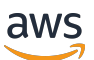

개발자 안내서

# AWS IoT Core

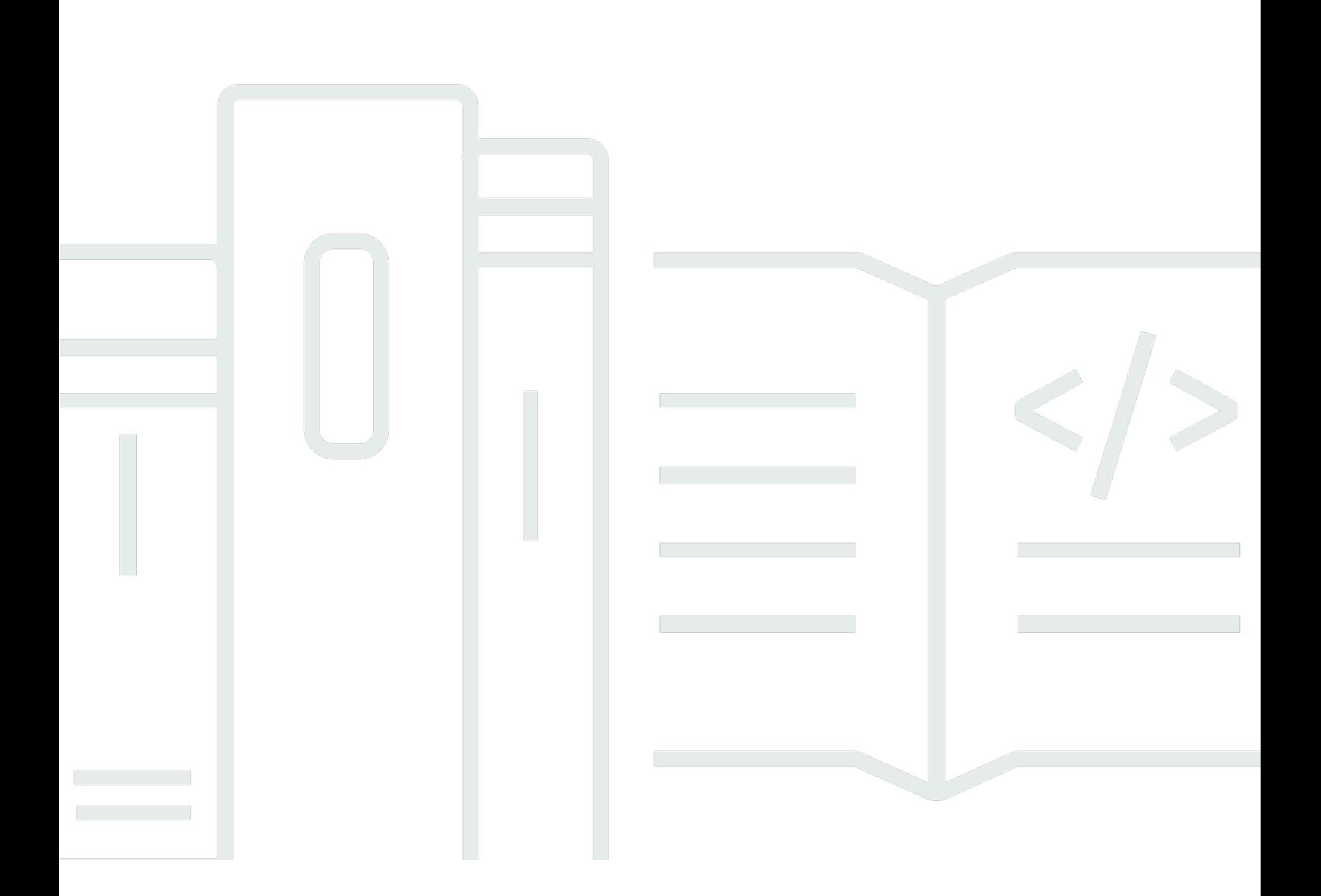

Copyright © 2024 Amazon Web Services, Inc. and/or its affiliates. All rights reserved.

# AWS IoT Core: 개발자 안내서

Copyright © 2024 Amazon Web Services, Inc. and/or its affiliates. All rights reserved.

Amazon 상표 및 트레이드 드레스는 Amazon 외 제품 또는 서비스와 함께 사용되어서는 안되며, 고객 에게 혼동을 일으키거나 Amazon 브랜드 이미지를 떨어뜨리고 폄하하는 방식으로 이용할 수 없습니다. Amazon이 소유하지 않은 기타 모든 상표는 Amazon과 제휴 관계이거나 관련이 있거나 후원 관계와 관 계없이 해당 소유자의 자산입니다.

# **Table of Contents**

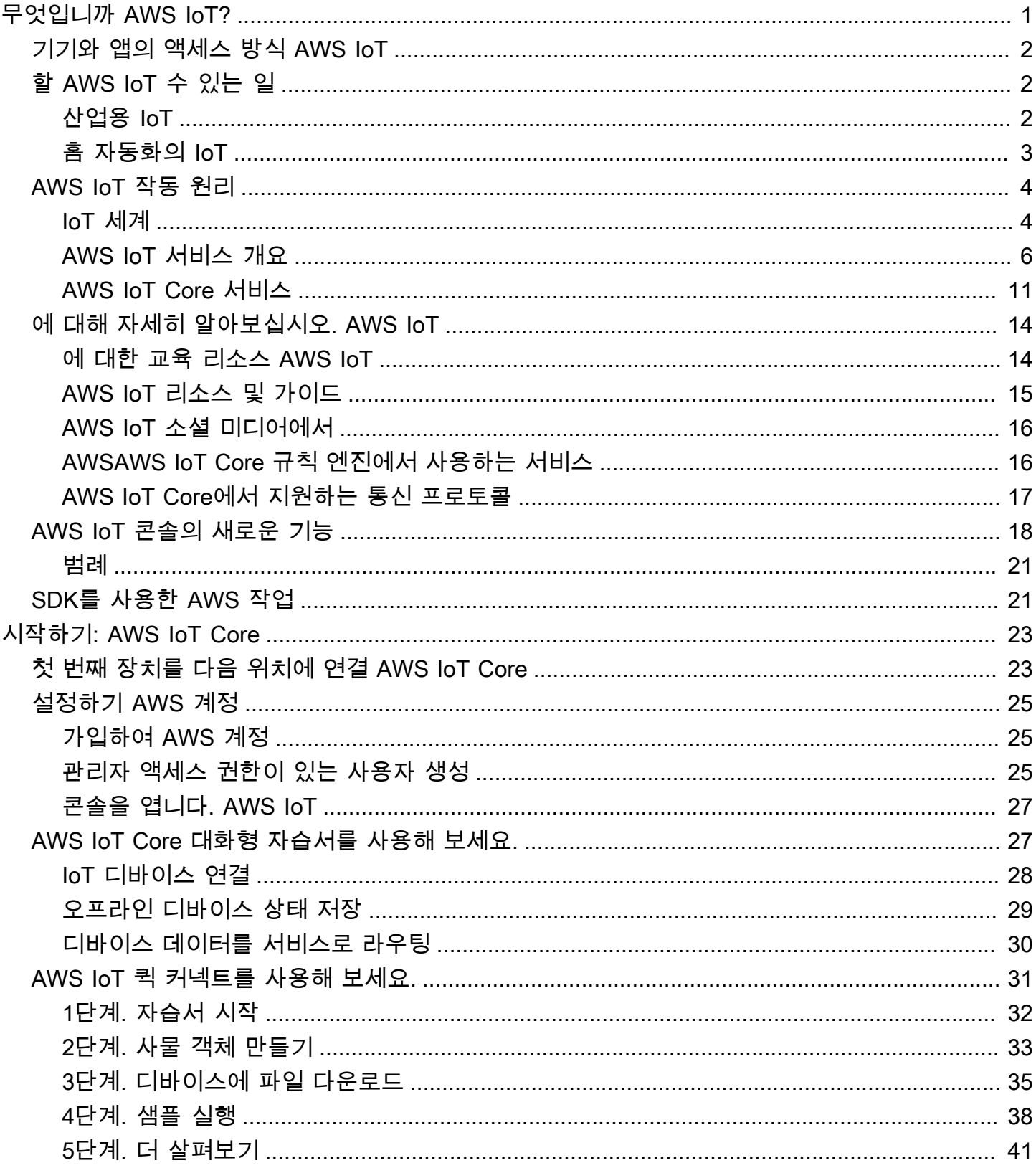

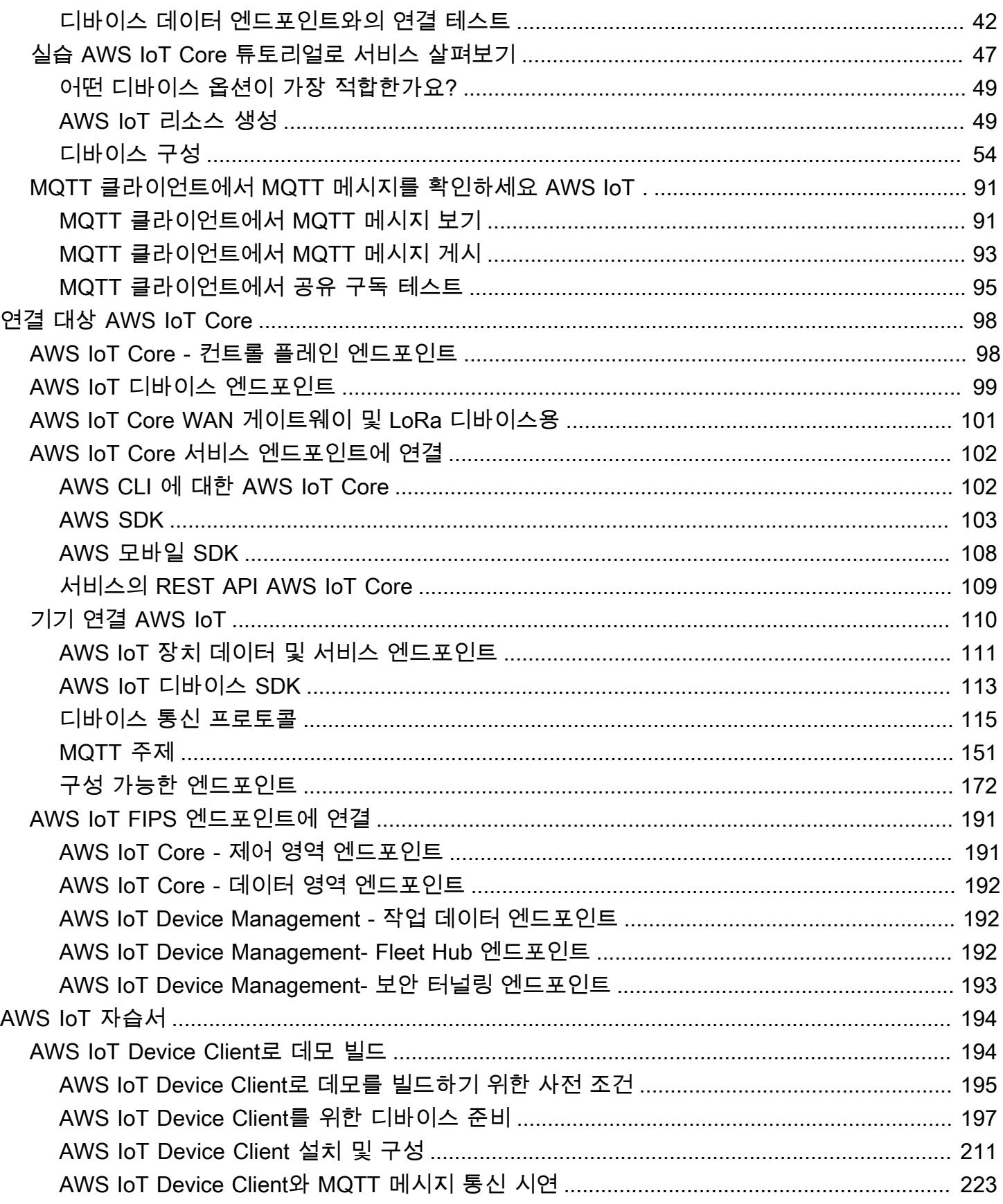

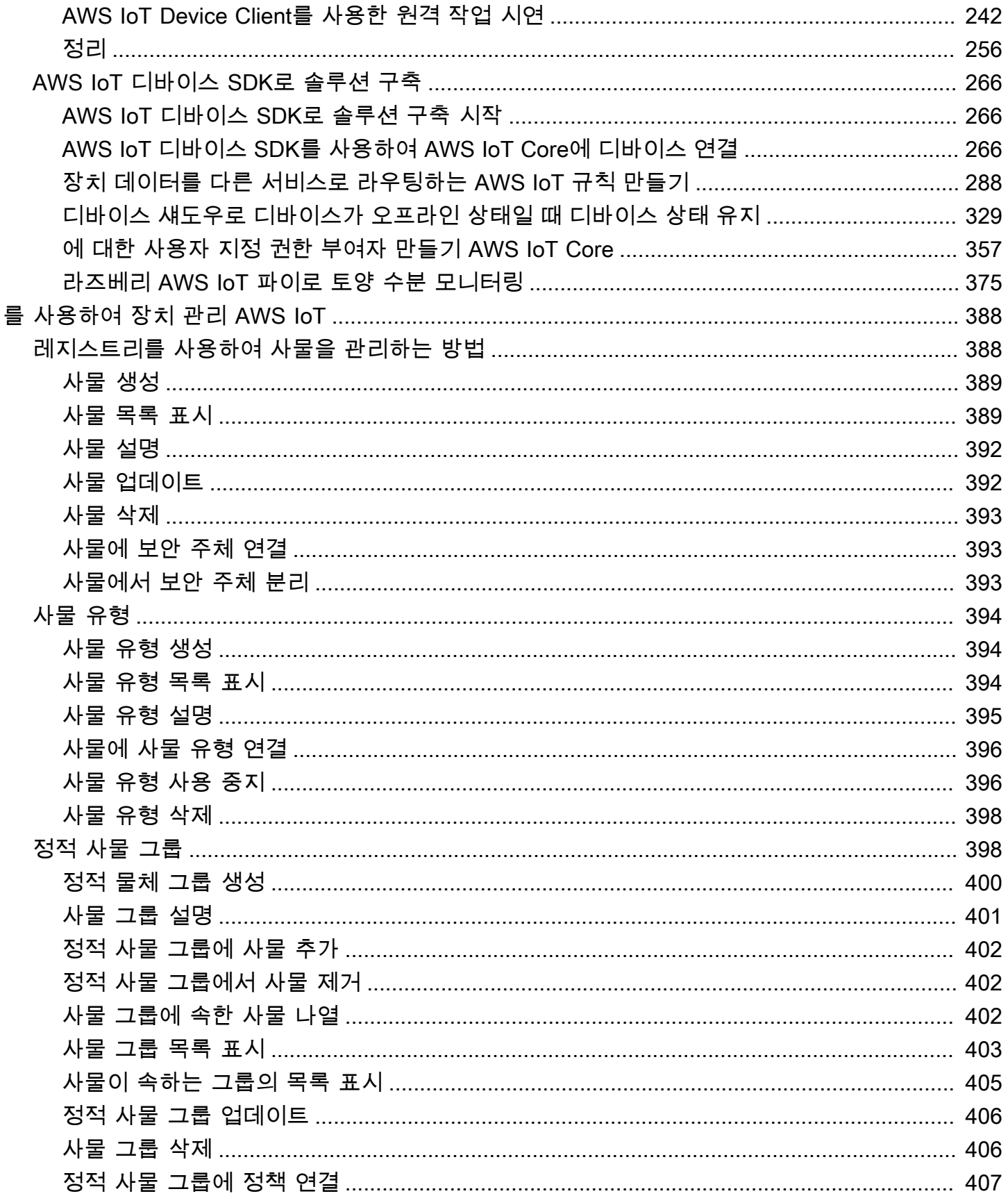

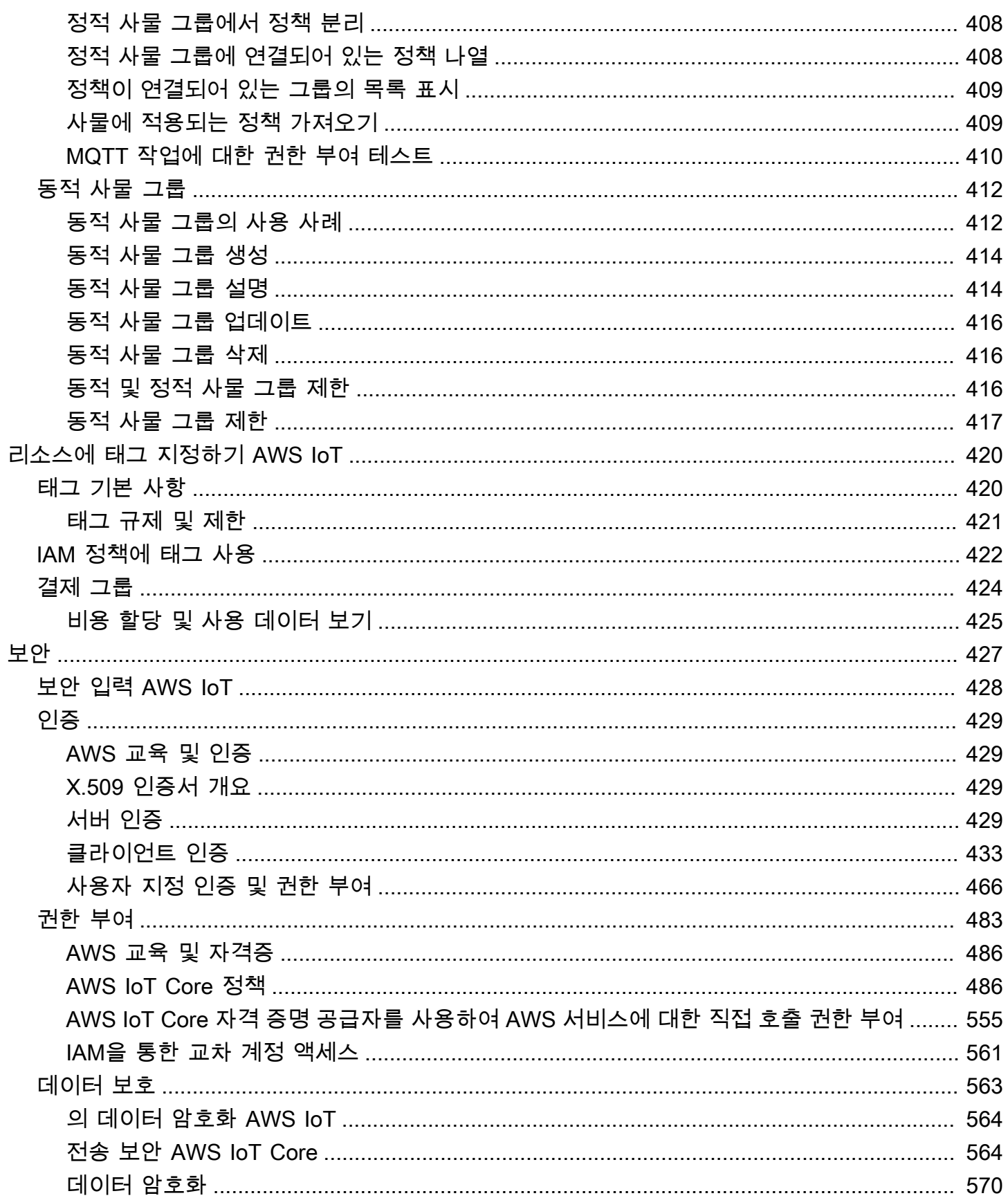

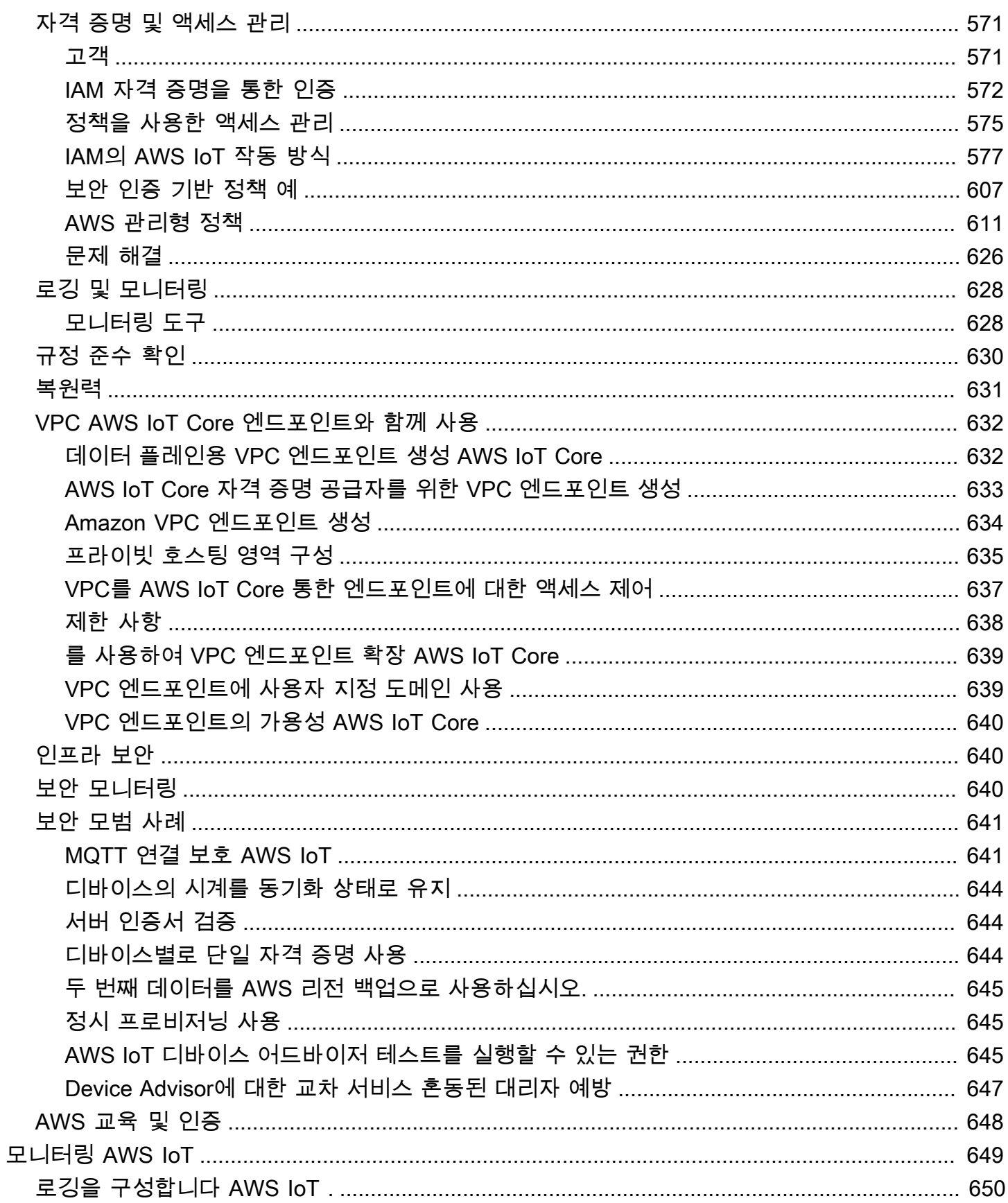

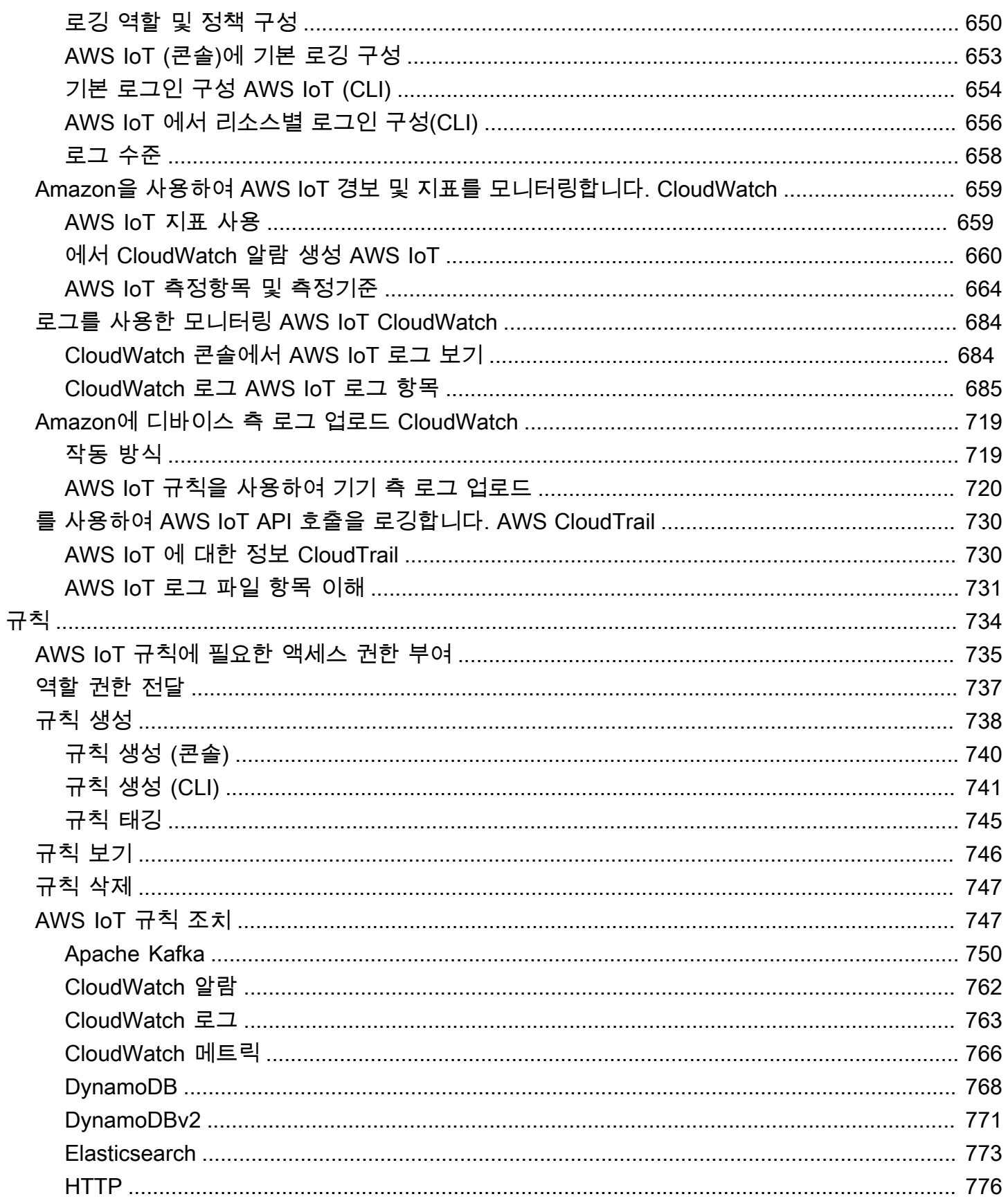

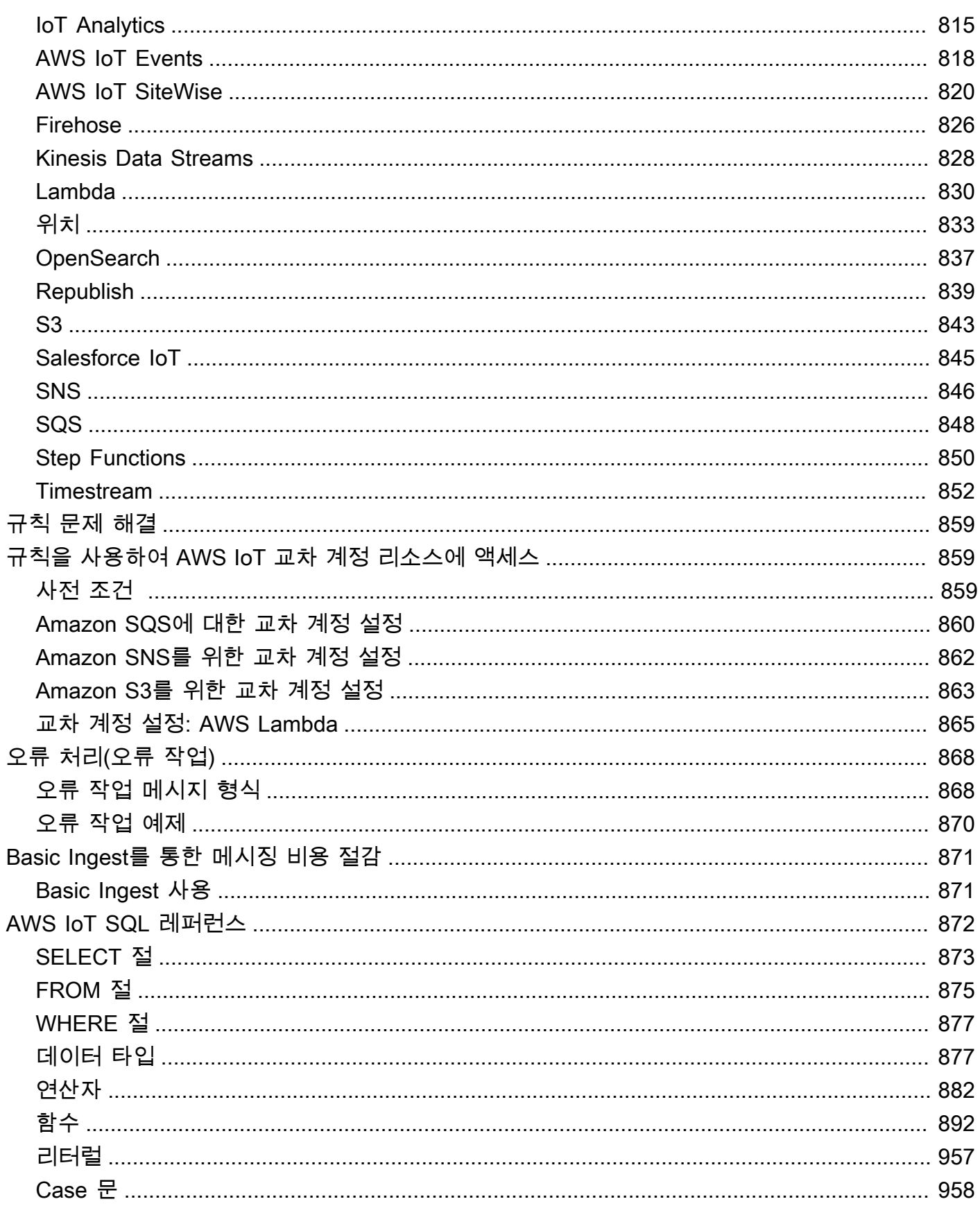

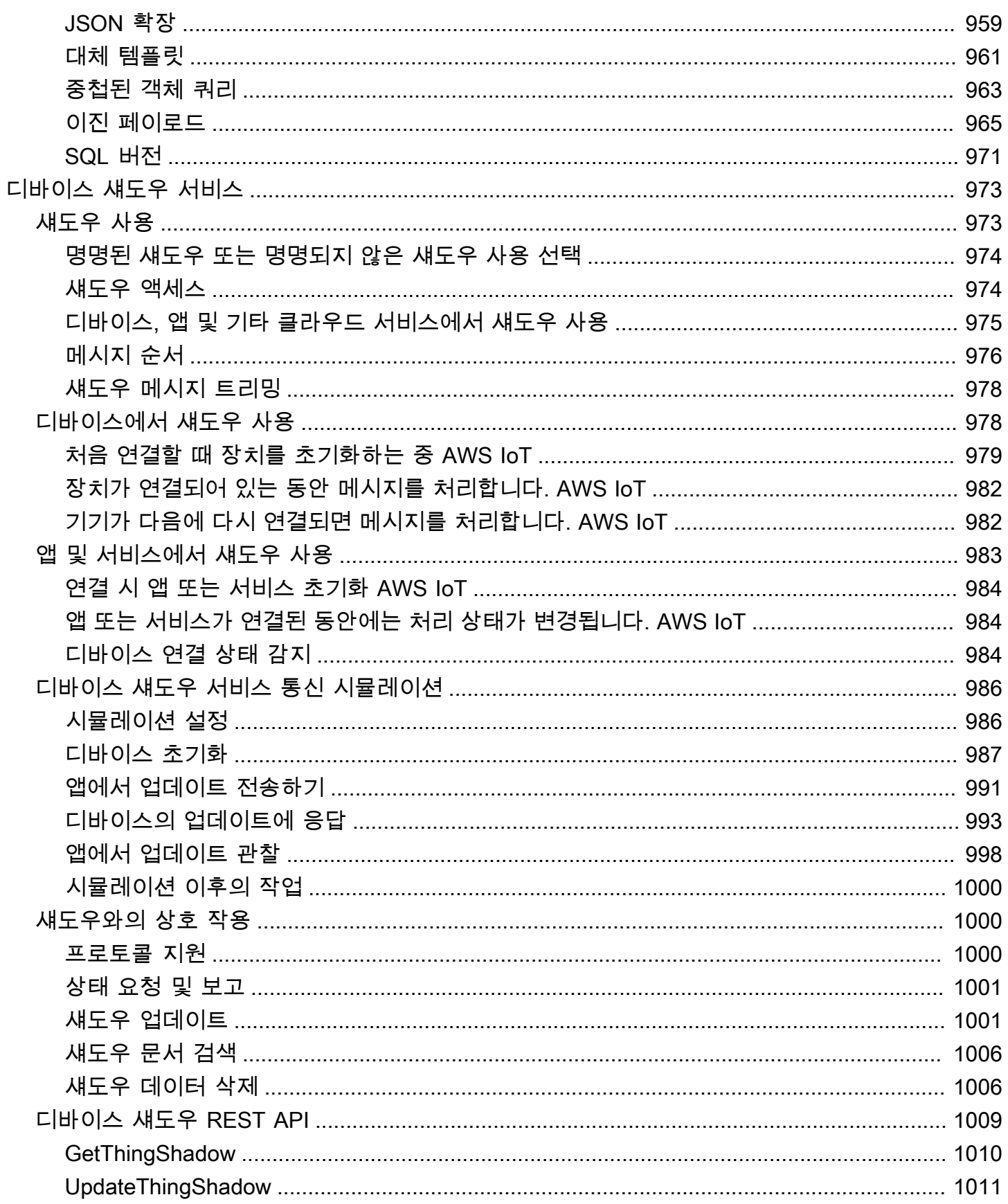

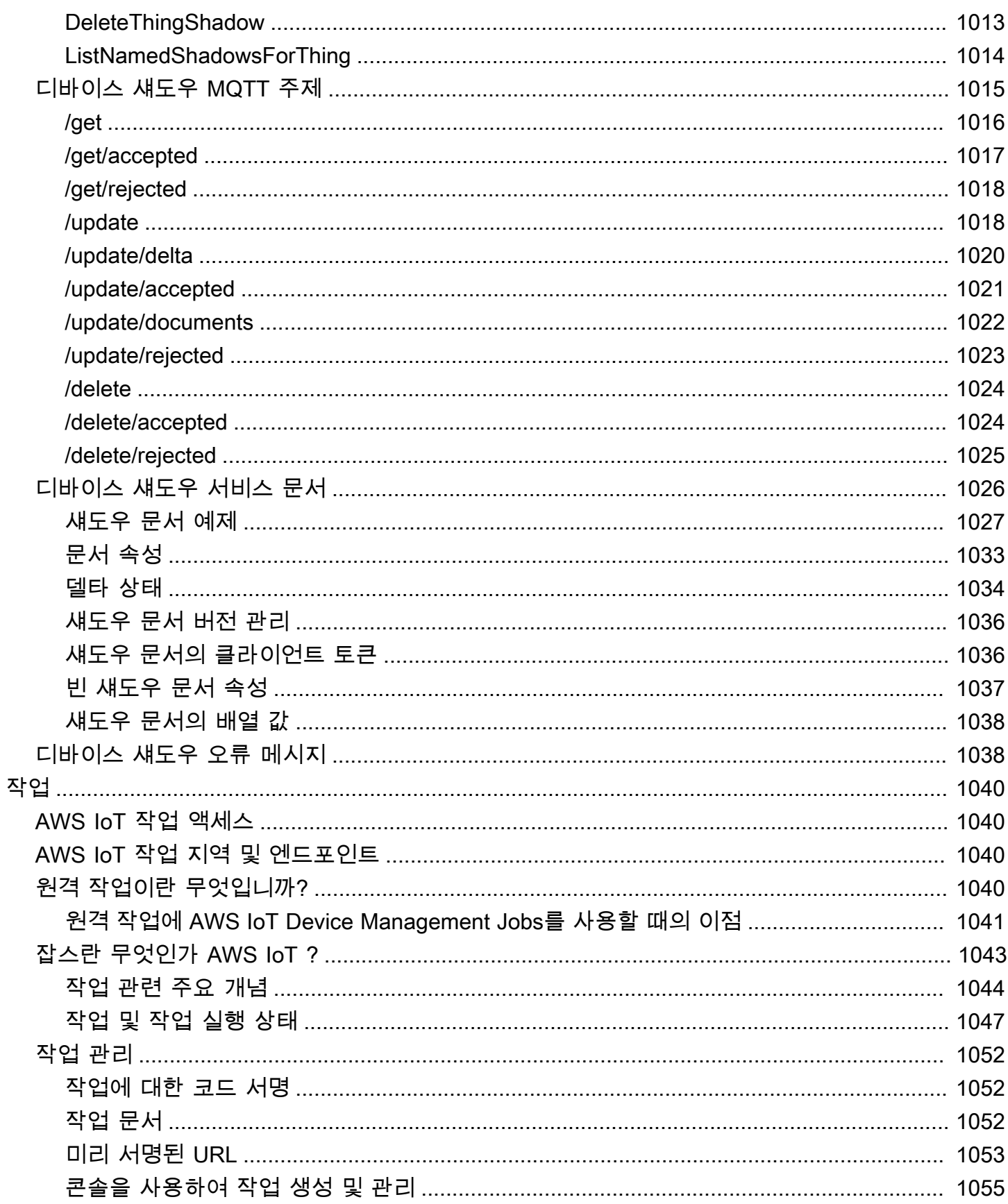

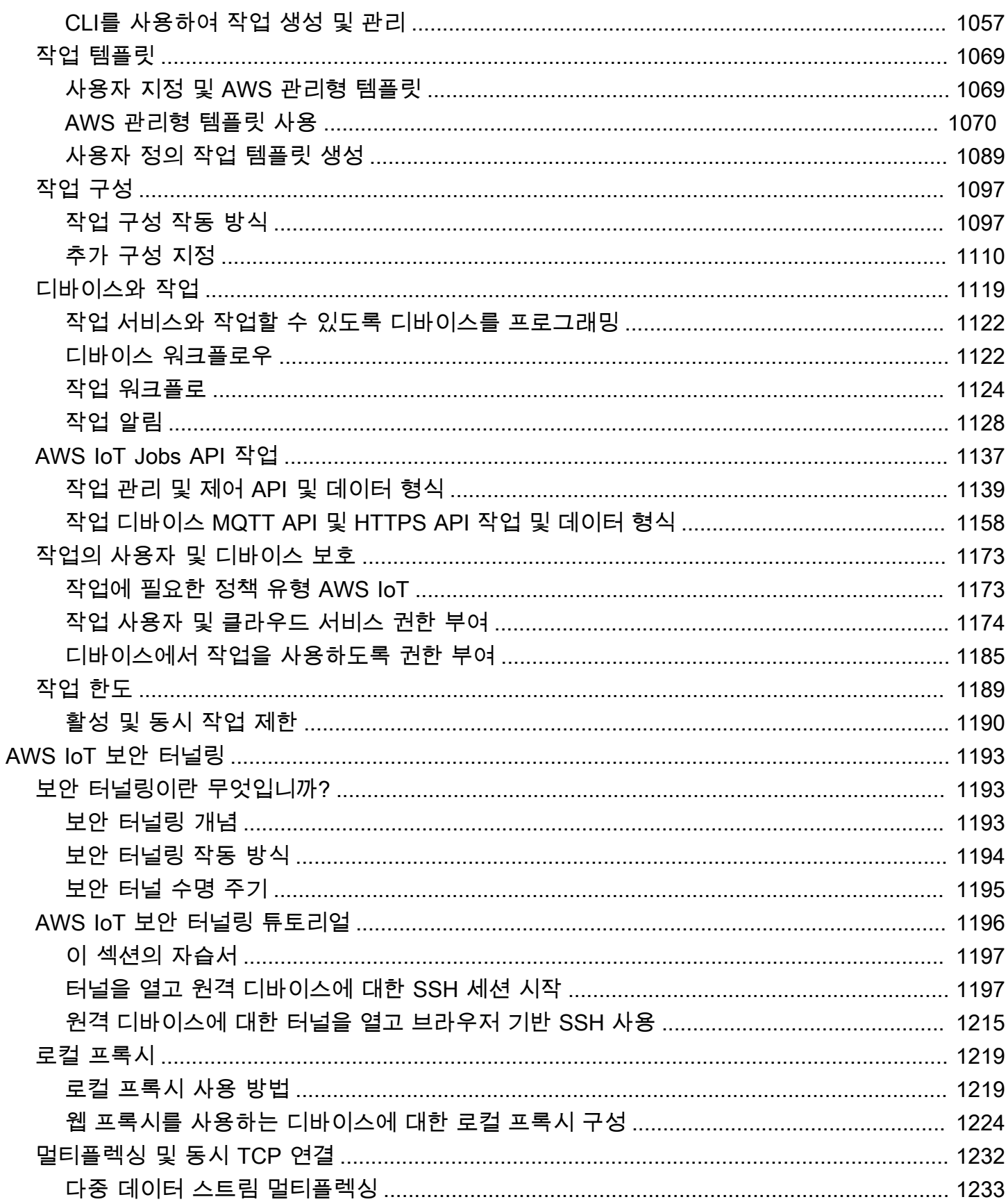

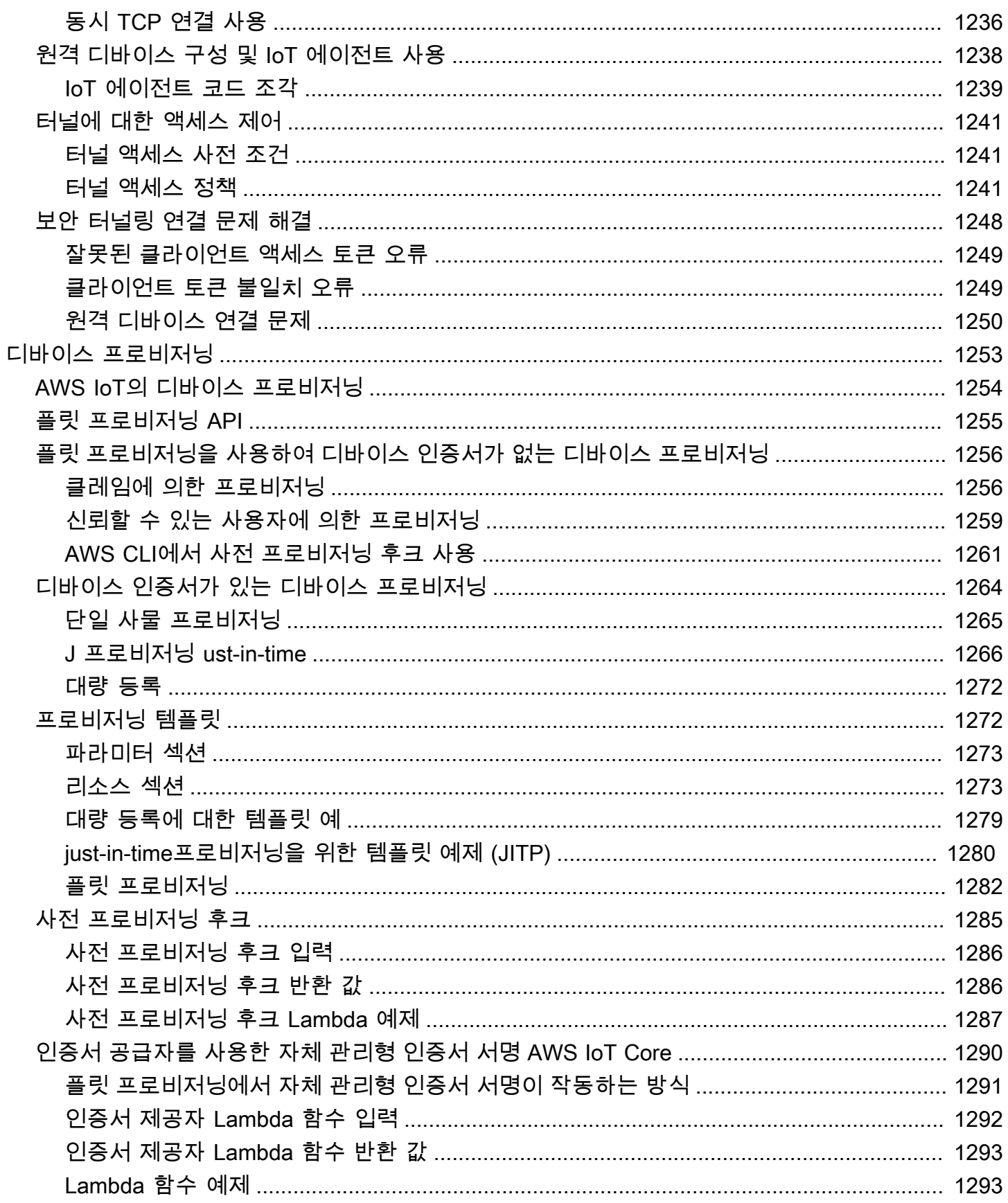

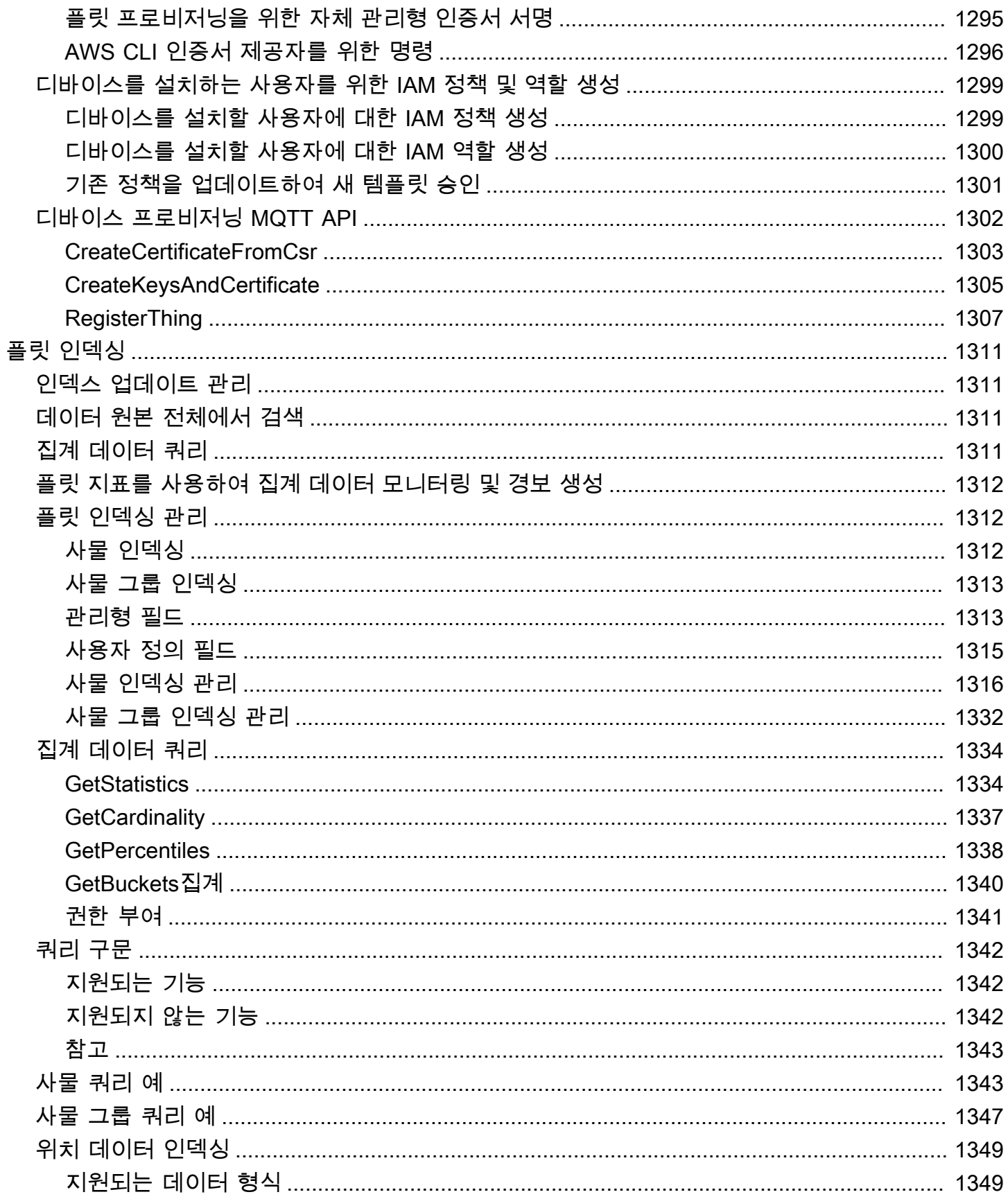

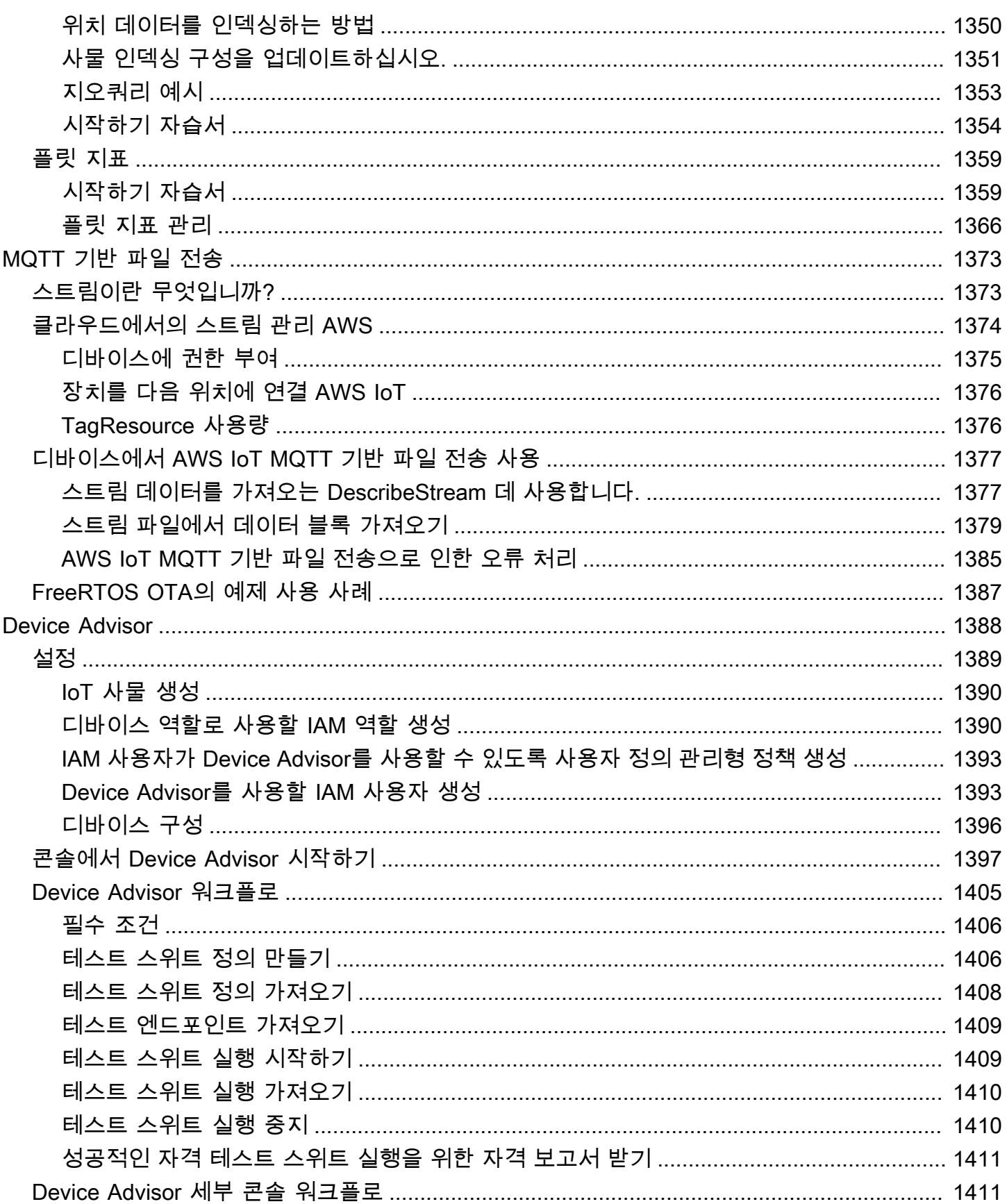

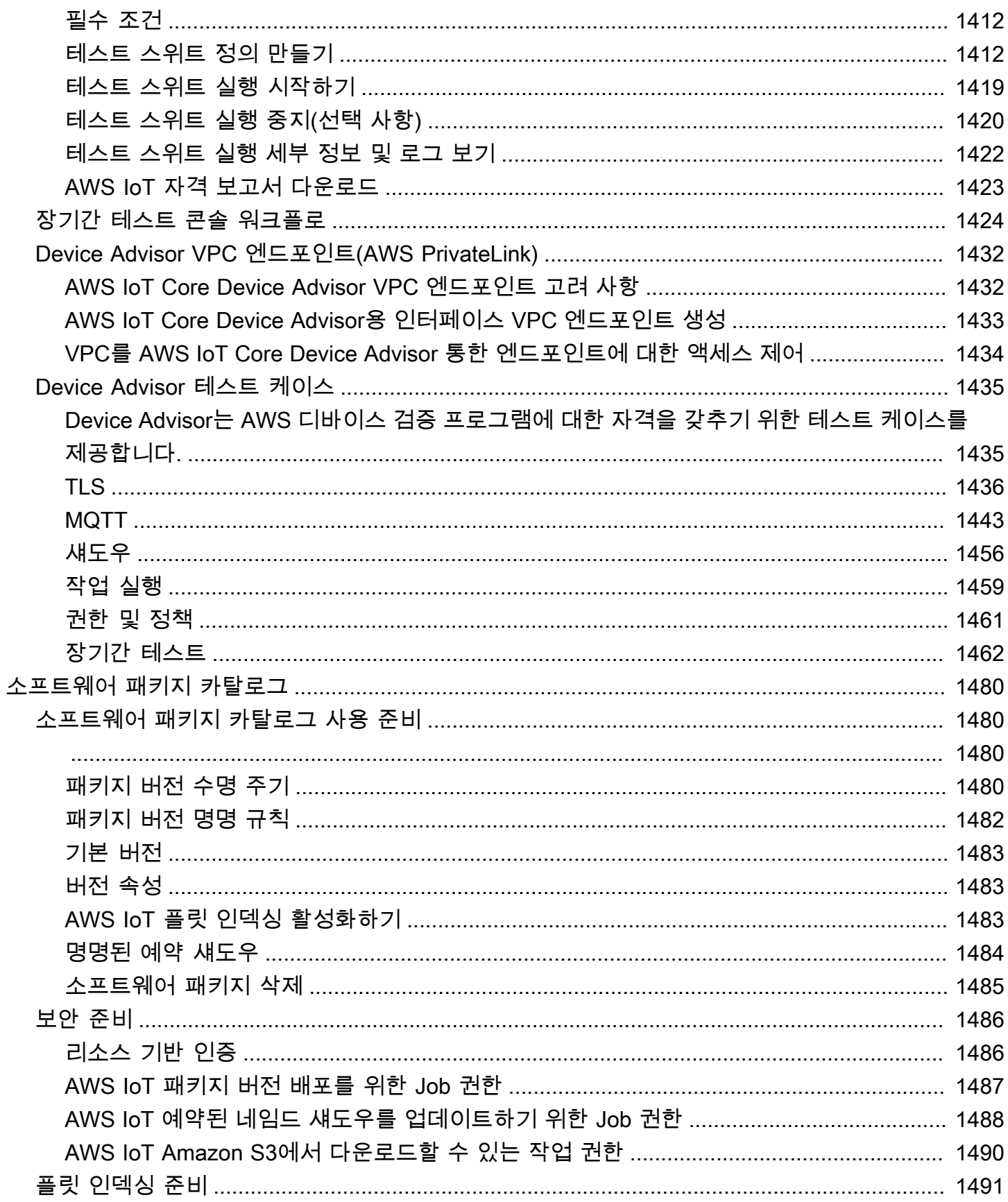

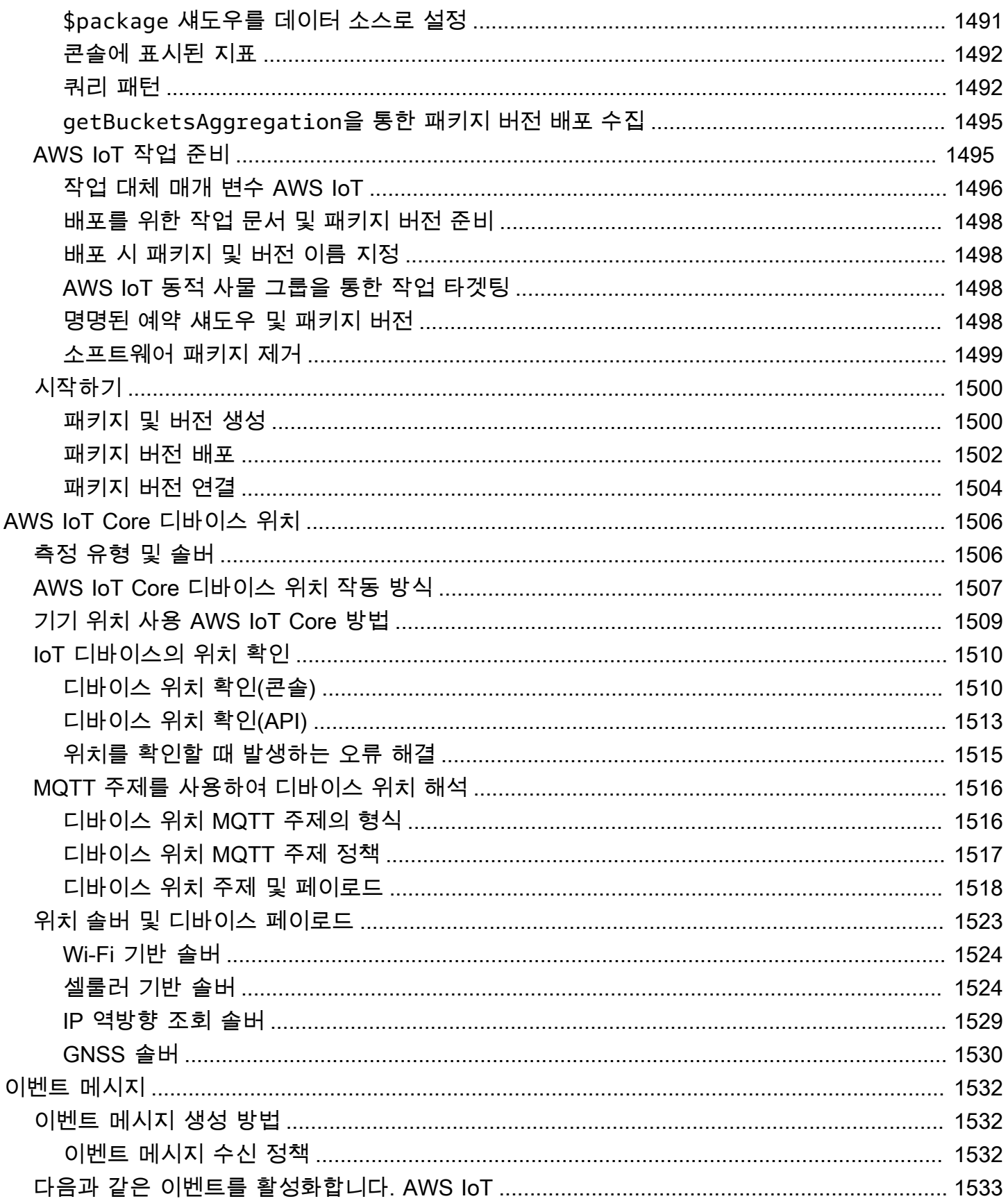

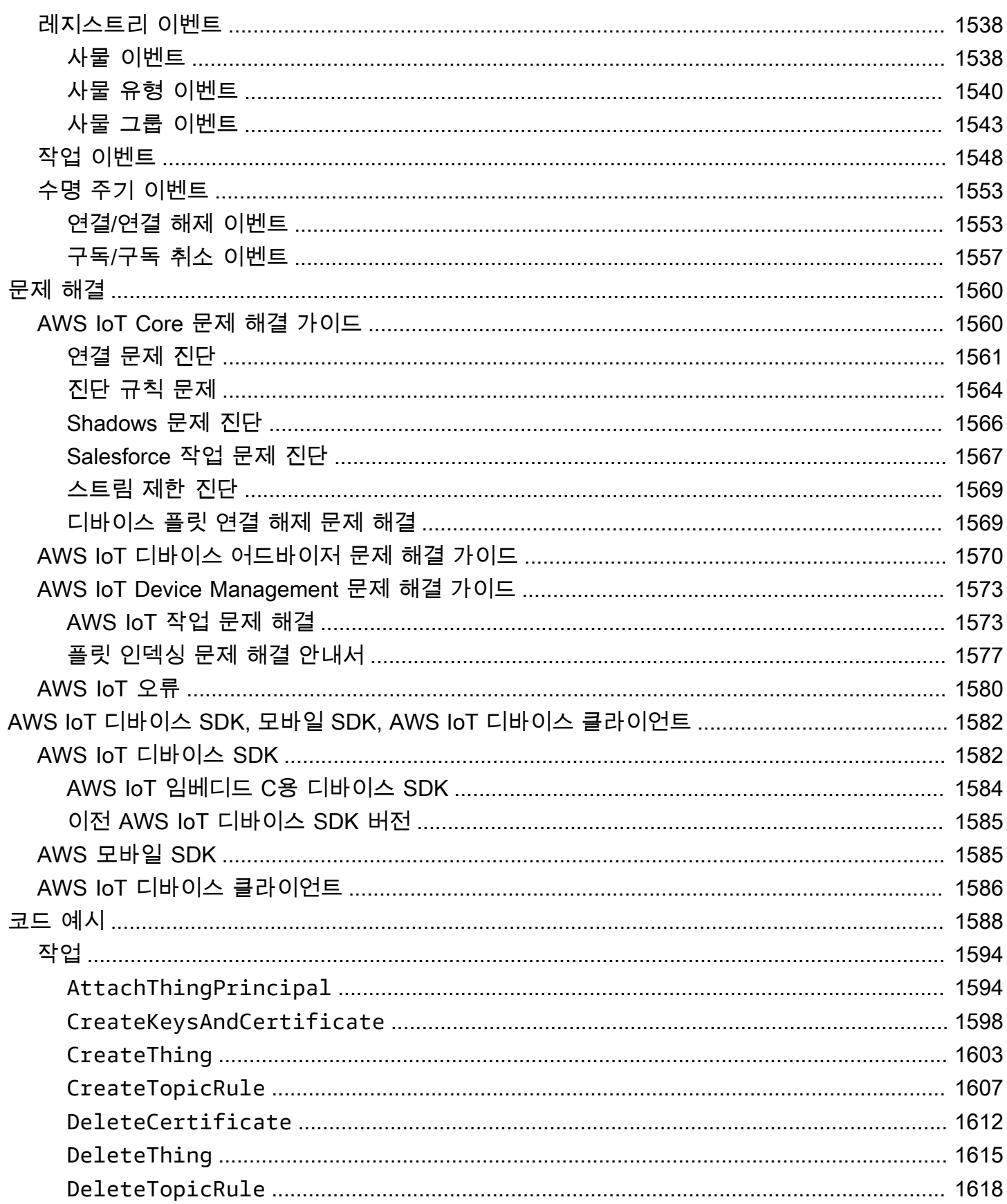

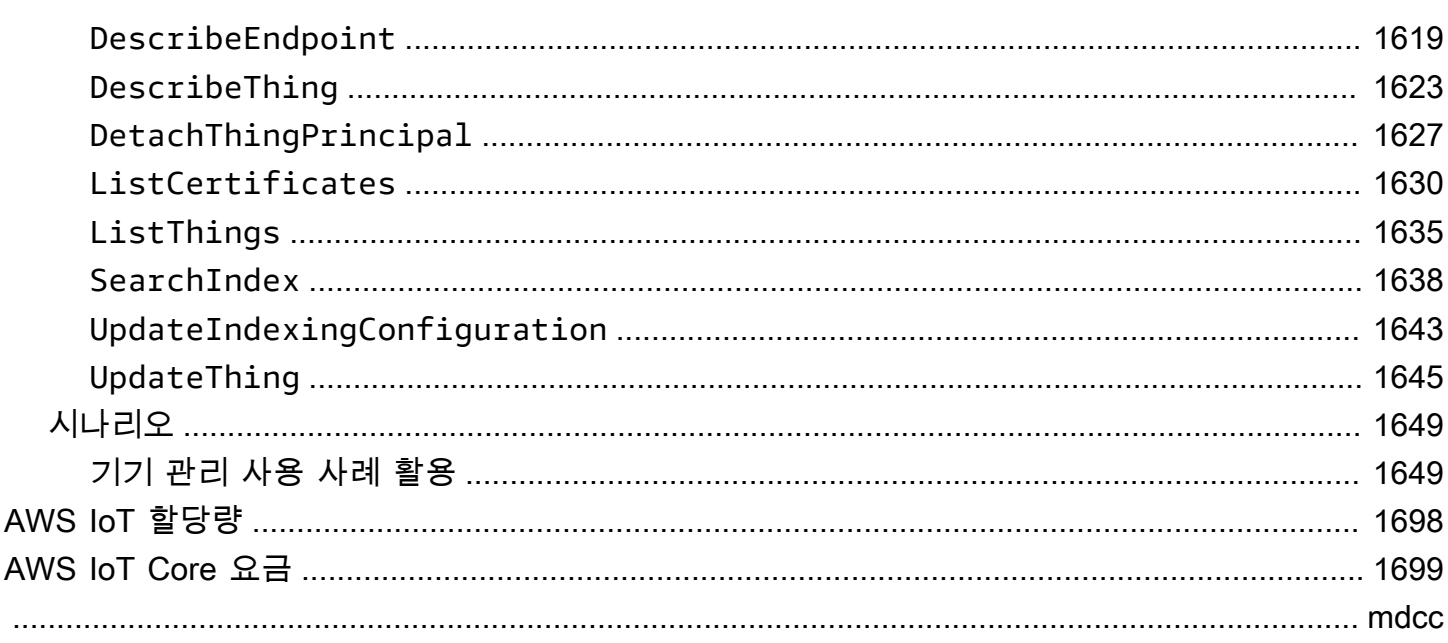

# <span id="page-19-0"></span>무엇입니까 AWS IoT?

AWS IoT IoT 장치를 다른 장치 및 클라우드 서비스에 연결하는 AWS 클라우드 서비스를 제공합니다. AWS IoT IoT 장치를 AWS IoT기반 솔루션에 통합하는 데 도움이 되는 장치 소프트웨어를 제공합니다. 장치를 연결할 AWS IoT수 있는 경우 제공되는 클라우드 서비스에 연결할 AWS IoT 수 있습니다. AWS

실습에 대한 소개를 보려면 을 AWS IoT방문하십시오. [시작하기: AWS IoT Core](#page-41-0)

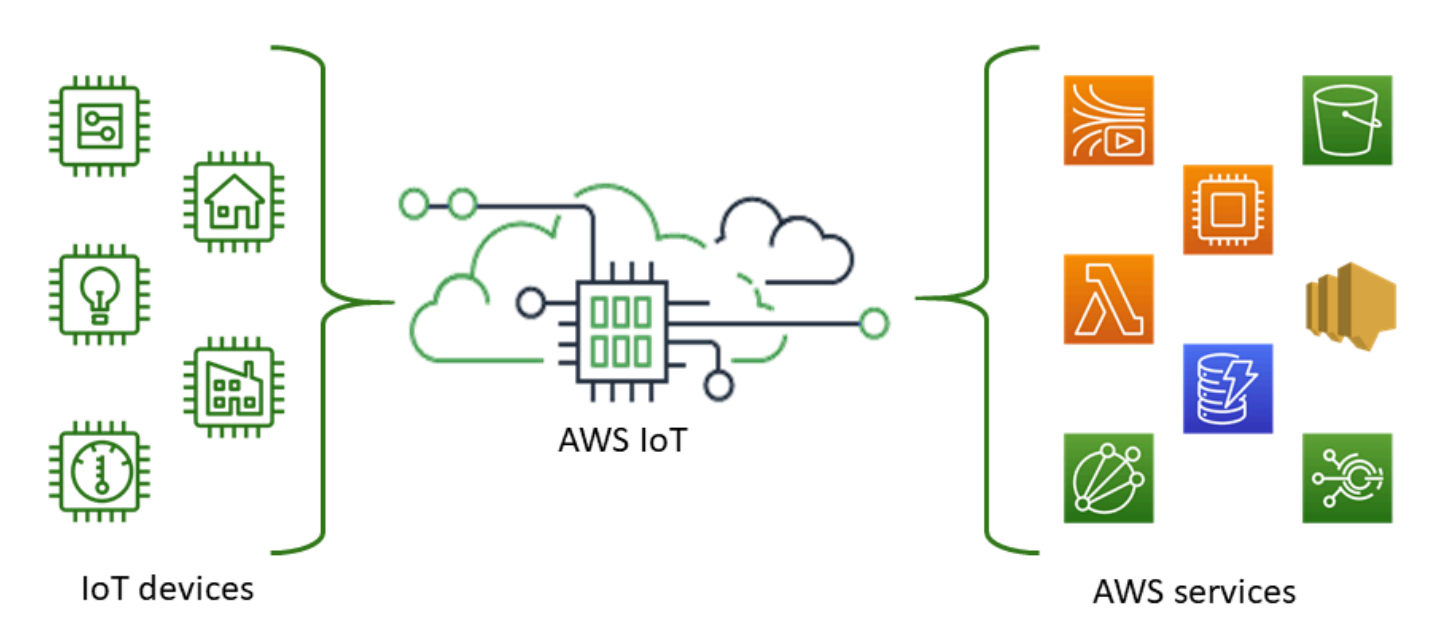

AWS IoT 솔루션에 가장 적합한 기술과 up-to-date 기술을 선택할 수 있습니다. 현장에서 IoT 장치를 관 리하고 지원하는 데 도움이 되도록 다음 프로토콜을 AWS IoT Core 지원합니다.

- [MQTT\(메시지 큐 및 원격 분석 전송\)](#page-138-0)
- [MQTT over WSS\(웹 소켓 보안\)](#page-138-0)
- [HTTPS\(하이퍼텍스트 전송 프로토콜 보안\)](#page-165-0)
- [LoRaWAN \(장거리 광역 네트워크\)](https://docs.aws.amazon.com/iot-wireless/latest/developerguide/what-is-iot-lorawan.html)

AWS IoT Core 메시지 브로커는 WSS 프로토콜을 통한 MQTT 및 MQTT를 사용하여 메시지를 게시하 고 구독하는 장치 및 클라이언트를 지원합니다. HTTPS 프로토콜을 사용하여 메시지를 게시하는 디바 이스와 클라이언트도 지원합니다.

AWS IoT Core for LoRa WAN을 사용하면 무선 LoRa WAN (저전력 장거리 광역 네트워크) 장치를 연 결하고 관리할 수 있습니다. AWS IoT Core WAN의 경우 LoRa LoRa WAN 네트워크 서버 (LNS) 를 개 발하고 운영해야 할 필요성을 대체합니다.

장치 통신, [규칙](#page-752-0) 또는 [작업과](#page-1058-0) 같은 AWS IoT 기능이 필요하지 않은 경우 요구 사항에 더 잘 맞는 다른 [AWSAWS IoT 메시징](https://aws.amazon.com/messaging/) 서비스에 대한 자세한 내용은 메시징을 참조하십시오.

## <span id="page-20-0"></span>기기와 앱의 액세스 방식 AWS IoT

AWS IoT [AWS IoT 자습서다](#page-212-0)음을 위한 다음 인터페이스를 제공합니다.

- AWS IoT 장치 SDK 메시지를 주고 받는 장치를 기반으로 애플리케이션을 빌드합니다. AWS IoT자 세한 정보는 [AWS IoT 디바이스 SDK, 모바일 SDK, AWS IoT 디바이스 클라이언트을](#page-1600-0) 참조하세요.
- AWS IoT Core LoRaWAN용 —WAN을 [사용하여AWS IoT Core 장거리 WAN \(LoRaWAN\) 장치 및](https://docs.aws.amazon.com/iot-wireless/latest/developerguide/what-is-iot-lorawan.html) [게이트웨이를 연결하고 관리합니다. LoRa](https://docs.aws.amazon.com/iot-wireless/latest/developerguide/what-is-iot-lorawan.html)
- AWS Command Line Interface (AWS CLI) —윈도우, macOS 및 AWS IoT Linux에서 명령을 실행합 니다. 이러한 명령을 사용하여 사물 객체, 인증서, 규칙, 작업 및 정책을 생성하고 관리할 수 있습니 다. 시작하려면 [AWS Command Line Interface 사용 설명서를](https://docs.aws.amazon.com/cli/latest/userguide/) 참조하십시오. 의 명령에 대한 자세한 내용은 명령 참조의 [AWS CLI iot를](https://docs.aws.amazon.com/cli/latest/reference/iot/index.html) 참조하십시오. AWS IoT
- AWS IoT API —HTTP 또는 HTTPS 요청을 사용하여 IoT 애플리케이션을 구축합니다. 이러한 API 작업을 사용하여 사물 객체, 인증서, 규칙 및 정책을 프로그래밍 방식으로 생성하고 관리할 수 있습 니다. API 작업에 대한 자세한 내용은 API 참조의 [AWS IoT 작업을](https://docs.aws.amazon.com/iot/latest/apireference/API_Operations.html) 참조하십시오. AWS IoT
- AWS SDK 언어별 API를 사용하여 IoT 애플리케이션을 구축합니다. 이러한 SDK는 HTTP/HTTPS API를 래핑하고 지원되는 언어로 프로그램을 작성할 수 있게 해줍니다. 자세한 정보는 [AWS SDK 및](https://aws.amazon.com/tools/#sdk)  [도구](https://aws.amazon.com/tools/#sdk) 단원을 참조하세요.

또한 사물 객체, 인증서, 규칙, 작업, 정책 및 IoT 솔루션의 기타 요소를 구성하고 관리할 수 있는 그래픽 사용자 인터페이스 (GUI) 를 제공하는 [AWS IoT 콘솔을 AWS IoT](https://console.aws.amazon.com/iot/home) 통해 액세스할 수 있습니다.

## <span id="page-20-1"></span>할 AWS IoT 수 있는 일

이 주제에서는 AWS IoT 가 지원하는 데 필요할 수 있는 몇 가지 솔루션에 대해 설명합니다.

### <span id="page-20-2"></span>산업용 IoT

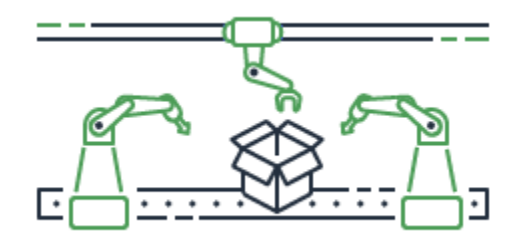

다음은 IoT 기술을 적용하여 [산업 프로세스의 성능과 생산성을 개선하는 산업 사용 사례용 AWS IoT](https://aws.amazon.com/iot/solutions/industrial-iot/) 솔루션의 몇 가지 예입니다.

산업용 사용 사례의 솔루션

• [산업 운영에서 예측 가능한 품질 모델을 구축하는 AWS IoT 데 사용합니다.](https://d1.awsstatic.com/IoT/Predictive%20Quality%20Infographic.pdf)

산업 운영에서 데이터를 수집 및 분석하여 예측 품질 모델을 구축하는 방법을 AWS IoT 알아보십시 오. [자세히 알아보기](https://d1.awsstatic.com/IoT/AWS%20Industrial%20-%20Predictive%20Quality%20Reference%20Architecture.pdf)

• [산업 운영의 예측 유지보수를 지원하는 AWS IoT 데 사용합니다.](https://d1.awsstatic.com/IoT/Predictive%20Maintenance%20Infographic.pdf)

예상치 못한 가동 중지 시간을 줄이기 위해 예방 유지보수를 계획하는 데 어떻게 도움이 될 AWS IoT 수 있는지 알아보십시오. [자세히 알아보기](https://d1.awsstatic.com/IoT/AWS%20Industrial%20-%20Predictive%20Maintenance%20Reference%20Architecture.pdf)

<span id="page-21-0"></span>홈 자동화의 IoT

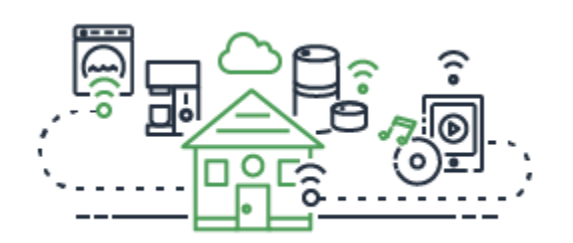

다음은 커넥티드 [홈 디바이스를 사용하여 가정 활동을 자동화하는 확장 가능한 IoT 애플리케이션을 구](https://aws.amazon.com/iot/solutions/connected-home/) [축하기 위해 IoT 기술을 적용하는 홈 오토메이션 사용 사례용 AWS IoT](https://aws.amazon.com/iot/solutions/connected-home/) 솔루션의 몇 가지 예입니다.

홈 자동화를 위한 솔루션

• [커넥티드 AWS IoT 홈에서 사용하세요.](https://pages.awscloud.com/rs/112-TZM-766/images/AWS_Home%20Automation_DES_07.20.18_V4.pdf)

통합 홈 오토메이션 솔루션을 제공할 AWS IoT 수 있는 방법을 알아보십시오.

• [홈 보안 및 AWS IoT 모니터링을 제공하는 데 사용합니다.](https://pages.awscloud.com/rs/112-TZM-766/images/AWS_Connected%20Homes_DES_7.20.18_V3.pdf)

홈 오토메이션 솔루션에 머신 러닝과 엣지 컴퓨팅을 적용하는 방법을 AWS IoT 알아보십시오.

산업, 소비자 및 상업용 사용 사례에 대한 솔루션 목록은 [AWS IoT 솔루션 리포지토리를](https://aws.amazon.com/iot/solutions/) 참조하세요.

# <span id="page-22-0"></span>AWS IoT 작동 원리

AWS IoT IoT 솔루션을 구현하는 데 사용할 수 있는 클라우드 서비스 및 장치 지원을 제공합니다. AWS 는 IoT 기반 애플리케이션을 지원하는 다양한 클라우드 서비스를 제공합니다. 따라서 어디서부터 시작 해야 할지 이해하는 데 도움이 되도록 이 섹션에서는 IoT 세계를 소개하는 데 필수적인 개념의 다이어 그램과 정의를 다룹니다.

### <span id="page-22-1"></span>IoT 세계

일반적으로 사물 인터넷(IoT)은 이 다이어그램에 표시된 주요 구성 요소로 이루어집니다.

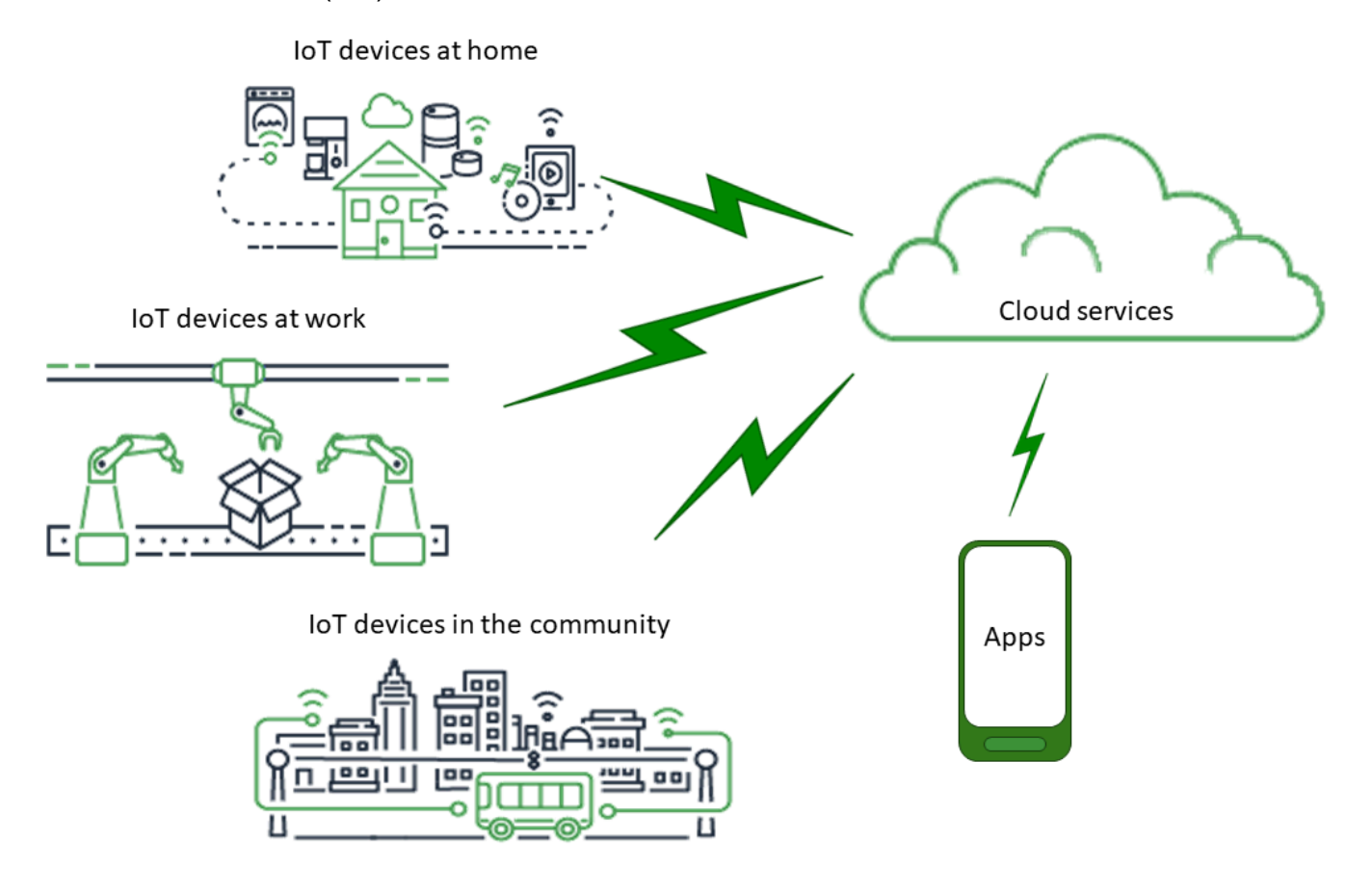

### 앱

앱을 사용하면 최종 사용자가 IoT 디바이스와 해당 디바이스가 연결된 클라우드 서비스에서 제공하는 기능에 액세스할 수 있습니다.

클라우드 서비스

클라우드 서비스는 인터넷에 연결된 분산, 대규모 데이터 저장 및 처리 서비스입니다. 그러한 예는 다 음과 같습니다.

• IoT 연결 및 관리 서비스

AWS IoT IoT 연결 및 관리 서비스의 한 예입니다.

- 컴퓨팅 서비스 (예: Amazon Elastic Compute Cloud 및 AWS Lambda
- 데이터베이스 서비스(예: Amazon DynamoDB)

### 통신

디바이스는 다양한 기술 및 프로토콜을 사용하여 클라우드 서비스와 통신합니다. 그러한 예는 다음과 같습니다.

- Wi-Fi/광대역 인터넷
- 광대역 셀룰러 데이터
- 협대역 셀룰러 데이터
- 장거리 광역 네트워크 (LoRaWAN)
- 독점 RF 통신

### 디바이스

디바이스는 인터페이스와 통신을 관리하는 하드웨어 유형입니다. 디바이스는 일반적으로 모니터하고 제어하는 실제 인터페이스와 가까운 곳에 있습니다. 디바이스에는 마이크로 컨트롤러, CPU, 메모리와 같은 컴퓨팅 및 스토리지 리소스가 포함될 수 있습니다. 그러한 예는 다음과 같습니다.

- Raspberry Pi
- Arduino
- 음성 인터페이스 어시스턴트
- LoRaWAN 및 디바이스
- Amazon Sidewalk 디바이스
- 맞춤형 IoT 디바이스

### 인터페이스

인터페이스는 디바이스를 물리적 세계에 연결하는 구성 요소입니다.

• 사용자 인터페이스

디바이스와 사용자가 서로 통신할 수 있게 해주는 구성 요소입니다.

• 입력 인터페이스

사용자가 디바이스와 통신할 수 있도록 함

예: 키패드, 버튼

• 출력 인터페이스

디바이스가 사용자와 통신할 수 있도록 함

예: 영숫자 디스플레이, 그래픽 디스플레이, 표시등, 알람 벨

• 센서

디바이스가 이해하는 방식으로 외부 세계의 무언가를 측정하거나 감지하는 입력 구성 요소. 그러한 예는 다음과 같습니다.

- 온도 센서(온도를 아날로그 또는 디지털 신호로 변환)
- 습도 센서(상대 습도를 아날로그 또는 디지털 신호로 변환)
- 아날로그-디지털 변환기(아날로그 전압을 숫자 값으로 변환)
- 초음파 거리 측정 장치(거리를 숫자 값으로 변환)
- 광학 센서(라이트 레벨을 숫자 값으로 변환)
- 카메라(이미지 데이터를 디지털 데이터로 변환)
- 액추에이터

디바이스가 외부 세계에서 무언가를 제어하는 데 사용할 수 있는 출력 구성 요소. 그러한 예는 다음 과 같습니다.

- 스테퍼 모터(전기 신호를 움직임으로 변환)
- 릴레이(높은 전기 전압 및 전류 제어)

### <span id="page-24-0"></span>AWS IoT 서비스 개요

IoT 세계에서는 세상과 상호 작용하는 장치와 세상과 상호 작용하는 장치 간에 전달되는 데이터를 지 원하는 서비스를 AWS IoT 제공합니다 AWS IoT. AWS IoT IoT 솔루션을 지원하기 위해 이 그림에 표 시된 서비스로 구성되어 있습니다.

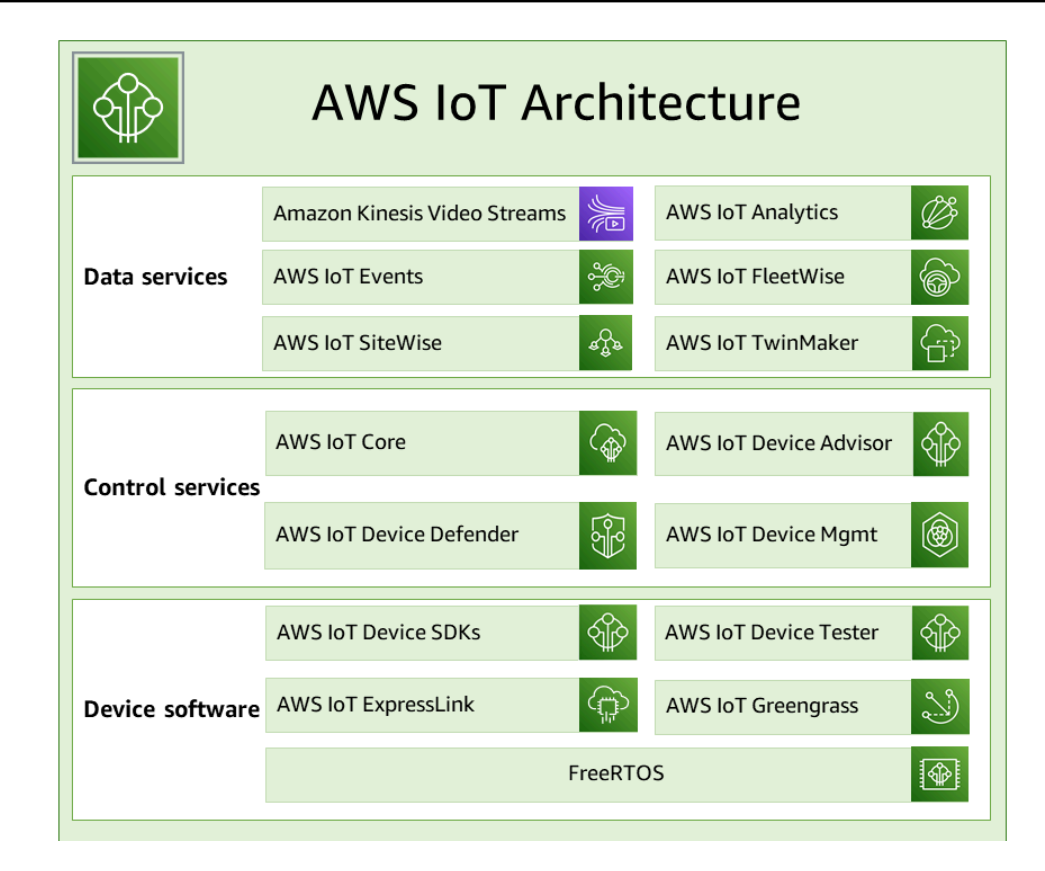

AWS IoT 디바이스 소프트웨어

AWS IoT 는 IoT 장치를 지원하기 위해 이 소프트웨어를 제공합니다.

AWS IoT 디바이스 SDK

[AWS IoT 장치 및 모바일 SDK를](#page-1600-0) 사용하면 장치를 효율적으로 연결할 수 있습니다. AWS IoT AWS IoT 장치 및 모바일 SDK에는 선택한 하드웨어 플랫폼에서 혁신적인 IoT 제품 또는 솔루션을 구축 할 수 있도록 오픈 소스 라이브러리, 샘플이 포함된 개발자 가이드, 포팅 가이드가 포함되어 있습니 다.

AWS IoT Device Tester

[AWS IoT Device Tester](https://docs.aws.amazon.com/freertos/latest/userguide/device-tester-for-freertos-ug.html) AWS IoT Greengrass FreeRTOS용이며 마이크로컨트롤러를 위한 테스트 자동화 도구입니다. AWS IoT Device Tester 장치를 테스트하여 장치가 FreeRTOS를 실행하는지 AWS IoT Greengrass 아니면 서비스와 상호 운용되는지 확인합니다. AWS IoT

AWS IoT ExpressLink

AWS IoT ExpressLink [파트너가 개발하고 제공하는 다양한 하드웨어 모듈을 지원합니다.AWS](https://aws.amazon.com/iot-expresslink/partners/?nc=sn&loc=6) 연결 모듈에는 AWS검증된 소프트웨어가 포함되어 있어 장치를 클라우드에 더 빠르고 쉽게 안 전하게 연결하고 다양한 서비스와 원활하게 통합할 수 있습니다. AWS [자세한 내용은](https://docs.aws.amazon.com/iot-expresslink/latest/programmersguide/elpg.html) [AWS IoT](https://aws.amazon.com/iot-expresslink/) [ExpressLin](https://aws.amazon.com/iot-expresslink/)[k개요 페이지를 방문하거나 프로그래머 가이드를 참조하십시오.AWS IoT ExpressLink](https://docs.aws.amazon.com/iot-expresslink/latest/programmersguide/elpg.html)

AWS IoT Greengrass

[AWS IoT Greengrass에](https://docs.aws.amazon.com/greengrass/)지 AWS IoT 디바이스까지 확장되므로 생성된 데이터에 대해 로컬에서 조 치를 취하고, 머신 러닝 모델을 기반으로 예측을 실행하고, 디바이스 데이터를 필터링 및 집계할 수 있습니다. AWS IoT Greengrass 장치가 데이터가 생성되는 위치와 더 가까운 곳에서 데이터를 수 집 및 분석하고, 로컬 이벤트에 자율적으로 대응하고, 로컬 네트워크의 다른 장치와 안전하게 통신 할 수 있도록 합니다. 구성 요소라고 AWS IoT Greengrass 하는 사전 구축된 소프트웨어 모듈을 사 용하여 에지 애플리케이션을 구축하는 데 사용할 수 있습니다. 이 모듈은 에지 장치를 AWS 서비스 또는 타사 서비스에 연결할 수 있습니다.

FreeRTOS

[FreeRTOS는](https://docs.aws.amazon.com/freertos/) IoT 솔루션에 소형의 저전력 엣지 디바이스를 포함시킬 수 있는 마이크로 컨트롤러용 오픈 소스 실시간 운영 체제입니다. FreeRTOS에는 커널과 많은 애플리케이션을 지원하는 성장하 는 소프트웨어 라이브러리 세트가 포함되어 있습니다. FreeRTOS 시스템은 소형 저전력 디바이스 를 [AWS IoT](https://docs.aws.amazon.com/iot/)에 안전하게 연결하고 [AWS IoT Greengrass](https://docs.aws.amazon.com/greengrass/)를 실행하는 보다 강력한 엣지 디바이스를 지원할 수 있습니다.

AWS IoT 제어 서비스

다음 AWS IoT 서비스에 연결하여 IoT 솔루션에서 장치를 관리하십시오.

AWS IoT Core

[AWS IoT Core](https://docs.aws.amazon.com/iot/)커넥티드 디바이스가 클라우드 애플리케이션 및 기타 디바이스와 안전하게 상호 작 용할 수 있도록 지원하는 관리형 클라우드 서비스입니다. AWS IoT Core 다양한 장치 및 메시지를 지원할 수 있으며 이러한 메시지를 처리하여 AWS IoT 엔드포인트 및 기타 장치로 라우팅할 수 있 습니다. 를 사용하면 AWS IoT Core디바이스가 연결되어 있지 않아도 애플리케이션이 모든 디바이 스와 상호 작용할 수 있습니다.

AWS IoT Core 디바이스 어드바이저

[AWS IoT Core Device Advisor는](https://docs.aws.amazon.com/iot/latest/developerguide/device-advisor.html) 디바이스 소프트웨어 개발 중에 IoT 디바이스의 유효성을 검사하 기 위한 클라우드 기반의 완전 관리형 테스트 기능입니다. Device Advisor는 디바이스를 프로덕션 에 배포하기 전에 IoT 디바이스의 안정적이고 안전한 연결을 검증하는 데 사용할 수 있는 AWS IoT Core사전 빌드된 테스트를 제공합니다.

#### AWS IoT 디바이스 디펜더

[AWS IoT Device Defender를](https://docs.aws.amazon.com/iot-device-defender/) 사용하면 다양한 IoT 장치를 보호할 수 있습니다. AWS IoT Device Defender는 IoT 구성을 지속적으로 감사하여 보안 모범 사례를 벗어나지 않도록 합니다. AWS IoT Device Defender는 IoT 구성에서 ID 인증서가 여러 디바이스에서 공유되거나 ID 인증서가 해지 된 디바이스가 연결을 시도하는 등 보안 위험을 야기할 수 있는 결함을 감지하면 알림을 보냅니다. [AWS IoT Core](https://aws.amazon.com/iot-core/)

AWS IoT 디바이스 관리

[AWS IoT 장치 관리](https://docs.aws.amazon.com/iot-device-management/) 서비스를 사용하면 장치 집합을 구성하는 수많은 연결된 장치를 추적, 모니터 링 및 관리할 수 있습니다. AWS IoT 장치 관리 서비스를 사용하면 IoT 장치가 배포된 후 적절하고 안전하게 작동하도록 할 수 있습니다. 또한 디바이스 액세스, 디바이스 상태 모니터링, 문제 감지 및 원격 문제 해결을 위한 보안 터널링과, 디바이스 소프트웨어 및 펌웨어 업데이트 관리 서비스를 제 공합니다.

AWS IoT 데이터 서비스

다음 AWS IoT 서비스를 사용하여 IoT 솔루션에 있는 장치의 데이터를 분석하고 적절한 조치를 취하십 시오.

Amazon Kinesis Video Streams

[Amazon Kinesis Video](https://docs.aws.amazon.com/kinesisvideostreams/latest/dg/what-is-kinesis-video.html) Streams를 사용하면 디바이스에서 클라우드로 라이브 비디오를 스트리밍 할 AWS 수 있습니다. 클라우드에서는 안정적으로 저장, 암호화 및 인덱싱되므로 API를 통해 데이 터에 액세스할 수 있습니다. easy-to-use Amazon Kinesis Video Streams를 사용하여 스마트폰, 보 안 카메라, 웹캠, 차량 내장 카메라, 드론 등을 포함한 수많은 소스로부터 방대한 양의 라이브 비디 오 데이터를 캡처할 수 있습니다. Amazon Kinesis Video Streams를 사용하면 라이브 및 온디맨드 시청용으로 비디오를 재생하고, Amazon Rekognition Video 및 ML 프레임워크용 라이브러리와 통 합하여 컴퓨터 비전 및 비디오 분석을 활용하는 애플리케이션을 신속하게 구축할 수 있습니다. 오 디오 데이터, 열 화상, 깊이 데이터, RADAR 데이터 등과 같은 비영상 시계열 데이터도 전송할 수 있 습니다.

WebRTC 지원 Amazon Kinesis Video Streams

[WebRTC 지원 Amazon Kinesis Video Streams는](https://docs.aws.amazon.com/kinesisvideostreams-webrtc-dg/latest/devguide/what-is-kvswebrtc.html) 표준을 준수하는 WebRTC 구현을 완전관리형 기 능으로 제공합니다. WebRTC 지원 Amazon Kinesis Video Streams를 사용하면 미디어를 안전하 게 라이브 스트리밍하거나 카메라 IoT 디바이스 및 WebRTC 호환 모바일 또는 웹 플레이어 간에 양 방향 오디오 또는 비디오 상호 작용을 수행할 수 있습니다. 완전관리형 기능이므로 애플리케이션 과 디바이스 전반에서 미디어를 안전하게 스트리밍하기 위해 신호 전송 또는 미디어 릴레이 서버와

같은 WebRTC 관련 클라우드 인프라를 구축, 운영 또는 확장할 필요가 없습니다. Amazon Kinesis Video Streams와 WebRTC를 사용하면 다양한 사용 사례를 위한 peer-to-peer 라이브 미디어 스트 리밍 또는 카메라 IoT 디바이스, 웹 브라우저 및 모바일 디바이스 간의 실시간 오디오 또는 비디오 상호 작용을 위한 애플리케이션을 쉽게 구축할 수 있습니다.

AWS IoT 애널리틱스

[AWS IoT 분석을](https://docs.aws.amazon.com/iotanalytics/) 통해 대량의 비정형 IoT 데이터에 대한 정교한 분석을 효율적으로 실행하고 운영 할 수 있습니다. AWS IoT 분석은 IoT 장치의 데이터를 분석하는 데 필요한 각 어려운 단계를 자동 화합니다. AWS IoT Analytics는 분석을 위해 IoT 데이터를 시계열 데이터 스토어에 저장하기 전에 필터링, 변환 및 보강합니다. 기본 SQL 쿼리 엔진 또는 기계 학습을 사용하여 일회성 또는 예약된 쿼리를 실행하여 데이터를 분석할 수 있습니다.

AWS IoT 이벤트

[AWS IoT 이벤트는](https://docs.aws.amazon.com/iotevents/) IoT 센서 및 애플리케이션의 이벤트를 감지하고 이에 대응합니다. 이벤트는 예상보다 복잡한 상황을 식별하는 데이터 패턴입니다. 예를 들어 움직임 감지기가 움직임 신호 를 사용하여 조명과 보안 카메라를 활성화하는 등의 복잡한 상황을 식별할 수 있습니다. AWS IoT Events는 여러 IoT 센서 및 애플리케이션의 데이터를 지속적으로 모니터링하고 IoT SiteWise, DynamoDB 등과 같은 AWS IoT Core다른 서비스와 통합하여 조기 발견과 고유한 통찰력을 가능하 게 합니다.

#### AWS IoT FleetWise

[AWS IoT FleetWise차](https://docs.aws.amazon.com/iot-fleetwise/latest/developerguide/what-is-iotfleetwise.html)량 데이터를 거의 실시간으로 수집하여 클라우드로 전송하는 데 사용할 수 있 는 관리형 서비스입니다. 를 사용하면 다양한 프로토콜과 데이터 형식을 사용하는 차량에서 데이터 를 쉽게 수집하고 구성할 수 있습니다. AWS IoT FleetWise AWS IoT FleetWise 낮은 수준의 메시지 를 사람이 읽을 수 있는 값으로 변환하고 데이터 분석을 위해 클라우드의 데이터 형식을 표준화하 는 데 도움이 됩니다. 또한 데이터 수집 체계를 정의하여 차량에서 수집할 데이터와 클라우드로 전 송할 시기를 제어할 수 있습니다.

#### AWS IoT SiteWise

[AWS IoT SiteWise시](https://docs.aws.amazon.com/iot-sitewise/)설의 게이트웨이에서 실행되는 소프트웨어를 제공하여 MQTT 메시지 또는 API를 통해 산업 장비로부터 전달된 데이터를 대규모로 수집, 저장, 구성 및 모니터링합니다. 게이 트웨이는 온프레미스 데이터 서버에 안전하게 연결되며 데이터를 수집 및 구성하고 클라우드로 전 송하는 프로세스를 자동화합니다. AWS

#### AWS IoT TwinMaker

[AWS IoT TwinMaker물](https://docs.aws.amazon.com/iot-twinmaker/)리적 및 디지털 시스템의 운영 디지털 트윈을 구축합니다. AWS IoT TwinMaker 다양한 실제 센서, 카메라 및 엔터프라이즈 애플리케이션의 측정 및 분석을 사용하여 디

지털 시각화를 생성하여 실제 공장, 건물 또는 산업 플랜트를 추적하는 데 도움이 됩니다. 실제 데이 터를 사용하여 작업을 모니터링하고 오류를 진단 및 해결하며 작업을 최적화할 수 있습니다.

### <span id="page-29-0"></span>AWS IoT Core 서비스

AWS IoT Core 다른 AWS 클라우드 서비스 및 애플리케이션이 인터넷에 연결된 장치와 상호 작용할 수 있도록 IoT 장치를 클라우드에 연결하는 서비스를 제공합니다.

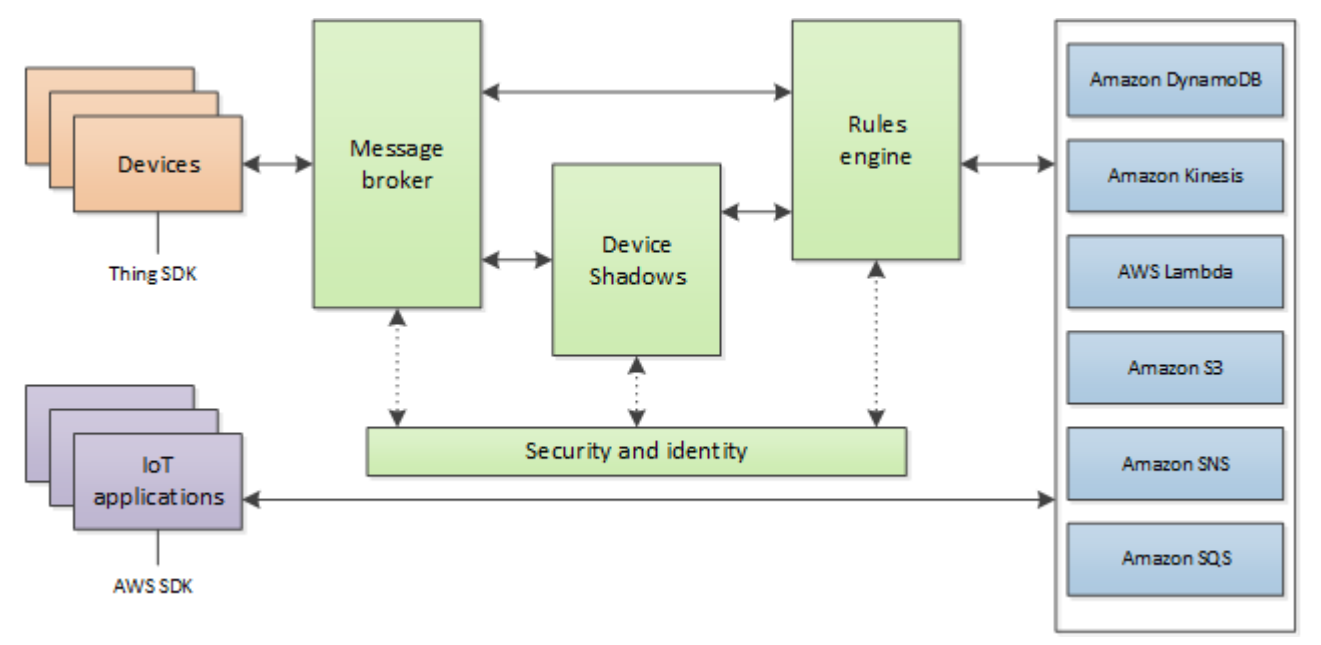

다음 섹션에서는 그림에 표시된 각 AWS IoT Core 서비스에 대해 설명합니다.

AWS IoT Core 메시징 서비스

AWS IoT Core 연결 서비스는 IoT 장치와의 보안 통신을 제공하고 IoT 장치 간에 전달되는 메시지를 관 리합니다 AWS IoT.

디바이스 게이트웨이

디바이스가 안전하고 효율적으로 AWS IoT와(과) 통신할 수 있게 해줍니다. 디바이스 통신은 X.509 인증서를 사용하는 보안 프로토콜에 의해 보호됩니다.

메시지 브로커

장치와 AWS IoT 애플리케이션이 서로 메시지를 게시하고 수신할 수 있는 보안 메커니즘을 제공합 니다. MQTT 프로토콜을 직접 사용하거나 MQTT Over를 사용하여 게시 및 WebSocket 구독할 수 있습니다. AWS IoT 가 지원하는 프로토콜 및 포트에 대한 자세한 내용은 [the section called "디바이](#page-133-0) [스 통신 프로토콜"](#page-133-0) 단원을 참조하세요. 디바이스와 클라이언트는 HTTP REST 인터페이스를 사용 하여 메시지 브로커에 데이터를 게시할 수도 있습니다.

메시지 브로커는 자신을 구독한 장치와 Device Shadow 서비스 및 규칙 엔진과 같은 다른 AWS IoT Core 서비스에 장치 데이터를 배포합니다.

AWS IoT Core WAN의 경우 LoRa

AWS IoT Core WAN의 경우 LoRa LoRa WAN 네트워크 서버 (LNS) 를 개발하고 운영할 필요 AWS 없이 LoRa WAN 장치와 게이트웨이를 연결하여 사설 LoRa WAN 네트워크를 설정할 수 있습니다. LoRaWAN 장치에서 수신한 메시지는 규칙 엔진으로 전송되며, 규칙 엔진에서 형식을 지정하여 다 른 서비스로 보낼 수 있습니다. AWS IoT

#### 규칙 엔진

규칙 엔진은 저장 및 추가 처리를 위해 메시지 브로커의 데이터를 다른 AWS IoT 서비스에 연결 합니다. 예를 들어 DynamoDB 테이블을 삽입, 업데이트 또는 쿼리하거나 규칙 엔진에서 정의한 표현식을 기반으로 Lambda 함수를 호출할 수 있습니다. SQL 기반 언어를 사용하여 메시지 페이 로드에서 데이터를 선택하여 처리하고, Amazon Simple Storage Service(Amazon S3), Amazon DynamoDB, AWS Lambda등의 다른 서비스로 데이터를 전송할 수 있습니다. 메시지 브로커 및 다 른 구독자에게 메시지를 다시 게시하는 규칙을 만들 수도 있습니다. 자세한 정보는 [에 대한 규칙](#page-752-0)  [AWS IoT을](#page-752-0) 참조하세요.

AWS IoT Core 제어 서비스

AWS IoT Core 제어 서비스는 장치 보안, 관리 및 등록 기능을 제공합니다.

사용자 지정 인증 서비스

사용자 지정 인증 서비스와 Lambda 함수를 사용하여 자신의 인증 및 권한 부여 전략을 관리할 수 있도록 사용자 지정 권한 부여자를 정의할 수 있습니다. 사용자 지정 권한 부여자를 사용하면 AWS IoT 베어러 토큰 인증 및 권한 부여 전략을 사용하여 장치를 인증하고 작업을 승인할 수 있습니다.

사용자 지정 권한 부여자는 다양한 인증 전략(예: JSON 웹 토큰 확인 또는 OAuth 공급자 콜아웃)을 구현할 수 있습니다. 디바이스 게이트웨이에서 MQTT 작업에 권한을 부여하는 데 사용하는 정책 문 서를 반환해야 합니다. 자세한 내용은 [사용자 지정 인증 및 권한 부여](#page-484-0) 단원을 참조하세요.

디바이스 프로비저닝 서비스

디바이스에 필요한 리소스, 즉 사물 객체, 인증서 및 한 가지 이상의 정책을 설명하는 템플릿을 사 용하여 디바이스를 프로비저닝할 수 있습니다. 여기에서 사물 객체란 레지스트리에서 디바이스를 설명하는 속성이 포함된 항목을 말합니다. 기기는 인증서를 사용하여 인증합니다. AWS IoT정책은 AWS IoT에서 실행할 수 있는 디바이스의 작업을 결정합니다.

템플릿에는 딕셔너리(맵)의 값으로 치환되는 변수가 포함됩니다. 딕셔너리에서 템플릿 변수 값만 다르게 전달하면 동일한 템플릿을 사용하여 다수의 디바이스를 프로비저닝하는 것도 가능합니다. 자세한 내용은 [디바이스 프로비저닝](#page-1271-0) 단원을 참조하세요.

#### 그룹 레지스트리

그룹을 사용하면 디바이스를 그룹별로 범주화하여 여러 디바이스를 한 번에 관리할 수 있습니다. 그룹은 다른 그룹을 포함할 수 있으므로 그룹 계층 구조를 만들 수 있습니다. 상위 그룹에서 수행한 모든 작업은 하위 그룹에 적용됩니다. 상위 그룹의 모든 디바이스와 하위 그룹의 모든 디바이스에 도 동일한 작업이 적용됩니다. 그룹에 부여된 권한은 해당 그룹과 해당 그룹의 모든 하위 그룹에 속 하는 디바이스 전체에 적용됩니다. 자세한 내용은 [를 사용하여 장치 관리 AWS IoT](#page-406-0) 단원을 참조하 세요.

작업 서비스

AWS IoT에 연결된 하나 이상의 디바이스에 전송되어 실행되는 일련의 원격 작업을 정의할 수 있습 니다. 예를 들어 애플리케이션 또는 펌웨어 업데이트를 다운로드하여 설치하거나, 재부팅하거나, 인증서를 교체하거나, 원격 문제 해결 작업을 수행하도록 일련의 디바이스에 지시하는 작업을 정의 할 수 있습니다.

작업을 생성하려면 먼저 실행할 원격 작업에 대한 설명과 작업을 실행할 대상 목록을 지정합니다. 대상은 개별 디바이스, 그룹 또는 둘 다가 될 수 있습니다. 자세한 내용은 [작업](#page-1058-0) 단원을 참조하세요.

#### 레지스트리

AWS 클라우드에서 각 디바이스에 연결된 리소스를 체계화합니다. 디바이스를 등록하고 각 디바이 스에 최대 3개의 사용자 지정 속성을 연결할 수 있습니다. 또한 각 디바이스에 연결하여 인증서 및 MQTT 클라이언트 ID를 디바이스를 관리하고 문제 해결하는 능력을 개선할 수도 있습니다. 자세한 내용은 [를 사용하여 장치 관리 AWS IoT](#page-406-0) 단원을 참조하세요.

#### 보안 및 자격 증명 서비스

AWS 클라우드의 보안에 대한 공동 책임을 제공합니다. 데이터를 안전하게 메시지 브로커로 전송 하기 위해서는 디바이스가 자격 증명을 안전하게 보관해야 합니다. 메시지 브로커 및 규칙 엔진은 AWS 보안 기능을 사용하여 데이터를 디바이스 또는 다른 AWS 서비스로 안전하게 전송합니다. 자 세한 정보는 [인증을](#page-447-0) 참조하세요.

### AWS IoT Core 데이터 서비스

AWS IoT Core 데이터 서비스는 IoT 솔루션이 항상 연결되어 있지 않은 장치에서도 안정적인 애플리케 이션 경험을 제공할 수 있도록 지원합니다.

#### 디바이스 섀도우

디바이스의 현재 상태 정보를 저장 및 검색하는 데 사용되는 JSON 문서입니다.

#### 디바이스 섀도우 서비스

디바이스 섀도우 서비스는 디바이스가 온라인 상태인지 여부에 관계없이 애플리케이션이 디바이스 와 통신할 수 있도록 디바이스의 상태를 유지합니다. 디바이스가 오프라인 상태이면 디바이스 섀도 우 서비스는 연결된 애플리케이션의 데이터를 관리합니다. 디바이스가 다시 연결되면 디바이스 섀 도 서비스의 섀도우 상태와 동기화합니다. 또한 디바이스는 항상 연결되어 있지 않을 수 있는 애플 리케이션이나 기타 디바이스에서 사용할 수 있도록 현재 상태를 섀도우에 게시할 수 있습니다. 자 세한 정보는 [AWS IoT Device Shadow 서비스을](#page-991-0) 참조하세요.

AWS IoT Core 지원 서비스

Amazon 사이드워크 통합을 위한 AWS IoT Core

[Amazon Sidewalk](https://www.amazon.com/Amazon-Sidewalk/b?ie=UTF8&node=21328123011)는 연결 옵션을 개선하는 공유 네트워크로, 디바이스가 더 잘 작동할 수 있도록 도와줍니다. Amazon Sidework는 반려동물 또는 귀중품을 찾는 디바이스, 스마트 홈 보안 및 조명 제어를 제공하는 디바이스, 기기 및 도구에 대한 원격 진단을 제공하는 디바이스 등 다양한 고객 디 바이스를 지원합니다. Amazon Sidewalk Integration을 AWS IoT Core 사용하면 디바이스 제조업체 가 Sidewalk 디바이스 플릿을 클라우드에 추가할 수 있습니다. AWS IoT

자세한 정보는 [AWS IoT Core for Amazon Sidewalk을](https://docs.aws.amazon.com/iot-wireless/latest/developerguide/iot-sidewalk.html) 참조하세요.

## <span id="page-32-0"></span>에 대해 자세히 알아보십시오. AWS IoT

이 항목은 세계에 익숙해지는 데 도움이 AWS IoT됩니다. IoT 솔루션이 다양한 사용 사례에 어떻게 적 용되는지에 대한 일반 정보, 교육 리소스, 소셜 미디어 AWS IoT 및 기타 모든 AWS 서비스에 대한 링 크, AWS IoT 사용하는 서비스 및 통신 프로토콜 목록을 얻을 수 있습니다.

<span id="page-32-1"></span>에 대한 교육 리소스 AWS IoT

솔루션 설계에 대해 AWS IoT 알아보고 솔루션 설계에 적용하는 방법을 배울 수 있도록 이러한 교육 과 정을 제공합니다.

#### • [소개 AWS IoT](https://www.aws.training/learningobject/video?id=16505)

동영상 개요 AWS IoT 및 핵심 서비스

• [AWS IoT 인증 및 권한 부여에 대해 자세히 알아보기](https://www.aws.training/Details/Curriculum?id=42335)

AWS IoT 인증 및 권한 부여의 개념을 탐구하는 고급 과정입니다. 클라이언트가 AWS IoT 컨트롤 플 레인 및 데이터 플레인 API에 액세스할 수 있도록 인증하고 권한을 부여하는 방법을 배웁니다.

• [사물 인터넷 기초 시리즈](https://explore.skillbuilder.aws/learn/course/internal/view/elearning/402/internet-of-things-foundation-series)

다양한 IoT 기술 및 기능에 대한 IoT eLearning 모듈의 학습 경로입니다.

### <span id="page-33-0"></span>AWS IoT 리소스 및 가이드

다음은 특정 측면에 대한 심층적인 기술 리소스입니다 AWS IoT.

• [IoT 렌즈 — AWS IoT Well-Architected 프레임워크](https://docs.aws.amazon.com/wellarchitected/latest/iot-lens/welcome.html)

IoT 애플리케이션을 설계하기 위한 모범 사례를 설명하는 문서입니다. AWS

• [MQTT 주제 설계 대상 AWS IoT Core](https://docs.aws.amazon.com/whitepapers/latest/designing-mqtt-topics-aws-iot-core/designing-mqtt-topics-aws-iot-core.html)

MQTT에서 MQTT 주제를 AWS IoT Core 설계하고 기능을 활용하는 AWS IoT Core 모범 사례를 설 명하는 백서입니다.

• [요약 및 소개](https://docs.aws.amazon.com/whitepapers/latest/device-manufacturing-provisioning/device-manufacturing-provisioning.html)

대규모 장치를 프로비전하는 데 사용할 수 있는 AWS IoT 다양한 방법을 설명하는 PDF 문서입니다.

• [AWS IoT Core Device Advisor](https://docs.aws.amazon.com/iot/latest/developerguide/device-advisor.html)

AWS IoT Core Device Advisor는 디바이스를 프로덕션에 배포하기 전에 IoT 디바이스의 안정적이고 안전한 연결 모범 사례를 검증하는 데 사용할 수 있는 AWS IoT Core사전 빌드된 테스트를 제공합니 다.

• [AWS IoT 리소스](https://aws.amazon.com/iot/resources/)

기술 가이드, 참조 아키텍처, eBook 및 엄선된 블로그 게시물과 같은 IoT 관련 리소스이며, 검색 가능 한 색인으로 표시됩니다.

• [IoT Atlas](https://iotatlas.net)

일반적인 IoT 설계 문제를 해결하는 방법에 대한 개요입니다. IoT Atlas에서는 IoT 솔루션을 개발하 는 동안 발생할 수 있는 설계 문제에 대해 심층적으로 살펴봅니다.

#### • [AWS 백서 및 가이드](https://aws.amazon.com/whitepapers/?whitepapers-main.sort-by=item.additionalFields.sortDate&whitepapers-main.sort-order=desc&awsf.whitepapers-category=categories%23iot)

최신 기술 및 기타 AWS 기술에 대한 AWS IoT 백서 및 가이드 모음.

### <span id="page-34-0"></span>AWS IoT 소셜 미디어에서

이러한 소셜 미디어 채널은 AWS관련 주제에 대한 AWS IoT 정보를 제공합니다.

- [사물 인터넷 온라인 AWS IoT 공식 블로그](https://aws.amazon.com/blogs/iot/)
- [AWS IoT Amazon Web Services 채널의 동영상 YouTube](https://www.youtube.com/user/AmazonWebServices/search?query=IoT)

이러한 소셜 미디어 계정은 다음을 포함한 모든 AWS 서비스를 포함합니다. AWS IoT

- [Amazon Web Services 채널이 켜져 있습니다. YouTube](https://www.youtube.com/user/AmazonWebServices/)
- [Twitter의 Amazon Web Services](https://twitter.com/awscloud)
- [Facebook의 Amazon Web Services](https://www.facebook.com/amazonwebservices/)
- [Instagram의 Amazon Web Services](https://www.instagram.com/amazonwebservices/)
- [Amazon Web Services on LinkedIn](https://www.linkedin.com/company/amazon-web-services/)

### <span id="page-34-1"></span>AWSAWS IoT Core 규칙 엔진에서 사용하는 서비스

AWS IoT Core 규칙 엔진은 이러한 AWS 서비스에 연결할 수 있습니다.

• [Amazon DynamoDB](https://docs.aws.amazon.com/dynamodb/)

Amazon DynamoDB는 빠르고 예측 가능한 데이터베이스 성능을 제공하는 확장 가능한 NoSQL 데 이터베이스 서비스입니다.

• [Amazon Kinesis](https://docs.aws.amazon.com/kinesis/)

Amazon Kinesis를 사용하면 실시간 스트리밍 데이터를 손쉽게 수집, 처리 및 분석할 수 있으므로 적 시에 인사이트를 확보하고 새로운 정보에 신속하게 대응할 수 있습니다. Amazon Kinesis는 기계 학 습, 분석 및 기타 애플리케이션을 위한 비디오, 오디오, 애플리케이션 로그, 웹 사이트 클릭스트림 및 IoT 원격 분석 데이터와 같은 실시간 데이터를 수집할 수 있습니다.

• [AWS Lambda](https://docs.aws.amazon.com/lambda/)

AWS Lambda 서버를 프로비저닝하거나 관리하지 않고도 코드를 실행할 수 있습니다. AWS IoT 데 이터 및 이벤트에서 코드를 자동으로 트리거하도록 설정하거나 웹 또는 모바일 앱에서 직접 코드를 호출할 수 있습니다.

• [Amazon Simple Storage Service\(S3\)](https://docs.aws.amazon.com/s3/)

Amazon Simple Storage Service (Amazon S3) 는 웹상 어디에서든 언제든지 원하는 양의 데이터를 저장하고 검색할 수 있습니다. AWS IoT 규칙은 Amazon S3에 데이터를 전송하여 저장할 수 있습니 다.

• [Amazon Simple Notification Service](https://docs.aws.amazon.com/sns/)

Amazon Simple Notification Service(Amazon SNS)는 애플리케이션, 최종 사용자 및 디바이스가 클 라우드에서 알림을 전송하고 수신할 수 있게 해 주는 웹 서비스입니다.

• [Amazon Simple Queue Service](https://docs.aws.amazon.com/sqs/)

Amazon Simple Queue Service(Amazon SQS)는 마이크로서비스, 분산 시스템 및 서버리스 애플리 케이션을 분리하고 확장하는 메시지 대기열 서비스입니다.

• [아마존 OpenSearch 서비스](https://docs.aws.amazon.com/opensearch-service/latest/developerguide/)

Amazon OpenSearch OpenSearch Service (Service) 는 널리 사용되는 오픈 소스 검색 및 분석 엔진 인 배포, 운영 및 확장이 OpenSearch 용이한 관리형 서비스입니다.

• [아마존 SageMaker](https://docs.aws.amazon.com/sagemaker/latest/dg/whatis.html)

Amazon은 IoT 데이터에서 패턴을 찾아 기계 학습 (ML) 모델을 만들 SageMaker 수 있습니다. 이 서 비스는 이러한 모델을 사용하여 새 데이터를 처리하고 애플리케이션에 대한 예측을 생성합니다.

• [아마존 CloudWatch](https://docs.aws.amazon.com/cloudwatch/)

CloudWatch Amazon은 자체 모니터링 시스템 및 인프라를 설정, 관리 및 확장하는 데 도움이 되는 안정적이고 확장 가능하며 유연한 모니터링 솔루션을 제공합니다.

## <span id="page-35-0"></span>AWS IoT Core에서 지원하는 통신 프로토콜

이 주제에서는 AWS IoT에서 사용하는 통신 프로토콜에 대한 자세한 내용을 제공합니다. 장치 AWS IoT 및 서비스에서 사용하는 프로토콜과 장치 및 서비스를 연결하는 AWS IoT프로토콜에 대한 자세한 내용은 을 참조하십시오[연결 대상 AWS IoT Core.](#page-116-0)

• [MQTT\(메시지 큐 원격 분석 전송\)](http://mqtt.org/)
MQTT 프로토콜 사양을 찾을 수 있는 MQTT.org 사이트의 홈 페이지입니다. MQTT AWS IoT 지원 방법에 대한 자세한 내용은 을 참조하십시오[MQTT.](#page-138-0)

• [HTTPS\(하이퍼텍스트 전송 프로토콜 - 보안\)](https://tools.ietf.org/html/rfc2616)

기기와 앱은 HTTPS를 사용하여 AWS IoT 서비스에 액세스할 수 있습니다.

• [LoRaWAN \(장거리 광역 네트워크\)](https://lora-alliance.org/about-lorawan)

LoRaWAN을 사용하여 AWS IoT Core WAN 장치 및 게이트웨이에 연결할 AWS IoT Core 수 있습니 다. LoRa

• [TLS \(전송 계층 보안\) v1.3](https://aws.amazon.com/blogs/iot/introducing-tls-1-3-support-in-aws-iot-core/)

TLS v1.3 (RFC 5246) 의 사양. AWS IoT TLS v1.3을 사용하여 장치와 장치 간의 보안 연결을 설정합 니다. AWS IoT

## AWS IoT 콘솔의 새로운 기능

AWS IoT 콘솔의 사용자 인터페이스를 새로운 환경으로 업데이트하는 중입니다. 사용자 인터페이스를 단계별로 업데이트하기 때문에 콘솔의 일부 페이지에는 새로운 환경이 제공되고, 일부는 원래 환경과 새 환경을 모두 가질 수 있으며, 일부는 원래 환경만 가질 수 있습니다.

2022년 1월 27일부터 이 테이블에는 AWS IoT 콘솔 사용자 인터페이스의 개별 영역의 상태가 표시됩 니다.

AWS IoT 콘솔 사용자 인터페이스 상태

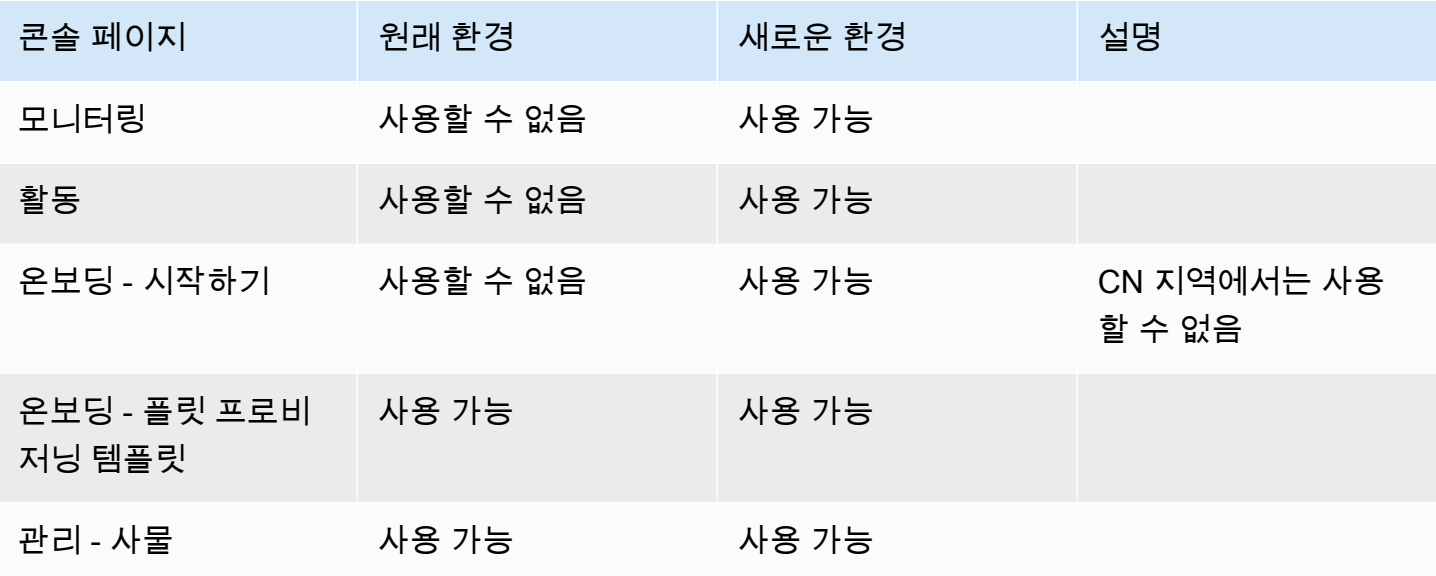

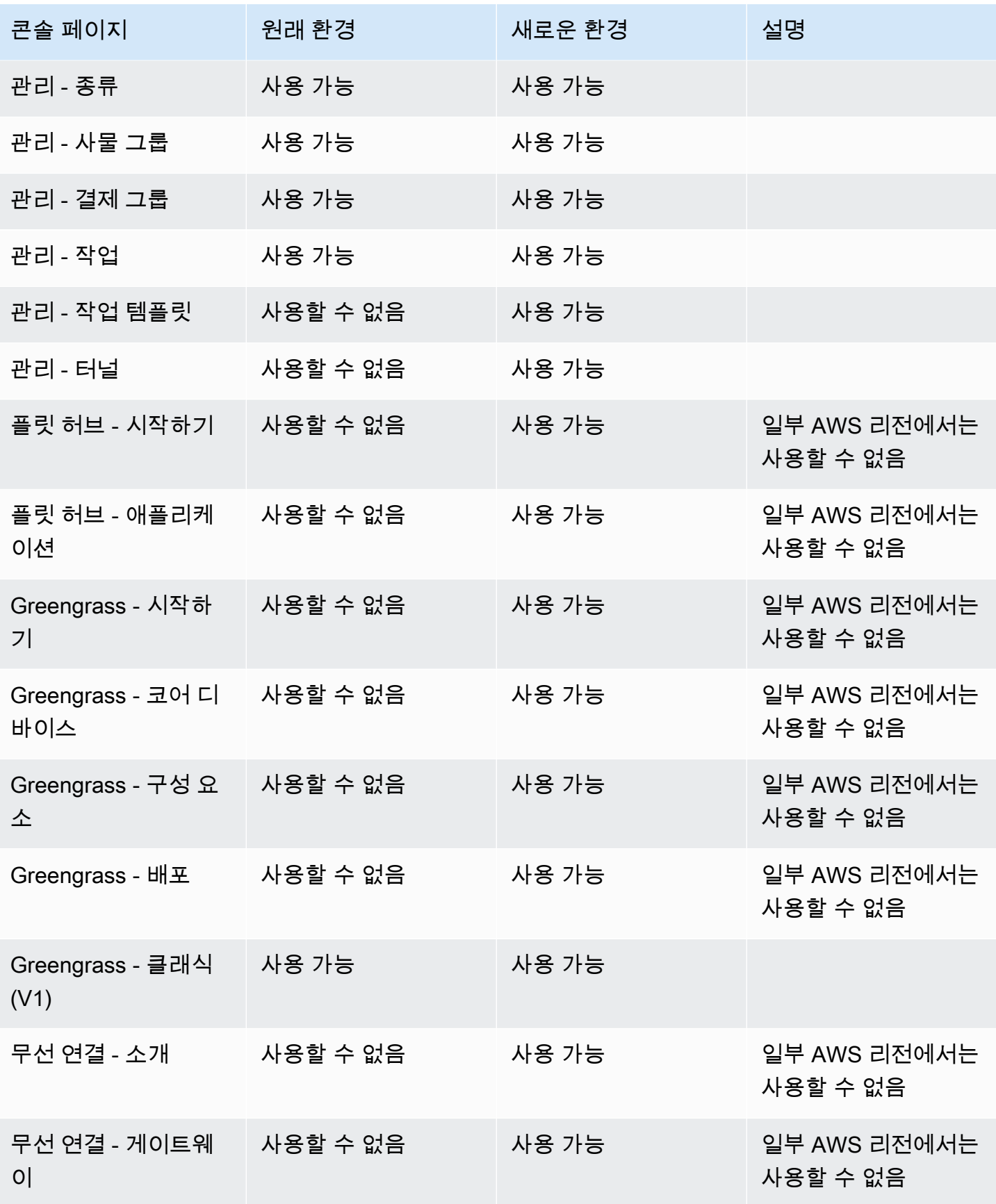

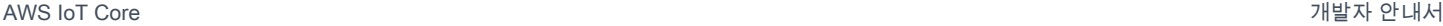

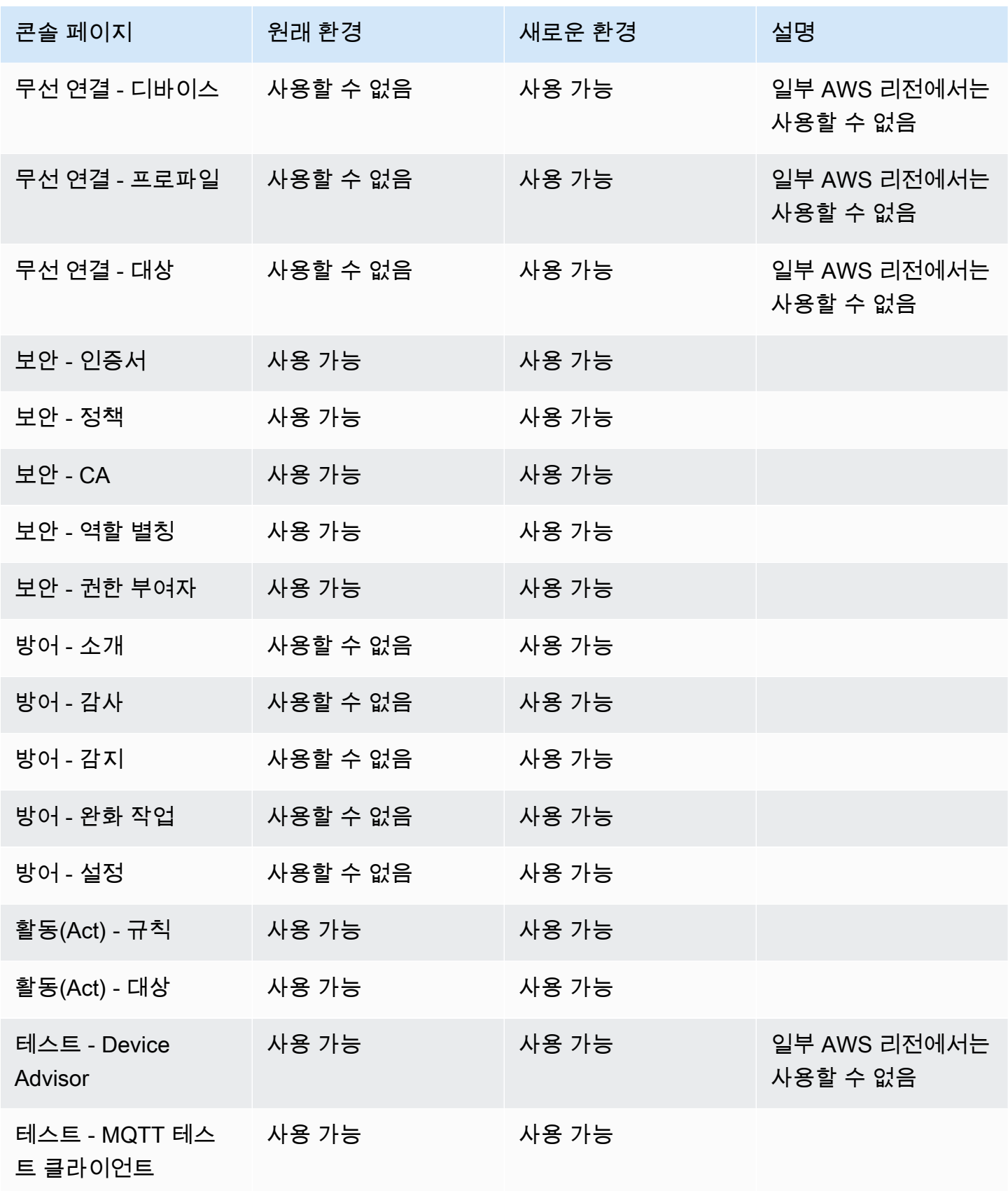

AWS IoT Core 기발자 안내서 그는 그 사람들에게 그 사람들에게 그 사람들에게 그 사람들에게 그 사람들에게 그 사람들에게 그 사람들에게 그 사람들에게 그 사람들에게 그 사람들에게 그 사람들에게 지금 말았다.

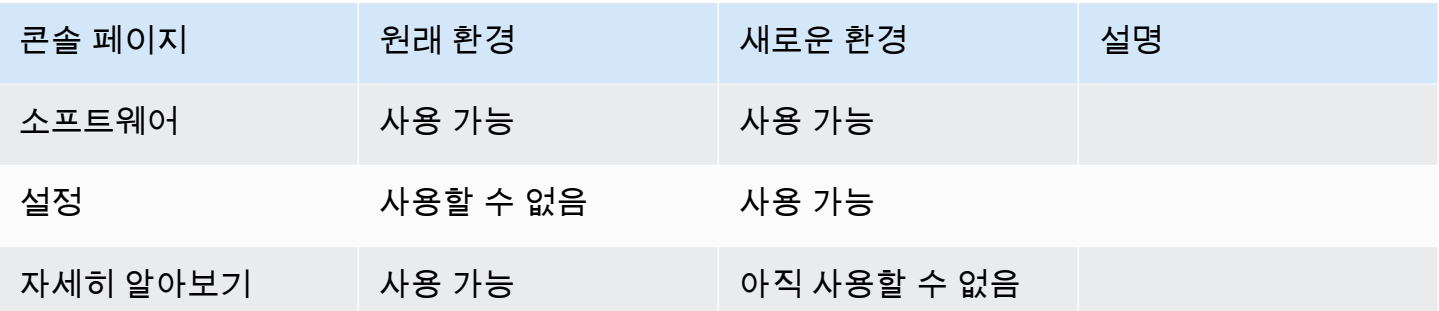

### 범례

### 상태 값

• 사용 가능

이 사용자 인터페이스 환경을 사용할 수 있습니다.

• 사용할 수 없음

이 사용자 인터페이스 환경을 사용할 수 없습니다.

• 아직 사용할 수 없음

새로운 사용자 인터페이스 환경이 작업 중이지만 아직 준비되지 않았습니다.

• 진행 중

새로운 사용자 인터페이스 환경이 업데이트되는 중입니다. 그러나 일부 페이지에는 여전히 원래 사 용자 환경이 있을 수 있습니다.

# AWS IoT SDK와 함께 사용 AWS

AWS 소프트웨어 개발 키트 (SDK) 는 널리 사용되는 여러 프로그래밍 언어에 사용할 수 있습니다. 각 SDK는 개발자가 선호하는 언어로 애플리케이션을 쉽게 구축할 수 있도록 하는 API, 코드 예시 및 설명 서를 제공합니다.

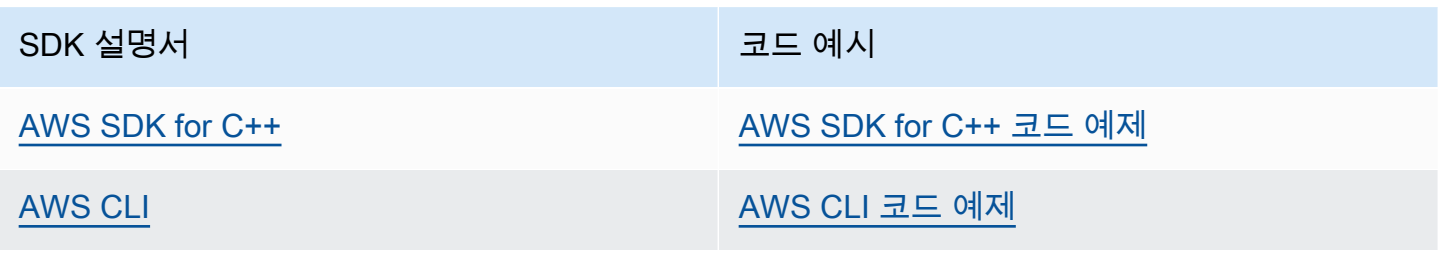

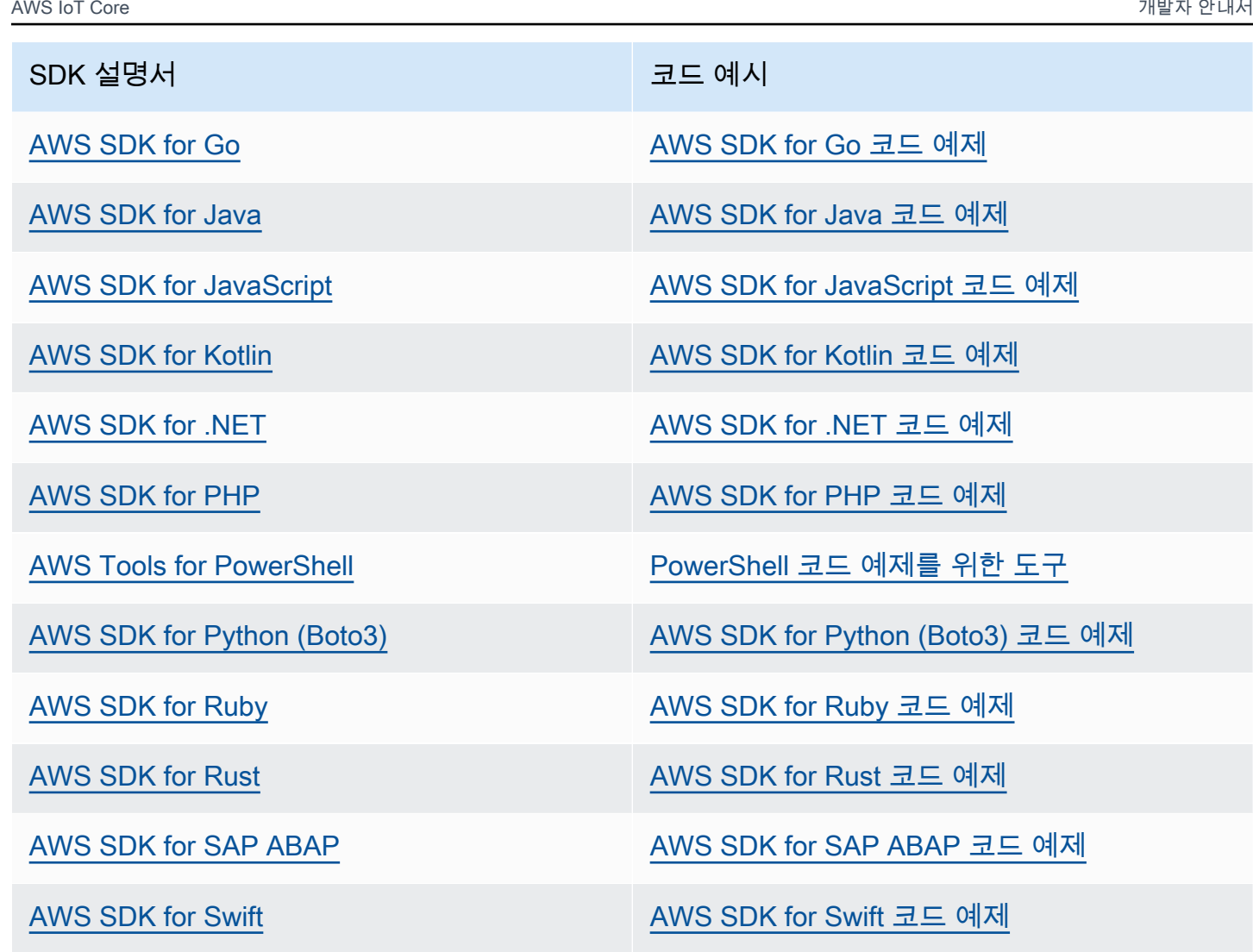

 $\odot$  가용성 예제

필요한 예제를 찾을 수 없습니까? 이 페이지 하단의 피드백 제공 링크를 사용하여 코드 예시를 요청하세요.

# 시작하기 AWS IoT Core

IoT를 처음 접하든 수년 간의 경험이 있든 관계없이 이러한 리소스는 IoT를 시작하는 데 도움이 되는 AWS IoT 개념과 용어를 제시합니다 AWS IoT.

- AWS IoT 내부와 그 구성 요소를 살펴보세요[AWS IoT 작동 원리](#page-22-0).
- 교육 자료 및 비디오 컬렉션에서 [AWS IoT에 대해 자세히](#page-32-0) 알아보기 이 항목에는 AWS IoT 이(가) 연 결할 수 있는 서비스 목록, 소셜 미디어 링크 및 통신 프로토콜 사양에 대한 링크도 포함됩니다.
- [the section called "첫 번째 장치를 다음 위치에 연결 AWS IoT Core"](#page-41-0).
- [연결 대상 AWS IoT Core](#page-116-0) 및 [AWS IoT 자습서](#page-212-0) 탐색을 통해 IoT 솔루션을 개발합니다.
- [Device Advisor을](#page-1406-0)(를) 사용하여 안전하고 안정적인 통신을 위해 IoT 디바이스를 테스트 및 검증합니 다.
- [플릿 인덱싱](#page-1329-0), [작업](#page-1058-0) 및 [AWS IoT Device Defender](https://docs.aws.amazon.com/iot-device-defender/latest/devguide/what-is-device-defender.html)와 같은 AWS IoT Core 관리 서비스를 사용하여 솔 루션을 관리합니다.
- [AWS IoT 데이터 서비스을](#page-27-0)(를) 사용하여 디바이스에서 데이터를 분석합니다.

# <span id="page-41-0"></span>첫 번째 장치를 다음 위치에 연결 AWS IoT Core

AWS IoT Core 서비스는 IoT 디바이스를 AWS IoT 서비스 및 기타 AWS 서비스에 연결합니다. AWS IoT Core IoT 디바이스와 클라우드 간에 메시지를 연결하고 처리하는 디바이스 게이트웨이와 메시지 브로커가 포함됩니다.

AWS IoT Core 및 를 시작하는 방법은 다음과 같습니다 AWS IoT.

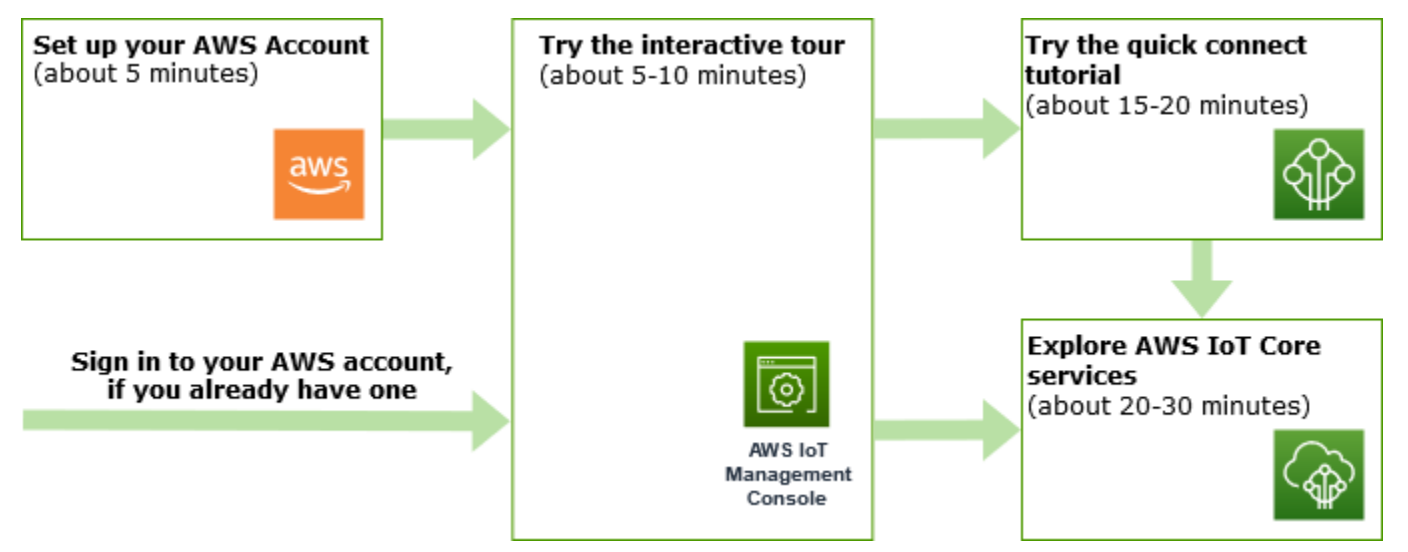

이 섹션에서는 주요 서비스를 AWS IoT Core 소개하는 둘러보기와 장치를 연결하고 장치 간에 메시지 를 전달하는 방법에 대한 AWS IoT Core 몇 가지 예를 제공합니다. 디바이스와 클라우드 간 메시지 전 달은 모든 IoT 솔루션의 기본이며 디바이스가 다른 AWS 서비스와 상호 작용하는 방식입니다.

#### • [설정하기 AWS 계정](#page-43-0)

AWS IoT 서비스를 사용하려면 먼저 설정을 해야 합니다 AWS 계정. 이미 AWS 계정 및 IAM 사용자 가 있는 경우 해당 사용자를 사용하고 이 단계를 건너뛰어도 됩니다.

• [대화형 자습서 사용하기](#page-45-0)

이 데모는 디바이스를 연결하거나 소프트웨어를 다운로드하지 않고도 기본 AWS IoT 솔루션으로 무 엇을 할 수 있는지 확인하려는 경우에 가장 적합합니다. 대화형 자습서에서는 AWS IoT Core 서비스 를 기반으로 구축된 시뮬레이션 솔루션을 제시하여 서비스가 상호 작용하는 방식을 보여줍니다.

• [빠른 연결 자습서 사용해 보기](#page-49-0)

이 자습서는 빠르게 시작하고 제한된 시나리오에서 어떻게 작동하는지 확인하려는 경우에 가장 적 합합니다. AWS IoT 이 자습서에서는 장치가 필요하고 여기에 AWS IoT 소프트웨어를 설치해 보겠 습니다. IoT 디바이스가 없는 경우 Windows, Linux 또는 macOS 개인용 컴퓨터를 이 자습서의 디바 이스로 사용할 수 있습니다. 시도해 보고 AWS IoT싶지만 장치가 없는 경우 다음 옵션을 시도해 보세 요.

• [실습 AWS IoT Core 튜토리얼을 통해 서비스를 살펴보세요.](#page-65-0)

이 자습서는 규칙 엔진 및 섀도우와 같은 다른 AWS IoT Core 기능을 계속 탐색할 수 AWS IoT 있도 록 시작하려는 개발자에게 적합합니다. 이 자습서에서는 빠른 연결 자습서와 유사한 프로세스를 따 르지만 고급 자습서로 더 원활하게 전환할 수 있도록 각 단계에 대한 자세한 정보를 제공합니다.

• [MQTT 클라이언트에서 AWS IoT MQTT 메시지 보기](#page-109-0)

MQTT 테스트 클라이언트를 사용하여 첫 번째 디바이스가 AWS IoT에 MQTT 메시지를 게시하는 것 을 보는 방법을 알아봅니다. MQTT 테스트 클라이언트는 디바이스 연결을 모니터링하고 문제를 해 결하는 데 유용한 도구입니다.

**a** Note

이러한 시작 자습서 중 하나 이상을 시도하거나 동일한 자습서를 반복하려면 다른 자습서를 시 작하기 전에 이전 자습서에서 만든 사물 객체를 삭제해야 합니다. 이전 자습서에서 사물 객체 를 삭제하지 않은 경우 후속 자습서에서는 다른 이름을 사용해야 합니다. 이는 사물 이름이 계 정과 AWS 리전에 고유해야 하기 때문입니다.

<span id="page-43-0"></span>에 대한 자세한 내용은 AWS IoT Core[무엇입니까를](#page-19-0) 참조하십시오. AWS IoT Core

# 설정하기 AWS 계정

AWS IoT Core 처음 사용하기 전에 다음 작업을 완료하세요.

#### 주제

- [가입하여 AWS 계정](#page-43-1)
- [관리자 액세스 권한이 있는 사용자 생성](#page-43-2)
- [콘솔을 엽니다. AWS IoT](#page-45-1)

<span id="page-43-1"></span>가입하여 AWS 계정

계정이 없는 경우 다음 단계를 완료하여 계정을 만드세요. AWS 계정

가입하려면 AWS 계정

- 1. <https://portal.aws.amazon.com/billing/signup>을 여세요.
- 2. 온라인 지시 사항을 따르세요.

등록 절차 중에는 전화를 받고 키패드로 인증 코드를 입력하는 과정이 있습니다.

에 AWS 계정가입하면 AWS 계정 루트 사용자a가 생성됩니다. 루트 사용자에게는 계정의 모든 AWS 서비스 및 리소스 액세스 권한이 있습니다. 보안 모범 사례는 사용자에게 관리 액세스 권한 을 할당하고, 루트 사용자만 사용하여 [루트 사용자 액세스 권한이 필요한 작업을](https://docs.aws.amazon.com/accounts/latest/reference/root-user-tasks.html) 수행하는 것입니 다.

AWS 가입 절차가 완료된 후 확인 이메일을 보냅니다. 언제든지 <https://aws.amazon.com/>으로 가서 내 계정(My Account)을 선택하여 현재 계정 활동을 보고 계정을 관리할 수 있습니다.

<span id="page-43-2"></span>관리자 액세스 권한이 있는 사용자 생성

등록한 AWS 계정후에는 일상적인 작업에 루트 사용자를 사용하지 않도록 관리 사용자를 보호하고 AWS IAM Identity Center활성화하고 생성하십시오 AWS 계정 루트 사용자.

보안을 유지하세요. AWS 계정 루트 사용자

1. 루트 사용자를 선택하고 AWS 계정 이메일 주소를 입력하여 계정 [AWS Management Console](https://console.aws.amazon.com/)소 유자로 로그인합니다. 다음 페이지에서 비밀번호를 입력합니다.

루트 사용자를 사용하여 로그인하는 데 도움이 필요하면AWS 로그인 사용 설명서의 [루트 사용자](https://docs.aws.amazon.com/signin/latest/userguide/console-sign-in-tutorials.html#introduction-to-root-user-sign-in-tutorial) [로 로그인](https://docs.aws.amazon.com/signin/latest/userguide/console-sign-in-tutorials.html#introduction-to-root-user-sign-in-tutorial)을 참조하세요.

2. 루트 사용자의 다중 인증(MFA)을 활성화합니다.

지침은 IAM [사용 설명서의 AWS 계정 루트 사용자 \(콘솔\) 에 대한 가상 MFA 디바이스 활성화를](https://docs.aws.amazon.com/IAM/latest/UserGuide/enable-virt-mfa-for-root.html) 참 조하십시오.

관리자 액세스 권한이 있는 사용자 생성

1. IAM Identity Center를 활성화합니다.

지침은 AWS IAM Identity Center 사용 설명서의 [AWS IAM Identity Center설정을](https://docs.aws.amazon.com/singlesignon/latest/userguide/get-set-up-for-idc.html) 참조하세요.

2. IAM Identity Center에서 사용자에게 관리 액세스 권한을 부여합니다.

를 ID 소스로 사용하는 방법에 대한 자습서는 사용 [설명서의 기본값으로 IAM Identity Center 디렉](https://docs.aws.amazon.com/singlesignon/latest/userguide/quick-start-default-idc.html) [터리사용자 액세스 구성을](https://docs.aws.amazon.com/singlesignon/latest/userguide/quick-start-default-idc.html) 참조하십시오. IAM Identity Center 디렉터리 AWS IAM Identity Center

관리 액세스 권한이 있는 사용자로 로그인

• IAM IDentity Center 사용자로 로그인하려면 IAM IDentity Center 사용자를 생성할 때 이메일 주소 로 전송된 로그인 URL을 사용합니다.

IAM Identity Center 사용자를 사용하여 [로그인하는 데 도움이 필요하면 사용 설명서의 AWS 액세](https://docs.aws.amazon.com/signin/latest/userguide/iam-id-center-sign-in-tutorial.html) [스 포털 로그인을](https://docs.aws.amazon.com/signin/latest/userguide/iam-id-center-sign-in-tutorial.html) 참조하십시오.AWS 로그인

추가 사용자에게 액세스 권한 할당

1. IAM Identity Center에서 최소 권한 적용 모범 사례를 따르는 권한 세트를 생성합니다.

지침은AWS IAM Identity Center 사용 설명서의 [Create a permission set를](https://docs.aws.amazon.com/singlesignon/latest/userguide/get-started-create-a-permission-set.html) 참조하세요.

2. 사용자를 그룹에 할당하고, 그룹에 Single Sign-On 액세스 권한을 할당합니다.

지침은AWS IAM Identity Center 사용 설명서의 [Add groups를](https://docs.aws.amazon.com/singlesignon/latest/userguide/addgroups.html) 참조하세요.

#### • [콘솔을 엽니다. AWS IoT](#page-45-1)

이미 사용자 AWS 계정 및 사용자가 있는 경우 해당 사용자를 사용하고 다음 단계로 넘어갈 수 있습니 다. [the section called "콘솔을 엽니다. AWS IoT"](#page-45-1)

# <span id="page-45-1"></span>콘솔을 엽니다. AWS IoT

이 섹션의 콘솔 관련 주제 대부분은 콘솔에서 시작됩니다. AWS IoT 아직 로그인하지 않은 경우 로그인 한 다음 [AWS IoT 콘솔을](https://console.aws.amazon.com/iot/home) 열고 다음 섹션으로 계속 진행하여 계속 시작하세요 AWS 계정. AWS IoT

# <span id="page-45-0"></span>AWS IoT Core 대화형 자습서를 사용해 보세요.

이 대화형 자습서에서는 AWS IoT에 빌드된 간단한 IoT 솔루션의 구성 요소를 보여줍니다. 자습서의 애니메이션은 IoT 장치가 AWS IoT Core 서비스와 상호 작용하는 방식을 보여줍니다. 이 항목에서는 AWS IoT Core 대화형 자습서의 미리 보기를 제공합니다. 콘솔의 이미지에는 이 자습서의 이미지에 나 타나지 않는 애니메이션이 포함되어 있습니다.

데모를 실행하려면 먼저 [the section called "설정하기 AWS 계정".](#page-43-0) 그러나 자습서에는 AWS IoT 리소스, 추가 소프트웨어 또는 코딩이 필요하지 않습니다.

이 데모의 예상 소요 시간은 약 5~10분입니다. 10분을 할애하면 각 단계를 차근차근 이해할 수 있습니 다.

AWS IoT Core 대화형 자습서를 실행하려면

1. AWS IoT 콘솔에서 [AWS IoT 홈 페이지를](https://console.aws.amazon.com/iot/home#/home) 엽니다.

AWS IoT 홈 페이지의 학습 리소스 창에서 자습서 시작을 선택합니다.

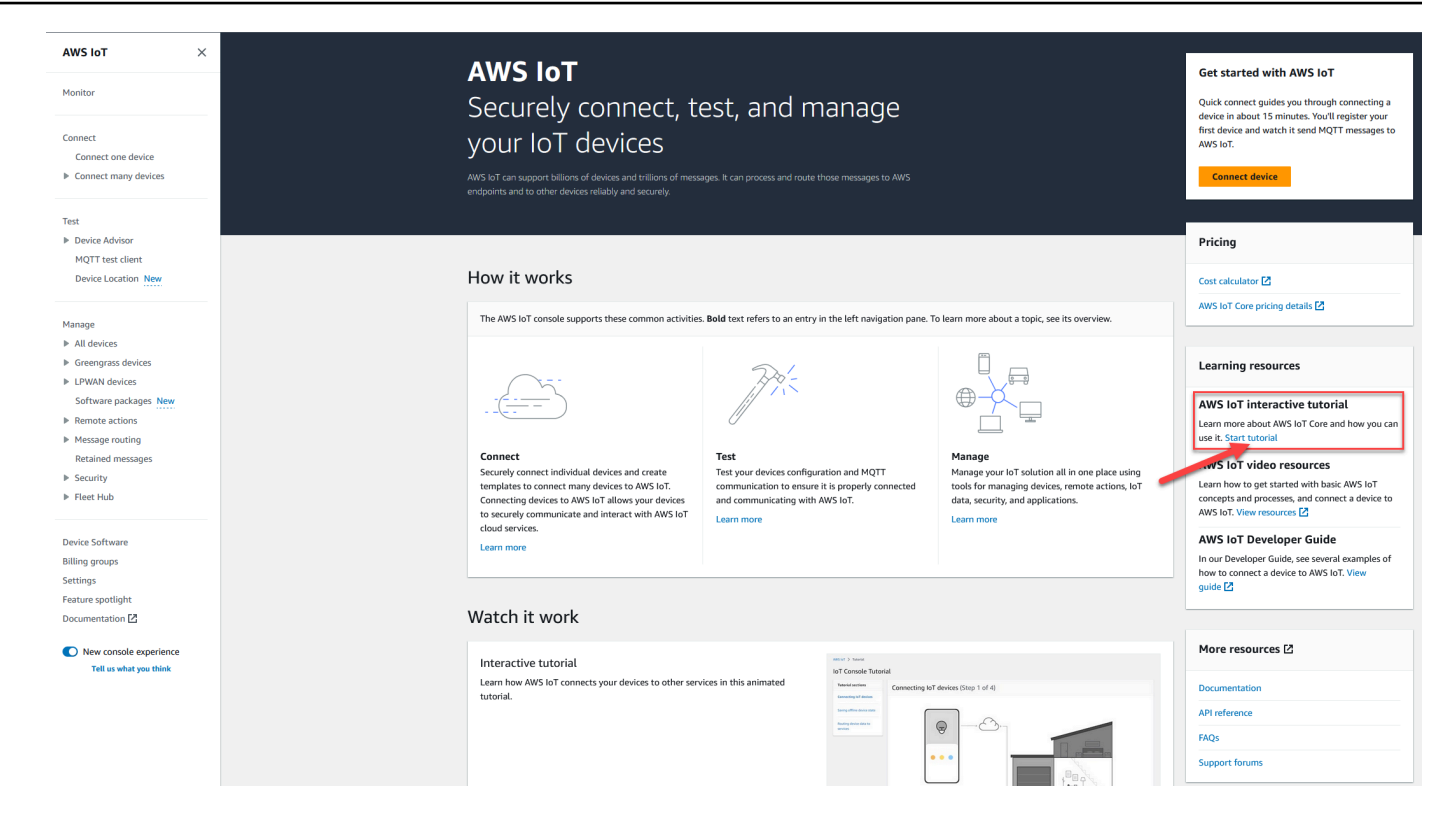

2. AWS IoT 콘솔 자습서 페이지에서 자습서 섹션을 검토하고 계속할 준비가 되면 섹션 시작을 선택 합니다.

다음 섹션에서는 AWS IoT 콘솔 자습서에서 이러한 AWS IoT Core 기능을 제공하는 방법을 설명합니 다.

- [IoT 디바이스 연결](#page-46-0)
- [오프라인 디바이스 상태 저장](#page-47-0)
- [디바이스 데이터를 서비스로 라우팅](#page-48-0)

<span id="page-46-0"></span>IoT 디바이스 연결

IoT 기기와 통신하는 방법을 알아보십시오 AWS IoT Core.

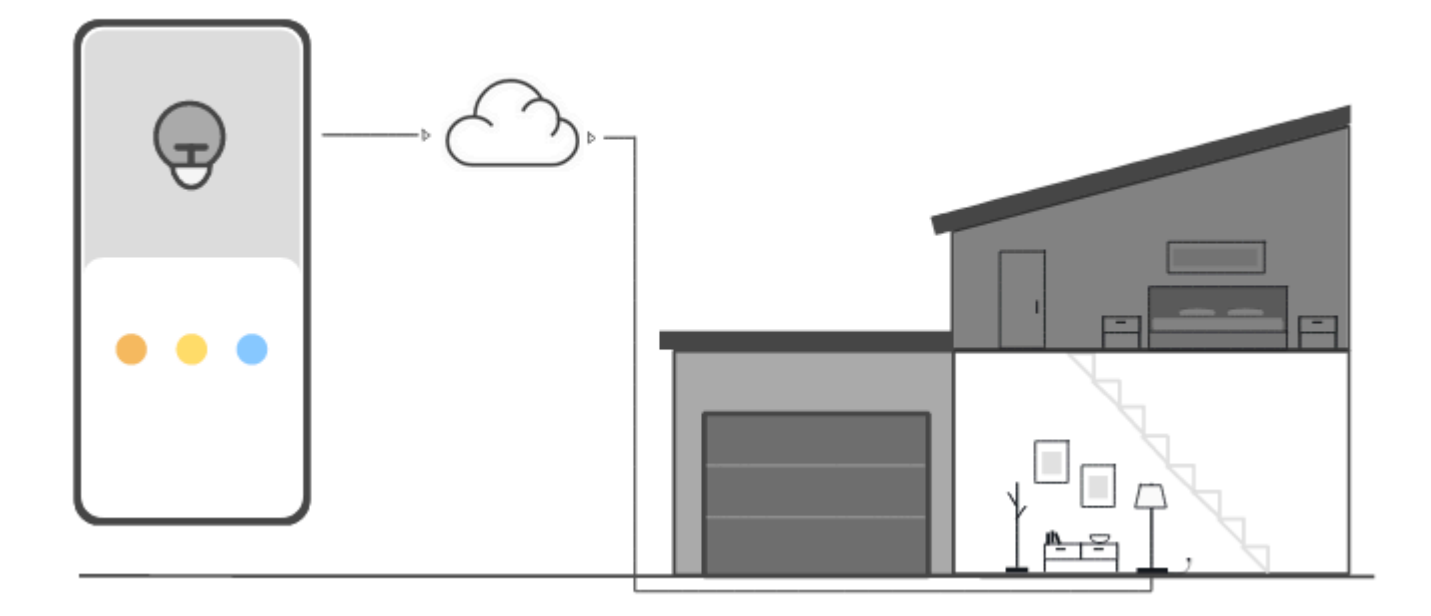

이 단계의 애니메이션은 왼쪽의 제어 디바이스와 오른쪽에 있는 집안의 스마트 램프가 어떻게 연결 되고 클라우드에서 AWS IoT Core 와 통신하는지 보여줍니다. 애니메이션은 장치가 수신한 AWS IoT Core 메시지와 통신하고 이에 반응하는 모습을 보여줍니다.

장치 연결에 대한 자세한 내용은 AWS IoT Core을 참조하십시[오연결 대상 AWS IoT Core](#page-116-0).

## <span id="page-47-0"></span>오프라인 디바이스 상태 저장

장치 또는 앱이 오프라인 상태일 때 장치 상태를 AWS IoT Core 저장하는 방법을 알아보십시오.

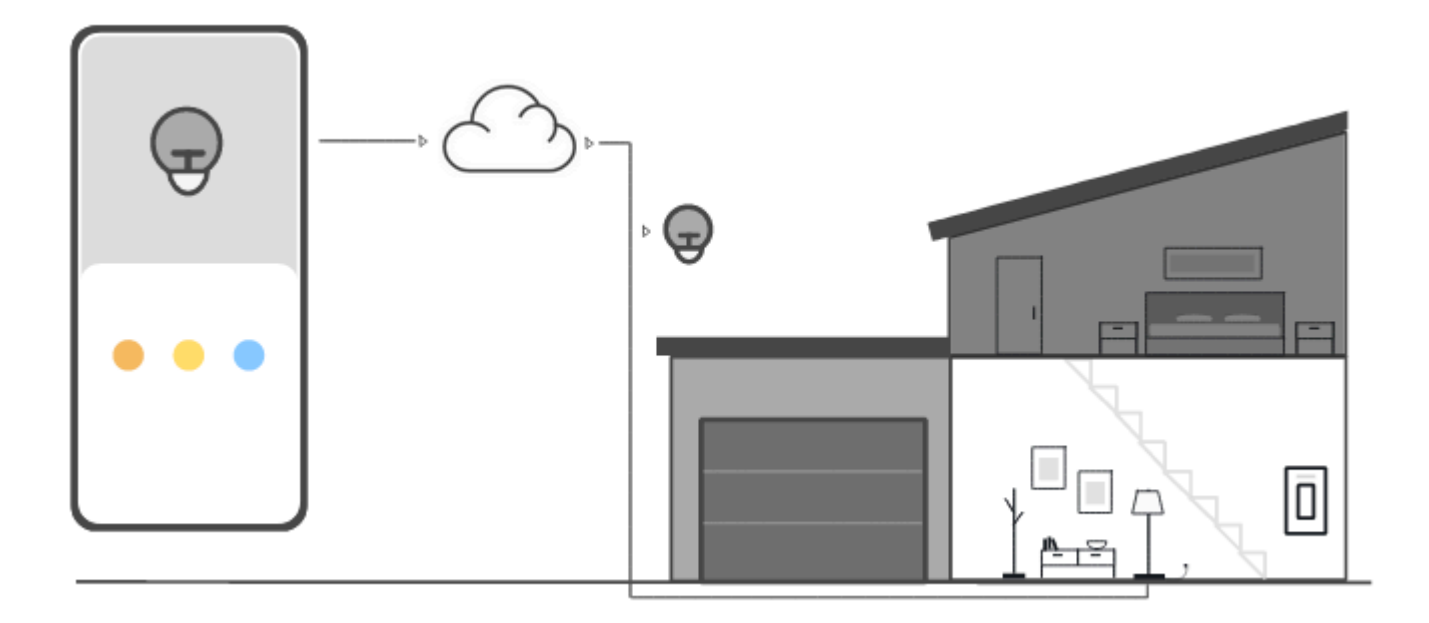

이 단계의 애니메이션은 의 Device Shadow 서비스가 제어 장치 및 스마트 램프의 장치 상태 정보를 AWS IoT Core 저장하는 방법을 보여줍니다. 스마트 램프가 오프라인 상태이면 디바이스 섀도우는 제 어 디바이스의 명령을 저장합니다.

스마트 램프가 다시 AWS IoT Core연결되면 해당 명령을 검색합니다. 제어 디바이스가 오프라인 상태 이면 디바이스 섀도우는 스마트 램프의 명령을 저장합니다. 제어 디바이스가 다시 연결되면 스마트 램 프의 현재 상태를 검색하여 디스플레이를 업데이트합니다.

디바이스 섀도우에 관한 자세한 내용은 [AWS IoT Device Shadow 서비스](#page-991-0) 섹션을 참조하세요.

## <span id="page-48-0"></span>디바이스 데이터를 서비스로 라우팅

장치 상태를 다른 AWS 서비스로 AWS IoT Core 전송하는 방법을 알아보십시오.

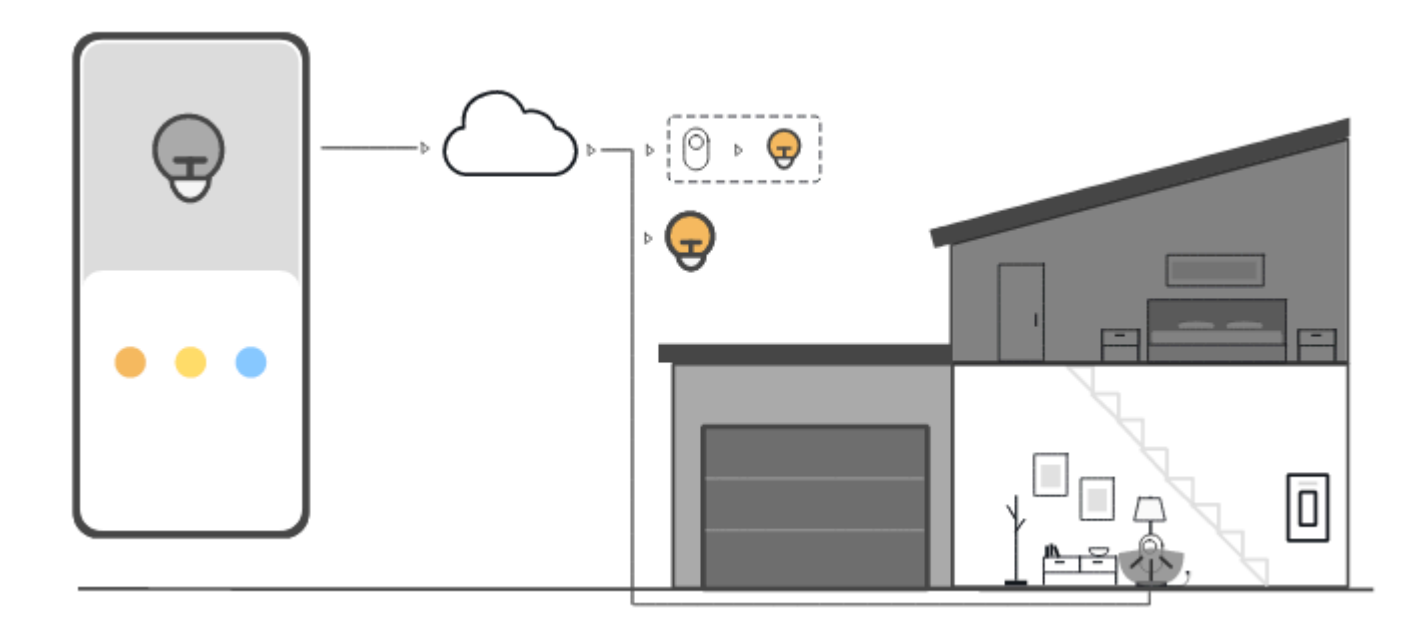

이 단계의 애니메이션은 AWS IoT 규칙을 사용하여 디바이스에서 다른 AWS 서비스로 데이터를 AWS IoT Core 보내는 방법을 보여줍니다. AWS IoT 규칙은 기기의 특정 메시지를 구독하고, 해당 메시지의 데이터를 해석하고, 해석된 데이터를 다른 서비스에 라우팅합니다. 이 예제에서 AWS IoT 규칙은 모션 센서의 데이터를 해석하여 Device Shadow에 명령을 전송하고, Device Shadow는 해당 명령을 스마트 전구로 보냅니다. 앞의 예와 마찬가지로 디바이스 섀도우는 제어 디바이스에 대한 디바이스 상태 정보 를 저장합니다.

<span id="page-49-0"></span>AWS IoT 규칙에 대한 자세한 내용은 을 참조하십시오[에 대한 규칙 AWS IoT.](#page-752-0)

# AWS IoT 퀵 커넥트를 사용해 보세요.

이 자습서에서는 첫 번째 사물 객체를 만들고 해당 객체에 디바이스를 연결한 다음 MQTT 메시지를 전 송하는 것을 살펴봅니다.

이 자습서의 예상 소요 시간은 15~20분입니다.

이 튜토리얼은 제한된 시나리오에서 어떻게 작동하는지 빠르게 AWS IoT 시작하려는 사람들에게 가장 적합합니다. 더 많은 기능과 서비스를 탐색할 수 있도록 시작하는 데 도움이 되는 예제를 찾고 있다면 [실습 AWS IoT Core 튜토리얼로 서비스 살펴보기을](#page-65-0)(를) 사용해 보세요.

이 자습서에서는 초소형 IoT 솔루션의 AWS IoT Core 일부로 사물 리소스에 연결되는 장치에 소프트웨 어를 다운로드하고 실행합니다. 이 디바이스는 Raspberry Pi와 같은 IoT 디바이스일 수도 있고 Linux, OS 및 OSX 또는 Windows를 실행하는 컴퓨터일 수도 있습니다. 장거리 WAN (LoRaWAN) 장치를 연

결하려는 경우 자습서 [AWS IoT Core >WAN용 LoRa 장치 및 게이트웨이 연결을](https://docs.aws.amazon.com/iot-wireless/latest/developerguide/lorawan-getting-started.html) 참조하십시오. AWS IoT

디바이스가 [AWS IoT 콘솔을](https://console.aws.amazon.com/iot/home) 실행할 수 있는 브라우저를 지원하는 경우 해당 디바이스에서 이 자습서 를 완료하는 것이 좋습니다.

**a** Note

디바이스에 호환되는 브라우저가 없는 경우 컴퓨터에서 이 자습서를 따르세요. 절차에서 파일 을 다운로드하라는 메시지가 나타나면 컴퓨터에 다운로드한 다음 SCP(Secure Copy) 또는 유 사한 프로세스를 사용하여 다운로드한 파일을 디바이스로 전송합니다.

이 자습서에서는 IoT 디바이스가 사용자의 AWS 계정디바이스 엔드포인트의 포트 8443과 통신해야 합 니다. 해당 포트에 액세스할 수 있는지 테스트하려면 [디바이스 데이터 엔드포인트와의 연결 테스트의](#page-60-0) 절차를 따르세요.

1단계. 자습서 시작

가능하면 디바이스에서 이 절차를 완료하세요. 그렇지 않은 경우 이 절차의 뒷부분에서 디바이스로 파 일을 전송할 준비를 하세요.

자습서를 시작하려면 [AWS IoT 콘솔에](https://console.aws.amazon.com/iot/home) 로그인합니다. AWS IoT 콘솔 홈 페이지의 왼쪽에서 Connect를 선택한 다음 Connect one device (장치 하나 연결) 를 선택합니다.

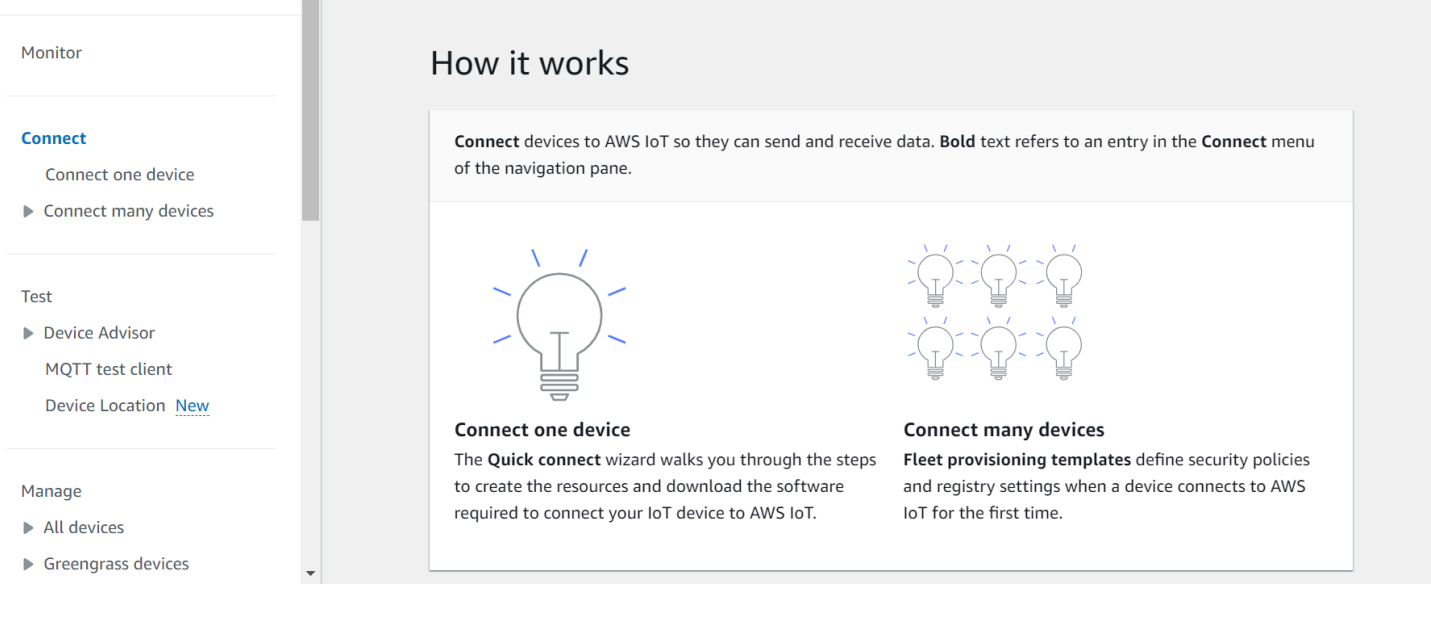

# <span id="page-51-0"></span>2단계. 사물 객체 만들기

1. 디바이스 준비 섹션에서는 화면의 지침에 따라 AWS IoT에 연결할 디바이스를 준비합니다.

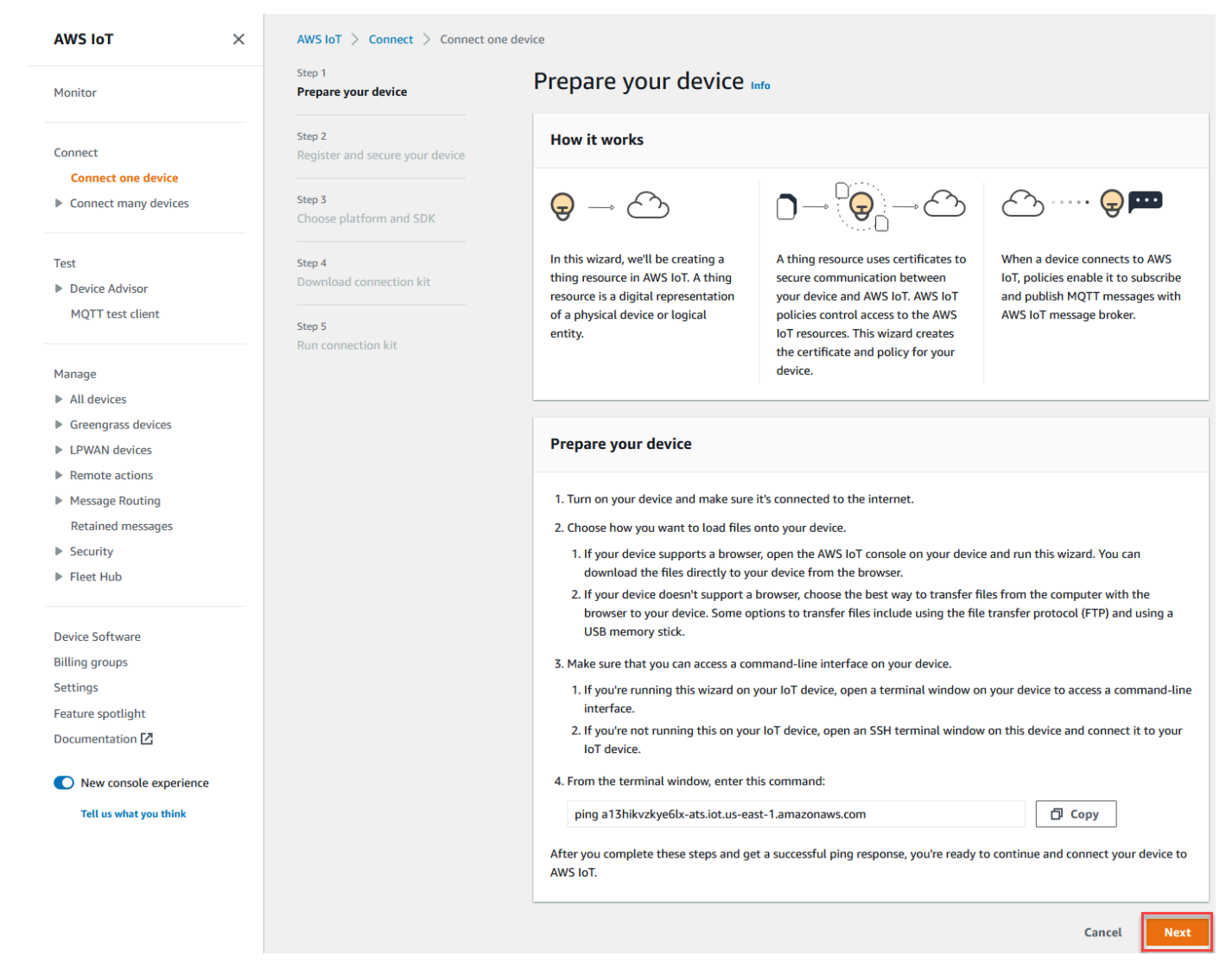

2. 디바이스 등록 및 보안 섹션에서는 새로운 사물 생성 또는 기존 사물 선택을 선택합니다. 사물 이름 필드에서는 사물 객체의 이름을 입력합니다. 이 예제에서 사용된 사물 이름은 **TutorialTestThing**입니다.

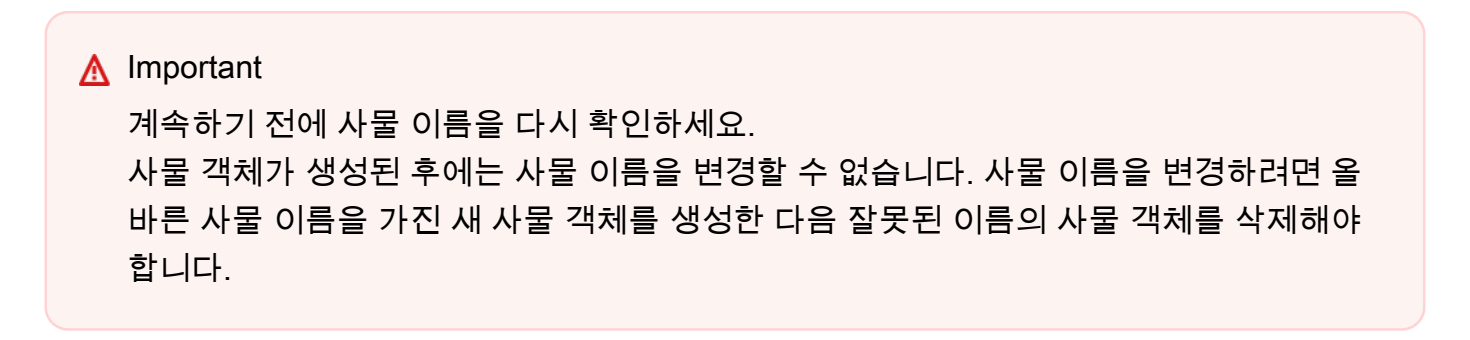

#### 추가 구성 섹션에서 나열된 선택적 구성을 사용하여 사물 리소스를 추가로 사용자 지정합니다.

## 사물 객체 이름을 입력하고 추가 구성을 선택한 후 다음을 선택합니다.

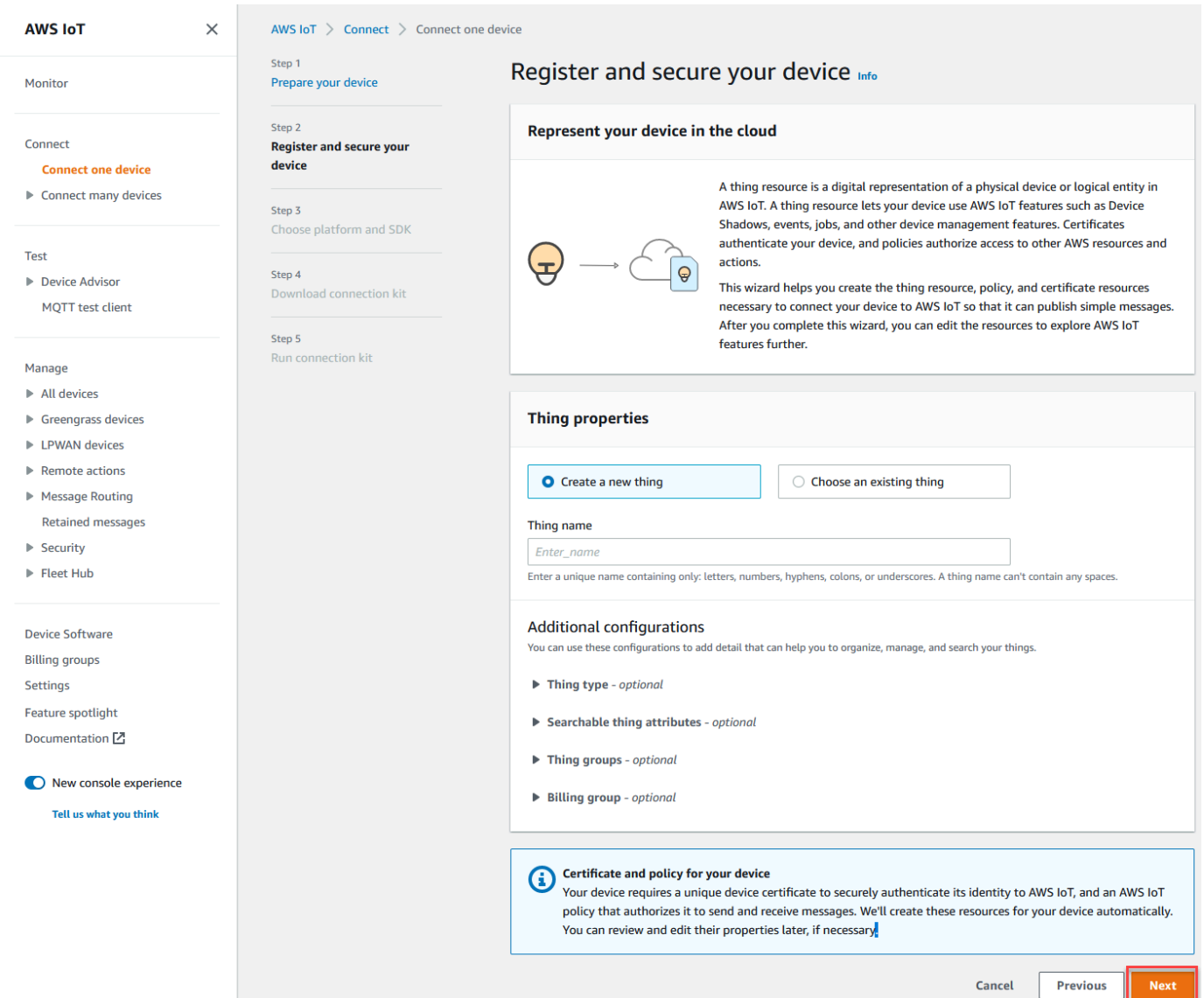

3. 플랫폼 및 SDK 선택 섹션에서 사용하려는 AWS IoT 기기 SDK의 플랫폼과 언어를 선택합니다. 이 예제에서는 Linux/OSX 플랫폼과 Python SDK를 사용합니다. 다음 단계를 계속하기 전에 대상 디 바이스에 python3 및 pip3이 설치되어 있는지 확인합니다.

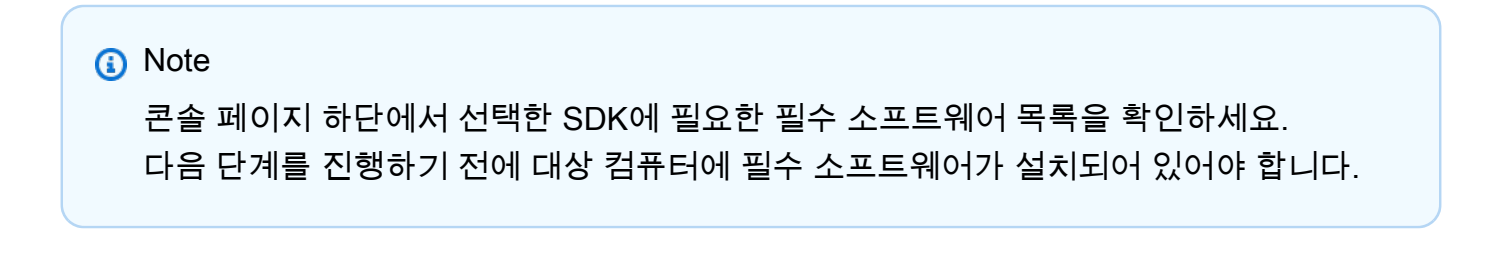

## 플랫폼 및 디바이스 SDK 언어를 선택한 후 다음을 선택합니다.

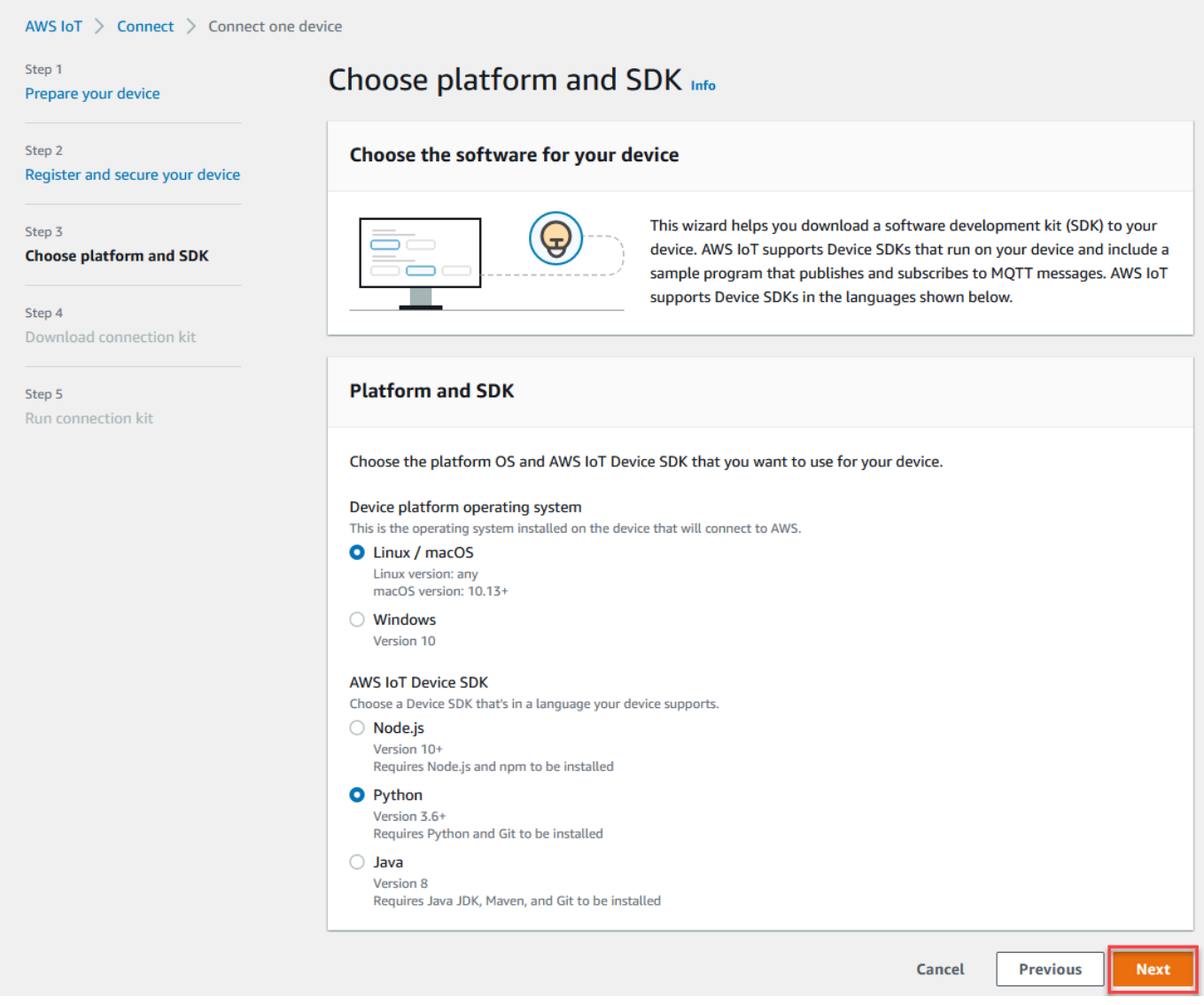

# 3단계. 디바이스에 파일 다운로드

이 페이지는 연결 키트를 만든 후에 AWS IoT 나타납니다. 연결 키트에는 장치에 필요한 다음 파일 및 리소스가 포함되어 있습니다.

- 디바이스를 인증하는 데 사용되는 사물의 인증서 파일
- 사물 객체가 AWS IoT와(과) 상호 작용할 수 있도록 권한을 부여하는 정책 리소스
- AWS 디바이스 SDK를 다운로드하고 디바이스에서 샘플 프로그램을 실행하기 위한 스크립트

### 1. 계속 진행할 준비가 되면 연결 키트 다운로드 버튼을 선택하여 이전에 선택한 플랫폼에 대한 연결 키트를 다운로드합니다.

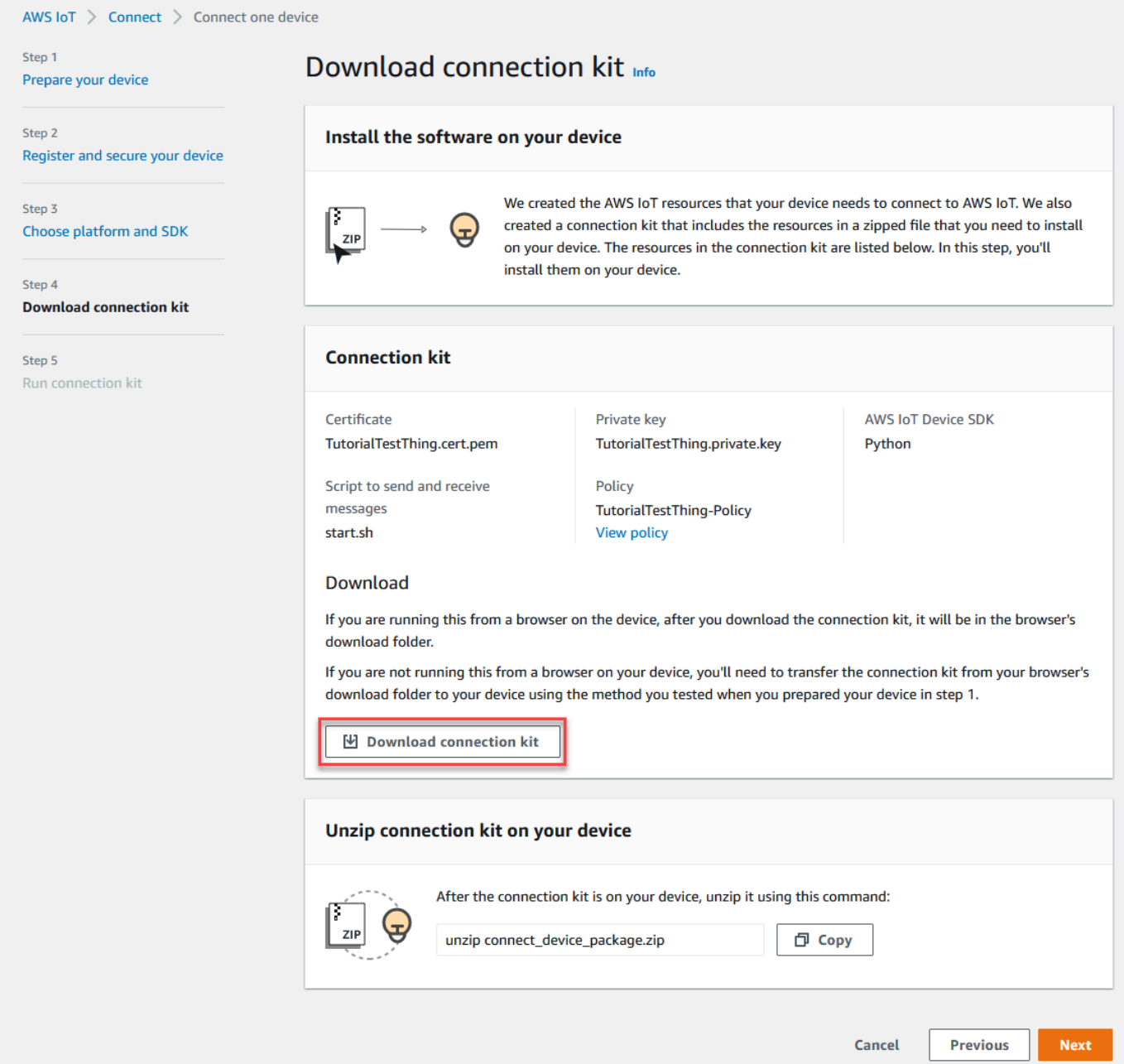

2. 디바이스에서 이 절차를 실행하는 경우 명령줄 명령을 실행할 수 있는 디렉터리에 연결 키트 파일 을 저장합니다.

디바이스에서 이 절차를 실행하지 않는 경우 연결 키트 파일을 로컬 디렉터리에 저장한 다음 해당 파일을 디바이스로 전송합니다.

3. 디바이스의 연결 키트 압축 풀기 섹션에서 연결 키트 파일이 있는 디렉터리에 unzip connect\_device\_package.zip을 입력합니다.

## Windows PowerShell 명령 창을 사용하고 있는데 명령이 unzip 작동하지 않는 expand-archive 경 우 unzip 로 바꾸고 명령줄을 다시 시도하세요.

4. 디바이스에 연결 키트 파일이 있으면 다음을 선택하여 자습서를 계속합니다.

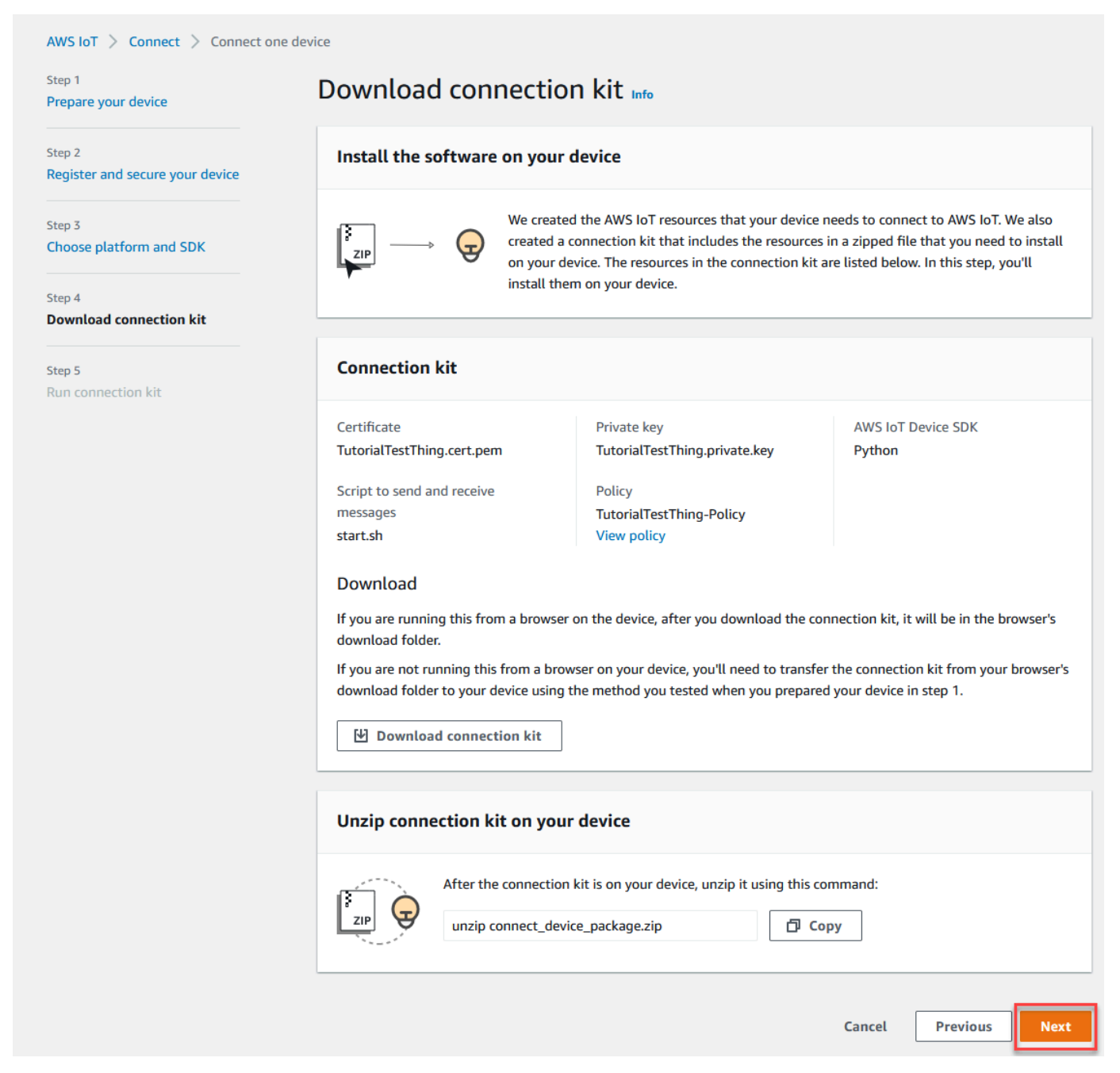

# 4단계. 샘플 실행

이 절차는 콘솔에 표시된 지침에 따르면서 디바이스의 터미널 또는 명령 창에서 수행합니다. 콘솔에 표 시된 명령은 [the section called "2단계. 사물 객체 만들기"에](#page-51-0)서 선택한 운영 체제에 대한 것입니다. 여기 에 표시된 내용은 Linux/OSX 운영 체제용입니다.

1. 장치의 터미널 또는 명령 창의 연결 키트 파일이 있는 디렉터리에서 AWS IoT 콘솔에 표시된 단계 를 수행합니다.

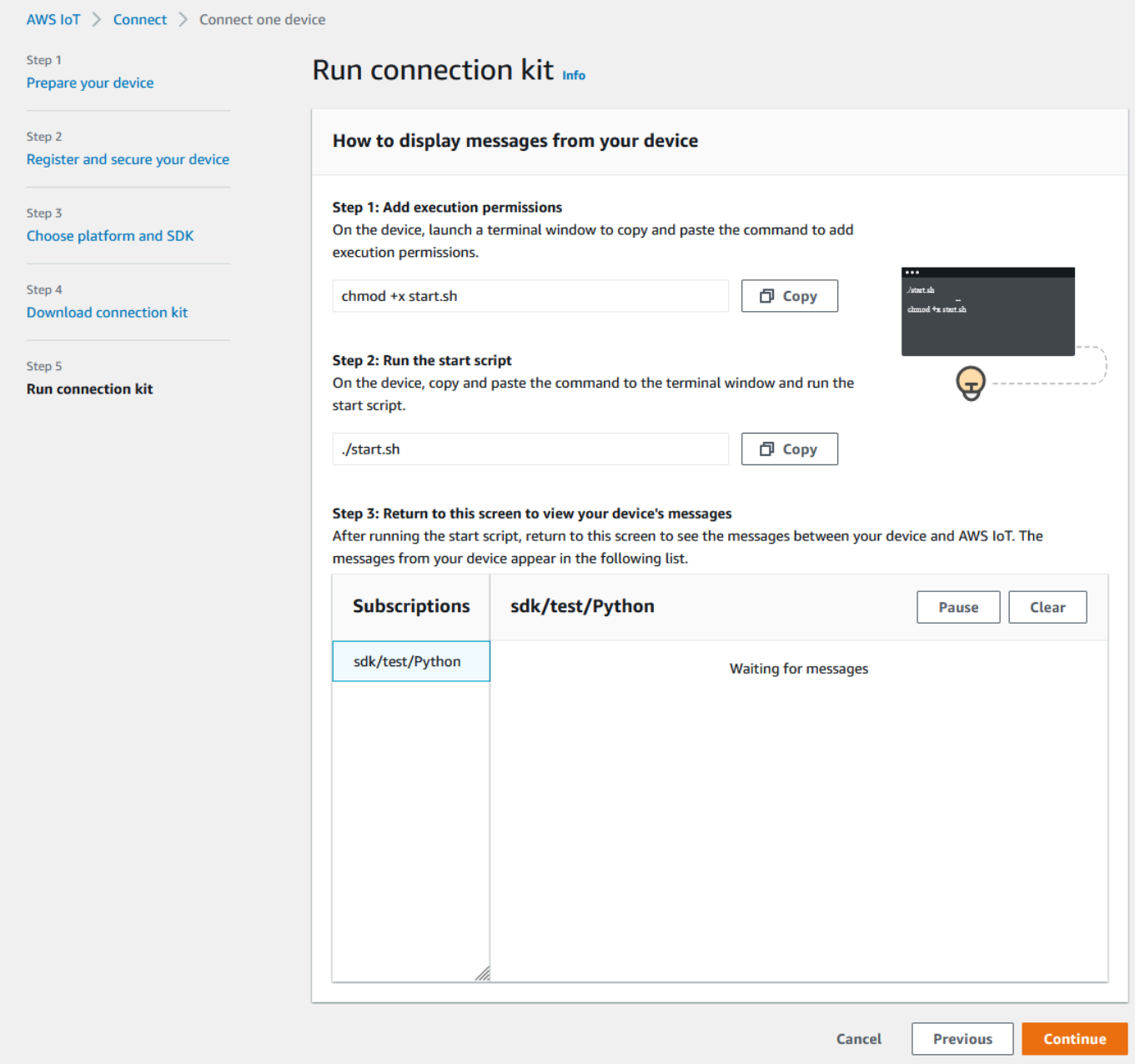

2. 콘솔에서 2단계의 명령을 입력하면 디바이스의 터미널 또는 명령 창에 다음과 유사한 출력이 표시 되어야 합니다. 이 출력은 프로그램이 AWS IoT Core에 전송한 후 그로부터 다시 수신하는 메시지 에서 나온 것입니다.

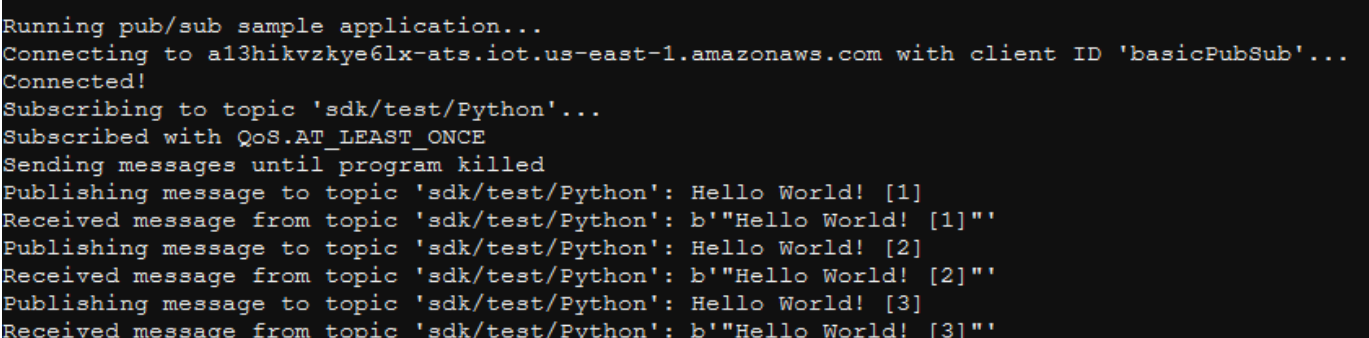

샘플 프로그램이 실행되는 동안 테스트 메시지 Hello World!도 함께 나타납니다. 테스트 메시 지가 디바이스의 터미널 또는 명령 창에 나타납니다.

#### **a** Note

주제 구독 및 게시에 대한 자세한 내용은 선택한 SDK의 예제 코드를 참조하세요.

- 3. 샘플 프로그램을 다시 실행하려면 이 절차의 콘솔에서 2단계의 명령을 반복할 수 있습니다.
- 4. (선택 사항) 콘솔에서 IoT 클라이언트의 메시지를 보려면 [AWS IoT 콘솔의](https://console.aws.amazon.com/iot/home) 테스트 페이지에서 [MQTT 테스트 클라이언트를](https://console.aws.amazon.com/iot/home#/test) 여십시오. AWS IoT Python SDK를 선택한 경우 MQTT 테스트 클라 이언트(MQTT test client)의 주제 필터(Topic filter)에 **sdk/test/***python*를 입력하여 디바이스의 메시지를 구독합니다. 주제 필터는 대/소문자를 구분하며 1단계에서 선택한 SDK의 프로그래밍 언 어에 따라 달라집니다. 주제 구독 및 게시에 대한 자세한 내용은 선택한 SDK의 코드 예제를 참조 하세요.
- 5. 테스트 주제를 구독한 후 디바이스에서 ./start.sh를 실행합니다. 자세한 정보는 [the section called](#page-109-0)  ["MQTT 클라이언트에서 MQTT 메시지를 확인하세요 AWS IoT ."](#page-109-0)을 참조하세요.

./start.sh 실행 후 MQTT 클라이언트에 다음과 유사한 메시지가 나타납니다.

```
{ 
   "message": "Hello World!" [1]
}
```
[] 안의 sequence 숫자는 새 Hello World! 메시지가 수신될 때마다 1씩 증가하고 프로그램을 종료하면 중지됩니다.

6. 튜토리얼을 마치고 요약을 보려면 AWS IoT 콘솔에서 Continue를 선택합니다.

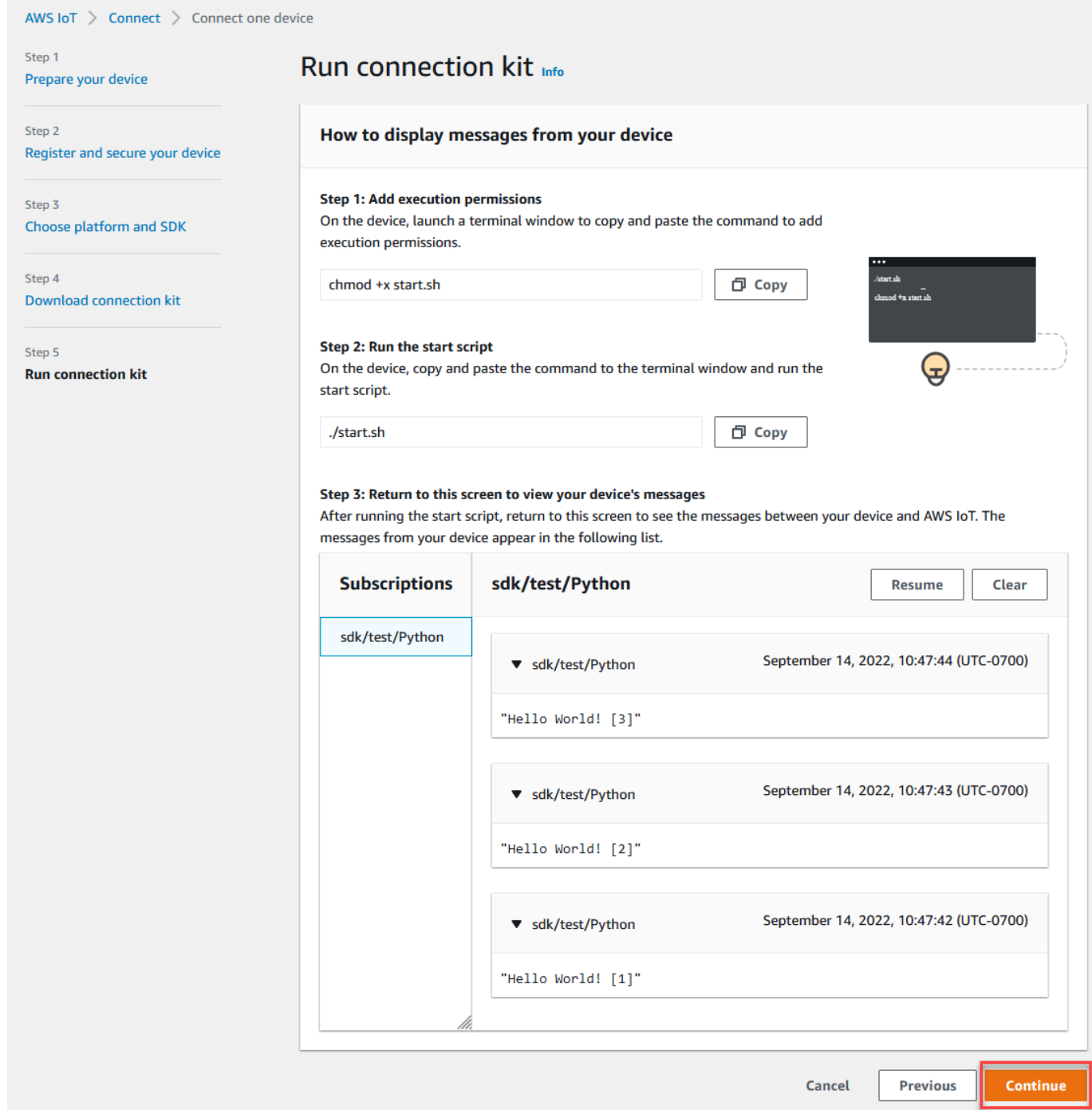

7. 이제 AWS IoT 퀵 커넥트 튜토리얼의 요약이 표시됩니다.

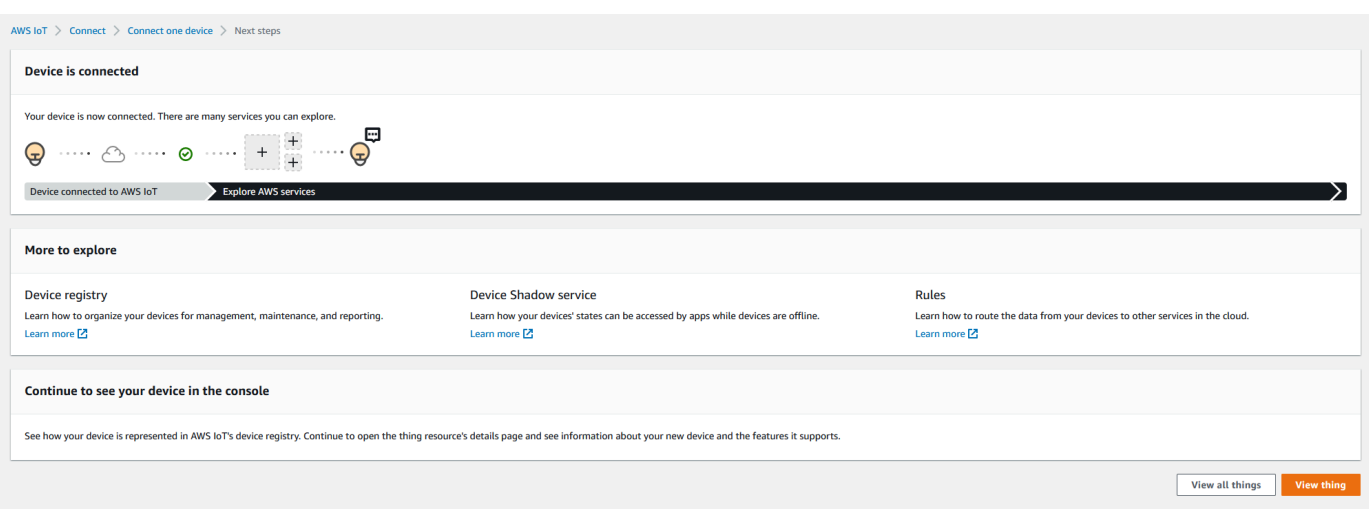

# 5단계. 더 살펴보기

다음은 퀵 스타트를 완료한 후 AWS IoT 더 자세히 살펴볼 몇 가지 아이디어입니다.

#### • [MQTT 테스트 클라이언트에서 MQTT 메시지 보기](https://console.aws.amazon.com/iot/home#/test)

[AWS IoT 콘솔](https://console.aws.amazon.com/iot/home)을 사용하는 경우 AWS IoT 콘솔의 테스트 페이지에서 [MQTT 클라이언트를](https://console.aws.amazon.com/iot/home#/test) 열 수 있 습니다. MQTT test client(MQTT 테스트 클라이언트)에서 **#**를 구독한 다음 디바이스를 사용하여 이 전 단계에서 설명한 대로 프로그램 ./start.sh를 실행합니다. 자세한 정보는 [the section called "MQTT](#page-109-0) [클라이언트에서 MQTT 메시지를 확인하세요 AWS IoT ."을](#page-109-0) 참조하세요.

• [Device Advisor를](https://docs.aws.amazon.com/iot/latest/developerguide/device-advisor.html) 사용하여 디바이스에서 테스트 실행

Device Advisor를 사용하여 장치가 안전하고 안정적으로 연결되고 상호 작용할 수 있는지 테스트하 십시오. AWS IoT

• [the section called "AWS IoT Core 대화형 자습서를 사용해 보세요."](#page-45-0)

대화형 자습서를 시작하려면 AWS IoT 콘솔의 학습 페이지에 있는 AWS IoT 작업 방식 보기 타일에 서 자습서 시작을 선택합니다.

• [더 많은 자습서를 살펴볼 준비하기](#page-65-0)

이 퀵 스타트는 샘플만 제공합니다 AWS IoT. AWS IoT 더 자세히 알아보고 강력한 IoT 솔루션 플랫 폼으로 만드는 기능에 대해 알아보려면 다음부터 개발 플랫폼 준비를 시작하십시오[실습 AWS IoT](#page-65-0) [Core 튜토리얼로 서비스 살펴보기.](#page-65-0)

## <span id="page-60-0"></span>디바이스 데이터 엔드포인트와의 연결 테스트

이 주제에서는 사용자의 IoT 디바이스가 AWS IoT와의 연결에 사용하는 계정의 디바이스 데이터 엔드 포인트와 디바이스 연결을 테스트하는 방법에 대해 설명합니다.

테스트하려는 디바이스에서 또는 테스트하려는 디바이스에 연결된 SSH 터미널 세션을 사용하여 이러 한 절차를 수행합니다.

디바이스 데이터 엔드포인트와의 연결 테스트.

- [디바이스 데이터 엔드포인트 찾기](#page-60-1)
- [신속하게 연결 테스트](#page-60-2)
- [앱을 통해 디바이스 데이터 엔드포인트 및 포트에 대한 연결을 테스트합니다.](#page-62-0)
- [디바이스 데이터 엔드포인트 및 포트에 대한 연결 테스트](#page-65-1)

<span id="page-60-1"></span>디바이스 데이터 엔드포인트 찾기

디바이스 데이터 엔드포인트 찾기

- 1. 탐색 창 하단 [AWS IoT 콘솔](https://console.aws.amazon.com/iot/home)에서 설정(Settings)을 선택합니다.
- 2. 설정 페이지의 디바이스 데이터 엔드포인트(Device data endpoint) 컨테이너에 엔드포인트 (Endpoint) 값을 찾아서 복사합니다. 엔드포인트 값은 사용자마다 AWS 계정 다르며 다음 예와 비 슷합니다a3qEXAMPLEsffp-ats.iot.eu-west-1.amazonaws.com.
- 3.

다음 절차에 따라 디바이스 데이터 엔드포인트를 저장합니다.

#### <span id="page-60-2"></span>신속하게 연결 테스트

이 절차는 디바이스 데이터 엔드포인트와의 일반적인 연결을 테스트하지만, 디바이스에서 사용할 특 정 포트를 테스트하지는 않습니다. 이 테스트는 일반적인 프로그램을 사용하며 디바이스가 AWS IoT 에 연결할 수 있는지 여부를 확인하는 데 대부분 충분합니다.

디바이스에서 사용할 특정 포트와의 연결을 테스트하려면 이 절차를 건너뛰고 [앱을 통해 디바이스 데](#page-62-0) [이터 엔드포인트 및 포트에 대한 연결을 테스트합니다.](#page-62-0) 섹션부터 계속 진행합니다.

디바이스 데이터 엔드포인트를 빠르게 테스트하기

1. 디바이스의 터미널 또는 명령줄 창에서 샘플 디바이스 데이터 엔드포인트(*a3qEXAMPLEsffpats.iot.eu-west-1.amazonaws.com*)를 계정의 디바이스 데이터 엔드포인트로 교체하고 다 음 명령을 입력합니다.

Linux

**ping -c 5** *a3qEXAMPLEsffp-ats.iot.eu-west-1.amazonaws.com*

Windows

**ping -n 5** *a3qEXAMPLEsffp-ats.iot.eu-west-1.amazonaws.com*

2. ping에서 다음과 유사한 출력이 표시되면 디바이스 데이터 엔드포인트에 연결된 것입니다. AWS IoT 직접 통신하지는 않았지만 서버를 찾았으며 이 엔드포인트를 통해 서버를 사용할 수 있을 가 능성이 AWS IoT 높습니다.

```
PING a3qEXAMPLEsffp-ats.iot.eu-west-1.amazonaws.com (xx.xx.xxx.xxx) 56(84) bytes of 
 data.
64 bytes from ec2-EXAMPLE-218.eu-west-1.compute.amazonaws.com (xx.xx.xxx.xxx): 
 icmp_seq=1 ttl=231 time=127 ms
64 bytes from ec2-EXAMPLE-218.eu-west-1.compute.amazonaws.com (xx.xx.xxx.xxx):
 icmp_seq=2 ttl=231 time=127 ms
64 bytes from ec2-EXAMPLE-218.eu-west-1.compute.amazonaws.com (xx.xx.xxx.xxx):
 icmp_seq=3 ttl=231 time=127 ms
64 bytes from ec2-EXAMPLE-218.eu-west-1.compute.amazonaws.com (xx.xx.xxx.xxx): 
  icmp_seq=4 ttl=231 time=127 ms
64 bytes from ec2-EXAMPLE-218.eu-west-1.compute.amazonaws.com (xx.xx.xxx.xxx):
  icmp_seq=5 ttl=231 time=127 ms
```
이 결과에 만족하는 경우 여기에서 테스트를 중단할 수 있습니다.

AWS IoT에서 사용되는 특정 포트와의 연결을 테스트하려는 경우 [앱을 통해 디바이스 데이터 엔](#page-62-0) [드포인트 및 포트에 대한 연결을 테스트합니다.](#page-62-0) 섹션으로 계속 진행합니다.

3. ping이 성공적인 출력을 반환하지 않은 경우 엔드포인트 값을 확인하여 올바른 엔드포인트가 있 는지 확인하고 디바이스의 인터넷 연결을 확인합니다.

<span id="page-62-0"></span>앱을 통해 디바이스 데이터 엔드포인트 및 포트에 대한 연결을 테스트합니다.

nmap을 사용하여 보다 철저한 연결 테스트를 수행할 수 있습니다. 이 절차는 디바이스에 nmap이 설치 되어 있는지 테스트합니다.

디바이스 상의 **nmap** 확인

1. 테스트할 디바이스의 터미널 또는 명령줄 창에서 이 명령을 입력하여 nmap이 설치되어 있는지 확 인합니다.

**nmap --version**

2. 다음과 유사한 출력이 표시되면 nmap이 설치되어 있다는 뜻이며 [the section called "디바이스 데](#page-65-1) [이터 엔드포인트 및 포트에 대한 연결 테스트"](#page-65-1) 섹션으로 계속 진행할 수 있습니다.

```
Nmap version 6.40 ( http://nmap.org )
Platform: x86_64-koji-linux-gnu
Compiled with: nmap-liblua-5.2.2 openssl-1.0.2k libpcre-8.32 libpcap-1.5.3 nmap-
libdnet-1.12 ipv6
Compiled without:
Available nsock engines: epoll poll select
```
3. 이전 단계에서 설명한 것과 비슷한 응답이 표시되지 않으면 디바이스에 nmap을 설치해야 합니다. 디바이스의 운영 체제에 맞는 절차를 선택합니다.

Linux

이 절차를 수행하려면 컴퓨터에 소프트웨어를 설치할 권한이 있어야 합니다.

Linux 컴퓨터에 nmap 설치

- 1. 디바이스의 터미널 또는 명령줄 창에서 실행 중인 Linux 버전에 해당하는 명령을 입력합니다.
	- a. Debian 또는 Ubuntu의 경우:

**sudo apt install nmap**

b. CentOS 또는 RHEL의 경우:

**sudo yum install nmap**

2. 다음 명령을 사용하여 설치를 테스트합니다.

```
nmap --version
```
3. 다음과 유사한 출력이 표시되면 nmap이 설치되어 있다는 뜻이며 [the section called "디바이스](#page-65-1) [데이터 엔드포인트 및 포트에 대한 연결 테스트"](#page-65-1) 섹션으로 계속 진행할 수 있습니다.

```
Nmap version 6.40 ( http://nmap.org )
Platform: x86_64-koji-linux-gnu
Compiled with: nmap-liblua-5.2.2 openssl-1.0.2k libpcre-8.32 libpcap-1.5.3 nmap-
libdnet-1.12 ipv6
Compiled without:
Available nsock engines: epoll poll select
```
macOS

이 절차를 수행하려면 컴퓨터에 소프트웨어를 설치할 권한이 있어야 합니다.

macOS 컴퓨터에 nmap 설치

1. 브라우저에서 [https://nmap.org/download#macosx를](https://nmap.org/download#macosx) 열고 안정적인 최신 설치 프로그램을 다 운로드합니다.

메시지가 표시되면 다음으로 열기를 선택합니다 DiskImageInstaller.

- 2. 설치 창에서 패키지를 애플리케이션(Applications) 폴더로 이동합니다.
- 3. 파인더(Finder)에서 애플리케이션(Applications) 폴더 내의 nmap-xxxx-mpkg 패키지를 찾습 니다. 패키지를 Ctrl-click한 다음 열기(Open)를 선택하여 패키지를 엽니다.
- 4. 보안 대화 상자를 검토합니다. nmap을 설치할 준비가 되었으면 열기(Open)를 선택하여 nmap을 설치합니다.
- 5. Terminal에서 다음 명령을 사용하여 설치를 테스트합니다.

**nmap --version**

6. 다음과 유사한 출력이 표시되면 nmap이 설치되어 있다는 뜻이며 [the section called "디바이스](#page-65-1) [데이터 엔드포인트 및 포트에 대한 연결 테스트"](#page-65-1) 섹션으로 계속 진행할 수 있습니다.

Nmap version 7.92 ( https://nmap.org ) Platform: x86\_64-apple-darwin17.7.0

Compiled with: nmap-liblua-5.3.5 openssl-1.1.1k nmap-libssh2-1.9.0 libz-1.2.11 nmap-libpcre-7.6 nmap-libpcap-1.9.1 nmap-libdnet-1.12 ipv6 Compiled without: Available nsock engines: kqueue poll select

#### Windows

이 절차를 수행하려면 컴퓨터에 소프트웨어를 설치할 권한이 있어야 합니다.

Windows 컴퓨터에 nmap 설치

1. 브라우저에서<https://nmap.org/download#windows>를 열고 설정 프로그램의 안정적인 최신 릴 리스를 다운로드합니다.

메시지가 표시되면 파일 저장(Save file)을 선택합니다. 파일을 다운로드한 후 다운로드 폴더에 서 엽니다.

- 2. 설정 파일이 다운로드를 완료하면 다운로드된 nmap-xxxx-setup.exe를 열고 앱을 설치합니다.
- 3. 프로그램이 설치될 때 기본 설정을 적용합니다.

이 테스트에는 Npcap 앱이 필요하지 않습니다. 설치하지 않으려면 이 옵션을 선택 해제하면 됩 니다.

4. Command에서 다음 명령을 사용하여 설치를 테스트합니다.

**nmap --version**

5. 다음과 유사한 출력이 표시되면 nmap이 설치되어 있다는 뜻이며 [the section called "디바이스](#page-65-1) [데이터 엔드포인트 및 포트에 대한 연결 테스트"](#page-65-1) 섹션으로 계속 진행할 수 있습니다.

```
Nmap version 7.92 ( https://nmap.org )
Platform: i686-pc-windows-windows
Compiled with: nmap-liblua-5.3.5 openssl-1.1.1k nmap-libssh2-1.9.0 nmap-
libz-1.2.11 nmap-libpcre-7.6 Npcap-1.50 nmap-libdnet-1.12 ipv6
Compiled without:
Available nsock engines: iocp poll select
```
### <span id="page-65-1"></span>디바이스 데이터 엔드포인트 및 포트에 대한 연결 테스트

디바이스 데이터 엔드포인트 및 포트에 대한 연결 테스트

1. 디바이스의 터미널 또는 명령줄 창에서 샘플 디바이스 데이터 엔드포인트(*a3qEXAMPLEsffpats.iot.eu-west-1.amazonaws.com*)를 계정의 디바이스 데이터 엔드포인트로 교체하고 다 음 명령을 입력합니다.

**nmap -p 8443** *a3qEXAMPLEsffp-ats.iot.eu-west-1.amazonaws.com*

2. nmap에서 다음과 유사한 출력이 표시되면 nmap이 선택된 포트의 디바이스 데이터 엔드포인트에 연결된 것입니다.

Starting Nmap 7.92 ( https://nmap.org ) at 2022-02-18 16:23 Pacific Standard Time Nmap scan report for a3qEXAMPLEsffp-ats.iot.eu-west-1.amazonaws.com (xx.xxx.147.160) Host is up (0.036s latency). Other addresses for a3qEXAMPLEsffp-ats.iot.eu-west-1.amazonaws.com (not scanned): xx.xxx.134.144 xx.xxx.55.139 xx.xxx.110.235 xx.xxx.174.233 xx.xxx.74.65 xx.xxx.122.179 xx.xxx.127.126 rDNS record for xx.xxx.147.160: ec2-EXAMPLE-160.eu-west-1.compute.amazonaws.com PORT STATE SERVICE 8443/tcp open https-alt MAC Address: 00:11:22:33:44:55 (Cimsys) Nmap done: 1 IP address (1 host up) scanned in 0.91 seconds

3. nmap이 성공적인 출력을 반환하지 않은 경우 엔드포인트 값을 확인하여 올바른 엔드포인트가 있 는지 확인하고 디바이스의 인터넷 연결을 확인합니다.

1단계에서 사용된 포트 **8443**을 테스트하려는 포트로 교체하여 기본 HTTPS 포트인 포트 443과 같은 디바이스 데이터 엔드포인트의 다른 포트를 테스트할 수 있습니다.

# <span id="page-65-0"></span>실습 AWS IoT Core 튜토리얼로 서비스 살펴보기

이 자습서에서는 소프트웨어를 설치하고 장치를 연결하여 MQTT 메시지를 보내고 받을 수 AWS IoT Core 있도록 장치를 연결하는 데 필요한 AWS IoT 리소스를 생성합니다. AWS IoT Core콘솔의 MQTT 클라이언트에서 메시지를 확인할 수 있습니다. AWS IoT

이 자습서의 예상 소요 시간은 20~30분입니다. IoT 디바이스 또는 Raspberry Pi를 사용하는 경우 예를 들어 운영 체제를 설치하고 디바이스를 구성해야 한다면 이 자습서가 더 오래 걸릴 수 있습니다.

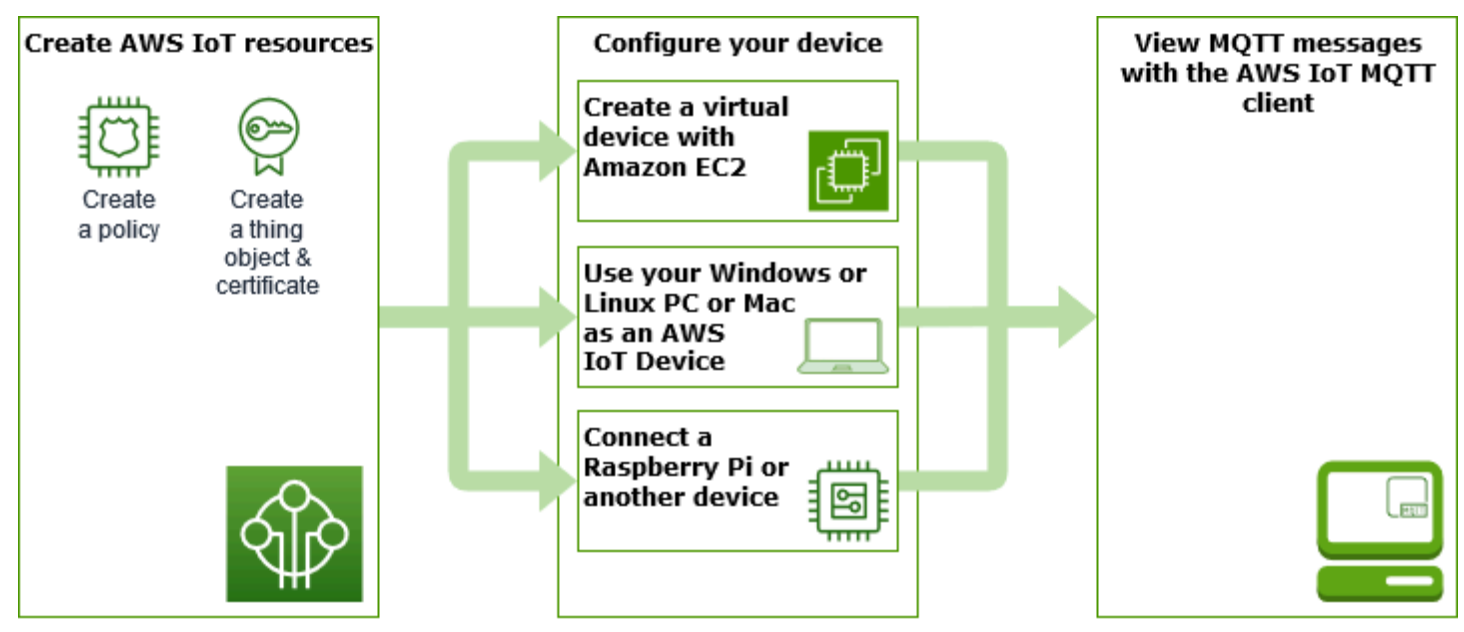

이 튜토리얼은 [규칙 엔진](https://docs.aws.amazon.com/iot/latest/developerguide/iot-rules.html) 및 [섀도우와](https://docs.aws.amazon.com/iot/latest/developerguide/iot-device-shadows.html) 같은 고급 기능을 계속 탐색할 수 AWS IoT Core 있도록 입문하 려는 개발자에게 적합합니다. 이 자습서에서는 [퀵 스타트](#page-49-0) 자습서보다 더 자세하게 단계를 설명하여 다 른 AWS 서비스에 대해 계속 AWS IoT Core 학습하고 다른 서비스와의 상호 작용 방식을 학습할 수 있 도록 합니다. 빠른 Hello World 경험을 찾고 있다면 [AWS IoT 퀵 커넥트를 사용해 보세요.](#page-49-0)을(를) 사용해 보세요.

AWS 계정 AWS IoT 본체와 본체를 설정한 후 다음 단계에 따라 장치를 연결하고 메시지를 보내도록 하는 방법을 살펴봅니다. AWS IoT Core

다음 단계

- [가장 적합한 디바이스 옵션 선택](#page-67-0)
- Amazon EC2로 가상 디바이스를 생성하지 않으려는 경우, [the section called "AWS IoT 리소스 생](#page-67-1) [성"](#page-67-1)
- [the section called "디바이스 구성"](#page-72-0)
- [the section called "MQTT 클라이언트에서 MQTT 메시지를 확인하세요 AWS IoT ."](#page-109-0)

에 대한 AWS IoT Core자세한 내용은 [AWS IoT Core무엇입니까를](#page-19-0) 참조하십시오.

# <span id="page-67-0"></span>어떤 디바이스 옵션이 가장 적합한가요?

어떤 옵션을 선택할지 잘 모르는 경우 다음 각 옵션의 장점과 단점 목록을 사용하여 자신에게 가장 적 합한 옵션을 결정할 수 있습니다.

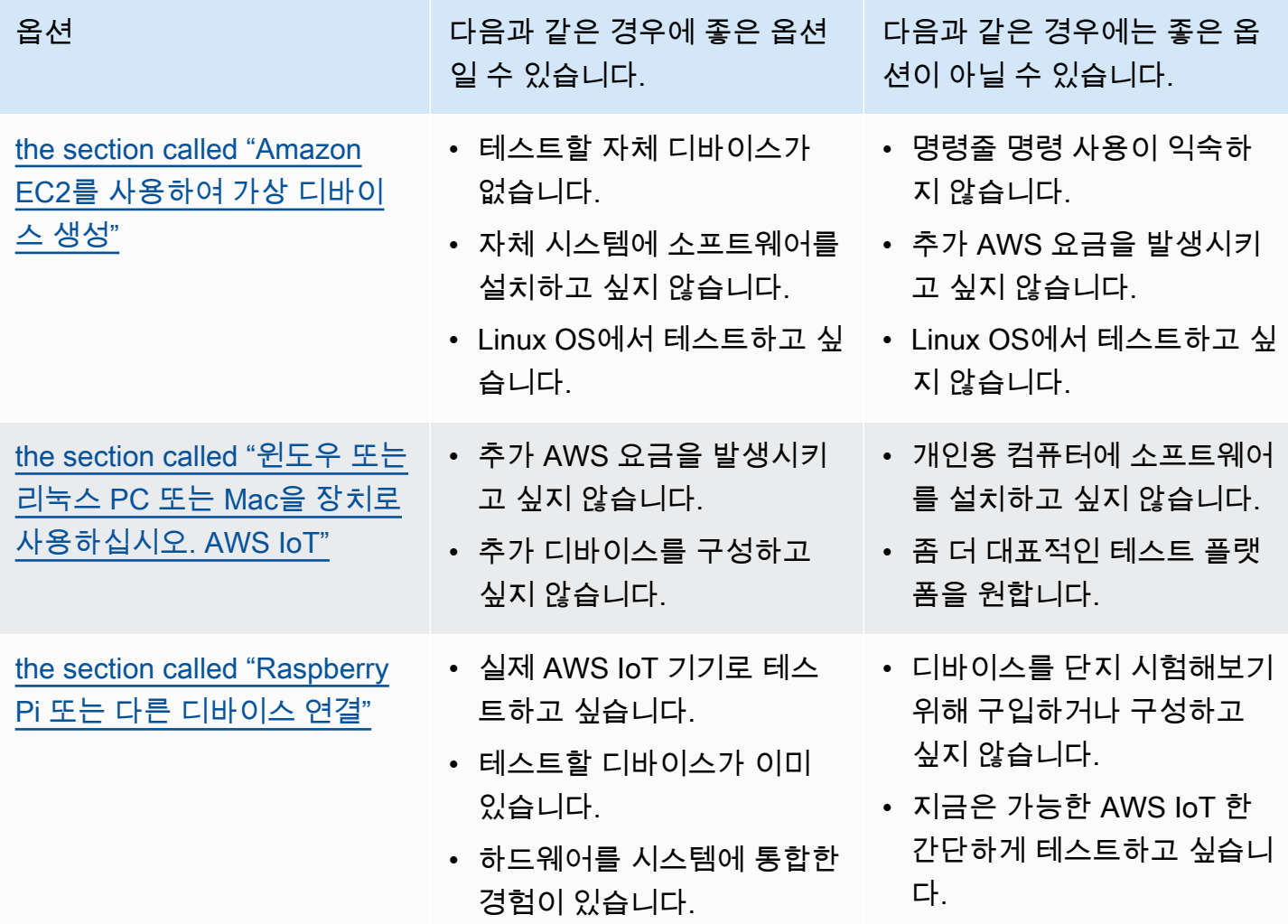

## <span id="page-67-1"></span>AWS IoT 리소스 생성

이 자습서에서는 장치를 연결하고 메시지를 교환하는 데 필요한 AWS IoT 리소스를 생성합니다. AWS IoT Core

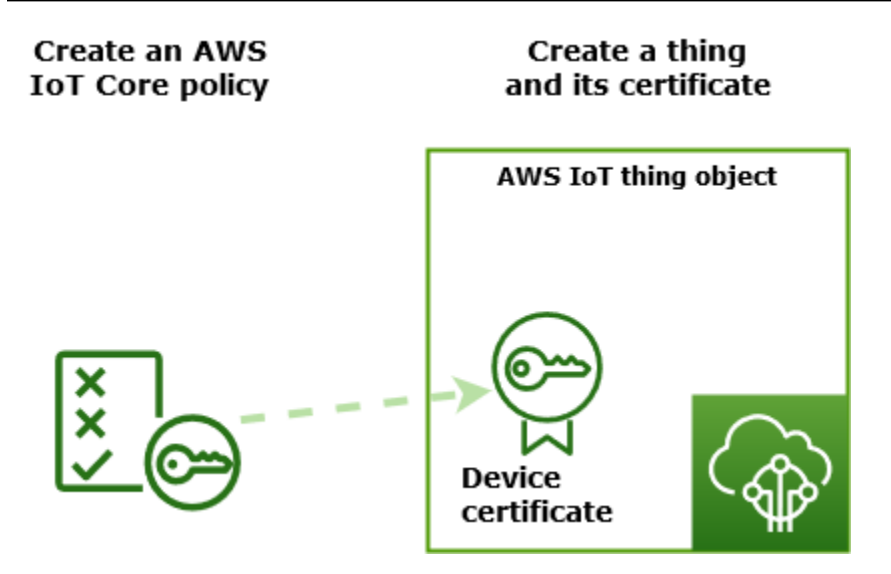

- 1. 장치가 AWS IoT 서비스와 상호 작용할 수 있도록 승인하는 AWS IoT 정책 문서를 만드세요.
- 2. 사물 AWS IoT 객체와 해당 X.509 장치 인증서를 생성한 다음 정책 문서를 첨부합니다. 사물 객체는 레지스트리에 있는 디바이스의 가상 표현입니다. AWS IoT 인증서는 디바이스를 AWS IoT Core인 증하고 정책 문서는 디바이스와 상호 작용할 수 있는 권한을 부여합니다. AWS IoT

#### **a** Note

[the section called "Amazon EC2를 사용하여 가상 디바이스 생성"](#page-72-1)을(를) 계획 중인 경우 이 페이지를 건너뛰고 [the section called "디바이스 구성"](#page-72-0)(으)로 이동할 수 있습니다. 가상 사물 을 만들 때 이러한 리소스를 만듭니다.

이 가이드에서는 AWS IoT 콘솔을 사용하여 리소스를 생성합니다. AWS IoT 디바이스에서 웹 브라우 저를 지원하는 경우 인증서 파일을 디바이스에 직접 다운로드할 수 있으므로 디바이스의 웹 브라우저 에서 이 절차를 실행하는 것이 더 쉬울 수 있습니다. 다른 컴퓨터에서 이 절차를 실행하는 경우 인증서 파일을 디바이스에 복사해야 샘플 앱에서 사용할 수 있습니다.

#### AWS IoT 정책 생성

기기는 X.509 인증서를 사용하여 인증합니다. AWS IoT Core인증서에는 AWS IoT 정책이 첨부되어 있 습니다. 이러한 정책은 MQTT 주제 구독 또는 게시와 같은 어떤 AWS IoT 작업을 디바이스가 수행할 수 있는지를 결정합니다. 디바이스가 연결되고 메시지를 보낼 때 디바이스가 인증서를 제공합니다 AWS IoT Core.

단계를 따라서 디바이스가 예제 프로그램을 실행하는 데 필요한 AWS IoT 작업을 수행하도록 허용하 는 정책을 생성합니다. 나중에 생성할 디바이스 인증서에 연결할 수 있도록 먼저 AWS IoT 정책을 생성 해야 합니다.

#### AWS IoT 정책을 만들려면

- 1. [AWS IoT 콘솔](https://console.aws.amazon.com/iot/home)의 왼쪽 메뉴에서 보안을 선택한 다음 정책을 선택합니다.
- 2. 아직 정책이 없습니다 페이지에서 정책 생성(Create a policy)을 선택합니다.

계정에 기존 정책이 있는 경우 정책 생성을 선택합니다.

- 3. 정책 생성 페이지에서 다음을 수행합니다.
	- 1. 정책 속성(Policy properties) 섹션의 정책 이름(Policy name) 필드에 정책 이름 (예:**My\_Iot\_Policy**)을 입력합니다. 정책 이름에 개인 식별 정보를 사용하면 안 됩니다.
	- 2. 정책 문서(Policy document) 섹션에서 AWS IoT Core 작업에 대한 리소스 액세스 권한을 부여 하거나 거부하는 정책 문을 생성합니다. 모든 클라이언트가 **iot:Connect**를 수행할 수 있도록 허용하는 정책 문을 생성하려면 다음 단계를 따르세요.
		- 정책 효과(Policy effect) 필드에서 허용(Allow)을 선택합니다. 이렇게 하면 인증서에 이 정책 이 연결된 모든 클라이언트가 정책 작업(Policy action) 필드에 나열된 작업을 수행할 수 있습 니다.
		- 정책 작업(Policy action) 필드에서 **iot:Connect** 등의 정책 작업을 선택합니다. 정책 작업이 란 디바이스가 Device SDK에서 예제 프로그램을 실행할 때 수행 권한이 필요한 작업입니다.
		- 정책 리소스(Policy resource) 필드에 Amazon 리소스 이름(ARN) 또는 **\***를 입력합니다. **\***는 모든 클라이언트(디바이스)를 선택합니다.

**iot:Receive**, **iot:Publish** 및 **iot:Subscribe**에 대한 정책 문을 생성하려면 새 명령문 추가(Add new statement)를 선택한 다음 단계를 반복합니다.

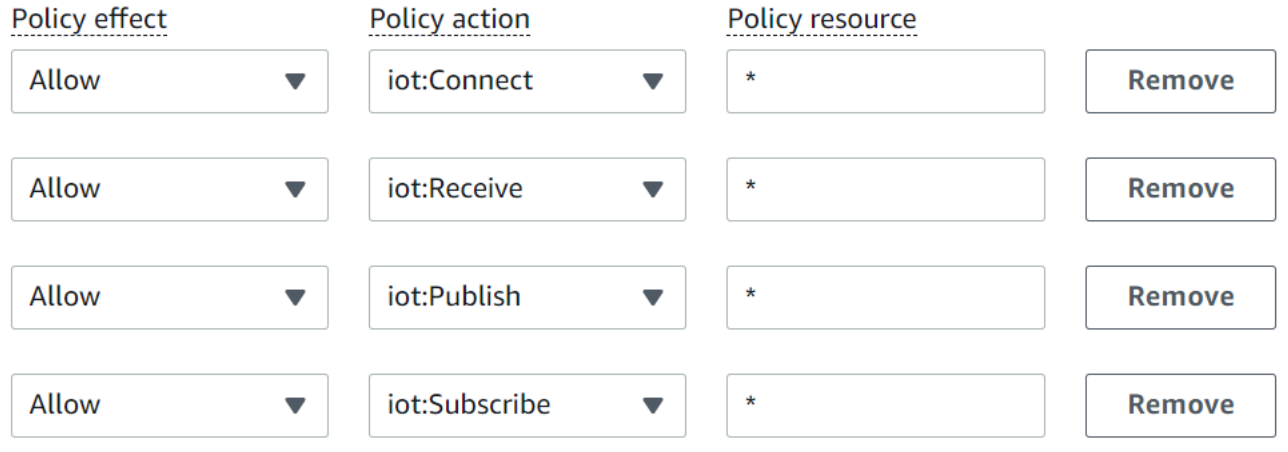

## **a** Note

편의를 위해 이 빠른 시작에서는 와일드카드(\*) 문자가 사용됩니다. 보안을 강화하려 면 와일드카드 문자 대신 클라이언트 ARN을 리소스로 지정하여 메시지를 연결하고 게시할 수 있는 클라이언트(디바이스)를 제한해야 합니다. 클라이언트 ARN은 다음 형 식을 따릅니다. arn:aws:iot:*your-region*:*your-aws-account*:client/*myclient-id*

그러나 리소스(클라이언트 디바이스, 사물 섀도우 등)를 먼저 생성해야 해당 ARN을 정 책에 할당할 수 있습니다. 자세한 내용은 [AWS IoT Core 작업 리소스를](https://docs.aws.amazon.com/iot/latest/developerguide/iot-action-resources.html) 참조하세요.

4. 정책 정보를 입력한 다음 생성(Create)를 선택합니다.

자세한 정보는 [IAM의 AWS IoT 작동 방식을](#page-595-0) 참조하세요.

### 사물 객체 만들기

연결된 AWS IoT Core 장치는 AWS IoT 레지스트리의 사물 객체로 표시됩니다. 사물 객체는 특정 디바 이스 또는 논리적 엔터티를 나타냅니다. 물리적 디바이스 또는 센서(예: 전구 또는 벽면 스위치)일 수 있습니다. 또한 연결되지 않지만 연결되는 다른 장치 (예: 엔진 센서 또는 제어판이 있는 자동차) 와 관 련된 응용 프로그램 또는 물리적 개체의 인스턴스와 같은 논리적 개체일 수도 있습니다. AWS IoT

AWS IoT 콘솔에서 사물을 만들려면

- 1. [AWS IoT 콘솔](https://console.aws.amazon.com/https://console.aws.amazon.com/iot/home)의 왼쪽 메뉴에서 모든 디바이스를 선택한 다음 사물을 선택합니다.
- 2. 사물 페이지에서 사물 생성을 선택합니다.
- 3. 사물 생성(Create things) 페이지에서 단일 사물 생성(Create a single thing)을 선택한 후 다음 (Next)을 선택합니다.
- 4. 사물 속성 지정(Specify thing properties) 페이지에서 사물 이름(Thing name)에 사물의 이름(예: **MyIotThing**)을 입력합니다.

사물 이름은 나중에 바꿀 수 없으므로 신중하게 선택합니다.

사물 이름을 변경하려면 새 사물을 생성하고 새 이름을 지정한 다음 이전 사물을 삭제해야 합니다.

#### **a** Note

사물 이름에 개인 식별 정보를 사용하면 안 됩니다. 사물 이름은 암호화되지 않은 통신 및 보고서에 나타날 수 있습니다.

- 5. 이 페이지의 나머지 필드는 비워 둡니다. 다음(Next)을 선택합니다.
- 6. 디바이스 인증서 구성 선택 사항 페이지에서 새 인증서 자동 생성(권장)을 선택합니다. 다음을 선 택합니다.
- 7. 인증서에 정책 연결 선택 사항 페이지에서 이전 단원에서 생성한 정책을 선택합니다. 이 섹션에 서 정책의 이름은 **My\_Iot\_Policy**입니다. 사물 생성(Create thing)을 선택합니다.
- 8. 인증서 및 키 다운로드 페이지:
	- 1. 각 인증서 및 키 파일을 다운로드하여 나중에 사용할 수 있도록 저장해 둡니다. 디바이스에 이 러한 파일을 설치해야 합니다.

인증서 파일을 저장할 때 다음 표에 이름을 지정합니다. 다음은 이후 예제에서 사용되는 파일 이름입니다.

인증서 파일 이름

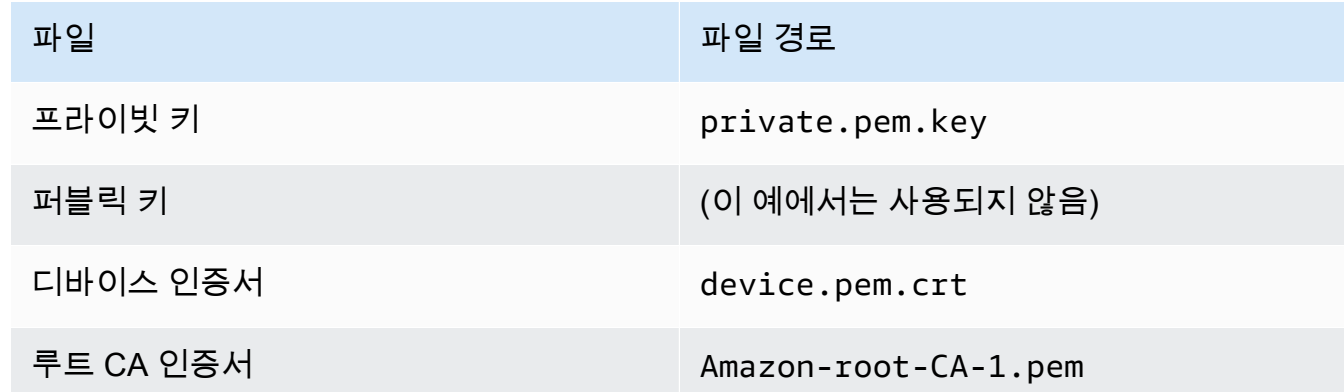

2. 사용 중인 데이터 엔드포인트 및 암호 스위트 유형에 해당하는 루트 CA 인증서 파일의 다운 로드 링크를 선택하여 이러한 파일에 대한 루트 CA 파일을 다운로드합니다. 본 자습서에서는 RSA 2048 비트 키: Amazon Root CA 1 오른쪽에 있는 다운로드를 선택하고 RSA 2048 비트 키: Amazon Root CA 1 인증서 파일을 다운로드합니다.

#### **A** Important

이 페이지를 나가기 전에 인증서 파일을 저장해야 합니다. 콘솔에서 이 페이지를 나가 면 인증서 파일에 더 이상 액세스할 수 없습니다.
이 단계에서 만든 인증서 파일을 다운로드하는 것을 잊은 경우 이 콘솔 화면을 종료하 고 콘솔의 사물 목록으로 이동하여 만든 사물 개체를 삭제한 다음 처음부터 이 절차를 다시 시작해야 합니다.

3. 완료를 선택합니다.

이 절차를 완료한 후에는 사물 목록에 새 사물 개체가 표시됩니다.

# 디바이스 구성

이 단원에서는 디바이스를 AWS IoT Core에 연결하는 방법에 대해 설명합니다. 시작하고 AWS IoT Core 싶지만 아직 디바이스가 없는 경우 Amazon EC2를 사용하여 가상 디바이스를 만들거나 Windows PC 또는 Mac을 IoT 디바이스로 사용할 수 있습니다.

사용해 볼 AWS IoT Core수 있는 최적의 디바이스 옵션을 선택하세요. 모든 것을 시도할 수는 있지만 한 번에 하나만 시도하세요. 어떤 디바이스 옵션이 가장 적합한지 모르는 경우 [최상의 디바이스 옵션](#page-67-0) [\(which device option is the best\)을](#page-67-0) 선택하는 방법을 읽은 다음 이 페이지로 돌아옵니다.

디바이스 옵션

- [Amazon EC2를 사용하여 가상 디바이스 생성](#page-72-0)
- [윈도우 또는 리눅스 PC 또는 Mac을 장치로 사용하십시오. AWS IoT](#page-84-0)
- [Raspberry Pi 또는 다른 디바이스 연결](#page-96-0)

<span id="page-72-0"></span>Amazon EC2를 사용하여 가상 디바이스 생성

이 자습서에서는 클라우드에서 가상 디바이스로 사용할 Amazon EC2 인스턴스를 생성합니다.

이 튜토리얼을 완료하려면 다음이 필요합니다 AWS 계정. 없는 경우 계속하기 전에 [설정하기 AWS 계](#page-43-0) [정](#page-43-0)에서 설명하는 단계를 완료하세요.

이 자습서에서 배울 내용은 다음과 같습니다.

- [Amazon EC2 인스턴스 설정](#page-73-0)
- [Git, Node.js 설치 및 AWS CLI구성](#page-74-0)
- [가상 디바이스를 위한 AWS IoT 리소스를 생성하세요.](#page-76-0)
- [다음에 대한 AWS IoT 디바이스 SDK를 설치합니다. JavaScript](#page-81-0)
- [샘플 애플리케이션 실행](#page-81-1)
- [AWS IoT 콘솔에서 샘플 앱의 메시지 보기](#page-83-0)

<span id="page-73-0"></span>Amazon EC2 인스턴스 설정

다음 단계에서는 물리적 디바이스 대신 가상 디바이스 역할을 할 Amazon EC2 인스턴스를 생성하는 방법을 보여 줍니다.

Amazon EC2 인스턴스를 처음 생성하는 경우 [Amazon EC2Linux 인스턴스 시작하기](https://docs.aws.amazon.com/AWSEC2/latest/UserGuide/EC2_GetStarted.html)가 더 도움이 될 것입니다.

인스턴스 시작

- 1. [https://console.aws.amazon.com/ec2/에](https://console.aws.amazon.com/ec2/)서 Amazon EC2 콘솔을 엽니다.
- 2. 왼쪽의 콘솔 메뉴에서 Instances(인스턴스) 섹션을 펼치고 Instances(인스턴스)를 선택합니다. Instances(인스턴스) 대시보드에서 오른쪽의 Launch Instance(인스턴스 시작)를 선택하면 기본 구 성 목록이 표시됩니다.
- 3. Name and tags(이름 및 태그) 섹션에서 인스턴스의 이름을 입력하고 선택적으로 태그를 추가합니 다.
- 4. Application and OS Images(Amazon Machine Image)(애플리케이션 및 OS 이미지(Amazon Machine Image)) 섹션에서 Amazon Linux 2 AMI(HVM)와 같이 인스턴스에 대한 AMI 템플릿을 선 택합니다. 해당되는 AMI는 "프리 티어 사용 가능"으로 표시됩니다.
- 5. Instance type(인스턴스 유형) 섹션에서 인스턴스의 하드웨어 구성을 선택할 수 있습니다. 기본으 로 선택된 t2.micro 유형을 선택합니다. 프리 티어에 적격인 인스턴스 유형입니다.
- 6. Key pair (login)(키 페어(로그인)) 섹션의 드롭다운 목록에서 키 페어 이름을 선택하거나 Create a new key pair(새 키 페어 생성)를 선택하여 새 키 페어를 생성합니다. 새 키 페어를 생성할 때는 프 라이빗 키 파일을 다운로드하여 안전한 곳에 저장해야 합니다. 이때만 다운로드하고 저장할 수 있 기 때문입니다. 인스턴스를 시작할 때 키 페어의 이름을 제공하고, 인스턴스에 연결할 때마다 해당 프라이빗 키를 제공해야 합니다.

## **A** Warning

Proceed without a key pair(키 페어 없이 계속) 옵션을 선택하지 마세요. 키 페어 없이 인스 턴스를 시작하면 인스턴스에 연결할 수 없습니다.

7. Network settings(네트워크 설정) 섹션 및 Configure storage(스토리지 구성) 섹션에서 기본 설정을 유지할 수 있습니다. 준비가 완료되면 Launch instances(인스턴스 시작)를 선택합니다.

- 8. 확인 페이지에서 인스턴스가 실행 중인지 확인할 수 있습니다. 인스턴스 보기를 선택하여 확인 페 이지를 닫고 콘솔로 돌아갑니다.
- 9. 인스턴스 화면에서 시작 상태를 볼 수 있습니다. 인스턴스를 출범하는 데 약간 시간이 걸립 니다. 인스턴스를 시작할 때 초기 상태는 pending입니다. 인스턴스가 시작된 후에는 상태가 running으로 바뀌고 퍼블릭 DNS 이름을 받습니다. (퍼블릭 DNS(IPv4) 열이 숨겨져 있는 경 우 페이지 오른쪽 상단 모서리에 있는 열 표시/숨기기(기어 모양 아이콘)를 선택한 다음 퍼블릭 DNS(IPv4)를 선택합니다.)
- 10. 연결할 수 있도록 인스턴스가 준비될 때까지 몇 분 정도 걸릴 수 있습니다. 인스턴스가 상태 확인 을 통과했는지 확인하세요. 상태 검사 열에서 이 정보를 볼 수 있습니다.

새 인스턴스가 상태 확인을 통과한 후 다음 절차를 계속하여 인스턴스에 연결합니다.

## 인스턴스에 연결하려면

Amazon EC2 콘솔에서 인스턴스를 선택하고 Amazon EC2 Instance Connect를 사용하여 연결하도록 선택하면 브라우저 기반 클라이언트를 사용하여 인스턴스에 연결할 수 있습니다. Instance Connect는 권한을 처리하여 성공적인 연결을 제공합니다.

- 1. [https://console.aws.amazon.com/ec2/에](https://console.aws.amazon.com/ec2/)서 Amazon EC2 콘솔을 엽니다.
- 2. 왼쪽 메뉴에서 Instances(인스턴스)를 선택합니다.
- 3. 인스턴스를 선택한 다음 연결을 선택합니다.
- 4. Amazon EC2 Instance Connect, Connect(연결)를 선택합니다.

이제 새 Amazon EC2 인스턴스에 로그인된 Amazon EC2 Instance Connect 창이 있어야 합니다.

<span id="page-74-0"></span>Git, Node.js 설치 및 AWS CLI구성

이 섹션에서는 Linux 인스턴스에 Git과 Node.js를 설치합니다.

## Git를 설치하려면

1. Amazon EC2 Instance Connect 창에서 다음 명령을 사용하여 인스턴스를 업데이트합니다.

```
sudo yum update -y
```
2. Amazon EC2 Instance Connect 창에서 다음 명령을 사용하여 Git를 설치합니다.

```
sudo yum install git -y
```
# 3. Git이 설치되어 있고 현재 버전의 Git이 설치되어 있는지 확인하려면 다음 명령을 실행합니다.

git --version

### Node.js를 설치하려면

1. Amazon EC2 Instance Connect 창에서 다음 명령을 사용하여 nvm(노드 버전 관리자)를 설치합니 다.

curl -o- https://raw.githubusercontent.com/nvm-sh/nvm/v0.34.0/install.sh | bash

nvm을 사용하면 여러 버전의 Node.js를 설치할 수 있고 여러 버전 간을 전환할 수 있기 때문에 여 기서는 nvm을 사용하여 Node.js를 설치합니다.

2. Amazon EC2 Instance Connect 창에서 다음 명령을 사용하여 nvm을 활성화합니다.

```
. ~/.nvm/nvm.sh
```
3. Amazon EC2 Instance Connect 창에서 다음 명령을 사용하여 최신 버전의 Node.js를 설치하기 위 해 nvm을 사용합니다.

nvm install 16

**a** Note

이 명령어를 실행하면 Node.js의 최신 LTS 릴리스를 설치합니다.

Node.js를 설치하면 npm(노드 패키지 관리자)도 설치되므로 필요에 따라 추가 모듈을 설치할 수 있습니다.

4. Amazon EC2 Instance Connect 창에서 다음 명령을 사용하여 Node.js가 설치되었고 올바르게 실 행되는지 테스트합니다.

```
node -e "console.log('Running Node.js ' + process.version)"
```
이 자습서에서는 Node v10.0 이상이 필요합니다. 자세한 정보는 [자습서: Amazon EC2 인스턴스](https://docs.aws.amazon.com/sdk-for-javascript/v2/developer-guide/setting-up-node-on-ec2-instance.html) [에서 Node.js 설정\(Tutorial: Setting Up Node.js on an Amazon EC2 Instance\)을](https://docs.aws.amazon.com/sdk-for-javascript/v2/developer-guide/setting-up-node-on-ec2-instance.html) 참조하세요.

## 구성하려면 AWS CLI

Amazon EC2 인스턴스에는 AWS CLI이(가) 미리 로드됩니다. 하지만 AWS CLI 프로필을 작성해야 합 니다. CLI를 구성하는 방법에 대한 자세한 정보는 [AWS CLI구성을](https://docs.aws.amazon.com/cli/latest/userguide/cli-chap-configure.html) 참조하세요.

1. 다음 예제는 샘플 값을 보여줍니다. 이들을 사용자의 고유한 값으로 교체합니다. 이 값은 [AWS 콘](https://console.aws.amazon.com/iam/home#/security_credentials) 솔의 계정 정보에 있는 [보안 자격 증명\(Security credentials\)](https://console.aws.amazon.com/iam/home#/security_credentials)에서 찾을 수 있습니다.

Amazon EC2 Instance Connect 창에서 다음 명령을 입력합니다.

aws configure

그런 다음 표시된 프롬프트에 계정의 값을 입력합니다.

AWS Access Key ID [None]: *AKIAIOSFODNN7EXAMPLE* AWS Secret Access Key [None]: *wJalrXUtnFEMI/K7MDENG/bPxRfiCYEXAMPLEKEY* Default region name [None]: *us-west-2* Default output format [None]: *json*

2. 다음 명령으로 AWS CLI 구성을 테스트할 수 있습니다.

aws iot describe-endpoint --endpoint-type iot:Data-ATS

AWS CLI 가 올바르게 구성된 경우 명령은 사용자의 엔드포인트 주소를 반환해야 AWS 계정합니 다.

<span id="page-76-0"></span>가상 디바이스를 위한 AWS IoT 리소스를 생성하세요.

이 섹션에서는 를 AWS CLI 사용하여 사물 객체와 해당 인증서 파일을 가상 장치에 직접 생성하는 방법 을 설명합니다. 이 작업은 다른 컴퓨터에서 디바이스로 복사할 때 발생할 수 있는 잠재적인 복합 문제 를 피하기 위해 디바이스에서 직접 수행됩니다. 이 섹션에서는 가상 디바이스를 위한 다음과 같은 리소 스를 생성합니다.

- 가상 디바이스를 나타내는 사물 AWS IoT객체입니다.
- 가상 디바이스를 인증하기 위한 인증서.
- 가상 디바이스가 AWS IoT에 연결하고 메시지를 게시, 수신 및 구독할 수 있는 권한을 부여하는 정책 문서.

Linux 인스턴스에서 AWS IoT 사물 객체를 만들려면

연결된 AWS IoT 기기는 AWS IoT 레지스트리의 사물 객체로 표시됩니다. 사물 객체는 특정 디바이스 또는 논리적 엔터티를 나타냅니다. 이 경우 사물 객체는 가상 디바이스인 이 Amazon EC2 인스턴스를 나타냅니다.

1. Amazon EC2 Instance Connect 창에서 다음 명령을 실행하여 사물 객체를 만듭니다.

```
aws iot create-thing --thing-name "MyIotThing"
```
2. JSON 응답은 다음과 같아야 합니다.

```
{ 
     "thingArn": "arn:aws:iot:your-region:your-aws-account:thing/MyIotThing", 
     "thingName": "MyIotThing", 
     "thingId": "6cf922a8-d8ea-4136-f3401EXAMPLE"
}
```
# Linux 인스턴스에서 AWS IoT 키와 인증서를 생성하고 연결하려면

[create-keys-and-certificate](https://awscli.amazonaws.com/v2/documentation/api/latest/reference/iot/create-keys-and-certificate.html) 명령은 Amazon Root 인증 기관에서 서명한 클라이언트 인증서를 생성합 니다. 이 인증서는 가상 디바이스의 자격 증명을 인증하는 데 사용됩니다.

1. Amazon EC2 Instance Connect 창에서 인증서 및 키 파일을 저장할 디렉터리를 생성합니다.

```
mkdir ~/certs
```
2. Amazon EC2 Instance Connect 창에서 다음 명령을 사용하여 Amazon CA(인증 기관) 인증서의 사본을 다운로드합니다.

```
curl -o ~/certs/Amazon-root-CA-1.pem \ 
     https://www.amazontrust.com/repository/AmazonRootCA1.pem
```
3. Amazon EC2 Instance Connect 창에서 다음 명령을 실행하여 프라이빗 키, 퍼블릭 키 및 X.509 인 증서 파일을 생성합니다. 또한 이 명령은 인증서를 등록하고 활성화합니다. AWS IoT

```
aws iot create-keys-and-certificate \ 
     --set-as-active \ 
     --certificate-pem-outfile "~/certs/device.pem.crt" \ 
     --public-key-outfile "~/certs/public.pem.key" \
```
--private-key-outfile "~/certs/private.pem.key"

그 응답은 다음과 같습니다. 후속 명령에서 사용할 수 있도록 certificateArn을 저장해 둡니 다. 이것은 이후 단계에서 인증서를 사물에 연결하고 정책을 인증서에 연결하는 데 필요합니다.

```
{ 
     "certificateArn": "arn:aws:iot:us-
west-2:123456789012:cert/9894ba17925e663f1d29c23af4582b8e3b7619c31f3fbd93adcb51ae54b83dc2", 
     "certificateId": 
  "9894ba17925e663f1d29c23af4582b8e3b7619c31f3fbd93adcb51ae54b83dc2", 
     "certificatePem": "
-----BEGIN CERTIFICATE-----
MIICiTCCEXAMPLE6m7oRw0uXOjANBgkqhkiG9w0BAQUFADCBiDELMAkGA1UEBhMC
VVMxCzAJBgNVBAgEXAMPLEAwDgYDVQQHEwdTZWF0dGxlMQ8wDQYDVQQKEwZBbWF6
b24xFDASBgNVBAsTC0lBTSEXAMPLE2xlMRIwEAYDVQQDEwlUZXN0Q2lsYWMxHzAd
BgkqhkiG9w0BCQEWEG5vb25lQGFtYEXAMPLEb20wHhcNMTEwNDI1MjA0NTIxWhcN
MTIwNDI0MjA0NTIxWjCBiDELMAkGA1UEBhMCEXAMPLEJBgNVBAgTAldBMRAwDgYD
VQQHEwdTZWF0dGxlMQ8wDQYDVQQKEwZBbWF6b24xFDAEXAMPLEsTC0lBTSBDb25z
b2xlMRIwEAYDVQQDEwlUZXN0Q2lsYWMxHzAdBgkqhkiG9w0BCQEXAMPLE25lQGFt
YXpvbi5jb20wgZ8wDQYJKoZIhvcNAQEBBQADgY0AMIGJAoGBAMaK0dn+aEXAMPLE
EXAMPLEfEvySWtC2XADZ4nB+BLYgVIk60CpiwsZ3G93vUEIO3IyNoH/f0wYK8m9T
rDHudUZEXAMPLELG5M43q7Wgc/MbQITxOUSQv7c7ugFFDzQGBzZswY6786m86gpE
Ibb3OhjZnzcvQAEXAMPLEWIMm2nrAgMBAAEwDQYJKoZIhvcNAQEFBQADgYEAtCu4
nUhVVxYUntneD9+h8Mg9qEXAMPLEyExzyLwaxlAoo7TJHidbtS4J5iNmZgXL0Fkb
FFBjvSfpJIlJ00zbhNYS5f6GuoEDEXAMPLEBHjJnyp378OD8uTs7fLvjx79LjSTb
NYiytVbZPQUQ5Yaxu2jXnimvw3rrszlaEXAMPLE=
-----END CERTIFICATE-----\n", 
     "keyPair": { 
         "PublicKey": "-----BEGIN PUBLIC 
  KEY-----\nMIIBIjANBgkqhkEXAMPLEQEFAAOCAQ8AMIIBCgKCAQEAEXAMPLE1nnyJwKSMHw4h
\nMMEXAMPLEuuN/dMAS3fyce8DW/4+EXAMPLEyjmoF/YVF/
gHr99VEEXAMPLE5VF13\n59VK7cEXAMPLE67GK+y+jikqXOgHh/xJTwo
+sGpWEXAMPLEDz18xOd2ka4tCzuWEXAMPLEahJbYkCPUBSU8opVkR7qkEXAMPLE1DR6sx2HocliOOLtu6Fkw91swQWEXAMPLE
\GB3ZPrNh0PzQYvjUStZeccyNCx2EXAMPLEvp9mQOUXP6plfgxwKRX2fEXAMPLEDa
\nhJLXkX3rHU2xbxJSq7D+XEXAMPLEcw+LyFhI5mgFRl88eGdsAEXAMPLElnI9EesG\nFQIDAQAB\n-----
END PUBLIC KEY-----\n", 
         "PrivateKey": "-----BEGIN RSA PRIVATE KEY-----\nkey omitted for security 
 reasons\n-----END RSA PRIVATE KEY-----\n" 
     }
}
```
4. Amazon EC2 Instance Connect 창에서 다음 명령과, 앞의 명령의 응답으로 얻은 *certificateArn*을 사용하여 방금 만든 인증서에 사물 객체를 연결합니다.

```
aws iot attach-thing-principal \ 
     --thing-name "MyIotThing" \ 
     --principal "certificateArn"
```
이 명령이 제대로 실행되면 어떤 출력도 표시하지 않습니다.

정책을 생성하여 연결하려면

1. Amazon EC2 Instance Connect 창에서 이 정책 문서를 복사하여 이름이 **~/policy.json**인 파일 에 붙여 넣어서 정책 파일을 생성합니다.

자주 사용하는 Linux 편집기가 없는 경우 다음 명령을 사용하여 nano를 열 수 있습니다.

```
nano ~/policy.json
```
policy.json에 대한 정책 문서를 붙여넣습니다. nano 편집기를 종료(Ctrl-X)하고 파일을 저장합 니다.

policy.json용 정책 문서의 내용.

```
{ 
     "Version": "2012-10-17", 
     "Statement": [ 
          { 
               "Effect": "Allow", 
               "Action": [ 
                   "iot:Publish", 
                   "iot:Subscribe", 
                   "iot:Receive", 
                   "iot:Connect" 
               ], 
               "Resource": [ 
\mathbf{u} \star \mathbf{u} ] 
          } 
     ]
}
```
2. Amazon EC2 Instance Connect 창에서 다음 명령을 사용하여 정책을 생성합니다.

```
aws iot create-policy \ 
     --policy-name "MyIotThingPolicy" \ 
     --policy-document "file://~/policy.json"
```
#### 출력:

```
{ 
     "policyName": "MyIotThingPolicy", 
     "policyArn": "arn:aws:iot:your-region:your-aws-account:policy/
MyIotThingPolicy", 
     "policyDocument": "{ 
         \"Version\": \"2012-10-17\", 
         \"Statement\": [ 
             { 
                  \"Effect\": \"Allow\", 
                  \"Action\": [ 
                      \"iot:Publish\", 
                      \"iot:Receive\", 
                      \"iot:Subscribe\", 
                      \"iot:Connect\" 
                  ], 
                  \"Resource\": [ 
                     \sum_{n} x^{n} ] 
 } 
         ] 
     }", 
     "policyVersionId": "1"
}
```
3. Amazon EC2 Instance Connect 창에서 다음 명령을 사용하여 정책을 가상 디바이스의 인증서에 연결합니다.

```
aws iot attach-policy \ 
     --policy-name "MyIotThingPolicy" \ 
     --target "certificateArn"
```
이 명령이 제대로 실행되면 어떤 출력도 표시하지 않습니다.

<span id="page-81-0"></span>다음에 대한 AWS IoT 디바이스 SDK를 설치합니다. JavaScript

이 섹션에서는 애플리케이션이 통신하는 데 사용할 수 있는 코드와 샘플 프로그램이 포함된 AWS IoT 기기 SDK를 설치합니다. JavaScript AWS IoT 자세한 내용은 리포지토리용 [AWS IoT 기기 SDK를 참](https://github.com/aws/aws-iot-device-sdk-js-v2) [조하십시오. JavaScript GitHub](https://github.com/aws/aws-iot-device-sdk-js-v2)

Linux 인스턴스에 AWS IoT 디바이스 SDK를 JavaScript 설치하려면

1. Amazon EC2 Instance Connect 창에서 이 명령을 사용하여 JavaScript 리포지토리용 AWS IoT 디 바이스 SDK를 홈 aws-iot-device-sdk-js-v2 디렉터리의 디렉터리로 복제합니다.

```
cd \simgit clone https://github.com/aws/aws-iot-device-sdk-js-v2.git
```
2. 이전 단계에서 생성한 aws-iot-device-sdk-js-v2 디렉터리로 이동합니다.

cd aws-iot-device-sdk-js-v2

3. npm을 사용하여 SKD를 설치합니다.

npm install

<span id="page-81-1"></span>샘플 애플리케이션 실행

다음 섹션의 명령은 이 표에 표시된 대로 키 및 인증서 파일이 가상 디바이스에 저장되어 있다고 가정 합니다.

## 인증서 파일 이름

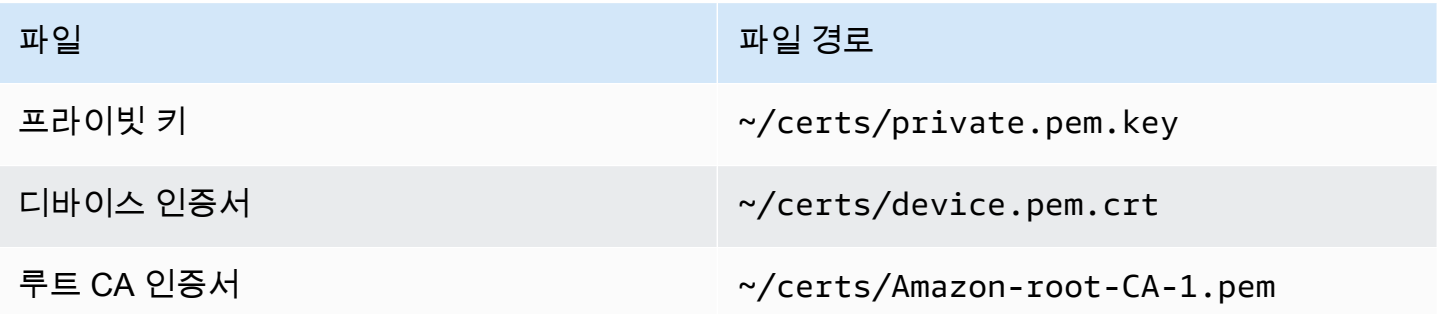

이 섹션에서는 AWS IoT 디바이스 SDK의 aws-iot-device-sdk-js-v2/samples/node 디렉터리 에 있는 pub-sub.js 샘플 앱을 설치하고 실행해 보겠습니다. JavaScript 이 앱은 디바이스인 Amazon EC2 인스턴스가 MQTT 라이브러리를 사용하여 MQTT 메시지를 게시하고 구독하는 방법을 보여줍니 다. pub-sub . js 샘플 앱은 topic 1 주제를 구독하고 해당 주제에 10개의 메시지를 게시하고 메시지 브로커로부터 받은 메시지를 표시합니다.

샘플 앱을 설치하고 실행하려면

1. Amazon EC2 Instance Connect에서 다음 명령을 사용하여 SDK가 생성한 aws-iot-devicesdk-js-v2/samples/node/pub\_sub 디렉터리로 이동하고 샘플 앱을 설치합니다.

```
cd ~/aws-iot-device-sdk-js-v2/samples/node/pub_sub
npm install
```
2. Amazon EC2 인스턴스 연결 창에서 다음 명령을 사용하여 을 ( AWS IoT 를) *your-iotendpoint*가져옵니다.

aws iot describe-endpoint --endpoint-type iot:Data-ATS

3. Amazon EC2 인스턴스 연결 창에서 표시된 *your-iot-endpoint*대로 삽입하고 이 명령을 실행 합니다.

node dist/index.js --topic topic\_1 --ca\_file ~/certs/Amazon-root-CA-1.pem --cert ~/ certs/device.pem.crt --key ~/certs/private.pem.key --endpoint *your-iot-endpoint*

샘플 앱은 다음과 같은 작업을 수행합니다.

1. AWS IoT Core 계정에 연결합니다.

2. 메시지 주제 topic\_1을 구독하고 해당 주제에 대해 수신하는 메시지 표시.

3. topic\_1 주제에 10개의 메시지 게시.

4. 다음과 유사한 출력 표시.

```
Publish received. topic:"topic_1" dup:false qos:1 retain:false
{"message":"Hello world!","sequence":1}
Publish received. topic:"topic_1" dup:false qos:1 retain:false
{"message":"Hello world!","sequence":2}
Publish received. topic:"topic_1" dup:false qos:1 retain:false
{"message":"Hello world!","sequence":3}
Publish received. topic:"topic_1" dup:false qos:1 retain:false
{"message":"Hello world!","sequence":4}
Publish received. topic:"topic_1" dup:false qos:1 retain:false
```
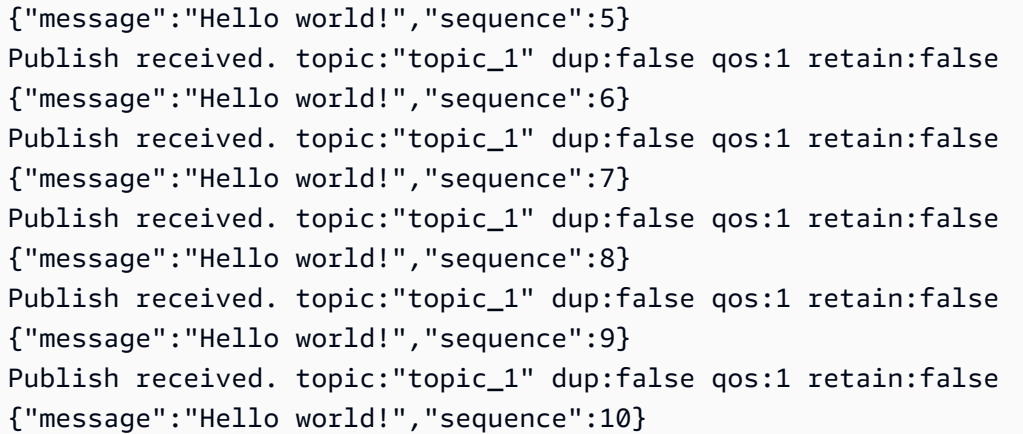

샘플 앱을 실행하는 데 문제가 있는 경우 [the section called "샘플 앱을 사용한 문제 해결"를](#page-107-0) 검토합니 다.

샘플 앱이 수행 중인 작업에 대한 자세한 메시지를 표시하도록 명령줄에 --verbosity debug 파라 미터를 추가할 수도 있습니다. 이 정보는 문제를 해결하는 데 필요한 도움을 제공할 수 있습니다.

<span id="page-83-0"></span>AWS IoT 콘솔에서 샘플 앱의 메시지 보기

AWS IoT 콘솔에서 MQTT 테스트 클라이언트를 사용하여, 샘플 앱의 메시지가 메시지 브로커를 통과 할 때 해당 메시지를 볼 수 있습니다.

샘플 앱에서 게시한 MQTT 메시지를 보려면

- 1. [MQTT 클라이언트에서 MQTT 메시지를 확인하세요 AWS IoT .](#page-109-0)을(를) 검토합니다. 이는 MQTT 메 시지가 메시지 브로커를 통과할 때 해당 메시지를 보기 위해 AWS IoT 콘솔에서 MQTT 테스트 클 라이언트를 사용하는 방법을 파악하는 데 도움이 됩니다.
- 2. AWS IoT 콘솔에서 MQTT 테스트 클라이언트를 엽니다.
- 3. Subscribe to a topic(주제 구독)에서 topic\_1 주제를 구독합니다.
- 4. Amazon EC2 Instance Connect 창에서 샘플 앱을 다시 실행하고 AWS IoT 콘솔의 MQTT 테스트 클라이언트에서 메시지를 확인합니다.

```
cd ~/aws-iot-device-sdk-js-v2/samples/node/pub_sub
node dist/index.js --topic topic 1 --ca_file ~/certs/Amazon-root-CA-1.pem --cert ~/
certs/device.pem.crt --key ~/certs/private.pem.key --endpoint your-iot-endpoint
```
MQTT 및 프로토콜 AWS IoT Core 지원 방법에 대한 자세한 내용은 [MQTT를](https://docs.aws.amazon.com/iot/latest/developerguide/mqtt.html) 참조하십시오.

# <span id="page-84-0"></span>윈도우 또는 리눅스 PC 또는 Mac을 장치로 사용하십시오. AWS IoT

이 자습서에서는 에서 사용할 개인용 컴퓨터를 구성합니다 AWS IoT. 이 지침은 Windows 및 Linux PC 와 Mac을 지원합니다. 이를 위해서는 컴퓨터에 소프트웨어를 설치해야 합니다. 컴퓨터에 소프트웨어 를 설치하지 않으려는 경우 [Amazon EC2를 사용하여 가상 디바이스 생성](#page-72-0)을(를) 시도하여 가상 머신에 모든 소프트웨어를 설치할 수 있습니다.

이 자습서에서 배울 내용은 다음과 같습니다.

- [개인용 컴퓨터 설정](#page-84-1)
- [Git, Python, Python용 AWS IoT 디바이스 SDK 설치](#page-84-2)
- [정책을 설정하고 샘플 애플리케이션을 실행합니다.](#page-88-0)
- [AWS IoT 콘솔에서 샘플 앱의 메시지 보기](#page-92-0)
- [Python에서 공유 구독 예시 실행하기](#page-92-1)

<span id="page-84-1"></span>개인용 컴퓨터 설정

이 자습서를 완료하려면 인터넷에 연결된 Windows 또는 Linux PC 또는 Mac이 필요합니다.

다음 단계를 진행하기 전에 컴퓨터에서 명령줄 창을 열 수 있는지 확인합니다. Windows PC에서 cmd.exe를 사용합니다. Linux PC 또는 Mac에서는 Terminal을 사용합니다.

<span id="page-84-2"></span>Git, Python, Python용 AWS IoT 디바이스 SDK 설치

이 섹션에서는 Python과 Python용 AWS IoT 디바이스 SDK를 컴퓨터에 설치합니다.

최신 버전의 Git와 Python 설치

Git와 Python을 컴퓨터에 다운로드하고 설치하려면

1. 컴퓨터에 Git가 설치되어 있는지 확인합니다. 명령줄에 다음 명령을 입력합니다.

```
git --version
```
명령이 Git 버전을 표시하면 Git가 설치된 것이므로, 다음 단계를 진행할 수 있습니다.

명령에 오류가 표시되면 <https://git-scm.com/download>를 열고 컴퓨터에 Git를 설치하세요.

## 2. Python이 이미 설치되어 있는지 확인합니다. 명령줄에 다음 명령을 입력합니다.

python -V

# **a** Note

이 명령으로 Python was not found 오류가 발생하는 경우 운영 체제가 Python v3.x 실행 파일을 Python3(으)로 호출하기 때문일 수 있습니다. 이 경우 python의 모든 인스 턴스를 python3(으)로 바꾸고 이 자습서의 나머지 단원을 진행합니다.

명령이 Python 버전을 표시하면 Python이 이미 설치되어 있는 것입니다. 이 자습서에서는 Python v3.7 이상이 필요합니다.

- 3. Python이 설치되어 있으면 이 단원의 나머지 단계를 건너뛸 수 있습니다. 그렇지 않은 경우 계속 진행합니다.
- 4. [https://www.python.org/downloads/를](https://www.python.org/downloads/) 열고 컴퓨터에 설치 프로그램을 다운로드하세요.
- 5. 다운로드가 자동으로 설치되지 않으면 다운로드한 프로그램을 실행하여 Python을 설치합니다.
- 6. Python의 설치를 확인합니다.

python -V

명령이 Python 버전을 표시하는지 확인합니다. Python 버전이 표시되지 않으면 Python을 다시 다 운로드하여 설치해 보세요.

Python용 AWS IoT 디바이스 SDK 설치

컴퓨터에 Python용 AWS IoT 디바이스 SDK를 설치하려면

1. Python용 AWS IoT 디바이스 SDK의 v2를 설치합니다.

python3 -m pip install awsiotsdk

2. Python용 AWS IoT 디바이스 SDK 리포지토리를 홈 디렉터리의 aws-iot-device-sdk -python-v2 디 렉터리에 복제합니다. 이 절차에서는 설치하는 파일의 기본 디렉터리를 *#(home)*으로 지칭합니 다.

*#* 디렉터리의 실제 위치는 운영 체제에 따라 다릅니다.

Linux/macOS

macOS와 Linux에서 *#*디렉터리는 ~입니다.

```
cd \simgit clone https://github.com/aws/aws-iot-device-sdk-python-v2.git
```
#### Windows

Windows에서는 cmd 창에서 다음 명령을 실행하여 *#* 디렉터리 경로를 찾을 수 있습니다.

```
echo %USERPROFILE%
cd %USERPROFILE%
git clone https://github.com/aws/aws-iot-device-sdk-python-v2.git
```
**a** Note

Windows를 대신 사용하는 cmd.exe 경우 다음 PowerShell 명령어를 사용하세요.

echo \$home

자세한 내용은 [Python용AWS IoT 기기 SDK GitHub 저장소를](https://github.com/aws/aws-iot-device-sdk-python-v2) 참조하십시오.

샘플 애플리케이션 실행 준비

샘플 애플리케이션을 실행하도록 시스템을 준비하려면

• certs 디렉터리를 만듭니다. [the section called "AWS IoT 리소스 생성"에](#page-67-1)서 사물 객체를 생성하 고 등록할 때 저장한 프라이빗 키, 디바이스 인증서 및 루트 CA 인증서 파일을 certs 디렉터리에 복사합니다. 대상 디렉터리에 있는 각 파일의 이름은 테이블의 파일 이름과 일치해야 합니다.

다음 섹션의 명령은 이 표에 표시된 대로 키 및 인증서 파일이 디바이스에 저장되어 있다고 가정합 니다.

Linux/macOS

다음 명령을 실행하여 샘플 애플리케이션을 실행할 때 사용할 certs 하위 디렉터리를 생성합 니다.

mkdir ~/certs

새 하위 디렉터리에, 다음 표에 표시된 대상 파일 경로로 파일을 복사합니다.

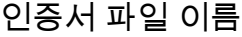

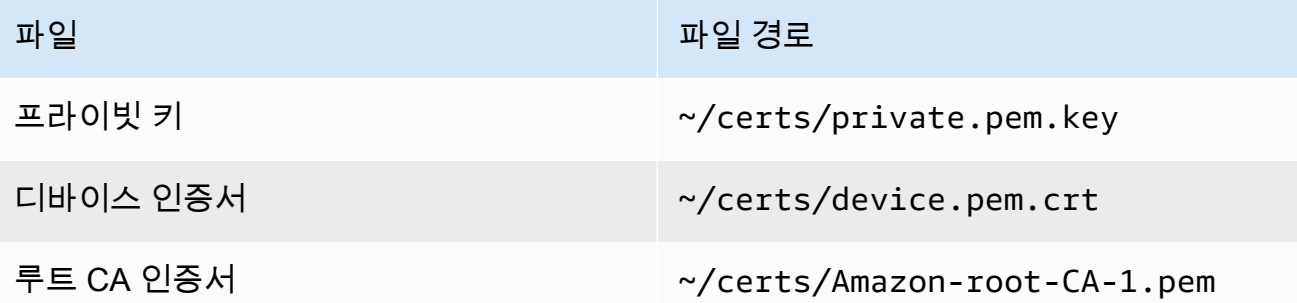

다음 명령을 실행하여 certs 디렉터리의 파일을 나열하고 표에 나열된 파일과 비교합니다.

ls -l ~/certs

### Windows

다음 명령을 실행하여 샘플 애플리케이션을 실행할 때 사용할 certs 하위 디렉터리를 생성합 니다.

mkdir %USERPROFILE%\certs

새 하위 디렉터리에, 다음 표에 표시된 대상 파일 경로로 파일을 복사합니다.

인증서 파일 이름

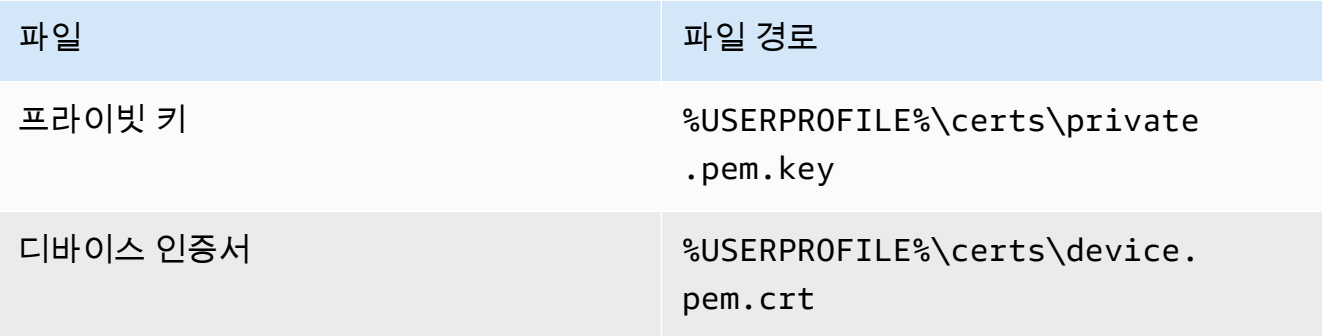

파일 전 대표 대표 대표 대표 대표 대표 대회 제일 경로

루트 CA 인증서 XOSERPROFILE%\certs\Amazonroot-CA-1.pem

다음 명령을 실행하여 certs 디렉터리의 파일을 나열하고 표에 나열된 파일과 비교합니다.

dir %USERPROFILE%\certs

<span id="page-88-0"></span>정책을 설정하고 샘플 애플리케이션을 실행합니다.

이 단원에서는 정책을 설정하고 AWS IoT Device SDK for Python의 aws-iot-device-sdkpython-v2/samples디렉터리에 있는 pubsub.py 샘플 스크립트를 실행합니다. 이 스크립트는 디 바이스가 MQTT 라이브러리를 사용하여 MQTT 메시지를 게시 및 구독하는 방법을 보여 줍니다.

pubsub.py 샘플 앱은 test/topic 주제를 구독하고 해당 주제에 10개의 메시지를 게시하고 메시지 브로커로부터 받은 메시지를 표시합니다.

pubsub.py 샘플 스크립트를 실행하려면 다음 정보가 필요합니다.

애플리케이션 파라미터 값

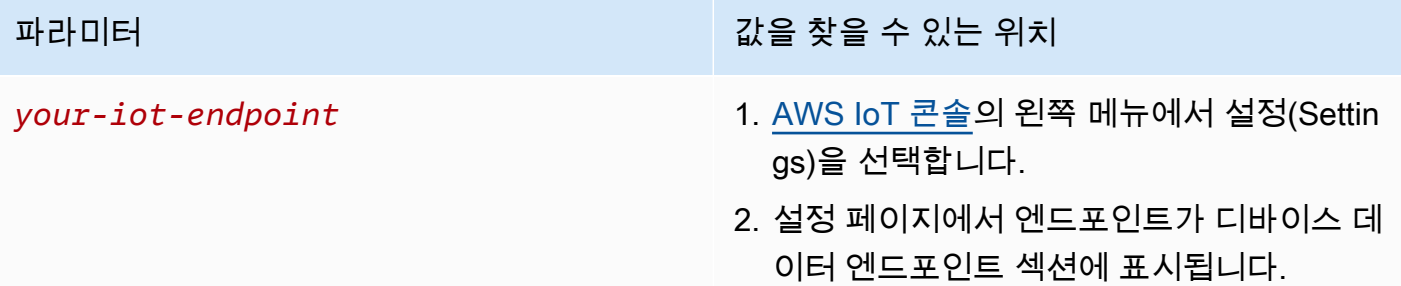

*your-iot-endpoint*값의 형식은 다음과 같습니다 (*endpoint\_id*ats.iot.*region*.amazonaws.com예:). a3qj468EXAMPLE-ats.iot.uswest-2.amazonaws.com

스크립트를 실행하기 전에 사물 정책이 샘플 스크립트에 연결, 구독, 게시 및 수신할 수 있는 권한을 제 공하는지 확인합니다.

# 사물 리소스에 대한 정책 문서를 찾고 검토하려면

- 1. [AWS IoT 콘솔](https://console.aws.amazon.com/iot/home#/thinghub)의 사물(Things) 목록에서 디바이스를 나타내는 사물 리소스를 찾습니다.
- 2. 디바이스를 나타내는 사물 리소스의 이름(Name) 링크를 선택하여 사물 세부 정보(Thing details) 페이지를 엽니다.
- 3. 사물 세부 정보(Thing details) 페이지의 인증서(Certificates) 탭에서 사물 리소스에 연결된 인증서 를 선택합니다. 목록에는 인증서가 하나만 있어야 합니다. 여러 개 있는 경우 디바이스에 파일이 설치되어 있고 AWS IoT Core에 연결하는 데 사용할 인증서를 선택합니다.

인증서(Certificate) 세부 정보 페이지의 정책(Policies) 탭에서 인증서에 연결된 정책을 선택합니 다. 단 하나만 있어야 합니다. 여러 개 있는 경우 각각에 대해 다음 단계를 반복하여 최소한 하나의 정책이 필요한 액세스 권한을 부여하는지 확인합니다.

- 4. 정책(Policy) 개요 페이지에서 JSON 편집기를 찾고 정책 문서 편집(Edit policy document)을 선택 하여 필요에 따라 정책 문서를 검토하고 편집합니다.
- 5. 다음 예제에 정책 JSON이 표시됩니다. "Resource" AWS 계정 요소에서 각 Resource 값을 AWS 리전 y와 *region:account* 로 바꿉니다.

```
{ 
     "Version": "2012-10-17", 
     "Statement": [ 
         \mathcal{L} "Effect": "Allow", 
               "Action": [ 
                    "iot:Publish", 
                    "iot:Receive" 
               ], 
               "Resource": [ 
                    "arn:aws:iot:region:account:topic/test/topic" 
 ] 
          }, 
          { 
               "Effect": "Allow", 
               "Action": [ 
                    "iot:Subscribe" 
               ], 
               "Resource": [ 
                    "arn:aws:iot:region:account:topicfilter/test/topic" 
               ] 
          }, 
\overline{\mathcal{L}}
```

```
 "Effect": "Allow", 
               "Action": [ 
                   "iot:Connect" 
              ], 
              "Resource": [ 
                   "arn:aws:iot:region:account:client/test-*" 
 ] 
          } 
    \mathbf{I}}
```
## Linux/macOS

Linux/macOS에서 샘플 스크립트를 실행하려면

1. 명령줄 창에서 다음 명령을 사용하여 SDK가 만든 ~/aws-iot-device-sdk-python-v2/ samples/node/pub\_sub 디렉터리로 이동합니다.

```
cd ~/aws-iot-device-sdk-python-v2/samples
```
2. 명령줄 창에서 표시된 *your-iot-endpoint*대로 바꾸고 이 명령을 실행합니다.

```
python3 pubsub.py --endpoint your-iot-endpoint --ca_file ~/certs/Amazon-root-
CA-1.pem --cert ~/certs/device.pem.crt --key ~/certs/private.pem.key
```
Windows

Windows PC에서 샘플 앱을 실행하려면

1. 명령줄 창에서 다음 명령을 사용하여 SDK가 만든 %USERPROFILE%\aws-iot-devicesdk-python-v2\samples 디렉터리로 이동하고 샘플 앱을 설치합니다.

cd %USERPROFILE%\aws-iot-device-sdk-python-v2\samples

2. 명령줄 창에서 표시된 *your-iot-endpoint*대로 바꾸고 이 명령을 실행합니다.

```
python3 pubsub.py --endpoint your-iot-endpoint --ca_file %USERPROFILE%
\certs\Amazon-root-CA-1.pem --cert %USERPROFILE%\certs\device.pem.crt --key 
  %USERPROFILE%\certs\private.pem.key
```
샘플 스크립트는 다음과 같은 작업을 수행합니다.

1. 사용자 계정의 AWS IoT Core 에 연결합니다.

2. 메시지 주제 test/topic를 구독하고 해당 주제에 대해 수신하는 메시지 표시.

3. test/topic 주제에 10개의 메시지 게시.

4. 다음과 유사한 출력 표시.

```
Connected!
Subscribing to topic 'test/topic'...
Subscribed with QoS.AT_LEAST_ONCE
Sending 10 message(s)
Publishing message to topic 'test/topic': Hello World! [1]
Received message from topic 'test/topic': b'"Hello World! [1]"'
Publishing message to topic 'test/topic': Hello World! [2]
Received message from topic 'test/topic': b'"Hello World! [2]"'
Publishing message to topic 'test/topic': Hello World! [3]
Received message from topic 'test/topic': b'"Hello World! [3]"'
Publishing message to topic 'test/topic': Hello World! [4]
Received message from topic 'test/topic': b'"Hello World! [4]"'
Publishing message to topic 'test/topic': Hello World! [5]
Received message from topic 'test/topic': b'"Hello World! [5]"'
Publishing message to topic 'test/topic': Hello World! [6]
Received message from topic 'test/topic': b'"Hello World! [6]"'
Publishing message to topic 'test/topic': Hello World! [7]
Received message from topic 'test/topic': b'"Hello World! [7]"'
Publishing message to topic 'test/topic': Hello World! [8]
Received message from topic 'test/topic': b'"Hello World! [8]"'
Publishing message to topic 'test/topic': Hello World! [9]
Received message from topic 'test/topic': b'"Hello World! [9]"'
Publishing message to topic 'test/topic': Hello World! [10]
Received message from topic 'test/topic': b'"Hello World! [10]"'
10 message(s) received.
Disconnecting...
Disconnected!
```
샘플 앱을 실행하는 데 문제가 있는 경우 [the section called "샘플 앱을 사용한 문제 해결"를](#page-107-0) 검토합니 다.

샘플 앱이 수행 중인 작업에 대한 자세한 메시지를 표시하도록 명령줄에 --verbosity Debug 파라 미터를 추가할 수도 있습니다. 이 정보는 문제를 해결하는 데 도움이 될 수 있습니다.

<span id="page-92-0"></span>AWS IoT 콘솔에서 샘플 앱의 메시지 보기

AWS IoT 콘솔에서 MQTT 테스트 클라이언트를 사용하여, 샘플 앱의 메시지가 메시지 브로커를 통과 할 때 해당 메시지를 볼 수 있습니다.

샘플 앱에서 게시한 MQTT 메시지를 보려면

- 1. [MQTT 클라이언트에서 MQTT 메시지를 확인하세요 AWS IoT .](#page-109-0)을(를) 검토합니다. 이는 MQTT 메 시지가 메시지 브로커를 통과할 때 해당 메시지를 보기 위해 AWS IoT 콘솔에서 MQTT 테스트 클 라이언트를 사용하는 방법을 파악하는 데 도움이 됩니다.
- 2. AWS IoT 콘솔에서 MQTT 테스트 클라이언트를 엽니다.
- 3. Subscribe to a topic(주제 구독)에서 test/topic 주제를 구독합니다.
- 4. 명령줄 창에서 샘플 앱을 다시 실행하고 AWS IoT 콘솔의 MQTT 클라이언트에서 메시지를 확인합 니다.

Linux/macOS

```
cd ~/aws-iot-device-sdk-python-v2/samples
python3 pubsub.py --topic test/topic --ca_file ~/certs/Amazon-root-CA-1.pem --
cert ~/certs/device.pem.crt --key ~/certs/private.pem.key --endpoint your-iot-
endpoint
```
#### Windows

cd %USERPROFILE%\aws-iot-device-sdk-python-v2\samples python3 pubsub.py --topic test/topic --ca\_file %USERPROFILE%\certs\Amazon-root-CA-1.pem --cert %USERPROFILE%\certs\device.pem.crt --key %USERPROFILE%\certs \private.pem.key --endpoint *your-iot-endpoint*

MQTT 및 프로토콜 AWS IoT Core 지원 방법에 대한 자세한 내용은 [MQTT를](https://docs.aws.amazon.com/iot/latest/developerguide/mqtt.html) 참조하십시오.

<span id="page-92-1"></span>Python에서 공유 구독 예시 실행하기

AWS IoT Core MQTT 3과 MQTT 5 모두에 대한 [공유 서브스크립션을](#page-153-0) 지원합니다. 공유 구독을 사용하 면 여러 클라이언트가 한 주제에 대한 구독을 공유할 수 있으며 무작위 배포를 통해 해당 주제에 게시 된 메시지를 한 클라이언트만 수신할 수 있습니다. 공유 구독을 사용하려면 클라이언트가 공유 구독의 [주제 필터](https://docs.aws.amazon.com/iot/latest/developerguide/topics.html#topicfilters)를 구독합니다. \$share/{ShareName}/{TopicFilter}

#### 정책을 설정하고 공유 구독 예시를 실행하는 방법

- 1. 공유 구독 예시를 실행하려면 [MQTT 5 공유 구독에](https://github.com/aws/aws-iot-device-sdk-python-v2/blob/main/samples/mqtt5_shared_subscription.md#mqtt5-shared-subscription) 설명된 대로 사물 정책을 설정해야 합니다.
- 2. 공유 구독 예시를 실행하려면 다음 명령을 실행합니다.

#### Linux/macOS

Linux/macOS에서 샘플 스크립트를 실행하려면

1. 명령줄 창에서 다음 명령을 사용하여 SDK가 만든 ~/aws-iot-device-sdk-pythonv2/samples 디렉터리로 이동합니다.

cd ~/aws-iot-device-sdk-python-v2/samples

2. 명령줄 창에서 표시된 *your-iot-endpoint*대로 바꾸고 이 명령을 실행합니다.

```
python3 mqtt5_shared_subscription.py --endpoint your-iot-endpoint --ca_file 
  ~/certs/Amazon-root-CA-1.pem --cert ~/certs/device.pem.crt --key ~/certs/
private.pem.key --group_identifier consumer
```
#### Windows

Windows PC에서 샘플 앱을 실행하려면

1. 명령줄 창에서 다음 명령을 사용하여 SDK가 만든 %USERPROFILE%\aws-iot-devicesdk-python-v2\samples 디렉터리로 이동하고 샘플 앱을 설치합니다.

cd %USERPROFILE%\aws-iot-device-sdk-python-v2\samples

2. 명령줄 창에서 표시된 *your-iot-endpoint*대로 바꾸고 이 명령을 실행합니다.

python3 mqtt5\_shared\_subscription.py --endpoint your-iot-endpoint --ca\_file %USERPROFILE%\certs\Amazon-root-CA-1.pem --cert %USERPROFILE%\certs \device.pem.crt --key %USERPROFILE%\certs\private.pem.key --group\_identifier consumer

## **a** Note

샘플을 실행할 때 필요에 따라 그룹 식별자를 선택적으로 지정할 수 있습니다(예: - group\_identifier consumer). 지정하지 않는 경우 python-sample이 기본 그룹 식 별자입니다.

3. 명령줄의 출력은 다음과 같을 수 있습니다.

```
Publisher]: Lifecycle Connection Success
[Publisher]: Connected
Subscriber One]: Lifecycle Connection Success
[Subscriber One]: Connected
Subscriber Two]: Lifecycle Connection Success
[Subscriber Two]: Connected
[Subscriber One]: Subscribed to topic 'test/topic' in shared subscription group 
  'consumer'.
[Subscriber One]: Full subscribed topic is: '$share/consumer/test/topic' with 
 SubAck code: [<SubackReasonCode.GRANTED_QOS_1: 1>]
[Subscriber Two]: Subscribed to topic 'test/topic' in shared subscription group 
  'consumer'.
[Subscriber Two]: Full subscribed topic is: '$share/consumer/test/topic' with 
 SubAck code: [<SubackReasonCode.GRANTED_QOS_1: 1>]
[Publisher]: Sent publish and got PubAck code: <PubackReasonCode.SUCCESS: 0>
[Subscriber Two] Received a publish 
         Publish received message on topic: test/topic 
        Message: b'"Hello World! [1]"'
[Publisher]: Sent publish and got PubAck code: <PubackReasonCode.SUCCESS: 0>
[Subscriber One] Received a publish 
         Publish received message on topic: test/topic 
         Message: b'"Hello World! [2]"'
[Publisher]: Sent publish and got PubAck code: <PubackReasonCode.SUCCESS: 0>
[Subscriber Two] Received a publish 
         Publish received message on topic: test/topic 
         Message: b'"Hello World! [3]"'
[Publisher]: Sent publish and got PubAck code: <PubackReasonCode.SUCCESS: 0>
[Subscriber One] Received a publish 
         Publish received message on topic: test/topic 
         Message: b'"Hello World! [4]"'
[Publisher]: Sent publish and got PubAck code: <PubackReasonCode.SUCCESS: 0>
[Subscriber Two] Received a publish 
         Publish received message on topic: test/topic
```
 Message: b'"Hello World! [5]"' [Publisher]: Sent publish and got PubAck code: <PubackReasonCode.SUCCESS: 0> [Subscriber One] Received a publish Publish received message on topic: test/topic Message: b'"Hello World! [6]"' [Publisher]: Sent publish and got PubAck code: <PubackReasonCode.SUCCESS: 0> [Subscriber Two] Received a publish Publish received message on topic: test/topic Message: b'"Hello World! [7]"' [Publisher]: Sent publish and got PubAck code: <PubackReasonCode.SUCCESS: 0> [Subscriber One] Received a publish Publish received message on topic: test/topic Message: b'"Hello World! [8]"' [Publisher]: Sent publish and got PubAck code: <PubackReasonCode.SUCCESS: 0> [Subscriber Two] Received a publish Publish received message on topic: test/topic Message: b'"Hello World! [9]"' [Publisher]: Sent publish and got PubAck code: <PubackReasonCode.SUCCESS: 0> [Subscriber One] Received a publish Publish received message on topic: test/topic Message: b'"Hello World! [10]"' [Subscriber One]: Unsubscribed to topic 'test/topic' in shared subscription group 'consumer'. [Subscriber One]: Full unsubscribed topic is: '\$share/consumer/test/topic' with UnsubAck code: [<UnsubackReasonCode.SUCCESS: 0>] [Subscriber Two]: Unsubscribed to topic 'test/topic' in shared subscription group 'consumer'. [Subscriber Two]: Full unsubscribed topic is: '\$share/consumer/test/topic' with UnsubAck code [<UnsubackReasonCode.SUCCESS: 0>] Publisher]: Lifecycle Disconnected [Publisher]: Lifecycle Stopped [Publisher]: Fully stopped Subscriber One]: Lifecycle Disconnected [Subscriber One]: Lifecycle Stopped [Subscriber One]: Fully stopped Subscriber Two]: Lifecycle Disconnected [Subscriber Two]: Lifecycle Stopped [Subscriber Two]: Fully stopped Complete!

4. AWS IoT 콘솔에서 MQTT 테스트 클라이언트를 엽니다. 주제 구독에서 \$share/consumer/ test/topic과 같은 공유 구독 주제를 구독하세요. 샘플을 실행할 때 필요에 따라 그룹 식별자를 지정할 수 있습니다(예: --group\_identifier consumer). 그룹 식별자를 지정하지 않는 경우 기본값은 python-sample입니다. 자세한 내용은 AWS IoT Core 개발자 안내서의 [MQTT 5 공유](https://github.com/aws/aws-iot-device-sdk-python-v2/blob/main/samples/mqtt5_shared_subscription.md#mqtt5-shared-subscription)  [구독 Python 예시](https://github.com/aws/aws-iot-device-sdk-python-v2/blob/main/samples/mqtt5_shared_subscription.md#mqtt5-shared-subscription) 및 [공유 구독을](#page-153-0) 참조하세요.

# 명령줄 창에서 샘플 앱을 다시 실행하고 AWS IoT 콘솔 및 명령줄의 MQTT 테스트 클라이언트에 서 메시지 배포를 확인합니다.

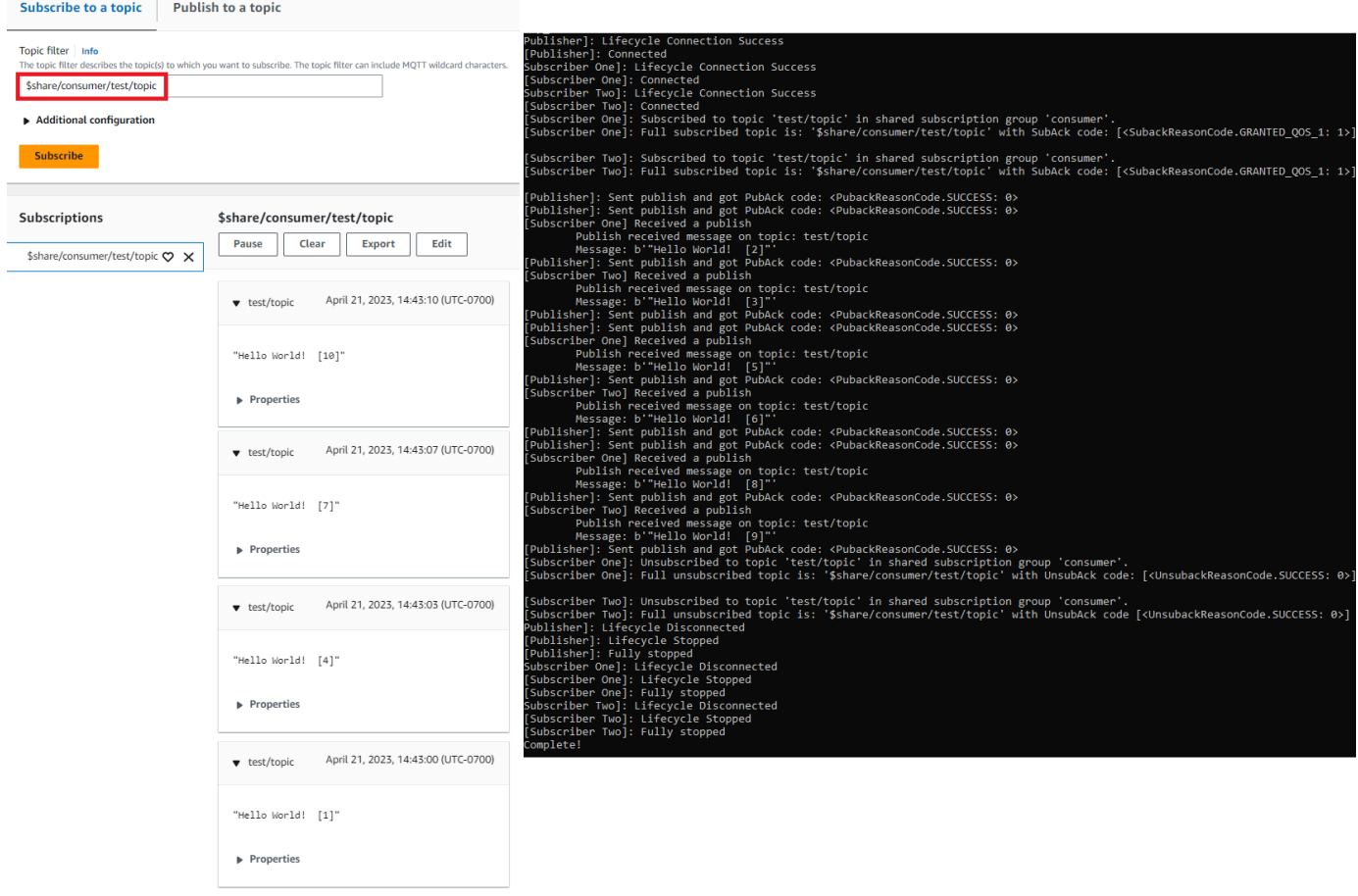

<span id="page-96-0"></span>Raspberry Pi 또는 다른 디바이스 연결

이 섹션에서는 함께 사용할 Raspberry Pi를 구성해 보겠습니다. AWS IoT연결하려는 다른 디바이스가 있는 경우 Raspberry Pi에 대한 지침에는 이러한 지침을 디바이스에 적용하는 데 도움이 되는 참조가 포함되어 있습니다.

이 작업은 일반적으로 20분 정도 소요되지만 시스템 소프트웨어 업그레이드가 많은 경우 더 오래 걸릴 수 있습니다.

이 자습서에서 배울 내용은 다음과 같습니다.

- [디바이스 설정](#page-97-0)
- [AWS IoT 디바이스 SDK에 필요한 도구 및 라이브러리를 설치합니다.](#page-98-0)
- [디바이스 SDK 설치 AWS IoT](#page-99-0)
- [샘플 앱 설치 및 실행](#page-102-0)
- [AWS IoT 콘솔에서 샘플 앱의 메시지 보기](#page-106-0)

#### **A** Important

이러한 지침을 다른 디바이스 및 운영 체제에 적용하는 것은 어려울 수 있습니다. 이러한 지침 을 해석하고 디바이스에 적용할 수 있을 만큼 디바이스를 잘 이해해야 합니다. 장치를 구성하는 동안 문제가 발생하면 다른 장치 옵션 중 하나를 대안으로 사용해 볼 수 있습 니다 (예: [Amazon EC2를 사용하여 가상 디바이스 생성](#page-72-0) 또[는윈도우 또는 리눅스 PC 또는 Mac](#page-84-0) [을 장치로 사용하십시오. AWS IoT](#page-84-0)). AWS IoT

<span id="page-97-0"></span>디바이스 설정

이 단계의 목표는 운영 체제(OS)를 시작하고 인터넷에 연결하며 명령줄 인터페이스에서 디바이스와 상호 작용할 수 있도록 디바이스를 구성하는 데 필요한 항목을 수집하는 것입니다.

이 튜토리얼을 완료하려면 다음이 필요합니다.

- An AWS 계정. 없는 경우 계속하기 전에 [설정하기 AWS 계정에](#page-43-0)서 설명하는 단계를 완료하세요.
- [Raspberry Pi 3 Model B](https://www.raspberrypi.org/products/) 또는 최신 모델. 이 기능은 이전 버전의 Raspberry Pi에서 작동할 수 있지만 테스트되지 않았습니다.
- [Raspberry Pi OS\(32비트\)](https://www.raspberrypi.org/downloads/raspberry-pi-os/) 이상. 최신 버전의 Raspberry OS를 사용하는 것이 좋습니다. 이전 버전의 OS는 작동하지만 테스트되지 않았습니다.

이 예제를 실행하가 위해 GUI(그래픽 사용자 인터페이스)가 있는 데스크톱을 설치할 필요는 없지만, Raspberry Pi에 익숙하지 않고 Raspberry Pi 하드웨어가 GUI가 있는 데스크톱을 지원한다면 GUI가 있는 데스크탑을 사용하는 것이 더 쉬울 수 있습니다.

- 이더넷 또는 WiFi 연결.
- 키보드, 마우스, 모니터, 케이블, 전원 공급 장치, 및 디바이스에 필요한 기타 하드웨어.

### **A** Important

다음 단계를 진행하기 전에 디바이스에 운영 체제가 설치, 구성 및 실행되어야 합니다. 디바이 스가 인터넷에 연결되어 있어야 하며 명령줄 인터페이스를 사용하여 디바이스에 액세스할 수

있어야 합니다. 명령줄 액세스는 직접 연결된 키보드, 마우스 및 모니터를 통해 또는 SSH 터미 널 원격 인터페이스를 사용하여 수행할 수 있습니다.

그래픽 사용자 인터페이스(GUI)가 있는 Raspberry Pi에서 운영 체제를 실행 중인 경우 디바이스에서 터미널 창을 열고 해당 창에서 다음 지침을 수행합니다. 그렇지 않고 PuTTY와 같은 원격 터미널을 사 용하여 디바이스에 연결하는 경우 디바이스에 대한 원격 터미널을 열고 사용하세요.

<span id="page-98-0"></span>AWS IoT 디바이스 SDK에 필요한 도구 및 라이브러리를 설치합니다.

AWS IoT 기기 SDK와 샘플 코드를 설치하기 전에 시스템이 최신 상태이고 SDK를 설치하는 데 필요한 도구와 라이브러리가 있는지 확인하세요.

1. 운영 체제 업데이트 및 필수 라이브러리 설치

AWS IoT 기기 SDK를 설치하기 전에 기기의 터미널 창에서 다음 명령을 실행하여 운영체제를 업 데이트하고 필요한 라이브러리를 설치하세요.

sudo apt-get update

sudo apt-get upgrade

sudo apt-get install cmake

sudo apt-get install libssl-dev

### 2. Git 설치

기기의 운영 체제에 Git이 설치되어 있지 않은 경우 Git을 설치하여 AWS IoT 기기 SDK를 설치해 야 합니다. JavaScript

a. 다음 명령을 실행하여 Git가 이미 설치되었는지 테스트합니다.

git --version

- b. 앞의 명령이 Git 버전을 반환하면 Git가 이미 설치되어 있는 것이므로, 3단계로 건너뛸 수 있습 니다.
- c. git 명령을 실행할 때 오류가 표시되는 경우 다음 명령을 실행하여 Git를 설치하세요.

sudo apt-get install git

d. 다음 명령을 실행하여 Git가 이미 설치되었는지 다시 테스트합니다.

git --version

e. Git가 설치된 경우 다음 섹션을 진행합니다. 그렇지 않은 경우 계속하기 전에 문제를 해결 하고 오류를 수정하세요. 에 대한 AWS IoT 디바이스 SDK를 설치하려면 Git이 필요합니다. **JavaScript** 

<span id="page-99-0"></span>디바이스 SDK 설치 AWS IoT

AWS IoT 디바이스 SDK를 설치합니다.

Python

이 섹션에서는 Python, Python의 개발 도구, Python용 AWS IoT 장치 SDK를 장치에 설치합니다. 이 지침은 최신 Raspberry Pi OS를 실행하는 Raspberry Pi에 대한 것입니다. 다른 디바이스가 있거 나 다른 운영 체제를 사용하는 경우 디바이스에 다음 지침을 적용해야 합니다.

1. Python과 개발 도구 설치

Python용 AWS IoT 디바이스 SDK를 사용하려면 Python v3.5 이상이 라즈베리 파이에 설치되 어 있어야 합니다.

디바이스의 터미널 창에서 다음 명령을 실행합니다.

1. 다음 명령을 실행하여 디바이스에 설치된 Python의 버전을 확인합니다.

python3 --version

Python이 설치되어 있는 경우, 해당 버전이 표시됩니다.

- 2. 표시된 버전이 Python 3.5 이상인 경우 2단계로 건너뛸 수 있습니다.
- 3. 표시된 버전이 Python 3.5보다 작은 경우 다음 명령을 실행하여 올바른 버전을 설치할 수 있습니다.

sudo apt install python3

4. 다음 명령을 실행하여 올바른 버전의 Python이 설치되었는지 확인합니다.

```
python3 --version
```
2. pip3에 대한 테스트

디바이스의 터미널 창에서 다음 명령을 실행합니다.

1. pip3가 설치되어 있으면 다음 명령을 실행합니다.

```
pip3 --version
```
- 2. 명령이 버전 번호를 반환하면 pip3이(가) 설치되어 있는 것이므로, 3단계로 건너뛸 수 있습 니다.
- 3. 앞의 명령이 오류를 반환하면 다음 명령을 실행하여 pip3을(를) 설치합니다.

```
sudo apt install python3-pip
```
4. pip3가 설치되어 있으면 다음 명령을 실행합니다.

```
pip3 --version
```
3. 현재 Python용 AWS IoT 디바이스 SDK 설치

Python용 AWS IoT 기기 SDK를 설치하고 샘플 앱을 기기에 다운로드합니다.

디바이스에서 다음 명령을 실행합니다.

```
cd ~
python3 -m pip install awsiotsdk
```
git clone https://github.com/aws/aws-iot-device-sdk-python-v2.git

**JavaScript** 

이 섹션에서는 Node.js, npm 패키지 관리자, 디바이스용 AWS IoT JavaScript 디바이스 SDK를 설 치합니다. 이 지침은 Raspberry Pi OS를 실행하는 Raspberry Pi에 대한 것입니다. 다른 디바이스가 있거나 다른 운영 체제를 사용하는 경우 디바이스에 다음 지침을 적용해야 합니다.

1. 최신 버전의 Node.js 설치

용 AWS IoT 디바이스 SDK를 JavaScript 사용하려면 라즈베리 파이에 Node.js 및 npm 패키지 관리자를 설치해야 합니다.

a. 다음 명령을 입력하여 노드 리포지토리의 최신 버전을 다운로드합니다.

```
cd \simcurl -sL https://deb.nodesource.com/setup_12.x | sudo -E bash -
```
b. 노드와 npm을 설치합니다.

```
sudo apt-get install -y nodejs
```
c. 노드 설치를 확인합니다.

node -v

명령에 노드 버전이 표시되는지 확인합니다. 이 자습서에서는 Node v10.0 이상이 필요합 니다. 노드 버전이 표시되지 않으면 노드 리포지토리를 다시 다운로드해 보세요.

d. npm 설치를 확인합니다.

npm -v

명령이 npm 버전을 표시하는지 확인합니다. npm 버전이 표시되지 않으면 노드와 npm을 다시 설치하세요.

e. 디바이스를 다시 시작합니다.

sudo shutdown -r 0

디바이스가 다시 시작된 후 계속하세요.

2. 다음에 사용할 디바이스 SDK를 설치하세요. AWS IoT JavaScript

라즈베리파이용 AWS IoT 디바이스 SDK를 JavaScript 설치하세요.

a. JavaScript*###### AWS IoT #### SDK# # aws-iot-device-sdk-js-v2 #### # ##### #####.* Raspberry Pi에서 *#* 디렉터리는 ~/이고, 이는 다음 명령의 *#* 디렉터리 로 사용됩니다. 디바이스가 *#* 디렉터리의 다른 경로를 사용하는 경우 다음 명령에서 ~/을 (를) 디바이스의 올바른 경로로 바꾸세요.

이러한 명령은 ~/aws-iot-device-sdk-js-v2 디렉터리를 만들고 여기에 SDK 코드 를 복사해 넣습니다.

```
cd \simgit clone https://github.com/aws/aws-iot-device-sdk-js-v2.git
```
b. 이전 단계에서 생성한 aws-iot-device-sdk-js-v2 디렉터리로 변경하고 npm install 명령을 실행하여 SDK를 설치합니다. npm install 명령은 aws-crt 라이브 러리 빌드를 호출합니다(완료하는 데 몇 분 정도 걸릴 수 있음).

```
cd ~/aws-iot-device-sdk-js-v2
npm install
```
<span id="page-102-0"></span>샘플 앱 설치 및 실행

이 섹션에서는 AWS IoT 기기 SDK에 있는 pubsub 샘플 앱을 설치하고 실행해 보겠습니다. 이 앱은 디 바이스가 MQTT 라이브러리를 사용하여 MQTT 메시지를 게시 및 구독하는 방법을 보여줍니다. 샘플 앱은 topic\_1 주제를 구독하고, 해당 주제에 10개의 메시지를 게시하고, 메시지 브로커로부터 받은 메시지를 표시합니다.

인증서 파일 설치

샘플 앱에서는 디바이스를 인증하는 인증서 파일을 디바이스에 설치해야 합니다.

샘플 앱에 대한 디바이스 인증서 파일을 설치하려면

1. 다음 명령을 사용하여 *#* 디렉터리에 certs 하위 디렉터리를 만듭니다.

```
cd \simmkdir certs
```
2. [the section called "AWS IoT 리소스 생성"에](#page-67-1)서 생성한 프라이빗 키, 디바이스 인증서 및 루트 CA 인증서를 ~/certs 디렉터리에 복사합니다.

인증서 파일을 디바이스에 복사하는 방법은 디바이스 및 운영 체제에 따라 다르며 여기서는 설명 하지 않습니다. 그러나 디바이스가 그래픽 사용자 인터페이스(GUI)를 지원하고 웹 브라우저를 사 용하는 경우 디바이스의 웹 브라우저에서 [the section called "AWS IoT 리소스 생성"](#page-67-1)에 설명된 절 차를 수행하여 결과 파일을 디바이스에 직접 다운로드할 수 있습니다.

다음 섹션의 명령은 이 표에 표시된 대로 키 및 인증서 파일이 디바이스에 저장되어 있다고 가정합 니다.

인증서 파일 이름

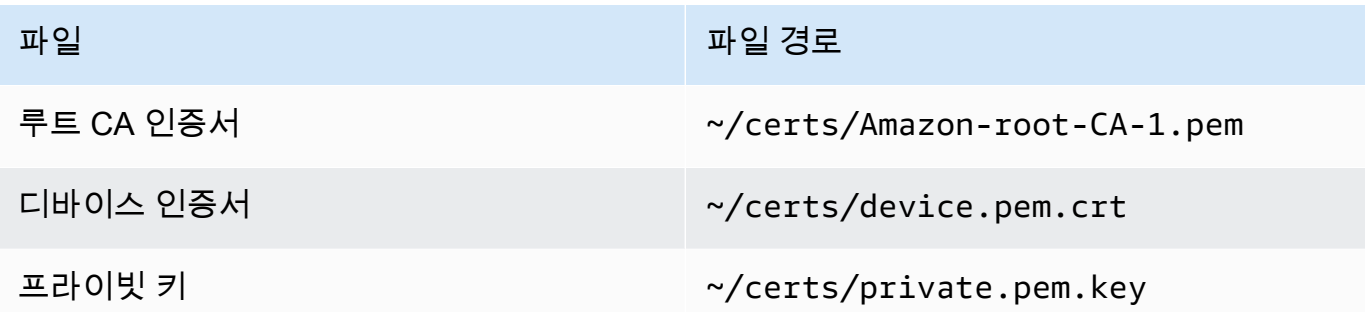

샘플 앱을 실행하려면 다음 정보가 필요합니다.

애플리케이션 파라미터 값

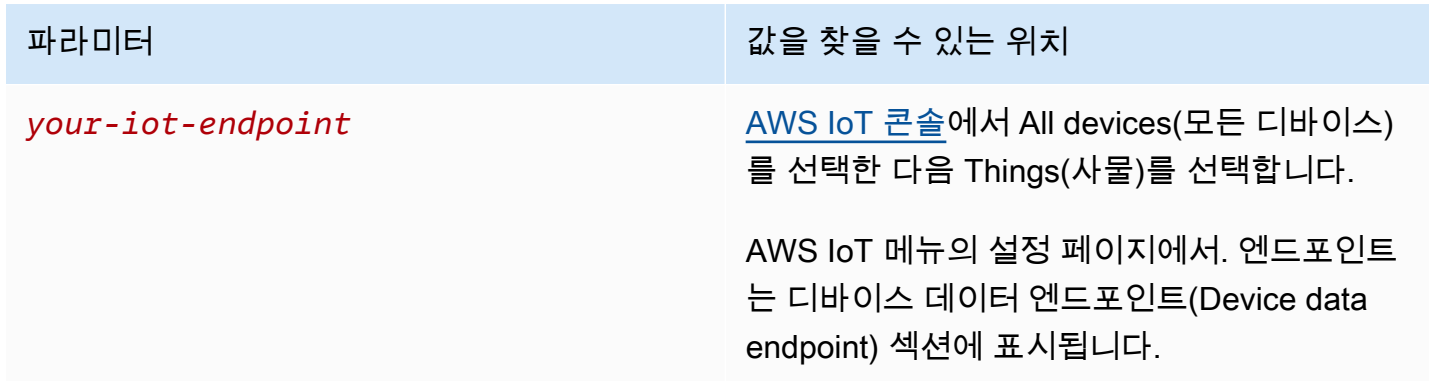

*your-iot-endpoint*값의 형식은 다음과 같습니다 (예:*endpoint\_id*ats.iot.*region*.amazonaws.com)a3qj468EXAMPLE-ats.iot.uswest-2.amazonaws.com.

Python

샘플 앱을 설치하고 실행하려면

1. 샘플 앱 디렉터리로 이동합니다.

cd ~/aws-iot-device-sdk-python-v2/samples

2. 명령줄 창에서 표시된 *your-iot-endpoint*대로 바꾸고 이 명령을 실행합니다.

```
python3 pubsub.py --topic topic_1 --ca_file ~/certs/Amazon-root-CA-1.pem --
cert ~/certs/device.pem.crt --key ~/certs/private.pem.key --endpoint your-iot-
endpoint
```
- 3. 샘플 앱에서 다음 사항을 확인합니다.
	- 1. 계정의 AWS IoT 서비스에 연결합니다.
	- 2. 메시지 주제 topic\_1을 구독하고 해당 주제에 대해 수신하는 메시지 표시.
	- 3. topic\_1 주제에 10개의 메시지 게시.
	- 4. 다음과 유사한 출력 표시.

```
Connecting to a3qEXAMPLEffp-ats.iot.us-west-2.amazonaws.com with client ID 
  'test-0c8ae2ff-cc87-49d2-a82a-ae7ba1d0ca5a'...
Connected!
Subscribing to topic 'topic_1'...
Subscribed with QoS.AT_LEAST_ONCE
Sending 10 message(s)
Publishing message to topic 'topic_1': Hello World! [1]
Received message from topic 'topic_1': b'Hello World! [1]'
Publishing message to topic 'topic_1': Hello World! [2]
Received message from topic 'topic_1': b'Hello World! [2]'
Publishing message to topic 'topic_1': Hello World! [3]
Received message from topic 'topic_1': b'Hello World! [3]'
Publishing message to topic 'topic_1': Hello World! [4]
Received message from topic 'topic_1': b'Hello World! [4]'
Publishing message to topic 'topic_1': Hello World! [5]
Received message from topic 'topic_1': b'Hello World! [5]'
Publishing message to topic 'topic_1': Hello World! [6]
Received message from topic 'topic_1': b'Hello World! [6]'
Publishing message to topic 'topic_1': Hello World! [7]
Received message from topic 'topic_1': b'Hello World! [7]'
Publishing message to topic 'topic_1': Hello World! [8]
Received message from topic 'topic_1': b'Hello World! [8]'
Publishing message to topic 'topic_1': Hello World! [9]
Received message from topic 'topic_1': b'Hello World! [9]'
Publishing message to topic 'topic_1': Hello World! [10]
Received message from topic 'topic_1': b'Hello World! [10]'
10 message(s) received.
Disconnecting...
Disconnected!
```
샘플 앱을 실행하는 데 문제가 있는 경우 [the section called "샘플 앱을 사용한 문제 해결"를](#page-107-0) 검 토합니다.

샘플 앱이 수행 중인 작업에 대한 자세한 메시지를 표시하도록 명령줄에 --verbosity Debug 파라미터를 추가할 수도 있습니다. 이 정보는 문제를 해결하는 데 필요한 도움을 제공 할 수 있습니다.

**JavaScript** 

샘플 앱을 설치하고 실행하려면

1. 명령줄 창에서 다음 명령을 사용하여 SDK가 만든 ~/aws-iot-device-sdk-js-v2/ samples/node/pub\_sub 디렉터리로 이동하고 샘플 앱을 설치합니다. npm install 명령 은 aws-crt 라이브러리 빌드를 호출합니다(완료하는 데 몇 분 정도 걸릴 수 있음).

```
cd ~/aws-iot-device-sdk-js-v2/samples/node/pub_sub
npm install
```
2. 명령줄 창에서 표시된 *your-iot-endpoint*대로 바꾸고 이 명령을 실행합니다.

```
node dist/index.js --topic topic_1 --ca_file ~/certs/Amazon-root-CA-1.pem --
cert ~/certs/device.pem.crt --key ~/certs/private.pem.key --endpoint your-iot-
endpoint
```
- 3. 샘플 앱에서 다음 사항을 확인합니다.
	- 1. 계정의 AWS IoT 서비스에 연결합니다.
	- 2. 메시지 주제 topic\_1을 구독하고 해당 주제에 대해 수신하는 메시지 표시.
	- 3. topic\_1 주제에 10개의 메시지 게시.
	- 4. 다음과 유사한 출력 표시.

```
Publish received on topic topic_1
{"message":"Hello world!","sequence":1}
Publish received on topic topic_1
{"message":"Hello world!","sequence":2}
Publish received on topic topic_1
{"message":"Hello world!","sequence":3}
Publish received on topic topic_1
```
{"message":"Hello world!","sequence":4} Publish received on topic topic 1 {"message":"Hello world!","sequence":5} Publish received on topic topic\_1 {"message":"Hello world!","sequence":6} Publish received on topic topic\_1 {"message":"Hello world!","sequence":7} Publish received on topic topic 1 {"message":"Hello world!","sequence":8} Publish received on topic topic\_1 {"message":"Hello world!","sequence":9} Publish received on topic topic\_1 {"message":"Hello world!","sequence":10}

샘플 앱을 실행하는 데 문제가 있는 경우 [the section called "샘플 앱을 사용한 문제 해결"를](#page-107-0) 검 토합니다.

샘플 앱이 수행 중인 작업에 대한 자세한 메시지를 표시하도록 명령줄에 --verbosity Debug 파라미터를 추가할 수도 있습니다. 이 정보는 문제를 해결하는 데 필요한 도움을 제공 할 수 있습니다.

<span id="page-106-0"></span>AWS IoT 콘솔에서 샘플 앱의 메시지 보기

AWS IoT 콘솔에서 MQTT 테스트 클라이언트를 사용하여, 샘플 앱의 메시지가 메시지 브로커를 통과 할 때 해당 메시지를 볼 수 있습니다.

샘플 앱에서 게시한 MQTT 메시지를 보려면

- 1. [MQTT 클라이언트에서 MQTT 메시지를 확인하세요 AWS IoT .](#page-109-0)을(를) 검토합니다. 이는 MQTT 메 시지가 메시지 브로커를 통과할 때 해당 메시지를 보기 위해 AWS IoT 콘솔에서 MQTT 테스트 클 라이언트를 사용하는 방법을 파악하는 데 도움이 됩니다.
- 2. AWS IoT 콘솔에서 MQTT 테스트 클라이언트를 엽니다.
- 3. topic\_1 주제를 구독합니다.
- 4. 명령줄 창에서 샘플 앱을 다시 실행하고 AWS IoT 콘솔의 MQTT 클라이언트에서 메시지를 확인합 니다.

Python

cd ~/aws-iot-device-sdk-python-v2/samples

```
python3 pubsub.py --topic topic_1 --ca_file ~/certs/Amazon-root-CA-1.pem --
cert ~/certs/device.pem.crt --key ~/certs/private.pem.key --endpoint your-iot-
endpoint
```
**JavaScript** 

```
cd ~/aws-iot-device-sdk-js-v2/samples/node/pub_sub
node dist/index.js --topic topic_1 --ca_file ~/certs/Amazon-root-CA-1.pem --
cert ~/certs/device.pem.crt --key ~/certs/private.pem.key --endpoint your-iot-
endpoint
```
# <span id="page-107-0"></span>샘플 앱을 사용한 문제 해결

샘플 앱을 실행하려고 할 때 오류가 발생하는 경우 다음과 같이 확인할 수 있습니다.

인증서 확인

인증서가 활성 상태가 아닌 경우 인증에 인증서를 사용하는 연결 시도를 수락하지 않습니다. AWS IoT 인증서를 만들 때 활성화(Activate) 버튼을 간과하기가 쉽습니다. 다행히 [AWS IoT 콘솔에](https://console.aws.amazon.com/iot/home)서 인증서를 활성화할 수 있습니다.

인증서의 활성화를 확인하려면

- 1. [AWS IoT 콘솔](https://console.aws.amazon.com/iot/home)의 왼쪽 메뉴에서 보안(Secure)을 선택한 다음 인증서를 선택합니다.
- 2. 인증서 목록에서 실습을 위해 생성한 인증서를 찾고 상태 열에서 상태를 확인합니다.

인증서의 이름이 기억나지 않는 경우 비활성 상태인 항목이 있는지 확인하여 사용 중인 항목인지 확인하세요.

목록에서 인증서를 선택하여 세부 정보 페이지를 엽니다. 세부 정보 페이지에서 인증서를 식별하 는 데 도움이 되는 생성 날짜를 볼 수 있습니다.

3. 비활성 인증서를 활성화하려면 인증서의 세부 정보 페이지에서 작업을 선택한 다음 활성화를 선 택합니다.

활성 상태인 올바른 인증서를 찾았지만 샘플 앱을 실행하는 데 여전히 문제가 있는 경우 다음 단계에서 설명하는 대로 해당 정책을 확인하세요.

[the section called "사물 객체 만들기"의](#page-70-0) 단계에 따라 새 사물과 새 인증서를 만들 수도 있습니다. 새로 운 사물을 만드는 경우 새 사물 이름을 지정하고 새 인증서 파일을 디바이스에 다운로드해야 합니다.
#### 인증서에 연결된 정책 확인

정책은 조치를 승인합니다. AWS IoT AWS IoT 에 연결하는 데 사용된 인증서에 정책이 없거나 연결을 허용하는 정책이 없으면 인증서가 활성 상태인 경우에도 연결이 거부됩니다.

인증서에 연결된 정책을 확인하려면

- 1. 이전 항목에 설명된 대로 인증서를 찾아 세부 정보 페이지를 엽니다.
- 2. 인증서 세부 정보 페이지의 왼쪽 메뉴에서 정책을 선택하고 인증서에 연결된 정책을 봅니다.
- 3. 인증서에 연결된 정책이 없는 경우 작업 메뉴를 선택한 다음 정책 연결을 선택하여 정책을 추가합 니다.

[the section called "AWS IoT 리소스 생성"에](#page-67-0)서 이전에 생성한 정책을 선택합니다.

4. 연결된 정책이 있는 경우 정책 타일을 선택하여 해당 세부 정보 페이지를 엽니다.

세부 정보 페이지에서 정책 문서를 검토하여 [the section called "AWS IoT 정책 생성"에](#page-68-0)서 생성한 것과 동일한 정보가 포함되어 있는지 확인합니다.

명령줄 확인

시스템에 맞는 명령줄을 사용했는지 확인하세요. Linux 및 macOS 시스템에서 사용되는 명령은 Windows 시스템에서 사용되는 명령과 다른 경우가 많습니다.

엔드포인트 주소 확인

입력한 명령을 검토하고 명령의 엔드포인트 주소가 [AWS IoT 콘솔](https://console.aws.amazon.com/iot/home)의 엔드포인트 주소와 일치하는지 다시 확인하세요.

인증서 파일의 파일 이름 확인

입력한 명령의 파일 이름을 certs 디렉터리에 있는 인증서 파일의 파일 이름과 비교합니다.

일부 시스템에서는 제대로 작동하려면 파일 이름을 따옴표로 묶어야 할 수 있습니다.

SDK 설치 확인

SDK 설치가 완전하고 올바른지 확인하세요.

의심스러운 경우 디바이스에 SDK를 다시 설치합니다. 대부분의 경우 자습서에서 SDK용 AWS IoT 장 치 SDK 설치라는 제목의 섹션을 찾아 절차를 다시 *####* 하면 됩니다.

AWS IoT 디바이스 SDK를 사용하는 경우 샘플 앱을 실행하기 전에 먼저 설치해야 합니다. JavaScript SDK를 설치해도 샘플 앱은 자동으로 설치되지 않습니다. SDK를 설치한 후 샘플 앱을 수동으로 설치해 야 합니다.

# MQTT 클라이언트에서 MQTT 메시지를 확인하세요 AWS IoT .

이 섹션에서는 [AWS IoT 콘솔에서 AWS IoT](https://console.aws.amazon.com/iot/home) MQTT 테스트 클라이언트를 사용하여 MQTT 메시지를 보 내고 받는 방법을 설명합니다. AWS IoT이 섹션에서 사용되는 예제는 [시작하기 AWS IoT Core](#page-41-0)에서 사 용한 예제와 관련이 있지만, 예제에 사용된 *topicName*을 IoT 솔루션에서 사용한 [주제 이름 또는 주제](#page-169-0)  [필터](#page-169-0)로 대체할 수 있습니다.

기기는 [주제별로](#page-169-0) 식별되는 MQTT 메시지를 게시하여 상태를 전달하고 AWS IoT, MQTT 메시지를 AWS IoT 게시하여 기기와 앱에 변경 사항 및 이벤트를 알립니다. MQTT 클라이언트를 사용하여 이러 한 주제를 구독하고 메시지 발생 시 메시지를 확인할 수 있습니다. 또한 MQTT 테스트 클라이언트를 사 용하여 MQTT 메시지를 내 구독된 장치 및 서비스에 게시할 수 있습니다. AWS 계정

### 내용

- [MQTT 클라이언트에서 MQTT 메시지 보기](#page-109-0)
- [MQTT 클라이언트에서 MQTT 메시지 게시](#page-111-0)
- [MQTT 클라이언트에서 공유 구독 테스트](#page-113-0)

## <span id="page-109-0"></span>MQTT 클라이언트에서 MQTT 메시지 보기

MQTT 테스트 클라이언트에서 MQTT 메시지 보기

1. [AWS IoT 콘솔](https://console.aws.amazon.com/iot/home)을 열고 왼쪽 메뉴에서 테스트(Test)를 선택하고 MQTT 클라이언트(MQTT test client)를 선택합니다.

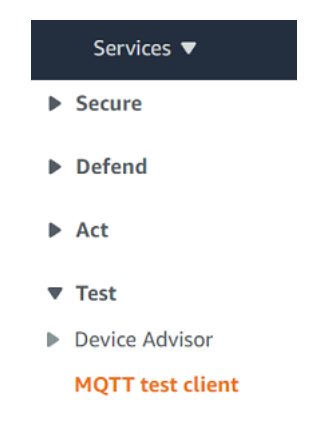

2. 주제 구독(Subscribe to a topic) 탭에서 *topicName*을 입력하여 디바이스가 게시하는 주제를 구 독합니다. 시작하기 샘플 앱의 경우, 모든 메시지 주제를 구독하는 **#**을 구독합니다.

시작하기 예제를 계속 진행하여 주제 구독 탭의 주제 필터 필드에 **#**을(를) 입력한 다음 구독을 선 택합니다.

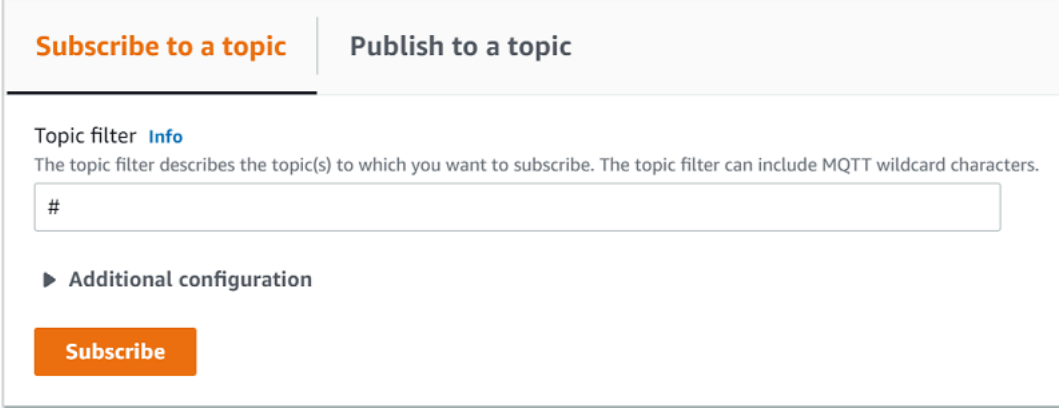

주제 메시지 로그 페이지 #이 열려 구독 목록에 **#**이(가) 나타납니다. 구성한 장치가 예제 프로그램 을 실행 [the section called "디바이스 구성"](#page-72-0) 중인 경우 예제 프로그램이 보내는 메시지는 # 메시지 AWS IoT 로그에서 확인할 수 있습니다. 에서 구독한 AWS IoT주제가 포함된 메시지를 수신하면 게시 섹션 아래에 메시지 로그 항목이 나타납니다.

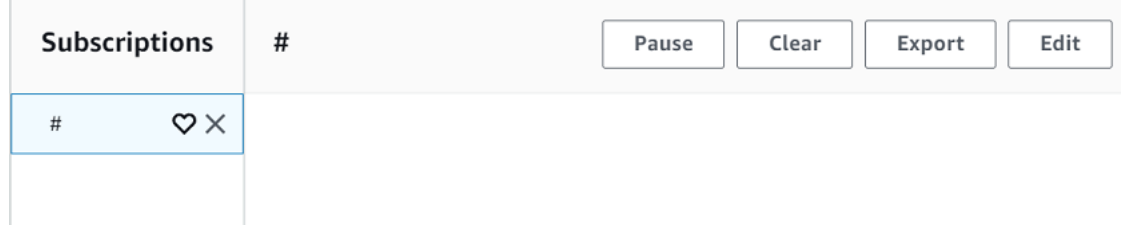

3. # 메시지 로그 페이지에서 메시지를 주제에 게시할 수도 있지만 주제 이름을 지정해야 합니다. # 주제에 게시할 수 없습니다.

구독한 주제에 게시된 메시지는 수신 시 메시지 로그에 표시되며 가장 최근 메시지가 먼저 표시됩 니다.

MQTT 메시지 문제 해결

## 와일드카드 주제 필터 사용

메시지가 예상대로 메시지 로그에 표시되지 않으면 [주제 필터](#page-171-0)에 설명된 와일드카드 주제 필터를 구독 해 보세요. MQTT 다중 레벨 와일드카드 주제 필터는 해시 또는 파운드 기호( # )이며 구독 주제 필드에 서 주제 필터로 사용할 수 있습니다.

# 주제 필터를 구독하는 것은 메시지 브로커가 수신한 모든 주제를 구독하는 것입니다. 주제 필터 경로 의 요소를 # 다중 레벨 와일드카드 문자 또는 '+' 단일 레벨 와일드카드 문자로 대체하여 필터 범위를 좁 힐 수 있습니다.

주제 필터에서 와일드카드를 사용하는 경우

- 다중 레벨 와일드카드 문자는 주제 필터의 마지막 문자여야 합니다.
- 주제 필터 경로에는 주제 레벨당 단일 레벨 와일드카드 문자가 하나만 있을 수 있습니다.

다음 예를 참조하세요.

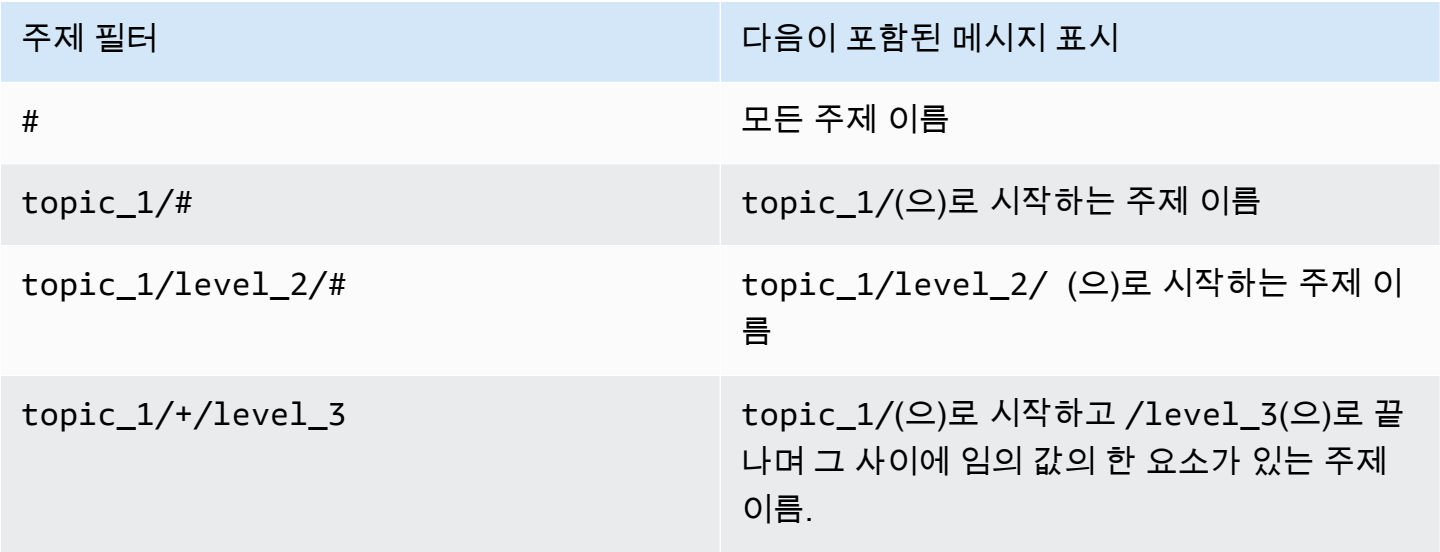

주제 필터에 대한 자세한 내용은 [주제 필터](#page-171-0) 단원을 참조하세요.

주제 이름 오류 확인

MQTT 주제 이름과 주제 필터는 대소문자를 구분합니다. 예를 들어, 구독한 주제인 topic\_1 대신 디 바이스가 Topic\_1(대문자 T 포함)에 메시지를 게시하는 경우 해당 메시지는 MQTT 테스트 클라이언 트에 나타나지 않습니다. 그러나 와일드카드 주제 필터를 구독하면 디바이스가 메시지를 게시하고 있 음을 알 수 있으며 예상한 주제가 아닌 주제 이름을 사용하고 있음을 알 수 있습니다.

<span id="page-111-0"></span>MQTT 클라이언트에서 MQTT 메시지 게시

MQTT 주제에 메시지를 게시하려면

1. MQTT 클라이언트 페이지에서 Publish to a topic(주제 게시) 탭의 Topic name(주제 이름) 필드에 메시지의 *topicName*을 입력합니다. 이 예에서는 **my/topic**을 사용합니다.

## **a** Note

MQTT 테스트 클라이언트 또는 시스템 구현 시 주제 이름에 개인 식별이 가능한 정보를 사 용하지 마세요. 주제 이름은 암호화되지 않은 통신 및 보고서에 나타날 수 있습니다.

2. 메시지 페이로드 창에 다음 JSON을 입력합니다.

```
{ 
     "message": "Hello, world", 
     "clientType": "MQTT test client"
}
```
3. 메시지를 AWS IoT에 게시하려면 게시를 선택합니다.

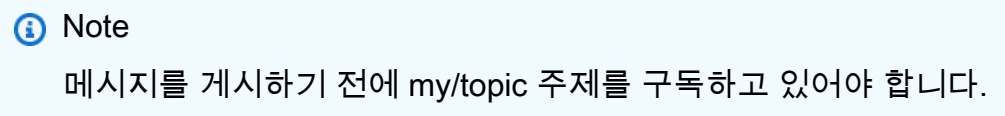

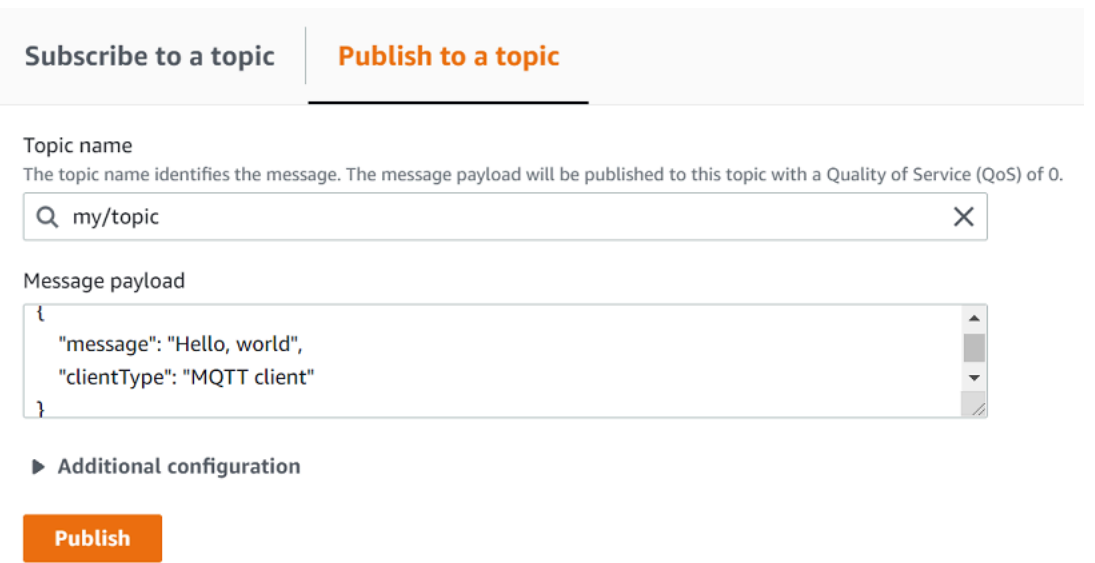

4. 메시지를 보려면 구독(Subscription) 목록에서 my/topic을 선택합니다. 메시지 페이로드 게시 창 아 래의 MQTT 테스트 클라이언트에서 메시지가 보여야 합니다.

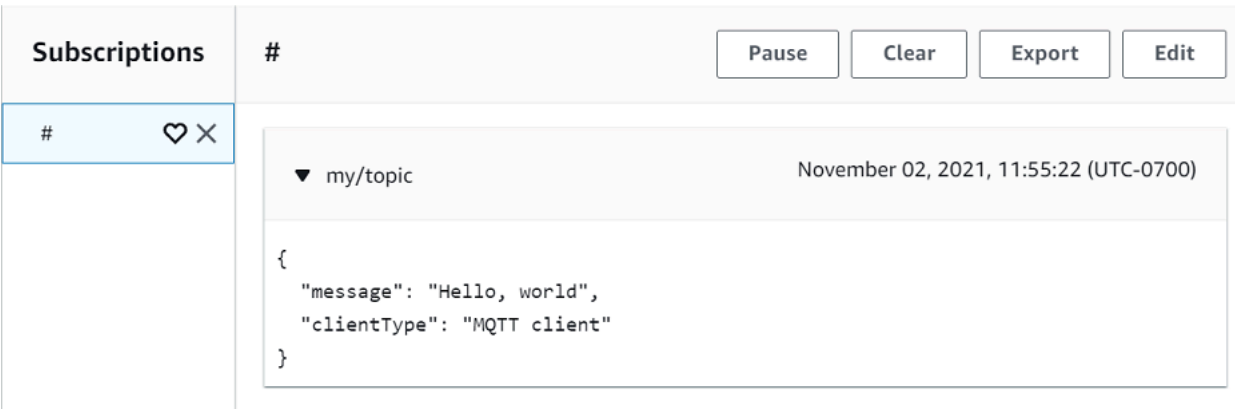

주제 이름 필드의 *topicName*을 변경하고 게시 버튼을 선택하면 MQTT 메시지를 다른 주제에 게시할 수 있습니다.

#### **A** Important

주제 (예: Probe1/온도 및 probe1/#) 가 중복되는 구독을 여러 개 생성하는 경우 두 구독과 일치 하는 주제에 게시된 단일 메시지가 중복되는 구독마다 한 번씩 여러 번 전송될 수 있습니다.

## <span id="page-113-0"></span>MQTT 클라이언트에서 공유 구독 테스트

이 섹션에서는 [AWS IoT 콘솔의 AWS IoT](https://console.aws.amazon.com/iot/home) MQTT 클라이언트를 사용하여 공유 구독을 사용하여 주고 받는 MQTT 메시지를 감시하는 방법을 설명합니다. AWS IoT [???무](#page-153-0)작위 배포를 사용하여 해당 주제에 게시된 메시지를 받는 클라이언트 한 명만 해당 주제에 대한 구독을 여러 클라이언트가 공유할 수 있 도록 허용합니다. 동일한 구독을 공유하는 여러 MQTT 클라이언트 (이 예에서는 MQTT 클라이언트 두 개) 를 시뮬레이션하려면 여러 웹 브라우저에서 [AWS IoT 콘솔에서 AWS IoT](https://console.aws.amazon.com/iot/home) MQTT 클라이언트를 엽 니다. 이 섹션에 사용된 예시는 [시작하기 AWS IoT Core에](#page-41-0)서 사용된 예시와 관련이 없습니다. 자세한 내용은 [공유 구독을](#page-153-0) 참조하세요.

### MQTT 주제에 구독을 공유하는 방법

- 1. [AWS IoT 콘솔](https://console.aws.amazon.com/iot/home)을 열고 탐색 창에서 테스트를 선택하고 MQTT 테스트 클라이언트를 선택합니다.
- 2. 주제 구독(Subscribe to a topic) 탭에서 *topicName*을 입력하여 디바이스가 게시하는 주제를 구 독합니다. 공유 구독을 사용하려면 공유 구독의 주제 필터를 다음과 같이 구독합니다.

\$share/{ShareName}/{TopicFilter}

## 주제 필터의 예로는 메시지 주제 **topic1**을 구독하는 **\$share/group1/topic1**을 들 수 있습니 다.

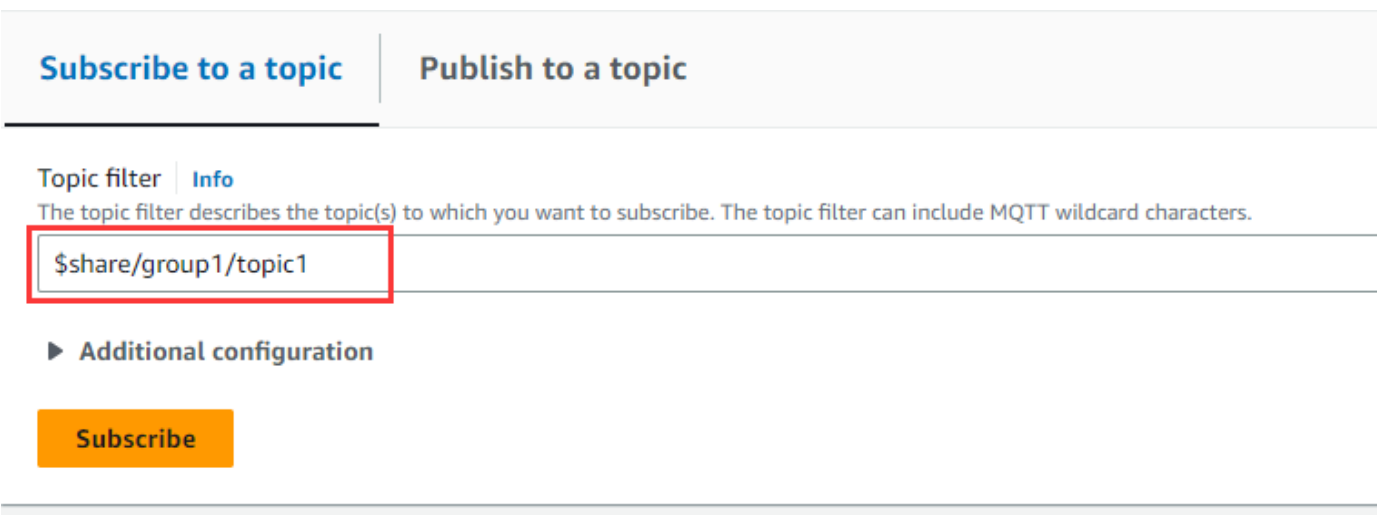

- 3. 다른 웹 브라우저를 열고 1단계와 2단계를 반복합니다. 이렇게 하면 동일한 **\$share/group1/ topic1** 구독을 공유하는 서로 다른 두 MQTT 클라이언트를 시뮬레이션할 수 있습니다.
- 4. 한 MQTT 클라이언트를 선택하고 주제에 게시 탭의 주제 이름 필드에 메시지의 *topicName*을 입 력합니다. 이 예에서는 **topic1**을 사용합니다. 메시지를 몇 번 게시해 보세요. 두 MQTT 클라이언 트의 구독 목록에서 클라이언트가 무작위 배포를 사용하여 메시지를 수신하는 것을 확인할 수 있 을 것입니다. 이 예시에서는 'Hello from AWS IoT console'이라는 동일한 메시지를 세 번 게시합니 다. 왼쪽의 MQTT 클라이언트는 메시지를 두 번 받았고 오른쪽의 MQTT 클라이언트는 메시지를 한 번 받았습니다.

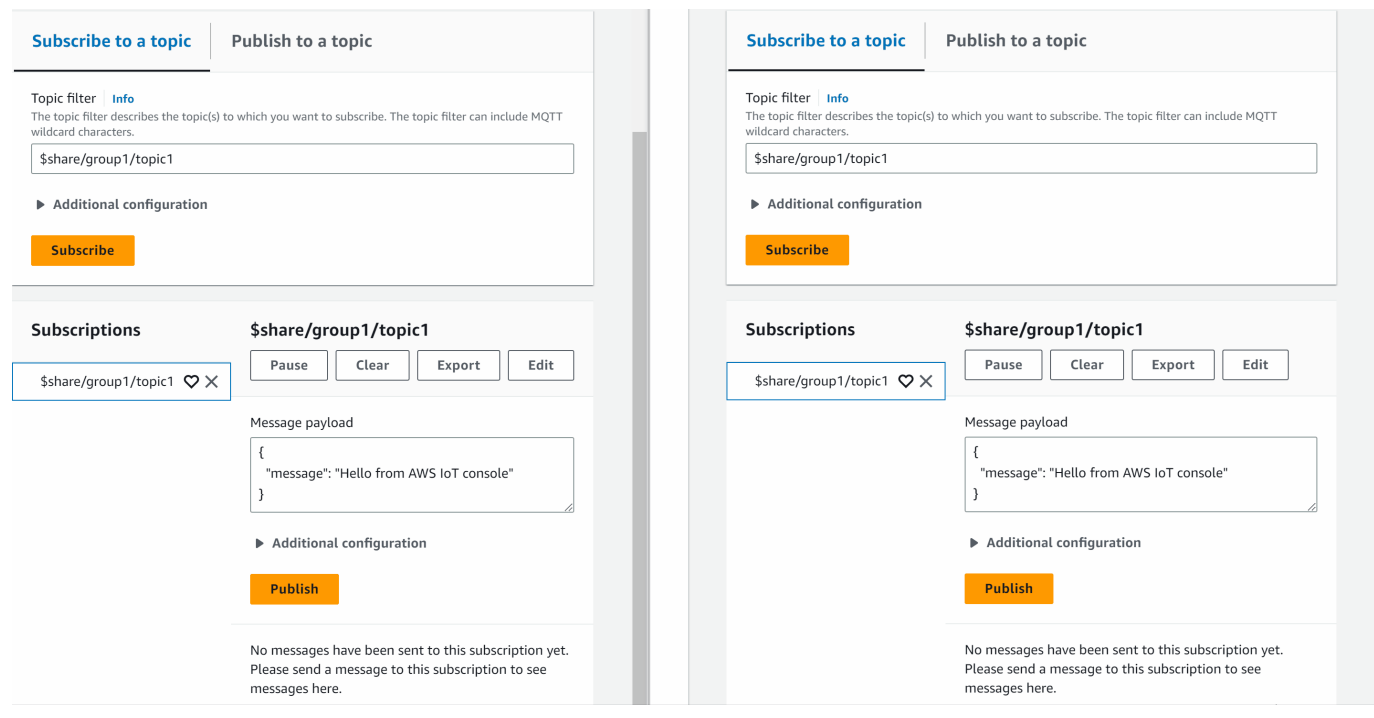

# 연결 대상 AWS IoT Core

AWS IoT Core IoT 장치, 무선 게이트웨이, 서비스 및 앱과의 연결을 지원합니다. 장치가 연결되어 AWS IoT Core AWS IoT 서비스 및 기타 장치와 데이터를 주고 받을 수 있습니다. 또한 앱 및 기타 서비 스를 AWS IoT Core 연결하여 IoT 장치를 제어 및 관리하고 IoT 솔루션의 데이터를 처리합니다. 이 섹 션에서는 IoT 솔루션의 각 측면에 가장 적합한 연결 및 통신 방법을 선택하는 방법을 설명합니다. AWS IoT Core

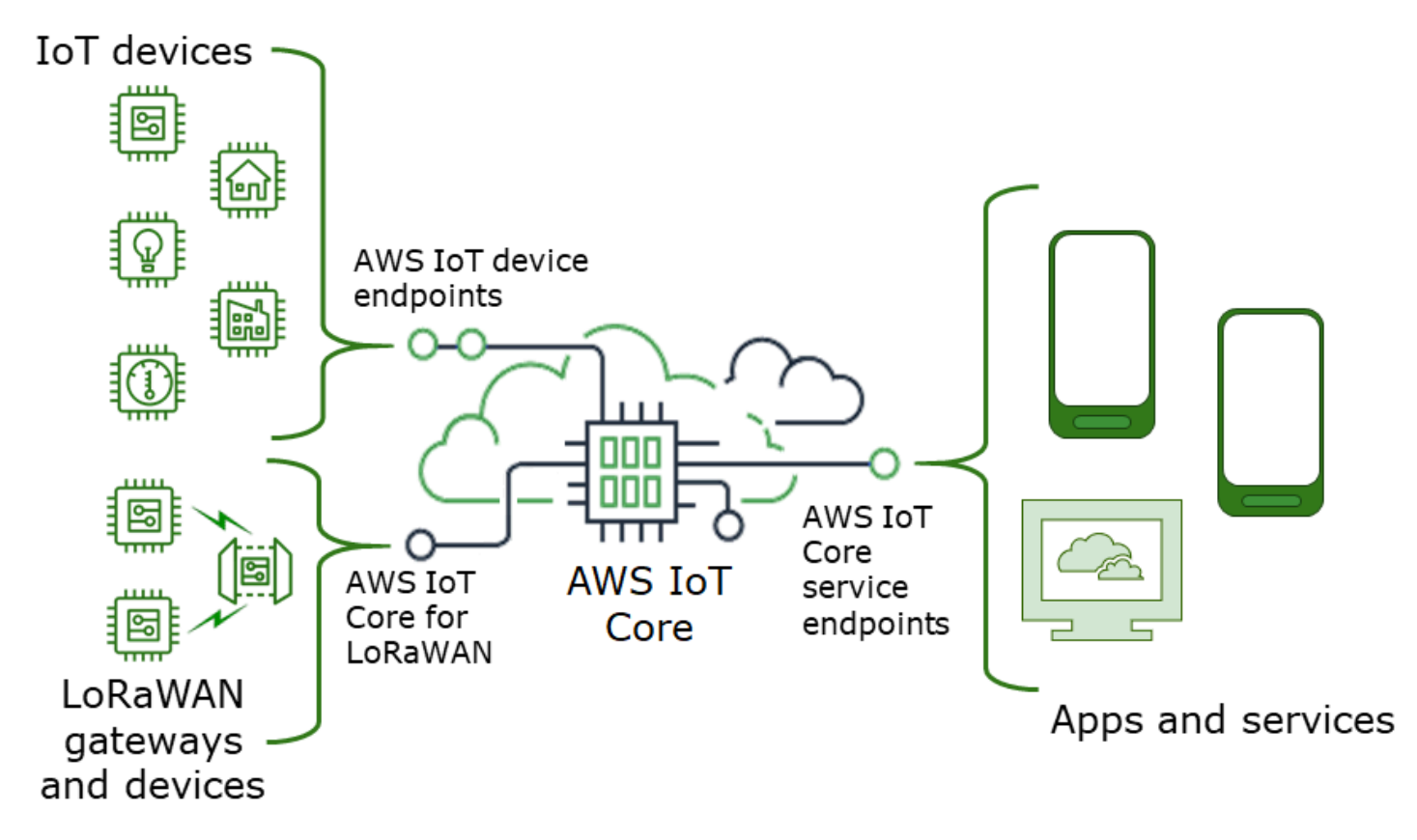

상호 작용하는 방법은 여러 가지가 있습니다. AWS IoT앱 및 서비스는 를 사용할 수 있으며 [LoRaWAN](https://docs.aws.amazon.com/iot-wireless/latest/developerguide/iot-lorawan.html#connect-iot-lorawan-regions-endpoints) [지역](https://docs.aws.amazon.com/iot-wireless/latest/developerguide/iot-lorawan.html#connect-iot-lorawan-regions-endpoints) [AWS IoT Core - 컨트롤 플레인 엔드포인트](#page-116-0) [및 엔드포인트에는 A](https://docs.aws.amazon.com/iot-wireless/latest/developerguide/iot-lorawan.html#connect-iot-lorawan-regions-endpoints)[WS IoT 디바이스 엔드포인](#page-117-0)[트 또](https://docs.aws.amazon.com/iot-wireless/latest/developerguide/iot-lorawan.html#connect-iot-lorawan-regions-endpoints) [는AWS IoT Core 를](https://docs.aws.amazon.com/iot-wireless/latest/developerguide/iot-lorawan.html#connect-iot-lorawan-regions-endpoints) 사용하여 장치를 연결할 AWS IoT Core 수 있습니다.

# <span id="page-116-0"></span>AWS IoT Core - 컨트롤 플레인 엔드포인트

AWS IoT Core- 컨트롤 플레인 엔드포인트는 솔루션을 제어하고 관리하는 AWS IoT 기능에 대한 액세 스를 제공합니다.

• 엔드포인트

AWS IoT Core- 제어 영역 및 AWS IoT Core Device Advisor 제어 영역 엔드포인트는 리전별로 다르 며 [AWS IoT Core 엔드포인트 및 할당량에](https://docs.aws.amazon.com/general/latest/gr/iot-core.html) 나열되어 있습니다. 엔드포인트의 형식은 다음과 같습니 다.

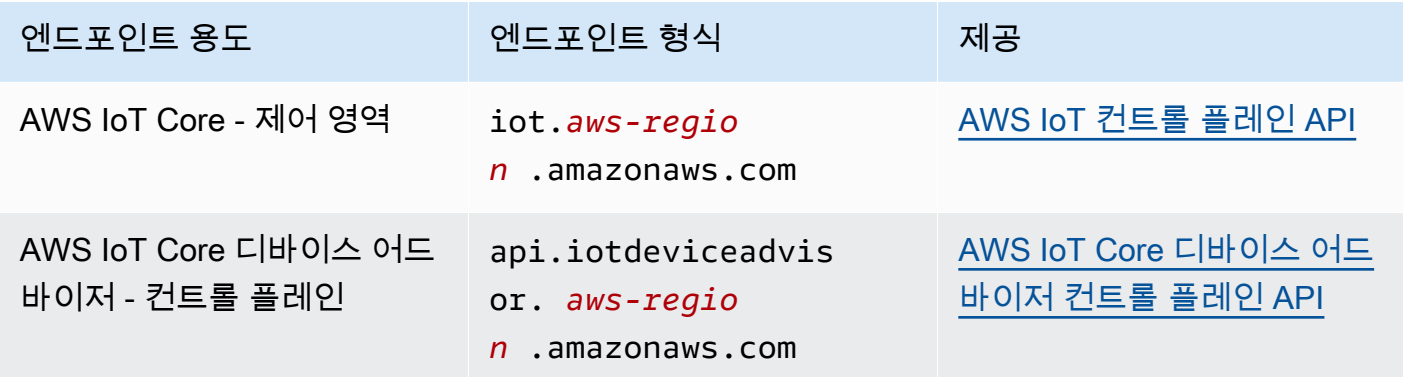

### • SDK 및 도구

[AWSAWS IoT Core SDK는](https://aws.amazon.com/tools/#SDKs) API 및 기타 서비스의 API에 대한 언어별 지원을 제공합니다. AWS [AWS 모바일 SDK는](https://aws.amazon.com/tools/#Mobile_SDKs) 앱 개발자에게 API 및 모바일 장치의 기타 서비스에 대한 플랫폼별 지원을 제공 합니다. AWS IoT Core AWS

는 서비스 엔드포인트에서 제공하는 기능에 대한 명령줄 액세스를 [AWS CLI제](https://aws.amazon.com/cli/)공합니다. AWS IoT [AWS 의 도구는](https://aws.amazon.com/powershell/) 스크립팅 환경에서 AWS 서비스와 리소스를 관리하는 도구를 PowerShell 제공합니 다. PowerShell

• 인증

서비스 엔드포인트는 IAM 사용자와 AWS 자격 증명을 사용하여 사용자를 인증합니다.

• 자세히 알아보기

SDK 참조에 대한 자세한 내용과 링크는 [the section called "AWS IoT Core 서비스 엔드포인트에 연](#page-120-0) [결"](#page-120-0) 섹션을 참조하세요.

## <span id="page-117-0"></span>AWS IoT 디바이스 엔드포인트

AWS IoT 디바이스 엔드포인트는 IoT 디바이스와 AWS IoT간의 통신을 지원합니다.

• 엔드포인트

디바이스 엔드포인트는 지원 AWS IoT Core 및 작동합니다. AWS IoT Device Management 사용자 별로 AWS 계정 다르며 [describe-endpoint](https://awscli.amazonaws.com/v2/documentation/api/latest/reference/iot/describe-endpoint.html) 명령을 사용하여 어떤 것인지 확인할 수 있습니다.

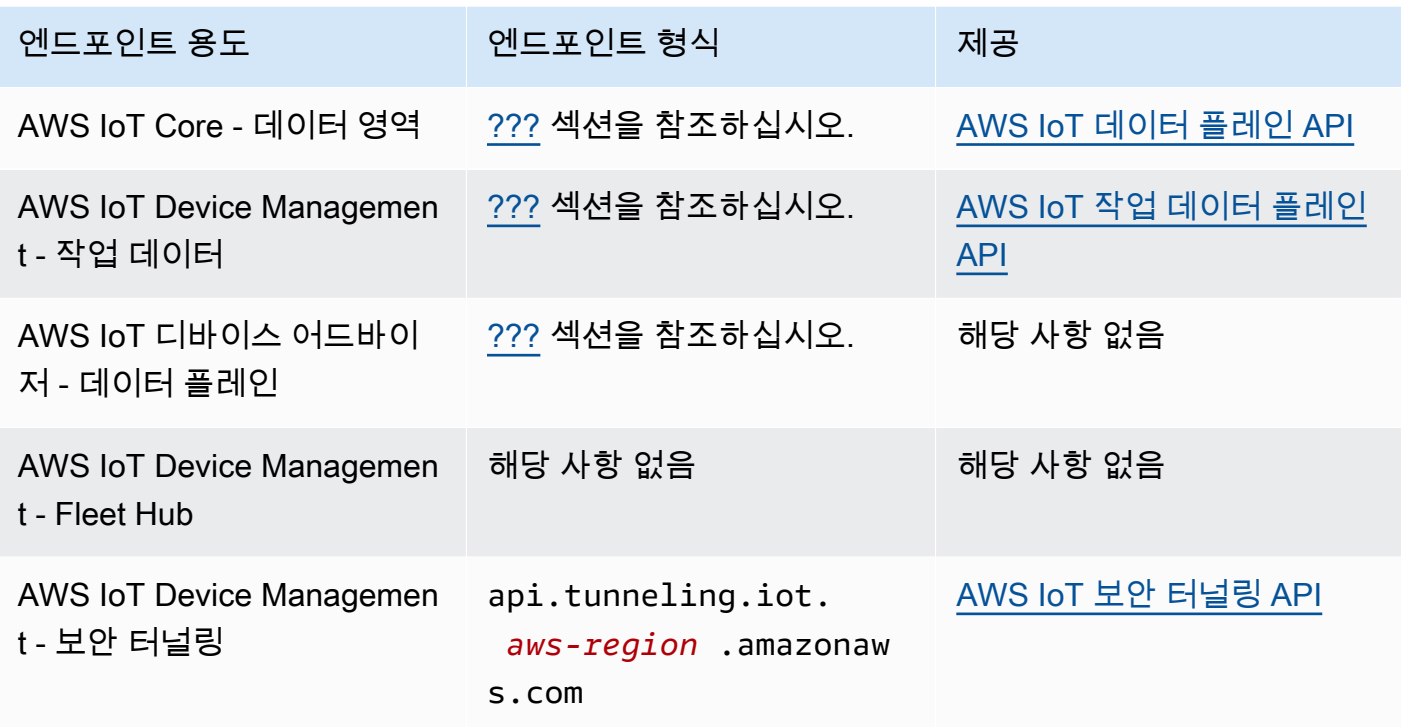

이러한 엔드포인트 및 해당 엔드포인트가 지원하는 함수에 대한 자세한 내용은 [the section called](#page-129-0)  ["AWS IoT 장치 데이터 및 서비스 엔드포인트"](#page-129-0) 섹션을 참조하세요.

• SDK

[AWS IoT 장치 SDK는](#page-131-0) 장치가 통신하는 데 사용하는 메시지 큐 원격 분석 전송 (MQTT) 및 WebSocket 보안 (WSS) 프로토콜에 대한 언어별 지원을 제공합니다. AWS Io[TAWS 모바일 SDK](#page-126-0)또 한 MQTT 장치 통신, AWS IoT API 및 모바일 장치의 다른 서비스 API에 대한 지원을 제공합니다. AWS

• 인증

디바이스 엔드포인트는 X.509 인증서 또는 자격 증명이 있는 AWS IAM 사용자를 사용하여 사용자를 인증합니다.

• 자세히 알아보기

SDK 참조에 대한 자세한 내용과 링크는 [the section called "AWS IoT 디바이스 SDK"](#page-131-0) 섹션을 참조하 세요.

# AWS IoT Core WAN 게이트웨이 및 LoRa 디바이스용

AWS IoT Core LoRaWAN의 경우 무선 게이트웨이와 장치를 연결합니다. AWS IoT Core

• 엔드포인트

AWS IoT Core for LoRa WAN은 계정 및 지역별 AWS IoT Core 엔드포인트에 대한 게이트웨이 연결 을 관리합니다. 게이트웨이는 WAN에서 제공하는 AWS IoT Core 사용자 계정의 구성 및 업데이트 서버 (CUPS) 엔드포인트에 연결할 수 있습니다. LoRa

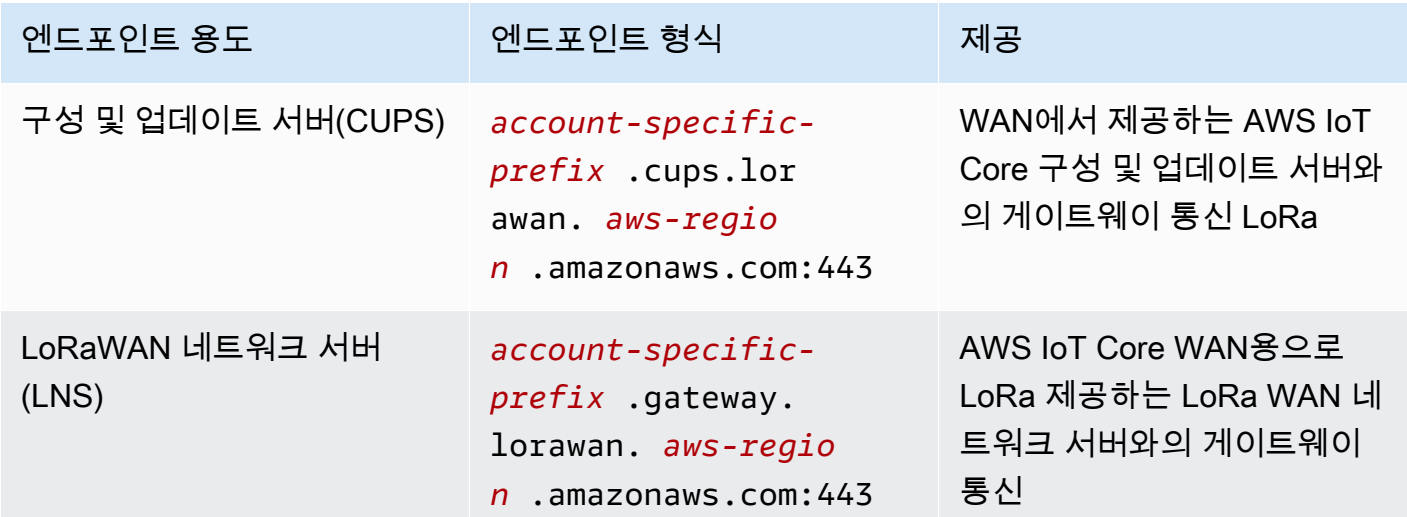

• SDK

AWS IoT Core LoRaWAN용 AWS IoT 무선 API는 AWS SDK에서 지원됩니다. 자세한 내용은 [AWS](https://aws.amazon.com/getting-started/tools-sdks/)  [SDK 및 도구](https://aws.amazon.com/getting-started/tools-sdks/) 단원을 참조하세요.

• 인증

AWS IoT Core LoRaWAN 장치 통신의 경우 X.509 인증서를 사용하여 통신을 보호하십시오. AWS IoT

• 자세히 알아보기

무선 장치 구성 및 연결에 대한 자세한 내용은 [LoRaWAN 지역 및AWS IoT Core 엔드포인트를](https://docs.aws.amazon.com/iot-wireless/latest/developerguide/lorawan-getting-started.html) 참조 하십시오.

# <span id="page-120-0"></span>AWS IoT Core 서비스 엔드포인트에 연결

선호하는 언어의 AWS SDK를 사용하거나 REST API를 직접 호출하여 AWS IoT Core- 컨트롤 플레인 의 기능에 액세스할 수 있습니다. AWS CLI AWS CLI 또는 AWS SDK는 통화 AWS 서비스에 대한 모범 사례를 AWS IoT Core 통합하므로 상호 작용할 때는 또는 SDK를 사용하는 것이 좋습니다. REST API 를 직접 호출하는 것은 선택 사항이지만 API에 대한 액세스를 가능하게 하는 [필요한 보안 자격 증명을](https://docs.aws.amazon.com/general/latest/gr/signing_aws_api_requests.html) 제공해야 합니다.

#### **a** Note

IoT 디바이스는 [AWS IoT 디바이스 SDK](#page-131-0)를 사용해야 합니다. 장치 AWS IoT SDK는 장치에서 사용하도록 최적화되고, MQTT 통신을 지원하며 AWS IoT, 장치에서 가장 많이 사용되는 API 를 지원합니다. Device SDK에 대한 자세한 내용과 이 SDK가 제공하는 기능에 대해서는 [AWS](#page-131-0) [IoT 디바이스 SDK](#page-131-0) 섹션을 참조하세요.

모바일 디바이스는 [AWS 모바일 SDK](#page-126-0)을(를) 사용해야 합니다. 모바일 AWS IoT SDK는 API, MQTT 장치 통신 및 모바일 장치에 있는 다른 서비스의 API를 지원합니다. AWS Mobile SDK 에 대한 자세한 내용과 이 SDK가 제공하는 기능에 대해서는 [AWS 모바일 SDK](#page-126-0) 단원을 참조하 세요.

웹 및 모바일 애플리케이션의 AWS Amplify 도구와 리소스를 사용하여 더 쉽게 연결할 수 있습니다. AWS IoT Core Amplify를 사용하여 연결하는 AWS IoT Core 방법에 대한 자세한 내용은 Amplify [설명](https://docs.amplify.aws/lib/pubsub/getting-started/) [서의 펍 서브 시작하기를](https://docs.amplify.aws/lib/pubsub/getting-started/) 참조하십시오.

다음 섹션에서는 다른 서비스를 개발하고 상호 작용하는 AWS IoT 데 사용할 수 있는 도구 및 SDK에 대해 설명합니다. AWS 앱을 빌드하고 관리하는 데 사용할 수 있는 AWS 도구 및 개발 키트의 전체 목 록은 [빌드할 도구를](https://aws.amazon.com/tools/) 참조하십시오. AWS AWS

AWS CLI 에 대한 AWS IoT Core

는 API에 대한 명령줄 액세스를 AWS CLI AWS 제공합니다.

• 설치

[설치 방법에 대한 자세한 내용은 설치를 참조하십시오. AWS CLIAWS CLI](https://docs.aws.amazon.com/cli/latest/userguide/cli-chap-install.html)

• 인증

는 사용자의 자격 증명을 AWS CLI 사용합니다 AWS 계정.

### • 레퍼런스

이러한 AWS IoT Core 서비스의 AWS CLI 명령에 대한 자세한 내용은 다음을 참조하십시오.

- [AWS CLI IoT용 명령 레퍼런스](https://awscli.amazonaws.com/v2/documentation/api/latest/reference/iot/index.html)
- [AWS CLI IoT 데이터에 대한 명령 참조](https://awscli.amazonaws.com/v2/documentation/api/latest/reference/iot-data/index.html)
- [AWS CLI IoT 작업 데이터에 대한 명령 참조](https://awscli.amazonaws.com/v2/documentation/api/latest/reference/iot-jobs-data/index.html)
- [AWS CLI IoT 보안 터널링을 위한 명령 참조](https://awscli.amazonaws.com/v2/documentation/api/latest/reference/iotsecuretunneling/index.html)

PowerShell [스크립팅 환경에서 AWS 서비스와 리소스를 관리하는 도구에 대한 자세한 내용은 다음을](https://aws.amazon.com/powershell/)  [참조하십시오AWS . PowerShell](https://aws.amazon.com/powershell/)

## AWS SDK

AWS SDK를 사용하면 앱과 호환 디바이스에서 API와 다른 AWS IoT 서비스의 API를 호출할 수 있습 니다. AWS 이 섹션에서는 서비스의 API에 대한 AWS SDK 및 API 참조 문서에 대한 링크를 제공합니 다. AWS IoT Core

AWS SDK는 다음 API를 지원합니다. AWS IoT Core

- [AWS IoT](https://docs.aws.amazon.com/iot/latest/apireference/welcome.html)
- [AWS IoT 데이터 플레인](https://docs.aws.amazon.com/iot/latest/apireference/welcome.html)
- [AWS IoT 잡스 데이터 플레인](https://docs.aws.amazon.com/iot/latest/apireference/welcome.html)
- [AWS IoT 보안 터널링](https://docs.aws.amazon.com/iot/latest/apireference/welcome.html)
- [AWS IoT 무선](https://docs.aws.amazon.com/iot-wireless/2020-11-22/apireference/welcome.html)

 $C++$ 

[AWS SDK for C++를](https://aws.amazon.com/sdk-for-cpp/) 설치하고 사용하여 AWS IoT에 연결하기

1. [C++용 AWS SDK 사용 시작하기의](https://docs.aws.amazon.com/sdk-for-cpp/v1/developer-guide/getting-started.html) 안내를 따르세요.

다음 지침은 실행 방법을 설명합니다.

- 소스 파일에서 SDK 설치 및 빌드
- SDK를 사용하기 위한 자격 증명을 AWS 계정에 제공
- 앱 또는 서비스에서 SDK 초기화 및 종료
- 앱이나 서비스를 빌드하는 CMake 프로젝트 만들기

2. 샘플 앱을 만들고 실행합니다. AWS SDK for C++을 사용하는 샘플 앱의 경우 [AWS SDK for C++](https://docs.aws.amazon.com/sdk-for-cpp/v1/developer-guide/programming-services.html)  [코드 예제를](https://docs.aws.amazon.com/sdk-for-cpp/v1/developer-guide/programming-services.html) 참조하세요.

에서 지원하는 AWS IoT Core 서비스에 대한 설명서 AWS SDK for C++

- [AWS::IoTClient" 참조 문서](https://sdk.amazonaws.com/cpp/api/LATEST/root/html/index.html)
- [Aws: :IoTDataPlane: :IoT 참조 문서 DataPlaneClient](http://sdk.amazonaws.com/cpp/api/LATEST/class_aws_1_1_io_t_data_plane_1_1_io_t_data_plane_client.html)
- [Aws: :IoTJobsDataPlane: :IoT 참조 문서 JobsDataPlaneClient](http://sdk.amazonaws.com/cpp/api/LATEST/class_aws_1_1_io_t_jobs_data_plane_1_1_io_t_jobs_data_plane_client.html)
- [Aws: :IoTSecureTunneling: :IoT 참조 문서 SecureTunnelingClient](http://sdk.amazonaws.com/cpp/api/LATEST/class_aws_1_1_io_t_secure_tunneling_1_1_io_t_secure_tunneling_client.html)

### Go

[AWS SDK for Go를](https://aws.amazon.com/sdk-for-go/) 설치하고 사용하여 AWS IoT에 연결하기

1. [시작하기에](https://docs.aws.amazon.com/sdk-for-go/v1/developer-guide/setting-up.html) 나와 있는 지침을 따르십시오. AWS SDK for Go

다음 지침은 실행 방법을 설명합니다.

- 설치 AWS SDK for Go
- SDK로 AWS 계정에 액세스하기 위한 액세스 키 가져오기
- 앱 또는 서비스의 소스 코드로 패키지 가져오기
- 2. 샘플 앱을 만들고 실행합니다. AWS SDK for Go를 사용하는 샘플 앱의 경우 [AWS SDK for Go](https://docs.aws.amazon.com/sdk-for-go/v1/developer-guide/common-examples.html) [코드 예제를](https://docs.aws.amazon.com/sdk-for-go/v1/developer-guide/common-examples.html) 참조하세요.

AWS SDK for Go 지원하는 AWS IoT Core 서비스에 대한 설명서

- [IoT 참조 문서](https://docs.aws.amazon.com/sdk-for-go/api/service/iot/)
- [IoT DataPlane 참조 문서](https://docs.aws.amazon.com/sdk-for-go/api/service/iotdataplane/)
- [IoT JobsDataPlane 참조 문서](https://docs.aws.amazon.com/sdk-for-go/api/service/iotjobsdataplane/)
- [IoT SecureTunneling 참조 문서](https://docs.aws.amazon.com/sdk-for-go/api/service/iotsecuretunneling/)

### Java

[AWS SDK for Java](https://aws.amazon.com/sdk-for-java/)를 설치하고 사용하여 AWS IoT에 연결하기

1. [시작하기에](https://docs.aws.amazon.com/sdk-for-java/v2/developer-guide/getting-started.html) 나와 있는 지침을 따르십시오. AWS SDK for Java 2.x

다음 지침은 실행 방법을 설명합니다.

- IAM 사용자 등록 AWS 및 생성
- SDK 다운로드
- AWS 자격 증명 및 지역 설정
- Apache Maven으로 SDK 사용하기
- Gradle로 SDK 사용하기
- 2. [AWS SDK for Java 2.x 코드 예제](https://docs.aws.amazon.com/sdk-for-java/v2/developer-guide/advanced-topics.html) 중 하나를 사용하여 샘플 앱을 만들고 실행합니다.
- 3. [SDK API 참조 문서](https://sdk.amazonaws.com/java/api/latest/) 검토

AWS SDK for Java 지원하는 AWS IoT Core 서비스에 대한 문서

- [IotClient 참조 문서:](https://sdk.amazonaws.com/java/api/latest/software/amazon/awssdk/services/iot/IotClient.html)
- [IotDataPlaneClient 레퍼런스 문서](https://sdk.amazonaws.com/java/api/latest/software/amazon/awssdk/services/iotdataplane/IotDataPlaneClient.html)
- [IotJobsDataPlaneClient 레퍼런스 문서](https://sdk.amazonaws.com/java/api/latest/software/amazon/awssdk/services/iotjobsdataplane/IotJobsDataPlaneClient.html)
- [IoT SecureTunnelingClient 참조 문서](https://sdk.amazonaws.com/java/api/latest/software/amazon/awssdk/services/iotsecuretunneling/IoTSecureTunnelingClient.html)

**JavaScript** 

- 를 AWS SDK for JavaScript 설치하고 이를 사용하여 연결하려면 AWS IoT:
- 1. [AWS SDK for JavaScript설정](https://docs.aws.amazon.com/sdk-for-javascript/v2/developer-guide/setting-up.html)의 지침을 따릅니다. 이 지침은 브라우저에서 를 사용하고 Node.JS 를 사용하는 AWS SDK for JavaScript 경우에 적용됩니다. 설치에 적용되는 지침을 따 라야 합니다.

다음 지침은 실행 방법을 설명합니다.

- 사전 조건 확인
- 다음에 대한 SDK를 설치하십시오. JavaScript
- 에 대한 SDK를 로드하세요. JavaScript
- 2. 사용자 환경의 시작 옵션에서 설명하는 것처럼 샘플 앱을 만들고 실행하여 SDK를 시작합니다.
	- [브라우저에서AWS SDK를 JavaScript](https://docs.aws.amazon.com/sdk-for-javascript/v2/developer-guide/getting-started-browser.html) 시작하거나
	- Node.js [용AWS JavaScript SDK를 사용해](https://docs.aws.amazon.com/sdk-for-javascript/v2/developer-guide/getting-started-nodejs.html) 시작해 보세요.

지원하는 AWS IoT Core 서비스에 대한 설명서 AWS SDK for JavaScript

- [AWS.Iot reference documentation](https://docs.aws.amazon.com/AWSJavaScriptSDK/latest/AWS/Iot.html)
- [AWS.IotData reference documentation](https://docs.aws.amazon.com/AWSJavaScriptSDK/latest/AWS/IotData.html)
- [AWS.IotJobsDataPlane reference documentation](https://docs.aws.amazon.com/AWSJavaScriptSDK/latest/AWS/IoTJobsDataPlane.html)
- [AWS.IotSecureTunneling reference documentation](https://docs.aws.amazon.com/AWSJavaScriptSDK/latest/AWS/IoTSecureTunneling.html)

### .NET

[AWS SDK for .NET](https://aws.amazon.com/sdk-for-net/)를 설치하고 사용하여 AWS IoT에 연결하기

- 1. [AWS SDK for .NET 환경 설정의 지침을 따르십시오.](https://docs.aws.amazon.com/sdk-for-net/latest/developer-guide/net-dg-setup.html)
- 2. [AWS SDK for .NET 프로젝트 설정의 지침을 따르세요.](https://docs.aws.amazon.com/sdk-for-net/latest/developer-guide/net-dg-config.html)

다음 지침은 실행 방법을 설명합니다.

- 새 프로젝트 시작
- AWS 자격 증명 획득 및 구성
- AWS SDK 패키지 설치
- 3. [.NET용 AWS SDK에서 AWS 서비스 작업하기에서](https://docs.aws.amazon.com/sdk-for-net/latest/developer-guide/tutorials-examples.html) 샘플 프로그램 중 하나를 만들고 실행합니다.
- 4. [SDK API 참조 문서](https://docs.aws.amazon.com/sdkfornet/v3/apidocs/index.html) 검토

지원하는 AWS IoT Core 서비스에 대한 설명서 AWS SDK for .NET

- [Amazon.IoT.Model 참조 문서](https://docs.aws.amazon.com/sdkfornet/v3/apidocs/items/IoT/NIoTModel.html)
- [아마존. IotData.모델 참조 문서](https://docs.aws.amazon.com/sdkfornet/v3/apidocs/items/IotData/NIotDataModel.html)
- [Amazon.IoT. 모델 참조 문서 JobsDataPlane](https://docs.aws.amazon.com/sdkfornet/v3/apidocs/items/IoTJobsDataPlane/NIoTJobsDataPlaneModel.html)
- [Amazon.IoT. 모델 참조 문서 SecureTunneling](https://docs.aws.amazon.com/sdkfornet/v3/apidocs/items/IoTSecureTunneling/NIoTSecureTunnelingModel.html)

### PHP

[AWS SDK for PHP를](https://aws.amazon.com/sdk-for-php/) 설치하고 사용하여 AWS IoT에 연결하기

1. 버전 3 [시작하기에](https://docs.aws.amazon.com/sdk-for-php/v3/developer-guide/getting-started_index.html) 나와 있는 지침을 따르십시오. AWS SDK for PHP

다음 지침은 실행 방법을 설명합니다.

- 사전 조건 확인
- SDK 설치
- PHP 스크립트에 SDK 적용
- 2. [AWS SDK for PHP 버전 3 코드 예제](https://docs.aws.amazon.com/sdk-for-php/v3/developer-guide/examples_index.html) 중 하나를 사용하여 샘플 앱을 만들고 실행합니다.

에서 AWS SDK for PHP 지원하는 AWS IoT Core 서비스에 대한 설명서

- [IoTClient 참조 문서](https://docs.aws.amazon.com/aws-sdk-php/v3/api/class-Aws.Iot.IotClient.html)
- [IoT DataPlaneClient 참조 문서](https://docs.aws.amazon.com/aws-sdk-php/v3/api/class-Aws.IotDataPlane.IotDataPlaneClient.html)
- [IoT JobsDataPlaneClient 참조 문서](https://docs.aws.amazon.com/aws-sdk-php/v3/api/class-Aws.IoTJobsDataPlane.IoTJobsDataPlaneClient.html)
- [IoT SecureTunnelingClient 참조 문서](https://docs.aws.amazon.com/aws-sdk-php/v3/api/class-Aws.IoTSecureTunneling.IoTSecureTunnelingClient.html)

### Python

[AWS SDK for Python \(Boto3\)을](https://aws.amazon.com/sdk-for-python/) 설치하고 사용하여 AWS IoT에 연결하기

1. [AWS SDK for Python \(Boto3\) Quickstart의](https://boto3.amazonaws.com/v1/documentation/api/latest/guide/quickstart.html) 지침을 따르세요.

다음 지침은 실행 방법을 설명합니다.

- SDK 설치
- SDK 구성
- 코드에서 SDK 사용
- 2. AWS SDK for Python (Boto3)을 사용하는 샘플 프로그램 생성 및 실행

이 프로그램은 계정의 현재 구성된 로깅 옵션을 표시합니다. SDK를 설치하고 계정에 대해 구성 한 후 이 프로그램을 실행할 수 있습니다.

```
import boto3
import json
# initialize client
iot = boto3.client('iot')
# get current logging levels, format them as JSON, and write them to stdout
response = iot.get_v2_logging_options()
print(json.dumps(response, indent=4))
```
이 예제에 사용되는 함수에 대한 자세한 내용은 [the section called "로깅을 구성합니다 AWS](#page-668-0)  [IoT ."](#page-668-0) 단원을 참조하세요.

AWS SDK for Python (Boto3) 지원하는 AWS IoT Core 서비스에 대한 문서

- [IoT 참조 문서](https://boto3.amazonaws.com/v1/documentation/api/latest/reference/services/iot.html)
- [IoT DataPlane 참조 문서](https://boto3.amazonaws.com/v1/documentation/api/latest/reference/services/iot-data.html)
- [IoT JobsDataPlane 참조 문서](https://boto3.amazonaws.com/v1/documentation/api/latest/reference/services/iot-jobs-data.html)
- [IoT SecureTunneling 참조 문서](https://boto3.amazonaws.com/v1/documentation/api/latest/reference/services/iotsecuretunneling.html)

## Ruby

[AWS SDK for Ruby를](https://aws.amazon.com/sdk-for-ruby/) 설치하고 사용하여 AWS IoT에 연결하기

• [시작하기에 나와 있는 지침을 따르십시오. AWS SDK for Ruby](https://docs.aws.amazon.com/sdk-for-ruby/v3/developer-guide/getting-started.html)

다음 지침은 실행 방법을 설명합니다.

- SDK 설치
- SDK 구성
- [Hello World 자습서](https://docs.aws.amazon.com/sdk-for-ruby/v3/developer-guide/hello.html)를 생성하고 실행하세요.

Ruby용 AWS SDK가 지원하는 AWS IoT Core 서비스 설명서

- [Aws::IoT::Client 참조 문서](https://docs.aws.amazon.com/sdk-for-ruby/v3/api/Aws/IoT/Client.html)
- [Aws: :IoTDataPlane: :클라이언트 참조 문서](https://docs.aws.amazon.com/sdk-for-ruby/v3/api/Aws/IoTDataPlane/Client.html)
- [Aws: :IoTJobsDataPlane: :클라이언트 참조 문서](https://docs.aws.amazon.com/sdk-for-ruby/v3/api/Aws/IoTJobsDataPlane/Client.html)
- [Aws: :IoTSecureTunneling: :클라이언트 참조 문서](https://docs.aws.amazon.com/sdk-for-ruby/v3/api/Aws/IoTSecureTunneling/Client.html)

# <span id="page-126-0"></span>AWS 모바일 SDK

AWS 모바일 SDK는 모바일 앱 개발자에게 서비스의 API AWS IoT Core , MQTT를 사용한 IoT 장치 통 신 및 기타 서비스의 API에 대한 플랫폼별 지원을 제공합니다. AWS

#### Android

### AWS Mobile SDK for Android

여기에는 개발자가 를 사용하여 커넥티드 모바일 애플리케이션을 구축할 수 있는 라이브러리, 샘플 및 설명서가 AWS Mobile SDK for Android 포함되어 있습니다. AWS이 SDK에는 MQTT 장치 통신 및 서비스의 API 호출에 대한 지원도 포함됩니다. AWS IoT Core 자세한 내용은 다음을 참조하십시 오.

- [AWS 안드로이드용 모바일 SDK 켜기 GitHub](https://github.com/aws/aws-sdk-android)
- [AWS 안드로이드용 모바일 SDK 읽어보기](https://github.com/aws-amplify/aws-sdk-android/blob/main/README.md#aws-sdk-for-android)
- [AWS 안드로이드용 모바일 SDK 샘플](https://github.com/awslabs/aws-sdk-android-samples#aws-sdk-for-android-samples)
- [AWS 안드로이드용 SDK API 레퍼런스](https://aws-amplify.github.io/aws-sdk-android/docs/reference/)
- [AWSIoTClient 클래스 레퍼런스 문서](https://aws-amplify.github.io/aws-sdk-android/docs/reference/com/amazonaws/services/iot/AWSIotClient.html)

iOS

AWS Mobile SDK for iOS

Apache 오픈 소스 라이선스에 따라 배포되는 오픈 소스 소프트웨어 개발 키트입니다. AWS Mobile SDK for iOS iOS용 SDK는 개발자가 를 사용하여 연결된 모바일 애플리케이션을 AWS구축하는 데 도움이 되는 라이브러리, 코드 샘플 및 설명서를 제공합니다. 이 SDK에는 MQTT 장치 통신 및 서비 스의 API 호출에 대한 지원도 포함됩니다. AWS IoT Core 자세한 내용은 다음을 참조하십시오.

- [AWS Mobile SDK for iOS 켜짐 GitHub](https://github.com/aws/aws-sdk-ios)
- [AWS iOS용 SDK 읽어보기](https://github.com/aws-amplify/aws-sdk-ios/blob/main/README.md#aws-sdk-for-ios)
- [AWS iOS용 SDK 샘플](https://github.com/awslabs/aws-sdk-ios-samples#the-aws-sdk-for-ios-samples)
- [AWS IoT iOS용 AWS SDK의 클래스 참조 문서](https://aws-amplify.github.io/aws-sdk-ios/docs/reference/AWSIoT/index.html)

## 서비스의 REST API AWS IoT Core

AWS IoT Core 서비스의 REST API는 HTTP 요청을 사용하여 직접 호출할 수 있습니다.

• 엔드포인트 URL

AWS IoT Core 서비스의 REST API를 노출하는 서비스 엔드포인트는 리전에 따라 다르며 [AWS IoT](https://docs.aws.amazon.com/general/latest/gr/iot-core.html)  [Core 엔드포인트 및 할당량에](https://docs.aws.amazon.com/general/latest/gr/iot-core.html) 나열되어 있습니다. 리소스는 지역별로 다르므로 AWS IoT 액세스하 려는 AWS IoT 리소스가 있는 지역의 엔드포인트를 사용해야 합니다.

• 인증

AWS IoT Core 서비스의 REST API는 인증에 AWS IAM 자격 증명을 사용합니다. 자세한 내용은 AWS 일반 참조의 [AWS API 요청 서명을](https://docs.aws.amazon.com/general/latest/gr/signing_aws_api_requests.html) 참조하십시오.

• API 참조

AWS IoT Core 서비스의 REST API에서 제공하는 특정 기능에 대한 자세한 내용은 다음을 참조하십 시오.

- [IoT용 API 참조](https://docs.aws.amazon.com/iot/latest/apireference/API_Operations_AWS_IoT.html).
- [IoT 데이터용 API 참조.](https://docs.aws.amazon.com/iot/latest/apireference/API_Operations_AWS_IoT_Data_Plane.html)
- [IoT 작업 데이터용 API 참조.](https://docs.aws.amazon.com/iot/latest/apireference/API_Operations_AWS_IoT_Jobs_Data_Plane.html)
- [IoT 보안 터널링을 위한 API 참조](https://docs.aws.amazon.com/iot/latest/apireference/API_Operations_AWS_IoT_Secure_Tunneling.html).

## 기기 연결 AWS IoT

장치는 다른 서비스에 AWS IoT 연결되고 이를 통해 다른 서비스에 연결됩니다 AWS IoT Core. 를 통 해 AWS IoT Core장치는 사용자 계정과 관련된 장치 엔드포인트를 사용하여 메시지를 보내고 받습니 다. [the section called "AWS IoT 디바이스 SDK"는](#page-131-0) MQTT 및 WSS 프로토콜을 사용하여 디바이스 통신 을 지원합니다. 디바이스가 사용할 수 있는 프로토콜에 대한 자세한 내용은 [the section called "디바이](#page-133-0) [스 통신 프로토콜"](#page-133-0) 단원을 참조하세요.

메시지 브로커

AWS IoT 메시지 브로커를 통해 장치 통신을 관리합니다. 디바이스 및 클라이언트는 메시지 브로커에 메시지를 게시하고 메시지 브로커가 게시하는 메시지를 구독합니다. 메시지는 애플리케이션이 정의한 [주제](#page-169-0)로 식별됩니다. 메시지 브로커는 디바이스 또는 클라이언트에서 게시한 메시지를 수신하면 해당 메시지를 메시지 주제를 구독한 디바이스 및 클라이언트에 다시 게시합니다. 또한 메시지 브로커는 메 시지를 규칙 엔진으로 전달하며, AWS IoT [규칙](#page-752-0) 엔진은 메시지 내용에 따라 조치를 취할 수 있습니다.

AWS IoT 메시지 보안

AWS IoT 사용할 장치 연결 [the section called "X.509 클라이언트 인증서"](#page-451-0) 및 인증을 위한 [V4 AWS 서](https://docs.aws.amazon.com/general/latest/gr/signing_aws_api_requests.html) [명](https://docs.aws.amazon.com/general/latest/gr/signing_aws_api_requests.html). 장치 통신은 TLS 버전 1.3으로 보호되며 AWS IoT 장치를 연결할 때 [서버 이름 표시 \(SNI\) 확장자를](https://tools.ietf.org/html/rfc3546#section-3.1) 보내야 합니다. 자세한 내용은 의 [전송 보안을](transport-security.html) 참조하십시오. AWS IoT

## <span id="page-129-0"></span>AWS IoT 장치 데이터 및 서비스 엔드포인트

## **A** Important

엔드포인트를 디바이스에 캐시하거나 저장할 수 있습니다. 즉, 새 디바이스가 연결될 때마다 DescribeEndpoint API를 쿼리할 필요가 없습니다. 계정에 엔드포인트를 AWS IoT Core 생 성한 후에는 엔드포인트가 변경되지 않습니다.

각 계정에는 계정에 고유한 여러 디바이스 엔드포인트가 있으며 특정 IoT 기능을 지원합니다. AWS IoT 장치 데이터 엔드포인트는 IoT 장치의 통신 요구 사항에 맞게 설계된 게시/구독 프로토콜을 지원합 니다. 그러나 응용 프로그램에 이러한 엔드포인트가 제공하는 특수 기능이 필요한 경우 앱 및 서비스와 같은 다른 클라이언트도 이 인터페이스를 사용할 수 있습니다. AWS IoT 장치 서비스 엔드포인트는 보 안 및 관리 서비스에 대한 장치 중심 액세스를 지원합니다.

계정의 장치 데이터 엔드포인트를 알아보려면 콘솔의 [설정](https://console.aws.amazon.com/iot/home#/settings) 페이지에서 찾을 수 있습니다. AWS IoT Core

디바이스 데이터 엔드포인트를 포함하여 특정 용도에 대한 계정의 디바이스 엔드포인트를 알아보려면 여기에 나타난 describe-endpoint CLI 명령 또는 DescribeEndpoint REST API를 사용하고 다음 표 의 *endpointType* 파라미터 값을 제공합니다.

aws iot describe-endpoint --endpoint-type *endpointType*

이 명령은 *account-specific-prefix*.iot.*aws-region*.amazonaws.com 형식으로 *iotendpoint*를 반환합니다.

모든 고객에게는 iot:Data-ATS 및 iot:Data 엔드포인트가 있습니다. 각 엔드포인트는 X.509 인증 서를 사용하여 클라이언트를 인증합니다. Symantec 인증 기관에 대해 만연해 있는 불신과 관련된 문 제를 피하려면 iot:Data-ATS 엔드포인트 유형을 사용하는 것이 좋습니다. 이전 버전과의 호환성을 위해 VeriSign 인증서를 사용하는 이전 iot:Data 엔드포인트에서 데이터를 검색하는 디바이스용 엔 드포인트를 제공합니다. 자세한 내용은 [서버 인증을](server-authentication.html) 참조하세요.

<span id="page-129-1"></span>AWS IoT 디바이스용 엔드포인트

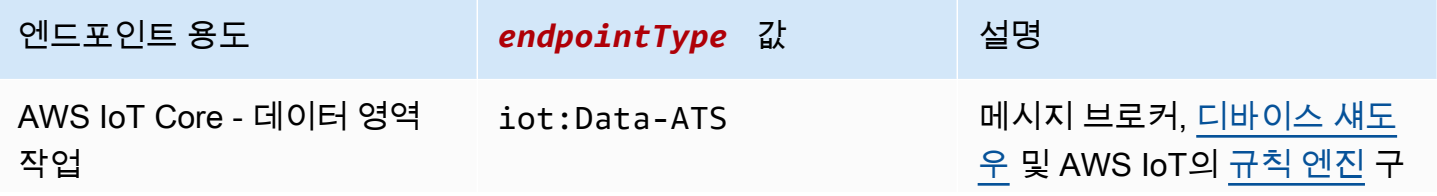

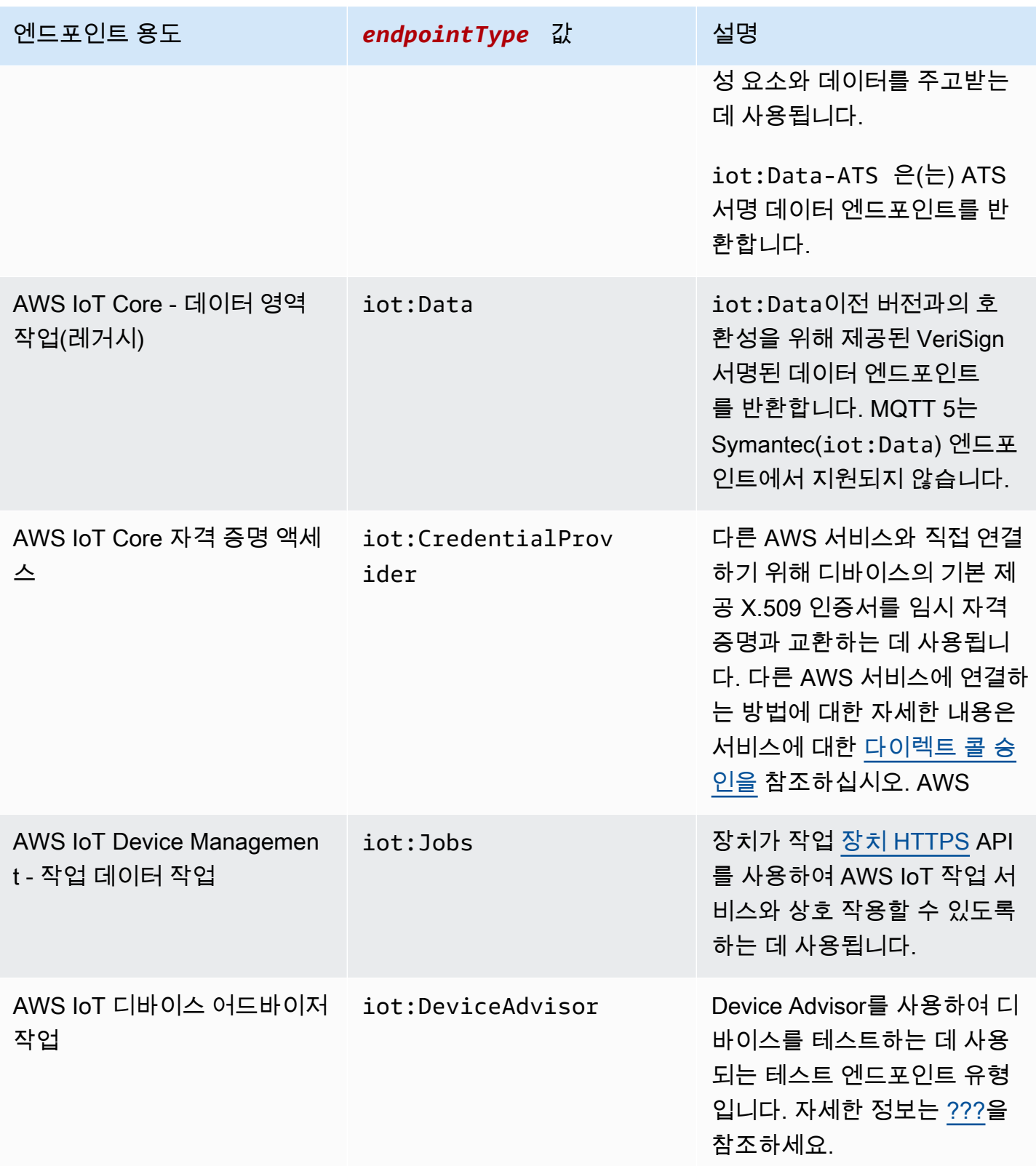

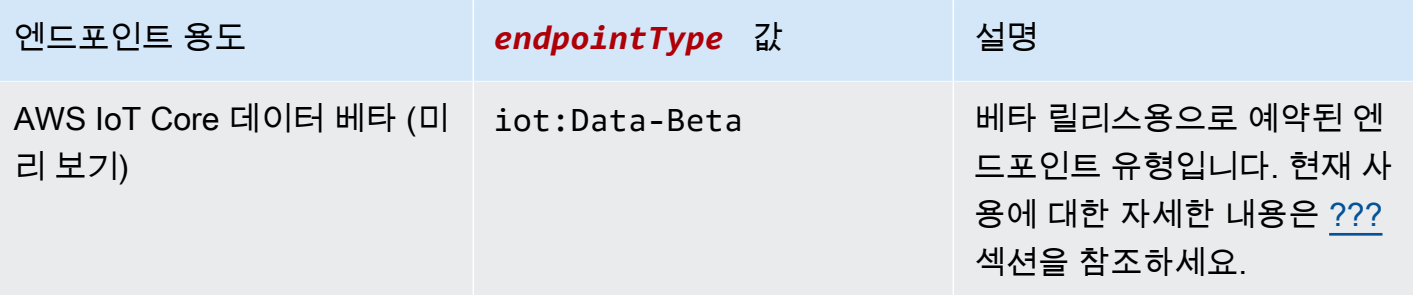

*example.com#* 같은 자체 FQDN (정규화된 도메인 이름) 과 관련 서버 인증서를 사용하여 장치를 연 결하는 데 사용할 수도 있습니다. AWS IoT [the section called "구성 가능한 엔드포인트"](#page-190-0)

## <span id="page-131-0"></span>AWS IoT 디바이스 SDK

AWS IoT 디바이스 SDK는 IoT 디바이스를 연결하는 데 도움이 AWS IoT Core 되며 WSS 프로토콜을 통한 MQTT 및 MQTT를 지원합니다.

AWS IoT 장치 SDK는 IoT 장치의 특수 통신 요구 사항을 지원하지만 SDK에서 지원하는 모든 서비스 를 지원하지는 않는다는 점에서 SDK와 다릅니다. AWS AWS IoT AWS AWS IoT 디바이스 SDK는 모 든 AWS 서비스를 지원하는 AWS SDK와 호환되지만 서로 다른 인증 방법을 사용하고 서로 다른 엔드 포인트에 연결되므로 IoT 디바이스에서 AWS SDK를 사용하는 것이 비실용적일 수 있습니다.

모바일 디바이스

MQTT 장치 통신, 일부 AWS IoT 서비스 API 및 기타 서비스의 API를 모두 [the section called "AWS 모](#page-126-0) [바일 SDK"](#page-126-0) 지원합니다. AWS 지원되는 모바일 디바이스에서 개발하는 경우 IoT 솔루션 개발에 가장 적 합한 옵션인지 확인하기 위해 SDK를 검토하세요.

 $C++$ 

AWS IoT C++ 디바이스 SDK

개발자는 AWS IoT C++ 기기 SDK를 사용하여 서비스의 API를 사용하여 AWS 연결된 애플리케이 션을 구축할 수 있습니다. AWS IoT Core 특히 이 SDK는 리소스의 제한을 받지 않으면서 메시지 대 기열, 멀티-스레딩 지원, 최신 언어 같은 고급 기능이 필요한 디바이스를 위해 설계되었습니다. 자세 한 내용은 다음을 참조하십시오.

- [AWS IoT 디바이스 SDK: C++ v2에서 GitHub](https://github.com/aws/aws-iot-device-sdk-cpp-v2)
- [AWS IoT 디바이스 SDK C++ v2 추가 정보](https://github.com/aws/aws-iot-device-sdk-cpp-v2#aws-iot-device-sdk-for-c-v2)
- [AWS IoT 디바이스 SDK C++ v2 샘플](https://github.com/aws/aws-iot-device-sdk-cpp-v2/tree/main/samples#sample-apps-for-the-aws-iot-device-sdk-for-c-v2)
- [AWS IoT 디바이스 SDK C++ v2 API 설명서](https://aws.github.io/aws-iot-device-sdk-cpp-v2/)

#### Python

AWS IoT 파이썬용 디바이스 SDK

Python용 AWS IoT 장치 SDK를 사용하면 개발자가 장치를 사용하여 WebSocket 보안 (WSS) 프 로토콜을 통해 MQTT 또는 MQTT를 통해 AWS IoT 플랫폼에 액세스하는 Python 스크립트를 작성 할 수 있습니다. 디바이스를 서비스의 API에 연결함으로써 사용자는 메시지 브로커, 규칙, Device Shadow AWS IoT Core 서비스를 AWS IoT Core 제공하는 Device Shadow 서비스 및 Amazon Kinesis AWS Lambda, Amazon S3 등과 같은 다른 AWS 서비스를 사용하여 안전하게 작업할 수 있 습니다.

- [AWS IoT Python v2용 디바이스 SDK 켜기 GitHub](https://github.com/aws/aws-iot-device-sdk-python-v2)
- [AWS IoT Python v2용 디바이스 SDK 읽어보기](https://github.com/aws/aws-iot-device-sdk-python-v2#aws-iot-device-sdk-v2-for-python)
- [AWS IoT Python v2용 디바이스 SDK 샘플](https://github.com/aws/aws-iot-device-sdk-python-v2/tree/main/samples#sample-apps-for-the-aws-iot-device-sdk-v2-for-python)
- [AWS IoT Python v2용 디바이스 SDK API 설명서](https://aws.github.io/aws-iot-device-sdk-python-v2/)

#### **JavaScript**

AWS IoT 다음에 대한 디바이스 SDK JavaScript

용 AWS IoT 디바이스 SDK를 JavaScript 사용하면 개발자가 프로토콜을 통해 MQTT 또는 AWS IoT Core MQTT를 사용하는 API에 액세스하는 JavaScript 애플리케이션을 작성할 수 있습니다. WebSocket 이 패키지는 Node.js 환경 및 브라우저 애플리케이션에서 사용할 수 있습니다. 자세한 내용은 다음을 참조하십시오.

- [AWS IoT v2용 디바이스 SDK: 다음 버전에서 JavaScript GitHub](https://github.com/aws/aws-iot-device-sdk-js-v2)
- [AWS IoT v2용 디바이스 SDK 읽어보기 JavaScript](https://github.com/aws/aws-iot-device-sdk-js-v2#aws-iot-device-sdk-for-javascript-v2)
- [AWS IoT v2용 디바이스 SDK 샘플 JavaScript](https://github.com/aws/aws-iot-device-sdk-js-v2/tree/main/samples#sample-apps-for-the-aws-iot-device-sdk-for-javascript-v2)
- [AWS IoT JavaScript v2용 디바이스 SDK API 설명서](https://aws.github.io/aws-iot-device-sdk-js-v2/index.html)

Java

AWS IoT 자바용 디바이스 SDK

Java용 AWS IoT 디바이스 SDK를 사용하면 자바 개발자가 프로토콜을 통해 MQTT 또는 AWS IoT Core MQTT를 통해 API에 액세스할 수 있습니다. WebSocket SDK는 디바이스 섀도우 서비스를 지 원합니다. 섀도우는 GET, UPDATE, DELETE 등의 HTTP 메서드를 사용하여 액세스할 수 있습니

다. 또한 이 SDK는 간소화된 섀도우 액세스 모델을 지원합니다. 이 모델에서는 개발자가 JSON 문 서를 직렬화 또는 역직렬화할 필요 없이 getter 및 setter 메서드를 사용하여 데이터를 섀도우와 교 환할 수 있습니다. 자세한 내용은 다음을 참조하십시오.

- [AWS IoT Java v2용 디바이스 SDK 켜기 GitHub](https://github.com/aws/aws-iot-device-sdk-java-v2)
- [AWS IoT Java용 디바이스 SDK v2 읽어보기](https://github.com/aws/aws-iot-device-sdk-java-v2#aws-iot-device-sdk-for-java-v2)
- [AWS IoT Java v2용 디바이스 SDK 샘플](https://github.com/aws/aws-iot-device-sdk-java-v2/tree/main/samples#sample-apps-for-the-aws-iot-device-sdk-for-java-v2)
- [AWS IoT Java v2 API용 디바이스 SDK 설명서](https://aws.github.io/aws-iot-device-sdk-java-v2/)

Embedded C

AWS IoT 임베디드 C용 디바이스 SDK

**A** Important

이 SDK는 숙련된 임베디드 소프트웨어 개발자가 사용하기 위한 것입니다.

AWS IoT Device SDK for Embedded C (C-SDK) 는 MIT 오픈 소스 라이선스에 따른 C 소스 파일 모 음으로, 임베디드 애플리케이션에서 IoT 장치를 AWS IoT Core에 안전하게 연결하는 데 사용할 수 있습니다. 여기에는 MQTT, JSON 파서, AWS IoT Device Shadow 라이브러리 등이 포함됩니다. 소 스 형식으로 배포되며 애플리케이션 코드, 기타 라이브러리 및 선택적으로 RTOS(실시간 운영 체 제)와 함께 고객 펌웨어에 구축됩니다.

AWS IoT Device SDK for Embedded C 는 일반적으로 최적화된 C 언어 런타임이 필요한 리소스 제 약이 있는 장치를 대상으로 합니다. 모든 운영 체제에서 SDK를 사용하고, 모든 프로세서 유형(예: MCU 및 MPU)에서 호스팅할 수 있습니다. 기기에 충분한 메모리 및 처리 리소스가 있는 경우 다른 기기 및 모바일 SDK (예: C++용 AWS IoT AWS IoT 기기 SDK, Java 또는 Python) 중 하나를 사용 하는 것이 좋습니다. JavaScript

자세한 내용은 다음을 참조하십시오.

- [AWS IoT 임베디드 C용 기기 SDK는 GitHub](https://github.com/aws/aws-iot-device-sdk-embedded-C)
- [AWS IoT 임베디드 C용 디바이스 SDK 읽어보기](https://github.com/aws/aws-iot-device-sdk-embedded-C#aws-iot-device-sdk-for-embedded-c)
- [AWS IoT 임베디드 C용 디바이스 SDK 샘플](https://docs.aws.amazon.com/embedded-csdk/latest/lib-ref/docs/doxygen/output/html/demos_main.html)

## <span id="page-133-0"></span>디바이스 통신 프로토콜

AWS IoT Core MQTT 및 MQTT over WebSocket Secure (WSS) 프로토콜을 사용하여 메시지를 게시 하고 구독하는 장치 및 클라이언트와 HTTPS 프로토콜을 사용하여 메시지를 게시하는 장치 및 클라이 언트를 지원하고 HTTPS 프로토콜을 사용하여 메시지를 게시하는 장치 및 클라이언트를 지원합니다. 모든 프로토콜은 IPv4 및 IPv6을 지원합니다. 이 섹션에서는 디바이스 및 클라이언트에 대한 다양한 연 결 옵션에 대해 설명합니다.

TLS 1.2 및 TLS 1.3

AWS IoT Core [TLS 버전 1.2와](https://en.wikipedia.org/wiki/Transport_Layer_Security) [TLS](https://en.wikipedia.org/wiki/Transport_Layer_Security#TLS_1.3) [버전 1.3을](https://en.wikipedia.org/wiki/Transport_Layer_Security#TLS_1.2) 사용하여 모든 통신을 암호화합니다. 디바이스를 AWS IoT Core에 연결할 때 클라이언트는 [서버 이름 표시\(SNI\) 확장을](https://tools.ietf.org/html/rfc3546#section-3.1) 보낼 수 있으며, 필수는 아니지만 적 극 권장됩니다. [다중 계정 등록,](https://docs.aws.amazon.com/iot/latest/developerguide/x509-client-certs.html#multiple-account-cert) [사용자 지정 도메인,](https://docs.aws.amazon.com/iot/latest/developerguide/iot-custom-endpoints-configurable-custom.html) [VPC 엔드포인트와](https://docs.aws.amazon.com/iot/latest/developerguide/IoTCore-VPC.html) 같은 기능을 사용하려면 SNI 확장을 사용해야 합니다. 자세한 내용은 의 [전송](transport-security.html) 보안을 참조하십시오. AWS IoT

[AWS IoT 디바이스 SDK](#page-131-0)는 MQTT 및 MQTT over WSS를 지원하고 클라이언트 연결의 보안 요구 사항 을 지원합니다. 클라이언트를 AWS IoT에 연결하기 위해 [AWS IoT 디바이스 SDK](#page-131-0)를 사용하는 것이 좋 습니다.

<span id="page-134-0"></span>프로토콜, 포트 매핑 및 인증

디바이스 또는 클라이언트가 디바이스 엔드포인트를 사용하여 메시지 브로커에 연결하는 방법은 사용 하는 프로토콜에 따라 다릅니다. 다음 표에는 AWS IoT 장치 엔드포인트에서 지원하는 프로토콜과 해 당 프로토콜이 사용하는 인증 방법 및 포트가 나열되어 있습니다.

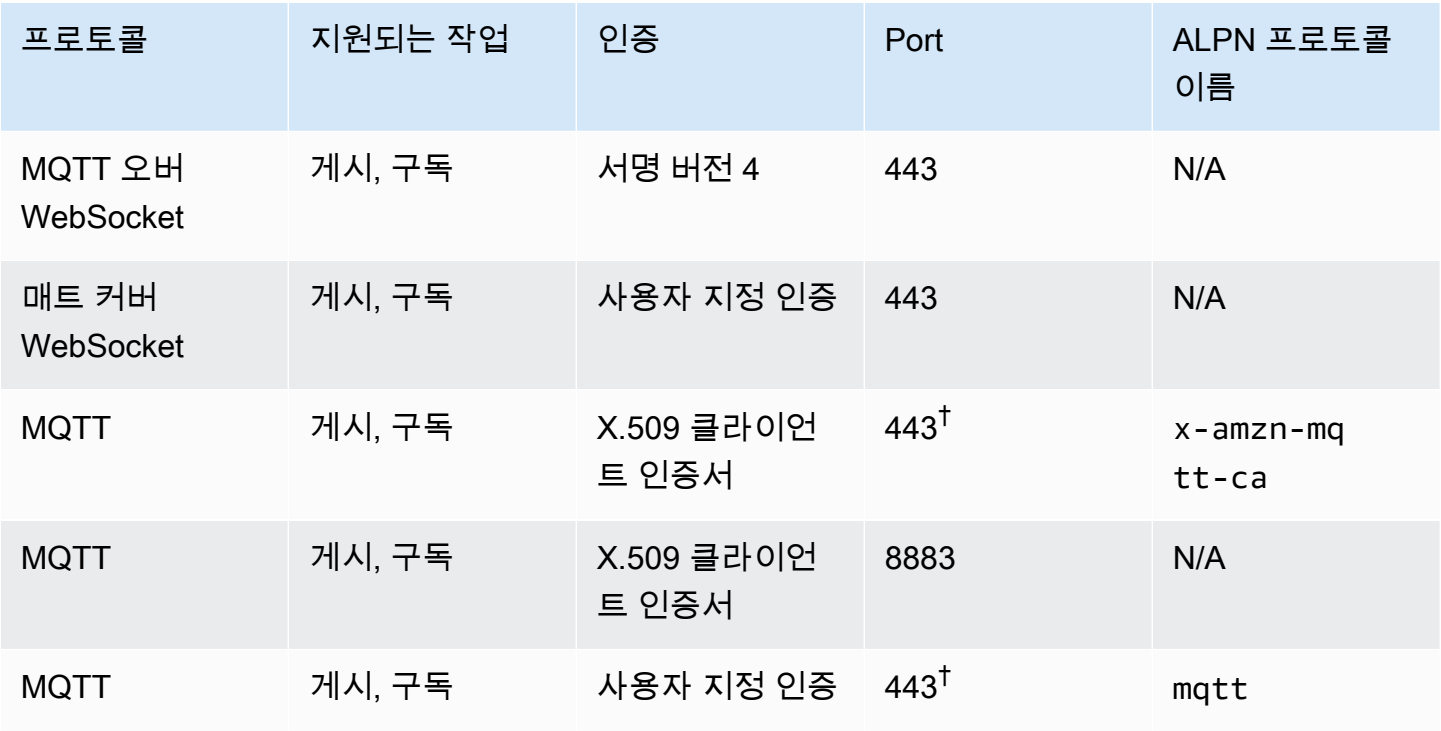

#### 프로토콜, 인증 및 포트 매핑

AWS IoT Core 기발자 안내서 그는 그 사람들에게 그 사람들에게 그 사람들에게 그 사람들에게 그 사람들에게 그 사람들에게 그 사람들에게 그 사람들에게 그 사람들에게 그 사람들에게 그 사람들에게 지금 말았다.

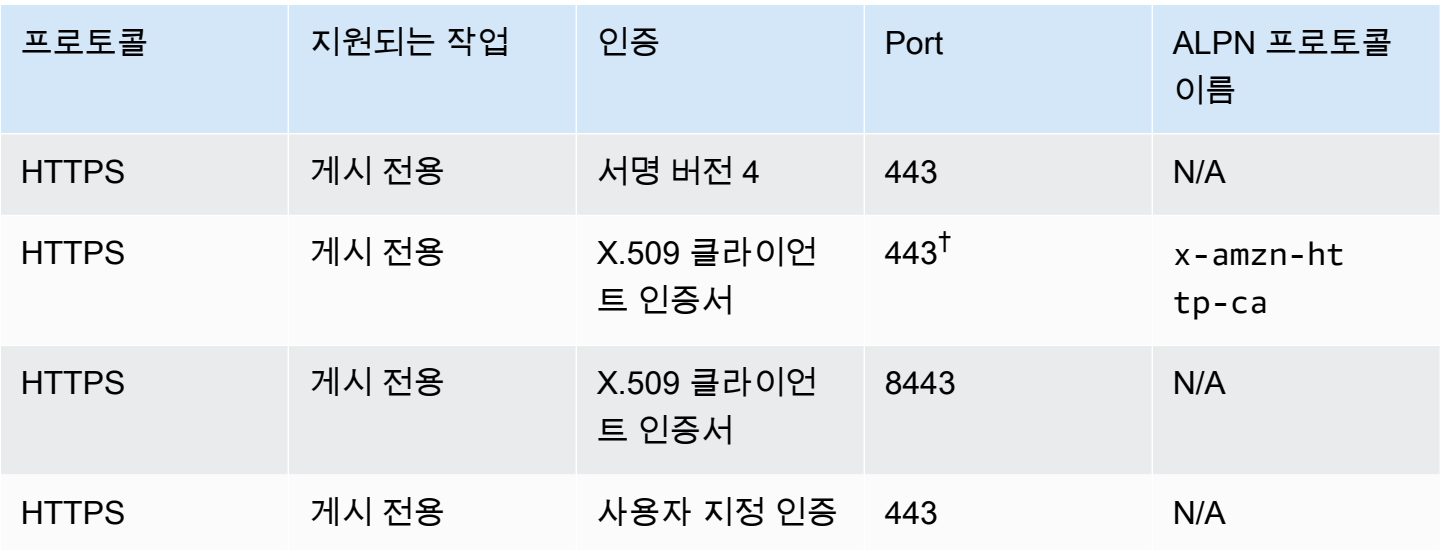

 $\Omega$  애플리케이션 계층 프로토콜 협상(ALPN)

<sup>†</sup> X.509 클라이언트 인증서 인증을 사용하여 포트 443에 연결하는 클라이언트는 <u>[애플](https://tools.ietf.org/html/rfc7301)</u> [리케이션 계층 프로토콜 협상 \(ALPN\)](https://tools.ietf.org/html/rfc7301) TLS 확장을 구현하고 클라이언트가 메시지의 일 부로 ProtocolNameList 보낸 [ALPN에 나열된 ALPN 프로토콜 이름을](https://tools.ietf.org/html/rfc7301#section-3.1) 사용해야 합니다. ClientHello [포트 443에서 IoT:Data-ATS 엔드포인트는 ALPN HTTP를 지원하지만 IoT:Jobs 엔드포인트는](#page-129-1) [지원하지 않습니다. x-amzn-http-ca](#page-129-1) [포트 8443 HTTPS와 포트 443 MQTT \(ALPN 포함\) 에서는 사용자 지정 인증을 사용할 수 없습](#page-484-0) [니다. x-amzn-mqtt-ca](#page-484-0)

클라이언트는 해당 장치 엔드포인트에 연결합니다. AWS 계정계정의 디바이스 엔드포인트를 찾는 방 법에 대한 자세한 내용은 [the section called "AWS IoT 장치 데이터 및 서비스 엔드포인트"](#page-129-0) 섹션을 참조 하세요.

**a** Note

AWS SDK에는 전체 URL이 필요하지 않습니다. [Python용 AWS IoT 디바이스 SDK의](https://github.com/aws/aws-iot-device-sdk-python-v2/blob/master/samples/pubsub.py#L100) [pubsub.py](https://github.com/aws/aws-iot-device-sdk-python-v2/blob/master/samples/pubsub.py#L100) 샘플과 같은 엔드포인트 호스트 이름만 필요합니다. GitHub 다음 표에 제공된 대 로 전체 URL을 전달하면 잘못된 호스트 이름과 같은 오류가 발생할 수 있습니다.

## 에 연결 AWS IoT Core

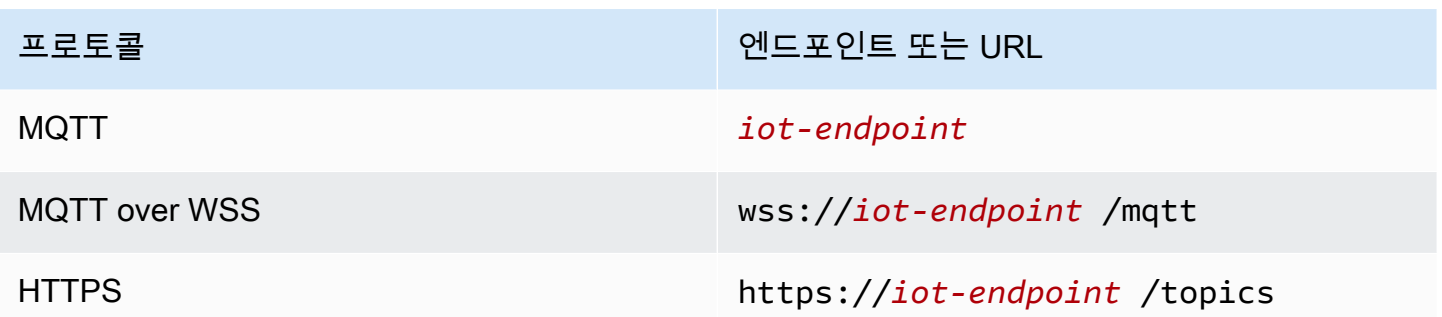

## 디바이스 통신을 위한 프로토콜 선택

디바이스 엔드포인트를 통한 대부분의 IoT 디바이스 통신에 대해 대부분의 경우 MQTT 또는 MQTT over WSS 프로토콜 사용하지만 디바이스 엔드포인트에서는 HTTPS도 지원합니다. 다음 표는 장치 통 신에 두 프로토콜을 AWS IoT Core 사용하는 방법을 비교한 것입니다.

AWS IoT 디바이스 프로토콜 side-by-side

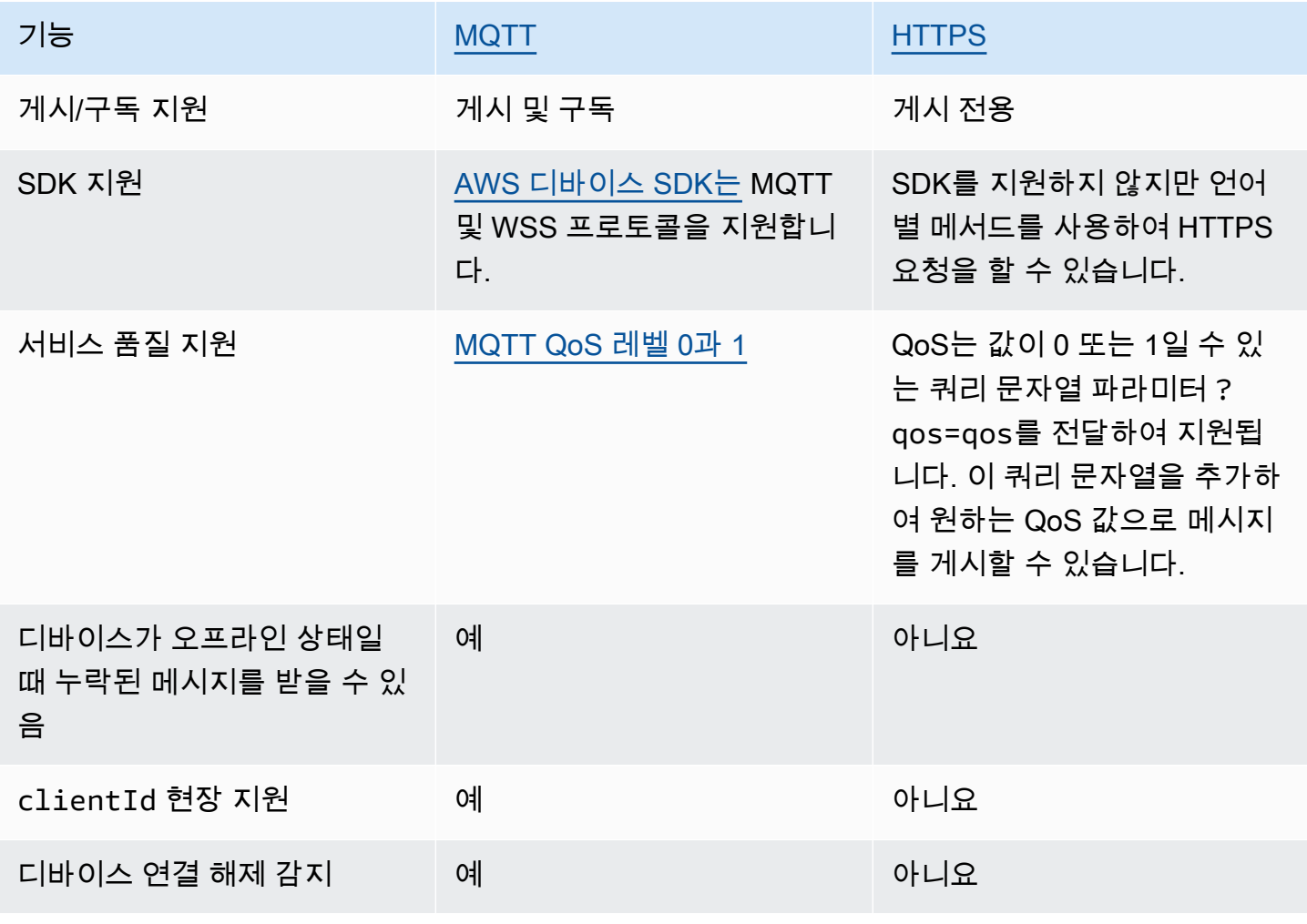

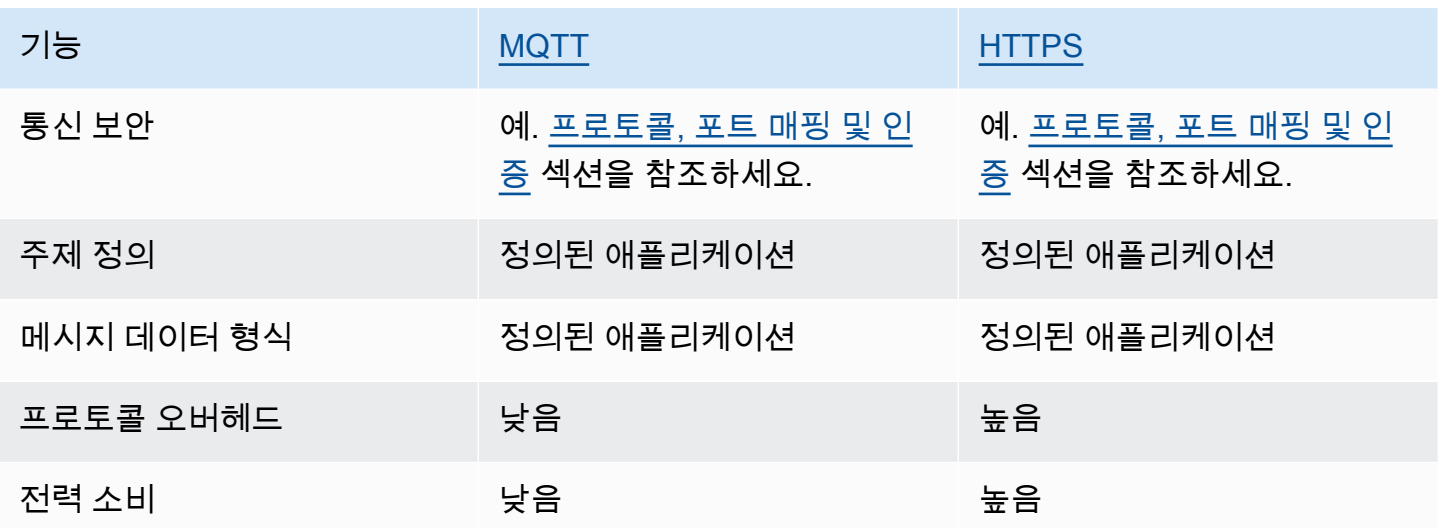

연결 지속 시간 제한

HTTPS 연결이 요청을 수신하고 응답하는 데 걸리는 시간보다 오래 지속되지 않을 수 있습니다.

MQTT 연결 지속 시간은 사용하는 인증 기능에 따라 다릅니다. 다음 표에는 각 기능에 이상적인 조건에 서 최대 연결 지속 시간이 나열되어 있습니다.

인증 기능별 MQTT 연결 지속 시간

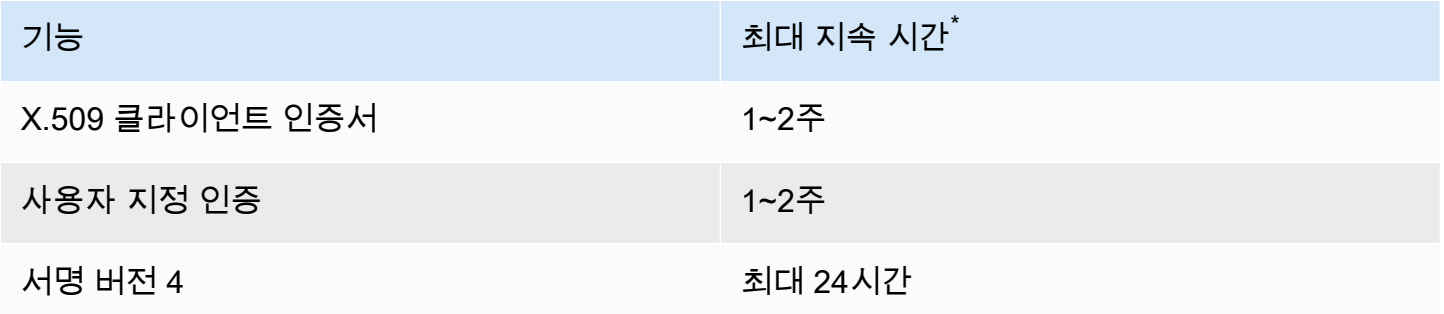

\* 보장되지 않음

X.509 인증서 및 사용자 정의 인증을 사용하면 연결 지속 시간에 엄격한 제한이 없지만 몇 분 정도로 짧을 수 있습니다. 연결 중단은 다양한 이유로 발생할 수 있습니다. 다음 목록에는 가장 일반적인 이유 중 일부가 나와 있습니다.

• Wi-Fi 가용성 중단

- 인터넷 서비스 제공업체(ISP) 연결 중단
- 서비스 패치
- 서비스 배포
- 서비스 Auto Scaling
- 사용할 수 없는 서비스 호스트
- 로드 밸런서 문제 및 업데이트
- 클라이언트 측 오류

디바이스는 연결 해제를 감지하고 다시 연결하기 위한 전략을 구현해야 합니다. 연결 해제 이벤트 및 처리 방법에 대한 자세한 내용은 [???에](#page-1571-0)서 [???](#page-1571-1) 섹션을 참조하세요.

### <span id="page-138-0"></span>MQTT

[MQTT\(](http://mqtt.org/)Message Queuing Telemetry Transport)는 제약된 디바이스용으로 설계된 경량의 메시징 프로 토콜로서 널리 사용되고 있습니다. MQTT에 대한 AWS IoT Core 지원은 [MQTT v3.1.1 사양](http://docs.oasis-open.org/mqtt/mqtt/v3.1.1/os/mqtt-v3.1.1-os.html) 및 [MQTT](http://docs.oasis-open.org/mqtt/mqtt/v5.0/mqtt-v5.0.html) [v5.0 사양을](http://docs.oasis-open.org/mqtt/mqtt/v5.0/mqtt-v5.0.html) 기반으로 하며, [the section called "AWS IoT MQTT 사양과의 차이점"](#page-164-0)에 설명된 대로 몇 가지 차이가 있습니다. 최신 버전의 표준 MQTT 5에는 새로운 확장성 개선 기능, 사유 코드 응답을 통 한 향상된 오류 보고, 메시지 및 세션 만료 타이머, 사용자 지정 사용자 메시지 헤더를 비롯하여 MQTT 기반 시스템을 더욱 강력하게 만드는 몇 가지 주요 기능이 도입되었습니다. AWS IoT Core 지원하는 MQTT 5 기능에 대한 자세한 내용은 [MQTT 5](#page-152-0) 지원 기능을 참조하십시오. AWS IoT Core 또한 MQTT 버전 (MQTT 3 및 MQTT 5) 간 통신도 지원합니다. MQTT 3 게시자는 MQTT 5 게시 메시지를 수신할 MQTT 5 구독자에게 MQTT 3 메시지를 보낼 수 있으며, 그 반대의 경우도 마찬가지입니다.

AWS IoT Core WSS 프로토콜을 통한 MQTT 프로토콜 및 MQTT를 사용하고 클라이언트 ID로 식별되 는 장치 연결을 지원합니다. [AWS IoT 디바이스 SDK는](#page-131-0) 두 프로토콜을 모두 지원하며 디바이스를 AWS IoT Core에 연결할 때 권장되는 방법입니다. AWS IoT 장치 SDK는 장치 및 클라이언트가 서비스에 연 결하고 액세스하는 데 필요한 기능을 지원합니다. AWS IoT 장치 SDK는 AWS IoT 서비스에 필요한 인 증 프로토콜과 MQTT 프로토콜 및 WSS 기반 MQTT 프로토콜에 필요한 연결 ID 요구 사항을 지원합니 다. AWS 장치 SDK를 AWS IoT 사용하여 연결하는 방법에 대한 자세한 내용과 지원되는 언어의 AWS IoT 예제에 대한 링크는 를 참조하십시오. [the section called "디바이스 SDK를 사용하여 MQTT에 연결](#page-139-0) [AWS IoT"](#page-139-0) MQTT 메시지의 인증 방법과 포트 매핑에 대한 자세한 내용은 [프로토콜, 포트 매핑 및 인증](#page-134-0) 단원을 참조하세요.

연결할 때는 AWS IoT 디바이스 SDK를 사용하는 것이 좋지만 AWS IoT필수는 아닙니다. 하지만 AWS IoT 디바이스 SDK를 사용하지 않는 경우 필요한 연결 및 통신 보안을 제공해야 합니다. 연결 요청 시 클라이언트는 [SNI\(서버 이름 표시\) TLS 확장을](https://tools.ietf.org/html/rfc3546#section-3.1) 전송해야 합니다. SNI를 포함하지 않는 연결 시도는 거 부됩니다. 자세한 내용은 [의 AWS IoT전송 보안을](transport-security.html) 참조하십시오. IAM 사용자 및 AWS 자격 증명을 사 용하여 클라이언트를 인증하는 클라이언트는 올바른 [서명 버전 4](https://docs.aws.amazon.com/general/latest/gr/signature-version-4.html) 인증을 제공해야 합니다.

이 주제에서 수행할 작업

- [디바이스 SDK를 사용하여 MQTT에 연결 AWS IoT](#page-139-0)
- [MQTT 서비스 품질\(QoS\) 옵션](#page-140-0)
- [MQTT 지속적 세션](#page-141-0)
- [MQTT 보존 메시지](#page-144-0)
- [MQTT 마지막 유언 및 증거\(LWT\) 메시지](#page-151-0)
- [connectAttributes 사용](#page-152-1)
- [MQTT 5에 지원되는 기능](#page-152-0)
- [MQTT 5 속성](#page-157-0)
- [MQTT 사유 코드](#page-160-0)
- [AWS IoT MQTT 사양과의 차이점](#page-164-0)

<span id="page-139-0"></span>디바이스 SDK를 사용하여 MQTT에 연결 AWS IoT

이 섹션에는 AWS IoT 장치 SDK 및 장치 연결 방법을 설명하는 샘플 프로그램의 소스 코드에 대한 링 크가 포함되어 있습니다. AWS IoT여기에 링크된 샘플 앱은 MQTT 프로토콜 및 WSS를 통한 AWS IoT MQTT를 사용하여 연결하는 방법을 보여줍니다.

**a** Note

AWS IoT 디바이스 SDK는 MQTT 5 클라이언트를 출시했습니다.

 $C++$ 

AWS IoT C++ 기기 SDK를 사용하여 기기 연결

- [C++로 MQTT 연결 예제를 보여주는 샘플 앱의 소스 코드](https://github.com/aws/aws-iot-device-sdk-cpp-v2/blob/main/samples/mqtt/basic_connect/main.cpp)
- [AWS IoT C++ 디바이스 SDK v2 켜기 GitHub](https://github.com/aws/aws-iot-device-sdk-cpp-v2)

Python

Python용 AWS IoT 기기 SDK를 사용하여 기기 연결하기

• [Python으로 MQTT 연결 예제를 보여주는 샘플 앱의 소스 코드](https://github.com/aws/aws-iot-device-sdk-python-v2/blob/master/samples/pubsub.py)

• [AWS IoT Python v2용 디바이스 SDK 켜기 GitHub](https://github.com/aws/aws-iot-device-sdk-python-v2)

**JavaScript** 

용 AWS IoT 디바이스 SDK를 사용하여 디바이스를 연결하는 JavaScript 방법

- [MQTT 연결 예제를 보여 주는 샘플 앱의 소스 코드입니다. JavaScript](https://github.com/aws/aws-iot-device-sdk-js-v2/blob/master/samples/node/pub_sub/index.ts)
- [AWS IoT v2용 디바이스 SDK가 켜져 있습니다. JavaScript GitHub](https://github.com/aws/aws-iot-device-sdk-js-v2)

Java

Java용 AWS IoT 장치 SDK를 사용하여 장치를 연결하기

**a** Note

Java v2용 AWS IoT 디바이스 SDK는 이제 안드로이드 개발을 지원합니다. 자세한 내용은 Android용 [AWS IoT 디바이스 SDK를 참조하십시오.](https://github.com/aws/aws-iot-device-sdk-java-v2/blob/main/documents/ANDROID.md)

- [Java로 MQTT 연결 예제를 보여주는 샘플 앱의 소스 코드](https://github.com/aws/aws-iot-device-sdk-java-v2/blob/master/samples/BasicPubSub/src/main/java/pubsub/PubSub.java)
- [AWS IoT Java v2용 디바이스 SDK 켜기 GitHub](https://github.com/aws/aws-iot-device-sdk-java-v2)

Embedded C

임베디드 C용 AWS IoT 디바이스 SDK를 사용하여 디바이스 연결

**A** Important

이 SDK는 숙련된 임베디드 소프트웨어 개발자가 사용하기 위한 것입니다.

- [Embedded C로 MQTT 연결 예제를 보여주는 샘플 앱의 소스 코드](https://github.com/aws/aws-iot-device-sdk-embedded-C/blob/master/demos/mqtt/mqtt_demo_basic_tls/mqtt_demo_basic_tls.c)
- [AWS IoT 임베디드 C용 디바이스 SDK: ON GitHub](https://github.com/aws/aws-iot-device-sdk-embedded-C)

<span id="page-140-0"></span>MQTT 서비스 품질(QoS) 옵션

AWS IoT AWS IoT 디바이스 SDK는 [MQTT QoS \(서비스 품질\)](http://docs.oasis-open.org/mqtt/mqtt/v3.1.1/os/mqtt-v3.1.1-os.html#_Toc385349263) 레벨을 지원하며 0 1 MQTT 프로토 콜은 세 번째 수준의 QoS인 2 레벨을 AWS IoT 정의하지만 지원하지는 않습니다. MQTT 프로토콜만 QoS 기능을 지원합니다. HTTPS는 값이 0 또는 1일 수 있는 쿼리 문자열 파라미터 ?qos=qos를 전달 하여 QoS를 지원합니다.

이 표에서는 각 QoS 수준이 메시지 브로커에 게시된 메시지에 미치는 영향을 설명합니다.

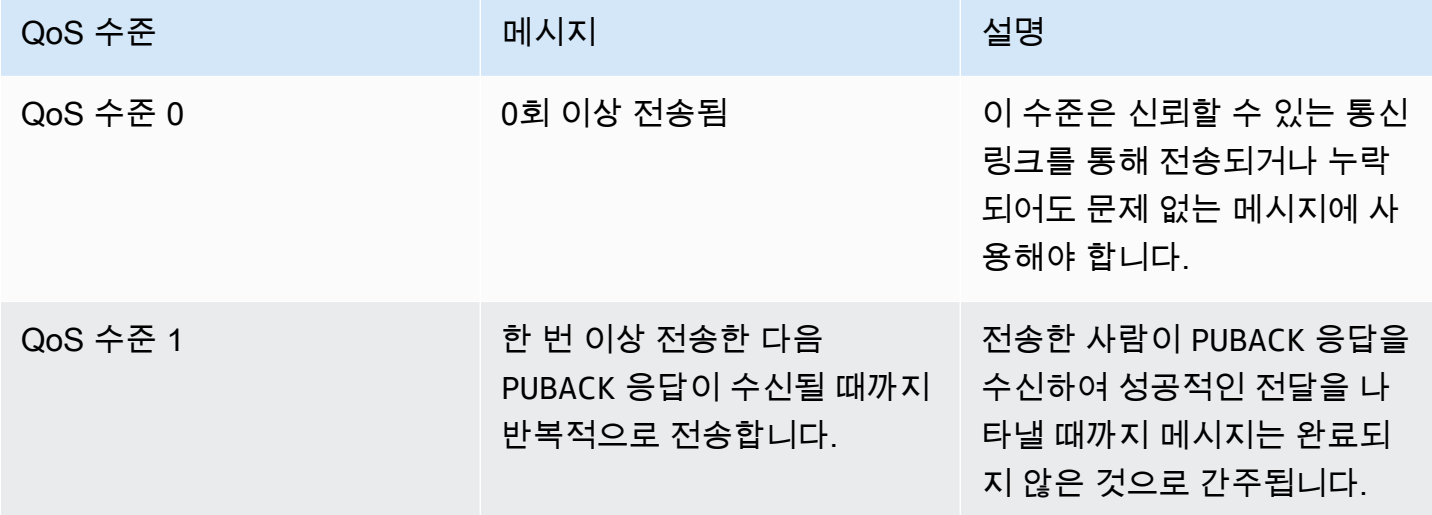

### <span id="page-141-0"></span>MQTT 지속적 세션

영구 세션에는 클라이언트가 승인하지 않은 서비스 품질(QoS)이 1인 클라이언트의 구독 및 메시지가 저장됩니다. 디바이스가 영구 세션에 다시 연결하면 세션이 재개되고 구독이 복원되며 재연결 전에 수 신되어 확인되지 않은 구독된 메시지가 클라이언트로 전송됩니다.

저장된 메시지의 처리는 및 로그에 기록됩니다. CloudWatch CloudWatch 기록된 항목 CloudWatch 및 CloudWatch 로그에 대한 자세한 내용은 및 을 참조하십시오 [메시지 브로커 지표](#page-686-0)[대기 중 로그 항목.](#page-710-0)

### 영구 세션 생성

MQTT 3에서 CONNECT 메시지를 전송하고 cleanSession 플래그를 0으로 설정하여 MQTT 영구 세 션을 생성할 수 있습니다. CONNECT 메시지를 전송하는 클라이언트의 세션이 없으면 영구 세션을 새로 만듭니다. 클라이언트에 대한 세션이 이미 있으면 클라이언트는 기존 세션을 재개합니다. 클린 세션을 생성하려면 CONNECT 메시지를 전송하고 cleanSession 플래그를 1로 설정합니다. 이렇게 하면 클 라이언트의 연결이 끊어질 때 브로커가 세션 상태를 저장하지 않습니다.

MQTT 5에서는 Clean Start 플래그와 Session Expiry Interval을 설정하여 영구 세션을 처 리합니다. 클린 스타트는 연결 세션의 시작과 이전 세션의 종료를 제어합니다. Clean Start = 1로 설정하면 새 세션이 생성되고 이전 세션(있는 경우)이 종료됩니다. Clean Start = 0으로 설정하 면 연결 세션이 이전 세션(있는 경우)을 재개합니다. 세션 만료 간격은 연결 세션의 종료를 제어합니

다. 세션 만료 간격은 연결이 끊어진 후에도 세션이 지속되는 시간을 초 단위(4바이트 정수)로 지정 합니다. Session Expiry interval = 0으로 설정하면 연결이 끊어지는 즉시 세션이 종료됩니다. CONNECT 메시지에 세션 만료 간격이 지정되지 않은 경우 기본값은 0입니다.

### MQTT 5 클린 스타트 및 세션 만료

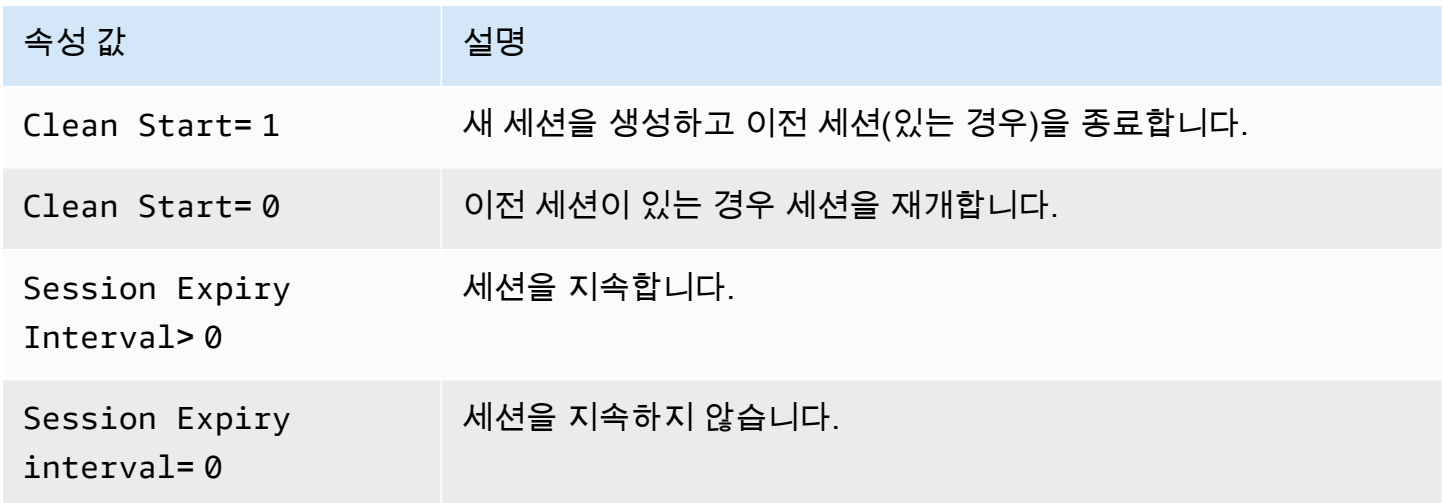

MQTT 5에서 Clean Start = 1 및 Session Expiry Interval = 0으로 설정하면 이는 MQTT 3 클린 세션과 동일합니다. Clean Start = 0 및 Session Expiry Interval > 0으로 설정하면 이 는 MQTT 3 영구 세션과 동일합니다.

## **a** Note

교차 MQTT 버전(MQTT 3 및 MQTT 5) 영구 세션은 지원되지 않습니다. MQTT 3 영구 세션은 MQTT 5 세션으로 재개될 수 없으며, 그 반대의 경우도 마찬가지입니다.

## 영구 세션 중 작업

클라이언트는 연결 확인됨(CONNACK) 메시지의 sessionPresent 속성을 사용해 영구 세션의 존 재 여부를 판별해야 합니다. sessionPresent가 1인 경우 영구 세션이 존재하며 클라이언트에 대 해 저장된 메시지는 [영구 세션에 다시 연결한 후 메시지 트래픽에](#page-143-0) 설명된 대로 해당 클라이언트가 CONNACK을 수신한 후에 클라이언트에 전달됩니다. sessionPresent가 1인 경우, 클라이언트가 다 시 구독할 필요가 없습니다. sessionPresent가 0인 경우 영구 세션이 없으며 클라이언트는 주제 필 터를 다시 구독해야 합니다.

클라이언트가 영구 세션에 참가한 후에는 각 작업에 대한 추가 플래그 없이 메시지를 게시하고 주제 필 터를 구독할 수 있습니다.

<span id="page-143-0"></span>영구 세션에 다시 연결한 후 메시지 트래픽

영구 세션이란 클라이언트와 MQTT 메시지 브로커 간의 지속적 연결을 나타냅니다. 클라이언트가 영 구 세션을 사용하여 메시지 브로커에 연결하면 메시지 브로커는 해당 클라이언트가 연결 중 설정한 구 독을 모두 저장합니다. 클라이언트의 연결이 해제되면 메시지 브로커는 클라이언트가 구독 중인 주제 에 대해 게시된 미확인 QoS 1 메시지와 새로운 QoS 1 메시지를 저장합니다. 메시지는 계정 한도에 따 라 저장됩니다. 한도를 초과하는 메시지는 삭제됩니다. 영구 메시지 제한에 대한 자세한 내용은 [AWS](https://docs.aws.amazon.com/general/latest/gr/iot-core.html#message-broker-limits)  [IoT Core 엔드포인트 및 할당량](https://docs.aws.amazon.com/general/latest/gr/iot-core.html#message-broker-limits) 섹션을 참조하세요. 클라이언트가 영구 세션에 다시 연결하면 모든 구독이 복구되며 저장된 메시지는 모두 1초당 최대 메시지 10개의 속도로 클라이언트에 전송됩니다. MQTT 5에서 클라이언트가 오프라인일 때 메시지 만료 간격이 있는 아웃바운드 QoS1이 만료되면 연 결이 재개된 후 클라이언트가 만료된 메시지를 받지 못합니다.

다시 연결한 후 저장된 메시지는 초당 저장 메시지 10개로 제한된 속도로 [Publish requests per](https://docs.aws.amazon.com/general/latest/gr/iot-core.html#message-broker-limits)  [second per connection](https://docs.aws.amazon.com/general/latest/gr/iot-core.html#message-broker-limits) 제한에 도달할 때까지 현재 메시지 트래픽과 함께 클라이언트에 전송됩 니다. 저장된 메시지의 전달 속도가 제한되기 때문에 세션에 다시 연결 후 전달할 저장된 메시지가 10 개 이상 있는 경우 저장된 모든 메시지를 전달하는 데 몇 초가 걸립니다.

### 영구 세션 종료

영구 세션은 다음과 같은 방식으로 종료될 수 있습니다.

- 영구 세션 만료 시간이 경과합니다. 클라이언트 연결 해제를 통해 또는 연결 시간 초과로 인해 메시 지 브로커가 클라이언트 연결 해제를 감지하면 영구 세션 만료 타이머가 시작됩니다.
- 클라이언트가 cleanSession 플래그를 1로 설정한 CONNECT 메시지를 전송합니다.

MQTT 3에서 영구 세션 만료 시간의 기본값은 1시간이며, 이는 계정의 모든 세션에 적용됩니다.

MQTT 5에서는 CONNECT 및 DISCONNECT 패킷의 각 세션에 대해 세션 만료 간격을 설정할 수 있습 니다.

DISCONNECT 패킷의 세션 만료 간격의 경우:

- 현재 세션의 세션 만료 간격이 0이면 DISCONNECT 패킷에서 세션 만료 간격을 0보다 크게 설정할 수 없습니다.
- 현재 세션의 세션 만료 간격이 0보다 크고 DISCONNECT 패킷에서 세션 만료 간격을 0으로 설정한 경우 세션이 DISCONNECT 시 종료됩니다.
- 그렇지 않으면 DISCONNECT 패킷의 세션 만료 간격이 현재 세션의 세션 만료 간격을 업데이트합니 다.
**a** Note

세션이 끝날 때 클라이언트로 전송되기를 기다리는 저장된 메시지는 삭제되지만 전송할 수 없 더라도 표준 메시징 요금으로 요금이 청구됩니다. 메시지 요금에 대한 자세한 내용은 [AWS IoT](https://aws.amazon.com/iot-core/pricing)  [Core 요금](https://aws.amazon.com/iot-core/pricing)을 참조하세요. 만료 시간 간격을 구성할 수 있습니다.

#### 영구 세션이 만료된 후 다시 연결

클라이언트가 만료되기 전에 영구 세션에 다시 연결하지 않으면 세션이 종료되고 저장된 메시지가 삭 제됩니다. cleanSession 플래그를 0(으)로 설정한 세션이 만료된 후 클라이언트가 다시 연결하면 서 비스가 새 영구 세션을 생성합니다. 이전 세션의 구독이나 메시지는 이전 세션이 만료되었을 때 삭제되 었기 때문에 이 세션에서 사용할 수 없습니다.

영구 세션 메시지 요금

메시지 브로커가 클라이언트나 오프라인 영구 세션에 메시지를 보내면 메시지 요금이 청구됩니다. AWS 계정 영구 세션이 있는 오프라인 디바이스가 다시 연결되고 세션을 재개하면 저장된 메시지가 디 바이스로 전송되고 계정에 다시 요금이 청구됩니다. 메시지 요금에 대한 자세한 내용은 [AWS IoT Core](https://aws.amazon.com/iot-core/pricing/#Messaging) [요금 - 메시징을](https://aws.amazon.com/iot-core/pricing/#Messaging) 참조하세요.

표준 한도 증가 프로세스를 사용하여 기본 영구 세션 만료 시간을 1시간으로 늘릴 수 있습니다. 세션 만 료 시간을 늘리면 오프라인 디바이스에 더 많은 메시지를 저장할 수 있고 이러한 추가 메시지는 표준 메시징 요금으로 계정에 청구되기 때문에 메시지 요금이 증가할 수 있습니다. 세션 만료 시간은 대략적 인 것이며 세션은 계정 제한보다 최대 30분 더 오래 지속될 수 있습니다. 그러나 세션은 계정 제한보다 짧지 않습니다. 세션 제한에 대한 자세한 내용은 [AWS Service Quotas](https://docs.aws.amazon.com/general/latest/gr/iot-core.html#message-broker-limits)를 참조하세요.

MQTT 보존 메시지

AWS IoT Core MQTT 프로토콜에 설명된 RETAIN 플래그를 지원합니다. 클라이언트가 게시하는 MQTT 메시지에 RETAIN 플래그를 설정하면 메시지가 AWS IoT Core 저장됩니다. 그런 다음 새 구독 자에게 전송하고 [GetRetainedMessage](https://docs.aws.amazon.com/iot/latest/apireference/API_iotdata_GetRetainedMessage.html) 작업을 호출하여 검색한 다음 [AWS IoT 콘솔](https://console.aws.amazon.com/iot/home#/retainedMessages)에서 볼 수 있습 니다.

MQTT 보존 메시지 사용 예

• 초기 구성 메시지로

MQTT 보관된 메시지는 클라이언트가 주제를 구독한 후 클라이언트로 전송됩니다. 주제를 구독하는 모든 클라이언트가 구독 직후 MQTT 보존 메시지를 수신하도록 하려면 RETAIN 플래그가 설정된 구

성 메시지를 게시할 수 있습니다. 구독 클라이언트는 새 구성 메시지가 게시될 때마다 해당 구성에 대한 업데이트도 받습니다.

• 마지막으로 알려진 상태 메시지로

디바이스는 현재 상태 메시지에 RETAIN 플래그를 설정하여 AWS IoT Core 가 메시지를 저장할 수 있도록 할 수 있습니다. 응용 프로그램이 연결되거나 다시 연결되면 해당 응용 프로그램은 이 주제를 구독하여 보존된 메시지 주제를 구독한 직후에 마지막으로 보고된 상태를 확인할 수 있습니다. 이렇 게 하면 디바이스에서 다음 메시지가 표시될 때까지 기다리지 않아도 현재 상태를 확인할 수 있습니 다.

이 섹션:

- [AWS IoT Core에서 MQTT 보관된 메시지가 있는 일반 태스크](#page-145-0)
- [청구 및 보관된 메시지](#page-148-0)
- [MQTT 보관된 메시지와 MQTT 영구 세션 비교](#page-148-1)
- [MQTT는 메시지를 보관하고 디바이스 섀도우를 보관했습니다. AWS IoT](#page-150-0)

<span id="page-145-0"></span>AWS IoT Core에서 MQTT 보관된 메시지가 있는 일반 태스크

AWS IoT Core RETAIN 플래그가 설정된 MQTT 메시지를 저장합니다. 이렇게 보관된 메시지는 해당 주제를 구독한 모든 클라이언트에게 일반 MQTT 메시지로 전송되며, 해당 주제의 신규 구독자에게도 전송되도록 저장됩니다.

MQTT 보관된 메시지에는 클라이언트가 액세스할 수 있도록 권한을 부여하기 위한 특정 정책 작업이 필요합니다. 보관된 메시지 정책 사용의 예는 [보관된 메시지 정책 예](#page-557-0) 섹션을 참조하세요.

이 섹션에서는 보관된 메시지와 관련된 일반적인 작업에 대해 설명합니다.

• 보관된 메시지 생성

클라이언트는 MQTT 메시지를 게시할 때 메시지가 보관되는지 여부를 결정합니다. 클라이언트는 [디](#page-1600-0) [바이스 SDK를](#page-1600-0) 사용하여 메시지를 게시할 때 RETAIN 플래그를 설정할 수 있습니다. 애플리케이션 및 서비스는 [Publish](https://docs.aws.amazon.com/iot/latest/apireference/API_iotdata_Publish.html) 작업을 사용하여 MQTT 메시지를 게시할 때 RETAIN 플래그를 설정할 수 있 습니다.

주제 이름당 하나의 메시지만 보관됩니다. 주제에 게시된 RETAIN 플래그가 설정된 새 메시지는 이 전에 주제로 전송된 기존 보관된 메시지를 대체합니다.

참고: RETAIN 플래그가 설정된 [예약된 주제에](#page-172-0) 게시할 수 없습니다.

• 보관된 메시지 주제 구독

클라이언트는 다른 MQTT 메시지 주제와 마찬가지로 보관된 메시지 주제를 구독합니다. 보관된 메 시지 주제를 구독하여 수신한 보관된 메시지에는 RETAIN 플래그가 설정되어 있습니다.

보존된 메시지는 클라이언트가 0바이트 메시지 페이로드와 함께 보관된 메시지를 보관된 메시지 주 제에 게시할 AWS IoT Core 때 삭제됩니다. 보관된 메시지 주제를 구독한 클라이언트도 0바이트 메 시지를 수신합니다.

보관된 메시지 주제를 포함하는 와일드카드 주제 필터를 구독하면 클라이언트가 보관된 메시지의 주제에 게시된 후속 메시지를 수신할 수 있지만 구독 시 보관된 메시지는 전송하지 않습니다.

참고: 구독 시 보관된 메시지를 수신하려면 구독 요청의 주제 필터가 보관된 메시지 주제와 정확히 일치해야 합니다.

보관된 메시지 주제를 구독하여 수신한 보관된 메시지에는 RETAIN 플래그가 설정되어 있습니다. 구 독 후 구독 클라이언트가 수신한 보관된 메시지는 그렇지 않습니다.

• 보관된 메시지 검색

보관된 메시지는 보관된 메시지와 함께 주제를 구독하면 클라이언트에 자동으로 전송됩니다. 클라 이언트가 구독 시 보관된 메시지를 수신하려면 보관된 메시지의 정확한 주제 이름을 구독해야 합니 다. 보관된 메시지 주제를 포함하는 와일드카드 주제 필터를 구독하면 클라이언트가 보관된 메시지 의 주제에 게시된 후속 메시지를 수신할 수 있지만 구독 시 보관된 메시지는 배달하지 않습니다.

서비스와 앱은 [ListRetainedMessages](https://docs.aws.amazon.com/iot/latest/apireference/API_iotdata_ListRetainedMessages.html) 및 [GetRetainedMessage](https://docs.aws.amazon.com/iot/latest/apireference/API_iotdata_GetRetainedMessage.html)를 호출하여 보관된 메시지를 나열하고 검색할 수 있습니다.

클라이언트가 RETAIN 플래그를 설정하지 않고 보관된 메시지 주제에 메시지를 게시하는 것은 금지 되지 않습니다. 이로 인해 보관된 메시지가 주제를 구독하여 받은 메시지와 일치하지 않는 등 예기치 않은 결과가 발생할 수 있습니다.

MQTT 5에서는 보관된 메시지에 메시지 만료 간격이 설정되어 있고 보관된 메시지가 만료되는 경우 해당 주제를 구독하는 새 구독자는 구독에 성공해도 보관된 메시지를 받지 못합니다.

• 보관된 메시지 주제 나열

[ListRetainedMessages](https://docs.aws.amazon.com/iot/latest/apireference/API_iotdata_ListRetainedMessages.html)를 호출하여 보관된 메시지를 나열할 수 있으며 [AWS IoT 콘솔에](https://console.aws.amazon.com/iot/home#/retainedMessages)서 보관 된 메시지를 볼 수 있습니다.

• 보관된 메시지 세부 정보 가져오기

[GetRetainedMessage](https://docs.aws.amazon.com/iot/latest/apireference/API_iotdata_GetRetainedMessage.html)를 호출하여 보관된 메시지 세부 정보를 가져오고 [AWS IoT 콘솔](https://console.aws.amazon.com/iot/home#/retainedMessages)에서 보관 된 메시지를 볼 수 있습니다.

• Will 메시지 보관

디바이스 연결 시 생성되는 MQTT [Will 메시지](http://docs.oasis-open.org/mqtt/mqtt/v3.1.1/errata01/os/mqtt-v3.1.1-errata01-os-complete.html#_Will_Flag)는 Will Retain 필드에 Connect Flag bits 플 래그를 설정하여 보관할 수 있습니다.

• 보관된 메시지 삭제

디바이스, 애플리케이션 및 서비스는 RETAIN 플래그가 설정된 메시지를 게시하고 삭제할 보관된 메 시지의 주제 이름에 빈(0바이트) 메시지 페이로드를 게시하여 보관된 메시지를 삭제할 수 있습니다. 이러한 메시지는 보존된 메시지를 삭제하고 주제를 구독한 클라이언트에게 전송되지만 AWS IoT Core, 에서 보관하지는 않습니다. AWS IoT Core

보관된 메시지는 [AWS IoT 콘솔에](https://console.aws.amazon.com/iot/home#/retainedMessages)서 보관된 메시지에 액세스하여 대화식으로 삭제할 수도 있습니 다. [AWS IoT 콘솔을](https://console.aws.amazon.com/iot/home#/retainedMessages) 사용하여 삭제된 보관된 메시지는 또한 보관된 메시지의 주제를 구독한 클라이 언트에 0바이트 메시지를 전송합니다.

보관된 메시지는 삭제된 후에는 복원할 수 없습니다. 클라이언트는 삭제된 메시지를 대신하기 위해 보존된 새 메시지를 게시해야 합니다.

• 보관된 메시지 디버깅 및 문제 해결

[AWS IoT 콘솔](https://console.aws.amazon.com/iot/home#)은 보관된 메시지 문제를 해결하는 데 도움이 되는 여러 도구를 제공합니다.

• [보관된 메시지\(Retained messages\)](https://console.aws.amazon.com/iot/home#/retainedMessages) 페이지

AWS IoT 콘솔의 보관된 메시지(Retained messages) 페이지는 현재 리전의 계정에서 저장한 보관 된 메시지의 목록(페이지가 매겨짐)을 제공합니다. 이 페이지에서 다음을 수행할 수 있습니다.

- 메시지 페이로드, QoS, 수신 시간 등 보관된 각 메시지의 세부 정보를 봅니다.
- 보관된 메시지의 내용을 업데이트합니다.
- 보관된 메시지를 삭제합니다.
- [MQTT 테스트 클라이언트\(MQTT test client\)](https://console.aws.amazon.com/iot/home#/test)

AWS IoT 콘솔의 MQTT 테스트 클라이언트(MQTT test client) 페이지는 MQTT 주제를 구독하고 게시할 수 있습니다. 게시 옵션을 사용하면 게시하는 메시지에 RETAIN 플래그를 설정하여 디바이 스의 작동 방식을 시뮬레이션할 수 있습니다.

보존 메시지가 구현되는 방식의 이러한 측면에서 인해 예상치 못한 결과가 발생할 수 있습니다. AWS IoT Core

• 보관된 메시지 제한

계정이 보관된 메시지를 최대한 많이 저장한 경우 일부 보존된 메시지가 삭제되고 보존된 메시지 수가 한도 아래로 떨어질 때까지 RETAIN이 설정된 상태로 게시된 메시지와 0바이트보다 큰 페이 로드에 대해 병목 현상이 발생한 응답을 AWS IoT Core 반환합니다.

• 보관된 메시지 전송 순서

보관된 메시지와 구독된 메시지의 전송 순서는 보장되지 않습니다.

<span id="page-148-0"></span>청구 및 보관된 메시지

클라이언트에서 RETAIN 플래그가 설정된 메시지를 AWS IoT 콘솔을 사용하거나 [Publish](https://docs.aws.amazon.com/iot/latest/apireference/API_iotdata_Publish.html)를 호출하 여 게시하면 [AWS IoT Core 요금 - 메시징에](https://aws.amazon.com/iot-core/pricing/#Messaging) 설명된 추가 메시징 요금이 발생합니다.

클라이언트나 AWS IoT 콘솔을 사용하거나 호출을 통해 보존된 메시지를 검색하면 일반 API 사용 요금 외에 메시징 [GetRetainedMessage](https://docs.aws.amazon.com/iot/latest/apireference/API_iotdata_GetRetainedMessage.html)요금이 부과됩니다. 추가 요금은 [AWS IoT Core 요금 - 메시징](https://aws.amazon.com/iot-core/pricing/#Messaging)에 설명되어 있습니다.

디바이스가 예기치 않게 연결 해제될 때 게시되는 MQTT [Will 메시지](http://docs.oasis-open.org/mqtt/mqtt/v3.1.1/errata01/os/mqtt-v3.1.1-errata01-os-complete.html#_Will_Flag)에는 [AWS IoT Core 요금 - 메시](https://aws.amazon.com/iot-core/pricing/#Messaging) [징](https://aws.amazon.com/iot-core/pricing/#Messaging)에 설명된 메시징 요금이 발생합니다.

메시징 비용에 대한 자세한 내용은 [AWS IoT Core 요금 - 메시징을](https://aws.amazon.com/iot-core/pricing/#Messaging) 참조하세요.

<span id="page-148-1"></span>MQTT 보관된 메시지와 MQTT 영구 세션 비교

보관된 메시지 및 영구 세션은 디바이스가 오프라인 상태일 때 게시된 메시지를 수신할 수 있도록 해주 는 MQTT의 표준 기능입니다. 보관된 메시지는 영구 세션에서 게시할 수 있습니다. 이 섹션에서는 이러 한 기능의 주요 측면과 이들이 함께 작동하는 방법을 설명합니다.

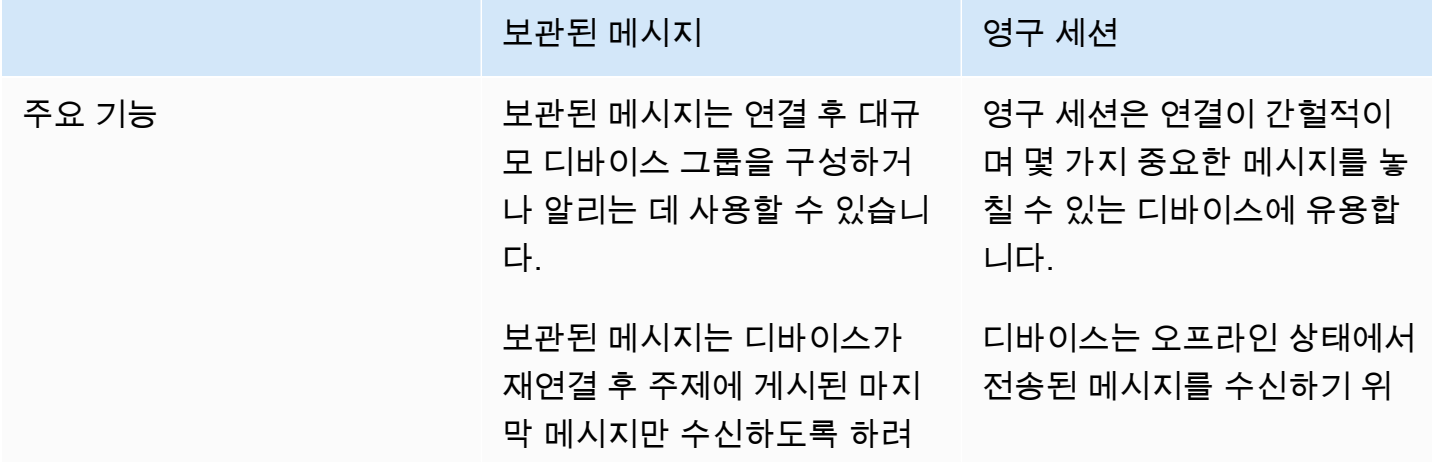

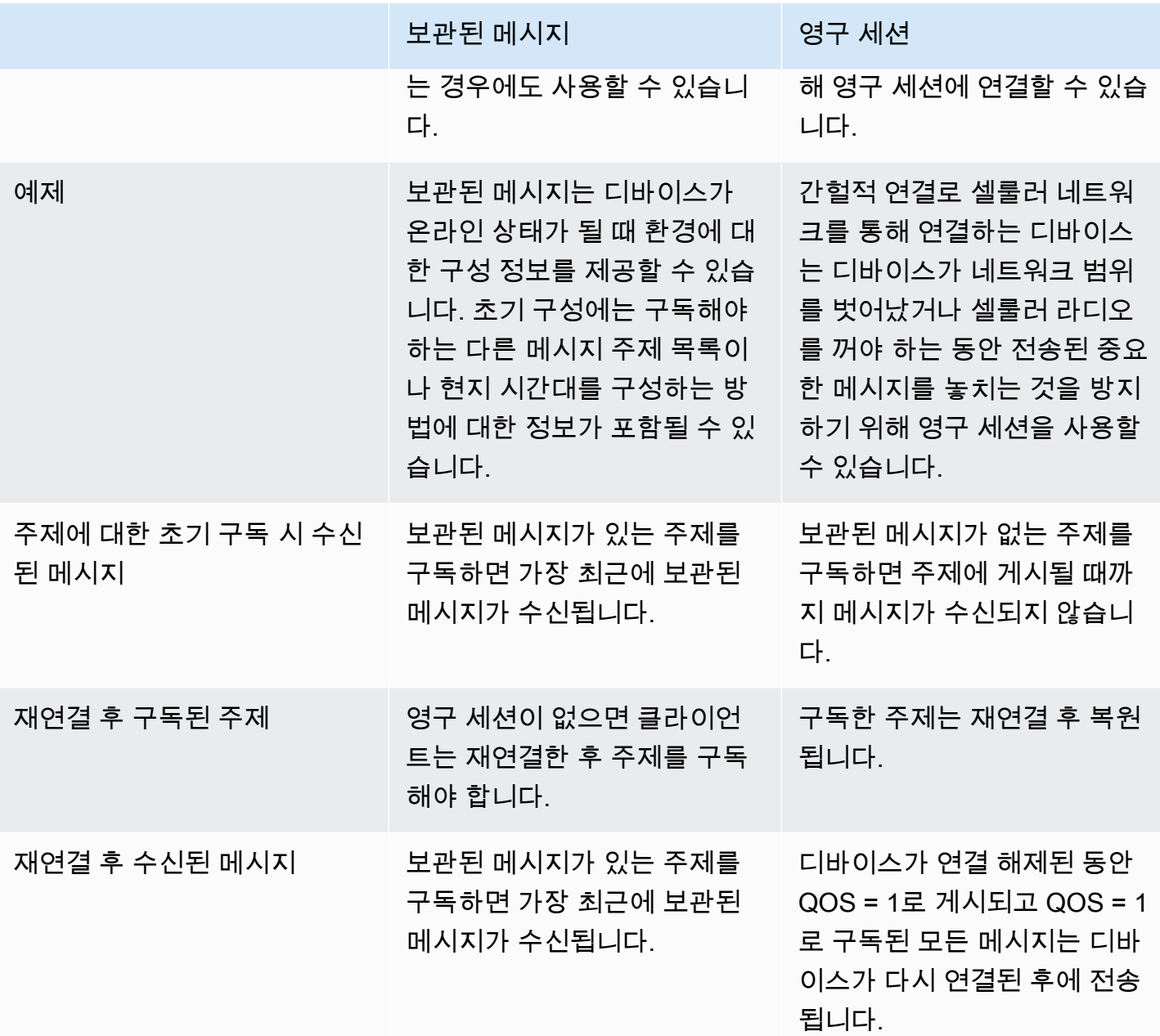

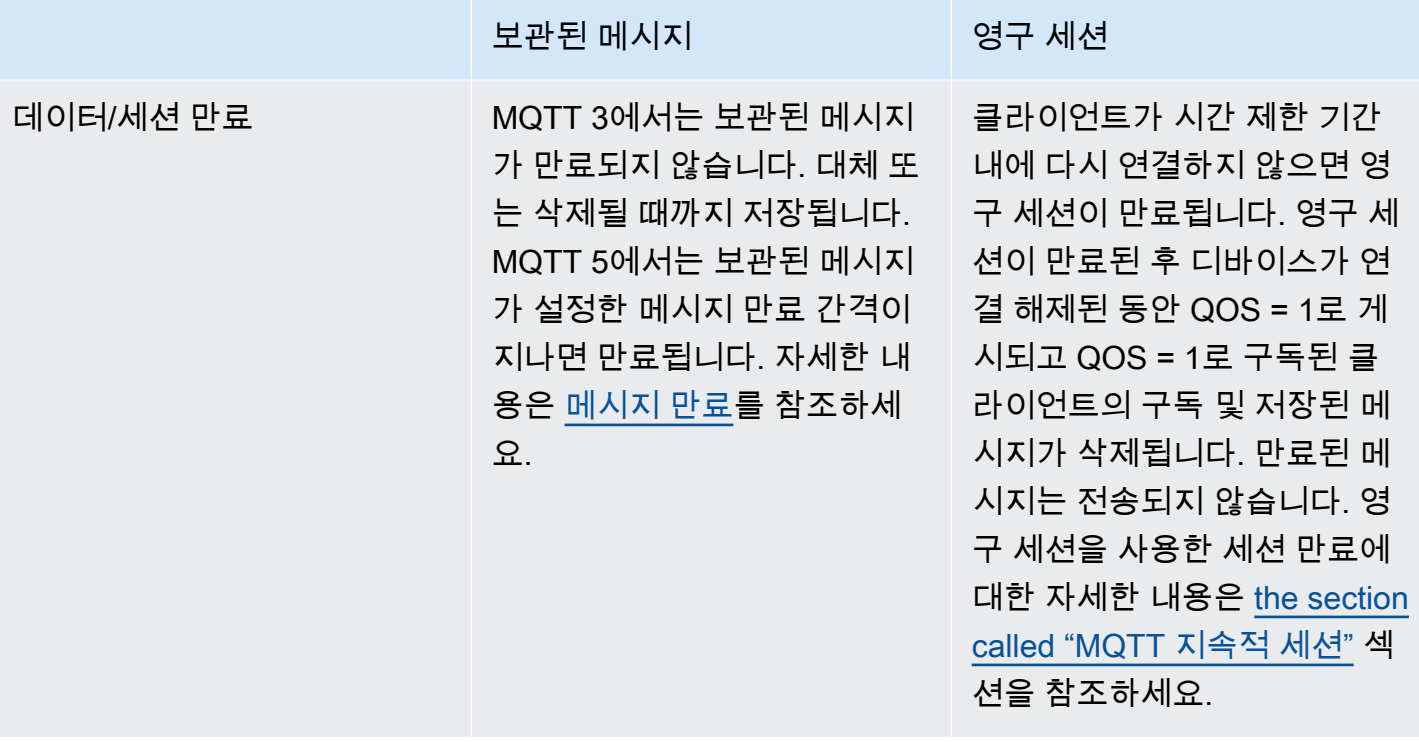

영구 세션에 대한 자세한 내용은 [the section called "MQTT 지속적 세션"](#page-141-0) 섹션을 참조하세요.

보관된 메시지의 경우 게시 클라이언트는 이전 세션이 있었는지 여부에 관계없이 메시지가 연결된 후 디바이스에 보관되고 전달되어야 하는지 여부를 결정합니다. 메시지 저장 선택은 게시자가 하며 저장 된 메시지는 QoS 0 또는 QoS 1 구독으로 구독하는 현재 및 미래의 모든 클라이언트에게 전송됩니다. 보관된 메시지는 지정된 주제에 대해 한 번에 하나의 메시지만 보관합니다.

계정에 보관된 메시지의 최대 수를 저장한 경우 AWS IoT Core 는 일부 보관된 메시지가 삭제되고 보 관된 메시지 수가 제한 아래로 떨어질 때까지 RETAIN이 설정되고 페이로드가 0바이트보다 큰 게시된 메시지에 대해 조절된 응답을 반환합니다.

<span id="page-150-0"></span>MQTT는 메시지를 보관하고 디바이스 섀도우를 보관했습니다. AWS IoT

보관된 메시지와 디바이스 섀도우는 모두 디바이스의 데이터를 유지하지만 다르게 작동하고 다른 용 도로 사용됩니다. 이 섹션에서는 이들의 유사점과 차이점을 설명합니다.

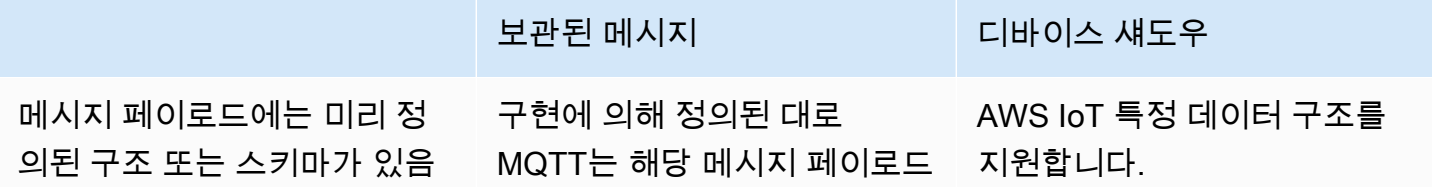

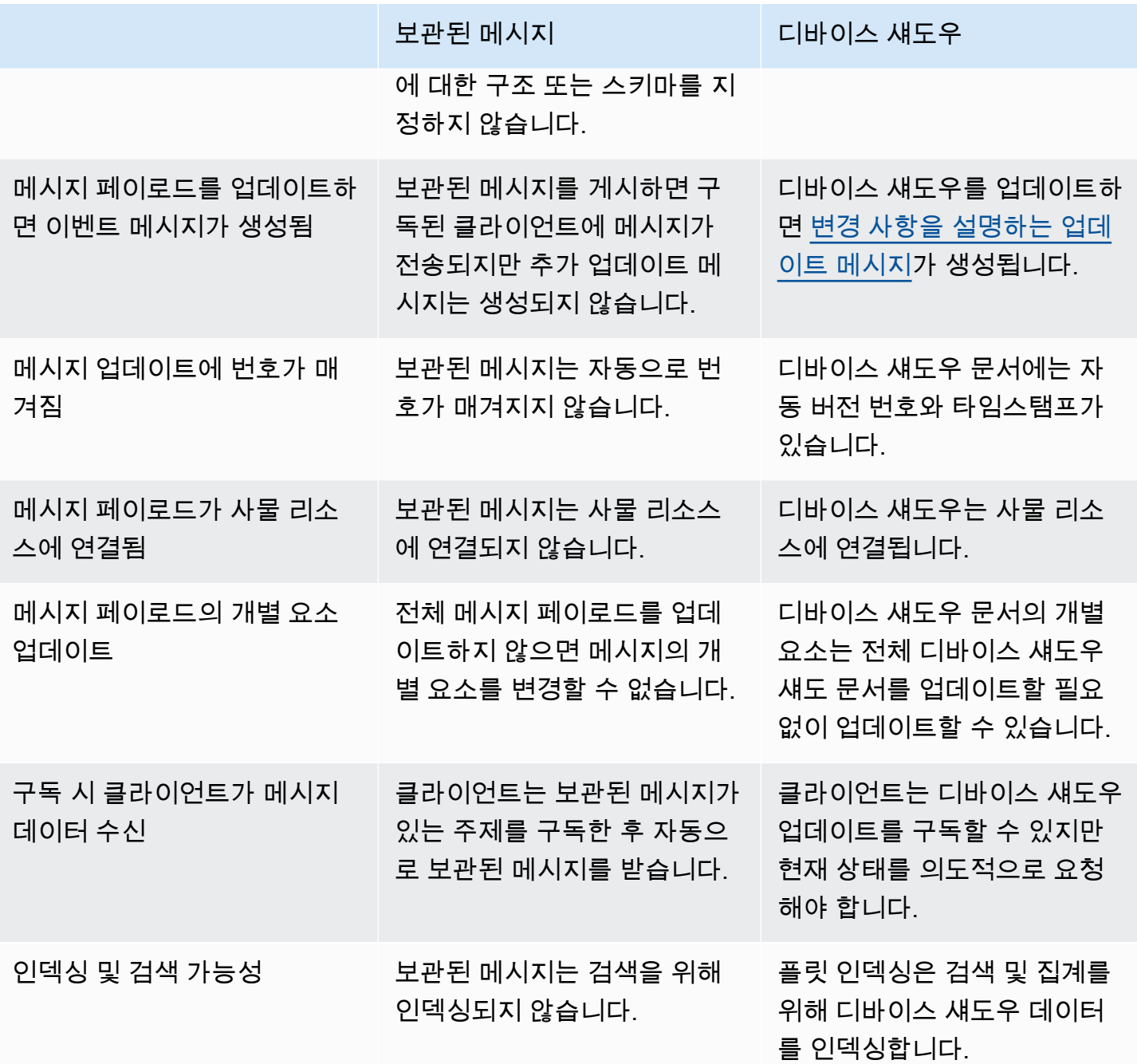

MQTT 마지막 유언 및 증거(LWT) 메시지

마지막 유언 및 증거(LWT)는 MQTT의 기능입니다. LWT를 사용하면 클라이언트가 메시지를 지정하여 브로커가 클라이언트가 정의한 주제에 메시지를 게시하고 시작되지 않은 연결 해제가 발생할 경우 해 당 주제를 구독한 모든 클라이언트에게 메시지를 보냅니다. 클라이언트가 지정하는 메시지를 LWT 메 시지 또는 유언 메시지라고 하며, 클라이언트가 정의하는 주제를 유언 주제라고 합니다. 디바이스가 브 로커에 연결할 때 LWT 메시지를 지정할 수 있습니다. 연결 중에 Connect Flag bits 필드에 Will

Retain 플래그를 설정하여 이러한 메시지를 보존할 수 있습니다. 예를 들어 Will Retain 플래그가 1로 설정되면 브로커의 관련 유언 주제에 유언 메시지가 저장됩니다. 자세한 내용은 [유언 메시지](https://docs.oasis-open.org/mqtt/mqtt/v5.0/os/mqtt-v5.0-os.html#_Toc479576982)를 참 조하세요.

브로커는 시작되지 않은 연결 해제가 발생할 때까지 유언 메시지를 저장합니다. 이 경우 브로커는 유언 주제를 구독한 모든 클라이언트에게 메시지를 게시하여 연결 해제를 알립니다. 클라이언트가 MQTT DISCONNECT 메시지를 사용하여 클라이언트가 시작한 연결 해제로 브로커와의 연결을 끊으면 브로 커는 저장된 LWT 메시지를 게시하지 않습니다. 다른 모든 경우에는 LWT 메시지가 발송됩니다. 브로 커가 LWT 메시지를 전송하는 연결 해제 시나리오의 전체 목록은 [연결/연결 해제 이벤트](https://docs.aws.amazon.com/iot/latest/developerguide/life-cycle-events.html#connect-disconnect)를 참조하세요.

connectAttributes 사용

ConnectAttributes을(를) 사용하면 IAM 정책의 연결 메시지에 사용할 속성(예: PersistentConnect 또는 LastWill)을 지정할 수 있습니다. ConnectAttributes를 사용하면 디바이스에 기본적으로 새 기능에 대한 액세스 권한을 부여하지 않는 정책을 만들 수 있습니다. 이 정 책은 디바이스가 손상된 경우 도움이 될 수 있습니다.

connectAttributes는 다음 기능을 지원합니다.

PersistentConnect

클라이언트와 브로커 간의 연결이 중단될 때 PersistentConnect 기능을 사용하여 클라이언트 가 연결 중 설정한 구독을 모두 저장할 수 있습니다.

LastWill

클라이언트가 예기치 않게 연결을 끊을 때 LastWill 기능을 사용하여 LastWillTopic에 메시지 를 게시할 수 있습니다.

기본적인 정책은 비영구적 연결이며, 이 연결에 대해 전달된 속성이 없습니다. IAM 정책에 영구 연결을 하기 원하면 영구 연결을 지정해야 합니다.

<span id="page-152-0"></span>ConnectAttributes 예제는 [연결 정책 예제를](#page-526-0) 참조하세요.

MQTT 5에 지원되는 기능

AWS IoT Core MQTT 5에 대한 지원은 [MQTT v5.0 사양을 기반으로 하며, 에 설명된 바와](http://docs.oasis-open.org/mqtt/mqtt/v5.0/mqtt-v5.0.html) 같이 몇 가지 차이점이 있습니다. [the section called "AWS IoT MQTT 사양과의 차이점"](#page-164-0)

AWS IoT Core 다음과 같은 MQTT 5 기능을 지원합니다.

- [공유 구독](#page-153-0)
- [클린 스타트 및 세션 만료](#page-155-0)
- [모든 ACK의 사유 코드](#page-156-0)
- [주제 별칭](#page-156-1)
- [메시지 만료](#page-156-2)
- [기타 MQTT 5 기능](#page-157-0)

<span id="page-153-0"></span>공유 구독

AWS IoT Core MQTT 3과 MQTT 5 모두에 대한 공유 구독을 지원합니다. 공유 구독을 사용하면 여러 클라이언트가 한 주제에 대한 구독을 공유할 수 있으며 무작위 배포를 통해 해당 주제에 게시된 메시지 를 한 클라이언트만 수신할 수 있습니다. 공유 구독은 여러 구독자 간에 MQTT 메시지를 효과적으로 로 드 밸런싱할 수 있습니다. 예를 들어 동일한 주제에 대해 게시하는 디바이스가 1,000개이고 이러한 메 시지를 처리하는 백엔드 애플리케이션이 10개라고 가정해 보겠습니다. 이 경우 백엔드 애플리케이션 은 동일한 주제를 구독할 수 있으며 각각은 디바이스에서 공유 주제에 게시한 메시지를 무작위로 수신 하게 됩니다. 이렇게 하면 해당 메시지의 로드를 효과적으로 '공유'할 수 있습니다. 또한 공유 구독을 사 용하면 복원력이 향상됩니다. 백엔드 애플리케이션의 연결이 끊어지면 브로커가 그룹 내 나머지 구독 자에게 로드를 분산합니다.

공유 구독을 사용하려면 클라이언트가 공유 구독의 [주제 필터](https://docs.aws.amazon.com/iot/latest/developerguide/topics.html#topicfilters)를 다음과 같이 구독합니다.

\$share/{ShareName}/{TopicFilter}

- \$share는 공유 구독의 주제 필터를 나타내는 리터럴 문자열이며, \$share로 시작해야 합니다.
- {ShareName}은 구독자 그룹이 사용하는 공유 이름을 지정하는 문자열입니다. 공유 구독의 주제 필 터는 ShareName을 포함하고 그 뒤에 / 문자가 와야 합니다. {ShareName}은 /, +, # 문자를 포함 할 수 없습니다. {ShareName}의 최대 크기는 128바이트입니다.
- {TopicFilter}는 비공유 구독과 동일한 [주제 필터](https://docs.aws.amazon.com/iot/latest/developerguide/topics.html#topicfilters) 구문을 따릅니다. {TopicFilter}의 최대 크 기는 256바이트입니다.
- \$share/{ShareName}/{TopicFilter}에 대한 두 개의 필수 슬래시(/)는 [주제 및 주제 필터의](https://console.aws.amazon.com/servicequotas/home/services/iotcore/quotas/L-AD5A8D4F)  [최대 슬래시 수](https://console.aws.amazon.com/servicequotas/home/services/iotcore/quotas/L-AD5A8D4F) 제한에 포함되지 않습니다.

{ShareName}/{TopicFilter}가 동일한 구독은 동일한 공유 구독 그룹에 속합니다. 공유 구독 그 룹을 여러 개 만들 수 있으며 [그룹당 공유 구독](https://docs.aws.amazon.com/general/latest/gr/iot-core.html#message-broker-limits) 제한을 초과하지 않아야 합니다. 자세한 내용은 AWS 일 반 참조의 [AWS IoT Core 엔드포인트 및 할당량을](https://docs.aws.amazon.com/general/latest/gr/iot-core.html) 참조하세요.

다음 테이블은 비공유 구독과 공유 구독을 비교한 것입니다.

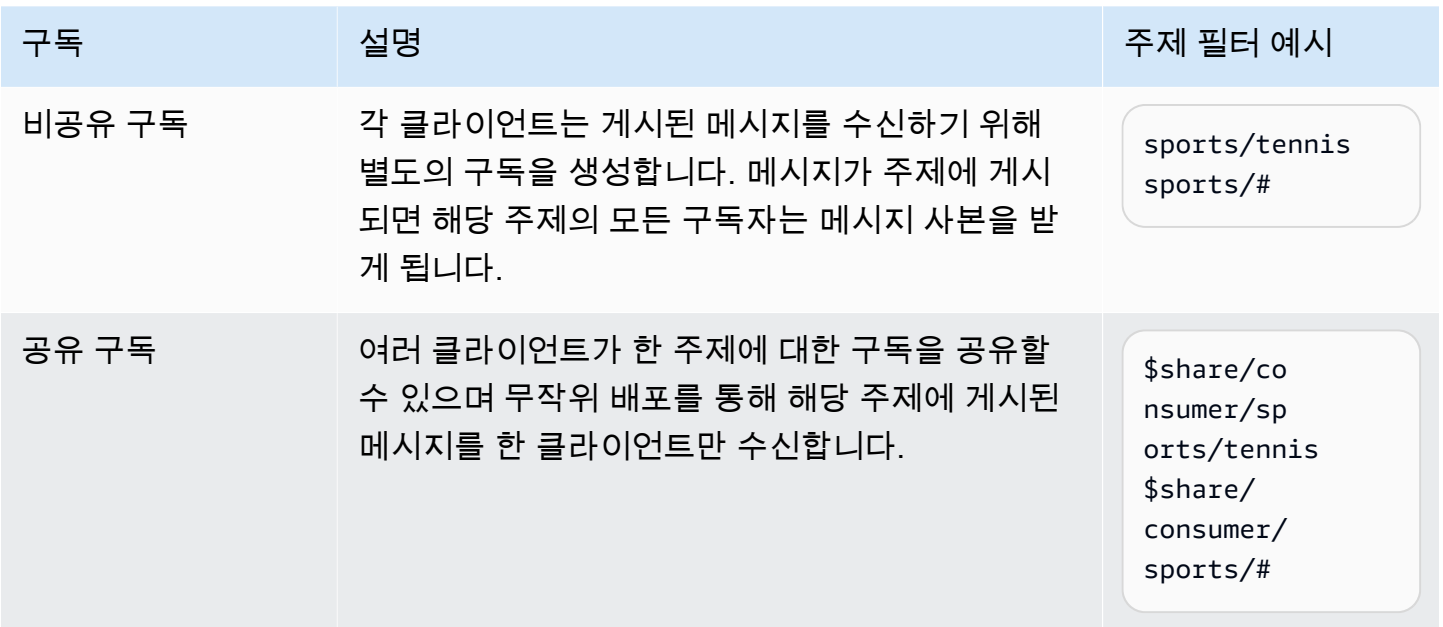

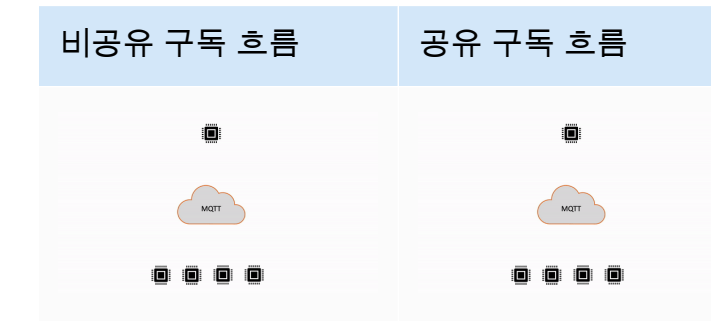

공유 구독 사용에 대한 중요 참고 사항

- QoS0 구독자에 대한 게시 시도가 실패하면 재시도가 이루어지지 않고 메시지가 삭제됩니다.
- 클린 세션이 있는 QoS1 구독자에 대한 게시 시도가 실패하면 여러 번 재시도를 통해 그룹 내 다른 구 독자에게 메시지가 전송됩니다. 모든 재시도 후에도 전달되지 못한 메시지는 삭제됩니다.
- 구독자가 오프라인 상태여서 [영구 세션](#page-141-0)이 있는 QoS1 구독자에 대한 게시 시도가 실패하면 메시지는 대기열에 추가되지 않고 그룹 내 다른 구독자에게 전달되도록 시도됩니다. 모든 재시도 후에도 전달 되지 못한 메시지는 삭제됩니다.
- 공유 구독은 [보존된 메시지를](https://docs.aws.amazon.com/iot/latest/developerguide/mqtt.html#mqtt-retain) 수신하지 않습니다.
- 공유 구독에 와일드카드 문자(# 또는 +)가 포함된 경우 주제와 매칭되는 공유 구독이 여러 개 있을 수 있습니다. 이 경우 메시지 브로커는 게시 메시지를 복사하여 매칭되는 각 공유 구독의 클라이언트에 무작위로 전송합니다. 공유 구독의 와일드카드 동작은 다음 다이어그램에 설명되어 있습니다.

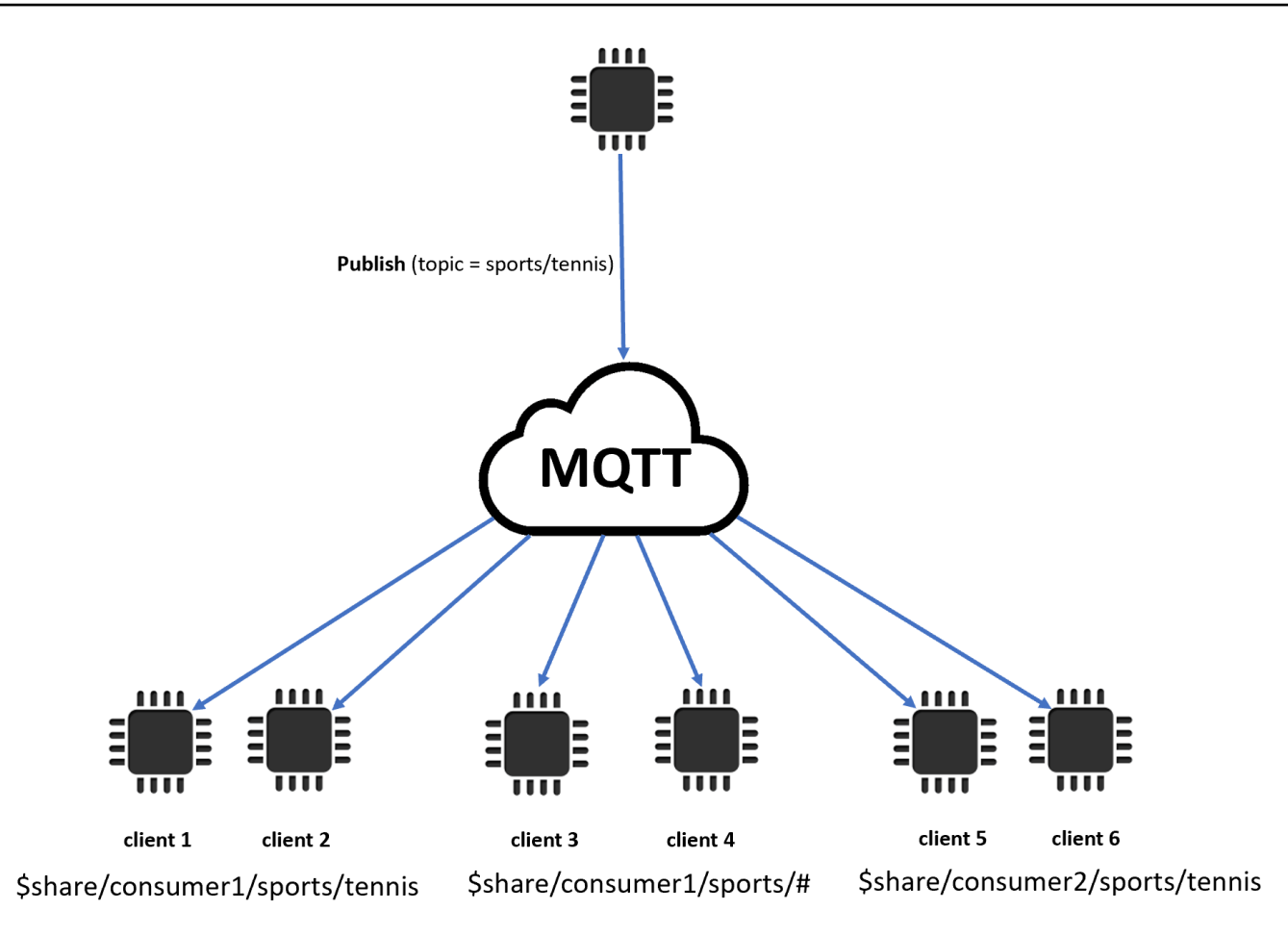

이 예시에는 게시 MQTT 주제 sports/tennis와 매칭되는 공유 구독이 세 개 있습니다. 메시지 브 로커는 게시된 메시지를 복사하여 매칭되는 각 그룹의 클라이언트에 메시지를 무작위로 보냅니다.

클라이언트 1과 클라이언트 2는 \$share/consumer1/sports/tennis 구독을 공유합니다.

클라이언트 3과 클라이언트 4는 \$share/consumer1/sports/# 구독을 공유합니다.

클라이언트 5와 클라이언트 6은 \$share/consumer2/sports/tennis 구독을 공유합니다.

공유 구독 제한에 대한 자세한 내용은 AWS 일반 참조의 [AWS IoT Core 엔드포인트 및 할당량](https://docs.aws.amazon.com/general/latest/gr/iot-core.html)을 참조 하세요. [콘솔에서 AWS IoT MQTT 클라이언트를 사용하여 공유 구독을 테스트하려면 을 참조하십시](https://console.aws.amazon.com/iot/home) [오.AWS IoT](https://console.aws.amazon.com/iot/home) [???](#page-113-0) 공유 구독에 대한 자세한 내용은 MQTTV5.0 사양의 [공유 구독](https://docs.oasis-open.org/mqtt/mqtt/v5.0/os/mqtt-v5.0-os.html#_Toc3901250)을 참조하세요.

<span id="page-155-0"></span>클린 스타트 및 세션 만료

클린 스타트 및 세션 만료를 사용하여 영구 세션을 보다 유연하게 처리할 수 있습니다. Clean Start 플 래그는 기존 세션을 사용하지 않고 세션을 시작해야 하는지 여부를 나타냅니다. 세션 만료 간격은 연결

이 끊어지는 후 세션을 유지하는 기간을 나타냅니다. 연결 해제 시 세션 만료 간격을 수정할 수 있습니 다. 자세한 정보는 [the section called "MQTT 지속적 세션"을](#page-141-0) 참조하세요.

<span id="page-156-0"></span>모든 ACK의 사유 코드

사유 코드를 사용하여 오류 메시지를 더 쉽게 디버깅하거나 처리할 수 있습니다. 사유 코드는 브로커와 의 상호 작용 유형(구독, 게시, 확인)에 따라 메시지 브로커에 의해 반환됩니다. 자세한 내용은 [MQTT](#page-160-0) [사유 코드](#page-160-0)를 참조하세요. MQTT 사유 코드의 전체 목록은 [MQTT v5 사양](https://docs.oasis-open.org/mqtt/mqtt/v5.0/os/mqtt-v5.0-os.html#_Toc3901031)을 참조하세요.

#### <span id="page-156-1"></span>주제 별칭

주제 이름을 2바이트 정수인 주제 별칭으로 대체할 수 있습니다. 주제 별칭을 사용하면 주제 이름 전송 을 최적화하여 측정된 데이터 서비스의 데이터 비용을 잠재적으로 줄일 수 있습니다. AWS IoT Core 주제 별칭의 기본 제한은 8개입니다. 자세한 내용은 AWS 일반 참조의 [AWS IoT Core 엔드포인트 및](https://docs.aws.amazon.com/general/latest/gr/iot-core.html) [할당량](https://docs.aws.amazon.com/general/latest/gr/iot-core.html)을 참조하세요.

<span id="page-156-2"></span>메시지 만료

게시된 메시지에 메시지 만료 값을 추가할 수 있습니다. 이 값은 메시지 만료 간격을 초 단위로 나타냅 니다. 메시지가 해당 간격 내에 구독자에게 전송되지 않은 경우 메시지가 만료되고 제거됩니다. 메시지 만료 값을 설정하지 않으면 메시지가 만료되지 않습니다.

아웃바운드에서 구독자는 만료 간격에 시간이 남아 있는 메시지를 받게 됩니다. 예를 들어, 인바운드 게시 메시지의 메시지 만료 시간이 30초이고 20초 후에 해당 메시지가 구독자에게 라우팅되는 경우 메 시지 만료 필드는 10으로 업데이트됩니다. 구독자가 수신한 메시지의 업데이트된 MEI는 0이 될 수 있 습니다. 남은 시간이 999ms 이하가 되면 바로 0으로 업데이트되기 때문입니다.

에서 AWS IoT Core최소 메시지 만료 간격은 1입니다. 클라이언트 측에서 간격을 0으로 설정하면 1로 조정됩니다. 최대 메시지 만료 간격은 604,800(7일)입니다. 이보다 높은 값은 최대값으로 조정됩니다.

버전 간 통신에서 메시지 만료 동작은 인바운드 게시 메시지의 MQTT 버전에 따라 결정됩니다. 예를 들 어, MQTT5를 통해 연결된 세션에서 전송된 메시지 만료가 있는 메시지는 MQTT3 세션을 구독한 디바 이스의 경우 만료될 수 있습니다. 아래 표에는 메시지 만료 시 다음과 같은 유형의 게시 메시지가 어떻 게 지원되는지 나와 있습니다.

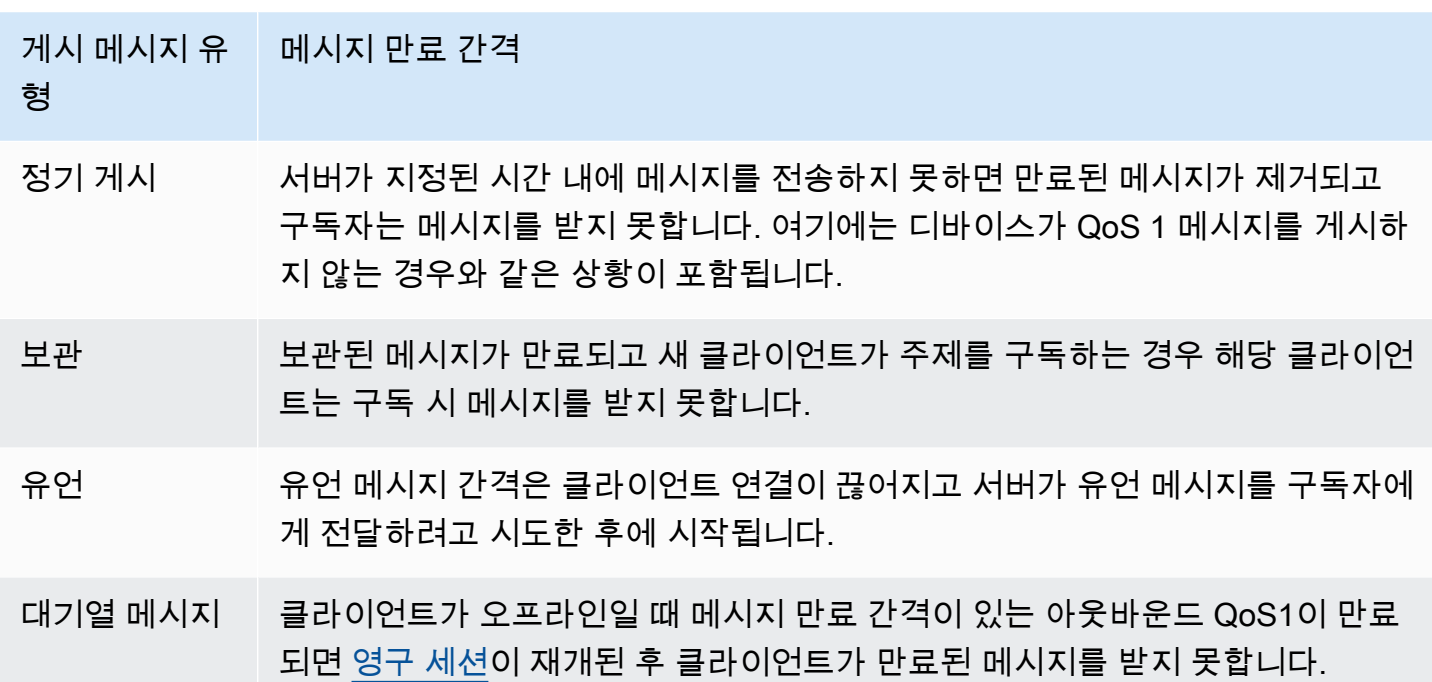

<span id="page-157-0"></span>기타 MQTT 5 기능

서버 연결 해제

연결이 끊어지면 서버는 사전에 클라이언트에 DISCONNECT를 전송하여 연결 해제 사유 코드와 함께 연결 종료를 알릴 수 있습니다.

요청 및 응답

게시자는 수신 시 게시자가 지정한 주제로 수신자가 응답을 보내도록 요청할 수 있습니다.

최대 패킷 크기

클라이언트와 서버는 지원하는 최대 패킷 크기를 독립적으로 지정할 수 있습니다.

페이로드 형식 및 콘텐츠 유형

메시지를 게시할 때 페이로드 형식(이진, 텍스트)과 콘텐츠 유형을 지정할 수 있습니다. 이러한 정보는 메시지 수신자에게 전달됩니다.

MQTT 5 속성

MQTT 5 속성은 세션 만료 및 요청 및 응답 패턴과 같은 새로운 MQTT 5 기능을 지원하기 위해 MQTT 표준에 추가된 중요한 사항입니다. 에서 AWS IoT Core아웃바운드 메시지의 속성을 전달할 수 있는 [규](https://docs.aws.amazon.com/iot/latest/developerguide/republish-rule-action.html) [칙을](https://docs.aws.amazon.com/iot/latest/developerguide/republish-rule-action.html) 만들거나 [HTTP Publish를](https://docs.aws.amazon.com/iot/latest/apireference/API_iotdata_Publish.html) 사용하여 일부 새 속성과 함께 MQTT 메시지를 게시할 수 있습니다.

# 다음 표에는 지원하는 모든 MQTT 5 속성이 나열되어 있습니다. AWS IoT Core

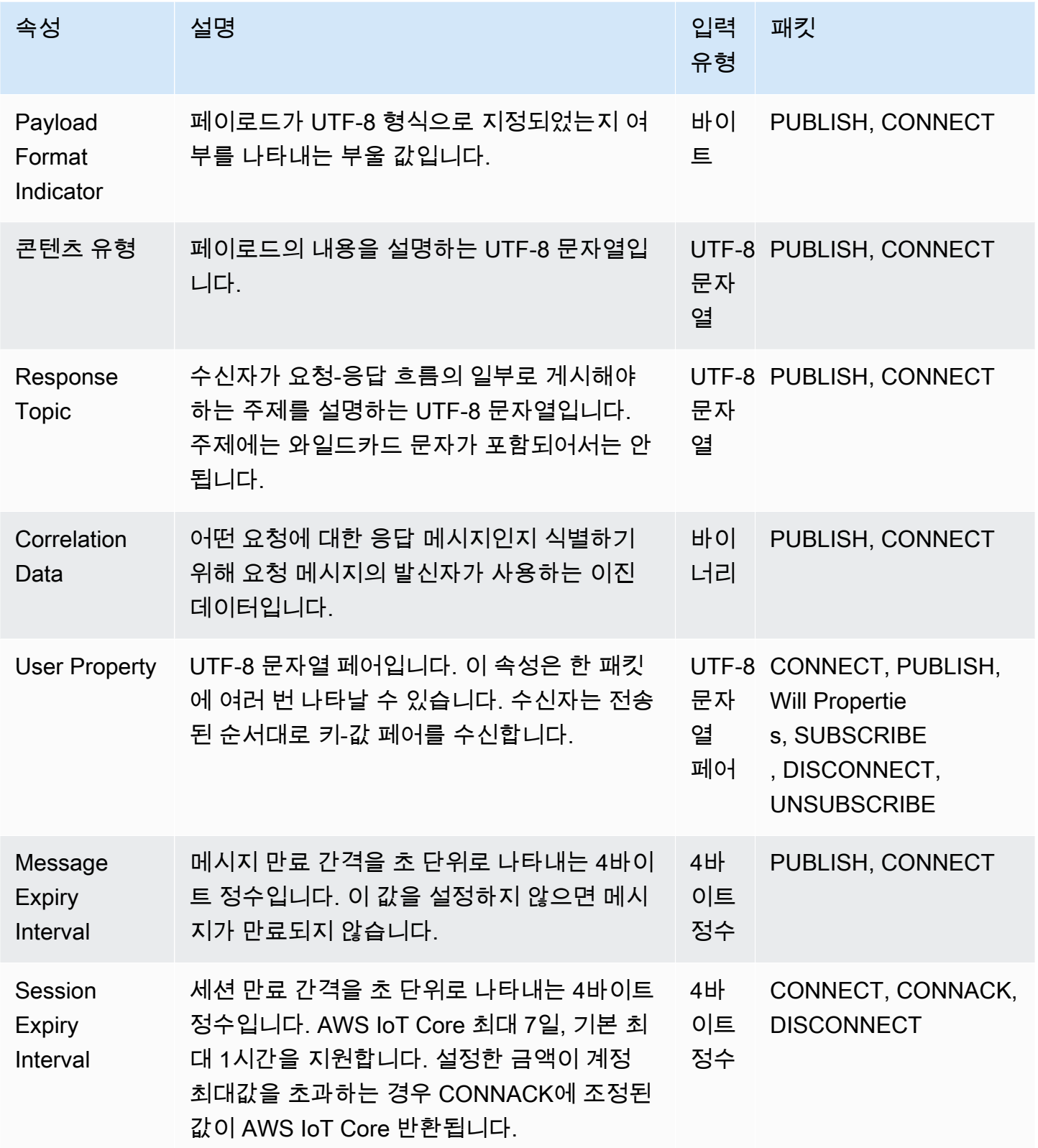

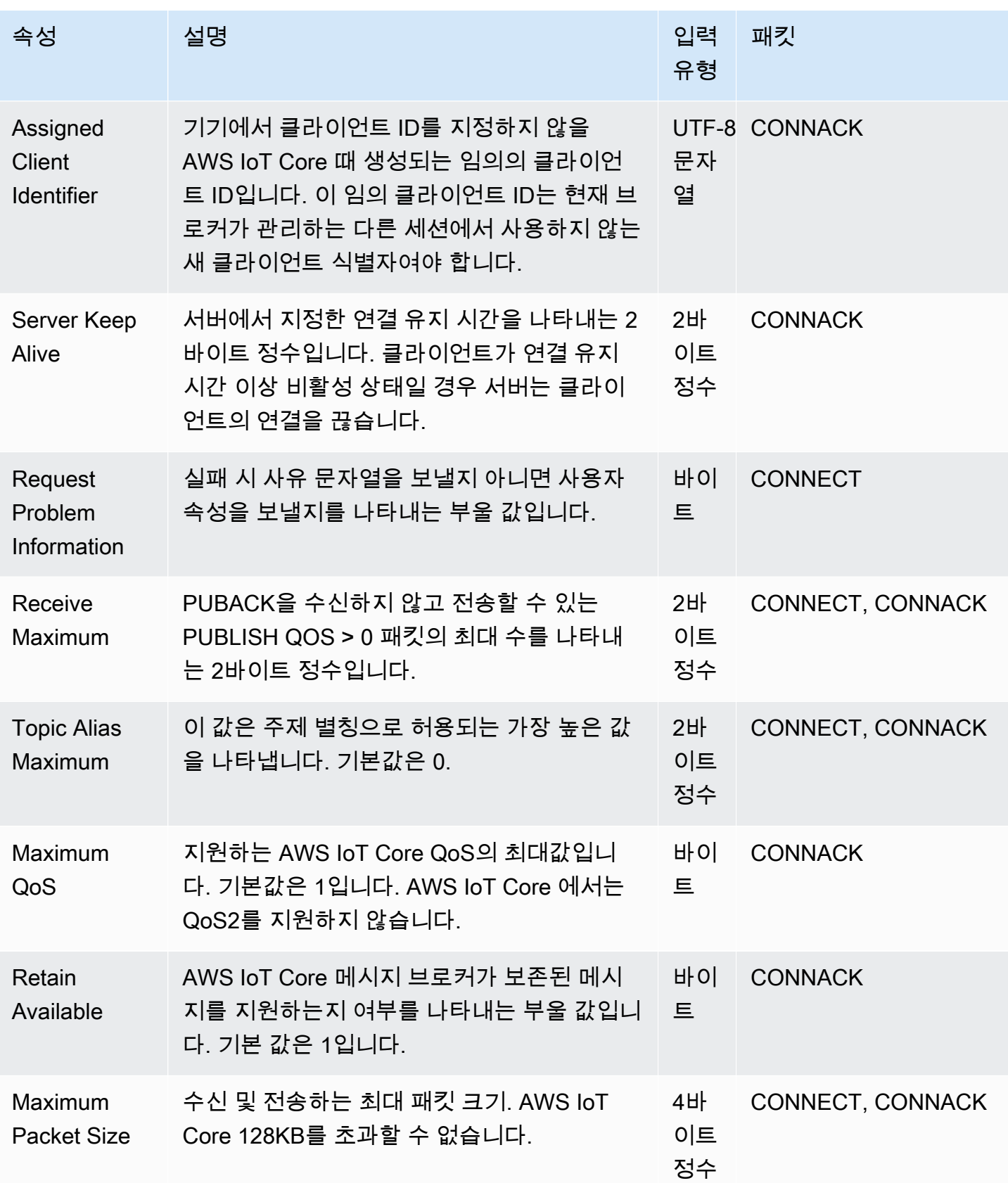

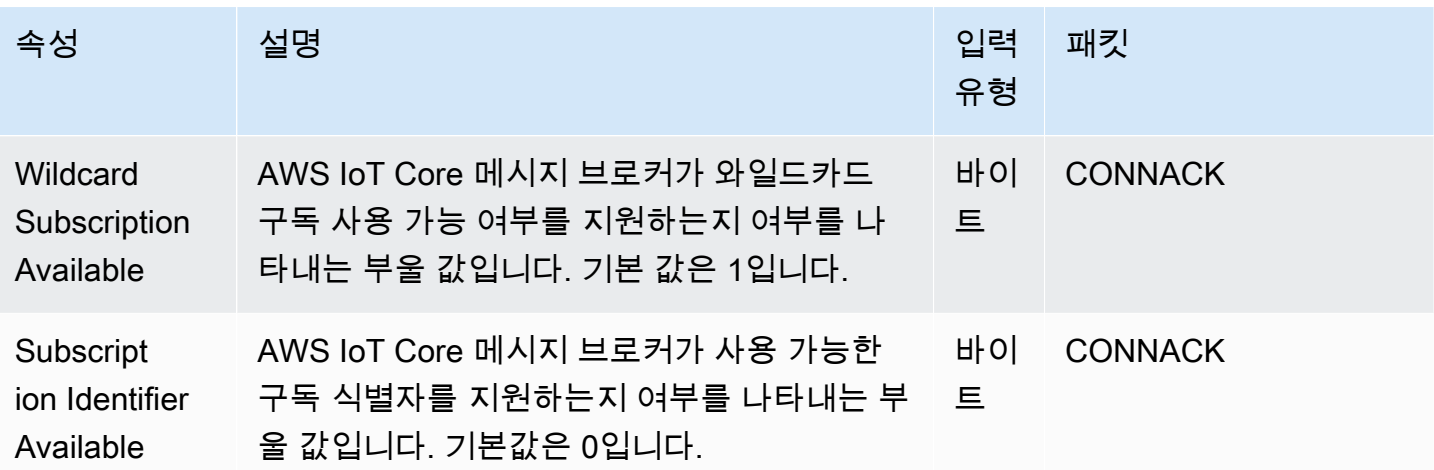

<span id="page-160-0"></span>MQTT 사유 코드

MQTT 5에는 원인 코드 응답이 포함된 향상된 오류 보고 기능이 도입되었습니다. AWS IoT Core 패킷 별로 그룹화된 다음을 포함하되 이에 국한되지 않는 원인 코드를 반환할 수 있습니다. MQTT 5에 지원 되는 사유 코드의 전체 목록은 [MQTT 5 사양을](https://docs.oasis-open.org/mqtt/mqtt/v5.0/os/mqtt-v5.0-os.html#_Toc3901031) 참조하세요.

CONNACK 사유 코드

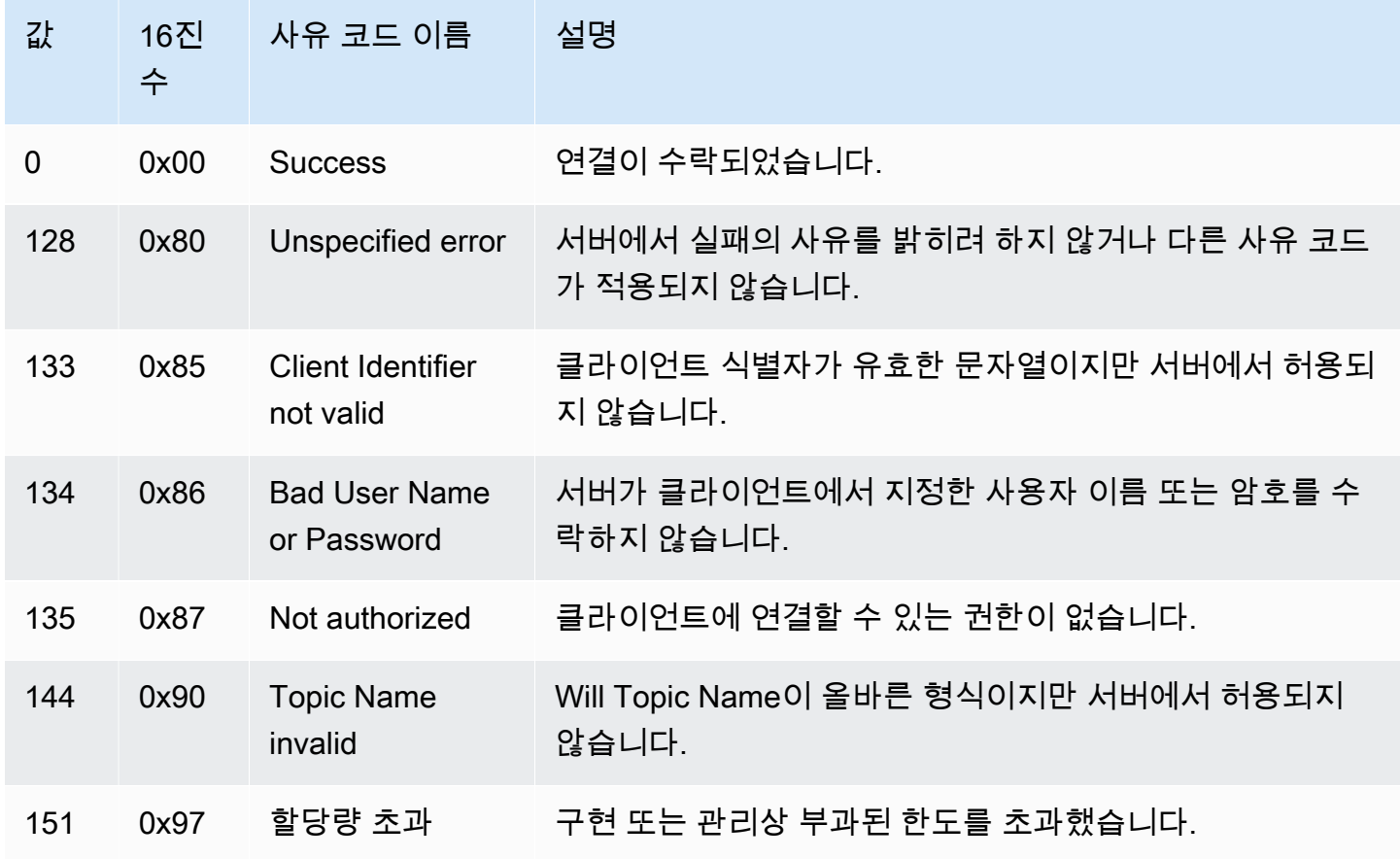

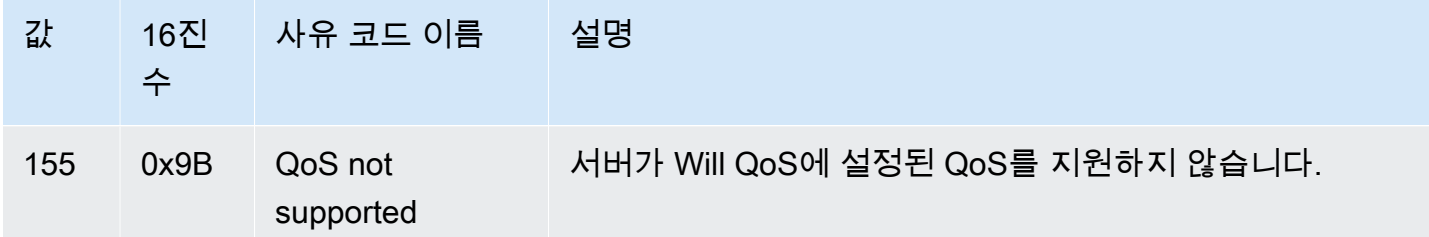

## PUBACK 사유 코드

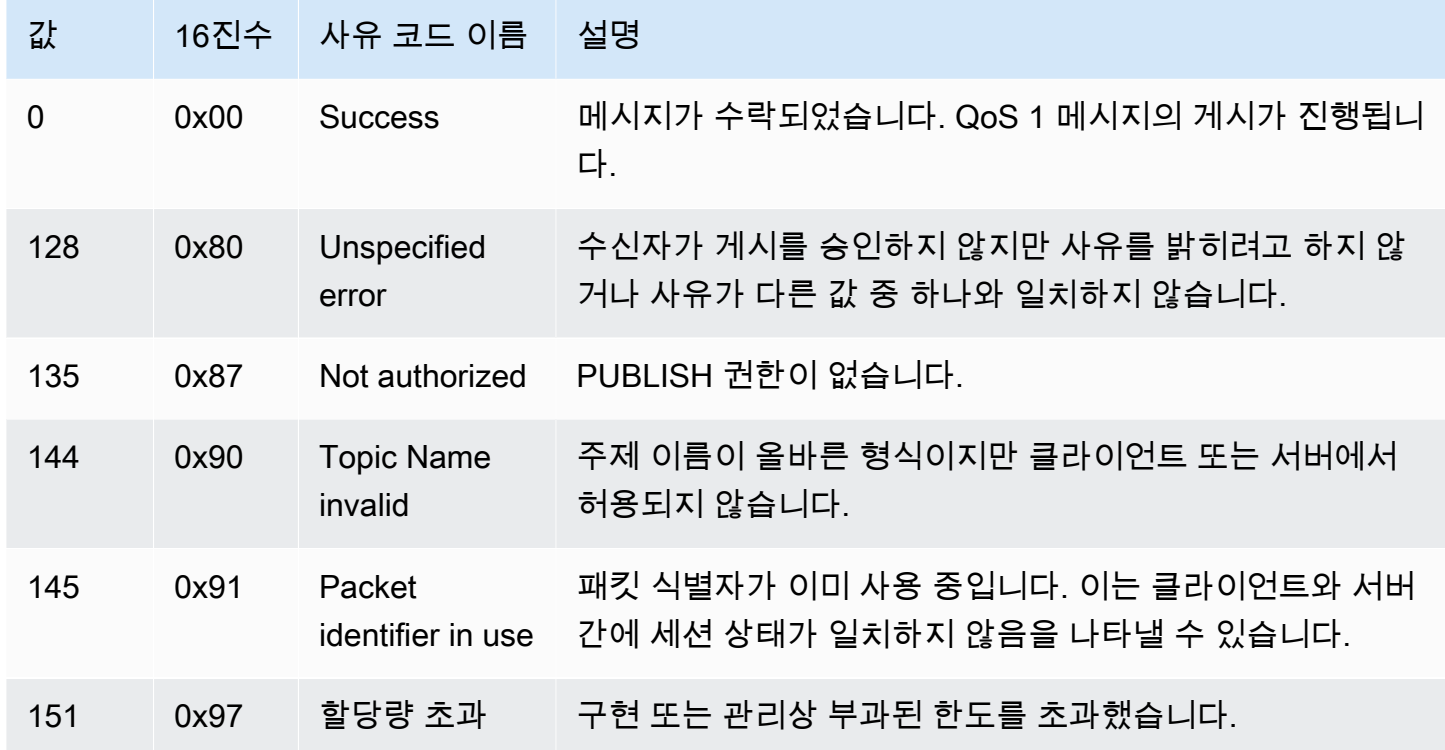

### DISCONNECT 사유 코드

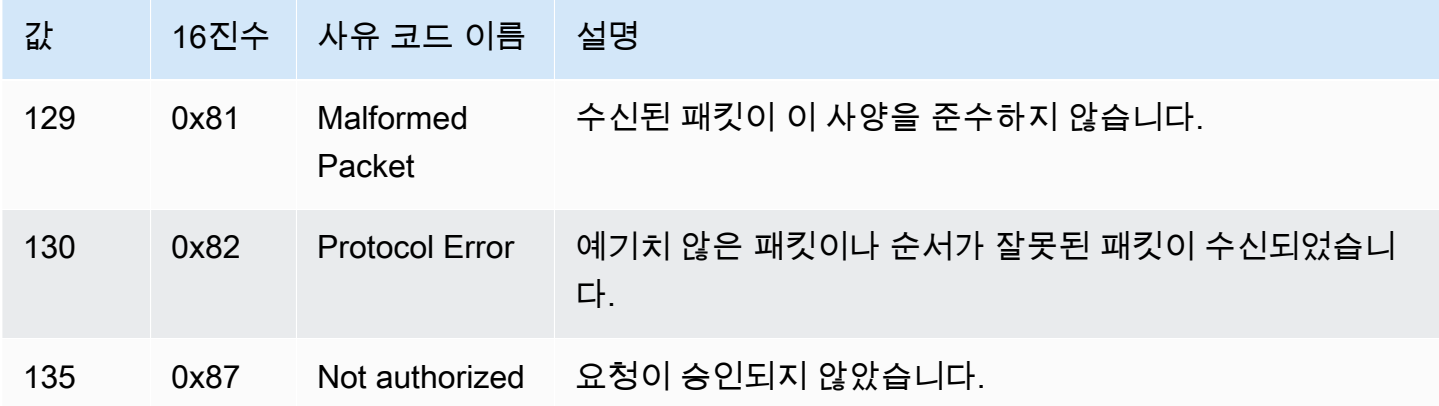

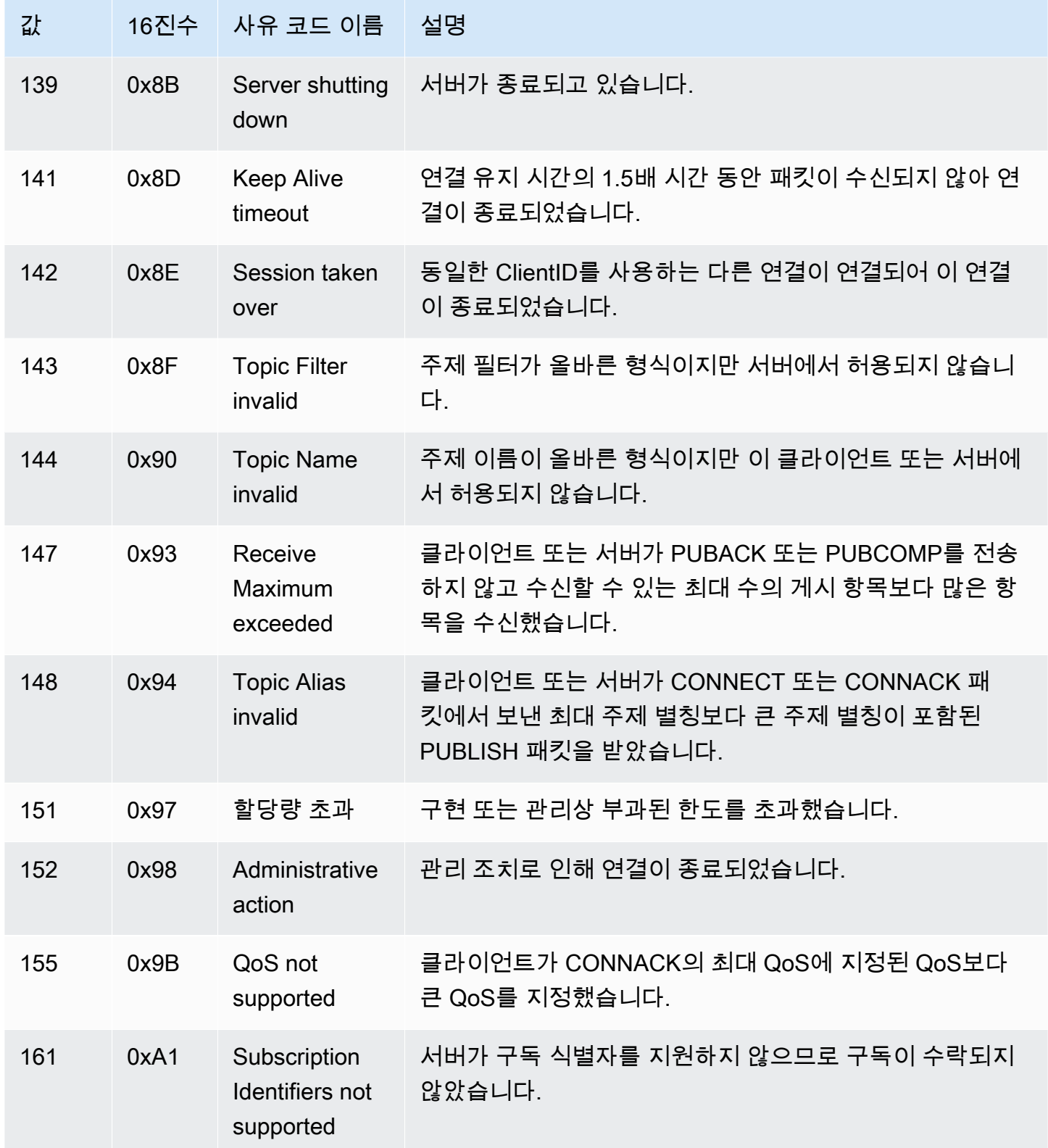

### SUBACK 사유 코드

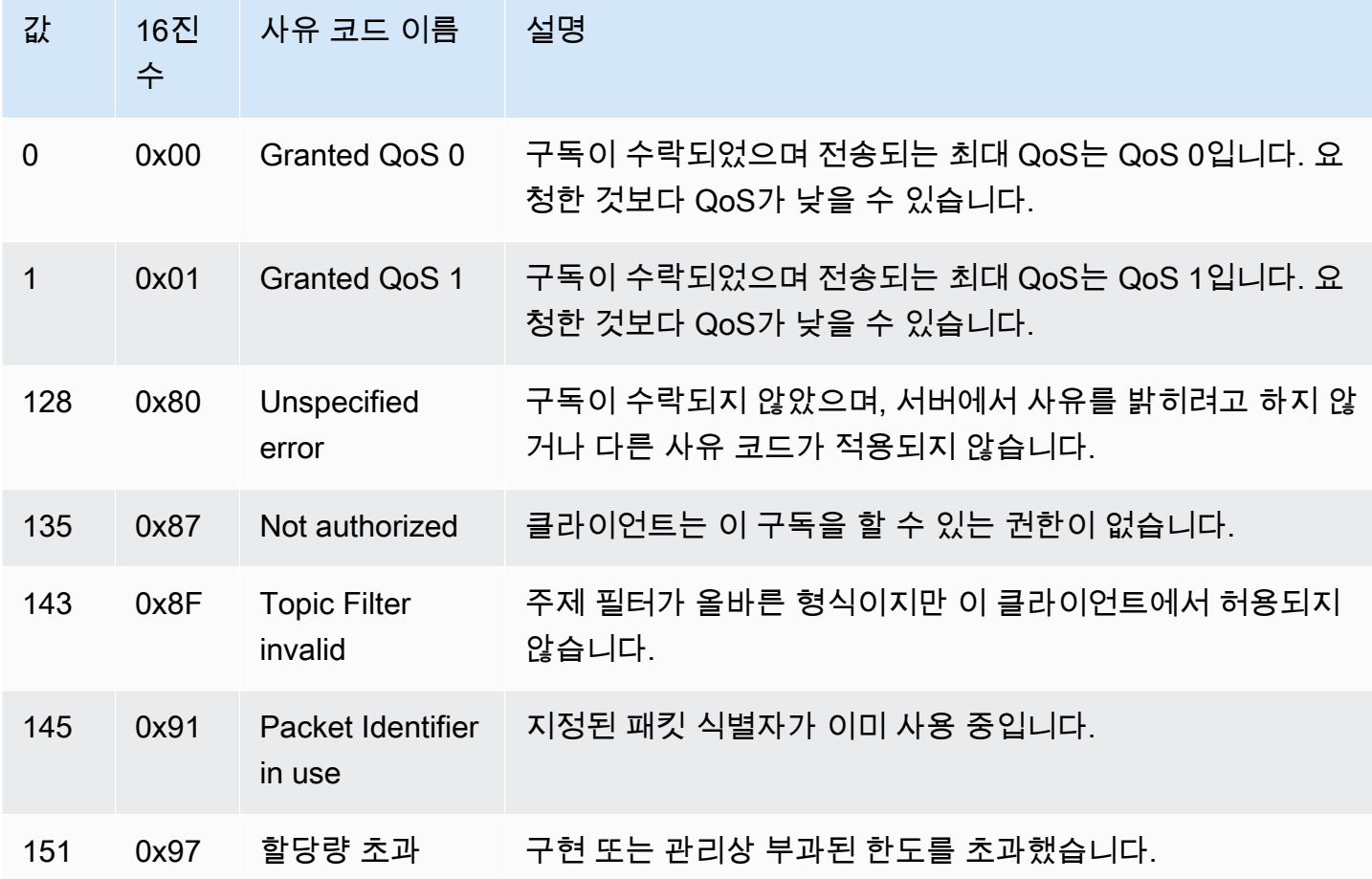

## UNSUBACK 사유 코드

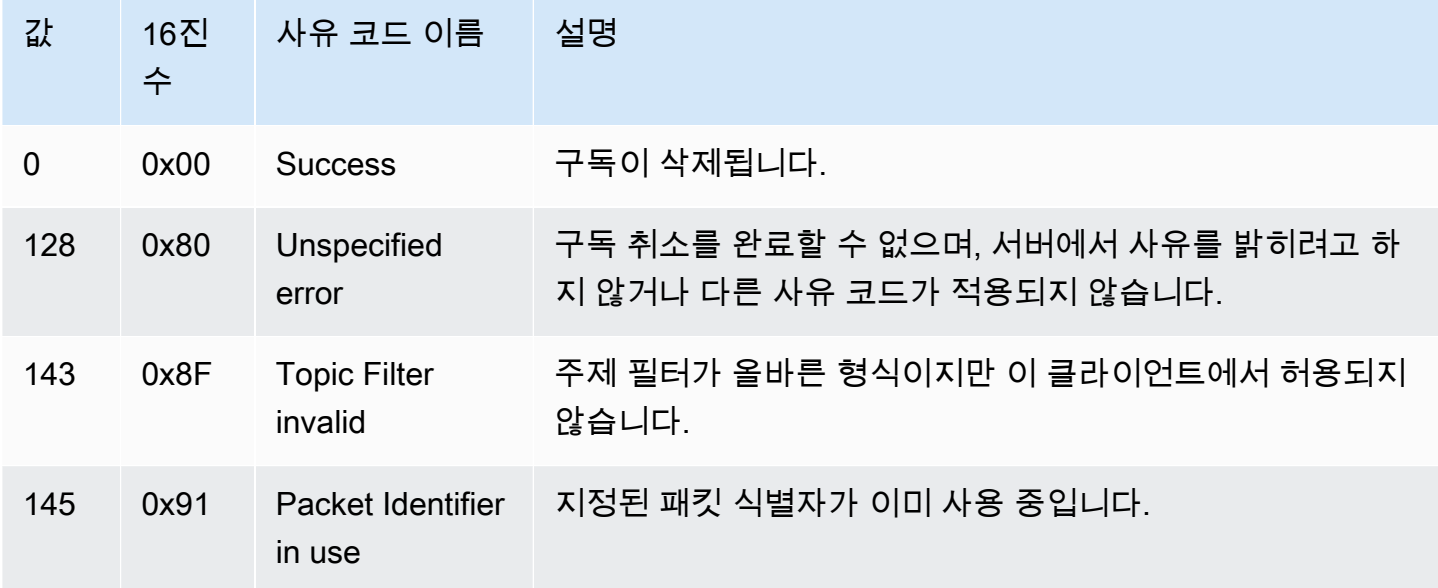

<span id="page-164-0"></span>AWS IoT MQTT 사양과의 차이점

메시지 브로커 구현은 [MQTT v3.1.1 사양](http://docs.oasis-open.org/mqtt/mqtt/v3.1.1/os/mqtt-v3.1.1-os.html) 및 [MQTT v5.0 사양](http://docs.oasis-open.org/mqtt/mqtt/v5.0/mqtt-v5.0.html)을 기반으로 하지만 다음과 같은 점에서 이러한 사양과 차이가 있습니다.

- AWS IoT 는 MQTT 3용 패킷 (PUBREC, PUBREL, PUBCOMP) 을 지원하지 않습니다.
- AWS IoT MQTT 5용 패킷 (PUBREC, PUBREL, PUBCOMP 및 AUTH) 은 지원하지 않습니다.
- AWS IoT MQTT 5 서버 리디렉션을 지원하지 않습니다.
- AWS IoT MQTT 서비스 품질 (QoS) 레벨 0과 1만 지원합니다. AWS IoT QoS 수준 2를 사용한 게 시 또는 구독은 지원하지 않습니다. 메시지 브로커는 QoS 수준 2가 요청될 경우 PUBACK 또는 SUBACK을 전송하지 않습니다.
- 에서 AWS IoT QoS 수준이 0인 주제를 구독하면 메시지가 0회 이상 전달됩니다. 메시지가 두 번 이 상 전달될 수 있습니다. 여러 번 전달되는 메시지는 다른 패킷 ID를 사용하여 전송될 수 있습니다. 이 러한 경우 DUP 플래그가 설정되지 않습니다.
- 연결 요청에 응답할 때 메시지 브로커는 CONNACK 메시지를 전송합니다. 이 메시지에는 연결이 이 전 세션을 재개하는 것인지 여부를 나타내는 플래그가 포함됩니다.
- 추가 제어 패킷 또는 연결 끊기 요청을 전송하기 전에 클라이언트는 CONNACK 메시지가 AWS IoT 메시지 브로커로부터 디바이스에 수신될 때까지 기다려야 합니다.
- 클라이언트가 주제를 구독할 때 메시지 브로커가 SUBACK을 전송하는 시간과 클라이언트가 일치하 는 새 메시지를 수신하기 시작하는 시간 사이에 지연이 있을 수 있습니다.
- 클라이언트가 주제 필터에서 와일드카드 문자 #을 사용하여 주제를 구독하면 주제 계층 구조에서 해당 수준 이하의 모든 문자열이 일치됩니다. 그러나 상위 주제는 일치하지 않습니다. 예를 들어 주 제 sensor/#을 구독할 경우 주제 sensor/, sensor/temperature, sensor/temperature/ room1에 게시된 메시지가 수신되지만 sensor에 게시된 메시지는 수신되지 않습니다. 와일드카드 에 대한 자세한 내용은 [주제 필터](#page-171-0) 섹션을 참조하세요.
- 메시지 브로커는 클라이언트 ID를 사용하여 각 클라이언트를 식별합니다. 클라이언트 ID는 MQTT 페이로드의 일부로 클라이언트가 메시지 브로커로 전달합니다. 클라이언트 ID가 동일한 2개의 클라 이언트를 동시에 메시지 브로커에 연결할 수 없습니다. 한 클라이언트가 다른 클라이언트에서 사용 중인 클라이언트 ID를 사용하여 메시지 브로커에 연결할 경우 새 클라이언트 연결이 수락되고 이전 에 연결된 클라이언트가 연결 해제됩니다.
- 드물지만 메시지 브로커가 다른 패킷 ID로 동일한 논리적 PUBLISH 메시지를 재전송할 수 있습니다.
- 와일드카드 문자가 포함된 주제 필터를 구독하면 보관된 메시지를 수신할 수 없습니다. 보관된 메시 지를 수신하려면 구독 요청에 보관된 메시지 주제와 정확히 일치하는 주제 필터가 포함되어야 합니 다.
- 메시지 브로커는 메시지 및 ACK가 수신되는 순서를 보장하지 않습니다.
- AWS IoT 제한이 사양과 다를 수 있습니다. 자세한 내용은 AWS IoT 참조 가이드의 [AWS IoT Core](https://docs.aws.amazon.com/general/latest/gr/iot-core.html#message-broker-limits) [메시지 브로커 및 프로토콜 제한 및 할당량을](https://docs.aws.amazon.com/general/latest/gr/iot-core.html#message-broker-limits) 참조하세요.
- MQTT DUP 플래그는 지원되지 않습니다.

#### **HTTPS**

클라이언트는 HTTP 1.0 또는 1.1 프로토콜을 사용하여 REST API에 요청하여 메시지를 게시할 수 있 습니다. HTTP 요청에 사용되는 인증 및 포트 매핑에 대해서는 [프로토콜, 포트 매핑 및 인증](#page-134-0) 단원을 참 조하세요.

#### **a** Note

HTTPS는 MQTT와 같이 clientId 값을 지원하지 않습니다. clientId는 MQTT를 사용할 때 이용할 수 있지만 HTTPS를 사용할 때는 이용할 수 없습니다.

<span id="page-165-0"></span>HTTPS 메시지 URL

디바이스와 클라이언트는 클라이언트별 엔드포인트 및 주제별 URL에 대한 POST 요청을 함으로서 메 시지를 게시합니다.

https://*IoT\_data\_endpoint*/topics/*url\_encoded\_topic\_name*?qos=1

• *IoT\_data\_endpoint*는 [AWS IoT 디바이스 데이터 엔드포인트입](#page-129-0)니다. 엔드포인트는 AWS IoT 콘 솔의 사물 세부정보 페이지에서 찾거나 클라이언트에서 AWS CLI 다음 명령을 사용하여 찾을 수 있 습니다.

aws iot describe-endpoint --endpoint-type iot:Data-ATS

엔드포인트는 a3qjEXAMPLEffp-ats.iot.us-west-2.amazonaws.com과 같아야 합니다.

• *url\_encoded\_topic\_name*은 전송되는 메시지의 전체 [topic name](#page-170-0)입니다.

HTTPS 메시지 코드 예제

다음은 HTTPS 메시지를 AWS IoT에 전송하는 방법에 대한 몇 가지 예입니다.

Python (port 8443)

```
import requests
import argparse
# define command-line parameters
parser = argparse.ArgumentParser(description="Send messages through an HTTPS 
  connection.")
parser.add_argument('--endpoint', required=True, help="Your AWS IoT data custom 
  endpoint, not including a port. " + 
                                                        "Ex: \"abcdEXAMPLExyz-
ats.iot.us-east-1.amazonaws.com\"")
parser.add_argument('--cert', required=True, help="File path to your client 
  certificate, in PEM format.")
parser.add_argument('--key', required=True, help="File path to your private key, in 
  PEM format.")
parser.add_argument('--topic', required=True, default="test/topic", help="Topic to 
  publish messages to.")
parser.add_argument('--message', default="Hello World!", help="Message to publish. " 
  + 
                                                         "Specify empty string to 
  publish nothing.")
# parse and load command-line parameter values
args = parser.parse_args()
# create and format values for HTTPS request
publish_url = 'https://' + args.endpoint + ':8443/topics/' + args.topic + '?qos=1'
publish_msg = args.message.encode('utf-8')
# make request
publish = requests.request('POST', 
             publish_url, 
             data=publish_msg, 
             cert=[args.cert, args.key])
# print results
print("Response status: ", str(publish.status_code))
if publish.status_code == 200: 
         print("Response body:", publish.text)
```
Python (port 443)

```
import requests
import http.client
import json
import ssl
ssl_context = ssl.SSLContext(protocol=ssl.PROTOCOL_TLS_CLIENT)
ssl_context.minimum_version = ssl.TLSVersion.TLSv1_2
# note the use of ALPN
ssl_context.set_alpn_protocols(["x-amzn-http-ca"])
ssl_context.load_verify_locations(cafile="./<root_certificate>")
# update the certificate and the AWS endpoint
ssl_context.load_cert_chain("./<certificate_in_PEM_Format>", 
  "<private_key_in_PEM_format>")
connection = http.client.HTTPSConnection('<the ats IoT endpoint>', 443, 
  context=ssl_context)
message = {'data': 'Hello, I'm using TLS Client authentication!'}
json_data = json.dumps(message)
connection.request('POST', '/topics/device%2Fmessage?qos=1', json_data)
# make request
response = connection.getresponse()
# print results
print(response.read().decode())
```
**CURL** 

클라이언트 또는 디바이스의 [curl](https://curl.haxx.se)을 사용하여 AWS IoT에 메시지를 전송할 수 있습니다.

curl을 사용하여 AWS IoT 클라이언트 기기에서 메시지를 보내려면

- 1. curl 버전을 확인합니다.
	- a. 클라이언트의 명령 프롬프트에서 이 명령을 실행합니다.

curl --help

도움말 텍스트에서 TLS 옵션을 찾습니다. --tlsv1.2 옵션이 표시됩니다.

b. --tlsv1.2 옵션이 표시되면 계속합니다.

- c. --tlsv1.2 옵션이 표시되지 않거나 command not found 오류가 발생하면 계속하기 전에 클라이언트에서 curl을 업데이트 또는 설치하거나 openssl을(를) 설치합니다.
- 2. 클라이언트에 인증서를 설치합니다.

AWS IoT 콘솔에서 클라이언트 (사물) 를 등록할 때 만든 인증서 파일을 복사합니다. 계속하기 전에 클라이언트에 이 세 가지 인증서 파일이 있는지 확인합니다.

- CA 인증서 파일(이 예에서는 *Amazon-root-CA-1.pem*).
- 클라이언트의 인증서 파일(이 예에서는 *device.pem.crt*).
- 클라이언트의 프라이빗 키 파일(이 예에서는 *private.pem.key*).
- 3. curl 명령줄을 생성하여 계정 및 시스템의 대체 가능한 값을 바꿉니다.

```
curl -tlsv1.2 \
     --cacert Amazon-root-CA-1.pem \ 
     --cert device.pem.crt \ 
     --key private.pem.key \ 
     --request POST \ 
     --data "{ \"message\": \"Hello, world\" }" \ 
     "https://IoT_data_endpoint:8443/topics/topic?qos=1"
```
--tlsv1.2

TLS 1.2(SSL)를 사용합니다.

--cacert *Amazon-root-CA-1.pem*

피어를 확인하는 데 필요한 경우 CA 인증서의 파일 이름과 경로입니다.

--cert *device.pem.crt*

필요한 경우 클라이언트의 인증서 파일 이름과 경로입니다.

--key *private.pem.key*

필요한 경우 클라이언트의 프라이빗 키 파일 이름과 경로입니다.

--request POST

HTTP 요청의 유형입니다(이 경우 POST).

--data "*{ \"message\": \"Hello, world\" }*"

게시할 HTTP POST 데이터입니다. 이 경우 JSON 문자열이며 내부 인용 부호는 백슬래시 문자(\)로 이스케이프됩니다.

"https://*IoT\_data\_endpoint*:8443/topics/*topic*?qos=1"

클라이언트 AWS IoT 장치 데이터 엔드포인트의 URL, HTTPS 포트:8443, 그 뒤에 키워드, /topics/ 주제 이름 (이 경우) 이 이어집니다. topic 쿼리 파라미터 ?qos=1로 서비스 품 질을 지정합니다.

4. 콘솔에서 MQTT 테스트 클라이언트를 엽니다. AWS IoT

[MQTT 클라이언트에서 MQTT 메시지를 확인하세요 AWS IoT .](#page-109-0)의 지침에 따라 curl 명령에 사 용된 *##(topic)*의 주제 이름으로 메시지를 구독하도록 콘솔을 구성하거나 #의 와일드카드 주제 필터를 사용합니다.

5. 명령을 테스트합니다.

AWS IoT 콘솔의 테스트 클라이언트에서 주제를 모니터링하는 동안 클라이언트로 이동하여 3 단계에서 만든 curl 명령줄을 실행합니다. 콘솔에 클라이언트의 메시지가 표시되어야 합니다.

### MQTT 주제

MQTT 주제는 AWS IoT 메시지를 식별합니다. AWS IoT 클라이언트는 메시지에 주제 이름을 지정하여 게시한 메시지를 식별합니다. 클라이언트는 주제 필터를 AWS IoT Core에 등록하여 구독(수신)하려는 메시지를 식별합니다. 메시지 브로커는 주제 이름 및 주제 필터를 사용하여 메시지를 게시 클라이언트 에서 구독 클라이언트로 라우팅합니다.

메시지 브로커는 주제를 사용하여 [HTTPS 메시지 URL](#page-165-0)에 MQTT를 통해 전송된 메시지인지, HTTP를 통해 전송된 메시지인지 식별합니다.

AWS IoT 는 일부 [예약된 시스템 주제를](#page-172-0) 지원하지만 대부분의 MQTT 주제는 시스템 디자이너인 사용 자가 만들고 관리합니다. AWS IoT 다음 섹션에 설명된 대로 주제를 사용하여 게시 클라이언트로부터 받은 메시지를 식별하고 구독 클라이언트에 보낼 메시지를 선택합니다. 시스템에 대한 주제 네임스페 이스를 생성하기 전에 MQTT 주제의 특성을 검토하여 IoT 시스템에 가장 적합한 주제 이름 계층 구조 를 생성합니다.

### <span id="page-170-0"></span>주제 이름

주제 이름과 주제 필터는 UTF-8로 인코딩된 문자열입니다. 계층 구조의 수준을 구분하기 위해 슬래시 (/) 문자를 사용하여 정보의 계층 구조를 나타낼 수 있습니다. 예를 들어 이 주제 이름은 룸 1의 온도 센 서를 참조할 수 있습니다.

• sensor/temperature/room1

이 예제에서는 다른 룸에 다음과 같은 주제 이름을 가진 다른 유형의 센서가 있을 수 있습니다.

- sensor/temperature/room2
- sensor/humidity/room1
- sensor/humidity/room2

#### **a** Note

시스템의 메시지에 대한 주제 이름을 고려할 때 다음 사항에 유의하세요.

- 주제 이름과 주제 필터는 대소문자를 구분합니다.
- 주제 이름에는 개인 식별 정보가 포함되어서는 안 됩니다.
- \$로 시작하는 주제 이름은 AWS IoT Core에서만 사용되는 [예약된 주제](#page-172-0)입니다.
- AWS IoT Core AWS 계정 s 또는 지역 간에는 메시지를 보내거나 받을 수 없습니다.

주제 이름 및 네임스페이스를 디자인하는 방법에 대한 자세한 내용은 백서 [AWS IoT Core에 대한](https://docs.aws.amazon.com/whitepapers/latest/designing-mqtt-topics-aws-iot-core/designing-mqtt-topics-aws-iot-core.html)  [MQTT 주제 디자인을](https://docs.aws.amazon.com/whitepapers/latest/designing-mqtt-topics-aws-iot-core/designing-mqtt-topics-aws-iot-core.html) 참조하세요.

앱에서 메시지를 게시하고 구독하는 방법에 대한 예는 [시작하기 AWS IoT Core](#page-41-0) 및 [AWS IoT 디바이스](#page-1600-0)  [SDK, 모바일 SDK, AWS IoT 디바이스 클라이언트에](#page-1600-0)서 시작하세요.

#### **A** Important

주제 네임스페이스는 AWS 계정 및 지역으로 제한됩니다. 예를 들어 한 지역의 한 AWS 계정 계정에서 사용하는 sensor/temp/room1 주제가 다른 지역의 동일한 AWS 계정에서 사용하 거나 특정 지역의 다른 계정에서 사용하는 주제와 다릅니다. sensor/temp/room1 AWS 계 정

#### 주제 ARN

모든 주제 Amazon 리소스 이름(ARN)의 형식은 다음과 같습니다.

arn:aws:iot:*aws-region*:*AWS-account-ID*:topic/*Topic*

예를 들어, arn:aws:iot:us-west-2:123EXAMPLE456:topic/application/topic/ device/sensor는 application/topic/device/sensor 주제에 대한 ARN입니다.

### <span id="page-171-0"></span>주제 필터

구독 클라이언트는 메시지 브로커에 주제 필터를 등록하여 메시지 브로커가 전송해야 하는 메시지 주 제를 지정합니다. 주제 필터는 단일 주제 이름을 구독하기 위한 단일 주제 이름일 수도 있고 여러 주제 이름을 동시에 구독하기 위한 와일드카드 문자를 포함할 수도 있습니다.

게시 클라이언트는 게시하는 주제 이름에 와일드카드 문자를 사용할 수 없습니다.

다음 표에는 주제 필터에 사용할 수 있는 와일드카드 문자가 나열되어 있습니다.

주제 와일드카드

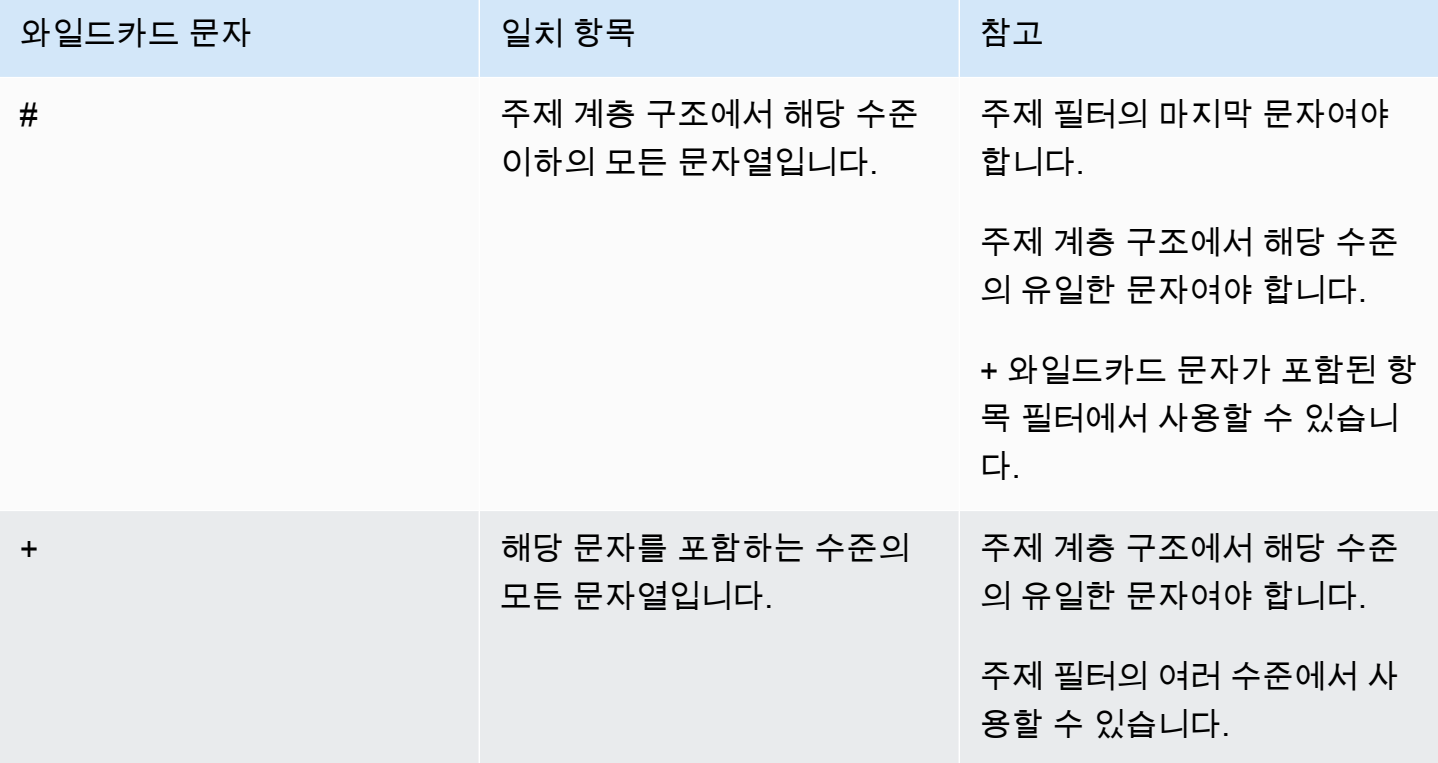

이전 센서 주제 이름 예제와 함께 와일드카드를 사용합니다.

- sensor/#를 구독할 경우 sensor/, sensor/temperature, sensor/temperature/room1에 게시된 메시지가 수신되지만 sensor에 게시된 메시지는 수신되지 않습니다.
- sensor/+/room1을 구독할 경우 sensor/temperature/room1 및 sensor/humidity/ room1에 게시된 메시지가 수신되지만 sensor/temperature/room2 또는 sensor/humidity/ room2에 게시된 메시지는 수신되지 않습니다.

주제 필터 ARN

모든 주제 필터 Amazon 리소스 이름(ARN)의 형식은 다음과 같습니다.

arn:aws:iot:*aws-region*:*AWS-account-ID*:topicfilter/*TopicFilter*

예, arn:aws:iot:us-west-2:123EXAMPLE456:topicfilter/application/topic/+/ sensor은(는) application/topic/+/sensor 주제 필터에 대한 ARN입니다.

MQTT 메시지 페이로드

MQTT 메시지로 전송되는 메시지 페이로드는 다음 중 하나에 대한 것이 아니면 로 AWS IoT지정되지 않습니다. [the section called "예약된 주제"](#page-172-0) 애플리케이션의 요구 사항을 수용하려면 [프로토콜에 대한](https://docs.aws.amazon.com/general/latest/gr/iot-core.html#iot-protocol-limits) [AWS IoT Core Service Quotas의](https://docs.aws.amazon.com/general/latest/gr/iot-core.html#iot-protocol-limits) 제약 내에서 주제에 대한 메시지 페이로드를 정의하는 것이 좋습니 다.

메시지 페이로드에 JSON 형식을 사용하면 AWS IoT 규칙 엔진이 메시지를 파싱하고 여기에 SQL 쿼 리를 적용할 수 있습니다. 애플리케이션에서 메시지 페이로드에 SQL 쿼리를 적용할 규칙 엔진이 필요 하지 않은 경우 애플리케이션에 필요한 모든 데이터 형식을 사용할 수 있습니다. SQL 쿼리에 사용되는 JSON 문서의 제한 사항 및 예약 문자에 대한 자세한 내용은 [JSON 확장](#page-977-0) 섹션을 참조하세요.

MQTT 주제 및 해당 메시지 페이로드를 디자인하는 방법에 대한 자세한 내용은 [AWS IoT Core에 대한](https://docs.aws.amazon.com/whitepapers/latest/designing-mqtt-topics-aws-iot-core/designing-mqtt-topics-aws-iot-core.html) [MQTT 주제 디자인을](https://docs.aws.amazon.com/whitepapers/latest/designing-mqtt-topics-aws-iot-core/designing-mqtt-topics-aws-iot-core.html) 참조하세요.

메시지 크기 제한이 서비스 할당량을 초과하면 이유가 PAYLOAD\_LIMIT\_EXCEEDED인 CLIENT\_ERROR와 "메시지 페이로드가 메시지 유형의 크기 제한을 초과함(Message payload exceeds size limit for message type)"이 발생합니다. 메시지 크기 제한에 대한 자세한 내용은 [AWS IoT Core 메](https://docs.aws.amazon.com/general/latest/gr/iot-core.html#message-broker-limits.html) [시지 브로커 제한 및 할당량](https://docs.aws.amazon.com/general/latest/gr/iot-core.html#message-broker-limits.html)을 참조하세요.

#### <span id="page-172-0"></span>예약된 주제

달러 기호 (\$) 로 시작하는 주제는 에서 사용하도록 예약되어 AWS IoT있습니다. 예약된 주제는 허용된 대로 구독하고 게시할 수 있지만 달러 기호로 시작하는 새 주제는 생성할 수 없습니다. 예약된 주제에 대해 지원되지 않는 게시 또는 구독 작업으로 인해 연결이 종료될 수 있습니다.

### 자산 모델 주제

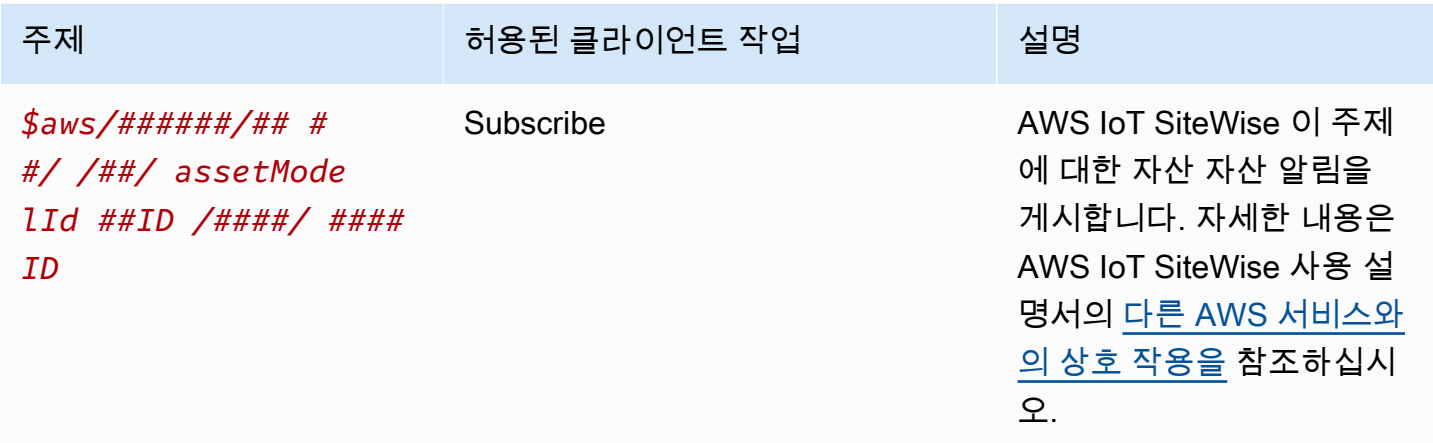

AWS IoT Device Defender 주제

*### #### ### #### ### ## ### ## ## ## (CBOR) ## # JavaScript ## ### (JSON) # ## ### #####.* AWS IoT Device Defender 주제는 MQTT 게시만 지원합니다.

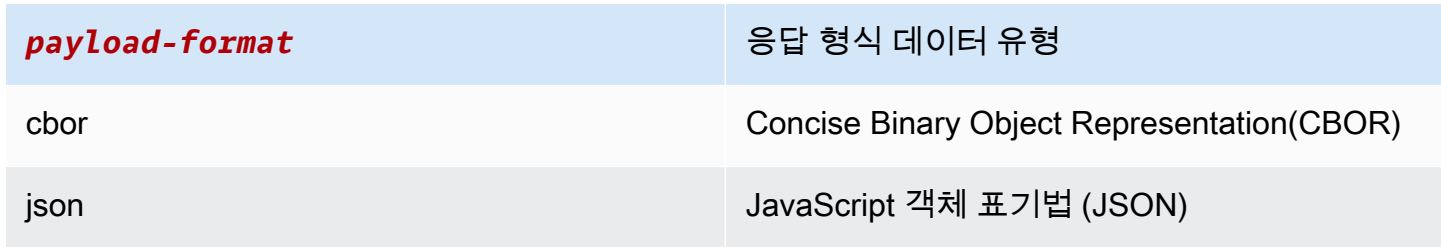

## 자세한 내용은 [디바이스에서 메트릭 전송을](https://docs.aws.amazon.com/iot-device-defender/latest/devguide/detect-device-side-metrics.html#DetectMetricsMessages) 참조하십시오.

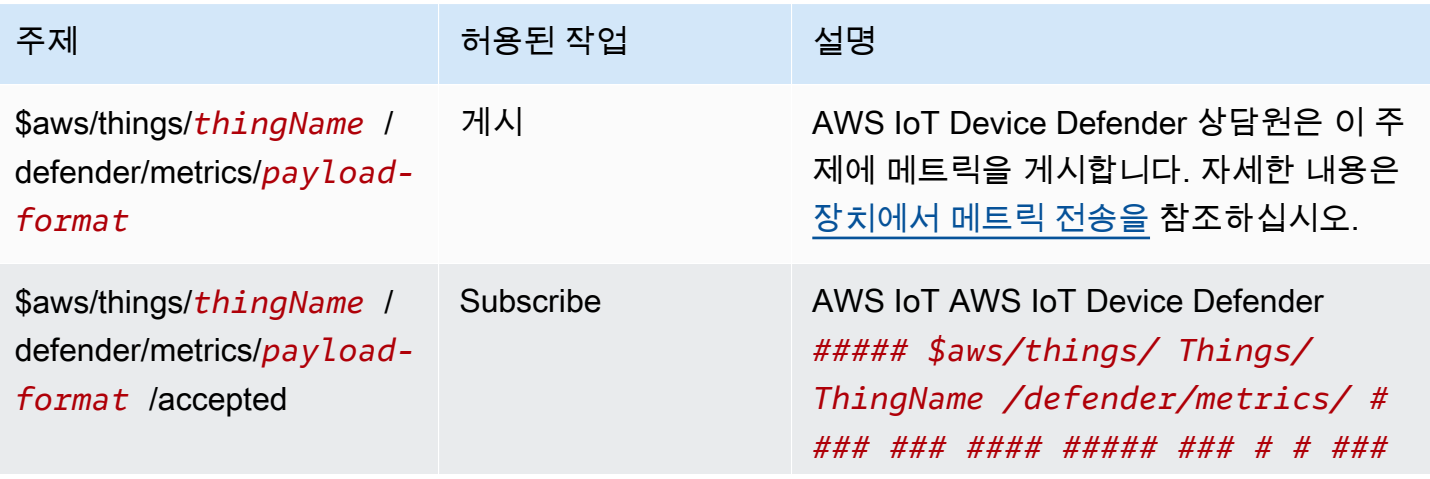

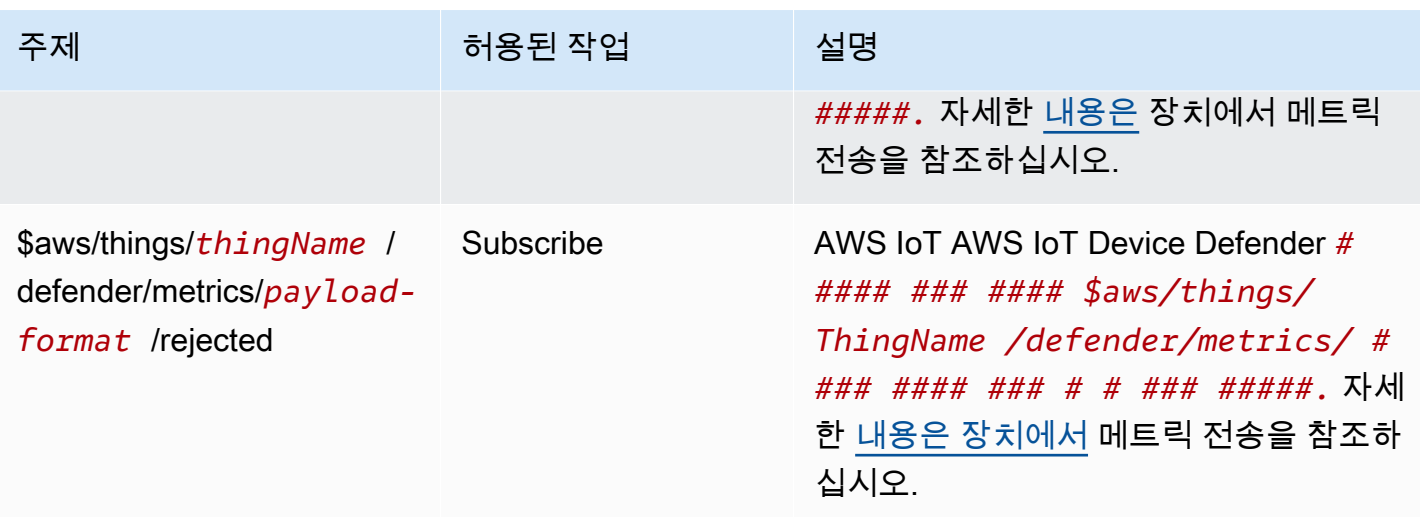

AWS IoT Core 장치 위치 주제

AWS IoT Core 장치 위치는 장치의 측정 데이터를 확인하고 IoT 장치의 예상 위치를 제공할 수 있습니 다. 장치의 측정 데이터에는 GNSS, Wi-Fi, 셀룰러 및 IP 주소가 포함될 수 있습니다. AWS IoT Core 그 런 다음 장치 위치는 최상의 정확도를 제공하는 측정 유형을 선택하고 장치 위치 정보를 해석합니다. 자세한 내용은 [AWS IoT Core 디바이스 위치](#page-1524-0) 및 [AWS IoT Core 디바이스 위치 MQTT 주제를 사용하여](#page-1534-0) [디바이스 위치 해석](#page-1534-0) 섹션을 참조하세요.

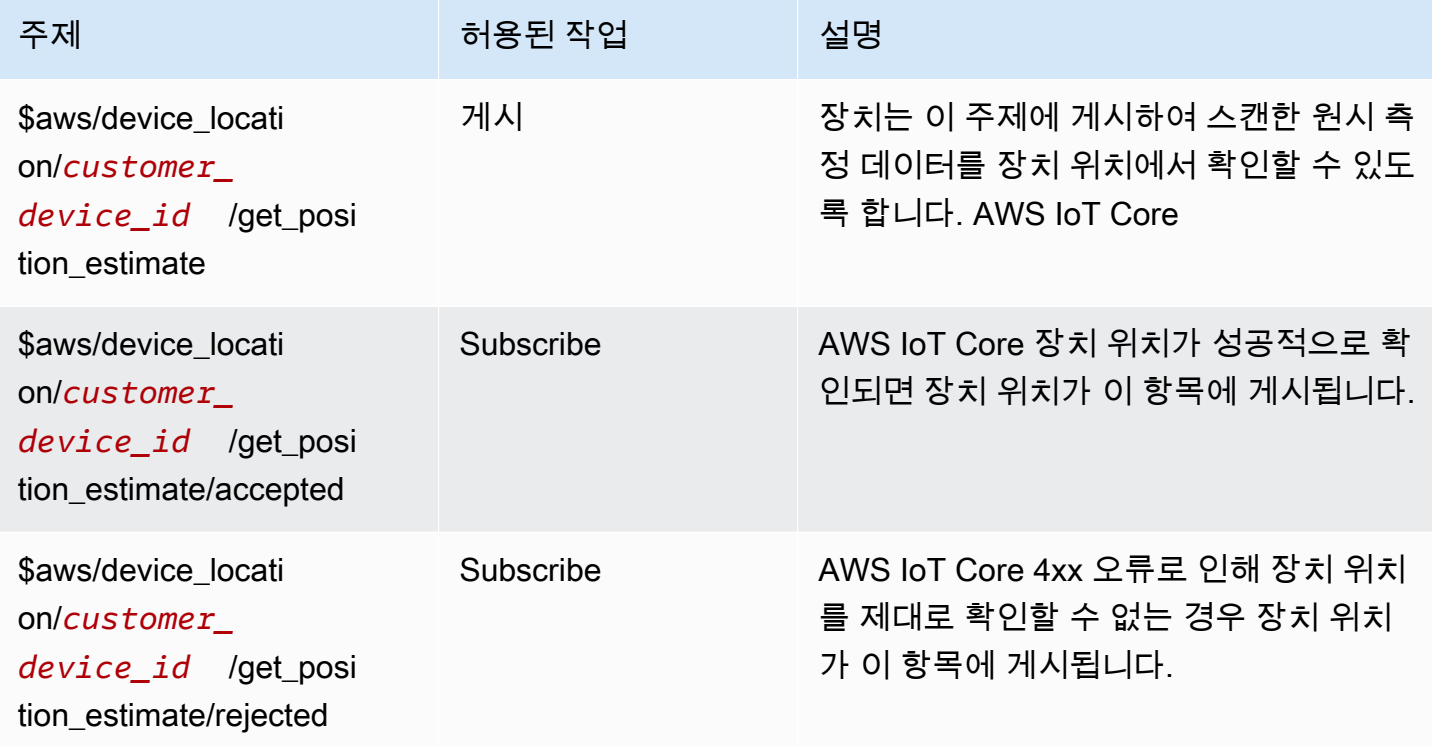

## 이벤트 주제

## **G** Note

LoRa[WAN 이벤트의 예약된 MQTT 주제에 대한 자세한 내용은 연결 상태 이벤트를 참조하십](https://docs.aws.amazon.com/iot/latest/developerguide/iot-lorawan-gateway-events.html) [시오.](https://docs.aws.amazon.com/iot/latest/developerguide/iot-lorawan-gateway-events.html)

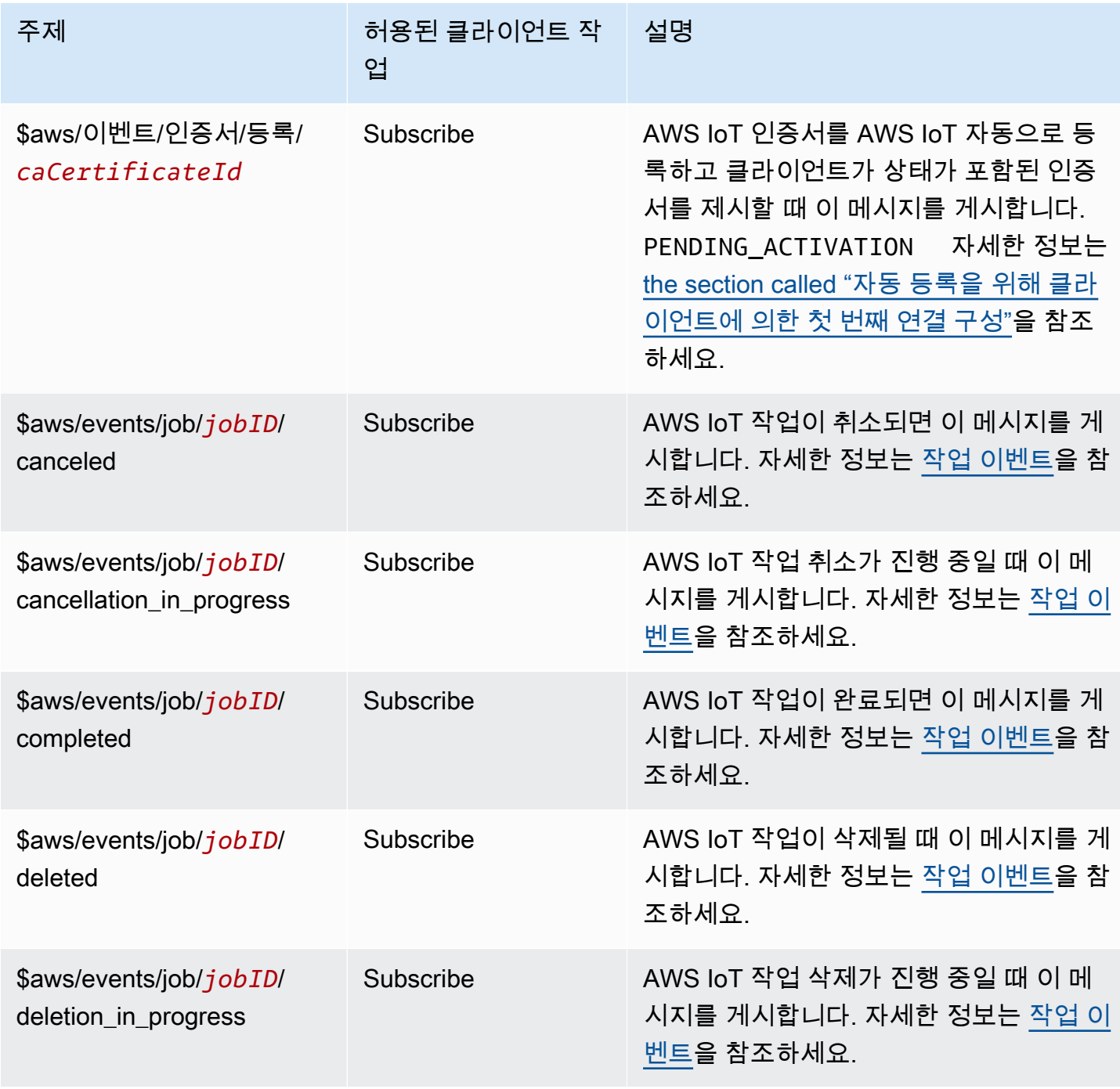

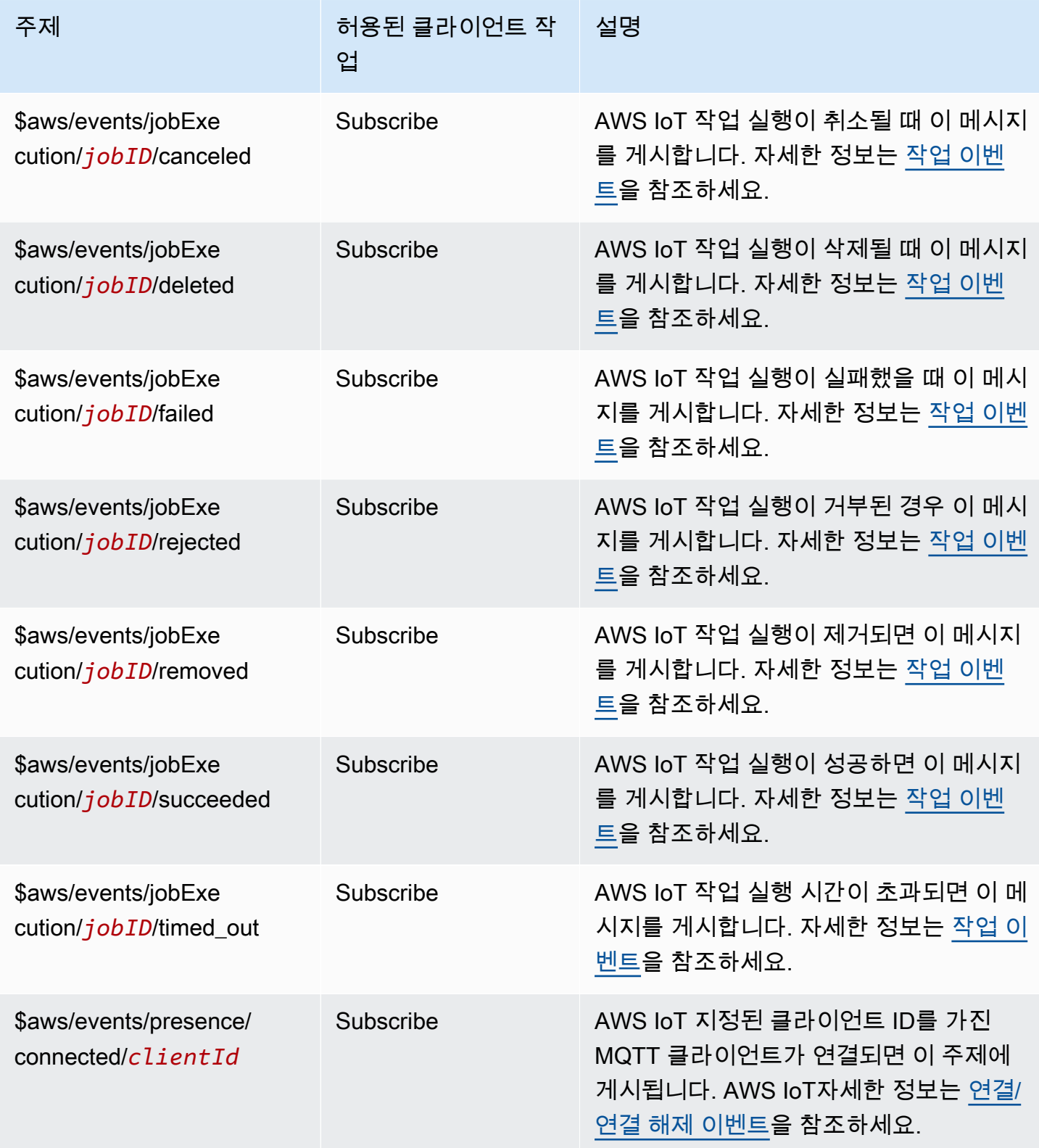

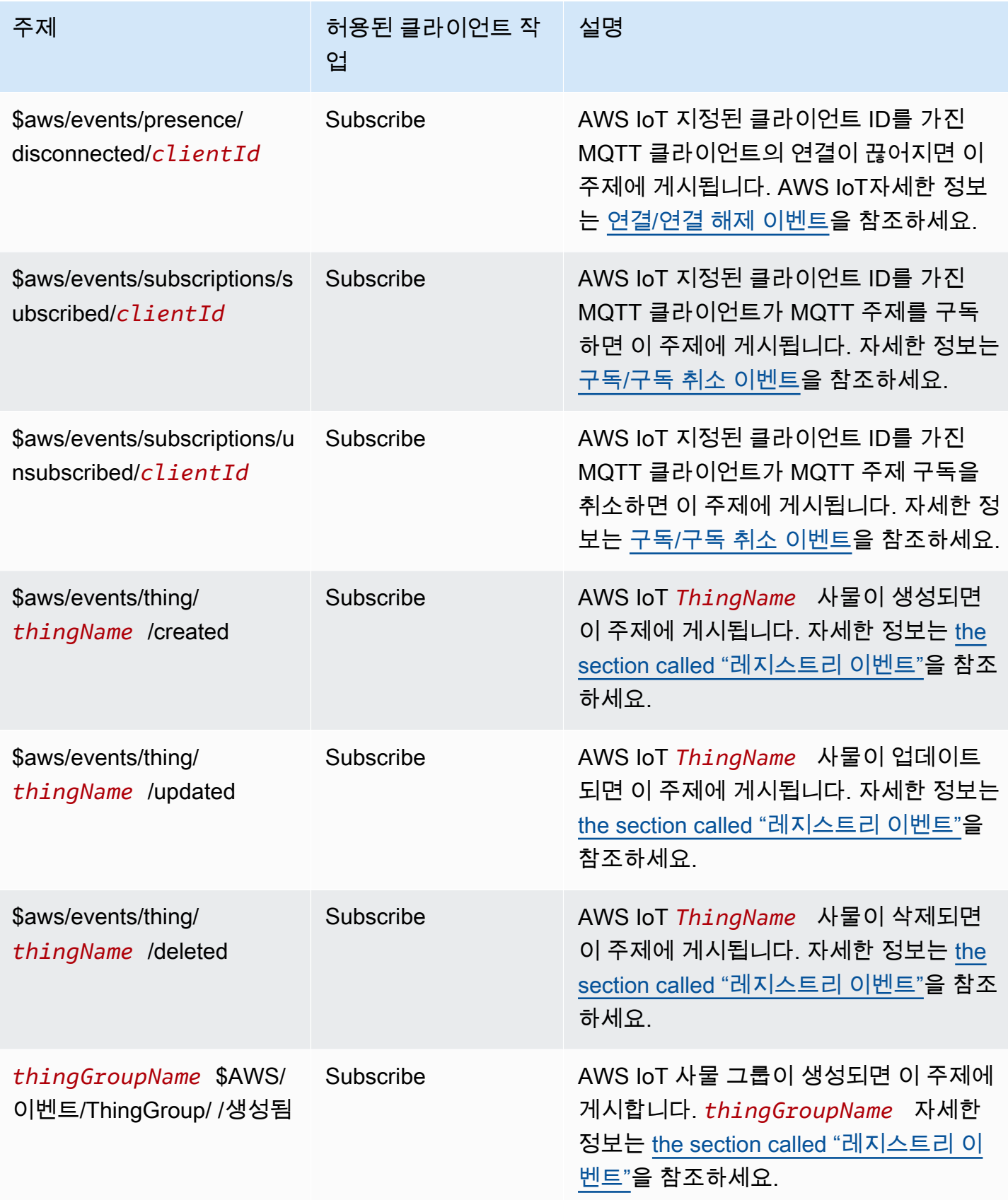

AWS IoT Core 기발자 안내서 그 사람들은 그 사람들에게 그 사람들에게 그 사람들에게 그 사람들에게 그 사람들에게 그 사람들에게 그 사람들에게 그 사람들에게 그 사람들에게 지르는 것 같아.

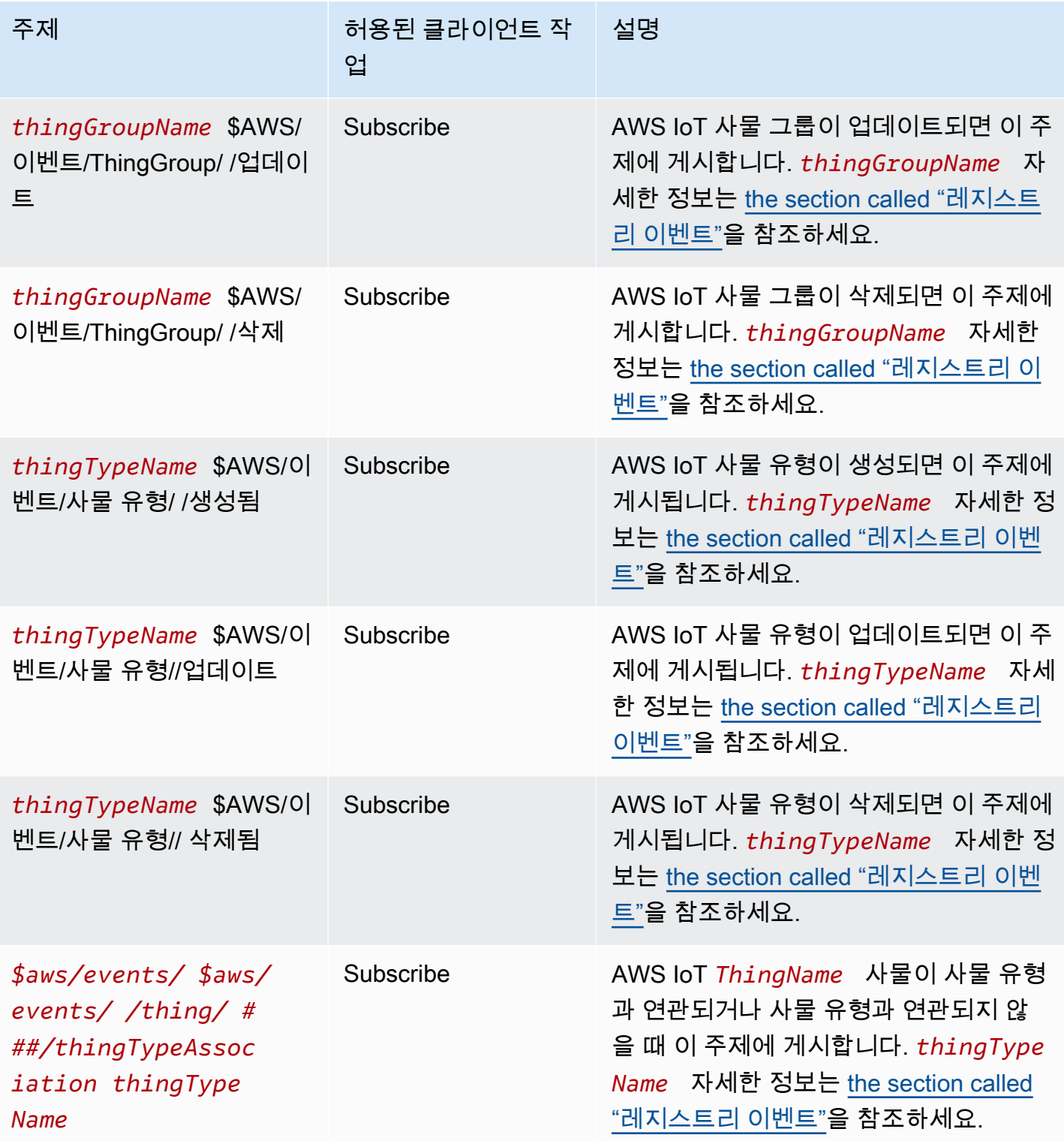

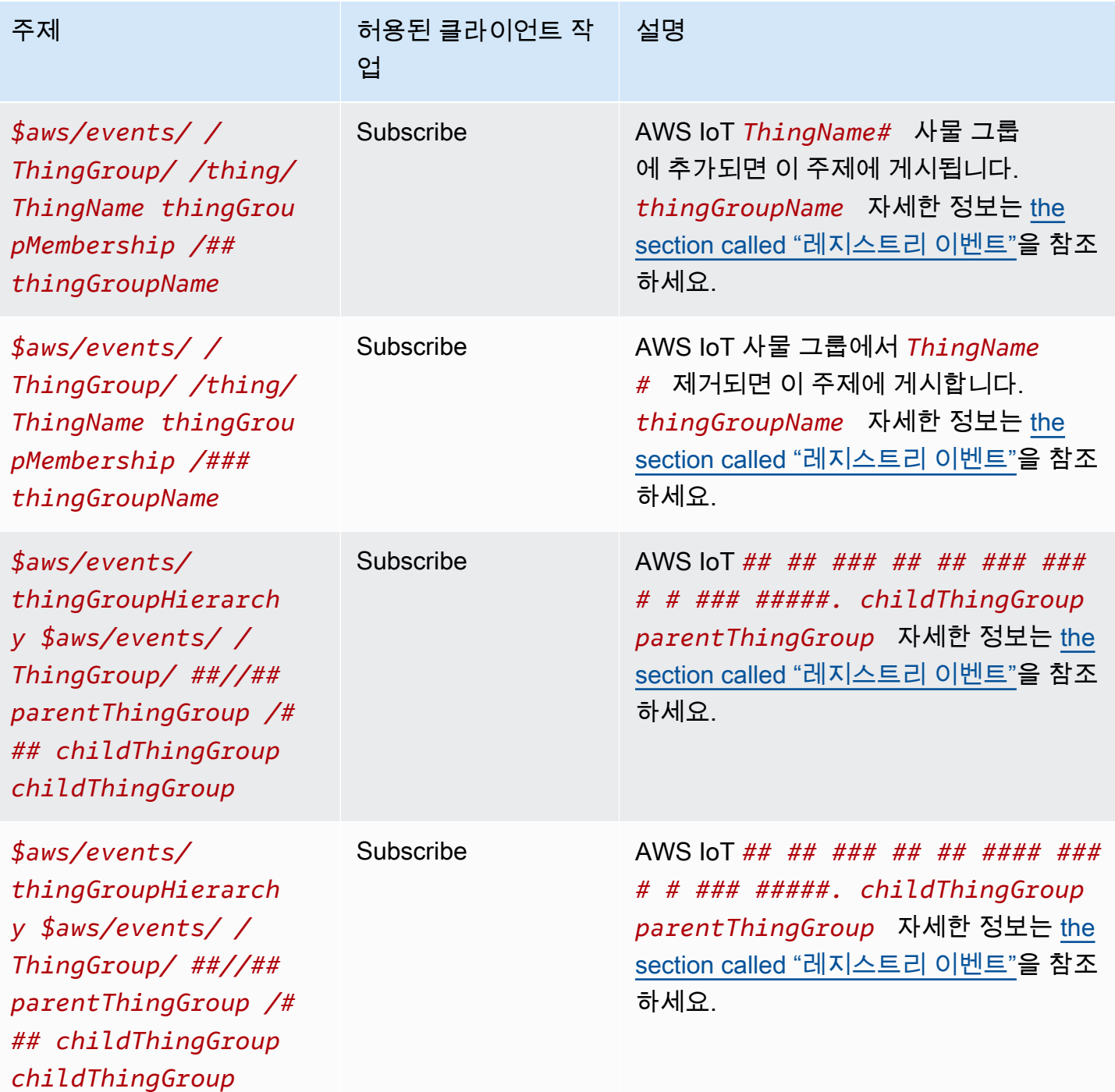

### 플릿 프로비저닝 주제

## **a** Note

이 표에서 Receive로 표시된 클라이언트 작업은 클라이언트가 주제를 구독했는지 여부에 관계 없이 요청한 클라이언트에 직접 AWS IoT 게시하는 주제를 나타냅니다. 클라이언트는 이러한
응답 메시지를 구독하지 않은 경우에도 이들을 수신해야 합니다. 이러한 응답 메시지는 메시지 브로커를 통과하지 않으며 다른 클라이언트나 규칙에 의해 구독될 수 없습니다.

*### #### ### #### ### ## ### ## ## ## (CBOR) ## # JSON ( JavaScript ## ###) # ## ### #####.*

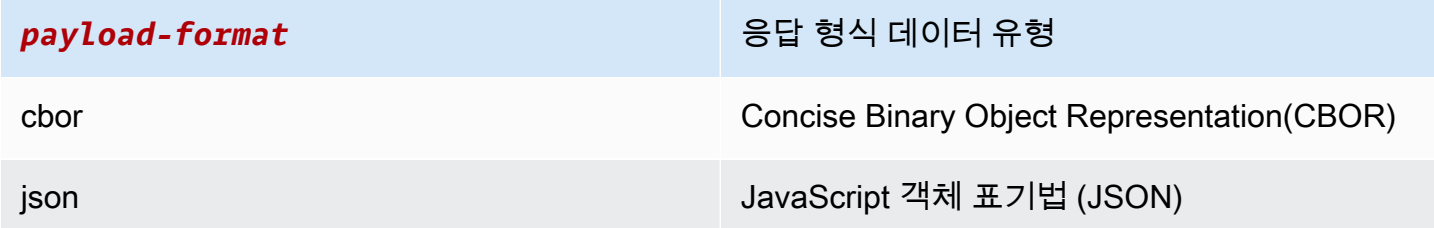

### 자세한 정보는 [디바이스 프로비저닝 MQTT API을](#page-1320-0) 참조하세요.

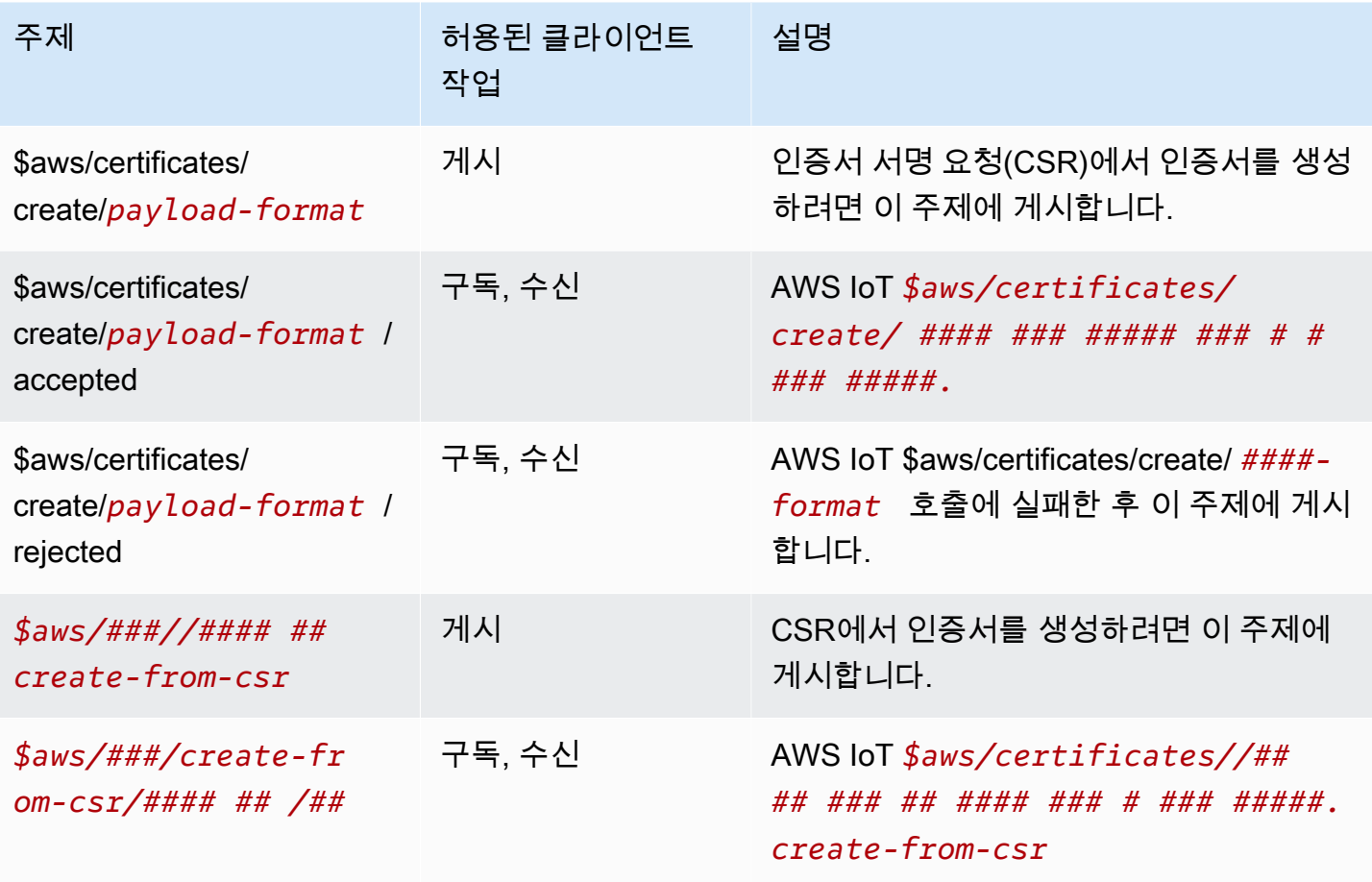

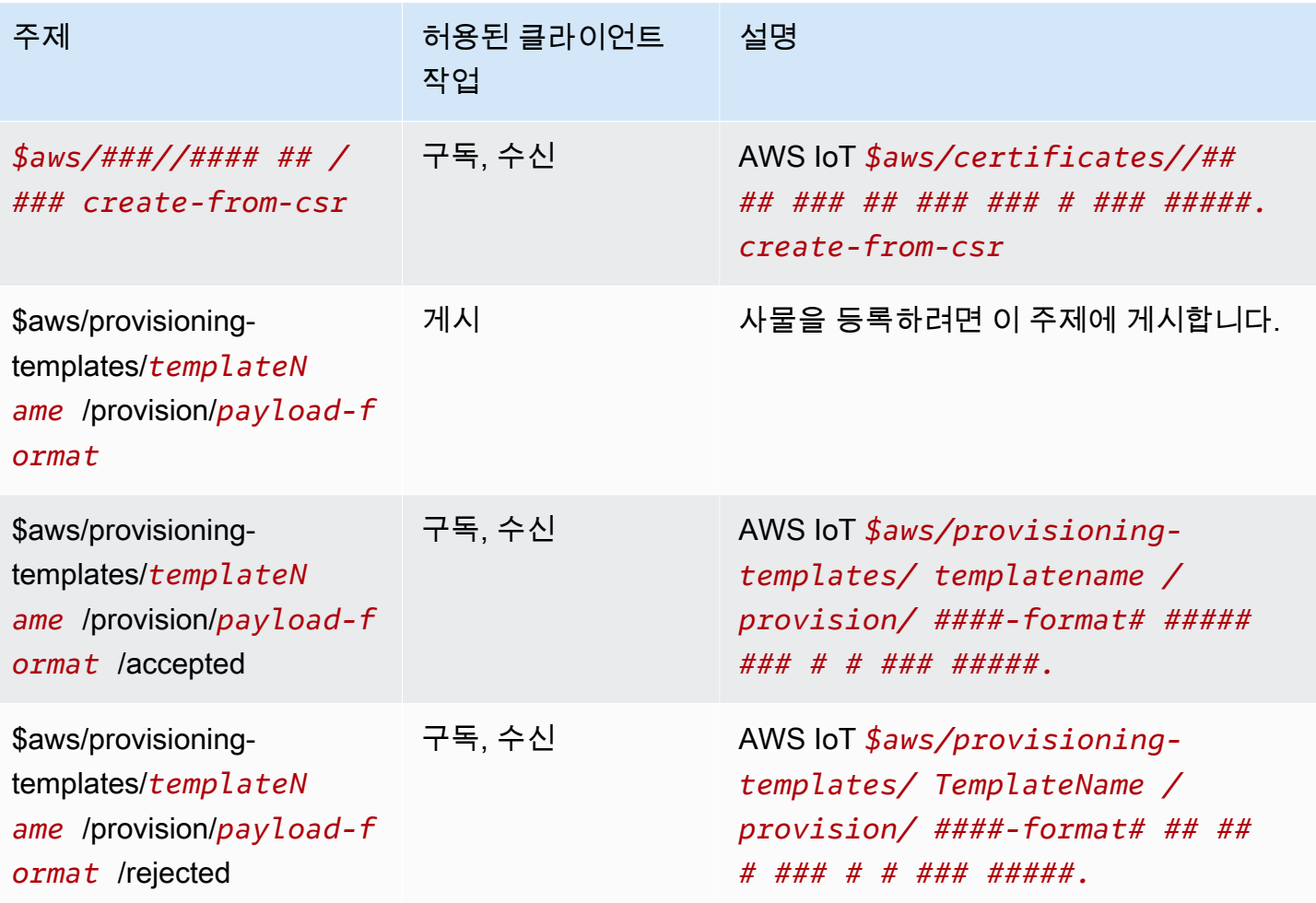

작업 주제

#### **a** Note

이 표에서 Receive로 표시된 클라이언트 작업은 클라이언트가 해당 주제를 구독했는지 여부에 관계없이 요청한 클라이언트에 직접 게시되는 AWS IoT 주제를 나타냅니다. 클라이언트는 이 러한 응답 메시지를 구독하지 않은 경우에도 이들을 수신해야 합니다.

이러한 응답 메시지는 메시지 브로커를 통과하지 않으며 다른 클라이언트나 규칙에 의해 구독 될 수 없습니다. 작업 활동 관련 메시지를 구독하려면 notify 및 notify-next 주제를 사용 합니다.

플릿 모니터링 솔루션에 대한 작업 및 jobExecution 이벤트 주제를 구독할 때 먼저 [작업 및](#page-1550-0)  [작업 실행 이벤트를](#page-1550-0) 사용하여 클라우드 측에서 이벤트를 수신해야 합니다.

자세한 정보는 [작업 디바이스 MQTT API 작업](#page-1178-0)을 참조하세요.

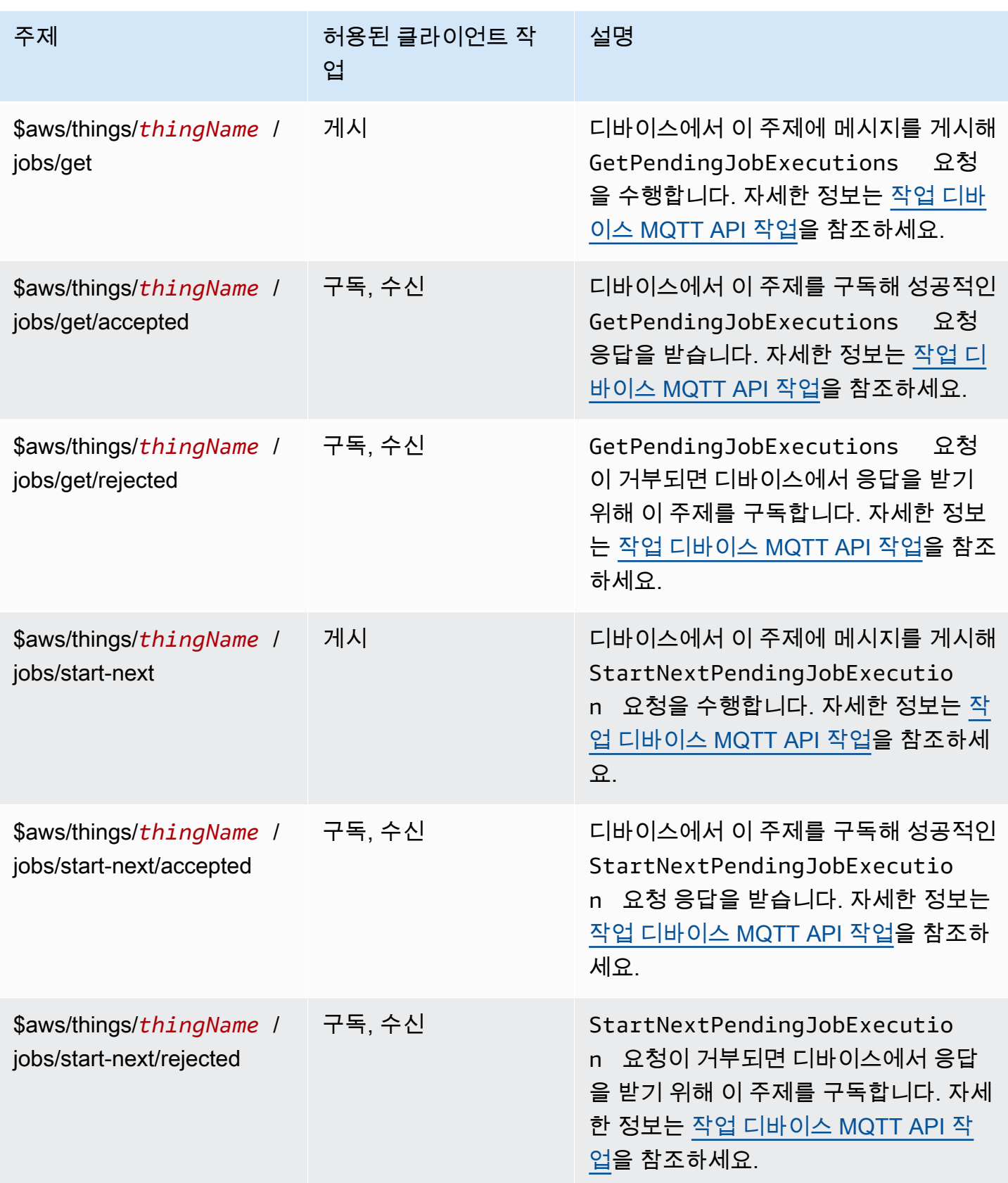

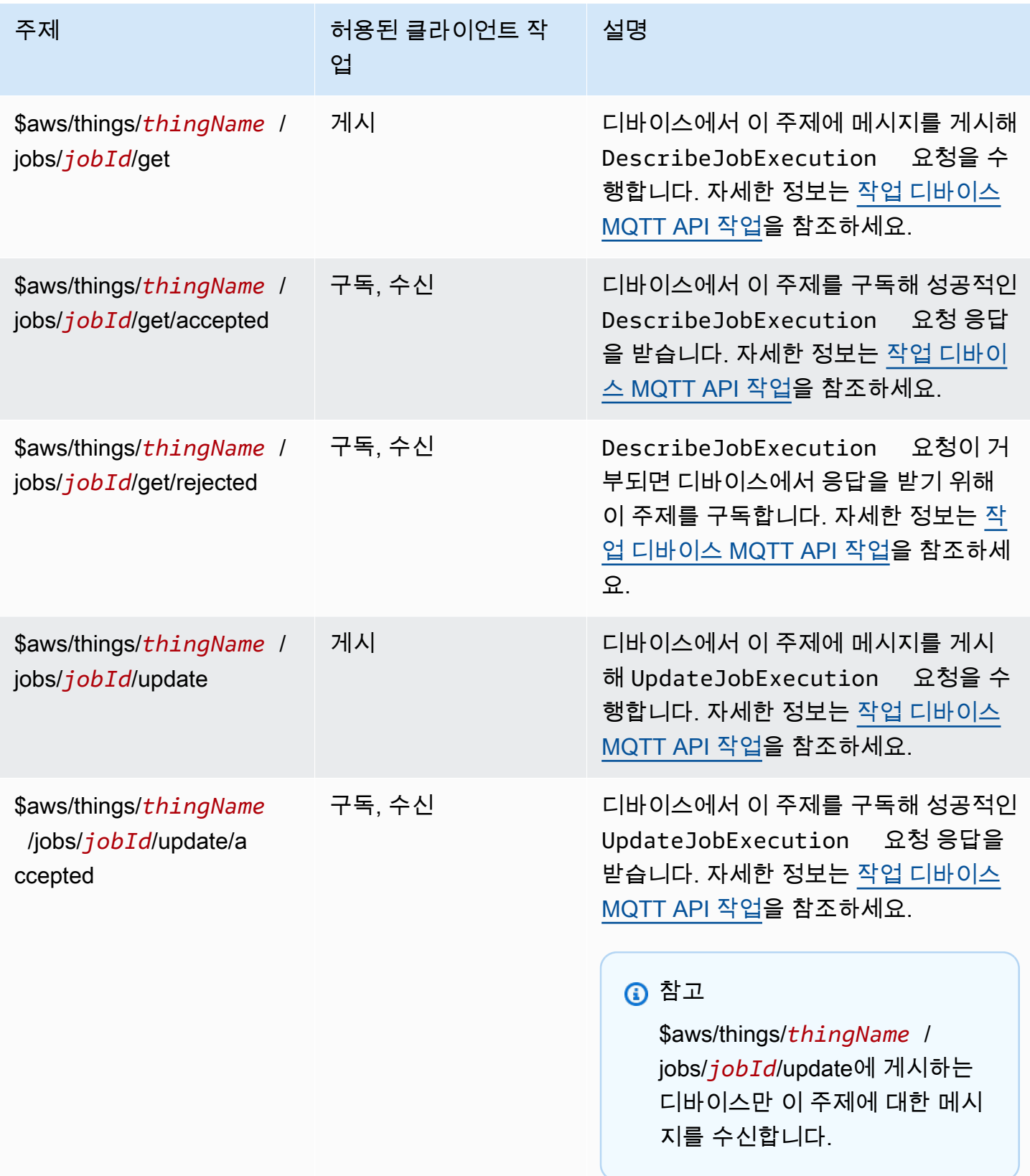

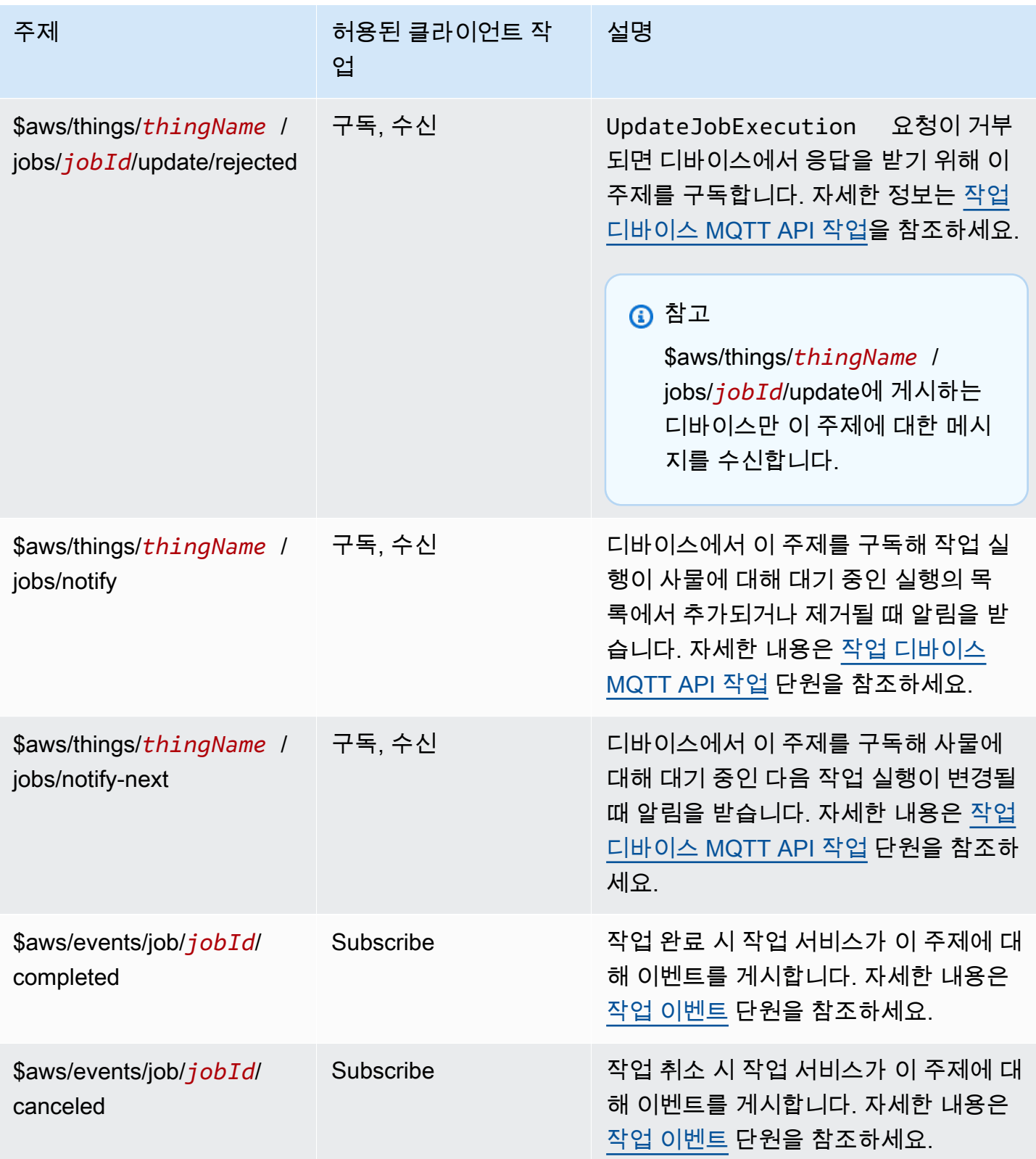

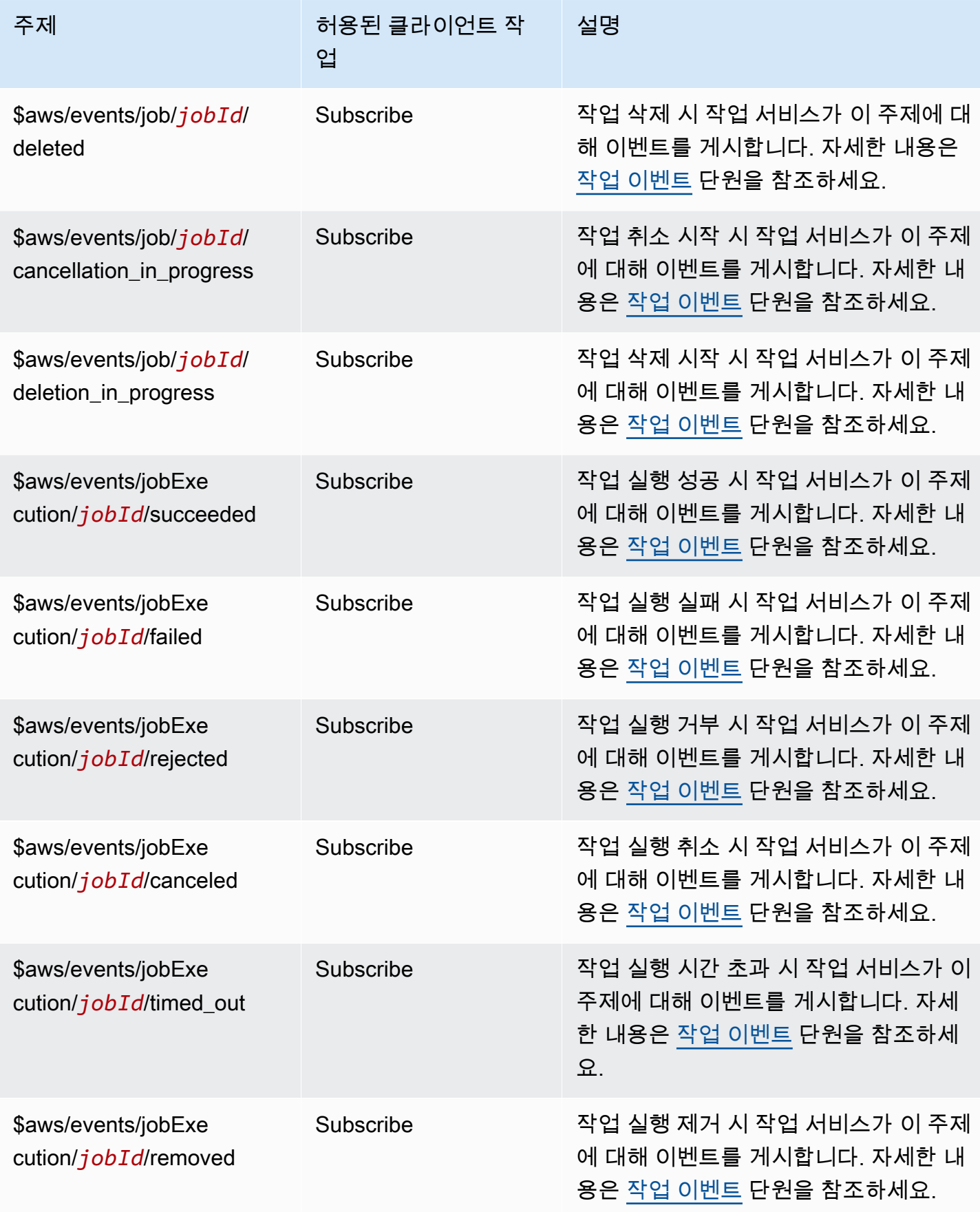

AWS IoT Core 기발자 안내서 그는 그 사람들에게 그 사람들에게 그 사람들에게 그 사람들에게 그 사람들에게 그 사람들에게 그 사람들에게 그 사람들에게 그 사람들에게 그 사람들에게 그 사람들에게 지금 말았다.

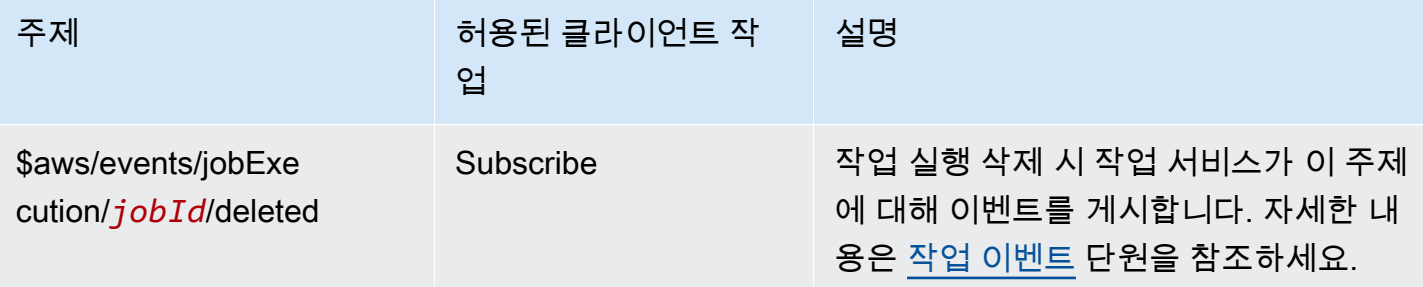

### 규칙 주제

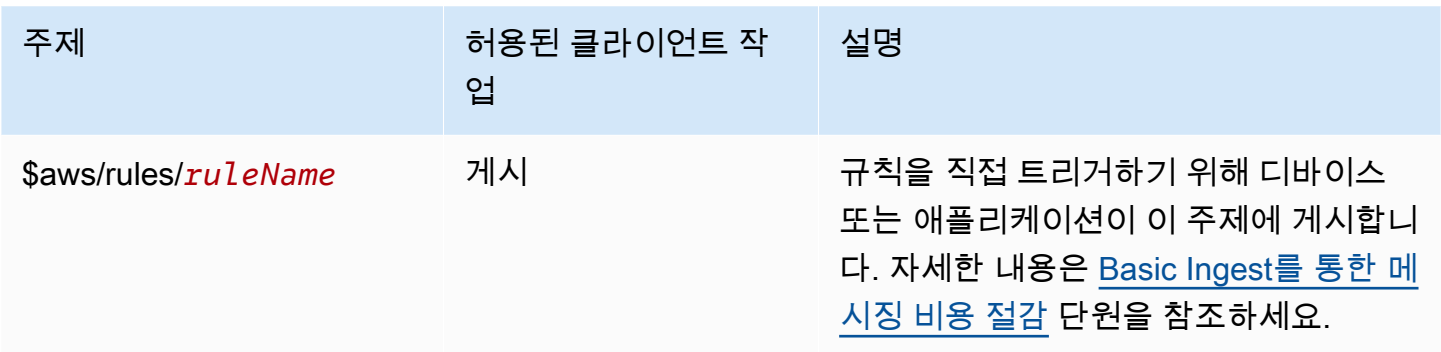

### 보안 터널링 주제

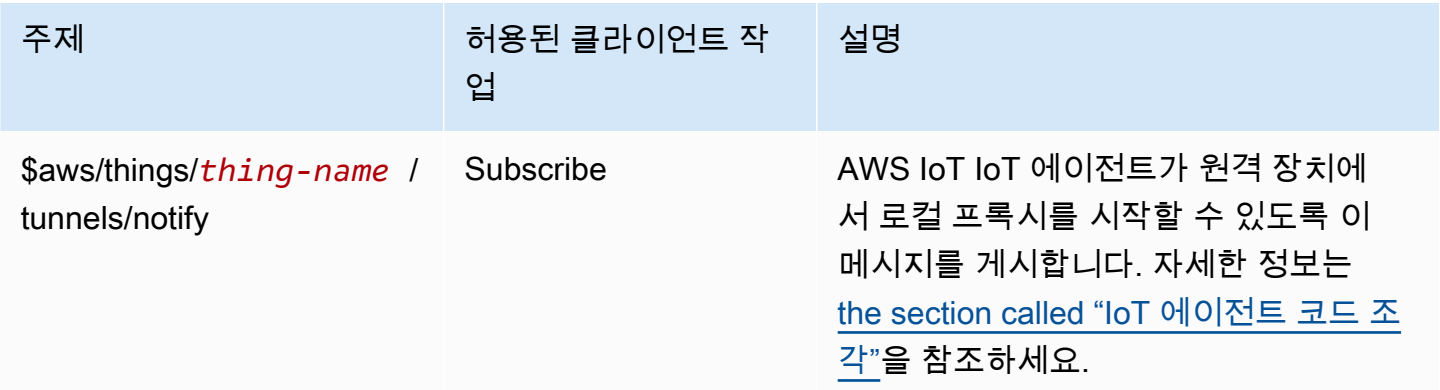

### 섀도우 주제

이 섹션의 주제는 명명된 섀도우와 명명되지 않은 섀도우에서 사용됩니다. 각 섀도우에 사용되는 주제 는 주제 접두사만 다릅니다. 이 표에서는 각 섀도우 유형에서 사용하는 주제 접두사를 보여줍니다.

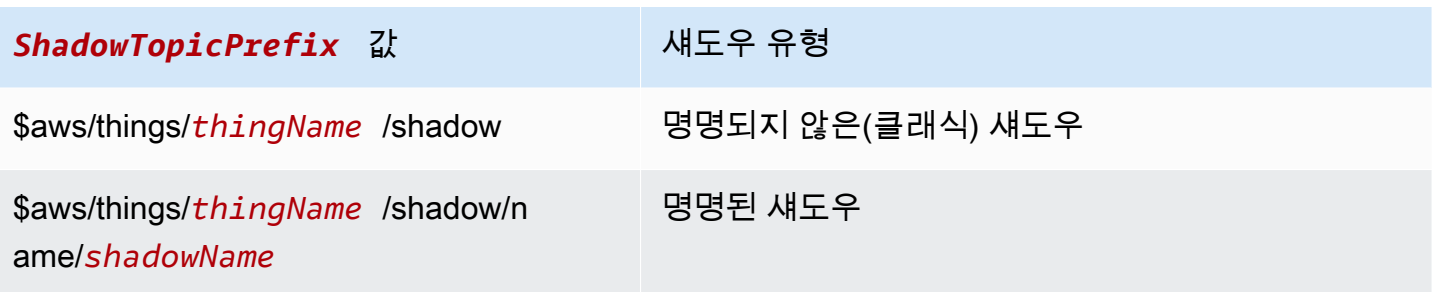

전체 주제를 생성하려면 참조하려는 섀도우 유형에 *ShadowTopicPrefix*맞는 항목을 선택하고 *ThingName* 및 해당하는 경우 ShadownName을 해당 값으로 *## ## ## ## ## ## ###* 추가합니 다. 주제는 대/소문자를 구분합니다.

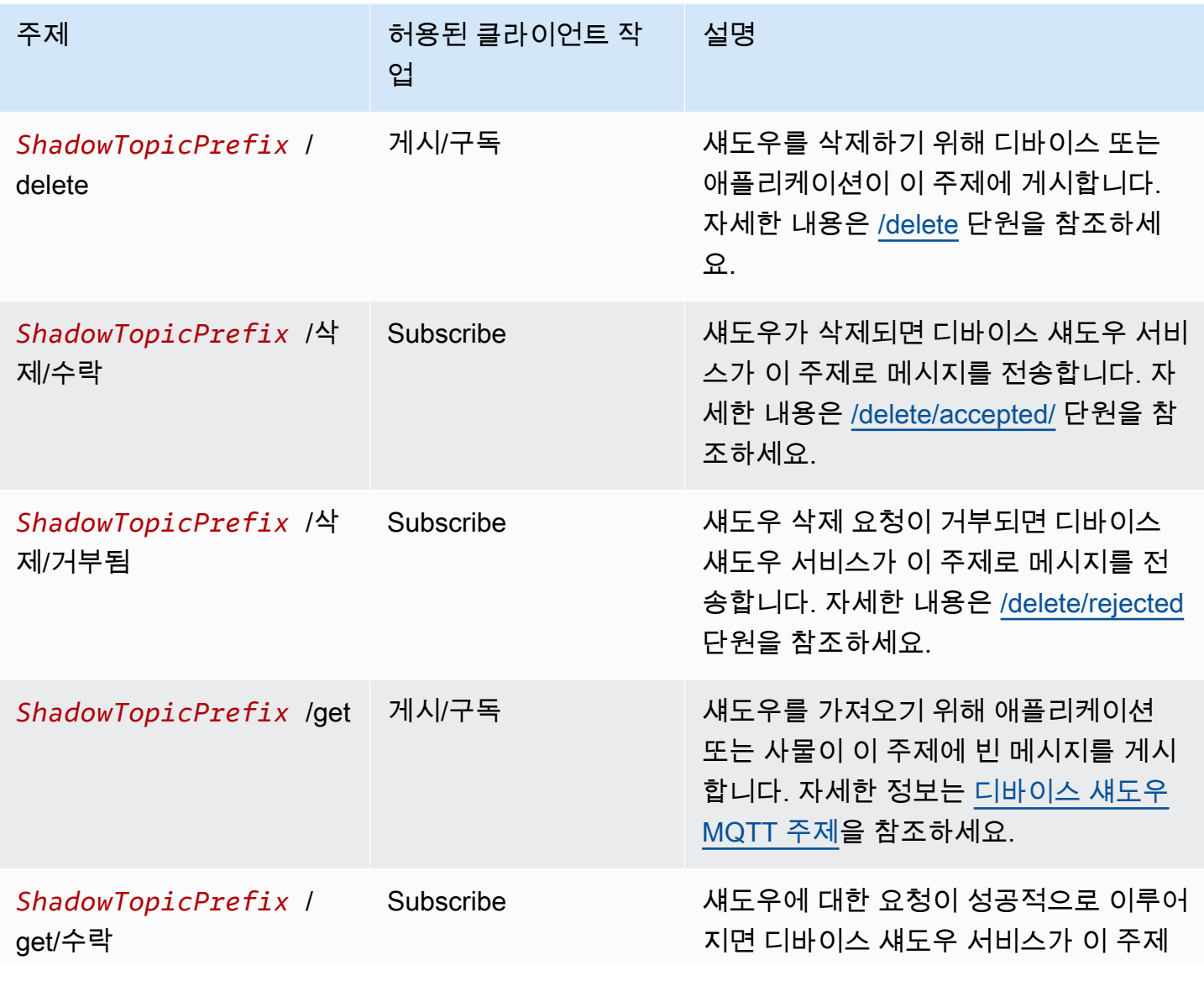

AWS IoT Core 기발자 안내서 그는 그 사람들에게 그 사람들에게 그 사람들에게 그 사람들에게 그 사람들에게 그 사람들에게 그 사람들에게 그 사람들에게 그 사람들에게 그 사람들에게 그 사람들에게 지금 말았다.

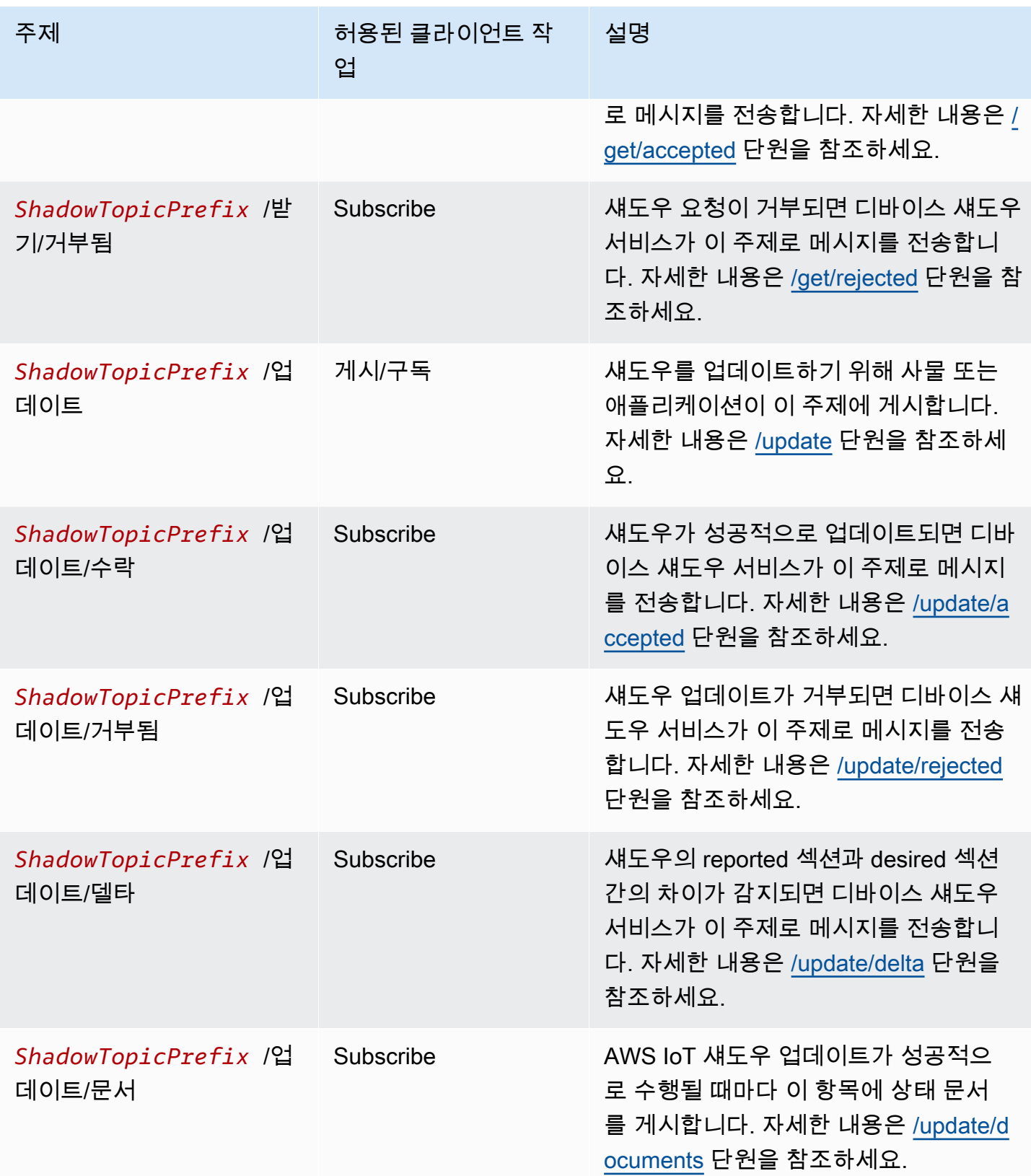

#### MQTT 기반 파일 전송 주제

#### **a** Note

이 표에서 Receive로 표시된 클라이언트 작업은 클라이언트가 해당 주제를 구독했는지 여부에 관계없이 요청을 한 클라이언트에 직접 AWS IoT 게시하는 항목을 나타냅니다. 클라이언트는 이러한 응답 메시지를 구독하지 않은 경우에도 이들을 수신해야 합니다. 이러한 응답 메시지는 메시지 브로커를 통과하지 않으며 다른 클라이언트나 규칙에 의해 구독될 수 없습니다.

*### #### ### #### ### ## ### ## ## ## (CBOR) ## # JSON ( JavaScript ## ###) # ## ### #####.*

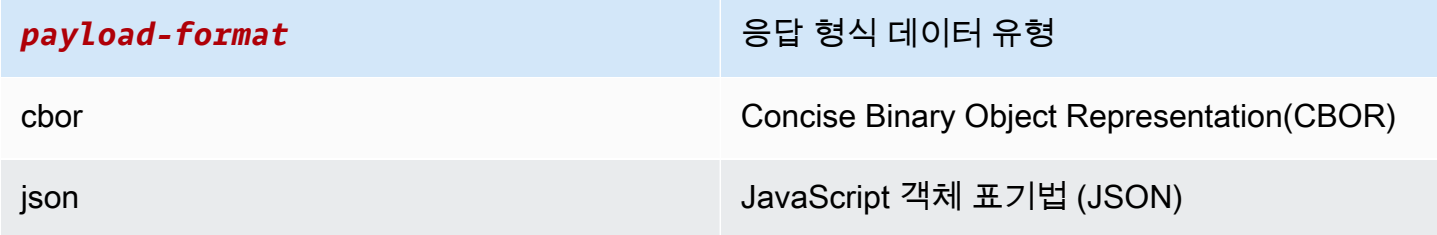

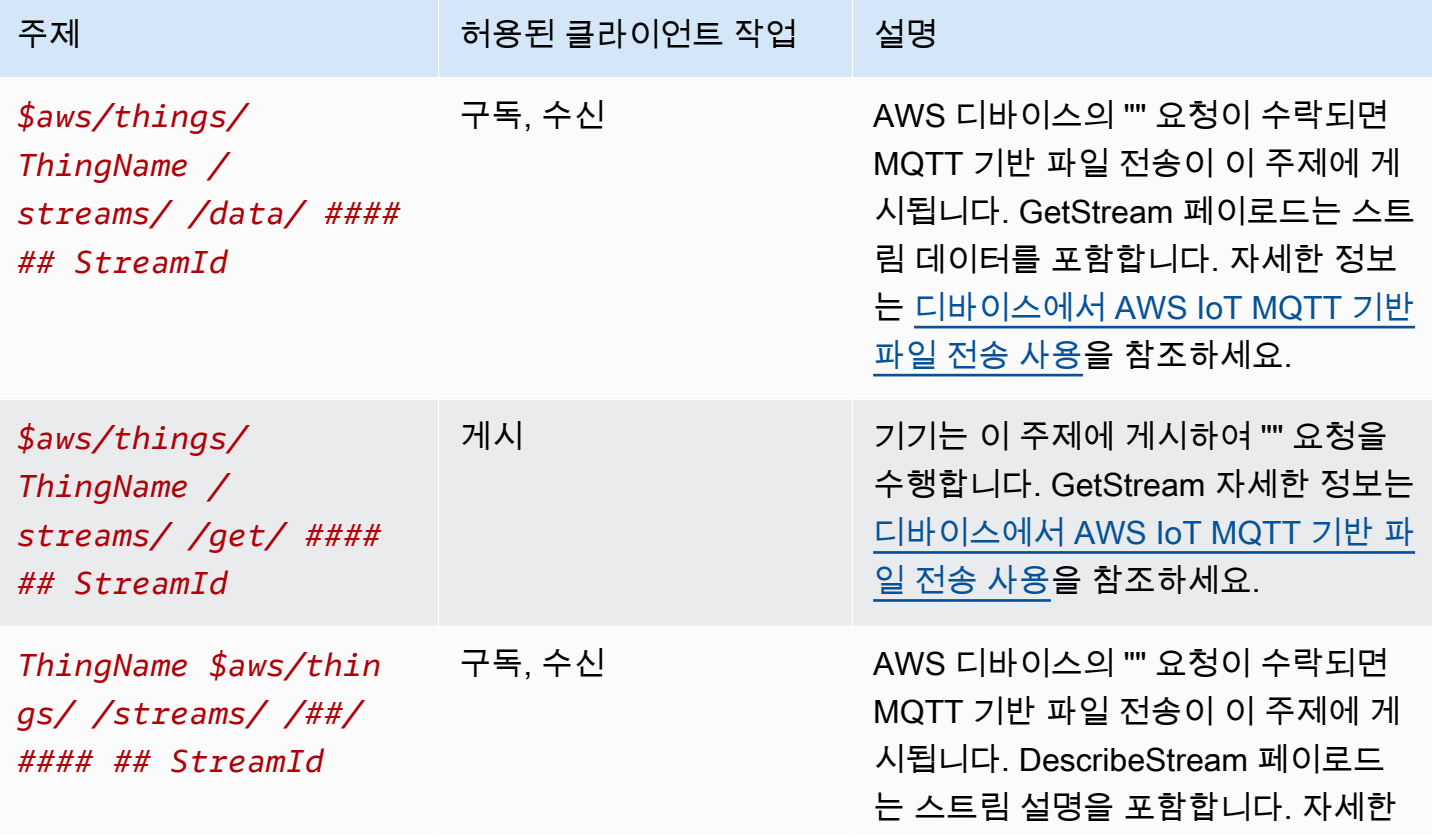

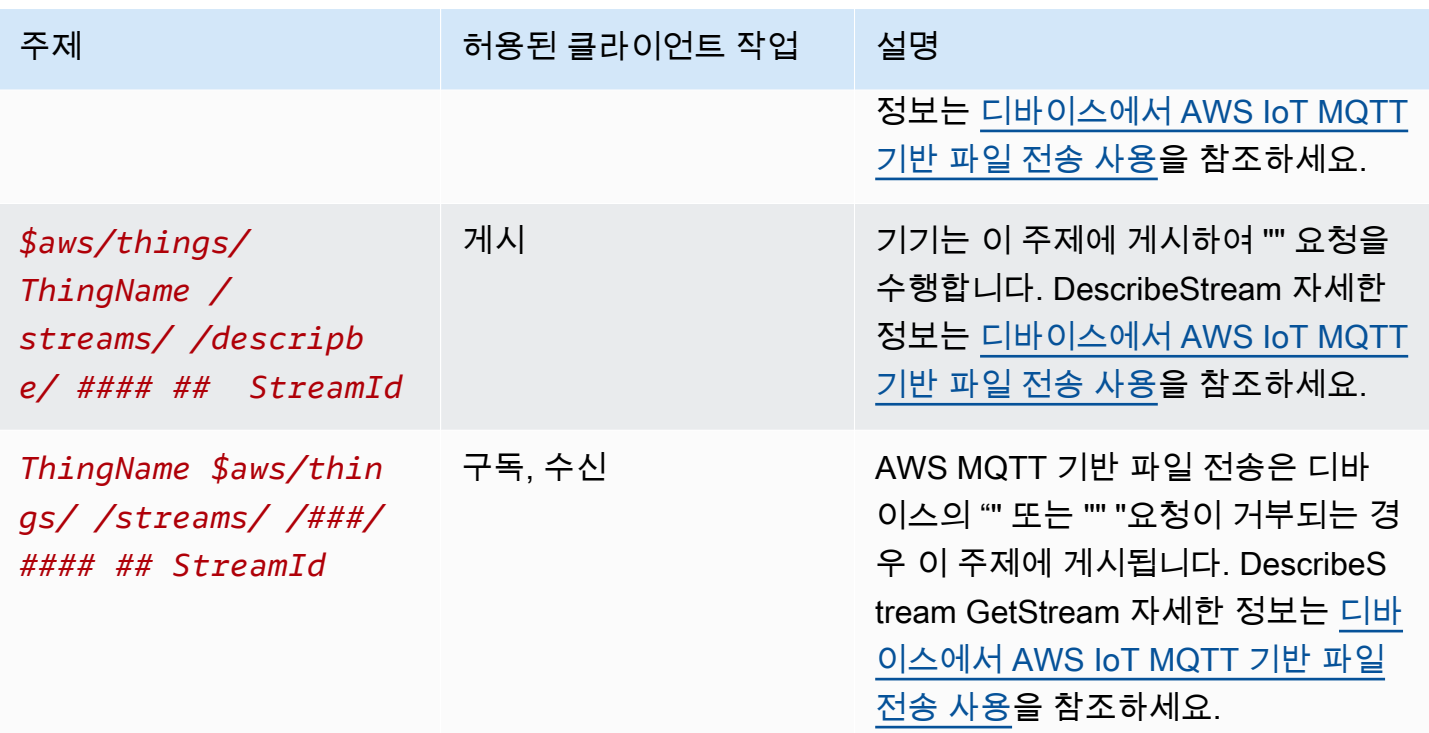

예약된 주제 ARN

모든 예약된 주제 Amazon 리소스 이름(ARN)의 형식은 다음과 같습니다.

arn:aws:iot:*aws-region*:*AWS-account-ID*:topic/*Topic*

예, arn:aws:iot:us-west-2:123EXAMPLE456:topic/\$aws/things/thingName/jobs/ get/accepted은(는) 예약된 주제 \$aws/things/thingName/jobs/get/accepted에 대한 ARN 입니다.

# <span id="page-190-0"></span>구성 가능한 엔드포인트

AWS IoT Core에서는 도메인 구성을 사용하여 데이터 엔드포인트의 동작을 구성하고 관리할 수 있습 니다. 도메인 구성을 사용하면 여러 AWS IoT Core 데이터 엔드포인트를 생성하고, 고유한 FQDN (정 규화된 도메인 이름) 및 관련 서버 인증서로 이러한 데이터 엔드포인트를 사용자 지정하고, 사용자 지 정 권한 부여자를 연결할 수도 있습니다. 자세한 정보는 [사용자 지정 인증 및 권한 부여을](#page-484-0) 참조하세요.

**a** Note

에서는 이 기능을 사용할 수 없습니다. GovCloud AWS 리전

### 도메인 구성 사용 사례

도메인 구성을 사용하여 다음과 같은 작업을 단순화할 수 있습니다.

- 로 디바이스를 AWS IoT Core마이그레이션하십시오.
- 별도의 디바이스 유형에 대해 별도의 도메인 구성을 유지하여 이기종 디바이스 플릿을 지원합니다.
- 애플리케이션 인프라를 마이그레이션하는 동안 (예: 도메인 이름을 통해) 브랜드 아이덴티티를 유지 하십시오. AWS IoT Core

도메인 구성 사용에 대한 중요 참고 사항 AWS IoT Core

AWS IoT Core [서버 이름 표시 \(SNI\) TLS 확장을](https://www.rfc-editor.org/rfc/rfc3546) 사용하여 도메인 구성을 적용합니다. 장치를 연결할 때는 이 확장을 사용해야 합니다. AWS IoT Core또한 도메인 구성에 지정한 도메인 이름과 동일한 서 버 이름을 전달해야 합니다. 이 서비스를 테스트하려면 에서 GitHub v2 버전의 [AWS IoT 기기 SDK를](https://github.com/aws) 사용하세요.

에서 여러 데이터 엔드포인트를 생성하면 MQTT 주제 AWS 계정, 디바이스 섀도우 및 규칙과 같은 AWS IoT Core 리소스를 공유합니다.

AWS IoT Core 사용자 지정 도메인 구성을 위한 서버 인증서를 제공하는 경우 인증서에는 최대 4개의 도메인 이름이 있습니다. 자세한 내용은 [AWS IoT Core 엔드포인트 및 할당량](https://docs.aws.amazon.com/general/latest/gr/iot-core.html#security-limits)을 참조하세요.

이 장에서는 다음과 같이 설명합니다.

- [AWS 관리형 도메인 생성 및 구성](#page-191-0)
- [사용자 지정 도메인 생성 및 구성](#page-192-0)
- [도메인 구성 관리](#page-197-0)
- [도메인 구성에서 TLS 설정 구성](#page-198-0)
- [OCSP 스테이플링을 위한 서버 인증서 구성](#page-202-0)

<span id="page-191-0"></span>AWS 관리형 도메인 생성 및 구성

[CreateDomainConfigurationA](https://docs.aws.amazon.com/iot/latest/apireference/API_CreateDomainConfiguration.html)PI를 사용하여 AWS 관리형 도메인에 구성 가능한 엔드포인트를 생성합 니다. AWS 관리형 도메인의 도메인 구성은 다음과 같이 구성됩니다.

• domainConfigurationName

도메인 구성을 식별하는 사용자 정의 이름과 값은 사용자 고유의 이름이어야 합니다. AWS 리 전IoT:로 시작하는 도메인 구성 이름은 기본 엔드포인트용으로 예약되어 있으므로 사용할 수 없습 니다.

• defaultAuthorizerName (선택 사항)

엔드포인트에서 사용할 사용자 지정 권한 부여자의 이름입니다.

• allowAuthorizerOverride (선택 사항)

요청의 HTTP 헤더에 다른 권한 부여자를 지정하여 디바이스가 기본 권한 부여자를 재정의할 수 있 는지 여부를 지정하는 부울 값입니다. defaultAuthorizerName에 값이 지정된 경우 이 값이 필요 합니다.

• serviceType (선택 사항)

엔드포인트가 제공하는 서비스 유형. AWS IoT Core DATA서비스 유형만 지원합니다. DATA을(를) 지 정할 때 AWS IoT Core 은(는) 엔드포인트 유형 iot:Data-ATS의 엔드포인트를 반환합니다. 구성 가능 iot:Data (VeriSign) 엔드포인트는 만들 수 없습니다.

• TlsConfig (선택 사항)

도메인의 TLS 구성을 지정하는 객체입니다. 자세한 정보는 [???을](#page-198-0) 참조하세요.

다음 예제 AWS CLI 명령은 Data 엔드포인트에 대한 도메인 구성을 생성합니다.

```
aws iot create-domain-configuration --domain-configuration-name 
  "myDomainConfigurationName" --service-type "DATA"
```
명령의 출력은 다음과 같을 수 있습니다.

```
{ 
     "domainConfigurationName": "myDomainConfigurationName", 
     "domainConfigurationArn": "arn:aws:iot:us-east-1:123456789012:domainconfiguration/
myDomainConfigurationName/itihw"
}
```
# <span id="page-192-0"></span>사용자 지정 도메인 생성 및 구성

도메인 구성을 사용하면 AWS IoT Core에 연결할 사용자 지정 FQDN(정규화된 도메인 이름)을 지정할 수 있습니다. 사용자 지정 도메인을 사용하면 브랜딩 목적으로 자체 도메인이나 회사 도메인을 고객에

게 공개할 수 있고, 새 브로커를 가리키도록 자체 도메인을 쉽게 변경할 수 있으며, 동일한 AWS 계정도 메인 내에서 다른 도메인을 사용하는 고객에게 서비스를 제공하기 위해 멀티 테넌시를 지원할 수 있으 며, 인증서 서명에 사용된 루트 인증 기관 (CA), 서명 알고리즘, 인증서 체인 깊이, 등 자체 서버 인증서 세부 정보를 관리할 수 있는 등 다양한 이점이 있습니다. 인증서의 수명 주기.

사용자 지정 도메인으로 도메인 구성을 설정하는 워크플로우는 다음 세 단계로 구성됩니다.

- 1. [에 서버 인증서 등록 AWS Certificate Manager](#page-193-0)
- 2. [도메인 구성 생성](#page-195-0)
- 3. [DNS 레코드 생성](#page-196-0)

<span id="page-193-0"></span>인증서 관리자에 서버 AWS 인증서 등록

사용자 지정 도메인으로 도메인 구성을 생성하기 전에 [AWS Certificate Manager \(ACM\)에](https://docs.aws.amazon.com/acm/latest/userguide/acm-overview.html) 서버 인증서 체인을 등록해야 합니다. 다음 세 가지 유형의 서버 인증서를 사용할 수 있습니다.

- [ACM에서 생성된 공인 인증서](#page-194-0)
- [퍼블릭 CA에서 서명한 외부 인증서](#page-194-1)
- [프라이빗 CA에서 서명한 외부 인증서](#page-194-2)
	- **a** Note

AWS IoT Core [Mozilla의 신뢰할](https://hg.mozilla.org/mozilla-central/raw-file/tip/security/nss/lib/ckfw/builtins/certdata.txt?raw=1) 수 있는 CA 번들에 포함된 인증서는 공용 CA에서 서명한 것 으로 간주합니다.

<span id="page-193-1"></span>인증서 요구 사항

인증서를 가져오기 위한 사전 조건에서 인증서를 ACM으로 가져오기 위한 요구 사항을 확인하세요. 이 러한 요구 사항 외에도 AWS IoT Core 는 다음과 같은 요구 사항을 추가합니다.

- 리프 인증서에는 값이 ServerAuth (TLS 웹 서버 인증) 인 확장 키 사용 x509 v3 확장자가 포함되어야 합니다. ACM에서 인증서를 요청하면 이 확장이 자동으로 추가됩니다.
- 최대 인증서 체인 깊이는 5개의 인증서입니다.
- 최대 인증서 체인 크기는 16KB입니다.
- 지원되는 암호화 알고리즘 및 키 크기에는 RSA 2048비트 (RSA\_2048) 및 ECDSA 256비트 (EC\_Prime256v1) 가 포함됩니다.

여러 도메인에 인증서 한 개 사용

하나의 인증서를 사용하여 여러 하위 도메인을 처리하려는 경우 CN(일반 이름) 또는 SAN(주체 대 체 이름) 필드에 와일드카드 도메인을 사용합니다. 예를 들어, **\*.iot.example.com**을 사용하여 dev.iot.example.com, qa.iot.example.com 및 prod.iot.example.com을 처리합니다. 각 FQDN에는 자 체 도메인 구성이 필요하지만 둘 이상의 도메인 구성에서 동일한 와일드카드 값을 사용할 수 있습니다. CN 또는 SAN은 사용자 지정 도메인으로 사용할 FQDN을 처리해야 합니다. SAN이 있는 경우 CN은 무 시되고 SAN은 사용자 정의 도메인으로 사용하려는 FQDN을 포함해야 합니다. 이러한 처리는 정확히 일치 또는 와일드카드 일치를 통해 가능할 수 있습니다. 와일드카드 인증서가 검증되고 계정에 등록되 면 해당 지역의 다른 계정은 인증서와 겹치는 사용자 지정 도메인을 만들 수 없습니다.

다음 단원에서는 각 유형의 인증서를 가져오는 방법에 대해 설명합니다. 모든 인증서 리소스에는 도메 인 구성을 생성할 때 사용하는 ACM에 등록된 Amazon 리소스 이름(ARN)이 필요합니다.

<span id="page-194-0"></span>ACM에서 생성된 공인 인증서

API를 사용하여 사용자 지정 [RequestCertificate](https://docs.aws.amazon.com/acm/latest/APIReference/API_RequestCertificate.html)도메인용 공개 인증서를 생성할 수 있습니다. 이 방법 으로 인증서를 생성하면 ACM에서 사용자 지정 도메인의 소유권을 확인합니다. 자세한 내용은 AWS Certificate Manager 사용 설명서의 [공인 인증서 요청](https://docs.aws.amazon.com/acm/latest/userguide/gs-acm-request-public.html)을 참조하세요.

<span id="page-194-1"></span>퍼블릭 CA에서 서명한 외부 인증서

공용 CA (Mozilla의 신뢰할 수 있는 CA 번들에 포함된 CA) 에서 서명한 서버 인증서가 이미 있는 경우 API를 사용하여 인증서 체인을 ACM으로 직접 가져올 수 있습니다. [ImportCertificate](https://docs.aws.amazon.com/acm/latest/APIReference/API_ImportCertificate.html) 이 작업 및 필수 구성 요소 및 인증서 형식 요구 사항에 대한 자세한 내용은 [인증서 가져오기를](https://docs.aws.amazon.com/acm/latest/userguide/import-certificate.html) 참조하세요.

<span id="page-194-2"></span>프라이빗 CA에서 서명한 외부 인증서

프라이빗 CA에서 서명하거나 자체 서명된 서버 인증서가 이미 있는 경우 해당 인증서를 사용하여 도메인 구성을 생성할 수 있지만 도메인 소유권을 확인하기 위해서 ACM에서 추가 공인 인증서를 생성하기도 해야 합니다. 이렇게 하려면 API를 사용하여 ACM에 서버 인증서 체인을 등록하십시오. [ImportCertificate](https://docs.aws.amazon.com/acm/latest/APIReference/API_ImportCertificate.html) 이 작업 및 필수 구성 요소 및 인증서 형식 요구 사항에 대한 자세한 내용은 [인증서 가](https://docs.aws.amazon.com/acm/latest/userguide/import-certificate.html) [져오기](https://docs.aws.amazon.com/acm/latest/userguide/import-certificate.html)를 참조하세요.

검증 인증서 생성

인증서를 ACM으로 가져온 후 API를 사용하여 사용자 지정 도메인용 공개 인증서를 생성하십시오. [RequestCertificate](https://docs.aws.amazon.com/acm/latest/APIReference/API_RequestCertificate.html) 이 방법으로 인증서를 생성하면 ACM에서 사용자 지정 도메인의 소유권을 확인합 니다. 자세한 내용은 [공인 인증서 요청을](https://docs.aws.amazon.com/acm/latest/userguide/gs-acm-request-public.html) 참조하세요. 도메인 구성을 생성할 때 이 공인 인증서를 검증 인증서로 사용합니다.

#### <span id="page-195-0"></span>도메인 구성 생성

API를 사용하여 사용자 지정 도메인에 구성 가능한 엔드포인트를 생성합니다. [CreateDomainConfiguration](https://docs.aws.amazon.com/iot/latest/apireference/API_CreateDomainConfiguration.html) 사용자 지정 도메인의 도메인 구성은 다음으로 구성됩니다.

• domainConfigurationName

도메인 구성을 식별하는 사용자 정의 이름입니다. IoT:로 시작하는 도메인 구성 이름은 기본 엔드 포인트용으로 예약되어 있으므로 사용할 수 없습니다. 또한 이 값은 사용자 AWS 리전고유의 값이어 야 합니다.

• domainName

디바이스를 연결하는 데 사용하는 FQDN입니다. AWS IoT Core AWS IoT Core 서버 이름 표시 (SNI) TLS 확장을 활용하여 도메인 구성을 적용합니다. 디바이스는 연결할 때 이 확장을 사용하고 도메인 구성에 지정된 도메인 이름과 동일한 서버 이름을 전달해야 합니다.

• serverCertificateArns

ACM에 등록한 서버 인증서 체인의 ARN. AWS IoT Core 현재 서버 인증서 1개만 지원합니다.

• validationCertificateArn

사용자 지정 도메인의 소유권을 확인하기 위해 ACM에서 생성한 퍼블릭 인증서의 ARN입니다. 공개 적으로 서명되거나 ACM에서 생성된 서버 인증서를 사용하는 경우에는 이 인수가 필요하지 않습니 다.

• defaultAuthorizerName (optional)

엔드포인트에서 사용할 사용자 지정 권한 부여자의 이름입니다.

• allowAuthorizerOverride

요청의 HTTP 헤더에 다른 권한 부여자를 지정하여 디바이스가 기본 권한 부여자를 재정의할 수 있 는지 여부를 지정하는 부울 값입니다. defaultAuthorizerName에 값이 지정된 경우 이 값이 필요 합니다.

• serviceType

AWS IoT Core 현재는 DATA 서비스 유형만 지원합니다. DATA지정하면 엔드포인트 유형이 인 엔드 포인트를 AWS IoT 반환합니다iot:Data-ATS.

• TlsConfig (선택 사항)

도메인의 TLS 구성을 지정하는 객체입니다. 자세한 정보는 [???을](#page-198-0) 참조하세요.

• serverCertificateConfig (선택 사항)

도메인의 서버 인증서 구성을 지정하는 객체입니다. 자세한 정보는 [???을](#page-202-0) 참조하세요.

다음 AWS CLI 명령은 iot.example.com에 대한 도메인 구성을 생성합니다.

```
aws iot create-domain-configuration --domain-configuration-name 
  "myDomainConfigurationName" --service-type "DATA" 
--domain-name "iot.example.com" --server-certificate-arns serverCertARN --validation-
certificate-arn validationCertArn
```
**a** Note

도메인 구성을 생성한 후 사용자 지정 서버 인증서를 제공할 때까지 최대 60분이 걸릴 수 있습 니다 AWS IoT Core .

<span id="page-196-0"></span>자세한 정보는 [???을](#page-197-0) 참조하세요.

DNS 레코드 생성

서버 인증서 체인을 등록하고 도메인 구성을 생성한 후 사용자 지정 도메인이 AWS IoT 도메인을 가리 키도록 DNS 레코드를 생성합니다. 이 레코드는 유형의 AWS IoT 엔드포인트를 가리켜야 iot:Data-ATS 합니다. [DescribeEndpoint](https://docs.aws.amazon.com/iot/latest/apireference/API_DescribeEndpoint.html)API를 사용하여 엔드포인트를 얻을 수 있습니다.

다음 AWS CLI 명령은 엔드포인트를 가져오는 방법을 보여줍니다.

aws iot describe-endpoint --endpoint-type iot:Data-ATS

iot:Data-ATS엔드포인트를 확보한 후 사용자 지정 도메인에서 이 AWS IoT 엔드포인트에 대한 CNAME 레코드를 생성하십시오. 동일한 도메인에 사용자 지정 도메인을 여러 개 생성하는 AWS 계정경 우 동일한 iot:Data-ATS 엔드포인트에 별칭을 지정하십시오.

문제 해결

장치를 사용자 지정 도메인에 연결하는 데 문제가 있는 경우 해당 AWS IoT Core 도메인이 서버 인증 서를 수락하고 적용했는지 확인하십시오. AWS IoT Core 콘솔이나 를 사용하여 인증서를 AWS IoT Core 수락했는지 확인할 수 AWS CLI있습니다.

AWS IoT Core 콘솔을 사용하려면 설정 페이지로 이동하여 도메인 구성 이름을 선택합니다. 서버 인증 서 세부 정보 섹션에서 상태 및 상태 세부 정보를 확인합니다. 인증서가 유효하지 않은 경우 ACM에서 이전 섹션에 나열된 [인증서 요구 사항에](#page-193-1) 부합하는 인증서로 바꿉니다. 인증서의 ARN이 동일한 경우 인 증서를 선택하여 AWS IoT Core 자동으로 적용합니다.

를 사용하여 인증서 상태를 확인하려면 [DescribeDomainConfigurationA](https://docs.aws.amazon.com/iot/latest/apireference/API_DescribeDomainConfiguration.html)PI를 호출하고 도메인 구성 이 름을 지정하십시오. AWS CLI

**a** Note

인증서가 유효하지 않은 경우 AWS IoT Core 마지막으로 유효한 인증서를 계속 제공합니다.

다음 openssl 명령을 사용하여 엔드포인트에서 제공되는 인증서를 확인할 수 있습니다.

openssl s\_client -connect *custom-domain-name*:8883 -showcerts -servername *custom-domain-name*

<span id="page-197-0"></span>도메인 구성 관리

다음 API를 사용하여 기존 구성의 수명 주기를 관리할 수 있습니다.

- [ListDomainConfigurations](https://docs.aws.amazon.com/iot/latest/apireference/API_ListDomainConfigurations.html)
- [DescribeDomainConfiguration](https://docs.aws.amazon.com/iot/latest/apireference/API_DescribeDomainConfiguration.html)
- [UpdateDomainConfiguration](https://docs.aws.amazon.com/iot/latest/apireference/API_UpdateDomainConfiguration.html)
- [DeleteDomainConfiguration](https://docs.aws.amazon.com/iot/latest/apireference/API_DeleteDomainConfiguration.html)

도메인 구성 보기

내 모든 도메인 구성의 페이지별 목록을 반환하려면 [ListDomainConfigurationsA](https://docs.aws.amazon.com/iot/latest/apireference/API_ListDomainConfigurations.html)PI를 사용하세요 AWS 계정. [DescribeDomainConfigurationA](https://docs.aws.amazon.com/iot/latest/apireference/API_DescribeDomainConfiguration.html)PI를 사용하여 특정 도메인 구성의 세부 정보를 볼 수 있습니다. 이 API는 단일 domainConfigurationName 파라미터를 사용하고 지정된 구성의 세부 정보를 반환 합니다.

예

도메인 구성 업데이트

도메인 구성의 상태 또는 사용자 지정 권한 부여자를 업데이트하려면 [UpdateDomainConfiguration](https://docs.aws.amazon.com/iot/latest/apireference/API_UpdateDomainConfiguration.html)API 를 사용하십시오. 상태를 ENABLED 또는 DISABLED로 설정할 수 있습니다. 도메인 구성을 비활성화하

면 해당 도메인에 연결된 디바이스에서 인증 오류가 발생합니다. 현재 도메인 구성에서 서버 인증서를 업데이트할 수 없습니다. 도메인 구성의 인증서를 변경하려면 해당 인증서를 삭제하고 다시 생성해야 합니다.

#### 예

도메인 구성 삭제

도메인 구성을 삭제하기 전에 [UpdateDomainConfigurationA](https://docs.aws.amazon.com/iot/latest/apireference/API_UpdateDomainConfiguration.html)PI를 사용하여 상태를 로 설정하십시오. DISABLED 이렇게 하면 엔드포인트가 실수로 삭제되는 것을 방지할 수 있습니다. 도메인 구성을 비활 성화한 후에는 [DeleteDomainConfigurationA](https://docs.aws.amazon.com/iot/latest/apireference/API_DeleteDomainConfiguration.html)PI를 사용하여 삭제하십시오. AWS-managed 도메인을 삭 제하려면 먼저 7일 동안 DISABLED 상태를 유지해야 합니다. 사용자 지정 도메인을 DISABLED 상태로 설정한 다음 한 번에 삭제할 수 있습니다.

예

도메인 구성을 삭제한 후에는 해당 사용자 지정 도메인과 관련된 서버 인증서를 더 AWS IoT Core 이 상 제공하지 않습니다.

사용자 지정 도메인에서 인증서 교체

정기적으로 서버 인증서를 업데이트된 인증서로 교체해야 할 수 있습니다. 이 작업을 수행하는 비율은 인증서의 유효 기간에 따라 다릅니다. AWS Certificate Manager (ACM)를 사용하여 서버 인증서를 생 성한 경우 인증서를 자동으로 갱신하도록 설정할 수 있습니다. ACM이 인증서를 갱신하면 새 인증서를 AWS IoT Core 자동으로 가져옵니다. 추가 작업을 수행할 필요가 없습니다. 다른 소스에서 서버 인증 서를 가져온 경우 ACM으로 다시 가져와 교체할 수 있습니다. 인증서 다시 가져오기에 대한 자세한 내 용은 [인증서 다시 가져오기를](https://docs.aws.amazon.com/acm/latest/userguide/import-reimport.html) 참조하세요.

#### **a** Note

AWS IoT Core 다음 조건에서만 인증서 업데이트를 픽업합니다.

- 새 인증서에 이전 인증서와 동일한 ARN이 있는 경우.
- 새 인증서에 이전 인증서와 동일한 서명 알고리즘, 일반 이름 또는 주체 대체 이름이 있는 경 우.

<span id="page-198-0"></span>도메인 구성에서 TLS 설정 구성

AWS IoT Core [도메인 구성에서](https://en.wikipedia.org/wiki/Transport_Layer_Security#TLS_1.3) [TLS 1](#page-583-0)[.](https://en.wikipedia.org/wiki/Transport_Layer_Security#TLS_1.2)[2 및 TLS 1.3의 전송 계층 보안 \(TLS\) 설정을 사용자 지정할 수](#page-583-0) [있도록 미리 정의된 보안 정책](#page-583-0)[을 제공합니다.](https://en.wikipedia.org/wiki/Transport_Layer_Security#TLS_1.3) 보안 정책은 클라이언트와 서버 간의 TLS 협상 중에 지원 되는 프로토콜과 암호를 결정하는 TLS 프로토콜과 해당 암호의 조합입니다. 지원되는 보안 정책을 사 용하면 장치의 TLS 설정을 보다 유연하게 관리하고, 새 장치를 연결할 때 가장 강력한 up-to-date 보안 조치를 적용하고, 기존 장치에 대해 일관된 TLS 구성을 유지할 수 있습니다.

다음 테이블에는 보안 정책, TLS 버전 및 지원 리전이 설명되어 있습니다.

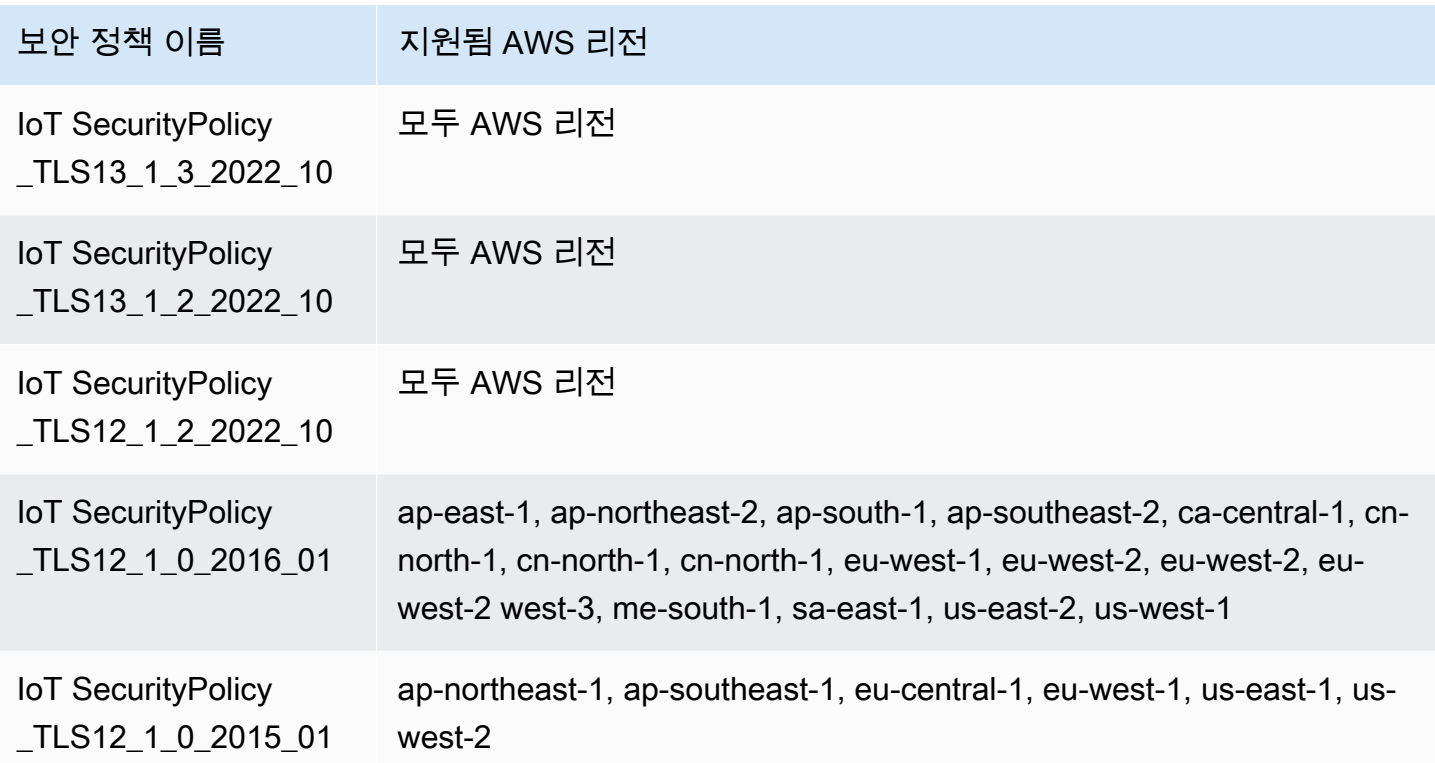

보안 정책의 이름에는 출시된 연도 및 월을 기준으로 한 버전 정보가 AWS IoT Core 포함됩니다. 새 도 메인 구성을 생성하는 경우 보안 정책은 기본적으로 IoTSecurityPolicy TLS13\_1\_2\_2022\_10으 로 설정됩니다. [프로토콜, TCP 포트 및 암호에 대한 세부 정보가 포함된 전체 보안 정책 표는 보안 정책](#page-583-0) [을 참조하십시오.](#page-583-0) AWS IoT Core 사용자 지정 보안 정책을 지원하지 않습니다. 자세한 정보는 [???](#page-582-0)을 참 조하세요.

도메인 구성에서 TLS 설정을 구성하려면 AWS IoT 콘솔 또는 를 사용할 수 있습니다. AWS CLI

내용

- [도메인 구성에서 TLS 설정 구성 \(콘솔\)](#page-200-0)
- [도메인 구성에서 TLS 설정 구성 \(CLI\)](#page-200-1)

<span id="page-200-0"></span>도메인 구성에서 TLS 설정 구성 (콘솔)

콘솔을 사용하여 TLS 설정을 구성하려면 AWS IoT

- 1. 에 AWS Management Console 로그인하고 [AWS IoT 콘솔을](https://console.aws.amazon.com/iot/home) 엽니다.
- 2. 새 도메인 구성을 만들 때 TLS 설정을 구성하려면 다음 단계를 따르세요.
	- 1. 왼쪽 탐색 창에서 설정을 선택한 다음 도메인 구성 섹션에서 도메인 구성 생성을 선택합니다.
	- 2. 도메인 구성 생성 페이지에서 사용자 지정 도메인 설정 선택 사항 섹션의 보안 정책 선택에서 보안 정책을 선택합니다.
	- 3. 위젯을 따라 나머지 단계를 완료하세요. 도메인 구성 생성을 선택합니다.
- 3. 기존 도메인 구성에서 TLS 설정을 업데이트하려면 다음 단계를 따르세요.
	- 1. 왼쪽 탐색 창에서 설정을 선택한 다음 도메인 구성에서 도메인 구성을 선택합니다.
	- 2. 도메인 구성 세부 정보 페이지에서 편집을 선택합니다. 그런 다음 사용자 지정 도메인 설정 선 택 사항 섹션의 보안 정책 선택에서 보안 정책을 선택합니다.
	- 3. 도메인 구성 업데이트를 선택합니다.

<span id="page-200-1"></span>자세한 내용은 [도메인 구성 생성](https://docs.aws.amazon.com/iot/latest/developerguide/iot-custom-endpoints-configurable-custom.html#iot-custom-endpoints-configurable-custom-domain-config) 및 [도메인 구성 관리를](#page-197-0) 참조하세요.

도메인 구성에서 TLS 설정 구성 (CLI)

[create-domain-configuration](https://docs.aws.amazon.com/cli/latest/reference/iot/create-domain-configuration.html) 및 [update-domain-configuration](https://docs.aws.amazon.com/cli/latest/reference/iot/update-domain-configuration.html) CLI 명령을 사용하여 도메인 구성에서 TLS 설정을 구성할 수 있습니다.

1. [create-domain-configuration](https://docs.aws.amazon.com/cli/latest/reference/iot/create-domain-configuration.html) CLI 명령을 사용하여 TLS 설정을 지정하는 방법:

```
aws iot create-domain-configuration \ 
     --domain-configuration-name domainConfigurationName \ 
     --tls-config securityPolicy=IoTSecurityPolicy_TLS13_1_2_2022_10
```
이 명령의 출력은 다음과 같을 수 있습니다.

```
{
"domainConfigurationName": "test",
"domainConfigurationArn": "arn:aws:iot:us-west-2:123456789012:domainconfiguration/
test/34ga9"
}
```
보안 정책을 지정하지 않고 새 도메인 구성을 생성하는 경우 값은 기본값인 IoTSecurityPolicy\_TLS13\_1\_2\_2022\_10으로 설정됩니다.

2. [describe-domain-configuration](https://docs.aws.amazon.com/cli/latest/reference/iot/describe-domain-configuration.html) CLI 명령을 사용하여 TLS 설정을 설명하는 방법:

**aws iot describe-domain-configuration \ --domain-configuration-name** *domainConfigurationName*

이 명령은 다음과 같은 TLS 설정이 포함된 도메인 구성 세부 정보를 반환할 수 있습니다.

```
{ 
  "tlsConfig": { 
  "securityPolicy": "IoTSecurityPolicy_TLS13_1_2_2022_10" 
  }, 
  "domainConfigurationStatus": "ENABLED", 
  "serviceType": "DATA", 
  "domainType": "AWS_MANAGED", 
  "domainName": "d1234567890abcdefghij-ats.iot.us-west-2.amazonaws.com", 
  "serverCertificates": [], 
  "lastStatusChangeDate": 1678750928.997, 
  "domainConfigurationName": "test", 
  "domainConfigurationArn": "arn:aws:iot:us-west-2:123456789012:domainconfiguration/
test/34ga9"
}
```
3. [update-domain-configuration](https://docs.aws.amazon.com/cli/latest/reference/iot/update-domain-configuration.html) CLI 명령을 사용하여 TLS 설정을 업데이트하는 방법:

```
aws iot update-domain-configuration \ 
     --domain-configuration-name domainConfigurationName \ 
     --tls-config securityPolicy=IoTSecurityPolicy_TLS13_1_2_2022_10
```
이 명령의 출력은 다음과 같을 수 있습니다.

```
{
"domainConfigurationName": "test",
"domainConfigurationArn": "arn:aws:iot:us-west-2:123456789012:domainconfiguration/
test/34ga9"
}
```
4. ATS 엔드포인트의 TLS 설정을 업데이트하려면 [update-domain-configuration](https://docs.aws.amazon.com/cli/latest/reference/iot/update-domain-configuration.html) CLI 명령을 실행합니 다. ATS 엔드포인트의 도메인 구성 이름은 iot:Data-ATS입니다.

{

```
aws iot update-domain-configuration \ 
     --domain-configuration-name "iot:Data-ATS" \ 
     --tls-config securityPolicy=IoTSecurityPolicy_TLS13_1_2_2022_10
```
명령의 출력은 다음과 같을 수 있습니다.

```
"domainConfigurationName": "iot:Data-ATS",
"domainConfigurationArn": "arn:aws:iot:us-west-2:123456789012:domainconfiguration/
iot:Data-ATS"
}
```
자세한 내용은 AWS API [UpdateDomainConfiguration](https://docs.aws.amazon.com/iot/latest/apireference/API_UpdateDomainConfiguration.html)참조의 [CreateDomainConfiguration](https://docs.aws.amazon.com/iot/latest/apireference/API_CreateDomainConfiguration.html)및 를 참조하 십시오.

<span id="page-202-0"></span>OCSP 스테이플링을 위한 서버 인증서 구성

AWS IoT Core 서버 인증서에 대한 [OCSP \(온라인 인증서 상태 프로토콜\)](https://www.rfc-editor.org/rfc/rfc6960.html) 스테이플링을 지원하며, 서 버 인증서 OCSP 스테이플링 또는 OCSP 스테이플링이라고도 합니다. TLS (전송 계층 보안) 핸드셰이 크에서 서버 인증서의 해지 상태를 확인하는 데 사용되는 보안 메커니즘입니다. OCSP 스테이플링을 AWS IoT Core 사용하면 사용자 지정 도메인의 서버 인증서 유효성에 추가 확인 계층을 추가할 수 있 습니다.

OCSP 응답자를 정기적으로 AWS IoT Core 쿼리하여 서버 인증서 OCSP 스테이플링을 활성화하여 인 증서의 유효성을 확인할 수 있습니다. OCSP 스테이플링 설정은 사용자 지정 도메인으로 도메인 구성 을 만들거나 업데이트하는 프로세스의 일부입니다. OCSP 스테이플링은 서버 인증서의 해지 상태를 지속적으로 확인합니다. 이렇게 하면 사용자 지정 도메인에 연결하는 클라이언트가 CA에서 해지한 인 증서를 더 이상 신뢰하지 않는지 확인할 수 있습니다. 자세한 정보는 [???을](#page-207-0) 참조하세요.

서버 인증서 OCSP 스테이플링은 실시간 해지 상태 검사를 제공하고, 해지 상태 확인과 관련된 대기 시 간을 줄이고, 보안 연결의 개인 정보 보호 및 안정성을 개선합니다. OCSP 스테이플링 사용의 이점에 대한 자세한 내용은 을 참조하십시오. [???](#page-206-0)

**G** Note

에서는 이 기능을 사용할 수 없습니다. AWS GovCloud (US) Regions

이 주제에서 수행할 작업

- [OCSP란 무엇입니까?](#page-203-0)
- [OCSP 스테이플링 작동 방식](#page-205-0)
- [서버 인증서 OCSP 스테이플링 활성화 AWS IoT Core](#page-207-0)
- [서버 인증서 OCSP 스테이플링 사용에 대한 중요 참고 사항 AWS IoT Core](#page-208-0)
- [서버 인증서 OCSP 스테이플링 문제 해결 AWS IoT Core](#page-209-0)

<span id="page-203-0"></span>OCSP란 무엇입니까?

#### 주요 개념

다음 개념은 OCSP 및 관련 개념에 대한 세부 정보를 제공합니다.

#### **OCSP**

[OCSP는](https://www.rfc-editor.org/rfc/rfc6960.html) TLS (전송 계층 보안) 핸드셰이크 중에 인증서 해지 상태를 확인하는 데 사용됩니다. OCSP 를 사용하면 인증서를 실시간으로 검증할 수 있습니다. 이를 통해 인증서가 발급된 이후 해지되거나 만 료되지 않았음을 확인할 수 있습니다. 또한 OCSP는 기존 인증서 취소 목록 (CRL) 에 비해 확장성이 뛰 어납니다. OCSP 응답은 더 작고 효율적으로 생성할 수 있으므로 대규모 개인 키 인프라 (PKI) 에 더 적 합합니다.

OCSP 응답자

OCSP 응답자 (OCSP 서버라고도 함) 는 인증서의 해지 상태를 확인하려는 클라이언트로부터 OCSP 요청을 수신하고 이에 응답합니다.

클라이언트측 OCSP

클라이언트측 OCSP에서 클라이언트는 OCSP를 사용하여 OCSP 응답자에게 연락하여 TLS (전송 계 층 보안) 핸드셰이크 중에 인증서의 해지 상태를 확인합니다.

#### 서버측 OCSP

서버측 OCSP (OCSP 스테이플링이라고도 함) 에서는 클라이언트가 아닌 서버가 OCSP 응답자에게 요청할 수 있도록 설정되어 있습니다. 서버는 인증서에 대한 OCSP 응답을 스테이플링하고 TLS 핸드 셰이크 중에 클라이언트에 반환합니다.

OCSP 다이어그램

다음 다이어그램은 클라이언트측 OCSP 및 서버측 OCSP의 작동 방식을 보여줍니다.

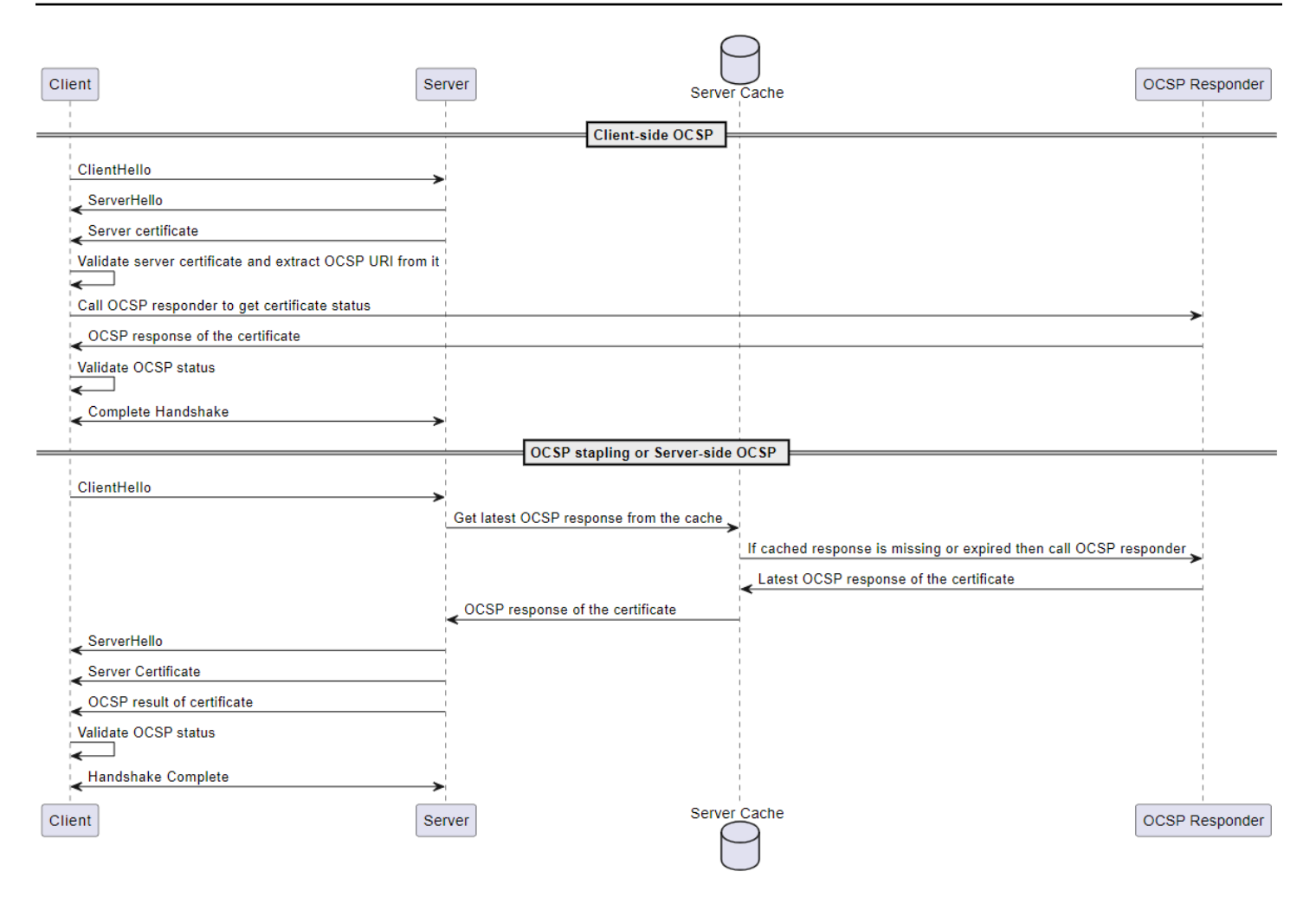

### 클라이언트측 OCSP

- 1. 클라이언트는 ClientHello 메시지를 보내 서버와 TLS 핸드셰이크를 시작합니다.
- 2. 서버가 메시지를 수신하고 메시지로 응답합니다. ServerHello 또한 서버는 서버 인증서를 클라 이언트에 보냅니다.
- 3. 클라이언트는 서버 인증서를 검증하고 이 인증서에서 OCSP URI를 추출합니다.
- 4. 클라이언트는 OCSP 응답자에게 인증서 취소 확인 요청을 보냅니다.
- 5. OCSP 응답자가 OCSP 응답을 보냅니다.
- 6. 클라이언트는 OCSP 응답에서 인증서 상태를 확인합니다.
- 7. TLS 핸드셰이크가 완료되었습니다.

#### 서버측 OCSP

1. 클라이언트는 ClientHello 메시지를 보내 서버와 TLS 핸드셰이크를 시작합니다.

- 2. 서버는 메시지를 수신하고 캐시된 최신 OCSP 응답을 가져옵니다. 캐시된 응답이 없거나 만료된 경우 서버는 OCSP 응답자를 호출하여 인증서 상태를 확인합니다.
- 3. OCSP 응답자는 OCSP 응답을 서버에 보냅니다.
- 4. 서버가 메시지를 보냅니다. ServerHello 또한 서버는 서버 인증서와 인증서 상태를 클라이언트 에 보냅니다.
- 5. 클라이언트는 OCSP 인증서 상태를 확인합니다.
- 6. TLS 핸드셰이크가 완료되었습니다.

#### <span id="page-205-0"></span>OCSP 스테이플링 작동 방식

OCSP 스테이플링은 클라이언트와 서버 간의 TLS (전송 계층 보안) 핸드셰이크 중에 서버 인증서 해지 상태를 확인하는 데 사용됩니다. 서버는 OCSP 응답자에게 OCSP 요청을 보내고 클라이언트에 반환된 인증서에 대한 OCSP 응답을 스테이플합니다. 서버에서 OCSP 응답자에게 요청하도록 하면 응답을 캐 시한 다음 여러 클라이언트에서 여러 번 사용할 수 있습니다.

OCSP 스테이플링의 작동 방식 AWS IoT Core

다음 다이어그램은 서버측 OCSP 스테이플링이 작동하는 방식을 보여줍니다. AWS IoT Core

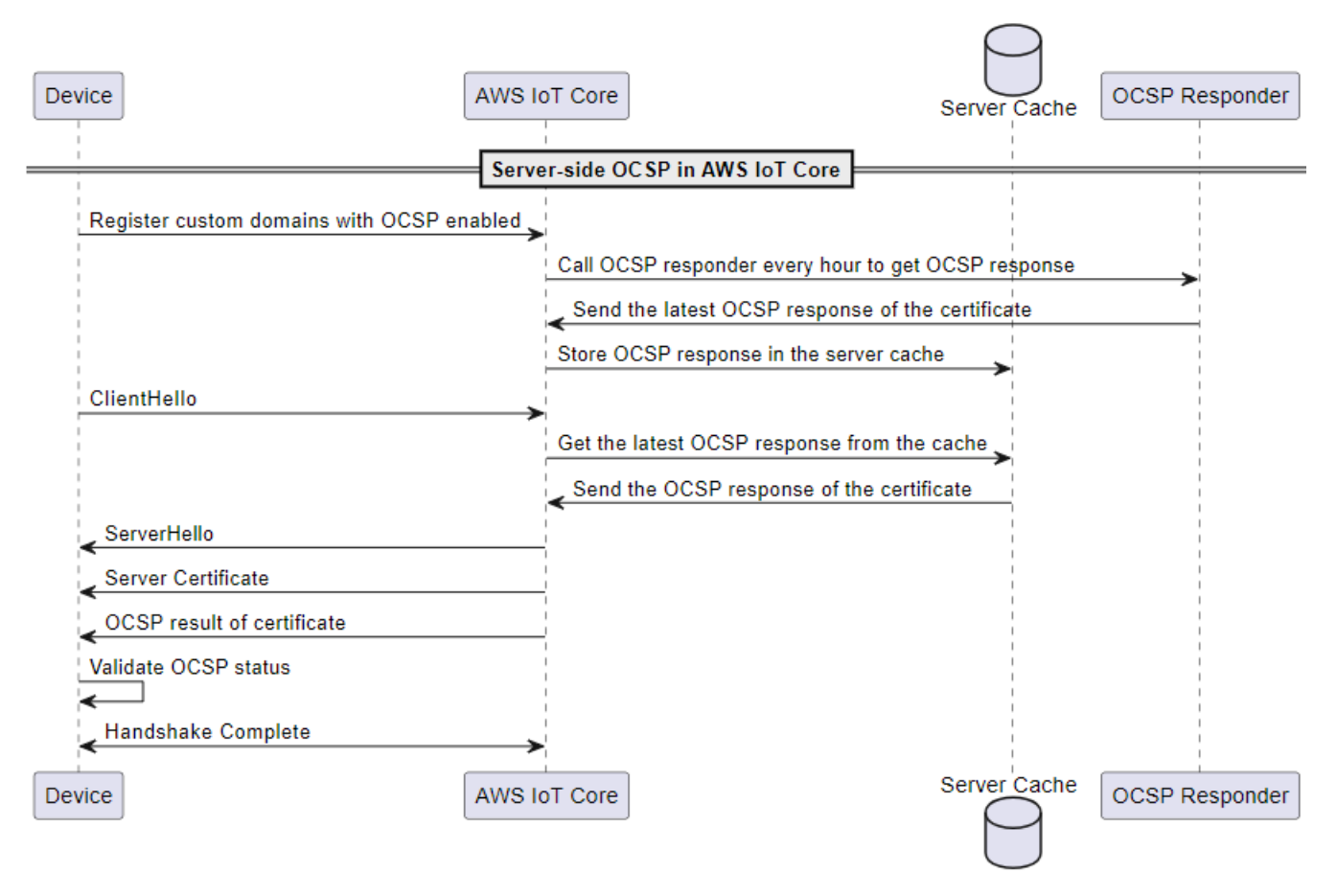

- 1. OCSP 스테이플링이 활성화된 사용자 지정 도메인으로 장치를 등록해야 합니다.
- 2. AWS IoT Core 1시간마다 OCSP 응답자를 호출하여 인증서 상태를 가져옵니다.
- 3. OCSP 응답자는 요청을 수신하고, 최신 OCSP 응답을 보내고, 캐시된 OCSP 응답을 저장합니다.
- 4. 장치가 ClientHello 메시지를 전송하여 TLS 핸드셰이크를 시작합니다. AWS IoT Core
- 5. AWS IoT Core 서버 캐시에서 최신 OCSP 응답을 가져오고, 이 응답은 인증서의 OCSP 응답으로 응답합니다.
- 6. 서버가 장치에 ServerHello 메시지를 보냅니다. 또한 서버는 서버 인증서와 인증서 상태를 클라 이언트에 보냅니다.
- 7. 장치는 OCSP 인증서 상태를 확인합니다.
- 8. TLS 핸드셰이크가 완료되었습니다.

<span id="page-206-0"></span>클라이언트측 OCSP 검사와 비교한 OCSP 스테이플링 사용의 이점

서버 인증서 OCSP 스테이플링을 사용할 때의 몇 가지 이점은 다음과 같이 요약됩니다.

개인 정보 보호 개선

OCSP 스테이플링이 없으면 클라이언트 장치가 타사 OCSP 응답자에게 정보를 노출하여 사용자 개인 정보를 침해할 수 있습니다. OCSP 스테이플링은 서버가 OCSP 응답을 받아 클라이언트에 직접 전달 하도록 함으로써 이 문제를 완화합니다.

안정성이 향상되었습니다.

OCSP 스테이플링은 OCSP 서버 중단의 위험을 줄이므로 보안 연결의 안정성을 향상시킬 수 있습니 다. OCSP 응답이 스테이플링되면 서버는 가장 최근의 응답을 인증서와 함께 포함합니다. 이는 OCSP 응답자를 일시적으로 사용할 수 없는 경우에도 클라이언트가 해지 상태에 액세스할 수 있도록 하기 위 한 것입니다. OCSP 스테이플링은 서버가 OCSP 응답을 주기적으로 가져오고 캐시된 응답을 TLS 핸 드셰이크에 포함시켜 OCSP 응답자의 실시간 가용성에 대한 의존도를 낮추기 때문에 이러한 문제를 완화하는 데 도움이 됩니다.

서버 부하 감소

OCSP 스테이플링은 OCSP 응답자가 서버로 보내는 OCSP 요청에 응답하는 부담을 덜어줍니다. 이렇 게 하면 부하를 더 균등하게 분산하여 인증서 검증 프로세스의 효율성과 확장성을 높일 수 있습니다.

지연 시간 감소

OCSP 스테이플링은 TLS 핸드셰이크 중에 인증서의 해지 상태를 확인하는 것과 관련된 대기 시간을 줄여줍니다. 클라이언트가 OCSP 서버를 별도로 쿼리할 필요 없이 서버는 핸드셰이크 중에 요청을 보 내고 서버 인증서와 함께 OCSP 응답을 연결합니다.

<span id="page-207-0"></span>서버 인증서 OCSP 스테이플링 활성화 AWS IoT Core

서버 인증서 OCSP 스테이플링을 활성화하려면 사용자 지정 도메인에 AWS IoT Core대한 도메인 구 성을 만들거나 기존 사용자 지정 도메인 구성을 업데이트해야 합니다. 사용자 지정 도메인을 사용하여 도메인 구성을 만드는 방법에 대한 일반 정보는 을 참조하십시오. [???](#page-192-0)

다음 지침에 따라 또는 를 사용하여 AWS Management Console OCSP 서버 스테이플링을 활성화하십 시오. AWS CLI

#### 콘솔

콘솔을 사용하여 서버 인증서 OCSP 스테이플링을 활성화하려면 AWS IoT

- 1. 메뉴의 왼쪽 탐색에서 설정을 선택한 다음 도메인 구성 만들기 또는 사용자 지정 도메인의 기존 도 메인 구성을 선택합니다.
- 2. 이전 단계에서 새 도메인 구성을 생성하도록 선택하면 도메인 구성 생성 페이지가 표시됩니다. 도 메인 구성 속성 섹션에서 사용자 지정 도메인을 선택합니다. 정보를 입력하여 도메인 구성을 생성 합니다.

사용자 지정 도메인의 기존 도메인 구성을 업데이트하기로 선택하면 도메인 구성 세부 정보 페이 지가 표시됩니다. 편집을 선택합니다.

- 3. OCSP 서버 스테이플링을 활성화하려면 서버 인증서 구성 하위 섹션에서 서버 인증서 OCSP 스테 이플링 활성화를 선택합니다.
- 4. 도메인 구성 생성 또는 도메인 구성 업데이트를 선택합니다.

AWS CLI

다음을 사용하여 서버 인증서 OCSP 스테이플링을 활성화하려면 AWS CLI

1. 사용자 지정 도메인에 대한 새 도메인 구성을 만드는 경우 OCSP 서버 스테이플링을 활성화하는 명령은 다음과 같을 수 있습니다.

```
aws iot create-domain-configuration --domain-configuration-name 
  "myDomainConfigurationName" \
```

```
 --server-certificate-arns arn:aws:iot:us-
east-1:123456789012:cert/
f8c1e5480266caef0fdb1bf97dc1c82d7ba2d3e2642c5f25f5ba364fc6b79ba3 \ 
         --server-certificate-config "enableOCSPCheck=true|false"
```
2. 사용자 지정 도메인의 기존 도메인 구성을 업데이트하는 경우 OCSP 서버 스테이플링을 활성화하 는 명령은 다음과 같을 수 있습니다.

```
aws iot update-domain-configuration --domain-configuration-name 
  "myDomainConfigurationName" \ 
         --server-certificate-arns arn:aws:iot:us-
east-1:123456789012:cert/
f8c1e5480266caef0fdb1bf97dc1c82d7ba2d3e2642c5f25f5ba364fc6b79ba3 \ 
         --server-certificate-config "enableOCSPCheck=true|false"
```
자세한 내용은 AWS IoT API [CreateDomainConfiguration](https://docs.aws.amazon.com/iot/latest/apireference/API_CreateDomainConfiguration.html)[UpdateDomainConfiguration참](https://docs.aws.amazon.com/iot/latest/apireference/API_UpdateDomainConfiguration.html)조를 참조하십 시오.

<span id="page-208-0"></span>서버 인증서 OCSP 스테이플링 사용에 대한 중요 참고 사항 AWS IoT Core

에서 AWS IoT Core서버 인증서 OCSP를 사용할 때는 다음 사항에 유의하십시오.

- 1. AWS IoT Core 퍼블릭 IPv4 주소를 통해 연결할 수 있는 OCSP 응답자만 지원합니다.
- 2. 의 OCSP 스테이플링 기능은 인증된 응답자를 지원하지 않습니다. AWS IoT Core 모든 OCSP 응답 은 인증서를 서명한 CA가 서명해야 하며 CA는 사용자 지정 도메인의 인증서 체인에 속해야 합니다.
- 3. 의 OCSP 스테이플링 기능은 자체 AWS IoT Core 서명된 인증서를 사용하여 만든 사용자 지정 도메 인을 지원하지 않습니다.
- 4. AWS IoT Core 1시간마다 OCSP 응답자를 호출하고 응답을 캐시합니다. 응답자에 대한 호출이 실 패하면 가장 최근의 유효한 AWS IoT Core 응답을 스테이플합니다.
- 5. nextUpdateTime이 (가) 더 이상 유효하지 않은 경우 캐시에서 응답을 제거하며, TLS 핸드셰이크 는 다음 번 OCSP 응답자 호출에 성공할 때까지 OCSP 응답 데이터를 포함하지 않습니다. AWS IoT Core 이는 서버가 OCSP 응답자로부터 유효한 응답을 받기 전에 캐시된 응답이 만료된 경우에 발생 할 수 있습니다. 의 값은 OCSP 응답이 이 시점까지 유효할 것임을 nextUpdateTime 나타냅니다. nextUpdateTime에 대한 자세한 정보는 [???](#page-714-0) 섹션을 참조하십시오.
- 6. OCSP 응답이 만료되어 OCSP 응답을 받지 AWS IoT Core 못하거나 기존 OCSP 응답이 제거되는 경우가 있습니다. 이와 같은 상황이 발생하는 경우 OCSP 응답 없이 사용자 지정 도메인에서 제공하 는 서버 인증서를 계속 사용할 AWS IoT Core 것입니다.

7. OCSP 응답의 크기는 4KiB를 초과할 수 없습니다.

<span id="page-209-0"></span>서버 인증서 OCSP 스테이플링 문제 해결 AWS IoT Core

AWS IoT Core RetrieveOCSPStapleData.Success메트릭과 RetrieveOCSPStapleData 로그 항목을 에 내보냅니다. CloudWatch 지표와 로그 항목은 OCSP 응답 검색과 관련된 문제를 탐지하는 데 도움이 될 수 있습니다. 자세한 내용은 [???](#page-684-0) 및 [???](#page-714-0) 단원을 참조하세요.

# AWS IoT FIPS 엔드포인트에 연결

AWS IoT [연방 정보 처리 표준 \(FIPS](https://aws.amazon.com/compliance/fips/)) 140-2를 지원하는 엔드포인트를 제공합니다. FIPS 준수 엔드포 인트는 표준 엔드포인트와 다릅니다. AWS FIPS 준수 방식으로 AWS IoT 와 상호 작용하려면 FIPS 준 수 클라이언트와 함께 아래에 설명된 엔드포인트를 사용해야 합니다. AWS IoT 콘솔은 FIPS와 호환되 지 않습니다.

다음 섹션에서는 REST API, SDK 또는 를 사용하여 FIPS 준수 AWS IoT 엔드포인트에 액세스하는 방 법을 설명합니다. AWS CLI

주제

- [AWS IoT Core 제어 영역 엔드포인트](#page-209-1)
- [AWS IoT Core 데이터 영역 엔드포인트](#page-210-0)
- [AWS IoT Device Management 작업 데이터 엔드포인트](#page-210-1)
- [AWS IoT Device Management- Fleet Hub 엔드포인트](#page-210-2)
- [AWS IoT Device Management- 보안 터널링 엔드포인트](#page-211-0)

### <span id="page-209-1"></span>AWS IoT Core - 제어 영역 엔드포인트

[AWS IoT](https://docs.aws.amazon.com/iot/latest/apireference/API_Operations_AWS_IoT.html) 작업 및 관련 [CLI 명령](https://awscli.amazonaws.com/v2/documentation/api/latest/reference/iot/index.html)을 지원하는 FIPS 준수 AWS IoT Core - 제어 영역 엔드포인트는 [서비](https://aws.amazon.com/compliance/fips/#FIPS_Endpoints_by_Service) [스별 FIPS 엔드포인트에](https://aws.amazon.com/compliance/fips/#FIPS_Endpoints_by_Service) 나열됩니다. [서비스별 FIPS 엔드포인트에](https://aws.amazon.com/compliance/fips/#FIPS_Endpoints_by_Service)서 AWS IoT Core - 제어 영역 서비 스를 찾아 AWS 리전에 대한 엔드포인트를 조회합니다.

[AWS IoT작](https://docs.aws.amazon.com/iot/latest/apireference/API_Operations_AWS_IoT.html)업에 액세스할 때 FIPS 준수 엔드포인트를 사용하려면 적합한 엔드포인트와 함께 AWS SDK 또는 REST API를 사용하십시오. AWS 리전

aws iot [CLI 명령을](https://awscli.amazonaws.com/v2/documentation/api/latest/reference/iot/index.html) 실행할 때 FIPS 준수 엔드포인트를 사용하려면 AWS 리전 에 대한 적절한 엔드포 인트가 있는 --endpoint 파라미터를 명령에 추가합니다.

# <span id="page-210-0"></span>AWS IoT Core - 데이터 영역 엔드포인트

FIPS 준수 AWS IoT Core - 데이터 영역 엔드포인트는 [서비스별 FIPS 엔드포인트](https://aws.amazon.com/compliance/fips/#FIPS_Endpoints_by_Service)에 나열됩니다. [서비](https://aws.amazon.com/compliance/fips/#FIPS_Endpoints_by_Service) [스별 FIPS 엔드포인트](https://aws.amazon.com/compliance/fips/#FIPS_Endpoints_by_Service)에서 AWS IoT Core - 데이터 영역 서비스를 찾아 AWS 리전에 대한 엔드포인트 를 조회합니다.

FIPS 준수 클라이언트에서는 AWS IoT 기기 SDK를 사용하고 계정의 AWS 리전 기본값인 데이터 플레 인 엔드포인트 대신 SDK의 연결 기능에 엔드포인트를 제공하여 FIPS 준수 엔드포인트를 사용할 수 있 습니다.AWS IoT Core 연결 기능은 기기 SDK에만 해당됩니다. AWS IoT 연결 함수의 예는 [Python용](https://aws.github.io/aws-iot-device-sdk-python-v2/awsiot/mqtt_connection_builder.html) [AWS IoT 기기 SDK의 연결 함수를](https://aws.github.io/aws-iot-device-sdk-python-v2/awsiot/mqtt_connection_builder.html) 참조하십시오.

#### **a** Note

AWS IoT FIPS와 호환되는 AWS 계정특정 AWS IoT Core데이터 플레인 엔드포인트는 지원하 지 않습니다. SNI [\(서버 이름 표시\)](#page-582-0) 에 AWS 계정특정 엔드포인트가 필요한 서비스 기능은 사용 할 수 없습니다. FIPS 준수 AWS IoT Core- 데이터 영역 엔드포인트는 [다중 계정 등록 인증서](#page-453-0), [사용자 지정 도메인,](#page-192-0) [사용자 지정 권한 부여자](#page-484-0) 및 [구성 가능한 엔드포인트\(](#page-190-0)지원되는 [TLS 정책](#page-583-0) 포함)를 지원할 수 없습니다.

# <span id="page-210-1"></span>AWS IoT Device Management - 작업 데이터 엔드포인트

FIPS 준수 AWS IoT Device Management - 작업 데이터 엔드포인트는 [서비스별 FIPS 엔드포인트](https://aws.amazon.com/compliance/fips/#FIPS_Endpoints_by_Service)에 나 열됩니다. [서비스별 FIPS 엔드포인트에](https://aws.amazon.com/compliance/fips/#FIPS_Endpoints_by_Service)서 AWS IoT Device Management - 작업 데이터 서비스를 찾아 AWS 리전에 대한 엔드포인트를 조회합니다.

[aws iot-jobs-data](https://awscli.amazonaws.com/v2/documentation/api/latest/reference/iot-jobs-data/index.html) CLI 명령을 실행할 때 FIPS 준수 AWS IoT Device Management- 작업 데이터 엔드포 인트를 사용하려면 AWS 리전 에 대한 적절한 엔드포인트가 있는 --endpoint 파라미터를 명령에 추가 합니다. 이 엔드포인트와 함께 REST API를 사용할 수도 있습니다.

FIPS 준수 클라이언트에서는 AWS IoT 기기 SDK를 사용하고 계정의 AWS 리전 기본값인 작업 데이터 엔드포인트 대신 SDK의 연결 기능에 엔드포인트를 제공하여 FIPS 준수 엔드포인트를 사용할 수 있습 니다.AWS IoT Device Management 연결 함수는 AWS IoT 디바이스 SDK에 한정됩니다. 연결 함수의 예는 [Python용 AWS IoT 기기 SDK의 연결 함수를](https://aws.github.io/aws-iot-device-sdk-python-v2/awsiot/mqtt_connection_builder.html) 참조하십시오.

### <span id="page-210-2"></span>AWS IoT Device Management- Fleet Hub 엔드포인트

FIPS 준수 AWS IoT Device Management- 플릿 허브와 [함께 장치](https://aws.amazon.com/compliance/fips/#FIPS_Endpoints_by_Service) [AWS IoT 관리용 C](https://docs.aws.amazon.com/iot/latest/fleethubuserguide/what-is-aws-iot-monitor.html)[LI 명령과](https://docs.aws.amazon.com/cli/latest/reference/iotfleethub/index.html) [함께 사](https://docs.aws.amazon.com/iot/latest/fleethubuserguide/what-is-aws-iot-monitor.html) [용할 플릿 허브](https://docs.aws.amazon.com/iot/latest/fleethubuserguide/what-is-aws-iot-monitor.html) [엔드포인트는 서비스별 FIPS 엔드포인트에 나열되어 있습니다.](https://aws.amazon.com/compliance/fips/#FIPS_Endpoints_by_Service) [서비스별 FIPS 엔드포](https://aws.amazon.com/compliance/fips/#FIPS_Endpoints_by_Service)

[인트](https://aws.amazon.com/compliance/fips/#FIPS_Endpoints_by_Service)에서 AWS IoT Device Management - Fleet Hub 서비스를 찾아 AWS 리전에 대한 엔드포인트를 조회합니다.

aws iotfleethubCLI 명령을 실행할 때 FIPS 준수 [AWS IoT Device Management- Fleet Hub](https://docs.aws.amazon.com/cli/latest/reference/iotfleethub/index.html) 엔드포인트 [를 사용하려면 해당 엔드포인트가 있는](https://docs.aws.amazon.com/cli/latest/reference/iotfleethub/index.html) --endpoint 파라미터를 명령에 추가하십시오. AWS 리전 이 엔 드포인트와 함께 REST API를 사용할 수도 있습니다.

# <span id="page-211-0"></span>AWS IoT Device Management- 보안 터널링 엔드포인트

[AWS IoT 보안 터널링 API](https://docs.aws.amazon.com/iot/latest/apireference/API_Operations_AWS_IoT_Secure_Tunneling.html)용 FIPS 준수 AWS IoT Device Management - 보안 터널링 엔드포인트 및 해당 [CLI 명령](https://awscli.amazonaws.com/v2/documentation/api/latest/reference/iotsecuretunneling/index.html)은 [서비스별 FIPS 엔드포인트에](https://aws.amazon.com/compliance/fips/#FIPS_Endpoints_by_Service) 나열됩니다. [서비스별 FIPS 엔드포인트](https://aws.amazon.com/compliance/fips/#FIPS_Endpoints_by_Service)에서 AWS IoT Device Management - 보안 터널링 서비스를 찾아 AWS 리전에 대한 엔드포인트를 조회합니다.

[aws iotsecuretunneling](https://awscli.amazonaws.com/v2/documentation/api/latest/reference/iotsecuretunneling/index.html) CLI 명령을 실행할 때 FIPS 준수 AWS IoT Device Management- 보안 터널링 엔드포인트를 사용하려면 AWS 리전 에 대한 적절한 엔드포인트가 있는 --endpoint 파라미터를 명령에 추가합니다. 이 엔드포인트와 함께 REST API를 사용할 수도 있습니다.

# AWS IoT 자습서

AWS IoT 튜토리얼은 2가지 목표를 지원하기 위해 2개의 학습 경로로 나뉩니다. 목표에 가장 적합한 학 습 경로를 선택하세요.

• AWS IoT 솔루션 아이디어를 테스트하거나 시연하기 위해 개념 증명을 구축하려는 경우

디바이스에서 AWS IoT Device Client를 사용하여 일반적인 IoT 태스크 및 애플리케이션을 시연하려 면 [the section called "AWS IoT Device Client로 데모 빌드"](#page-212-0) 학습 경로를 따릅니다. AWS IoT Device Client는 최소한의 개발로 종단 간 솔루션을 시연하기 위해 고유한 클라우드 리소스를 적용할 수 있 는 디바이스 소프트웨어를 제공합니다.

AWS IoT Device Client에 대한 자세한 내용은 [AWS IoT Device Client](https://github.com/awslabs/aws-iot-device-client#readme)를 참조하세요.

• 솔루션을 배포하기 위해 프로덕션 소프트웨어를 구축하는 방법에 대해 알아보려는 경우

AWS IoT Device SDK를 사용하여 특정 요구 사항을 충족하는 고유한 솔루션 소프트웨어를 생성하 려면 [the section called "AWS IoT 디바이스 SDK로 솔루션 구축"](#page-284-0) 학습 경로를 따르세요.

사용 가능한 AWS IoT 디바이스 SDK에 대한 자세한 내용은 [???](#page-1600-0) 섹션을 참조하세요. AWS SDK에 대 한 자세한 내용은 [AWS 기반의 도구를](https://aws.amazon.com/tools/) 참조하세요.

AWS IoT 튜토리얼 학습 경로 옵션

- [AWS IoT Device Client로 데모 빌드](#page-212-0)
- [AWS IoT 디바이스 SDK로 솔루션 구축](#page-284-0)

# <span id="page-212-0"></span>AWS IoT Device Client로 데모 빌드

이 학습 경로의 튜토리얼은 AWS IoT Device Client를 사용하여 데모 소프트웨어를 개발하는 단계를 안 내합니다. AWS IoT Device Client는 AWS IoT를 기반으로 구축된 IoT 솔루션의 속성을 테스트하고 시 연하기 위해 IoT 디바이스에서 실행되는 소프트웨어를 제공합니다.

이 튜토리얼의 목표는 탐색과 실험을 촉진하여 디바이스 소프트웨어를 개발하기 전에 AWS IoT가 솔 루션을 지원한다는 확신을 가질 수 있도록 하는 것입니다.

이 자습서에서 배울 내용:

• AWS IoT에 IoT 기기로 사용할 Raspberry Pi를 준비하는 방법

• 디바이스에서 AWS IoT Device Client를 사용하여 AWS IoT 기능을 시연하는 방법

이 학습 과정에서는 자신의 Raspberry Pi에 AWS IoT Device Client를 설치하고 클라우드에서 AWS IoT 리소스를 생성하여 IoT 솔루션 아이디어를 시연합니다. 이 학습 경로의 튜토리얼은 Raspberry Pi를 사용하여 기능을 보여주면서 다른 디바이스에 이들을 적용하는 데 도움이 되는 목표와 절차를 설명합 니다.

### <span id="page-213-0"></span>AWS IoT Device Client로 데모를 빌드하기 위한 사전 조건

이 섹션에서는 이 학습 경로에서 튜토리얼을 시작하기 전에 갖추어야 할 사항에 대해 설명합니다.

이 학습 경로의 튜토리얼을 완료하려면 다음이 필요합니다.

• AWS 계정

기존 AWS 계정(있는 경우)를 사용할 수 있지만 이 튜토리얼에서 사용하는 AWS IoT 기능을 사용하 려면 역할이나 권한을 추가해야 할 수 있습니다.

새 AWS 계정을 생성해야 하는 경우 [the section called "설정하기 AWS 계정"](#page-43-0) 섹션을 참조하세요.

• Raspberry Pi 또는 호환되는 IoT 디바이스

튜토리얼에서는 다양한 폼 팩터로 제공되는 [Raspberry Pi를](https://www.raspberrypi.org/) 사용합니다. Raspberry Pi는 일반 적으로 많이 사용하며 비교적 저렴한 데모 디바이스입니다. 튜토리얼은 [Raspberry Pi 3 모델 B](https://www.raspberrypi.com/products/raspberry-pi-3-model-b-plus/) [+,](https://www.raspberrypi.com/products/raspberry-pi-3-model-b-plus/) [Raspberry Pi 4 모델 B](https://www.raspberrypi.com/products/raspberry-pi-4-model-b/) 및 Ubuntu Server 20.04 LTS(HVM)를 실행하는 Amazon EC2 인스턴 스에서 테스트되었습니다. AWS CLI를 사용하여 명령을 실행하려면 최신 버전의 Raspberry Pi OS[\(Raspberry Pi OS\(64-bit\)](https://www.raspberrypi.org/downloads/raspberry-pi-os/) 또는 OS Lite)를 사용하는 것이 좋습니다. 이전 버전의 OS는 작동하지 만 테스트되지 않았습니다.

**a** Note

튜토리얼은 각 단계의 목표를 설명하여 당사에서 시도하지 않은 IoT 하드웨어에 적응하는 데 도움이 됩니다. 그러나 다른 디바이스에 적용하는 방법을 구체적으로 설명하지는 않습니다.

• IoT 디바이스의 운영 체제에 대한 이해

이 튜토리얼의 단계에서는 Raspberry Pi에서 지원하는 명령줄 인터페이스에서 기본 Linux 명령 및 작업을 사용하는 데 익숙하다고 가정합니다. 이러한 작업에 익숙하지 않은 경우 튜토리얼을 완료하 는 데 더 많은 시간을 할애해야 할 수 있습니다.

이 튜토리얼을 완료하려면 다음 방법에 대한 이해가 필요합니다.

- 부품 조립 및 연결, 필요한 전원에 디바이스 연결, 메모리 카드 설치 및 제거와 같은 기본 디바이스 작업을 안전하게 수행합니다.
- 시스템 소프트웨어 및 파일을 디바이스에 업로드하고 다운로드합니다. 디바이스에서 microSD 카 드와 같은 이동식 저장 디바이스를 사용하지 않는 경우 디바이스에 연결하고 시스템 소프트웨어 와 파일을 디바이스에 업로드 및 다운로드하는 방법을 알아야 합니다.
- 디바이스를 사용하려는 네트워크에 연결합니다.
- SSH 터미널 또는 유사한 프로그램을 사용하여 다른 컴퓨터에서 디바이스에 연결합니다.
- 명령줄 인터페이스를 사용하여 디바이스에 있는 파일 및 디렉터리의 생성, 복사, 이동, 이름 변경 및 권한 설정을 수행합니다.
- 디바이스에 새 프로그램을 설치합니다.
- FTP 또는 SCP와 같은 도구를 사용하여 디바이스와 파일을 주고받습니다.
- IoT 솔루션을 위한 개발 및 테스트 환경

튜토리얼에서는 필요한 소프트웨어와 하드웨어를 설명합니다. 그러나 튜토리얼에서는 명시적으로 설명되지 않은 작업을 수행할 수 있다고 가정합니다. 이러한 하드웨어 및 작업의 예는 다음과 같습니 다.

• 파일을 다운로드하고 저장할 로컬 호스트 컴퓨터

Raspberry Pi의 경우 일반적으로 microSD 메모리 카드를 읽고 쓸 수 있는 개인용 컴퓨터 또는 랩 톱입니다. 로컬 호스트 컴퓨터는

- 인터넷에 연결되어 있어야 합니다.
- [AWS CLI](https://aws.amazon.com/cli/)를 설치하고 구성합니다.
- AWS 콘솔을 지원하는 웹 브라우저가 있습니다.
- 로컬 호스트 컴퓨터를 디바이스에 연결하여 통신하고, 명령을 입력하고, 파일을 전송하는 방법

Raspberry Pi에서 이는 종종 로컬 호스트 컴퓨터의 SSH 및 SCP를 사용하여 수행됩니다.

• IoT 디바이스에 연결할 모니터 및 키보드

이들은 도움이 될 수 있지만 튜토리얼을 완료하는 데 필수 사항은 아닙니다.

• 로컬 호스트 컴퓨터와 IoT 디바이스가 인터넷에 연결하는 방법

인터넷에 연결된 라우터 또는 게이트웨이에 대한 유선 또는 무선 네트워크 연결일 수 있습니다. 로 컬 호스트도 Raspberry Pi에 연결할 수 있어야 합니다. 이를 위해서는 동일한 LAN에 있어야 합니 AWS IoT Device Client로 데모를 빌드하기 위한 사전 조건 196 다. 튜토리얼에서는 특정 디바이스 또는 디바이스 구성에 대해 이를 설정하는 방법을 보여줄 수 없 지만 이 연결을 테스트하는 방법은 보여줍니다.

• LAN 라우터에 액세스하여 연결된 디바이스 보기

이 학습 경로의 튜토리얼을 완료하려면 IoT 디바이스의 IP 주소를 찾을 수 있어야 합니다.

LAN에서는 디바이스가 연결된 네트워크 라우터의 관리자 인터페이스에 액세스하여 이를 수행할 수 있습니다. 라우터에서 디바이스에 고정 IP 주소를 할당할 수 있으면 디바이스가 다시 시작될 때 마다 재연결을 간소화할 수 있습니다.

디바이스에 키보드와 모니터가 연결되어 있는 경우 ifconfig는 디바이스의 IP 주소를 표시할 수 있 습니다.

이러한 옵션이 없는 경우 재시작할 때마다 디바이스의 IP 주소를 식별하는 방법을 찾아야 합니다.

모든 자료를 준비한 후 [the section called "AWS IoT Device Client를 위한 디바이스 준비"](#page-215-0) 섹션으로 진 행합니다.

이 학습 경로의 튜토리얼

- [튜토리얼: AWS IoT Device Client를 위한 디바이스 준비](#page-215-0)
- [튜토리얼: AWS IoT Device Client 설치 및 구성](#page-229-0)
- [튜토리얼: AWS IoT Device Client와 MQTT 메시지 통신 시연](#page-241-0)
- [튜토리얼: AWS IoT Device Client를 사용한 원격 작업 시연](#page-260-0)
- [튜토리얼: AWS IoT Device Client 튜토리얼 실행 후 정리](#page-274-0)

### <span id="page-215-0"></span>튜토리얼: AWS IoT Device Client를 위한 디바이스 준비

이 튜토리얼에서는 이 학습 경로의 후속 튜토리얼을 위한 준비를 위해 Raspberry Pi를 초기화하는 과 정을 안내합니다.

이 튜토리얼의 목표는 현재 버전의 디바이스 운영 체제를 설치하고 개발 환경의 컨텍스트에서 디바이 스와 통신할 수 있는지 확인하는 것입니다.

이 자습서를 시작하려면:

• [the section called "AWS IoT Device Client로 데모를 빌드하기 위한 사전 조건"에](#page-213-0) 나열된 항목을 사 용할 수 있도록 준비합니다.
이 자습서는 완료하는 데 약 90분이 소요됩니다.

#### 이 튜토리얼을 마치면

- IoT 디바이스에 최신 운영 체제가 있습니다.
- IoT 디바이스에 후속 튜토리얼에 필요한 추가 소프트웨어가 있습니다.
- 디바이스가 인터넷에 연결되어 있음을 알 수 있습니다.
- 디바이스에 필수 인증서가 설치합니다.

이 튜토리얼을 완료한 후 다음 튜토리얼에서는 AWS IoT Device Client를 사용하는 데모를 위해 디바이 스를 준비합니다.

이 튜토리얼의 절차

- [1단계: 디바이스의 운영 체제 설치 및 업데이트](#page-216-0)
- [2단계: 디바이스에 필요한 소프트웨어 설치 및 확인](#page-220-0)
- [3단계: 디바이스 테스트 및 Amazon CA 인증서 저장](#page-224-0)

<span id="page-216-0"></span>1단계: 디바이스의 운영 체제 설치 및 업데이트

이 섹션의 절차에서는 Raspberry Pi가 시스템 드라이브에 사용하는 microSD 카드를 초기화하는 방법 을 설명합니다. Raspberry Pi의 microSD 카드에는 운영 체제(OS) 소프트웨어와 애플리케이션 파일 스 토리지 공간이 있습니다. Raspberry Pi를 사용하지 않는 경우 디바이스의 지침에 따라 디바이스의 운 영 체제 소프트웨어를 설치하고 업데이트합니다.

이 섹션을 완료한 후에는 IoT 디바이스를 시작하고 로컬 호스트 컴퓨터의 터미널 프로그램에서 연결할 수 있어야 합니다.

필수 장비:

- 로컬 개발 및 테스트 환경
- 인터넷에 연결할 수 있는 Raspberry Pi 또는 IoT 디바이스
- 최소 8GB 용량의 microSD 메모리 카드 또는 OS 및 필요한 소프트웨어를 위한 충분한 스토리지.

이러한 연습을 위해 microSD 카드를 선택할 때 필요한 만큼 크지만 가능한 한 작은 카드를 선택합니다.

**a** Note

작은 SD 카드는 백업 및 업데이트가 더 빠릅니다. Raspberry Pi에서는 이 튜토리얼을 위해 8GB 이상의 microSD 카드가 필요하지 않습니다. 특정 애플리케이션에 더 많은 공간이 필요 한 경우 이 튜토리얼에서 저장하는 더 작은 이미지 파일로 더 큰 카드의 파일 시스템 크기를 조정하여 선택한 카드의 지원되는 공간을 모두 사용할 수 있습니다.

옵션 장비:

- Raspberry Pi에 연결된 USB 키보드
- HDMI 모니터 및 Raspberry Pi에 모니터를 연결하는 케이블

이 섹션의 절차:

- [microSD 카드에 디바이스의 운영 체제 로드](#page-217-0)
- [새로운 운영 체제로 IoT 디바이스 시작](#page-218-0)
- [디바이스에 로컬 호스트 컴퓨터 연결](#page-219-0)

<span id="page-217-0"></span>microSD 카드에 디바이스의 운영 체제 로드

이 절차는 로컬 호스트 컴퓨터를 사용하여 디바이스의 운영 체제를 microSD 카드에 로드합니다.

**a** Note

디바이스가 운영 체제에 이동식 저장 매체를 사용하지 않는 경우 해당 디바이스에 대한 절차를 사용하여 운영 체제를 설치하고 [the section called "새로운 운영 체제로 IoT 디바이스 시작"](#page-218-0) 섹 션으로 진행합니다.

Raspberry Pi에 운영 체제를 설치하려면

1. 로컬 호스트 컴퓨터에서 사용하려는 Raspberry Pi 운영 체제 이미지를 다운로드하고 압축을 풉니 다. 최신 버전은 [https://www.raspberrypi.com/software/operating-systems/에](https://www.raspberrypi.com/software/operating-systems/)서 구할 수 있습니다.

Raspberry Pi OS 버전 선택

이 학습 경로의 이들 튜토리얼을 지원하는 가장 작은 버전이기 때문에 이 튜토리얼에서는 Raspberry Pi OS Lite 버전을 사용합니다. 이 버전의 Raspberry Pi OS에는 명령줄 인터페이스만 있고 그래픽 사용자 인터페이스는 없습니다. 그래픽 사용자 인터페이스가 있는 최신 Raspberry Pi OS 버전도 이 튜토리얼에서도 사용할 수 있습니다. 그러나 이 학습 경로에 설명된 절차는 명령줄 인터페이스만 사용하여 Raspberry Pi에서 작업을 수행합니다.

- 2. microSD 카드를 로컬 호스트 컴퓨터에 삽입합니다.
- 3. SD 카드 이미징 도구를 사용하여 압축을 푼 OS 이미지 파일을 microSD 카드에 씁니다.
- 4. microSD 카드에 Raspberry Pi OS 이미지를 쓴 후
	- a. 명령줄 창 또는 파일 탐색기 창에서 microSD 카드의 BOOT 파티션을 엽니다.
	- b. microSD 카드의 BOOT 파티션 루트 디렉터리에 파일 확장자와 내용이 없는 ssh라는 빈 파일 을 생성합니다. 이 파일은 Raspberry Pi가 처음 시작할 때 SSH 통신을 사용 설정하도록 지시 합니다.
- 5. microSD 카드를 꺼내고 로컬 호스트 컴퓨터에서 안전하게 제거합니다.

[the section called "새로운 운영 체제로 IoT 디바이스 시작"에](#page-218-0) 사용할 microSD 카드가 준비되었습니다.

<span id="page-218-0"></span>새로운 운영 체제로 IoT 디바이스 시작

이 절차는 microSD 카드를 설치하고 다운로드한 운영 체제를 사용하여 처음으로 Raspberry Pi를 시작 합니다.

새로운 운영 체제로 IoT 디바이스를 시작하려면

- 1. 디바이스의 전원을 분리한 상태에서 이전 단계인 [the section called "microSD 카드에 디바이스의](#page-217-0)  [운영 체제 로드"의](#page-217-0) microSD 카드를 Raspberry Pi에 삽입합니다.
- 2. 네트워크에 디바이스를 연결합니다.
- 3. 이 튜토리얼은 SSH 터미널을 사용하여 로컬 호스트 컴퓨터에서 Raspberry Pi와 상호 작용합니다.

기기와 직접 상호 작용하려면 다음을 수행합니다.

- a. 로컬 호스트 컴퓨터의 터미널 창을 Raspberry Pi에 연결하기 전에 HDMI 모니터를 연결하여 Raspberry Pi의 콘솔 메시지를 확인합니다.
- b. Raspberry Pi와 직접 상호 작용하려면 Raspberry Pi에 USB 키보드를 연결합니다.
- 4. Raspberry Pi에 전원을 연결하고 초기화될 때까지 1분 정도 기다립니다.

Raspberry Pi에 모니터가 연결되어 있으면 모니터에서 시작 프로세스를 볼 수 있습니다.

- 5. 디바이스의 IP 주소 찾기:
	- Raspberry Pi에 HDMI 모니터를 연결한 경우 모니터에 표시된 메시지에 IP 주소가 나타납니다.

• Raspberry Pi가 연결된 라우터에 액세스할 수 있는 경우 라우터의 관리 인터페이스에서 주소를 확인할 수 있습니다.

Raspberry Pi의 IP 주소가 있으면 [the section called "디바이스에 로컬 호스트 컴퓨터 연결"](#page-219-0) 준비가 된 것입니다.

<span id="page-219-0"></span>디바이스에 로컬 호스트 컴퓨터 연결

이 절차에서는 로컬 호스트 컴퓨터의 터미널 프로그램을 사용하여 Raspberry Pi에 연결하고 기본 암호 를 변경합니다.

디바이스에 로컬 호스트 컴퓨터를 연결하려면

- 1. 로컬 호스트 컴퓨터에서 SSH 터미널 프로그램을 엽니다.
	- Windows: PuTTY
	- Linux/macOS: Terminal
		- **a** Note

PuTTY는 Windows에 자동으로 설치되지 않습니다. 컴퓨터에 없으면 다운로드하여 설치 해야 할 수 있습니다.

2. 터미널 프로그램을 Raspberry Pi의 IP 주소에 연결하고 기본 자격 증명을 사용하여 로그인합니다.

```
username: pi
password: raspberry
```
3. Raspberry Pi에 로그인한 후 pi 사용자의 암호를 변경합니다.

**passwd**

프롬프트에 따라 암호를 변경합니다.

```
Changing password for pi.
Current password: raspberry
New password: YourNewPassword
Retype new password: YourNewPassword
```
passwd: password updated successfully

터미널 창에 Raspberry Pi의 명령줄 프롬프트가 표시되고 암호가 변경되면 [the section called "2단계:](#page-220-0)  [디바이스에 필요한 소프트웨어 설치 및 확인"으](#page-220-0)로 진행할 준비가 된 것입니다.

<span id="page-220-0"></span>2단계: 디바이스에 필요한 소프트웨어 설치 및 확인

이 섹션의 절차는 [이전 섹션](#page-216-0)에서 계속 진행되어 Raspberry Pi의 운영 체제를 최신 상태로 생성하고 다 음 섹션에서 AWS IoT Device Client를 빌드하고 설치하는 데 사용할 소프트웨어를 Raspberry Pi에 설 치합니다.

이 섹션을 완료하면 Raspberry Pi에 최신 운영 체제와 이 학습 경로의 튜토리얼에 필요한 소프트웨어 가 설치되고 해당 위치에 맞게 구성됩니다.

필수 장비:

- [이전 섹션](#page-216-0)의 로컬 개발 및 테스트 환경
- [이전 섹션](#page-216-0)에서 사용한 Raspberry Pi
- [이전 섹션](#page-216-0)의 microSD 메모리 카드
	- **a** Note

Raspberry Pi 모델 3+ 및 Raspberry Pi 모델 4는 이 학습 경로에 설명된 모든 명령을 수행할 수 있습니다. IoT 디바이스가 소프트웨어를 컴파일하거나 AWS Command Line Interface를 실행 할 수 없는 경우 로컬 호스트 컴퓨터에 필요한 컴파일러를 설치하여 소프트웨어를 빌드한 다음 IoT 디바이스로 전송해야 할 수 있습니다. 디바이스용 소프트웨어를 설치하고 빌드하는 방법에 대한 자세한 내용은 디바이스 소프트웨어의 설명서를 참조하세요.

이 섹션의 절차:

- [운영 체제 소프트웨어 업데이트](#page-220-1)
- [필요한 애플리케이션 및 라이브러리 설치](#page-222-0)
- [\(선택 사항\) microSD 카드 이미지 저장](#page-223-0)

<span id="page-220-1"></span>운영 체제 소프트웨어 업데이트

이 절차는 운영 체제 소프트웨어를 업데이트합니다.

Raspberry Pi에서 운영 체제 소프트웨어를 업데이트하려면

로컬 호스트 컴퓨터의 터미널 창에서 다음 단계를 수행합니다.

1. 다음 명령을 입력하여 Raspberry Pi의 시스템 소프트웨어를 업데이트합니다.

```
sudo apt-get -y update
sudo apt-get -y upgrade
sudo apt-get -y autoremove
```
2. Raspberry Pi의 로캘 및 시간대 설정을 업데이트합니다(선택 사항).

이 명령을 입력하여 디바이스의 로캘 및 시간대 설정을 업데이트합니다.

**sudo raspi-config**

- a. 디바이스의 로캘을 설정하려면
	- i. Raspberry Pi 소프트웨어 구성 도구(raspi-config)(Raspberry Pi Software Configuration Tool (raspi-config)) 화면에서 옵션 5를 선택합니다.

## **5 Localisation Options Configure language and regional settings**

Tab 키를 사용하여 <선택>(<Select>)으로 이동하고 space bar를 누릅니다.

ii. 현지화 옵션 메뉴에서 L1 옵션을 선택합니다.

## **L1 Locale Configure language and regional settings**

Tab 키를 사용하여 <선택>(<Select>)으로 이동하고 space bar를 누릅니다.

iii. 로캘 옵션 목록에서 화살표 키를 사용하여 스크롤하고 space bar를 사용하여 원하는 로 캘을 표시하여 Raspberry Pi에 설치하려는 로캘을 선택합니다.

미국에서는 **en\_US.UTF-8**을 선택하는 것이 좋습니다.

- iv. 디바이스의 로케일을 선택한 후 Tab 키를 사용하여 <확인>(<OK>)을 선택한 다음 space bar를 눌러 로캘 구성(Configuring locales) 확인 페이지를 표시합니다.
- b. 디바이스의 시간대를 설정하려면
	- i. raspi-config 화면에서 옵션 5를 선택합니다.

#### **5 Localisation Options Configure language and regional settings** AWS IoT Device Client를 위한 디바이스 준비 203

Tab 키를 사용하여 <선택>(<Select>)으로 이동하고 space bar를 누릅니다.

ii. 현지화 옵션 메뉴에서 화살표 키를 사용하여 옵션 L2를 선택합니다.

#### **L2 time zone Configure time zone**

Tab 키를 사용하여 <선택>(<Select>)으로 이동하고 space bar를 누릅니다.

iii. tzdata 구성(Configuring tzdata) 메뉴의 목록에서 해당하는 지리적 영역을 선택합니다.

Tab 키를 사용하여 <확인>(<OK>)으로 이동하고 space bar를 누릅니다.

iv. 도시 목록에서 화살표 키를 사용하여 해당 시간대의 도시를 선택합니다.

시간대를 설정하려면 Tab 키를 사용하여 <확인>(<OK>)으로 이동하고 space bar를 누릅 니다.

- c. 설정 업데이트가 완료되면 Tab 키를 사용하여 <마침>(<Finish>)으로 이동한 후 space bar를 눌러 raspi-config 앱을 닫습니다.
- 3. 이 명령을 입력하여 Raspberry Pi를 다시 시작합니다.

**sudo shutdown -r 0**

- 4. Raspberry Pi가 다시 시작될 때까지 기다립니다.
- 5. Raspberry Pi를 다시 시작한 후 로컬 호스트 컴퓨터의 터미널 창을 Raspberry Pi에 다시 연결합니 다.

이제 Raspberry Pi 시스템 소프트웨어가 구성되었으며 [the section called "필요한 애플리케이션 및 라](#page-222-0) [이브러리 설치"](#page-222-0)로 진행할 준비가 된 것입니다.

<span id="page-222-0"></span>필요한 애플리케이션 및 라이브러리 설치

이 절차는 후속 튜토리얼에서 사용하는 애플리케이션 소프트웨어 및 라이브러리를 설치합니다.

Raspberry Pi를 사용 중이거나 IoT 디바이스에서 필요한 소프트웨어를 컴파일할 수 있는 경우 로컬 호 스트 컴퓨터의 터미널 창에서 다음 단계를 수행합니다. 로컬 호스트 컴퓨터에서 IoT 디바이스용 소프 트웨어를 컴파일해야 하는 경우 디바이스에서 이러한 단계를 수행하는 방법은 IoT 디바이스용 소프트 웨어 설명서를 참조하세요.

Raspberry Pi에 어플리케이션 소프트웨어 및 라이브러리를 설치하려면

1. 이 명령을 입력하여 애플리케이션 소프트웨어 및 라이브러리를 설치합니다.

**sudo apt-get -y install build-essential libssl-dev cmake unzip git python3-pip**

2. 이 명령을 입력하여 올바른 버전의 소프트웨어가 설치되었는지 확인합니다.

```
gcc --version
cmake --version
openssl version
git --version
```
- 3. 다음 버전의 애플리케이션 소프트웨어가 설치되어 있는지 확인합니다.
	- gcc: 9.3.0 이상
	- cmake: 3.10.x 이상
	- OpenSSL: 1.1.1 이상
	- git: 2.20.1 이상

Raspberry Pi에 필요한 어플리케이션 소프트웨어의 허용 가능한 버전이 있는 경우 [the section called](#page-223-0)  ["\(선택 사항\) microSD 카드 이미지 저장"으](#page-223-0)로 진행할 준비가 된 것입니다.

<span id="page-223-0"></span>(선택 사항) microSD 카드 이미지 저장

이 학습 경로의 튜토리얼 전체에 Raspberry Pi의 microSD 카드 이미지 사본을 로컬 호스트 컴퓨터의 파일에 저장하는 절차가 있습니다. 권장되지만 필수 태스크는 아닙니다. 제안된 위치에 microSD 카드 이미지를 저장하면 이 학습 경로에서 저장 시점 이전의 절차를 건너뛸 수 있으므로 다시 시도해야 할 경우 시간을 절약할 수 있습니다. microSD 카드 이미지를 주기적으로 저장하지 않으면 microSD 카드 가 손상되었거나 실수로 앱 또는 해당 설정을 잘못 구성한 경우 처음부터 학습 경로의 튜토리얼을 다시 시작해야 할 수 있습니다.

이 시점에서 Raspberry Pi의 microSD 카드에는 업데이트된 OS와 기본 어플리케이션 소프트웨어가 로 드되어 있습니다. 지금 microSD 카드의 내용을 파일에 저장하면 이전 단계를 완료하는 데 걸리는 시간 을 절약할 수 있습니다. 디바이스의 microSD 카드 이미지의 현재 이미지가 있으면 소프트웨어를 처음 부터 설치하고 업데이트할 필요 없이 이 시점부터 시작하여 튜토리얼 또는 절차를 계속하거나 다시 시 도할 수 있습니다.

파일에 microSD 카드 이미지를 저장하려면

1. 이 명령을 입력하여 Raspberry Pi를 종료합니다.

**sudo shutdown -h 0**

- 2. Raspberry Pi가 완전히 종료되면 전원을 분리합니다.
- 3. Raspberry Pi에서 microSD 카드를 제거합니다.
- 4. 로컬 호스트 컴퓨터에서
	- a. microSD 카드를 삽입합니다.
	- b. SD 카드 이미징 도구를 사용하여 microSD 카드의 이미지를 파일에 저장합니다.
	- c. microSD 카드의 이미지를 저장한 후 로컬 호스트 컴퓨터에서 카드를 꺼냅니다.
- 5. Raspberry Pi의 전원을 분리한 상태에서 microSD 카드를 Raspberry Pi에 삽입합니다.
- 6. Raspberry Pi에 전원을 공급합니다.
- 7. 1분 정도 기다린 후 로컬 호스트 컴퓨터에서 Raspberry Pi에 연결된 로컬 호스트 컴퓨터의 터미널 창을 다시 연결한 다음 Raspberry Pi에 로그인합니다.

<span id="page-224-0"></span>3단계: 디바이스 테스트 및 Amazon CA 인증서 저장

이 섹션의 절차는 AWS IoT Core와의 연결을 인증하는 데 사용되는 AWS Command Line Interface 및 인증 기관 인증서를 설치하기 위해 [이전 섹션에](#page-220-0)서 계속됩니다.

이 섹션을 완료하면 Raspberry Pi에 AWS IoT Device Client를 설치하는 데 필요한 시스템 소프트웨어 가 있고 인터넷에 제대로 연결되어 있음을 알 수 있습니다.

필수 장비:

- [이전 섹션](#page-220-0)의 로컬 개발 및 테스트 환경
- [이전 섹션](#page-220-0)에서 사용한 Raspberry Pi
- [이전 섹션](#page-220-0)의 microSD 메모리 카드

이 섹션의 절차:

- [AWS Command Line Interface 설치](#page-225-0)
- [AWS 계정 자격 증명 구성](#page-225-1)
- [Amazon 루트 CA 인증서 다운로드](#page-227-0)
- [\(선택 사항\) microSD 카드 이미지 저장](#page-228-0)

<span id="page-225-0"></span>AWS Command Line Interface 설치

이 절차는 Raspberry Pi에 AWS CLI를 설치합니다.

Raspberry Pi를 사용 중이거나 IoT 장치에서 소프트웨어를 컴파일할 수 있는 경우 로컬 호스트 컴퓨터 의 터미널 창에서 다음 단계를 수행합니다. 로컬 호스트 컴퓨터에서 IoT 디바이스용 소프트웨어를 컴 파일해야 하는 경우 IoT 디바이스에 대한 소프트웨어 설명서에서 필요한 라이브러리에 대한 정보를 검 토합니다.

Raspberry Pi에 AWS CLI를 설치하려면

1. 다음 명령을 실행하여 AWS CLI를 다운로드하고 설치합니다.

**export PATH=\$PATH:~/.local/bin** # configures the path to include the directory with the AWS CLI **git clone https://github.com/aws/aws-cli.git** # download the AWS CLI code from GitHub **cd aws-cli && git checkout v2** # go to the directory with the repo and checkout version 2 **pip3 install -r requirements.txt** # install the prerequisite software

2. 이 명령을 실행하여 AWS CLI를 설치합니다. 이 명령을 완료하는 데 최대 15분이 소요될 수 있습 니다.

**pip3 install .** # install the AWS CLI

3. 이 명령을 실행하여 올바른 버전의 AWS CLI가 설치되었는지 확인합니다.

**aws --version**

AWS CLI 버전은 2.2 이상이어야 합니다.

AWS CLI에서 현재 버전을 표시했다면 [the section called "AWS 계정 자격 증명 구성"](#page-225-1)으로 진행할 준비 가 된 것입니다.

<span id="page-225-1"></span>AWS 계정 자격 증명 구성

이 절차에서는 AWS 계정 자격 증명을 얻어 Raspberry Pi에서 사용할 수 있도록 추가합니다.

## 디바이스에 AWS 계정 자격 증명을 추가하려면

1. AWS 계정에서 액세스 키 ID(Access Key ID)와 비밀 액세스 키(Secret Access Key)를 받아 디바이 스에서 AWS CLI를 인증합니다.

AWS IAM을 처음 사용하는 경우 [https://aws.amazon.com/premiumsupport/knowledge-center/](https://aws.amazon.com/premiumsupport/knowledge-center/create-access-key/)  [create-access-key/에](https://aws.amazon.com/premiumsupport/knowledge-center/create-access-key/)서 디바이스에서 사용할 AWS IAM 자격 증명을 생성하기 위해 AWS 콘솔에 서 실행하는 프로세스를 설명합니다.

- 2. Raspberry Pi에 연결된 로컬 호스트 컴퓨터의 터미널 창에서 디바이스의 액세스 키 ID(Access Key ID) 및 비밀 액세스 키(Secret Access Key) 자격 증명을 사용하여 다음을 수행합니다.
	- a. 이 명령으로 AWS 구성 앱을 실행합니다.

#### **aws configure**

b. 메시지가 표시되면 자격 증명 및 구성 정보를 입력합니다.

AWS Access Key ID: *your Access Key ID* AWS Secret Access Key: *your Secret Access Key* Default region name: *your AWS ## code* Default output format: **json**

3. 이 명령을 실행하여 AWS 계정 및 AWS IoT Core 엔드포인트에 대한 디바이스의 액세스를 테스트 합니다.

**aws iot describe-endpoint --endpoint-type iot:Data-ATS**

다음 예와 같이 AWS 계정 관련 AWS IoT 데이터 엔드포인트를 반환해야 합니다.

```
{ 
     "endpointAddress": "a3EXAMPLEffp-ats.iot.us-west-2.amazonaws.com"
}
```
AWS 계정 관련 AWS IoT 데이터 엔드포인트가 보이면 Raspberry Pi에 [the section called "Amazon 루](#page-227-0) [트 CA 인증서 다운로드"](#page-227-0) 수행을 위한 연결 및 권한이 있는 것입니다.

#### **A** Important

이제 AWS 계정 자격 증명이 Raspberry Pi의 microSD 카드에 저장됩니다. 이렇게 하면 나중에 AWS와의 상호 작용이 쉬워지고 이 튜토리얼에서 생성할 소프트웨어도 기본적으로 이 단계 이 후에 생성하는 모든 microSD 카드 이미지에 저장되고 복제됩니다.

AWS 계정 자격 증명의 보안을 보호하려면 microSD 카드 이미지를 더 저장하기 전에 aws configure를 다시 실행하고 액세스 키 ID(Access Key ID)와 비밀 액세스 키(Secret Access Key)를 입력하여 자격 증명을 삭제함으로써 AWS 계정 자격 증명이 손상되지 않도록 합니다. 실수로 AWS 계정 자격 증명을 저장한 경우 AWS IAM 콘솔에서 비활성화할 수 있습니다.

#### <span id="page-227-0"></span>Amazon 루트 CA 인증서 다운로드

이 절차는 Amazon 루트 인증 기관(CA)의 인증서 사본을 다운로드하고 저장합니다. 이 인증서를 다운 로드하면 다음 튜토리얼에서 사용할 수 있도록 저장되며 AWS 서비스와의 디바이스 연결도 테스트합 니다.

Amazon 루트 CA 인증서를 다운로드하고 저장하려면

1. 이 명령을 실행하여 인증서 디렉터리를 생성합니다.

**mkdir ~/certs**

2. 이 명령을 실행하여 Amazon Root CA 인증서를 다운로드합니다.

**curl -o ~/certs/AmazonRootCA1.pem https://www.amazontrust.com/repository/ AmazonRootCA1.pem**

3. 이 명령을 실행하여 인증서 디렉터리와 해당 파일에 대한 액세스를 설정합니다.

```
chmod 745 ~
chmod 700 ~/certs
chmod 644 ~/certs/AmazonRootCA1.pem
```
4. 이 명령을 실행하여 새 디렉터리에서 CA 인증서 파일을 확인합니다.

**ls -l ~/certs**

다음과 같은 항목이 표시되어야 합니다. 날짜와 시간은 다릅니다. 그러나 파일 크기와 기타 모든 정보는 여기에 표시된 것과 동일해야 합니다.

-rw-r--r-- 1 pi pi 1188 Oct 28 13:02 AmazonRootCA1.pem

파일 크기가 1188이 아닌 경우 curl 명령 파라미터를 확인합니다. 잘못된 파일을 다운로드했을 수 있습니다.

<span id="page-228-0"></span>(선택 사항) microSD 카드 이미지 저장

이 시점에서 Raspberry Pi의 microSD 카드에는 업데이트된 OS와 기본 어플리케이션 소프트웨어가 로 드되어 있습니다.

파일에 microSD 카드 이미지를 저장하려면

- 1. 로컬 호스트 컴퓨터의 터미널 창에서 AWS 자격 증명을 지웁니다.
	- a. 이 명령으로 AWS 구성 앱을 실행합니다.

#### **aws configure**

b. 메시지가 나타나면 자격 증명을 바꿉니다. Enter 키를 눌러 기본 영역 이름(Default region name)과 기본 출력 형식(Default output format)을 그대로 둘 수 있습니다.

```
AWS Access Key ID [****************YT2H]: XYXYXYXYX
AWS Secret Access Key [****************9plH]: XYXYXYXYX
Default region name [us-west-2]: 
Default output format [json]:
```
2. 이 명령을 입력하여 Raspberry Pi를 종료합니다.

**sudo shutdown -h 0**

- 3. Raspberry Pi가 완전히 종료되면 전원 커넥터를 분리합니다.
- 4. 디바이스에서 microSD 카드를 분리합니다.
- 5. 로컬 호스트 컴퓨터에서
	- a. microSD 카드를 삽입합니다.
	- b. SD 카드 이미징 도구를 사용하여 microSD 카드의 이미지를 파일에 저장합니다.
	- c. microSD 카드의 이미지를 저장한 후 로컬 호스트 컴퓨터에서 카드를 꺼냅니다.
- 6. Raspberry Pi의 전원을 분리한 상태에서 microSD 카드를 Raspberry Pi에 삽입합니다.
- 7. 디바이스에 전원을 공급합니다.
- 8. 약 1분 후 로컬 호스트 컴퓨터에서 터미널 창 세션을 다시 시작하고 디바이스에 로그인합니다.

아직 AWS 계정 자격 증명을 다시 입력하지 않습니다.

다시 시작하고 Raspberry Pi에 로그인하면 [the section called "AWS IoT Device Client 설치 및 구성"](#page-229-0)으 로 진행할 준비가 된 것입니다.

# <span id="page-229-0"></span>튜토리얼: AWS IoT Device Client 설치 및 구성

이 자습서는 AWS IoT Device Client의 설치 및 구성 과정과 이 데모와 다른 데모에서 사용할 AWS IoT 리소스 생성 과정을 안내합니다.

이 자습서를 시작하려면:

• [이전 튜토리얼](#page-215-0)의 로컬 호스트 컴퓨터와 Raspberry Pi를 준비합니다.

이 자습서는 완료하는 데 약 90분이 소요됩니다.

## 이 주제를 마치면

- IoT 디바이스를 다른 AWS IoT Device Client 데모에서 사용할 준비가 됩니다.
- AWS IoT Core에서 IoT 디바이스를 프로비저닝했습니다.
- 디바이스에 AWS IoT Device Client를 다운로드하여 설치했습니다.
- 이후 튜토리얼에서 사용할 수 있는 디바이스의 microSD 카드 이미지를 저장했습니다.

필수 장비:

- [이전 섹션](#page-224-0)의 로컬 개발 및 테스트 환경
- [이전 섹션](#page-224-0)에서 사용한 Raspberry Pi
- [이전 섹션](#page-224-0)에서 사용한 Raspberry Pi의 microSD 메모리 카드

## 이 튜토리얼의 절차

- [1단계: AWS IoT Device Client를 다운로드하고 저장합니다.](#page-230-0)
- [\(선택 사항\) microSD 카드 이미지 저장](#page-231-0)
- [2단계: AWS IoT에서 Raspberry Pi 프로비저닝](#page-232-0)
- [3단계: 연결을 테스트하도록 AWS IoT Device Client 구성](#page-238-0)

<span id="page-230-0"></span>1단계: AWS IoT Device Client를 다운로드하고 저장합니다.

이 섹션의 절차는 AWS IoT Device Client를 다운로드하고 컴파일한 다음 Raspberry Pi에 설치합니다. 설치를 테스트한 후 나중에 튜토리얼을 다시 시도할 때 사용할 수 있도록 Raspberry Pi의 microSD 카 드 이미지를 저장할 수 있습니다.

이 섹션의 절차:

- [AWS IoT Device Client를 다운로드하고 빌드합니다.](#page-230-1)
- [튜토리얼에서 사용하는 디렉터리 생성](#page-231-1)

<span id="page-230-1"></span>AWS IoT Device Client를 다운로드하고 빌드합니다.

이 절차는 Raspberry Pi에 AWS IoT Device Client를 설치합니다.

Raspberry Pi에 연결된 로컬 호스트 컴퓨터의 터미널 창에서 다음 명령을 수행합니다.

Raspberry Pi에 AWS IoT Device Client를 설치하려면

1. 이 명령을 입력하여 Raspberry Pi에 AWS IoT Device Client를 다운로드하고 빌드합니다.

```
cd ~
git clone https://github.com/awslabs/aws-iot-device-client aws-iot-device-client
mkdir ~/aws-iot-device-client/build && cd ~/aws-iot-device-client/build
cmake ../
```
2. 이 명령을 실행하여 AWS IoT Device Client를 빌드합니다. 이 명령을 완료하는 데 최대 15분이 소 요될 수 있습니다.

**cmake --build . --target aws-iot-device-client**

AWS IoT Device Client가 컴파일할 때 표시되는 경고 메시지는 무시해도 됩니다.

이 튜토리얼은 gcc, Raspberry Pi OS(bullseye) 2021년 10월 30일 버전의 버전(Raspbian 10.2.1-6+rpi1) 10.2.1 20210110 및 gcc, Raspberry Pi OS(buster) 2021년 5월 7일 버전의 버전 (Raspbian 8.3.0-6+rpi1) 8.3.0에 구축된 AWS IoT Device Client로 테스트되었습니다.

3. AWS IoT Device Client가 빌드를 완료한 후 이 명령을 실행하여 테스트합니다.

**./aws-iot-device-client --help**

AWS IoT Device Client에 대한 명령줄 도움말이 표시되면 AWS IoT Device Client가 성공적으로 빌드 되었으며 사용할 준비가 된 것입니다.

<span id="page-231-1"></span>튜토리얼에서 사용하는 디렉터리 생성

이 절차에서는 이 학습 경로의 튜토리얼에서 사용하는 파일을 저장하는 데 사용할 디렉터리를 Raspberry Pi에 생성합니다.

이 학습 경로의 튜토리얼에서 사용하는 디렉터리를 생성하려면

1. 이 명령을 실행하여 필요한 디렉터리를 생성합니다.

```
mkdir ~/dc-configs
mkdir ~/policies
mkdir ~/messages
mkdir ~/certs/testconn
mkdir ~/certs/pubsub
mkdir ~/certs/jobs
```
2. 이 명령을 실행하여 새 디렉터리에 대한 권한을 설정합니다.

```
chmod 745 \simchmod 700 ~/certs/testconn
chmod 700 ~/certs/pubsub
chmod 700 ~/certs/jobs
```
이러한 디렉터리를 생성하고 해당 권한을 설정한 후 [the section called "\(선택 사항\) microSD 카드 이미](#page-231-0) [지 저장"](#page-231-0)으로 진행합니다.

<span id="page-231-0"></span>(선택 사항) microSD 카드 이미지 저장

이 시점에서 Raspberry Pi의 microSD 카드에는 업데이트된 OS, 기본 응용 프로그램 소프트웨어 및 AWS IoT Device Client가 있습니다.

이 연습과 튜토리얼을 다시 시도하기 위해 돌아와서 이 절차에서 저장한 microSD 카드 이미지를 새 microSD 카드에 기록하여 이전 절차를 건너뛰고 [the section called "2단계: AWS IoT에서 Raspberry Pi](#page-232-0)  [프로비저닝"부](#page-232-0)터 튜토리얼을 계속할 수 있습니다.

파일에 microSD 카드 이미지를 저장하려면

Raspberry Pi에 연결된 로컬 호스트 컴퓨터의 터미널 창에서

- 1. AWS 계정 자격 증명이 저장되지 않았는지 확인합니다.
	- a. 이 명령으로 AWS 구성 앱을 실행합니다.

#### **aws configure**

b. 자격 증명이 저장된 경우(프롬프트에 표시되는 경우) 여기에 표시된 대로 메시지가 나타나면 **XYXYXYXYX** 문자열을 입력합니다. 기본 리전 이름(Default region name)과 기본 출력 형식 (Default output format)을 비워 둡니다.

AWS Access Key ID [\*\*\*\*\*\*\*\*\*\*\*\*\*\*\*\*YXYX]: **XYXYXYXYX** AWS Secret Access Key [\*\*\*\*\*\*\*\*\*\*\*\*\*\*\*\*YXYX]: **XYXYXYXYX** Default region name: Default output format:

2. 이 명령을 입력하여 Raspberry Pi를 종료합니다.

**sudo shutdown -h 0**

- 3. Raspberry Pi가 완전히 종료되면 전원 커넥터를 분리합니다.
- 4. 디바이스에서 microSD 카드를 분리합니다.
- 5. 로컬 호스트 컴퓨터에서
	- a. microSD 카드를 삽입합니다.
	- b. SD 카드 이미징 도구를 사용하여 microSD 카드의 이미지를 파일에 저장합니다.
	- c. microSD 카드의 이미지를 저장한 후 로컬 호스트 컴퓨터에서 카드를 꺼냅니다.

[the section called "2단계: AWS IoT에서 Raspberry Pi 프로비저닝"](#page-232-0)에서 이 microSD 카드를 계속 사용 할 수 있습니다.

<span id="page-232-0"></span>2단계: AWS IoT에서 Raspberry Pi 프로비저닝

이 섹션의 절차는 AWS CLI 및 AWS IoT Device Client가 설치된 저장된 microSD 이미지로 시작하고 AWS IoT에서 Raspberry Pi를 프로비저닝하는 AWS IoT 리소스 및 디바이스 인증서를 생성합니다.

Raspberry Pi에 microSD 카드를 설치합니다.

이 절차에서는 필요한 소프트웨어를 Raspberry Pi에 로드하고 구성한 microSD 카드를 설치하고 이 학 습 경로의 튜토리얼을 계속할 수 있도록 AWS 계정을 구성합니다.

이 학습 경로의 연습 및 튜토리얼에 필요한 소프트웨어가 있는 [the section called "\(선택 사항\) microSD](#page-231-0)  [카드 이미지 저장"의](#page-231-0) microSD 카드를 사용합니다.

Raspberry Pi에 microSD 카드를 설치하려면

- 1. Raspberry Pi의 전원을 분리한 상태에서 microSD 카드를 Raspberry Pi에 삽입합니다.
- 2. Raspberry Pi에 전원을 공급합니다.
- 3. 약 1분 후 로컬 호스트 컴퓨터에서 터미널 창 세션을 다시 시작하고 Raspberry Pi에 로그인합니다.
- 4. 로컬 호스트 컴퓨터의 터미널 창에서 Raspberry Pi의 액세스 키 ID(Access Key ID) 및 비밀 액세스 키(Secret Access Key) 자격 증명을 사용하여
	- a. 이 명령으로 AWS 구성 앱을 실행합니다.

#### **aws configure**

b. 메시지가 표시되면 AWS 계정 자격 증명 및 구성 정보를 입력합니다.

```
AWS Access Key ID [****************YXYX]: your Access Key ID
AWS Secret Access Key [****************YXYX]: your Secret Access Key
Default region name [us-west-2]: your AWS ## code
Default output format [json]: json
```
AWS 계정 자격 증명을 복원했으면 [the section called "AWS IoT Core에서 디바이스 프로비저닝"으](#page-233-0)로 진행할 준비가 된 것입니다.

<span id="page-233-0"></span>AWS IoT Core에서 디바이스 프로비저닝

이 섹션의 절차는 AWS IoT에서 Raspberry Pi를 프로비저닝하는 AWS IoT 리소스를 생성합니다. 이 러한 리소스를 생성할 때 다양한 정보를 기록하라는 메시지가 나타납니다. 이 정보는 다음 절차에서 AWS IoT Device Client 구성에 사용됩니다.

Raspberry Pi가 AWS IoT와 함께 작동하려면 프로비저닝되어야 합니다. 프로비저닝은 Raspberry Pi를 IoT 디바이스로 지원하는 데 필요한 AWS IoT 리소스를 생성하고 구성하는 프로세스입니다.

Raspberry Pi의 전원을 켜고 다시 시작한 상태에서 로컬 호스트 컴퓨터의 터미널 창을 Raspberry Pi에 연결하고 이 절차를 완료합니다.

이 섹션의 절차:

- [디바이스 인증서 파일 생성 및 다운로드](#page-234-0)
- [AWS IoT 리소스 만들기](#page-235-0)

<span id="page-234-0"></span>디바이스 인증서 파일 생성 및 다운로드

이 절차는 이 데모에 대한 디바이스 인증서 파일을 생성합니다.

Raspberry Pi에 대한 디바이스 인증서 파일을 생성하고 다운로드하려면

1. 로컬 호스트 컴퓨터의 터미널 창에서 이 명령을 입력하여 디바이스에 대한 디바이스 인증서 파일 을 생성합니다.

```
mkdir ~/certs/testconn
aws iot create-keys-and-certificate \
--set-as-active \
--certificate-pem-outfile "~/certs/testconn/device.pem.crt" \
--public-key-outfile "~/certs/testconn/public.pem.key" \
--private-key-outfile "~/certs/testconn/private.pem.key"
```
이 명령은 다음과 같은 응답을 반환합니다. 나중에 사용하기 위해 *certificateArn* 값을 적어 둡니다.

```
{ 
     "certificateArn": "arn:aws:iot:us-
west-2:57EXAMPLE833:cert/76e7e4edb3e52f52334be2f387a06145b2aa4c7fcd810f3aea2d92abc227d269", 
     "certificateId": 
  "76e7e4edb3e52f5233EXAMPLE7a06145b2aa4c7fcd810f3aea2d92abc227d269", 
     "certificatePem": "-----BEGIN CERTIFICATE-----
\nMIIDWTCCAkGgAwIBAgI_SHORTENED_FOR_EXAMPLE_Lgn4jfgtS\n-----END CERTIFICATE-----
\n", 
     "keyPair": { 
         "PublicKey": "-----BEGIN PUBLIC KEY-----
\nMIIBIjANBgkqhkiG9w0BA_SHORTENED_FOR_EXAMPLE_ImwIDAQAB\n-----END PUBLIC KEY-----
\mathcal{M}",
         "PrivateKey": "-----BEGIN RSA PRIVATE KEY-----
\nMIIEowIBAAKCAQE_SHORTENED_FOR_EXAMPLE_T9RoDiukY\n-----END RSA PRIVATE KEY-----\n" 
     }
```
}

2. 이 명령을 입력하여 인증서 디렉터리와 해당 파일에 대한 권한을 설정합니다.

```
chmod 745 ~
chmod 700 ~/certs/testconn
chmod 644 ~/certs/testconn/*
chmod 600 ~/certs/testconn/private.pem.key
```
3. 이 명령을 실행하여 인증서 디렉터리 및 파일에 대한 권한을 검토합니다.

```
ls -l ~/certs/testconn
```
명령의 출력은 파일 날짜와 시간이 다르다는 점을 제외하고 여기에 표시되는 것과 같아야 합니다.

-rw-r--r-- 1 pi pi 1220 Oct 28 13:02 device.pem.crt -rw------- 1 pi pi 1675 Oct 28 13:02 private.pem.key -rw-r--r-- 1 pi pi 451 Oct 28 13:02 public.pem.key

이 시점에서 Raspberry Pi에 디바이스 인증서 파일이 설치되어 있고 [the section called "AWS IoT 리소](#page-235-0) [스 만들기"](#page-235-0)을 계속할 수 있습니다.

<span id="page-235-0"></span>AWS IoT 리소스 만들기

이 절차는 디바이스가 AWS IoT 기능 및 서비스에 액세스하는 데 필요한 리소스를 생성하여 AWS IoT 에서 디바이스를 프로비저닝합니다.

AWS IoT에서 디바이스를 프로비저닝하려면

1. 로컬 호스트 컴퓨터의 터미널 창에서 이 명령을 입력하여 AWS 계정의 디바이스 데이터 엔드포인 트 주소를 가져옵니다.

**aws iot describe-endpoint --endpoint-type IoT:Data-ATS**

이전 단계의 명령에서 다음과 같은 응답이 반환됩니다. 나중에 사용하기 위해 *endpointAddress* 값을 적어 둡니다.

"endpointAddress": "*a3qjEXAMPLEffp-ats.iot.us-west-2.amazonaws.com*"

{

}

2. 이 명령을 입력하여 Raspberry Pi용 AWS IoT 사물 리소스를 생성합니다.

**aws iot create-thing --thing-name "DevCliTestThing"**

AWS IoT 사물 리소스가 생성된 경우 명령은 다음과 같은 응답을 반환합니다.

```
{ 
     "thingName": "DevCliTestThing", 
     "thingArn": "arn:aws:iot:us-west-2:57EXAMPLE833:thing/DevCliTestThing", 
     "thingId": "8ea78707-32c3-4f8a-9232-14bEXAMPLEfd"
}
```
- 3. 터미널 창에서
	- a. nano 등의 텍스트 편집기를 엽니다.
	- b. 이 JSON 정책 문서를 복사하여 열려 있는 텍스트 편집기에 붙여 넣습니다.

```
{ 
      "Version": "2012-10-17", 
      "Statement": [ 
          { 
               "Effect": "Allow", 
               "Action": [ 
                    "iot:Publish", 
                    "iot:Subscribe", 
                    "iot:Receive", 
                    "iot:Connect" 
              \mathbf{1} "Resource": [ 
 "*" \mathbf{u} \star \mathbf{u} ] 
          } 
     ]
}
```
**a** Note

이 정책 문서는 모든 리소스에 연결, 수신, 게시 및 구독을 위한 권한을 충분히 부여합 니다. 일반적으로 정책은 특정 리소스에만 특정 작업을 수행할 수 있는 권한만 부여합 니다. 그러나 초기 디바이스 연결 테스트의 경우 이 테스트 중 액세스 문제 발생 가능 성을 최소화하기 위해 이 지나치게 일반적이고 허용적인 정책이 사용됩니다. 후속 튜 토리얼에서는 정책 설계의 더 나은 사례를 보여주기 위해 보다 좁은 범위의 정책 문서 를 사용할 것입니다.

- c. 텍스트 편집기에서 파일을 **~/policies/dev\_cli\_test\_thing\_policy.json**으로 저장 합니다.
- 4. 이 명령을 실행하여 이전 단계의 정책 문서로 AWS IoT 정책을 생성합니다.

```
aws iot create-policy \
--policy-name "DevCliTestThingPolicy" \
--policy-document "file://~/policies/dev_cli_test_thing_policy.json"
```
정책이 생성되면 명령에서 다음과 같은 응답을 반환합니다.

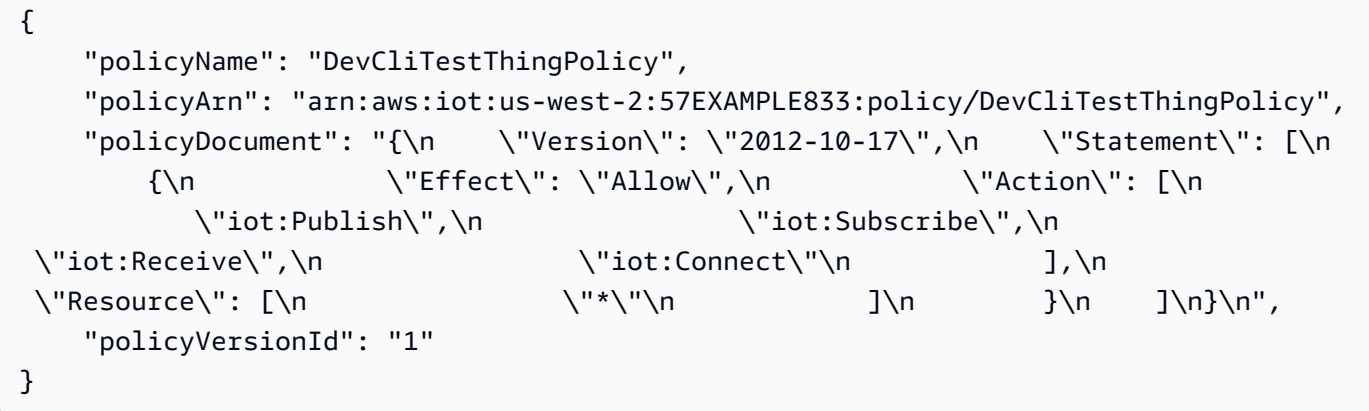

5. 이 명령을 실행하여 디바이스 인증서에 정책을 연결합니다. *certificateArn*을 이전에 저장한 certificateArn 값으로 바꿉니다.

```
aws iot attach-policy \
--policy-name "DevCliTestThingPolicy" \
--target "certificateArn"
```
성공한 경우 이 명령은 아무 것도 반환하지 않습니다.

6. 이 명령을 실행하여 AWS IoT 사물 리소스에 디바이스 인증서를 연결합니다. *certificateArn*을 이전에 저장한 certificateArn 값으로 바꿉니다.

```
aws iot attach-thing-principal \
--thing-name "DevCliTestThing" \
```
--principal "*certificateArn*"

성공한 경우 이 명령은 아무 것도 반환하지 않습니다.

AWS IoT에서 디바이스를 성공적으로 프로비저닝했으면 [the section called "3단계: 연결을 테스트하도](#page-238-0) [록 AWS IoT Device Client 구성"으](#page-238-0)로 진행할 준비가 된 것입니다.

<span id="page-238-0"></span>3단계: 연결을 테스트하도록 AWS IoT Device Client 구성

이 섹션의 절차에서는 Raspberry Pi에서 MQTT 메시지를 게시하도록 AWS IoT Device Client를 구성합 니다.

이 섹션의 절차:

- [구성 파일 생성](#page-238-1)
- [MQTT 테스트 클라이언트 열기](#page-240-0)
- [AWS IoT Device Client 실행](#page-240-1)

<span id="page-238-1"></span>구성 파일 생성

이 절차는 AWS IoT Device Client를 테스트하기 위한 구성 파일을 생성합니다.

AWS IoT Device Client를 테스트하기 위한 구성 파일을 생성하려면

- Raspberry Pi에 연결된 로컬 호스트 컴퓨터의 터미널 창에서
	- a. 이 명령을 입력하여 구성 파일에 대한 디렉터리를 생성하고 디렉터리에 대한 권한을 설정합 니다.

```
mkdir ~/dc-configs
chmod 745 ~/dc-configs
```
- b. nano 등의 텍스트 편집기를 엽니다.
- c. 이 JSON 문서를 복사하여 열려 있는 텍스트 편집기에 붙여 넣습니다.

```
{ 
   "endpoint": "a3qEXAMPLEaffp-ats.iot.us-west-2.amazonaws.com", 
   "cert": "~/certs/testconn/device.pem.crt", 
   "key": "~/certs/testconn/private.pem.key", 
   "root-ca": "~/certs/AmazonRootCA1.pem",
```

```
 "thing-name": "DevCliTestThing", 
 "logging": { 
   "enable-sdk-logging": true, 
   "level": "DEBUG", 
   "type": "STDOUT", 
   "file": "" 
 }, 
 "jobs": { 
   "enabled": false, 
   "handler-directory": "" 
 }, 
 "tunneling": { 
   "enabled": false 
 }, 
 "device-defender": { 
   "enabled": false, 
   "interval": 300 
 }, 
 "fleet-provisioning": { 
   "enabled": false, 
   "template-name": "", 
   "template-parameters": "", 
   "csr-file": "", 
   "device-key": "" 
 }, 
 "samples": { 
   "pub-sub": { 
     "enabled": true, 
     "publish-topic": "test/dc/pubtopic", 
     "publish-file": "", 
     "subscribe-topic": "test/dc/subtopic", 
     "subscribe-file": "" 
   } 
 }, 
 "config-shadow": { 
   "enabled": false 
 }, 
 "sample-shadow": { 
   "enabled": false, 
   "shadow-name": "", 
   "shadow-input-file": "", 
   "shadow-output-file": "" 
 }
```
- **}**
- d. *endpoint* 값을 [the section called "AWS IoT Core에서 디바이스 프로비저닝"](#page-233-0)에서 찾은 AWS 계정의 디바이스 데이터 엔드포인트로 바꿉니다.
- e. 텍스트 편집기에서 파일을 **~/dc-configs/dc-testconn-config.json**으로 저장합니다.
- f. 이 명령을 실행하여 새로운 구성 파일에 대한 권한을 설정합니다.

**chmod 644 ~/dc-configs/dc-testconn-config.json**

파일을 저장한 후에는 [the section called "MQTT 테스트 클라이언트 열기"로](#page-240-0) 진행할 준비가 된 것입니 다.

<span id="page-240-0"></span>MQTT 테스트 클라이언트 열기

이 절차는 AWS IoT 콘솔의 MQTT 테스트 클라이언트(MQTT test client)가 AWS IoT Device Client가 실행될 때 게시하는 MQTT 메시지를 구독하도록 준비합니다.

모든 MQTT 메시지를 구독하도록 MQTT 테스트 클라이언트(MQTT test client)를 준비하려면

- 1. 로컬 호스트 컴퓨터의 [AWS IoT 콘솔](https://console.aws.amazon.com/iot/home#/test)에서 MQTT 테스트 클라이언트(MQTT test client)를 선택합 니다.
- 2. 주제 구독(Subscribe to a topic) 탭의 주제 필터(Topic filter)에 **#**(파운드 기호 1개)를 입력하고 구 독(Subscribe)을 선택하여 모든 MQTT 주제를 구독합니다.
- 3. 구독(Subscriptions) 레이블 아래에 **#**(파운드 기호 1개)가 표시되는지 확인합니다.

[the section called "AWS IoT Device Client 실행"](#page-240-1)으로 진행하면서 MQTT 테스트 클라이언트(MQTT test client)가 열려 있는 창을 그대로 둡니다.

<span id="page-240-1"></span>AWS IoT Device Client 실행

이 절차는 AWS IoT Device Client를 실행하여 MQTT 테스트 클라이언트(MQTT test client)가 수신하고 표시하는 단일 MQTT 메시지를 게시합니다.

AWS IoT Device Client에서 MQTT 메시지를 전송하려면

1. 이 절차를 수행하는 동안 Raspberry Pi에 연결된 터미널 창과 MQTT 테스트 클라이언트(MQTT test client)가 있는 창이 모두 표시되는지 확인합니다.

2. 터미널 창에서 이 명령을 입력하여 [the section called "구성 파일 생성"](#page-238-1)에서 생성한 config 파일을 사용하여 AWS IoT Device Client를 실행합니다.

**cd ~/aws-iot-device-client/build ./aws-iot-device-client --config-file ~/dc-configs/dc-testconn-config.json**

터미널 창에서 AWS IoT Device Client는 실행 시 발생하는 오류와 정보 메시지를 표시합니다.

터미널 창에 오류가 표시되지 않으면 MQTT 테스트 클라이언트(MQTT test client)를 검토합니다.

- 3. MQTT 테스트 클라이언트(MQTT test client)의 구독(Subscriptions) 창에서 test/dc/pubtopic 메시지 주제로 Hello World! 메시지가 전송되었음을 확인할 수 있습니다.
- 4. AWS IoT Device Client에 오류가 표시되지 않고 MQTT 테스트 클라이언트(MQTT test client)의 test/dc/pubtopic 메시지로 Hello World!가 전송되었음이 확인되면 연결을 성공적으로 시연한 것입니다.
- 5. 터미널 창에서 **^C**(Ctrl-C)를 입력하여 AWS IoT Device Client를 중지합니다.

AWS IoT Device Client가 Raspberry Pi에서 제대로 실행되고 AWS IoT와 통신할 수 있음을 보여준 후 [the section called "AWS IoT Device Client와 MQTT 메시지 통신 시연"](#page-241-0)으로 진행할 수 있습니다.

# <span id="page-241-0"></span>튜토리얼: AWS IoT Device Client와 MQTT 메시지 통신 시연

이 튜토리얼에서는 AWS IoT Device Client가 IoT 솔루션에서 일반적으로 사용되는 MQTT 메시지를 구 독하고 게시할 수 있는 방법을 보여줍니다.

이 자습서를 시작하려면:

• [이전 섹션](#page-229-0)에서 사용한 대로 로컬 호스트 컴퓨터와 Raspberry Pi를 구성합니다.

AWS IoT Device Client를 설치한 후 microSD 카드 이미지를 저장했다면 해당 이미지와 함께 microSD 카드를 Raspberry Pi에 사용할 수 있습니다.

• 이전에 이 데모를 실행한 적이 있다면 [???를](#page-276-0) 검토하여 중복 리소스 오류 방지를 위해 이전 실행에서 생성한 AWS IoT 리소스를 모두 삭제합니다.

이 자습서는 완료하는 데 약 45분이 소요됩니다.

## 이 주제를 마치면

• IoT 디바이스가 AWS IoT의 MQTT 메시지를 구독하고 MQTT 메시지를 AWS IoT에 게시할 수 있는 다양한 방법을 시연했습니다.

# 필수 장비:

- [이전 섹션](#page-229-0)의 로컬 개발 및 테스트 환경
- [이전 섹션](#page-229-0)에서 사용한 Raspberry Pi
- [이전 섹션](#page-229-0)에서 사용한 Raspberry Pi의 microSD 메모리 카드

# 이 튜토리얼의 절차

- [1단계: MQTT 메시지 통신 시연을 위해 Raspberry Pi 준비](#page-242-0)
- [2단계: AWS IoT Device Client로 메시지 게시 시연](#page-249-0)
- [3단계: AWS IoT Device Client로 메시지 구독 시연](#page-253-0)

<span id="page-242-0"></span>1단계: MQTT 메시지 통신 시연을 위해 Raspberry Pi 준비

이 절차에서는 AWS IoT 및 Raspberry Pi에 리소스를 생성하여 AWS IoT Device Client를 사용한 MQTT 메시지 통신을 시연합니다.

이 섹션의 절차:

- [인증서 파일을 생성하여 MQTT 통신을 시연합니다.](#page-242-1)
- [MQTT 통신을 시연하기 위해 디바이스 프로비저닝](#page-244-0)
- [MQTT 통신 시연을 위해 AWS IoT Device Client 구성 파일 및 MQTT 테스트 클라이언트 구성](#page-247-0)

<span id="page-242-1"></span>인증서 파일을 생성하여 MQTT 통신을 시연합니다.

이 절차는 이 데모에 대한 디바이스 인증서 파일을 생성합니다.

Raspberry Pi에 대한 디바이스 인증서 파일을 생성하고 다운로드하려면

1. 로컬 호스트 컴퓨터의 터미널 창에서 다음 명령을 입력하여 디바이스에 대한 디바이스 인증서 파 일을 만듭니다.

**mkdir ~/certs/pubsub**

```
aws iot create-keys-and-certificate \
--set-as-active \
--certificate-pem-outfile "~/certs/pubsub/device.pem.crt" \
--public-key-outfile "~/certs/pubsub/public.pem.key" \
--private-key-outfile "~/certs/pubsub/private.pem.key"
```
이 명령은 다음과 같은 응답을 반환합니다. 나중에 사용할 수 있도록 *certificateArn* 값을 저 장합니다.

```
\mathcal{L}"certificateArn": "arn:aws:iot:us-
west-2:57EXAMPLE833:cert/76e7e4edb3e52f52334be2f387a06145b2aa4c7fcd810f3aea2d92abc227d269",
"certificateId": 
 "76e7e4edb3e52f5233EXAMPLE7a06145b2aa4c7fcd810f3aea2d92abc227d269",
"certificatePem": "-----BEGIN CERTIFICATE-----
\nMIIDWTCCAkGgAwIBAgI_SHORTENED_FOR_EXAMPLE_Lgn4jfgtS\n-----END CERTIFICATE-----
\mathcal{M}",
"keyPair": { 
     "PublicKey": "-----BEGIN PUBLIC KEY-----
\nMIIBIjANBgkqhkiG9w0BA_SHORTENED_FOR_EXAMPLE_ImwIDAQAB\n-----END PUBLIC KEY-----
\mathcal{M}",
     "PrivateKey": "-----BEGIN RSA PRIVATE KEY-----
\nMIIEowIBAAKCAQE_SHORTENED_FOR_EXAMPLE_T9RoDiukY\n-----END RSA PRIVATE KEY-----\n"
}
}
```
2. 이 명령을 입력하여 인증서 디렉터리와 해당 파일에 대한 권한을 설정합니다.

```
chmod 700 ~/certs/pubsub
chmod 644 ~/certs/pubsub/*
chmod 600 ~/certs/pubsub/private.pem.key
```
3. 이 명령을 실행하여 인증서 디렉터리 및 파일에 대한 권한을 검토합니다.

```
ls -l ~/certs/pubsub
```
명령의 출력은 파일 날짜와 시간이 다르다는 점을 제외하고 여기에 표시되는 것과 같아야 합니다.

-rw-r--r-- 1 pi pi 1220 Oct 28 13:02 device.pem.crt -rw------- 1 pi pi 1675 Oct 28 13:02 private.pem.key -rw-r--r-- 1 pi pi 451 Oct 28 13:02 public.pem.key

4. 이 명령을 입력하여 로그 파일의 디렉터리를 생성합니다.

```
mkdir ~/.aws-iot-device-client
mkdir ~/.aws-iot-device-client/log
chmod 745 ~/.aws-iot-device-client/log
echo " " > ~/.aws-iot-device-client/log/aws-iot-device-client.log
echo " " > ~/.aws-iot-device-client/log/pubsub_rx_msgs.log
chmod 600 ~/.aws-iot-device-client/log/*
```
<span id="page-244-0"></span>MQTT 통신을 시연하기 위해 디바이스 프로비저닝

이 섹션에서는 AWS IoT에서 Raspberry Pi를 프로비저닝하는 AWS IoT 리소스를 생성합니다.

AWS IoT에서 디바이스를 프로비저닝하려면

1. 로컬 호스트 컴퓨터의 터미널 창에서 이 명령을 입력하여 AWS 계정의 디바이스 데이터 엔드포인 트 주소를 가져옵니다.

**aws iot describe-endpoint --endpoint-type IoT:Data-ATS**

엔드포인트 값은 이전 튜토리얼에서 이 명령을 실행한 이후로 변경되지 않았습니다. 여기에서 명 령을 다시 실행하면 데이터 엔드포인트 값을 쉽게 찾아 이 튜토리얼에서 사용하는 구성 파일에 붙 여 넣을 수 있습니다.

이전 단계의 명령에서 다음과 같은 응답이 반환됩니다. 나중에 사용하기 위해 *endpointAddress* 값을 적어 둡니다.

{ "endpointAddress": "*a3qjEXAMPLEffp-ats.iot.us-west-2.amazonaws.com*" }

2. 이 명령을 입력하여 Raspberry Pi용 AWS IoT 사물 리소스를 새로 생성합니다.

**aws iot create-thing --thing-name "PubSubTestThing"**

AWS IoT 사물 리소스는 클라우드에 있는 디바이스의 가상 표현이기 때문에 AWS IoT에서 여러 사물 리소스를 생성하여 다양한 용도로 사용할 수 있습니다. 모두 동일한 물리적 IoT 디바이스에 서 사용하여 디바이스의 다양한 속성을 나타낼 수 있습니다.

이 튜토리얼에서는 Raspberry Pi를 표현하기 위해 한 번에 하나의 사물 리소스만 사용합니다. 이 런 식으로 이 튜토리얼에서는 다양한 데모를 나타내므로 데모에 대한 AWS IoT 리소스를 생성한 후 돌아가서 각각에 대해 특별히 만든 리소스를 사용하여 데모를 반복할 수 있습니다.

AWS IoT 사물 리소스가 생성된 경우 명령은 다음과 같은 응답을 반환합니다.

```
{
"thingName": "PubSubTestThing",
"thingArn": "arn:aws:iot:us-west-2:57EXAMPLE833:thing/PubSubTestThing",
"thingId": "8ea78707-32c3-4f8a-9232-14bEXAMPLEfd"
}
```
- 3. 터미널 창에서
	- a. nano 등의 텍스트 편집기를 엽니다.
	- b. 이 JSON 문서를 복사하여 열려 있는 텍스트 편집기에 붙여 넣습니다.

```
{ 
   "Version": "2012-10-17", 
   "Statement": [ 
    \{ "Effect": "Allow", 
       "Action": [ 
          "iot:Connect" 
       ], 
       "Resource": [ 
          "arn:aws:iot:us-west-2:57EXAMPLE833:client/PubSubTestThing" 
       ] 
     }, 
     { 
       "Effect": "Allow", 
       "Action": [ 
          "iot:Publish" 
       ], 
       "Resource": [ 
          "arn:aws:iot:us-west-2:57EXAMPLE833:topic/test/dc/pubtopic" 
       ] 
     }, 
     { 
       "Effect": "Allow", 
        "Action": [ 
          "iot:Subscribe"
```

```
 ], 
        "Resource": [ 
          "arn:aws:iot:us-west-2:57EXAMPLE833:topicfilter/test/dc/subtopic" 
       ] 
     }, 
     { 
        "Effect": "Allow", 
       "Action": [ 
          "iot:Receive" 
       ], 
        "Resource": [ 
          "arn:aws:iot:us-west-2:57EXAMPLE833:topic/test/dc/subtopic" 
       ] 
     } 
   ]
}
```
- c. 편집기에서 정책 문서의 각 Resource 섹션에서 *us-west-2:57EXAMPLE833*을 AWS 리전, 콜론 문자(:) 및 12자리 AWS 계정 번호로 바꿉니다.
- d. 텍스트 편집기에서 파일을 **~/policies/pubsub\_test\_thing\_policy.json**으로 저장 합니다.
- 4. 이 명령을 실행하여 이전 단계의 정책 문서로 AWS IoT 정책을 생성합니다.

```
aws iot create-policy \
--policy-name "PubSubTestThingPolicy" \
--policy-document "file://~/policies/pubsub_test_thing_policy.json"
```
정책이 생성되면 명령에서 다음과 같은 응답을 반환합니다.

```
{ 
     "policyName": "PubSubTestThingPolicy", 
     "policyArn": "arn:aws:iot:us-west-2:57EXAMPLE833:policy/PubSubTestThingPolicy", 
     "policyDocument": "{\n\"Version\": \"2012-10-17\",\n\"Statement\": [\n{\n
\"Effect\": \"Allow\",\n\"Action\": [\n\"iot:Connect\"\n],\n\"Resource\": 
  [\n\"arn:aws:iot:us-west-2:57EXAMPLE833:client/PubSubTestThing\"\n]\n},\n{\n
\"Effect\": \"Allow\",\n\"Action\": [\n\"iot:Publish\"\n],\n\"Resource\": 
  [\n\"arn:aws:iot:us-west-2:57EXAMPLE833:topic/test/dc/pubtopic\"\n]\n},\n{\n
\"Effect\": \"Allow\",\n\"Action\": [\n\"iot:Subscribe\"\n],\n\"Resource\": [\n
\"arn:aws:iot:us-west-2:57EXAMPLE833:topicfilter/test/dc/subtopic\"\n]\n},\n{\n
\"Effect\": \"Allow\",\n\"Action\": [\n\"iot:Receive\"\n],\n\"Resource\": [\n
\"arn:aws:iot:us-west-2:57EXAMPLE833:topic/test/dc/*\"\n]\n}\n]\n}\n",
```

```
 "policyVersionId": "1"
```
5. 이 명령을 실행하여 디바이스 인증서에 정책을 연결합니다. *certificateArn*을 이 섹션에서 이 전에 저장한 certificateArn 값으로 바꿉니다.

```
aws iot attach-policy \
--policy-name "PubSubTestThingPolicy" \
--target "certificateArn"
```
성공한 경우 이 명령은 아무 것도 반환하지 않습니다.

6. 이 명령을 실행하여 AWS IoT 사물 리소스에 디바이스 인증서를 연결합니다. *certificateArn*을 이 섹션에서 이전에 저장한 certificateArn 값으로 바꿉니다.

```
aws iot attach-thing-principal \setminus--thing-name "PubSubTestThing" \
--principal "certificateArn"
```
성공한 경우 이 명령은 아무 것도 반환하지 않습니다.

AWS IoT에서 디바이스를 성공적으로 프로비저닝했으면 [the section called "MQTT 통신 시연을 위해](#page-247-0) [AWS IoT Device Client 구성 파일 및 MQTT 테스트 클라이언트 구성"](#page-247-0) 단계를 진행할 준비가 된 것입니 다.

<span id="page-247-0"></span>MQTT 통신 시연을 위해 AWS IoT Device Client 구성 파일 및 MQTT 테스트 클라이언트 구성

이 절차는 AWS IoT Device Client를 테스트하기 위한 구성 파일을 생성합니다.

AWS IoT Device Client를 테스트하기 위한 구성 파일을 생성하려면

- 1. Raspberry Pi에 연결된 로컬 호스트 컴퓨터의 터미널 창에서
	- a. nano 등의 텍스트 편집기를 엽니다.
	- b. 이 JSON 문서를 복사하여 열려 있는 텍스트 편집기에 붙여 넣습니다.

```
{ 
   "endpoint": "a3qEXAMPLEaffp-ats.iot.us-west-2.amazonaws.com", 
   "cert": "~/certs/pubsub/device.pem.crt", 
   "key": "~/certs/pubsub/private.pem.key", 
   "root-ca": "~/certs/AmazonRootCA1.pem", 
   "thing-name": "PubSubTestThing",
```

```
 "logging": { 
     "enable-sdk-logging": true, 
     "level": "DEBUG", 
     "type": "STDOUT", 
     "file": "" 
   }, 
   "jobs": { 
     "enabled": false, 
     "handler-directory": "" 
   }, 
   "tunneling": { 
     "enabled": false 
   }, 
   "device-defender": { 
     "enabled": false, 
     "interval": 300 
   }, 
   "fleet-provisioning": { 
     "enabled": false, 
     "template-name": "", 
     "template-parameters": "", 
     "csr-file": "", 
     "device-key": "" 
   }, 
   "samples": { 
     "pub-sub": { 
        "enabled": true, 
       "publish-topic": "test/dc/pubtopic", 
       "publish-file": "", 
       "subscribe-topic": "test/dc/subtopic", 
       "subscribe-file": "~/.aws-iot-device-client/log/pubsub_rx_msgs.log" 
     } 
   }, 
   "config-shadow": { 
     "enabled": false 
   }, 
   "sample-shadow": { 
     "enabled": false, 
     "shadow-name": "", 
     "shadow-input-file": "", 
     "shadow-output-file": "" 
   }
}
```
- c. *endpoint* 값을 [the section called "AWS IoT Core에서 디바이스 프로비저닝"](#page-233-0)에서 찾은 AWS 계정의 디바이스 데이터 엔드포인트로 바꿉니다.
- d. 텍스트 편집기에서 파일을 **~/dc-configs/dc-pubsub-config.json**으로 저장합니다.
- e. 이 명령을 실행하여 새로운 구성 파일에 대한 권한을 설정합니다.

**chmod 644 ~/dc-configs/dc-pubsub-config.json**

- 2. 모든 MQTT 메시지를 구독하도록 MQTT 테스트 클라이언트(MQTT test client)를 준비하려면
	- a. 로컬 호스트 컴퓨터의 [AWS IoT 콘솔](https://console.aws.amazon.com/iot/home#/test)에서 MQTT 테스트 클라이언트(MQTT test client)를 선 택합니다.
	- b. 주제 구독(Subscribe to a topic) 탭의 주제 필터(Topic filter)에 **#**(파운드 기호 1개)를 입력하고 구독(Subscribe)을 선택합니다.
	- c. 구독(Subscriptions) 레이블 아래에 **#**(파운드 기호 1개)가 표시되는지 확인합니다.

이 자습서를 진행하면서 MQTT 테스트 클라이언트(MQTT test client)가 열려 있는 창을 그대로 둡 니다.

파일을 저장하고 MQTT 테스트 클라이언트(MQTT test client)를 구성한 후 [the section called "2단계:](#page-249-0) [AWS IoT Device Client로 메시지 게시 시연"으](#page-249-0)로 진행할 준비가 된 것입니다.

<span id="page-249-0"></span>2단계: AWS IoT Device Client로 메시지 게시 시연

이 섹션의 절차에서는 AWS IoT Device Client가 기본 및 사용자 정의 MQTT 메시지를 전송할 수 있는 방법을 보여줍니다.

이러한 연습을 위해 이전 단계에서 생성한 정책의 이러한 정책 설명은 Raspberry Pi에 다음 작업을 수 행할 수 있는 권한을 부여합니다.

#### • **iot:Connect**

AWS IoT Device Client를 실행하는 Raspberry Pi인 PubSubTestThing이라는 클라이언트에 연결 할 수 있는 권한을 부여합니다.

```
 { 
   "Effect": "Allow", 
   "Action": [ 
      "iot:Connect"
```

```
 ], 
   "Resource": [ 
     "arn:aws:iot:us-west-2:57EXAMPLE833:client/PubSubTestThing" 
   ] 
 }
```
# • **iot:Publish**

Raspberry Pi에 test/dc/pubtopic의 MQTT 주제가 있는 메시지를 게시할 수 있는 권한을 부여합 니다.

```
 { 
   "Effect": "Allow", 
   "Action": [ 
     "iot:Publish" 
   ], 
   "Resource": [ 
      "arn:aws:iot:us-west-2:57EXAMPLE833:topic/test/dc/pubtopic" 
   ] 
 }
```
iot:Publish 작업은 리소스 배열에 나열된 MQTT 주제에 게시할 수 있는 권한을 부여합니다. 이 러한 메시지의 내용은 정책 설명에 의해 제어되지 않습니다.

AWS IoT Device Client를 사용하여 기본 메시지 게시

이 절차는 AWS IoT Device Client를 실행하여 MQTT 테스트 클라이언트(MQTT test client)가 수신하고 표시하는 단일 기본 MQTT 메시지를 게시합니다.

AWS IoT Device Client에서 기본 MQTT 메시지를 전송하려면

- 1. 이 절차를 수행하는 동안 Raspberry Pi에 연결된 로컬 호스트 컴퓨터의 터미널 창과 MQTT 테스트 클라이언트(MQTT test client)가 있는 창이 모두 표시되는지 확인합니다.
- 2. 터미널 창에서 이 명령을 입력하여 [the section called "구성 파일 생성"](#page-238-1)에서 생성한 config 파일을 사용하여 AWS IoT Device Client를 실행합니다.

```
cd ~/aws-iot-device-client/build
./aws-iot-device-client --config-file ~/dc-configs/dc-pubsub-config.json
```
터미널 창에서 AWS IoT Device Client는 실행 시 발생하는 오류와 정보 메시지를 표시합니다.

터미널 창에 오류가 표시되지 않으면 MQTT 테스트 클라이언트(MQTT test client)를 검토합니다.

- 3. MQTT 테스트 클라이언트(MQTT test client)의 구독(Subscriptions) 창에서 test/dc/pubtopic 메시지 주제로 Hello World! 메시지가 전송되었음을 확인할 수 있습니다.
- 4. AWS IoT Device Client에 오류가 표시되지 않고 MQTT 테스트 클라이언트(MQTT test client)의 test/dc/pubtopic 메시지로 Hello World!가 전송되었음이 확인되면 연결을 성공적으로 시연한 것입니다.
- 5. 터미널 창에서 **^C**(Ctrl-C)를 입력하여 AWS IoT Device Client를 중지합니다.

AWS IoT Device Client가 기본 MQTT 메시지를 게시했음을 보여주었으면 [the section called "AWS IoT](#page-251-0)  [Device Client를 사용하여 사용자 정의 메시지 게시"](#page-251-0)로 진행할 준비가 된 것입니다.

<span id="page-251-0"></span>AWS IoT Device Client를 사용하여 사용자 정의 메시지 게시

이 섹션의 절차에서는 사용자 정의 MQTT 메시지를 생성한 다음 AWS IoT Device Client를 실행하여 MQTT 테스트 클라이언트(MQTT test client)가 수신하고 표시할 수 있도록 사용자 정의 MQTT 메시지 를 한 번 게시합니다.

AWS IoT Device Client에 대한 사용자 정의 MQTT 메시지 생성

Raspberry Pi에 연결된 로컬 호스트 컴퓨터의 터미널 창에서 다음 단계를 수행합니다.

AWS IoT Device Client가 게시할 사용자 정의 메시지를 생성하려면

- 1. 터미널 창에서 nano 등의 텍스트 편집기를 엽니다.
- 2. 텍스트 편집기에 다음 JSON 문서를 복사하여 붙여 넣습니다. 이것은 AWS IoT Device Client가 게 시하는 MQTT 메시지 페이로드가 됩니다.

```
{ 
   "temperature": 28, 
   "humidity": 80, 
   "barometer": 1013, 
   "wind": { 
     "velocity": 22, 
     "bearing": 255 
   }
}
```
3. 텍스트 편집기의 내용을 **~/messages/sample-ws-message.json**으로 저장합니다.

4. 다음 명령을 입력하여 방금 생성한 메시지 파일의 권한을 설정합니다.
**chmod 600 ~/messages/\***

AWS IoT Device Client가 사용자 정의 메시지를 전송하는 데 사용할 구성 파일을 생성하려면

- 1. 터미널 창의 nano와 같은 텍스트 편집기에서 기존 AWS IoT Device Client 구성 파일을 엽니다. **~/dc-configs/dc-pubsub-config.json**.
- 2. 다음과 같이 samples 객체를 편집합니다. 이 파일의 다른 부분은 변경할 필요가 없습니다.

```
 "samples": { 
   "pub-sub": { 
     "enabled": true, 
     "publish-topic": "test/dc/pubtopic", 
     "publish-file": "~/messages/sample-ws-message.json", 
     "subscribe-topic": "test/dc/subtopic", 
     "subscribe-file": "~/.aws-iot-device-client/log/pubsub_rx_msgs.log"
```
- 3. 텍스트 편집기의 내용을 **~/dc-configs/dc-pubsub-custom-config.json**으로 저장합니다.
- 4. 이 명령을 실행하여 새로운 구성 파일에 대한 권한을 설정합니다.

**chmod 644 ~/dc-configs/dc-pubsub-custom-config.json**

AWS IoT Device Client를 사용하여 사용자 정의 MQTT 메시지 게시

이 변경 사항은 MQTT 메시지 페이로드의 내용에만 영향을 주므로 현재 정책이 계속 작동합니다. 그러 나 MQTT 주제(~/dc-configs/dc-pubsub-custom-config.json의 publish-topic 값으로 정 의됨)가 변경된 경우 Raspberry Pi가 새 MQTT 주제에 게시할 수 있도록 iot::Publish 정책 설명도 수정해야 합니다.

AWS IoT Device Client에서 MQTT 메시지를 전송하려면

- 1. 이 절차를 수행하는 동안 터미널 창과 MQTT 테스트 클라이언트(MQTT test client)가 있는 창이 모 두 표시되는지 확인합니다. 또한 MQTT 테스트 클라이언트(MQTT test client)가 여전히 # 주제 필 터를 구독하고 있는지 확인합니다. 그렇지 않은 경우 # 주제 필터를 다시 구독합니다.
- 2. 터미널 창에서 이 명령을 입력하여 [the section called "구성 파일 생성"](#page-238-0)에서 생성한 config 파일을 사용하여 AWS IoT Device Client를 실행합니다.

**cd ~/aws-iot-device-client/build**

**./aws-iot-device-client --config-file ~/dc-configs/dc-pubsub-custom-config.json**

터미널 창에서 AWS IoT Device Client는 실행 시 발생하는 오류와 정보 메시지를 표시합니다.

터미널 창에 오류가 표시되지 않으면 MQTT 테스트 클라이언트(MQTT test client)를 검토합니다.

- 3. MQTT 테스트 클라이언트(MQTT test client)의 구독(Subscriptions) 창에서 test/dc/pubtopic 메시지 주제로 사용자 정의 메시지 페이로드가 전송되었음을 확인할 수 있습니다.
- 4. AWS IoT Device Client에 오류가 표시되지 않고 MQTT 테스트 클라이언트(MQTT test client)에서 test/dc/pubtopic 메시지에 게시한 사용자 정의 메시지 페이로드가 표시되면 사용자 정의 메 시지를 성공적으로 게시한 것입니다.
- 5. 터미널 창에서 **^C**(Ctrl-C)를 입력하여 AWS IoT Device Client를 중지합니다.

AWS IoT Device Client가 사용자 정의 메시지 페이로드를 게시했음을 보여주었으면 [the section called](#page-253-0)  ["3단계: AWS IoT Device Client로 메시지 구독 시연"](#page-253-0) 단계를 진행할 준비가 된 것입니다.

<span id="page-253-0"></span>3단계: AWS IoT Device Client로 메시지 구독 시연

이 섹션에서는 두 가지 유형의 메시지 구독을 보여줍니다.

- 단일 주제 구독
- 와일드카드 주제 구독

이러한 연습을 위해 생성한 정책의 이러한 정책 설명은 Raspberry Pi에 다음 작업을 수행할 수 있는 권 한을 부여합니다.

• **iot:Receive**

AWS IoT Device Client에 Resource 객체에 명명된 항목과 일치하는 MQTT 주제를 수신할 수 있는 권한을 부여합니다.

```
 { 
   "Effect": "Allow", 
   "Action": [ 
     "iot:Receive" 
   ], 
   "Resource": [ 
      "arn:aws:iot:us-west-2:57EXAMPLE833:topic/test/dc/subtopic" 
  \mathbf{I}
```
}

# • **iot:Subscribe**

AWS IoT Device Client에 Resource 객체에 명명된 항목과 일치하는 MQTT 주제 필터를 구독할 수 있는 권한을 부여합니다.

```
 { 
   "Effect": "Allow", 
   "Action": [ 
      "iot:Subscribe" 
   ], 
   "Resource": [ 
      "arn:aws:iot:us-west-2:57EXAMPLE833:topicfilter/test/dc/subtopic" 
  \mathbf{I} }
```
단일 MQTT 메시지 주제 구독

이 절차에서는 AWS IoT Device Client가 MQTT 메시지를 구독하고 기록하는 방법을 보여줍니다.

Raspberry Pi에 연결된 로컬 호스트 컴퓨터의 터미널 창에서 **~/dc-configs/dc-pubsub-customconfig.json**의 내용을 나열하거나 텍스트 편집기에서 파일을 열어 내용을 검토합니다. 다음과 같은 samples 객체를 찾습니다.

```
 "samples": { 
   "pub-sub": { 
     "enabled": true, 
     "publish-topic": "test/dc/pubtopic", 
     "publish-file": "~/messages/sample-ws-message.json", 
     "subscribe-topic": "test/dc/subtopic", 
     "subscribe-file": "~/.aws-iot-device-client/log/pubsub_rx_msgs.log"
```
subscribe-topic 값은 AWS IoT Device Client가 실행 시 구독할 MQTT 주제입니다. AWS IoT Device Client는 이 구독으로부터 수신하는 메시지 페이로드를 subscribe-file 값에 명명된 파일에 씁니다.

AWS IoT Device Client에서 MQTT 메시지 주제를 구독하려면

- 1. 이 절차를 수행하는 동안 터미널 창과 MQTT 테스트 클라이언트(MQTT test client)가 있는 창이 모 두 표시되는지 확인합니다. 또한 MQTT 테스트 클라이언트(MQTT test client)가 여전히 # 주제 필 터를 구독하고 있는지 확인합니다. 그렇지 않은 경우 # 주제 필터를 다시 구독합니다.
- 2. 터미널 창에서 이 명령을 입력하여 [the section called "구성 파일 생성"](#page-238-0)에서 생성한 config 파일을 사용하여 AWS IoT Device Client를 실행합니다.

**cd ~/aws-iot-device-client/build ./aws-iot-device-client --config-file ~/dc-configs/dc-pubsub-custom-config.json**

터미널 창에서 AWS IoT Device Client는 실행 시 발생하는 오류와 정보 메시지를 표시합니다.

터미널 창에 오류가 표시되지 않으면 AWS IoT 콘솔에서 계속합니다.

- 3. AWS IoT 콘솔의 MQTT 테스트 클라이언트(MQTT test client)에서 주제 구독(Subscribe to a topic) 탭을 선택합니다.
- 4. 주제 이름(Topic name)에 **test/dc/subtopic**을 입력합니다.
- 5. 메시지 페이로드(Message payload)에서 메시지 내용을 검토합니다.
- 6. 게시(Publish)를 선택하여 MQTT 메시지를 게시합니다.
- 7. 터미널 창에서 AWS IoT Device Client로부터 다음과 같은 메시지 수신 항목을 찾습니다.

2021-11-10T16:02:20.890Z [DEBUG] {samples/PubSubFeature.cpp}: Message received on subscribe topic, size: 45 bytes

- 8. 메시지가 수신되었음을 보여주는 메시지 수신 항목이 있으면 **^C**(Ctrl-C)를 입력하여 AWS IoT Device Client를 중지합니다.
- 9. 이 명령을 입력하여 메시지 로그 파일의 끝을 보고 MQTT 테스트 클라이언트(MQTT test client)에 서 게시한 메시지를 확인합니다.

tail ~/.aws-iot-device-client/log/pubsub\_rx\_msgs.log

로그 파일에서 메시지를 보고 AWS IoT Device Client가 MQTT 테스트 클라이언트에서 게시한 메시지 를 수신했음을 보여줍니다.

와일드카드 문자를 사용하여 여러 MQTT 메시지 주제 구독

이 절차는 AWS IoT Device Client가 와일드카드 문자를 사용하여 MQTT 메시지를 구독하고 로그하는 방법을 보여줍니다. 이를 위해 다음을 수행합니다.

1. AWS IoT Device Client가 MQTT 주제를 구독하는 데 사용하는 주제 필터를 업데이트합니다.

2. 새 구독을 허용하도록 디바이스에서 사용하는 정책을 업데이트합니다.

3. AWS IoT Device Client를 실행하고 MQTT 테스트 콘솔에서 메시지를 게시합니다.

와일드카드 MQTT 주제 필터를 사용하여 여러 MQTT 메시지 주제를 구독하는 구성 파일을 생성하려면

- 1. Raspberry Pi에 연결된 로컬 호스트 컴퓨터의 터미널 창에서 편집을 위해 **~/dc-configs/dcpubsub-custom-config.json**을 열고 samples 객체를 찾습니다.
- 2. 텍스트 편집기에서 samples 객체를 찾고 subscribe-topic 값을 다음과 같이 업데이트합니다.

```
 "samples": { 
   "pub-sub": { 
     "enabled": true, 
     "publish-topic": "test/dc/pubtopic", 
     "publish-file": "~/messages/sample-ws-message.json", 
     "subscribe-topic": "test/dc/#", 
     "subscribe-file": "~/.aws-iot-device-client/log/pubsub_rx_msgs.log"
```
새 subscribe-topic 값은 끝에 MQTT 와일드카드 문자가 있는 [MQTT 주제 필터](#page-171-0)입니다. 이는 test/dc/로 시작하는 모든 MQTT 주제에 대한 구독을 설명합니다. AWS IoT Device Client는 이 구독으로부터 수신하는 메시지 페이로드를 subscribe-file에 명명된 파일에 씁니다.

3. 수정된 구성 파일을 **~/dc-configs/dc-pubsub-wild-config.json**으로 저장하고 편집기를 종료합니다.

여러 MQTT 메시지 주제 구독 및 수신을 허용하도록 Raspberry Pi에서 사용하는 정책을 수정하려면

- 1. Raspberry Pi에 연결된 로컬 호스트 컴퓨터의 터미널 창에서 즐겨 사용하는 텍스트 편집기에 서 편집을 위해 **~/policies/pubsub\_test\_thing\_policy.json**을 연 다음 파일에서 iot::Subscribe 및 iot::Receive 정책 설명을 찾습니다.
- 2. iot::Subscribe 정책 설명에서 Resource 개체의 문자열을 업데이트하여 subtopic을 \*로 바 꾸면 다음과 같이 됩니다.

```
 { 
   "Effect": "Allow", 
   "Action": [ 
     "iot:Subscribe" 
   ], 
   "Resource": [ 
     "arn:aws:iot:us-west-2:57EXAMPLE833:topicfilter/test/dc/*" 
   ] 
 }
```
# **a** Note

[MQTT 주제 필터 와일드 카드 문자는](#page-171-0) +(더하기 기호)와 #(파운드 기호)입니다. 끝에 #이 있는 구독 요청은 # 문자 앞에 오는 문자열(예: 이 경우 test/dc/)로 시작하는 모든 주제 를 구독합니다. 그러나 이 구독 권한을 부여하는 정책 설명의 리소스 값은 주제 필터 ARN에서 #(파운드 기호) 대신 \*(별표)를 사용해야 합니다. 이는 정책 프로세서가 MQTT에서 사용하는 것과 다른 와일드카드 문자를 사용하기 때문입니다. 정책의 주제 및 주제 필터에 와일드카드 문자 사용에 대한 자세한 내용은 [MQTT 및 AWS](#page-536-0) [IoT Core 정책에 와일드카드 문자 사용](#page-536-0) 섹션을 참조하세요.

3. iot::Receive 정책 설명에서 Resource 개체의 문자열을 업데이트하여 subtopic을 \*로 바꾸 면 다음과 같이 됩니다.

```
 { 
   "Effect": "Allow", 
   "Action": [ 
     "iot:Receive" 
   ], 
   "Resource": [ 
     "arn:aws:iot:us-west-2:57EXAMPLE833:topic/test/dc/*" 
  \mathbf{1} }
```
- 4. 업데이트된 정책 문서를 **~/policies/pubsub\_wild\_test\_thing\_policy.json**으로 저장 하고 편집기를 종료합니다.
- 5. 이 명령을 입력하여 새 리소스 정의를 사용하도록 이 튜토리얼의 정책을 업데이트합니다.

```
aws iot create-policy-version \
```

```
--set-as-default \
--policy-name "PubSubTestThingPolicy" \
--policy-document "file://~/policies/pubsub_wild_test_thing_policy.json"
```
명령이 성공하면 다음과 같은 응답이 반환됩니다. policyVersionId는 이제 2로, 이 정책의 두 번째 버전임을 나타냅니다.

정책을 성공적으로 업데이트했으면 다음 절차로 진행할 수 있습니다.

```
{ 
     "policyArn": "arn:aws:iot:us-west-2:57EXAMPLE833:policy/PubSubTestThingPolicy", 
     "policyDocument": "{\n \"Version\": \"2012-10-17\",\n \"Statement\": [\n 
  {\n \"Effect\": \"Allow\",\n \"Action\": [\n \"iot:Connect\"\n 
     ],\n \"Resource\": [\n \"arn:aws:iot:us-west-2:57EXAMPLE833:client/
PubSubTestThing\"\n ]\n },\n {\n \"Effect\": \"Allow\",\n
    \"Action\": [\n \"iot:Publish\"\n ],\n \"Resource\": [\n 
          \"arn:aws:iot:us-west-2:57EXAMPLE833:topic/test/dc/pubtopic\"\n 
  \lbrack \mathcal{C} \rbrack \lbrack \mathcal{C} \rbrack, \lbrack \mathcal{C} \rbrack \lbrack \mathcal{C} \rbrack \lbrack \mathcal{C} \rbrack \lbrack \mathcal{C} \rbrack \lbrack \mathcal{C} \rbrack \lbrack \mathcal{C} \rbrack \lbrack \mathcal{C} \rbrack \lbrack \mathcal{C} \rbrack \lbrack \mathcal{C} \rbrack \lbrack \mathcal{C} \rbrack \lbrack \mathcal{C} \rbrack \"iot:Subscribe\"\n ],\n \"Resource\": [\n \"arn:aws:iot:us-
west-2:57EXAMPLE833:topicfilter/test/dc/*\"\n ]\n },\n {\n \"Effect
\": \"Allow\",\n \"Action\": [\n \"iot:Receive\"\n ],\n 
 \"Resource\": [\n \"arn:aws:iot:us-west-2:57EXAMPLE833:topic/test/dc/*\"\n
     ]\n\ }\n ]\n\|,
     "policyVersionId": "2", 
     "isDefaultVersion": true
}
```
정책 버전이 너무 많아 새 버전을 저장할 수 없다는 오류가 발생하면 이 명령을 입력하여 정책의 현재 버전을 나열합니다. 이 명령이 반환하는 목록을 검토하여 삭제할 수 있는 정책 버전을 찾습니 다.

**aws iot list-policy-versions --policy-name "PubSubTestThingPolicy"**

이 명령을 입력하여 더 이상 필요 없는 버전을 삭제합니다. 기본 정책 버전은 삭제할 수 없습니다. 기본 정책 버전은 isDefaultVersion 값이 true인 버전입니다.

```
aws iot delete-policy-version \
--policy-name "PubSubTestThingPolicy" \
--policy-version-id policyId
```
정책 버전을 삭제한 후 이 단계를 다시 시도합니다.

업데이트된 구성 파일 및 정책을 사용하여 AWS IoT Device Client러 와일드 카드 구독을 시연할 준비 가 되었습니다.

AWS IoT Device Client가 여러 MQTT 메시지 주제를 구독하고 수신하는 방법을 보여주려면

- 1. MQTT 테스트 클라이언트(MQTT test client)에서 구독을 확인합니다. MQTT 테스트 클라이언트가 **#** 주제 필터를 구독하는 경우 다음 단계로 진행합니다. 그렇지 않은 경우 MQTT 테스트 클라이언 트(MQTT test client)의 주제 구독(Subscribe to a topic) 탭에 있는 주제 필터(Topic filter)에 **#**(파운 드 기호)를 입력한 다음 구독(Subscribe)을 선택하여 이를 구독합니다.
- 2. Raspberry Pi에 연결된 로컬 호스트 컴퓨터의 터미널 창에서 이 명령을 입력하여 AWS IoT Device Client를 시작합니다.

**cd ~/aws-iot-device-client/build ./aws-iot-device-client --config-file ~/dc-configs/dc-pubsub-wild-config.json**

- 3. 로컬 호스트 컴퓨터의 터미널 창에서 AWS IoT Device Client 출력을 보면서 MQTT 테스트 클라 이언트(MQTT test client)로 돌아갑니다. 주제에 게시(Publish to a topic) 탭의 주제 이름(Topic name)에 **test/dc/subtopic**을 입력한 다음 게시(Publish)를 선택합니다.
- 4. 터미널 창에서 다음과 같은 메시지를 찾아 메시지가 수신되었는지 확인합니다.

2021-11-10T16:34:20.101Z [DEBUG] {samples/PubSubFeature.cpp}: Message received on subscribe topic, size: 76 bytes

- 5. 로컬 호스트 컴퓨터의 터미널 창에서 AWS IoT Device Client 출력을 보면서 MQTT 테스트 클라 이언트(MQTT test client)로 돌아갑니다. 주제에 게시(Publish to a topic) 탭의 주제 이름(Topic name)에 **test/dc/subtopic2**을 입력한 다음 게시(Publish)를 선택합니다.
- 6. 터미널 창에서 다음과 같은 메시지를 찾아 메시지가 수신되었는지 확인합니다.

2021-11-10T16:34:32.078Z [DEBUG] {samples/PubSubFeature.cpp}: Message received on subscribe topic, size: 77 bytes

- 7. 두 메시지가 모두 수신되었음을 확인하는 메시지가 표시되면 **^C**(Ctrl-C)를 입력하여 AWS IoT Device Client를 중지합니다.
- 8. 이 명령을 입력하여 메시지 로그 파일의 끝을 보고 MQTT 테스트 클라이언트(MQTT test client)에 서 게시한 메시지를 확인합니다.

tail -n 20 ~/.aws-iot-device-client/log/pubsub\_rx\_msgs.log

#### **a** Note

로그 파일에는 메시지 페이로드만 포함됩니다. 수신한 메시지 로그 파일에는 메시지 주제 가 기록되지 않습니다. 수신한 로그에서 AWS IoT Device Client가 게시한 메시지를 볼 수도 있습니다. 이는 와일 드카드 주제 필터에 해당 메시지 주제가 포함되어 있으며, 게시된 메시지가 구독자에게 전 송되기 전에 메시지 브로커가 구독 요청을 처리할 수도 있기 때문입니다.

로그 파일의 항목은 메시지가 수신되었음을 보여줍니다. 다른 주제 이름을 사용하여 이 절차를 반복할 수 있습니다. 주제 이름이 test/dc/로 시작하는 모든 메시지는 수신되고 로그되어야 합니다. 주제 이 름이 다른 텍스트로 시작하는 메시지는 무시됩니다.

AWS IoT Device Client가 MQTT 메시지를 게시하고 구독할 수 있는 방법을 설명한 후 [튜토리얼: AWS](#page-260-0) [IoT Device Client를 사용한 원격 작업 시연으](#page-260-0)로 진행합니다.

# <span id="page-260-0"></span>튜토리얼: AWS IoT Device Client를 사용한 원격 작업 시연

이 튜토리얼에서는 IoT 디바이스에 원격 작업을 전송하는 방법을 보여주기 위해 작업을 구성하고 Raspberry Pi에 배포합니다.

이 자습서를 시작하려면:

- [이전 섹션](#page-241-0)에서 사용한 대로 로컬 호스트 컴퓨터와 Raspberry Pi를 구성합니다.
- 이전 섹션의 튜토리얼을 완료하지 않은 경우 [\(선택 사항\) microSD 카드 이미지 저장에](#page-231-0) AWS IoT Device Client를 설치한 후 저장한 이미지가 있는 microSD 카드와 함께 Raspberry Pi를 사용하여 이 튜토리얼을 시도할 수 있습니다.
- 이전에 이 데모를 실행한 적이 있다면 [???를](#page-276-0) 검토하여 중복 리소스 오류 방지를 위해 이전 실행에서 생성한 AWS IoT 리소스를 모두 삭제합니다.

이 자습서는 완료하는 데 약 45분이 소요됩니다.

## 이 주제를 마치면

• IoT 디바이스가 AWS IoT에서 관리하는 원격 작업을 실행하기 위해 AWS IoT Core를 사용할 수 있는 다양한 방법을 시연했습니다.

# 필수 장비:

- [이전 섹션](#page-229-0)에서 테스트한 로컬 개발 및 테스트 환경
- [이전 섹션](#page-229-0)에서 테스트한 Raspberry Pi
- [이전 섹션](#page-229-0)에서 테스트한 Raspberry Pi의 microSD 메모리 카드

# 이 튜토리얼의 절차

- [1단계: 작업을 실행할 Raspberry Pi 준비](#page-261-0)
- [2단계: AWS IoT에서 작업 생성 및 실행](#page-269-0)

<span id="page-261-0"></span>1단계: 작업을 실행할 Raspberry Pi 준비

이 섹션의 절차에서는 AWS IoT Device Client를 사용하여 작업을 실행하도록 Raspberry Pi를 준비하 는 방법을 설명합니다.

### **a** Note

이러한 절차는 디바이스에 따라 다릅니다. 동시에 여러 디바이스로 이 섹션의 절차를 수행하려 면 각 디바이스에 고유한 정책과 고유한 디바이스별 인증서 및 사물 이름이 필요합니다. 각 디 바이스에 고유한 리소스를 제공하려면 절차에 설명된 대로 디바이스별 요소를 변경하면서 각 디바이스에 대해 이 절차를 한 번 수행합니다.

이 튜토리얼의 절차

- [Raspberry Pi를 프로비저닝하여 직업 시연](#page-261-1)
- [작업 에이전트를 실행하도록 AWS IoT Device Client 구성](#page-267-0)

<span id="page-261-1"></span>Raspberry Pi를 프로비저닝하여 직업 시연

이 섹션의 절차는 AWS IoT에서 Raspberry Pi에 대한 AWS IoT 리소스 및 디바이스 인증서를 생성하여 Raspberry Pi를 프로비저닝합니다.

AWS IoT 작업 시연을 위한 디바이스 인증서 파일 생성 및 다운로드

이 절차는 이 데모에 대한 디바이스 인증서 파일을 생성합니다.

여러 디바이스를 준비하는 경우 각 디바이스에서 이 절차를 수행해야 합니다.

Raspberry Pi에 대한 디바이스 인증서 파일을 생성하고 다운로드하려면

Raspberry Pi에 연결된 로컬 호스트 컴퓨터의 터미널 창에서 이 명령을 입력합니다.

1. 다음 명령을 입력하여 디바이스에 대한 디바이스 인증서 파일을 만듭니다.

```
aws iot create-keys-and-certificate \
--set-as-active \
--certificate-pem-outfile "~/certs/jobs/device.pem.crt" \
--public-key-outfile "~/certs/jobs/public.pem.key" \
--private-key-outfile "~/certs/jobs/private.pem.key"
```
이 명령은 다음과 같은 응답을 반환합니다. 나중에 사용할 수 있도록 *certificateArn* 값을 저 장합니다.

```
{
"certificateArn": "arn:aws:iot:us-
west-2:57EXAMPLE833:cert/76e7e4edb3e52f52334be2f387a06145b2aa4c7fcd810f3aea2d92abc227d269",
"certificateId": 
 "76e7e4edb3e52f5233EXAMPLE7a06145b2aa4c7fcd810f3aea2d92abc227d269",
"certificatePem": "-----BEGIN CERTIFICATE-----
\nMIIDWTCCAkGgAwIBAgI_SHORTENED_FOR_EXAMPLE_Lgn4jfgtS\n-----END CERTIFICATE-----
\mathcal{L}"keyPair": { 
     "PublicKey": "-----BEGIN PUBLIC KEY-----
\nMIIBIjANBgkqhkiG9w0BA_SHORTENED_FOR_EXAMPLE_ImwIDAQAB\n-----END PUBLIC KEY-----
\mathcal{M}",
     "PrivateKey": "-----BEGIN RSA PRIVATE KEY-----
\nMIIEowIBAAKCAQE_SHORTENED_FOR_EXAMPLE_T9RoDiukY\n-----END RSA PRIVATE KEY-----\n"
}
}
```
2. 이 명령을 입력하여 인증서 디렉터리와 해당 파일에 대한 권한을 설정합니다.

```
chmod 700 ~/certs/jobs
chmod 644 ~/certs/jobs/*
```
**chmod 600 ~/certs/jobs/private.pem.key**

3. 이 명령을 실행하여 인증서 디렉터리 및 파일에 대한 권한을 검토합니다.

#### **ls -l ~/certs/jobs**

명령의 출력은 파일 날짜와 시간이 다르다는 점을 제외하고 여기에 표시되는 것과 같아야 합니다.

-rw-r--r-- 1 pi pi 1220 Oct 28 13:02 device.pem.crt -rw------- 1 pi pi 1675 Oct 28 13:02 private.pem.key -rw-r--r-- 1 pi pi 451 Oct 28 13:02 public.pem.key

디바이스 인증서 파일을 Raspberry Pi에 다운로드했으면 [the section called "Raspberry Pi를 프로비저](#page-261-1) [닝하여 직업 시연"으](#page-261-1)로 진행할 준비가 된 것입니다.

AWS IoT 작업 시연을 위한 AWS IoT 리소스 생성

이 디바이스에 대한 AWS IoT 리소스를 생성합니다.

여러 디바이스를 준비하는 경우 각 디바이스에 대해 이 절차를 수행해야 합니다.

AWS IoT에서 디바이스를 프로비저닝하려면

Raspberry Pi에 연결된 로컬 호스트 컴퓨터의 터미널 창에서

1. 다음 명령을 입력하여 AWS 계정에 대한 디바이스 데이터 엔드포인트의 주소를 가져옵니다.

**aws iot describe-endpoint --endpoint-type IoT:Data-ATS**

엔드포인트 값은 이 명령을 마지막으로 실행한 이후로 변경되지 않았습니다. 여기에서 명령을 다 시 실행하면 데이터 엔드포인트 값을 쉽게 찾아 이 자습서에서 사용하는 구성 파일에 붙여 넣을 수 있습니다.

describe-endpoint 명령은 다음과 같은 응답을 반환합니다. 나중에 사용하기 위해 *endpointAddress* 값을 적어 둡니다.

```
{
"endpointAddress": "a3qjEXAMPLEffp-ats.iot.us-west-2.amazonaws.com"
}
```
2. *uniqueThingName*을 디바이스의 고유 이름으로 바꿉니다. 여러 디바이스에서 이 튜토리얼을 수 행하려면 각 디바이스에 고유한 이름을 지정합니다. 예: **TestDevice01**, **TestDevice02** 등.

이 명령을 입력하여 Raspberry Pi용 AWS IoT 사물 리소스를 새로 생성합니다.

**aws iot create-thing --thing-name "***uniqueThingName***"**

AWS IoT 사물 리소스는 클라우드에 있는 디바이스의 가상 표현이기 때문에 AWS IoT에서 여러 사물 리소스를 생성하여 다양한 용도로 사용할 수 있습니다. 모두 동일한 물리적 IoT 디바이스에 서 사용하여 디바이스의 다양한 속성을 나타낼 수 있습니다.

#### **a** Note

여러 장치에 대한 정책을 보호하려는 경우 고정 사물 이름인 *uniqueThingName* 대신 \${iot:Thing.*ThingName*}을 사용할 수 있습니다.

이 튜토리얼에서는 디바이스당 한 번에 하나의 사물 리소스만 사용합니다. 이런 식으로 이 자습서 에서는 다양한 데모를 나타내므로 데모에 대한 AWS IoT 리소스를 생성한 후 돌아가서 각각에 대 해 특별히 만든 리소스를 사용하여 데모를 반복할 수 있습니다.

AWS IoT 사물 리소스가 생성된 경우 명령은 다음과 같은 응답을 반환합니다. 나중에 이 디바이스 에서 실행할 작업을 생성할 때 사용할 *thingArn* 값을 기록합니다.

```
{
"thingName": "uniqueThingName",
"thingArn": "arn:aws:iot:us-west-2:57EXAMPLE833:thing/uniqueThingName",
"thingId": "8ea78707-32c3-4f8a-9232-14bEXAMPLEfd"
}
```
- 3. 터미널 창에서
	- a. nano 등의 텍스트 편집기를 엽니다.
	- b. 이 JSON 문서를 복사하여 열려 있는 텍스트 편집기에 붙여 넣습니다.

```
{ 
   "Version": "2012-10-17", 
   "Statement": [ 
    \{ "Effect": "Allow",
```

```
 "Action": [ 
          "iot:Connect" 
       ], 
       "Resource": [ 
         "arn:aws:iot:us-west-2:57EXAMPLE833:client/uniqueThingName" 
       ] 
     }, 
     { 
       "Effect": "Allow", 
       "Action": [ 
         "iot:Publish" 
       ], 
       "Resource": [ 
          "arn:aws:iot:us-west-2:57EXAMPLE833:topic/test/dc/pubtopic", 
         "arn:aws:iot:us-west-2:57EXAMPLE833:topic/$aws/events/job/*", 
         "arn:aws:iot:us-west-2:57EXAMPLE833:topic/$aws/events/jobExecution/*", 
         "arn:aws:iot:us-west-2:57EXAMPLE833:topic/$aws/things/uniqueThingName/
jobs/*" 
      \mathbf{I} }, 
     { 
       "Effect": "Allow", 
       "Action": [ 
         "iot:Subscribe" 
       ], 
       "Resource": [ 
          "arn:aws:iot:us-west-2:57EXAMPLE833:topicfilter/test/dc/subtopic", 
         "arn:aws:iot:us-west-2:57EXAMPLE833:topic/$aws/events/jobExecution/*", 
         "arn:aws:iot:us-west-2:57EXAMPLE833:topicfilter/$aws/
things/uniqueThingName/jobs/*" 
       ] 
     }, 
     { 
       "Effect": "Allow", 
       "Action": [ 
         "iot:Receive" 
       ], 
       "Resource": [ 
         "arn:aws:iot:us-west-2:57EXAMPLE833:topic/test/dc/subtopic", 
         "arn:aws:iot:us-west-2:57EXAMPLE833:topic/$aws/things/uniqueThingName/
jobs/*" 
       ] 
     }, 
     {
```

```
 "Effect": "Allow", 
        "Action": [ 
          "iot:DescribeJobExecution", 
          "iot:GetPendingJobExecutions", 
          "iot:StartNextPendingJobExecution", 
          "iot:UpdateJobExecution" 
       ], 
        "Resource": [ 
          "arn:aws:iot:us-west-2:57EXAMPLE833:topic/$aws/things/uniqueThingName" 
       ] 
     } 
  \mathbf{I}}
```
- c. 편집기에서 모든 정책 설명 Resource 섹션의 *us-west-2:57EXAMPLE833*을 AWS 리전, 콜론 문자(:) 및 12자리 AWS 계정 번호로 바꿉니다.
- d. 편집기의 모든 정책 설명에서 *uniqueThingName*을 이 사물 리소스에 지정한 사물 이름으로 바꿉니다.
- e. 텍스트 편집기에서 파일을 **~/policies/jobs\_test\_thing\_policy.json**으로 저장합니 다.

여러 디바이스에 대해 이 절차를 실행하는 경우 파일을 각 디바이스에 이 파일 이름으로 저장 합니다.

4. *uniqueThingName*을 디바이스의 사물 이름으로 바꾼 다음 이 명령을 실행하여 해당 디바이스에 맞게 조정된 AWS IoT 정책을 생성합니다.

```
aws iot create-policy \
--policy-name "JobTestPolicyForuniqueThingName" \
--policy-document "file://~/policies/jobs_test_thing_policy.json"
```
정책이 생성되면 명령에서 다음과 같은 응답을 반환합니다.

```
{ 
     "policyName": "JobTestPolicyForuniqueThingName", 
     "policyArn": "arn:aws:iot:us-west-2:57EXAMPLE833:policy/
JobTestPolicyForuniqueThingName", 
     "policyDocument": "{\n\"Version\": \"2012-10-17\",\n\"Statement\": [\n{\n
\"Effect\": \"Allow\",\n\"Action\": [\n\"iot:Connect\"\n],\n\"Resource\": 
 [\n\"arn:aws:iot:us-west-2:57EXAMPLE833:client/PubSubTestThing\"\n]\n},\n{\n
\"Effect\": \"Allow\",\n\"Action\": [\n\"iot:Publish\"\n],\n\"Resource\": 
  [\n\"arn:aws:iot:us-west-2:57EXAMPLE833:topic/test/dc/pubtopic\"\n]\n},\n{\n
```
\"Effect\": \"Allow\",\n\"Action\": [\n\"iot:Subscribe\"\n],\n\"Resource\": [\n \"arn:aws:iot:us-west-2:57EXAMPLE833:topicfilter/test/dc/subtopic\"\n]\n},\n{\n \"Effect\": \"Allow\",\n\"Action\": [\n\"iot:Receive\"\n],\n\"Resource\": [\n \"arn:aws:iot:us-west-2:57EXAMPLE833:topic/test/dc/\*\"\n]\n}\n]\n}\n", "policyVersionId": "1"

5. *uniqueThingName*을 디바이스의 사물 이름으로 바꾸고 *certificateArn*을 이 디바이스에 대 해 이 섹션 앞부분에서 저장한 certificateArn 값으로 바꾼 다음 이 명령을 실행하여 정책을 디바이스 인증서에 연결합니다.

```
aws iot attach-policy \
--policy-name "JobTestPolicyForuniqueThingName" \
--target "certificateArn"
```
성공한 경우 이 명령은 아무 것도 반환하지 않습니다.

6. *uniqueThingName*을 디바이스의 사물 이름으로 바꾸고 *certificateArn*을 이 섹션 앞부분에 서 저장한 certificateArn 값으로 바꾼 다음 이 명령을 실행하여 디바이스 인증서를 AWS IoT 사물 리소스에 연결합니다.

```
aws iot attach-thing-principal \
--thing-name "uniqueThingName" \
--principal "certificateArn"
```
성공한 경우 이 명령은 아무 것도 반환하지 않습니다.

Raspberry Pi를 성공적으로 프로비저닝한 후에는 테스트에서 다른 Raspberry Pi에 대해 이 섹션을 반 복할 준비가 된 것입니다. 모든 디바이스가 프로비저닝된 경우 [the section called "작업 에이전트를 실](#page-267-0) [행하도록 AWS IoT Device Client 구성"으](#page-267-0)로 진행합니다.

<span id="page-267-0"></span>작업 에이전트를 실행하도록 AWS IoT Device Client 구성

이 절차는 AWS IoT Device Client가 작업 에이전트를 실행하도록 구성 파일을 생성합니다.

참고: 여러 디바이스를 준비하는 경우 각 디바이스에서 이 절차를 수행해야 합니다.

AWS IoT Device Client를 테스트하기 위한 구성 파일을 생성하려면

- 1. Raspberry Pi에 연결된 로컬 호스트 컴퓨터의 터미널 창에서
	- a. nano 등의 텍스트 편집기를 엽니다.

b. 이 JSON 문서를 복사하여 열려 있는 텍스트 편집기에 붙여 넣습니다.

```
{ 
   "endpoint": "a3qEXAMPLEaffp-ats.iot.us-west-2.amazonaws.com", 
   "cert": "~/certs/jobs/device.pem.crt", 
   "key": "~/certs/jobs/private.pem.key", 
   "root-ca": "~/certs/AmazonRootCA1.pem", 
   "thing-name": "uniqueThingName", 
   "logging": { 
     "enable-sdk-logging": true, 
     "level": "DEBUG", 
     "type": "STDOUT", 
     "file": "" 
   }, 
   "jobs": { 
     "enabled": true, 
     "handler-directory": "" 
   }, 
   "tunneling": { 
     "enabled": false 
   }, 
   "device-defender": { 
     "enabled": false, 
     "interval": 300 
   }, 
   "fleet-provisioning": { 
     "enabled": false, 
     "template-name": "", 
     "template-parameters": "", 
     "csr-file": "", 
     "device-key": "" 
   }, 
   "samples": { 
     "pub-sub": { 
       "enabled": false, 
       "publish-topic": "", 
       "publish-file": "", 
       "subscribe-topic": "", 
       "subscribe-file": "" 
     } 
   }, 
   "config-shadow": { 
     "enabled": false
```

```
 }, 
   "sample-shadow": { 
     "enabled": false, 
     "shadow-name": "", 
     "shadow-input-file": "", 
     "shadow-output-file": "" 
   }
}
```
- c. *endpoint* 값을 [the section called "AWS IoT Core에서 디바이스 프로비저닝"](#page-233-0)에서 찾은 AWS 계정의 장치 데이터 엔드포인트 값으로 바꿉니다.
- d. *uniqueThingName*을 이 디바이스에 사용한 사물 이름으로 바꿉니다.
- e. 텍스트 편집기에서 파일을 **~/dc-configs/dc-jobs-config.json**으로 저장합니다.
- 2. 이 명령을 실행하여 새로운 구성 파일의 파일 권한을 설정합니다.

**chmod 644 ~/dc-configs/dc-jobs-config.json**

이 테스트에는 MQTT 테스트 클라이언트(MQTT test client)를 사용하지 않습니다. 디바이스가 AWS IoT와 작업 관련 MQTT 메시지를 교환하는 동안 작업 진행 메시지는 작업을 실행하는 디바이스와만 교 환됩니다. 작업 진행 메시지는 작업을 실행하는 디바이스와만 교환되기 때문에 AWS IoT 콘솔 등의 다 른 디바이스에서 메시지를 구독할 수 없습니다.

구성 파일을 저장한 후에는 [the section called "2단계: AWS IoT에서 작업 생성 및 실행"](#page-269-0) 단계를 진행할 준비가 된 것입니다.

<span id="page-269-0"></span>2단계: AWS IoT에서 작업 생성 및 실행

이 섹션의 절차에서는 작업 문서와 AWS IoT 작업 리소스를 생성합니다. 작업 리소스를 생성한 후 AWS IoT는 작업 에이전트가 디바이스 또는 클라이언트에 작업 문서를 적용하는 지정된 작업 대상으 로 작업 문서를 전송합니다.

이 섹션의 절차

- [작업의 작업 문서 생성 및 저장](#page-270-0)
- [하나의 IoT 디바이스에 대해 AWS IoT에서 작업 실행](#page-271-0)

<span id="page-270-0"></span>작업의 작업 문서 생성 및 저장

이 절차에서는 AWS IoT 작업 리소스에 포함할 간단한 작업 문서를 생성합니다. 이 작업 문서는 작업 대상에서 "Hello world!"를 표시합니다.

작업 문서를 생성하고 저장하려면

- 1. 작업 문서를 저장할 Amazon S3 버킷을 선택합니다. 이를 위해 사용할 기존 Amazon S3 버킷이 없는 경우에는 버킷을 생성해야 합니다. Amazon S3 버킷을 생성하는 방법에 대한 자세한 내용은 [Amazon S3 시작하기](https://docs.aws.amazon.com/AmazonS3/latest/userguide/GetStartedWithS3.html)의 주제를 참조하세요.
- 2. 이 작업에 대한 작업 문서 생성 및 저장
	- a. 로컬 호스트 컴퓨터에서 텍스트 편집기를 엽니다.
	- b. 이 텍스트를 복사하여 편집기에 붙여 넣습니다.

```
{ 
     "operation": "echo", 
     "args": ["Hello world!"]
}
```
- c. 로컬 호스트 컴퓨터에서 편집기의 내용을 **hello-world-job.json**이라는 파일에 저장합니 다.
- d. 파일이 올바르게 저장되었는지 확인합니다. 일부 텍스트 편집기는 텍스트 파일을 저장할 때 파일 이름에 자동으로 .txt를 추가합니다. 편집기에서 파일 이름에 .txt를 추가한 경우 계 속하기 전에 파일 이름을 수정합니다.
- 3. *path\_to\_file*을 **hello-world-job.json**의 경로로 바꾸고(현재 디렉터리에 없는 경우) *s3\_bucket\_name*을 선택한 버킷에 대한 Amazon S3 버킷 경로로 바꾼 다음 이 명령을 실행하여 작업 문서를 Amazon S3 버킷에 넣습니다.

```
aws s3api put-object \
--key hello-world-job.json \
--body path_to_file/hello-world-job.json --bucket s3_bucket_name
```
Amazon S3에 저장한 작업 문서를 식별하는 작업 문서 URL은 다음 URL에서 *s3\_bucket\_name* 및 *AWS\_region*을 바꿔서 결정됩니다. 나중에 *job\_document\_path*로 사용할 결과 URL을 기록 합니다.

https://*s3\_bucket\_name*.s3.*AWS\_Region*.amazonaws.com/hello-world-job.json

#### **a** Note

AWS 보안은 브라우저를 사용하는 등의 방식으로 AWS 계정 외부에서 이 URL을 열 수 없 도록 합니다. URL은 기본적으로 파일에 대한 액세스 권한이 있는 AWS IoT 작업 엔진에서 사용됩니다. 프로덕션 환경에서는 AWS IoT 서비스에 Amazon S3에 저장된 작업 문서에 대한 액세스 권한이 있는지 확인해야 합니다.

작업 문서의 URL을 저장한 후 [the section called "하나의 IoT 디바이스에 대해 AWS IoT에서 작업 실](#page-271-0) [행"으](#page-271-0)로 진행합니다.

<span id="page-271-0"></span>하나의 IoT 디바이스에 대해 AWS IoT에서 작업 실행

이 섹션의 절차는 디바이스에서 작업 에이전트를 실행하기 위해 Raspberry Pi에서 AWS IoT Device Client를 시작하여 작업 실행을 기다립니다. 또한 AWS IoT에 작업을 IoT 디바이스로 전송하고 IoT 디 바이스에서 실행할 작업 리소스를 생성합니다.

**a** Note

이 절차는 단일 디바이스에서만 작업을 실행합니다.

Raspberry Pi에서 작업 에이전트를 시작하려면

1. Raspberry Pi에 연결된 로컬 호스트 컴퓨터의 터미널 창에서 이 명령을 실행하여 AWS IoT Device Client를 시작합니다.

```
cd ~/aws-iot-device-client/build
./aws-iot-device-client --config-file ~/dc-configs/dc-jobs-config.json
```
2. 터미널 창에서 AWS IoT Device Client가 다음 메시지를 표시하는지 확인합니다.

```
2021-11-15T18:45:56.708Z [INFO] {Main.cpp}: Jobs is enabled 
 . 
 . 
 .
2021-11-15T18:45:56.708Z [INFO] {Main.cpp}: Client base has been notified that 
 Jobs has started
2021-11-15T18:45:56.708Z [INFO] {JobsFeature.cpp}: Running Jobs!
```
2021-11-15T18:45:56.708Z [DEBUG] {JobsFeature.cpp}: Attempting to subscribe to startNextPendingJobExecution accepted and rejected 2021-11-15T18:45:56.708Z [DEBUG] {JobsFeature.cpp}: Attempting to subscribe to nextJobChanged events 2021-11-15T18:45:56.708Z [DEBUG] {JobsFeature.cpp}: Attempting to subscribe to updateJobExecutionStatusAccepted for jobId + 2021-11-15T18:45:56.738Z [DEBUG] {JobsFeature.cpp}: Ack received for SubscribeToUpdateJobExecutionAccepted with code {0} 2021-11-15T18:45:56.739Z [DEBUG] {JobsFeature.cpp}: Attempting to subscribe to updateJobExecutionStatusRejected for jobId + 2021-11-15T18:45:56.753Z [DEBUG] {JobsFeature.cpp}: Ack received for SubscribeToNextJobChanged with code {0} 2021-11-15T18:45:56.760Z [DEBUG] {JobsFeature.cpp}: Ack received for SubscribeToStartNextJobRejected with code {0} 2021-11-15T18:45:56.776Z [DEBUG] {JobsFeature.cpp}: Ack received for SubscribeToStartNextJobAccepted with code {0} 2021-11-15T18:45:56.776Z [DEBUG] {JobsFeature.cpp}: Ack received for SubscribeToUpdateJobExecutionRejected with code {0} 2021-11-15T18:45:56.777Z [DEBUG] {JobsFeature.cpp}: Publishing startNextPendingJobExecutionRequest 2021-11-15T18:45:56.785Z [DEBUG] {JobsFeature.cpp}: Ack received for StartNextPendingJobPub with code {0} 2021-11-15T18:45:56.785Z [INFO] {JobsFeature.cpp}: No pending jobs are scheduled, waiting for the next incoming job

3. 터미널 창에서 이 메시지가 표시되면 다음 절차로 진행하고 작업 리소스를 생성합니다. 목록의 마 지막 항목이 아닐 수도 있습니다.

2021-11-15T18:45:56.785Z [INFO] {JobsFeature.cpp}: No pending jobs are scheduled, waiting for the next incoming job

#### AWS IoT 작업 리소스를 생성하려면

- 1. 로컬 호스트 컴퓨터에서
	- a. *job\_document\_url*을 [the section called "작업의 작업 문서 생성 및 저장"](#page-270-0)의 작업 문서 URL 로 바꿉니다.
	- b. *thing\_arn*을 디바이스에 대해 생성한 사물 리소스의 ARN으로 바꾼 다음 이 명령을 실행합 니다.

aws iot create-job \

```
--job-id hello-world-job-1 \
--document-source "job_document_url" \
--targets "thing_arn" \
--target-selection SNAPSHOT
```
성공하면 명령이 다음과 같은 결과를 반환합니다.

```
{ 
   "jobArn": "arn:aws:iot:us-west-2:57EXAMPLE833:job/hello-world-job-1", 
   "jobId": "hello-world-job-1"
}
```
2. 터미널 창에 다음과 같은 AWS IoT Device Client의 출력이 표시되어야 합니다.

```
2021-11-15T18:02:26.688Z [INFO] {JobsFeature.cpp}: No pending jobs are scheduled, 
 waiting for the next incoming job
2021-11-15T18:10:24.890Z [DEBUG] {JobsFeature.cpp}: Job ids differ
2021-11-15T18:10:24.890Z [INFO] {JobsFeature.cpp}: Executing job: hello-world-
job-1
2021-11-15T18:10:24.890Z [DEBUG] {JobsFeature.cpp}: Attempting to update job 
 execution status!
2021-11-15T18:10:24.890Z [DEBUG] {JobsFeature.cpp}: Not including stdout with the 
 status details
2021-11-15T18:10:24.890Z [DEBUG] {JobsFeature.cpp}: Not including stderr with the 
  status details
2021-11-15T18:10:24.890Z [DEBUG] {JobsFeature.cpp}: Assuming executable is in PATH
2021-11-15T18:10:24.890Z [INFO] {JobsFeature.cpp}: About to execute: echo Hello 
 world!
2021-11-15T18:10:24.890Z [DEBUG] {Retry.cpp}: Retryable function starting, it will 
 retry until success
2021-11-15T18:10:24.890Z [DEBUG] {JobsFeature.cpp}: Created EphermalPromise for 
 ClientToken 3TEWba9Xj6 in the updateJobExecution promises map
2021-11-15T18:10:24.890Z [DEBUG] {JobEngine.cpp}: Child process now running
2021-11-15T18:10:24.890Z [DEBUG] {JobEngine.cpp}: Child process about to call 
 execvp
2021-11-15T18:10:24.890Z [DEBUG] {JobEngine.cpp}: Parent process now running, child 
 PID is 16737
2021-11-15T18:10:24.891Z [DEBUG] {16737}: Hello world!
2021-11-15T18:10:24.891Z [DEBUG] {JobEngine.cpp}: JobEngine finished waiting for 
 child process, returning 0
2021-11-15T18:10:24.891Z [INFO] {JobsFeature.cpp}: Job exited with status: 0
2021-11-15T18:10:24.891Z [INFO] {JobsFeature.cpp}: Job executed successfully!
```
2021-11-15T18:10:24.891Z [DEBUG] {JobsFeature.cpp}: Attempting to update job execution status! 2021-11-15T18:10:24.891Z [DEBUG] {JobsFeature.cpp}: Not including stdout with the status details 2021-11-15T18:10:24.891Z [DEBUG] {JobsFeature.cpp}: Not including stderr with the status details 2021-11-15T18:10:24.892Z [DEBUG] {Retry.cpp}: Retryable function starting, it will retry until success 2021-11-15T18:10:24.892Z [DEBUG] {JobsFeature.cpp}: Created EphermalPromise for ClientToken GmQ0HTzWGg in the updateJobExecution promises map 2021-11-15T18:10:24.905Z [DEBUG] {JobsFeature.cpp}: Ack received for PublishUpdateJobExecutionStatus with code {0} 2021-11-15T18:10:24.905Z [DEBUG] {JobsFeature.cpp}: Removing ClientToken 3TEWba9Xj6 from the updateJobExecution promises map 2021-11-15T18:10:24.905Z [DEBUG] {JobsFeature.cpp}: Success response after UpdateJobExecution for job hello-world-job-1 2021-11-15T18:10:24.917Z [DEBUG] {JobsFeature.cpp}: Ack received for PublishUpdateJobExecutionStatus with code {0} 2021-11-15T18:10:24.918Z [DEBUG] {JobsFeature.cpp}: Removing ClientToken GmQ0HTzWGg from the updateJobExecution promises map 2021-11-15T18:10:24.918Z [DEBUG] {JobsFeature.cpp}: Success response after UpdateJobExecution for job hello-world-job-1 2021-11-15T18:10:25.861Z [INFO] {JobsFeature.cpp}: No pending jobs are scheduled, waiting for the next incoming job

3. AWS IoT Device Client가 실행되고 작업을 기다리는 동안 job-id 값을 변경하고 1단계의 createjob을 다시 실행하여 다른 작업을 제출할 수 있습니다.

작업 실행이 완료되면 터미널 창에서 ^C(Ctrl-C)를 입력하여 AWS IoT Device Client를 중지합니다.

# 튜토리얼: AWS IoT Device Client 튜토리얼 실행 후 정리

이 튜토리얼의 절차는 이 학습 경로의 튜토리얼을 완료하는 동안 생성한 파일과 리소스를 제거하는 과 정을 안내합니다.

#### 이 튜토리얼의 절차

- [1단계: AWS IoT Device Client로 데모를 빌드한 후 디바이스 정리](#page-275-0)
- [2단계: AWS IoT Device Client로 데모를 빌드한 후 AWS 계정 정리](#page-276-0)

<span id="page-275-0"></span>1단계: AWS IoT Device Client로 데모를 빌드한 후 디바이스 정리

이 튜토리얼에서는 이 학습 경로에서 데모를 빌드한 후 microSD 카드를 정리하는 방법에 대한 두 가지 옵션을 설명합니다. 필요한 보안 수준을 제공하는 옵션을 선택합니다.

디바이스의 microSD 카드를 지워도 생성한 AWS IoT 리소스는 제거되지 않습니다. 디바이스의 microSD 카드를 지운 후 AWS IoT 리소스를 정리하려면 [the section called "AWS IoT 디바이스 클라이](#page-276-0) [언트로 데모를 빌드한 후 정리"](#page-276-0)에 대한 튜토리얼을 검토해야 합니다.

옵션 1: microSD 카드를 다시 써서 정리

이 학습 경로의 튜토리얼을 완료한 후 microSD 카드를 지우는 가장 쉽고 철저한 방법은 디바이스를 처 음 준비할 때 생성한 저장된 이미지 파일로 microSD 카드를 덮어쓰는 것입니다.

이 절차에서는 로컬 호스트 컴퓨터를 사용하여 저장된 microSD 카드 이미지를 microSD 카드에 씁니 다.

**a** Note

디바이스에서 운영 체제에 이동식 저장 매체를 사용하지 않는 경우 해당 디바이스에 대한 절차 를 참조하세요.

microSD 카드에 새 이미지를 쓰려면

- 1. 로컬 호스트 컴퓨터에서 microSD 카드에 쓸 저장된 microSD 카드 이미지를 찾습니다.
- 2. microSD 카드를 로컬 호스트 컴퓨터에 삽입합니다.
- 3. SD 카드 이미징 도구를 사용하여 선택한 이미지 파일을 microSD 카드에 씁니다.
- 4. Raspberry Pi OS 이미지를 microSD 카드에 쓴 후 microSD 카드를 꺼내 로컬 호스트 컴퓨터에서 안전하게 제거합니다.

microSD 카드를 사용할 준비가 되었습니다.

옵션 2: 사용자 디렉터리를 삭제하여 정리

튜토리얼을 완료한 후 microSD 카드 이미지를 다시 쓰지 않고 microSD 카드를 지우려면 사용자 디렉 터리를 개별적으로 삭제합니다. 이 방법은 설치되었을 수 있는 시스템 파일을 제거하지 않기 때문에 저 장된 이미지에서 microSD 카드를 다시 쓰는 것만큼 철저하지 않습니다.

사용자 디렉터리 제거만으로도 충분하다면 이 절차를 따를 수 있습니다.

디바이스에서 이 학습 경로의 사용자 디렉터리를 삭제하려면

1. 이 명령을 실행하여 디바이스에 연결된 터미널 창에서 이 학습 경로에 생성된 사용자 디렉터리, 하 위 디렉터리 및 모든 파일을 삭제합니다.

#### **a** Note

이러한 디렉터리와 파일을 삭제하면 튜토리얼을 다시 완료하지 않고 데모를 실행할 수 없 게 됩니다.

```
rm -Rf ~/dc-configs
rm -Rf ~/policies
rm -Rf ~/messages
rm -Rf ~/certs
rm -Rf ~/.aws-iot-device-client
```
2. 이 명령을 실행하여 디바이스에 연결된 터미널 창에서 애플리케이션 소스 디렉터리 및 파일을 삭 제합니다.

**a** Note

이 명령은 프로그램을 제거하지 않습니다. 프로그램 빌드 및 설치에 사용된 소스 파일만 제거합니다. 이러한 파일을 삭제한 후 AWS CLI 및 AWS IoT Device Client가 작동하지 않 을 수 있습니다.

```
rm -Rf ~/aws-cli
rm -Rf ~/aws
rm -Rf ~/aws-iot-device-client
```
<span id="page-276-0"></span>2단계: AWS IoT Device Client로 데모를 빌드한 후 AWS 계정 정리

이러한 절차는 이 학습 경로의 튜토리얼을 완료하는 동안 생성한 AWS 리소스를 식별하고 제거하는 데 도움이 됩니다.

AWS IoT 리소스 정리

이 절차는 이 학습 경로의 자습서를 완료하는 동안 생성한 AWS IoT 리소스를 식별하고 제거하는 데 도 움이 됩니다.

이 학습 경로에서 생성된 AWS IoT 리소스

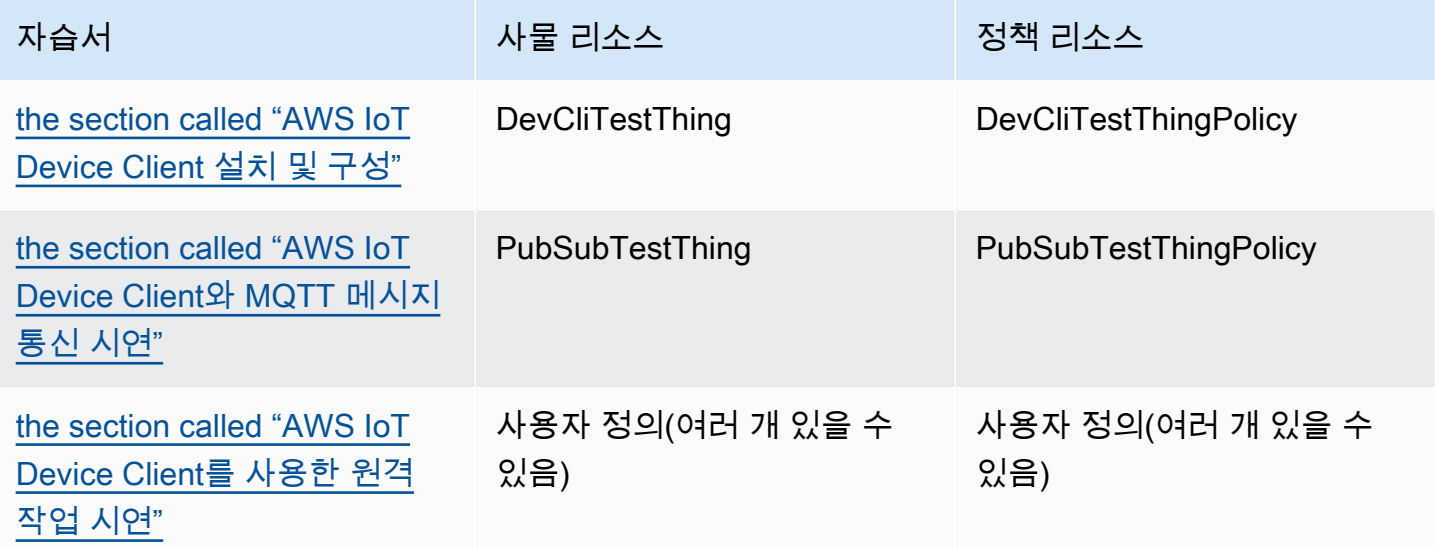

AWS IoT 리소스를 삭제하려면 생성한 각 사물 리소스에 대해 이 절차를 따르세요.

1. *thing\_name*을 삭제하려는 사물 리소스의 이름으로 바꾼 다음 이 명령을 실행하여 로컬 호스트 컴퓨터에서 사물 리소스에 연결된 인증서를 나열합니다.

**aws iot list-thing-principals --thing-name** *thing\_name*

이 명령은 연결된 인증서를 나열하는 이와 같은 응답을 반환합니다.*thing\_name* 대부분의 경우 목록에 인증서가 하나만 있습니다.

```
{ 
     "principals": [ 
         "arn:aws:iot:us-
west-2:57EXAMPLE833:cert/23853eea3cf0edc7f8a69c74abeafa27b2b52823cab5b3e156295e94b26ae8ac" 
     ]
}
```
2. 이전 명령으로 나열된 각 인증서에 대해

a. *certificate\_ID*를 이전 명령의 인증서 ID로 바꿉니다. 인증서 ID는 이전 명령에서 반환된 ARN에서 cert/ 뒤에 오는 영숫자 문자입니다. 그런 다음 이 명령을 실행하여 인증서를 비활 성화합니다.

```
aws iot update-certificate --new-status INACTIVE --certificate-
id certificate_ID
```
성공한 경우 이 명령은 아무 것도 반환하지 않습니다.

b. *certificate\_ARN*을 이전에 반환된 인증서 목록의 인증서 ARN으로 바꾼 다음 이 명령을 실행하여 이 인증서에 연결된 정책을 나열합니다.

```
aws iot list-attached-policies --target certificate_ARN
```
이 명령은 인증서에 연결된 정책을 나열하는 이와 같은 응답을 반환합니다. 대부분의 경우 목 록에 정책이 하나만 있습니다.

```
{ 
     "policies": [ 
          { 
               "policyName": "DevCliTestThingPolicy", 
               "policyArn": "arn:aws:iot:us-west-2:57EXAMPLE833:policy/
DevCliTestThingPolicy" 
          } 
    \mathbf{I}}
```
- c. 인증서에 연결된 각 정책에 대해:
	- i. *policy\_name*을 이전 명령의 policyName 값으로 바꾸고 *certificate\_ARN*을 인증 서 ARN으로 바꾼 다음 이 명령을 실행하여 인증서에서 정책을 분리합니다.

**aws iot detach-policy --policy-name** *policy\_name* **--target** *certificate\_ARN*

성공한 경우 이 명령은 아무 것도 반환하지 않습니다.

ii. *policy\_name*을 policyName 값으로 바꾼 다음 이 명령을 실행하여 정책이 추가 인증 서에 연결되어 있는지 확인합니다.

**aws iot list-targets-for-policy --policy-name** *policy\_name*

명령이 이와 같은 빈 목록을 반환하는 경우 정책은 인증서에 연결되지 않은 것입니다. 계 속해서 정책 버전을 나열합니다. 정책에 연결된 인증서가 여전히 있는 경우 detach-thingprincipal 단계를 계속합니다.

```
{ 
     "targets": []
}
```
iii. *policy\_name*을 policyName 값으로 바꾼 다음 이 명령을 실행하여 정책 버전을 확인 합니다. 정책을 삭제하려면 버전이 하나만 있어야 합니다.

**aws iot list-policy-versions --policy-name** *policy\_name*

이 예와 같이 정책에 버전이 하나만 있는 경우 지금 delete-policy 단계로 건너뛰고 정책을 삭제할 수 있습니다.

```
{ 
     "policyVersions": [ 
          { 
               "versionId": "1", 
               "isDefaultVersion": true, 
               "createDate": "2021-11-18T01:02:46.778000+00:00" 
          } 
     ]
}
```
이 예와 같이 정책에 여러 버전이 있는 경우 isDefaultVersion 값이 false인 정책 버 전을 삭제해야 정책을 삭제할 수 있습니다.

```
{ 
     "policyVersions": [ 
          { 
               "versionId": "2", 
              "isDefaultVersion": true, 
               "createDate": "2021-11-18T01:52:04.423000+00:00" 
          }, 
          {
```

```
 "versionId": "1", 
               "isDefaultVersion": false, 
               "createDate": "2021-11-18T01:30:18.083000+00:00" 
          } 
    \mathbf{1}}
```
정책 버전을 삭제해야 하는 경우 *policy\_name*을 policyName 값으로 바꾸고 *version\_ID*를 이전 명령의 versionId 값으로 바꾼 다음 이 명령을 실행하여 정책 버 전을 삭제합니다.

```
aws iot delete-policy-version --policy-name policy_name --policy-version-
id version_ID
```
성공한 경우 이 명령은 아무 것도 반환하지 않습니다.

정책 버전을 삭제한 후 정책에 정책 버전이 하나만 있을 때까지 이 단계를 반복합니다.

iv. *policy\_name*을 policyName 값으로 바꾼 다음 이 명령을 실행하여 정책을 삭제합니 다.

**aws iot delete-policy --policy-name** *policy\_name*

d. *thing\_name*을 사물의 이름으로 바꾸고 *certificate\_ARN*을 인증서의 ARN으로 바꾼 다 음 이 명령을 실행하여 사물 리소스에서 인증서를 분리합니다.

**aws iot detach-thing-principal --thing-name** *thing\_name* **- principal** *certificate\_ARN*

성공한 경우 이 명령은 아무 것도 반환하지 않습니다.

e. *certificate\_ID*를 이전 명령의 인증서 ID로 바꿉니다. 인증서 ID는 이전 명령에서 반환된 ARN에서 cert/ 뒤에 오는 영숫자 문자입니다. 그런 다음 이 명령을 실행하여 인증서 리소스 를 삭제합니다.

**aws iot delete-certificate --certificate-id** *certificate\_ID*

성공한 경우 이 명령은 아무 것도 반환하지 않습니다.

3. *thing\_name*를 사물의 이름으로 바꾼 다음 이 명령을 실행하여 사물을 삭제합니다.

**aws iot delete-thing --thing-name** *thing\_name*

성공한 경우 이 명령은 아무 것도 반환하지 않습니다.

AWS 리소스 정리

이 절차는 이 학습 경로의 자습서를 완료하는 동안 생성한 다른 AWS 리소스를 식별하고 제거하는 데 도움이 됩니다.

이 학습 경로에서 생성된 다른 AWS 리소스

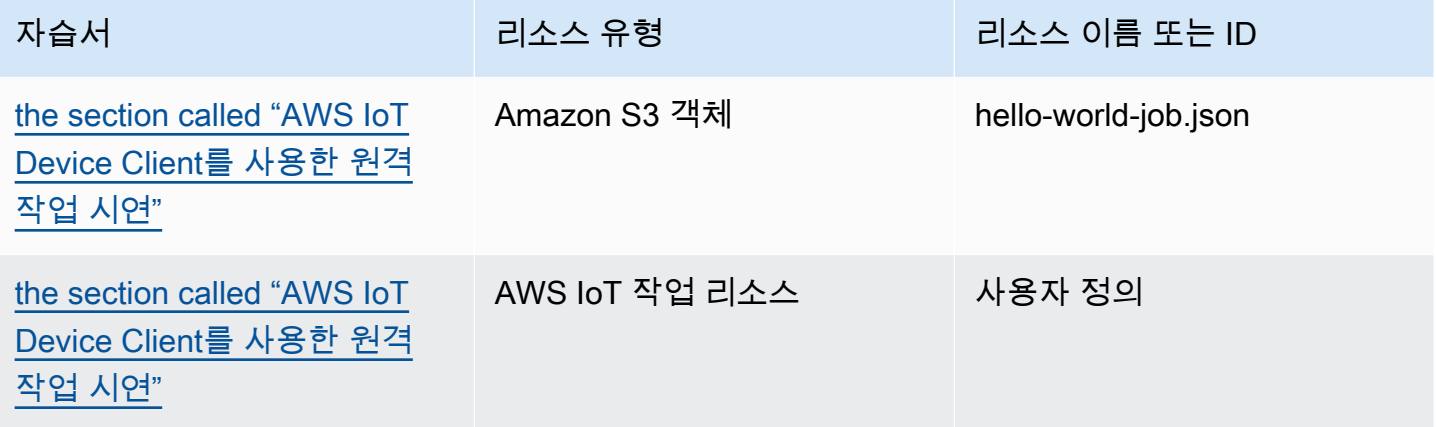

이 학습 경로에서 생성된 AWS 리소스를 삭제하려면

- 1. 이 학습 경로에서 생성된 작업을 삭제하려면
	- a. 이 명령을 실행하여 AWS 계정의 작업을 나열합니다.

**aws iot list-jobs**

이 명령은 AWS 계정과 AWS 리전에 있는 AWS IoT 작업의 목록을 다음과 같이 반환합니다.

```
{ 
     "jobs": [ 
         { 
              "jobArn": "arn:aws:iot:us-west-2:57EXAMPLE833:job/hello-world-
job-2", 
              "jobId": "hello-world-job-2", 
              "targetSelection": "SNAPSHOT",
```

```
 "status": "COMPLETED", 
              "createdAt": "2021-11-16T23:40:36.825000+00:00", 
              "lastUpdatedAt": "2021-11-16T23:40:41.375000+00:00", 
              "completedAt": "2021-11-16T23:40:41.375000+00:00" 
         }, 
        \mathcal{L} "jobArn": "arn:aws:iot:us-west-2:57EXAMPLE833:job/hello-world-
job-1", 
              "jobId": "hello-world-job-1", 
              "targetSelection": "SNAPSHOT", 
              "status": "COMPLETED", 
              "createdAt": "2021-11-16T23:35:26.381000+00:00", 
              "lastUpdatedAt": "2021-11-16T23:35:29.239000+00:00", 
              "completedAt": "2021-11-16T23:35:29.239000+00:00" 
         } 
     ]
}
```
b. 목록에서 이 학습 경로에서 생성한 작업으로 인식하는 각 작업에 대해 *jobId*를 삭제할 작업 의 jobId 값으로 바꾼 다음 이 명령을 실행하여 AWS IoT 작업을 삭제합니다.

**aws iot delete-job --job-id** *jobId*

명령이 성공하면 아무 것도 반환하지 않습니다.

- 2. 이 학습 경로의 Amazon S3 버킷에 저장한 작업 문서를 삭제하려면
	- a. *bucket*을 사용한 버킷의 이름으로 바꾼 다음 이 명령을 실행하여 사용한 Amazon S3 버킷의 객체를 나열합니다.

**aws s3api list-objects --bucket** *bucket*

이 명령은 다음과 같은 버킷의 Amazon S3 객체 목록을 반환합니다.

```
{ 
     "Contents": [ 
         { 
              "Key": "hello-world-job.json", 
              "LastModified": "2021-11-18T03:02:12+00:00", 
              "ETag": "\"868c8bc3f56b5787964764d4b18ed5ef\"", 
              "Size": 54, 
              "StorageClass": "STANDARD",
```

```
 "Owner": { 
                  "DisplayName": "EXAMPLE", 
                  "ID": 
  "e9e3d6ec1EXAMPLEf5bfb5e6bd0a2b6ed03884d1ed392a82ad011c144736a4ee" 
 } 
         }, 
         { 
             "Key": "iot_job_firmware_update.json", 
             "LastModified": "2021-04-13T21:57:07+00:00", 
             "ETag": "\"7c68c591949391791ecf625253658c61\"", 
             "Size": 66, 
             "StorageClass": "STANDARD", 
             "Owner": { 
                  "DisplayName": "EXAMPLE", 
                  "ID": 
  "e9e3d6ec1EXAMPLEf5bfb5e6bd0a2b6ed03884d1ed392a82ad011c144736a4ee" 
 } 
         }, 
         { 
             "Key": "order66.json", 
             "LastModified": "2021-04-13T21:57:07+00:00", 
             "ETag": "\"bca60d5380b88e1a70cc27d321caba72\"", 
             "Size": 29, 
             "StorageClass": "STANDARD", 
             "Owner": { 
                  "DisplayName": "EXAMPLE", 
                  "ID": 
  "e9e3d6ec1EXAMPLEf5bfb5e6bd0a2b6ed03884d1ed392a82ad011c144736a4ee" 
 } 
         } 
    \mathbf{I}}
```
b. 목록에서 이 학습 경로에서 생성한 객체로 인식한 각 객체에 대해 *bucket*을 버킷 이름으로 바꾸고, *key*를 삭제할 객체의 키 값으로 바꾼 다음 이 명령을 실행하여 Amazon S3 객체를 삭 제합니다.

aws s3api delete-object --bucket *bucket* --key *key*

명령이 성공하면 아무 것도 반환하지 않습니다.

이 학습 경로를 완료하는 동안 생성한 모든 AWS 리소스와 객체를 삭제한 후 처음부터 다시 시작하여 튜토리얼을 반복할 수 있습니다.

# AWS IoT 디바이스 SDK로 솔루션 구축

이 섹션의 튜토리얼은 AWS IoT를 사용하여 프로덕션 환경에 배포할 수 있는 IoT 솔루션을 개발하는 단계를 안내하는 데 도움이 됩니다.

이 튜토리얼은 AWS IoT 디바이스 SDK를 사용하고 안전하고 안정적인 솔루션을 생성하는 데 도움이 되도록 적용 중인 개념을 자세히 설명하기 때문에 [the section called "AWS IoT Device Client로 데모 빌](#page-212-0) [드"에](#page-212-0) 대한 섹션의 튜토리얼보다 완료하는 데 시간이 더 걸릴 수 있습니다.

# AWS IoT 디바이스 SDK로 솔루션 구축 시작

이 자습서에서는 다양한 AWS IoT 시나리오를 안내합니다. 필요한 경우 자습서는 AWS IoT Device SDK를 사용합니다.

주제

- [자습서: AWS IoT 디바이스 SDK를 사용하여 AWS IoT Core에 디바이스 연결](#page-284-0)
- [장치 데이터를 다른 서비스로 라우팅하는 AWS IoT 규칙 생성](#page-306-0)
- [디바이스 섀도우로 디바이스가 오프라인 상태일 때 디바이스 상태 유지](#page-347-0)
- [자습서: AWS IoT Core에 대한 사용자 지정 권한 부여자 생성](#page-375-0)
- [튜토리얼: 라즈베리 AWS IoT 파이로 토양 수분 모니터링](#page-393-0)

# <span id="page-284-0"></span>자습서: AWS IoT 디바이스 SDK를 사용하여 AWS IoT Core에 디바이스 연결

이 자습서는 디바이스를 AWS IoT Core에 연결하여 데이터를 AWS IoT와 주고받을 수 있도록 하는 방 법을 보여줍니다. 이 자습서를 완료하면 디바이스가 AWS IoT Core에 연결하도록 구성되고 디바이스 가 AWS IoT와 통신하는 방법을 이해할 수 있습니다.

이 자습서에서 배울 내용은 다음과 같습니다.

- 1. [the section called "AWS IoT에 맞는 디바이스 준비"](#page-285-0)
- 2. [the section called "MQTT 프로토콜 검토"](#page-286-0)
- 3. [the section called "pubsub.py Device SDK 샘플 앱 검토"](#page-286-1)
- 4. [the section called "디바이스를 연결하고 AWS IoT Core와 통신"](#page-294-0)
- 5. [the section called "결과 검토"](#page-302-0)

이 자습서는 완료하는 데 약 1시간이 소요됩니다.

이 자습서를 시작하기 전에 다음 사항을 준비해야 합니다.

#### • [시작하기 AWS IoT Core](#page-41-0) 완료

[the section called "디바이스 구성"](#page-72-0)해야 하는 해당 자습서의 섹션에서 디바이스에 대한 [the section](#page-96-0)  [called "Raspberry Pi 또는 다른 디바이스 연결"](#page-96-0) 옵션을 선택하고 Python 언어 옵션을 사용하여 디바 이스를 구성합니다.

이 자습서에서도 사용하므로 해당 자습서에서 사용하는 터미널 창을 계속 열어 둡니다.

• AWS IoT Device SDK v2 for Python을 실행할 수 있는 디바이스.

이 자습서에서는 상대적으로 강력한 디바이스가 필요한 Python 코드 예제를 사용하여 디바이스를 AWS IoT Core에 연결하는 방법을 보여줍니다.

리소스가 제한된 디바이스로 작업하는 경우 이러한 코드 예제는 해당 디바이스에서 작동하지 않을 수 있습니다. 이 경우 [the section called "사용 AWS IoT Device SDK for Embedded C"](#page-302-1) 자습서를 통 해 더욱 성공적으로 수행할 수 있습니다.

# <span id="page-285-0"></span>AWS IoT에 맞는 디바이스 준비

[시작하기 AWS IoT Core에](#page-41-0)서는 디바이스와 AWS 계정이 통신할 수 있도록 준비했습니다. 이 섹션에서 는 AWS IoT Core와의 모든 디바이스 연결에 적용되는 준비 측면을 검토합니다.

디바이스가 AWS IoT Core에 연결하려면 다음 사항이 필요합니다.

1. AWS 계정이 있어야 합니다.

[설정하기 AWS 계정](#page-43-0)의 절차에서는 AWS 계정이(가) 아직 없는 경우 생성하는 방법을 설명합니다.

2. 해당 계정에는 AWS 계정 및 리전의 디바이스에 대해 다음 AWS IoT 리소스가 정의되어 있어야 합 니다.

[AWS IoT 리소스 생성의](#page-67-0) 절차에서는 AWS 계정 및 리전의 디바이스에 대해 이러한 리소스를 생성하 는 방법을 설명합니다.

• AWS IoT에 등록되고 디바이스 인증을 위해 활성화된 디바이스 인증서.

인증서는 종종 AWS IoT 사물 객체와 함께 만들어지고 연결됩니다. 사물 객체는 디바이스가 AWS IoT에 연결하기 위해 꼭 필요한 것은 아니지만 디바이스에서 추가 AWS IoT 기능을 사용하도록 할 수 있습니다.

- AWS IoT Core에 연결하고 원하는 모든 작업을 수행할 수 있도록 인증하는 디바이스 인증서에 연 결된 정책.
- 3. AWS 계정의 디바이스 엔드포인트에 액세스할 수 있는 인터넷 연결.

디바이스 엔드포인트는 [AWS IoT 장치 데이터 및 서비스 엔드포인트에](#page-129-0) 설명되어 있으며 [AWS IoT](https://console.aws.amazon.com/iot/home#/settings)  [콘솔의 설정 페이지](https://console.aws.amazon.com/iot/home#/settings)에서 볼 수 있습니다.

4. AWS IoT Device SDK와 같은 통신 소프트웨어. 이 자습서에서는 [AWS IoT 디바이스 SDK v2 for](https://github.com/aws/aws-iot-device-sdk-python-v2#aws-iot-device-sdk-v2-for-python) [Python을](https://github.com/aws/aws-iot-device-sdk-python-v2#aws-iot-device-sdk-v2-for-python) 사용합니다.

# <span id="page-286-0"></span>MQTT 프로토콜 검토

샘플 앱에 대해 이야기하기 전에 MQTT 프로토콜을 이해하는 것이 도움이 됩니다. MQTT 프로토콜은 HTTP 등의 다른 네트워크 통신 프로토콜에 비해 몇 가지 이점을 제공하므로 IoT 디바이스에서 널리 사 용됩니다. 이 섹션에서는 이 자습서에 적용되는 MQTT의 주요 측면을 검토합니다. MQTTT를 HTTP와 비교하는 방법에 대한 자세한 내용은 [디바이스 통신을 위한 프로토콜 선택](#page-136-0) 단원을 참조하세요.

MQTT는 게시/구독 통신 모델을 사용합니다.

MQTT 프로토콜은 호스트와 게시/구독 통신 모델을 사용합니다. 이 모델은 HTTP가 사용하는 요청/응 답 모델과 다릅니다. MQTT를 사용하면 디바이스가 고유한 클라이언트 ID로 식별되는 호스트와의 세 션을 설정합니다. 데이터를 전송하기 위해 디바이스는 주제별로 식별되는 메시지를 호스트의 메시지 브로커에 게시합니다. 메시지 브로커로부터 메시지를 수신하기 위해 디바이스는 구독 요청의 주제 필 터를 메시지 브로커에 전송하여 주제를 구독합니다.

## 영구 세션을 지원하는 MQTT

메시지 브로커는 디바이스에서 메시지를 수신하고 해당 디바이스를 구독한 디바이스에 메시지를 게시 합니다. [영구 세션\(](#page-141-0)초기 디바이스의 연결이 끊어진 경우에도 활성 상태로 유지되는 세션)을 사용하면 디바이스는 연결이 끊긴 동안 게시된 메시지를 검색할 수 있습니다. 디바이스 측에서 MQTT는 서비스 품질 수준[\(QoS](#page-140-0))를 사용하여 호스트가 디바이스에서 전송한 메시지를 수신하도록 합니다.

# <span id="page-286-1"></span>pubsub.py Device SDK 샘플 앱 검토

이 섹션에서는 이 자습서에 사용된 AWS IoT Device SDK v2 for Python의 pubsub.py 샘플 앱을 검토 합니다. 여기에서는 MQTT 메시지를 게시하고 구독하기 위해 AWS IoT Core에 연결하는 방법을 검토 합니다. 다음 섹션에서는 디바이스가 AWS IoT Core와 연결하고 통신하는 방법을 탐색하는 데 도움이 되는 몇 가지 연습을 제공합니다.

pubsub.py 샘플 앱은 AWS IoT Core와의 MQTT 연결의 다음 측면을 보여줍니다.

- [통신 프로토콜](#page-287-0)
- [영구 세션](#page-291-0)
- [서비스 품질](#page-291-1)
- [메시지 게시](#page-292-0)
- [메시지 구독](#page-293-0)
- [디바이스 연결 해제 및 재연결](#page-294-1)

#### <span id="page-287-0"></span>통신 프로토콜

pubsub.py 샘플에서는 MQTT 및 MQTT over WSS 프로토콜을 사용하는 MQTT 연결을 보여 줍니 다. [AWS 공통 런타임\(AWS CRT\)](https://github.com/awslabs/aws-crt-python#aws-crt-python) 라이브러리는 낮은 수준의 통신 프로토콜 지원을 제공하며 AWS IoT Device SDK v2 for Python에 포함되어 있습니다.

#### MQTT

pubsub.py 샘플은 [mqtt\\_connection\\_builder](https://github.com/awslabs/aws-crt-python/blob/89207bcf1387177034e02fe29e8e469ca45e39b7/awscrt/awsiot_mqtt_connection_builder.py)에서 mtls\_from\_path(여기에 표시됨)를 호출해 서 MQTT 프로토콜을 사용하여 AWS IoT Core와의 연결을 설정합니다. mtls\_from\_path는 X.509 인증서와 TLS v1.2를 사용하여 디바이스를 인증합니다. AWS CRT 라이브러리는 해당 연결의 하위 수 준 세부 정보를 처리합니다.

```
mqtt_connection = mqtt_connection_builder.mtls_from_path( 
     endpoint=args.endpoint, 
     cert_filepath=args.cert, 
     pri_key_filepath=args.key, 
     ca_filepath=args.ca_file, 
     client_bootstrap=client_bootstrap, 
     on_connection_interrupted=on_connection_interrupted, 
     on_connection_resumed=on_connection_resumed, 
    client id=args.client id,
     clean_session=False, 
     keep_alive_secs=6
)
```
endpoint

AWS 계정의 IoT 디바이스 엔드포인트

샘플 앱에서 이 값은 명령줄에서 전달됩니다.
# cert\_filepath

디바이스의 인증서 파일 경로

샘플 앱에서 이 값은 명령줄에서 전달됩니다.

# pri\_key\_filepath

인증서 파일을 사용하여 만든 디바이스의 개인 키 파일에 대한 경로

샘플 앱에서 이 값은 명령줄에서 전달됩니다.

ca\_filepath

루트 CA 파일의 경로. MQTT 서버가 trust store에 없는 인증서를 사용하는 경우에만 필요합니다.

샘플 앱에서 이 값은 명령줄에서 전달됩니다.

client\_bootstrap

소켓 통신 활동을 처리하는 공통 런타임 객체

샘플 앱에서 이 객체는 mqtt\_connection\_builder.mtls\_from\_path를 호출하기 전에 인스 턴스화됩니다.

on\_connection\_interrupted, on\_connection\_resumed

디바이스의 연결이 중단되고 재개될 때 호출할 콜백 함수

client\_id

AWS 리전에서 이 디바이스를 고유하게 식별하는 ID

샘플 앱에서 이 값은 명령줄에서 전달됩니다.

clean\_session

새 영구 세션을 시작할지, 아니면 존재하는 경우 기존 세션에 다시 연결할지 여부

### keep\_alive\_secs

CONNECT 요청을 전송할 연결 유지 값(초)입니다. 이 간격으로 ping이 자동으로 전송됩니다. 이 값 의 1.5배 후에도 서버가 ping을 받지 못하면 연결이 끊어진 것으로 간주합니다.

MQTT over WSS

pubsub.py 샘플은 [mqtt\\_connection\\_builder](https://github.com/awslabs/aws-crt-python/blob/89207bcf1387177034e02fe29e8e469ca45e39b7/awscrt/awsiot_mqtt_connection_builder.py)에서 websockets\_with\_default\_aws\_signing(여기에 표시됨)을 호출하여 WSS

를 통한 MQTT 프로토콜을 사용하여 AWS IoT Core와의 연결을 설정합니다. websockets\_with\_default\_aws\_signing은 디바이스를 인증하기 위해 [서명 V4](https://docs.aws.amazon.com/general/latest/gr/signature-version-4.html)를 사용하여 WSS를 통한 MQTT 연결을 만듭니다.

```
mqtt_connection = mqtt_connection_builder.websockets_with_default_aws_signing( 
     endpoint=args.endpoint, 
     client_bootstrap=client_bootstrap, 
     region=args.signing_region, 
     credentials_provider=credentials_provider, 
     websocket_proxy_options=proxy_options, 
     ca_filepath=args.ca_file, 
     on_connection_interrupted=on_connection_interrupted, 
     on_connection_resumed=on_connection_resumed, 
     client_id=args.client_id, 
     clean_session=False, 
     keep_alive_secs=6
)
```
endpoint

AWS 계정의 IoT 디바이스 엔드포인트

샘플 앱에서 이 값은 명령줄에서 전달됩니다.

client\_bootstrap

소켓 통신 활동을 처리하는 공통 런타임 객체

샘플 앱에서 이 객체는

mqtt\_connection\_builder.websockets\_with\_default\_aws\_signing을 호출하기 전에 인스턴스화됩니다.

#### region

서명 V4 인증에 사용되는 AWS 서명 리전입니다. pubsub.py에서 명령줄에 입력된 파라미터를 전 달합니다.

샘플 앱에서 이 값은 명령줄에서 전달됩니다.

credentials\_provider

인증에 사용하도록 제공된 AWS 자격 증명

# 샘플 앱에서 이 객체는

mqtt connection builder.websockets with default aws signing을 호출하기 전에 인스턴스화됩니다.

websocket\_proxy\_options

HTTP 프록시 옵션(프록시 호스트를 사용하는 경우)

샘플 앱에서 이 값은

mqtt connection builder.websockets with default aws signing을 호출하기 전에 초기화됩니다.

ca\_filepath

루트 CA 파일의 경로. MQTT 서버가 trust store에 없는 인증서를 사용하는 경우에만 필요합니다.

샘플 앱에서 이 값은 명령줄에서 전달됩니다.

on\_connection\_interrupted, on\_connection\_resumed

디바이스의 연결이 중단되고 재개될 때 호출할 콜백 함수

client\_id

AWS 리전에서 이 디바이스를 고유하게 식별하는 ID.

샘플 앱에서 이 값은 명령줄에서 전달됩니다.

#### clean\_session

새 영구 세션을 시작할지, 아니면 존재하는 경우 기존 세션에 다시 연결할지 여부

keep\_alive\_secs

CONNECT 요청을 전송할 연결 유지 값(초)입니다. 이 간격으로 ping이 자동으로 전송됩니다. 이 값 의 1.5배 후에도 서버가 ping을 받지 못하면 연결이 끊어진 것으로 간주합니다.

#### **HTTPS**

HTTPS는 어떻습니까? AWS IoT Core는 HTTPS 요청을 게시하는 디바이스를 지원합니다. 프로그래 밍 관점에서 디바이스는 다른 애플리케이션과 마찬가지로 AWS IoT Core에 HTTPS 요청을 전송합니 다. 디바이스에서 HTTP 메시지를 전송하는 Python 프로그램의 예는 Python의 requests 라이브러리 를 사용하는 [HTTPS 코드 예를](#page-165-0) 참조하세요. 이 예에서는 AWS IoT Core가 MQTT 메시지로 해석하도록 HTTPS를 사용하여 AWS IoT Core에 메시지를 전송합니다.

AWS IoT Core는 디바이스의 HTTPS 요청을 지원하지만 디바이스 통신에 사용할 프로토콜을 정보에 입각하여 결정할 수 있도록 [디바이스 통신을 위한 프로토콜 선택에](#page-136-0) 대한 정보를 검토해야 합니다.

# 영구 세션

샘플 앱에서 clean\_session 파라미터를 False로 설정하면 연결이 지속되어야 함을 나타냅니다. 실 제로 이것은 이 호출에 의해 열린 연결이 존재하는 경우 기존 영구 세션에 다시 연결된다는 것을 의미 합니다. 그렇지 않으면 새 영구 세션을 만들고 연결합니다.

영구 세션에서는 디바이스가 연결되어 있지 않은 동안 디바이스로 전송되는 메시지가 메시지 브로커 에 의해 저장됩니다. 디바이스가 영구 세션에 다시 연결되면 메시지 브로커는 디바이스가 구독한 저장 된 메시지를 디바이스에 전송합니다.

영구 세션이 없으면 디바이스가 연결되어 있지 않은 동안 전송된 메시지를 수신하지 않습니다. 사용할 옵션은 애플리케이션에 따라 다르고 디바이스가 연결되지 않은 동안 발생하는 메시지를 전달해야 하 는지 여부에 따라 다릅니다. 자세한 내용은 [MQTT 지속적 세션](#page-141-0) 단원을 참조하세요.

# 서비스 품질

디바이스가 메시지를 게시하고 구독할 때 선호하는 서비스 품질(QoS)을 설정할 수 있습니다. AWS IoT 에서는 게시 및 구독 작업에 대해 QoS 수준 0과 1을 지원합니다. AWS IoT에서 QoS 수준에 대한 자세 한 내용은 [MQTT 서비스 품질\(QoS\) 옵션](#page-140-0) 단원을 참조하세요.

Python용 AWS CRT 런타임은 지원하는 QoS 수준에 대해 다음 상수를 정의합니다.

Python 서비스 품질 수준

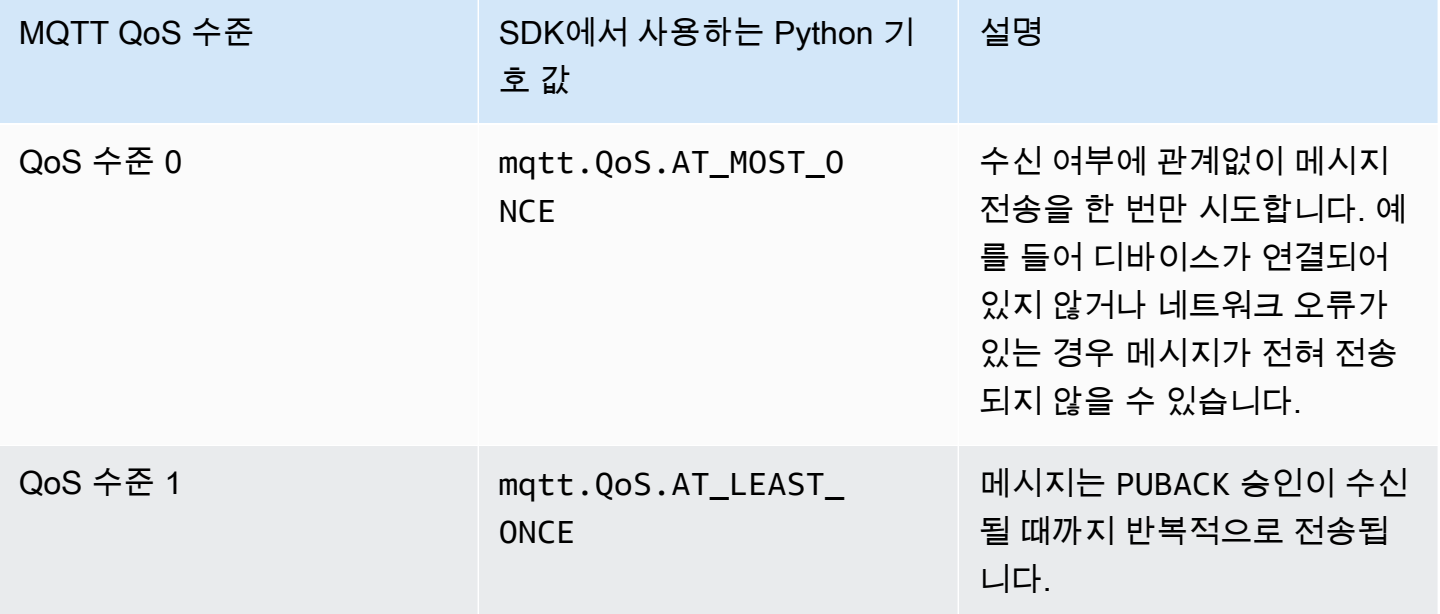

샘플 앱에서 게시 및 구독 요청은 QoS 수준 1(mqtt.QoS.AT\_LEAST\_ONCE)로 수행됩니다.

• 게시 중 QoS

디바이스가 QoS 수준 1의 메시지를 게시하면 메시지 브로커로부터 PUBACK 응답을 받을 때까지 메 시지를 반복해서 전송합니다. 디바이스가 연결되어 있지 않으면 메시지가 다시 연결한 후 전송되도 록 대기열에 저장됩니다.

• 구독 중 QoS

디바이스가 QoS 수준 1의 메시지를 구독하면 메시지 브로커는 디바이스로 전송할 수 있을 때까지 디바이스가 구독한 메시지를 저장합니다. 메시지 브로커는 디바이스로부터 PUBACK 응답을 받을 때 까지 메시지를 다시 전송합니다.

메시지 게시

AWS IoT Core에 대한 연결을 성공적으로 설정한 후 디바이스는 메시지를 게시할 수 있습니다. pubsub.py 샘플은 mqtt\_connection 객체의 publish 작업을 호출하여 이를 수행합니다.

```
mqtt_connection.publish( 
     topic=args.topic, 
      payload=message, 
      qos=mqtt.QoS.AT_LEAST_ONCE
\mathcal{L}
```
topic

메시지를 식별하는 메시지의 주제 이름

샘플 앱에서 이 이름은 명령줄에서 전달됩니다.

payload

문자열로 형식이 지정된 메시지 페이로드(예: JSON 문서)

샘플 앱에서 이것은 명령줄에서 전달됩니다.

JSON 문서는 일반적인 페이로드 형식이며 다른 AWS IoT 서비스에서 인식되는 형식입니다. 그러 나 메시지 페이로드의 데이터 형식은 게시자와 구독자가 동의하는 모든 것이 될 수 있습니다. 그러 나 다른 AWS IoT 서비스는 경우에 따라 대부분의 작업에 대해 JSON 및 CBOR만 인식합니다.

qos

이 메시지의 QoS 수준

메시지 구독

AWS IoT 및 기타 서비스 및 디바이스로부터 메시지를 수신하기 위해 디바이스는 주제 이름으로 해당 메시지를 구독합니다. 디바이스는 [주제 이름을](#page-170-0) 지정하여 개별 메시지를 구독하고 와일드카드 문자를 포함할 수 있는 [주제 필터](#page-171-0)를 지정하여 메시지 그룹을 구독할 수 있습니다. pubsub.py 샘플은 여기에 표시된 코드를 사용하여 메시지를 구독하고 콜백 함수를 등록하여 메시지를 받은 후 처리합니다.

```
subscribe_future, packet_id = mqtt_connection.subscribe( 
     topic=args.topic, 
     qos=mqtt.QoS.AT_LEAST_ONCE, 
     callback=on_message_received
)
subscribe_result = subscribe_future.result()
```
topic

구독할 주제. 주제 이름 또는 주제 필터일 수 있습니다.

샘플 앱에서 이것은 명령줄에서 전달됩니다.

qos

디바이스 연결이 끊어지는 동안 메시지 브로커가 이러한 메시지를 저장할지 여부입니다.

값이 mqtt . 0oS . AT\_LEAST\_ONCE(QoS 수준 1)이면 연결이 생성될 때 영구 세션을 지정해야 합니 다(clean\_session=False).

callback

구독된 메시지를 처리하기 위해 호출할 함수.

mqtt\_connection.subscribe 함수는 미래의 패킷과 패킷 ID를 반환합니다. 구독 요청이 성공적으 로 시작된 경우 반환된 패킷 ID는 0보다 큽니다. 구독이 메시지 브로커에 의해 수신 및 등록되었는지 확 인하려면 코드 예제와 같이 비동기 작업의 결과가 반환될 때까지 기다려야 합니다.

### 콜백 함수

pubsub.py 샘플의 콜백은 디바이스가 수신한 구독 메시지를 처리합니다.

```
def on_message_received(topic, payload, **kwargs): 
     print("Received message from topic '{}': {}".format(topic, payload)) 
     global received_count 
     received_count += 1
```
 if received\_count == args.count: received\_all\_event.set()

### topic

메시지의 주제

주제 필터를 구독한 경우에도 수신된 메시지의 특정 주제 이름입니다.

payload

메시지 페이로드

이 형식은 애플리케이션에 따라 다릅니다.

kwargs

[mqtt.Connection.subscribe](https://awslabs.github.io/aws-crt-python/api/mqtt.html#awscrt.mqtt.Connection.subscribe)에 설명된 대로 가능한 추가 인수입니다.

pubsub.py 샘플에서 on\_message\_received는 주제와 해당 페이로드만 표시합니다. 또한 한도에 도달한 후 프로그램을 종료하기 위해 수신된 메시지 수를 계산합니다.

앱은 주제 및 페이로드를 평가하여 수행할 작업을 결정합니다.

디바이스 연결 해제 및 재연결

pubsub.py 샘플에는 디바이스의 연결이 끊어지고 연결이 다시 설정될 때 호출되는 콜백 함수가 포함 되어 있습니다. 디바이스에서 이러한 이벤트에 대해 수행하는 작업은 애플리케이션에 따라 다릅니다.

디바이스가 처음으로 연결되면 수신할 주제를 구독해야 합니다. 디바이스가 다시 연결될 때 디바이스 의 세션이 있으면 구독이 복원되고 해당 구독에서 저장된 메시지가 다시 연결되면 디바이스로 전송됩 니다.

디바이스가 다시 연결될 때 디바이스의 세션이 더 이상 존재하지 않으면 구독을 다시 구독해야 합니다. 영구 세션은 수명이 제한되어 있으며 디바이스의 연결이 너무 오래 끊어지면 만료될 수 있습니다.

디바이스를 연결하고 AWS IoT Core와 통신

이 섹션에서는 디바이스를 AWS IoT Core에 연결하는 다양한 측면을 탐색하는 데 도움이 되는 몇 가지 연습을 제공합니다. 이 연습에서는 AWS IoT 콘솔에서 [MQTT 테스트 클라이언트를](https://console.aws.amazon.com/iot/home#/test) 사용하여 디바이스 가 게시하는 내용을 확인하고 디바이스에 메시지를 게시합니다. 이 연습에서는 [AWS IoT Device SDK](https://github.com/aws/aws-iot-device-sdk-python-v2/tree/master/samples#sample-apps-for-the-aws-iot-device-sdk-v2-for-python) [v2 for Python의](https://github.com/aws/aws-iot-device-sdk-python-v2/tree/master/samples#sample-apps-for-the-aws-iot-device-sdk-v2-for-python) [pubsub.py](https://github.com/aws/aws-iot-device-sdk-python-v2/blob/master/samples/pubsub.py) 샘플을 사용하고 [시작하기: AWS IoT Core](#page-41-0) 자습서의 경험을 바탕으로 빌 드합니다.

이 단원에서는 다음을 수행합니다.

- [와일드카드 주제 필터 구독](#page-295-0)
- [주제 필터 구독 처리](#page-297-0)
- [디바이스에서 메시지 게시](#page-299-0)

이러한 연습의 경우 먼저 pubsub.py 샘플 프로그램에서 시작합니다.

# **a** Note

이 연습에서는 [시작하기: AWS IoT Core](#page-41-0) 자습서를 완료하고 해당 자습서에서 디바이스의 터미 널 창을 사용한다고 가정합니다.

<span id="page-295-0"></span>와일드카드 주제 필터 구독

이 연습에서는 와일드카드 주제 필터를 구독하고 메시지 주제에 따라 수신된 메시지를 처리하기 위해 pubsub.py를 호출하는 데 사용되는 명령줄을 수정합니다.

연습 절차

이 연습에서는 디바이스에 온도 컨트롤과 조명 컨트롤이 있다고 가정합니다. 이러한 주제 이름을 사용 하여 해당 주제에 대한 메시지를 식별합니다.

1. 연습을 시작하기 전에 디바이스의 [시작하기: AWS IoT Core](#page-41-0) 자습서에서 이 명령을 실행하여 연습 에 필요한 모든 것이 준비되었는지 확인하세요.

```
cd ~/aws-iot-device-sdk-python-v2/samples
python3 pubsub.py --topic topic_1 --ca_file ~/certs/Amazon-root-CA-1.pem --cert ~/
certs/device.pem.crt --key ~/certs/private.pem.key --endpoint your-iot-endpoint
```
[시작하기 자습서](#page-102-0)에서 본 것과 동일한 출력이 표시되어야 합니다.

2. 이 연습에서는 다음 명령행 파라미터를 변경합니다.

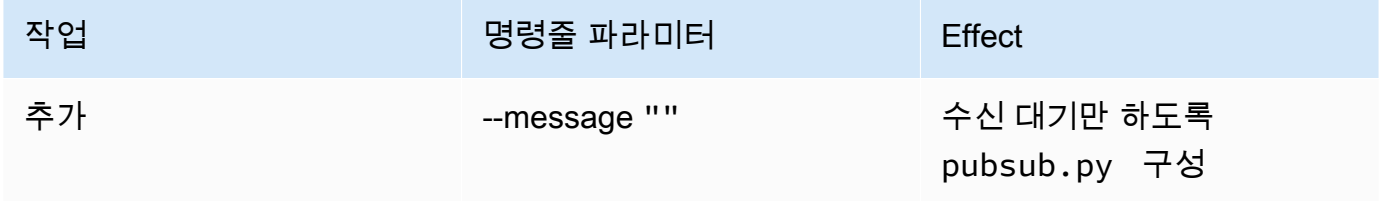

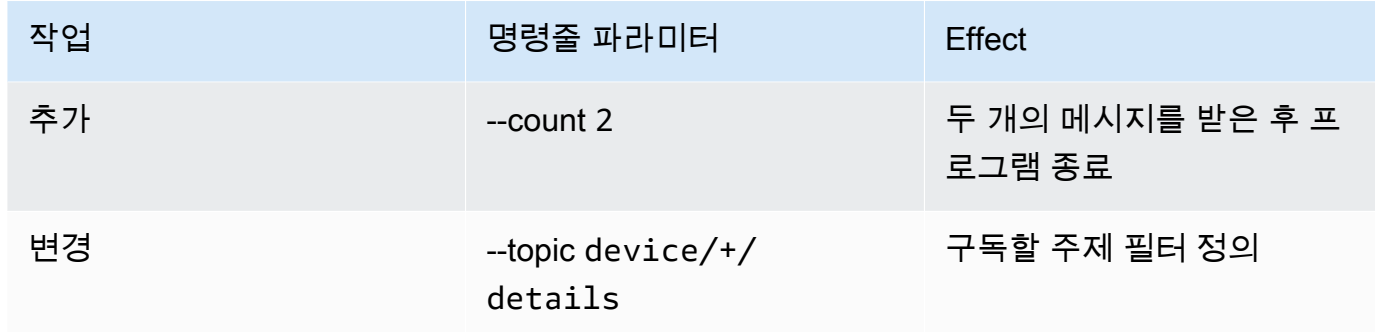

초기 명령줄을 이렇게 변경하면 이 명령줄이 생성됩니다. 디바이스의 터미널 창에 이 명령을 입력 합니다.

python3 pubsub.py --message "" --count 2 --topic device/+/details --ca\_file ~/certs/Amazon-root-CA-1.pem --cert ~/certs/device.pem.crt --key ~/certs/ private.pem.key --endpoint *your-iot-endpoint*

프로그램은 다음과 같이 표시되어야 합니다.

Connecting to a3qexamplesffp-ats.iot.us-west-2.amazonaws.com with client ID 'test-24d7cdcc-cc01-458c-8488-2d05849691e1'... Connected! Subscribing to topic 'device/+/details'... Subscribed with QoS.AT\_LEAST\_ONCE Waiting for all messages to be received...

터미널에 이와 같은 항목이 표시되면 디바이스가 준비되고 주제 이름이 device(으)로 시작하고 / detail(으)로 끝나는 메시지를 수신 대기 중인 것입니다. 그럼 테스트해 보겠습니다.

3. 다음은 디바이스에서 수신할 수 있는 몇 가지 메시지입니다.

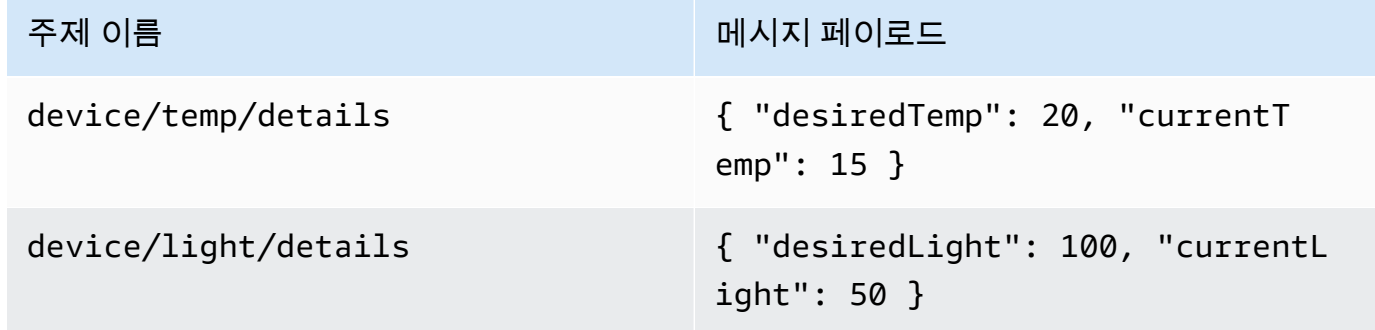

4. AWS IoT 콘솔에서 MQTT 테스트 클라이언트를 사용하여 이전 단계에서 설명한 메시지를 디바이 스로 전송합니다.

- a. AWS IoT 콘솔에서 [MQTT 테스트 클라이언트](https://console.aws.amazon.com/iot/home#/test)를 엽니다.
- b. 주제 구독(Subscribe to a topic)의 Subscription topic field(구독 주제 필드)에 주제 필터 **device/+/details**를 입력한 다음 주제 구독(Subscribe to topic)을 선택합니다.
- c. MQTT 테스트 클라이언트의 구독(Subscriptions) 열에서 device/+/details를 선택합니다.
- d. 앞의 표에 있는 각 주제에 대해 MQTT 테스트 클라이언트에서 다음을 수행합니다.
	- 1. 게시(Publish)에서 테이블의 주제 이름(Topic name) 열에 있는 값을 입력합니다.
	- 2. 주제 이름 아래의 메시지 페이로드 필드에 테이블의 메시지 페이로드(Message payload) 열에 있는 값을 입력합니다.
	- 3. pubsub.py가 실행 중인 터미널 창을 살펴보고 MQTT 테스트 클라이언트에서 주제에 게 시(Publish to topic)를 선택합니다.

터미널 창에서 pubsub.py가 메시지를 수신했음을 확인해야 합니다.

# 연습 결과

pubsub.py를 통해 와일드카드 주제 필터를 사용하여 메시지를 구독하고 수신하여 터미널 창에 표시 했습니다. 단일 주제 필터를 구독하고 두 개의 개별 주제가 있는 메시지를 처리하기 위해 콜백 함수가 호출된 방법에 주목하세요.

<span id="page-297-0"></span>주제 필터 구독 처리

이전 연습을 기반으로 pubsub.py 샘플 앱을 수정하여 메시지 주제를 평가하고 주제를 기반으로 구독 된 메시지를 처리합니다.

연습 절차

메시지 주제를 평가하려면

- 1. pubsub.py를 pubsub2.py에 복사합니다.
- 2. 즐겨 사용하는 텍스트 편집기나 IDE에서 pubsub2.py를 엽니다.
- 3. pubsub2.py에서 on\_message\_received 함수를 찾습니다.
- 4. on\_message\_received에서 print("Received message로 시작하는 줄 뒤와 global received\_count로 시작하는 줄 앞에 다음 코드를 삽입합니다.

topic\_parsed = False

```
 if "/" in topic: 
    parsed topic = topic.split("/")
    if len(parsed topic) == 3: # this topic has the correct format 
         if (parsed_topic[0] == 'device') and (parsed_topic[2] == 'details'): 
             # this is a topic we care about, so check the 2nd element 
            if (parsed_topic[1] == 'temp'):
                 print("Received temperature request: {}".format(payload)) 
                 topic_parsed = True 
            if (parsed topic[1] == 'light'):
                 print("Received light request: {}".format(payload)) 
                 topic_parsed = True 
 if not topic_parsed: 
     print("Unrecognized message topic.")
```
5. 변경 사항을 저장하고 이 명령줄을 사용하여 수정된 프로그램을 실행합니다.

```
python3 pubsub2.py --message "" --count 2 --topic device/+/details --ca_file 
 ~/certs/Amazon-root-CA-1.pem --cert ~/certs/device.pem.crt --key ~/certs/
private.pem.key --endpoint your-iot-endpoint
```
- 6. AWS IoT 콘솔에서 [MQTT 테스트 클라이언트](https://console.aws.amazon.com/iot/home#/test)를 엽니다.
- 7. 주제 구독(Subscribe to a topic)의 Subscription topic field(구독 주제 필드)에 주제 필터 **device/ +/details**를 입력한 다음 주제 구독(Subscribe to topic)을 선택합니다.
- 8. MQTT 테스트 클라이언트의 구독(Subscriptions) 열에서 device/+/details를 선택합니다.
- 9. 이 표에 있는 각 주제에 대해 MQTT 테스트 클라이언트에서 다음을 수행합니다.

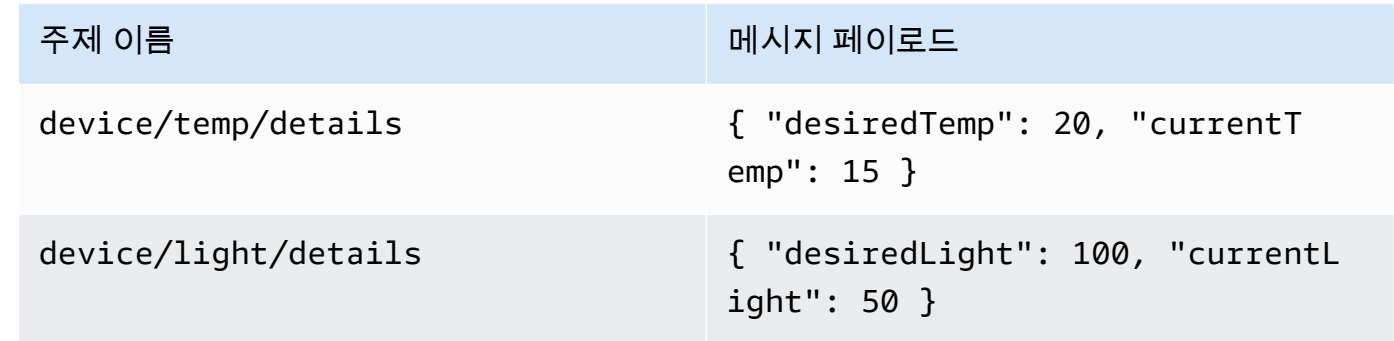

- 1. 게시(Publish)에서 테이블의 주제 이름(Topic name) 열에 있는 값을 입력합니다.
- 2. 주제 이름 아래의 메시지 페이로드 필드에 테이블의 메시지 페이로드(Message payload) 열에 있는 값을 입력합니다.

3. pubsub.py가 실행 중인 터미널 창을 살펴보고 MQTT 테스트 클라이언트에서 주제에 게시 (Publish to topic)를 선택합니다.

터미널 창에서 pubsub.py가 메시지를 수신했음을 확인해야 합니다.

터미널 창에서 이와 유사한 결과가 나타날 것입니다.

```
Connecting to a3qexamplesffp-ats.iot.us-west-2.amazonaws.com with client ID 'test-
af794be0-7542-45a0-b0af-0b0ea7474517'...
Connected!
Subscribing to topic 'device/+/details'...
Subscribed with QoS.AT_LEAST_ONCE
Waiting for all messages to be received...
Received message from topic 'device/light/details': b'{ "desiredLight": 100, 
  "currentLight": 50 }'
Received light request: b'{ "desiredLight": 100, "currentLight": 50 }'
Received message from topic 'device/temp/details': b'{ "desiredTemp": 20, 
  "currentTemp": 15 }'
Received temperature request: b'{ "desiredTemp": 20, "currentTemp": 15 }'
2 message(s) received.
Disconnecting...
Disconnected!
```
# 연습 결과

이 연습에서는 샘플 앱이 콜백 함수에서 여러 메시지를 인식하고 처리할 수 있도록 코드를 추가했습니 다. 이를 통해 디바이스가 메시지를 수신하고 이에 대한 조치를 취할 수 있습니다.

디바이스에서 여러 메시지를 수신하고 처리하는 또 다른 방법은 서로 다른 메시지를 별도로 구독하고 각 구독을 자체 콜백 함수에 할당하는 것입니다.

<span id="page-299-0"></span>디바이스에서 메시지 게시

pubsub.py 샘플 앱을 사용하여 디바이스에서 메시지를 게시할 수 있습니다. 메시지를 그대로 게시하지 만 메시지를 JSON 문서로 읽을 수 없습니다. 이 연습에서는 AWS IoT Core가 읽을 수 있는 메시지 페 이로드에 JSON 문서를 게시할 수 있도록 샘플 앱을 수정합니다.

# 연습 절차

이 연습에서는 device/data 주제와 함께 다음 메시지가 전송됩니다.

```
{ 
      "timestamp": 1601048303, 
      "sensorId": 28, 
      "sensorData": [ 
           { 
           "sensorName": "Wind speed", 
           "sensorValue": 34.2211224 
           } 
     \mathbf{I}}
```
이 연습에서 발생한 메시지를 모니터링하기 위해 MQTT 테스트 클라이언트를 준비하려면

- 1. 주제 구독(Subscribe to a topic)의 Subscription topic field(구독 주제 필드)에 주제 필터 **device/ data**를 입력한 다음 주제 구독(Subscribe to topic)을 선택합니다.
- 2. MQTT 테스트 클라이언트의 구독(Subscriptions) 열에서 device/data를 선택합니다.
- 3. MQTT 테스트 클라이언트 창을 열어 두고 디바이스의 메시지를 기다립니다.

pubsub.py 샘플 앱을 사용하여 JSON 문서를 전송하려면

- 1. 디바이스에서 pubsub.py를 pubsub3.py로 복사합니다.
- 2. 게시하는 메시지의 형식을 변경하도록 pubsub3.py를 편집합니다.
	- a. 텍스트 편집기에서 pubsub3.py을(를) 엽니다.
	- b. 다음 코드 행을 찾습니다.

```
message = "{} [{}]".format(message_string, publish_count)
```
c. 다음과 같이 변경하세요.

message =  $\sqrt{ }$ : format(message\_string)

d. 다음 코드 행을 찾습니다.

message\_json = json.dumps(message)

e. 다음과 같이 변경하세요.

message =  $"\{\}$ ".json.dumps(json.loads(message))

- f. 변경 내용을 저장합니다.
- 3. 디바이스에서 이 명령을 실행하여 메시지를 두 번 전송합니다.

```
python3 pubsub3.py --ca_file ~/certs/Amazon-root-CA-1.pem --cert ~/certs/
device.pem.crt --key ~/certs/private.pem.key --topic device/data --count 2 --
message '{"timestamp":1601048303,"sensorId":28,"sensorData":[{"sensorName":"Wind 
 speed","sensorValue":34.2211224}]}' --endpoint your-iot-endpoint
```
4. MQTT 테스트 클라이언트에서 다음과 같이 메시지 페이로드에서 JSON 문서를 해석하고 형식을 지정했는지 확인합니다.

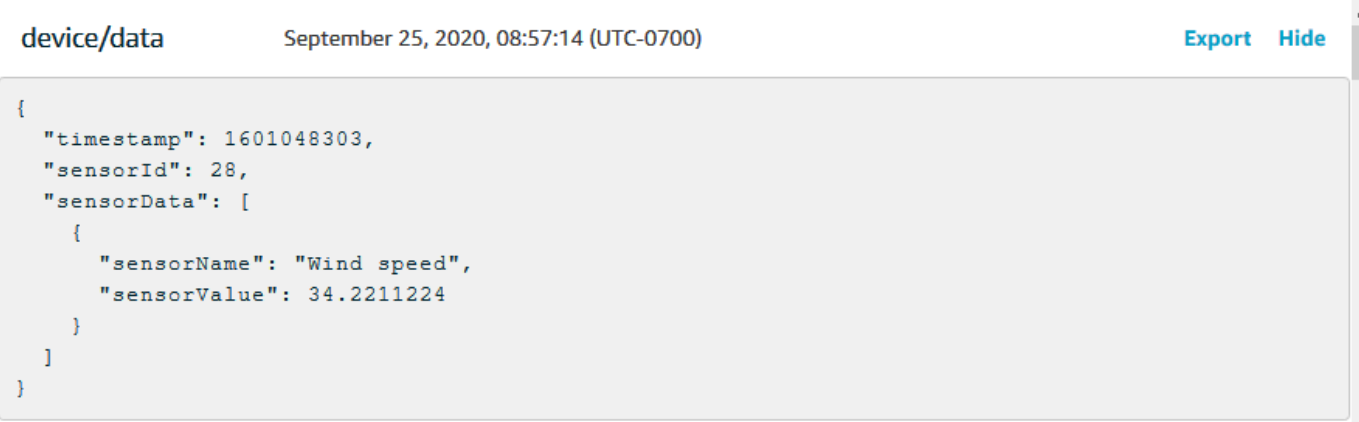

기본적으로 pubsub3.py는 전송하는 메시지도 구독합니다. 앱의 출력에서 메시지를 수신한 것을 볼 수 있습니다. 터미널 창은 다음과 유사해야 합니다.

```
Connecting to a3qEXAMPLEsffp-ats.iot.us-west-2.amazonaws.com with client ID 
  'test-5cff18ae-1e92-4c38-a9d4-7b9771afc52f'...
Connected!
Subscribing to topic 'device/data'...
Subscribed with QoS.AT_LEAST_ONCE
Sending 2 message(s)
Publishing message to topic 'device/data': 
  {"timestamp":1601048303,"sensorId":28,"sensorData":[{"sensorName":"Wind 
  speed","sensorValue":34.2211224}]}
Received message from topic 'device/data': 
  b'{"timestamp":1601048303,"sensorId":28,"sensorData":[{"sensorName":"Wind 
  speed","sensorValue":34.2211224}]}'
Publishing message to topic 'device/data': 
  {"timestamp":1601048303,"sensorId":28,"sensorData":[{"sensorName":"Wind 
  speed","sensorValue":34.2211224}]}
Received message from topic 'device/data': 
  b'{"timestamp":1601048303,"sensorId":28,"sensorData":[{"sensorName":"Wind 
  speed","sensorValue":34.2211224}]}'
2 message(s) received.
```
### Disconnecting... Disconnected!

# 연습 결과

이를 통해 디바이스는 기본 연결을 테스트하고 AWS IoT Core가 처리할 디바이스 메시지를 제공하기 위해 AWS IoT Core에 전송할 메시지를 생성할 수 있습니다. 예를 들어 이 앱을 사용하여 디바이스에 서 테스트 데이터를 전송해 AWS IoT 규칙 작업을 테스트할 수 있습니다.

# 결과 검토

이 자습서의 예에서는 디바이스가 AWS IoT 솔루션의 기본 부분인 AWS IoT Core와 통신하는 방법에 대한 기본 실습 경험을 제공했습니다. 디바이스가 AWS IoT Core와 통신할 수 있으면 AWS 서비스 및 작업할 수 있는 다른 디바이스에 메시지를 전달할 수 있습니다. 마찬가지로 AWS 서비스 및 기타 디바 이스는 정보를 처리하여 메시지를 디바이스로 다시 전송할 수 있습니다.

AWS IoT Core를 더 탐색할 준비가 되면 다음 자습서를 시도하세요.

- [the section called "Amazon SNS 알림 전송"](#page-317-0)
- [the section called "DynamoDB 테이블에 디바이스 데이터 저장"](#page-327-0)
- [the section called "함수를 사용하여 알림 형식 지정하기 AWS Lambda "](#page-335-0)

튜토리얼: 사용 AWS IoT Device SDK for Embedded C

이 섹션에서는 실행 방법을 설명합니다 AWS IoT Device SDK for Embedded C.

이 섹션의 절차

- [1단계: 설치 AWS IoT Device SDK for Embedded C](#page-302-0)
- [2단계: 샘플 앱 구성](#page-303-0)
- [3단계: 샘플 애플리케이션 빌드 및 실행](#page-305-0)

<span id="page-302-0"></span>1단계: 설치 AWS IoT Device SDK for Embedded C

AWS IoT Device SDK for Embedded C 는 일반적으로 최적화된 C 언어 런타임이 필요한 리소스 제약 이 있는 장치를 대상으로 합니다. 모든 운영 체제에서 SDK를 사용하고, 모든 프로세서 유형(예: MCU 및 MPU)에서 호스팅할 수 있습니다. 사용 가능한 메모리와 처리 리소스가 더 많은 경우 상위 AWS IoT 장치 및 모바일 SDK (예: C++, Java JavaScript, Python) 중 하나를 사용하는 것이 좋습니다.

일반적으로 AWS IoT Device SDK for Embedded C 는 내장 운영 체제를 실행하는 MCU 또는 저사양 MPU를 사용하는 시스템을 대상으로 합니다. 이 섹션의 프로그래밍 예제에서는 디바이스가 Linux를 사 용한다고 가정합니다.

#### Example

1. 에서 AWS IoT Device SDK for Embedded C 장치에 다운로드하십시오. [GitHub](https://github.com/aws/aws-iot-device-sdk-embedded-C)

```
git clone https://github.com/aws/aws-iot-device-sdk-embedded-c.git --recurse-
submodules
```
그러면 현재 디렉토리에 aws-iot-device-sdk-embedded-c라는 디렉터리가 생성됩니다.

2. 해당 디렉터리로 이동하여 최신 릴리스를 체크아웃합니다. 최신 릴리스 태그는 [github.com/aws/](https://github.com/aws/aws-iot-device-sdk-embedded-C/tags)  [embded-C/tags를 aws-iot-device-sdk](https://github.com/aws/aws-iot-device-sdk-embedded-C/tags) 참조하십시오.

```
cd aws-iot-device-sdk-embedded-c
git checkout latest-release-tag
```
3. OpenSSL 버전 1.1.0 이상을 설치합니다. OpenSSL 개발 라이브러리는 패키지 관리자를 통해 설 치될 때 일반적으로 'libssl-dev' 또는 'openssl-devel'이라고 합니다.

```
sudo apt-get install libssl-dev
```
# <span id="page-303-0"></span>2단계: 샘플 앱 구성

시험해 AWS IoT Device SDK for Embedded C 볼 수 있는 샘플 애플리케이션이 포함되어 있습니다. 간 단하게 설명하기 위해 이 자습서에서는 AWS IoT Core 메시지 브로커에 연결하고 MQTT 주제를 구독 하고 게시하는 방법을 보여주는 mqtt\_demo\_mutual\_auth 응용 프로그램을 사용합니다.

1. [시작하기 AWS IoT Core에](#page-41-0)서 만든 인증서와 개인 키를 build/bin/certificates 디렉터리에 복사합니다.

**a** Note

디바이스 및 루트 CA 인증서는 만료 또는 취소될 수 있습니다. 인증서가 만료되거나 취소 되면 새 CA 인증서 또는 프라이빗 키와 디바이스 인증서를 디바이스에 복사해야 합니다.

2. 개인 AWS IoT Core 엔드포인트, 개인 키, 인증서 및 루트 CA 인증서를 사용하여 샘플을 구성해야 합니다. aws-iot-device-sdk-embedded-c/demos/mqtt/mqtt\_demo\_mutual\_auth 디 렉터리로 이동합니다.

AWS CLI 설치된 경우 이 명령을 사용하여 계정의 엔드포인트 URL을 찾을 수 있습니다.

aws iot describe-endpoint --endpoint-type iot:Data-ATS

AWS CLI 설치되어 있지 않으면 [AWS IoT 콘솔을](https://console.aws.amazon.com/iot/home) 여십시오. 탐색 창에서 Manage(관리)를 선택한 다음 Things(사물)를 선택합니다. 디바이스에서 IoT 사물을 선택한 다음 상호 작용(Interact)을 선 택합니다. 사물 세부 정보 페이지의 HTTPS 섹션에 엔드포인트가 표시됩니다.

3. demo\_config.h 파일을 열어 다음의 값을 업데이트합니다.

AWS\_IOT\_ENDPOINT

개인 엔드포인트입니다.

CLIENT\_CERT\_PATH

인증서 파일 경로(예: certificates/device.pem.crt")입니다.

CLIENT\_PRIVATE\_KEY\_PATH

프라이빗 키 파일 이름(예: certificates/private.pem.key)입니다.

다음 예를 참조하세요.

```
// Get from demo_config.h
// =================================================
#define AWS_IOT_ENDPOINT "my-endpoint-ats.iot.us-
east-1.amazonaws.com"
#define AWS_MQTT_PORT 8883
#define CLIENT_IDENTIFIER "testclient"
#define ROOT_CA_CERT_PATH "certificates/AmazonRootCA1.crt"
#define CLIENT_CERT_PATH "certificates/my-device-cert.pem.crt"
#define CLIENT_PRIVATE_KEY_PATH "certificates/my-device-private-key.pem.key"
// =================================================
```
4. 이 명령을 사용하여 디바이스에 CMake가 설치되어 있는지 확인하세요.

cmake --version

컴파일러에 대한 버전 정보가 표시되면 다음 섹션을 계속 진행할 수 있습니다.

오류가 발생하거나 정보가 표시되지 않는 경우 이 명령을 사용하여 cmake 패키지를 설치해야 합 니다.

sudo apt-get install cmake

cmake --version 명령을 다시 실행하고 CMake가 설치되었으며 계속할 준비가 되었는지 확인합니 다.

5. 이 명령을 사용하여 디바이스에 개발 도구가 설치되어 있는지 확인하세요.

```
gcc --version
```
컴파일러에 대한 버전 정보가 표시되면 다음 섹션을 계속 진행할 수 있습니다.

오류가 발생하거나 컴파일러 정보가 표시되지 않는 경우 이 명령을 사용하여 build-essential 패키지를 설치해야 합니다.

sudo apt-get install build-essential

gcc --version 명령을 다시 실행하고 빌드 도구가 설치되었으며 계속할 준비가 되었는지 확인합니 다.

<span id="page-305-0"></span>3단계: 샘플 애플리케이션 빌드 및 실행

AWS IoT Device SDK for Embedded C 샘플 애플리케이션을 실행하려면

1. aws-iot-device-sdk-embedded-c로 이동하여 빌드 디렉터리를 생성합니다.

mkdir build && cd build

2. 다음 CMake 명령을 입력하여 빌드에 필요한 Makefile을 생성합니다.

cmake ..

3. 다음 명령어를 입력하여 실행 가능한 앱 파일을 빌드합니다.

#### make

# 4. 이 명령으로 mqtt\_demo\_mutual\_auth 앱을 실행합니다.

# cd bin

./mqtt\_demo\_mutual\_auth

# 다음과 유사한 출력 화면이 표시되어야 합니다.

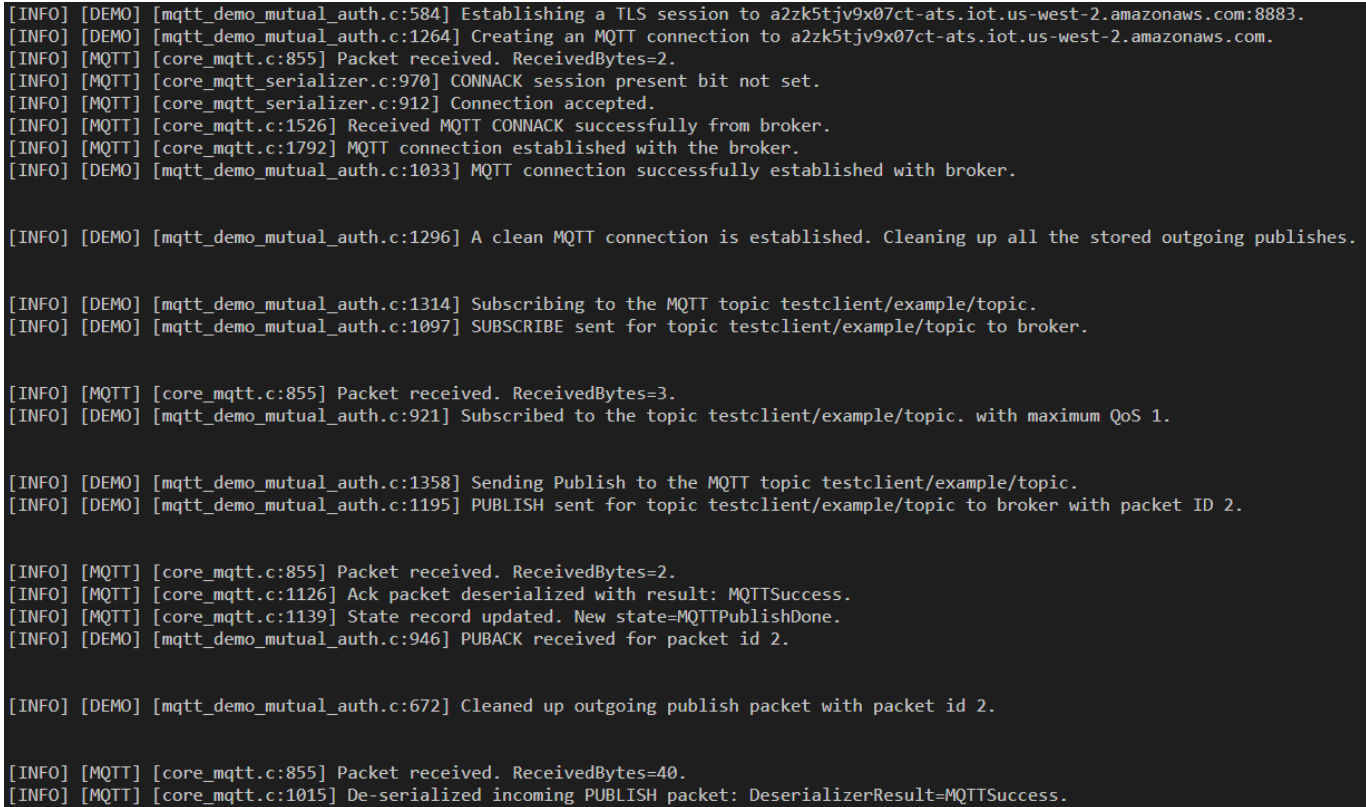

이제 장치를 AWS IoT 를 사용하여 AWS IoT Device SDK for Embedded C 연결되었습니다.

AWS IoT 콘솔을 사용하여 샘플 앱이 게시하는 MQTT 메시지를 볼 수도 있습니다. [AWS IoT 콘솔](https://console.aws.amazon.com/iot/home)에서 MQTT 클라이언트를 사용하는 방법에 대한 내용은 [the section called "MQTT 클라이언트에서 MQTT](#page-109-0) [메시지를 확인하세요 AWS IoT ."](#page-109-0) 단원을 참조하세요.

# 장치 데이터를 다른 서비스로 라우팅하는 AWS IoT 규칙 생성

이 자습서에서는 몇 가지 일반적인 규칙 작업을 사용하여 AWS IoT 규칙을 만들고 테스트하는 방법을 보여줍니다.

AWS IoT 규칙은 기기의 데이터를 다른 AWS 서비스로 전송합니다. 이들은 특정 MQTT 메시지를 수신 하고, 메시지 페이로드의 데이터를 형식화한 다음 결과를 다른 AWS 서비스로 전송합니다.

Lambda 함수 또는 더 복잡한 규칙을 사용하는 규칙을 만드는 것이 목표인 경우에도 여기에 표시된 순 서대로 시도해 보는 것이 좋습니다. 자습서는 기본적인 것부터 복잡한 것의 순서로 제공됩니다. 새로운 개념을 점진적으로 제시하여 특정 자습서가 없는 규칙 작업을 만드는 데 사용할 수 있는 개념을 익힐 수 있습니다.

**a** Note

AWS IoT 규칙을 사용하면 IoT 디바이스에서 다른 AWS 서비스로 데이터를 전송할 수 있습니 다. 그러나 이를 성공적으로 수행하려면 데이터를 전송하려는 다른 서비스에 대한 실무 지식이 필요합니다. 이 자습서에서는 작업을 완료하는 데 필요한 정보를 제공하지만 솔루션에서 데이 터를 사용하기 전에 데이터를 전송할 서비스에 대해 자세히 알아보는 것이 도움이 될 수 있습 니다. 다른 AWS 서비스에 대한 자세한 설명은 이 자습서의 범위를 벗어납니다.

자습서 시나리오 개요

이 자습서의 시나리오는 주기적으로 데이터를 게시하는 기상 센서 디바이스의 시나리오입니다. 이 가 상 시스템에는 많은 센서 디바이스가 있습니다. 그러나 이 섹션의 자습서에서는 단일 디바이스에 초점 을 맞추면서 여러 센서를 수용할 수 있는 방법을 보여 줍니다.

이 섹션의 자습서에서는 이 가상 기상 센서 장치 시스템에서 AWS IoT 규칙을 사용하여 다음 작업을 수 행하는 방법을 보여줍니다.

• [자습서: MQTT 메시지 재게시](#page-309-0)

이 자습서에서는 기상 센서에서 받은 MQTT 메시지를 센서 ID와 온도 값만 포함하는 메시지로 다시 게시하는 방법을 보여 줍니다. AWS IoT Core 서비스만 사용하고 간단한 SQL 쿼리와 MQTT 클라이 언트를 사용하여 규칙을 테스트하는 방법을 보여줍니다.

• [자습서: Amazon SNS 알림 전송](#page-317-0)

이 자습서에서는 기상 센서 디바이스의 값이 특정 값을 초과할 때 SNS 메시지를 전송하는 방법을 보 여 줍니다. 이전 자습서에서 제시한 개념을 기반으로 하며 다른 AWS 서비스인 [Amazon 단순 알림](https://docs.aws.amazon.com/sns/latest/dg/welcome.html)  [서비스 \(Amazon](https://docs.aws.amazon.com/sns/latest/dg/welcome.html) SNS) 와 함께 작업하는 방법을 추가합니다.

Amazon SNS를 처음 사용한다면 이 자습서를 시작하기 전에 [시작하기](https://docs.aws.amazon.com/sns/latest/dg/sns-getting-started.html) 연습을 검토합니다.

• [자습서: DynamoDB 테이블에 디바이스 데이터 저장](#page-327-0)

이 자습서에서는 기상 센서 디바이스의 데이터를 데이터베이스 테이블에 저장하는 방법을 보여 줍 니다. 규칙 쿼리 문과 대체 템플릿을 사용하여 대상 서비스에 대한 [Amazon DynamoDB](https://docs.aws.amazon.com/amazondynamodb/latest/developerguide/Introduction.html) 메시지 데이 터 형식을 지정합니다.

DynamoDB를 처음 사용한다면 이 자습서를 시작하기 전에 [시작하기](https://docs.aws.amazon.com/amazondynamodb/latest/developerguide/GettingStartedDynamoDB.html) 연습을 검토합니다.

• [자습서: AWS Lambda 함수를 사용하여 알림 형식 지정](#page-335-0)

이 자습서에서는 Lambda 함수를 호출하여 디바이스 데이터를 다시 형식 지정한 다음 문자 메시지로 전송하는 방법을 보여 줍니다. 기상 센서 장치의 메시지 페이로드 데이터로 형식을 지정하고 문자 메 시지를 보내는 함수에 Python 스크립트와 AWS SDK [AWS Lambda함](https://docs.aws.amazon.com/lambda/latest/dg/welcome.html)수를 추가합니다.

Lambda를 처음 사용한다면 이 자습서를 시작하기 전에 [시작하기](https://docs.aws.amazon.com/lambda/latest/dg/getting-started.html) 연습을 검토합니다.

AWS IoT 규칙 개요

이 튜토리얼은 모두 AWS IoT 규칙을 생성합니다.

장치에서 다른 AWS 서비스로 데이터를 보내는 AWS IoT 규칙의 경우 다음을 사용합니다.

- 다음으로 구성된 규칙 쿼리 문입니다.
	- 메시지 페이로드에서 데이터를 선택하고 형식을 지정하는 SQL SELECT 절
	- 사용할 메시지를 식별하는 주제 필터(규칙 쿼리 문의 FROM 객체)
	- 작동할 조건을 지정하는 선택적 조건문(SQL WHERE 절)
- 하나 이상의 규칙 작업

디바이스는 MQTT 주제에 메시지를 게시합니다. SQL SELECT 문의 주제 필터는 규칙을 적용할 MQTT 주제를 식별합니다. SQL SELECT 문에 지정된 필드는 규칙 작업에 사용할 수신 MQTT 메시지 페이로드의 데이터 형식을 지정합니다. 규칙 작업의 전체 목록은 [AWS IoT 규칙 작업](#page-765-0) 단원을 참조하세 요.

이 섹션의 자습서

- [자습서: MQTT 메시지 재게시](#page-309-0)
- [자습서: Amazon SNS 알림 전송](#page-317-0)
- [자습서: DynamoDB 테이블에 디바이스 데이터 저장](#page-327-0)
- [자습서: AWS Lambda 함수를 사용하여 알림 형식 지정](#page-335-0)

<span id="page-309-0"></span>자습서: MQTT 메시지 재게시

이 자습서에서는 지정된 MQTT 메시지가 수신될 때 MQTT 메시지를 게시하는 AWS IoT 규칙을 만드는 방법을 보여줍니다. 수신 메시지 페이로드는 게시되기 전에 규칙에 의해 수정될 수 있습니다. 이를 통 해 디바이스나 펌웨어를 변경할 필요 없이 특정 애플리케이션에 맞는 메시지를 생성할 수 있습니다. 규 칙의 필터링 측면을 사용하여 특정 조건이 충족되는 경우에만 메시지를 게시할 수도 있습니다.

규칙에 의해 다시 게시된 메시지는 다른 장치나 클라이언트에서 보낸 메시지처럼 작동합니다. AWS IoT 디바이스는 다른 MQTT 메시지 주제를 구독할 수 있는 것과 동일한 방식으로 다시 게시된 메시지 를 구독할 수 있습니다.

이 자습서에서 배울 내용:

- 규칙 쿼리 문에서 간단한 SQL 쿼리 및 함수를 사용하는 방법
- MQTT 클라이언트를 사용하여 규칙을 테스트하는 방법 AWS IoT

이 자습서는 완료하는 데 약 30분 걸립니다.

이 자습서에서 배울 내용은 다음과 같습니다.

- [MQTT 주제 및 AWS IoT 규칙을 검토하세요.](#page-309-1)
- [1단계: MQTT 메시지를 다시 게시하는 AWS IoT 규칙 만들기](#page-310-0)
- [2단계: 새 규칙 테스트](#page-313-0)
- [3단계: 결과 및 다음 단계 검토](#page-317-1)

이 자습서를 시작하기 전에 다음 사항을 확인해야 합니다.

• [설정하기 AWS 계정](#page-43-0)

이 튜토리얼을 완료하려면 AWS 계정 및 AWS IoT 콘솔이 필요합니다.

• 검토된 [MQTT 클라이언트에서 MQTT 메시지를 확인하세요 AWS IoT .](#page-109-0)

MQTT 클라이언트를 사용하여 주제를 구독하고 게시할 수 있는지 확인하세요. 이 절차에서는 MQTT 클라이언트를 사용하여 새 규칙을 테스트합니다.

<span id="page-309-1"></span>MQTT 주제 및 AWS IoT 규칙을 검토하세요.

AWS IoT 규칙에 대해 이야기하기 전에 MQTT 프로토콜을 이해하는 것이 도움이 됩니다. IoT 솔루션에 서 MQTT 프로토콜은 HTTP와 같은 다른 네트워크 통신 프로토콜에 비해 몇 가지 이점을 제공하므로

IoT 디바이스에서 널리 사용됩니다. 이 섹션에서는 이 자습서에 적용되는 MQTT의 주요 측면을 검토합 니다. MQTTT를 HTTP와 비교하는 방법에 대한 자세한 내용은 [디바이스 통신을 위한 프로토콜 선택](#page-136-0) 단 원을 참조하세요.

MQTT 프로토콜

MQTT 프로토콜은 호스트와 게시/구독 통신 모델을 사용합니다. 데이터를 전송하기 위해 기기는 주제 별로 식별된 메시지를 AWS IoT 메시지 브로커에 게시합니다. 메시지 브로커로부터 메시지를 수신하 기 위해 디바이스는 구독 요청의 주제 필터를 메시지 브로커에 전송하여 수신할 주제를 구독합니다. AWS IoT 규칙 엔진은 메시지 브로커에서 MQTT 메시지를 수신합니다.

AWS IoT 규칙

AWS IoT 규칙은 규칙 쿼리 문과 하나 이상의 규칙 동작으로 구성됩니다. AWS IoT 규칙 엔진이 MQTT 메시지를 수신하면 이러한 요소는 다음과 같이 메시지에 작동합니다.

• 규칙 쿼리 문

규칙의 쿼리 문은 사용할 MQTT 주제를 설명하고, 메시지 페이로드의 데이터를 해석하며, 널리 사용 되는 SQL 데이터베이스에서 사용하는 문과 유사한 SQL 문에 설명된 대로 데이터의 형식을 지정합 니다. 쿼리 문의 결과는 규칙의 작업으로 전송되는 데이터입니다.

• 규칙 작업

규칙의 각 규칙 동작은 규칙의 쿼리 문에서 생성된 데이터에 영향을 줍니다. AWS IoT [많은 규칙 작](#page-765-0) [업을](#page-765-0) 지원합니다. 그러나 이 자습서에서는 쿼리 문의 결과를 특정 주제가 포함된 MQTT 메시지로 게 시하는 [Republish](#page-857-0) 규칙 작업에 집중할 것입니다.

<span id="page-310-0"></span>1단계: MQTT 메시지를 다시 게시하는 AWS IoT 규칙 만들기

이 자습서에서 생성할 AWS IoT 규칙은 device/*device\_id*/data MQTT 주제를 구독합니다. 여 기서 *device\_id#* 메시지를 보낸 장치의 ID입니다. 이러한 주제는 [주제 필터](#page-171-0)에 의해 device/+/ data로 설명됩니다. 여기서 +는 두 개의 슬래시 문자 사이의 모든 문자열과 일치하는 와일드카드 문자 입니다.

규칙은 일치하는 주제에서 메시지를 수신하면 device\_id 및 temperature 값을 device/data/ temp 주제가 있는 새 MQTT 메시지로 다시 게시합니다.

예를 들어, device/22/data 주제가 있는 MQTT 메시지의 페이로드는 다음과 같습니다.

```
 "temperature": 28,
```
{

```
 "humidity": 80, 
   "barometer": 1013, 
   "wind": { 
     "velocity": 22, 
     "bearing": 255 
   }
}
```
규칙은 메시지 페이로드에서 temperature 값을 가져오고 주제에서 device\_id를 가져와 다음과 같 은 device/data/temp 주제 및 메시지 페이로드가 있는 MQTT 메시지로 다시 게시합니다.

```
{ 
   "device_id": "22", 
   "temperature": 28
}
```
이 규칙을 사용할 경우 디바이스의 ID와 온도 데이터만 필요한 디바이스는 해당 정보만 수신하기 위해 device/data/temp 주제를 구독합니다.

MQTT 메시지를 다시 게시하는 규칙을 생성하려면

- 1. 콘솔의 규칙 [허브를 엽니다. AWS IoT](https://console.aws.amazon.com/iot/home#/rulehub)
- 2. 규칙에서 생성을 선택하고 새 규칙 생성을 시작합니다.
- 3. 규칙 생성의 상단 부분에서:
	- a. 이름에 규칙 이름을 입력합니다. 본 자습서에서는 이름을 **republish\_temp**로 지정합니다.

규칙 이름은 계정 및 지역 내에서 고유해야 하며 공백을 포함할 수 없습니다. 이 이름에 밑줄 문자를 사용하여 규칙 이름의 두 단어를 구분했습니다.

b. 설명에서 규칙을 설명합니다.

의미 있는 설명은 이 규칙이 수행하는 작업과 규칙을 생성한 이유를 기억하는 데 도움이 됩니 다. 설명은 필요한 만큼 길어질 수 있으므로 가능한 한 자세하게 설명하세요.

- 4. 규칙 생성의 규칙 쿼리 문에서:
	- a. SQL 버전 사용에서 **2016-03-23**를 선택합니다.
	- b. 규칙 쿼리 문 편집 상자에 쿼리 문을 입력합니다.

SELECT topic(2) as device\_id, temperature FROM 'device/+/data'

이 문은 다음을 수행합니다.

- device/+/data 주제 필터와 일치하는 주제가 있는 MQTT 메시지를 수신합니다.
- 주제 문자열에서 두 번째 요소를 선택하여 device\_id 필드에 할당합니다.
- 메시지 페이로드에서 temperature 값 필드를 선택하여 temperature 필드에 할당합니 다.
- 5. 하나 이상의 작업 설정에서:
	- a. 이 규칙에 대한 규칙 작업 목록을 열려면 작업 추가를 선택합니다.
	- b. 작업 선택에서 AWS IoT 주제에 메시지 다시 게시를 선택합니다.
	- c. 작업 목록 하단에서 구성 작업을 선택하여 선택한 작업의 구성 페이지를 엽니다.
- 6. 구성 작업에서:
	- a. 주제에 **device/data/temp**를 입력합니다. 이 규칙이 게시할 메시지의 MQTT 주제입니다.
	- b. 서비스 품질(QoS)에서 0 메시지가 0번 이상 전송됨을 선택합니다.
	- c. 이 작업을 수행할 수 있는 AWS IoT 액세스 권한을 부여할 역할 선택 또는 만들기에서:
		- i. Create Role(역할 생성)을 선택합니다. 새 역할 생성 대화 상자가 열립니다.
		- ii. 새 역할을 설명하는 이름을 입력합니다. 본 자습서에서는 **republish\_role**을 사용합니 다.

새 역할을 만들면 규칙 작업을 수행할 올바른 정책이 만들어지고 새 역할에 연결됩니다. 이 규칙 작업의 주제를 변경하거나 다른 규칙 작업에서 이 역할을 사용하는 경우 새 주제 또는 작업에 권한을 부여하도록 해당 역할에 대한 정책을 업데이트해야 합니다. 기존 역 할을 업데이트하려면 이 섹션의 역할 업데이트를 선택합니다.

- iii. 역할 생성을 선택하여 역할을 생성하고 대화 상자를 닫습니다.
- d. 작업 추가를 선택하여 규칙에 작업을 추가하고 규칙 생성 페이지로 이동합니다.
- 7. AWS IoT 주제에 메시지 다시 게시 작업이 이제 하나 이상의 작업 설정에 나열되어 있습니다.

새 작업 타일의 AWS IoT 주제에 메시지 재게시 아래에서 재게시 작업으로 게시할 주제를 볼 수 있습니다.

이 규칙 작업은 이 규칙에 추가할 유일한 규칙 작업입니다.

8. 규칙 생성에서 하단으로 스크롤하고 규칙 생성을 선택하여 규칙을 생성하고 이 단계를 완료합니 다.

<span id="page-313-0"></span>2단계: 새 규칙 테스트

새 규칙을 테스트하려면 MQTT 클라이언트를 사용하여 이 규칙에서 사용하는 MQTT 메시지를 게시하 고 구독합니다.

새 창에서 [AWS IoT 콘솔의 MQTT 클라이언트를](https://console.aws.amazon.com/iot/home#/test) 엽니다. 이렇게 하면 MQTT 클라이언트의 구성을 그 대로 유지하면서 규칙을 편집할 수 있습니다. MQTT 클라이언트는 콘솔의 다른 페이지로 이동하기 위 해 나가면 구독 또는 메시지 로그를 유지하지 않습니다.

MQTT 클라이언트를 사용하여 규칙을 테스트하려면

- 1. [AWS IoT 콘솔의 MQTT 클라이언트에](https://console.aws.amazon.com/iot/home#/test)서 입력 주제(이 경우 device/+/data)를 구독합니다.
	- a. MQTT 클라이언트에서 구독 아래에서 주제 구독을 선택합니다.
	- b. 구독 주제에 입력 주제 필터 **device/+/data**의 주제를 입력합니다.
	- c. 나머지 필드는 기본 설정을 유지합니다.
	- d. 주제 구독을 선택합니다.

구독 열의 주제 게시 아래에 **device/+/data**가 나타납니다.

- 2. 규칙에서 게시할 주제 device/data/temp를 구독합니다.
	- a. 구독 아래에서 주제 구독을 다시 선택하고, 구독 주제에 다시 게시된 메시지의 주제 **device/ data/temp**를 입력합니다.
	- b. 나머지 필드는 기본 설정을 유지합니다.
	- c. 주제 구독을 선택합니다.

구독 열의 device/+/data에서 **device/data/temp**가 나타납니다.

- 3. 특정 디바이스 ID **device/22/data**로 입력 주제에 메시지를 게시합니다. 와일드카드 문자가 포 함된 MQTT 항목에는 게시할 수 없습니다.
	- a. MQTT 클라이언트의 구독 아래에서 주제 게시를 선택합니다.
	- b. 게시 필드에 입력 주제 이름 **device/22/data**를 입력합니다.
	- c. 여기에 표시된 샘플 데이터를 복사하고 주제 이름 아래의 편집 상자에 샘플 데이터를 붙여 넣 습니다.

```
{ 
   "temperature": 28, 
   "humidity": 80, 
   "barometer": 1013,
```

```
 "wind": { 
      "velocity": 22, 
     "bearing": 255 
   }
}
```
- d. MQTT 메시지를 전송하려면 주제 게시를 선택합니다.
- 4. 전송한 메시지를 검토합니다.
	- a. MQTT 클라이언트의 구독 아래에서 이전에 구독한 두 주제 옆에 녹색 점이 있습니다.

녹색 점은 마지막으로 메시지를 본 이후 하나 이상의 새 메시지가 수신되었음을 나타냅니다.

b. 구독 아래에서 device/+/data를 선택하여 메시지 페이로드가 방금 게시한 것과 일치하고 다음 과 같이 표시되는지 확인하세요.

```
{ 
   "temperature": 28, 
   "humidity": 80, 
   "barometer": 1013, 
   "wind": { 
     "velocity": 22, 
     "bearing": 255 
   }
}
```
c. 구독 아래에서 device/data/temp를 선택하여 게시된 메시지 페이로드가 다음과 같이 표시되 는지 확인하세요.

```
{ 
   "device_id": "22", 
   "temperature": 28
}
```
device\_id 값은 따옴표로 묶인 문자열이고 temperature 값은 숫자여야 합니다. 이는 [topic\(\)](https://docs.aws.amazon.com/iot/latest/developerguide/iot-sql-functions.html#iot-function-topic) 함수가 입력 메시지의 주제 이름에서 문자열을 추출하는 반면 temperature 값은 입력 메시지의 페이로드에서 숫자 값을 사용하기 때문입니다.

device\_id 값을 숫자 값으로 만들려면 규칙 쿼리 문에서 topic(2)를 다음으로 바꿉니다.

```
cast(topic(2) AS DECIMAL)
```
topic(2) 값을 숫자 값으로 캐스팅하는 것은 주제의 해당 부분에 숫자만 포함된 경우에만 작동합니다.

5. device/data/temp 주제에 올바른 메시지가 게시되었으면 규칙이 작동한 것입니다. 다음 섹션에서 재게시 규칙 작업에 대해 자세히 알아볼 수 있는 내용을 확인하세요.

device/+/data 또는 device/data/temp 주제에 올바른 메시지가 게시되었음을 확인할 수 없는 경우 문제 해결 팁을 확인하세요.

재게시 메시지 규칙 문제 해결

다음은 예상한 결과가 표시되지 않는 경우에 대비하여 확인해야 할 몇 가지 사항입니다.

• 오류 배너가 있음

입력 메시지를 게시할 때 오류가 나타나면 먼저 해당 오류를 수정하세요. 다음 단계는 해당 오류를 수정하는 데 도움이 될 수 있습니다.

• MQTT 클라이언트에서 입력 메시지가 표시되지 않음

device/+/data 주제 필터를 구독한 경우 입력 메시지를 device/22/data 주제에 게시할 때마다 절차에 설명된 대로 해당 메시지가 MQTT 클라이언트에 나타나야 합니다.

확인해야 할 사항

• 구독한 주제 필터 확인

절차에 설명된 대로 입력 메시지 주제를 구독한 경우 게시할 때마다 입력 메시지의 복사본이 표시 되어야 합니다.

메시지가 표시되지 않으면 구독한 주제 이름을 확인하고 게시한 주제와 비교합니다. 주제 이름은 대소문자를 구분하며 구독한 주제는 메시지 페이로드를 게시한 주제와 동일해야 합니다.

• 메시지 게시 함수 확인

MQTT 클라이언트의 구독에서 device/+/data를 선택하고 게시 메시지의 주제를 확인한 다음 주제 에 게시를 선택합니다. 주제 아래의 편집 상자에서 메시지 페이로드가 메시지 목록에 나타납니다.

• MQTT 클라이언트에서 다시 게시된 메시지가 표시되지 않음

규칙이 작동하려면 메시지를 수신하고 다시 게시하도록 권한을 부여하는 올바른 정책이 있어야 하 며 메시지를 수신해야 합니다.

확인해야 할 사항

• MQTT 클라이언트와 생성한 규칙을 확인하세요. AWS 리전

MQTT 클라이언트를 실행 중인 콘솔은 생성한 규칙과 동일한 AWS 리전에 있어야 합니다.

• 규칙 쿼리 문의 입력 메시지 주제 확인

규칙이 작동하려면 규칙 쿼리 문의 FROM 절에 있는 주제 필터와 일치하는 주제 이름이 포함된 메 시지를 받아야 합니다.

MQTT 클라이언트에 있는 주제의 철자와 함께 규칙 쿼리 문에서 주제 필터의 철자를 확인하세요. 주제 이름은 대/소문자를 구분하며 메시지의 주제는 규칙 쿼리 문의 주제 필터와 일치해야 합니다.

• 입력 메시지 페이로드의 내용 확인

규칙이 작동하려면 SELECT 문에서 선언된 메시지 페이로드에서 데이터 필드를 찾아야 합니다.

MQTT 클라이언트에 있는 메시지 페이로드의 철자와 함께 규칙 쿼리 명령문의 temperature 필 드 철자를 확인하세요. 필드 이름은 대소문자를 구분하며 규칙 쿼리 문의 temperature 필드는 메시지 페이로드의 temperature 필드와 동일해야 합니다.

메시지 페이로드의 JSON 문서의 형식이 올바른지 확인하세요. JSON에 쉼표 누락과 같은 오류가 있으면 규칙에서 읽을 수 없습니다.

• 규칙 동작에서 다시 게시된 메시지 주제 확인

재게시 규칙 작업에서 새 메시지를 게시하는 주제는 MQTT 클라이언트에서 구독한 주제와 일치해 야 합니다.

콘솔에서 만든 규칙을 열고 규칙 작업이 메시지를 다시 게시할 주제를 확인합니다.

• 규칙에서 사용 중인 역할 확인

규칙 작업에는 원래 주제를 받고 새 주제를 게시할 수 있는 권한이 있어야 합니다.

메시지 데이터를 수신하고 다시 게시하도록 규칙을 인증하는 정책은 사용된 주제에 따라 다릅니 다. 메시지 데이터를 다시 게시하는 데 사용되는 주제를 변경하는 경우 규칙 작업의 역할을 업데이 트하여 현재 주제와 일치하도록 정책을 업데이트해야 합니다.

문제가 의심되는 경우 규칙 재게시 작업을 편집하고 새 역할을 만듭니다. 규칙 작업에 의해 생성된 새 역할에는 이러한 작업을 수행하는 데 필요한 권한이 부여됩니다.

# <span id="page-317-1"></span>3단계: 결과 및 다음 단계 검토

## 이 자습서에서는

- 간단한 SQL 쿼리와 규칙 쿼리 문에서 몇 가지 함수를 사용하여 새 MQTT 메시지를 생성했습니다.
- 새 메시지를 다시 게시 하는 규칙을 만들었습니다.
- MQTT 클라이언트를 사용하여 규칙을 테스트했습니다. AWS IoT

# 다음 단계

이 규칙을 사용하여 몇 가지 메시지를 다시 게시한 후 이 규칙을 실험하여 자습서의 일부 측면을 변경 하면 다시 게시된 메시지에 어떤 영향을 주는지 확인해 보세요. 다음은 시작하는 데 도움이 될 몇 가지 아이디어입니다.

- 입력 메시지의 주제에서 *device\_id*를 변경하고 다시 게시된 메시지 페이로드의 영향을 관찰합니 다.
- 규칙 쿼리 문에서 선택한 필드를 변경하고 다시 게시된 메시지 페이로드의 영향을 관찰합니다.
- 이 시리즈의 다음 자습서를 사용해 보고 [자습서: Amazon SNS 알림 전송](#page-317-0)의 방법을 알아봅니다.

이 자습서에서 사용되는 규칙 다시 게시 작업은 규칙 쿼리 문을 디버깅하는 데 도움이 될 수도 있습니 다. 예를 들어 규칙에 이 작업을 추가하여 규칙 쿼리 문이 규칙 작업에 사용되는 데이터의 서식을 지정 하는 방법을 확인할 수 있습니다.

# <span id="page-317-0"></span>자습서: Amazon SNS 알림 전송

이 자습서에서는 MQTT 메시지 데이터를 Amazon SNS 주제로 전송하여 SMS 텍스트 메시지로 전송 할 수 있는 AWS IoT 규칙을 생성하는 방법을 보여줍니다.

이 자습서에서는 온도가 규칙에 설정된 값을 초과할 때마다 기후 센서에서 Amazon SNS 주제의 모든 구독자에게 메시지 데이터를 전송하는 규칙을 생성합니다. 이 규칙은 보고된 온도가 규칙에 의해 설정 된 값을 초과할 때를 감지하고 디바이스 ID, 보고된 온도 및 초과된 온도 제한만 포함하는 새 메시지 페 이로드를 생성합니다. 이 규칙은 새 메시지 페이로드를 JSON 문서로 SNS 주제에 전송하여 모든 구독 자에게 SNS 주제를 알립니다.

이 자습서에서 배울 내용:

- Amazon SNS 알림을 생성하고 테스트하는 방법
- AWS IoT 규칙에서 Amazon SNS 알림을 호출하는 방법
- 규칙 쿼리 문에서 간단한 SQL 쿼리 및 함수를 사용하는 방법
- MQTT 클라이언트를 사용하여 규칙을 테스트하는 AWS IoT 방법

이 자습서는 완료하는 데 약 30분 걸립니다.

이 자습서에서 배울 내용은 다음과 같습니다.

- [1단계: SMS 문자 메시지를 전송하는 Amazon SNS 주제 생성](#page-318-0)
- [2단계: 문자 메시지를 보내는 AWS IoT 규칙 만들기](#page-319-0)
- [3단계: AWS IoT 규칙 및 Amazon SNS 알림 테스트](#page-322-0)
- [4단계: 결과 및 다음 단계 검토](#page-326-0)

이 자습서를 시작하기 전에 다음 사항을 확인해야 합니다.

• [설정하기 AWS 계정](#page-43-0)

이 튜토리얼을 완료하려면 AWS 계정 및 AWS IoT 콘솔이 필요합니다.

• 검토된 [MQTT 클라이언트에서 MQTT 메시지를 확인하세요 AWS IoT .](#page-109-0)

MQTT 클라이언트를 사용하여 주제를 구독하고 게시할 수 있는지 확인하세요. 이 절차에서는 MQTT 클라이언트를 사용하여 새 규칙을 테스트합니다.

• [Amazon Simple Notification Service를](https://docs.aws.amazon.com/sns/latest/dg/welcome.html) 검토했습니다.

이전에 Amazon SNS 사용한 적이 없는 경우 [Amazon SNS 액세스 설정을](https://docs.aws.amazon.com/sns/latest/dg/sns-setting-up.html) 검토합니다. 다른 AWS IoT 자습서를 이미 AWS 계정 완료했다면 이미 올바르게 구성되어 있을 것입니다.

<span id="page-318-0"></span>1단계: SMS 문자 메시지를 전송하는 Amazon SNS 주제 생성

SMS 문자 메시지를 전송하는 Amazon SNS 주제를 생성하려면

- 1. Amazon SNS 주제를 생성합니다.
	- a. [Amazon SNS 콘솔](https://console.aws.amazon.com/sns/home)에 로그인합니다.
	- b. 왼쪽 탐색 창에서 주제를 선택합니다.
	- c. 주제(Topics) 페이지에서 새 주제 생성(Create new topic)을 선택합니다.
	- d. 세부 정보에서 표준 유형을 선택합니다. 기본적으로 콘솔은 FIFO 주제를 만듭니다.
	- e. 이름에 SNS 주제 이름을 입력합니다. 이 자습서에서는 **high\_temp\_notice**을 입력합니다.

f. 페이지 끝으로 스크롤하고 주제 생성을 선택합니다.

콘솔에 새 주제의 세부 정보 페이지가 열립니다.

2. Amazon SNS 구독을 생성합니다.

### **a** Note

이 구독에서 사용하는 전화번호는 이 자습서에서 전송할 메시지에서 문자 메시지 요금을 부과할 수 있습니다.

- a. high\_temp\_notice 주제 세부 정보 페이지에서 구독 생성(Create subscription)을 선택합니다.
- b. 구독 생성에 있는 세부 정보 섹션의 프로토콜 목록에서 SMS를 선택합니다.
- c. 엔드포인트에 문자 메시지를 받을 수 있는 전화 번호를 입력합니다. +로 시작하고 국가 및 지 역 코드를 포함하고 다른 구두점은 포함하지 않도록 입력해야 합니다.
- d. 구독 생성을 선택합니다.
- 3. Amazon SNS 알림을 테스트합니다.
	- a. [Amazon SNS 콘솔](https://console.aws.amazon.com/sns/home)의 왼쪽 탐색 창에서 주제를 선택합니다.
	- b. 주제의 세부 정보 페이지를 열려면 주제의 주제 목록에서 high\_temp\_notice를 선택합니다.
	- c. 주제에 메시지 게시(Publish message to topic) 페이지를 열려면 high\_temp\_notice 세부 정보 페이지에서 메시지 게시(Publish message)를 선택합니다.
	- d. 주제에 메시지 게시(Publish message to topic)에 있는 메시지 본문 섹션에서 엔드포인트로 전 송할 메시지 본문(Message body to send to the endpoint)에 짧은 메시지를 입력합니다.
	- e. 페이지의 하단으로 스크롤하고 메시지 게시(Publish message)를 선택합니다.
	- f. 구독을 만들 때 이전에 사용한 번호가 있는 전화에서 메시지가 수신되었는지 확인하세요.

테스트 메시지를 받지 못한 경우 전화 번호와 휴대 전화 설정을 다시 확인하세요.

자습서를 계속하기 전에 [Amazon SNS 콘솔](https://console.aws.amazon.com/sns/home)에서 테스트 메시지를 게시할 수 있는지 확인하세요.

<span id="page-319-0"></span>2단계: 문자 메시지를 보내는 AWS IoT 규칙 만들기

이 자습서에서 생성할 AWS IoT 규칙은 device/*device\_id*/data MQTT 주제를 구독합니다. 여기 서 *device\_id* 는 메시지를 보낸 장치의 ID입니다. 이러한 주제는 주제 필터에서 device/+/data로  $\overline{X}$ 치 데이터를 다른 서비스로 라우팅하는 AWS IoT 규칙 만들기  $301$  설명됩니다. 여기서 +는 두 개의 슬래시 문자 사이의 모든 문자열과 일치하는 와일드카드 문자입니다. 이 규칙은 메시지 페이로드의 temperature 필드 값도 테스트합니다.

규칙이 일치하는 주제로부터 메시지를 수신하면 주제 이름에서 *device\_id*, 메시지 페이로드에서 temperature 값을 가져와 테스트 중인 제한에 대한 상수 값을 추가하고 이러한 값을 JSON 문서로 Amazon SNS 알림 주제에 전송합니다.

예를 들어, 기상 센서 디바이스 번호 32의 MQTT 메시지는 device/32/data 주제를 사용하고 다음과 같은 메시지 페이로드가 있습니다.

```
{ 
   "temperature": 38, 
   "humidity": 80, 
   "barometer": 1013, 
   "wind": { 
      "velocity": 22, 
     "bearing": 255 
   }
}
```
규칙의 규칙 쿼리 문은 메시지 페이로드에서 temperature 값을 가져오고 주제 이름에서 *device\_id*를 가져오고 상수 max\_temperature 값을 추가하여 다음과 같은 메시지 페이로드를 Amazon SNS 주제로 전송합니다.

```
{ 
   "device_id": "32", 
   "reported_temperature": 38, 
   "max_temperature": 30
}
```
초과 온도 값을 감지하는 AWS IoT 규칙을 생성하고 Amazon SNS 주제에 전송할 데이터를 생성하려 면

- 1. [AWS IoT 콘솔의](https://console.aws.amazon.com/iot/home#/rulehub) 규칙 허브를 엽니다.
- 2. 이것이 첫 번째 규칙인 경우 생성 또는 규칙 생성을 선택합니다.
- 3. 규칙 생성(Create a rule)에서:
	- a. 이름(Name)에 **temp\_limit\_notify**를 입력합니다.

규칙 이름은 사용자 AWS 계정 및 지역 내에서 고유해야 하며 공백을 포함할 수 없습니다. 이 이름에 밑줄 문자를 사용하여 규칙 이름의 단어를 구분했습니다.

b. 설명에서 규칙을 설명합니다.

의미 있는 설명을 사용하면 이 규칙이 수행하는 작업과 규칙을 만든 이유를 쉽게 기억할 수 있 습니다. 설명은 필요한 만큼 길어질 수 있으므로 가능한 한 자세하게 설명하세요.

- 4. 규칙 생성의 규칙 쿼리 문에서:
	- a. SQL 버전 사용에서 2016-03-23을 선택합니다.
	- b. 규칙 쿼리 문 편집 상자에 쿼리 문을 입력합니다.

```
SELECT topic(2) as device_id, 
     temperature as reported_temperature, 
     30 as max_temperature 
   FROM 'device/+/data' 
   WHERE temperature > 30
```
이 문은 다음을 수행합니다.

- device/+/data 주제 필터와 일치하고 temperature 값이 30보다 큰 주제가 있는 MQTT 메시지를 수신 대기합니다.
- 주제 문자열에서 두 번째 요소를 선택하여 device\_id 필드에 할당합니다.
- 메시지 페이로드에서 temperature 값 필드를 선택하여 reported temperature 필드 에 할당합니다.
- 한계 값을 나타내는 상수 값 30을 생성하고 max\_temperature 필드에 할당합니다.
- 5. 이 규칙에 대한 규칙 작업 목록을 열려면 하나 이상의 작업 설정(Set one or more actions)에서 작 업 추가(Add action)를 선택합니다.
- 6. Select an action(작업 선택)에서 SNS 푸시 알림으로 메시지 전송(Send a message as an SNS push notification)을 선택합니다.
- 7. 작업 목록 하단에서 선택한 작업의 구성 페이지를 열려면 구성 작업을 선택합니다.
- 8. 구성 작업에서:
	- a. SNS 대상에서 선택(Select)을 클릭하고 high\_temp\_notice라는 이름의 SNS 주제를 찾은 다음 선택(Select)을 클릭합니다.
	- b. 메시지 형식(Message format)에서 RAW를 선택합니다.
- c. 이 작업을 수행할 수 있는 AWS IoT 액세스 권한을 부여할 역할 선택 또는 생성에서 역할 생성 을 선택합니다.
- d. 새 역할 생성에서 이름에 새 역할의 고유 이름을 입력합니다. 본 자습서에서는 **sns\_rule\_role**를 사용합니다.
- e. 역할 생성을 선택합니다.

이 자습서를 반복하거나 기존 역할을 재사용하는 경우 계속 진행하기 전에 역할 업데이트를 선택 합니다. 그러면 SNS 대상에서 작동하도록 역할의 정책 문서가 업데이트됩니다.

9. 작업 추가를 선택하여 규칙 생성 페이지로 이동합니다.

새 작업의 타일에서 SNS 푸시 알림으로 메시지 전송하기(Send a message as an SNS push notification) 아래에서 규칙이 호출할 SNS 주제를 볼 수 있습니다.

이 규칙 작업은 이 규칙에 추가할 유일한 규칙 작업입니다.

10. 규칙을 생성하고 이 단계를 완료하려면 규칙 생성(Create a rule)에서 하단으로 스크롤하여 규칙 생성(Create rule)을 선택합니다.

<span id="page-322-0"></span>3단계: AWS IoT 규칙 및 Amazon SNS 알림 테스트

새 규칙을 테스트하려면 MQTT 클라이언트를 사용하여 이 규칙에서 사용하는 MQTT 메시지를 게시하 고 구독합니다.

새 창에서 [AWS IoT 콘솔의 MQTT 클라이언트를](https://console.aws.amazon.com/iot/home#/test) 엽니다. 이렇게 하면 MQTT 클라이언트의 구성을 그 대로 유지하면서 규칙을 편집할 수 있습니다. 콘솔의 다른 페이지로 이동하기 위해 MQTT 클라이언트 를 나가면 구독이나 메시지 로그가 유지되지 않습니다.

MQTT 클라이언트를 사용하여 규칙을 테스트하려면

- 1. [AWS IoT 콘솔의 MQTT 클라이언트에](https://console.aws.amazon.com/iot/home#/test)서 입력 주제(이 경우 device/+/data)를 구독합니다.
	- a. MQTT 클라이언트에서 구독 아래에서 주제 구독을 선택합니다.
	- b. 구독 주제에 입력 주제 필터 **device/+/data**의 주제를 입력합니다.
	- c. 나머지 필드는 기본 설정을 유지합니다.
	- d. 주제 구독을 선택합니다.

구독 열의 주제 게시 아래에 **device/+/data**가 나타납니다.

- 2. 특정 디바이스 ID **device/32/data**로 입력 주제에 메시지를 게시합니다. 와일드카드 문자가 포 함된 MQTT 항목에는 게시할 수 없습니다.
	- a. MQTT 클라이언트의 구독 아래에서 주제 게시를 선택합니다.
	- b. 게시 필드에 입력 주제 이름 **device/32/data**를 입력합니다.
	- c. 여기에 표시된 샘플 데이터를 복사하고 주제 이름 아래의 편집 상자에 샘플 데이터를 붙여 넣 습니다.

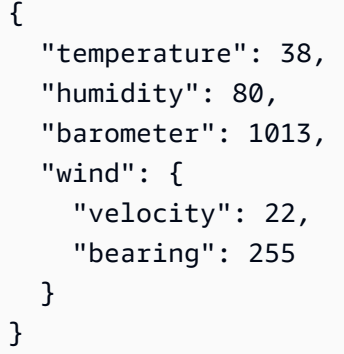

- d. 주제에 게시를 선택하여 MQTT 메시지를 게시합니다.
- 3. 문자 메시지가 전송되었는지 확인합니다.
	- a. MQTT 클라이언트의 구독 아래에서 이전에 구독한 주제 옆에 녹색 점이 있습니다.

녹색 점은 마지막으로 메시지를 보았을 때 하나 이상의 새 메시지가 수신되었음을 나타냅니 다.

b. 구독 아래에서 device/+/data를 선택하여 메시지 페이로드가 방금 게시한 것과 일치하고 다음 과 같이 표시되는지 확인하세요.

```
{ 
   "temperature": 38, 
   "humidity": 80, 
   "barometer": 1013, 
   "wind": { 
     "velocity": 22, 
     "bearing": 255 
   }
}
```
c. SNS 주제를 구독하는 데 사용한 전화를 확인하고 메시지 페이로드의 내용이 다음과 같이 표 시되는지 확인합니다.
{"device\_id":"32","reported\_temperature":38,"max\_temperature":30}

device\_id 값은 따옴표로 묶인 문자열이고 temperature 값은 숫자여야 합니다. 이는 [topic\(\)](https://docs.aws.amazon.com/iot/latest/developerguide/iot-sql-functions.html#iot-function-topic) 함수가 입력 메시지의 주제 이름에서 문자열을 추출하는 반면 temperature 값은 입력 메시지의 페이로드에서 숫자 값을 사용하기 때문입니다.

device\_id 값을 숫자 값으로 만들려면 규칙 쿼리 문에서 topic(2)를 다음으로 바꿉니다.

cast(topic(2) AS DECIMAL)

주제의 해당 부분에 숫자만 포함된 경우에만 topic(2) 값을 숫자 DECIMAL 값으로 캐스팅 할 수 있다는 점을 유의하세요.

- 4. 온도가 한계를 초과하지 않는 MQTT 메시지를 전송해보세요.
	- a. MQTT 클라이언트의 구독 아래에서 주제 게시를 선택합니다.
	- b. 게시 필드에 입력 주제 이름 **device/33/data**를 입력합니다.
	- c. 여기에 표시된 샘플 데이터를 복사하고 주제 이름 아래의 편집 상자에 샘플 데이터를 붙여 넣 습니다.

```
\{ "temperature": 28, 
   "humidity": 80, 
   "barometer": 1013, 
   "wind": { 
     "velocity": 22, 
     "bearing": 255 
   }
}
```
d. MQTT 메시지를 전송하려면 주제 게시를 선택합니다.

**device/+/data** 구독에서 전송한 메시지가 표시되어야 합니다. 그러나 온도 값이 규칙 쿼리 문 에서 최대 온도보다 낮기 때문에 문자 메시지를 받지 않아야 합니다.

올바른 동작이 표시되지 않으면 문제 해결 팁을 확인합니다.

#### SNS 메시지 규칙 문제 해결

예상한 결과가 표시되지 않는 경우를 대비하여 확인해야 할 몇 가지 사항이 있습니다.

• 오류 배너가 있음

입력 메시지를 게시할 때 오류가 나타나면 먼저 해당 오류를 수정하세요. 다음 단계는 해당 오류를 수정하는 데 도움이 될 수 있습니다.

• MQTT 클라이언트에서 입력 메시지가 표시되지 않음

device/+/data 주제 필터를 구독한 경우 입력 메시지를 device/22/data 주제에 게시할 때마다 절차에 설명된 대로 해당 메시지가 MQTT 클라이언트에 나타나야 합니다.

확인해야 할 사항

• 구독한 주제 필터 확인

절차에 설명된 대로 입력 메시지 주제를 구독한 경우 게시할 때마다 입력 메시지의 복사본이 표시 되어야 합니다.

메시지가 표시되지 않으면 구독한 주제 이름을 확인하고 게시한 주제와 비교합니다. 주제 이름은 대소문자를 구분하며 구독한 주제는 메시지 페이로드를 게시한 주제와 동일해야 합니다.

• 메시지 게시 함수 확인

MQTT 클라이언트의 구독에서 device/+/data를 선택하고 게시 메시지의 주제를 확인한 다음 주제 에 게시를 선택합니다. 주제 아래의 편집 상자에서 메시지 페이로드가 메시지 목록에 나타납니다.

• SMS 메시지가 수신되지 않음

규칙이 작동하려면 메시지를 수신하고 SNS 알림을 전송할 수 있도록 권한을 부여하는 올바른 정책 이 있어야 하며 메시지를 수신해야 합니다.

확인해야 할 사항

• MQTT 클라이언트와 생성한 규칙을 확인하십시오. AWS 리전

MQTT 클라이언트를 실행 중인 콘솔은 생성한 규칙과 동일한 AWS 리전에 있어야 합니다.

• 메시지 페이로드의 온도 값이 테스트 임계값을 초과하는지 확인

규칙 쿼리 문에 정의된 대로 온도 값이 30보다 작거나 같으면 규칙은 해당 작업을 수행하지 않습니 다.

• 규칙 쿼리 문의 입력 메시지 주제 확인

규칙이 작동하려면 규칙 쿼리 문의 FROM 절에 있는 주제 필터와 일치하는 주제 이름이 포함된 메 시지를 받아야 합니다.

MQTT 클라이언트에 있는 주제의 철자와 함께 규칙 쿼리 문에서 주제 필터의 철자를 확인하세요. 주제 이름은 대/소문자를 구분하며 메시지의 주제는 규칙 쿼리 문의 주제 필터와 일치해야 합니다.

• 입력 메시지 페이로드의 내용 확인

규칙이 작동하려면 SELECT 문에서 선언된 메시지 페이로드에서 데이터 필드를 찾아야 합니다.

MQTT 클라이언트에 있는 메시지 페이로드의 철자와 함께 규칙 쿼리 명령문의 temperature 필 드 철자를 확인하세요. 필드 이름은 대소문자를 구분하며 규칙 쿼리 문의 temperature 필드는 메시지 페이로드의 temperature 필드와 동일해야 합니다.

메시지 페이로드의 JSON 문서의 형식이 올바른지 확인하세요. JSON에 쉼표 누락과 같은 오류가 있으면 규칙에서 읽을 수 없습니다.

• 규칙 동작에서 다시 게시된 메시지 주제 확인

재게시 규칙 작업에서 새 메시지를 게시하는 주제는 MQTT 클라이언트에서 구독한 주제와 일치해 야 합니다.

콘솔에서 만든 규칙을 열고 규칙 작업이 메시지를 다시 게시할 주제를 확인합니다.

• 규칙에서 사용 중인 역할 확인

규칙 작업에는 원래 주제를 받고 새 주제를 게시할 수 있는 권한이 있어야 합니다.

메시지 데이터를 수신하고 다시 게시하도록 규칙을 인증하는 정책은 사용된 주제에 따라 다릅니 다. 메시지 데이터를 다시 게시하는 데 사용되는 주제를 변경하는 경우 규칙 작업의 역할을 업데이 트하여 현재 주제와 일치하도록 정책을 업데이트해야 합니다.

문제가 의심되는 경우 규칙 재게시 작업을 편집하고 새 역할을 만듭니다. 규칙 작업에 의해 생성된 새 역할에는 이러한 작업을 수행하는 데 필요한 권한이 부여됩니다.

4단계: 결과 및 다음 단계 검토

이 자습서에서

- Amazon SNS 알림 주제 및 구독을 생성하고 테스트했습니다.
- 규칙 쿼리 문에서 간단한 SQL 쿼리 및 함수를 사용하여 알림에 대한 새 메시지를 만들었습니다.
- 사용자 지정 메시지 페이로드를 사용하는 Amazon SNS 알림을 보내는 AWS IoT 규칙을 만들었습니 다.
- MQTT 클라이언트를 사용하여 규칙을 테스트했습니다. AWS IoT

### 다음 단계

이 규칙을 사용하여 몇 가지 문자 메시지를 전송한 후 이 규칙을 실험하여 자습서의 일부 측면을 변경 하면 메시지가 전송되는 시기에 영향을 받는지 확인하세요. 다음은 시작하는 데 도움이 될 몇 가지 아 이디어입니다.

- 입력 메시지의 주제에서 *device\_id*를 변경하고 문자 메시지 내용의 영향을 관찰합니다.
- 규칙 쿼리 문에서 선택한 필드를 변경하고 텍스트 메시지 내용의 영향을 관찰합니다.
- 최대 온도 대신 최소 온도에 대한 테스트 규칙 쿼리 문에서 테스트를 변경합니다. max\_temperature 이름을 변경하는 것을 잊지 마세요!
- SNS 알림이 전송될 때 MQTT 메시지를 전송하기 위한 재게시 규칙 작업을 추가합니다.
- 이 시리즈의 다음 자습서를 사용해 보고 [자습서: DynamoDB 테이블에 디바이스 데이터 저장](#page-327-0)의 방법 을 알아봅니다.

<span id="page-327-0"></span>자습서: DynamoDB 테이블에 디바이스 데이터 저장

이 자습서에서는 메시지 데이터를 DynamoDB 테이블로 보내는 AWS IoT 규칙을 생성하는 방법을 보 여줍니다.

이 자습서에서는 가상 기상 센서 디바이스에서 DynamoDB 테이블로 메시지 데이터를 전송하는 규칙 을 생성합니다. 이 규칙은 여러 기상 센서의 데이터를 단일 데이터베이스 테이블에 추가할 수 있도록 포맷합니다.

이 자습서에서 배울 내용

- DynamoDB 테이블 생성 방법
- 규칙에서 DynamoDB 테이블로 메시지 데이터를 보내는 방법 AWS IoT
- 규칙에서 대체 템플릿을 사용하는 방법 AWS IoT
- 규칙 쿼리 문에서 간단한 SQL 쿼리 및 함수를 사용하는 방법
- MQTT 클라이언트를 사용하여 규칙을 테스트하는 방법 AWS IoT

이 자습서는 완료하는 데 약 30분 걸립니다.

이 자습서에서 배울 내용은 다음과 같습니다.

- [1단계: 이 자습서를 위한 DynamoDB 테이블 생성](#page-328-0)
- [2단계: DynamoDB 테이블로 데이터를 전송하는 AWS IoT 규칙 생성](#page-329-0)
- [3단계: AWS IoT 규칙 및 DynamoDB 테이블 테스트](#page-332-0)
- [4단계: 결과 및 다음 단계 검토](#page-335-0)

이 자습서를 시작하기 전에 다음 사항을 확인해야 합니다.

• [설정하기 AWS 계정](#page-43-0)

이 튜토리얼을 완료하려면 AWS 계정 및 AWS IoT 콘솔이 필요합니다.

• 검토된 [MQTT 클라이언트에서 MQTT 메시지를 확인하세요 AWS IoT .](#page-109-0)

MQTT 클라이언트를 사용하여 주제를 구독하고 게시할 수 있는지 확인하세요. 이 절차에서는 MQTT 클라이언트를 사용하여 새 규칙을 테스트합니다.

• [Amazon DynamoDB](https://docs.aws.amazon.com/amazondynamodb/latest/developerguide/Introduction.html) 개요를 검토했습니다.

이전에 DynamoDB 를 사용하지 않았다면 DynamoDB의 기본 개념과 운영에 익숙해지도록 [DynamoDB 시작하기를](https://docs.aws.amazon.com/amazondynamodb/latest/developerguide/GettingStartedDynamoDB.html) 검토하세요.

<span id="page-328-0"></span>1단계: 이 자습서를 위한 DynamoDB 테이블 생성

이 자습서에서는 다음과 같은 속성이 포함된 DynamoDB 테이블을 만들어 가상 기상 센서 디바이스의 데이터를 기록합니다.

- sample\_time은 기본 키이며 샘플이 기록된 시간을 설명합니다.
- device\_id는 정렬 키이며 샘플을 제공한 디바이스를 설명합니다.
- device\_data는 디바이스에서 수신되고 규칙 쿼리 문에 의해 형식이 지정된 데이터입니다.

이 자습서용 DynamoDB 테이블을 생성하려면

- 1. [DynamoDB 콘솔을](https://console.aws.amazon.com/dynamodb/home) 열고 테이블 생성을 선택합니다.
- 2. 테이블 생성(Create table)에서
	- a. 테이블 이름에 테이블 이름 **wx\_data**를 입력합니다.
- b. 파티션 키(Partition key)에 **sample\_time**을 입력하고 필드 옆에 있는 옵션 목록에서 **Number**를 선택합니다.
- c. 정렬 키(Sort key)에 **device\_id**를 입력하고 필드 옆에 있는 옵션 목록에서 **Number**를 선택 합니다.
- d. 페이지 하단에서 생성(Create)을 선택합니다.

나중에 DynamoDB 규칙 작업을 구성할 때 device\_data를 정의합니다.

<span id="page-329-0"></span>2단계: DynamoDB 테이블로 데이터를 전송하는 AWS IoT 규칙 생성

이 단계에서는 규칙 쿼리 문을 사용하여 가상 기상 센서 디바이스의 데이터 형식을 데이터베이스 테이 블에 기록하도록 지정합니다.

기상 센서 디바이스에서 받은 샘플 메시지 페이로드는 다음과 같습니다.

```
{ 
   "temperature": 28, 
   "humidity": 80, 
   "barometer": 1013, 
   "wind": { 
     "velocity": 22, 
     "bearing": 255 
   }
}
```
데이터베이스 항목의 경우 규칙 쿼리 문을 사용하여 메시지 페이로드의 구조를 다음과 같이 병합합니 다.

```
{ 
   "temperature": 28, 
   "humidity": 80, 
   "barometer": 1013, 
   "wind_velocity": 22, 
   "wind_bearing": 255
}
```
이 규칙에서는 몇 가지 [대체 템플릿을](#page-979-0)(를) 사용합니다. 대체 템플릿은 함수 및 메시지 데이터에서 동적 값을 삽입할 수 있는 표현식입니다.

DynamoDB 테이블로 데이터를 전송하는 AWS IoT 규칙을 생성하려면

- 1. [AWS IoT 콘솔의 규칙 허브를](https://console.aws.amazon.com/iot/home#/rulehub) 엽니다. 또는 에서 AWS IoT 홈페이지를 열고 메시지 라우팅>규칙으 로 이동할 수 있습니다. AWS Management Console
- 2. 규칙(Rules)에서 새 규칙 생성을 시작하려면 규칙 생성(Create rule)을 선택합니다.
- 3. 규칙 속성(Rule properties)에서
	- a. 규칙 이름(Rule name)에 **wx\_data\_ddb**를 입력합니다.

규칙 이름은 사용자 AWS 계정 및 지역 내에서 고유해야 하며 공백을 포함할 수 없다는 점을 기억하세요. 이 이름에 밑줄 문자를 사용하여 규칙 이름의 두 단어를 구분했습니다.

b. 규칙 설명(Rule description)에서 규칙을 설명합니다.

의미 있는 설명을 사용하면 이 규칙이 수행하는 작업과 규칙을 만든 이유를 쉽게 기억할 수 있 습니다. 설명은 필요한 만큼 길어질 수 있으므로 가능한 한 자세하게 설명하세요.

- 4. 다음을 선택하여 계속 진행합니다.
- 5. SQL 문(SQL statement)에서
	- a. SQL 버전(SQL version)에서 **2016-03-23**을 선택합니다.
	- b. SQL 문(SQL statement) 편집 상자에 문을 입력합니다.

```
SELECT temperature, humidity, barometer, 
   wind.velocity as wind_velocity, 
   wind.bearing as wind_bearing,
FROM 'device/+/data'
```
이 문은 다음을 수행합니다.

- device/+/data 주제 필터와 일치하는 주제가 있는 MQTT 메시지를 수신합니다.
- wind 속성의 요소를 개별 속성으로 형식화합니다.
- temperature, humidity 및 barometer 속성은 변경되지 않은 상태로 전달합니다.
- 6. 다음을 선택하여 계속 진행합니다.
- 7. 규칙 작업(Rule actions)에서
	- a. 이 규칙에 대한 규칙 작업 목록을 열려면 작업 1(Action 1)에서 **DynamoDB**를 선택합니다.

**a** Note

규칙 작업으로 DynamoDBv2가 아니라 DynamoDB를 선택해야 합니다.

b. 테이블 이름에서 이전 단계에서 생성한 DynamoDB 테이블의 이름 **wx\_data**를 선택합니다.

파티션 키 유형(Partition key type) 및 정렬 키 유형(Sort key type) 필드는 DynamoDB 테이블 의 값으로 채워집니다.

- c. 파티션 키에서 **sample\_time**를 입력합니다.
- d. 파티션 키 값에 **\${timestamp()}**를 입력합니다.

이것은 이 규칙에서 사용할 첫 번째 [대체 템플릿](#page-979-0)입니다. 메시지 페이로드의 값을 사용하는 대 신 timestamp 함수에서 반환된 값을 사용합니다. 자세한 내용은 AWS IoT Core 개발자 안내 서의 [timestamp를](#page-967-0) 참조하세요.

- e. 정렬 키(Sort key)에 **device\_id**를 입력합니다.
- f. 정렬 키 값에 **\${cast(topic(2) AS DECIMAL)}**를 입력합니다.

이것은 이 규칙에서 사용할 두 번째 [대체 템플릿](#page-979-0)입니다. 키의 숫자 형식과 일치하도록 DECIMAL 값으로 캐스트한 후 디바이스 ID인 주제 이름에 두 번째 요소의 값을 삽입합니다. 주제에 대한 자세한 내용은 AWS IoT Core 개발자 안내서의 [topic을](#page-968-0) 참조하세요. 캐스팅에 대 한 자세한 내용은 AWS IoT Core 개발자 안내서의 [cast](#page-919-0)를 참조하세요.

g. 이 열에 메시지 데이터 쓰기에 **device\_data**를 입력합니다.

그러면 DynamoDB 테이블에 device\_data 열이 생성됩니다.

- h. 작업은 비워 둡니다.
- i. IAM role(IAM 역할)에서 Create new role(새 역할 생성)을 선택합니다.
- j. Create role(역할 생성) 대화 상자에서 Role name(역할 이름)에 wx\_ddb\_role을 입력합니다. 이 새 역할에는 **wx\_data\_ddb** 규칙이 생성한 **wx\_data** DynamoDB 테이블로 데이터를 전송 할 수 있도록 허용하는 접두사 aws-iot-rule ""가 있는 정책이 자동으로 포함됩니다.
- k. IAM 역할(IAM role)에서 **wx\_ddb\_role**을 선택합니다.
- l. 페이지 하단에서 다음(Next)을 선택합니다.
- 8. 검토 및 생성(Review and create) 페이지 하단에서 생성(Create)을 선택하여 규칙을 생성합니다.

<span id="page-332-0"></span>3단계: AWS IoT 규칙 및 DynamoDB 테이블 테스트

새 규칙을 테스트하려면 MQTT 클라이언트를 사용하여 이 테스트에 사용된 MQTT 메시지를 게시하고 구독합니다.

새 창에서 [AWS IoT 콘솔의 MQTT 클라이언트를](https://console.aws.amazon.com/iot/home#/test) 엽니다. 이렇게 하면 MQTT 클라이언트의 구성을 그 대로 유지하면서 규칙을 편집할 수 있습니다. MQTT 클라이언트는 콘솔의 다른 페이지로 이동하기 위 해 나가면 구독 또는 메시지 로그를 유지하지 않습니다. 또한 규칙이 보내는 새 항목을 보려면 콘솔의 [DynamoDB 테이블 허브에 AWS IoT](https://console.aws.amazon.com/dynamodb/home#tables:) 별도의 콘솔 창을 열어 두는 것이 좋습니다.

MQTT 클라이언트를 사용하여 규칙을 테스트하려면

- 1. [AWS IoT 콘솔의 MQTT 클라이언트에](https://console.aws.amazon.com/iot/home#/test)서 입력 주제(device/+/data)를 구독합니다.
	- a. MQTT 클라이언트에서 주제 구독(Subscribe to a topic)을 선택합니다.
	- b. 주제 필터에 입력 주제 필터의 주제(**device/+/data**)를 입력합니다.
	- c. 구독을 선택합니다.
- 2. 이제 특정 디바이스 ID **device/22/data**로 입력 주제에 메시지를 게시합니다. 와일드카드 문자 가 포함된 MQTT 항목에는 게시할 수 없습니다.
	- a. MQTT 클라이언트에서 주제에 게시(Publish to a topic)를 선택합니다.
	- b. 주제 이름(Topic name)에 주제 이름(**device/22/data**)을 입력합니다.
	- c. 메시지 페이로드에 다음 샘플 데이터를 입력합니다.

```
{ 
   "temperature": 28, 
   "humidity": 80, 
   "barometer": 1013, 
   "wind": { 
     "velocity": 22, 
     "bearing": 255 
   }
}
```
- d. MQTT 메시지를 게시하려면 게시를 선택합니다.
- e. 이제 MQTT 클라이언트에서 주제 구독(Subscribe to a topic)을 선택합니다. 구독 열에서 **device/+/data** 구독을 선택합니다. 이전 단계의 샘플 데이터가 나타나는지 확인합니다.
- 3. 규칙에서 생성한 DynamoDB 테이블의 행을 보려면 선택합니다.

a. 콘솔의 [DynamoDB 테이블 허브에서 AWS IoT](https://console.aws.amazon.com/dynamodb/home#tables:) wx\_data를 선택한 다음 항목 탭을 선택합니다.

항목(Items) 탭이 이미 사용 중인 경우 테이블 헤더의 오른쪽 상단 모서리에서 새로 고침 아이 콘을 선택하여 디스플레이를 새로 고쳐야 할 수 있습니다.

b. 테이블의 sample\_time 값은 링크이며 하나를 엽니다. 방금 첫 번째 메시지를 전송한 경우 이 는 목록에 있는 유일한 메시지입니다.

이 링크는 테이블의 해당 행에 있는 모든 데이터를 표시합니다.

- c. \_ device\_data 항목을 확장하여 규칙 쿼리 문에서 생성된 데이터를 확인합니다.
- d. 이 디스플레이에서 사용할 수 있는 데이터의 다양한 표현을 살펴보세요. 이 디스플레이에서 데이터를 편집할 수도 있습니다.
- e. 이 데이터 행 검토를 마친 후 변경 사항을 저장하려면 저장을 선택하고 변경 사항을 저장하지 않고 종료하려면 취소를 선택합니다.

올바른 동작이 표시되지 않으면 문제 해결 팁을 확인합니다.

DynamoDB 규칙 문제 해결

다음은 예상한 결과가 표시되지 않는 경우에 대비하여 확인해야 할 몇 가지 사항입니다.

• 오류 배너가 있음

입력 메시지를 게시할 때 오류가 나타나면 먼저 해당 오류를 수정하세요. 다음 단계는 해당 오류를 수정하는 데 도움이 될 수 있습니다.

• MQTT 클라이언트에서 입력 메시지가 표시되지 않음

device/+/data 주제 필터를 구독한 경우 입력 메시지를 device/22/data 주제에 게시할 때마다 절차에 설명된 대로 해당 메시지가 MQTT 클라이언트에 나타나야 합니다.

확인해야 할 사항

• 구독한 주제 필터 확인

절차에 설명된 대로 입력 메시지 주제를 구독한 경우 게시할 때마다 입력 메시지의 복사본이 표시 되어야 합니다.

메시지가 표시되지 않으면 구독한 주제 이름을 확인하고 게시한 주제와 비교합니다. 주제 이름은 대소문자를 구분하며 구독한 주제는 메시지 페이로드를 게시한 주제와 동일해야 합니다.

• 메시지 게시 함수 확인

MQTT 클라이언트의 구독에서 device/+/data를 선택하고 게시 메시지의 주제를 확인한 다음 주제 에 게시를 선택합니다. 주제 아래의 편집 상자에서 메시지 페이로드가 메시지 목록에 나타납니다.

• DynamoDB 테이블에 데이터가 표시되지 않음

가장 먼저 할 일은 테이블 헤더의 오른쪽 상단 모서리에 있는 새로 고침 아이콘을 선택하여 디스플레 이를 새로 고치는 것입니다. 찾고있는 데이터가 표시되지 않으면 다음을 확인하세요.

확인해야 할 사항

• MQTT 클라이언트와 생성한 규칙을 확인합니다. AWS 리전

MQTT 클라이언트를 실행 중인 콘솔은 생성한 규칙과 동일한 AWS 리전에 있어야 합니다.

• 규칙 쿼리 문의 입력 메시지 주제 확인

규칙이 작동하려면 규칙 쿼리 문의 FROM 절에 있는 주제 필터와 일치하는 주제 이름이 포함된 메 시지를 받아야 합니다.

MQTT 클라이언트에 있는 주제의 철자와 함께 규칙 쿼리 문에서 주제 필터의 철자를 확인하세요. 주제 이름은 대/소문자를 구분하며 메시지의 주제는 규칙 쿼리 문의 주제 필터와 일치해야 합니다.

• 입력 메시지 페이로드의 내용 확인

규칙이 작동하려면 SELECT 문에서 선언된 메시지 페이로드에서 데이터 필드를 찾아야 합니다.

MQTT 클라이언트에 있는 메시지 페이로드의 철자와 함께 규칙 쿼리 명령문의 temperature 필 드 철자를 확인하세요. 필드 이름은 대소문자를 구분하며 규칙 쿼리 문의 temperature 필드는 메시지 페이로드의 temperature 필드와 동일해야 합니다.

메시지 페이로드의 JSON 문서의 형식이 올바른지 확인하세요. JSON에 쉼표 누락과 같은 오류가 있으면 규칙에서 읽을 수 없습니다.

• 규칙 작업에 사용된 키 및 필드 이름 확인

주제 규칙에 사용되는 필드 이름은 게시된 메시지의 JSON 메시지 페이로드에 있는 필드 이름과 일치해야 합니다.

콘솔에서 생성한 규칙을 열고 MQTT 클라이언트에서 사용된 규칙 작업 구성의 필드 이름을 확인 합니다.

• 규칙에서 사용 중인 역할 확인

규칙 작업에는 원래 주제를 받고 새 주제를 게시할 수 있는 권한이 있어야 합니다.

메시지 데이터를 수신하고 DynamoDB 테이블을 업데이트하도록 규칙을 인증하는 정책은 사용된 주제에 따라 다릅니다. 규칙에 사용되는 주제 또는 DynamoDB 테이블 이름을 변경하는 경우 규칙 작업의 역할을 업데이트하여 해당 정책을 일치하도록 업데이트해야 합니다.

문제가 의심되는 경우 규칙 작업을 편집하고 새 역할을 만듭니다. 규칙 작업에 의해 생성된 새 역 할에는 이러한 작업을 수행하는 데 필요한 권한이 부여됩니다.

<span id="page-335-0"></span>4단계: 결과 및 다음 단계 검토

이 규칙을 사용하여 DynamoDB 테이블로 몇 개의 메시지를 전송한 후 이를 실험하여 자습서의 일부 측 면을 변경하면 테이블에 기록된 데이터에 어떤 영향을 주는지 확인하세요. 다음은 시작하는 데 도움이 될 몇 가지 아이디어입니다.

- 입력 메시지의 주제에서 *device\_id*를 변경하고 데이터의 영향을 관찰합니다. 이 기능을 사용하여 여러 기상 센서의 수신 데이터를 시뮬레이션할 수 있습니다.
- 규칙 쿼리 문에서 선택한 필드를 변경하고 데이터의 영향을 관찰합니다. 이 옵션을 사용하여 테이블 에 저장된 데이터를 필터링할 수 있습니다.
- 테이블에 추가된 각 행에 대해 MQTT 메시지를 전송하려면 재게시 규칙 작업을 추가합니다. 디버깅 에 사용할 수 있습니다.

이 자습서를 완료했으면 [the section called "함수를 사용하여 알림 형식 지정하기 AWS Lambda "](#page-335-1) 섹션 을 확인합니다.

<span id="page-335-1"></span>자습서: AWS Lambda 함수를 사용하여 알림 형식 지정

이 자습서에서는 MQTT 메시지 데이터를 AWS Lambda 액션으로 전송하여 형식을 지정하고 다른 AWS 서비스로 보내는 방법을 보여줍니다. 이 자습서에서는 AWS Lambda 작업이 AWS SDK를 사 용하여 자습서에서 생성한 Amazon SNS 주제에 방법에 대한 형식이 지정된 메시지를 보냅니다. [the](#page-317-0)  [section called "Amazon SNS 알림 전송"](#page-317-0)

[the section called "Amazon SNS 알림 전송"](#page-317-0) 수행 방법에 대한 자습서에서는 규칙의 쿼리 문에서 발생 한 JSON 문서가 문자 메시지의 본문으로 전송되었습니다. 결과는 다음 예제와 같은 문자 메시지입니 다.

{"device\_id":"32","reported\_temperature":38,"max\_temperature":30}

이 자습서에서는 AWS Lambda 규칙 작업을 사용하여 규칙 쿼리문의 데이터를 보다 친숙한 형식으로 지정하는 AWS Lambda 함수를 호출합니다 (예: 다음 예제).

Device 32 reports a temperature of 38, which exceeds the limit of 30.

이 자습서에서 만들 AWS Lambda 함수는 규칙 쿼리문의 데이터를 사용하여 메시지 문자열의 형식을 지정하고 AWS SDK의 [SNS 게시](https://boto3.amazonaws.com/v1/documentation/api/latest/reference/services/sns.html#SNS.Client.publish) 함수를 호출하여 알림을 생성합니다.

이 자습서에서 배울 내용

- 함수 생성 및 테스트 방법 AWS Lambda
- AWS Lambda 함수에서 AWS SDK를 사용하여 Amazon SNS 알림을 게시하는 방법
- 규칙 쿼리 문에서 간단한 SQL 쿼리 및 함수를 사용하는 방법
- MQTT 클라이언트를 사용하여 규칙을 테스트하는 방법 AWS IoT

이 자습서는 완료하는 데 약 45분이 소요됩니다.

이 자습서에서 배울 내용은 다음과 같습니다.

- [1단계: 텍스트 메시지를 보내는 AWS Lambda 함수 생성](#page-337-0)
- [2단계: 규칙 동작이 포함된 AWS IoTAWS Lambda 규칙 만들기](#page-340-0)
- [3단계: AWS IoT 규칙 및 AWS Lambda 규칙 조치 테스트](#page-342-0)
- [4단계: 결과 및 다음 단계 검토](#page-346-0)

이 자습서를 시작하기 전에 다음 사항을 확인해야 합니다.

• [설정하기 AWS 계정](#page-43-0)

이 튜토리얼을 완료하려면 AWS 계정 및 AWS IoT 콘솔이 필요합니다.

• 검토된 [MQTT 클라이언트에서 MQTT 메시지를 확인하세요 AWS IoT .](#page-109-0)

MQTT 클라이언트를 사용하여 주제를 구독하고 게시할 수 있는지 확인하세요. 이 절차에서는 MQTT 클라이언트를 사용하여 새 규칙을 테스트합니다.

• 이 섹션의 다른 규칙 자습서를 완료했습니다.

이 자습서에는 [the section called "Amazon SNS 알림 전송"](#page-317-0) 수행 방법에 대한 자습서에서 생성한 SNS 알림 주제가 필요합니다. 또한 이 섹션의 다른 규칙 관련 자습서를 완료했다고 가정합니다.

• [AWS Lambda](https://docs.aws.amazon.com/lambda/latest/dg/welcome.html) 개요를 검토했습니다.

AWS Lambda 이전에 Lambda를 사용해 본 적이 없다면 [Lambda 시작하기를 A](https://docs.aws.amazon.com/lambda/latest/dg/getting-started.html)[WS Lambda](https://docs.aws.amazon.com/lambda/latest/dg/welcome.html)[검토하](https://docs.aws.amazon.com/lambda/latest/dg/getting-started.html) [여 Lambda의 용어와](https://docs.aws.amazon.com/lambda/latest/dg/getting-started.html) 개념을 알아보십시오.

<span id="page-337-0"></span>1단계: 텍스트 메시지를 보내는 AWS Lambda 함수 생성

이 자습서의 AWS Lambda 함수는 규칙 쿼리 문의 결과를 수신하고, 요소를 텍스트 문자열에 삽입하 고, 결과 문자열을 알림의 메시지로 Amazon SNS에 보냅니다.

AWS IoT 규칙 작업을 사용하여 알림을 전송하는 [the section called "Amazon SNS 알림 전송"](#page-317-0) 방법 에 대한 자습서와 달리 이 자습서에서는 SDK의 함수를 사용하여 Lambda 함수에서 알림을 보냅니다. AWS 그러나 이 자습서에서 사용된 실제 Amazon SNS 알림 주제는 [the section called "Amazon SNS](#page-317-0) [알림 전송"](#page-317-0) 수행 방법에 대한 자습서에서 사용한 것과 동일합니다.

문자 메시지를 보내는 AWS Lambda 함수를 만들려면

- 1. 새 AWS Lambda 함수를 생성합니다.
	- a. [AWS Lambda 콘솔](https://console.aws.amazon.com/lambda/home)에서 함수 생성을 선택합니다.
	- b. 함수 생성(Create function)에서 블루프린트 사용(Use a blueprint)을 선택합니다.

**hello-world-python** 블루프린트를 검색하여 선택한 다음 구성을 선택합니다.

- c. 기본 정보(Basic information)에서:
	- i. Function name(함수 이름)에 이 함수 이름(**format-high-temp-notification**)을 입 력합니다.
	- ii. 실행 역할에서 AWS 정책 템플릿에서 새 역할 생성을 선택합니다.
	- iii. 역할 이름에 새 역할의 이름(**format-high-temp-notification-role**)을 입력합니 다.
	- iv. 정책 템플릿 선택 사항에서 Amazon SNS 게시 정책을 검색하고 선택합니다.
	- v. 함수 생성을 선택합니다.
- 2. 블루프린트 코드를 수정하여 Amazon SNS 알림의 형식을 지정하고 전송합니다.
	- a. 함수를 생성한 후에는 format-high-temp-notification세부정보 페이지가 표시됩니다. 그렇지 않 은 경우 [Lambda](https://console.aws.amazon.com/lambda/home#/functions) 함수 페이지에서 엽니다.
	- b. format-high-temp-notification세부정보 페이지에서 구성 탭을 선택하고 함수 코드 패널로 스크 롤합니다.
- c. 함수 코드(Function code) 창의 환경(Environment) 창에서 Python 파일 (lambda\_function.py)을 선택합니다.
- d. 함수 코드(Function code) 창에서 블루프린트의 원본 프로그램 코드를 모두 삭제하고 이 코드 로 교체합니다.다.

```
import boto3
#
# expects event parameter to contain:
# {
# "device_id": "32",
# "reported_temperature": 38,
# "max_temperature": 30,
# "notify_topic_arn": "arn:aws:sns:us-
east-1:57EXAMPLE833:high_temp_notice"
# }
# 
# sends a plain text string to be used in a text message
#
# "Device {0} reports a temperature of {1}, which exceeds the limit of 
 {2}."
# 
# where:
# {0} is the device_id value
# {1} is the reported_temperature value
# {2} is the max_temperature value
#
def lambda_handler(event, context): 
    # Create an SNS client to send notification 
    sns = boto3.client('sns') 
    # Format text message from data 
    message_text = "Device {0} reports a temperature of {1}, which exceeds the 
 limit of {2}.".format( 
            str(event['device_id']), 
            str(event['reported_temperature']), 
            str(event['max_temperature']) 
        ) 
    # Publish the formatted message 
    response = sns.publish( 
            TopicArn = event['notify_topic_arn'],
```
Message = message\_text

return response

e. 배포(Deploy)를 선택합니다.

 $\overline{\phantom{a}}$ 

- 3. 새 창에서 [the section called "Amazon SNS 알림 전송"](#page-317-0) 수행 방법에 대한 자습서에서 Amazon SNS 주제의 Amazon 리소스 이름(ARN)을 조회합니다.
	- a. 새 창에서 [Amazon SNS 콘솔의 주제 페이지를](https://console.aws.amazon.com/sns/v3/home#/topics) 엽니다.
	- b. 주제 페이지에서 Amazon SNS 주제 목록에서 high\_temp\_notice 알림 주제를 찾습니다.
	- c. 다음 단계에서 사용할 high\_temp\_notice 알림 주제의 ARN을 찾습니다.
- 4. Lambda 함수에 대한 테스트 케이스 생성
	- a. 콘솔의 [Lambda Functions](https://console.aws.amazon.com/lambda/home#/functions) 페이지에 있는 세부 정보 페이지에서 페이지 오른쪽 상단에 있는 테스트 이벤트 선택 (비활성화된 것처럼 보이지만) 을 선택한 다음 테스트 이벤트 구성을 선택 합니다. format-high-temp-notification
	- b. 테스트 이벤트 구성(Configure test event)에서 새 테스트 이벤트 구성(Create new test event)을 선택합니다.
	- c. 이벤트 이름에 **SampleRuleOutput**을 입력합니다.
	- d. JSON 편집기에서 이벤트 이름 아래에 이 샘플 JSON 문서를 붙여 넣습니다. 다음은 AWS IoT 규칙이 Lambda 함수로 전송할 내용의 예입니다.

```
{ 
   "device_id": "32", 
   "reported_temperature": 38, 
   "max_temperature": 30, 
   "notify_topic_arn": "arn:aws:sns:us-east-1:57EXAMPLE833:high_temp_notice"
}
```
- e. high\_temp\_notice 알림 주제의 ARN이 있는 창을 참조하여 ARN 값을 복사합니다.
- f. JSON 편집기의 notify\_topic\_arn 값을 알림 주제의 ARN으로 바꿉니다.

AWS IoT 규칙을 생성할 때 이 ARN 값을 다시 사용할 수 있도록 이 창을 열어 두세요.

- g. 생성(Create)을 선택합니다.
- 5. 샘플 데이터로 함수를 테스트합니다.
- a. format-high-temp-notification세부 정보 페이지의 오른쪽 상단에서 테스트 버튼 옆에 SampleRuleOutput표시되는지 확인합니다. 그렇지 않은 경우 사용 가능한 테스트 이벤트 목 록에서 선택합니다.
- b. 함수에 샘플 규칙 출력 메시지를 전송하려면 테스트(Test)를 선택합니다.

함수와 알림이 모두 작동하면 알림을 구독한 휴대 전화에서 문자 메시지를 받습니다.

휴대 전화에서 문자 메시지를 받지 못한 경우 작업 결과를 확인하세요. 함수 코드 패널의 실행 결과 탭 에서 응답을 검토하여 발생한 오류를 찾습니다. 함수가 휴대폰으로 알림을 전송할 때까지 다음 단계로 이행하지 마세요.

<span id="page-340-0"></span>2단계: 규칙 동작이 포함된 AWS IoTAWS Lambda 규칙 만들기

이 단계에서는 규칙 쿼리 문을 사용하여 가상 기상 센서 디바이스의 데이터 형식을 Lambda 함수로 전 송하여 문자 메시지를 형식 지정하고 전송합니다.

기상 디바이스에서 받은 샘플 메시지 페이로드는 다음과 같습니다.

```
{ 
   "temperature": 28, 
   "humidity": 80, 
   "barometer": 1013, 
   "wind": { 
      "velocity": 22, 
     "bearing": 255 
   }
}
```
이 규칙에서는 규칙 쿼리 문을 사용하여 다음과 같은 Lambda 함수에 대한 메시지 페이로드를 만듭니 다.

```
{ 
   "device_id": "32", 
   "reported_temperature": 38, 
   "max_temperature": 30, 
   "notify_topic_arn": "arn:aws:sns:us-east-1:57EXAMPLE833:high_temp_notice"
}
```
여기에는 Lambda 함수가 올바른 문자 메시지로 형식을 지정하고 전송하는 데 필요한 모든 정보가 들 어 있습니다.

### Lambda 함수를 호출하는 AWS IoT 규칙을 생성하려면

- 1. 콘솔의 규칙 [허브를 엽니다. AWS IoT](https://console.aws.amazon.com/iot/home#/rulehub)
- 2. 규칙에서 새 규칙 생성을 시작하려면 생성을 선택합니다.
- 3. 규칙 생성의 상단 부분에서:
	- a. 이름에 규칙 이름 **wx\_friendly\_text**를 입력합니다.

규칙 이름은 사용자 AWS 계정 및 지역 내에서 고유해야 하며 공백을 포함할 수 없습니다. 이 이름에 밑줄 문자를 사용하여 규칙 이름의 두 단어를 구분했습니다.

b. 설명에서 규칙을 설명합니다.

의미 있는 설명을 사용하면 이 규칙이 수행하는 작업과 규칙을 만든 이유를 쉽게 기억할 수 있 습니다. 설명은 필요한 만큼 길어질 수 있으므로 가능한 한 자세하게 설명하세요.

- 4. 규칙 생성의 규칙 쿼리 문에서:
	- a. SQL 버전 사용에서 **2016-03-23**를 선택합니다.
	- b. 규칙 쿼리 문 편집 상자에 쿼리 문을 입력합니다.

```
SELECT
  cast(topic(2) AS DECIMAL) as device_id, 
  temperature as reported_temperature, 
  30 as max_temperature, 
   'arn:aws:sns:us-east-1:57EXAMPLE833:high_temp_notice' as notify_topic_arn
FROM 'device/+/data' WHERE temperature > 30
```
이 문은 다음을 수행합니다.

- device/+/data 주제 필터와 일치하고 temperature 값이 30보다 큰 주제가 있는 MQTT 메시지를 수신 대기합니다.
- 주제 문자열에서 두 번째 요소를 선택하고 10진수로 변환한 다음 device\_id 필드에 할당 합니다.
- 메시지 페이로드에서 temperature 값 필드를 선택하여 reported\_temperature 필드 에 할당합니다.
- 한계 값을 나타내는 상수 값 30을 생성하고 max\_temperature 필드에 할당합니다.
- notify\_topic\_arn 필드에 대한 상수 값을 만듭니다.

high\_temp\_notice 알림 주제의 ARN이 있는 창을 참조하여 ARN 값을 복사합니다.

- d. 규칙 쿼리 문 편집기의 ARN 값(*arn:aws:sns:useast-1:57EXAMPLE833:high\_temp\_notice*)을 알림 주제의 ARN으로 바꿉니다.
- 5. 하나 이상의 작업 설정에서:
	- a. 이 규칙에 대한 규칙 작업 목록을 열려면 작업 추가를 선택합니다.
	- b. 작업 선택(Select an action)에서 Lambda 함수로 메시지 전송하기(Send a message to a Lambda function)를 선택합니다.
	- c. 작업 목록 하단에서 선택한 작업의 구성 페이지를 열려면 구성 작업을 선택합니다.

# 6. 구성 작업에서:

- a. 함수 이름에서 선택(Select)을 클릭합니다.
- b. 선택하세요 format-high-temp-notification.
- c. 작업 구성(Configure action) 하단에서 작업 추가(Add action)를 선택합니다.
- d. 규칙을 생성하려면 규칙 생성(Create a rule) 하단에서 규칙 생성(Create rule)을 선택합니다.

<span id="page-342-0"></span>3단계: AWS IoT 규칙 및 AWS Lambda 규칙 조치 테스트

새 규칙을 테스트하려면 MQTT 클라이언트를 사용하여 이 규칙에서 사용하는 MQTT 메시지를 게시하 고 구독합니다.

새 창에서 [AWS IoT 콘솔의 MQTT 클라이언트를](https://console.aws.amazon.com/iot/home#/test) 엽니다. 이제 MQTT 클라이언트의 구성을 그대로 유 지하면서 규칙을 편집할 수 있습니다. MQTT 클라이언트를 떠나 콘솔의 다른 페이지로 이동하면 구독 또는 메시지 로그가 손실됩니다.

MQTT 클라이언트를 사용하여 규칙을 테스트하려면

- 1. [AWS IoT 콘솔의 MQTT 클라이언트에](https://console.aws.amazon.com/iot/home#/test)서 입력 주제(이 경우 device/+/data)를 구독합니다.
	- a. MQTT 클라이언트에서 구독 아래에서 주제 구독을 선택합니다.
	- b. 구독 주제에 입력 주제 필터 **device/+/data**의 주제를 입력합니다.
	- c. 나머지 필드는 기본 설정을 유지합니다.
	- d. 주제 구독을 선택합니다.

구독 열의 주제 게시 아래에 **device/+/data**가 나타납니다.

2. 특정 디바이스 ID **device/32/data**로 입력 주제에 메시지를 게시합니다. 와일드카드 문자가 포 함된 MQTT 항목에는 게시할 수 없습니다.

- a. MQTT 클라이언트의 구독 아래에서 주제 게시를 선택합니다.
- b. 게시 필드에 입력 주제 이름 **device/32/data**를 입력합니다.
- c. 여기에 표시된 샘플 데이터를 복사하고 주제 이름 아래의 편집 상자에 샘플 데이터를 붙여 넣 습니다.

```
{ 
   "temperature": 38, 
   "humidity": 80, 
   "barometer": 1013, 
   "wind": { 
     "velocity": 22, 
     "bearing": 255 
   }
}
```
- d. MQTT 메시지를 게시하려면 주제에 게시(Publish to topic)를 선택합니다.
- 3. 문자 메시지가 전송되었는지 확인합니다.
	- a. MQTT 클라이언트의 구독 아래에서 이전에 구독한 주제 옆에 녹색 점이 있습니다.

녹색 점은 마지막으로 메시지를 보았을 때 하나 이상의 새 메시지가 수신되었음을 나타냅니 다.

b. 구독 아래에서 device/+/data를 선택하여 메시지 페이로드가 방금 게시한 것과 일치하고 다음 과 같이 표시되는지 확인하세요.

```
\{ "temperature": 38, 
   "humidity": 80, 
   "barometer": 1013, 
   "wind": { 
     "velocity": 22, 
     "bearing": 255 
   }
}
```
c. SNS 주제를 구독하는 데 사용한 전화를 확인하고 메시지 페이로드의 내용이 다음과 같이 표 시되는지 확인합니다.

Device 32 reports a temperature of 38, which exceeds the limit of 30.

메시지 주제에서 주제 ID 요소를 변경하는 경우 메시지 주제의 해당 요소에 숫자만 포함된 경 우에만 topic(2) 값을 숫자 값으로 캐스팅할 수 있다는 점을 기억하세요.

- 4. 온도가 한계를 초과하지 않는 MQTT 메시지를 전송해보세요.
	- a. MQTT 클라이언트의 구독 아래에서 주제 게시를 선택합니다.
	- b. 게시 필드에 입력 주제 이름 **device/33/data**를 입력합니다.
	- c. 여기에 표시된 샘플 데이터를 복사하고 주제 이름 아래의 편집 상자에 샘플 데이터를 붙여 넣 습니다.

```
{ 
   "temperature": 28, 
   "humidity": 80, 
   "barometer": 1013, 
   "wind": { 
     "velocity": 22, 
     "bearing": 255 
   }
}
```
d. MQTT 메시지를 전송하려면 주제 게시를 선택합니다.

**device/+/data** 구독에서 전송한 메시지가 표시되어야 하지만 온도 값이 규칙 쿼리 문에서 최대 온도보다 낮기 때문에 문자 메시지를 받지 않아야 합니다.

올바른 동작이 표시되지 않으면 문제 해결 팁을 확인합니다.

AWS Lambda 규칙 및 알림 문제 해결

예상한 결과가 표시되지 않는 경우를 대비하여 확인해야 할 몇 가지 사항이 있습니다.

• 오류 배너가 있음

입력 메시지를 게시할 때 오류가 나타나면 먼저 해당 오류를 수정하세요. 다음 단계는 해당 오류를 수정하는 데 도움이 될 수 있습니다.

• MQTT 클라이언트에서 입력 메시지가 표시되지 않음

device/+/data 주제 필터를 구독한 경우 입력 메시지를 device/32/data 주제에 게시할 때마다 절차에 설명된 대로 해당 메시지가 MQTT 클라이언트에 나타나야 합니다.

확인해야 할 사항

• 구독한 주제 필터 확인

절차에 설명된 대로 입력 메시지 주제를 구독한 경우 게시할 때마다 입력 메시지의 복사본이 표시 되어야 합니다.

메시지가 표시되지 않으면 구독한 주제 이름을 확인하고 게시한 주제와 비교합니다. 주제 이름은 대소문자를 구분하며 구독한 주제는 메시지 페이로드를 게시한 주제와 동일해야 합니다.

• 메시지 게시 함수 확인

MQTT 클라이언트의 구독에서 device/+/data를 선택하고 게시 메시지의 주제를 확인한 다음 주제 에 게시를 선택합니다. 주제 아래의 편집 상자에서 메시지 페이로드가 메시지 목록에 나타납니다.

• SMS 메시지가 수신되지 않음

규칙이 작동하려면 메시지를 수신하고 SNS 알림을 전송할 수 있도록 권한을 부여하는 올바른 정책 이 있어야 하며 메시지를 수신해야 합니다.

확인해야 할 사항

• MQTT 클라이언트와 생성한 규칙을 확인하세요. AWS 리전

MQTT 클라이언트를 실행 중인 콘솔은 생성한 규칙과 동일한 AWS 리전에 있어야 합니다.

• 메시지 페이로드의 온도 값이 테스트 임계값을 초과하는지 확인

규칙 쿼리 문에 정의된 대로 온도 값이 30보다 작거나 같으면 규칙은 해당 작업을 수행하지 않습니 다.

• 규칙 쿼리 문의 입력 메시지 주제 확인

규칙이 작동하려면 규칙 쿼리 문의 FROM 절에 있는 주제 필터와 일치하는 주제 이름이 포함된 메 시지를 받아야 합니다.

MQTT 클라이언트에 있는 주제의 철자와 함께 규칙 쿼리 문에서 주제 필터의 철자를 확인하세요. 주제 이름은 대/소문자를 구분하며 메시지의 주제는 규칙 쿼리 문의 주제 필터와 일치해야 합니다.

• 입력 메시지 페이로드의 내용 확인

규칙이 작동하려면 SELECT 문에서 선언된 메시지 페이로드에서 데이터 필드를 찾아야 합니다.

MQTT 클라이언트에 있는 메시지 페이로드의 철자와 함께 규칙 쿼리 명령문의 temperature 필 드 철자를 확인하세요. 필드 이름은 대소문자를 구분하며 규칙 쿼리 문의 temperature 필드는 메시지 페이로드의 temperature 필드와 동일해야 합니다.

메시지 페이로드의 JSON 문서의 형식이 올바른지 확인하세요. JSON에 쉼표 누락과 같은 오류가 있으면 규칙에서 읽을 수 없습니다.

• Amazon SNS 알림 확인

[1단계: SMS 문자 메시지를 전송하는 Amazon SNS 주제 생성](#page-318-0)에서 Amazon SNS 알림을 테스트하 고 알림을 테스트하여 알림이 작동하는지 확인하는 방법을 설명하는 3단계를 참조하세요.

• Lambda 함수 확인

[1단계: 텍스트 메시지를 보내는 AWS Lambda 함수 생성에](#page-337-0)서 테스트 데이터를 사용하여 Lambda 함수를 테스트하고 Lambda 함수를 테스트하는 방법을 설명하는 5단계를 참조하세요.

• 규칙에서 사용 중인 역할 확인

규칙 작업에는 원래 주제를 받고 새 주제를 게시할 수 있는 권한이 있어야 합니다.

메시지 데이터를 수신하고 다시 게시하도록 규칙을 인증하는 정책은 사용된 주제에 따라 다릅니 다. 메시지 데이터를 다시 게시하는 데 사용되는 주제를 변경하는 경우 규칙 작업의 역할을 업데이 트하여 현재 주제와 일치하도록 정책을 업데이트해야 합니다.

문제가 의심되는 경우 규칙 재게시 작업을 편집하고 새 역할을 만듭니다. 규칙 작업에 의해 생성된 새 역할에는 이러한 작업을 수행하는 데 필요한 권한이 부여됩니다.

<span id="page-346-0"></span>4단계: 결과 및 다음 단계 검토

이 자습서에서는:

- 사용자 지정 메시지 페이로드를 사용하는 Amazon SNS 알림을 보내는 Lambda 함수를 호출하는 AWS IoT 규칙을 생성했습니다.
- 규칙 쿼리 문에서 간단한 SQL 쿼리와 함수를 사용하여 Lambda 함수에 대한 새 메시지 페이로드를 만들었습니다.
- MQTT 클라이언트를 사용하여 규칙을 테스트했습니다. AWS IoT

다음 단계

이 규칙을 사용하여 몇 가지 문자 메시지를 전송한 후 이 규칙을 실험하여 자습서의 일부 측면을 변경 하면 메시지가 전송되는 시기에 영향을 받는지 확인하세요. 다음은 시작하는 데 도움이 될 몇 가지 아 이디어입니다.

- 입력 메시지의 주제에서 *device\_id*를 변경하고 문자 메시지 내용의 영향을 관찰합니다.
- 규칙 쿼리 문에서 선택한 필드를 변경하고, 새 메시지에서 사용하도록 Lambda 함수를 업데이트하 고, 문자 메시지 내용의 영향을 관찰합니다.
- 최대 온도 대신 최소 온도에 대한 테스트 규칙 쿼리 문에서 테스트를 변경합니다. Lambda 함수를 업 데이트하여 새 메시지 형식을 지정하고 max\_temperature 이름을 변경하는 것을 잊지 마세요.
- AWS IoT 규칙을 개발하고 사용하는 동안 발생할 수 있는 오류를 찾는 방법에 대한 자세한 내용은 을 참조하십시오[모니터링 AWS IoT](#page-667-0).

# 디바이스 섀도우로 디바이스가 오프라인 상태일 때 디바이스 상태 유지

이 자습서에서는 AWS IoT 디바이스 섀도우 서비스를 사용하여 디바이스의 상태 정보를 저장하고 업 데이트하는 방법을 보여줍니다. JSON 문서인 섀도우 문서는 디바이스, 로컬 앱 또는 서비스에서 게시 한 메시지를 기반으로 디바이스 상태의 변화를 보여줍니다. 이 자습서에서 섀도우 문서는 전구의 색상 변화를 보여줍니다. 이 자습서에서는 디바이스가 인터넷에서 연결이 끊어진 경우에도 섀도우가 이 정 보를 저장하는 방법과 디바이스가 다시 온라인 상태가 되어 이 정보를 요청할 때 디바이스에 최신 상태 정보를 다시 전달하는 방법도 보여줍니다.

생성하는 데 필요한 AWS IoT 리소스 및 필요한 하드웨어 설정부터 시작하여 여기에 표시된 순서대로 이 자습서를 시도하는 것이 좋습니다. 그러면 개념을 점진적으로 배우는 데도 도움이 됩니다. 이 자습 서에서는 AWS IoT와 함께 사용할 Raspberry Pi 디바이스를 구성하고 연결하는 방법을 보여줍니다. 필 요한 하드웨어가 없는 경우 자습서를 사용자의 디바이스에 맞게 적용하거나 [Amazon EC2로 가상 디바](#page-72-0) [이스를 생성](#page-72-0)하여 자습서를 따라할 수 있습니다.

### 자습서 시나리오 개요

이 자습서의 시나리오는 전구의 색상을 변경하고 해당 데이터를 예약된 섀도우 주제에 게시하는 로컬 앱 또는 서비스입니다. 이 자습서는 [대화형 시작하기 자습서에](#page-45-0) 설명된 디바이스 섀도우 기능과 유사하 며 Raspberry Pi 디바이스에서 구현됩니다. 이 섹션의 자습서에서는 단일 클래식 섀도우에 초점을 맞 추면서 명명된 섀도우 또는 여러 디바이스를 수용할 수 있는 방법을 보여줍니다.

다음 자습서는 AWS IoT 디바이스 섀도우 서비스를 사용하는 방법을 배우는 데 도움이 됩니다.

• [튜토리얼: 섀도우 애플리케이션 실행을 위해 Raspberry Pi 준비](#page-350-0)

이 자습서에서는 AWS IoT와 연결하기 위해 Raspberry Pi 디바이스를 설정하는 방법을 보여줍니다. 또한 AWS IoT 정책 문서와 사물 리소스를 만들고 인증서를 다운로드한 다음 정책을 해당 사물 리소 스에 연결합니다. 이 자습서는 완료하는 데 약 30분 소요됩니다.

• [자습서: 디바이스 SDK 설치 및 디바이스 섀도우용 샘플 애플리케이션 실행](#page-356-0)

이 자습서에서는 필요한 도구, 소프트웨어 및 AWS IoT Device SDK for Python을 설치한 다음 샘플 섀도우 애플리케이션을 실행하는 방법을 보여줍니다. 이 자습서는 [Raspberry Pi 또는 다른 디바이스](#page-96-0)  [연결](#page-96-0)에 제시된 개념을 기반으로 하며 완료하는 데 20분이 소요됩니다.

• [자습서: 샘플 앱 및 MQTT 테스트 클라이언트를 사용하여 디바이스 섀도우와 상호 작용](#page-365-0)

이 자습서에서는 shadow.py 샘플 앱 및 AWS IoT 콘솔을 사용하여 AWS IoT 디바이스 섀도우와 전 구 간의 상호 작용을 관찰하는 방법을 보여줍니다. 이 자습서에서는 디바이스 섀도우의 예약된 주제 에 MQTT 메시지를 전송하는 방법도 보여줍니다. 이 자습서는 완료하는 데 약 45분이 소요됩니다.

AWS IoT 디바이스 섀도우 개요

디바이스 섀도우는 AWS IoT 레지스트리에서 생성한 [사물 리소스에](#page-406-0) 의해 관리되는 디바이스의 영구 적인 가상 표현입니다. 섀도우 문서는 디바이스의 현재 상태 정보를 저장하고 검색하는 데 사용되는 JSON 또는 JavaScript 표기법 문서입니다. 디바이스가 인터넷에 연결되어 있는지 여부에 관계없이 섀 도우를 사용하여 MQTT 주제 또는 HTTP REST API를 통해 디바이스의 상태를 가져오고 설정할 수 있 습니다.

섀도우 문서에는 디바이스 상태의 이러한 측면을 설명하는 state 속성이 포함되어 있습니다.

- desired: 앱은 desired 객체를 업데이트하여 디바이스 속성에 대해 원하는 상태를 지정합니다.
- reported: 디바이스는 reported 객체에 현재 상태를 보고합니다.
- delta: AWS IoT는 delta 객체에서 원하는 상태와 보고된 상태 간의 차이를 보고합니다.

다음은 섀도우 문서의 예입니다.

```
{ 
   "state": { 
      "desired": { 
        "color": "green" 
        }, 
      "reported": { 
        "color": "blue" 
        },
```

```
 "delta": { 
         "color": "green" 
         } 
     }
}
```
디바이스의 섀도우 문서를 업데이트하려면 [예약된 MQTT 주제,](#page-186-0) HTTP로 GET, UPDATE 및 DELETE 작 업을 지원하는 [디바이스 섀도우 REST API](#page-1027-0) 및 [AWS IoT CLI](https://awscli.amazonaws.com/v2/documentation/api/latest/reference/iot-data/index.html)를 사용합니다.

이전 예에서 desired 색상을 yellow로 변경하려 한다고 가정합니다. 이렇게 하려면 [UpdateThingShadow](#page-1029-0) API에 요청을 전송하거나 [업데이트](#page-1036-0) 주제 \$aws/things/THING\_NAME/ shadow/update에 메시지를 게시하세요.

```
{ 
   "state": { 
      "desired": { 
         "color": yellow 
      } 
   }
}
```
업데이트는 요청에 지정된 필드에만 영향을 미칩니다. 디바이스 섀도우를 성공적으로 업데이트한 후 AWS IoT는 새로운 desired 상태를 delta 주제(\$aws/things/THING\_NAME/shadow/delta)에 게시합니다. 이 경우 섀도우 문서는 다음과 같습니다.

```
{ 
   "state": { 
      "desired": { 
        "color": yellow 
      }, 
      "reported": { 
        "color": green 
     }, 
      "delta": { 
        "color": yellow 
        } 
   }
}
```
그런 다음 새 상태는 다음 JSON 메시지와 함께 Update 주제 \$aws/things/THING\_NAME/ shadow/update를 사용하여 AWS IoT 디바이스 섀도우에 보고됩니다.

```
{ 
   "state": { 
      "reported": { 
        "color": yellow 
      } 
   }
}
```
현재 상태 정보를 얻으려면 [GetThingShadow](#page-1028-0) API에 요청을 전송하거나 [Get](#page-1034-0) 주제 \$aws/things/ THING\_NAME/shadow/get에 MQTT 메시지를 게시하세요.

디바이스 섀도우 서비스 사용에 대한 자세한 내용은 [AWS IoT Device Shadow 서비스](#page-991-0) 단원을 참조하세 요.

디바이스, 앱 및 서비스에서 디바이스 섀도우 사용에 대한 자세한 내용은 [디바이스에서 섀도우 사용](#page-996-0) 및 [앱 및 서비스에서 섀도우 사용](#page-1001-0) 단원을 참조하세요.

AWS IoT 섀도우와 상호 작용하는 방법에 대한 자세한 내용은 [섀도우와의 상호 작용](#page-1018-0) 단원을 참조하세 요.

MQTT 예약 주제 및 HTTP REST API에 대한 자세한 내용은 [디바이스 섀도우 MQTT 주제](#page-1033-0) 및 [디바이스](#page-1027-0) [섀도우 REST API](#page-1027-0) 단원을 참조하세요.

<span id="page-350-0"></span>튜토리얼: 섀도우 애플리케이션 실행을 위해 Raspberry Pi 준비

이 자습서에서는 Raspberry Pi 디바이스를 설정 및 구성하고 디바이스가 MQTT 메시지를 연결하고 교 환하는 데 필요한 AWS IoT 리소스를 생성하는 방법을 보여줍니다.

**a** Note

[the section called "Amazon EC2를 사용하여 가상 디바이스 생성"을](#page-72-0)(를) 계획 중인 경우 이 페 이지를 건너뛰고 [the section called "디바이스 구성"을](#page-72-1)(를) 계속할 수 있습니다. 가상 사물을 만 들 때 이러한 리소스를 만듭니다. Raspberry Pi가 아닌 다른 디바이스를 사용하려는 경우 원하 는 디바이스에 맞게 이러한 자습서를 따라해볼 수 있습니다.

이 자습서에서는 다음을 수행하는 방법을 알아봅니다.

- Raspberry Pi 디바이스를 설정하고 AWS IoT에서 사용하도록 구성합니다.
- 디바이스가 AWS IoT 서비스와 상호 작용할 수 있도록 승인하는 AWS IoT 정책 문서를 만듭니다.

• AWS IoT의 사물 리소스, X.509 디바이스 인증서를 생성한 다음 정책 문서를 연결합니다.

문제는 AWS IoT 레지스트리에 있는 디바이스의 가상 표현입니다. 인증서는 AWS IoT Core에 대해 디바이스를 인증하고 정책 문서는 디바이스가 AWS IoT와 상호 작용할 수 있도록 승인합니다.

이 자습서를 실행하는 방법

디바이스 섀도우용 shadow.py 샘플 애플리케이션을 실행하려면 AWS IoT에 연결하는 Raspberry Pi 디바이스가 필요합니다. 여기에 나와 있는 순서대로 이 자습서를 따라하여 Raspberry Pi 및 해당 액세 서리 설정부터 시작해서 정책을 생성하고, 생성한 사물 리소스에 이 정책을 연결하는 것이 좋습니다. 그런 다음 Raspberry Pi에서 지원하는 그래픽 사용자 인터페이스(GUI)를 사용하여 디바이스의 웹 브라 우저에서 AWS IoT 콘솔을 열면 AWS IoT에 연결하기 위해 Raspberry Pi에 인증서를 직접 다운로드하 는 것이 더 쉬워집니다.

이 자습서를 시작하기 전에 다음 사항을 확인해야 합니다.

- AWS 계정. 없는 경우 계속하기 전에 [설정하기 AWS 계정에](#page-43-0)서 설명하는 단계를 완료하세요. 이 자습 서를 완료하려면 AWS 계정 및 AWS IoT 콘솔이 필요합니다.
- Raspberry Pi 및 필요한 해당 액세서리. 다음 사항이 필요합니다.
	- [Raspberry Pi 3 Model B](https://www.raspberrypi.org/products/) 또는 최신 모델. 이 자습서는 이전 버전의 Raspberry Pi에서 작동할 수 있 지만 테스트되지 않았습니다.
	- [Raspberry Pi OS\(32비트\)](https://www.raspberrypi.org/downloads/raspberry-pi-os/) 이상. 최신 버전의 Raspberry Pi OS를 사용하는 것이 좋습니다. 이전 버 전의 OS는 작동하지만 테스트되지 않았습니다.
	- 이더넷 또는 Wi-Fi 연결.
	- 키보드, 마우스, 모니터, 케이블 및 전원 공급장치.

이 자습서는 완료하는 데 약 30분 소요됩니다.

1단계: Raspberry Pi 디바이스 설정 및 구성

이 섹션에서는 AWS IoT를 사용하여 Raspberry Pi 디바이스를 구성합니다.

# **A** Important

이러한 지침을 다른 디바이스 및 운영 체제에 적용하는 것은 어려울 수 있습니다. 이러한 지침 을 해석하고 디바이스에 적용할 수 있을 만큼 디바이스를 잘 이해해야 합니다. 문제가 발생하 면 다른 디바이스 옵션(예: [Amazon EC2를 사용하여 가상 디바이스 생성](#page-72-0) 또는 [윈도우 또는 리](#page-84-0)

[눅스 PC 또는 Mac을 장치로 사용하십시오. AWS IoT\)](#page-84-0) 중 하나를 대안으로 사용해 볼 수 있습니 다.

운영 체제(OS)를 시작하고, 인터넷에 연결하고, 명령줄 인터페이스에서 상호 작용할 수 있도록 Raspberry Pi를 구성해야 합니다. 또한 Raspberry Pi에서 지원되는 GUI(그래픽 사용자 인터페이스)를 사용하여 AWS IoT 콘솔을 열고 이 자습서의 나머지 부분을 실행할 수 있습니다.

Raspberry Pi를 설정하려면 다음을 수행합니다.

- 1. SD 카드를 Raspberry Pi의 MicroSD 카드 슬롯에 삽입합니다. 일부 SD 카드에는 보드를 부팅한 후 OS 설치 메뉴를 표시하는 설치 관리자가 미리 로드되어 있습니다. Raspberry Pi 이미저를 사용하여 카드에 OS를 설치할 수도 있습니다.
- 2. Raspberry Pi의 HDMI 포트에 연결하는 HDMI 케이블에 HDMI TV 또는 모니터를 연결합니다.
- 3. 키보드와 마우스를 Raspberry Pi의 USB 포트에 연결한 다음 전원 어댑터를 연결하여 보드를 부팅 합니다.

Raspberry Pi가 부팅된 후, SD 카드에 설치 관리자가 미리 로드된 경우 운영 체제를 설치하는 메뉴가 나타납니다. OS를 설치하는 데 문제가 있는 경우 다음 단계를 시도할 수 있습니다. Raspberry Pi 설정 에 대한 자세한 내용은 [Raspberry Pi 설정을](https://projects.raspberrypi.org/en/projects/raspberry-pi-setting-up/) 참조하세요.

Raspberry Pi 설정에 문제가 있는 경우:

- 보드를 부팅하기 전에 SD 카드를 삽입했는지 확인하세요. 보드를 부팅한 후 SD 카드를 연결하면 설 치 메뉴가 나타나지 않을 수 있습니다.
- TV 또는 모니터가 켜져 있고 올바른 입력이 선택되어 있는지 확인합니다.
- Raspberry Pi 호환 소프트웨어를 사용하고 있는지 확인합니다.

Raspberry Pi OS를 설치하고 구성한 후 Raspberry Pi의 웹 브라우저를 열고 AWS IoT Core 콘솔로 이 동하여 이 자습서의 나머지 단계를 계속합니다.

AWS IoT Core 콘솔을 열 수 있다면 라Raspberry Pi 준비된 것이며 [the section called "AWS IoT에서](#page-353-0) [디바이스 프로비저닝 "으](#page-353-0)로 진행할 수 있습니다.

문제가 계속되거나 추가 도움이 필요한 경우 [Raspberry Pi에 대한 도움말을](https://projects.raspberrypi.org/en/projects/raspberry-pi-setting-up/5) 참조하세요

# <span id="page-353-0"></span>자습서: AWS IoT에서 디바이스 프로비저닝

이 섹션에서는 튜토리얼에서 사용할 AWS IoT Core 리소스를 생성합니다.

AWS IoT에서 디바이스를 프로비저닝하는 단계

- [1단계: 디바이스 섀도우에 대한 AWS IoT 정책 생성](#page-353-1)
- [2단계: 사물 리소스를 만들고 정책을 사물에 연결](#page-355-0)
- [3단계: 결과 및 다음 단계 검토](#page-356-1)

<span id="page-353-1"></span>1단계: 디바이스 섀도우에 대한 AWS IoT 정책 생성

X.509 인증서는 AWS IoT Core로 디바이스를 인증합니다. AWS IoT 정책은 디바이스가 디바이스 섀도 우 서비스에서 사용하는 MQTT 예약 주제에 대한 구독 또는 게시와 같은 AWS IoT 작업을 수행하도록 허용하는 인증서에 연결됩니다. 디바이스는 AWS IoT Core에 연결하고 메시지를 전송할 때 인증서를 제시합니다.

이 절차에서는 디바이스가 예제 프로그램을 실행하는 데 필요한 AWS IoT 작업을 수행하도록 허용하 는 정책을 만듭니다. 작업을 수행하는 데 필요한 권한만 부여하는 정책을 생성하는 것이 좋습니다. 먼 저 AWS IoT 정책을 만든 다음 나중에 만들 디바이스 인증서에 연결합니다.

### AWS IoT 정책을 생성하려면

- 1. 왼쪽 메뉴에서 보안(Secure)을 선택한 다음 정책(Policies)을 선택합니다. 계정에 기존 정책이 있는 경우 생성(Create)을 선택하고, 그렇지 않은 경우 아직 정책이 없습니다(You don't have a policy yet) 페이지에서 정책 생성(Create a policy)을 선택합니다.
- 2. 정책 생성 페이지에서 다음을 수행합니다.
	- a. 이름(Name) 필드에 정책 이름(예: **My\_Device\_Shadow\_policy**)을 입력합니다. 정책 이름 에 개인 식별 정보를 사용하면 안 됩니다.
	- b. 정책 문서에서, MQTT 예약 주제를 게시하고 구독할 수 있는 권한을 디바이스에 부여하는 연 결, 구독, 수신 및 게시 작업을 설명합니다.

다음 샘플 정책을 복사하여 정책 문서에 붙여넣습니다. thingname을, 생성할 사물의 이름 (예: My\_light\_bulb)으로 바꾸고, region을, 서비스를 사용 중인 AWS IoT 리전으로 바꾸 고, account를 AWS 계정 번호로 바꿉니다. AWS IoT 정책에 대한 자세한 내용은 [AWS IoT](#page-504-0)  [Core 정책](#page-504-0) 단원을 참조하세요.

{

```
 "Version": "2012-10-17", 
   "Statement": [ 
     { 
       "Effect": "Allow", 
       "Action": [ 
         "iot:Publish" 
       ], 
       "Resource": [ 
         "arn:aws:iot:region:account:topic/$aws/things/thingname/shadow/get", 
         "arn:aws:iot:region:account:topic/$aws/things/thingname/shadow/update" 
       ] 
     }, 
     { 
       "Effect": "Allow", 
       "Action": [ 
         "iot:Receive" 
       ], 
       "Resource": [ 
         "arn:aws:iot:region:account:topic/$aws/things/thingname/shadow/get/
accepted", 
         "arn:aws:iot:region:account:topic/$aws/things/thingname/shadow/get/
rejected", 
         "arn:aws:iot:region:account:topic/$aws/things/thingname/shadow/update/
accepted", 
         "arn:aws:iot:region:account:topic/$aws/things/thingname/shadow/update/
rejected", 
         "arn:aws:iot:region:account:topic/$aws/things/thingname/shadow/update/
delta" 
       ] 
     }, 
    \mathcal{L} "Effect": "Allow", 
       "Action": [ 
         "iot:Subscribe" 
       ], 
       "Resource": [ 
         "arn:aws:iot:region:account:topicfilter/$aws/things/thingname/shadow/
get/accepted", 
         "arn:aws:iot:region:account:topicfilter/$aws/things/thingname/shadow/
get/rejected", 
         "arn:aws:iot:region:account:topicfilter/$aws/things/thingname/shadow/
update/accepted", 
         "arn:aws:iot:region:account:topicfilter/$aws/things/thingname/shadow/
update/rejected",
```

```
 "arn:aws:iot:region:account:topicfilter/$aws/things/thingname/shadow/
update/delta" 
       ] 
     }, 
    \mathcal{L} "Effect": "Allow", 
        "Action": "iot:Connect", 
        "Resource": "arn:aws:iot:region:account:client/test-*" 
     } 
   ]
}
```
# <span id="page-355-0"></span>2단계: 사물 리소스를 만들고 정책을 사물에 연결

AWS IoT에 연결된 디바이스는 AWS IoT 레지스트리에서 사물 리소스로 표현됩니다. 사물 리소스는 이 자습서의 전구와 같은 특정 디바이스 또는 논리적 엔터티를 나타냅니다.

AWS IoT에서 사물을 만드는 방법을 배우려면 [사물 객체 만들기](#page-70-0)에 설명된 단계를 따르세요. 이 자습서 의 단계를 수행할 때 주의해야 할 주요 사항은 다음과 같습니다.

1. 단일 사물 생성(Create a single thing)을 선택하고 이름(Name) 필드에 이전에 정책을 생성할 때 지 정한 thingname(예: My\_light\_bulb)과 동일한 사물의 이름을 입력합니다.

사물 이름이 생성된 이후에는 그 이름을 바꿀 수 없습니다. thingname이 아닌 다른 이름을 부여했 다면 thingname이라는 이름으로 새 것을 만들고 이전 것을 삭제하세요.

**a** Note

사물 이름에 개인 식별 정보를 사용하면 안 됩니다. 사물 이름은 암호화되지 않은 통신 및 보 고서에 나타날 수 있습니다.

2. 인증서 생성됨(Certificate created!) 페이지의 각 인증서 파일을, 쉽게 찾을 수 있는 위치에 다운로드 하는 것이 좋습니다. 샘플 애플리케이션을 실행하려면 이러한 파일을 설치해야 합니다.

Raspberry Pi의 home 디렉터리에 있는 certs 하위 디렉터리에 파일을 다운로드하고 다음 표에서 제안하는 대로 각각의 이름을 더 간단한 이름으로 지정하는 것이 좋습니다.

#### 인증서 파일 이름

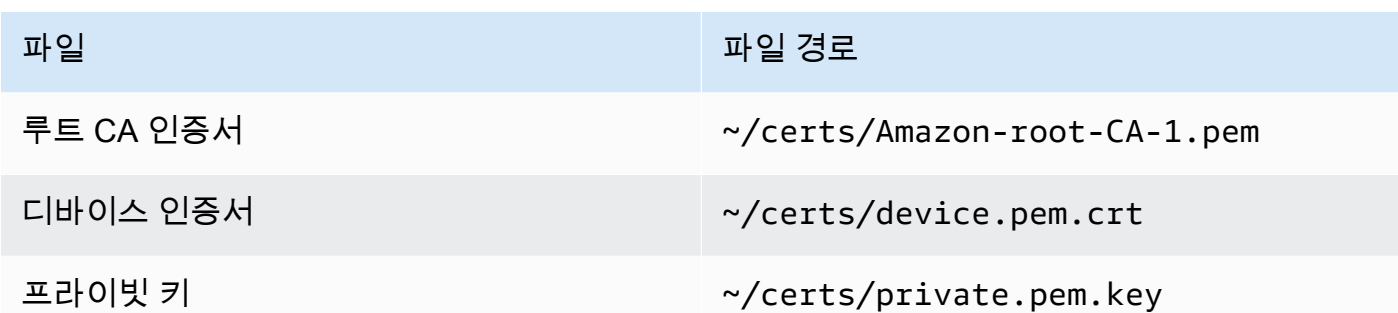

3. AWS IoT에 대한 연결을 활성화하기 위해 인증서를 활성화한 후 정책 연결(Attach a policy)을 선택 하고 이전에 생성한 정책(예: **My\_Device\_Shadow\_policy**)을 사물에 연결했는지 확인합니다.

사물을 생성한 후에는 AWS IoT 콘솔의 사물 목록에 사물 리소스가 표시되는 것을 볼 수 있습니다.

<span id="page-356-1"></span>3단계: 결과 및 다음 단계 검토

이 자습서에서는 다음을 수행하는 방법을 알아보았습니다.

- Raspberry Pi 디바이스 설정 및 구성.
- 디바이스가 AWS IoT 서비스와 상호 작용할 수 있도록 승인하는 AWS IoT 정책 문서 생성.
- 사물 리소스 및 연결된 X.509 디바이스 인증서를 만들고 여기에 정책 문서 연결.

다음 단계

이제 AWS IoT Device SDK for Python을 설치하고, shadow.py 샘플 애플리케이션을 실행하고, 디바 이스 섀도우를 사용하여 상태를 제어할 수 있습니다. 이 자습서를 실행하는 방법에 대한 자세한 내용은 [자습서: 디바이스 SDK 설치 및 디바이스 섀도우용 샘플 애플리케이션 실행](#page-356-0) 단원을 참조하세요.

<span id="page-356-0"></span>자습서: 디바이스 SDK 설치 및 디바이스 섀도우용 샘플 애플리케이션 실행

이 섹션에서는 필요한 소프트웨어와 AWS IoT Device SDK for Python을 설치하고 shadow.py 샘플 애플리케이션을 실행하여 섀도우 문서를 편집하고 섀도우의 상태를 제어하는 방법을 보여줍니다.

이 자습서에서는 다음을 수행하는 방법을 알아봅니다.

- 설치된 소프트웨어와 AWS IoT Device SDK for Python을 사용하여 샘플 앱을 실행합니다.
- 샘플 앱을 사용하여 값을 입력하면 AWS IoT 콘솔에 원하는 값이 게시되도록 하는 방법을 알아봅니 다.

• shadow.py 샘플 앱과 MQTT 프로토콜을 사용하여 섀도우 상태를 업데이트하는 방법을 검토합니 다.

이 자습서를 실행하기 전에 다음을 수행합니다.

AWS 계정 설정, Raspberry Pi 디바이스 구성, 디바이스 섀도우 서비스의 MQTT 예약 주제를 게시하고 구독할 수 있는 권한을 디바이스에 부여하는 AWS IoT 사물 및 정책 생성 등이 완료되어 있어야 합니 다. 자세한 내용은 [튜토리얼: 섀도우 애플리케이션 실행을 위해 Raspberry Pi 준비](#page-350-0) 단원을 참조하세요.

Git, Python 및 AWS IoT Device SDK for Python도 설치되어 있어야 합니다. 이 자습서는 자습서 [Raspberry Pi 또는 다른 디바이스 연결에](#page-96-0) 제공된 개념을 기반으로 합니다. 해당 자습서를 시도하지 않 은 경우 해당 자습서에 설명된 단계에 따라 인증서 파일 및 Device SDK를 설치한 다음 이 자습서로 돌 아와서 shadow.py 샘플 앱을 실행하는 것이 좋습니다.

이 자습서에서 배울 내용은 다음과 같습니다.

- [1단계: shadow.py 샘플 앱 실행](#page-357-0)
- [2단계: shadow.py 디바이스 SDK 샘플 앱 검토](#page-361-0)
- [3단계: shadow.py 샘플 앱 문제 해결](#page-363-0)
- [4단계: 결과 및 다음 단계 검토](#page-365-1)

이 자습서는 완료하는 데 약 20분이 소요됩니다.

<span id="page-357-0"></span>1단계: shadow.py 샘플 앱 실행

shadow.py 샘플 앱을 실행하기 전에 설치한 인증서 파일의 이름과 위치 외에 다음 정보가 필요합니 다.

애플리케이션 파라미터 값

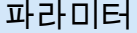

*your-iot-thing-name* 이전에 [the section called "2단계: 사물 리소스를](#page-355-0)  [만들고 정책을 사물에 연결"에](#page-355-0)서 생성한 AWS IoT 사물의 이름입니다.

파라미터 값을 찾을 수 있는 위치

이 값을 찾으려면 [AWS IoT 콘솔에](https://console.aws.amazon.com/iot/home)서 관리 (Manage)를 선택한 다음 사물(Things)을 선택합 니다.

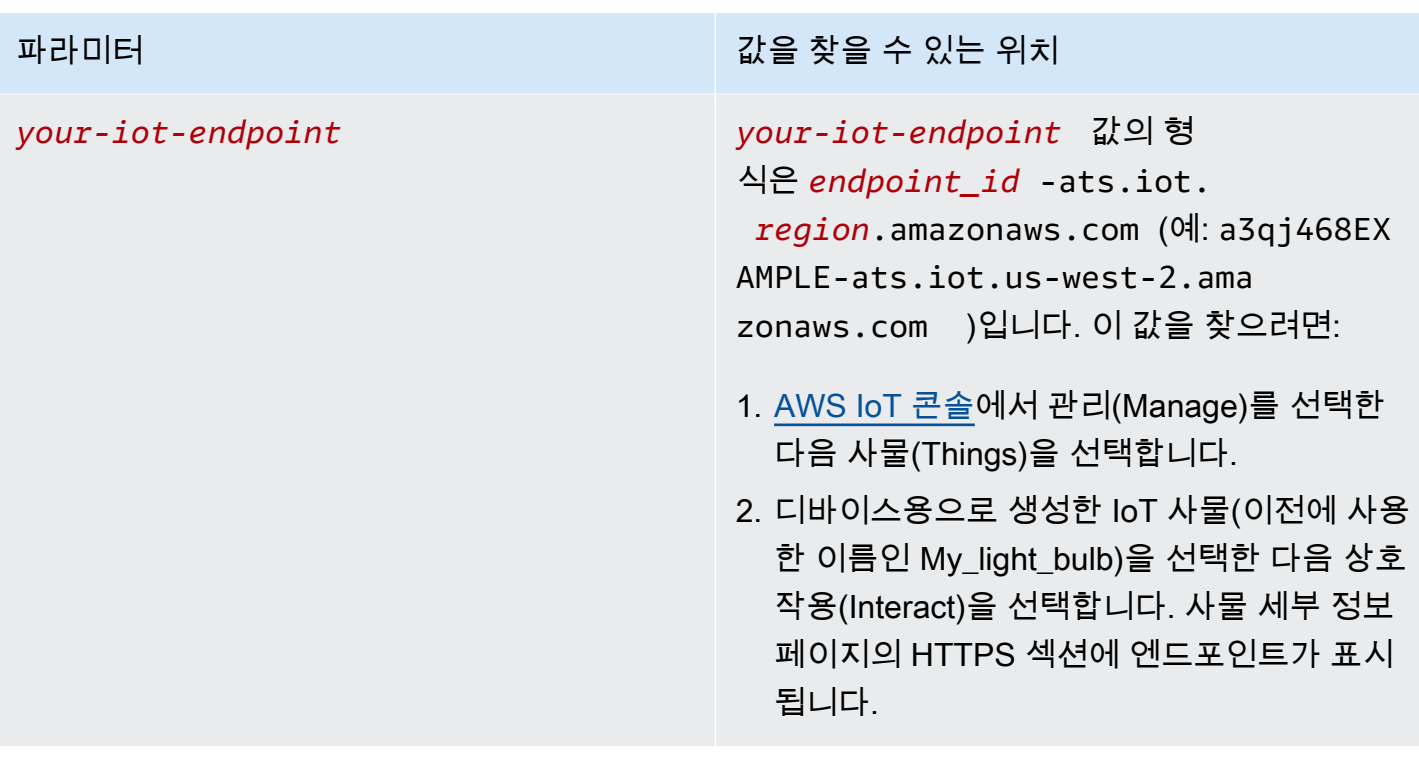

# 샘플 앱 설치 및 실행

1. 샘플 앱 디렉터리로 이동합니다.

```
cd ~/aws-iot-device-sdk-python-v2/samples
```
2. 명령줄 창에서 표시된 대로 *your-iot-endpoint* 및 *your-iot-thing-name*을 바꾸고 이 명 령을 실행합니다.

```
python3 shadow.py --ca_file ~/certs/Amazon-root-CA-1.pem --cert ~/certs/
device.pem.crt --key ~/certs/private.pem.key --endpoint your-iot-endpoint --
thing_name your-iot-thing-name
```
- 3. 샘플 앱에서 다음 사항을 확인합니다.
	- 1. 사용자 계정의 AWS IoT 서비스에 연결합니다.
	- 2. Delta 이벤트와 Update 및 Get 응답을 구독합니다.
	- 3. 터미널에 원하는 값을 입력하라는 메시지가 표시됩니다.
	- 4. 다음과 유사한 출력이 표시됩니다.

Connecting to a3qEXAMPLEffp-ats.iot.us-west-2.amazonaws.com with client ID 'test-0c8ae2ff-cc87-49d2-a82a-ae7ba1d0ca5a'... Connected! Subscribing to Delta events... Subscribing to Update responses... Subscribing to Get responses... Requesting current shadow state... Launching thread to read user input... Finished getting initial shadow state. Shadow contains reported value 'off'. Enter desired value:

# **a** Note

shadow.py 샘플 앱을 실행하는 데 문제가 있는 경우 [the section called "3단계:](#page-363-0) shadow.py [샘플 앱 문제 해결"을](#page-363-0)(를) 검토합니다. 문제를 해결하는 데 도움이 될 수 있는 추가 정보를 얻으 려면 명령줄에 --verbosity debug 파라미터를 추가하여 샘플 앱이 수행 중인 작업에 대한 자세한 메시지를 표시하도록 합니다.

섀도우 문서에서 값을 입력하고 업데이트를 관찰합니다.

터미널에 값을 입력하여 desired 값을 업데이트합니다. 이는 reported 값도 업데이트합니다. 터미 널에 색상 yellow를 입력한다고 가정합니다. reported 값도 yellow 색상으로 업데이트됩니다. 다 음은 터미널에 표시되는 메시지를 보여줍니다.

```
Enter desired value:
yellow
Changed local shadow value to 'yellow'.
Updating reported shadow value to 'yellow'...
Update request published.
Finished updating reported shadow value to 'yellow'.
```
이 업데이트 요청을 게시하면 AWS IoT가 사물 리소스에 대한 기본 클래식 섀도우를 생성합니다. 생성 한 사물 리소스(예: My\_light\_bulb)에 대한 섀도우 문서를 확인하여 AWS IoT 콘솔에서 reported 및 desired 값에 게시한 업데이트 요청을 관찰할 수 있습니다. 섀도우 문서에서 업데이트를 보려면:

1. AWS IoT 콘솔에서 관리(Manage)를 선택한 다음 사물(Things)을 선택합니다.
2. 표시된 사물 목록에서 생성한 사물을 선택하고 섀도우(Shadows)를 선택한 다음 클래식 섀도우 (Classic Shadow)를 선택합니다.

섀도우 문서는 다음과 유사해야 하며, yellow 색상으로 설정된 reported 및 desired 값을 보여줍 니다. 이 값들은 문서의 섀도우 상태 섹션에 나와 있습니다.

```
{
"desired": { 
   "welcome": "aws-iot", 
   "color": "yellow"
},
"reported": { 
   "welcome": "aws-iot", 
   "color": "yellow"
}
}
```
타임스탬프 정보와 요청 버전 번호가 포함된 메타데이터 섹션도 표시됩니다.

상태 문서 버전을 사용하면 업데이트하는 디바이스 섀도우 문서가 최신 버전인지 확인할 수 있습니다. 다른 업데이트 요청을 전송하면 버전 번호가 1씩 증가합니다. 업데이트 요청에 버전을 입력하면 상태 문서의 현재 버전이 입력된 버전과 일치하지 않을 경우 서비스가 HTTP 409 충돌 응답 코드와 함께 요 청을 거부합니다.

```
{
"metadata": { 
   "desired": { 
     "welcome": { 
        "timestamp": 1620156892 
     }, 
     "color": { 
        "timestamp": 1620156893 
     } 
   }, 
   "reported": { 
     "welcome": { 
        "timestamp": 1620156892 
     }, 
     "color": { 
        "timestamp": 1620156893 
     }
```

```
 }
},
"version": 10
}
```
섀도우 문서에 대해 자세히 알아보고 상태 정보의 변경 사항을 관찰하려면 이 자습서의 [4단계: 결과 및](#page-365-0)  [다음 단계 검토](#page-365-0) 섹션에 설명된 대로 다음 자습서 [자습서: 샘플 앱 및 MQTT 테스트 클라이언트를 사용](#page-365-1) [하여 디바이스 섀도우와 상호 작용](#page-365-1)(으)로 진행하세요. 선택적으로 다음 섹션에서 shadow.py 샘플 코 드 및 이 코드가 MQTT 프로토콜을 사용하는 방법에 대해 알아볼 수도 있습니다.

2단계: shadow.py 디바이스 SDK 샘플 앱 검토

이 섹션에서는 이 자습서에 사용된 AWS IoT Device SDK v2 for Python의 shadow.py 샘플 앱을 검토 합니다. 여기에서는 MQTT 및 MQTT over WSS 프로토콜를 사용하여 AWS IoT Core에 연결하는 방법 을 검토합니다. [AWS 공통 런타임\(AWS CRT\)](https://github.com/awslabs/aws-crt-python#aws-crt-python) 라이브러리는 낮은 수준의 통신 프로토콜 지원을 제공하 며 AWS IoT Device SDK v2 for Python에 포함되어 있습니다.

이 자습서에서는 MQTT 및 MQTT over WSS를 사용하지만 AWS IoT는 HTTPS 요청을 게시하는 디 바이스를 지원합니다. 디바이스에서 HTTP 메시지를 전송하는 Python 프로그램의 예는 Python의 requests 라이브러리를 사용하는 [HTTPS 코드 예를](#page-165-0) 참조하세요.

디바이스 통신에 사용할 프로토콜에 대한 정보를 바탕으로 결정을 내릴 수 있는 방법에 대한 자세한 내 용은 [디바이스 통신을 위한 프로토콜 선택](#page-136-0) 단원을 검토하세요.

MQTT

shadow.py 샘플은 [mqtt\\_connection\\_builder](https://github.com/awslabs/aws-crt-python/blob/89207bcf1387177034e02fe29e8e469ca45e39b7/awscrt/awsiot_mqtt_connection_builder.py)에서 mtls\_from\_path(여기에 표시됨)를 호출해 서 MQTT 프로토콜을 사용하여 AWS IoT Core와의 연결을 설정합니다. mtls\_from\_path는 X.509 인증서와 TLS v1.2를 사용하여 디바이스를 인증합니다. AWS CRT 라이브러리는 해당 연결의 하위 수 준 세부 정보를 처리합니다.

```
mqtt_connection = mqtt_connection_builder.mtls_from_path( 
   endpoint=args.endpoint, 
   cert_filepath=args.cert, 
   pri_key_filepath=args.key, 
   ca_filepath=args.ca_file, 
   client_bootstrap=client_bootstrap, 
   on_connection_interrupted=on_connection_interrupted, 
   on_connection_resumed=on_connection_resumed, 
   client_id=args.client_id,
```

```
 clean_session=False, 
   keep_alive_secs=6
)
```
- endpoint는 명령줄에서 전달한 AWS IoT 엔드포인트이고 client\_id는 AWS 리전에서 이 디바이 스를 고유하게 식별하는 ID입니다.
- cert\_filepath,pri\_key\_filepath 및 ca\_filepath는 디바이스의 인증서 및 프라이빗 키 파 일과 루트 CA 파일에 대한 경로입니다.
- client\_bootstrap은 소켓 통신 활동을 처리하는 공통 런타임 객체이며 mqtt\_connection\_builder.mtls\_from\_path를 호출하기 전에 인스턴스화됩니다.
- on\_connection\_interrupted 및 on\_connection\_resumed는 디바이스의 연결이 중단되었다 가 재개될 때 호출하는 콜백 함수입니다.
- clean\_session은 새로운 영구 세션을 시작할지 또는 존재하는 경우 기존 세션에 다시 연결할지 여부입니다. keep\_alive\_secs는 CONNECT 요청에서 전송할 연결 유지 값(초)입니다. 이 간격으 로 ping이 자동으로 전송됩니다. 서버는 이 값의 1.5배 후에 ping을 수신하지 않으면 연결이 끊어지 는 것으로 가정합니다.

shadow.py 샘플은 또한 [mqtt\\_connection\\_builder](https://github.com/awslabs/aws-crt-python/blob/89207bcf1387177034e02fe29e8e469ca45e39b7/awscrt/awsiot_mqtt_connection_builder.py)에서 websockets with default aws signing을 호출하여 WSS를 통해 MQTT 프로토콜을 사용하여 AWS IoT Core와의 연결을 설정합니다. MQTT over WSS는 MQTT와 동일한 파라미터를 사용하며 다 음과 같은 추가 파라미터를 사용합니다.

- region은 서명 V4 인증에 사용되는 AWS 서명 리전이고 credentials\_provider는 인증에 사용 하기 위해 제공된 AWS 자격 증명입니다. 리전은 명령줄에서 전달되고 credentials\_provider 객체는 mqtt\_connection\_builder.websockets\_with\_default\_aws\_signing을 호출하기 직전에 인스턴스화됩니다.
- websocket\_proxy\_options는 프록시 호스트를 사용하는 경 우 HTTP 프록시 옵션입니다. shadow.py 샘플 앱에서 이 값은 mqtt\_connection\_builder.websockets\_with\_default\_aws\_signing을 호출하기 직전에 인스턴스화됩니다.

섀도우 주제 및 이벤트 구독

shadow.py 샘플은 연결을 설정하려고 시도하고 완전히 연결될 때까지 기다립니다. 연결되어 있지 않 으면 명령이 대기열에 저장됩니다. 연결되면 샘플은 델타 이벤트를 구독하고 메시지를 업데이트하고 가져오고 서비스 품질(QoS) 수준이 1(mqtt.QoS.AT\_LEAST\_ONCE)인 메시지를 게시합니다.

디바이스가 QoS 수준 1의 메시지를 구독하면 메시지 브로커는 디바이스로 전송할 수 있을 때까지 디 바이스가 구독한 메시지를 저장합니다. 메시지 브로커는 디바이스로부터 PUBACK 응답을 받을 때까지 메시지를 다시 전송합니다.

MQTT 프로토콜에 대한 자세한 내용은 [MQTT 프로토콜 검토](#page-286-0) 및 [MQTT](#page-138-0) 단원을 참조하세요.

이 자습서에서 사용되는 MQTT, MQTT over WSS, 영구 세션 및 QoS 수준에 대한 자세한 내용은 [pubsub.py Device SDK 샘플 앱 검토](#page-286-1) 단원을 참조하세요.

3단계: **shadow.py** 샘플 앱 문제 해결

shadow.py 샘플 앱을 실행하면 터미널에 일부 메시지가 표시되고 desired 값을 입력하라는 메시지 가 표시되어야 합니다. 프로그램에서 오류가 발생한 경우 오류를 디버깅하려면 먼저 시스템에 올바른 명령을 실행했는지 여부를 확인할 수 있습니다.

경우에 따라 오류 메시지는 연결 문제를 나타내며 Host name was invalid for dns resolution 또는 Connection was closed unexpectedly와 유사하게 표시될 수 있습니다. 이 경우 확인할 수 있는 사항은 다음과 같습니다.

• 명령에서 엔드포인트 주소 확인

샘플 앱을 실행하기 위해 입력한 명령의 endpoint 인수(예: a3qEXAMPLEffp-ats.iot.uswest-2.amazonaws.com)를 검토하고 AWS IoT 콘솔에서 이 값을 확인합니다.

올바른 값을 사용했는지 확인하려면 다음과 같이 하세요.

- 1. AWS IoT 콘솔에서 관리(Manage)를 선택한 다음 사물(Things)을 선택합니다.
- 2. 샘플 앱에 대해 만든 사물(예: My\_light\_bulb)을 선택한 다음 상호 작용(Interact)을 선택합니다.

사물 세부 정보 페이지의 HTTPS 섹션에 엔드포인트가 표시됩니다. 또한 This thing already appears to be connected.와 같은 메시지가 표시됩니다.

• 인증서 활성화 확인

인증서는 AWS IoT Core로 디바이스를 인증합니다.

인증서가 활성 상태인지 확인하려면 다음과 같이 하세요.

- 1. AWS IoT 콘솔에서 관리(Manage)를 선택한 다음 사물(Things)을 선택합니다.
- 2. 샘플 앱에 대해 만든 사물(예: My\_light\_bulb)를 선택한 다음 보안(Security)을 선택합니다.
- 3. 인증서를 선택하고 인증서의 세부 정보 페이지에서 인증서 선택을 선택한 후 인증서의 세부 정보 페이지에서 작업(Actions)을 선택합니다.

드롭다운 목록에서 활성화(Activate)를 사용할 수 없고 비활성화(Deactivate)만 선택할 수 있는 경우 인증서가 활성화된 것입니다. 그렇지 않은 경우 활성화(Activate)를 선택하고 샘플 프로그램을 다시 실행하세요.

그래도 프로그램이 실행되지 않으면 certs 폴더의 인증서 파일 이름을 확인합니다.

• 사물 리소스에 연결된 정책 확인

인증서가 디바이스를 인증하는 동안 AWS IoT 정책은 디바이스가 MQTT 예약 주제 구독 또는 게시 와 같은 AWS IoT 작업을 수행하도록 허용합니다.

올바른 정책이 연결되어 있는지 확인하려면 다음과 같이 하세요.

- 1. 앞에서 설명한 대로 인증서를 찾은 다음 정책(Policies)을 선택합니다.
- 2. 표시된 정책을 선택하고, MQTT 예약 주제를 게시하고 구독할 수 있는 권한을 디바이스에 부여하 는 connect, subscribe, receive 및 publish 작업을 설명하는지 확인하세요.

샘플 정책은 [1단계: 디바이스 섀도우에 대한 AWS IoT 정책 생성](#page-353-0) 단원을 참조하세요.

AWS IoT에 연결하는 데 문제가 있음을 나타내는 오류 메시지가 표시되면 정책에 사용 중인 권한 때 문일 수 있습니다. 이 경우 AWS IoT 리소스에 대한 전체 액세스를 제공하는 정책으로 시작한 다음 샘플 프로그램을 다시 실행하는 것이 좋습니다. 현재 정책을 편집하거나 현재 정책을 선택하고 분리 (Detach)를 선택한 다음 전체 액세스 권한을 제공하는 다른 정책을 생성하여 사물 리소스에 연결할 수 있습니다. 나중에 프로그램을 실행하는 데 필요한 작업 및 정책으로만 정책을 제한할 수 있습니 다.

```
{ 
   "Version": "2012-10-17", 
   "Statement": [ 
        { 
              "Effect": "Allow", 
              "Action": [ 
                   "iot:*" 
             ], 
              "Resource": "*" 
        } 
   ]
}
```
• Device SDK 설치 확인

그래도 프로그램이 실행되지 않으면 Device SDK를 다시 설치하여 SDK 설치가 올바르게 완료되었 는지 확인할 수 있습니다.

<span id="page-365-0"></span>4단계: 결과 및 다음 단계 검토

이 자습서에서는 다음을 수행하는 방법을 알아보았습니다.

- 필요한 소프트웨어, 도구 및 AWS IoT Device SDK for Python 설치.
- 샘플 앱 shadow.py가 MQTT 프로토콜을 사용하여 섀도우의 현재 상태를 검색하고 업데이트하는 방식 이해.
- 디바이스 섀도우용 샘플 앱을 실행하고 AWS IoT 콘솔에서 섀도우 문서에 대한 업데이트 관찰. 또한 프로그램을 실행할 때 문제를 해결하고 오류를 수정하는 방법을 배웠습니다.

다음 단계

이제 shadow.py 샘플 애플리케이션을 실행하고 디바이스 섀도우를 사용하여 상태를 제어할 수 있습 니다. AWS IoT 콘솔에서 섀도우 문서에 대한 업데이트를 관찰하고 샘플 앱이 응답하는 델타 이벤트를 관찰할 수 있습니다. MQTT 테스트 클라이언트를 사용하여 예약된 섀도 주제를 구독하고 샘플 프로그 램을 실행할 때 주제에서 수신한 메시지를 관찰할 수 있습니다. 이 자습서를 실행하는 방법에 대한 자 세한 내용은 [자습서: 샘플 앱 및 MQTT 테스트 클라이언트를 사용하여 디바이스 섀도우와 상호 작용](#page-365-1) 단 원을 참조하세요.

<span id="page-365-1"></span>자습서: 샘플 앱 및 MQTT 테스트 클라이언트를 사용하여 디바이스 섀도우와 상호 작용

shadow.py 샘플 앱과 상호 작용하려면 터미널에 desired 값에 대한 값을 입력합니다. 예를 들어 신 호등과 유사한 색상을 지정할 수 있으며 AWS IoT는 요청에 응답하고 보고된 값을 업데이트합니다.

이 자습서에서는 다음을 수행하는 방법을 알아봅니다.

- shadow.py 샘플 앱을 사용하여 원하는 상태를 지정하고 섀도우의 현재 상태를 업데이트합니다.
- 섀도우 문서를 편집하여 델타 이벤트를 관찰하고 shadow.py 샘플 앱이 델타 이벤트에 응답하는 방 식 관찰.
- MQTT 테스트 클라이언트를 사용하여 섀도우 주제를 구독하고 샘플 프로그램 실행 시 업데이트를 관찰합니다.

이 자습서를 실행하기 전에 수행해야 할 사항:

AWS 계정 설정, Raspberry Pi 디바이스 구성, AWS IoT 사물 및 정책 생성. 또한 필수 소프트웨어, Device SDK, 인증서 파일을 설치하고 터미널에서 샘플 프로그램을 실행했어야 합니다. 자세한 내용은 이전 자습서 [튜토리얼: 섀도우 애플리케이션 실행을 위해 Raspberry Pi 준비](#page-350-0) 및 [1단계: shadow.py 샘플](#page-357-0)  [앱 실행](#page-357-0)을(를) 참조하세요. 이들 자습서를 아직 완료하지 않았다면 완료해야 합니다.

이 자습서에서 배울 내용은 다음과 같습니다.

- [1단계: shadow.py 샘플 앱을 사용하여 원하는 값 및 보고된 값 업데이트](#page-366-0)
- [2단계: MQTT 테스트 클라이언트에서 shadow.py 샘플 앱의 메시지 보기](#page-368-0)
- [3단계: 디바이스 섀도우 상호 작용 오류 문제 해결](#page-374-0)
- [4단계: 결과 및 다음 단계 검토](#page-375-0)

이 자습서는 완료하는 데 약 45분이 소요됩니다.

<span id="page-366-0"></span>1단계: **shadow.py** 샘플 앱을 사용하여 원하는 값 및 보고된 값 업데이트

이전 자습서 [1단계: shadow.py 샘플 앱 실행](#page-357-0)에서, 섹션 [자습서: 디바이스 SDK 설치 및 디바이스 섀도](#page-356-0) [우용 샘플 애플리케이션 실행에](#page-356-0) 설명된 대로 원하는 값을 입력할 때 AWS IoT 콘솔에서 섀도우 문서에 게시된 메시지를 관찰하는 방법을 배웠습니다.

이전 예에서 원하는 색상을 yellow로 설정했습니다. 각 값을 입력하면 터미널에서 다른 desired 값을 입력하라는 메시지가 표시됩니다. 같은 값(yellow)을 다시 입력하면 앱이 이를 인식하고 새 desired 값을 입력하라는 메시지를 표시합니다.

```
Enter desired value:
yellow
Local value is already 'yellow'.
Enter desired value:
```
이제 색상 green을 입력한다고 가정해 보겠습니다. AWS IoT는 요청에 응답하고 reported 값을 green으로 업데이트합니다. 이런 방식으로 desired 상태가 reported 상태와 다를 때 업데이트가 발생하여 델타가 발생하게 됩니다.

**shadow.py** 샘플 앱이 디바이스 섀도우 상호 작용을 시뮬레이션하는 방식:

- 1. 터미널에 desired 값(예: yellow)을 입력하여 원하는 상태를 게시합니다.
- 2. desired 상태가 reported 상태(예: green 색상)와 다르기 때문에 델타가 발생하고 델타를 구독 하는 앱이 이 메시지를 수신합니다.

3. 앱은 메시지에 응답하고 상태를 desired 값인 yellow로 업데이트합니다.

4. 그런 다음 앱은 디바이스 상태 yellow의 새로 보고된 값으로 업데이트 메시지를 게시합니다.

다음은 업데이트 요청이 게시되는 방식을 보여주는, 터미널에 표시되는 메시지입니다.

Enter desired value: green Changed local shadow value to 'green'. Updating reported shadow value to 'green'... Update request published. Finished updating reported shadow value to 'green'.

AWS IoT 콘솔에서 섀도우 문서는 reported 및 desired 필드 모두에 대해 업데이트된 값을 green으로 반영하고 버전 번호는 1씩 증가합니다. 예를 들어 이전 버전 번호가 10으로 표시된 경우 현 재 버전 번호는 11로 표시됩니다.

**G** Note

섀도우를 삭제해도 버전 번호가 0으로 재설정되지는 않습니다. 업데이트 요청을 게시하거나 동일한 이름의 다른 섀도우를 만들 때 섀도우 버전이 1씩 증가하는 것을 볼 수 있습니다.

델타 이벤트를 관찰하기 위해 섀도우 문서 편집

shadow.py 샘플 앱도 delta 이벤트를 구독하고 desired 값이 변경되면 응답합니다. 예를 들어 desired 값을 red 색상으로 변경할 수 있습니다. 이렇게 하려면 AWS IoT 콘솔에서 편집(Edit)을 클릭 하여 섀도우 문서를 편집한 다음 JSON에서 desired 값을 red로 설정하고 reported 값을 green으 로 유지합니다. 변경 사항을 저장하기 전에 Raspberry Pi에서 터미널을 열어 두면 변경 사항이 발생할 때 터미널에 메시지가 표시됩니다.

```
{
"desired": { 
   "welcome": "aws-iot", 
   "color": "red"
},
"reported": { 
   "welcome": "aws-iot", 
   "color": "green"
}
```
}

새 값을 저장한 후 shadow.py 샘플 앱은 이 변경에 응답하고 델타를 나타내는 메시지를 터미널에 표 시합니다. 그러면 desired 값을 입력하라는 프롬프트 아래에 다음 메시지가 표시됩니다.

Enter desired value: Received shadow delta event. Delta reports that desired value is 'red'. Changing local value... Changed local shadow value to 'red'. Updating reported shadow value to 'red'... Finished updating reported shadow value to 'red'. Enter desired value: Update request published. Finished updating reported shadow value to 'red'.

<span id="page-368-0"></span>2단계: MQTT 테스트 클라이언트에서 **shadow.py** 샘플 앱의 메시지 보기

AWS IoT 콘솔에서 MQTT 테스트 클라이언트를 사용하여 AWS 계정에서 전달되는 MQTT 메시지를 모 니터링할 수 있습니다. 디바이스 섀도우 서비스에서 사용하는 예약된 MQTT 주제를 구독하면 샘플 앱 을 실행할 때 주제에서 수신한 메시지를 관찰할 수 있습니다.

MQTT 테스트 클라이언트를 아직 사용하지 않았다면 [MQTT 클라이언트에서 MQTT 메시지를 확인하](#page-109-0) [세요 AWS IoT .를](#page-109-0) 검토할 수 있습니다. 이는 MQTT 메시지가 메시지 브로커를 통과할 때 해당 메시지 를 보기 위해 AWS IoT 콘솔에서 MQTT 테스트 클라이언트를 사용하는 방법을 파악하는 데 도움이 됩 니다.

1. MQTT 테스트 클라이언트 열기

MQTT 테스트 클라이언트의 구성을 잃지 않고 MQTT 주제에서 수신한 메시지를 관찰할 수 있도록 새 창에서 [AWS IoT 콘솔의 MQTT 테스트 클라이언트를](https://console.aws.amazon.com/iot/home#/test) 엽니다. MQTT 테스트 클라이언트는 콘솔 의 다른 페이지로 이동하기 위해 나가면 구독 또는 메시지 로그를 유지하지 않습니다. 자습서의 이 섹션에서는 AWS IoT 사물의 섀도우 문서와 MQTT 테스트 클라이언트를 별도의 창에서 열어 디바 이스 섀도우와의 상호 작용을 보다 쉽게 관찰할 수 있습니다.

2. MQTT 예약 섀도우 주제 구독

MQTT 테스트 클라이언트를 사용하여 디바이스 섀도우의 MQTT 예약 주제 이름을 입력하고 shadow.py 샘플 앱 실행 시 업데이트를 수신하도록 구독할 수 있습니다. 주제를 구독하려면:

a. AWS IoT 콘솔의 MQTT 테스트 클라이언트에서 주제 구독(Subscribe to a topic)을 선택합니 다.

- b. 주제 필터(Topic filter) 섹션에 \$aws/things/*thingname*/shadow/update/#을 입력합니다. 여기 서 thingname은 이전에 생성한 사물 리소스의 이름(예: My\_light\_bulb)입니다
- c. 추가 구성 설정에 대한 기본값을 유지한 후 구독(Subscribe)을 선택합니다.

주제 구독에서 # 와일드카드를 사용하여 여러 MQTT 주제를 동시에 구독하고 디바이스와 섀도우 간에 교환되는 모든 메시지를 단일 창에서 관찰할 수 있습니다. 와일드카드 문자 및 해당 사용에 대한 자세한 내용은 [MQTT 주제](#page-169-0) 단원을 참조하세요.

3. **shadow.py** 샘플 프로그램 실행 및 메시지 관찰

Raspberry Pi의 명령줄 창에서 프로그램 연결을 끊었다면 샘플 앱을 다시 실행하고 AWS IoT 콘 솔의 MQTT 테스트 클라이언트에서 메시지를 확인합니다.

a. 다음 명령을 실행하여 샘플 프로그램을 다시 시작하세요. *your-iot-thing-name* 및 *your-iot-endpoint*를 이전에 생성한 AWS IoT 사물의 이름(예: My\_light\_bulb) 및 디 바이스와 상호 작용할 엔드포인트로 바꿉니다.

```
cd ~/aws-iot-device-sdk-python-v2/samples
python3 shadow.py --ca_file ~/certs/Amazon-root-CA-1.pem --cert ~/certs/
device.pem.crt --key ~/certs/private.pem.key --endpoint your-iot-endpoint --
thing_name your-iot-thing-name
```
shadow.py 샘플 앱이 실행되고 현재 섀도우 상태가 검색됩니다. 섀도우를 삭제했거나 현재 상태를 지운 경우 프로그램은 현재 값을 off로 설정한 다음 desired 값을 입력하라는 메시 지를 표시합니다.

```
Connecting to a3qEXAMPLEffp-ats.iot.us-west-2.amazonaws.com with client ID 
  'test-0c8ae2ff-cc87-49d2-a82a-ae7ba1d0ca5a'...
Connected!
Subscribing to Delta events...
Subscribing to Update responses...
Subscribing to Get responses...
Requesting current shadow state...
Launching thread to read user input...
Finished getting initial shadow state.
Shadow document lacks 'color' property. Setting defaults...
Changed local shadow value to 'off'.
Updating reported shadow value to 'off'...
Update request published.
Finished updating reported shadow value to 'off'...
```
Enter desired value:

반면에 프로그램이 실행 중이었고 다시 시작하면 터미널에 최신 색상 값이 보고됩 니다. MQTT 테스트 클라이언트에서 \$aws/things/*thingname*/shadow/get 및 \$aws/ things/*thingname*/shadow/get/accepted 주제에 대한 업데이트를 볼 수 있습니다.

보고된 최신 색상이 green이라고 가정합니다. 다음은 \$aws/things/*thingname*/shadow/get/ accepted JSON 파일의 내용을 보여줍니다.

```
{
"state": { 
   "desired": { 
      "welcome": "aws-iot", 
     "color": "green" 
   }, 
   "reported": { 
      "welcome": "aws-iot", 
     "color": "green" 
   }
},
"metadata": { 
   "desired": { 
     "welcome": { 
        "timestamp": 1620156892 
     }, 
     "color": { 
        "timestamp": 1620161643 
     } 
   }, 
   "reported": { 
      "welcome": { 
        "timestamp": 1620156892 
     }, 
     "color": { 
        "timestamp": 1620161643 
     } 
   }
},
"version": 10,
"timestamp": 1620173908
}
```
b. 터미널에 desired 값(예: yellow)을 입력합니다. shadow.py 샘플 앱은 reported 값이 yellow로 변경되었음을 보여주는 다음 메시지를 터미널에 응답으로 표시합니다.

```
Enter desired value:
yellow
Changed local shadow value to 'yellow'.
Updating reported shadow value to 'yellow'...
Update request published.
Finished updating reported shadow value to 'yellow'.
```
AWS IoT 콘솔의 MQTT 테스트 클라이언트(MQTT test client)에서 구독(Subscriptions) 아래 에 다음 주제가 메시지를 수신한 것이 표시됩니다.

- \$aws/things/*thingname*/shadow/update: desired 및 updated 값이 모두 yellow 색상 으로 변경되었음을 보여줍니다.
- \$aws/things/*thingname*/shadow/update/accepted: desired 및 reported 상태의 현재 값과 해당 메타데이터 및 버전 정보를 보여줍니다.
- \$aws/things/*thingname*/shadow/update/documents: desired 및 reported 상태의 이전 및 현재 값과 해당 메타데이터 및 버전 정보를 보여줍니다.

\$aws/things/*thingname*/shadow/update/documents 문서에도 다른 두 주제에 포함된 정보 가 있으므로 이를 검토하여 상태 정보를 볼 수 있습니다. 이전 상태는 green으로 설정된 보고 값, 해당 메타데이터 및 버전 정보, 보고 값이 yellow로 업데이트된 현재 상태를 보여줍니다.

```
{
"previous": { 
   "state": { 
     "desired": { 
        "welcome": "aws-iot", 
        "color": "green" 
     }, 
     "reported": { 
        "welcome": "aws-iot", 
        "color": "green" 
     } 
   }, 
   "metadata": { 
     "desired": { 
        "welcome": {
```

```
 "timestamp": 1617297888 
       }, 
       "color": { 
          "timestamp": 1617297898 
       } 
     }, 
     "reported": { 
        "welcome": { 
          "timestamp": 1617297888 
       }, 
       "color": { 
          "timestamp": 1617297898 
       } 
     } 
   }, 
   "version": 10
},
"current": { 
   "state": { 
     "desired": { 
       "welcome": "aws-iot", 
       "color": "yellow" 
     }, 
     "reported": { 
       "welcome": "aws-iot", 
       "color": "yellow" 
     } 
   }, 
   "metadata": { 
     "desired": { 
       "welcome": { 
          "timestamp": 1617297888 
       }, 
       "color": { 
         "timestamp": 1617297904 
       } 
     }, 
     "reported": { 
        "welcome": { 
          "timestamp": 1617297888 
       }, 
       "color": { 
          "timestamp": 1617297904 
       }
```

```
 } 
   }, 
   "version": 11
},
"timestamp": 1617297904
}
```
- c. 이제 다른 desired 값을 입력하면 이러한 주제에서 수신한 reported 값 및 메시지 업데 이트에 대한 추가 변경 사항을 볼 수 있습니다. 버전 번호도 1씩 증가합니다. 예를 들어 값 green을 입력하면 이전 상태는 값 yellow를 보고하고 현재 상태는 값 green을 보고합니다.
- 4. 델타 이벤트를 관찰하기 위해 섀도우 문서 편집

델타 주제의 변경 내용을 관찰하려면 AWS IoT 콘솔의 섀도우 문서를 편집합니다. 예를 들어 desired 값을 red 색상으로 변경할 수 있습니다. 이렇게 하려면 AWS IoT 콘솔에서 편집(Edit)을 선택한 다음 JSON에서 desired 값을 빨간색으로 설정하고 reported 값은 green으로 유지합 니다. 변경 사항을 저장하기 전에 터미널에 보고된 델타 메시지가 표시되므로 터미널을 열어 두세 요.

```
{
"desired": { 
   "welcome": "aws-iot", 
  "color": "red"
},
"reported": { 
   "welcome": "aws-iot", 
  "color": "green"
}
}
```
shadow.py 샘플 앱은 이 변경에 응답하고 델타를 나타내는 메시지를 터미널에 표시합니다. MQTT 테스트 클라이언트에서 update 주제는 desired 및 reported 값의 변경 사항을 보여주 는 메시지를 수신합니다.

또한 \$aws/things/*thingname*/shadow/update/delta 주제에서 메시지를 수신한 것을 볼 수 있습니 다. 메시지를 보려면 구독(Subscriptions) 아래에 나열된 이 주제를 선택하세요.

```
{
"version": 13,
"timestamp": 1617318480,
"state": { 
   "color": "red"
```

```
},
"metadata": { 
   "color": { 
     "timestamp": 1617318480 
   }
}
}
```
<span id="page-374-0"></span>3단계: 디바이스 섀도우 상호 작용 오류 문제 해결

섀도우 샘플 앱을 실행할 때 디바이스 섀도우 서비스와의 상호 작용을 관찰하는 데 문제가 발생할 수 있습니다.

프로그램이 성공적으로 실행되어 desired 값을 입력하라는 메시지가 표시되는 경우 앞에서 설명한 대로 섀도우 문서와 MQTT 테스트 클라이언트를 사용하여 디바이스 섀도우 상호 작용을 관찰할 수 있 어야 합니다. 그러나 상호 작용이 표시되지 않는 경우 확인할 수 있는 몇 가지 사항은 다음과 같습니다.

• AWS IoT 콘솔에서 사물 이름과 해당 섀도우 확인

섀도우 문서에 메시지가 표시되지 않으면 명령을 검토하고 AWS IoT 콘솔의 사물 이름과 일치하는 지 확인하세요. 사물 리소스를 선택한 다음 섀도우(Shadows)를 선택하여 클래식 섀도우가 있는지 여부를 확인할 수도 있습니다. 이 자습서에서는 주로 클래식 섀도우와의 상호 작용에 중점을 둡니다.

또한 사용한 디바이스가 인터넷에 연결되어 있는지 확인할 수도 있습니다. AWS IoT 콘솔에서 이 전에 생성한 사물을 선택한 다음 상호 작용(Interact)을 선택합니다. 사물 세부 정보 페이지에 This thing already appears to be connected.와 같은 메시지가 표시됩니다.

• 구독한 MQTT 예약 주제 확인

MQTT 테스트 클라이언트에 메시지가 표시되지 않으면 구독한 주제의 형식이 올바른지 확인합니 다. MQTT 디바이스 섀도우 주제의 형식은 \$aws/things/*thingname*/shadow/이며 섀도우에서 수 행하려는 작업에 따라 update, get 또는 delete가 뒤따를 수 있습니다. 이 자습서에서는 \$aws/ things/*thingname*/shadow/# 주제를 사용하므로 테스트 클라이언트의 주제 필터(Topic filter) 섹션 에서 주제를 구독할 때 올바르게 입력했는지 확인하세요.

주제 이름을 입력할 때 *thingname*이 이전에 생성한 AWS IoT 사물의 이름과 동일한지 확인합니다. 또한 추가 MQTT 주제를 구독하여 업데이트가 성공적으로 수행되었는지 확인할 수 있습니다. 예를 들어 \$aws/things/*thingname*/shadow/update/rejected 주제를 구독하면 업데이트 요청이 실패할 때 마다 메시지를 수신하여 연결 문제를 디버깅할 수 있습니다. 예약된 주제에 대한 자세한 내용은 [디바](#page-1033-0) [이스 섀도우 MQTT 주제](#page-1033-0) 및 [the section called "섀도우 주제"](#page-186-0) 단원을 참조하세요.

<span id="page-375-0"></span>4단계: 결과 및 다음 단계 검토

이 자습서에서는 다음을 수행하는 방법을 알아보았습니다.

- shadow.py 샘플 앱을 사용하여 원하는 상태를 지정하고 섀도우의 현재 상태 업데이트.
- 섀도우 문서를 편집하여 델타 이벤트를 관찰하고 shadow.py 샘플 앱이 델타 이벤트에 응답하는 방 식 관찰.
- MQTT 테스트 클라이언트를 사용하여 섀도우 주제를 구독하고 샘플 프로그램을 실행할 때 업데이트 관찰.

다음 단계

추가 MQTT 예약 주제를 구독하여 섀도우 애플리케이션에 대한 업데이트를 관찰할 수 있습니다. 예를 들어 \$aws/things/*thingname*/shadow/update/accepted 주제만 구독하는 경우 업데이트가 성공적으 로 수행되었을 때 현재 상태 정보만 표시됩니다.

또한 추가 섀도우 주제를 구독하여 문제를 디버그하거나 디바이스 섀도우 상호 작용에 대해 자세히 알아보고 디바이스 섀도우 상호 작용과 관련된 문제를 디버그할 수도 있습니다. 자세한 내용은 [the](#page-186-0)  [section called "섀도우 주제"](#page-186-0) 및 [디바이스 섀도우 MQTT 주제](#page-1033-0) 단원을 참조하세요.

명명된 셰도우를 사용하거나 LED용 Raspberry Pi와 연결된 추가 하드웨어를 사용하여 애플리케이션 을 확장하고 터미널에서 전송한 메시지를 사용하여 상태 변경을 관찰하도록 선택할 수도 있습니다.

디바이스 섀도우 서비스에 대한 자세한 내용과 디바이스, 앱 및 서비스에서 서비스를 사용하는 방법에 대한 자세한 내용은 [AWS IoT Device Shadow 서비스,](#page-991-0) [디바이스에서 섀도우 사용](#page-996-0) 및 [앱 및 서비스에서](#page-1001-0) [섀도우 사용](#page-1001-0) 단원을 참조하세요.

## 자습서: AWS IoT Core에 대한 사용자 지정 권한 부여자 생성

이 자습서에서는 AWS CLI을(를) 사용하여 사용자 지정 인증을 만들고 유효성을 검사하고 사용하는 단 계를 보여 줍니다. 선택적으로 이 자습서를 사용하여 HTTP 게시 API를 통해 AWS IoT Core 에 데이터 를 전송할 수 있도록 Postman을 사용할 수 있습니다.

이 자습서에서는 권한 부여 및 인증 논리를 구현하는 샘플 Lambda 함수와 토큰 서명이 활성화된 상태 에서 create-authorizer 호출을 사용하는 사용자 지정 권한 부여자를 생성하는 방법을 보여줍니다. 그런 다음 를 사용하여 권한 부여자의 유효성을 검사하고test-invoke-authorizer, 마지막으로 HTTP Publish API를 사용하여 테스트 AWS IoT Core MQTT 주제에 데이터를 보낼 수 있습니다. 샘플 요청은 헤더를 사용하여 호출할 권한 부여자를 지정하고 요청 x-amz-customauthorizer-name 헤더에 및 in을 전 달합니다. token-key-name x-amz-customauthorizer-signature

이 자습서에서 배울 내용:

- Lambda 함수를 사용자 지정 권한 부여 처리기로 만드는 방법
- 토큰 서명이 활성화된 상태에서 사용자 지정 권한 부여자를 AWS CLI 만드는 방법
- test-invoke-authorizer 명령을 사용하여 사용자 지정 권한 부여자를 테스트 하는 방법
- [Postman](https://www.postman.com/)을 사용하여 MQTT 항목을 게시하는 방법 및 사용자 정의 권한 부여자로 요청을 검증하는 방법

이 자습서는 완료하는 데 약 60분이 소요됩니다.

이 자습서에서 배울 내용은 다음과 같습니다.

- [1단계: 사용자 지정 권한 부여자를 위한 Lambda 함수 생성](#page-377-0)
- [2단계: 사용자 지정 권한 부여자를 위한 퍼블릭 및 프라이빗 키 페어 생성](#page-381-0)
- [3단계: 고객 권한 부여자 리소스 및 권한 부여 생성](#page-381-1)
- [4단계: 를 호출하여 권한 부여자를 테스트합니다. test-invoke-authorizer](#page-385-0)
- [5단계: Postman을 사용하여 MQTT 메시지 게시 테스트](#page-387-0)
- [6단계: MQTT 테스트 클라이언트에서 메시지 보기](#page-390-0)
- [7단계: 결과 및 다음 단계 검토](#page-391-0)
- [8단계: 정리](#page-392-0)

이 자습서를 시작하기 전에 다음 사항을 확인해야 합니다.

• [설정하기 AWS 계정](#page-43-0)

이 튜토리얼을 완료하려면 사용자 AWS 계정 및 AWS IoT 콘솔이 필요합니다.

이 자습서에 사용하는 계정은 적어도 이러한 AWS 관리형 정책을 포함 할 때 가장 잘 작동합니다.

- [IAMFullAccess](https://console.aws.amazon.com/iam/home#/policies/arn:aws:iam::aws:policy/IAMFullAccess$jsonEditor)
- [AWSIoTFullAccess](https://console.aws.amazon.com/iam/home#/policies/arn:aws:iam::aws:policy/AWSIoTFullAccess$jsonEditor)
- [AWSLambda\\_FullAccess](https://console.aws.amazon.com/iam/home#/policies/arn:aws:iam::aws:policy/AWSLambda_FullAccess$jsonEditor)

**A** Important

이 자습서에서 사용된 IAM 정책은 프로덕션 구현에서 따라야 하는 것보다 권한이 많습니다. 프로덕션 환경에서는 계정 및 리소스 정책이 필요한 권한만 부여하도록 해야 합니다.

프로덕션용 IAM 정책을 생성할 때는 사용자 및 역할이 필요로 하는 액세스 수준을 결정한 다 음 사용자들이 이러한 작업만 수행할 수 있도록 허용하는 정책을 설계합니다. 자세한 내용은 [IAM의 보안 모범 사례를](https://docs.aws.amazon.com/IAM/latest/UserGuide/best-practices.html) 참조하세요.

• 설치했습니다. AWS CLI

설치 방법에 대한 자세한 내용은 [AWS CLI 설치를](https://docs.aws.amazon.com/cli/latest/userguide/cli-chap-install.html) 참조하십시오. AWS CLI 이 자습서에는 AWS CLI 버전 aws-cli/2.1.3 Python/3.7.4 Darwin/18.7.0 exe/x86\_64 이상이 필요합니다.

• OpenSSL 도구

이 자습서의 예제에서는 [LibreSSL 2.6.5](https://www.libressl.org/)를 사용합니다. 이 자습서를 위해서는 [OpenSSL v1.1.1i](https://www.openssl.org/) 도구 도 사용할 수 있습니다.

• [AWS Lambda](https://docs.aws.amazon.com/lambda/latest/dg/welcome.html) 개요 검토

AWS Lambda 이전에 Lambda를 사용해 본 적이 없다면 [Lambda 시작하기를 A](https://docs.aws.amazon.com/lambda/latest/dg/getting-started.html)[WS Lambda](https://docs.aws.amazon.com/lambda/latest/dg/welcome.html)[검토하](https://docs.aws.amazon.com/lambda/latest/dg/getting-started.html) [여 Lambda의 용어와](https://docs.aws.amazon.com/lambda/latest/dg/getting-started.html) 개념을 알아보십시오.

• Postman에서 요청을 빌드하는 방법 검토

자세한 내용은 [요청 빌드](https://learning.postman.com/docs/sending-requests/requests/) 단원을 참조하세요.

• 이전 자습서의 사용자 지정 권한 부여자 제거

한 AWS 계정 번에 구성할 수 있는 사용자 지정 권한 부여자 수는 제한되어 있습니다. 사용자 지정 권 한 부여자를 제거하는 방법에 대한 자세한 내용은 [the section called "8단계: 정리"](#page-392-0) 단원을 참조하세 요.

<span id="page-377-0"></span>1단계: 사용자 지정 권한 부여자를 위한 Lambda 함수 생성

의 사용자 지정 인증은 클라이언트를 인증하고 [권한을 부여하기 위해 생성한 권한 부여자 리소스를](https://docs.aws.amazon.com/iot/latest/apireference/API_AuthorizerDescription.html)  [AWS IoT Core](https://docs.aws.amazon.com/iot/latest/apireference/API_AuthorizerDescription.html) 사용합니다. 이 섹션에서 생성할 함수는 클라이언트가 리소스에 연결하고 리소스에 액 세스할 때 클라이언트를 인증하고 권한을 부여합니다. AWS IoT Core AWS IoT

Lambda 함수는 다음 작업을 수행합니다.

- test-invoke-authorizer에서 요청이 오는 경우 Deny 작업과 함께 IAM 정책을 반환합니다.
- 요청이 HTTP를 사용하여 패스포트에서 오고 actionToken 파라미터 값이 allow이면 Allow 작업 과 함께 IAM 정책을 반환합니다. 그렇지 않은 경우Deny 작업과 함께 IAM 정책을 반환합니다.

사용자 지정 권한 부여자에 대한 Lambda 함수를 생성하려면

- 1. [Lambda](https://console.aws.amazon.com/lambda/home#) 콘솔에서 [함수](https://console.aws.amazon.com/lambda/home#/functions)를 엽니다.
- 2. 함수 생성을 선택합니다.
- 3. 처음부터 작성(Author from scratch)이 선택되어 있는지 확인합니다.
- 4. 기본 정보에서
	- a. 함수 이름에 **custom-auth-function**을(를) 입력합니다.
	- b. 런타임에서 Node.js 18.x를 확인합니다.
- 5. 함수 생성을 선택합니다.

Lambda는 Node.js 함수와 로그 업로드 권한을 함수에 부여하는 [실행 역할을](https://docs.aws.amazon.com/lambda/latest/dg/lambda-intro-execution-role.html) 생성합니다. Lambda 함수는 함수를 호출할 때 실행 역할을 맡고 실행 역할을 사용하여 SDK에 대한 자격 증명을 생성하 고 이벤트 소스에서 AWS 데이터를 읽습니다.

6. 편집기에서 함수의 코드와 구성을 보려면 디자이너 창에서 선택한 custom-auth-function다음 [AWS Cloud9편](https://docs.aws.amazon.com/cloud9/latest/user-guide/welcome.html)집기의 탐색 창에서 index.js 를 선택하십시오.

Node.js 같은 스크립트 언어의 경우 Lambda는 성공 응답을 반환하는 기본 함수를 포함합니다. 소 스 코드가 3MB를 초과하지 않는 한 [AWS Cloud9](https://docs.aws.amazon.com/cloud9/latest/user-guide/welcome.html) 편집기를 사용하여 함수를 편집할 수 있습니다.

7. 다음 코드를 사용하여 편집기에서 index.js 코드를 대체합니다.

```
// A simple Lambda function for an authorizer. It demonstrates
// How to parse a CLI and Http password to generate a response.
export const handler = async (event, context, callback) => { 
     //Http parameter to initiate allow/deny request 
     const HTTP_PARAM_NAME='actionToken'; 
     const ALLOW_ACTION = 'Allow'; 
     const DENY_ACTION = 'Deny'; 
     //Event data passed to Lambda function 
     var event_str = JSON.stringify(event); 
     console.log('Complete event :'+ event_str); 
     //Read protocolData from the event json passed to Lambda function 
     var protocolData = event.protocolData; 
     console.log('protocolData value---> ' + protocolData); 
     //Get the dynamic account ID from function's ARN to be used
```

```
 // as full resource for IAM policy 
    var ACCOUNT ID = context.invokedFunctionArn.split(":")[4];
     console.log("ACCOUNT_ID---"+ACCOUNT_ID); 
     //Get the dynamic region from function's ARN to be used 
     // as full resource for IAM policy 
     var REGION = context.invokedFunctionArn.split(":")[3]; 
     console.log("REGION---"+REGION); 
     //protocolData data will be undefined if testing is done via CLI. 
     // This will help to test the set up. 
     if (protocolData === undefined) { 
         //If CLI testing, pass deny action as this is for testing purpose only. 
         console.log('Using the test-invoke-authorizer cli for testing only'); 
         callback(null, generateAuthResponse(DENY_ACTION,ACCOUNT_ID,REGION)); 
     } else{ 
         //Http Testing from Postman 
         //Get the query string from the request 
         var queryString = event.protocolData.http.queryString; 
         console.log('queryString values -- ' + queryString); 
         /* global URLSearchParams */ 
         const params = new URLSearchParams(queryString); 
         var action = params.get(HTTP_PARAM_NAME); 
         if(action!=null && action.toLowerCase() === 'allow'){ 
             callback(null, generateAuthResponse(ALLOW_ACTION,ACCOUNT_ID,REGION)); 
         }else{ 
             callback(null, generateAuthResponse(DENY_ACTION,ACCOUNT_ID,REGION)); 
         } 
     }
};
// Helper function to generate the authorization IAM response.
var generateAuthResponse = function(effect,ACCOUNT_ID,REGION) {
```

```
 var full_resource = "arn:aws:iot:"+ REGION + ":" + ACCOUNT_ID + ":*"; 
 console.log("full_resource---"+full_resource); 
 var authResponse = {}; 
 authResponse.isAuthenticated = true; 
 authResponse.principalId = 'principalId'; 
 var policyDocument = {}; 
 policyDocument.Version = '2012-10-17'; 
 policyDocument.Statement = []; 
var statement = \{\};
 statement.Action = 'iot:*'; 
 statement.Effect = effect; 
statement.Resource = full resource;
 policyDocument.Statement[0] = statement; 
 authResponse.policyDocuments = [policyDocument]; 
 authResponse.disconnectAfterInSeconds = 3600; 
 authResponse.refreshAfterInSeconds = 600; 
 console.log('custom auth policy function called from http'); 
 console.log('authResponse --> ' + JSON.stringify(authResponse)); 
 console.log(authResponse.policyDocuments[0]); 
 return authResponse;
```
8. 배포를 선택합니다.

}

- 9. 편집기 위에 변경 사항 배포됨(Changes deployed)이 나타나면
	- a. 편집기 위의 함수 개요(Function overview) 섹션으로 스크롤합니다.
	- b. 이 자습서의 후반부에서 사용할 수 있도록 함수 ARN을 복사하여 저장해 둡니다.
- 10. 함수를 테스트합니다.
	- a. 테스트 탭을 선택합니다.
	- b. 기본 테스트 설정을 사용하여 호출(Invoke)을 선택합니다.
	- c. 테스트가 성공한 경우 실행 결과(Execution results)에서 세부 정보(Details) 보기를 엽니다. 함 수가 반환한 정책 문서가 표시되어야 합니다.

테스트에 실패했거나 정책 문서가 표시되지 않으면 코드를 검토하여 오류를 찾아 수정합니 다.

## <span id="page-381-0"></span>2단계: 사용자 지정 권한 부여자를 위한 퍼블릭 및 프라이빗 키 페어 생성

사용자 지정 권한 부여자를 인증하려면 퍼블릭 및 프라이빗 키가 필요합니다. 이 섹션의 명령은 OpenSSL 도구를 사용하여 이 키 페어를 생성합니다.

사용자 지정 권한 부여자를 위한 퍼블릭 및 프라이빗 키 페어를 생성하려면

1. 프라이빗 키 파일을 생성합니다.

openssl genrsa -out private-key.pem 4096

2. 방금 생성한 프라이빗 키 파일을 확인합니다.

openssl rsa -check -in private-key.pem -noout

명령에 오류가 표시되지 않으면 프라이빗 키 파일이 유효합니다.

3. 퍼블릭 키 파일을 생성합니다.

openssl rsa -in private-key.pem -pubout -out public-key.pem

4. 퍼블릭 키 파일을 확인합니다.

openssl pkey -inform PEM -pubin -in public-key.pem -noout

명령에 오류가 표시되지 않으면 퍼블릭 키 파일이 유효합니다.

<span id="page-381-1"></span>3단계: 고객 권한 부여자 리소스 및 권한 부여 생성

AWS IoT 사용자 지정 권한 부여자는 이전 단계에서 만든 모든 요소를 하나로 묶는 리소스입니다. 이 단원에서는 사용자 지정 권한 부여자 리소스를 만들고 이전에 만든 Lambda 함수를 실행할 수 있는 권 한을 부여합니다. AWS IoT 콘솔 AWS CLI, 또는 API를 사용하여 사용자 지정 권한 부여자 리소스를 만 들 수 있습니다. AWS

이 자습서에서는 사용자 지정 권한 부여자를 하나만 생성하면 됩니다. 이 섹션에서는 가장 편리한 방법 을 사용할 수 있도록 AWS IoT 콘솔과 를 사용하여 생성하는 방법을 설명합니다. AWS CLI 두 가지 방 법으로 생성된 사용자 지정 권한 부여자 리소스 간에는 차이가 없습니다.

고객 권한 부여자 리소스 생성

다음 옵션 중 하나를 선택하여 사용자 지정 권한 부여자 리소스를 생성합니다.

- [콘솔을 사용하여 사용자 지정 권한 부여자를 AWS IoT 생성합니다.](#page-382-0)
- [AWS CLI를 사용하여 사용자 지정 권한 부여자 생성](#page-383-0)

<span id="page-382-0"></span>사용자 지정 권한 부여자를 생성하려면(콘솔)

- 1. [AWS IoT 콘솔의 사용자 지정 권한 부여 페이지를](https://console.aws.amazon.com/iot/home#/authorizerhub) 열고 권한 부여자 생성을 선택합니다.
- 2. 권한 부여자에서 다음 작업을 수행합니다.
	- a. 권한 부여자 이름에 **my-new-authorizer**를 입력합니다.
	- b. 권한 부여자 상태에서 활성을 선택합니다.
	- c. 권한 부여자 함수에서 앞서 생성한 Lambda 함수를 선택합니다.
	- d. 토큰 검증 선택 사항에서
		- i. 토큰 검증을 활성화합니다.
		- ii. 토큰 키 이름에 **tokenKeyName**을 입력합니다.
		- iii. 키 추가를 선택합니다.
		- iv. 키 이름에 **FirstKey**를 입력합니다.
		- v. 퍼블릭 키에 public-key.pem 파일의 내용을 입력합니다. 파일로부터 -----BEGIN PUBLIC KEY----- 및 -----END PUBLIC KEY-----이(가) 있는 행을 포함해야 하 며, 파일 내용에서 줄 바꿈, 캐리지 리턴 또는 기타 문자를 추가하거나 제거하지 마세요. 입력한 문자열은 이 예제와 유사해야 합니다.

-----BEGIN PUBLIC KEY-----

MIICIjANBgkqhkiG9w0BAQEFAAOCAg8AMIICCgKCAgEAvEBzOk4vhN+3LgslvEWt sLCqNmt5Damas3bmiTRvq2gjRJ6KXGTGQChqArAJwL1a9dkS9+maaXC3vc6xzx9z QPu/vQOe5tyzz1MsKdmtFGxMqQ3qjEXAMPLEOmqyUKPP5mff58k6ePSfXAnzBH0q lg2HioefrpU5OSAnpuRAjYKofKjbc2Vrn6N2G7hV+IfTBvCElf0csalS/Rk4phD5 oa4Y0GHISRnevypg5C8n9Rrz91PWGqP6M/q5DNJJXjMyleG92hQgu1N696bn5Dw8 FhedszFa6b2x6xrItZFzewNQkPMLMFhNrQIIyvshtT/F1LVCS5+v8AQ8UGGDfZmv QeqAMAF7WgagDMXcfgKSVU8yid2sIm56qsCLMvD2Sq8Lgzpey9N5ON1o1Cvldwvc KrJJtgwW6hVqRGuShnownLpgG86M6neZ5sRMbVNZO8OzcobLngJ0Ibw9KkcUdklW gvZ6HEJqBY2XE70iEXAMPLETPHzhqvK6Ei1HGxpHsXx6BNft582J1VpgYjXha8oa /NN7l7Zbj/euAb41IVtmX8JrD9z613d1iM5L8HluJlUzn62Q+VeNV2tdA7MfPfMC 8btGYladFAnitThaz6+F0VSBJPu7pZQoLnqyEp5zLMtF+kFl2yOBmGAP0RBivRd9

JWBUCG0bqcLQPeQyjbXSOfUCAwEAAQ== -----END PUBLIC KEY-----

- 3. 권한 부여자 생성을 선택합니다.
- 4. 사용자 지정 권한 부여자 리소스가 생성된 경우 사용자 지정 권한 부여자 목록이 표시되고 새 사용 자 지정 권한 부여자가 목록에 나타나며 다음 섹션으로 이동하여 테스트할 수 있습니다.

오류가 표시되면 오류를 검토하고 사용자 지정 권한 부여자를 다시 만들고 항목을 다시 확인합니 다. 각 사용자 지정 권한 부여자 리소스에는 고유한 이름이 있어야 합니다.

<span id="page-383-0"></span>사용자 지정 권한 부여자를 생성하려면(AWS CLI)

1. 값을 authorizer-function-arn 및 token-signing-public-keys(으)로 대체한 후 다음 명령을 실행합니다.

```
aws iot create-authorizer \
--authorizer-name "my-new-authorizer" \
--token-key-name "tokenKeyName" \
--status ACTIVE \
--no-signing-disabled \
--authorizer-function-arn "arn:aws:lambda:Region:57EXAMPLE833:function:custom-auth-
function" \
--token-signing-public-keys FirstKey="-----BEGIN PUBLIC KEY-----
MIICIjANBgkqhkiG9w0BAQEFAAOCAg8AMIICCgKCAgEAvEBzOk4vhN+3LgslvEWt
sLCqNmt5Damas3bmiTRvq2gjRJ6KXGTGQChqArAJwL1a9dkS9+maaXC3vc6xzx9z
QPu/vQOe5tyzz1MsKdmtFGxMqQ3qjEXAMPLEOmqyUKPP5mff58k6ePSfXAnzBH0q
lg2HioefrpU5OSAnpuRAjYKofKjbc2Vrn6N2G7hV+IfTBvCElf0csalS/Rk4phD5
oa4Y0GHISRnevypg5C8n9Rrz91PWGqP6M/q5DNJJXjMyleG92hQgu1N696bn5Dw8
FhedszFa6b2x6xrItZFzewNQkPMLMFhNrQIIyvshtT/F1LVCS5+v8AQ8UGGDfZmv
QeqAMAF7WgagDMXcfgKSVU8yid2sIm56qsCLMvD2Sq8Lgzpey9N5ON1o1Cvldwvc
KrJJtgwW6hVqRGuShnownLpgG86M6neZ5sRMbVNZO8OzcobLngJ0Ibw9KkcUdklW
gvZ6HEJqBY2XE70iEXAMPLETPHzhqvK6Ei1HGxpHsXx6BNft582J1VpgYjXha8oa
/NN7l7Zbj/euAb41IVtmX8JrD9z613d1iM5L8HluJlUzn62Q+VeNV2tdA7MfPfMC
8btGYladFAnitThaz6+F0VSBJPu7pZQoLnqyEp5zLMtF+kFl2yOBmGAP0RBivRd9
JWBUCG0bqcLQPeQyjbXSOfUCAwEAAQ==
-----END PUBLIC KEY-----"
```
위치:

• authorizer-function-arn 값은 사용자 지정 권한 부여자에 대해 생성한 Lambda 함수의 Amazon 리소스 이름(ARN)입니다.

• token-signing-public-keys 값은 키 이름, **FirstKey** 및 public-key.pem 파일의 내용을 포함합니다. 파일로부터 -----BEGIN PUBLIC KEY----- 및 -----END PUBLIC KEY-----이(가) 있는 행을 포함해야 하며, 파일 내용에서 줄 바꿈, 캐리지 리턴 또는 기타 문자 를 추가하거나 제거하지 마세요.

참고: 퍼블릭 키 값을 변경하면 퍼블릭 키를 사용할 수 없게 되므로 퍼블릭 키를 입력하는 것은 주의해야 합니다.

2. 사용자 지정 권한 부여자가 생성되면 명령은 다음과 같은 새 리소스의 이름 및 ARN을 반환합니다.

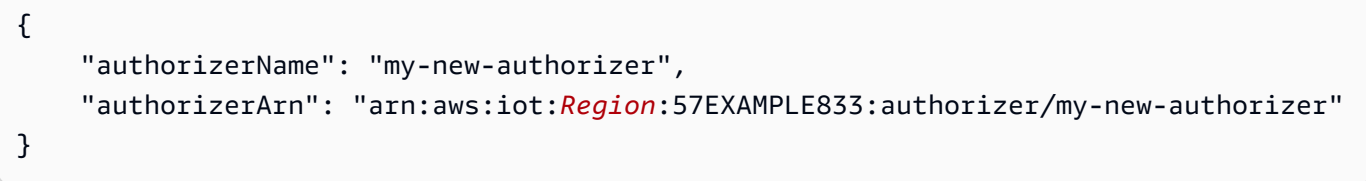

다음 단계에서 사용하도록 authorizerArn 값을 저장합니다.

각 사용자 지정 권한 부여자 리소스에는 고유한 이름이 있어야 합니다.

사용자 지정 권한 부여자 리소스 권한 부여하기

이 섹션에서는 방금 생성한 사용자 지정 권한 부여자 리소스에 Lambda 함수를 실행할 수 있는 권한을 부여합니다. 권한을 부여하려면 [add-permission](https://docs.aws.amazon.com/cli/latest/reference/lambda/add-permission.html) CLI 명령을 사용할 수 있습니다.

다음을 사용하여 Lambda 함수에 권한을 부여하십시오. AWS CLI

1. 값을 삽입한 후 다음 명령을 입력합니다. 참고: statement-id 값은 고유해야 합니다. 이전에 이 자습서를 실행한 적이 있거나 ResourceConflictException 오류가 발생하면 *Id-1234*을(를) 다른 값으로 대체합니다.

```
aws lambda add-permission \
--function-name "custom-auth-function" \
--principal "iot.amazonaws.com" \
--action "lambda:InvokeFunction" \
--statement-id "Id-1234" \
--source-arn authorizerArn
```
2. 명령이 성공하면 이 예제와 같은 권한 문이 반환됩니다. 다음 단원을 계속하여 사용자 지정 권한 부여자를 테스트할 수 있습니다.

{

```
 "Statement": "{\"Sid\":\"Id-1234\",\"Effect\":\"Allow\",\"Principal
\":{\"Service\":\"iot.amazonaws.com\"},\"Action\":\"lambda:InvokeFunction
\",\"Resource\":\"arn:aws:lambda:Region:57EXAMPLE833:function:custom-
auth-function\",\"Condition\":{\"ArnLike\":{\"AWS:SourceArn\":
\"arn:aws:lambda:Region:57EXAMPLE833:function:custom-auth-function\"}}}"
}
```
명령이 성공하지 못하면 이 예제와 같은 오류가 반환됩니다. 계속하기 전에 오류를 검토하고 수정 해야 합니다.

```
An error occurred (AccessDeniedException) when calling the AddPermission operation: 
 User: arn:aws:iam::57EXAMPLE833:user/EXAMPLE-1 is not authorized to perform: 
 lambda:AddPer
mission on resource: arn:aws:lambda:Region:57EXAMPLE833:function:custom-auth-
function
```
### <span id="page-385-0"></span>4단계: 를 호출하여 권한 부여자를 테스트합니다. test-invoke-authorizer

이 섹션에서는 모든 리소스가 정의된 상태에서 test-invoke-authorizer 명령줄에서 호출하여 권한 부여 패스를 테스트합니다.

명령줄에서 권한 부여자를 호출할 때 protocolData이(가) 정의되지 않았으므로 권한 부여자는 항상 DENY 문서를 반환합니다. 그러나 이 테스트는 Lambda 함수를 완전히 테스트하지 않더라도 사용자 지 정 권한 부여자와 Lambda 함수가 올바르게 구성되었는지 확인합니다.

다음을 사용하여 사용자 지정 권한 부여자와 Lambda 함수를 테스트하려면 AWS CLI

1. 이전 단계에서 생성한 private-key.pem 파일이 있는 디렉터리에서 다음 명령을 실행합니다.

```
echo -n "tokenKeyValue" | openssl dgst -sha256 -sign private-key.pem | openssl 
  base64 -A
```
이 명령은 다음 단계에서 사용할 서명 문자열을 만듭니다. 서명 문자열은 다음과 같은 형태입니다.

```
dBwykzlb+fo+JmSGdwoGr8dyC2qB/IyLefJJr+rbCvmu9Jl4KHAA9DG+V
+MMWu09YSA86+64Y3Gt4tOykpZqn9mn
VB1wyxp+0bDZh8hmqUAUH3fwi3fPjBvCa4cwNuLQNqBZzbCvsluv7i2IMjEg
+CPY0zrWt1jr9BikgGPDxWkjaeeh
```
bQHHTo357TegKs9pP30Uf4TrxypNmFswA5k7QIc01n4bIyRTm90OyZ94R4bdJsHNig1JePgnuOBvMGCEFE09jGjj szEHfgAUAQIWXiVGQj16BU1xKpTGSiTAwheLKUjITOEXAMPLECK3aHKYKY +d1vTvdthKtYHBq8MjhzJ0kggbt29V QJCb8RilN/P5+vcVniSXWPplyB5jkYs9UvG08REoy64AtizfUhvSul/r/F3VV8ITtQp3aXiUtcspACi6ca +tsDuX f3LzCwQQF/YSUy02u5XkWn +sto6KCkpNlkD0wU8gl3+kOzxrthnQ8gEajd5Iylx230iqcXo3osjPha7JDyWM5o+K EWckTe91I1mokDr5sJ4JXixvnJTVSx1li49IalW4en1DAkc1a0s2U2UNm236EXAMPLELotyh7h +flFeloZlAWQFH xRlXsPqiVKS1ZIUClaZWprh/orDJplpiWfBgBIOgokJIDGP9gwhXIIk7zWrGmWpMK9o=

이 서명 문자열을 복사하여 다음 단계에서 사용합니다. 여분의 문자를 포함하거나 남겨 두지 않도 록 합니다.

2. 이 명령에서 token-signature 값을 이전 단계의 서명 문자열로 바꾸고 이 명령을 실행하여 권 한 부여자를 테스트합니다.

```
aws iot test-invoke-authorizer \
--authorizer-name my-new-authorizer \
--token tokenKeyValue \
--token-signature dBwykzlb+fo+JmSGdwoGr8dyC2qB/IyLefJJr
+rbCvmu9Jl4KHAA9DG+V+MMWu09YSA86+64Y3Gt4tOykpZqn9mnVB1wyxp
+0bDZh8hmqUAUH3fwi3fPjBvCa4cwNuLQNqBZzbCvsluv7i2IMjEg
+CPY0zrWt1jr9BikgGPDxWkjaeehbQHHTo357TegKs9pP30Uf4TrxypNmFswA5k7QIc01n4bIyRTm90OyZ94R4bdJsHNig1JePgnuOBvMGCEFE09jGjjszEHfgAUAQIWXiVGQj16BU1xKpTGSiTAwheLKUjITOEXAMPLECK3aHKYKY
+d1vTvdthKtYHBq8MjhzJ0kggbt29VQJCb8RilN/
P5+vcVniSXWPplyB5jkYs9UvG08REoy64AtizfUhvSul/r/F3VV8ITtQp3aXiUtcspACi6ca
+tsDuXf3LzCwQQF/YSUy02u5XkWn
+sto6KCkpNlkD0wU8gl3+kOzxrthnQ8gEajd5Iylx230iqcXo3osjPha7JDyWM5o
+KEWckTe91I1mokDr5sJ4JXixvnJTVSx1li49IalW4en1DAkc1a0s2U2UNm236EXAMPLELotyh7h
+flFeloZlAWQFHxRlXsPqiVKS1ZIUClaZWprh/orDJplpiWfBgBIOgokJIDGP9gwhXIIk7zWrGmWpMK9o=
```
명령이 성공적으로 실행되는 경우 이 예와 같이 고객 권한 부여자 함수가 생성한 정보가 반환됩니 다.

```
{ 
     "isAuthenticated": true, 
     "principalId": "principalId", 
     "policyDocuments": [ 
         "{\"Version\":\"2012-10-17\",\"Statement\":[{\"Action\":\"iot:*\",\"Effect
\":\"Deny\",\"Resource\":\"arn:aws:iot:Region:57EXAMPLE833:*\"}]}" 
     ], 
     "refreshAfterInSeconds": 600,
```
}

"disconnectAfterInSeconds": 3600

명령이 오류를 반환하면 오류를 검토하고 이 단원에서 사용한 명령을 다시 확인합니다.

<span id="page-387-0"></span>5단계: Postman을 사용하여 MQTT 메시지 게시 테스트

1. 명령줄에서 디바이스 데이터 엔드포인트를 가져오려면 여기에 표시된 대로 [describe-endpoint를](https://awscli.amazonaws.com/v2/documentation/api/latest/reference/iot/describe-endpoint.html) 호출합니다.

aws iot describe-endpoint --output text --endpoint-type iot:Data-ATS

이후 단계에서 *device\_data\_endpoint\_address*로 사용할 수 있도록 이 주소를 저장합니다.

- 2. 새 Postman 창을 열고 새 HTTP POST 요청을 만듭니다.
	- a. 컴퓨터에서 Postman 앱을 엽니다.
	- b. Postman의 파일 메뉴에서 새로 만들기…를 선택합니다.
	- c. 새로 만들기(New) 대화 상자에서 요청(Request)을 선택합니다.
	- d. 저장 요청에서
		- i. 요청 이름에서 **Custom authorizer test request**을(를) 입력합니다.
		- ii. 저장할 컬렉션 또는 폴더 선택:에서 이 요청을 저장할 컬렉션을 선택하거나 만듭니다.
		- iii. *collection\_name*에 저장을 선택합니다.
- 3. POST 요청을 생성하여 사용자 지정 권한 부여자를 테스트합니다.
	- a. URL 필드 옆의 요청 메소드 선택기에서 POST를 선택합니다.

b. URL 필드에서 이전 단계의 [describe-endpoint](https://awscli.amazonaws.com/v2/documentation/api/latest/reference/iot/describe-endpoint.html) 명령의 *device\_data\_endpoint\_address*와 함께 다음 URL을 사용하여 요청에 대한 URL을 생 성합니다.

https://*device\_data\_endpoint\_address*:443/topics/test/cust-auth/topic? qos=0&actionToken=allow

이 URL에는 AWS IoT에 대한 액세스를 허용하는 정책 문서를 반환하도록 Lambda 함수에 지 시하는 actionToken=allow 쿼리 파라미터가 포함됩니다. URL을 입력한 후 쿼리 파라미터 가 Postman의 Params 탭에도 나타납니다.

- c. Auth 탭의 유형(Type) 필드에서 No Auth를 선택합니다.
- d. 헤더(Headers) 탭에서:
	- i. 호스트 키가 선택되어 있으면 이 키를 선택 취소하세요.
	- ii. 헤더 목록의 맨 아래에 이러한 새 헤더를 추가하고 새 헤더가 선택되었는지 확 인합니다. **Host** 값을 *device\_data\_endpoint\_address*로 바꾸고, **x-amzcustomauthorizer-signature** 값을 이전 단원에서 test-invoke-authorize 명령과 함 께 사용한 서명 문자열로 바꿉니다.

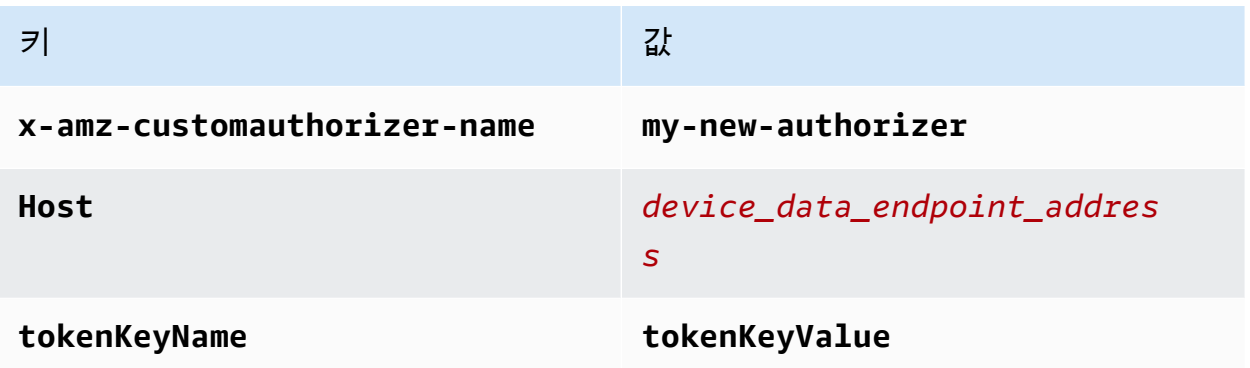

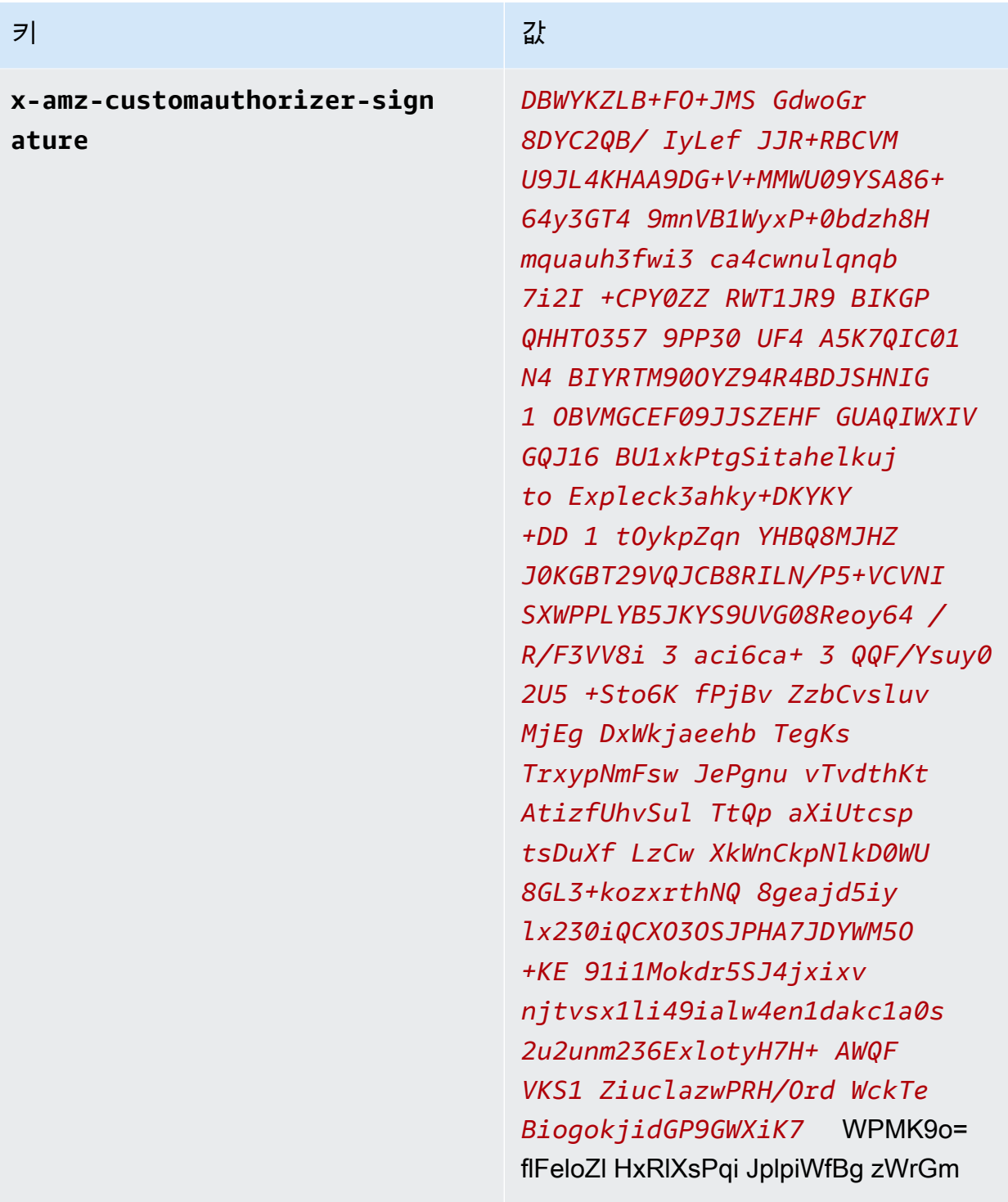

- e. 본문(Body) 탭에서:
	- i. 데이터 형식 옵션 상자에서 원시(Raw)를 선택합니다.
	- ii. 데이터 유형 목록에서 을 선택합니다 JavaScript.
	- iii. 텍스트 필드에서 테스트 메시지에 대해 다음 JSON 메시지 페이로드를 입력합니다.

```
{ 
     "data_mode": "test", 
     "vibration": 200, 
     "temperature": 40
}
```
4. 전송(Send)을 선택하여 요청을 전송합니다.

요청이 성공적이면 다음을 반환합니다.

```
{ 
     "message": "OK", 
     "traceId": "ff35c33f-409a-ea90-b06f-fbEXAMPLE25c"
}
```
응답이 성공하면 사용자 지정 권한 부여자가 연결을 AWS IoT 허용했으며 테스트 메시지가 브로 커에게 전달되었음을 나타냅니다. AWS IoT Core

오류가 반환되면 오류 메시지 *device\_data\_endpoint\_address*, 서명 문자열 및 기타 헤더 값 이 포함됩니다.

다음 단원에서 사용하도록 이 요청을 Postman에 유지합니다.

<span id="page-390-0"></span>6단계: MQTT 테스트 클라이언트에서 메시지 보기

이전 단계에서는 Postman을 사용하여 시뮬레이션된 장치 메시지를 AWS IoT 에 보냈습니다. 성공 응 답은 사용자 지정 권한 부여자가 AWS IoT 에 대한 연결을 허용했으며 서 테스트 메시지가 AWS IoT Core의 브로커에게 전달되었음을 나타냅니다. 이 섹션에서는 다른 기기 및 서비스와 마찬가지로 AWS IoT 콘솔의 MQTT 테스트 클라이언트를 사용하여 해당 메시지의 메시지 콘텐츠를 확인합니다.

사용자 지정 권한 부여자가 승인한 테스트 메시지를 보려면

- 1. AWS IoT 콘솔에서 [MQTT 테스트 클라이언트를](https://console.aws.amazon.com/iot/home#/test) 엽니다.
- 2. 주제 구독(Subscribe to topic) 탭의 주제 필터(Topic filter)에 **test/cust-auth/topic**을(를) 입 력합니다. 이는 이전 단원의 Postman 예제에서 사용된 메시지 주제입니다.
- 3. 구독을 선택합니다.

이 창은 다음 단계를 위해 계속 표시되도록 합니다.

4. Postman에서 이전 섹션에 대해 만든 요청에서 전송(Send)을 선택합니다.

응답을 검토하여 성공했는지 확인합니다. 그렇지 않은 경우 이전 단원에서 설명한 대로 오류 문제 를 해결하세요.

5. MQTT 테스트 클라이언트에서 메시지 주제를 표시하는 새 항목이 표시되고, 확장되면 Postman에 서 전송한 요청의 메시지 페이로드가 표시됩니다.

MQTT 테스트 클라이언트에서 메시지가 표시되지 않으면 다음 몇 가지를 확인해야 합니다.

- Postman 요청이 성공적으로 반환되었는지 확인하세요. 연결을 AWS IoT 거부하고 오류를 반환 하면 요청의 메시지가 메시지 브로커로 전달되지 않습니다.
- AWS 계정 AWS IoT 콘솔을 여는 AWS 리전 데 사용되는 AND가 Postman URL에서 사용하는 것과 동일한지 확인하십시오.
- MQTT 테스트 클라이언트에서 주제를 올바르게 입력했는지 확인하세요. 주제 필터는 대소문자 를 구분하지 않습니다. 확실하지 않은 경우 주제를 구독할 수도 있습니다. 이 **#** 주제를 구독하면 메시지 브로커를 통해 콘솔을 여는 AWS 리전 데 사용되는 모든 MQTT 메시지를 구독할 수 있습 니다. AWS 계정 AWS IoT

<span id="page-391-0"></span>7단계: 결과 및 다음 단계 검토

이 자습서에서는:

- Lambda 함수를 사용자 지정 권한 부여자 처리기로 만들었습니다.
- 토큰 서명이 활성화된 상태에서 사용자 지정 권한 부여자를 만들었습니다.
- test-invoke-authorizer 명령을 사용하여 사용자 지정 권한 부여자를 테스트했습니다.
- [Postman](https://www.postman.com/)을 사용하여 MQTT 주제를 게시했고 사용자 지정 권한 부여자로 요청을 검증합니다.
- MQTT 테스트 클라이언트를 사용하여 Postman 테스트에서 전송한 메시지를 보았습니다.

다음 단계

Postman에서 일부 메시지를 전송해 사용자 지정 권한 부여자가 작동하는지 확인한 후 이 자습서의 다 양한 측면을 변경하면 결과에 어떤 영향을 미치는지 실험해 보세요. 다음은 시작하는 데 도움이 될 몇 가지 예제입니다.

• 더 이상 유효하지 않게 서명 문자열을 변경하여 무단 연결 시도가 어떻게 처리되는지 확인합니다. 이 오류 응답과 같은 오류 응답이 나타나야 하며 MQTT 테스트 클라이언트에 메시지가 나타나지 않아 야 합니다.

```
{ 
     "message": "Forbidden", 
     "traceId": "15969756-a4a4-917c-b47a-5433e25b1356"
}
```
• AWS IoT 규칙을 개발하고 사용하는 동안 발생할 수 있는 오류를 찾는 방법에 대한 자세한 내용은 을 참조하십시오. [모니터링 AWS IoT](#page-667-0)

<span id="page-392-0"></span>8단계: 정리

이 자습서를 반복하려면 일부 사용자 지정 권한 부여자를 제거해야 할 수도 있습니다. 한 번에 구성할 AWS 계정 수 있는 사용자 지정 권한 부여자 수는 제한되어 있으며 기존 사용자 지정 권한 부여자를 제 거하지 않고도 새 사용자 지정 권한 부여자를 추가하려고 LimitExceededException 하면 승인될 수 있습니다.

사용자 지정 권한 부여자를 제거하려면(콘솔)

- 1. [AWS IoT 콘솔의 사용자 지정 권한 부여자 페이지를](https://console.aws.amazon.com/iot/home#/authorizerhub) 열고 사용자 지정 권한 부여자 목록에서 제거 할 사용자 지정 권한 부여자를 찾습니다.
- 2. 사용자 지정 권한 부여자 세부 정보 페이지를 열고 작업 메뉴에서 편집을 선택합니다.
- 3. 권한 부여자 활성화의 선택을 취소한 다음 업데이트를 선택합니다.

활성 상태인 동안에는 사용자 지정 권한 부여자를 삭제할 수 없습니다.

4. 사용자 지정 권한 부여자 세부 정보 페이지에서 작업 메뉴를 열고 삭제를 선택합니다.

사용자 지정 권한 부여자를 제거하려면(AWS CLI)

1. 설치한 사용자 지정 권한 부여자를 나열하고 삭제할 사용자 지정 권한 부여자의 이름을 찾습니다.

aws iot list-authorizers

2. *Custom\_Auth\_Name*을(를) 삭제할 사용자 지정 권한 부여자의 authorizerName(으)로 바꾼 후 이 명령을 실행하여 사용자 지정 권한 부여자를 inactive(으)로 설정합니다.

aws iot update-authorizer --status INACTIVE --authorizer-name *Custom\_Auth\_Name*

3. *Custom\_Auth\_Name*을(를) 삭제할 사용자 지정 권한 부여자의 authorizerName(으)로 바꾼 후 이 명령을 실행하여 사용자 지정 권한 부여자를 삭제합니다.

aws iot delete-authorizer --authorizer-name *Custom\_Auth\_Name*

# 튜토리얼: 라즈베리 AWS IoT 파이로 토양 수분 모니터링

이 튜토리얼에서는 수분 센서인 [Raspberry Pi를](https://www.raspberrypi.org/) 사용하는 방법과 집 식물 또는 정원의 토양 수분 수준 을 모니터링하는 AWS IoT 방법을 보여줍니다. Raspberry Pi는 센서에서 수분 수준과 온도를 읽은 다 음 데이터를 보내는 코드를 실행합니다. AWS IoT 수분 수준이 임계값 아래로 떨어지면 Amazon SNS 주제를 구독하는 주소로 이메일을 보내는 규칙을 생성합니다. AWS IoT

**a** Note

이 튜토리얼은 최신이 아닐 수 있습니다. 이 주제가 처음 게시된 이후로 일부 참조가 대체되었 을 수 있습니다.

#### 목차

- [필수 조건](#page-393-0)
- [설 AWS IoT정](#page-394-0)
	- [1단계: AWS IoT 정책 생성](#page-394-1)
	- [2단계: AWS IoT 사물, 인증서, 개인 키 만들기](#page-396-0)
	- [3단계: Amazon SNS 주제 생성 및 구독](#page-397-0)
	- [4단계: 이메일을 보내는 AWS IoT 규칙 만들기](#page-398-0)
- [Raspberry Pi와 습도 센서 설정](#page-399-0)

## <span id="page-393-0"></span>필수 조건

이 자습서를 완료하려면 다음이 필요합니다.

- An. AWS 계정
- 관리자 권한이 있는 IAM 사용자.
- Windows, macOS, Linux 또는 Unix를 실행하며 [AWS IoT 콘솔](https://console.aws.amazon.com/iot/home)에 액세스할 수 있는 개발 컴퓨터.
- 최신 [Raspbian OS를](https://www.raspberrypi.org/software/operating-systems/) 실행하는 [Raspberry Pi 3B 또는 4B](https://www.raspberrypi.org/products/) 설치 방법은 Rasberry Pi 웹사이트의 [운영](https://www.raspberrypi.org/documentation/installation/installing-images/README.md) [체제 설치 이미지](https://www.raspberrypi.org/documentation/installation/installing-images/README.md) 부분을 참조하세요.
- Raspberry Pi용 모니터, 키보드, 마우스 및 Wi-Fi 네트워크 또는 이더넷 연결.

• Raspberry Pi 호환 습도 센서.. 이 자습서에서 사용되는 센서는 [JST 4핀 및 암 소켓 케이블 헤더](https://www.adafruit.com/product/3950)가 있 는 [Adafruit STEMMA I2C 정전식 습도 센서](https://www.adafruit.com/product/4026)입니다.

## <span id="page-394-0"></span>설 AWS IoT정

이 자습서를 완료하려면 다음 리소스를 생성해야 합니다. 장치를 연결하려면 AWS IoT IoT 사물, 장치 인증서 및 AWS IoT 정책을 생성합니다.

• AWS IoT 사물.

사물이란 물리적 디바이스(이 경우는 Rasberry Pi)를 의미하며, 그 안에는 디바이스에 관한 정적 메 타데이터가 들어 있습니다.

• 디바이스 인증서입니다.

모든 디바이스에는 AWS IoT와 연결하여 인증하는 디바이스 인증서가 있어야 합니다.

• AWS IoT 정책이요.

각 장치 인증서에는 연결된 AWS IoT 정책이 하나 이상 있습니다. 이러한 정책은 장치가 액세스할 수 있는 AWS IoT 리소스를 결정합니다.

• AWS IoT 루트 CA 인증서.

장치 및 기타 클라이언트는 AWS IoT 루트 CA 인증서를 사용하여 통신 중인 AWS IoT 서버를 인증합 니다. 자세한 설명은 [서버 인증](#page-447-0) 섹션을 참조하세요.

• AWS IoT 규칙.

규칙에는 쿼리와 하나 이상의 규칙 작업이 있습니다. 쿼리는 디바이스 메시지에서 데이터를 추출하 여 메시지 데이터를 처리해야 할지 여부를 결정합니다. 규칙 작업은 데이터가 쿼리와 일치할 경우에 해야 할 일을 지정합니다.

• Amazon SNS 주제 및 주제 구독

규칙은 Raspberry Pi의 습도 데이터를 모니터링합니다. 값이 임계값 미만일 경우에는 Amazon SNS 주제로 메시지를 전송합니다. Amazon SNS에서 주제를 구독하는 모든 이메일 주소로 메시지를 전 송합니다.

<span id="page-394-1"></span>1단계: AWS IoT 정책 생성

Raspberry Pi가 연결하여 메시지를 보낼 수 있도록 허용하는 AWS IoT 정책을 만드세요. AWS IoT

- 1. [AWS IoT 콘솔](https://console.aws.amazon.com/iot)에서 시작하기 버튼이 표시되면 선택합니다. 또는 탐색 창에서 Security(보안)를 확 장한 후 Policies(정책)를 선택합니다.
- 2. You don't have any policies yet(아직 정책이 없습니다) 대화 상자가 나타나면 Create a policy(정 책 생성)를 선택합니다. 그렇지 않은 경우, Create(생성)를 선택합니다.
- 3. AWS IoT 정책 이름 (예:**MoistureSensorPolicy**) 을 입력합니다.
- 4. 설명문 추가 부분에서 기존 정책을 다음 JSON으로 바꿉니다. *##* 및 *### ###* AWS 리전 및 AWS 계정 번호로 바꾸십시오.

```
{ 
    "Version": "2012-10-17", 
    "Statement": [{ 
          "Effect": "Allow", 
          "Action": "iot:Connect", 
          "Resource": "arn:aws:iot:region:account:client/RaspberryPi" 
       }, 
       { 
          "Effect": "Allow", 
          "Action": "iot:Publish", 
          "Resource": [ 
             "arn:aws:iot:region:account:topic/$aws/things/RaspberryPi/shadow/
update", 
             "arn:aws:iot:region:account:topic/$aws/things/RaspberryPi/shadow/
delete", 
             "arn:aws:iot:region:account:topic/$aws/things/RaspberryPi/shadow/get" 
          ] 
       }, 
       { 
          "Effect": "Allow", 
          "Action": "iot:Receive", 
          "Resource": [ 
             "arn:aws:iot:region:account:topic/$aws/things/RaspberryPi/shadow/
update/accepted", 
             "arn:aws:iot:region:account:topic/$aws/things/RaspberryPi/shadow/
delete/accepted", 
             "arn:aws:iot:region:account:topic/$aws/things/RaspberryPi/shadow/get/
accepted", 
             "arn:aws:iot:region:account:topic/$aws/things/RaspberryPi/shadow/
update/rejected", 
              "arn:aws:iot:region:account:topic/$aws/things/RaspberryPi/shadow/
delete/rejected" 
 ] 
       },
```
```
 { 
           "Effect": "Allow", 
          "Action": "iot:Subscribe", 
          "Resource": [ 
              "arn:aws:iot:region:account:topicfilter/$aws/things/RaspberryPi/shadow/
update/accepted", 
              "arn:aws:iot:region:account:topicfilter/$aws/things/RaspberryPi/shadow/
delete/accepted", 
              "arn:aws:iot:region:account:topicfilter/$aws/things/RaspberryPi/shadow/
get/accepted", 
              "arn:aws:iot:region:account:topicfilter/$aws/things/RaspberryPi/shadow/
update/rejected", 
              "arn:aws:iot:region:account:topicfilter/$aws/things/RaspberryPi/shadow/
delete/rejected" 
          ] 
       }, 
       { 
          "Effect": "Allow", 
          "Action": [ 
              "iot:GetThingShadow", 
              "iot:UpdateThingShadow", 
              "iot:DeleteThingShadow" 
          ], 
          "Resource": "arn:aws:iot:region:account:thing/RaspberryPi" 
       } 
   \mathbf{I}}
```
5. 생성을 선택하세요.

2단계: AWS IoT 사물, 인증서, 개인 키 만들기

AWS IoT 레지스트리에 라즈베리 파이를 나타내는 것을 생성하십시오.

- 1. [AWS IoT 콘솔](https://console.aws.amazon.com/iot/home) 탐색 창에서 관리를 선택한 후 사물을 선택합니다.
- 2. You don't have any things yet(아직 사물이 없습니다) 대화 상자가 표시되면 Register a thing(사물 등록)을 선택합니다. 그렇지 않은 경우, Create(생성)를 선택합니다.
- 3. AWS IoT 사물 만들기 페이지에서 단일 사물 만들기를 선택합니다.
- 4. Add your device to the device registry(디바이스를 디바이스 레지스트리에 추가) 페이지에서 IoT 사물 이름(예: **RaspberryPi**)을 입력하고 다음을 선택합니다. 사물을 생성한 후에는 사물 이름을

변경할 수 없습니다. 사물 이름을 변경하려면 새 사물을 생성하고 새 이름을 지정한 다음 이전 사 물을 삭제해야 합니다.

- 5. 사물에 인증서 추가 페이지에서 Create certificate(인증서 생성)를 선택하세요.
- 6. 다운로드 링크를 선택하여 인증서, 프라이빗 키 및 루트 CA 인증서를 다운로드합니다.

#### **A** Important

이 때에만 인증서와 프라이빗 키를 다운로드할 수 있습니다.

- 7. 인증서를 활성화하려면 활성화를 선택합니다. 디바이스를 AWS IoT에 연결하려면 인증서가 활성 상태여야 합니다.
- 8. Attach a policy(정책 연결)를 선택합니다.
- 9. 사물에 대한 정책 추가에서 을 선택한 MoistureSensorPolicy다음 사물 등록을 선택합니다.

<span id="page-397-0"></span>3단계: Amazon SNS 주제 생성 및 구독

#### Amazon SNS 주제 생성 및 구독

- 1. [AWS SNS 콘솔의](https://console.aws.amazon.com/sns/home) 탐색 창에서 주제를 선택한 다음 주제 생성을 선택합니다.
- 2. 유형을 표준으로 선택하고 주제 이름 (예:**MoistureSensorTopic**) 을 입력합니다.
- 3. 주제의 표시 이름을 입력합니다(예: **Moisture Sensor Topic**). 이것이 Amazon SNS 콘솔에서 표시되는 주제의 이름입니다.
- 4. 주제 생성을 선택합니다.
- 5. Amazon SNS 주제 세부 정보 페이지에서 구독 생성을 선택합니다.
- 6. 프로토콜에서 이메일을 선택합니다.
- 7. 엔드포인트에 이메일 주소를 입력합니다.
- 8. 구독 생성을 선택합니다.
- 9. 이메일 클라이언트를 열고 제목이 **MoistureSensorTopic**인 메시지를 찾습니다. 이메일을 열고 구독 확인 링크를 클릭합니다.

#### **A** Important

구독을 확인할 때까지 이 Amazon SNS 주제에서 이메일 알림을 수신할 수 없습니다.

입력한 텍스트가 포함된 이메일 메시지를 수신해야 합니다.

4단계: 이메일을 보내는 AWS IoT 규칙 만들기

AWS IoT 규칙은 장치에서 메시지를 수신할 때 수행할 쿼리와 하나 이상의 작업을 정의합니다. AWS IoT 규칙 엔진은 기기에서 전송된 메시지를 수신하고 메시지의 데이터를 사용하여 조치를 취해야 할지 여부를 결정합니다. 자세한 설명은 [에 대한 규칙 AWS IoT](#page-752-0) 섹션을 참조하세요.

이 자습서에서는 Raspberry Pi가 aws/things/RaspberryPi/shadow/update에 메시지를 게시합 니다. 이것은 디바이스와 Thing Shadow 서비스에서 사용하는 내부 MQTT 주제입니다. Raspberry Pi 는 다음 형식의 메시지를 게시합니다.

{ "reported": { "moisture" : *moisture-reading*, "temp" : *temperature-reading* } }

수신되는 메시지에서 습도와 온도 데이터를 추출하는 쿼리를 생성합니다. 그리고 데이터를 가져와 습 도 값이 임계값 미만일 경우 Amazon SNS 주제 구독자에게 전송하는 Amazon SNS 작업도 만듭니다.

#### Amazon SNS 규칙 생성

- 1. [AWS IoT 콘솔](https://console.aws.amazon.com/iot/home)에서 메시지 라우팅을 선택한 다음 규칙을 선택합니다. 아직 규칙이 없습니다 대화 상자가 나타나면 규칙 생성을 선택합니다. 또는 규칙 생성을 선택합니다.
- 2. 규칙 속성 페이지에서 규칙 이름(예: **MoistureSensorRule**)을 입력하고 간단한 규칙 설명(예: **Sends an alert when soil moisture level readings are too low**)을 제공합니다.
- 3. 다음을 선택하고 SQL 문을 구성합니다. SQL 버전을 2016-03-23으로 선택하고 다음 SQL 쿼리 문 을 입력합니다. AWS IoT

SELECT \* FROM '\$aws/things/RaspberryPi/shadow/update/accepted' WHERE state.reported.moisture < 400

이 설명문은 moisture 값이 400 미만일 때 규칙 작업을 트리거합니다.

**a** Note

다른 값을 사용해야 할 수 있습니다. Raspberry Pi에서 코드를 실행한 후에 센서를 터치하 거나, 물 속에 넣거나, 화분에 두면 센서에서 가져온 값을 볼 수 있습니다.

- 4. 다음을 선택하고 규칙 작업을 첨부합니다. 작업 1에서 단순 알림 서비스를 선택합니다. 이 규칙 작 업에 대한 설명은 메시지를 SNS 푸시 알림으로 보내기입니다.
- 5. SNS 주제의 경우 에서 [3단계: Amazon SNS 주제 생성 및 구독](#page-397-0) 생성한 주제를 선택하고 메시지 형 식은 MoistureSensorTopicRAW로 유지합니다. IAM 역할에서 새 역할 생성을 선택합니다. 역할 이 름(예: **LowMoistureTopicRole**)을 입력한 후 역할 생성을 선택합니다.
- 6. 다음을 선택하고 검토한 후 생성을 선택하여 규칙을 생성합니다.

Raspberry Pi와 습도 센서 설정

Raspberry Pi에 microSD 카드를 삽입하고, 모니터, 키보드, 마우스, 이더넷 케이블(Wi-Fi를 사용하지 않는 경우)을 연결합니다. 전원 케이블은 아직 연결하지 마세요.

JST 점퍼 케이블을 습도 센서에 연결합니다. 점퍼의 반대쪽에 다음 4개 와이어가 있습니다.

- 녹색: I2C SCL
- 흰색: I2C SDA
- 적색: 전원(3.5V)
- 검은색: 접지

Raspberry Pi를 이더넷 잭으로 오른쪽에 고정합니다. 이 방향에서 상단에 GPIO 핀 열이 2개 있습니다. 습도 센서의 와이어를 핀 하단 열에 다음 순서로 연결합니다. 제일 왼쪽 핀부터 시작하여 적색(전원), 흰색(SDA), 녹색(SCL)을 연결합니다. 핀 하나는 건너뛰고 검은색(접지) 와이어를 연결합니다. 자세한 내용은 [Python 컴퓨터 배선](https://learn.adafruit.com/adafruit-stemma-soil-sensor-i2c-capacitive-moisture-sensor/python-circuitpython-test) 단원을 참조하세요.

전원 케이블을 Raspberry Pi에 연결하고 반대쪽 끝을 벽면 콘센트에 꽂아 전원을 켭니다.

#### Raspberry Pi 구성

- 1. Welcome to Raspberry Pi(Raspberry Pi를 소개합니다)에서 다음을 선택합니다.
- 2. 국가, 언어, 시간대 및 키보드 배열을 선택합니다. 다음을 선택합니다.
- 3. Raspberry Pi 암호를 입력하고 다음을 선택합니다.
- 4. Wi-Fi 네트워크를 선택하고 다음을 선택합니다. Wi-Fi 네트워크를 사용하지 않을 때는 건너뛰기를 선택합니다.
- 5. 다음을 선택하고 소프트웨어 업데이트를 확인합니다. 업데이트가 완료되면 다시 시작을 클릭하여 Raspberry Pi를 다시 시작합니다.

Raspberry Pi가 시작되면 I2C 인터페이스를 활성화합니다.

- 1. Raspbian 데스크톱 좌측 상단 모서리에서 Raspberry 아이콘을 클릭하고, 기본 설정을 선택한 다 음 Raspberry Pi Configuration(Raspberry Pi 구성)을 선택합니다.
- 2. 인터페이스 탭에서 I2C의활성화를 선택합니다.
- 3. 확인을 선택합니다.

Adafruit STEMMA 수분 센서용 라이브러리는 용도에 맞게 작성되었습니다. CircuitPython Raspberry Pi에서 이를 실행하려면 Python 3 최신 버전을 설치해야 합니다.

1. 명령 프롬프트에서 다음 명령을 실행하여 Raspberry Pi 소프트웨어를 업데이트합니다.

sudo apt-get update

sudo apt-get upgrade

2. 다음 명령을 실행하여 Phthon 3 설치를 업데이트합니다.

sudo pip3 install --upgrade setuptools

3. 다음 명령을 실행하여 Raspberry Pi GPIO 라이브러리를 설치합니다.

pip3 install RPI.GPIO

4. 다음 명령을 실행하여 Adafruit Blinka 라이브러리를 설치합니다.

pip3 install adafruit-blinka

자세한 내용은 Raspberry Pi에 라이브러리 [설치를 CircuitPython](https://learn.adafruit.com/circuitpython-on-raspberrypi-linux/installing-circuitpython-on-raspberry-pi) 참조하십시오.

5. 다음 명령을 실행하여 Adafruit Seesaw 라이브러리를 설치합니다.

sudo pip3 install adafruit-circuitpython-seesaw

6. 다음 명령어를 실행하여 Python용 AWS IoT 기기 SDK를 설치합니다.

pip3 install AWSIoTPythonSDK

이제 Raspberry Pi에 필요한 라이브러리가 모두 설치되었습니다. **moistureSensor.py**라는 파일을 만들고 다음 Python 코드를 파일에 복사합니다.

```
from adafruit_seesaw.seesaw import Seesaw
from AWSIoTPythonSDK.MQTTLib import AWSIoTMQTTShadowClient
from board import SCL, SDA
import logging
import time
import json
import argparse
import busio
# Shadow JSON schema:
#
# {
# "state": {
# "desired":{
# "moisture":<INT VALUE>,
# "temp":<INT VALUE> 
# }
# }
# }
# Function called when a shadow is updated
def customShadowCallback_Update(payload, responseStatus, token): 
     # Display status and data from update request 
     if responseStatus == "timeout": 
         print("Update request " + token + " time out!") 
     if responseStatus == "accepted": 
         payloadDict = json.loads(payload) 
         print("~~~~~~~~~~~~~~~~~~~~~~~") 
         print("Update request with token: " + token + " accepted!") 
         print("moisture: " + str(payloadDict["state"]["reported"]["moisture"])) 
         print("temperature: " + str(payloadDict["state"]["reported"]["temp"])) 
        print("~~~~~~~~~~~~~~~~~~~~~~~\n\n")
     if responseStatus == "rejected": 
         print("Update request " + token + " rejected!")
```

```
# Function called when a shadow is deleted
def customShadowCallback_Delete(payload, responseStatus, token): 
      # Display status and data from delete request 
     if responseStatus == "timeout": 
         print("Delete request " + token + " time out!") 
     if responseStatus == "accepted": 
        print("~~~~~~~~~~~~~~~~~~~~~~~~")
         print("Delete request with token: " + token + " accepted!") 
        print("~~~~~~~~~~~~~~~~~~~~~~~\n\n")
     if responseStatus == "rejected": 
         print("Delete request " + token + " rejected!")
# Read in command-line parameters
def parseArgs(): 
     parser = argparse.ArgumentParser() 
     parser.add_argument("-e", "--endpoint", action="store", required=True, dest="host", 
  help="Your device data endpoint") 
     parser.add_argument("-r", "--rootCA", action="store", required=True, 
  dest="rootCAPath", help="Root CA file path") 
    parser.add argument("-c", "--cert", action="store", dest="certificatePath",
  help="Certificate file path") 
     parser.add_argument("-k", "--key", action="store", dest="privateKeyPath", 
  help="Private key file path") 
     parser.add_argument("-p", "--port", action="store", dest="port", type=int, 
  help="Port number override") 
     parser.add_argument("-n", "--thingName", action="store", dest="thingName", 
  default="Bot", help="Targeted thing name") 
     parser.add_argument("-id", "--clientId", action="store", dest="clientId", 
  default="basicShadowUpdater", help="Targeted client id") 
     args = parser.parse_args() 
     return args
# Configure logging
# AWSIoTMQTTShadowClient writes data to the log
def configureLogging(): 
     logger = logging.getLogger("AWSIoTPythonSDK.core")
```

```
 logger.setLevel(logging.DEBUG) 
     streamHandler = logging.StreamHandler() 
     formatter = logging.Formatter('%(asctime)s - %(name)s - %(levelname)s - 
  %(message)s') 
     streamHandler.setFormatter(formatter) 
     logger.addHandler(streamHandler)
# Parse command line arguments
args = parseArgs()
if not args.certificatePath or not args.privateKeyPath: 
     parser.error("Missing credentials for authentication.") 
     exit(2)
# If no --port argument is passed, default to 8883
if not args.port: 
    args.port = 8883# Init AWSIoTMQTTShadowClient
myAWSIoTMQTTShadowClient = None
myAWSIoTMQTTShadowClient = AWSIoTMQTTShadowClient(args.clientId)
myAWSIoTMQTTShadowClient.configureEndpoint(args.host, args.port)
myAWSIoTMQTTShadowClient.configureCredentials(args.rootCAPath, args.privateKeyPath, 
  args.certificatePath)
# AWSIoTMQTTShadowClient connection configuration
myAWSIoTMQTTShadowClient.configureAutoReconnectBackoffTime(1, 32, 20)
myAWSIoTMQTTShadowClient.configureConnectDisconnectTimeout(10) # 10 sec
myAWSIoTMQTTShadowClient.configureMQTTOperationTimeout(5) # 5 sec
# Initialize Raspberry Pi's I2C interface
i2c_bus = busio.I2C(SCL, SDA)# Intialize SeeSaw, Adafruit's Circuit Python library
ss = Seesaw(i2c_bus, addr=0x36)
# Connect to AWS IoT
myAWSIoTMQTTShadowClient.connect()
# Create a device shadow handler, use this to update and delete shadow document
deviceShadowHandler = 
  myAWSIoTMQTTShadowClient.createShadowHandlerWithName(args.thingName, True)
```

```
# Delete current shadow JSON doc
deviceShadowHandler.shadowDelete(customShadowCallback_Delete, 5)
# Read data from moisture sensor and update shadow
while True: 
     # read moisture level through capacitive touch pad 
     moistureLevel = ss.moisture_read() 
     # read temperature from the temperature sensor 
    temp = ss.get_temp() # Display moisture and temp readings 
     print("Moisture Level: {}".format(moistureLevel)) 
     print("Temperature: {}".format(temp)) 
     # Create message payload 
     payload = {"state":{"reported":{"moisture":str(moistureLevel),"temp":str(temp)}}} 
     # Update shadow 
     deviceShadowHandler.shadowUpdate(json.dumps(payload), customShadowCallback_Update, 
  5) 
     time.sleep(1)
```
파일을 찾을 수 있는 위치에 파일을 저장합니다. 다음 파라미터로 moistureSensor.py 명령줄을 실 행할 수 있습니다.

#### 엔드포인트

사용자 지정 AWS IoT 엔드포인트. 자세한 설명은 [디바이스 섀도우 REST API](#page-1027-0) 섹션을 참조하세요. rootCA

AWS IoT 루트 CA 인증서의 전체 경로.

cert

AWS IoT 디바이스 인증서의 전체 경로.

키

AWS IoT 디바이스 인증서 개인 키의 전체 경로.

#### thingName

사물 이름(이 경우는 RaspberryPi)입니다.

clientId

MQTT 클라이언트 ID입니다. RaspberryPi를 사용합니다.

명령줄의 모양은 다음과 같아야 합니다.

python3 moistureSensor.py --endpoint *your-endpoint* --rootCA ~/certs/ AmazonRootCA1.pem --cert ~/certs/raspberrypi-certificate.pem.crt --key ~/certs/raspberrypi-private.pem.key --thingName RaspberryPi --clientId RaspberryPi

센서를 만지거나, 화분에 넣거나, 물 컵에 넣어 센서가 다양한 습도에 반응하는지 확인해봅니다. 필요 할 경우 MoistureSensorRule에서 임계값을 변경할 수 있습니다. 수분 센서 판독값이 규칙의 SQL 쿼리문에 지정된 값 아래로 떨어지면 Amazon SNS 주제에 메시지를 AWS IoT 게시합니다. 습도와 온 도 데이터가 있는 이메일 메시지가 수신되어야 합니다.

Amazon SNS에서 이메일 메시지 수신을 확인한 후에 CTRL+C를 눌러 Python 프로그램을 저장합니 다. Python 프로그램으로 전송되는 메시지로 요금이 발생할 가능성은 적지만 사용 후에는 프로그램을 중지시키는 것이 좋습니다.

# 를 사용하여 장치 관리 AWS IoT

AWS IoT 사물을 관리하는 데 도움이 되는 레지스트리를 제공합니다. 사물이란 특정 장치 또는 논리적 엔터티를 의미합니다. 사물은 물리적 장치 또는 센서일 수 있습니다(예: 전구 또는 벽면 스위치). 또한 연결되지 AWS IoT 않지만 연결되는 다른 장치 (예: 엔진 센서 또는 제어판이 있는 자동차) 와 연결되어 있는 애플리케이션 또는 물리적 개체의 인스턴스와 같은 논리적 개체일 수도 있습니다.

사물에 대한 정보는 레지스트리에 JSON 데이터로 저장됩니다. 다음은 사물의 예입니다.

```
{ 
      "version": 3, 
     "thingName": "MyLightBulb", 
     "defaultClientId": "MyLightBulb", 
     "thingTypeName": "LightBulb", 
     "attributes": { 
          "model": "123", 
          "wattage": "75" 
     }
}
```
사물은 이름으로 식별됩니다. 사물은 일련번호, 제조업체 등 사물에 대한 정보를 저장하는 데 사용할 수 있는 이름-값 페어인 속성을 가질 수도 있습니다.

일반적인 디바이스 사용 사례에서는 사물 이름을 기본 MQTT 클라이언트 ID로 사용합니다. 사물의 레 지스트리 이름과 사물의 MQTT 클라이언트 ID, 인증서 또는 섀도우 상태 사용 사이의 매핑을 강제 적 용하고 있지는 않지만 사물 이름을 하나 선택하여 레지스트리 및 디바이스 섀도우 서비스 모두에서 MQTT 클라이언트 ID로 사용할 것을 권장합니다. 그러면 기본 디바이스 인증서 모델 또는 섀도우의 유 연성을 해치지 않으면서 IoT 집합에 체계성 및 편의성을 제공할 수 있습니다.

디바이스를 AWS IoT에 연결하기 위해 레지스트리에서 사물을 생성할 필요는 없습니다. 사물을 레지 스트리에 추가할 경우 디바이스를 보다 쉽게 관리하고 검색할 수 있습니다.

## 레지스트리를 사용하여 사물을 관리하는 방법

AWS IoT 콘솔, AWS IoT API 또는 AWS CLI 를 사용하여 레지스트리와 상호 작용합니다. 다음 섹션에 서는 CLI를 사용하여 레지스트리 작업을 수행하는 방법을 설명합니다.

사물의 이름을 지정할 때:

• 사물 이름에 개인 식별 정보를 사용하지 마세요. 사물 이름은 암호화되지 않은 통신 및 보고서에 나 타날 수 있습니다.

### 사물 생성

다음 명령은 CLI의 AWS IoT CreateThing 명령을 사용하여 사물을 생성하는 방법을 보여줍니다. 사물 을 생성한 후에는 사물 이름을 변경할 수 없습니다. 사물의 이름을 변경하려면 새 사물을 생성하고 새 이름을 지정한 다음 기존 사물을 삭제하십시오.

```
$ aws iot create-thing --thing-name "MyLightBulb" --attribute-payload "{\"attributes\": 
  {\"wattage\":\"75\", \"model\":\"123\"}}"
```
CreateThing 명령은 새 사물의 이름과 Amazon 리소스 이름(ARN)을 표시합니다.

```
{ 
     "thingArn": "arn:aws:iot:us-east-1:123456789012:thing/MyLightBulb", 
     "thingName": "MyLightBulb", 
     "thingId": "12345678abcdefgh12345678ijklmnop12345678"
}
```
**a** Note

사물 이름에 개인 식별 정보를 사용하지 않는 것이 좋습니다.

자세한 내용은 AWS CLI 명령 참조의 [create-thing](https://docs.aws.amazon.com/cli/latest/reference/iot/create-thing.html)을 참조하세요.

### 사물 목록 표시

다음과 같이 ListThings 명령을 사용하여 계정에 속한 모든 사물을 나열할 수 있습니다.

```
$ aws iot list-things
{ 
     "things": [ 
         { 
               "attributes": {
```

```
 "model": "123", 
                    "wattage": "75" 
               }, 
               "version": 1, 
               "thingName": "MyLightBulb" 
          }, 
          { 
               "attributes": { 
                    "numOfStates":"3" 
                }, 
               "version": 11, 
               "thingName": "MyWallSwitch" 
          } 
      ]
}
```
ListThings 명령을 사용하여 특정 사물 유형의 모든 사물을 검색할 수 있습니다.

\$ aws iot list-things --thing-type-name "LightBulb"

```
{ 
      "things": [ 
          { 
               "thingTypeName": "LightBulb", 
               "attributes": { 
                    "model": "123", 
                    "wattage": "75" 
               }, 
               "version": 1, 
               "thingName": "MyRGBLight" 
          }, 
          { 
               "thingTypeName": "LightBulb", 
               "attributes": { 
                    "model": "123", 
                    "wattage": "75" 
               }, 
               "version": 1, 
               "thingName": "MySecondLightBulb" 
          } 
     ]
}
```
다음과 같이 ListThings 명령을 사용하여 특정 값의 속성을 갖는 모든 사물을 검색할 수 있습니다. 이 명 령은 최대 세 개의 속성을 검색합니다.

\$ aws iot list-things --attribute-name "wattage" --attribute-value "75"

```
{ 
      "things": [ 
          { 
               "thingTypeName": "StopLight", 
               "attributes": { 
                    "model": "123", 
                    "wattage": "75" 
               }, 
               "version": 3, 
               "thingName": "MyLightBulb" 
          }, 
          { 
               "thingTypeName": "LightBulb", 
               "attributes": { 
                    "model": "123", 
                    "wattage": "75" 
               }, 
               "version": 1, 
               "thingName": "MyRGBLight" 
          }, 
          { 
               "thingTypeName": "LightBulb", 
               "attributes": { 
                    "model": "123", 
                    "wattage": "75" 
               }, 
               "version": 1, 
               "thingName": "MySecondLightBulb" 
          } 
     ]
}
```
자세한 내용은 AWS CLI 명령 참조의 [list-things를](https://docs.aws.amazon.com/cli/latest/reference/iot/list-things.html) 참조하세요.

# 사물 설명

DescribeThing 명령을 사용하여 사물에 대한 자세한 정보를 표시할 수 있습니다.

```
$ aws iot describe-thing --thing-name "MyLightBulb"
{ 
     "version": 3, 
     "thingName": "MyLightBulb", 
     "thingArn": "arn:aws:iot:us-east-1:123456789012:thing/MyLightBulb", 
     "thingId": "12345678abcdefgh12345678ijklmnop12345678", 
     "defaultClientId": "MyLightBulb", 
     "thingTypeName": "StopLight", 
     "attributes": { 
          "model": "123", 
          "wattage": "75" 
     }
}
```
자세한 내용은 명령 참조의 [descripbe-thing을](https://docs.aws.amazon.com/cli/latest/reference/iot/describe-thing.html) AWS CLI 참조하십시오.

# 사물 업데이트

UpdateThing 명령을 사용하여 사물을 업데이트할 수 있습니다. 이 명령은 사물의 속성만 업데이트합 니다. 사물의 이름은 변경할 수 없습니다. 사물의 이름을 변경하려면 새 항목을 만들고 새 이름을 지정 한 다음 이전 항목을 삭제하십시오.

```
$ aws iot update-thing --thing-name "MyLightBulb" --attribute-payload "{\"attributes\": 
  {\"wattage\":\"150\", \"model\":\"456\"}}"
```
UpdateThing 명령은 출력을 생성하지 않습니다. DescribeThing 명령을 사용하여 결과를 확인할 수 있 습니다.

```
$ aws iot describe-thing --thing-name "MyLightBulb"
{ 
     "attributes": { 
          "model": "456", 
          "wattage": "150" 
     }, 
     "version": 2, 
     "thingName": "MyLightBulb"
```
}

자세한 내용은 AWS CLI 명령 참조의 [update-thing을](https://docs.aws.amazon.com/cli/latest/reference/iot/update-thing.html) 참조하세요.

### 사물 삭제

다음과 같이 DeleteThing 명령을 사용하여 사물을 삭제할 수 있습니다.

\$ aws iot delete-thing --thing-name "MyThing"

삭제에 성공하거나 존재하지 않는 사물을 지정하는 경우 이 명령은 오류가 발생하지 않고 성공적으로 반환합니다.

자세한 내용은 AWS CLI 명령 참조의 [delete-thing을](https://docs.aws.amazon.com/cli/latest/reference/iot/delete-thing.html) 참조하세요.

### 사물에 보안 주체 연결

물리적 기기에는 통신할 X.509 인증서가 있어야 합니다. AWS IoT디바이스의 인증서를 레지스트리 에서 디바이스를 표현하는 사물과 연결할 수 있습니다. 인증서를 사물에 연결할 때는 다음과 같이 AttachThingPrincipal 명령을 사용합니다.

```
$ aws iot attach-thing-principal --thing-name "MyLightBulb" --principal 
  "arn:aws:iot:us-east-1:123456789012:cert/
a0c01f5835079de0a7514643d68ef8414ab739a1e94ee4162977b02b12842847"
```
AttachThingPrincipal 명령은 출력을 생성하지 않습니다.

자세한 내용은 명령 참조의 [attach-thinging-Principal](https://docs.aws.amazon.com/cli/latest/reference/iot/attach-thing-principal.html) 항목을 참조하십시오. AWS CLI

사물에서 보안 주체 분리

다음과 같이 DetachThingPrincipal 명령을 사용하여 사물에서 인증서를 분리할 수 있습니다.

```
$ aws iot detach-thing-principal --thing-name "MyLightBulb" --principal 
  "arn:aws:iot:us-east-1:123456789012:cert/
a0c01f5835079de0a7514643d68ef8414ab739a1e94ee4162977b02b12842847"
```
DetachThingPrincipal 명령은 출력을 생성하지 않습니다.

자세한 내용은 명령 참조에서 [detach-thing-Principal](https://docs.aws.amazon.com/cli/latest/reference/iot/detach-thing-principal.html) 항목을 참조하십시오. AWS CLI

# 사물 유형

사물 유형을 사용하면 동일한 사물 유형과 연결된 모든 사물에 공통된 설명 및 구성 정보를 저장할 수 있습니다. 그러면 사물 레지스트리에서 관리가 간소화됩니다. 예를 들어, 사물 유형을 정의할 수 있습 니다. LightBulb 사물 유형과 관련된 모든 사물은 일련 번호, 제조업체, 전력량 등 일련의 속성을 공유합 니다. LightBulb 유형의 LightBulb 사물을 만들거나 기존 사물의 유형을 유형으로 변경할 때 사물 유형 에 정의된 각 속성의 값을 지정할 수 있습니다. LightBulb LightBulb

사물 유형은 선택 사항이지만 사물 유형을 사용하면 사물을 보다 쉽게 검색할 수 있습니다.

- 사물 유형이 있는 사물은 최대 50개의 속성을 가질 수 있습니다.
- 사물 유형이 없는 사물은 최대 3개의 속성을 가질 수 있습니다.
- 사물은 한 사물 유형에만 연결될 수 있습니다.
- 계정에서 생성할 수 있는 사물 유형의 수에는 제한이 없습니다.

사물 유형은 변경이 불가능합니다. 사물 유형이 생성된 이후에는 그 이름을 바꿀 수 없습니다. 언제라 도 사물 유형을 사용 중지하여 새 사물이 연결되는 것을 방지할 수 있습니다. 또한 연결된 사물이 없는 사물 유형을 삭제할 수 있습니다.

### 사물 유형 생성

다음과 같이 CreateThingType 명령을 사용하여 사물 유형을 생성할 수 있습니다.

```
$ aws iot create-thing-type 
                 --thing-type-name "LightBulb" --thing-type-properties 
  "thingTypeDescription=light bulb type, searchableAttributes=wattage,model"
```
CreateThingType 명령은 사물 유형 및 ARN을 포함하는 응답을 반환합니다.

```
{ 
     "thingTypeName": "LightBulb", 
     "thingTypeId": "df9c2d8c-894d-46a9-8192-9068d01b2886", 
     "thingTypeArn": "arn:aws:iot:us-west-2:123456789012:thingtype/LightBulb"
}
```
### 사물 유형 목록 표시

다음과 같이 ListThingTypes 명령을 사용하여 사물 유형을 나열할 수 있습니다.

```
$ aws iot list-thing-types
```
이 ListThingTypes 명령은 다음에 정의된 사물 유형의 목록을 반환합니다 AWS 계정.

```
{ 
     "thingTypes": [ 
         { 
             "thingTypeName": "LightBulb", 
             "thingTypeProperties": { 
                  "searchableAttributes": [ 
                      "wattage", 
                      "model" 
 ], 
                  "thingTypeDescription": "light bulb type" 
             }, 
             "thingTypeMetadata": { 
                  "deprecated": false, 
                  "creationDate": 1468423800950 
 } 
         } 
     ]
}
```
# 사물 유형 설명

다음과 같이 DescribeThingType 명령을 사용하여 사물 유형에 대한 정보를 가져올 수 있습니다.

\$ aws iot describe-thing-type --thing-type-name "LightBulb"

DescribeThingType 명령은 다음과 같이 지정한 유형에 대한 정보를 반환합니다.

```
{ 
     "thingTypeProperties": { 
          "searchableAttributes": [ 
              "model", 
              "wattage" 
          ], 
          "thingTypeDescription": "light bulb type" 
     }, 
     "thingTypeId": "df9c2d8c-894d-46a9-8192-9068d01b2886", 
     "thingTypeArn": "arn:aws:iot:us-west-2:123456789012:thingtype/LightBulb",
```

```
 "thingTypeName": "LightBulb", 
     "thingTypeMetadata": { 
          "deprecated": false, 
          "creationDate": 1544466338.399 
     }
}
```
## 사물에 사물 유형 연결

사물을 생성할 때는 다음과 같이 CreateThing 명령을 사용하여 사물 유형을 지정할 수 있습니다.

```
$ aws iot create-thing --thing-name "MyLightBulb" --thing-type-name "LightBulb" --
attribute-payload "{\"attributes\": {\"wattage\":\"75\", \"model\":\"123\"}}"
```
언제라도 UpdateThing 명령을 사용하여 사물과 연결된 사물 유형을 변경할 수 있습니다.

```
$ aws iot update-thing --thing-name "MyLightBulb" 
                 --thing-type-name "LightBulb" --attribute-payload "{\"attributes\": 
  {\"wattage\":\"75\", \"model\":\"123\"}}"
```
또한 UpdateThing 명령을 사용하여 사물을 사물 유형에서 분리할 수도 있습니다.

# 사물 유형 사용 중지

사물 유형은 변경이 불가능합니다. 사물 유형은 정의 후에 변경할 수 없습니다. 하지만 언제라도 사물 유형을 사용 중지하여 사용자가 새 사물을 연결하는 것을 방지할 수 있습니다. 사물 유형과 연결된 기 존 사물은 변경되지 않습니다.

사물 유형을 사용 중지하려면 DeprecateThingType 명령을 사용합니다.

\$ aws iot deprecate-thing-type --thing-type-name "myThingType"

DescribeThingType 명령을 사용하여 결과를 확인할 수 있습니다.

\$ aws iot describe-thing-type --thing-type-name "StopLight":

```
 "thingTypeName": "StopLight",
```
{

```
 "thingTypeProperties": { 
          "searchableAttributes": [ 
              "wattage", 
              "numOfLights", 
              "model" 
          ], 
          "thingTypeDescription": "traffic light type", 
     }, 
     "thingTypeMetadata": { 
          "deprecated": true, 
          "creationDate": 1468425854308, 
          "deprecationDate": 1468446026349 
     }
}
```
사물 유형 사용 중지는 취소 가능한 작업입니다. --undo-deprecate CLI 명령에서 DeprecateThingType 플래그를 사용하여 사용 중지를 실행 취소할 수 있습니다.

\$ aws iot deprecate-thing-type --thing-type-name "myThingType" --undo-deprecate

DescribeThingType CLI 명령을 사용하여 결과를 확인할 수 있습니다.

\$ aws iot describe-thing-type --thing-type-name "StopLight":

```
{ 
     "thingTypeName": "StopLight", 
     "thingTypeArn": "arn:aws:iot:us-east-1:123456789012:thingtype/StopLight", 
     "thingTypeId": "12345678abcdefgh12345678ijklmnop12345678" 
     "thingTypeProperties": { 
          "searchableAttributes": [ 
              "wattage", 
              "numOfLights", 
              "model" 
          ], 
          "thingTypeDescription": "traffic light type" 
     }, 
     "thingTypeMetadata": { 
          "deprecated": false, 
          "creationDate": 1468425854308, 
     }
}
```
## 사물 유형 삭제

사물 유형은 사용 중지한 후에만 삭제할 수 있습니다. 사물 유형을 삭제하려면 DeleteThingType 명령 을 사용합니다.

\$ aws iot delete-thing-type --thing-type-name "StopLight"

#### **a** Note

사물 유형을 삭제하려면 사용 중단한 후 5분간 기다려야 합니다.

# <span id="page-416-0"></span>정적 사물 그룹

정적 사물 그룹을 사용하면 사물을 그룹별로 범주화하여 여러 사물을 한번에 관리할 수 있습니다. 정적 항목 그룹에는 콘솔, CLI 또는 API를 사용하여 관리되는 사물 그룹이 포함됩니다. 반면에 [동적 사물 그](#page-430-0) [룹](#page-430-0)에는 지정된 쿼리와 일치하는 사물이 포함됩니다. 정적 사물 그룹은 다른 정적 사물 그룹을 포함할 수 있으므로 그룹 계층 구조를 만들 수 있습니다. 정책은 상위 그룹에 연결할 수 있으며, 이렇게 연결된 정책은 하위 그룹을 비롯해 해당 그룹과 해당 그룹의 하위 그룹에 속한 모든 사물에게 상속됩니다. 따 라서 사물의 수가 많더라도 권한을 쉽게 제어할 수 있습니다.

**a** Note

사물 그룹 정책은 AWS IoT Greengrass 데이터 플레인 작업에 대한 액세스를 허용하지 않습니 다. AWS IoT Greengrass 데이터 플레인 작업에 대한 사물 액세스를 허용하려면 사물 인증서 에 연결하는 AWS IoT 정책에 권한을 추가하십시오. 자세한 내용은 AWS IoT Greengrass 개발 자 안내서의 [디바이스 인증 및 권한 부여를](https://docs.aws.amazon.com/greengrass/v2/developerguide/device-auth#iot-policies.html) 참조하세요.

다음은 정적 사물 그룹으로 수행할 수 있는 사물입니다.

- 그룹을 생성, 설명 또는 삭제합니다.
- 사물을 단일 그룹 또는 다수의 그룹에 추가합니다.
- 그룹에서 사물을 제거합니다.
- 생성한 그룹을 나열합니다.
- 그룹의 하위 그룹(직/간접적 최하위 그룹)을 모두 나열합니다.
- 하위 그룹에 속한 모든 사물을 포함하여 그룹의 사물을 나열합니다.
- 그룹의 최상위 그룹(직/간접적 상위 그룹)을 모두 나열합니다.
- 그룹 속성을 추가하거나, 삭제하거나, 업데이트합니다. (속성이란 그룹에 대한 정보를 저장할 때 사 용하는 이름-값 페어를 말합니다)
- 정책을 그룹에 연결하거나, 혹은 그룹에서 분리합니다.
- 그룹에 연결되어 있는 정책을 나열합니다.
- 사물에게 상속되는 정책을 나열합니다(그룹 또는 상위 그룹 중 하나에 연결된 정책에 따라).
- 그룹에 속한 사물에 로깅 옵션을 구성합니다. [로깅을 구성합니다 AWS IoT .](#page-668-0) 섹션을 참조하십시오.
- 그룹과 그룹의 하위 그룹에 속한 모든 사물로 전송된 후 실행되는 작업을 생성합니다. [작업](#page-1058-0) 섹션을 참조하십시오.

#### **a** Note

•

AWS IoT Core 정책이 연결된 정적 사물 그룹에 사물을 연결하는 경우 사물 이름은 클라이언트 ID와 일치해야 합니다.

다음은 정적 사물 그룹에 적용되는 몇 가지 제한입니다.

- 그룹은 직접 상위 그룹을 1개까지만 가질 수 있습니다.
- 그룹이 다른 그룹의 하위 그룹인 경우 생성 시 이를 지정하십시오.
- 그룹의 상위는 나중에 변경할 수 없으므로 그룹에 포함되는 하위 그룹을 만들기 전에 그룹 계층을 계 획하고 상위 그룹을 만들어야 합니다.

사물이 속할 수 있는 그룹의 수는 [제한되](https://docs.aws.amazon.com/general/latest/gr/iot_device_management.html#thing-limits)어 있습니다.

- 사물 1개를 동일 계층에 속한 그룹 2개 이상에 추가할 수 없습니다. (다시 말해서 사물 1개를 상위 그 룹을 공유하는 그룹 2개에 추가할 수 없습니다.)
- 그룹 이름은 변경할 수 없습니다.
- 사물 그룹 이름은 û, é, ñ 같은 국제 문자를 포함할 수 없습니다.
- 사물 그룹 이름에 개인 식별 정보를 사용하지 마십시오. 사물 그룹 이름은 암호화되지 않은 통신 및 보고서에 나타날 수 있습니다.

정책을 그룹에 연결한 후 분리하면 여러 가지 유의적인 방법으로 AWS IoT 작업 보안을 강화할 수 있습 니다. 디바이스 단위로 정책을 인증서에 연결하고 나서 인증서를 사물에 연결하려면 시간이 많이 걸릴 뿐만 아니라 다수의 디바이스에서 정책을 빠르게 업데이트하거나 변경하는 것이 어렵습니다. 하지만

정책을 사물 그룹에 연결하면 사물에서 인증서를 교체해야 할 때 여러 단계를 생략할 수 있습니다. 또 한 그룹 멤버십을 교체할 때는 정책이 동적으로 사물에 적용되기 때문에 디바이스가 그룹의 멤버십을 교체할 때마다 복잡한 권한들을 다시 생성할 필요가 없습니다.

## 정적 물체 그룹 생성

CreateThingGroup 명령을 사용하여 정적 사물 그룹을 생성합니다.

\$ aws iot create-thing-group --thing-group-name LightBulbs

CreateThingGroup 명령은 정적 사물 그룹의 이름, ID 및 ARN을 포함하는 응답을 반환합니다.

```
{ 
     "thingGroupName": "LightBulbs", 
     "thingGroupId": "abcdefgh12345678ijklmnop12345678qrstuvwx", 
     "thingGroupArn": "arn:aws:iot:us-west-2:123456789012:thinggroup/LightBulbs"
}
```
**a** Note

사물 그룹 이름에 개인 식별 정보를 사용하지 않는 것이 좋습니다.

다음은 정적 사물 그룹을 생성할 때 정적 사물 그룹의 상위 그룹을 지정하는 예제입니다.

```
$ aws iot create-thing-group --thing-group-name RedLights --parent-group-name 
  LightBulbs
```
앞에서 설명한 바와 같이 CreateThingGroup 명령은 정적 사물 그룹의 이름, ID 및 ARN을 포함하는 응 답을 반환합니다.

```
{ 
     "thingGroupName": "RedLights", 
     "thingGroupId": "abcdefgh12345678ijklmnop12345678qrstuvwx", 
     "thingGroupArn": "arn:aws:iot:us-west-2:123456789012:thinggroup/RedLights",
}
```
**A** Important

사물 그룹 계층 구조를 생성할 때는 다음과 같은 제한 사항을 유의하세요.

- 사물 그룹은 직접 상위 그룹을 1개까지만 가질 수 있습니다.
- 사물 그룹이 가질 수 있는 직접 하위 그룹의 수는 [제한되](https://docs.aws.amazon.com/general/latest/gr/iot_device_management.html#thing-group-limits)어 있습니다.
- 그룹 계층 구조의 최대 깊이는 [제한되](https://docs.aws.amazon.com/general/latest/gr/iot_device_management.html#thing-group-limits)어 있습니다.
- 사물 그룹이 가질 수 있는 속성의 수는 [제한](https://docs.aws.amazon.com/general/latest/gr/iot_device_management.html#thing-group-limits)되어 있습니다. (속성이란 그룹에 대한 정보를 저 장할 때 사용하는 이름-값 페어를 말합니다) 각 속성 이름과 각 값의 길이도 [제한되](https://docs.aws.amazon.com/general/latest/gr/iot_device_management.html#thing-group-limits)어 있습니 다.

### 사물 그룹 설명

다음과 같이 DescribeThingGroup 명령을 사용하여 사물 그룹에 대한 정보를 가져올 수 있습니다.

```
$ aws iot describe-thing-group --thing-group-name RedLights
```
DescribeThingGroup 명령은 다음과 같이 지정한 그룹에 대한 정보를 반환합니다.

```
{ 
     "thingGroupName": "RedLights", 
     "thingGroupArn": "arn:aws:iot:us-west-2:123456789012:thinggroup/RedLights", 
     "thingGroupId": "12345678abcdefgh12345678ijklmnop12345678", 
     "version": 1, 
     "thingGroupMetadata": { 
          "creationDate": 1478299948.882 
          "parentGroupName": "Lights", 
          "rootToParentThingGroups": [ 
\{\hspace{.1cm} \} "groupArn": "arn:aws:iot:us-west-2:123456789012:thinggroup/
ShinyObjects", 
                  "groupName": "ShinyObjects" 
              }, 
\{\hspace{.1cm} \} "groupArn": "arn:aws:iot:us-west-2:123456789012:thinggroup/LightBulbs", 
                  "groupName": "LightBulbs" 
              } 
         \mathbf{I} }, 
     "thingGroupProperties": { 
          "attributePayload": { 
              "attributes": { 
                  "brightness": "3400_lumens"
```

```
 }, 
           }, 
           "thingGroupDescription": "string" 
      },
}
```
# 정적 사물 그룹에 사물 추가

AddThingToThingGroup 명령을 사용하여 정적 사물 그룹에 사물을 추가할 수 있습니다.

\$ aws iot add-thing-to-thing-group --thing-name MyLightBulb --thing-group-name RedLights

AddThingToThingGroup 명령은 출력을 생성하지 않습니다.

#### **A** Important

사물 1개를 추가할 수 있는 최대 그룹 수는 10개입니다. 하지만 사물 1개를 동일 계층에 속한 그룹 2개 이상에 추가할 수는 없습니다. (다시 말해서 사물 1개를 공통 상위 그룹을 공유하는 그룹 2개에 추가할 수 없습니다) 사물이 가능한 많은 사물 그룹에 속하고 이러한 그룹 중 하나 이상이 동적 사물 그룹인 경우 [overrideDynamicGroups](https://docs.aws.amazon.com/iot/latest/apireference/API_AddThingToThingGroup.html#iot-AddThingToThingGroup-request-overrideDynamicGroups) 플래그를 사용하면 정적 그룹이 동적 그룹보다 우선합니다.

## 정적 사물 그룹에서 사물 제거

다음과 같이 RemoveThingFromThingGroup 명령을 사용하여 사물을 그룹에서 제거할 수 있습니다.

\$ aws iot remove-thing-from-thing-group --thing-name MyLightBulb --thing-group-name RedLights

RemoveThingFromThingGroup 명령은 출력을 생성하지 않습니다.

## 사물 그룹에 속한 사물 나열

다음과 같이 ListThingsInThingGroup 명령을 사용하여 그룹에 속한 사물을 나열할 수 있습니다.

\$ aws iot list-things-in-thing-group --thing-group-name LightBulbs

ListThingsInThingGroup 명령은 지정하는 그룹에 속한 사물 목록을 반환합니다.

```
{ 
      "things":[ 
           "TestThingA" 
      ]
}
```
다음과 같이 --recursive 파라미터를 추가하면 그룹에 속한 사물과 해당 그룹의 모든 하위 그룹에 속한 사물을 나열할 수 있습니다.

```
$ aws iot list-things-in-thing-group --thing-group-name LightBulbs --recursive
```

```
{ 
       "things":[ 
             "TestThingA", 
             "MyLightBulb" 
      \mathbf{I}}
```
#### **a** Note

이 작업은 [결과적 일관성을](https://web.stanford.edu/class/cs345d-01/rl/eventually-consistent.pdf) 갖습니다. 즉, 사물 그룹의 변경 사항이 한 번에 반영되지 않을 수 있습니다.

# 사물 그룹 목록 표시

ListThingGroups 명령을 사용하여 계정의 사물 그룹을 나열할 수 있습니다.

```
$ aws iot list-thing-groups
```
이 ListThingGroups 명령은 AWS 계정다음과 같은 사물 그룹 목록을 반환합니다.

```
{ 
     "thingGroups": [ 
          { 
              "groupName": "LightBulbs", 
              "groupArn": "arn:aws:iot:us-west-2:123456789012:thinggroup/LightBulbs" 
          }, 
          {
```

```
 "groupName": "RedLights", 
              "groupArn": "arn:aws:iot:us-west-2:123456789012:thinggroup/RedLights" 
         }, 
         { 
              "groupName": "RedLEDLights", 
              "groupArn": "arn:aws:iot:us-west-2:123456789012:thinggroup/RedLEDLights" 
         }, 
         { 
              "groupName": "RedIncandescentLights", 
              "groupArn": "arn:aws:iot:us-west-2:123456789012:thinggroup/
RedIncandescentLights" 
         } 
         { 
              "groupName": "ReplaceableObjects", 
              "groupArn": "arn:aws:iot:us-west-2:123456789012:thinggroup/
ReplaceableObjects" 
         } 
     ]
}
```
다음과 같이 옵션으로 제공되는 필터를 사용하여 상위 그룹으로 지정된 그룹(--parent-group) 또는 이름이 지정된 접두사로 시작하는 그룹(--name-prefix-filter)을 나열할 수도 있습니다. 여기에 --recursive 파라미터를 추가하면 사물 그룹의 직접 하위 그룹 뿐만 아니라 모든 하위 그룹까지 나 열할 수 있습니다.

\$ aws iot list-thing-groups --parent-group LightBulbs

이 경우 ListThingGroups 명령은 다음에 정의된 사물 그룹의 직계 하위 그룹 목록을 반환합니다 AWS 계정.

```
{ 
     "childGroups":[ 
          { 
              "groupName": "RedLights", 
               "groupArn": "arn:aws:iot:us-west-2:123456789012:thinggroup/RedLights" 
          } 
     ]
}
```
ListThingGroups 명령에 --recursive 파라미터를 사용하면 직접 하위 그룹들 외에도 사물 그룹의 모 든 하위 그룹까지 나열합니다.

\$ aws iot list-thing-groups --parent-group LightBulbs --recursive

ListThingGroups 명령은 사물 그룹의 모든 하위 그룹 목록을 반환합니다.

```
{ 
     "childGroups":[ 
         { 
              "groupName": "RedLights", 
              "groupArn": "arn:aws:iot:us-west-2:123456789012:thinggroup/RedLights" 
         }, 
         { 
              "groupName": "RedLEDLights", 
              "groupArn": "arn:aws:iot:us-west-2:123456789012:thinggroup/RedLEDLights" 
         }, 
         { 
              "groupName": "RedIncandescentLights", 
              "groupArn": "arn:aws:iot:us-west-2:123456789012:thinggroup/
RedIncandescentLights" 
 } 
     ]
}
```
#### a Note

이 작업은 [결과적 일관성을](https://web.stanford.edu/class/cs345d-01/rl/eventually-consistent.pdf) 갖습니다. 즉, 사물 그룹의 변경 사항이 한 번에 반영되지 않을 수 있습니다.

## 사물이 속하는 그룹의 목록 표시

ListThingGroupsForThing 명령을 사용하여 사물이 속한 직접 그룹을 나열할 수 있습니다.

```
$ aws iot list-thing-groups-for-thing --thing-name MyLightBulb
```
ListThingGroupsForThing 명령은 해당 사물이 속하는 직접 사물 그룹 목록을 반환합니다.

```
{ 
      "thingGroups":[ 
          { 
               "groupName": "LightBulbs",
```

```
 "groupArn": "arn:aws:iot:us-west-2:123456789012:thinggroup/LightBulbs" 
         }, 
          { 
              "groupName": "RedLights", 
              "groupArn": "arn:aws:iot:us-west-2:123456789012:thinggroup/RedLights" 
         }, 
          { 
              "groupName": "ReplaceableObjects", 
              "groupArn": "arn:aws:iot:us-west-2:123456789012:thinggroup/
ReplaceableObjects" 
 } 
    \mathbf{I}}
```
# 정적 사물 그룹 업데이트

UpdateThingGroup 명령을 사용하여 정적 사물 그룹의 속성을 업데이트할 수 있습니다.

```
$ aws iot update-thing-group --thing-group-name "LightBulbs" --thing-group-properties 
  "thingGroupDescription=\"this is a test group\", attributePayload=\"{\"attributes
\"={\"Owner\"=\"150\",\"modelNames\"=\"456\"}}"
```
UpdateThingGroup 명령은 업데이트 이후 그룹의 버전 번호가 포함된 응답을 반환합니다.

```
{ 
      "version": 4
}
```
**a** Note

사물이 가질 수 있는 속성의 수는 [제한되](https://docs.aws.amazon.com/general/latest/gr/iot_device_management.html#thing-limits)어 있습니다.

## 사물 그룹 삭제

사물 그룹을 삭제하려면 다음과 같이 DeleteThingGroup 명령을 사용합니다.

\$ aws iot delete-thing-group --thing-group-name "RedLights"

DeleteThingGroup 명령은 출력을 생성하지 않습니다.

A Important

하위 사물 그룹이 있는 사물 그룹을 삭제하려고 하면 아래와 같이 오류 메시지가 발생합니다.

A client error (InvalidRequestException) occurred when calling the DeleteThingGroup operation: Cannot delete thing group : RedLights when there are still child groups attached to it.

그룹을 삭제하기 전에 먼저 모든 하위 그룹을 삭제하십시오.

하위 사물이 포함된 그룹도 삭제할 수는 있지만 이 경우 그룹 멤버십에 따라 사물에 부여된 모든 권한 이 더 이상 적용되지 않습니다. 따라서 정책이 연결되어 있는 그룹을 삭제하려면 먼저 부여된 권한을 제거할 경우 그룹에 속한 사물이 정상적인 기능을 하지 못하는지 주의 깊게 확인해야 합니다. 또한 사 물이 속한 그룹을 표시하는 명령 (예:ListGroupsForThing) 을 사용하면 클라우드의 레코드가 업데이트 되는 동안에도 그룹이 계속 표시될 수 있습니다.

### 정적 사물 그룹에 정책 연결

AttachPolicy 명령을 사용하여 정적 사물 그룹에 정책을 연결하고, 그리고 여기에서 확장하여 해당 그 룹에 속한 모든 사물과 해당 그룹의 하위 그룹에 속한 사물에 정책을 연결하는 것도 가능합니다.

```
$ aws iot attach-policy \ 
 --target "arn:aws:iot:us-west-2:123456789012:thinggroup/LightBulbs" \
  --policy-name "myLightBulbPolicy"
```
AttachPolicy 명령은 출력을 생성하지 않습니다.

**A** Important 그룹에는 정책을 최대 2개까지 연결할 수 있습니다.

**a** Note

정책 이름에 개인 식별 정보를 사용하지 않는 것이 좋습니다.

--target 파라미터는 사물 그룹 ARN(위와 같음), 인증서 ARN 또는 Amazon Cognito 자격 증명일 수 있습니다. 정책, 인증서 및 인증에 대한 자세한 내용은 단원을 참조하세요[인증](#page-447-0)

자세한 내용은 [AWS IoT Core 정책](https://docs.aws.amazon.com/iot/latest/developerguide/iot-policies.html)을 참조하세요.

### 정적 사물 그룹에서 정책 분리

다음과 같이 DetachPolicy 명령을 사용하여 사물 그룹에서 정책을 분리하고, 그리고 여기에서 확장하 여 해당 그룹에 속한 모든 사물과 해당 그룹의 하위 그룹에 속한 사물에서 정책을 분리하는 것도 가능 합니다.

```
$ aws iot detach-policy --target "arn:aws:iot:us-west-2:123456789012:thinggroup/
LightBulbs" --policy-name "myLightBulbPolicy"
```
DetachPolicy 명령은 출력을 생성하지 않습니다.

### 정적 사물 그룹에 연결되어 있는 정책 나열

ListAttachedPolicies 명령을 사용하여 정적 사물 그룹에 연결되어 있는 정책을 나열할 수 있습니다.

```
$ aws iot list-attached-policies --target "arn:aws:iot:us-
west-2:123456789012:thinggroup/RedLights"
```
--target 파라미터는 사물 그룹 ARN(위와 같음), 인증서 ARN 또는 Amazon Cognito 자격 증명일 수 있습니다.

--recursive 파라미터(선택 사항)를 추가하면 그룹의 상위 그룹에 연결되어 있는 모든 정책이 포함 됩니다.

ListAttachedPolicies 명령은 정책 목록을 반환합니다.

```
{ 
      "policies": [ 
           "MyLightBulbPolicy" 
           ... 
      ]
}
```
## 정책이 연결되어 있는 그룹의 목록 표시

다음과 같이 ListTargetsForPolicy 명령을 사용하여 그룹을 포함하여 정책이 연결되어 있는 대상을 나 열할 수 있습니다.

```
$ aws iot list-targets-for-policy --policy-name "MyLightBulbPolicy"
```
옵션으로 제공되는 --page-size *number* 파라미터를 추가하면 각 쿼리마다 반환되는 최대 결과 수 를 지정하고, 이어지는 호출에서 --marker *string* 파라미터를 추가하면 다음 결과 집합(있는 경우) 을 가져옵니다.

ListTargetsForPolicy 명령은 대상 목록과 더 많은 결과를 가져올 때 사용할 토큰을 반환합니다.

```
{ 
     "nextMarker": "string", 
     "targets": [ "string" ... ]
}
```
## 사물에 적용되는 정책 가져오기

다음과 같이 GetEffectivePolicies 명령을 사용하여 사물이 속한 그룹(직접 상위 그룹 또는 간접 최상위 그룹)에 연결되어 있는 정책을 포함하여 사물에 적용되고 있는 정책을 나열할 수 있습니다.

```
$ aws iot get-effective-policies \ 
   --thing-name "MyLightBulb" \ 
   --principal "arn:aws:iot:us-east-1:123456789012:cert/
a0c01f5835079de0a7514643d68ef8414ab739a1e94ee4162977b02b12842847"
```
--principal 파라미터를 사용하여 사물에 연결되어 있는 인증서 ARN을 지정합니다. Amazon Cognito 자격 증명 인증을 사용할 때는 --cognito-identity-pool-id 파라미터를 사용하고, 옵 션으로 --principal 파라미터를 추가하여 Amazon Cognito 자격 증명을 지정합니다. --cognitoidentity-pool-id 파라미터만 지정할 경우에는 인증을 받지 못한 사용자들을 위해 해당 자격 증명 풀의 역할에 연결된 정책이 반환됩니다. 둘 다 사용할 경우에는 인증 받은 사용자들을 위해 해당 자격 증명 풀의 역할에 연결된 정책이 반환됩니다.

--thing-name 파라미터는 선택 사항이기 때문에 --principal 파라미터 대신 사용할 수 있습니다. 이 파라미터를 사용하면 사물이 속한 모든 그룹에 연결된 정책과 해당 그룹의 모든 상위 그룹(계층 구 조에서 루트 그룹까지)에 연결된 정책이 반환됩니다.

#### GetEffectivePolicies 명령은 정책 목록을 반환합니다.

```
{ 
      "effectivePolicies": [ 
           { 
                "policyArn": "string", 
                "policyDocument": "string", 
                "policyName": "string" 
           } 
           ... 
     \mathbf{I}}
```
### MQTT 작업에 대한 권한 부여 테스트

다음과 같이 TestAuthorization 명령을 사용하여 사물에서 [MQTT](https://docs.aws.amazon.com/iot/latest/developerguide/mqtt.html) 작업(Publish, Subscribe)의 허용 여부를 테스트할 수 있습니다.

```
aws iot test-authorization \ 
     --principal "arn:aws:iot:us-east-1:123456789012:cert/
a0c01f5835079de0a7514643d68ef8414ab739a1e94ee4162977b02b12842847" \ 
     --auth-infos "{\"actionType\": \"PUBLISH\", \"resources\": [ \"arn:aws:iot:us-
east-1:123456789012:topic/my/topic\"]}"
```
--principal 파라미터를 사용하여 사물에 연결되어 있는 인증서 ARN을 지정합니다. Amazon Cognito 자격 증명 인증을 사용할 때는 Cognito 자격 증명을 --principal로 지정하거나 - cognito-identity-pool-id 파라미터를 사용하거나, 혹은 둘 다를 사용합니다. --cognitoidentity-pool-id 파라미터만 지정할 경우에는 인증을 받지 못한 사용자들을 위해 해당 자격 증명 풀의 역할에 연결된 정책을 고려합니다. 둘 다 사용할 경우에는 인증 받은 사용자들을 위해 해당 자격 증명 풀의 역할에 연결된 정책을 고려합니다.

--auth-infos 파라미터 이후에 리소스 집합과 작업 유형을 입력하여 테스트할 MQTT 작업을 1가지 이상 지정합니다. actionType 필드에는 "PUBLISH", "SUBSCRIBE", "RECEIVE" 또는 "CONNECT"를 입력해야 합니다. 그리고 resources 필드에는 리소스 ARN 목록을 입력해야 합니다. 자세한 내용은 [AWS IoT Core 정책](#page-504-0)를 참조하세요.

--policy-names-to-add 파라미터에서 정책을 지정하여 정책 추가 효과를 테스트할 수 있습니다. 혹은 --policy-names-to-skip 파라미터에서 정책을 지정하여 정책 제거 효과를 테스트할 수도 있 습니다.

또한 옵션으로 --client-id 파라미터를 사용하여 결과를 더욱 구체화하는 것도 가능합니다.

TestAuthorization 명령은 지정한 --auth-infos 쿼리 집합마다 허용되거나 거부된 작업에 대한 세부 정보를 반환합니다.

```
{ 
       "authResults": [ 
             { 
                   "allowed": { 
                         "policies": [ 
\{ \} "policyArn": "string", 
                                     "policyName": "string" 
 } 
 ] 
                   }, 
                   "authDecision": "string", 
                   "authInfo": { 
                         "actionType": "string", 
                         "resources": [ "string" ] 
                   }, 
                   "denied": { 
                         "explicitDeny": { 
                               "policies": [ 
 { 
                                           "policyArn": "string", 
                                           "policyName": "string" 
 } 
\sim 100 \sim 100 \sim 100 \sim 100 \sim 100 \sim 100 \sim 100 \sim 100 \sim 100 \sim 100 \sim 100 \sim 100 \sim 100 \sim 100 \sim 100 \sim 100 \sim 100 \sim 100 \sim 100 \sim 100 \sim 100 \sim 100 \sim 100 \sim 100 \sim 
                         }, 
                         "implicitDeny": { 
                               "policies": [ 
 { 
                                           "policyArn": "string", 
                                           "policyName": "string" 
 } 
\sim 100 \sim 100 \sim 100 \sim 100 \sim 100 \sim 100 \sim 100 \sim 100 \sim 100 \sim 100 \sim 100 \sim 100 \sim 100 \sim 100 \sim 100 \sim 100 \sim 100 \sim 100 \sim 100 \sim 100 \sim 100 \sim 100 \sim 100 \sim 100 \sim 
 } 
                   }, 
                   "missingContextValues": [ "string" ] 
             } 
       ]
}
```
# <span id="page-430-0"></span>동적 사물 그룹

동적 사물 그룹은 레지스트리의 특정 검색 쿼리에서 생성됩니다. 디바이스 연결, 디바이스 섀도우 생 성, AWS IoT Device Defender 위반 데이터와 같은 검색 쿼리 파라미터가 이를 지원합니다. 동적 사물 그룹을 사용하려면 디바이스 데이터를 인덱싱, 검색 및 집계하려면 플릿 인덱싱이 활성화되어 있어야 합니다. 플릿 인덱싱 검색 쿼리를 사용하여 동적 사물 그룹의 사물을 생성하기 전에 미리 볼 수 있습니 다. 자세한 내용은 [플릿 인덱싱](#page-1329-0) 및 [쿼리 구문](#page-1360-0) 섹션을 참조하세요.

**a** Note

동적 사물 그룹 실행은 레지스트리 실행에서 측정됩니다. 자세한 내용은 [AWS IoT Core 측정](https://aws.amazon.com/iot-core/pricing/additional-details/)  [추가 정보](https://aws.amazon.com/iot-core/pricing/additional-details/)를 참조하세요.

동적 사물 그룹은 정적 사물 그룹과 다음과 같은 차이가 있습니다.

- 사물 멤버십이 명시적으로 정의되지 않았습니다. 동적 사물 그룹을 생성하려면 [검색 쿼리 문자열을](#page-1361-0) 정의하여 그룹 구성원을 결정하십시오.
- 동적 사물 그룹은 계층 구조의 일부일 수 없습니다.
- 동적 사물 그룹에는 정책을 적용할 수 없습니다.
- 동적 사물 그룹은 일련의 다른 명령을 사용해 생성, 업데이트 및 삭제합니다. 다른 모든 작업의 경우 두 가지 유형의 사물 그룹에 동일한 명령을 사용합니다.
- 각 동적 그룹의 수는 AWS 계정 [제한되어](https://docs.aws.amazon.com/general/latest/gr/iot_device_management.html#thing-group-limits) 있습니다.
- 사물 그룹 이름에 개인 식별 정보를 사용하지 마십시오. 사물 그룹 이름은 암호화되지 않은 통신 및 보고서에 나타날 수 있습니다.

정적 사물 그룹에 대한 자세한 내용은 [정적 사물 그룹](#page-416-0) 단원을 참조하세요.

동적 사물 그룹의 사용 사례

다음 사용 사례에 동적 사물 그룹을 사용할 수 있습니다.

동적 사물 그룹을 작업 대상으로 지정

동적 사물 그룹을 대상으로 사용하여 연속 작업을 생성하면 원하는 기준을 충족하는 장치를 자동으로 대상으로 지정할 수 있습니다. 기준은 연결 상태 또는 소프트웨어 버전 또는 모델과 같은 레지스트리

또는 섀도우에 저장된 모든 기준일 수 있습니다. 사물이 동적 사물 그룹에 나타나지 않으면 해당 작업 으로부터 작업 문서를 수신하지 않습니다.

예를 들어, 업데이트 프로세스 중에 중단될 위험을 최소화하기 위해 디바이스 플릿에 펌웨어 업데이트 가 필요한데 배터리 수명이 80% 이상인 디바이스에서만 펌웨어를 업데이트하려는 경우를 예로 들 수 있습니다. 배터리 수명이 80% 를 초과하는 장치만 포함하는 PercentBatteryLife 80이라는 동적 사물 그 룹을 만들어 작업 대상으로 사용할 수 있습니다. 배터리 수명 기준을 충족하는 장치만 펌웨어 업데이트 를 받습니다. 디바이스가 80% 배터리 수명 기준에 도달하면 동적 사물 그룹에 자동으로 추가되고 펌웨 어 업데이트를 받게 됩니다.

또한 펌웨어 또는 운영 체제가 다른 여러 장치 모델이 있을 수 있으므로 새 소프트웨어 업데이트 버전 도 달라야 합니다. 이는 연속 작업이 있는 동적 그룹의 가장 일반적인 사용 사례로, 각 장치 모델, 펌웨 어 및 OS 조합에 대해 동적 그룹을 만들 수 있습니다. 그런 다음 정의된 기준에 따라 장치가 자동으로 이러한 그룹의 구성원이 되므로 이러한 각 동적 그룹에 연속 작업을 설정하여 소프트웨어 업데이트를 푸시할 수 있습니다.

사물 그룹을 작업 대상으로 지정하는 방법에 대한 자세한 내용은 을 참조하십시오 [CreateJob.](https://docs.aws.amazon.com/iot/latest/apireference/API_CreateJob.html)

동적 그룹 구성원 변경을 사용하여 원하는 작업을 수행할 수 있습니다.

장치가 동적 사물 그룹에 추가되거나 동적 사물 그룹에서 제거될 때마다 [레지스트리 이벤트](https://docs.aws.amazon.com/iot/latest/developerguide/registry-events.html) 업데이트 의 일부로 MQTT 주제에 알림이 전송됩니다. 동적 그룹 구성원 업데이트를 기반으로 AWS 서비스와 상 호 작용하도록 [AWS IoT Core 규칙을](https://docs.aws.amazon.com/iot/latest/developerguide/iot-rules.html) 구성하고 원하는 작업을 수행할 수 있습니다. 예제 작업에는 쓰 기 Amazon DynamoDB, Lambda 함수 호출 또는 Amazon SNS에 알림 전송 등이 포함됩니다.

자동 위반 탐지를 위해 동적 사물 그룹에 디바이스를 추가합니다.

AWS IoT Device Defender Detect 고객은 동적 사물 그룹에 [보안 프로필을](https://docs.aws.amazon.com/iot/latest/developerguide/device-defender-detect.html) 정의할 수 있습니다. 동적 사물 그룹의 디바이스는 그룹에 정의된 보안 프로필에 의해 위반 여부를 자동으로 탐지합니다.

동적 사물 그룹에 로그 수준을 설정하여 세분화된 로깅을 통해 장치를 관찰할 수 있습니 다.

동적 사물 그룹에 로그 수준을 지정할 수 있습니다. 이는 특정 기준을 충족하는 장치의 로깅 수준 및 세 부 정보를 사용자 지정하려는 경우에만 유용합니다. 예를 들어 특정 펌웨어 버전을 사용하는 장치가 특 정 규칙의 게시된 주제에 대한 오류를 일으키는 것으로 의심되는 경우 세부 로깅을 설정하여 이러한 문 제를 디버깅하는 것이 좋습니다. 이 경우 이 펌웨어 버전이 있는 모든 장치에 대해 동적 그룹을 만들 수 있습니다. 이 동적 그룹은 레지스트리 속성이나 디바이스 섀도우에 저장되어 있다고 가정합니다. 그런 다음 로깅 대상을 이 동적 사물 그룹으로 정의하여 디버그 수준을 설정할 수 있습니다. [세분화된 로깅](https://docs.aws.amazon.com/iot/latest/developerguide/cloud-watch-logs.html#fine-grained-logging)
[에 대한 자세한 내용은 로그를 사용한 모니터링을 참조하십시오. AWS IoT CloudWatch](https://docs.aws.amazon.com/iot/latest/developerguide/cloud-watch-logs.html#fine-grained-logging) 특정 사물 그 룹의 로깅 수준을 지정하는 방법에 대한 자세한 내용은 [리소스별 로그인 구성을](https://docs.aws.amazon.com/iot/latest/developerguide/configure-logging.html#fine-logging-cli) 참조하십시오. AWS IoT

# 동적 사물 그룹 생성

CreateDynamicThingGroup 명령을 사용하여 동적 사물 그룹을 생성합니다. 80 PercentBatteryLife 시 나리오에 대한 동적 사물 그룹을 생성하려면 create-dynamic-thing-group CLI 명령을 사용합니다.

\$ aws iot create-dynamic-thing-group --thing-group-name "80PercentBatteryLife" --querystring "attributes.batterylife80"

**a** Note

동적 사물 그룹 이름에 개인 식별 정보를 사용하지 마십시오.

CreateDynamicThingGroup명령은 응답을 반환합니다. 응답에는 사물 그룹의 인덱스 이름, 쿼리 문자 열, 쿼리 버전, 사물 그룹 이름, 사물 그룹 ID, Amazon 리소스 이름 (ARN) 이 포함됩니다.

```
{ 
     "indexName": "AWS_Things", 
     "queryVersion": "2017-09-30", 
     "thingGroupName": "80PercentBatteryLife", 
     "thingGroupArn": "arn:aws:iot:us-
west-2:123456789012:thinggroup/80PercentBatteryLife", 
     "queryString": "attributes.batterylife80\n", 
     "thingGroupId": "abcdefgh12345678ijklmnop12345678qrstuvwx"
}
```
동적 사물 그룹은 한 번에 생성되지 않습니다. 동적 사물 그룹 채우기를 완료하는 데에는 시간이 걸립 니다. 동적 사물 그룹을 생성하면 그룹 상태가 로 설정됩니다BUILDING. 채우기가 완료되면 상태가 ACTIVE로 바뀝니다. 동적 사물 그룹의 상태를 확인하려면 [DescribeThing그룹](https://docs.aws.amazon.com/iot/latest/apireference/API_DescribeThingGroup.html) 명령을 사용합니다.

## 동적 사물 그룹 설명

다음과 같이 DescribeThingGroup 명령을 사용하여 동적 사물 그룹에 대한 정보를 가져올 수 있습니다.

\$ aws iot describe-thing-group --thing-group-name "80PercentBatteryLife"

### DescribeThingGroup 명령은 다음과 같이 지정한 그룹에 대한 정보를 반환합니다.

```
{ 
     "status": "ACTIVE", 
     "indexName": "AWS_Things", 
     "thingGroupName": "80PercentBatteryLife", 
     "thingGroupArn": "arn:aws:iot:us-
west-2:123456789012:thinggroup/80PercentBatteryLife", 
     "queryString": "attributes.batterylife80\n", 
     "version": 1, 
     "thingGroupMetadata": { 
         "creationDate": 1548716921.289 
     }, 
     "thingGroupProperties": {}, 
     "queryVersion": "2017-09-30", 
     "thingGroupId": "84dd9b5b-2b98-4c65-84e4-be0e1ecf4fd8"
}
```
동적 사물 그룹에서 실행하면 DescribeThingGroup 동적 사물 그룹과 관련된 속성이 반환됩니다. 반환 속성의 예로는 QueryString 및 상태가 있습니다.

동적 사물 그룹의 상태 값은 다음과 같습니다.

ACTIVE

동적 사물 그룹을 사용할 준비가 되었습니다.

BUILDING

동적 사물 그룹이 생성 중이고 사물 멤버십이 처리 중입니다.

REBUILDING

그룹의 검색 쿼리 조정 후 동적 사물 그룹의 멤버십을 업데이트하는 중입니다.

**a** Note

동적 사물 그룹을 생성한 후에는 상태에 관계없이 사용하십시오. ACTIVE 상태인 동적 사물 그 룹에만 동적 사물 그룹에 대한 검색 쿼리와 일치하는 사물이 모두 포함됩니다. BUILDING 및 REBUILDING 상태인 동적 사물 그룹에는 검색 쿼리와 일치하는 사물 중 일부가 포함되지 않을 수 있습니다.

# 동적 사물 그룹 업데이트

그룹의 검색 쿼리를 포함한 동적 사물 그룹의 속성은 UpdateDynamicThingGroup 명령을 사용해 업데 이트합니다. 다음 명령은 두 속성을 업데이트합니다. 하나는 사물 그룹 설명이고, 다른 하나는 멤버십 기준을 배터리 수명 > 85로 변경하는 쿼리 문자열입니다.

\$ aws iot update-dynamic-thing-group --thing-group-name "80PercentBatteryLife" --thinggroup-properties "thingGroupDescription=\"This thing group contains devices with a battery life greater than 85 percent.\"" --query-string "attributes.batterylife85"

UpdateDynamicThingGroup 명령은 업데이트 이후 그룹의 버전 번호가 포함된 응답을 반환합니다.

{ "version": 2 }

동적 사물 그룹의 업데이트는 한 번에 발생하지 않습니다. 동적 사물 그룹 채우기를 완료하는 데에는 시간이 걸립니다. 동적 사물 그룹을 업데이트하면 그룹이 멤버십을 업데이트하는 REBUILDING 동안 그룹 상태가 로 변경됩니다. 채우기가 완료되면 상태가 ACTIVE로 바뀝니다. 동적 사물 그룹의 상태를 확인하려면 [DescribeThing그룹](https://docs.aws.amazon.com/iot/latest/apireference/API_DescribeThingGroup.html) 명령을 사용합니다.

# 동적 사물 그룹 삭제

동적 사물 그룹은 DeleteDynamicThingGroup 명령을 사용하여 삭제합니다.

\$ aws iot delete-dynamic-thing-group --thing-group-name "80PercentBatteryLife"

DeleteDynamicThingGroup 명령은 출력을 생성하지 않습니다.

사물이 속한 그룹을 나열하는 명령(예: ListGroupsForThing)이 클라우드 레코드가 업데이트되는 동안 에도 계속해서 그룹을 표시할 수 있는지 살펴봐야 합니다.

## 동적 및 정적 사물 그룹 제한

동적 사물 그룹과 정적 사물 그룹은 다음과 같은 제한을 공유합니다.

• 사물 그룹이 가질 수 있는 속성의 수는 [제한되어](https://docs.aws.amazon.com/general/latest/gr/iot_device_management.html#thing-group-limits) 있습니다.

• 사물이 속할 수 있는 그룹의 수는 [제한되](https://docs.aws.amazon.com/general/latest/gr/iot_device_management.html#thing-group-limits)어 있습니다.

• 사물 그룹의 이름은 바꿀 수 없습니다.

• 사물 그룹 이름은 û, é, ñ 같은 국제 문자를 포함할 수 없습니다.

### 동적 사물 그룹 제한

동적 사물 그룹에는 다음과 같은 제한이 있습니다.

### 플릿 인덱싱

플릿 인덱싱 서비스를 활성화하면 여러 디바이스에서 검색 쿼리를 수행할 수 있습니다. 플릿 인덱싱 백 필이 완료된 후 동적 사물 그룹을 생성하고 관리할 수 있습니다. 백필 프로세스의 완료 시간은 에 등록 된 디바이스 플릿의 크기에 직접적인 영향을 받습니다. AWS 클라우드동적 사물 그룹에 대해 플릿 인 덱싱 서비스를 활성화하면 동적 사물 그룹을 모두 삭제해야 이 서비스를 비활성화할 수 있습니다.

### **a** Note

플릿 인덱스를 쿼리할 권한이 있는 경우 전체 플릿에서 사물 데이터에 액세스할 수 있습니다.

### 동적 사물 그룹의 수는 제한되어 있습니다.

<span id="page-435-0"></span>[동적 사물 그룹의 수는 제한되어 있습니다.](https://docs.aws.amazon.com/general/latest/gr/iot_device_management.html#thing-group-limits)

성공한 명령은 오류를 로깅할 수 있습니다.

동적 사물 그룹을 생성하거나 업데이트할 때 동적 사물 그룹에 포함되기는 하지만 추가되지 않는 항목 이 있을 수 있습니다. [이 시나리오로 인해 오류를 기록하고 지표를 생성하는 동안 생성 또는 업데이트](#page-683-0)  명령이 성공적으로 실행될 수 있습니다. [AddThingToDynamicThingGroupsFailed](#page-683-0) 단일 지표가 여 러 로그 항목을 나타낼 수 있습니다.

다음과 같은 상황이 발생하면 CloudWatch 로그에 [오류 로그 항목이](https://docs.aws.amazon.com/iot/latest/apireference/cwl-format.html#dynamic-group-logs) 생성됩니다.

- 적격 사물은 동적 사물 그룹에 추가할 수 없습니다.
- 동적 사물 그룹에서 사물을 제거하여 다른 그룹에 추가합니다.

사물을 동적 사물 그룹에 추가할 수 있게 되면 다음 사항을 고려하십시오.

• 사물이 이미 가능한 많은 그룹에 있습니까? ([제한](https://docs.aws.amazon.com/general/latest/gr/iot_device_management.html#thing-limits) 참조)

- 아니오: 사물이 동적 사물 그룹에 추가됩니다.
- 예: 사물이 동적 사물 그룹의 멤버입니까?
	- 아니오: 사물을 동적 사물 그룹에 추가할 수 없고, 오류가 로깅되며 [AddThingToDynamicThingGroupsFailed](#page-683-0) 지표가 생성됩니다.
	- 예: 참가할 동적 사물 그룹이 사물이 이미 멤버인 동적 사물 그룹보다 오래되었습니까?
		- 아니오: 사물을 동적 사물 그룹에 추가할 수 없고, 오류가 로깅되며 [AddThingToDynamicThingGroupsFailed](#page-683-0) 지표가 생성됩니다.
		- 예: 가장 최근의 동적 사물 그룹에서 사물을 제거하고, 오류를 기록하고, 동적 사물 그 룹에 사물을 추가합니다. 이렇게 하면 사물이 제거된 동적 사물 그룹에 대한 오류 및 [AddThingToDynamicThingGroupsFailed](#page-683-0) 지표가 생성됩니다.

동적 사물 그룹의 사물이 더 이상 검색 쿼리를 충족하지 않는 경우 해당 사물은 동적 사물 그룹에서 제 거됩니다. 마찬가지로, 동적 사물 그룹의 검색 쿼리를 충족하도록 사물이 업데이트되면 앞서 설명한 대 로 해당 사물이 그룹에 추가됩니다. 이러한 추가 및 제거는 정상이며 오류 로그 항목을 생성하지 않습 니다.

### <span id="page-436-0"></span>**overrideDynamicGroups**를 활성화하면 정적 그룹이 동적 그룹보다 우선합니다.

사물이 속할 수 있는 그룹의 수는 [제한되](https://docs.aws.amazon.com/general/latest/gr/iot_device_management.html#thing-limits)어 있습니다. [AddThingToThing그룹](https://docs.aws.amazon.com/iot/latest/apireference/API_AddThingToThingGroup.html) 또 는 [UpdateThingGroupsFor사물](https://docs.aws.amazon.com/iot/latest/apireference/API_UpdateThingGroupsForThing.html) 명령을 사용하여 사물 멤버십을 업데이트할 때 - overrideDynamicGroups 매개 변수를 추가하면 정적 사물 그룹이 동적 사물 그룹보다 우선 순위가 부여됩니다.

정적 사물 그룹에 사물을 추가할 때는 다음 사항을 고려하십시오.

- 사물이 이미 최대 그룹 수에 속해 있습니까?
	- 아니오: 사물이 정적 사물 그룹에 추가됩니다.
	- 예: 사물이 동적 그룹에 있습니까?
		- 아니요(NO): 사물을 사물 그룹에 추가할 수 없습니다. 이 명령은 예외를 발생시킵니다.
		- 예: --overrideDynamicGroups가 활성화되었습니까?
			- 아니요(NO): 사물을 사물 그룹에 추가할 수 없습니다. 이 명령은 예외를 발생시킵니다.
			- 예: 가장 최근에 생성된 동적 사물 그룹에서 사물이 제거되고 오류가 로깅되며 사물이 제거된 동적 사물 그룹에 대한 [AddThingToDynamicThingGroupsFailed](#page-683-0) 지표가 생성됩니다. 그 런 다음 사물이 정적 사물 그룹에 추가됩니다.

### 이전 동적 사물 그룹이 최신 사물 그룹보다 우선합니다.

사물이 속할 수 있는 그룹의 수는 [제한되](https://docs.aws.amazon.com/general/latest/gr/iot_device_management.html#thing-limits)어 있습니다. 생성 또는 업데이트 작업으로 사물에 대한 추가 그룹 자격이 생성되고 사물이 그룹 한도에 도달하면 다른 동적 사물 그룹에서 제거되어 이 추가가 가능 하도록 할 수 있습니다. 발생 방법에 대한 자세한 내용은 [성공한 명령은 오류를 로깅할 수 있습니다.](#page-435-0) 및 overrideDynamicGroups[를 활성화하면 정적 그룹이 동적 그룹보다 우선합니다.](#page-436-0)에서 예제를 참조 하세요.

동적 사물 그룹에서 사물이 제거되면 오류가 기록되고 이벤트가 발생합니다.

정책을 동적 항목 그룹에 적용할 수 없습니다.

동적 사물 그룹에 정책을 적용하려고 하면 예외가 생성됩니다.

동적 사물 그룹 멤버십은 일관성을 가짐

레지스트리에 대해서는 사물의 최종 상태만 평가됩니다. 상태가 빠르게 업데이트되는 경우에는 중간 상태를 건너뛸 수 있습니다. 중간 상태에 따라 구성원 자격이 달라지는 동적 사물 그룹과 규칙 또는 작 업을 연결하지 마십시오.

# 리소스에 태그 지정하기 AWS IoT

사물 그룹, 사물 유형, 주제 규칙, 작업, 예정된 감사 및 보안 프로필을 쉽게 관리 및 구성하기 위해 이러 한 각 리소스에 고유한 메타데이터를 태그의 형태로 할당할 수 있습니다. 이 단원에서는 태그를 설명하 고 태그를 생성하는 방법을 보여 줍니다.

사물과 관련된 비용을 쉽게 관리할 수 있도록 사물이 포함된 [결제 그룹](#page-442-0)을 생성할 수 있습니다. 그런 다 음 각 결제 그룹에 메타데이터가 포함된 태그를 할당할 수 있습니다. 이 단원에서는 결제 그룹과 태그 를 생성 및 관리하는 데 사용할 수 있는 명령에 대해서도 알아봅니다.

# 태그 기본 사항

태그를 사용하여 다양한 방식 (예: 목적, 소유자 또는 환경) 으로 AWS IoT 리소스를 분류할 수 있습니 다. 이 기능은 지정한 태그에 따라 리소스를 빠르게 식별할 수 있으므로 동일한 유형의 리소스가 많을 때 유용합니다. 각 태그는 사용자가 정의하는 키와 선택적 값으로 구성됩니다. 예를 들어, 사물 유형에 대한 태그 세트를 정의하여 디바이스를 유형별로 추적할 수 있습니다. 각 리소스 유형에 대한 요건을 충족하는 태그 키 세트를 생성하는 것이 좋습니다. 일관된 태그 키 세트를 사용하면 리소스를 보다 쉽 게 관리할 수 있습니다.

추가하거나 적용한 태그를 기준으로 리소스를 검색하고 필터링할 수 있습니다. 또한 결제 그룹을 사용 하여 비용을 분류 및 추적할 수 있습니다. [IAM 정책에 태그 사용의](#page-440-0) 설명처럼 리소스에 대한 액세스 제 어에 태그를 사용할 수도 있습니다.

사용하기 쉽도록 AWS Management Console의 태그 편집기는 태그를 만들고 관리할 수 있는 중앙의 통합 방법을 제공합니다. 자세한 내용은 [AWS 관리 콘솔](https://docs.aws.amazon.com/awsconsolehelpdocs/latest/gsg/getting-started.html) [작업의 태그 편집기](https://docs.aws.amazon.com/awsconsolehelpdocs/latest/gsg/tag-editor.html) [사용을](https://docs.aws.amazon.com/awsconsolehelpdocs/latest/gsg/getting-started.html) 참조하십시오.

AWS CLI 및 AWS IoT API를 사용하여 태그를 사용할 수도 있습니다. 다음 명령에서 Tags 필드를 사용 하여 태그를 생성할 때 사물 그룹, 사물 유형, 주제 규칙, 작업, 보안 프로필, 정책, 결제 그룹 및 사물과 연결된 패키지 및 버전과 태그를 연결할 수 있습니다.

- [CreateBillingGroup](https://docs.aws.amazon.com/iot/latest/apireference/API_CreateBillingGroup)
- [CreateDestination](https://docs.aws.amazon.com/iot-wireless/2020-11-22/apireference/API_CreateDestination.html)
- [CreateDeviceProfile](https://docs.aws.amazon.com/iot-wireless/2020-11-22/apireference/API_CreateDeviceProfile.html)
- [CreateDynamicThingGroup](https://docs.aws.amazon.com/iot/latest/apireference/API_CreateDynamicThingGroup)
- [CreateJob](https://docs.aws.amazon.com/iot/latest/apireference/API_CreateJob)
- [CreateOTAUpdate](https://docs.aws.amazon.com/iot/latest/apireference/API_CreateOTAUpdate)
- [CreatePolicy](https://docs.aws.amazon.com/iot/latest/apireference/API_CreatePolicy.html)
- [CreateScheduledAudit](https://docs.aws.amazon.com/iot/latest/apireference/API_CreateScheduledAudit)
- [CreateSecurityProfile](https://docs.aws.amazon.com/iot/latest/apireference/API_CreateSecurityProfile)
- [CreateServiceProfile](https://docs.aws.amazon.com/iot-wireless/2020-11-22/apireference/API_CreateServiceProfile.html)
- [CreateStream](https://docs.aws.amazon.com/iot/latest/apireference/API_CreateStream)
- [CreateThingGroup](https://docs.aws.amazon.com/iot/latest/apireference/API_CreateThingGroup)
- [CreateThingType](https://docs.aws.amazon.com/iot/latest/apireference/API_CreateThingType)
- [CreateTopicRule](https://docs.aws.amazon.com/iot/latest/apireference/API_CreateTopicRule)
- [CreateWirelessGateway](https://docs.aws.amazon.com/iot-wireless/2020-11-22/apireference/API_CreateWirelessGateway.html)
- [CreateWirelessDevice](https://docs.aws.amazon.com/iot-wireless/2020-11-22/apireference/API_CreateWirelessDevice.html)

다음 명령을 사용하여 태깅을 지원하는 기존 리소스에 대해 태그를 추가, 수정, 삭제할 수 있습니다.

- [TagResource](https://docs.aws.amazon.com/iot/latest/apireference/API_TagResource)
- [ListTagsForResource](https://docs.aws.amazon.com/iot/latest/apireference/API_ListTagsForResource)
- [UntagResource](https://docs.aws.amazon.com/iot/latest/apireference/API_UntagResource)

태그 키와 값을 편집할 수 있으며 언제든지 리소스에서 태그를 제거할 수 있습니다. 태그의 값을 빈 문 자열로 설정할 수 있지만 태그의 값을 Null로 설정할 수는 없습니다. 해당 리소스에 대해 키가 기존 태 그와 동일한 태그를 추가하는 경우 새 값이 이전 값을 덮어씁니다. 리소스를 삭제하면, 리소스에 대한 연결이 완료된 태그 또한 삭제됩니다.

## 태그 규제 및 제한

태그에 적용되는 기본 제한은 다음과 같습니다.

- 리소스 당 최대 태그 수 50개
- 최대 키 길이 UTF-8의 유니코드 문자 127자
- 최대 값 길이 UTF8의 유니코드 문자 255자
- 태그 키와 값은 대소문자를 구분합니다.
- 태그 이름이나 값에서 접두사 aws:는 사용하지 마세요. AWS 사용할 수 있도록 예약되어 있습니다. 이 접두사가 지정된 태그 이름이나 값은 편집하거나 삭제할 수 없습니다. 이 접두사가 지정된 태그는 리소스당 태그 수 제한에 포함되지 않습니다.

• 태깅 스키마를 여러 서비스와 리소스에서 사용하는 경우 다른 서비스에서는 허용되는 문자에 제한 이 있을 수 있다는 점에 주의하세요. 허용되는 문자는 UTF-8로 표현할 수 있는 문자, 공백 및 숫자와 + - = . \_ : / @ 등의 특수 문자입니다.

# <span id="page-440-0"></span>IAM 정책에 태그 사용

AWS IoT API 작업에 사용하는 IAM 정책에 태그 기반의 리소스 수준 권한을 적용할 수 있습니다. 이를 통해 사용자가 생성, 수정 또는 사용할 수 있는 리소스를 더욱 정확하게 제어할 수 있습니다. 리소스 태 그를 기반으로 사용자 액세스(권한)를 제어하기 위해 IAM 정책에서 다음 조건 콘텍스트 키 및 값과 함 께 Condition 요소(Condition 블록)를 사용합니다.

- aws:ResourceTag/*tag-key*: *tag-value*를 사용하여 특정 태그가 지정된 리소스에 대한 사용 자 작업을 허용 또는 거부합니다.
- aws:RequestTag/*tag-key*: *tag-value*를 사용하여 태그를 허용하는 리소스를 생성하거나 수 정하는 API 요청을 작성할 때 특정 태그를 사용하도록(또는 사용하지 않도록) 요구합니다.
- aws:TagKeys: [*tag-key*, ...]를 사용하여 태깅 가능한 리소스를 생성하거나 수정하는 API 요청을 작성할 때 특정 태그 키 집합을 사용하도록(또는 사용하지 않도록) 요구합니다.

### **a** Note

IAM 정책의 조건 컨텍스트 키와 값은 태그가 지정될 수 있는 리소스의 식별자가 필수 파라미터 인 AWS IoT 작업에만 적용됩니다. 예를 들어, [DescribeEndpoint](https://docs.aws.amazon.com/iot/latest/apireference/API_DescribeEndpoint)이 요청에서는 태그 지정 가능 한 리소스 (사물 그룹, 사물 유형, 주제 규칙, 작업 또는 보안 프로필) 가 참조되지 않기 때문에 조건 컨텍스트 키와 값에 따라 의 사용이 허용되거나 거부되지 않습니다. 태깅이 가능한 AWS IoT 리소스와 해당 리소스가 지원하는 조건 키에 대한 자세한 내용은 [작업, 리소스](https://docs.aws.amazon.com/service-authorization/latest/reference/list_awsiot.html) 및 조건 키 를 참조하세요. AWS IoT

자세한 내용은 AWS Identity and Access Management 사용 설명서의 [태그를 사용한 액세스 제어를](https://docs.aws.amazon.com/IAM/latest/UserGuide/access_tags.html) 참 조하세요. 이 설명서의 [IAM JSON 정책 참조](https://docs.aws.amazon.com/IAM/latest/UserGuide/reference_policies.html) 단원에서는 IAM에서 JSON 정책의 자세한 구문과 설명, 요소의 예, 변수 및 평가 로직을 설명합니다.

다음은 ThingGroup 작업에 대해 2개의 태그 기반 제한을 적용하는 정책 예제입니다. 이 정책으로 제 한되는 IAM 사용자는 다음과 같습니다.

• 사물 그룹을 "env=prod" 태그로 생성할 수 없습니다(예에서 "aws:RequestTag/env" : "prod" 줄 참조).

### • 기존 태그 "env=prod"가 지정된 사물 그룹을 수정 또는 액세스할 수 없습니다. 이 예에서는 "aws:ResourceTag/env" : "prod" 행을 참조하세요.

```
{ 
   "Version": "2012-10-17", 
   "Statement": [ 
     { 
        "Effect": "Deny", 
        "Action": "iot:CreateThingGroup", 
        "Resource": "*", 
        "Condition": { 
          "StringEquals": { 
             "aws:RequestTag/env": "prod" 
          } 
        } 
     }, 
     { 
        "Effect": "Deny", 
        "Action": [ 
          "iot:CreateThingGroup", 
          "iot:DeleteThingGroup", 
          "iot:DescribeThingGroup", 
          "iot:UpdateThingGroup" 
        ], 
        "Resource": "*", 
        "Condition": { 
          "StringEquals": { 
             "aws:ResourceTag/env": "prod" 
          } 
        } 
     }, 
     { 
        "Effect": "Allow", 
        "Action": [ 
          "iot:CreateThingGroup", 
          "iot:DeleteThingGroup", 
          "iot:DescribeThingGroup", 
          "iot:UpdateThingGroup" 
        ], 
        "Resource": "*" 
     } 
   ]
```
}

또한 다음과 같이 목록에서 태그를 둘러싸 지정된 태그 키에 대해 여러 태그 값을 지정할 수도 있습니 다.

```
 "StringEquals" : { 
              "aws:ResourceTag/env" : ["dev", "test"] 
 }
```
### **a** Note

태그를 기준으로 리소스에 대한 사용자 액세스를 허용 또는 거부하는 경우 동일한 리소스에서 태그를 추가 또는 제거할 수 있도록 사용자를 명시적으로 거부할 것을 고려해야 합니다. 그렇 지 않으면 사용자가 제한을 피해 태그를 수정하여 리소스에 대한 액세스 권한을 얻을 수 있습 니다.

## <span id="page-442-0"></span>결제 그룹

AWS IoT 개별 항목에 직접 태그를 적용할 수는 없지만 청구 그룹에 항목을 배치하고 여기에 태그를 적 용할 수는 있습니다. 의 경우 AWS IoT, 태그를 기반으로 한 비용 및 사용량 데이터 할당은 청구 그룹으 로 제한됩니다.

AWS IoT Core 무선 장치 및 게이트웨이와 같은 LoRa WAN 리소스의 경우 청구 그룹에 추가할 수 없 습니다. 하지만 AWS IoT 사물과 연결될 수 있으므로 청구 그룹에 추가할 수 있습니다.

다음과 같은 명령을 사용할 수 있습니다.

- [AddThingToBillingGroup결](https://docs.aws.amazon.com/iot/latest/apireference/API_AddThingToBillingGroup)제 그룹에 사물을 추가합니다.
- [CreateBillingGroup](https://docs.aws.amazon.com/iot/latest/apireference/API_CreateBillingGroup)은 결제 그룹을 생성합니다.
- [DeleteBillingGroup은](https://docs.aws.amazon.com/iot/latest/apireference/API_DeleteBillingGroup) 결제 그룹을 삭제합니다.
- [DescribeBillingGroup청](https://docs.aws.amazon.com/iot/latest/apireference/API_DescribeBillingGroup)구 그룹에 대한 정보를 반환합니다.
- [ListBillingGroups생](https://docs.aws.amazon.com/iot/latest/apireference/API_ListBillingGroups)성한 청구 그룹을 나열합니다.
- [ListThingsInBillingGroup해](https://docs.aws.amazon.com/iot/latest/apireference/API_ListThingsInBillingGroup)당 청구 그룹에 추가한 항목을 나열합니다.
- [RemoveThingFromBillingGroup청](https://docs.aws.amazon.com/iot/latest/apireference/API_RemoveThingFromBillingGroup)구 그룹에서 해당 항목을 제거합니다.
- [UpdateBillingGroup](https://docs.aws.amazon.com/iot/latest/apireference/API_UpdateBillingGroup)청구 그룹에 대한 정보를 업데이트합니다.
- [CreateThing](https://docs.aws.amazon.com/iot/latest/apireference/API_CreateThing)사물을 생성할 때 해당 사물에 대한 청구 그룹을 지정할 수 있습니다.
- [DescribeThing](https://docs.aws.amazon.com/iot/latest/apireference/API_DescribeThing)사물이 속한 청구 그룹 (있는 경우) 을 포함하여 사물에 대한 설명을 반환합니다.

AWS IoT 무선 API는 무선 장치 및 게이트웨이를 AWS IoT 사물과 연결하는 이러한 작업을 제공합니 다.

- [AssociateWirelessDeviceWithThing](https://docs.aws.amazon.com/iot-wireless/2020-11-22/apireference/API_AssociateWirelessDeviceWithThing.html)
- [AssociateWirelessGatewayWithThing](https://docs.aws.amazon.com/iot-wireless/2020-11-22/apireference/API_AssociateWirelessGatewayWithThing.html)

# 비용 할당 및 사용 데이터 보기

결제 그룹을 사용하여 비용을 분류 및 추적할 수 있습니다. 청구 그룹 및 청구 그룹에 포함된 항목에 태 그를 적용하면 사용량과 비용이 태그별로 집계된 CSV (쉼표로 구분된 값) 파일로 비용 할당 보고서가 AWS 생성됩니다. 비즈니스 범주를 나타내는 태그(예: 비용 센터, 애플리케이션 이름 또는 소유자)를 적용하여 여러 서비스에 대한 비용을 정리할 수 있습니다. 비용 할당 태그 사용에 대한 자세한 내용은 [AWS Billing and Cost Management 사용 설명서의](https://docs.aws.amazon.com/awsaccountbilling/latest/aboutv2/) [비용 할당 태그 사용](https://docs.aws.amazon.com/awsaccountbilling/latest/aboutv2/cost-alloc-tags.html)을 참조하세요.

### **G** Note

결제 그룹에 배치한 사물과 사용 및 비용 데이터를 정확하게 연결하려면 각 디바이스 또는 애 플리케이션이 다음과 같아야 합니다.

- 에서 사물로 등록하세요. AWS IoT자세한 정보는 [를 사용하여 장치 관리 AWS IoT](#page-406-0)을 참조하 세요.
- 사물 이름만 클라이언트 ID로 사용하여 MQTT를 통해 AWS IoT 메시지 브로커에 연결합니 다. 자세한 정보는 [the section called "디바이스 통신 프로토콜"을](#page-133-0) 참조하세요.
- 사물과 연결된 클라이언트 인증서를 사용해 인증해야 합니다.

(결제 그룹과 연관된 작업에 따라) 결제 그룹에는 다음 요금 차원을 사용할 수 있습니다.

- 연결(연결에 클라이언트 ID로 사용된 사물 이름 기준).
- 메시징(사물에서 인바운드되는 메시지 및 사물로 아웃바운드되는 메시지 기준, MQTT만 해당).
- 섀도우 작업(메시지가 섀도우 업데이트를 트리거한 사물 기준).
- 트리거된 규칙(인바운드 메시지로 규칙을 트리거한 사물이 기준이며, MQTT 수명 주기 이벤트에 의 해 트리거된 규칙에는 적용되지 않음).
- 사물 인덱스 업데이트(인덱스에 추가된 사물 기준).
- 원격 작업(업데이트된 사물 기준).
- AWS IoT Device Defender (활동이 보고된 대상을 기반으로) 보고서를 [탐지합니다.](https://docs.aws.amazon.com/iot-device-defender/latest/devguide/device-defender-detect.html)

(결제 그룹에 대해 보고되고) 태그를 기반으로 하는 비용 및 사용 데이터에는 다음 작업은 반영되지 않 습니다.

- 디바이스 레지스트리 작업(사물, 사물 그룹 및 사물 유형에 대한 업데이트 포함). 자세한 정보는 [를](#page-406-0)  [사용하여 장치 관리 AWS IoT](#page-406-0) 단원을 참조하세요.
- 사물 그룹 인덱스 업데이트(사물 그룹을 추가하는 경우).
- 인덱스 검색 쿼리.
- [디바이스 프로비저닝](#page-1271-0).
- [AWS IoT Device Defender 감사](https://docs.aws.amazon.com/iot-device-defender/latest/devguide/device-defender-audit.html) 보고서.

# 보안: AWS IoT

클라우드 AWS 보안이 최우선 과제입니다. AWS 고객은 가장 보안에 민감한 조직의 요구 사항을 충족 하도록 구축된 데이터 센터 및 네트워크 아키텍처의 혜택을 누릴 수 있습니다.

보안은 기업과 기업 간의 AWS 공동 책임입니다. [공동 책임 모델은](https://aws.amazon.com/compliance/shared-responsibility-model/) 이 사항을 클라우드 내 보안 및 클라 우드의 보안으로 설명합니다.

- 클라우드 보안 AWS 클라우드에서 AWS 서비스를 실행하는 인프라를 보호하는 역할을 합니다. AWS AWS 또한 안전하게 사용할 수 있는 서비스를 제공합니다. 서드 파티 감사원은 정기적으로 [AWS 규정 준수 프로그램](https://aws.amazon.com/compliance/programs/)의 일환으로 보안 효과를 테스트하고 검증합니다. 적용되는 규정 준수 프로 그램에 대해 알아보려면 규정 [준수 프로그램별 범위 내AWS 서비스를](https://aws.amazon.com/compliance/services-in-scope/) 참조하십시오. AWS IoT
- 클라우드에서의 보안 귀하의 책임은 사용하는 AWS 서비스에 따라 결정됩니다. 또한 귀하는 데이 터의 민감도, 회사 요구 사항, 관련 법률 및 규정을 비롯한 기타 요소에 대해서도 책임이 있습니다.

이 설명서는 공동 책임 모델을 사용할 때 공동 책임 모델을 적용하는 방법을 이해하는 데 도움이 AWS IoT됩니다. 다음 항목에서는 보안 및 규정 준수 목표를 AWS IoT 충족하도록 구성하는 방법을 보여줍 니다. 또한 AWS IoT 리소스를 모니터링하고 보호하는 데 도움이 되는 다른 AWS 서비스를 사용하는 방법도 알아봅니다.

### 주제

- [AWS IoT 보안](#page-446-0)
- [인증](#page-447-0)
- [권한 부여](#page-501-0)
- [데이터 보호: AWS IoT Core](#page-581-0)
- [ID 및 액세스 관리 대상 AWS IoT](#page-589-0)
- [로깅 및 모니터링](#page-646-0)
- [AWS IoT Core에 대한 규정 준수 검증](#page-648-0)
- [AWS IoT 코어의 레질리언스](#page-649-0)
- [인터페이스 AWS IoT Core VPC 엔드포인트와 함께 사용](#page-650-0)
- [의 인프라 보안 AWS IoT](#page-658-0)
- [Core를 사용한 AWS IoT 프로덕션 플릿 또는 디바이스의 보안 모니터링](#page-658-1)
- [보안 모범 사례 AWS IoT Core](#page-659-0)

### • [AWS 교육 및 인증](#page-666-0)

# <span id="page-446-0"></span>AWS IoT 보안

연결된 각 디바이스 또는 클라이언트에는 AWS IoT와 상호 작용할 자격 증명이 있어야 합니다. 들어오 고 나가는 모든 AWS IoT 트래픽은 전송 계층 보안 (TLS) 을 통해 안전하게 전송됩니다. AWS 클라우드 보안 메커니즘은 다른 AWS 서비스 간에 AWS IoT 이동하는 데이터를 보호합니다.

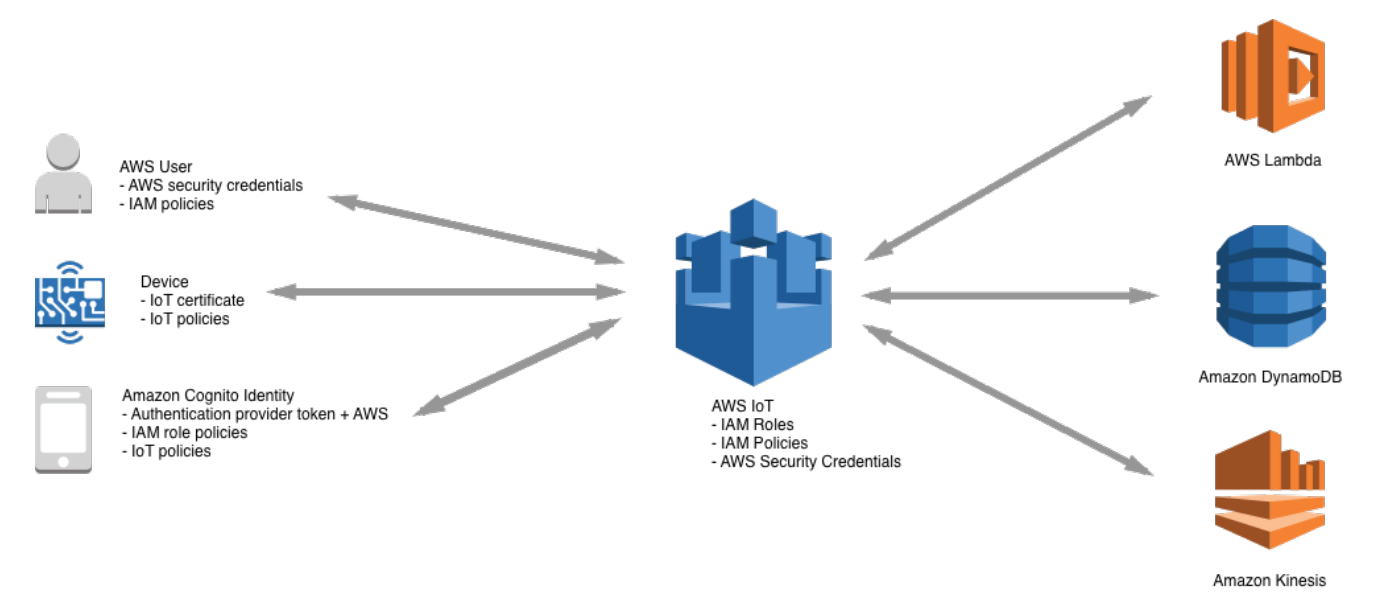

- AWS IoT에서 디바이스 자격 증명(X.509 인증서, AWS 자격 증명, Amazon Cognito 자격 증명, 연동 자격 증명 또는 사용자 지정 인증 토큰) 및 정책을 관리하는 것은 사용자의 책임입니다. 자세한 정보 는 [내 키 관리 AWS IoT](#page-588-0)을 참조하세요. 고유한 자격 증명을 각 디바이스에 할당하고 디바이스 또는 디바이스 그룹에 대한 권한을 관리하는 것은 사용자의 책임입니다.
- 디바이스는 안전한 TLS 연결을 통해 X.509 인증서 또는 Amazon Cognito ID를 AWS IoT 사용하여 연결됩니다. 연구 개발 중에 API를 호출하거나 사용하는 일부 애플리케이션의 경우 IAM 사용자 및 그룹 또는 사용자 WebSockets 지정 인증 토큰을 사용하여 인증할 수도 있습니다. 자세한 정보는 [IAM 사용자, 그룹 및 역할을](#page-482-0) 참조하세요.
- AWS IoT 인증을 사용할 때 메시지 브로커는 디바이스를 인증하고, 디바이스 데이터를 안전하게 수 집하고, 정책을 사용하여 디바이스에 지정한 액세스 권한을 부여 또는 거부합니다. AWS IoT
- 사용자 지정 인증을 사용하는 경우 사용자 지정 권한 부여자는 장치를 인증하고 사용자가 또는 IAM 정책을 사용하여 장치에 대해 지정한 액세스 권한을 부여하거나 거부할 책임이 있습니다. AWS IoT
- AWS IoT 규칙 엔진은 사용자가 정의한 규칙에 따라 기기 데이터를 다른 기기나 AWS 서비스에 전달 합니다. 데이터를 최종 목적지로 안전하게 전송하는 AWS Identity and Access Management 데 사용 합니다. 자세한 정보는 [ID 및 액세스 관리 대상 AWS IoT을](#page-589-0) 참조하세요.

# <span id="page-447-0"></span>인증

인증은 클라이언트 또는 서버의 자격 증명을 확인하는 메커니즘입니다. 서버 인증은 장치 또는 기타 클 라이언트가 실제 AWS IoT 엔드포인트와 통신하고 있는지 확인하는 프로세스입니다. 클라이언트 인증 은 장치 또는 다른 클라이언트가 자신을 인증하는 프로세스입니다. AWS IoT

## AWS 교육 및 인증

다음 과정을 수강하여 [AWS IoT 인증 및 권한 심층 분석에서 AWS IoT인증에](https://www.aws.training/Details/Curriculum?id=42335) 대해 알아보십시오.

## X.509 인증서 개요

X.509 인증서는 [X.509 퍼블릭 키 인프라 표준을](https://en.wikipedia.org/wiki/X.509) 사용하여 퍼블릭 키를 인증서에 포함된 자격 증명과 연결하는 디지털 인증서입니다. X.509 인증서는 인증 기관(CA)이라고 하는 신뢰할 수 있는 엔터티가 발행합니다. CA는 X.509 인증서 발행하는 데 사용되는 CA 인증서라고 하는 하나 이상의 특수 인증서 를 유지 관리합니다. 인증 기관만 CA 인증서에 액세스할 수 있습니다. X.509 인증서 체인은 클라이언 트의 서버 인증과 서버의 클라이언트 인증에 모두 사용됩니다.

# 서버 인증

장치 또는 다른 클라이언트가 연결을 시도하면 AWS IoT Core 서버에서 장치가 서버를 인증하는 데 AWS IoT Core사용하는 X.509 인증서를 보냅니다. 인증은 [X.509 인증서 체인](#page-451-0) 검증을 통해 TLS 계층에 서 이루어집니다. 이는 HTTPS URL을 방문할 때 브라우저에서 사용하는 것과 동일한 방법입니다. 자 체 인증 기관의 인증서를 사용하려면 단원을 참조하세요[CA 인증서 관리](#page-458-0)

디바이스 또는 다른 클라이언트가 AWS IoT Core 엔드포인트에 TLS 연결을 설정하면 다른 서버를 가 장하지 않고 디바이스가 통신 중인지 확인하는 데 사용하는 인증서 체인을 AWS IoT Core 제공합니다. AWS IoT Core AWS IoT Core표시되는 체인은 기기가 연결하는 엔드포인트 유형과 클라이언트가 TLS [핸드셰이크 중에 AWS IoT Core 협상한 암호 제품군의](#page-582-0) 조합에 따라 달라집니다.

### 엔드포인트 유형

AWS IoT Core 두 개의 서로 다른 데이터 엔드포인트 유형 및 을 지원합니다. iot:Data iot:Data-ATS iot:Data엔드포인트는 [VeriSign 클래스 3 퍼블릭 프라이머리 G5 루트 CA](https://www.digicert.com/kb/digicert-root-certificates.htm) 인증서로 서명된 인증 서를 제공합니다. iot:Data-ATS엔드포인트는 [Amazon 트러스트 서비스](https://www.amazontrust.com/repository/) CA에서 서명한 서버 인증 서를 제공합니다.

ATS 엔드포인트에서 제공하는 인증서는 Starfield에서 교차 서명합니다. 일부 TLS 클라이언트 구현에 는 신뢰 루트의 검증이 필요하며 클라이언트의 신뢰할 수 있는 스토어에 Starfield CA 인증서가 설치되 어 있어야 합니다.

### **A** Warning

전체 인증서(발급자 이름 등 포함)를 해시하는 인증서 고정 방법을 사용하는 것은 권장되지 않 습니다. 이렇게 하면 AWS에서 제공하는 ATS 인증서가 Starfield에 의해 교차 서명되고 발급자 이름이 다르기 때문에 인증서 확인에 실패할 수 있습니다.

**A** Important

디바이스에 Symantec 또는 Verisign CA 인증서가 필요한 경우가 아니면 iot:Data-ATS 엔드 포인트를 사용하세요. Symantec 및 Verisign 인증서는 이제 사용되지 않으며 대부분의 웹 브라 우저에서 더 이상 지원되지 않습니다.

describe-endpoint 명령을 사용하여 ATS 엔드포인트를 생성할 수 있습니다.

aws iot describe-endpoint --endpoint-type iot:Data-ATS

describe-endpoint 명령은 다음 형식으로 엔드포인트를 반환합니다.

*account-specific-prefix*.iot.*your-region*.amazonaws.com

**a** Note

describe-endpoint를 처음 호출하면 엔드포인트가 생성됩니다. 이후 describeendpoint에 대한 모든 호출은 동일한 엔드포인트를 반환합니다.

이전 버전과의 호환성을 위해 AWS IoT Core 여전히 시만텍 엔드포인트를 지원합니다. 자세한 내용은 [AWS IoT Core 가 고객이 Symantec 인증 기관의 비신뢰 문제를 처리하는 데 도움이 되는 방법](https://aws.amazon.com/blogs/iot/aws-iot-core-ats-endpoints)을 참조 하세요. ATS 엔드포인트에서 작동하는 디바이스는 동일한 계정의 Symantec 엔드포인트에서 작동하 는 디바이스와 완전히 상호 운용할 수 있으며 어떠한 재등록도 필요하지 않습니다.

**a** Note

콘솔에서 **iot:Data-ATS** 엔드포인트를 보려면 [Settings] 를 선택합니다. AWS IoT Core 콘 솔에는 iot:Data-ATS 엔드포인트만 표시됩니다. 기본적으로 describe-endpoint 명령은 이전 버전과의 호환성을 위해 iot:Data 엔드포인트를 표시합니다. iot:Data-ATS 엔드포인 트를 보려면 앞의 예제와 같이 --endpointType 파라미터를 지정합니다.

Java용 AWS SDK를 **IotDataPlaneClient** 사용하여 만들기

기본적으로 [AWS SDK for Java - 버전 2](https://github.com/aws/aws-sdk-java-v2)는 IotDataPlaneClient 엔드포인트를 사용하여 iot:Data를 생성합니다. iot:Data-ATS 엔드포인트를 사용하는 클라이언트를 생성하려면 다음을 수행해야 합니다.

- [DescribeEndpointA](https://docs.aws.amazon.com/iot/latest/apireference/API_DescribeEndpoint.html)PI를 사용하여 iot:Data-ATS 엔드포인트를 생성합니다.
- IotDataPlaneClient를 생성할 때 해당 엔드포인트를 지정합니다.

다음 예제에서는 이 두 작업을 모두 수행합니다.

```
public void setup() throws Exception { 
         IotClient client = 
 IotClient.builder().credentialsProvider(CREDENTIALS_PROVIDER_CHAIN).region(Region.US_EAST_1).b
        String endpoint = client.describeEndpoint(r \rightarrow r.endpointType("iot:Data-
ATS")).endpointAddress(); 
         iot = IotDataPlaneClient.builder() 
                                   .credentialsProvider(CREDENTIALS_PROVIDER_CHAIN) 
                                   .endpointOverride(URI.create("https://" + endpoint)) 
                                   .region(Region.US_EAST_1) 
                                  .build();
}
```
<span id="page-449-0"></span>서버 인증을 위한 CA 인증서

사용 중인 데이터 엔드포인트 유형과 협상한 암호 제품군에 따라 AWS IoT Core 서버 인증 인증서는 다음 루트 CA 인증서 중 하나로 서명됩니다.

Amazon Trust Services 엔드포인트(기본 설정됨)

### **a** Note

이 링크를 마우스 오른쪽 버튼으로 클릭하고 다른 이름으로 링크 저장을 선택하여 이러한 인증 서를 파일로 저장해야 할 수 있습니다.

- RSA 2048비트 키: [Amazon Root CA 1](https://www.amazontrust.com/repository/AmazonRootCA1.pem).
- RSA 4096비트 키: Amazon Root CA 2. 추후 사용 예약.
- ECC 256비트 키: [Amazon Root CA 3](https://www.amazontrust.com/repository/AmazonRootCA3.pem).
- ECC 384비트 키: Amazon Root CA 4. 추후 사용 예약.

이러한 인증서는 모두 [Starfield 루트 CA 인증서에](https://www.amazontrust.com/repository/SFSRootCAG2.pem)서 교차 서명됩니다. 2018년 5월 9일 출시를 시작으 로 아시아 태평양 (뭄바이) 지역의 모든 신규 AWS IoT Core AWS IoT Core 지역에는 ATS 인증서만 제 공됩니다.

VeriSign 엔드포인트 (레거시)

• RSA 2048비트 키: [VeriSign 클래스 3 퍼블릭 프라이머리 G5](https://www.digicert.com/kb/digicert-root-certificates.htm) 루트 CA 인증서

서버 인증 지침

디바이스에서 AWS IoT Core 서버 인증 인증서를 검증하는 기능에 영향을 미칠 수 있는 많은 변수가 있습니다. 예를 들어 디바이스의 메모리가 너무 한정적이어서 가능한 모든 루트 CA 인증서를 보유할 수 없거나, 디바이스가 비표준 인증서 검증 방법을 구현할 수 있습니다. 이러한 이유로 다음 지침을 따 르는 것이 좋습니다.

- ATS 엔드포인트를 사용하고 지원되는 모든 Amazon Root CA 인증서를 설치하는 것이 좋습니다.
- 디바이스에 이러한 인증서를 모두 저장할 수 없고 디바이스에서 ECC 기반 검증을 사용하지 않는 경 우 [Amazon Root CA 3](https://www.amazontrust.com/repository/AmazonRootCA3.pem) 및 [Amazon Root CA 4](https://www.amazontrust.com/repository/AmazonRootCA4.pem) ECC 인증서를 생략할 수 있습니다. 디바이스가 RSA 기반 인증서 검증을 구현하지 않는 경우 [Amazon Root CA 1](https://www.amazontrust.com/repository/AmazonRootCA1.pem) 및 [Amazon Root CA 2](https://www.amazontrust.com/repository/AmazonRootCA2.pem) RSA 인증서를 생략할 수 있습니다. 이 링크를 마우스 오른쪽 버튼으로 클릭하고 다른 이름으로 링크 저장을 선택하 여 이러한 인증서를 파일로 저장해야 할 수 있습니다.
- ATS 엔드포인트에 연결할 때 서버 인증서 검증 문제가 발생하는 경우 관련 교차 서명된 Amazon Root CA 인증서를 신뢰할 수 있는 스토어에 추가해 보세요. 이 링크를 마우스 오른쪽 버튼으로 클릭 하고 다른 이름으로 링크 저장을 선택하여 이러한 인증서를 파일로 저장해야 할 수 있습니다.
	- [교차 서명 Amazon Root CA 1](https://www.amazontrust.com/repository/G2-RootCA1.pem)
	- [교차 서명된 Amazon Root CA 2](https://www.amazontrust.com/repository/G2-RootCA2.pem) 향후 사용을 위해 예약됩니다.
	- [교차 서명 Amazon Root CA 3](https://www.amazontrust.com/repository/G2-RootCA3.pem)
	- [교차 서명된 Amazon Root CA 4 향후 사용을 위해 예약됩니다.](https://www.amazontrust.com/repository/G2-RootCA4.pem)
- 서버 인증서 검증 문제가 발생하는 경우 디바이스가 루트 CA를 명시적으로 신뢰해야 할 수 있습니 다. [Starfield Root CA Certificate를](https://www.amazontrust.com/repository/SFSRootCAG2.pem) 트러스트 스토어에 추가하세요.

• 위의 단계를 실행한 후에도 문제가 계속 발생하면 [AWS 개발자 지원](https://aws.amazon.com/premiumsupport/plans/developers/) 센터에 문의하세요.

### **a** Note

CA 인증서에는 서버 인증서를 검증하는 데 사용할 수 없는 만료 날짜가 있습니다. 따라서 만료 날짜가 도래하기 전에 CA 인증서를 교체해야 하는 경우도 있습니다. 지속적 연결을 보장하고 최신 보안 모범 사례를 유지하려면 모든 디바이스 또는 클라이언트에서 루트 CA 인증서를 업 데이트해야 합니다.

#### **a** Note

디바이스 코드로 연결할 때는 AWS IoT Core 연결에 사용하는 API에 인증서를 전달하십시오. 사용하는 API는 SDK에 따라 다릅니다. 자세한 내용은 [AWS IoT Core 디바이스 SDK](#page-1600-0)를 참조하 세요.

### 클라이언트 인증

AWS IoT 장치 또는 클라이언트 인증을 위한 세 가지 유형의 ID 주체를 지원합니다.

- [X.509 클라이언트 인증서](#page-451-0)
- [IAM 사용자, 그룹 및 역할](#page-482-0)
- [Amazon Cognito 자격 증명](#page-483-0)

이러한 자격 증명은 디바이스, 모바일, 웹 또는 데스크톱 애플리케이션에서 사용할 수 있습니다. 사용 자가 AWS IoT 명령줄 인터페이스 (CLI) 명령을 입력할 때도 사용할 수 있습니다. 일반적으로 AWS IoT 디바이스는 X.509 인증서를 사용하는 반면, 모바일 애플리케이션은 Amazon Cognito ID를 사용합니 다. 웹 및 데스크톱 애플리케이션은 IAM 또는 연동 자격 증명을 사용합니다. AWS CLI 명령은 IAM을 사용합니다. IAM 자격 증명에 대한 자세한 내용은 [ID 및 액세스 관리 대상 AWS IoT](#page-589-0) 단원을 참조하세 요.

<span id="page-451-0"></span>X.509 클라이언트 인증서

X.509 인증서는 클라이언트 및 디바이스 연결을 인증하는 기능을 제공합니다 AWS IoT . 클라이언트가 통신하려면 AWS IoT 먼저 클라이언트 인증서를 등록해야 합니다. AWS IoT동일한 지역에 있는 사용

자 간에 장치를 쉽게 이동할 수 AWS 리전 있도록 클라이언트 인증서를 동일한 위치에 여러 AWS 계정 AWS 계정개 등록할 수 있습니다. 자세한 내용은 [다중 계정 등록을 통해 여러 대의 AWS 계정 X.509 클](#page-453-0) [라이언트 인증서 사용를](#page-453-0) 참조하세요.

인증서 취소를 포함하여 세부적인 클라이언트 관리 작업이 가능하도록 각 디바이스 또는 클라이언트 에 고유한 인증서를 부여하는 것이 좋습니다. 인증서 만료 시 원활한 작동을 보장하기 위해 디바이스 및 클라이언트가 인증서 교체 및 대체를 지원해야 합니다.

X.509 인증서를 사용하여 몇 개 이상의 디바이스를 지원하는 방법에 대한 자세한 내용은 [디바이스 프](#page-1271-0) [로비저닝](#page-1271-0) 단원을 참조하여 AWS IoT 이(가) 지원하는 다양한 인증서 관리 및 프로비저닝 옵션을 검토하 세요.

AWS IoT 다음과 같은 유형의 X.509 클라이언트 인증서를 지원합니다.

- 에서 생성한 X.509 인증서 AWS IoT
- 에 등록된 CA가 서명한 X.509 인증서. AWS IoT
- AWS IoT에 등록되지 않은 CA에서 서명한 X.509 인증서입니다.

이 섹션에서는 AWS IoT에서 X.509 인증서를 관리하는 방법에 대해 설명합니다. AWS IoT 콘솔을 사용 하거나 다음 인증서 작업을 수행할 수 있습니다. AWS CLI

- [AWS IoT 클라이언트 인증서 생성](#page-455-0)
- [자체 클라이언트 인증서 생성](#page-457-0)
- [클라이언트 인증서 등록](#page-468-0)
- [클라이언트 인증서 활성화 또는 비활성화](#page-474-0)
- [클라이언트 인증서 취소](#page-477-0)

이러한 작업을 수행하는 AWS CLI 명령에 대한 자세한 내용은 [AWS IoT CLI](https://awscli.amazonaws.com/v2/documentation/api/latest/reference/iot/index.html) 참조를 참조하십시오.

### X.509 클라이언트 인증서 사용

X.509 인증서는 클라이언트 및 디바이스 연결을 인증합니다. AWS IoT X.509 인증서는 식별 및 인증 메커니즘보다 유용한 여러 가지 장점을 제공합니다. X.509 인증서가 있으면 디바이스에서 비대칭 키를 사용할 수 있습니다. 예를 들어 중요한 암호화 구성 요소가 디바이스를 벗어나지 않도록 프라이빗 키를 디바이스의 안전한 스토리지에 저장할 수 있습니다. 프라이빗 키가 디바이스를 전혀 벗어나지 않으므 로 X.509 인증서는 사용자 이름 및 암호 또는 보유자 토큰과 같은 다른 체계보다 강력한 클라이언트 인 증을 제공합니다.

AWS IoT TLS 프로토콜의 클라이언트 인증 모드를 사용하여 클라이언트 인증서를 인증합니다. TLS 지 원은 다수의 프로그래밍 언어 및 운영 체제에서 제공되며 데이터 암호화에 흔히 사용됩니다. TLS 클라 이언트 인증에서는 X.509 클라이언트 인증서를 AWS IoT 요청하고 인증서 상태와 인증서 레지스트리 를 기준으로 인증서의 상태를 검증합니다. AWS 계정 그런 다음 클라이언트에게 인증서에 포함된 공 개 키에 해당하는 개인 키의 소유권 증명을 요청합니다. AWS IoT 클라이언트가 전송 계층 보안 [\(TLS\)](https://tools.ietf.org/html/rfc3546#section-3.1) [프로토콜에 서버 이름 표시 \(SNI\) 확장을](https://tools.ietf.org/html/rfc3546#section-3.1) 전송하도록 요구합니다. SNI 확장 구성에 대한 자세한 내용은 단원을 참조하세[요전송 보안 AWS IoT Core](#page-582-0)

클라이언트를 AWS IoT 코어에 안전하고 일관되게 연결할 수 있도록 X.509 클라이언트 인증서에는 다 음이 있어야 합니다.

- Core에 등록되었습니다. AWS IoT 자세한 정보는 [클라이언트 인증서 등록을](#page-468-0) 참조하세요.
- ACTIVE 상태여야 합니다. 자세한 정보는 [클라이언트 인증서 활성화 또는 비활성화](#page-474-0)을 참조하세요.
- 아직 인증서 만료 날짜가 되지 않았어야 합니다.

Amazon Root CA를 사용하는 클라이언트 인증서를 생성하고 다른 인증 기관(CA)에서 서명한 자체 클 라이언트 인증서를 사용할 수 있습니다. AWS IoT 콘솔을 사용하여 Amazon Root CA를 사용하는 인 증서를 생성하는 방법에 대한 자세한 내용은 을 참조하십시[오AWS IoT 클라이언트 인증서 생성](#page-455-0). 자체 X.509 인증서 사용에 대한 자세한 내용은 [자체 클라이언트 인증서 생성](#page-457-0) 단원을 참조하세요.

CA 인증서에서 서명한 인증서의 만료 날짜 및 시간은 인증서 생성 시 설정됩니다. 생성된 X.509 인증 서는 2049년 12월 31일 자정 (UTC) 에 AWS IoT 만료됩니다 (2049-12-31T23:59:59 Z).

AWS IoT Device Defender 일반적인 IoT 보안 모범 사례를 지원하는 사용자 AWS 계정 및 장치에 대한 감사를 수행할 수 있습니다. 여기에는 CA 또는 Amazon Root CA에서 서명한 X.509 인증서의 만료 날 짜 관리가 포함됩니다. 인증서 만료 날짜 관리에 대한 자세한 내용은 [장치 인증서 만료 및 C](https://docs.aws.amazon.com/iot-device-defender/latest/devguide/audit-chk-device-cert-approaching-expiration.html)[A 인증서](https://docs.aws.amazon.com/iot-device-defender/latest/devguide/audit-chk-ca-cert-approaching-expiration.html) 만료를 참조하십시오.

공식 AWS IoT 블로그의 IoT 장치 인증서 교체 관리 및 보안 모범 사례에 대한 자세한 내용은 [IoT 장치](https://aws.amazon.com/blogs/iot/how-to-manage-iot-device-certificate-rotation-using-aws-iot/)  [인증서 교체를 사용하여 AWS IoT관리하는 방법을](https://aws.amazon.com/blogs/iot/how-to-manage-iot-device-certificate-rotation-using-aws-iot/) 참조하십시오.

<span id="page-453-0"></span>다중 계정 등록을 통해 여러 대의 AWS 계정 X.509 클라이언트 인증서 사용

다중 계정 등록을 통해 동일한 리전 및 다른 리전의 AWS 계정사이에 디바이스를 이동할 수 있습니다. 프리 프로덕션 계정에 디바이스를 등록, 테스트 및 구성한 다음 프로덕션 계정에 동일한 디바이스 및 디바이스 인증서를 등록하고 사용할 수 있습니다. 등록된 CA 없이 디바이스에 클라이언트 인증서를 등 록하거나 디바이스 인증서를 등록할 수도 있습니다. AWS IoT자세한 정보는 [등록되지 않은 CA로 서명](#page-471-0) [된 클라이언트 인증서 등록\(CLI\)을](#page-471-0) 참조하세요.

### **a** Note

다중 계정 등록에 사용되는 인증서는 iot:Data-ATS, iot:Data(레거시), iot:Jobs 및 iot:CredentialProvider 엔드포인트 유형으로 지원됩니다. AWS IoT 디바이스 엔드포인 트에 대한 자세한 내용은 을 참조하십시오[AWS IoT 장치 데이터 및 서비스 엔드포인트](#page-129-0).

다중 계정 등록을 사용하는 장치는 연결 시 전송 계층 보안 [\(SNI\) 프로토콜로 SNI \(서버 이름 표시\)](https://tools.ietf.org/html/rfc3546#section-3.1)  [확장을](https://tools.ietf.org/html/rfc3546#section-3.1) 전송하고 host\_name 필드에 전체 엔드포인트 주소를 제공해야 합니다. AWS IoT AWS IoT 의 엔드포인트 주소를 사용하여 연결을 host\_name 올바른 계정으로 라우팅합니다. AWS IoT host\_name에서 유효한 엔드포인트 주소를 전송하지 않는 기존 디바이스도 계속 작동하기는 하지만 이 정보가 필요한 기능은 사용할 수 없습니다. SNI 확장에 대한 자세한 내용과 host\_name 필드의 엔 드포인트 주소를 식별하는 방법은 [전송 보안 AWS IoT Core](#page-582-0) 단원을 참조하세요.

### 다중 계정 등록을 사용하려면

- 1. CA로 디바이스 인증서를 등록할 수 있습니다. SNI\_ONLY 모드에서 여러 계정에 서명 CA를 등록 하고 해당 CA를 사용하여 여러 계정에 동일한 클라이언트 인증서를 등록할 수 있습니다. 자세한 정보는 [SNI\\_ONLY 모드에서 CA 인증서 등록\(CLI\) - 권장됨](#page-460-0)을 참조하세요.
- 2. CA 없이 디바이스 인증서를 등록할 수 있습니다. [등록되지 않은 CA로 서명된 클라이언트 인증서](#page-471-0)  [등록\(CLI\)](#page-471-0) 섹션을 참조하십시오. CA 등록은 선택 사항입니다. 장치 인증서를 서명한 CA를 등록할 필요는 없습니다 AWS IoT.

에서 지원하는 인증서 서명 알고리즘 AWS IoT

AWS IoT 다음과 같은 인증서 서명 알고리즘을 지원합니다.

- SHA256WITHRSA
- SHA384WITHRSA
- SHA512WITHRSA
- SHA256WITHRSAANDMGF1(RSASSA-PSS)
- SHA384WITHRSAANDMGF1(RSASSA-PSS)
- SHA512WITHRSAANDMGF1(RSASSA-PSS)
- DSA WITH SHA256
- ECDSA-WITH-SHA256
- ECDSA-WITH-SHA384

#### • ECDSA-WITH-SHA512

인증서 인증 및 보안에 대한 자세한 내용은 [장치 인증서](https://docs.aws.amazon.com/iot-device-defender/latest/devguide/audit-chk-device-cert-key-quality.html) 키 품질을 참조하십시오.

### **a** Note

인증서 서명 요청(CSR)에는 퍼블릭 키가 포함되어야 합니다. 키는 길이가 2,048비트 이상인 RSA 키이거나 NIST P-256, NIST P-384, NIST P-521 곡선의 ECC 키일 수 있습니다. 자세한 내용은 [CreateCertificateFromCsr AWS IoT](https://docs.aws.amazon.com/iot/latest/apireference/API_CreateCertificateFromCsr.html)API 참조 안내서를 참조하십시오.

### 에서 지원하는 주요 알고리즘 AWS IoT

아래 표는 주요 알고리즘이 지원되는 방식을 보여줍니다.

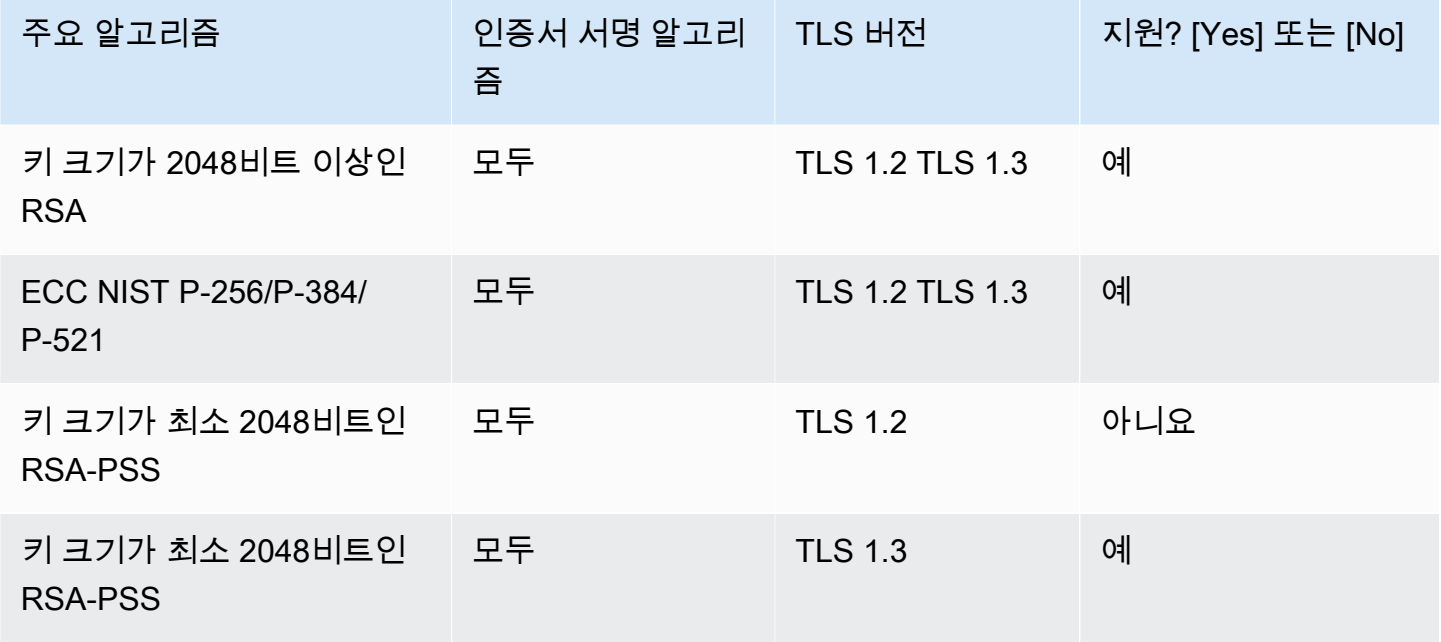

[CreateCertificateFromCSR을](https://docs.aws.amazon.com/iot/latest/apireference/API_CreateCertificateFromCsr.html) 사용하여 인증서를 생성하려면 지원되는 키 알고리즘을 사용하여 CSR 용 공개 키를 생성할 수 있습니다. [RegisterCertificateCA를 사용하거나 사용하지 않고](https://docs.aws.amazon.com/iot/latest/apireference/API_RegisterCertificateWithoutCA.html) 인증서를 등록하 려면 지원되는 키 알고리즘을 사용하여 [RegisterCertificate](https://docs.aws.amazon.com/iot/latest/apireference/API_RegisterCertificate.html)인증서의 공개 키를 생성할 수 있습니다.

자세한 내용은 [보안](https://docs.aws.amazon.com/iot/latest/developerguide/transport-security.html#tls-policy-table) 정책을 참조하십시오.

<span id="page-455-0"></span>AWS IoT 클라이언트 인증서 생성

AWS IoT Amazon 루트 인증 기관 (CA) 에서 서명한 클라이언트 인증서를 제공합니다.

이 주제에서는 Amazon Root 인증 기관에서 서명한 클라이언트 인증서를 생성하고 인증서 파일을 다 운로드하는 방법에 대해 설명합니다. 클라이언트 인증서 파일을 생성한 후에는 클라이언트에 설치해 야 합니다.

### **a** Note

에서 제공하는 각 X.509 클라이언트 AWS IoT 인증서에는 인증서 생성 시 설정한 발급자 및 주 체 속성이 들어 있습니다. 인증서 속성은 인증서를 만든 후에만 변경할 수 없습니다.

AWS IoT 콘솔 또는 를 사용하여 Amazon AWS CLI Root 인증 기관에서 서명한 AWS IoT 인증서를 생 성할 수 있습니다.

AWS IoT 인증서 생성 (콘솔)

AWS IoT 콘솔을 사용하여 AWS IoT 인증서를 만들려면

- 1. 에 AWS Management Console 로그인하고 [AWS IoT 콘솔을](https://console.aws.amazon.com/iot/home) 엽니다.
- 2. 탐색 창에서 보안, 인증서, 생성을 차례대로 선택합니다.
- 3. 원클릭 인증서 생성(권장)과 인증서 생성을 선택합니다.
- 4. 인증서 생성 완료 페이지에서 사물, 퍼블릭 키 및 프라이빗 키에 대한 클라이언트 인증서 파일을 안전한 위치로 다운로드합니다. 에서 AWS IoT 생성한 이러한 인증서는 AWS IoT 서비스에서만 사용할 수 있습니다.

Amazon Root CA 인증서 파일도 필요한 경우 이 페이지에는 다운로드할 수 있는 페이지로 연결되 는 링크도 있습니다.

5. 이제 클라이언트 인증서가 생성되고 AWS IoT에 등록되었습니다. 클라이언트에서 인증서를 사용 하기 전에 인증서를 활성화해야 합니다.

지금 클라이언트 인증서를 활성화하려면 활성화를 선택합니다. 지금 인증서를 지금 활성화하지 않으려면 [클라이언트 인증서 활성화\(콘솔\)에](#page-474-1)서 나중에 인증서를 활성화하는 방법을 알아보세요.

6. 인증서에 정책을 연결하려면 정책 연결을 선택합니다.

지금 정책을 연결하지 않으려면 완료를 선택하여 완료합니다. 나중에 정책을 연결할 수 있습니다.

절차를 완료 한 후 클라이언트에 인증서 파일을 설치합니다.

AWS IoT 인증서 생성 (CLI)

는 Amazon Root 인증 기관에서 서명한 클라이언트 인증서를 생성하는 [create-keys-and-certificate](https://awscli.amazonaws.com/v2/documentation/api/latest/reference/iot/create-keys-and-certificate.html) 명 령을 AWS CLI 제공합니다. 그러나 이 명령은 Amazon Root CA 인증서 파일을 다운로드하지 않습니 다. [서버 인증을 위한 CA 인증서에](#page-449-0)서 Amazon Root CA 인증서 파일을 다운로드할 수 있습니다.

이 명령은 프라이빗 키, 퍼블릭 키 및 X.509 인증서 파일을 생성하고 인증서를 등록 및 활성화합니다. AWS IoT

```
aws iot create-keys-and-certificate \ 
     --set-as-active \ 
     --certificate-pem-outfile certificate_filename.pem \ 
     --public-key-outfile public_filename.key \ 
     --private-key-outfile private_filename.key
```
인증서를 생성하고 등록할 때 인증서를 활성화하지 않으려면 이 명령은 프라이빗 키, 퍼블릭 키 및 X.509 인증서 파일을 생성하고 인증서를 등록하지만 인증서를 활성화하지는 않습니다. [클라이언트 인](#page-475-0) [증서 활성화\(CLI\)에](#page-475-0)서는 나중에 인증서를 활성화하는 방법에 대해 설명합니다.

```
aws iot create-keys-and-certificate \ 
     --no-set-as-active \ 
     --certificate-pem-outfile certificate_filename.pem \ 
     --public-key-outfile public_filename.key \ 
     --private-key-outfile private_filename.key
```
클라이언트에 인증서 파일을 설치합니다.

<span id="page-457-0"></span>자체 클라이언트 인증서 생성

AWS IoT 모든 루트 또는 중간 CA (인증 기관) 에서 서명한 클라이언트 인증서를 지원합니다. AWS IoT CA 인증서를 사용하여 인증서 소유권을 확인합니다. Amazon CA가 아닌 CA에서 서명한 장치 인증서 를 사용하려면 장치 인증서의 소유권을 확인할 수 AWS IoT 있도록 CA의 인증서를 등록해야 합니다.

AWS IoT 자체 인증서 (BYOC) 를 가져오는 다양한 방법을 지원합니다.

• 먼저 클라이언트 인증서 서명에 사용되는 CA를 등록한 다음 개별 클라이언트 인증서를 등록합 니다. 장치 또는 클라이언트가 처음 연결될 때 클라이언트 인증서에 등록 AWS IoT ([Just-in-Time](https://docs.aws.amazon.com/iot/latest/developerguide/jit-provisioning.html)  [Provisioning](https://docs.aws.amazon.com/iot/latest/developerguide/jit-provisioning.html)) 이라고도 함) 하려면 서명 CA를 등록하고 자동 등록을 활성화해야 합니다. AWS IoT • 서명 CA를 등록할 수 없는 경우 CA 없이 클라이언트 인증서를 등록하도록 선택할 수 있습니다. CA 없이 등록된 디바이스의 경우 AWS IoT에 연결할 때 [서버 이름 표시\(SNI\)를](https://www.rfc-editor.org/rfc/rfc3546#section-3.1) 제시해야 합니다.

### **a** Note

CA를 사용하여 클라이언트 인증서를 등록하려면 계층 구조의 다른 CA가 아니라 서명 CA를 AWS IoT등록해야 합니다.

#### **a** Note

CA 인증서는 한 리전의 한 계정에서만 DEFAULT 모드로 등록할 수 있습니다. CA 인증서는 한 리전의 여러 계정에서 SNI\_ONLY 모드로 등록할 수 있습니다.

X.509 인증서를 사용하여 몇 개 이상의 디바이스를 지원하는 방법에 대한 자세한 내용은 [디바이스 프](#page-1271-0) [로비저닝](#page-1271-0) 단원을 참조하여 AWS IoT 이(가) 지원하는 다양한 인증서 관리 및 프로비저닝 옵션을 검토하 세요.

주제

- [CA 인증서 관리](#page-458-0)
- [CA 인증서를 사용하여 클라이언트 인증서 생성](#page-467-0)

<span id="page-458-0"></span>CA 인증서 관리

이 섹션에서는 자체 인증 기관(CA) 인증서를 관리하기 위한 일반적인 작업에 대해 설명합니다.

인식하지 AWS IoT 못하는 CA에서 서명한 클라이언트 인증서를 사용하는 AWS IoT 경우 CA (인증 기 관) 를 등록할 수 있습니다.

클라이언트가 처음 연결할 AWS IoT 때 클라이언트 인증서를 자동으로 등록하도록 하려면 클라이언트 인증서를 서명한 CA를 등록해야 합니다 AWS IoT. 그렇지 않으면 클라이언트 인증서를 서명한 CA 인 증서를 등록할 필요가 없습니다.

### **a** Note

CA 인증서는 한 리전의 한 계정에서만 DEFAULT 모드로 등록할 수 있습니다. CA 인증서는 한 리전의 여러 계정에서 SNI\_ONLY 모드로 등록할 수 있습니다.

주제:

- [CA 인증서 생성](#page-459-0)
- [CA 인증서 등록](#page-459-1)
- [CA 인증서 비활성화](#page-465-0)

<span id="page-459-0"></span>CA 인증서 생성

CA 인증서가 없을 경우 [OpenSSL v1.1.1i](https://www.openssl.org/) 도구를 사용하여 인증서를 생성할 수 있습니다.

**a** Note

AWS IoT 콘솔에서는 이 절차를 수행할 수 없습니다.

[OpenSSL v1.1.1i](https://www.openssl.org/) 도구를 사용하여 CA 인증서를 생성하려면

1. 키 페어를 생성합니다.

**openssl genrsa -out** *root\_CA\_key\_filename.key* **2048**

2. 키 페어의 프라이빗 키를 사용하여 CA 인증서를 생성합니다.

```
openssl req -x509 -new -nodes \ 
     -key root_CA_key_filename.key \ 
     -sha256 -days 1024 \ 
     -out root_CA_cert_filename.pem
```
<span id="page-459-1"></span>CA 인증서 등록

이 절차는 Amazon CA가 아닌 인증 기관 (CA) 의 인증서를 등록하는 방법을 설명합니다. AWS IoT Core CA 인증서를 사용하여 인증서 소유권을 확인합니다. Amazon CA가 아닌 CA에서 서명한 장치 인 증서를 사용하려면 장치 인증서의 소유권을 확인할 수 AWS IoT Core 있도록 CA 인증서를 등록해야 합니다.

CA 인증서 등록(콘솔)

### **a** Note

콘솔에서 CA 인증서를 등록하려면 콘솔에서 [CA 인증서 등록\(Register CA certificate\)을](https://console.aws.amazon.com/iot/home#/create/cacertificate) 시작 합니다. 확인 인증서를 제공하거나 프라이빗 키에 액세스할 필요 없이 다중 계정 모드에서 CA 를 등록할 수 있습니다. 다중 계정 모드에서 같은 AWS 리전의 여러 AWS 계정 으로 CA를 등록 할 수 있습니다. CA 프라이빗 키의 확인 인증서와 소유권 증명을 제공하여 단일 계정 모드에서 CA를 등록할 수 있습니다.

CA 인증서 등록(CLI)

CA 인증서를 DEFAULT 모드 또는 SNI\_ONLY 모드로 등록할 수 있습니다. CA를 DEFAULT AWS 계정 모드에서 하나씩 등록할 수 AWS 리전있습니다. CA를 동일한 SNI\_ONLY AWS 계정 모드에 서 여러 개 등록하여 한 모드에 등록할 수 AWS 리전있습니다. CA 인증서에 대한 자세한 정보는 [certificateMode](https://docs.aws.amazon.com/iot/latest/apireference/API_CACertificateDescription.html#iot-Type-CACertificateDescription-certificateMode)를 참조하세요.

**a** Note

SNI\_ONLY 모드에서 CA를 등록하는 것이 좋습니다. 확인 인증서나 개인 키에 대한 액세스 권 한을 제공할 필요가 없으며 CA를 한 번에 여러 AWS 계정 개씩 등록할 수 AWS 리전있습니다.

<span id="page-460-0"></span>SNI\_ONLY 모드에서 CA 인증서 등록(CLI) - 권장됨

사전 조건

계속하기 전에 컴퓨터에서 다음 항목을 사용할 수 있는지 확인합니다.

- 루트 CA의 인증서 파일(다음 예시에서 *root\_CA\_cert\_filename.pem*으로 언급됨)
- [OpenSSL v1.1.1i](https://www.openssl.org/) 이상

를 사용하여 **SNI\_ONLY** 모드에서 CA 인증서를 등록하려면 AWS CLI

1. 에 CA 인증서를 등록합니다 AWS IoT. register-ca-certificate 명령을 사용하여 CA 인증서 파일 이 름을 입력합니다. 자세한 정보는 AWS CLI 명령 참조의 [egister-ca-certificate를](https://awscli.amazonaws.com/v2/documentation/api/latest/reference/iot/register-ca-certificate.html) 참조하세요.

```
aws iot register-ca-certificate \ 
     --ca-certificate file://root_CA_cert_filename.pem \ 
     --certificate-mode SNI_ONLY
```
성공한 경우 이 명령은 *certificateId*를 반환합니다.

2. 현재 CA 인증서는 AWS IoT 등록되었지만 비활성 상태입니다. CA 인증서에서 서명한 클라이언트 인증서를 등록하려면 먼저 CA 인증서가 활성 상태여야 합니다.

이 단계에서는 CA 인증서를 활성화합니다.

다음과 같은 update-certificate CLI 명령을 사용하여 CA 인증서를 활성화합니다. 자세한 정보는 AWS CLI 명령 참조의 [update-certificate](https://awscli.amazonaws.com/v2/documentation/api/latest/reference/iot/update-certificate.html)를 참조하세요.

```
aws iot update-ca-certificate \ 
     --certificate-id certificateId \ 
     --new-status ACTIVE
```
describe-ca-certificate 명령을 사용하여 CA 인증서의 상태를 확인합니다. 자세한 정보는 AWS CLI 명 령 참조의 [describe-ca-certificate를](https://awscli.amazonaws.com/v2/documentation/api/latest/reference/iot/describe-ca-certificate.html) 참조하세요.

**DEFAULT** 모드에서 CA 인증서 등록(CLI)

사전 조건

계속하기 전에 컴퓨터에서 다음 항목을 사용할 수 있는지 확인합니다.

- 루트 CA의 인증서 파일(다음 예시에서 *root\_CA\_cert\_filename.pem*으로 언급됨)
- 루트 CA 인증서의 프라이빗 키 파일(다음 예시에서 *root\_CA\_key\_filename.key*로 언급됨)
- [OpenSSL v1.1.1i](https://www.openssl.org/) 이상

를 사용하여 **DEFAULT** 모드에서 CA 인증서를 등록하려면 AWS CLI

1. 에서 등록 코드를 AWS IoT가져오려면 를 사용하십시오get-registration-code. 반환된 registrationCode를 저장하여 프라이빗 키 확인 인증서의 Common Name으로 사용합니다. 자 세한 내용은 AWS CLI 명령 참조 안내서의 [get-registration-code](https://awscli.amazonaws.com/v2/documentation/api/latest/reference/iot/get-registration-code.html)를 참조하세요.

**aws iot get-registration-code**

2. 프라이빗 키 확인 인증서의 키 페어를 생성합니다.

```
openssl genrsa -out verification_cert_key_filename.key 2048
```
3. 프라이빗 키 확인 인증서에 대한 인증서 서명 요청(CSR)을 생성합니다. 인증서의 Common Name 필드를 get-registration-code에서 반환한 registrationCode로 설정합니다.

```
openssl req -new \ 
     -key verification_cert_key_filename.key \ 
     -out verification_cert_csr_filename.csr
```
인증서의 Common Name을 비롯해 일부 정보를 입력하라는 메시지가 표시됩니다.

```
You are about to be asked to enter information that will be incorporated
into your certificate request.
What you are about to enter is what is called a Distinguished Name or a DN.
There are quite a few fields but you can leave some blank
For some fields there will be a default value,
If you enter '.', the field will be left blank.
-----
Country Name (2 letter code) [AU]: 
     State or Province Name (full name) []: 
     Locality Name (for example, city) []: 
     Organization Name (for example, company) []: 
     Organizational Unit Name (for example, section) []: 
     Common Name (e.g. server FQDN or YOUR name) []:your_registration_code
     Email Address []: 
     Please enter the following 'extra' attributes 
     to be sent with your certificate request 
     A challenge password []: 
     An optional company name []:
```
4. CSR을 사용하여 프라이빗 키 확인 인증서를 생성합니다.

```
openssl x509 -req \ 
     -in verification_cert_csr_filename.csr \ 
     -CA root_CA_cert_filename.pem \ 
     -CAkey root_CA_key_filename.key \ 
     -CAcreateserial \ 
     -out verification_cert_filename.pem \
```

```
 -days 500 -sha256
```
5. 에 CA 인증서를 등록합니다 AWS IoT. 다음과 같이 CA 인증서 파일 이름과 프라이빗 키 확인 인 증서 파일 이름을 register-ca-certificate 명령에 전달합니다. 자세한 정보는 AWS CLI 명령 참조의 [egister-ca-certificate를](https://awscli.amazonaws.com/v2/documentation/api/latest/reference/iot/register-ca-certificate.html) 참조하세요.

```
aws iot register-ca-certificate \ 
     --ca-certificate file://root_CA_cert_filename.pem \ 
     --verification-cert file://verification_cert_filename.pem
```
성공한 경우 이 명령은 *### ID*를 반환합니다.

6. 현재 CA 인증서는 AWS IoT 등록되었지만 활성 상태는 아닙니다. 서명한 클라이언트 인증서를 등 록하려면 CA 인증서가 활성 상태여야 합니다.

이 단계에서는 CA 인증서를 활성화합니다.

다음과 같은 update-certificate CLI 명령을 사용하여 CA 인증서를 활성화합니다. 자세한 정보는 AWS CLI 명령 참조의 [update-certificate](https://awscli.amazonaws.com/v2/documentation/api/latest/reference/iot/update-certificate.html)를 참조하세요.

```
aws iot update-ca-certificate \ 
     --certificate-id certificateId \ 
     --new-status ACTIVE
```
describe-ca-certificate 명령을 사용하여 CA 인증서의 상태를 확인합니다. 자세한 정보는 AWS CLI 명 령 참조의 [describe-ca-certificate를](https://awscli.amazonaws.com/v2/documentation/api/latest/reference/iot/describe-ca-certificate.html) 참조하세요.

CA 검증 인증서를 생성하여 콘솔에서 CA 인증서를 등록합니다.

**a** Note

이 절차는 AWS IoT 콘솔에서 CA 인증서를 등록하는 경우에만 사용할 수 있습니다. 콘솔에서 이 절차를 수행하지 않은 경우 AWS IoT 콘솔의 CA 인증서 등록에서 [CA 인증서](https://console.aws.amazon.com/iot/home#/create/cacertificate) 등록 프로세스를 시작하십시오.

계속하기 전에 동일한 컴퓨터에서 다음 항목을 사용할 수 있는지 확인합니다.

- 루트 CA의 인증서 파일(다음 예시에서 *root\_CA\_cert\_filename.pem*으로 언급됨)
- 루트 CA 인증서의 프라이빗 키 파일(다음 예시에서 *root\_CA\_key\_filename.key*로 언급됨)

• [OpenSSL v1.1.1i](https://www.openssl.org/) 이상

명령줄 인터페이스를 사용하여 CA 확인 인증서를 생성하여 콘솔에서 CA 인증서를 등록하는 방법

1. 생성하려는 확인 인증서 키 파일의 이름으로 *verification\_cert\_key\_filename.key*를 바 꿉니다(예: **verification\_cert.key**). 그런 다음, 이 명령을 실행하여 프라이빗 키 확인 인증서 의 키 페어를 생성합니다.

**openssl genrsa -out** *verification\_cert\_key\_filename.key* **2048**

2. *verification\_cert\_key\_filename.key*를 1단계에서 생성한 키 파일의 이름으로 바꿉니다.

*verification\_cert\_csr\_filename.csr*을 생성하려는 인증서 서명 요청(CSR) 파일의 이름 으로 바꿉니다. 예: **verification\_cert.csr**.

이 명령을 실행하여 CSR 파일을 생성합니다.

```
openssl req -new \ 
     -key verification_cert_key_filename.key \ 
     -out verification_cert_csr_filename.csr
```
이 명령은 나중에 설명할 추가 정보를 묻는 메시지를 표시합니다.

- 3. AWS IoT 콘솔의 확인 인증서 컨테이너에서 등록 코드를 복사합니다.
- 4. openssl 명령에서 묻는 정보가 다음 예제에 나와 있습니다. Common Name 필드를 제외하고는 원 하는 값을 입력하거나 비워 둘 수 있습니다.

Common Name 필드에 이전 단계에서 복사한 등록 코드를 붙여 넣습니다.

```
You are about to be asked to enter information that will be incorporated
into your certificate request.
What you are about to enter is what is called a Distinguished Name or a DN.
There are quite a few fields but you can leave some blank
For some fields there will be a default value,
If you enter '.', the field will be left blank.
-----
Country Name (2 letter code) [AU]: 
     State or Province Name (full name) []: 
     Locality Name (for example, city) []: 
     Organization Name (for example, company) []: 
     Organizational Unit Name (for example, section) []:
```

```
 Common Name (e.g. server FQDN or YOUR name) []:your_registration_code
 Email Address []: 
 Please enter the following 'extra' attributes 
 to be sent with your certificate request 
 A challenge password []: 
 An optional company name []:
```
작업을 마치면 명령이 CSR 파일을 생성합니다.

5. *verification\_cert\_csr\_filename.csr*을 이전 단계에서 사용한 *verification\_cert\_csr\_filename.csr*로 바꿉니다.

*root\_CA\_cert\_filename.pem*을 등록하려는 CA 인증서의 파일 이름으로 바꿉니다.

*root\_CA\_key\_filename.key*를 CA 인증서 프라이빗 키 파일의 파일 이름으로 바꿉니다.

*verification\_cert\_filename.pem*을 생성하려는 확인 인증서의 파일 이름으로 바꿉니다. 예를 들어 **verification\_cert.pem**입니다.

```
openssl x509 -req \ 
     -in verification_cert_csr_filename.csr \ 
     -CA root_CA_cert_filename.pem \ 
     -CAkey root_CA_key_filename.key \ 
     -CAcreateserial \ 
     -out verification_cert_filename.pem \ 
     -days 500 -sha256
```
6. OpenSSL 명령이 완료되면 콘솔로 돌아갈 때 이러한 파일을 사용할 준비가 되어 있을 것입니다.

- CA 인증서 파일(이전 명령에서 사용된 *root\_CA\_cert\_filename.pem*)
- 이전 단계에서 생성한 확인 인증서(이전 명령에서 사용된 *verification\_cert\_filename.pem*)

<span id="page-465-0"></span>CA 인증서 비활성화

CA (인증 기관) 인증서에 클라이언트 인증서 자동 등록이 활성화된 경우 CA 인증서를 검사하여 CA가 등록되어 있는지 AWS IoT 확인합니다ACTIVE. CA 인증서가 INACTIVE 인 경우 클라이언트 인증서를 등록할 수 AWS IoT 없습니다.

CA 인증서를 INACTIVE로 설정하면 CA에서 발급한 새 클라이언트 인증서가 자동으로 등록되지 않습 니다.

#### **a** Note

훼손된 CA 인증서에서 서명한 모든 등록된 클라이언트 인증서는 사용자가 하나씩 명시적으로 취소할 때까지 계속 작동합니다.

CA 인증서 비활성화(콘솔)

AWS IoT 콘솔을 사용하여 CA 인증서를 비활성화하려면

- 1. 에 AWS Management Console 로그인하고 [AWS IoT 콘솔을](https://console.aws.amazon.com/iot/home) 엽니다.
- 2. 왼쪽 탐색 창에서 보안을 선택한 후 CA를 선택합니다.
- 3. 인증 기관 목록에서 비활성화할 인증 기관을 찾은 다음 줄임표 아이콘을 사용하여 옵션 메뉴를 엽 니다.
- 4. 옵션 메뉴에서 비활성화를 선택합니다.

인증 기관은 목록에 비활성으로 표시되어야 합니다.

### **a** Note

AWS IoT 콘솔에서는 비활성화한 CA에서 서명한 인증서를 나열하는 방법을 제공하지 않습니 다. 이러한 인증서를 나열하는 AWS CLI 옵션은 [CA 인증서 비활성화\(CLI\)](#page-466-0) 단원을 참조하세요.

<span id="page-466-0"></span>CA 인증서 비활성화(CLI)

는 CA 인증서를 비활성화하는 [update-ca-certificate](https://awscli.amazonaws.com/v2/documentation/api/latest/reference/iot/update-ca-certificate.html)명령을 AWS CLI 제공합니다.

```
aws iot update-ca-certificate \ 
     --certificate-id certificateId \ 
     --new-status INACTIVE
```
[list-certificates-by-ca](https://awscli.amazonaws.com/v2/documentation/api/latest/reference/iot/list-certificates-by-ca.html) 명령을 사용하여 지정된 CA에서 서명한 모든 등록된 디바이스 인증서의 목록을 가져옵니다. 지정된 CA 인증서에서 서명한 각 디바이스 인증서에 대해 클라이언트 인증서가 사용되지 않도록 [update-certificate](https://awscli.amazonaws.com/v2/documentation/api/latest/reference/iot/update-certificate.html) 명령을 사용하여 클라이언트 인증서를 취소합니다.

[describe-ca-certificate](https://awscli.amazonaws.com/v2/documentation/api/latest/reference/iot/describe-ca-certificate.html) 명령을 사용하여 CA 인증서의 상태를 확인합니다.

<span id="page-467-0"></span>CA 인증서를 사용하여 클라이언트 인증서 생성

자체 인증 기관(CA)을 사용하여 클라이언트 인증서를 생성할 수 있습니다. 사용하기 AWS IoT 전에 클 라이언트 인증서를 등록해야 합니다. 클라이언트 인증서의 등록 옵션에 대한 자세한 내용은 단원을 참 조하세요[클라이언트 인증서 등록](#page-468-0)

클라이언트 인증서 생성(CLI)

**a** Note

AWS IoT 콘솔에서는 이 절차를 수행할 수 없습니다.

를 사용하여 클라이언트 인증서를 만들려면 AWS CLI

1. 키 페어를 생성합니다.

**openssl genrsa -out** *device\_cert\_key\_filename.key* **2048**

2. 클라이언트 인증서에 대한 CSR을 생성합니다.

```
openssl req -new \ 
     -key device_cert_key_filename.key \ 
     -out device_cert_csr_filename.csr
```
아래와 같이 몇 가지 정보를 입력하라는 메시지가 표시됩니다.

```
You are about to be asked to enter information that will be incorporated
into your certificate request.
What you are about to enter is what is called a Distinguished Name or a DN.
There are quite a few fields but you can leave some blank
For some fields there will be a default value,
If you enter '.', the field will be left blank.
-----
Country Name (2 letter code) [AU]: 
     State or Province Name (full name) []: 
     Locality Name (for example, city) []: 
     Organization Name (for example, company) []: 
     Organizational Unit Name (for example, section) []:
```
```
 Common Name (e.g. server FQDN or YOUR name) []: 
 Email Address []: 
 Please enter the following 'extra' attributes 
 to be sent with your certificate request 
 A challenge password []: 
 An optional company name []:
```
3. CSR에서 클라이언트 인증서를 생성합니다.

```
openssl x509 -req \ 
     -in device_cert_csr_filename.csr \ 
     -CA root_CA_cert_filename.pem \ 
     -CAkey root_CA_key_filename.key \ 
     -CAcreateserial \ 
     -out device_cert_filename.pem \ 
     -days 500 -sha256
```
이 시점에서 클라이언트 인증서가 생성되었지만 아직 등록되지 않았습니다 AWS IoT. 클라이언트 인 증서를 등록하는 방법 및 시기에 대한 자세한 내용은 단원을 참조하세요[클라이언트 인증서 등록](#page-468-0)

<span id="page-468-0"></span>클라이언트 인증서 등록

클라이언트와 간의 통신을 AWS IoT 활성화하려면 클라이언트 인증서를 등록해야 AWS IoT합니다. 각 클라이언트 인증서를 수동으로 등록하거나 클라이언트가 처음 연결할 때 클라이언트 인증서가 자동으 로 등록되도록 구성할 수 있습니다. AWS IoT

처음 연결할 때 클라이언트 및 디바이스가 클라이언트 인증서를 등록하도록 하려면 [CA 인증서 등록을](#page-459-0) (를) 사용하여 해당 클라이언트 인증서를 사용하려는 리전에서 AWS IoT (으)로 클라이언트 인증서에 서명해야 합니다. Amazon 루트 CA는 에 자동으로 등록됩니다 AWS IoT.

클라이언트 인증서는 AWS 계정 지역과 공유할 수 있습니다. 이 주제의 절차는 클라이언트 인증서를 사용할 각 계정 및 리전에서 수행해야 합니다. 한 계정 또는 리전에서 등록된 클라이언트 인증서는 다 른 계정 또는 리전에서 자동으로 인식되지 않습니다.

**a** Note

전송 계층 보안(TLS) 프로토콜을 사용하여 AWS IoT 에 연결하는 클라이언트는 TLS에 대한 [SNI\(서버 이름 표시\) 확장을](https://tools.ietf.org/html/rfc3546#section-3.1) 지원해야 합니다. 자세한 내용은 [전송 보안 AWS IoT Core](#page-582-0) 단원을 참조하세요.

#### 주제

- [수동으로 클라이언트 인증서 등록](#page-469-0)
- [클라이언트가 등록 \(JITR\) 에 연결할 때 클라이언트 인증서를 AWS IoT just-in-time 등록합니다.](#page-472-0)

### <span id="page-469-0"></span>수동으로 클라이언트 인증서 등록

AWS IoT 콘솔 및 를 사용하여 클라이언트 인증서를 수동으로 등록할 수 AWS CLI있습니다.

사용할 등록 절차는 AWS 계정%s 및 지역에서 인증서를 공유할지 여부에 따라 달라집니다. 한 계정 또 는 리전에서 등록된 클라이언트 인증서는 다른 계정 또는 리전에서 자동으로 인식되지 않습니다.

이 주제의 절차는 클라이언트 인증서를 사용할 각 계정 및 리전에서 수행해야 합니다. 클라이언트 인증 서는 AWS 계정 s 및 지역에서 공유할 수 있습니다.

등록된 CA로 서명된 클라이언트 인증서 등록(콘솔)

**a** Note

이 절차를 수행하기 전에 클라이언트 인증서의.pem 파일이 있고 [등록한](#page-459-0) CA에서 클라이언트 인증서를 서명했는지 확인하십시오. AWS IoT

콘솔을 AWS IoT 사용하여 기존 인증서를 등록하려면

- 1. AWS 관리 콘솔에 로그인하고 [AWS IoT 콘솔을](https://console.aws.amazon.com/iot/home) 엽니다.
- 2. 탐색 창의 관리(Manage) 섹션에서 보안(Security)을 선택한 다음 인증서(Certificates)를 선택합니 다.
- 3. 인증서(Certificates) 대화 상자의 인증서(Certificates) 페이지에서 인증서 추가(Add certificate)를 선택한 다음 인증서 등록(Register certificates)을 선택합니다.
- 4. 업로드할 인증서(Certificates to upload) 대화 상자의 인증서 등록(Register certificate) 페이지에서 다음을 수행합니다.
	- CA가 AWS IoT에 등록됨을 선택합니다.
	- CA 인증서 선택(Choose a CA certificate)에서 인증 기관(Certification authority)을 선택합니다.
		- AWS IoT에 등록되지 않은 새 인증 기관(Certification authority)을 등록하려면 새 CA 등록 (Register a new CA)을 선택합니다.
		- Amazon 루트 인증 기관(Amazon Root certificate authority)이 해당 인증 기관인 경우 CA 인증 서 선택(Choose a CA certificate)을 비워 둡니다.
- 업로드하고 등록할 인증서를 최대 10개까지 선택합니다 AWS IoT.
	- [AWS IoT 클라이언트 인증서 생성](#page-455-0) 및 [CA 인증서를 사용하여 클라이언트 인증서 생성에](#page-467-0)서 생 성한 인증서 파일을 사용합니다.
- 활성화(Activate) 또는 비활성화(Deactivate)를 선택합니다. 비활성화(Deactivate)를 선택한 경우 인증서 등록 후 인증서를 활성화하는 방법이 [클라이언트 인증서 활성화 또는 비활성화](#page-474-0)에 설명 되어 있습니다.
- 등록(Register)을 선택합니다.

이제 인증서(Certificates) 대화 상자의 인증서(Certificates) 페이지에 등록된 인증서가 나타납니다.

등록되지 않은 CA로 서명된 클라이언트 인증서 등록(콘솔)

### **a** Note

이 절차를 수행하기 전에 클라이언트 인증서의 .pem 파일이 있는지 확인해야 합니다.

콘솔을 AWS IoT 사용하여 기존 인증서를 등록하려면

- 1. AWS 관리 콘솔에 로그인하고 [AWS IoT 콘솔을](https://console.aws.amazon.com/iot/home) 엽니다.
- 2. 왼쪽 탐색 창에서 보안, 인증서, 생성을 차례대로 선택합니다.
- 3. 인증서 생성에서 내 인증서 사용 항목을 찾아 시작하기를 선택합니다.
- 4. CA 선택에서 다음을 선택합니다.
- 5. 기존 디바이스 인증서 등록에서 인증서 선택을 선택하고 등록할 인증서 파일을 최대 10개까지 선 택합니다.
- 6. 파일 대화 상자를 닫은 후 클라이언트 인증서를 등록할 때 클라이언트 인증서를 활성화할지 또는 취소할지 선택합니다.

인증서를 등록할 때 인증서를 활성화하지 않으면 [클라이언트 인증서 활성화\(콘솔\)에](#page-474-1)서 나중에 인 증서를 활성화하는 방법에 대해 설명합니다.

인증서를 등록할 때 인증서가 취소되면 나중에 활성화할 수 없습니다.

등록할 인증서 파일을 선택하고 등록 후 수행할 작업을 선택한 후 인증서 등록을 선택합니다.

성공적으로 등록된 클라이언트 인증서가 인증서 목록에 나타납니다.

### 등록된 CA로 서명된 클라이언트 인증서 등록(CLI)

### **a** Note

이 절차를 수행하기 전에 인증 기관(CA) .pem 및 클라이언트 인증서의 .pem 파일이 있는지 확 인해야 합니다. 클라이언트 인증서는 [등록한](#page-459-0) 인증 기관 (CA) 에서 서명해야 AWS IoT합니다.

[register-certificate](https://awscli.amazonaws.com/v2/documentation/api/latest/reference/iot/register-certificate.html) 명령을 사용하여 클라이언트 인증서를 활성화하지 않고 등록합니다.

```
aws iot register-certificate \ 
     --certificate-pem file://device_cert_filename.pem \ 
     --ca-certificate-pem file://ca_cert_filename.pem
```
클라이언트 인증서가 AWS IoT등록되었지만 아직 활성화되지 않았습니다. 나중에 활성화하는 방법에 대한 자세한 내용은 [클라이언트 인증서 활성화\(CLI\)](#page-475-0) 단원을 참조하세요.

이 명령을 사용하여 클라이언트 인증서를 등록할 때 클라이언트 인증서를 활성화할 수도 있습니다.

```
aws iot register-certificate \ 
     --set-as-active \ 
     --certificate-pem file://device_cert_filename.pem \ 
     --ca-certificate-pem file://ca_cert_filename.pem
```
연결에 사용할 수 있도록 인증서를 활성화하는 방법에 대한 자세한 내용은 을 참조하십시오. AWS Io[T클라이언트 인증서 활성화 또는 비활성화](#page-474-0)

등록되지 않은 CA로 서명된 클라이언트 인증서 등록(CLI)

**a** Note

이 절차를 수행하기 전에 인증서의 .pem 파일이 있는지 확인해야 합니다.

[register-certificate-without-ca](https://awscli.amazonaws.com/v2/documentation/api/latest/reference/iot/register-certificate-without-ca.html) 명령을 사용하여 클라이언트 인증서를 활성화하지 않고 등록합니다.

```
aws iot register-certificate-without-ca \ 
     --certificate-pem file://device_cert_filename.pem
```
클라이언트 인증서가 에 AWS IoT등록되었지만 아직 활성화되지 않았습니다. 나중에 활성화하는 방법 에 대한 자세한 내용은 [클라이언트 인증서 활성화\(CLI\)](#page-475-0) 단원을 참조하세요.

이 명령을 사용하여 클라이언트 인증서를 등록할 때 클라이언트 인증서를 활성화할 수도 있습니다.

```
aws iot register-certificate-without-ca \ 
     --status ACTIVE \ 
     --certificate-pem file://device_cert_filename.pem
```
연결에 사용할 수 있도록 인증서를 활성화하는 방법에 대한 자세한 내용은 을 AWS IoT참조하십시 오[클라이언트 인증서 활성화 또는 비활성화](#page-474-0).

<span id="page-472-0"></span>클라이언트가 등록 (JITR) 에 연결할 때 클라이언트 인증서를 AWS IoT just-in-time 등록합니다.

클라이언트가 처음 연결할 때 서명한 클라이언트 인증서가 AWS IoT 자동으로 등록되도록 CA 인증서 를 구성할 수 있습니다. AWS IoT

클라이언트가 처음 연결할 때 클라이언트 인증서를 등록하려면 CA 인증서를 자동 등록하도록 설정하 고 클라이언트가 첫 번째 연결을 구성하여 필요한 인증서를 제공해야 합니다. AWS IoT

자동 등록을 지원하도록 CA 인증서 구성(콘솔)

AWS IoT 콘솔을 사용하여 자동 클라이언트 인증서 등록을 지원하도록 CA 인증서를 구성하려면

1. AWS 관리 콘솔에 로그인하고 [AWS IoT 콘솔을](https://console.aws.amazon.com/iot/home) 엽니다.

- 2. 왼쪽 탐색 창에서 보안을 선택한 후 CA를 선택합니다.
- 3. 인증 기관 목록에서 자동 등록을 활성화할 인증 기관을 찾은 다음 줄임표 아이콘을 사용하여 옵션 메뉴를 엽니다.
- 4. 옵션 메뉴에서 자동 등록 활성화를 선택합니다.

**a** Note

인증 기관 목록에 자동 등록 상태가 표시되지 않습니다. 인증 기관의 자동 등록 상태를 보려면 인증 기관의 세부 정보 페이지를 열어야 합니다.

자동 등록을 지원하도록 CA 인증서 구성(CLI)

CA 인증서를 이미 등록한 경우 [update-ca-certificate](https://awscli.amazonaws.com/v2/documentation/api/latest/reference/iot/update-ca-certificate.html)명령을 사용하여 CA 인증서를 로 설정합니다 autoRegistrationStatusENABLE. AWS IoT

```
aws iot update-ca-certificate \
--certificate-id caCertificateId \
--new-auto-registration-status ENABLE
```
CA 인증서를 등록할 때 autoRegistrationStatus를 활성화하려면 [register-ca-certificate](https://awscli.amazonaws.com/v2/documentation/api/latest/reference/iot/register-ca-certificate.html) 명령을 사용합니다.

```
aws iot register-ca-certificate \
--allow-auto-registration \
--ca-certificate file://root_CA_cert_filename.pem \
--verification-cert file://verification_cert_filename.pem
```
[describe-ca-certificate](https://awscli.amazonaws.com/v2/documentation/api/latest/reference/iot/describe-ca-certificate.html) 명령을 사용하여 CA 인증서의 상태를 확인합니다.

자동 등록을 위해 클라이언트에 의한 첫 번째 연결 구성

클라이언트가 처음으로 연결을 시도할 때는 TLS (전송 계층 보안) 핸드셰이크 중에 CA 인증서로 서명 한 클라이언트 인증서가 클라이언트에 있어야 합니다. AWS IoT

클라이언트가 AWS IoT연결되면 클라이언트 인증서 생성 또는 [자체](https://docs.aws.amazon.com/iot/latest/developerguide/device-certs-your-own.html) 클라이언트 인증서 [생성에서 만](https://docs.aws.amazon.com/iot/latest/developerguide/device-certs-create.html) [든 AWS IoT 클라이언트 인증서를](https://docs.aws.amazon.com/iot/latest/developerguide/device-certs-create.html) 사용하십시오. AWS IoT CA 인증서를 등록된 CA 인증서로 인식하 고, 클라이언트 인증서를 등록하고, 상태를 로 설정합니다. PENDING\_ACTIVATION 이는 클라이언트 인증서가 자동으로 등록되었고 활성화를 기다리는 중임을 의미합니다. 클라이언트 인증서를 사용하여 AWS IoT에 연결하려면 먼저 클라이언트 인증서가 ACTIVE 상태여야 합니다. 클라이언트 인증서 활성 화에 대한 자세한 내용은 [클라이언트 인증서 활성화 또는 비활성화](#page-474-0) 섹션을 참조하세요.

**G** Note

디바이스의 첫 번째 연결 시 전체 신뢰 체인을 전송할 필요 없이 JITR ( AWS IoT Core Just-In-Time Registration) 기능을 사용하여 디바이스를 프로비저닝할 수 있습니다. AWS IoT Core CA 인증서를 제시하는 것은 선택 사항이지만 디바이스가 연결할 때 [서버 이름 표시\(SNI\)](https://datatracker.ietf.org/doc/html/rfc3546#section-3.1) 확장을 전송해야 합니다.

인증서를 AWS IoT 자동으로 등록하거나 클라이언트가 인증서를 PENDING\_ACTIVATION 상태로 제 시하면 다음 MQTT 주제에 메시지를 AWS IoT 게시합니다.

\$aws/events/certificates/registered/*caCertificateId*

여기서 *caCertificateId*는 디바이스 인증서를 발행한 CA 인증서의 ID입니다.

이 주제에 게시된 메시지는 구조가 다음과 같습니다.

```
{ 
         "certificateId": "certificateId", 
         "caCertificateId": "caCertificateId", 
         "timestamp": timestamp, 
         "certificateStatus": "PENDING_ACTIVATION", 
         "awsAccountId": "awsAccountId", 
         "certificateRegistrationTimestamp": "certificateRegistrationTimestamp"
}
```
이 주제를 수신 대기하고 일부 작업을 수행하는 규칙을 생성할 수 있습니다. 클라이언트 인증서가 인 증서 취소 목록(CRL)에 포함되지 않음을 확인하고, 인증서를 활성화하고, 정책을 생성하여 인증서 에 연결하는 Lambda 규칙을 생성하는 것이 좋습니다. 이 정책은 클라이언트가 어떤 리소스에 액세 스할 수 있는지를 결정합니다. 주제를 수신하고 이러한 작업을 수행하는 Lambda 규칙을 생성하는 방법에 대한 자세한 내용은 클라이언트 인증서 [등록을 just-in-time 참조하십시오](https://aws.amazon.com/blogs/iot/just-in-time-registration-of-device-certificates-on-aws-iot/). \$aws/events/ certificates/registered/*caCertificateID* AWS IoT

클라이언트 인증서 자동 등록 중에 오류나 예외가 발생하는 경우 로그에서 이벤트 또는 메시지를 CloudWatch 로그에 AWS IoT 보냅니다. 계정 로그 설정에 대한 자세한 내용은 [Amazon CloudWatch](https://docs.aws.amazon.com/AmazonCloudWatch/latest/DeveloperGuide/) [설명서를](https://docs.aws.amazon.com/AmazonCloudWatch/latest/DeveloperGuide/) 참조하십시오.

<span id="page-474-0"></span>클라이언트 인증서 활성화 또는 비활성화

AWS IoT 연결을 인증할 때 클라이언트 인증서가 활성 상태인지 확인합니다.

클라이언트 인증서를 활성화하지 않은 상태에서 생성하고 등록할 수 있으므로 사용할 때까지 클라이 언트 인증서를 사용할 수 없습니다. 활성 클라이언트 인증서를 비활성화하여 일시적으로 비활성화할 수도 있습니다. 마지막으로 클라이언트 인증서를 취소하여 나중에 사용할 수 없도록 할 수 있습니다.

<span id="page-474-1"></span>클라이언트 인증서 활성화(콘솔)

콘솔을 사용하여 클라이언트 인증서를 활성화하려면 AWS IoT

- 1. AWS 관리 콘솔에 로그인하고 [AWS IoT 콘솔을](https://console.aws.amazon.com/iot/home) 엽니다.
- 2. 왼쪽 탐색 창에서 보안(Secure)을 선택한 후 인증서(Certificates)를 선택합니다.
- 3. 인증서 목록에서 활성화할 인증서를 찾은 다음 줄임표 아이콘을 사용하여 옵션 메뉴를 엽니다.
- 4. 옵션 메뉴에서 활성화를 선택합니다.

인증서는 인증서 목록에 활성으로 표시되어야 합니다.

클라이언트 인증서 비활성화(콘솔)

콘솔을 AWS IoT 사용하여 클라이언트 인증서를 비활성화하려면

- 1. AWS 관리 콘솔에 로그인하고 [AWS IoT 콘솔을](https://console.aws.amazon.com/iot/home) 엽니다.
- 2. 왼쪽 탐색 창에서 보안(Secure)을 선택한 후 인증서(Certificates)를 선택합니다.
- 3. 인증서 목록에서 비활성화할 인증서를 찾은 다음 줄임표 아이콘을 사용하여 옵션 메뉴를 엽니다.
- 4. 옵션 메뉴에서 비활성화를 선택합니다.

인증서는 인증서 목록에 비활성으로 표시되어야 합니다.

<span id="page-475-0"></span>클라이언트 인증서 활성화(CLI)

는 인증서를 활성화하는 [update-certificate](https://awscli.amazonaws.com/v2/documentation/api/latest/reference/iot/update-certificate.html)명령을 AWS CLI 제공합니다.

```
aws iot update-certificate \ 
     --certificate-id certificateId \ 
     --new-status ACTIVE
```
명령이 성공하면 인증서가 ACTIVE 상태가 됩니다. [describe-certificate](https://awscli.amazonaws.com/v2/documentation/api/latest/reference/iot/describe-certificate.html)를 실행하여 인증서의 상태를 확인합니다.

```
aws iot describe-certificate \ 
     --certificate-id certificateId
```
클라이언트 인증서 비활성화(CLI)

는 인증서를 비활성화하는 [update-certificate](https://awscli.amazonaws.com/v2/documentation/api/latest/reference/iot/update-certificate.html)명령을 AWS CLI 제공합니다.

```
aws iot update-certificate \ 
     --certificate-id certificateId \ 
     --new-status INACTIVE
```
명령이 성공하면 인증서가 INACTIVE 상태가 됩니다. [describe-certificate](https://awscli.amazonaws.com/v2/documentation/api/latest/reference/iot/describe-certificate.html)를 실행하여 인증서의 상태를 확인합니다.

```
aws iot describe-certificate \ 
     --certificate-id certificateId
```
### 클라이언트 인증서에 사물 또는 정책 연결

사물과 분리된 AWS IoT 인증서를 생성하여 등록하면 AWS IoT 작업을 승인하는 정책이 없으며 AWS IoT 사물 객체와 연결되지도 않습니다. 이 섹션에서는 이러한 관계를 등록된 인증서에 추가하는 방법 에 대해 설명합니다.

#### **A** Important

이러한 절차를 완료하려면 인증서에 연결할 사물이나 정책을 이미 생성했어야 합니다.

인증서는 장치를 인증하여 연결할 수 AWS IoT 있도록 합니다. 인증서를 사물 리소스에 연결하면 디바 이스와 (인증서를 통해) 리소스 간의 관계가 설정됩니다. 장치가 연결하고 메시지를 게시하도록 허용하 는 등의 AWS IoT 작업을 수행할 수 있도록 장치에 권한을 부여하려면 장치의 인증서에 적절한 정책을 첨부해야 합니다.

클라이언트 인증서에 사물 연결(콘솔)

이 절차를 완료하려면 사물 객체의 이름이 필요합니다.

등록된 인증서에 사물 객체를 연결하려면

- 1. AWS 관리 콘솔에 로그인하고 [AWS IoT 콘솔을](https://console.aws.amazon.com/iot/home) 엽니다.
- 2. 왼쪽 탐색 창에서 보안(Secure)을 선택한 후 인증서(Certificates)를 선택합니다.
- 3. 인증서 목록에서 정책을 연결할 인증서를 찾고 줄임표 아이콘을 선택하여 인증서의 옵션 메뉴를 연 다음 사물 연결을 선택합니다.
- 4. 팝업에서 인증서에 연결할 사물의 이름을 찾아 해당 확인란을 선택한 다음 연결을 선택합니다.

이제 사물 객체가 인증서의 세부 정보 페이지에 있는 사물 목록에 나타나야 합니다.

클라이언트 인증서에 정책 연결(콘솔)

이 절차를 완료하려면 정책 객체의 이름이 필요합니다.

등록된 인증서에 정책 객체를 연결하려면

- 1. AWS 관리 콘솔에 로그인하고 [AWS IoT 콘솔을](https://console.aws.amazon.com/iot/home) 엽니다.
- 2. 왼쪽 탐색 창에서 보안(Secure)을 선택한 후 인증서(Certificates)를 선택합니다.
- 3. 인증서 목록에서 정책을 연결할 인증서를 찾고 줄임표 아이콘을 선택하여 인증서의 옵션 메뉴를 연 다음 정책 연결을 선택합니다.
- 4. 팝업에서 인증서에 연결할 정책의 이름을 찾아 해당 확인란을 선택한 다음 연결을 선택합니다.

이제 정책 객체가 인증서의 세부 정보 페이지에 있는 정책 목록에 나타납니다.

클라이언트 인증서에 사물 연결(CLI)

는 사물 객체를 인증서에 연결하는 [attach-thing-principal](https://awscli.amazonaws.com/v2/documentation/api/latest/reference/iot/attach-thing-principal.html)명령을 AWS CLI 제공합니다.

```
aws iot attach-thing-principal \ 
     --principal certificateArn \ 
     --thing-name thingName
```
클라이언트 인증서에 정책 연결(CLI)

는 정책 객체를 인증서에 연결하는 [attach-policy](https://awscli.amazonaws.com/v2/documentation/api/latest/reference/iot/attach-policy.html)명령을 AWS CLI 제공합니다.

```
aws iot attach-policy \ 
     --target certificateArn \ 
     --policy-name policyName
```
클라이언트 인증서 취소

등록된 클라이언트 인증서에서 의심스러운 활동이 감지되는 경우 다시 사용할 수 없도록 클라이언트 인증서를 취소할 수 있습니다.

**a** Note

인증서가 취소되면 상태를 변경할 수 없습니다. 즉, 인증서 상태를 Active 또는 다른 상태로 변경할 수 없습니다.

클라이언트 인증서 취소(콘솔)

콘솔을 사용하여 클라이언트 인증서를 해지하려면 AWS IoT

- 1. AWS [관리 콘솔에 로그인하고 콘솔을 엽니다.AWS IoT](https://console.aws.amazon.com/iot/home)
- 2. 왼쪽 탐색 창에서 보안(Secure)을 선택한 후 인증서(Certificates)를 선택합니다.
- 3. 인증서 목록에서 취소할 인증서를 찾은 다음 줄임표 아이콘을 사용하여 옵션 메뉴를 엽니다.

4. 옵션 메뉴에서 취소를 선택합니다.

인증서가 성공적으로 취소되면 인증서 목록에 취소됨으로 표시됩니다.

클라이언트 인증서(CLI) 취소

는 인증서를 취소하는 [update-certificate](https://awscli.amazonaws.com/v2/documentation/api/latest/reference/iot/update-certificate.html)명령을 AWS CLI 제공합니다.

```
aws iot update-certificate \ 
     --certificate-id certificateId \ 
     --new-status REVOKED
```
명령이 성공하면 인증서가 REVOKED 상태가 됩니다. [describe-certificate](https://awscli.amazonaws.com/v2/documentation/api/latest/reference/iot/describe-certificate.html)를 실행하여 인증서의 상태를 확인합니다.

```
aws iot describe-certificate \ 
     --certificate-id certificateId
```
인증서를 다른 계정으로 이전합니다.

하나에 속하는 X.509 인증서를 다른 것으로 전송할 AWS 계정 수 있습니다. AWS 계정

X.509 인증서를 다른 인증서로 이전하려면 AWS 계정

1. [the section called "인증서 전송 시작"](#page-478-0)

전송을 시작하기 전에 인증서를 비활성화하고 모든 정책과 사물에서 분리해야 합니다.

2. [the section called "인증서 전송 수락 또는 거부"](#page-480-0)

수신 계정은 전송된 인증서를 명시적으로 수락하거나 거부해야 합니다. 수신 계정에서 인증서를 수락한 후에는 사용하기 전에 인증서를 활성화해야 합니다.

3. [the section called "인증서 전송 취소"](#page-481-0)

인증서가 수락되지 않은 경우 원래 계정에서 전송을 취소할 수 있습니다.

<span id="page-478-0"></span>인증서 전송 시작

[AWS IoT 콘솔이나](https://console.aws.amazon.com/iot/home) 를 사용하여 다른 AWS 계정 사람에게 인증서 전송을 시작할 수 있습니다. AWS CLI

인증서 전송 시작(콘솔)

이 절차를 완료하려면 전송할 인증서의 ID가 필요합니다.

전송할 인증서가 있는 계정에서 이 절차를 수행하세요.

인증서를 다른 AWS 계정(으)로 이전하기 시작하려면

1. AWS 관리 콘솔에 로그인하고 [AWS IoT 콘솔을](https://console.aws.amazon.com/iot/home) 엽니다.

2. 왼쪽 탐색 창에서 보안(Secure)을 선택한 후 인증서(Certificates)를 선택합니다.

전송하려는 활성 상태 또는 비활성 상태의 인증서를 선택하고 세부 정보 페이지를 엽니다.

- 3. 인증서의 세부 정보(Details) 페이지의 작업(Actions) 메뉴에서 비활성화(Deactivate) 옵션을 사용 할 수 있는 경우 비활성화(Deactivate) 옵션을 사용하여 인증서를 비활성화할 수 있습니다.
- 4. 인증서의 세부 정보 페이지의 왼쪽 메뉴에서 정책을 선택합니다.
- 5. 인증서의 정책 페이지에서 인증서에 연결된 정책이 있는 경우 정책의 옵션 메뉴를 열고 분리를 선 택하여 각 정책을 분리합니다.

계속하기 전에 인증서에는 정책이 연결되어 있으면 안 됩니다.

- 6. 인증서의 정책 페이지의 왼쪽 메뉴에서 사물을 선택합니다.
- 7. 인증서의 사물 페이지에서 인증서에 연결된 사물이 있는 경우 사물의 옵션 메뉴를 열고 분리를 선 택하여 각 사물을 분리합니다.

계속하기 전에 인증서에는 사물이 연결되어 있으면 안 됩니다.

- 8. 인증서의 사물 페이지의 왼쪽 메뉴에서 세부 정보를 선택합니다.
- 9. 인증서의 세부 정보(Details) 페이지의 작업(Actions) 메뉴에서 전송 시작(Start transfer)을 선택하 고 전송 시작(Start transfer) 대화 상자를 엽니다.
- 10. 전송 시작 대화 상자에 인증서를 받을 계정 AWS 계정 번호와 간단한 메시지 (선택 사항) 를 입력 합니다.
- 11. 전송 시작을 선택하여 인증서를 전송합니다.

콘솔에 전송의 성공 또는 실패를 나타내는 메시지가 표시됩니다. 전송이 시작된 경우 인증서의 상태가 전송됨으로 업데이트됩니다.

인증서 전송 시작(CLI)

이 절차를 완료하려면 전송하려는 인증서의 *certificateId* 및 *certificateArn*이 필요합니다.

전송할 인증서가 있는 계정에서 이 절차를 수행하세요.

인증서를 다른 AWS 계정으로 전송하기 시작하려면

1. [update-certificate](https://awscli.amazonaws.com/v2/documentation/api/latest/reference/iot/update-certificate.html) 명령을 사용하여 인증서를 비활성화합니다.

**aws iot update-certificate --certificate-id** *certificateId* **--new-status INACTIVE**

- 2. 모든 정책을 분리합니다.
	- 1. [list-attached-policies](https://awscli.amazonaws.com/v2/documentation/api/latest/reference/iot/list-attached-policies.html) 명령을 사용하여 인증서에 연결되어 있는 정책을 나열합니다.

**aws iot list-attached-policies --target** *certificateArn*

2. 연결된 각 정책에 대해 [detach-policy](https://awscli.amazonaws.com/v2/documentation/api/latest/reference/iot/detach-policy.html) 명령을 사용하여 정책을 분리합니다.

**aws iot detach-policy --target** *certificateArn* **--policy-name** *policy-name*

- 3. 모든 사물을 분리합니다.
	- 1. [list-principal-things](https://awscli.amazonaws.com/v2/documentation/api/latest/reference/iot/list-principal-things.html) 명령을 사용하여 인증서에 연결되어 있는 사물을 나열합니다.

**aws iot list-principal-things --principal** *certificateArn*

2. 연결된 각 사물에 대해 [detach-thing-principal](https://awscli.amazonaws.com/v2/documentation/api/latest/reference/iot/detach-thing-principal.html) 명령을 사용하여 사물을 분리합니다.

**aws iot detach-thing-principal --principal** *certificateArn* **--thing-name** *thing-name*

4. [transfer-certificate](https://awscli.amazonaws.com/v2/documentation/api/latest/reference/iot/transfer-certificate.html) 명령을 사용하여 인증서 전송을 시작합니다.

**aws iot transfer-certificate --certificate-id** *certificateId* **--target-awsaccount** *account-id*

<span id="page-480-0"></span>인증서 전송 수락 또는 거부

[AWS IoT 콘솔이나](https://console.aws.amazon.com/iot/home) 를 사용하여 다른 AWS 계정 AWS 계정 사람으로부터 전송된 인증서를 수락하거나 거부할 수 있습니다. AWS CLI

인증서 전송 수락 또는 거부(콘솔)

이 절차를 완료하려면 계정으로 전송한 인증서의 ID가 필요합니다.

전송된 인증서를 수신하는 계정에서 이 절차를 수행하세요.

AWS 계정(으)로 전송된 인증서를 수락하거나 거부하려면

- 1. AWS 관리 콘솔에 로그인하고 [AWS IoT 콘솔을](https://console.aws.amazon.com/iot/home) 엽니다.
- 2. 왼쪽 탐색 창에서 보안(Secure)을 선택한 후 인증서(Certificates)를 선택합니다.

수락 또는 거부하려는 전송 대기 중 상태의 인증서를 선택하고 세부 정보 페이지를 엽니다.

- 3. 인증서의 세부 정보 페이지의 작업 메뉴에서
	- 인증서를 수락하려면 전송 수락을 선택합니다.
	- 인증서를 수락하지 않으려면 전송 거부를 선택합니다.

인증서 전송 수락 또는 거부(CLI)

이 절차를 완료하려면 수락 또는 거부하려는 인증서 전송의 *certificateId*가 필요합니다.

전송된 인증서를 수신하는 계정에서 이 절차를 수행하세요.

AWS 계정(으)로 전송된 인증서를 수락하거나 거부하려면

1. [accept-certificate-transfer](https://awscli.amazonaws.com/v2/documentation/api/latest/reference/iot/accept-certificate-transfer.html) 명령을 사용하여 인증서를 수락합니다.

**aws iot accept-certificate-transfer --certificate-id** *certificateId*

2. [reject-certificate-transfer](https://awscli.amazonaws.com/v2/documentation/api/latest/reference/iot/reject-certificate-transfer.html) 명령을 사용하여 인증서를 거부합니다.

**aws iot reject-certificate-transfer --certificate-id** *certificateId*

<span id="page-481-0"></span>인증서 전송 취소

[AWS IoT 콘솔](https://console.aws.amazon.com/iot/home) 또는 AWS CLI을(를) 사용하여 수락하기 전에 인증서 전송을 취소할 수 있습니다.

인증서 전송 취소(콘솔)

이 절차를 완료하려면 취소하려는 인증서 전송의 ID가 필요합니다.

인증서 전송을 시작한 계정에서 이 절차를 수행하세요.

### 인증서 전송을 취소하려면

- 1. AWS 관리 콘솔에 로그인하고 [AWS IoT 콘솔을](https://console.aws.amazon.com/iot/home) 엽니다.
- 2. 왼쪽 탐색 창에서 보안(Secure)을 선택한 후 인증서(Certificates)를 선택합니다.

취소하려는 전송됨 상태의 인증서를 선택하고 옵션 메뉴를 엽니다.

3. 인증서의 옵션 메뉴에서 전송 취소 옵션을 선택하여 인증서 전송을 취소합니다.

### **A** Important

전송 취소 옵션을 취소 옵션과 혼동하지 않도록 주의하세요. 전송 취소 옵션은 인증서 전송을 취소하고 취소 옵션은 인증서를 불가역적으로 사용 불가 능하게 만듭니다. AWS IoT.

인증서 전송 취소(CLI)

이 절차를 완료하려면 취소하려는 인증서 전송의 *certificateId*가 필요합니다.

인증서 전송을 시작한 계정에서 이 절차를 수행하세요.

[cancel-certificate-transfer](https://awscli.amazonaws.com/v2/documentation/api/latest/reference/iot/cancel-certificate-transfer.html) 명령을 사용하여 인증서 전송을 취소합니다.

**aws iot cancel-certificate-transfer --certificate-id** *certificateId*

# IAM 사용자, 그룹 및 역할

IAM 사용자, 그룹 및 역할은 AWS에서 자격 증명 및 인증을 관리하기 위한 표준 메커니즘입니다. 이를 사용하여 AWS SDK 및 AWS CLI를 사용하여 AWS IoT HTTP 인터페이스에 연결할 수 있습니다.

또한 IAM 역할을 통해 사용자 대신 계정의 다른 AWS IoT AWS 리소스에 액세스할 수 있습니다. 예를 들어 디바이스에서 상태를 DynamoDB 테이블에 게시하도록 하려는 경우 IAM 역할을 AWS IoT 통해 Amazon DynamoDB와 상호 작용할 수 있습니다. 자세한 내용은 [IAM 역할을](https://docs.aws.amazon.com/IAM/latest/UserGuide/id_roles_use.html) 참조하세요.

HTTP를 통한 메시지 브로커 연결의 경우 서명 버전 4 서명 프로세스를 사용하여 사용자, 그룹 및 역할 을 AWS IoT 인증합니다. 자세한 내용은 [AWS API 요청 서명을](https://docs.aws.amazon.com/general/latest/gr/signing_aws_api_requests.html) 참조하십시오.

에서 AWS 서명 버전 4를 사용하는 AWS IoT경우 클라이언트는 TLS 구현에서 다음을 지원해야 합니 다.

- TLS 1.2
- SHA-256 RSA 인증서 서명 검증
- TLS 암호 그룹 지원 섹션에서 암호 그룹 중 하나

자세한 내용은 [ID 및 액세스 관리 대상 AWS IoT](#page-589-0)을 참조하세요.

## Amazon Cognito 자격 증명

Amazon Cognito Identity를 사용하면 모바일 및 웹 애플리케이션에서 사용할 수 있는 제한된 권한의 임 시 AWS 자격 증명을 생성할 수 있습니다. Amazon Cognito Identity를 사용할 때는 사용자를 위한 고유 한 자격 증명을 생성하는 자격 증명 풀을 생성하고 Login with Amazon, Facebook, Google과 같은 자격 증명 공급자를 통해 사용자를 인증하십시오. 자체 개발자 인증 자격 증명과 함께 Amazon Cognito 자격 증명을 사용할 수도 있습니다. 자세한 내용은 [Amazon Cognito 자격 증명을](https://docs.aws.amazon.com/cognito/latest/developerguide/cognito-identity.html) 참조하세요.

Amazon Cognito 자격 증명을 사용하려면 IAM 역할과 연결된 Amazon Cognito 자격 증명 풀을 정의하 십시오. IAM 역할은 자격 증명 풀의 ID에 통화 서비스와 같은 리소스에 액세스할 수 있는 권한을 부여 하는 IAM 정책과 연결되어 있습니다. AWS AWS

Amazon Cognito 자격 증명은 인증되지 않은 자격 증명 및 인증된 자격 증명을 생성합니다. 인증되지 않은 자격 증명은 로그인하지 않고 앱을 사용하려는 모바일 또는 웹 애플리케이션의 게스트 사용자에 게 사용됩니다. 인증되지 않은 사용자에게는 자격 증명 풀과 연결된 IAM 정책에 지정된 권한만 부여됩 니다.

인증된 자격 증명을 사용하는 경우 자격 증명 풀에 연결된 IAM 정책 외에도 Amazon Cognito 자격 증 명에 AWS IoT 정책을 연결해야 합니다. AWS IoT 정책을 첨부하려면 [AttachPolicy](https://docs.aws.amazon.com/iot/latest/apireference/API_AttachPolicy.html)API를 사용하고 애 플리케이션의 개별 사용자에게 권한을 부여하십시오. AWS IoT AWS IoT 정책을 사용하여 특정 고객 및 해당 장치에 세분화된 권한을 할당할 수 있습니다.

인증된 사용자와 인증되지 않은 사용자의 자격 증명 유형은 서로 다릅니다. Amazon Cognito ID에 AWS IoT 정책을 연결하지 않으면 인증된 사용자는 권한 부여에 실패하고 AWS IoT 리소스 AWS IoT 및 작업에 액세스할 수 없게 됩니다. Amazon Cognito 자격 증명에 대한 정책을 생성하는 방법에 대한 자세한 내용은 [게시/구독 정책 예제](#page-536-0) 및 [Amazon Cognito 자격 증명으로 권한 부여](#page-569-0) 섹션을 참조하세요.

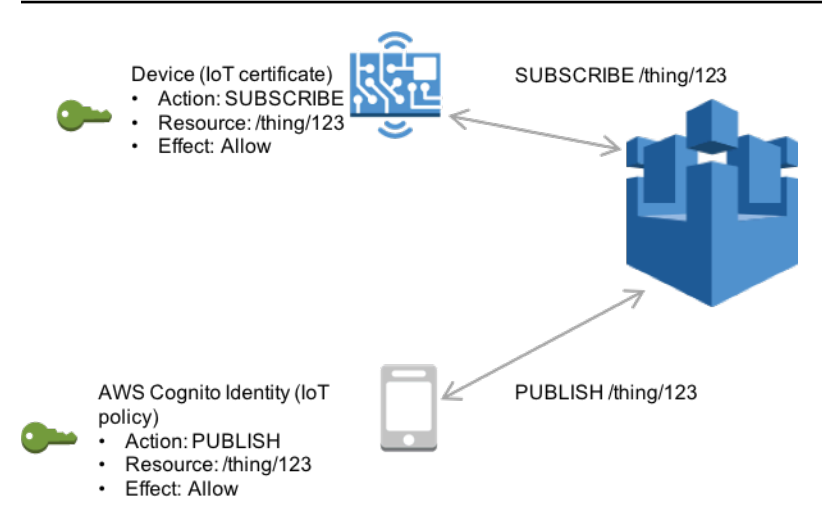

# 사용자 지정 인증 및 권한 부여

AWS IoT Core 사용자 지정 권한 부여자를 정의하여 자체 클라이언트 인증 및 권한 부여를 관리할 수 있습니다. 이는 기본적으로 지원하는 AWS IoT Core 인증 메커니즘 이외의 인증 메커니즘을 사용해야 할 때 유용합니다. (기본적으로 지원되는 메커니즘에 대한 자세한 내용은 [the section called "클라이언](#page-451-0) [트 인증"](#page-451-0) 단원을 참조하세요).

예를 들어 현장의 기존 장치를 AWS IoT Core 마이그레이션하고 이러한 장치가 사용자 지정 베어러 토 큰 또는 MQTT 사용자 이름 및 암호를 사용하여 인증하는 경우 새 ID를 제공하지 AWS IoT Core 않고 도 장치를 마이그레이션할 수 있습니다. 지원되는 모든 통신 프로토콜과 함께 사용자 지정 인증을 사용 할 수 있습니다. AWS IoT Core AWS IoT Core 이(가) 지원하는 프로토콜 및 포트에 대한 자세한 내용 은 [the section called "디바이스 통신 프로토콜"](#page-133-0) 단원을 참조하세요.

주제

- [사용자 지정 인증 워크플로 이해](#page-484-0)
- [사용자 지정 권한 부여자 생성 및 관리](#page-486-0)
- [사용자 지정 인증을 AWS IoT Core 사용하여 연결](#page-495-0)
- [Lambda 권한 부여자 문제 해결](#page-497-0)

# <span id="page-484-0"></span>사용자 지정 인증 워크플로 이해

사용자 지정 인증은 [권한 부여자 리소스를](https://docs.aws.amazon.com/iot/latest/apireference/API_AuthorizerDescription.html) 사용하여 클라이언트를 인증하고 권한을 부여하는 방법을 정의할 수 있도록 합니다. 각 권한 부여자는 고객 관리형 Lambda 함수에 대한 참조, 디바이스 자격 증 명을 검증하기 위한 선택적 공개 키 및 추가 구성 정보를 포함합니다. 다음 다이어그램은 에서 사용자 지정 인증을 위한 권한 부여 워크플로를 보여줍니다. AWS IoT Core

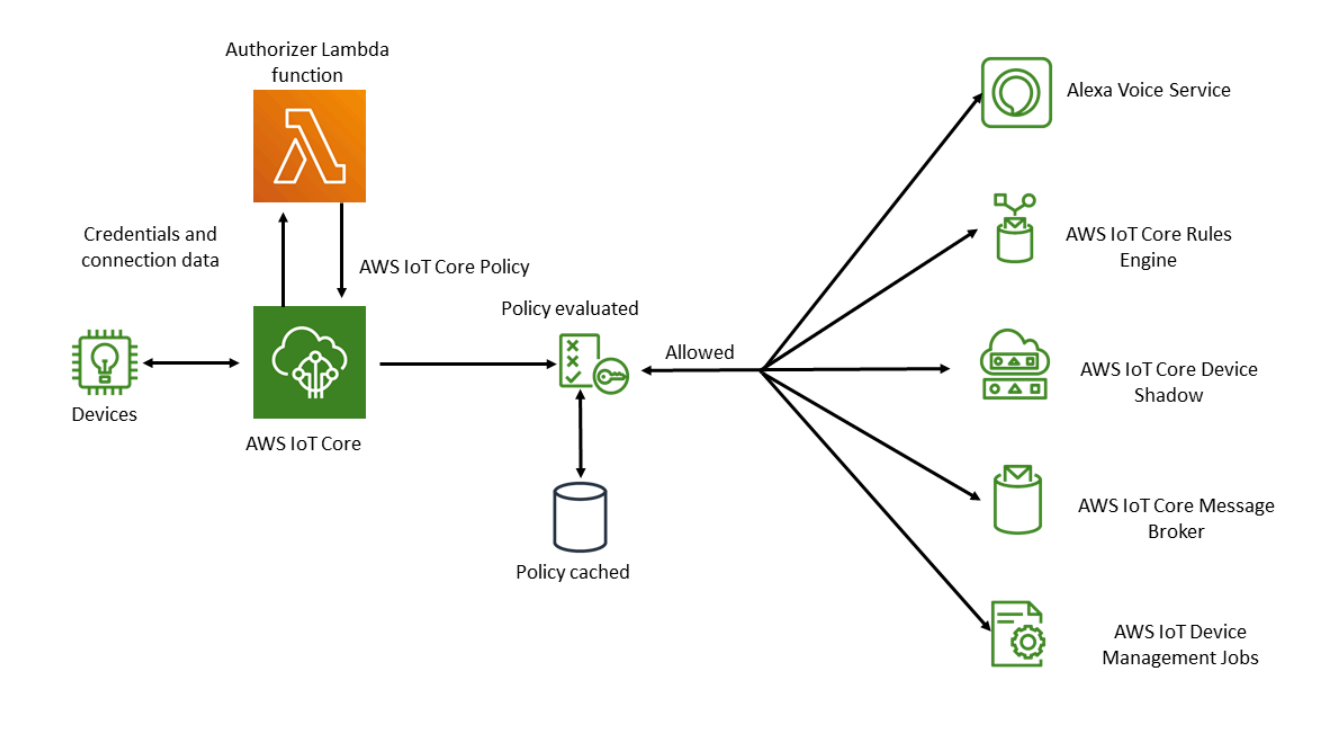

AWS IoT Core 사용자 지정 인증 및 권한 부여 워크플로

다음 목록에서는 사용자 지정 인증 및 권한 부여 워크플로의 각 단계를 설명합니다.

- 1. 지원되는 장치 중 하나를 사용하여 디바이스를 고객의 AWS IoT Core 데이터 엔드포인트에 연 결합니[다the section called "디바이스 통신 프로토콜"](#page-133-0). 장치는 요청의 헤더 필드나 쿼리 매개변수 (HTTP Publish 또는 MQTT over WebSockets 프로토콜의 경우) 또는 MQTT CONNECT 메시지의 사용자 이름 및 암호 필드 (MQTT 및 MQTT over 프로토콜의 경우) 에서 자격 증명을 전달합니다. **WebSockets**
- 2. AWS IoT Core 다음 두 조건 중 하나를 확인합니다.
	- 수신되는 요청이 권한 부여자를 지정합니다.
	- 요청을 받는 AWS IoT Core 데이터 엔드포인트에는 기본 권한 부여자가 구성되어 있습니다.

이러한 방법 중 하나로 권한 부여자를 AWS IoT Core 찾으면 권한 부여자와 연결된 Lambda 함수를 AWS IoT Core 트리거합니다.

- 3. (선택 사항) 토큰 서명을 활성화한 경우, Lambda 함수를 트리거하기 전에 권한 부여자에 저장된 공 개 키를 사용하여 요청 서명을 AWS IoT Core 검증합니다. 유효성 검사에 실패하면 AWS IoT Core 이(가) Lambda 함수를 호출하지 않고 요청을 중지합니다.
- 4. Lambda 함수는 요청에서 자격 증명 및 연결 메타데이터를 수신하고 인증 결정을 내립니다.
- 5. Lambda 함수는 인증 결정 결과와 연결에서 허용되는 작업을 AWS IoT Core 지정하는 정책 문서를 반환합니다. 또한 Lambda 함수는 Lambda 함수를 호출하여 요청의 자격 증명을 재검증하는 AWS IoT Core 빈도를 지정하는 정보를 반환합니다.
- 6. AWS IoT Core Lambda 함수에서 수신한 정책을 기준으로 연결 활동을 평가합니다.
- 7. 연결이 설정되고 사용자 지정 권한 부여자 Lambda가 처음 호출되면 MQTT 작업 없이 유휴 연결에 서 다음 호출을 최대 5분까지 지연할 수 있습니다. 이후 호출은 사용자 지정 권한 부여자 Lambda의 새로 고침 간격을 따릅니다. 이 접근 방식을 사용하면 Lambda 동시 실행 한도를 초과할 수 있는 과 도한 호출을 방지할 수 있습니다. AWS 계정

스케일 아웃 고려 사항

Lambda 함수는 권한 부여자에 대한 인증 및 권한 부여를 처리하므로 동시 실행 속도와 같은 Lambda 요금 및 서비스 제한이 적용됩니다. Lambda 요금에 대한 자세한 내용은 [Lambda 요금](https://aws.amazon.com/lambda/pricing/) 단원을 참조하 세요. Lambda 함수 응답에서 refreshAfterInSeconds 및 disconnectAfterInSeconds 파라미 터를 조정하여 Lambda 함수의 로드를 관리할 수 있습니다. Lambda 함수 응답의 내용에 대한 자세한 내용은 [the section called "Lambda 함수 정의"](#page-487-0) 단원을 참조하세요.

**a** Note

서명을 활성화한 상태로 두면 인식할 수 없는 클라이언트가 Lambda를 과도하게 트리거하는 것을 방지할 수 있습니다. 권한 부여자의 로그인을 비활성화하기 전에 이 점을 고려하세요.

**a** Note

사용자 지정 권한 부여자에 대한 Lambda 함수 제한 시간은 5초입니다.

<span id="page-486-0"></span>사용자 지정 권한 부여자 생성 및 관리

AWS IoT Core [권한 부여자 리소스를 사용하여 사용자 지정 인증 및 권한 부여 체계를 구현합니다.](https://docs.aws.amazon.com/iot/latest/apireference/API_AuthorizerDescription.html) 각 권한 부여자는 다음과 같은 구성 요소로 이루어집니다.

- 이름: 권한 부여자를 식별하는 고유한 사용자 정의 문자열입니다.
- ARN Lambda 함수: 권한 부여 및 인증 논리를 구현하는 Lambda 함수의 Amazon 리소스 이름(ARN) 입니다.
- 토큰 키 이름: 서명 유효성 검사를 수행하기 위해 HTTP 헤더, 쿼리 파라미터 또는 MQTT CONNECT 사용자 이름에서 토큰을 추출하는 데 사용되는 키 이름입니다. 권한 부여자에서 서명이 활성화된 경 우 이 값이 필요합니다.
- 서명 비활성화 플래그(선택 사항): 자격 증명에서 서명 요구 사항을 사용하지 않도록 설정할지 여부 를 지정하는 부울 값입니다. 이 기능은 MQTT 사용자 이름 및 암호를 사용하는 인증 스키마와 같이 자격 증명에 서명하는 것이 의미가 없는 시나리오에 유용합니다. 기본값은 false(으)로 설정되어 있 으므로 기본적으로 서명이 활성화됩니다.
- 토큰 서명 공개 키: AWS IoT Core 이(가) 토큰 서명의 유효성을 검사하는 데 사용하는 퍼블릭 키입니 다. 최소 길이는 2,048비트입니다. 권한 부여자에서 서명이 활성화된 경우 이 값이 필요합니다.

Lambda는 Lambda 함수가 실행되는 횟수와 함수의 코드가 실행되는 데 걸리는 시간에 대해 요금을 청 구합니다. Lambda 요금에 대한 자세한 내용은 [Lambda 요금](https://aws.amazon.com/lambda/pricing/)을 참조하세요. Lambda 함수에 대한 자세 한 내용은 [Lambda 개발자 가이드를](https://docs.aws.amazon.com/lambda/latest/dg/) 참조하세요.

**a** Note

서명을 활성화한 상태로 두면 인식할 수 없는 클라이언트가 Lambda를 과도하게 트리거하는 것을 방지할 수 있습니다. 권한 부여자의 로그인을 비활성화하기 전에 이 점을 고려하세요.

**a** Note

사용자 지정 권한 부여자에 대한 Lambda 함수 제한 시간은 5초입니다.

<span id="page-487-0"></span>Lambda 함수 정의

권한 부여자를 AWS IoT Core 호출하면 다음 JSON 객체를 포함하는 이벤트와 함께 권한 부여자와 연 결된 Lambda가 트리거됩니다. 예제 JSON 객체에는 가능한 모든 필드가 포함되어 있습니다. 연결 요 청과 관련이 없는 필드는 포함되지 않습니다.

```
{ 
        "token" :"aToken", 
        "signatureVerified": Boolean, // Indicates whether the device gateway has validated 
  the signature. 
        "protocols": ["tls", "http", "mqtt"], // Indicates which protocols to expect for 
  the request. 
        "protocolData": {
```

```
        "tls" : { 
                             "serverName": "serverName" // The server name indication (SNI) host_name
  string. 
                   }, 
           "http": f            "headers": { 
                                      "#{name}": "#{value}" 
                            }, 
                             "queryString": "?#{name}=#{value}" 
                   }, 
                   "mqtt": { 
                             "username": "myUserName", 
                             "password": "myPassword", // A base64-encoded string. 
                             "clientId": "myClientId" // Included in the event only when the device 
  sends the value. 
        } 
         }, 
         "connectionMetadata": { 
                   "id": UUID // The connection ID. You can use this for logging. 
         },
}
```
Lambda 함수는 이 정보를 사용하여 들어오는 연결을 인증하고 연결에 허용되는 작업을 결정해야 합니 다. 함수는 다음 값을 포함하는 응답을 전송해야 합니다.

- isAuthenticated: 요청 인증 여부를 나타내는 부울 값입니다.
- principalId: 사용자 지정 권한 부여 요청에서 전송되는 토큰의 식별자 역할을 하는 영숫 자 문자열입니다. 값은 1~128자의 영숫자 문자열이어야 하며 정규식(regex) 패턴 ([a-zA-Z0-9]){1,128}과 일치해야 합니다. 영숫자가 아닌 특수 문자는 in과 함께 사용할 수 없습니다. principalId AWS IoT Core에 영숫자가 아닌 특수 문자를 사용할 수 있는 경우 다른 AWS 서비스 설명서를 참조하십시오. principalId
- policyDocuments: JSON 형식의 AWS IoT Core 정책 문서 목록 정책 생성에 대한 자세한 내용은 을 참조하십시오. AWS IoT Core [the section called "AWS IoT Core 정책"](#page-504-0) 정책 문서의 최대 수는 10 개의 정책 문서입니다. 각 정책 문서는 최대 2,048자를 포함할 수 있습니다.
- disconnectAfterInSeconds: AWS IoT Core 게이트웨이에 대한 연결의 최대 지속 시간(초)을 지 정하는 정수입니다. 최소값은 300초이고 최대값은 86,400초입니다. 기본값은 86,400입니다.

**a** Note

disconnectAfterInSeconds(Lambda 함수에서 반환되는) 의 값은 연결이 설정될 때 설 정됩니다. 후속 정책 새로 고침 Lambda 호출 중에는 이 값을 수정할 수 없습니다.

• refreshAfterInSeconds: 정책 새로 고침 사이의 간격을 지정하는 정수입니다. 이 간격이 경과하 면 AWS IoT Core 은(는) Lambda 함수를 호출하여 정책 새로 고침을 허용합니다. 최소값은 300초이 고 최대값은 86,400초입니다.

다음 JSON 객체에는 Lambda 함수가 전송할 수 있는 응답의 예가 들어 있습니다.

```
{
"isAuthenticated":true, //A Boolean that determines whether client can connect.
"principalId": "xxxxxxxx",  //A string that identifies the connection in logs.
"disconnectAfterInSeconds": 86400,  
"refreshAfterInSeconds": 300,  
  "policyDocuments": [ 
       \mathbf{f}        "Version": "2012-10-17", 
                  "Statement": [ 
                        { 
                               "Action": "iot:Publish", 
                               "Effect": "Allow", 
                 "Resource": "arn:aws:iot:us-east-1:<vour_aws_account_id>:topic/
customauthtesting" 
            } 
         ] 
               } 
         ]
}
```
policyDocument값에는 유효한 AWS IoT Core 정책 문서가 포함되어야 합니다. AWS IoT Core 정책에 대한 자세한 내용은 을 참조하십시오[the section called "AWS IoT Core 정책"](#page-504-0). TLS를 통한 MQTT 및 WebSockets 연결을 통한 MQTT에서는 필드 값에 지정된 간격 동안 이 정책을 AWS IoT Core 캐시합니다. refreshAfterInSeconds HTTP 연결의 경우 디바이스가 HTTP 지속 연결 (HTTP 연결 유지 또는 HTTP 연결 재사용이라고도 함)을 사용하지 않는 한 모든 권한 부여 요청에 대해 Lambda 함수가 호출됩니다. 권한 부여자를 구성할 때 캐싱을 사용하도록 선택할 수 있습니다. 이 기간 동안 Lambda 함수를 다시 트리거하지 않고 이 캐시된 정책에 대해 설정된 연결의 작업을 AWS IoT Core 승인합니다. 사용자 지정 인증 중에 장애가 발생하면 연결이 종료됩니다. AWS IoT

Core AWS IoT Core 또한 매개변수에 지정된 값보다 오랫동안 열려 있는 경우 연결이 종료됩니다. disconnectAfterInSeconds

다음은 JavaScript MQTT Connect 메시지에서 값이 test 인 비밀번호를 찾고 myClientName 이름이 지정된 클라이언트에 연결할 AWS IoT Core 권한을 부여하는 정책을 반환하는 샘플 Node.js Lambda 함수입니다. 예상된 암호를 찾지 못하면 이 두 작업을 거부하는 정책을 반환합니다.

```
// A simple Lambda function for an authorizer. It demonstrates 
// how to parse an MQTT password and generate a response.
exports.handler = function(event, context, callback) { 
        var uname = event.protocolData.mqtt.username; 
        var pwd = event.protocolData.mqtt.password; 
    var buff = new Buffer(pwd, 'base64');
        var passwd = buff.toString('ascii'); 
        switch (passwd) { 
                 case 'test': 
                         callback(null, generateAuthResponse(passwd, 'Allow')); 
              break; 
                 default: 
                         callback(null, generateAuthResponse(passwd, 'Deny'));   
        }
};
// Helper function to generate the authorization response.
var generateAuthResponse = function(token, effect) { 
    var authResponse = \{\};
     authResponse.isAuthenticated = true; 
     authResponse.principalId = 'TEST123'; 
    var policyDocument = \{\};
     policyDocument.Version = '2012-10-17'; 
     policyDocument.Statement = []; 
    var publishStatement = \{\};
    var connectStatement = {};
     connectStatement.Action = ["iot:Connect"]; 
     connectStatement.Effect = effect; 
     connectStatement.Resource = ["arn:aws:iot:us-east-1:123456789012:client/
myClientName"]; 
     publishStatement.Action = ["iot:Publish"]; 
     publishStatement.Effect = effect; 
     publishStatement.Resource = ["arn:aws:iot:us-east-1:123456789012:topic/telemetry/
myClientName"];
```

```
 policyDocument.Statement[0] = connectStatement; 
     policyDocument.Statement[1] = publishStatement; 
     authResponse.policyDocuments = [policyDocument]; 
     authResponse.disconnectAfterInSeconds = 3600; 
     authResponse.refreshAfterInSeconds = 300; 
     return authResponse; 
}
```
앞의 Lambda 함수는 MQTT Connect 메시지에서 test의 예상 암호를 수신하면 다음 JSON 값을 반환 합니다. password 및 principalId 속성의 값은 MQTT Connect 메시지의 값이 됩니다.

```
{ 
   "password": "password", 
   "isAuthenticated": true, 
   "principalId": "principalId", 
   "policyDocuments": [ 
     { 
        "Version": "2012-10-17", 
        "Statement": [ 
          { 
            "Action": "iot:Connect", 
            "Effect": "Allow", 
            "Resource": "*" 
          }, 
          { 
            "Action": "iot:Publish", 
            "Effect": "Allow", 
            "Resource": "arn:aws:iot:region:accountId:topic/telemetry/${iot:ClientId}" 
          }, 
          { 
            "Action": "iot:Subscribe", 
            "Effect": "Allow", 
            "Resource": "arn:aws:iot:region:accountId:topicfilter/telemetry/
${iot:ClientId}" 
          }, 
\overline{\mathcal{L}} "Action": "iot:Receive", 
            "Effect": "Allow", 
            "Resource": "arn:aws:iot:region:accountId:topic/telemetry/${iot:ClientId}" 
          } 
      \mathbf{I} }
```

```
 ], 
   "disconnectAfterInSeconds": 3600, 
   "refreshAfterInSeconds": 300
}
```
권한 부여자 생성

[API를 사용하여 권한 부여자를 생성할 수 있습니다. CreateAuthorizer](https://docs.aws.amazon.com/iot/latest/apireference/API_CreateAuthorizer.html) 다음 예제는 명령에 대해 설명합 니다.

aws iot create-authorizer --authorizer-name MyAuthorizer --authorizer-function-arn arn:aws:lambda:uswest-2:<account\_id>:function:MyAuthorizerFunction //The ARN of the Lambda function. [--token-key-name MyAuthorizerToken //The key used to extract the token from headers. [--token-signing-public-keys FirstKey= "-----BEGIN PUBLIC KEY----- [...insert your public key here...] -----END PUBLIC KEY-----" [--status ACTIVE] [--tags <value>] [--signing-disabled | --no-signing-disabled]

signing-disabled 파라미터를 사용하여 권한 부여자를 호출할 때마다 서명 유효성 검사를 옵트 아웃합니다. 필요한 경우가 아니면 서명을 비활성화하지 않는 것이 좋습니다. 서명 유효성 검사는 알 수 없는 디바이스에서 Lambda 함수를 과도하게 호출하지 않도록 보호합니다. 생성한 후에는 권한 부여자의 signing-disabled 상태를 업데이트 할 수 없습니다. 이 동작을 변경하려면 signingdisabled 파라미터에 대해 또 다른 값의 사용자 지정 권한 부여자를 생성해야 합니다.

tokenKeyName 및 tokenSigningPublicKeys 파라미터의 값은 서명을 사용하지 않도록 설정한 경 우 선택 사항입니다. 서명이 활성화된 경우 필수 값입니다.

Lambda 함수와 사용자 지정 권한 부여자를 생성한 후에는 사용자를 대신하여 함수를 호출할 수 있는 권한을 서비스에 명시적으로 AWS IoT Core 부여해야 합니다. 다음 명령을 사용하여 이 작업을 수행할 수 있습니다.

aws lambda add-permission --function-name <lambda\_function\_name> - principal iot.amazonaws.com --source-arn <authorizer\_arn> --statement-id Id-123 --action "lambda:InvokeFunction"

### 권한 부여자 테스트

[TestInvokeAuthorizer](https://docs.aws.amazon.com/iot/latest/apireference/API_TestInvokeAuthorizer.html) API를 사용하여 권한 부여자의 호출 및 반환 값을 테스트할 수 있습니다. 이 API 를 사용하면 프로토콜 메타데이터를 지정하고 권한 부여자의 서명 검증을 테스트할 수 있습니다.

다음 탭은 를 사용하여 권한 부여자를 AWS CLI 테스트하는 방법을 보여줍니다.

Unix-like

```
aws iot test-invoke-authorizer --authorizer-name NAME_OF_AUTHORIZER \
--token TOKEN_VALUE --token-signature TOKEN_SIGNATURE
```
Windows CMD

```
aws iot test-invoke-authorizer --authorizer-name NAME_OF_AUTHORIZER ^
--token TOKEN_VALUE --token-signature TOKEN_SIGNATURE
```
Windows PowerShell

```
aws iot test-invoke-authorizer --authorizer-name NAME_OF_AUTHORIZER `
--token TOKEN_VALUE --token-signature TOKEN_SIGNATURE
```
token-signature 파라미터의 값은 서명된 토큰입니다. 이 값을 얻는 방법을 알아보려면 [the section](#page-497-1)  [called "토큰에 서명하기"](#page-497-1) 단원을 참조하세요.

권한 부여자가 사용자 이름과 암호를 얻은 경우 --mqtt-context 파라미터를 사용하여 이 정보를 전 달할 수 있습니다. 다음 탭은 TestInvokeAuthorizer API를 사용하여 사용자 이름, 암호 및 클라이 언트 이름이 포함된 JSON 객체를 사용자 지정 권한 부여자에게 전송하는 방법을 보여줍니다.

Unix-like

```
aws iot test-invoke-authorizer --authorizer-name NAME_OF_AUTHORIZER \
--mqtt-context '{"username": "USER_NAME", "password": "dGVzdA==", 
  "clientId":"CLIENT_NAME"}'
```
Windows CMD

```
aws iot test-invoke-authorizer --authorizer-name NAME_OF_AUTHORIZER ^
--mqtt-context '{"username": "USER_NAME", "password": "dGVzdA==", 
  "clientId":"CLIENT_NAME"}'
```
Windows PowerShell

```
aws iot test-invoke-authorizer --authorizer-name NAME_OF_AUTHORIZER `
--mqtt-context '{"username": "USER_NAME", "password": "dGVzdA==", 
  "clientId":"CLIENT_NAME"}'
```
암호는 base64 인코딩해야 합니다. 다음 예제에서는 Unix 계열 환경에서 암호를 인코딩하는 방법을 보 여 줍니다.

**echo -n** *PASSWORD* **| base64**

사용자 지정 권한 부여자 관리

다음 API를 사용하여 권한 부여자를 관리할 수 있습니다.

- [ListAuthorizers](https://docs.aws.amazon.com/iot/latest/apireference/API_ListAuthorizers.html): 계정의 모든 승인자를 표시합니다.
- [DescribeAuthorizer](https://docs.aws.amazon.com/iot/latest/apireference/API_DescribeAuthorizer.html): 지정된 권한 부여자의 속성을 표시합니다. 이러한 값에는 생성 날짜, 마지막 수 정 날짜 및 기타 속성이 포함됩니다.
- [SetDefault권한 부여자](https://docs.aws.amazon.com/iot/latest/apireference/API_SetDefaultAuthorizer.html): 데이터 엔드포인트의 기본 권한 부여자를 지정합니다. AWS IoT Core AWS IoT Core 기기가 AWS IoT Core 자격 증명을 전달하지 않고 승인자를 지정하지 않는 경우 이 권한 부여자를 사용합니다. AWS IoT Core 자격 증명 사용에 대한 자세한 내용은 을 참조하십시오. [the](#page-451-0) [section called "클라이언트 인증"](#page-451-0)
- [UpdateAuthorizer](https://docs.aws.amazon.com/iot/latest/apireference/API_UpdateAuthorizer.html): 지정된 권한 부여자의 상태, 토큰 키 이름 또는 공개 키를 변경합니다.
- [DeleteAuthorizer](https://docs.aws.amazon.com/iot/latest/apireference/API_DeleteAuthorizer.html): 지정된 권한 부여자를 삭제합니다.

### **a** Note

권한 부여자의 서명 요구 사항은 업데이트할 수 없습니다. 즉, 필요한 기존 권한 부여자에서 로 그인을 비활성화할 수 없습니다. 또한 필요하지 않은 기존 권한 부여자에는 로그인을 요구할 수 없습니다.

# <span id="page-495-0"></span>사용자 지정 인증을 AWS IoT Core 사용하여 연결

장치 메시징을 AWS IoT Core AWS IoT Core 지원하는 모든 프로토콜의 사용자 지정 인증을 사용하 여 장치에 연결할 수 있습니다. 지원되는 통신 프로토콜에 대한 자세한 내용은 [the section called "디바](#page-133-0) [이스 통신 프로토콜"](#page-133-0) 단원을 참조하세요. 권한 부여자 Lambda 함수에 전달하는 연결 데이터는 사용 하는 프로토콜에 따라 다릅니다. 권한 부여자 Lambda 함수를 만드는 방법에 대한 자세한 내용은 [the](#page-487-0)  [section called "Lambda 함수 정의"](#page-487-0) 단원을 참조하세요. 다음 단원에서는 지원되는 각 프로토콜을 사용 하여 인증에 연결하는 방법을 설명합니다.

### **HTTPS**

[HTTP Publish API를 사용하여 AWS IoT Core 데이터를 보내는 기기는 HTTP POST](https://docs.aws.amazon.com/iot/latest/apireference/API_iotdata_Publish.html) 요청의 요청 헤더 또는 쿼리 매개변수를 통해 자격 증명을 전달할 수 있습니다. 디바이스는 x-amzcustomauthorizer-name 헤더 또는 쿼리 파라미터를 사용하여 호출할 권한 부여자를 지정할 수 있습니다. 권한 부여자에서 토큰 서명을 활성화한 경우 요청 헤더 또는 쿼리 파라미터 중 하나에서 *token-key-name* 및 x-amz-customauthorizer-signature을(를) 전달해야 합니다. 단, 브라우 저 내에서 사용할 JavaScript 때는 *token-signature* 값을 URL로 인코딩해야 합니다.

**a** Note

HTTPS 프로토콜의 고객 권한 부여자는 게시 작업만 지원합니다. HTTPS 프로토콜에 대한 자 세한 내용은 [the section called "디바이스 통신 프로토콜"](#page-133-0) 섹션을 참조하세요.

다음 예제 요청은 요청 헤더와 쿼리 파라미터 모두에서 이러한 파라미터를 전달하는 방법을 보여 줍니 다.

```
//Passing credentials via headers
POST /topics/topic?qos=qos HTTP/1.1
Host: your-endpoint  
x-amz-customauthorizer-signature: token-signature
token-key-name: token-value
x-amz-customauthorizer-name: authorizer-name
```
//Passing credentials via query parameters POST /topics/topic?qos=qos&x-amz-customauthorizer-signature=*token-signature*&*token-keyname*=*token-value* HTTP/1.1

### <span id="page-496-0"></span>MQTT

MQTT 연결을 사용하여 연결하는 AWS IoT Core 장치는 MQTT 메시지의 username 및 password 필 드를 통해 자격 증명을 전달할 수 있습니다. username 값에는 추가 값(토큰, 서명 및 권한 부여자 이 름 포함)을 권한 부여자에게 전달하는 쿼리 문자열이 선택적으로 포함될 수도 있습니다. username 및 password 값 대신 토큰 기반 인증 체계를 사용하려는 경우 이 쿼리 문자열을 사용할 수 있습니다.

**a** Note

암호 필드의 데이터는 base64로 인코딩됩니다. AWS IoT Core디코딩은 Lambda 함수로 해야 합니다.

다음 예제는 토큰 및 서명을 지정하는 추가 파라미터가 포함된 username 문자열을 포함합니다.

username?x-amz-customauthorizer-name=*authorizer-name*&x-amz-customauthorizersignature=*token-signature*&*token-key-name*=*token-value*

권한 부여자를 호출하려면 MQTT 및 사용자 지정 인증을 사용하여 연결하는 장치를 AWS IoT Core 포 트 443에서 연결해야 합니다. 또한 값이 1인 애플리케이션 계층 프로토콜 협상 (ALPN) TLS mqtt 확 장과 데이터 엔드포인트의 호스트 이름이 포함된 SNI (서버 이름 표시) 확장을 전달해야 합니다. AWS IoT Core 잠재적 오류를 방지하기 위해 x-amz-customauthorizer-signature 값은 URL 인코딩 을 해야 합니다. 또한 x-amz-customauthorizer-name 및 token-key-name 값을 URL 인코딩하 는 것을 적극 권장합니다. 이러한 값에 대한 자세한 정보는 [the section called "디바이스 통신 프로토콜"](#page-133-0) 섹션을 참조하세요. V2 [AWS IoT 디바이스 SDK, 모바일 SDK, AWS IoT 디바이스 클라이언트](#page-1600-0)는 이 두 확장을 모두 구성할 수 있습니다.

MQTT 오버 WebSockets

MQTT AWS IoT Core over를 사용하여 연결하는 장치는 다음 두 가지 방법 중 하나로 자격 증명을 전 달할 WebSockets 수 있습니다.

- HTTP UPGRADE 요청의 요청 헤더 또는 쿼리 파라미터를 통해 연결을 설정합니다. WebSockets
- MQTT 연결 메시지의 username 및 password 필드를 통해.

MQTT 연결 메시지를 통해 자격 증명을 전달하면 ALPN 및 SNI TLS 확장이 필요합니다. 이러한 확장 에 대한 자세한 내용은 [the section called "MQTT"](#page-496-0) 단원을 참조하세요. 다음 예에서는 HTTP 업그레이 드 요청을 통해 자격 증명을 전달하는 방법을 보여 줍니다.

GET /mqtt HTTP/1.1 Host: your-endpoint Upgrade: WebSocket Connection: Upgrade x-amz-customauthorizer-signature: *token-signature token-key-name*: *token-value* sec-WebSocket-Key: *any random base64 value* sec-websocket-protocol: mqtt sec-WebSocket-Version: *websocket version*

<span id="page-497-1"></span>토큰에 서명하기

create-authorizer 호출에서 사용한 퍼블릭-프라이빗 키 페어의 프라이빗 키를 사용하여 토큰에 서명해야 합니다. 다음 예제는 UNIX와 유사한 명령어 및 를 사용하여 토큰 서명을 생성하는 방법을 보 여줍니다. JavaScript 이들은 SHA-256 해시 알고리즘을 사용하여 서명을 인코딩합니다.

Command line

```
echo -n TOKEN_VALUE | openssl dgst -sha256 -sign PEM encoded RSA private key | 
  openssl base64
```
**JavaScript** 

```
const crypto = require('crypto')
const key = "PEM encoded RSA private key"
const k = crypto.createPrivateKey(key)
let sign = crypto.createSign('SHA256')
sign.write(t)
sign.end()
const s = sign.size(n, 'base64')
```
<span id="page-497-0"></span>Lambda 권한 부여자 문제 해결

이 주제에서는 사용자 지정 인증 워크플로에서 문제를 일으킬 수 있는 일반적인 문제와 이를 해 결하기 위한 단계를 안내합니다. 문제를 가장 효과적으로 해결하려면 에 대한 CloudWatch 로그 를 AWS IoT Core 활성화하고 로그 수준을 DEBUG로 설정합니다. AWS IoT Core 콘솔 [\(https://](https://console.aws.amazon.com/iot/) [console.aws.amazon.com/iot/](https://console.aws.amazon.com/iot/)) 에서 CloudWatch 로그를 활성화할 수 있습니다. AWS IoT Core에 대해 로그를 활성화 및 구성하는 자세한 내용은 [the section called "로깅을 구성합니다 AWS IoT ."](#page-668-0) 단원을 참 조하세요.

### **a** Note

로그 수준을 오랫동안 DEBUG로 두면 대량의 로깅 데이터가 CloudWatch 저장될 수 있습니다. 이로 인해 CloudWatch 요금이 인상될 수 있습니다. 특정 사물 그룹의 디바이스에 대해서만 상 세도를 높이도록 리소스 기반 로깅을 사용하는 것이 좋습니다. 리소스 기반 로깅에 대한 자세 한 내용은 [the section called "로깅을 구성합니다 AWS IoT ."](#page-668-0) 단원을 참조하세요. 또한 문제 해 결이 완료되면 로그 수준의 상세도를 낮추세요.

문제 해결을 시작하기 전에 사용자 지정 인증 프로세스를 자세히 볼 수 있도록 [the section called "사용](#page-484-0) [자 지정 인증 워크플로 이해"](#page-484-0)을(를) 검토합니다. 이렇게 하면 문제의 원인을 찾을 위치를 파악하는 데 도움이 됩니다.

이 주제에서는 다음과 같은 두 가지 조사 영역에 대해 설명합니다.

- 권한 부여자의 Lambda 함수와 관련된 문제.
- 디바이스와 관련된 문제.

권한 부여자의 Lambda 함수에서 문제 확인

장치의 연결 시도가 Lambda 함수를 호출하는지 확인하려면 다음 단계를 수행하세요.

1. 권한 부여자와 연결된 Lambda 함수를 확인합니다.

[DescribeAuthorizer](https://docs.aws.amazon.com/iot/latest/apireference/API_DescribeAuthorizer.html)API를 호출하거나 AWS IoT Core 콘솔의 보안 섹션에서 원하는 권한 부여자를 클릭하여 이 작업을 수행할 수 있습니다.

- 2. Lambda 함수의 호출 지표를 확인합니다. 이렇게 하려면 다음 단계를 수행하세요.
	- a. AWS Lambda 콘솔 ([https://console.aws.amazon.com/lambda/\)](https://console.aws.amazon.com/lambda/) 을 열고 권한 부여자와 연결 된 함수를 선택합니다.
	- b. 모니터링 탭을 선택하고 문제와 관련된 시간 프레임에 대한 지표를 봅니다.
- 3. 호출이 보이지 않는 경우 Lambda 함수를 호출할 AWS IoT Core 권한이 있는지 확인하십시오. 호 출이 표시되면 다음 단계로 건너뜁니다. Lambda 함수에 필요한 권한이 있는지 확인하려면 다음 단계를 수행하세요.
	- a. 콘솔에서 함수의 권한 탭을 선택합니다. AWS Lambda
	- b. 페이지 하단에서 리소스 기반 정책 단원을 찾습니다. Lambda 함수에 필요한 권한이 있는 경 우 정책은 다음 예와 같습니다.

```
{ 
   "Version": "2012-10-17", 
   "Id": "default", 
   "Statement": [ 
     { 
        "Sid": "Id123", 
        "Effect": "Allow", 
       "Principal": { 
          "Service": "iot.amazonaws.com" 
       }, 
       "Action": "lambda:InvokeFunction", 
        "Resource": "arn:aws:lambda:us-
east-1:111111111111: function: FunctionName",
        "Condition": { 
          "ArnLike": { 
            "AWS:SourceArn": "arn:aws:iot:us-east-1:111111111111:authorizer/
AuthorizerName" 
          }, 
          "StringEquals": { 
            "AWS:SourceAccount": "111111111111" 
          } 
       } 
     } 
  \mathbf{I}}
```
c. 이 정책은 주체에게 기능에 대한 InvokeFunction 권한을 부여합니다. AWS IoT Core 표시 되지 않으면 [AddPermission](https://docs.aws.amazon.com/lambda/latest/dg/API_AddPermission.html)API를 사용하여 추가해야 합니다. 다음 예에서는 AWS CLI을(를) 사용하여 이 작업을 수행하는 방법을 보여줍니다.

```
aws lambda add-permission --function-name FunctionName --principal 
  iot.amazonaws.com --source-arn AuthorizerARn --statement-id Id-123 --action 
  "lambda:InvokeFunction"
```
4. 호출이 표시되면 오류가 없는지 확인합니다. 오류는 Lambda 함수가 해당 함수로 전송하는 연결 이벤트를 AWS IoT Core 제대로 처리하지 않고 있음을 나타낼 수 있습니다.

Lambda 함수에서 이벤트를 처리하는 방법에 대한 자세한 내용은 [the section called "Lambda 함](#page-487-0) [수 정의"](#page-487-0) 단원을 참조하세요. AWS Lambda 콘솔 [\(https://console.aws.amazon.com/lambda/](https://console.aws.amazon.com/lambda/)) 의 테 스트 기능을 사용하여 함수의 테스트 값을 하드 코딩하여 함수가 이벤트를 올바르게 처리하는지 확인할 수 있습니다.

- 5. 오류 없이 호출이 표시되지만 디바이스가 연결할 수 없거나 메시지를 게시, 구독 및 수신할 수 없 는 경우 Lambda 함수가 반환하는 정책이 디바이스가 수행하려는 작업에 대한 권한을 부여하지 않 는 문제일 수 있습니다. 함수가 반환하는 정책에 문제가 있는지 확인하려면 다음 단계를 수행하세 요.
	- a. Amazon CloudWatch Logs Insights 쿼리를 사용하여 짧은 시간 동안 로그를 스캔하여 실패 여부를 확인합니다. 다음 예제 쿼리는 타임스탬프별로 이벤트를 정렬하고 실패를 찾습니다.

display clientId, eventType, status, @timestamp | sort @timestamp desc | filter status = "Failure"

- b. Lambda 함수를 업데이트하여 반환되는 데이터와 함수를 AWS IoT Core 트리거하는 이벤트 를 기록하십시오. 이러한 로그를 사용하여 함수가 만드는 정책을 검사할 수 있습니다.
- 6. 오류 없이 호출이 표시되지만 디바이스가 연결할 수 없거나 메시지를 게시, 구독 및 수신할 수 없 는 경우 Lambda 함수가 제한 시간을 초과했기 때문일 수 있습니다. 사용자 지정 권한 부여자에 대 한 Lambda 함수 제한 시간은 5초입니다. CloudWatch 로그 또는 지표에서 함수 지속 시간을 확인 할 수 있습니다.

디바이스 문제 조사

Lambda 함수를 호출하거나 함수가 반환하는 정책에 문제가 없으면 디바이스의 연결 시도에 문제가 있 는지 확인합니다. 잘못된 연결 요청으로 인해 권한 부여자가 AWS IoT Core 트리거되지 않을 수 있습 니다. TLS 및 애플리케이션 계층 모두에서 연결 문제가 발생할 수 있습니다.

가능한 TLS 계층 문제:

• 고객은 모든 사용자 지정 인증 요청에서 호스트 이름 헤더 (HTTP, MQTT over WebSockets) 또는 서 버 이름 표시 TLS 확장 (HTTP, MQTT over WebSockets, MQTT) 을 전달해야 합니다. 두 경우 모두 전달된 값은 계정의 데이터 엔드포인트 중 하나와 일치해야 합니다. AWS IoT Core 이러한 엔드포인 트는 다음 CLI 명령을 수행할 때 반환되는 엔드포인트입니다.

- aws iot describe-endpoint --endpoint-type iot:Data-ATS
- aws iot describe-endpoint --endpoint-type iot:Data(레거시 VeriSign 엔드포인트 용)
- MQTT 연결에서 사용자 지정 인증을 사용하는 디바이스가 mqtt 값의 ALPN(Application Layer Protocol Negotiation) TLS 확장을 전달해야 합니다.
- 사용자 지정 인증은 현재 포트 443에서만 사용할 수 있습니다.

가능한 애플리케이션 계층 문제:

- 서명이 활성화된 경우(signingDisabled 필드가 false인 경우) 다음 서명 문제를 찾습니다.
	- 토큰 서명을 x-amz-customauthorizer-signature 헤더 또는 쿼리 문자열 파라미터로 전달 하고 있는지 확인합니다.
	- 서비스가 토큰이 아닌 다른 값에 서명하고 있지 않은지 확인합니다.
	- 권한 지정자의 token-key-name 필드에 지정한 헤더 또는 쿼리 파라미터로 토큰을 전달하는지 확인합니다.
- x-amz-customauthorizer-name 헤더 또는 쿼리 문자열 파라미터로 전달한 권한 부여자 이름이 유효하거나 계정에 대해 기본 권한 부여자가 정의되어 있어야 합니다.

# 권한 부여

권한 부여는 인증된 자격 증명에 권한을 부여하는 프로세스입니다. IAM 정책 사용 권한을 AWS IoT Core 부여합니다. AWS IoT Core 이 주제에서는 AWS IoT Core 정책을 다룹니다. IAM 정책에 대한 자 세한 내용은 [ID 및 액세스 관리 대상 AWS IoT](#page-589-0) 및 [IAM의 AWS IoT 작동 방식](#page-595-0) 단원을 참조하세요.

AWS IoT Core 정책은 인증된 자격 증명이 수행할 수 있는 작업을 결정합니다. 인증된 자격 증명은 디 바이스, 모바일 애플리케이션, 웹 애플리케이션 및 데스크톱 애플리케이션이 사용합니다. 인증된 ID는 AWS IoT Core CLI 명령을 입력하는 사용자일 수도 있습니다. ID는 해당 AWS IoT Core 작업에 대한 권한을 부여하는 정책이 있는 경우에만 작업을 실행할 수 있습니다.

AWS IoT Core 정책과 IAM 정책은 모두 ID (보안 주체라고도 함) 가 수행할 수 있는 작업을 제어하는 AWS IoT Core 데 사용됩니다. 사용하는 정책 유형은 인증에 사용하는 자격 증명 유형에 따라 달라집 니다. AWS IoT Core

AWS IoT Core 작업은 두 그룹으로 나뉩니다.

- 컨트롤 플레인 API는 인증서, 사물, 규칙 등을 생성 또는 업데이트하는 것과 같은 관리 작업을 수행 할 수 있습니다.
- 데이터 플레인 API를 사용하면 데이터를 주고 받을 수 AWS IoT Core있습니다.

사용하는 정책 유형은 제어 플레인 API 또는 데이터 플레인 API를 사용하는지에 따라 달라집니다.

다음 표에는 자격 증명, 사용되는 프로토콜, 인증에 사용될 수 있는 정책 유형이 나와 있습니다.

## AWS IoT Core 데이터 플레인 API 및 정책 유형

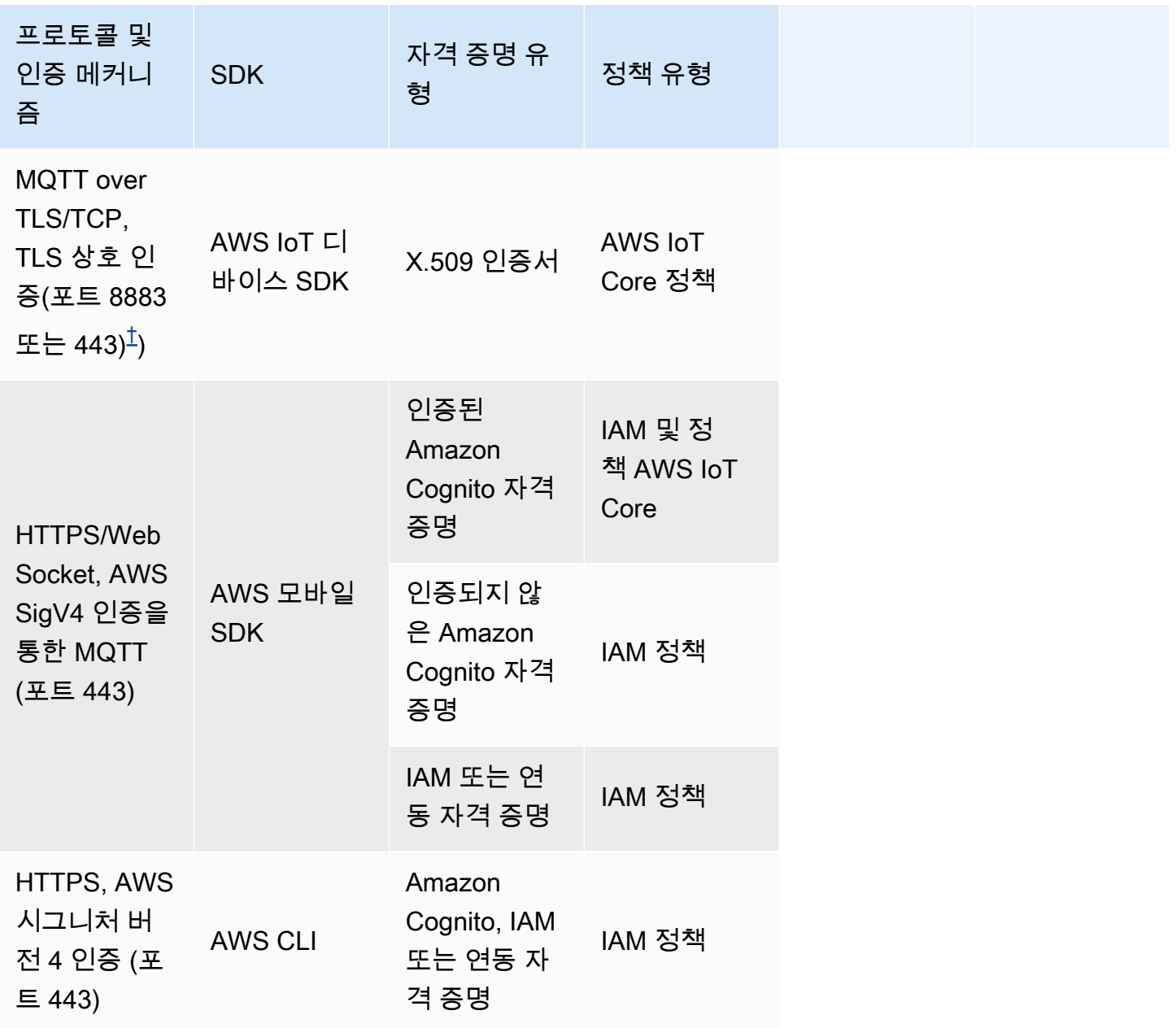

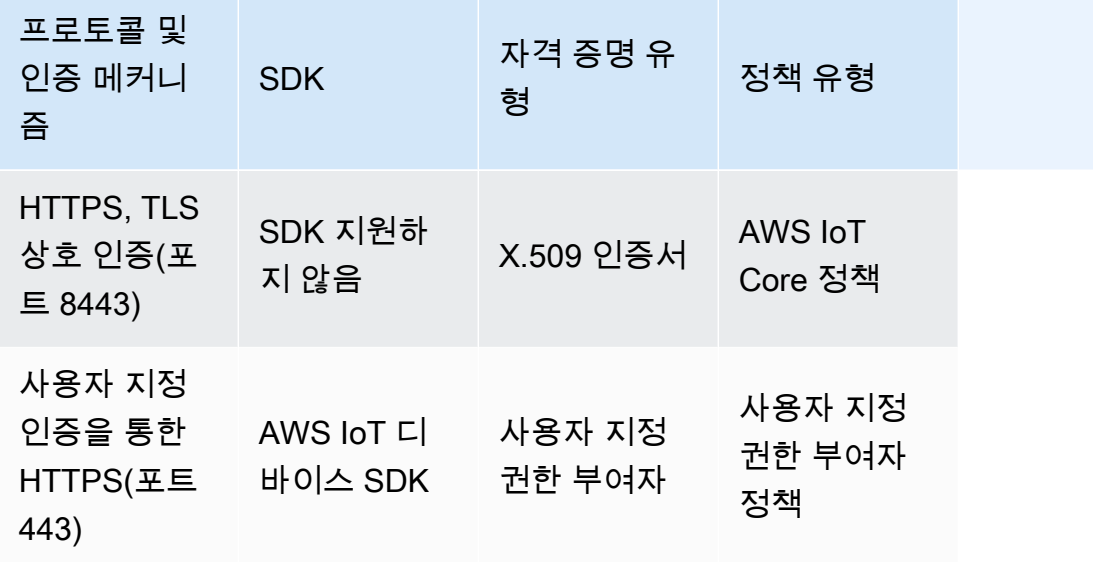

### AWS IoT Core 컨트롤 플레인 API 및 정책 유형

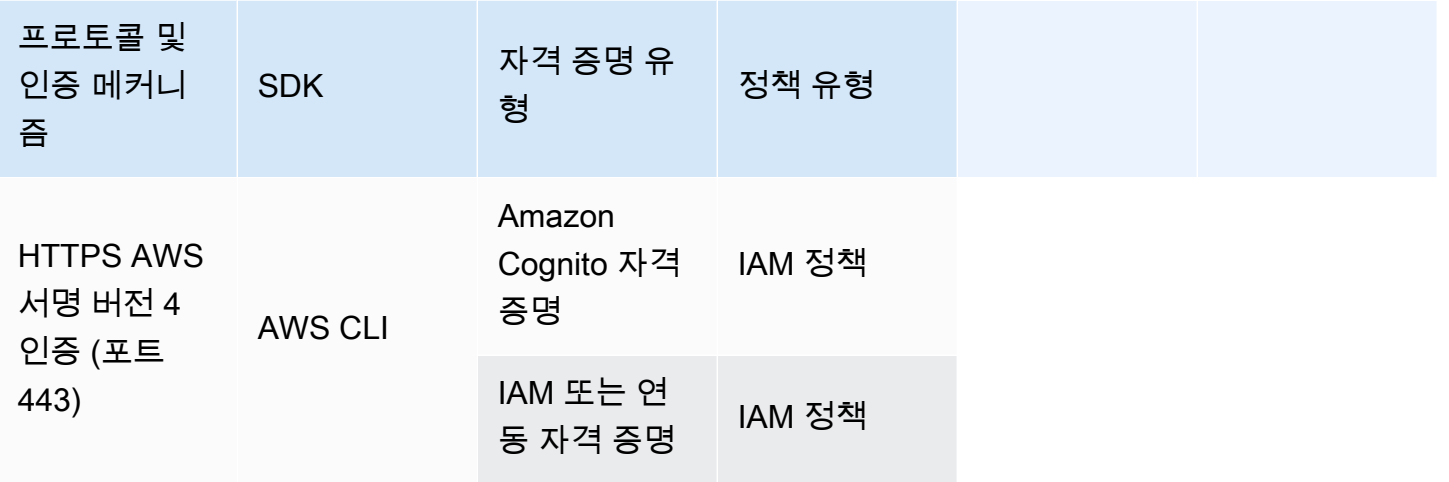

AWS IoT Core 정책은 X.509 인증서, Amazon Cognito 자격 증명 또는 사물 그룹에 연결됩니다. IAM 정책은 IAM 사용자, 그룹 또는 역할에 연결됩니다. AWS IoT 콘솔 또는 AWS IoT Core CLI를 사용하 여 정책 (인증서, Amazon Cognito ID 또는 사물 그룹) 을 연결하는 경우 정책을 사용합니다. AWS IoT Core 그렇지 않으면 IAM 정책을 사용합니다. AWS IoT Core 사물 그룹에 연결된 정책은 해당 사물 그 룹 내의 모든 항목에 적용됩니다. AWS IoT Core 정책을 적용하려면 clientId 와 사물 이름이 일치해 야 합니다.

정책 기반 인증은 강력한 도구입니다. 이를 통해 AWS IoT Core에서 디바이스, 사용자 또는 애플리케 이션이 수행할 수 있는 작업을 완벽하게 제어할 수 있습니다. AWS IoT Core 인증서로 연결하는 장치 를 예로 들어 보겠습니다. 디바이스가 모든 MQTT 주제에 액세스하도록 허용할 수도 있고, 단일 주제 에만 액세스하도록 제한할 수도 있습니다. 또 하나의 예로 명령줄에 CLI 명령을 입력하는 사용자를 생
각해 봅시다. 정책을 사용하면 사용자의 모든 명령 또는 AWS IoT Core 리소스에 대한 액세스를 허용 하거나 거부할 수 있습니다. 또한 AWS IoT Core 리소스에 대한 애플리케이션의 액세스를 제어할 수도 있습니다.

AWS IoT 이(가) 정책 문서를 캐시하는 방법 때문에 정책에 대한 변경 사항이 적용되는 데 몇 분이 소요 될 수 있습니다. 즉, 최근에 액세스 권한이 부여된 리소스에 액세스하는 데 몇 분 정도 걸릴 수 있으며 액세스가 취소된 후 몇 분 동안 리소스에 액세스할 수 있습니다.

# AWS 교육 및 자격증

에서 AWS IoT Core권한 부여에 대한 자세한 내용을 보려면 AWS 교육 및 인증 웹 사이트에서 [AWS](https://www.aws.training/Details/Curriculum?id=42335) [IoT Core 인증 및 권한 부여 심층 분석](https://www.aws.training/Details/Curriculum?id=42335) 과정을 수강하십시오.

# AWS IoT Core 정책

AWS IoT Core 정책은 JSON 문서입니다. IAM 정책과 동일한 규칙을 따릅니다. AWS IoT Core 지정된 정책을 지원하므로 많은 ID가 동일한 정책 문서를 참조할 수 있습니다. 명명된 정책은 버전 관리되므로 용이하게 롤백이 가능합니다.

AWS IoT Core 정책을 사용하면 AWS IoT Core 데이터 플레인에 대한 액세스를 제어할 수 있습니다. AWS IoT Core 데이터 영역은 AWS IoT Core 메시지 브로커에 연결하고, MQTT 메시지를 송수신하고, 사물의 디바이스 섀도우를 가져오거나 업데이트할 수 있는 작업으로 구성됩니다.

정책은 하나 이상의 AWS IoT Core 정책 설명이 포함된 JSON 문서입니다. 각 문에는 다음이 포함됩니 다.

- Effect 작업이 허용되는지 또는 거부되는지를 지정합니다.
- Action 정책이 허용하거나 거부하는 작업을 지정합니다.
- Resource 작업이 허용되거나 거부되는 리소스를 지정합니다.

정책 문서를 AWS IoT 캐시하는 방식 때문에 정책 변경 내용이 발효되기까지 6~8분 정도 걸릴 수 있습 니다. 즉, 최근에 액세스 권한이 부여된 리소스에 액세스하는 데 몇 분 정도 걸릴 수 있으며 액세스가 취 소된 후 몇 분 동안 리소스에 액세스할 수 있습니다.

AWS IoT Core 정책은 X.509 인증서, Amazon Cognito 자격 증명 및 사물 그룹에 연결할 수 있습니다. 사물 그룹에 연결된 정책은 해당 그룹 내의 모든 사물에 적용됩니다. 정책이 발효되려면 clientId와 사물 이름이 일치해야 합니다. AWS IoT Core 정책은 IAM 정책과 동일한 정책 평가 논리를 따릅니다. 기본적으로 모든 정책이 묵시적으로 거부됩니다. 자격 증명 기반 또는 리소스 기반 정책에 포함된 명시 적 허용은 이 기본 동작을 재정의합니다. 어떠한 정책의 명시적 거부도 허용을 무시합니다. 자세한 내 용은 AWS Identity and Access Management 사용 설명서의 [정책 평가 로직을](https://docs.aws.amazon.com/IAM/latest/UserGuide/reference_policies_evaluation-logic.html#policy-eval-denyallow) 참조하세요.

주제

- [AWS IoT Core 정책 조치](#page-505-0)
- [AWS IoT Core 조치 리소스](#page-508-0)
- [AWS IoT Core 정책 변수](#page-511-0)
- [교차 서비스 혼동된 대리인 방지](#page-525-0)
- [AWS IoT Core 정책 예제](#page-526-0)
- [Amazon Cognito 자격 증명으로 권한 부여](#page-569-0)

<span id="page-505-0"></span>AWS IoT Core 정책 조치

AWS IoT Core가 정의하는 정책 작업은 다음과 같습니다.

MQTT 정책 작업

#### iot:Connect

AWS IoT Core 메시지 브로커에 연결할 수 있는 권한을 나타냅니다. CONNECT 요청이 브로커로 전 송될 때마다 iot:Connect 권한이 확인됩니다. 메시지 브로커는 클라이언트 ID가 동일한 2개의 클 라이언트가 동시에 연결하도록 허용하지 않습니다. 두 번째 클라이언트가 연결된 후 브로커는 기존 연결을 닫습니다. iot:Connect 권한을 사용하여 특정 클라이언트 ID를 사용하는 권한 부여된 클 라이언트만 연결할 수 있도록 합니다.

<span id="page-505-2"></span>iot:GetRetainedMessage

유지된 단일 메시지의 내용을 가져올 수 있는 권한을 나타냅니다. 보관된 메시지는 RETAIN 플래그 를 설정하여 게시되고 에서 저장한 AWS IoT Core메시지입니다. 계정의 모든 보관된 메시지 목록을 가져올 수 있는 권한은 [iot:ListRetainedMessages](#page-505-1) 섹션을 참조하세요.

#### <span id="page-505-1"></span>iot:ListRetainedMessages

계정의 보관된 메시지에 대한 요약 정보를 검색할 수 있는 권한을 나타내지만 메시지 내용은 검색 할 수 없습니다. 보관된 메시지는 RETAIN 플래그를 설정하여 게시되고 에서 저장한 메시지입니다. AWS IoT Core이 작업에 대해 지정된 리소스 ARN은 \*여야 합니다. 유지된 단일 메시지의 내용을 가져올 수 있는 권한은 [iot:GetRetainedMessage](#page-505-2) 섹션을 참조하세요.

#### iot:Publish

MQTT 주제를 게시할 수 있는 권한을 나타냅니다. PUBLISH 요청이 브로커로 전송될 때마다 이 권 한이 확인됩니다. 이 권한을 사용하여 클라이언트가 특정 주제 패턴에 게시하도록 허용할 수 있습 니다.

### **a** Note

또한 iot:Publish 권한을 부여하기 위해 iot:Connect 권한을 부여할 수도 있습니다.

iot:Receive

메시지를 받을 AWS IoT Core수 있는 권한을 나타냅니다. 메시지가 클라이언트로 전달될 때마다 iot:Receive 권한이 확인됩니다. 이 권한은 전달 시마다 확인되므로 현재 주제를 구독 중인 클라 이언트에 대한 권한을 취소하는 데 이 권한을 사용할 수 있습니다.

iot:RetainPublish

RETAIN 플래그가 설정된 MQTT 메시지를 게시할 수 있는 권한을 나타냅니다.

**a** Note

또한 iot:RetainPublish 권한을 부여하기 위해 iot:Publish 권한을 부여할 수도 있 습니다.

iot:Subscribe

주제 필터를 구독할 수 있는 권한을 나타냅니다. SUBSCRIBE 요청이 브로커로 전송될 때마다 이 권한이 확인됩니다. 이 권한을 사용하여 클라이언트가 특정 주제 패턴과 일치하는 주제를 구독하도 록 허용합니다.

### **a** Note

또한 iot:Subscribe 권한을 부여하기 위해 iot:Connect 권한을 부여할 수도 있습니 다.

디바이스 섀도우 정책 작업

iot:DeleteThingShadow

사물의 디바이스 섀도우를 삭제할 수 있는 권한을 나타냅니다. 사물의 디바이스 섀도우의 내용을 삭제하는 요청이 생성될 때마다 iot:DeleteThingShadow 권한이 확인됩니다.

iot:GetThingShadow

사물의 디바이스 섀도우를 검색할 수 있는 권한을 나타냅니다. 사물의 디바이스 섀도우의 내용을 검색하는 요청이 생성될 때마다 iot:GetThingShadow 권한이 확인됩니다.

iot:ListNamedShadowsForThing

사물의 이름 지정된 섀도우를 나열할 수 있는 권한을 나타냅니다. 사물의 이름 지정된 섀도우를 나 열하는 요청이 생성될 때마다 iot:ListNamedShadowsForThing 권한이 확인됩니다.

iot:UpdateThingShadow

디바이스 섀도우를 업데이트할 수 있는 권한을 나타냅니다. 사물의 디바이스 섀도우의 내용을 업데 이트하는 요청이 생성될 때마다 iot:UpdateThingShadow 권한이 확인됩니다.

**a** Note

작업 실행 정책 작업은 HTTP TLS 엔드포인트에만 적용됩니다. MQTT 엔드포인트를 사용할 경우 이 주제에서 정의하는 MQTT 정책 작업을 사용해야 합니다. 이를 보여주는 작업 실행 정책의 예는 MQTT 프로토콜과 함께 작동하는 [the section called "기](#page-567-0) [본 작업 정책 예제"을](#page-567-0) 참조하세요.

Job Executions AWS IoT Core 정책 조치

iot:DescribeJobExecution

해당 사물에 대해 작업 실행을 검색할 수 있는 권한을 나타냅니다. 작업 실행 가져오기를 요청할 때 마다 iot:DescribeJobExecution 권한이 확인됩니다.

iot:GetPendingJobExecutions

사물에 대해 단말 상태가 아닌 작업의 목록을 검색할 수 있는 권한을 나타냅니다. 목록 검색이 요청 될 때마다 iot:GetPendingJobExecutions 권한이 확인됩니다.

iot:UpdateJobExecution

작업 실행을 업데이트할 수 있는 권한을 나타냅니다. 작업 실행 상태 업데이트가 요청될 때마다 iot:UpdateJobExecution 권한이 확인됩니다.

iot:StartNextPendingJobExecution

사물에 대해 대기 중인 다음 작업 실행을 가져오고 시작할 수 있는 권한을 나타냅니다. (즉, 상태가 QUEUED인 작업 실행을 IN\_PROGRESS로 업데이트할 수 있는 권한입니다.) 대기 중인 다음 작업 의 실행 시작이 요청될 때마다 iot:StartNextPendingJobExecution 권한이 확인됩니다.

AWS IoT Core 자격 증명 제공자 정책 조치

iot:AssumeRoleWithCertificate

인증서 기반 인증을 통해 IAM 역할을 맡도록 AWS IoT Core 자격 증명 공급자에게 전화를 걸 수 있는 권한을 나타냅니다. AWS IoT Core 자격 증명 공급자에게 역할 수임을 요청할 때마다 iot:AssumeRoleWithCertificate 권한을 확인합니다.

## <span id="page-508-0"></span>AWS IoT Core 조치 리소스

AWS IoT Core 정책 작업에 사용할 리소스를 지정하려면 해당 리소스의 Amazon 리소스 이름 (ARN) 을 사용하십시오. 모든 리소스 ARN은 다음 형식을 따릅니다.

arn:*partition*:iot:*region*:*AWS-account-ID*:*Resource-type*/*Resource-name*

다음 표에는 각 작업 유형에 지정할 리소스가 나와 있습니다. ARN의 예는 파티션의 계정 123456789012 ID에 대한 것이며 aws 지역별로 다릅니다. us-east-1 ARN 형식에 대한 자세한 내 용은 AWS Identity and Access Management 사용 설명서의 [Amazon 리소스 이름 \(ARN\)](https://docs.aws.amazon.com/IAM/latest/UserGuide/reference-arns.html) 을 참조하십 시오.

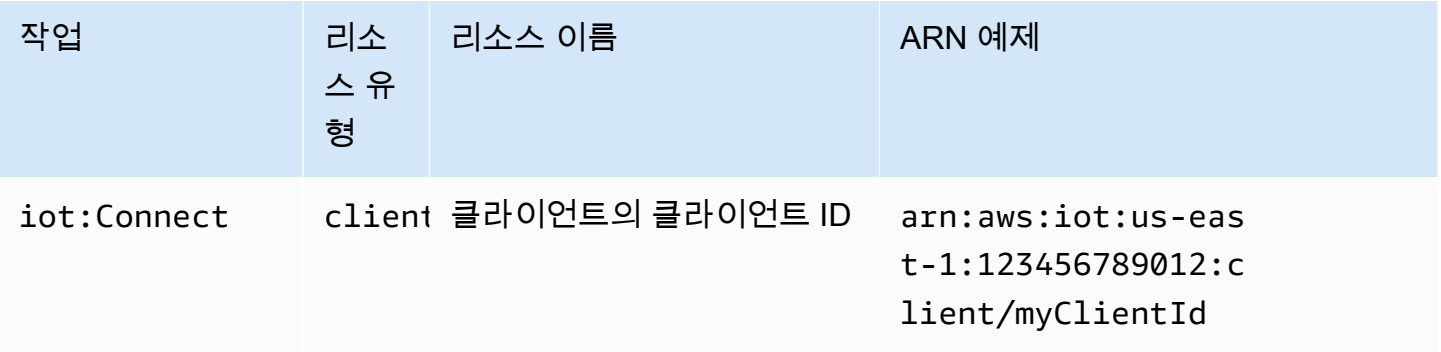

AWS IoT Core 기발자 안내서 그는 그 사람들에게 그 사람들에게 그 사람들에게 그 사람들에게 그 사람들에게 그 사람들에게 그 사람들에게 그 사람들에게 그 사람들에게 그 사람들에게 그 사람들에게 지금 말았다.

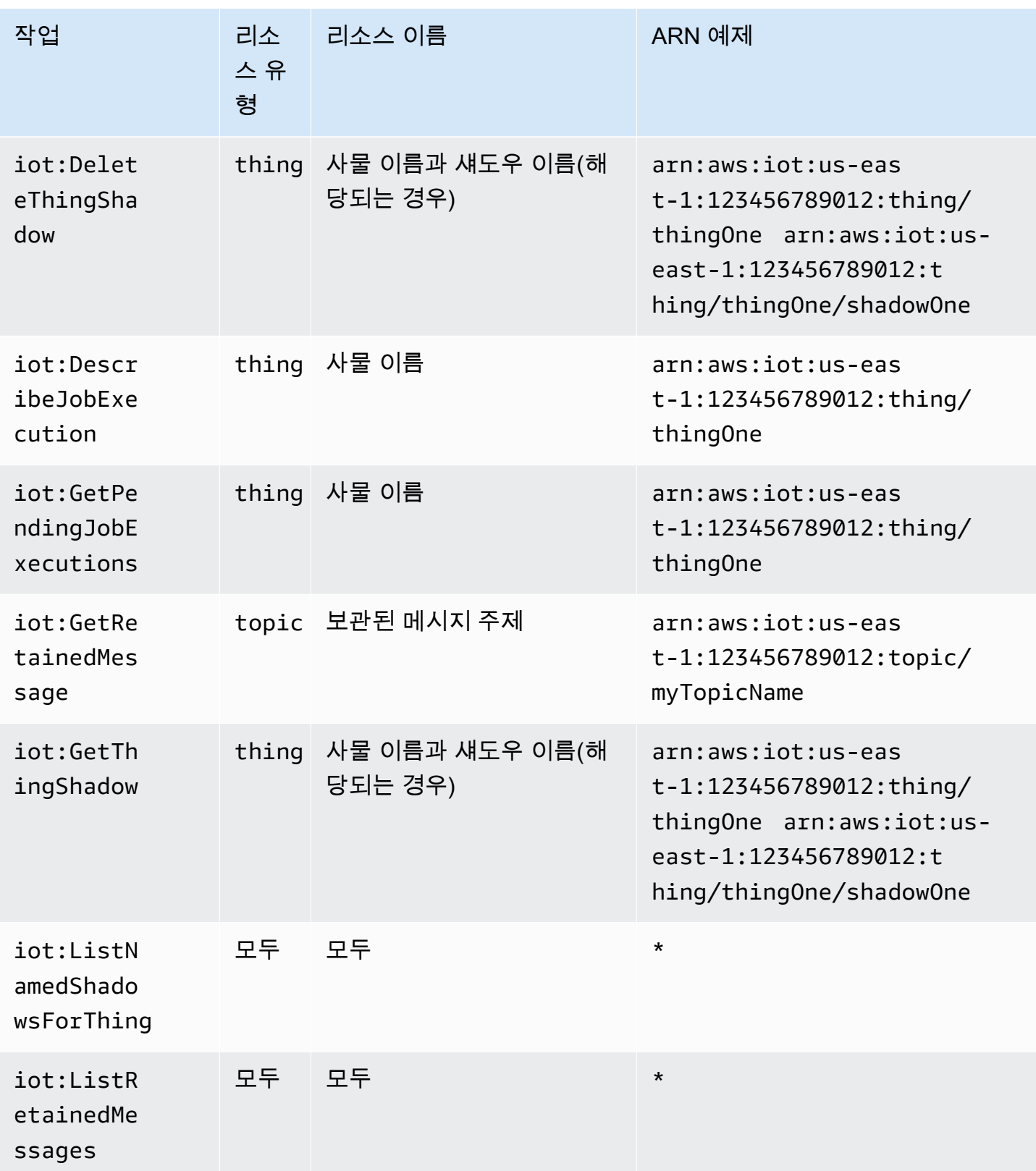

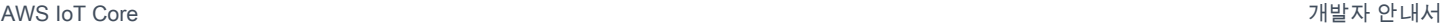

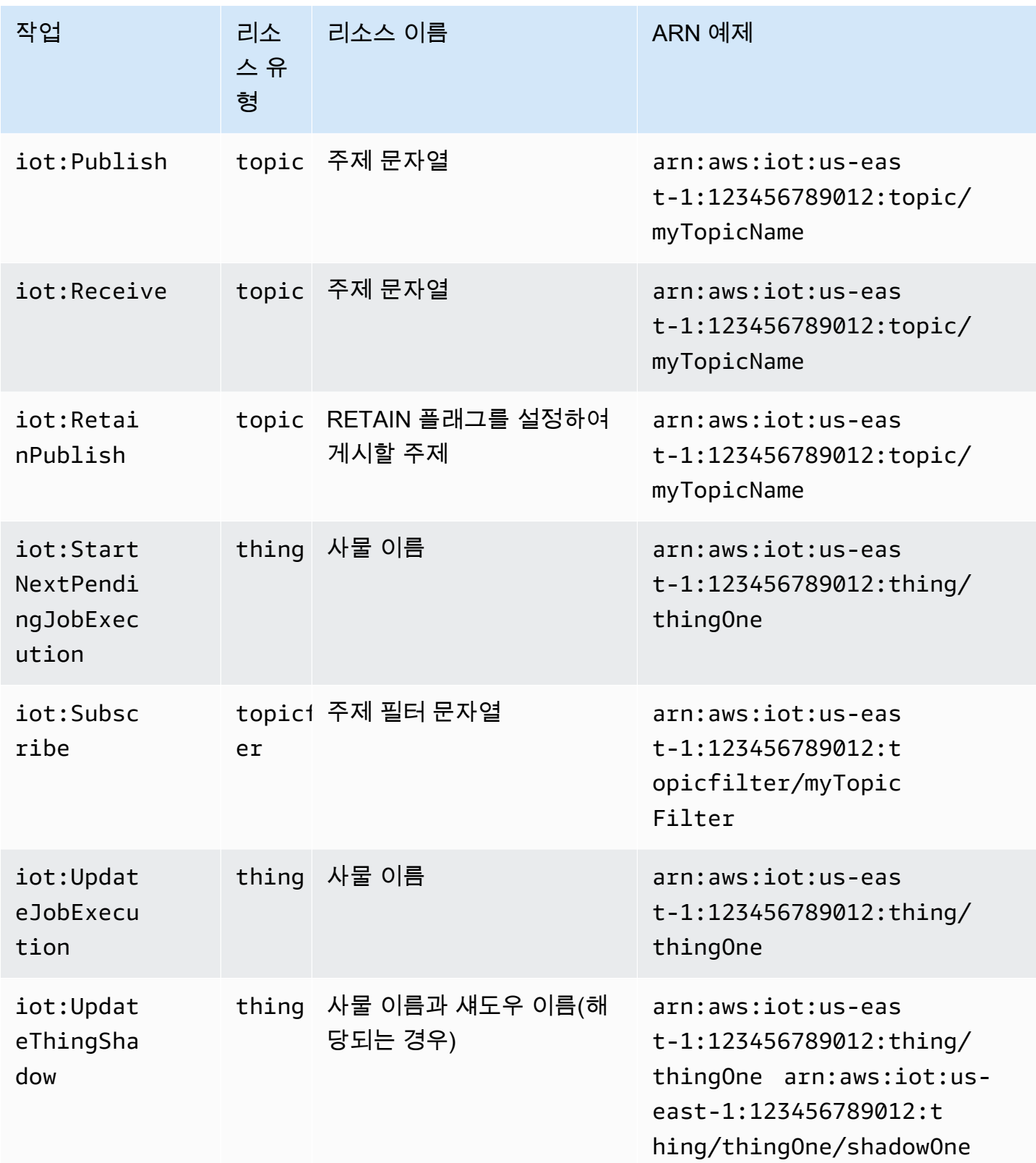

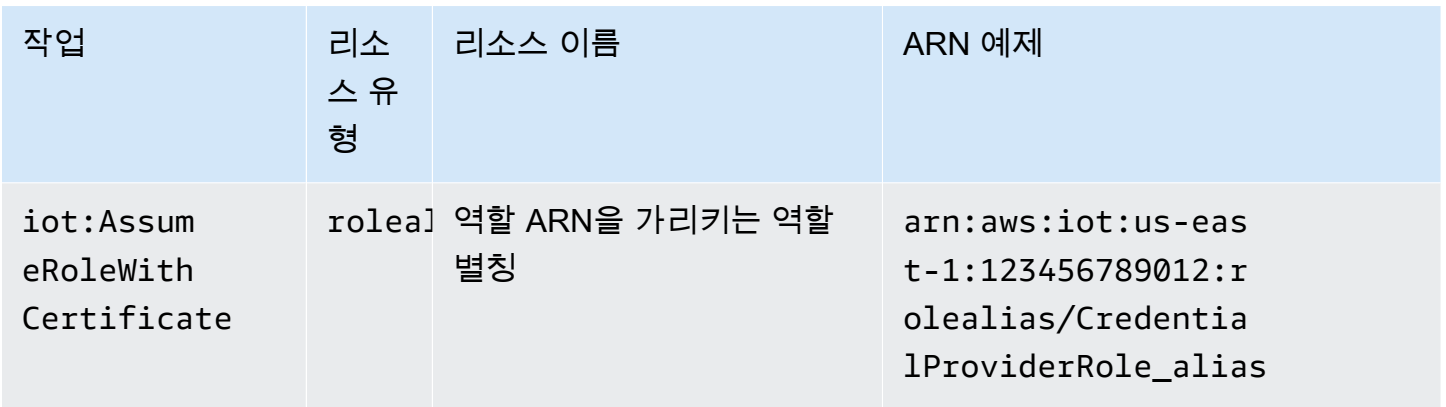

# <span id="page-511-0"></span>AWS IoT Core 정책 변수

AWS IoT Core Resourceor Condition 블록의 정책에 사용할 수 있는 AWS IoT Core 정책 변수 를 정의합니다. 정책이 평가될 때 정책 변수가 실제 값으로 대체됩니다. 예를 들어 클라이언트 ID가 100-234-3456인 장치가 AWS IoT Core 메시지 브로커에 연결된 경우 정책 문서의 iot:ClientId 정 책 변수는 100-234-3456으로 대체됩니다.

AWS IoT Core 정책은 와일드카드 문자를 사용할 수 있으며 IAM 정책과 유사한 규칙을 따릅니다. 문자 열에 \*(별표)를 삽입하면 임의의 문자와 일치하는 와일드카드로 취급될 수 있습니다. 예를 들어, 정책 의 \* 속성에서 여러 MQTT 이름을 설명하기 위해 Resource를 사용할 수 있습니다. + 및 # 문자는 정 책에서 리터럴 문자열로 취급됩니다. 와일드카드를 사용하는 방법을 보여 주는 정책 예시는 [MQTT 및](#page-536-0) [AWS IoT Core 정책에 와일드카드 문자 사용](#page-536-0) 섹션을 참조하세요.

사전 정의된 정책 변수와 고정된 값을 사용하여 그렇지 않으면 특별한 의미를 갖는 문자를 나타낼 수도 있습니다. 이러한 특수 문자는 \$(\*), \$(?), \$(\$)입니다. 정책 변수 및 특수 문자에 대한 자세한 내용 은 [IAM 정책 요소: 변수 및 태그와](https://docs.aws.amazon.com/IAM/latest/UserGuide/reference_policies_variables.html) [다수의 키 또는 값을 사용하는 조건 생성을](https://docs.aws.amazon.com/IAM/latest/UserGuide/reference_policies_multi-value-conditions.html) 참조하세요.

## 주제

- [기본 정책 변수 AWS IoT Core](#page-511-1)
- [사물 정책 변수](#page-513-0)
- [X.509 인증서 정책 변수 AWS IoT Core](#page-515-0)

<span id="page-511-1"></span>기본 정책 변수 AWS IoT Core

AWS IoT Core 다음과 같은 기본 정책 변수를 정의합니다.

- iot:ClientId: AWS IoT Core 메시지 브로커에 연결하는 데 사용되는 클라이언트 ID입니다.
- aws:SourceIp: AWS IoT Core 메시지 브로커에 연결된 클라이언트의 IP 주소입니다.

다음 AWS IoT Core 정책은 정책 변수를 사용하는 정책을 보여줍니다. aws:SourceIp정책의 Condition 요소에 사용하여 보안 주체가 특정 주소 범위 내에서만 API 요청을 하도록 허용할 수 있습니 다. 예를 보려면 [사용자 및 클라우드 서비스가 AWS IoT 작업을 사용하도록 권한 부여을](#page-1192-0) 참조하세요.

```
{ 
  "Version": "2012-10-17", 
  "Statement": [ 
  \mathcal{L} "Effect": "Allow", 
    "Action": [ 
    "iot:Connect" 
    ], 
    "Resource": [ 
     "arn:aws:iot:us-east-1:123456789012:client/clientid1" 
    ] 
   }, 
   { 
    "Effect": "Allow", 
    "Action": [ 
     "iot:Publish" 
    ], 
    "Resource": [ 
     "arn:aws:iot:us-east-1:123456789012:topic/my/topic/${iot:ClientId}" 
    ], 
    "Condition": { 
     "IpAddress": { 
      "aws:SourceIp": "123.45.167.89" 
     } 
    } 
   } 
  ]
}
```
이 예시에서는 정책이 평가될 때 AWS IoT Core 메시지 브로커에 연결된 클라이언트의 ID로 대체됩니 다. \${iot:ClientId} \${iot:ClientId} 같은 정책 변수를 사용할 경우 잘못하여 의도치 않은 주 제에 대한 액세스를 개방할 수 있습니다. 예를 들어 \${iot:ClientId}를 사용하여 주제 필터를 지정 하는 정책을 사용할 경우

```
{ 
     "Effect": "Allow", 
     "Action": ["iot:Subscribe"], 
     "Resource": [
```
}

```
 "arn:aws:iot:us-east-1:123456789012:topicfilter/my/${iot:ClientId}/topic" 
 ]
```
클라이언트가 +를 클라이언트 ID로 사용하여 연결할 수 있습니다. 이는 사용자가 주제 필터 my/+/ topic와 일치하는 모든 주제를 구독하도록 허용하는 것입니다. 그러한 보안 간극을 방지하려면 iot:Connect 정책 작업을 사용하여 어느 클라이언트 ID가 연결할 수 있는지 제어합니다. 예를 들어 이 정책은 클라이언트 ID가 clientid1인 클라이언트만 연결하도록 허용합니다.

```
{ 
     "Version": "2012-10-17", 
     "Statement": [ 
       \sqrt{ } "Effect": "Allow", 
          "Action": ["iot:Connect"], 
          "Resource": [ 
             "arn:aws:iot:us-east-1:123456789012:client/clientid1" 
          ] 
        } 
     ]
}
```
**a** Note

정책 변수 \${iot:ClientId}를 Connect와 함께 사용하는 것은 권장되지 않습니다. ClientId의 값은 확인하지 않으므로 다른 클라이언트의 ID를 가진 어태처가 검증을 통과할 수 있지만 연결이 끊길 수 있습니다. ClientId는 무엇이든 허용되므로 무작위로 클라이언트 ID를 설정하면 사물 그룹 정책을 우회할 수 있습니다.

<span id="page-513-0"></span>사물 정책 변수

사물 정책 변수를 사용하면 사물 이름, 사물 유형 및 사물 속성 값과 같은 사물 속성을 기반으로 권한을 부여하거나 거부하는 AWS IoT Core 정책을 작성할 수 있습니다. 사물 정책 변수를 사용하여 동일한 정책을 적용하여 여러 AWS IoT Core 장치를 제어할 수 있습니다. 디바이스 프로비저닝에 대한 자세한 내용은 [디바이스 프로비저닝을](iot-provision.html) 참조하세요. 사물 이름은 사물이 연결될 때 전송되는 MQTT Connect 메시지의 클라이언트 ID에서 가져옵니다. AWS IoT Core

AWS IoT Core 정책에서 사물 정책 변수를 사용할 때는 다음 사항에 유의하세요.

- [AttachThing기본 API를 사용하여 인증서 또는 보안 주체](https://docs.aws.amazon.com/iot/latest/apireference/API_AttachThingPrincipal.html) (인증된 Amazon Cognito ID) 를 사물에 첨 부할 수 있습니다.
- 사물 이름을 사물 정책 변수로 바꿀 때 MQTT 연결 메시지 또는 TLS 연결의 clientId 값이 사물 이 름과 정확히 일치해야 합니다.

다음의 사물 정책 변수를 사용할 수 있습니다.

• iot:Connection.Thing.ThingName

이는 정책이 평가 대상 AWS IoT Core 레지스트리에 있는 사물의 이름으로 확인됩니다. AWS IoT Core 장치가 인증될 때 제공하는 인증서를 사용하여 연결을 확인하는 데 사용할 항목을 결정합니다. 이 정책 변수는 기기가 프로토콜을 통해 MQTT 또는 MQTT를 통해 연결하는 경우에만 사용할 수 있 습니다. WebSocket

• iot:Connection.Thing.ThingTypeName

이 변수는 정책이 평가되는 사물과 연결된 사물 유형으로 변환됩니다. MQTT/ WebSocket 연결의 클 라이언트 ID는 사물 이름과 같아야 합니다. 이 정책 변수는 프로토콜을 통해 MQTT 또는 MQTT를 통 해 연결하는 경우에만 사용할 수 있습니다. WebSocket

• iot:Connection.Thing.Attributes[*attributeName*]

이 변수는 정책이 평가되는 사물과 연결된 지정된 속성의 값으로 변환됩 니다. 사물은 최대 50개의 속성을 가질 수 있습니다. 각 속성은 정책 변수 iot:Connection.Thing.Attributes[*attributeName*]으로 사용할 수 있습니다. 여기서 *attributeName*은 속성의 이름입니다. MQTT/ WebSocket 연결의 클라이언트 ID는 사물 이름과 같아야 합니다. 이 정책 변수는 프로토콜을 통해 MQTT 또는 MQTT를 통해 연결할 때만 사용할 수 있습니다. WebSocket

• iot:Connection.Thing.IsAttached

iot:Connection.Thing.IsAttached: ["true"]보안 주체에 등록되어 AWS IoT 있고 연결 된 디바이스만 정책 내의 권한에 액세스할 수 있도록 합니다. [이 변수를 사용하여 레지스트리의 IoT](https://docs.aws.amazon.com/iot/latest/apireference/API_AttachThingPrincipal.html)  [사물에 연결되지 않은 인증서를 제공하는 AWS IoT Core 경우 디바이스가 연결되지 않도록 할 수](https://docs.aws.amazon.com/iot/latest/apireference/API_AttachThingPrincipal.html)  [AWS IoT Core 있습니다. 이 변수에는 Principal API를 사용하는 레지스트리의 인증서](https://docs.aws.amazon.com/iot/latest/apireference/API_AttachThingPrincipal.html) true 또는 Amazon Cognito ID에 연결 사물이 false [연결되었음을 나타내는 값이 있습니다. AttachThing](https://docs.aws.amazon.com/iot/latest/apireference/API_AttachThingPrincipal.html) 사물 이름은 클라이언트 ID로 간주됩니다.

## <span id="page-515-0"></span>X.509 인증서 정책 변수 AWS IoT Core

X.509 인증서 정책 변수는 정책 작성을 지원합니다. AWS IoT Core 이러한 정책은 X.509 인증서 특성 을 기반으로 권한을 부여합니다. 다음 섹션에서는 이러한 인증서 정책 변수를 사용하는 방법을 설명합 니다.

## **A** Important

X.509 인증서에 특정 인증서 특성이 포함되어 있지 않지만 해당 인증서 정책 변수가 정책 문서 에 사용되는 경우 정책 평가 과정에서 예상치 못한 동작이 발생할 수 있습니다.

**CertificateId** 

[RegisterCertificateA](https://docs.aws.amazon.com/iot/latest/apireference/API_RegisterCertificate.html)PI에서는 응답 certificateId 본문에 표시됩니다. 인증서에 대한 정보를 가져 오려면 in을 certificateId 사용하십시오 [DescribeCertificate.](https://docs.aws.amazon.com/iot/latest/apireference/API_DescribeCertificate.html)

## 발행자 속성

다음 AWS IoT Core 정책 변수는 인증서 발급자가 설정한 인증서 속성에 따라 권한을 허용하거나 거부 할 수 있도록 지원합니다.

- iot:Certificate.Issuer.DistinguishedNameQualifier
- iot:Certificate.Issuer.Country
- iot:Certificate.Issuer.Organization
- iot:Certificate.Issuer.OrganizationalUnit
- iot:Certificate.Issuer.State
- iot:Certificate.Issuer.CommonName
- iot:Certificate.Issuer.SerialNumber
- iot:Certificate.Issuer.Title
- iot:Certificate.Issuer.Surname
- iot:Certificate.Issuer.GivenName
- iot:Certificate.Issuer.Initials
- iot:Certificate.Issuer.Pseudonym
- iot:Certificate.Issuer.GenerationQualifier

## 제목 속성

다음 AWS IoT Core 정책 변수는 인증서 발급자가 설정한 인증서 주체 속성을 기반으로 권한 부여 또 는 거부를 지원합니다.

- iot:Certificate.Subject.DistinguishedNameQualifier
- iot:Certificate.Subject.Country
- iot:Certificate.Subject.Organization
- iot:Certificate.Subject.OrganizationalUnit
- iot:Certificate.Subject.State
- iot:Certificate.Subject.CommonName
- iot:Certificate.Subject.SerialNumber
- iot:Certificate.Subject.Title
- iot:Certificate.Subject.Surname
- iot:Certificate.Subject.GivenName
- iot:Certificate.Subject.Initials
- iot:Certificate.Subject.Pseudonym
- iot:Certificate.Subject.GenerationQualifier

X.509 인증서는 이러한 속성에 하나 이상의 값을 포함할 수 있는 옵션을 제공합니 다. 기본적으로 각 다중 값 속성의 정책 변수는 첫 번째 값을 반환합니다. 예를 들어 Certificate.Subject.Country 속성에는 국가 이름 목록이 포함되었을 수 있지만, 정책에서 평가 될 때 iot:Certificate.Subject.Country는 첫 번째 국가 이름으로 대체됩니다.

1 기반 인덱스를 사용하여 첫 번째 값 이외의 특정 속성 값을 요청할 수 있습니다. 예를 들어 iot:Certificate.Subject.Country.1은 Certificate.Subject.Country 속성의 두 번째 국가로 대체됩니다. 존재하지 않는 인덱스 값을 지정할 경우(예: 속성에 값이 2개만 할당되었지만 세 번째 값을 요청하는 경우) 값이 대체되지 않고 권한 부여가 실패합니다. 정책 변수 이름에 .List 접미 사를 사용하여 속성의 모든 값을 지정할 수 있습니다.

발행자 대체 이름 속성

다음 AWS IoT Core 정책 변수는 인증서 발급자가 설정한 발급자 대체 이름 속성을 기반으로 권한 부 여 또는 거부를 지원합니다.

- iot:Certificate.Issuer.AlternativeName.RFC822Name
- iot:Certificate.Issuer.AlternativeName.DNSName
- iot:Certificate.Issuer.AlternativeName.DirectoryName
- iot:Certificate.Issuer.AlternativeName.UniformResourceIdentifier
- iot:Certificate.Issuer.AlternativeName.IPAddress

### 제목 대체 이름 속성

다음 AWS IoT Core 정책 변수는 인증서 발급자가 설정한 주체 대체 이름 속성에 따라 권한 부여 또는 거부를 지원합니다.

- iot:Certificate.Subject.AlternativeName.RFC822Name
- iot:Certificate.Subject.AlternativeName.DNSName
- iot:Certificate.Subject.AlternativeName.DirectoryName
- iot:Certificate.Subject.AlternativeName.UniformResourceIdentifier
- iot:Certificate.Subject.AlternativeName.IPAddress

#### 기타 속성

를 iot:Certificate.SerialNumber 사용하여 인증서의 일련 번호를 기반으로 AWS IoT Core 리 소스에 대한 액세스를 허용하거나 거부할 수 있습니다. iot:Certificate.AvailableKeys 정책 변수는 값을 갖는 모든 인증서 정책 변수의 이름을 포함합니다.

#### X.509 인증서 정책 변수 사용

이 항목에서는 인증서 정책 변수를 사용하는 방법에 대한 세부 정보를 제공합니다. X.509 인증서 정책 변수는 X.509 인증서 특성을 기반으로 권한을 부여하는 AWS IoT Core 정책을 만들 때 필수적입니다. X.509 인증서에 특정 인증서 특성이 포함되어 있지 않지만 해당 인증서 정책 변수가 정책 문서에 사용 되는 경우 정책 평가 결과 예상치 못한 동작이 발생할 수 있습니다. 누락된 정책 변수는 정책 설명에서 평가되지 않기 때문입니다.

#### 이 주제에서 수행할 작업

- [X.509 인증서 예제](#page-518-0)
- [인증서 발급자 특성을 인증서 정책 변수로 사용](#page-519-0)
- [인증서 주체 속성을 인증서 정책 변수로 사용](#page-520-0)
- [인증서 발급자 대체 이름 속성을 인증서 정책 변수로 사용](#page-521-0)
- [인증서 주체 대체 이름 속성을 인증서 정책 변수로 사용](#page-521-1)
- [다른 인증서 속성을 인증서 정책 변수로 사용](#page-522-0)
- [X.509 인증서 정책 변수 제한 사항](#page-522-1)
- [인증서 정책 변수를 사용한 예제 정책](#page-523-0)

## <span id="page-518-0"></span>X.509 인증서 예제

일반적인 X.509 인증서는 다음과 같이 표시될 수 있습니다. 이 예제 인증서에는 인증서 속성이 포함 되어 있습니다. AWS IoT Core 정책을 평가하는 동안,, Serial Number Issuer SubjectX509v3 Issuer Alternative Name, 및 X509v3 Subject Alternative Name 다음과 같은 인증서 속 성이 인증서 정책 변수로 채워집니다.

```
Certificate: 
     Data: 
         Version: 3 (0x2) 
         Serial Number: 
              92:12:85:cb:b7:a5:e0:86 
     Signature Algorithm: sha256WithRSAEncryption 
         Issuer: C=US, O=IoT Devices, OU=SmartHome, ST=WA, CN=IoT Devices Primary CA, 
     GN=Primary CA1/initials=XY/dnQualifier=Example corp, 
     SN=SmartHome/ title=CA1/pseudonym=Primary_CA/generationQualifier=2/serialNumber=987 
         Validity 
             Not Before: Mar 26 03:25:40 2024 GMT 
             Not After : Apr 28 03:25:40 2025 GMT 
         Subject: C=US, O=IoT Devices, OU=LightBulb, ST=NY, CN=LightBulb Device Cert, 
     GN=Bulb/initials=ZZ/dnQualifier=Bulb001, 
     SN=Multi Color/title=RGB/pseudonym=RGB Device/generationQualifier=4/
serialNumber=123 
         Subject Public Key Info: 
              Public Key Algorithm: rsaEncryption 
                  RSA Public-Key: (2048 bit) 
                  Modulus: 
                      << REDACTED >> 
                  Exponent: 65537 (0x10001) 
         X509v3 extensions: 
             X509v3 Basic Constraints: 
                  CA:FALSE 
             X509v3 Key Usage: 
                  Digital Signature, Non Repudiation, Key Encipherment
```

```
 X509v3 Subject Alternative Name: 
                DNS:example.com, IP Address:1.2.3.4, URI:ResourceIdentifier001, 
 email:device1@example.com, DirName:/C=US/O=IoT/OU=SmartHome/CN=LightBulbCert 
            X509v3 Issuer Alternative Name: 
                DNS:issuer.com, IP Address:5.6.7.8, URI:PrimarySignerCA, 
 email:primary@issuer.com, DirName:/C=US/O=Issuer/OU=IoT Devices/CN=Primary Issuer CA 
    Signature Algorithm: sha256WithRSAEncryption 
         << REDACTED >>
```
<span id="page-519-0"></span>인증서 발급자 특성을 인증서 정책 변수로 사용

다음 표에는 정책에 인증서 발급자 속성이 채워지는 방법에 대한 세부 정보가 나와 있습니다. AWS IoT Core

정책에 채워질 발급자 속성

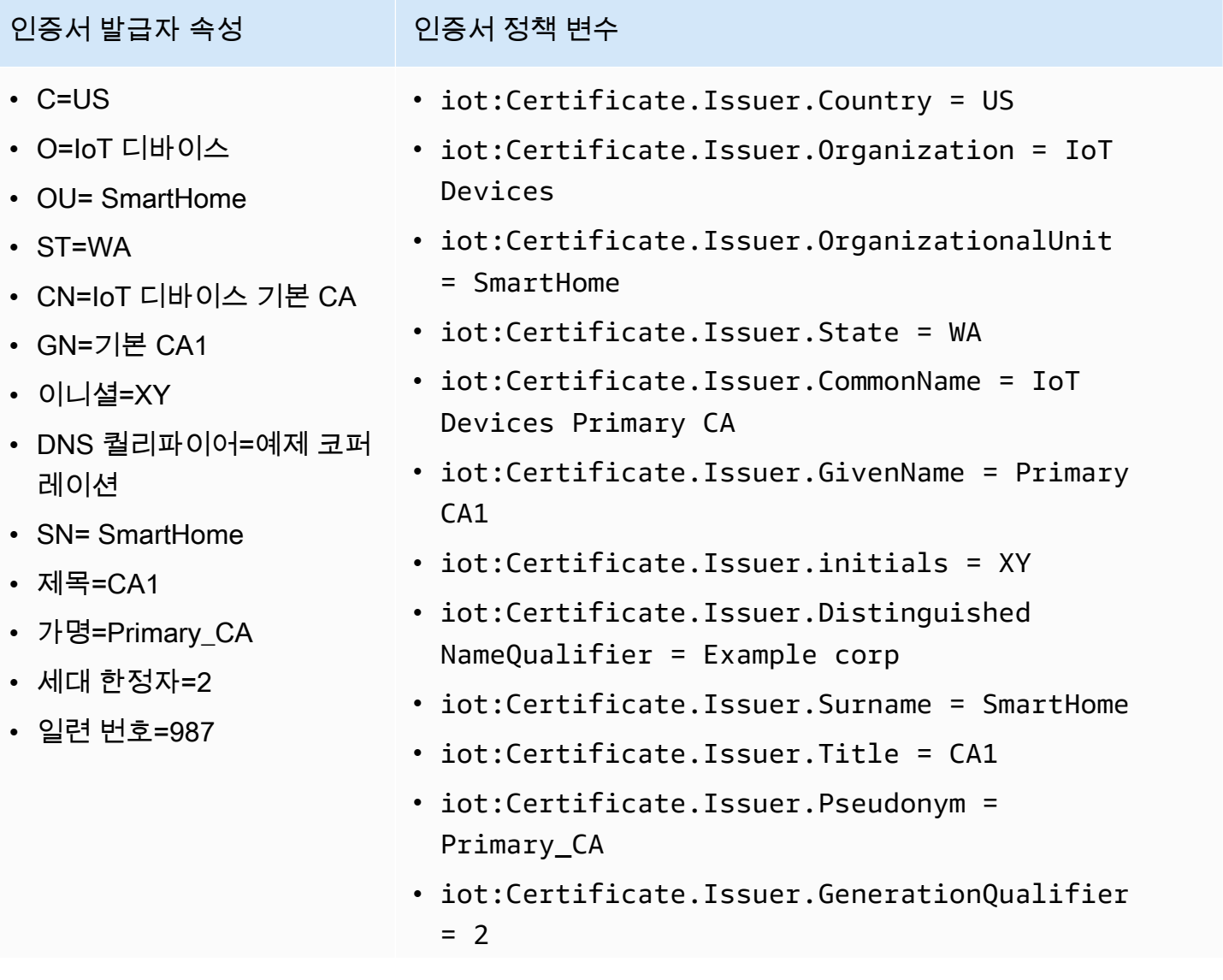

## 인증서 발급자 속성 인증서 정책 변수

• iot:Certificate.Issuer.SerialNumber = 987

## <span id="page-520-0"></span>인증서 주체 속성을 인증서 정책 변수로 사용

다음 표에는 AWS IoT Core 정책에 인증서 주체 속성이 채워지는 방법에 대한 세부 정보가 나와 있습 니다.

## 정책에 채워질 주체 속성

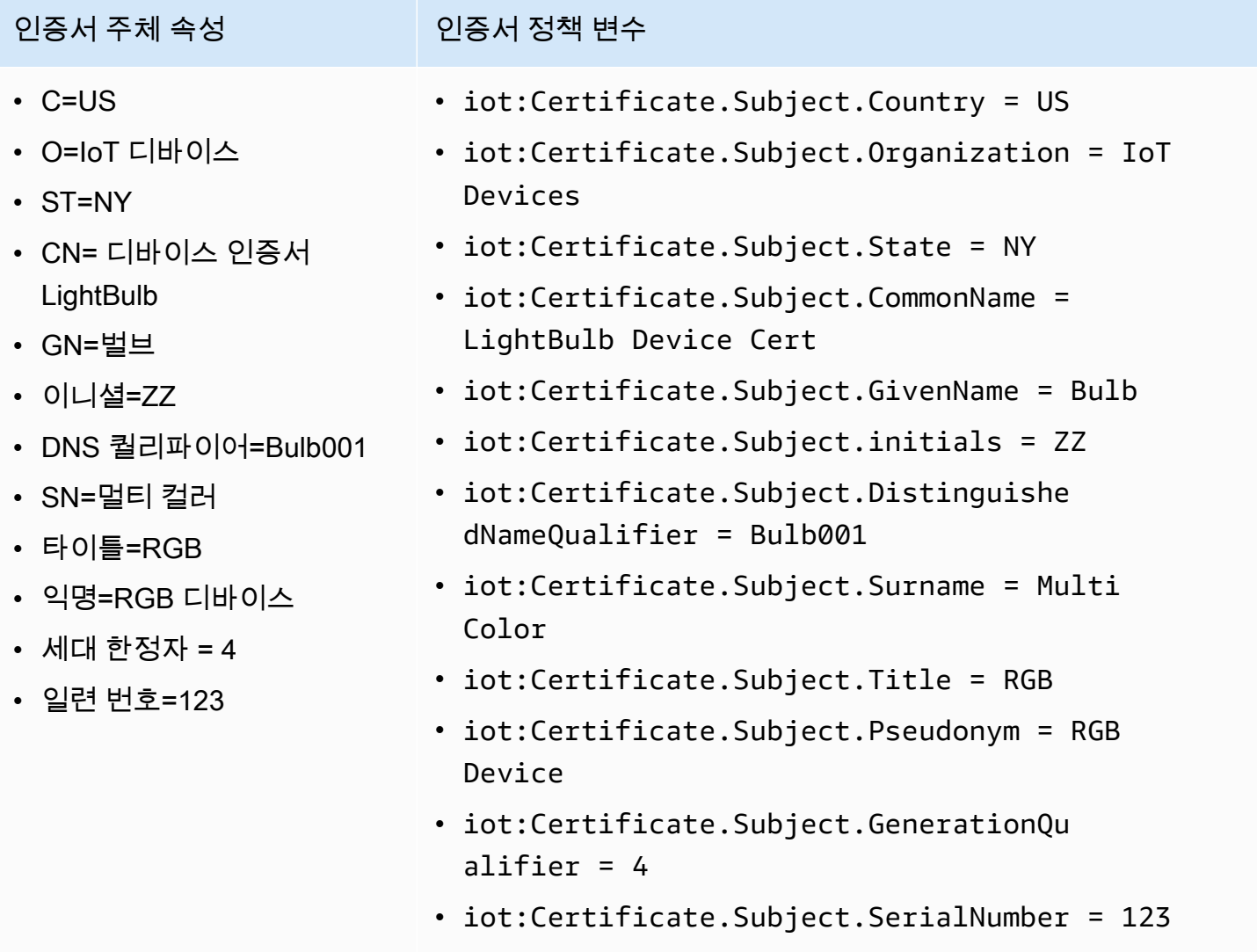

## <span id="page-521-0"></span>인증서 발급자 대체 이름 속성을 인증서 정책 변수로 사용

다음 표에는 인증서 발급자 대체 이름 속성이 정책에 채워지는 방법에 대한 세부 정보가 나와 있습니 다. AWS IoT Core

정책에 채워질 발급자 대체 이름 속성

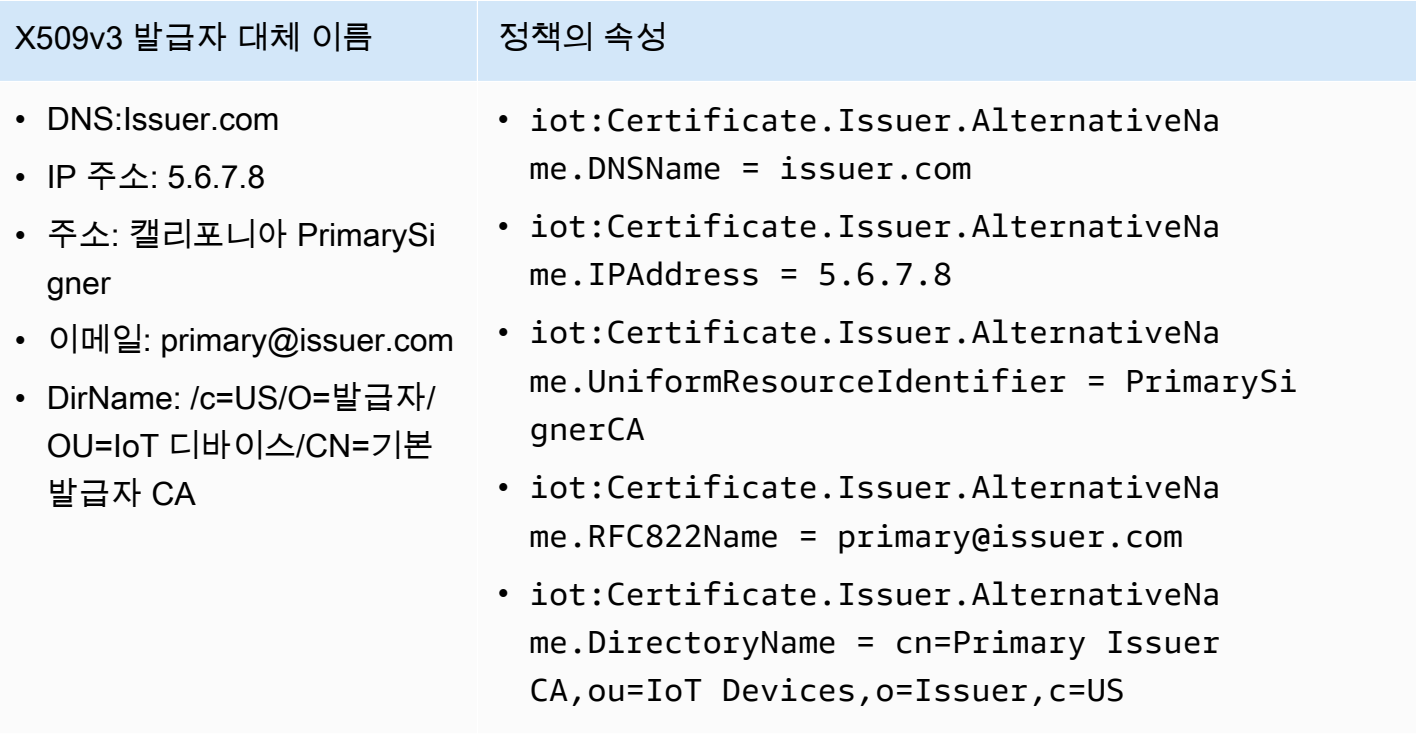

<span id="page-521-1"></span>인증서 주체 대체 이름 속성을 인증서 정책 변수로 사용

다음 표에는 AWS IoT Core 정책에 인증서 주체 대체 이름 속성이 채워지는 방법에 대한 세부 정보가 나와 있습니다.

정책에 채워질 주체 대체 이름 속성

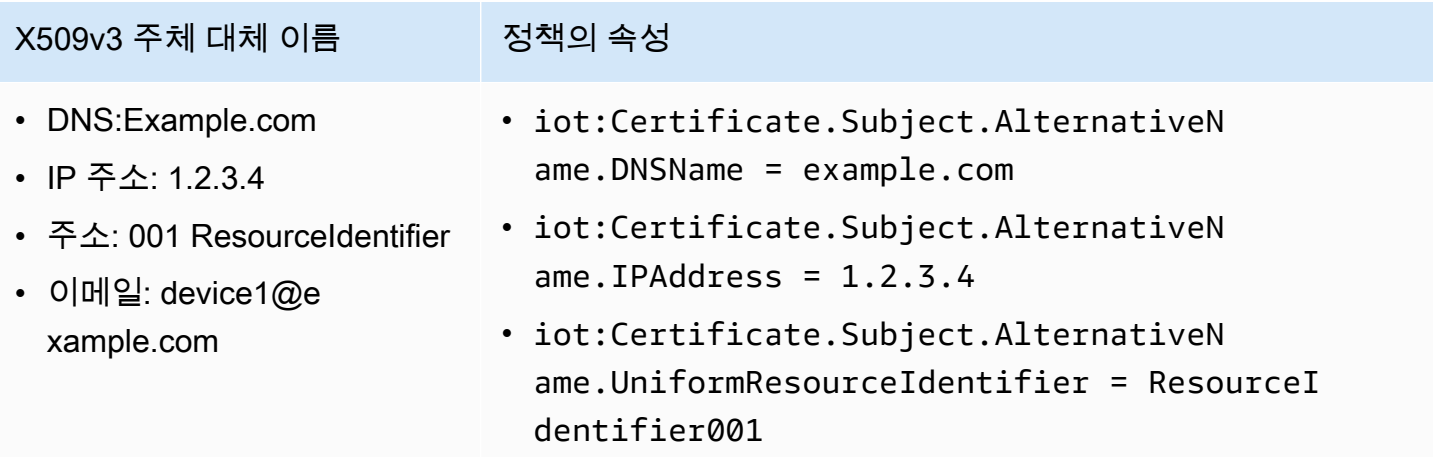

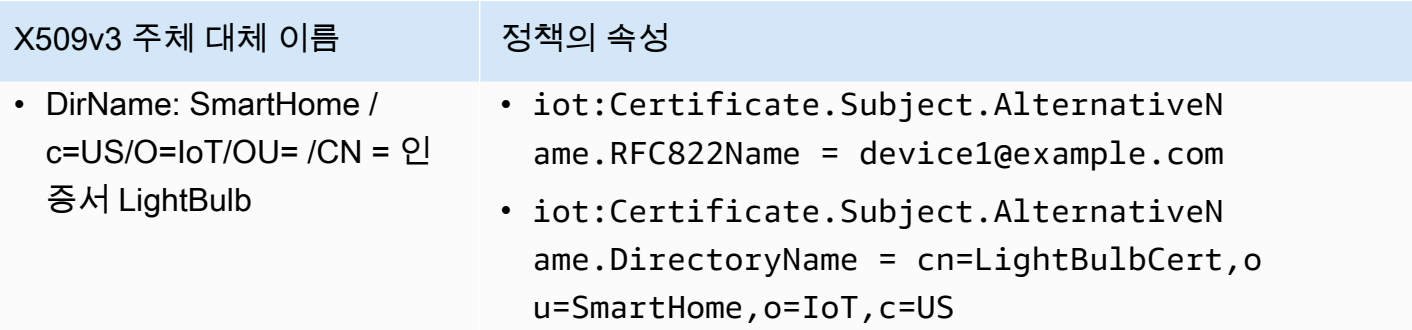

<span id="page-522-0"></span>다른 인증서 속성을 인증서 정책 변수로 사용

다음 표에는 AWS IoT Core 정책에 다른 인증서 속성이 채워지는 방법에 대한 세부 정보가 나와 있습 니다.

정책에 채워질 기타 속성

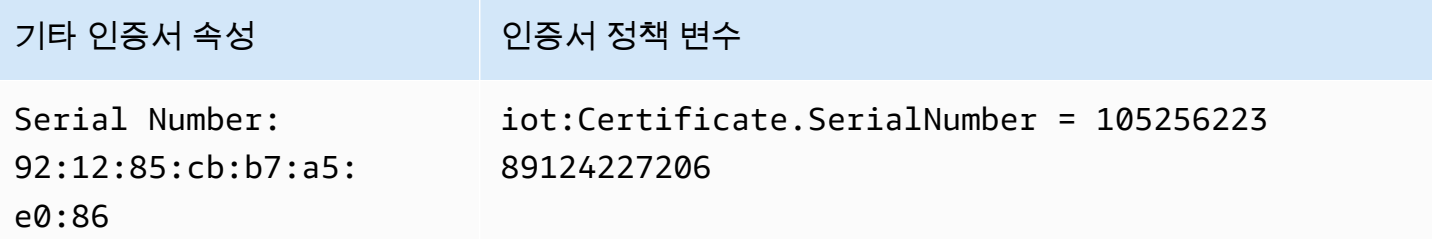

<span id="page-522-1"></span>X.509 인증서 정책 변수 제한 사항

X.509 인증서 정책 변수에는 다음의 제한 사항이 적용됩니다.

누락된 정책 변수

X.509 인증서에 특정 인증서 특성이 포함되어 있지 않지만 해당 인증서 정책 변수가 정책 문서에 사 용되는 경우 정책 평가 과정에서 예상치 못한 동작이 발생할 수 있습니다. 누락된 정책 변수는 정책 설명에서 평가되지 않기 때문입니다.

인증서 SerialNumber 형식

AWS IoT Core 인증서 일련 번호를 10진 정수의 문자열 표현으로 취급합니다. 예를 들어 정책에서 인증서 일련 번호와 일치하는 클라이언트 ID와의 연결만 허용하는 경우 클라이언트 ID는 10진수 형 식의 일련 번호여야 합니다.

와일드카드

인증서 속성에 와일드카드 문자가 있는 경우 정책 변수는 인증서 속성 값으로 대체되지 않습니다. 그러면 정책 문서에 \${policy-variable} 텍스트가 남게 됩니다. 이는 인증 실패를 초래할 수 있 습니다. \*, \$, +, ?, # 등의 와일드카드 문자를 사용할 수 있습니다.

#### 어레이 필드

어레이를 포함하는 인증서 속성은 5개 항목으로 제한됩니다. 추가 항목은 무시됩니다. 문자열 길이

모든 문자열 값은 1,024자로 제한됩니다. 인증서 속성에 1024자보다 긴 문자열이 포함된 경우 정책 변수는 인증서 속성 값으로 대체되지 않습니다. 그러면 정책 \${policy-variable} 문서에 내용 이 그대로 남습니다. 이는 인증 실패를 초래할 수 있습니다.

#### 특수 문자

,, ", \, +, =, <, >, ; 등의 특수 문자는 정책 변수에 사용될 때 앞에 백슬래시(\)가 있어야 합니다. 예를 들어, Amazon Web Services O=Amazon.com Inc. L=Seattle ST=Washington C=US는 Amazon Web Service O\=Amazon.com Inc. L\=Seattle ST\=Washington C \=US가 됩니다.

<span id="page-523-0"></span>인증서 정책 변수를 사용한 예제 정책

다음 정책 문서는 인증서 일련 번호와 일치하는 클라이언트 ID로 연결하고 패턴과 일치하는 주제에 게 시할 수 있도록 허용합니다\${iot:Certificate.Subject.Organization}/device-stats/ \${iot:ClientId}/\*.

**A** Important

X.509 인증서에 특정 인증서 특성이 포함되어 있지 않지만 해당 인증서 정책 변 수가 정책 문서에 사용되는 경우 정책 평가 결과 예상치 못한 동작이 발생할 수 있 습니다. 누락된 정책 변수는 정책 설명에서 평가되지 않기 때문입니다. 예를 들어 iot:Certificate.Subject.Organization 속성이 포함되지 않은 인증서에 다음 정책 문서를 연결하면 정책 평가 중에 iot:Certificate.Subject.Organization 인증서 정 책 변수가 채워지지 않습니다.

"Version": "2012-10-17",

{

```
 "Statement": [ 
  \{ "Effect": "Allow", 
    "Action": [ 
    "iot:Connect" 
    ], 
    "Resource": [ 
    "arn:aws:iot:us-east-1:123456789012:client/${iot:Certificate.SerialNumber}" 
    ] 
   }, 
   { 
    "Effect": "Allow", 
    "Action": [ 
    "iot:Publish" 
    ], 
    "Resource": [ 
     "arn:aws:iot:us-east-1:123456789012:topic/${iot:Certificate.Subject.Organization}/
device-stats/${iot:ClientId}/*" 
    ] 
   } 
 ]
}
```
또한 [Null 조건 연산자를](https://docs.aws.amazon.com/IAM/latest/UserGuide/reference_policies_elements_condition_operators.html#Conditions_Null) 사용하여 정책에 사용되는 인증서 정책 변수가 정책 평가 중에 채워지도록 할 수 있습니다. 다음 정책 문서에서는 인증서 일련 번호 및 인증서 주체 일반 이름 속성이 iot:Connect 있는 경우에만 인증서를 사용할 수 있습니다.

모든 인증서 정책 변수에는 문자열 값이 있으므로 모든 [문자열 조건 연산자가](https://docs.aws.amazon.com/IAM/latest/UserGuide/reference_policies_elements_condition_operators.html#Conditions_String) 지원됩니다.

```
{ 
  "Version": "2012-10-17", 
  "Statement": [ 
   { 
    "Effect": "Allow", 
    "Action": [ 
    "iot:Connect" 
    ], 
    "Resource": [ 
    "arn:aws:iot:us-east-1:123456789012:client/*" 
    ], 
    "Condition": { 
     "Null": { 
      "iot:Certificate.SerialNumber": "false",
```
 "iot:Certificate.Subject.CommonName": "false" } } } ] }

# <span id="page-525-0"></span>교차 서비스 혼동된 대리인 방지

혼동된 대리자 문제는 작업을 수행할 권한이 없는 엔터티가 권한이 더 많은 엔터티에 작업을 수행하도 록 강요할 수 있는 보안 문제입니다. AWS에서는 서비스 간 사칭으로 인해 대리인 문제가 혼동될 수 있 습니다. 교차 서비스 가장은 한 서비스(직접적으로 호출하는 서비스)가 다른 서비스(직접적으로 호출 되는 서비스)를 직접적으로 호출할 때 발생할 수 있습니다. 호출하는 서비스는 다른 고객의 리소스에 대해 액세스 권한이 없는 방식으로 작동하게 권한을 사용하도록 조작될 수 있습니다. 이를 방지하기 위 해 AWS 에서는 계정의 리소스에 대한 액세스 권한이 부여된 서비스 보안 주체를 사용하여 모든 서비 스에 대한 데이터를 보호하는 데 도움이 되는 도구를 제공합니다.

리소스에 다른 서비스를 AWS IoT 부여하는 권한을 제한하려면 리소스 정책에서 [aws:SourceArn](https://docs.aws.amazon.com/IAM/latest/UserGuide/reference_policies_condition-keys.html#condition-keys-sourcearn)및 [aws:SourceAccount](https://docs.aws.amazon.com/IAM/latest/UserGuide/reference_policies_condition-keys.html#condition-keys-sourceaccount)글로벌 조건 컨텍스트 키를 사용하는 것이 좋습니다. 두 전역 조건 컨텍스트 키 를 모두 사용하는 경우 aws:SourceAccount 값과 aws:SourceArn 값의 계정은 동일한 정책 문에 서 사용할 경우 동일한 계정 ID를 사용해야 합니다.

혼동된 대리자 문제로부터 보호하는 가장 효과적인 방법은 리소스의 전체 Amazon 리소스 이름(ARN) 이 포함된 aws:SourceArn 전역 조건 컨텍스트 키를 사용하는 것입니다. 의 AWS IoT경우 다음 형식 을 aws:SourceArn 준수해야 arn:aws:iot:*region*:*account-id*:\* 합니다. *### ###* 일치하고 계정 AWS IoT ID가 고객 *## ID#* 일치하는지 확인하십시오.

다음 예는 AWS IoT 역할 신뢰 정책의 aws:SourceArn 및 aws:SourceAccount 글로벌 조건 컨텍 스트 키를 사용하여 혼란스러운 대리인 문제를 방지하는 방법을 보여줍니다.

```
{ 
   "Version": "2012-10-17", 
   "Statement": [ 
     { 
       "Effect": "Allow", 
       "Principal": { 
         "Service": "iot.amazonaws.com" 
       }, 
        "Action": "sts:AssumeRole", 
        "Condition": { 
          "StringEquals": {
```

```
 "aws:SourceAccount": "123456789012" 
          }, 
          "ArnLike": { 
             "aws:SourceArn": "arn:aws:iot:us-east-1:123456789012:*" 
          } 
        } 
     } 
   ]
}
```
## <span id="page-526-0"></span>AWS IoT Core 정책 예제

이 섹션의 정책 예는 AWS IoT Core에서 일반적인 작업을 완료하는 데 사용되는 정책 문서를 보여줍니 다. 이들을 솔루션에 대한 정책을 생성할 때부터 시작하는 예로 사용할 수 있습니다.

이 섹션의 예에서는 다음 정책 요소를 사용합니다.

- [the section called "AWS IoT Core 정책 조치"](#page-505-0)
- [the section called "AWS IoT Core 조치 리소스"](#page-508-0)
- [the section called "보안 인증 기반 정책 예"](#page-625-0)
- [the section called "기본 정책 변수 AWS IoT Core"](#page-511-1)
- [the section called "X.509 인증서 정책 변수 AWS IoT Core"](#page-515-0)

이 단원의 정책 예:

- [연결 정책 예제](#page-526-1)
- [게시/구독 정책 예제](#page-536-1)
- [연결 및 게시 정책 예제](#page-556-0)
- [보관된 메시지 정책 예](#page-557-0)
- [인증서 정책 예제](#page-560-0)
- [사물 정책 예제](#page-566-0)
- [기본 작업 정책 예제](#page-567-0)

<span id="page-526-1"></span>연결 정책 예제

다음 정책은 클라이언트 ID에 대한 권한 client1 및 client2 연결 권한을 AWS IoT Core거부하지만 클라이언트 ID를 사용하여 장치를 연결할 수 있도록 허용합니다. 클라이언트 ID는 AWS IoT Core 레지 스트리에 등록되고 연결에 사용되는 보안 주체에 연결된 사물의 이름과 일치합니다.

#### **a** Note

등록된 디바이스의 경우 Connect 작업에 [사물 정책 변수를](#page-513-0) 사용하고 연결에 사용되는 보안 주체에 사물을 연결하는 것이 좋습니다.

```
{ 
  "Version": "2012-10-17", 
  "Statement": [ 
  \mathcal{L} "Effect": "Deny", 
    "Action": [ 
     "iot:Connect" 
    ], 
    "Resource": [ 
     "arn:aws:iot:us-east-1:123456789012:client/client1", 
     "arn:aws:iot:us-east-1:123456789012:client/client2" 
   \mathbf{I} }, 
   { 
    "Effect": "Allow", 
    "Action": [ 
     "iot:Connect" 
    ], 
    "Resource": [ 
     "arn:aws:iot:us-east-1:123456789012:client/${iot:Connection.Thing.ThingName}" 
    ], 
    "Condition": { 
     "Bool": { 
      "iot:Connection.Thing.IsAttached": "true" 
     } 
    } 
   } 
  ]
}
```
다음 정책은 클라이언트 AWS IoT Core ID로 연결할 수 있는 권한을 client1 부여합니다. 이 정책 예 시는 등록되지 않은 디바이스를 위한 것입니다.

```
{ 
  "Version": "2012-10-17", 
  "Statement": [
```

```
 { 
    "Effect": "Allow", 
    "Action": [ 
     "iot:Connect" 
    ], 
    "Resource": [ 
     "arn:aws:iot:us-east-1:123456789012:client/client1" 
    ] 
   } 
  ]
}
```
MQTT 영구 세션 정책 예

connectAttributes을(를) 사용하면 IAM 정책의 연결 메시지에 사용할 속성(예: PersistentConnect 또는 LastWill)을 지정할 수 있습니다. 자세한 정보는 [connectAttributes 사](#page-152-0) [용](#page-152-0)을 참조하세요.

다음 정책은 PersistentConnect 기능이 있는 연결을 허용합니다.

```
{ 
  "Version": "2012-10-17", 
  "Statement": [ 
   { 
    "Effect": "Allow", 
    "Action": [ 
     "iot:Connect" 
    ], 
    "Resource": "arn:aws:iot:us-east-1:123456789012:client/client1", 
    "Condition": { 
     "ForAllValues:StringEquals": { 
      "iot:ConnectAttributes": [ 
       "PersistentConnect" 
      ] 
     } 
    } 
   } 
  ]
}
```
## 다음 정책에서는 PersistentConnect을(를) 허용하지 않고 다른 기능은 허용됩니다.

```
 "Version": "2012-10-17", 
  "Statement": [ 
   { 
    "Effect": "Allow", 
    "Action": [ 
     "iot:Connect" 
    ], 
    "Resource": "arn:aws:iot:us-east-1:123456789012:client/client1", 
    "Condition": { 
     "ForAllValues:StringNotEquals": { 
      "iot:ConnectAttributes": [ 
       "PersistentConnect" 
      ] 
     } 
    } 
   } 
  ]
}
```
위의 정책은 StringEquals을(를) 사용하여 표현할 수도 있습니다. 새 기능을 포함한 다른 모든 기능 이 허용됩니다.

```
{ 
  "Version": "2012-10-17", 
  "Statement": [ 
  \left\{ \right. "Effect": "Allow", 
    "Action": [ 
     "iot:Connect" 
    ], 
    "Resource": "arn:aws:iot:us-east-1:123456789012:client/client1", 
   }, 
   { 
    "Effect": "Deny", 
    "Action": [ 
     "iot:Connect" 
    ], 
    "Resource": "*", 
    "Condition": { 
     "ForAnyValue:StringEquals": { 
      "iot:ConnectAttributes": [ 
        "PersistentConnect" 
     \mathbf{I}
```
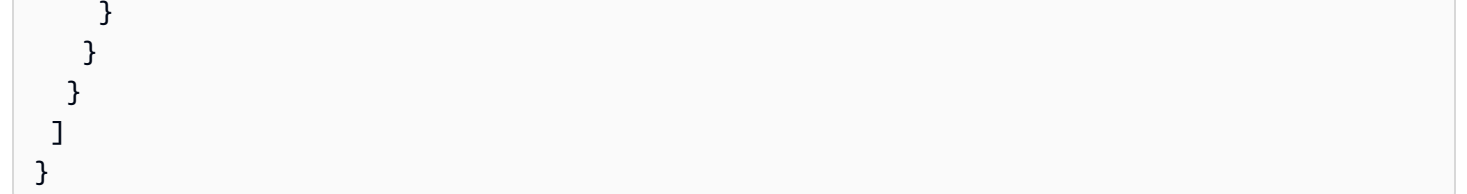

다음 정책은 PersistentConnect 및 LastWill 둘 다에 의한 연결을 허용합니다. 다른 새로운 기능 은 허용되지 않습니다.

```
{ 
  "Version": "2012-10-17", 
  "Statement": [ 
   { 
    "Effect": "Allow", 
    "Action": [ 
     "iot:Connect" 
    ], 
    "Resource": "arn:aws:iot:us-east-1:123456789012:client/client1", 
    "Condition": { 
     "ForAllValues:StringEquals": { 
      "iot:ConnectAttributes": [ 
        "PersistentConnect", 
       "LastWill" 
      ] 
     } 
    } 
   } 
 \mathbf{I}}
```
다음 정책은 LastWill이(가) 있거나 없는 클라이언트에 의한 클린 연결을 허용합니다. 다른 기능은 허용되지 않습니다.

```
{ 
     "Version": "2012-10-17", 
     "Statement": [ 
          { 
              "Effect": "Allow", 
              "Action": [ 
                   "iot:Connect" 
              ], 
              "Resource": "arn:aws:iot:us-east-1:123456789012:client/client1",
```
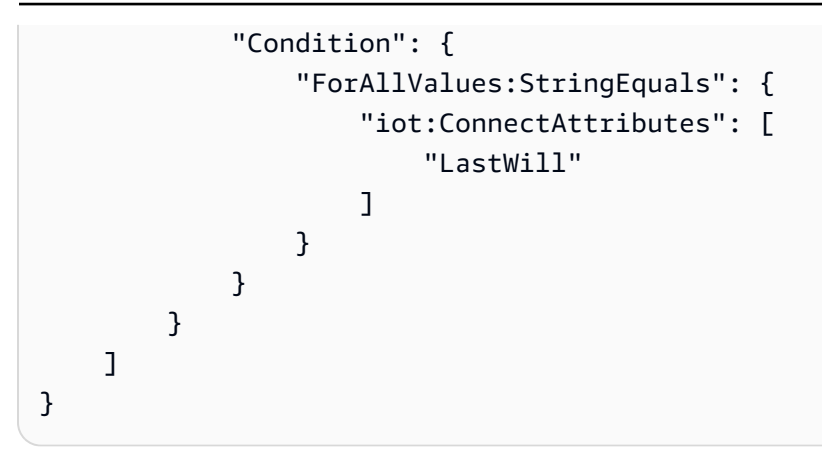

다음 정책은 기본 기능을 사용하는 연결만 허용합니다.

```
{ 
  "Version": "2012-10-17", 
  "Statement": [ 
   { 
    "Effect": "Allow", 
    "Action": [ 
     "iot:Connect" 
    ], 
    "Resource": "arn:aws:iot:us-east-1:123456789012:client/client1", 
    "Condition": { 
     "ForAllValues:StringEquals": { 
      "iot:ConnectAttributes": [] 
     } 
    } 
   } 
 \mathbf{I}}
```
다음 정책은 PersistentConnect이 있어야만 연결을 허용합니다. 연결에 PersistentConnect을 (를) 사용하는 한 새로운 기능이 허용됩니다.

```
{ 
     "Version": "2012-10-17", 
     "Statement": [ 
          { 
              "Effect": "Allow", 
              "Action": [ 
                   "iot:Connect" 
              ], 
              "Resource": "arn:aws:iot:us-east-1:123456789012:client/client1",
```

```
 "Condition": { 
                                         "ForAnyValue:StringEquals": { 
                                                   "iot:ConnectAttributes": [ 
                                                             "PersistentConnect" 
\sim 100 \sim 100 \sim 100 \sim 100 \sim 100 \sim 100 \sim 100 \sim 100 \sim 100 \sim 100 \sim 100 \sim 100 \sim 100 \sim 100 \sim 100 \sim 100 \sim 100 \sim 100 \sim 100 \sim 100 \sim 100 \sim 100 \sim 100 \sim 100 \sim 
 } 
                              } 
                    } 
           ]
}
```
다음 정책은 연결에 PersistentConnect 및 LastWill 두 가지가 모두 있어야 함을 나타냅니다. 새 로운 기능은 허용되지 않습니다.

```
{ 
  "Version": "2012-10-17", 
  "Statement": [ 
   { 
    "Effect": "Allow", 
    "Action": [ 
    "iot:Connect" 
    ], 
    "Resource": "arn:aws:iot:us-east-1:123456789012:client/client1", 
    "Condition": { 
     "ForAllValues:StringEquals": { 
      "iot:ConnectAttributes": [ 
       "PersistentConnect", 
       "LastWill" 
      ] 
     } 
    } 
   }, 
  \{ "Effect": "Deny", 
    "Action": [ 
     "iot:Connect" 
    ], 
    "Resource": "*", 
    "Condition": { 
     "ForAllValues:StringEquals": { 
      "iot:ConnectAttributes": [ 
       "PersistentConnect" 
     \mathbf{I}
```

```
 } 
    } 
   }, 
   { 
    "Effect": "Deny", 
    "Action": [ 
     "iot:Connect" 
    ], 
    "Resource": "*", 
    "Condition": { 
      "ForAllValues:StringEquals": { 
       "iot:ConnectAttributes": [ 
       "LastWill" 
      ] 
     } 
    } 
   }, 
   { 
    "Effect": "Deny", 
    "Action": [ 
     "iot:Connect" 
    ], 
    "Resource": "*", 
    "Condition": { 
     "ForAllValues:StringEquals": { 
       "iot:ConnectAttributes": [] 
     } 
    } 
   } 
  ]
}
```
다음 정책에는 PersistentConnect이(가) 없어야 하지만 LastWill은(는) 있을 수 있습니다. 다른 새로운 기능은 허용되지 않습니다.

```
{ 
      "Version": "2012-10-17", 
      "Statement": [ 
          { 
               "Effect": "Deny", 
               "Action": [ 
                    "iot:Connect" 
               ],
```

```
 "Resource": "*", 
                         "Condition": { 
                                 "ForAnyValue:StringEquals": { 
                                         "iot:ConnectAttributes": [ 
                                                 "PersistentConnect" 
\sim 100 \sim 100 \sim 100 \sim 100 \sim 100 \sim 100 \sim 100 \sim 100 \sim 100 \sim 100 \sim 100 \sim 100 \sim 100 \sim 100 \sim 100 \sim 100 \sim 100 \sim 100 \sim 100 \sim 100 \sim 100 \sim 100 \sim 100 \sim 100 \sim 
 } 
 } 
                 }, 
                 { 
                         "Effect": "Allow", 
                         "Action": [ 
                                 "iot:Connect" 
                         ], 
                         "Resource": "arn:aws:iot:us-east-1:123456789012:client/client1", 
                         "Condition": { 
                                 "ForAllValues:StringEquals": { 
                                         "iot:ConnectAttributes": [ 
                                                 "LastWill" 
\sim 100 \sim 100 \sim 100 \sim 100 \sim 100 \sim 100 \sim 100 \sim 100 \sim 100 \sim 100 \sim 100 \sim 100 \sim 100 \sim 100 \sim 100 \sim 100 \sim 100 \sim 100 \sim 100 \sim 100 \sim 100 \sim 100 \sim 100 \sim 100 \sim 
 } 
                         } 
                 } 
         ]
}
```
다음 정책은 "my/lastwill/topicName" 주제와 관련된 LastWill이 있는 클라이언트에 의해서만 연결을 허용합니다. LastWill 주제를 사용하는 한 모든 기능이 허용됩니다.

```
{ 
     "Version": "2012-10-17", 
     "Statement": [ 
         { 
             "Effect": "Allow", 
             "Action": [ 
                 "iot:Connect" 
             ], 
             "Resource": "arn:aws:iot:us-east-1:123456789012:client/client1", 
             "Condition": { 
                 "ArnEquals": { 
                      "iot:LastWillTopic": "arn:aws:iot:region:account-id:topic/my/
lastwill/topicName" 
 }
```

$$
\begin{smallmatrix}&&&3\\&&3\\&&1\\3&&&&\end{smallmatrix}
$$

다음 정책은 특정 LastWillTopic을(를) 사용하는 클린 연결만 허용합니다. LastWillTopic을(를) 사용하는 한 모든 기능이 허용됩니다.

```
{ 
       "Version": "2012-10-17", 
       "Statement": [ 
            { 
                  "Effect": "Allow", 
                  "Action": [ 
                        "iot:Connect" 
                  ], 
                  "Resource": "arn:aws:iot:us-east-1:123456789012:client/client1", 
                  "Condition": { 
                        "ArnEquals": { 
                              "iot:LastWillTopic": "arn:aws:iot:region:account-id:topic/my/
lastwill/topicName" 
 } 
 } 
            }, 
             { 
                  "Effect": "Deny", 
                  "Action": [ 
                        "iot:Connect" 
                  ], 
                  "Resource": "*", 
                  "Condition": { 
                        "ForAnyValue:StringEquals": { 
                              "iot:ConnectAttributes": [ 
                                   "PersistentConnect" 
\sim 100 \sim 100 \sim 100 \sim 100 \sim 100 \sim 100 \sim 100 \sim 100 \sim 100 \sim 100 \sim 100 \sim 100 \sim 100 \sim 100 \sim 100 \sim 100 \sim 100 \sim 100 \sim 100 \sim 100 \sim 100 \sim 100 \sim 100 \sim 100 \sim 
 } 
                  } 
            } 
       ]
}
```
#### <span id="page-536-1"></span>게시/구독 정책 예제

사용하는 정책은 연결 방식에 따라 달라집니다 AWS IoT Core. MQTT 클라이언트, HTTP 또는 WebSocket 를 사용하여 연결할 AWS IoT Core 수 있습니다. MQTT 클라이언트를 사용하여 연결하는 경우 X.509 인증서를 사용하여 인증합니다. HTTP 또는 WebSocket 프로토콜을 통해 연결하는 경우 서 명 버전 4와 Amazon Cognito를 사용하여 인증하게 됩니다.

#### **a** Note

등록된 디바이스의 경우 Connect 작업에 [사물 정책 변수를](#page-513-0) 사용하고 연결에 사용되는 보안 주체에 사물을 연결하는 것이 좋습니다.

#### 이 섹션:

- [MQTT 및 AWS IoT Core 정책에 와일드카드 문자 사용](#page-536-0)
- [특정 주제에 대한 메시지 게시, 구독 및 수신 정책](#page-537-0)
- [특정 접두사가 붙은 주제에 대한 메시지 게시, 구독 및 수신 정책](#page-540-0)
- [각 디바이스와 관련된 주제에 대한 메시지 게시, 구독 및 수신 정책](#page-542-0)
- [주제 이름에 사물 속성이 포함된 주제에 대한 메시지 게시, 구독 및 수신 정책](#page-545-0)
- [주제 이름의 하위 주제에 대한 메시지 게시를 거부하는 정책](#page-547-0)
- [주제 이름의 하위 주제에 대한 메시지 수신을 거부하는 정책](#page-549-0)
- [MQTT 와일드카드 문자를 사용하여 주제를 구독하는 정책](#page-551-0)
- [HTTP 및 WebSocket 클라이언트에 대한 정책](#page-553-0)

<span id="page-536-0"></span>MQTT 및 AWS IoT Core 정책에 와일드카드 문자 사용

MQTT와 AWS IoT Core 정책은 와일드카드 문자가 다르므로 신중하게 고려한 후에 선택해야 합니다. MQTT에서 와일드카드 문자는 + [MQTT 주제 필터에서 여러 주제 이름을](https://docs.aws.amazon.com/iot/latest/developerguide/topics.html#topicfilters) 구독하는 데 사용됩니다. # AWS IoT Core [정책은 and를 와일드카드 문자로](https://docs.aws.amazon.com/IAM/latest/UserGuide/reference_policies_grammar.html#policies-grammar-json) \* 사용하며 ? IAM 정책의 규칙을 따릅니다. 정책 문서 에서 \*는 문자 조합을 나타내고 ?는 단일 문자를 나타냅니다. 정책 문서에서 MQTT 와일드카드 문자 + 및 #은 특별한 의미가 없는 문자로 취급됩니다. 정책의 resource 속성에서 여러 주제 이름과 주제 필 터를 설명하려면 MQTT 와일드카드 문자 대신 \* 및 ? 와일드카드 문자를 사용하세요.

정책 문서에 사용할 와일드카드 문자를 선택할 때는 해당 문자가 단일 주제 수준에만 국한되지 않는다 는 점을 고려하십시오. \* +문자는 MQTT 주제 필터에서 단일 주제 수준으로 제한됩니다. 와일드카드 사양을 단일 MQTT 주제 필터 수준으로 제한하려면 여러 개의 ? 문자를 사용해 보세요. 정책 리소스에

서 와일드카드 문자를 사용하는 방법과 와일드카드 문자가 무엇과 일치하는지에 대한 자세한 내용은 [리소스 ARN에서 와일드카드 사용](https://docs.aws.amazon.com/IAM/latest/UserGuide/reference_policies_elements_resource.html#reference_policies_elements_resource_wildcards)을 참조하세요.

아래 표는 MQTT 및 MQTT 클라이언트의 AWS IoT Core 정책에 사용되는 다양한 와일드카드 문자를 보여줍니다.

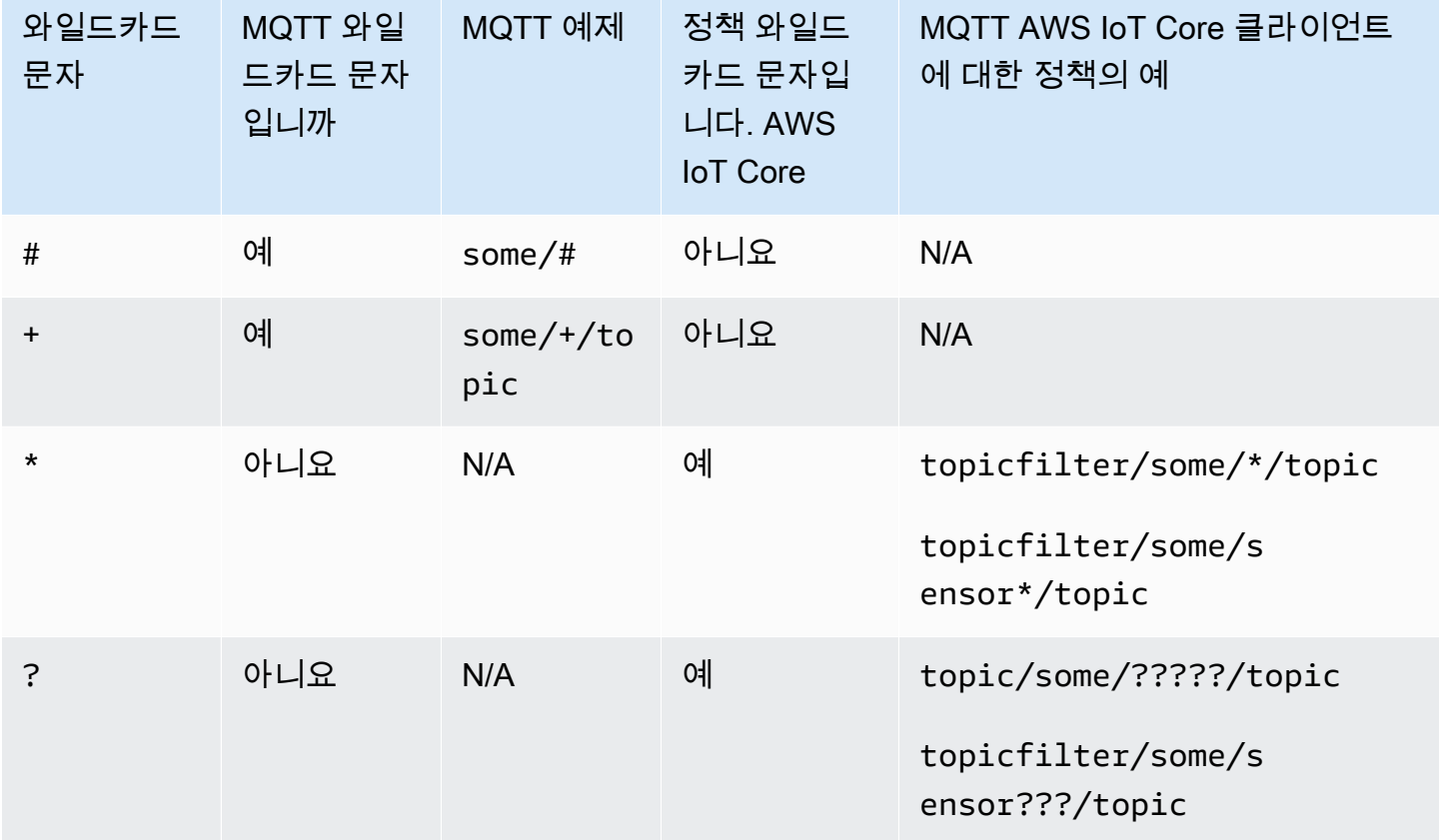

#### <span id="page-537-0"></span>특정 주제에 대한 메시지 게시, 구독 및 수신 정책

다음은 등록된 디바이스와 등록되지 않은 디바이스에서 'some\_specific\_topic'이라는 주제에 대해 메 시지를 게시, 구독 및 수신하는 예를 보여줍니다. 또한 예제에서는 Publish 및 Receive가이 'topic'을 리소스로 사용하고 Subscribe가 topicfilter'를 리소스로 사용함을 강조합니다.

Registered devices

AWS IoT Core 레지스트리에 등록된 장치의 경우 다음 정책은 장치가 레지스트리에 있는 사물의 이 름과 일치하는 Clientid에 연결할 수 있도록 허용합니다. 또한 'some\_specific\_topic'이라는 주제에 대한 Publish, Subscribe 및 Receive 권한을 제공합니다.

```
{ 
  "Version": "2012-10-17",
```

```
 "Statement": [ 
 { 
   "Effect": "Allow", 
   "Action": [ 
   "iot:Connect" 
   ], 
   "Resource": [ 
   "arn:aws:iot:us-east-1:123456789012:client/${iot:Connection.Thing.ThingName}" 
   ], 
   "Condition": { 
   "Bool": { 
     "iot:Connection.Thing.IsAttached": "true" 
    } 
  } 
  }, 
  { 
   "Effect": "Allow", 
   "Action": [ 
   "iot:Publish" 
   ], 
   "Resource": [ 
   "arn:aws:iot:us-east-1:123456789012:topic/some_specific_topic" 
  ] 
  }, 
  { 
   "Effect": "Allow", 
   "Action": [ 
   "iot:Subscribe" 
   ], 
   "Resource": [ 
   "arn:aws:iot:us-east-1:123456789012:topicfilter/some_specific_topic" 
  ] 
  }, 
  { 
   "Effect": "Allow", 
   "Action": [ 
   "iot:Receive" 
   ], 
   "Resource": [ 
    "arn:aws:iot:us-east-1:123456789012:topic/some_specific_topic" 
  ] 
 } 
\mathbb{I}
```
}

Unregistered devices

AWS IoT Core 레지스트리에 등록되지 않은 장치의 경우 다음 정책은 ClientID1, ClientID2 또는 ClientID3을 사용하여 장치를 연결할 수 있도록 허용합니다. 또한 'some\_specific\_topic'이라는 주제 에 대한 Publish, Subscribe 및 Receive 권한을 제공합니다.

```
{ 
     "Version": "2012-10-17", 
     "Statement": [ 
         { 
              "Effect": "Allow", 
              "Action": [ 
                  "iot:Connect" 
              ], 
              "Resource": [ 
                  "arn:aws:iot:us-east-1:123456789012:client/clientId1", 
                  "arn:aws:iot:us-east-1:123456789012:client/clientId2", 
                  "arn:aws:iot:us-east-1:123456789012:client/clientId3" 
 ] 
         }, 
         { 
              "Effect": "Allow", 
              "Action": [ 
                  "iot:Publish" 
              ], 
              "Resource": [ 
                  "arn:aws:iot:us-east-1:123456789012:topic/some_specific_topic" 
 ] 
         }, 
         { 
              "Effect": "Allow", 
              "Action": [ 
                  "iot:Subscribe" 
              ], 
              "Resource": [ 
                  "arn:aws:iot:us-east-1:123456789012:topicfilter/some_specific_topic" 
 ] 
         }, 
         { 
              "Effect": "Allow", 
              "Action": [
```
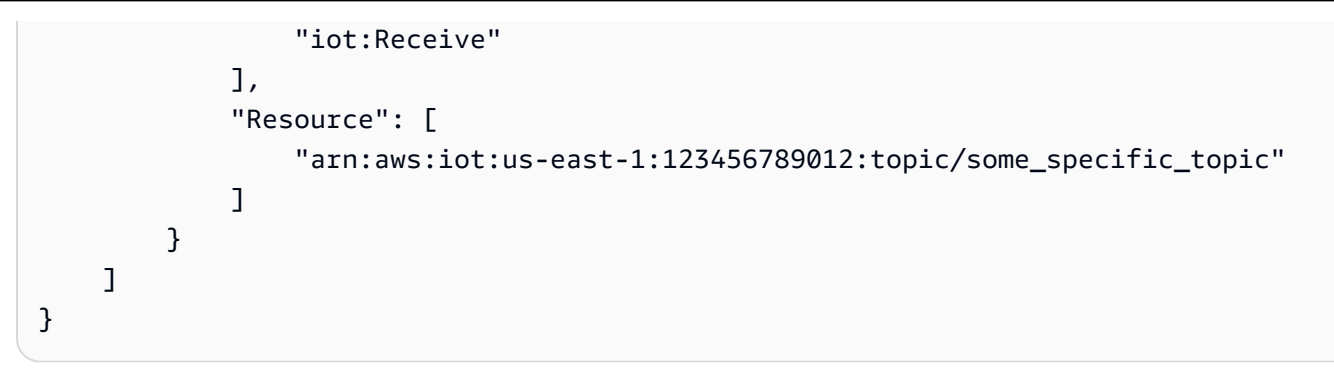

특정 접두사가 붙은 주제에 대한 메시지 게시, 구독 및 수신 정책

다음은 등록된 디바이스와 등록되지 않은 디바이스에서 'topic\_prefix'라는 접두사가 붙은 주제에 대해 메시지를 게시, 구독 및 수신하는 예를 보여줍니다.

**G** Note

이 예제에서는 와일드카드 문자를 사용한 점을 참고하십시오. \* 단일 명령문으로 여러 주제 이 름에 대한 권한을 제공하는 \* 것이 유용하지만 장치에 필요한 것보다 더 많은 권한을 제공하여 의도하지 않은 결과를 초래할 수 있습니다. 따라서 와일드카드 문자는 신중하게 고려한 \* 후에 만 사용하는 것이 좋습니다.

Registered devices

AWS IoT Core 레지스트리에 등록된 장치의 경우 다음 정책은 장치가 레지스트리에 있는 사물의 이 름과 일치하는 Clientid에 연결할 수 있도록 허용합니다. 또한 'topic\_prefix' 접두사가 붙은 주제에 대 한 Publish, Subscribe 및 Receive 권한을 제공합니다.

```
\mathbf{f} "Version": "2012-10-17", 
  "Statement": [ 
  \{ "Effect": "Allow", 
    "Action": [ 
     "iot:Connect" 
    ], 
    "Resource": [ 
     "arn:aws:iot:us-east-1:123456789012:client/${iot:Connection.Thing.ThingName}" 
    ], 
    "Condition": { 
     "Bool": {
```

```
 "iot:Connection.Thing.IsAttached": "true" 
     } 
    } 
   }, 
  \mathcal{L} "Effect": "Allow", 
    "Action": [ 
     "iot:Publish", 
     "iot:Receive" 
    ], 
    "Resource": [ 
     "arn:aws:iot:us-east-1:123456789012:topic/topic_prefix*" 
    ] 
   }, 
   { 
    "Effect": "Allow", 
    "Action": [ 
     "iot:Subscribe" 
    ], 
    "Resource": [ 
     "arn:aws:iot:us-east-1:123456789012:topicfilter/topic_prefix*" 
    ] 
   } 
 \mathbf{1}}
```
Unregistered devices

AWS IoT Core 레지스트리에 등록되지 않은 장치의 경우 다음 정책은 ClientID1, ClientID2 또는 ClientID3을 사용하여 장치를 연결할 수 있도록 허용합니다. 또한 'topic\_prefix' 접두사가 붙은 주제 에 대한 Publish, Subscribe 및 Receive 권한을 제공합니다.

```
{ 
     "Version": "2012-10-17", 
     "Statement": [ 
          { 
              "Effect": "Allow", 
              "Action": [ 
                   "iot:Connect" 
              ], 
              "Resource": [ 
                   "arn:aws:iot:us-east-1:123456789012:client/clientId1", 
                   "arn:aws:iot:us-east-1:123456789012:client/clientId2",
```

```
 "arn:aws:iot:us-east-1:123456789012:client/clientId3" 
 ] 
         }, 
         { 
             "Effect": "Allow", 
             "Action": [ 
                 "iot:Publish", 
                 "iot:Receive" 
             ], 
             "Resource": [ 
                  "arn:aws:iot:us-east-1:123456789012:topic/topic_prefix*" 
 ] 
         }, 
         { 
             "Effect": "Allow", 
             "Action": [ 
                 "iot:Subscribe" 
             ], 
             "Resource": [ 
                  "arn:aws:iot:us-east-1:123456789012:topicfilter/topic_prefix*" 
 ] 
         } 
     ]
}
```
각 디바이스와 관련된 주제에 대한 메시지 게시, 구독 및 수신 정책

다음은 등록된 디바이스와 등록되지 않은 디바이스에서 해당 디바이스와 관련된 주제에 대해 메시지 를 게시, 구독 및 수신하는 예를 보여줍니다.

Registered devices

AWS IoT Core 레지스트리에 등록된 장치의 경우 다음 정책은 장치가 레지스트리에 있는 사물의 이 름과 일치하는 Clientid에 연결할 수 있도록 허용합니다. 이 정책은 사물별 주제(sensor/device/ \${iot:Connection.Thing.ThingName})에 게시하고 사물별 주제(command/device/ \${iot:Connection.Thing.ThingName})를 구독 및 수신할 수 있는 권한을 제공합니다. 레지 스트리의 사물 이름이 "thing1"인 경우 장치는 "센서/장치/thing1" 항목에 게시할 수 있습니다. 또한 장치는 "명령/장치/사물 1"이라는 주제를 구독하고 이를 수신할 수 있습니다.

```
{ 
  "Version": "2012-10-17", 
  "Statement": [
```

```
 { 
    "Effect": "Allow", 
    "Action": [ 
     "iot:Connect" 
    ], 
    "Resource": [ 
     "arn:aws:iot:us-east-1:123456789012:client/${iot:Connection.Thing.ThingName}" 
    ], 
    "Condition": { 
     "Bool": { 
      "iot:Connection.Thing.IsAttached": "true" 
     } 
    } 
   }, 
   { 
    "Effect": "Allow", 
    "Action": [ 
     "iot:Publish" 
    ], 
    "Resource": [ 
     "arn:aws:iot:us-east-1:123456789012:topic/sensor/device/
${iot:Connection.Thing.ThingName}" 
   \mathbf{I} }, 
   { 
    "Effect": "Allow", 
    "Action": [ 
     "iot:Subscribe" 
    ], 
    "Resource": [ 
     "arn:aws:iot:us-east-1:123456789012:topicfilter/command/device/
${iot:Connection.Thing.ThingName}" 
    ] 
   }, 
   { 
    "Effect": "Allow", 
    "Action": [ 
     "iot:Receive" 
    ], 
    "Resource": [ 
     "arn:aws:iot:us-east-1:123456789012:topic/command/device/
${iot:Connection.Thing.ThingName}" 
    ] 
   }
```
 $\mathbf{I}$ }

Unregistered devices

AWS IoT Core 레지스트리에 등록되지 않은 장치의 경우 다음 정책은 ClientID1, ClientID2 또 는 ClientID3을 사용하여 장치를 연결할 수 있도록 허용합니다. 이 정책은 클라이언트별 주제 (sensor/device/\${iot:ClientId})에 게시하고 클라이언트별 주제(command/device/ \${iot:ClientId})를 구독 및 수신할 수 있는 권한을 제공합니다. 장치를 ClientID1로 ClientID에 연결하면 "센서/장치/클라이언트 ID1" 항목에 게시할 수 있습니다. 또한 디바이스에서 주제를 구독 하고 주제를 수신할 수 있습니다. device/clientId1/command

```
{ 
     "Version": "2012-10-17", 
     "Statement": [ 
        \mathcal{L} "Effect": "Allow", 
              "Action": [ 
                  "iot:Connect" 
              ], 
              "Resource": [ 
                  "arn:aws:iot:us-east-1:123456789012:client/clientId1", 
                   "arn:aws:iot:us-east-1:123456789012:client/clientId2", 
                   "arn:aws:iot:us-east-1:123456789012:client/clientId3" 
 ] 
         }, 
          { 
              "Effect": "Allow", 
              "Action": [ 
                  "iot:Publish" 
              ], 
              "Resource": [ 
                   "arn:aws:iot:us-east-1:123456789012:topic/sensor/device/
${iot:Connection.Thing.ThingName}" 
 ] 
         }, 
          { 
              "Effect": "Allow", 
              "Action": [ 
                  "iot:Subscribe" 
              ], 
              "Resource": [
```

```
 "arn:aws:iot:us-east-1:123456789012:topicfilter/command/device/
${iot:Connection.Thing.ThingName}" 
 ] 
         }, 
        \mathcal{L} "Effect": "Allow", 
              "Action": [ 
                  "iot:Receive" 
              ], 
              "Resource": [ 
                  "arn:aws:iot:us-east-1:123456789012:topic/command/device/
${iot:Connection.Thing.ThingName}" 
 ] 
         } 
    \mathbf{I}}
```
주제 이름에 사물 속성이 포함된 주제에 대한 메시지 게시, 구독 및 수신 정책

다음은 등록된 디바이스에서 이름에 사물 속성이 포함된 주제를 게시, 구독 및 수신하는 예를 보여줍니 다.

**a** Note

사물 속성은 AWS IoT Core 레지스트리에 등록된 장치에만 존재합니다. 등록되지 않은 디바이 스에 해당하는 예제는 없습니다.

Registered devices

AWS IoT Core 레지스트리에 등록된 장치의 경우 다음 정책은 장치가 레지스트리에 있는 사물의 이 름과 일치하는 Clientid에 연결할 수 있도록 허용합니다. 이 정책은 주제 이름에 사물 속성이 포함된 경우 주제(sensor/\${iot:Connection.Thing.Attributes[version]})에 게시하고 주제 (command/\${iot:Connection.Thing.Attributes[location]})를 구독 및 수신할 수 있는 권한을 제공합니다. 레지스트리의 사물 이름에 version=v1 및 location=Seattle 이 있는 경 우 장치는 "sensor/v1" 주제에 게시하고 "Command/Seattle" 항목에 가입하고 수신할 수 있습니다.

```
{ 
  "Version": "2012-10-17", 
  "Statement": [ 
   {
```

```
 "Effect": "Allow", 
    "Action": [ 
     "iot:Connect" 
    ], 
    "Resource": [ 
     "arn:aws:iot:us-east-1:123456789012:client/${iot:Connection.Thing.ThingName}" 
    ], 
    "Condition": { 
     "Bool": { 
      "iot:Connection.Thing.IsAttached": "true" 
     } 
    } 
   }, 
   { 
    "Effect": "Allow", 
    "Action": [ 
     "iot:Publish" 
    ], 
    "Resource": [ 
     "arn:aws:iot:us-east-1:123456789012:topic/sensor/
${iot:Connection.Thing.Attributes[version]}" 
    ] 
   }, 
   { 
    "Effect": "Allow", 
    "Action": [ 
    "iot:Subscribe" 
    ], 
    "Resource": [ 
     "arn:aws:iot:us-east-1:123456789012:topicfilter/command/
${iot:Connection.Thing.Attributes[location]}" 
    ] 
   }, 
   { 
    "Effect": "Allow", 
    "Action": [ 
     "iot:Receive" 
    ], 
    "Resource": [ 
     "arn:aws:iot:us-east-1:123456789012:topic/command/
${iot:Connection.Thing.Attributes[location]}" 
    ] 
   } 
  ]
```
}

Unregistered devices

사물 속성은 AWS IoT Core 레지스트리에 등록된 장치에만 존재하므로 등록되지 않은 항목에 대한 해당 예는 없습니다.

주제 이름의 하위 주제에 대한 메시지 게시를 거부하는 정책

다음은 등록된 디바이스와 등록되지 않은 디바이스에서 특정 하위 주제를 제외한 모든 주제에 메시지 를 게시하는 예를 보여줍니다.

#### Registered devices

AWS IoT Core 레지스트리에 등록된 장치의 경우 다음 정책은 장치가 레지스트리에 있는 사물의 이 름과 일치하는 Clientid에 연결할 수 있도록 허용합니다. 이 정책은 'department/' 접두사가 붙은 모 든 주제에 게시할 수 있는 권한을 제공하지만 'department/admins' 하위 주제에 게시할 수 있는 권 한은 제공하지 않습니다.

```
{ 
  "Version": "2012-10-17", 
  "Statement": [ 
  { 
    "Effect": "Allow", 
    "Action": [ 
    "iot:Connect" 
    ], 
    "Resource": [ 
     "arn:aws:iot:us-east-1:123456789012:client/${iot:Connection.Thing.ThingName}" 
    ], 
    "Condition": { 
     "Bool": { 
      "iot:Connection.Thing.IsAttached": "true" 
     } 
    } 
   }, 
   { 
    "Effect": "Allow", 
    "Action": [ 
    "iot:Publish" 
    ], 
    "Resource": [
```

```
 "arn:aws:iot:us-east-1:123456789012:topic/department/*" 
    ] 
   }, 
   { 
    "Effect": "Deny", 
    "Action": [ 
     "iot:Publish" 
    ], 
    "Resource": [ 
     "arn:aws:iot:us-east-1:123456789012:topic/department/admins" 
    ] 
   } 
  ]
}
```
Unregistered devices

AWS IoT Core 레지스트리에 등록되지 않은 장치의 경우 다음 정책은 ClientID1, ClientID2 또는 ClientID3을 사용하여 장치를 연결할 수 있도록 허용합니다. 이 정책은 'department/' 접두사가 붙은 모든 주제에 게시할 수 있는 권한을 제공하지만 'department/admins' 하위 주제에 게시할 수 있는 권한은 제공하지 않습니다.

```
{ 
     "Version": "2012-10-17", 
     "Statement": [ 
         { 
              "Effect": "Allow", 
              "Action": [ 
                  "iot:Connect" 
              ], 
              "Resource": [ 
                  "arn:aws:iot:us-east-1:123456789012:client/clientId1", 
                  "arn:aws:iot:us-east-1:123456789012:client/clientId2", 
                  "arn:aws:iot:us-east-1:123456789012:client/clientId3" 
 ] 
         }, 
          { 
              "Effect": "Allow", 
              "Action": [ 
                  "iot:Publish" 
              ], 
              "Resource": [ 
                   "arn:aws:iot:us-east-1:123456789012:topic/department/*"
```

```
 ] 
         }, 
         { 
             "Effect": "Deny", 
             "Action": [ 
                 "iot:Publish" 
             ], 
             "Resource": [ 
                 "arn:aws:iot:us-east-1:123456789012:topic/department/admins" 
 ] 
         } 
     ]
}
```
주제 이름의 하위 주제에 대한 메시지 수신을 거부하는 정책

다음은 등록된 디바이스와 등록되지 않은 디바이스에서 특정 하위 주제를 제외한 특정 접두사가 붙은 주제에 대해 메시지를 구독하고 수신하는 예를 보여줍니다.

Registered devices

AWS IoT Core 레지스트리에 등록된 장치의 경우 다음 정책은 장치가 레지스트리에 있는 사물의 이 름과 일치하는 Clientid에 연결할 수 있도록 허용합니다. 이 정책은 디바이스가 'topic\_prefix' 접두사 가 붙은 모든 주제를 구독할 수 있도록 허용합니다. iot:Receive 명령문에서 NotResource를 사용하면 'topic\_prefix/restricted' 접두사가 붙은 주제를 제외하고 디바이스가 구독한 모든 주제 에서 메시지를 수신할 수 있습니다. 예를 들어, 이 정책에 따라 디바이스는 'topic\_prefix/topic1' 및 'topic\_prefix/restricted'를 구독할 수 있지만 'topic\_prefix/topic1' 주제의 메시지만 수신하고 'topic\_prefix/restricted' 주제의 메시지는 수신하지 않습니다.

```
{ 
  "Version": "2012-10-17", 
  "Statement": [ 
  \{ "Effect": "Allow", 
    "Action": [ 
     "iot:Connect" 
    ], 
    "Resource": [ 
     "arn:aws:iot:us-east-1:123456789012:client/${iot:Connection.Thing.ThingName}" 
    ], 
    "Condition": {
```

```
 "Bool": { 
       "iot:Connection.Thing.IsAttached": "true" 
     } 
    } 
   }, 
  \mathcal{L} "Effect": "Allow", 
    "Action": "iot:Subscribe", 
    "Resource": "arn:aws:iot:us-east-1:123456789012:topicfilter/topic_prefix/*" 
   }, 
   { 
    "Effect": "Allow", 
    "Action": "iot:Receive", 
    "NotResource": "arn:aws:iot:us-east-1:123456789012:topic/topic_prefix/restricted/
*"
  } 
 \mathbf{I}}
```
Unregistered devices

AWS IoT Core 레지스트리에 등록되지 않은 장치의 경우 다음 정책은 ClientID1, ClientID2 또는 ClientID3을 사용하여 장치를 연결할 수 있도록 허용합니다. 이 정책은 디바이스가 'topic\_prefix' 접두사가 붙은 모든 주제를 구독할 수 있도록 허용합니다. iot:Receive 명령문에 서 NotResource를 사용하면 'topic\_prefix/restricted' 접두사가 붙은 주제를 제외하고 디바이스가 구독한 모든 주제에서 메시지를 수신할 수 있습니다. 예를 들어 이 정책을 사용하면 디바이스에서 "topic\_prefix/topic1"을 구독할 수 있으며 "topic\_prefix/restricted"까지도 구독할 수 있습니다. 하지만 "topic\_prefix/topic1" 주제의 메시지만 수신되고 "topic\_prefix/restricted" 주제의 메시지는 수신되지 않습니다.

```
{ 
     "Version": "2012-10-17", 
     "Statement": [ 
          { 
              "Effect": "Allow", 
              "Action": [ 
                   "iot:Connect" 
              ], 
              "Resource": [ 
                   "arn:aws:iot:us-east-1:123456789012:client/clientId1", 
                   "arn:aws:iot:us-east-1:123456789012:client/clientId2", 
                   "arn:aws:iot:us-east-1:123456789012:client/clientId3"
```

```
 ] 
         }, 
          { 
              "Effect": "Allow", 
              "Action": "iot:Subscribe", 
              "Resource": "arn:aws:iot:us-east-1:123456789012:topicfilter/
topic_prefix/*" 
         }, 
\overline{\mathcal{L}} "Effect": "Allow", 
              "Action": "iot:Receive", 
              "NotResource": "arn:aws:iot:us-east-1:123456789012:topic/topic_prefix/
restricted/*" 
         } 
     ]
}
```
MQTT 와일드카드 문자를 사용하여 주제를 구독하는 정책

MQTT 와일드카드 문자 + 및 #은 리터럴 문자열로 처리되지만 정책에서 사용될 때는 와일드카드로 처 리되지 않습니다. AWS IoT Core MQTT에서 + 및 #은 주제 필터를 구독할 때만 와일드카드로 취급되 고 다른 모든 컨텍스트에서는 리터럴 문자열로 취급됩니다. 이러한 MQTT 와일드카드는 신중하게 검 토한 후에 정책의 일부로만 사용하는 것이 좋습니다. AWS IoT Core

다음은 정책에 MQTT 와일드카드를 사용하는 등록된 항목과 등록되지 않은 항목의 예를 보여줍니다. AWS IoT Core 이러한 와일드카드는 리터럴 문자열로 취급됩니다.

Registered devices

```
AWS IoT Core 레지스트리에 등록된 장치의 경우 다음 정책은 장치가 레지스트리에 있는 사물의 
이름과 일치하는 Clientid에 연결할 수 있도록 허용합니다. 이 정책은 디바이스가 'department/+/
employees' 및 'location/#' 주제를 구독할 수 있도록 허용합니다. AWS IoT Core 정책에서 +와 #
은 리터럴 문자열로 취급되므로 장치는 "부서/+/직원" 주제를 구독할 수 있지만 "부서/엔지니어링/
직원" 주제를 구독할 수는 없습니다. 마찬가지로, 디바이스는 'location/#' 주제를 구독할 수 있지만 
'location/Seattle' 주제는 구독할 수 없습니다. 그러나 디바이스가 'department/+/employees' 주제를 
구독하면 정책에 따라 'department/engineering/employees' 주제에서 메시지를 수신할 수 있습니
다. 마찬가지로, 디바이스가 'location/#' 주제를 구독하면 'location/Seattle' 주제에서도 메시지를 수
신하게 됩니다.
```

```
{ 
  "Version": "2012-10-17",
```

```
 "Statement": [ 
  \left\{ \right. "Effect": "Allow", 
    "Action": [ 
     "iot:Connect" 
    ], 
    "Resource": [ 
     "arn:aws:iot:us-east-1:123456789012:client/${iot:Connection.Thing.ThingName}" 
    ], 
    "Condition": { 
     "Bool": { 
      "iot:Connection.Thing.IsAttached": "true" 
     } 
    } 
   }, 
   { 
    "Effect": "Allow", 
    "Action": "iot:Subscribe", 
    "Resource": "arn:aws:iot:us-east-1:123456789012:topicfilter/department/+/
employees" 
   }, 
   { 
    "Effect": "Allow", 
    "Action": "iot:Subscribe", 
    "Resource": "arn:aws:iot:us-east-1:123456789012:topicfilter/location/#" 
   }, 
  \mathcal{L} "Effect": "Allow", 
    "Action": "iot:Receive", 
    "Resource": "arn:aws:iot:us-east-1:123456789012:topic/*" 
   } 
  ]
}
```
## Unregistered devices

AWS IoT Core 레지스트리에 등록되지 않은 장치의 경우 다음 정책은 ClientID1, ClientID2 또는 ClientID3을 사용하여 장치를 연결할 수 있도록 허용합니다. 이 정책은 디바이스가 'department/ +/employees' 및 'location/#' 주제를 구독할 수 있도록 허용합니다. AWS IoT Core 정책에서 +와 # 은 리터럴 문자열로 취급되므로 장치는 "부서/+/직원" 주제를 구독할 수 있지만 "부서/엔지니어링/ 직원" 주제를 구독할 수는 없습니다. 마찬가지로, 디바이스는 'location/#' 주제를 구독할 수 있지만 'location/Seattle' 주제는 구독할 수 없습니다. 그러나 디바이스가 'department/+/employees' 주제를 구독하면 정책에 따라 'department/engineering/employees' 주제에서 메시지를 수신할 수 있습니

다. 마찬가지로, 디바이스가 'location/#' 주제를 구독하면 'location/Seattle' 주제에서도 메시지를 수 신하게 됩니다.

```
{ 
     "Version": "2012-10-17", 
     "Statement": [ 
          { 
              "Effect": "Allow", 
              "Action": [ 
                   "iot:Connect" 
              ], 
              "Resource": [ 
                   "arn:aws:iot:us-east-1:123456789012:client/clientId1", 
                   "arn:aws:iot:us-east-1:123456789012:client/clientId2", 
                   "arn:aws:iot:us-east-1:123456789012:client/clientId3" 
 ] 
          }, 
         \mathcal{L} "Effect": "Allow", 
              "Action": "iot:Subscribe", 
              "Resource": "arn:aws:iot:us-east-1:123456789012:topicfilter/department/
+/employees" 
          }, 
          { 
              "Effect": "Allow", 
              "Action": "iot:Subscribe", 
              "Resource": "arn:aws:iot:us-east-1:123456789012:topicfilter/location/#" 
          }, 
          { 
              "Effect": "Allow", 
              "Action": "iot:Receive", 
              "Resource": "arn:aws:iot:us-east-1:123456789012:topic/*" 
          } 
    \mathbf{I}}
```
HTTP 및 WebSocket 클라이언트에 대한 정책

HTTP 또는 WebSocket 프로토콜을 통해 연결하는 경우 서명 버전 4와 Amazon Cognito를 사용하여 인 증하게 됩니다. Amazon Cognito 자격 증명은 인증되거나 인증되지 않을 수 있습니다. 인증된 자격 증 명은 지원되는 자격 증명 공급자가 인증한 사용자를 위한 것이고, 인증되지 않은 자격 증명은 대개 자 격 증명 공급자를 통해 인증하지 않는 게스트 사용자에 속합니다. Amazon Cognito는 인증되지 않은 자

격 증명을 지원하는 고유한 식별자와 AWS 자격 증명을 제공합니다. 자세한 정보는 [the section called](#page-569-0)  ["Amazon Cognito 자격 증명으로 권한 부여"을](#page-569-0) 참조하세요.

다음 작업에서는 API를 통해 Amazon Cognito 자격 증명에 연결된 AWS IoT Core 정책을 AWS IoT Core 사용합니다. AttachPolicy 이를 통해 인증된 자격 증명을 사용하여 Amazon Cognito 자격 증 명 풀에 연결된 권한의 범위를 좁힐 수 있습니다.

- iot:Connect
- iot:Publish
- iot:Subscribe
- iot:Receive
- iot:GetThingShadow
- iot:UpdateThingShadow
- iot:DeleteThingShadow

즉, Amazon Cognito 자격 증명은 IAM 역할 정책 및 정책으로부터 허가를 받아야 합니다. AWS IoT Core API를 통해 AWS IoT Core AttachPolicy IAM 역할 정책을 풀에 연결하고 AWS IoT Core 정책 을 Amazon Cognito ID에 연결합니다.

인증된 사용자와 인증되지 않은 사용자의 자격 증명 유형은 서로 다릅니다. Amazon Cognito ID에 AWS IoT 정책을 연결하지 않으면 인증된 사용자는 권한 부여에 실패하고 AWS IoT 리소스 AWS IoT 및 작업에 액세스할 수 없게 됩니다.

**a** Note

다른 AWS IoT Core 작업이나 인증되지 않은 자격 증명의 경우 Amazon Cognito 자격 증명 풀 역할에 연결된 권한의 범위를 제한하지 AWS IoT Core 않습니다. 인증된 자격 증명과 인증되지 않은 자격 증명 모두에 대해 이 정책은 Amazon Cognito 풀 역할에 연결하도록 권장되는 가장 허용적인 정책입니다.

#### HTTP

인증되지 않은 Amazon Cognito 자격 증명이 Amazon Cognito 자격 증명별 주제에 HTTP를 통해 메시 지를 게시하도록 허용하려면 Amazon Cognito 자격 증명 풀 역할에 다음 IAM 정책을 연결합니다.

```
 "Version": "2012-10-17", 
     "Statement": [ 
          { 
               "Effect": "Allow", 
               "Action": [ 
                   "iot:Publish", 
               ], 
               "Resource": ["arn:aws:iot:us-east-1:123456789012:topic/${cognito-
identity.amazonaws.com:sub}"] 
          } 
    \mathbf{I}}
```
인증된 사용자를 허용하려면 API를 사용하여 위의 정책을 Amazon Cognito 자격 증명 풀 역할과 Amazon Cognito Identity에 연결하십시오. AWS IoT Core [AttachPolicy](https://docs.aws.amazon.com/iot/latest/apireference/API_AttachPolicy.html)

## **a** Note

Amazon Cognito ID를 AWS IoT Core 승인할 때는 두 정책을 모두 고려하여 지정된 최소 권한 을 부여합니다. 두 정책이 모두 요청된 작업을 허용하는 경우에만 작업이 허용됩니다. 어느 한 정책이 작업을 허용하지 않을 경우 해당 작업은 승인되지 않습니다.

## MQTT

인증되지 않은 Amazon Cognito 자격 WebSocket 증명이 사용자 계정의 Amazon Cognito 자격 증명과 관련된 특정 주제에 대해 MQTT 메시지를 게시하도록 허용하려면 다음 IAM 정책을 Amazon Cognito 자격 증명 풀 역할에 연결하십시오.

```
{ 
     "Version": "2012-10-17", 
     "Statement": [ 
          { 
               "Effect": "Allow", 
               "Action": [ 
                   "iot:Publish" 
              ], 
               "Resource": ["arn:aws:iot:us-east-1:123456789012:topic/${cognito-
identity.amazonaws.com:sub}"] 
          }, 
          { 
               "Effect": "Allow",
```

```
 "Action": [ 
                  "iot:Connect" 
             ], 
             "Resource": ["arn:aws:iot:us-east-1:123456789012:client/${cognito-
identity.amazonaws.com:sub}"] 
 } 
     ]
}
```
인증된 사용자를 허용하려면 API를 사용하여 위의 정책을 Amazon Cognito 자격 증명 풀 역할과 Amazon Cognito Identity에 연결하십시오. AWS IoT Core [AttachPolicy](https://docs.aws.amazon.com/iot/latest/apireference/API_AttachPolicy.html)

#### **a** Note

Amazon Cognito 자격 증명을 AWS IoT Core 승인할 때는 두 가지를 모두 고려하여 지정된 최 소 권한만 부여합니다. 두 정책이 모두 요청된 작업을 허용하는 경우에만 작업이 허용됩니다. 어느 한 정책이 작업을 허용하지 않을 경우 해당 작업은 승인되지 않습니다.

#### <span id="page-556-0"></span>연결 및 게시 정책 예제

AWS IoT Core 레지스트리에 사물로 등록된 디바이스의 경우 다음 정책은 사물 이름과 일치하는 클라 이언트 AWS IoT Core ID로 연결할 수 있는 권한을 부여하고 디바이스를 클라이언트 ID 또는 사물 이 름별 MQTT 주제에 게시하도록 제한합니다. 연결에 성공하려면 사물 이름을 AWS IoT Core 레지스트 리에 등록하고 사물에 연결된 ID 또는 주체를 사용하여 인증해야 합니다.

```
{ 
     "Version": "2012-10-17", 
     "Statement": [ 
       { 
          "Effect": "Allow", 
          "Action":["iot:Publish"], 
          "Resource": ["arn:aws:iot:us-east-1:123456789012:topic/
${iot:Connection.Thing.ThingName}"] 
       }, 
      \{ "Effect": "Allow", 
                 "Action": ["iot:Connect"], 
                 "Resource": ["arn:aws:iot:us-east-1:123456789012:client/
${iot:Connection.Thing.ThingName}"] 
           }
```
 $\mathbf{I}$ 

}

AWS IoT Core 레지스트리에 사물로 등록되지 않은 장치의 경우 다음 정책은 클라이언트 AWS IoT Core ID로 연결할 수 있는 권한을 client1 부여하고 장치가 ClientID 관련 MQTT 주제에 게시하도록 제한합니다.

```
{ 
      "Version": "2012-10-17", 
      "Statement": [ 
       \left\{ \right. "Effect": "Allow", 
           "Action":["iot:Publish"], 
           "Resource": ["arn:aws:iot:us-east-1:123456789012:topic/${iot:ClientId}"] 
        }, 
       \left\{ \right. "Effect": "Allow", 
                  "Action": ["iot:Connect"], 
                  "Resource": ["arn:aws:iot:us-east-1:123456789012:client/client1"] 
            } 
      ]
}
```
## 보관된 메시지 정책 예

[보관된 메시지](#page-144-0)를 사용하려면 특정 정책이 필요합니다. 보관된 메시지는 RETAIN 플래그를 설정하여 게 시하고 에서 저장하는 MQTT 메시지입니다. AWS IoT Core이 섹션에서는 보관된 메시지의 일반적인 사용을 허용하는 정책의 예를 보여줍니다.

이 섹션:

- [보관된 메시지를 연결하고 게시하는 정책](#page-557-0)
- [보관된 Will 메시지를 연결하고 게시하는 정책](#page-558-0)
- [보관된 메시지를 나열하고 가져오는 정책](#page-559-0)

<span id="page-557-0"></span>보관된 메시지를 연결하고 게시하는 정책

디바이스에서 보관된 메시지를 게시하려면 디바이스가 MQTT 보관된 메시지를 연결하고 게시할 수 있어야 합니다. 다음 정책은 주제에 대해 이러한 권한을 부여합니다(클라이언트 **device1**에 대한 device/sample/configuration). 연결 권한을 부여하는 다른 예는 [the section called "연결 및 게](#page-556-0) [시 정책 예제"](#page-556-0) 섹션을 참조하세요.

```
{ 
  "Version": "2012-10-17", 
  "Statement": [ 
  \{ "Effect": "Allow", 
    "Action": [ 
    "iot:Connect" 
    ], 
    "Resource": [ 
     "arn:aws:iot:us-east-1:123456789012:client/device1" 
    ] 
   }, 
   { 
    "Effect": "Allow", 
    "Action": [ 
     "iot:Publish", 
    "iot:RetainPublish" 
    ], 
    "Resource": [ 
     "arn:aws:iot:us-east-1:123456789012:topic/device/sample/configuration" 
    ] 
   } 
  ]
}
```
<span id="page-558-0"></span>보관된 Will 메시지를 연결하고 게시하는 정책

클라이언트는 클라이언트 연결이 예기치 않게 AWS IoT Core 끊길 때 게시할 메시지를 구성할 수 있습 니다. MQTT는 이러한 메시지를 [Will 메시지](http://docs.oasis-open.org/mqtt/mqtt/v3.1.1/errata01/os/mqtt-v3.1.1-errata01-os-complete.html#_Will_Flag)라고 합니다. Will 메시지를 포함하려면 클라이언트의 연결 권한에 조건이 더 추가되어야 합니다.

다음 정책 문서는 AWS IoT Core 도 보관하는 will이라는 주제로 식별되는 Will 메시지를 연결하고 게 시할 수 있는 권한을 모든 클라이언트에게 부여합니다.

```
{ 
  "Version": "2012-10-17", 
  "Statement": [ 
   { 
    "Effect": "Allow", 
    "Action": [ 
     "iot:Connect" 
    ],
```

```
 "Resource": [ 
     "arn:aws:iot:us-east-1:123456789012:client/device1" 
    ], 
    "Condition": { 
     "ForAllValues:StringEquals": { 
      "iot:ConnectAttributes": [ 
       "LastWill" 
      ] 
     } 
    } 
   }, 
   { 
    "Effect": "Allow", 
    "Action": [ 
     "iot:Publish", 
     "iot:RetainPublish" 
    ], 
    "Resource": [ 
     "arn:aws:iot:us-east-1:123456789012:topic/will" 
    ] 
   } 
  ]
}
```
<span id="page-559-0"></span>보관된 메시지를 나열하고 가져오는 정책

서비스 및 애플리케이션은 [ListRetainedMessages](https://docs.aws.amazon.com/iot/latest/apireference/API_iotdata_ListRetainedMessages.html) 및 [GetRetainedMessage](https://docs.aws.amazon.com/iot/latest/apireference/API_iotdata_GetRetainedMessage.html)를 호출하여 MQTT 클라이언트를 지원할 필요 없이 보관된 메시지에 액세스할 수 있습니다. 이러한 작업을 호출하는 서비 스 및 애플리케이션은 다음 예와 같은 정책을 사용하여 권한이 부여되어야 합니다.

```
{ 
  "Version": "2012-10-17", 
  "Statement": [ 
   { 
    "Effect": "Allow", 
    "Action": [ 
     "iot:ListRetainedMessages" 
    ], 
    "Resource": [ 
    "arn:aws:iot:us-east-1:123456789012:client/device1" 
    ], 
   }, 
   {
```

```
 "Effect": "Allow", 
    "Action": [ 
    "iot:GetRetainedMessage" 
    ], 
    "Resource": [ 
     "arn:aws:iot:us-east-1:123456789012:topic/foo" 
    ] 
   } 
  ]
}
```
#### 인증서 정책 예제

AWS IoT Core 레지스트리에 등록된 장치의 경우 다음 정책은 사물 이름과 일치하는 클라이언트 AWS IoT Core ID로 연결하고 장치가 자신을 인증하는 데 사용한 인증서의 이름과 동일한 이름을 가진 주제 에 게시할 수 있는 권한을 부여합니다. certificateId

```
{ 
     "Version": "2012-10-17", 
     "Statement": [ 
          { 
               "Effect": "Allow", 
               "Action": [ 
                   "iot:Publish" 
               ], 
               "Resource": ["arn:aws:iot:us-east-1:123456789012:topic/
${iot:CertificateId}"] 
          }, 
          { 
               "Effect": "Allow", 
               "Action": [ 
                   "iot:Connect" 
               ], 
               "Resource": ["arn:aws:iot:us-east-1:123456789012:client/
${iot:Connection.Thing.ThingName}"] 
          } 
    \mathbf{I}}
```
AWS IoT Core 레지스트리에 등록되지 않은 장치의 경우 다음 정책은 클라이언트 ID client1client2, 를 AWS IoT Core 사용하여 연결하고 장치가 자체 인증에 사용한 인증서의 client3 이름과 동일한 이름을 가진 주제에 게시할 수 있는 권한을 부여합니다. certificateId

```
{ 
     "Version": "2012-10-17", 
     "Statement": [ 
          { 
              "Effect": "Allow", 
              "Action": [ 
                   "iot:Publish" 
              ], 
              "Resource": ["arn:aws:iot:us-east-1:123456789012:topic/
${iot:CertificateId}"] 
          }, 
          { 
              "Effect": "Allow", 
              "Action": [ 
                   "iot:Connect" 
              ], 
              "Resource": [ 
                   "arn:aws:iot:us-east-1:123456789012:client/client1", 
                   "arn:aws:iot:us-east-1:123456789012:client/client2", 
                   "arn:aws:iot:us-east-1:123456789012:client/client3" 
              ] 
         } 
     ]
}
```
AWS IoT Core 레지스트리에 등록된 장치의 경우 다음 정책은 사물 이름과 일치하는 클라이언트 AWS IoT Core ID로 연결하고 장치가 자체 인증에 사용한 인증서의 주체 CommonName 필드와 동일한 이름 을 가진 주제에 게시할 수 있는 권한을 부여합니다.

```
{ 
     "Version": "2012-10-17", 
     "Statement": [ 
          { 
               "Effect": "Allow", 
               "Action": [ 
                   "iot:Publish" 
              ], 
               "Resource": ["arn:aws:iot:us-east-1:123456789012:topic/
${iot:Certificate.Subject.CommonName}"] 
          }, 
          { 
               "Effect": "Allow",
```

```
 "Action": [ 
                 "iot:Connect" 
             ], 
             "Resource": ["arn:aws:iot:us-east-1:123456789012:client/
${iot:Connection.Thing.ThingName}"] 
 } 
     ]
}
```
# **a** Note

이 예에서는 인증서 제목 공통 이름이 주제 식별자로 사용되고, 주제 공통 이름이 등록된 인증 서마다 고유하다고 가정합니다. 인증서를 여러 디바이스에서 공유하는 경우, 제목 공통 이름은 이 인증서를 공유하는 모든 디바이스에서 동일하므로, 여러 디바이스에서 동일한 주제에 게시 권한을 허용하게 됩니다(권장되지 않음).

AWS IoT Core 레지스트리에 등록되지 않은 장치의 경우 다음 정책은 클라이언트 ID, client1client2, 를 AWS IoT Core 사용하여 연결할 권한을 client3 부여하고 장치가 자체 인증 에 사용한 인증서의 주체 CommonName 필드와 이름이 동일한 주제에 게시할 수 있는 권한을 부여합니 다.

```
{ 
     "Version": "2012-10-17", 
     "Statement": [ 
          { 
              "Effect": "Allow", 
              "Action": [ 
                   "iot:Publish" 
              ], 
              "Resource": ["arn:aws:iot:us-east-1:123456789012:topic/
${iot:Certificate.Subject.CommonName}"] 
          }, 
          { 
              "Effect": "Allow", 
              "Action": [ 
                   "iot:Connect" 
              ], 
              "Resource": [ 
                   "arn:aws:iot:us-east-1:123456789012:client/client1", 
                   "arn:aws:iot:us-east-1:123456789012:client/client2",
```
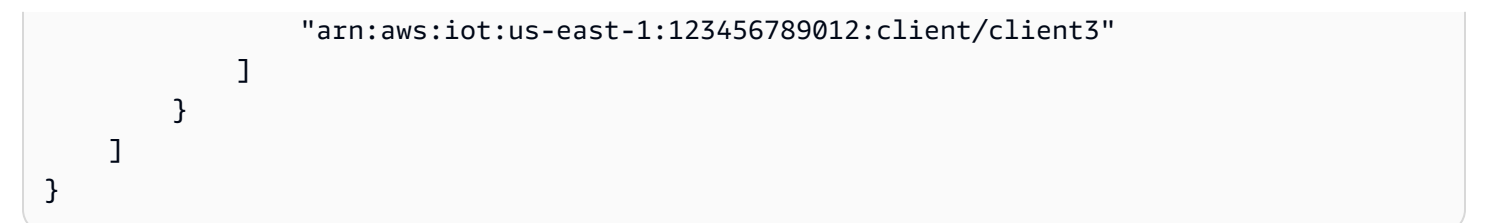

# **a** Note

이 예에서는 인증서 제목 공통 이름이 주제 식별자로 사용되고, 주제 공통 이름이 등록된 인증 서마다 고유하다고 가정합니다. 인증서를 여러 디바이스에서 공유하는 경우, 제목 공통 이름은 이 인증서를 공유하는 모든 디바이스에서 동일하므로, 여러 디바이스에서 동일한 주제에 게시 권한을 허용하게 됩니다(권장되지 않음).

AWS IoT Core 레지스트리에 등록된 장치의 경우 다음 정책은 사물 이름과 일치하는 클라이언트 AWS IoT Core ID로 연결하고, 장치 인증에 사용된 인증서의 Subject.CommonName.2 필드가 로 admin/ 설정된 경우 이름 앞에 접두사가 붙은 주제에 게시할 수 있는 권한을 부여합니다. Administrator

```
{ 
     "Version": "2012-10-17", 
     "Statement": [ 
         { 
             "Effect": "Allow", 
             "Action": [ 
                  "iot:Connect" 
             ], 
              "Resource": ["arn:aws:iot:us-east-1:123456789012:client/
${iot:Connection.Thing.ThingName}"] 
         }, 
         { 
              "Effect": "Allow", 
              "Action": [ 
                  "iot:Publish" 
             ], 
              "Resource": ["arn:aws:iot:us-east-1:123456789012:topic/admin/*"], 
              "Condition": { 
                  "StringEquals": { 
                      "iot:Certificate.Subject.CommonName.2": "Administrator" 
 } 
             } 
 } 
     ]
```
}

AWS IoT Core 레지스트리에 등록되지 않은 장치의 경우 다음 정책은 클라이언트 AWS IoT Core client1 ID로 연결하고 장치 인증에 사용되는 인증서의 Subject.CommonName.2 필 드가 로 admin/ 설정된 경우 이름 앞에 접두사가 붙은 주제에 게시할 수 있는 권한을 부여합니 다Administrator. client2 client3

```
{ 
     "Version": "2012-10-17", 
     "Statement": [ 
          { 
              "Effect": "Allow", 
              "Action": [ 
                   "iot:Connect" 
              ], 
              "Resource": [ 
                   "arn:aws:iot:us-east-1:123456789012:client/client1", 
                   "arn:aws:iot:us-east-1:123456789012:client/client2", 
                   "arn:aws:iot:us-east-1:123456789012:client/client3" 
              ] 
         }, 
          { 
              "Effect": "Allow", 
              "Action": [ 
                   "iot:Publish" 
              ], 
              "Resource": ["arn:aws:iot:us-east-1:123456789012:topic/admin/*"], 
              "Condition": { 
                   "StringEquals": { 
                       "iot:Certificate.Subject.CommonName.2": "Administrator" 
 } 
              } 
         } 
    \mathbf{I}}
```
AWS IoT Core 레지스트리에 등록된 장치의 경우 다음 정책은 장치가 사물 이름을 사용하여 특정 주제에 대해 게시할 수 있도록 허용합니다. 이 주제는 장치 인증에 사용되는 인증서의 Subject.CommonName 필드 중 하나가 다음과 Administrator 같이 설정된 시점으로 구성됩니다. admin/ ThingName

{

```
 "Version": "2012-10-17", 
     "Statement": [ 
          { 
              "Effect": "Allow", 
              "Action": [ 
                  "iot:Connect" 
              ], 
              "Resource": ["arn:aws:iot:us-east-1:123456789012:client/
${iot:Connection.Thing.ThingName}"] 
          }, 
          { 
              "Effect": "Allow", 
              "Action": [ 
                  "iot:Publish" 
              ], 
              "Resource": ["arn:aws:iot:us-east-1:123456789012:topic/admin/
${iot:Connection.Thing.ThingName}"], 
              "Condition": { 
                  "ForAnyValue:StringEquals": { 
                       "iot:Certificate.Subject.CommonName.List": "Administrator" 
 } 
              } 
          } 
    \mathbf{I}}
```
AWS IoT Core 레지스트리에 등록되지 않은 장치의 경우 다음 정책은 클라이언트 AWS IoT Core client1 ID로 연결하고 장치 인증에 사용되는 인증서의 Subject.CommonName 필드 중 하나가 로 설정된 admin 경우 주제에 게시할 수 있는 권한을 부여합니다. client2 client3 Administrator

```
{ 
     "Version": "2012-10-17", 
     "Statement": [ 
          { 
               "Effect": "Allow", 
               "Action": [ 
                   "iot:Connect" 
              ], 
               "Resource": [ 
                   "arn:aws:iot:us-east-1:123456789012:client/client1", 
                   "arn:aws:iot:us-east-1:123456789012:client/client2", 
                   "arn:aws:iot:us-east-1:123456789012:client/client3" 
             \mathbf{I}
```
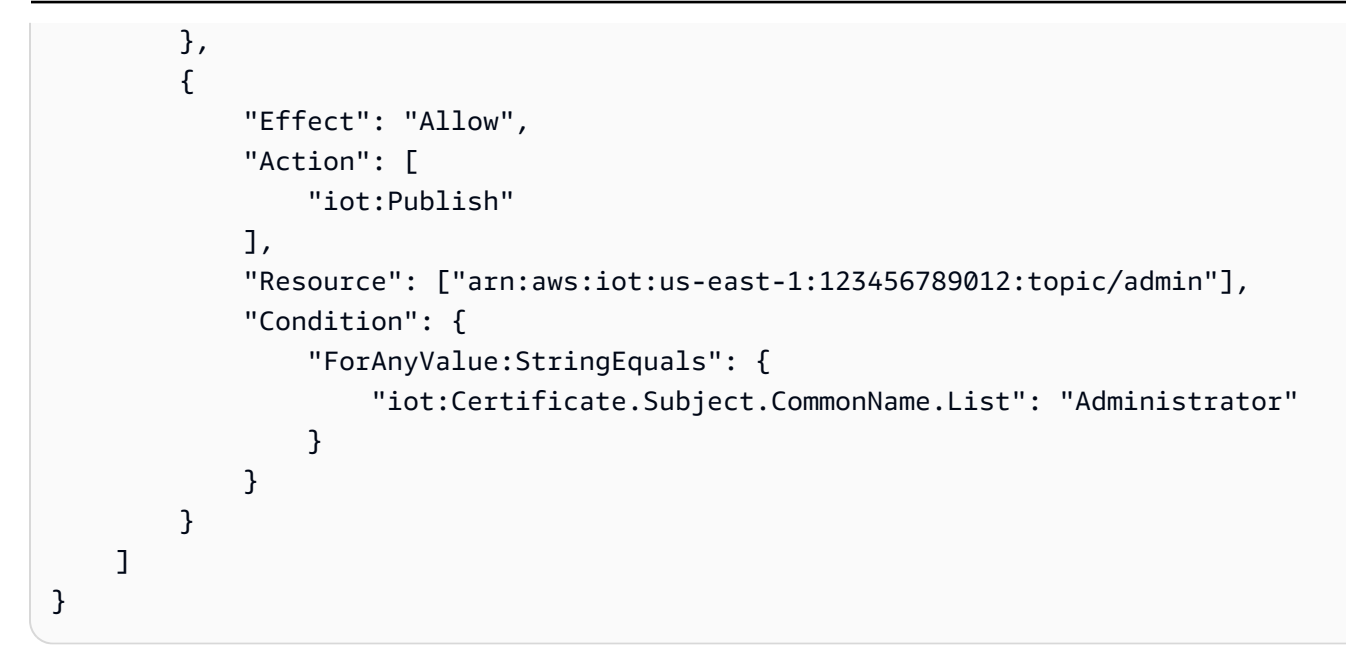

## 사물 정책 예제

다음 정책은 인증에 사용된 인증서가 정책 평가 대상 대상에 첨부된 경우 장치 연결을 허용합니다. AWS IoT Core

```
{ 
     "Version":"2012-10-17", 
     "Statement":[ 
         { 
              "Effect":"Allow", 
              "Action":["iot:Connect"], 
              "Resource":[ "*" ], 
              "Condition": { 
                  "Bool": { 
                       "iot:Connection.Thing.IsAttached": ["true"] 
 } 
              } 
         } 
     ]
}
```
다음 정책은 인증서가 특정 사물 유형의 사물에 연결되어 있고 사물에 값 attributeValue가 있는 attributeName의 속성이 있는 경우 디바이스가 게시할 수 있도록 허용합니다. 사물 정책 변수에 대 한 자세한 내용은 [사물 정책 변수를](#page-513-0) 참조하세요.

{

```
 "Version": "2012-10-17", 
   "Statement": [ 
     { 
       "Effect": "Allow", 
       "Action": [ 
          "iot:Publish" 
       ], 
       "Resource": "arn:aws:iot:us-east-1:123456789012:topic/device/stats", 
       "Condition": { 
          "StringEquals": { 
            "iot:Connection.Thing.Attributes[attributeName]": "attributeValue", 
            "iot:Connection.Thing.ThingTypeName": "Thing_Type_Name" 
         }, 
          "Bool": { 
            "iot:Connection.Thing.IsAttached": "true" 
         } 
       } 
     } 
   ]
}
```
다음 정책은 디바이스가 사물의 속성으로 시작하는 주제에 게시할 수 있도록 허용합니다. 디바이스 인 증서가 사물과 연결되어 있지 않으면 이 변수가 해결되지 않고 액세스 거부 오류가 발생합니다. 사물 정책 변수에 대한 자세한 내용은 [사물 정책 변수](#page-513-0)를 참조하세요.

```
{ 
   "Version": "2012-10-17", 
   "Statement": [ 
    \{ "Effect": "Allow", 
       "Action": [ 
          "iot:Publish" 
       ], 
       "Resource": "arn:aws:iot:us-east-1:123456789012:topic/
${iot:Connection.Thing.Attributes[attributeName]}/*" 
     } 
   ]
}
```
기본 작업 정책 예제

이 샘플은 단일 디바이스인 작업 대상이 작업 요청을 수신하고 AWS IoT로 작업 실행 상태를 전달하기 위해 필요한 정책 문을 보여줍니다.

# *us-west- 2:57 EXAMPLE833* 를 콜론 문자 (:) 와 12자리 AWS 계정 숫자로 바꾼 다음 *unique# ThingName* 디바이스를 나타내는 사물 리소스의 이름으로 바꾸십시오. AWS 리전 AWS IoT

```
{ 
   "Version": "2012-10-17", 
   "Statement": [ 
    \{ "Effect": "Allow", 
        "Action": [ 
          "iot:Connect" 
        ], 
        "Resource": [ 
          "arn:aws:iot:us-west-2:57EXAMPLE833:client/uniqueThingName" 
      \mathbb{1} }, 
     { 
        "Effect": "Allow", 
        "Action": [ 
          "iot:Publish" 
       ], 
        "Resource": [ 
          "arn:aws:iot:us-west-2:57EXAMPLE833:topic/test/dc/pubtopic", 
          "arn:aws:iot:us-west-2:57EXAMPLE833:topic/$aws/events/job/*", 
          "arn:aws:iot:us-west-2:57EXAMPLE833:topic/$aws/events/jobExecution/*", 
          "arn:aws:iot:us-west-2:57EXAMPLE833:topic/$aws/things/uniqueThingName/jobs/*" 
      \mathbf{I} }, 
     { 
        "Effect": "Allow", 
        "Action": [ 
          "iot:Subscribe" 
        ], 
        "Resource": [ 
          "arn:aws:iot:us-west-2:57EXAMPLE833:topicfilter/test/dc/subtopic", 
          "arn:aws:iot:us-west-2:57EXAMPLE833:topicfilter/$aws/events/jobExecution/*", 
          "arn:aws:iot:us-west-2:57EXAMPLE833:topicfilter/$aws/things/uniqueThingName/
jobs/*" 
      \mathbf{I} }, 
     { 
        "Effect": "Allow", 
        "Action": [ 
          "iot:Receive"
```
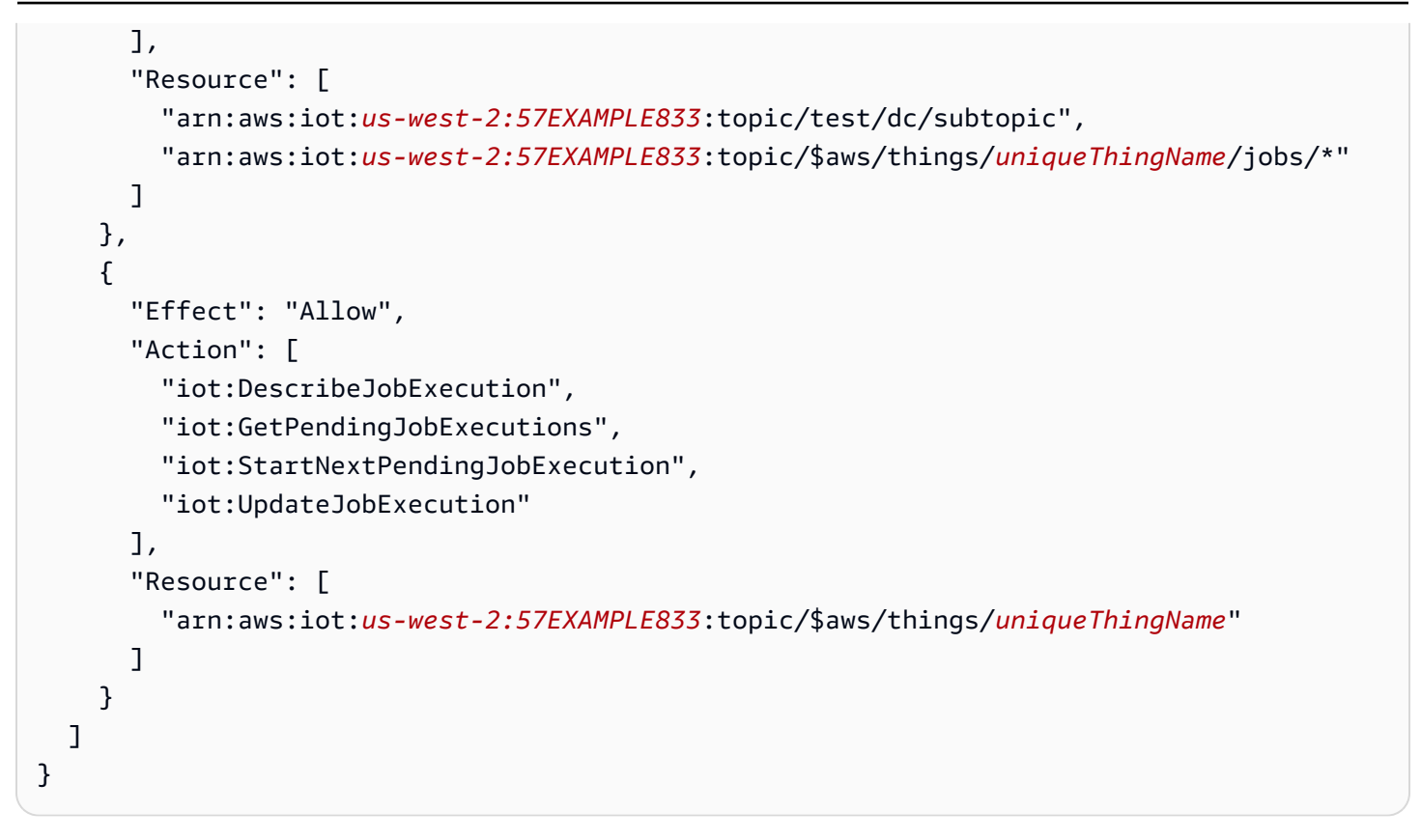

# <span id="page-569-0"></span>Amazon Cognito 자격 증명으로 권한 부여

Amazon Cognito 자격 증명에는 인증된 자격 증명과 인증되지 않은 자격 증명이라는 두 가지 유형이 있 습니다. 앱이 인증되지 않은 Amazon Cognito 자격 증명을 지원하는 경우 인증이 수행되지 않으므로 사 용자가 누구인지 알 수 없습니다.

인증되지 않은 자격 증명: 인증되지 않은 Amazon Cognito 자격 증명의 경우 인증되지 않은 자격 증명 풀에 IAM 역할을 연결하여 권한을 부여합니다. 알 수 없는 사용자가 사용할 수 있도록 하려는 리소스에 대해서만 액세스 권한을 부여하는 것이 좋습니다.

**A** Important

에 연결하는 인증되지 않은 Amazon Cognito 사용자의 경우 AWS IoT Core IAM 정책에서 매우 제한된 리소스에 대한 액세스 권한을 부여하는 것이 좋습니다.

인증된 자격 증명: 인증된 Amazon Cognito 자격 증명의 경우 다음 두 곳에서 권한을 지정해야 합니다.

• 인증된 Amazon Cognito 자격 증명 풀에 IAM 정책을 연결합니다.

• Amazon Cognito 자격 증명 (인증된 사용자) 에 AWS IoT Core 정책을 연결합니다.

AWS IoT Core에 연결하는 인증되지 않은 Amazon Cognito 사용자에 대한 정책 예시

다음 예제는 Amazon Cognito 자격 증명의 IAM 정책과 IoT 정책에 있는 권한을 보여줍니다. 인증된 사 용자가 디바이스별 주제(예: device/DEVICE\_ID/status)에 게시하려고 합니다.

```
{ 
     "Version": "2012-10-17", 
     "Statement": [ 
         { 
              "Effect": "Allow", 
              "Action": [ 
                  "iot:Connect" 
              ], 
              "Resource": [ 
                  "arn:aws:iot:us-east-1:123456789012:client/Client_ID" 
 ] 
         }, 
         { 
              "Effect": "Allow", 
              "Action": [ 
                  "iot:Publish" 
              ], 
              "Resource": [ 
                  "arn:aws:iot:us-east-1:123456789012:topic/device/Device_ID/status" 
 ] 
         } 
     ]
}
```
다음 예제는 인증되지 않은 Amazon Cognito 역할의 IAM 정책에 있는 권한을 보여줍니다. 인증되지 않 은 사용자가 인증이 필요 없는 디바이스별 주제 이외의 주제에 게시하려고 합니다.

```
{ 
      "Version": "2012-10-17", 
      "Statement": [ 
           { 
               "Effect": "Allow", 
               "Action": [ 
                    "iot:Connect" 
               ],
```

```
 "Resource": [ 
                   "arn:aws:iot:us-east-1:123456789012:client/*" 
 ] 
          }, 
         \mathcal{L} "Effect": "Allow", 
               "Action": [ 
                   "iot:Publish" 
               ], 
               "Resource": [ 
                   "arn:aws:iot:us-east-1:123456789012:topic/non_device_specific_topic" 
             \mathbf{I} } 
     ]
}
```
GitHub 예시

의 다음 예제 웹 애플리케이션은 인증된 사용자에 대한 정책 첨부를 사용자 등록 및 인증 프로세스에 통합하는 방법을 GitHub 보여줍니다.

- [MQTT 게시/구독은 다음을 사용하여 React 웹 애플리케이션을 게시/구독합니다. AWS AmplifyAWS](https://github.com/aws-samples/aws-amplify-react-iot-pub-sub-using-cp) [IoT Device SDK for JavaScript](https://github.com/aws-samples/aws-amplify-react-iot-pub-sub-using-cp)
- [AWS Amplify, 및 Lambda 함수를 사용하는 MQTT React 웹 애플리케이션 게시/구독 AWS IoT](https://github.com/aws-samples/aws-amplify-react-iot-pub-sub-using-lambda) [Device SDK for JavaScript](https://github.com/aws-samples/aws-amplify-react-iot-pub-sub-using-lambda)

Amplify는 서비스와 통합되는 웹 및 모바일 애플리케이션을 구축하는 데 도움이 되는 도구 및 서비스 세트입니다. AWS Amplify에 대한 자세한 내용은 [Amplify 프레임워크 설명서를](https://docs.amplify.aws/) 참조하세요.

두 예 모두 다음 단계를 수행합니다.

- 1. 사용자가 계정에 가입하면 애플리케이션에서 Amazon Cognito 사용자 풀과 자격 증명을 생성합니 다.
- 2. 사용자가 인증하면 애플리케이션이 정책을 생성하여 자격 증명에 연결합니다. 이렇게 하면 사용자 에게 게시 및 구독 권한이 부여됩니다.
- 3. 사용자는 애플리케이션을 사용하여 MQTT 주제를 게시하고 구독할 수 있습니다.

첫 번째 예는 인증 작업 내에서 직접 AttachPolicy API 작업을 사용합니다. 다음 예에서는 Amplify와 AWS IoT Device SDK for JavaScript를 사용하는 React 웹 애플리케이션 내에서 이 API 호출을 구현하 는 방법을 보여줍니다.

```
function attachPolicy(id, policyName) { 
     var Iot = new AWS.Iot({region: AWSConfiguration.region, apiVersion: 
 AWSConfiguration.apiVersion, endpoint: AWSConfiguration.endpoint}); 
     var params = {policyName: policyName, target: id}; 
     console.log("Attach IoT Policy: " + policyName + " with cognito identity id: " + 
  id); 
     Iot.attachPolicy(params, function(err, data) { 
          if (err) { 
                if (err.code !== 'ResourceAlreadyExistsException') { 
                   console.log(err); 
 } 
 } 
          else { 
             console.log("Successfully attached policy with the identity", data); 
 } 
      });
}
```
이 [AuthDisplay코드는.js](https://github.com/aws-samples/aws-amplify-react-iot-pub-sub-using-cp/blob/d1c307b36357be934db9dda020140fa337709cd9/src/AuthDisplay.js#L45) 파일에 표시됩니다.

두 번째 예는 Lambda 함수에서 AttachPolicy API 작업을 구현합니다. 다음 예에서는 Lambda가 이 API 호출을 사용하는 방법을 보여줍니다.

```
iot.attachPolicy(params, function(err, data) { 
      if (err) { 
            if (err.code !== 'ResourceAlreadyExistsException') { 
                console.log(err); 
                res.json({error: err, url: req.url, body: req.body}); 
            } 
       } 
      else { 
         console.log(data); 
         res.json({success: 'Create and attach policy call succeed!', url: req.url, 
  body: req.body});
```
}

});

이 코드는 [app.js](https://github.com/aws-samples/aws-amplify-react-iot-pub-sub-using-lambda/blob/e493039581d2aff0faa3949086deead20a2c5385/amplify/backend/function/amplifyiotlambda/src/app.js#L50) 파일의 iot.GetPolicy 함수 안에 나타납니다.

#### **a** Note

Amazon Cognito AWS 자격 증명 풀을 통해 획득한 자격 증명으로 함수를 호출하면 Lambda 함수의 컨텍스트 객체에 에 대한 값이 포함됩니다. context.cognito\_identity\_id 자세 한 내용은 다음을 참조하세요.

- [AWS Lambda Node.js 내 컨텍스트 객체](https://docs.aws.amazon.com/lambda/latest/dg/nodejs-context.html)
- [AWS Lambda Python의 컨텍스트 객체](https://docs.aws.amazon.com/lambda/latest/dg/python-context.html)
- [AWS Lambda 루비의 컨텍스트 객체](https://docs.aws.amazon.com/lambda/latest/dg/ruby-context.html)
- [AWS Lambda 자바의 컨텍스트 객체](https://docs.aws.amazon.com/lambda/latest/dg/java-context.html)
- [AWS Lambda Go의 컨텍스트 객체](https://docs.aws.amazon.com/lambda/latest/dg/golang-context.html)
- [AWS Lambda C #의 컨텍스트 객체](https://docs.aws.amazon.com/lambda/latest/dg/csharp-context.html)
- [AWS Lambda 의 컨텍스트 객체 PowerShell](https://docs.aws.amazon.com/lambda/latest/dg/powershell-context.html)

# AWS IoT Core 자격 증명 공급자를 사용하여 AWS 서비스에 대한 직접 호출 권한 부여

장치는 X.509 인증서를 사용하여 TLS 상호 인증 프로토콜을 AWS IoT Core 사용하여 연결할 수 있습 니다. [다른 AWS 서비스는 인증서 기반 인증을 지원하지 않지만 서명 버전 4 형식의 자격 증명을 사용](https://docs.aws.amazon.com/general/latest/gr/signature-version-4.html) [하여 AWS 호출할 수 있습니다.AWS](https://docs.aws.amazon.com/general/latest/gr/signature-version-4.html) [서명 버전 4 알고리즘에서는](https://docs.aws.amazon.com/AmazonS3/latest/API/sig-v4-authenticating-requests.html) 일반적으로 호출자에게 액세스 키 ID 와 비밀 액세스 키가 있어야 합니다. AWS IoT Core 내장된 [X.509 인증서를](x509-client-certs.html) 고유한 디바이스 ID로 사용 하여 요청을 인증할 수 있는 자격 증명 공급자가 있습니다. AWS 따라서 디바이스에 액세스 키 ID와 보 안 액세스 키를 저장할 필요가 없습니다.

이 자격 증명 공급자는 X.509 인증서를 사용하여 호출자를 인증한 후 권한이 제한된 임시 보안 토큰을 발급합니다. 토큰은 모든 요청에 서명하고 인증하는 데 사용할 수 있습니다. AWS 이 방법으로 AWS 요 청을 인증하려면 [AWS Identity and Access Management \(IAM\) 역할을 생성 및 구성하고 해당 역할에](https://docs.aws.amazon.com/service-authorization/latest/reference/id_roles.html) [적절한 IAM](https://docs.aws.amazon.com/service-authorization/latest/reference/id_roles.html) 정책을 연결해야 자격 증명 공급자가 사용자를 대신하여 역할을 수임할 수 있습니다. AWS IoT Core 및 IAM 에 대한 자세한 내용은 [ID 및 액세스 관리 대상 AWS IoT](#page-589-0) 단원을 참조하세요.

AWS IoT 디바이스에서 [SNI \(서버 이름 표시\) 확장을](https://www.rfc-editor.org/rfc/rfc3546#section-3.1) 전송 계층 보안 (TLS) 프로토콜로 전송하고 필드 에 전체 엔드포인트 주소를 제공해야 합니다. host\_name host\_name 필드에는 호출하는 엔드포인트 가 포함되어야 하며 다음과 같아야 합니다.

• aws iot [describe-endpoint](https://awscli.amazonaws.com/v2/documentation/api/latest/reference/iot/describe-endpoint.html) --endpoint-type iot:CredentialProvider에서 반환한 endpointAddress

올바른 host\_name 값 없이 디바이스에서 시도하는 연결은 실패합니다.

다음 다이어그램은 자격 증명 공급자의 워크플로우를 보여줍니다.

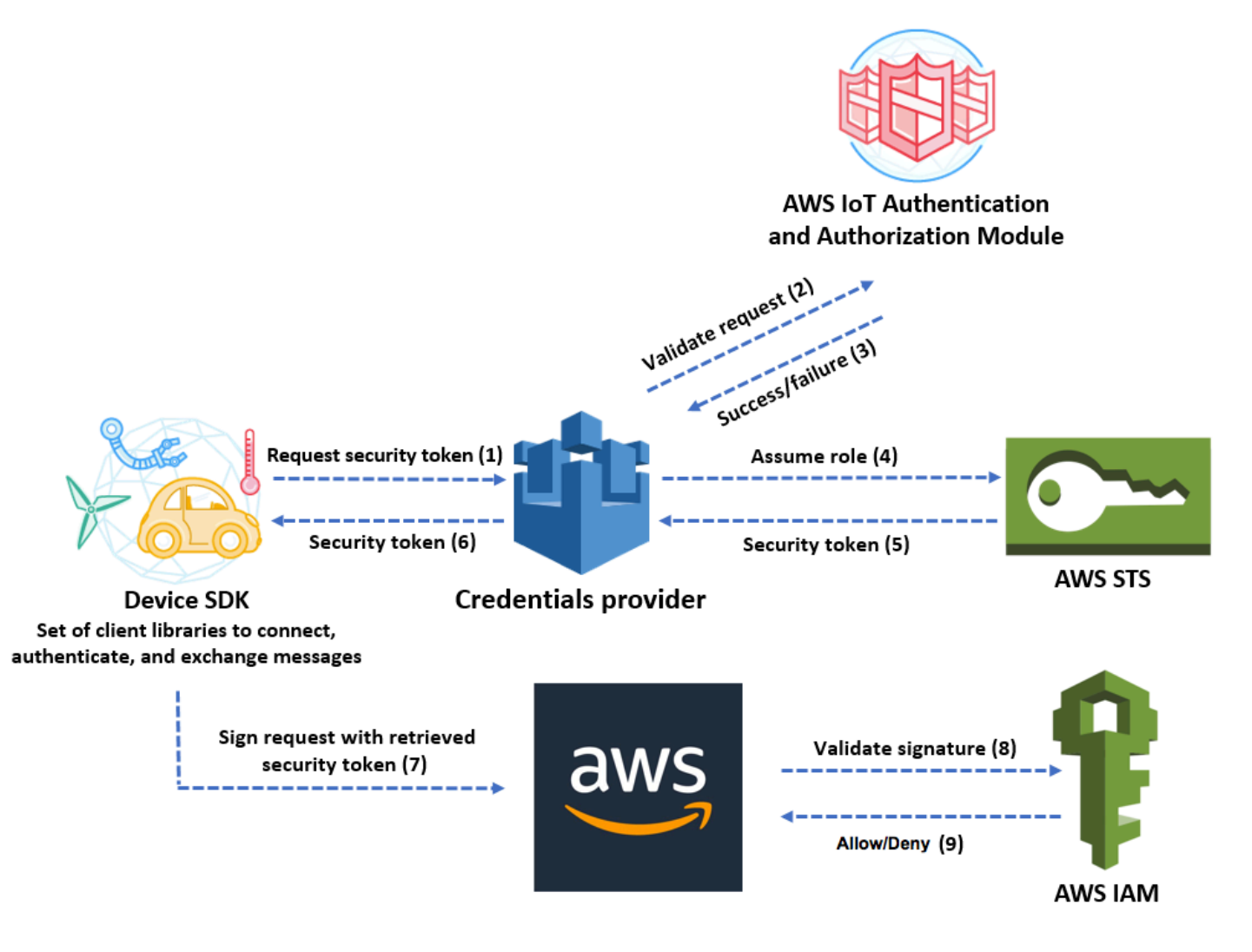

- 1. AWS IoT Core 디바이스가 자격 증명 공급자에게 보안 토큰을 요청하는 HTTPS 요청을 합니다. 이 요청에는 인증을 위한 디바이스 X.509 인증서가 포함되어 있습니다.
- 2. 자격 증명 제공자는 요청을 AWS IoT Core 인증 및 권한 부여 모듈에 전달하여 인증서를 검증하고 장치에 보안 토큰을 요청할 권한이 있는지 확인합니다.
- 3. 인증서가 유효하고 보안 토큰을 요청할 권한이 있는 경우 AWS IoT Core 인증 및 권한 부여 모듈은 성공을 반환합니다. 그렇지 않은 경우, 디바이스에 예외를 전송합니다.
- 4. 인증서 검증에 성공하고 나면 자격 증명 공급자가 [AWS Security Token Service \(AWS STS\)을](https://docs.aws.amazon.com/STS/latest/APIReference/Welcome.html)(를) 호출하여 사용자가 생성한 IAM 역할을 수임합니다.
- 5. AWS STS 권한이 제한된 임시 보안 토큰을 자격 증명 공급자에게 반환합니다.
- 6. 자격 증명 공급자가 이 보안 토큰을 디바이스로 반환합니다.
- 7. 기기는 보안 토큰을 사용하여 서명 버전 4로 AWS AWS 요청에 서명합니다.
- 8. 요청된 서비스가 서명을 검증하고 사용자가 자격 증명 공급자를 위해 생성한 IAM 역할에 연결된 액 세스 정책들에 대한 요청에 권한을 부여하기 위해 IAM을 호출합니다.
- 9. IAM이 서명을 성공적으로 검증하고 요청에 권한을 부여하면 요청은 성공합니다. 그렇지 않은 경우, IAM이 예외를 전송합니다.

다음 단원에서는 인증서를 사용하여 보안 토큰을 얻는 방법을 설명합니다. 이 단원은 사용자가 이미 [디](register-device.html) [바이스를 등록](register-device.html)했고 이 디바이스에 [사용자의 인증서를 생성하여 활성화](device-certs-your-own.html)했다는 가정하에 작성되었습니 다.

인증서를 사용하여 보안 토큰을 얻는 방법

1. 자격 증명 공급자가 사용자의 디바이스를 대신하여 수임하는 IAM 역할을 구성합니다. 다음 신뢰 정책을 역할에 연결합니다.

```
{ 
     "Version": "2012-10-17", 
     "Statement": { 
          "Effect": "Allow", 
          "Principal": {"Service": "credentials.iot.amazonaws.com"}, 
          "Action": "sts:AssumeRole" 
     }
}
```
호출하려는 각 AWS 서비스에 대해 액세스 정책을 역할에 연결합니다. 자격 증명 공급자는 다음과 같은 정책 변수를 지원합니다.

- credentials-iot:ThingName
- credentials-iot:ThingTypeName
- credentials-iot:AwsCertificateId
디바이스가 AWS 서비스에 대한 요청에서 사물 이름을 제시하는 경우, 자격 증명 공급자가 보 안 토큰에 credentials-iot:ThingName 및 credentials-iot:ThingTypeName을(를) context 변수로 추가합니다. 디바이스가 요청에 사물 이름을 제시하지 않더라도 자격 증명 공급 자는 context 변수로 credentials-iot:AwsCertificateId를 제공합니다. x-amzn-iotthingname HTTP 요청 헤더의 값으로 그 사물 이름을 전달하세요.

이 세 가지 변수는 AWS IoT Core 정책이 아니라 IAM 정책을 위해서만 작동합니다.

2. 다음 단계(역할 별칭 생성)를 수행하는 사용자가 새로 생성된 역할을 AWS IoT Core로 전 달할 권한을 가지고 있는지 확인합니다. 다음 정책은 AWS 사용자에게 iam:GetRole 및 iam:PassRole 권한을 모두 부여합니다. iam:GetRole 권한은 방금 생성한 역할에 대한 정보를 사용자가 가져올 수 있도록 허용합니다. iam:PassRole권한을 통해 사용자는 역할을 다른 AWS 서비스에 넘길 수 있습니다.

```
{ 
     "Version": "2012-10-17", 
     "Statement": { 
          "Effect": "Allow", 
          "Action": [ 
              "iam:GetRole", 
              "iam:PassRole" 
          ], 
          "Resource": "arn:aws:iam::your AWS ## id:role/your role name" 
     }
}
```
3. AWS IoT Core 역할 별칭을 생성합니다. AWS 서비스에 직접 호출을 하려는 기기는 연결할 때 사 용할 역할 ARN을 알아야 합니다. AWS IoT Core역할 ARN을 하드 코딩하면 역할 ARN이 바뀔 때 마다 디바이스를 업데이트해야 하기 때문에 이것은 좋은 방법이 아닙니다. CreateRoleAlias API를 사용하여 역할 ARN을 가리키는 역할 별칭을 생성하는 것이 더 바람직합니다. 역할 ARN이 바뀔 경우 그 역할 별칭을 업데이트하면 됩니다. 디바이스에 어떤 변경도 할 필요가 없습니다. 이 API에서 사용하는 파라미터는 다음과 같습니다.

roleAlias

필수 사항입니다. 역할 별칭을 식별하는 임의 문자열입니다. 이것은 역할 별칭 데이터 모델에 서 기본 키 역할을 합니다. 1-128자 길이이며 영숫자와 =, @, - 기호만 사용해야 합니다. 알파벳 대문자와 소문자가 허용됩니다.

roleArn

필수 사항입니다. 역할 별칭이 가리키는 역할의 ARN입니다.

credentialDurationSeconds

선택 사항입니다. 자격 증명의 유효 시간(초)입니다. 최소값은 900초(15분)입니다. 최대값은 43,200초(12시간)입니다. 기본 값은 3,600초(1시간)입니다.

```
A Important
```
AWS IoT Core 자격 증명 공급자는 최대 수명이 43,200초 (12시간) 인 자격 증명을 발 급할 수 있습니다. 자격 증명이 최대 12시간 동안 유효하면 자격 증명을 더 오래 캐싱하 여 자격 증명 공급자에 대한 호출 횟수를 줄일 수 있습니다. credentialDurationSeconds 값은 역할 별칭이 참조하는 IAM 역할의 최대 세션

기간보다 작거나 같아야 합니다. 자세한 내용은 AWS Identity 및 [Access Management](https://docs.aws.amazon.com/IAM/latest/UserGuide/roles-managingrole-editing-api.html#roles-modify_max-session-duration-api) [사용 설명서의 역할 최대 세션 기간 \(AWS API\) 수정을](https://docs.aws.amazon.com/IAM/latest/UserGuide/roles-managingrole-editing-api.html#roles-modify_max-session-duration-api) 참조하십시오.

이 API에 대한 자세한 내용은 [CreateRole별칭을](https://docs.aws.amazon.com/iot/latest/apireference/API_CreateRoleAlias.html) 참조하십시오.

4. 디바이스 인증서에 정책을 연결합니다. 디바이스 인증서에 연결된 정책은 역할을 위임할 수 있는 디바이스 권한을 부여해야 합니다. 다음의 예와 같이 역할 별칭에 iot:AssumeRoleWithCertificate 작업 권한을 부여하면 됩니다.

```
{ 
    "Version":"2012-10-17", 
    "Statement":[ 
        { 
           "Effect":"Allow", 
           "Action":"iot:AssumeRoleWithCertificate", 
           "Resource":"arn:aws:iot:your region:your_aws_account_id:rolealias/your 
  role alias" 
        } 
   \mathbf{I}}
```
5. 자격 증명 공급자에게 HTTPS 요청을 하여 보안 토큰을 얻습니다. 다음 정보를 제공합니다.

• Certificate: 이 요청은 TLS 상호 인증을 통한 HTTP 요청이므로 이 요청 중에 인증서와 프라이빗 키를 클라이언트에 제공해야 합니다. 인증서를 등록할 때 사용한 것과 동일한 인증서 및 개인 키 를 사용하십시오. AWS IoT Core

장치가 통신하고 있는지 AWS IoT Core (장치를 가장하는 서비스가 아님) 하는지 확인하려면 [서](x509-client-certs.html#server-authentication) [버 인증을](x509-client-certs.html#server-authentication) 참조하고 링크를 따라 적절한 CA 인증서를 다운로드한 다음 장치를 복사하십시오.

- RoleAlias: 자격 증명 공급자를 위해 만든 역할 별칭의 이름.
- ThingName: 사물을 등록할 때 생성한 AWS IoT Core 사물 이름. 이것은 x-amzn-iotthingname HTTP 헤더의 값으로 전달됩니다. 이 값은 사물 속성을 AWS IoT Core 또는 IAM 정 책에서 정책 변수로 사용하는 경우에만 필요합니다.

**a** Note

제공하는 ThingName값은 인증서에 할당된 AWS IoT 사물 리소스의 이름과 x-amzniot-thingname 일치해야 합니다. 일치하지 않으면 403 오류가 반환됩니다.

에서 다음 명령을 AWS CLI 실행하여 사용자의 자격 증명 공급자 엔드포인트를 확보하십시오. AWS 계정이 API에 대한 자세한 내용은 을 참조하십시오 [DescribeEndpoint.](https://docs.aws.amazon.com/iot/latest/apireference/API_DescribeEndpoint.html)

aws iot describe-endpoint --endpoint-type iot:CredentialProvider

다음 JSON 객체는 describe-endpoint 명령의 샘플 출력입니다. 여기에는 보안 토큰을 요청하기 위 해 사용하는 endpointAddress가 포함되어 있습니다.

```
{ 
     "endpointAddress": "your_aws_account_specific_prefix.credentials.iot.your 
 region.amazonaws.com"
}
```
이 엔드포인트를 사용하여 HTTPS 요청을 통해 자격 증명 공급자에게 보안 토큰을 반환하라고 요 청합니다. 다음 예제 명령은 curl을 사용하지만 모든 HTTP 클라이언트를 사용할 수 있습니다.

curl --cert *your certificate* --key *your device certificate key pair* -H "x-amzn-iotthingname: *your thing name*" --cacert AmazonRootCA1.pem https://*your endpoint* /rolealiases/*your role alias*/credentials

이 명령은 accessKeyId, secretAccessKey, sessionToken, 그리고 만료를 포함하는 보안 토큰 객체를 반환합니다. 다음 JSON 객체는 curl 명령의 샘플 출력입니다.

 {"credentials":{"accessKeyId":"*access key*","secretAccessKey":"*secret access key*","sessionToken":"*session token*","expiration":"2018-01-18T09:18:06Z"}}

그런 다음accessKeyId,secretAccessKey, sessionToken 값을 사용하여 AWS 서비스에 대 한 요청에 서명할 수 있습니다. end-to-end 데모를 보려면 보안 블로그의 자격 [AWS IoT 증명 공급](https://aws.amazon.com/blogs/security/how-to-eliminate-the-need-for-hardcoded-aws-credentials-in-devices-by-using-the-aws-iot-credentials-provider/) [자 블로그 게시물을 사용하여 장치에 하드 코딩된 AWS 자격 증명의 필요성을 없애는 방법을](https://aws.amazon.com/blogs/security/how-to-eliminate-the-need-for-hardcoded-aws-credentials-in-devices-by-using-the-aws-iot-credentials-provider/) 참조 하십시오.AWS

# IAM을 통한 교차 계정 액세스

AWS IoT Core 주체 소유가 AWS 계정 아닌 것으로 정의된 주제를 주체가 게시하거나 구독할 수 있도 록 할 수 있습니다. 교차 계정 액세스는 IAM 정책 및 IAM 역할을 생성하고 정책을 역할에 연결하여 구 성합니다.

먼저 AWS 계정에서 여러 사용자 및 인증서를 생성했을 때와 마찬가지로, [IAM 정책 생성에](https://docs.aws.amazon.com/IAM/latest/UserGuide/access_policies_create.html) 설명된 대 로 고객 관리형 IAM 정책을 생성합니다.

AWS IoT Core 레지스트리에 등록된 장치의 경우 다음 정책은 장치의 사물 이름과 일치하는 클라 이언트 ID를 AWS IoT Core 사용하여 장치에 연결하고, *thing-name#* 장치의 사물 이름인 my/ topic/*thing-name* 곳에 게시할 수 있는 권한을 부여합니다.

```
{ 
     "Version": "2012-10-17", 
     "Statement": [ 
          { 
               "Effect": "Allow", 
               "Action": [ 
                   "iot:Connect" 
              ], 
               "Resource": ["arn:aws:iot:us-east-1:123456789012:client/
${iot:Connection.Thing.ThingName}"] 
          }, 
          { 
               "Effect": "Allow",
```

```
 "Action": [ 
                   "iot:Publish" 
              ], 
              "Resource": ["arn:aws:iot:us-east-1:123456789012:topic/my/topic/
${iot:Connection.Thing.ThingName}"], 
         } 
     ]
}
```
AWS IoT Core 레지스트리에 등록되지 않은 장치의 경우 다음 정책은 계정 (123456789012) AWS IoT Core 레지스트리에 client1 등록된 사물 이름을 사용하여 이름 앞에 접두사가 붙은 my/topic/ 클 라이언트 ID별 주제에 연결하고 게시할 수 있는 권한을 장치에 부여합니다. AWS IoT Core

```
{ 
     "Version": "2012-10-17", 
     "Statement": [ 
         \{ "Effect": "Allow", 
               "Action": [ 
                   "iot:Connect" 
              ], 
               "Resource": [ 
                   "arn:aws:iot:us-east-1:123456789012:client/client1" 
 ] 
          }, 
          { 
               "Effect": "Allow", 
               "Action": [ 
                   "iot:Publish" 
               ], 
               "Resource": [ 
                   "arn:aws:iot:us-east-1:123456789012:topic/my/topic/${iot:ClientId}" 
             \mathbf{1} } 
    \mathbf{I}}
```
다음으로 [역할을 생성하여 IAM 사용자에게 권한 위임](https://docs.aws.amazon.com/IAM/latest/UserGuide/id_roles_create_for-user.html)의 단계를 따릅니다. 액세스를 공유하려는 AWS 계정 의 계정 ID를 입력합니다. 마지막 단계로 방금 생성한 정책을 역할에 연결합니다. 나중에 액세스 를 부여한 AWS 계정 ID를 수정해야 할 경우 다음의 신뢰 정책 형식을 사용할 수 있습니다.

{

```
 "Version": "2012-10-17", 
     "Statement": [ 
          { 
               "Effect": "Allow", 
               "Principal": { 
                   "AWS": "arn:aws:iam:us-east-1:567890123456:user/MyUser" 
              }, 
               "Action": "sts:AssumeRole" 
          } 
     ]
}
```
# 데이터 보호: AWS IoT Core

AWS [공동 책임 모델](https://aws.amazon.com/compliance/shared-responsibility-model/) 의 데이터 보호에 적용됩니다 AWS IoT Core. 이 모델에 설명된 대로 AWS 는 모 든 데이터를 실행하는 글로벌 인프라를 보호하는 역할을 AWS 클라우드합니다. 사용자는 인프라에서 호스팅되는 콘텐츠를 관리해야 합니다. 사용하는 AWS 서비스 의 보안 구성과 관리 작업에 대한 책임 도 사용자에게 있습니다. 데이터 프라이버시에 대한 자세한 내용은 [데이터 프라이버시 FAQ](https://aws.amazon.com/compliance/data-privacy-faq)를 참조하 세요. 유럽의 데이터 보호에 대한 자세한 내용은 AWS 보안 블로그의 [AWS 공동 책임 모델 및 GDPR](https://aws.amazon.com/blogs/security/the-aws-shared-responsibility-model-and-gdpr/) 블로그 게시물을 참조하십시오.

데이터 보호를 위해 AWS 계정 자격 증명을 보호하고 AWS IAM Identity Center OR AWS Identity and Access Management (IAM) 을 사용하여 개별 사용자를 설정하는 것이 좋습니다. 이렇게 하면 개별 사 용자에게 자신의 직무를 충실히 이행하는 데 필요한 권한만 부여됩니다. 또한 다음과 같은 방법으로 데 이터를 보호하는 것이 좋습니다.

- 각 계정에 멀티 팩터 인증 설정(MFA)을 사용하세요.
- SSL/TLS를 사용하여 리소스와 통신하세요. AWS TLS 1.2는 필수이며 TLS 1.3를 권장합니다.
- 를 사용하여 API 및 사용자 활동 로깅을 설정합니다. AWS CloudTrail
- 포함된 모든 기본 보안 제어와 함께 AWS 암호화 솔루션을 사용하십시오 AWS 서비스.
- Amazon S3에 저장된 민감한 데이터를 검색하고 보호하는 데 도움이 되는 Amazon Macie와 같은 고 급 관리형 보안 서비스를 사용하세요.
- 명령줄 인터페이스 또는 API를 AWS 통해 액세스할 때 FIPS 140-2로 검증된 암호화 모듈이 필요 한 경우 FIPS 엔드포인트를 사용하십시오. 사용 가능한 FIPS 엔드포인트에 대한 자세한 내용은 [Federal Information Processing Standard\(FIPS\) 140-2](https://aws.amazon.com/compliance/fips/)를 참조하십시오.

고객의 이메일 주소와 같은 기밀 정보나 중요한 정보는 태그나 이름 필드와 같은 자유 양식 필드에 입 력하지 않는 것이 좋습니다. 여기에는 콘솔, API AWS IoT 또는 AWS 서비스 SDK를 사용하거나 다른 방법으로 작업하는 경우가 포함됩니다. AWS CLI AWS 이름에 사용되는 태그 또는 자유 형식 텍스트 필드에 입력하는 모든 데이터는 청구 또는 진단 로그에 사용될 수 있습니다. 외부 서버에 URL을 제공 할 때 해당 서버에 대한 요청을 검증하기 위해 보안 인증 정보를 URL에 포함시켜서는 안 됩니다.

데이터 보호에 대한 자세한 내용은 AWS 보안 블로그의 [AWS 공동 책임 모델 및 GDPR](https://aws.amazon.com/blogs/security/the-aws-shared-responsibility-model-and-gdpr/) 블로그 게시물 을 참조하십시오.

AWS IoT 기기는 데이터를 수집하고 해당 데이터를 일부 조작한 다음 해당 데이터를 다른 웹 서비스로 전송합니다. 짧은 기간 동안 디바이스에 일부 데이터를 저장하도록 선택할 수 있습니다. 사용자는 해당 유휴 데이터에 대해 모든 데이터 보호를 제공할 책임이 있습니다. 단말기가 데이터를 전송할 AWS IoT 때는 이 섹션 뒷부분에서 설명하는 것처럼 TLS 연결을 통해 전송합니다. AWS IoT 기기는 모든 AWS 서비스에 데이터를 전송할 수 있습니다. 각 서비스의 데이터 보안에 대한 자세한 내용은 해당 서비스 의 설명서를 참조하십시오. AWS IoT 로그에 로그를 기록하고 AWS IoT API 호출을 CloudWatch 로 깅하도록 구성할 수 AWS CloudTrail있습니다. 이러한 서비스의 데이터 보안에 대한 자세한 내용은 [Amazon의 인증 및 액세스 제어 CloudWatch](https://docs.aws.amazon.com/AmazonCloudWatch/latest/monitoring/auth-and-access-control-cw.html) 및 [AWS KMS 관리 키를 사용한 CloudTrail 로그 파일 암](https://docs.aws.amazon.com/awscloudtrail/latest/userguide/encrypting-cloudtrail-log-files-with-aws-kms.html) [호화를](https://docs.aws.amazon.com/awscloudtrail/latest/userguide/encrypting-cloudtrail-log-files-with-aws-kms.html) 참조하십시오.

# 의 데이터 암호화 AWS IoT

기본적으로 전송 중인 모든 AWS IoT 데이터와 저장된 데이터는 암호화됩니다. [전송 중인 데이터는](#page-582-0)  [TLS를 사용하여 암호화되고](#page-582-0) 저장된 데이터는 AWS 소유 키를 사용하여 암호화됩니다. AWS IoT 현재 키 관리 서비스 () 의 고객 관리 AWS KMS keys (KMS 키) 를 지원하지 않지만 Device Advisor 및 AWS IoT Wireless는 고객 데이터를 AWS 소유 키 암호화하는 데만 사용합니다. AWS AWS KMS

# <span id="page-582-0"></span>전송 보안 AWS IoT Core

전송 계층 보안(TLS)은 컴퓨터 네트워크를 통한 보안 통신을 위해 설계된 암호화 프로토콜입니다. AWS IoT Core 디바이스 게이트웨이에서는 고객이 디바이스에서 게이트웨이로의 연결에 TLS를 사용 하여 전송 중에 모든 통신을 암호화하도록 요구합니다. TLS는 에서 지원하는 애플리케이션 프로토콜 (MQTT, HTTP 및) 의 기밀성을 확보하는 데 사용됩니다. WebSocket AWS IoT Core TLS 지원은 다수 의 프로그래밍 언어 및 운영 체제를 지원합니다. 내부 AWS 데이터는 특정 서비스에 의해 암호화됩니 다. AWS 다른 AWS 서비스의 데이터 암호화에 대한 자세한 내용은 해당 서비스의 보안 설명서를 참조 하십시오.

### 내용

#### • [TLS 프로토콜](#page-583-0)

- [보안 정책](#page-583-1)
- [AWS IoT Core의 전송 보안에 관한 중요 참고 사항](#page-587-0)
- [LoRaWAN 무선 장치의 전송 보안](#page-588-0)

### <span id="page-583-0"></span>TLS 프로토콜

AWS IoT Core 다음 버전의 TLS 프로토콜을 지원합니다.

- TLS 1.3
- TLS 1.2

를 사용하면 AWS IoT Core도메인 구성에서 TLS 설정 (TLS [1.2 및 T](https://en.wikipedia.org/wiki/Transport_Layer_Security#TLS_1.2)[LS 1.3용\)](https://en.wikipedia.org/wiki/Transport_Layer_Security#TLS_1.3) 을 구성할 수 있습니다. 자세한 정보는 [???을](#page-198-0) 참조하세요.

<span id="page-583-1"></span>보안 정책

보안 정책은 클라이언트와 서버 간의 TLS 협상 중에 지원되는 프로토콜과 암호를 결정하는 TLS 프로 토콜과 해당 암호의 조합입니다. 필요에 따라 미리 정의된 보안 정책을 사용하도록 디바이스를 구성할 수 있습니다. 단, 사용자 지정 AWS IoT Core 보안 정책은 지원하지 않습니다.

장치를 연결할 때 장치에 대해 미리 정의된 보안 정책 중 하나를 선택할 수 있습니다. AWS IoT Core 에 미리 정의된 최신 보안 정책의 이름에는 해당 정책이 릴리스된 연도 및 월에 따른 버전 정보가 AWS IoT Core 포함됩니다. 기본 사전 정의 보안 정책은 IoTSecurityPolicy\_TLS13\_1\_2\_2022\_10입 니다. AWS IoT 콘솔 또는 를 사용하여 보안 정책을 지정할 수 있습니다. AWS CLI자세한 정보는 [???](#page-198-0)을 참조하세요.

다음 테이블에는 AWS IoT Core 에서 지원하는 가장 최근의 사전 정의된 보안 정책이 설명되어 있습니 다. IotSecurityPolicy\_가 제목 행의 정책 이름에서 제거되어 해당 위치에 맞게 조정되었습니다.

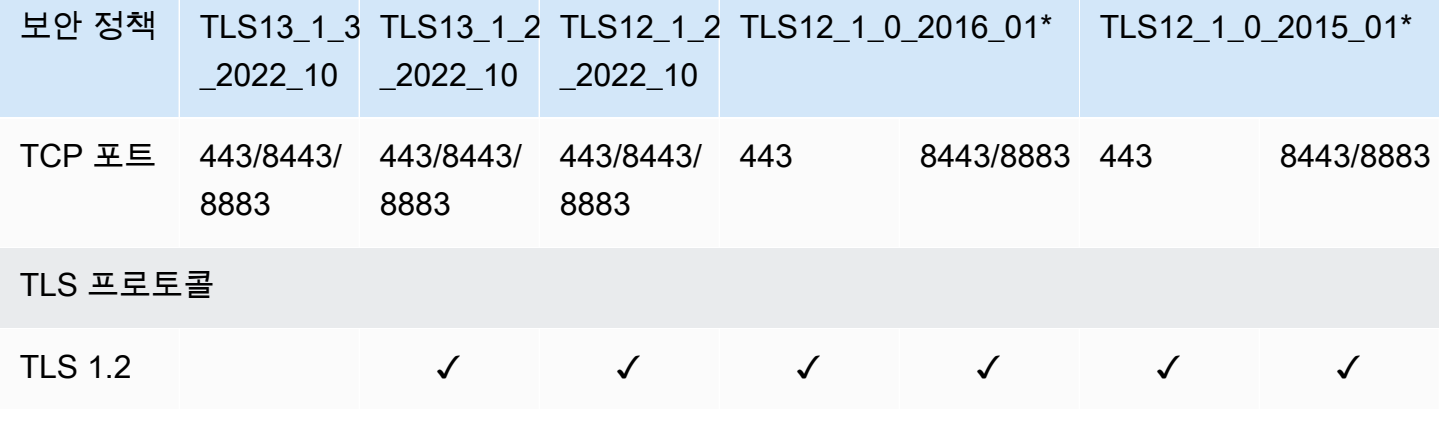

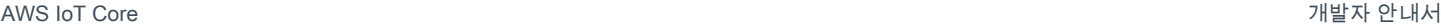

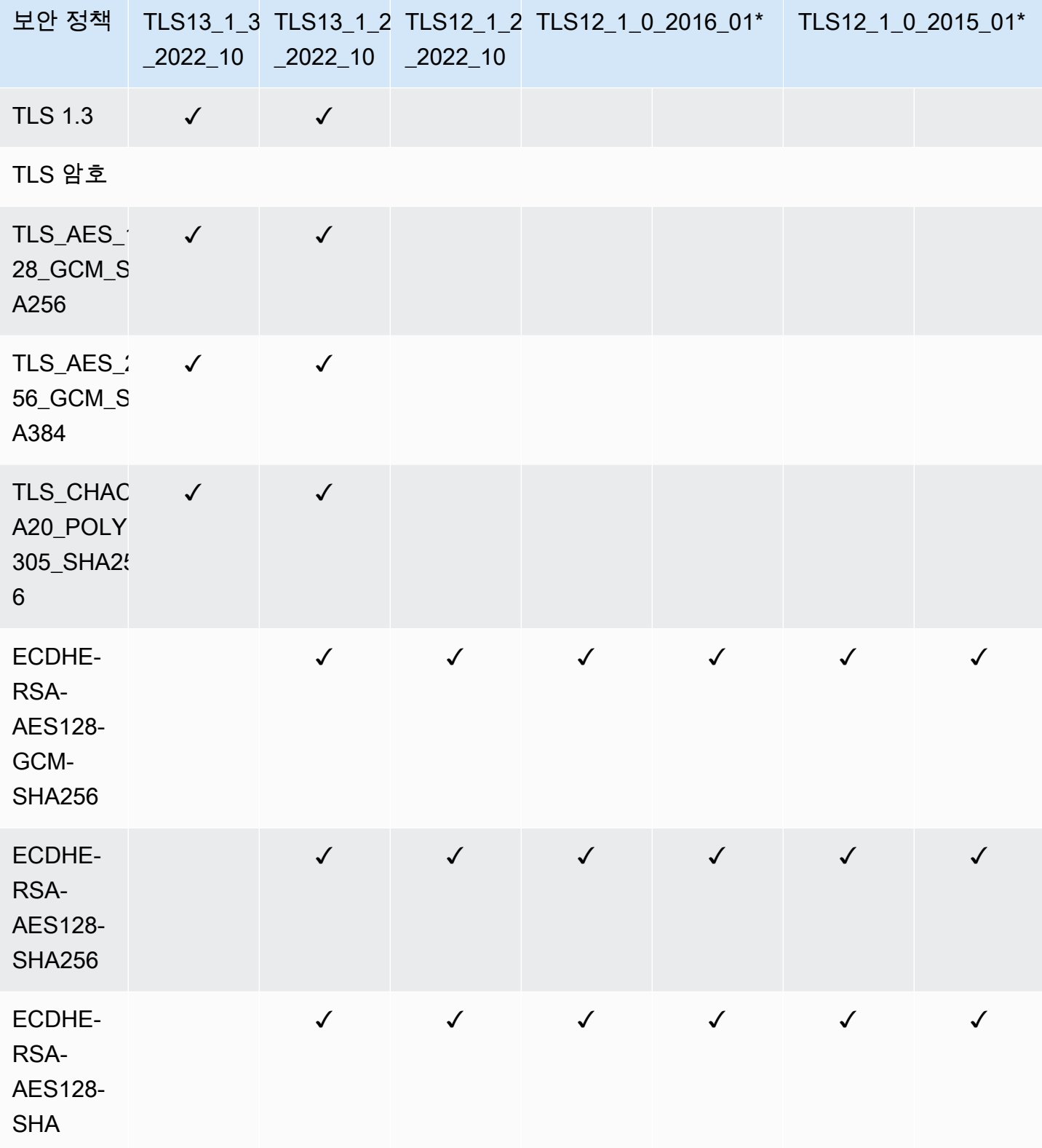

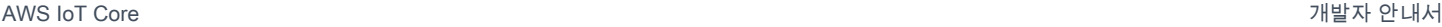

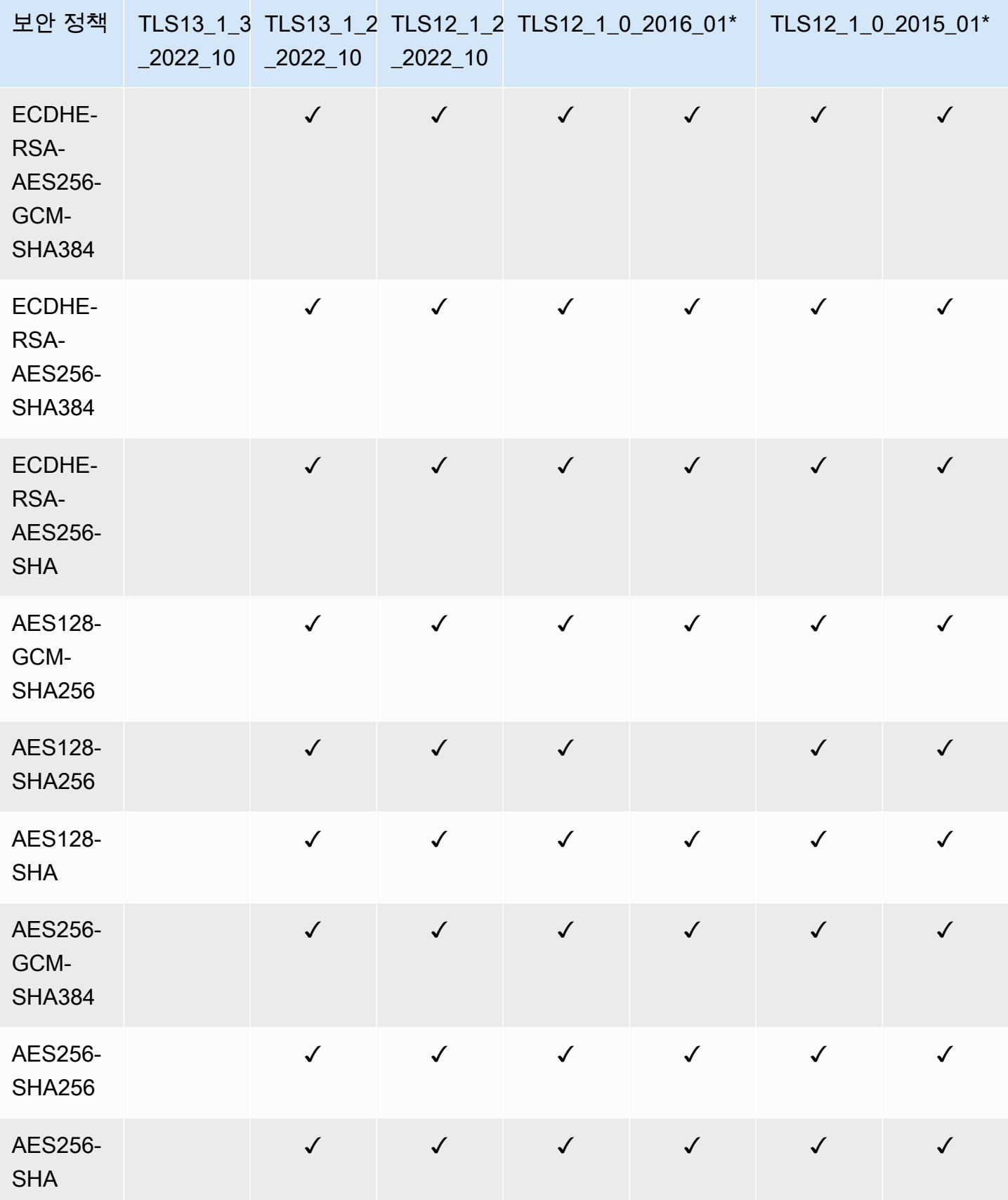

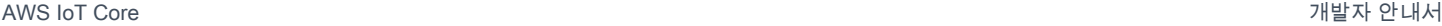

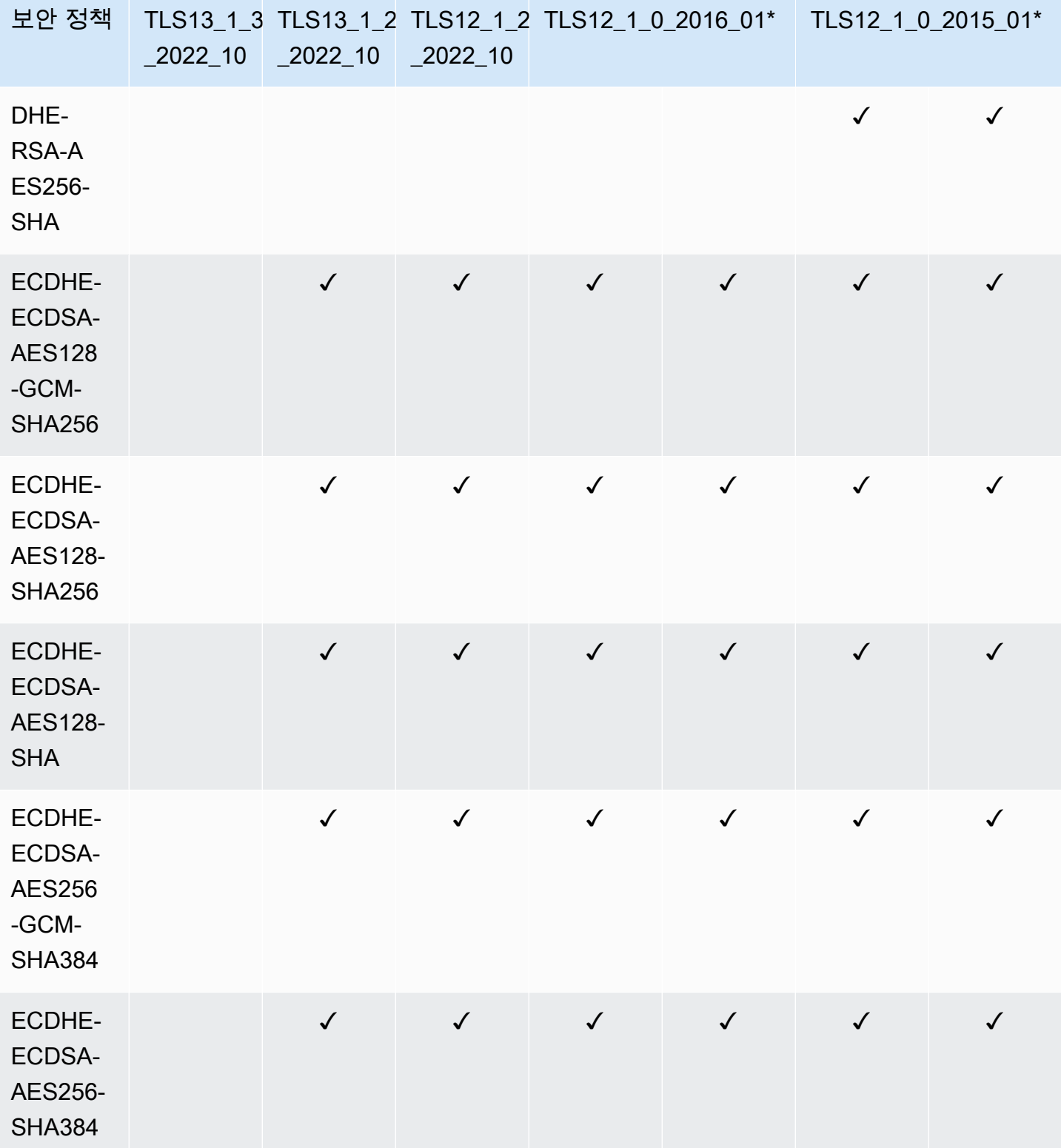

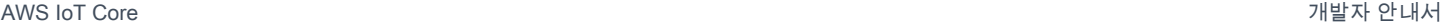

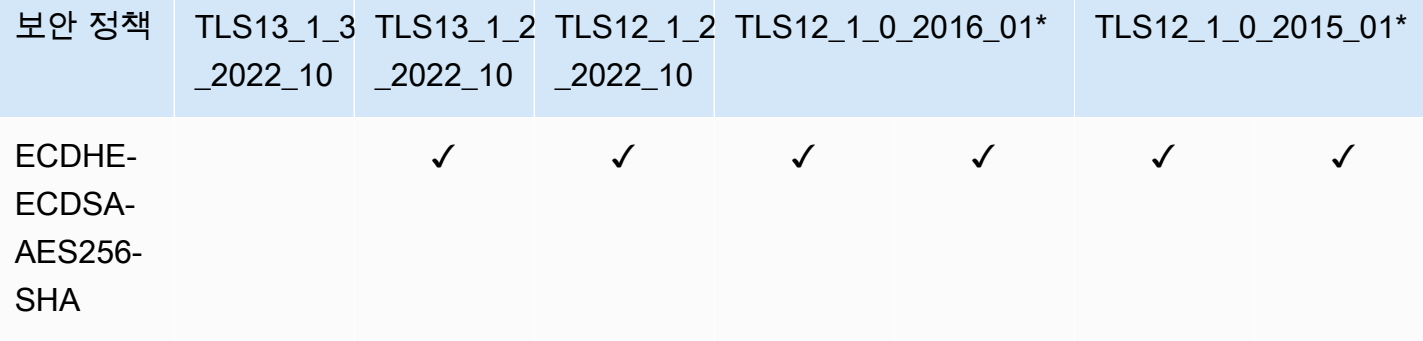

**a** Note

TLS12\_1\_0\_2016\_01ap-east-1, ap-northeast-2, ap-south-1, ap-southeast-2, ca-central-1, cn-north-1, cn-north-1, cn-north-1, eu-west-1, eu-west-2에서만 사용할 수 AWS 리전있습니다. -west-2, eu-west-3, me-south-1, sa-east-1, us-east-2, -1, -2, us-west-1. us-gov-west us-govwest

TLS12\_1\_0\_2015\_01ap-northeast-1, ap-southeast-1, AWS 리전 eu-central-1, eu-west-1, us-east-1, us-east-1, us-west-2에서만 사용할 수 있습니다.

## <span id="page-587-0"></span>AWS IoT Core의 전송 보안에 관한 중요 참고 사항

[MQTT를 사용하여 연결하는 장치의 경우 TLS는 장치와 브로커 간의 연결을 암호화하고 TLS 클라이언](https://docs.aws.amazon.com/iot/latest/developerguide/mqtt.html) [트 인증을 사용하여 장치를 식별합니다. AWS IoT Core](https://docs.aws.amazon.com/iot/latest/developerguide/mqtt.html) AWS IoT Core 자세한 내용은 [클라이언트 인](https://docs.aws.amazon.com/iot/latest/developerguide/client-authentication.html) [증](https://docs.aws.amazon.com/iot/latest/developerguide/client-authentication.html)을 참조하세요. [HTTP를 AWS IoT Core](https://docs.aws.amazon.com/iot/latest/developerguide/http.html) 사용하여 연결하는 장치의 경우 TLS는 장치와 브로커 간의 연결을 암호화하고 인증은 서명 버전 4에 위임됩니다. AWS 자세한 내용은 AWS 일반 참조에서 [서명](https://docs.aws.amazon.com/general/latest/gr/create-signed-request.html)  [버전 4를 사용하여 요청에 서명을](https://docs.aws.amazon.com/general/latest/gr/create-signed-request.html) 참조하세요.

장치를 연결할 AWS IoT Core때 [서버 이름 표시 \(SNI\) 확장자를](https://tools.ietf.org/html/rfc3546#section-3.1) 보내는 것은 필수는 아니지만 적극 권 장됩니다. [다중 계정 등록](https://docs.aws.amazon.com/iot/latest/developerguide/x509-client-certs.html#multiple-account-cert), [사용자 지정 도메인,](https://docs.aws.amazon.com/iot/latest/developerguide/iot-custom-endpoints-configurable-custom.html) [VPC](https://docs.aws.amazon.com/iot/latest/developerguide/IoTCore-VPC.html) 엔드포인트, [구성된 TLS](https://docs.aws.amazon.com/iot/latest/developerguide/iot-endpoints-tls-config.html) 정책 등의 기능을 사용하 려면 SNI 확장을 사용하고 필드에 전체 엔드포인트 주소를 제공해야 합니다. host\_name host\_name 필드에는 호출하는 엔드포인트가 포함되어야 합니다. 이 엔드포인트는 다음 중 하나여야 합니다.

- aws iot [describe-endpoint](https://awscli.amazonaws.com/v2/documentation/api/latest/reference/iot/describe-endpoint.html) --endpoint-type iot:Data-ATS에서 반환한 endpointAddress
- aws iot [describe-domain-configuration](https://awscli.amazonaws.com/v2/documentation/api/latest/reference/iot/describe-domain-configuration.html) –-domain-configuration-name "*domain\_configuration\_name*"에서 반환한 domainName

값이 올바르지 않거나 잘못된 디바이스에서 시도한 연결은 실패합니다. host\_name AWS IoT Core 인 증 유형의 [사용자 지정](https://docs.aws.amazon.com/iot/latest/developerguide/custom-authentication.html) 인증에 CloudWatch 대한 실패를 기록합니다.

<span id="page-588-0"></span>AWS IoT Core [SessionTicket TLS 확장을](https://www.ietf.org/rfc/rfc5077.txt) 지원하지 않습니다.

## LoRaWAN 무선 장치의 전송 보안

LoRaWAN 장치는 [젬알토, 액티비티, 셈텍이 LoRa WAN™ 보안: LoRa 얼라이언스™ 를 위해 준비한](https://lora-alliance.org/sites/default/files/2019-05/lorawan_security_whitepaper.pdf)  [백서에](https://lora-alliance.org/sites/default/files/2019-05/lorawan_security_whitepaper.pdf) 설명된 보안 관행을 따릅니다.

LoRa[WAN 장치의 전송 보안에 대한 자세한 내용은 WAN 데이터 및 전송 보안을 참조하십시오LoRa.](https://docs.aws.amazon.com/iot-wireless/latest/developerguide/iot-lorawan-security.html)

# 의 데이터 암호화 AWS IoT

데이터 보호란 전송 중 (데이터가 오가는 동안 AWS IoT) 및 유휴 상태 (장치나 다른 AWS 서비스에 저장되는 동안) 를 보호하는 것을 말합니다. 로 AWS IoT 전송되는 모든 데이터는 MQTT, HTTPS 및 WebSocket 프로토콜을 사용하는 TLS 연결을 통해 전송되므로 전송 중에는 기본적으로 안전합니다. AWS IoT 디바이스는 데이터를 수집한 다음 추가 처리를 위해 다른 AWS 서비스로 전송합니다. 다른 AWS 서비스의 데이터 암호화에 대한 자세한 내용은 해당 서비스의 보안 설명서를 참조하세요.

FreeRTOS는 키 스토리지를 추상화하여 암호화 객체에 액세스하고 세션을 관리하는 PKCS #11 라이 브러리를 제공합니다. 이 라이브러리를 사용하여 디바이스에 저장된 데이터를 암호화하는 것은 사용 자의 책임입니다. 자세한 내용은 [FreeRTOS퍼블릭 키 암호화 표준\(PKCS\) #11 라이브러리](https://docs.aws.amazon.com/freertos/latest/userguide/security-pkcs.html)를 참조하 세요.

Device Advisor

전송 중 암호화

Device Advisor에서 송수신되는 모든 데이터는 전송 중에 암호화됩니다. Device Advisor API를 사용할 때 서비스와 주고받는 모든 데이터는 서명 버전 4를 사용하여 암호화됩니다. API 요청 [서명 방법에 대](https://docs.aws.amazon.com/general/latest/gr/signing_aws_api_requests.html) [한 자세한 내용은 AWS API 요청 서명을 AWS](https://docs.aws.amazon.com/general/latest/gr/signing_aws_api_requests.html) 참조하십시오. 테스트 디바이스에서 Device Advisor 테 스트 엔드포인트로 전송되는 모든 데이터는 TLS 연결을 통해 전송되므로 전송 중에 기본적으로 안전 합니다.

내 키 관리 AWS IoT

에 대한 모든 AWS IoT 연결은 TLS를 사용하여 이루어지므로 초기 TLS 연결에는 클라이언트 측 암호 화 키가 필요하지 않습니다.

디바이스는 X.509 인증서 또는 Amazon Cognito 자격 증명을 사용하여 인증해야 합니다. AWS IoT 인 증서를 생성할 수 있습니다. 이 경우 공개/개인 키 페어가 생성됩니다. AWS IoT 콘솔을 사용하는 경우 인증서와 키를 다운로드하라는 메시지가 표시됩니다. [create-keys-and-certificate](https://awscli.amazonaws.com/v2/documentation/api/latest/reference/iot/create-keys-and-certificate.html) CLI 명령을 사용하는 경우 CLI 명령에서 인증서와 키가 반환됩니다. 인증서와 프라이빗 키를 디바이스에 복사하고 안전하게 보호하는 것은 사용자의 책임입니다.

AWS IoT 현재 고객 관리 AWS KMS keys (KMS 키) from AWS Key Management Service (AWS KMS) 을 지원하지 않지만 Device Advisor 및 AWS IoT Wireless는 고객 데이터를 AWS 소유 키 암호화하는 데에만 a를 사용합니다.

#### Device Advisor

AWS API를 사용할 때 디바이스 어드바이저로 전송되는 모든 데이터는 유휴 상태에서 암호화됩니다. Device Advisor는 [AWS Key Management Service](https://aws.amazon.com/kms/)에서 저장 및 관리되는 KMS 키를 사용하여 저장된 모든 데이터를 암호화합니다. 디바이스 어드바이저는 다음을 사용하여 데이터를 암호화합니다. AWS 소유 키에 대한 자세한 내용은 AWS 소유 키을 참조하십시오 [AWS 소유 키](https://docs.aws.amazon.com/kms/latest/developerguide/concepts.html#aws-owned-cmk).

# ID 및 액세스 관리 대상 AWS IoT

AWS Identity and Access Management (IAM) 은 관리자가 AWS 리소스에 대한 액세스를 안전하게 제 어할 수 AWS 서비스 있도록 도와줍니다. IAM 관리자는 리소스를 사용할 수 있는 인증 (로그인) 및 권 한 부여 (권한 보유) 를 받을 수 있는 사용자를 제어합니다. AWS IoT IAM은 추가 AWS 서비스 비용 없 이 사용할 수 있습니다.

## 주제

- [고객](#page-589-0)
- [IAM 자격 증명을 통한 인증](#page-590-0)
- [정책을 사용한 액세스 관리](#page-593-0)
- [IAM의 AWS IoT 작동 방식](#page-595-0)
- [AWS IoT ID 기반 정책 예제](#page-625-0)
- [AWS 에 대한 관리형 정책 AWS IoT](#page-629-0)
- [AWS IoT ID 및 액세스 문제 해결](#page-644-0)

## <span id="page-589-0"></span>고객

사용하는 방식 AWS Identity and Access Management (IAM) 은 수행하는 작업에 따라 다릅니다. AWS IoT

서비스 사용자 - AWS IoT 서비스를 사용하여 작업을 수행하는 경우 관리자가 필요한 자격 증명과 권 한을 제공합니다. 더 많은 AWS IoT 기능을 사용하여 작업을 수행함에 따라 추가 권한이 필요할 수 있 습니다. 액세스 권한 관리 방식을 이해하면 적절한 권한을 관리자에게 요청할 수 있습니다. AWS IoT의 기능에 액세스할 수 없는 경우 [AWS IoT ID 및 액세스 문제 해결](#page-644-0)을 참조하세요.

서비스 관리자 — 회사에서 AWS IoT 리소스를 담당하는 경우 전체 액세스 권한이 있을 수 AWS IoT있 습니다. 서비스 사용자가 액세스해야 하는 AWS IoT 기능과 리소스를 결정하는 것은 여러분의 몫입니 다. 그런 다음, IAM 관리자에게 요청을 제출하여 서비스 사용자의 권한을 변경해야 합니다. 이 페이지 의 정보를 검토하여 IAM의 기본 개념을 이해하십시오. 회사에서 IAM을 어떻게 사용할 수 있는지 자세 히 AWS IoT알아보려면 을 참조하십시오[IAM의 AWS IoT 작동 방식](#page-595-0).

IAM 관리자 - IAM 관리자라면 AWS IoT에 대한 액세스 권한 관리 정책 작성 방법을 자세히 알고 싶을 것입니다. IAM에서 사용할 수 있는 AWS IoT ID 기반 정책의 예를 보려면 을 참조하십시오. [AWS IoT](#page-625-0) [ID 기반 정책 예제](#page-625-0)

# <span id="page-590-0"></span>IAM 자격 증명을 통한 인증

AWS IoT ID에는 디바이스 (X.509) 인증서, Amazon Cognito 자격 증명 또는 IAM 사용자 또는 그룹이 포함될 수 있습니다. 이 주제에서는 IAM 자격 증명에 대해서만 설명합니다. 지원하는 다른 ID에 대한 자세한 내용은 을 참조하십시오. AWS IoT [클라이언트 인증](#page-451-0)

인증은 ID 자격 증명을 AWS 사용하여 로그인하는 방법입니다. IAM 사용자로 인증 (로그인 AWS) 하거 나 IAM 역할을 맡아 인증 (로그인) 해야 합니다. AWS 계정 루트 사용자

ID 소스를 통해 제공된 자격 증명을 사용하여 페더레이션 ID로 로그인할 수 있습니다. AWS AWS IAM Identity Center (IAM ID 센터) 사용자, 회사의 싱글 사인온 인증, Google 또는 Facebook 자격 증명이 페 더레이션 ID의 예입니다. 페더레이션 ID로 로그인할 때 관리자가 이전에 IAM 역할을 사용하여 ID 페더 레이션을 설정했습니다. 페더레이션을 사용하여 액세스하는 경우 AWS 간접적으로 역할을 맡게 됩니 다.

사용자 유형에 따라 AWS Management Console 또는 AWS 액세스 포털에 로그인할 수 있습니다. 로그 인에 대한 자세한 내용은 AWS 로그인 사용 설명서의 [내 로그인 방법을](https://docs.aws.amazon.com/signin/latest/userguide/how-to-sign-in.html) 참조하십시오. AWS AWS 계정

AWS 프로그래밍 방식으로 액세스하는 경우 자격 증명을 사용하여 요청에 암호화 방식으로 서명할 수 있는 소프트웨어 개발 키트 (SDK) 와 명령줄 인터페이스 (CLI) 를 AWS 제공합니다. AWS 도구를 사용 하지 않는 경우 요청에 직접 서명해야 합니다. 권장 방법을 사용하여 직접 요청에 서명하는 방법에 대 한 자세한 내용은 IAM 사용 설명서의 AWS [API 요청 서명을](https://docs.aws.amazon.com/IAM/latest/UserGuide/reference_aws-signing.html) 참조하십시오.

사용하는 인증 방법에 상관없이 추가 보안 정보를 제공해야 할 수도 있습니다. 예를 들어, AWS 계정 의 보안을 강화하기 위해 다단계 인증 (MFA) 을 사용할 것을 권장합니다. 자세한 내용은 AWS IAM

Identity Center 사용 설명서의 [다중 인증](https://docs.aws.amazon.com/singlesignon/latest/userguide/enable-mfa.html) 및 IAM 사용 설명서의 [AWS에서 다중 인증\(MFA\) 사용을](https://docs.aws.amazon.com/IAM/latest/UserGuide/id_credentials_mfa.html) 참조 하십시오.

AWS 계정 루트 사용자

계정을 AWS 계정만들 때는 먼저 계정의 모든 AWS 서비스 리소스에 대한 완전한 액세스 권한을 가진 하나의 로그인 ID로 시작합니다. 이 ID를 AWS 계정 루트 사용자라고 하며, 계정을 만들 때 사용한 이 메일 주소와 비밀번호로 로그인하여 액세스할 수 있습니다. 일상적인 태스크에 루트 사용자를 사용하 지 않을 것을 강력히 권장합니다. 루트 사용자 보안 인증 정보를 보호하고 루트 사용자만 수행할 수 있 는 태스크를 수행하는 데 사용하세요. 루트 사용자로 로그인해야 하는 전체 작업 목록은 IAM 사용 설명 서의 [Tasks that require root user credentials](https://docs.aws.amazon.com/IAM/latest/UserGuide/root-user-tasks.html)를 참조하십시오.

## IAM 사용자 및 그룹

[IAM 사용자는 단일 사용자](https://docs.aws.amazon.com/IAM/latest/UserGuide/id_users.html) 또는 애플리케이션에 대한 특정 권한을 가진 사용자 내의 자격 증명입니다. AWS 계정 가능하면 암호 및 액세스 키와 같은 장기 보안 인증이 있는 IAM 사용자를 생성하는 대신 임 시 보안 인증을 사용하는 것이 좋습니다. 하지만 IAM 사용자의 장기 보안 인증이 필요한 특정 사용 사 례가 있는 경우, 액세스 키를 교체하는 것이 좋습니다. 자세한 내용은 IAM 사용 설명서의 [장기 보안 인](https://docs.aws.amazon.com/IAM/latest/UserGuide/best-practices.html#rotate-credentials) [증이 필요한 사용 사례의 경우 정기적으로 액세스 키 교체를](https://docs.aws.amazon.com/IAM/latest/UserGuide/best-practices.html#rotate-credentials) 참조하십시오.

[IAM 그룹은](https://docs.aws.amazon.com/IAM/latest/UserGuide/id_groups.html) IAM 사용자 컬렉션을 지정하는 자격 증명입니다. 사용자는 그룹으로 로그인할 수 없습니 다. 그룹을 사용하여 여러 사용자의 권한을 한 번에 지정할 수 있습니다. 그룹을 사용하면 대규모 사용 자 집합의 권한을 더 쉽게 관리할 수 있습니다. 예를 들어, IAMAdmins라는 그룹이 있고 이 그룹에 IAM 리소스를 관리할 권한을 부여할 수 있습니다.

사용자는 역할과 다릅니다. 사용자는 한 사람 또는 애플리케이션과 고유하게 연결되지만, 역할은 해당 역할이 필요한 사람이라면 누구나 수임할 수 있습니다. 사용자는 영구적인 장기 보안 인증 정보를 가지 고 있지만, 역할은 임시 보안 인증만 제공합니다. 자세한 내용은 IAM 사용 설명서의 [IAM 사용자를 만들](https://docs.aws.amazon.com/IAM/latest/UserGuide/id.html#id_which-to-choose) [어야 하는 경우\(역할이 아님\)를](https://docs.aws.amazon.com/IAM/latest/UserGuide/id.html#id_which-to-choose) 참조하십시오.

### IAM 역할

[IAM 역할은](https://docs.aws.amazon.com/IAM/latest/UserGuide/id_roles.html) 특정 권한을 가진 사용자 AWS 계정 내의 자격 증명입니다. IAM 사용자와 유사하지만, 특 정 개인과 연결되지 않습니다. 역할을 AWS Management Console [전환하여](https://docs.aws.amazon.com/IAM/latest/UserGuide/id_roles_use_switch-role-console.html) 에서 일시적으로 IAM 역 할을 맡을 수 있습니다. AWS CLI 또는 AWS API 작업을 호출하거나 사용자 지정 URL을 사용하여 역 할을 수임할 수 있습니다. 역할 사용 방법에 대한 자세한 내용은 IAM 사용 설명서의 [IAM 역할 사용을](https://docs.aws.amazon.com/IAM/latest/UserGuide/id_roles_use.html) 참조하십시오.

임시 보안 인증이 있는 IAM 역할은 다음과 같은 상황에서 유용합니다.

- 페더레이션 사용자 액세스 페더레이션 ID에 권한을 부여하려면 역할을 생성하고 해당 역할의 권한 을 정의합니다. 페더레이션 ID가 인증되면 역할이 연결되고 역할에 정의된 권한이 부여됩니다. 페더 레이션 역할에 대한 자세한 내용은 IAM 사용 설명서의 [서드 파티 ID 공급자의 역할 생성](https://docs.aws.amazon.com/IAM/latest/UserGuide/id_roles_create_for-idp.html) 단원을 참조 하십시오. IAM Identity Center를 사용하는 경우, 권한 집합을 구성합니다. 인증 후 ID가 액세스할 수 있는 항목을 제어하기 위해 IAM Identity Center는 권한 세트를 IAM의 역할과 연관짓습니다. 권한 세 트에 대한 자세한 내용은 AWS IAM Identity Center 사용 설명서의 [권한 세트를](https://docs.aws.amazon.com/singlesignon/latest/userguide/permissionsetsconcept.html) 참조하십시오.
- 임시 IAM 사용자 권한 IAM 사용자 또는 역할은 IAM 역할을 수임하여 특정 태스크에 대한 다양한 권한을 임시로 받을 수 있습니다.
- 크로스 계정 액세스 IAM 역할을 사용하여 다른 계정의 사용자(신뢰할 수 있는 보안 주체)가 내 계정 의 리소스에 액세스하도록 허용할 수 있습니다. 역할은 계정 간 액세스를 부여하는 기본적인 방법입 니다. 그러나 일부 AWS 서비스경우에는 역할을 프록시로 사용하는 대신 정책을 리소스에 직접 연결 할 수 있습니다. 계정 간 액세스에 대한 역할과 리소스 기반 정책의 차이점을 알아보려면 [IAM 사용](https://docs.aws.amazon.com/IAM/latest/UserGuide/access_policies-cross-account-resource-access.html) [설명서의 IAM의 교차 계정 리소스 액세스를](https://docs.aws.amazon.com/IAM/latest/UserGuide/access_policies-cross-account-resource-access.html) 참조하십시오.
- 서비스 간 액세스 일부는 다른 기능을 사용합니다. AWS 서비스 AWS 서비스예를 들어 서비스에 서 직접적 호출을 수행하면 일반적으로 해당 서비스는 Amazon EC2에서 애플리케이션을 실행하거 나 Amazon S3에 객체를 저장합니다. 서비스는 직접적으로 호출하는 보안 주체의 권한을 사용하거 나, 서비스 역할을 사용하거나, 또는 서비스 연결 역할을 사용하여 이 태스크를 수행할 수 있습니다.
	- 순방향 액세스 세션 (FAS) IAM 사용자 또는 역할을 사용하여 작업을 수행하는 경우 보안 AWS 주체로 간주됩니다. 일부 서비스를 사용하는 경우 다른 서비스에서 다른 작업을 시작하는 작업을 수행할 수 있습니다. FAS는 전화를 거는 주체의 권한을 다운스트림 AWS 서비스서비스에 AWS 서비스 요청하기 위한 요청과 결합하여 사용합니다. FAS 요청은 다른 서비스 AWS 서비스 또는 리소스와의 상호 작용이 필요한 요청을 서비스가 수신한 경우에만 이루어집니다. 이 경우 두 작업 을 모두 수행할 수 있는 권한이 있어야 합니다. FAS 요청 시 정책 세부 정보는 [전달 액세스 세션을](https://docs.aws.amazon.com/IAM/latest/UserGuide/access_forward_access_sessions.html) 참조하세요.
	- 서비스 역할 서비스 역할은 서비스가 사용자를 대신하여 태스크를 수행하기 위해 맡는 [IAM 역](https://docs.aws.amazon.com/IAM/latest/UserGuide/id_roles.html) [할](https://docs.aws.amazon.com/IAM/latest/UserGuide/id_roles.html)입니다. IAM 관리자는 IAM 내에서 서비스 역할을 생성, 수정 및 삭제할 수 있습니다. 자세한 내 용은 IAM 사용 설명서의 [AWS 서비스에 대한 권한을 위임할 역할 생성을](https://docs.aws.amazon.com/IAM/latest/UserGuide/id_roles_create_for-service.html) 참조하십시오.
	- 서비스 연결 역할 서비스 연결 역할은 에 연결된 서비스 역할의 한 유형입니다. AWS 서비스서 비스는 사용자를 대신하여 작업을 수행하기 위해 역할을 수임할 수 있습니다. 서비스 연결 역할은 사용자에게 AWS 계정 표시되며 해당 서비스가 소유합니다. IAM 관리자는 서비스 링크 역할의 권 한을 볼 수 있지만 편집은 할 수 없습니다.
- Amazon EC2에서 실행되는 애플리케이션 IAM 역할을 사용하여 EC2 인스턴스에서 실행되고 API 요청을 AWS CLI 하는 애플리케이션의 임시 자격 증명을 관리할 수 있습니다. AWS 이는 EC2 인스 턴스 내에 액세스 키를 저장할 때 권장되는 방법입니다. EC2 인스턴스에 AWS 역할을 할당하고 모 든 애플리케이션에서 사용할 수 있게 하려면 인스턴스에 연결된 인스턴스 프로필을 생성합니다. 인

스턴스 프로파일에는 역할이 포함되어 있으며 EC2 인스턴스에서 실행되는 프로그램이 임시 보안 인 증을 얻을 수 있습니다. 자세한 내용은 IAM 사용 설명서의 [IAM 역할을 사용하여 Amazon EC2 인스](https://docs.aws.amazon.com/IAM/latest/UserGuide/id_roles_use_switch-role-ec2.html) [턴스에서 실행되는 애플리케이션에 권한 부여](https://docs.aws.amazon.com/IAM/latest/UserGuide/id_roles_use_switch-role-ec2.html)를 참조하십시오.

IAM 역할을 사용할지 또는 IAM 사용자를 사용할지를 알아보려면 [IAM 사용 설명서](https://docs.aws.amazon.com/IAM/latest/UserGuide/id.html#id_which-to-choose_role)의 IAM 역할(사용자 대신)을 생성하는 경우를 참조하십시오.

## <span id="page-593-0"></span>정책을 사용한 액세스 관리

정책을 생성하고 이를 AWS ID 또는 리소스에 AWS 연결하여 액세스를 제어할 수 있습니다. 정책은 ID 또는 리소스와 연결될 때 AWS 해당 권한을 정의하는 객체입니다. AWS 주도자 (사용자, 루트 사용자 또는 역할 세션) 가 요청할 때 이러한 정책을 평가합니다. 정책에서 권한은 요청이 허용되거나 거부되 는 지를 결정합니다. 대부분의 정책은 JSON 문서로 AWS 저장됩니다. JSON 정책 문서의 구조와 콘텐 츠에 대한 자세한 내용은 IAM 사용 설명서의 [JSON 정책 개요](https://docs.aws.amazon.com/IAM/latest/UserGuide/access_policies.html#access_policies-json)를 참조하십시오.

관리자는 AWS JSON 정책을 사용하여 누가 무엇에 액세스할 수 있는지 지정할 수 있습니다. 즉, 어떤 보안 주체가 어떤 리소스와 어떤 조건에서 작업을 수행할 수 있는지를 지정할 수 있습니다.

기본적으로, 사용자와 역할에는 어떠한 권한도 없습니다. 사용자에게 사용자가 필요한 리소스에서 작 업을 수행할 권한을 부여하려면 IAM 관리자가 IAM 정책을 생성하면 됩니다. 그런 다음 관리자가 IAM 정책을 역할에 추가하고, 사용자가 역할을 수임할 수 있습니다.

IAM 정책은 작업을 수행하기 위해 사용하는 방법과 상관없이 작업에 대한 권한을 정의합니다. 예를 들 어, iam:GetRole 작업을 허용하는 정책이 있다고 가정합니다. 해당 정책을 사용하는 사용자는 AWS Management Console, AWS CLI, 또는 AWS API에서 역할 정보를 가져올 수 있습니다.

### 보안 인증 기반 정책

ID 기반 정책은 IAM 사용자, 사용자 그룹 또는 역할과 같은 ID에 연결할 수 있는 JSON 권한 정책 문서 입니다. 이러한 정책은 사용자와 역할이 어떤 리소스와 어떤 조건에서 어떤 태스크를 수행할 수 있는지 를 제어합니다. ID 기반 정책을 생성하는 방법을 알아보려면 IAM 사용 설명서의 [IAM 정책 생성](https://docs.aws.amazon.com/IAM/latest/UserGuide/access_policies_create.html)을 참조 하십시오.

보안 인증 기반 정책은 인라인 정책 또는 관리형 정책으로 한층 더 분류할 수 있습니다. 인라인 정책은 단일 사용자, 그룹 또는 역할에 직접 포함됩니다. 관리형 정책은 내 여러 사용자, 그룹 및 역할에 연결할 수 있는 독립형 정책입니다. AWS 계정관리형 정책에는 AWS 관리형 정책과 고객 관리형 정책이 포함 됩니다. 관리형 정책 또는 인라인 정책을 선택하는 방법을 알아보려면 IAM 사용 설명서의 [관리형 정책](https://docs.aws.amazon.com/IAM/latest/UserGuide/access_policies_managed-vs-inline.html#choosing-managed-or-inline) [과 인라인 정책의 선택을](https://docs.aws.amazon.com/IAM/latest/UserGuide/access_policies_managed-vs-inline.html#choosing-managed-or-inline) 참조하십시오.

## 리소스 기반 정책

리소스 기반 정책은 리소스에 연결하는 JSON 정책 설명서입니다. 리소스 기반 정책의 예는 IAM 역할 신뢰 정책과 Amazon S3 버킷 정책입니다. 리소스 기반 정책을 지원하는 서비스에서 서비스 관리자는 이러한 정책을 사용하여 특정 리소스에 대한 액세스를 통제할 수 있습니다. 정책이 연결된 리소스의 경 우, 정책은 지정된 보안 주체가 해당 리소스와 어떤 조건에서 어떤 태스크를 수행할 수 있는지를 정의 합니다. 리소스 기반 정책에서 [보안 주체를 지정](https://docs.aws.amazon.com/IAM/latest/UserGuide/reference_policies_elements_principal.html)해야 합니다. 보안 주체에는 계정, 사용자, 역할, 연동 사용자 등이 포함될 수 있습니다. AWS 서비스

리소스 기반 정책은 해당 서비스에 있는 인라인 정책입니다. IAM의 AWS 관리형 정책은 리소스 기반 정책에 사용할 수 없습니다.

액세스 제어 목록(ACL)

액세스 제어 목록(ACL)은 어떤 보안 주체(계정 멤버, 사용자 또는 역할)가 리소스에 액세스할 수 있는 권한을 가지고 있는지를 제어합니다. ACLs는 JSON 정책 문서 형식을 사용하지 않지만 리소스 기반 정 책과 유사합니다.

ACL을 지원하는 서비스의 예로는 아마존 S3와 아마존 VPC가 있습니다. AWS WAF ACL에 대해 자세 히 알아보려면 Amazon Simple Storage Service 개발자 가이드의 [ACL\(액세스 제어 목록\) 개요를](https://docs.aws.amazon.com/AmazonS3/latest/dev/acl-overview.html) 참조 하십시오.

기타 정책 타입

AWS 일반적이지 않은 추가 정책 유형을 지원합니다. 이러한 정책 타입은 더 일반적인 정책 타입에 따 라 사용자에게 부여되는 최대 권한을 설정할 수 있습니다.

- 권한 경계 권한 경계는 자격 증명 기반 정책에 따라 IAM 엔터티(IAM 사용자 또는 역할)에 부여할 수 있는 최대 권한을 설정하는 고급 기능입니다. 개체에 대한 권한 경계를 설정할 수 있습니다. 그 결 과로 얻는 권한은 개체의 보안 인증 기반 정책과 그 권한 경계의 교집합입니다. Principal 필드에 서 사용자나 역할을 지정하는 리소스 기반 정책은 권한 경계를 통해 제한되지 않습니다. 이러한 정책 중 하나에 포함된 명시적 거부는 허용을 재정의합니다. 권한 경계에 대한 자세한 내용은 IAM 사용 설 명서의 [IAM 엔터티에 대한 권한 경계를](https://docs.aws.amazon.com/IAM/latest/UserGuide/access_policies_boundaries.html) 참조하십시오.
- 서비스 제어 정책 (SCP) SCP는 조직 또는 조직 단위 (OU) 에 대한 최대 권한을 지정하는 JSON 정책입니다. AWS Organizations AWS Organizations 사업체가 소유한 여러 AWS 계정 개를 그룹 화하고 중앙에서 관리하는 서비스입니다. 조직에서 모든 기능을 활성화할 경우, 서비스 제어 정책 (SCP)을 임의의 또는 모든 계정에 적용할 수 있습니다. SCP는 구성원 계정의 엔티티 (각 엔티티 포 함) 에 대한 권한을 제한합니다. AWS 계정 루트 사용자조직 및 SCP에 대한 자세한 내용은 AWS Organizations 사용 설명서의 [SCP 작동 방식](https://docs.aws.amazon.com/organizations/latest/userguide/orgs_manage_policies_about-scps.html)을 참조하십시오.

• 세션 정책 - 세션 정책은 역할 또는 페더레이션 사용자에 대해 임시 세션을 프로그래밍 방식으로 생 성할 때 파라미터로 전달하는 고급 정책입니다. 결과적으로 얻는 세션의 권한은 사용자 또는 역할의 보안 인증 기반 정책의 교차와 세션 정책입니다. 또한 권한을 리소스 기반 정책에서 가져올 수도 있 습니다. 이러한 정책 중 하나에 포함된 명시적 거부는 허용을 재정의합니다. 자세한 내용은 IAM 사용 설명서의 [세션 정책을](https://docs.aws.amazon.com/IAM/latest/UserGuide/access_policies.html#policies_session) 참조하십시오.

## 여러 정책 타입

여러 정책 유형이 요청에 적용되는 경우, 결과 권한은 이해하기가 더 복잡합니다. 여러 정책 유형이 관 련되어 있을 때 요청을 허용할지 여부를 AWS 결정하는 방법을 알아보려면 IAM 사용 설명서의 [정책 평](https://docs.aws.amazon.com/IAM/latest/UserGuide/reference_policies_evaluation-logic.html) [가 로직을](https://docs.aws.amazon.com/IAM/latest/UserGuide/reference_policies_evaluation-logic.html) 참조하십시오.

# <span id="page-595-0"></span>IAM의 AWS IoT 작동 방식

IAM을 사용하여 액세스를 AWS IoT관리하기 전에 먼저 사용할 수 있는 IAM 기능을 이해해야 합니다. AWS IoT기타 AWS 서비스가 AWS IoT IAM과 연동되는 방식을 자세히 알아보려면 IAM 사용 설명서의 [IAM과 연동되는AWS 서비스를](https://docs.aws.amazon.com/service-authorization/latest/reference/reference_aws-services-that-work-with-iam.html) 참조하십시오.

#### 주제

- [AWS IoT 보안 인증 기반 정책](#page-595-1)
- [AWS IoT 리소스 기반 정책](#page-624-0)
- [AWS IoT 태그 기반 인증](#page-625-1)
- [AWS IoT IAM 역할](#page-625-2)

## <span id="page-595-1"></span>AWS IoT 보안 인증 기반 정책

IAM 자격 증명 기반 정책을 사용하면 허용되거나 거부되는 작업과 리소스 및 작업이 허용되거나 거부 되는 조건을 지정할 수 있습니다. AWS IoT 는 특정 작업, 리소스 및 조건 키를 지원합니다. JSON 정책 에서 사용하는 모든 요소에 대해 알고 싶다면 IAM 사용 설명서의 [IAM JSON 정책 요소 참조](https://docs.aws.amazon.com/service-authorization/latest/reference/reference_policies_elements.html)를 참조하 십시오.

작업

관리자는 AWS JSON 정책을 사용하여 누가 무엇에 액세스할 수 있는지 지정할 수 있습니다. 즉, 어떤 보안 주체가 어떤 리소스와 어떤 조건에서 작업을 수행할 수 있는지를 지정할 수 있습니다.

JSON 정책의 Action요소는 정책에서 액세스를 허용하거나 거부하는 데 사용할 수 있는 태스크를 설 명합니다. 정책 작업은 일반적으로 관련 AWS API 작업과 이름이 같습니다. 일치하는 API 작업이 없는 권한 전용 작업 같은 몇 가지 예외도 있습니다. 정책에서 여러 작업이 필요한 몇 가지 작업도 있습니다. 이러한 추가 작업을 일컬어 종속 작업이라고 합니다.

연결된 작업을 수행할 수 있는 권한을 부여하기 위한 정책에 작업을 포함하십시오.

다음 표에는 IAM IoT 작업, 관련 AWS IoT API 및 작업이 조작하는 리소스가 나열되어 있습니다.

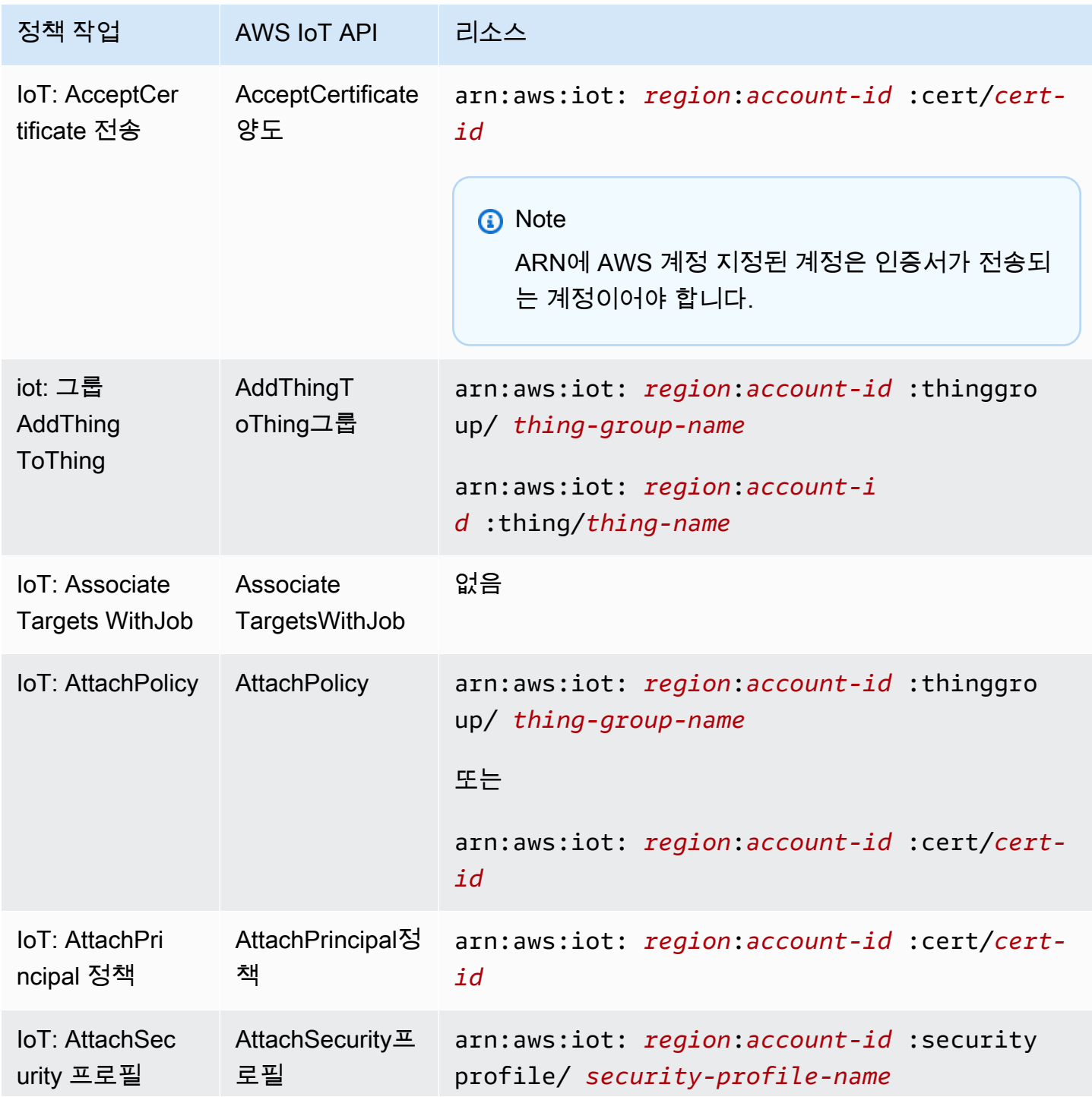

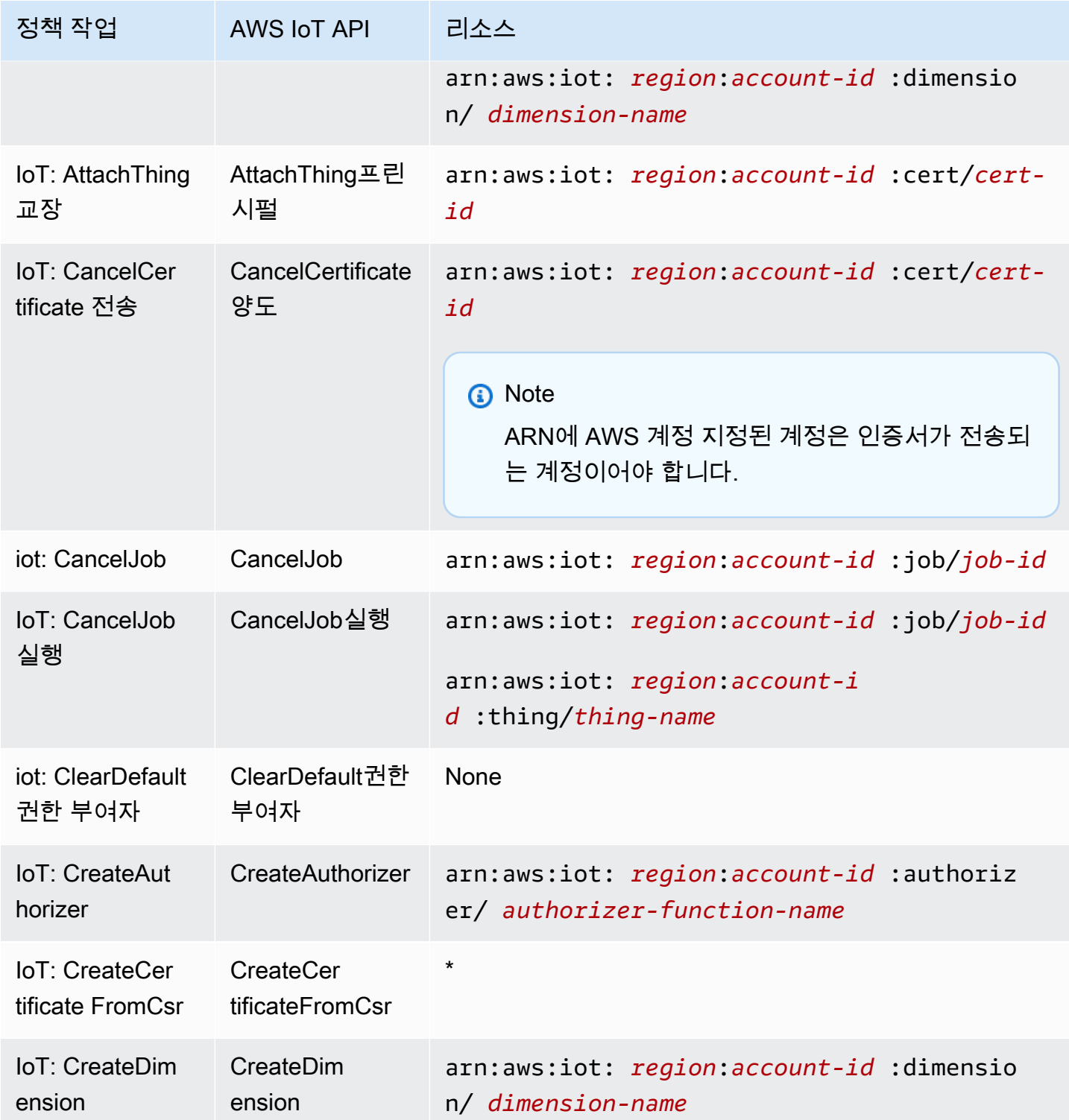

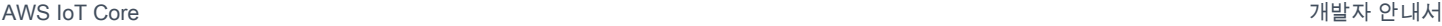

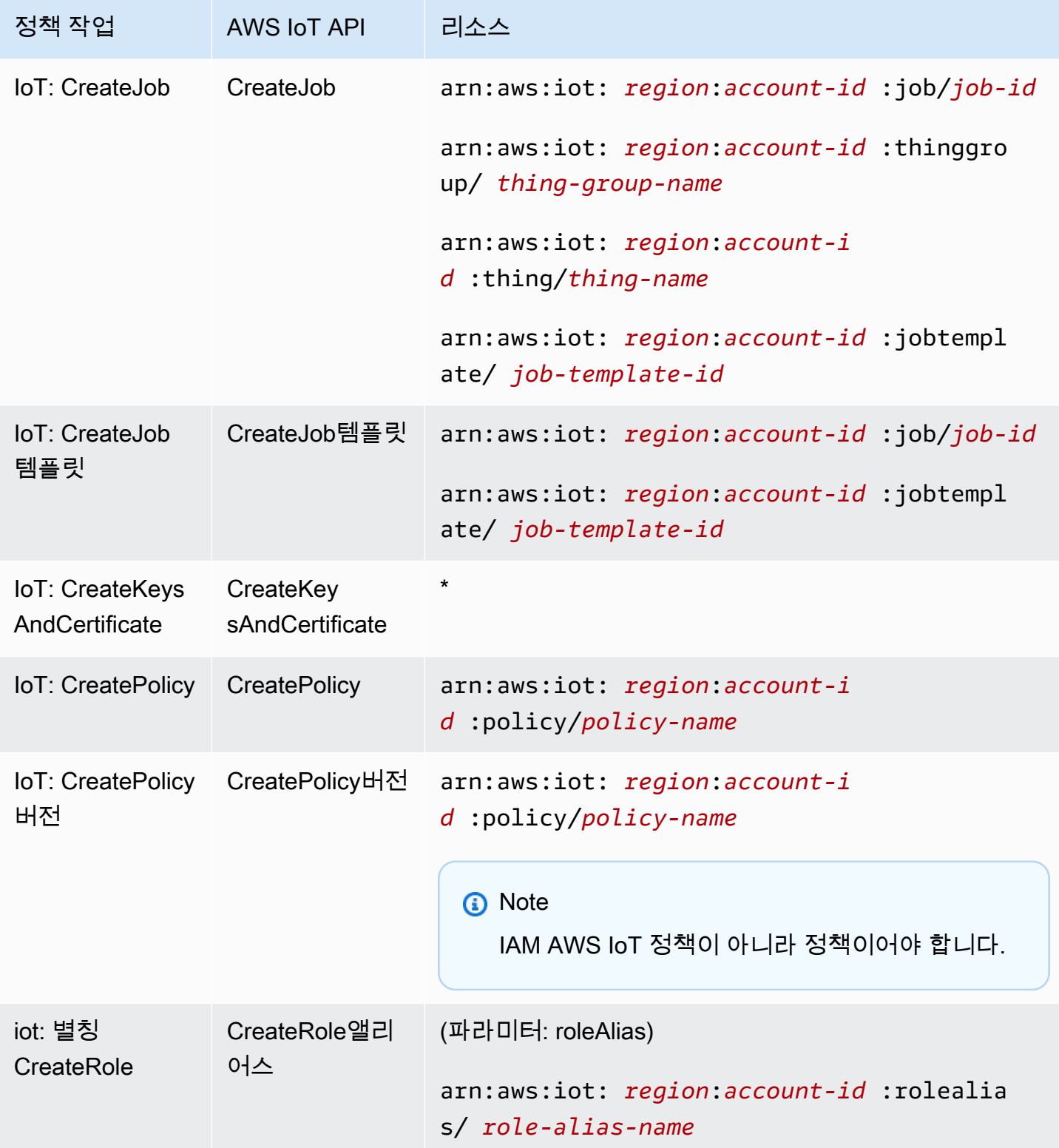

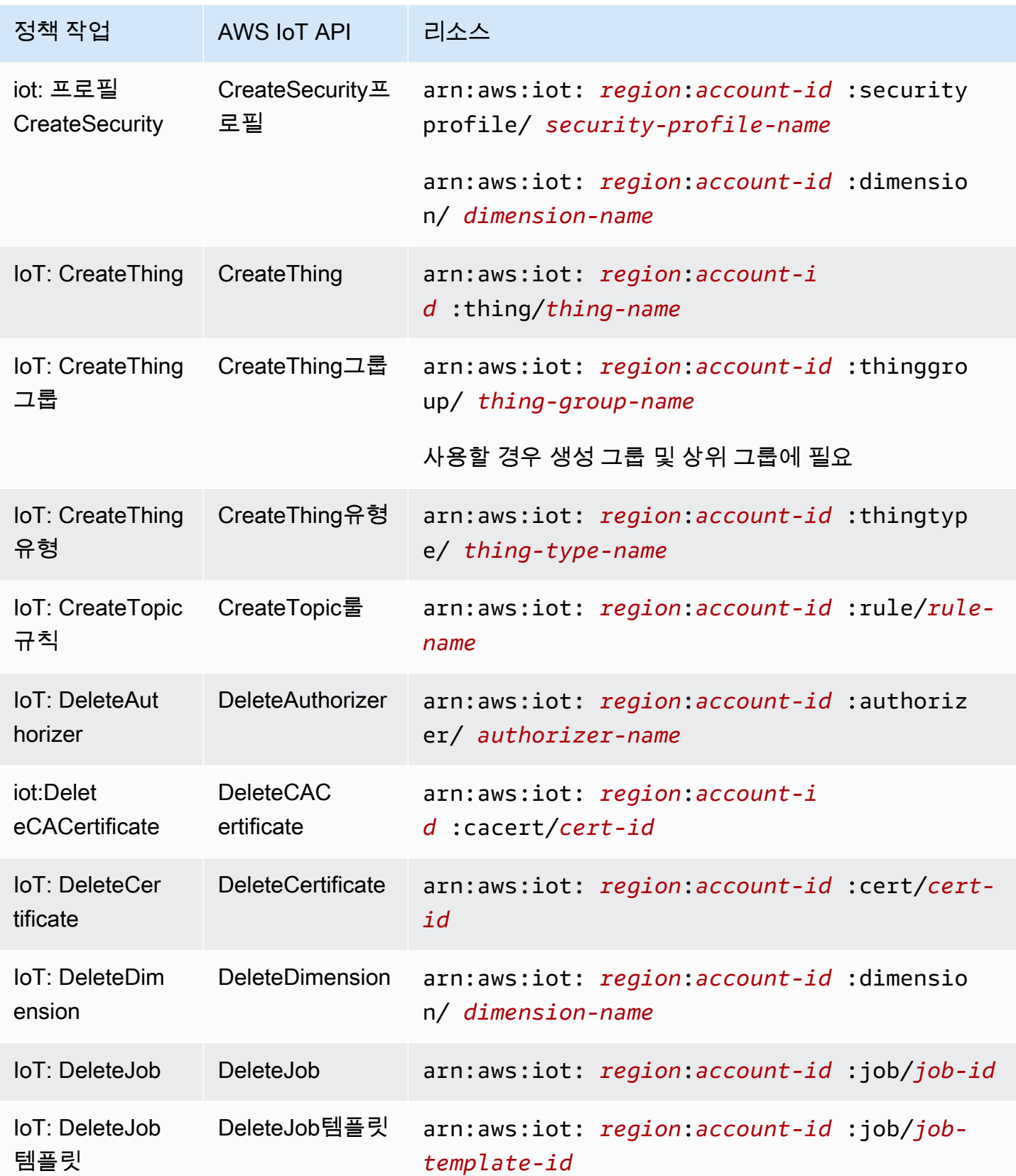

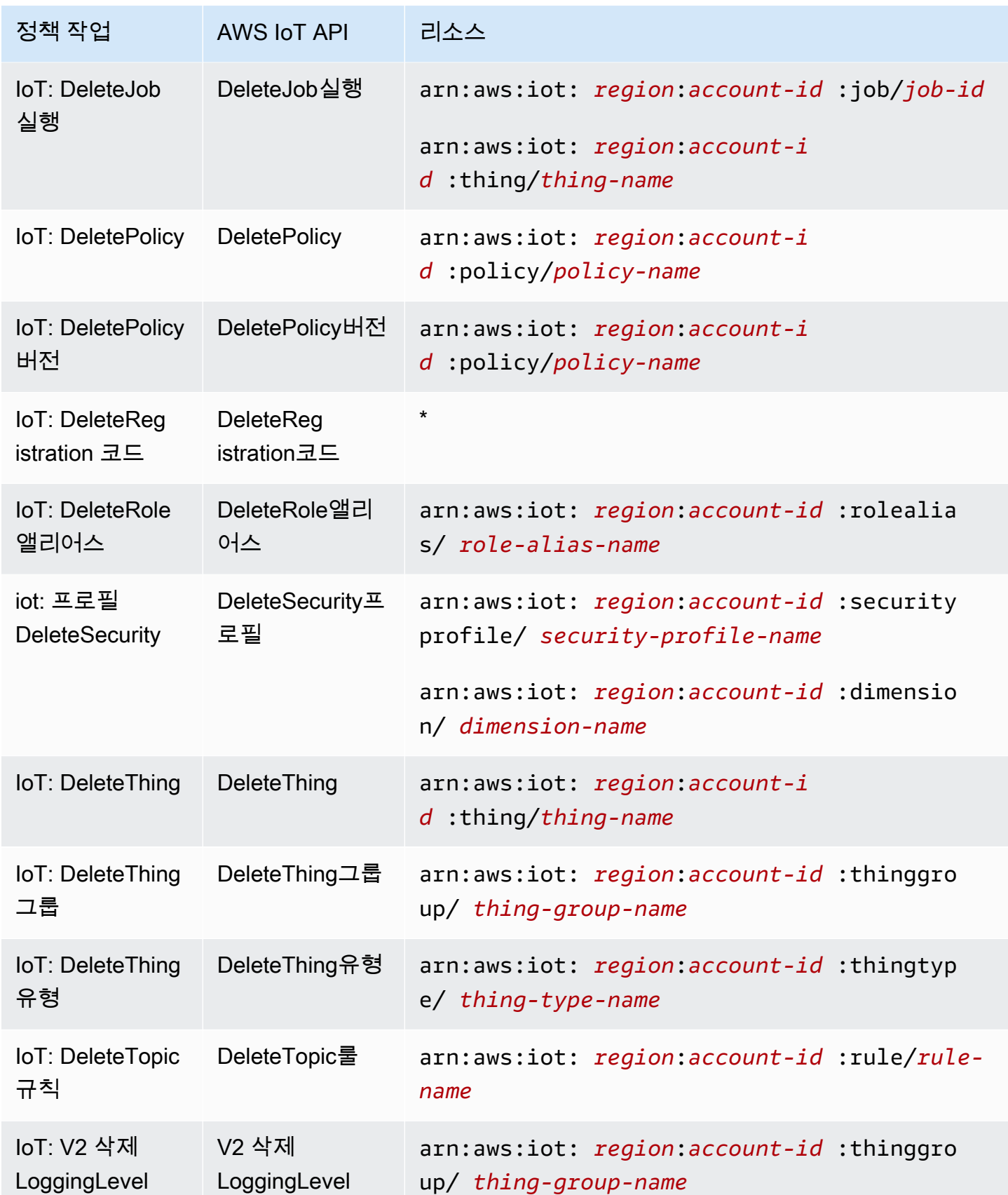

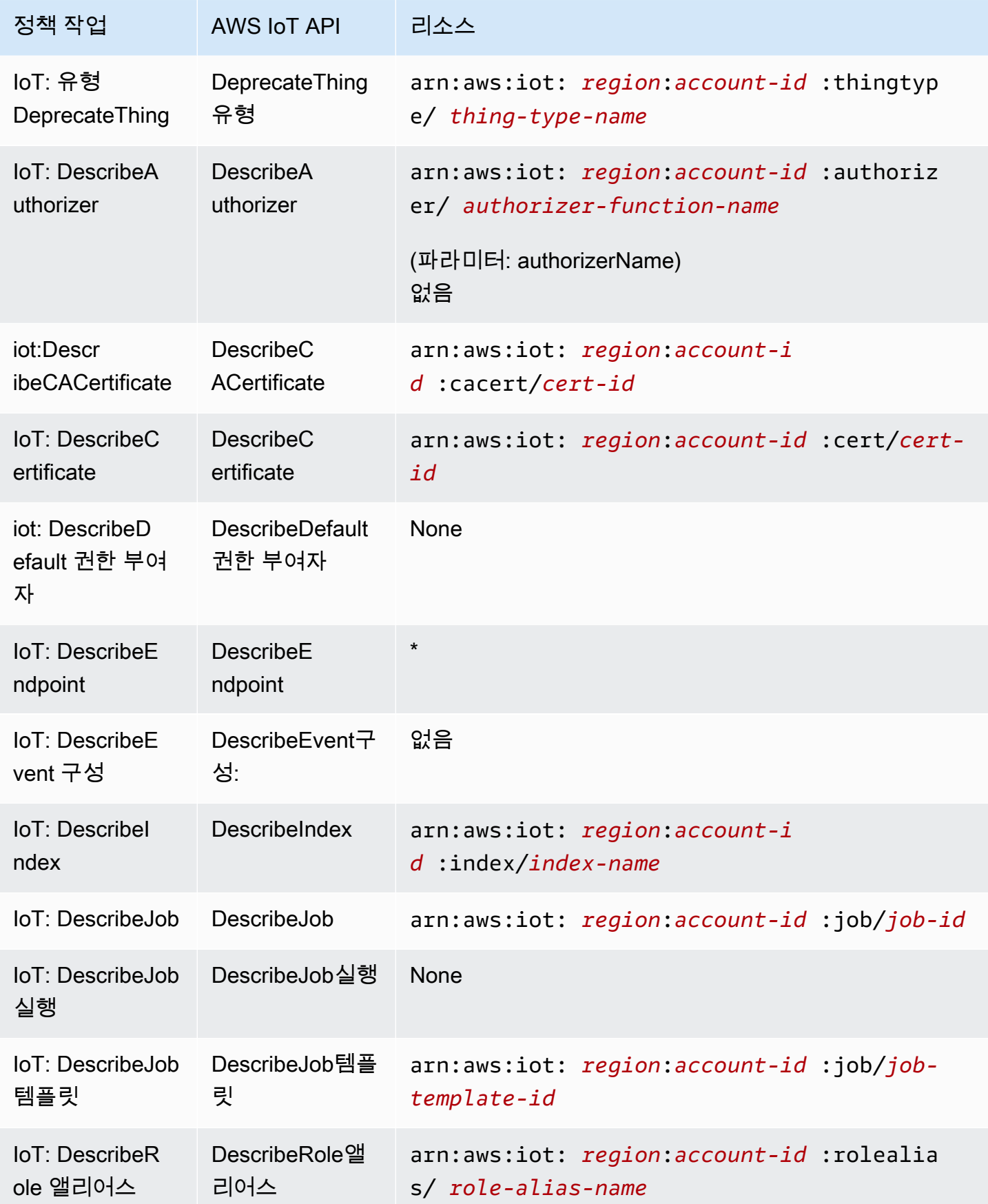

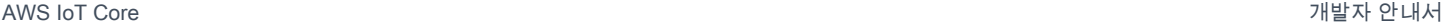

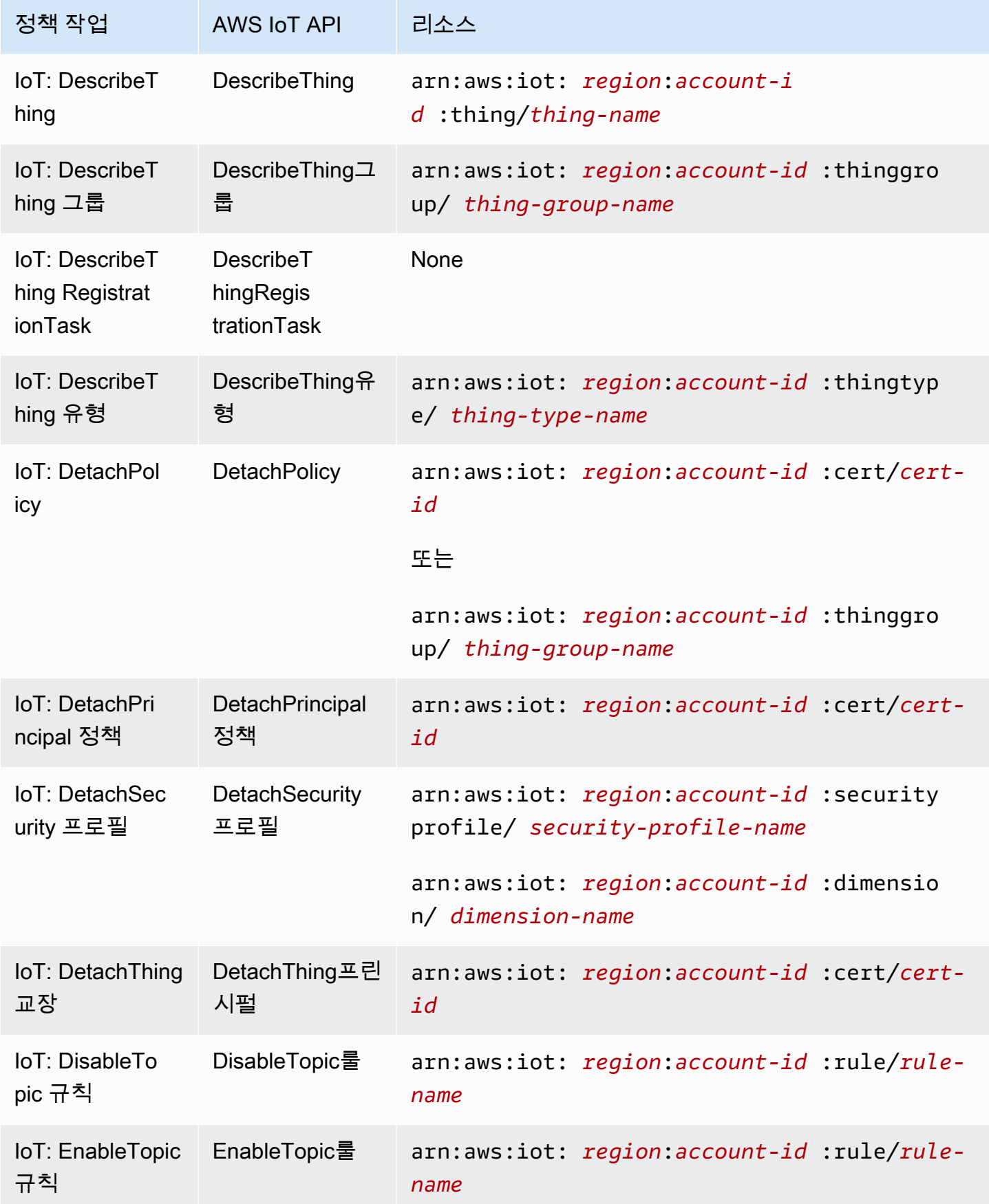

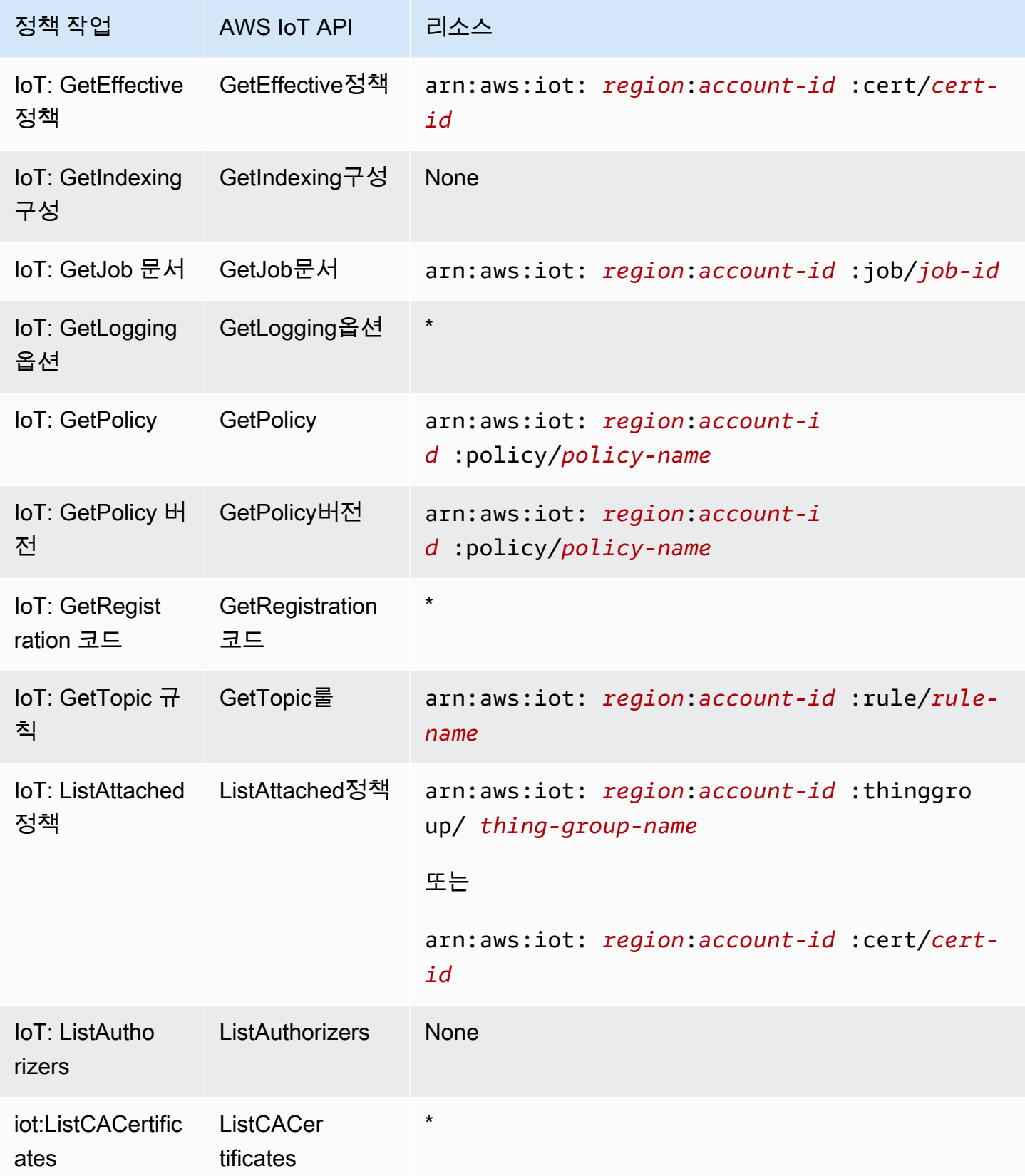

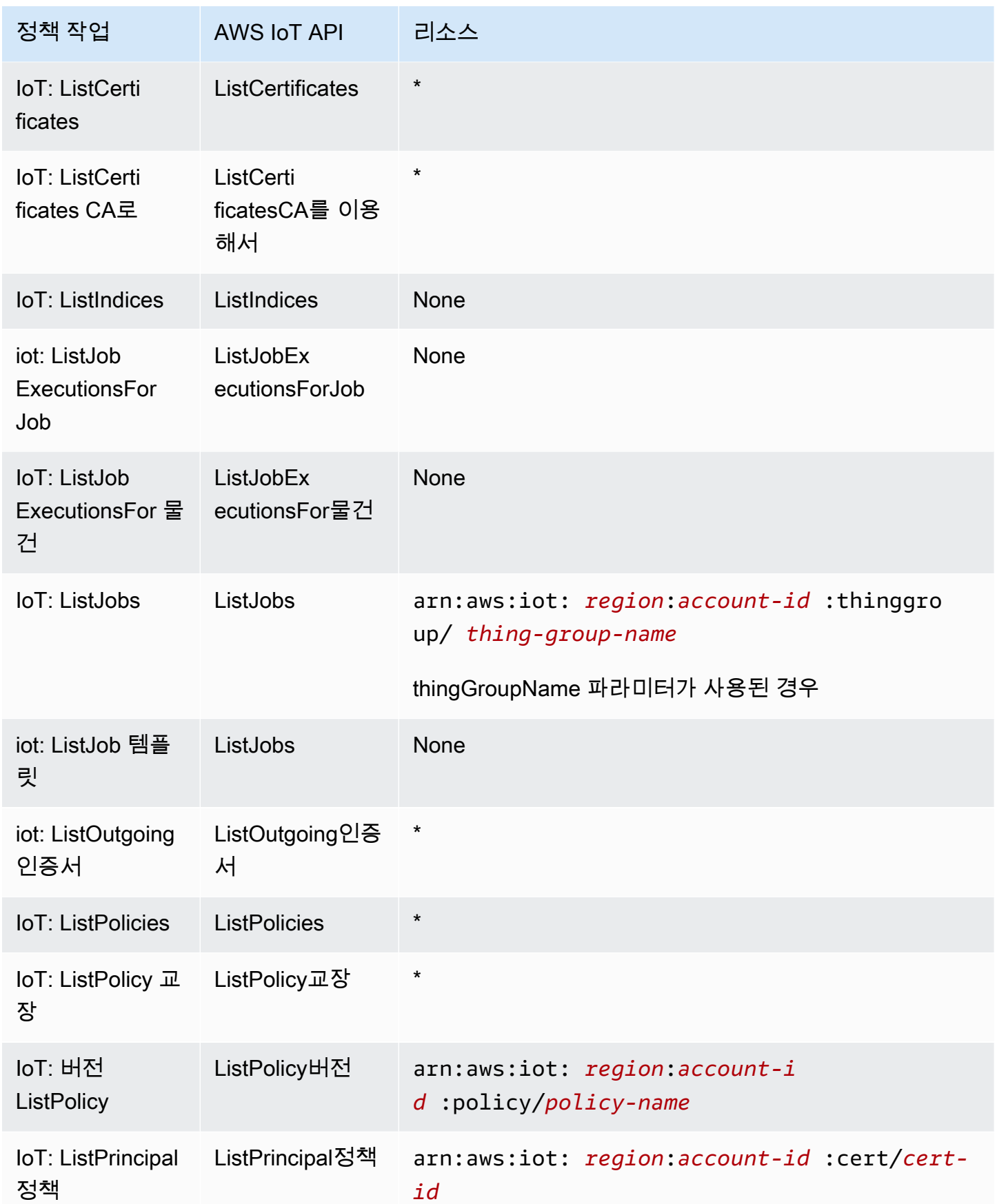

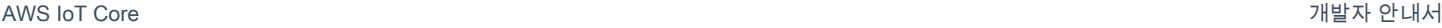

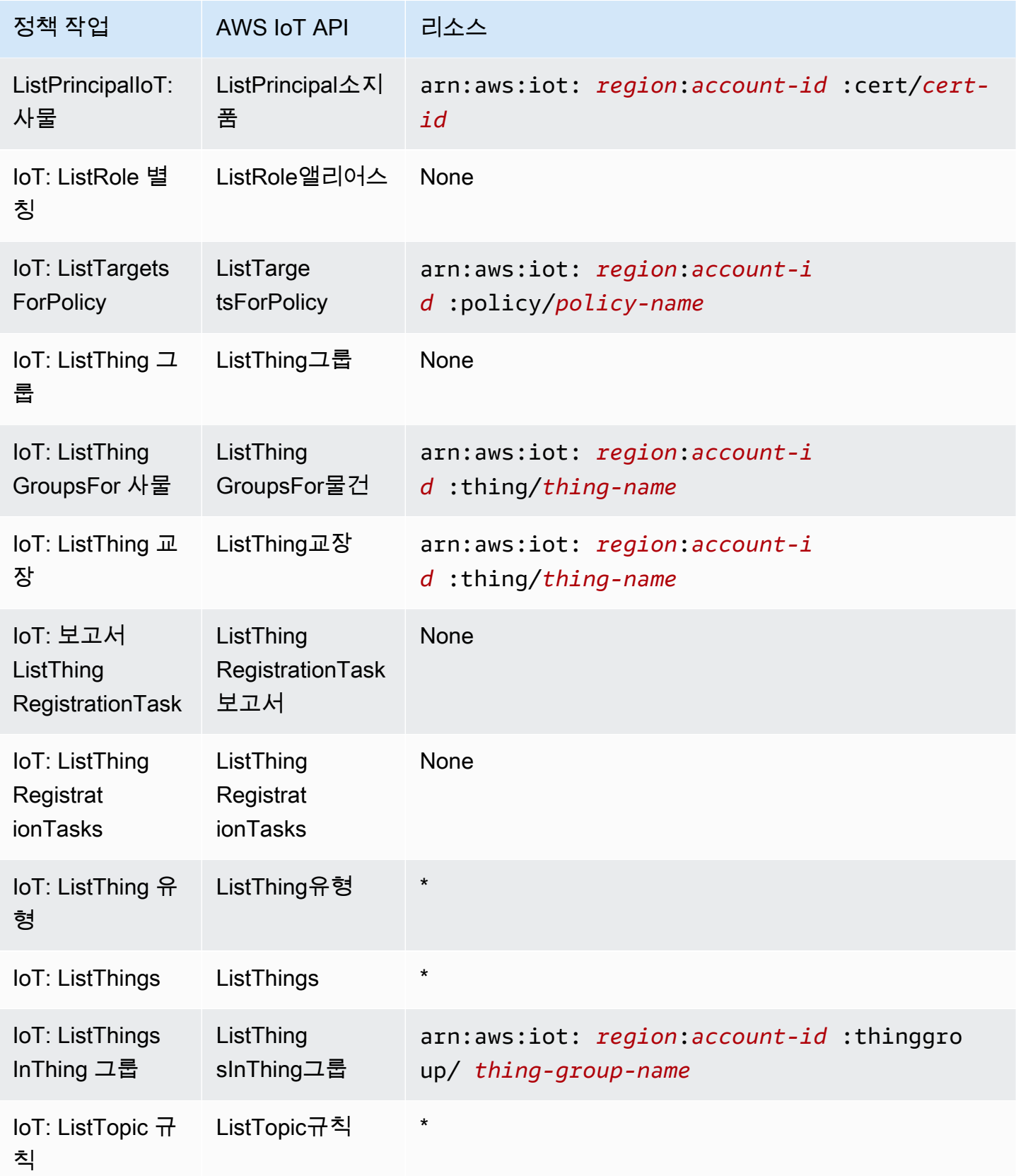

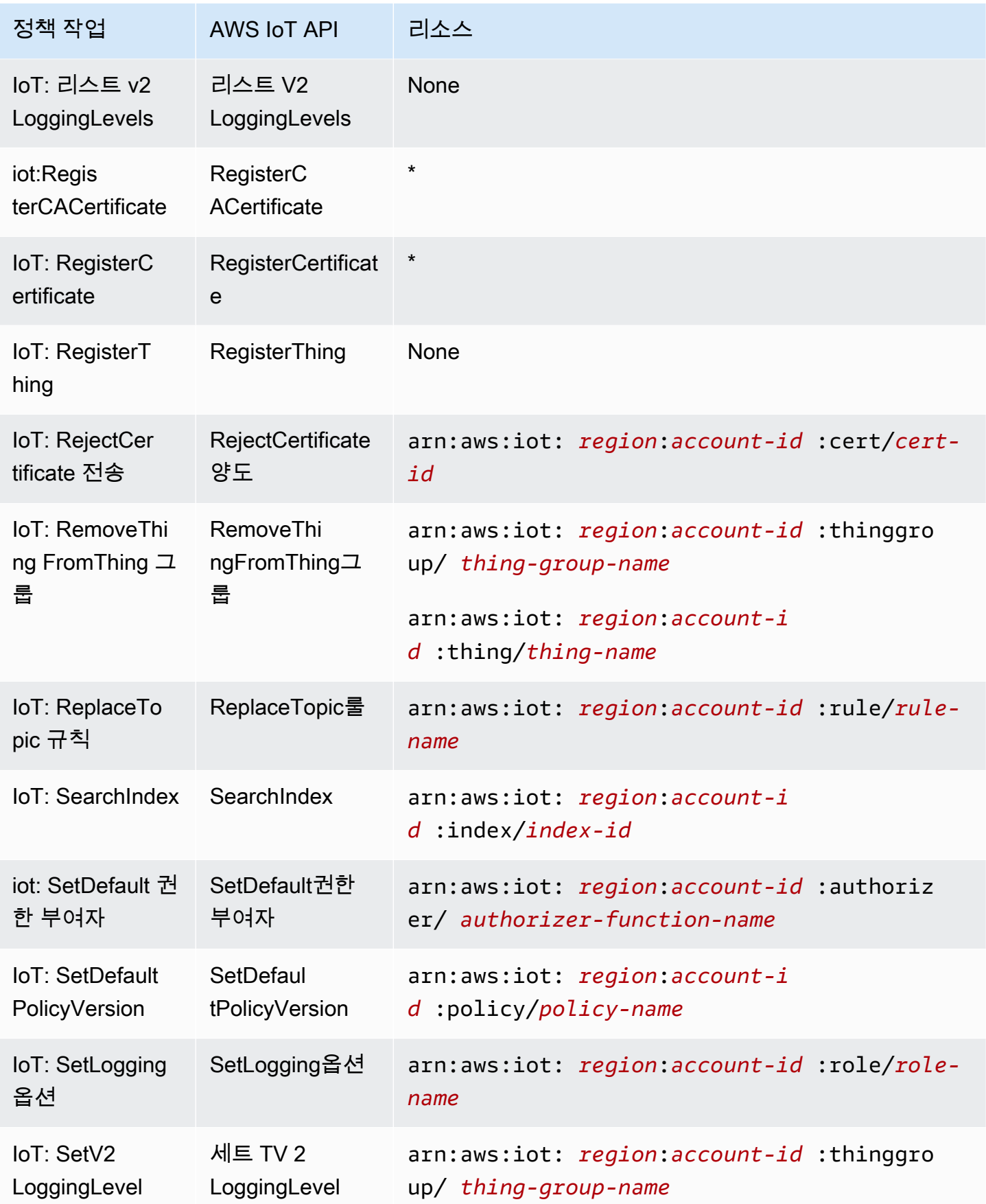

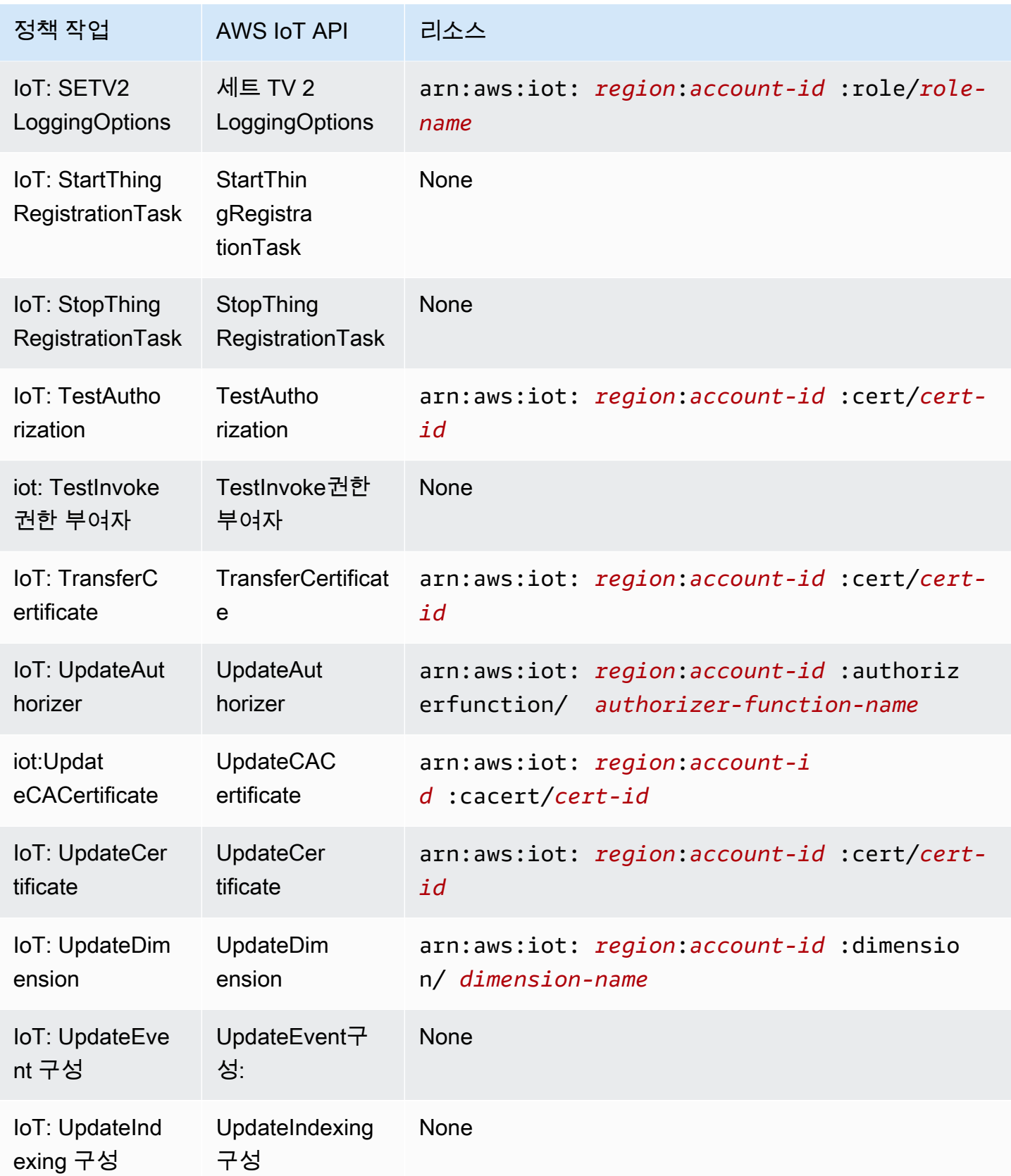

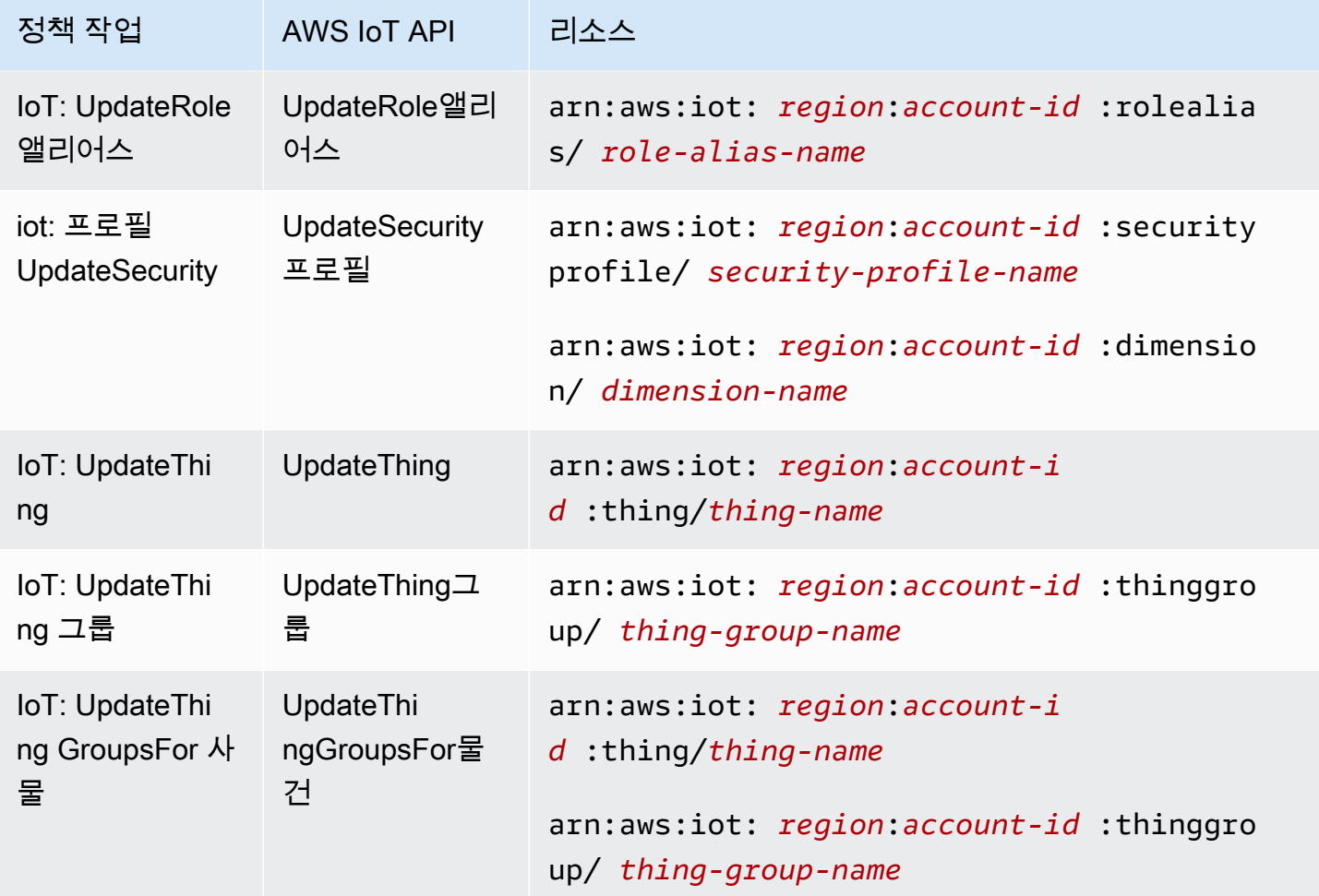

정책 조치는 조치 앞에 다음 접두사를 AWS IoT 사용합니다. iot: 예를 들어, ListThings API에 등록된 모든 IoT 사물을 나열할 수 AWS 계정 있는 권한을 누군가에게 부여하려면 해당 iot:ListThings 작업을 해당 사용자의 정책에 포함해야 합니다. 정책 설명에는 Action OR NotAction 요소가 포함되어야 합니다. AWS IoT 이 서비스로 수행할 수 있는 작업을 설명하는 고유한 작업 집합을 정의합니다.

명령문 하나에 여러 태스크를 지정하려면 다음과 같이 쉼표로 구분합니다.

```
"Action": [ 
       "ec2:action1", 
       "ec2:action2"
```
와일드카드(\*)를 사용하여 여러 작업을 지정할 수 있습니다. 예를 들어, Describe라는 단어로 시작하 는 모든 태스크를 지정하려면 다음 태스크를 포함합니다.

"Action": "iot:Describe\*"

AWS IoT 작업 목록을 보려면 IAM 사용 설명서의 <u>정의된 AWS IoT작업을</u> 참조하십시오.

Device Advisor 작업

다음 표에는 IAM IoT Device Advisor 작업, 연결된 AWS IoT Device Advisor API 및 해당 작업이 조작 하는 리소스가 나열되어 있습니다.

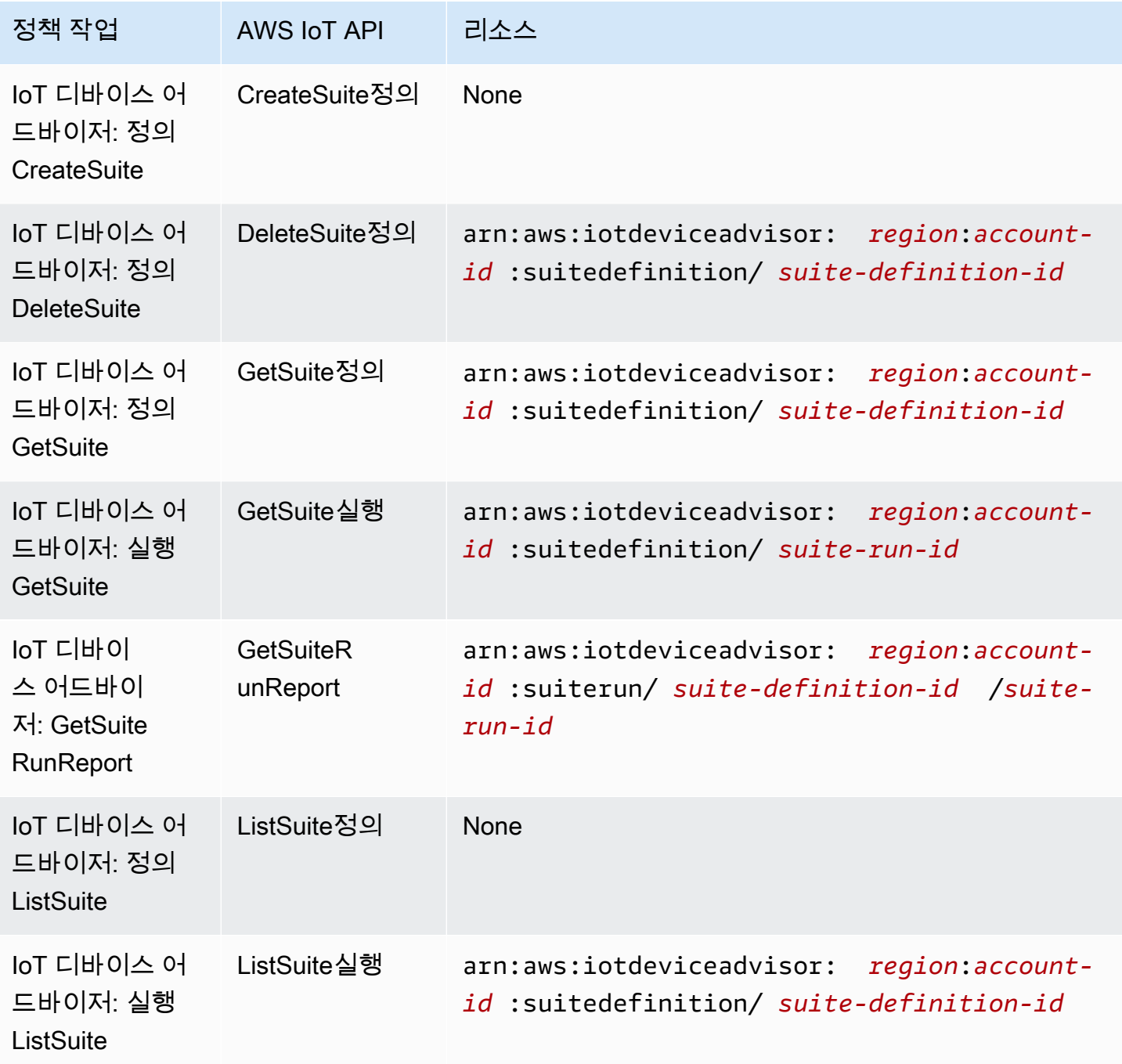

AWS IoT Core 기발자 안내서 그는 그 사람들에게 그 사람들에게 그 사람들에게 그 사람들에게 그 사람들에게 그 사람들에게 그 사람들에게 그 사람들에게 그 사람들에게 그 사람들에게 그 사람들에게 지금 말았다.

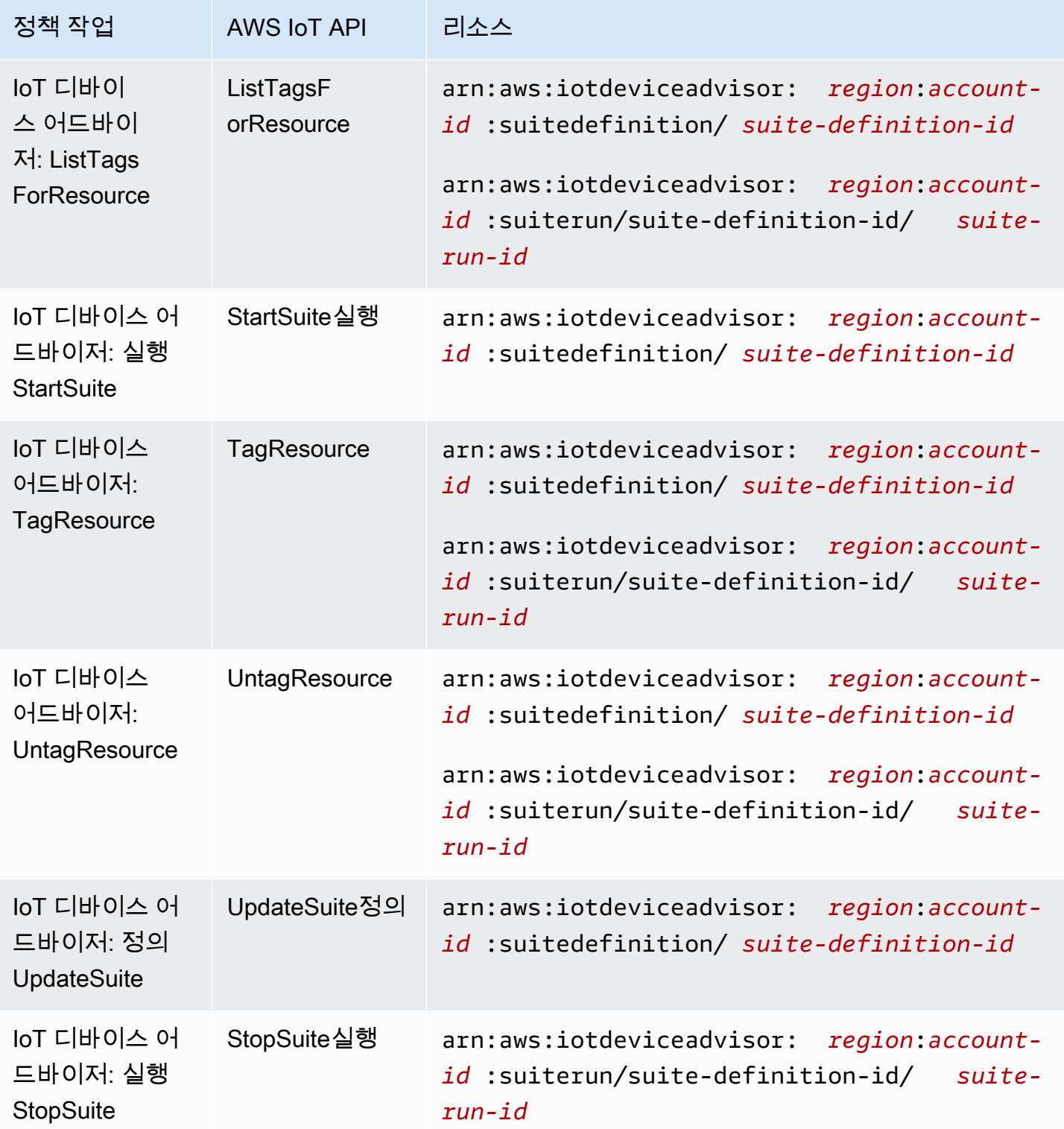

AWS IoT 디바이스 어드바이저의 정책 작업은 작업 앞에 다음 접두사를 사용합니 다. iotdeviceadvisor: 예를 들어 ListSuiteDefinitions API에 등록된 모든 제

품군 정의를 나열할 수 AWS 계정 있는 권한을 다른 사용자에게 부여하려면 해당 iotdeviceadvisor:ListSuiteDefinitions 작업을 해당 사용자의 정책에 포함해야 합니다.

리소스

관리자는 AWS JSON 정책을 사용하여 누가 무엇에 액세스할 수 있는지 지정할 수 있습니다. 즉, 어떤 보안 주체가 어떤 리소스와 어떤 조건에서 작업을 수행할 수 있는지를 지정할 수 있습니다.

Resource JSON 정책 요소는 작업이 적용되는 하나 이상의 개체를 지정합니다. 문장에는 Resource또는 NotResource요소가 반드시 추가되어야 합니다. 모범 사례에 따라 [Amazon 리소스](https://docs.aws.amazon.com/general/latest/gr/aws-arns-and-namespaces.html) [이름\(ARN\)](https://docs.aws.amazon.com/general/latest/gr/aws-arns-and-namespaces.html)을 사용하여 리소스를 지정합니다. 리소스 수준 권한이라고 하는 특정 리소스 유형을 지원 하는 작업에 대해 이 태스크를 수행할 수 있습니다.

작업 나열과 같이 리소스 수준 권한을 지원하지 않는 작업의 경우, 와일드카드(\*)를 사용하여 해당 문이 모든 리소스에 적용됨을 나타냅니다.

```
"Resource": "*"
```
AWS IoT 리소스

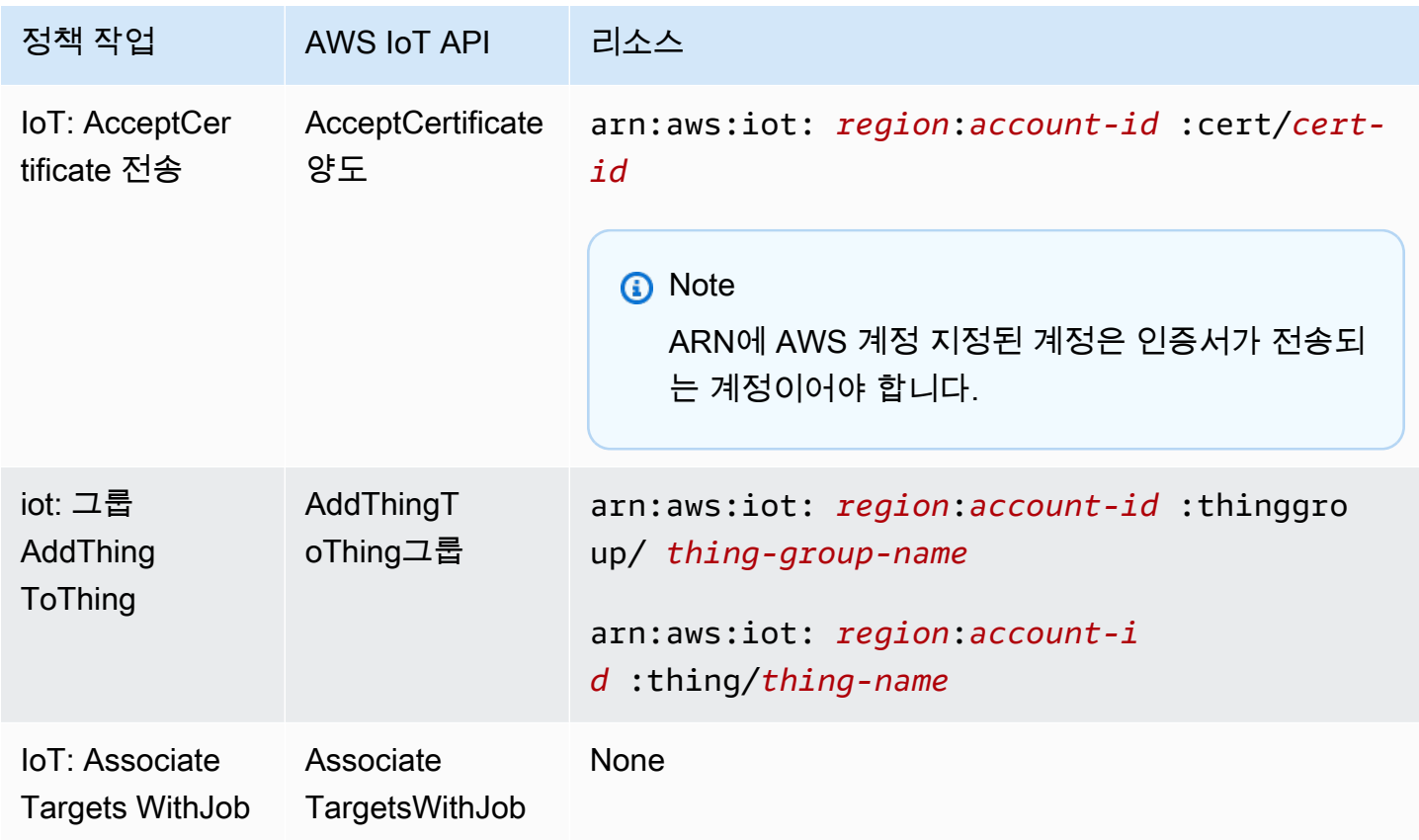
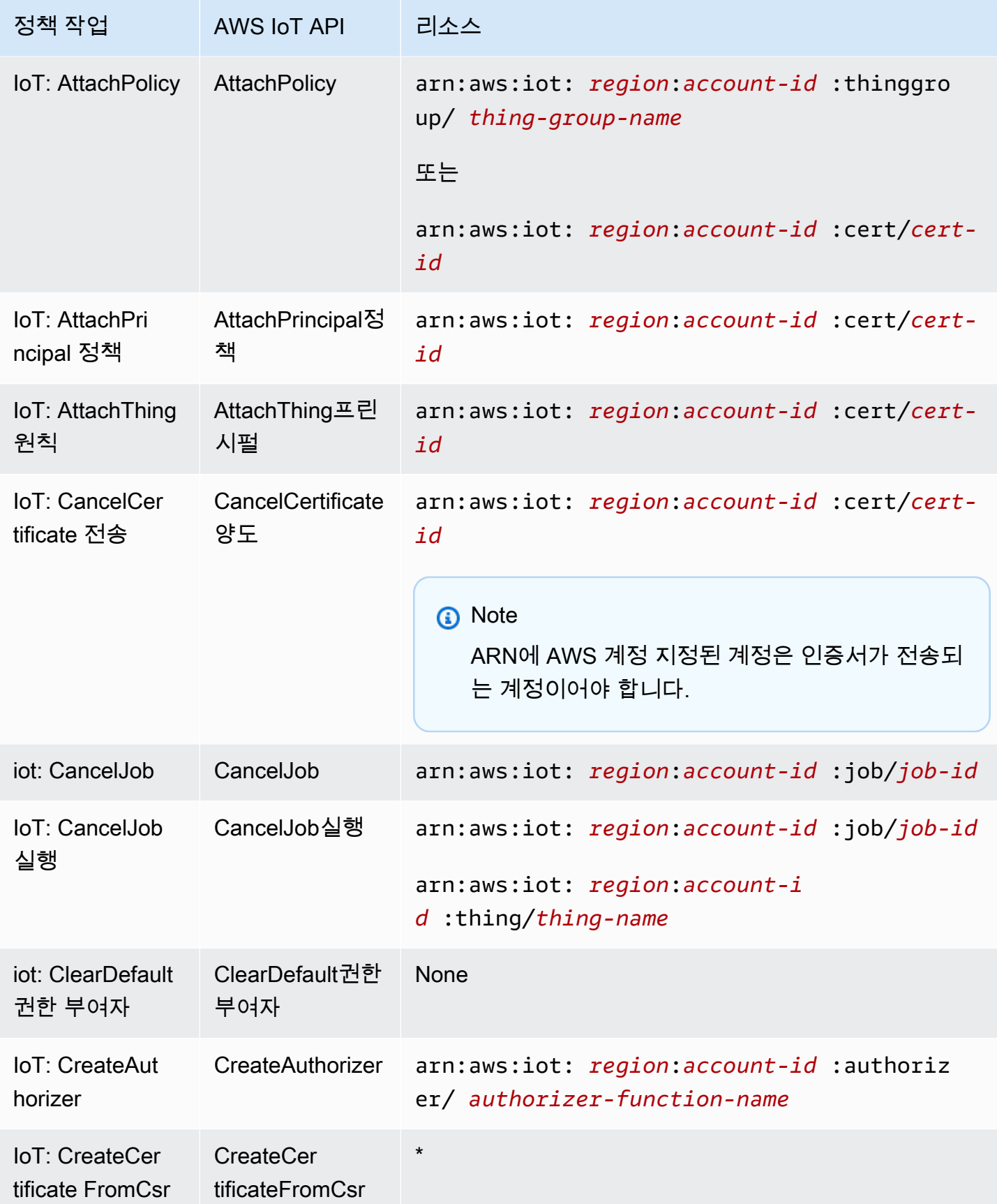

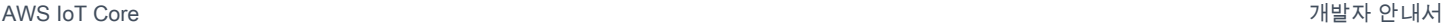

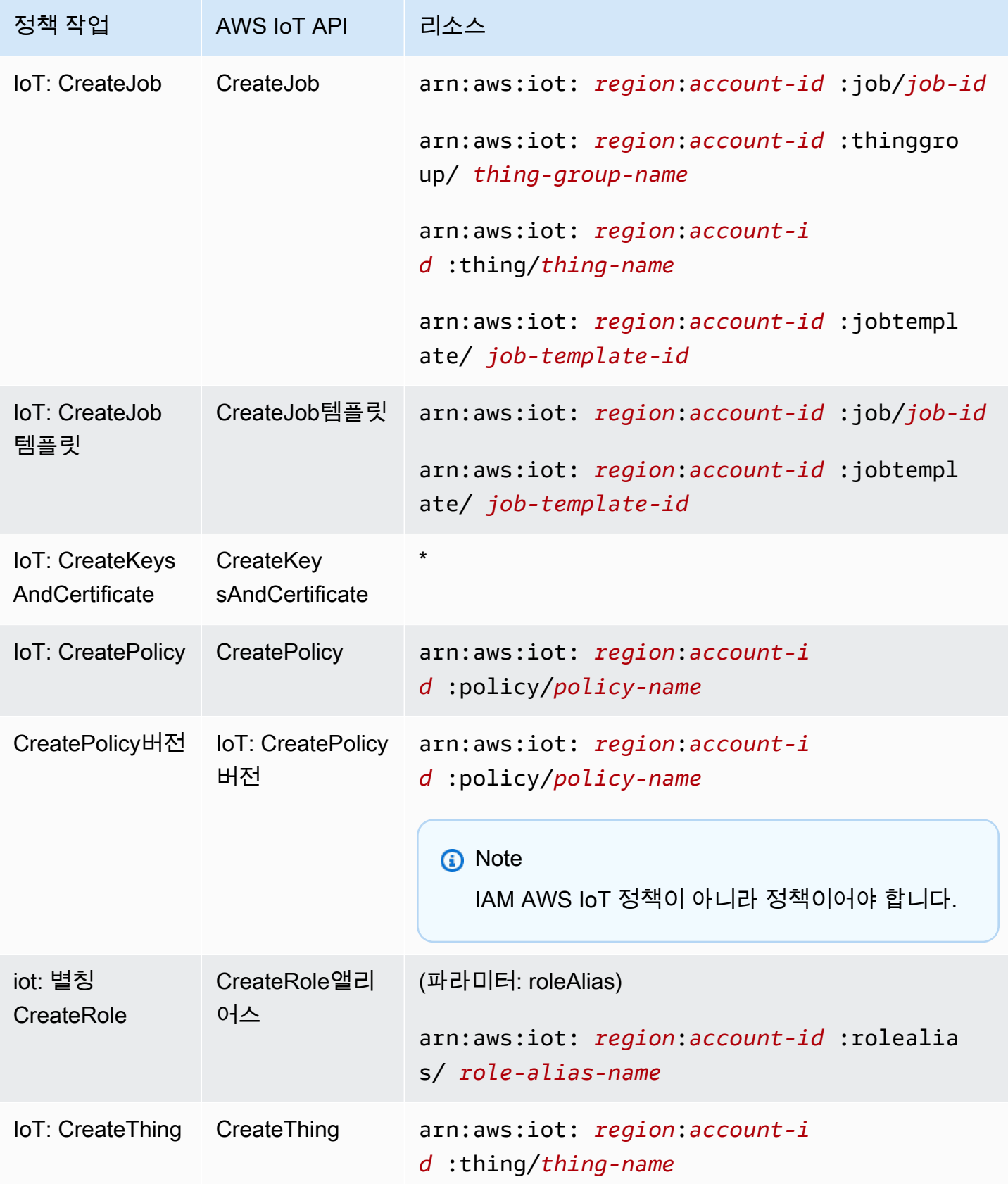

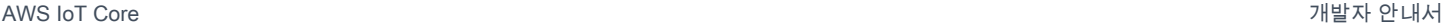

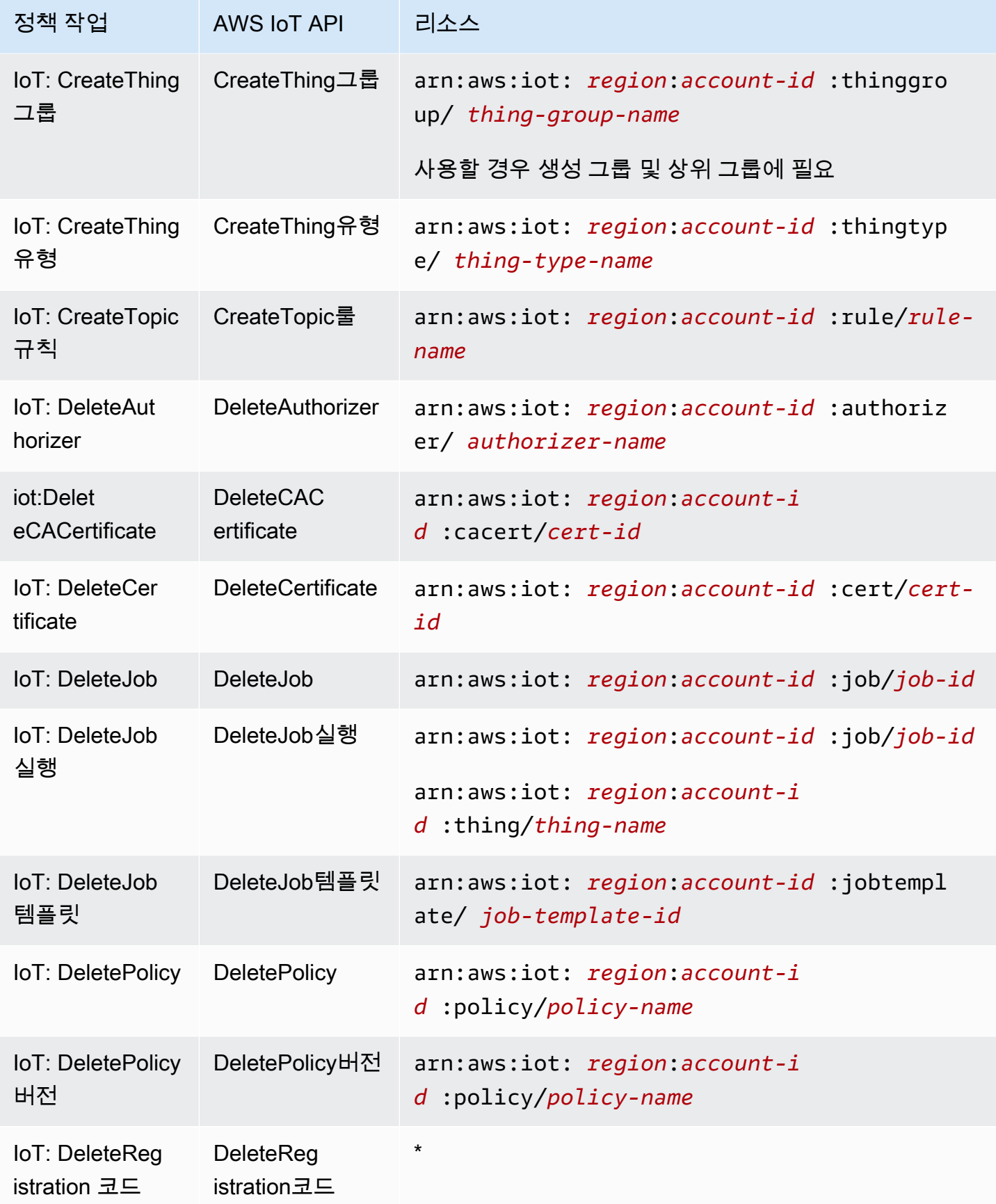

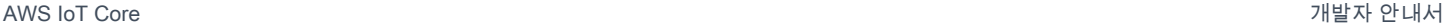

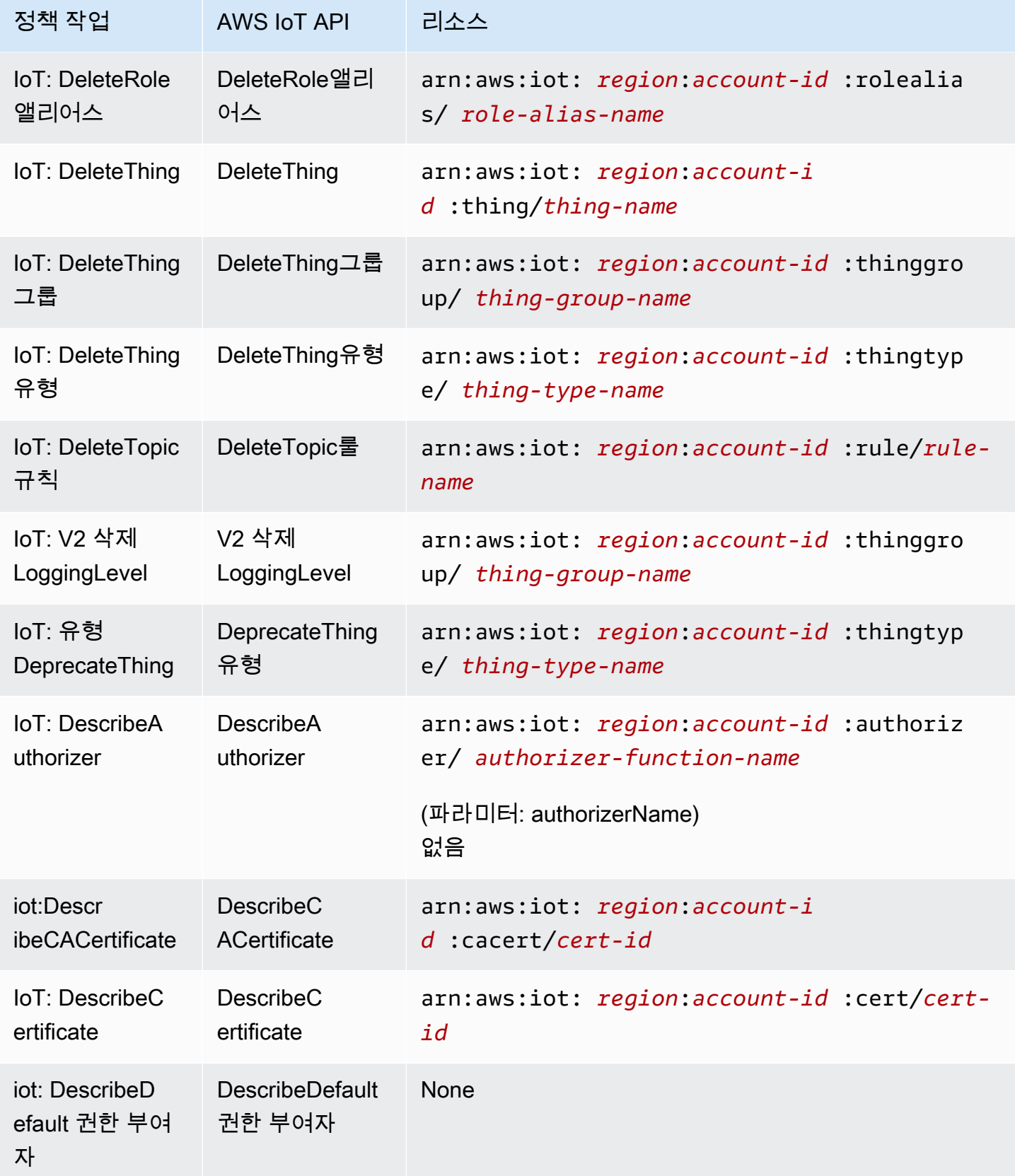

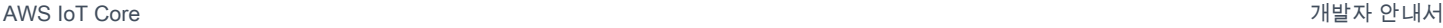

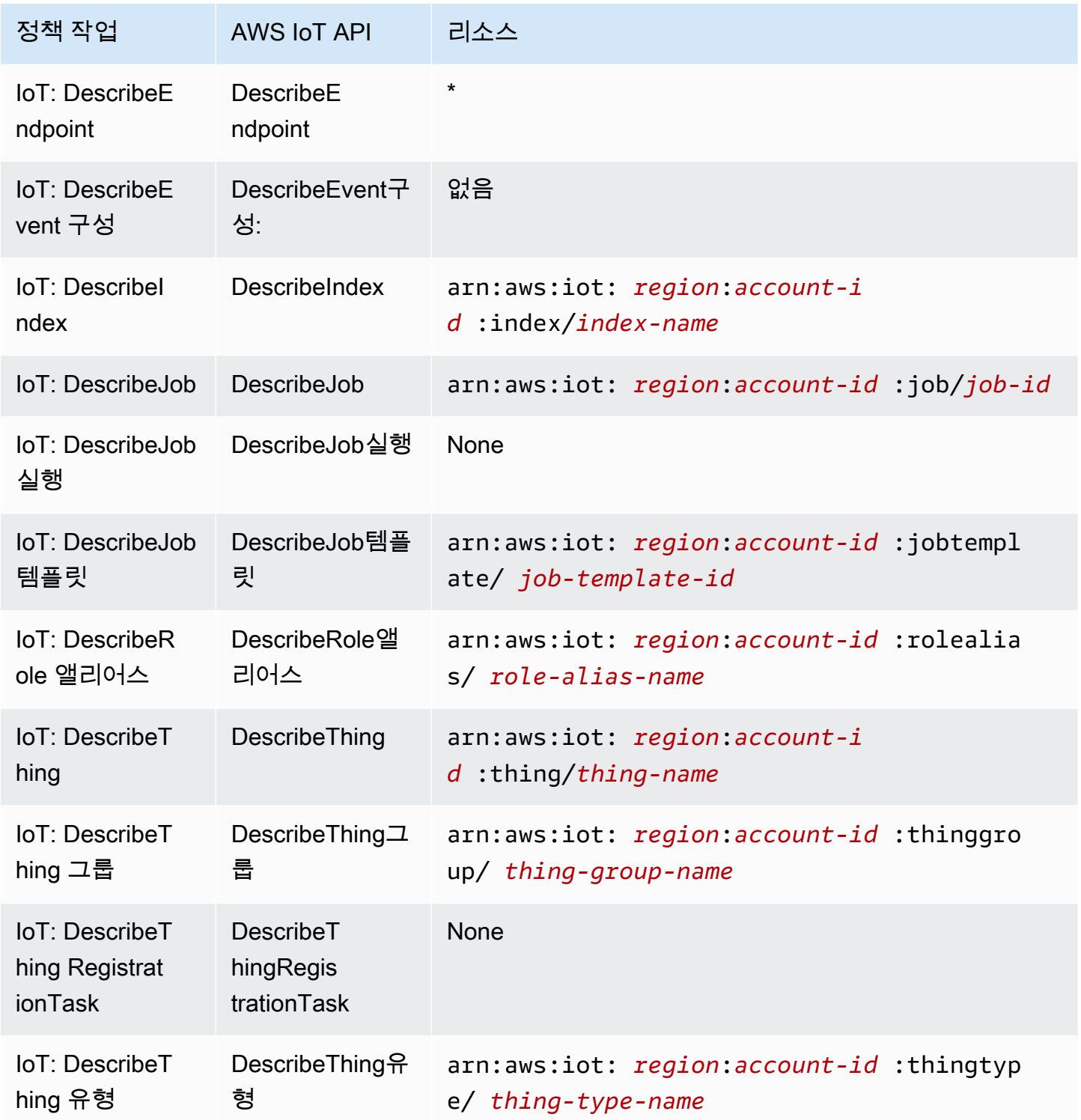

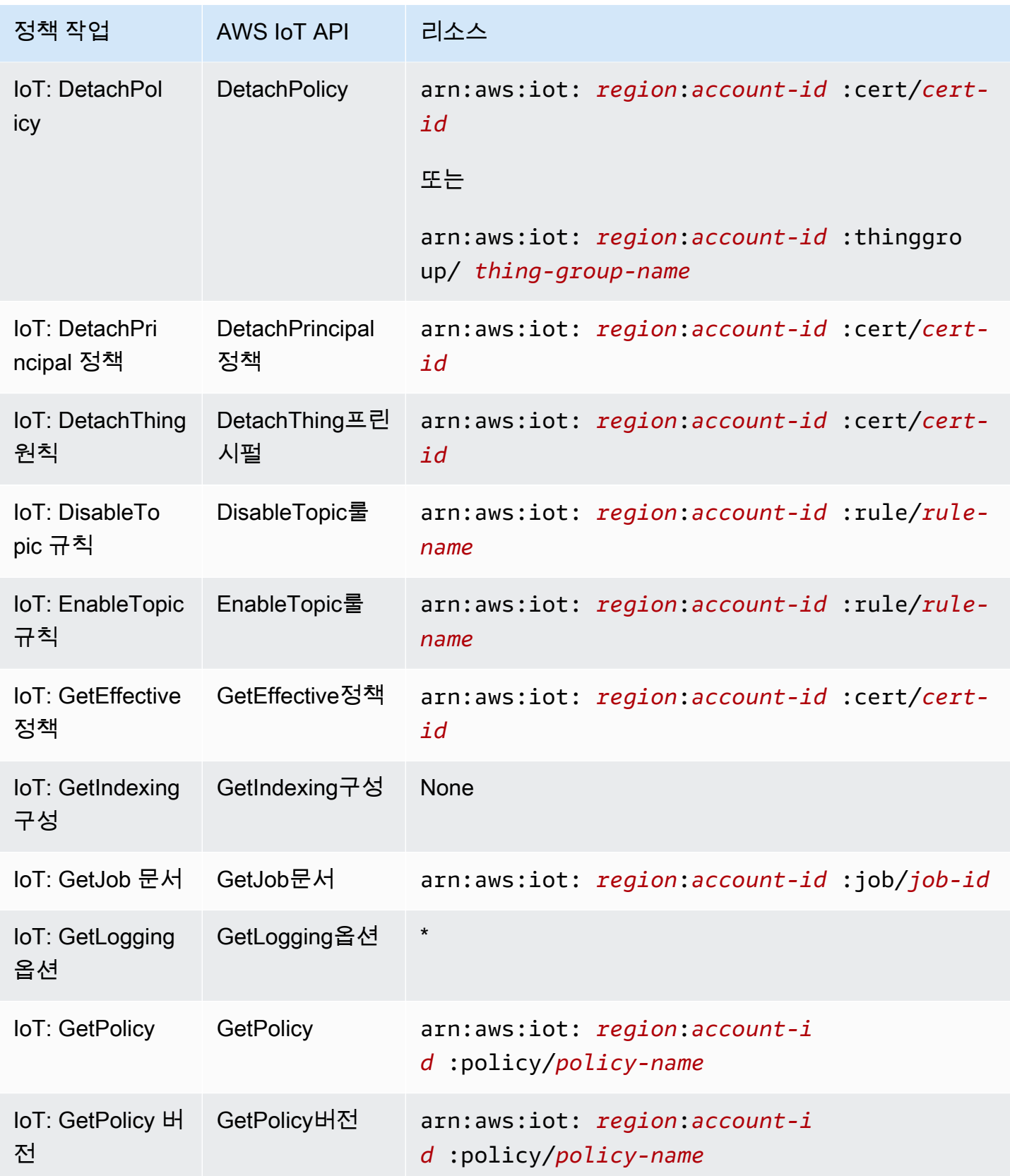

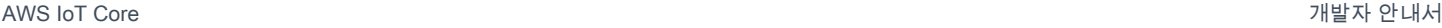

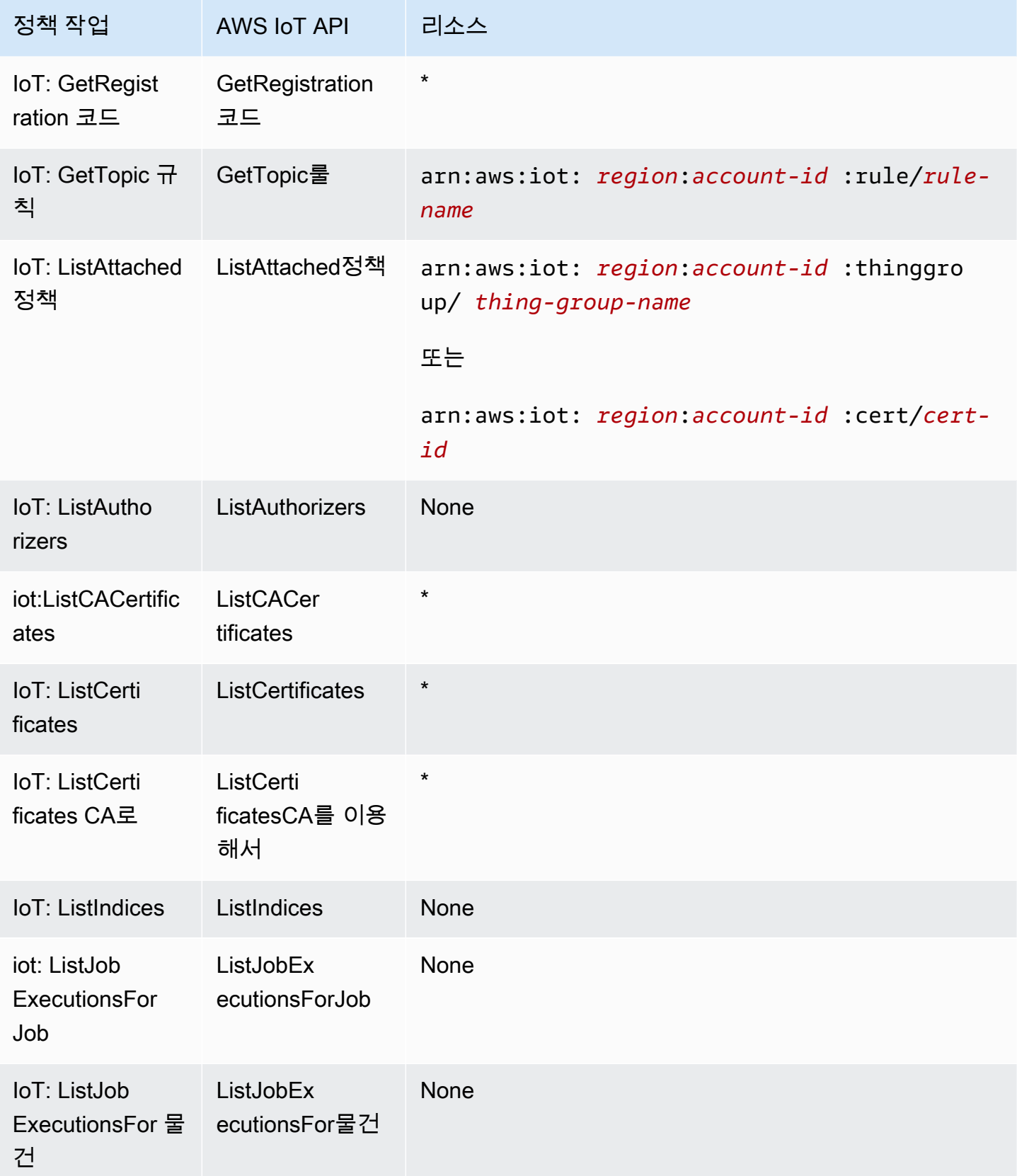

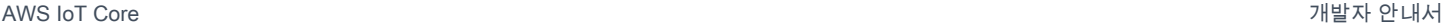

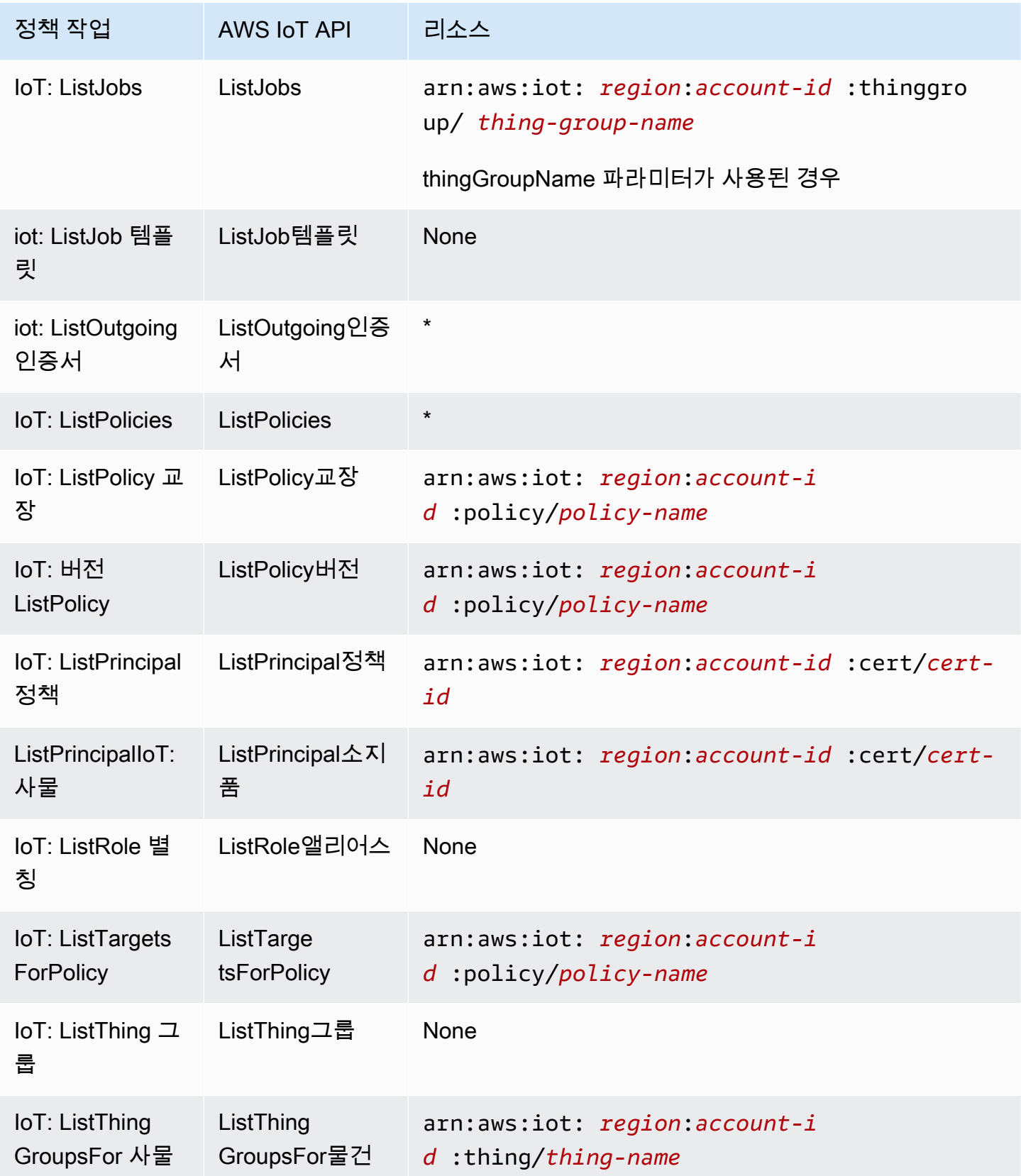

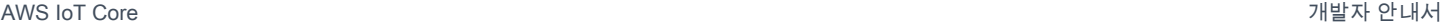

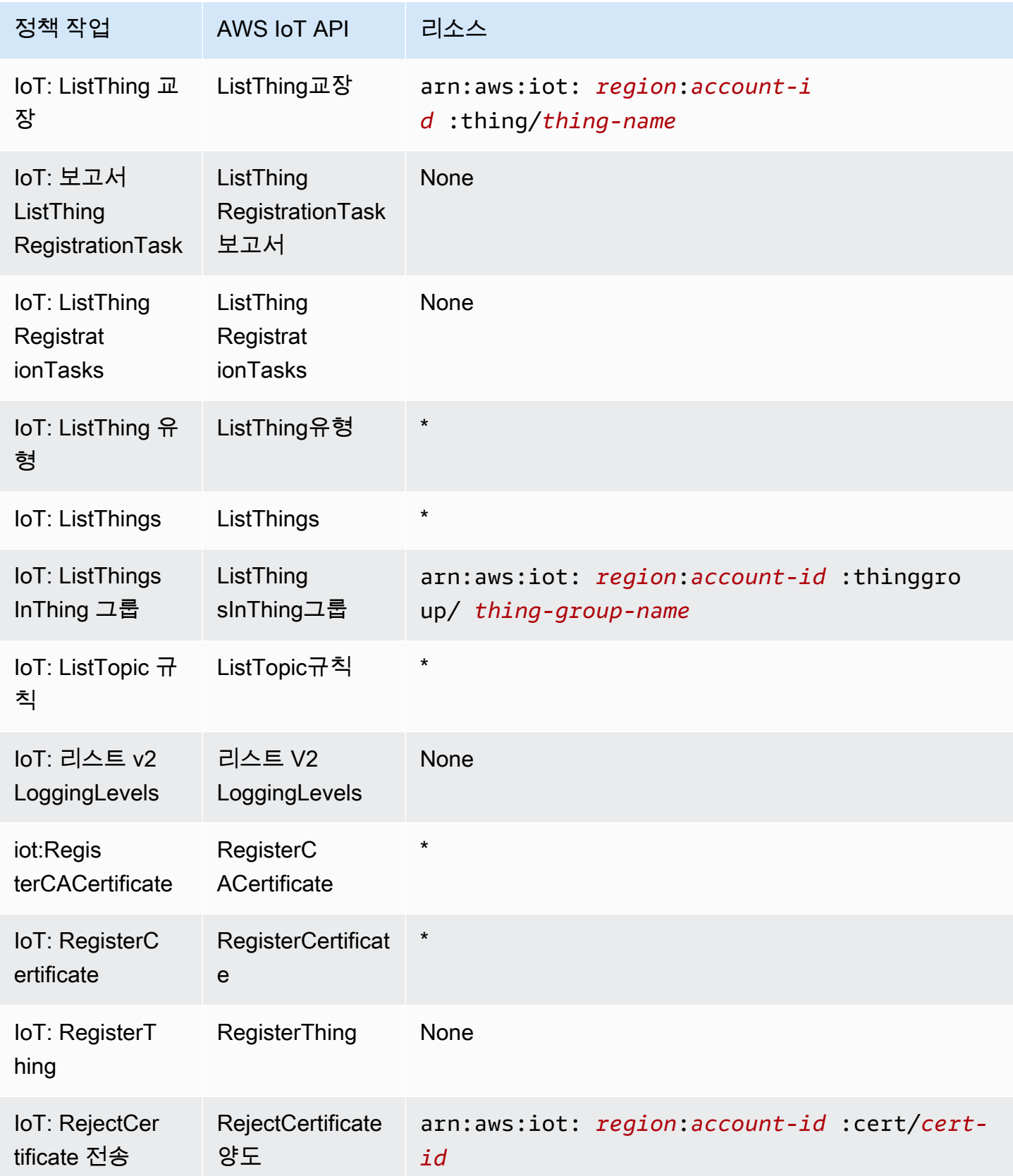

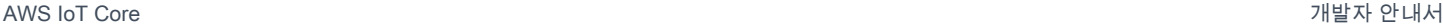

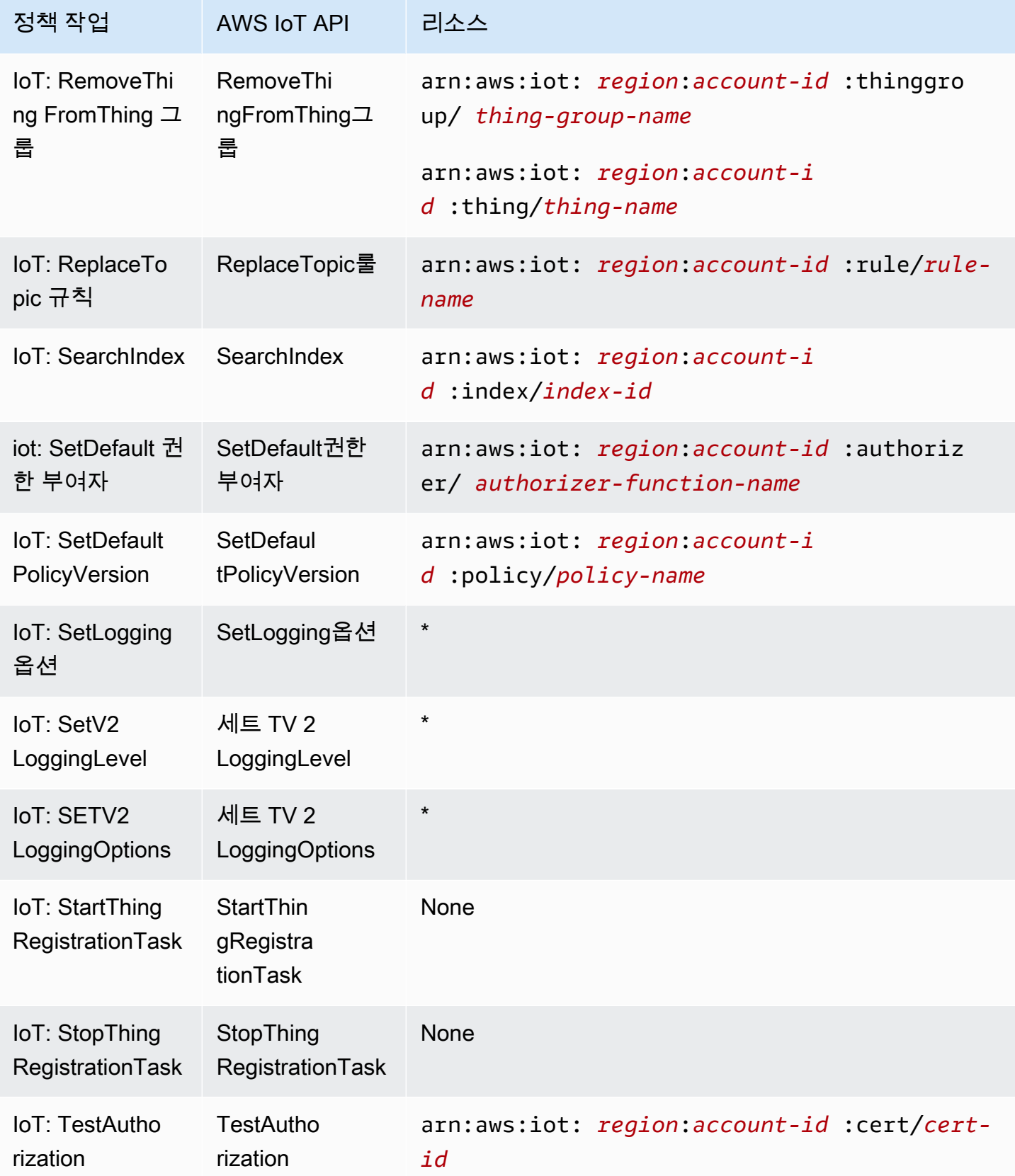

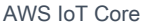

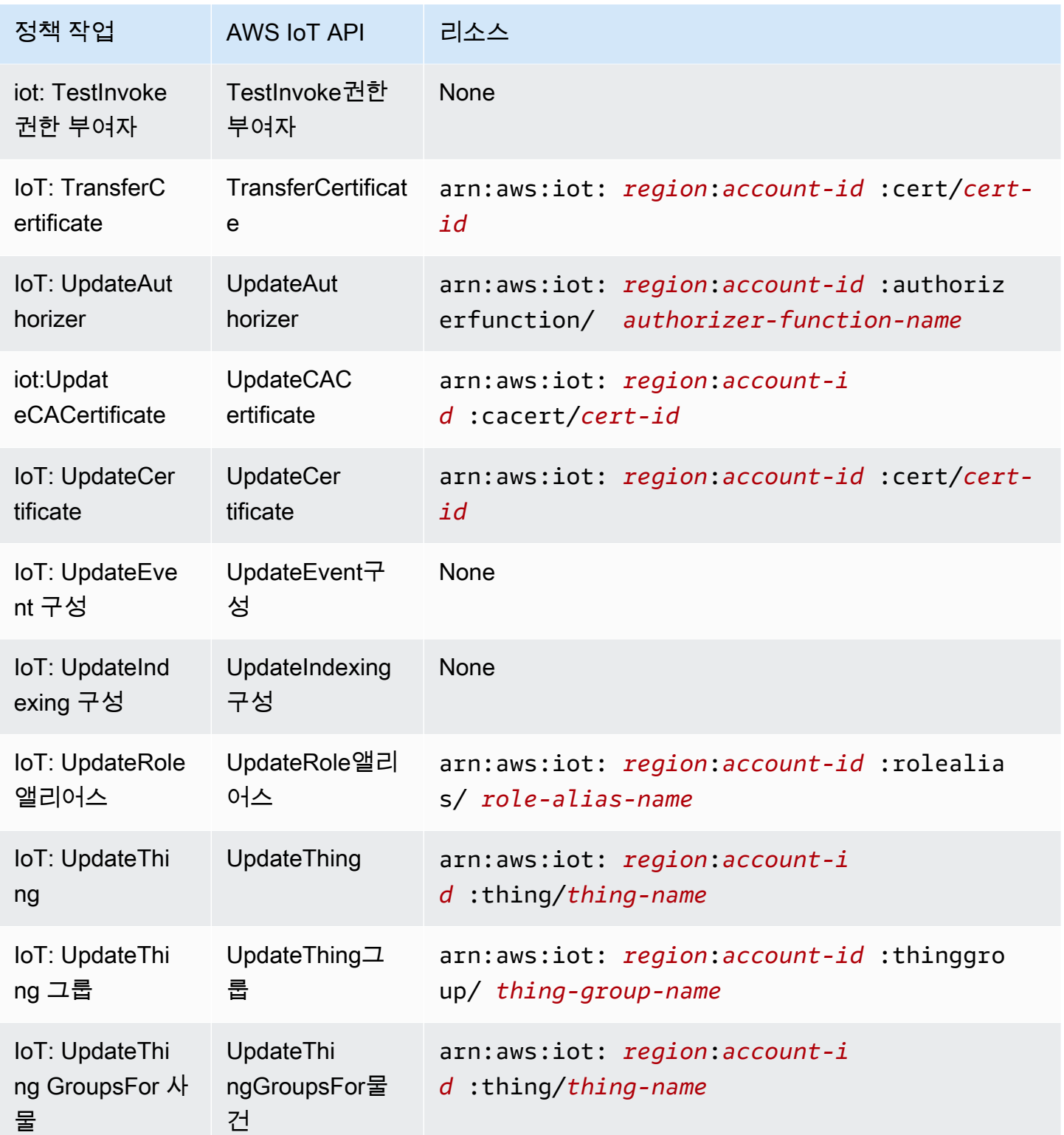

ARN 형식에 대한 자세한 내용은 <u>[Amazon 리소스 이름 \(ARN\) 및 AWS 서비스](https://docs.aws.amazon.com/general/latest/gr/aws-arns-and-namespaces.html)</u> 네임스페이스를 참조하 십시오.

리소스 생성 작업과 같은 일부 AWS IoT 작업은 특정 리소스에서 수행할 수 없습니다. 이러한 경우, 와 일드카드(\*)를 사용해야 합니다.

"Resource": "\*"

AWS IoT 리소스 유형 및 해당 ARN 목록을 보려면 IAM 사용 설명서의 [리소스 정의](https://docs.aws.amazon.com/service-authorization/latest/reference/list_awsiot.html#awsiot-resources-for-iam-policies) 기준을 참조하십시 오. AWS IoT각 리소스의 ARN을 지정할 수 있는 작업을 알아보려면 [AWS IoT가 정의한 작업](https://docs.aws.amazon.com/service-authorization/latest/reference/list_awsiot.html#awsiot-actions-as-permissions)을 참조하 세요.

Device Advisor 리소스

AWS IoT Device Advisor IAM 정책에 대한 리소스 수준 제한을 정의하려면 제품군 정의 및 제품군 실 행에 다음 리소스 ARN 형식을 사용하십시오.

스위트 정의 리소스 ARN 형식

```
arn:aws:iotdeviceadvisor:region:account-id:suitedefinition/suite-
definition-id
```
스위트 실행 리소스 ARN 형식

arn:aws:iotdeviceadvisor:*region*:*account-id*:suiterun/*suite-definitionid*/*suite-run-id*

조건 키

관리자는 AWS JSON 정책을 사용하여 누가 무엇에 액세스할 수 있는지 지정할 수 있습니다. 즉, 어떤 보안 주체가 어떤 리소스와 어떤 조건에서 작업을 수행할 수 있는지를 지정할 수 있습니다.

Condition 요소(또는 Condition 블록)를 사용하면 정책이 발효되는 조건을 지정할 수 있습니다. Condition 요소는 옵션입니다. 같거나 작음과 같은 [조건 연산자](https://docs.aws.amazon.com/IAM/latest/UserGuide/reference_policies_elements_condition_operators.html)를 사용하여 정책의 조건을 요청의 값과 일치시키는 조건식을 생성할 수 있습니다.

한 문에서 여러 Condition 요소를 지정하거나 단일 Condition 요소에서 여러 키를 지정하는 경우, AWS 는 논리적 AND 태스크를 사용하여 평가합니다. 단일 조건 키에 여러 값을 지정하는 경우 는 논리 적 OR 연산을 사용하여 조건을 AWS 평가합니다. 명문의 권한을 부여하기 전에 모든 조건을 충족해야 합니다.

조건을 지정할 때 자리 표시자 변수를 사용할 수도 있습니다. 예컨대, IAM 사용자에게 IAM 사용자 이 름으로 태그가 지정된 경우에만 리소스에 액세스할 수 있는 권한을 부여할 수 있습니다. 자세한 내용은 IAM 사용 설명서의 [IAM 정책 요소: 변수 및 태그를](https://docs.aws.amazon.com/IAM/latest/UserGuide/reference_policies_variables.html) 참조하십시오.

AWS 글로벌 조건 키 및 서비스별 조건 키를 지원합니다. 모든 AWS 글로벌 조건 키를 보려면 IAM 사 용 [AWS 설명서의 글로벌 조건 컨텍스트 키를](https://docs.aws.amazon.com/IAM/latest/UserGuide/reference_policies_condition-keys.html) 참조하십시오.

AWS IoT 자체 조건 키 세트를 정의하며 일부 글로벌 조건 키 사용도 지원합니다. 모든 AWS 글로벌 조 건 키를 보려면 IAM 사용 설명서의AWS [글로벌 조건 컨텍스트 키를](https://docs.aws.amazon.com/service-authorization/latest/reference/reference_policies_condition-keys.html) 참조하십시오.

AWS IoT 조건 키

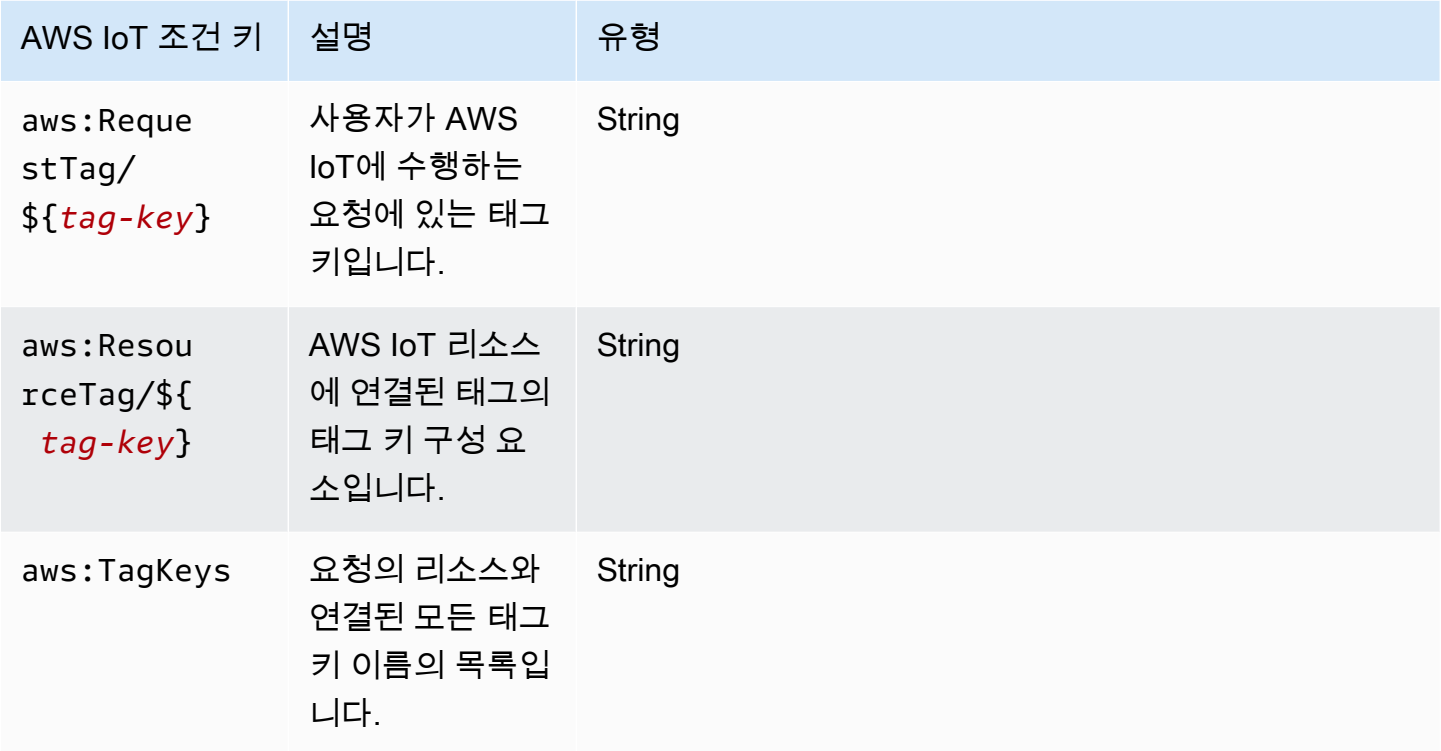

AWS IoT 조건 키 목록을 보려면 IAM 사용 설명서의 [조건 키를 참조하십시오 AWS IoT.](https://docs.aws.amazon.com/service-authorization/latest/reference/list_awsiot.html#awsiot-policy-keys) 조건 키를 사용 할 수 있는 작업 및 리소스를 알아보려면 [작업 정의 기준을](https://docs.aws.amazon.com/service-authorization/latest/reference/list_awsiot.html#awsiot-actions-as-permissions) 참조하십시오. AWS IoT

예

AWS IoT ID 기반 정책의 예를 보려면 을 참조하십시오. [AWS IoT ID 기반 정책 예제](#page-625-0)

AWS IoT 리소스 기반 정책

리소스 기반 정책은 지정된 보안 주체가 리소스에서 수행할 수 있는 작업과 조건을 지정하는 JSON 정 책 문서입니다. AWS IoT

AWS IoT IAM 리소스 기반 정책을 지원하지 않습니다. 하지만 리소스 기반 정책은 지원합니다 AWS IoT . 자세한 정보는 [AWS IoT Core 정책을](#page-504-0) 참조하세요.

## AWS IoT 태그 기반 인증

AWS IoT 리소스에 태그를 첨부하거나 요청에 태그를 전달할 수 있습니다. AWS IoT태그에 근거 하여 액세스를 제어하려면 iot:ResourceTag/*key-name*, aws:RequestTag/*key-name* 또는 aws:TagKeys 조건 키를 사용하여 정책의 [조건 요소](https://docs.aws.amazon.com/service-authorization/latest/reference/reference_policies_elements_condition.html)에 태그 정보를 제공합니다. 자세한 정보는 [IAM](#page-440-0)  [정책에 태그 사용을](#page-440-0) 참조하세요. AWS IoT 리소스 태깅에 대한 자세한 내용은 을 참조하십시오[리소스](#page-438-0) [에 태그 지정하기 AWS IoT.](#page-438-0)

리소스의 태그를 기반으로 리소스에 대한 액세스를 제한하는 자격 증명 기반 정책의 예제는 [태그를 기](#page-628-0) [반으로 AWS IoT 리소스 보기에](#page-628-0)서 확인할 수 있습니다.

#### AWS IoT IAM 역할

[IAM 역할은](https://docs.aws.amazon.com/service-authorization/latest/reference/id_roles.html) 특정 권한을 AWS 계정 가진 사용자 내의 엔티티입니다.

임시 자격 증명 사용: AWS IoT

임시 보안 인증을 사용하여 페더레이션을 통해 로그인하거나, IAM 역할을 맡거나, 교차 계정 역할을 맡 을 수 있습니다. [AssumeRole](https://docs.aws.amazon.com/STS/latest/APIReference/API_AssumeRole.html)또는 [GetFederationToken과](https://docs.aws.amazon.com/STS/latest/APIReference/API_GetFederationToken.html) 같은 AWS STS API 작업을 호출하여 임시 보안 자격 증명을 얻습니다.

AWS IoT 임시 자격 증명 사용을 지원합니다.

#### 서비스 연결 역할

[서비스 연결 역할을](https://docs.aws.amazon.com/service-authorization/latest/reference/id_roles_terms-and-concepts.html#iam-term-service-linked-role) 사용하면 AWS 서비스가 다른 서비스의 리소스에 액세스하여 사용자를 대신하여 작업을 완료할 수 있습니다. 서비스 연결 역할은 IAM 계정에 나타나고 서비스가 소유합니다. IAM 관리 자는 서비스 연결 역할의 권한을 볼 수 있지만 편집할 수 없습니다.

AWS IoT 서비스 연결 역할은 지원하지 않습니다.

서비스 역할

이 기능을 사용하면 서비스가 사용자를 대신하여 [서비스 역할](https://docs.aws.amazon.com/service-authorization/latest/reference/id_roles_terms-and-concepts.html#iam-term-service-role)을 수임할 수 있습니다. 이 역할을 사용하 면 서비스가 다른 서비스의 리소스에 액세스해 사용자를 대신해 작업을 완료할 수 있습니다. 서비스 역 할은 IAM 계정에 나타나고, 해당 계정이 소유합니다. 즉, IAM 관리자가 이 역할에 대한 권한을 변경할 수 있습니다. 그러나 권한을 변경하면 서비스의 기능이 손상될 수 있습니다.

## <span id="page-625-0"></span>AWS IoT ID 기반 정책 예제

기본적으로 IAM 사용자 및 역할은 AWS IoT 리소스를 생성하거나 수정할 수 있는 권한이 없습니다. 또 한 AWS Management Console AWS CLI, 또는 AWS API를 사용하여 작업을 수행할 수 없습니다. IAM

관리자는 지정된 리소스에서 특정 API 작업을 수행할 수 있는 권한을 사용자와 역할에게 부여하는 IAM 정책을 생성해야 합니다. 그런 다음 관리자는 해당 권한이 필요한 사용자 또는 그룹에 이러한 정책을 연결해야 합니다.

이러한 예제 JSON 정책 문서를 사용하여 IAM 자격 증명 기반 정책을 생성하는 방법을 알아보려면 IAM 사용 설명서의 [JSON 탭에서 정책 생성](https://docs.aws.amazon.com/service-authorization/latest/reference/access_policies_create.html#access_policies_create-json-editor)을 참조하십시오.

#### 주제

- [정책 모범 사례](#page-626-0)
- [AWS IoT 콘솔 사용](#page-627-0)
- [사용자가 자신이 권한을 볼 수 있도록 허용](#page-627-1)
- [태그를 기반으로 AWS IoT 리소스 보기](#page-628-0)
- [태그를 기반으로 AWS IoT Device Advisor 리소스 보기](#page-629-0)

#### <span id="page-626-0"></span>정책 모범 사례

ID 기반 정책은 누군가가 계정에서 AWS IoT 리소스를 생성, 액세스 또는 삭제할 수 있는지 여부를 결 정합니다. 이 작업으로 인해 AWS 계정에 비용이 발생할 수 있습니다. ID 기반 정책을 생성하거나 편집 할 때는 다음 지침과 권장 사항을 따릅니다.

- AWS 관리형 정책으로 시작하여 최소 권한 권한으로 이동 사용자와 워크로드에 권한을 부여하려 면 여러 일반적인 사용 사례에 권한을 부여하는 AWS 관리형 정책을 사용하세요. 해당 내용은 에서 사용할 수 있습니다. AWS 계정사용 사례에 맞는 AWS 고객 관리형 정책을 정의하여 권한을 더 줄이 는 것이 좋습니다. 자세한 내용은 IAM 사용 설명서의 [AWS 관리형 정책](https://docs.aws.amazon.com/IAM/latest/UserGuide/access_policies_managed-vs-inline.html#aws-managed-policies) 또는 [직무에 대한AWS 관리](https://docs.aws.amazon.com/IAM/latest/UserGuide/access_policies_job-functions.html) [형 정책](https://docs.aws.amazon.com/IAM/latest/UserGuide/access_policies_job-functions.html)을 참조하십시오.
- 최소 권한 적용 IAM 정책을 사용하여 권한을 설정하는 경우, 태스크를 수행하는 데 필요한 권한만 부여합니다. 이렇게 하려면 최소 권한으로 알려진 특정 조건에서 특정 리소스에 대해 수행할 수 있 는 작업을 정의합니다. IAM을 사용하여 권한을 적용하는 방법에 대한 자세한 정보는 IAM 사용 설명 서의 [IAM의 정책 및 권한을](https://docs.aws.amazon.com/IAM/latest/UserGuide/access_policies.html) 참조하십시오.
- IAM 정책의 조건을 사용하여 액세스 추가 제한 정책에 조건을 추가하여 작업 및 리소스에 대한 액 세스를 제한할 수 있습니다. 예를 들어 SSL을 사용하여 모든 요청을 전송해야 한다고 지정하는 정책 조건을 작성할 수 있습니다. 예를 AWS 서비스들어 특정 작업을 통해 서비스 작업을 사용하는 경우 조건을 사용하여 서비스 작업에 대한 액세스 권한을 부여할 수도 AWS CloudFormation있습니다. 자 세한 내용은 IAM 사용 설명서의 [IAM JSON 정책 요소: 조건을](https://docs.aws.amazon.com/IAM/latest/UserGuide/reference_policies_elements_condition.html) 참조하십시오.
- IAM Access Analyzer를 통해 IAM 정책을 확인하여 안전하고 기능적인 권한 보장 IAM Access Analyzer에서는 IAM 정책 언어(JSON)와 모범 사례가 정책에서 준수되도록 신규 및 기존 정책을 확

인합니다. IAM Access Analyzer는 100개 이상의 정책 확인 항목과 실행 가능한 추천을 제공하여 안전하고 기능적인 정책을 작성하도록 돕습니다. 자세한 내용은 IAM 사용 설명서의 [IAM Access](https://docs.aws.amazon.com/IAM/latest/UserGuide/access-analyzer-policy-validation.html) [Analyzer 정책 검증](https://docs.aws.amazon.com/IAM/latest/UserGuide/access-analyzer-policy-validation.html)을 참조하십시오.

• 멀티 팩터 인증 (MFA) 필요 - IAM 사용자 또는 루트 사용자가 필요한 시나리오가 있는 경우 추가 보 안을 위해 AWS 계정 MFA를 활성화하십시오. API 작업을 직접적으로 호출할 때 MFA가 필요하면 정 책에 MFA 조건을 추가합니다. 자세한 내용은 IAM 사용 설명서의 [MFA 보호 API 액세스 구성을](https://docs.aws.amazon.com/IAM/latest/UserGuide/id_credentials_mfa_configure-api-require.html) 참조 하십시오.

<span id="page-627-0"></span>IAM의 모범 사례에 대한 자세한 내용은 IAM 사용 설명서의 [IAM의 보안 모범 사례를](https://docs.aws.amazon.com/IAM/latest/UserGuide/best-practices.html) 참조하세요.

#### AWS IoT 콘솔 사용

AWS IoT 콘솔에 액세스하려면 최소 권한 집합이 있어야 합니다. 이러한 권한을 통해 내 AWS IoT 리소 스의 세부 정보를 나열하고 볼 수 있어야 AWS 계정합니다. 최소 필수 권한보다 더 제한적인 자격 증명 기반 정책을 만들면 콘솔이 해당 정책에 연결된 엔터티(사용자 또는 역할)에 대해 의도대로 작동하지 않습니다.

해당 엔티티가 AWS IoT 콘솔을 계속 사용할 수 있도록 하려면 다음 AWS 관리형 정책도 엔티티에 연 결하십시오AWSIoTFullAccess. 자세한 내용은 IAM 사용 설명서의 [사용자에게 권한 추가](https://docs.aws.amazon.com/service-authorization/latest/reference/id_users_change-permissions.html#users_change_permissions-add-console)를 참조하 십시오.

AWS CLI 또는 AWS API만 호출하는 사용자에게 최소 콘솔 권한을 허용할 필요는 없습니다. 그 대신, 수행하려는 API 작업과 일치하는 작업에만 액세스할 수 있도록 합니다.

### <span id="page-627-1"></span>사용자가 자신이 권한을 볼 수 있도록 허용

이 예제는 IAM 사용자가 자신의 사용자 ID에 연결된 인라인 및 관리형 정책을 볼 수 있도록 허용하는 정책을 생성하는 방법을 보여줍니다. 이 정책에는 콘솔에서 AWS CLI 또는 AWS API를 사용하여 프로 그래밍 방식으로 이 작업을 완료할 수 있는 권한이 포함됩니다.

```
{ 
     "Version": "2012-10-17", 
     "Statement": [ 
          { 
               "Sid": "ViewOwnUserInfo", 
               "Effect": "Allow", 
               "Action": [ 
                   "iam:GetUserPolicy", 
                   "iam:ListGroupsForUser",
```
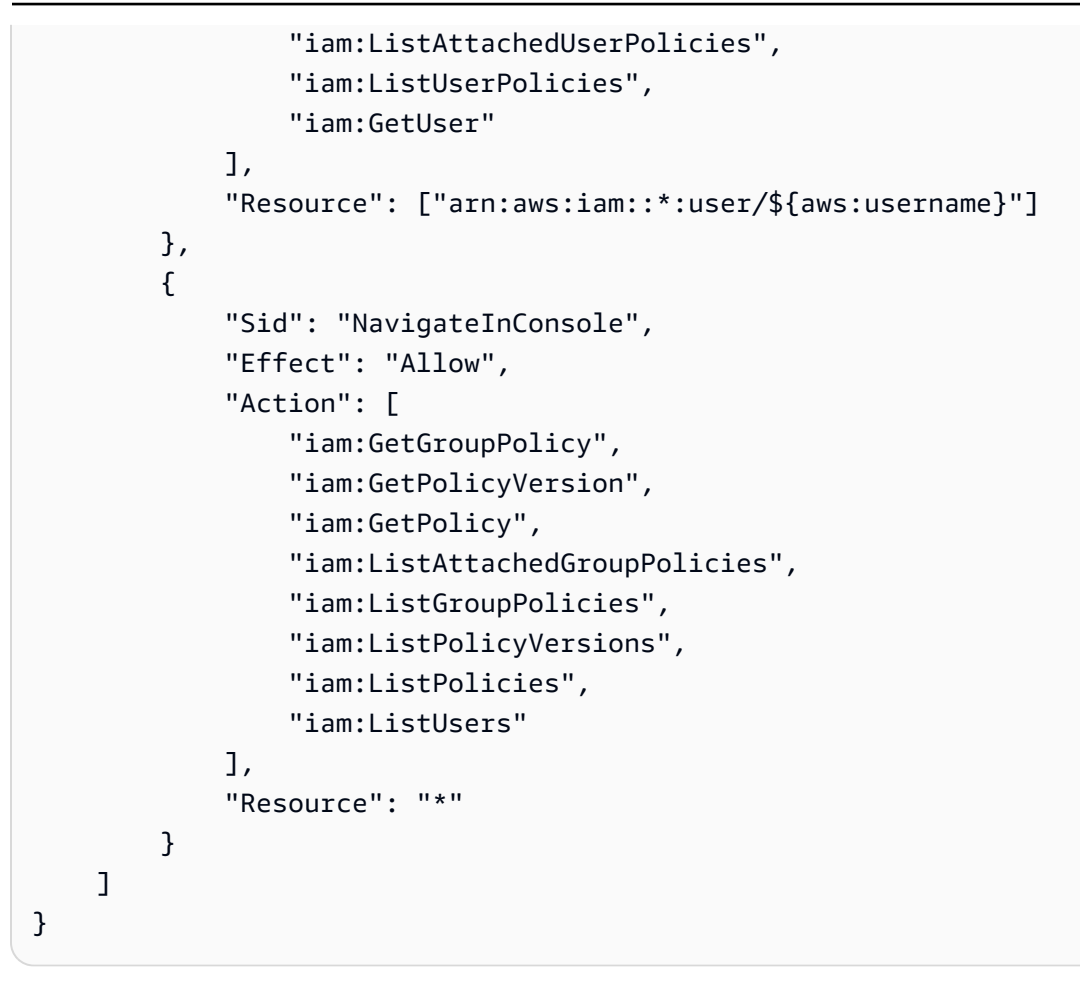

## <span id="page-628-0"></span>태그를 기반으로 AWS IoT 리소스 보기

자격 증명 기반 정책의 조건을 사용하여 태그를 기반으로 AWS IoT 리소스에 대한 액세스를 제어할 수 있습니다. 이 예제에서는 사물을 보도록 허용하는 정책을 생성할 수 있는 방법을 보여줍니다. 하지만 사물 태그 Owner에 해당 사용자의 사용자 이름 값이 있는 경우에만 권한이 부여됩니다. 이 정책은 콘 솔에서 이 태스크를 완료하는 데 필요한 권한도 부여합니다.

```
{ 
     "Version": "2012-10-17", 
     "Statement": [ 
          { 
               "Sid": "ListBillingGroupsInConsole", 
               "Effect": "Allow", 
               "Action": "iot:ListBillingGroups", 
               "Resource": "*" 
          }, 
          { 
               "Sid": "ViewBillingGroupsIfOwner", 
               "Effect": "Allow",
```

```
 "Action": "iot:DescribeBillingGroup", 
              "Resource": "arn:aws:iot:*:*:billinggroup/*", 
              "Condition": { 
                  "StringEquals": {"aws:ResourceTag/Owner": "${aws:username}"} 
              } 
         } 
     ]
}
```
이 정책을 계정의 IAM 사용자에게 연결할 수 있습니다. 라는 사용자가 결제 그룹을 richard-roe 보 려고 시도하는 경우 해당 AWS IoT 결제 그룹에 또는 태그를 Owner=richard-roe 지정해야 합니다. owner=richard-roe 그렇지 않으면 액세스가 거부됩니다. 조건 키 이름은 대소문자를 구분하지 않 기 때문에 조건 태그 키 Owner는 Owner 및 owner 모두와 일치합니다. 자세한 정보는 IAM 사용 설명 서의 [IAM JSON 정책 요소: 조건](https://docs.aws.amazon.com/service-authorization/latest/reference/reference_policies_elements_condition.html)을 참조하세요.

<span id="page-629-0"></span>태그를 기반으로 AWS IoT Device Advisor 리소스 보기

자격 증명 기반 정책의 조건을 사용하여 태그를 기반으로 AWS IoT Device Advisor 리소스에 대한 액 세스를 제어할 수 있습니다. 다음 예는 특정 스위트 정의를 볼 수 있는 정책을 생성하는 방법을 보여줍 니다. 그러나 스위트 정의 태그가 SuiteType을(를) MQTT 값으로 설정하는 경우에만 권한이 부여됩니 다. 이 정책은 콘솔에서 이 작업을 완료하는 데 필요한 권한도 부여합니다.

```
{ 
     "Version": "2012-10-17", 
     "Statement": [ 
          { 
              "Sid": "ViewSuiteDefinition", 
              "Effect": "Allow", 
              "Action": "iotdeviceadvisor:GetSuiteDefinition", 
              "Resource": "arn:aws:iotdeviceadvisor:*:*:suitedefinition/*", 
              "Condition": { 
                  "StringEquals": {"aws:ResourceTag/SuiteType": "MQTT"} 
 } 
         } 
    \mathbf{I}}
```
# AWS 에 대한 관리형 정책 AWS IoT

사용자, 그룹, 역할에 권한을 추가하려면 정책을 직접 작성하는 것보다 AWS 관리형 정책을 사용하는 것이 더 쉽습니다. 팀에 필요한 권한만 제공하는 [IAM 고객 관리형 정책을 생성](https://docs.aws.amazon.com/IAM/latest/UserGuide/access_policies_create-console.html)하기 위해서는 시간과 전 문 지식이 필요합니다. 빠르게 시작하려면 AWS 관리형 정책을 사용할 수 있습니다. 이 정책은 일반적 인 사용 사례를 다루며 사용자의 AWS 계정에서 사용할 수 있습니다. AWS 관리형 정책에 대한 자세한 내용은 IAM 사용 설명서의AWS [관리형 정책을](https://docs.aws.amazon.com/IAM/latest/UserGuide/access_policies_managed-vs-inline.html#aws-managed-policies) 참조하십시오.

AWS 서비스는 AWS 관리형 정책을 유지 관리하고 업데이트합니다. AWS 관리형 정책에서는 권한을 변경할 수 없습니다. 서비스에서 때때로 추가 권한을 AWS 관리형 정책에 추가하여 새로운 기능을 지 원합니다. 이 유형의 업데이트는 정책이 연결된 모든 ID(사용자, 그룹 및 역할)에 적용됩니다. 서비스는 새로운 기능이 시작되거나 새 작업을 사용할 수 있을 때 AWS 관리형 정책에 업데이트됩니다. 서비스 는 AWS 관리형 정책에서 권한을 제거하지 않으므로 정책 업데이트로 인해 기존 권한이 손상되지 않습 니다.

또한 여러 서비스에 걸친 작업 기능에 대한 관리형 정책을 AWS 지원합니다. 예를 들어 ReadOnly액세 스 AWS 관리형 정책은 모든 AWS 서비스와 리소스에 대한 읽기 전용 액세스를 제공합니다. 서비스에 서 새 기능을 시작하면 AWS (이)가 새 작업 및 리소스에 대한 읽기 전용 권한을 추가합니다. 직무 정책 의 목록과 설명은 IAM 사용 설명서의 [직무에 관한AWS 관리형 정책을](https://docs.aws.amazon.com/IAM/latest/UserGuide/access_policies_job-functions.html) 참조하십시오.

**a** Note

AWS IoT AWS IoT 및 IAM 정책 모두에서 작동합니다. 이 주제에서는 컨트롤 플레인 및 데이 터 영역 API 작업에 대한 정책 작업을 정의하는 IAM 정책에만 대해서만 설명합니다. [AWS IoT](#page-504-0)  [Core 정책](#page-504-0) 섹션도 참조하십시오.

AWS 관리형 정책: AWSIoTConfigAccess

AWSIoTConfigAccess 정책을 IAM 보안 인증에 연결할 수 있습니다.

이 정책은 연결된 자격 증명에 모든 AWS IoT 구성 작업에 액세스할 수 있는 권한을 부여합니다. 이 정 책은 데이터 처리와 저장에 영향을 줄 수 있습니다. 에서 이 정책을 AWS Management Console보려면 을 참조하십시오 [AWSIoTConfigAccess.](https://console.aws.amazon.com/iam/home#/policies/arn:aws:iam::aws:policy/AWSIoTConfigAccess$jsonEditor?section=permissions)

권한 세부 정보

이 정책에는 다음 권한이 포함되어 있습니다.

• iot— AWS IoT 데이터를 검색하고 IoT 구성 작업을 수행합니다.

```
{ 
     "Version": "2012-10-17", 
     "Statement": [ 
          { 
              "Effect": "Allow", 
              "Action": [ 
                  "iot:AcceptCertificateTransfer", 
                  "iot:AddThingToThingGroup", 
                  "iot:AssociateTargetsWithJob", 
                  "iot:AttachPolicy", 
                  "iot:AttachPrincipalPolicy", 
                  "iot:AttachThingPrincipal", 
                  "iot:CancelCertificateTransfer", 
                  "iot:CancelJob", 
                  "iot:CancelJobExecution", 
                  "iot:ClearDefaultAuthorizer", 
                  "iot:CreateAuthorizer", 
                  "iot:CreateCertificateFromCsr", 
                  "iot:CreateJob", 
                  "iot:CreateKeysAndCertificate", 
                  "iot:CreateOTAUpdate", 
                  "iot:CreatePolicy", 
                  "iot:CreatePolicyVersion", 
                  "iot:CreateRoleAlias", 
                  "iot:CreateStream", 
                  "iot:CreateThing", 
                  "iot:CreateThingGroup", 
                  "iot:CreateThingType", 
                  "iot:CreateTopicRule", 
                  "iot:DeleteAuthorizer", 
                  "iot:DeleteCACertificate", 
                  "iot:DeleteCertificate", 
                  "iot:DeleteJob", 
                   "iot:DeleteJobExecution", 
                  "iot:DeleteOTAUpdate", 
                  "iot:DeletePolicy", 
                   "iot:DeletePolicyVersion",
```
 "iot:DeleteRegistrationCode", "iot:DeleteRoleAlias", "iot:DeleteStream", "iot:DeleteThing", "iot:DeleteThingGroup", "iot:DeleteThingType", "iot:DeleteTopicRule", "iot:DeleteV2LoggingLevel", "iot:DeprecateThingType", "iot:DescribeAuthorizer", "iot:DescribeCACertificate", "iot:DescribeCertificate", "iot:DescribeDefaultAuthorizer", "iot:DescribeEndpoint", "iot:DescribeEventConfigurations", "iot:DescribeIndex", "iot:DescribeJob", "iot:DescribeJobExecution", "iot:DescribeRoleAlias", "iot:DescribeStream", "iot:DescribeThing", "iot:DescribeThingGroup", "iot:DescribeThingRegistrationTask", "iot:DescribeThingType", "iot:DetachPolicy", "iot:DetachPrincipalPolicy", "iot:DetachThingPrincipal", "iot:DisableTopicRule", "iot:EnableTopicRule", "iot:GetEffectivePolicies", "iot:GetIndexingConfiguration", "iot:GetJobDocument", "iot:GetLoggingOptions", "iot:GetOTAUpdate", "iot:GetPolicy", "iot:GetPolicyVersion", "iot:GetRegistrationCode", "iot:GetTopicRule", "iot:GetV2LoggingOptions", "iot:ListAttachedPolicies", "iot:ListAuthorizers", "iot:ListCACertificates", "iot:ListCertificates", "iot:ListCertificatesByCA",

 "iot:ListIndices", "iot:ListJobExecutionsForJob", "iot:ListJobExecutionsForThing", "iot:ListJobs", "iot:ListOTAUpdates", "iot:ListOutgoingCertificates", "iot:ListPolicies", "iot:ListPolicyPrincipals", "iot:ListPolicyVersions", "iot:ListPrincipalPolicies", "iot:ListPrincipalThings", "iot:ListRoleAliases", "iot:ListStreams", "iot:ListTargetsForPolicy", "iot:ListThingGroups", "iot:ListThingGroupsForThing", "iot:ListThingPrincipals", "iot:ListThingRegistrationTaskReports", "iot:ListThingRegistrationTasks", "iot:ListThings", "iot:ListThingsInThingGroup", "iot:ListThingTypes", "iot:ListTopicRules", "iot:ListV2LoggingLevels", "iot:RegisterCACertificate", "iot:RegisterCertificate", "iot:RegisterThing", "iot:RejectCertificateTransfer", "iot:RemoveThingFromThingGroup", "iot:ReplaceTopicRule", "iot:SearchIndex", "iot:SetDefaultAuthorizer", "iot:SetDefaultPolicyVersion", "iot:SetLoggingOptions", "iot:SetV2LoggingLevel", "iot:SetV2LoggingOptions", "iot:StartThingRegistrationTask", "iot:StopThingRegistrationTask", "iot:TestAuthorization", "iot:TestInvokeAuthorizer", "iot:TransferCertificate", "iot:UpdateAuthorizer", "iot:UpdateCACertificate", "iot:UpdateCertificate",

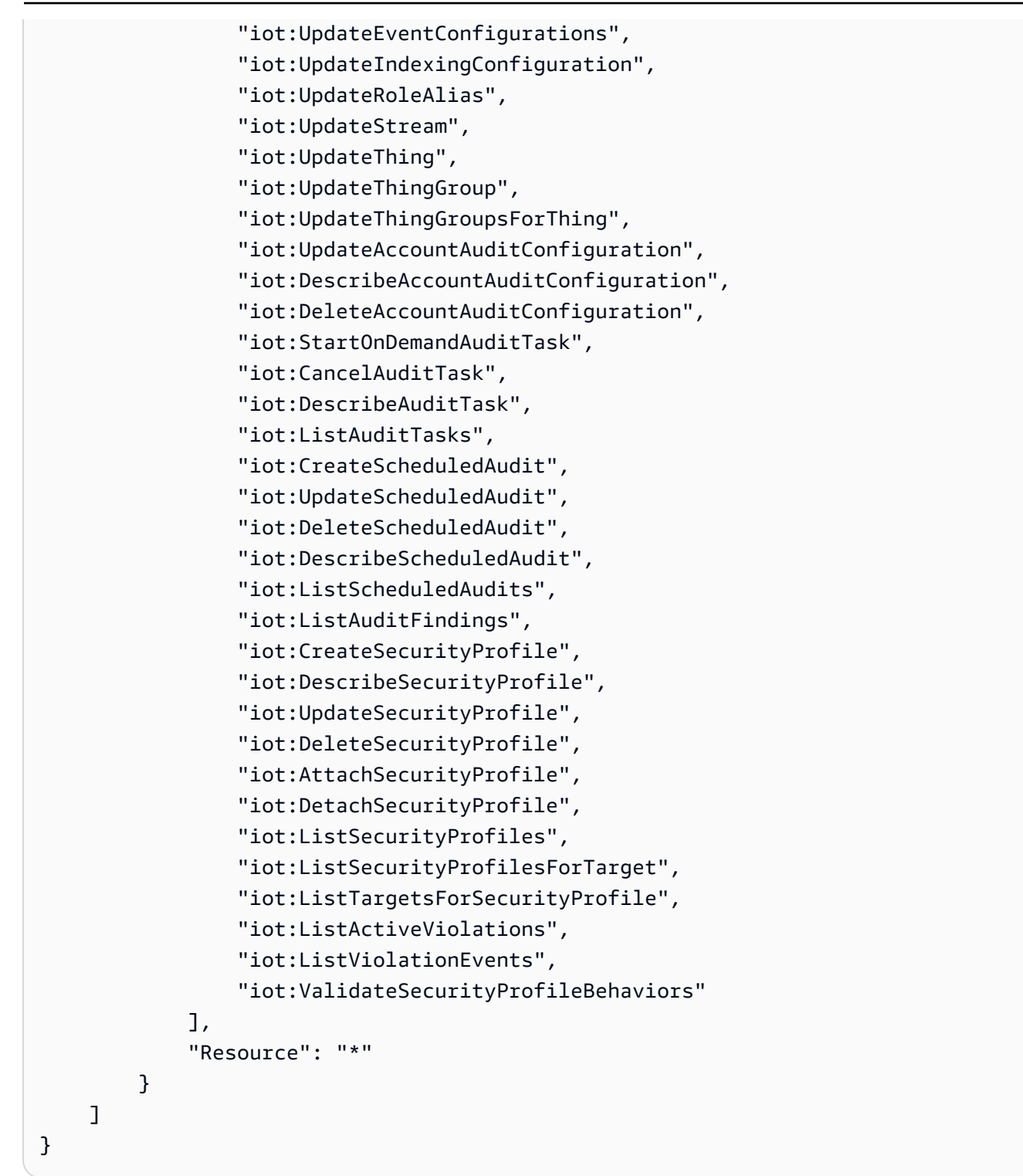

## AWS 관리형 정책: AWSIoTConfigReadOnlyAccess

AWSIoTConfigReadOnlyAccess 정책을 IAM 보안 인증에 연결할 수 있습니다.

이 정책은 연결된 자격 증명에 모든 AWS IoT 구성 작업에 읽기 전용으로 액세스할 수 있 는 권한을 부여합니다. 에서 이 정책을 AWS Management Console보려면 을 참조하십시오 [AWSIoTConfigReadOnlyAccess](https://console.aws.amazon.com/iam/home#/policies/arn:aws:iam::aws:policy/AWSIoTConfigReadOnlyAccess$jsonEditor?section=permissions).

권한 세부 정보

이 정책에는 다음 권한이 포함되어 있습니다.

• iot - IoT 구성 작업의 읽기 전용 작업을 수행합니다.

```
{ 
     "Version": "2012-10-17", 
     "Statement": [ 
          { 
              "Effect": "Allow", 
              "Action": [ 
                  "iot:DescribeAuthorizer", 
                  "iot:DescribeCACertificate", 
                  "iot:DescribeCertificate", 
                  "iot:DescribeDefaultAuthorizer", 
                  "iot:DescribeEndpoint", 
                  "iot:DescribeEventConfigurations", 
                  "iot:DescribeIndex", 
                  "iot:DescribeJob", 
                  "iot:DescribeJobExecution", 
                  "iot:DescribeRoleAlias", 
                  "iot:DescribeStream", 
                  "iot:DescribeThing", 
                  "iot:DescribeThingGroup", 
                  "iot:DescribeThingRegistrationTask", 
                  "iot:DescribeThingType", 
                  "iot:GetEffectivePolicies", 
                  "iot:GetIndexingConfiguration", 
                  "iot:GetJobDocument", 
                  "iot:GetLoggingOptions", 
                  "iot:GetOTAUpdate", 
                   "iot:GetPolicy", 
                  "iot:GetPolicyVersion", 
                  "iot:GetRegistrationCode", 
                   "iot:GetTopicRule",
```
 "iot:GetV2LoggingOptions", "iot:ListAttachedPolicies", "iot:ListAuthorizers", "iot:ListCACertificates", "iot:ListCertificates", "iot:ListCertificatesByCA", "iot:ListIndices", "iot:ListJobExecutionsForJob", "iot:ListJobExecutionsForThing", "iot:ListJobs", "iot:ListOTAUpdates", "iot:ListOutgoingCertificates", "iot:ListPolicies", "iot:ListPolicyPrincipals", "iot:ListPolicyVersions", "iot:ListPrincipalPolicies", "iot:ListPrincipalThings", "iot:ListRoleAliases", "iot:ListStreams", "iot:ListTargetsForPolicy", "iot:ListThingGroups", "iot:ListThingGroupsForThing", "iot:ListThingPrincipals", "iot:ListThingRegistrationTaskReports", "iot:ListThingRegistrationTasks", "iot:ListThings", "iot:ListThingsInThingGroup", "iot:ListThingTypes", "iot:ListTopicRules", "iot:ListV2LoggingLevels", "iot:SearchIndex", "iot:TestAuthorization", "iot:TestInvokeAuthorizer", "iot:DescribeAccountAuditConfiguration", "iot:DescribeAuditTask", "iot:ListAuditTasks", "iot:DescribeScheduledAudit", "iot:ListScheduledAudits", "iot:ListAuditFindings", "iot:DescribeSecurityProfile", "iot:ListSecurityProfiles", "iot:ListSecurityProfilesForTarget", "iot:ListTargetsForSecurityProfile", "iot:ListActiveViolations",

```
 "iot:ListViolationEvents", 
                     "iot:ValidateSecurityProfileBehaviors" 
                ], 
                "Resource": "*" 
           } 
     \mathbf{I}}
```
AWS 관리형 정책: AWSIoTDataAccess

AWSIoTDataAccess 정책을 IAM 보안 인증에 연결할 수 있습니다.

이 정책은 모든 AWS IoT 데이터 작업에 대한 액세스를 허용하는 관련 ID 권한을 부여합니다. 데 이터 작업을 사용하면 MQTT 또는 HTTP 프로토콜을 통해 데이터를 전송할 수 있습니다. AWS Management Console에서 이 정책을 보려면 [AWSIoTDataAccess](https://console.aws.amazon.com/iam/home#/policies/arn:aws:iam::aws:policy/AWSIoTDataAccess?section=permissions)를 확인하세요.

권한 세부 정보

이 정책에는 다음 권한이 포함되어 있습니다.

• iot— AWS IoT 데이터를 검색하고 AWS IoT 메시징 작업에 대한 전체 액세스를 허용합니다.

```
{ 
     "Version": "2012-10-17", 
     "Statement": [ 
          { 
               "Effect": "Allow", 
               "Action": [ 
                   "iot:Connect", 
                   "iot:Publish", 
                   "iot:Subscribe", 
                   "iot:Receive", 
                   "iot:GetThingShadow", 
                   "iot:UpdateThingShadow", 
                   "iot:DeleteThingShadow", 
                   "iot:ListNamedShadowsForThing"
```

```
 ], 
                   "Resource": "*" 
             } 
       ]
}
```
<span id="page-638-0"></span>AWS 관리형 정책: AWSIoTFullAccess

AWSIoTFullAccess 정책을 IAM 보안 인증에 연결할 수 있습니다.

이 정책은 연결된 자격 증명에 모든 AWS IoT 구성 및 메시징 작업에 액세할 수 있는 권한을 부여합니 다. 에서 이 정책을 AWS Management Console보려면 을 참조하십시오 [AWSIoTFullAccess](https://console.aws.amazon.com/iam/home#/policies/arn:aws:iam::aws:policy/AWSIoTFullAccess?section=permissions).

권한 세부 정보

이 정책에는 다음 권한이 포함되어 있습니다.

- iot— AWS IoT 데이터를 검색하고 AWS IoT 구성 및 메시징 작업에 대한 전체 액세스를 허용합니 다.
- iotjobsdata— 작업 데이터를 검색하고 AWS IoT Jobs 데이터 플레인 API 작업에 대한 전체 액세 스를 AWS IoT 허용합니다.

```
{ 
      "Version": "2012-10-17", 
      "Statement": [ 
           { 
                "Effect": "Allow", 
                "Action": [ 
                     "iot:*", 
                     "iotjobsdata:*" 
               ], 
                "Resource": "*" 
           } 
      ]
}
```
## AWS 관리형 정책: AWSIoTLogging

AWSIoTLogging 정책을 IAM 보안 인증에 연결할 수 있습니다.

이 정책은 Amazon CloudWatch Logs 그룹을 생성하고 그룹에 로그를 스트리밍할 수 있는 액세스를 허용하는 관련 ID 권한을 부여합니다. 이 정책은 CloudWatch 로깅 역할에 연결됩니다. 에서 이 정책을 AWS Management Console보려면 을 참조하십시오 [AWSIoTLogging](https://console.aws.amazon.com/iam/home#/policies/arn:aws:iam::aws:policy/AWSIoTLogging?section=permissions).

권한 세부 정보

이 정책에는 다음 권한이 포함되어 있습니다.

• logs— CloudWatch 로그 검색. 또한 CloudWatch 로그 그룹을 생성하고 해당 그룹에 로그를 스트리 밍할 수 있습니다.

```
{ 
     "Version": "2012-10-17", 
     "Statement": [ 
          { 
              "Effect": "Allow", 
              "Action": [ 
                  "logs:CreateLogGroup", 
                  "logs:CreateLogStream", 
                  "logs:PutLogEvents", 
                  "logs:PutMetricFilter", 
                  "logs:PutRetentionPolicy", 
                  "logs:GetLogEvents", 
                  "logs:DeleteLogStream" 
              ], 
              "Resource": [ 
 "*" 
              ] 
         } 
     ]
}
```
### AWS 관리형 정책: AWSIoTOTAUpdate

AWSIoTOTAUpdate 정책을 IAM 보안 인증에 연결할 수 있습니다.

이 정책은 AWS IoT 작업 생성, AWS IoT 코드 서명 작업 및 코드 서명자 작업 설명을 AWS 위한 액세스 를 허용하는 관련 ID 권한을 부여합니다. [에서 이 정책을 AWS Management Console보려면 을 참조하](https://console.aws.amazon.com/iam/home#/policies/arn:aws:iam::aws:policy/AWSIoTOTAUpdate?section=permissions) 십시오[AWSIoTOTAUpdate](https://console.aws.amazon.com/iam/home#/policies/arn:aws:iam::aws:policy/AWSIoTOTAUpdate?section=permissions).

권한 세부 정보

이 정책에는 다음 권한이 포함되어 있습니다.

- iot— AWS IoT 작업 및 코드 서명 작업을 생성합니다.
- signer— AWS 코드 서명자 작업 생성을 수행합니다.

```
{ 
     "Version": "2012-10-17", 
     "Statement": { 
          "Effect": "Allow", 
          "Action": [ 
               "iot:CreateJob", 
               "signer:DescribeSigningJob" 
          ], 
          "Resource": "*" 
     }
}
```
AWS 관리형 정책: AWSIoTRuleActions

AWSIoTRuleActions 정책을 IAM 보안 인증에 연결할 수 있습니다.

이 정책은 AWS IoT 규칙 작업에서 지원되는 모든 AWS 서비스항목에 대한 액세스를 허용하는 관련 ID 권한을 부여합니다. 에서 이 정책을 AWS Management Console보려면 을 참조하십시오 [AWSIoTRuleActions](https://console.aws.amazon.com/iam/home#/policies/arn:aws:iam::aws:policy/AWSIoTRuleActions?section=permissions).

#### 권한 세부 정보

이 정책에는 다음 권한이 포함되어 있습니다.

- iot 규칙 작업 메시지를 게시하기 위한 작업을 수행합니다.
- dynamodb DynamoDB 테이블에 메시지를 삽입하거나 메시지를 DynamoDB 테이블의 여러 열로 분할합니다.
- s3 Amazon S3 버킷에 객체를 저장합니다.
- kinesis Amazon Kinesis 스트림 객체에 메시지를 전송합니다.
- firehose- Firehose 스트림 객체에 레코드를 삽입합니다.
- cloudwatch- CloudWatch 알람 상태를 변경하거나 CloudWatch 메트릭으로 메시지 데이터를 전송 합니다.
- sns Amazon SNS를 사용하여 알림을 게시하기 위한 작업을 수행합니다. 이 작업의 범위는 AWS IoT SNS 주제로만 제한됩니다.
- sqs SQS 대기열에 추가할 메시지를 삽입합니다.
- es- OpenSearch 서비스 서비스에 메시지를 보냅니다.

```
{ 
     "Version": "2012-10-17", 
     "Statement": { 
          "Effect": "Allow", 
          "Action": [ 
               "dynamodb:PutItem", 
               "kinesis:PutRecord", 
               "iot:Publish", 
               "s3:PutObject", 
               "sns:Publish", 
               "sqs:SendMessage*", 
               "cloudwatch:SetAlarmState", 
               "cloudwatch:PutMetricData", 
               "es:ESHttpPut", 
               "firehose:PutRecord" 
          ], 
          "Resource": "*" 
     }
}
```
### AWS 관리형 정책: AWSIoTThingsRegistration

AWSIoTThingsRegistration 정책을 IAM 보안 인증에 연결할 수 있습니다.

이 정책은 연결된 자격 증명에 StartThingRegistrationTask API를 사용하여 사물을 대량으로 등 록할 수 있는 권한을 부여합니다. 이 정책은 데이터 처리와 저장에 영향을 줄 수 있습니다. 에서 이 정책 을 AWS Management Console보려면 을 참조하십시오 [AWSIoTThingsRegistration](https://console.aws.amazon.com/iam/home#/policies/arn:aws:iam::aws:policy/AWSIoTThingsRegistration?section=permissions).

권한 세부 정보

이 정책에는 다음 권한이 포함되어 있습니다.

• iot - 사물을 생성하고 대량으로 등록 시 정책 및 인증서를 연결하기 위한 작업을 수행합니다.

```
{ 
     "Version": "2012-10-17", 
     "Statement": [ 
          { 
              "Effect": "Allow", 
              "Action": [ 
                   "iot:AddThingToThingGroup", 
                   "iot:AttachPolicy", 
                   "iot:AttachPrincipalPolicy", 
                   "iot:AttachThingPrincipal", 
                   "iot:CreateCertificateFromCsr", 
                   "iot:CreatePolicy", 
                   "iot:CreateThing", 
                   "iot:DescribeCertificate", 
                   "iot:DescribeThing", 
                   "iot:DescribeThingGroup", 
                   "iot:DescribeThingType", 
                   "iot:DetachPolicy", 
                   "iot:DetachThingPrincipal", 
                   "iot:GetPolicy", 
                   "iot:ListAttachedPolicies", 
                   "iot:ListPolicyPrincipals", 
                   "iot:ListPrincipalPolicies", 
                   "iot:ListPrincipalThings",
```
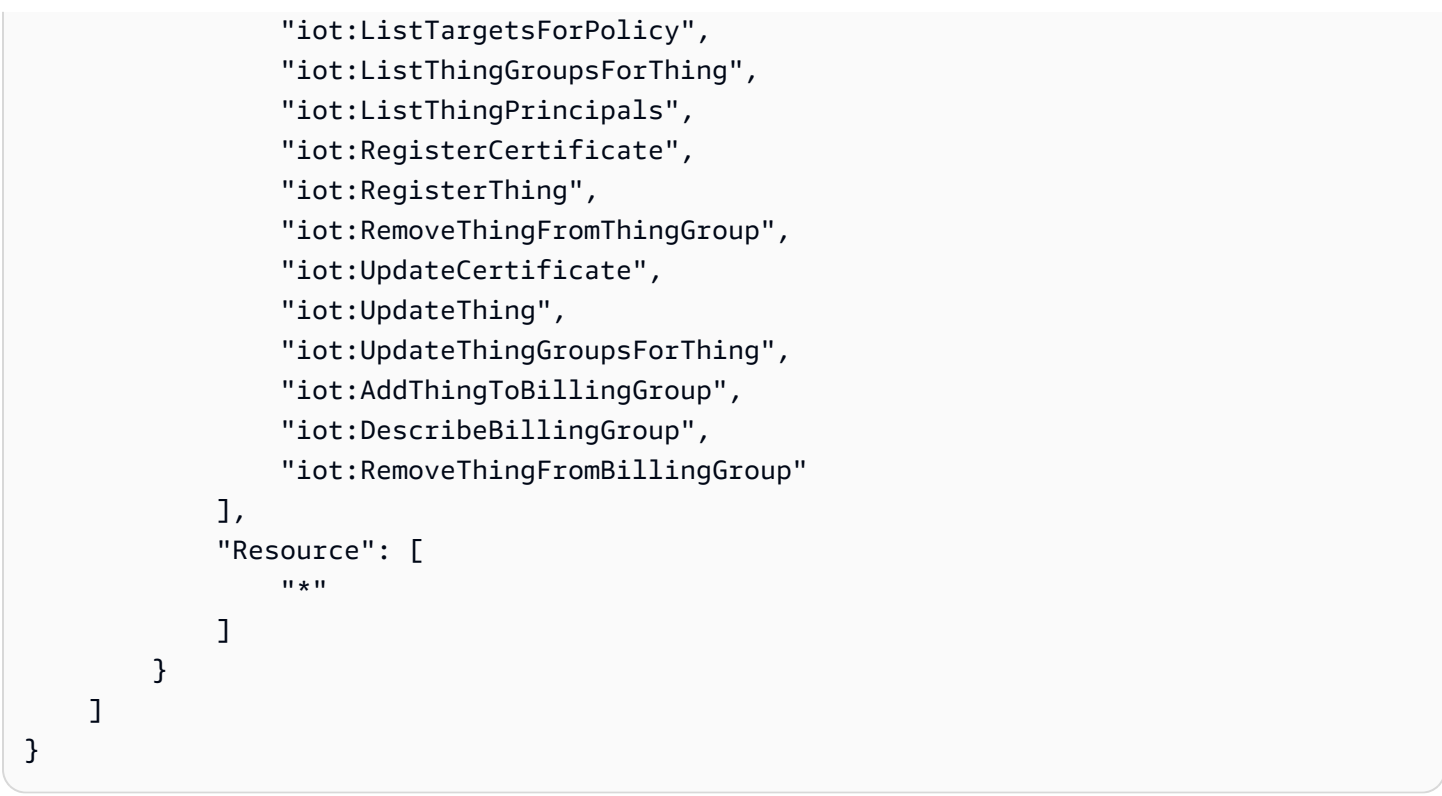

## AWS IoTAWS 관리형 정책 업데이트

이 서비스가 이러한 변경 사항을 추적하기 시작한 AWS IoT 이후의 AWS 관리형 정책 업데이트에 대한 세부 정보를 볼 수 있습니다. 이 페이지의 변경 사항에 대한 자동 알림을 받으려면 AWS IoT 문서 기록 페이지에서 RSS 피드를 구독하십시오.

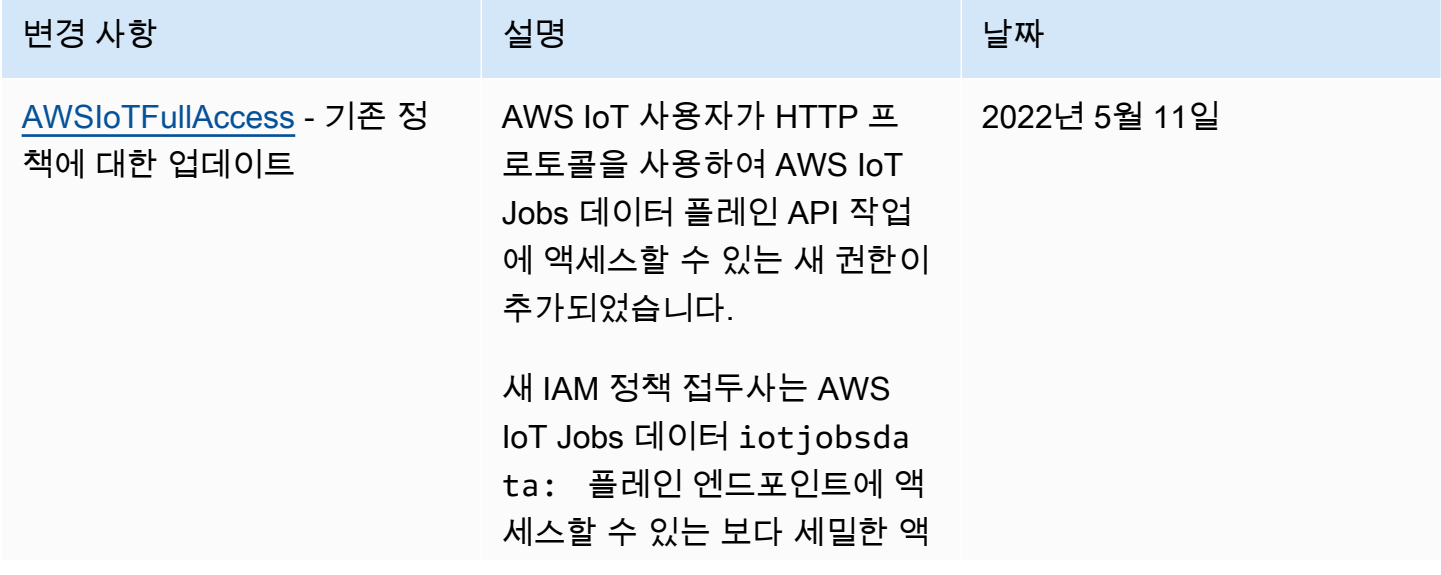

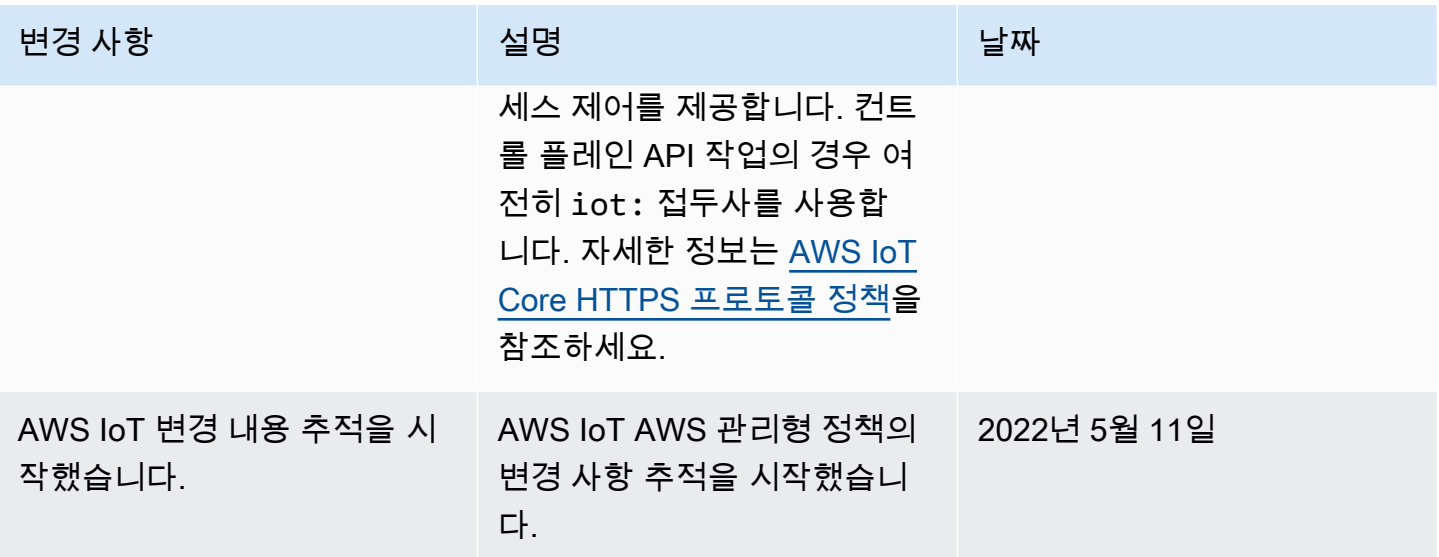

# AWS IoT ID 및 액세스 문제 해결

다음 정보를 사용하면 및 IAM을 사용할 때 발생할 수 있는 일반적인 문제를 AWS IoT 진단하고 해결하 는 데 도움이 됩니다.

주제

- [저는 다음과 같은 작업을 수행할 권한이 없습니다. AWS IoT](#page-644-0)
- [저는 IAM을 수행할 권한이 없습니다. PassRole](#page-645-0)
- [외부 사용자가 내 AWS IoT 리소스에 액세스할 수 있도록 AWS 계정 허용하고 싶습니다.](#page-645-1)

<span id="page-644-0"></span>저는 다음과 같은 작업을 수행할 권한이 없습니다. AWS IoT

작업을 수행할 수 있는 권한이 없다는 오류가 수신되면 작업을 수행할 수 있도록 정책을 업데이트해야 합니다.

다음 예시 오류는 mateojackson IAM 사용자가 콘솔을 사용하여 사물 리소스에 대한 세부 정보를 보 려고 하지만 iot:*DescribeThing* 권한이 없는 경우에 발생합니다.

User: arn:aws:iam::123456789012:user/mateojackson is not authorized to perform: iot:*DescribeThing* on resource: *MyIoTThing*

이 경우 iot:*DescribeThing* 작업을 사용하여 사물 리소스에 액세스할 수 있도록 mateojackson 사용자에 대한 정책을 업데이트해야 합니다.

도움이 필요하면 AWS 관리자에게 문의하세요. 관리자는 로그인 자격 증명을 제공한 사람입니다.

#### AWS IoT 디바이스 어드바이저 사용

AWS IoT Device Advisor를 사용하는 경우, 사용자가 콘솔을 사용하여 제품군 정의에 대한 세부 정 보를 mateojackson 보려고 하지만 iotdeviceadvisor:*GetSuiteDefinition* 권한이 없는 경우 다음 예제 오류가 발생합니다.

User: arn:aws:iam::123456789012:user/mateojackson is not authorized to perform: iotdeviceadvisor:*GetSuiteDefinition* on resource: *MySuiteDefinition*

이 경우 iotdeviceadvisor:*GetSuiteDefinition* 작업을 사용하여 *MySuiteDefinition* 리소스에 액세스할 수 있도록 mateojackson 사용자 정책을 업데이트해야 합니다.

## <span id="page-645-0"></span>저는 IAM을 수행할 권한이 없습니다. PassRole

iam:PassRole 작업을 수행할 수 있는 권한이 없다는 오류가 수신되면 AWS IoT에 역할을 전달할 수 있도록 정책을 업데이트해야 합니다.

일부 AWS 서비스 서비스에서는 새 서비스 역할 또는 서비스 연결 역할을 생성하는 대신 기존 역할을 해당 서비스에 전달할 수 있습니다. 이렇게 하려면 사용자가 서비스에 역할을 전달할 수 있는 권한을 가지고 있어야 합니다.

다음 예 오류는 marymajor라는 IAM 사용자가 콘솔을 사용하여 AWS IoT에서 작업을 수행하려고 하 는 경우에 발생합니다. 하지만 작업을 수행하려면 서비스 역할이 부여한 권한이 서비스에 있어야 합니 다. Mary는 서비스에 역할을 전달할 수 있는 권한을 가지고 있지 않습니다.

User: arn:aws:iam::123456789012:user/marymajor is not authorized to perform: iam:PassRole

이 경우, Mary가 iam:PassRole 작업을 수행할 수 있도록 Mary의 정책을 업데이트해야 합니다.

도움이 필요하면 관리자에게 문의하세요. AWS 관리자는 로그인 자격 증명을 제공한 사람입니다.

<span id="page-645-1"></span>외부 사용자가 내 AWS IoT 리소스에 액세스할 수 있도록 AWS 계정 허용하고 싶습니 다.

다른 계정의 사용자 또는 조직 외부의 사람이 리소스에 액세스할 때 사용할 수 있는 역할을 생성할 수 있습니다. 역할을 수임할 신뢰할 수 있는 사람을 지정할 수 있습니다. 리소스 기반 정책 또는 액세스 제 어 목록(ACL)을 지원하는 서비스의 경우 이러한 정책을 사용하여 다른 사람에게 리소스에 대한 액세스 권한을 부여할 수 있습니다.

자세히 알아보려면 다음을 참조하십시오.

- 이러한 기능의 AWS IoT 지원 여부를 알아보려면 을 참조하십시[오IAM의 AWS IoT 작동 방식](#page-595-0).
- 소유한 리소스에 대한 액세스 권한을 AWS 계정 부여하는 방법을 알아보려면 IAM 사용 [설명서에서](https://docs.aws.amazon.com/IAM/latest/UserGuide/id_roles_common-scenarios_aws-accounts.html) [자신이 소유한 다른 AWS 계정 IAM 사용자에게 액세스 권한 제공을](https://docs.aws.amazon.com/IAM/latest/UserGuide/id_roles_common-scenarios_aws-accounts.html) 참조하십시오.
- [제3자에게 리소스에 대한 액세스 권한을 제공하는 방법을 알아보려면 IAM 사용 설명서의 타사 AWS](https://docs.aws.amazon.com/IAM/latest/UserGuide/id_roles_common-scenarios_third-party.html) [계정AWS 계정 소유에 대한 액세스 제공을](https://docs.aws.amazon.com/IAM/latest/UserGuide/id_roles_common-scenarios_third-party.html) 참조하십시오.
- ID 페더레이션을 통해 액세스 권한을 제공하는 방법을 알아보려면 IAM 사용 설명서의 [외부에서 인](https://docs.aws.amazon.com/IAM/latest/UserGuide/id_roles_common-scenarios_federated-users.html) [증된 사용자에게 액세스 권한 제공\(자격 증명 페더레이션\)을](https://docs.aws.amazon.com/IAM/latest/UserGuide/id_roles_common-scenarios_federated-users.html) 참조하십시오.
- 교차 계정 액세스에 대한 역할 사용과 리소스 기반 정책의 차이점을 알아보려면 [IAM 사용 설명서의](https://docs.aws.amazon.com/IAM/latest/UserGuide/access_policies-cross-account-resource-access.html)  [IAM의 교차 계정 리소스 액세스를](https://docs.aws.amazon.com/IAM/latest/UserGuide/access_policies-cross-account-resource-access.html) 참조하십시오.

# 로깅 및 모니터링

모니터링은 솔루션의 안정성, 가용성, 성능을 유지하는 데 있어 중요한 부분입니다. AWS IoT AWS 다 중 지점 오류가 발생할 경우 이를 보다 쉽게 디버깅할 수 있도록 AWS 솔루션의 모든 부분에서 모니터 링 데이터를 수집해야 합니다. 로깅 및 모니터링 절차에 대한 자세한 내용은 단원을 참조하세[요모니터](#page-667-0) [링 AWS IoT](#page-667-0)

## 모니터링 도구

AWS 모니터링에 사용할 수 있는 도구를 제공합니다 AWS IoT. 이러한 도구 중 일부를 구성하여 모니 터링을 수행할 수 있습니다. 일부 도구는 수동 개입이 필요합니다. 모니터링 작업은 최대한 자동화하는 것이 좋습니다.

### 자동 모니터링 도구

다음과 같은 자동 모니터링 도구를 사용하여 문제 발생 시 이를 AWS IoT 관찰하고 보고할 수 있습니 다.

• Amazon CloudWatch Alarms — 지정한 기간 동안 단일 지표를 관찰하고 일정 기간 동안 지정된 임계값을 기준으로 지표의 값을 기준으로 하나 이상의 작업을 수행합니다. 작업은 아마존 심플 알 림 서비스 (Amazon SNS) 주제 또는 Amazon EC2 Auto Scaling 정책으로 전송되는 알림입니다. CloudWatch 경보가 특정 상태에 있다는 이유만으로 경보가 작업을 호출하지는 않습니다. 상태가 변 경되어 지정된 기간 수 동안 유지되어야 합니다. 자세한 정보는 [Amazon을 사용하여 AWS IoT 경보](#page-677-0) [및 지표를 모니터링합니다. CloudWatch 을](#page-677-0) 참조하세요.

- Amazon CloudWatch Logs AWS CloudTrail 또는 다른 소스에서 로그 파일을 모니터링, 저장 및 액세스합니다. 또한 Amazon CloudWatch Logs를 사용하면 AWS IoT Device Advisor 테스트 케이스 가 수행하는 중요한 단계, 생성된 이벤트 및 디바이스에서 또는 테스트 실행 AWS IoT Core 중에 전 송된 MQTT 메시지를 볼 수 있습니다. 이러한 로그를 사용하면 장치에서 디버깅하고 수정 조치를 취 할 수 있습니다. 자세한 내용은 Amazon 사용에 [로그를 사용한 모니터링 AWS IoT CloudWatch](#page-702-0) 대한 자세한 내용은 Amazon CloudWatch 사용 CloudWatch 설명서의 [로그 파일 모니터링을](https://docs.aws.amazon.com/AmazonCloudWatch/latest/DeveloperGuide/WhatIsCloudWatchLogs.html) 참조하십시 오.
- Amazon CloudWatch Events 이벤트를 매칭하고 하나 이상의 대상 함수 또는 스트림으로 라우팅 하여 변경하고, 상태 정보를 캡처하고, 수정 조치를 취합니다. 자세한 내용은 Amazon CloudWatch 사용 설명서의 [Amazon CloudWatch Events란 무엇입니까?](https://docs.aws.amazon.com/AmazonCloudWatch/latest/DeveloperGuide/WhatIsCloudWatchEvents.html) 를 참조하십시오.
- AWS CloudTrail 로그 모니터링 계정 간에 로그 파일을 공유하고, CloudTrail 로그 파일을 CloudWatch Logs로 전송하여 실시간으로 모니터링하고, Java로 로그 처리 애플리케이션을 작성하 고, 전송 후 로그 파일이 변경되지 않았는지 확인합니다 CloudTrail. 자세한 내용은 AWS CloudTrail 사용 설명서의 [CloudTrail 로그 파일 작업을](https://docs.aws.amazon.com/awscloudtrail/latest/userguide/cloudtrail-working-with-log-files.html) 참조하십시오 [를 사용하여 AWS IoT API 호출을 로깅합](#page-748-0) [니다. AWS CloudTrail.](#page-748-0)

# 수동 모니터링 도구

AWS IoT 모니터링의 또 다른 중요한 부분은 CloudWatch 경보에 포함되지 않는 항목을 수동으로 모니 터링하는 것입니다. AWS IoT CloudWatch, 및 기타 AWS 서비스 콘솔 대시보드에서는 환경 상태를 ata-glance 볼 수 있습니다. AWS 에서도 로그 파일을 확인하는 것이 좋습니다. AWS IoT

- AWS IoT 대시보드에는 다음이 표시됩니다.
	- CA 인증서
	- 인증서
	- 정책
	- 규칙
	- 사물
- CloudWatch 홈 페이지에는 다음이 표시됩니다.
	- 현재 경보 및 상태.
	- 경보 및 리소스 그래프.
	- 서비스 상태.
	- 를 CloudWatch 사용하여 다음을 수행할 수 있습니다.
	- [사용자 지정 대시보드를](https://docs.aws.amazon.com/AmazonCloudWatch/latest/DeveloperGuide/CloudWatch_Dashboards.html) 만들어 원하는 서비스 모니터링.
- 지표 데이터를 그래프로 작성하여 문제를 해결하고 추세 파악.
- 모든 AWS 리소스 메트릭을 검색하고 찾아보십시오.
- 문제에 대해 알려주는 경보 생성 및 편집

## AWS IoT Core에 대한 규정 준수 검증

특정 규정 준수 프로그램의 범위 내에 AWS 서비스 있는지 알아보려면AWS 서비스 규정 준수 [프로그](https://aws.amazon.com/compliance/services-in-scope/) [램의AWS 서비스 범위별, 규정](https://aws.amazon.com/compliance/services-in-scope/) 참조하여 관심 있는 규정 준수 프로그램을 선택하십시오. 일반 정보는 [AWS 규정 준수 프로그램AWS 보증 프로그램 규정AWS](https://aws.amazon.com/compliance/programs/) 참조하십시오.

를 사용하여 AWS Artifact타사 감사 보고서를 다운로드할 수 있습니다. 자세한 내용은 의 보고서 <https://docs.aws.amazon.com/artifact/latest/ug/downloading-documents.html> 참조하십시오 AWS **Artifact** 

사용 시 규정 준수 AWS 서비스 책임은 데이터의 민감도, 회사의 규정 준수 목표, 관련 법률 및 규정에 따라 결정됩니다. AWS 규정 준수에 도움이 되는 다음 리소스를 제공합니다.

- [보안 및 규정 준수 퀵 스타트 가이드](https://aws.amazon.com/quickstart/?awsf.filter-tech-category=tech-category%23security-identity-compliance)  이 배포 가이드에서는 아키텍처 고려 사항을 설명하고 보안 및 규정 준수에 AWS 중점을 둔 기본 환경을 배포하기 위한 단계를 제공합니다.
- [Amazon Web Services의 HIPAA 보안 및 규정 준수를 위한 설계 이 백서에서는 기업이 HIPAA 적](https://docs.aws.amazon.com/whitepapers/latest/architecting-hipaa-security-and-compliance-on-aws/welcome.html) [격](https://docs.aws.amazon.com/whitepapers/latest/architecting-hipaa-security-and-compliance-on-aws/welcome.html) 애플리케이션을 만드는 AWS 데 사용할 수 있는 방법을 설명합니다.

**a** Note

모든 AWS 서비스 사람이 HIPAA 자격을 갖춘 것은 아닙니다. 자세한 내용은 [HIPAA 적격 서](https://aws.amazon.com/compliance/hipaa-eligible-services-reference/) [비스 참조](https://aws.amazon.com/compliance/hipaa-eligible-services-reference/)를 참조하십시오.

- [AWS 규정 준수 리소스AWS](https://aws.amazon.com/compliance/resources/)  이 워크북 및 가이드 모음은 해당 산업 및 지역에 적용될 수 있습니 다.
- [AWS 고객 규정 준수 가이드](https://d1.awsstatic.com/whitepapers/compliance/AWS_Customer_Compliance_Guides.pdf)  규정 준수의 관점에서 공동 책임 모델을 이해하십시오. 이 가이드에 서는 보안을 유지하기 위한 모범 사례를 AWS 서비스 요약하고 여러 프레임워크 (미국 표준 기술 연 구소 (NIST), 결제 카드 산업 보안 표준 위원회 (PCI), 국제 표준화기구 (ISO) 등) 에서 보안 제어에 대 한 지침을 매핑합니다.
- AWS Config 개발자 안내서의 [규칙을 사용하여 리소스 평가](https://docs.aws.amazon.com/config/latest/developerguide/evaluate-config.html) 이 AWS Config 서비스는 리소스 구 성이 내부 관행, 업계 지침 및 규정을 얼마나 잘 준수하는지 평가합니다.
- [AWS Security Hub](https://docs.aws.amazon.com/securityhub/latest/userguide/what-is-securityhub.html) 이를 AWS 서비스 통해 내부 AWS보안 상태를 포괄적으로 파악할 수 있습니 다. Security Hub는 보안 제어를 사용하여 AWS 리소스를 평가하고 보안 업계 표준 및 모범 사례에 대한 규정 준수를 확인합니다. 지원되는 서비스 및 제어 목록은 [Security Hub 제어 참조를](https://docs.aws.amazon.com/securityhub/latest/userguide/securityhub-controls-reference.html) 참조하십 시오.
- [Amazon GuardDuty](https://docs.aws.amazon.com/guardduty/latest/ug/what-is-guardduty.html) 환경에 의심스럽고 악의적인 활동이 있는지 AWS 계정모니터링하여 워크로 드, 컨테이너 및 데이터에 대한 잠재적 위협을 AWS 서비스 탐지합니다. GuardDuty 특정 규정 준수 프레임워크에서 요구하는 침입 탐지 요구 사항을 충족하여 PCI DSS와 같은 다양한 규정 준수 요구 사항을 해결하는 데 도움이 될 수 있습니다.
- [AWS Audit Manager—](https://docs.aws.amazon.com/audit-manager/latest/userguide/what-is.html) 이를 AWS 서비스 통해 AWS 사용량을 지속적으로 감사하여 위험을 관리하 고 규정 및 업계 표준을 준수하는 방법을 단순화할 수 있습니다.

# AWS IoT 코어의 레질리언스

AWS 글로벌 인프라는 AWS 리전 s 및 가용 영역을 중심으로 구축됩니다. AWS 리전 s는 물리적으로 분리되고 격리된 여러 가용 영역을 제공하며, 이러한 가용 영역은 지연 시간이 짧고 처리량이 높으며 중복성이 높은 네트워킹으로 연결됩니다. 가용 영역을 사용하면 중단 없이 가용 영역 간에 자동으로 장 애 조치가 이루어지는 애플리케이션 및 데이터베이스를 설계하고 운영할 수 있습니다. 가용 영역은 기 존의 단일 또는 복수 데이터 센터 인프라보다 가용성, 내결함성, 확장성이 뛰어납니다.

AWS 리전[s 및 가용 영역에 대한 자세한 내용은 글로벌 인프라를 참조하십시오AWS .](https://aws.amazon.com/about-aws/global-infrastructure/)

AWS IoT Core 디바이스 레지스트리에 디바이스 정보를 저장합니다. CA 인증서, 디바이스 인증서 및 디바이스 섀도우 데이터도 저장합니다. 이 데이터는 하드웨어 또는 네트워크 장애가 발생할 경우 자동 으로 복제되지 않습니다.

AWS IoT Core 장치 레지스트리가 업데이트될 때 MQTT 이벤트를 게시합니다. 이러한 메시지를 사용 하여 레지스트리 데이터를 백업하고 DynamoDB 테이블과 같은 특정 장소에 저장할 수 있습니다. 본 인 또는 직접 AWS IoT Core 만든 인증서를 저장하는 것은 사용자의 책임입니다. 디바이스 섀도는 디 바이스에 대한 상태 데이터를 저장하며 디바이스가 다시 온라인 상태가 되면 다시 전송할 수 있습니다. AWS IoT 디바이스 어드바이저는 테스트 스위트 구성에 대한 정보를 저장합니다. 이 데이터는 하드웨 어 또는 네트워크 장애가 발생할 경우 자동으로 복제됩니다.

AWS IoT Core 리소스는 지역별로 다르며 특별히 지정하지 AWS 리전 않는 한 여러 곳에 복제되지 않 습니다.

보안 모범 사례에 대한 자세한 내용은 [보안 모범 사례 AWS IoT Core](#page-659-0) 단원을 참조하세요.

# 인터페이스 AWS IoT Core VPC 엔드포인트와 함께 사용

를 사용하면 [인터페이스](https://docs.aws.amazon.com/vpc/latest/userguide/vpce-interface.html#create-interface-endpoint) VPC [엔드포인트를 사용하여 가상 사설 클라우드 \(VPC\) 내에 IoT 데이터 엔드](https://docs.aws.amazon.com/iot/latest/developerguide/iot-connect-devices.html) [포인트를](https://docs.aws.amazon.com/iot/latest/developerguide/iot-connect-devices.html) 생성할 수 있습니다. AWS IoT Core인터페이스 VPC 엔드포인트는 프라이빗 IP 주소를 사용 하여 실행되는 서비스에 액세스하는 데 사용할 수 있는 AWS 기술인 에 AWS 의해 AWS PrivateLink구 동됩니다. 자세한 내용은 [Amazon Virtual Private Cloud\(VPC\)를](https://docs.aws.amazon.com/AmazonVPC/latest/UserGuide/VPC_Introduction.html) 참조하세요.

기업 네트워크와 같은 원격 네트워크의 현장 디바이스를 Amazon VPC에 연결하려면 [네트워크-](https://docs.aws.amazon.com/whitepapers/latest/aws-vpc-connectivity-options/network-to-amazon-vpc-connectivity-options.html)[Amazon](https://docs.aws.amazon.com/whitepapers/latest/aws-vpc-connectivity-options/network-to-amazon-vpc-connectivity-options.html) VPC 연결 매트릭스에 나열된 옵션을 참조하십시오.

내용

- [데이터 플레인용 VPC 엔드포인트 생성 AWS IoT Core](#page-650-0)
- [AWS IoT Core 자격 증명 공급자를 위한 VPC 엔드포인트 생성](#page-651-0)
- [Amazon VPC 엔드포인트 생성](#page-652-0)
- [프라이빗 호스팅 영역 구성](#page-653-0)
- [VPC를 AWS IoT Core 통한 엔드포인트에 대한 액세스 제어](#page-655-0)
- [제한 사항](#page-656-0)
- [를 사용하여 VPC 엔드포인트 확장 AWS IoT Core](#page-657-0)
- [VPC 엔드포인트에 사용자 지정 도메인 사용](#page-657-1)
- [VPC 엔드포인트의 가용성 AWS IoT Core](#page-658-0)

## <span id="page-650-0"></span>데이터 플레인용 VPC 엔드포인트 생성 AWS IoT Core

AWS IoT Core 데이터 플레인 API용 VPC 엔드포인트를 생성하여 디바이스를 AWS IoT 서비스 및 기타 AWS 서비스에 연결할 수 있습니다. VPC 엔드포인트를 시작하려면 [인터페이스 VPC 엔드포인](https://docs.aws.amazon.com/vpc/latest/privatelink/vpce-interface.html#create-interface-endpoint) [트를 만들고](https://docs.aws.amazon.com/vpc/latest/privatelink/vpce-interface.html#create-interface-endpoint) 서비스로 선택하십시오. AWS IoT Core AWS CLI를 사용하는 경우 먼저 [describe-vpc](https://docs.aws.amazon.com/cli/latest/reference/ec2/describe-vpc-endpoint-services.html)[endpoint-services를](https://docs.aws.amazon.com/cli/latest/reference/ec2/describe-vpc-endpoint-services.html) 호출하여 특정 지역에 있는 가용 영역을 선택하고 있는지 확인하십시오. AWS IoT Core AWS 리전예를 들어 us-east-1에서 이 명령은 다음과 같습니다.

aws ec2 describe-vpc-endpoint-services --service-name com.amazonaws.us-east-1.iot.data

**a** Note

DNS 레코드를 자동으로 생성하는 VPC 기능이 사용 중지됩니다. 이러한 엔드포인트에 연결하 려면 프라이빗 DNS 레코드를 수동으로 생성해야 합니다. 프라이빗 VPC DNS 레코드에 대한

자세한 내용은 [인터페이스 엔드포인트용 프라이빗 DNS를](https://docs.aws.amazon.com/vpc/latest/privatelink/vpce-interface.html#vpce-private-dns) 참조하세요. AWS IoT Core VPC 제 한에 대한 자세한 내용은 을 참조하십시오. [제한 사항](#page-656-0)

MQTT 클라이언트를 VPC 엔드포인트 인터페이스에 연결하려면:

- VPC에 연결된 프라이빗 호스팅 영역에 DNS 레코드를 수동으로 생성해야 합니다. 시작하려면 [프라](https://docs.aws.amazon.com/Route53/latest/DeveloperGuide/hosted-zone-private-creating.html) [이빗 호스팅 영역 생성을](https://docs.aws.amazon.com/Route53/latest/DeveloperGuide/hosted-zone-private-creating.html) 참조하세요.
- 프라이빗 호스팅 영역 내에서 VPC 엔드포인트에 대한 각 탄력적 네트워크 인터페이스 IP에 대한 별 칭 레코드를 생성합니다. 여러 VPC 엔드포인트에 대해 여러 네트워크 인터페이스 IP가 있는 경우 모 든 가중치 레코드에서 가중치가 동일한 가중치 DNS 레코드를 생성합니다. 이러한 IP 주소는 설명 필 드의 VPC 엔드포인트 ID로 필터링될 때 [DescribeNetworkInterfaces](https://docs.aws.amazon.com/AWSEC2/latest/APIReference/API_DescribeNetworkInterfaces.html) API 호출에서 사용할 수 있습니 다.

[Amazon VPC 인터페이스 엔드포인트를 생성하고](#page-652-0) AWS IoT Core 데이터 플레인용 [프라이빗 호스팅 영](#page-653-0) [역을 구성하려면](#page-653-0) 아래 세부 지침을 참조하십시오.

### <span id="page-651-0"></span>AWS IoT Core 자격 증명 공급자를 위한 VPC 엔드포인트 생성

AWS IoT Core [자격 증명 공급자용](https://docs.aws.amazon.com/iot/latest/developerguide/authorizing-direct-aws.html) [VPC 엔드포인트를 생성하여 클라이언트 인증서 기반 인증을 사용](https://docs.aws.amazon.com/IAM/latest/UserGuide/reference_aws-signing.html) [하여 디바이스를 연결하고 서명 버전 4 형식의 임시 AWS 자격 증명을 가져올 수 있습니다.AWS](https://docs.aws.amazon.com/IAM/latest/UserGuide/reference_aws-signing.html) AWS IoT Core 자격 증명 공급자용 VPC 엔드포인트를 시작하려면 create-vpc-endpoint [CLI](https://docs.aws.amazon.com/cli/latest/reference/ec2/create-vpc-endpoint.html) 명령을 실행하 여 인터페이스 VPC 엔드포인트를 [생성하고](https://docs.aws.amazon.com/vpc/latest/privatelink/vpce-interface.html#create-interface-endpoint) 자격 증명 공급자를 서비스로 선택합니다. AWS IoT Core AWS [특정 지역에 있는 가용 영역을 선택했는지 확인하려면 먼저 describe-vpc-endpoint-services 명령](https://docs.aws.amazon.com/cli/latest/reference/ec2/describe-vpc-endpoint-services.html) [을 AWS IoT Core 실행하십시오. AWS 리전](https://docs.aws.amazon.com/cli/latest/reference/ec2/describe-vpc-endpoint-services.html) 예를 들어 us-east-1에서 이 명령은 다음과 같습니다.

aws ec2 describe-vpc-endpoint-services --service-name com.amazonaws.useast-1.iot.credentials

**a** Note

DNS 레코드를 자동으로 생성하는 VPC 기능이 사용 중지됩니다. 이러한 엔드포인트에 연결하 려면 프라이빗 DNS 레코드를 수동으로 생성해야 합니다. 프라이빗 VPC DNS 레코드에 대한 자세한 내용은 [인터페이스 엔드포인트용 프라이빗 DNS를](https://docs.aws.amazon.com/vpc/latest/privatelink/vpce-interface.html#vpce-private-dns) 참조하세요. AWS IoT Core VPC 제 한에 대한 자세한 내용은 을 참조하십시오. [제한 사항](#page-656-0)

HTTP 클라이언트를 VPC 엔드포인트 인터페이스에 연결하려면:

- VPC에 연결된 프라이빗 호스팅 영역에 DNS 레코드를 수동으로 생성해야 합니다. 시작하려면 [프라](https://docs.aws.amazon.com/Route53/latest/DeveloperGuide/hosted-zone-private-creating.html) [이빗 호스팅 영역 생성을](https://docs.aws.amazon.com/Route53/latest/DeveloperGuide/hosted-zone-private-creating.html) 참조하세요.
- 프라이빗 호스팅 영역 내에서 VPC 엔드포인트에 대한 각 탄력적 네트워크 인터페이스 IP에 대한 별 칭 레코드를 생성합니다. 여러 VPC 엔드포인트에 대해 여러 네트워크 인터페이스 IP가 있는 경우 모 든 가중치 레코드에서 가중치가 동일한 가중치 DNS 레코드를 생성합니다. 이러한 IP 주소는 설명 필 드의 VPC 엔드포인트 ID로 필터링될 때 [DescribeNetworkInterfaces](https://docs.aws.amazon.com/AWSEC2/latest/APIReference/API_DescribeNetworkInterfaces.html) API 호출에서 사용할 수 있습니 다.

[Amazon VPC 인터페이스 엔드포인트를 생성하고 AWS IoT Core 자격 증명 공급자를](#page-652-0) 위한 [프라이빗](#page-653-0) [호스팅 영역을 구성하려면](#page-653-0) 아래의 세부 지침을 참조하십시오.

### <span id="page-652-0"></span>Amazon VPC 엔드포인트 생성

에 의해 구동되는 AWS 서비스에 연결할 인터페이스 VPC 엔드포인트를 생성할 수 있습니다. AWS PrivateLink다음 절차를 사용하여 AWS IoT Core 데이터 플레인 또는 AWS IoT Core 자격 증명 공급자 에 연결되는 인터페이스 VPC 엔드포인트를 생성합니다. 자세한 내용은 [인터페이스 VPC AWS 엔드포](https://docs.aws.amazon.com/vpc/latest/privatelink/create-interface-endpoint.html) [인트를 사용한 서비스 액세스를](https://docs.aws.amazon.com/vpc/latest/privatelink/create-interface-endpoint.html) 참조하십시오.

**a** Note

AWS IoT Core 데이터 플레인 및 AWS IoT Core 자격 증명 공급자를 위한 Amazon VPC 인터 페이스 엔드포인트를 생성하는 프로세스는 비슷하지만 연결이 제대로 작동하려면 엔드포인트 별로 변경해야 합니다.

[VPC](https://console.aws.amazon.com/vpc/home#/endpoints) 엔드포인트 콘솔을 사용해 인터페이스 VPC 엔드포인트 생성

- 1. [VPC](https://console.aws.amazon.com/vpc/home#/endpoints) 엔드포인트 콘솔로 이동한 다음 왼쪽 메뉴의 Virtual Private Cloud(VPC)에서 엔드포인트를 선 택한 다음 엔드포인트 생성을 선택합니다.
- 2. 엔드포인트 생성 페이지에서 다음 정보를 지정합니다.
	- 서비스 범주에서 AWS 서비스를 선택합니다.
	- 서비스 이름에 키워드 iot를 입력하여 검색합니다. 표시된 iot 서비스 목록에서 엔드포인트를 선택합니다.

AWS IoT Core 데이터 플레인용 VPC 엔드포인트를 생성하는 경우 해당 지역의 AWS IoT Core 데이터 플레인 API 엔드포인트를 선택합니다. 엔드포인트 형식은 com.amazonaws.*region*.iot.data이(가) 될 것입니다.

AWS IoT Core 자격 증명 공급자용 VPC 엔드포인트를 생성하는 경우 해당 지역 의 자격 AWS IoT Core 증명 공급자 엔드포인트를 선택합니다. 엔드포인트 형식은 com.amazonaws.*region*.iot.credentials이(가) 될 것입니다.

**a** Note

중국 지역의 AWS IoT Core 데이터 플레인 서비스 이름은 다음과 같은 형식입니다. cn.com.amazonaws.*region*.iot.data 중국 지역에서는 AWS IoT Core 자격 증명 공급자용 VPC 엔드포인트 생성이 지원되지 않습니다.

- VPC 및 서브넷에서 엔드포인트를 생성하려는 VPC 및 엔드포인트 네트워크를 생성하려는 가용 영역(AZ)을 선택합니다.
- DNS 이름 활성화에서 이 엔드포인트에 대해 활성화를 선택하지 않도록 합니다. AWS IoT Core 데이터 플레인이나 AWS IoT Core 자격 증명 공급자 모두 아직 프라이빗 DNS 이름을 지원하지 않습니다.
- 보안 그룹에서 엔드포인트 네트워크 인터페이스와 연결하려는 보안 그룹을 선택합니다.
- 선택적으로 태그를 추가하거나 제거할 수 있습니다. 태그는 엔드포인트와 연결하는 데 사용하는 이름-값 페어입니다.

3. VPC 엔드포인트를 생성하려면 엔드포인트 생성을 선택합니다.

엔드포인트를 생성한 후 AWS PrivateLink 엔드포인트의 세부 정보 탭에 DNS 이름 목록이 표시됩니다. 이러한 DNS 이름 중 하나를 사용하여 [프라이빗 호스팅 영역을 구성](#page-653-0)할 수 있습니다.

### <span id="page-653-0"></span>프라이빗 호스팅 영역 구성

이전 섹션에서 생성한 DNS 이름 중 하나를 사용하여 프라이빗 호스팅 영역을 구성할 수 있습니다.

AWS IoT Core 데이터 플레인의 경우

DNS 이름은 도메인 구성 이름 또는 사용자의 IoT:Data-ATS 엔드포인트여야 합니다. DNS 이름 예 시: *xxx*-ats.data.iot.*region*.amazonaws.com

### AWS IoT Core 자격 증명 공급자용

DNS 이름은 사용자의 iot:CredentialProvider 엔드포인트여야 합니다. DNS 이름 예시: *xxxx*.credentials.iot.*region*.amazonaws.com

### **a** Note

AWS IoT Core 데이터 플레인 및 AWS IoT Core 자격 증명 공급자에 대한 프라이빗 호스팅 영 역을 구성하는 프로세스는 비슷하지만 연결이 제대로 작동하려면 엔드포인트별로 변경해야 합 니다.

### 프라이빗 호스팅 영역 생성

Route 53 콘솔로 프라이빗 호스팅 영역 생성

- 1. [Route 53](https://console.aws.amazon.com/route53/v2/hostedzones#/) 호스팅 영역 콘솔로 이동하여 호스팅 영역 생성을 선택합니다.
- 2. 호스팅 영역 생성 페이지에서 다음 정보를 지정합니다.
	- 도메인 이름에는 사용자 iot:Data-ATS 또는 iot:CredentialProvider 엔드포인트의 엔 드포인트 주소를 입력합니다. 다음 AWS CLI 명령으로 퍼블릭 네트워크(aws iot describeendpoint --endpoint-type iot:Data-ATS 또는 aws iot describe-endpoint - endpoint-type iot:CredentialProvider)를 통해 엔드포인트를 가져올 수 있습니다.

**a** Note

사용자 지정 도메인을 사용하는 경우 [VPC 엔드포인트에 사용자 지정 도메인 사용](https://docs.aws.amazon.com/iot/latest/developerguide/IoTCore-VPC.html#VPC-custom-domains)을 참조 하세요. 사용자 지정 도메인은 AWS IoT Core 자격 증명 공급자에 지원되지 않습니다.

- 유형 목록에서 프라이빗 호스팅 영역을 선택합니다.
- 필요에 따라 호스팅 영역과 연결할 태그를 추가하거나 제거할 수 있습니다.

3. 프라이빗 호스팅 영역을 생성하려면 호스팅 영역 생성을 선택합니다.

자세한 내용은 [프라이빗 호스팅 영역 생성을](https://docs.aws.amazon.com/Route53/latest/DeveloperGuide/hosted-zone-private-creating.html) 참조하세요.

### 레코드 생성

프라이빗 호스팅 영역을 생성한 후 DNS에 트래픽을 해당 도메인으로 라우팅할 방법을 알려주는 레코 드를 생성할 수 있습니다.

### 레코드 생성

- 1. 표시된 호스팅 영역 목록에서 이전에 생성한 프라이빗 호스팅 영역을 선택하고 레코드 생성을 선택 합니다.
- 2. 마법사 메서드를 사용하여 레코드를 만듭니다. 콘솔이 빠른 생성 메서드를 제공하는 경우 마법사로 전환을 선택합니다.
- 3. 라우팅 정책에서 단순 라우팅을 선택한 후 다음을 선택합니다.
- 4. 레코드 구성 페이지에서 단순 레코드 정의를 선택합니다.
- 5. 단순 레코드 정의 페이지에서:
	- 레코드 이름에 iot:Data-ATS 또는 iot:CredentialProvider 엔드포인트를 입력합니다. 프 라이빗 호스팅 영역 이름과 같아야 합니다.
	- 레코드 유형에서 값을 A Routes traffic to an IPv4 address and some AWS resources로 유지합니다.
	- 값/트래픽 라우팅 대상(Value/Route traffic to)에서 VPC 엔드포인트에 대한 별칭(Alias to VPC endpoint)을 선택합니다. 그리고 나서 리전을 선택한 다음 [???](#page-652-0)에 설명된 대로 표시된 엔드포인트 목록에서 이전에 생성한 엔드포인트를 선택합니다.
- 6. 단순 레코드 정의를 선택하여 레코드를 만듭니다.

### <span id="page-655-0"></span>VPC를 AWS IoT Core 통한 엔드포인트에 대한 액세스 제어

[VPC 조건 컨텍스트 키를 AWS IoT Core 사용하여 VPC 엔드포인트를 통해서만 디바이스 액세스가 허](https://docs.aws.amazon.com/IAM/latest/UserGuide/reference_policies_condition-keys.html) [용되도록 제한할 수 있습니다.](https://docs.aws.amazon.com/IAM/latest/UserGuide/reference_policies_condition-keys.html) AWS IoT Core 다음과 같은 VPC 관련 컨텍스트 키를 지원합니다.

- [SourceVpc](https://docs.aws.amazon.com/IAM/latest/UserGuide/reference_policies_condition-keys.html#condition-keys-sourcevpc)
- [SourceVpce](https://docs.aws.amazon.com/IAM/latest/UserGuide/reference_policies_condition-keys.html#condition-keys-sourcevpce)
- [VPC SourceIp](https://docs.aws.amazon.com/IAM/latest/UserGuide/reference_policies_condition-keys.html#condition-keys-vpcsourceip)
	- **a** Note

AWS IoT Core [VPC 엔드포인트에 대한 엔드포인트 정책을](https://docs.aws.amazon.com/vpc/latest/privatelink/vpc-endpoints-access.html#vpc-endpoint-policies) 지원하지 않습니다.

예를 들어 다음 정책은 특정 VPC 엔드포인트 ID를 AWS IoT Core 사용하여 VPC 엔드포인트에 연결하 는 장치를 조건으로 사물 이름과 일치하는 클라이언트 ID를 사용하여 연결하고 사물 이름이 접두사가 붙은 모든 주제에 게시할 수 있는 권한을 부여합니다. 이 정책은 퍼블릭 IoT 데이터 엔드포인트에 대한 연결 시도를 거부합니다.

```
{ 
     "Version": "2012-10-17", 
     "Statement": [ 
         { 
              "Effect": "Allow", 
             "Action": [ 
                  "iot:Connect" 
             ], 
              "Resource": [ 
                  "arn:aws:iot:us-east-1:123456789012:client/
${iot:Connection.Thing.ThingName}" 
             ], 
              "Condition": { 
                  "StringEquals": { 
                      "aws:SourceVpce": "vpce-1a2b3c4d" 
 } 
 } 
         }, 
         { 
              "Effect": "Allow", 
             "Action": [ 
                  "iot:Publish" 
             ], 
             "Resource": [ 
                  "arn:aws:iot:us-east-1:123456789012:topic/
${iot:Connection.Thing.ThingName}/*" 
 ] 
         } 
     ]
}
```
## <span id="page-656-0"></span>제한 사항

VPC 엔드포인트는 현재 [AWS IoT Core 데이터 엔드포인트](https://docs.aws.amazon.com/iot/latest/developerguide/iot-connect-devices.html#iot-connect-device-endpoints) 및AWS IoT Core [자격 증명 공급자](https://docs.aws.amazon.com/iot/latest/developerguide/authorizing-direct-aws.htm) 엔드포 인트에서만 지원됩니다.

IoT 데이터 VPC 엔드포인트 제한 사항

본 섹션에서는 IoT 데이터 VPC 엔드포인트의 제한 사항을 다룹니다.

- MQTT 유지 기간은 230초로 제한됩니다. 해당 연결 유지 시간 초과 시 자동으로 230초로 줄어듭니 다.
- 각 VPC 엔드포인트는 총 100,000개의 동시 연결 디바이스를 지원합니다. 더 많은 연결이 필요한 경 우 [를 사용하여 VPC 엔드포인트 확장 AWS IoT Core](#page-657-0) 단원을 참조하세요.
- VPC 엔드포인트는 IPv4 트래픽만 지원합니다.
- VPC 엔드포인트는 [ATS 인증서만](https://docs.aws.amazon.com/iot/latest/developerguide/server-authentication.html) 사용할 수 있습니다(사용자 지정 도메인 제외).
- [VPC 엔드포인트](https://docs.aws.amazon.com/vpc/latest/privatelink/vpc-endpoints-access.html) 정책은 지원되지 않습니다.
- AWS IoT Core 데이터 플레인용으로 생성된 VPC 엔드포인트의 경우 영역 또는 지역 AWS IoT Core 퍼블릭 DNS 레코드 사용을 지원하지 않습니다.

자격 증명 공급자 엔드포인트 제한 사항

본 섹션에서는 자격 증명 공급자 VPC 엔드포인트의 제한 사항을 다룹니다.

- VPC 엔드포인트는 IPv4 트래픽만 지원합니다.
- VPC 엔드포인트는 [ATS 인증서만](https://docs.aws.amazon.com/iot/latest/developerguide/server-authentication.html) 사용할 수 있습니다.
- [VPC 엔드포인트](https://docs.aws.amazon.com/vpc/latest/privatelink/vpc-endpoints-access.html) 정책은 지원되지 않습니다.
- 사용자 지정 도메인은 자격 증명 공급자에 지원되지 않습니다.
- AWS IoT Core 자격 증명 공급자용으로 생성된 VPC 엔드포인트의 경우 영역 또는 지역 퍼블릭 DNS 레코드 사용을 AWS IoT Core 지원하지 않습니다.

## <span id="page-657-0"></span>를 사용하여 VPC 엔드포인트 확장 AWS IoT Core

AWS IoT Core 인터페이스 VPC 엔드포인트는 단일 인터페이스 엔드포인트를 통해 연결된 디바이스 100,000개로 제한됩니다. 사용 사례에서 브로커에 대한 추가 동시 연결을 요구하는 경우 여러 VPC 엔 드포인트를 사용하고 인터페이스 엔드포인트에서 디바이스를 수동으로 라우팅하는 것이 좋습니다. VPC 엔드포인트로 트래픽을 라우팅하기 위해 프라이빗 DNS 레코드를 생성할 때 여러 엔드포인트에 트래픽을 분산할 VPC 엔드포인트가 있는 만큼의 가중치 레코드를 생성해야 합니다.

## <span id="page-657-1"></span>VPC 엔드포인트에 사용자 지정 도메인 사용

VPC 엔드포인트와 함께 사용자 정의 도메인을 사용하려면 프라이빗 호스팅 영역에서 사용자 정의 도 메인 이름 레코드를 생성하고 Route53에서 라우팅 레코드를 생성해야 합니다. 자세한 내용은 [프라이](https://docs.aws.amazon.com/Route53/latest/DeveloperGuide/hosted-zone-private-creating.html) [빗 호스팅 영역 생성을](https://docs.aws.amazon.com/Route53/latest/DeveloperGuide/hosted-zone-private-creating.html) 참조하세요.

#### **a** Note

커스텀 도메인은 AWS IoT Core 데이터 엔드포인트에만 지원됩니다.

## <span id="page-658-0"></span>VPC 엔드포인트의 가용성 AWS IoT Core

AWS IoT Core [인터페이스 VPC 엔드포인트는 지원되는 모든AWS IoT Core 지역에서 사용할 수 있습](https://aws.amazon.com/about-aws/global-infrastructure/regional-product-services/) [니다.](https://aws.amazon.com/about-aws/global-infrastructure/regional-product-services/) AWS IoT Core AWS IoT Core 자격 증명 공급자용 인터페이스 VPC 엔드포인트는 중국 지역 및 지역에서 지원되지 않습니다. AWS GovCloud (US) Regions

## 의 인프라 보안 AWS IoT

관리형 서비스의 집합으로서 [Amazon Web Services: 보안 프로세스 개요 백서에 설명된 AWS 글로벌](https://d0.awsstatic.com/whitepapers/Security/AWS_Security_Whitepaper.pdf) [네트워크 보안 절차에 따라](https://d0.awsstatic.com/whitepapers/Security/AWS_Security_Whitepaper.pdf) 보호됩니다. AWS IoT

AWS 게시된 API 호출을 사용하여 네트워크를 AWS IoT 통해 액세스할 수 있습니다. 클라이언트가 전 송 계층 보안(TLS) 1.2 이상을 지원해야 합니다. 클라이언트는 Ephemeral Diffie-Hellman(DHE) 또는 Elliptic Curve Ephemeral Diffie-Hellman(ECDHE)과 같은 완전 전송 보안(PFS)이 포함된 암호 제품군 도 지원해야 합니다. Java 7 이상의 최신 시스템은 대부분 이러한 모드를 지원합니다. 자세한 내용은 [전송 보안 AWS IoT Core](#page-582-0) 단원을 참조하세요.

요청은 액세스 키 ID 및 IAM 보안 주체와 관련된 비밀 액세스 키를 사용하여 서명해야 합니다. 또는 [AWS Security Token Service\(](https://docs.aws.amazon.com/STS/latest/APIReference/Welcome.html)AWS STS)를 사용하여 임시 보안 인증을 생성하여 요청에 서명할 수 있 습니다.

# Core를 사용한 AWS IoT 프로덕션 플릿 또는 디바이스의 보안 모니 터링

IoT 플릿은 다양한 기능을 수행하고 장기적으로 사용되며 지리적으로 분산된 다수의 디바이스로 구성 될 수 있습니다. 이러한 특성으로 인해 플릿 설정이 복잡해지고 오류가 발생하기 쉬워집니다. 장치가 컴퓨팅 파워, 메모리 및 스토리지 기능에서 제한되는 경우가 있으므로 장치 자체에서 암호화 및 다른 보안 형태의 사용이 제한됩니다. 또한 장치에서 알려진 취약성이 있는 소프트웨어를 사용하는 경우도 있습니다. 이러한 요소로 인해 IoT 플릿이 해커의 매력적인 대상이 되며, 디바이스 플릿을 지속적으로 보호하기 어렵게 됩니다.

AWS IoT Device Defender 보안 문제와 모범 사례와의 편차를 식별할 수 있는 도구를 제공하여 이러한 문제를 해결합니다. AWS IoT Device Defender를 사용하여 연결된 장치를 분석, 감사 및 모니터링하여 비정상적인 동작을 탐지하고 보안 위험을 완화할 수 있습니다. AWS IoT Device Defender 디바이스 플 릿을 감사하여 보안 모범 사례를 준수하고 디바이스의 비정상 동작을 탐지하는지 확인할 수 있습니다. 이를 통해 디바이스 전체에 일관된 보안 정책을 적용하고 AWS IoT 디바이스가 손상될 경우 신속하게 대응할 수 있습니다. 자세한 정보는 [AWS IoT Device Defender을](https://docs.aws.amazon.com/iot-device-defender/latest/devguide/what-is-device-defender.html) 참조하세요.

AWS IoT Device Advisor는 필요에 따라 플릿에 업데이트를 푸시하고 패치를 적용합니다. AWS IoT 디 바이스 어드바이저는 테스트 케이스를 자동으로 업데이트합니다. 선택한 테스트 케이스는 항상 최신 버전입니다. 자세한 정보는 [Device Advisor](#page-1406-0)을 참조하세요.

## <span id="page-659-0"></span>보안 모범 사례 AWS IoT Core

이 섹션에는 의 보안 모범 사례에 대한 정보가 포함되어 AWS IoT Core있습니다. 산업용 IoT 솔루션의 보안 규칙에 대한 자세한 내용은 [산업용 IoT 솔루션을 위한 10가지 보안 황금률](https://aws.amazon.com/blogs/iot/ten-security-golden-rules-for-industrial-iot-solutions/)을 참조하세요.

## MQTT 연결 보호 AWS IoT

[AWS IoT Core](https://aws.amazon.com/iot-core/)연결된 장치가 클라우드 애플리케이션 및 기타 장치와 쉽고 안전하게 상호 작용할 수 있 게 해주는 관리형 클라우드 서비스입니다. AWS IoT Core HTTP 및 간헐적 연결을 허용하도록 특별히 설계된 경량 통신 프로토콜인 [MQTT를](https://en.wikipedia.org/wiki/MQTT) 지원합니다. [WebSocket](https://en.wikipedia.org/wiki/WebSocket) AWS IoT MQTT를 사용하여 연결하는 경우 각 연결을 클라이언트 ID라는 식별자와 연결해야 합니다. MQTT 클라이언트 ID는 MQTT 연결을 고유하게 식별합니다. 다른 연결에 대해 이미 요청된 클라이언트 ID를 사용하여 새 연결을 설정하는 경 우 AWS IoT 메시지 브로커는 새 연결을 허용하기 위해 기존 연결을 끊습니다. 클라이언트 ID는 AWS 계정 각각 고유해야 AWS 리전합니다. 즉, 귀사 외부 AWS 계정 또는 지역 내 여러 지역의 클라이언트 ID에 대해 글로벌 고유성을 적용할 필요가 없습니다. AWS 계정

디바이스 플릿에서 MQTT 연결 해제의 영향 및 심각도는 여러 요인에 좌우됩니다. 다음이 포함됩니다.

- 사용 사례 (예: 기기가 전송하는 데이터 AWS IoT, 데이터의 양, 데이터 전송 빈도).
- MQTT 클라이언트 구성(예: 자동 재연결 설정, 연결된 백오프 타이밍, [MQTT 영구 세션](#page-141-0) 사용)
- 디바이스 리소스 제한 사항
- 연결 해제의 근본 원인, 강도 및 지속성

클라이언트 ID 충돌과 이로 인한 잠재적인 부정적인 영향을 피하려면 각 장치 또는 모바일 애플리케이 션에 MQTT 연결에 사용할 수 있는 클라이언트 ID를 메시지 브로커에 제한하는 AWS IoT 또는 IAM 정 책이 있는지 확인하십시오. AWS IoT 예를 들어 IAM 정책을 사용하면 이미 사용 중인 클라이언트 ID를 사용하여 디바이스가 의도치 않게 다른 디바이스의 연결을 종료하지 않도록 할 수 있습니다. 자세한 정 보는 [권한 부여을](#page-501-0) 참조하세요.

플릿의 모든 디바이스에는 의도한 작업만 승인하는 권한이 있는 자격 증명이 있어야 합니다. 여기에는 메시지 게시 또는 특정 범위와 컨텍스트의 주제 구독과 같은 AWS IoT MQTT 작업 (이에 국한되지 않 음) 이 포함되지만 이에 국한되지는 않습니다. 특정 권한 정책은 사용 사례에 따라 다를 수 있습니다. 비즈니스 및 보안 요구 사항에 가장 적합한 권한 정책을 식별합니다.

권한 정책 생성 및 관리를 간소화하기 위해 [AWS IoT Core 정책 변수](#page-511-0) 및 [IAM 정책 변수를](https://docs.aws.amazon.com/IAM/latest/UserGuide/reference_policies_variables.html) 사용할 수 있 습니다. 정책에 정책 변수를 삽입할 수 있으며, 정책이 평가될 때 해당 변수가 디바이스의 요청에서 나 온 값으로 대체됩니다. 정책 변수를 사용하여 복수의 디바이스에 권한을 부여하는 단일 정책을 생성할 수 있습니다. 메시지 브로커에 연결하는 데 사용되는 AWS IoT 계정 구성, 인증 메커니즘 및 네트워크 프로토콜을 기반으로 사용 사례에 맞는 관련 정책 변수를 식별할 수 AWS IoT 있습니다. 그러나 최선의 권한 정책을 작성하려면 사용 사례 및 [위협 모델](https://en.wikipedia.org/wiki/Threat_model)의 구체적 내용을 고려해야 합니다.

예를 들어 AWS IoT 레지스트리에 디바이스를 등록한 경우 정책에서 [사물 정책 변수를 사용하여 사](#page-513-0) [물](#page-513-0) 이름, 사물 유형, 사물 속성 값 등의 사물 속성을 기반으로 권한을 부여하거나 거부할 수 있습니다. AWS IoT 사물 이름은 사물이 연결될 때 전송되는 MQTT connect 메시지의 클라이언트 ID에서 가져옵 니다. AWS IoT사물이 TLS 상호 인증을 사용하여 MQTT를 AWS IoT 통해 연결하거나 인증된 Amazon [Cognito](https://docs.aws.amazon.com/cognito/latest/developerguide/cognito-identities.html) ID를 사용하는 WebSocket 프로토콜을 통해 MQTT에 연결할 때 사물 정책 변수가 대체됩니다. [AttachThing기본](https://docs.aws.amazon.com/iot/latest/apireference/API_AttachThingPrincipal.html) API를 사용하여 인증서와 인증된 Amazon Cognito ID를 사물에 연결할 수 있습니다. iot:Connection.Thing.ThingName클라이언트 ID 제한을 적용하는 데 유용한 사물 정책 변수입 니다. 다음 예제 AWS IoT 정책에서는 등록된 사물의 이름을 AWS IoT 메시지 브로커에 대한 MQTT 연 결의 클라이언트 ID로 사용하도록 요구합니다.

```
{ 
  "Version": "2012-10-17", 
  "Statement": [ 
\{ "Effect": "Allow", 
    "Action": "iot:Connect", 
    "Resource": [ 
     "arn:aws:iot:us-east-1:123456789012:client/${iot:Connection.Thing.ThingName}" 
   \Box } 
 \mathbf{I}}
```
진행 중인 클라이언트 ID 충돌을 식별하려면 [CloudWatch Logs for AWS IoT](#page-702-0) 를 활성화하여 사용할 수 있습니다. 클라이언트 ID 충돌로 인해 AWS IoT 메시지 브로커가 연결을 끊는 모든 MQTT 연결에 대해 다음과 유사한 로그 레코드가 생성됩니다.

{

```
 "timestamp": "2019-04-28 22:05:30.105", 
     "logLevel": "ERROR", 
     "traceId": "02a04a93-0b3a-b608-a27c-1ae8ebdb032a", 
     "accountId": "123456789012", 
     "status": "Failure", 
     "eventType": "Disconnect", 
     "protocol": "MQTT", 
     "clientId": "clientId01", 
     "principalId": "1670fcf6de55adc1930169142405c4a2493d9eb5487127cd0091ca0193a3d3f6", 
     "sourceIp": "203.0.113.1", 
     "sourcePort": 21335, 
     "reason": "DUPLICATE_CLIENT_ID", 
     "details": "A new connection was established with the same client ID"
}
```
[CloudWatch 로그 필터를](https://docs.aws.amazon.com/AmazonCloudWatch/latest/logs/MonitoringLogData.html) 사용하여 클라이언트 ID 충돌 인스턴스를 검색하거나 지속적인 모니터링 및 보고를 위한 [CloudWatch 지표 필터](https://docs.aws.amazon.com/AmazonCloudWatch/latest/logs/MonitoringPolicyExamples.html) 및 해당 CloudWatch 경보를 설정할 수 있습니다. {\$.reason= "DUPLICATE\_CLIENT\_ID" }

[AWS IoT Device Defender를](https://aws.amazon.com/iot-device-defender/) 사용하여 지나치게 AWS IoT 허용적인 정책 및 IAM 정책을 식별할 수 있 습니다. AWS IoT 또한 Device Defender는 플릿의 여러 디바이스가 동일한 클라이언트 ID를 사용하여 AWS IoT 메시지 브로커에 연결되어 있는지 알려주는 감사 검사를 제공합니다.

AWS IoT Device Advisor를 사용하여 장치가 안정적으로 AWS IoT Core 연결되고 보안 모범 사례를 따 를 수 있는지 확인할 수 있습니다.

다음 사항도 참조하세요.

- [AWS IoT Core](https://aws.amazon.com/iot-core/)
- [AWS IoT의 보안 기능](#page-447-0)
- [AWS IoT Core 정책 변수](#page-511-0)
- [IAM 정책 변수](https://docs.aws.amazon.com/service-authorization/latest/reference/reference_policies_variables.html)
- [Amazon Cognito 자격 증명](https://docs.aws.amazon.com/cognito/latest/developerguide/cognito-identities.html)
- [AWS IoT Device Defender](https://aws.amazon.com/iot-device-defender/)
- [CloudWatch 에 대한 로그 AWS IoT](#page-702-0)

## 디바이스의 시계를 동기화 상태로 유지

장치에서는 정확한 시간을 유지하는 것이 중요합니다. X.509 인증서에는 만료 날짜와 시간이 있습니 다. 장치의 시계는 서버 인증서가 여전히 유효한지 확인하는 데 사용됩니다. 상업용 IoT 디바이스를 제 작하는 경우 제품을 판매하기 전에 장기간 보관할 수 있습니다. 이 시간 동안 실시간 시계가 드리프트 되고 배터리가 방전될 수 있으므로 출고 시 시간 설정으로는 충분하지 않습니다.

다시 말해 대부분의 시스템에서는 디바이스의 소프트웨어에 NTP(네트워크 시간 프로토콜) 클라이언 트가 포함되어 있어야 합니다. 디바이스는 AWS IoT Core에 연결하려면 NTP 서버와 동기화될 때까지 기다려야 합니다. 이렇게 할 수 없으면 시스템은 후속 연결이 성공하도록 사용자가 디바이스의 시간을 설정할 수 있는 방법을 제공해야 합니다.

디바이스가 NTP 서버와 동기화되면 AWS IoT Core와의 연결을 열 수 있습니다. 허용되는 클럭 스큐 양은 연결로 수행하려는 작업에 따라 다릅니다.

## 서버 인증서 검증

기기가 상호작용할 때 가장 먼저 하는 AWS IoT 일은 보안 연결을 여는 것입니다. 단말기를 AWS IoT연 결할 때는 다른 서버로 AWS IoT가장하지 말고 AWS IoT 대화하고 있는지 확인하세요. 각 AWS IoT 서 버에는 도메인용으로 발급된 인증서가 제공됩니다. iot.amazonaws.com 이 인증서는 도메인의 ID 및 소유권을 확인한 신뢰할 수 있는 인증 기관에서 발급했습니다. AWS IoT

장치가 연결될 때 가장 먼저 AWS IoT Core 수행하는 작업 중 하나는 장치에 서버 인증서를 보내는 것 입니다. 디바이스는 iot.amazonaws.com에 연결하는 것을 예상하고 있었는지, 해당 연결이 끝날 때 서버에 해당 도메인에 대한 신뢰할 수 있는 기관의 인증서가 있는지 확인할 수 있습니다.

TLS 인증서는 X.509 형식이며 조직의 이름, 위치, 도메인 이름 및 유효 기간과 같은 다양한 정보가 포 함되어 있습니다. 유효 기간은 notBefore 및 notAfter라는 시간 값 페어로 지정됩니다. 같은 서비 스는 서버 인증서에 제한된 유효 기간 (예: 1년) 을 AWS IoT Core 사용하며 이전 인증서가 만료되기 전 에 새 인증서를 제공하기 시작합니다.

## 디바이스별로 단일 자격 증명 사용

클라이언트별로 단일 자격 증명을 사용합니다. 디바이스는 일반적으로 X.509 클라이언트 인증서를 사 용합니다. 웹 및 모바일 애플리케이션은 Amazon Cognito 자격 증명을 사용합니다. 이렇게 하면 세분화 된 권한을 디바이스에 적용할 수 있습니다.

예를 들어, 전구와 온도 조절기라는 두 가지 스마트 홈 객체에서 상태 업데이트를 받는 휴대폰 디바이 스로 구성된 애플리케이션을 가지고 있습니다. 전구는 배터리 수준 상태를 전송하고, 온도 조절기는 온 도를 보고하는 메시지를 전송합니다.

AWS IoT 장치를 개별적으로 인증하고 각 연결을 개별적으로 처리합니다. 권한 부여 정책을 사용하여 세분화된 액세스 제어를 적용할 수 있습니다. 주제 공간에 게시하도록 허용하는 정책을 온도 조절기에 대해 정의할 수 있습니다. 다른 주제 공간에 게시하도록 허용하는 별도의 정책을 전구에 대해 정의할 수 있습니다. 마지막으로 온도 조절기와 전구에 대한 주제에 연결하고 구독하여 이러한 디바이스로에 서만 메시지를 수신하도록 허용하는 정책을 모바일 앱에 대해 정의할 수 있습니다.

최소 권한의 원칙을 적용하고 디바이스별 권한을 최대한 좁은 범위로 줄입니다. 모든 장치 또는 사용자 는 알려진 클라이언트 ID로만 연결하고 식별되고 고정된 주제 집합을 게시하고 구독하도록 허용하는 AWS IoT 정책을 마련해야 합니다. AWS IoT

## 두 번째 데이터를 AWS 리전 백업으로 사용하십시오.

데이터 사본을 AWS 리전 백업용으로 1초 단위로 저장하는 것을 고려해 보세요. 참고로, [재해 복구라](https://aws.amazon.com/solutions/implementations/disaster-recovery-for-aws-iot/) [는](https://aws.amazon.com/solutions/implementations/disaster-recovery-for-aws-iot/) 이름의 AWS 솔루션은 더 이상 사용할 수 없습니다. AWS IoT관련 [GitHub라이브러리는](https://github.com/awslabs/disaster-recovery-for-aws-iot) 계속 액세 스할 수 있지만 2023년 7월에 AWS 사용이 중단되었으며 더 이상 유지 관리나 지원을 제공하지 않습니 다. [자체 솔루션을 구현하거나 추가 지원 옵션을 알아보려면 문의를 방문하십시오. AWS](https://aws.amazon.com/contact-us/) 계정과 관련 된 AWS 기술 계정 관리자가 있는 경우 해당 담당자에게 문의하여 도움을 요청하십시오.

## 정시 프로비저닝 사용

각 장치를 수동으로 만들고 프로비저닝하려면 시간이 많이 걸릴 수 있습니다. AWS IoT 디바이스를 처 음 연결할 때 디바이스를 프로비저닝할 템플릿을 정의하는 방법을 제공합니다. AWS IoT자세한 정보 는 [J 프로비저닝 ust-in-time](#page-1284-0) 을 참조하세요.

## AWS IoT 디바이스 어드바이저 테스트를 실행할 수 있는 권한

다음 정책 템플릿은 AWS IoT Device Advisor 테스트 사례를 실행하는 데 필요한 최소 권한 및 IAM 엔 티티를 보여줍니다. *your-device-role-arn*을 [사전 조건에](https://docs.aws.amazon.com/iot/latest/developerguide/device-advisor-workflow.html#device-advisor-workflow-prereqs)서 생성한 디바이스 역할 Amazon 리소 스 이름(ARN)으로 바꿉니다.

```
{ 
     "Version": "2012-10-17", 
     "Statement": [ 
          { 
              "Sid": "VisualEditor0", 
              "Effect": "Allow", 
              "Action": "iam:PassRole", 
              "Resource": "your-device-role-arn", 
              "Condition": { 
                   "StringEquals": { 
                       "iam:PassedToService": "iotdeviceadvisor.amazonaws.com"
```

```
 } 
 } 
         }, 
         { 
              "Sid": "VisualEditor1", 
              "Effect": "Allow", 
              "Action": [ 
                  "execute-api:Invoke*", 
                  "iam:ListRoles", // Required to list device roles in the Device 
 Advisor console 
                  "iot:Connect", 
                  "iot:CreateJob", 
                  "iot:DeleteJob", 
                  "iot:DescribeCertificate", 
                  "iot:DescribeEndpoint", 
                  "iot:DescribeJobExecution", 
                  "iot:DescribeJob", 
                  "iot:DescribeThing", 
                  "iot:GetPendingJobExecutions", 
                  "iot:GetPolicy", 
                  "iot:ListAttachedPolicies", 
                  "iot:ListCertificates", 
                  "iot:ListPrincipalPolicies", 
                  "iot:ListThingPrincipals", 
                  "iot:ListThings", 
                  "iot:Publish", 
                  "iot:StartNextPendingJobExecution", 
                  "iot:UpdateJobExecution", 
                  "iot:UpdateThingShadow", 
                  "logs:CreateLogGroup", 
                  "logs:CreateLogStream", 
                  "logs:DescribeLogGroups", 
                  "logs:DescribeLogStreams", 
                  "logs:PutLogEvents", 
                  "logs:PutRetentionPolicy" 
             ], 
              "Resource": "*" 
         }, 
         { 
             "Sid": "VisualEditor2", 
              "Effect": "Allow", 
              "Action": "iotdeviceadvisor:*", 
              "Resource": "*" 
         }
```
 $\mathbf{I}$ 

}

## Device Advisor에 대한 교차 서비스 혼동된 대리자 예방

혼동된 대리자 문제는 작업을 수행할 권한이 없는 엔터티가 권한이 더 많은 엔터티에게 작업을 수행하 도록 강요할 수 있는 보안 문제입니다. 에서 AWS서비스 간 사칭으로 인해 대리인 문제가 혼동될 수 있 습니다. 교차 서비스 가장은 한 서비스(호출하는 서비스)가 다른 서비스(호출되는 서비스)를 호출할 때 발생할 수 있습니다. 직접적으로 호출하는 서비스는 다른 고객의 리소스에 대해 액세스 권한이 없는 방 식으로 작동하게 권한을 사용하도록 조작될 수 있습니다. 이를 방지하기 위해 계정 내 리소스에 대한 액세스 권한이 부여된 서비스 보안 주체를 통해 모든 서비스의 데이터를 보호하는 데 도움이 되는 도구 를 AWS 제공합니다.

Device Advisor가 리소스에 다른 서비스를 제공하는 권한을 제한하려면 리소스 정책에서 [aws:SourceArn](https://docs.aws.amazon.com/IAM/latest/UserGuide/reference_policies_condition-keys.html#condition-keys-sourcearn) 및 [aws:SourceAccount](https://docs.aws.amazon.com/IAM/latest/UserGuide/reference_policies_condition-keys.html#condition-keys-sourceaccount) 글로벌 조건 컨텍스트 키를 사용하는 것이 좋습니다. 두 전역 조건 컨텍스트 키를 모두 사용하는 경우 aws:SourceAccount 값과 aws:SourceArn 값의 계 정은 동일한 정책 문에서 사용할 경우 동일한 계정 ID를 사용해야 합니다.

aws:SourceArn의 값은 스위츠 정의 리소스의 ARN이어야 합니다. 스위트 정의 리소스는 Device Advisor를 사용하여 생성한 테스트 스위트를 나타냅니다.

혼동된 대리인 문제로부터 보호하는 가장 효과적인 방법은 리소스의 전체 ARN이 포 함된 aws:SourceArn 글로벌 조건 컨텍스트 키를 사용하는 것입니다. 리소스의 전 체 ARN을 모를 경우 또는 여러 리소스를 지정하는 경우, ARN의 알 수 없는 부분에 대 해 와일드카드(\*)를 포함한 aws:SourceArn 전역 조건 컨텍스트 키를 사용합니다. 예: arn:aws:iotdeviceadvisor:\*:*account-id*:suitedefinition/\*

다음 예는 Device Advisor에서 aws:SourceArn 및 aws:SourceAccount 전역 조건 컨텍스트 키를 사용하여 혼동된 대리자 문제를 방지하는 방법을 보여줍니다.

```
{ 
   "Version": "2012-10-17", 
   "Statement": { 
     "Sid": "ConfusedDeputyPreventionExamplePolicy", 
     "Effect": "Allow", 
     "Principal": { 
       "Service": "iotdeviceadvisor.amazonaws.com" 
     }, 
     "Action": "sts:AssumeRole", 
     "Condition": {
```

```
 "ArnLike": { 
          "aws:SourceArn": "arn:aws:iotdeviceadvisor:us-
east-1:123456789012:suitedefinition/ygp6rxa3tzvn"
       }, 
       "StringEquals": { 
         "aws:SourceAccount": "123456789012"
       } 
     } 
   }
}
```
# AWS 교육 및 인증

다음 과정을 수강하여 보안의 주요 개념에 대해 알아보십시오. AWS IoT [AWS IoT 보안 입문서.](https://www.aws.training/Details/Curriculum?id=42304)

# 모니터링 AWS IoT

모니터링은 AWS 솔루션의 신뢰성, 가용성 및 성능을 유지하는 데 중요한 부분입니다. AWS IoT

다중 지점 장애가 발생할 경우 이를 쉽게 디버깅할 수 있도록 AWS 솔루션의 모든 부분에서 모니터링 데이터를 수집하는 것이 좋습니다. 먼저 다음 질문에 답하는 모니터링 계획을 수립합니다. 어떻게 답해 야 할지 잘 모르는 경우에도 계속해서 [로깅을 활성화](#page-668-0)하고 기준 성능을 설정할 수 있습니다.

- 모니터링의 목표
- 모니터링할 리소스
- 이러한 리소스를 모니터링하는 빈도
- 사용할 모니터링 도구
- 모니터링 작업을 수행할 사람
- 문제 발생 시 알려야 할 대상

다음 단계는 다양한 시간과 다양한 부하 조건에서 AWS IoT 성능을 측정하여 [로깅을 활성화하고](#page-668-0) 해당 환경에서 정상 성능의 기준을 설정하는 것입니다. AWS IoT모니터링할 때는 현재 성능 데이터와 비교 할 수 있도록 과거 모니터링 데이터를 보관하세요. 이를 통해 정상적인 성능 패턴과 성능 이상을 식별 하고 문제 해결 방법을 고안할 수 있습니다.

에 대한 기준 성능을 AWS IoT설정하려면 먼저 이러한 지표를 모니터링해야 합니다. 나중에 언제든 더 많은 지표를 모니터링할 수 있습니다.

- [PublishIn.Success](#page-686-0)
- [PublishOut.Success](#page-686-0)
- [Subscribe.Success](#page-686-0)
- [Ping.Success](#page-686-0)
- [Connect.Success](#page-686-0)
- [GetThingShadow.Accepted](#page-691-0)
- [UpdateThingShadow.Accepted](#page-691-0)
- [DeleteThingShadow.Accepted](#page-691-0)
- [RulesExecuted](#page-683-0)

이 섹션의 주제는 AWS IoT로깅 및 모니터링을 시작하는 데 도움이 될 수 있습니다.

#### 주제

- [로깅을 구성합니다 AWS IoT .](#page-668-0)
- [Amazon을 사용하여 AWS IoT 경보 및 지표를 모니터링합니다. CloudWatch](#page-677-0)
- [로그를 사용한 모니터링 AWS IoT CloudWatch](#page-702-0)
- [Amazon에 디바이스 측 로그 업로드 CloudWatch](#page-737-0)
- [를 사용하여 AWS IoT API 호출을 로깅합니다. AWS CloudTrail](#page-748-0)

# <span id="page-668-0"></span>로깅을 구성합니다 AWS IoT .

활동을 모니터링하고 기록하려면 먼저 AWS IoT 콘솔, CLI 또는 API를 사용하여 로깅을 활성화해야 합 니다. AWS IoT

모든 사물 그룹 AWS IoT 또는 특정 사물 그룹에 대해서만 로깅을 활성화할 수 있습니다. AWS IoT 콘 솔, CLI 또는 API를 사용하여 AWS IoT 로깅을 구성할 수 있지만 특정 사물 그룹에 대한 로깅을 구성하 려면 CLI 또는 API를 사용해야 합니다.

AWS IoT 로깅 구성 방법을 고려할 때 달리 지정하지 않는 한 기본 로깅 구성에 따라 AWS IoT 활동이 기록되는 방식이 결정됩니다. 시작할 때 기본 [로그 수준이](#page-676-0) INFO 또는 DEBUG인 자세한 로그를 얻고 싶 을 수 있습니다. 초기 로그를 검토한 후 기본 로그 수준을 WARN 또는 ERROR처럼 덜 자세한 수준으로 변경하고 더 많은 주의가 필요할 수 있는 리소스에 대해 좀 더 자세한 리소스별 로그 수준을 설정할 수 있습니다. 로그 수준은 언제든 변경할 수 있습니다.

이 항목에서는 클라우드 사이드 로그인에 대해 다룹니다. AWS IoT기기측 로깅 및 모니터링에 대한 자 세한 내용은 기기측 로그 [업로드를](https://docs.aws.amazon.com/iot/latest/developerguide/upload-device-logs-to-cloudwatch.html) 참조하십시오. CloudWatch

[로깅 및 모니터링에 대한 자세한 내용은 로그인 및 모니터링을 AWS IoT Greengrass참조하십시](https://docs.aws.amazon.com/greengrass/v2/developerguide/logging-and-monitoring.html) [오. AWS IoT Greengrass](https://docs.aws.amazon.com/greengrass/v2/developerguide/logging-and-monitoring.html) 2023년 6월 30일부터 AWS IoT Greengrass Core 소프트웨어가 AWS IoT Greengrass Version 2마이그레이션되었습니다.

## 로깅 역할 및 정책 구성

로그인을 활성화하려면 먼저 IAM 역할과 사용자 대신 AWS IoT 활동을 모니터링할 AWS 권한을 부여 하는 정책을 만들어야 합니다. AWS IoT[AWS IoT 콘솔의 로그 섹션](https://console.aws.amazon.com/iot/home#/settings/logging)에서 필요한 정책을 사용하여 IAM 역할을 생성할 수도 있습니다.

#### **a** Note

AWS IoT 로깅을 활성화하기 전에 CloudWatch 로그 액세스 권한을 이해해야 합니다. CloudWatch 로그에 액세스할 수 있는 사용자는 디바이스에서 디버깅 정보를 볼 수 있습니다. 자세한 [내용은 Amazon CloudWatch Logs의 인증 및 액세스 제어를](https://docs.aws.amazon.com/AmazonCloudWatch/latest/monitoring/auth-and-access-control-cw.html) 참조하십시오. 부하 AWS IoT Core 테스트로 인해 트래픽 패턴이 증가할 것으로 예상되면 스로틀링을 방지하 기 위해 IoT 로깅을 끄는 것이 좋습니다. 트래픽이 많이 감지되면 서비스에서 계정 로그인을 비 활성화할 수 있습니다.

다음은 리소스에 대한 AWS IoT Core 로깅 역할 및 정책을 생성하는 방법을 보여줍니다.

### <span id="page-669-0"></span>로깅 역할 생성

로깅 역할을 만들려면 [IAM 콘솔의 역할 허브](https://console.aws.amazon.com/iam/home#/roles)를 열고 역할 생성을 선택합니다.

- 1. Select trusted entity(신뢰할 수 있는 엔터티 선택)에서 AWS Service를 선택합니다. 그런 다음 Use case(사용 사례)에서 IoT를 선택합니다. IoT가 표시되지 않는 경우 Use cases for other AWS services: 드롭다운 메뉴에서 IoT를 입력하고 검색합니다. 다음을 선택합니다.
- 2. Add permissions(권한 추가) 페이지에서 서비스 역할에 자동으로 연결되는 정책이 표시됩니다. 다 음을 선택합니다.
- 3. Name, review, and create(이름 지정, 검토 및 생성) 페이지에서 해당 역할의 Role name(역할 이 름) 및 Role description(역할 설명)을 입력하고 Create role(역할 생성)을 선택합니다.
- 4. 역할 목록에서, 생성한 역할을 찾아 연 다음, [AWS IoT \(콘솔\)에 기본 로깅 구성](#page-671-0) 시 사용할 역할 ARN(*logging-role-arn*)을 복사합니다.

### 로깅 역할 정책

다음 정책 문서는 사용자 대신 로그 항목을 제출할 수 AWS IoT 있는 역할 정책 및 신뢰 정책을 제공합 니다. CloudWatch 또한 LoRa WAN에서 로그 항목을 제출하도록 AWS IoT Core 허용한 경우 두 활동 을 모두 기록하는 정책 문서가 자동으로 생성됩니다.

**a** Note

정책 문서는 로깅 역할을 생성할 때 사용자를 위해 작성됩니다. 문서에 있는 변수 *\${partition}*, *\${region}*, *\${accountId}*를 실제 값으로 바꿔야 합니다.

역할 정책:

```
{ 
  "Version": "2012-10-17", 
  "Statement": [ 
   { 
    "Effect": "Allow", 
    "Action": [ 
     "logs:CreateLogGroup", 
     "logs:CreateLogStream", 
     "logs:PutLogEvents", 
     "logs:PutMetricFilter", 
     "logs:PutRetentionPolicy", 
     "iot:GetLoggingOptions", 
     "iot:SetLoggingOptions", 
     "iot:SetV2LoggingOptions", 
     "iot:GetV2LoggingOptions", 
     "iot:SetV2LoggingLevel", 
     "iot:ListV2LoggingLevels", 
     "iot:DeleteV2LoggingLevel" 
    ], 
    "Resource": [ 
     "arn:${partition}:logs:${region}:${accountId}:log-group:AWSIotLogsV2:*" 
    ] 
   } 
 ]
}
```
정책을 신뢰하여 AWS IoT Core 활동만 기록할 수 있습니다.

```
{ 
     "Version": "2012-10-17", 
     "Statement": [ 
          { 
               "Sid": "", 
               "Effect": "Allow", 
               "Principal": { 
                    "Service": "iot.amazonaws.com" 
               }, 
               "Action": "sts:AssumeRole" 
          } 
     ]
}
```
# <span id="page-671-0"></span>AWS IoT (콘솔)에 기본 로깅 구성

이 섹션에서는 AWS IoT 콘솔을 사용하여 모든 항목에 대한 로깅을 구성하는 방법을 설명합니다 AWS IoT. 특정 사물 그룹에 대해서만 로깅을 구성하려면 CLI 또는 API를 사용해야 합니다. 특정 사물 그룹 에 대한 로깅 구성에 대한 자세한 내용은 단원을 참조하세요[AWS IoT 에서 리소스별 로그인 구성\(CLI\)](#page-674-0)

AWS IoT 콘솔을 사용하여 모든 항목에 대한 기본 로깅을 구성하려면 AWS IoT

- 1. AWS IoT 콘솔에 로그인합니다. 자세한 정보는 [콘솔을 엽니다. AWS IoT을](#page-45-0) 참조하세요.
- 2. 왼쪽 탐색 창에서 설정을 선택합니다. Settings(설정) 페이지의 Logs(로그) 섹션에서 Manage logs(로그 관리)를 선택합니다.

Logs(로그) 페이지에는 모든 AWS IoT에서 사용하는 로깅 역할 및 세부 사항 수준이 표시됩니다.

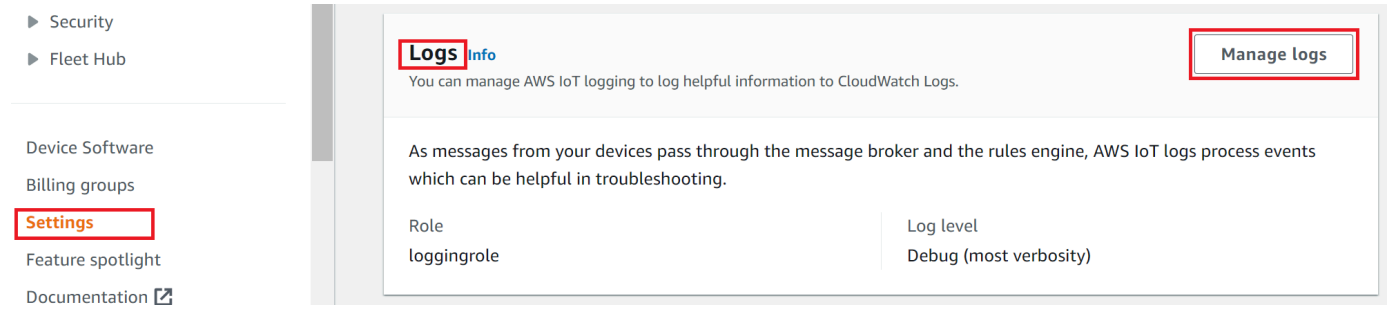

3. Logs(로그) 페이지에서 Select role(역할 선택)을 선택하여 [로깅 역할 생성에](#page-669-0)서 생성한 역할을 지정 하거나 Create Role(역할 생성)을 선택하여 로깅에 사용할 새 역할을 생성합니다.

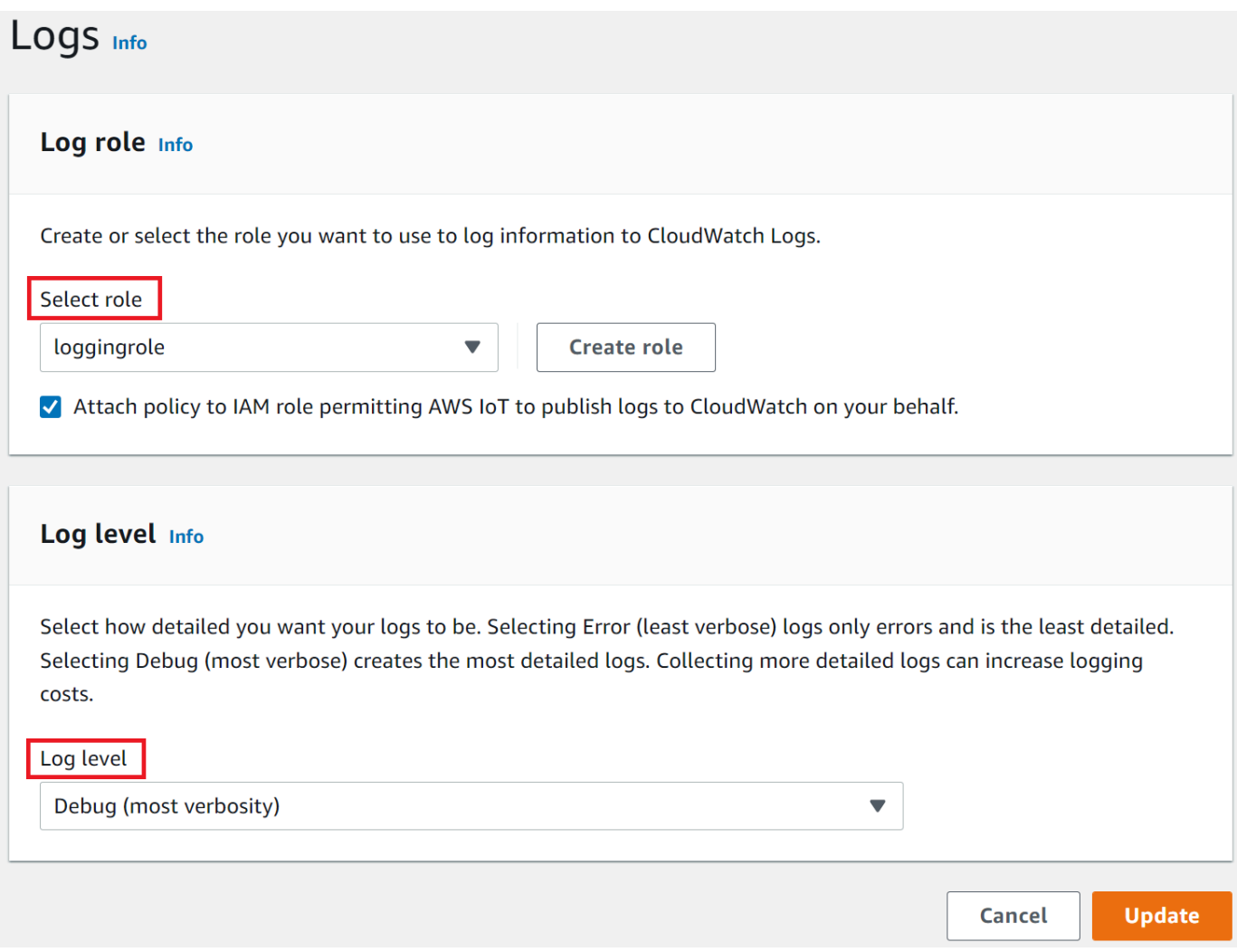

- 4. 로그에 표시할 로그 [항목의 세부 수준을](#page-676-0) 설명하는 로그 수준을 선택합니다. CloudWatch
- 5. 업데이트를 선택하여 변경 사항을 저장합니다.

로깅을 활성화한 후 [CloudWatch 콘솔에서 AWS IoT 로그 보기로](#page-702-1) 이동하여 로그 항목을 보는 방법에 대해 자세히 알아보세요.

기본 로그인 구성 AWS IoT (CLI)

이 섹션에서는 CLI를 사용하여 글로벌 AWS IoT 로깅을 구성하는 방법에 대해 설명합니다.

### **a** Note

사용하려는 역할의 Amazon 리소스 이름(ARN)이 필요합니다. 로깅에 사용할 역할을 만들어야 하는 경우 계속하기 전에 [로깅 역할 생성](#page-669-0) 단원을 참조하세요.

API를 호출하는 데 사용되는 보안 주체는 로깅 역할에 대한 [역할 권한 전달이](#page-755-0) 있어야 합니다.

여기에 표시된 CLI 명령에 해당하는 API의 메서드를 사용하여 AWS API에서 이 절차를 수행할 수도 있 습니다.

CLI를 사용하여 기본 로깅을 구성하려면 AWS IoT

1. [set-v2-logging-options](https://awscli.amazonaws.com/v2/documentation/api/latest/reference/iot/set-v2-logging-options.html) 명령을 사용하여 계정에 대한 로깅 옵션을 설정합니다.

```
aws iot set-v2-logging-options \ 
     --role-arn logging-role-arn \ 
     --default-log-level log-level
```
여기서 각 항목은 다음과 같습니다.

--role-arn

```
로그에 CloudWatch 쓸 수 있는 AWS IoT 권한을 부여하는 역할 ARN입니다.
```
--default-log-level

```
사용할 로그 수준입니다. 유효한 값은 ERROR, WARN, INFO, DEBUG 또는 DISABLED입니다.
```
--no-disable-all-logs

모든 AWS IoT 로깅을 활성화하는 선택적 파라미터입니다. 이 파라미터를 사용하여 현재 비활 성화되어 있는 로깅을 활성화합니다.

--disable-all-logs

모든 AWS IoT 로깅을 비활성화하는 선택적 파라미터입니다. 현재 활성화된 로깅을 비활성화 하려면 이 파라미터를 사용합니다.

2. [get-v2-logging-options](https://awscli.amazonaws.com/v2/documentation/api/latest/reference/iot/get-v2-logging-options.html) 명령을 사용하여 현재 로깅 옵션을 가져옵니다.

aws iot get-v2-logging-options

로깅을 활성화한 후 [CloudWatch 콘솔에서 AWS IoT 로그 보기로](#page-702-1) 이동하여 로그 항목을 보는 방법에 대해 자세히 알아보세요.

### **a** Note

AWS IoT 계정에 글로벌 로깅을 설정하고 가져오기 위한 이전 명령 (set-logging-options및getlogging-options) 을 계속 지원합니다. 이들 명령어를 사용할 경우 결과 로그는 JSON 페이로드 대신 일반 텍스트가 포함되며 일반적으로 로깅 지연 시간이 길어질 수 있음에 유의하세요. 이 러한 이전 명령의 구현은 더 이상 개선되지 않을 것입니다. "v2" 버전을 사용하여 로깅 옵션을 구성하고, 가능하다면 이전 버전을 사용하는 레거시 애플리케이션을 변경할 것을 권장합니다.

## <span id="page-674-0"></span>AWS IoT 에서 리소스별 로그인 구성(CLI)

이 섹션에서는 CLI를 사용하여 AWS IoT 리소스별 로깅을 구성하는 방법을 설명합니다. 리소스별 로깅 에서는 특정 [사물 그룹의](#page-416-0) 로깅 수준을 지정할 수도 있습니다.

사물 그룹에는 계층적 관계를 만들기 위해 다른 사물 그룹이 포함될 수 있습니다. 이 절차에서는 단일 사물 그룹의 로깅을 구성하는 방법에 대해 설명합니다. 계층 구조의 상위 사물 그룹에 이 절차를 적용 하여 해당 계층 구조의 모든 사물 그룹에 대한 로깅을 구성할 수 있습니다. 하위 사물 그룹에 이 절차를 적용하여 상위 그룹의 로깅 구성을 재정의할 수도 있습니다.

사물 그룹 외에도 디바이스의 클라이언트 ID, 소스 IP 및 보안 주체 ID와 같은 대상을 로깅할 수 있습니 다.

**a** Note

사용하려는 역할의 Amazon 리소스 이름(ARN)이 필요합니다. 로깅에 사용할 역할을 만들어야 하는 경우 계속하기 전에 [로깅 역할 생성](#page-669-0) 단원을 참조하세요. API를 호출하는 데 사용되는 보안 주체는 로깅 역할에 대한 [역할 권한 전달이](#page-755-0) 있어야 합니다.

여기에 표시된 CLI 명령에 해당하는 API의 메서드를 사용하여 AWS API에서 이 절차를 수행할 수도 있 습니다.

CLI를 사용하여 다음과 같은 리소스별 로깅을 구성하려면 AWS IoT

1. [set-v2-logging-options](https://awscli.amazonaws.com/v2/documentation/api/latest/reference/iot/set-v2-logging-options.html) 명령을 사용하여 계정에 대한 로깅 옵션을 설정합니다.

```
aws iot set-v2-logging-options \ 
     --role-arn logging-role-arn \ 
     --default-log-level log-level
```
여기서 각 항목은 다음과 같습니다.

--role-arn

로그에 CloudWatch 쓸 수 있는 AWS IoT 권한을 부여하는 역할 ARN입니다.

--default-log-level

사용할 [로그 수준입](#page-676-0)니다. 유효한 값은 ERROR, WARN, INFO, DEBUG 또는 DISABLED입니다.

--no-disable-all-logs

모든 AWS IoT 로깅을 활성화하는 선택적 파라미터입니다. 이 파라미터를 사용하여 현재 비활 성화되어 있는 로깅을 활성화합니다.

--disable-all-logs

모든 AWS IoT 로깅을 비활성화하는 선택적 파라미터입니다. 현재 활성화된 로깅을 비활성화 하려면 이 파라미터를 사용합니다.

2. [set-v2-logging-level](https://awscli.amazonaws.com/v2/documentation/api/latest/reference/iot/set-v2-logging-level.html) 명령을 사용하여 사물 그룹에 대한 리소스별 로깅을 구성합니다.

```
aws iot set-v2-logging-level \setminus --log-target targetType=THING_GROUP,targetName=thing_group_name \ 
                --log-level log_level
```
--log-target

로깅을 구성하는 리소스의 유형과 이름입니다. target\_type 값은 THING\_GROUP | CLIENT\_ID | SOURCE\_IP | PRINCIPAL\_ID 중 하나여야 합니다. 로그 대상 파라미터 값은 앞 의 예제 명령과 같이 텍스트이거나 다음 예와 같이 JSON 문자열일 수 있습니다.

```
aws iot set-v2-logging-level \ 
               --log-target '{"targetType": "THING_GROUP","targetName": 
  "thing_group_name"}' \ 
               --log-level log_level
```
--log-level

특정 리소스에 대한 로그를 작성할 때 사용하는 로깅 수준입니다. 유효한 값은 DEBUG, INFO, ERROR, WARN, DISABLED입니다.

```
aws iot set-v2-logging-level \ 
               --log-target targetType=CLIENT_ID,targetName=ClientId1 \ 
               --log-level DEBUG
```
3. [list-v2-logging-levels](https://awscli.amazonaws.com/v2/documentation/api/latest/reference/iot/list-v2-logging-levels.html) 명령을 사용하여 현재 구성된 로깅 수준을 나열합니다.

```
aws iot list-v2-logging-levels
```
4. [delete-v2-logging-level](https://awscli.amazonaws.com/v2/documentation/api/latest/reference/iot/delete-v2-logging-level.html) 명령을 사용하여 다음 예와 같이 리소스별 로깅 수준을 삭제합니다.

```
aws iot delete-v2-logging-level \ 
               --target-type "THING_GROUP" \ 
               --target-name "thing_group_name"
```
aws iot delete-v2-logging-level \ --target-type=CLIENT\_ID --target-name=*ClientId1*

--targetType

target\_type 값은 THING\_GROUP | CLIENT\_ID | SOURCE\_IP | PRINCIPAL\_ID 중 하나여 야 합니다.

--targetName

로깅 수준을 제거할 사물 그룹의 이름입니다.

로깅을 활성화한 후 [CloudWatch 콘솔에서 AWS IoT 로그 보기로](#page-702-1) 이동하여 로그 항목을 보는 방법에 대해 자세히 알아보세요.

## <span id="page-676-0"></span>로그 수준

이러한 로그 수준은 기록되는 이벤트를 결정하고, 기본 및 리소스별 로그 수준에 적용됩니다.

#### ERROR

작업을 실패하게 만든 오류입니다.

로그에 ERROR 정보만 포함됩니다.

WARN

시스템에서 불일치를 초래할 수는 있지만 반드시 작업이 실패하지는 않는 모든 것입니다.

로그에 ERROR 및 WARN 정보가 포함됩니다.

#### INFO

사물 흐름에 대한 상위 수준 정보입니다.

로그에 INFO, ERROR 및 WARN 정보가 포함됩니다.

### DEBUG

문제 디버깅에 도움이 될 수 있는 정보입니다.

로그에 DEBUG, INFO, ERROR 및 WARN 정보가 포함됩니다.

DISABLED

모든 로깅이 비활성화됩니다.

# <span id="page-677-0"></span>Amazon을 사용하여 AWS IoT 경보 및 지표를 모니터링합니다. **CloudWatch**

원시 데이터를 수집하여 읽을 수 있는 거의 실시간 AWS IoT 지표로 처리하는 AWS IoT 사용을 CloudWatch 모니터링할 수 있습니다. 이러한 통계는 2주간 기록되므로 기록 정보를 보고 웹 애플리케 이션이나 서비스가 어떻게 실행되고 있는지 전체적으로 더 잘 파악할 수 있습니다. 기본적으로 AWS IoT 지표 데이터는 1분 간격으로 자동 전송됩니다 CloudWatch . 자세한 내용은 Amazon, Amazon [CloudWatch 이벤트 및 Amazon CloudWatch CloudWatch 로그란 무엇입니까?](https://docs.aws.amazon.com/AmazonCloudWatch/latest/DeveloperGuide/WhatIsCloudWatch.html) 를 참조하십시오. Amazon CloudWatch 사용 설명서에서 확인할 수 있습니다.

## AWS IoT 지표 사용

에서 보고하는 지표는 다양한 방식으로 분석할 수 있는 정보를 AWS IoT 제공합니다. 다음 사용 사례는 10개의 사물이 하루 한 번 인터넷에 연결하는 시나리오를 기반으로 합니다. 매일:

- 10개의 사물이 거의 AWS IoT 동시에 연결됩니다.
- 각 사물이 주제 필터를 구독한 후 연결 해제 전에 1시간을 대기합니다. 이 시간 동안 사물이 서로 통 신하고 세계의 상태를 더 많이 학습합니다.
- 각 사물이 UpdateThingShadow를 사용하여 새로 발견된 데이터에 기반한 일부 인식을 게시합니 다.

### • 모든 것이 서로 연결이 끊깁니다. AWS IoT

이 주제에서는 시작하는 데 도움이 될 수 있는 몇 가지 질문을 살펴봅니다.

- [내 사물이 매일 성공적으로 연결되지 않을 경우 어떻게 통보를 받을 수 있습니까?](#page-678-0)
- [내 사물이 매일 데이터를 게시하지 않을 경우 어떻게 통보를 받을 수 있습니까?](#page-679-0)
- [내 사물 섀도우 업데이트가 매일 거부될 경우 어떻게 통보를 받을 수 있습니까?](#page-680-0)
- [잡스에 대한 CloudWatch 알람을 만들려면 어떻게 해야 하나요?](#page-681-0)

CloudWatch 경보 및 지표에 대해 자세히 알아보기

- [모니터링할 CloudWatch 알람 생성 AWS IoT](#page-678-1)
- [AWS IoT 지표 및 측정기준](#page-682-0)

## <span id="page-678-1"></span>모니터링할 CloudWatch 알람 생성 AWS IoT

CloudWatch 경보 상태가 변경될 때 Amazon SNS 메시지를 보내는 경보를 생성할 수 있습니다. 경보 는 지정한 기간 동안 단일 지표를 감시합니다. 지표 값이 장기간 동안 지정된 임계값을 초과하면 하나 이상의 작업이 수행됩니다. 이 작업은 Amazon SNS 주제 또는 Auto Scaling 정책에 전송되는 알림일 수 있습니다. 경보는 지속적인 상태 변경에 대해서만 작업을 트리거합니다. CloudWatch 경보가 특정 상태에 있다는 이유만으로 경보가 동작을 트리거하는 것은 아닙니다. 상태가 변경되고 지정된 기간 동 안 유지되어야 합니다.

다음 항목에서는 CloudWatch 경보를 사용하는 몇 가지 예를 설명합니다.

- [내 사물이 매일 성공적으로 연결되지 않을 경우 어떻게 통보를 받을 수 있습니까?](#page-678-0)
- [내 사물이 매일 데이터를 게시하지 않을 경우 어떻게 통보를 받을 수 있습니까?](#page-679-0)
- [내 사물 섀도우 업데이트가 매일 거부될 경우 어떻게 통보를 받을 수 있습니까?](#page-680-0)
- [작업에 대한 CloudWatch 경보를 만들려면 어떻게 해야 합니까?](#page-681-0)

CloudWatch 경보가 모니터링할 수 있는 모든 지표를 볼 수 있습니다. [AWS IoT 지표 및 측정기준](#page-682-0)

<span id="page-678-0"></span>내 사물이 매일 성공적으로 연결되지 않을 경우 어떻게 통보를 받을 수 있습니까?

1. things-not-connecting-successfully라는 Amazon SNS 주제를 생성하고 해당 Amazon 리소스 이름(ARN)을 기록합니다. 이 절차에서는 주제의 ARN을 *sns-topic-arn*이라고 지칭하 겠습니다.

Amazon SNS 알림 생성 방법에 대한 자세한 내용은 [Amazon SNS 시작하기를](https://docs.aws.amazon.com/sns/latest/dg/sns-getting-started.html) 참조하세요.

2. 경보를 만듭니다.

```
aws cloudwatch put-metric-alarm \
```

```
 --alarm-name ConnectSuccessAlarm \
```
- --alarm-description "Alarm when my Things don't connect successfully" \
- --namespace AWS/IoT \
- --metric-name Connect.Success \
- --dimensions Name=Protocol,Value=MQTT \
- --statistic Sum \
- $-$ -threshold 10 \
- --comparison-operator LessThanThreshold \
- --period 86400 \
- --evaluation-periods 1 \
- --alarm-actions *sns-topic-arn*

3. 경보를 테스트합니다.

```
aws cloudwatch set-alarm-state --alarm-name ConnectSuccessAlarm --state-reason 
  "initializing" --state-value OK
```

```
aws cloudwatch set-alarm-state --alarm-name ConnectSuccessAlarm --state-reason 
  "initializing" --state-value ALARM
```
4. [CloudWatch 콘솔에](https://console.aws.amazon.com/cloudwatch) 알람이 나타나는지 확인합니다.

<span id="page-679-0"></span>내 사물이 매일 데이터를 게시하지 않을 경우 어떻게 통보를 받을 수 있습니까?

1. things-not-publishing-data라는 Amazon SNS 주제를 생성하고 해당 Amazon 리소스 이 름(ARN)을 기록합니다. 이 절차에서는 주제의 ARN을 *sns-topic-arn*이라고 지칭하겠습니다.

Amazon SNS 알림 생성 방법에 대한 자세한 내용은 [Amazon SNS 시작하기를](https://docs.aws.amazon.com/sns/latest/dg/sns-getting-started.html) 참조하세요.

2. 경보를 만듭니다.

```
aws cloudwatch put-metric-alarm \ 
     --alarm-name PublishInSuccessAlarm\ 
    --alarm-description "Alarm when my Things don't publish their data \
     --namespace AWS/IoT \ 
     --metric-name PublishIn.Success \
```

```
 --dimensions Name=Protocol,Value=MQTT \ 
 --statistic Sum \ 
--threshold 10 \
 --comparison-operator LessThanThreshold \
```
- --period 86400 \
- --evaluation-periods 1 \
- --alarm-actions *sns-topic-arn*
- 3. 경보를 테스트합니다.

```
aws cloudwatch set-alarm-state --alarm-name PublishInSuccessAlarm --state-reason 
  "initializing" --state-value OK
```
aws cloudwatch set-alarm-state --alarm-name PublishInSuccessAlarm --state-reason "initializing" --state-value ALARM

4. [CloudWatch 콘솔에](https://console.aws.amazon.com/cloudwatch) 알람이 나타나는지 확인합니다.

<span id="page-680-0"></span>내 사물 섀도우 업데이트가 매일 거부될 경우 어떻게 통보를 받을 수 있습니까?

1. things-shadow-updates-rejected라는 Amazon SNS 주제를 생성하고 해당 Amazon 리소 스 이름(ARN)을 기록합니다. 이 절차에서는 주제의 ARN을 *sns-topic-arn*이라고 지칭하겠습 니다.

Amazon SNS 알림 생성 방법에 대한 자세한 내용은 [Amazon SNS 시작하기를](https://docs.aws.amazon.com/sns/latest/dg/sns-getting-started.html) 참조하세요.

2. 경보를 만듭니다.

```
aws cloudwatch put-metric-alarm \ 
     --alarm-name UpdateThingShadowSuccessAlarm \ 
     --alarm-description "Alarm when my Things Shadow updates are getting rejected" 
\setminus --namespace AWS/IoT \ 
     --metric-name UpdateThingShadow.Success \ 
     --dimensions Name=Protocol,Value=MQTT \ 
     --statistic Sum \ 
    --threshold 10 \
     --comparison-operator LessThanThreshold \ 
     --period 86400 \ 
     --unit Count \ 
     --evaluation-periods 1 \
```
--alarm-actions *sns-topic-arn*

3. 경보를 테스트합니다.

aws cloudwatch set-alarm-state --alarm-name UpdateThingShadowSuccessAlarm --statereason "initializing" --state-value OK

aws cloudwatch set-alarm-state --alarm-name UpdateThingShadowSuccessAlarm --statereason "initializing" --state-value ALARM

4. [CloudWatch 콘솔에](https://console.aws.amazon.com/cloudwatch) 알람이 나타나는지 확인합니다.

### <span id="page-681-0"></span>작업에 대한 CloudWatch 경보를 만들려면 어떻게 해야 합니까?

Jobs 서비스는 작업을 모니터링하는 데 필요한 CloudWatch 지표를 제공합니다. CloudWatch 경보를 생성하여 모든 [Jobs 지표](#page-692-0) 항목을 모니터링할 수 있습니다.

다음 명령은 *Job SampleotaJob#* 총 실패 작업 실행 수를 모니터링하는 CloudWatch 경보를 생성하 고 20개 이상의 작업 실행이 실패하면 알려줍니다. 경보는 보고된 값을 300초마다 확인하여 작업 지표 FailedJobExecutionTotalCount을 모니터링합니다. 보고된 단일 값이 20보다 클 때, 즉 작업이 시작된 이후 20개 이상의 작업 실행이 실패했을 때 활성화합니다. 경보가 울리면 제공된 Amazon SNS 주제로 알림이 전송됩니다.

```
aws cloudwatch put-metric-alarm \ 
     --alarm-name TotalFailedJobExecution-SampleOTAJob \ 
     --alarm-description "Alarm when total number of failed job execution exceeds the 
  threshold for SampleOTAJob" \ 
     --namespace AWS/IoT \ 
     --metric-name FailedJobExecutionTotalCount \ 
     --dimensions Name=JobId,Value=SampleOTAJob \ 
     --statistic Sum \ 
     --threshold 20 \ 
     --comparison-operator GreaterThanThreshold \ 
    --period 300 \
     --unit Count \ 
     --evaluation-periods 1 \ 
     --alarm-actions arn:aws:sns:<AWS_REGION>:<AWS_ACCOUNT_ID>:SampleOTAJob-has-too-
many-failed-job-ececutions
```
다음 명령은 지정된 기간 동안 *Job SampleotaJob#* 대해 실패한 작업 실행 수를 모니터링하는 CloudWatch 경보를 생성합니다. 그런 다음 해당 기간 동안 5회 이상 작업 실행이 실패한 경우 이를 알 립니다. 경보는 3600초마다 보고된 값을 확인하여 작업 지표 FailedJobExecutionCount을 모니터 링합니다. 보고된 단일 값이 5보다 클 때, 즉 작업이 시작된 이후 5개 이상의 작업 실행이 실패했을 때 활성화합니다. 경보가 울리면 제공된 Amazon SNS 주제로 알림이 전송됩니다.

```
aws cloudwatch put-metric-alarm \ 
     --alarm-name FailedJobExecution-SampleOTAJob \ 
     --alarm-description "Alarm when number of failed job execution per hour exceeds the 
  threshold for SampleOTAJob" \ 
     --namespace AWS/IoT \ 
     --metric-name FailedJobExecutionCount \ 
     --dimensions Name=JobId,Value=SampleOTAJob \ 
     --statistic Sum \ 
    --threshold 5 \
     --comparison-operator GreaterThanThreshold \ 
    --period 3600 \
     --unit Count \ 
     --evaluation-periods 1 \ 
     --alarm-actions arn:aws:sns:<AWS_REGION>:<AWS_ACCOUNT_ID>:SampleOTAJob-has-too-
many-failed-job-ececutions-per-hour
```
## <span id="page-682-0"></span>AWS IoT 지표 및 측정기준

와 AWS IoT상호 작용하면 서비스에서 다음 측정항목 및 측정기준을 CloudWatch 1분마다 전송합니 다. 다음 절차에 따라 AWS IoT에 대한 지표를 볼 수 있습니다.

지표를 보려면 (CloudWatch 콘솔)

지표는 먼저 서비스 네임스페이스별로 그룹화된 다음 각 네임스페이스 내에서 다양한 차원 조합별로 그룹화됩니다.

- 1. [CloudWatch 콘솔을](https://console.aws.amazon.com/cloudwatch) 엽니다.
- 2. 탐색 창에서 지표(Metrics)를 선택한 다음 모든 지표(All metrics)를 선택합니다.
- 3. 찾아보기 탭에서 AWS IoT 를 검색하여 지표 목록을 확인합니다.

지표를 보려면(CLI)

• 명령 프롬프트에서 다음 명령을 사용합니다.

**aws cloudwatch list-metrics --namespace "AWS/IoT"**

### CloudWatch 에 대한 AWS IoT다음 지표 그룹을 표시합니다.

- [AWS IoT 지표](#page-683-0)
- [AWS IoT Core 자격 증명 제공자 지표](#page-684-0)
- [인증 지표](#page-684-1)
- [서버 인증서 OCSP 스테이플링 메트릭](#page-684-2)
- [규칙 지표](#page-685-0)
- [규칙 작업 지표](#page-685-1)
- [HTTP 작업별 지표](#page-686-1)
- [메시지 브로커 지표](#page-686-0)
- [디바이스 섀도우 지표](#page-691-0)
- [Jobs 지표](#page-692-0)
- [Device Defender Audit 지표](#page-694-0)
- [Device Defender Detect 지표](#page-694-1)
- [디바이스 프로비저닝 지표](#page-696-0)
- [LoRaWAN 메트릭스](#page-698-0)
- [플릿 인덱싱 지표](#page-700-0)
- [지표 차원](#page-700-1)

### <span id="page-683-0"></span>AWS IoT 지표

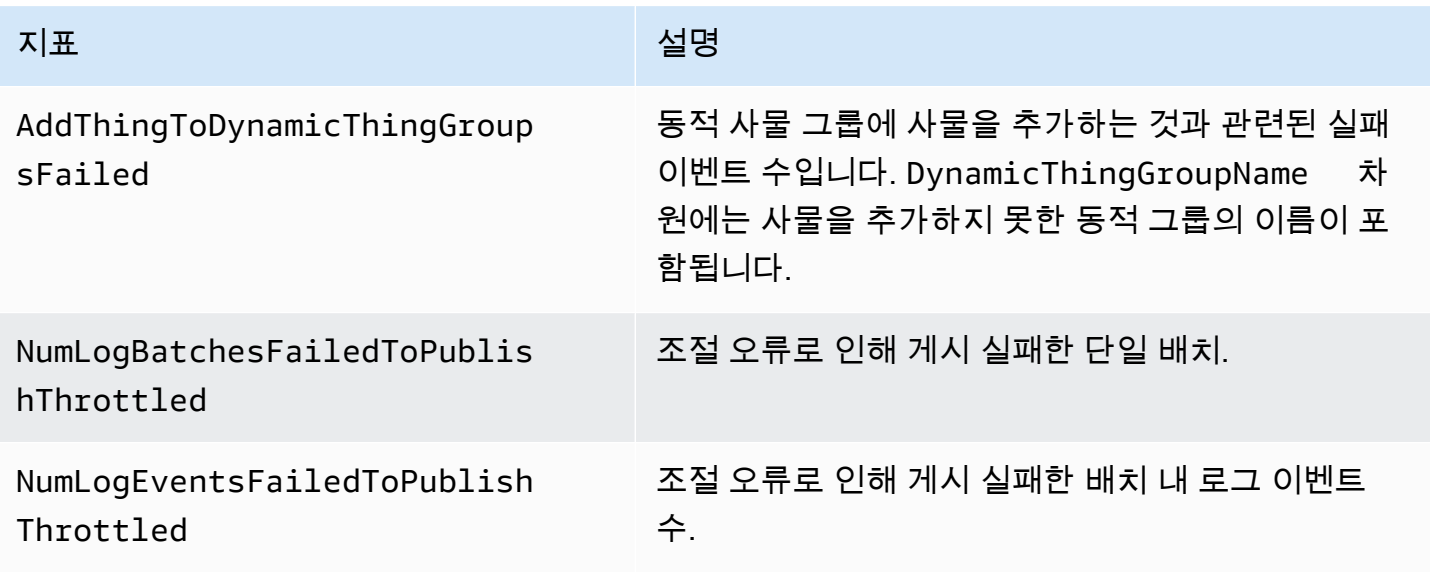
# AWS IoT Core 자격 증명 제공자 지표

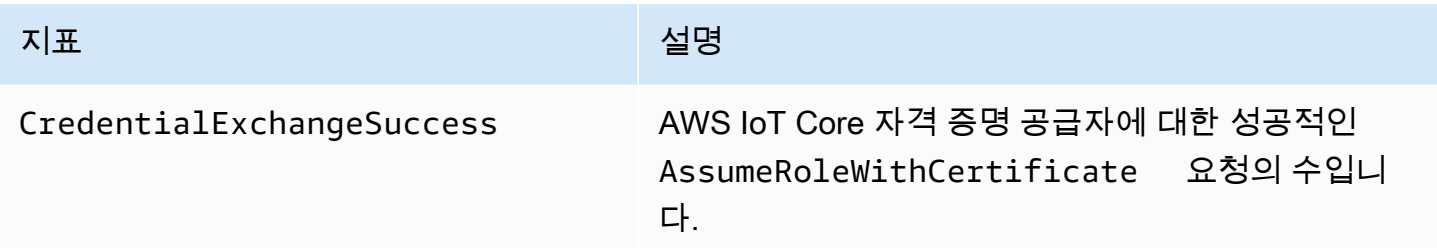

# 인증 지표

## **a** Note

인증 지표는 CloudWatch 콘솔의 프로토콜 지표 아래에 표시됩니다.

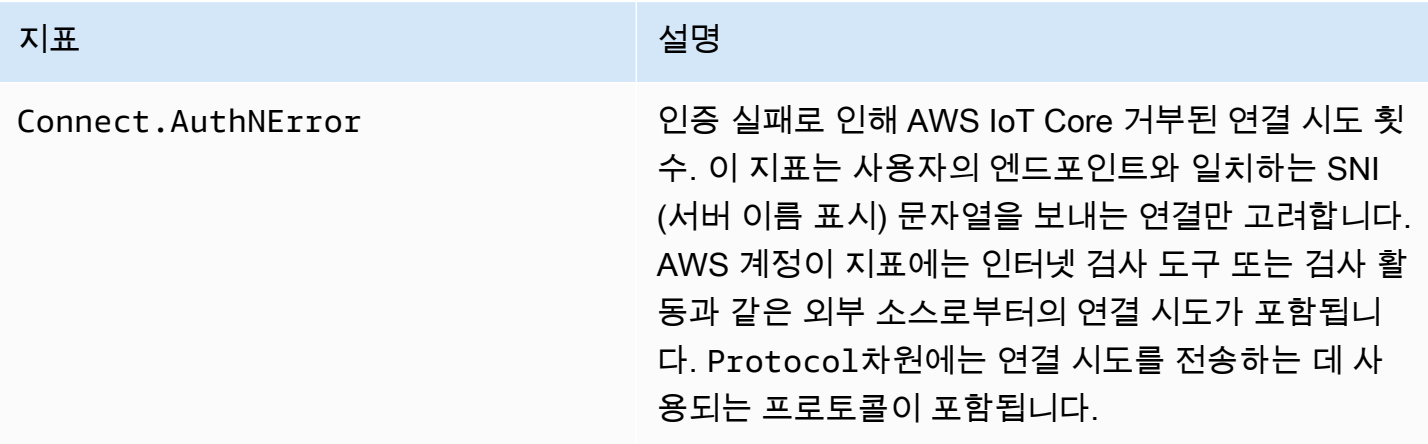

# 서버 인증서 OCSP 스테이플링 메트릭

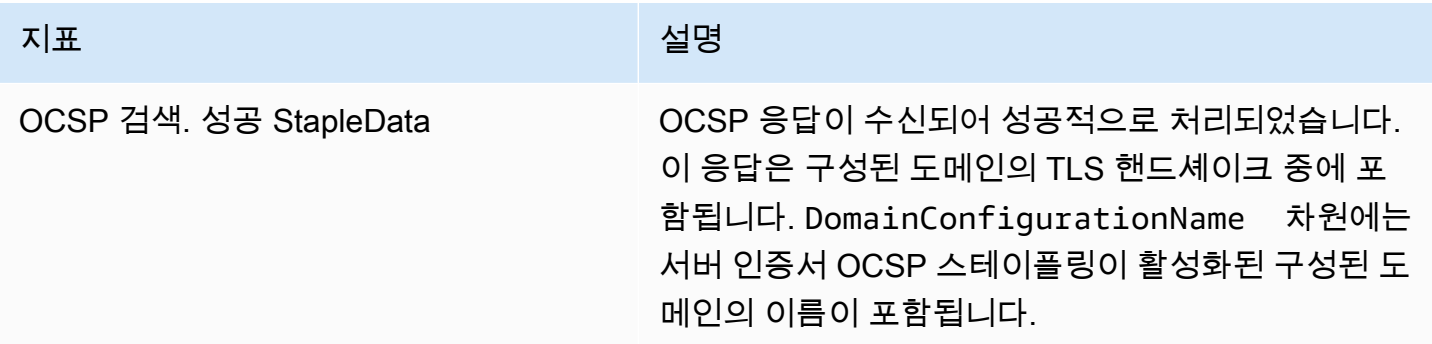

# 규칙 지표

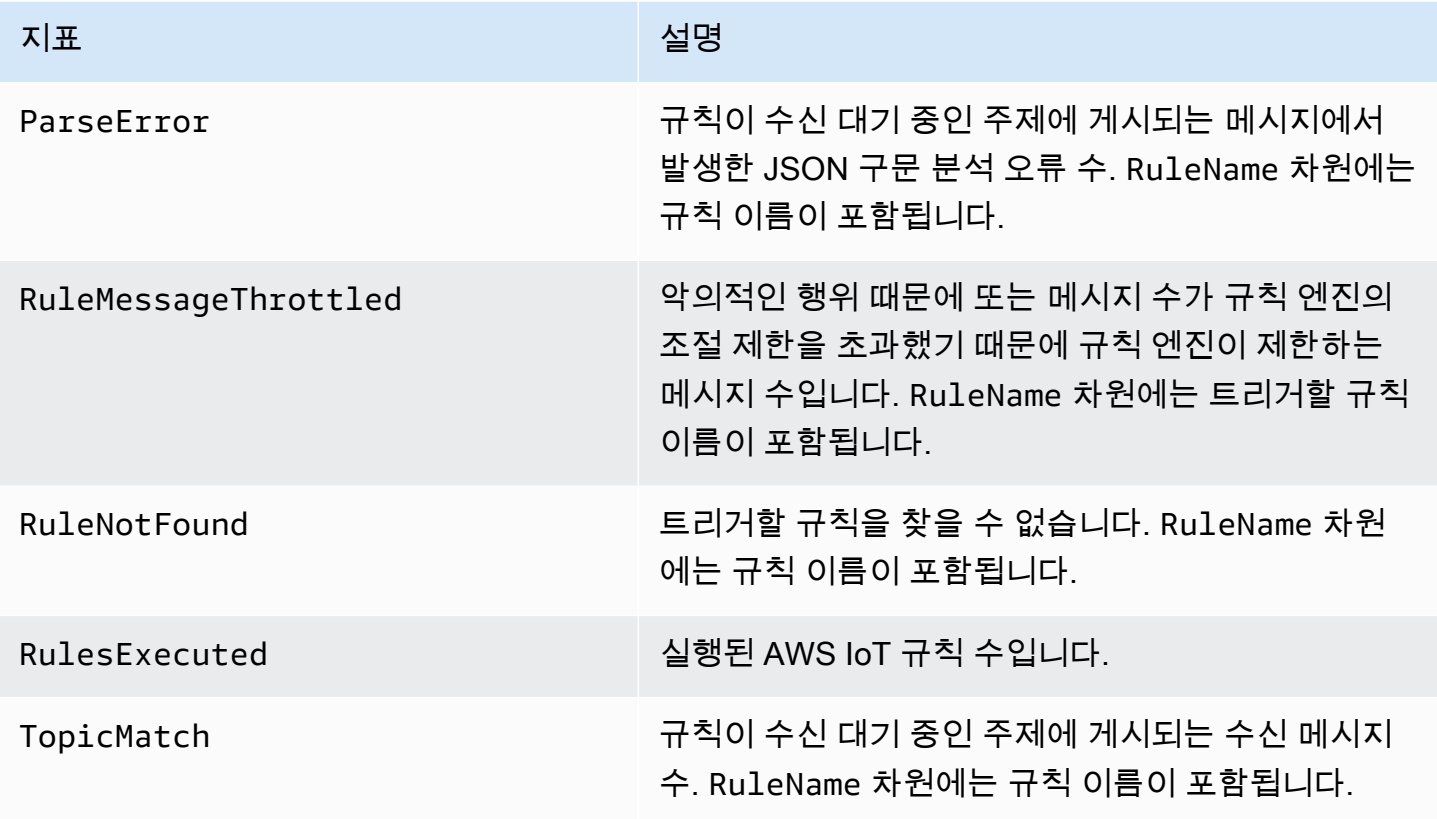

# 규칙 작업 지표

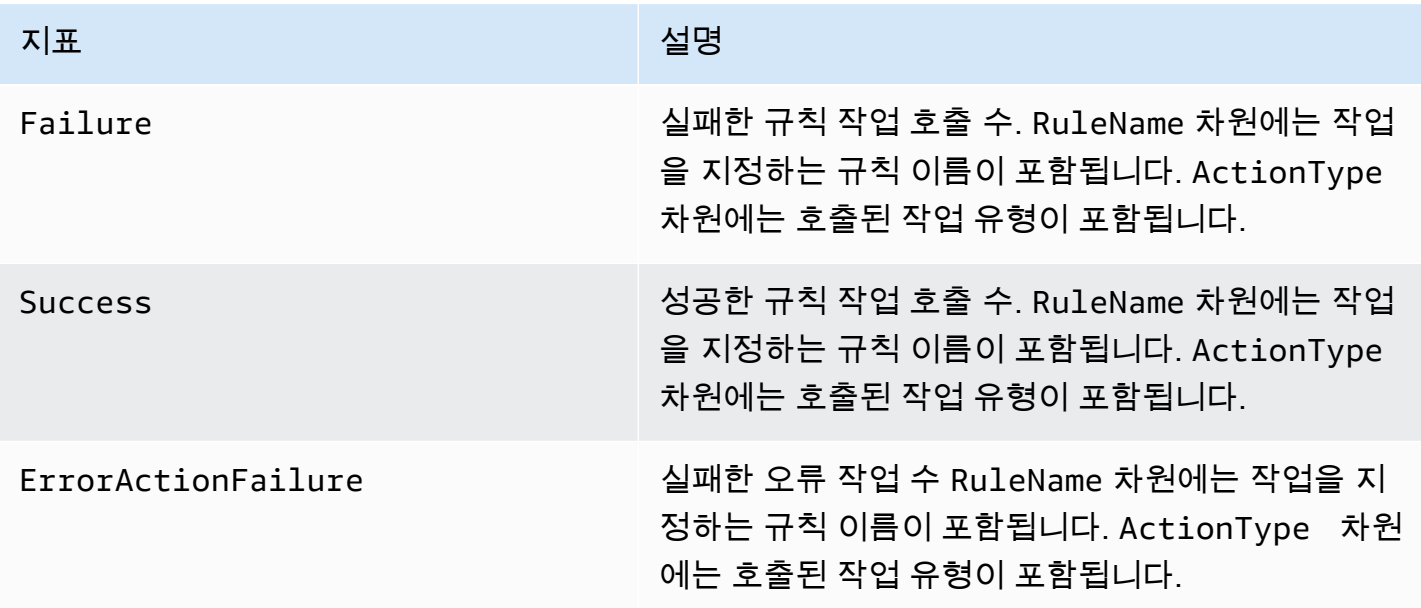

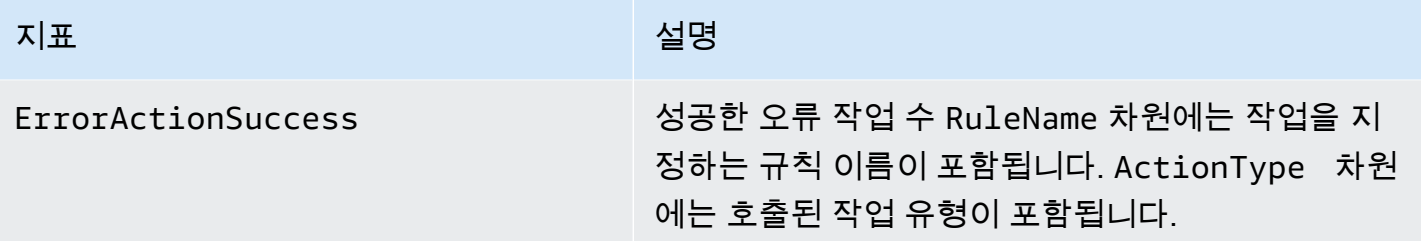

# HTTP 작업별 지표

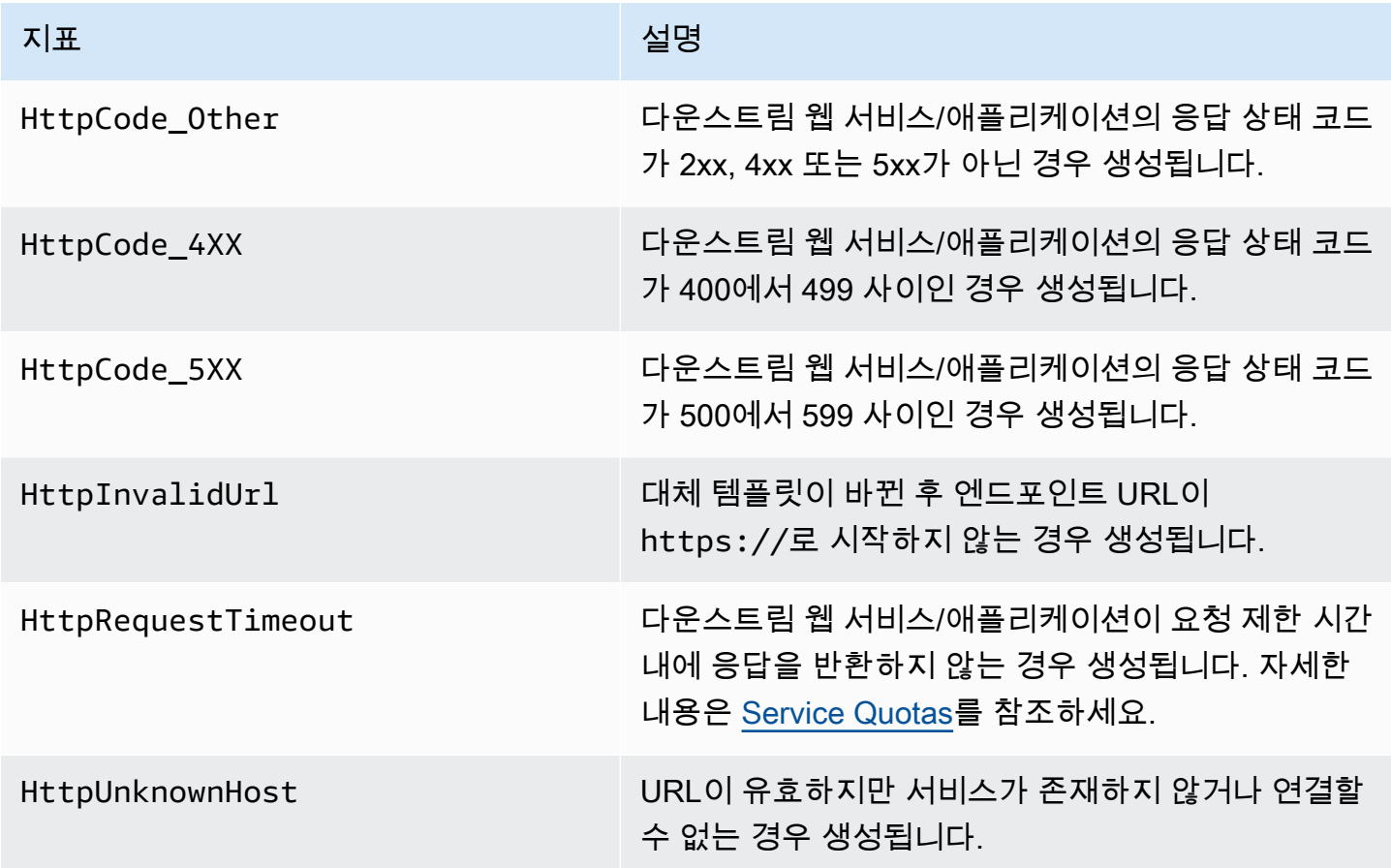

# 메시지 브로커 지표

## **a** Note

메시지 브로커 지표는 CloudWatch 콘솔의 프로토콜 지표 아래에 표시됩니다.

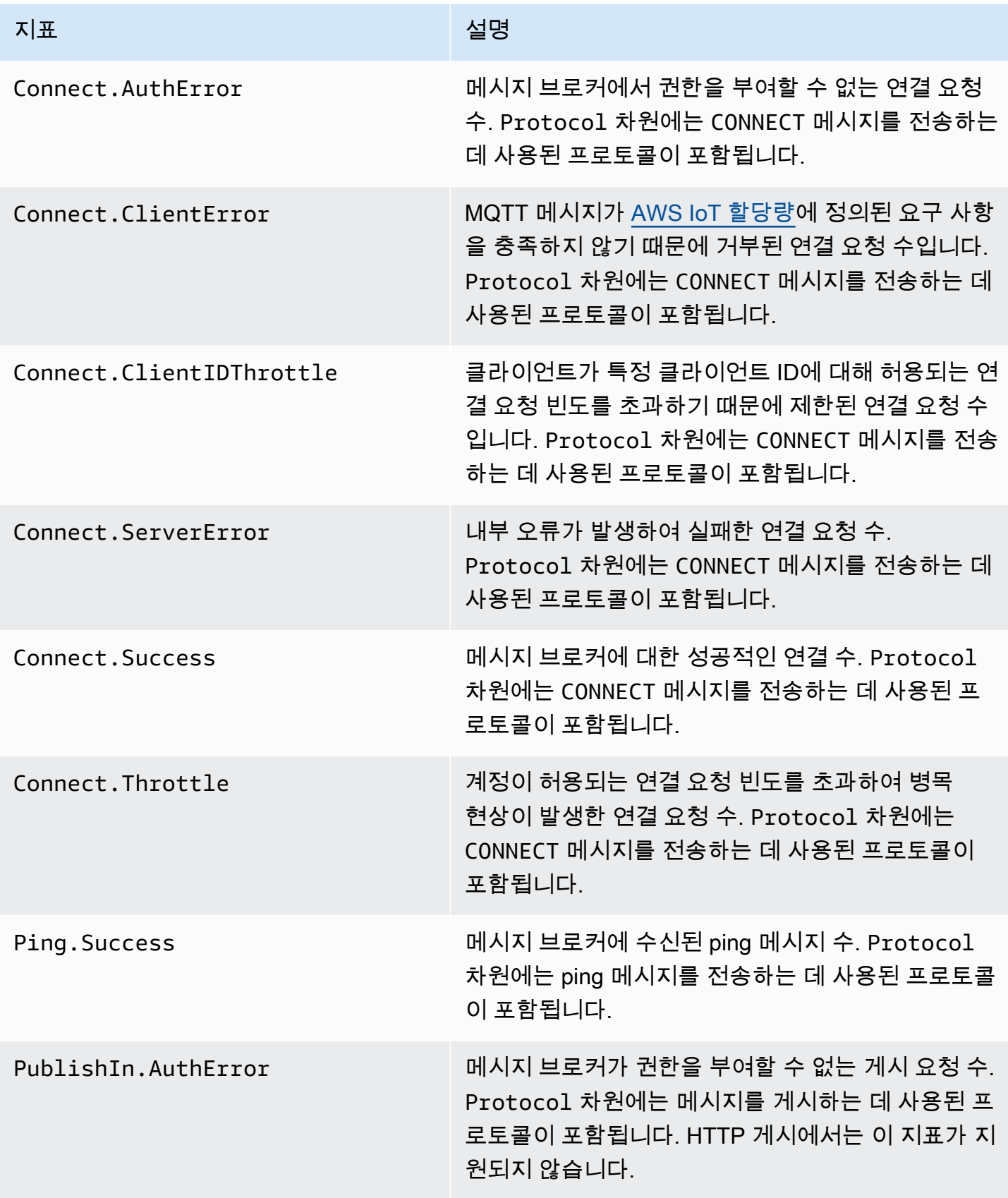

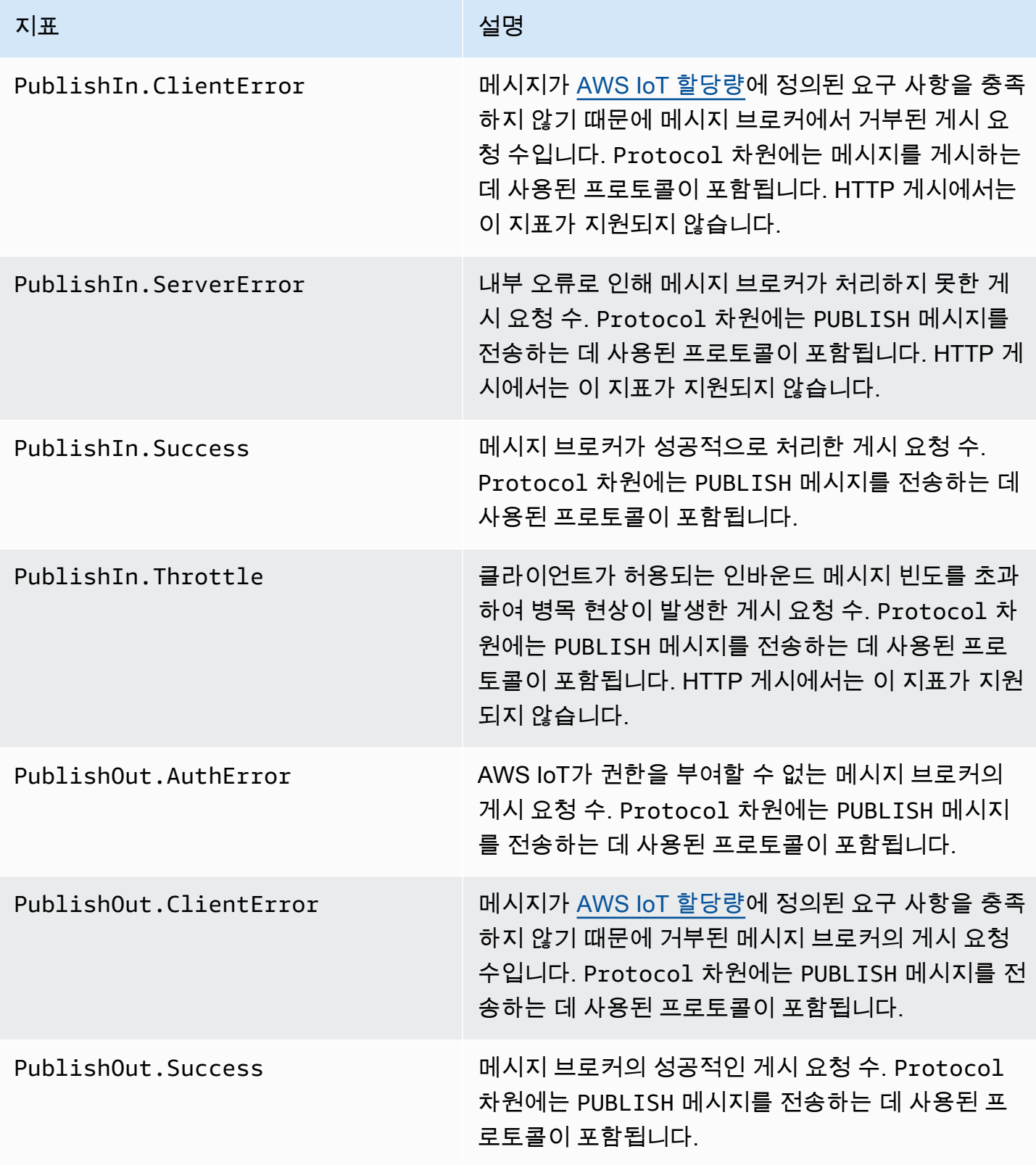

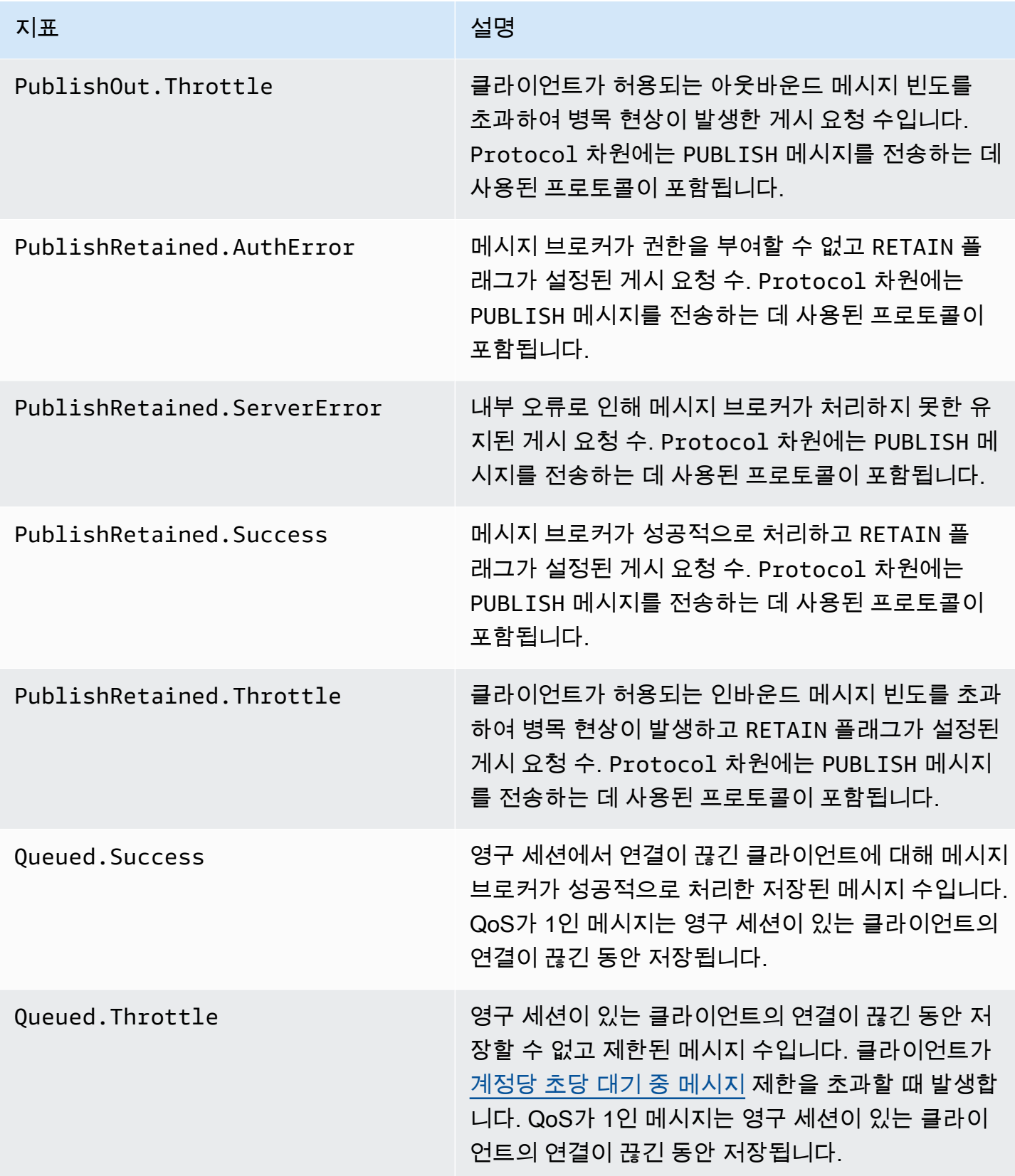

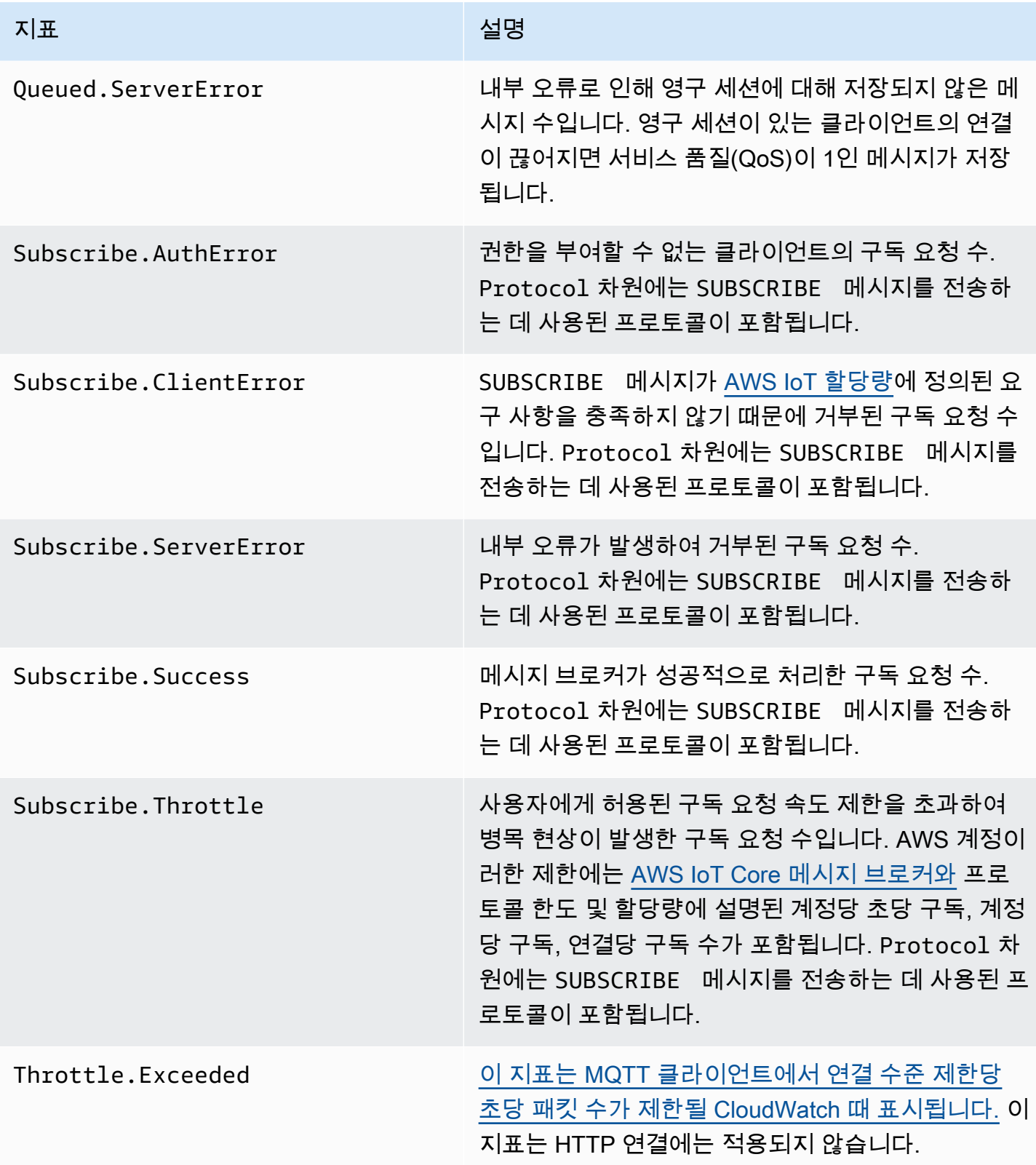

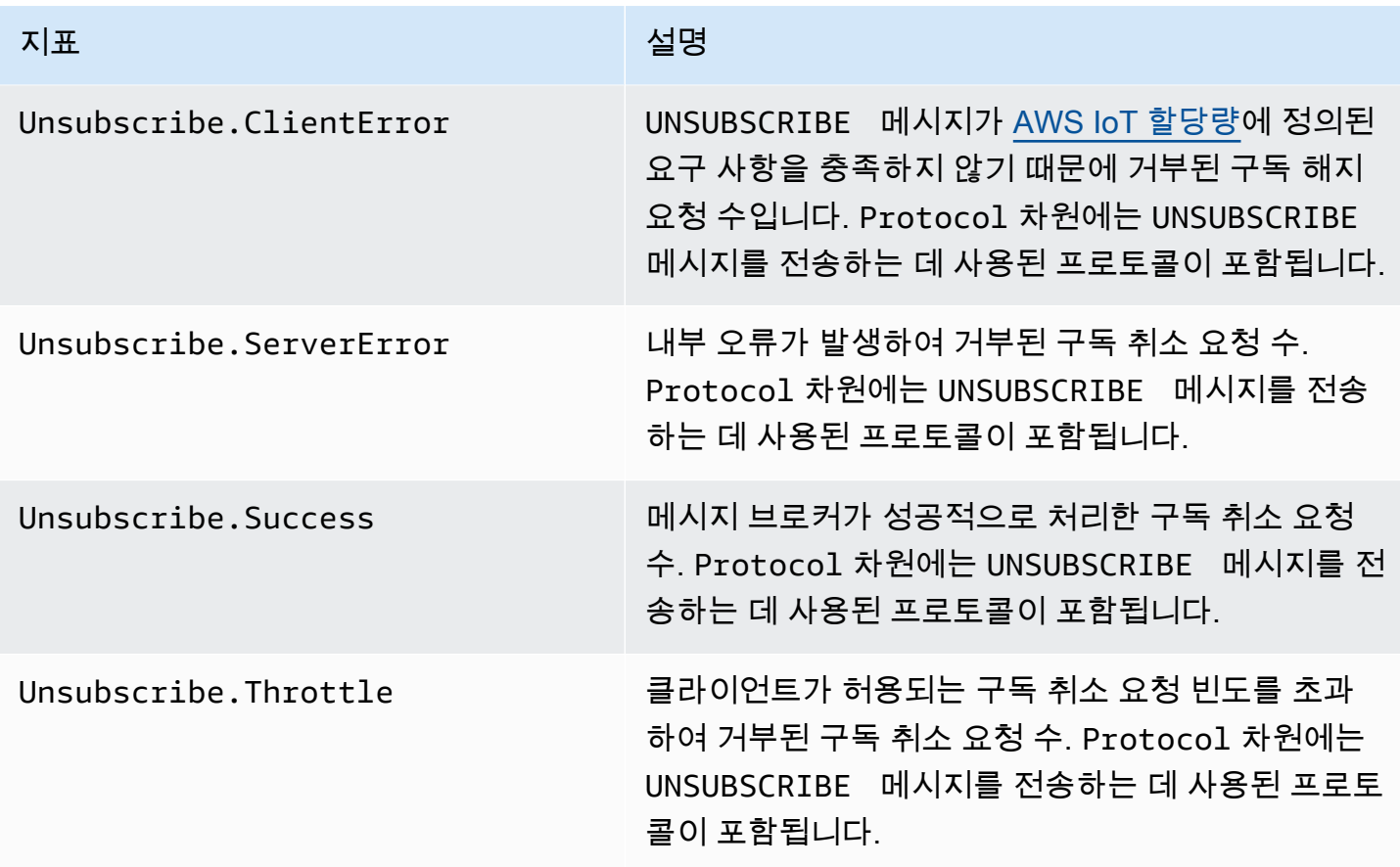

# 디바이스 섀도우 지표

# **a** Note

디바이스 섀도우 메트릭은 CloudWatch 콘솔의 프로토콜 메트릭스 아래에 표시됩니다.

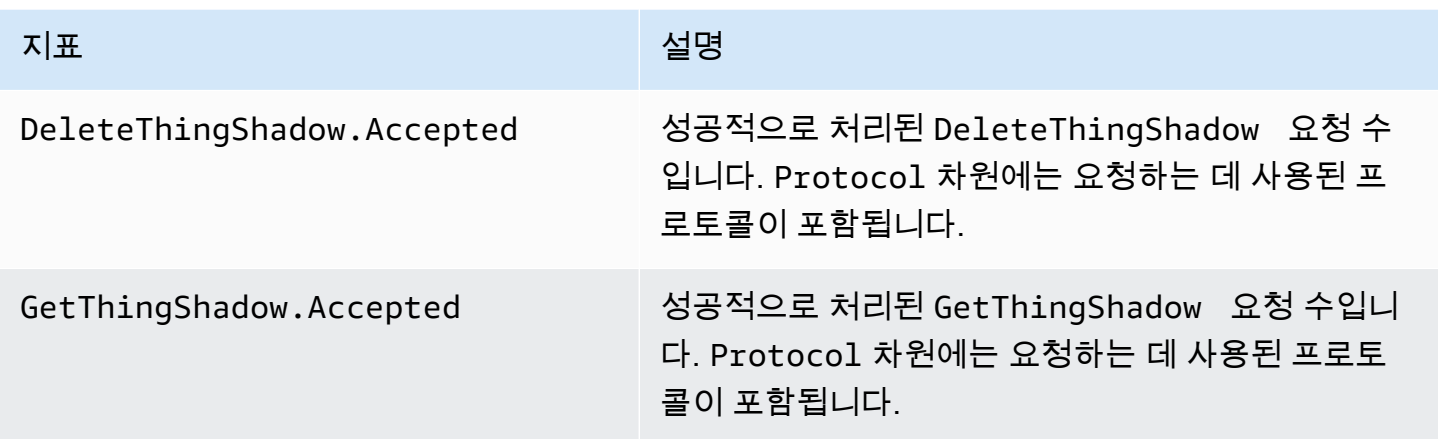

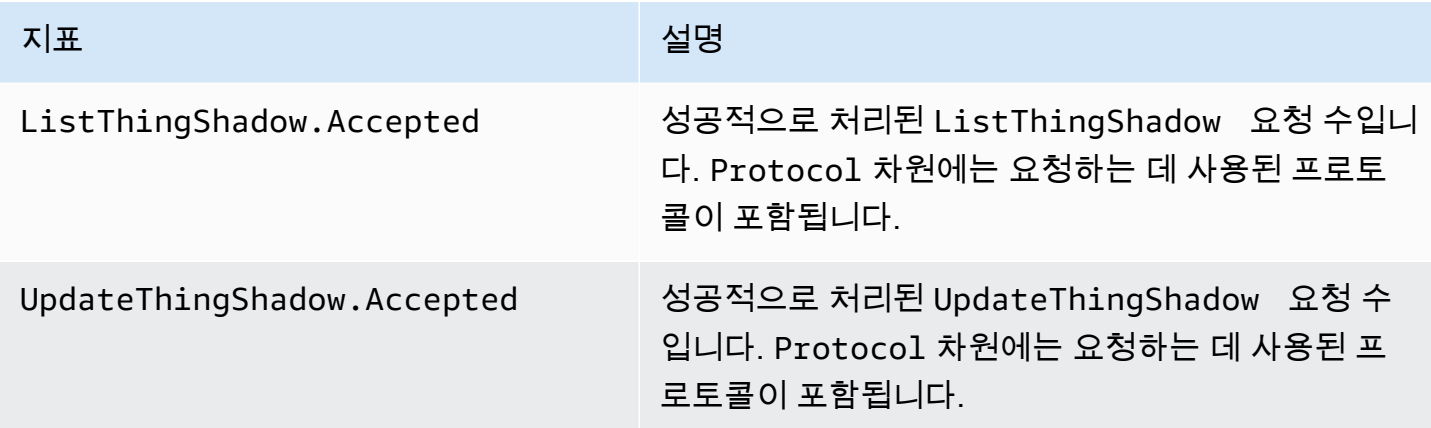

# Jobs 지표

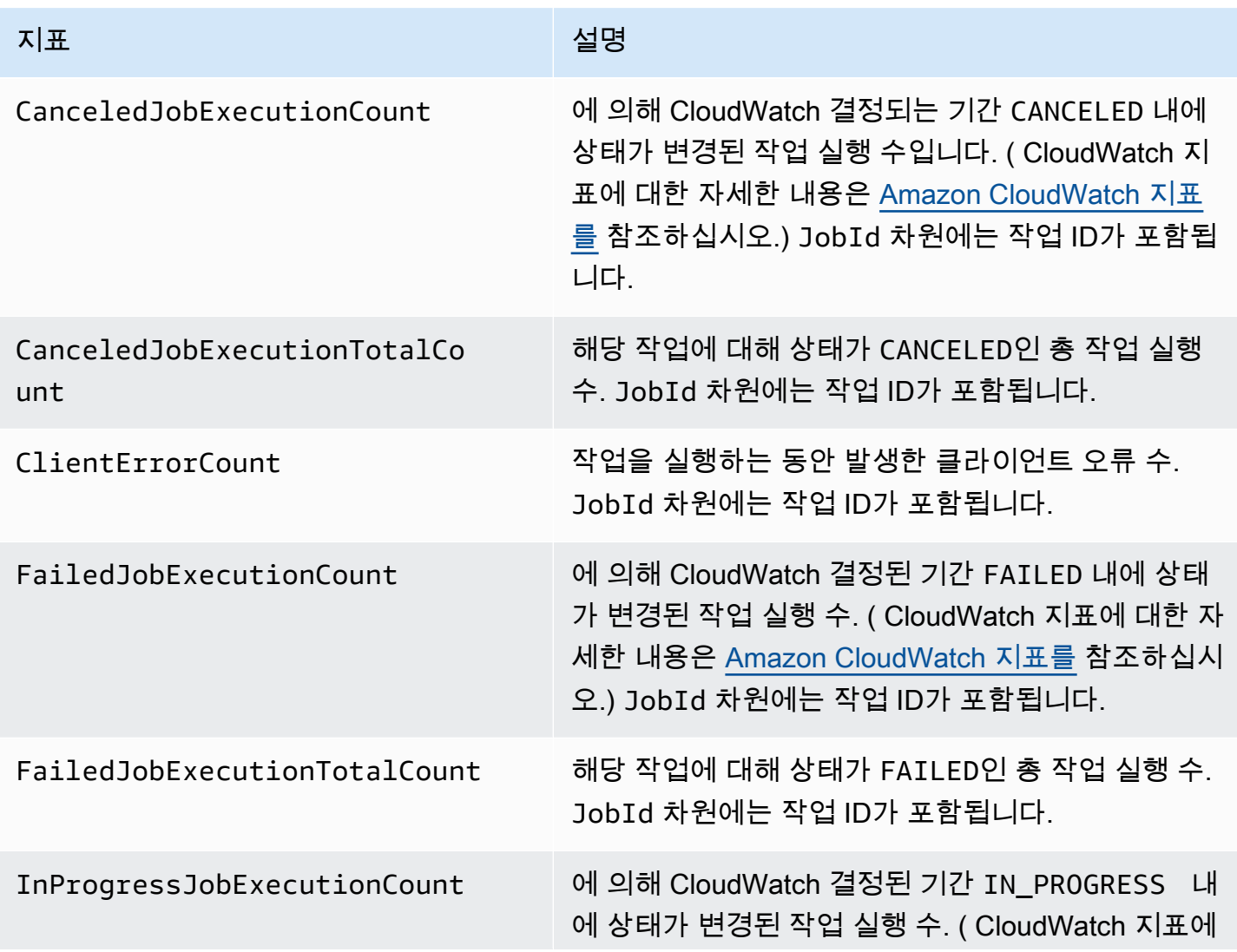

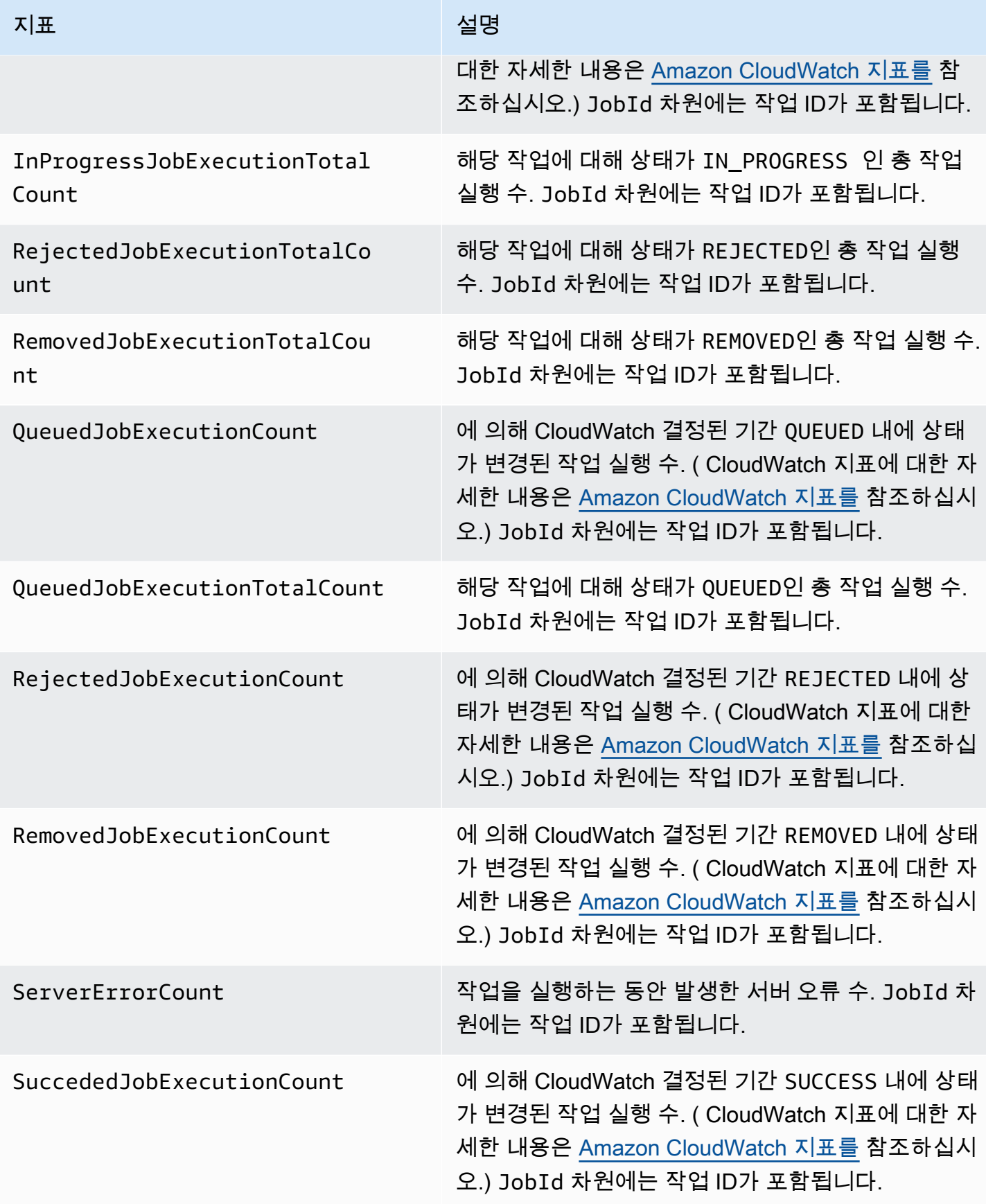

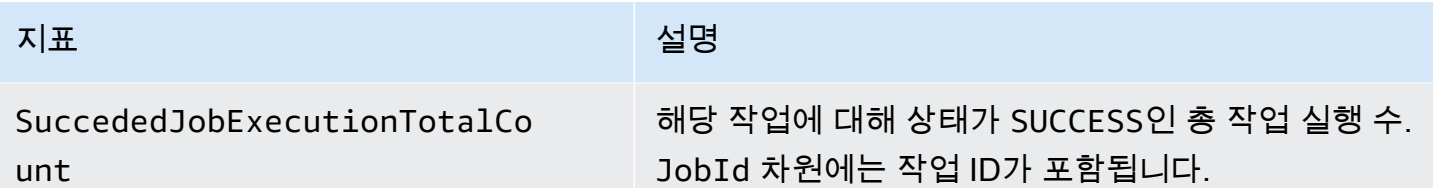

Device Defender Audit 지표

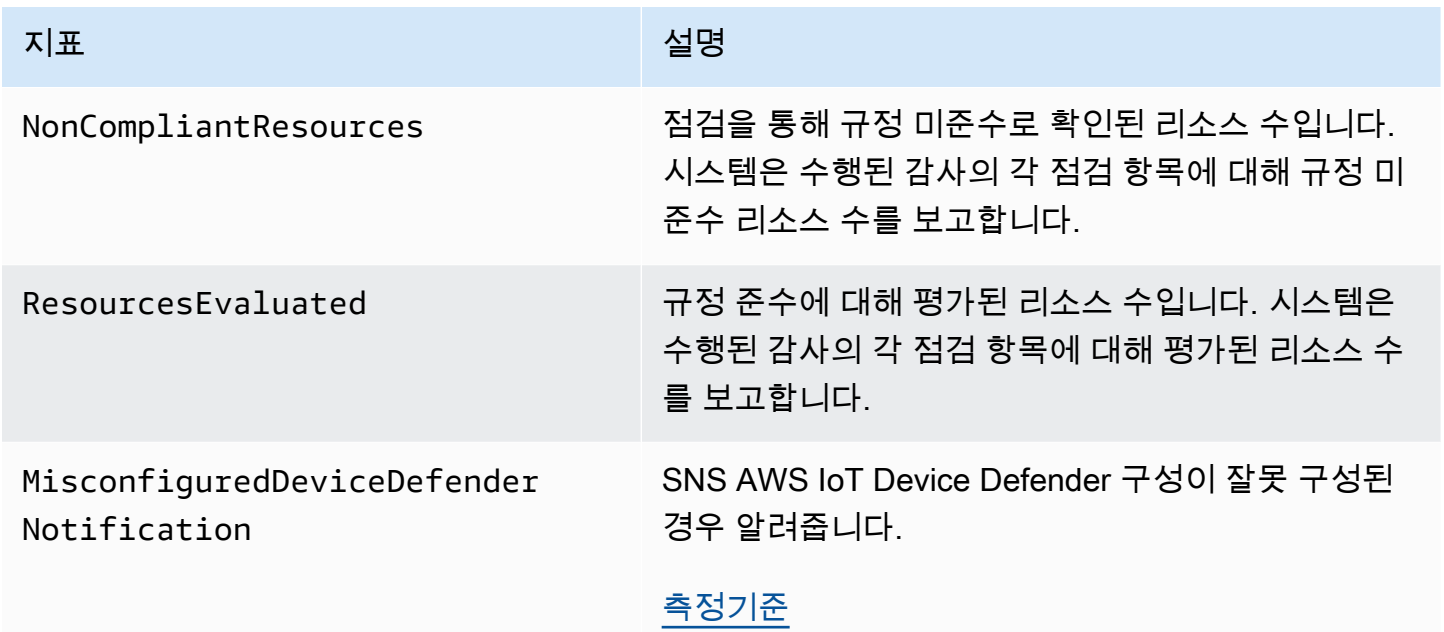

## Device Defender Detect 지표

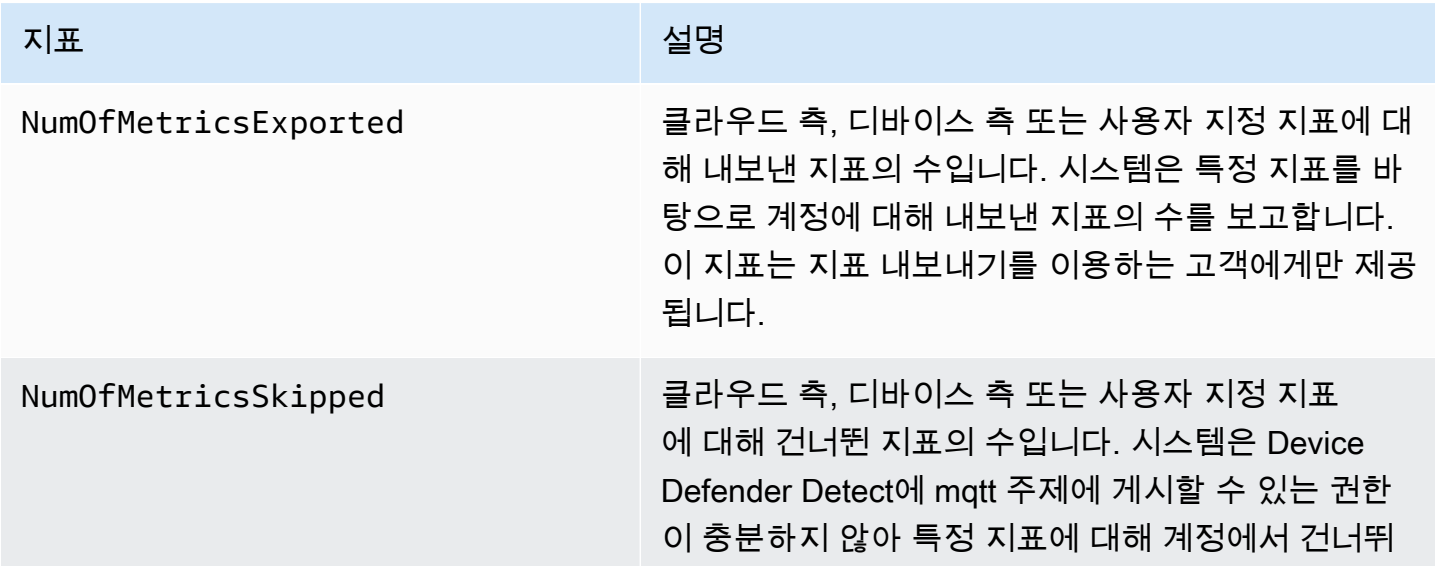

#### AWS IoT Core 기발자 안내서 그는 그 사람들에게 그 사람들에게 그 사람들에게 그 사람들에게 그 사람들에게 그 사람들에게 그 사람들에게 그 사람들에게 그 사람들에게 그 사람들에게 그 사람들에게 지금 말았다.

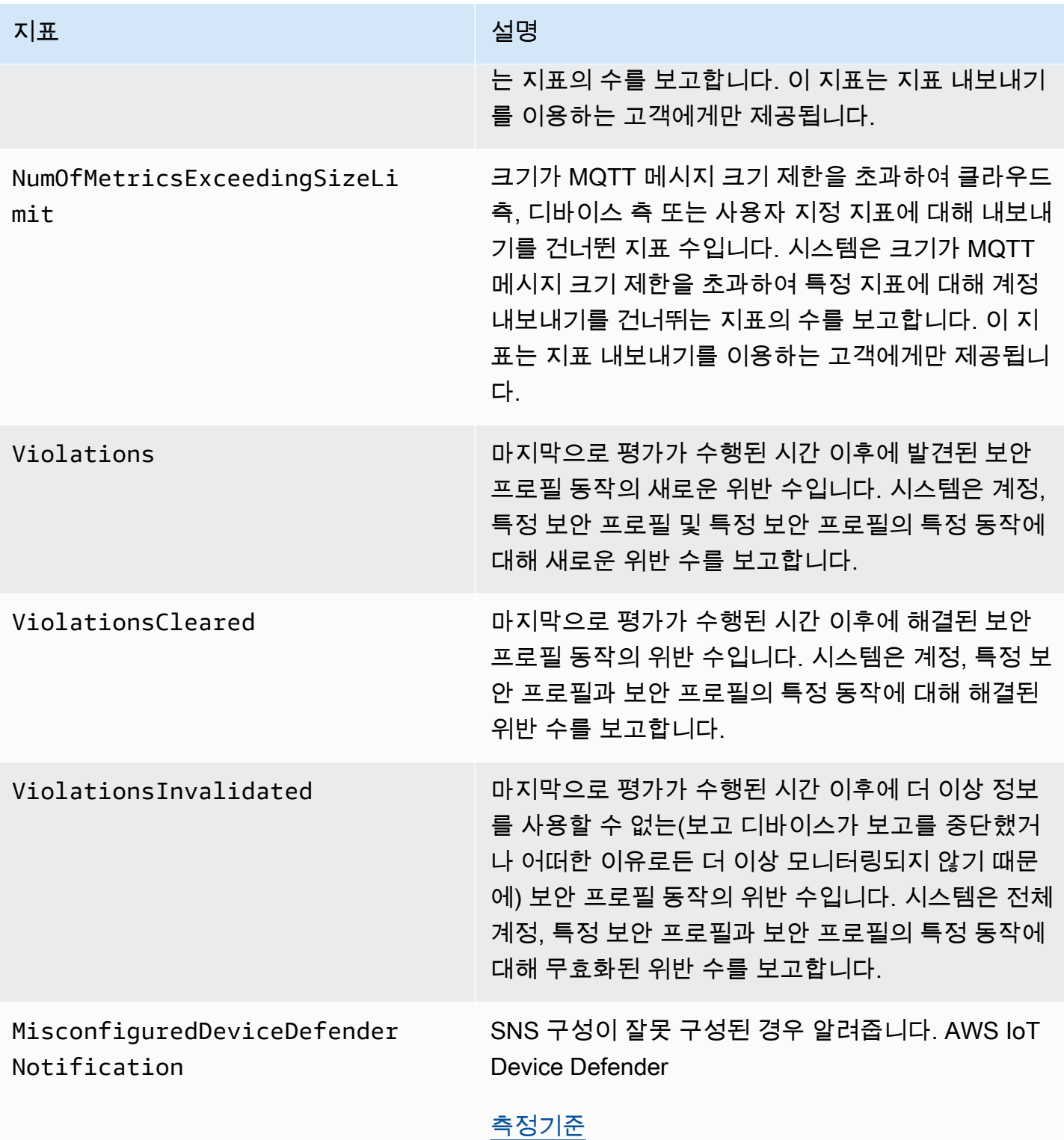

# 디바이스 프로비저닝 지표

## AWS IoT 플릿 프로비저닝 메트릭

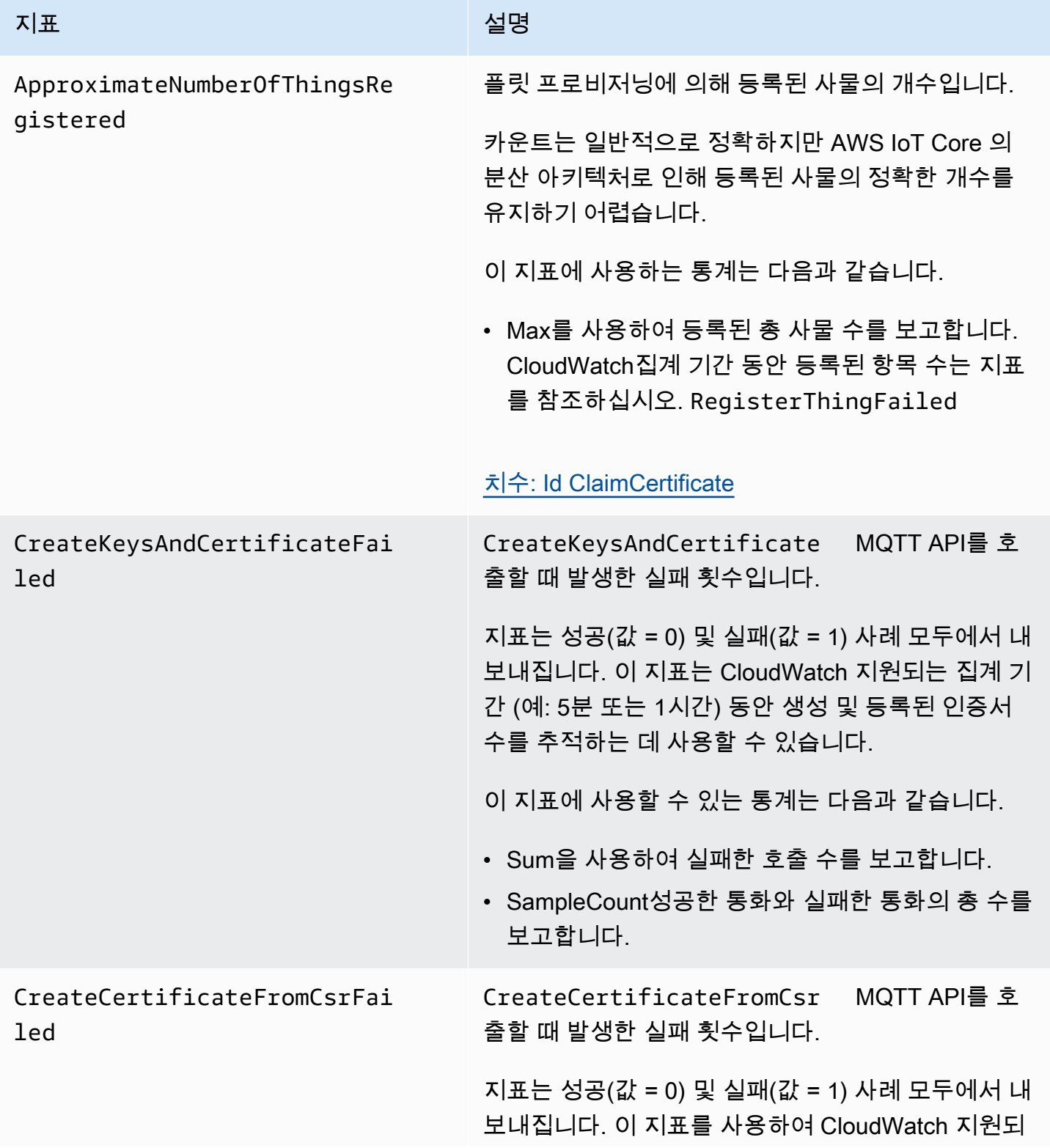

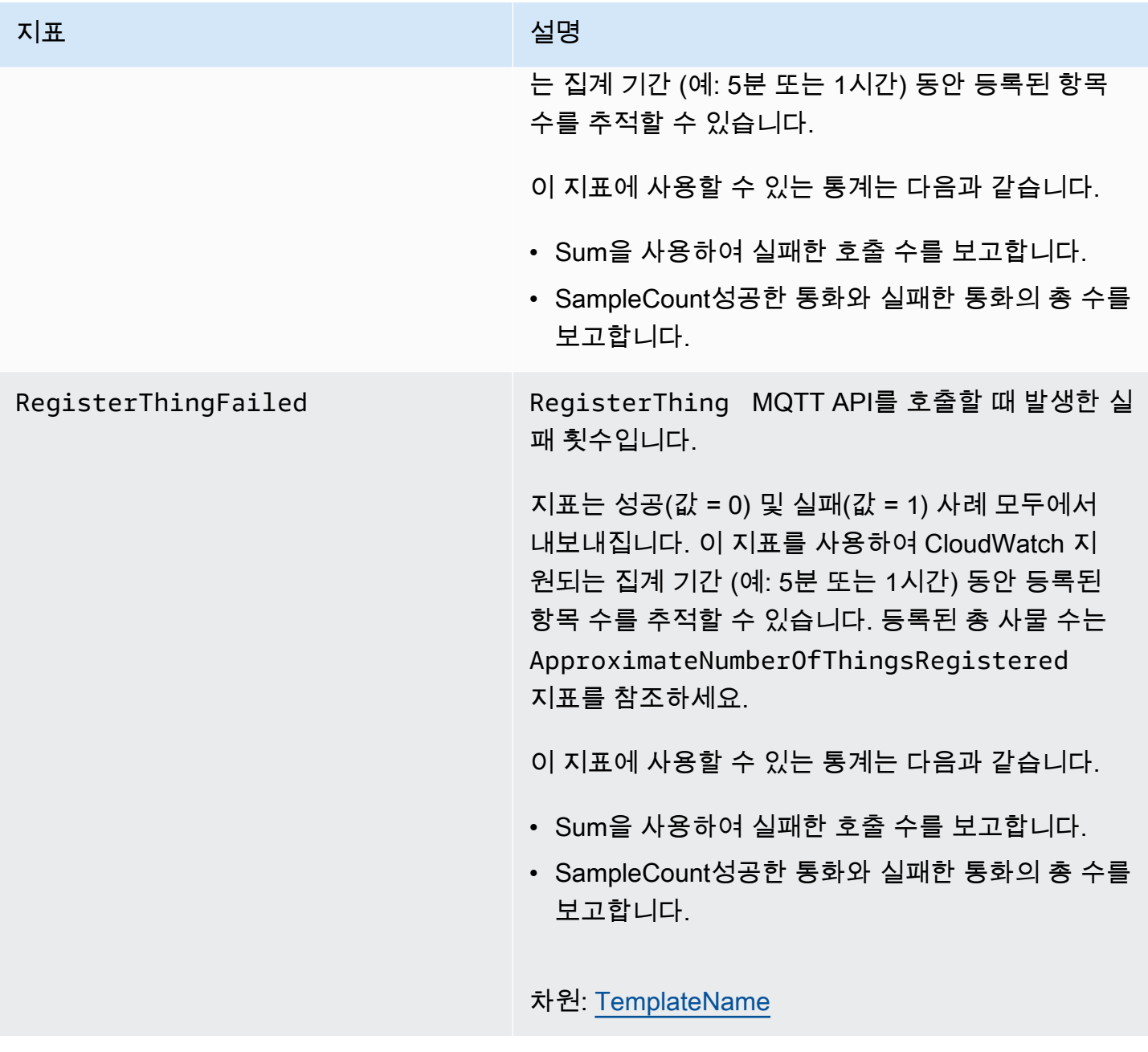

## J ust-in-time 프로비저닝 메트릭

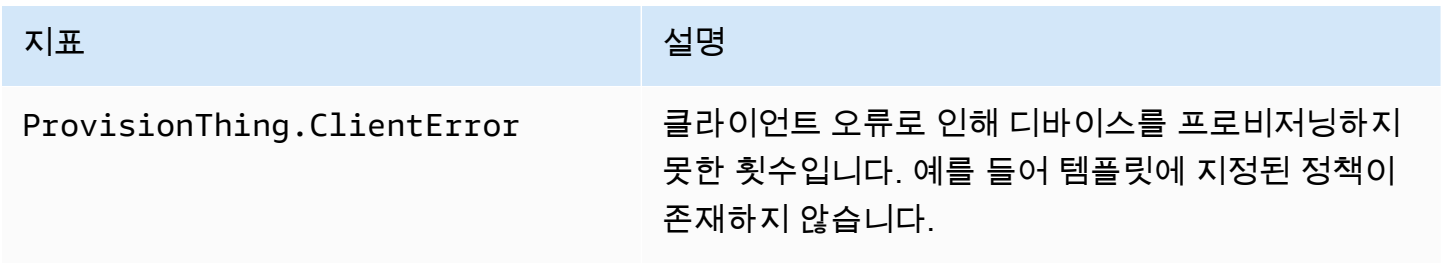

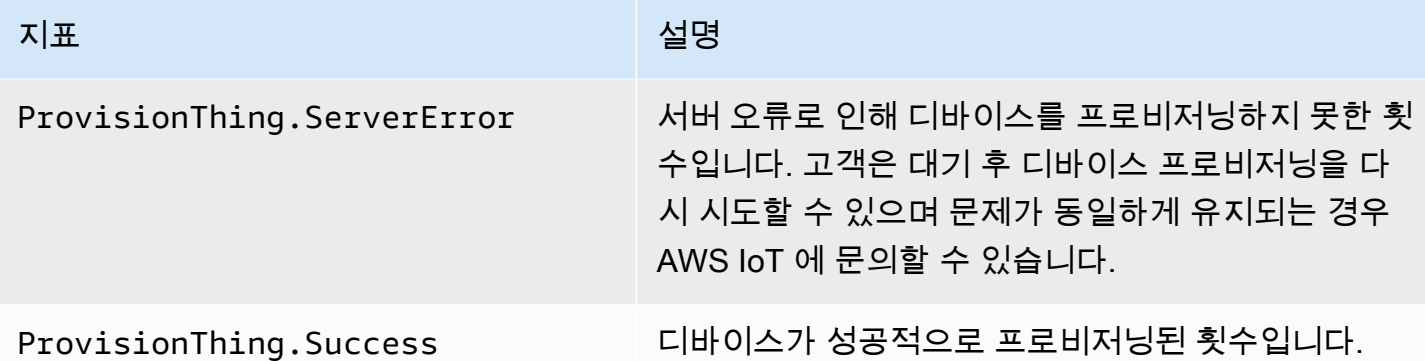

## LoRaWAN 메트릭스

다음 표는 LoRa WAN의 AWS IoT Core 메트릭을 보여줍니다. 자세한 내용은 [LoRaWAN AWS IoT](https://docs.aws.amazon.com/iot-wireless/latest/developerguide/iot-lorawan-metrics.html) [Core 메트릭을](https://docs.aws.amazon.com/iot-wireless/latest/developerguide/iot-lorawan-metrics.html) 참조하십시오.

AWS IoT Core LoRaWAN 메트릭에 대해서는

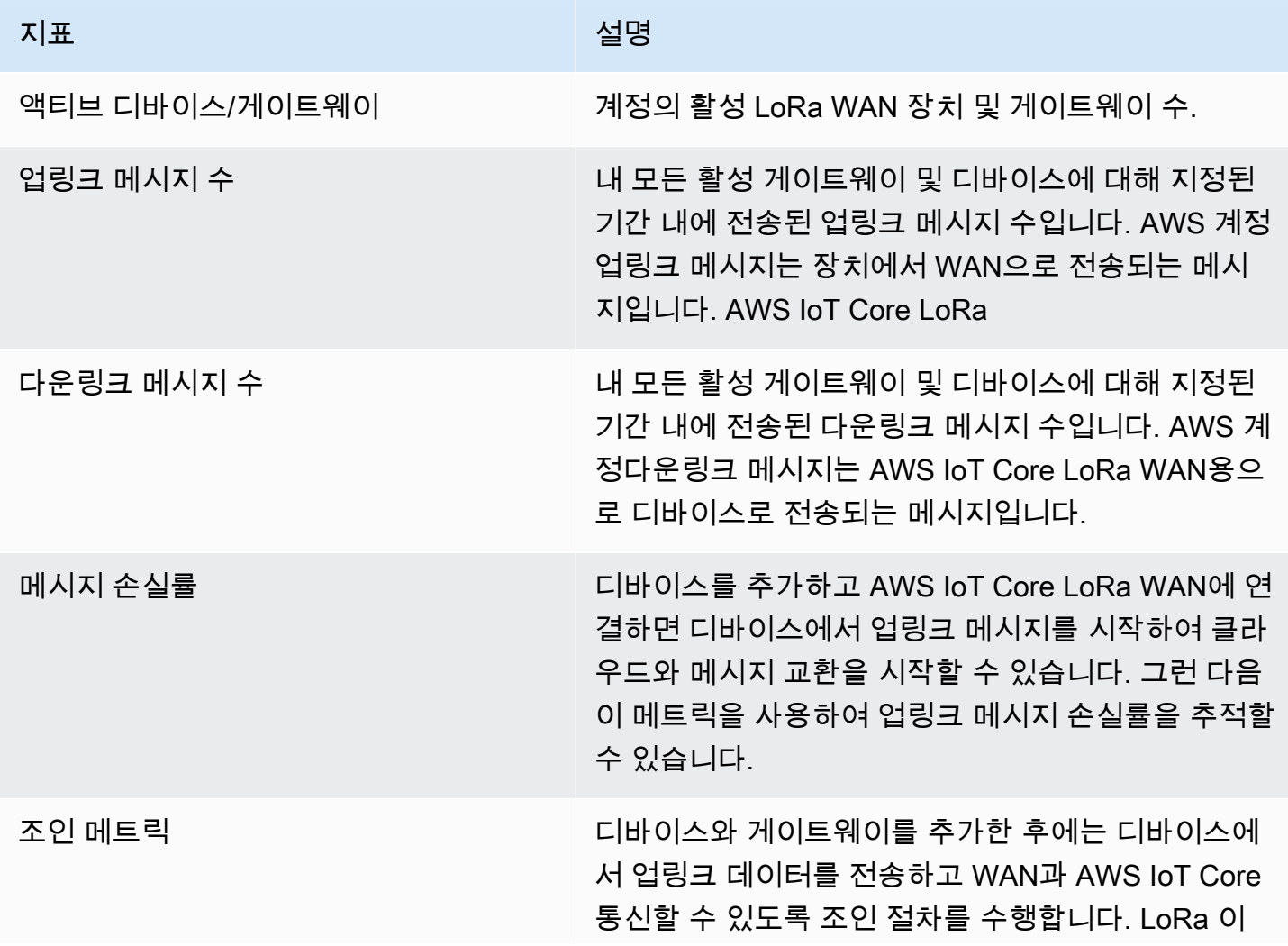

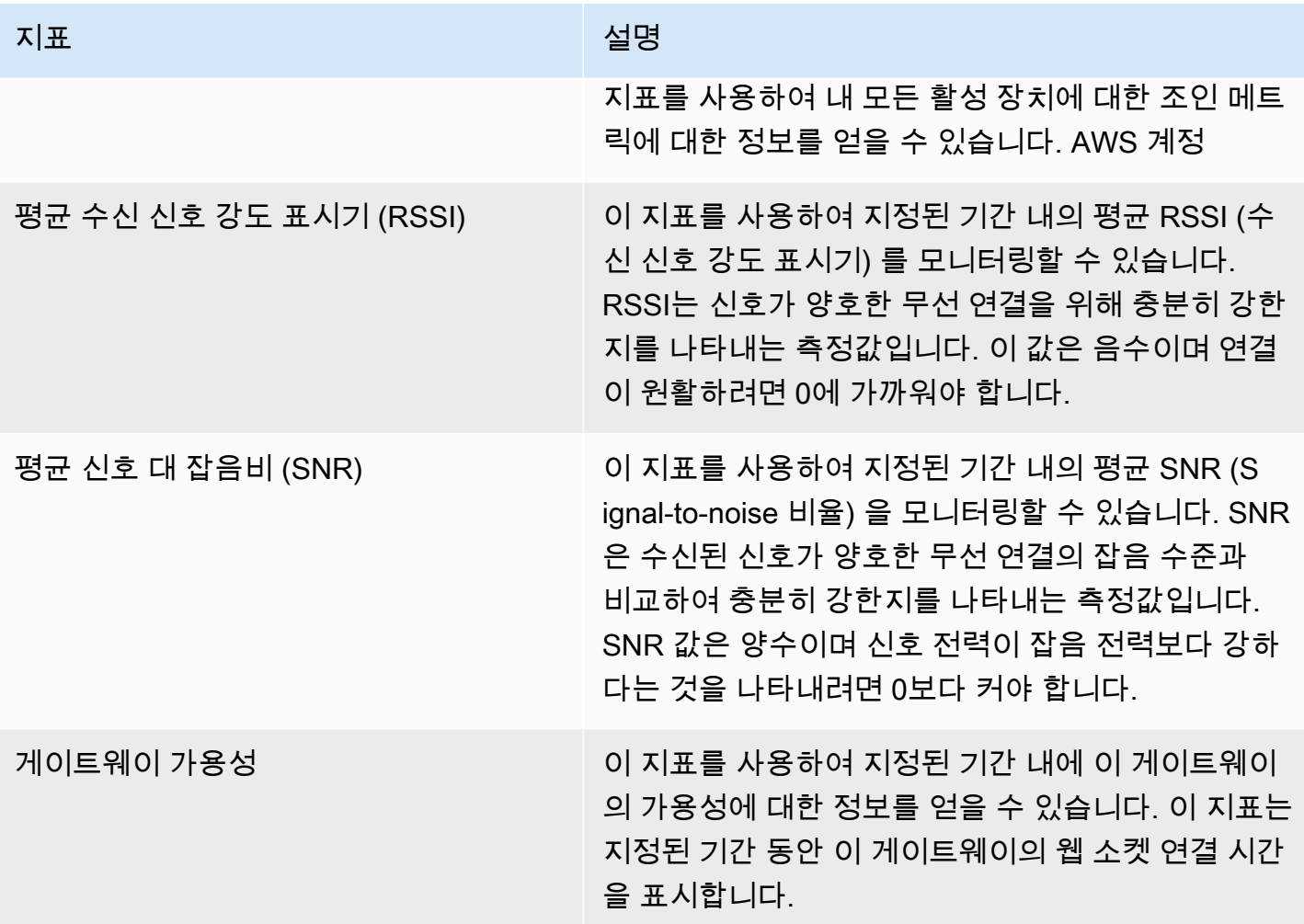

## J ust-in-time 프로비저닝 메트릭

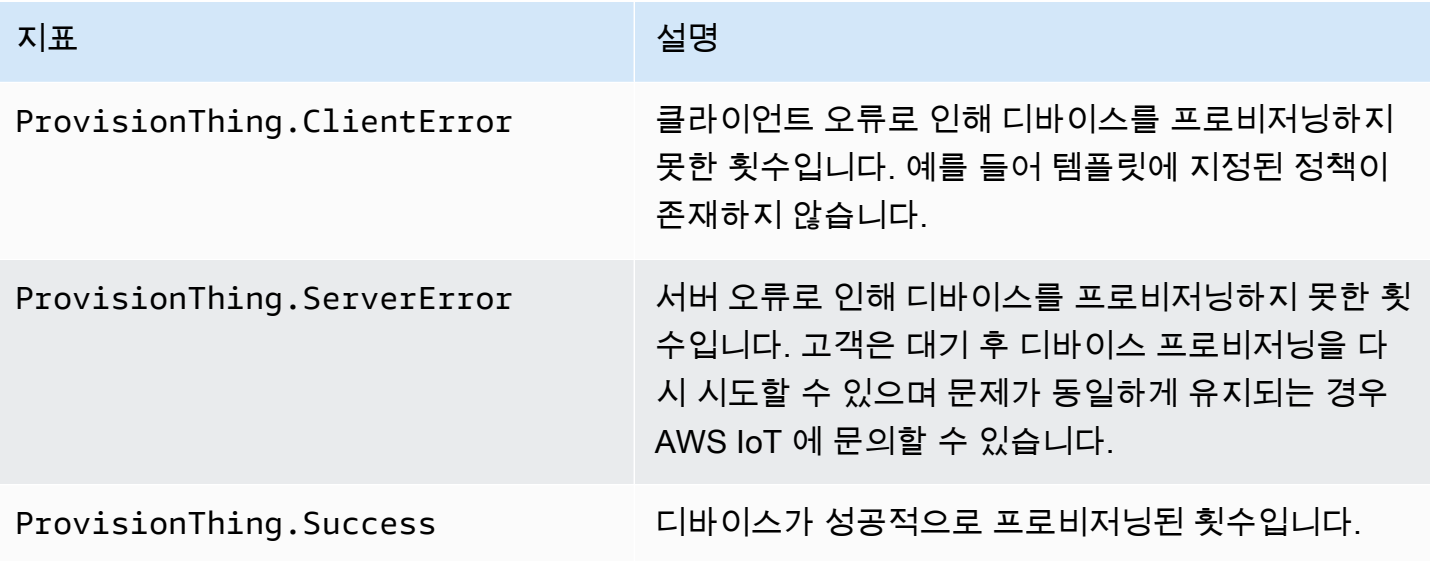

# 플릿 인덱싱 지표

## AWS IoT 플릿 인덱싱 메트릭

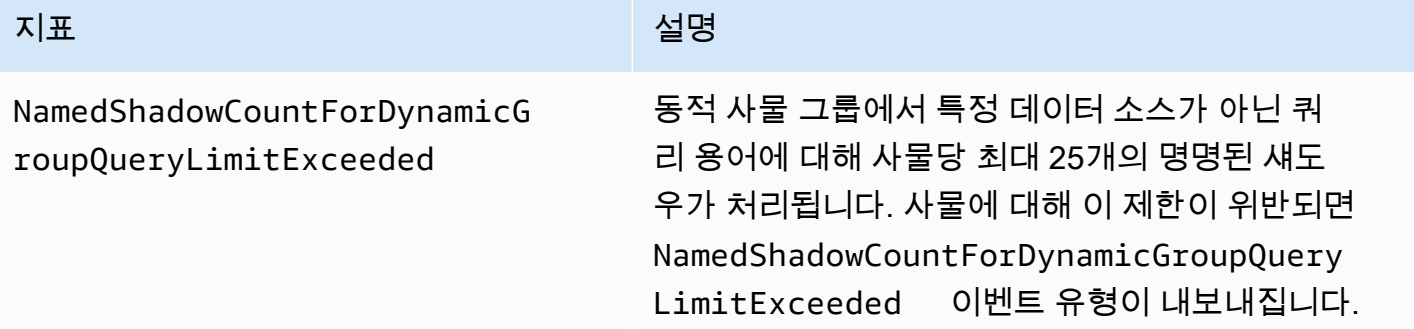

# <span id="page-700-0"></span>지표 차원

지표는 네임스페이스를 사용하며 다음 차원의 지표를 제공합니다.

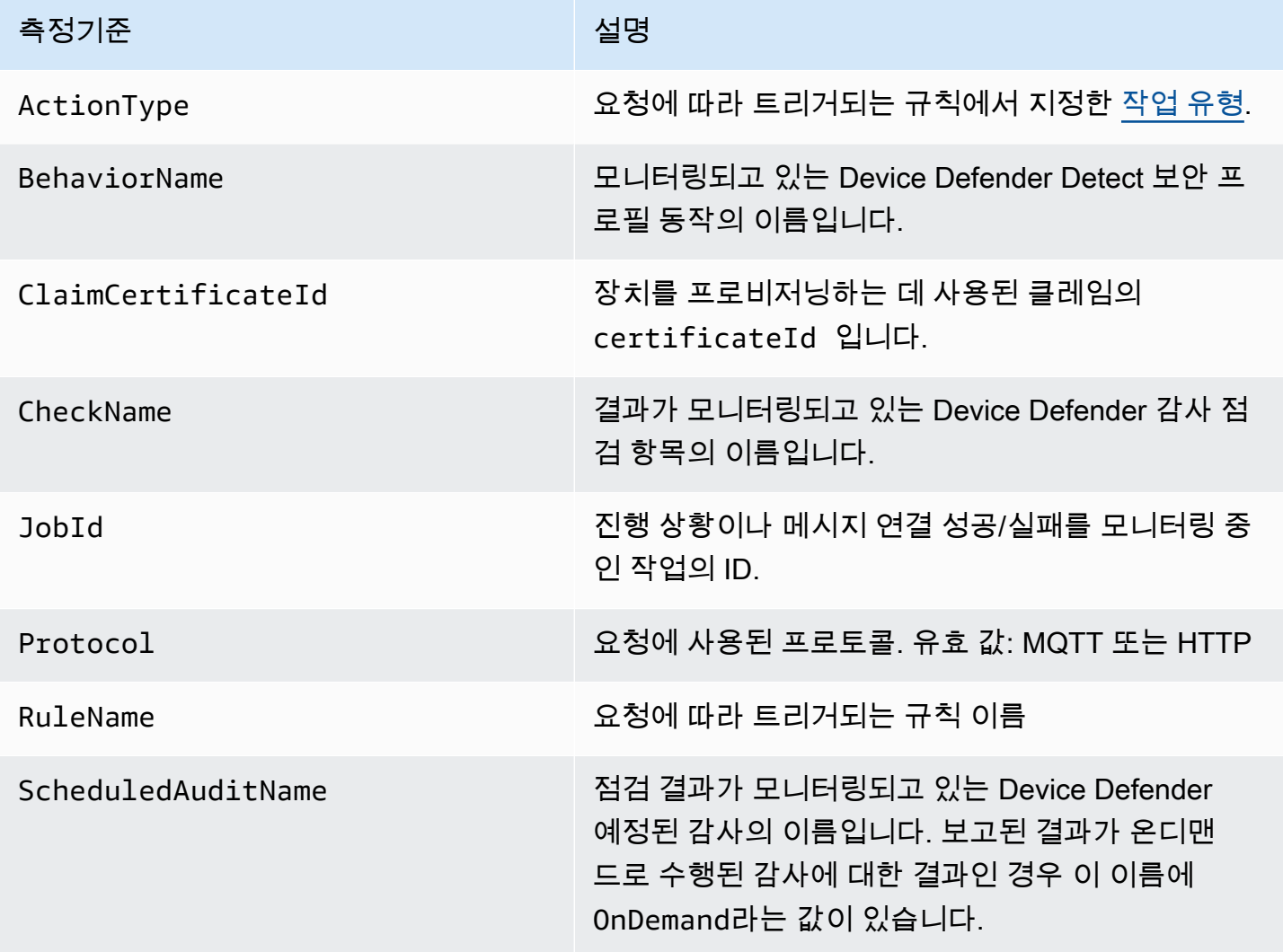

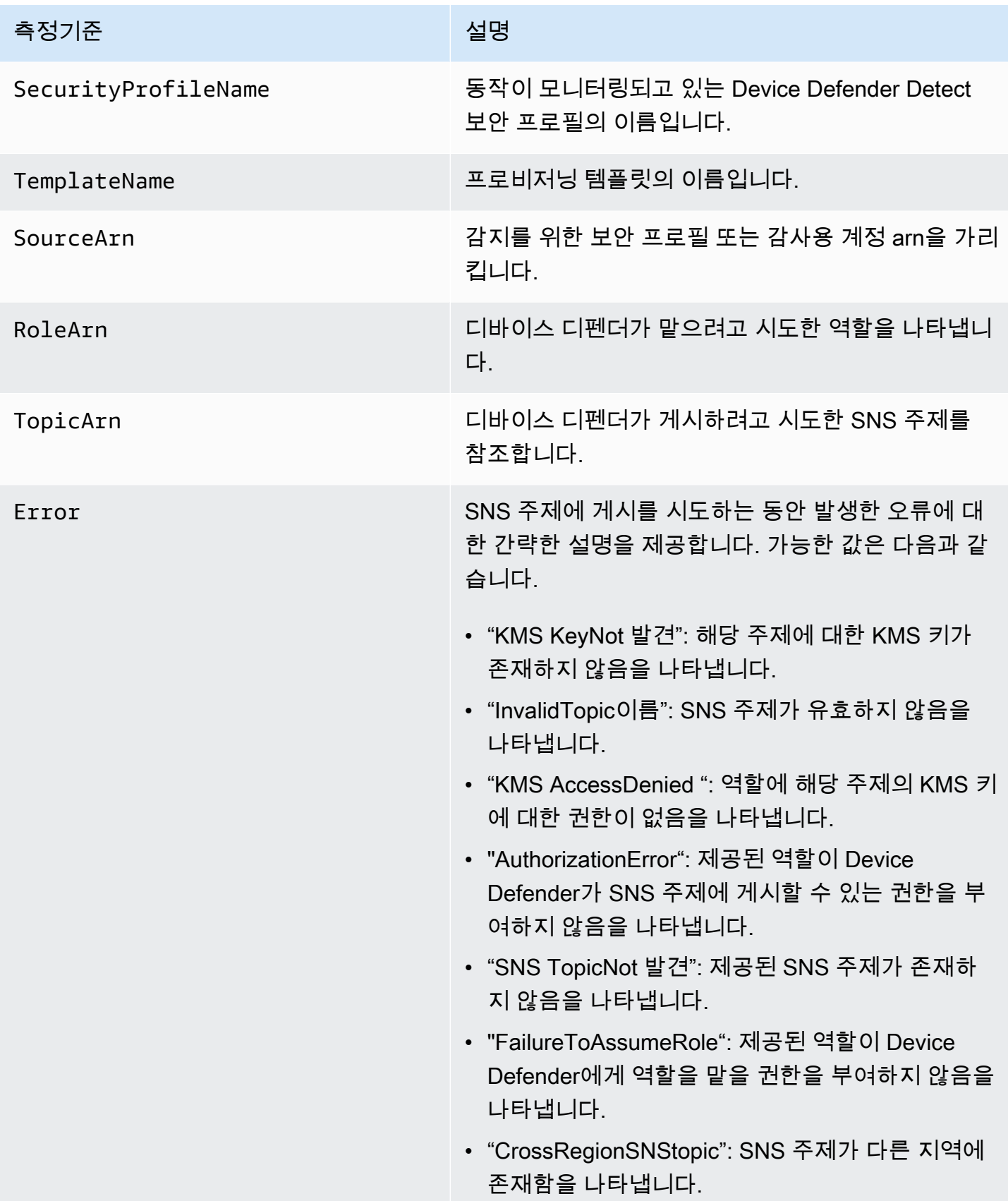

# 로그를 사용한 모니터링 AWS IoT CloudWatch

[AWS IoT 로깅이 활성화되면](#page-668-0) 디바이스에서 메시지 브로커 및 규칙 엔진을 통해 전달되는 각 메시지에 대한 진행 이벤트를 AWS IoT 전송합니다. [CloudWatch 콘솔에서](https://console.aws.amazon.com/cloudwatch) CloudWatch 로그는 라는 로그 그룹 에 표시됩니다 AWSIotLogs.

CloudWatch 로그에 대한 자세한 내용은 [CloudWatch 로그를](https://docs.aws.amazon.com/AmazonCloudWatch/latest/DeveloperGuide/WhatIsCloudWatchLogs.html) 참조하십시오. 지원되는 AWS IoT CloudWatch 로그에 대한 자세한 내용은 을 참조하십시[오CloudWatch 로그 AWS IoT 로그 항목.](#page-703-0)

CloudWatch 콘솔에서 AWS IoT 로그 보기

**a** Note

AWSIotLogsV2로그 그룹은 다음과 같은 전까지는 CloudWatch 콘솔에 표시되지 않습니다.

- 로그인을 활성화했습니다 AWS IoT. 로그인을 활성화하는 방법에 대한 자세한 내용은 AWS IoT을 참조하십시오. [로깅을 구성합니다 AWS IoT .](#page-668-0)
- 일부 로그 항목은 AWS IoT 작업을 통해 작성되었습니다.

CloudWatch 콘솔에서 AWS IoT 로그를 보려면

- 1. [https://console.aws.amazon.com/cloudwatch/로](https://console.aws.amazon.com/cloudwatch/) 이동합니다. 탐색 창에서 로그 그룹을 선택합니 다.
- 2. 필터 텍스트 상자에 **AWSIotLogsV2**을 입력한 후 Enter 키를 누릅니다.
- 3. AWSIotLogsV2 로그 그룹을 두 번 클릭합니다.
- 4. 모두 검색(Search All)을 선택합니다. 계정에 대해 생성된 전체 AWS IoT 로그 목록이 표시됩니다.
- 5. 확장 아이콘을 선택하여 개별 스트림을 확인합니다.

이벤트 필터링 텍스트 상자에 쿼리를 입력할 수도 있습니다. 몇 가지 시도해볼 만한 쿼리는 다음과 같 습니다.

 $\cdot$  {  $\$$ .logLevel = "INFO" }

로그 수준이 INFO인 로그를 모두 찾습니다.

• { \$.status = "Success" }

상태가 Success인 로그를 모두 찾습니다.

• { \$.status = "Success" && \$.eventType = "GetThingShadow" }

상태가 Success이고, 이벤트 유형이 GetThingShadow인 로그를 모두 찾습니다.

필터 표현식 생성에 대한 자세한 내용은 [CloudWatch 로그 쿼리를](https://docs.aws.amazon.com/AmazonCloudWatch/latest/logs/FilterAndPatternSyntax.html) 참조하십시오.

## <span id="page-703-0"></span>CloudWatch 로그 AWS IoT 로그 항목

의 각 구성 요소는 자체 로그 항목을 AWS IoT 생성합니다. 각 로그 항목에는 로그 항목이 생성되도록 한 작업을 지정하는 eventType이 있습니다. 이번 단원에서는 다음 AWS IoT 구성 요소에서 작성되는 로그 항목에 대해 설명합니다.

주제

- [메시지 브로커 로그 항목](#page-703-1)
- [서버 인증서 OCSP 로그 항목](#page-714-0)
- [Device Shadow 로그 항목](#page-718-0)
- [Rules engine 로그 항목](#page-720-0)
- [Job 로그 항목](#page-727-0)
- [Device provisioning 로그 항목](#page-732-0)
- [Dynamic thing group 로그 항목](#page-734-0)
- [플릿 인덱싱 로그 항목](#page-735-0)
- [일반 CloudWatch 로그 속성](#page-736-0)

<span id="page-703-1"></span>메시지 브로커 로그 항목

AWS IoT 메시지 브로커는 다음 이벤트에 대한 로그 항목을 생성합니다.

### 주제

- [Connect 로그 항목](#page-704-0)
- [Disconnect 로그 항목](#page-705-0)
- [GetRetainedMessage 로그 항목](#page-706-0)
- [ListRetainedMessage 로그 입력](#page-707-0)
- [Publish-In 로그 항목](#page-707-1)
- [Publish-Out 로그 항목](#page-709-0)
- [대기 중 로그 항목](#page-710-0)
- [Subscribe 로그 항목](#page-712-0)

<span id="page-704-0"></span>Connect 로그 항목

AWS IoT 메시지 브로커는 MQTT 클라이언트가 연결될 eventType Connect 때 꺼진 상태로 로그 항 목을 생성합니다.

Connect 로그 항목 예제

```
{ 
     "timestamp": "2017-08-10 15:37:23.476", 
     "logLevel": "INFO", 
     "traceId": "20b23f3f-d7f1-feae-169f-82263394fbdb", 
     "accountId": "123456789012", 
     "status": "Success", 
     "eventType": "Connect", 
     "protocol": "MQTT", 
     "clientId": "abf27092886e49a8a5c1922749736453", 
     "principalId": "145179c40e2219e18a909d896a5340b74cf97a39641beec2fc3eeafc5a932167", 
     "sourceIp": "205.251.233.181", 
     "sourcePort": 13490
}
```
[일반 CloudWatch 로그 속성](#page-736-0) 뿐만 아니라 Connect 로그 항목에는 다음과 같은 속성이 포함됩니다.

clientId

요청하는 클라이언트의 ID입니다.

principalId

요청하는 보안 주체의 ID입니다.

프로토콜

요청에 사용된 프로토콜. 유효한 값은 MQTT 또는 HTTP입니다.

sourceIp

요청이 시작된 IP 주소입니다.

sourcePort

요청이 시작된 포트입니다.

## <span id="page-705-0"></span>Disconnect 로그 항목

AWS IoT 메시지 브로커는 MQTT 클라이언트 연결이 끊길 Disconnect 때 eventType 꺼진 상태로 로그 항목을 생성합니다.

## Disconnect 로그 항목 예제

```
{ 
     "timestamp": "2017-08-10 15:37:23.476", 
     "logLevel": "INFO", 
     "traceId": "20b23f3f-d7f1-feae-169f-82263394fbdb", 
     "accountId": "123456789012", 
     "status": "Success", 
     "eventType": "Disconnect", 
     "protocol": "MQTT", 
     "clientId": "abf27092886e49a8a5c1922749736453", 
     "principalId": "145179c40e2219e18a909d896a5340b74cf97a39641beec2fc3eeafc5a932167", 
     "sourceIp": "205.251.233.181", 
     "sourcePort": 13490, 
     "reason": "DUPLICATE_CLIENT_ID", 
     "details": "A new connection was established with the same client ID", 
     "disconnectReason": "CLIENT_INITIATED_DISCONNECT"
}
```
[일반 CloudWatch 로그 속성](#page-736-0) 뿐만 아니라 Disconnect 로그 항목에는 다음과 같은 속성이 포함됩니 다.

clientId

요청하는 클라이언트의 ID입니다.

principalId

요청하는 보안 주체의 ID입니다.

프로토콜

요청에 사용된 프로토콜. 유효한 값은 MQTT 또는 HTTP입니다.

sourceIp

요청이 시작된 IP 주소입니다.

sourcePort

요청이 시작된 포트입니다.

#### reason

클라이언트가 연결을 해제하는 이유입니다.

#### details

오류에 대한 간단한 설명입니다.

### disconnectReason

클라이언트가 연결을 해제하는 이유입니다.

<span id="page-706-0"></span>GetRetainedMessage 로그 항목

AWS IoT 메시지 브로커는 호출 GetRetainedMessage 시 [GetRetainedMessage](https://docs.aws.amazon.com/iot/latest/developerguide/API_iotdata_GetRetainedMessage.html)값이 있는 로그 항목을 생성합니다. eventType

### GetRetainedMessage 로그 입력 예제

```
{ 
     "timestamp": "2017-08-07 18:47:56.664", 
     "logLevel": "INFO", 
     "traceId": "1a60d02e-15b9-605b-7096-a9f584a6ad3f", 
     "accountId": "123456789012", 
     "status": "Success", 
     "eventType": "GetRetainedMessage", 
     "protocol": "HTTP", 
     "topicName": "a/b/c", 
     "qos": "1", 
     "lastModifiedDate": "2017-08-07 18:47:56.664"
}
```
[일반 CloudWatch 로그 속성](#page-736-0) 뿐만 아니라 GetRetainedMessage 로그 항목에는 다음과 같은 속성이 포함됩니다.

마지막 ModifiedDate

보존된 메시지를 저장한 Epoch 날짜 및 시간 (밀리초) AWS IoT

#### 프로토콜

요청에 사용된 프로토콜. 유효한 값: HTTP.

#### qos

게시 요청에 사용되는 서비스 품질(QoS) 수준입니다. 유효한 값은 0 또는 1입니다.

topicName

```
구독하는 주제의 이름입니다.
```
<span id="page-707-0"></span>ListRetainedMessage 로그 입력

AWS IoT 메시지 브로커는 호출 ListRetainedMessage 시 ListRetainedMessages값이 있는 로 그 항목을 생성합니다. eventType

ListRetainedMessage 로그 입력 예제

```
{ 
     "timestamp": "2017-08-07 18:47:56.664", 
     "logLevel": "INFO", 
     "traceId": "1a60d02e-15b9-605b-7096-a9f584a6ad3f", 
     "accountId": "123456789012", 
     "status": "Success", 
     "eventType": "ListRetainedMessage", 
     "protocol": "HTTP"
}
```
[일반 CloudWatch 로그 속성](#page-736-0) 뿐만 아니라 ListRetainedMessage 로그 항목에는 다음과 같은 속성이 포함됩니다.

#### 프로토콜

요청에 사용된 프로토콜. 유효한 값: HTTP.

<span id="page-707-1"></span>Publish-In 로그 항목

AWS IoT 메시지 브로커는 MQTT 메시지를 수신하면 o가 포함된 로그 항목을 생성합니다. eventType Publish-In

Publish-In 로그 항목 예제

```
{
```

```
 "timestamp": "2017-08-10 15:39:30.961", 
        "logLevel": "INFO", 
        "traceId": "672ec480-31ce-fd8b-b5fb-22e3ac420699", 
        "accountId": "123456789012", 
        "status": "Success", 
        "eventType": "Publish-In", 
        "protocol": "MQTT", 
        "topicName": "$aws/things/MyThing/shadow/get", 
        "clientId": "abf27092886e49a8a5c1922749736453", 
        "principalId": 
 "145179c40e2219e18a909d896a5340b74cf97a39641beec2fc3eeafc5a932167", 
        "sourceIp": "205.251.233.181", 
        "sourcePort": 13490, 
        "retain": "True" 
    }
```
[일반 CloudWatch 로그 속성](#page-736-0) 뿐만 아니라 Publish-In 로그 항목에는 다음과 같은 속성이 포함됩니 다.

### clientId

요청하는 클라이언트의 ID입니다.

principalId

요청하는 보안 주체의 ID입니다.

#### 프로토콜

요청에 사용된 프로토콜. 유효한 값은 MQTT 또는 HTTP입니다.

#### retain

메시지에 RETAIN 플래그가 True 값으로 설정되어 있을 때 사용되는 속성입니다. 메시지에 RETAIN 플래그가 설정되어 있지 않으면 이 속성은 로그 항목에 나타나지 않습니다. 자세한 정보는 [MQTT 보존 메시지을](#page-144-0) 참조하세요.

### sourceIp

요청이 시작된 IP 주소입니다.

### sourcePort

요청이 시작된 포트입니다.

#### topicName

구독하는 주제의 이름입니다.

<span id="page-709-0"></span>Publish-Out 로그 항목

메시지 브로커는 MQTT 메시지를 게시하면 eventType이 Publish-Out인 로그 항목을 생성합니다.

Publish-Out 로그 항목 예제

```
{ 
     "timestamp": "2017-08-10 15:39:30.961", 
     "logLevel": "INFO", 
     "traceId": "672ec480-31ce-fd8b-b5fb-22e3ac420699", 
     "accountId": "123456789012", 
     "status": "Success", 
     "eventType": "Publish-Out", 
     "protocol": "MQTT", 
     "topicName": "$aws/things/MyThing/shadow/get", 
     "clientId": "abf27092886e49a8a5c1922749736453", 
     "principalId": "145179c40e2219e18a909d896a5340b74cf97a39641beec2fc3eeafc5a932167", 
     "sourceIp": "205.251.233.181", 
     "sourcePort": 13490
}
```
[일반 CloudWatch 로그 속성](#page-736-0) 뿐만 아니라 Publish-Out 로그 항목에는 다음과 같은 속성이 포함됩니 다.

## clientId

해당 MQTT 주제에 대한 메시지를 수신하는 구독 클라이언트의 ID입니다.

principalId

요청하는 보안 주체의 ID입니다.

### 프로토콜

요청에 사용된 프로토콜. 유효한 값은 MQTT 또는 HTTP입니다.

#### sourceIp

요청이 시작된 IP 주소입니다.

sourcePort

요청이 시작된 포트입니다.

topicName

구독하는 주제의 이름입니다.

<span id="page-710-0"></span>대기 중 로그 항목

영구 세션이 있는 장치의 연결이 끊어지면 MQTT 메시지 브로커는 장치의 메시지를 저장하고 EventType이 인 로그 항목을 AWS IoT 생성합니다. Queued MQTT 영구 세션에 대한 자세한 내용은 [MQTT 지속적 세션](#page-141-0) 섹션을 참조하세요.

대기 중 서버 오류 로그 항목 예시

```
{ 
     "timestamp": "2022-08-10 15:39:30.961", 
     "logLevel": "ERROR", 
     "traceId": "672ec480-31ce-fd8b-b5fb-22e3ac420699", 
     "accountId": "123456789012", 
     "topicName": "$aws/things/MyThing/get", 
     "clientId": "123123123", 
     "qos": "1", 
     "protocol": "MQTT", 
     "eventType": "Queued", 
     "status": "Failure", 
     "details": "Server Error"
}
```
[일반 CloudWatch 로그 속성](#page-736-0) 외에 Queued 로그 항목에는 다음과 같은 속성이 포함됩니다.

clientId

메시지가 대기할 클라이언트의 ID입니다.

details

**Server Error**

서버 오류로 인해 메시지가 저장되지 않았습니다.

프로토콜

요청에 사용된 프로토콜. 값은 항상 MQTT입니다.

#### qos

요청의 서비스 품질(QoS) 수준입니다. QoS가 0인 메시지는 저장되지 않으므로 값은 항상 1입니다. topicName

구독하는 주제의 이름입니다.

대기 중 성공 로그 항목 예시

```
{ 
     "timestamp": "2022-08-10 15:39:30.961", 
     "logLevel": "INFO", 
     "traceId": "672ec480-31ce-fd8b-b5fb-22e3ac420699", 
     "accountId": "123456789012", 
     "topicName": "$aws/things/MyThing/get", 
     "clientId": "123123123", 
     "qos": "1", 
     "protocol": "MQTT", 
     "eventType": "Queued", 
     "status": "Success"
}
```
[일반 CloudWatch 로그 속성](#page-736-0) 외에 Queued 성공 로그 항목에는 다음과 같은 속성이 포함됩니다.

clientId

메시지가 대기할 클라이언트의 ID입니다.

#### 프로토콜

요청에 사용된 프로토콜. 값은 항상 MQTT입니다.

qos

{

```
요청의 서비스 품질(QoS) 수준입니다. QoS가 0인 메시지는 저장되지 않으므로 값은 항상 1입니다.
topicName
```
구독하는 주제의 이름입니다.

대기 중 제한된 로그 항목 예시

"timestamp": "2022-08-10 15:39:30.961",

```
 "logLevel": "ERROR", 
     "traceId": "672ec480-31ce-fd8b-b5fb-22e3ac420699", 
     "accountId": "123456789012", 
     "topicName": "$aws/things/MyThing/get", 
     "clientId": "123123123", 
     "qos": "1", 
     "protocol": "MQTT", 
     "eventType": "Queued", 
     "status": "Failure", 
     "details": "Throttled while queueing offline message"
}
```
[일반 CloudWatch 로그 속성](#page-736-0) 외에 Queued 로그 항목에는 다음과 같은 속성이 포함됩니다.

clientId

메시지가 대기할 클라이언트의 ID입니다.

### details

## **Throttled while queueing offline message**

클라이언트가 [Queued messages per second per account](https://docs.aws.amazon.com/general/latest/gr/iot-core.html#genref_queued_messages_per_second_per_account) 제한을 초과하여 메시지가 저장 되지 않았습니다.

### 프로토콜

요청에 사용된 프로토콜. 값은 항상 MQTT입니다.

#### qos

요청의 서비스 품질(QoS) 수준입니다. QoS가 0인 메시지는 저장되지 않으므로 값은 항상 1입니다. topicName

구독하는 주제의 이름입니다.

<span id="page-712-0"></span>Subscribe 로그 항목

AWS IoT 메시지 브로커는 MQTT 클라이언트가 주제를 Subscribe 구독할 때 eventType OF를 사 용하여 로그 항목을 생성합니다.

### <span id="page-712-1"></span>MQTT 3 구독 로그 항목 예시

```
 "timestamp": "2017-08-10 15:39:04.413", 
 "logLevel": "INFO", 
 "traceId": "7aa5c38d-1b49-3753-15dc-513ce4ab9fa6", 
 "accountId": "123456789012", 
 "status": "Success", 
 "eventType": "Subscribe", 
 "protocol": "MQTT", 
 "topicName": "$aws/things/MyThing/shadow/#", 
 "clientId": "abf27092886e49a8a5c1922749736453", 
 "principalId": "145179c40e2219e18a909d896a5340b74cf97a39641beec2fc3eeafc5a932167", 
 "sourceIp": "205.251.233.181", 
 "sourcePort": 13490
```
[일반 CloudWatch 로그 속성](#page-736-0) 뿐만 아니라 Subscribe 로그 항목에는 다음과 같은 속성이 포함됩니다.

clientId

}

요청하는 클라이언트의 ID입니다.

principalId

요청하는 보안 주체의 ID입니다.

프로토콜

요청에 사용된 프로토콜. 유효한 값은 MQTT 또는 HTTP입니다.

sourceIp

요청이 시작된 IP 주소입니다.

sourcePort

요청이 시작된 포트입니다.

topicName

{

구독하는 주제의 이름입니다.

MQTT 5 구독 로그 항목 예시

```
 "timestamp": "2022-11-30 16:24:15.628", 
 "logLevel": "INFO",
```

```
 "traceId": "7aa5c38d-1b49-3753-15dc-513ce4ab9fa6", 
  "accountId": "123456789012", 
  "status": "Success", 
  "eventType": "Subscribe", 
  "protocol": "MQTT", 
  "topicName": "test/topic1,$invalid/reserved/topic", 
  "subscriptions": [ 
   { 
    "topicName": "test/topic1", 
    "reasonCode": 1 
   }, 
  \mathcal{L} "topicName": "$invalid/reserved/topic", 
    "reasonCode": 143 
   } 
  ], 
  "clientId": "abf27092886e49a8a5c1922749736453", 
  "principalId": "145179c40e2219e18a909d896a5340b74cf97a39641beec2fc3eeafc5a932167", 
  "sourceIp": "205.251.233.181", 
  "sourcePort": 13490
}
```
MQTT 5 구독 작업의 경우, [일반 CloudWatch 로그 속성](#page-736-0) 및 [MQTT 3 구독 로그 항목 속성](#page-712-1) 외에도 MQTT 5 Subscribe 로그 항목에는 다음 속성이 포함됩니다.

구독

구독 요청의 요청된 주제와 개별 MQTT 5 사유 코드 간의 매핑 목록입니다. 자세한 내용은 [MQTT](https://docs.aws.amazon.com/iot/latest/developerguide/mqtt.html#mqtt5-reason-codes) [사유 코드](https://docs.aws.amazon.com/iot/latest/developerguide/mqtt.html#mqtt5-reason-codes)를 참조하세요.

<span id="page-714-0"></span>서버 인증서 OCSP 로그 항목

AWS IoT Core 다음 이벤트에 대한 로그 항목을 생성합니다.

주제

• [OCSP 로그 항목 검색 StapleData](#page-714-1)

<span id="page-714-1"></span>OCSP 로그 항목 검색 StapleData

AWS IoT Core 서버가 eventType OCSP 스테이플 데이터를 검색할 RetrieveOCSPStapleData 때 o를 사용하여 로그 항목을 생성합니다.

#### StapleData 검색/OCSP 로그 항목 예제

## 다음은 의 로그 입력 예제입니다. Success

```
{ 
  "timestamp": "2024-01-30 15:39:30.961", 
  "logLevel": "INFO", 
  "traceId": "180532b7-0cc7-057b-687a-5ca1824838f5", 
  "accountId": "123456789012", 
  "status": "Success", 
  "eventType": "RetrieveOCSPStapleData", 
  "domainConfigName": "test-domain-config-name", 
  "connectionDetails": { 
   "httpStatusCode": "200", 
   "ocspResponderUri": "http://ocsp.example.com", 
   "sourceIp": "205.251.233.181", 
   "targetIp": "250.15.5.3" 
  }, 
  "ocspRequestDetails": { 
   "requesterName": "iot.amazonaws.com", 
   "requestCertId": 
 "30:3A:30:09:06:05:2B:0E:03:02:1A:05:00:04:14:9C:FF:90:A1:97:B0:4D:6C:01:B9:69:96:D8:3E:E7:A2:
  }, 
  "ocspResponseDetails": { 
   "responseCertId": 
 "30:3A:30:09:06:05:2B:0E:03:02:1A:05:00:04:14:9C:FF:90:A1:97:B0:4D:6C:01:B9:69:96:D8:3E:E7:A2:
   "ocspResponseStatus": "successful", 
   "certStatus": "good", 
   "signature": 
  "4C:6F:63:61:6C:20:52:65:73:70:6F:6E:64:65:72:20:53:69:67:6E:61:74:75:72:65", 
   "thisUpdateTime": "Jan 31 01:21:02 2024 UTC", 
   "nextUpdateTime": "Feb 02 00:21:02 2024 UTC", 
   "producedAtTime": "Jan 31 01:37:03 2024 UTC", 
   "stapledDataPayloadSize": "XXX" 
 }
}
```
다음은 의 로그 입력 예제입니다Failure.

```
{ 
  "timestamp": "2024-01-30 15:39:30.961", 
  "logLevel": "ERROR", 
  "traceId": "180532b7-0cc7-057b-687a-5ca1824838f5",
```
 "accountId": "123456789012", "status": "Failure", "reason": "A non 2xx HTTP response was received from the OCSP responder.", "eventType": "RetrieveOCSPStapleData", "domainConfigName": "test-domain-config-name", "connectionDetails": { "httpStatusCode": "444", "ocspResponderUri": "http://ocsp.example.com", "sourceIp": "205.251.233.181", "targetIp": "250.15.5.3" }, "ocspRequestDetails": { "requesterName": "iot.amazonaws.com", "requestCertId": "30:3A:30:09:06:05:2B:0E:03:02:1A:05:00:04:14:9C:FF:90:A1:97:B0:4D:6C:01:B9:69:96:D8:3E:E7:A2: } }

RetrieveOCSPStaple작업의 경우, 외에도 로그 항목에는 다음과 같은 속성이 포함됩니다. [일반](#page-736-0) [CloudWatch 로그 속성](#page-736-0)

#### reason

작업이 실패하는 이유.

도메인 ConfigName

도메인 구성의 이름.

연결 세부 정보

연결 세부 정보에 대한 간략한 설명

• http StatusCode

서버에 대한 클라이언트의 요청에 대한 응답으로 OCSP 응답자가 반환하는 HTTP 상태 코드입니 다.

• ocsp ResponderUri

서버 인증서에서 AWS IoT Core 가져오는 OCSP 응답자 URI입니다.

• sourcelp

서버의 소스 IP 주소. AWS IoT Core

• 타겟 IP

OCSP 응답자의 대상 IP 주소입니다.

## ocsp RequestDetails

OCSP 요청의 세부 정보입니다.

• 요청자 이름

OCSP 응답자에게 요청을 보내는 AWS IoT Core 서버의 식별자입니다.

• 요청 CertId

요청의 인증서 ID. OCSP 응답이 요청되는 인증서의 ID입니다.

ocsp ResponseDetails

OCSP 응답에 대한 세부 정보

• 응답 CertId

OCSP 응답의 인증서 ID입니다.

• OCSP ResponseStatus

OCSP 응답의 상태입니다.

• 인증서 상태

인증서의 상태입니다.

• 서명

신뢰할 수 있는 주체의 응답에 적용하는 서명.

• 이것은 UpdateTime

상태가 표시된 시간이 정확한 것으로 알려져 있습니다.

• 다음 UpdateTime

인증서 상태에 대한 최신 정보를 확인할 수 있는 시점 또는 그 이전 시간입니다.

• 생산되었습니다. AtTime

OCSP 응답자가 이 응답에 서명한 시간.

• 스테이플 크기 DataPayload

스테이플링된 데이터의 페이로드 크기.

<span id="page-718-0"></span>Device Shadow 로그 항목

AWS IoT Device Shadow 서비스는 다음 이벤트에 대한 로그 항목을 생성합니다.

주제

- [DeleteThingShadow 로그 입력](#page-718-1)
- [GetThingShadow 로그 입력](#page-719-0)
- [UpdateThingShadow 로그 입력](#page-719-1)

<span id="page-718-1"></span>DeleteThingShadow 로그 입력

디바이스 섀도우 서비스는 디바이스 섀도우 삭제 요청이 수신되면 eventType이 DeleteThingShadow인 로그 항목을 작성합니다.

DeleteThingShadow 로그 입력 예제

```
{ 
     "timestamp": "2017-08-07 18:47:56.664", 
     "logLevel": "INFO", 
     "traceId": "1a60d02e-15b9-605b-7096-a9f584a6ad3f", 
     "accountId": "123456789012", 
     "status": "Success", 
     "eventType": "DeleteThingShadow", 
     "protocol": "MQTT", 
     "deviceShadowName": "Jack", 
     "topicName": "$aws/things/Jack/shadow/delete"
}
```
[일반 CloudWatch 로그 속성](#page-736-0) 뿐만 아니라 DeleteThingShadow 로그 항목에는 다음과 같은 속성이 포 함됩니다.

디바이스 ShadowName

업데이트할 섀도우의 이름입니다.

프로토콜

요청에 사용된 프로토콜. 유효한 값은 MQTT 또는 HTTP입니다.

#### topicName

요청이 게시된 주제의 이름입니다.

<span id="page-719-0"></span>GetThingShadow 로그 입력

디바이스 섀도우 서비스는 섀도우 가져오기 요청이 수신되면 eventType이 GetThingShadow인 로 그 항목을 작성합니다.

GetThingShadow 로그 입력 예제

```
{ 
     "timestamp": "2017-08-09 17:56:30.941", 
     "logLevel": "INFO", 
     "traceId": "b575f19a-97a2-cf72-0ed0-c64a783a2504", 
     "accountId": "123456789012", 
     "status": "Success", 
     "eventType": "GetThingShadow", 
     "protocol": "MQTT", 
     "deviceShadowName": "MyThing", 
     "topicName": "$aws/things/MyThing/shadow/get"
}
```
[일반 CloudWatch 로그 속성](#page-736-0) 뿐만 아니라 GetThingShadow 로그 항목에는 다음과 같은 속성이 포함 됩니다.

디바이스 ShadowName

요청한 섀도우의 이름입니다.

프로토콜

요청에 사용된 프로토콜. 유효한 값은 MQTT 또는 HTTP입니다.

topicName

요청이 게시된 주제의 이름입니다.

<span id="page-719-1"></span>UpdateThingShadow 로그 입력

디바이스 섀도우 서비스는 디바이스 섀도우 업데이트 요청이 수신되면 eventType이 UpdateThingShadow인 로그 항목을 작성합니다.
### UpdateThingShadow 로그 입력 예제

```
{ 
     "timestamp": "2017-08-07 18:43:59.436", 
     "logLevel": "INFO", 
     "traceId": "d0074ba8-0c4b-a400-69df-76326d414c28", 
     "accountId": "123456789012", 
     "status": "Success", 
     "eventType": "UpdateThingShadow", 
     "protocol": "MQTT", 
     "deviceShadowName": "Jack", 
     "topicName": "$aws/things/Jack/shadow/update"
}
```
[일반 CloudWatch 로그 속성](#page-736-0) 뿐만 아니라 UpdateThingShadow 로그 항목에는 다음과 같은 속성이 포 함됩니다.

디바이스 ShadowName

업데이트할 섀도우의 이름입니다.

### 프로토콜

요청에 사용된 프로토콜. 유효한 값은 MQTT 또는 HTTP입니다.

topicName

요청이 게시된 주제의 이름입니다.

Rules engine 로그 항목

AWS IoT 규칙 엔진은 다음 이벤트에 대한 로그를 생성합니다.

주제

- [FunctionExecution 로그 입력](#page-721-0)
- [RuleExecution 로그 입력](#page-722-0)
- [RuleMatch 로그 입력](#page-723-0)
- [RuleExecutionThrottled 로그 입력](#page-724-0)
- [RuleNotFound 로그 입력](#page-725-0)
- [StartingRuleExecution 로그 항목](#page-726-0)

<span id="page-721-0"></span>FunctionExecution 로그 입력

규칙 엔진은 규칙의 SQL 쿼리가 외부 함수를 호출할 때 eventType이 FunctionExecution인 로그 항목을 작성합니다. 외부 함수는 규칙의 동작이 AWS IoT 또는 다른 웹 서비스에 HTTP 요청을 할 때 호출됩니다 (예: get\_thing\_shadow 또는 호출machinelearning\_predict).

### FunctionExecution 로그 입력 예제

```
{ 
     "timestamp": "2017-07-13 18:33:51.903", 
     "logLevel": "DEBUG", 
     "traceId": "180532b7-0cc7-057b-687a-5ca1824838f5", 
     "status": "Success", 
     "eventType": "FunctionExecution", 
     "clientId": "N/A", 
     "topicName":"rules/test", 
     "ruleName": "ruleTestPredict", 
     "ruleAction": "MachinelearningPredict", 
     "resources": { 
          "ModelId": "predict-model" 
     }, 
     "principalId": "145179c40e2219e18a909d896a5340b74cf97a39641beec2fc3eeafc5a932167"
}
```
[일반 CloudWatch 로그 속성](#page-736-0) 뿐만 아니라 FunctionExecution 로그 항목에는 다음과 같은 속성이 포 함됩니다.

clientId

FunctionExecution 로그에서는 N/A입니다.

principalId

요청하는 보안 주체의 ID입니다.

resources

규칙의 작업에서 사용하는 리소스 모음입니다.

### ruleName

일치하는 규칙의 이름입니다.

### topicName

구독하는 주제의 이름입니다.

### <span id="page-722-0"></span>RuleExecution 로그 입력

AWS IoT 규칙 엔진이 규칙 작업을 트리거하면 RuleExecution 로그 항목을 생성합니다.

### RuleExecution 로그 입력 예제

```
{ 
     "timestamp": "2017-08-10 16:32:46.070", 
     "logLevel": "INFO", 
     "traceId": "30aa7ccc-1d23-0b97-aa7b-76196d83537e", 
     "accountId": "123456789012", 
     "status": "Success", 
     "eventType": "RuleExecution", 
     "clientId": "abf27092886e49a8a5c1922749736453", 
     "topicName": "rules/test", 
     "ruleName": "JSONLogsRule", 
     "ruleAction": "RepublishAction", 
     "resources": { 
          "RepublishTopic": "rules/republish" 
     }, 
     "principalId": "145179c40e2219e18a909d896a5340b74cf97a39641beec2fc3eeafc5a932167"
}
```
[일반 CloudWatch 로그 속성](#page-736-0) 뿐만 아니라 RuleExecution 로그 항목에는 다음과 같은 속성이 포함됩 니다.

### clientId

요청하는 클라이언트의 ID입니다.

principalId

요청하는 보안 주체의 ID입니다.

resources

규칙의 작업에서 사용하는 리소스 모음입니다.

ruleAction

트리거된 작업의 이름입니다.

### ruleName

일치하는 규칙의 이름입니다.

### topicName

구독하는 주제의 이름입니다.

<span id="page-723-0"></span>RuleMatch 로그 입력

AWS IoT 규칙 엔진은 메시지 브로커가 규칙과 일치하는 메시지를 RuleMatch 수신할 때 o를 사용하 여 로그 항목을 생성합니다. eventType

RuleMatch 로그 입력 예제

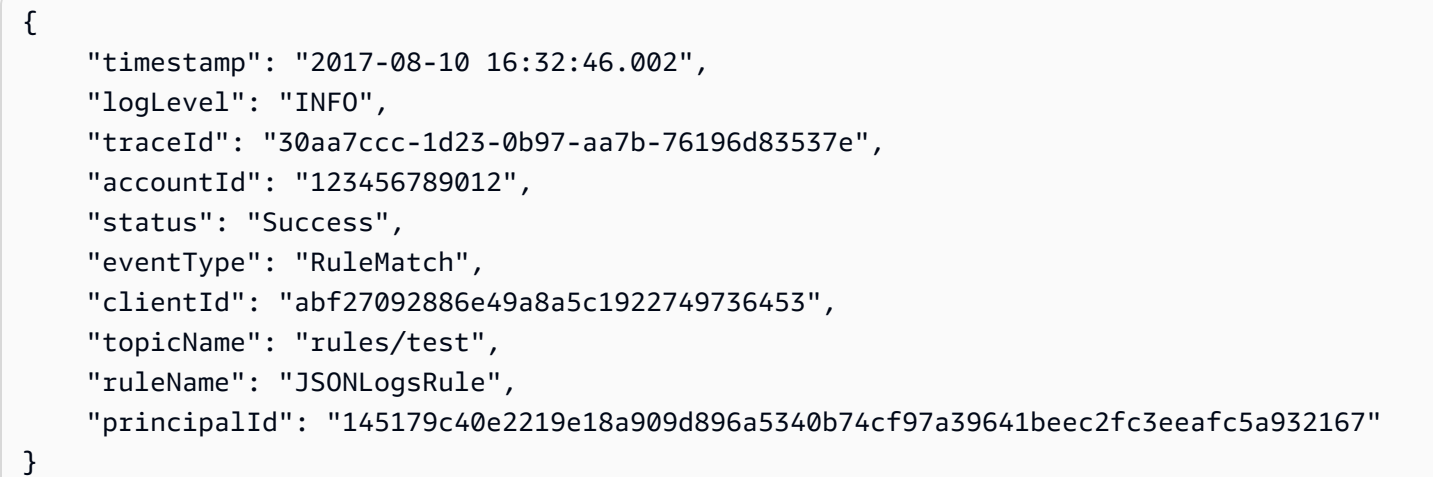

### [일반 CloudWatch 로그 속성](#page-736-0) 뿐만 아니라 RuleMatch 로그 항목에는 다음과 같은 속성이 포함됩니다.

clientId

요청하는 클라이언트의 ID입니다.

principalId

요청하는 보안 주체의 ID입니다.

ruleName

일치하는 규칙의 이름입니다.

topicName

구독하는 주제의 이름입니다.

<span id="page-724-0"></span>RuleExecutionThrottled 로그 입력

# 실행이 제한되면 AWS IoT 규칙 엔진은 o가 있는 로그 항목을 생성합니다. eventType RuleExecutionThrottled

RuleExecutionThrottled 로그 입력 예제

```
{ 
     "timestamp": "2017-10-04 19:25:46.070", 
     "logLevel": "ERROR", 
     "traceId": "30aa7ccc-1d23-0b97-aa7b-76196d83537e", 
     "accountId": "123456789012", 
     "status": "Failure", 
     "eventType": "RuleMessageThrottled", 
     "clientId": "abf27092886e49a8a5c1922749736453", 
     "topicName": "$aws/rules/example_rule", 
     "ruleName": "example_rule", 
     "principalId": "145179c40e2219e18a909d896a5340b74cf97a39641beec2fc3eeafc5a932167", 
     "reason": "RuleExecutionThrottled", 
     "details": "Exection of Rule example_rule throttled"
}
```
[일반 CloudWatch 로그 속성](#page-736-0) 뿐만 아니라 RuleExecutionThrottled 로그 항목에는 다음과 같은 속 성이 포함됩니다.

clientId

요청하는 클라이언트의 ID입니다.

details

오류에 대한 간단한 설명입니다.

principalId

요청하는 보안 주체의 ID입니다.

reason

문자열 "RuleExecution스로틀"

ruleName

트리거할 규칙의 이름.

### topicName

게시된 주제의 이름입니다.

<span id="page-725-0"></span>RuleNotFound 로그 입력

AWS IoT 규칙 엔진이 지정된 이름의 규칙을 찾을 수 없는 경우 o가 포함된 로그 항목을 생성합니 다RuleNotFound. eventType

RuleNotFound 로그 입력 예제

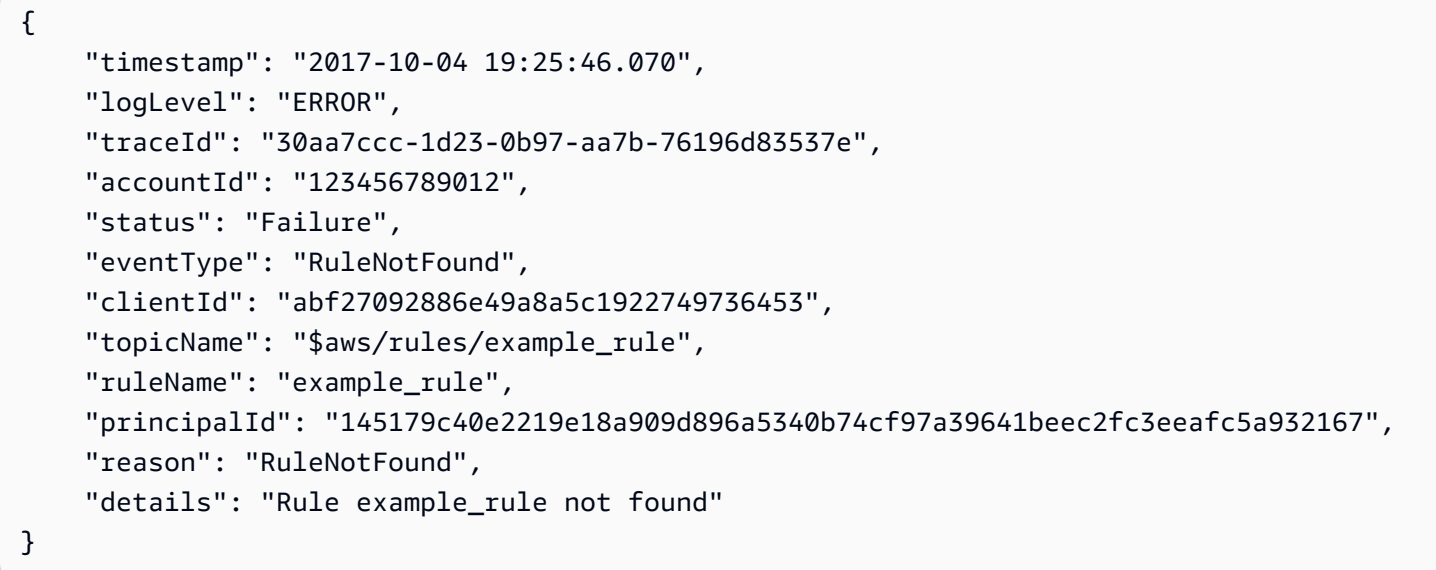

[일반 CloudWatch 로그 속성](#page-736-0) 뿐만 아니라 RuleNotFound 로그 항목에는 다음과 같은 속성이 포함됩니 다.

clientId

요청하는 클라이언트의 ID입니다.

details

오류에 대한 간단한 설명입니다.

principalId

요청하는 보안 주체의 ID입니다.

### reason

문자열 "RuleNot찾음"

ruleName

찾을 수 없는 규칙의 이름입니다.

topicName

게시된 주제의 이름입니다.

<span id="page-726-0"></span>StartingRuleExecution 로그 항목

AWS IoT 규칙 엔진이 규칙 작업을 트리거하기 시작하면 o가 포함된 로그 항목을 생성합니 다StartingRuleExecution. eventType

StartingRuleExecution 로그 입력 예제

```
{ 
     "timestamp": "2017-08-10 16:32:46.002", 
     "logLevel": "DEBUG", 
     "traceId": "30aa7ccc-1d23-0b97-aa7b-76196d83537e", 
     "accountId": "123456789012", 
     "status": "Success", 
     "eventType": "StartingRuleExecution", 
     "clientId": "abf27092886e49a8a5c1922749736453", 
     "topicName": "rules/test", 
     "ruleName": "JSONLogsRule", 
     "ruleAction": "RepublishAction", 
     "principalId": "145179c40e2219e18a909d896a5340b74cf97a39641beec2fc3eeafc5a932167"
}
```
[일반 CloudWatch 로그 속성](#page-736-0) 뿐만 아니라 rule- 로그 항목에는 다음과 같은 속성이 포함됩니다.

clientId

요청하는 클라이언트의 ID입니다.

principalId

요청하는 보안 주체의 ID입니다.

ruleAction

트리거된 작업의 이름입니다.

ruleName

일치하는 규칙의 이름입니다.

#### topicName

구독하는 주제의 이름입니다.

### Job 로그 항목

AWS IoT Job 서비스는 다음 이벤트에 대한 로그 항목을 생성합니다. 디바이스로부터 MQTT 또는 HTTP 요청이 수신되면 로그 항목이 생성됩니다.

주제

- [DescribeJobExecution 로그 항목](#page-727-0)
- [GetPendingJobExecution 로그 입력](#page-728-0)
- [ReportFinalJobExecutionCount 로그 입력](#page-729-0)
- [StartNextPendingJobExecution 로그 입력](#page-730-0)
- [UpdateJobExecution 로그 입력](#page-731-0)

<span id="page-727-0"></span>DescribeJobExecution 로그 항목

AWS IoT Jobs 서비스는 서비스가 작업 실행을 설명해 eventType 달라는 요청을 받으면 로그와 함께 로그 항목을 생성합니다. DescribeJobExecution

DescribeJobExecution 로그 항목 예제

```
{ 
     "timestamp": "2017-08-10 19:13:22.841", 
     "logLevel": "DEBUG", 
     "accountId": "123456789012", 
     "status": "Success", 
     "eventType": "DescribeJobExecution", 
     "protocol": "MQTT", 
     "clientId": "thingOne", 
     "jobId": "002", 
     "topicName": "$aws/things/thingOne/jobs/002/get", 
     "clientToken": "myToken", 
     "details": "The request status is SUCCESS."
}
```
[일반 CloudWatch 로그 속성](#page-736-0) 뿐만 아니라 GetJobExecution 로그 항목에는 다음과 같은 속성이 포함 됩니다.

#### clientId

요청하는 클라이언트의 ID입니다.

clientToken

요청 멱등성을 보장하는 고유한 대/소문자 구분 식별자입니다. 자세한 내용은 [멱등성 보장 방법](https://docs.aws.amazon.com/AWSEC2/latest/APIReference/Run_Instance_Idempotency.html) [\(How to Ensure Idempotency\)](https://docs.aws.amazon.com/AWSEC2/latest/APIReference/Run_Instance_Idempotency.html) 단원을 참조하세요.

details

작업 서비스의 다른 정보입니다.

jobId

작업 실행의 작업 ID입니다.

프로토콜

요청에 사용된 프로토콜. 유효한 값은 MQTT 또는 HTTP입니다.

topicName

요청에 사용된 주제입니다.

<span id="page-728-0"></span>GetPendingJobExecution 로그 입력

AWS IoT Jobs 서비스는 서비스가 작업 실행 요청을 받을 GetPendingJobExecution 때 로그와 함 께 로그 항목을 생성합니다. eventType

GetPendingJobExecution 로그 항목 예제

```
{ 
     "timestamp": "2018-06-13 17:45:17.197", 
     "logLevel": "DEBUG", 
     "accountId": "123456789012", 
     "status": "Success", 
     "eventType": "GetPendingJobExecution", 
     "protocol": "MQTT", 
     "clientId": "299966ad-54de-40b4-99d3-4fc8b52da0c5", 
     "topicName": "$aws/things/299966ad-54de-40b4-99d3-4fc8b52da0c5/jobs/get", 
     "clientToken": "24b9a741-15a7-44fc-bd3c-1ff2e34e5e82", 
     "details": "The request status is SUCCESS."
}
```
[일반 CloudWatch 로그 속성](#page-736-0) 뿐만 아니라 GetPendingJobExecution 로그 항목에는 다음과 같은 속 성이 포함됩니다.

clientId

요청하는 클라이언트의 ID입니다.

clientToken

요청 멱등성을 보장하는 고유한 대/소문자 구분 식별자입니다. 자세한 내용은 [멱등성 보장 방법](https://docs.aws.amazon.com/AWSEC2/latest/APIReference/Run_Instance_Idempotency.html) [\(How to Ensure Idempotency\)](https://docs.aws.amazon.com/AWSEC2/latest/APIReference/Run_Instance_Idempotency.html) 단원을 참조하세요.

details

작업 서비스의 다른 정보입니다.

프로토콜

요청에 사용된 프로토콜. 유효한 값은 MQTT 또는 HTTP입니다.

topicName

구독하는 주제의 이름입니다.

<span id="page-729-0"></span>ReportFinalJobExecutionCount 로그 입력

AWS IoT Jobs 서비스는 작업이 완료될 entryType ReportFinalJobExecutionCount 때 로그와 함께 로그 항목을 생성합니다.

ReportFinalJobExecutionCount 로그 입력 예제

```
{ 
     "timestamp": "2017-08-10 19:44:16.776", 
     "logLevel": "INFO", 
     "accountId": "123456789012", 
     "status": "Success", 
     "eventType": "ReportFinalJobExecutionCount", 
     "jobId": "002", 
     "details": "Job 002 completed. QUEUED job execution count: 0 IN_PROGRESS job 
  execution count: 0 FAILED job execution count: 0 SUCCEEDED job execution count: 1 
  CANCELED job execution count: 0 REJECTED job execution count: 0 REMOVED job execution 
  count: 0"
}
```
[일반 CloudWatch 로그 속성](#page-736-0) 뿐만 아니라 ReportFinalJobExecutionCount 로그 항목에는 다음과 같은 속성이 포함됩니다.

details

작업 서비스의 다른 정보입니다.

```
jobId
```
작업 실행의 작업 ID입니다.

<span id="page-730-0"></span>StartNextPendingJobExecution 로그 입력

보류 중인 다음 작업 실행을 시작하라는 요청을 받으면 AWS IoT 작업 서비스는 o가 포함된 로그 항목 을 생성합니다StartNextPendingJobExecution. eventType

StartNextPendingJobExecution 로그 입력 예제

```
{ 
     "timestamp": "2018-06-13 17:49:51.036", 
     "logLevel": "DEBUG", 
     "accountId": "123456789012", 
     "status": "Success", 
     "eventType": "StartNextPendingJobExecution", 
     "protocol": "MQTT", 
     "clientId": "95c47808-b1ca-4794-bc68-a588d6d9216c", 
     "topicName": "$aws/things/95c47808-b1ca-4794-bc68-a588d6d9216c/jobs/start-next", 
     "clientToken": "bd7447c4-3a05-49f4-8517-dd89b2c68d94", 
     "details": "The request status is SUCCESS."
}
```
[일반 CloudWatch 로그 속성](#page-736-0) 뿐만 아니라 StartNextPendingJobExecution 로그 항목에는 다음과 같은 속성이 포함됩니다.

clientId

요청하는 클라이언트의 ID입니다.

clientToken

요청 멱등성을 보장하는 고유한 대/소문자 구분 식별자입니다. 자세한 내용은 [멱등성 보장 방법](https://docs.aws.amazon.com/AWSEC2/latest/APIReference/Run_Instance_Idempotency.html) [\(How to Ensure Idempotency\)](https://docs.aws.amazon.com/AWSEC2/latest/APIReference/Run_Instance_Idempotency.html) 단원을 참조하세요.

### details

작업 서비스의 다른 정보입니다.

### 프로토콜

요청에 사용된 프로토콜. 유효한 값은 MQTT 또는 HTTP입니다.

### topicName

요청에 사용된 주제입니다.

<span id="page-731-0"></span>UpdateJobExecution 로그 입력

AWS IoT Jobs 서비스는 서비스가 작업 실행 업데이트 요청을 받을 UpdateJobExecution 때 로그와 함께 로그 항목을 생성합니다. eventType

UpdateJobExecution 로그 항목 예제

```
{ 
     "timestamp": "2017-08-10 19:25:14.758", 
     "logLevel": "DEBUG", 
     "accountId": "123456789012", 
     "status": "Success", 
     "eventType": "UpdateJobExecution", 
     "protocol": "MQTT", 
     "clientId": "thingOne", 
     "jobId": "002", 
     "topicName": "$aws/things/thingOne/jobs/002/update", 
     "clientToken": "myClientToken", 
     "versionNumber": "1", 
     "details": "The destination status is IN_PROGRESS. The request status is SUCCESS."
}
```
[일반 CloudWatch 로그 속성](#page-736-0) 뿐만 아니라 UpdateJobExecution 로그 항목에는 다음과 같은 속성이 포함됩니다.

clientId

요청하는 클라이언트의 ID입니다.

clientToken

요청 멱등성을 보장하는 고유한 대/소문자 구분 식별자입니다. 자세한 내용은 [멱등성 보장 방법](https://docs.aws.amazon.com/AWSEC2/latest/APIReference/Run_Instance_Idempotency.html) [\(How to Ensure Idempotency\)](https://docs.aws.amazon.com/AWSEC2/latest/APIReference/Run_Instance_Idempotency.html) 단원을 참조하세요.

### details

작업 서비스의 다른 정보입니다.

### jobId

작업 실행의 작업 ID입니다.

### 프로토콜

요청에 사용된 프로토콜. 유효한 값은 MQTT 또는 HTTP입니다.

topicName

요청에 사용된 주제입니다.

versionNumber

작업 실행 버전입니다.

Device provisioning 로그 항목

AWS IoT 장치 프로비저닝 서비스는 다음 이벤트에 대한 로그를 생성합니다.

주제

- [GetDeviceCredentials 로그 입력](#page-732-0)
- [ProvisionDevice 로그 입력](#page-733-0)

<span id="page-732-0"></span>GetDeviceCredentials 로그 입력

AWS IoT 디바이스 프로비저닝 서비스는 클라이언트가 GetDeviceCredential GetDeviceCredential 호출할 때 로그가 꺼진 eventType 상태로 로그 항목을 생성합니다.

### GetDevice자격 증명 로그 항목 예제

```
{ 
   "timestamp" : "2019-02-20 20:31:22.932", 
   "logLevel" : "INFO", 
   "traceId" : "8d9c016f-6cc7-441e-8909-7ee3d5563405", 
   "accountId" : "123456789101", 
   "status" : "Success", 
   "eventType" : "GetDeviceCredentials", 
   "deviceCertificateId" : 
  "e3b0c44298fc1c149afbf4c8996fb92427ae41e4649b934ca495991b7852b855",
```
"details" : "Additional details about this log."

}

[일반 CloudWatch 로그 속성](#page-736-0) 뿐만 아니라 GetDeviceCredentials 로그 항목에는 다음과 같은 속성 이 포함됩니다.

details

오류에 대한 간단한 설명입니다.

디바이스 CertificateId

디바이스 인증서의 ID입니다.

<span id="page-733-0"></span>ProvisionDevice 로그 입력

AWS IoT 디바이스 프로비저닝 서비스는 클라이언트가 ProvisionDevice ProvisionDevice 호출 할 때 로그가 꺼진 eventType 상태로 로그 항목을 생성합니다.

ProvisionDevice 로그 입력 예제

```
\left\{ \right. "timestamp" : "2019-02-20 20:31:22.932", 
   "logLevel" : "INFO", 
   "traceId" : "8d9c016f-6cc7-441e-8909-7ee3d5563405", 
   "accountId" : "123456789101", 
   "status" : "Success", 
   "eventType" : "ProvisionDevice", 
   "provisioningTemplateName" : "myTemplate", 
   "deviceCertificateId" : 
  "e3b0c44298fc1c149afbf4c8996fb92427ae41e4649b934ca495991b7852b855", 
   "details" : "Additional details about this log." 
  }
```
[일반 CloudWatch 로그 속성](#page-736-0) 뿐만 아니라 ProvisionDevice 로그 항목에는 다음과 같은 속성이 포함 됩니다.

details

오류에 대한 간단한 설명입니다.

디바이스 CertificateId

디바이스 인증서의 ID입니다.

### 프로비저닝 TemplateName

프로비저닝 템플릿의 이름입니다.

Dynamic thing group 로그 항목

AWS IoT 동적 사물 그룹은 다음 이벤트에 대한 로그를 생성합니다.

주제

• [AddThingToDynamicThingGroupsFailed 로그 입력](#page-734-0)

<span id="page-734-0"></span>AddThingToDynamicThingGroupsFailed 로그 입력

지정된 동적 그룹에 항목을 추가할 수 없는 경우 AWS IoT o가 포함된 로그 항목이 생성됩니 다AddThingToDynamicThingGroupsFailed. eventType 사물이 동적 사물 그룹에 추가되기 위 한 조건을 충족한 경우 발생하지만 동적 그룹에 추가할 수 없거나 동적 그룹에서 제거되었습니다. 이는 다음과 같은 이유로 발생할 수 있습니다.

- 사물이 이미 최대 그룹 수에 속합니다.
- --override-dynamic-groups 옵션은 사물을 정적 사물 그룹에 추가하는 데 사용되었습니다. 이를 가능 하게 하기 위해 동적 사물 그룹에서 제거되었습니다.

자세한 내용은 [동적 사물 그룹 제한 및 충돌](#page-435-0)을 참조하세요.

AddThingToDynamicThingGroupsFailed 로그 입력 예제

이 예제에서는 AddThingToDynamicThingGroupsFailed 오류의 로그 항목을 보여줍니다. 이 예에 서는 에 설명된 대로 에 나열된 동적 사물 그룹에 포함되는 기준을 TestThing충족했지만 해당 동적 그 룹에 추가할 수 없었습니다reason. dynamicThingGroupNames

```
{ 
  "timestamp": "2020-03-16 22:24:43.804", 
  "logLevel": "ERROR", 
  "traceId": "70b1f2f5-d95e-f897-9dcc-31e68c3e1a30", 
  "accountId": "57EXAMPLE833", 
  "status": "Failure", 
  "eventType": "AddThingToDynamicThingGroupsFailed", 
  "thingName": "TestThing", 
  "dynamicThingGroupNames": [
```

```
 "DynamicThingGroup11", 
   "DynamicThingGroup12", 
   "DynamicThingGroup13", 
   "DynamicThingGroup14" 
  ], 
  "reason": "The thing failed to be added to the given dynamic thing group(s) because 
 the thing already belongs to the maximum allowed number of groups."
}
```
[일반 CloudWatch 로그 속성](#page-736-0) 뿐만 아니라 AddThingToDynamicThingGroupsFailed 로그 항목에 는 다음과 같은 속성이 포함됩니다.

동적 ThingGroup 이름

사물을 추가할 수 없는 동적 사물 그룹의 배열입니다.

reason

사물을 동적 사물 그룹에 추가할 수 없는 이유입니다.

### thingName

동적 사물 그룹에 추가할 수 없는 사물의 이름입니다.

플릿 인덱싱 로그 항목

AWS IoT 플릿 인덱싱은 다음 이벤트에 대한 로그 항목을 생성합니다.

주제

• [NamedShadowCountForDynamicGroupQueryLimitExceeded 로그 입력](#page-735-0)

<span id="page-735-0"></span>NamedShadowCountForDynamicGroupQueryLimitExceeded 로그 입력

동적 그룹에서 특정 데이터 소스가 아닌 쿼리 용어에 대해 사물당 최대 25개의 명명된 섀도우가 처리됩니다. 사물에 대해 이 제한이 위반되면 NamedShadowCountForDynamicGroupQueryLimitExceeded 이벤트 유형이 내보내집니다.

NamedShadowCountForDynamicGroupQueryLimitExceeded 로그 입력 예제

이 예에서는 NamedShadowCountForDynamicGroupQueryLimitExceeded 오류의 로그 항목을 보여줍니다. 이 예에서는 reason 필드에 설명된 대로 모든 값 기반 DynamicGroup 결과가 정확하지 않을 수 있습니다.

{ "timestamp": "2020-03-16 22:24:43.804", "logLevel": "ERROR", "traceId": "70b1f2f5-d95e-f897-9dcc-31e68c3e1a30", "accountId": "571032923833", "status": "Failure", "eventType": "NamedShadowCountForDynamicGroupQueryLimitExceeded", "thingName": "TestThing", "reason": "A maximum of 25 named shadows per thing are processed for non-data source specific query terms in dynamic groups." }

### <span id="page-736-0"></span>일반 CloudWatch 로그 속성

모든 CloudWatch 로그 로그 항목에는 다음 속성이 포함됩니다.

accountId

사용자 AWS 계정 ID.

eventType

로그가 작성된 이벤트 유형입니다. 이벤트 유형의 값은 로그 항목을 생성한 이벤트에 따라 다릅니 다. 각 로그 항목 설명에는 해당 로그 항목의 eventType 값이 포함됩니다.

logLevel

사용 중인 로그 수준입니다. 자세한 내용은 [the section called "로그 수준"](#page-676-0) 단원을 참조하세요.

status

요청 상태입니다.

타임스탬프

클라이언트가 AWS IoT 메시지 브로커에 연결된 시점의 사람이 읽을 수 있는 UTC 타임스탬프입니 다.

traceId

특정 요청에서 모든 로그의 연관성을 나타내는 데 사용할 수 있도록 무작위로 생성되는 식별자입니 다.

# <span id="page-737-2"></span>Amazon에 디바이스 측 로그 업로드 CloudWatch

과거 장치 측 로그를 Amazon에 CloudWatch 업로드하여 현장에서의 장치 활동을 모니터링하고 분석 할 수 있습니다. 디바이스 측 로그에는 시스템, 애플리케이션 및 디바이스 로그 파일이 포함될 수 있습 니다. [이 프로세스는 CloudWatch Logs rules 작업 파라미터를 사용하여 기기측 로그를 고객 정의 로그](https://docs.aws.amazon.com/AmazonCloudWatch/latest/logs/Working-with-log-groups-and-streams.html)  [그룹에 게시합니다.](https://docs.aws.amazon.com/AmazonCloudWatch/latest/logs/Working-with-log-groups-and-streams.html)

# 작동 방식

이 프로세스는 AWS IoT 장치가 형식이 지정된 로그 파일이 포함된 MQTT 메시지를 주제에 보낼 때 시작됩니다. AWS IoT AWS IoT 규칙은 메시지 주제를 모니터링하고 사용자가 정의하는 로그 그룹에 CloudWatch 로그 파일을 보냅니다. 그런 다음 정보를 검토하고 분석할 수 있습니다.

주제

- [MQTT 주제](#page-737-0)
- [규칙 작업](#page-737-1)

# <span id="page-737-0"></span>MQTT 주제

로그를 게시하는 데 사용할 MQTT 주제 네임스페이스를 선택합니다. 일반 주제 공간에는 \$aws/ rules/things/*thing\_name*/logs 형식을, 오류 주제에는 \$aws/rules/things/*thing\_name*/ logs/errors 형식을 사용하는 것이 좋습니다. 로그 및 오류 주제의 명명 구조는 권장되지만 필수는 아닙니다. 자세한 내용은 [AWS IoT Core에 대한 MQTT 주제 설계를](https://docs.aws.amazon.com/whitepapers/latest/designing-mqtt-topics-aws-iot-core/designing-mqtt-topics-aws-iot-core.html) 참조하세요.

권장되는 공통 주제 공간을 사용하면 AWS IoT Basic Ingest 예약 주제를 활용할 수 있습니다. AWS IoT Basic Ingest는 AWS IoT 규칙 동작이 지원하는 AWS 서비스에 장치 데이터를 안전하게 전송합니 다. 수집 경로에서 게시/구독 메시지 브로커를 제거해 비용 효율성이 더 커집니다. 자세한 내용은 [Basic](https://docs.aws.amazon.com/iot/latest/developerguide/iot-basic-ingest.html)  [Ingest를 사용하여 메시징 비용 절감을](https://docs.aws.amazon.com/iot/latest/developerguide/iot-basic-ingest.html) 참조하세요.

BatchMode를 사용하여 로그 파일을 업로드하는 경우 메시지는 UNIX 타임스탬프 및 메시지를 포함하 는 특정 형식을 따라야 합니다. [자세한 내용은 로그 규칙 작업의 B](https://docs.aws.amazon.com/iot/latest/developerguide/cloudwatch-logs-rule-action.html)[atchMode에 대한 MQTT 메시지 형](https://docs.aws.amazon.com/iot/latest/developerguide/cloudwatch-logs-rule-action.html#cloudwatch-logs-rule-action-message-format) [식 요구 사항](https://docs.aws.amazon.com/iot/latest/developerguide/cloudwatch-logs-rule-action.html#cloudwatch-logs-rule-action-message-format) [항목을 참조하십시오. CloudWatch](https://docs.aws.amazon.com/iot/latest/developerguide/cloudwatch-logs-rule-action.html)

# <span id="page-737-1"></span>규칙 작업

클라이언트 디바이스로부터 MQTT 메시지를 AWS IoT 수신하면 AWS IoT 규칙이 고객 정의 주제를 모 니터링하고 콘텐츠를 정의한 로그 그룹에 게시합니다. CloudWatch 이 프로세스는 CloudWatch 로그 규칙 작업을 사용하여 로그 파일 배치에 대한 MQTT를 모니터링합니다. 자세한 내용은 [CloudWatch 로](https://docs.aws.amazon.com/iot/latest/developerguide/cloudwatch-logs-rule-action.html) [그](https://docs.aws.amazon.com/iot/latest/developerguide/cloudwatch-logs-rule-action.html) AWS IoT 규칙 작업을 참조하십시오.

### BatchMode

batchMode AWS IoT CloudWatch Logs 규칙 작업 내의 Boolean 매개변수입니다. 이 파라미터는 선 택 사항이며 기본적으로 꺼짐(false) 상태입니다. 기기 측 로그 파일을 일괄적으로 업로드하려면 규칙 을 만들 때 이 매개 변수를 켜야 합니다 (true). AWS IoT [자세한 내용은 규칙 작업 섹션의 C](https://docs.aws.amazon.com/iot/latest/developerguide/iot-rule-actions.html)[loudWatch](https://docs.aws.amazon.com/iot/latest/developerguide/cloudwatch-logs-rule-action.html) [AWS IoT 로그](https://docs.aws.amazon.com/iot/latest/developerguide/cloudwatch-logs-rule-action.html)[를 참조하십시오.](https://docs.aws.amazon.com/iot/latest/developerguide/iot-rule-actions.html)

# AWS IoT 규칙을 사용하여 기기 측 로그 업로드

AWS IoT 규칙 엔진을 사용하여 기존 디바이스측 로그 파일 (시스템, 애플리케이션 및 디바이스-클라이 언트 로그) 에서 Amazon으로 로그 레코드를 업로드할 수 있습니다. CloudWatch 디바이스 측 로그가 MQTT 주제에 게시되면 로그 규칙 작업은 메시지를 Logs로 전송합니다. CloudWatch CloudWatch 이 프로세스에서는 규칙 작업 batchMode 파라미터가 켜진 상태에서(true로 설정) 이를 사용하여 디바 이스 로그를 일괄적으로 업로드하는 방법을 설명합니다.

기기 측 로그 업로드를 시작하려면 다음 사전 요구 사항을 완료하세요. CloudWatch

### 사전 조건

시작하기 전에 다음을 수행하십시오.

- AWS IoT Core 사물로 등록된 대상 IoT 장치를 하나 이상 생성하십시오. AWS IoT 자세한 내용은 [사](https://docs.aws.amazon.com/iot/latest/developerguide/create-iot-resources.html#create-aws-thing) [물 객체 생성을](https://docs.aws.amazon.com/iot/latest/developerguide/create-iot-resources.html#create-aws-thing) 참조하세요.
- 수집 및 오류에 대한 MQTT 주제 공간을 결정합니다. MQTT 주제 및 권장 명명 규칙에 대한 자세 한 내용은 Amazon에 [디바이스 측 로그 업로드의](https://docs.aws.amazon.com/iot/latest/developerguide/upload-device-logs-to-cloudwatch.html) [MQTT 주제](#page-737-0) [MQTT 주제](https://docs.aws.amazon.com/iot/latest/developerguide/upload-device-logs-to-cloudwatch.html#upload-mqtt-topics-overview) 섹션을 참조하십시오. **CloudWatch**

### [이러한 사전 요구 사항에 대한 자세한 내용은 기기측 로그 업로드를 참조하십시오. CloudWatch](https://docs.aws.amazon.com/iot/latest/developerguide/upload-device-logs-to-cloudwatch)

로그 그룹 생성 CloudWatch

CloudWatch 로그 그룹을 만들려면 다음 단계를 완료하세요. 단계를 수행할지 AWS Management Console 또는 AWS Command Line Interface (AWS CLI) 단계를 수행할지 여부에 따라 적절한 탭을 선 택합니다.

AWS Management Console

- 를 사용하여 CloudWatch 로그 그룹을 만들려면 AWS Management Console
- 1. 를 AWS Management Console 열고 로 이동합니다 [CloudWatch.](https://console.aws.amazon.com/cloudwatch)
- 2. 탐색 모음에서 Logs(로그)를 선택한 다음, Log groups(로그 그룹)를 선택합니다.
- 3. 로그 그룹 생성을 선택합니다.
- 4. Log group name(로그 그룹 이름)을 업데이트하고 필요에 따라 Retention setting(보존 설정) 필 드를 업데이트합니다.
- 5. 생성을 선택합니다.

AWS CLI

- 를 사용하여 CloudWatch 로그 그룹을 만들려면 AWS CLI
- 1. 다음 명령을 실행하여 로그 그룹을 생성합니다. 자세한 내용은 AWS CLI v2 명령 참조서를 참 조하십시오[create-log-group](https://awscli.amazonaws.com/v2/documentation/api/latest/reference/logs/create-log-group.html).

예제(uploadLogsGroup)의 로그 그룹 이름을 원하는 이름으로 바꿉니다.

aws logs create-log-group --log-group-name *uploadLogsGroup*

2. 로그 그룹이 제대로 생성되었는지 확인하려면 다음 명령을 실행합니다.

aws logs describe-log-groups --log-group-name-prefix *uploadLogsGroup*

샘플 출력:

```
{ 
     "logGroups": [ 
          { 
              "logGroupName": "uploadLogsGroup", 
              "creationTime": 1674521804657, 
              "metricFilterCount": 0, 
              "arn": "arn:aws:logs:us-east-1:111122223333:log-
group:uploadLogsGroup:*", 
              "storedBytes": 0 
          } 
     ]
}
```
# 주제 규칙 생성

AWS IoT 규칙을 생성하려면 다음 단계를 완료하십시오. 단계를 수행할지 AWS Management Console 또는 AWS Command Line Interface (AWS CLI) 단계를 수행할지 여부에 따라 적절한 탭을 선택합니 다.

### AWS Management Console

- 를 사용하여 주제 규칙을 만들려면 AWS Management Console
- 1. 규칙 허브를 엽니다.
	- a. 를 AWS Management Console 열고 로 이동합니다 [AWS IoT.](https://console.aws.amazon.com/iot)
	- b. 탐색 모음에서 Message routing(메시지 라우팅)을 선택한 다음 Rules(규칙)을 선택합니다.
	- c. Create rule을 선택합니다.
- 2. 규칙 속성을 입력합니다.
	- a. 영숫자 Rule name(규칙 이름)을 입력합니다.
	- b. (선택 사항) Rule description(규칙 설명) 및 Tags(태그)를 입력합니다.
	- c. 다음을 선택합니다.
- 3. SQL 문을 입력합니다.
	- a. 수집을 위해 정의한 MQTT 주제를 사용하여 SQL 문을 입력합니다.

예제: SELECT \* FROM '*\$aws/rules/things/thing\_name/logs*'

- b. 다음을 선택합니다.
- 4. 규칙 작업을 입력합니다.
	- a. 작업 1 메뉴에서 CloudWatch로그를 선택합니다.
	- b. Log group name(로그 그룹 이름)을 선택한 다음 생성한 로그 그룹을 선택합니다.
	- c. Use batch mode(배치 모드 사용)을 선택합니다.
	- d. 규칙의 IAM 역할을 지정합니다.

규칙에 대한 IAM 역할이 있는 경우 다음을 수행합니다.

1. IAM role(IAM 역할) 메뉴에서 IAM 역할을 선택합니다.

규칙에 대한 IAM 역할이 없는 경우 다음을 수행합니다.

- 1. Create new role(새 역할 생성)을 선택합니다.
- 2. Role name(역할 이름)에 고유한 이름을 입력하고 Create(생성)를 선택합니다.
- 3. IAM role(IAM 역할) 필드에서 IAM 역할 이름이 올바른지 확인합니다.
- e. 다음을 선택합니다.
- 5. 템플릿 구성을 검토합니다.
	- a. 작업 템플릿의 설정을 검토하여 해당 설정이 올바른지 확인합니다.
	- b. 완료했으면 Create(생성)를 선택합니다.

AWS CLI

를 사용하여 IAM 역할 및 주제 규칙을 만들려면 AWS CLI

- 1. 규칙에 권한을 부여하는 IAM 역할을 생성합니다. AWS IoT
	- a. IAM 정책을 생성합니다.

IAM 정책을 생성하려면 다음 명령을 실행합니다. policy-name 파라미터 값을 업데이트 해야 합니다. 자세한 내용은 AWS CLI v2 명령 참조를 참조하십시오 [create-policy](https://awscli.amazonaws.com/v2/documentation/api/latest/reference/iam/create-policy.html).

### **a** Note

Microsoft Windows 운영 체제를 사용하는 경우 줄 끝 표시자 (\) 기호를 틱(`)이나 다른 문자로 바꿔야 할 수 있습니다.

```
aws iam create-policy \ 
     --policy-name uploadLogsPolicy \ 
     --policy-document \
'{ 
     "Version": "2012-10-17", 
     "Statement": { 
          "Effect": "Allow", 
          "Action": [ 
              "iot:CreateTopicRule", 
              "iot:Publish", 
              "logs:CreateLogGroup", 
              "logs:CreateLogStream",
```

```
 "logs:PutLogEvents", 
               "logs:GetLogEvents" 
          ], 
          "Resource": "*" 
     }
}'
```
b. 출력의 정책 ARN을 텍스트 편집기에 복사합니다.

### 샘플 출력:

```
{ 
     "Policy": { 
          "PolicyName": "uploadLogsPolicy", 
         "PermissionsBoundaryUsageCount": 0, 
         "CreateDate": "2023-01-23T18:30:10Z", 
        "AttachmentCount": 0,
         "IsAttachable": true, 
         "PolicyId": "AAABBBCCCDDDEEEFFFGGG", 
         "DefaultVersionId": "v1", 
          "Path": "/", 
         "Arn": "arn:aws:iam::111122223333:policy/uploadLogsPolicy", 
          "UpdateDate": "2023-01-23T18:30:10Z" 
     }
}
```
c. IAM 역할 및 신뢰 정책을 생성합니다.

IAM 정책을 생성하려면 다음 명령을 실행합니다. role-name 파라미터 값을 업데이트해 야 합니다. 자세한 내용은 AWS CLI v2 명령 참조서를 참조하십시오 [create-role](https://awscli.amazonaws.com/v2/documentation/api/latest/reference/iam/create-role.html).

```
aws iam create-role \
--role-name uploadLogsRole \
--assume-role-policy-document \
'{ 
     "Version": "2012-10-17", 
     "Statement": [ 
         { 
              "Sid": "", 
              "Effect": "Allow", 
              "Principal": { 
                   "Service": "iot.amazonaws.com" 
              },
```

```
 "Action": "sts:AssumeRole" 
          } 
     ]
}'
```
d. IAM 정책을 규칙에 연결합니다.

IAM 정책을 생성하려면 다음 명령을 실행합니다. role-name 및 policy-arn 파라미 터 값을 업데이트해야 합니다. 자세한 내용은 AWS CLI v2 명령 참조서를 참조하십시오 [attach-role-policy](https://awscli.amazonaws.com/v2/documentation/api/latest/reference/iam/attach-role-policy.html).

```
aws iam attach-role-policy \
--role-name uploadLogsRole \
--policy-arn arn:aws:iam::111122223333:policy/uploadLogsPolicy
```
e. 역할을 검토합니다.

IAM 역할이 제대로 생성되었는지 확인하려면 다음 명령을 실행합니다. role-name 파라 미터 값을 업데이트해야 합니다. 자세한 내용은 AWS CLI v2 명령 참조서를 참조하십시오 [get-role](https://awscli.amazonaws.com/v2/documentation/api/latest/reference/iam/get-role.html).

```
aws iam get-role --role-name uploadLogsRole
```
샘플 출력:

```
{ 
     "Role": { 
         "Path": "/", 
         "RoleName": "uploadLogsRole", 
         "RoleId": "AAABBBCCCDDDEEEFFFGGG", 
         "Arn": "arn:aws:iam::111122223333:role/uploadLogsRole", 
         "CreateDate": "2023-01-23T19:17:15+00:00", 
         "AssumeRolePolicyDocument": { 
              "Version": "2012-10-17", 
              "Statement": [ 
\overline{a} "Sid": "Statement1", 
                      "Effect": "Allow", 
                      "Principal": { 
                           "Service": "iot.amazonaws.com" 
                      }, 
                       "Action": "sts:AssumeRole"
```

```
 } 
 ] 
        }, 
        "Description": "", 
        "MaxSessionDuration": 3600, 
        "RoleLastUsed": {} 
    }
}
```
- 2. 에서 AWS IoT 주제 규칙을 생성합니다 AWS CLI.
	- a. AWS IoT 주제 규칙을 생성하려면 다음 명령을 실행합니다. --rule-name, sql 문과 description, roleARN 및 logGroupName 파라미터 값을 업데이트해야 합니다. 자세 한 내용은 v2 명령 참조의 [create-topic-rule](https://awscli.amazonaws.com/v2/documentation/api/2.0.34/reference/iot/create-topic-rule.html) 을 참조하십시오. AWS CLI

```
aws iot create-topic-rule \
--rule-name uploadLogsRule \
--topic-rule-payload \ 
  '{ 
   "sql":"SELECT * FROM 'rules/things/thing_name/logs'", 
   "description":"Upload logs test rule", 
   "ruleDisabled":false, 
   "awsIotSqlVersion":"2016-03-23", 
   "actions":[ 
    {"cloudwatchLogs": 
     {"roleArn":"arn:aws:iam::111122223333:role/uploadLogsRole", 
     "logGroupName":"uploadLogsGroup", 
     "batchMode":true} 
     } 
   \perp}'
```
b. 규칙이 제대로 생성되었는지 확인하려면 다음 명령을 실행합니다. role-name 파라미터 값을 업데이트해야 합니다. 자세한 내용은 v2 명령 참조의 [get-topic-rule을](https://awscli.amazonaws.com/v2/documentation/api/2.0.34/reference/iot/get-topic-rule.html) 참조하십시오. AWS CLI

aws iot get-topic-rule --rule-name *uploadLogsRule*

샘플 출력:

"ruleArn": "arn:aws:iot:us-east-1:111122223333:rule/uploadLogsRule",

{

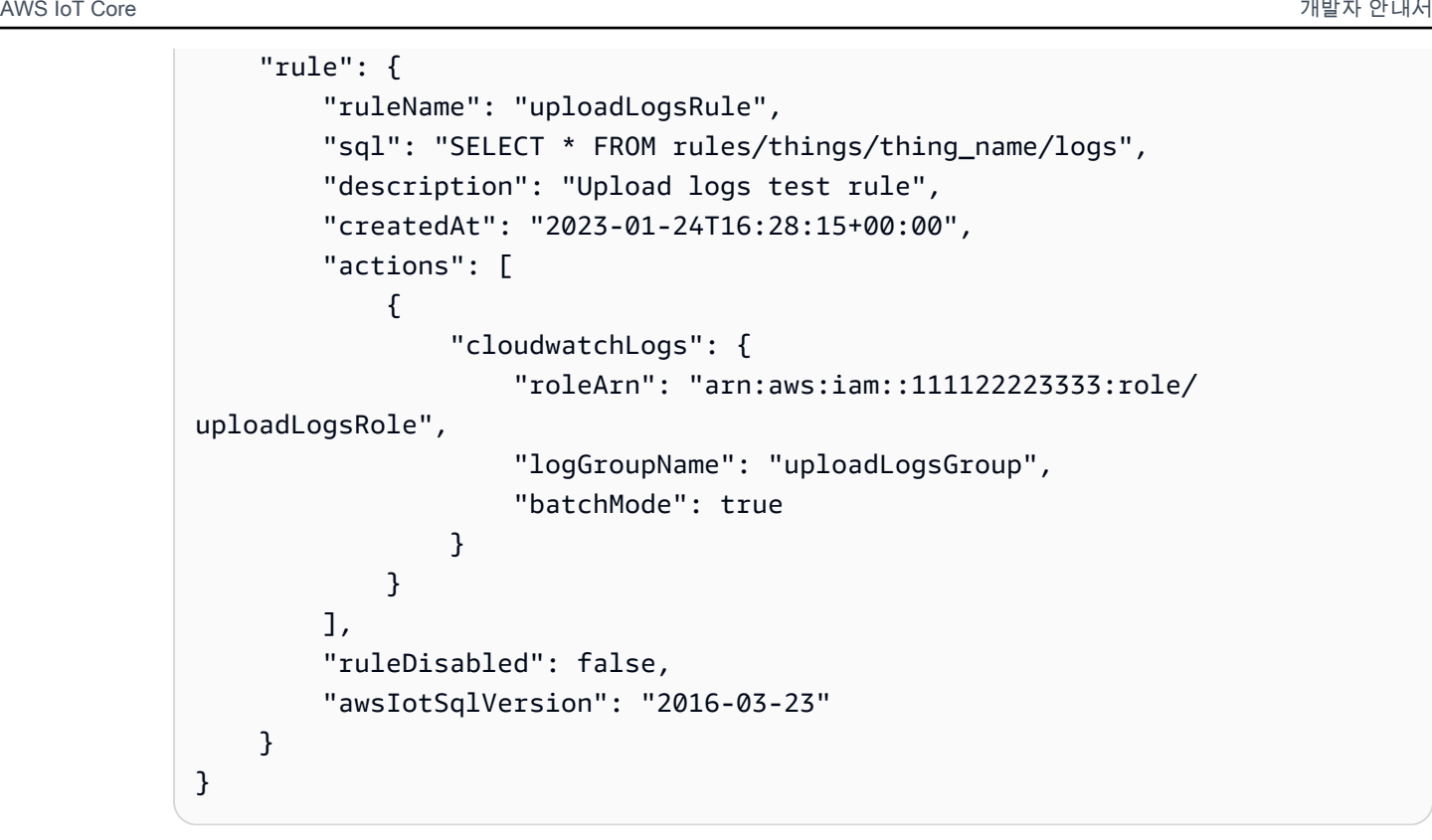

AWS IoT에 디바이스 측 로그 전송

기기측 로그를 다음으로 보내려면 AWS IoT

- 1. 기록 로그를 보내려면 AWS IoT기기와 통신하여 다음 사항을 확인하십시오.
	- 로그 정보는 이 절차의 사전 요구 사항 섹션에 명시된 것처럼 올바른 주제 네임스페이스로 전송 됩니다.

예제: \$aws/rules/things/thing\_name/logs

- MQTT 메시지 페이로드 형식이 올바르게 지정되었습니다. MQTT 주제 및 권장 명명 규칙에 대 한 자세한 내용은 [Amazon에 디바이스 측 로그 업로드 CloudWatch의](#page-737-2) [MQTT 주제](#page-737-0) 섹션을 참조 하세요.
- 2. MQTT 메시지가 MQTT 클라이언트 내에서 수신되었는지 확인합니다. AWS IoT
	- a. 를 AWS Management Console 열고 다음으로 이동하십시오. [AWS IoT](https://console.aws.amazon.com/iot/home)
	- b. MQTT 테스트 클라이언트를 보려면 탐색 모음에서 Test(테스트), MQTT test client(MQTT 테 스트 클라이언트)를 선택합니다.
	- c. Subscribe to a topic(주제 구독) 및 Topic filter(주제 필터)에 주제 네임스페이스를 입력합니다.

# d. 구독을 선택합니다.

MQTT 메시지는 다음과 같이 Subscriptions(구독) 및 Topic(주제) 테이블에 나타납니다. 이 메 시지가 표시되려면 최대 5분이 걸릴 수 있습니다.

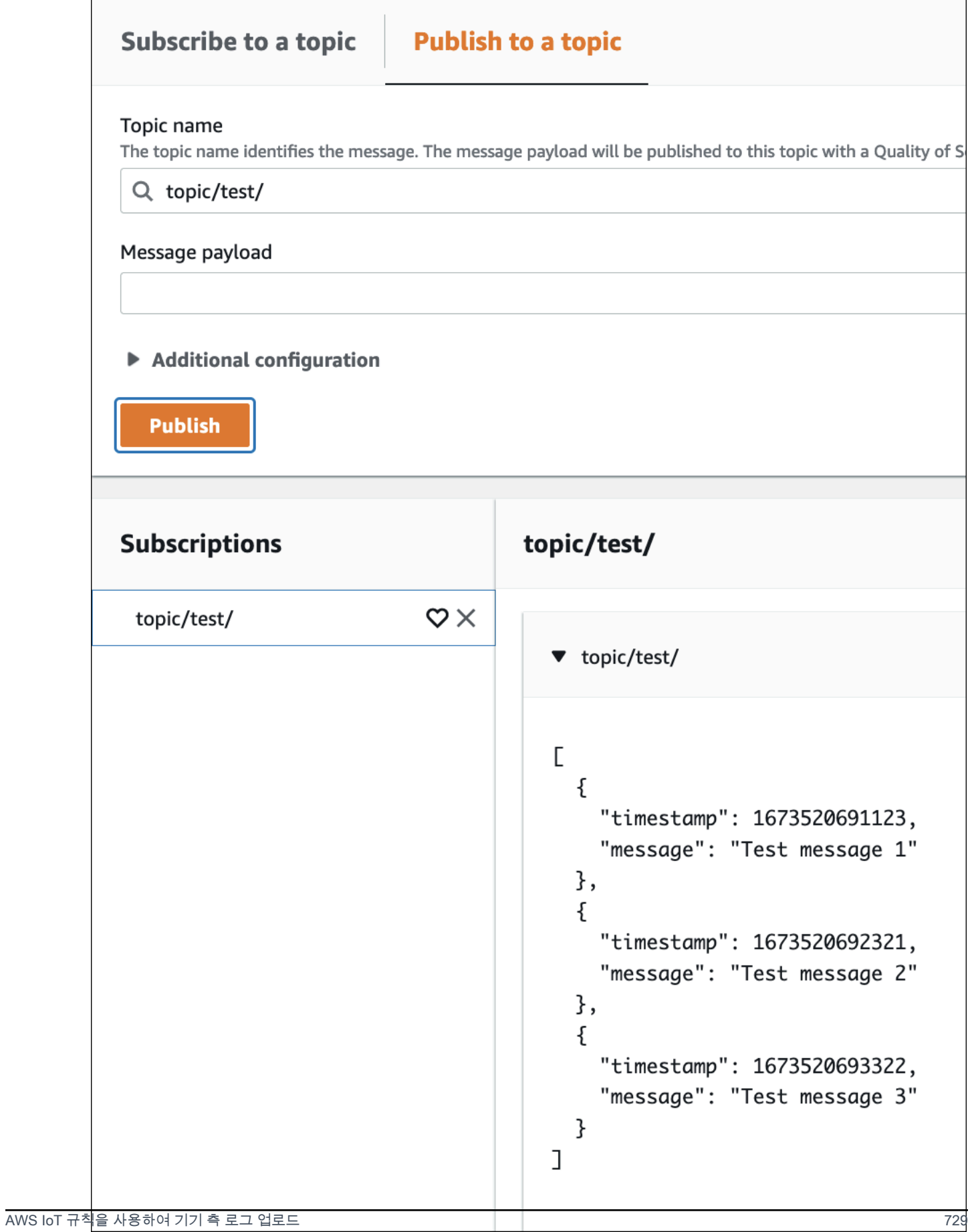

# 로그 데이터 보기

### 로그에서 로그 기록을 검토하려면 CloudWatch

- 1. AWS Management Console를 열고 으로 이동합니다 [CloudWatch.](https://console.aws.amazon.com/cloudwatch)
- 2. 탐색 모음에서 Logs(로그), Logs Insights를 선택합니다.
- 3. 로그 그룹 선택 메뉴에서 AWS IoT 규칙에 지정한 로그 그룹을 선택합니다.
- 4. Logs insights 페이지에서 Run query(쿼리 실행)를 선택합니다.

# 를 사용하여 AWS IoT API 호출을 로깅합니다. AWS CloudTrail

AWS IoT 에서 사용자 AWS CloudTrail, 역할 또는 서비스가 수행한 작업의 기록을 제공하는 AWS 서 비스와 통합됩니다 AWS IoT. CloudTrail AWS IoT 콘솔에서의 호출 및 API로의 코드 호출을 포함하여 AWS IoT as 이벤트에 대한 모든 API 호출을 캡처합니다 AWS IoT . 트레일을 생성하면 에 대한 이벤트 를 포함하여 Amazon S3 버킷으로 CloudTrail 이벤트를 지속적으로 전송할 수 AWS IoT있습니다. 트레 일을 구성하지 않아도 CloudTrail 콘솔의 이벤트 기록에서 가장 최근 이벤트를 계속 볼 수 있습니다. 에 서 수집한 CloudTrail 정보를 사용하여 요청을 받은 사람 AWS IoT, 요청한 IP 주소, 요청한 사람, 요청 시기 및 기타 세부 정보를 확인할 수 있습니다.

자세한 CloudTrail 내용은 [AWS CloudTrail 사용 설명서를](https://docs.aws.amazon.com/awscloudtrail/latest/userguide/) 참조하십시오.

# AWS IoT 에 대한 정보 CloudTrail

CloudTrail 계정을 만들 AWS 계정 때 활성화됩니다. 에서 AWS IoT활동이 발생하면 해당 활동이 CloudTrail 이벤트 기록의 다른 AWS 서비스 이벤트와 함께 이벤트에 기록됩니다. 내 페이지에서 최 근 이벤트를 보고, 검색하고, 다운로드할 수 있습니다 AWS 계정. 자세한 내용은 이벤트 [기록으로](https://docs.aws.amazon.com/awscloudtrail/latest/userguide/view-cloudtrail-events.html) [CloudTrail 이벤트 보기를](https://docs.aws.amazon.com/awscloudtrail/latest/userguide/view-cloudtrail-events.html) 참조하십시오.

AWS IoT에 대한 이벤트를 포함하여 AWS 계정에 이벤트를 지속적으로 기록하려면 추적을 생성합니 다. 트레일을 사용하면 CloudTrail Amazon S3 버킷으로 로그 파일을 전송할 수 있습니다. 기본적으 로 콘솔에서 트레일을 생성하면 트레일이 모든 AWS 리전코드에 적용됩니다. 트레일은 파티션에 있는 모든 AWS 리전 AWS 파티션의 이벤트를 기록하고 지정한 Amazon S3 버킷으로 로그 파일을 전송합 니다. CloudTrail 로그에서 수집된 이벤트 데이터를 추가로 분석하고 이에 따라 조치를 취하도록 다른 AWS 서비스를 구성할 수 있습니다. 자세한 내용은 다음을 참조하세요.

- [추적 생성 개요](https://docs.aws.amazon.com/awscloudtrail/latest/userguide/cloudtrail-create-and-update-a-trail.html)
- [CloudTrail 지원되는 서비스 및 통합](https://docs.aws.amazon.com/awscloudtrail/latest/userguide/cloudtrail-aws-service-specific-topics.html#cloudtrail-aws-service-specific-topics-integrations)
- [에 대한 Amazon SNS 알림 구성 CloudTrail](https://docs.aws.amazon.com/awscloudtrail/latest/userguide/getting_notifications_top_level.html)
- [여러 지역에서 CloudTrail 로그 파일 수신 및 여러](https://docs.aws.amazon.com/awscloudtrail/latest/userguide/receive-cloudtrail-log-files-from-multiple-regions.html) [계정으로부터 CloudTrail 로그 파일](https://docs.aws.amazon.com/awscloudtrail/latest/userguide/cloudtrail-receive-logs-from-multiple-accounts.html) 수신

### **a** Note

AWS IoT 데이터 플레인 작업 (장치 측) 은 로깅에 의해 기록되지 않습니다 CloudTrail. 이러한 작업을 모니터링하는 CloudWatch 데 사용합니다.

일반적으로 변경한 AWS IoT 컨트롤 플레인 액션은 로깅에 의해 기록됩니다 CloudTrail. CreateThing, CreateKeysAndCertificate, 등의 호출은 CloudTrail 항목을 UpdateCertificate남기는 반면, ListThings및 ListTopic규칙과 같은 호출은 항목을 남기지 않습니다.

모든 이벤트 및 로그 항목에는 요청을 생성한 사용자에 대한 정보가 들어 있습니다. ID 정보를 이용하 면 다음을 쉽게 판단할 수 있습니다.

- 요청을 루트로 했는지 아니면 IAM 사용자 보안 인증 정보로 했는지 여부.
- 역할 또는 페더레이션 사용자의 임시 보안 인증을 사용하여 요청이 생성되었는지 여부.
- 다른 AWS 서비스에서 요청했는지 여부.

자세한 내용은 [CloudTrail 사용자 ID 요소를 참조하십시오.](https://docs.aws.amazon.com/awscloudtrail/latest/userguide/cloudtrail-event-reference-user-identity.html)

AWS IoT [작업은 API 참조에 문서화되어 있습니다.AWS IoT](https://docs.aws.amazon.com/iot/latest/apireference/) AWS IoT 무선 동작은 [AWS IoT 무선 API](https://docs.aws.amazon.com/iot-wireless/2020-11-22/apireference/welcome.html) 참조에 문서화되어 있습니다.

# AWS IoT 로그 파일 항목 이해

트레일은 지정한 Amazon S3 버킷에 이벤트를 로그 파일로 전송할 수 있는 구성입니다. CloudTrail 로 그 파일은 하나 이상의 로그 항목을 포함합니다. 이벤트는 모든 소스의 단일 요청을 나타내며 요청된 작업, 작업 날짜 및 시간, 요청 매개 변수 등에 대한 정보를 포함합니다. CloudTrail 로그 파일은 공개 API 호출의 정렬된 스택 트레이스가 아니므로 특정 순서로 표시되지 않습니다.

다음 예제는 AttachPolicy 작업을 보여주는 CloudTrail 로그 항목을 보여줍니다.

```
{ 
     "timestamp":"1460159496", 
     "AdditionalEventData":"", 
     "Annotation":"",
```

```
 "ApiVersion":"", 
     "ErrorCode":"", 
     "ErrorMessage":"", 
     "EventID":"8bff4fed-c229-4d2d-8264-4ab28a487505", 
     "EventName":"AttachPolicy", 
     "EventTime":"2016-04-08T23:51:36Z", 
     "EventType":"AwsApiCall", 
     "ReadOnly":"", 
     "RecipientAccountList":"", 
     "RequestID":"d4875df2-fde4-11e5-b829-23bf9b56cbcd", 
     "RequestParamters":{ 
         "principal":"arn:aws:iot:us-
east-1:123456789012:cert/528ce36e8047f6a75ee51ab7beddb4eb268ad41d2ea881a10b67e8e76924d894", 
         "policyName":"ExamplePolicyForIoT" 
     }, 
     "Resources":"", 
     "ResponseElements":"", 
     "SourceIpAddress":"52.90.213.26", 
     "UserAgent":"aws-internal/3", 
     "UserIdentity":{ 
         "type":"AssumedRole", 
         "principalId":"AKIAI44QH8DHBEXAMPLE", 
         "arn":"arn:aws:sts::12345678912:assumed-role/iotmonitor-us-east-1-beta-
InstanceRole-1C5T1YCYMHPYT/i-35d0a4b6", 
         "accountId":"222222222222", 
         "accessKeyId":"access-key-id", 
         "sessionContext":{ 
              "attributes":{ 
                  "mfaAuthenticated":"false", 
                  "creationDate":"Fri Apr 08 23:51:10 UTC 2016" 
             }, 
              "sessionIssuer":{ 
                  "type":"Role", 
                  "principalId":"AKIAI44QH8DHBEXAMPLE", 
                  "arn":"arn:aws:iam::123456789012:role/executionServiceEC2Role/
iotmonitor-us-east-1-beta-InstanceRole-1C5T1YCYMHPYT", 
                  "accountId":"222222222222", 
                  "userName":"iotmonitor-us-east-1-InstanceRole-1C5T1YCYMHPYT" 
 } 
         }, 
         "invokedBy":{ 
              "serviceAccountId":"111111111111" 
         } 
     },
```
### "VpcEndpointId":""

# 에 대한 규칙 AWS IoT

규칙을 통해 기기와 상호 작용할 수 AWS 서비스있습니다. MQTT 주제 스트림을 기반으로 규칙이 분석 되고 작업이 수행됩니다. 규칙을 사용하여 다음 작업을 지원할 수 있습니다.

- 디바이스로부터 수신한 데이터를 보강 또는 필터링합니다.
- 디바이스로부터 수신한 데이터를 Amazon DynamoDB 데이터베이스에 기록합니다.
- Amazon S3에 파일을 저장합니다.
- Amazon SNS를 사용하는 모든 사용자에게 푸시 알림을 발송합니다.
- Amazon SQS 대기열에 데이터를 게시합니다.
- Lambda 함수를 호출하여 데이터를 추출합니다.
- Amazon Kinesis를 사용하여 다수의 디바이스로부터 메시지를 처리합니다.
- Amazon OpenSearch 서비스에 데이터를 전송합니다.
- CloudWatch 메트릭을 캡처하세요.
- CloudWatch 알람 변경.
- MQTT 메시지의 데이터를 Amazon으로 SageMaker 전송하여 기계 학습 (ML) 모델을 기반으로 예측 합니다.
- Salesforce IoT 입력 스트림에 메시지 전송
- 채널로 AWS IoT Analytics 메시지 데이터를 전송합니다.
- Step Functions 상태 머신 프로세스를 시작합니다.
- 메시지 데이터를 AWS IoT Events 입력으로 전송합니다.
- AWS IoT SiteWise의 자산 속성에 메시지 데이터를 전송합니다.
- 메시지 데이터를 웹 애플리케이션 또는 서비스에 전송합니다.

규칙은 [the section called "디바이스 통신 프로토콜"에](#page-133-0)서 지원하는 게시/구독 프로토콜을 통과하는 MQTT 메시지를 사용할 수 있습니다. [또한](https://aws.amazon.com/iot-core/pricing/) [기본 인제스트](#page-889-0) [기능을 사용하여 메시징 비용을 들이지 않고](https://aws.amazon.com/iot-core/pricing/) [도 장치 데이터를 AWS 서비스 위에 나열된 데이터로 안전하게 보낼 수 있습니다.](https://aws.amazon.com/iot-core/pricing/) [Basic Ingest\(](#page-889-0)기본 수 집) 기능은 수집 경로에서 게시/구독 메시지 브로커를 제거해 데이터 흐름을 최적화합니다. 따라서 의 보안 및 데이터 처리 기능은 그대로 유지하면서 비용 효율성을 높일 수 있습니다. AWS IoT

이러한 작업을 수행하려면 먼저 AWS IoT 사용자를 대신하여 AWS 리소스에 액세스할 수 있는 권한을 부여해야 합니다. 작업이 수행되면 사용한 만큼의 표준 요금이 부과됩니다 AWS 서비스 .

### 내용

- [AWS IoT 규칙에 필요한 액세스 권한 부여](#page-753-0)
- [역할 권한 전달](#page-755-0)
- [규칙 생성](#page-756-0)
- [규칙 보기](#page-764-0)
- [규칙 삭제](#page-765-0)
- [AWS IoT 규칙 조치](#page-765-1)
- [규칙 문제 해결](#page-877-0)
- [규칙을 사용하여 AWS IoT 교차 계정 리소스에 액세스](#page-877-1)
- [오류 처리\(오류 작업\)](#page-886-0)
- [Basic Ingest를 통한 메시징 비용 절감](#page-889-0)
- [AWS IoT SQL 레퍼런스](#page-890-0)

# <span id="page-753-0"></span>AWS IoT 규칙에 필요한 액세스 권한 부여

IAM 역할을 사용하여 각 규칙이 액세스할 수 있는 AWS 리소스를 제어할 수 있습니다. 규칙을 생성하 기 전에 필요한 AWS 리소스에 대한 액세스를 허용하는 정책을 포함하는 IAM 역할을 생성해야 합니다. AWS IoT 규칙을 구현할 때 이 역할을 맡습니다.

다음 단계를 완료하여 AWS IoT 규칙에 필요한 액세스 권한을 부여하는 IAM 역할 및 AWS IoT 정책을 생성하십시오 ()AWS CLI.

1. 역할을 수임할 AWS IoT 권한을 부여하는 다음 신뢰 정책 문서를 이름이 지정된 iot-roletrust.json 파일에 저장합니다.

```
{ 
     "Version": "2012-10-17", 
     "Statement": [ 
          { 
               "Effect": "Allow", 
               "Principal": { 
                   "Service": "iot.amazonaws.com" 
               }, 
               "Action": "sts:AssumeRole", 
               "Condition": {
```

```
 "StringEquals": { 
                     "aws:SourceAccount": "123456789012" 
\qquad \qquad \text{ } "ArnLike": { 
                     "aws:SourceArn": "arn:aws:iot:us-east-1:123456789012:rule/
rulename" 
 } 
             } 
         } 
     ]
}
```
[create-role](https://docs.aws.amazon.com/cli/latest/reference/iam/create-role.html) 명령을 사용하여 iot-role-trust.json 파일을 지정하는 IAM 역할을 생성합니다.

```
aws iam create-role --role-name my-iot-role --assume-role-policy-document 
 file://iot-role-trust.json
```
이 명령의 출력은 다음과 같습니다.

```
\{ "Role": { 
   "AssumeRolePolicyDocument": "url-encoded-json", 
   "RoleId": "AKIAIOSFODNN7EXAMPLE", 
   "CreateDate": "2015-09-30T18:43:32.821Z", 
   "RoleName": "my-iot-role", 
   "Path": "/", 
   "Arn": "arn:aws:iam::123456789012:role/my-iot-role" 
 }
}
```
2. 다음 JSON을 my-iot-policy.json이라는 파일에 저장합니다.

```
{ 
  "Version": "2012-10-17", 
  "Statement": [ 
   { 
    "Effect": "Allow", 
    "Action": "dynamodb:*", 
    "Resource": "*" 
   } 
  ]
}
```
이 JSON은 AWS IoT 관리자에게 DynamoDB에 대한 액세스 권한을 부여하는 예제 정책 문서입니 다.

[create-policy](https://docs.aws.amazon.com/cli/latest/reference/iam/create-policy.html) 명령을 사용하여 역할을 수임하고 파일을 전달하면 AWS 리소스에 AWS IoT 대한 액 세스 권한을 부여할 수 있습니다. my-iot-policy.json

**aws iam create-policy --policy-name** *my-iot-policy* **--policy-document file://***my-iotpolicy.json*

에 대한 정책을 통해 액세스 권한을 부여하는 방법에 대한 자세한 내용은 을 AWS 서비스 참조하 십시오. AWS IoT[규칙 생성](#page-756-0)

[create-policy](https://docs.aws.amazon.com/cli/latest/reference/iam/create-policy.html) 명령의 출력에는 정책의 ARN이 포함됩니다. 역할에 정책을 연결합니다.

```
{ 
  "Policy": { 
   "PolicyName": "my-iot-policy", 
   "CreateDate": "2015-09-30T19:31:18.620Z", 
  "AttachmentCount": 0,
   "IsAttachable": true, 
   "PolicyId": "ZXR6A36LTYANPAI7NJ5UV", 
   "DefaultVersionId": "v1", 
   "Path": "/", 
   "Arn": "arn:aws:iam::123456789012:policy/my-iot-policy", 
   "UpdateDate": "2015-09-30T19:31:18.620Z" 
 }
}
```
3. [attach-role-policy](https://docs.aws.amazon.com/cli/latest/reference/iam/attach-role-policy.html) 명령을 사용하여 정책을 역할에 연결합니다.

```
aws iam attach-role-policy --role-name my-iot-role --policy-arn 
  "arn:aws:iam::123456789012:policy/my-iot-policy"
```
# <span id="page-755-0"></span>역할 권한 전달

규칙의 작업에 지정된 리소스에 액세스할 권한을 부여하는 IAM 역할은 규칙 정의의 일부입니다. 규칙 작업이 호출되면 규칙 엔진이 해당 역할을 수임합니다. 역할은 규칙과 AWS 계정 동일하게 정의되어야 합니다.
규칙을 생성 또는 교체하는 것은 규칙 엔진에 역할을 전달하는 것과 동일한 것입니다. 이 작업을 실행 하려면 iam:PassRole 권한이 필요합니다. 이 권한이 있는지 확인하려면 iam:PassRole 권한을 부 여하는 정책을 생성하여 IAM 사용자에게 연결합니다. 다음 정책은 역할에 iam:PassRole 권한을 허 용하는 방법을 보여줍니다.

```
{ 
  "Version": "2012-10-17", 
  "Statement": [ 
  \{ "Sid": "Stmt1", 
    "Effect": "Allow", 
    "Action": [ 
     "iam:PassRole" 
    ], 
    "Resource": [ 
     "arn:aws:iam::123456789012:role/myRole" 
    ] 
   } 
 \mathbf{I}}
```
이 정책 예제에서는 역할 myRole에 대한 iam:PassRole 권한이 부여됩니다. 역할은 역할의 ARN을 사용하여 지정됩니다. 이 정책을 IAM 사용자 또는 사용자가 속한 역할에 연결합니다. 자세한 내용은 [관](https://docs.aws.amazon.com/service-authorization/latest/reference/access_policies_managed-using.html) [리형 정책 작업을](https://docs.aws.amazon.com/service-authorization/latest/reference/access_policies_managed-using.html) 참조하세요.

**a** Note

Lambda 함수는 리소스 기반 정책을 사용합니다. 이때 정책은 Lambda 함수 자체에 직접 연결 됩니다. Lambda 함수를 호출하는 규칙을 생성하는 경우 역할은 전달하지 않습니다. 따라서 규칙을 생성하는 사용자에게 iam:PassRole 권한이 필요하지 않습니다. Lambda 함수 권한 부여에 대한 자세한 내용은 [리소스 정책을 사용하여 권한 부여\(Granting Permissions Using a](https://docs.aws.amazon.com/lambda/latest/dg/intro-permission-model.html#intro-permission-model-access-policy) [Resource Policy\)](https://docs.aws.amazon.com/lambda/latest/dg/intro-permission-model.html#intro-permission-model-access-policy) 단원을 참조하세요.

# 규칙 생성

AWS IoT 규칙을 생성하여 연결된 사물의 데이터를 라우팅하여 다른 AWS 서비스와 상호 작용할 수 있 습니다. AWS IoT 규칙은 다음과 같은 구성 요소로 구성됩니다.

규칙의 구성 요소

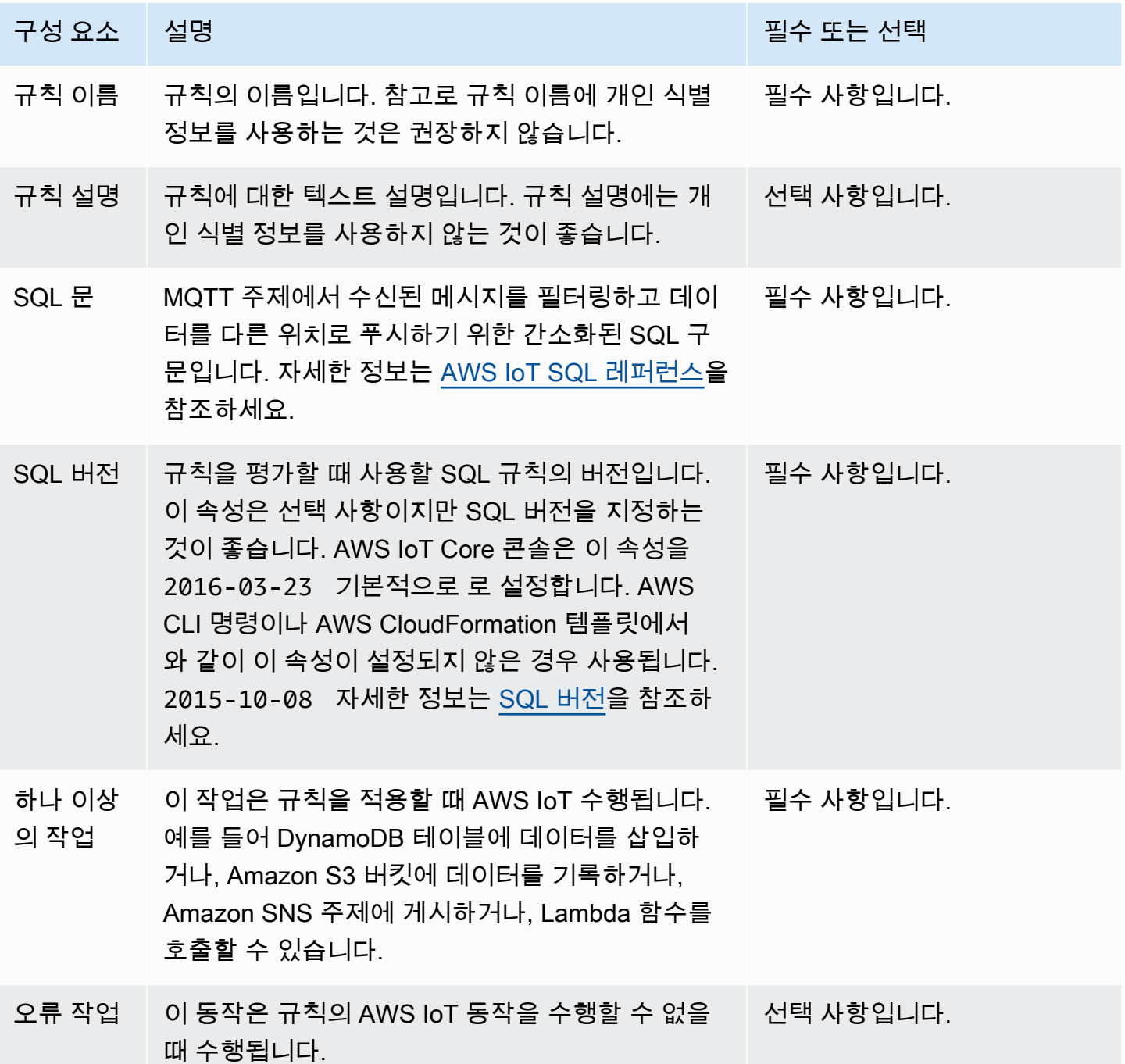

AWS IoT 규칙을 생성하기 전에 필요한 AWS 리소스에 대한 액세스를 허용하는 정책을 사용하여 IAM 역할을 생성해야 합니다. AWS IoT 규칙을 구현할 때 이 역할을 맡습니다. 자세한 내용은 [AWS IoT 규](https://docs.aws.amazon.com/iot/latest/developerguide/iot-create-role.html) [칙에 필요한 액세스 권한 부여](https://docs.aws.amazon.com/iot/latest/developerguide/iot-create-role.html) 및 [역할 권한 전달을](https://docs.aws.amazon.com/iot/latest/developerguide/pass-role.html) 참조하십시오.

규칙을 생성할 때 주제에 얼마나 많은 데이터를 게시하는지 알고 있어야 합니다. 와일드카드 주제 패턴 을 포함하는 규칙을 만들면 메시지의 많은 부분과 매칭될 수 있습니다. 이 경우 대상 작업에 사용되는 AWS 리소스의 용량을 늘려야 할 수 있습니다. 또한 와일드카드 주제 패턴을 포함하는 재게시 규칙을 생성할 경우 무한 루프를 유발하는 순환 규칙이 발생할 수 있습니다.

#### **a** Note

규칙 생성 및 업데이트는 관리자 수준 작업입니다. 규칙을 생성 또는 업데이트할 수 있는 권한 이 있는 모든 사용자는 규칙이 처리한 데이터에 액세스할 수 있습니다.

# 규칙 생성 (콘솔)

규칙(AWS Management Console)을 생성하려면

다음 [AWS Management Console](https://console.aws.amazon.com/iot/home#/home)명령을 사용하여 규칙을 생성합니다.

- 1. [AWS IoT 콘솔](https://console.aws.amazon.com/iot/home#/home)을 엽니다.
- 2. 왼쪽 탐색의 관리 섹션에서 메시지 라우팅을 선택합니다. 그런 다음 규칙을 선택합니다.
- 3. 규칙 페이지에서 규칙 생성을 선택합니다.
- 4. 규칙 속성 지정 페이지에서 규칙 이름을 입력합니다. 규칙 설명 및 태그는 선택 사항입니다. 다 음을 선택합니다.
- 5. SQL 문 구성 페이지에서 SQL 버전을 선택하고 SQL 문을 입력합니다. SQL 문의 예는 다음과 같 습니다SELECT temperature FROM 'iot/topic' WHERE temperature > 50. 자세한 내 용은 [SQL 버전 및AWS IoT SQL](https://docs.aws.amazon.com/iot/latest/developerguide/iot-rule-sql-version.html) [참조를](https://docs.aws.amazon.com/iot/latest/developerguide/iot-sql-reference.html) 참조하십시오.
- 6. 규칙 작업 연결 페이지에서 다른 AWS 서비스로 데이터를 라우팅하는 규칙 작업을 추가합니다.
	- 1. 규칙 동작의 드롭다운 목록에서 규칙 동작을 선택합니다. 예를 들어 Kinesis 스트림을 선택할 수 있습니다. [규칙 작업에 대한 자세한 내용은 규칙 조치를 참조하십시오AWS IoT .](https://docs.aws.amazon.com/iot/latest/developerguide/iot-rule-actions.html)
	- 2. 선택한 규칙 작업에 따라 관련 구성 세부 정보를 입력합니다. 예를 들어 Kinesis Stream을 선택 하면 데이터 스트림 리소스를 선택하거나 생성하고 선택적으로 Steam에서 샤드별로 데이터를 그룹화하는 데 사용되는 파티션 키와 같은 구성 세부 정보를 입력해야 합니다.
	- 3. IAM 역할에서 AWS IoT 엔드포인트에 대한 액세스 권한을 부여하는 역할을 선택하거나 생성하 십시오. 이렇게 AWS IoT 하면 선택한 IAM 역할 aws-iot-rule 아래에 접두사가 붙은 정책이 자동으로 생성된다는 점에 유의하세요. View를 선택하여 IAM 콘솔에서 IAM 역할과 정책을 볼 수 있습니다. 오류 조치는 선택 사항입니다. [오류 처리 \(오류 조치\)](https://docs.aws.amazon.com/iot/latest/developerguide/rule-error-handling.html) 에서 자세한 내용을 확인할

수 있습니다. 규칙의 IAM 역할을 생성하는 방법에 대한 자세한 내용은 규칙에 [필요한 액세스 권](https://docs.aws.amazon.com/iot/latest/developerguide/iot-create-role.html) [한 부여를](https://docs.aws.amazon.com/iot/latest/developerguide/iot-create-role.html) 참조하십시오. 다음을 선택합니다.

7. 검토 및 생성 페이지에서 모든 구성을 검토하고 필요한 경우 편집하십시오. 생성을 선택합니다.

규칙을 성공적으로 생성한 후에는 규칙 페이지에 해당 규칙이 나열되어 있는 것을 볼 수 있습니다. 규 칙을 선택하여 세부 정보 페이지를 열고 규칙을 보고, 규칙을 편집하고, 규칙을 비활성화하고, 규칙을 삭제할 수 있습니다.

규칙 생성 (CLI)

규칙(AWS CLI)을 생성하려면

규칙을 생성하려면 [create-topic-rule](https://docs.aws.amazon.com/cli/latest/reference/iot/create-topic-rule.html) 명령을 사용합니다.

**aws iot create-topic-rule --rule-name** *myrule* **--topic-rule-payload file://***myrule***.json**

다음 예제는 iot/test 주제에 전송된 모든 메시지를 지정된 DynamoDB 테이블에 삽입하는 규칙을 포함한 페이로드 파일입니다. SQL 문은 메시지를 필터링하고 역할 ARN은 DynamoDB 테이블에 쓰기 AWS IoT 권한을 부여합니다.

```
{ 
  "sql": "SELECT * FROM 'iot/test'", 
  "ruleDisabled": false, 
  "awsIotSqlVersion": "2016-03-23", 
  "actions": [ 
   { 
    "dynamoDB": { 
     "tableName": "my-dynamodb-table", 
     "roleArn": "arn:aws:iam::123456789012:role/my-iot-role", 
     "hashKeyField": "topic", 
     "hashKeyValue": "${topic(2)}", 
     "rangeKeyField": "timestamp", 
     "rangeKeyValue": "${timestamp()}" 
    } 
  } 
 ]
}
```
다음 예제는 iot/test 주제에 전송된 모든 메시지를 지정된 S3 버킷에 삽입하는 규칙을 포함한 페이 로드 파일입니다. SQL 문은 메시지를 필터링하고, 역할 ARN은 Amazon S3 버킷에 쓸 수 있는 AWS IoT 권한을 부여합니다.

```
{ 
  "awsIotSqlVersion": "2016-03-23", 
  "sql": "SELECT * FROM 'iot/test'", 
  "ruleDisabled": false, 
  "actions": [ 
  \{ "s3": { 
     "roleArn": "arn:aws:iam::123456789012:role/aws_iot_s3", 
     "bucketName": "my-bucket", 
     "key": "myS3Key" 
    } 
   } 
  ]
}
```
다음은 Amazon OpenSearch Service로 데이터를 푸시하는 규칙이 포함된 예제 페이로드 파일입니다.

```
{ 
  "sql": "SELECT *, timestamp() as timestamp FROM 'iot/test'", 
  "ruleDisabled": false, 
  "awsIotSqlVersion": "2016-03-23", 
  "actions": [ 
  \mathcal{L} "OpenSearch": { 
     "roleArn": "arn:aws:iam::123456789012:role/aws_iot_es", 
     "endpoint": "https://my-endpoint", 
     "index": "my-index", 
     "type": "my-type", 
    "id": "$\{newuuid()}\" } 
   } 
 \mathbf{I}}
```
다음 예제는 Lambda 함수를 호출하는 규칙을 포함한 페이로드 파일입니다.

```
 "sql": "expression",
```
{

```
 "ruleDisabled": false, 
  "awsIotSqlVersion": "2016-03-23", 
  "actions": [ 
   { 
    "lambda": { 
     "functionArn": "arn:aws:lambda:us-west-2:123456789012:function:my-lambda-function" 
    } 
   } 
  ]
}
```
다음 예제는 Amazon SNS 주제에 게시하는 규칙을 포함한 페이로드 파일입니다.

```
{ 
  "sql": "expression", 
  "ruleDisabled": false, 
  "awsIotSqlVersion": "2016-03-23", 
  "actions": [ 
   { 
    "sns": { 
     "targetArn": "arn:aws:sns:us-west-2:123456789012:my-sns-topic", 
     "roleArn": "arn:aws:iam::123456789012:role/my-iot-role" 
    } 
   } 
 \mathbf{1}}
```
다음 예제는 다른 MQTT 주제에 재게시하는 규칙을 포함한 페이로드 파일입니다.

```
{ 
  "sql": "expression", 
  "ruleDisabled": false, 
  "awsIotSqlVersion": "2016-03-23", 
  "actions": [ 
   { 
    "republish": { 
     "topic": "my-mqtt-topic", 
     "roleArn": "arn:aws:iam::123456789012:role/my-iot-role" 
    } 
   } 
  ]
}
```
다음은 Amazon Data Firehose 스트림으로 데이터를 푸시하는 규칙이 포함된 예제 페이로드 파일입니 다.

```
{ 
  "sql": "SELECT * FROM 'my-topic'", 
  "ruleDisabled": false, 
  "awsIotSqlVersion": "2016-03-23", 
  "actions": [ 
  \left\{ \right. "firehose": { 
     "roleArn": "arn:aws:iam::123456789012:role/my-iot-role", 
     "deliveryStreamName": "my-stream-name" 
    } 
   } 
  ]
}
```
다음은 MQTT 페이로드의 데이터가 1로 분류되는 경우 Amazon SageMaker machinelearning\_predict 함수를 사용하여 주제에 다시 게시하는 규칙이 포함된 예제 페이로드 파일입니다.

```
{ 
  "sql": "SELECT * FROM 'iot/test' where machinelearning_predict('my-model', 
  'arn:aws:iam::123456789012:role/my-iot-aml-role', *).predictedLabel=1", 
  "ruleDisabled": false, 
  "awsIotSqlVersion": "2016-03-23", 
  "actions": [ 
  { 
    "republish": { 
     "roleArn": "arn:aws:iam::123456789012:role/my-iot-role", 
     "topic": "my-mqtt-topic" 
    } 
   } 
  ]
}
```
다음은 Salesforce IoT 클라우드 입력 스트림에 메시지를 게시하는 규칙을 가진 페이로드 파일의 예입 니다.

```
{ 
  "sql": "expression", 
  "ruleDisabled": false,
```

```
 "awsIotSqlVersion": "2016-03-23", 
  "actions": [ 
   { 
    "salesforce": { 
     "token": "ABCDEFGHI123456789abcdefghi123456789", 
     "url": "https://ingestion-cluster-id.my-env.sfdcnow.com/streams/stream-id/
connection-id/my-event" 
    } 
   } 
 ]
}
```
다음 예제는 Step Functions 상태 시스템 실행을 시작하는 규칙을 포함한 페이로드 파일입니다.

```
{ 
  "sql": "expression", 
  "ruleDisabled": false, 
  "awsIotSqlVersion": "2016-03-23", 
  "actions": [ 
   { 
    "stepFunctions": { 
     "stateMachineName": "myCoolStateMachine", 
     "executionNamePrefix": "coolRunning", 
     "roleArn": "arn:aws:iam::123456789012:role/my-iot-role" 
    } 
   } 
 \mathbf{I}}
```
# 규칙 태깅

새 규칙이나 기존 규칙에 다른 특수성을 더하기 위해 태깅을 적용할 수 있습니다. 태깅은 규칙의 키-값 쌍을 활용하여 리소스 및 서비스에 규칙을 적용하는 방법과 위치를 더 잘 제어할 수 있도록 합 니다. AWS IoT 예를 들어, 규칙이 베타 환경에만 적용되도록 범위를 제한하여 릴리스 전 테스팅 (Key=environment, Value=beta)을 하거나 특정 엔드포인트에서 iot/test 주제로 전송된 모든 메시지를 캡처하여 Amazon S3 버킷에 저장하도록 할 수 있습니다.

IAM 정책 예시

규칙에 태깅 권한을 부여하는 방법을 보여주는 예로, 규칙을 만들고 베타 환경에만 태깅하기 위해 다음 명령을 실행하는 사용자를 생각해 보세요.

이 예에서 다음과 같이 대체합니다.

- *MyTopicRuleName*규칙 이름과 함께.
- 정책 문서의 이름이 포함된 *myrule.json*

```
aws iot create-topic-rule 
     --rule-name MyTopicRuleName
     --topic-rule-payload file://myrule.json
     --tags "environment=beta"
```
이 예시에서는 다음 IAM 정책을 사용해야 합니다.

```
{ 
     "Version": "2012-10-17", 
     "Statement": 
     { 
          "Action": [ "iot:CreateTopicRule", "iot:TagResource" ], 
          "Effect": "Allow", 
          "Resource": [ 
               "arn:aws:iot:us-east-1:123456789012:rule/MyTopicRuleName" 
          ] 
     }
}
```
위 예시는 베타 환경에만 적용되는 새로 만든 규칙인 MyTopicRuleName을 보여줍니다.

MyTopicRuleName이 강조된 정책 설명의 iot:TagResource는 MyTopicRuleName 생성 또는 업 데이트 시 태깅을 허용합니다. 규칙을 만들 때 사용되는 --tags "environment=beta" 파라미터는 MyTopicRuleName의 범위를 베타 환경으로만 제한합니다. --tags "environment=beta" 파라미 터를 제거하면 MyTopicRuleName이 모든 환경에 적용됩니다.

AWS IoT 규칙에 대한 IAM 역할 및 정책 생성에 대한 자세한 내용은 [AWS IoT 규칙에 필요한 액세스 권](#page-753-0) [한 부여](#page-753-0) 섹션을 참조하세요.

리소스 태깅에 대한 자세한 내용은 [리소스에 태그 지정하기 AWS IoT](#page-438-0) 섹션을 참조하세요.

# 규칙 보기

규칙을 나열하려면 [list-topic-rules](https://docs.aws.amazon.com/cli/latest/reference/iot/list-topic-rules.html) 명령을 사용합니다.

#### **aws iot list-topic-rules**

규칙에 대한 정보를 가져오려면 [get-topic-rule](https://docs.aws.amazon.com/cli/latest/reference/iot/get-topic-rule.html) 명령을 사용합니다.

**aws iot get-topic-rule --rule-name** *myrule*

# 규칙 삭제

규칙 사용을 마치면 이를 삭제할 수 있습니다.

규칙(AWS CLI)을 삭제하려면

규칙을 삭제하려면 [delete-topic-rule](https://docs.aws.amazon.com/cli/latest/reference/iot/delete-topic-rule.html) 명령을 사용합니다.

**aws iot delete-topic-rule --rule-name** *myrule*

# AWS IoT 규칙 조치

AWS IoT 규칙 동작은 규칙이 호출될 때 수행할 작업을 지정합니다. Amazon DynamoDB 데이터베이 스로 데이터를 보내고, Amazon Kinesis Data Streams로 데이터를 보내고, AWS Lambda 함수를 호출 하는 등의 작업을 정의할 수 있습니다. AWS IoT 작업 서비스를 사용할 수 AWS 리전 있는 경우 다음 작 업을 지원합니다.

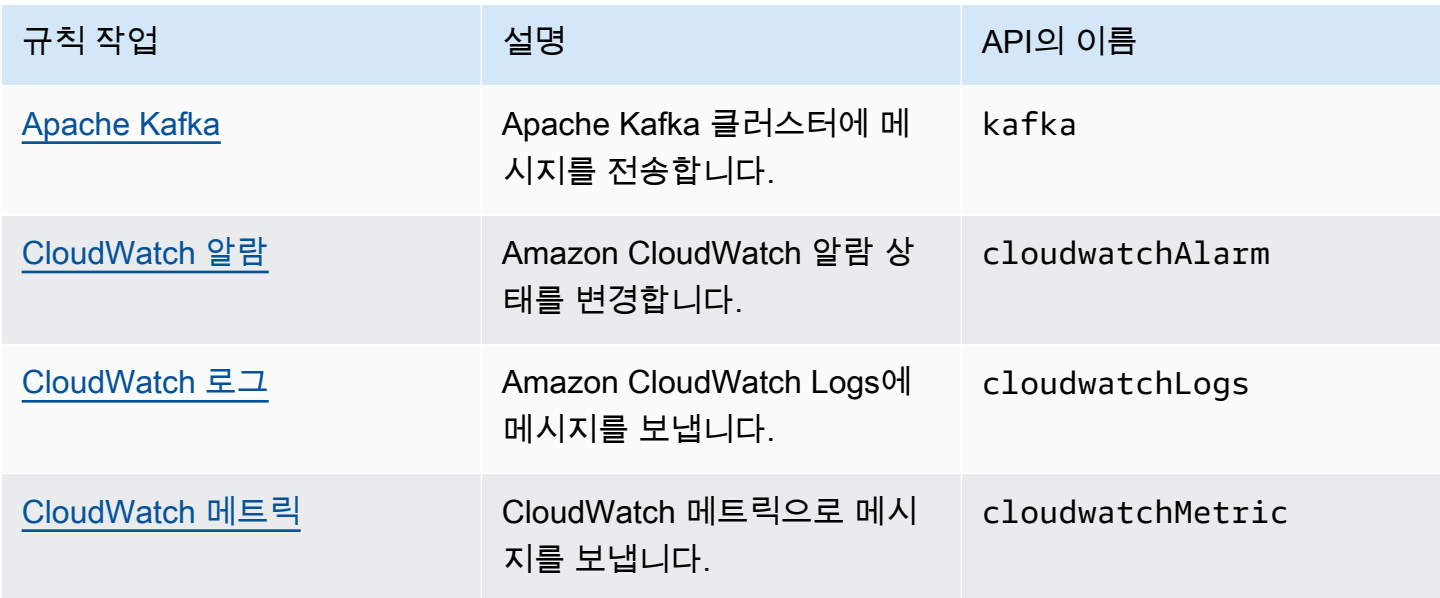

AWS IoT Core 기발자 안내서 그는 그 사람들에게 그 사람들에게 그 사람들에게 그 사람들에게 그 사람들에게 그 사람들에게 그 사람들에게 그 사람들에게 그 사람들에게 그 사람들에게 그 사람들에게 지금 말았다.

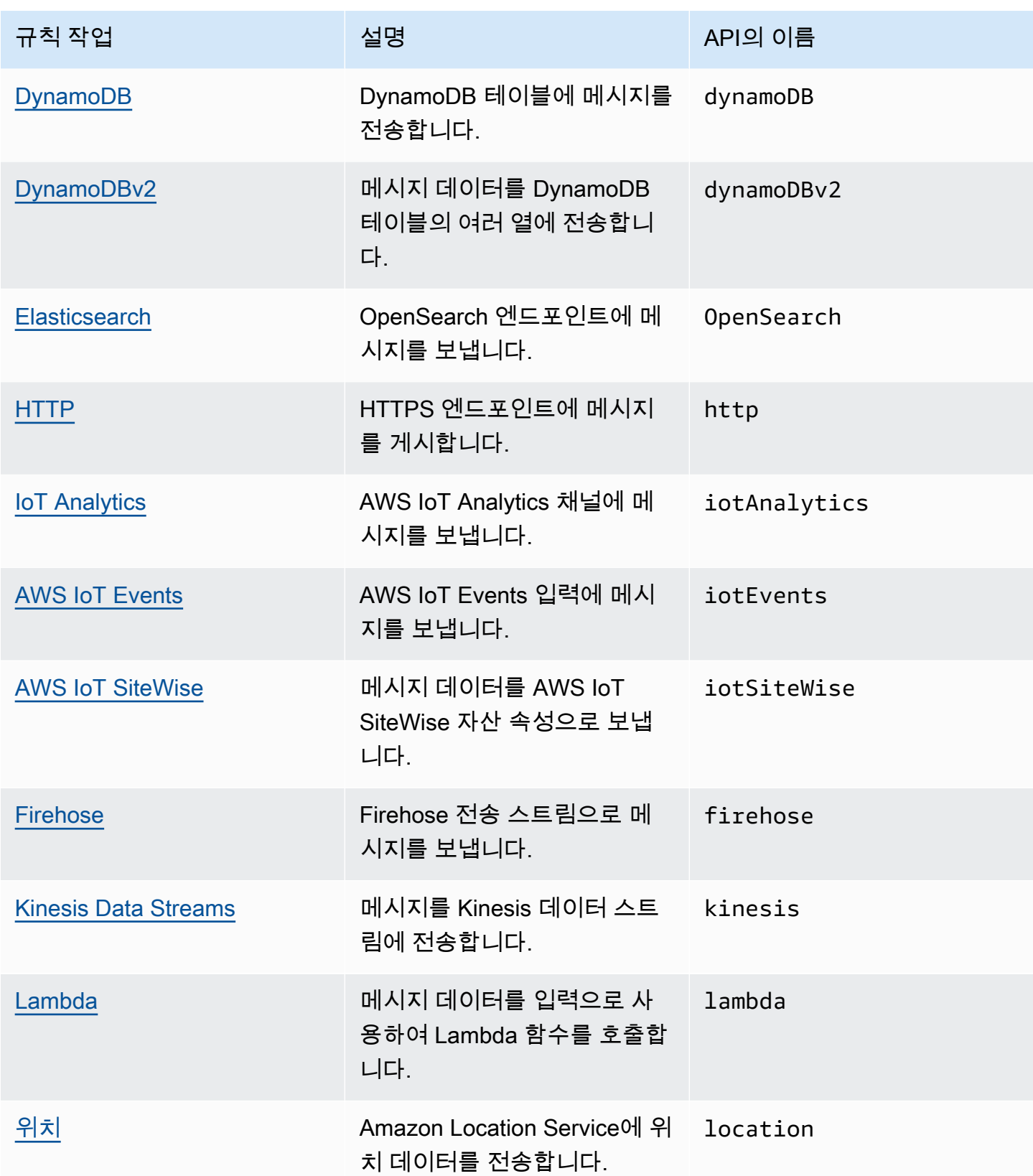

AWS IoT Core 기발자 안내서 그는 그 사람들에게 그 사람들에게 그 사람들에게 그 사람들에게 그 사람들에게 그 사람들에게 그 사람들에게 그 사람들에게 그 사람들에게 그 사람들에게 그 사람들에게 지금 말았다.

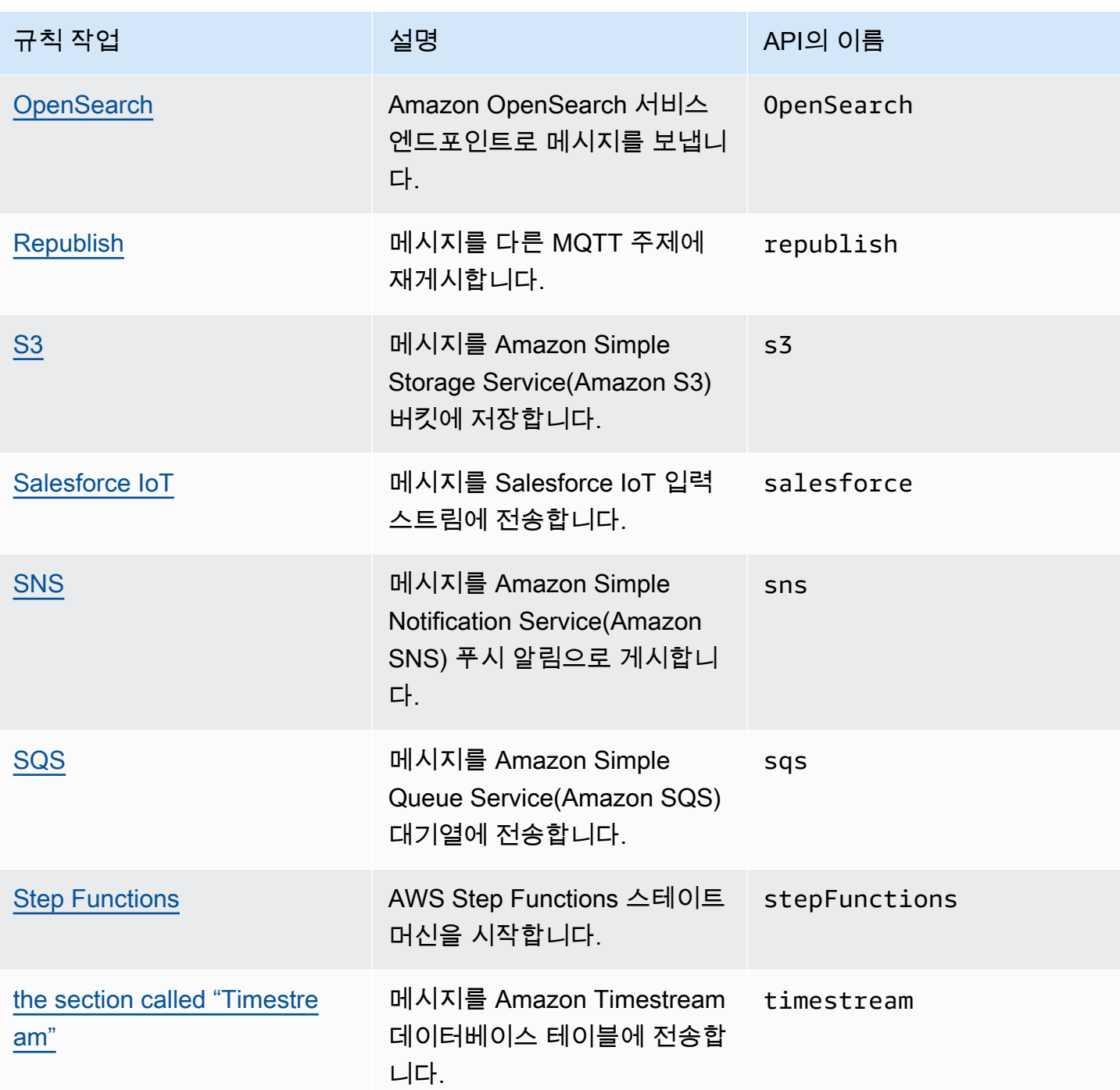

# **① 참고**

• 다른 서비스의 AWS 리전 리소스와 동일하게 규칙을 정의하여 규칙 작업이 해당 리소스와 상호 작용할 수 있도록 합니다.

- 오류가 간헐적으로 발생하는 경우 AWS IoT 규칙 엔진에서 작업 수행을 여러 번 시도할 수 있습니다. 모든 시도가 실패하면 메시지가 삭제되고 로그에서 오류를 확인할 수 있습니다. CloudWatch 각 규칙에 대해 실패 발생 후 호출되는 오류 작업을 지정할 수 있습니다. 자세한 정보는 [오류 처리\(오류 작업\)을](#page-886-0) 참조하세요.
- 일부 규칙 작업은 AWS Key Management Service (AWS KMS)와 통합되는 서비스에서 작 업을 활성화하여 저장 데이터 암호화를 지원합니다. 고객 관리형 AWS KMS key (KMS 키) 을 사용하여 저장된 데이터를 암호화하는 경우 서비스에 호출자를 대신하여 KMS 키를 사용 할 수 있는 권한이 있어야 합니다. 고객 관리형 KMS 키에 대한 권한을 관리하는 방법을 알아 보려면 해당 서비스 가이드의 데이터 암호화 주제를 참조하세요. 고객 관리형 KMS 키에 대 한 자세한 내용은 AWS Key Management Service 개발자 안내서의 [AWS Key Management](https://docs.aws.amazon.com/kms/latest/developerguide/concepts.html)  [Service 개념](https://docs.aws.amazon.com/kms/latest/developerguide/concepts.html)을 참조하세요.

# <span id="page-768-0"></span>Apache Kafka

[Apache Kafka \(Kafka\) 작업은 데이터 분석 및 시각화를 위해 Amazon Managed Streaming for Apache](https://www.confluent.io/)  [Kafka \(Amazon MSK\), Confluent Cloud와 같은 타사 공급자가 관리하는 Apache Kafka 클러스터 또는](https://www.confluent.io/)  [자체 관리형 Apache Kafka 클러스터로 메시지를 직접 전송합니다.](https://www.confluent.io/)

### **a** Note

이 주제에서는 Apache Kafka 플랫폼 및 관련 개념에 대해 잘 알고 있다고 가정합니다. Apache Kafka에 대한 자세한 내용은 [Apache Kafka](https://kafka.apache.org/) 섹션을 참조하세요. [MSK 서버리스는 지원되지 않](https://docs.aws.amazon.com/msk/latest/developerguide/serverless.html) [습니다.](https://docs.aws.amazon.com/msk/latest/developerguide/serverless.html) MSK 서버리스 클러스터는 IAM 인증을 통해서만 수행할 수 있으며, Apache Kafka 규 칙 작업에서는 현재 지원되지 않습니다.

# 요구 사항

이 규칙 작업은 다음 요구 사항을 충족해야 합니다.

• ec2:CreateNetworkInterface,,,,,

ec2:DescribeNetworkInterfacesec2:CreateNetworkInterfacePermission, ec2:DeleteNetworkInterface 및 작업을 수행하도록 AWS IoT 위임할 수 있는 IAM 역 할입니다. ec2:DescribeSubnets ec2:DescribeVpcs ec2:DescribeVpcAttribute ec2:DescribeSecurityGroups 이 역할은 Amazon Virtual Private Cloud에 대한 탄력적인 네트 워크 인터페이스를 생성 및 관리하여 Kafka 브로커에 도달할 수 있습니다. 자세한 정보는 [AWS IoT](#page-753-0)  [규칙에 필요한 액세스 권한 부여](#page-753-0)을 참조하세요.

AWS IoT 콘솔에서 이 규칙 작업을 수행할 수 있는 역할을 선택하거나 생성할 수 있습니다. AWS IoT Core

네트워크 인터페이스에 대한 자세한 내용은 Amazon EC2 사용 설명서의 [탄력적 네트워크 인터페이](https://docs.aws.amazon.com/AWSEC2/latest/UserGuide/using-eni.html) [스](https://docs.aws.amazon.com/AWSEC2/latest/UserGuide/using-eni.html)를 참조하세요.

지정한 역할에 연결된 정책은 다음 예시와 같습니다.

```
{ 
     "Version": "2012-10-17", 
     "Statement": [ 
     { 
          "Effect": "Allow", 
          "Action": [ 
               "ec2:CreateNetworkInterface", 
               "ec2:DescribeNetworkInterfaces", 
               "ec2:CreateNetworkInterfacePermission", 
               "ec2:DeleteNetworkInterface", 
               "ec2:DescribeSubnets", 
               "ec2:DescribeVpcs", 
               "ec2:DescribeVpcAttribute", 
               "ec2:DescribeSecurityGroups" 
              ], 
               "Resource": "*" 
          } 
    \mathbf{I}}
```
• Kafka 브로커에 연결하는 데 필요한 자격 증명을 저장하는 데 사용하는 AWS Secrets Manager 경우 및 작업을 수행할 AWS IoT Core 수 있는 IAM 역할을 생성해야 합니다. secretsmanager:GetSecretValue secretsmanager:DescribeSecret

지정한 역할에 연결된 정책은 다음 예시와 같습니다.

```
{ 
     "Version": "2012-10-17", 
     "Statement": [ 
     { 
          "Effect": "Allow",
```

```
 "Action": [ 
              "secretsmanager:GetSecretValue", 
             "secretsmanager:DescribeSecret" 
             ], 
             "Resource": [ 
  "arn:aws:secretsmanager:region:123456789012:secret:kafka_client_truststore-*", 
                  "arn:aws:secretsmanager:region:123456789012:secret:kafka_keytab-*" 
 ] 
         } 
     ]
}
```
- Amazon Virtual Private Cloud(VPC) 내에서 Apache Kafka 클러스터를 실행할 수 있습니다. Amazon VPC 대상을 생성하고 서브넷의 NAT 게이트웨이를 사용하여 퍼블릭 Kafka 클러스터로 메시지를 AWS IoT 전달해야 합니다. AWS IoT 규칙 엔진은 VPC 대상에 나열된 각 서브넷에 네트워크 인터 페이스를 생성하여 트래픽을 VPC로 직접 라우팅합니다. VPC 대상을 만들면 AWS IoT 규칙 엔진 이 자동으로 VPC 규칙 작업을 생성합니다. VPC 규칙 작업에 대한 자세한 내용은 [Virtual Private](#page-776-0) [Cloud\(VPC\) 대상](#page-776-0) 단원을 참조하세요.
- 고객 관리 AWS KMS key (KMS 키) 를 사용하여 미사용 데이터를 암호화하는 경우 서비스에 호출자 를 대신하여 KMS 키를 사용할 권한이 있어야 합니다. 자세한 내용은 Amazon Managed Streaming for Apache Kafka 개발자 안내서의 [Amazon MSK 암호화를](https://docs.aws.amazon.com/msk/latest/developerguide/msk-encryption.html) 참조하세요.

파라미터

이 작업으로 AWS IoT 규칙을 생성할 때는 다음 정보를 지정해야 합니다.

destinationArn

VPC 대상의 Amazon 리소스 이름(ARN)입니다. VPC 대상 생성에 대한 자세한 내용은 [Virtual](#page-776-0) [Private Cloud\(VPC\) 대상](#page-776-0) 단원을 참조하세요.

주제

메시지에 대한 Kafka 주제는 Kafka 브로커로 전송됩니다.

대체 템플릿을 사용하여 이 필드를 대체할 수 있습니다. 자세한 내용은 [the section called "대체 템](#page-979-0) [플릿"](#page-979-0) 단원을 참조하세요.

key(선택 사항)

Kafka 메시지 키입니다.

대체 템플릿을 사용하여 이 필드를 대체할 수 있습니다. 자세한 정보는 [the section called "대체 템](#page-979-0) [플릿"을](#page-979-0) 참조하세요.

헤더(선택 사항)

지정한 Kafka 헤더 목록입니다. 각 헤더는 Kafka 작업을 생성할 때 지정할 수 있는 키-값 페어입니 다. 메시지 페이로드를 수정하지 않고도 이러한 헤더를 사용하여 IoT 클라이언트의 데이터를 다운 스트림 Kafka 클러스터로 라우팅할 수 있습니다.

대체 템플릿을 사용하여 이 필드를 대체할 수 있습니다. [Kafka 작업의 헤더에서 인라인 규칙의 함](#page-775-0) [수를 대체 템플릿으로 전달하는 방법을 이해하려면 예시를](#page-775-0) 참조하세요. 자세한 정보는 [the section](#page-979-0)  [called "대체 템플릿"을](#page-979-0) 참조하세요.

#### **a** Note

바이너리 형식의 헤더는 지원되지 않습니다.

partition(선택 사항)

Kafka 메시지 파티션입니다.

대체 템플릿을 사용하여 이 필드를 대체할 수 있습니다. 자세한 내용은 [the section called "대체 템](#page-979-0) [플릿"](#page-979-0) 단원을 참조하세요.

clientProperties

Apache Kafka 프로듀서 클라이언트의 속성을 정의하는 객체입니다.

acks(선택 사항)

프로듀서가 요청이 완료되었음을 고려하기 전에 서버가 수신해야 하는 승인 수입니다.

값으로 0을 지정하면 프로듀서는 서버의 승인을 기다리지 않습니다. 서버에서 메시지를 받지 못 하면 프로듀서는 메시지를 전송하려고 다시 시도하지 않습니다.

유효한 값: -1, 0, 1, all. 기본 값은 1입니다.

#### bootstrap.servers

Kafka 클러스터에 대한 초기 연결을 설정하는 데 사용되는 호스트 및 포트 페어 목록(예: host1:port1, host2:port2)입니다.

compression.type(선택 사항)

생산자가 생성한 모든 데이터에 대한 압축 유형입니다.

유효한 값:none ,gzip ,snappy ,lz4 .zstd 기본 값은 none입니다.

security.protocol

Kafka 브로커에 연결하는 데 사용되는 보안 프로토콜입니다.

유효한 값: SSL, SASL\_SSL. 기본 값은 SSL입니다.

key.serializer

ProducerRecord와 함께 제공되는 키 객체를 바이트로 변환하는 방법을 지정합니다.

유효한 값: StringSerializer.

value.serializer

ProducerRecord와 함께 제공하는 값 객체를 바이트로 변환하는 방법을 지정합니다.

유효한 값: ByteBufferSerializer.

ssl.truststore

base64 형식의 truststore 파일 또는 [AWS Secrets Manager의](https://docs.aws.amazon.com/secretsmanager/latest/userguide/) truststore 파일 위치입니다. Amazon 인증 기관(CA)에서 사용자의 트러스트 스토어를 신뢰하는 경우에는 이 값이 필요하지 않습니다.

이 필드는 대체 템플릿을 지원합니다. Kafka 브로커에 연결하는 데 필요한 보안 인증 정보를 저장하는 데 Secrets Manager를 사용하는 경우, get\_secret SQL 함수를 사용하여 이 필 드의 값을 검색할 수 있습니다. 대체 변수에 대한 자세한 내용은 [the section called "대체 템](#page-979-0) [플릿"](#page-979-0) 단원을 참조하세요. get\_secret SQL 함수에 대한 자세한 내용은 [the section called](#page-936-0)  ["get\\_secret\(secretId, secretType, key, roleArn\)"](#page-936-0) 섹션을 참조하세요. truststore가 파일 형식인 경 우 SecretBinary 파라미터를 사용합니다. truststore가 문자열 형식인 경우 SecretString 파라미터를 사용합니다.

이 값의 최대 크기는 65KB입니다.

ssl.truststore.password

truststore의 암호입니다. 이 값은 truststore의 암호를 만든 경우에만 필요합니다.

ssl.keystore

keystore 파일입니다. SSL을 security.protocol의 값으로 지정할 때 이 값이 필요합니다.

이 필드는 대체 템플릿을 지원합니다. Secrets Manager를 사용하여 Kafka 브로커에 연결하는 데 필요한 보안 인증 정보를 저장합니다. get\_secret SQL 함수를 사용하여 이 필드의 값을 검색합니다. 대체 변수에 대한 자세한 내용은 [the section called "대체 템플릿"](#page-979-0) 단원을 참조하

세요. get\_secret SQL 함수에 대한 자세한 내용은 the section called "get\_secret(secretId, [secretType, key, roleArn\)"](#page-936-0) 섹션을 참조하세요. SecretBinary 파라미터를 사용합니다.

ssl.keystore.password

keystore 파일의 스토어 암호입니다. ssl.keystore에 값이 지정된 경우 이 값이 필요합니다.

이 필드의 값은 일반 텍스트일 수 있습니다. 이 필드는 대체 템플릿도 지원합니다. Secrets Manager를 사용하여 Kafka 브로커에 연결하는 데 필요한 보안 인증 정보를 저장합니다. get\_secret SQL 함수를 사용하여 이 필드의 값을 검색합니다. 대체 변수에 대한 자세한 내용 은 [the section called "대체 템플릿"](#page-979-0) 단원을 참조하세요. get\_secret SQL 함수에 대한 자세한 내용은 [the section called "get\\_secret\(secretId, secretType, key, roleArn\)"](#page-936-0) 섹션을 참조하세요. SecretString 파라미터를 사용합니다.

#### ssl.key.password

keystore 파일에 있는 프라이빗 키의 암호입니다.

이 필드는 대체 템플릿을 지원합니다. Secrets Manager를 사용하여 Kafka 브로커에 연결하는 데 필요한 보안 인증 정보를 저장합니다. get\_secret SQL 함수를 사용하여 이 필드의 값을 검색합니다. 대체 변수에 대한 자세한 내용은 [the section called "대체 템플릿"](#page-979-0) 단원을 참조하 세요. get\_secret SQL 함수에 대한 자세한 내용은 the section called "get\_secret(secretId, [secretType, key, roleArn\)"](#page-936-0) 섹션을 참조하세요. SecretString 파라미터를 사용합니다.

### sasl.mechanism

Kafka 브로커에 연결하는 데 사용되는 보안 메커니즘입니다. security.protocol에 SASL\_SSL을 지정할 때 이 값이 필요합니다.

유효한 값: PLAIN, SCRAM-SHA-512, GSSAPI.

#### **a** Note

SCRAM-SHA-512cn-north-1, cn-northwest-1, -1 및 -1 지역에서 지원되는 유일한 보안 메커니즘입니다. us-gov-east us-gov-west

#### sasl.plain.username

Secrets Manager에서 보안 문자열을 검색하는 데 사용되는 사용자 이름입니다. security.protocol에 SASL\_SSL, sasl.mechanism에 PLAIN을 지정할 때 이 값이 필요합 니다.

sasl.plain.password

Secrets Manager에서 보안 문자열을 검색하는 데 사용되는 암호입니다. security.protocol에 SASL\_SSL, sasl.mechanism에 PLAIN을 지정할 때 이 값이 필요합 니다.

sasl.scram.username

Secrets Manager에서 보안 문자열을 검색하는 데 사용되는 사용자 이름입니다. security.protocol에 SASL\_SSL, sasl.mechanism에 SCRAM-SHA-512을 지정할 때 이

sasl.scram.password

값이 필요합니다.

Secrets Manager에서 보안 문자열을 검색하는 데 사용되는 암호입니다. security.protocol에 SASL\_SSL, sasl.mechanism에 SCRAM-SHA-512을 지정할 때 이 값이 필요합니다.

sasl.kerberos.keytab

Secrets Manager의 Kerberos 인증을 위한 keytab 파일입니다. security.protocol에 SASL\_SSL, sasl.mechanism에 GSSAPI을 지정할 때 이 값이 필요합니다.

이 필드는 대체 템플릿을 지원합니다. Secrets Manager를 사용하여 Kafka 브로커에 연결하는 데 필요한 보안 인증 정보를 저장합니다. get\_secret SQL 함수를 사용하여 이 필드의 값을 검색합니다. 대체 변수에 대한 자세한 내용은 [the section called "대체 템플릿"](#page-979-0) 단원을 참조하 세요. get\_secret SQL 함수에 대한 자세한 내용은 [the section called "get\\_secret\(secretId,](#page-936-0)  [secretType, key, roleArn\)"](#page-936-0) 섹션을 참조하세요. SecretBinary 파라미터를 사용합니다.

sasl.kerberos.service.name

Apache Kafka가 실행되는 Kerberos 보안 주체 이름입니다. security.protocol에 SASL\_SSL, sasl.mechanism에 GSSAPI을 지정할 때 이 값이 필요합니다.

sasl.kerberos.krb5.kdc

Apache Kafka 프로듀서 클라이언트가 연결하는 키 배포 센터(KDC)의 호스트 이름입니다. security.protocol에 SASL\_SSL, sasl.mechanism에 GSSAPI을 지정할 때 이 값이 필요 합니다.

sasl.kerberos.krb5.realm

Apache Kafka 프로듀서 클라이언트가 연결되는 영역입니다. security.protocol에 SASL\_SSL, sasl.mechanism에 GSSAPI을 지정할 때 이 값이 필요합니다.

#### sasl.kerberos.principal

Kerberos가 Kerberos 인식 서비스에 액세스하기 위해 티켓을 할당할 수 있는 고유한 Kerberos ID입니다. security.protocol에 SASL\_SSL, sasl.mechanism에 GSSAPI을 지정할 때 이 값이 필요합니다.

### <span id="page-775-0"></span>예

다음 JSON 예제는 규칙에 Apache Kafka 작업을 정의합니다. AWS IoT 다음 예시에서는 [sourceIp\(\)](#page-961-0) 인 라인 함수를 Kafka 작업 헤더의 [대체 템플릿으](https://docs.aws.amazon.com/iot/latest/developerguide/iot-substitution-templates.html)로 전달합니다.

```
{ 
  "topicRulePayload": { 
   "sql": "SELECT * FROM 'some/topic'", 
   "ruleDisabled": false, 
   "awsIotSqlVersion": "2016-03-23", 
   "actions": [ 
    { 
     "kafka": { 
      "destinationArn": "arn:aws:iot:region:123456789012:ruledestination/vpc/
VPCDestinationARN", 
      "topic": "TopicName", 
      "clientProperties": { 
       "bootstrap.servers": "kafka.com:9092", 
       "security.protocol": "SASL_SSL", 
       "ssl.truststore": "${get_secret('kafka_client_truststore', 
  'SecretBinary','arn:aws:iam::123456789012:role/kafka-get-secret-role-name')}", 
       "ssl.truststore.password": "kafka password", 
       "sasl.mechanism": "GSSAPI", 
       "sasl.kerberos.service.name": "kafka", 
       "sasl.kerberos.krb5.kdc": "kerberosdns.com", 
       "sasl.kerberos.keytab": "${get_secret('kafka_keytab','SecretBinary', 
  'arn:aws:iam::123456789012:role/kafka-get-secret-role-name')}", 
       "sasl.kerberos.krb5.realm": "KERBEROSREALM", 
       "sasl.kerberos.principal": "kafka-keytab/kafka-keytab.com" 
      }, 
      "headers": [ 
      \mathcal{L} "key": "static_header_key", 
        "value": "static_header_value" 
       }, 
       {
```

```
 "key": "substitutable_header_key", 
         "value": "${value_from_payload}" 
        }, 
        { 
         "key": "source_ip", 
         "value": "${sourceIp()}" 
        } 
       ] 
     } 
    } 
   ] 
  }
}
```
Kerberos 설정에 대한 중요 참고 사항

- 대상 VPC 내의 프라이빗 도메인 이름 시스템(DNS)을 통해 키 배포 센터(KDC) 를 확인할 수 있어야 합니다. 한 가지 가능한 방법은 KDC DNS 항목을 프라이빗 호스팅 영역에 추가하는 것입니다. 이 접 근법에 대한 자세한 내용은 [프라이빗 호스팅 영역 작업](https://docs.aws.amazon.com/Route53/latest/DeveloperGuide/hosted-zones-private.html)을 참조하세요.
- 각 VPC에는 DNS 확인이 활성화되어 있어야 합니다. 자세한 내용은 [VPC에서 DNS 사용하기](https://docs.aws.amazon.com/vpc/latest/userguide/vpc-dns.html) 단원을 참조하세요.
- VPC 대상의 네트워크 인터페이스 보안 그룹과 인스턴스 수준 보안 그룹은 다음 포트에서 VPC 내의 트래픽을 허용해야 합니다.
	- 부트스트랩 브로커 리스너 포트의 TCP 트래픽(대개 9092이지만 9000~9100 범위 내에 있어야 함)
	- 포트 88에서 KDC에 대한 TCP 및 UDP 트래픽
- SCRAM-SHA-512cn-north-1, cn-northwest-1, -1 및 -1 지역에서 지원되는 유일한 보안 메커니즘입니 다. us-gov-east us-gov-west

<span id="page-776-0"></span>Virtual Private Cloud(VPC) 대상

Apache Kafka 규칙 작업은 Amazon Virtual Private Cloud(Amazon VPC)의 Apache Kafka 클러스터로 데이터를 라우팅합니다. Apache Kafka 규칙 작업에서 사용하는 VPC 구성은 규칙 작업의 VPC 대상을 지정할 때 자동으로 사용됩니다.

VPC 대상에는 VPC 내의 서브넷 목록이 포함됩니다. 규칙 엔진은 이 목록에서 지정한 각 서브넷에 탄 력적 네트워크 인터페이스를 생성합니다. 네트워크 인터페이스에 대한 자세한 내용은 Amazon EC2 사 용 설명서의 [탄력적 네트워크 인터페이스](https://docs.aws.amazon.com/AWSEC2/latest/UserGuide/using-eni.html)를 참조하세요.

요구 사항 및 고려 사항

- 인터넷을 통해 퍼블릭 엔드포인트를 사용하여 액세스될 자체 관리형 Apache Kafka 클러스터를 사용 하는 경우:
	- 서브넷의 인스턴스에 대해 NAT 게이트웨이를 생성합니다. NAT 게이트웨이에는 인터넷에 연결할 수 있는 퍼블릭 IP 주소가 있으므로 규칙 엔진이 메시지를 퍼블릭 Kafka 클러스터로 전달할 수 있 습니다.
	- VPC 대상에 의해 생성되는 탄력적 네트워크 인터페이스(ENI)를 사용하여 탄력적 IP 주소를 할당 합니다. 사용하는 보안 그룹은 수신 트래픽을 차단하도록 구성해야 합니다.

**a** Note

VPC 대상이 비활성화된 후 다시 활성화되면 탄력적 IP를 새 ENI와 다시 연결해야 합니다.

- 30일 연속 트래픽을 수신하지 않는 VPC 주제 규칙 대상은 사용 중지됩니다.
- VPC 대상에서 사용하는 리소스가 변경되면 대상이 사용 중지되고 사용할 수 없습니다.
- VPC 대상을 사용 중지할 수 있는 몇 가지 변경 사항에는 VPC, 서브넷, 보안 그룹 또는 사용된 역할 삭제 더 이상 필요한 권한이 없도록 역할 수정, 대상 사용 중지 등이 있습니다.

#### 요금

가격 책정을 위해 리소스가 VPC에 있을 때 리소스에 메시지를 전송하는 작업 외에도 VPC 규칙 작업이 측정됩니다. 요금 정보는 [AWS IoT Core 요금을](https://aws.amazon.com/iot-core/pricing/) 참조하세요.

Virtual Private Cloud(VPC) 주제 규칙 대상 생성

[CreateTopicRuleDestination](https://docs.aws.amazon.com/iot/latest/apireference/API_CreateTopicRuleDestination.html)API 또는 콘솔을 사용하여 가상 사설 클라우드 (VPC) 대상을 생성합니다. AWS IoT Core

VPC 대상을 생성할 때 다음 정보를 지정해야 합니다.

vpcId

VPC 대상의 고유 ID입니다.

subnetIds

규칙 엔진이 탄력적 네트워크 인터페이스를 만드는 서브넷 목록입니다. 규칙 엔진은 목록의 각 서 브넷에 대해 단일 네트워크 인터페이스를 할당합니다.

securityGroups(선택 사항)

네트워크 인터페이스에 적용할 보안 그룹 목록입니다.

roleArn

사용자를 대신하여 네트워크 인터페이스를 생성할 권한이 있는 역할의 Amazon 리소스 이름(ARN) 입니다.

이 ARN에는 다음 예와 같은 정책이 연결되어 있어야 합니다.

```
{ 
     "Version": "2012-10-17", 
     "Statement": [ 
         { 
              "Effect": "Allow", 
              "Action": [ 
                  "ec2:CreateNetworkInterface", 
                  "ec2:DescribeNetworkInterfaces", 
                  "ec2:DescribeVpcs", 
                  "ec2:DeleteNetworkInterface", 
                  "ec2:DescribeSubnets", 
                  "ec2:DescribeVpcAttribute", 
                  "ec2:DescribeSecurityGroups" 
              ], 
              "Resource": "*" 
         }, 
         { 
              "Effect": "Allow", 
              "Action": "ec2:CreateNetworkInterfacePermission", 
              "Resource": "*", 
              "Condition": { 
                  "StringEquals": { 
                       "ec2:ResourceTag/VPCDestinationENI": "true" 
 } 
 } 
         }, 
         { 
              "Effect": "Allow", 
              "Action": [ 
                  "ec2:CreateTags" 
              ], 
              "Resource": "*",
```

```
 "Condition": { 
                "StringEquals": { 
                    "ec2:CreateAction": "CreateNetworkInterface", 
                    "aws:RequestTag/VPCDestinationENI": "true" 
 } 
 } 
        } 
    ]
}
```
를 사용하여 VPC 대상 생성 AWS CLI

다음 예에서는 AWS CLI를 사용하여 VPC 대상을 생성하는 방법을 보여줍니다.

```
aws --region regions iot create-topic-rule-destination --destination-configuration 
  'vpcConfiguration={subnetIds=["subnet-
123456789101230456"],securityGroups=[],vpcId="vpc-
123456789101230456",roleArn="arn:aws:iam::123456789012:role/role-name"}'
```
이 명령을 실행하면 VPC 대상 상태가 IN\_PROGRESS가 됩니다. 몇 분 후 상태가 ERROR(명령이 성공하 지 못한 경우) 또는 ENABLED로 변경됩니다. 대상 상태가 ENABLED이면 사용할 준비가 된 것입니다.

다음 명령을 사용하여 VPC 대상의 상태를 가져올 수 있습니다.

aws --region *region* iot get-topic-rule-destination --arn "*VPCDestinationARN*"

콘솔을 사용하여 VPC 대상 생성 AWS IoT Core

다음 단계는 콘솔을 사용하여 VPC 대상을 만드는 방법을 설명합니다. AWS IoT Core

- 1. AWS IoT Core 콘솔로 이동합니다. 왼쪽 창의 동작 탭에서 대상을 선택합니다.
- 2. 다음 필드에 값을 입력합니다.
	- VPC ID
	- 서브넷 ID
	- 보안 그룹

3. 네트워크 인터페이스를 생성하는 데 필요한 권한이 있는 역할을 선택합니다. 앞의 예제 정책에는 이러한 사용 권한이 포함되어 있습니다.

VPC 대상 상태가 ENABLED이면 사용할 준비가 된 것입니다.

# <span id="page-780-0"></span>CloudWatch 알람

CloudWatch alarm (cloudWatchAlarm) 작업은 Amazon CloudWatch 경보의 상태를 변경합니다. 이 호출에서 상태 변경 이유 및 값을 지정할 수 있습니다.

### <span id="page-780-1"></span>요구 사항

이 규칙 작업은 다음 요구 사항을 충족해야 합니다.

• 작업을 수행할 AWS IoT 수 있는 IAM 역할. cloudwatch:SetAlarmState 자세한 정보는 [AWS](#page-753-0)  [IoT 규칙에 필요한 액세스 권한 부여을](#page-753-0) 참조하세요.

AWS IoT 콘솔에서 이 규칙 작업을 수행할 수 있는 역할을 선택하거나 생성할 수 있습니다. AWS IoT

파라미터

이 작업으로 AWS IoT 규칙을 생성할 때는 다음 정보를 지정해야 합니다.

#### alarmName

CloudWatch 알람 이름.

[대체 템플릿](#page-979-0) 지원: API 및 전용 AWS CLI

stateReason

경보 변경 이유입니다.

[대체 템플릿](#page-979-0) 지원: 예

stateValue

경보 상태의 값입니다. 유효한 값: OK, ALARM, INSUFFICIENT\_DATA.

[대체 템플릿](#page-979-0) 지원: 예

#### roleArn

경보에 대한 액세스를 허용하는 IAM 역할. CloudWatch 자세한 정보는 [요구 사항](#page-780-1)을 참조하세요.

### [대체 템플릿](#page-979-0) 지원: 아니오

# 예

다음 JSON 예제는 규칙에서 CloudWatch 경보 작업을 정의합니다. AWS IoT

```
{ 
     "topicRulePayload": { 
         "sql": "SELECT * FROM 'some/topic'", 
         "ruleDisabled": false, 
         "awsIotSqlVersion": "2016-03-23", 
         "actions": [ 
             { 
                 "cloudwatchAlarm": { 
                     "alarmName": "IotAlarm", 
                     "stateReason": "Temperature stabilized.", 
                     "stateValue": "OK", 
                     "roleArn": "arn:aws:iam::123456789012:role/aws_iot_cw" 
 } 
 } 
         ] 
     }
}
```
다음 사항도 참조하세요.

- [아마존이란 CloudWatch 무엇입니까?](https://docs.aws.amazon.com/AmazonCloudWatch/latest/monitoring/) Amazon CloudWatch 사용 설명서에서
- [Amazon 사용 CloudWatch 설명서에서 Amazon CloudWatch 알람](https://docs.aws.amazon.com/AmazonCloudWatch/latest/monitoring/AlarmThatSendsEmail.html) 사용하기

# <span id="page-781-0"></span>CloudWatch 로그

CloudWatch Logs (cloudwatchLogs) 작업은 Amazon CloudWatch Logs로 데이터를 전송합니다. batchMode를 사용하여 하나의 메시지에 여러 디바이스 로그 레코드를 업로드하고 타임스탬프를 지 정할 수 있습니다. 작업에서 데이터를 전송할 로그 그룹을 지정할 수도 있습니다.

# <span id="page-781-1"></span>요구 사항

이 규칙 작업은 다음 요구 사항을 충족해야 합니다.

• logs:CreateLogStreamlogs:DescribeLogStreams, 및 logs:PutLogEvents 작업을 수행 하도록 AWS IoT 위임할 수 있는 IAM 역할. 자세한 정보는 [AWS IoT 규칙에 필요한 액세스 권한 부](#page-753-0) [여](#page-753-0)을 참조하세요.

AWS IoT 콘솔에서 이 규칙 작업을 수행할 수 있는 역할을 선택하거나 생성할 수 있습니다. AWS IoT

• 고객 관리형 키 AWS KMS key (KMS 키) 를 사용하여 CloudWatch 로그의 로그 데이터를 암호 화하는 경우 서비스에 호출자를 대신하여 KMS 키를 사용할 권한이 있어야 합니다. 자세한 내용 은 Amazon Logs 사용 설명서의 로그 데이터 암호화를 사용하여 CloudWatch AWS KMS로그의 CloudWatch 로그 [데이터 암호화를](https://docs.aws.amazon.com/AmazonCloudWatch/latest/logs/encrypt-log-data-kms.html) 참조하십시오.

### **batchMode**에 대한 MQTT 메시지 형식 요구 사항

CloudWatch 로그 규칙 작업을 해제한 batchMode 상태로 사용하는 경우 MQTT 메시지 형식 지정 요구 사항이 없습니다. (참고: batchMode 파라미터의 기본값은 false입니다.) 그러나 CloudWatch Logs 규칙 동작을 batchMode 켜진 상태에서 사용하는 경우 (매개변수 값은true), 기기측 로그가 포 함된 MQTT 메시지는 타임스탬프와 메시지 페이로드를 포함하도록 형식을 지정해야 합니다. 참고: timestamp는 이벤트가 발생한 시간을 나타내며, 1970년 1월 1일 00:00:00 UTC 이후 경과된 밀리초 수로 표시됩니다.

다음은 게시 형식의 예입니다.

```
 {"timestamp": 1673520691093, "message": "Test message 1"}, 
   {"timestamp": 1673520692879, "message": "Test message 2"}, 
   {"timestamp": 1673520693442, "message": "Test message 3"}
\mathbf{I}
```
이 요구 사항을 준수하려면 기기 측 로그가 생성되는 방식에 따라 로그를 전송하기 전에 해당 로그를 필터링하고 형식을 다시 지정해야 할 수 있습니다. 자세한 내용은 [MQTT 메시지 페이로드를](https://docs.aws.amazon.com/iot/latest/developerguide/topicdata.html) 참조하세 요.

batchMode매개변수와 관계없이 message 콘텐츠는 메시지 크기 제한을 준수해야 합니다. AWS IoT 자세한 내용은 [AWS IoT Core 엔드포인트 및 할당량을](https://docs.aws.amazon.com/general/latest/gr/iot-core.html) 참조하세요.

파라미터

 $\Gamma$ 

이 작업을 사용하여 AWS IoT 규칙을 만들 때는 다음 정보를 지정해야 합니다.

#### logGroupName

작업에서 데이터를 보내는 CloudWatch 로그 그룹입니다.

[대체 템플릿](#page-979-0) 지원: API 및 전용 AWS CLI

#### roleArn

CloudWatch 로그 그룹에 대한 액세스를 허용하는 IAM 역할. 자세한 정보는 [요구 사항을](#page-781-1) 참조하세 요.

[대체 템플릿](#page-979-0) 지원: 아니오

(선택 사항) batchMode

로그 레코드 배치를 추출하여 업로드할지 여부를 나타냅니다. CloudWatch 값에는 true 또는 false(기본값)가 포함됩니다. 자세한 정보는 [요구 사항을](#page-781-1) 참조하세요.

[대체 템플릿](#page-979-0) 지원: 아니오

#### 예

다음 JSON 예제는 규칙의 CloudWatch 로그 작업을 정의합니다. AWS IoT

```
{ 
     "topicRulePayload": { 
         "sql": "SELECT * FROM 'some/topic'", 
         "ruleDisabled": false, 
         "awsIotSqlVersion": "2016-03-23", 
         "actions": [ 
\{\hspace{.1cm} \} "cloudwatchLogs": { 
                     "logGroupName": "IotLogs", 
                      "roleArn": "arn:aws:iam::123456789012:role/aws_iot_cw", 
                      "batchMode": false 
 } 
 } 
         ] 
     }
}
```
다음 사항도 참조하세요.

• [아마존 CloudWatch 로그란 무엇입니까?](https://docs.aws.amazon.com/AmazonCloudWatch/latest/logs/) Amazon CloudWatch Logs 사용 설명서에서

# <span id="page-784-0"></span>CloudWatch 메트릭

CloudWatch metric (cloudwatchMetric) 작업은 Amazon CloudWatch 지표를 캡처합니다. 지표 네 임스페이스, 이름, 값 및 타임스탬프를 지정할 수 있습니다.

### <span id="page-784-1"></span>요구 사항

이 규칙 작업은 다음 요구 사항을 충족해야 합니다.

• 작업을 수행할 AWS IoT 수 있는 IAM 역할. cloudwatch:PutMetricData 자세한 정보는 [AWS](#page-753-0)  [IoT 규칙에 필요한 액세스 권한 부여을](#page-753-0) 참조하세요.

AWS IoT 콘솔에서 이 규칙 작업을 수행할 수 있는 역할을 선택하거나 생성할 수 있습니다. AWS IoT

파라미터

이 작업으로 AWS IoT 규칙을 생성할 때는 다음 정보를 지정해야 합니다.

metricName

CloudWatch 지표 이름.

[대체 템플릿](#page-979-0) 지원: 예

#### metricNamespace

CloudWatch 메트릭 네임스페이스 이름.

[대체 템플릿](#page-979-0) 지원: 예

metricUnit

에서 지원하는 메트릭 단위. CloudWatch

[대체 템플릿](#page-979-0) 지원: 예

#### metricValue

CloudWatch 메트릭 값이 포함된 문자열.

[대체 템플릿](#page-979-0) 지원: 예

metricTimestamp

(선택 사항) Unix Epoch 시간으로 표시되는(초 단위) 타임스탬프가 포함된 문자열입니다. 기본값은 현재 Unix Epoch 시간입니다.

[대체 템플릿](#page-979-0) 지원: 예

### roleArn

CloudWatch 메트릭에 대한 액세스를 허용하는 IAM 역할. 자세한 정보는 [요구 사항](#page-784-1)을 참조하세요.

[대체 템플릿](#page-979-0) 지원: 아니오

### 예

다음 JSON 예제는 규칙에서 CloudWatch 메트릭 작업을 정의합니다. AWS IoT

```
{ 
     "topicRulePayload": { 
         "sql": "SELECT * FROM 'some/topic'", 
         "ruleDisabled": false, 
         "awsIotSqlVersion": "2016-03-23", 
         "actions": [ 
\{\hspace{.1cm} \} "cloudwatchMetric": { 
                      "metricName": "IotMetric", 
                      "metricNamespace": "IotNamespace", 
                      "metricUnit": "Count", 
                      "metricValue": "1", 
                      "metricTimestamp": "1456821314", 
                      "roleArn": "arn:aws:iam::123456789012:role/aws_iot_cw" 
 } 
 } 
         ] 
     }
}
```
다음 JSON 예제는 규칙에 대체 템플릿이 포함된 CloudWatch 지표 작업을 정의합니다. AWS IoT

```
{ 
     "topicRulePayload": { 
          "sql": "SELECT * FROM 'some/topic'", 
          "ruleDisabled": false, 
          "awsIotSqlVersion": "2016-03-23", 
          "actions": [ 
\{\hspace{.1cm} \} "cloudwatchMetric": { 
                       "metricName": "${topic()}",
```

```
 "metricNamespace": "${namespace}", 
                    "metricUnit": "${unit}", 
                    "metricValue": "${value}", 
                    "roleArn": "arn:aws:iam::123456789012:role/aws_iot_cw" 
 } 
 } 
        ] 
    }
}
```
# 다음 사항도 참조하세요.

- [아마존이란 CloudWatch 무엇입니까?](https://docs.aws.amazon.com/AmazonCloudWatch/latest/monitoring/) Amazon CloudWatch 사용 설명서에서
- [Amazon 사용 CloudWatch 설명서에서 Amazon CloudWatch 메트릭스](https://docs.aws.amazon.com/AmazonCloudWatch/latest/monitoring/working_with_metrics.html) 사용하기

# <span id="page-786-0"></span>DynamoDB

DynamoDB(dynamoDB) 작업은 MQTT 메시지의 전체 또는 일부를 Amazon DynamoDB 테이블에 씁니 다.

DynamoDB 작업을 사용하여 규칙을 생성하고 테스트하는 방법을 자습서에서 확인할 수 있습니다. 자 세한 내용은 [자습서: DynamoDB 테이블에 디바이스 데이터 저장](#page-327-0) 섹션을 참조하세요.

### **a** Note

이 규칙은 비 JSON 데이터를 이진 데이터로 DynamoDB에 씁니다. DynamoDB 콘솔은 데이터 를 Base64 인코딩된 텍스트로 표시합니다.

# <span id="page-786-1"></span>요구 사항

이 규칙 작업은 다음 요구 사항을 충족해야 합니다.

• 작업을 수행하도록 AWS IoT 위임할 수 있는 IAM 역할. dynamodb:PutItem 자세한 정보는 [AWS](#page-753-0)  [IoT 규칙에 필요한 액세스 권한 부여을](#page-753-0) 참조하세요.

AWS IoT 콘솔에서 이 규칙 작업을 수행할 수 있는 역할을 선택하거나 생성할 수 있습니다. AWS IoT

• 고객 관리형 AWS KMS key (KMS 키) 을 사용하여 DynamoDB에 저장된 데이터를 암호화하는 경 우 서비스에 호출자를 대신하여 KMS 키를 사용할 권한이 있어야 합니다. 자세한 내용은 Amazon DynamoDB 시작 안내서의 [고객 관리형 KMS 키](https://docs.aws.amazon.com/amazondynamodb/latest/developerguide/encryption.howitworks.html#managed-cmk-customer-managed)를 참조하세요.

### 파라미터

이 작업으로 AWS IoT 규칙을 생성할 때는 다음 정보를 지정해야 합니다.

#### tableName

DynamoDB 테이블의 이름입니다.

[대체 템플릿](#page-979-0) 지원: API 및 전용 AWS CLI

### hashKeyField

해시 키(파티션 키라고도 함)의 이름입니다.

[대체 템플릿](#page-979-0) 지원: API 및 전용 AWS CLI

### hashKeyType

(선택 사항) 해시 키(파티션 키라고도 함)의 데이터 형식입니다. 유효한 값: STRING, NUMBER.

[대체 템플릿](#page-979-0) 지원: API 및 전용 AWS CLI

#### hashKeyValue

해시 키의 값입니다. \${topic()} 또는 \${timestamp()} 같은 대체 템플릿 사용을 고려하세요.

[대체 템플릿](#page-979-0) 지원: 예

#### rangeKeyField

(선택 사항) 범위 키(정렬 키라고도 함)의 이름입니다.

[대체 템플릿](#page-979-0) 지원: API 및 전용 AWS CLI

#### rangeKeyType

(선택 사항) 범위 키(정렬 키라고도 함)의 데이터 형식입니다. 유효한 값: STRING, NUMBER.

[대체 템플릿](#page-979-0) 지원: API 및 전용 AWS CLI

#### rangeKeyValue

(선택 사항) 범위 키의 값입니다. \${topic()} 또는 \${timestamp()} 같은 대체 템플릿 사용을 고려하세요.

[대체 템플릿](#page-979-0) 지원: 예

#### payloadField

(선택 사항) 페이로드가 기록될 열 이름입니다. 이 값을 생략할 경우 페이로드가 payload라는 열에 기록됩니다.

#### [대체 템플릿](#page-979-0) 지원: 예

#### operation

(선택 사항) 수행할 작업의 유형입니다. 유효한 값: INSERT, UPDATE, DELETE.

[대체 템플릿](#page-979-0) 지원: 예

#### roleARN

DynamoDB 테이블에 대한 액세스를 허용하는 IAM 역할입니다. 자세한 내용은 [요구 사항](#page-786-1) 단원을 참 조하세요.

[대체 템플릿](#page-979-0) 지원: 아니요

DynamoDB 테이블에 기록된 데이터는 규칙 내 SQL 문의 결과입니다.

예

다음 JSON 예제는 규칙에서 DynamoDB 작업을 정의합니다. AWS IoT

```
{ 
     "topicRulePayload": { 
         "sql": "SELECT * AS message FROM 'some/topic'", 
         "ruleDisabled": false, 
         "awsIotSqlVersion": "2016-03-23", 
         "actions": [ 
             { 
                  "dynamoDB": { 
                      "tableName": "my_ddb_table", 
                      "hashKeyField": "key", 
                      "hashKeyValue": "${topic()}", 
                      "rangeKeyField": "timestamp", 
                      "rangeKeyValue": "${timestamp()}", 
                      "roleArn": "arn:aws:iam::123456789012:role/aws_iot_dynamoDB" 
 } 
             } 
         ] 
     }
```
}

### 다음 사항도 참조하세요.

- Amazon DynamoDB 개발자 안내서의 [Amazon DynamoDB란 무엇입니까?](https://docs.aws.amazon.com/amazondynamodb/latest/developerguide/)
- Amazon DynamoDB 개발자 안내서의 [DynamoDB 시작하기](https://docs.aws.amazon.com/amazondynamodb/latest/developerguide/GettingStartedDynamoDB.html)
- [자습서: DynamoDB 테이블에 디바이스 데이터 저장](#page-327-0)

# <span id="page-789-0"></span>DynamoDBv2

DynamoDBv2(dynamoDBv2) 작업은 MQTT 메시지의 전체 또는 일부를 Amazon DynamoDB 테이블에 전송합니다. 페이로드 내 각 속성이 DynamoDB 데이터베이스에서 별도의 열에 기록됩니다.

### <span id="page-789-1"></span>요구 사항

이 규칙 작업은 다음 요구 사항을 충족해야 합니다.

• 작업을 수행하도록 위임할 수 있는 AWS IoT IAM 역할. dynamodb:PutItem 자세한 정보는 [AWS](#page-753-0)  [IoT 규칙에 필요한 액세스 권한 부여을](#page-753-0) 참조하세요.

AWS IoT 콘솔에서 이 규칙 작업을 수행할 수 있는 역할을 선택하거나 생성할 수 있습니다. AWS IoT

- MQTT 메시지 페이로드는 테이블의 기본 파티션 키와 일치하는 루트 수준 키, 그리고 정의된 경우 테 이블의 기본 정렬 키와 일치하는 루트 수준 키를 포함해야 합니다.
- 고객 관리형 AWS KMS key (KMS 키) 을 사용하여 DynamoDB에 저장된 데이터를 암호화하는 경 우 서비스에 호출자를 대신하여 KMS 키를 사용할 권한이 있어야 합니다. 자세한 내용은 Amazon DynamoDB 시작 안내서의 [고객 관리형 KMS 키](https://docs.aws.amazon.com/amazondynamodb/latest/developerguide/encryption.howitworks.html#managed-cmk-customer-managed)를 참조하세요.

파라미터

이 작업으로 AWS IoT 규칙을 생성할 때는 다음 정보를 지정해야 합니다.

#### putItem

메시지 데이터를 작성할 DynamoDB 테이블을 지정하는 객체입니다. 이 객체에는 다음 정보가 포함 되어 있어야 합니다.

tableName

DynamoDB 테이블의 이름입니다.

### [대체 템플릿](#page-979-0) 지원: API 및 전용 AWS CLI

#### roleARN

DynamoDB 테이블에 대한 액세스를 허용하는 IAM 역할입니다. 자세한 내용은 [요구 사항](#page-789-1) 단원을 참 조하세요.

[대체 템플릿](#page-979-0) 지원: 아니요

DynamoDB 테이블에 기록된 데이터는 규칙 내 SQL 문의 결과입니다.

예

다음 JSON 예제는 규칙에서 DynamoDBv2 작업을 정의합니다. AWS IoT

```
{ 
        "topicRulePayload": { 
                "sql": "SELECT * AS message FROM 'some/topic'", 
                "ruleDisabled": false, 
                "awsIotSqlVersion": "2016-03-23", 
                "actions": [ 
\{\hspace{.1cm} \} "dynamoDBv2": { 
                                     "putItem": { 
                                             "tableName": "my_ddb_table" 
\mathbb{R}, \mathbb{R}, \mathbb{R}, \mathbb{R}, \mathbb{R}, \mathbb{R}, \mathbb{R}, \mathbb{R}, \mathbb{R}, \mathbb{R}, \mathbb{R}, \mathbb{R}, \mathbb{R}, \mathbb{R}, \mathbb{R}, \mathbb{R}, \mathbb{R}, \mathbb{R}, \mathbb{R}, \mathbb{R}, \mathbb{R}, \mathbb{R},  "roleArn": "arn:aws:iam::123456789012:role/aws_iot_dynamoDBv2", 
 } 
                      } 
                ] 
        }
}
```
다음 JSON 예제는 규칙에 대체 템플릿이 있는 DynamoDB 작업을 정의합니다. AWS IoT

```
{ 
     "topicRulePayload": { 
          "sql": "SELECT * FROM 'some/topic'", 
          "ruleDisabled": false, 
          "awsIotSqlVersion": "2015-10-08", 
          "actions": [ 
\{\hspace{.1cm} \}
```

```
 "dynamoDBv2": { 
                  "putItem": { 
                     "tableName": "${topic()}" 
\}, \{ "roleArn": "arn:aws:iam::123456789012:role/aws_iot_dynamoDBv2" 
 } 
 } 
       ] 
    }
}
```
다음 사항도 참조하세요.

- Amazon DynamoDB 개발자 안내서의 [Amazon DynamoDB란 무엇입니까?](https://docs.aws.amazon.com/amazondynamodb/latest/developerguide/)
- Amazon DynamoDB 개발자 안내서의 [DynamoDB 시작하기](https://docs.aws.amazon.com/amazondynamodb/latest/developerguide/GettingStartedDynamoDB.html)

# <span id="page-791-0"></span>**Elasticsearch**

Elasticsearch (elasticsearch) 작업은 MQTT 메시지의 데이터를 아마존 OpenSearch 서비스 도메 인에 씁니다. 그런 다음 OpenSearch 대시보드와 같은 도구를 사용하여 Service에서 데이터를 쿼리하 고 시각화할 수 있습니다. OpenSearch

### **A** Warning

Elasticsearch 작업은 기존 규칙 작업에서만 사용할 수 있습니다. 새 규칙 작업을 생성하거 나 기존 규칙 작업을 업데이트하려면 대신 OpenSearch 규칙 작업을 사용합니다. 자세한 정보 는 [OpenSearch을](#page-855-0) 참조하세요.

# 요구 사항

이 규칙 작업은 다음 요구 사항을 충족해야 합니다.

• 작업을 수행할 AWS IoT 수 있는 IAM 역할. es:ESHttpPut 자세한 정보는 [AWS IoT 규칙에 필요한](#page-753-0)  [액세스 권한 부여을](#page-753-0) 참조하세요.

AWS IoT 콘솔에서 이 규칙 작업을 수행할 수 있는 역할을 선택하거나 생성할 수 있습니다. AWS IoT

• 고객 관리 키 AWS KMS key (KMS 키) 를 사용하여 저장된 데이터를 암호화하는 경우 서비스에 발 신자를 대신하여 KMS 키를 사용할 권한이 있어야 합니다. OpenSearch 자세한 [내용은 Amazon](https://docs.aws.amazon.com/opensearch-service/latest/developerguide/encryption-at-rest.html)
[OpenSearch OpenSearch Service 개발자 안내서의 Amazon Service의 유휴 데이터 암호화를](https://docs.aws.amazon.com/opensearch-service/latest/developerguide/encryption-at-rest.html) 참조 하십시오.

## 파라미터

이 작업으로 AWS IoT 규칙을 생성할 때는 다음 정보를 지정해야 합니다.

#### endpoint

서비스 도메인의 엔드포인트입니다.

[대체 템플릿](#page-979-0) 지원: API 및 전용 AWS CLI

#### index

데이터를 저장할 인덱스입니다.

[대체 템플릿](#page-979-0) 지원: 예

#### type

저장 중인 문서의 유형입니다.

[대체 템플릿](#page-979-0) 지원: 예

#### id

각 문서의 고유 식별자입니다.

[대체 템플릿](#page-979-0) 지원: 예

roleARN

OpenSearch 서비스 도메인에 대한 액세스를 허용하는 IAM 역할. 자세한 정보는 [요구 사항을](#page-791-0) 참조 하세요.

[대체 템플릿](#page-979-0) 지원: 아니오

## 예

{

다음 JSON 예제는 AWS IoT 규칙의 Elasticsearch 작업과 elasticsearch 작업에 대한 필드를 지정 하는 방법을 정의합니다. 자세한 내용은 [ElasticsearchAction를](https://docs.aws.amazon.com/iot/latest/apireference/API_ElasticsearchAction.html) 참조하세요.

"topicRulePayload": {

```
 "sql": "SELECT *, timestamp() as timestamp FROM 'iot/test'", 
         "ruleDisabled": false, 
         "awsIotSqlVersion": "2016-03-23", 
         "actions": [ 
             { 
                  "elasticsearch": { 
                      "endpoint": "https://my-endpoint", 
                      "index": "my-index", 
                      "type": "my-type", 
                      "id": "${newuuid()}", 
                      "roleArn": "arn:aws:iam::123456789012:role/aws_iot_es" 
 } 
             } 
         ] 
     }
}
```
다음 JSON 예제는 규칙에 대체 템플릿이 포함된 Elasticsearch 작업을 정의합니다. AWS IoT

```
{ 
     "topicRulePayload": { 
         "sql": "SELECT * FROM 'some/topic'", 
         "ruleDisabled": false, 
         "awsIotSqlVersion": "2016-03-23", 
         "actions": [ 
\{\hspace{.1cm} \} "elasticsearch": { 
                      "endpoint": "https://my-endpoint", 
                      "index": "${topic()}", 
                      "type": "${type}", 
                      "id": "${newuuid()}", 
                      "roleArn": "arn:aws:iam::123456789012:role/aws_iot_es" 
 } 
              } 
         ] 
     }
}
```
# 다음 사항도 참조하세요.

- [OpenSearch](#page-855-0)
- [아마존 OpenSearch 서비스란 무엇입니까?](https://docs.aws.amazon.com/opensearch-service/latest/developerguide/)

# HTTP

HTTPS(http) 작업은 MQTT 메시지의 데이터를 웹 애플리케이션 또는 서비스에 전송합니다.

요구 사항

이 규칙 작업은 다음 요구 사항을 충족해야 합니다.

• 규칙 엔진에서 사용하려면 먼저 HTTPS 엔드포인트를 확인하고 활성화해야 합니다. 자세한 정보는 [HTTP 주제 규칙 대상 작업을](#page-797-0) 참조하세요.

파라미터

이 작업으로 AWS IoT 규칙을 생성할 때는 다음 정보를 지정해야 합니다.

url

메시지가 HTTP POST 메서드를 사용하여 전송되는 HTTPS 엔드포인트입니다. 호스트 이름 대신 IP 주소를 사용하는 경우 IPv4 주소여야 합니다. IPv6 주소는 지원하지 않습니다.

[대체 템플릿](#page-979-0) 지원: 예

confirmationUrl

(선택 사항) 지정된 경우 확인 URL을 AWS IoT 사용하여 일치하는 주제 규칙 대상을 만듭니다. 주제 규칙 대상을 HTTP 작업에 사용하려면 먼저 해당 대상을 활성화해야 합니다. 자세한 정보는 [HTTP 주제 규칙 대상 작업을](#page-797-0) 참조하세요. 대체 템플릿을 사용하는 경우 주제 규칙 대상을 수동으로 생성해야 http 작업을 사용할 수 있습니다. confirmationUrl은 url의 접두사여야 합니다.

url과 confirmationUrl 사이의 관계는 다음으로 설명됩니다.

- 하드 코딩되어 제공되지 않은 경우 해당 url confirmationUrl 필드는 암시적으로 다음과 같 이 취급됩니다. url confirmationUrl AWS IoT 대상 주제 규칙 대상을 생성합니다. url
- url와 confirmationUrl 가 하드코딩된 경우 로 url 시작해야 합니다. confirmationUrl AWS IoT 대상 주제 규칙 대상을 생성합니다. confirmationUrl
- url에 대체 템플릿이 포함되어 있는 경우 confirmationUrl을 지정하고 url은 confirmationUrl로 시작해야 합니다. confirmationUrl에 대체 템플릿이 포함되어 있 는 경우 주제 규칙 대상을 수동으로 생성해야 http 작업을 사용할 수 있습니다. 대체 템플 릿이 포함되어 confirmationUrl 있지 않은 경우 주제 규칙 대상을 AWS IoT 생성합니다. confirmationUrl

#### [대체 템플릿](#page-979-0) 지원: 예

### headers

(선택 사항) 엔드포인트에 대한 HTTP 요청에 포함할 헤더 목록입니다. 각 헤더에는 다음 정보가 포 함되어야 합니다.

key

헤더의 키입니다.

[대체 템플릿](#page-979-0) 지원: 아니요

value

헤더의 값

[대체 템플릿](#page-979-0) 지원: 예

#### **a** Note

페이로드가 JSON 형식일 때 기본 콘텐츠 유형은 application/json입니다. 그렇지 않으면 application/octet-stream입니다. 키 콘텐츠 유형(대/소문자 구분 없음)으로 헤더에서 정확한 콘텐츠 유형을 지정하여 덮어쓸 수 있습니다.

auth

(선택 사항) url 인수에 지정된 엔드포인트 URL에 연결하기 위해 규칙 엔진에서 사용하는 인증입 니다. 현재 서명 버전 4는 유일하게 지원되는 인증 유형입니다. 자세한 내용은 [HTTP 권한 부여를](https://docs.aws.amazon.com/iot/latest/apireference/API_HttpAuthorization.html) 참조하세요.

[대체 템플릿](#page-979-0) 지원: 아니요

예

다음 JSON 예제는 HTTP AWS IoT 작업으로 규칙을 정의합니다.

```
{ 
     "topicRulePayload": { 
          "sql": "SELECT * FROM 'some/topic'",
```

```
 "ruleDisabled": false, 
           "awsIotSqlVersion": "2016-03-23", 
           "actions": [ 
\{\hspace{.1cm} \}"http": f "url": "https://www.example.com/subpath", 
                          "confirmationUrl": "https://www.example.com", 
                          "headers": [ 
 { 
                                    "key": "static header key",
                                    "value": "static header value"
\}, \{ { 
                                    "key": "substitutable header key",
                                     "value": "${value_from_payload}" 
 } 
\sim 100 \sim 100 \sim 100 \sim 100 \sim 100 \sim 100 \sim 100 \sim 100 \sim 100 \sim 100 \sim 100 \sim 100 \sim 100 \sim 100 \sim 100 \sim 100 \sim 100 \sim 100 \sim 100 \sim 100 \sim 100 \sim 100 \sim 100 \sim 100 \sim 
 } 
                } 
           ] 
      }
}
```
HTTP 작업 재시도 논리

AWS IoT 규칙 엔진은 다음 규칙에 따라 HTTP 작업을 재시도합니다.

- 규칙 엔진은 메시지를 한 번 이상 전송하려고 시도합니다.
- 규칙 엔진은 최대 두 번 재시도합니다. 최대 시도 횟수는 3회입니다.
- 규칙 엔지은 다음과 같은 경우 재시도를 수행하지 않습니다.
	- 이전 시도에서 16,384바이트보다 큰 응답을 제공했습니다.
	- 시도 후 다운스트림 웹 서비스 또는 애플리케이션에서 TCP 연결을 닫습니다.
	- 재시도로 요청을 완료하는 데 걸리는 총 시간이 요청 제한 시간 한도를 초과했습니다.
	- 이 요청이 429, 500-599 이외의 HTTP 상태 코드를 반환합니다.

a Note

[표준 데이터 전송 비용이](https://aws.amazon.com/ec2/pricing/on-demand/) 재시도에 적용됩니다.

## 다음 사항도 참조하세요.

- [HTTP 주제 규칙 대상 작업](#page-797-0)
- 블로그의 사물 인터넷 (IoT) [AWS IoT Core 을 통해 웹 서비스에 데이터를 직접 라우팅하십시오](https://aws.amazon.com/blogs/iot/route-data-directly-from-iot-core-to-your-web-services/). AWS

<span id="page-797-0"></span>HTTP 주제 규칙 대상 작업

HTTP 주제 규칙 대상은 규칙 엔진이 주제 규칙에서 데이터를 라우팅할 수 있는 웹 서비스입니다. AWS IoT Core 리소스는 웹 서비스를 설명합니다 AWS IoT. 주제 규칙 대상 리소스는 여러 규칙에서 공유할 수 있습니다.

다른 웹 서비스에 데이터를 보내려면 먼저 AWS IoT Core 해당 웹 서비스가 서비스의 엔드포인트에 액 세스할 수 있는지 확인해야 합니다.

HTTP 주제 규칙 대상 개요

HTTP 주제 규칙 대상은 확인 URL과 하나 이상의 데이터 수집 URL을 지원하는 웹 서비스를 나타냅니 다. HTTP 주제 규칙 대상 리소스에는 웹 서비스의 확인 URL이 포함되어 있습니다. HTTP 주제 규칙 작 업을 구성할 때 웹 서비스의 확인 URL과 함께 데이터를 수신해야 하는 엔드포인트의 실제 URL을 지정 합니다. 대상이 확인되면 주제 규칙은 SQL 문의 결과를 확인 URL이 아닌 HTTPS 엔드포인트로 전송 합니다.

HTTP 주제 규칙 대상은 다음 상태 중 하나일 수 있습니다.

ENABLED

대상이 확인되었으며 규칙 작업에서 사용할 수 있습니다. 대상을 규칙에서 사용하려면 대상의 상태 가 ENABLED여야 합니다. DISABLED 상태인 대상만 활성화할 수 있습니다.

#### DISABLED

대상이 확인되었지만 규칙 작업에서 사용할 수 없습니다. 이는 확인 프로세스를 다시 거치지 않고 도 엔드포인트에 대한 트래픽을 일시적으로 차단하려는 경우에 유용합니다. ENABLED 상태인 대 상만 비활성화할 수 있습니다.

#### IN\_PROGRESS

대상 확인이 진행 중입니다.

#### ERROR

대상 확인 시간이 초과되었습니다.

HTTP 주제 규칙 대상이 확인되고 활성화되면 대상을 계정의 모든 규칙과 함께 사용할 수 있습니다.

다음 섹션에서는 HTTP 주제 규칙 대상에 대한 일반적인 작업을 설명합니다.

HTTP 주제 규칙 대상 생성 및 확인

CreateTopicRuleDestination 작업을 호출하거나 AWS IoT 콘솔을 사용하여 HTTP 주제 규칙 대 상을 생성합니다.

대상을 만든 후 확인 URL로 확인 요청을 AWS IoT 보냅니다. 확인 요청의 형식은 다음과 같습니다.

```
HTTP POST {confirmationUrl}/?confirmationToken={confirmationToken}
Headers:
x-amz-rules-engine-message-type: DestinationConfirmation
x-amz-rules-engine-destination-arn:"arn:aws:iot:us-east-1:123456789012:ruledestination/
http/7a280e37-b9c6-47a2-a751-0703693f46e4"
Content-Type: application/json
Body:
{ 
     "arn":"arn:aws:iot:us-east-1:123456789012:ruledestination/http/7a280e37-b9c6-47a2-
a751-0703693f46e4", 
     "confirmationToken": "AYADeMXLrPrNY2wqJAKsFNn-…NBJndA", 
     "enableUrl": "https://iot.us-east-1.amazonaws.com/confirmdestination/
AYADeMXLrPrNY2wqJAKsFNn-…NBJndA", 
     "messageType": "DestinationConfirmation"
}
```
확인 요청의 내용에는 다음 정보가 포함됩니다.

#### arn

확인할 주제 규칙 대상에 대한 Amazon Resource Name(ARN)입니다.

#### confirmationToken

에서 전송한 확인 토큰 AWS IoT Core. 이 예제의 토큰은 잘려져 있습니다. 사용자의 토큰은 더 길 어집니다. 목적지를 확인하려면 이 토큰이 필요합니다 AWS IoT Core.

#### enableUrl

주제 규칙 대상을 확인하기 위해 찾아보는 URL입니다.

#### messageType

메시지 유형.

엔드포인트 확인 프로세스를 완료하려면 확인 URL에서 확인 요청을 받은 후 다음 중 하나를 수행해야 합니다.

- 확인 요청에서 enableUrl을 호출한 다음 UpdateTopicRuleDestination을 호출하여 주제 규 칙의 상태를 ENABLED로 설정합니다.
- ConfirmTopicRuleDestination 작업을 호출하고 확인 요청에서 confirmationToken을 전 달합니다.
- 를 confirmationToken 복사하여 AWS IoT 콘솔의 대상 확인 대화 상자에 붙여넣습니다.

새 확인 요청 전송하기

대상에 대해 새 확인 메시지를 활성화하려면 UpdateTopicRuleDestination을 호출하고 주제 규 칙 대상의 상태를 IN\_PROGRESS로 설정합니다.

새 확인 요청을 전송한 후 확인 프로세스를 반복합니다.

주제 규칙 대상 사용 중지 및 삭제

대상을 비활성화하려면 UpdateTopicRuleDestination을 호출하고 주제 규칙 대상의 상태를 DISABLED로 설정합니다. 새 확인 요청을 전송할 필요 없이 DISABLED 상태의 주제 규칙을 다시 사용 할 수 있습니다.

주제 규칙 대상을 삭제하려면 DeleteTopicRuleDestination을 호출합니다.

주제 규칙 대상의 HTTPS 엔드포인트에서 지원하는 인증 기관

다음 인증 기관은 주제 규칙 대상의 HTTPS 엔드포인트에서 지원됩니다. 지원되는 인증 기관 중 하나 를 선택할 수 있습니다. 서명은 참조용입니다. 단, 자체 서명된 인증서는 작동하지 않으므로 사용할 수 없습니다.

이 주제를 개선하도록 도와주세요.

[의견을 알려주세요.](https://docs.aws.amazon.com/forms/aws-doc-feedback?hidden_service_name=IoT%20Docs&topic_url=http://docs.aws.amazon.com/en_us/iot/latest/developerguide/topic-rule-destinations-ca-list.html)

```
Alias name: swisssignplatinumg2ca
Certificate fingerprints: 
   MD5: C9:98:27:77:28:1E:3D:0E:15:3C:84:00:B8:85:03:E6 
   SHA1: 56:E0:FA:C0:3B:8F:18:23:55:18:E5:D3:11:CA:E8:C2:43:31:AB:66
```

```
 SHA256: 
  3B:22:2E:56:67:11:E9:92:30:0D:C0:B1:5A:B9:47:3D:AF:DE:F8:C8:4D:0C:EF:7D:33:17:B4:C1:82:1D:14:36
Alias name: hellenicacademicandresearchinstitutionsrootca2011
Certificate fingerprints: 
   MD5: 73:9F:4C:4B:73:5B:79:E9:FA:BA:1C:EF:6E:CB:D5:C9 
   SHA1: FE:45:65:9B:79:03:5B:98:A1:61:B5:51:2E:AC:DA:58:09:48:22:4D 
   SHA256: 
  BC:10:4F:15:A4:8B:E7:09:DC:A5:42:A7:E1:D4:B9:DF:6F:05:45:27:E8:02:EA:A9:2D:59:54:44:25:8A:FE:71
Alias name: teliasonerarootcav1
Certificate fingerprints: 
   MD5: 37:41:49:1B:18:56:9A:26:F5:AD:C2:66:FB:40:A5:4C 
   SHA1: 43:13:BB:96:F1:D5:86:9B:C1:4E:6A:92:F6:CF:F6:34:69:87:82:37 
   SHA256: 
  DD:69:36:FE:21:F8:F0:77:C1:23:A1:A5:21:C1:22:24:F7:22:55:B7:3E:03:A7:26:06:93:E8:A2:4B:0F:A3:89
Alias name: geotrustprimarycertificationauthority
Certificate fingerprints: 
   MD5: 02:26:C3:01:5E:08:30:37:43:A9:D0:7D:CF:37:E6:BF 
   SHA1: 32:3C:11:8E:1B:F7:B8:B6:52:54:E2:E2:10:0D:D6:02:90:37:F0:96 
   SHA256: 
  37:D5:10:06:C5:12:EA:AB:62:64:21:F1:EC:8C:92:01:3F:C5:F8:2A:E9:8E:E5:33:EB:46:19:B8:DE:B4:D0:6C
Alias name: trustisfpsrootca
Certificate fingerprints: 
   MD5: 30:C9:E7:1E:6B:E6:14:EB:65:B2:16:69:20:31:67:4D 
   SHA1: 3B:C0:38:0B:33:C3:F6:A6:0C:86:15:22:93:D9:DF:F5:4B:81:C0:04 
   SHA256: 
  C1:B4:82:99:AB:A5:20:8F:E9:63:0A:CE:55:CA:68:A0:3E:DA:5A:51:9C:88:02:A0:D3:A6:73:BE:8F:8E:55:7D
Alias name: quovadisrootca3g3
Certificate fingerprints: 
   MD5: DF:7D:B9:AD:54:6F:68:A1:DF:89:57:03:97:43:B0:D7 
   SHA1: 48:12:BD:92:3C:A8:C4:39:06:E7:30:6D:27:96:E6:A4:CF:22:2E:7D 
   SHA256: 
  88:EF:81:DE:20:2E:B0:18:45:2E:43:F8:64:72:5C:EA:5F:BD:1F:C2:D9:D2:05:73:07:09:C5:D8:B8:69:0F:46
Alias name: buypassclass2ca
Certificate fingerprints: 
   MD5: 46:A7:D2:FE:45:FB:64:5A:A8:59:90:9B:78:44:9B:29 
   SHA1: 49:0A:75:74:DE:87:0A:47:FE:58:EE:F6:C7:6B:EB:C6:0B:12:40:99 
   SHA256: 
  9A:11:40:25:19:7C:5B:B9:5D:94:E6:3D:55:CD:43:79:08:47:B6:46:B2:3C:DF:11:AD:A4:A0:0E:FF:15:FB:48
```
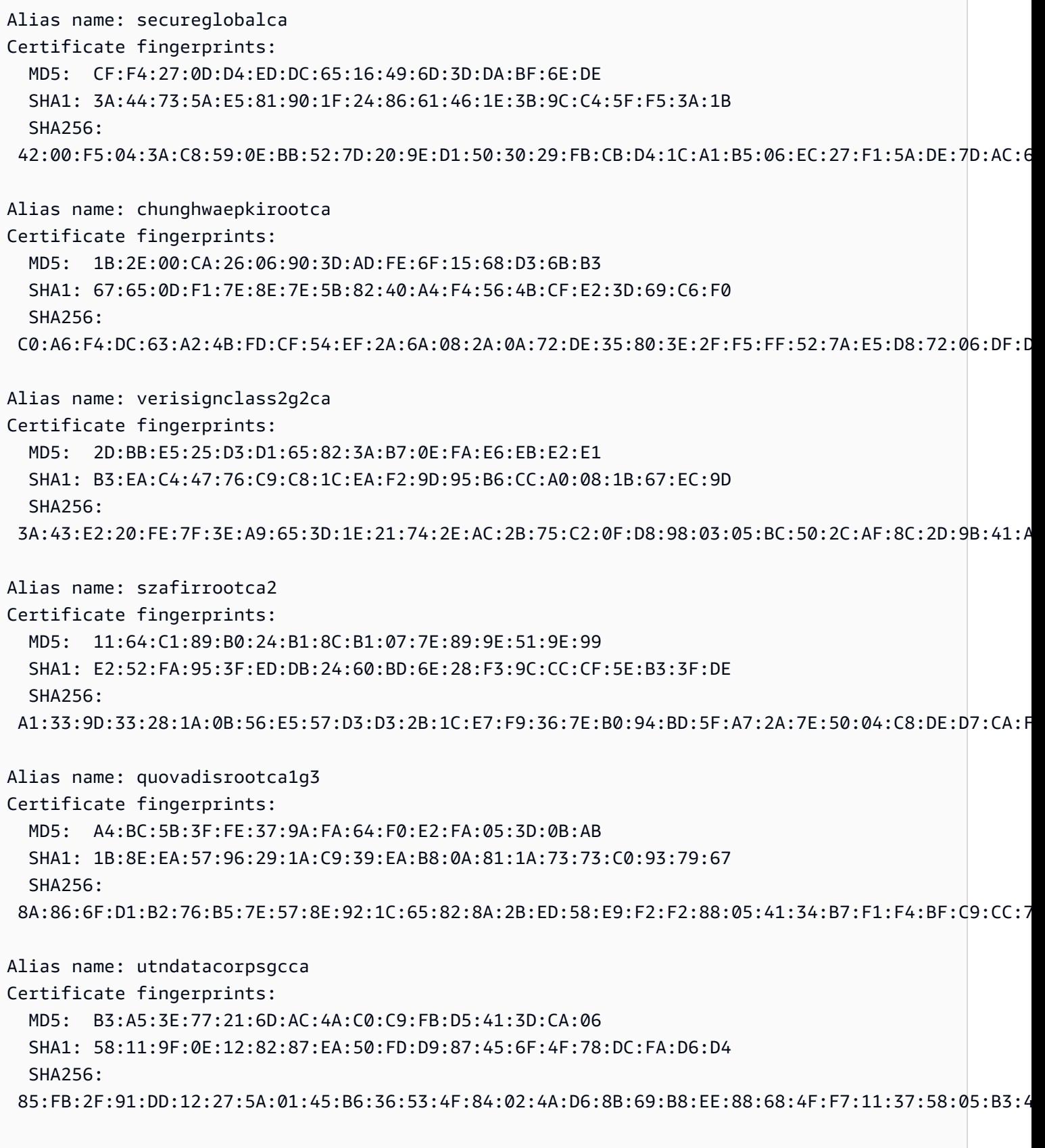

Alias name: autoridaddecertificacionfirmaprofesionalcifa62634068

Certificate fingerprints: MD5: 73:3A:74:7A:EC:BB:A3:96:A6:C2:E4:E2:C8:9B:C0:C3 SHA1: AE:C5:FB:3F:C8:E1:BF:C4:E5:4F:03:07:5A:9A:E8:00:B7:F7:B6:FA SHA256: 04:04:80:28:BF:1F:28:64:D4:8F:9A:D4:D8:32:94:36:6A:82:88:56:55:3F:3B:14:30:3F:90:14:7F:5D:40:EF Alias name: securesignrootca11 Certificate fingerprints: MD5: B7:52:74:E2:92:B4:80:93:F2:75:E4:CC:D7:F2:EA:26 SHA1: 3B:C4:9F:48:F8:F3:73:A0:9C:1E:BD:F8:5B:B1:C3:65:C7:D8:11:B3 SHA256: BF:0F:EE:FB:9E:3A:58:1A:D5:F9:E9:DB:75:89:98:57:43:D2:61:08:5C:4D:31:4F:6F:5D:72:59:AA:42:16:12 Alias name: amazon-ca-g4-acm2 Certificate fingerprints: MD5: B2:F1:03:2B:93:64:05:80:B8:A8:17:36:B9:1B:52:3C SHA1: A7:E6:45:32:1F:7A:B7:AD:C0:70:EA:73:5F:AB:ED:C3:DA:B4:D0:C8 SHA256: D7:A8:7C:69:95:D0:E2:04:2A:32:70:A7:E2:87:FE:A7:E8:F4:C1:70:62:F7:90:C3:EB:BB:53:F2:AC:39:26:BE Alias name: isrgrootx1 Certificate fingerprints: MD5: 0C:D2:F9:E0:DA:17:73:E9:ED:86:4D:A5:E3:70:E7:4E SHA1: CA:BD:2A:79:A1:07:6A:31:F2:1D:25:36:35:CB:03:9D:43:29:A5:E8 SHA256: 96:BC:EC:06:26:49:76:F3:74:60:77:9A:CF:28:C5:A7:CF:E8:A3:C0:AA:E1:1A:8F:FC:EE:05:C0:BD:DF:08:C6 Alias name: amazon-ca-g4-acm1 Certificate fingerprints: MD5: E2:F1:18:19:61:5C:43:E0:D4:A8:5D:0B:FA:7C:89:1B SHA1: F2:0D:28:B6:29:C2:2C:5E:84:05:E6:02:4D:97:FE:8F:A0:84:93:A0 SHA256: B0:11:A4:F7:29:6C:74:D8:2B:F5:62:DF:87:D7:28:C7:1F:B5:8C:F4:E6:73:F2:78:FC:DA:F3:FF:83:A6:8C:87 Alias name: etugracertificationauthority Certificate fingerprints: MD5: B8:A1:03:63:B0:BD:21:71:70:8A:6F:13:3A:BB:79:49 SHA1: 51:C6:E7:08:49:06:6E:F3:92:D4:5C:A0:0D:6D:A3:62:8F:C3:52:39 SHA256: B0:BF:D5:2B:B0:D7:D9:BD:92:BF:5D:4D:C1:3D:A2:55:C0:2C:54:2F:37:83:65:EA:89:39:11:F5:5E:55:F2:3C Alias name: geotrustuniversalca2 Certificate fingerprints: MD5: 34:FC:B8:D0:36:DB:9E:14:B3:C2:F2:DB:8F:E4:94:C7

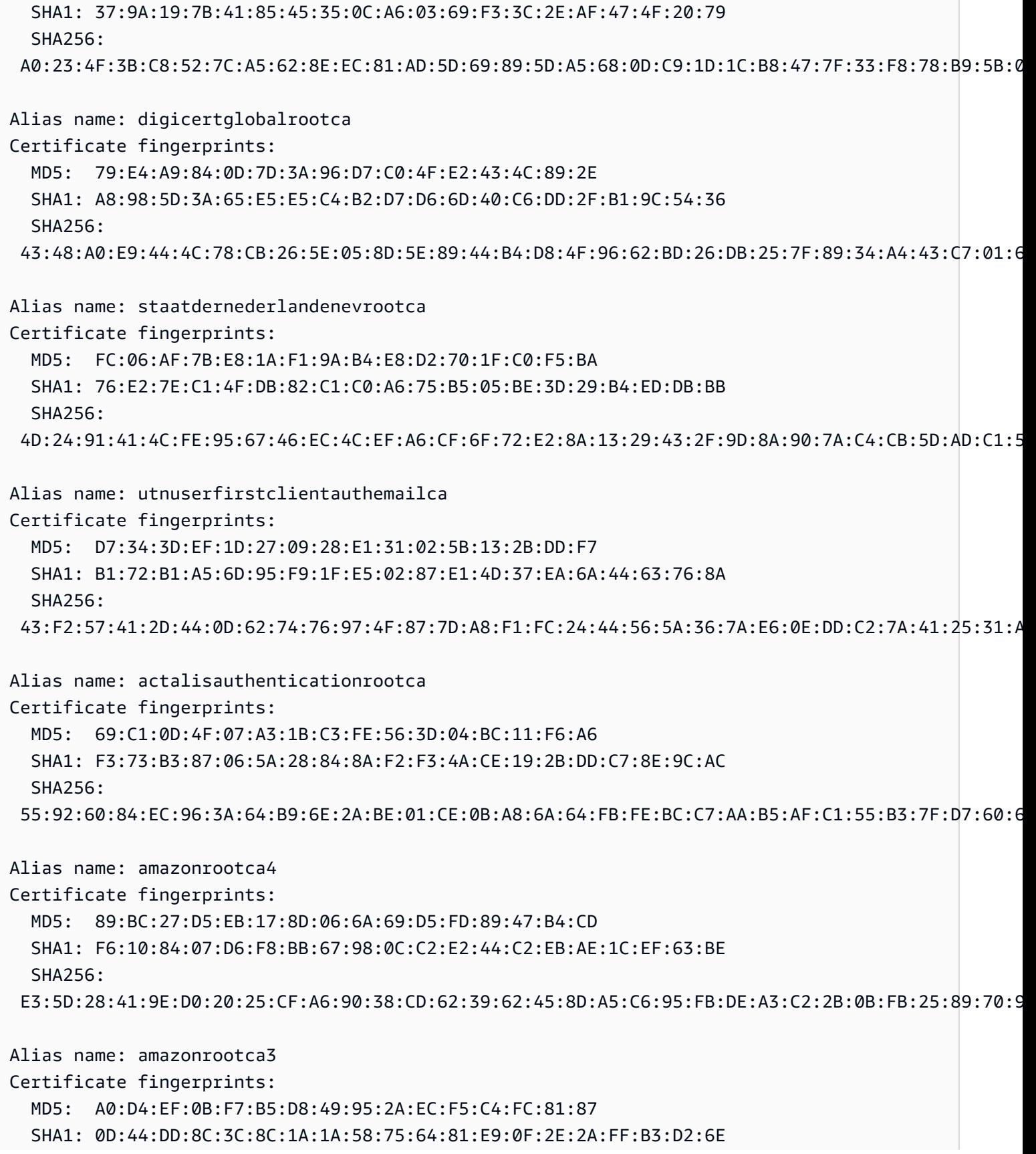

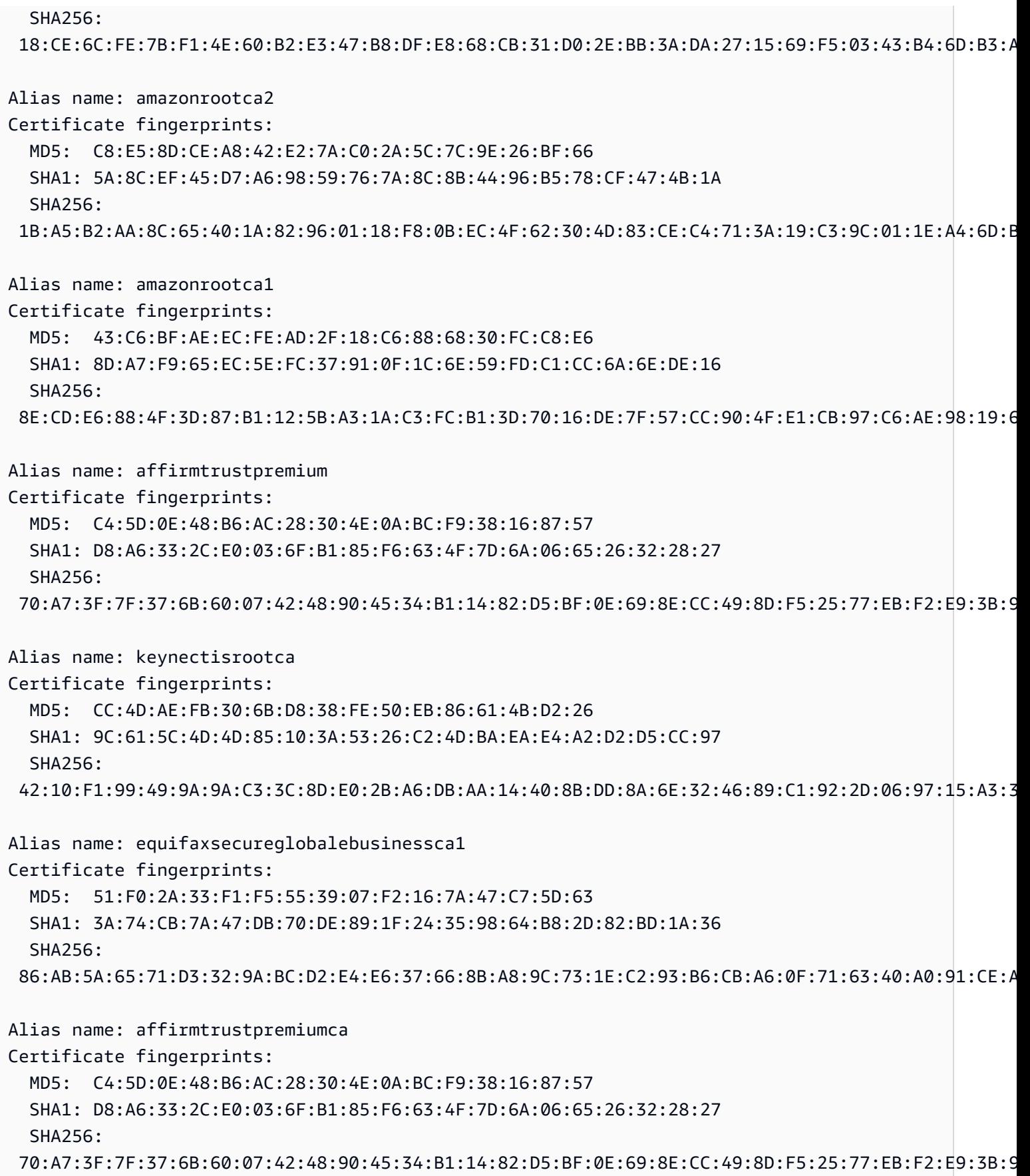

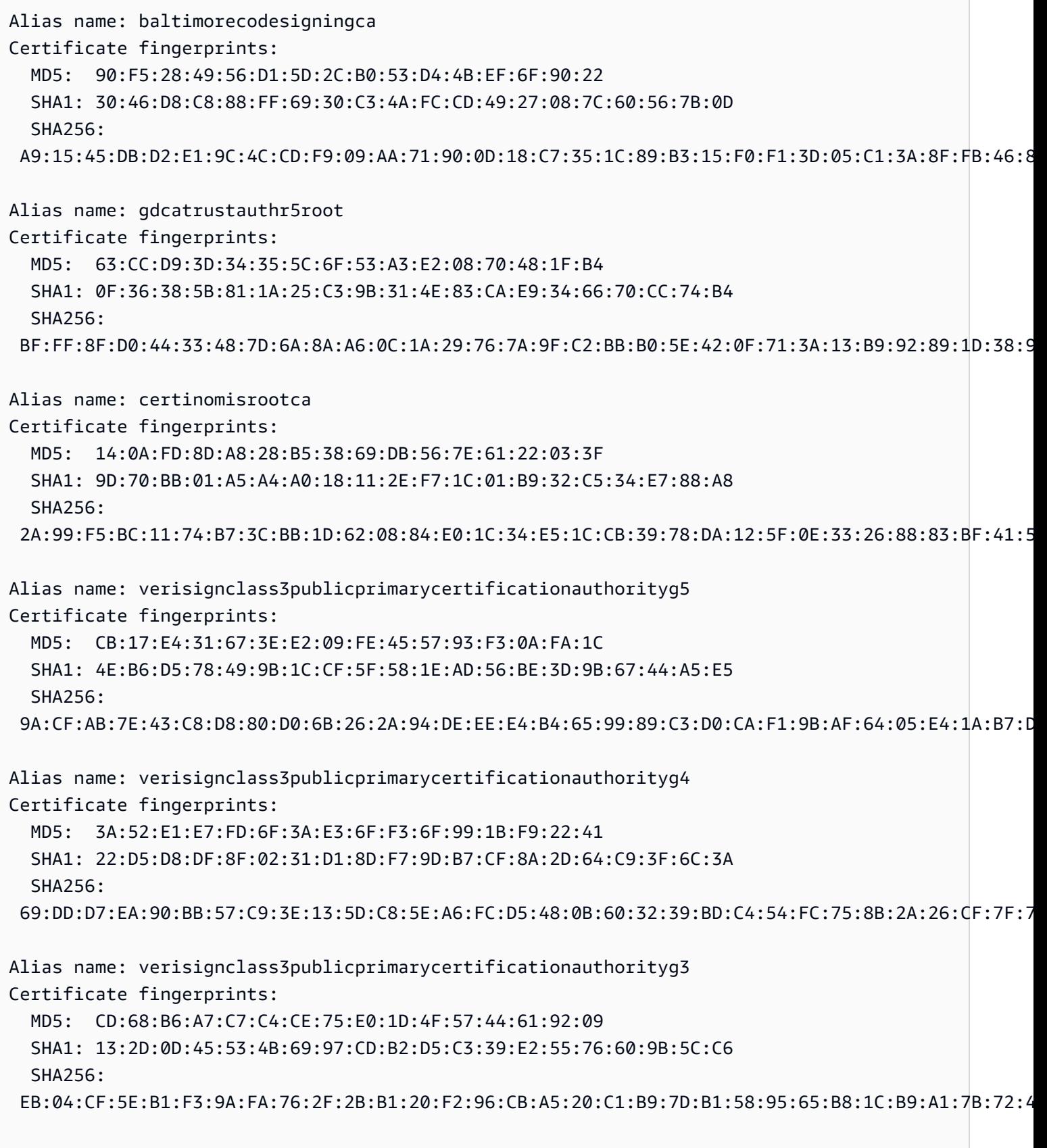

Alias name: swisssignsilverg2ca

Certificate fingerprints: MD5: E0:06:A1:C9:7D:CF:C9:FC:0D:C0:56:75:96:D8:62:13 SHA1: 9B:AA:E5:9F:56:EE:21:CB:43:5A:BE:25:93:DF:A7:F0:40:D1:1D:CB SHA256: BE:6C:4D:A2:BB:B9:BA:59:B6:F3:93:97:68:37:42:46:C3:C0:05:99:3F:A9:8F:02:0D:1D:ED:BE:D4:8A:81:D5 Alias name: swisssignsilvercag2 Certificate fingerprints: MD5: E0:06:A1:C9:7D:CF:C9:FC:0D:C0:56:75:96:D8:62:13 SHA1: 9B:AA:E5:9F:56:EE:21:CB:43:5A:BE:25:93:DF:A7:F0:40:D1:1D:CB SHA256: BE:6C:4D:A2:BB:B9:BA:59:B6:F3:93:97:68:37:42:46:C3:C0:05:99:3F:A9:8F:02:0D:1D:ED:BE:D4:8A:81:D5 Alias name: atostrustedroot2011 Certificate fingerprints: MD5: AE:B9:C4:32:4B:AC:7F:5D:66:CC:77:94:BB:2A:77:56 SHA1: 2B:B1:F5:3E:55:0C:1D:C5:F1:D4:E6:B7:6A:46:4B:55:06:02:AC:21 SHA256: F3:56:BE:A2:44:B7:A9:1E:B3:5D:53:CA:9A:D7:86:4A:CE:01:8E:2D:35:D5:F8:F9:6D:DF:68:A6:F4:1A:A4:74 Alias name: comodoecccertificationauthority Certificate fingerprints: MD5: 7C:62:FF:74:9D:31:53:5E:68:4A:D5:78:AA:1E:BF:23 SHA1: 9F:74:4E:9F:2B:4D:BA:EC:0F:31:2C:50:B6:56:3B:8E:2D:93:C3:11 SHA256: 17:93:92:7A:06:14:54:97:89:AD:CE:2F:8F:34:F7:F0:B6:6D:0F:3A:E3:A3:B8:4D:21:EC:15:DB:BA:4F:AD:C7 Alias name: securetrustca Certificate fingerprints: MD5: DC:32:C3:A7:6D:25:57:C7:68:09:9D:EA:2D:A9:A2:D1 SHA1: 87:82:C6:C3:04:35:3B:CF:D2:96:92:D2:59:3E:7D:44:D9:34:FF:11 SHA256: F1:C1:B5:0A:E5:A2:0D:D8:03:0E:C9:F6:BC:24:82:3D:D3:67:B5:25:57:59:B4:E7:1B:61:FC:E9:F7:37:5D:73 Alias name: soneraclass1ca Certificate fingerprints: MD5: 33:B7:84:F5:5F:27:D7:68:27:DE:14:DE:12:2A:ED:6F SHA1: 07:47:22:01:99:CE:74:B9:7C:B0:3D:79:B2:64:A2:C8:55:E9:33:FF SHA256: CD:80:82:84:CF:74:6F:F2:FD:6E:B5:8A:A1:D5:9C:4A:D4:B3:CA:56:FD:C6:27:4A:89:26:A7:83:5F:32:31:3D Alias name: cadisigrootr2 Certificate fingerprints: MD5: 26:01:FB:D8:27:A7:17:9A:45:54:38:1A:43:01:3B:03

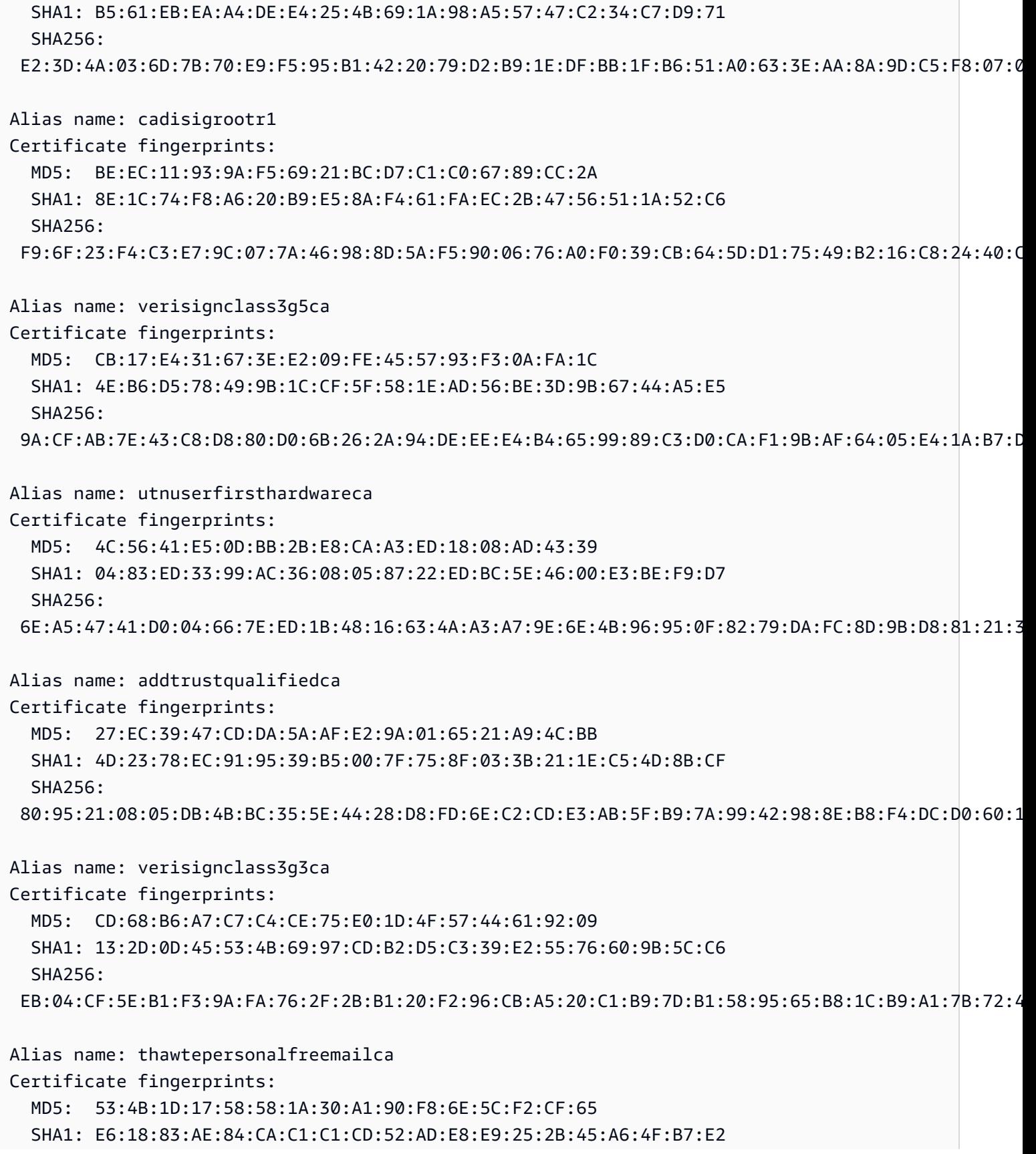

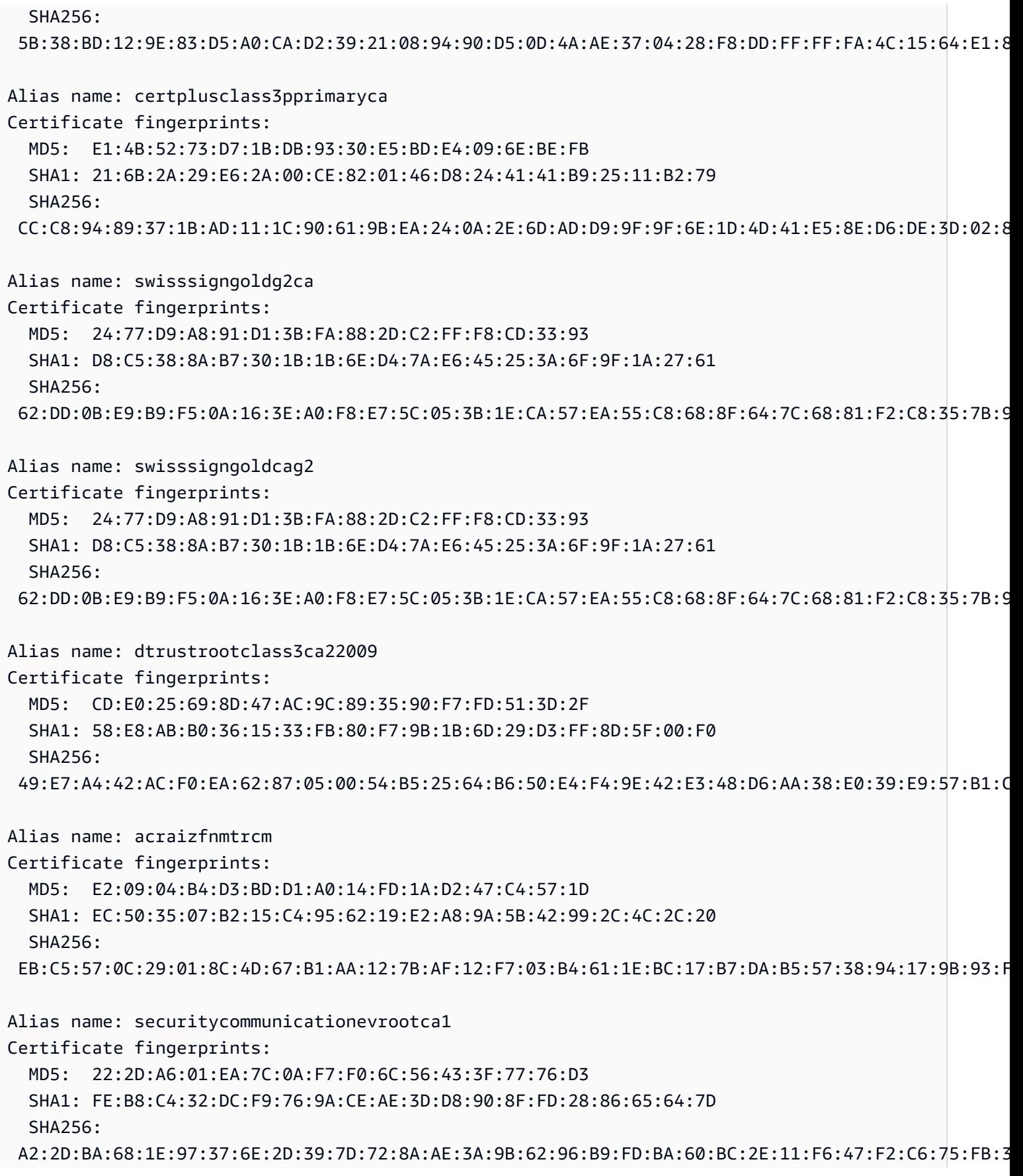

Alias name: starfieldclass2ca Certificate fingerprints: MD5: 32:4A:4B:BB:C8:63:69:9B:BE:74:9A:C6:DD:1D:46:24 SHA1: AD:7E:1C:28:B0:64:EF:8F:60:03:40:20:14:C3:D0:E3:37:0E:B5:8A SHA256: 14:65:FA:20:53:97:B8:76:FA:A6:F0:A9:95:8E:55:90:E4:0F:CC:7F:AA:4F:B7:C2:C8:67:75:21:FB:5F:B6:58 Alias name: opentrustrootcag3 Certificate fingerprints: MD5: 21:37:B4:17:16:92:7B:67:46:70:A9:96:D7:A8:13:24 SHA1: 6E:26:64:F3:56:BF:34:55:BF:D1:93:3F:7C:01:DE:D8:13:DA:8A:A6 SHA256: B7:C3:62:31:70:6E:81:07:8C:36:7C:B8:96:19:8F:1E:32:08:DD:92:69:49:DD:8F:57:09:A4:10:F7:5B:62:92 Alias name: opentrustrootcag2 Certificate fingerprints: MD5: 57:24:B6:59:24:6B:AE:C8:FE:1C:0C:20:F2:C0:4E:EB SHA1: 79:5F:88:60:C5:AB:7C:3D:92:E6:CB:F4:8D:E1:45:CD:11:EF:60:0B SHA256: 27:99:58:29:FE:6A:75:15:C1:BF:E8:48:F9:C4:76:1D:B1:6C:22:59:29:25:7B:F4:0D:08:94:F2:9E:A8:BA:F2 Alias name: buypassclass2rootca Certificate fingerprints: MD5: 46:A7:D2:FE:45:FB:64:5A:A8:59:90:9B:78:44:9B:29 SHA1: 49:0A:75:74:DE:87:0A:47:FE:58:EE:F6:C7:6B:EB:C6:0B:12:40:99 SHA256: 9A:11:40:25:19:7C:5B:B9:5D:94:E6:3D:55:CD:43:79:08:47:B6:46:B2:3C:DF:11:AD:A4:A0:0E:FF:15:FB:48 Alias name: opentrustrootcag1 Certificate fingerprints: MD5: 76:00:CC:81:29:CD:55:5E:88:6A:7A:2E:F7:4D:39:DA SHA1: 79:91:E8:34:F7:E2:EE:DD:08:95:01:52:E9:55:2D:14:E9:58:D5:7E SHA256: 56:C7:71:28:D9:8C:18:D9:1B:4C:FD:FF:BC:25:EE:91:03:D4:75:8E:A2:AB:AD:82:6A:90:F3:45:7D:46:0E:B4 Alias name: globalsignr2ca Certificate fingerprints: MD5: 94:14:77:7E:3E:5E:FD:8F:30:BD:41:B0:CF:E7:D0:30 SHA1: 75:E0:AB:B6:13:85:12:27:1C:04:F8:5F:DD:DE:38:E4:B7:24:2E:FE SHA256: CA:42:DD:41:74:5F:D0:B8:1E:B9:02:36:2C:F9:D8:BF:71:9D:A1:BD:1B:1E:FC:94:6F:5B:4C:99:F4:2C:1B:9E

Alias name: buypassclass3rootca

Certificate fingerprints: MD5: 3D:3B:18:9E:2C:64:5A:E8:D5:88:CE:0E:F9:37:C2:EC SHA1: DA:FA:F7:FA:66:84:EC:06:8F:14:50:BD:C7:C2:81:A5:BC:A9:64:57  $SHA256:$  ED:F7:EB:BC:A2:7A:2A:38:4D:38:7B:7D:40:10:C6:66:E2:ED:B4:84:3E:4C:29:B4:AE:1D:5B:93:32:E6:B2:4D Alias name: ecacc Certificate fingerprints: MD5: EB:F5:9D:29:0D:61:F9:42:1F:7C:C2:BA:6D:E3:15:09 SHA1: 28:90:3A:63:5B:52:80:FA:E6:77:4C:0B:6D:A7:D6:BA:A6:4A:F2:E8 SHA256: 88:49:7F:01:60:2F:31:54:24:6A:E2:8C:4D:5A:EF:10:F1:D8:7E:BB:76:62:6F:4A:E0:B7:F9:5B:A7:96:87:99 Alias name: epkirootcertificationauthority Certificate fingerprints: MD5: 1B:2E:00:CA:26:06:90:3D:AD:FE:6F:15:68:D3:6B:B3 SHA1: 67:65:0D:F1:7E:8E:7E:5B:82:40:A4:F4:56:4B:CF:E2:3D:69:C6:F0 SHA256: C0:A6:F4:DC:63:A2:4B:FD:CF:54:EF:2A:6A:08:2A:0A:72:DE:35:80:3E:2F:F5:FF:52:7A:E5:D8:72:06:DF:D5 Alias name: verisignclass1g2ca Certificate fingerprints: MD5: DB:23:3D:F9:69:FA:4B:B9:95:80:44:73:5E:7D:41:83 SHA1: 27:3E:E1:24:57:FD:C4:F9:0C:55:E8:2B:56:16:7F:62:F5:32:E5:47 SHA256: 34:1D:E9:8B:13:92:AB:F7:F4:AB:90:A9:60:CF:25:D4:BD:6E:C6:5B:9A:51:CE:6E:D0:67:D0:0E:C7:CE:9B:7F Alias name: certigna Certificate fingerprints: MD5: AB:57:A6:5B:7D:42:82:19:B5:D8:58:26:28:5E:FD:FF SHA1: B1:2E:13:63:45:86:A4:6F:1A:B2:60:68:37:58:2D:C4:AC:FD:94:97 SHA256: E3:B6:A2:DB:2E:D7:CE:48:84:2F:7A:C5:32:41:C7:B7:1D:54:14:4B:FB:40:C1:1F:3F:1D:0B:42:F5:EE:A1:2D Alias name: camerfirmaglobalchambersignroot Certificate fingerprints: MD5: C5:E6:7B:BF:06:D0:4F:43:ED:C4:7A:65:8A:FB:6B:19 SHA1: 33:9B:6B:14:50:24:9B:55:7A:01:87:72:84:D9:E0:2F:C3:D2:D8:E9 SHA256: EF:3C:B4:17:FC:8E:BF:6F:97:87:6C:9E:4E:CE:39:DE:1E:A5:FE:64:91:41:D1:02:8B:7D:11:C0:B2:29:8C:ED Alias name: cfcaevroot Certificate fingerprints: MD5: 74:E1:B6:ED:26:7A:7A:44:30:33:94:AB:7B:27:81:30

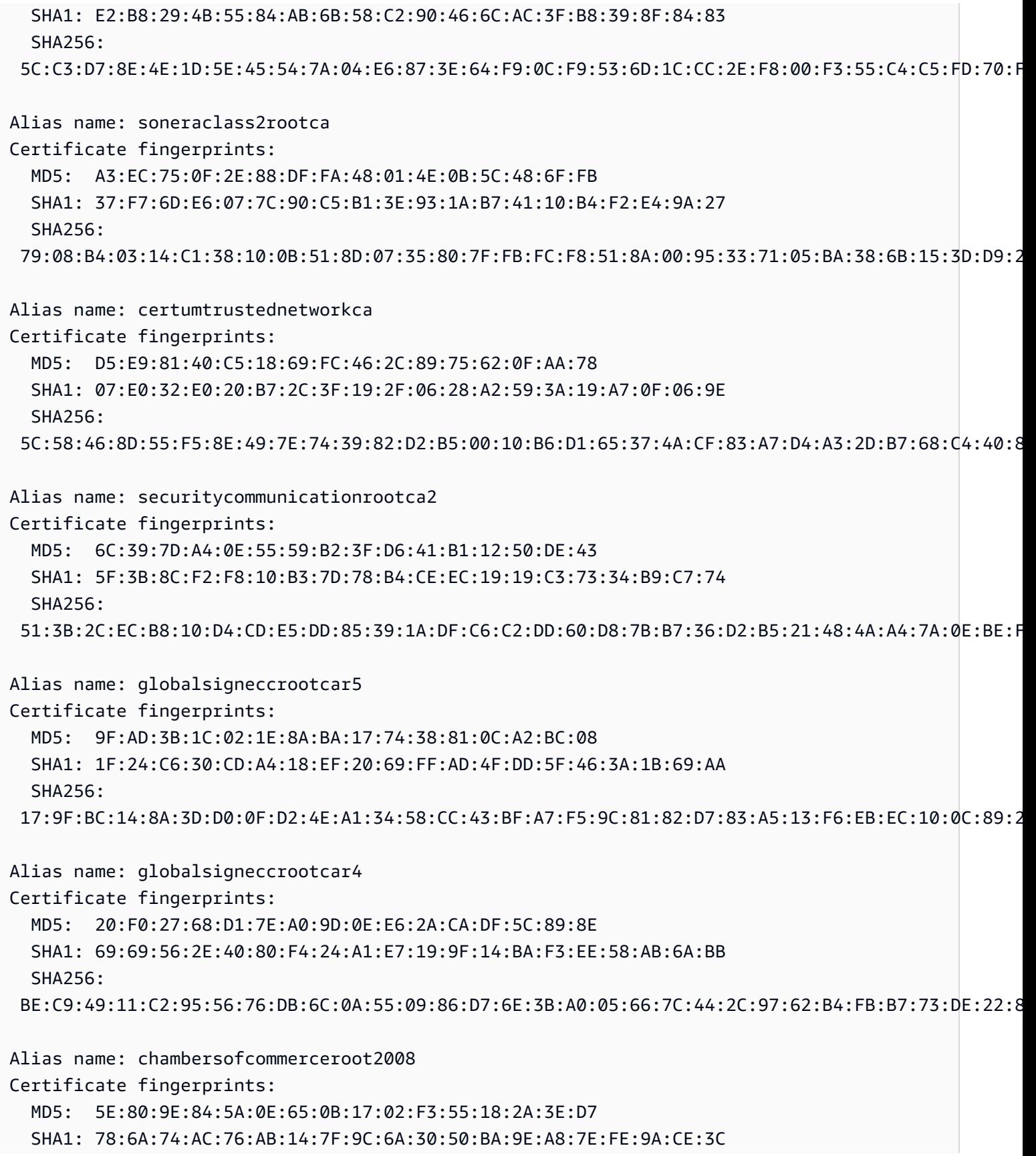

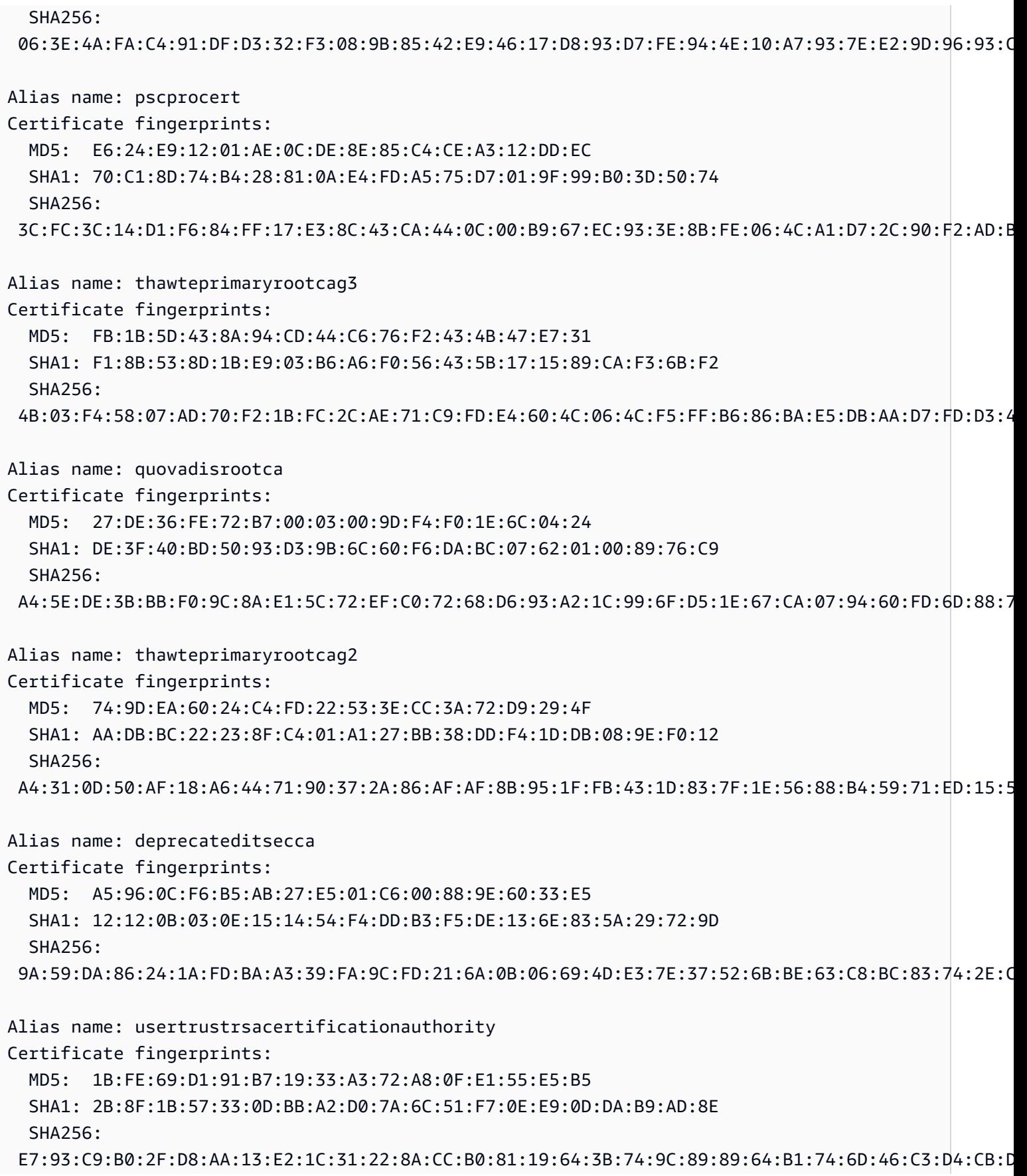

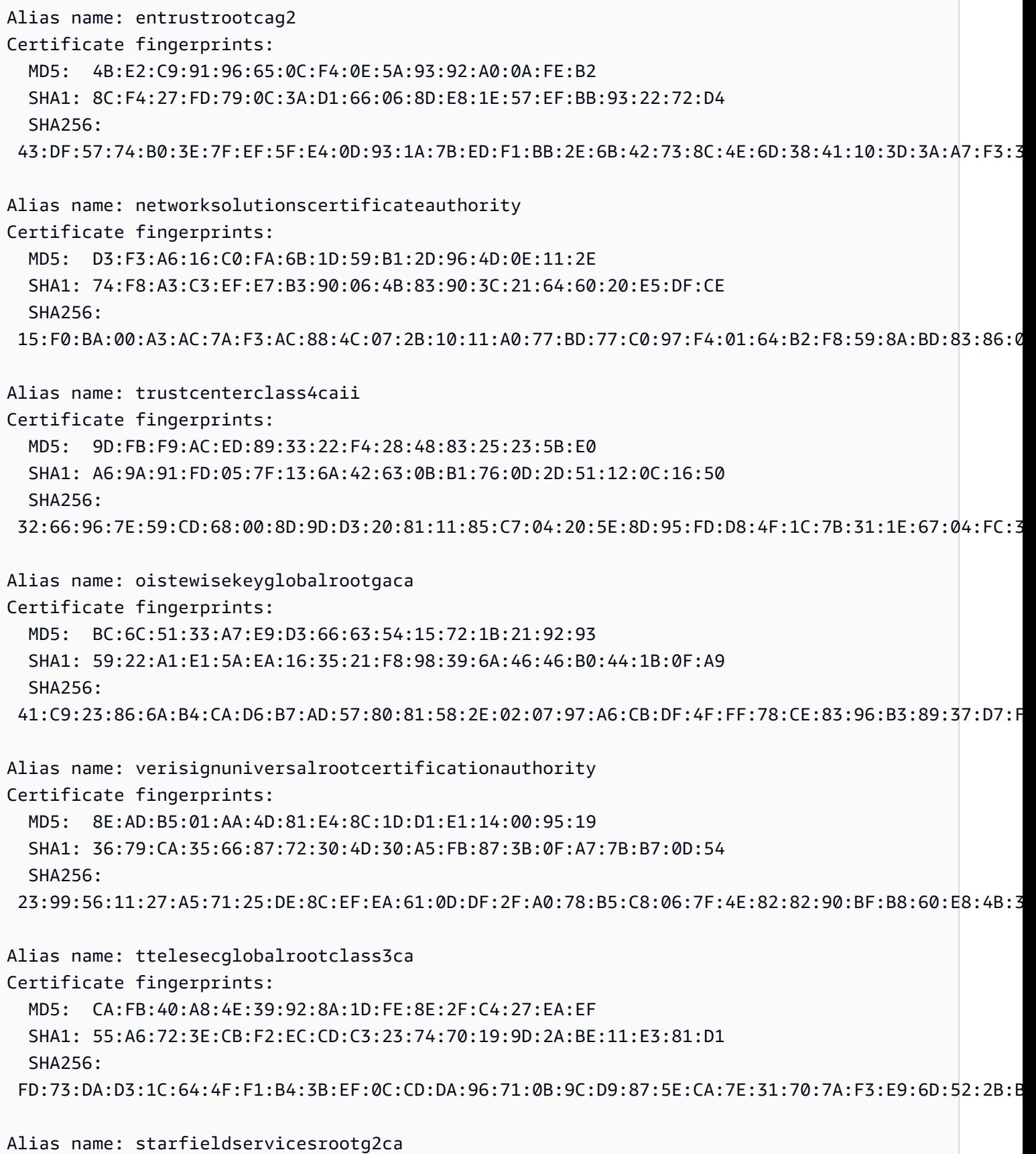

HTTP 795

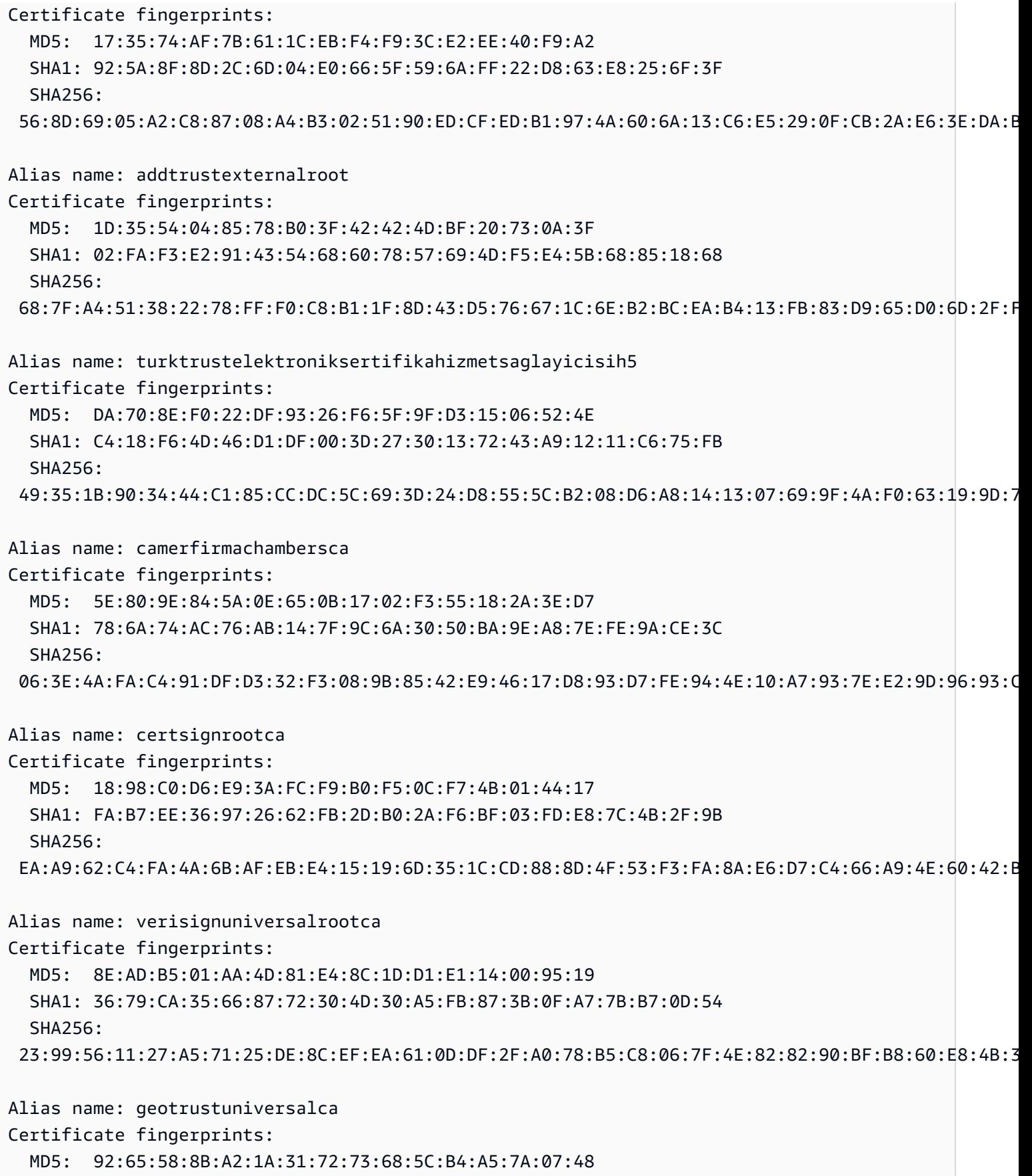

```
 SHA1: E6:21:F3:35:43:79:05:9A:4B:68:30:9D:8A:2F:74:22:15:87:EC:79 
   SHA256: 
  A0:45:9B:9F:63:B2:25:59:F5:FA:5D:4C:6D:B3:F9:F7:2F:F1:93:42:03:35:78:F0:73:BF:1D:1B:46:CB:B9:12 
Alias name: luxtrustglobalroot2
Certificate fingerprints: 
   MD5: B2:E1:09:00:61:AF:F7:F1:91:6F:C4:AD:8D:5E:3B:7C 
   SHA1: 1E:0E:56:19:0A:D1:8B:25:98:B2:04:44:FF:66:8A:04:17:99:5F:3F 
   SHA256: 
  54:45:5F:71:29:C2:0B:14:47:C4:18:F9:97:16:8F:24:C5:8F:C5:02:3B:F5:DA:5B:E2:EB:6E:1D:D8:90:2E:D5 
Alias name: twcaglobalrootca
Certificate fingerprints: 
   MD5: F9:03:7E:CF:E6:9E:3C:73:7A:2A:90:07:69:FF:2B:96 
   SHA1: 9C:BB:48:53:F6:A4:F6:D3:52:A4:E8:32:52:55:60:13:F5:AD:AF:65 
   SHA256: 
  59:76:90:07:F7:68:5D:0F:CD:50:87:2F:9F:95:D5:75:5A:5B:2B:45:7D:81:F3:69:2B:61:0A:98:67:2F:0E:1B
Alias name: tubitakkamusmsslkoksertifikasisurum1
Certificate fingerprints: 
   MD5: DC:00:81:DC:69:2F:3E:2F:B0:3B:F6:3D:5A:91:8E:49 
   SHA1: 31:43:64:9B:EC:CE:27:EC:ED:3A:3F:0B:8F:0D:E4:E8:91:DD:EE:CA 
   SHA256: 
  46:ED:C3:68:90:46:D5:3A:45:3F:B3:10:4A:B8:0D:CA:EC:65:8B:26:60:EA:16:29:DD:7E:86:79:90:64:87:16
Alias name: affirmtrustnetworkingca
Certificate fingerprints: 
   MD5: 42:65:CA:BE:01:9A:9A:4C:A9:8C:41:49:CD:C0:D5:7F 
   SHA1: 29:36:21:02:8B:20:ED:02:F5:66:C5:32:D1:D6:ED:90:9F:45:00:2F 
   SHA256: 
  0A:81:EC:5A:92:97:77:F1:45:90:4A:F3:8D:5D:50:9F:66:B5:E2:C5:8F:CD:B5:31:05:8B:0E:17:F3:F0:B4:1B
Alias name: affirmtrustcommercialca
Certificate fingerprints: 
   MD5: 82:92:BA:5B:EF:CD:8A:6F:A6:3D:55:F9:84:F6:D6:B7 
   SHA1: F9:B5:B6:32:45:5F:9C:BE:EC:57:5F:80:DC:E9:6E:2C:C7:B2:78:B7 
   SHA256: 
  03:76:AB:1D:54:C5:F9:80:3C:E4:B2:E2:01:A0:EE:7E:EF:7B:57:B6:36:E8:A9:3C:9B:8D:48:60:C9:6F:5F:A7
```
Alias name: godaddyrootcertificateauthorityg2

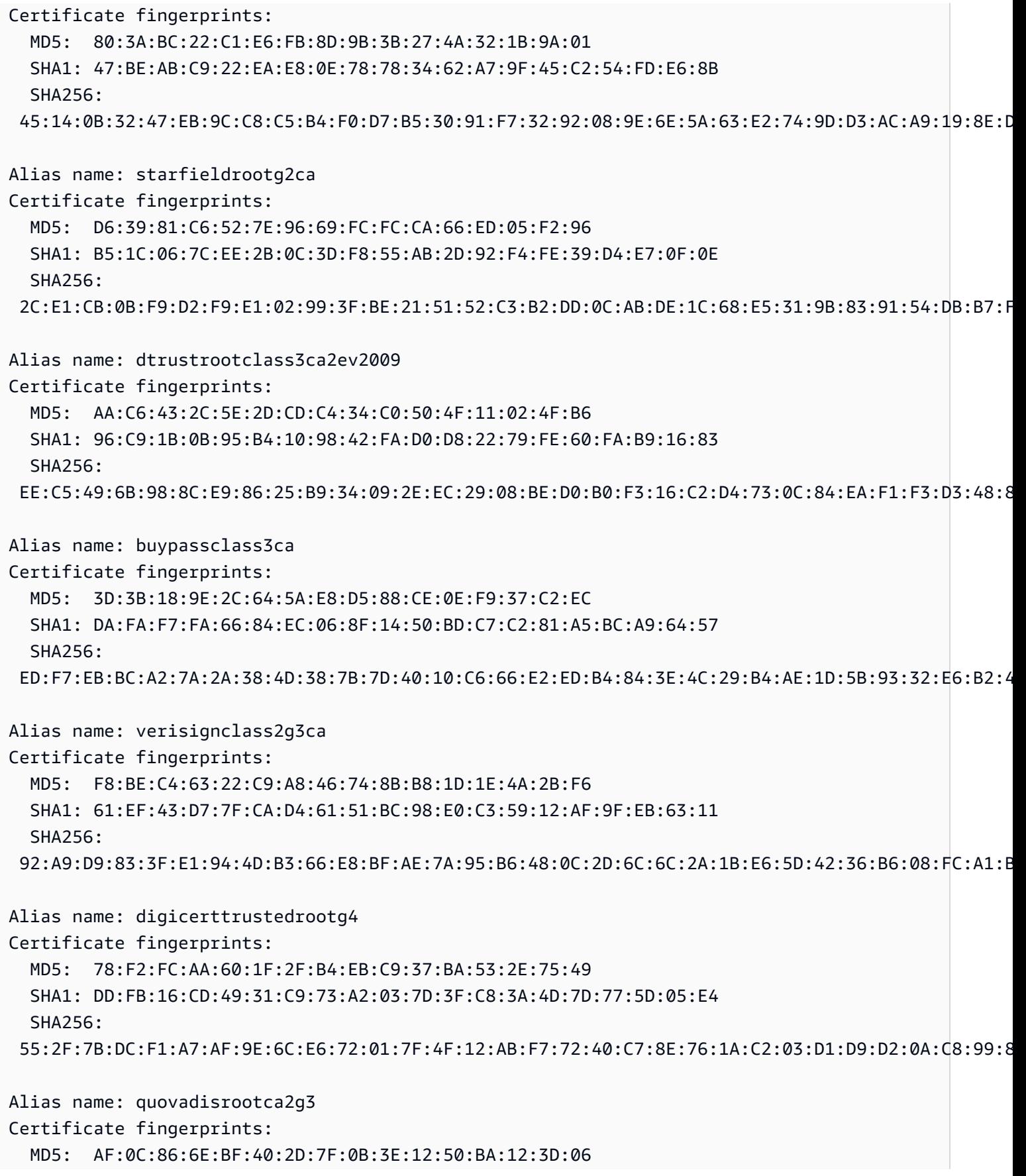

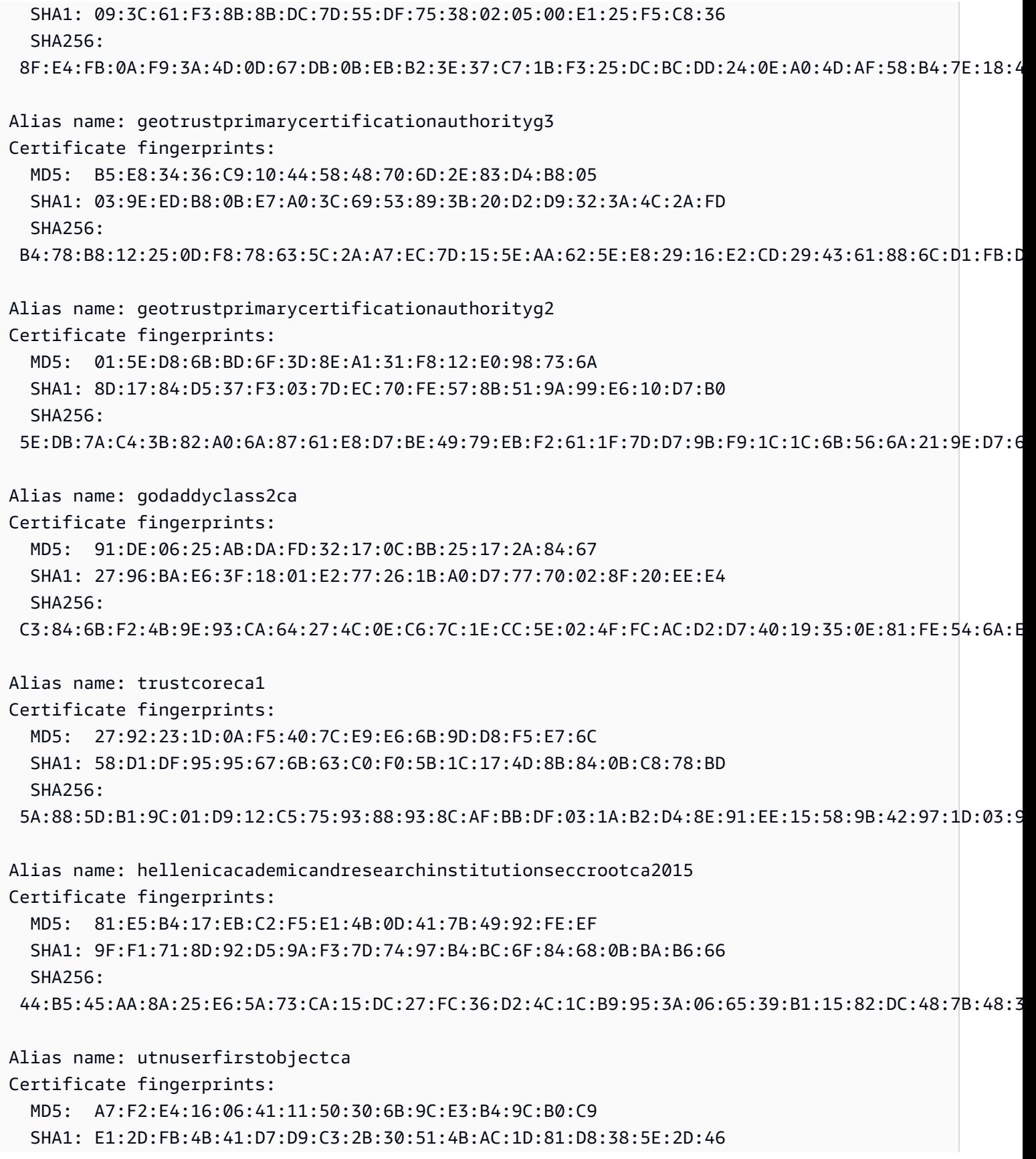

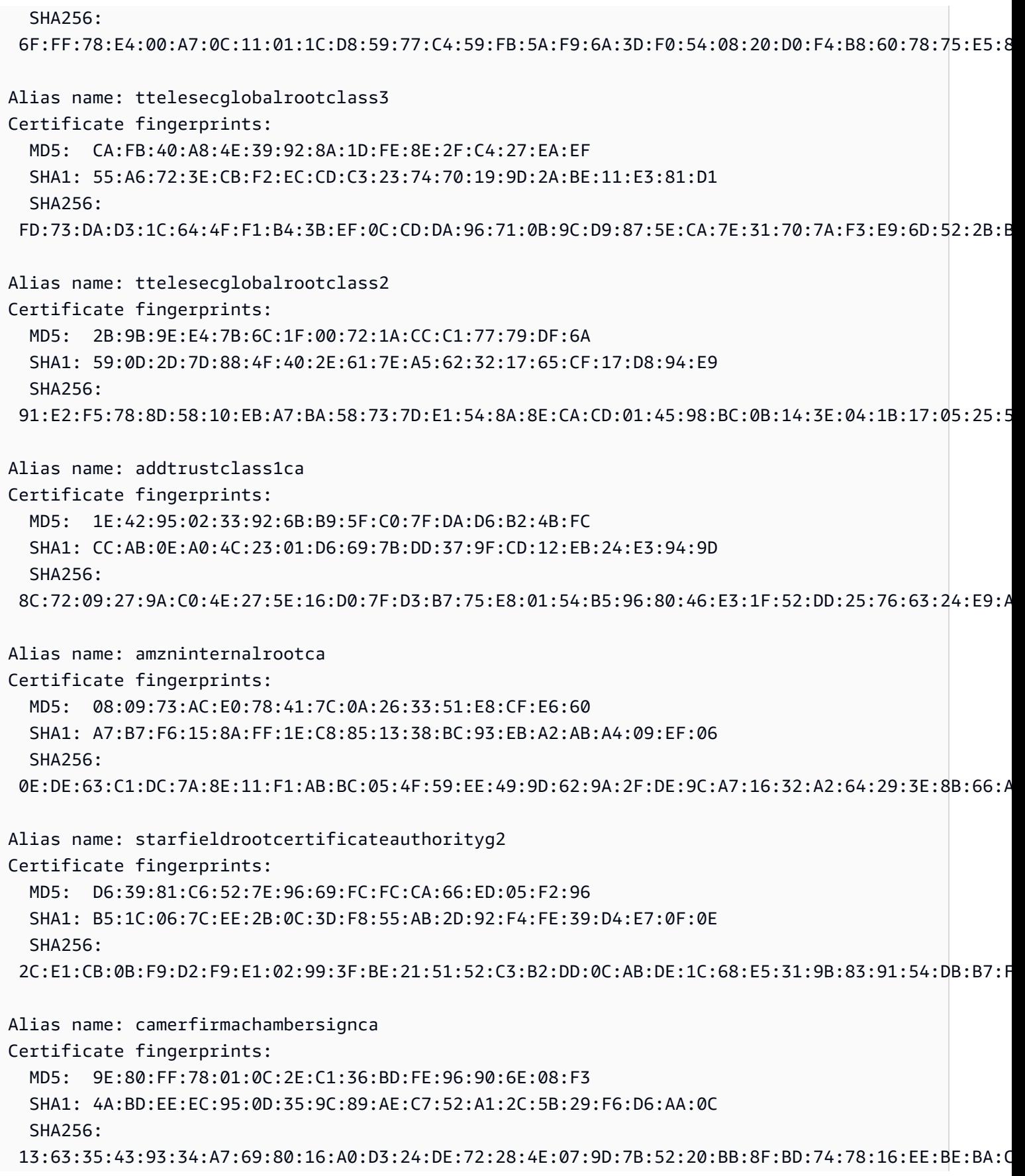

Alias name: secomscrootca2 Certificate fingerprints: MD5: 6C:39:7D:A4:0E:55:59:B2:3F:D6:41:B1:12:50:DE:43 SHA1: 5F:3B:8C:F2:F8:10:B3:7D:78:B4:CE:EC:19:19:C3:73:34:B9:C7:74 SHA256: 51:3B:2C:EC:B8:10:D4:CD:E5:DD:85:39:1A:DF:C6:C2:DD:60:D8:7B:B7:36:D2:B5:21:48:4A:A4:7A:0E:BE:F6 Alias name: entrustevca Certificate fingerprints: MD5: D6:A5:C3:ED:5D:DD:3E:00:C1:3D:87:92:1F:1D:3F:E4 SHA1: B3:1E:B1:B7:40:E3:6C:84:02:DA:DC:37:D4:4D:F5:D4:67:49:52:F9 SHA256: 73:C1:76:43:4F:1B:C6:D5:AD:F4:5B:0E:76:E7:27:28:7C:8D:E5:76:16:C1:E6:E6:14:1A:2B:2C:BC:7D:8E:4C Alias name: secomscrootca1 Certificate fingerprints: MD5: F1:BC:63:6A:54:E0:B5:27:F5:CD:E7:1A:E3:4D:6E:4A SHA1: 36:B1:2B:49:F9:81:9E:D7:4C:9E:BC:38:0F:C6:56:8F:5D:AC:B2:F7 SHA256: E7:5E:72:ED:9F:56:0E:EC:6E:B4:80:00:73:A4:3F:C3:AD:19:19:5A:39:22:82:01:78:95:97:4A:99:02:6B:6C Alias name: affirmtrustcommercial Certificate fingerprints: MD5: 82:92:BA:5B:EF:CD:8A:6F:A6:3D:55:F9:84:F6:D6:B7 SHA1: F9:B5:B6:32:45:5F:9C:BE:EC:57:5F:80:DC:E9:6E:2C:C7:B2:78:B7 SHA256: 03:76:AB:1D:54:C5:F9:80:3C:E4:B2:E2:01:A0:EE:7E:EF:7B:57:B6:36:E8:A9:3C:9B:8D:48:60:C9:6F:5F:A7 Alias name: digicertassuredidrootg3 Certificate fingerprints: MD5: 7C:7F:65:31:0C:81:DF:8D:BA:3E:99:E2:5C:AD:6E:FB SHA1: F5:17:A2:4F:9A:48:C6:C9:F8:A2:00:26:9F:DC:0F:48:2C:AB:30:89 SHA256: 7E:37:CB:8B:4C:47:09:0C:AB:36:55:1B:A6:F4:5D:B8:40:68:0F:BA:16:6A:95:2D:B1:00:71:7F:43:05:3F:C2 Alias name: affirmtrustnetworking Certificate fingerprints: MD5: 42:65:CA:BE:01:9A:9A:4C:A9:8C:41:49:CD:C0:D5:7F SHA1: 29:36:21:02:8B:20:ED:02:F5:66:C5:32:D1:D6:ED:90:9F:45:00:2F SHA256: 0A:81:EC:5A:92:97:77:F1:45:90:4A:F3:8D:5D:50:9F:66:B5:E2:C5:8F:CD:B5:31:05:8B:0E:17:F3:F0:B4:1B

Alias name: izenpecom

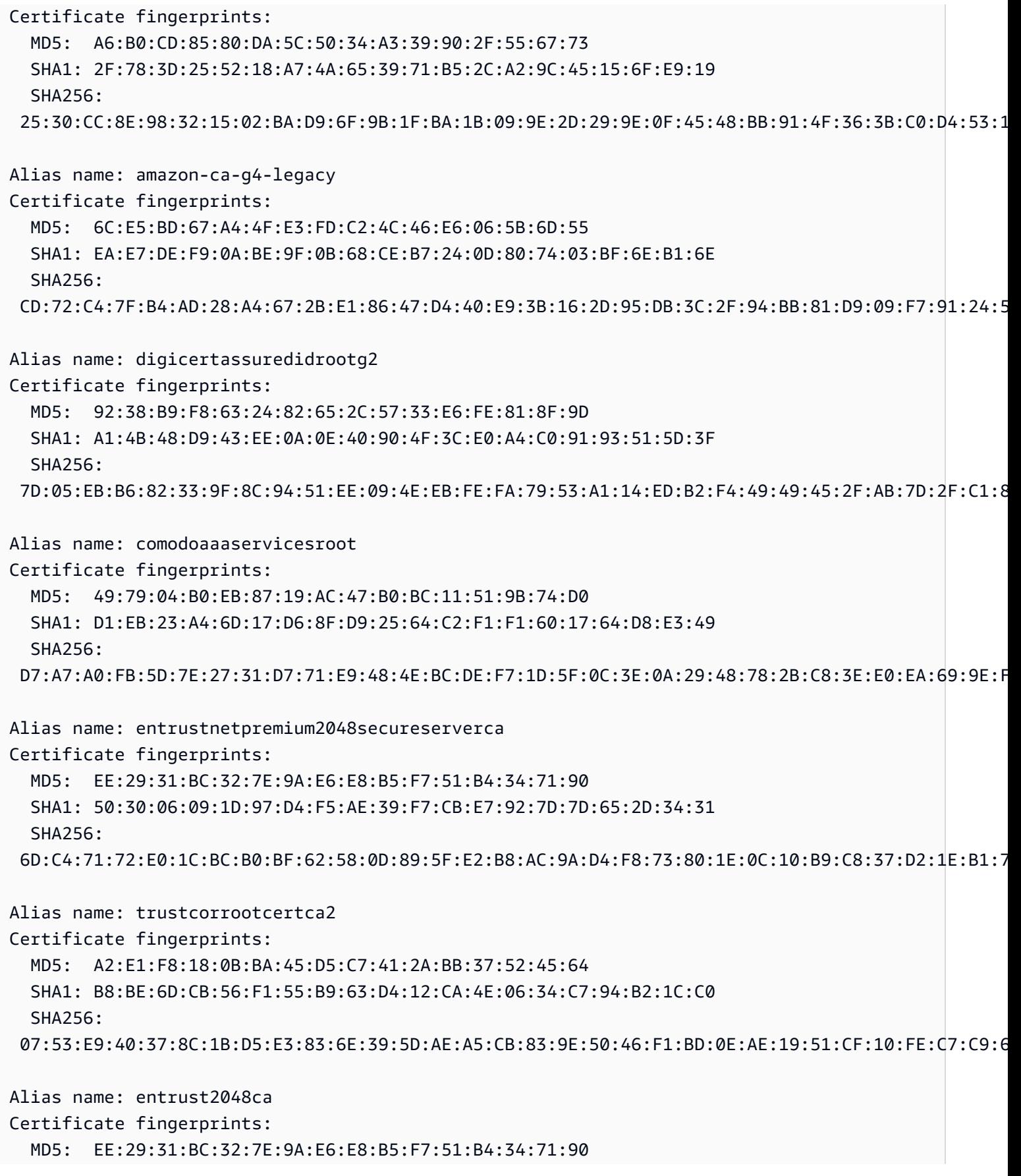

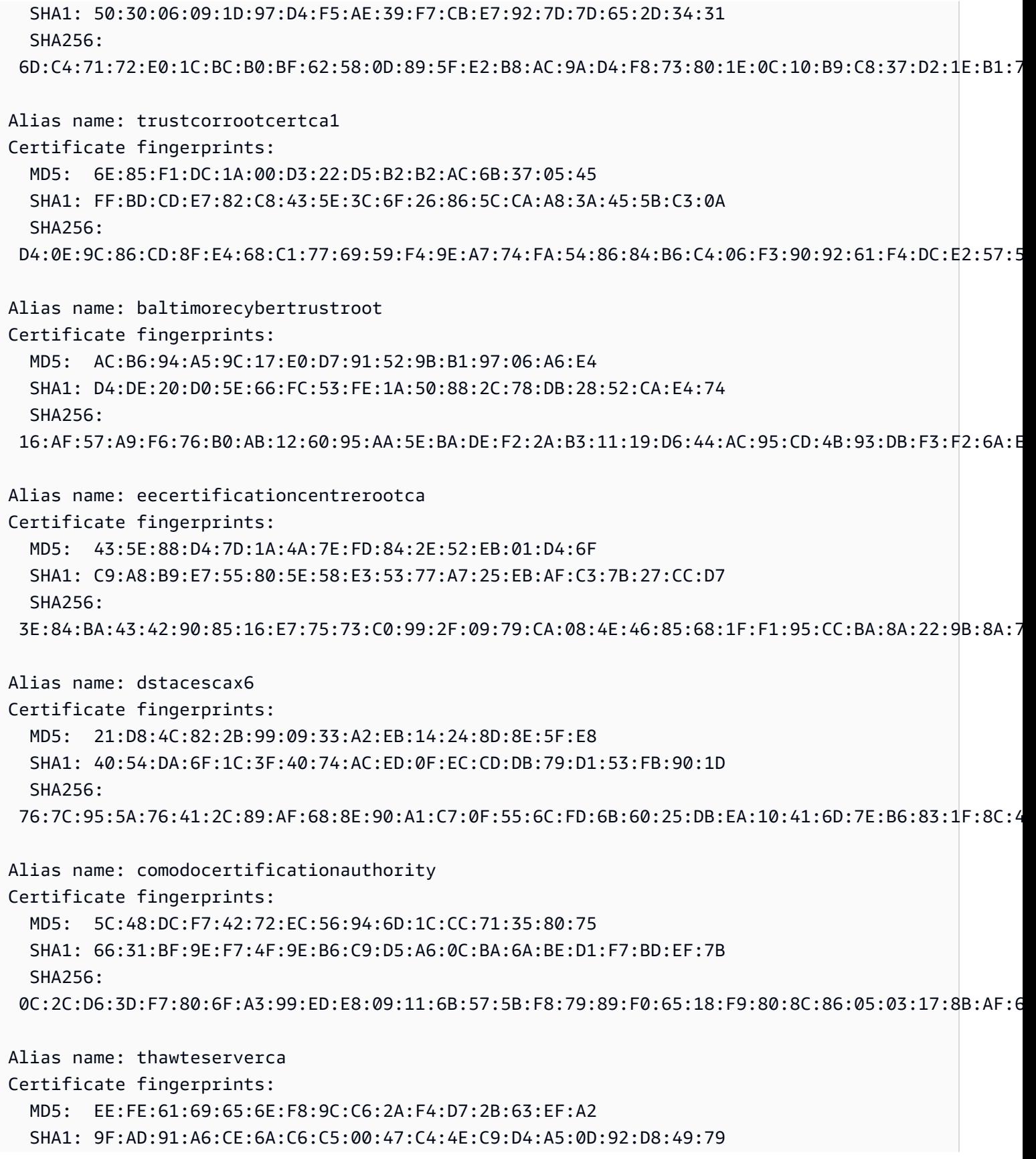

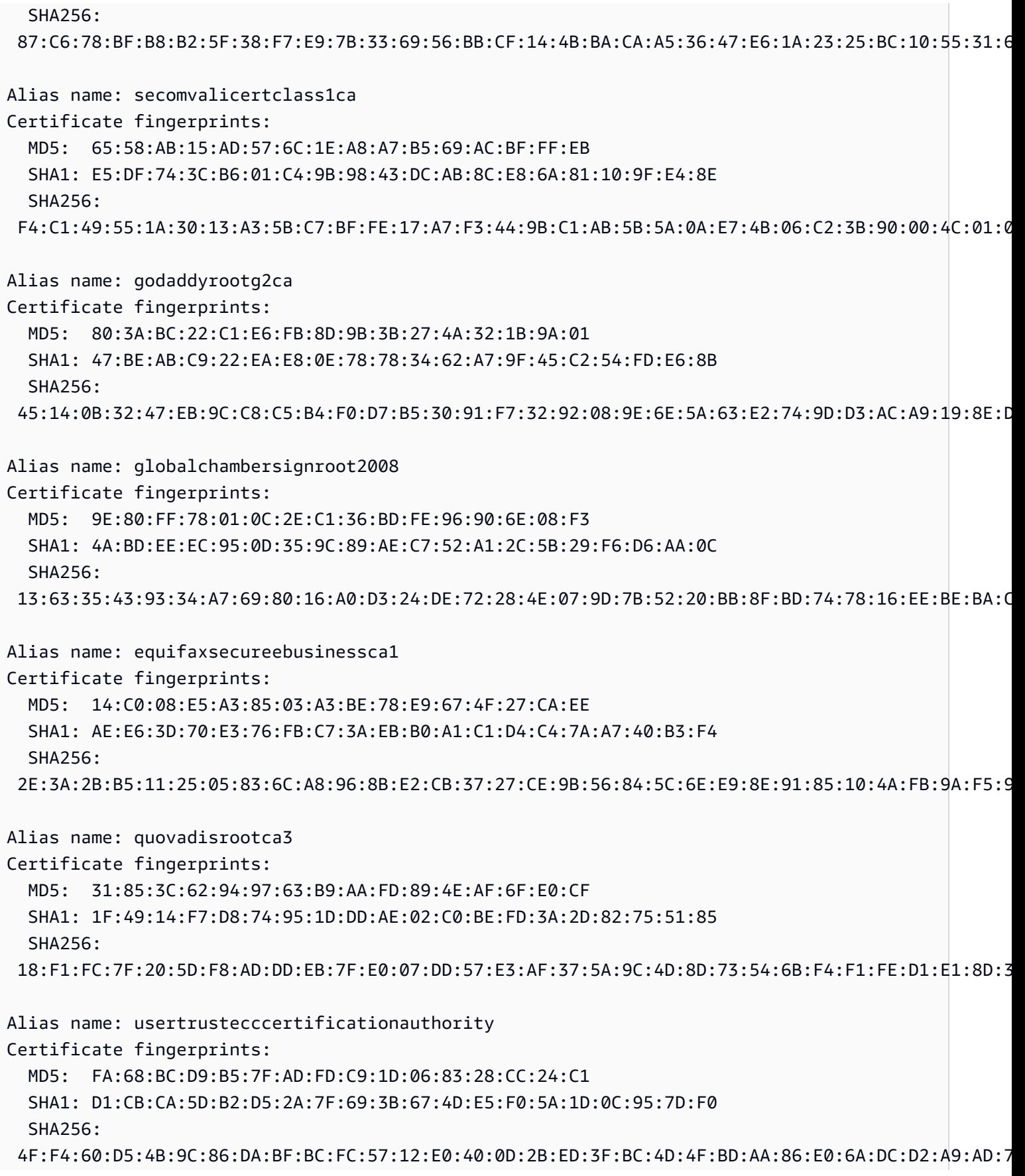

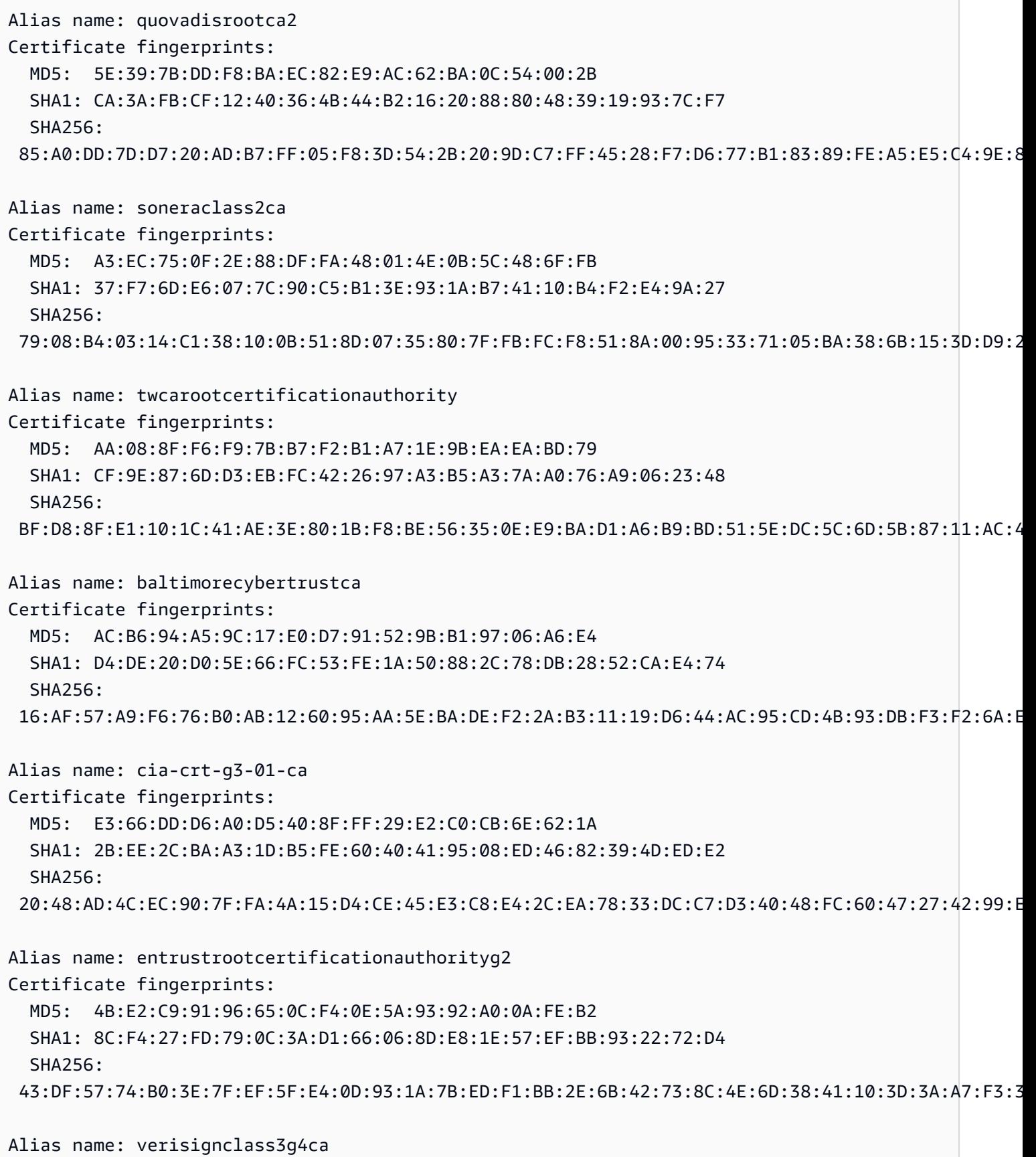

HTTP 805

Certificate fingerprints: MD5: 3A:52:E1:E7:FD:6F:3A:E3:6F:F3:6F:99:1B:F9:22:41 SHA1: 22:D5:D8:DF:8F:02:31:D1:8D:F7:9D:B7:CF:8A:2D:64:C9:3F:6C:3A SHA256: 69:DD:D7:EA:90:BB:57:C9:3E:13:5D:C8:5E:A6:FC:D5:48:0B:60:32:39:BD:C4:54:FC:75:8B:2A:26:CF:7F:79 Alias name: xrampglobalcaroot Certificate fingerprints: MD5: A1:0B:44:B3:CA:10:D8:00:6E:9D:0F:D8:0F:92:0A:D1 SHA1: B8:01:86:D1:EB:9C:86:A5:41:04:CF:30:54:F3:4C:52:B7:E5:58:C6 SHA256: CE:CD:DC:90:50:99:D8:DA:DF:C5:B1:D2:09:B7:37:CB:E2:C1:8C:FB:2C:10:C0:FF:0B:CF:0D:32:86:FC:1A:A2 Alias name: identrustcommercialrootca1 Certificate fingerprints: MD5: B3:3E:77:73:75:EE:A0:D3:E3:7E:49:63:49:59:BB:C7 SHA1: DF:71:7E:AA:4A:D9:4E:C9:55:84:99:60:2D:48:DE:5F:BC:F0:3A:25 SHA256: 5D:56:49:9B:E4:D2:E0:8B:CF:CA:D0:8A:3E:38:72:3D:50:50:3B:DE:70:69:48:E4:2F:55:60:30:19:E5:28:AE Alias name: camerfirmachamberscommerceca Certificate fingerprints: MD5: B0:01:EE:14:D9:AF:29:18:94:76:8E:F1:69:33:2A:84 SHA1: 6E:3A:55:A4:19:0C:19:5C:93:84:3C:C0:DB:72:2E:31:30:61:F0:B1 SHA256: 0C:25:8A:12:A5:67:4A:EF:25:F2:8B:A7:DC:FA:EC:EE:A3:48:E5:41:E6:F5:CC:4E:E6:3B:71:B3:61:60:6A:C3 Alias name: verisignclass3g2ca Certificate fingerprints: MD5: A2:33:9B:4C:74:78:73:D4:6C:E7:C1:F3:8D:CB:5C:E9 SHA1: 85:37:1C:A6:E5:50:14:3D:CE:28:03:47:1B:DE:3A:09:E8:F8:77:0F SHA256: 83:CE:3C:12:29:68:8A:59:3D:48:5F:81:97:3C:0F:91:95:43:1E:DA:37:CC:5E:36:43:0E:79:C7:A8:88:63:8B Alias name: deutschetelekomrootca2 Certificate fingerprints: MD5: 74:01:4A:91:B1:08:C4:58:CE:47:CD:F0:DD:11:53:08 SHA1: 85:A4:08:C0:9C:19:3E:5D:51:58:7D:CD:D6:13:30:FD:8C:DE:37:BF SHA256: B6:19:1A:50:D0:C3:97:7F:7D:A9:9B:CD:AA:C8:6A:22:7D:AE:B9:67:9E:C7:0B:A3:B0:C9:D9:22:71:C1:70:D3 Alias name: certumca Certificate fingerprints: MD5: 2C:8F:9F:66:1D:18:90:B1:47:26:9D:8E:86:82:8C:A9

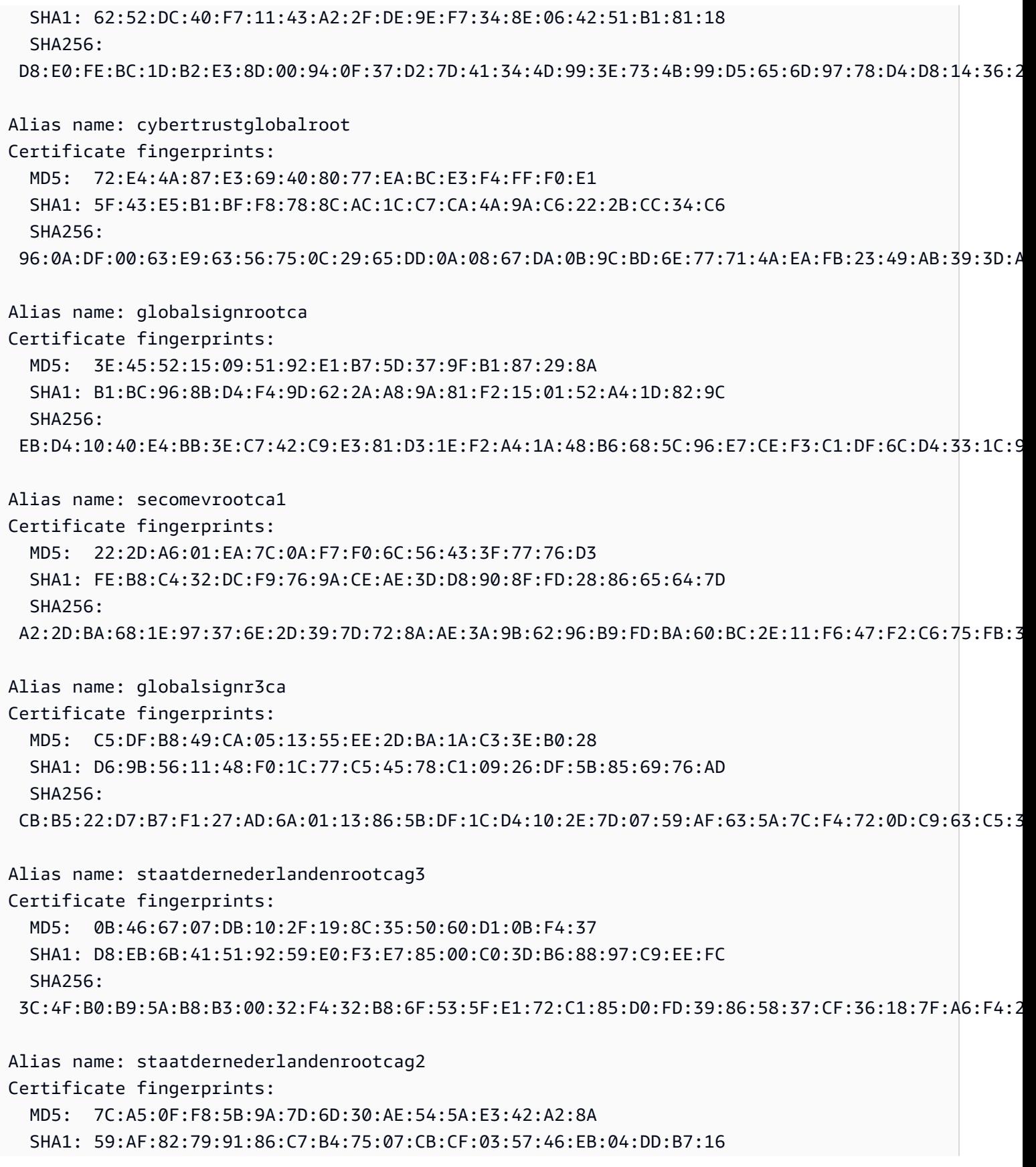

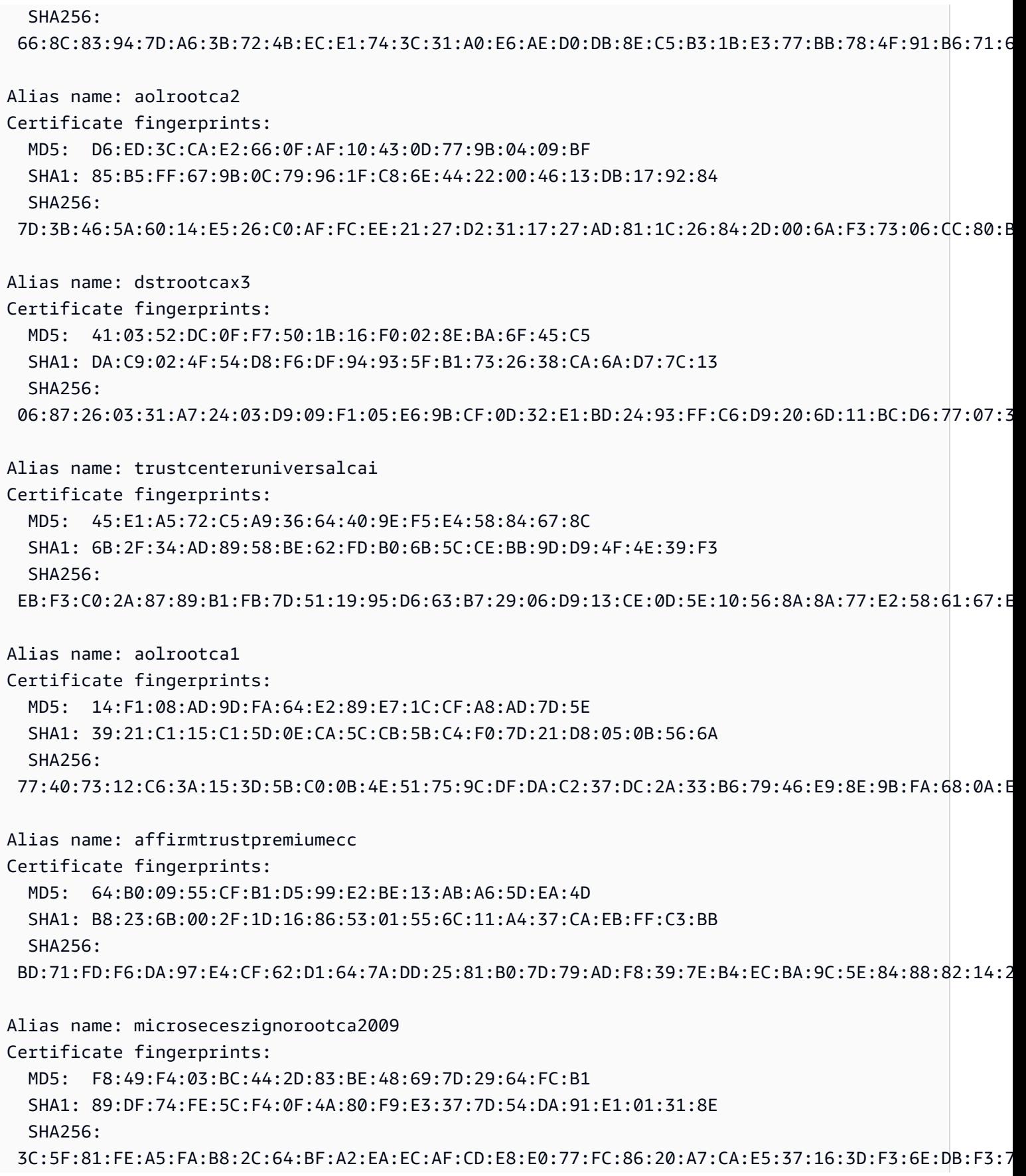

Alias name: verisignclass1g3ca Certificate fingerprints: MD5: B1:47:BC:18:57:D1:18:A0:78:2D:EC:71:E8:2A:95:73 SHA1: 20:42:85:DC:F7:EB:76:41:95:57:8E:13:6B:D4:B7:D1:E9:8E:46:A5 SHA256: CB:B5:AF:18:5E:94:2A:24:02:F9:EA:CB:C0:ED:5B:B8:76:EE:A3:C1:22:36:23:D0:04:47:E4:F3:BA:55:4B:65 Alias name: certplusrootcag2 Certificate fingerprints: MD5: A7:EE:C4:78:2D:1B:EE:2D:B9:29:CE:D6:A7:96:32:31 SHA1: 4F:65:8E:1F:E9:06:D8:28:02:E9:54:47:41:C9:54:25:5D:69:CC:1A SHA256: 6C:C0:50:41:E6:44:5E:74:69:6C:4C:FB:C9:F8:0F:54:3B:7E:AB:BB:44:B4:CE:6F:78:7C:6A:99:71:C4:2F:17 Alias name: certplusrootcag1 Certificate fingerprints: MD5: 7F:09:9C:F7:D9:B9:5C:69:69:56:D5:37:3E:14:0D:42 SHA1: 22:FD:D0:B7:FD:A2:4E:0D:AC:49:2C:A0:AC:A6:7B:6A:1F:E3:F7:66 SHA256: 15:2A:40:2B:FC:DF:2C:D5:48:05:4D:22:75:B3:9C:7F:CA:3E:C0:97:80:78:B0:F0:EA:76:E5:61:A6:C7:43:3E Alias name: addtrustexternalca Certificate fingerprints: MD5: 1D:35:54:04:85:78:B0:3F:42:42:4D:BF:20:73:0A:3F SHA1: 02:FA:F3:E2:91:43:54:68:60:78:57:69:4D:F5:E4:5B:68:85:18:68 SHA256: 68:7F:A4:51:38:22:78:FF:F0:C8:B1:1F:8D:43:D5:76:67:1C:6E:B2:BC:EA:B4:13:FB:83:D9:65:D0:6D:2F:F2 Alias name: entrustrootcertificationauthority Certificate fingerprints: MD5: D6:A5:C3:ED:5D:DD:3E:00:C1:3D:87:92:1F:1D:3F:E4 SHA1: B3:1E:B1:B7:40:E3:6C:84:02:DA:DC:37:D4:4D:F5:D4:67:49:52:F9 SHA256: 73:C1:76:43:4F:1B:C6:D5:AD:F4:5B:0E:76:E7:27:28:7C:8D:E5:76:16:C1:E6:E6:14:1A:2B:2C:BC:7D:8E:4C Alias name: verisignclass3ca Certificate fingerprints: MD5: EF:5A:F1:33:EF:F1:CD:BB:51:02:EE:12:14:4B:96:C4 SHA1: A1:DB:63:93:91:6F:17:E4:18:55:09:40:04:15:C7:02:40:B0:AE:6B SHA256: A4:B6:B3:99:6F:C2:F3:06:B3:FD:86:81:BD:63:41:3D:8C:50:09:CC:4F:A3:29:C2:CC:F0:E2:FA:1B:14:03:05

Alias name: digicertassuredidrootca
Certificate fingerprints: MD5: 87:CE:0B:7B:2A:0E:49:00:E1:58:71:9B:37:A8:93:72 SHA1: 05:63:B8:63:0D:62:D7:5A:BB:C8:AB:1E:4B:DF:B5:A8:99:B2:4D:43 SHA256: 3E:90:99:B5:01:5E:8F:48:6C:00:BC:EA:9D:11:1E:E7:21:FA:BA:35:5A:89:BC:F1:DF:69:56:1E:3D:C6:32:5C Alias name: globalsignrootcar3 Certificate fingerprints: MD5: C5:DF:B8:49:CA:05:13:55:EE:2D:BA:1A:C3:3E:B0:28 SHA1: D6:9B:56:11:48:F0:1C:77:C5:45:78:C1:09:26:DF:5B:85:69:76:AD SHA256: CB:B5:22:D7:B7:F1:27:AD:6A:01:13:86:5B:DF:1C:D4:10:2E:7D:07:59:AF:63:5A:7C:F4:72:0D:C9:63:C5:3B Alias name: globalsignrootcar2 Certificate fingerprints: MD5: 94:14:77:7E:3E:5E:FD:8F:30:BD:41:B0:CF:E7:D0:30 SHA1: 75:E0:AB:B6:13:85:12:27:1C:04:F8:5F:DD:DE:38:E4:B7:24:2E:FE SHA256: CA:42:DD:41:74:5F:D0:B8:1E:B9:02:36:2C:F9:D8:BF:71:9D:A1:BD:1B:1E:FC:94:6F:5B:4C:99:F4:2C:1B:9E Alias name: verisignclass1ca Certificate fingerprints: MD5: 86:AC:DE:2B:C5:6D:C3:D9:8C:28:88:D3:8D:16:13:1E SHA1: CE:6A:64:A3:09:E4:2F:BB:D9:85:1C:45:3E:64:09:EA:E8:7D:60:F1 SHA256: 51:84:7C:8C:BD:2E:9A:72:C9:1E:29:2D:2A:E2:47:D7:DE:1E:3F:D2:70:54:7A:20:EF:7D:61:0F:38:B8:84:2C Alias name: thawtepremiumserverca Certificate fingerprints: MD5: A6:6B:60:90:23:9B:3F:2D:BB:98:6F:D6:A7:19:0D:46 SHA1: E0:AB:05:94:20:72:54:93:05:60:62:02:36:70:F7:CD:2E:FC:66:66 SHA256: 3F:9F:27:D5:83:20:4B:9E:09:C8:A3:D2:06:6C:4B:57:D3:A2:47:9C:36:93:65:08:80:50:56:98:10:5D:BC:E9 Alias name: verisigntsaca Certificate fingerprints: MD5: F2:89:95:6E:4D:05:F0:F1:A7:21:55:7D:46:11:BA:47 SHA1: 20:CE:B1:F0:F5:1C:0E:19:A9:F3:8D:B1:AA:8E:03:8C:AA:7A:C7:01 SHA256: CB:6B:05:D9:E8:E5:7C:D8:82:B1:0B:4D:B7:0D:E4:BB:1D:E4:2B:A4:8A:7B:D0:31:8B:63:5B:F6:E7:78:1A:9D Alias name: thawteprimaryrootca Certificate fingerprints: MD5: 8C:CA:DC:0B:22:CE:F5:BE:72:AC:41:1A:11:A8:D8:12

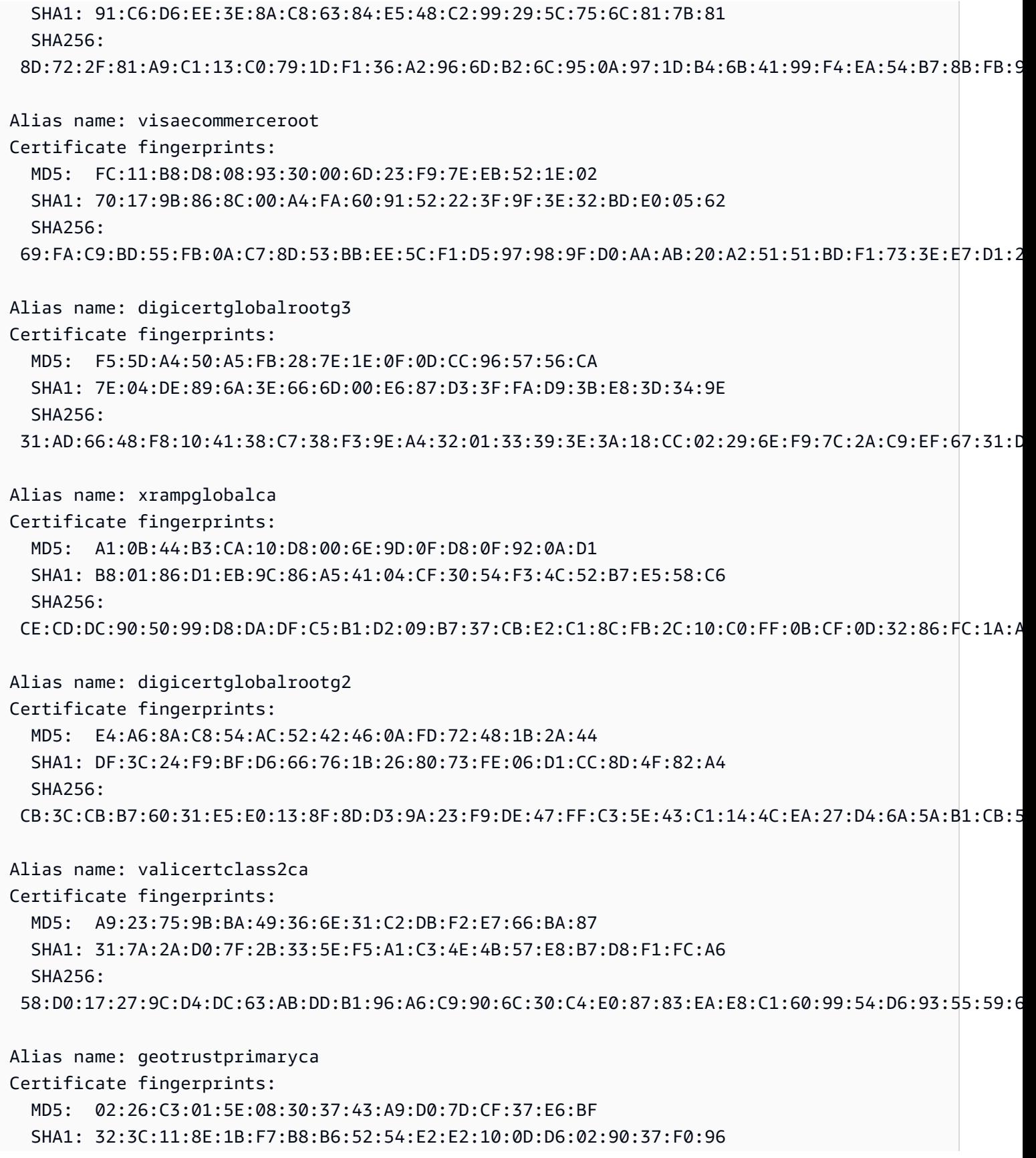

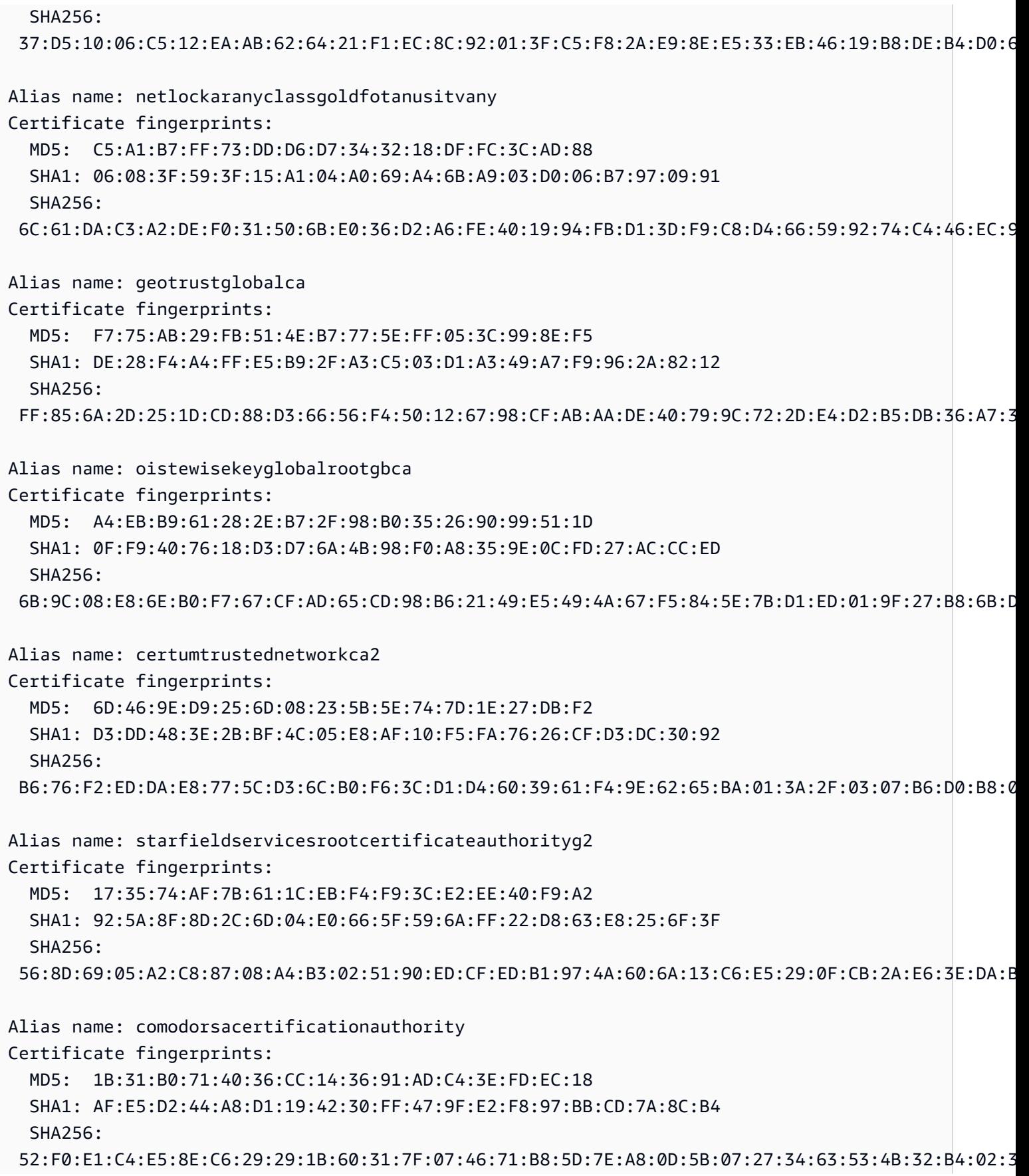

Alias name: comodoaaaca Certificate fingerprints: MD5: 49:79:04:B0:EB:87:19:AC:47:B0:BC:11:51:9B:74:D0 SHA1: D1:EB:23:A4:6D:17:D6:8F:D9:25:64:C2:F1:F1:60:17:64:D8:E3:49 SHA256: D7:A7:A0:FB:5D:7E:27:31:D7:71:E9:48:4E:BC:DE:F7:1D:5F:0C:3E:0A:29:48:78:2B:C8:3E:E0:EA:69:9E:F4 Alias name: identrustpublicsectorrootca1 Certificate fingerprints: MD5: 37:06:A5:B0:FC:89:9D:BA:F4:6B:8C:1A:64:CD:D5:BA SHA1: BA:29:41:60:77:98:3F:F4:F3:EF:F2:31:05:3B:2E:EA:6D:4D:45:FD SHA256: 30:D0:89:5A:9A:44:8A:26:20:91:63:55:22:D1:F5:20:10:B5:86:7A:CA:E1:2C:78:EF:95:8F:D4:F4:38:9F:2F Alias name: certplusclass2primaryca Certificate fingerprints: MD5: 88:2C:8C:52:B8:A2:3C:F3:F7:BB:03:EA:AE:AC:42:0B SHA1: 74:20:74:41:72:9C:DD:92:EC:79:31:D8:23:10:8D:C2:81:92:E2:BB SHA256: 0F:99:3C:8A:EF:97:BA:AF:56:87:14:0E:D5:9A:D1:82:1B:B4:AF:AC:F0:AA:9A:58:B5:D5:7A:33:8A:3A:FB:CB Alias name: ttelesecglobalrootclass2ca Certificate fingerprints: MD5: 2B:9B:9E:E4:7B:6C:1F:00:72:1A:CC:C1:77:79:DF:6A SHA1: 59:0D:2D:7D:88:4F:40:2E:61:7E:A5:62:32:17:65:CF:17:D8:94:E9 SHA256: 91:E2:F5:78:8D:58:10:EB:A7:BA:58:73:7D:E1:54:8A:8E:CA:CD:01:45:98:BC:0B:14:3E:04:1B:17:05:25:52 Alias name: accvraiz1 Certificate fingerprints: MD5: D0:A0:5A:EE:05:B6:09:94:21:A1:7D:F1:B2:29:82:02 SHA1: 93:05:7A:88:15:C6:4F:CE:88:2F:FA:91:16:52:28:78:BC:53:64:17 SHA256: 9A:6E:C0:12:E1:A7:DA:9D:BE:34:19:4D:47:8A:D7:C0:DB:18:22:FB:07:1D:F1:29:81:49:6E:D1:04:38:41:13 Alias name: digicerthighassuranceevrootca Certificate fingerprints: MD5: D4:74:DE:57:5C:39:B2:D3:9C:85:83:C5:C0:65:49:8A SHA1: 5F:B7:EE:06:33:E2:59:DB:AD:0C:4C:9A:E6:D3:8F:1A:61:C7:DC:25 SHA256: 74:31:E5:F4:C3:C1:CE:46:90:77:4F:0B:61:E0:54:40:88:3B:A9:A0:1E:D0:0B:A6:AB:D7:80:6E:D3:B1:18:CF Alias name: amzninternalinfoseccag3

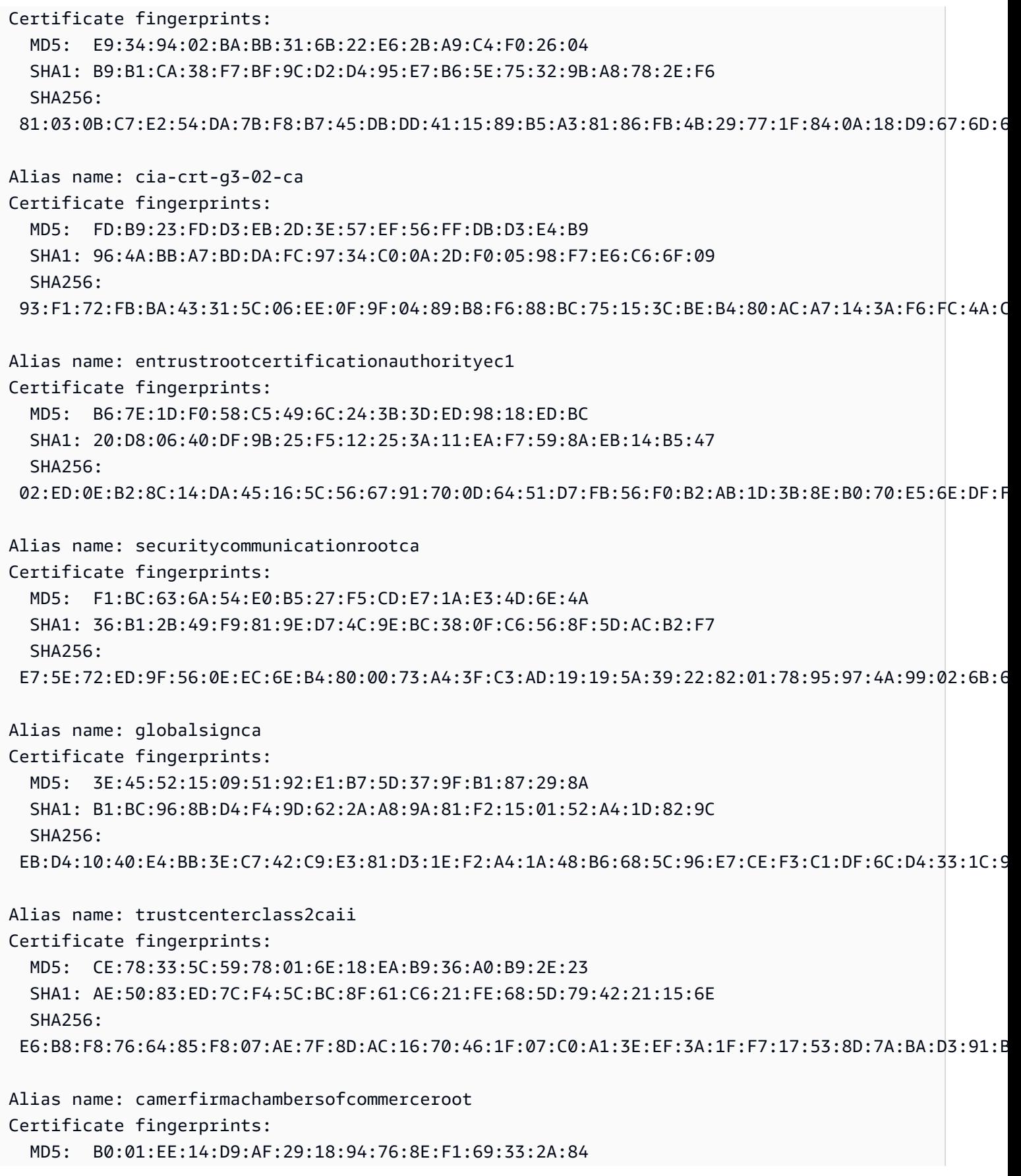

```
 SHA1: 6E:3A:55:A4:19:0C:19:5C:93:84:3C:C0:DB:72:2E:31:30:61:F0:B1 
   SHA256: 
  0C:25:8A:12:A5:67:4A:EF:25:F2:8B:A7:DC:FA:EC:EE:A3:48:E5:41:E6:F5:CC:4E:E6:3B:71:B3:61:60:6A:C3
Alias name: geotrustprimarycag3
Certificate fingerprints: 
   MD5: B5:E8:34:36:C9:10:44:58:48:70:6D:2E:83:D4:B8:05 
   SHA1: 03:9E:ED:B8:0B:E7:A0:3C:69:53:89:3B:20:D2:D9:32:3A:4C:2A:FD 
   SHA256: 
  B4:78:B8:12:25:0D:F8:78:63:5C:2A:A7:EC:7D:15:5E:AA:62:5E:E8:29:16:E2:CD:29:43:61:88:6C:D1:FB:D4
Alias name: geotrustprimarycag2
Certificate fingerprints: 
   MD5: 01:5E:D8:6B:BD:6F:3D:8E:A1:31:F8:12:E0:98:73:6A 
   SHA1: 8D:17:84:D5:37:F3:03:7D:EC:70:FE:57:8B:51:9A:99:E6:10:D7:B0 
   SHA256: 
  5E:DB:7A:C4:3B:82:A0:6A:87:61:E8:D7:BE:49:79:EB:F2:61:1F:7D:D7:9B:F9:1C:1C:6B:56:6A:21:9E:D7:66
Alias name: hongkongpostrootca1
Certificate fingerprints: 
   MD5: A8:0D:6F:39:78:B9:43:6D:77:42:6D:98:5A:CC:23:CA 
   SHA1: D6:DA:A8:20:8D:09:D2:15:4D:24:B5:2F:CB:34:6E:B2:58:B2:8A:58 
   SHA256: 
  F9:E6:7D:33:6C:51:00:2A:C0:54:C6:32:02:2D:66:DD:A2:E7:E3:FF:F1:0A:D0:61:ED:31:D8:BB:B4:10:CF:B2
Alias name: affirmtrustpremiumeccca
Certificate fingerprints: 
   MD5: 64:B0:09:55:CF:B1:D5:99:E2:BE:13:AB:A6:5D:EA:4D 
   SHA1: B8:23:6B:00:2F:1D:16:86:53:01:55:6C:11:A4:37:CA:EB:FF:C3:BB 
   SHA256: 
  BD:71:FD:F6:DA:97:E4:CF:62:D1:64:7A:DD:25:81:B0:7D:79:AD:F8:39:7E:B4:EC:BA:9C:5E:84:88:82:14:23
Alias name: hellenicacademicandresearchinstitutionsrootca2015
Certificate fingerprints: 
   MD5: CA:FF:E2:DB:03:D9:CB:4B:E9:0F:AD:84:FD:7B:18:CE 
   SHA1: 01:0C:06:95:A6:98:19:14:FF:BF:5F:C6:B0:B6:95:EA:29:E9:12:A6 
   SHA256: 
  A0:40:92:9A:02:CE:53:B4:AC:F4:F2:FF:C6:98:1C:E4:49:6F:75:5E:6D:45:FE:0B:2A:69:2B:CD:52:52:3F:36
```
# IoT Analytics

AWS IoT Analytics (iotAnalytics) 액션은 MQTT 메시지의 데이터를 채널로 AWS IoT Analytics 보 냅니다.

# <span id="page-834-0"></span>요구 사항

이 규칙 작업은 다음 요구 사항을 충족해야 합니다.

• 작업을 수행할 AWS IoT 수 있는 IAM 역할. iotanalytics:BatchPutMessage 자세한 정보는 [AWS IoT 규칙에 필요한 액세스 권한 부여을](#page-753-0) 참조하세요.

AWS IoT 콘솔에서 이 규칙 작업을 수행할 수 있는 역할을 선택하거나 생성할 수 있습니다. AWS IoT

지정한 역할에 연결된 정책은 다음 예제와 같습니다.

```
{ 
     "Version": "2012-10-17", 
     "Statement": [ 
         { 
              "Effect": "Allow", 
             "Action": "iotanalytics:BatchPutMessage", 
              "Resource": [ 
                  "arn:aws:iotanalytics:us-west-2:account-id:channel/mychannel" 
 ] 
         } 
     ]
}
```
## 파라미터

이 작업으로 AWS IoT 규칙을 생성할 때는 다음 정보를 지정해야 합니다.

batchMode

(선택 사항) 작업을 배치로 처리할지 여부입니다. 기본 값은 false입니다.

batchModeis true 및 rule SQL 문이 배열로 평가되는 경우 각 Array 요소는 AWS IoT Analytics 채 널에 전달될 때 별도의 메시지로 [BatchPutMessage](https://docs.aws.amazon.com/iotanalytics/latest/APIReference/API_BatchPutMessage.html)전달됩니다. 결과 배열의 메시지는 100개를 초과할 수 없습니다.

[대체 템플릿](#page-979-0) 지원: 아니요

channelName

데이터를 기록할 AWS IoT Analytics 채널의 이름.

[대체 템플릿](#page-979-0) 지원: API 및 전용 AWS CLI

### roleArn

채널 액세스를 허용하는 IAM 역할. AWS IoT Analytics 자세한 정보는 [요구 사항을](#page-834-0) 참조하세요.

[대체 템플릿](#page-979-0) 지원: 아니오

### 예

다음 JSON 예제는 규칙의 AWS IoT Analytics 작업을 정의합니다. AWS IoT

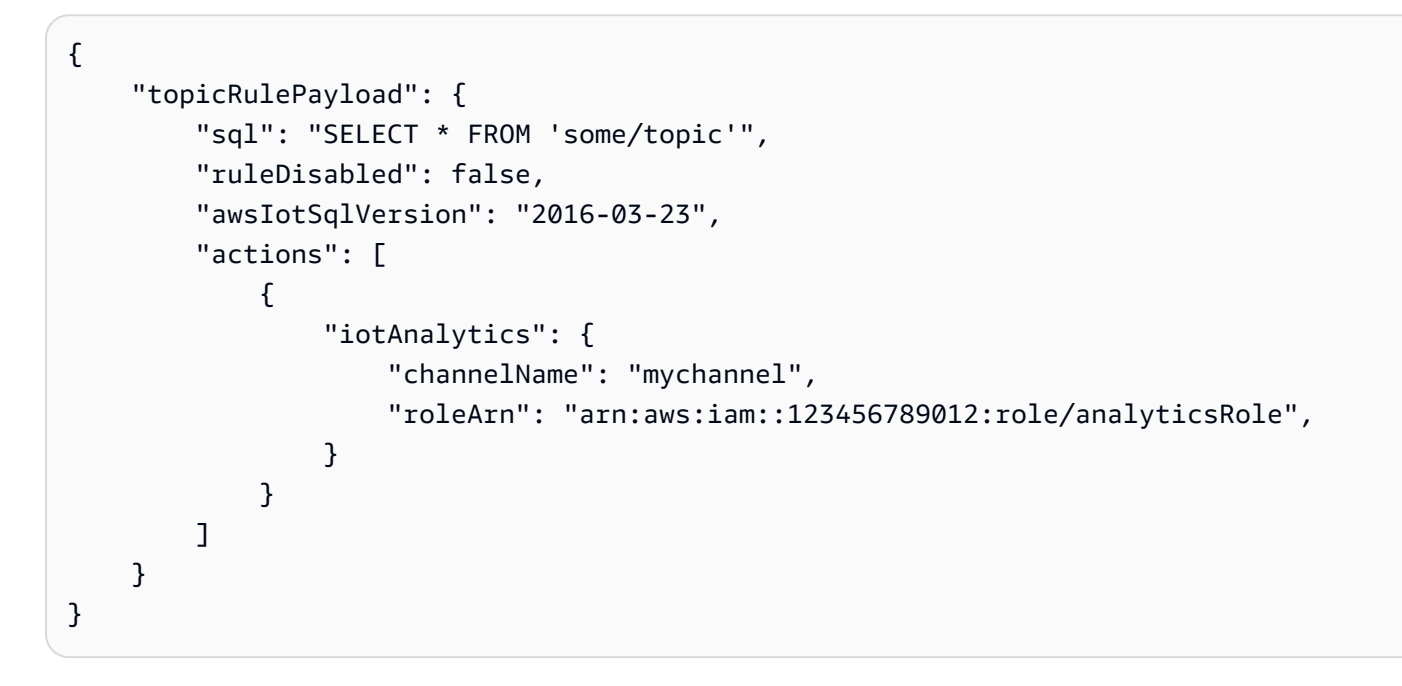

## 다음 사항도 참조하세요.

- [무엇입니까 AWS IoT Analytics?](https://docs.aws.amazon.com/iotanalytics/latest/userguide/) AWS IoT Analytics 사용 설명서에서
- AWS IoT Analytics 콘솔에는 클릭 한 번으로 채널, 데이터 저장소, 파이프라인, 데이터 저장소를 생 성할 수 있는 Quick Start 기능도 있습니다. 자세한 내용은 AWS IoT Analytics 사용 설명서의 [AWS](https://docs.aws.amazon.com/iotanalytics/latest/userguide/quickstart.html)  [IoT Analytics 콘솔 빠른 시작 안내서를](https://docs.aws.amazon.com/iotanalytics/latest/userguide/quickstart.html) 참조하세요.

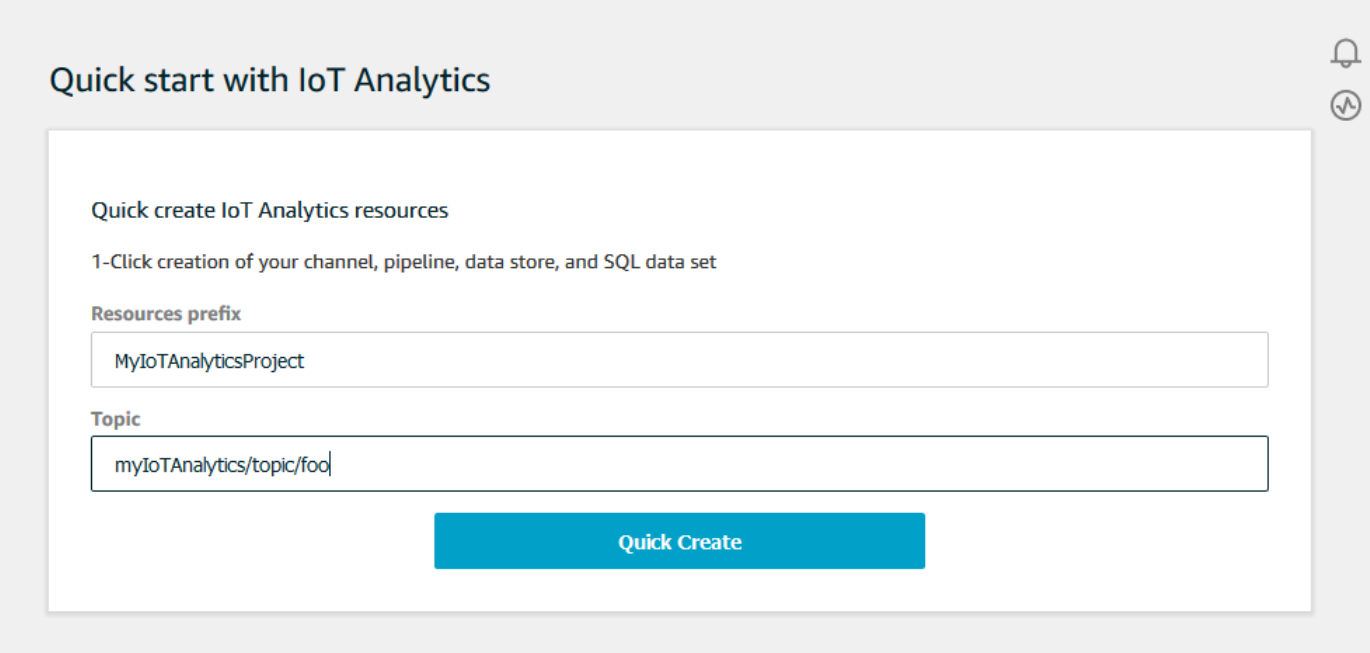

# AWS IoT Events

AWS IoT Events (iotEvents) 액션은 MQTT 메시지의 데이터를 입력으로 AWS IoT Events 보냅니 다.

#### **A** Important

페이로드가 를 AWS IoT Core 사용하지 않고 전송되거나 키가 키에 지정된 것과 동일한 JSON 경로에 있지 않은 경우 IoT 규칙이 오류와 함께 실패합니다. Input attribute Key Failed to send message to Iot Events

# <span id="page-836-0"></span>요구 사항

이 규칙 작업은 다음 요구 사항을 충족해야 합니다.

• 작업을 수행할 AWS IoT 수 있는 IAM 역할. iotevents:BatchPutMessage 자세한 정보는 [AWS](#page-753-0) [IoT 규칙에 필요한 액세스 권한 부여을](#page-753-0) 참조하세요.

AWS IoT 콘솔에서 이 규칙 작업을 수행할 수 있는 역할을 선택하거나 생성할 수 있습니다. AWS IoT

## 파라미터

이 작업으로 AWS IoT 규칙을 생성할 때는 다음 정보를 지정해야 합니다.

batchMode

(선택 사항) 이벤트 작업을 배치로 처리할지 여부입니다. 기본 값은 false입니다.

batchMode가 true이고 규칙 SQL 문이 Array로 평가되는 경우 각 Array 요소는 [BatchPutMessage](https://docs.aws.amazon.com/iotevents/latest/apireference/API_iotevents-data_BatchPutMessage.html)를 호출하여 AWS IoT Events로 전송될 때 개별 메시지로 전송됩니다. 결과 배 열의 메시지는 10개를 초과할 수 없습니다.

batchMode가 true인 경우 messageId를 지정할 수 없습니다.

[대체 템플릿](#page-979-0) 지원: 아니요

#### inputName

AWS IoT Events 입력의 이름.

[대체 템플릿](#page-979-0) 지원: API 및 전용 AWS CLI

messageId

(선택 사항) 이를 사용하여 주어진 입력 (메시지) 이 하나만 AWS IoT Events 탐지기에서 messageId 처리되는지 확인할 수 있습니다. \${newuuid()} 대체 템플릿을 사용하여 각 요청에 대해 고유한 ID를 생성할 수 있습니다.

batchMode가 true인 경우 messageId을 지정할 수 없습니다--새 UUID 값이 할당됩니다.

[대체 템플릿](#page-979-0) 지원: 예

#### roleArn

AWS IoT Events 탐지기에 입력을 AWS IoT 보낼 수 있는 IAM 역할. 자세한 정보는 [요구 사항](#page-836-0)을 참 조하세요.

[대체 템플릿](#page-979-0) 지원: 아니오

#### 예

다음 JSON 예제에서는 AWS IoT 규칙에서 IoT Events 작업을 정의합니다.

```
{ 
     "topicRulePayload": { 
         "sql": "SELECT * FROM 'some/topic", 
         "ruleDisabled": false, 
         "awsIotSqlVersion": "2016-03-23", 
         "actions": [ 
             { 
                 "iotEvents": { 
                      "inputName": "MyIoTEventsInput", 
                      "messageId": "${newuuid()}", 
                      "roleArn": "arn:aws:iam::123456789012:role/aws_iot_events" 
 } 
 } 
        \mathbf{I} }
}
```
## 다음 사항도 참조하세요.

• [무엇입니까 AWS IoT Events?](https://docs.aws.amazon.com/iotevents/latest/developerguide/) AWS IoT Events 개발자 안내서에서

## AWS IoT SiteWise

AWS IoT SiteWise (iotSiteWise) 액션은 MQTT 메시지의 데이터를 의 자산 속성으로 보냅니다. AWS IoT SiteWise

사물에서 AWS IoT 데이터를 수집하는 방법을 보여주는 자습서를 따를 수 있습니다. 자세한 내용은 [AWS IoT 사물로 데이터 수집](https://docs.aws.amazon.com/iot-sitewise/latest/userguide/ingest-data-from-iot-things.html) 튜토리얼 또는 사용 설명서의 [AWS IoT 핵심 규칙을 사용한 데이터 수집](https://docs.aws.amazon.com/iot-sitewise/latest/userguide/iot-rules.html) 섹션을 참조하십시오. AWS IoT SiteWise AWS IoT SiteWise

## <span id="page-838-0"></span>요구 사항

이 규칙 작업은 다음 요구 사항을 충족해야 합니다.

• 작업을 수행할 AWS IoT 수 있는 IAM 역할. iotsitewise:BatchPutAssetPropertyValue 자 세한 정보는 [AWS IoT 규칙에 필요한 액세스 권한 부여](#page-753-0)을 참조하세요.

아래 예제는 역할에 연결할 수 있는 신뢰 정책을 보여줍니다.

```
 "Version": "2012-10-17",
```
{

```
 "Statement": [ 
          { 
               "Effect": "Allow", 
               "Action": "iotsitewise:BatchPutAssetPropertyValue", 
               "Resource": "*" 
          } 
     ]
}
```
보안을 강화하기 위해 Condition 속성에 AWS IoT SiteWise 자산 계층 경로를 지정할 수 있습니다. 다음 예제는 자산 계층 구조 경로를 지정하는 신뢰 정책입니다.

```
{ 
        "Version": "2012-10-17", 
        "Statement": [ 
              { 
                     "Effect": "Allow", 
                      "Action": "iotsitewise:BatchPutAssetPropertyValue", 
                      "Resource": "*", 
                      "Condition": { 
                            "StringLike": { 
                                    "iotsitewise:assetHierarchyPath": [ 
                                          "/root node asset ID", 
                                          "/root node asset ID/*" 
\sim 100 \sim 100 \sim 100 \sim 100 \sim 100 \sim 100 \sim 100 \sim 100 \sim 100 \sim 100 \sim 100 \sim 100 \sim 100 \sim 100 \sim 100 \sim 100 \sim 100 \sim 100 \sim 100 \sim 100 \sim 100 \sim 100 \sim 100 \sim 100 \sim 
 } 
 } 
              } 
      \mathbf{I}}
```
• 이 작업을 통해 데이터를 AWS IoT SiteWise 로 보낼 때는 데이터가 BatchPutAssetPropertyValue 작업 요구 사항을 충족해야 합니다. 자세한 내용은 AWS IoT SiteWise API 참조의 BatchPut AssetProperty [값을](https://docs.aws.amazon.com/iot-sitewise/latest/APIReference/API_BatchPutAssetPropertyValue.html) 참조하십시오.

파라미터

이 작업으로 AWS IoT 규칙을 생성할 때는 다음 정보를 지정해야 합니다.

putAssetPropertyValueEntries

각각 다음 정보를 포함하는 자산 속성 값 항목 목록입니다.

#### propertyAlias

(선택 사항) 자산 속성과 연결된 속성 별칭입니다. propertyAlias 또는 assetId와 propertyId 둘 다 지정합니다. 속성 별칭에 대한 자세한 내용은 AWS IoT SiteWise 사용 설명 서의 [자산 속성에 산업 데이터 스트림 매핑을](https://docs.aws.amazon.com/iot-sitewise/latest/userguide/connect-data-streams.html) 참조하세요.

[대체 템플릿](#page-979-0) 지원: 예

#### assetId

(선택 사항) AWS IoT SiteWise 자산의 ID. propertyAlias 또는 assetId와 propertyId 둘 다 지정합니다.

[대체 템플릿](#page-979-0) 지원: 예

propertyId

(선택 사항) 자산 속성 ID입니다. propertyAlias 또는 assetId와 propertyId 둘 다 지정합 니다.

[대체 템플릿](#page-979-0) 지원: 예

entryId

(선택 사항) 이 항목의 고유 식별자입니다. 오류 발생 시 오류를 유발한 메시지를 더 잘 추적하도 록 entryId를 정의합니다. 기본값은 새 UUID입니다.

[대체 템플릿](#page-979-0) 지원: 예

propertyValues

각각 다음 형식의 타임스탬프, 품질 및 값(TQV)을 포함하는 삽입할 속성 값 목록입니다.

timestamp

다음 정보가 포함된 타임스탬프 구조입니다.

timeInSeconds

Unix Epoch 시간에 초 단위 시간을 포함하는 문자열입니다. 메시지 페이로드에 타임스탬 프가 없는 경우 현재 시간을 밀리초 단위로 반환하는 [timestamp\(\)를](#page-967-0) 사용할 수 있습니다. 이 시간을 초로 변환하려면 대체 템플릿 **\${floor(timestamp() / 1E3)}**을 사용할 수 있습니다.

[대체 템플릿](#page-979-0) 지원: 예

offsetInNanos

(선택 사항) 초 단위 시간에서 나노초 시간 오프셋을 포함하는 문자열입니다. 메시지 페 이로드에 타임스탬프가 없는 경우 현재 시간을 밀리초 단위로 반환하는 [timestamp\(\)](#page-967-0)를 사용할 수 있습니다. 해당 시간에서 나노초 시간 오프셋을 계산하려면 대체 템플릿 **\${(timestamp() % 1E3) \* 1E6}**을 사용할 수 있습니다.

[대체 템플릿](#page-979-0) 지원: 예

Unix epoch time의 경우, 지난 7일까지의 타임스탬프가 최대 5분인 항목만 AWS IoT SiteWise 허용합니다.

quality

(선택 사항) 값의 품질을 설명하는 문자열입니다. 유효한 값: GOOD, BAD, UNCERTAIN.

[대체 템플릿](#page-979-0) 지원: 예

value

자산 속성의 데이터 형식에 따라 다음 값 필드 중 하나를 포함하는 값 구조입니다.

booleanValue

(선택 사항) 값 항목의 부울 값을 포함하는 문자열입니다.

[대체 템플릿](#page-979-0) 지원: 예

doubleValue

(선택 사항) 값 항목의 실수 값을 포함하는 문자열입니다.

[대체 템플릿](#page-979-0) 지원: 예

integerValue

(선택 사항) 값 항목의 정수 값을 포함하는 문자열입니다.

[대체 템플릿](#page-979-0) 지원: 예

stringValue

(선택 사항) 값 항목의 문자열 값입니다.

[대체 템플릿](#page-979-0) 지원: 예

#### roleArn

자산 자산 가치를 전송할 AWS IoT 권한을 부여하는 IAM 역할의 ARN입니다. AWS IoT SiteWise자 세한 정보는 [요구 사항을](#page-838-0) 참조하세요.

[대체 템플릿](#page-979-0) 지원: 아니오

## 예

다음 JSON 예제는 AWS IoT 규칙의 기본 IoT SiteWise 작업을 정의합니다.

```
{ 
    "topicRulePayload": { 
       "sql": "SELECT * FROM 'some/topic'", 
       "ruleDisabled": false, 
       "awsIotSqlVersion": "2016-03-23", 
       "actions": [ 
\{\hspace{.1cm} \} "iotSiteWise": { 
                 "putAssetPropertyValueEntries": [ 
 { 
                       "propertyAlias": "/some/property/alias", 
                       "propertyValues": [ 
\{ "timestamp": { 
                                "timeInSeconds": "${my.payload.timeInSeconds}" 
\},
                             "value": { 
                                 "integerValue": "${my.payload.value}" 
 } 
 } 
\mathbf{J} , and the contract of the contract \mathbf{J} } 
 ], 
                 "roleArn": "arn:aws:iam::123456789012:role/aws_iot_sitewise" 
 } 
 } 
       ] 
    }
}
```
다음 JSON 예제는 AWS IoT 규칙에서 IoT SiteWise 작업을 정의합니다. 이 예제에서는 주제를 속 성 별칭 및 timestamp() 함수로 사용합니다. 예를 들어 에 데이터를 /company/windfarm/3/ turbine/7/rpm에 게시하는 경우 이 작업은 지정한 주제와 동일한 속성 별칭을 사용하여 데이터를 자산 속성에 전송합니다.

```
{ 
    "topicRulePayload": { 
        "sql": "SELECT * FROM '/company/windfarm/+/turbine/+/+'", 
        "ruleDisabled": false, 
        "awsIotSqlVersion": "2016-03-23", 
        "actions": [ 
\{\hspace{.8cm},\hspace{.8cm}\} "iotSiteWise": { 
                  "putAssetPropertyValueEntries": [ 
{
                         "propertyAlias": "${topic()}", 
                         "propertyValues": [ 
\{ "timestamp": { 
                                   "timeInSeconds": "${floor(timestamp() / 1E3)}", 
                                   "offsetInNanos": "${(timestamp() % 1E3) * 1E6}" 
\},
                                "value": { 
                                   "doubleValue": "${my.payload.value}" 
 } 
 } 
) and the contract of the contract \mathbf{J}_{\mathbf{r}} } 
 ], 
                  "roleArn": "arn:aws:iam::123456789012:role/aws_iot_sitewise" 
 } 
           } 
       \mathbf{I} }
}
```
다음 사항도 참조하세요.

- AWS IoT SiteWise 사용 설명서의 [AWS IoT SiteWise란 무엇입니까?](https://docs.aws.amazon.com/iot-sitewise/latest/userguide/what-is-sitewise.html)
- 사용 설명서의 [AWS IoT CoreAWS IoT SiteWise 규칙을 사용한 데이터 수집](https://docs.aws.amazon.com/iot-sitewise/latest/userguide/iot-rules.html)
- [사용 설명서에 있는 AWS IoT SiteWise AWS IoT 항목으로부터 데이터 수집AWS IoT SiteWise](https://docs.aws.amazon.com/iot-sitewise/latest/userguide/ingest-data-from-iot-things.html)

• AWS IoT SiteWise 사용 설명서의 AWS IoT SiteWise [규칙 조치 문제 해결](https://docs.aws.amazon.com/iot-sitewise/latest/userguide/troubleshoot-rule.html)

# Firehose

Firehose (firehose) 작업은 MQTT 메시지의 데이터를 Amazon 데이터 파이어호스 스트림으로 보냅 니다.

## <span id="page-844-0"></span>요구 사항

이 규칙 작업은 다음 요구 사항을 충족해야 합니다.

• 작업을 수행할 AWS IoT 수 있는 IAM 역할. firehose:PutRecord 자세한 정보는 [AWS IoT 규칙에](#page-753-0)  [필요한 액세스 권한 부여을](#page-753-0) 참조하세요.

AWS IoT 콘솔에서 이 규칙 작업을 수행할 수 있는 역할을 선택하거나 생성할 수 있습니다. AWS IoT

• Firehose를 사용하여 Amazon S3 버킷으로 데이터를 전송하고 Amazon S3에 저장된 데이터를 AWS KMS key 암호화하도록 관리하는 AWS KMS 고객을 사용하는 경우, Firehose는 사용자의 버킷에 대 한 액세스 권한과 호출자를 AWS KMS key 대신하여 데이터를 사용할 수 있는 권한을 가져야 합니 다. 자세한 내용은 Amazon Data [Firehose 개발자 안내서에서 Firehose에게 Amazon S3 대상에 대](https://docs.aws.amazon.com/firehose/latest/dev/controlling-access.html#using-iam-s3) [한 액세스 권한 부여를](https://docs.aws.amazon.com/firehose/latest/dev/controlling-access.html#using-iam-s3) 참조하십시오.

## 파라미터

이 작업으로 AWS IoT 규칙을 생성할 때는 다음 정보를 지정해야 합니다.

batchMode

(선택 사항) 를 사용하여 Firehose 스트림을 일괄 전송할지 여부. [PutRecordBatch](https://docs.aws.amazon.com/firehose/latest/APIReference/API_PutRecordBatch.html) 기본 값은 false입니다.

batchMode가 true이고 규칙의 SQL 문이 Array로 평가되는 경우 각 Array 요소는 PutRecordBatch 요청에서 하나의 레코드를 형성합니다. 결과 배열의 레코드는 500개를 초과할 수 없습니다.

[대체 템플릿](#page-979-0) 지원: 아니요

deliveryStreamName

메시지 데이터를 쓸 Firehose 스트림입니다.

[대체 템플릿](#page-979-0) 지원: API 및 전용 AWS CLI

#### separator

(선택 사항) Firehose 스트림에 기록된 레코드를 구분하는 데 사용되는 문자 구분자입니다. 이 파라 미터를 생략하면 스트림에서 구분 기호를 사용하지 않습니다. 유효한 값: ,(쉼표) \t(탭), \n(줄 바 꿈) \r\n(Windows 줄 바꿈).

[대체 템플릿](#page-979-0) 지원: 아니요

### roleArn

Firehose 스트림에 대한 액세스를 허용하는 IAM 역할입니다. 자세한 정보는 [요구 사항을](#page-844-0) 참조하세 요.

[대체 템플릿](#page-979-0) 지원: 아니오

## 예

다음은 규칙에서 Firehose 작업을 정의하는 JSON 예제입니다. AWS IoT

```
{ 
     "topicRulePayload": { 
         "sql": "SELECT * FROM 'some/topic'", 
         "ruleDisabled": false, 
         "awsIotSqlVersion": "2016-03-23", 
         "actions": [ 
             { 
                 "firehose": { 
                     "deliveryStreamName": "my_firehose_stream", 
                     "roleArn": "arn:aws:iam::123456789012:role/aws_iot_firehose" 
 } 
 } 
         ] 
     }
}
```
다음 JSON 예제는 규칙에 대체 템플릿이 있는 Firehose 작업을 정의합니다. AWS IoT

```
{ 
     "topicRulePayload": { 
          "sql": "SELECT * FROM 'some/topic'", 
          "ruleDisabled": false, 
          "awsIotSqlVersion": "2016-03-23",
```

```
 "actions": [ 
\{\hspace{.1cm} \} "firehose": { 
                    "deliveryStreamName": "${topic()}", 
                    "roleArn": "arn:aws:iam::123456789012:role/aws_iot_firehose" 
 } 
 } 
        ] 
     }
}
```
다음 사항도 참조하세요.

• [Amazon 데이터 파이어호스란 무엇입니까?](https://docs.aws.amazon.com/firehose/latest/dev/) Amazon Data Firehose 개발자 가이드에서

# Kinesis Data Streams

Kinesis Data Streams(kinesis) 규칙 작업은 MQTT 메시지의 데이터를 Amazon Kinesis Data Streams에 전송합니다.

# <span id="page-846-0"></span>요구 사항

이 규칙 작업은 다음 요구 사항을 충족해야 합니다.

• 작업을 수행할 AWS IoT 수 있는 IAM 역할. kinesis:PutRecord 자세한 정보는 [AWS IoT 규칙에](#page-753-0) [필요한 액세스 권한 부여을](#page-753-0) 참조하세요.

AWS IoT 콘솔에서 이 규칙 작업을 수행할 수 있는 역할을 선택하거나 생성할 수 있습니다. AWS IoT

• AWS KMS 고객 관리형 AWS KMS key (KMS 키) 을 사용하여 Kinesis Data Streams에 저장된 데이 터를 암호화하는 경우 서비스에 호출자를 대신하여 데이터를 사용할 AWS KMS key 수 있는 권한이 있어야 합니다. 자세한 내용은 Amazon Kinesis Data Streams 개발자 안내서의 [사용자 생성 AWS](https://docs.aws.amazon.com/streams/latest/dev/permissions-user-key-KMS.html) [KMS keys를 사용할 수 있는 권한](https://docs.aws.amazon.com/streams/latest/dev/permissions-user-key-KMS.html)을 참조하세요.

파라미터

이 작업으로 AWS IoT 규칙을 생성할 때는 다음 정보를 지정해야 합니다.

#### stream

데이터를 기록할 Kinesis 데이터 스트림입니다.

[대체 템플릿](#page-979-0) 지원: API 및 전용 AWS CLI

#### partitionKey

어느 샤드에 데이터를 기록할지 결정하는 데 사용되는 파티션 키입니다. 파티션 키는 일반적으로 표현식(예: \${topic()} 또는 \${timestamp()})으로 구성됩니다.

[대체 템플릿](#page-979-0) 지원: 예

### roleArn

Kinesis 데이터 스트림에 액세스할 AWS IoT 권한을 부여하는 IAM 역할의 ARN입니다. 자세한 정보 는 [요구 사항을](#page-846-0) 참조하세요.

[대체 템플릿](#page-979-0) 지원: 아니오

## 예

다음 JSON 예제는 규칙에서 AWS IoT Kinesis Data Streams 작업을 정의합니다.

```
{ 
     "topicRulePayload": { 
         "sql": "SELECT * FROM 'some/topic'", 
         "ruleDisabled": false, 
         "awsIotSqlVersion": "2016-03-23", 
         "actions": [ 
\{\hspace{.1cm} \} "kinesis": { 
                      "streamName": "my_kinesis_stream", 
                      "partitionKey": "${topic()}", 
                      "roleArn": "arn:aws:iam::123456789012:role/aws_iot_kinesis" 
 } 
 } 
        \mathbf{I} }
}
```
다음 JSON 예제는 규칙에 대체 템플릿이 포함된 Kinesis 작업을 정의합니다. AWS IoT

```
{ 
     "topicRulePayload": { 
          "sql": "SELECT * FROM 'some/topic'", 
          "ruleDisabled": false,
```

```
 "awsIotSqlVersion": "2016-03-23", 
         "actions": [ 
\{\hspace{.1cm} \} "kinesis": { 
                     "streamName": "${topic()}", 
                     "partitionKey": "${timestamp()}", 
                     "roleArn": "arn:aws:iam::123456789012:role/aws_iot_kinesis" 
 } 
 } 
         ] 
     }
}
```
다음 사항도 참조하세요.

• Amazon Kinesis Data Streams 개발자 안내서의 [Amazon Kinesis Data Streams란 무엇입니까?](https://docs.aws.amazon.com/streams/latest/dev/)

# Lambda

Lambda lambda () 작업은 함수를 호출하고 AWS Lambda MQTT 메시지를 전달합니다. AWS IoT Lambda 함수를 비동기적으로 호출합니다.

Lambda 작업을 사용하여 규칙을 생성하고 테스트하는 방법을 보여주는 자습서를 따라할 수 있습니다. 자세한 정보는 [자습서: AWS Lambda 함수를 사용하여 알림 형식 지정을](#page-335-0) 참조하세요.

# <span id="page-848-0"></span>요구 사항

이 규칙 작업은 다음 요구 사항을 충족해야 합니다.

• Lambda 함수를 AWS IoT 호출하려면 권한을 부여하는 정책을 구성해야 합니다.

lambda:InvokeFunction AWS IoT Lambda 정책이 있는 AWS 리전 곳과 동일한 위치에 정의된 Lambda 함수만 호출할 수 있습니다. Lambda 함수는 리소스 기반 정책을 사용합니다. 이때 정책은 Lambda 함수 자체에 직접 연결되어야 합니다.

다음 AWS CLI 명령을 사용하여 권한을 부여하는 정책을 첨부하십시오. lambda:InvokeFunction

```
aws lambda add-permission --function-name function_name --region region --principal 
  iot.amazonaws.com --source-arn arn:aws:iot:region:account-id:rule/rule_name --
source-account account-id --statement-id unique_id --action "lambda:InvokeFunction"
```
add-permission 명령에는 다음 파라미터가 있습니다.

--function-name

Lambda 함수의 이름입니다. 함수의 리소스 정책을 업데이트하려면 새 권한을 추가 합니다. --region

AWS 리전 함수의.

--principal

사용 권한을 얻는 보안 주체입니다. 이는 Lambda 함수를 호출할 수 있는 AWS IoT 권한을 iot.amazonaws.com 허용하기 위한 것이어야 합니다.

--source-arn

규칙의 ARN입니다. get-topic-rule AWS CLI 명령을 사용하여 규칙의 ARN을 가져올 수 있 습니다.

--source-account

규칙이 정의된 AWS 계정 위치.

--statement-id

고유한 문 식별자입니다.

--action

이 문에서 허용할 Lambda 작업입니다. Lambda 함수 호출을 AWS IoT 허용하려면 지정하십시 오. lambda:InvokeFunction

**A** Important

source-arn또는 source-account 를 제공하지 않고 AWS IoT 보안 주체에 대한 권한을 추가하면 Lambda 작업으로 규칙을 AWS 계정 생성하는 모든 사용자가 Lambda 함수를 호 출하는 규칙을 활성화할 수 있습니다. AWS IoT

자세한 내용은 [AWS Lambda 권한을](https://docs.aws.amazon.com/lambda/latest/dg/intro-permission-model.html) 참조하세요.

• Lambda에 저장된 데이터를 AWS KMS key 암호화하는 관리형 AWS KMS 고객을 사용하는 경우, 서 비스에 호출자를 대신하여 데이터를 사용할 AWS KMS key 수 있는 권한이 있어야 합니다. 자세한 <u>\_\_내용은 AWS Lambda 개발자 안내서의 [저장 시 암호화를](https://docs.aws.amazon.com/lambda/latest/dg/security-dataprotection.html#security-privacy-atrest) 참조하세요.</u><br><sub>Lambda</sub>

## 파라미터

이 작업으로 AWS IoT 규칙을 생성할 때는 다음 정보를 지정해야 합니다.

functionArn

호출할 Lambda 함수의 ARN입니다. AWS IoT 함수를 호출할 권한이 있어야 합니다. 자세한 정보는 [요구 사항](#page-848-0)을 참조하세요.

Lambda 함수의 버전 또는 별칭을 지정하지 않은 경우, 가장 최신 버전의 함수가 종료됩니다. 특정 버전의 Lambda 함수를 종료하고자 하는 경우 버전 또는 별칭을 지정하면 됩니다. 버전 또는 별칭을 지정하려면 Lambda 함수의 ARN에 버전 또는 별칭을 추가합니다.

```
arn:aws:lambda:us-east-2:123456789012:function:myLambdaFunction:someAlias
```
버전 관리 및 별칭에 대한 자세한 내용은 [AWS Lambda 함수 버전 관리 및 별칭을](https://docs.aws.amazon.com/lambda/latest/dg/versioning-aliases.html) 참조하세요.

[대체 템플릿](#page-979-0) 지원: API 및 전용 AWS CLI

## 예

다음 JSON 예제는 규칙에서 Lambda 작업을 정의합니다. AWS IoT

```
{ 
     "topicRulePayload": { 
         "sql": "SELECT * FROM 'some/topic'", 
         "ruleDisabled": false, 
         "awsIotSqlVersion": "2016-03-23", 
         "actions": [ 
\{\hspace{.1cm} \} "lambda": { 
                     "functionArn": "arn:aws:lambda:us-
east-2:123456789012:function:myLambdaFunction" 
 } 
 } 
        \mathbf{I} }
}
```
다음 JSON 예제는 규칙에 대체 템플릿이 있는 Lambda 작업을 정의합니다. AWS IoT

 "topicRulePayload": { "sql": "SELECT \* FROM 'some/topic'", "ruleDisabled": false, "awsIotSqlVersion": "2016-03-23", "actions": [ { "lambda": { "functionArn": "arn:aws:lambda:us-east-1:123456789012:function: \${topic()}" } } ] } }

다음 사항도 참조하세요.

- [란 무엇입니까? AWS Lambda](https://docs.aws.amazon.com/lambda/latest/dg/) AWS Lambda 개발자 안내서에서
- [자습서: AWS Lambda 함수를 사용하여 알림 형식 지정](#page-335-0)

# 위치

Location(location) 작업은 지리적 위치 데이터를 [Amazon Location Service로](https://docs.aws.amazon.com/location/latest/developerguide/welcome.html) 전송합니다.

# <span id="page-851-0"></span>요구 사항

이 규칙 작업은 다음 요구 사항을 충족해야 합니다.

• 작업을 수행할 AWS IoT 수 있는 IAM 역할. geo:BatchUpdateDevicePosition 자세한 정보는 [AWS IoT 규칙에 필요한 액세스 권한 부여을](#page-753-0) 참조하세요.

AWS IoT 콘솔에서 이 규칙 작업을 수행할 수 있는 역할을 선택하거나 생성할 수 있습니다. AWS IoT

파라미터

이 작업으로 AWS IoT 규칙을 생성할 때는 다음 정보를 지정해야 합니다.

deviceId

위치 데이터를 제공하는 디바이스의 고유 ID입니다. 자세한 내용은 Amazon Location Service API 참조의 [DeviceId](https://docs.aws.amazon.com/location/latest/APIReference/API_DevicePositionUpdate.html) 섹션을 참조하세요.

[대체 템플릿](#page-979-0) 지원: 예

## latitude

디바이스 위치의 위도를 나타내는 double 값으로 평가되는 문자열입니다.

[대체 템플릿](#page-979-0) 지원: 예

#### longitude

디바이스 위치의 경도를 나타내는 double 값으로 평가되는 문자열입니다.

[대체 템플릿](#page-979-0) 지원: 예

#### roleArn

Amazon Location Service 도메인에 대한 액세스를 허용하는 IAM 역할입니다. 자세한 정보는 [요구](#page-851-0)  [사항](#page-851-0)을 참조하세요.

timestamp

위치 데이터가 샘플링된 시간입니다. 기본값은 MQTT 메시지가 처리된 시간입니다.

timestamp 값은 다음 두 값으로 구성됩니다.

- value: 긴 Epoch 시간 값을 반환하는 표현식입니다. the section called "time to epoch(String, [String\)"](#page-967-1) 함수를 사용하여 메시지 페이로드에 전달된 날짜 또는 시간 값에서 유효한 타임스탬프를 만들 수 있습니다. [대체 템플릿](#page-979-0) 지원: 예.
- unit: (선택 사항) value에 설명된 표현식에서 기인하는 타임스탬프 값의 정밀도입니다. 유효한 값: SECONDS | MILLISECONDS | MICROSECONDS | NANOSECONDS. 기본값은 MILLISECONDS입 니다. [대체 템플릿](#page-979-0) 지원: API 및 AWS CLI 전용.

trackerName

위치가 업데이트되는 Amazon Location의 추적기 리소스 이름입니다. 자세한 정보는 Amazon Location Service 개발자 안내서의 [추적기를](https://docs.aws.amazon.com/location/latest/developerguide/geofence-tracker-concepts.html#tracking-overview) 참조하세요.

[대체 템플릿](#page-979-0) 지원: API 및 전용 AWS CLI

예

다음 JSON 예제는 규칙의 위치 작업을 정의합니다. AWS IoT

{

```
 "topicRulePayload": { 
   "sql": "SELECT * FROM 'some/topic'", 
   "ruleDisabled": false, 
   "awsIotSqlVersion": "2016-03-23", 
   "actions": [ 
   \mathcal{L} "location": { 
      "roleArn": "arn:aws:iam::123454962127:role/service-role/ExampleRole", 
      "trackerName": "MyTracker", 
      "deviceId": "001", 
      "sampleTime": { 
       "value": "${timestamp()}", 
       "unit": "MILLISECONDS" 
      }, 
      "latitude": "-12.3456", 
      "longitude": "65.4321" 
     } 
    } 
   ] 
  }
}
```
다음 JSON 예제는 규칙에 대체 템플릿이 포함된 위치 작업을 정의합니다. AWS IoT

```
{ 
  "topicRulePayload": { 
   "sql": "SELECT * FROM 'some/topic'", 
   "ruleDisabled": false, 
   "awsIotSqlVersion": "2016-03-23", 
   "actions": [ 
   \{ "location": { 
      "roleArn": "arn:aws:iam::123456789012:role/service-role/ExampleRole", 
      "trackerName": "${TrackerName}", 
      "deviceId": "${DeviceID}", 
      "timestamp": { 
       "value": "${timestamp()}", 
       "unit": "MILLISECONDS" 
      }, 
      "latitude": "${get(position, 0)}", 
      "longitude": "${get(position, 1)}" 
     } 
    }
```
 ] } }

다음 MQTT 페이로드 예시는 위 예시의 대체 템플릿이 데이터에 액세스하는 방법을 보여줍니다. [get](https://docs.aws.amazon.com/cli/latest/reference/location/get-device-position-history.html)[device-position-history](https://docs.aws.amazon.com/cli/latest/reference/location/get-device-position-history.html) CLI 명령을 사용하여 MQTT 페이로드 데이터가 위치 추적기에 전달되는지 확 인할 수 있습니다.

```
{ 
  "TrackerName": "mytracker", 
  "DeviceID": "001", 
  "position": [ 
   "-12.3456", 
   "65.4321" 
  ]
}
```
aws location get-device-position-history --device-id *001* --tracker-name *mytracker*

```
{ 
  "DevicePositions": [ 
   { 
    "DeviceId": "001", 
    "Position": [ 
     -12.3456, 
     65.4321 
    ], 
    "ReceivedTime": "2022-11-11T01:31:54.464000+00:00", 
    "SampleTime": "2022-11-11T01:31:54.308000+00:00" 
   } 
  ]
}
```
# 다음 사항도 참조하세요.

• Amazon Location Service Developer Guide(Amazon Location Service 개발자 안내서)의 [What is](https://docs.aws.amazon.com/location/latest/developerguide/welcome.html) [Amazon Location Service?\(](https://docs.aws.amazon.com/location/latest/developerguide/welcome.html)Amazon Location Service란 무엇인가요?)

# **OpenSearch**

OpenSearch (openSearch) 작업은 MQTT 메시지의 데이터를 Amazon OpenSearch 서비스 도메인에 씁니다. 그런 다음 OpenSearch 대시보드와 같은 도구를 사용하여 Service에서 데이터를 쿼리하고 시 각화할 수 있습니다. OpenSearch

# <span id="page-855-0"></span>요구 사항

이 규칙 작업은 다음 요구 사항을 충족해야 합니다.

• 작업을 수행할 AWS IoT 수 있는 IAM 역할. es:ESHttpPut 자세한 정보는 [AWS IoT 규칙에 필요한](#page-753-0)  [액세스 권한 부여을](#page-753-0) 참조하세요.

AWS IoT 콘솔에서 이 규칙 작업을 수행할 수 있는 역할을 선택하거나 생성할 수 있습니다. AWS IoT

• 고객 관리형 AWS KMS key 서비스를 사용하여 저장된 데이터를 암호화하는 경우 OpenSearch 서 비스에 호출자를 대신하여 KMS 키를 사용할 수 있는 권한이 있어야 합니다. 자세한 [내용은 Amazon](https://docs.aws.amazon.com/opensearch-service/latest/developerguide/encryption-at-rest.html)  [OpenSearch OpenSearch Service 개발자 안내서의 Amazon Service의 유휴 데이터 암호화를](https://docs.aws.amazon.com/opensearch-service/latest/developerguide/encryption-at-rest.html) 참조 하십시오.

## 파라미터

이 작업으로 AWS IoT 규칙을 생성할 때는 다음 정보를 지정해야 합니다.

endpoint

Amazon OpenSearch 서비스 도메인의 엔드포인트.

[대체 템플릿](#page-979-0) 지원: API 및 전용 AWS CLI

## index

데이터를 저장하려는 OpenSearch 인덱스.

[대체 템플릿](#page-979-0) 지원: 예

### type

저장 중인 문서의 유형입니다.

#### **a** Note

1.0 이후 OpenSearch 버전의 경우 type 매개변수 값은 다음과 같아야 합니다\_doc. 자세 한 내용은 [OpenSearch 설명서를](https://opensearch.org/docs/1.0/opensearch/rest-api/document-apis/index-document/#response-body-fields) 참조하십시오.

[대체 템플릿](#page-979-0) 지원: 예

### id

각 문서의 고유 식별자입니다.

[대체 템플릿](#page-979-0) 지원: 예

#### roleARN

OpenSearch 서비스 도메인에 대한 액세스를 허용하는 IAM 역할. 자세한 정보는 [요구 사항을](#page-855-0) 참조 하세요.

[대체 템플릿](#page-979-0) 지원: 아니오

## 제한 사항

OpenSearch (openSearch) 작업은 VPC Elasticsearch 클러스터에 데이터를 전달하는 데 사용할 수 없습니다.

## 예

다음 JSON 예제는 AWS IoT 규칙의 OpenSearch 작업과 작업에 대한 필드를 지정하는 방법을 정의합 니다. OpenSearch 자세한 내용은 [OpenSearch작업을](https://docs.aws.amazon.com/iot/latest/apireference/API_OpenSearchAction.html) 참조하십시오.

```
{ 
     "topicRulePayload": { 
          "sql": "SELECT *, timestamp() as timestamp FROM 'iot/test'", 
          "ruleDisabled": false, 
          "awsIotSqlVersion": "2016-03-23", 
          "actions": [ 
\{\hspace{.1cm} \} "openSearch": { 
                       "endpoint": "https://my-endpoint", 
                       "index": "my-index", 
                       "type": "_doc", 
                      "id": "$(newuuid()}'',
```
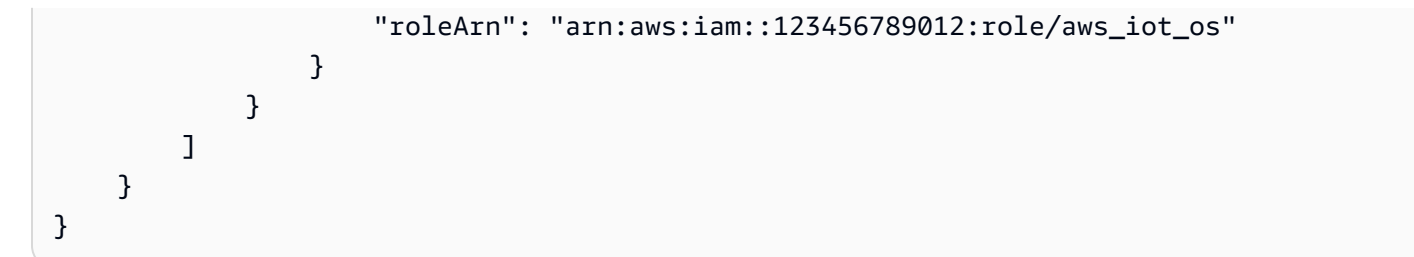

다음 JSON 예제는 규칙에 대체 템플릿이 있는 OpenSearch 작업을 정의합니다. AWS IoT

```
{ 
     "topicRulePayload": { 
         "sql": "SELECT * FROM 'some/topic'", 
         "ruleDisabled": false, 
         "awsIotSqlVersion": "2016-03-23", 
         "actions": [ 
             { 
                  "openSearch": { 
                      "endpoint": "https://my-endpoint", 
                      "index": "${topic()}", 
                      "type": "${type}", 
                      "id": "${newuuid()}", 
                      "roleArn": "arn:aws:iam::123456789012:role/aws_iot_os" 
 } 
 } 
         ] 
     }
}
```
**a** Note 대체 type 필드는 버전 1.0에서 작동합니다. OpenSearch 1.0 이후 버전의 경우 값은 type 반 드시 의 값이어야 \_doc 합니다.

다음 사항도 참조하세요.

[아마존 OpenSearch 서비스란 무엇입니까?](https://docs.aws.amazon.com/opensearch-service/latest/developerguide/) Amazon OpenSearch 서비스 개발자 가이드에서

# <span id="page-857-0"></span>Republish

다시 게시(republish) 작업은 MQTT 메시지를 다른 MQTT 주제에 다시 게시합니다.

# <span id="page-858-0"></span>요구 사항

이 규칙 작업은 다음 요구 사항을 충족해야 합니다.

• 작업을 수행할 AWS IoT 수 있는 IAM 역할. iot:Publish 자세한 정보는 [AWS IoT 규칙에 필요한](#page-753-0)  [액세스 권한 부여을](#page-753-0) 참조하세요.

AWS IoT 콘솔에서 이 규칙 작업을 수행할 수 있는 역할을 선택하거나 생성할 수 있습니다. AWS IoT

파라미터

이 작업으로 AWS IoT 규칙을 생성할 때는 다음 정보를 지정해야 합니다.

#### headers

MQTT 버전 5.0 헤더 정보입니다.

자세한 내용은 AWS API [MqttHeaders참](https://docs.aws.amazon.com/iot/latest/apireference/API_MqttHeaders.html)조의 [RepublishAction및](https://docs.aws.amazon.com/iot/latest/apireference/API_RepublishAction.html) 항목을 참조하십시오.

#### topic

메시지를 재게시할 MQTT 주제입니다.

\$로 시작하는 예약된 주제에 게시하려면 대신 \$\$를 사용하세요. 예를 들어 디바이스 섀도우 주 제 \$aws/things/MyThing/shadow/update에 다시 게시하려면 주제를 \$\$aws/things/ MyThing/shadow/update로 지정합니다.

#### **a** Note

[예약된 작업 주제에](#page-181-0) 다시 게시하는 것은 지원되지 않습니다. AWS IoT Device Defender 예약 주제는 HTTP 게시를 지원하지 않습니다.

### [대체 템플릿](#page-979-0) 지원: 예

#### qos

(선택 사항) 메시지를 다시 게시할 때 사용할 서비스 품질(QoS) 수준입니다. 유효한 값: 0, 1. 기본 값은 0입니다. MQTT QoS에 대한 자세한 내용은 [MQTT](#page-138-0) 섹션을 참조하세요.

[대체 템플릿](#page-979-0) 지원: 아니요

#### roleArn

MQTT 주제에 AWS IoT 게시할 수 있는 IAM 역할입니다. 자세한 정보는 [요구 사항](#page-858-0)을 참조하세요.

[대체 템플릿](#page-979-0) 지원: 아니오

## 예

다음 JSON 예제는 규칙의 재게시 작업을 정의합니다. AWS IoT

```
{ 
     "topicRulePayload": { 
         "sql": "SELECT * FROM 'some/topic'", 
         "ruleDisabled": false, 
         "awsIotSqlVersion": "2016-03-23", 
         "actions": [ 
\{\hspace{.1cm} \} "republish": { 
                      "topic": "another/topic", 
                      "qos": 1, 
                      "roleArn": "arn:aws:iam::123456789012:role/aws_iot_republish" 
 } 
 } 
        \mathbf{I} }
}
```
다음 JSON 예제는 규칙에 대체 템플릿이 포함된 재게시 작업을 정의합니다. AWS IoT

```
{ 
     "topicRulePayload": { 
         "sql": "SELECT * FROM 'some/topic'", 
         "ruleDisabled": false, 
         "awsIotSqlVersion": "2016-03-23", 
         "actions": [ 
\{\hspace{.1cm} \} "republish": { 
                     "topic": "${topic()}/republish", 
                     "roleArn": "arn:aws:iam::123456789012:role/aws_iot_republish" 
 } 
 } 
         ]
```
}

}

다음 JSON 예제는 AWS IoT 규칙에서 headers를 사용하여 재게시 작업을 정의하는 방법을 보여줍니 다.

```
{ 
    "topicRulePayload": { 
        "sql": "SELECT * FROM 'some/topic'", 
        "ruleDisabled": false, 
        "awsIotSqlVersion": "2016-03-23", 
        "actions": [ 
\{\hspace{.1cm} \} "republish": { 
                  "topic": "${topic()}/republish", 
                  "roleArn": "arn:aws:iam::123456789012:role/aws_iot_republish", 
                  "headers": { 
                      "payloadFormatIndicator": "UTF8_DATA", 
                      "contentType": "rule/contentType", 
                      "correlationData": "cnVsZSBjb3JyZWxhdGlvbiBkYXRh", 
                      "userProperties": [ 
\{ "key": "ruleKey1", 
                             "value": "ruleValue1" 
 }, 
\{ "key": "ruleKey2", 
                             "value": "ruleValue2" 
 } 
\blacksquare1 1 1 1 1 1 1
 } 
           } 
       ] 
    }
}
```
# **a** Note 원본 소스 IP는 [재게시 작업을](#page-857-0) 거쳐 전달되지 않습니다.

## S3

S3(s3) 작업은 MQTT 메시지의 데이터를 Amazon Simple Storage Service(Amazon S3) 버킷에 기록 합니다.

# <span id="page-861-0"></span>요구 사항

이 규칙 작업은 다음 요구 사항을 충족해야 합니다.

• 작업을 수행할 AWS IoT 수 있는 IAM 역할. s3:PutObject 자세한 정보는 [AWS IoT 규칙에 필요한](#page-753-0)  [액세스 권한 부여을](#page-753-0) 참조하세요.

AWS IoT 콘솔에서 이 규칙 작업을 수행할 수 있는 역할을 선택하거나 생성할 수 있습니다. AWS IoT

• AWS KMS 고객 관리형을 사용하여 Amazon AWS KMS key S3에 저장된 데이터를 암호화하는 경우 서비스에 호출자를 AWS KMS key 대신하여 데이터를 사용할 수 있는 권한이 있어야 합니다. 자세한 내용은 Amazon 심플 스토리지 서비스 개발자 안내서의 [관리형 AWS KMS keys 및 고객 AWS KMS](https://docs.aws.amazon.com/AmazonS3/latest/dev/UsingKMSEncryption.html#aws-managed-customer-managed-cmks)  [keys관리형을](https://docs.aws.amazon.com/AmazonS3/latest/dev/UsingKMSEncryption.html#aws-managed-customer-managed-cmks) 참조하십시오AWS .

## 파라미터

이 작업으로 AWS IoT 규칙을 생성할 때는 다음 정보를 지정해야 합니다.

bucket

데이터를 기록할 Amazon S3 버킷입니다.

[대체 템플릿](#page-979-0) 지원: API 및 전용 AWS CLI

### cannedacl

(선택 사항) 객체 키로 식별된 객체에 대한 액세스를 제어할 수 있도록 Amazon S3에서 미리 정의된 ACL입니다. 허용 값을 포함하여 자세한 내용은 [미리 정의된 ACL을](https://docs.aws.amazon.com/AmazonS3/latest/dev/acl-overview.html#canned-acl) 참조하세요.

[대체 템플릿](#page-979-0) 지원: 아니요

key

데이터가 기록되는 파일의 경로입니다.

이 파라미터가 \${topic()}/\${timestamp()}이고 규칙이 주제가 some/topic인 메시지를 수신하는 예를 고려하세요. 현재 타임스탬프가 1460685389인 경우 이 작업은 S3 버킷의 some/ topic 폴더에 있는 1460685389라는 파일에 데이터를 씁니다.

### **a** Note

정적 키를 사용하는 경우 규칙이 호출될 때마다 단일 파일을 AWS IoT 덮어씁니다. 메시지 타임스탬프 또는 다른 고유한 메시지 식별자를 사용하는 것이 좋습니다. 그러면 각 메시지 가 수신될 때마다 Amazon S3에 새 파일이 저장됩니다.

[대체 템플릿](#page-979-0) 지원: 예

### roleArn

Amazon S3 버킷에 대한 액세스를 허용하는 IAM 역할입니다. 자세한 내용은 [요구 사항](#page-861-0) 단원을 참 조하세요.

[대체 템플릿](#page-979-0) 지원: 아니오

## 예

다음 JSON 예제는 규칙에서 S3 작업을 정의합니다. AWS IoT

```
{ 
     "topicRulePayload": { 
          "sql": "SELECT * FROM 'some/topic'", 
          "ruleDisabled": false, 
          "awsIotSqlVersion": "2016-03-23", 
          "actions": [ 
\{\hspace{.1cm} \} "s3": { 
                       "bucketName": "my-bucket", 
                       "cannedacl": "public-read", 
                      "key": "\frac{1}{2}(topic()}/\frac{1}{2}[timestamp()}",
                       "roleArn": "arn:aws:iam::123456789012:role/aws_iot_s3" 
 } 
 } 
         \mathbf{I} }
}
```
다음 사항도 참조하세요.

• Amazon Simple Storage Service 사용 설명서의 [Amazon S3란 무엇입니까?](https://docs.aws.amazon.com/AmazonS3/latest/dev/)

# Salesforce IoT

Salesforce IoT(salesforce) 작업은 규칙을 트리거한 MQTT 메시지의 데이터를 Salesforce IoT 입력 스트림에 전송합니다.

파라미터

이 작업으로 AWS IoT 규칙을 생성할 때는 다음 정보를 지정해야 합니다.

url

Salesforce IoT 입력 스트림에서 공개한 URL입니다. 이 URL은 입력 스트림을 만들 때 Salesforce IoT 플랫폼에서 제공합니다. 자세한 내용은 Salesforce IoT 설명서를 참조하세요.

[대체 템플릿](#page-979-0) 지원: 아니요

token

지정된 Salesforce IoT 입력 스트림에 대한 액세스를 인증하는 데 사용되는 토큰입니다. 이 토큰은 입력 스트림을 만들 때 Salesforce IoT 플랫폼에서 제공합니다. 자세한 내용은 Salesforce IoT 설명 서를 참조하세요.

[대체 템플릿](#page-979-0) 지원: 아니요

예

다음 JSON 예제는 AWS IoT 규칙에서 Salesforce IoT 작업을 정의합니다.

```
{ 
     "topicRulePayload": { 
         "sql": "SELECT * FROM 'some/topic'", 
         "ruleDisabled": false, 
         "awsIotSqlVersion": "2016-03-23", 
         "actions": [ 
\{\hspace{.1cm} \} "salesforce": { 
                     "token": "ABCDEFGHI123456789abcdefghi123456789", 
                     "url": "https://ingestion-cluster-id.my-env.sfdcnow.com/streams/
stream-id/connection-id/my-event" 
 } 
 }
```
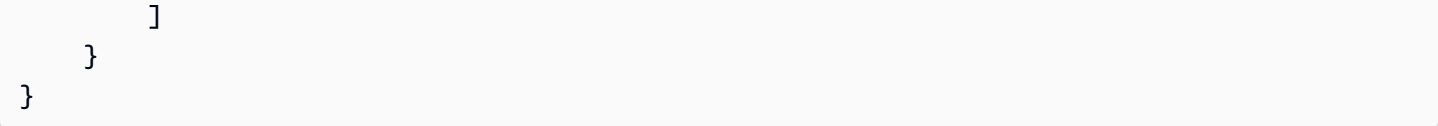

### SNS

SNS(sns) 작업은 MQTT 메시지의 데이터를 Amazon Simple Notification Service(Amazon SNS) 푸시 알림으로서 전송합니다.

SNS 작업을 사용하여 규칙을 생성하고 테스트하는 방법을 보여주는 자습서를 따라할 수 있습니다. 자 세한 내용은 [자습서: Amazon SNS 알림 전송](#page-317-0) 단원을 참조하세요.

#### **a** Note

SNS 작업은 [Amazon SNS 주제 FIFO\(선입선출\)](https://docs.aws.amazon.com/sns/latest/dg/sns-fifo-topics.html)를 지원하지 않습니다. 규칙 엔진은 완전 분산 형 서비스이므로 SNS 작업이 호출되는 메시지 순서가 보장되지 않습니다.

### <span id="page-864-0"></span>요구 사항

이 규칙 작업은 다음 요구 사항을 충족해야 합니다.

• 작업을 수행할 AWS IoT 수 있는 IAM 역할. sns:Publish 자세한 정보는 [AWS IoT 규칙에 필요한](#page-753-0)  [액세스 권한 부여을](#page-753-0) 참조하세요.

AWS IoT 콘솔에서 이 규칙 작업을 수행할 수 있는 역할을 선택하거나 생성할 수 있습니다. AWS IoT

• AWS KMS 고객 관리형 플랫폼을 사용하여 Amazon SNS에 저장된 데이터를 AWS KMS key 암호화 하는 경우 서비스에 호출자를 AWS KMS key 대신하여 데이터를 사용할 수 있는 권한이 있어야 합니 다. 자세한 내용은 Amazon Simple Notification Service 개발자 안내서의 [키 관리를](https://docs.aws.amazon.com/sns/latest/dg/sns-key-management.html) 참조하세요.

파라미터

이 작업으로 AWS IoT 규칙을 생성할 때는 다음 정보를 지정해야 합니다.

#### targetArn

푸시 알림이 전송될 SNS 주제 또는 개별 디바이스입니다.

[대체 템플릿](#page-979-0) 지원: API 및 전용 AWS CLI

#### messageFormat

(선택 사항) 메시지 형식입니다. Amazon SNS는 이 설정을 사용하여 페이로드를 구문 분석하고 페이로드의 해당 플랫폼별 부분을 추출할지 여부를 결정합니다. 유효한 값: JSON, RAW. 기본값은 RAW입니다.

[대체 템플릿](#page-979-0) 지원: 아니요

roleArn

SNS에 대한 액세스를 허용하는 IAM 역할입니다. 자세한 내용은 [요구 사항](#page-864-0) 단원을 참조하세요.

[대체 템플릿](#page-979-0) 지원: 아니오

예

다음 JSON 예제는 규칙에서 SNS 작업을 정의합니다. AWS IoT

```
{ 
     "topicRulePayload": { 
         "sql": "SELECT * FROM 'some/topic'", 
         "ruleDisabled": false, 
         "awsIotSqlVersion": "2016-03-23", 
         "actions": [ 
\{\hspace{.8cm},\hspace{.8cm}\} "sns": { 
                      "targetArn": "arn:aws:sns:us-east-2:123456789012:my_sns_topic", 
                      "roleArn": "arn:aws:iam::123456789012:role/aws_iot_sns" 
 } 
 } 
         ] 
     }
}
```
다음 JSON 예제는 규칙에 대체 템플릿이 포함된 SNS 작업을 정의합니다. AWS IoT

```
{ 
     "topicRulePayload": { 
          "sql": "SELECT * FROM 'some/topic'", 
          "ruleDisabled": false, 
          "awsIotSqlVersion": "2016-03-23",
```

```
 "actions": [ 
\{\hspace{.1cm} \} "sns": { 
                     "targetArn": "arn:aws:sns:us-east-1:123456789012:${topic()}", 
                     "messageFormat": "JSON", 
                     "roleArn": "arn:aws:iam::123456789012:role/aws_iot_sns" 
 } 
 } 
        \mathbf{I} }
}
```
### 다음 사항도 참조하세요.

- Amazon Simple Notification Service 개발자 가이드의 [Amazon Simple Notification Service란?](https://docs.aws.amazon.com/sns/latest/dg/)
- [자습서: Amazon SNS 알림 전송](#page-317-0)

# <span id="page-866-1"></span>SQS

SQS(sqs) 작업은 MQTT 메시지의 데이터를 Amazon Simple Queue Service(Amazon SQS) 대기열에 전송합니다.

### **a** Note

SQS 작업은 [Amazon SQS 대기열 FIFO\(선입선출\)를](https://docs.aws.amazon.com/AWSSimpleQueueService/latest/SQSDeveloperGuide/FIFO-queues.html) 지원하지 않습니다. 규칙 엔진은 완전 분 산형 서비스이므로 SQS 작업이 트리거되는 메시지 순서가 보장되지 않습니다.

# <span id="page-866-0"></span>요구 사항

이 규칙 작업은 다음 요구 사항을 충족해야 합니다.

• 작업을 수행할 AWS IoT 수 있는 IAM 역할. sqs:SendMessage 자세한 정보는 [AWS IoT 규칙에 필](#page-753-0) [요한 액세스 권한 부여을](#page-753-0) 참조하세요.

AWS IoT 콘솔에서 이 규칙 작업을 수행할 수 있는 역할을 선택하거나 생성할 수 있습니다. AWS IoT

• Amazon SQS에 저장된 데이터를 AWS KMS key 암호화하도록 관리하는 AWS KMS 고객을 사용하 는 경우, 서비스에 호출자를 대신하여 데이터를 사용할 AWS KMS key 수 있는 권한이 있어야 합니 다. 자세한 내용은 Amazon Simple Queue Service 개발자 안내서의 [키 관리](https://docs.aws.amazon.com/AWSSimpleQueueService/latest/SQSDeveloperGuide/sqs-key-management.html)를 참조하세요.

### 파라미터

이 작업으로 AWS IoT 규칙을 생성할 때는 다음 정보를 지정해야 합니다.

queueUrl

데이터를 기록할 Amazon SQS 대기열의 URL입니다. 이 URL의 지역은 AWS 리전 [AWS IoT 규칙](https://docs.aws.amazon.com/iot/latest/developerguide/iot-rules.html) [과](https://docs.aws.amazon.com/iot/latest/developerguide/iot-rules.html) 동일하지 않아도 됩니다.

**a** Note

SQS 규칙 작업을 AWS 리전 사용한 데이터 교차 전송 시 추가 요금이 부과될 수 있습니다. 자세한 내용은 [Amazon SQS 요금을](https://aws.amazon.com/sqs/pricing/) 참조하세요.

[대체 템플릿](#page-979-0) 지원: API 및 전용 AWS CLI

useBase64

이 파라미터를 true로 설정하여 메시지 데이터가 Amazon SQS 대기열에 기록되기 전에 메시지 데 이터를 base64로 인코딩하도록 규칙 작업을 구성합니다. 기본값은 false입니다.

[대체 템플릿](#page-979-0) 지원: 아니요

roleArn

Amazon SQS 대기열에 대한 액세스를 허용하는 IAM 역할입니다. 자세한 내용은 [요구 사항](#page-866-0) 단원을 참조하세요.

[대체 템플릿](#page-979-0) 지원: 아니오

예

다음 JSON 예제는 규칙에 SQS 작업을 정의합니다. AWS IoT

```
{ 
     "topicRulePayload": { 
          "sql": "SELECT * FROM 'some/topic'", 
          "ruleDisabled": false, 
          "awsIotSqlVersion": "2016-03-23", 
          "actions": [ 
\{\hspace{.1cm} \}
```

```
 "sqs": { 
                    "queueUrl": "https://sqs.us-east-2.amazonaws.com/123456789012/
my_sqs_queue", 
                    "roleArn": "arn:aws:iam::123456789012:role/aws_iot_sqs" 
 } 
 } 
       \mathbf{I} }
}
```
다음 JSON 예제는 규칙에 대체 템플릿이 포함된 SQS 작업을 정의합니다. AWS IoT

```
{ 
     "topicRulePayload": { 
         "sql": "SELECT * FROM 'some/topic'", 
         "ruleDisabled": false, 
         "awsIotSqlVersion": "2016-03-23", 
         "actions": [ 
\{\hspace{.1cm} \} "sqs": { 
                      "queueUrl": "https://sqs.us-east-2.amazonaws.com/123456789012/
${topic()}", 
                      "useBase64": true, 
                      "roleArn": "arn:aws:iam::123456789012:role/aws_iot_sqs" 
 } 
 } 
        \mathbf{I} }
}
```
# 다음 사항도 참조하세요.

• Amazon Simple Queue Service 개발자 안내서의 [Amazon Simple Queue Service 란?](https://docs.aws.amazon.com/AWSSimpleQueueService/latest/SQSDeveloperGuide/)

# Step Functions

Step Functions (stepFunctions) 액션은 AWS Step Functions 스테이트 머신을 시작합니다.

# <span id="page-868-0"></span>요구 사항

이 규칙 작업은 다음 요구 사항을 충족해야 합니다.

• 작업을 수행할 AWS IoT 수 있는 IAM 역할. states:StartExecution 자세한 정보는 [AWS IoT 규](#page-753-0) [칙에 필요한 액세스 권한 부여](#page-753-0)을 참조하세요.

AWS IoT 콘솔에서 이 규칙 작업을 수행할 수 있는 역할을 선택하거나 생성할 수 있습니다. AWS IoT

파라미터

이 작업으로 AWS IoT 규칙을 생성할 때는 다음 정보를 지정해야 합니다.

stateMachineName

시작할 Step Functions 상태 머신 이름.

[대체 템플릿](#page-979-0) 지원: API 및 전용 AWS CLI

executionNamePrefix

(선택 사항) 뒤에 UUID가 붙는 이 접두사로 이루어진 상태 머신 실행에 부여된 이름. Step Functions는 각 상태 머신 실행에 제공된 고유한 이름이 없는 경우 고유한 이름을 생성합니다.

[대체 템플릿](#page-979-0) 지원: 예

roleArn

상태 머신을 시작할 AWS IoT 권한을 부여하는 역할의 ARN입니다. 자세한 정보는 [요구 사항](#page-868-0)을 참 조하세요.

[대체 템플릿](#page-979-0) 지원: 아니오

#### 예

다음 JSON 예제는 AWS IoT 규칙에서 Step Functions 작업을 정의합니다.

```
{ 
     "topicRulePayload": { 
          "sql": "SELECT * FROM 'some/topic'", 
          "ruleDisabled": false, 
          "awsIotSqlVersion": "2016-03-23", 
          "actions": [ 
\{\hspace{.1cm} \} "stepFunctions": {
```
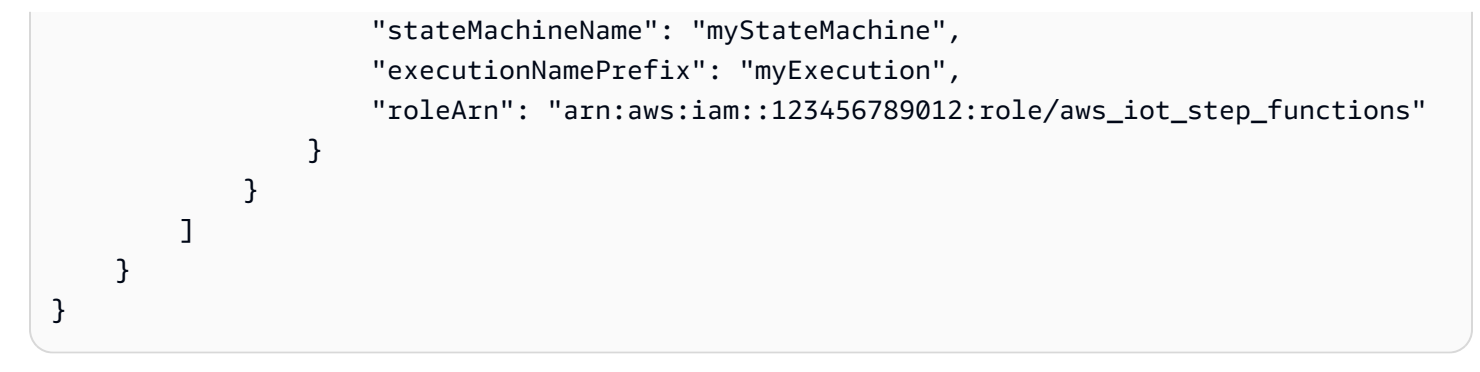

다음 사항도 참조하세요.

• [란 AWS Step Functions무엇입니까?](https://docs.aws.amazon.com/step-functions/latest/dg/) AWS Step Functions 개발자 안내서에서

# Timestream

Timestream 규칙 작업은 MQTT 메시지의 속성(측정값)을 Amazon Timestream 테이블에 기록합니다. Amazon Timestream 에 대한 자세한 내용은 [Amazon Timestream 이란?을](https://docs.aws.amazon.com/timestream/latest/developerguide/what-is-timestream.html) 참조하세요.

**a** Note

Amazon Timestream을 항상 AWS 리전사용할 수 있는 것은 아닙니다. 리전에서 Amazon Timestream을 사용할 수 없는 경우 규칙 작업 목록에 해당 Timestream이 나타나지 않습니다.

이 규칙이 Timestream 데이터베이스에 저장하는 속성은 규칙의 쿼리 문에서 가져온 속성입니다. 쿼리 문의 결과에 있는 각 속성의 값은 데이터 유형을 추론하기 위해 구문 분석됩니다(예: [the section called](#page-789-0)  ["DynamoDBv2"](#page-789-0) 작업). 각 속성의 값은 Timestream 테이블의 자체 레코드에 기록됩니다. 속성의 데이 터 유형을 지정하거나 변경하려면 쿼리 문에서 [cast\(\)](#page-919-0) 함수를 사용합니다. 각 Timestream 레코드의 내용에 대한 자세한 내용은 [the section called "Timestream 레코드 내용"](#page-872-0) 섹션을 참조하세요.

#### **a** Note

SQL V2(2016-03-23)에서는 10.0과 같은 정수인 숫자 값이 정수 표현(10)으로 변환됩니 다. [cast\(\)](#page-919-0) 함수를 사용하는 것과 같이 명시적으로 Decimal 값으로 캐스팅해도 결과는 바 뀌지 않습니다. 결과는 여전히 Integer 값입니다. 이로 인해 형식 불일치 오류가 발생하여 Timestream 데이터베이스에 데이터가 기록되지 않을 수 있습니다. 정수 숫자 값을 Decimal 값으로 처리하려면 규칙 쿼리 문에 SQL V1(2015-10-08)을 사용하세요.

#### **a** Note

Timestream 규칙 작업이 Amazon Timestream 테이블에 쓸 수 있는 최대 값 수는 100입니다. 자세한 내용은 [Amazon Timestream 할당량 참조를](https://docs.aws.amazon.com/timestream/latest/developerguide/ts-limits.html#limits.default) 참조하세요.

### <span id="page-871-0"></span>요구 사항

이 규칙 작업은 다음 요구 사항을 충족해야 합니다.

• timestream:DescribeEndpoints및 timestream:WriteRecords 작업을 수행할 AWS IoT 수 있는 IAM 역할. 자세한 정보는 [AWS IoT 규칙에 필요한 액세스 권한 부여을](#page-753-0) 참조하세요.

AWS IoT 콘솔에서 이 규칙 작업을 수행할 수 있는 역할을 선택, 업데이트 또는 생성할 수 AWS IoT 있습니다.

• Timestream에서 고객을 사용하여 저장된 데이터를 암호화하는 경우 서비스에 호출자를 AWS KMS key 대신하여 를 사용할 수 있는 권한이 있어야 합니다. AWS KMS 자세한 내용은 [AWS 서비스에서](https://docs.aws.amazon.com/kms/latest/developerguide/service-integration.html) [KMS를 사용하는 방법을](https://docs.aws.amazon.com/kms/latest/developerguide/service-integration.html) 참조하십시오. AWS

### 파라미터

이 작업으로 AWS IoT 규칙을 생성할 때는 다음 정보를 지정해야 합니다.

#### **databaseName**

이 작업에서 생성되는 레코드를 수신할 테이블이 있는 Amazon Timestream 데이터베이스의 이름 입니다. 또한 **tableName** 단원도 참조하세요.

[대체 템플릿](#page-979-0) 지원: API 및 전용 AWS CLI

#### **dimensions**

각 측정값 레코드에 기록되는 시계열의 메타데이터 속성입니다. 예를 들어 EC2 인스턴스의 이름 및 가용 영역 또는 풍력 터빈 제조업체 이름은 차원입니다.

#### **name**

메타데이터 차원 이름입니다. 데이터베이스 테이블 레코드 열의 이름입니다.

차원 이름은 measure\_name, measure\_value 또는 time으로 지정할 수 없습니다. 이러한 이 름은 예약되어 있습니다. 차원 이름은 ts\_ 또는 measure\_value로 시작할 수 없으며 콜론(:) 문자를 포함할 수 없습니다.

[대체 템플릿](#page-979-0) 지원: 아니요

#### **value**

데이터베이스 레코드의 이 열에 쓸 값입니다.

[대체 템플릿](#page-979-0) 지원: 예

#### **roleArn**

Timestream 데이터베이스 테이블에 쓸 수 있는 권한을 AWS IoT 에 부여하는 역할의 Amazon 리소 스 이름(ARN)입니다. 자세한 내용은 [요구 사항](#page-871-0) 단원을 참조하세요.

[대체 템플릿](#page-979-0) 지원: 아니요

#### **tableName**

측정값 레코드를 기록할 데이터베이스 테이블의 이름입니다. 또한 **databaseName** 단원도 참조하 세요.

[대체 템플릿](#page-979-0) 지원: API 및 전용 AWS CLI

#### **timestamp**

항목의 타임스탬프에 사용할 값입니다. 비워 두면 항목이 처리된 시간이 사용됩니다.

unit

value에 설명된 표현식에서 기인하는 타임스탬프 값의 정밀도입니다.

유효한 값: SECONDS | MILLISECONDS | MICROSECONDS | NANOSECONDS. 기본값은 MILLISECONDS입니다.

value

긴 Epoch 시간 값을 반환하는 표현식입니다.

[the section called "time\\_to\\_epoch\(String, String\)"](#page-967-0) 함수를 사용하여 메시지 페이로드에 전달된 날짜 또는 시간 값에서 유효한 타임스탬프를 만들 수 있습니다.

### <span id="page-872-0"></span>Timestream 레코드 내용

이 작업을 통해 Amazon Timestream 테이블에 기록된 데이터에는 타임스탬프, Timestream 규칙 작업 의 메타데이터 및 규칙 쿼리 문의 결과가 포함됩니다.

쿼리 문의 결과에 있는 각 속성(측정값)에 대해 이 규칙 작업은 지정된 Timestream 테이블에 레코드를 기록합니다.

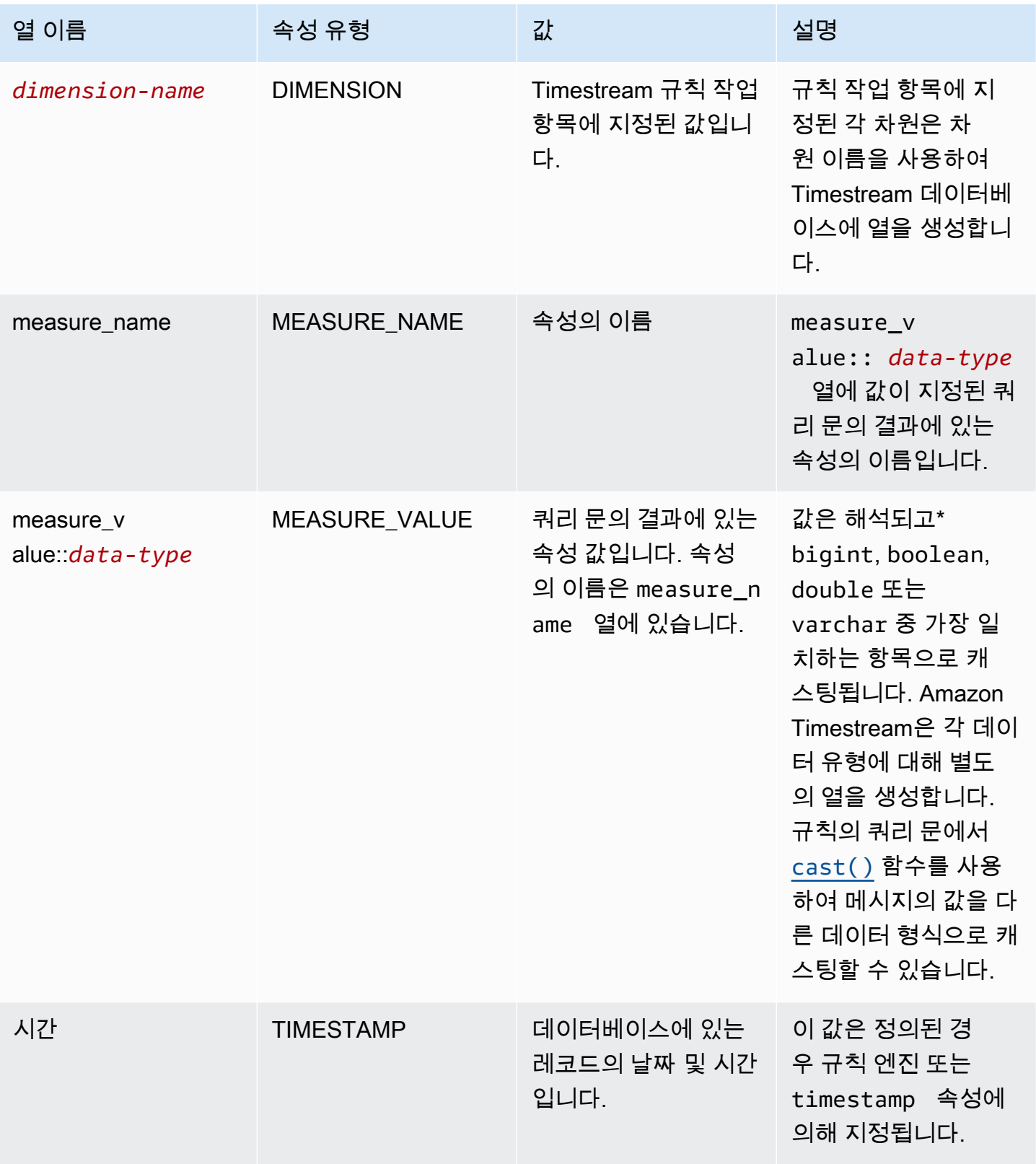

\* 메시지 페이로드에서 읽은 속성 값은 다음과 같이 해석됩니다. 이러한 각 경우에 대한 설명은 [the](#page-874-0) [section called "예"를](#page-874-0) 참조하세요.

- 인용되지 않은 값 true 또는 false는 boolean 유형으로 해석됩니다.
- 십진수는 double 유형으로 해석됩니다.
- 소수점이 없는 숫자 값은 bigint 유형으로 해석됩니다.
- 따옴표로 묶인 문자열은 varchar 유형으로 해석됩니다.
- 객체 및 배열 값은 JSON 문자열로 변환되어 varchar 유형으로 저장됩니다.

#### <span id="page-874-0"></span>예

다음 JSON 예제는 규칙에 대체 템플릿이 있는 Timestream 규칙 작업을 정의합니다. AWS IoT

```
{ 
   "topicRulePayload": { 
     "sql": "SELECT * FROM 'iot/topic'", 
     "ruleDisabled": false, 
     "awsIotSqlVersion": "2016-03-23", 
     "actions": [ 
        { 
          "timestream": { 
            "roleArn": "arn:aws:iam::123456789012:role/aws_iot_timestream", 
             "tableName": "devices_metrics", 
            "dimensions": [ 
\{\hspace{.1cm} \} "name": "device_id", 
                 "value": "${clientId()}" 
              }, 
               { 
                 "name": "device_firmware_sku", 
                 "value": "My Static Metadata" 
              } 
            ], 
            "databaseName": "record_devices" 
          } 
        } 
    \mathbf{I} }
}
```
다음 메시지 페이로드와 함께 이전 예에서 정의한 Timestream 주제 규칙 작업을 사용하면 다음 테이블 에 Amazon Timestream 레코드가 작성됩니다.

```
{ 
   "boolean_value": true, 
   "integer_value": 123456789012, 
   "double_value": 123.456789012, 
   "string_value": "String value", 
   "boolean_value_as_string": "true", 
   "integer_value_as_string": "123456789012", 
   "double_value_as_string": "123.456789012", 
   "array_of_integers": [23,36,56,72], 
   "array of strings": ["red", "green","blue"], 
   "complex_value": { 
     "simple_element": 42, 
     "array_of_integers": [23,36,56,72], 
     "array of strings": ["red", "green","blue"] 
   }
}
```
다음 테이블에는 지정된 주제 규칙 작업을 사용하여 이전 메시지 페이로드를 처리하는 데이터베 이스 열과 레코드가 표시됩니다. device\_firmware\_sku 및 device\_id 열은 주제 규칙 작업 에 정의된 DIMENSIONS입니다. Timestream 주제 규칙 작업은 time 열과 measure\_name 및 measure\_value::\* 열을 생성하며, 이를 주제 규칙 작업의 쿼리 문의 결과 값으로 채웁니다.

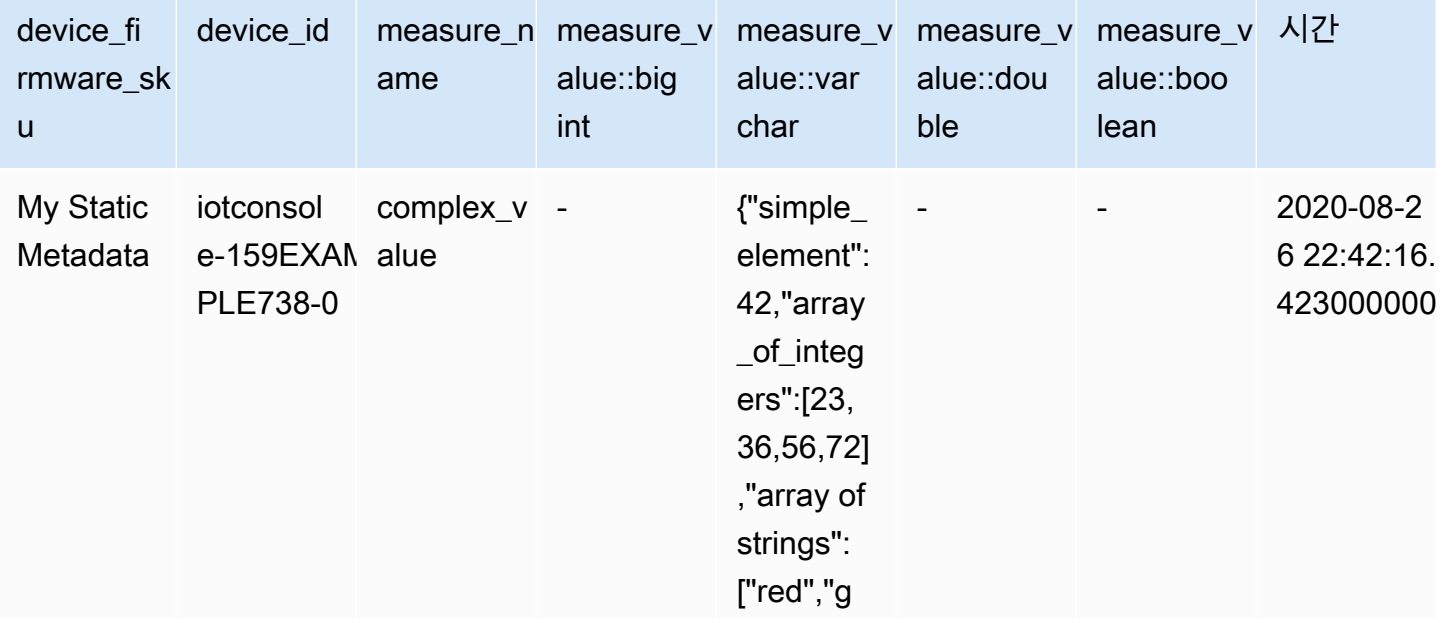

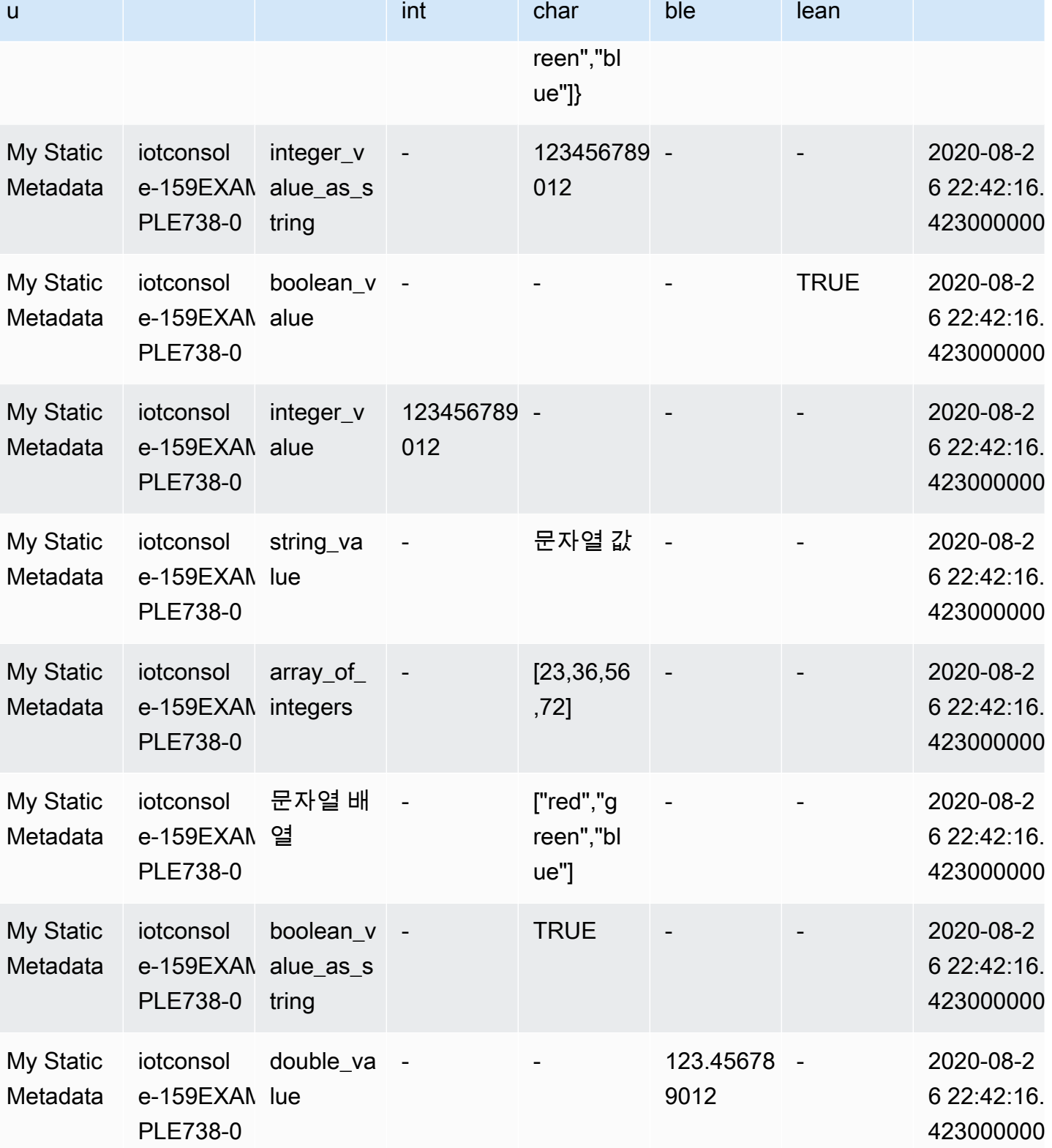

device\_id | measure\_n measure\_v measure\_v measure\_v measure\_v 시간

alue::var

alue::dou

alue::boo

alue::big

device\_fi rmware\_sk

ame

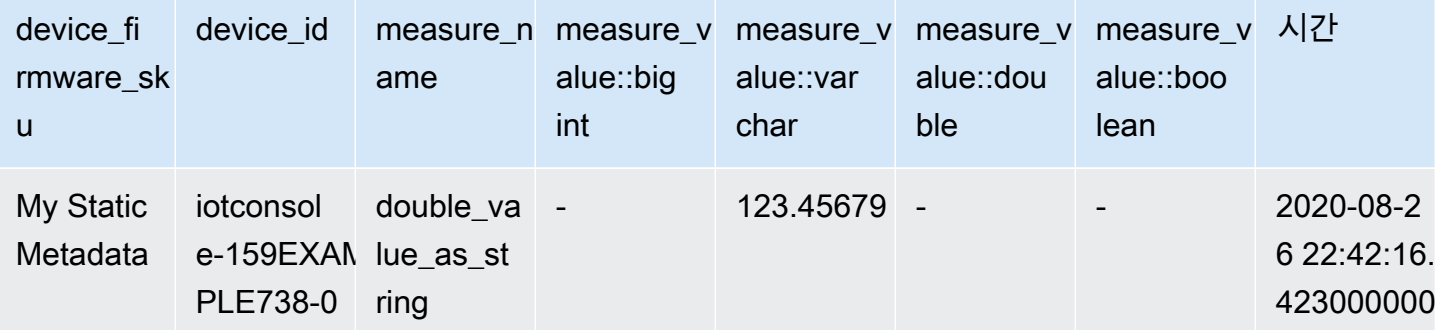

# 규칙 문제 해결

규칙에 문제가 있는 경우 로그를 활성화하는 것이 좋습니다. CloudWatch 로그를 분석하여 문제가 권 한 부여인지 또는 예를 들어 WHERE 절 조건이 일치하지 않는지 여부를 확인할 수 있습니다. 자세한 내용은 [CloudWatch 로그 설정을](https://docs.aws.amazon.com/iot/latest/developerguide/cloud-watch-logs.html) 참조하십시오.

# 규칙을 사용하여 AWS IoT 교차 계정 리소스에 액세스

계정 간 액세스에 대한 AWS IoT 규칙을 구성하여 한 계정의 MQTT 주제에 수집된 데이터를 다른 계정 의 Amazon SQS 및 Lambda 같은 AWS 서비스로 라우팅할 수 있습니다. 다음은 한 계정의 MQTT 주제 에서 다른 계정의 대상으로 계정 간 데이터 수집 AWS IoT 규칙을 설정하는 방법을 설명합니다.

대상 리소스에 대한 [리소스 기반 권한을](https://docs.aws.amazon.com/IAM/latest/UserGuide/access_controlling.html#TypesPermissions) 사용하여 교차 계정 규칙을 구성할 수 있습니다. 따라서 리소 스 기반 권한을 지원하는 대상만 규칙을 통한 계정 간 액세스를 활성화할 수 있습니다. AWS IoT 지원 되는 대상에는 Amazon SQS, Amazon SNS, Amazon S3 및 AWS Lambda가 있습니다.

**a** Note

Amazon SQS를 제외한 지원되는 대상의 경우, 규칙 작업이 해당 리소스와 상호 작용할 수 있 도록 다른 서비스의 리소스와 동일한 AWS 리전 위치에 규칙을 정의해야 합니다. [규칙 작업에](#page-765-0)  [대한 자세한 내용은 AWS IoT 규칙 조치를 참조하십시오AWS IoT .](#page-765-0) 규칙의 SQS 작업에 대한 자세한 내용은 을 참조하십시오[???.](#page-866-1)

### 사전 조건

- [AWS IoT 규칙](https://docs.aws.amazon.com/iot/latest/developerguide/iot-rules.html) 숙지
- IAM [사용자,](https://docs.aws.amazon.com/IAM/latest/UserGuide/introduction_identity-management.html) [역할](https://docs.aws.amazon.com/IAM/latest/UserGuide/id_roles.html) 및 [리소스 기반 권한에](https://docs.aws.amazon.com/IAM/latest/UserGuide/access_permissions.html#TypesPermissions) 대한 이해
- [AWS CLI](https://docs.aws.amazon.com/cli/latest/userguide/cli-chap-install.html)가 설치되어 있음

# Amazon SQS에 대한 교차 계정 설정

시나리오: 계정 A는 MQTT 메시지의 데이터를 계정 B의 Amazon SQS 대기열에 전송합니다.

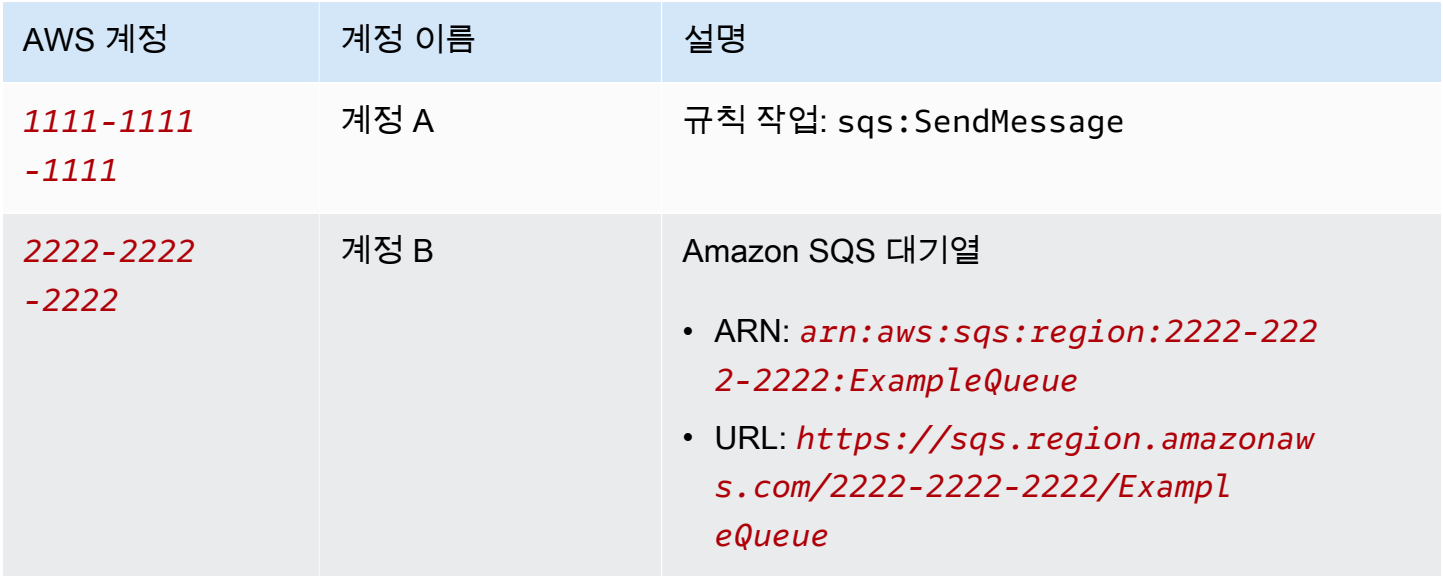

#### **a** Note

[대상 Amazon SQS 대기열이 AWS 리전 규칙과 같을 필요는 없습니다.AWS IoT](https://docs.aws.amazon.com/iot/latest/developerguide/iot-rules.html) 규칙의 SQS 작업에 대한 자세한 내용은 을 참조하십시오. [???](#page-866-1)

### 계정 A 태스크 수행

**④ 참고** 

다음 명령을 실행하려면 규칙의 Amazon 리소스 이름(ARN)을 리소스로 사용하 는 iot:CreateTopicRule에 대한 권한과 리소스를 역할의 ARN으로 사용하는 iam:PassRole 작업에 대한 권한이 IAM 사용자에게 있어야 합니다.

- 1. 계정 A의 IAM 사용자를 사용하여 [AWS CLI를 구성합](https://docs.aws.amazon.com/cli/latest/userguide/cli-configure-quickstart.html)니다.
- 2. AWS IoT 규칙 엔진을 신뢰하는 IAM 역할을 생성하고 계정 B의 Amazon SQS 대기열에 대한 액세 스를 허용하는 정책을 연결합니다. 필요한 액세스 권한 [AWS IoT 부여의](https://docs.aws.amazon.com/iot/latest/developerguide/iot-create-role.html) 예제 명령 및 정책 문서를 참조하십시오.

3. 주제에 첨부된 규칙을 만들려면 [create-topic-rule 명령을](https://docs.aws.amazon.com/cli/latest/reference/iot/create-topic-rule.html) 실행합니다.

**aws iot create-topic-rule --rule-name** *myRule* **--topic-rule-payload file://./***myrule.json*

다음은 iot/test 주제에 전송된 모든 메시지를 지정된 Amazon SQS 대기열에 삽입하는 규칙이 있는 페이로드 파일의 예입니다. SQL 문은 메시지를 필터링하고 역할 ARN은 Amazon SQS 대기 열에 메시지를 추가할 수 있는 권한을 AWS IoT 에 부여합니다.

```
{ 
  "sql": "SELECT * FROM 'iot/test'", 
  "ruleDisabled": false, 
  "awsIotSqlVersion": "2016-03-23", 
  "actions": [ 
  { 
    "sqs": { 
     "queueUrl": "https://sqs.region.amazonaws.com/2222-2222-2222/ExampleQueue", 
     "roleArn": "arn:aws:iam::1111-1111-1111:role/my-iot-role", 
     "useBase64": false 
    } 
   } 
 \mathbf{I}}
```
규칙에서 Amazon SQS 작업을 정의하는 방법에 대한 자세한 내용은 AWS IoT [AWS IoT 규칙 작](https://docs.aws.amazon.com/iot/latest/developerguide/sqs-rule-action.html) [업 - Amazon SQS를](https://docs.aws.amazon.com/iot/latest/developerguide/sqs-rule-action.html) 참조하십시오.

계정 B 태스크 수행

- 1. 계정 B의 IAM 사용자를 사용하여 [AWS CLI를 구성합](https://docs.aws.amazon.com/cli/latest/userguide/cli-configure-quickstart.html)니다.
- 2. Amazon SQS 대기열 리소스에 대한 권한을 계정 A에 부여하려면 [add-permission 명령을](https://docs.aws.amazon.com/cli/latest/reference/sqs/add-permission.html) 실행합 니다.

```
aws sqs add-permission --queue-url https://sqs.region.amazonaws.com/2222-2222-2222/
ExampleQueue --label SendMessagesToMyQueue --aws-account-ids 1111-1111-1111 --
actions SendMessage
```
# Amazon SNS를 위한 교차 계정 설정

시나리오: 계정 A는 MQTT 메시지의 데이터를 계정 B의 Amazon SNS 주제에 전송합니다.

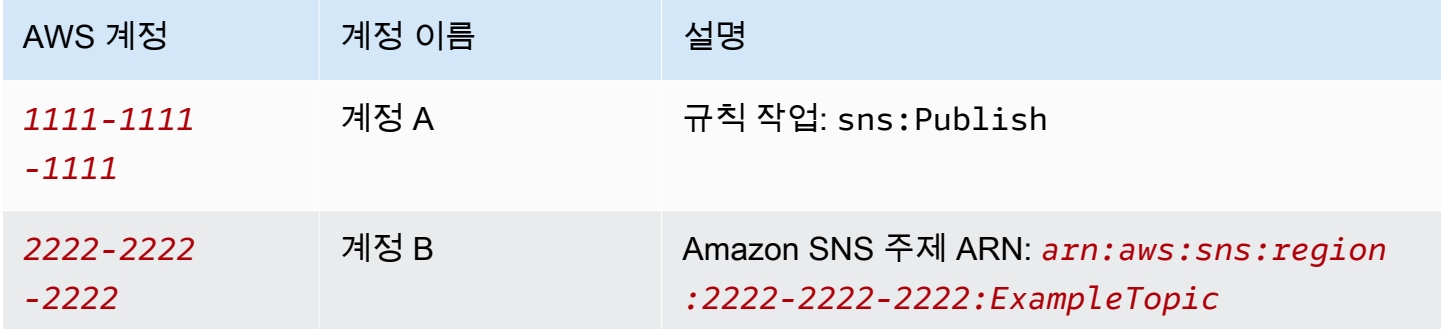

#### 계정 A 태스크 수행

#### $\Omega$  참고

다음 명령을 실행하려면 규칙 ARN을 리소스로 사용하는 iot:CreateTopicRule에 대한 권 한과 리소스를 역할 ARN으로 사용하는 iam:PassRole 작업에 대한 권한이 IAM 사용자에게 있어야 합니다.

- 1. 계정 A의 IAM 사용자를 사용하여 [AWS CLI를 구성합](https://docs.aws.amazon.com/cli/latest/userguide/cli-configure-quickstart.html)니다.
- 2. AWS IoT 규칙 엔진을 신뢰하는 IAM 역할을 생성하고 계정 B의 Amazon SNS 주제에 대한 액세스 를 허용하는 정책을 연결합니다. 명령 및 정책 문서의 예는 필요한 액세스 권한 [AWS IoT 부여를](https://docs.aws.amazon.com/iot/latest/developerguide/iot-create-role.html) 참조하십시오.
- 3. 주제에 첨부된 규칙을 만들려면 [create-topic-rule 명령을](https://docs.aws.amazon.com/cli/latest/reference/iot/create-topic-rule.html) 실행합니다.

```
aws iot create-topic-rule --rule-name myRule --topic-rule-payload file://./my-
rule.json
```
다음은 iot/test 주제에 전송된 모든 메시지를 지정된 Amazon SNS 주제에 삽입하는 규칙이 있는 예제 페이로드 파일입니다. SQL 문은 메시지를 필터링하고, 역할 ARN은 메시지를 Amazon SNS 주제로 전송할 AWS IoT 권한을 부여합니다.

```
{ 
  "sql": "SELECT * FROM 'iot/test'", 
  "ruleDisabled": false,
```

```
 "awsIotSqlVersion": "2016-03-23", 
  "actions": [ 
   { 
    "sns": { 
     "targetArn": "arn:aws:sns:region:2222-2222-2222:ExampleTopic", 
     "roleArn": "arn:aws:iam::1111-1111-1111:role/my-iot-role" 
    } 
   } 
  ]
}
```
규칙에서 Amazon SNS 작업을 정의하는 방법에 대한 자세한 내용은 AWS IoT [AWS IoT 규칙 작](https://docs.aws.amazon.com/iot/latest/developerguide/sns-rule-action.html) [업 - Amazon SNS를](https://docs.aws.amazon.com/iot/latest/developerguide/sns-rule-action.html) 참조하십시오.

계정 B 태스크 수행

- 1. 계정 B의 IAM 사용자를 사용하여 [AWS CLI를 구성합](https://docs.aws.amazon.com/cli/latest/userguide/cli-configure-quickstart.html)니다.
- 2. Amazon SNS 주제 리소스에 대한 권한을 계정 A에 부여하려면 [add-permission 명령을](https://docs.aws.amazon.com/cli/latest/reference/sns/add-permission.html) 실행합니 다.

```
aws sns add-permission --topic-arn arn:aws:sns:region:2222-2222-2222:ExampleTopic
  --label Publish-Permission --aws-account-id 1111-1111-1111 --action-name Publish
```
# Amazon S3를 위한 교차 계정 설정

시나리오: 계정 A는 MQTT 메시지의 데이터를 계정 B의 Amazon S3 버킷에 전송합니다.

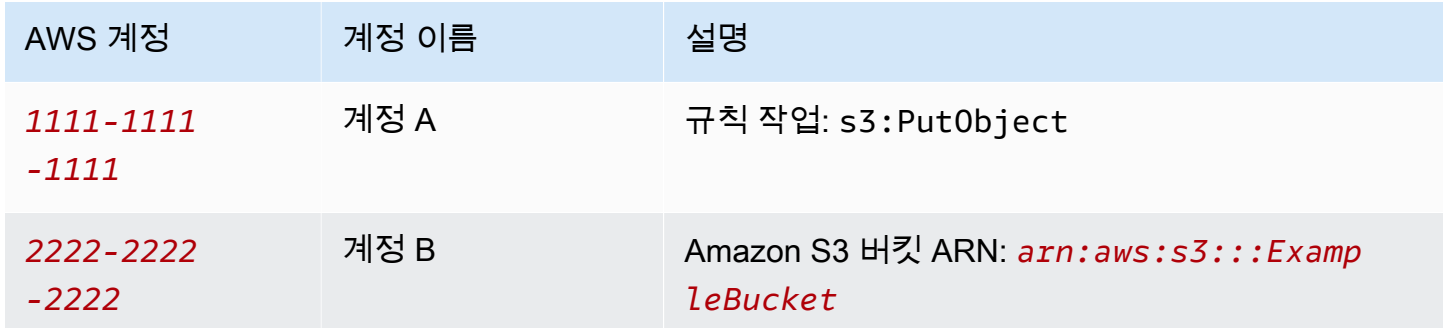

#### 계정 A 태스크 수행

#### ⊙ 참고

다음 명령을 실행하려면 규칙 ARN을 리소스로 사용하는 iot:CreateTopicRule에 대한 권 한과 리소스를 역할 ARN으로 사용하는 iam:PassRole 작업에 대한 권한이 IAM 사용자에게 있어야 합니다.

- 1. 계정 A의 IAM 사용자를 사용하여 [AWS CLI를 구성합](https://docs.aws.amazon.com/cli/latest/userguide/cli-configure-quickstart.html)니다.
- 2. AWS IoT 규칙 엔진을 신뢰하고 계정 B의 Amazon S3 버킷에 대한 액세스를 허용하는 정책을 연 결하는 IAM 역할을 생성합니다. 명령 및 정책 문서의 예는 필요한 액세스 권한 [AWS IoT 부여를](https://docs.aws.amazon.com/iot/latest/developerguide/iot-create-role.html) 참 조하십시오.
- 3. 대상 S3 버킷에 연결된 규칙을 생성하려면 [create-topic-rule 명령을](https://docs.aws.amazon.com/cli/latest/reference/iot/create-topic-rule.html) 실행합니다.

**aws iot create-topic-rule --rule-name** *my-rule* **--topic-rule-payload file://./***myrule.json*

다음 예제는 iot/test 주제에 전송된 모든 메시지를 지정된 Amazon S3 버킷에 삽입하는 규칙 을 포함한 페이로드 파일입니다. SQL 문은 메시지를 필터링하고 역할 ARN은 Amazon S3 버킷에 메시지를 추가할 수 있는 권한을 AWS IoT 에 부여합니다.

```
{ 
  "sql": "SELECT * FROM 'iot/test'", 
  "ruleDisabled": false, 
  "awsIotSqlVersion": "2016-03-23", 
  "actions": [ 
  \mathcal{L} "s3": { 
     "bucketName": "ExampleBucket", 
    "key": "f{topic()}/f{timestamp()}",
     "roleArn": "arn:aws:iam::1111-1111-1111:role/my-iot-role" 
    } 
   } 
  ]
}
```
규칙에서 Amazon S3 작업을 정의하는 방법에 대한 자세한 내용은 AWS IoT [AWS IoT 규칙 작업 -](https://docs.aws.amazon.com/iot/latest/developerguide/s3-rule-action.html)  [Amazon S3를](https://docs.aws.amazon.com/iot/latest/developerguide/s3-rule-action.html) 참조하십시오.

#### 계정 B 태스크 수행

- 1. 계정 B의 IAM 사용자를 사용하여 [AWS CLI를 구성합](https://docs.aws.amazon.com/cli/latest/userguide/cli-configure-quickstart.html)니다.
- 2. 계정 A의 보안 주체를 신뢰하는 버킷 정책을 만듭니다.

다음 예제는 다른 계정의 보안 주체를 신뢰하는 버킷 정책을 정의하는 페이로드 파일입니다.

```
{ 
  "Version": "2012-10-17", 
  "Statement": [ 
   { 
    "Sid": "AddCannedAcl", 
    "Effect": "Allow", 
    "Principal": { 
     "AWS": [ 
      "arn:aws:iam::1111-1111-1111:root" 
     ] 
    }, 
    "Action": "s3:PutObject", 
    "Resource": "arn:aws:s3:::ExampleBucket/*" 
   } 
  ]
}
```
자세한 정보는 [버킷 정책 예제](https://docs.aws.amazon.com/AmazonS3/latest/userguide/example-bucket-policies.html#example-bucket-policies-use-case-1) 단원을 참조하세요.

3. 지정된 버킷에 버킷 정책을 연결하려면 [put-bucket-policy 명령을](https://docs.aws.amazon.com/cli/latest/reference/s3api/put-bucket-policy.html) 실행합니다.

```
aws s3api put-bucket-policy --bucket ExampleBucket --policy file://./my-bucket-
policy.json
```
4. 교차 계정 액세스가 작동하도록 하려면 모든 퍼블릭 액세스 차단(Block all public access) 설정이 올바른지 확인하세요. 자세한 내용은 [Amazon S3 보안 모범 사례를](https://docs.aws.amazon.com/AmazonS3/latest/userguide/security-best-practices.html) 참조하세요.

# 교차 계정 설정: AWS Lambda

시나리오: 계정 A가 계정 B의 AWS Lambda 함수를 호출하여 MQTT 메시지를 전달합니다.

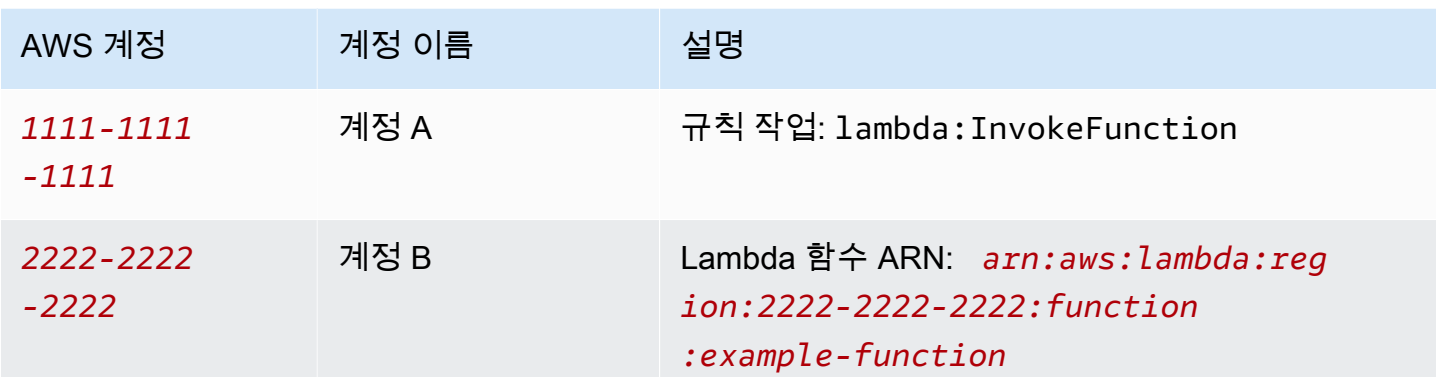

#### 계정 A 태스크 수행

### ⊙ 참고

다음 명령을 실행하려면 규칙 ARN을 리소스로 사용하는 iot:CreateTopicRule에 대한 권 한과 리소스를 역할 ARN으로 사용하는 iam:PassRole 작업에 대한 권한이 IAM 사용자에게 있어야 합니다.

- 1. 계정 A의 IAM 사용자를 사용하여 [AWS CLI를 구성합](https://docs.aws.amazon.com/cli/latest/userguide/cli-configure-quickstart.html)니다.
- 2. [create-topic-rule 명령을](https://docs.aws.amazon.com/cli/latest/reference/iot/create-topic-rule.html) 실행하여 계정 B의 Lambda 함수에 대한 계정 간 액세스를 정의하는 규칙 을 생성합니다.

```
aws iot create-topic-rule --rule-name my-rule --topic-rule-payload file://./my-
rule.json
```
다음 예제는 iot/test 주제에 전송된 모든 메시지를 지정된 Lambda 함수에 삽입하는 규칙을 포 함한 페이로드 파일입니다. SQL 문은 메시지를 필터링하고 역할 ARN은 Lambda 함수에 데이터 를 전달할 AWS IoT 권한을 부여합니다.

```
{ 
  "sql": "SELECT * FROM 'iot/test'", 
  "ruleDisabled": false, 
  "awsIotSqlVersion": "2016-03-23", 
  "actions": [ 
  \left\{ \right. "lambda": { 
     "functionArn": "arn:aws:lambda:region:2222-2222-2222:function:example-function" 
    }
```
 } ] }

규칙에서 AWS Lambda 작업을 정의하는 방법에 대한 자세한 내용은 AWS IoT [AWS IoT 규칙 작](https://docs.aws.amazon.com/iot/latest/developerguide/lambda-rule-action.html) [업 - Lambda를](https://docs.aws.amazon.com/iot/latest/developerguide/lambda-rule-action.html) 참조하십시오.

#### 계정 B 태스크 수행

- 1. 계정 B의 IAM 사용자를 사용하여 [AWS CLI를 구성합](https://docs.aws.amazon.com/cli/latest/userguide/cli-configure-quickstart.html)니다.
- 2. [Lambda의 추가 권한 명령을 실행하여 규칙에 Lambda](https://docs.aws.amazon.com/cli/latest/reference/lambda/add-permission.html) 함수를 활성화할 권한을 AWS IoT 부여합 니다. 다음 명령을 실행하려면 IAM 사용자에게 lambda:AddPermission 작업에 대한 권한이 있 어야 합니다.

aws lambda add-permission --function-name *example-function* --region *us-east-1* - principal iot.amazonaws.com --source-arn *arn:aws:iot:region:1111-1111-1111:rule/ example-rule* --source-account *1111-1111-1111* --statement-id *"unique\_id"* --action "lambda:InvokeFunction"

#### 옵션:

--principal

이 필드는 Lambda 함수를 호출할 수 있는 권한 AWS IoT (으로 표시iot.amazonaws.com) 을 부 여합니다.

--source-arn

이 필드는 AWS IoT 의 arn:aws:iot:region:1111-1111-1111:rule/example-rule만 이 Lambda 함수를 트리거하고 동일하거나 다른 계정의 다른 규칙이 이 Lambda 함수를 활성화할 수 없도록 확정합니다.

--source-account

이 필드는 계정을 대신해서만 이 Lambda 함수를 AWS IoT 활성화한다는 것을 확인합니다. 1111-1111-1111

### G) 참고

구성 아래의 AWS Lambda 함수 콘솔에서 "규칙을 찾을 수 없습니다"라는 오류 메시지가 표시되면 오류 메시지를 무시하고 연결 테스트를 진행하세요.

# <span id="page-886-0"></span>오류 처리(오류 작업)

디바이스로부터 메시지를 AWS IoT 수신하면 규칙 엔진은 메시지가 규칙과 일치하는지 확인합니다. 일치할 경우에는 규칙의 쿼리 문을 평가하고, 규칙의 작업을 활성화한 다음 쿼리 문의 결과를 전달합니 다.

작업 활성화 시 문제가 발생하면 해당 규칙에 지정되어 있는 경우에 한해 규칙 엔진이 오류 작업을 활 성화합니다. 다음과 같은 경우가 이에 해당합니다.

- Amazon S3 버킷에 액세스할 수 있는 권한이 규칙에 없는 경우.
- 사용자 실수로 DynamoDB 프로비저닝 처리량을 초과하는 경우.

**a** Note

이 주제에서 다루는 오류 처리는 [규칙 작업을](#page-765-0) 위한 것입니다. 외부 함수를 비롯한 SQL 문제를 디버깅하기 위해 AWS IoT 로깅을 설정할 수 있습니다. 자세한 정보는 [???](#page-668-0)을 참조하세요.

# 오류 작업 메시지 형식

규칙마다 생성되는 메시지는 1개입니다. 예를 들어 동일한 규칙에서 2개의 규칙 작업이 오류로 중단되 더라도 오류 작업은 오류 2개가 모두 포함된 메시지 1개를 수신합니다.

오류 작업 메시지는 다음 예제와 같습니다.

```
{ 
   "ruleName": "TestAction", 
   "topic": "testme/action", 
   "cloudwatchTraceId": "7e146a2c-95b5-6caf-98b9-50e3969734c7", 
   "clientId": "iotconsole-1511213971966-0", 
   "base64OriginalPayload": 
  "ewogICJtZXNzYWdlIjogIkhlbGxvIHZyb20gQVdTIElvVCBjb25zb2xlIgp9",
```

```
 "failures": [ 
     { 
       "failedAction": "S3Action", 
       "failedResource": "us-east-1-s3-verify-user", 
       "errorMessage": "Failed to put S3 object. The error received was The 
  specified bucket does not exist (Service: Amazon S3; Status Code: 404; Error 
  Code: NoSuchBucket; Request ID: 9DF5416B9B47B9AF; S3 Extended Request ID: 
  yMah1cwPhqTH267QLPhTKeVPKJB8BO5ndBHzOmWtxLTM6uAvwYYuqieAKyb6qRPTxP1tHXCoR4Y=). 
  Message arrived on: error/action, Action: s3, Bucket: us-
east-1-s3-verify-user, Key: \"aaa\". Value of x-amz-id-2: 
  yMah1cwPhqTH267QLPhTKeVPKJB8BO5ndBHzOmWtxLTM6uAvwYYuqieAKyb6qRPTxP1tHXCoR4Y=" 
     } 
   ]
}
```
ruleName

오류 작업을 트리거한 규칙의 이름입니다.

주제

최초 메시지가 수신된 주제입니다.

클라우드워치 TraceId

오류를 참조하는 고유 ID 로그인 CloudWatch

clientId

메시지 게시자의 클라이언트 ID입니다.

베이스64 OriginalPayload

Base64로 인코딩된 최초의 메시지 페이로드입니다.

#### failures

failedAction

오류로 중단된 작업의 이름입니다(예: "S3Action").

failedResource

리소스 이름입니다(예: S3 버킷 이름).

errorMessage

오류에 대한 설명입니다.

# 오류 작업 예제

아래는 추가된 오류 작업을 포함한 규칙 예제입니다. 이 규칙에는 메시지 데이터를 DynamoDB 테이블 에 기록하는 작업과 데이터를 Amazon S3 버킷에 기록하는 오류 작업이 있습니다.

```
{ 
     "sql" : "SELECT * FROM ..." 
     "actions" : [{ 
          "dynamoDB" : { 
              "table" : "PoorlyConfiguredTable", 
              "hashKeyField" : "AConstantString", 
              "hashKeyValue" : "AHashKey"}} 
     ], 
     "errorAction" : { 
          "s3" : { 
              "roleArn": "arn:aws:iam::123456789012:role/aws_iot_s3", 
              "bucketName" : "message-processing-errors", 
              "key" : "${replace(topic(), '/', '-') + '-' + timestamp() + '-' + 
  newuuid()}" 
          } 
     }
}
```
오류 액션의 SQL 문에는 외부 함수 [a](#page-910-0)[ws\\_lambda\(\)](https://docs.aws.amazon.com/iot/latest/developerguide/iot-sql-functions.html#iot-func-aws-lambda),,

[get\\_dynamodb\(\)g](https://docs.aws.amazon.com/iot/latest/developerguide/iot-sql-functions.html#iot-sql-function-get-dynamodb)[et\\_thing\\_shadow\(\)get\\_secret\(\)machinelearning\\_predict\(\)](https://docs.aws.amazon.com/iot/latest/developerguide/iot-sql-functions.html#iot-sql-function-get-thing-shadow), 및 를 비롯한 모든 함수 또는 [대체 템플릿을](https://docs.aws.amazon.com/iot/latest/developerguide/iot-substitution-templates.html) 사용할 수 있습니다. [decode\(\)](https://docs.aws.amazon.com/iot/latest/developerguide/iot-sql-functions.html#iot-sql-decode-base64) 오류 조치에서 외부 함수를 호출 해야 하는 경우 오류 작업을 호출하면 외부 함수에 대한 추가 요금이 부과될 수 있습니다.

다음 외부 함수에는 규칙 조치와 동일한 요금이 청구됩니다. [aws\\_lambda](https://docs.aws.amazon.com/iot/latest/developerguide/iot-sql-functions.html#iot-func-aws-lambda), [get\\_dynamodb\(\)](https://docs.aws.amazon.com/iot/latest/developerguide/iot-sql-functions.html#iot-sql-function-get-dynamodb),. [get\\_thing\\_shadow\(\)](https://docs.aws.amazon.com/iot/latest/developerguide/iot-sql-functions.html#iot-sql-function-get-thing-shadow) 또한 [Protobuf 메시지를 JSON으로 디코딩하는](https://docs.aws.amazon.com/iot/latest/developerguide/binary-payloads.html#binary-payloads-protobuf) 경우에만 [decode\(\)](https://docs.aws.amazon.com/iot/latest/developerguide/iot-sql-functions.html#iot-sql-decode-base64)함수 요 금이 청구됩니다. [자세한 내용은 요금 페이지를 참조하십시오.AWS IoT Core](https://aws.amazon.com/iot-core/pricing/)

규칙 및 오류 조치를 지정하는 방법에 대한 자세한 내용은 [AWS IoT 규칙 생성을](https://docs.aws.amazon.com/iot/latest/developerguide/iot-create-rule.html) 참조하십시오.

를 사용하여 규칙의 성공 또는 CloudWatch 실패를 모니터링하는 방법에 대한 자세한 내용은 을 참조 하십시오[AWS IoT 지표 및 측정기준.](#page-682-0)

# <span id="page-889-0"></span>Basic Ingest를 통한 메시징 비용 절감

[Basic Ingest를 사용하면 메시징 비용을 들이지 않고도 AWS 서비스 지원 기관에 장치 데이터를 안전](https://aws.amazon.com/iot-core/pricing/) [하게 보낼 수 있습니다. A](https://aws.amazon.com/iot-core/pricing/)[WS IoT 규칙 조치](#page-765-0) 기본 수집은 수집 경로에서 게시/구독 메시지 브로커를 제 거해 데이터 흐름을 최적화합니다.

기본 수집은 디바이스 또는 애플리케이션에서 메시지를 전송할 수 있습니다. 메시지에는 처음 3개 수 준에 대한 \$aws/rules/*rule\_name*으로 시작하는 주제 이름이 있으며, 여기서 *rule\_name*은 호출 하려는 AWS IoT 규칙의 이름입니다.

일반적으로 규칙을 호출하는 데 사용하는 메시지 주제에 기본 수집 접두사(\$aws/ rules/*rule\_name*)를 추가하면 기본 수집과 함께 기존 규칙을 사용할 수 있습니다. 예를 들어, Buildings/Building5/Floor2/Room201/Lights("sql": "SELECT \* FROM 'Buildings/ #'")와 같은 주제가 포함된 메시지로 호출되는 BuildingManager라는 규칙이 있는 경우 \$aws/ rules/BuildingManager/Buildings/Building5/Floor2/Room201/Lights 주제가 포함된 메시지를 전송해 기본 수집과 함께 동일한 규칙을 호출할 수 있습니다.

참고:

- 디바이스 및 규칙은 Basic Ingest 예약 주제를 구독할 수 없습니다. 자세한 설명은 [예약된 주제](#page-172-0) 섹션 을 참조하세요.
- 메시지를 여러 구독자에게 배포하기 위해 게시/구독 브로커가 필요한 경우 (예: 메시지를 다른 장치 및 규칙 엔진에 전달하기 위해) 메시지 브로커를 계속 사용하여 AWS IoT 메시지 배포를 처리해야 합 니다. 그러나 기본 수집 주제 이외의 주제에 대해 메시지를 게시해야 합니다.

# Basic Ingest 사용

기본 수집을 사용하기 전에 디바이스 또는 애플리케이션이 \$aws/rules/\*에 대한 게시 권한이 있는 [정책](#page-504-0)을 사용하는지 확인하세요. 또는 \$aws/rules/*rule\_name*/\* 정책에서 개별 규칙에 대한 권한을 지정할 수 있습니다. 그렇지 않은 경우 디바이스 및 애플리케이션은 계속해서 AWS IoT Core와의 기존 연결을 사용할 수 있습니다.

메시지가 규칙 엔진에 도달하면 기본 수집에서 호출된 규칙과 메시지 브로커 구독을 통해 호출된 규칙 간에 구현 또는 오류 처리에 아무런 차이가 없습니다.

Basic Ingest와 함께 사용할 규칙을 생성할 수 있습니다. 다음 사항에 유의하세요.

• Basic Ingest 주제(\$aws/rules/*rule\_name*)의 최초 접두사는 [topic\(Decimal\)](#page-968-0) 함수에 사용할 수 없 습니다.

- 기본 수집으로만 호출되는 규칙을 정의하는 경우 FROM 절은 rule 정의의 sql 필드에서 선택적입 니다. 이는 (예를 들어, 다른 메시지를 여러 구독자에게 배포해야 하기 때문에) 메시지 브로커를 통해 전송해야 하는 다른 메시지로도 해당 규칙이 호출될 경우에도 필요합니다. 자세한 설명은 [AWS IoT](#page-890-0)  [SQL 레퍼런스](#page-890-0) 섹션을 참조하세요.
- Basic Ingest 주제(\$aws/rules/*rule\_name*)의 처음 3개 수준은 주제에 대한 8개 세그먼트 길이 제 한 또는 256자의 총 문자 제한에 포함되지 않습니다. 그렇지 않으면 [AWS IoT 제한의](https://docs.aws.amazon.com/general/latest/gr/iot-core.html#limits_iot) 설명과 동일한 제한이 적용됩니다.
- 비활성 규칙 또는 존재하지 않는 규칙을 지정하는 Basic Ingest 주제와 함께 메시지를 수신하면 Amazon 로그에 오류 로그가 생성되어 CloudWatch 디버깅에 도움이 됩니다. 자세한 설명은 [Rules](#page-720-0)  [engine 로그 항목](#page-720-0) 섹션을 참조하세요. RuleNotFound 측정치가 표시되어 이 측정치에 대한 경보를 생성할 수 있습니다. 자세한 내용은 [규칙 지표](#page-685-0)의 규칙 지표를 참조하세요.
- QoS 1을 사용해 Basic Ingest 주제에 대해 게시할 수 있습니다. 메시지가 규칙 엔진으로 성공적으로 전달되면 PUBACK이 수신됩니다. PUBACK을 수신했다고 해서 규칙 작업이 성공적으로 완료된 것 은 아닙니다. 작업이 실행될 때 오류를 처리하도록 오류 작업을 구성할 수 있습니다. 자세한 내용은 [오류 처리\(오류 작업\)을](#page-886-0)(를) 참조하세요.

# <span id="page-890-0"></span>AWS IoT SQL 레퍼런스

AWS IoT에서는 규칙이 SQL과 유사한 구문을 사용하여 정의됩니다. SQL 문은 세 유형의 절로 구성됩 니다.

SELECT

(필수 사항) 수신 메시지 페이로드에서 정보를 추출하고 정보 변환을 수행합니다. 사용할 메시지는 FROM 절에서 지정한 [주제 필터에](#page-171-0) 의해 식별됩니다.

SELECT 절은 [데이터 타입,](#page-895-0) [연산자](#page-900-0), [함수,](#page-910-0) [리터럴,](#page-975-0) [Case 문,](#page-976-0) [JSON 확장](#page-977-0), [대체 템플릿](#page-979-0), [중첩된 객체](#page-981-0) [쿼리](#page-981-0) 및 [이진 페이로드를](#page-983-0) 지원합니다.

#### FROM

데이터를 추출할 메시지를 식별하는 MQTT 메시지 [주제 필터](#page-171-0)입니다. 여기에 지정된 주제 필터와 일 치하는 MQTT 주제로 전송된 각 메시지가 규칙을 활성화합니다. 메시지 브로커를 통과하는 메시지 가 활성화하는 규칙에서는 필수입니다. [기본 수집](#page-889-0) 기능을 사용해서만 활성화되는 규칙에서는 선택 사항입니다.

#### WHERE

(선택 사항) 규칙에서 지정된 작업이 수행되었는지 여부를 확인하는 조건부 논리를 추가합니다.

WHERE 절은 [데이터 타입,](#page-895-0) [연산자](#page-900-0), [함수,](#page-910-0) [리터럴,](#page-975-0) [Case 문,](#page-976-0) [JSON 확장](#page-977-0), [대체 템플릿](#page-979-0) 및 [중첩된 객](#page-981-0) [체 쿼리](#page-981-0)를 지원합니다.

다음은 SQL 문 예제입니다.

SELECT color AS rgb FROM 'topic/subtopic' WHERE temperature > 50

다음은 MQTT 메시지(수신 페이로드라고도 함) 예제입니다.

```
{ 
     "color":"red", 
     "temperature":100
}
```
이 메시지가 'topic/subtopic' 주제에 게시될 경우 규칙이 트리거되고 SQL 문이 실행됩니다. "temperature" 속성이 50을 초과할 경우 SQL 문이 color 속성의 값을 추출합니다. WHERE 절은 조건 temperature > 50을 지정합니다. AS 키워드는 "color" 속성의 이름을 "rgb"로 변경합니 다. 그 결과(송신 페이로드)는 다음과 같습니다.

{ "rgb":"red" }

그런 다음 이 데이터가 규칙의 작업으로 전달되고, 작업이 추가 처리를 위해 데이터를 전송합니다. 규 칙 작업에 대한 자세한 내용은 [AWS IoT 규칙 조치](#page-765-0) 섹션을 참조하세요.

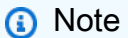

주석은 현재 AWS IoT SQL 구문에서는 지원되지 않습니다. 공백이 포함된 속성 이름은 SQL 문에서 필드 이름으로 사용할 수 없습니다. 수신되는 페이로 드는 공백이 있는 속성 이름을 가질 수 있지만 SQL 문에서는 이러한 이름을 사용할 수 없습니 다. 그러나 와일드카드(\*) 필드 이름 사양을 사용하는 경우 송신하는 페이로드로 전달됩니다.

# SELECT 절

AWS IoT SELECT 절은 몇 가지 사소한 차이점을 제외하고 기본적으로 ANSI SQL SELECT 절과 동일 합니다.

SELECT 절은 [데이터 타입,](#page-895-0) [연산자](#page-900-0), [함수,](#page-910-0) [리터럴,](#page-975-0) [Case 문,](#page-976-0) [JSON 확장](#page-977-0), [대체 템플릿](#page-979-0), [중첩된 객체 쿼리](#page-981-0) 및 [이진 페이로드를](#page-983-0) 지원합니다.

SELECT 절을 사용하여 수신 MQTT 메시지에서 정보를 추출할 수 있습니다. SELECT \*를 사용하여 전체 수신 메시지 페이로드를 검색할 수도 있습니다. 다음 예를 참조하세요.

Incoming payload published on topic 'topic/subtopic': {"color":"red", "temperature":50} SQL statement: SELECT \* FROM 'topic/subtopic' Outgoing payload: {"color":"red", "temperature":50}

페이로드가 JSON 객체일 경우 객체 내 키를 참조할 수 있습니다. 송신 페이로드에는 키-값 페어가 포 함됩니다. 다음 예를 참조하세요.

Incoming payload published on topic 'topic/subtopic': {"color":"red", "temperature":50} SQL statement: SELECT color FROM 'topic/subtopic' Outgoing payload: {"color":"red"}

AS 키워드를 사용하여 키 이름을 바꿀 수 있습니다. 다음 예를 참조하세요.

Incoming payload published on topic 'topic/subtopic':{"color":"red", "temperature":50} SQL:SELECT color AS my\_color FROM 'topic/subtopic' Outgoing payload: {"my\_color":"red"}

쉼표로 구분하여 여러 항목을 선택할 수 있습니다. 다음 예를 참조하세요.

Incoming payload published on topic 'topic/subtopic': {"color":"red", "temperature":50} SQL: SELECT color as my\_color, temperature as fahrenheit FROM 'topic/subtopic' Outgoing payload: {"my\_color":"red","fahrenheit":50}

'\*'를 포함하여 여러 항목을 선택하여 수신 페이로드에 항목을 추가할 수 있습니다. 다음 예를 참조하세 요.

Incoming payload published on topic 'topic/subtopic': {"color":"red", "temperature":50} SQL: SELECT \*, 15 as speed FROM 'topic/subtopic' Outgoing payload: {"color":"red", "temperature":50, "speed":15}

"VALUE" 키워드를 사용하여 JSON 객체가 아닌 송신 페이로드를 생성할 수 있습니다. SQL 버전 2015-10-08에서는 한 항목만 선택할 수 있습니다. SQL 버전 2016-03-23 이상에서는 최상위 객체 로 출력할 배열을 선택할 수도 있습니다.

#### Example

Incoming payload published on topic 'topic/subtopic': {"color":"red", "temperature":50} SQL: SELECT VALUE color FROM 'topic/subtopic' Outgoing payload: "red"

'.' 구문을 사용하여 수신 페이로드에서 중첩된 JSON 객체를 자세히 확인할 수 있습니다. 다음 예를 참조하세요.

Incoming payload published on topic 'topic/subtopic': {"color": {"red":255,"green":0,"blue":0}, "temperature":50} SQL: SELECT color.red as red\_value FROM 'topic/subtopic' Outgoing payload: {"red\_value":255}

숫자 또는 하이픈(-) 문자와 같은 예약된 문자가 포함된 JSON 객체 및 속성 이름을 사용하는 방법에 대 한 자세한 내용은 [JSON 확장](#page-977-0) 단원을 참조하세요.

함수([함수](#page-910-0) 섹션 참조)를 사용하여 수신 페이로드를 변환할 수 있습니다. 그룹화에 괄호를 사용할 수 있 습니다. 다음 예를 참조하세요.

Incoming payload published on topic 'topic/subtopic': {"color":"red", "temperature":50} SQL: SELECT (temperature - 32) \* 5 / 9 AS celsius, upper(color) as my\_color FROM 'topic/subtopic' Outgoing payload: {"celsius":10,"my\_color":"RED"}

# FROM 절

FROM 절은 규칙이 [주제](#page-170-0) 또는 [주제 필터](#page-171-0)를 구독하도록 지정합니다. 주제 또는 주제 필터를 작은따옴표 (')로 묶으세요. 여기에 지정된 주제 필터와 일치하는 MQTT 주제로 전송된 각 메시지가 규칙을 트리거 합니다. 주제 필터를 사용하여 비슷한 주제의 그룹을 구독할 수 있습니다.

 $O$ 

주제 'topic/subtopic'에 게시된 수신 페이로드: {temperature: 50}

주제 'topic/subtopic-2'에 게시된 수신 페이로드: {temperature: 50}

SQL: "SELECT temperature AS t FROM 'topic/subtopic'"

규칙이 'topic/subtopic'를 구독하므로 수신 페이로드가 규칙에 전달됩니다. 규칙 작업에 전달 되는 송신 페이로드는 {t: 50}입니다. 규칙이 'topic/subtopic-2'를 구독하지 않으며, 따라서 'topic/subtopic-2'에 게시된 메시지가 규칙을 트리거하지 않습니다.

# 와일드카드 예:

'#'(다중 레벨) 와일드카드 문자를 사용하여 하나 이상의 특정 경로 요소와 일치시킬 수 있습니다.

주제 'topic/subtopic'에 게시된 수신 페이로드: {temperature: 50}

주제 'topic/subtopic-2'에 게시된 수신 페이로드: {temperature: 60}

주제 'topic/subtopic-3/details'에 게시된 수신 페이로드: {temperature: 70}

주제 'topic-2/subtopic-x'에 게시된 수신 페이로드: {temperature: 80}

SQL: "SELECT temperature AS t FROM 'topic/#'"

규칙이 'topic'으로 시작하는 모든 주제를 구독하므로 세 번 실행되어 {t: 50}(topic/subtopic), {t: 60}(topic/subtopic-2) 및 {t: 70}(topic/subtopic-3/details)의 송신 페이로드를 해당 작업으로 전 송합니다. 규칙이 'topic-2/subtopic-x'를 구독하지 않으며, 따라서 {temperature: 80} 메시 지가 규칙을 트리거하지 않습니다.

+ 와일드카드 예:

'+'(단일 레벨) 와일드카드 문자를 사용하여 어느 하나의 특정 경로 요소와 일치시킬 수 있습니다.

주제 'topic/subtopic'에 게시된 수신 페이로드: {temperature: 50}

주제 'topic/subtopic-2'에 게시된 수신 페이로드: {temperature: 60}

주제 'topic/subtopic-3/details'에 게시된 수신 페이로드: {temperature: 70}

주제 'topic-2/subtopic-x'에 게시된 수신 페이로드: {temperature: 80}

SQL: "SELECT temperature AS t FROM 'topic/+'"

규칙이 첫 번째 요소가 'topic'인 2개의 경로 요소를 갖는 모든 주제를 구독합니다. 규칙은 'topic/subtopic' 및 'topic/subtopic-2'에 전송된 메시지에 대해 실행되지만, 'topic/ subtopic-3/details'(주제(topic) 필터보다 더 많은 레벨이 있음) 또는 'topic-2/subtopicx'(topic으로 시작하지 않음)에 전송된 메시지에 대해서는 실행되지 않습니다.

### WHERE 절

WHERE 절은 규칙에서 지정된 작업이 수행되었는지 여부를 확인합니다. WHERE 절이 true로 평가될 경우 규칙 작업이 수행됩니다. 그렇지 않으면 규칙 작업이 수행되지 않습니다.

WHERE 절은 [데이터 타입,](#page-895-0) [연산자](#page-900-0), [함수,](#page-910-0) [리터럴,](#page-975-0) [Case 문,](#page-976-0) [JSON 확장](#page-977-0), [대체 템플릿](#page-979-0) 및 [중첩된 객체 쿼](#page-981-0) [리](#page-981-0)를 지원합니다.

 $O||\cdot$ 

topic/subtopic에 게시된 수신 페이로드: {"color":"red", "temperature":40}

SQL: SELECT color AS my\_color FROM 'topic/subtopic' WHERE temperature > 50 AND color <> 'red'

이 경우 규칙이 트리거되지만 규칙에서 지정된 작업은 수행되지 않습니다. 송신 페이로드가 없습니다.

WHERE 절에서 함수 및 연산자를 사용할 수 있습니다. 하지만 SELECT 절의 AS 키워드를 사용하여 생성된 별칭은 참조할 수 없습니다. SELECT 절 평가 여부를 결정하기 위해 WHERE 절이 먼저 평가됩 니다.

비 JSON 페이로드 예제:

'topic/subtopic'에 게시된 들어오는 비 JSON 페이로드: '80'

SQL: `SELECT decode(encode(\*, 'base64'), 'base64') AS value FROM 'topic/ subtopic' WHERE decode(encode(\*, 'base64'), 'base64') > 50

이 경우 규칙이 트리거되고 규칙에서 지정된 작업이 수행됩니다. 나가는 페이로드는 SELECT 절에 의 해 JSON 페이로드 {"value":80}으로 변환됩니다.

<span id="page-895-0"></span>데이터 타입

AWS IoT 규칙 엔진은 모든 JSON 데이터 유형을 지원합니다.

지원되는 데이터 유형

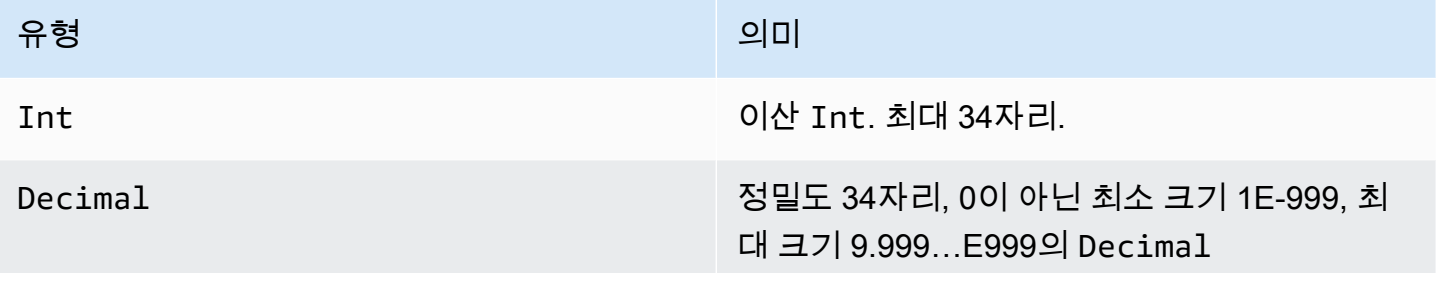

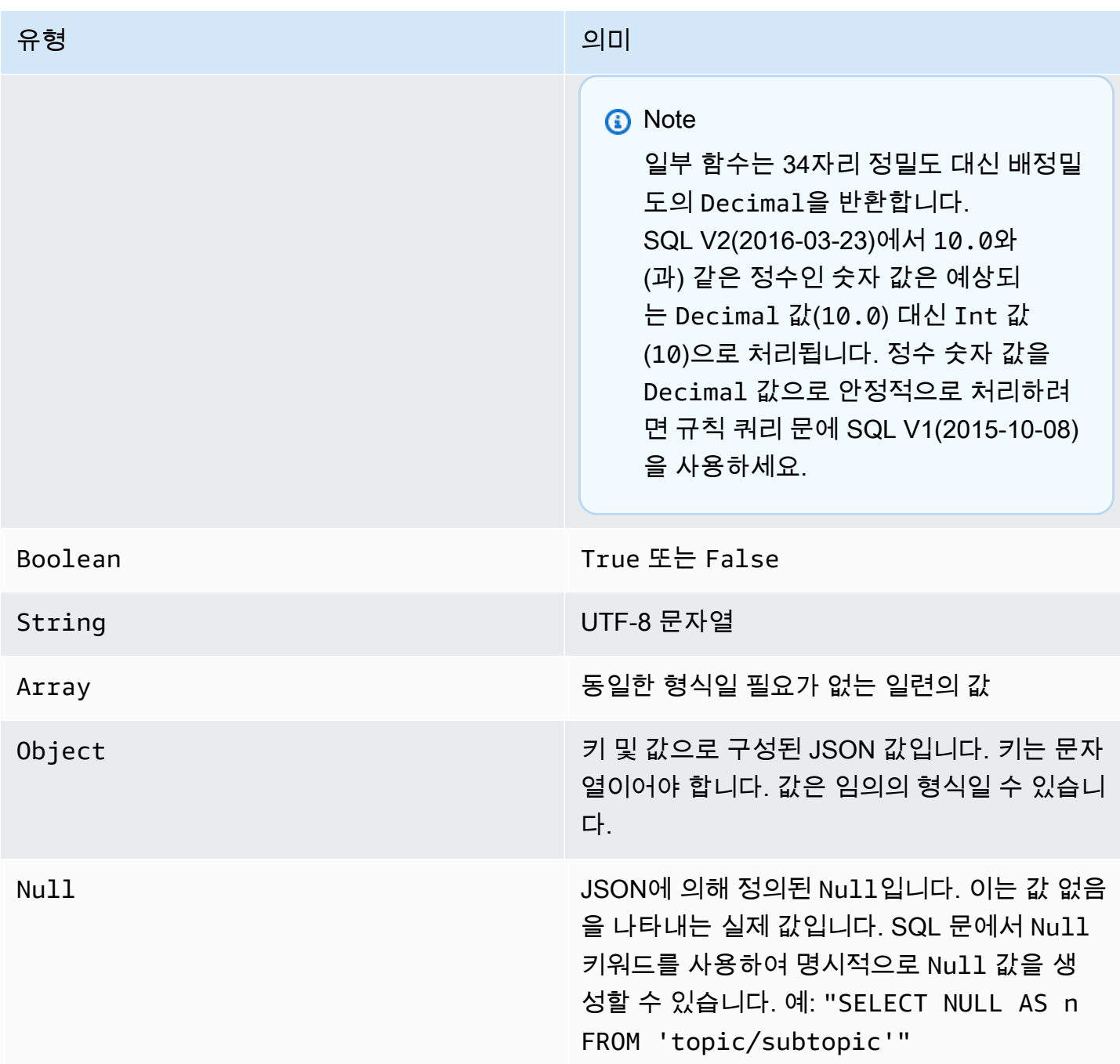

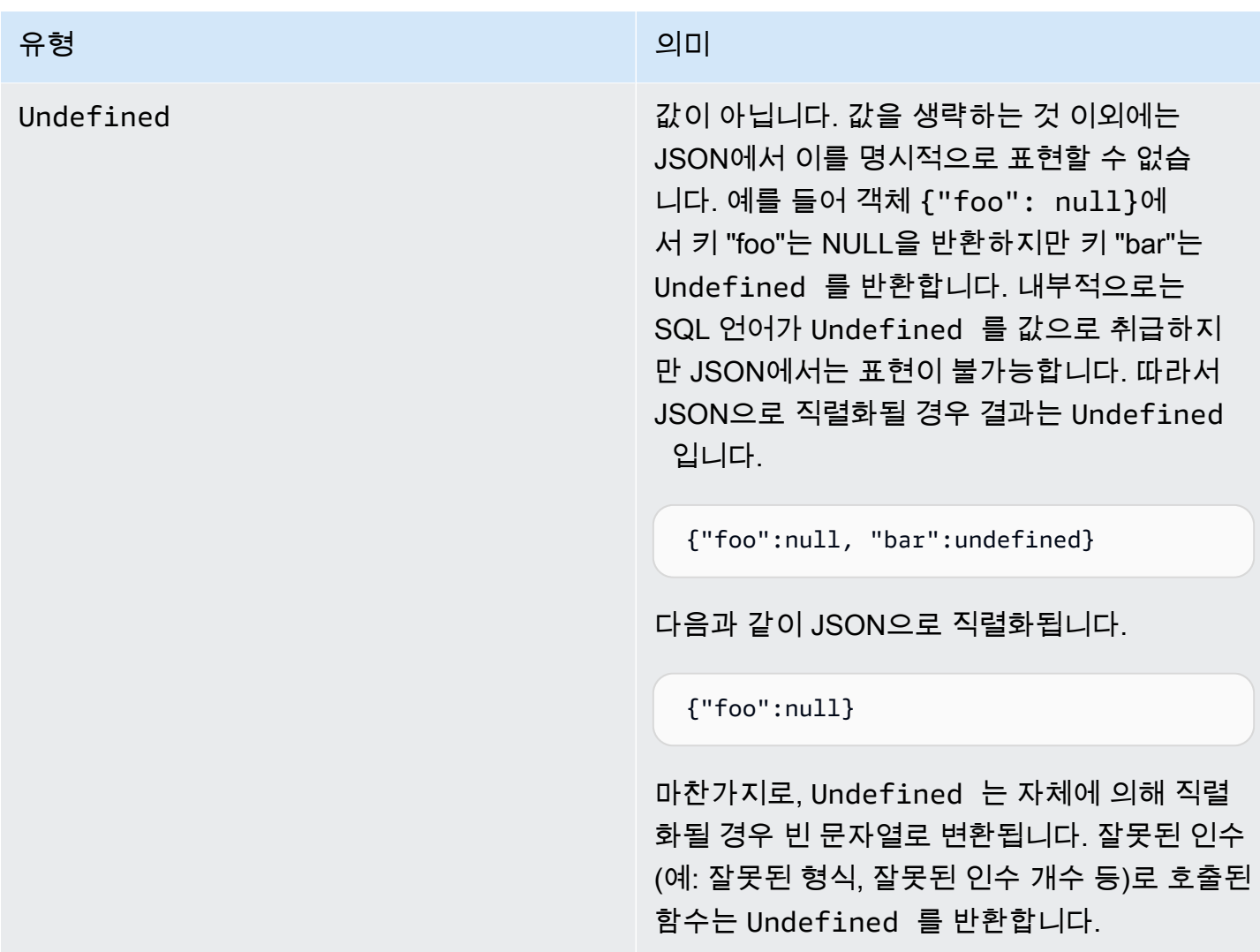

### 변환

다음 표에는 (함수에 잘못된 형식의 값이 입력된 경우) 값이 한 형식에서 다른 형식으로 변환될 경우 의 결과가 나와 있습니다. 예를 들어 절대값 함수 "abs"(Int 또는 Decimal이 필요함)에 String이 주어질 경우 이 함수는 다음 규칙에 따라 String을 Decimal로 변환하려고 시도합니다. 이 경우 'abs("-5.123")'는 'abs(-5.123)'으로 취급됩니다.

### **a** Note

Array, Object, Null 또는 Undefined로는 변환이 시도되지 않습니다.

### 소수로 변환

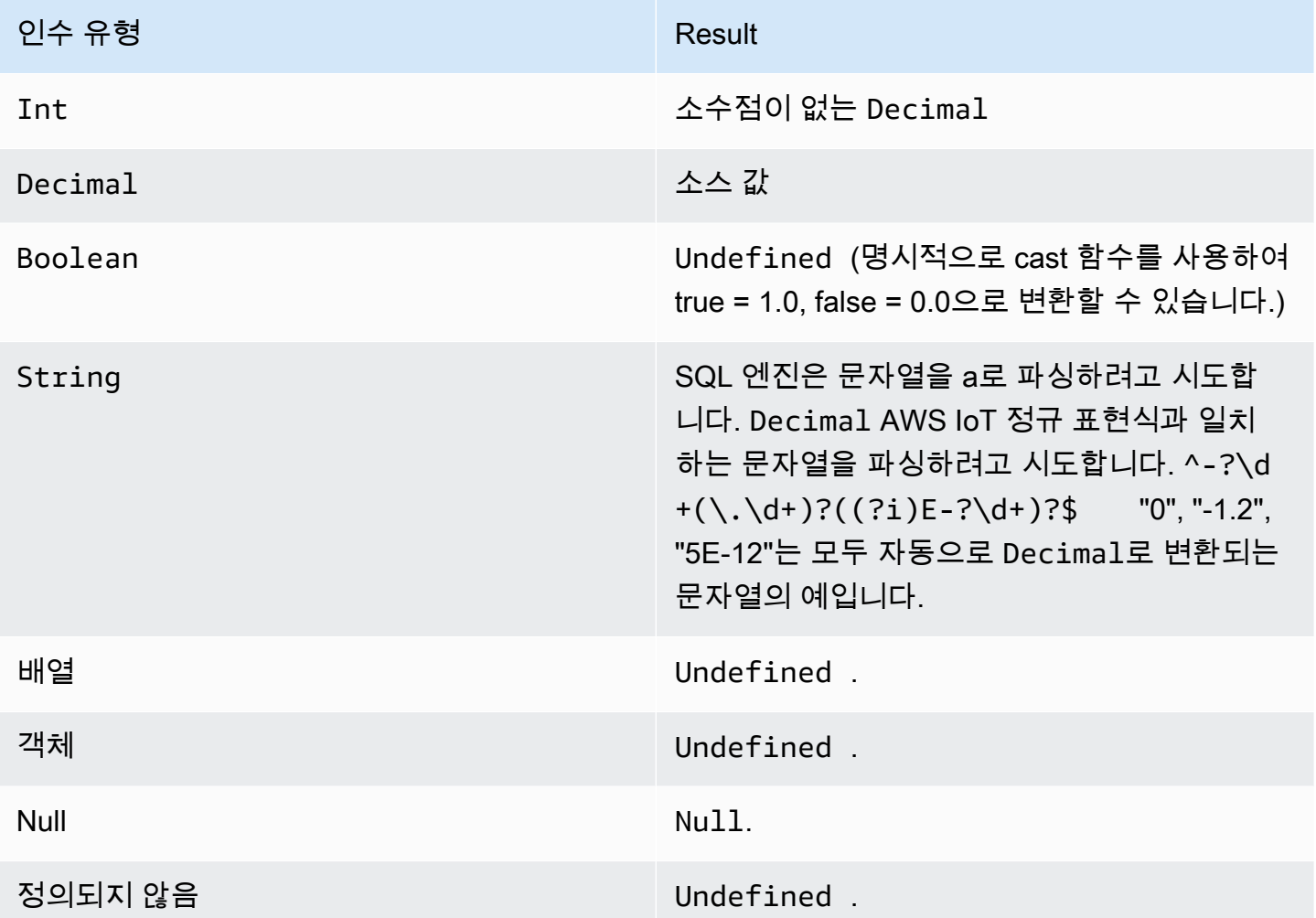

### 정수로 변환

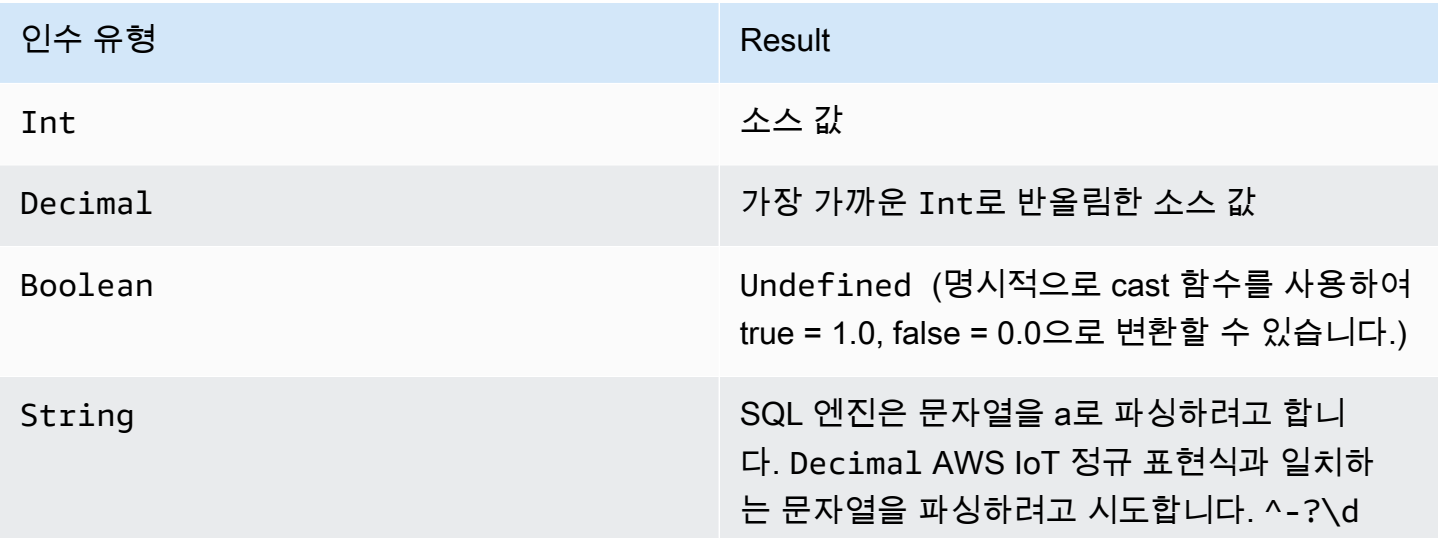

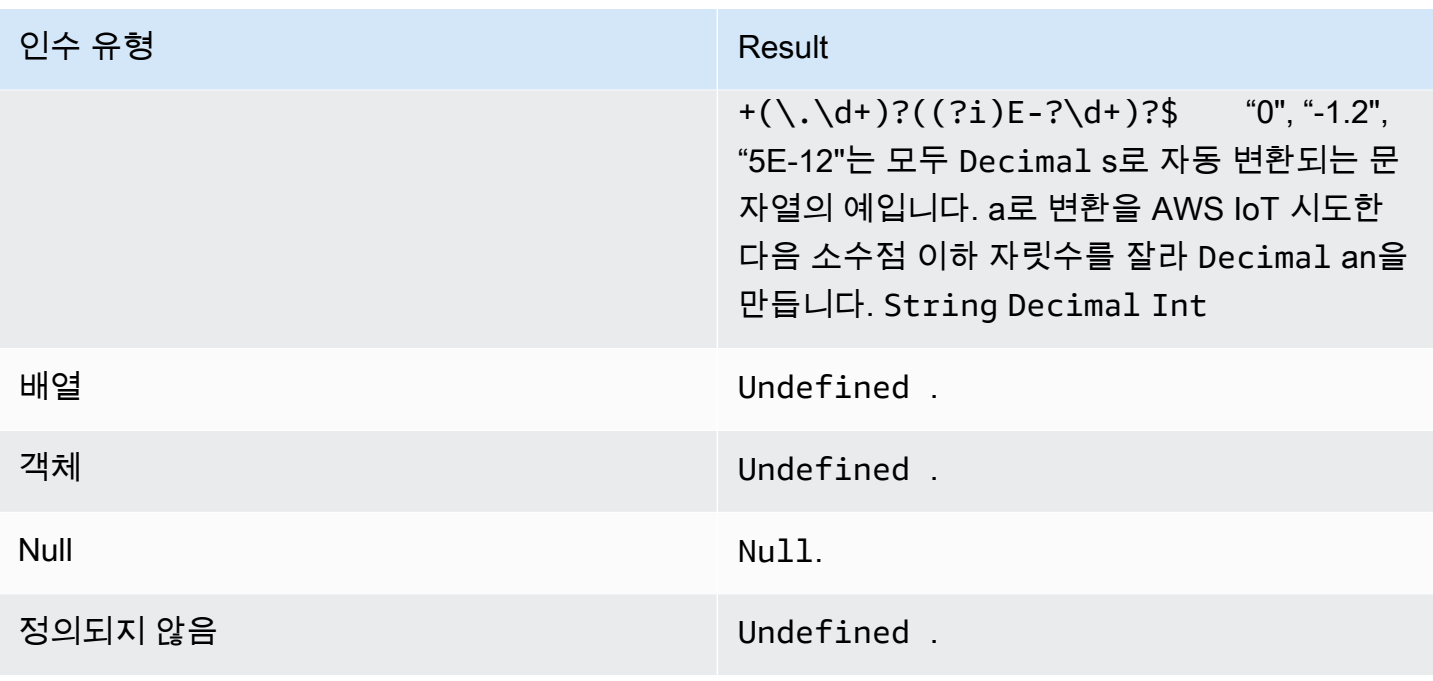

### 부울로 변환

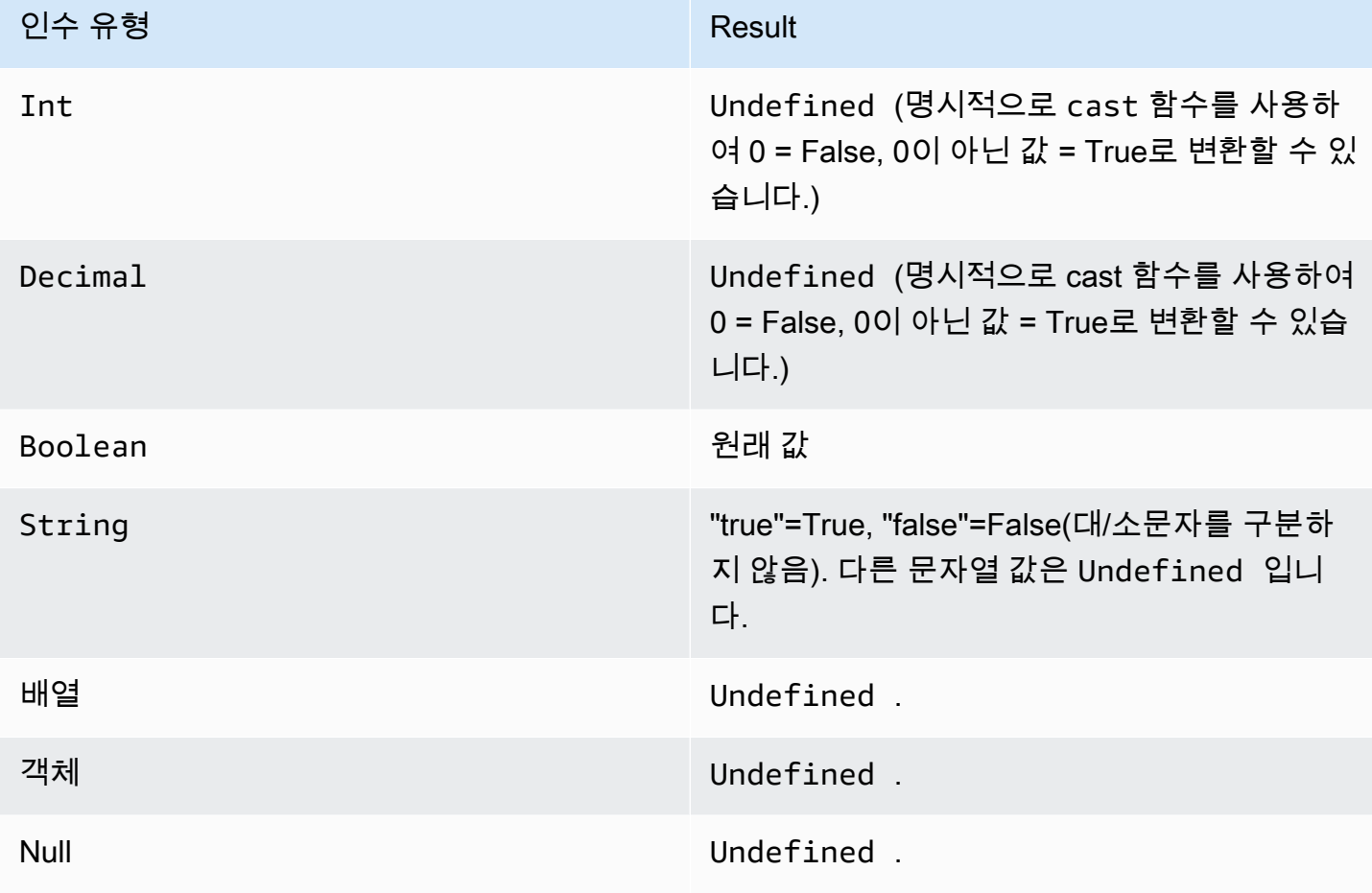
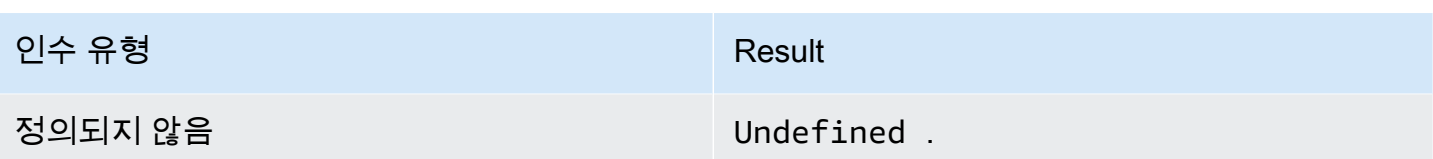

## 문자열로 변환

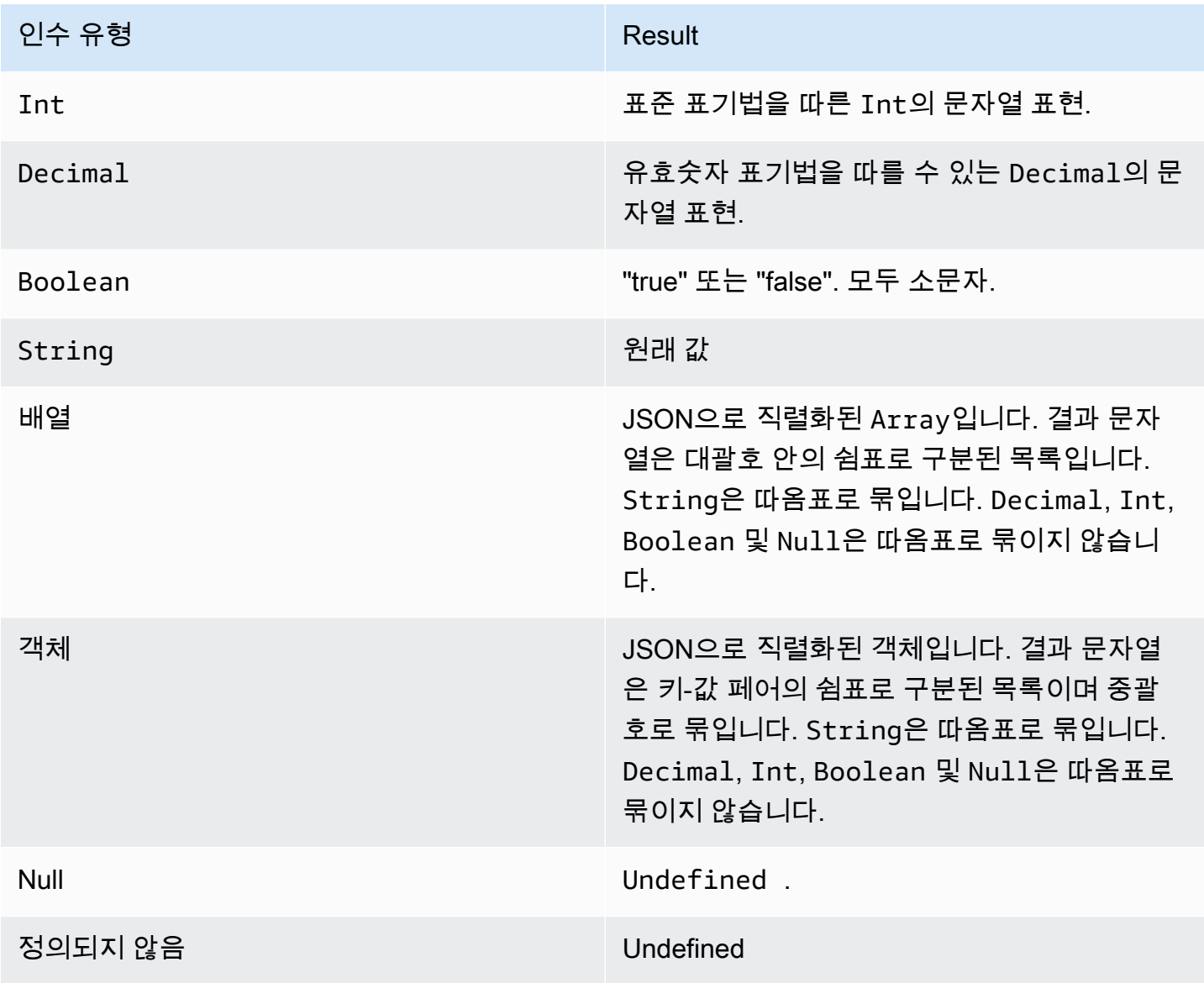

# 연산자

# SELECT 및 WHERE 절에서 다음 연산자를 사용할 수 있습니다.

### AND 연산자

Boolean 결과를 반환합니다. 논리적 AND 연산을 수행합니다. 왼쪽 및 오른쪽 피연산자가 true일 경 우 true를, 그렇지 않을 경우 false를 반환합니다. Boolean 피연산자 또는 대/소문자를 구분하지 않는 "true" 또는 "false" 문자열 피연산자가 필요합니다.

#### 구문: *expression* AND *expression*.

#### AND 연산자

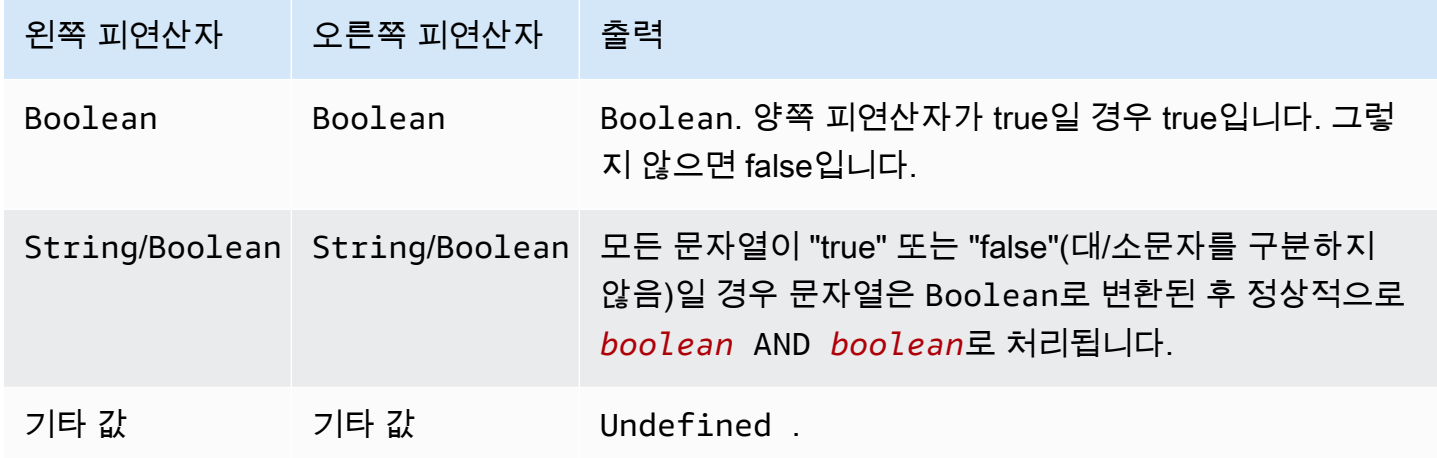

#### OR 연산자

Boolean 결과를 반환합니다. 논리적 OR 연산을 수행합니다. 왼쪽 또는 오른쪽 피연산자가 true일 경 우 true를, 그렇지 않을 경우 false를 반환합니다. 그렇지 않을 경우 false를 반환합니다. Boolean 피연 산자 또는 대/소문자를 구분하지 않는 "true" 또는 "false" 문자열 피연산자가 필요합니다.

#### 구문: *expression* OR *expression*.

#### OR 연산자

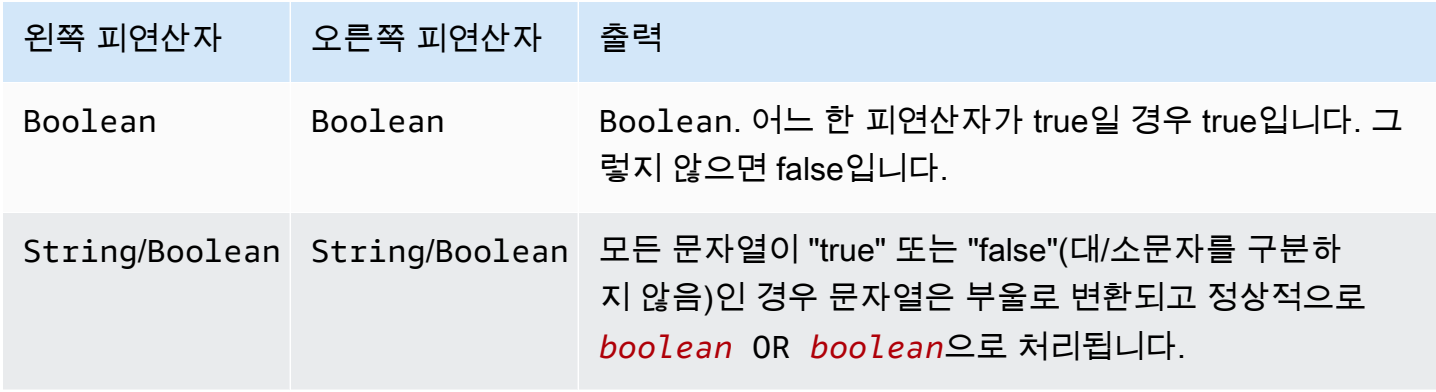

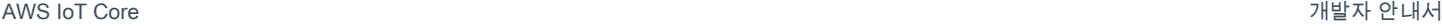

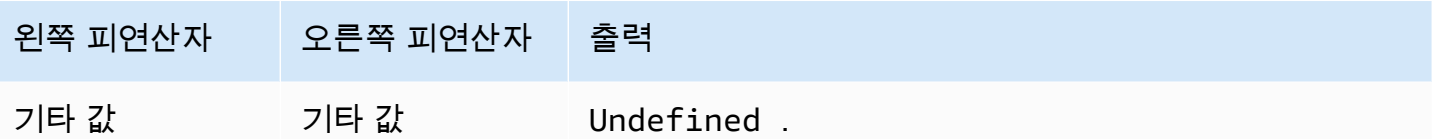

NOT 연산자

Boolean 결과를 반환합니다. 논리적 NOT 연산을 수행합니다. 피연산자가 false일 경우 true를, 그 렇지 않은 경우 false를 반환합니다. Boolean 피연산자 또는 대/소문자를 구분하지 않는 "true" 또는 "false" 문자열 피연산자가 필요합니다.

구문: NOT *expression*.

NOT 연산자

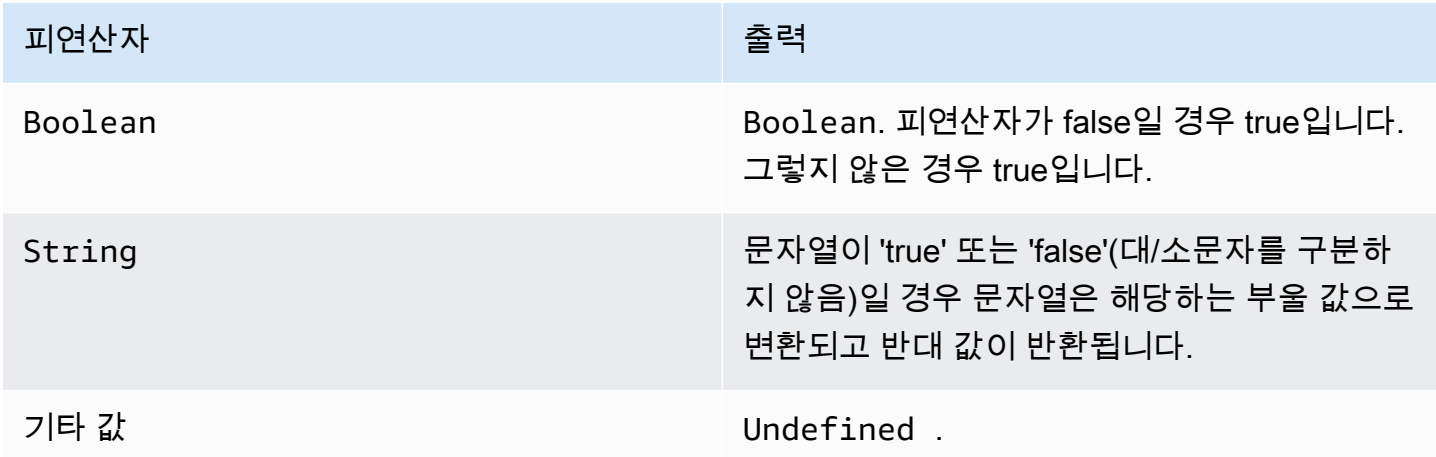

## IN 연산자

Boolean 결과를 반환합니다. WHERE 절에서 IN 연산자를 사용하여 값이 배열의 값과 일치하는지 확 인할 수 있습니다. 일치하는 항목이 있으면 true를 반환하고 그렇지 않으면 false를 반환합니다.

구문: *expression* IN *expression*.

IN 연산자

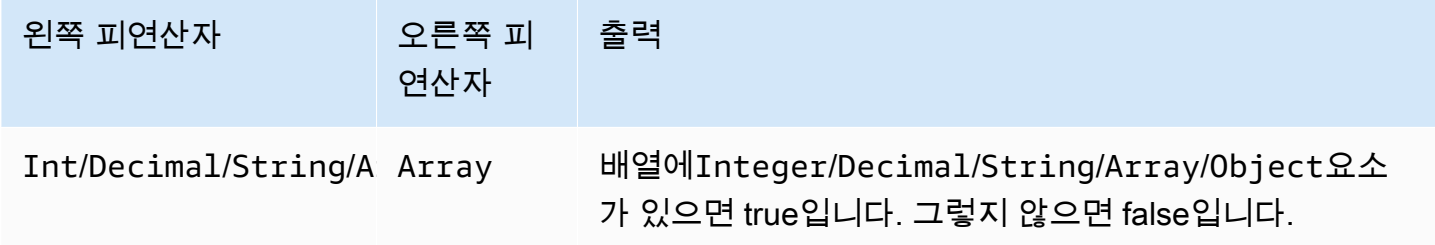

예:

```
SQL: "select * from 'a/b' where 3 in arr"
JSON: {"arr":[1, 2, 3, "three", 5.7, null]}
```
이 예제에서는 이름이 지정된 arr 배열에 3이 있기 때문에 조건 절이 true로 where 3 in arr 평가 됩니다. 따라서 SQL 문에서는 select \* from 'a/b' 가 실행됩니다. 또한 이 예제는 배열이 이질적 일 수 있음을 보여줍니다.

EXISTS 연산자

Boolean 결과를 반환합니다. 조건절에서 EXISTS 연산자를 사용하여 하위 쿼리에 요소가 있는지 테 스트할 수 있습니다. 하위 쿼리가 하나 이상의 요소를 반환하면 true를 반환하고, 하위 쿼리가 요소를 반환하지 않으면 false를 반환합니다.

구문: *expression*.

예:

```
SQL: "select * from 'a/b' where exists (select * from arr as a where a = 3)"
```
JSON: {"arr":[1, 2, 3]}

이 예제에서는 이름이 지정된 배열에 3이 있기 때문에 조건 절이 true로 where exists (select \* from arr as a where a = 3) 평가됩니다. arr 따라서 SQL 문에서는 select \* from 'a/b' 가 실행됩니다.

예:

```
SQL: select * from 'a/b' where exists (select * from e as e where foo = 2)
```

```
JSON: {"foo":4,"bar":5,"e":[{"foo":1},{"foo":2}]}
```
이 예제에서는 JSON 객체 e 내의 배열에 객체가 포함되어 있으므로 조건 절이 true로 where exists (select \* from e as e where foo = 2) 평가됩니다. {"foo":2} 따라서 SQL 문에서는 select \* from 'a/b' 가 실행됩니다.

## > 연산자

Boolean 결과를 반환합니다. 왼쪽 피연산자가 오른쪽 피연산자보다 클 경우 true를 반환합니다. 두 피 연산자 모두 Decimal로 변환된 후 비교됩니다.

#### 구문: *expression* > *expression*.

> 연산자

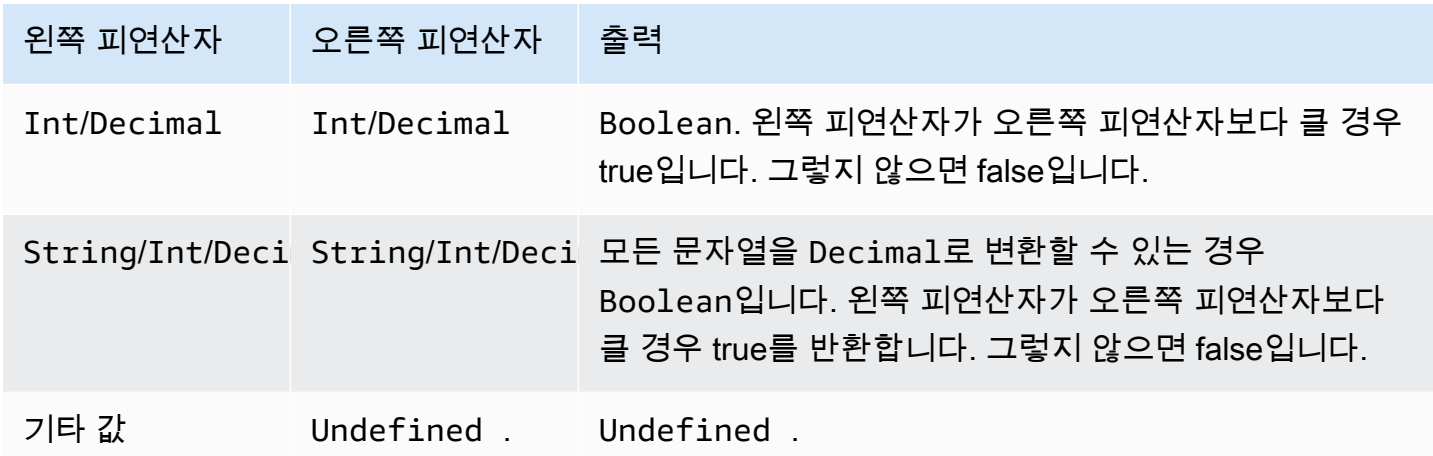

#### >= 연산자

Boolean 결과를 반환합니다. 왼쪽 피연산자가 오른쪽 피연산자보다 크거나 같을 경우 true, 그렇지 않 을 경우 false를 반환합니다. 두 피연산자 모두 Decimal로 변환된 후 비교됩니다.

구문: *expression* >= *expression*.

>= 연산자

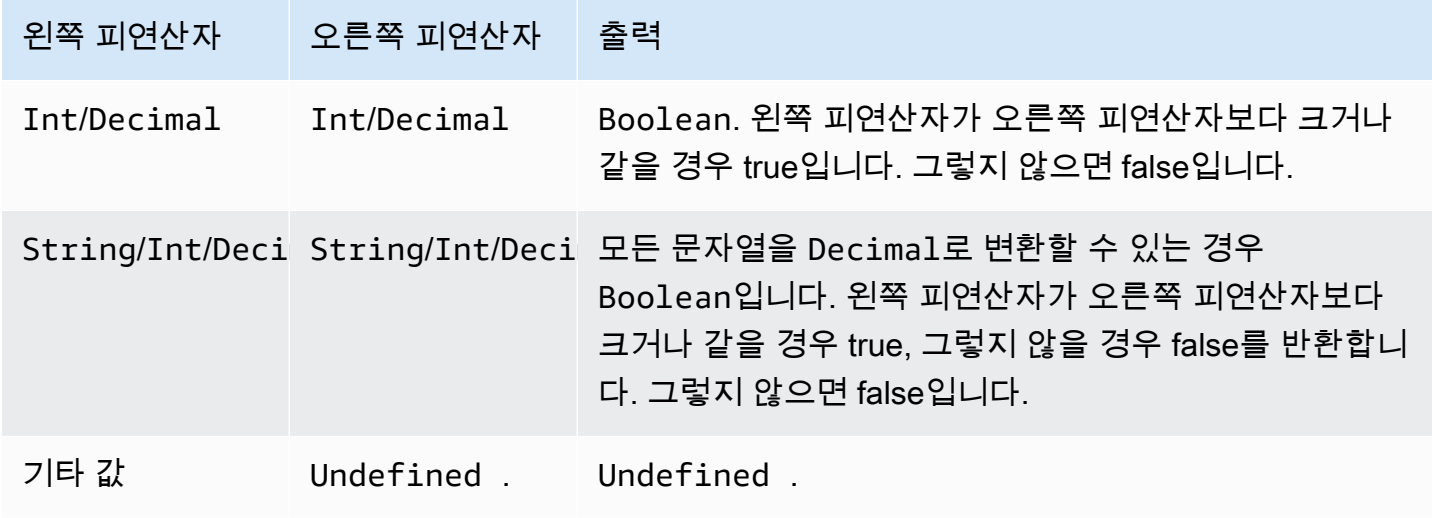

## < 연산자

Boolean 결과를 반환합니다. 왼쪽 피연산자가 오른쪽 피연산자보다 작을 경우 true를 반환합니다. 두 피연산자 모두 Decimal로 변환된 후 비교됩니다.

#### 구문: *expression* < *expression*.

< 연산자

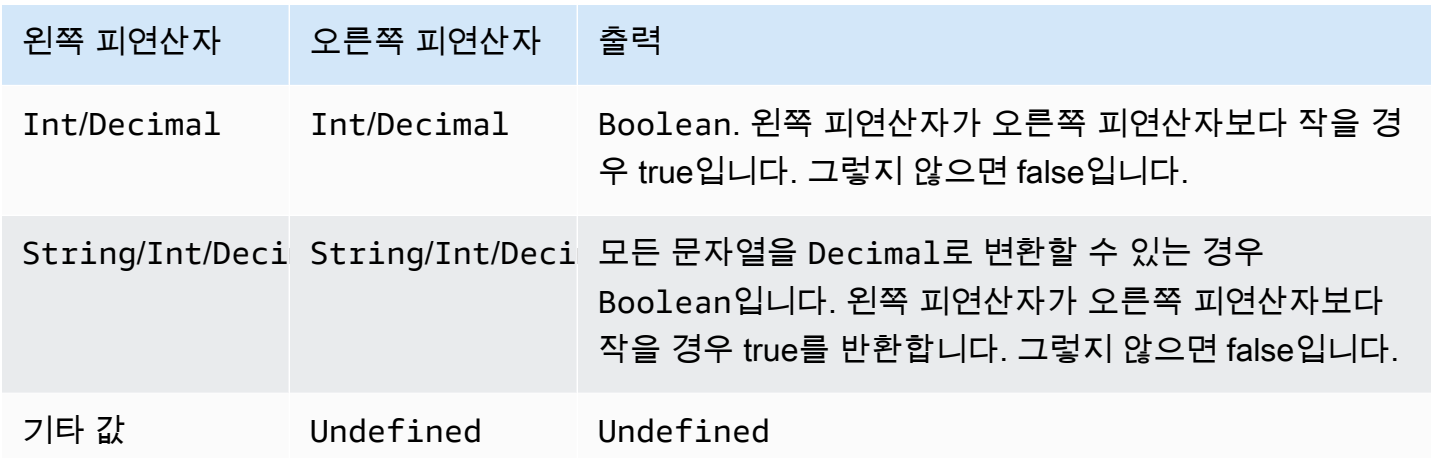

### <= 연산자

Boolean 결과를 반환합니다. 왼쪽 피연산자가 오른쪽 피연산자보다 작거나 같을 경우 true, 그렇지 않 을 경우 false를 반환합니다. 두 피연산자 모두 Decimal로 변환된 후 비교됩니다.

구문: *expression* <= *expression*.

<= 연산자

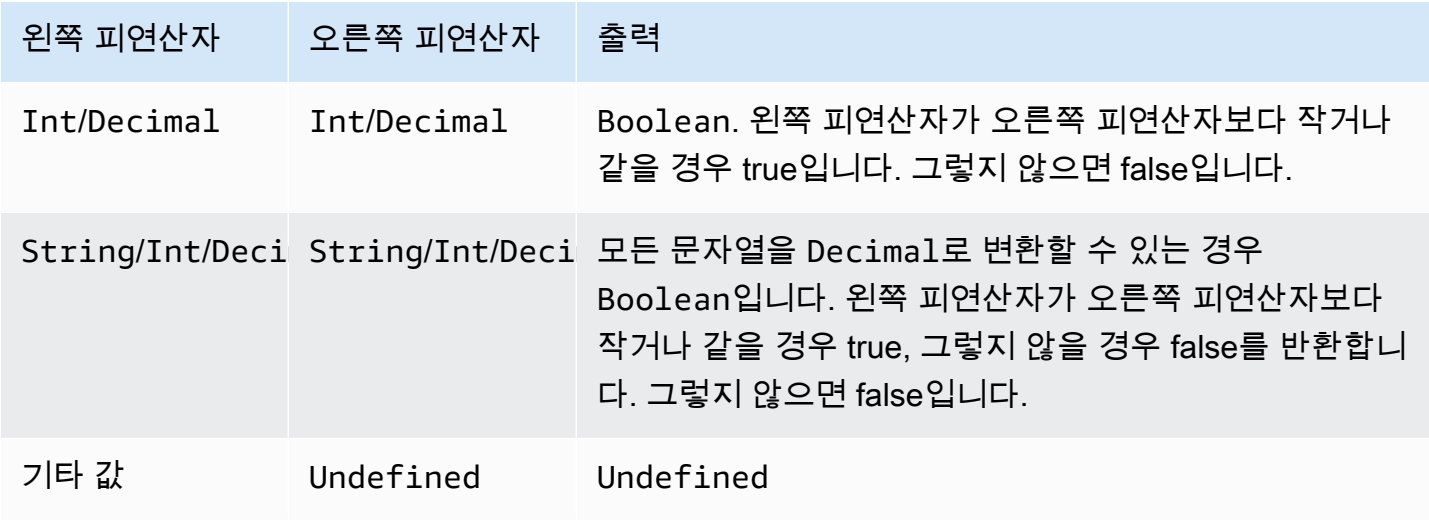

## <> 연산자

Boolean 결과를 반환합니다. 왼쪽 및 오른쪽 피연산자가 다를 경우 true를, 그렇지 않을 경우 false를 반환합니다.

구문: *expression* <> *expression*.

<> 연산자

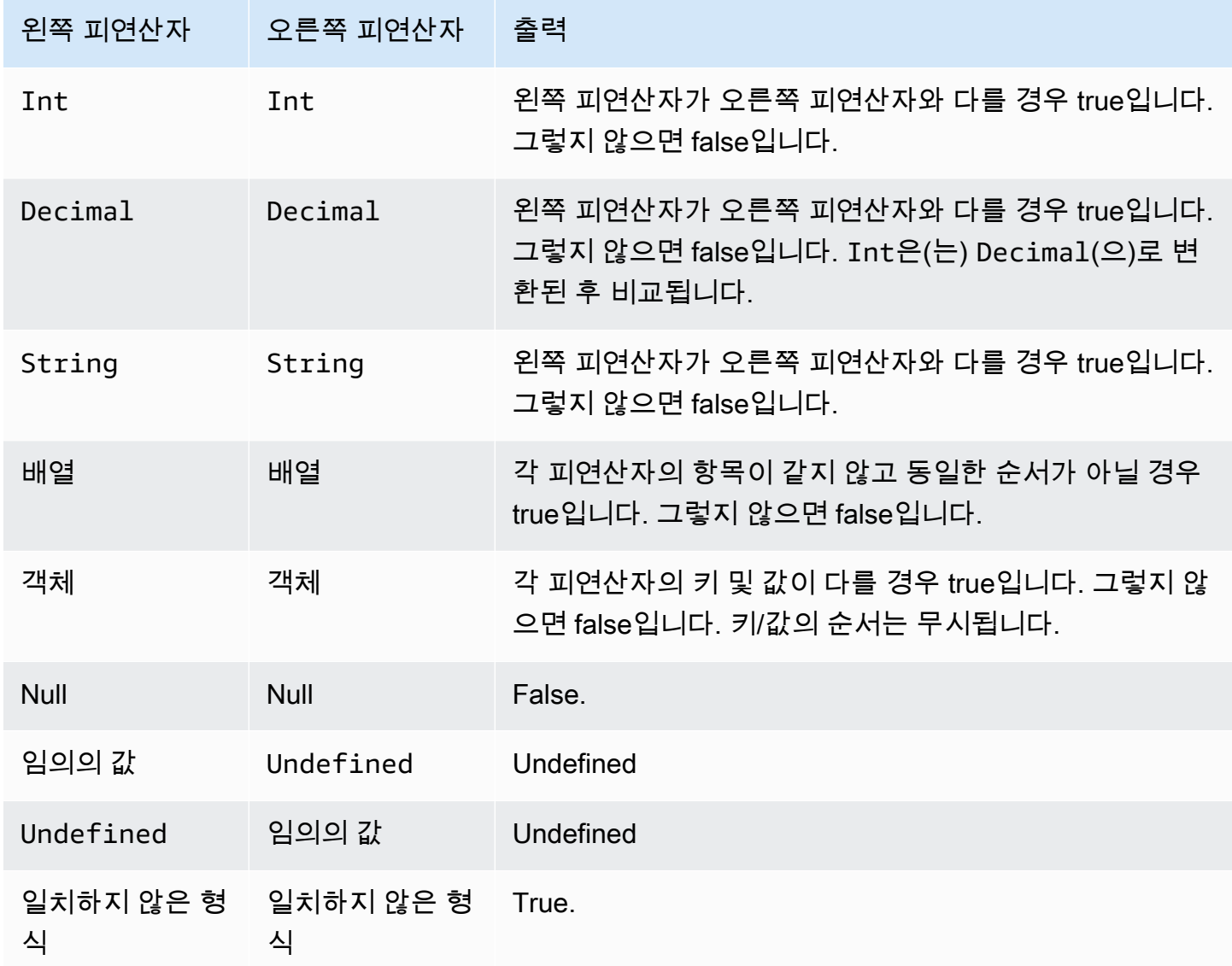

= 연산자

Boolean 결과를 반환합니다. 왼쪽 및 오른쪽 피연산자가 동일한 경우 true를, 그렇지 않을 경우 false 를 반환합니다.

#### 구문: *expression* = *expression*.

= 연산자

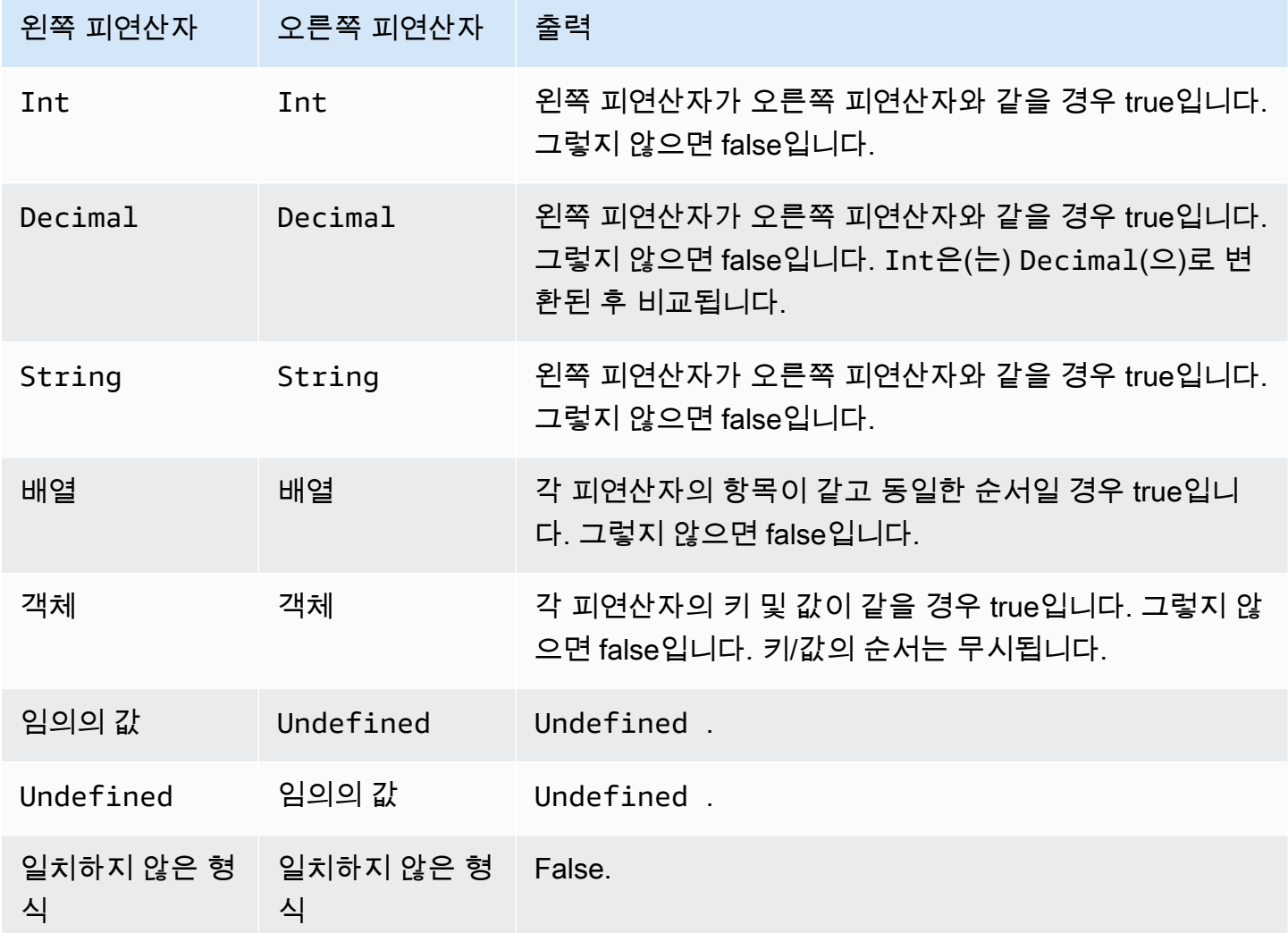

+ 연산자

"+"는 오버로드된 연산자입니다. 문자열 연결 또는 추가에 사용할 수 있습니다.

구문: *expression* + *expression*.

+ 연산자

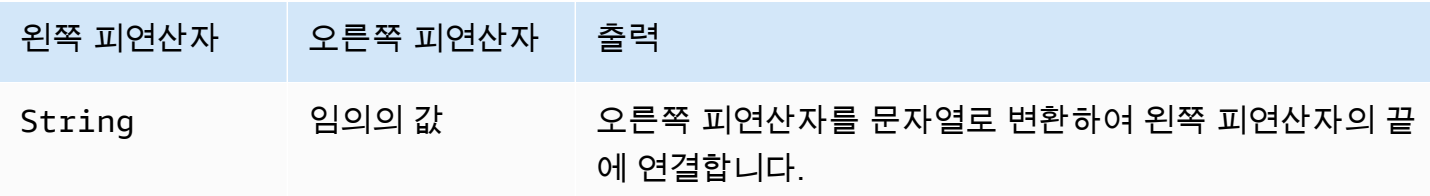

AWS IoT Core 기발자 안내서 그는 그 사람들에게 그 사람들에게 그 사람들에게 그 사람들에게 그 사람들에게 그 사람들에게 그 사람들에게 그 사람들에게 그 사람들에게 그 사람들에게 그 사람들에게 지금 말았다.

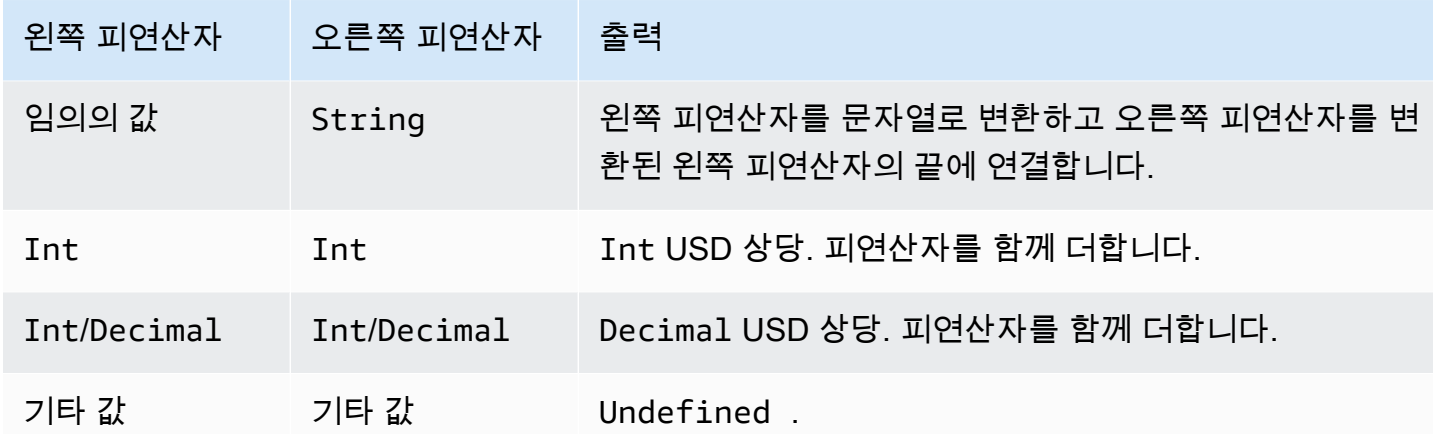

- 연산자

왼쪽 피연산자에서 오른쪽 피연산자를 뺍니다.

구문: *expression* - *expression*.

- 연산자

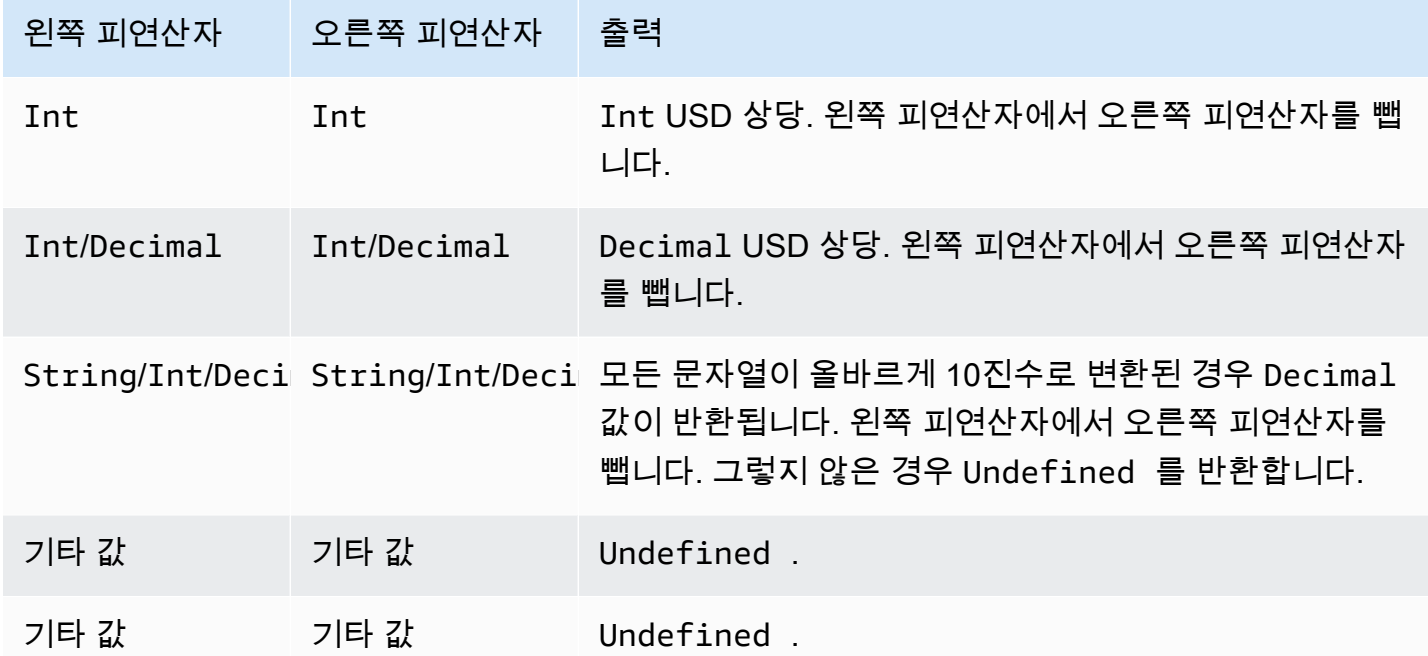

# \* 연산자

왼쪽 피연산자에 오른쪽 피연산자를 곱합니다.

구문: *expression* \* *expression*.

#### \* 연산자

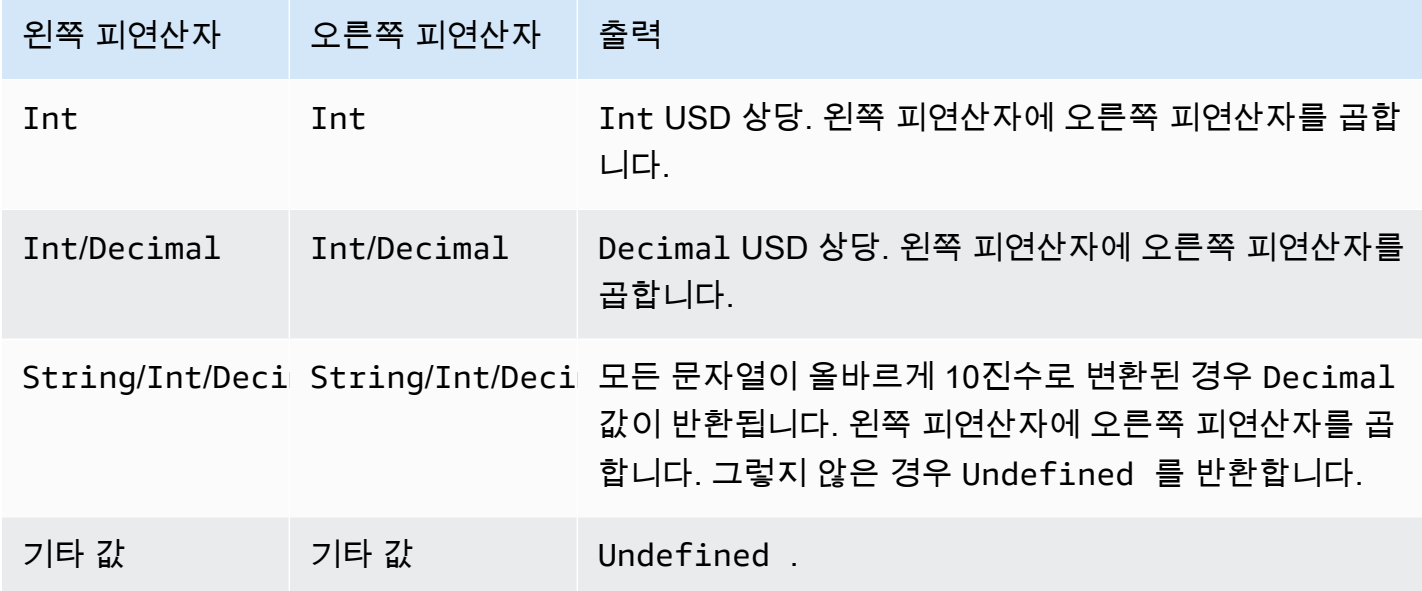

/ 연산자

왼쪽 피연산자를 오른쪽 피연산자로 나눕니다.

구문: *expression* / *expression*.

/ 연산자

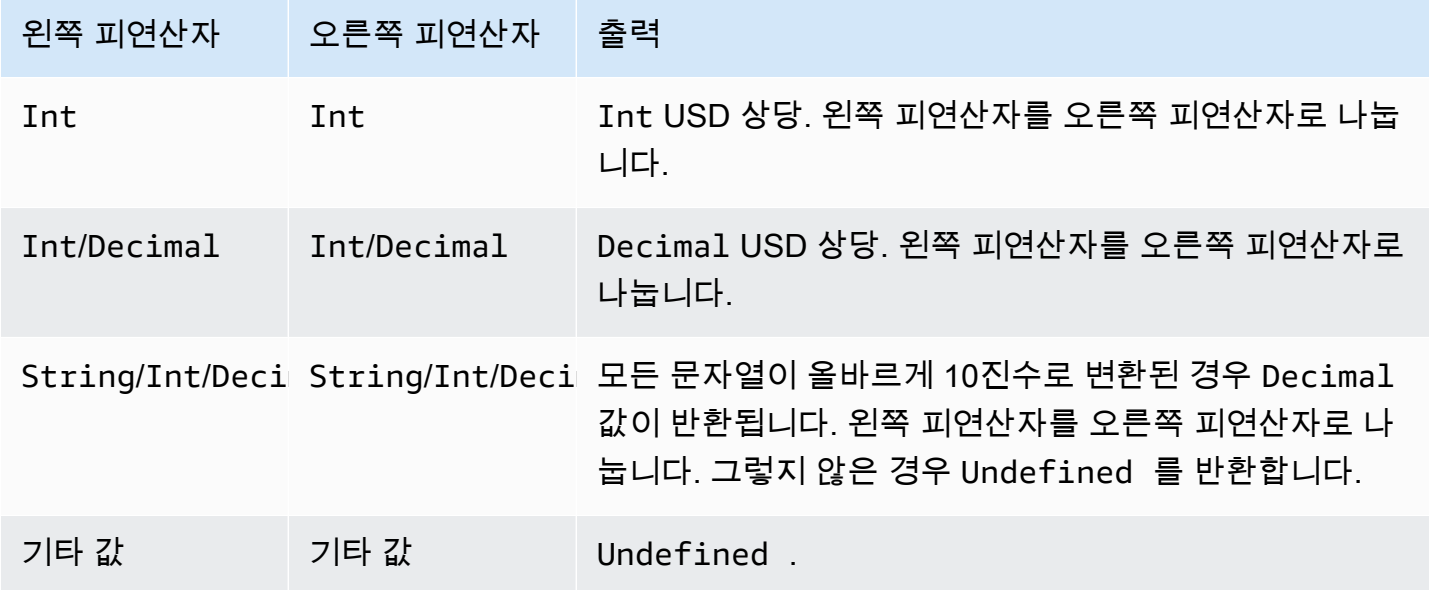

## % 연산자

왼쪽 피연산자를 오른쪽 피연산자로 나눈 나머지를 반환합니다.

## 구문: *expression* % *expression*.

## % 연산자

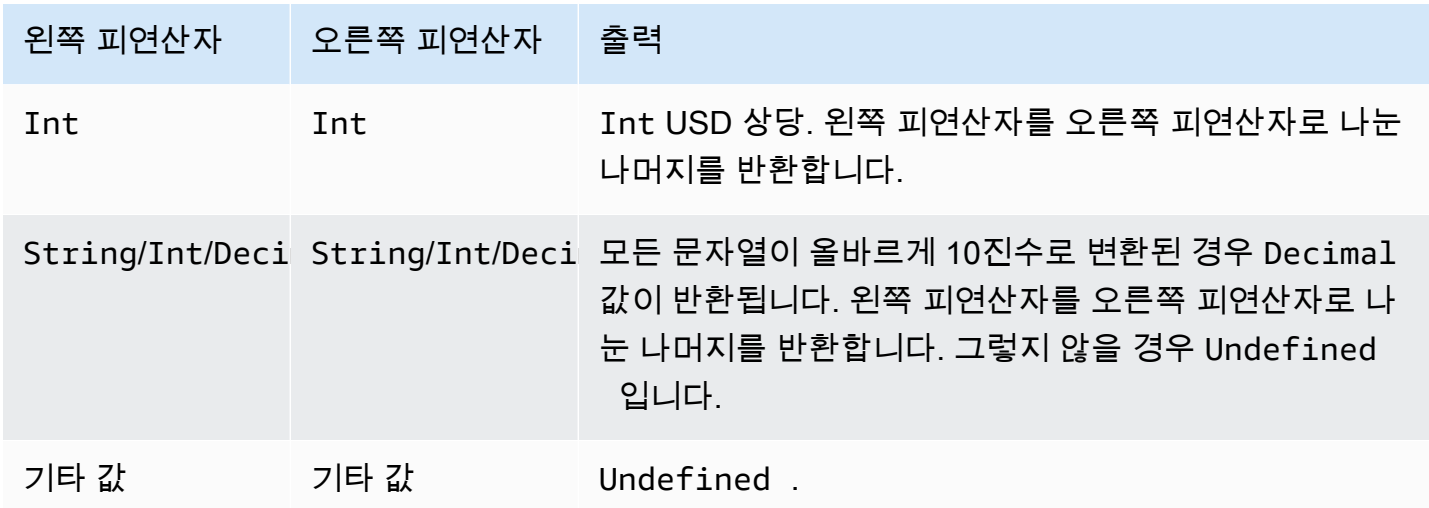

# 함수

SQL 표현식의 SELECT 또는 WHERE 절에서 다음 내장 함수를 사용할 수 있습니다.

abs(Decimal)

숫자의 절대값을 반환합니다. SQL 버전 2015-10-08 이상에서 지원됩니다.

예: abs(-5) = 5.

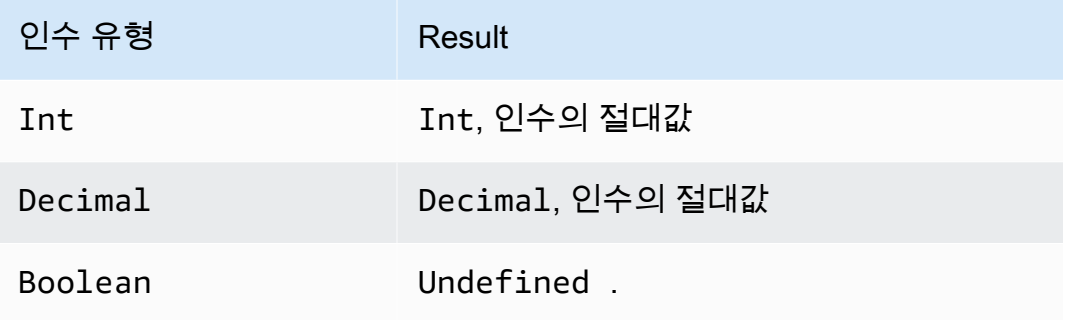

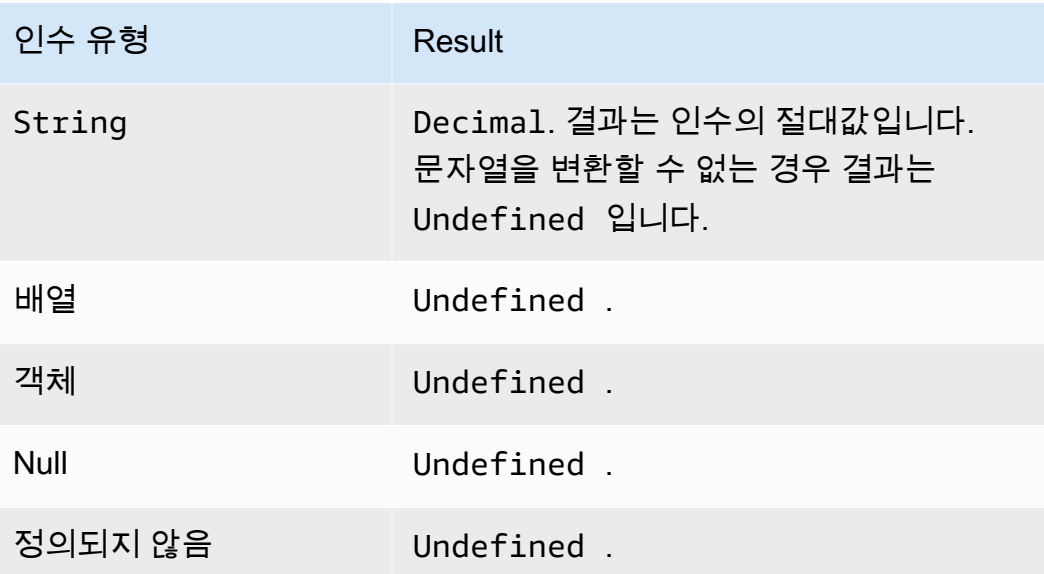

accountid()

이 규칙을 소유하는 계정의 ID를 String으로 반환합니다. SQL 버전 2015-10-08 이상에서 지원됩니 다.

예제

```
accountid() = "123456789012"
```
### acos(Decimal)

숫자의 역코사인을 라디안 단위로 반환합니다. Decimal 인수는 함수 적용 전에 배정밀도로 반올림됩 니다. SQL 버전 2015-10-08 이상에서 지원됩니다.

예: acos(0) = 1.5707963267948966

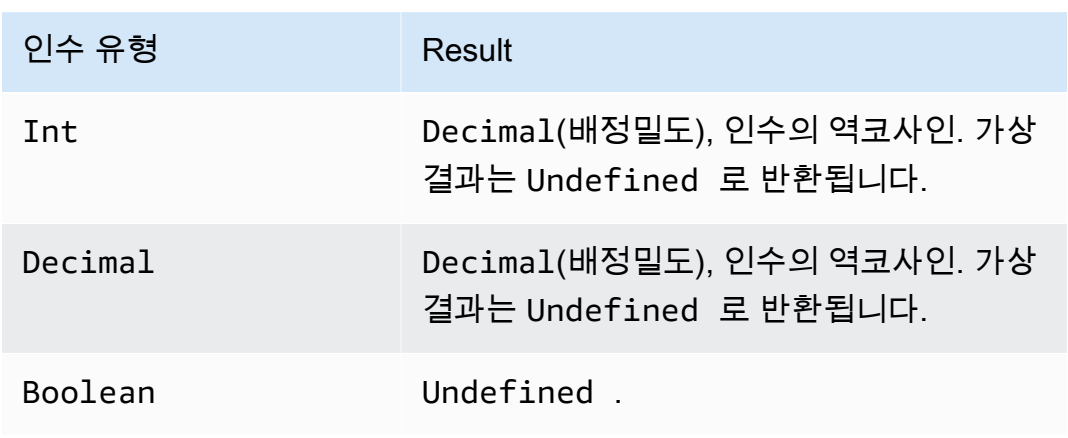

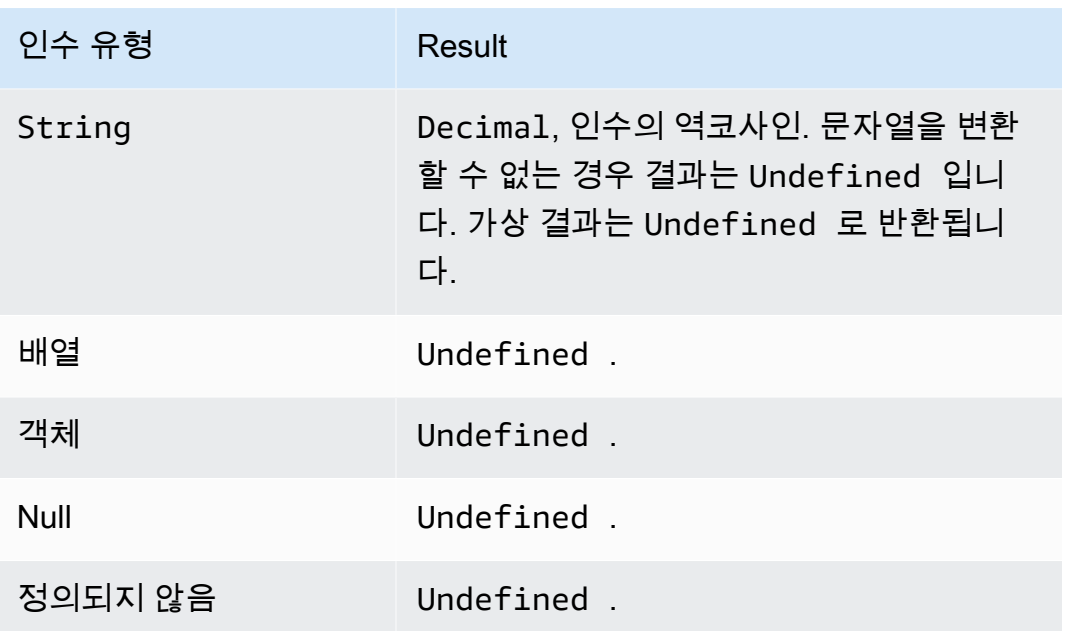

# asin(Decimal)

숫자의 역사인을 라디안 단위로 반환합니다. Decimal 인수는 함수 적용 전에 배정밀도로 반올림됩니 다. SQL 버전 2015-10-08 이상에서 지원됩니다.

예: asin(0) = 0.0

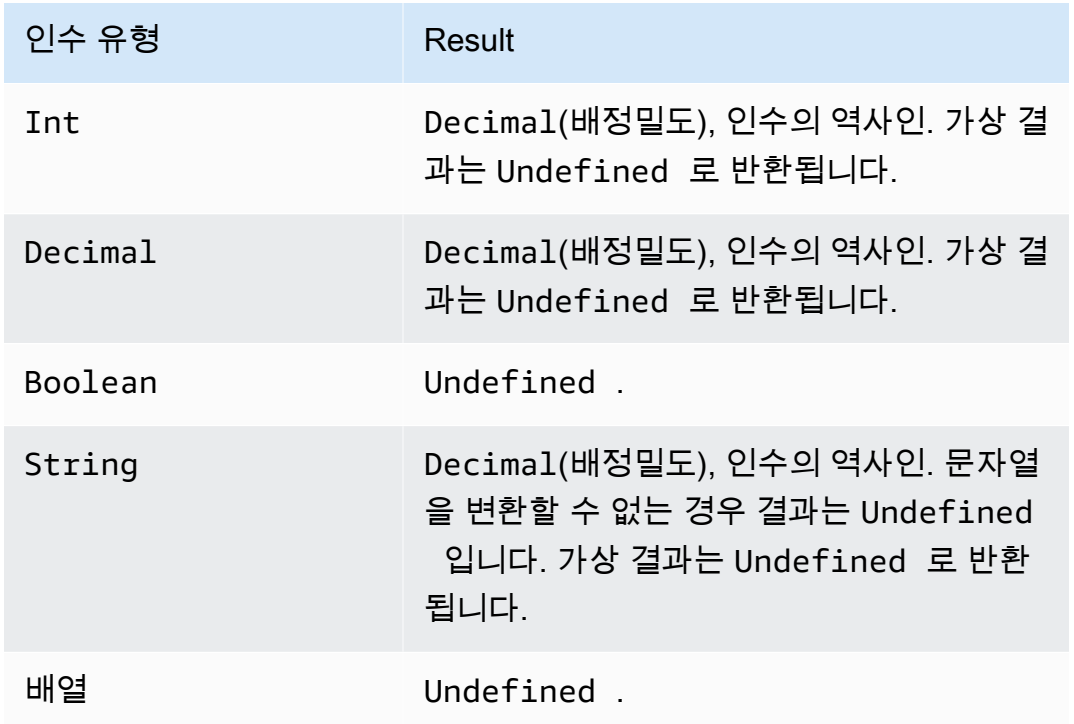

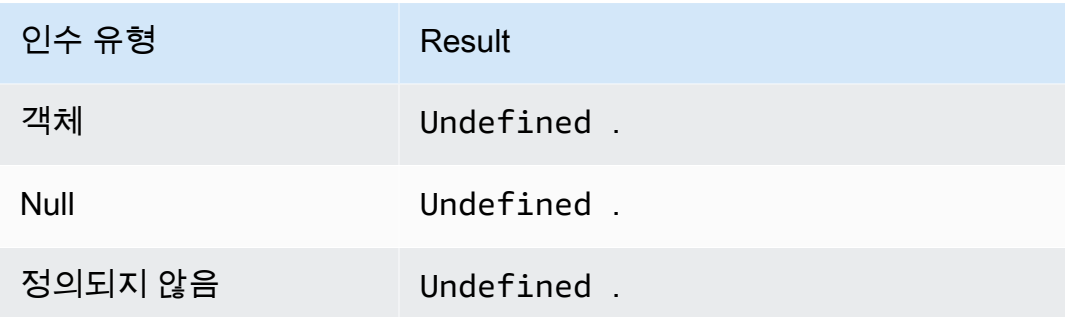

# atan(Decimal)

숫자의 역탄젠트를 라디안 단위로 반환합니다. Decimal 인수는 함수 적용 전에 배정밀도로 반올림됩 니다. SQL 버전 2015-10-08 이상에서 지원됩니다.

예:  $atan(0) = 0.0$ 

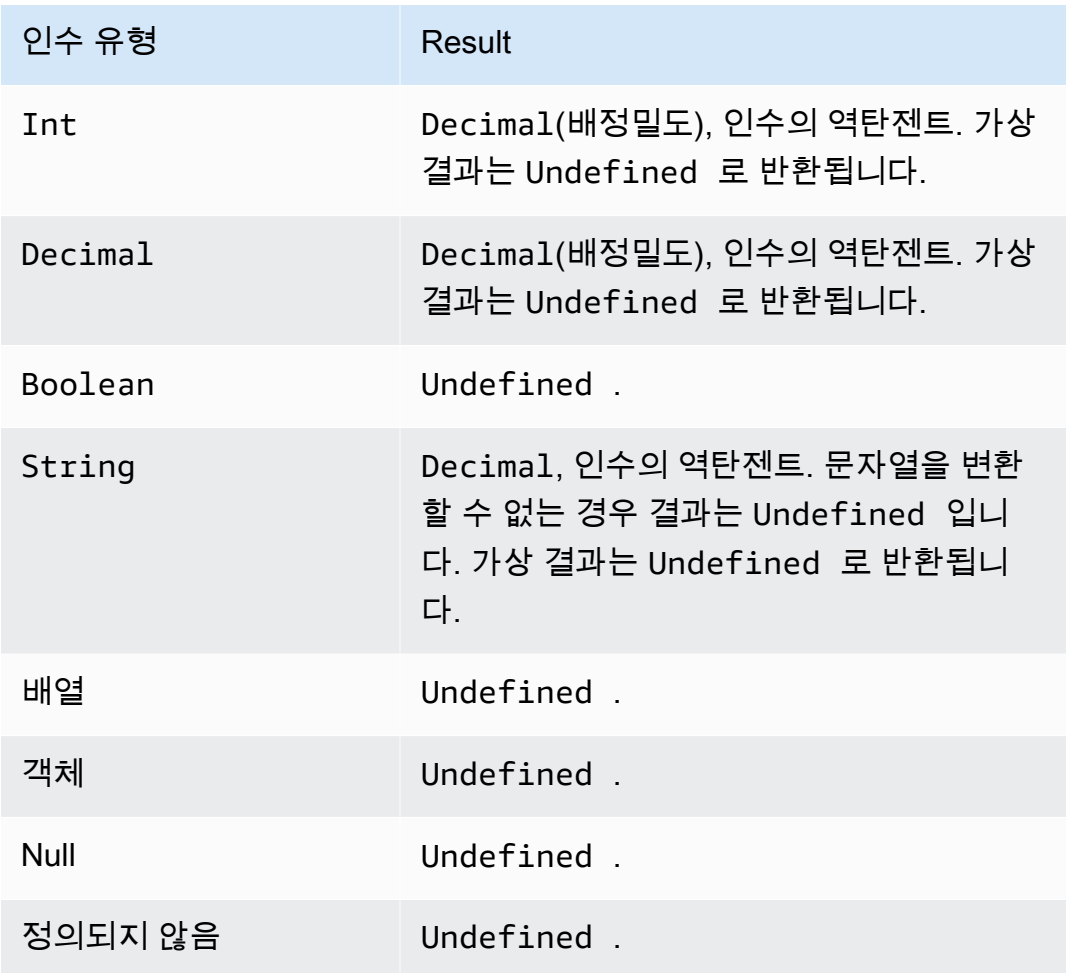

## atan2(Decimal, Decimal)

양의 x축과 두 인수로 정의된 점(x, y) 사이의 각도(라디안)를 반환합니다. 이 각도는 시계 반대 방향 각 도(상반면, y > 0)의 경우 양수이고, 시계 방향 각도(하반면, y < 0). Decimal 인수는 함수 적용 전에 배 정밀도로 반올림됩니다. SQL 버전 2015-10-08 이상에서 지원됩니다.

예: atan2 $(1, 0)$  = 1.5707963267948966

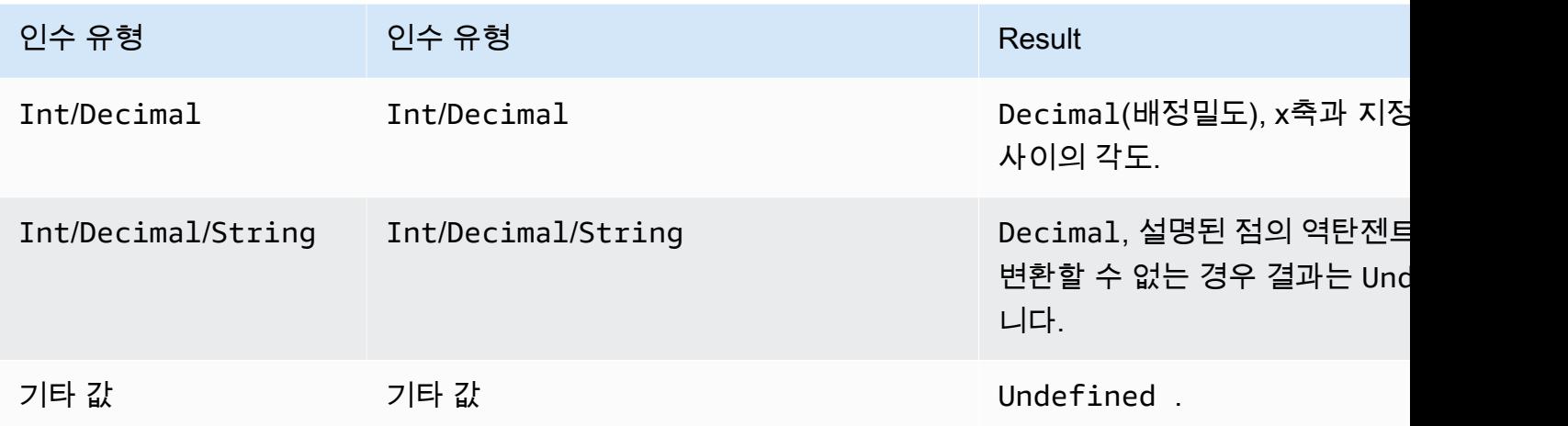

aws\_lambda(functionArn, inputJson)

inputJson을 Lambda 함수로 전달하도록 지정된 Lambda 함수를 호출한 다음 Lambda 함수에서 생 성되는 JSON 데이터를 반환합니다.

인수

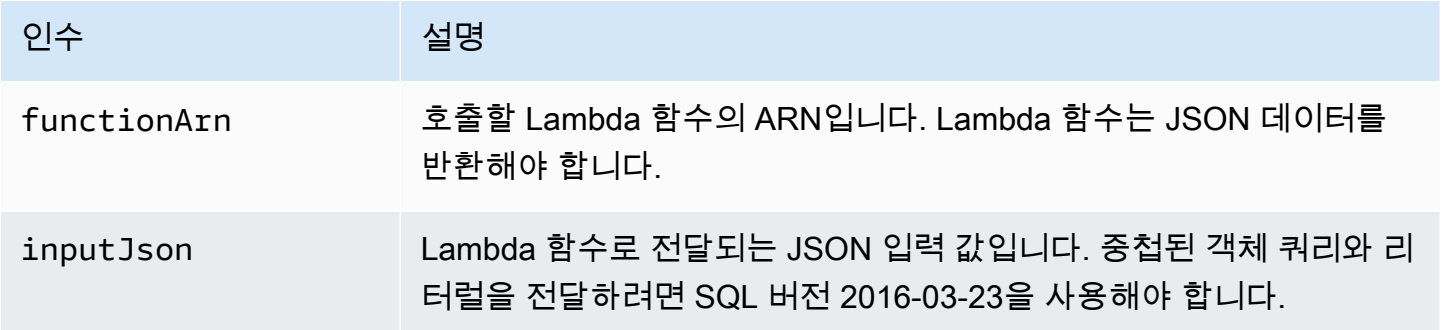

지정된 Lambda 함수를 호출할 AWS IoT lambda:InvokeFunction 권한을 부여해야 합니다. 다음은 AWS CLI를 사용하여 lambda:InvokeFunction 권한을 부여하는 방법을 보여주는 예제입니다.

aws lambda add-permission --function-name "function\_name"

```
--region "region"
--principal iot.amazonaws.com 
--source-arn arn:aws:iot:us-east-1:account_id:rule/rule_name
--source-account "account_id"
--statement-id "unique_id" 
--action "lambda:InvokeFunction"
```
다음은 add-permission 명령의 인수입니다.

--function-name

Lambda 함수의 이름입니다. 함수의 리소스 정책을 업데이트하기 위한 새 권한을 추가합니다. --region

AWS 리전 계정의.

--principal

권한을 부여받는 보안 주체입니다. 이는 Lambda 함수를 호출할 수 있는 AWS IoT 권한을 iot.amazonaws.com 허용하기 위한 것이어야 합니다.

--source-arn

규칙의 ARN입니다. get-topic-rule AWS CLI 명령을 사용하여 규칙의 ARN을 가져올 수 있습니다. --source-account

규칙이 정의된 AWS 계정 위치.

--statement-id

고유한 문 식별자입니다.

--action

이 문에서 허용할 Lambda 작업입니다. AWS IoT 가 Lambda 함수를 호출하도록 허용하려면 lambda:InvokeFunction을 지정합니다.

**A** Important

source-arn또는 를 제공하지 않고 AWS IoT 보안 주체에 대한 권한을 추가하는 경 우source-account, Lambda 작업으로 규칙을 AWS 계정 생성하는 모든 주체가 Lambda 함 수를 호출하는 규칙을 트리거할 수 있습니다. AWS IoT자세한 내용은 [Lambda 권한 모델을](https://docs.aws.amazon.com/lambda/latest/dg/intro-permission-model.html) 참 조하세요.

#### 다음과 같은 JSON 메시지 페이로드가 있을 경우:

```
{ 
     "attribute1": 21, 
     "attribute2": "value"
}
```
다음과 같이 aws\_lambda 함수를 사용하여 Lambda 함수를 호출할 수 있습니다.

```
SELECT
aws_lambda("arn:aws:lambda:us-east-1:account_id:function:lambda_function", 
  {"payload":attribute1}) as output FROM 'topic-filter'
```
전체 MQTT 메시지 페이로드를 전달하려면 다음 예와 같이 '\*'를 사용하여 JSON 페이로드를 지정할 수 있습니다.

```
SELECT
aws_lambda("arn:aws:lambda:us-east-1:account_id:function:lambda_function", *) as output 
  FROM 'topic-filter'
```
payload.inner.element는 'topic/subtopic' 주제에 게시되는 메시지에서 데이터를 선택합니다.

some.value는 Lambda 함수에서 생성되는 출력에서 데이터를 선택합니다.

**a** Note

규칙 엔진은 Lambda 함수의 실행 시간을 제한합니다. 규칙의 Lambda 함수 호출은 2,000ms 이내에 완료되어야 합니다.

bitand(Int, Int)

두 Int(변환) 인수의 비트 표현에 대해 비트 단위 AND를 수행합니다. SQL 버전 2015-10-08 이상에서 지원됩니다.

예: bitand(13, 5) = 5

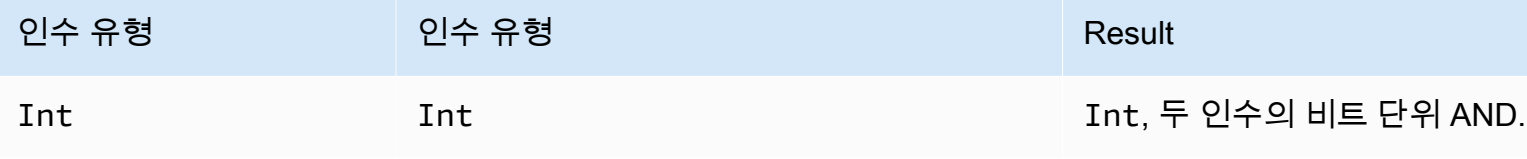

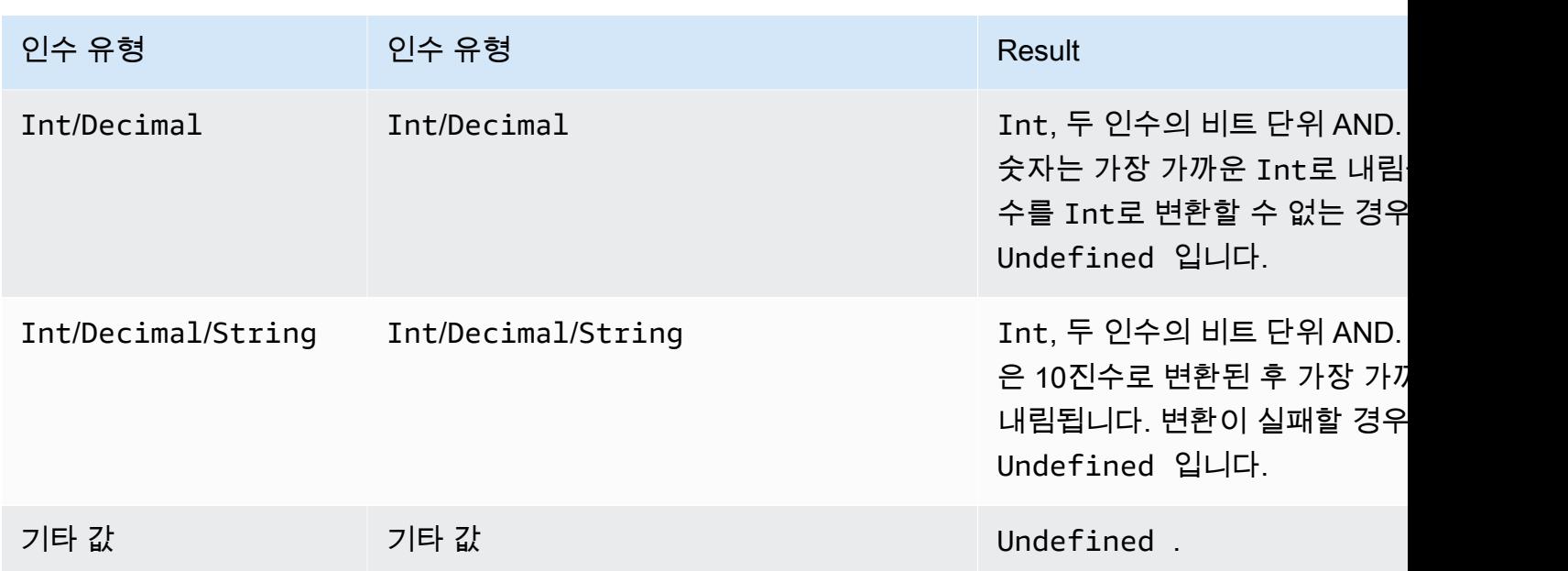

bitor(Int, Int)

두 인수의 비트 표현에 대해 비트 단위 OR을 수행합니다. SQL 버전 2015-10-08 이상에서 지원됩니다.

예: bitor(8, 5) = 13

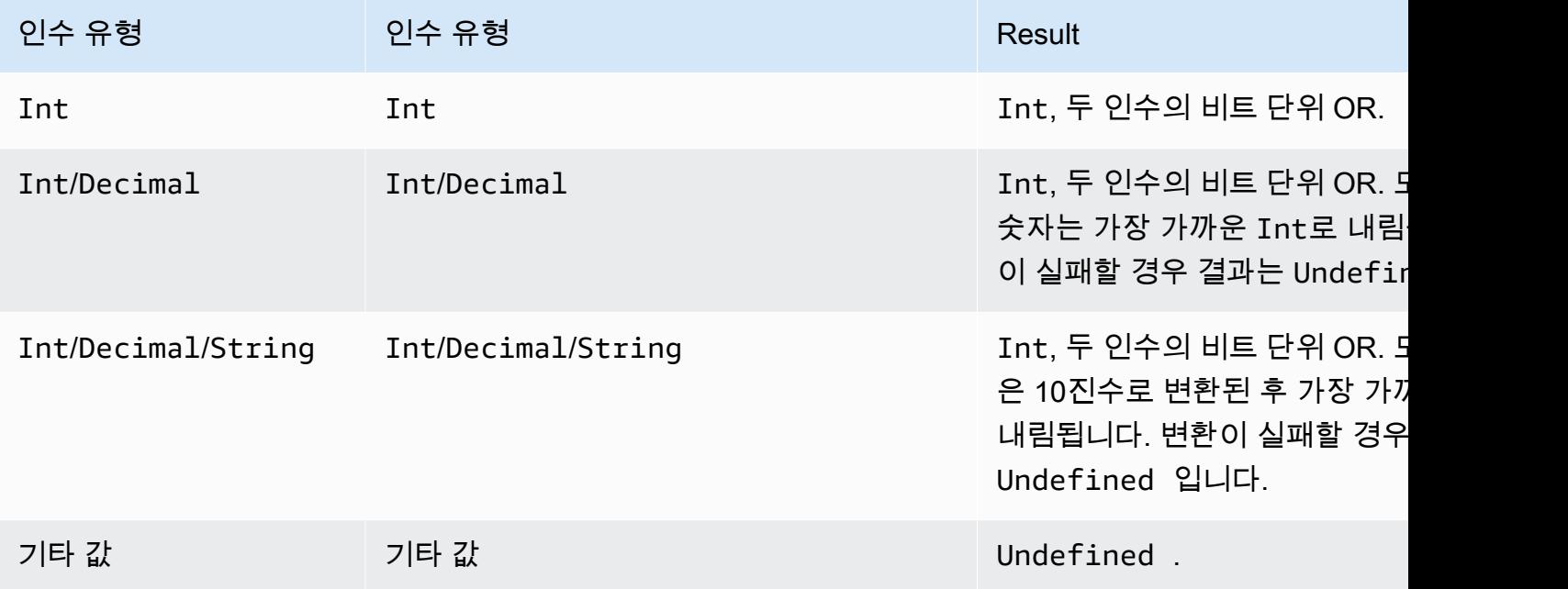

## bitxor(Int, Int)

두 Int(변환) 인수의 비트 표현에 대해 비트 단위 XOR을 수행합니다. SQL 버전 2015-10-08 이상에서 지원됩니다.

예: bitor(13, 5) = 8

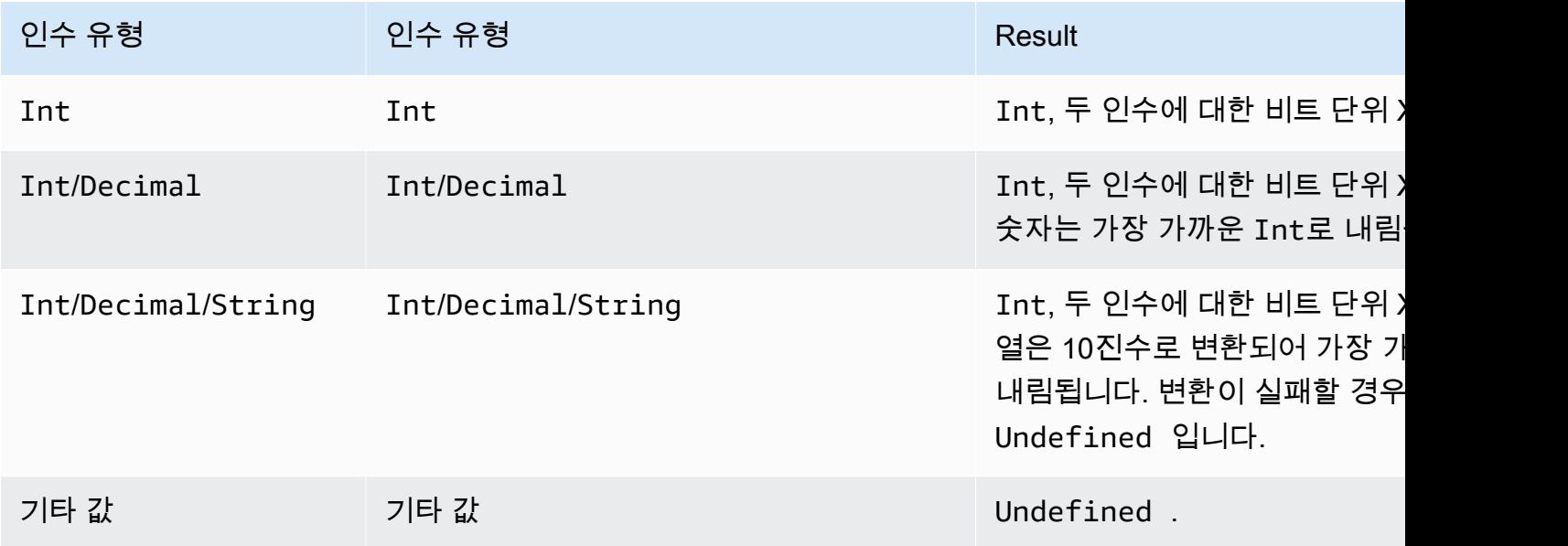

## bitnot(Int)

Int(변환) 인수의 비트 표현에 대해 비트 단위 NOT을 수행합니다. SQL 버전 2015-10-08 이상에서 지 원됩니다.

예:  $bitnot(13) = 2$ 

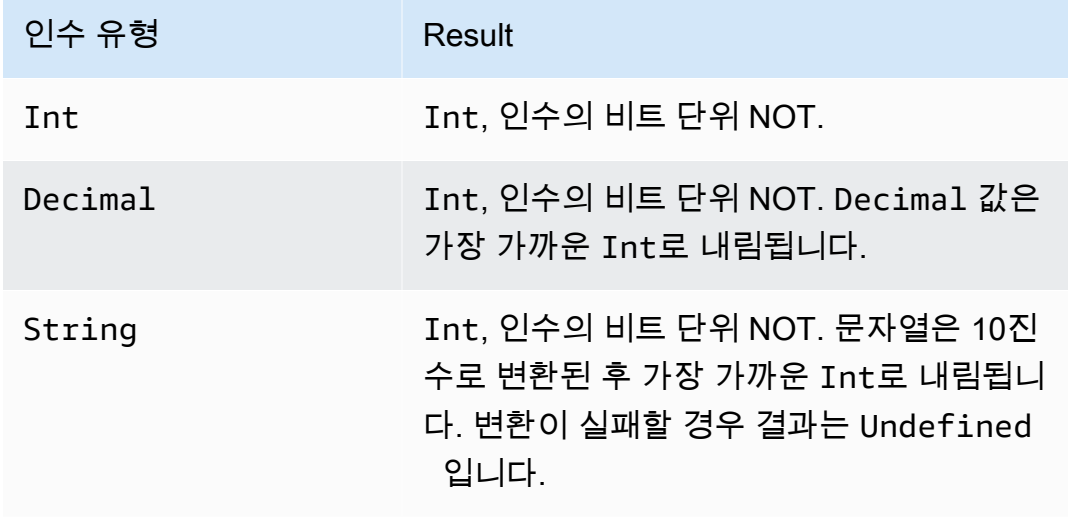

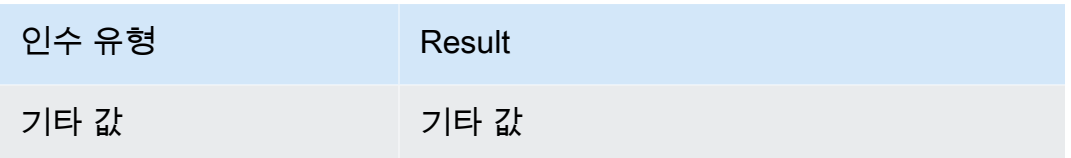

cast()

값을 한 데이터 형식에서 다른 형식으로 변환합니다. cast는 일반 변환과 거의 비슷하게 동작하지만 숫 자와 부울 간 캐스팅이 추가됩니다. 한 유형을 다른 유형으로 캐스팅하는 방법을 결정할 AWS IoT 수 없는 경우 결과는 다음과 같습니다. Undefined SQL 버전 2015-10-08 이상에서 지원됩니다. 형식: cast(*value* as *type*).

예제

 $cast(true as Int) = 1$ 

cast 호출 시 다음 키워드가 "as" 뒤에 나올 수 있습니다.

SQL 버전 2015-10-08 및 2016-03-23의 경우

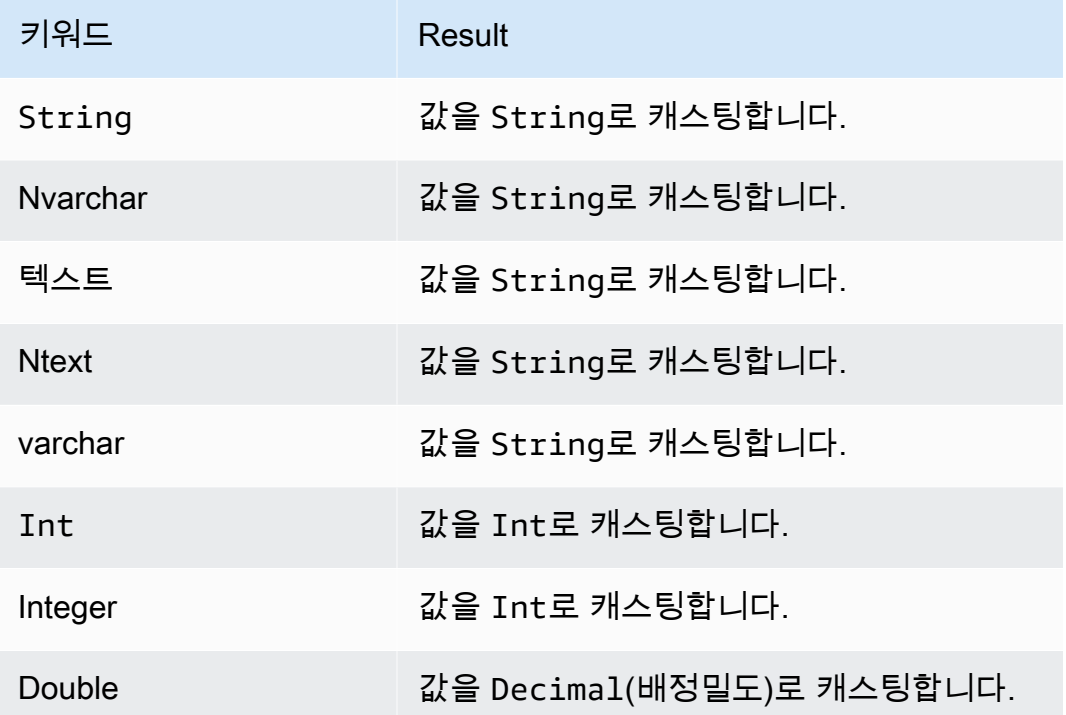

## SQL 버전 2016-03-23의 경우

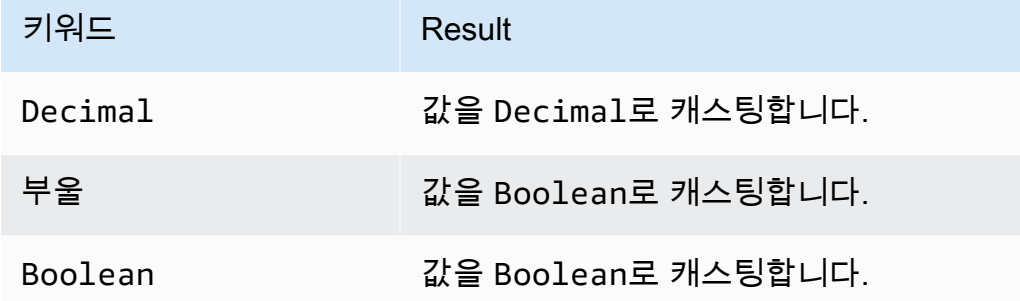

# 캐스팅 규칙:

## 소수로 캐스팅

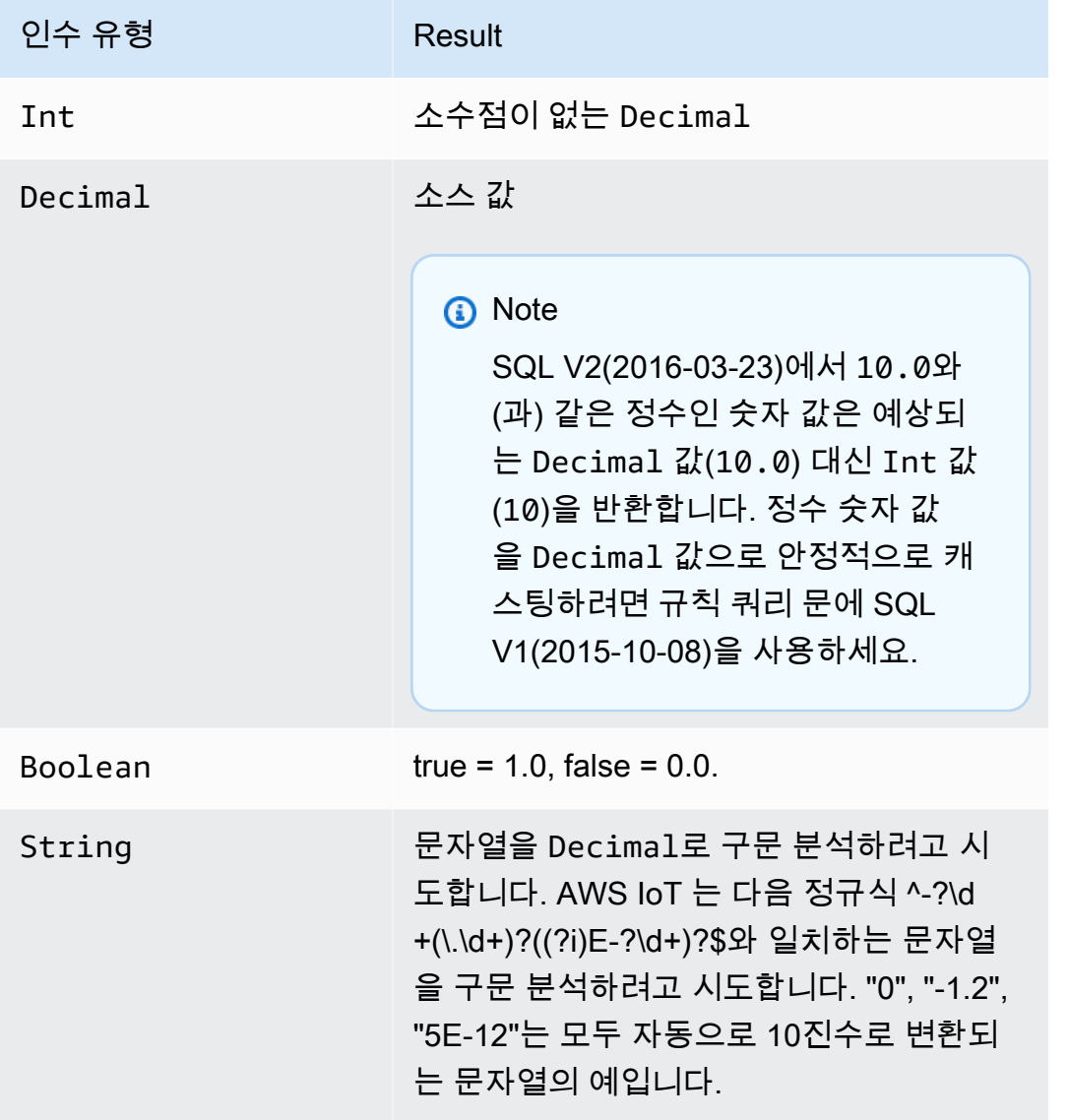

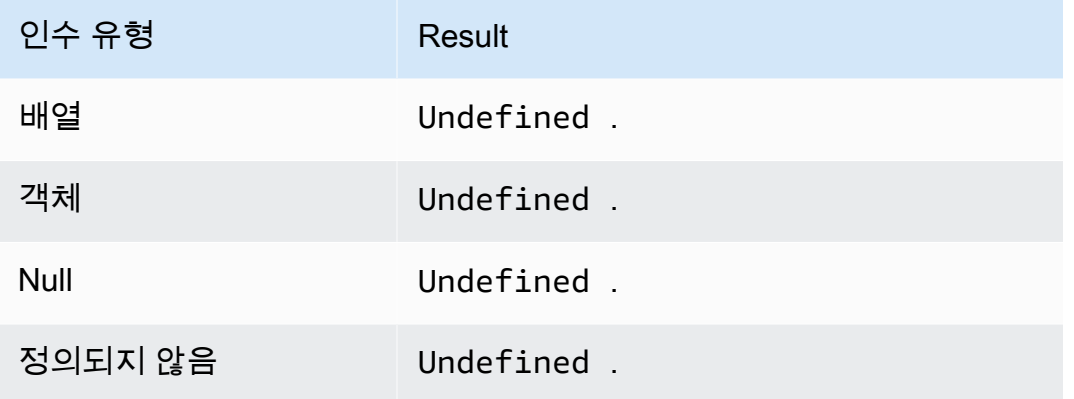

## 정수로 캐스팅

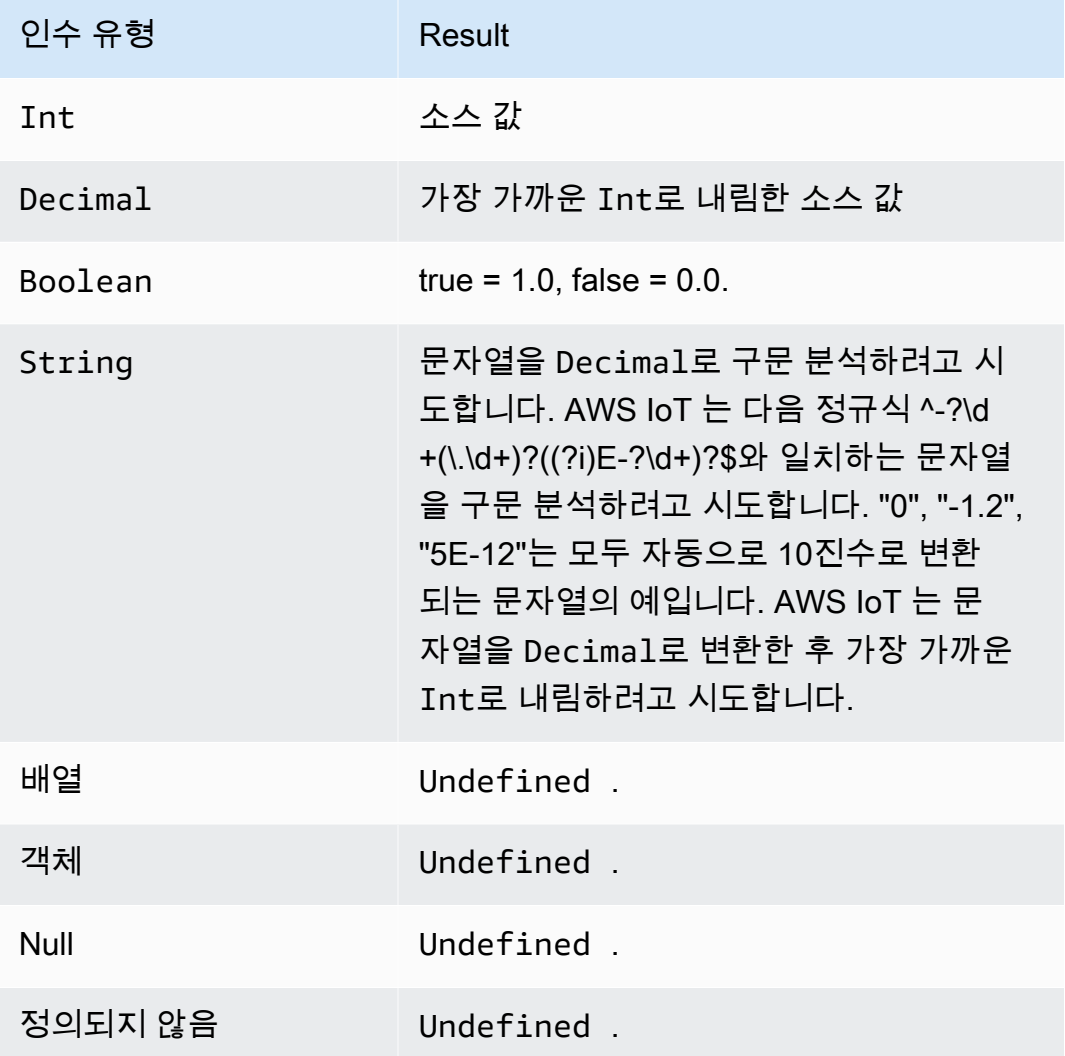

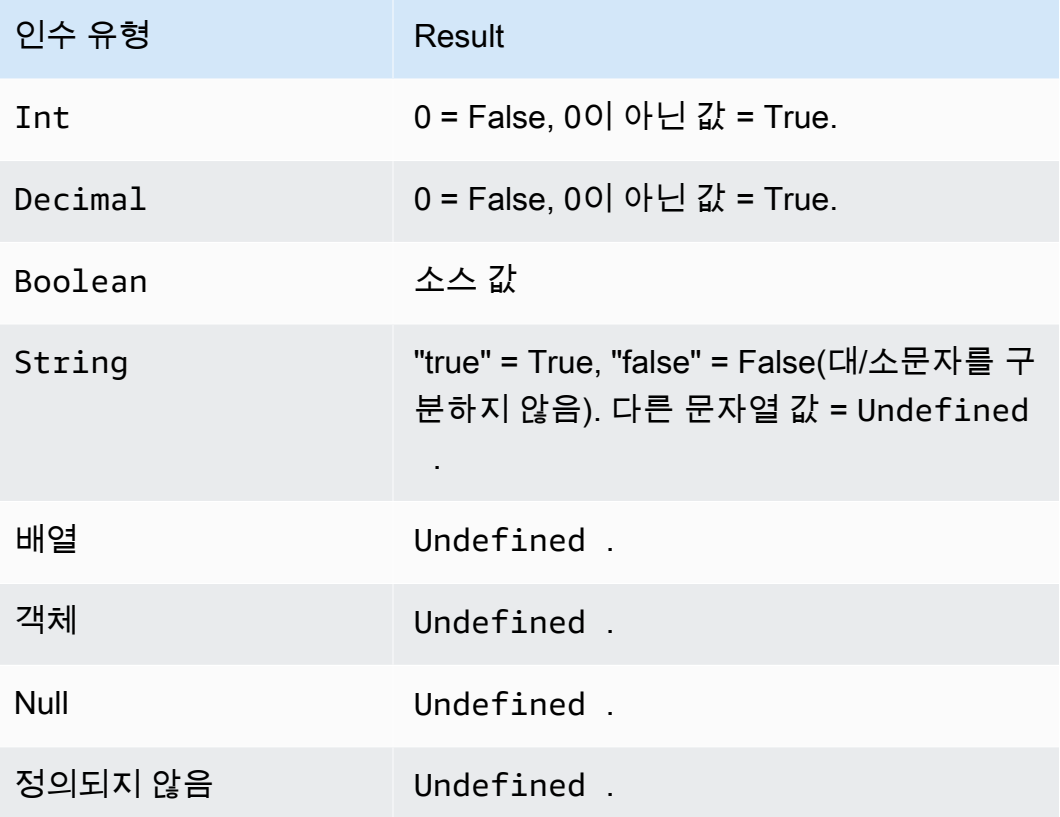

## 문자열로 캐스팅

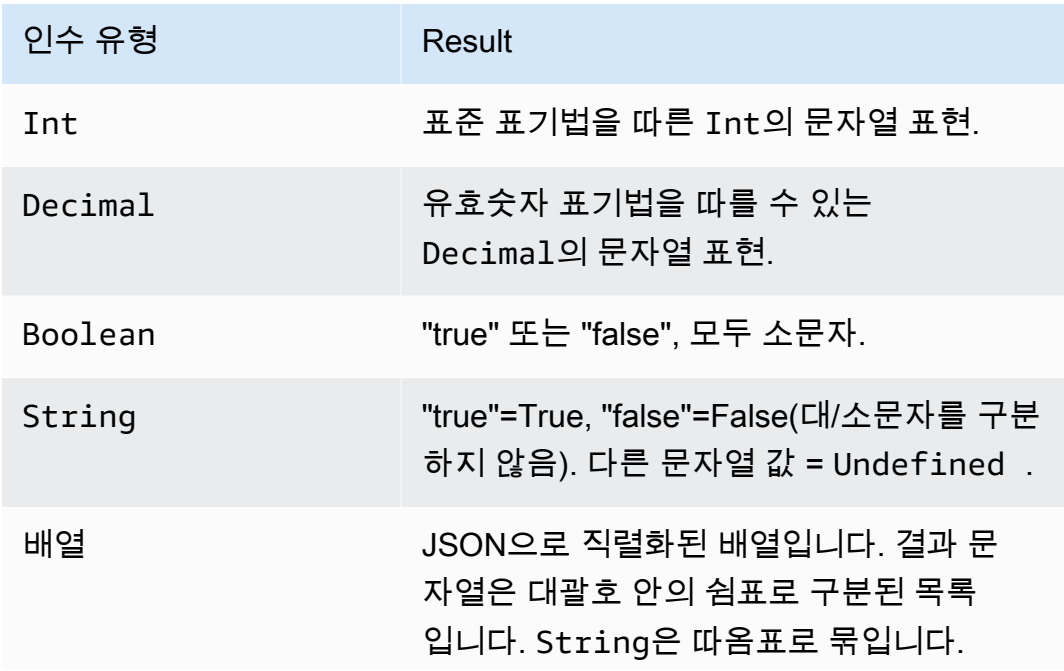

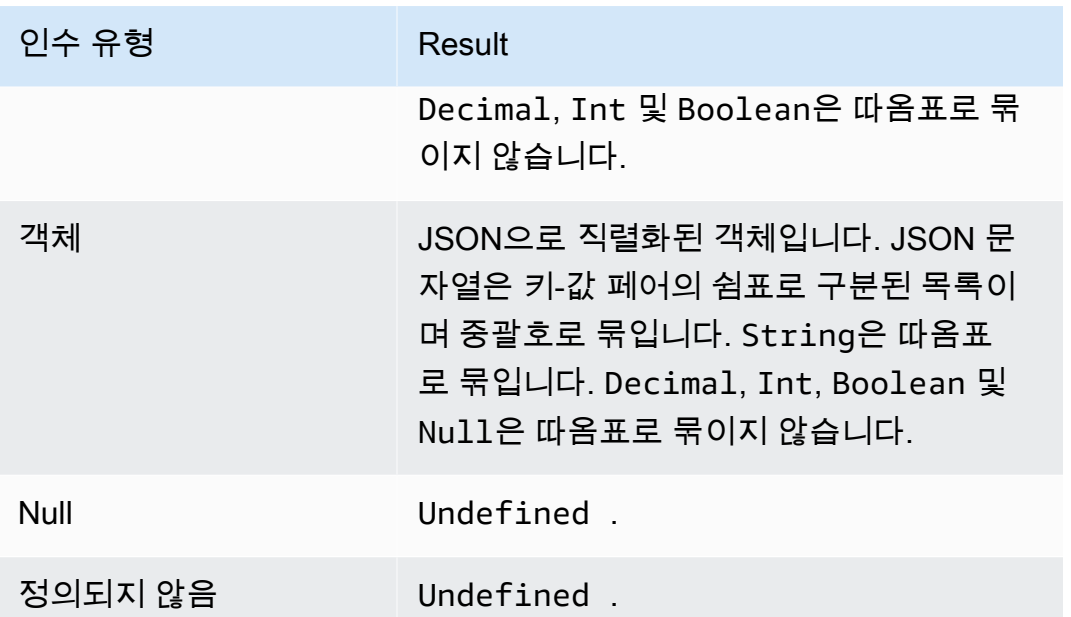

ceil(Decimal)

지정된 Decimal을 가장 가까운 Int로 올림합니다. SQL 버전 2015-10-08 이상에서 지원됩니다.

예:

 $ceil(1.2) = 2$ 

 $ceil(-1.2) = -1$ 

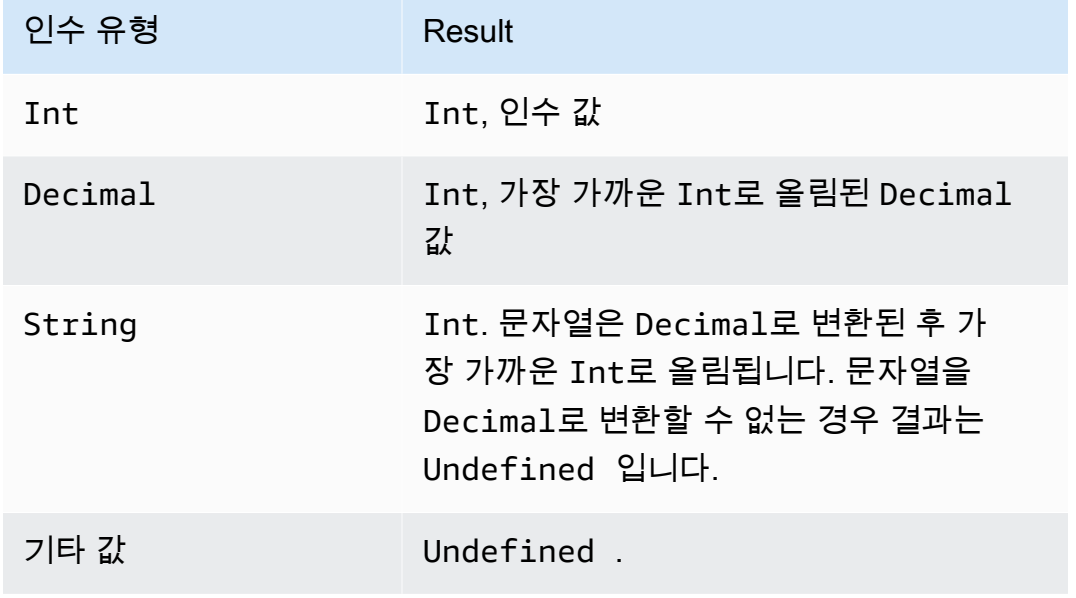

## chr(String)

지정된 Int 인수에 대응하는 ASCII 문자를 반환합니다. SQL 버전 2015-10-08 이상에서 지원됩니다.

예:

 $chr(65) = "A".$ 

 $chr(49) = "1".$ 

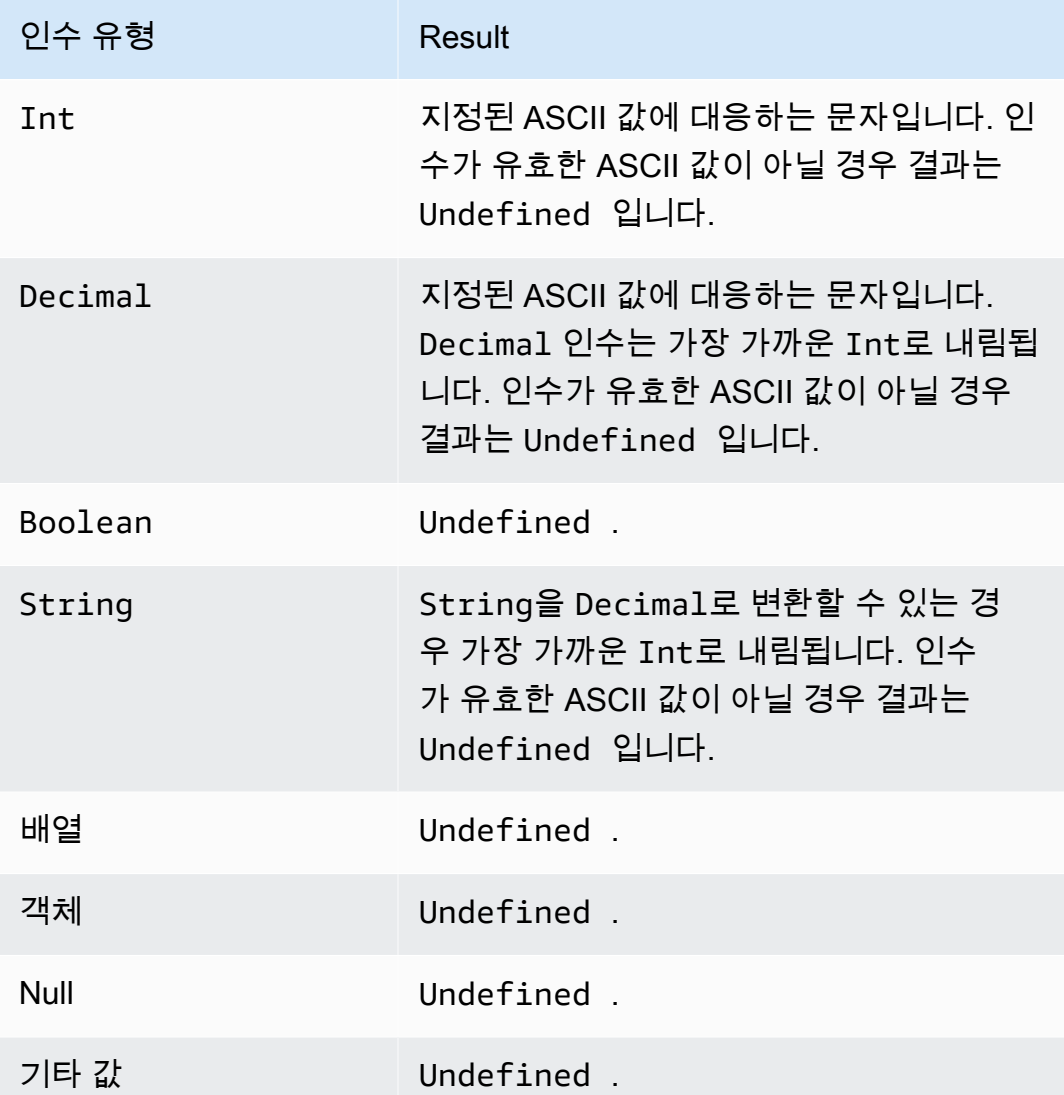

clientid()

메시지를 전송하는 MQTT 클라이언트의 ID, 또는 메시지가 MQTT를 통해 전송되지 않은 경우 n/a를 반환합니다. SQL 버전 2015-10-08 이상에서 지원됩니다.

예제

clientid() = "123456789012"

concat()

배열 또는 문자열을 연결합니다. 이 함수는 인수의 수를 제한하지 않으며 String 또는 Array를 반환 합니다. SQL 버전 2015-10-08 이상에서 지원됩니다.

예:

concat() = Undefined.

 $concat(1) = "1".$ 

concat( $[1, 2, 3]$ , 4) =  $[1, 2, 3, 4]$ .

concat( $[1, 2, 3]$ , "hello") =  $[1, 2, 3,$  "hello"]

```
concat("con", "cat") = "concat"
```
 $concat(1, "hello") = "1hello"$ 

concat("he","is","man") = "heisman"

concat( $[1, 2, 3]$ , "hello",  $[4, 5, 6]$ ) =  $[1, 2, 3,$  "hello", 4, 5, 6]

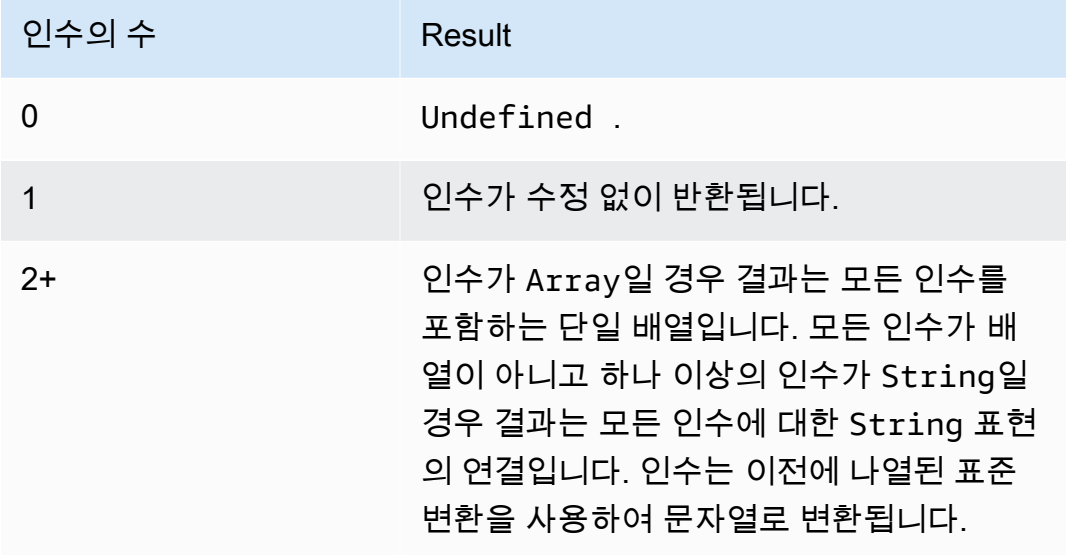

#### cos(Decimal)

숫자의 코사인을 라디안 단위로 반환합니다. Decimal 인수는 함수 적용 전에 배정밀도로 반올림됩니 다. SQL 버전 2015-10-08 이상에서 지원됩니다.

예제

 $cos(\theta) = 1$ .

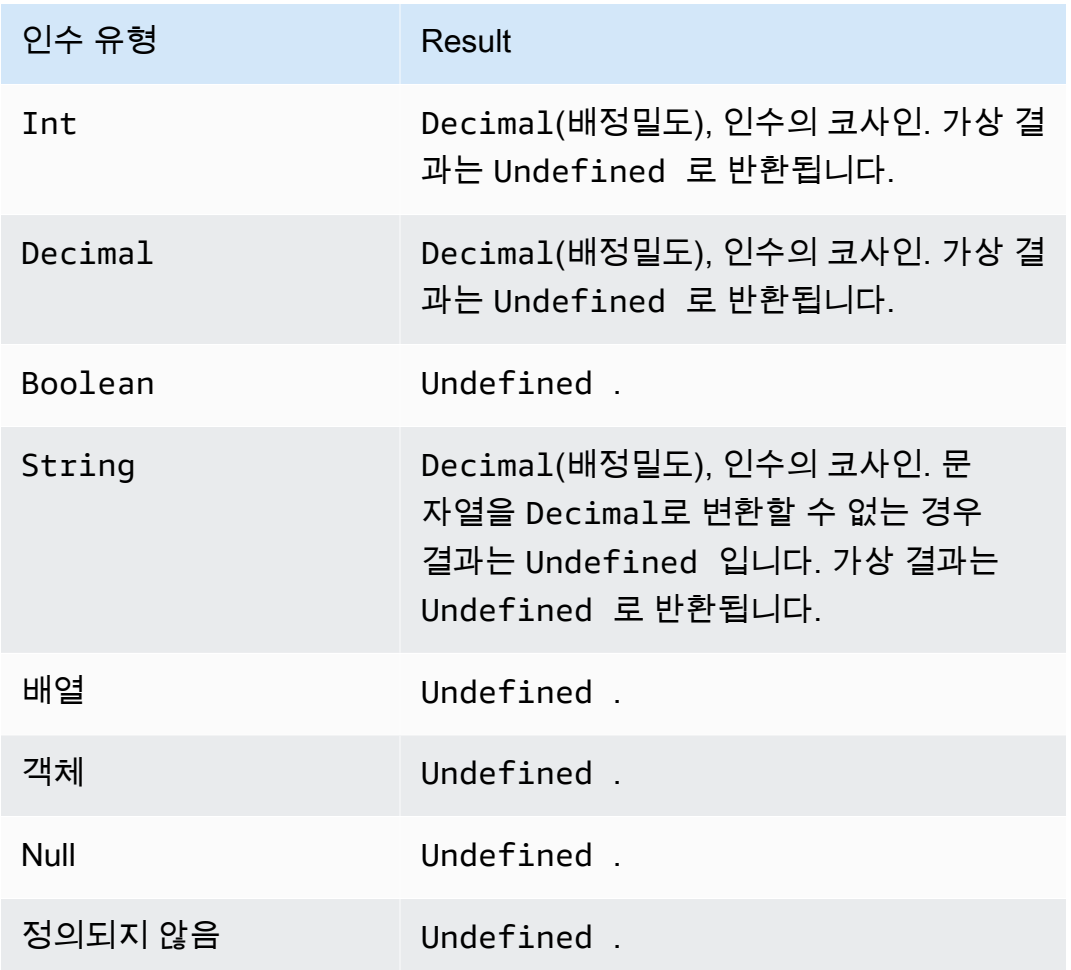

cosh(Decimal)

숫자의 쌍곡코사인을 라디안 단위로 반환합니다. Decimal 인수는 함수 적용 전에 배정밀도로 반올림 됩니다. SQL 버전 2015-10-08 이상에서 지원됩니다.

예: cosh(2.3) = 5.037220649268761.

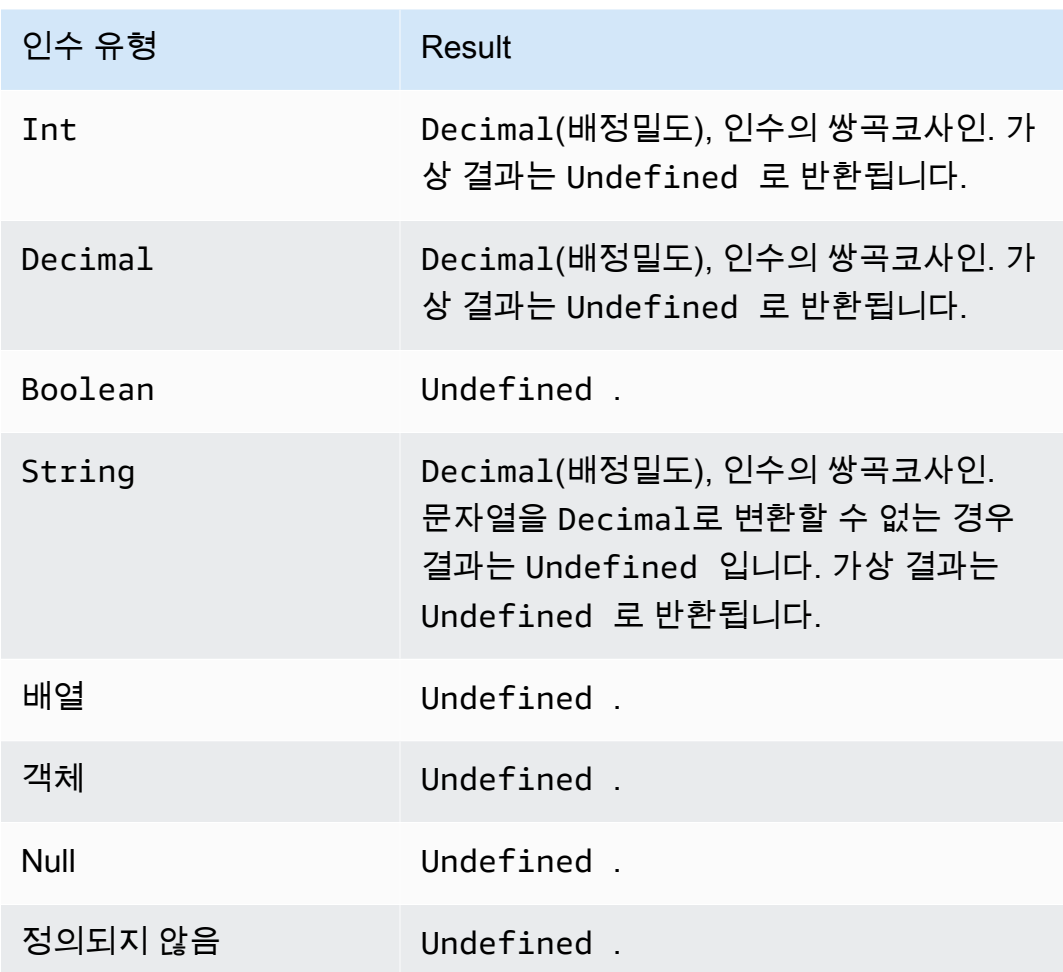

decode(value, decodingScheme)

decode 함수를 사용하여 인코딩된 값을 디코딩합니다. 디코딩된 문자열이 JSON 문서인 경우, 주소 지정 가능한 객체가 반환됩니다. 그렇지 않으면 디코딩된 문자열이 문자열로 반환됩니다. 문자열을 디 코딩할 수 없는 경우 함수는 NULL을 반환합니다. 이 함수는 base64로 인코딩된 문자열과 프로토콜 버 퍼(protobuf) 메시지 형식의 디코딩을 지원합니다.

SQL 버전 2016-03-23 이상에서 지원됩니다.

값

문자열 값, 또는 문자열을 반환하는 ([AWS IoT SQL 레퍼런스에](#page-890-0) 정의된) 유효한 표현식입니다. decodingScheme

값을 디코딩하는 데 사용되는 체계를 나타내는 리터럴 문자열입니다. 현재 'base64' 및 'proto'만 지원됩니다.

{

}

#### base64로 인코딩된 문자열 디코딩

이 예에서 메시지 페이로드는 인코딩된 값을 포함합니다.

encoded\_temp: "eyAidGVtcGVyYXR1cmUiOiAzMyB9Cg=="

이 SQL 문의 decode 함수는 메시지 페이로드의 값을 디코딩합니다.

SELECT decode(encoded\_temp,"base64").temperature AS temp from 'topic/subtopic'

encoded\_temp 값을 디코딩하면 SELECT 문에서 온도 값을 읽을 수 있는 다음과 같은 유효한 JSON 문서가 생성됩니다.

{ "temperature": 33 }

이 예제에서 SELECT 문의 결과는 다음과 같습니다.

{ "temp": 33 }

디코딩된 값이 유효한 JSON 문서가 아닌 경우 디코딩된 값은 문자열로 반환됩니다.

protobuf 메시지 페이로드 디코딩

decode SQL 함수를 사용하여 protobuf 메시지 페이로드를 디코딩할 수 있는 규칙을 구성할 수 있습니 다. 자세한 내용은 [protobuf 메시지 페이로드 디코딩](#page-984-0)을 참조하세요.

함수 서명은 다음과 같습니다.

```
decode(<ENCODED DATA>, 'proto', '<S3 BUCKET NAME>', '<S3 OBJECT KEY>', '<PROTO NAME>', 
  '<MESSAGE TYPE>')
```
ENCODED DATA

디코딩할 protobuf 인코딩 데이터를 지정합니다. 규칙으로 전송된 전체 메시지가 protobuf로 인코딩 된 데이터인 경우 \*를 사용하여 원시 바이너리 수신 페이로드를 참조할 수 있습니다. 그렇지 않은 경우 이 필드는 base-64로 인코딩된 JSON 문자열이어야 하며 문자열에 대한 참조를 직접 전달할 수 있습니다.

1) 원시 바이너리 protobuf 수신 페이로드를 디코딩하는 방법

```
decode(*, 'proto', ...)
```
2) base64로 인코딩된 문자열 'a.b'로 표시되는 protobuf로 인코딩된 메시지를 디코딩하는 방법

```
decode(a.b, 'proto', ...)
```
#### proto

디코딩할 데이터를 protobuf 메시지 형식으로 지정합니다. proto 대신 base64를 지정하면 이 함 수는 base64로 인코딩된 문자열을 JSON으로 디코딩합니다.

S3 BUCKET NAME

FileDescriptorSet 파일을 업로드한 Amazon S3 버킷의 이름입니다.

S3 OBJECT KEY

Amazon S3 버킷 내의 FileDescriptorSet 파일을 지정하는 객체 키입니다.

PROTO NAME

FileDescriptorSet 파일을 생성하는 데 사용된 .proto 파일의 이름(확장명 제외)입니다.

MESSAGE TYPE

디코딩할 데이터가 준수해야 하는 FileDescriptorSet 파일 내 protobuf 메시지 구조의 이름입 니다.

decode SQL 함수를 사용한 SQL 표현식의 예는 다음과 같습니다.

```
SELECT VALUE decode(*, 'proto', 's3-bucket', 'messageformat.desc', 'myproto', 
  'messagetype') FROM 'some/topic'
```
• \*

mymessagetype이라는 protobuf 메시지 유형을 준수하는 이진 수신 페이로드를 나타냅니다.

• messageformat.desc

s3-bucket이라는 Amazon S3 버킷에 저장된 FileDescriptorSet 파일입니다.

• myproto

myproto.proto라는 FileDescriptorSet 파일을 생성하는 데 사용된 원본 .proto 파일입니 다.

• messagetype

myproto.proto에 정의된 messagetype이라는 메시지 유형(가져온 종속 항목 포함)입니다.

encode(value, encodingScheme)

encode 함수를 사용하여 페이로드(비 JSON 데이터일 수 있음)를 인코딩 체계를 기반으로 한 문자열 표현으로 인코딩합니다. SQL 버전 2016-03-23 이상에서 지원됩니다.

값

[AWS IoT SQL 레퍼런스에](#page-890-0)서 정의된 임의의 유효한 표현식. \*를 지정하여 JSON 형식 여부와 상관 없이 전체 페이로드를 인코딩할 수 있습니다. 사용자가 표현식을 제공할 경우 식 결과가 문자열로 변환된 후 인코딩됩니다.

encodingScheme

사용할 인코딩 체계를 나타내는 리터럴 문자열. 현재 'base64'만 지원됩니다.

endswith(String, String)

첫 번째 String 인수가 두 번째 String 인수로 끝나는지 여부를 나타내는 Boolean을 반환합니다. 인수가 Null 또는 Undefined일 경우 결과는 Undefined입니다. SQL 버전 2015-10-08 이상에서 지 원됩니다.

예:  $endswith("cat", "at") = true.$ 

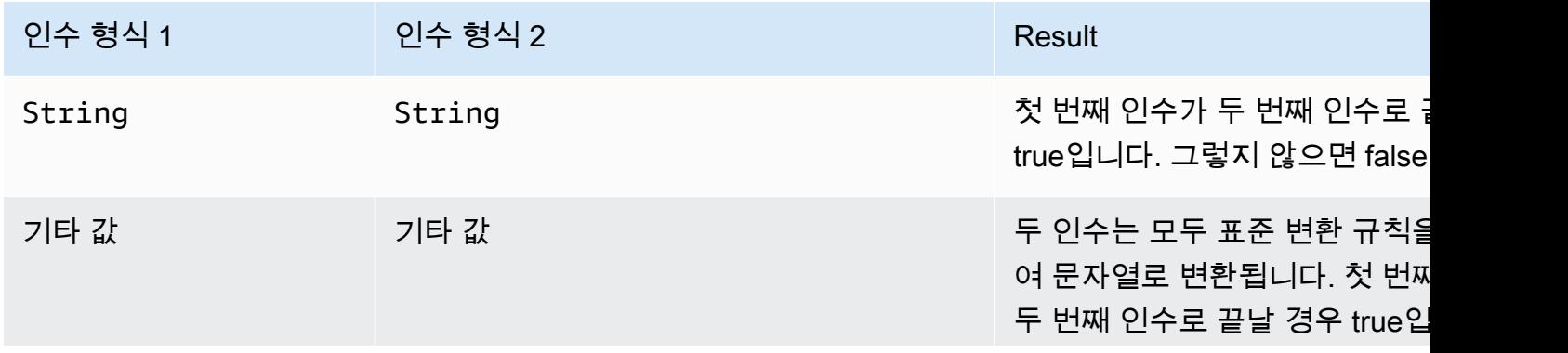

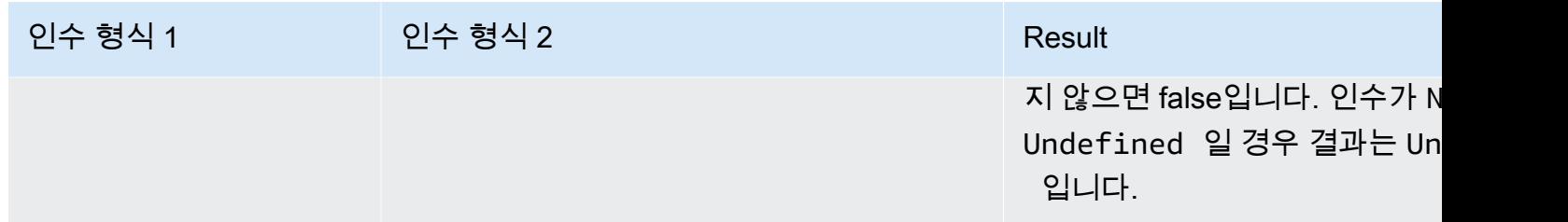

exp(Decimal)

Decimal 인수로 거듭제곱된 e를 반환합니다. Decimal 인수는 함수 적용 전에 배정밀도로 반올림됩 니다. SQL 버전 2015-10-08 이상에서 지원됩니다.

예:  $exp(1) = e$ .

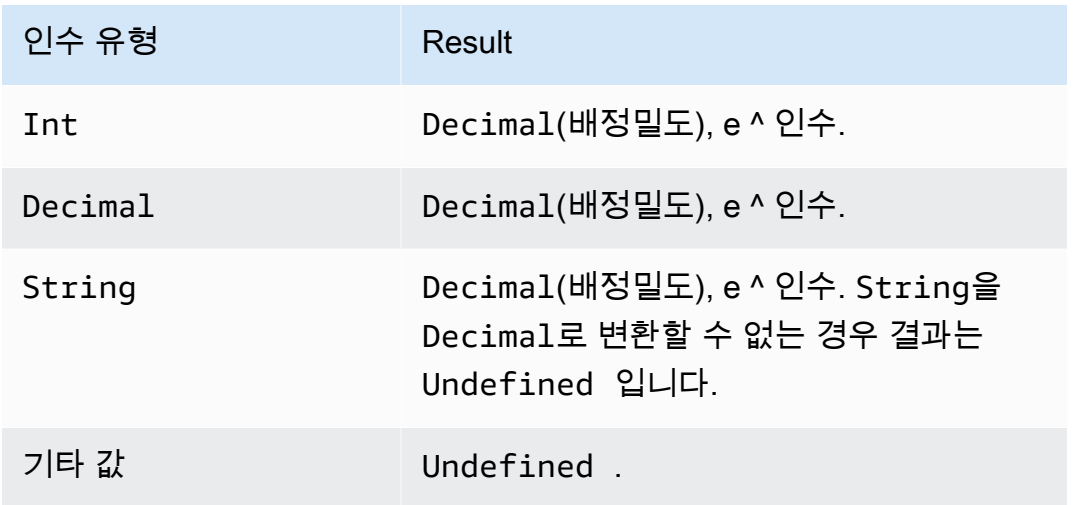

floor(십진수)

지정된 Decimal을 가장 가까운 Int로 내림합니다. SQL 버전 2015-10-08 이상에서 지원됩니다.

 $0$ 

 $floor(1.2) = 1$ 

 $floor(-1.2) = -2$ 

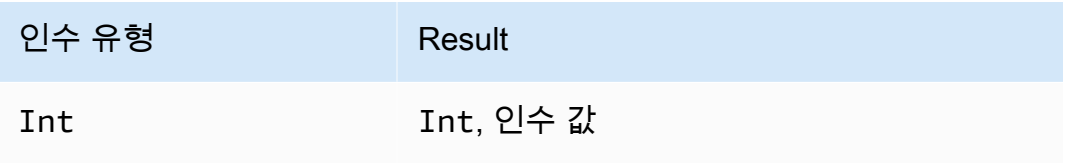

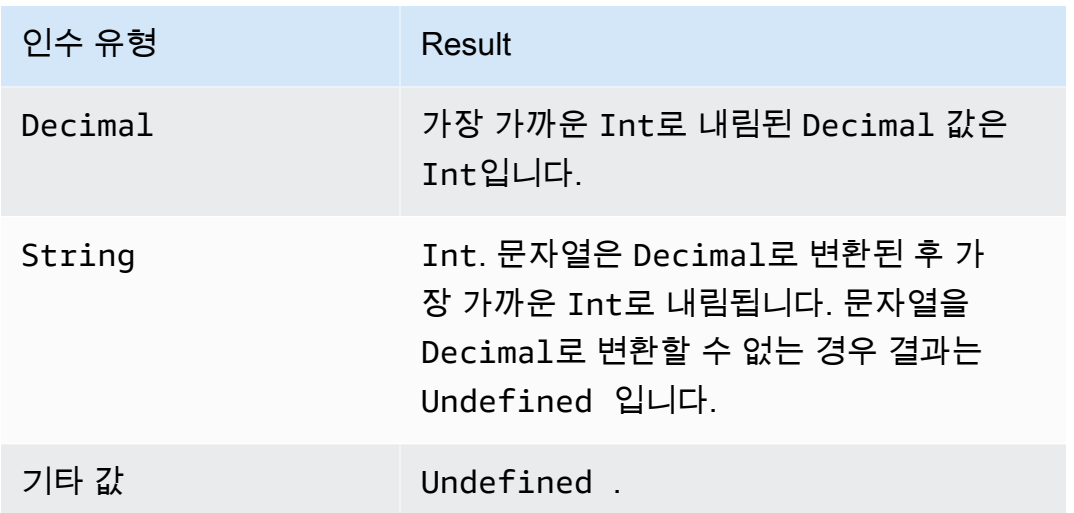

get

모음과 같은 형식(배열, 문자열, 객체)에서 값을 추출합니다. 첫 번째 인수에는 변환이 적용되지 않습니 다. 변환은 두 번째 인수에 표에 설명된 대로 적용됩니다. SQL 버전 2015-10-08 이상에서 지원됩니다.

 $O||$ :

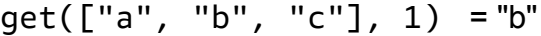

get({"a":"b"}, "a") = "b"

get("abc", 0) = "a"

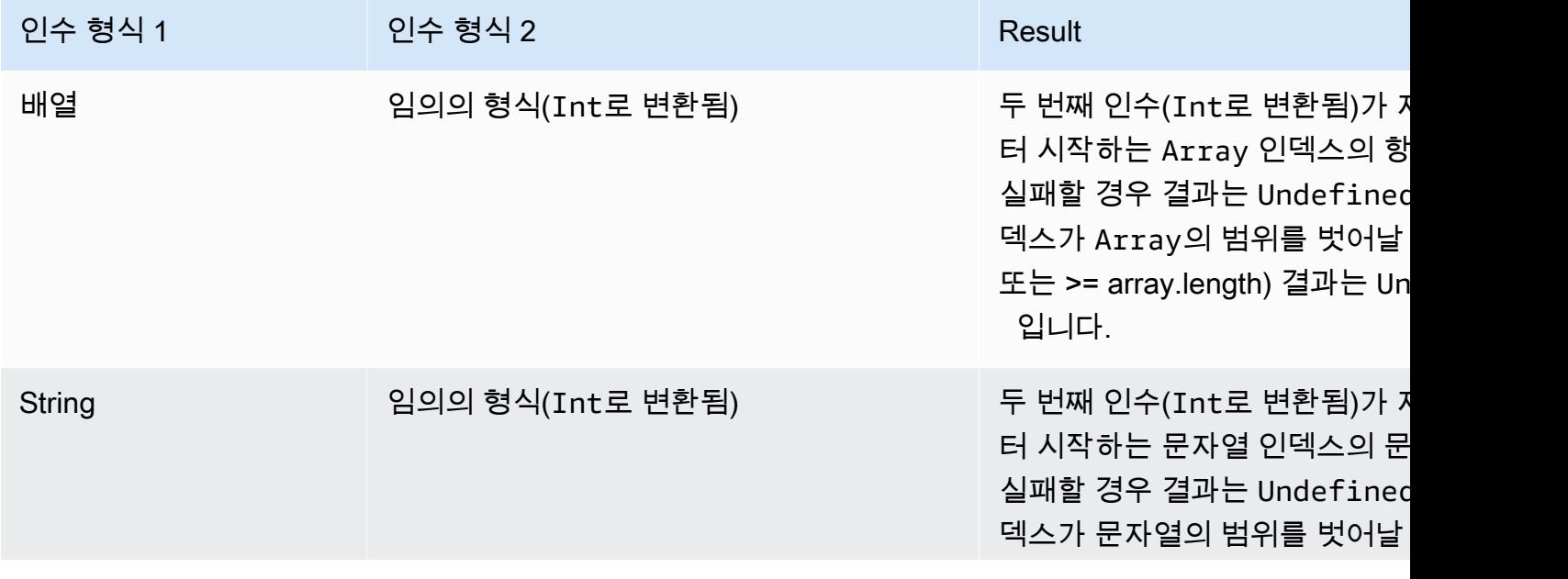

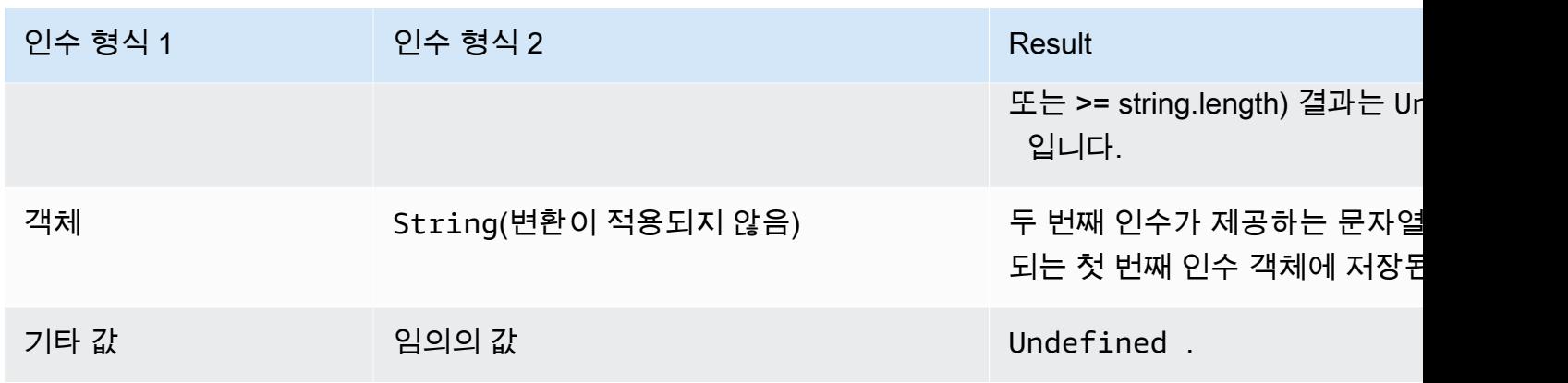

get\_dynamodb (테이블 이름 partitionKeyName,,,, roLearn) partitionKeyValue sortKeyName sortKeyValue

DynamoDB 테이블에서 데이터를 검색합니다. get\_dynamodb()를 사용하면 규칙이 평가되는 동안 DynamoDB 테이블을 쿼리할 수 있습니다. DynamoDB에서 검색된 데이터를 사용하여 메시지 페이로 드를 필터링하거나 증가시킬 수 있습니다. SQL 버전 2016-03-23 이상에서 지원됩니다.

get\_dynamodb()는 다음 파라미터를 사용합니다.

#### tableName

쿼리할 DynamoDB 테이블의 이름입니다.

#### partitionKeyName

파티션 키의 이름입니다. 자세한 내용은 [DynamoDB 키를](https://docs.aws.amazon.com/amazondynamodb/latest/developerguide/HowItWorks.CoreComponents.html#HowItWorks.CoreComponents.PrimaryKey) 참조하세요.

partitionKeyValue

레코드를 식별하는 데 사용되는 파티션 키의 값입니다. 자세한 내용은 [DynamoDB 키](https://docs.aws.amazon.com/amazondynamodb/latest/developerguide/HowItWorks.CoreComponents.html#HowItWorks.CoreComponents.PrimaryKey)를 참조하세 요.

#### sortKeyName

(선택 사항) 정렬 키의 이름입니다. 이 파라미터는 쿼리된 DynamoDB 테이블에서 복합 키를 사용하 는 경우에만 필요합니다. 자세한 내용은 [DynamoDB 키를](https://docs.aws.amazon.com/amazondynamodb/latest/developerguide/HowItWorks.CoreComponents.html#HowItWorks.CoreComponents.PrimaryKey) 참조하세요.

#### sortKeyValue

(선택 사항) 정렬 키의 값입니다. 이 파라미터는 쿼리된 DynamoDB 테이블에서 복합 키를 사용하는 경우에만 필요합니다. 자세한 내용은 [DynamoDB 키를](https://docs.aws.amazon.com/amazondynamodb/latest/developerguide/HowItWorks.CoreComponents.html#HowItWorks.CoreComponents.PrimaryKey) 참조하세요.

#### roleArn

DynamoDB 테이블에 대한 액세스 권한을 부여하는 IAM 역할의 ARN입니다. 규칙 엔진은 사용자를 대신하여 DynamoDB 테이블에 액세스하기 위해 이 역할을 수임합니다. 지나치게 허용적인 역할을 사용하지 마세요. 규칙에 필요한 권한만 역할에 부여합니다. 다음은 하나의 DynamoDB 테이블에 대한 액세스 권한을 부여하는 정책 예제입니다.

```
{ 
     "Version": "2012-10-17", 
     "Statement": [ 
          { 
              "Effect": "Allow", 
              "Action": "dynamodb:GetItem", 
              "Resource": "arn:aws:dynamodb:aws-region:account-id:table/table-name" 
          } 
     ]
}}
```
get\_dynamodb()를 사용하는 방법의 예로, AWS IoT에 연결된 모든 장치에 대한 디바이스 ID 와 위치 정보가 포함된 DynamoDB 테이블이 있다고 가정해 보겠습니다. 다음 SELECT 문은 get\_dynamodb() 함수를 사용하여 지정된 디바이스 ID의 위치를 검색합니다.

```
SELECT *, get_dynamodb("InServiceDevices", "deviceId", id, 
"arn:aws:iam::12345678910:role/getdynamo").location AS location FROM 'some/
topic'
```
#### **a** Note

- SQL 문 1개당 최대 한 번 get\_dynamodb()를 호출할 수 있습니다. 단일 SQL 문에서 여러 번 get\_dynamodb()를 호출하면 작업을 호출하지 않고 규칙이 종료됩니다.
- get\_dynamodb()가 8KB보다 많은 데이터를 반환하면 규칙의 작업이 호출되지 않을 수 있 습니다.

get\_mqtt\_property(name)

MQTT5 헤더 contentType, payLoadFormatIndicator, responseTopic, correlationData 중 하나를 참조합니다. 이 함수는 리터럴 문자열 content\_type, format\_indicator,

response\_topic, correlation\_data 중 하나를 인수로 사용합니다. 자세한 내용은 다음 함수 인 수 테이블을 참조하세요.

contentType

문자열: 게시 메시지의 내용을 설명하는 UTF-8으로 인코딩된 문자열입니다.

payLoadFormat인디케이터

문자열: 페이로드가 UTF-8 형식으로 지정되었는지 여부를 나타내는 Enum 문자열 값입니다. 유효 값은 UNSPECIFIED\_BYTES및 UTF8\_DATA입니다.

#### responseTopic

문자열: 응답 메시지의 주제 이름으로 사용되는 UTF-8 인코딩 문자열입니다. 응답 주제는 수신자가 요청-응답 흐름의 일부로 게시해야 하는 주제를 설명하는 데 사용됩니다. 주제에는 와일드카드 문 자가 포함되어서는 안 됩니다.

#### correlationData

문자열: 요청 메시지 발신자가 응답 메시지를 수신할 때 어떤 요청에 대한 응답 메시지인지 식별하 는 데 사용되는 base64 인코딩 이진 데이터입니다.

다음 표에는 get\_mqtt\_property 함수에 사용할 수 있는 함수 인수와 관련 반환 유형이 나와 있습니 다.

#### 함수 인수

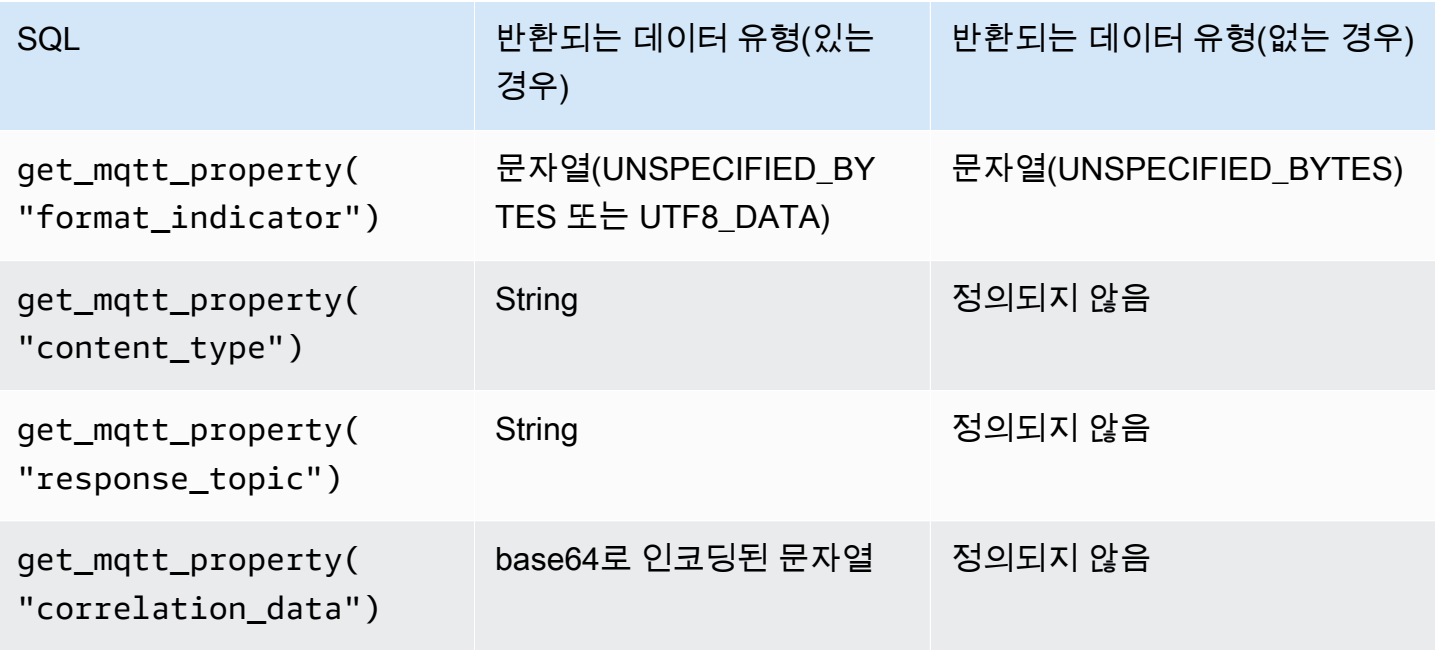
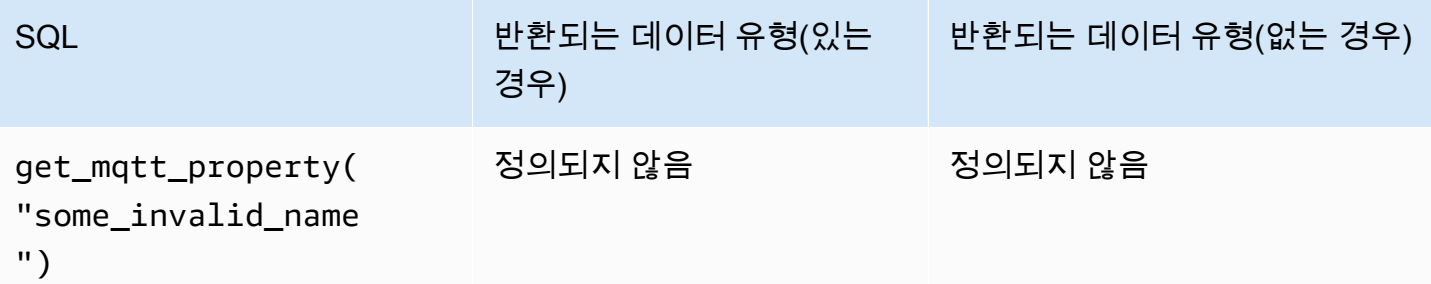

다음 예제 규칙 SQL은 MQTT5 헤더 contentType, payLoadFormatIndicator, responseTopic, correlationData 중 하나를 참조합니다.

```
SELECT *, get_mqtt_property('content_type') as contentType, 
           get_mqtt_property('format_indicator') as payloadFormatIndicator, 
           get_mqtt_property('response_topic') as responseTopic, 
           get_mqtt_property('correlation_data') as correlationData
FROM 'some/topic'
```
get\_secret(secretId, secretType, key, roleArn)

[AWS Secrets Manager에](https://docs.aws.amazon.com/secretsmanager/latest/userguide/)서 현재 버전의 보안 암호에 대한 암호화된 SecretString 또 는 SecretBinary 필드의 값을 검색합니다. 비밀 생성 및 유지 관리에 대한 자세한 내용은 [CreateSecretU](https://docs.aws.amazon.com/secretsmanager/latest/apireference/API_CreateSecret.html)[pdateSecret,](https://docs.aws.amazon.com/secretsmanager/latest/apireference/API_UpdateSecret.html) 및 을 참조하십시오 [PutSecretValue.](https://docs.aws.amazon.com/secretsmanager/latest/apireference/API_PutSecretValue.html)

get\_secret()는 다음 파라미터를 사용합니다.

#### **SecretId**

문자열: 검색할 보안 암호의 Amazon 리소스 이름(ARN) 또는 친숙한 이름입니다. secretType

문자열: 보안 암호 유형입니다. 유효한 값: SecretString | SecretBinary.

**SecretString** 

- API AWS CLI, 또는 콘솔을 사용하여 JSON 객체로 생성한 시크릿의 경우: AWS Secrets Manager
	- key 파라미터에 값을 지정한 경우, 이 함수는 지정된 키의 값을 반환합니다.
	- key 파라미터에 값을 지정하지 않은 경우 이 함수는 전체 JSON 객체를 반환합니다.
- API, 또는 AWS CLI를 사용하여 JSON 객체로 생성하는 보안 암호의 경우:
	- key 파라미터에 값을 지정한 경우 이 함수는 예외와 함께 실패합니다.

• key 파라미터에 값을 지정하지 않은 경우 이 함수는 보안 암호의 내용을 반환합니다.

#### **SecretBinary**

- key 파라미터에 값을 지정한 경우 이 함수는 예외와 함께 실패합니다.
- key 파라미터에 값을 지정하지 않은 경우 이 함수는 보안 암호 값을 Base64로 인코딩된 UTF-8 문자열로 반환합니다.

키

(선택 사항) 문자열: SecretString 보안 암호 필드에 저장된 JSON 객체 내부의 키 이름입니다. 전체 JSON 객체 대신 보안 암호에 저장된 키의 값만 검색하려는 경우 이 값을 사용합니다.

이 파라미터에 값을 지정하고 보안 암호의 SecretString 필드에 JSON 객체가 포함되어 있지 않 으면 이 함수는 예외와 함께 실패합니다.

#### roleArn

문자열: secretsmanager:GetSecretValue 및 secretsmanager:DescribeSecret 권한을 갖는 역할 ARN입니다.

#### **a** Note

이 함수는 항상 현재 버전의 보안 암호(AWSCURRENT 태그가 있는 버전)를 반환합니다 AWS IoT 규칙 엔진은 각 암호를 최대 15분 동안 캐시합니다. 따라서 규칙 엔진이 보안 암호를 업데 이트하는 데 최대 15분이 걸릴 수 있습니다. 즉 AWS Secrets Manager, 로 업데이트한 지 최대 15분 후에 암호를 검색하면 이 함수는 이전 버전을 반환할 수 있습니다. 이 함수는 측정되지 않지만 AWS Secrets Manager 요금이 부과됩니다. 보안 암호 캐싱 메커니 즘으로 인해 규칙 엔진은 때때로 AWS Secrets Manager을(를) 호출합니다. 규칙 엔진은 완전 히 분산된 서비스이므로 15분 캐싱 기간 동안 규칙 엔진에서 여러 Secrets Manager API 호출 을 볼 수 있습니다.

예:

get\_secret 함수를 다음 API 키 인증 예제와 같이 HTTPS 규칙 동작의 인증 헤더에서 사용할 수 있 습니다.

```
"API_KEY": "${get_secret('API_KEY', 'SecretString', 'API_KEY_VALUE', 
  'arn:aws:iam::12345678910:role/getsecret')}"
```
HTTPS 규칙 작업에 대한 자세한 내용은 [the section called "HTTP"](#page-794-0) 단원을 참조하세요.

get\_thing\_shadow(thingName, shadowName, roleARN)

지정된 사물의 지정된 섀도우를 반환합니다. SQL 버전 2016-03-23 이상에서 지원됩니다.

thingName

문자열: 섀도우를 검색할 사물의 이름입니다.

shadowName

(선택 사항) 문자열: 섀도우의 이름입니다. 이 파라미터는 명명된 섀도우를 참조하는 경우에만 필요 합니다.

roleArn

문자열: iot:GetThingShadow 권한을 갖는 역할 ARN입니다.

 $O$ 

명명된 섀도우와 함께 사용할 경우 shadowName 파라미터를 제공합니다.

```
SELECT * from 'topic/subtopic'
WHERE 
     get_thing_shadow("MyThing","MyThingShadow","arn:aws:iam::123456789012:role/
AllowsThingShadowAccess") 
     .state.reported.alarm = 'ON'
```
명명되지 않은 섀도우와 함께 사용할 경우 shadowName 파라미터를 생략합니다.

```
SELECT * from 'topic/subtopic'
WHERE 
     get_thing_shadow("MyThing","arn:aws:iam::123456789012:role/
AllowsThingShadowAccess") 
     .state.reported.alarm = 'ON'
```
get\_user\_properties () userPropertyKey

MQTT5에서 지원되는 속성 헤더 유형 중 하나인 사용자 속성을 참조합니다.

#### userProperty

문자열: 사용자 속성은 키-값 페어입니다. 이 함수는 키를 인수로 사용하여 관련 키와 일치하는 모든 값의 배열을 반환합니다.

## 함수 인수

메시지 헤더에 있는 다음 사용자 속성의 경우:

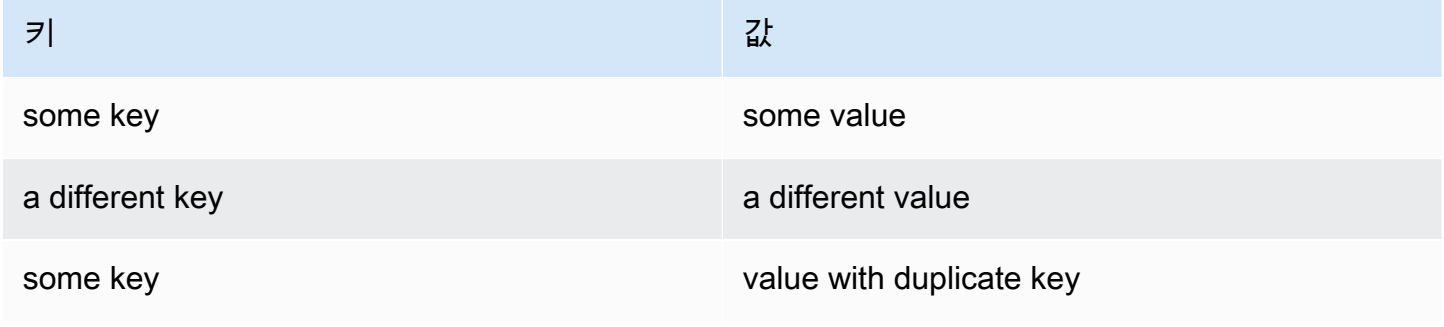

## 다음 표에는 예상 SQL 동작이 나와 있습니다.

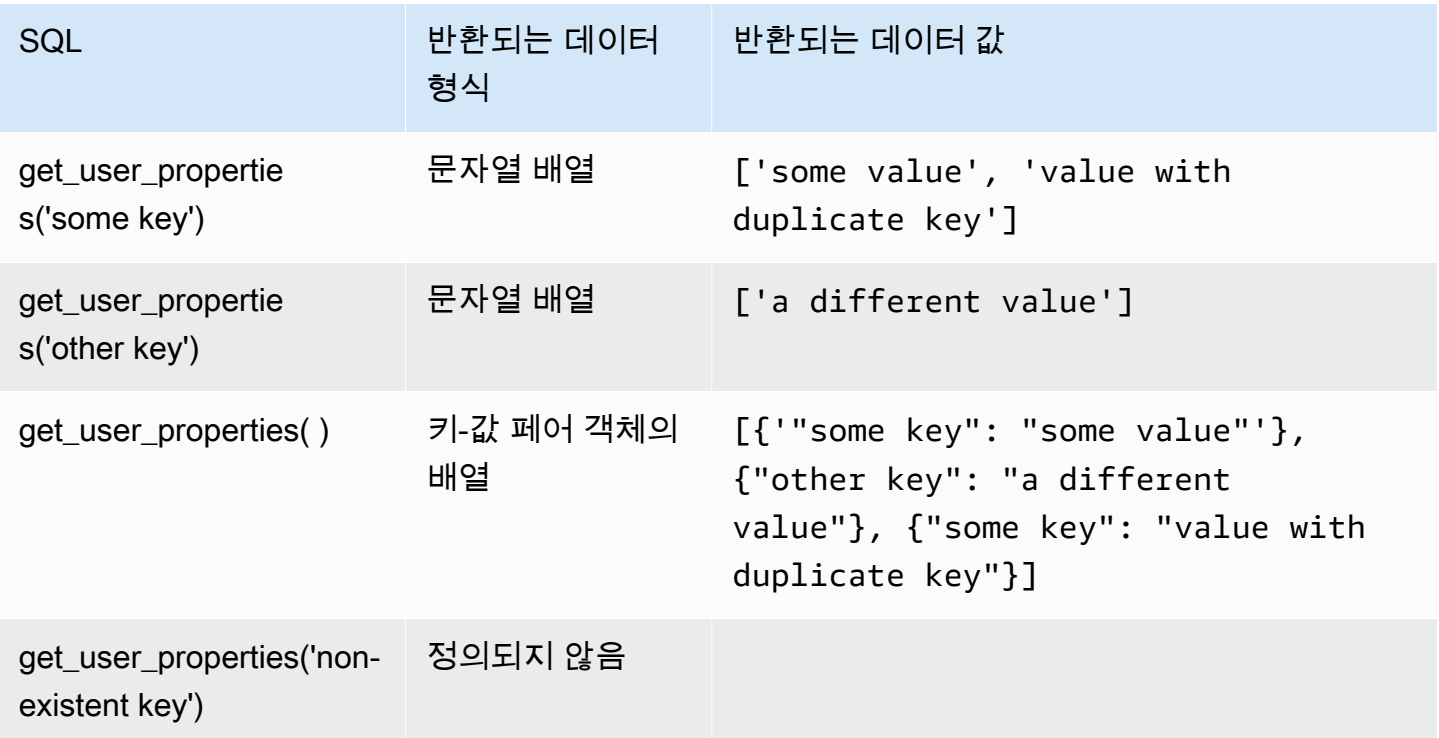

다음 예제 규칙 SQL은 사용자 속성(MQTT5 속성 헤더 유형)을 페이로드로 참조합니다.

```
SELECT *, get user properties('user defined property key') as userProperty
FROM 'some/topic'
```
## 해시 함수

AWS IoT 다음과 같은 해싱 함수를 제공합니다.

- md2
- md5
- sha1
- sha224
- sha256
- sha384
- sha512

모든 해시 함수에는 문자열 인수 1개가 필요합니다. 결과는 해당 문자열의 해시된 값입니다. 표준 문자 열 변환이 비 문자열 인수에 적용됩니다. 모든 해시 함수는 SQL 버전 2015-10-08 이상에서 지원합니 다.

예:

```
md2("hello") = "a9046c73e00331af68917d3804f70655"
```
md5("hello") = "5d41402abc4b2a76b9719d911017c592"

```
indexof(String, String)
```
두 번째 인수의 첫 번째 인덱스(0부터 시작)을 첫 번째 인수의 하위 문자열로 반환합니다. 두 인수 모두 문자열이 필요합니다. 문자열이 아닌 인수에는 표준 문자열 변환 규칙이 적용됩니다. 이 함수는 배열에 는 적용되지 않고 문자열에만 적용됩니다. SQL 버전 2016-03-23 이상에서 지원됩니다.

예:

```
indexof("abcd", "bc") = 1
```
isNull()

인수가 Null 값이면 true를 반환합니다. SQL 버전 2015-10-08 이상에서 지원됩니다.

## 예:

 $isNull(5) = false.$ 

## isNull(Null) = true.

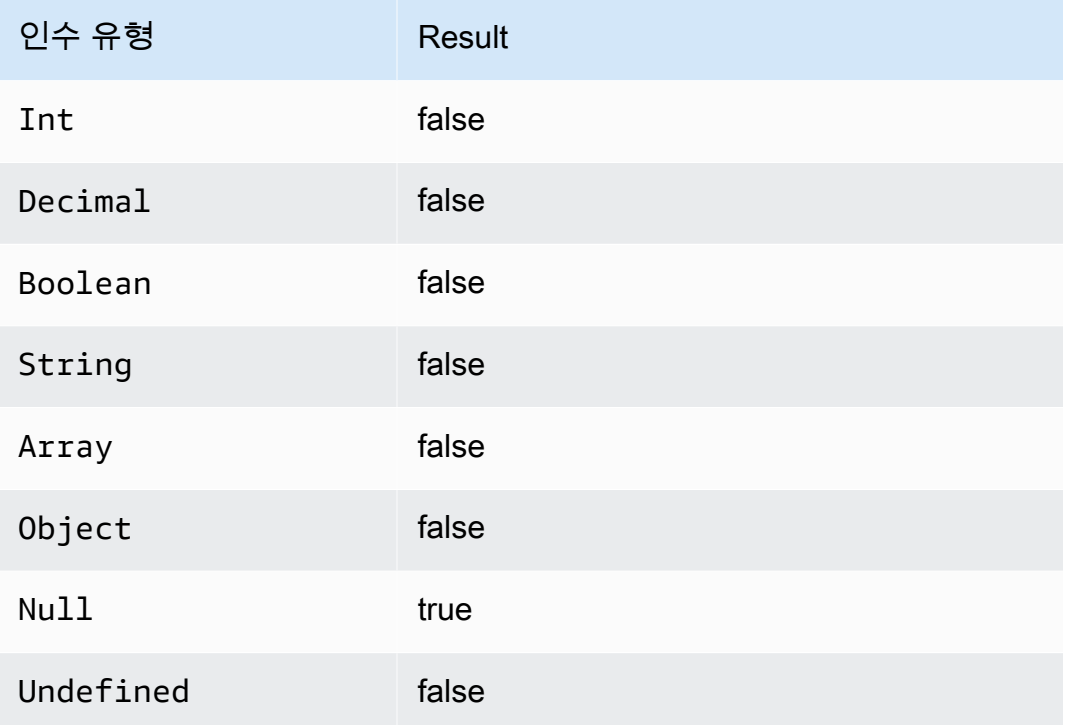

# isUndefined()

```
인수가 Undefined이면 true를 반환합니다. SQL 버전 2016-03-23 이상에서 지원됩니다.
```
 $0$ 

```
isUndefined(5) = false.
```

```
isUndefined(floor([1,2,3]))) = true.
```
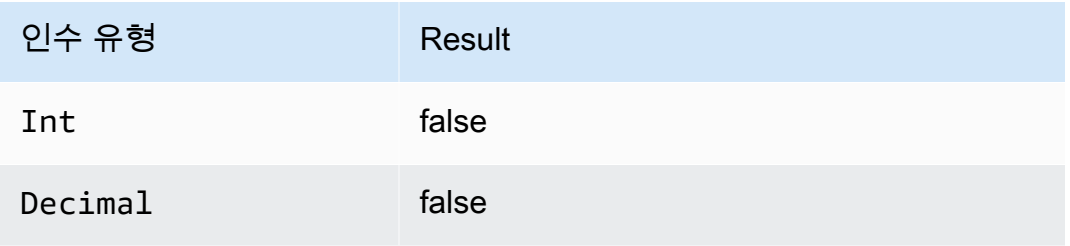

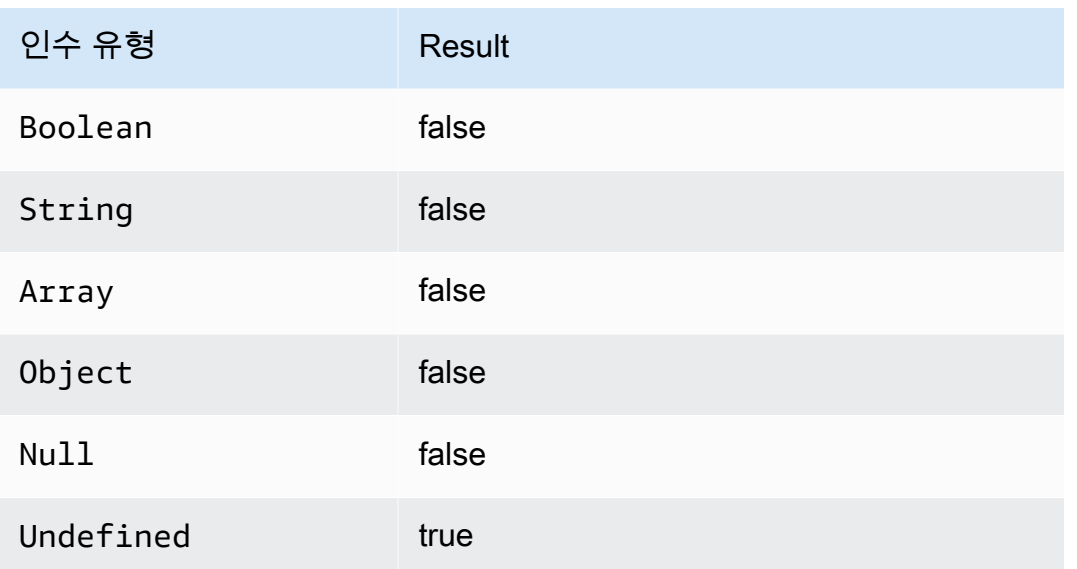

length(String)

제공된 문자열의 문자 수를 반환합니다. 비 String 인수에는 표준 변환 규칙이 적용됩니다. SQL 버전 2016-03-23 이상에서 지원됩니다.

예:

length("hi") = 2

length(false) = 5

ln(Decimal)

인수의 자연 로그를 반환합니다. Decimal 인수는 함수 적용 전에 배정밀도로 반올림됩니다. SQL 버 전 2015-10-08 이상에서 지원됩니다.

예: ln(e) = 1.

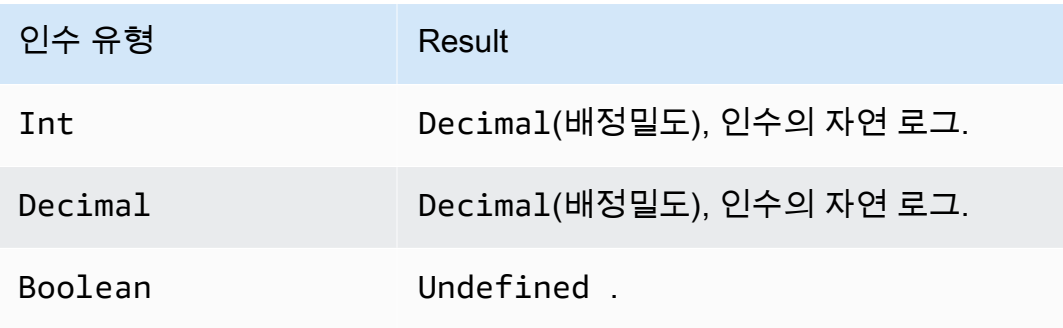

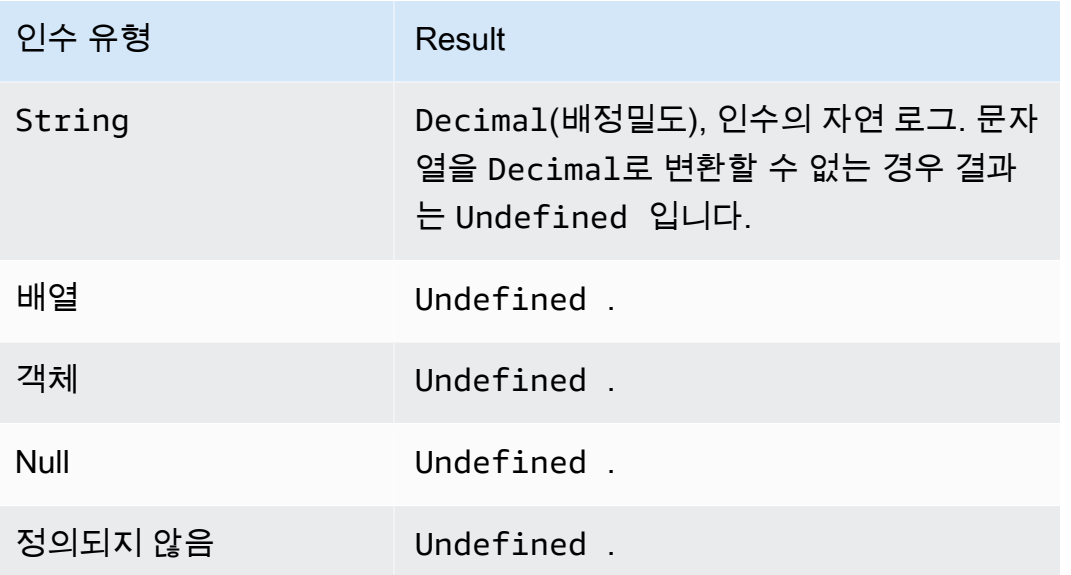

# log(Decimal)

인수의 기수 10 로그를 반환합니다. Decimal 인수는 함수 적용 전에 배정밀도로 반올림됩니다. SQL 버전 2015-10-08 이상에서 지원됩니다.

예: log(100) = 2.0.

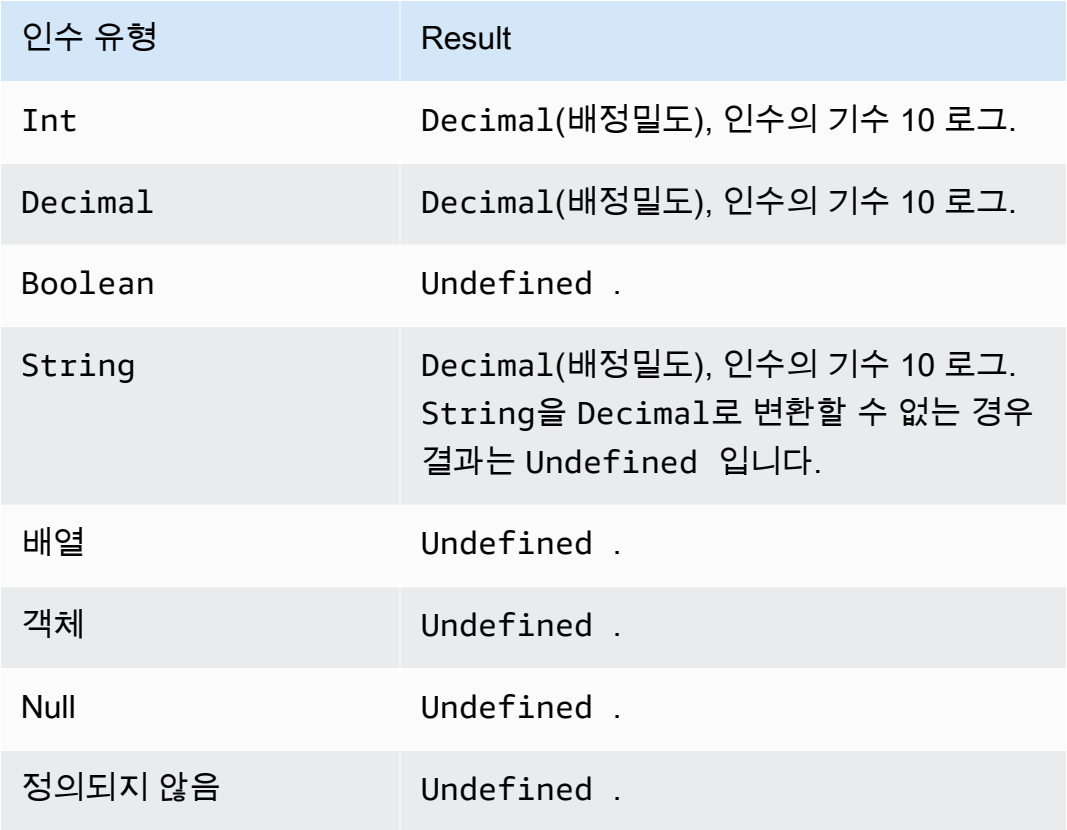

## lower(String)

지정된 String의 소문자 버전을 반환합니다. 비 문자열 인수는 표준 변환 규칙을 사용하여 문자열로 변환됩니다. SQL 버전 2015-10-08 이상에서 지원됩니다.

```
예:
```
lower("HELLO") = "hello".

lower(["HELLO"]) = "[\"hello\"]".

lpad(String, Int)

두 번째 인수로 지정된 수의 공백이 왼쪽에 추가된 String 인수를 반환합니다. Int 인수는 0부터 1000 사이여야 합니다. 제공된 값이 이 유효한 범위를 벗어날 경우 인수가 가장 가까운 유효한 값(0 또 는 1000)으로 설정됩니다. SQL 버전 2015-10-08 이상에서 지원됩니다.

예:

```
lpad('hello", 2) = "hello".
```
 $lpad(1, 3) = " 1"$ 

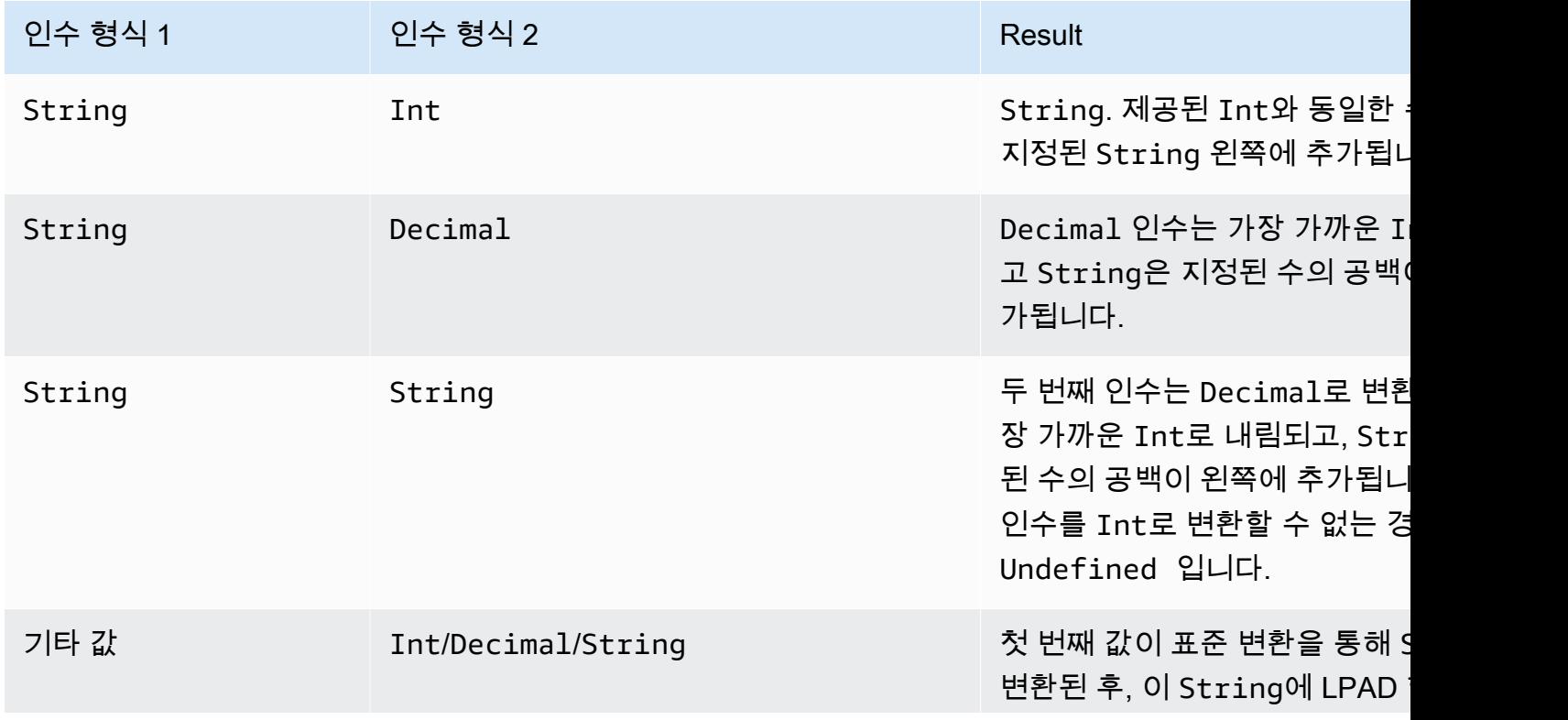

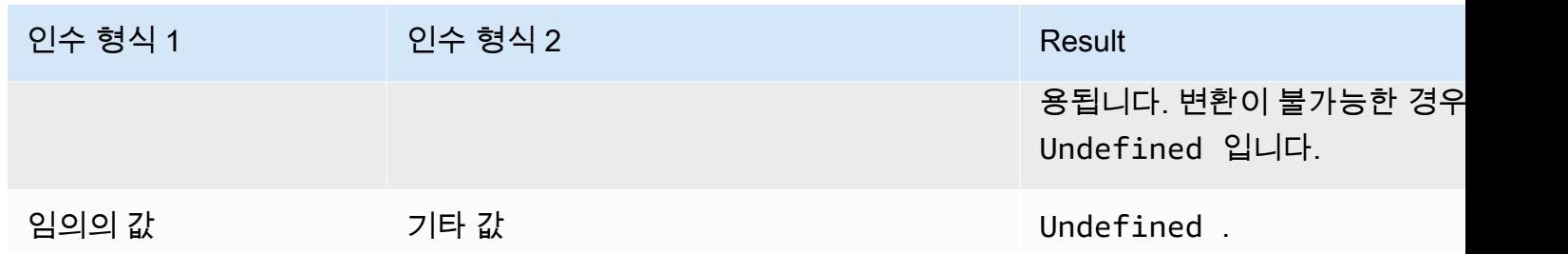

# ltrim(String)

제공된 String에서 모든 선행 공백(탭 및 공백)을 제거합니다. SQL 버전 2015-10-08 이상에서 지원됩 니다.

예제

Ltrim("  $h$  i ") = "hi".

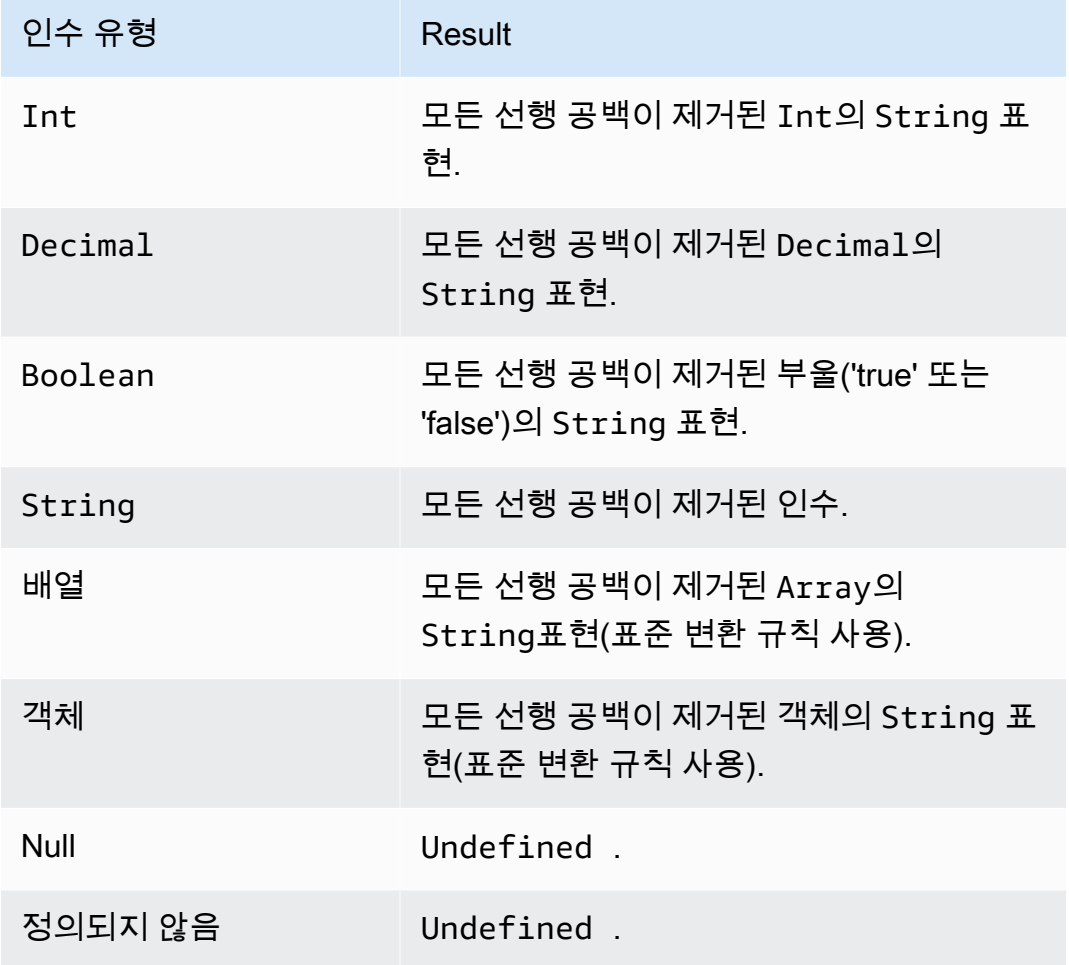

machinelearning predict(modelId, roleArn, record)

이 machinelearning\_predict 함수를 사용하면 Amazon SageMaker 모델을 기반으로 하는 MQTT 메시지의 데이터를 사용하여 예측할 수 있습니다. SQL 버전 2015-10-08 이상에서 지원됩니다. machinelearning\_predict 함수의 인수는 다음과 같습니다.

modelId

예측을 실행할 모델의 ID. 모델의 실시간 엔드포인트가 활성화되어야 합니다.

#### roleArn

machinelearning:Predict 및 machinelearning:GetMLModel 권한을 갖는 정책이 연결되 고 예측을 실행할 모델에 대한 액세스를 허용하는 IAM 역할입니다.

#### 레코드

SageMaker 예측 API로 전달될 데이터입니다. 이 인수는 단일 계층 JSON 객체로 표현되어야 합니 다. 레코드가 다중 수준 JSON 객체일 경우 레코드가 값 직렬화를 통해 평면화됩니다. 예를 들어 다 음 JSON이

{ "key1": {"innerKey1": "value1"}, "key2": 0}

다음과 같이 평면화됩니다.

{ "key1": "{\"innerKey1\": \"value1\"}", "key2": 0}

이 함수는 다음 필드를 포함하는 JSON 객체를 반환합니다.

predictedLabel

모델을 기반으로 한 입력의 분류입니다.

#### details

다음 속성을 포함합니다.

PredictiveModelType

모델 유형입니다. 유효한 값은 REGRESSION, BINARY, MULTICLASS입니다.

알고리즘

에서 SageMaker 예측에 사용하는 알고리즘입니다. 값은 SGD이어야 합니다.

#### predictedScores

각 레이블에 해당하는 원시 분류 점수를 포함합니다.

predictedValue

에 의해 SageMaker 예측된 값.

<span id="page-947-0"></span>mod(Decimal, Decimal)

첫 번째 인수를 두 번째 인수로 나눈 나머지를 반환합니다. [나머지\(십진수, 십진수\)와](#page-955-0) 동일합니다. 또한 "%"를 동일한 모듈로 기능의 중위 연산자로 사용할 수도 있습니다. SQL 버전 2015-10-08 이상에서 지 원됩니다.

 $9$  : mod(8, 3) = 2.

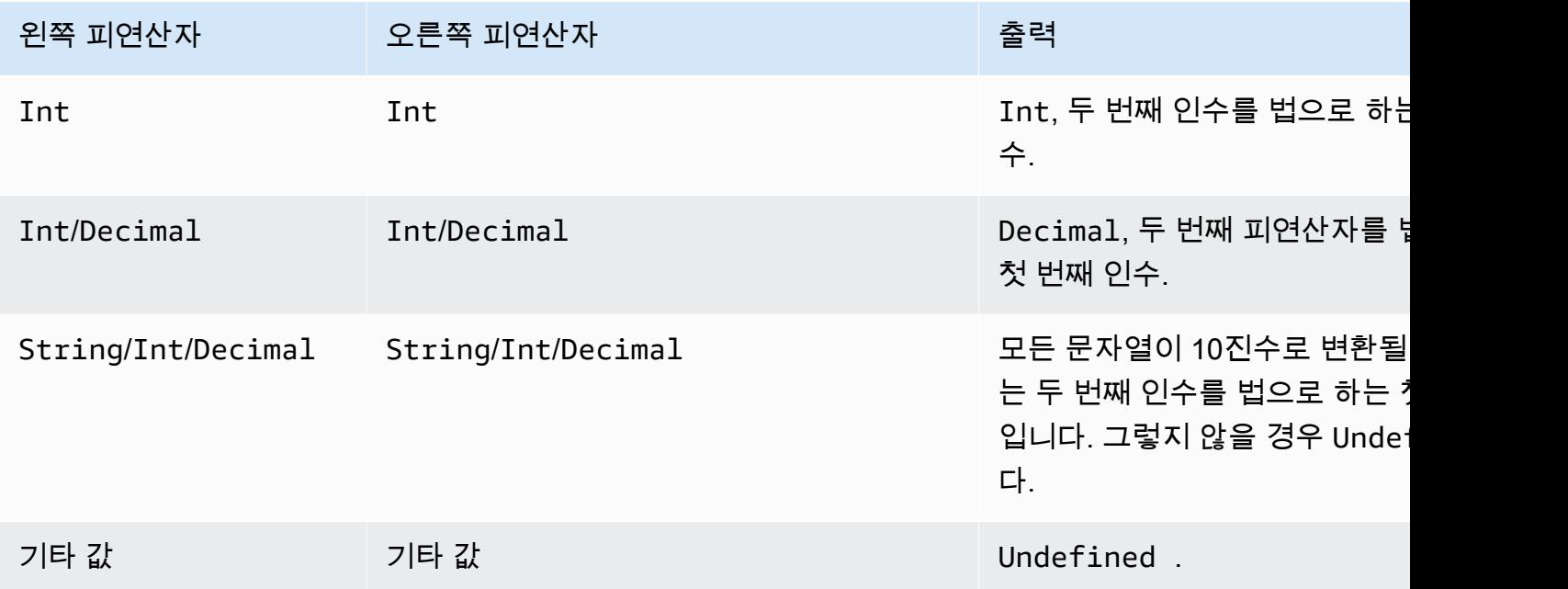

## nanvl (,) AnyValue AnyValue

유효한 Decimal일 경우 첫 번째 인수를 반환합니다. 그렇지 않으면 두 번째 인수를 반환합니다. SQL 버전 2015-10-08 이상에서 지원됩니다.

 $M:$  Nanv $1(8, 3) = 8$ .

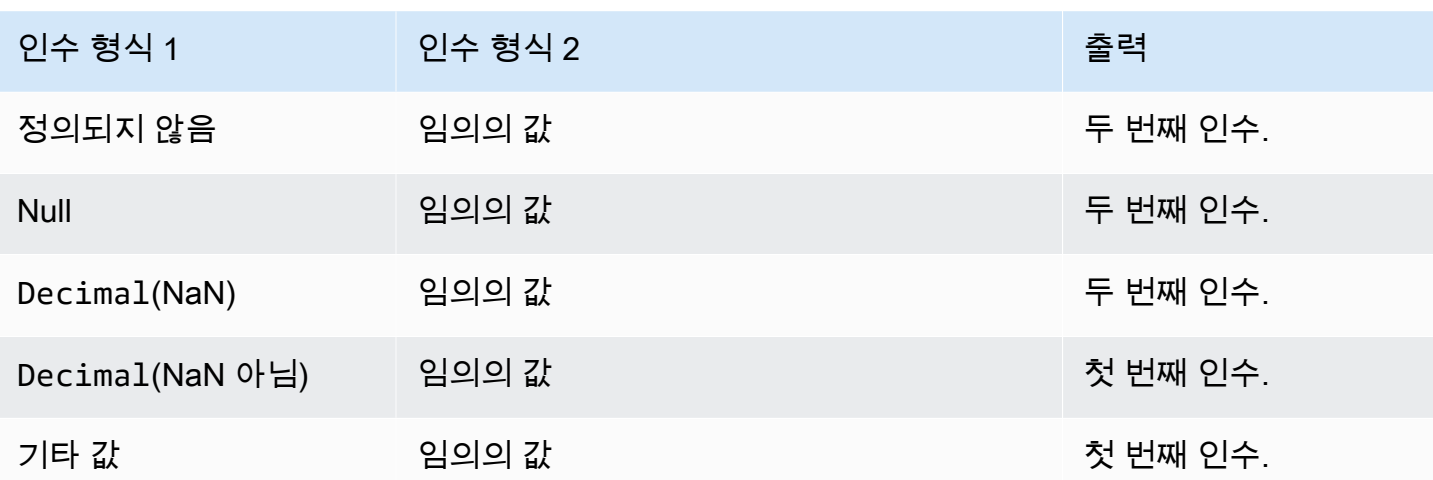

newuuid()

임의의 16바이트 UUID를 반환합니다. SQL 버전 2015-10-08 이상에서 지원됩니다.

예: newuuid() = 123a4567-b89c-12d3-e456-789012345000

numbytes(String)

지정된 문자열의 UTF-8 인코딩 내 바이트 수를 반환합니다. 비 String 인수에는 표준 변환 규칙이 적 용됩니다. SQL 버전 2016-03-23 이상에서 지원됩니다.

예:

numbytes("hi") = 2

<span id="page-948-0"></span>numbytes(" $\epsilon$ ") = 3

parse\_time(String, Long[, String])

parse\_time 함수는 타임스탬프를 사람이 읽을 수 있는 날짜/시간 형식으로 만듭니다. SQL 버전 2016-03-23 이상에서 지원됩니다. 타임스탬프 문자열을 밀리초로 변환하려면 [time\\_to\\_epoch\(String,](#page-967-0)  [String\)](#page-967-0) 단원을 참조하세요.

parse time 함수는 다음 인수를 사용합니다.

패턴

(문자열) [Joda-Time 형식](http://www.joda.org/joda-time/apidocs/org/joda/time/format/DateTimeFormat.html)을 따르는 날짜/시간 패턴입니다.

#### 타임스탬프

(Long) Unix Epoch부터의 시간을 밀리초로 변환한 시간입니다. [timestamp\(\)](#page-967-1) 함수를 참조하세요. timezone

(문자열) 형식 지정된 날짜/시간의 시간대입니다. 기본값은 "UTC"입니다. 이 함수는 [Joda-Time 시](http://joda-time.sourceforge.net/timezones.html) [간대](http://joda-time.sourceforge.net/timezones.html)를 지원합니다. 이 인수는 선택 사항입니다.

 $O||\cdot$ 

이 메시지가 주제 'A/B'에 게시되면 페이로드 {"ts": "1970.01.01 AD at 21:46:40 CST"}가 S3 버킷으로 전송됩니다.

```
{ 
     "ruleArn": "arn:aws:iot:us-east-2:ACCOUNT_ID:rule/RULE_NAME", 
     "topicRulePayload": { 
         "sql": "SELECT parse_time(\"yyyy.MM.dd G 'at' HH:mm:ss z\", 100000000, 
  'America/Belize' ) as ts FROM 'A/B'", 
         "ruleDisabled": false, 
         "awsIotSqlVersion": "2016-03-23", 
         "actions": [ 
             { 
                 "s3": { 
                      "roleArn": "arn:aws:iam::ACCOUNT_ID:rule:role/ROLE_NAME", 
                     "bucketName": "BUCKET_NAME", 
                     "key": "KEY_NAME" 
 } 
 } 
         ], 
         "ruleName": "RULE_NAME" 
     }
}
```
이 메시지가 주제 'A/B'에 게시되면 페이로드 {"ts": "2017.06.09 AD at 17:19:46 UTC"}가 S3 버킷으로 전송됩니다.

```
{ 
     "ruleArn": "arn:aws:iot:us-east-2:ACCOUNT_ID:rule/RULE_NAME", 
     "topicRulePayload": { 
         "sql": "SELECT parse_time(\"yyyy.MM.dd G 'at' HH:mm:ss z\", timestamp() ) as ts 
  FROM 'A/B'",
```

```
 "awsIotSqlVersion": "2016-03-23", 
         "ruleDisabled": false, 
         "actions": [ 
             { 
                 "s3": { 
                     "roleArn": "arn:aws:iam::ACCOUNT_ID:rule:role/ROLE_NAME", 
                     "bucketName": "BUCKET_NAME", 
                     "key": "KEY_NAME" 
 } 
 } 
         ], 
         "ruleName": "RULE_NAME" 
     }
}
```
parse\_time()은 대체 템플릿으로 사용할 수도 있습니다. 예를 들어 이 메시지가 주제 'A/B'에 게시되 면 페이로드가 키 값이 "2017"인 S3 버킷으로 전송됩니다.

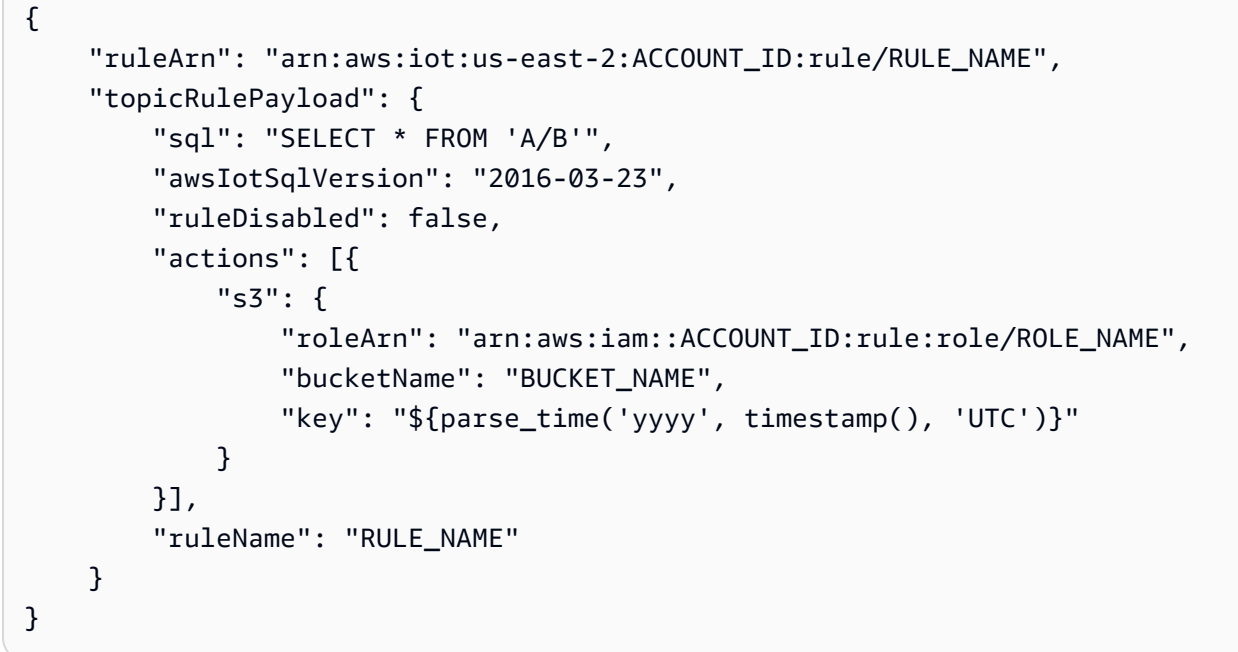

power(Decimal, Decimal)

두 번째 인수로 거듭제곱된 첫 번째 인수를 반환합니다. Decimal인수는 함수 적용 전에 배정밀도로 반올림됩니다. SQL 버전 2015-10-08 이상에서 지원됩니다. SQL 버전 2015-10-08 이상에서 지원됩니 다.

예: power(2, 5) = 32.0.

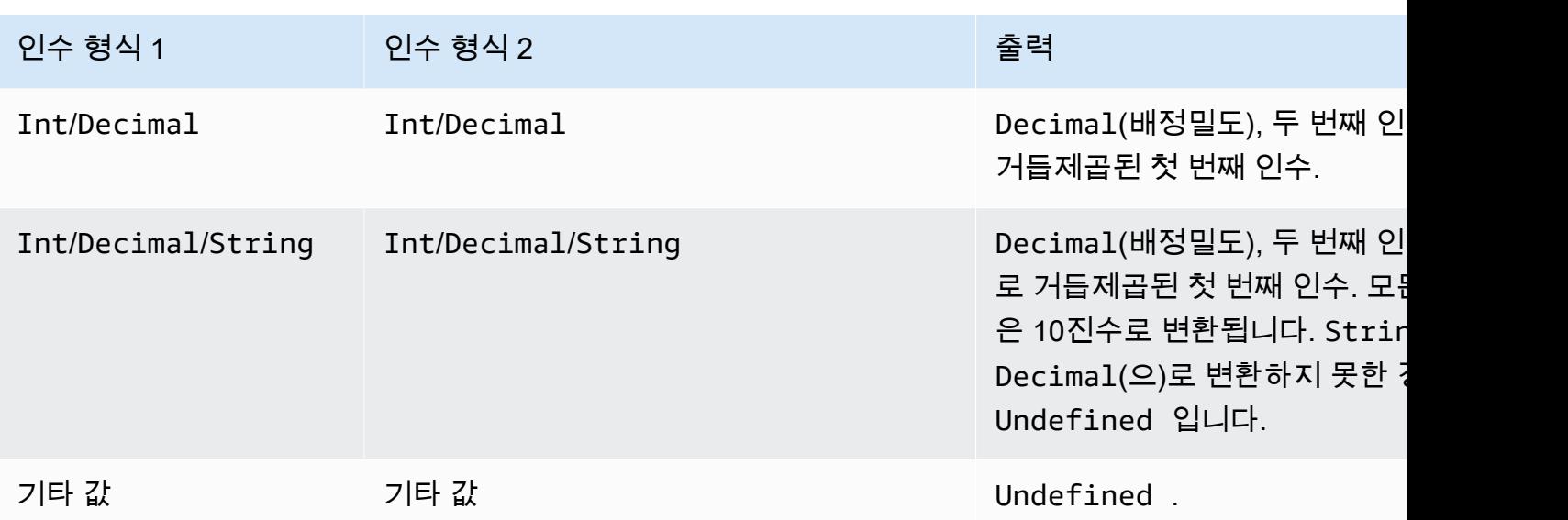

## 보안 주체()

트리거하는 메시지가 게시된 방식에 따라 디바이스가 인증에 사용하는 보안 주체를 반환합니다. 다음 표에서는 각 게시 방법과 프로토콜에 대해 반환된 보안 주체를 설명합니다.

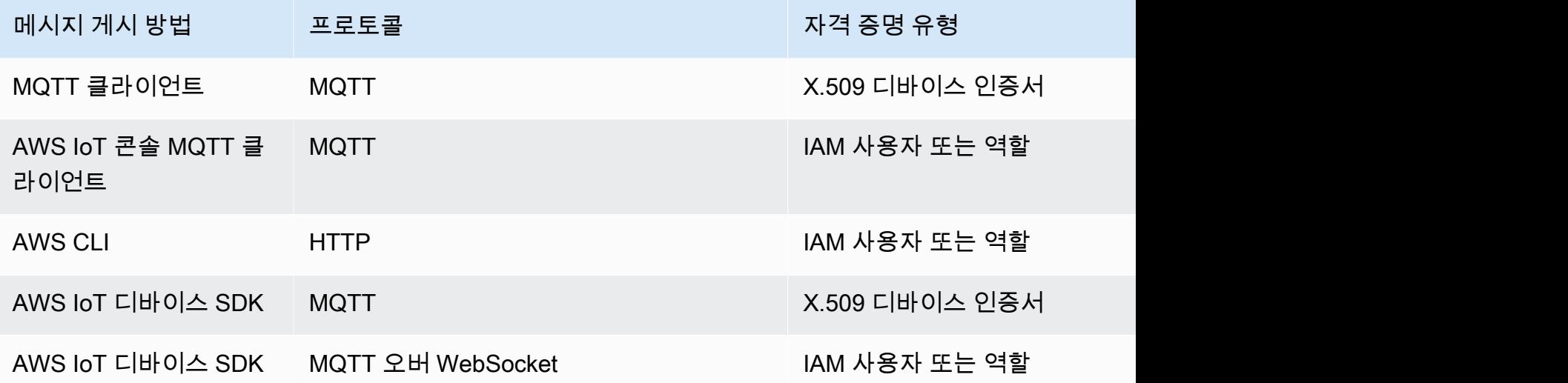

다음은 principal()이 반환할 수 있는 다양한 유형의 값을 보여주는 예입니다.

• X.509 인증서 지문: ba67293af50bf2506f5f93469686da660c7c844e7b3950bfb16813e0d31e9373

- IAM 역할 ID 및 세션 이름: ABCD1EFG3HIJK2LMNOP5:my-session-name
- 사용자 ID 반환: ABCD1EFG3HIJK2LMNOP5

## rand()

0.0~1.0 범위의 균등 분포된 배정밀도 의사 난수를 반환합니다. SQL 버전 2015-10-08 이상에서 지원 됩니다.

### 예제

```
rand() = 0.8231909191640703
```

```
regexp_matches(String, String)
```
문자열(첫 번째 인수)에 정규식(두 번째 인수)과 일치하는 항목이 포함되어 있으면 true를 반환합니다. 정규 표현식에서 | 코드를 사용하는 경우 ()와 함께 사용해야 합니다.

```
\mathsf{od}
```

```
regexp_matches("aaaa", "a\{2, \}") = true.
```

```
regexp_matches("aaaa", "b") = false.
```

```
regexp_matches("aaa", "(aaa|bbb)") = true.
```

```
regexp_matches("bbb", "(aaa|bbb)") = true.
```

```
regexp_matches("ccc", "(aaa|bbb)") = false.
```

```
첫 번째 인수:
```
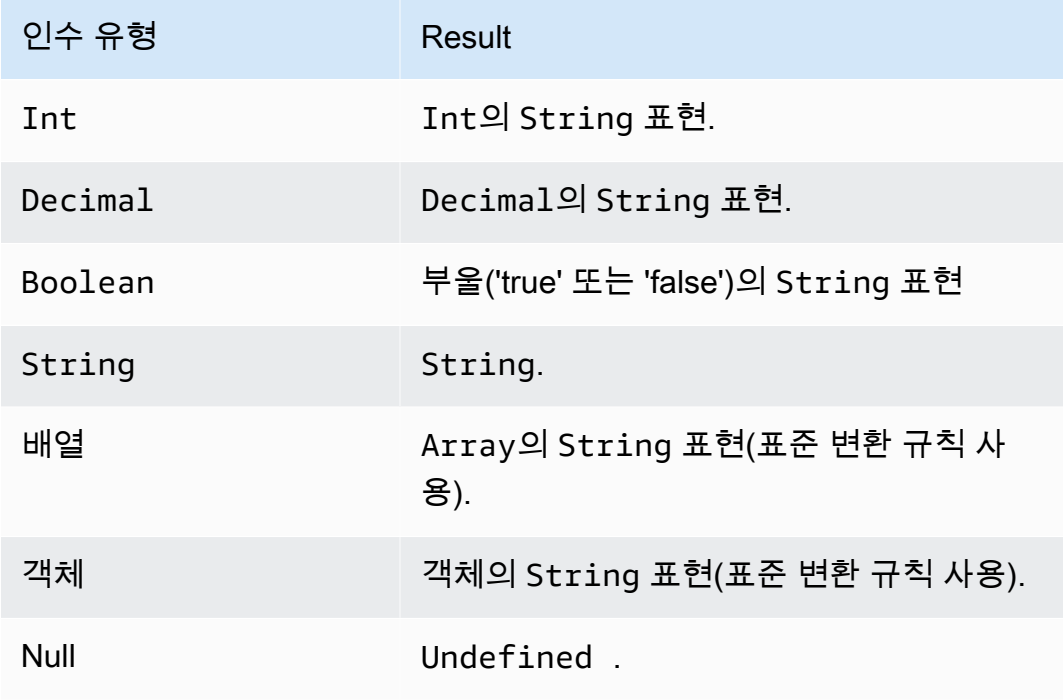

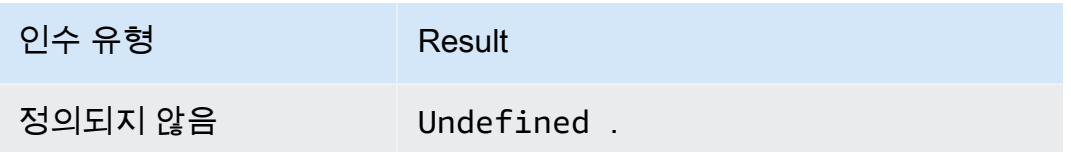

두 번째 인수:

유효한 정규식이어야 합니다. 비 문자열 형식은 표준 변환 규칙을 사용하여 String으로 변환됩니다. 형식에 따라 결과 문자열이 유효한 정규식이 아닐 수도 있습니다. (변환된) 인수가 유효한 정규식이 아 닐 경우 결과는 Undefined입니다.

```
regexp_replace(String, String, String)
```
첫 번째 인수에서 모든 두 번째 인수(정규식)를 세 번째 인수로 대체합니다. "\$"를 사용하여 캡처 그룹 을 참조합니다. SQL 버전 2015-10-08 이상에서 지원됩니다.

예제

```
regexp_replace("abcd", "bc", "x") = "axd".
```

```
regexp_replace("abcd", "b(.*)d", "$1") = "ac".
```
첫 번째 인수:

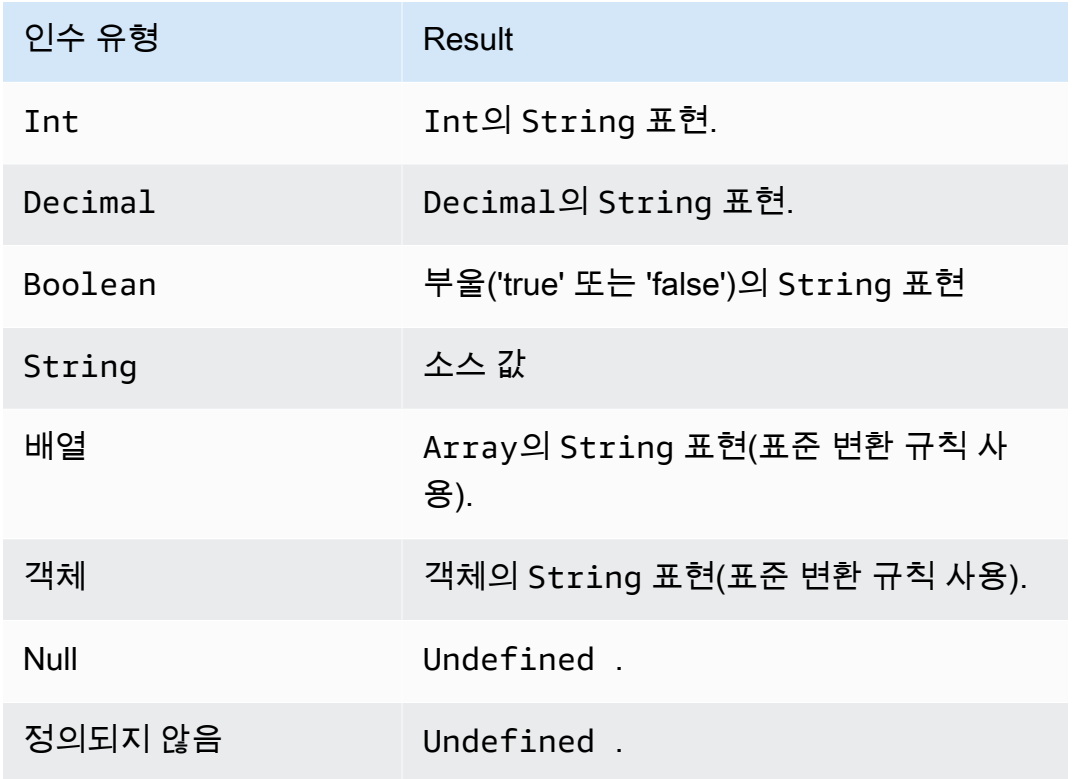

두 번째 인수:

유효한 정규식이어야 합니다. 비 문자열 형식은 표준 변환 규칙을 사용하여 String으로 변환됩니다. 형식에 따라 결과 문자열이 유효한 정규식이 아닐 수도 있습니다. (변환된) 인수가 유효한 정규식이 아 닐 경우 결과는 Undefined입니다.

세 번째 인수:

유효한 정규식 대체 문자열이어야 합니다. (캡처 그룹을 참조할 수 있습니다.) 비 문자열 형식은 표준 변환 규칙을 사용하여 String으로 변환됩니다. (변환된) 인수가 유효한 정규식 대체 문자열이 아닐 경 우 결과는 Undefined입니다.

```
regexp_substr(String, String)
```
첫 번째 파라미터에서 두 번째 파라미터(정규식)의 첫 번째 일치를 찾습니다. "\$"를 사용하여 캡처 그룹 을 참조합니다. SQL 버전 2015-10-08 이상에서 지원됩니다.

예제

```
regexp_substr("hihihello", "hi") = "hi"
```

```
regexp_substr("hihihello", "(hi)*") = "hihi"
```
첫 번째 인수:

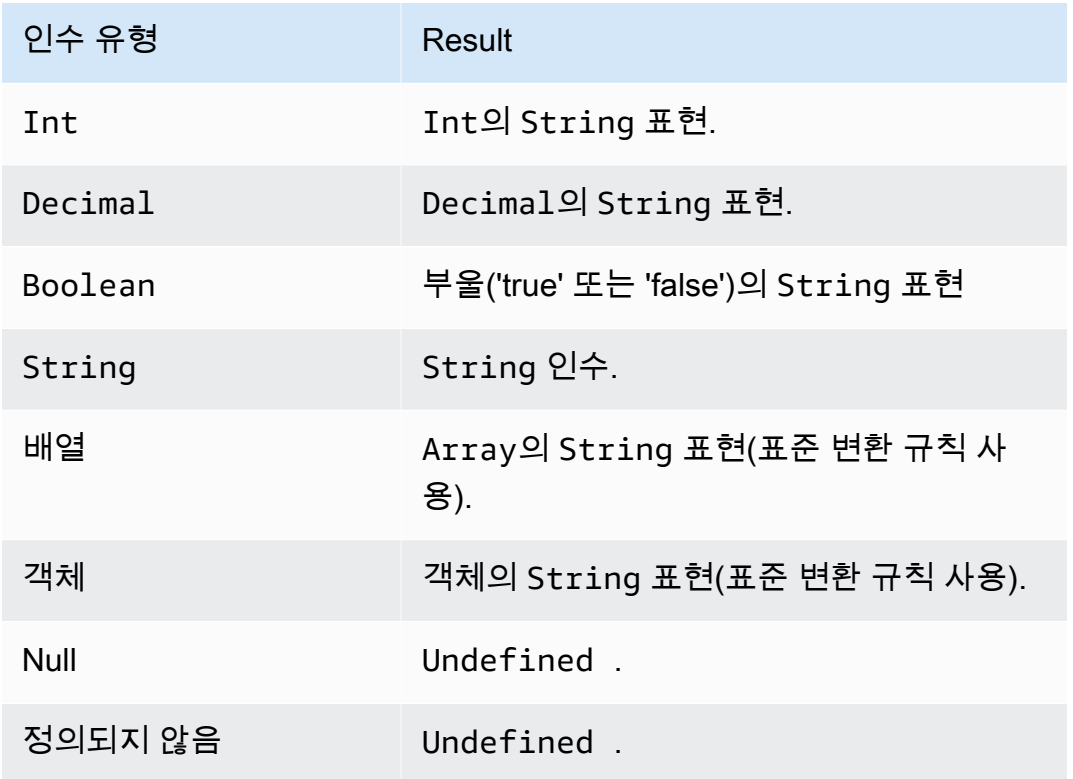

두 번째 인수:

유효한 정규식이어야 합니다. 비 문자열 형식은 표준 변환 규칙을 사용하여 String으로 변환됩니다. 형식에 따라 결과 문자열이 유효한 정규식이 아닐 수도 있습니다. (변환된) 인수가 유효한 정규식이 아 닐 경우 결과는 Undefined입니다.

<span id="page-955-0"></span>나머지(십진수, 십진수)

첫 번째 인수를 두 번째 인수로 나눈 나머지를 반환합니다. [mod\(Decimal, Decimal\)와](#page-947-0) 동일합니다. 또한 "%"를 동일한 모듈로 기능의 중위 연산자로 사용할 수도 있습니다. SQL 버전 2015-10-08 이상에서 지 원됩니다.

 $M: remainder(8, 3) = 2.$ 

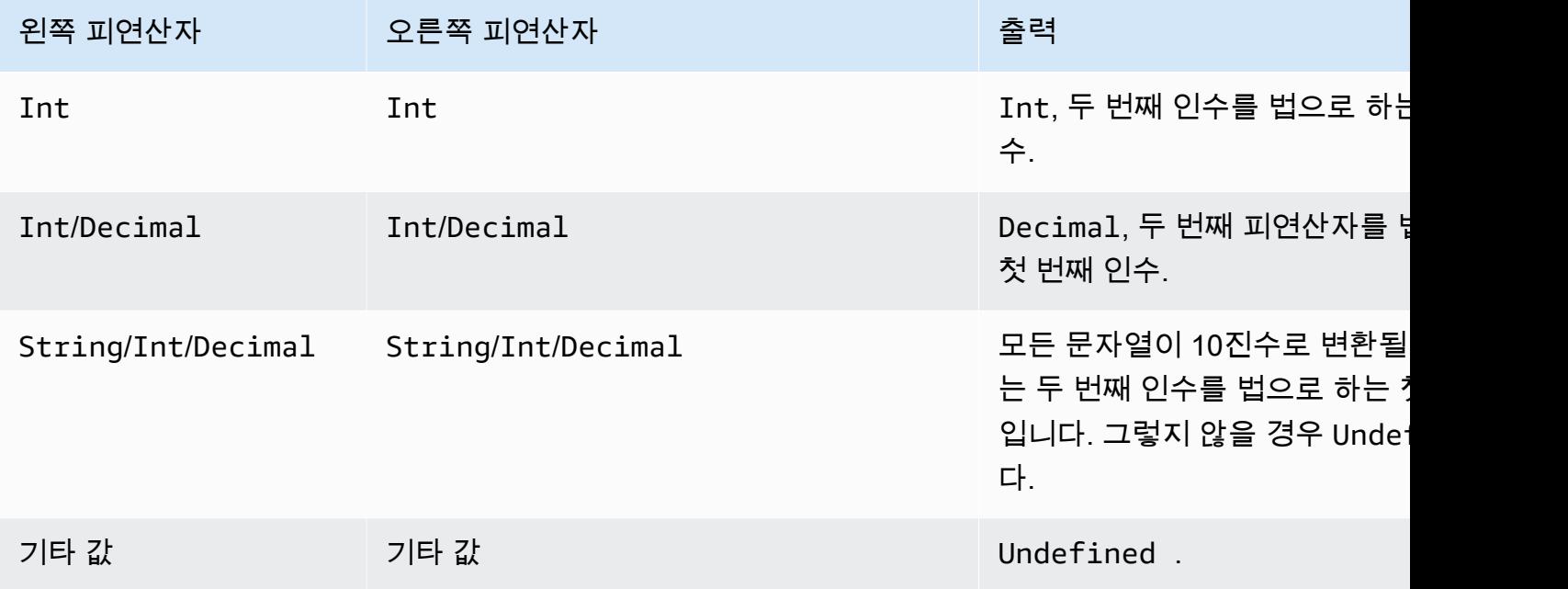

바꾸기(문자열, 문자열, 문자열)

첫 번째 인수에서 모든 두 번째 인수를 세 번째 인수로 대체합니다. SQL 버전 2015-10-08 이상에서 지 원됩니다.

예제

 $replace("abcd", "bc", "x") = "axd".$ 

replace("abcdabcd", "b", "x") = "axcdaxcd".

## 모든 인수

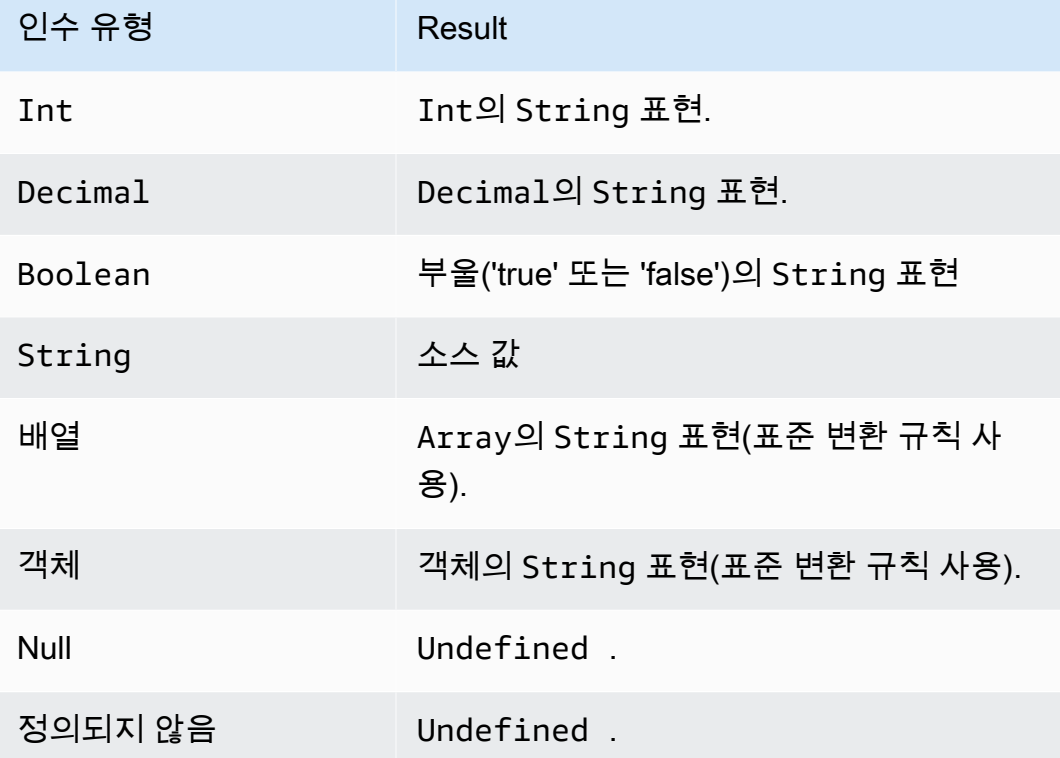

rpad(String, Int)

두 번째 인수로 지정된 수의 공백이 오른쪽에 추가된 문자열 인수를 반환합니다. Int 인수는 0부터 1000 사이여야 합니다. 제공된 값이 이 유효한 범위를 벗어날 경우 인수가 가장 가까운 유효한 값(0 또 는 1000)으로 설정됩니다. SQL 버전 2015-10-08 이상에서 지원됩니다.

 $O||$ :

```
rpad("hello", 2) = "hello".
```

```
rpad(1, 3) = "1".
```
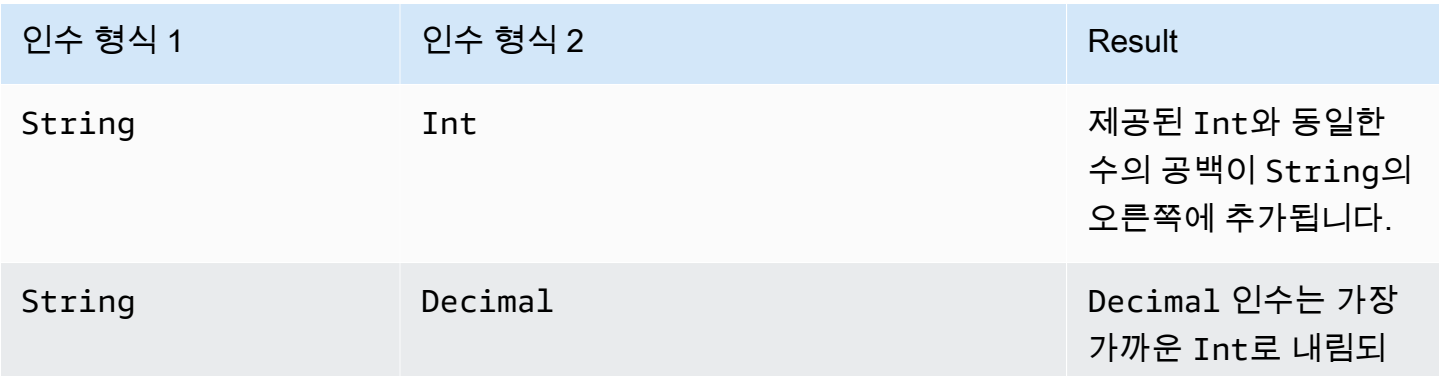

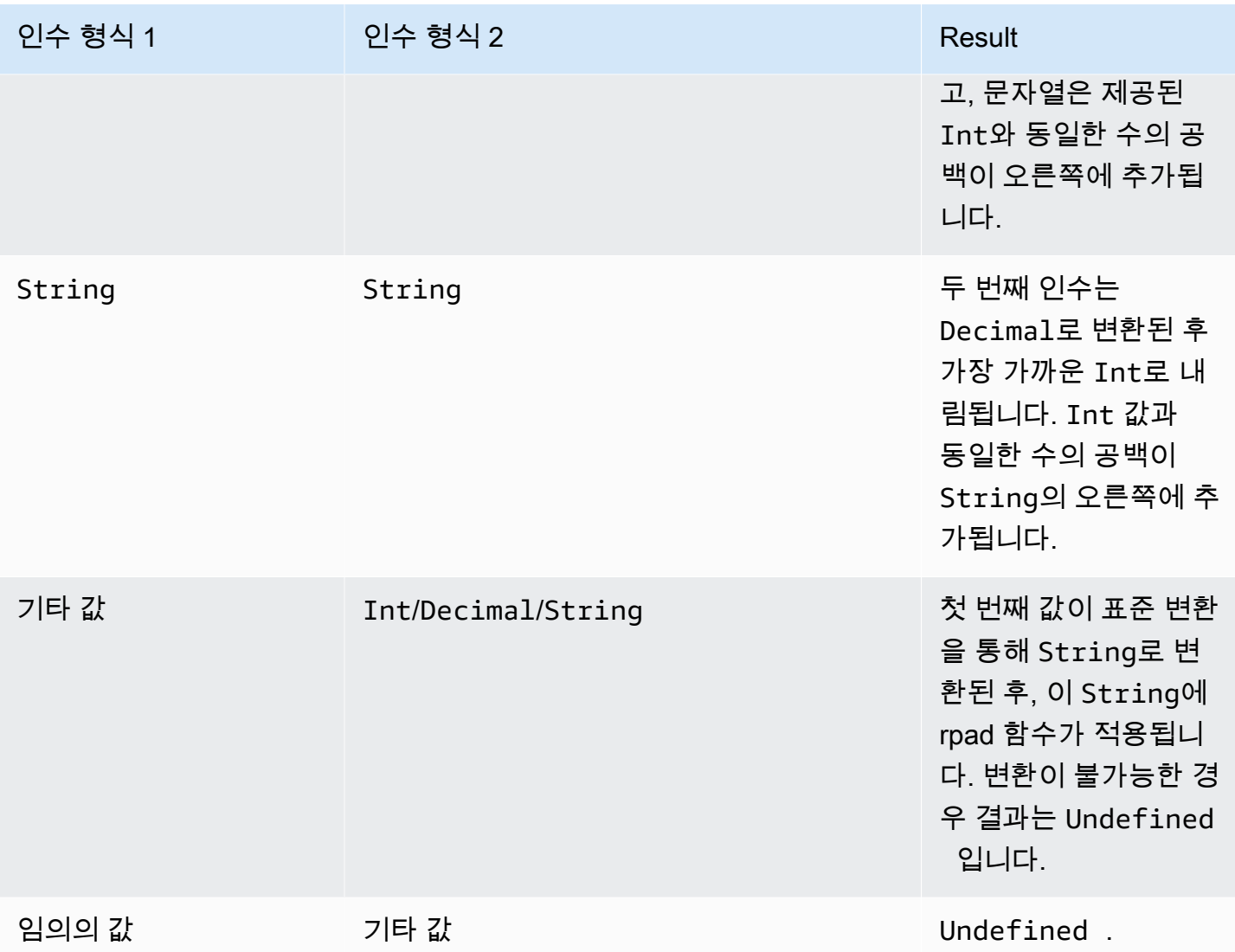

## round(Decimal)

지정된 Decimal을 가장 가까운 Int로 반올림합니다. Decimal이 두 Int 값과 등거리일 경우(예: 0.5) Decimal은 올림됩니다. SQL 버전 2015-10-08 이상에서 지원됩니다.

예: Round(1.2) = 1. Round $(1.5) = 2$ . Round $(1.7) = 2$ . Round $(-1.1) = -1.$ Round $(-1.5) = -2$ .

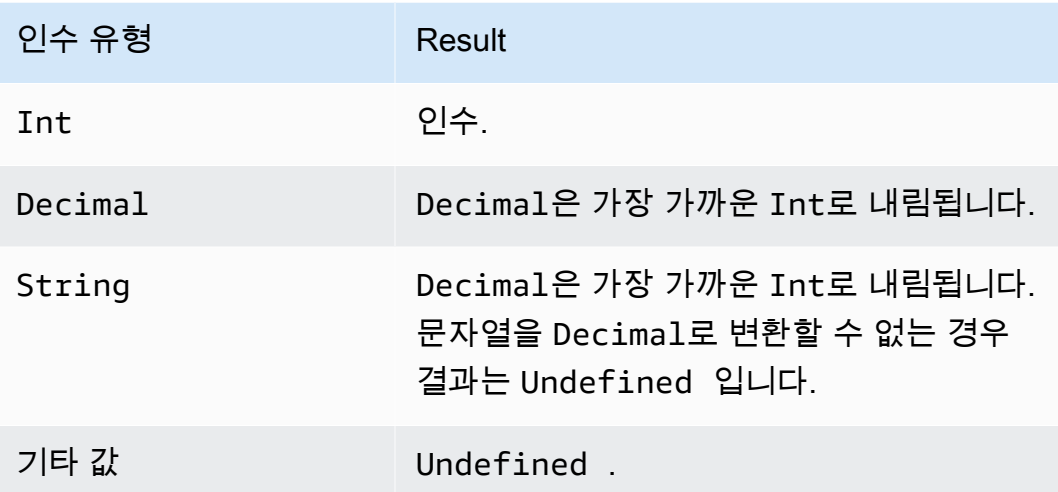

# rtrim(String)

제공된 String에서 모든 후행 공백(탭 및 공백)을 제거합니다. SQL 버전 2015-10-08 이상에서 지원됩 니다.

## $|0|$

rtrim(" h i ") = " h i"

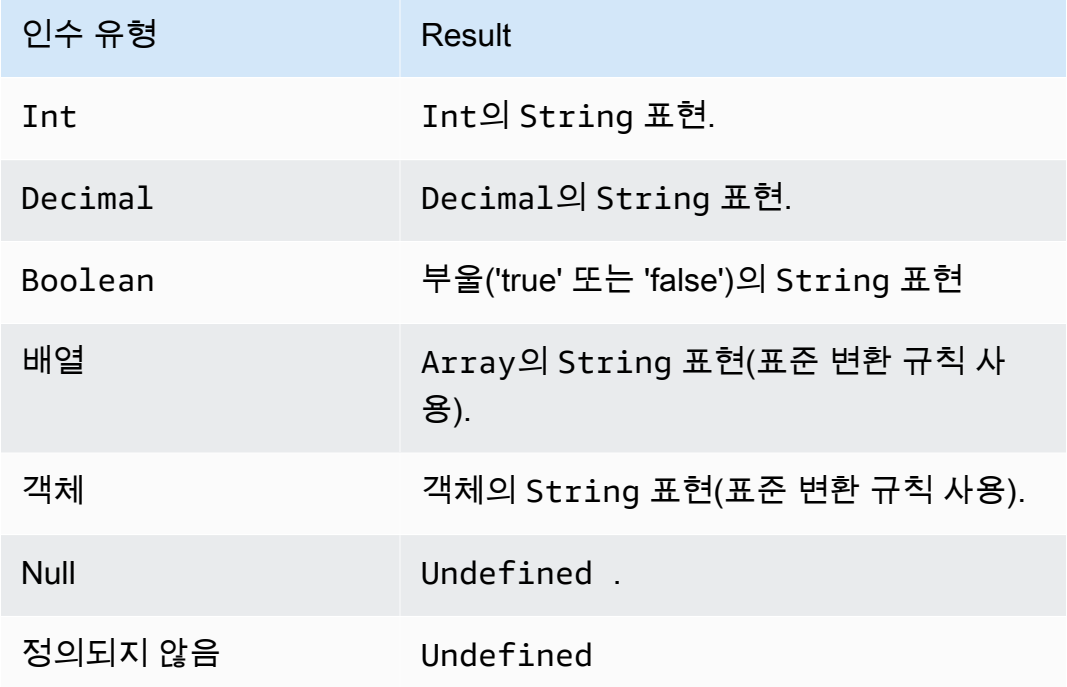

## sign(Decimal)

지정된 숫자의 부호를 반환합니다. 인수의 부호가 플러스일 경우 1이 반환됩니다. 인수의 부호가 마이 너스일 경우 -1이 반환됩니다. 인수가 0일 경우 0이 반환됩니다. SQL 버전 2015-10-08 이상에서 지원 됩니다.

예:

 $sign(-7) = -1.$ 

 $sign(\emptyset) = 0.$ 

 $sign(13) = 1.$ 

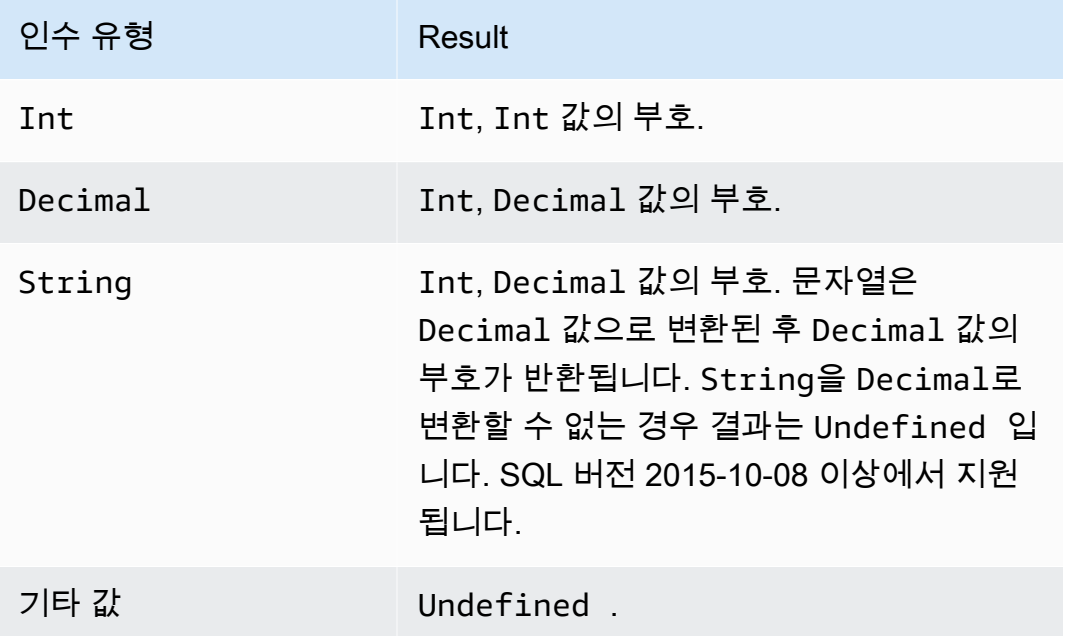

sin(Decimal)

숫자의 사인을 라디안 단위로 반환합니다. Decimal 인수는 함수 적용 전에 배정밀도로 반올림됩니다. SQL 버전 2015-10-08 이상에서 지원됩니다.

예: sin(0) = 0.0

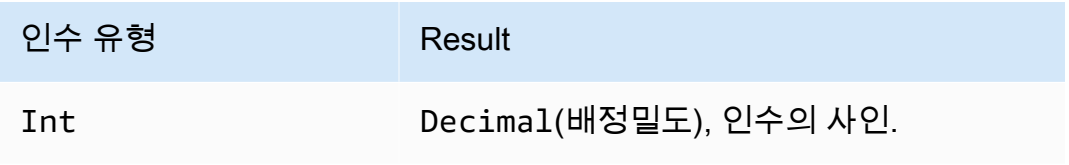

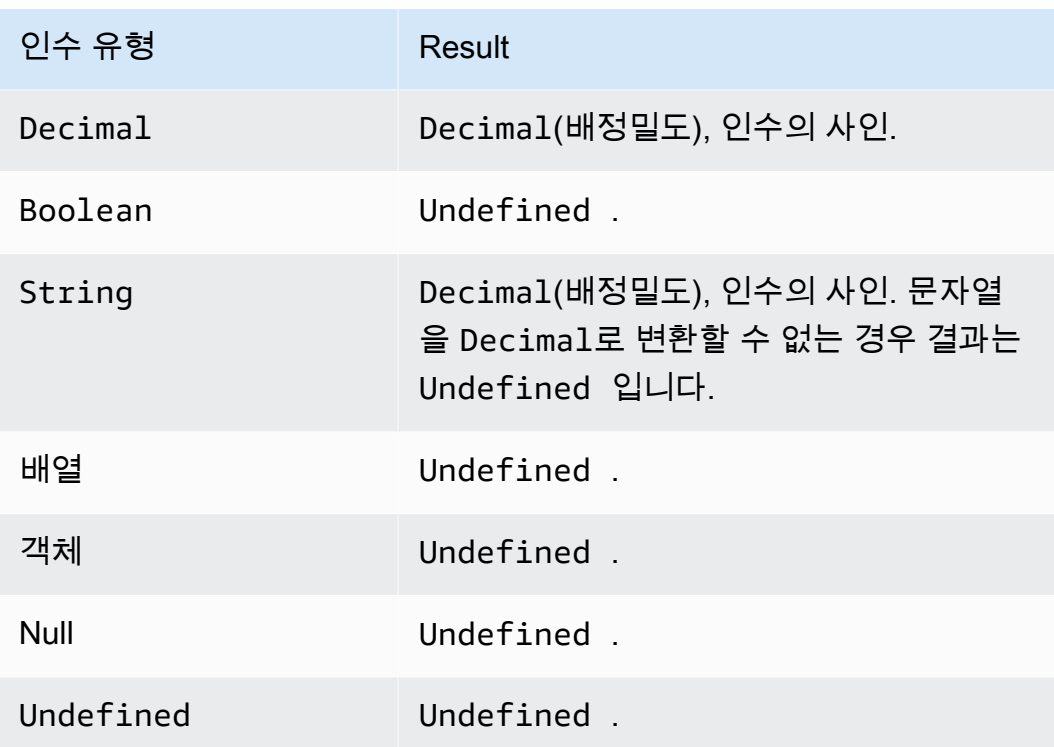

## sinh(Decimal)

숫자의 쌍곡사인을 반환합니다. Decimal 값은 함수 적용 전에 배정밀도로 반올림됩니다. 결과는 배정 밀도의 Decimal 값입니다. SQL 버전 2015-10-08 이상에서 지원됩니다.

예: sinh(2.3) = 4.936961805545957

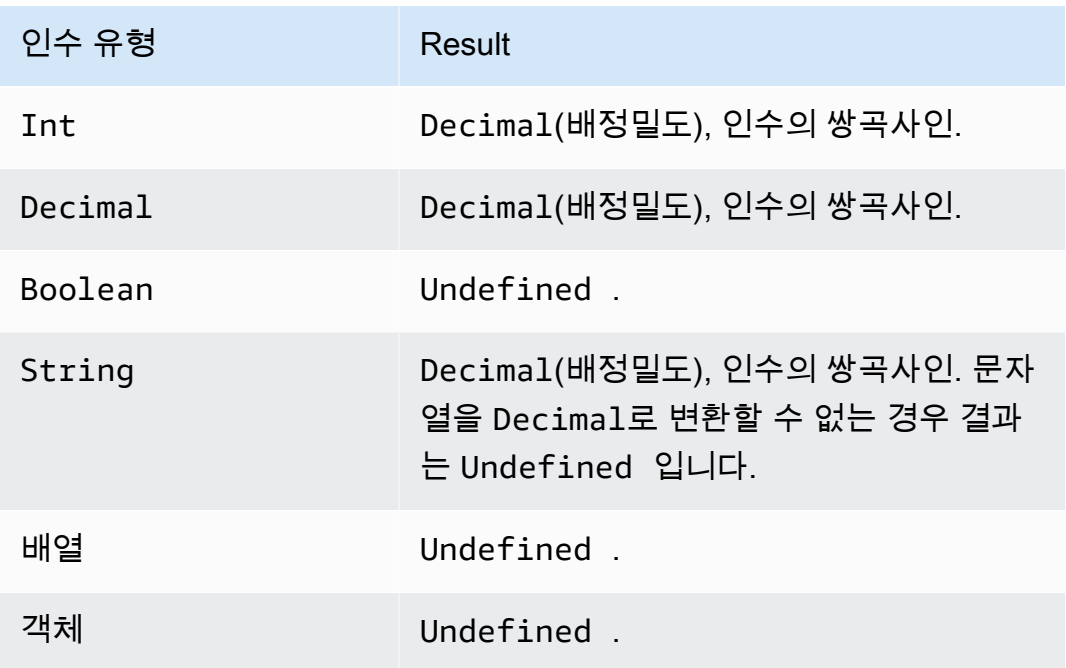

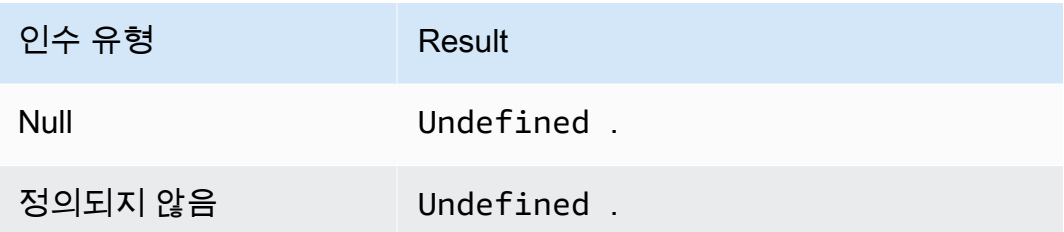

## sourceip()

연결되는 디바이스 또는 라우터의 IP 주소를 검색합니다. 디바이스가 인터넷에 직접 연결되어 있는 경우 함수는 디바이스의 소스 IP 주소를 반환합니다. 디바이스가 인터넷에 연결되는 라우터에 연결 되어 있는 경우 함수는 라우터의 소스 IP 주소를 반환합니다. SQL 버전 2016-03-23에서 지원됩니다. sourceip()는 파라미터를 사용하지 않습니다.

#### **A** Important

디바이스의 퍼블릭 소스 IP 주소는 대개 마지막 Network Address Translation(NAT) Gateway(예: 인터넷 서비스 공급자의 라우터 또는 케이블 모뎀)의 IP 주소입니다.

예:

```
sourceip()="192.158.1.38"
```

```
sourceip()="1.102.103.104"
```

```
sourceip()="2001:db8:ff00::12ab:34cd"
```
SQL 예시

```
SELECT *, sourceip() as deviceIp FROM 'some/topic'
```
규칙 액션에서 AWS IoT Core sourceip () 함수를 사용하는 방법의 예:

예 1

다음 예시는 [DynamoDB 작업](https://docs.aws.amazon.com/iot/latest/developerguide/dynamodb-rule-action.html)에서 () 함수를 [대체 템플릿으](https://docs.aws.amazon.com/iot/latest/developerguide/iot-substitution-templates.html)로 호출하는 방법을 보여줍니다.

```
{ 
  "topicRulePayload": { 
   "sql": "SELECT * AS message FROM 'some/topic'",
```

```
 "ruleDisabled": false, 
   "awsIotSqlVersion": "2016-03-23", 
   "actions": [ 
    { 
     "dynamoDB": { 
      "tableName": "my_ddb_table", 
      "hashKeyField": "key", 
      "hashKeyValue": "${sourceip()}", 
      "rangeKeyField": "timestamp", 
      "rangeKeyValue": "${timestamp()}", 
      "roleArn": "arn:aws:iam::123456789012:role/aws_iot_dynamoDB" 
     } 
    } 
   ] 
 }
}
```
#### 예제 2

다음 예시는 [대체 템플릿을](https://docs.aws.amazon.com/iot/latest/developerguide/iot-substitution-templates.html) 사용하여 sourceip() 함수를 MQTT 사용자 속성으로 추가하는 방법을 보여 줍니다.

```
{ 
  "topicRulePayload": { 
   "sql": "SELECT * FROM 'some/topic'", 
   "ruleDisabled": false, 
   "awsIotSqlVersion": "2016-03-23", 
   "actions": [ 
    { 
     "republish": { 
      "topic": "${topic()}/republish", 
      "roleArn": "arn:aws:iam::123456789012:role/aws_iot_republish", 
      "headers": { 
       "payloadFormatIndicator": "UTF8_DATA", 
       "contentType": "rule/contentType", 
       "correlationData": "cnVsZSBjb3JyZWxhdGlvbiBkYXRh", 
       "userProperties": [ 
        { 
         "key": "ruleKey1", 
         "value": "ruleValue1" 
        }, 
        { 
          "key": "sourceip",
```
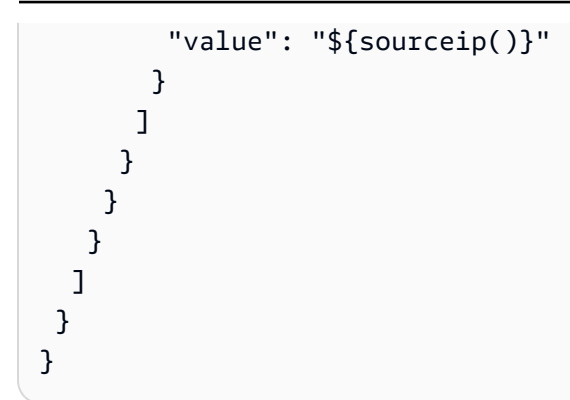

메시지 브로커와 [기본 수집](https://docs.aws.amazon.com/iot/latest/developerguide/iot-basic-ingest.html) 경로 모두에서 AWS IoT Core 규칙으로 전달되는 메시지에서 소스 IP 주소 를 검색할 수 있습니다. IPv4와 IPv6 메시지에 대한 소스 IP도 검색할 수 있습니다. 소스 IP는 다음과 같 이 표시됩니다.

IPv6: yyyy:yyyy:yyyy::yyyy:yyyy

IPv4: xxx.xxx.xxx.xxx

**a** Note

원본 소스 IP는 [재게시 작업을](#page-857-0) 거쳐 전달되지 않습니다.

#### substring(String, Int[, Int])

String 이후에 하나 또는 두 개의 Int 값이 필요합니다. String 및 단일 Int 인수일 경우 이 함수는 지정된 Int 인덱스(0부터 시작, 포함)부터 String의 끝까지의 지정된 String의 하위 문자열을 반환 합니다. String 및 2개 Int 인수일 경우 이 함수는 첫 번째 Int 인덱스 인수(0부터 시작, 포함)부터 두 번째 Int 인덱스 인수(0부터 시작, 미포함)까지의 지정된 String의 하위 문자열을 반환합니다. 0보다 작은 인덱스는 0으로 설정됩니다. String 길이보다 큰 인덱스는 String 길이로 설정됩니다. 3개 인 수 버전의 경우, 첫 번째 인덱스가 두 번째 인덱스보다 크거나 같을 경우 결과는 빈 String입니다.

 지정된 인수가 (*String*, *Int*) 또는 (*String*, *Int*, *Int*)가 아닐 경우 인수에 표준 변환을 적용하여 올바른 형식으로 변환합니다. 형식을 변환할 수 없을 경우 함수 결과는 Undefined입니다. SQL 버전 2015-10-08 이상에서 지원됩니다.

예:

substring("012345", 0) = "012345".

substring("012345", 2) = "2345".

substring("012345", 2.745) = "2345".

 $substring(123, 2) = "3".$ 

substring("012345", -1) = "012345".

substring(true,  $1.2$ ) = "rue".

substring(false, -2.411E247) = "false".

substring("012345", 1, 3) = "12".

substring("012345", -50, 50) = "012345".

substring("012345", 3, 1) = "".

sql\_version()

이 규칙에 지정된 SQL 버전을 반환합니다. SQL 버전 2015-10-08 이상에서 지원됩니다.

예제

sql\_version() = "2016-03-23"

sqrt(Decimal)

숫자의 제곱근을 반환합니다. Decimal 인수는 함수 적용 전에 배정밀도로 반올림됩니다. SQL 버전 2015-10-08 이상에서 지원됩니다.

예: sqrt(9) = 3.0.

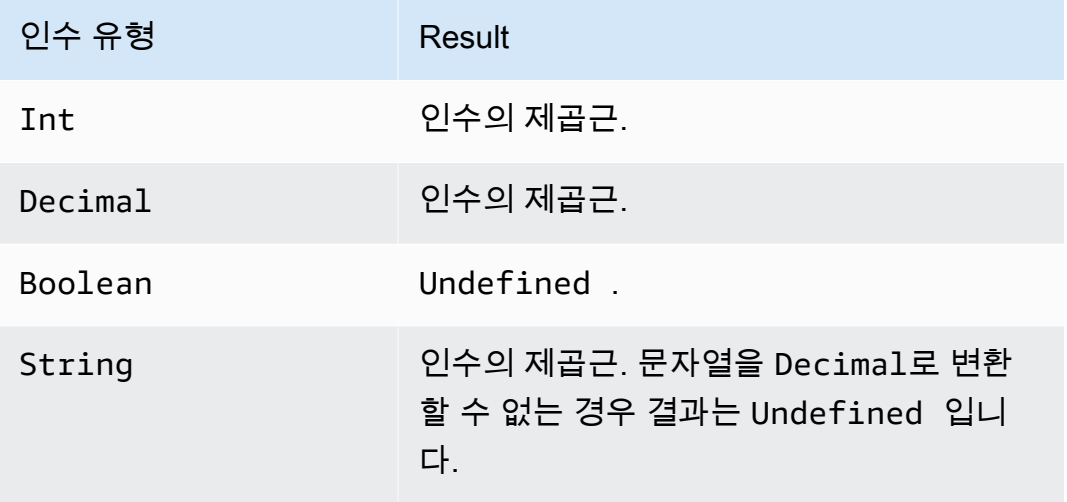

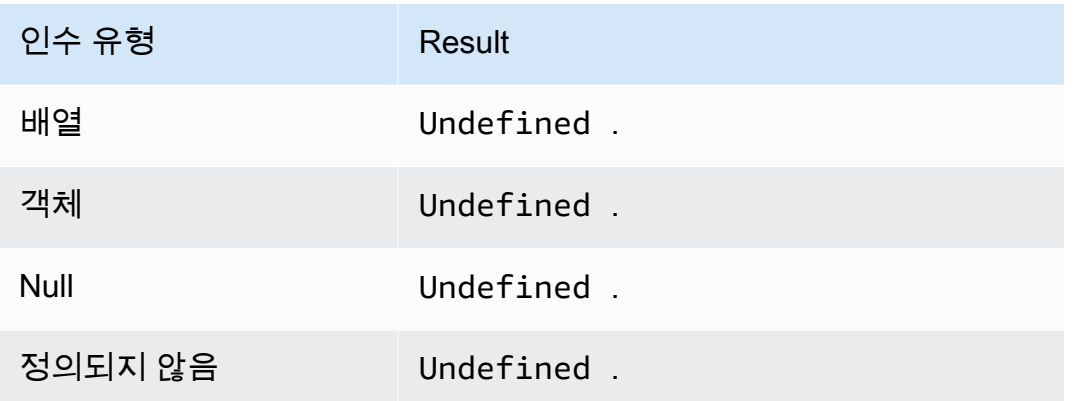

startswith(String, String)

첫 번째 문자열 인수가 두 번째 문자열 인수로 시작하는지 여부를 나타내는 Boolean을 반환합니다. 인수가 Null 또는 Undefined일 경우 결과는 Undefined입니다. SQL 버전 2015-10-08 이상에서 지 원됩니다.

예제

startswith("ranger","ran") = true

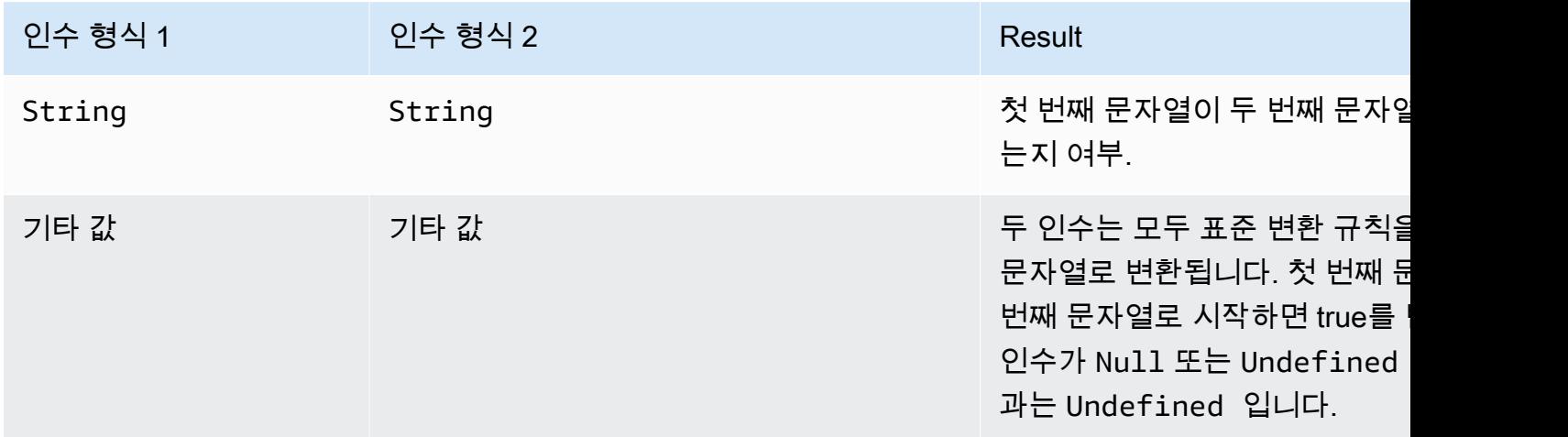

tan(Decimal)

숫자의 탄젠트를 라디안 단위로 반환합니다. Decimal 값은 함수 적용 전에 배정밀도로 반올림됩니다. SQL 버전 2015-10-08 이상에서 지원됩니다.

예: tan(3) = -0.1425465430742778

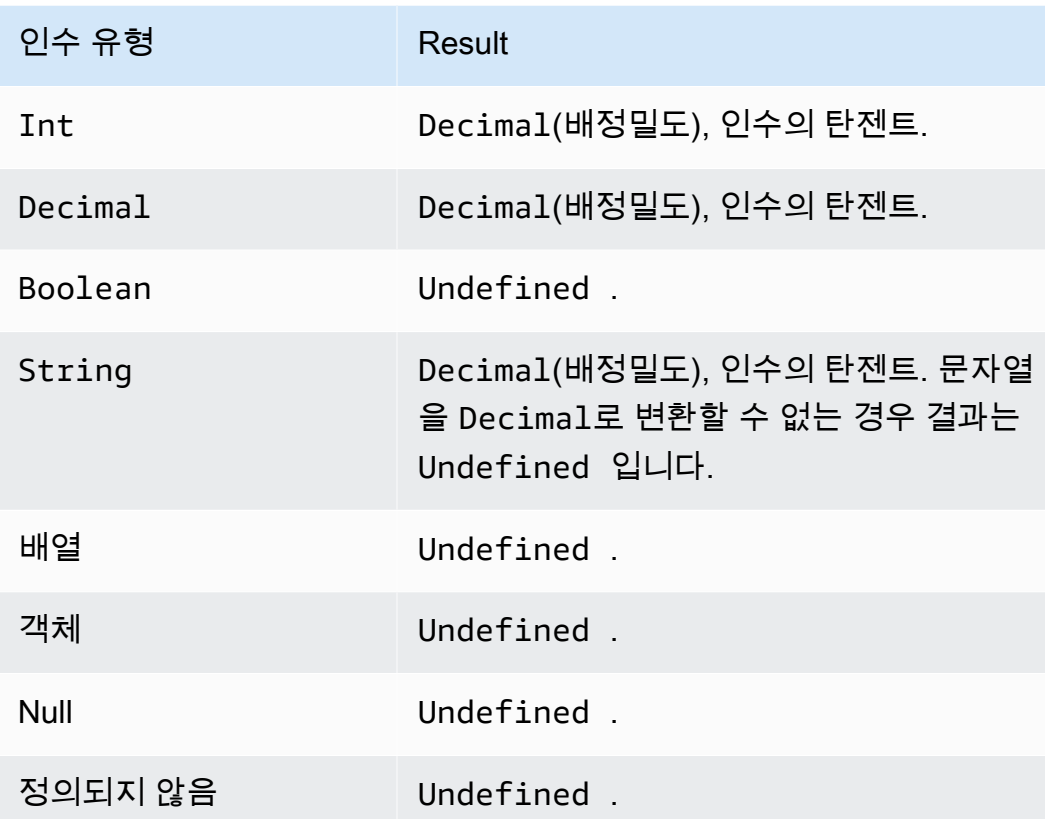

tanh(Decimal)

숫자의 쌍곡탄젠트를 라디안 단위로 반환합니다. Decimal 값은 함수 적용 전에 배정밀도로 반올림됩 니다. SQL 버전 2015-10-08 이상에서 지원됩니다.

예: tanh(2.3) = 0.9800963962661914

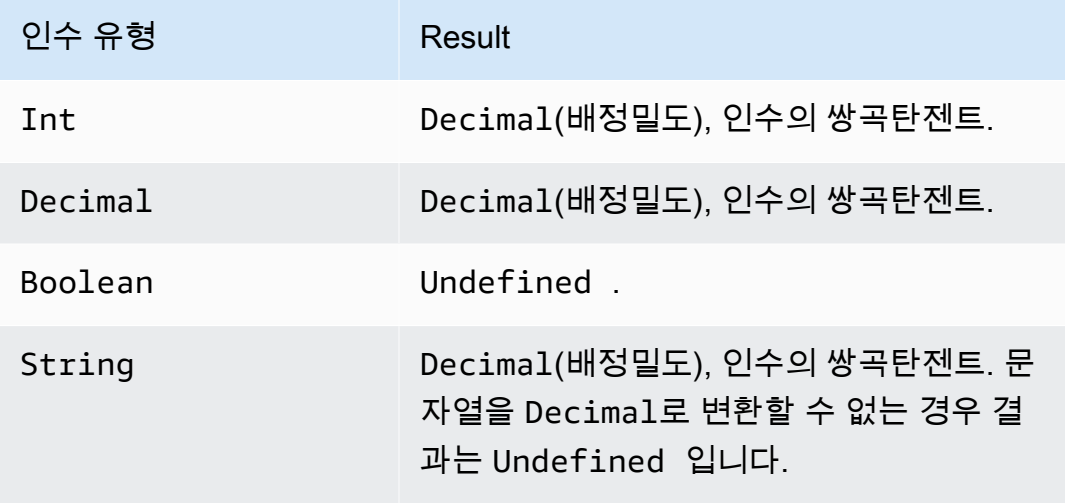

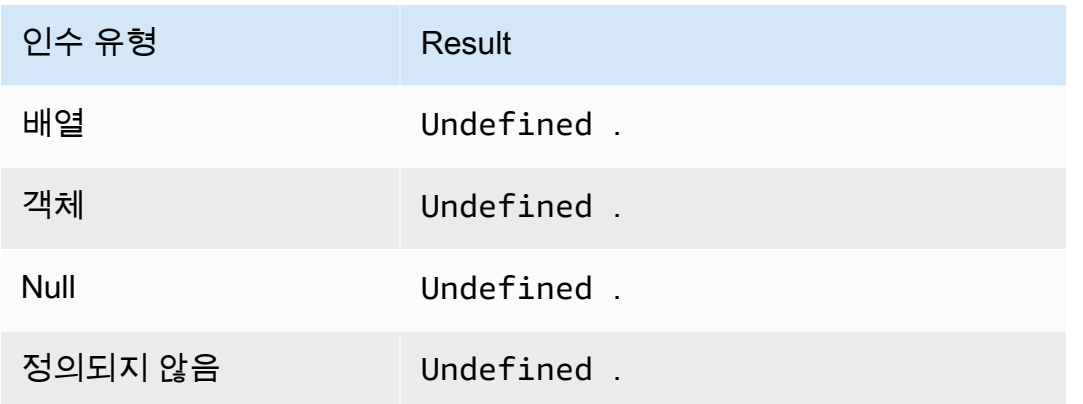

<span id="page-967-0"></span>time\_to\_epoch(String, String)

time\_to\_epoch 함수를 사용하여 타임스탬프 문자열을 Unix Epoch 시간의 밀리초 수로 변환합니다. SQL 버전 2016-03-23 이상에서 지원됩니다. 밀리초를 형식이 지정된 타임스탬프 문자열로 변환하려 면 [parse\\_time\(String, Long\[, String\]\)](#page-948-0) 단원을 참조하세요.

time\_to\_epoch 함수는 다음 인수를 사용합니다.

타임스탬프

(문자열) Unix Epoch 이후 밀리초로 변환할 타임스탬프 문자열입니다. 타임스탬프 문자열에서 시 간대를 지정하지 않으면 함수는 UTC 시간대를 사용합니다.

패턴

(문자열) [JDK11 Time 형식을](http://docs.oracle.com/en/java/javase/11/docs/api/java.base/java/time/format/DateTimeFormatter.html) 따르는 날짜/시간 패턴입니다.

 $O$ 

time\_to\_epoch("2020-04-03 09:45:18 UTC+01:00", "yyyy-MM-dd HH:mm:ss VV") = 1585903518000

time\_to\_epoch("18 December 2015", "dd MMMM yyyy") = 1450396800000

time\_to\_epoch("2007-12-03 10:15:30.592 America/Los\_Angeles", "yyyy-MM-dd HH:mm:ss.SSS z") = 1196705730592

<span id="page-967-1"></span>timestamp()

규칙 엔진이 준수하는 1970년 1월 1일 목요일 UTC (협정 세계시) 00:00:00 부터 현재 타임스탬프를 밀 리초 단위로 반환합니다. AWS IoT SQL 버전 2015-10-08 이상에서 지원됩니다.

예: timestamp() = 1481825251155

#### topic(Decimal)

규칙을 트리거한 메시지가 전송된 주제를 반환합니다. 지정된 파라미터가 없을 경우 전체 주제가 반환 됩니다. Decimal 파라미터는 특정 주제 세그먼트를 지정하는데 사용되며, 첫 번째 세그먼트는 1로 지 정됩니다. 주제 foo/bar/baz의 경우, topic(1)이 foo를 반환하고, topic(2)가 bar를 반환하는 식입니 다. SQL 버전 2015-10-08 이상에서 지원됩니다.

 $O||\cdot$ 

topic() = "things/myThings/thingOne"

 $topic(1) = "things"$ 

[Basic Ingest](#page-889-0)를 사용하는 경우 주제(\$aws/rules/*rule-name*)의 최초 접두사는 topic() 함수에 사용 할 수 없습니다. 예를 들어 주제는 다음과 같습니다.

\$aws/rules/BuildingManager/Buildings/Building5/Floor2/Room201/Lights

topic() = "Buildings/Building5/Floor2/Room201/Lights"

 $topic(3) = "Floor2"$ 

traceid()

MQTT 메시지의 트레이스 ID(UUID), 또는 메시지가 MQTT를 통해 전송되지 않은 경우 Undefined를 반환합니다. SQL 버전 2015-10-08 이상에서 지원됩니다.

예제

traceid() = "12345678-1234-1234-1234-123456789012"

transform(String, Object, Array)

Object 파라미터에서 Array 파라미터의 지정된 변환 결과를 포함하는 객체 배열을 반환합니다.

SQL 버전 2016-03-23 이상에서 지원됩니다.

**String** 

사용할 변환 모드입니다. 지원되는 변환 모드와 Object 및 Array 파라미터에서 Result를 생성 하는 방법은 다음 표를 참조하세요.

#### 객체

Array의 각 요소에 적용할 속성을 포함하는 객체입니다.

#### 배열

Object의 속성이 적용되는 객체의 배열입니다.

이 배열의 각 객체는 함수의 응답에 있는 객체에 해당합니다. 함수 응답의 각 객체에는 원래 객체에 있는 속성과, String에 지정된 변환 모드에 의해 결정되어 Object에서 제공한 속성이 포함됩니 다.

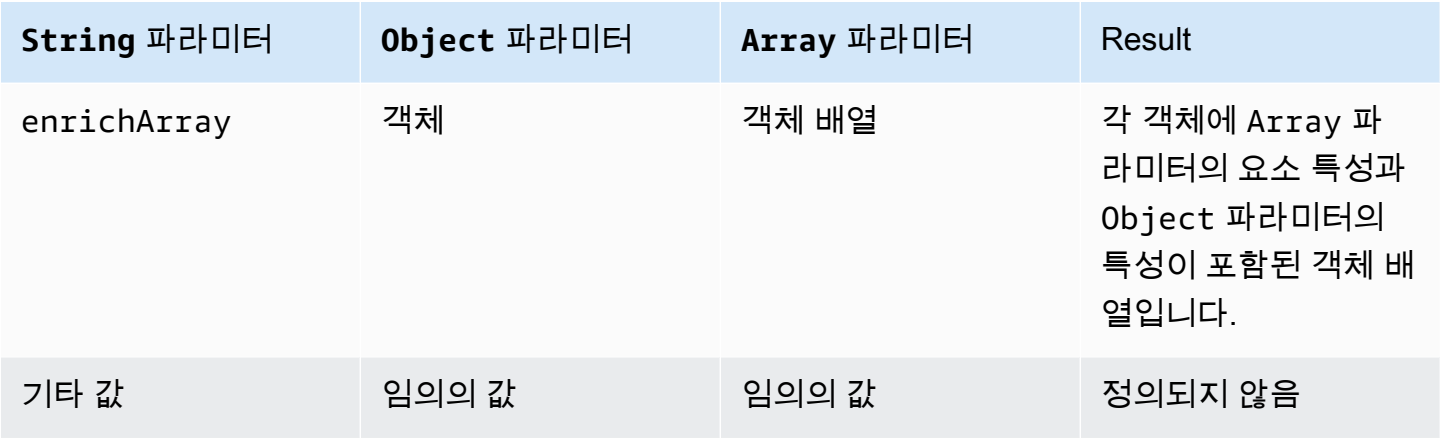

a Note

이 함수에 의해 반환된 배열은 128KiB로 제한됩니다.

<span id="page-969-0"></span>변환 함수 예제 1

이 예제에서는 transform() 함수가 데이터 객체와 배열에서 단일 객체 배열을 생성하는 방법을 보여줍 니다.

이 예에서 다음 메시지는 MQTT 주제 A/B에 게시됩니다.

```
{ 
      "attributes": { 
           "data1": 1, 
           "data2": 2 
      }, 
      "values": [
```

```
 { 
                      "a": 3 
              }, 
               { 
                     "b": 4 
              }, 
               { 
                      "c": 5 
               } 
       ]
}
```
주제 규칙 작업에 대한 이 SQL 문은 String 값이 enrichArray인 transform() 함수를 사용합니다. 이 예에서 Object는 메시지 페이로드의 attributes 속성이고 Array는 세 개의 객체를 포함하는 values 배열입니다.

```
select value transform("enrichArray", attributes, values) from 'A/B'
```
메시지 페이로드를 수신하면 SQL 문은 다음과 같은 응답으로 평가됩니다.

```
\Gamma { 
       "a": 3, 
      "data1": 1, 
       "data2": 2 
   }, 
    { 
      "b": 4, 
      "data1": 1, 
      "data2": 2 
   }, 
    { 
       "c": 5, 
       "data1": 1, 
       "data2": 2 
    }
\mathbf{I}
```
변환 함수 예제 2

이 예에서는 transform() 함수가 리터럴 값을 사용하여 메시지 페이로드의 개별 속성을 포함시키고 이 름을 바꾸는 방법을 보여줍니다.

이 예에서 다음 메시지는 MQTT 주제 A/B에 게시됩니다. 이는 [the section called "변환 함수 예제 1"](#page-969-0)에 사용된 것과 동일한 메시지입니다.

```
{ 
       "attributes": { 
             "data1": 1, 
             "data2": 2 
       }, 
       "values": [ 
            { 
                  "a": 3 
            }, 
             { 
                  "b": 4 
            }, 
            { 
                  "c": 5 
             } 
       ]
}
```
주제 규칙 작업에 대한 이 SQL 문은 String 값이 enrichArray인 transform() 함수를 사용합니다. Object 함수의 transform()에는 메시지 페이로드의 값이 key인 attributes.data1라는 단일 속성 이 있고 Array는 이전 예에서 사용된 것과 동일한 세 개의 객체를 포함하는 values 배열입니다.

```
select value transform("enrichArray", {"key": attributes.data1}, values) from 'A/B'
```
메시지 페이로드를 수신하면 이 SQL 문은 다음 응답으로 평가됩니다. 응답에서 data1 속성의 이름이 key로 지정되는 방법에 주목하세요.

```
\Gamma { 
       "a": 3, 
       "key": 1 
    }, 
    { 
       "b": 4, 
       "key": 1 
    }, 
    { 
       "c": 5,
```
```
 "key": 1 
   }
]
```
변환 함수 예제 3

이 예에서는 중첩된 SELECT 절에서 transform() 함수를 사용하여 여러 속성을 선택하고 후속 처리를 위해 새 객체를 만드는 방법을 보여줍니다.

이 예에서 다음 메시지는 MQTT 주제 A/B에 게시됩니다.

```
{ 
   "data1": "example", 
   "data2": { 
      "a": "first attribute", 
      "b": "second attribute", 
      "c": [ 
        { 
           "x": { 
             "someInt": 5, 
             "someString": "hello" 
           }, 
           "y": true 
        }, 
        { 
           "x": { 
             "someInt": 10, 
             "someString": "world" 
           }, 
           "y": false 
        } 
      ] 
   }
}
```
이 변환 함수의 Object는 메시지의 data2 객체의 a 및 b 요소를 포함하는, SELECT 문에서 반환된 객체입니다. Array 파라미터는 원본 메시지에서 data2.c 배열의 두 객체로 구성됩니다.

select value transform('enrichArray', (select a, b from data2), (select value c from data2)) from 'A/B'

앞의 메시지를 사용하여 SQL 문은 다음 응답으로 평가됩니다.

```
\Gamma { 
     "x": { 
        "someInt": 5, 
        "someString": "hello" 
     }, 
      "y": true, 
      "a": "first attribute", 
     "b": "second attribute" 
   }, 
   { 
     "x": { 
       "someInt": 10, 
       "someString": "world" 
     }, 
     "y": false, 
     "a": "first attribute", 
     "b": "second attribute" 
   }
]
```
이 응답에서 반환된 배열은 batchMode를 지원하는 주제 규칙 작업과 함께 사용할 수 있습니다.

trim(String)

제공된 String에서 모든 선행 및 후행 공백을 제거합니다. SQL 버전 2015-10-08 이상에서 지원됩니 다.

## 예제

 $Trim(" hi ") = "hi"$ 

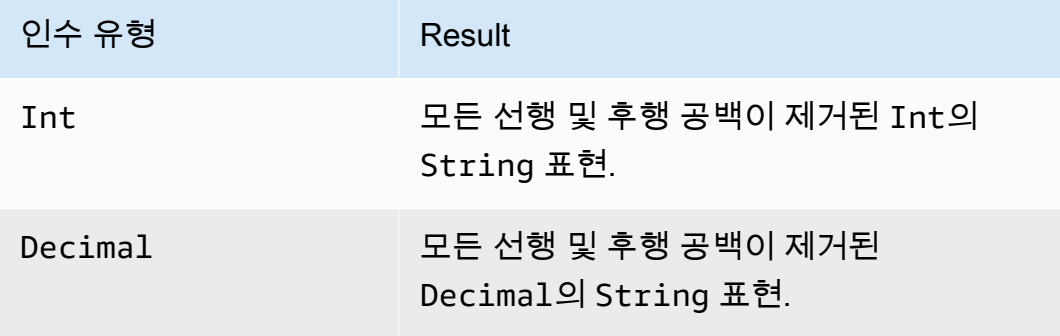

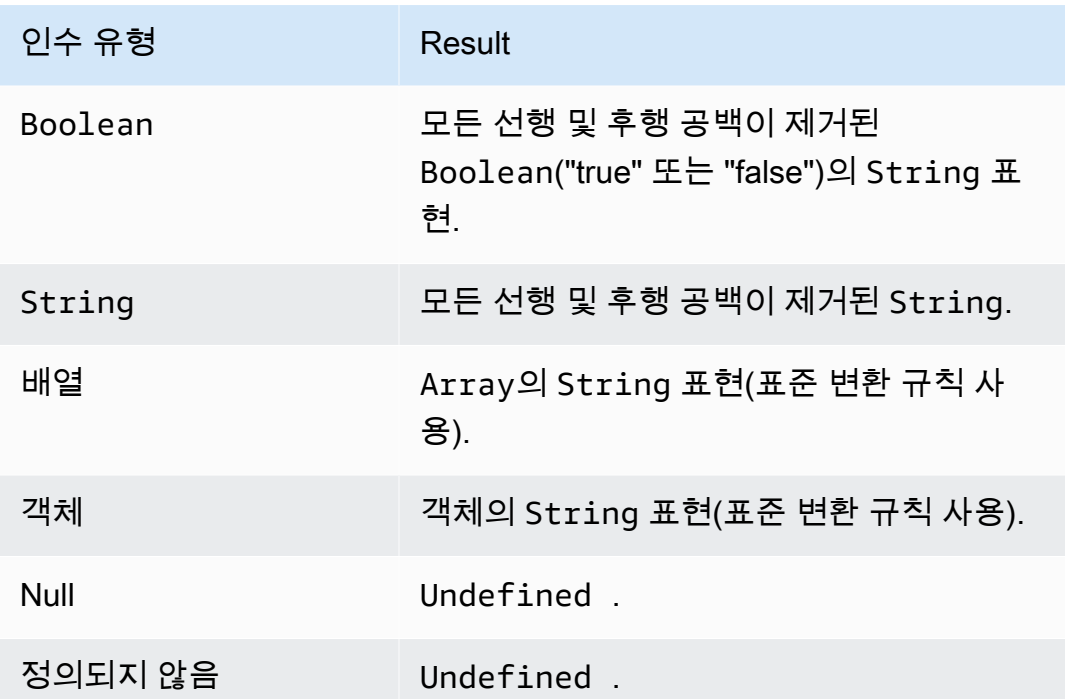

trunc(Decimal, Int)

첫 번째 인수를 두 번째 인수로 지정된 Decimal 자리수로 절사합니다. 두 번째 인수가 0보다 작을 경 우 0으로 설정됩니다. 두 번째 인수가 34보다 클 경우 34로 설정됩니다. 끝의 0은 결과에서 제거됩니 다. SQL 버전 2015-10-08 이상에서 지원됩니다.

 $O||$ :

trunc $(2.3, 0) = 2$ .

trunc $(2.3123, 2) = 2.31$ .

trunc $(2.888, 2) = 2.88$ .

trunc $(2.00, 5) = 2$ .

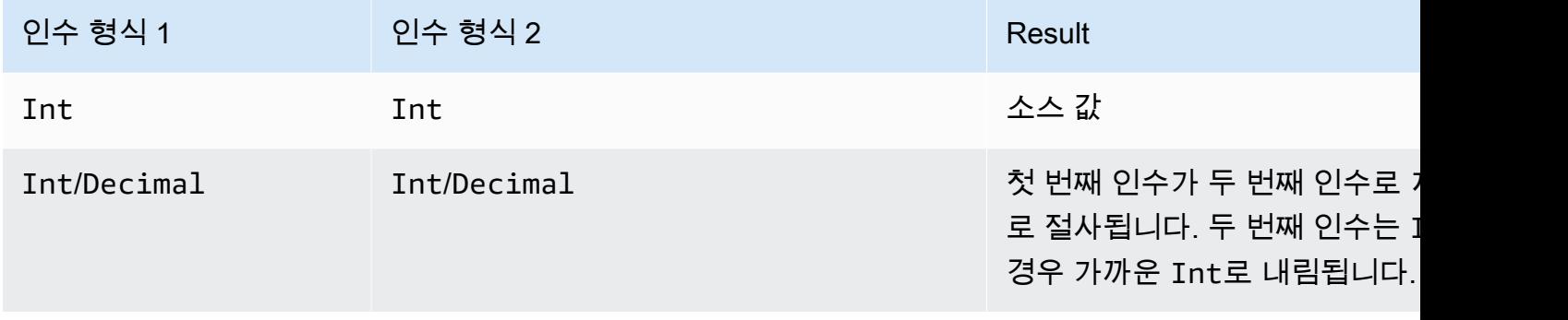

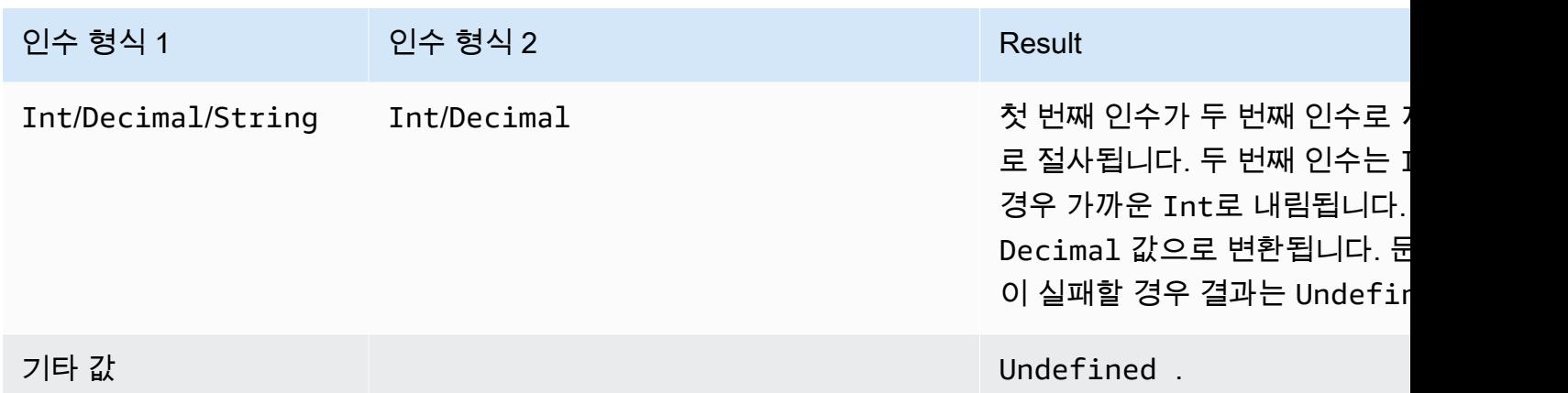

## upper(String)

지정된 String의 대문자 버전을 반환합니다. 비 String 인수는 표준 변환 규칙을 사용하여 String으로 변환됩니다. SQL 버전 2015-10-08 이상에서 지원됩니다.

예:

```
upper("hello") = "HELLO"
```

```
upper(["hello"]) = "[\"HELLO\"]"
```
## 리터럴

규칙 SQL의 SELECT 및 WHERE 절에서 리터럴 객체를 직접 지정할 수 있습니다. 이는 정보 전달에 유용할 수 있습니다.

### **a** Note

리터럴은 SQL 버전 2016-03-23 이상에서만 사용 가능합니다.

JSON 객체 구문을 사용합니다(키-값 페어, 쉼표로 구분, 키는 문자열이고 값은 JSON 값, 중괄호 {}로 묶임). 다음 예를 참조하세요.

주제 topic/subtopic에 게시된 수신 페이로드: {"lat\_long": [47.606,-122.332]}

SQL 문: SELECT {'latitude': get(lat\_long, 0),'longitude':get(lat\_long, 1)} as lat\_long FROM 'topic/subtopic'

결과 송신 페이로드: {"lat\_long":{"latitude":47.606,"longitude":-122.332}}.

규칙 SQL의 SELECT 및 WHERE 절에서 배열도 직접 지정할 수 있습니다. 그러면 정보를 그룹화할 수 있습니다. JSON 구문을 사용합니다(쉼표로 구분된 항목을 대괄호 []로 묶어 배열 리터럴을 생성). 다음 예를 참조하세요.

주제 topic/subtopic에 게시된 수신 페이로드: {"lat": 47.696, "long": -122.332}

SQL 문: SELECT [lat,long] as lat\_long FROM 'topic/subtopic'

결과 출력 페이로드: {"lat\_long": [47.606,-122.332]}.

Case 문

Case 문은 switch 문과 같은 분기 실행에 사용할 수 있습니다.

구문:

```
CASE v WHEN t[1] THEN r[1]
   WHEN t[2] THEN r[2] ... 
   WHEN t[n] THEN r[n]
   ELSE r[e] END
```
표현식 *v*는 각 WHEN 절의 *t[i]* 값과 일치 여부가 평가됩니다. 일치가 발견될 경우 해당하는 *r[i]* 표현식이 CASE 문의 결과가 됩니다. WHEN 절은 일치하는 절이 두 개 이상 있는 경우 첫 번째 일치 절 의 결과가 CASE 문의 결과가 되도록 순서대로 평가됩니다. 일치하는 항목이 없는 경우 ELSE 절의 *r[e]*가 결과입니다. 일치하는 항목과 ELSE 절이 없는 경우 결과는 Undefined입니다.

CASE 문에는 적어도 하나의 WHEN 절이 필요합니다. ELSE 절은 선택 사항입니다.

 $O||:$ 

주제 topic/subtopic에 게시된 수신 페이로드:

{ "color":"yellow" }

SQL 문

```
SELECT CASE color 
         WHEN 'green' THEN 'go' 
         WHEN 'yellow' THEN 'caution' 
         WHEN 'red' THEN 'stop' 
         ELSE 'you are not at a stop light' END as instructions 
     FROM 'topic/subtopic'
```
결과 출력 페이로드:

```
{ 
     "instructions":"caution"
}
```
**a** Note

*v*가 Undefined일 경우 case 문의 결과는 Undefined입니다.

## JSON 확장

다음과 같은 ANSI SQL 구문 확장을 사용하여 중첩된 JSON 객체 작업을 용이하게 할 수 있습니다.

'.' 연산자

이 연산자는 ANSI SQL 및 과 동일하게 내장된 JSON 객체 및 함수의 멤버에 액세스합니다. JavaScript 예:

```
SELECT foo.bar AS bar.baz FROM 'topic/subtopic'
```
topic/subtopic 주제로 전송된 다음 메시지 페이로드에서 foo 객체의 bar 속성 값을 선택합니다.

```
{ 
   "foo": { 
      "bar": "RED", 
     "bar1": "GREEN", 
      "bar2": "BLUE" 
   }
}
```
JSON 속성 이름에 하이픈 문자 또는 숫자 문자가 포함되어 있으면 '점' 표기법이 작동하지 않습니다. 대신, [가져오기 함수\(get function\)를](#page-932-0) 사용하여 속성 값을 추출할 수 있습니다.

이 예에서 다음 메시지는 iot/rules 주제로 전송됩니다.

```
{ 
   "mydata": { 
      "item2": { 
         "0": { 
            "my-key": "myValue" 
         } 
      } 
   }
}
```
일반적으로, my-key의 값은 이 쿼리와 같이 식별됩니다.

SELECT \* from iot/rules WHERE mydata.item2.0.my-key= "myValue"

그러나 속성 이름 my-key에는 하이픈이 있고 item2에는 숫자 문자가 포함되어 있으면 [가져 오기 함](#page-932-0) [수\(get function\)는](#page-932-0) 다음 쿼리에서 보여 주는 대로 사용해야 합니다.

```
SELECT * from 'iot/rules' WHERE get(get(get(mydata,"item2"),"0"),"my-key") = "myValue"
```
\* Operator

이 연산자는 ANSI SQL의 \* 와일드카드와 동일하게 기능합니다. SELECT 절에서만 사용되며 메시지 데이터를 포함하는 새 JSON 객체를 생성합니다. 메시지 페이로드가 JSON 형식이 아닐 경우 \*는 전체 메시지 페이로드를 원시 바이트로 반환합니다. 다음 예를 참조하세요.

SELECT \* FROM 'topic/subtopic'

### 속성 값에 함수 적용

다음 예는 디바이스가 게시할 수 있는 JSON 페이로드입니다.

```
{ 
     "deviceid" : "iot123", 
     "temp" : 54.98,
```

```
AWS IoT Core 기발자 안내서 그는 그 사람들에게 그 사람들에게 그 사람들에게 그 사람들에게 그 사람들에게 그 사람들에게 그 사람들에게 그 사람들에게 그 사람들에게 그 사람들에게 그 사람들에게 지금 말았다.
```

```
 "humidity" : 32.43, 
     "coords" : { 
          "latitude" : 47.615694, 
          "longitude" : -122.3359976 
     }
}
```
다음 예제는 JSON 페이로드의 속성 값에 함수를 적용합니다.

SELECT temp, md5(deviceid) AS hashed\_id FROM topic/#

이 쿼리의 결과는 다음 JSON 객체입니다.

```
{ 
    "temp": 54.98, 
    "hashed_id": "e37f81fb397e595c4aeb5645b8cbbbd1"
}
```
## 대체 템플릿

대체 템플릿을 사용하여 규칙이 트리거되고 작업을 수행할 때 반환되는 JSON 데이터를 보강할 수 있 습니다. AWS IoT 대체 템플릿의 구문은 \${ 표현식이며*}*, 여기서 표현식은 SELECT 절, WHERE 절 및 AWS IoT 에서 지원하는 모든 표현식일 수 있습니다. [AWS IoT 규칙 조치](#page-765-0) 이 표현식을 규칙의 작업 필 드에 연결하여 작업을 동적으로 구성할 수 있습니다. 실제로 이 기능은 작업의 정보를 대체합니다. 이 러한 표현식에는 함수, 연산자, 그리고 원본 메시지 페이로드에서 제공되는 정보가 포함됩니다.

**A** Important

대체 템플릿의 표현식은 'SELECT ...' 문과 별도로 평가되므로 AS 절을 사용하여 생성한 별칭 은 참조할 수 없습니다. 원래 페이로드에 있는 정보, [함수](#page-910-0) 및 [연산자만](#page-900-0) 참조할 수 있습니다.

지원되는 표현식에 대한 자세한 내용은 [AWS IoT SQL 레퍼런스](#page-890-0) 섹션을 참조하세요.

다음 규칙 작업은 대체 템플릿을 지원합니다. 각 작업은 대체할 수 있는 다른 필드를 지원합니다.

- [Apache Kafka](#page-768-0)
- [CloudWatch 알람](#page-780-0)
- [CloudWatch 로그](#page-781-0)
- [CloudWatch 메트릭](#page-784-0)
- [DynamoDB](#page-786-0)
- [DynamoDBv2](#page-789-0)
- [Elasticsearch](#page-791-0)
- [HTTP](#page-794-0)
- [IoT Analytics](#page-833-0)
- [AWS IoT Events](#page-836-0)
- [AWS IoT SiteWise](#page-838-0)
- [Kinesis Data Streams](#page-846-0)
- [Firehose](#page-844-0)
- [Lambda](#page-848-0)
- [위치](#page-851-0)
- [OpenSearch](#page-855-0)
- [Republish](#page-857-0)
- $\cdot$  S<sub>3</sub>
- [SNS](#page-864-0)
- [SQS](#page-866-0)
- [Step Functions](#page-868-0)
- [Timestream](#page-870-0)

대체 템플릿은 규칙 내의 작업 파라미터에 나타납니다.

```
{ 
     "sql": "SELECT *, timestamp() AS timestamp FROM 'my/iot/topic'", 
     "ruleDisabled": false, 
     "actions": [{ 
          "republish": { 
              "topic": "${topic()}/republish", 
              "roleArn": "arn:aws:iam::123456789012:role/my-iot-role" 
          } 
     }]
```
}

이 규칙이 my/iot/topic에 게시된 다음 JSON에 의해 트리거될 경우:

```
{ 
     "deviceid": "iot123", 
     "temp": 54.98, 
     "humidity": 32.43, 
     "coords": { 
          "latitude": 47.615694, 
          "longitude": -122.3359976 
     }
}
```
그러면 이 규칙은 다음을 대체하는 다음 JSON을 에 my/iot/topic/republish 게시합니다. AWS IoT \${topic()}/republish

```
{ 
     "deviceid": "iot123", 
     "temp": 54.98, 
     "humidity": 32.43, 
     "coords": { 
          "latitude": 47.615694, 
          "longitude": -122.3359976 
     }, 
     "timestamp": 1579637878451
}
```
# <span id="page-981-0"></span>중첩된 객체 쿼리

중첩된 SELECT 절을 사용하여 배열 및 내부 JSON 객체에서 속성을 쿼리할 수 있습니다. SQL 버전 2016-03-23 이상에서 지원됩니다.

다음 MQTT 메시지를 살펴보겠습니다.

```
{ 
     "e": [ 
         { "n": "temperature", "u": "Cel", "t": 1234, "v": 22.5 }, 
         { "n": "light", "u": "lm", "t": 1235, "v": 135 }, 
         { "n": "acidity", "u": "pH", "t": 1235, "v": 7 } 
     ]
```
}

#### Example

다음 규칙을 사용하여 값을 새 배열로 변환할 수 있습니다.

```
SELECT (SELECT VALUE n FROM e) as sensors FROM 'my/topic'
```
이 규칙은 다음과 같은 출력을 생성합니다.

```
{ 
       "sensors": [ 
             "temperature", 
             "light", 
            "acidity" 
      \mathbf{I}}
```
### Example

동일한 MQTT 메시지에 대해, 다음 규칙을 사용하여 중첩된 객체에서 특정 값을 쿼리할 수도 있습니다.

```
SELECT (SELECT v FROM e WHERE n = 'temperature') as temperature FROM 'my/topic'
```
이 규칙은 다음과 같은 출력을 생성합니다.

```
{ 
       "temperature": [ 
            { 
                  "v": 22.5 
            } 
      ]
}
```
### Example

## 더 복잡한 규칙으로 출력을 평면화할 수도 있습니다.

SELECT get((SELECT v FROM e WHERE n = 'temperature'), 0).v as temperature FROM 'topic'

이 규칙은 다음과 같은 출력을 생성합니다.

```
{ 
     "temperature": 22.5
}
```

```
이진 페이로드 작업
```
메시지 페이로드를 JSON 객체가 아닌 원시 이진 데이터로 처리해야 하려면 \* 연산자를 사용하여 SELECT 절에서 참조할 수 있습니다.

이 주제에서 수행할 작업

- [이진 페이로드 예](#page-983-0)
- [protobuf 메시지 페이로드 디코딩](#page-984-0)

<span id="page-983-0"></span>이진 페이로드 예

•

•

\*를 사용하여 메시지 페이로드를 원시 이진 데이터로 참조하면 규칙에 데이터를 추가할 수 있습니다. 비어 있거나 JSON 페이로드가 있는 경우 결과 페이로드에 규칙을 사용하여 데이터를 추가할 수 있습 니다. 다음은 지원되는 SELECT 절의 예를 보여줍니다.

• 다음 이진 페이로드에 \*만 있는 다음 SELECT 절을 사용할 수 있습니다.

```
SELECT * FROM 'topic/subtopic'
```
SELECT \* FROM 'topic/subtopic' WHERE timestamp() % 12 = 0

- 데이터를 추가하고 다음 SELECT 절을 사용할 수도 있습니다.
	- SELECT \*, principal() as principal, timestamp() as time FROM 'topic/subtopic'
	- SELECT encode(\*, 'base64') AS data, timestamp() AS ts FROM 'topic/subtopic'
- 이진 페이로드에 이러한 SELECT 절을 사용할 수도 있습니다.
	- 다음은 WHERE 절에서 device\_type을 참조합니다.

SELECT \* FROM 'topic/subtopic' WHERE device\_type = 'thermostat'

• 다음도 지원됩니다.

```
{ 
  "sql": "SELECT * FROM 'topic/subtopic'", 
  "actions": [ 
  \left\{ \right. "republish": { 
     "topic": "device/${device_id}" 
    } 
   } 
  ]
}
```
다음 규칙 작업은 이진 페이로드를 지원하지 않으므로 디코딩해야 합니다.

• [Lambda 작업과](https://docs.aws.amazon.com/iot/latest/developerguide/iot-rule-actions.html#lambda-rule) 같은 일부 규칙 작업은 이진 페이로드 입력을 지원하지 않으므로 이진 페이로드를 디코딩해야 합니다. Lambda 규칙 작업은 base64로 인코딩되고 JSON 페이로드에 있는 경우 이진 데이터를 수신할 수 있습니다. 규칙을 다음으로 변경하여 이 작업을 수행할 수 있습니다.

SELECT encode(\*, 'base64') AS data FROM 'my\_topic'

• SQL 문은 문자열을 입력으로 지원하지 않습니다. 문자열 입력을 JSON으로 변환하려면 다음 명령을 실행합니다.

SELECT decode(encode(\*, 'base64'), 'base64') AS payload FROM 'topic'

## <span id="page-984-0"></span>protobuf 메시지 페이로드 디코딩

[프로토콜 버퍼\(protobuf\)](https://developers.google.com/protocol-buffers)는 구조화된 데이터를 압축 이진 형식으로 직렬화하는 데 사용되는 오픈 소 스 데이터 형식입니다. 이는 데이터를 네트워크를 통해 전송하거나 파일에 저장하는 데 사용됩니다. Protobuf를 사용하면 작은 패킷 크기로 다른 메시징 형식보다 빠른 속도로 데이터를 전송할 수 있습 니다. AWS IoT Core 규칙은 프로토버프로 인코딩된 메시지 페이로드를 JSON 형식으로 [디코딩하](#page-927-0) [고 이를 다운스트림 서비스로 라우팅할 수 있는 디코드 \(값, DecodingScheme\)](#page-927-0) SQL 함수를 제공하여 protobuf를 지원합니다. 이 step-by-step 섹션에서는 규칙에서 protobuf AWS IoT Core 디코딩을 구성 하는 프로세스를 자세히 설명합니다.

이 섹션:

- [필수 조건](#page-985-0)
- [설명자 파일 생성](#page-985-1)
- [S3 버킷에 설명자 파일 업로드](#page-986-0)
- [규칙에서 protobuf 디코딩 구성](#page-987-0)
- [제한 사항](#page-988-0)
- [모범 사례](#page-988-1)

### <span id="page-985-0"></span>필수 조건

- [프로토콜 버퍼\(protobuf\)](https://developers.google.com/protocol-buffers) 에 대한 기본적인 이해
- 메시지 유형 및 관련 종속 항목을 정의하는 [.proto](https://developers.google.com/protocol-buffers/docs/proto3) 파일
- 시스템에 [Protobuf 컴파일러\(protoc\)](https://github.com/protocolbuffers/protobuf/releases) 설치

<span id="page-985-1"></span>설명자 파일 생성

설명자 파일이 이미 있는 경우 이 단계를 건너뛰어도 됩니다. 설명자 파일(.desc)은 protobuf 직렬화에 사용할 데이터 구조와 메시지 유형을 정의하는 텍스트 파일인 .proto 파일의 컴파일된 버전입니다. 설명자 파일을 생성하려면 .proto 파일을 정의하고 [protoc](https://github.com/protocolbuffers/protobuf/releases) 컴파일러를 사용하여 컴파일해야 합니다.

1. 메시지 유형을 정의하는 .proto 파일을 생성합니다. 예제 .proto 파일은 다음과 같습니다.

```
syntax = "proto3";
message Person { 
   optional string name = 1; 
   optional int32 id = 2; 
  optional string email = 3;
}
```
이 예제 .proto 파일에서는 proto3 구문을 사용하고 Person이라는 메시지 유형을 정의합니다. Person 메시지 정의는 3개의 필드(이름, ID 및 이메일)를 지정합니다. .proto 파일 메시지 형식 에 대한 자세한 내용은 [Language Guide\(proto3\)](https://developers.google.com/protocol-buffers/docs/proto3)(언어 가이드(proto3))를 참조하세요.

2. [protoc](https://github.com/protocolbuffers/protobuf/releases) 컴파일러를 사용하여 .proto 파일을 컴파일하고 설명자 파일을 생성합니다. 설명자 (.desc) 파일을 생성하는 예제 명령은 다음과 같습니다.

```
protoc --descriptor_set_out=<FILENAME>.desc \ 
     --proto_path=<PATH_TO_IMPORTS_DIRECTORY> \ 
     --include_imports \ 
     <PROTO_FILENAME>.proto
```
이 예제 명령은 설명자 파일을 생성하며<FILENAME>.desc, AWS IoT Core 규칙은 이 파일 을 사용하여 에서 정의된 데이터 구조를 준수하는 protobuf 페이로드를 디코딩할 수 있습니다. <PROTO\_FILENAME>.proto

• --descriptor\_set\_out

생성할 설명자 파일(<FILENAME>.desc)의 이름을 지정합니다.

• --proto\_path

컴파일되는 파일에서 참조하는 가져온 .proto 파일의 위치를 지정합니다. 가져온 .proto 파 일이 여러 개 있고 파일의 위치가 서로 다른 경우 플래그를 여러 번 지정할 수 있습니다.

• --include\_imports

가져온 .proto 파일도 컴파일하여 <FILENAME>.desc 설명자 파일에 포함하도록 지정합니 다.

• <PROTO\_FILENAME>.proto

컴파일할 .proto 파일의 이름을 지정합니다.

protoc 참조에 대한 자세한 내용은 [API 참조를](https://developers.google.com/protocol-buffers/docs/reference/overview) 참조하세요.

<span id="page-986-0"></span>S3 버킷에 설명자 파일 업로드

디스크립터 파일을 생성한 후 AWS API<FILENAME>.desc, AWS SDK 또는 <FILENAME>.desc 를 사용하여 Amazon S3 버킷에 디스크립터 파일을 업로드합니다. AWS Management Console

중요 고려 사항

- 규칙을 구성하려는 AWS 리전 위치와 동일한 Amazon S3 버킷에 디스크립터 파일을 업로드해야 합 니다. AWS 계정
- FileDescriptorSetS3에서 읽을 수 있는 AWS IoT Core 액세스 권한을 부여했는지 확인하십시 오. S3 버킷에서 서버 측 암호화(SSE)가 비활성화되었거나 S3 버킷이 Amazon S3 관리형 키(SSE-S3)를 사용하여 암호화된 경우 추가 정책 구성이 필요하지 않습니다. 이 작업은 다음과 같은 예제 버 킷 정책을 사용하여 수행할 수 있습니다.

```
{ 
  "Version": "2012-10-17", 
  "Statement": [
```

```
 { 
    "Sid": "Statement1", 
    "Effect": "Allow", 
    "Principal": { 
     "Service": "iot.amazonaws.com" 
    }, 
    "Action": "s3:Get*", 
                          "Resource": "arn:aws:s3:::<BUCKET NAME>/<FILENAME>.desc" 
   } 
  ]
}
```
• S3 버킷이 AWS Key Management Service 키 (SSE-KMS) 를 사용하여 암호화된 경우, S3 버킷에 액 세스할 때 키 사용 AWS IoT Core 권한을 부여해야 합니다. 키 정책에 다음 문을 추가하면 됩니다.

```
{ 
  "Sid": "Statement1", 
  "Effect": "Allow", 
  "Principal": { 
  "Service": "iot.amazonaws.com" 
  }, 
  "Action": [ 
   "kms:Decrypt", 
   "kms:GenerateDataKey*", 
  "kms:DescribeKey" 
  ], 
          "Resource": "arn:aws:kms:us-
west-2:111122223333:key/1234abcd-12ab-34cd-56ef-1234567890ab" 
}
```
<span id="page-987-0"></span>규칙에서 protobuf 디코딩 구성

설명자 파일을 Amazon S3 버킷에 업로드한 후 [decode\(value, decodingScheme\)](#page-927-0) SQL 함수를 사용하 여 protobuf 메시지 페이로드 형식을 디코딩할 수 있는 [규칙을](https://docs.aws.amazon.com/iot/latest/developerguide/iot-create-rule.html) 구성합니다. 자세한 함수 서명 및 예시는 AWS IoT SQL 참조의 [decode\(value, decodingScheme\)](#page-927-0) SQL 함수 섹션에서 찾을 수 있습니다.

다음은 [decode\(value, decodingScheme\)](#page-927-0) 함수를 사용하는 예시 SQL 표현식입니다.

```
SELECT VALUE decode(*, 'proto', '<BUCKET NAME>', '<FILENAME>.desc', '<PROTO_FILENAME>', 
  '<PROTO_MESSAGE_TYPE>') FROM '<MY_TOPIC>'
```
### 이 예제 표현식에서는

- [decode\(value, decodingScheme\)](#page-927-0) SQL 함수를 사용하여 \*에서 참조하는 바이너리 메시지 페이로드 를 디코딩합니다. 이는 바이너리 protobuf로 인코딩된 페이로드이거나 base64로 인코딩된 protobuf 페이로드를 나타내는 JSON 문자열일 수 있습니다.
- 제공된 메시지 페이로드는 PROTO\_FILENAME.proto에 정의된 Person 메시지 유형을 사용하여 인코딩됩니다.
- BUCKET NAME이라는 Amazon S3 버킷에는 PROTO\_FILENAME.proto에서 생성된 FILENAME.desc가 포함되어 있습니다.

구성을 완료한 후 규칙을 구독하는 AWS IoT Core 주제에 대한 메시지를 게시하십시오.

<span id="page-988-0"></span>제한 사항

AWS IoT Core 규칙은 protobuf를 지원하지만 다음과 같은 제한이 있습니다.

- [대체 템플릿](https://docs.aws.amazon.com/iot/latest/developerguide/iot-substitution-templates.html) 내에서 protobuf 메시지 페이로드를 디코딩하는 것은 지원되지 않습니다.
- protobuf 메시지 페이로드를 디코딩할 때 단일 SQL 표현식 내에서 [decode SQL 함수를](#page-927-0) 최대 두 번 사용할 수 있습니다.
- 최대 인바운드 페이로드 크기는 128KiB(1KiB=1024바이트)이고, 최대 아웃바운드 페이로드 크기는 128KiB이며, Amazon S3 버킷에 저장되는 FileDescriptorSet 객체의 최대 크기는 32KiB입니 다.
- SSE-C로 암호화된 Amazon S3 버킷은 지원되지 않습니다.

<span id="page-988-1"></span>모범 사례

다음은 몇 가지 모범 사례와 문제 해결 팁입니다.

• Amazon S3 버킷에 proto 파일을 백업합니다.

문제가 발생할 경우에 대비하여 proto 파일을 백업하는 것이 좋습니다. 예를 들어, protoc을 실행할 때 백업 없이 proto 파일을 잘못 수정하면 프로덕션 스택에 문제가 발생할 수 있습니다. Amazon S3 버킷에 파일을 백업하는 방법에는 여러 가지가 있습니다. 예를 들어, [S3 버킷에서 버전 관리를 사](https://docs.aws.amazon.com/AmazonS3/latest/userguide/Versioning.html) [용](https://docs.aws.amazon.com/AmazonS3/latest/userguide/Versioning.html)할 수 있습니다. Amazon S3 버킷에 파일을 백업하는 방법에 대한 자세한 내용은 [Amazon S3 개발](https://docs.aws.amazon.com/aws-backup/latest/devguide/recovery-points.html) [자 안내서](https://docs.aws.amazon.com/aws-backup/latest/devguide/recovery-points.html)를 참조하세요.

• 로그 항목을 볼 수 있도록 AWS IoT 로깅을 구성합니다.

에서 계정의 AWS IoT 로그를 확인할 수 있도록 AWS IoT 로깅을 구성하는 것이 좋습니다 CloudWatch. 규칙의 SQL 쿼리가 외부 함수를 호출하는 경우 Rules는 f가 포함된 로그 항목을 생성 합니다. 이 항목에는 실패 문제를 해결하는 데 도움이 되는 이유 필드가 포함되어 있습니다. AWS IoT Core eventType FunctionExecution 발생할 수 있는 오류에는 Amazon S3 객체를 찾을 수 없거나 protobuf 파일 설명자가 잘못된 것 등이 포함됩니다. AWS IoT 로깅을 구성하고 로그 항목을 확인하는 방법에 대한 자세한 내용은 [AWS IoT 로깅 구성](https://docs.aws.amazon.com/iot/latest/developerguide/configure-logging.html) 및 [규칙 엔진 로그 항목을](https://docs.aws.amazon.com/iot/latest/developerguide/cwl-format.html#log-rules-fn-exec) 참조하세요.

• 새 객체 키를 사용하여 FileDescriptorSet를 업데이트하고 규칙에서 객체 키를 업데이트합니다.

업데이트된 설명자 파일을 Amazon S3 버킷에 업로드하여 FileDescriptorSet를 업데이트할 수 있습니다. FileDescriptorSet에 대한 업데이트 내용이 반영되는 데 최대 15분이 걸릴 수 있습니 다. 이러한 지연을 피하려면 새 객체 키를 사용하여 업데이트된 FileDescriptorSet를 업로드하 고 규칙에서 객체 키를 업데이트하는 것이 좋습니다.

# SQL 버전

AWS IoT 규칙 엔진은 SQL과 유사한 구문을 사용하여 MQTT 메시지에서 데이터를 선택합니다. SQL 문은 규칙을 설명하는 JSON 문서에서 awsIotSqlVersion 속성으로 지정된 SQL 버전을 기 반으로 해석됩니다. JSON 규칙 문서의 구조에 대한 자세한 내용은 [규칙 생성](#page-756-0) 섹션을 참조하세요. awsIotSqlVersion속성을 사용하면 사용하려는 AWS IoT SQL 규칙 엔진 버전을 지정할 수 있습니 다. 새 버전이 개발될 경우 이전 버전을 계속 사용할 수도 있고 새 버전을 사용하도록 규칙을 변경할 수 도 있습니다. 현재 규칙은 규칙 생성 당시의 버전을 계속 사용합니다.

다음 JSON 예제는 awsIotSqlVersion 속성을 사용하여 SQL 버전을 지정하는 방법을 보여줍니다.

```
{ 
     "sql": "expression", 
     "ruleDisabled": false, 
     "awsIotSqlVersion": "2016-03-23", 
     "actions": [{ 
          "republish": { 
              "topic": "my-mqtt-topic", 
              "roleArn": "arn:aws:iam::123456789012:role/my-iot-role" 
          } 
     }]
}
```
AWS IoT 현재 지원되는 SQL 버전은 다음과 같습니다.

- 2016-03-23 2016년 3월 23일 작성된 SQL 버전(권장됨).
- 2015-10-08 2015년 10월 8일 작성된 원래 SQL 버전.
- beta 최신의 베타 SQL 버전. 이 버전으로 인해 규칙에 영향을 미치는 변화가 발생할 수 있습니다.

2016-03-23 SQL 규칙 엔진 버전의 새로운 기능

- 중첩된 JSON 객체 선택에 대한 수정 사항
- 배열 쿼리에 대한 수정 사항
- 객체 내 쿼리 지원. 자세한 내용은 [중첩된 객체 쿼리](#page-981-0) 단원을 참조하세요.
- 최상위 객체로 배열 출력 지원
- JSON 및 비 JSON 형식 데이터에 적용할 수 있는 encode(value, encodingScheme) 기능 추가 자세한 내용은 [encode 함수](#page-930-0)를 참조하세요.

### 최상위 객체로 **Array** 출력

이 기능을 사용하여 배열을 최상위 객체로 반환할 수 있습니다. 예를 들어 다음과 같은 MQTT 메시지가 있다고 가정합니다.

```
{ 
     "a": {"b":"c"}, 
     "arr":[1,2,3,4]
}
```
그리고 다음과 같은 규칙이 있다고 가정합니다.

SELECT VALUE arr FROM 'topic'

이 규칙은 다음과 같은 출력을 생성합니다.

```
[1,2,3,4]
```
# AWS IoT Device Shadow 서비스

AWS IoT Device Shadow 서비스는 AWS IoT 사물 객체에 그림자를 추가합니다. 섀도는 장치가 연결되 어 있는지 여부에 관계없이 앱 및 기타 서비스에서 장치의 상태를 사용할 수 있도록 할 수 AWS IoT 있 습니다. AWS IoT 사물 객체에는 명명된 그림자가 여러 개 있을 수 있으므로 IoT 솔루션에서 장치를 다 른 앱 및 서비스에 연결하는 데 사용할 수 있는 더 많은 옵션을 제공할 수 있습니다.

AWS IoT 사물 객체에는 명시적으로 생성되기 전까지는 그림자가 없습니다. 콘솔을 사용하여 섀도우 를 생성, 업데이트, 삭제할 수 있습니다. AWS IoT 디바이스, 기타 웹 클라이언트 및 서비스는 MQTT 및 [예약된 MQTT 주제,](#page-186-0) [디바이스 섀도우 REST API를](#page-1027-0) 사용한 HTTP 및 [AWS IoT의 AWS CLI를](https://awscli.amazonaws.com/v2/documentation/api/latest/reference/iot-data/index.html) 사용하여 섀도우를 생성, 업데이트 및 삭제할 수 있습니다. 섀도우는 클라우드에 저장되므로 장치 연결 여부에 관계없이 앱 및 기타 클라우드 서비스로부터 장치 상태 데이터를 수집하고 보고할 수 있습니다. AWS

# 섀도우 사용

섀도우는 디바이스, 앱 및 기타 클라우드 서비스가 데이터를 공유할 수 있는 신뢰할 수 있는 데이터 스 토어를 제공합니다. 이를 통해 디바이스, 앱 및 기타 클라우드 서비스가 디바이스 상태를 유지하면서 연결하거나 연결을 끊을 수 있습니다.

장치, 앱 및 기타 클라우드 서비스가 연결되어 AWS IoT 있는 동안 이들은 그림자를 통해 장치의 현재 상태에 액세스하고 제어할 수 있습니다. 예를 들어 앱은 섀도우를 업데이트하여 장치 상태 변경을 요청 할 수 있습니다. AWS IoT 변경 사항을 나타내는 메시지를 장치에 게시합니다. 디바이스는 이 메시지를 수신하고, 메시지와 일치하도록 상태를 업데이트하고, 업데이트된 상태로 메시지를 게시합니다. 디바 이스 섀도우 서비스는 해당 섀도우에 이 업데이트된 상태를 반영합니다. 앱은 섀도우의 업데이트를 구 독하거나 섀도우에 현재 상태를 쿼리할 수 있습니다.

기기가 오프라인 상태가 되어도 앱은 여전히 기기의 AWS IoT 섀도우와 통신할 수 있습니다. 디바이스 가 다시 연결되면 섀도우의 현재 상태를 수신하여 섀도우와 일치하도록 상태를 업데이트한 다음 업데 이트된 상태로 메시지를 게시할 수 있습니다. 마찬가지로 앱이 오프라인으로 전환되고 오프라인 상태 인 동안 디바이스 상태가 변경된 경우, 디바이스는 섀도우를 업데이트하여 앱이 다시 연결될 때 섀도우 에 현재 상태를 쿼리하도록 할 수 있습니다.

디바이스가 자주 오프라인 상태이고 디바이스가 다시 연결된 후 델타 메시지를 수신하도록 디바이스 를 구성하려는 경우 영구 세션 기능을 사용할 수 있습니다. 영구 세션 만료 기간에 대한 자세한 내용은 [영구 세션 만료 기간을](https://docs.aws.amazon.com/general/latest/gr/iot-core.html#message-broker-limits) 참조하세요.

## 명명된 섀도우 또는 명명되지 않은 섀도우 사용 선택

디바이스 섀도우 서비스는 명명된 섀도우 및 명명되지 않은 섀도우, 즉 클래식 섀도우를 지원합니다. 사물 객체의 경우 명명된 섀도우는 여러 개 가질 수 있으며 명명되지 않은 섀도우는 하나만 가질 수 있 습니다. 사물 객체는 명명된 예약 섀도우를 가질 수 있습니다. 이 섀도우는 이름을 업데이트할 수 없다 는 점을 제외하면 명명된 섀도우와 비슷하게 작동합니다. 자세한 내용은 [명명된 예약 섀도우를](https://docs.aws.amazon.com/iot/latest/developerguide/preparing-to-use-software-package-catalog.html#reserved-named-shadow) 참조하 세요.

사물 객체는 명명된 섀도우와 명명되지 않은 섀도우를 동시에 가질 수 있습니다. 그러나 각각에 액세스 하는 데 사용되는 API는 약간 다르므로 솔루션에 가장 적합한 섀도우 유형을 결정하고 해당 유형만 사 용하는 것이 더 효율적일 수 있습니다. 섀도우에 액세스하기 위한 API에 대한 자세한 내용은 [섀도우 주](#page-186-0) [제](#page-186-0) 단원을 참조하세요.

명명된 섀도우를 사용하여 사물 객체의 상태에 대한 다양한 보기를 생성할 수 있습니다. 예를 들어, 많 은 속성을 가진 사물 객체를 각각 섀도우 이름으로 식별된 논리적 속성 그룹이 있는 섀도우로 분리할 수 있습니다. 속성을 섀도우별로 그룹화하고 정책을 사용하여 액세스를 제어함으로써 속성에 대한 액 세스를 제한할 수도 있습니다. 디바이스 섀도우에 사용하는 정책에 대한 자세한 내용은 [AWS IoT에 사](https://docs.aws.amazon.com/service-authorization/latest/reference/list_awsiot.html) [용되는 작업, 리소스 및 조건 키와](https://docs.aws.amazon.com/service-authorization/latest/reference/list_awsiot.html) [AWS IoT Core 정책을](https://docs.aws.amazon.com/iot/latest/developerguide/iot-policies.html) 참조하세요.

명명되지 않은 클래식 섀도우는 명명된 섀도우보다 더 간단하지만 다소 제한적입니다. 각 AWS IoT 사 물 객체에는 이름 없는 섀도우가 하나만 있을 수 있습니다. IoT 솔루션의 섀도우 데이터 사용이 제한적 일 것으로 예상되는 경우 이 방법을 사용하여 섀도우 사용을 시작할 수 있습니다. 그러나 나중에 섀도 우를 추가하려는 경우 처음부터 명명된 섀도우를 사용하는 것이 좋습니다.

플릿 인덱싱은 명명되지 않은 섀도우와 명명된 섀도우를 다르게 지원합니다. 자세한 정보는 [플릿 인덱](#page-1330-0) [싱 관리](#page-1330-0)를 참조하세요.

## 섀도우 액세스

모든 섀도우는 예약된 [MQTT 주제](#page-186-0) 및 섀도우에서 get, update 및 delete 작업을 지원하는 [HTTP](#page-1027-0)  [URL](#page-1027-0)을 보유합니다.

섀도우는 [JSON 섀도우 문서를](#page-1044-0) 사용하여 데이터를 저장하고 검색합니다. 섀도우 문서에는 디바이스 상 태의 다음 측면을 설명하는 상태 속성이 포함되어 있습니다.

• desired

앱은 desired 객체를 업데이트하여 디바이스 속성에 대해 원하는 상태를 지정합니다.

• reported

디바이스는 reported 객체에 현재 상태를 보고합니다.

• delta

AWS IoT delta객체의 원하는 상태와 보고된 상태 간의 차이를 보고합니다.

섀도우에 저장된 데이터는 업데이트 작업 메시지 본문의 상태 속성에 의해 결정됩니다. 후속 업데이트 작업은 기존 데이터 객체의 값을 수정하고 섀도우의 상태 객체에서 키 및 기타 요소를 추가 및 삭제할 수 있습니다. 섀도우 액세스에 대한 자세한 내용은 [디바이스에서 섀도우 사용](#page-996-0) 및 [앱 및 서비스에서 섀](#page-1001-0) [도우 사용](#page-1001-0) 단원을 참조하세요.

#### **A** Important

업데이트 요청 권한은 신뢰할 수 있는 앱 및 디바이스로 제한되어야 합니다. 이렇게 하면 섀도 우의 상태 속성이 예기치 않게 변경되는 것을 방지할 수 있습니다. 그렇지 않으면 섀도우를 사 용하는 디바이스 및 앱이 상태 속성의 키가 변경될 수 있도록 설계되어야 합니다.

## 디바이스, 앱 및 기타 클라우드 서비스에서 섀도우 사용

디바이스, 앱 및 기타 클라우드 서비스에서 섀도우를 사용하려면 이러한 모든 작업 간에 일관성과 조정 이 필요합니다. AWS IoT Device Shadow 서비스는 섀도우 상태를 저장하고, 섀도우 상태가 변경될 때 메시지를 보내고, 상태를 변경하는 메시지에 응답합니다. IoT 솔루션의 디바이스, 앱 및 기타 클라우드 서비스는 해당 상태를 관리하고 디바이스 섀도우의 상태와 일관성을 유지해야 합니다.

섀도우 상태 데이터는 동적이며 섀도우 액세스 권한이 있는 디바이스, 앱 및 기타 클라우드 서비스에 의해 변경될 수 있습니다. 이러한 이유로 각 디바이스, 앱 및 기타 클라우드 서비스가 섀도우와 상호 작 용하는 방식을 고려하는 것이 중요합니다. 다음 예를 참조하세요.

- 섀도우와 상태 데이터를 통신할 때 디바이스는 섀도우 상태의 reported 속성에만 기록해야 합니 다.
- 앱 및 기타 클라우드 서비스는 섀도우를 통해 디바이스에 상태 변경 요청을 전달할 때 desired 속 성에만 기록해야 합니다.

**A** Important

섀도우 데이터 객체에 포함된 데이터는 다른 섀도우 및 사물의 속성 및 사물 객체의 디바이스 가 게시할 수 있는 MQTT 메시지의 콘텐츠와 같은 기타 사물 객체 속성과는 독립적입니다. 그

러나 필요한 경우 디바이스는 서로 다른 MQTT 주제 및 섀도우에서 동일한 데이터를 보고할 수 있습니다. 여러 섀도우를 지원하는 디바이스는 서로 다른 섀도우에서 보고하는 데이터의 일관성을 유지 해야 합니다.

# 메시지 순서

AWS IoT 서비스의 메시지가 특정 순서로 장치에 도착한다는 보장은 없습니다. 다음 시나리오는 이 경 우에 어떤 일이 발생하는지 보여줍니다.

초기 상태 문서:

```
{ 
   "state": { 
     "reported": { 
        "color": "blue" 
     } 
   }, 
   "version": 9, 
   "timestamp": 123456776
}
```
업데이트 1:

```
{ 
   "state": { 
      "desired": { 
        "color": "RED" 
     } 
   }, 
   "version": 10, 
   "timestamp": 123456777
}
```
업데이트 2:

```
{ 
   "state": { 
     "desired": {
```

```
 "color": "GREEN" 
     } 
   }, 
   "version": 11, 
   "timestamp": 123456778
}
```
최종 상태 문서:

```
{ 
   "state": { 
     "reported": { 
       "color": "GREEN" 
     } 
   }, 
   "version": 12, 
   "timestamp": 123456779
}
```
이로 인해 델타 메시지 2개가 생성됩니다.

```
{ 
   "state": { 
     "color": "RED" 
   }, 
   "version": 11, 
   "timestamp": 123456778
}
```

```
{ 
   "state": { 
     "color": "GREEN" 
   }, 
   "version": 12, 
   "timestamp": 123456779
}
```
디바이스가 이들 메시지를 틀린 순서로 수신할 수도 있습니다. 이들 메시지에서의 상태는 누적적이므 로 디바이스는 현재 추적 중인 것보다 빠른 버전 번호는 무시할 수 있습니다. 디바이스가 버전 11보다 먼저 버전 12의 델타를 수신할 경우 버전 11 메시지는 무시할 수 있습니다.

# 섀도우 메시지 트리밍

디바이스로 전송되는 섀도우 메시지의 크기를 줄이려면 디바이스에 필요한 필드만 선택하고 디바이스 가 수신 대기하는 MQTT 주제에 메시지를 다시 게시하는 규칙을 정의합니다.

이 규칙은 JSON 형식으로 지정되며 다음과 같아야 합니다.

```
{ 
   "sql": "SELECT state, version FROM '$aws/things/+/shadow/update/delta'", 
   "ruleDisabled": false, 
   "actions": [ 
    \{ "republish": { 
          "topic": "${topic(3)}/delta", 
          "roleArn": "arn:aws:iam:123456789012:role/my-iot-role" 
        } 
     } 
  \mathbf{I}}
```
SELECT 문은 메시지 가운데 지정된 주제로 재게시할 필드를 결정합니다. "+" 와일드 카드는 모든 섀도우 이름과 일치시키는 데 사용됩니다. 이 규칙은 모든 일치하는 메시지를 지정된 주제로 재게 시하도록 지정합니다. 메시지를 재게시할 주제를 지정하는 데는 "topic()" 함수가 사용됩니다. topic(3)은 원래 주제의 사물 이름으로 평가됩니다. 규칙 생성에 대한 자세한 내용은 [에 대한 규칙](#page-752-0) [AWS IoT](#page-752-0) 단원을 참조하세요.

# <span id="page-996-0"></span>디바이스에서 섀도우 사용

이 섹션에서는 장치가 Device Shadow 서비스와 통신하는 데 선호되는 방법인 MQTT 메시지를 사용한 섀도우와의 AWS IoT 장치 통신에 대해 설명합니다.

섀도우 통신은 MQTT의 게시/구독 통신 모델을 사용하여 요청/응답 모델을 에뮬레이트합니다. 모든 섀 도우 작업은 요청 주제, 성공한 응답 주제(accepted) 및 오류 응답 주제(rejected)로 구성됩니다.

앱 및 서비스에서 디바이스가 연결되어 있는지 여부를 확인할 수 있도록 하려면 [디바이스 연결 상태 감](#page-1002-0) [지](#page-1002-0) 단원을 참조하세요.

## **A** Important

MQTT는 게시/구독 통신 모델을 사용하기 때문에 요청 주제를 게시하기 전에 응답 주제를 구독 해야 합니다. 그렇지 않으면 게시한 요청에 대한 응답을 받지 못합니다.

[AWS IoT Device SDK를](#page-1600-0) 사용하여 디바이스 섀도우 서비스 API를 호출하면 이 작업이 자동으 로 처리됩니다.

이 섹션의 예에서는 다음 표에 설명된 것처럼 이름이 지정된 섀도우 또는 이름 없는 섀도우를 *ShadowTopicPrefix*참조할 수 있는 축약된 형식의 주제를 사용합니다.

섀도우는 명명되거나 명명되지 않을(클래식) 수 있습니다. 각 섀도우에 사용되는 주제는 주제 접두사만 다릅니다. 이 표에서는 각 섀도우 유형에서 사용하는 주제 접두사를 보여줍니다.

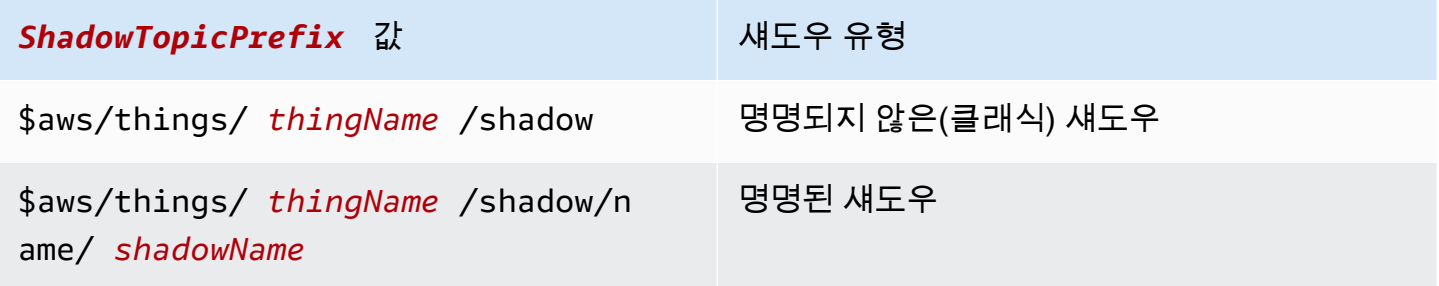

#### **A** Important

앱 또는 서비스의 섀도우 사용이 일관되고 디바이스의 해당 구현에 의해 지원되는지 확인합니 다. 예를 들어 섀도우가 생성, 업데이트 및 삭제되는 방법을 고려합니다. 또한 디바이스와, 섀도 우를 통해 해당 디바이스에 액세스하는 앱 또는 서비스에서 업데이트가 처리되는 방식을 고려 합니다. 디바이스의 상태가 업데이트되고 보고되는 방식과 앱 및 서비스가 디바이스 및 섀도우 와 상호 작용하는 방식에 대한 설계가 명확해야 합니다.

전체 주제를 생성하려면 참조할 섀도우 유형에 대해 *ShadowTopicPrefix*를 선택하고 *thingName* 및 *shadowName*(해당하는 경우)을 해당 값으로 바꾸고 다음 표에 표시된 대로 주제 스텁을 추가합니 다. 주제는 대/소문자를 구분합니다.

섀도우에 대해 예약된 주제에 대한 자세한 내용은 [섀도우 주제](#page-186-0) 단원을 참조하세요.

# 처음 연결할 때 장치를 초기화하는 중 AWS IoT

디바이스를 AWS IoT 등록한 후에는 이러한 MQTT 메시지를 구독하여 지원하는 섀도우를 사용해야 합 니다.

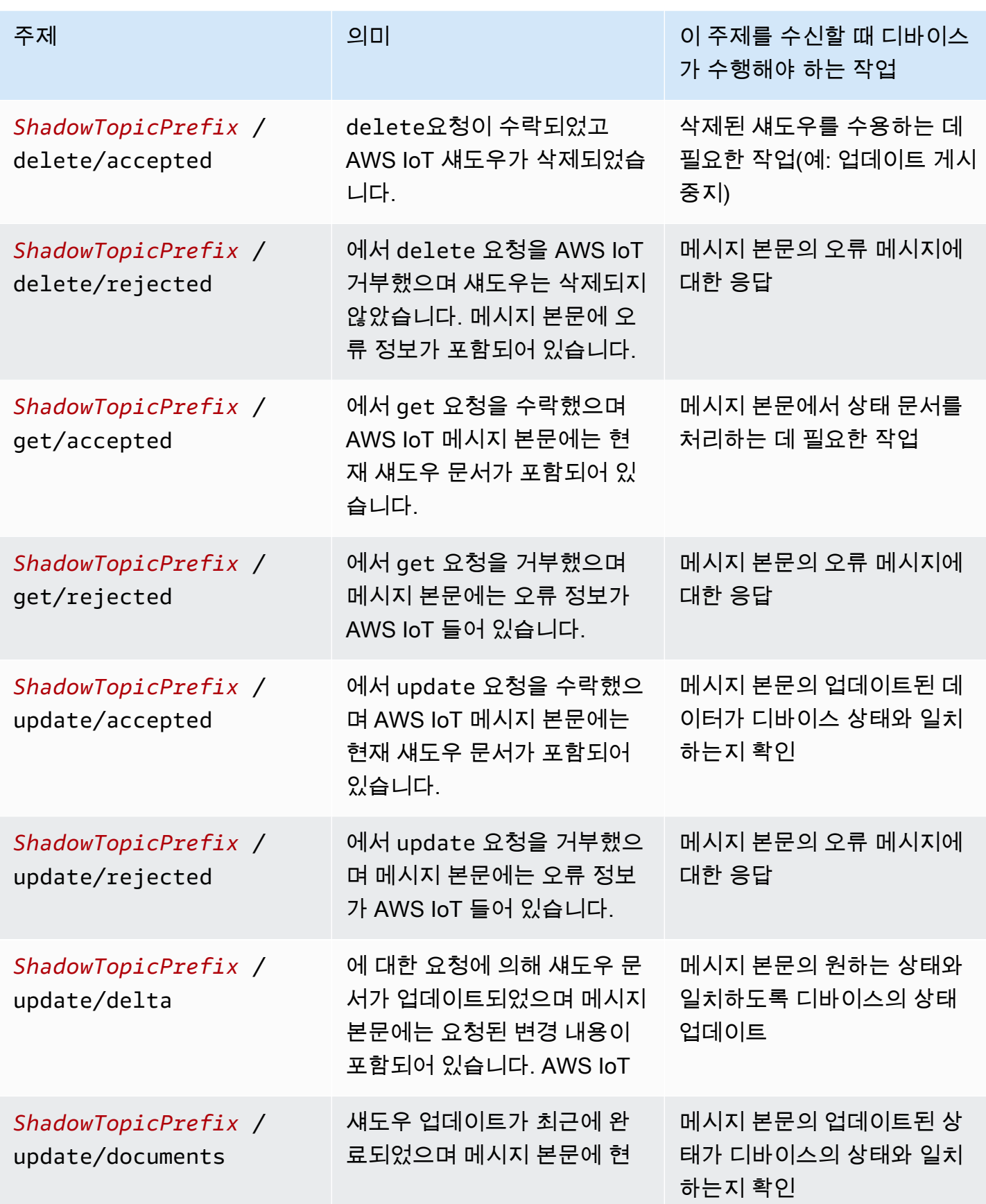

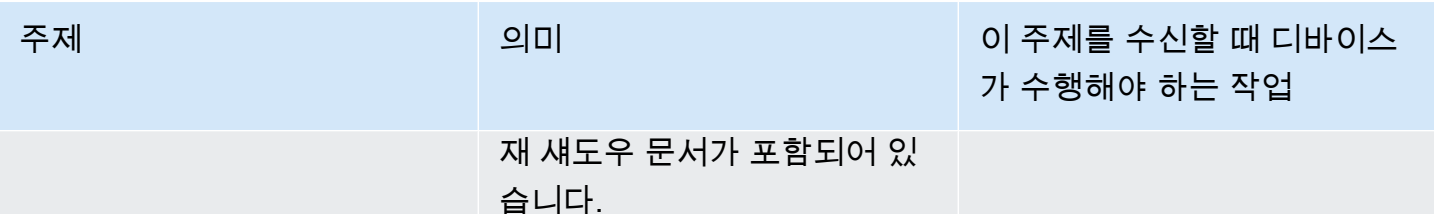

각 섀도우에 대해 위 표의 메시지를 구독한 후 디바이스는 각 섀도우에 /get 주제를 게시하여 지원하 는 섀도우가 이미 생성되었는지 테스트해야 합니다. /get/accepted 메시지가 수신되면 메시지 본 문에 섀도우 문서가 포함되며, 디바이스에서 이 문서를 사용하여 해당 상태를 초기화할 수 있습니다. / get/rejected 메시지가 수신되면 현재 디바이스 상태와 함께 /update 메시지를 게시하여 섀도우 를 생성해야 합니다.

예를 들어, 클래식 섀도우나 명명된 섀도우가 없는 사물 My\_IoT\_Thing이 있다고 가정합니다. 이제 예약된 주제 \$aws/things/My\_IoT\_Thing/shadow/get에 대한 /get 요청을 게시하면 사물에 섀 도우가 없기 때문에 \$aws/things/My\_IoT\_Thing/shadow/get/rejected 주제에 대한 오류가 반환됩니다. 이 오류를 해결하려면 먼저 다음 페이로드와 같은 현재 디바이스 상태를 포함하는 \$aws/ things/My\_IoT\_Thing/shadow/update 주제를 사용하여 /update 메시지를 게시합니다.

```
{ 
  "state": { 
   "reported": { 
    "welcome": "aws-iot", 
    "color": "yellow" 
   } 
  }
}
```
이제 사물에 대한 클래식 섀도우가 생성되고 메시지가 \$aws/things/My\_IoT\_Thing/shadow/ update/accepted 주제에 게시됩니다. 주제 \$aws/things/My\_IoT\_Thing/shadow/get에 게시 하는 경우 디바이스 상태와 함께 \$aws/things/My\_IoT\_Thing/shadow/get/accepted 주제에 대한 응답이 반환됩니다.

명명된 섀도우의 경우 get 요청을 사용하기 전에 먼저 명명된 섀도우를 생성하거나 섀도우 이름이 포함 된 업데이트를 게시해야 합니다. 예를 들어 명명된 섀도우 namedShadow1을 생성하려면 먼저 디바이 스 상태 정보를 주제 \$aws/things/My\_IoT\_Thing/shadow/name/namedShadow1/update에 게 시합니다. 상태 정보를 검색하려면 명명된 섀도우 \$aws/things/My\_IoT\_Thing/shadow/name/ namedShadow1/get에 대한 /get 요청을 사용합니다.

# 장치가 연결되어 있는 동안 메시지를 처리합니다. AWS IoT

기기가 연결되어 있는 동안에는 /update/delta 메시지를 수신할 수 있으므로 다음과 같이 장치 상태를 섀도우의 변경 사항과 일치시켜야 합니다. AWS IoT

- 1. 수신된 모든 /update/delta 메시지를 읽고 일치하도록 디바이스 상태를 동기화합니다.
- 2. 디바이스의 상태가 변경될 때마다 디바이스의 현재 상태가 포함된 reported 메시지 본문과 함께 / update 메시지 게시.

디바이스가 연결되어 있는 동안 표시된 경우 이러한 메시지를 게시해야 합니다.

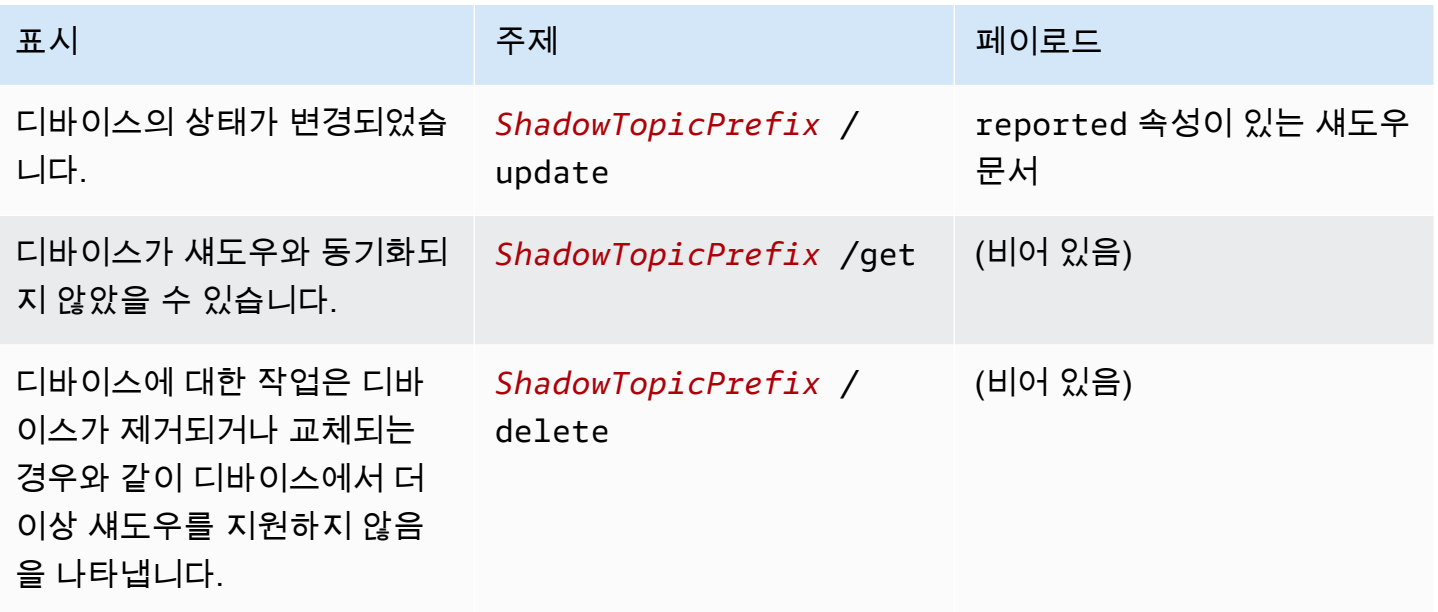

# 기기가 다음에 다시 연결되면 메시지를 처리합니다. AWS IoT

섀도우가 하나 이상 있는 장치가 AWS IoT 연결되면 다음과 같이 상태를 지원하는 모든 섀도우의 상태 와 동기화해야 합니다.

- 1. 수신된 모든 /update/delta 메시지를 읽고 일치하도록 디바이스 상태를 동기화합니다.
- 2. 디바이스의 현재 상태가 포함된 reported 메시지 본문과 함께 /update 메시지 게시.

# <span id="page-1001-0"></span>앱 및 서비스에서 섀도우 사용

이 섹션에서는 앱 또는 서비스가 AWS IoT Device Shadow 서비스와 상호 작용하는 방식을 설명합니 다. 이 예에서는 앱 또는 서비스가 섀도우만 대상으로 상호 작용하거나 섀도우를 통해 디바이스만 대상 으로 상호 작용한다고 가정합니다. 이 예에는 섀도우 생성 또는 삭제와 같은 관리 작업이 포함되지 않 습니다.

이 예제에서는 AWS IoT Device Shadow 서비스의 REST API를 사용하여 섀도우와 상호작용합니다. 게시/구독 통신 모델을 사용하는 [디바이스에서 섀도우 사용](#page-996-0)의 예제와 달리, 이 예제에서는 REST API 의 요청/응답 통신 모델을 사용합니다. 즉, 앱 또는 서비스가 요청을 해야 응답을 받을 수 있습니다 AWS IoT. 그러나 이 모델의 단점은 알림을 지원하지 않는다는 것입니다. 앱 또는 서비스에서 디바이스 상태 변경에 대한 시기 적절한 알림이 필요한 경우 [디바이스에서 섀도우 사용](#page-996-0)에 설명된 대로 게시/구독 통신 모델을 지원하는 MQTT 또는 MQTT over WSS 프로토콜을 고려하세요.

### **A** Important

앱 또는 서비스의 섀도우 사용이 일관되고 디바이스의 해당 구현에 의해 지원되는지 확인합니 다. 예를 들어, 섀도우를 생성, 업데이트 및 삭제하는 방법과 디바이스 및 섀도우에 액세스하는 앱 또는 서비스에서 업데이트가 처리되는 방법을 고려합니다. 디바이스의 상태가 업데이트되 고 보고되는 방식과 앱 및 서비스가 디바이스 및 섀도우와 상호 작용하는 방식에 대한 설계가 명확해야 합니다.

명명된 섀도우에 대한 REST API의 URL은 다음과 같습니다.

https://*endpoint*/things/*thingName*/shadow?name=*shadowName*

### 또한 명명되지 않은 섀도우에 대한 REST API의 URL은 다음과 같습니다.

https://*endpoint*/things/*thingName*/shadow

여기서 각 항목은 다음과 같습니다.

#### 엔드포인트

CLI 명령에 의해 반환된 엔드포인트는 다음과 같습니다.

aws iot describe-endpoint --endpoint-type IOT:Data-ATS

#### thingName

섀도우가 속한 사물 객체의 이름입니다.

shadowName

명명된 섀도우의 이름입니다. 이 파라미터는 명명되지 않은 섀도우와 함께 사용되지 않습니다.

## 연결 시 앱 또는 서비스 초기화 AWS IoT

앱이 처음 연결되면 사용하는 섀도우의 URL에 HTTP GET 요청을 보내 사용 중인 섀도우의 현재 상태 를 가져와야 합니다. AWS IoT 이를 통해 앱이나 서비스를 섀도우와 동기화할 수 있습니다.

# 앱 또는 서비스가 연결된 동안에는 처리 상태가 변경됩니다. AWS IoT

앱 또는 서비스가 연결되어 있는 동안 사용하는 섀도우의 URL에 HTTP GET 요청을 전송하여 현재 상 태를 주기적으로 쿼리할 수 있습니다. AWS IoT

최종 사용자가 앱 또는 서비스와 상호 작용하여 디바이스의 상태를 변경하는 경우 앱이나 서비스는 섀 도우의 desired 상태를 업데이트하는 데 사용되는 섀도우의 URL로 HTTP POST 요청을 전송할 수 있습니다. 이 요청은 허용된 변경 사항을 반환하지만 디바이스가 새 상태로 섀도우를 업데이트할 때까 지 HTTP GET 요청을 만들어 섀도우를 폴링해야 할 수 있습니다.

## <span id="page-1002-0"></span>디바이스 연결 상태 감지

현재 디바이스가 연결되어 있는지 확인하려면 섀도우 문서에 connected 속성을 포함시키고 MQTT LWT(Last Will and Testament) 메시지를 사용하세요. 이 메시지는 디바이스가 오류로 인해 연결 해제 될 경우 connected 속성을 false로 설정합니다.

**a** Note

AWS IoT 예약된 주제 (\$로 시작하는 주제) 로 전송된 MQTT LWT 메시지는 AWS IoT Device Shadow 서비스에서 무시됩니다. 하지만 구독한 클라이언트와 AWS IoT 규칙 엔진에서 처 리되므로 예약되지 않은 주제로 보내는 LWT 메시지와 MQTT LWT 메시지를 섀도우의 예 약된 업데이트 주제에 섀도우 업데이트 메시지로 다시 게시하는 규칙을 만들어야 합니다. *ShadowTopicPrefix*/update

## 디바이스 섀도우 서비스에 LWT 메시지를 전송하려면

1. 예약된 주제에 대해 MQTT LWT 메시지를 재게시하는 규칙을 생성합니다. 다음 예는 my/things/myLightBulb/update 주제에 대한 메시지를 수신하고 \$aws/things/ myLightBulb/shadow/update에 재게시하는 규칙입니다.

```
{ 
     "rule": { 
     "ruleDisabled": false, 
     "sql": "SELECT * FROM 'my/things/myLightBulb/update'", 
     "description": "Turn my/things/ into $aws/things/", 
     "actions": [ 
         { 
          "republish": { 
              "topic": "$$aws/things/myLightBulb/shadow/update", 
              "roleArn": "arn:aws:iam:123456789012:role/aws_iot_republish" 
 } 
         } 
     \mathbf{I} }
}
```
2. 에 연결되면 다시 게시 규칙이 인식할 수 있도록 AWS IoT LWT 메시지를 예약되지 않은 주제에 등록합니다. 이 예제에서 해당 주제는 my/things/myLightBulb/update이고 연결된 속성을 false로 설정합니다.

```
{ 
      "state": { 
           "reported": { 
                "connected":"false" 
           } 
      }
}
```
3. 연결 후 디바이스는 섀도우 업데이트 주제인 \$aws/things/myLightBulb/shadow/update에 메시지를 게시하여 connected 속성을 true로 설정하는 등 현재 상태를 보고합니다.

```
{ 
       "state": { 
           "reported": { 
                "connected":"true" 
           }
```
}

}

4. 디바이스가 정상적으로 연결 해제되기 전에, 섀도우 업데이트 주제인 \$aws/things/ myLightBulb/shadow/update에 메시지를 게시하여 connected 속성을 false로 설정하는 등 최신 상태를 보고합니다.

```
{ 
      "state": { 
           "reported": { 
                "connected":"false" 
           } 
      }
}
```
5. 오류로 인해 장치 연결이 끊어지면 AWS IoT 메시지 브로커가 장치 대신 장치의 LWT 메시지를 게 시합니다. 재게시 규칙은 이 메시지를 감지하고 섀도우 업데이트 메시지를 게시하여 디바이스 섀 도우의 connected 속성을 업데이트합니다.

# 디바이스 섀도우 서비스 통신 시뮬레이션

이 주제에서는 디바이스 섀도우 서비스가 중개자 역할을 하는 방법을 보여 주며 디바이스 및 앱에서 섀 도우를 사용하여 디바이스 상태를 업데이트, 저장 및 검색할 수 있도록 합니다.

이 항목에서 설명하는 상호 작용을 시연하고 더 자세히 살펴보려면 를 실행할 수 있는 AWS 계정 및 시 스템이 필요합니다. AWS CLI 이러한 계정과 시스템이 없으면 코드 예제에서 상호 작용을 볼 수 있습니 다.

이 예시에서는 AWS IoT 콘솔이 기기를 나타냅니다. 는 섀도우를 통해 장치에 액세스하는 앱 또는 서비 스를 AWS CLI 나타냅니다. AWS CLI 인터페이스는 앱이 통신하는 데 사용할 수 있는 API와 AWS IoT 매우 유사합니다. 이 예제의 디바이스는 스마트 전구이며 앱은 전구의 상태를 표시하고 전구의 상태를 변경할 수 있습니다.

# 시뮬레이션 설정

이 절차에서는 디바이스를 시뮬레이션하는 [AWS IoT 콘솔](https://console.aws.amazon.com/iot/home) 및 앱을 시뮬레이션하는 명령줄 창을 열어 시뮬레이션을 초기화합니다.

### 시뮬레이션 환경을 설정하려면

- 1. 이 주제의 예제를 직접 AWS 계정 실행해야 합니다. 없는 AWS 계정 경우 에 설명된 대로 새로 만 드십시오[설정하기 AWS 계정.](#page-43-0)
- 2. [AWS IoT 콘솔](https://console.aws.amazon.com/iot/home)을 열고 왼쪽 메뉴에서 테스트를 선택하여 MQTT 클라이언트를 엽니다.
- 3. 다른 창을 열고 AWS CLI 가 설치된 시스템에서 터미널 창을 엽니다.

두 개의 창이 열려 있어야 합니다. 하나는 테스트 페이지의 AWS IoT 콘솔이고 다른 하나는 명령줄 프 롬프트가 있는 창입니다.

## 디바이스 초기화

이 시뮬레이션에서는 이름이, 인 사물 객체와 해당 섀도우라는 이름이 mySimulatedThingSimShadow1 인 사물 객체를 사용하여 작업해 보겠습니다.

사물 객체 및 해당 IoT 정책 생성

사물을 생성하려면, AWS IoT 콘솔에서:

- 1. 관리(Manage)를 선택한 후 사물(Things)을 선택합니다.
- 2. 항목이 목록에 있으면 만들기 버튼을 클릭하고, 그렇지 않으면 단일 항목 등록을 클릭하여 단일 항 목을 생성하십시오. AWS IoT
- 3. 이름 mySimulatedThing을 입력하고 다른 설정은 기본값으로 그대로 둔 채 다음(Next)을 클릭합 니다.
- 4. 원 클릭 인증서 생성을 사용하여 AWS IoT에 대한 디바이스 연결을 인증할 인증서를 생성합니다. 인 증서를 활성화하려면 활성화(Activate)를 클릭합니다.
- 5. MQTT 예약 주제를 게시 및 구독할 수 있는 권한을 디바이스에 부여하는 정책 My\_IoT\_Policy를 연결할 수 있습니다. 사물을 생성하는 방법 및 이 정책을 AWS IoT 생성하는 방법에 대한 자세한 단 계는 을 참조하십시[오사물 객체 만들기.](#page-70-0)

사물 객체에 대한 명명된 섀도우 생성

아래에 설명된 대로 주제 \$aws/things/mySimulatedThing/shadow/name/simShadow1/ update에 업데이트 요청을 게시하여 사물에 대한 명명된 섀도우를 생성할 수 있습니다.

또는 이름이 지정된 섀도우를 만들려면:

1. AWS IoT 콘솔의 표시된 사물 목록에서 사물 객체를 선택한 다음 섀도우(Shadows)를 선택합니다.

2. 섀도우 추가(Add a shadow)를 선택하고 이름 simShadow1을 입력한 다음 생성(Create)을 선택하 여 명명된 섀도우를 추가합니다.

예약된 MQTT 주제를 구독하고 주제에 게시

콘솔에서, 예약된 MQTT 섀도우 주제를 구독합니다. 이러한 주제는 get, update 및 delete 작업에 대한 응답으로, 디바이스에서 작업을 게시한 후 응답을 받을 수 있습니다.

MQTT 클라이언트에서 MQTT 주제를 구독하려면

- 1. MQTT 클라이언트(MQTT client)에서 주제 구독(Subscribe to a topic)을 선택합니다.
- 2. 구독할 get, update 및 delete 주제를 입력합니다. 다음 목록에서 한 번에 하나의 주제를 복사 하여 주제 필터(Topic filter) 필드에 붙여넣고 구독(Subscribe)을 클릭합니다. 구독(Subscriptions) 아래에 주제가 표시되어야 합니다.
	- \$aws/things/mySimulatedThing/shadow/name/simShadow1/delete/accepted
	- \$aws/things/mySimulatedThing/shadow/name/simShadow1/delete/rejected
	- \$aws/things/mySimulatedThing/shadow/name/simShadow1/get/accepted
	- \$aws/things/mySimulatedThing/shadow/name/simShadow1/get/rejected
	- \$aws/things/mySimulatedThing/shadow/name/simShadow1/update/accepted
	- \$aws/things/mySimulatedThing/shadow/name/simShadow1/update/rejected
	- \$aws/things/mySimulatedThing/shadow/name/simShadow1/update/delta
	- \$aws/things/mySimulatedThing/shadow/name/simShadow1/update/documents

이 시점에서 시뮬레이션된 디바이스는 AWS IoT에서 게시하는 주제를 수신할 준비가 되었습니다.

### MQTT 클라이언트에서 MQTT 주제에 게시하려면

디바이스가 자체적으로 초기화되고 응답 주제를 구독한 후에는 지원하는 섀도우를 쿼리해야 합니다. 이 시뮬레이션은 단 하나의 섀도우만 지원합니다. SimShadow1이라는 이름의 사물 객체를 지원하는 섀도우입니다. mySimulatedThing

### MQTT 클라이언트에서 현재 섀도우 상태를 가져오려면

1. MQTT 클라이언트에서 주제에 게시(Publish to a topic)를 선택합니다.

2. 게시(Publish) 아래에서, 다음 주제를 입력하고 메시지 본문 창에서 가져올 주제의 입력 위치 아래 에 있는 내용을 모두 삭제합니다. 그런 다음 주제에 게시(Publish to topic)를 선택하여 요청을 게시 합니다. \$aws/things/mySimulatedThing/shadow/name/simShadow1/get.

명명된 섀도우 simShadow1을 생성하지 않은 경우, 섀도우가 생성되지 않았으므로 이 예제와 같 이 \$aws/things/mySimulatedThing/shadow/name/simShadow1/get/rejected 주제에 메시지가 수신되고 code는 404입니다. 이것을 다음에 생성하겠습니다.

```
{ 
   "code": 404, 
   "message": "No shadow exists with name: 'simShadow1'"
}
```
디바이스의 현재 상태로 섀도우를 생성하려면

1. MQTT 클라이언트에서, 주제에 게시(Publish to a topic)를 선택하여 다음 주제를 입력합니다.

\$aws/things/mySimulatedThing/shadow/name/simShadow1/update

2. 메시지 본문 창에서 주제의 입력 위치 아래에 다음 섀도우 문서를 입력하여 디바이스가 해당 ID와 현재 색상(RGB 값)을 보고하고 있음을 표시합니다. 게시(Publish)를 선택하여 요청을 게시합니다.

```
{ 
   "state": { 
     "reported": { 
        "ID": "SmartLamp21", 
        "ColorRGB": [ 
          128, 
          128, 
          128 
        ] 
     } 
   }, 
   "clientToken": "426bfd96-e720-46d3-95cd-014e3ef12bb6"
}
```
다음 주제에서 메시지를 수신한 경우:
- \$aws/things/mySimulatedThing/shadow/name/simShadow1/update/accepted: 섀도우 가 생성되고 메시지 본문에 현재 섀도우 문서가 포함되어 있음을 의미합니다.
- \$aws/things/mySimulatedThing/shadow/name/simShadow1/update/rejected: 메시지 본문의 오류를 검토합니다.
- \$aws/things/mySimulatedThing/shadow/name/simShadow1/get/accepted: 섀도우가 이미 존재하며 메시지 본문에 다음 예와 같은 현재 섀도우 상태가 포함됩니다. 이를 통해 디바이스를 설정하거나 섀도우 상태와 일치하는지 확인할 수 있습니다.

```
{ 
   "state": { 
      "reported": { 
        "ID": "SmartLamp21", 
        "ColorRGB": [ 
           128, 
           128, 
           128 
       \mathbf 1 } 
   }, 
   "metadata": { 
      "reported": { 
        "ID": { 
           "timestamp": 1591140517 
        }, 
        "ColorRGB": [ 
          \{ "timestamp": 1591140517 
           }, 
          \{ "timestamp": 1591140517 
           }, 
          \mathcal{L} "timestamp": 1591140517 
           } 
        ] 
      } 
   }, 
   "version": 3, 
   "timestamp": 1591140517, 
   "clientToken": "426bfd96-e720-46d3-95cd-014e3ef12bb6"
}
```
# 앱에서 업데이트 전송하기

이 섹션에서는 AWS CLI 를 사용하여 앱이 섀도우와 상호 작용하는 방법을 보여줍니다.

를 사용하여 섀도우의 현재 상태를 가져오려면 AWS CLI

```
명령줄에서 다음 명령을 입력합니다.
```
aws iot-data get-thing-shadow --thing-name mySimulatedThing --shadow-name simShadow1 / dev/stdout

Windows 플랫폼에서는 /dev/stdout 대신 con을 사용할 수 있습니다.

```
aws iot-data get-thing-shadow --thing-name mySimulatedThing --shadow-name simShadow1 
  con
```
섀도우가 존재하고 현재 상태를 반영하기 위해 디바이스에 의해 초기화되었기 때문에 다음 섀도우 문 서를 반환해야 합니다.

```
{ 
   "state": { 
      "reported": { 
        "ID": "SmartLamp21", 
        "ColorRGB": [ 
           128, 
           128, 
           128 
        ] 
      } 
   }, 
   "metadata": { 
      "reported": { 
        "ID": { 
           "timestamp": 1591140517 
        }, 
        "ColorRGB": [ 
           { 
              "timestamp": 1591140517 
           }, 
           { 
              "timestamp": 1591140517 
           },
```

```
 { 
              "timestamp": 1591140517 
           } 
        ] 
      } 
   }, 
   "version": 3, 
   "timestamp": 1591141111
}
```
앱은 이 응답을 사용하여 디바이스 상태의 표현을 초기화할 수 있습니다.

앱이 상태를 업데이트하면(예: 최종 사용자가 스마트 전구의 색상을 노란색으로 변경한 경우) 앱에서 update-thing-shadow 명령을 전송합니다. 이 명령은 UpdateThingShadow REST API에 해당합니다.

앱에서 섀도우를 업데이트하려면

명령줄에서 다음 명령을 입력합니다.

AWS CLI v2.x

```
aws iot-data update-thing-shadow --thing-name mySimulatedThing --shadow-name 
 simShadow1 \
     --cli-binary-format raw-in-base64-out \ 
     --payload '{"state":{"desired":{"ColorRGB":
[255,255,0]}},"clientToken":"21b21b21-bfd2-4279-8c65-e2f697ff4fab"}' /dev/stdout
```
AWS CLI v1.x

```
aws iot-data update-thing-shadow --thing-name mySimulatedThing --shadow-name 
 simShadow1 \
     --payload '{"state":{"desired":{"ColorRGB":
[255,255,0]}},"clientToken":"21b21b21-bfd2-4279-8c65-e2f697ff4fab"}' /dev/stdout
```
성공한 경우 이 명령은 다음 섀도우 문서를 반환해야 합니다.

```
{ 
   "state": { 
      "desired": { 
         "ColorRGB": [ 
           255, 
           255,
```

```
\overline{\mathcal{O}} ] 
      } 
   }, 
   "metadata": { 
      "desired": { 
        "ColorRGB": [ 
           { 
              "timestamp": 1591141596 
           }, 
           { 
              "timestamp": 1591141596 
           }, 
           { 
              "timestamp": 1591141596 
           } 
        ] 
      } 
   }, 
   "version": 4, 
   "timestamp": 1591141596, 
   "clientToken": "21b21b21-bfd2-4279-8c65-e2f697ff4fab"
}
```
디바이스의 업데이트에 응답

AWS 콘솔에서 MQTT 클라이언트로 돌아가면 이전 섹션에서 실행한 업데이트 명령을 반영하여 AWS IoT 게시된 메시지를 확인할 수 있습니다.

MQTT 클라이언트에서 업데이트 메시지를 보려면

MQTT 클라이언트의 구독 열에서 mySimulatedThing\$aws/things/ /Shadow/Name/SimShadow1/업데 이트/델타를 선택합니다. 주제 이름이 잘리는 경우 커서를 그 위에 잠시 두면 전체 주제 이름이 표시됩 니다. 이 주제의 주제 로그에 다음과 유사한 /delta 메시지가 표시되어야 합니다.

```
{ 
   "version": 4, 
   "timestamp": 1591141596, 
   "state": { 
      "ColorRGB": [ 
        255, 
        255, 
        0
```

```
 ] 
   }, 
   "metadata": { 
      "ColorRGB": [ 
       \mathcal{L} "timestamp": 1591141596 
        }, 
        { 
           "timestamp": 1591141596 
        }, 
        { 
           "timestamp": 1591141596 
        } 
      ] 
   }, 
   "clientToken": "21b21b21-bfd2-4279-8c65-e2f697ff4fab"
}
```
디바이스에서 이 메시지의 콘텐츠를 처리하여 디바이스 상태를 메시지의 desired 상태와 일치하도록 설정합니다.

장치가 메시지의 상태와 일치하도록 상태를 업데이트한 후에는 업데이트 메시지를 게시하여 새로 보 고된 상태를 다시 보내야 합니다desired. AWS IoT 이 절차는 MQTT 클라이언트에서 시뮬레이션합 니다.

디바이스에서 섀도우를 업데이트하려면

- 1. MQTT 클라이언트에서 주제에 게시(Publish to a topic)를 선택합니다.
- 2. 메시지 본문 창에서 메시지 본문 창 위의 주제 필드에 섀도우의 주제와 /update 작업: \$aws/ things/mySimulatedThing/shadow/name/simShadow1/update를 입력하고 메시지 본 문에 디바이스의 현재 상태를 설명하는 다음과 같은 업데이트된 섀도우 문서를 입력합니다. 게시 (Publish)를 클릭하여 업데이트된 디바이스 상태를 게시합니다.

```
{ 
   "state": { 
     "reported": { 
        "ColorRGB": [255,255,0] 
       } 
   }, 
   "clientToken": "a4dc2227-9213-4c6a-a6a5-053304f60258"
}
```
에서 메시지를 성공적으로 수신한 AWS IoT 경우 MQTT 클라이언트의 \$aws/things/ mySimulatedThing /Shadow/name/simShadow1/Update/수락 메시지 로그에 섀도우의 현재 상태 가 포함된 새 응답이 표시되어야 합니다 (예:).

```
{ 
   "state": { 
      "reported": { 
         "ColorRGB": [ 
           255, 
           255, 
\overline{\mathcal{O}} ] 
      } 
   }, 
   "metadata": { 
      "reported": { 
         "ColorRGB": [ 
          \left\{ \right. "timestamp": 1591142747 
           }, 
           { 
              "timestamp": 1591142747 
           }, 
           { 
              "timestamp": 1591142747 
           } 
        ] 
      } 
   }, 
   "version": 5, 
   "timestamp": 1591142747, 
   "clientToken": "a4dc2227-9213-4c6a-a6a5-053304f60258"
}
```
장치의 보고된 상태를 성공적으로 업데이트하면 AWS IoT 이전 절차에서 장치가 수행한 섀도우 업데 이트의 결과로 생성된 메시지 본문과 같은 섀도우 상태에 대한 포괄적인 설명이 메시지로 주제에 전송 됩니다.

```
{ 
   "previous": {
```

```
 "state": { 
   "desired": { 
      "ColorRGB": [ 
        255, 
        255, 
        0 
     ] 
   }, 
   "reported": { 
      "ID": "SmartLamp21", 
      "ColorRGB": [ 
        128, 
        128, 
        128 
     ] 
   } 
 }, 
 "metadata": { 
   "desired": { 
      "ColorRGB": [ 
        { 
           "timestamp": 1591141596 
        }, 
        { 
           "timestamp": 1591141596 
        }, 
        { 
           "timestamp": 1591141596 
        } 
      ] 
   }, 
   "reported": { 
      "ID": { 
       "timestamp": 1591140517 
     }, 
      "ColorRGB": [ 
        { 
          "timestamp": 1591140517 
        }, 
        { 
          "timestamp": 1591140517 
        }, 
        { 
           "timestamp": 1591140517
```

```
 } 
        ] 
     } 
   }, 
  "version": 4 
 }, 
 "current": { 
   "state": { 
      "desired": { 
        "ColorRGB": [ 
          255, 
          255, 
          0 
        ] 
      }, 
      "reported": { 
        "ID": "SmartLamp21", 
        "ColorRGB": [ 
          255, 
          255, 
           0 
        ] 
      } 
   }, 
   "metadata": { 
      "desired": { 
        "ColorRGB": [ 
           { 
             "timestamp": 1591141596 
           }, 
           { 
             "timestamp": 1591141596 
           }, 
           { 
             "timestamp": 1591141596 
           } 
        ] 
      }, 
      "reported": { 
        "ID": { 
         "timestamp": 1591140517 
        }, 
        "ColorRGB": [ 
           {
```

```
 "timestamp": 1591142747 
            }, 
\overline{a} "timestamp": 1591142747 
            }, 
\overline{a} "timestamp": 1591142747 
            } 
          ] 
        } 
     }, 
      "version": 5 
   }, 
   "timestamp": 1591142747, 
   "clientToken": "a4dc2227-9213-4c6a-a6a5-053304f60258"
}
```
앱에서 업데이트 관찰

이제 앱이 디바이스에서 보고한 대로 섀도우에 현재 상태를 쿼리할 수 있습니다.

를 사용하여 섀도우의 현재 상태를 가져오려면 AWS CLI

1. 명령줄에서 다음 명령을 입력합니다.

```
aws iot-data get-thing-shadow --thing-name mySimulatedThing --shadow-name 
  simShadow1 /dev/stdout
```
Windows 플랫폼에서는 /dev/stdout 대신 con을 사용할 수 있습니다.

```
aws iot-data get-thing-shadow --thing-name mySimulatedThing --shadow-name 
 simShadow1 con
```
2. 현재 상태를 반영하기 위해 디바이스에 의해 섀도우가 방금 업데이트되었기 때문에 다음 섀도우 문서를 반환해야 합니다.

```
{ 
   "state": { 
      "desired": { 
         "ColorRGB": [ 
           255, 
           255,
```

```
 0 
      ] 
   }, 
   "reported": { 
      "ID": "SmartLamp21", 
      "ColorRGB": [ 
        255, 
        255, 
        0 
     ] 
   } 
 }, 
 "metadata": { 
   "desired": { 
      "ColorRGB": [ 
        { 
           "timestamp": 1591141596 
        }, 
        { 
           "timestamp": 1591141596 
        }, 
        { 
           "timestamp": 1591141596 
        } 
     ] 
   }, 
   "reported": { 
      "ID": { 
        "timestamp": 1591140517 
      }, 
      "ColorRGB": [ 
        { 
           "timestamp": 1591142747 
        }, 
        { 
           "timestamp": 1591142747 
        }, 
        { 
           "timestamp": 1591142747 
        } 
      ] 
   } 
 }, 
 "version": 5,
```
}

"timestamp": 1591143269

# 시뮬레이션 이후의 작업

AWS CLI (앱을 나타냄)와 콘솔(디바이스를 나타냄) 사이의 상호 작용을 실험하여 IoT 솔루션을 모델링 합니다.

# <span id="page-1018-0"></span>섀도우와의 상호 작용

이 주제에서는 섀도우 작업을 위해 AWS IoT 에서 제공하는 세 가지 메서드와 관련된 메시지에 대해 설 명합니다. 이러한 메서드는 다음과 같습니다.

UPDATE

섀도우가 없는 경우 섀도우를 생성하거나, 메시지 본문에 제공된 상태 정보로 기존 섀도우의 콘텐 츠를 업데이트합니다. AWS IoT 는 각 업데이트와 함께 타임스탬프를 기록하여 상태가 마지막으로 업데이트된 시점을 나타냅니다. 섀도우의 상태가 변경되면 와 상태의 차이를 포함하여 모든 MQTT 구독자에게 /delta 메시지를 AWS IoT 보냅니다. desired reported /delta 메시지를 수신한 디바이스 또는 앱은 차이에 따라 작업을 수행할 수 있습니다. 예를 들어 디바이스가 원하는 상태로 업데이트할 수도 있고, 앱이 디바이스의 상태 변경을 반영하도록 UI를 업데이트할 수도 있습니다.

GET

메타데이터를 포함하여 섀도우의 전체 상태가 포함된 현재 섀도우 문서를 검색합니다.

#### DELETE

디바이스 섀도우와 해당 콘텐츠를 삭제합니다.

삭제된 디바이스 섀도우 문서는 복원할 수 없지만 삭제된 디바이스 섀도우 문서의 이름으로 새 디 바이스 섀도우를 생성할 수 있습니다. 지난 48시간 이내에 삭제된 것과 동일한 이름의 디바이스 섀 도우 문서를 생성하는 경우 새 디바이스 섀도우 문서의 버전 번호는 삭제된 문서의 버전 번호를 따 릅니다. 디바이스 섀도우 문서가 48시간 이상 삭제된 경우 동일한 이름을 가진 새 디바이스 섀도우 문서의 버전 번호는 0이 됩니다.

### 프로토콜 지원

AWS IoT HTTPS 프로토콜을 통한 [MQTT](http://docs.oasis-open.org/mqtt/mqtt/v3.1.1/mqtt-v3.1.1.html) 및 REST API를 지원하여 섀도우와 상호 작용할 수 있습니 다. AWS IoT MQTT 게시 및 구독 작업에 대한 예약된 요청 및 응답 주제 세트를 제공합니다. 기기와 앱 은 요청 AWS IoT 처리 방식에 대한 정보를 제공하는 요청 주제를 게시하기 전에 응답 주제를 구독해야 합니다. 자세한 내용은 [디바이스 섀도우 MQTT 주제](#page-1033-0) 및 [디바이스 섀도우 REST API](#page-1027-0) 단원을 참조하세 요.

## 상태 요청 및 보고

AWS IoT 및 섀도우를 사용하여 IoT 솔루션을 설계할 때는 변경을 요청할 앱 또는 장치와 이를 구현할 앱 또는 장치를 결정해야 합니다. 일반적으로 디바이스는 변경 사항을 구현하고 섀도우에 다시 보고하 며, 앱과 서비스는 섀도우에 응답하고 변경을 요청합니다. 솔루션은 다를 수 있지만 이 주제의 예에서 는 클라이언트 앱 또는 서비스가 섀도우의 변경을 요청하고 디바이스가 변경을 수행하며 이를 섀도우 에 다시 보고한다고 가정합니다.

# 섀도우 업데이트

앱이나 서비스는 [UpdateThingShadow](#page-1029-0) API를 사용하거나 [/update](#page-1036-0) 주제에 게시하여 섀도우의 상태를 업데이트할 수 있습니다. 업데이트는 요청에 지정된 필드에만 영향을 미칩니다.

클라이언트가 상태 변경을 요청할 때 섀도우 업데이트

클라이언트가 MQTT 프로토콜을 사용하여 섀도우의 상태 변경을 요청하는 경우

- 1. 클라이언트가 변경할 속성을 식별할 수 있도록 현재 섀도우 문서가 있어야 합니다. 현재 섀도우 문 서를 가져오는 방법은 /get 작업을 참조하세요.
- 2. 클라이언트는 다음 MQTT 주제를 구독합니다.
	- \$aws/things/*thingName*/shadow/name/*shadowName*/update/accepted
	- \$aws/things/*thingName*/shadow/name/*shadowName*/update/rejected
	- \$aws/things/*thingName*/shadow/name/*shadowName*/update/delta
	- \$aws/things/*thingName*/shadow/name/*shadowName*/update/documents
- 3. 클라이언트는 원하는 섀도우 상태를 포함하는 상태 문서와 함께 \$aws/things/*thingName*/ shadow/name/*shadowName*/update 요청 주제를 게시합니다. 변경할 속성만 문서에 포함시켜 야 합니다. 다음은 원하는 상태의 문서에 대한 예입니다.

```
{ 
   "state": { 
      "desired": { 
        "color": { 
           "r": 10
```

```
 }, 
          "engine": "ON" 
       } 
    }
}
```
- 4. 업데이트 요청이 유효하면 섀도우에서 원하는 상태를 AWS IoT 업데이트하고 다음 주제에 대한 메시지를 게시합니다.
	- \$aws/things/*thingName*/shadow/name/*shadowName*/update/accepted
	- \$aws/things/*thingName*/shadow/name/*shadowName*/update/delta

/update/accepted 메시지에는 [/accepted response state document](#page-1046-0) 섀도우 문서가 포함되어 있으며 /update/delta 메시지에는 [/delta response state document](#page-1046-1) 섀도우 문서가 포함되어 있 습니다.

5. 업데이트 요청이 유효하지 않은 경우 오류를 설명하는 [오류 응답 문서](#page-1050-0) 섀도우 문서와 함께 \$aws/ things/*thingName*/shadow/name/*shadowName*/update/rejected 주제가 포함된 메시지 를 AWS IoT 게시합니다.

클라이언트가 API를 사용하여 섀도우에서 상태 변경을 요청하는 경우

- 1. 클라이언트는 [요청 상태 문서](#page-1045-0) 상태 문서를 메시지 본문으로 사용하여 [UpdateThingShadow](#page-1029-0) API 를 호출합니다.
- 2. 요청이 유효하면 HTTP 성공 응답 코드와 [/accepted response state document](#page-1046-0) 섀도우 문서를 응답 메시지 본문으로 AWS IoT 반환합니다.

AWS IoT 또한 구독하는 모든 장치 또는 클라이언트를 위해 [/delta response state document](#page-1046-1) 섀 도우 문서와 함께 MQTT 메시지를 \$aws/things/*thingName*/shadow/name/*shadowName*/ update/delta 주제에 게시합니다.

3. 요청이 유효하지 않은 경우 HTTP 오류 응답 코드 a를 응답 메시지 [오류 응답 문서](#page-1050-0) 본문으로 AWS IoT 반환합니다.

디바이스가 /update/delta 주제에 대한 /desired 상태를 수신하면 디바이스에서 원하는 변경을 수행합니다. 그런 다음 /update 주제에 메시지를 전송해 현재 상태를 섀도우에 보고합니다.

## 디바이스가 현재 상태를 보고할 때 섀도우 업데이트

디바이스가 MQTT 프로토콜을 사용하여 섀도우에 현재 상태를 보고하는 경우

- 1. 디바이스는 섀도우를 업데이트하기 전에 다음 MQTT 주제를 구독해야 합니다.
	- \$aws/things/*thingName*/shadow/name/*shadowName*/update/accepted
	- \$aws/things/*thingName*/shadow/name/*shadowName*/update/rejected
	- \$aws/things/*thingName*/shadow/name/*shadowName*/update/delta
	- \$aws/things/*thingName*/shadow/name/*shadowName*/update/documents
- 2. 디바이스는 이 예에서와 같이 현재 상태를 보고하는 \$aws/things/*thingName*/shadow/ name/*shadowName*/update 주제에 메시지를 게시하여 현재 상태를 보고합니다.

```
{ 
      "state": { 
           "reported" : { 
                "color" : { "r" : 10 }, 
                "engine" : "ON" 
           } 
      }
}
```
- 3. 업데이트를 AWS IoT 수락하면 [/accepted response state document](#page-1046-0) 섀도우 문서와 함께 \$aws/ things/*thingName*/shadow/name/*shadowName*/update/accepted 주제에 메시지를 게시 합니다.
- 4. 업데이트 요청이 유효하지 않은 경우 오류를 설명하는 [오류 응답 문서](#page-1050-0) 섀도우 문서와 함께 \$aws/ things/*thingName*/shadow/name/*shadowName*/update/rejected 주제 메시지를 AWS IoT 게시합니다.

디바이스가 API를 사용하여 섀도우에 현재 상태를 보고하는 경우

- 1. 디바이스는 [요청 상태 문서](#page-1045-0) 상태 문서를 메시지 본문으로 사용하여 [UpdateThingShadow](#page-1029-0) API를 호출합니다.
- 2. 요청이 유효하면 섀도우를 AWS IoT 업데이트하고 [/accepted response state document](#page-1046-0) 섀도우 문 서를 응답 메시지 본문으로 포함하는 HTTP 성공 응답 코드를 반환합니다.

AWS IoT 또한 구독하는 모든 장치 또는 클라이언트를 위해 [/delta response state document](#page-1046-1) 섀 도우 문서와 함께 MQTT 메시지를 \$aws/things/*thingName*/shadow/name/*shadowName*/ update/delta 주제에 게시합니다.

3. 요청이 유효하지 않은 경우 HTTP 오류 응답 코드 a를 응답 메시지 [오류 응답 문서](#page-1050-0) 본문으로 AWS IoT 반환합니다.

낙관적 잠금

상태 문서 버전을 사용하면 업데이트하는 디바이스 섀도우 문서가 최신 버전인지 확인할 수 있 습니다. 업데이트 요청에 버전을 입력하면 상태 문서의 현재 버전이 입력된 버전과 일치하지 않 을 경우 서비스가 HTTP 409 충돌 응답 코드를 포함하는 요청을 거부합니다. 충돌 응답 코드는 DeleteThingShadow를 포함하여 ThingShadow를 수정하는 API에서도 발생할 수 있습니다.

예:

초기 문서:

```
{ 
   "state": { 
      "desired": { 
         "colors": [ 
            "RED", 
            "GREEN", 
            "BLUE" 
         ] 
      } 
   }, 
   "version": 10
}
```
업데이트: (버전이 일치하지 않음, 이 요청이 거부됨)

```
{ 
    "state": { 
       "desired": { 
          "colors": [ 
             "BLUE" 
         \mathbf{I} }
```

```
 }, 
  "version": 9
}
```
## 결과:

```
{ 
   "code": 409, 
   "message": "Version conflict", 
   "clientToken": "426bfd96-e720-46d3-95cd-014e3ef12bb6"
}
```
업데이트: (버전이 일치함, 이 요청이 수락됨)

```
{ 
   "state": { 
     "desired": { 
       "colors": [ 
          "BLUE" 
        ] 
      } 
   }, 
   "version": 10
}
```
최종 상태:

```
{ 
   "state": { 
     "desired": { 
        "colors": [ 
           "BLUE" 
       \mathbf{I} } 
   }, 
   "version": 11
}
```
# <span id="page-1024-0"></span>섀도우 문서 검색

[GetThingShadow](#page-1028-0) API를 사용하거나 [/get](#page-1034-0) 주제에 대해 구독 및 게시하여 섀도우 문서를 검색할 수 있습 니다. 그러면 desired 및 reported 상태 사이의 델타를 포함하여 전체 섀도우 문서가 검색됩니다. 이 작업의 절차는 요청하는 주체가 디바이스인지 클라이언트인지에 관계없이 동일합니다.

MQTT 프로토콜을 사용하여 섀도우 문서를 검색하려면

- 1. 디바이스 또는 클라이언트는 섀도우를 업데이트하기 전에 다음 MQTT 주제를 구독해야 합니다.
	- \$aws/things/*thingName*/shadow/name/*shadowName*/get/accepted
	- \$aws/things/*thingName*/shadow/name/*shadowName*/get/rejected
- 2. 디바이스나 클라이언트는 메시지 본문이 비어 있는 메시지를 \$aws/things/*thingName*/ shadow/name/*shadowName*/get 주제에 게시합니다.
- 3. 요청이 성공하면 메시지 본문에 a를 포함하여 메시지를 \$aws/things/*thingName*/shadow/ name/*shadowName*/get/accepted 주제에 AWS IoT 게시합니다. [/accepted response state](#page-1046-0) [document](#page-1046-0)
- 4. 요청이 유효하지 않은 경우 메시지 AWS IoT 본문에 a를 포함하여 \$aws/things/*thingName*/ shadow/name/*shadowName*/get/rejected 주제에 메시지를 게시합니다. [오류 응답 문서](#page-1050-0)

#### REST API를 사용하여 섀도우 문서를 검색하려면

- 1. 디바이스 또는 클라이언트는 빈 메시지 본문을 사용하여 [GetThingShadow](#page-1028-0) API를 호출합니다.
- 2. 요청이 유효하면 [/accepted response state document](#page-1046-0) 섀도우 문서를 응답 메시지 본문으로 포함 하는 HTTP 성공 응답 코드를 AWS IoT 반환합니다.
- 3. 요청이 유효하지 않은 경우 HTTP 오류 응답 코드 a를 응답 메시지 [오류 응답 문서](#page-1050-0) 본문으로 AWS IoT 반환합니다.

## 섀도우 데이터 삭제

섀도우 데이터를 삭제하는 방법에는 두 가지가 있습니다. 섀도우 문서에서 특정 속성을 삭제하거나 섀 도우를 완전히 삭제할 수 있습니다.

- 섀도우에서 특정 속성을 삭제하려면 삭제할 속성의 값을 null로 설정하여 섀도우를 업데이트합니 다. 섀도우 문서에서 값이 null인 필드가 제거됩니다.
- 전체 섀도우를 삭제하려면 [DeleteThingShadow](#page-1031-0) API를 사용하거나 [/delete](#page-1042-0) 주제에 게시합니다.

#### **a** Note

섀도우를 삭제해도 버전 번호가 한 번에 0으로 재설정되지는 않습니다. 48시간 후에 0으로 재 설정됩니다.

섀도우 문서에서 속성 삭제

MQTT 프로토콜을 사용하여 섀도우에서 속성을 삭제하려면

- 1. 디바이스 또는 클라이언트가 변경할 속성을 식별할 수 있도록 현재 섀도우 문서가 있어야 합니다. 현재 섀도우 문서를 가져오는 방법은 [섀도우 문서 검색](#page-1024-0) 단원을 참조하세요.
- 2. 디바이스 또는 클라이언트는 다음 MQTT 주제를 구독합니다.
	- \$aws/things/*thingName*/shadow/name/*shadowName*/update/accepted
	- \$aws/things/*thingName*/shadow/name/*shadowName*/update/rejected
- 3. 디바이스나 클라이언트는 삭제할 섀도우 속성에 null 값을 할당하는 상태 문서와 함께 \$aws/ things/*thingName*/shadow/name/*shadowName*/update 요청 주제를 게시합니다. 변경할 속성만 문서에 포함시켜야 합니다. 다음은 engine 속성을 삭제하는 문서의 예입니다.

```
{ 
   "state": { 
      "desired": { 
         "engine": null 
      } 
   }
}
```
- 4. 업데이트 요청이 유효하면 섀도우에서 지정된 속성을 AWS IoT 삭제하고 메시지 본문에 [/](#page-1046-0) [accepted response state document](#page-1046-0) 섀도우 문서가 포함된 \$aws/things/*thingName*/ shadow/name/*shadowName*/update/accepted 주제가 포함된 메시지를 게시합니다.
- 5. 업데이트 요청이 유효하지 않은 경우 오류를 설명하는 [오류 응답 문서](#page-1050-0) 섀도우 문서가 포함된 \$aws/things/*thingName*/shadow/name/*shadowName*/update/rejected 주제와 함께 메 시지를 AWS IoT 게시합니다.

#### REST API를 사용하여 섀도우에서 속성을 삭제하려면

1. 디바이스 또는 클라이언트는 삭제할 섀도우의 속성에 null 값을 할당하는 [요청 상태 문서](#page-1045-0)을 사 용하여 [UpdateThingShadow](#page-1029-0) API를 호출합니다. 문서에서 삭제할 속성만 포함합니다. 다음은 engine 속성을 삭제하는 문서의 예입니다.

```
{ 
   "state": { 
      "desired": { 
         "engine": null 
      } 
   }
}
```
- 2. 요청이 유효하면 HTTP 성공 응답 코드와 [/accepted response state document](#page-1046-0) 섀도우 문서를 응답 메시지 본문으로 AWS IoT 반환합니다.
- 3. 요청이 유효하지 않은 경우 HTTP 오류 응답 코드 a를 응답 메시지 [오류 응답 문서](#page-1050-0) 본문으로 AWS IoT 반환합니다.

#### 섀도우 삭제

다음은 디바이스의 섀도우를 삭제할 때 고려해야 할 몇 가지 사항입니다.

- 디바이스의 섀도우 상태를 null로 설정해도 섀도우가 삭제되지는 않습니다. 섀도우 버전은 다음 업 데이트 시 증가합니다.
- 디바이스 섀도우를 삭제해도 사물 객체가 삭제되지는 않습니다. 사물 객체를 삭제해도 해당 디바이 스 섀도우는 삭제되지 않습니다.
- 섀도우를 삭제해도 버전 번호가 한 번에 0으로 재설정되지는 않습니다. 48시간 후에 0으로 재설정됩 니다.

MQTT 프로토콜을 사용하여 섀도우를 삭제하려면

- 1. 디바이스 또는 클라이언트는 다음 MQTT 주제를 구독합니다.
	- \$aws/things/*thingName*/shadow/name/*shadowName*/delete/accepted
	- \$aws/things/*thingName*/shadow/name/*shadowName*/delete/rejected
- 2. 디바이스 또는 클라이언트는 빈 메시지 버퍼를 사용하여 \$aws/things/*thingName*/shadow/ name/*shadowName*/delete를 게시합니다.

3. 삭제 요청이 유효하면 섀도우를 AWS IoT 삭제하고 메시지 본문에 \$aws/things/*thingName*/ shadow/name/*shadowName*/delete/accepted 주제 및 축약된 [/accepted response state](#page-1046-0)  [document](#page-1046-0) 섀도우 문서가 포함된 메시지를 게시합니다. 다음은 수락된 삭제 메시지의 예입니다.

```
{ 
   "version": 4, 
   "timestamp": 1591057529
}
```
4. 업데이트 요청이 유효하지 않은 경우 오류를 설명하는 [오류 응답 문서](#page-1050-0) 섀도우 문서와 함께 \$aws/ things/*thingName*/shadow/name/*shadowName*/delete/rejected 주제가 포함된 메시지 를 AWS IoT 게시합니다.

REST API를 사용하여 섀도우를 삭제하려면

- 1. 디바이스 또는 클라이언트는 빈 메시지 버퍼를 사용하여 [DeleteThingShadow](#page-1031-0) API를 호출합니 다.
- 2. 요청이 유효하면 HTTP 성공 응답 코드와 함께 메시지 본문의 섀도우 문서 [/accepted response](#page-1046-0)  [state document](#page-1046-0) 및 축약된 [/accepted response state document](#page-1046-0) 섀도우 문서를 AWS IoT 반환합니 다. 다음은 수락된 삭제 메시지의 예입니다.

```
{ 
   "version": 4, 
   "timestamp": 1591057529
}
```
3. 요청이 유효하지 않은 경우 HTTP 오류 응답 코드 an을 응답 메시지 [오류 응답 문서](#page-1050-0) 본문으로 AWS IoT 반환합니다.

# <span id="page-1027-0"></span>디바이스 섀도우 REST API

섀도우는 상태 정보 업데이트를 위해 다음 URI를 노출시킵니다.

https://*account-specific-prefix*-ats.iot.*region*.amazonaws.com/things/*thingName*/shadow

엔드포인트는 사용자별로 다릅니다 AWS 계정. 엔드포인트를 찾으려면 다음을 수행할 수 있습니다.

• AWS CLI에서 [describe-endpoint](https://docs.aws.amazon.com/cli/latest/reference/iot/describe-endpoint.html) 명령을 사용합니다.

- AWS IoT 콘솔 설정을 사용하세요. 설정(Settings)에서 사용자 지정 엔드포인트(Custom endpoint) 아 래에 엔드포인트가 나열됩니다.
- AWS IoT 콘솔 사물 세부정보 페이지를 사용하십시오. 콘솔에서:
	- 1. 관리(Manage)를 열고 관리(Manage) 아래에서 사물(Things)을 선택합니다.
	- 2. 사물 목록에서 엔드포인트 URI를 가져올 항목을 선택합니다.
	- 3. 디바이스 섀도우(Device Shadows) 탭을 선택하고 섀도우를 선택합니다. 디바이스 섀도우 세부 정보 페이지의 디바이스 섀도우 URL 섹션에서 엔드포인트 URI를 볼 수 있습니다.

엔드포인트의 형식은 다음과 같습니다.

*identifier*.iot.*region*.amazonaws.com

섀도우 REST API는 [디바이스 통신 프로토콜에](#page-133-0)서 설명한 것과 동일한 HTTPS 프로토콜/포트 매핑을 따릅니다.

#### **G** Note

API를 사용하려면 iotdevicegateway를 인증을 위한 서비스 이름으로 사용해야 합니다. 자 세한 내용은 [IoT를](https://docs.aws.amazon.com/AWSJavaScriptSDK/v3/latest/clients/client-iot-data-plane/classes/iotdataplane.html) 참조하십시오DataPlane.

### API 작업

- [GetThingShadow](#page-1028-0)
- [UpdateThingShadow](#page-1029-0)
- [DeleteThingShadow](#page-1031-0)
- [ListNamedShadowsForThing](#page-1032-0)

API를 사용하여 API의 쿼리 파라미터의 일부로 name=*shadowName*을 제공하여 명명된 섀도우를 생성 할 수도 있습니다.

## <span id="page-1028-0"></span>**GetThingShadow**

지정된 사물의 섀도우를 가져옵니다.

응답 상태 문서는 desired 상태와 reported 상태 간 델타를 포함합니다.

#### 요청

요청은 표준 HTTP 헤더와 다음 URI를 포함합니다.

HTTP GET https://*endpoint*/things/*thingName*/shadow?name=*shadowName* Request body: (none)

명명되지 않은(클래식) 섀도우에는 name 쿼리 파라미터가 필요하지 않습니다.

### 응답

성공 시, 응답은 표준 HTTP 헤더와 다음 코드 및 본문을 포함합니다.

HTTP 200 Response Body: *response state document*

자세한 내용은 [응답 상태 문서 예제](#page-1046-2) 섹션을 참조하세요.

#### 권한 부여

섀도우를 검색하려면 호출자가 iot:GetThingShadow 작업을 수행하도록 허용하는 정책이 필요합 니다. 디바이스 섀도우 서비스는 두 가지 인증 양식, 즉 IAM 자격 증명을 사용하는 서명 버전 4 또는 클 라이언트 인증서를 사용하는 TLS 상호 인증을 수용합니다.

다음은 호출자가 디바이스 섀도우를 검색하도록 허용하는 정책 예제입니다.

```
{ 
   "Version": "2012-10-17", 
   "Statement": [ 
     { 
        "Effect": "Allow", 
        "Action": "iot:GetThingShadow", 
        "Resource": [ 
           "arn:aws:iot:region:account:thing/thing" 
       \mathbf{I} } 
   ]
}
```
# <span id="page-1029-0"></span>UpdateThingShadow

지정된 사물의 섀도우를 업데이트합니다.

업데이트는 요청 상태 문서에 지정된 필드에만 영향을 미칩니다. 디바이스 섀도우에서 null 값의 필 드가 모두 제거됩니다.

#### 요청

요청은 표준 HTTP 헤더와 다음 URI 및 본문을 포함합니다.

HTTP POST https://*endpoint*/things/*thingName*/shadow?name=*shadowName* Request body: *request state document*

명명되지 않은(클래식) 섀도우에는 name 쿼리 파라미터가 필요하지 않습니다.

자세한 내용은 [요청 상태 문서 예제](#page-1045-0) 섹션을 참조하세요.

응답

성공 시, 응답은 표준 HTTP 헤더와 다음 코드 및 본문을 포함합니다.

HTTP 200 Response body: *response state document*

자세한 내용은 [응답 상태 문서 예제](#page-1046-2) 섹션을 참조하세요.

권한 부여

섀도우를 업데이트하려면 호출자가 iot:UpdateThingShadow 작업을 수행하도록 허용하는 정책이 필요합니다. 디바이스 섀도우 서비스는 두 가지 인증 양식, 즉 IAM 자격 증명을 사용하는 서명 버전 4 또는 클라이언트 인증서를 사용하는 TLS 상호 인증을 수용합니다.

다음은 호출자가 디바이스 섀도우를 업데이트하도록 허용하는 정책 예제입니다.

```
{ 
   "Version": "2012-10-17", 
   "Statement": [ 
     { 
        "Effect": "Allow", 
        "Action": "iot:UpdateThingShadow", 
        "Resource": [ 
          "arn:aws:iot:region:account:thing/thing" 
       \mathbf{I} } 
   ]
```
}

## <span id="page-1031-0"></span>DeleteThingShadow

지정된 사물의 섀도우를 삭제합니다.

요청

요청은 표준 HTTP 헤더와 다음 URI를 포함합니다.

HTTP DELETE https://*endpoint*/things/*thingName*/shadow?name=*shadowName* Request body: (none)

명명되지 않은(클래식) 섀도우에는 name 쿼리 파라미터가 필요하지 않습니다.

응답

성공 시, 응답은 표준 HTTP 헤더와 다음 코드 및 본문을 포함합니다.

HTTP 200

Response body: *Empty response state document*

섀도우를 삭제해도 버전 번호가 0으로 재설정되지는 않습니다.

권한 부여

디바이스 섀도우를 삭제하려면 호출자가 iot:DeleteThingShadow 작업을 수행하도록 허용하는 정 책이 필요합니다. 디바이스 섀도우 서비스는 두 가지 인증 양식, 즉 IAM 자격 증명을 사용하는 서명 버 전 4 또는 클라이언트 인증서를 사용하는 TLS 상호 인증을 수용합니다.

다음은 호출자가 디바이스 섀도우를 삭제하도록 허용하는 정책 예제입니다.

```
{ 
   "Version": "2012-10-17", 
   "Statement": [ 
    \left\{ \right. "Effect": "Allow", 
        "Action": "iot:DeleteThingShadow", 
        "Resource": [ 
           "arn:aws:iot:region:account:thing/thing" 
        ] 
      } 
   ]
```
#### }

# <span id="page-1032-0"></span>ListNamedShadowsForThing

지정한 사물에 대한 섀도우를 나열합니다.

### 요청

요청은 표준 HTTP 헤더와 다음 URI를 포함합니다.

```
HTTP GET /api/things/shadow/ListNamedShadowsForThing/thingName?
nextToken=nextToken&pageSize=pageSize
Request body: (none)
```
nextToken

다음 결과 집합을 가져오기 위한 토큰입니다.

이 값은 페이징된 결과에서 반환되며 다음 페이지를 반환하는 호출에 사용됩니다.

pageSize

각 호출에서 반환할 섀도우 이름의 수입니다. 또한 nextToken 단원도 참조하세요.

thingName

명명된 섀도우를 나열할 사물의 이름입니다.

### 응답

성공 시, 응답은 표준 HTTP 헤더와 다음 코드 및 [섀도우 이름 목록 응답 문서를](#page-1050-1) 포함합니다.

#### **a** Note

명명되지 않은(클래식) 섀도우는 이 목록에 나타나지 않습니다. 클래식 섀도우만 있거나 지정 한 thingName이 없는 경우 응답은 빈 목록입니다.

HTTP 200

Response body: *Shadow name list document*

### 권한 부여

디바이스 섀도우 목록을 표시하려면 호출자가 iot:ListNamedShadowsForThing 작업을 수행하도 록 허용하는 정책이 필요합니다. 디바이스 섀도우 서비스는 두 가지 인증 양식, 즉 IAM 자격 증명을 사 용하는 서명 버전 4 또는 클라이언트 인증서를 사용하는 TLS 상호 인증을 수용합니다.

다음은 호출자가 사물의 명명된 섀도우를 나열하도록 허용하는 정책 예제입니다.

```
{ 
   "Version": "2012-10-17", 
   "Statement": [ 
     { 
        "Effect": "Allow", 
        "Action": "iot:ListNamedShadowsForThing", 
        "Resource": [ 
           "arn:aws:iot:region:account:thing/thing" 
       \mathbb{1} } 
  \mathbf{I}}
```
# <span id="page-1033-0"></span>디바이스 섀도우 MQTT 주제

디바이스 섀도우 서비스는 디바이스 및 앱이 디바이스(섀도우)의 상태 정보를 가져오거나 업데이트하 거나 삭제할 수 있도록 예약된 MQTT 주제를 사용합니다.

섀도우 주제에 대해 게시 또는 구독하려면 주제 기반 인증이 필요합니다. AWS IoT 은(는) 기존 주제 구 조에 새 주제를 추가할 권리를 보유합니다. 그러므로 섀도우 주제에 대한 와일드 카드 구독은 삼가도록 권장합니다. 예를 들어 새로운 섀도우 주제가 AWS IoT 도입되면 이 주제 필터와 일치하는 주제 수가 증가할 수 \$aws/things/thingName/shadow/# 있으므로 주제 필터를 구독하지 마십시오. 이러한 주제에 게시되는 메시지의 예는 [섀도우와의 상호 작용](#page-1018-0) 섹션을 참조하세요.

섀도우는 명명되거나 명명되지 않을(클래식) 수 있습니다. 각 섀도우에 사용되는 주제는 주제 접두사만 다릅니다. 이 표에서는 각 섀도우 유형에서 사용하는 주제 접두사를 보여줍니다.

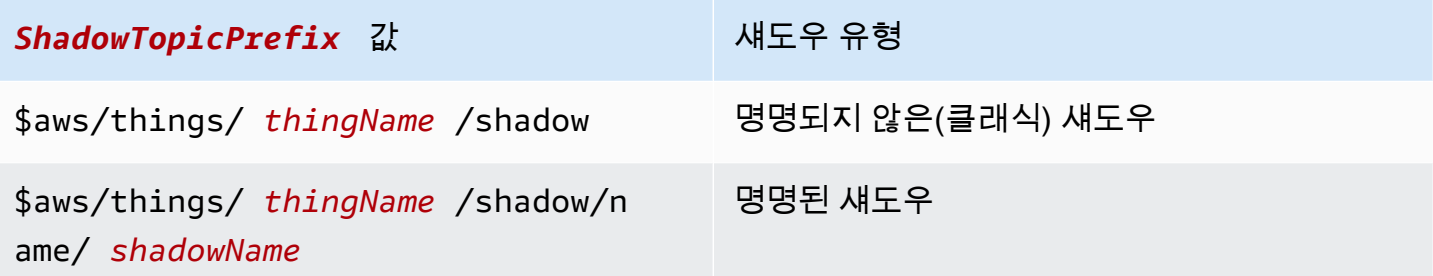

전체 주제를 생성하려면 참조할 섀도우 유형에 대해 *ShadowTopicPrefix*를 선택하고 *thingName* 및 *shadowName*(해당하는 경우)을 해당 값으로 바꾸고 다음 섹션에 표시된 대로 주제 스텁을 추가합니 다.

다음은 섀도우와 상호 작용하기 위해 사용되는 MQTT 주제입니다.

주제

- [/get](#page-1034-0)
- [/get/accepted](#page-1035-0)
- [/get/rejected](#page-1036-1)
- [/update](#page-1036-0)
- [/update/delta](#page-1038-0)
- [/update/accepted](#page-1039-0)
- [/update/documents](#page-1040-0)
- [/update/rejected](#page-1041-0)
- [/delete](#page-1042-0)
- [/delete/accepted](#page-1042-1)
- [/delete/rejected](#page-1043-0)

# <span id="page-1034-0"></span>/get

디바이스 섀도우를 가져오려면 이 주제에 빈 메시지를 게시합니다.

*ShadowTopicPrefix*/get

AWS IoT 또는 중 하나에 [/get/accepted](#page-1035-0) 게시하여 응답합니다. [/get/rejected](#page-1036-1)

예제 정책

```
{ 
   "Version": "2012-10-17", 
   "Statement": [ 
     { 
        "Effect": "Allow", 
        "Action": [
```

```
 "iot:Publish" 
        ], 
        "Resource": [ 
          "arn:aws:iot:region:account:topic/$aws/things/thingName/shadow/get" 
        ] 
     } 
   ]
}
```
# <span id="page-1035-0"></span>/get/accepted

AWS IoT 디바이스의 섀도우를 반환할 때 응답 섀도우 문서를 이 주제에 게시합니다.

*ShadowTopicPrefix*/get/accepted

자세한 설명은 [응답 상태 문서](#page-1046-2) 섹션을 참조하세요.

예제 정책

```
{ 
   "Version": "2012-10-17", 
   "Statement": [ 
     { 
        "Effect": "Allow", 
        "Action": [ 
          "iot:Subscribe" 
        ], 
        "Resource": [ 
          "arn:aws:iot:region:account:topicfilter/$aws/things/thingName/shadow/get/
accepted" 
       \mathbf{I} }, 
     { 
        "Effect": "Allow", 
        "Action": [ 
          "iot:Receive" 
        ], 
        "Resource": [ 
          "arn:aws:iot:region:account:topic/$aws/things/thingName/shadow/get/accepted" 
        ] 
     }
```
]

}

# <span id="page-1036-1"></span>/get/rejected

AWS IoT 디바이스의 섀도우를 반환할 수 없는 경우 이 주제에 대한 오류 응답 문서를 게시합니다.

```
ShadowTopicPrefix/get/rejected
```
자세한 설명은 [오류 응답 문서](#page-1050-0) 섹션을 참조하세요.

예제 정책

다음은 필요한 정책의 예입니다.

```
{ 
   "Version": "2012-10-17", 
   "Statement": [ 
     { 
        "Effect": "Allow", 
        "Action": [ 
          "iot:Subscribe" 
        ], 
        "Resource": [ 
          "arn:aws:iot:region:account:topicfilter/$aws/things/thingName/shadow/get/
rejected" 
        ] 
     }, 
     { 
        "Action": [ 
          "iot:Receive" 
        ], 
        "Resource": [ 
          "arn:aws:iot:region:account:topic/$aws/things/thingName/shadow/get/rejected" 
        ] 
     } 
   ]
}
```
# <span id="page-1036-0"></span>/update

디바이스 섀도우를 업데이트하려면 이 주제에 요청 상태 문서를 게시합니다.

```
ShadowTopicPrefix/update
```
메시지 본문에 [부분 요청 상태 문서가](#page-1045-0) 포함되어 있습니다.

디바이스의 상태를 업데이트하려고 시도하는 클라이언트는 다음과 같은 desired 속성을 가진 JSON 요청 상태 문서를 전송합니다.

```
{ 
   "state": { 
      "desired": { 
        "color": "red", 
        "power": "on" 
      } 
   }
}
```
섀도우를 업데이트하는 디바이스는 다음과 같은 reported 속성을 가진 JSON 요청 상태 문서를 전송 합니다.

```
{ 
   "state": { 
      "reported": { 
        "color": "red", 
        "power": "on" 
      } 
   }
}
```
AWS IoT 또는 [/update/accepted](#page-1039-0) 에 게시하여 응답합니다. [/update/rejected](#page-1041-0)

예제 정책

```
{ 
   "Version": "2012-10-17", 
   "Statement": [ 
     { 
        "Effect": "Allow", 
        "Action": [ 
          "iot:Publish"
```

```
 ], 
        "Resource": [ 
          "arn:aws:iot:region:account:topic/$aws/things/thingName/shadow/update" 
        ] 
     } 
   ]
}
```
## <span id="page-1038-0"></span>/update/delta

AWS IoT 디바이스의 섀도우에 대한 변경을 수락하고 요청 상태 문서에 다른 값과 상태가 포함되어 있 는 경우 이 주제에 대한 desired 응답 상태 문서를 게시합니다. reported

*ShadowTopicPrefix*/update/delta

메시지 버퍼에 [/delta response state document가](#page-1046-1) 포함되어 있습니다.

### 메시지 본문 세부 정보

- update/delta에 게시되는 메시지에는 desired 및 reported 섹션이 서로 다른 경우에만 원하는 속성이 포함됩니다. 이 메시지는 이러한 속성이 현재 업데이트 메시지에 포함되어 있든지, 또는 이미 AWS IoT에 저장되어 있든지 상관없이 모두 포함합니다. desired 및 reported 섹션이 서로 다르 지 않은 속성은 포함하지 않습니다.
- 속성이 reported 섹션에는 있지만 desired 섹션에는 동일한 속성이 없는 경우 이 속성은 포함되 지 않습니다.
- 속성이 desired 섹션에는 있지만 reported 섹션에는 동일한 속성이 없는 경우 이 속성은 포함됩 니다.
- 속성이 reported 섹션에서 삭제되었지만 desired 섹션에는 계속 존재하는 경우 이 속성은 포함 됩니다.

예제 정책

```
{ 
   "Version": "2012-10-17", 
   "Statement": [ 
     {
```

```
 "Effect": "Allow", 
        "Action": [ 
          "iot:Subscribe" 
        ], 
        "Resource": [ 
          "arn:aws:iot:region:account:topicfilter/$aws/things/thingName/shadow/update/
delta" 
        ] 
     }, 
     { 
        "Effect": "Allow", 
        "Action": [ 
          "iot:Receive" 
        ], 
        "Resource": [ 
          "arn:aws:iot:region:account:topic/$aws/things/thingName/shadow/update/delta" 
        ] 
     } 
   ]
}
```
# <span id="page-1039-0"></span>/update/accepted

```
AWS IoT 디바이스의 섀도우에 대한 변경을 수락하면 이 주제에 대한 응답 상태 문서를 게시합니다.
```

```
ShadowTopicPrefix/update/accepted
```
메시지 버퍼에 [/accepted response state document가](#page-1046-0) 포함되어 있습니다.

예제 정책

```
{ 
   "Version": "2012-10-17", 
   "Statement": [ 
     { 
        "Effect": "Allow", 
        "Action": [ 
          "iot:Subscribe" 
        ], 
        "Resource": [
```

```
 "arn:aws:iot:region:account:topicfilter/$aws/things/thingName/shadow/update/
accepted" 
       ] 
     }, 
     { 
        "Effect": "Allow", 
        "Action": [ 
          "iot:Receive" 
       ], 
       "Resource": [ 
          "arn:aws:iot:region:account:topic/$aws/things/thingName/shadow/update/accepted" 
       ] 
     } 
   ]
}
```
# <span id="page-1040-0"></span>/update/documents

AWS IoT 섀도우 업데이트가 성공적으로 수행될 때마다 이 주제에 상태 문서를 게시합니다.

*ShadowTopicPrefix*/update/documents

```
메시지 본문에 /documents response state document가 포함되어 있습니다.
```
예제 정책

```
{ 
   "Version": "2012-10-17", 
   "Statement": [ 
     { 
        "Effect": "Allow", 
        "Action": [ 
          "iot:Subscribe" 
        ], 
        "Resource": [ 
          "arn:aws:iot:region:account:topicfilter/$aws/things/thingName/shadow/update/
documents" 
        ] 
     }, 
     {
```

```
 "Effect": "Allow", 
        "Action": [ 
          "iot:Receive" 
        ], 
        "Resource": [ 
          "arn:aws:iot:region:account:topic/$aws/things/thingName/shadow/update/
documents" 
        ] 
     } 
   ]
}
```
# <span id="page-1041-0"></span>/update/rejected

AWS IoT 디바이스의 섀도 변경을 거부하면 이 주제에 대한 오류 응답 문서를 게시합니다.

```
ShadowTopicPrefix/update/rejected
```
메시지 본문에 [오류 응답 문서](#page-1050-0)가 포함되어 있습니다.

예제 정책

```
{ 
   "Version": "2012-10-17", 
   "Statement": [ 
     { 
        "Effect": "Allow", 
        "Action": [ 
          "iot:Subscribe" 
        ], 
        "Resource": [ 
          "arn:aws:iot:region:account:topicfilter/$aws/things/thingName/shadow/update/
rejected" 
       \mathbf{I} }, 
      { 
        "Effect": "Allow", 
        "Action": [ 
          "iot:Receive" 
        ],
```

```
 "Resource": [ 
          "arn:aws:iot:region:account:topic/$aws/things/thingName/shadow/update/rejected" 
       ] 
     } 
   ]
}
```
## <span id="page-1042-0"></span>/delete

디바이스 섀도우를 삭제하려면 삭제 주제에 빈 메시지를 게시합니다.

*ShadowTopicPrefix*/delete

메시지의 내용은 무시됩니다.

섀도우를 삭제해도 버전 번호가 0으로 재설정되지는 않습니다.

AWS IoT 또는 중 하나에 게시하여 응답합니다. [/delete/accepted](#page-1042-1) [/delete/rejected](#page-1043-0)

예제 정책

다음은 필요한 정책의 예입니다.

```
{ 
   "Version": "2012-10-17", 
   "Statement": [ 
     { 
        "Effect": "Allow", 
        "Action": [ 
          "iot:Publish" 
        ], 
        "Resource": [ 
          "arn:aws:iot:region:account:topic/$aws/things/thingName/shadow/delete" 
        ] 
     } 
   ]
}
```
# <span id="page-1042-1"></span>/delete/accepted

AWS IoT 장치의 섀도우가 삭제되면 이 주제에 메시지를 게시합니다.

#### *ShadowTopicPrefix*/delete/accepted

### 예제 정책

```
다음은 필요한 정책의 예입니다.
```

```
{ 
   "Version": "2012-10-17", 
   "Statement": [ 
     { 
        "Effect": "Allow", 
        "Action": [ 
          "iot:Subscribe" 
        ], 
        "Resource": [ 
          "arn:aws:iot:region:account:topicfilter/$aws/things/thingName/shadow/delete/
accepted" 
        ] 
     }, 
     { 
        "Effect": "Allow", 
        "Action": [ 
          "iot:Receive" 
        ], 
        "Resource": [ 
          "arn:aws:iot:region:account:topic/$aws/things/thingName/shadow/delete/accepted" 
        ] 
     } 
   ]
}
```
## <span id="page-1043-0"></span>/delete/rejected

AWS IoT 디바이스의 섀도우를 삭제할 수 없는 경우 이 주제에 대한 오류 응답 문서를 게시합니다.

*ShadowTopicPrefix*/delete/rejected

메시지 본문에 [오류 응답 문서](#page-1050-0)가 포함되어 있습니다.

예제 정책
```
{ 
   "Version": "2012-10-17", 
   "Statement": [ 
     { 
        "Effect": "Allow", 
        "Action": [ 
          "iot:Subscribe" 
        ], 
        "Resource": [ 
          "arn:aws:iot:region:account:topicfilter/$aws/things/thingName/shadow/delete/
rejected" 
        ] 
     }, 
     { 
        "Effect": "Allow", 
        "Action": [ 
          "iot:Receive" 
        ], 
        "Resource": [ 
          "arn:aws:iot:region:account:topic/$aws/things/thingName/shadow/delete/rejected" 
        ] 
     } 
   ]
}
```
# 디바이스 섀도우 서비스 문서

디바이스 섀도우 서비스는 JSON 사양의 모든 규칙을 준수합니다. 값, 객체 및 배열이 디바이스 섀도우 문서에 저장됩니다.

#### 내용

- [섀도우 문서 예제](#page-1045-0)
- [문서 속성](#page-1051-0)
- [델타 상태](#page-1052-0)
- [섀도우 문서 버전 관리](#page-1054-0)
- [섀도우 문서의 클라이언트 토큰](#page-1054-1)
- [빈 섀도우 문서 속성](#page-1055-0)
- [섀도우 문서의 배열 값](#page-1056-0)

### <span id="page-1045-0"></span>섀도우 문서 예제

디바이스 섀도우 서비스는 [REST API](#page-1027-0) 또는 [MQTT Pub/Sub 메시지를](#page-1033-0) 사용한 UPDATE, GET 및 DELETE 작업에서 다음 문서를 사용합니다.

예

- [요청 상태 문서](#page-1045-1)
- [응답 상태 문서](#page-1046-0)
- [오류 응답 문서](#page-1050-0)
- [섀도우 이름 목록 응답 문서](#page-1050-1)

<span id="page-1045-1"></span>요청 상태 문서

요청 상태 문서의 형식은 다음과 같습니다.

```
{ 
     "state": { 
          "desired": { 
              "attribute1": integer2, 
              "attribute2": "string2", 
              ... 
              "attributeN": boolean2
         }, 
          "reported": { 
              "attribute1": integer1, 
              "attribute2": "string1", 
 ... 
              "attributeN": boolean1
         } 
     }, 
     "clientToken": "token", 
     "version": version
}
```
- state 업데이트는 지정된 필드에만 영향을 미칩니다. 일반적으로 desired 또는 reported 속 성 중 하나를 사용하지만 동일한 요청에서는 둘 다 사용하지는 않습니다.
	- desired 디바이스에서 업데이트하도록 요청된 상태 속성 및 값입니다.
	- reported 디바이스에서 보고한 상태 속성 및 값입니다.
- clientToken 사용할 경우, 클라이언트 토큰으로 요청과 해당 응답을 일치시킬 수 있습니다.
- version 사용할 경우, 디바이스 섀도우 서비스는 지정된 버전이 서비스가 보유하는 최신 버전과 일치하는 경우에만 업데이트를 처리합니다.

### <span id="page-1046-0"></span>응답 상태 문서

응답 상태 문서의 형식은 응답 유형에 따라 다음과 같습니다.

#### /accepted response state document

```
{ 
     "state": { 
          "desired": { 
              "attribute1": integer2, 
              "attribute2": "string2", 
               ... 
               "attributeN": boolean2
          } 
     }, 
     "metadata": { 
          "desired": { 
               "attribute1": { 
                   "timestamp": timestamp
              }, 
               "attribute2": { 
                   "timestamp": timestamp
              }, 
               ... 
               "attributeN": { 
                   "timestamp": timestamp
 } 
          } 
     }, 
     "timestamp": timestamp, 
     "clientToken": "token", 
     "version": version
}
```
#### /delta response state document

```
 "state": { 
          "attribute1": integer2, 
          "attribute2": "string2", 
          ... 
          "attributeN": boolean2
     }, 
     "metadata": { 
          "attribute1": { 
               "timestamp": timestamp
          }, 
          "attribute2": { 
               "timestamp": timestamp
          }, 
          ... 
          "attributeN": { 
               "timestamp": timestamp
          } 
     }, 
     "timestamp": timestamp, 
     "clientToken": "token", 
     "version": version }
```
/documents response state document

```
{ 
   "previous" : { 
     "state": { 
          "desired": { 
               "attribute1": integer2, 
               "attribute2": "string2", 
               ... 
               "attributeN": boolean2
          }, 
          "reported": { 
               "attribute1": integer1, 
               "attribute2": "string1", 
               ... 
               "attributeN": boolean1
          } 
     }, 
     "metadata": { 
          "desired": {
```

```
 "attribute1": { 
                 "timestamp": timestamp
            }, 
             "attribute2": { 
                 "timestamp": timestamp
            }, 
             ... 
             "attributeN": { 
                 "timestamp": timestamp
            } 
        }, 
        "reported": { 
             "attribute1": { 
                 "timestamp": timestamp
            }, 
             "attribute2": { 
                 "timestamp": timestamp
            }, 
             ... 
             "attributeN": { 
                 "timestamp": timestamp
            } 
        } 
   }, 
   "version": version-1 
 }, 
 "current": { 
   "state": { 
        "desired": { 
             "attribute1": integer2, 
             "attribute2": "string2", 
             ... 
             "attributeN": boolean2
        }, 
        "reported": { 
             "attribute1": integer2, 
            "attribute2": "string2", 
             ... 
             "attributeN": boolean2
        } 
   }, 
   "metadata": { 
        "desired": { 
             "attribute1": {
```

```
 "timestamp": timestamp
             }, 
              "attribute2": { 
                  "timestamp": timestamp
             }, 
              ... 
              "attributeN": { 
                  "timestamp": timestamp
 } 
         }, 
         "reported": { 
              "attribute1": { 
                  "timestamp": timestamp
             }, 
              "attribute2": { 
                  "timestamp": timestamp
             }, 
              ... 
              "attributeN": { 
                  "timestamp": timestamp
 } 
         } 
     }, 
     "version": version
  }, 
  "timestamp": timestamp, 
  "clientToken": "token"
```
응답 상태 문서 속성

- previous 성공적으로 업데이트되면 업데이트 전 객체의 state를 포함합니다.
- current 성공적으로 업데이트되면 업데이트 후 객체의 state를 포함합니다.
- state

}

- reported 사물이 reported 섹션의 데이터를 보고하고 요청 상태 문서에 있는 필드만 포함하 는 경우에만 존재합니다.
- desired 디바이스가 desired 섹션의 데이터를 보고하고 요청 상태 문서에 있는 필드만 포함 하는 경우에만 존재합니다.
- delta desired 데이터가 섀도우의 현재 reported 데이터와 다른 경우에만 존재합니다.
- metadata 언제 상태가 업데이트되었는지 확인할 수 있도록 desired 및 reported 섹션의 각 속성에 대한 타임스탬프를 포함합니다.
- timestamp— 응답이 생성된 Epoch 날짜 및 시간. AWS IoT
- clientToken 유효한 JSON을 /update 주제에 게시할 때 클라이언트 토큰이 사용된 경우에만 존재합니다.
- version AWS IoT에서 공유되는 디바이스 섀도우에 대한 문서의 현재 버전입니다. 현재 버전은 이전 문서 버전보다 1이 증가합니다.

<span id="page-1050-0"></span>오류 응답 문서

{

오류 응답 문서의 형식은 다음과 같습니다.

```
 "code": error-code, 
     "message": "error-message", 
     "timestamp": timestamp, 
     "clientToken": "token"
}
```
- code 오류 유형을 나타내는 HTTP 응답 코드입니다.
- message 추가 정보를 제공하는 텍스트 메시지입니다.
- timestamp— 응답이 생성된 AWS IoT 날짜 및 시간. 이 속성은 모든 오류 응답 문서에 존재하지 않 습니다.
- clientToken 게시된 메시지에 클라이언트 토큰이 사용된 경우에만 존재합니다.

자세한 내용은 [디바이스 섀도우 오류 메시지](#page-1056-1) 단원을 참조하세요.

<span id="page-1050-1"></span>섀도우 이름 목록 응답 문서

섀도우 이름 목록 응답 문서의 형식은 다음과 같습니다.

```
{ 
      "results": [ 
           "shadowName-1", 
           "shadowName-2", 
           "shadowName-3",
```
}

```
 "shadowName-n" 
 ], 
 "nextToken": "nextToken", 
 "timestamp": timestamp
```
• results — 섀도우 이름의 배열입니다.

• nextToken — 시퀀스의 다음 페이지를 가져오기 위해 페이징된 요청에 사용할 토큰 값입니다. 반 환할 섀도우 이름이 더 이상 없는 경우에는 이 속성이 존재하지 않습니다.

• timestamp— 응답이 생성된 날짜 및 시간 AWS IoT.

### <span id="page-1051-0"></span>문서 속성

디바이스 섀도우 문서의 속성은 다음과 같습니다.

#### state

desired

디바이스의 원하는 상태입니다. 앱은 문서의 이 부분에 기록하여, 디바이스와 연결할 필요 없이 디바이스의 상태를 직접 업데이트할 수 있습니다.

reported

디바이스의 보고된 상태입니다. 디바이스는 문서의 이 부분을 기록하여 새 상태를 보고합니다. 앱은 문서의 이 부분을 읽어 디바이스의 마지막 보고 상태를 확인합니다.

#### metadata

문서의 state 섹션에 저장된 데이터에 대한 정보입니다. 여기에는 state 섹션의 각 속성에 대한 Epoch 시간 형식의 타임스탬프가 포함되는데, 이를 통해 각 속성이 업데이트된 시간을 알 수 있습 니다.

#### **a** Note

메타데이터는 서비스 제한 또는 요금에 대한 문서 크기에 도움이 되지 않습니다. 자세한 내 용은 [AWS IoT 서비스 한도](https://docs.aws.amazon.com/general/latest/gr/aws_service_limits.html#limits_iot) 단원을 참조하세요.

#### timestamp

메시지를 보낸 사람을 나타냅니다 AWS IoT. 메시지 내 타임스탬프와 desired 또는 reported 섹 션의 개별 속성에 대한 타임스탬프를 사용하면 디바이스에 내장 클록이 없어도 디바이스에서 속성 의 사용 기간을 확인할 수 있습니다.

#### clientToken

MQTT 환경에서 응답을 요청에 연결할 수 있는 디바이스 고유 문자열입니다.

version

문서 버전입니다. 문서가 업데이트될 때마다 이 버전 번호가 증가합니다. 업데이트되는 문서의 버 전이 최신인지 확인하는 데 사용됩니다.

자세한 내용은 [섀도우 문서 예제](#page-1045-0) 단원을 참조하세요.

### <span id="page-1052-0"></span>델타 상태

델타 상태는 desired 상태와 reported 상태 간 차이를 포함하는 가상의 상태 유형입니다. desired 섹션에는 있지만 reported 섹션에는 없는 필드가 델타에 포함됩니다. reported 섹션에는 있고 desired 섹션에는 없는 필드는 델타에 포함되지 않습니다. 델타는 메타데이터를 포함하며, 해당 값은 desired 필드 내 메타데이터와 동일합니다. 다음 예를 참조하세요.

```
{ 
   "state": { 
     "desired": { 
        "color": "RED", 
        "state": "STOP" 
     }, 
     "reported": { 
        "color": "GREEN", 
        "engine": "ON" 
     }, 
      "delta": { 
        "color": "RED", 
        "state": "STOP" 
     } 
   }, 
   "metadata": { 
      "desired": { 
        "color": { 
           "timestamp": 12345
```

```
 }, 
        "state": { 
          "timestamp": 12345 
        } 
        }, 
        "reported": { 
           "color": { 
             "timestamp": 12345 
          }, 
          "engine": { 
             "timestamp": 12345 
          } 
        }, 
        "delta": { 
           "color": { 
             "timestamp": 12345 
          }, 
          "state": { 
             "timestamp": 12345 
          } 
        } 
      }, 
      "version": 17, 
      "timestamp": 123456789 
   }
}
```
중첩된 객체가 다를 경우 델타는 루트까지의 전체 경로를 포함합니다.

```
{ 
   "state": { 
      "desired": { 
        "lights": { 
           "color": { 
             "r": 255, 
            "g": 255, 
             "b": 255 
          } 
        } 
      }, 
      "reported": { 
        "lights": { 
           "color": {
```

```
 "r": 255, 
              "g": 0, 
              "b": 255 
           } 
         } 
      }, 
      "delta": { 
         "lights": { 
            "color": { 
               "g": 255 
           } 
         } 
      } 
   }, 
   "version": 18, 
   "timestamp": 123456789
}
```
디바이스 섀도우 서비스는 desired 상태의 각 필드를 reported 상태와 비교하여 델타를 계산합니 다.

배열은 값처럼 취급됩니다. desired 섹션의 한 배열이 reported 섹션의 배열과 일치하지 않을 경우 원하는 배열 전체가 델타로 복사됩니다.

### <span id="page-1054-0"></span>섀도우 문서 버전 관리

디바이스 섀도우 서비스는 요청과 응답의 모든 업데이트 메시지에 대한 버전 관리를 지원합니다. 즉, 섀도우가 업데이트될 때마다 JSON 문서의 버전이 증가합니다. 이를 통해 2가지가 보장됩니다.

- 클라이언트가 구 버전을 사용하여 섀도우를 덮어쓰려 할 경우 오류 응답을 받을 수 있습니다. 클라이 언트에 디바이스 섀도우를 업데이트하기 전에 재동기화해야 한다는 알림이 제공됩니다.
- 수신된 메시지가 클라이언트에 저장된 것보다 낮은 버전일 경우 클라이언트는 메시지에 대한 작업 을 수행하지 않기로 결정할 수 있습니다.

클라이언트는 섀도우 문서에 버전을 포함하지 않음으로써 버전 일치를 무시할 수 있습니다.

### <span id="page-1054-1"></span>섀도우 문서의 클라이언트 토큰

클라이언트 토큰을 MQTT 기반 메시징과 함께 사용하여 요청 및 요청 응답에 동일한 클라이언트 토큰 이 포함되었는지 확인할 수 있습니다. 이는 응답과 요청이 연결되도록 합니다.

#### **a** Note

클라이언트 토큰은 64바이트보다 길면 안 됩니다. 클라이언트 토큰이 64바이트보다 길면 400(잘못된 요청) 응답과 잘못된 클라이언트 토큰 오류 메시지가 표시됩니다.

### <span id="page-1055-0"></span>빈 섀도우 문서 속성

섀도우 문서의 reported 및 desired 속성은 비어 있거나 현재 섀도우 상태에 적용되지 않을 경우 생 략할 수 있습니다. 예를 들어 섀도우 문서는 원하는 상태가 있을 경우에만 desired 속성을 포함합니 다. 예를 들어 다음은 유효한 상태 문서이지만 desired 속성이 없습니다.

```
{ 
     "reported" : { "temp": 55 }
}
```
reported 속성은 디바이스에 의해 섀도우가 업데이트되지 않은 경우와 같이 비어 있을 수도 있습니 다.

```
{ 
     "desired" : { "color" : "RED" }
}
```
업데이트로 인해 desired 또는 reported 속성이 null이 될 경우 해당 속성이 문서에서 제거됩니다. 다음은 null로 설정하여 desired 속성을 제거하는 방법을 보여줍니다. 예를 들어 디바이스가 상태를 업데이트할 때 이 작업을 수행할 수 있습니다.

```
{ 
      "state": { 
           "reported": { 
                "color": "red" 
           }, 
           "desired": null 
      } 
}
```
섀도우 문서에는 desired 또는 reported 속성이 없을 수도 있으므로 섀도우 문서를 비워 둘 수 있습 니다. 비어 있지만 유효한 섀도우 문서의 예입니다.

{

}

### <span id="page-1056-0"></span>섀도우 문서의 배열 값

섀도우는 배열을 지원하지만, 배열에 대한 업데이트가 전체 배열을 대체한다는 점에서 배열을 일반적 인 값으로 취급합니다. 배열을 일부만 업데이트할 수는 없습니다.

Initial state:

```
{ 
     "desired" : { "colors" : ["RED", "GREEN", "BLUE" ] }
}
```
업데이트:

```
{ 
     "desired" : { "colors" : ["RED"] }
}
```
최종 상태:

```
{ 
     "desired" : { "colors" : ["RED"] }
}
```
배열은 null 값을 가질 수 없습니다. 예를 들어 다음 배열은 유효하지 않으므로 거부됩니다.

```
{ 
     "desired" : { 
          "colors" : [ null, "RED", "GREEN" ] 
     }
}
```
# <span id="page-1056-1"></span>디바이스 섀도우 오류 메시지

디바이스 섀도우 서비스는 상태 문서에 대한 변경 시도가 실패할 경우 (MQTT를 통해) 메시지를 오류 주제에 게시합니다. 이 메시지는 예약된 \$aws 주제 중 하나로의 게시 요청에 대한 응답으로만 생성됩 니다. 클라이언트가 REST API를 사용하여 문서를 업데이트하는 경우에는 클라이언트가 응답의 일부 로 HTTP 오류 코드를 수신하며 MQTT 오류 메시지는 생성되지 않습니다.

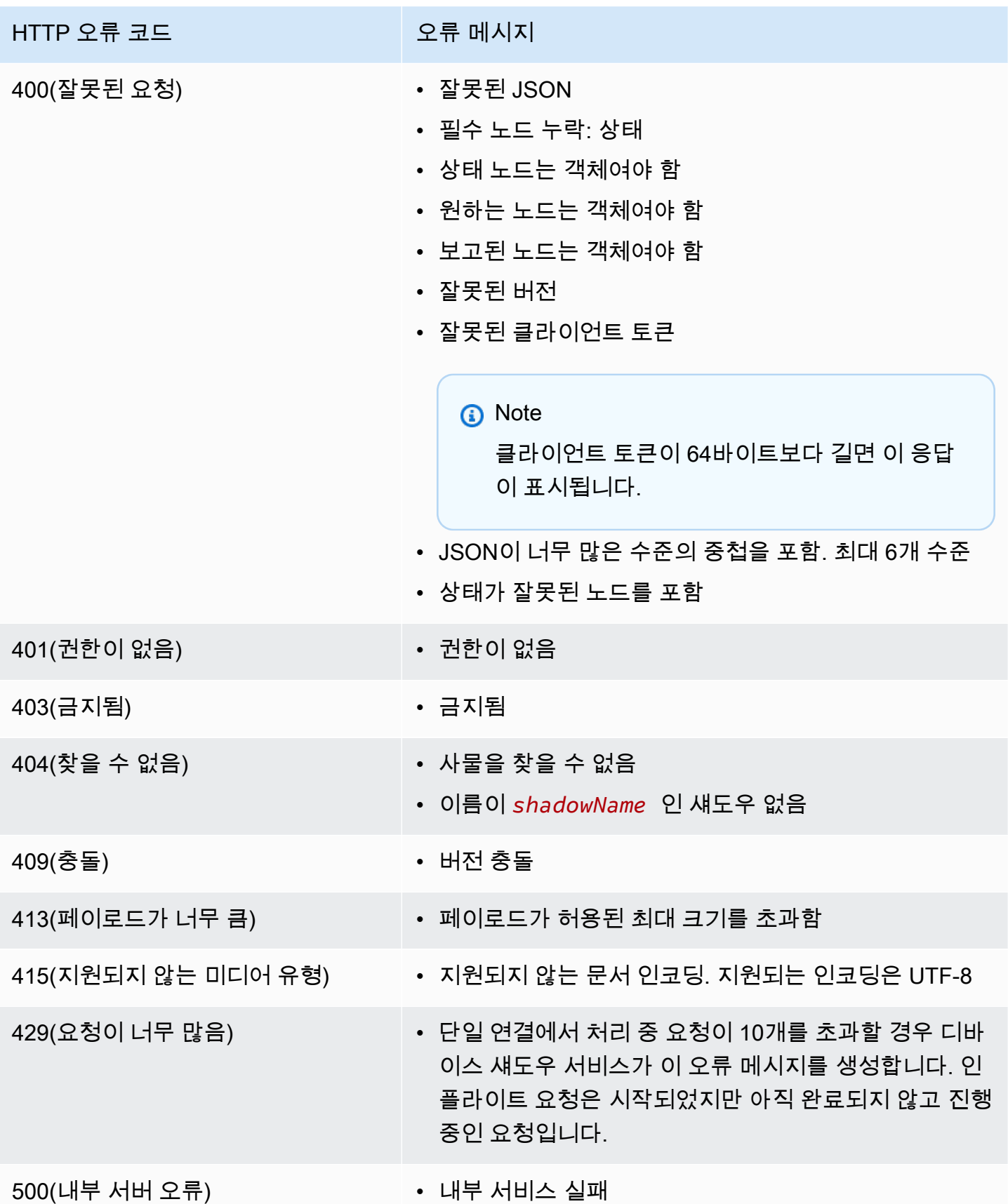

# 작업

AWS IoT 작업을 사용하여 연결된 하나 이상의 장치로 전송하고 실행할 수 있는 원격 작업 세트를 정의 합니다 AWS IoT. 예를 들어 애플리케이션을 다운로드하여 설치하거나, 펌웨어 업데이트를 실행하거 나, 재부팅하거나, 인증서를 교체하거나, 원격 문제 해결 작업을 수행하도록 디바이스 집합에 지시하는 작업을 정의할 수 있습니다.

# AWS IoT 작업 액세스

콘솔 또는 AWS IoT Core API를 사용하여 AWS IoT 작업을 시작할 수 있습니다.

콘솔 사용

에 AWS Management Console 로그인하고 AWS IoT 콘솔로 이동합니다. 탐색 창에서 관리를 선택한 다음 작업을 선택합니다. 이 섹션에서 작업을 생성하고 관리할 수 있습니다. 작업 템플릿을 생성하고 관리하려면 탐색 창에서 작업 템플릿(Job templates)을 선택합니다. 자세한 설명은 [AWS Management](#page-1073-0) [Console을 사용하여 작업을 생성하고 관리합니다.](#page-1073-0) 섹션을 참조하세요.

API 또는 CLI 사용

AWS IoT Core API 작업을 사용하여 시작할 수 있습니다. 자세한 내용은 [AWS IoT API 참조를](https://docs.aws.amazon.com/iot/latest/apireference/) 참조 하세요. AWS IoT 작업이 구축되는 AWS IoT Core API는 AWS SDK에서 지원됩니다. 자세한 내용은 [AWS SDK 및 도구](https://aws.amazon.com/getting-started/tools-sdks/) 단원을 참조하세요.

를 사용하여 작업과 작업 템플릿을 만들고 관리하는 명령을 실행할 수 있습니다. AWS CLI 자세한 내용 은 [AWS IoT CLI 참조를](https://docs.aws.amazon.com/cli/latest/reference/iot/index.html) 참조하세요.

### AWS IoT 작업 지역 및 엔드포인트

AWS IoT Jobs는 사용자 고유의 컨트롤 플레인 및 데이터 플레인 API 엔드포인트를 지원합니다. AWS 리전 데이터 플레인 API 엔드포인트는 AND에 따라 AWS 계정 다릅니다. AWS 리전 AWS IoT 작업 엔 드포인트에 대한 자세한 내용은 일반 참조의 [AWS IoT Device Management - 작업 데이터 엔드포인트](https://docs.aws.amazon.com/general/latest/gr/iot_device_management.html#iot_device_management_region_jobs) [를](https://docs.aws.amazon.com/general/latest/gr/iot_device_management.html#iot_device_management_region_jobs) 참조하십시오. AWS

## 원격 작업이란 무엇입니까?

원격 작업이란 물리적 장치, 가상 장치 또는 엔드포인트에서 수행할 수 있는 모든 업데이트 또는 작업 으로, 운영자나 기술자의 실제 상주 없이 원격으로 수행할 수 있습니다. 원격 작업은 over-the-air (OTA)

업데이트를 사용하여 수행되므로 장치가 물리적으로 존재하지 않아도 됩니다. 에서 디바이스 플릿을 AWS 클라우드 관리하면 디바이스가 등록되어 있을 때 디바이스에서 원격 작업을 수행할 수 AWS IoT Core 있습니다.

AWS IoT Device Management Jobs는 등록된 디바이스에서 원격 작업을 수행할 수 있는 확장 가능한 접근 방식을 제공합니다 AWS IoT Core. MQTT 또는 HTTP 프로토콜을 통한 OTA 업데이트를 사용하 여 에서 작업이 AWS 클라우드 생성되고 모든 대상 장치에 푸시됩니다.

AWS IoT Device Management 작업을 통해 공장 초기화, 디바이스 재부팅, 소프트웨어 OTA 업데이트 등의 원격 작업을 안전하고 확장 가능하며 비용 효율적인 방식으로 수행할 수 있습니다.

에 대한 자세한 내용은 AWS IoT Core 을 참조하십시오. [무엇입니까 AWS IoT?](#page-19-0)

AWS IoT Device Management 작업에 대한 자세한 내용은 을 참조하십시[오잡스란 무엇인가 AWS](#page-1061-0) [IoT ?](#page-1061-0).

### 원격 작업에 AWS IoT Device Management Jobs를 사용할 때의 이점

AWS IoT Device Management Jobs를 사용하여 원격 작업을 수행하면 디바이스 플릿 관리가 간소화 됩니다. 다음 목록은 AWS IoT Device Management Jobs를 사용하여 원격 작업을 수행할 때 얻을 수 있는 몇 가지 주요 이점을 보여줍니다.

- 다른 업체와의 원활한 통합 AWS 서비스
	- AWS IoT Device Management Jobs는 다음과 같은 부가가치 AWS 서비스 및 기능과 긴밀하게 통 합됩니다.
		- Amazon S3: 해당 콘텐츠에 대한 액세스 권한을 제어하는 안전한 Amazon S3 버킷에 원격 작업 지침을 저장합니다. Amazon S3 버킷을 사용하면 AWS IoT 디바이스 관리 소프트웨어 패키지 카탈로그와 기본적으로 통합되는 확장 가능하고 내구성이 뛰어난 스토리지 솔루션이 제공되므 로 AWS IoT Device Management 작업이 업데이트 지침을 참조하고 대체할 수 있습니다. 자세 한 내용은 [Amazon S3란 무엇입니까?](https://docs.aws.amazon.com/AmazonS3/latest/userguide/Welcome.html) 를 참조하십시오. .
		- Amazon CloudWatch: 다른 디바이스 활동 외에도 각 디바이스에 대한 작업 실행의 원격 작업 구 현 상태를 모니터링하고 기록하여 AWS IoT Device Management Jobs의 전체 작업 성과를 추 적하고 분석합니다. 자세한 내용은 [Amazon이란 무엇입니까 CloudWatch?](https://docs.aws.amazon.com/AmazonCloudWatch/latest/monitoring/WhatIsCloudWatch.html) 를 참조하십시오. 문 제 해결을 위한 작업 로그 모니터링 및 기록 데이터 캡처 작업과의 작동 방식.
		- AWS IoT 디바이스 섀도우 서비스: AWS IoT Device Management 잡스를 사용하여 디바이스 섀 도를 통해 사물의 디지털 표현을 유지하면 디바이스 연결에 관계없이 애플리케이션 및 기타 서 비스에서 디바이스 상태를 확인할 수 있습니다. AWS IoT 자세한 설명은 [AWS IoT 디바이스 섀](https://docs.aws.amazon.com/iot/latest/developerguide/iot-device-shadows.html) [도우 서비스](https://docs.aws.amazon.com/iot/latest/developerguide/iot-device-shadows.html) 섹션을 참조하세요.
- AWS IoT 디바이스 관리를 위한 Fleet Hub: 디바이스 플릿의 상태를 모니터링하기 위한 독립형 웹 애플리케이션을 구축하십시오. 자세한 내용은 [AWS IoT 디바이스 관리를 위한 플릿 허브란?](https://docs.aws.amazon.com/iot/latest/fleethubuserguide/what-is-aws-iot-monitor.html) [을](https://docs.aws.amazon.com/iot/latest/fleethubuserguide/what-is-aws-iot-monitor.html) 참조하십시오. .
- 보안 모범 사례
	- 권한 제어: Amazon S3를 사용하여 원격 운영 지침에 대한 액세스 권한을 제어하고, AWS IoT 정 책 및 IAM 사용자 역할을 사용하여 원격 운영 지침을 디바이스 플릿에 배포할 수 있는 IAM 사용자 를 결정합니다.
		- AWS IoT 정책에 대한 자세한 내용은 을 참조하십시오. [AWS IoT 정책 생성](#page-68-0)
		- IAM 사용자 역할에 대한 자세한 내용은 을 참조하십시오[ID 및 액세스 관리 대상 AWS IoT](#page-589-0).
- 확장성
	- 대상 작업 배포: 작업 생성 시 작업 문서에 입력된 특정 장치 그룹화 기준을 사용하여 대상 작업 배 포가 포함된 작업으로부터 작업 문서를 수신할 장치를 제어합니다. 각 장치에 대해 AWS IoT 사물 을 생성하고 해당 정보를 AWS IoT 레지스트리에 저장하면 플릿 인덱싱을 사용하여 대상 검색을 수행할 수 있습니다. 플릿 인덱싱 검색 결과를 기반으로 사용자 지정 그룹을 생성하여 대상 작업 배포를 지원할 수 있습니다. 자세한 설명은 [를 사용하여 장치 관리 AWS IoT](#page-406-0) 섹션을 참조하세요. 작업을 사용하여 스냅샷 작업과 연속 작업을 비교하세요.
	- Job status: 디바이스 플릿에 대한 작업 문서 롤아웃 상태와 디바이스 플릿 수준에서 전체 작업 상 태를 추적할 수 있을 뿐 아니라 각 디바이스에서 작업 문서의 개별 구현 상태도 추적할 수 있습니 다. 자세한 설명은 [작업 및 작업 실행 상태](#page-1065-0) 섹션을 참조하세요.
	- 새 장치 확장성: 연속 작업을 통해 플릿 인덱싱을 사용하여 만든 기존의 사용자 지정 그룹에 작업 문서를 추가하여 작업 문서를 새 장치에 쉽게 배포할 수 있습니다. 이렇게 하면 작업 문서를 각각 의 새 장치에 개별적으로 배포해야 하는 시간을 절약할 수 있습니다. 또는 미리 결정된 장치 그룹 에 작업 문서를 한 번 배포한 다음 작업을 완료하는 방식으로 스냅샷 샷에 보다 구체적인 접근 방 식을 사용할 수 있습니다.
- 유연성
	- 작업 구성: 선택적 작업 구성 롤아웃, 예약, 중단, 제한 시간 및 재시도를 통해 특정 요구 사항에 맞 게 작업 및 작업 문서를 사용자 지정합니다. 자세한 설명은 [작업 구성](#page-1115-0) 섹션을 참조하세요.
- 비용 효율적
	- AWS IoT Device Management Jobs를 활용하여 중요 업데이트를 배포하고 정기적인 유지 관리 작업을 수행하여 장치 유지 관리를 위한 보다 효율적인 비용 구조를 도입하십시오. 디바이스 플릿 을 유지하기 위한 do-it-yourself (DIY) 솔루션에는 DIY 솔루션을 호스팅하고 관리하는 데 필요한 인프라, DIY 솔루션을 개발, 유지 및 확장하는 데 드는 인건비, 데이터 전송 비용 등 반복적이고 가 변적인 비용이 포함됩니다. AWS IoT Device Management 작업의 투명하고 고정된 비용 구조를 활용하면 디바이스에 대한 작업 문서 롤아웃을 용이하게 하고 각 디바이스의 작업 실행 상태를 추

적하는 데 필요한 데이터 전송 비용 외에 디바이스의 각 작업 실행 비용을 정확히 파악할 수 있습 니다. 자세한 내용은 [AWS IoT Core 요금을](https://docs.aws.amazon.com/iot/latest/developerguide/iot-price.html) 참조하십시오.

# <span id="page-1061-0"></span>잡스란 무엇인가 AWS IoT ?

AWS IoT 작업을 사용하여 연결된 하나 이상의 장치로 전송하고 실행할 수 있는 원격 작업 세트를 정의 합니다 AWS IoT.

작업을 생성하려면 먼저 디바이스가 원격으로 수행해야 하는 작업을 설명하는 지침 목록이 포함된 작 업 문서를 정의합니다. 이러한 작업을 수행하려면 개별 사물, [사물 그룹](#page-416-0) 또는 둘 다인 대상 목록을 지정 합니다. 작업 문서와 대상이 함께 배포를 구성합니다.

배포마다 추가 구성이 있을 수 있습니다.

- 롤아웃(Rollout): 이 구성은 분당 작업 문서를 수신하는 디바이스 수를 정의합니다.
- 중단: 특정 수의 디바이스가 작업 알림을 수신하지 못하는 경우 이 구성을 사용하여 작업을 취소합니 다. 이렇게 하면 전체 플릿에 잘못된 업데이트를 보내는 것을 방지할 수 있습니다.
- 시간 제한(Timeout): 일정 기간 내에 작업 대상에서 응답을 수신하지 못하면 작업이 실패할 수 있습 니다. 이러한 디바이스에서 실행 중인 작업을 추적할 수 있습니다.
- 재시도: 장치에서 장애가 보고되거나 작업 제한 시간이 초과된 경우 AWS IoT 작업을 사용하여 작업 문서를 장치에 자동으로 다시 보낼 수 있습니다.
- Scheduling(예약): 이 구성을 사용하면 미래 날짜 및 시간으로 작업을 예약할 수 있습니다. 또한 사전 정의된 트래픽이 적은 기간 동안 디바이스를 업데이트하는 반복 유지 관리 기간을 만들 수 있습니다.

AWS IoT Jobs는 메시지를 보내 대상에게 작업이 가능함을 알립니다. 대상은 작업 문서를 다운로드하 고 지정한 작업을 수행한 다음 진행 상황을 보고하여 작업 실행을 시작합니다 AWS IoT. 작업에서 제 공하는 명령을 실행하여 특정 대상 또는 모든 대상에 대한 작업 진행 상황을 추적할 수 있습니다. AWS IoT 작업이 시작되면 진행 중(In progress) 상태가 됩니다. 그런 다음 디바이스는 작업이 성공, 실패 또 는 시간 초과될 때까지 이 상태를 표시하면서 증분 업데이트를 보고합니다.

다음 주제에서는 작업의 몇 가지 주요 개념과 작업 및 작업 실행의 수명 주기에 대해 설명합니다.

주제

- [작업 관련 주요 개념](#page-1062-0)
- [작업 및 작업 실행 상태](#page-1065-0)

### <span id="page-1062-0"></span>작업 관련 주요 개념

다음 개념은 AWS IoT 작업에 대한 세부 정보와 장치에서 원격 작업을 실행하기 위한 작업을 만들고 배 포하는 방법을 제공합니다.

기본 개념

다음은 AWS IoT 작업을 사용할 때 알아야 하는 기본 개념입니다.

#### 작업

작업은 AWS IoT에 연결되는 하나 이상의 디바이스로 전송되어 실행되는 원격 작업입니다. 예를 들 어 애플리케이션을 다운로드하여 설치하거나, 펌웨어 업데이트를 실행하거나, 재부팅하거나, 인증 서를 교체하거나, 원격 문제 해결 작업을 수행하도록 일련의 디바이스에 지시하는 작업을 정의할 수 있습니다.

작업 문서

작업을 생성하려면 먼저 디바이스에서 수행할 원격 작업을 설명하는 작업 문서를 생성해야 합니다.

작업 문서는 UTF-8 인코딩 JSON 문서이며, 여기에는 디바이스가 작업을 실행하는 데 필요한 정보 가 포함됩니다. 작업 문서에는 디바이스가 업데이트 또는 기타 데이터를 다운로드할 수 있는 URL 이 1개 이상 포함됩니다. 작업 문서는 Amazon S3 버킷에 저장되거나, 혹은 작업 생성 명령에 인라 인으로 포함될 수도 있습니다.

#### **G** Tip

작업 문서 예제는 AWS IoT SDK의 [jobs-agent.js](https://github.com/aws/aws-iot-device-sdk-js/blob/master/examples/jobs-agent.js) 예제를 참조하십시오. JavaScript

#### 대상

작업을 생성할 때 작업을 수행해야 하는 디바이스를 포함하는 대상 목록을 지정합니다. 여기서 대 상은 사물 또는 [사물 그룹](#page-416-0) 또는 두 가지 모두가 될 수 있습니다. AWS IoT Jobs 서비스는 각 대상에 메시지를 보내 작업이 가능함을 알립니다.

#### 배포

작업 문서를 제공하고 대상 목록을 지정하여 작업을 생성한 후 업데이트를 수행하려는 원격 대상 디바이스에 작업 문서가 배포됩니다. 스냅샷 작업의 경우 작업은 대상 디바이스에 배포된 후 완료 됩니다. 연속 작업의 경우 작업은 그룹에 추가될 때 디바이스 그룹에 배포됩니다.

#### 작업 실행

작업 실행은 대상 디바이스의 작업 인스턴스입니다. 대상은 작업 문서를 다운로드하여 작업 실행을 시작합니다. 그런 다음 문서에 지정된 작업을 수행하고 진행 상황을 보고합니다 AWS IoT. 실행 번 호는 특정 대상에서 작업 실행의 고유 식별자입니다. AWS IoT 작업 서비스는 대상에 대한 작업 실 행 진행 상황과 모든 대상의 작업 진행 상황을 추적하는 명령을 제공합니다.

작업 유형 개념

다음 개념은 Jobs로 AWS IoT 생성할 수 있는 다양한 유형의 작업에 대해 더 자세히 이해하는 데 도움 이 될 수 있습니다.

스냅샷 작업

기본적으로 작업은 생성할 때 지정하는 모든 대상으로 전송됩니다. 이러한 대상들이 작업을 마치면 (또는 작업을 완료할 수 없다고 보고하면) 작업은 완료됩니다.

연속 작업

연속 작업은 생성할 때 지정하는 모든 대상으로 전송됩니다. 이 작업은 계속 실행되고 대상 그룹에 새로 추가되는 모든 디바이스(사물)로 전송됩니다. 예를 들어 연속 작업은 그룹에 추가된 디바이스 를 온보딩하거나 업그레이드할 때 사용됩니다. 작업을 생성할 때 옵션으로 제공되는 파라미터를 설 정하면 작업을 연속으로 실행할 수 있습니다.

**a** Note

동적 사물 그룹을 사용하여 IoT 플릿의 대상을 지정할 때는 스냅샷 작업 대신 연속 작업을 사용하는 것이 좋습니다. 연속 작업을 사용하면 그룹에 조인하는 디바이스는 작업이 생성 된 후에도 작업 실행을 수신합니다.

미리 서명된 URL

작업 문서에 포함되지 않은 데이터에 대한 안전한 시간 제한 액세스를 위해 미리 서명된 Amazon S3 URL을 사용할 수 있습니다. 먼저 데이터를 Amazon S3 버킷에 저장한 후 자리 표시자 링크를 작업 문 서의 데이터에 추가합니다. AWS IoT Jobs는 작업 문서에 대한 요청을 받으면 자리 표시자 링크를 찾아 작업 문서를 파싱한 다음 링크를 미리 서명된 Amazon S3 URL로 바꿉니다.

자리 표시자 링크는 다음과 같은 형식을 따릅니다.

\${aws:iot:s3-presigned-url:https://s3.amazonaws.com/*bucket*/*key*}

여기에서 *bucket*은 버킷 이름이고, *key*는 링크를 연결할 버킷 객체입니다.

베이징 및 닝샤 리전에서 미리 서명된 URL은 리소스 소유자에게 인터넷 콘텐츠 공급자(ICP) 라이선스 가 있는 경우에만 작동합니다. 자세한 내용은 중국 [서비스 시작하기 설명서에서 Amazon 심플 스토리](https://docs.amazonaws.cn/en_us/aws/latest/userguide/s3.html) [지](https://docs.amazonaws.cn/en_us/aws/latest/userguide/s3.html) AWS 서비스를 참조하십시오.

작업 구성 개념

다음 개념은 작업 구성 방법을 이해하는 데 도움이 될 수 있습니다.

#### 롤아웃

대상에게 대기 중인 작업 실행을 얼마나 빨리 알릴지 지정할 수 있습니다. 이로써 단계별 롤아웃을 생성하여 업데이트, 재부팅 및 기타 작업을 더욱 효과적으로 관리할 수 있습니다. 정적 롤아웃 속도 또는 기하급수적인 롤아웃 속도를 사용하여 롤아웃 구성을 생성할 수 있습니다. 분당 알릴 최대 작 업 대상 수를 지정하려면 정적 롤아웃 속도를 사용합니다.

롤아웃 속도 설정의 예와 작업 롤아웃 구성에 대한 자세한 내용은 [작업 롤아웃, 예약 및 중단 구성](#page-1116-0) 섹션을 참조하세요.

일정 예약

작업 예약 기능을 사용하면 연속 작업과 스냅샷 작업에서 대상 그룹의 모든 디바이스에 대한 작업 문서의 롤아웃 기간을 예약할 수 있습니다. 또한 작업이 대상 그룹의 모든 디바이스에 작업 문서를 롤아웃할 특정 날짜 및 시간을 포함하는 유지 관리 기간을 선택적으로 생성할 수 있습니다. 유지 관 리 기간이란 초기 작업 또는 작업 템플릿 생성 중에 매일, 매주, 매월 또는 사용자 정의 날짜 및 시간 간격으로 반복되는 인스턴스입니다. 유지 관리 기간 중에는 연속 작업만 롤아웃을 수행하도록 예약 할 수 있습니다.

작업 예약은 해당 작업에만 적용됩니다. 개별 작업 실행은 예약할 수 없습니다. 자세한 설명은 [작업](#page-1116-0)  [롤아웃, 예약 및 중단 구성](#page-1116-0) 섹션을 참조하세요.

중단

지정된 특정 기준을 충족하지 않으면 롤아웃을 취소할 조건 집합을 생성할 수 있습니다. 자세한 설 명은 [작업 롤아웃, 예약 및 중단 구성](#page-1116-0) 섹션을 참조하세요.

#### 시간 초과

작업 시간 초과 기능은 작업 배포가 예상치 않게 장시간 동안 IN\_PROGRESS 상태에 멈출 때마다 알 립니다. 타이머에는 진행 중 타이머와 단계 타이머 두 가지 유형이 있습니다. 작업이 IN\_PROGRESS 상태이면 작업 배포의 진행 상황을 모니터링하고 추적할 수 있습니다.

롤아웃 및 중단 구성은 작업에 따라 다르지만 시간 제한 구성은 작업 배포에 따라 다릅니다. 자세한 설명은 [작업 실행 제한 시간 및 재시도 구성](#page-1124-0) 섹션을 참조하세요.

재시도

작업 재시도를 사용하면 작업이 실패하거나 시간이 초과되는 경우 또는 둘 모두 발생하는 경우 작 업 실행을 재시도할 수 있습니다. 작업을 실행하기 위해 최대 10번의 재시도를 수행할 수 있습니다. 재시도 진행 상황과 작업 실행의 성공 여부를 모니터링하고 추적할 수 있습니다.

롤아웃 및 중단 구성은 작업에 따라 다르지만 제한 시간 및 재시도 구성은 작업 실행에 따라 다릅니 다. 자세한 설명은 [작업 실행 제한 시간 및 재시도 구성](#page-1124-0) 섹션을 참조하세요.

<span id="page-1065-0"></span>작업 및 작업 실행 상태

다음 섹션에서는 작업의 수명 주기와 AWS IoT 작업 실행의 수명 주기를 설명합니다.

작업 상태

다음 다이어그램은 AWS IoT 작업의 여러 상태를 보여줍니다.

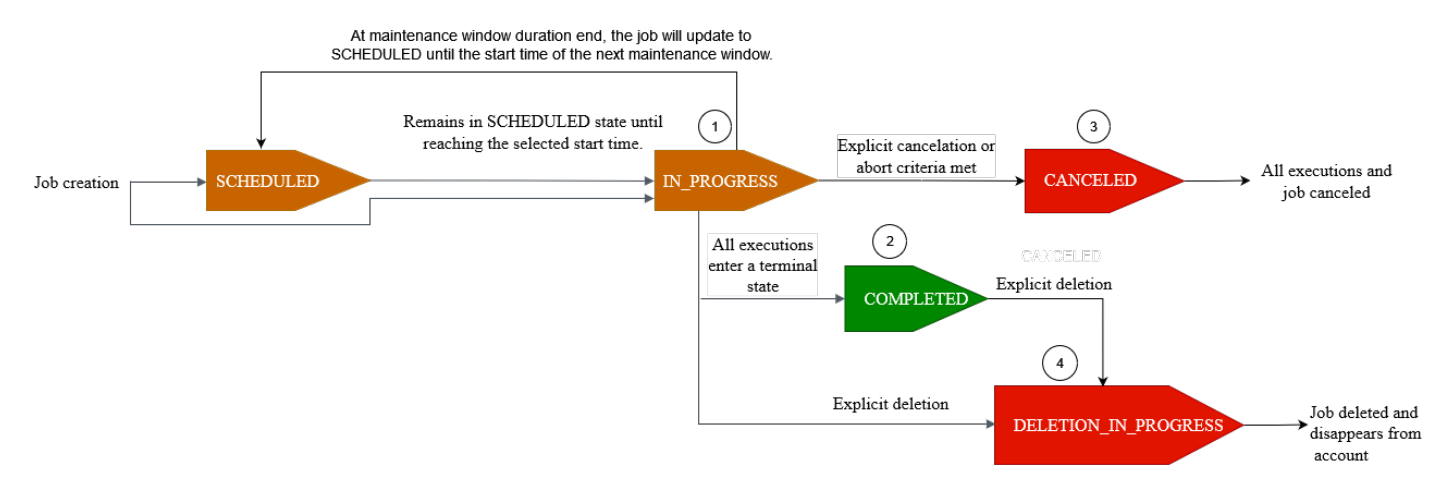

AWS IoT Jobs를 사용하여 생성한 작업은 다음 상태 중 하나일 수 있습니다.

• SCHEDULED

AWS IoT 콘솔, [CreateJob](https://docs.aws.amazon.com/iot/latest/apireference/API_CreateJob.html)API 또는 API를 사용하여 초기 작업 또는 작업 템플릿을 생성할 때 AWS IoT 콘솔이나 [CreateJobTemplateA](https://docs.aws.amazon.com/iot/latest/apireference/API_CreateJobTemplate.html)PI 또는 API에서 선택적 예약 구성을 선택할 수 있습 니다. SchedulingConfig [CreateJobC](https://docs.aws.amazon.com/iot/latest/apireference/API_CreateJob.html)[reateJobTemplate](https://docs.aws.amazon.com/iot/latest/apireference/API_CreateJobTemplate.html) 특정 startTime, endTime 및 endBehavoir를 포함하는 예약된 작업을 시작하면 작업 상태가 SCHEDULED로 업데이트됩니다. 작 업이 선택한 startTime 또는 다음 유지 관리 기간(유지 관리 기간에 작업 롤아웃을 선택한 경우)의 startTime에 도달하면 상태가 SCHEDULED에서 IN\_PROGRESS로 전환되며 대상 그룹의 모든 디바 이스에 대한 작업 문서 롤아웃이 시작됩니다.

#### • IN PROGRESS

AWS IoT 콘솔 또는 [CreateJob](https://docs.aws.amazon.com/iot/latest/apireference/API_CreateJob.html)API를 사용하여 작업을 생성하면 작업 상태가 로 IN\_PROGRESS 업데 이트됩니다. 작업 생성 중에 AWS IoT 작업은 대상 그룹의 디바이스에 작업 실행을 롤아웃하기 시작 합니다. 모든 작업 실행이 롤아웃된 후 AWS IoT 작업은 디바이스가 원격 작업을 완료할 때까지 기다 립니다.

진행 중인 작업에 적용되는 동시성 및 제한에 대한 자세한 정보는 [작업 한도](#page-1207-0) 섹션을 참조하세요.

#### **a** Note

IN\_PROGRESS 작업이 현재 유지 관리 기간의 끝에 도달하면 작업 문서의 롤아웃이 중지됩 니다. 작업은 다음 유지 관리 기간의 startTime까지 SCHEDULED로 업데이트됩니다.

#### • 완료됨

연속 작업은 다음 방법 중 하나로 처리됩니다.

- 선택적 스케줄링 구성을 선택하지 않은 연속 작업의 경우 작업이 항상 진행 중이며 대상 그룹에 추 가된 새 디바이스에 대해 계속 실행됩니다. COMPLETED 상태에 절대 도달하지 않습니다.
- 선택적 예약 구성을 선택한 연속 작업의 경우 다음 설명이 참입니다.
	- endTime이 제공된 경우 연속 작업은 endTime이 지나고 모든 작업 실행이 최종 상태에 도달하 면 COMPLETED 상태가 됩니다.
	- 선택적 예약 구성에서 endTime이 제공되지 않은 경우 연속 작업은 작업 문서 롤아웃을 계속 수 행합니다.

스냅샷 작업의 경우 모든 작업 실행이 SUCCEEDED, FAILED, TIMED\_OUT, REMOVED 또는 CANCELED와 같은 최종 상태가 되면 작업 상태가 COMPLETED로 변경됩니다.

• CANCELED

AWS IoT 콘솔, [CancelJobA](https://docs.aws.amazon.com/iot/latest/apireference/API_CancelJob.html)PI 또는 를 사용하여 작업을 취소하면 작업 상태가 로 변경됩니 다CANCELED. [작업 중단 구성](#page-1123-0) 작업을 취소하는 동안 AWS IoT 작업은 이전에 생성한 작업 실행을 취 소하기 시작합니다.

취소 중인 작업에 적용되는 동시성 및 제한에 대한 자세한 정보는 [작업 한도](#page-1207-0) 섹션을 참조하세요.

• DELETION IN PROGRESS

AWS IoT 콘솔 또는 [DeleteJobA](https://docs.aws.amazon.com/iot/latest/apireference/API_DeleteJob.html)PI를 사용하여 작업을 삭제하면 작업 상태가 로 변경됩니다. DELETION\_IN\_PROGRESS 작업을 삭제하는 동안 AWS IoT Jobs는 이전에 생성한 작업 실행을 삭제 하기 시작합니다. 모든 작업 실행이 삭제되면 해당 작업은 AWS 계정에서 사라집니다.

작업 실행 상태

다음 표에는 AWS IoT 작업 실행의 여러 상태와 상태 변경이 장치에 의해 시작되는지 아니면 작업에 의 해 시작되는지가 나와 있습니다. AWS IoT

작업 실행 상태 및 소스

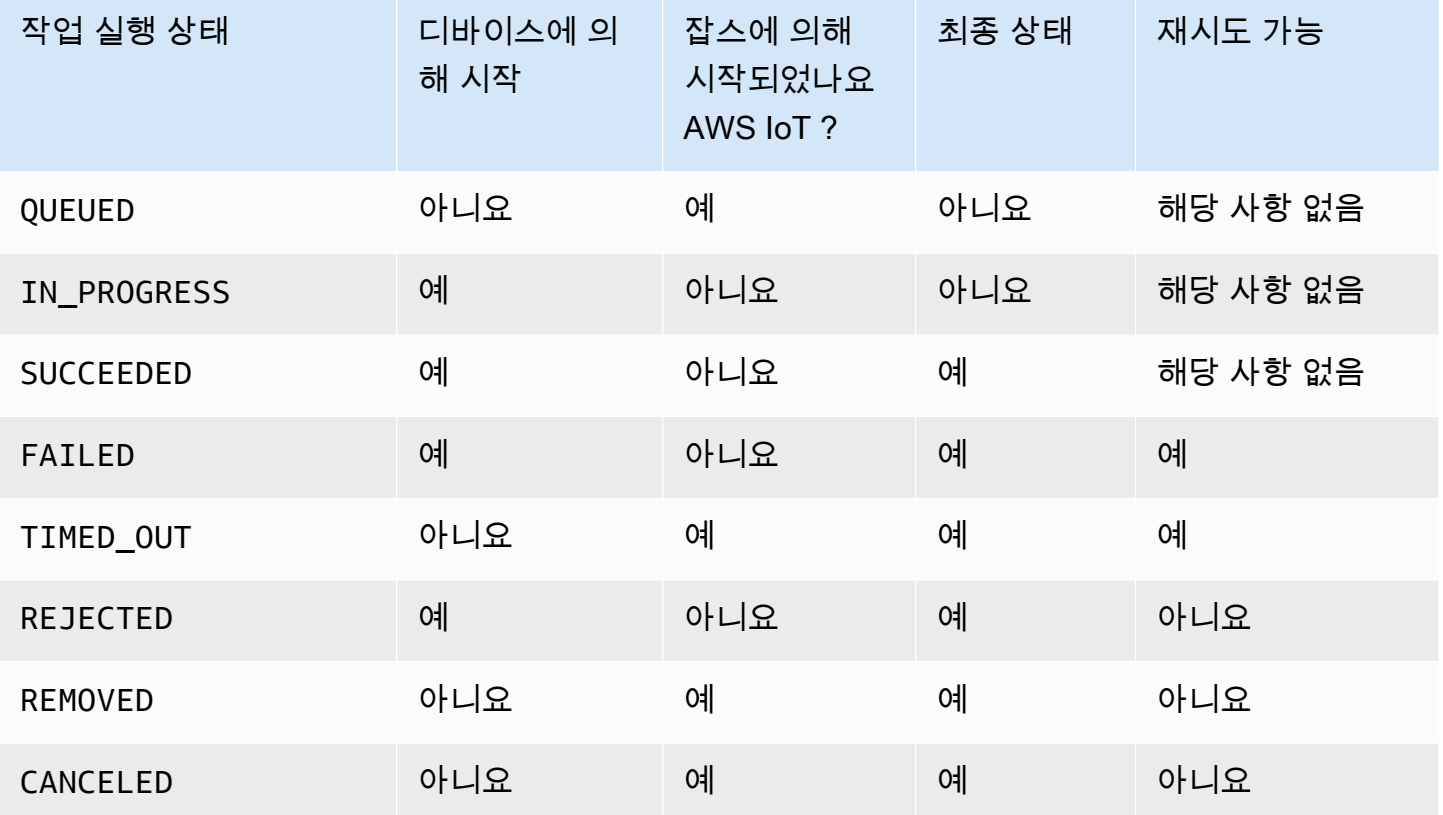

다음 섹션에서는 Jobs로 작업을 생성할 때 실행되는 작업 실행 상태에 대해 자세히 설명합니다. AWS IoT

• 대기됨

AWS IoT 작업이 대상 장치에 대한 작업 실행을 롤아웃할 때 작업 실행 상태는 로 설정됩니 다QUEUED. 작업 실행은 다음까지 QUEUED 상태로 유지됩니다.

- 디바이스가 작업 실행을 수신하고 Jobs API 작업을 호출한 후 상태를 IN\_PROGRESS로 보고합니 다.
- 사용자가 작업 또는 작업 실행을 취소하거나, 지정한 중단 조건이 충족되거나, 상태가 CANCELED로 변경됩니다.
- 디바이스가 대상 그룹에서 제거되고 상태가 REMOVED로 변경됩니다.

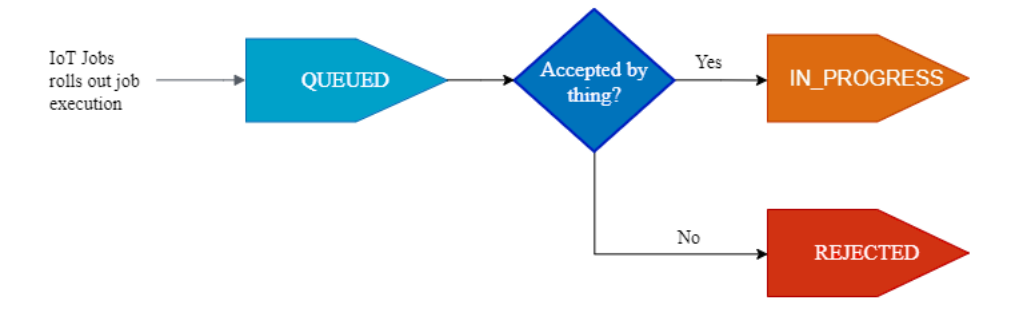

#### • IN PROGRESS

IoT 디바이스가 예약된 [작업 주제](#page-181-0) \$notify AND를 구독하고 디바이스가 상태의 StartNextPendingJobExecution API 또는 API를 호출하는 경우 AWS IoT Jobs는 작업 실행 상 태를 로 설정합니다. \$notify-next UpdateJobExecution IN\_PROGRESS IN\_PROGRESS

UpdateJobExecution API는 IN\_PROGRESS 상태로 여러 번 호출될 수 있습니다. statusDetails 객체를 사용하여 실행 단계에 대한 추가 세부 정보를 지정할 수 있습니다.

**a** Note

각 디바이스에 대해 여러 개의 작업을 생성하는 경우 AWS IoT Jobs와 MQTT 프로토콜은 배 송 순서를 보장하지 않습니다.

• SUCCEEDED

디바이스가 원격 작업을 성공적으로 완료하면 디바이스에서 상태가 인 UpdateJobExecution API 를 호출하여 작업 실행이 성공했음을 SUCCEEDED 표시해야 합니다. AWS IoT 그러면 Jobs는 작업 실행 상태를 로 업데이트하고 반환합니다. SUCCEEDED

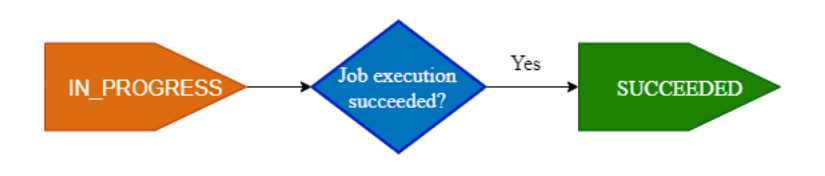

• FAILED

디바이스가 원격 작업을 완료하지 못하는 경우 디바이스는 작업 실행이 실패했음을 나타내는 상태 로 UpdateJobExecution API를 호출해야 합니다. Failed AWS IoT 그러면 Jobs는 작업 실행 상 태를 로 Failed 업데이트하고 반환합니다. [작업 실행 재시도 구성](#page-1126-0)을 사용하여 디바이스에 대해 이 작업 실행을 다시 시도할 수 있습니다.

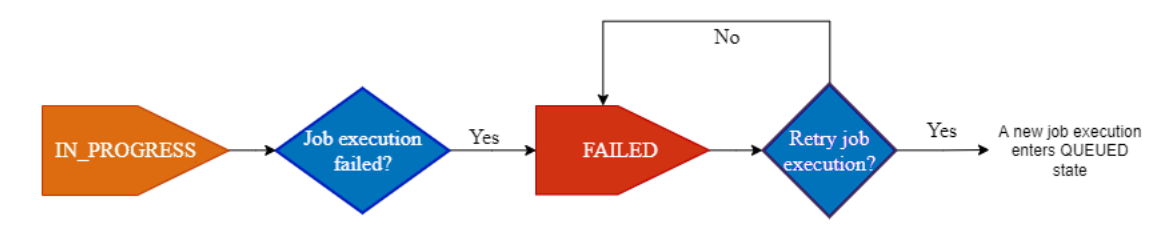

• TIMED\_OUT

상태가 다음과 IN\_PROGRESS 같을 때 장치가 작업 단계를 완료하지 못하거나 진행 중인 타이머의 제한 시간 내에 원격 작업을 완료하지 못한 경우 AWS IoT Jobs는 작업 실행 상태를 로 설정합니다. TIMED\_OUT 또한 진행 중인 작업의 각 작업 단계에 대한 단계 타이머가 있으며 작업 실행에만 적용 됩니다. 이 진행 타이머 기간은 [작업 실행 시간 제한 구성](#page-1124-1)의 inProgressTimeoutInMinutes 속 성을 사용하여 지정됩니다. [작업 실행 재시도 구성](#page-1126-0)을 사용하여 디바이스에 대해 이 작업 실행을 다시 시도할 수 있습니다.

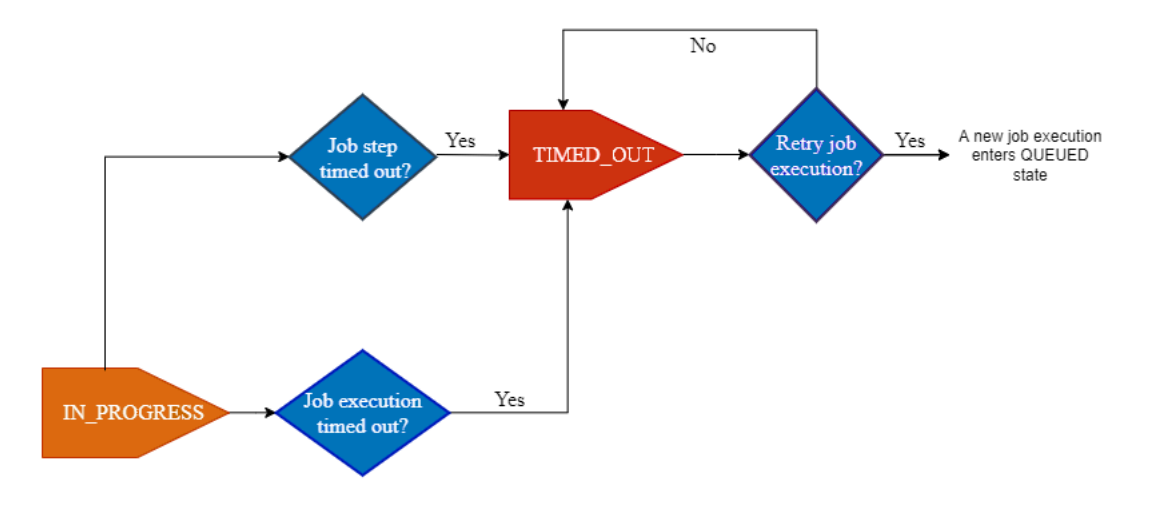

• REJECTED

유효하지 않거나 호환되지 않는 요청을 수신한 장치는 상태가 인 UpdateJobExecution API를 호 출해야 합니다. REJECTED AWS IoT 그러면 Jobs는 작업 실행 상태를 로 업데이트하고 반환합니다. REJECTED

• REMOVED

디바이스가 동적 사물 그룹에서 분리된 경우와 같이 디바이스가 더 이상 작업 실행의 유효한 대상이 아닌 경우 AWS IoT Jobs는 작업 실행 상태를 REMOVED로 설정합니다. 대상 그룹에 사물을 다시 연 결하고 디바이스에 대한 작업 실행을 다시 시작할 수 있습니다.

• CANCELED

콘솔이나 또는 CancelJobExecution API를 사용하여 작업을 취소하거나 작업 실행을 CancelJob 취소하거나 를 사용하여 지정된 중단 기준이 충족되면 AWS IoT Jobs는 작업을 취소하 고 작업 실행 상태를 로 설정합니다. [작업 중단 구성](#page-1123-0) CANCELED

## 작업 관리

작업을 사용하여 소프트웨어 또는 펌웨어 업데이트를 디바이스에 알립니다. [AWS IoT 콘솔](https://console.aws.amazon.com/iot/), [작업 관리](#page-1162-0) [및 제어 API 작업](#page-1162-0), [AWS Command Line Interface](https://docs.aws.amazon.com/cli/latest/reference/iot/index.html) 또는 [AWS SDK를](https://aws.amazon.com/tools/#sdk) 사용하여 작업을 생성하고 관리할 수 있습니다.

### 작업에 대한 코드 서명

디바이스에 코드를 전송할 때 디바이스에서 코드가 전송 중 수정되었는지 감지하려면 AWS CLI를 사 용하여 코드 파일에 서명하는 것이 좋습니다. 지침은 [AWS CLI를 사용하여 작업 생성 및 관리](#page-1075-0)를 참조하 세요.

자세한 내용은 [Code Signing for AWS IoT란 무엇입니까?](https://docs.aws.amazon.com/signer/latest/developerguide/Welcome.html)를 참조하세요.

## 작업 문서

작업을 생성하려면 작업 문서를 생성해야 합니다. AWS IoT에 대한 코드 서명을 사용하는 경우 작업 문 서를 버전이 지정된 Amazon S3 버킷에 업로드해야 합니다. 파일을 만들고 Amazon S3 버킷을 만들고 이 버킷에 파일을 업로드하는 방법에 대한 자세한 내용은 Amazon S3 시작 안내서의 [Amazon Simple](https://docs.aws.amazon.com/AmazonS3/latest/gsg/GetStartedWithS3.html)  [Storage Service 시작하기를](https://docs.aws.amazon.com/AmazonS3/latest/gsg/GetStartedWithS3.html) 참조하세요.

#### **G** Tip

작업 문서 예제는 AWS IoT SDK for JavaScript의 [jobs-agent.js](https://www.npmjs.com/package/aws-iot-device-sdk#jobs-agentjs) 예제를 참조하세요.

### 미리 서명된 URL

작업 문서에는 코드 파일(또는 기타 파일)을 가리키는 미리 서명된 Amazon S3 URL을 포함할 수 있습 니다. 미리 서명된 Amazon S3 URL은 제한된 시간 동안 유효하므로 디바이스가 작업 문서를 요청할 때 생성되지 않습니다. 미리 서명된 URL은 작업 문서를 만들 때에는 생성되지 않았으므로 작업 문서에 는 자리 표시자 URL을 대신 사용합니다. 자리 표시자 URL은 다음과 같습니다.

\${aws:iot:s3-presigned-url:https://s3.region.amazonaws.com/*<bucket>*/*<code file>*}

여기서 각 항목은 다음과 같습니다.

- *bucket*은 코드 파일이 들어 있는 Amazon S3 버킷입니다.
- *code file*은 코드 파일의 Amazon S3 키입니다.

디바이스가 작업 문서를 요청하면 AWS IoT는 미리 서명된 URL을 생성하고 자리 표시자 URL을 미리 서명된 URL로 대체합니다. 그러면 디바이스로 작업 문서가 전송됩니다.

S3에서 파일을 다운로드할 수 있는 권한을 부여하는 IAM 역할

사전 서명된 Amazon S3 URL을 사용하여 작업을 생성할 경우, IAM 역할을 제공해야 합니다. 역할은 데이터 또는 업데이트가 저장되어 있는 Amazon S3 버킷에서 파일을 다운로드할 수 있는 권한을 부여 해야 합니다. 또한 이 역할은 AWS IoT에게 역할을 위임할 수 있는 권한을 부여해야 합니다.

미리 서명된 URL에 제한 시간을 선택적으로 지정할 수도 있습니다. 자세한 내용은 [CreateJob](https://docs.aws.amazon.com/iot/latest/apireference/API_CreateJob.html)을 참조 하세요.

AWS IoT 작업에 역할을 맡을 수 있는 권한을 부여합니다.

- 1. [IAM 콘솔의 역할 허브](https://console.aws.amazon.com/iamv2/home#/roles)로 이동하고 역할을 선택합니다.
- 2. 신뢰 관계(Trust Relationships) 탭에서 신뢰 관계 편집(Edit Trust Relationship)을 선택하고 정책 문서를 다음 JSON으로 바꿉니다. 신뢰 정책 업데이트(Update Trust Policy)를 선택합니다.

{

```
 "Version": "2012-10-17", 
   "Statement": [ 
     { 
        "Sid": "", 
        "Effect": "Allow", 
        "Principal": { 
          "Service": [ 
             "iot.amazonaws.com" 
          ] 
        }, 
        "Action": "sts:AssumeRole" 
     } 
   ]
}
```
3. 혼동된 대리자 문제를 방지하기 위하여 전역 조건 컨텍스트 키 [aws:SourceArn](https://docs.aws.amazon.com/IAM/latest/UserGuide/reference_policies_condition-keys.html#condition-keys-sourcearn) 및 [aws:SourceAccount](https://docs.aws.amazon.com/IAM/latest/UserGuide/reference_policies_condition-keys.html#condition-keys-sourceaccount)를 정책에 추가합니다.

#### **A** Important

aws:SourceArn은 arn:aws:iot:*region*:*account-id*:\* 형식을 따라야 합니다. *region*이 AWS IoT 리전과 일치하고 *account-id*가 고객 계정 ID와 일치하는지 확인합 니다. 자세한 내용은 [교차 서비스 혼동된 대리자 예방을](#page-525-0) 참조하세요.

```
{ 
   "Effect": "Allow", 
   "Statement": [ 
     { 
        "Effect": "Allow", 
        "Principal": { 
          "Service": 
            "iot.amazonaws.com" 
        }, 
        "Action": "sts:AssumeRole", 
        "Condition": { 
           "StringEquals": { 
              "aws:SourceAccount": "123456789012" 
           }, 
           "ArnLike": { 
                 "aws:SourceArn": "arn:aws:iot:*:123456789012:job/*" 
           }
```

$$
\begin{smallmatrix}&&3\\&&3\\&&3\\&&1\\&&3\end{smallmatrix}
$$

4. 해당 작업에서 Amazon S3 객체인 작업 문서를 사용할 경우, 권한 을 선택하고 다음 JSON을 사용 합니다. 그러면 Amazon S3 버킷에서 파일을 다운로드할 권한을 부여하는 정책이 추가됩니다.

```
{ 
      "Version": "2012-10-17", 
      "Statement": [ 
          \mathcal{L} "Effect": "Allow", 
                "Action": "s3:GetObject", 
                "Resource": "arn:aws:s3:::your_S3_bucket/*" 
           } 
     \mathbf{I}}
```
### 주제

- [AWS Management Console을 사용하여 작업을 생성하고 관리합니다.](#page-1073-0)
- [AWS CLI을 사용하여 작업을 생성하고 관리합니다.](#page-1075-0)

### <span id="page-1073-0"></span>AWS Management Console을 사용하여 작업을 생성하고 관리합니다.

작업을 생성하려면

- 1. AWS Management Console에 로그인한 다음 AWS IoT 콘솔에 로그인합니다.
- 2. 왼쪽 탐색 창의 관리 섹션에서 원격 작업을 선택한 다음 작업을 선택합니다.
- 3. Jobs(작업) 페이지의 Jobs(작업) 대화 상자에서 Create job(작업 생성)을 선택합니다.
- 4. 사용 중인 디바이스에 따라 사용자 정의 작업, FreeRTOS OTA 업데이트 작업 또는 AWS IoT Greengrass 작업을 생성할 수 있습니다. 이 예에서는 사용자 정의 작업 생성(Create a custom job)을 선택합니다. 다음(Next)을 선택합니다.
- 5. Custom job properties(사용자 지정 작업 속성) 페이지의 Job properties(작업 속성) 대화 상자에서 다음 필드에 정보를 입력합니다.
	- Name(이름): 고유한 영숫자 작업 이름을 입력합니다.
- Description optional(설명 선택 사항): 작업에 대한 선택적 설명을 입력합니다.
- Tags optional(태그 -선택 사항):

#### **a** Note

작업 ID 및 설명에 개인 식별 정보를 사용하지 않는 것이 좋습니다.

다음(Next)을 선택합니다.

6. File configuration(파일 구성) 페이지의 Job targets(작업 대상) 대화 상자에서 이 작업을 실행할 Things(사물) 또는 Thing groups(사물 그룹)를 선택합니다.

Job document(작업 문서) 대화 상자에서 다음 옵션 중 하나를 선택합니다.

- From file(파일에서): 이전에 Amazon S3 버킷에 업로드한 JSON 작업 파일
	- 코드 서명

Amazon S3 URL에 있는 작업 문서에서 \${aws:iot:code-sign-signature:s3:// region.bucket/code-file@code-file-version-id}는 코드 서명 프로필을 사용하 여 서명된 코드 파일 경로로 대체되기 전까지는 자리 표시자로 필요합니다. 새로 서명된 코드 파일은 처음에 Amazon S3 소스 버킷의 SignedImages 폴더에 표시됩니다. Codesigned\_ 접두사가 포함된 새 작업 문서가 생성되며, 서명된 코드 파일 경로가 코드 서명 자리 표시자를 대체하고 새 작업을 생성할 수 있도록 Amazon S3 URL에 배치됩니다.

• 사전 서명 리소스 URL

사전 서명 역할 드롭다운에서 [미리 서명된 URL에서 생성한 IAM 역할을 선택합니다.](https://docs.aws.amazon.com/iot/latest/developerguide/create-manage-jobs.html#create-manage-jobs-presigned-URLs) Amazon S3에 있는 객체의 URL을 미리 서명하는 데 \${aws:iot:s3-presigned-url:을 사용하는 것은 Amazon S3에서 객체를 다운로드하는 디바이스의 보안 모범 사례입니다.

코드 서명 자리 표시자로 사전 서명된 URL을 사용하려면 다음 예시 템플릿을 사용하세요.

\${aws:iot:s3-presigned-url:\${aws:iot:code-sign-signature:<S3 URL>}

• From template(템플릿에서): 작업 문서와 작업 구성이 포함된 작업 템플릿. 작업 템플릿은 사용 자가 생성한 사용자 지정 작업 템플릿이거나 AWS 관리형 템플릿일 수 있습니다.

디바이스 재부팅과 같이 자주 사용하는 원격 작업을 수행하기 위한 작업을 생성하는 경우 AWS 관리형 템플릿을 사용할 수 있습니다. 이러한 템플릿은 이미 사용하도록 미리 구성되어 있습니

다. 자세한 정보는 [사용자 정의 작업 템플릿 생성](#page-1107-0) 및 [관리형 템플릿에서 사용자 정의 작업 템플](#page-1102-0) [릿 생성](#page-1102-0) 섹션을 참조하세요.

- 7. Job configuration(작업 구성) 페이지의 Job configuration(작업 구성) 대화 상자에서 다음 작업 유 형 중 하나를 선택합니다.
	- 스냅샷 작업: 스냅샷 작업은 대상 디바이스 및 그룹에서 실행이 완료되면 완료됩니다.
	- 연속 작업: 연속 작업은 사물 그룹에 적용되며 이후에 지정된 대상 그룹에 추가하는 모든 디바이 스에서 실행됩니다.
- 8. Additional configurations optional(추가 구성 선택 사항) 대화 상자에서 다음과 같은 선택적 작 업 구성을 검토하고 적절히 선택합니다.
	- Rollout configuration(롤아웃 구성)
	- Scheduling configuration(예약 구성)
	- Job executions timeout configuration(작업 실행 제한 시간 구성)
	- Job executions retry configuration new(작업 실행 재시도 구성 신규)
	- Abort configuration(중단 구성)

작업 구성에 대한 추가 정보는 다음 섹션을 참조하세요.

- [작업 롤아웃, 예약 및 중단 구성](#page-1116-0)
- [작업 실행 제한 시간 및 재시도 구성](#page-1124-0)

모든 작업 선택 사항을 검토한 다음 Submit(제출)을 선택하여 작업을 생성합니다.

작업을 생성하면 콘솔에서는 JSON 서명을 생성해 작업 문서에 배치합니다. [AWS IoT 콘솔](https://console.aws.amazon.com/iot/)을 사용하여 상태를 보거나 작업을 취소 또는 삭제할 수 있습니다. 작업을 관리하려면 [콘솔의 작업 허브\(Job hub of](https://console.aws.amazon.com/iot/home#/jobhub) [the console\)](https://console.aws.amazon.com/iot/home#/jobhub)로 이동합니다.

### <span id="page-1075-0"></span>AWS CLI을 사용하여 작업을 생성하고 관리합니다.

이 단원에서는 작업을 생성하고 관리하는 방법을 설명합니다.

#### 작업 생성

AWS IoT 작업을 생성하려면 CreateJob 명령을 사용합니다. 생성된 작업은 지정한 대상(사물 또는 사 물 그룹)에서 실행될 때까지 대기합니다. AWS IoT 작업을 생성하려면 요청 본문에서 또는 Amazon S3 문서에 대한 링크로 포함되는 작업 문서가 필요합니다. 작업에 미리 서명된 Amazon S3 URL을 사용하 는 파일 다운로드가 포함되어 있다면 파일 다운로드 권한을 가지고 있으면서 AWS IoT 작업 서비스에 역할 수임 권한을 부여하는 IAM 역할 Amazon 리소스 이름(ARN)이 필요합니다.

API 명령 또는 AWS CLI를 사용하여 날짜 및 시간을 입력할 때 구문에 대한 자세한 내용은 [타임스탬](https://docs.aws.amazon.com/cli/latest/userguide/cli-usage-parameters-types.html#parameter-type-timestamp) [프](https://docs.aws.amazon.com/cli/latest/userguide/cli-usage-parameters-types.html#parameter-type-timestamp)를 참조하세요.

작업을 사용한 코드 서명

AWS IoT에 코드 서명을 사용하는 경우 코드 서명 작업을 시작하고 작업 문서에 출력을 포함해야 합니 다. 이렇게 하면 코드 서명 프로필을 사용하여 서명된 코드 파일 경로로 대체되기 전까지 자리 표시자 로 필요한 작업 문서의 코드 서명 자리 표시자가 대체됩니다. 코드 서명 자리 표시자는 다음과 같이 표 시됩니다.

\${aws:iot:code-sign-signature:s3://region.bucket/code-file@code-file-version-id}

[start-signing-job](https://docs.aws.amazon.com/signer/latest/developerguide/api-startsigningjob.html) 명령을 사용하여 코드 서명 작업을 생성합니다. start-signing-job은 작업 ID를 반환합니다. 서명이 저장되는 Amazon S3 위치를 가져오려면 describe-signing-job 명령을 사용합니 다. 그런 다음 Amazon S3에서 서명을 다운로드할 수 있습니다. 코드 서명 작업에 대한 자세한 내용은 [AWS IoT의 코드 서명](https://docs.aws.amazon.com/signer/latest/developerguide/Welcome.html) 단원을 참조하세요.

작업 문서에서는 start-signing-job 명령을 사용하여 Amazon S3 버킷에 배치된 JSON 서명 출력과 코드 파일에 대한 사전 서명된 URL 자리 표시자가 포함되어 있어야 합니다.

```
{ 
     "presign": "${aws:iot:s3-presigned-url:https://s3.region.amazonaws.com/bucket/
image}",
}
```
작업 문서로 작업 생성

다음 명령은 Amazon S3 버킷(*jobBucket*)에 저장된 작업 문서(*job-document.json*)와 Amazon S3에서 파일을 다운로드할 수 있는 권한이 있는 역할(*S3DownloadRole*)을 사용하여 작업을 생성하 는 방법을 보여줍니다.

```
aws iot create-job \ 
      -job-id 010 \
       --targets arn:aws:iot:us-east-1:123456789012:thing/thingOne \ 
       --document-source https://s3.amazonaws.com/my-s3-bucket/job-document.json \
```

```
 --timeout-config inProgressTimeoutInMinutes=100 \ 
       --job-executions-rollout-config "{ \"exponentialRate\": { \"baseRatePerMinute
\": 50, \"incrementFactor\": 2, \"rateIncreaseCriteria\": { \"numberOfNotifiedThings
\": 1000, \"numberOfSucceededThings\": 1000}}, \"maximumPerMinute\": 1000}" \ 
       --abort-config "{ \"criteriaList\": [ { \"action\": \"CANCEL\", \"failureType
\": \"FAILED\", \"minNumberOfExecutedThings\": 100, \"thresholdPercentage\": 20}, 
 { \"action\": \"CANCEL\", \"failureType\": \"TIMED_OUT\", \"minNumberOfExecutedThings
\": 200, \"thresholdPercentage\": 50}]}" \ 
       --presigned-url-config "{\"roleArn\":\"arn:aws:iam::123456789012:role/
S3DownloadRole\", \"expiresInSec\":3600}"
```

```
작업은 thingOne에서 실행됩니다.
```
선택 사항인 timeout-config 파라미터는 각 디바이스가 작업 실행을 완료한 시간을 지정합니다. 타 이머는 작업 실행 상태가 IN\_PROGRESS에 설정되면 시작합니다. 시간이 만료되기 전에 작업 실행 상 태가 다른 터미널 상태로 설정되어 있지 않으면 TIMED\_OUT으로 자동으로 설정됩니다.

진행 중 타이머는 업데이트될 수 없으며 이 작업에 대한 모든 작업 실행에 적용됩니다. 작업 실행이 이 간격보다 오랫동안 IN\_PROGRESS 상태를 유지할 때마다 실패하며 터미널 TIMED\_OUT 상태로 전환합 니다. AWS IoT에서도 MQTT 알림을 게시합니다.

작업 롤아웃 및 중단에 대한 구성 생성에 대한 자세한 내용은 [작업 롤아웃 및 중단 구성을](job-rollout-abort.html) 참조하세요.

**a** Note

Amazon S3 파일로 지정되는 작업 문서는 작업을 생성할 때 가져오게 됩니다. 작업 문서를 생 성한 후 작업 문서의 원본으로 사용한 Amazon S3 파일의 내용을 변경해도 작업 대상으로 전송 되는 내용은 변경되지 않습니다.

### 작업 업데이트

작업은 업데이트하려면 UpdateJob 명령을 사용합니다. 작업의 description, presignedUrlConfig, jobExecutionsRolloutConfig, abortConfig 및 timeoutConfig 필 드를 업데이트할 수 있습니다.

```
aws iot update-job \setminus-job-id 010 \
   --description "updated description" \ 
   --timeout-config inProgressTimeoutInMinutes=100 \
```

```
 --job-executions-rollout-config "{ \"exponentialRate\": { \"baseRatePerMinute\": 50, 
  \"incrementFactor\": 2, \"rateIncreaseCriteria\": { \"numberOfNotifiedThings\": 1000, 
  \"numberOfSucceededThings\": 1000}, \"maximumPerMinute\": 1000}}" \ 
   --abort-config "{ \"criteriaList\": [ { \"action\": \"CANCEL\", \"failureType
\": \"FAILED\", \"minNumberOfExecutedThings\": 100, \"thresholdPercentage\": 20}, 
  { \"action\": \"CANCEL\", \"failureType\": \"TIMED_OUT\", \"minNumberOfExecutedThings
\": 200, \"thresholdPercentage\": 50}]}" \ 
   --presigned-url-config "{\"roleArn\":\"arn:aws:iam::123456789012:role/
S3DownloadRole\", \"expiresInSec\":3600}"
```
자세한 내용은 [작업 롤아웃 및 중단 구성을](job-rollout-abort.html) 참조하세요.

작업 취소

작업을 취소하려면 CancelJob 명령을 사용합니다. 작업을 취소하면 AWS IoT가 해당 작업에 대한 새로운 작업 실행을 롤아웃할 수 없습니다. QUEUED 상태인 모든 작업 실행도 취소합니다. 디바이스 에서 이미 작업을 완료했기 때문에 AWS IoT는 작업 실행을 터미널 상태로 유지합니다. 작업 실행이 IN\_PROGRESS 상태인 경우에도 사용자가 선택적 --force 파라미터를 사용하지 않는 한 IoT가 해당 작업 실행을 그대로 둡니다.

다음 명령은 ID가 010인 작업을 취소하는 방법을 보여줍니다.

aws iot cancel-job --job-id 010

이 명령은 다음 출력을 표시합니다.

```
{ 
     "jobArn": "string", 
     "jobId": "string", 
     "description": "string"
}
```
작업을 취소하면 QUEUED 상태인 작업 실행이 취소됩니다. 선택적 --force 파라미터를 지정하는 경 우에만 IN\_PROGRESS 상태의 작업 실행이 취소됩니다. 종료 상태인 작업 실행은 취소되지 않습니다.

#### **A** Warning

(- - force 파라미터를 설정하여) IN\_PR0GRESS 상태의 작업을 취소하면 진행 중인 모든 작업 실행이 취소되고 해당 작업을 실행하고 있는 디바이스가 작업의 실행 상태를 업데이트할 수 없 게 됩니다. 주의를 기울여 취소된 작업을 실행하는 각 디바이스가 유효한 상태로 복구될 수 있 는지 확인하세요.

취소된 작업의 상태나 해당 작업 실행의 상태는 결과적으로 일치합니다. AWS IoT가 새로운 작업 실행 예약을 중단하고 해당 작업에서 QUEUED 상태인 작업 실행을 디바이스에 바로 표시하지 않기 때문입니 다. 작업 실행 상태가 CANCELED로 바뀌려면 디바이스 수와 기타 요인에 따라 시간이 걸릴 수 있습니 다.

AbortConfig 객체로 정의한 기준을 충족했기 때문에 작업이 취소된 경우 서비스에서는 comment 및 reasonCode 필드에 대해 자동으로 채워지는 값을 추가합니다. 작업을 사용자가 취소한 경우 reasonCode에 대한 값을 직접 생성할 수 있습니다.

작업 실행 취소

디바이스의 작업 실행을 취소하려면 CancelJobExecution 명령을 사용합니다. 이 명령은 QUEUED 상태 인 작업 실행을 취소합니다. 진행 중인 작업 실행을 취소하려면 --force 파라미터를 사용해야 합니 다.

다음 명령은 myThing에서 실행 중인 작업 010에서 작업 실행을 취소하는 방법을 보여줍니다.

aws iot cancel-job-execution --job-id 010 --thing-name myThing

명령이 아무런 출력도 표시하지 않습니다.

QUEUED 상태인 작업 실행이 취소됩니다. 선택적 --force 파라미터를 지정하는 경우에만 IN\_PROGRESS 상태의 작업 실행이 취소됩니다. 최종 상태인 작업 실행은 취소할 수 없습니다.

#### **A** Warning

IN\_PROGRESS 상태인 작업 실행을 취소하면 디바이스가 그 작업 실행의 상태를 업데이트할 수 없습니다. 주의를 기울여 디바이스가 유효한 상태로 복구될 수 있는지 확인하세요.

작업 실행이 최종 상태이거나 작업 실행이 IN\_PROGRESS 상태이고 --force 파라미터를 true로 설 정하지 않은 경우 이 명령에서 InvalidStateTransitionException이 발생합니다.

취소된 작업 실행의 상태가 최종적으로 일관됩니다. 작업 실행 상태가 CANCELED로 바뀌려면 기타 요 인에 따라 시간이 걸릴 수 있습니다.
### 작업 삭제

작업과 해당 작업 실행을 삭제하려면 DeleteJob 명령을 사용합니다. 기본적으로 최종 상태 (SUCCEEDED 또는 CANCELED)인 작업만 삭제할 수 있습니다. 그렇지 않으면 예외가 발생합니다. force 파라미터가 true로 설정되어 있는 경우에만 IN\_PROGRESS 상태인 작업을 삭제할 수 있습니 다.

작업을 삭제하려면 다음 명령을 실행합니다.

aws iot delete-job --job-id 010 --force|--no-force

명령이 아무런 출력도 표시하지 않습니다.

#### **A** Warning

IN\_PROGRESS 상태인 작업을 삭제하면 해당 작업을 배포 중인 디바이스에서 작업 정보에 액 세스할 수 없거나 작업 실행 상태를 업데이트할 수 없습니다. 주의를 기울여 삭제된 작업을 배 포하는 각 디바이스가 유효한 상태로 복구될 수 있는지 확인하세요.

작업을 삭제하려면 해당 작업에 대해 생성된 작업 실행의 수와 기타 요인에 따라 시간이 걸릴 수 있 습니다. 작업이 삭제되는 동안 그 작업의 상태는 DELETION\_IN\_PROGRESS로 표시됩니다. 이미 DELETION\_IN\_PROGRESS 상태의 작업을 삭제하거나 취소하려고 하면 오류가 발생합니다.

동시에 10개 작업만 DELETION\_IN\_PROGRESS 상태일 수 있습니다. 그렇지 않으면 LimitExceededException이 발생합니다.

작업 문서 가져오기

작업에 대한 작업 문서를 검색하려면 GetJobDocument 명령을 사용합니다. 이 작업 문서는 원격 작업 의 설명이므로 디바이스에서 실행됩니다.

작업 문서를 가져오려면 다음 명령을 실행합니다.

aws iot get-job-document --job-id 010

위의 명령은 아래와 같이 지정한 작업의 작업 문서를 반환합니다.

```
 "document": "{\n\t\"operation\":\"install\",\n\t\"url\":\"http://amazon.com/
firmWareUpate-01\",\n\t\"data\":\"${aws:iot:s3-presigned-url:https://s3.amazonaws.com/
job-test-bucket/datafile}\"\n}"
}
```
#### **a** Note

이 명령을 사용하여 작업 문서를 가져올 때는 미리 서명된 Amazon S3 URL이 자리 표시자 URL을 대체하지 않습니다. 디바이스가 [GetPendingJobExecutions](https://docs.aws.amazon.com/iot/latest/apireference/API_iot-jobs-data_GetPendingJobExecutions.html) API 작업을 호출하면 자리 표시자 URL이 작업 문서에서 미리 서명된 Amazon S3 URL로 대체됩니다.

### 작업 목록 조회

AWS 계정의 모든 작업 목록을 가져오려면 ListJobs 명령을 사용합니다. 작업 데이터 및 작업 실행 데 이터는 [제한된 시간동](https://docs.aws.amazon.com/general/latest/gr/iot_device_management.html#job-limits)안 보존됩니다. 다음 명령을 실행하여 AWS 계정에 있는 모든 작업을 나열합니 다.

aws iot list-jobs

위 명령은 아래와 같이 계정의 모든 작업을 작업 상태에 따라 정렬하여 반환합니다.

```
{ 
     "jobs": [ 
          { 
              "status": "IN_PROGRESS", 
              "lastUpdatedAt": 1486687079.743, 
              "jobArn": "arn:aws:iot:us-east-1:123456789012:job/013", 
              "createdAt": 1486687079.743, 
              "targetSelection": "SNAPSHOT", 
              "jobId": "013" 
         }, 
          { 
              "status": "SUCCEEDED", 
              "lastUpdatedAt": 1486685868.444, 
              "jobArn": "arn:aws:iot:us-east-1:123456789012:job/012", 
              "createdAt": 1486685868.444, 
              "completedAt": 148668789.690, 
              "targetSelection": "SNAPSHOT", 
              "jobId": "012"
```

```
 }, 
          { 
              "status": "CANCELED", 
              "lastUpdatedAt": 1486678850.575, 
              "jobArn": "arn:aws:iot:us-east-1:123456789012:job/011", 
              "createdAt": 1486678850.575, 
              "targetSelection": "SNAPSHOT", 
              "jobId": "011" 
          } 
     ]
}
```
## 작업 설명

작업의 상태를 가져오려면 DescribeJob 명령을 실행합니다. 다음 명령은 작업을 설명하는 방법을 보여 줍니다.

\$ aws iot describe-job --job-id 010

위의 명령은 특정 작업의 상태를 반환합니다. 다음 예를 참조하세요.

```
{ 
     "documentSource": "https://s3.amazonaws.com/job-test-bucket/job-document.json", 
     "job": { 
         "status": "IN_PROGRESS", 
         "jobArn": "arn:aws:iot:us-east-1:123456789012:job/010", 
         "targets": [ 
              "arn:aws:iot:us-east-1:123456789012:thing/myThing" 
         ], 
         "jobProcessDetails": { 
              "numberOfCanceledThings": 0, 
              "numberOfFailedThings": 0, 
              "numberOfInProgressThings": 0, 
              "numberOfQueuedThings": 0, 
              "numberOfRejectedThings": 0, 
              "numberOfRemovedThings": 0, 
              "numberOfSucceededThings": 0, 
              "numberOfTimedOutThings": 0, 
              "processingTargets": [ 
                  arn:aws:iot:us-east-1:123456789012:thing/thingOne, 
                  arn:aws:iot:us-east-1:123456789012:thinggroup/thinggroupOne, 
                  arn:aws:iot:us-east-1:123456789012:thing/thingTwo,
```

```
 arn:aws:iot:us-east-1:123456789012:thinggroup/thinggroupTwo 
 ] 
         }, 
         "presignedUrlConfig": { 
             "expiresInSec": 60, 
             "roleArn": "arn:aws:iam::123456789012:role/S3DownloadRole" 
         }, 
         "jobId": "010", 
         "lastUpdatedAt": 1486593195.006, 
         "createdAt": 1486593195.006, 
         "targetSelection": "SNAPSHOT", 
         "jobExecutionsRolloutConfig": { 
             "exponentialRate": { 
                 "baseRatePerMinute": integer, 
                 "incrementFactor": integer, 
                 "rateIncreaseCriteria": { 
                     "numberOfNotifiedThings": integer, // Set one or the other 
                     "numberOfSucceededThings": integer // of these two values. 
                 }, 
             "maximumPerMinute": integer 
          } 
         }, 
         "abortConfig": { 
             "criteriaList": [ 
\overline{a} "action": "string", 
                     "failureType": "string", 
                     "minNumberOfExecutedThings": integer, 
                     "thresholdPercentage": integer 
 } 
 ] 
         }, 
         "timeoutConfig": { 
            "inProgressTimeoutInMinutes": number 
           } 
    }
```
## 작업 실행 목록 조회

}

특정 디바이스에서 실행되는 작업이 작업 실행 객체로 표현됩니다. 임의 작업에 대한 모든 작업 실행을 나열할 때는 ListJobExecutionsForJob 명령을 실행합니다. 다음 예에서는 작업에 대한 실행을 나열하 는 방법을 보여 줍니다.

```
aws iot list-job-executions-for-job --job-id 010
```
위의 명령은 아래와 같이 작업 실행 목록을 반환합니다.

```
{ 
     "executionSummaries": [ 
     { 
          "thingArn": "arn:aws:iot:us-east-1:123456789012:thing/thingOne", 
          "jobExecutionSummary": { 
              "status": "QUEUED", 
              "lastUpdatedAt": 1486593196.378, 
              "queuedAt": 1486593196.378, 
              "executionNumber": 1234567890 
          } 
     }, 
     { 
          "thingArn": "arn:aws:iot:us-east-1:123456789012:thing/thingTwo", 
          "jobExecutionSummary": { 
              "status": "IN_PROGRESS", 
              "lastUpdatedAt": 1486593345.659, 
              "queuedAt": 1486593196.378, 
              "startedAt": 1486593345.659, 
              "executionNumber": 4567890123 
          } 
     } 
    \mathbf{I}}
```
## 사물에 대한 작업 실행 목록 조회

임의 사물에 대한 모든 작업 실행을 나열할 때는 ListJobExecutionsForThing 명령을 실행합니다. 다음 예에서는 사물에 대한 작업 실행을 나열하는 방법을 보여 줍니다.

aws iot list-job-executions-for-thing --thing-name thingOne

위의 명령은 아래와 같이 지정된 사물에서 실행 중이거나 실행된 작업 실행 목록을 반환합니다.

```
{ 
     "executionSummaries": [ 
     { 
          "jobExecutionSummary": { 
               "status": "QUEUED",
```

```
 "lastUpdatedAt": 1486687082.071, 
               "queuedAt": 1486687082.071, 
               "executionNumber": 9876543210 
          }, 
          "jobId": "013" 
     }, 
     { 
          "jobExecutionSummary": { 
               "status": "IN_PROGRESS", 
               "startAt": 1486685870.729, 
               "lastUpdatedAt": 1486685870.729, 
              "queuedAt": 1486685870.729, 
              "executionNumber": 1357924680 
          }, 
          "jobId": "012" 
     }, 
     { 
          "jobExecutionSummary": { 
               "status": "SUCCEEDED", 
               "startAt": 1486678853.415, 
               "lastUpdatedAt": 1486678853.415, 
              "queuedAt": 1486678853.415, 
              "executionNumber": 4357680912 
          }, 
          "jobId": "011" 
     }, 
     { 
          "jobExecutionSummary": { 
               "status": "CANCELED", 
               "startAt": 1486593196.378, 
               "lastUpdatedAt": 1486593196.378, 
               "queuedAt": 1486593196.378, 
              "executionNumber": 2143174250 
          }, 
          "jobId": "010" 
     } 
     ]
}
```
## 작업 실행 설명

작업 실행의 상태를 가져올 때는 DescribeJobExecution 명령을 실행합니다. 원하는 작업 실행을 찾으 려면 작업 ID와 사물 이름, 그리고 필요한 경우 실행 번호를 지정해야 합니다. 다음은 작업 실행을 설명 하는 방법을 보여줍니다.

aws iot describe-job-execution --job-id 017 --thing-name thingOne

위의 명령은 [JobExecution](https://docs.aws.amazon.com/iot/latest/apireference/API_JobExecution.html)을 반환합니다. 다음 예를 참조하세요.

```
{ 
     "execution": { 
         "jobId": "017", 
         "executionNumber": 4516820379, 
         "thingArn": "arn:aws:iot:us-east-1:123456789012:thing/thingOne", 
         "versionNumber": 123, 
         "createdAt": 1489084805.285, 
         "lastUpdatedAt": 1489086279.937, 
         "startedAt": 1489086279.937, 
         "status": "IN_PROGRESS", 
         "approximateSecondsBeforeTimedOut": 100, 
         "statusDetails": { 
              "status": "IN_PROGRESS", 
              "detailsMap": { 
                  "percentComplete": "10" 
 } 
         } 
     }
}
```
작업 실행 삭제

작업 실행을 삭제하려면 DeleteJobExecution 명령을 실행합니다. 작업 실행을 찾으려면 작업 ID, 사물 이름 및 실행 번호를 지정해야 합니다. 다음은 작업 실행을 삭제하는 방법을 보여줍니다.

```
aws iot delete-job-execution --job-id 017 --thing-name thingOne --execution-number 
  1234567890 --force|--no-force
```
명령이 아무런 출력도 표시하지 않습니다.

기본적으로 작업 실행의 상태는 QUEUED 또는 터미널 상태(SUCCEEDED, FAILED, REJECTED, TIMED\_OUT, REMOVED 또는 CANCELED)여야 합니다. 그렇지 않으면 오류가 발생합니다. IN\_PROGRESS 상태인 작업을 삭제하기 위해 force 파라미터를 true로 설정할 수 있습니다.

#### **A** Warning

IN\_PROGRESS 상태인 작업 실행을 삭제하면 해당 작업을 실행 중인 디바이스에서 작업 정보 에 액세스할 수 없거나 작업 실행 상태를 업데이트할 수 없습니다. 주의를 기울여 디바이스가 유효한 상태로 복구될 수 있는지 확인하세요.

# 작업 템플릿

작업 템플릿을 사용하여 여러 대상 디바이스 집합에 배포할 수 있는 작업을 미리 구성합니다. 재부팅 또는 애플리케이션 설치와 같이 자주 수행되는 원격 작업을 디바이스에 배포하기 위해 템플릿을 사용 하여 표준 구성을 정의할 수 있습니다. 보안 패치 및 버그 수정 배포와 같은 작업을 수행하려는 경우 기 존 작업에서 템플릿을 생성할 수 있습니다.

작업 템플릿을 생성할 때 다음 추가 구성과 리소스를 지정합니다.

- 작업 속성
- 작업 문서 및 대상
- 롤아웃, 예약 및 취소 기준
- 시간 초과 및 재시도 기준

## 사용자 지정 및 AWS 관리형 템플릿

수행하려는 원격 작업에 따라 사용자 지정 작업 템플릿을 만들거나 AWS 관리 템플릿을 사용할 수 있 습니다. 사용자 정의 작업 템플릿을 사용하여 사용자 지정 작업 문서를 제공하고 재사용 가능한 작업을 만들어 장치에 배포할 수 있습니다. AWS 관리 템플릿은 일반적으로 수행되는 작업에 대해 AWS IoT Jobs에서 제공하는 작업 템플릿입니다. 이러한 템플릿에는 일부 원격 작업에 대해 미리 정의된 작업 문 서가 있으므로 고유한 작업 문서를 생성할 필요가 없습니다. 관리형 템플릿을 사용하면 재사용 가능한 작업을 생성하여 디바이스에서 더 빠르게 시작할 수 있습니다.

주제

- [AWS 관리 템플릿을 사용하여 일반적인 원격 작업을 배포할 수 있습니다.](#page-1088-0)
- [사용자 정의 작업 템플릿 생성](#page-1107-0)

## <span id="page-1088-0"></span>AWS 관리 템플릿을 사용하여 일반적인 원격 작업을 배포할 수 있습니다.

AWS 관리 템플릿은 에서 제공하는 작업 AWS 템플릿입니다. 재부팅, 파일 다운로드, 디바이스에 애플 리케이션 설치와 같이 자주 수행되는 원격 작업에 사용됩니다. 이러한 템플릿에는 각 원격 작업에 대해 미리 정의된 작업 문서가 있으므로 고유한 작업 문서를 생성할 필요가 없습니다.

미리 정의된 구성 집합에서 선택하고 추가 코드를 작성하지 않고도 이러한 템플릿을 사용하여 작업을 생성할 수 있습니다. 관리형 템플릿을 사용하여 플릿에 배포된 작업 문서를 볼 수 있습니다. 이러한 템 플릿으로 작업을 생성하고 원격 작업에 다시 사용할 수 있는 사용자 정의 작업 템플릿을 생성할 수 있 습니다.

관리형 템플릿에는 무엇이 포함되어 있나요?

각 AWS 관리 템플릿에는 다음이 포함됩니다.

- 작업 문서에서 명령을 실행할 환경.
- 작업 이름과 해당 파라미터를 지정하는 작업 문서입니다. 예를 들어 파일 다운로드(Download file) 템 플릿을 사용하는 경우 작업 이름은 파일 다운로드(Download file)이고 파라미터는 다음과 같을 수 있 습니다.
	- 디바이스에 다운로드하려는 파일의 URL입니다. 이 URL은 인터넷 리소스이거나 퍼블릭 또는 사 전 서명된 Amazon Simple Storage Service(S3) URL일 수 있습니다.
	- 다운로드한 파일을 저장할 디바이스의 로컬 파일 경로입니다.

작업 문서와 해당 파라미터에 대한 자세한 내용은 [관리형 템플릿 원격 작업 및 작업 문서](#page-1089-0) 섹션을 참 조하세요.

### 필수 조건

디바이스에서 관리형 템플릿 작업 문서에 지정된 원격 작업을 디바이스에서 실행하려면 다음을 수행 해야 합니다.

• 디바이스에 특정 소프트웨어 설치

자체 장치 소프트웨어 및 작업 핸들러 또는 AWS IoT 장치 클라이언트를 사용하십시오. 비즈니스 사 례에 따라 서로 다른 기능을 수행하도록 둘 다 실행할 수도 있습니다.

• 자체 디바이스 소프트웨어 및 작업 핸들러 사용

AWS IoT Device SDK 와 원격 작업을 지원하는 핸들러 라이브러리를 사용하여 디바이스에 대한 고유한 코드를 작성할 수 있습니다. 작업을 배포하고 실행하려면 디바이스 에이전트 라이브러리 가 올바르게 설치되었고 이러한 디바이스에서 실행 중인지 확인합니다.

원격 작업을 지원하는 자체 핸들러를 사용하도록 선택할 수도 있습니다. 자세한 내용은 AWS IoT Device Client GitHub 리포지토리의 [샘플 작업 핸들러를](https://github.com/awslabs/aws-iot-device-client/tree/main/sample-job-handlers) 참조하십시오.

• AWS IoT 디바이스 클라이언트 사용

또는 AWS IoT 디바이스 클라이언트는 기본적으로 콘솔에서 직접 모든 관리 템플릿을 사용할 수 있도록 지원하므로 디바이스에 설치하고 실행할 수 있습니다.

Device Client는 임베디드 Linux 기반 IoT 디바이스에 컴파일하고 설치할 수 있는 C++로 작성된 오 픈 소스 소프트웨어입니다. Device Client에는 기본 클라이언트와 개별 클라이언트 측 기능이 있습 니다. 기본 클라이언트는 MQTT 프로토콜을 AWS IoT 통한 연결을 설정하고 다양한 클라이언트측 기능에 연결할 수 있습니다.

디바이스에서 원격 작업을 수행하려면 Device Client의 클라이언트 측 작업 기능을 사용합니다. 이 기능에는 작업 문서를 수신하는 파서와 작업 문서에 지정된 원격 작업을 구현하는 작업 핸들러가 포함되어 있습니다. Device Client와 해당 기능에 대한 자세한 내용은 [AWS IoT Device Client](https://github.com/awslabs/aws-iot-device-client#readme)를 참 조하세요.

디바이스에서 실행할 때 Device Client는 작업 문서를 수신하고 문서에서 명령을 실행하는 데 사용 하는 플랫폼별 구현을 갖습니다. Device Client 설정 및 작업 기능에 대한 자세한 내용은 [AWS IoT](https://docs.aws.amazon.com/iot/latest/developerguide/iot-tutorials.html)  [자습서](https://docs.aws.amazon.com/iot/latest/developerguide/iot-tutorials.html)를 참조하세요.

• 지원되는 환경 사용

각 관리형 템플릿에 대해 원격 작업을 실행하는 데 사용할 수 있는 환경에 대한 정보를 찾을 수 있습 니다. 템플릿에 지정된 대로 지원되는 Linux 환경에서 템플릿을 사용하는 것이 좋습니다. AWS IoT Device Client는 Debian 및 Ubuntu와 같은 일반적인 마이크로프로세서와 Linux 환경을 지원하므로 Device Client를 사용하여 관리 템플릿 원격 작업을 실행할 수 있습니다.

### <span id="page-1089-0"></span>관리형 템플릿 원격 작업 및 작업 문서

다음 섹션에서는 AWS IoT 작업에 대한 다양한 AWS 관리 템플릿을 나열하고 장치에서 수행할 수 있는 원격 작업에 대해 설명합니다. 아래 섹션에는 작업 문서에 대한 정보와 각 원격 작업의 작업 문서 파라 미터에 대한 정보가 있습니다. 디바이스 측 소프트웨어는 템플릿 이름과 파라미터를 사용하여 원격 작 업을 수행합니다.

AWS 관리 템플릿은 템플릿을 사용하여 작업을 생성할 때 값을 지정하는 입력 매개 변수를 받아들입니 다. 모든 관리형 템플릿에는 runAsUser 및 pathToHandler의 두 가지 선택적 파라미터가 공통적으 로 있습니다. AWS-Reboot 템플릿을 제외한 나머지 템플릿을 사용하려면 템플릿을 사용하여 작업을 생성할 때 값을 지정해야 하는 추가 입력 파라미터가 필요합니다. 이 필수 입력 파라미터는 사용자가 선택하는 템플릿에 따라 달라집니다. 예를 들어, AWS-Download-File 템플릿을 선택하는 경우 설치 할 패키지 목록 및 파일을 다운로드할 URL을 지정해야 합니다.

AWS IoT 콘솔을 사용할 때는 입력 매개 변수 값을 지정하거나 AWS Command Line Interface (AWS CLI) 를 사용하여 관리 템플릿을 사용하는 작업을 만들 때 입력 매개 변수의 값을 지정합니다. CLI 를 사용할 때는 document-parameters 객체를 사용하여 이러한 값을 제공합니다. 자세한 내용은 [documentParameters를](https://docs.aws.amazon.com/iot/latest/apireference/API_CreateJob.html#iot-CreateJob-request-documentParameters) 참조하세요.

#### **a** Note

AWS 관리형 템플릿에서 작업을 생성할 때만 document-parameters를 사용합니다. 이 파라 미터는 사용자 지정 작업 템플릿과 함께 사용하거나 이러한 템플릿에서 작업을 생성하는 데 사 용할 수 없습니다.

다음은 일반적인 선택적 입력 파라미터에 대한 설명을 보여줍니다. 다음 섹션에서 각 관리형 템플릿에 필요한 다른 입력 파라미터에 대한 설명을 확인할 수 있습니다.

#### runAsUser

이 파라미터는 작업 핸들러를 다른 사용자로 실행할지 여부를 지정합니다. 작업 생성 중 지정하지 않으면 작업 핸들러는 Device Client와 동일한 사용자로 실행됩니다. 작업 핸들러를 다른 사용자로 실행할 때 256자 이하의 문자열 값을 지정합니다.

#### pathToHandler

디바이스에서 실행 중인 작업 핸들러의 경로입니다. 작업 생성 중 지정하지 않으면 Device Client는 현재 작업 디렉터리를 사용합니다.

다음은 다양한 원격 작업, 작업 문서 및 수락하는 파라미터를 보여줍니다. 이러한 모든 템플릿은 디바 이스에서 원격 작업을 실행하기 위한 Linux 환경을 지원합니다.

AWS–Download–File

#### 템플릿 이름

AWS–Download–File

#### 템플릿 설명

에서 제공하는 파일 다운로드를 AWS 위한 관리 템플릿입니다.

입력 파라미터

이 템플릿에는 다음과 같은 필수 파라미터가 있습니다. 선택적 파라미터 runAsUser 및 pathToHandler를 지정할 수도 있습니다.

downloadUrl

파일을 다운로드할 URL입니다. 이 URL은 인터넷 리소스, 공개적으로 액세스할 수 있는 Amazon S3의 객체 또는 미리 서명된 URL을 사용하여 디바이스에서만 액세스할 수 있는 Amazon S3의 객 체일 수 있습니다. 미리 서명된 URL 사용 및 권한 부여에 대한 자세한 내용은 [미리 서명된 URL](#page-1071-0) 섹 션을 참조하세요.

filePath

다운로드한 파일을 저장할 디바이스의 위치를 보여주는 로컬 파일 경로입니다.

디바이스 동작

디바이스는 지정된 위치에서 파일을 다운로드하고 다운로드가 완료되었는지 확인한 후 로컬에 저장합 니다.

작업 문서

다음은 작업 문서와 최신 버전을 보여줍니다. 템플릿은 작업 핸들러에 대한 경로와 작업 핸들러가 파일 을 다운로드하기 위해 실행해야 하는 셸 스크립트(download-file.sh)를 보여줍니다. 또한 필수 파 라미터 downloadUrl 및 filePath를 보여줍니다.

```
{ 
   "version": "1.0", 
   "steps": [ 
     { 
        "action": { 
          "name": "Download-File", 
          "type": "runHandler", 
          "input": { 
            "handler": "download-file.sh",
```

```
 "args": [ 
              "${aws:iot:parameter:downloadUrl}", 
              "${aws:iot:parameter:filePath}" 
            ], 
            "path": "${aws:iot:parameter:pathToHandler}" 
          }, 
          "runAsUser": "${aws:iot:parameter:runAsUser}" 
       } 
     } 
   ]
}
```
AWS–Install–Application

템플릿 이름

AWS–Install–Application

템플릿 설명

하나 이상의 애플리케이션을 설치하기 AWS 위해 에서 제공하는 관리 템플릿입니다.

입력 파라미터

이 템플릿에는 다음과 같은 필수 파라미터 packages가 있습니다. 선택적 파라미터 runAsUser 및 pathToHandler를 지정할 수도 있습니다.

packages

설치할 하나 이상의 애플리케이션의 목록(공백으로 구분)입니다.

디바이스 동작

디바이스가 작업 문서에 지정된 대로 애플리케이션을 설치합니다.

작업 문서

{

다음은 작업 문서와 최신 버전을 보여줍니다. 템플릿은 작업 핸들러에 대한 경로와 작업 핸들러가 파일 을 다운로드하기 위해 실행해야 하는 셸 스크립트(install-packages.sh)를 보여줍니다. 또한 필수 파라미터 packages를 보여줍니다.

```
 "version": "1.0",
```

```
 "steps": [ 
     { 
        "action": { 
          "name": "Install-Application", 
          "type": "runHandler", 
          "input": { 
            "handler": "install-packages.sh", 
            "args": [ 
               "${aws:iot:parameter:packages}" 
            ], 
            "path": "${aws:iot:parameter:pathToHandler}" 
          }, 
          "runAsUser": "${aws:iot:parameter:runAsUser}" 
       } 
     } 
   ]
}
```
#### AWS–Reboot

템플릿 이름

AWS–Reboot

템플릿 설명

디바이스 재부팅을 AWS 위해 에서 제공하는 관리 템플릿입니다.

입력 파라미터

이 템플릿에는 필수 파라미터가 없습니다. 선택적 파라미터 runAsUser 및 pathToHandler를 지정 할 수 있습니다.

디바이스 동작

디바이스가 성공적으로 재부팅됩니다.

작업 문서

다음은 작업 문서와 최신 버전을 보여줍니다. 템플릿은 작업 핸들러에 대한 경로와 작업 핸들러가 디바 이스를 재부팅하기 위해 실행해야 하는 셸 스크립트(reboot.sh)를 보여줍니다.

```
{
```

```
 "version": "1.0", 
   "steps": [ 
     { 
        "action": { 
          "name": "Reboot", 
          "type": "runHandler", 
          "input": { 
            "handler": "reboot.sh", 
            "path": "${aws:iot:parameter:pathToHandler}" 
          }, 
          "runAsUser": "${aws:iot:parameter:runAsUser}" 
        } 
     } 
   ]
}
```
AWS–Remove–Application

템플릿 이름

AWS–Remove–Application

템플릿 설명

하나 이상의 애플리케이션을 제거하기 AWS 위해 에서 제공하는 관리 템플릿입니다.

입력 파라미터

이 템플릿에는 다음과 같은 필수 파라미터 packages가 있습니다. 선택적 파라미터 runAsUser 및 pathToHandler를 지정할 수도 있습니다.

packages

제거할 하나 이상의 애플리케이션의 목록(공백으로 구분)입니다.

디바이스 동작

디바이스가 작업 문서에 지정된 대로 애플리케이션을 제거합니다.

작업 문서

다음은 작업 문서와 최신 버전을 보여줍니다. 템플릿은 작업 핸들러에 대한 경로와 작업 핸들러가 파일 을 다운로드하기 위해 실행해야 하는 셸 스크립트(remove-packages.sh)를 보여줍니다. 또한 필수 파라미터 packages를 보여줍니다.

```
{ 
   "version": "1.0", 
   "steps": [ 
     { 
        "action": { 
          "name": "Remove-Application", 
          "type": "runHandler", 
          "input": { 
            "handler": "remove-packages.sh", 
            "args": [ 
               "${aws:iot:parameter:packages}" 
            ], 
            "path": "${aws:iot:parameter:pathToHandler}" 
          }, 
          "runAsUser": "${aws:iot:parameter:runAsUser}" 
        } 
     } 
   ]
}
```
AWS–Restart–Application

#### 템플릿 이름

AWS–Restart–Application

#### 템플릿 설명

하나 이상의 서비스를 중지하고 다시 시작하기 AWS 위해 에서 제공하는 관리 템플릿입니다.

입력 파라미터

이 템플릿에는 다음과 같은 필수 파라미터 services가 있습니다. 선택적 파라미터 runAsUser 및 pathToHandler를 지정할 수도 있습니다.

서비스

다시 시작할 하나 이상의 애플리케이션의 목록(공백으로 구분)입니다.

#### 디바이스 동작

지정된 애플리케이션이 중지되었다가 디바이스에서 다시 시작됩니다.

작업 문서

다음은 작업 문서와 최신 버전을 보여줍니다. 템플릿은 작업 핸들러에 대한 경로와 작업 핸들러가 시스 템 서비스를 다시 시작하기 위해 실행해야 하는 셸 스크립트(restart-services.sh)를 보여줍니다. 또한 필수 파라미터 services를 보여줍니다.

```
{ 
   "version": "1.0", 
   "steps": [ 
    \left\{ \right. "action": { 
          "name": "Restart-Application", 
          "type": "runHandler", 
          "input": { 
             "handler": "restart-services.sh", 
             "args": [ 
               "${aws:iot:parameter:services}" 
             ], 
             "path": "${aws:iot:parameter:pathToHandler}" 
          }, 
          "runAsUser": "${aws:iot:parameter:runAsUser}" 
        } 
     } 
   ]
}
```
AWS–Start–Application

템플릿 이름

AWS-Start-Application

템플릿 설명

하나 이상의 서비스를 시작하기 AWS 위해 에서 제공하는 관리 템플릿입니다.

입력 파라미터

이 템플릿에는 다음과 같은 필수 파라미터 services가 있습니다. 선택적 파라미터 runAsUser 및 pathToHandler를 지정할 수도 있습니다.

#### services

시작할 하나 이상의 애플리케이션의 목록(공백으로 구분)입니다.

디바이스 동작

지정된 애플리케이션이 디바이스에서 실행을 시작합니다.

작업 문서

다음은 작업 문서와 최신 버전을 보여줍니다. 템플릿은 작업 핸들러에 대한 경로와 작업 핸들러가 시스 템 서비스를 시작하기 위해 실행해야 하는 셸 스크립트(start-services.sh)를 보여줍니다. 또한 필 수 파라미터 services를 보여줍니다.

```
{ 
   "version": "1.0", 
   "steps": [ 
     { 
        "action": { 
          "name": "Start-Application", 
          "type": "runHandler", 
          "input": { 
            "handler": "start-services.sh", 
            "args": [ 
               "${aws:iot:parameter:services}" 
            ], 
            "path": "${aws:iot:parameter:pathToHandler}" 
          }, 
          "runAsUser": "${aws:iot:parameter:runAsUser}" 
        } 
     } 
   ]
}
```
AWS–Stop–Application

템플릿 이름

AWS–Stop–Application

템플릿 설명

하나 이상의 서비스를 AWS 중지하기 위해 에서 제공하는 관리 템플릿입니다.

입력 파라미터

이 템플릿에는 다음과 같은 필수 파라미터 services가 있습니다. 선택적 파라미터 runAsUser 및 pathToHandler를 지정할 수도 있습니다.

services

중지할 하나 이상의 애플리케이션의 목록(공백으로 구분)입니다.

디바이스 동작

지정된 애플리케이션이 디바이스에서 실행을 중지합니다.

작업 문서

다음은 작업 문서와 최신 버전을 보여줍니다. 템플릿은 작업 핸들러에 대한 경로와 작업 핸들러가 시스 템 서비스를 중지하기 위해 실행해야 하는 셸 스크립트(stop-services.sh)를 보여줍니다. 또한 필 수 파라미터 services를 보여줍니다.

```
{ 
   "version": "1.0", 
   "steps": [ 
    \left\{ \right. "action": { 
           "name": "Stop-Application", 
           "type": "runHandler", 
           "input": { 
             "handler": "stop-services.sh", 
             "args": [ 
                "${aws:iot:parameter:services}" 
             ], 
             "path": "${aws:iot:parameter:pathToHandler}" 
           }, 
           "runAsUser": "${aws:iot:parameter:runAsUser}" 
        } 
      } 
  \mathbf{I}}
```
AWS–Run–Command

템플릿 이름

AWS–Run–Command

#### 템플릿 설명

셸 명령을 AWS 실행하기 위해 에서 제공하는 관리 템플릿입니다.

입력 파라미터

이 템플릿에는 다음과 같은 필수 파라미터 command가 있습니다. 선택적 파라미터 runAsUser를 지정 할 수도 있습니다.

command

쉼표로 구분된 명령 문자열. 명령 자체에 포함된 모든 쉼표는 이스케이프 처리해야 합니다.

디바이스 동작

디바이스는 작업 문서에 지정된 대로 쉘 명령을 실행합니다.

작업 문서

다음은 작업 문서와 최신 버전을 보여줍니다. 템플릿에는 작업 명령의 경로와 디바이스가 실행할 사용 자 제공 명령이 표시됩니다.

```
{ 
   "version": "1.0", 
   "steps": [ 
     { 
        "action": { 
          "name": "Run-Command", 
          "type": "runCommand", 
          "input": { 
             "command": "${aws:iot:parameter:command}" 
          }, 
          "runAsUser": "${aws:iot:parameter:runAsUser}" 
        } 
     } 
   ]
}
```
주제

- [를 사용하여 AWS 관리 템플릿에서 작업을 생성합니다. AWS Management Console](#page-1100-0)
- [를 사용하여 AWS 관리 템플릿에서 작업을 생성합니다. AWS CLI](#page-1102-0)

## <span id="page-1100-0"></span>를 사용하여 AWS 관리 템플릿에서 작업을 생성합니다. AWS Management Console

AWS Management Console 를 사용하여 AWS 관리 템플릿에 대한 정보를 얻고 이러한 템플릿을 사용 하여 작업을 생성할 수 있습니다. 그런 다음 생성한 작업을 사용자 정의 템플릿으로 저장할 수 있습니 다.

관리형 템플릿에 대한 세부 정보 보기

AWS IoT 콘솔에서 사용할 수 있는 다양한 관리 템플릿에 대한 정보를 얻을 수 있습니다.

- 1. 사용 가능한 관리 템플릿을 보려면 [AWS IoT 콘솔의 Job template 허브로](https://console.aws.amazon.com/iot/home#/jobtemplatehub) 이동하여 관리 템플릿 탭 을 선택합니다.
- 2. 세부 정보를 보려면 관리형 템플릿을 선택합니다.

세부 정보 페이지에는 다음 정보가 포함되어 있습니다.

- 관리형 템플릿의 이름, 설명 및 Amazon 리소스 이름(ARN)입니다.
- Linux와 같이 원격 작업을 수행할 수 있는 환경입니다.
- 작업 핸들러의 경로와 디바이스에서 실행할 명령을 지정하는 JSON 작업 문서입니다. 예를 들어 다 음은 AWS-Reboot 템플릿에 대한 예제 작업 문서를 보여줍니다. 템플릿은 작업 핸들러에 대한 경로 와 작업 핸들러가 디바이스를 재부팅하기 위해 실행해야 하는 셸 스크립트(reboot.sh)를 보여줍니 다.

```
{ 
   "version": "1.0", 
   "steps": [ 
     { 
        "action": { 
          "name": "Reboot", 
          "type": "runHandler", 
          "input": { 
             "handler": "reboot.sh", 
             "path": "${aws:iot:parameter:pathToHandler}" 
          }, 
           "runAsUser": "${aws:iot:parameter:runAsUser}" 
        } 
     } 
  \mathbf{I}}
```
다양한 원격 작업의 작업 문서와 해당 파라미터에 대한 자세한 내용은 [관리형 템플릿 원격 작업 및](#page-1089-0)  [작업 문서](#page-1089-0) 섹션을 참조하세요.

• 작업 문서의 최신 버전입니다.

<span id="page-1101-0"></span>관리형 템플릿을 사용하여 작업 생성

AWS 관리 콘솔을 사용하여 작업을 생성하는 데 사용할 AWS 관리 템플릿을 선택할 수 있습니다. 이 단 원에서 그 방법을 설명합니다.

작업 생성 워크플로를 시작한 다음 작업을 생성할 때 사용할 AWS 관리 템플릿을 선택할 수도 있습니 다. 이 워크플로에 대한 자세한 내용은 [AWS Management Console을 사용하여 작업을 생성하고 관리](#page-1073-0) [합니다.](#page-1073-0) 섹션을 참조하세요.

1. AWS 관리 템플릿을 선택합니다.

[AWS IoT 콘솔의 Job template Hub로](https://console.aws.amazon.com/iot/home#/jobtemplatehub) 이동하여 관리 템플릿 탭을 선택한 다음 템플릿을 선택합니 다.

- 2. 관리형 템플릿을 사용하여 작업 생성
	- 1. 템플릿의 세부 정보 페이지에서 작업 생성(Create job)을 선택합니다.

템플릿 구성이 추가된 작업 생성(Create job) 워크플로의 사용자 정의 작업 속성(Custom job properties) 단계로 콘솔이 전환됩니다.

- 2. 고유한 영숫자 작업 이름, 설명(선택 사항) 및 태그를 입력하고 다음(Next)을 선택합니다.
- 3. 이 작업에서 실행할 사물 또는 사물 그룹을 작업 대상으로 선택합니다.
- 4. 작업 문서(Job document) 섹션에 템플릿이 구성 설정 및 입력 파라미터와 함께 표시됩니다. 선 택한 템플릿의 입력 파라미터 값을 입력합니다. 예를 들어, AWS-Download-File 템플릿을 선택 한 경우:
	- downloadUrl에 다운로드할 파일의 URL을 입력합니다. 예: https://*example.com/ index*.html.
	- filePath에는 다운로드한 파일을 저장할 디바이스의 경로를 입력합니다. 예: *path/to/file*.

선택적으로 runAsUser 및 pathToHandler 파라미터에 대한 값을 입력할 수도 있습니다. 각 템플릿의 입력 파라미터에 대한 자세한 내용은 [관리형 템플릿 원격 작업 및 작업 문서](#page-1089-0) 섹션을 참조하세요.

- 5. Job configuration(작업 구성) 페이지에서 작업 유형을 연속 또는 스냅샷 작업으로 선택합니다. 스냅샷 작업은 대상 디바이스 및 그룹에서 실행이 완료되면 완료됩니다. 연속 작업은 사물 그룹 에 적용되며 지정된 대상 그룹에 추가하는 모든 디바이스에서 실행됩니다.
- 6. 작업에 대한 추가 구성을 계속 추가한 다음 작업을 검토하고 생성합니다. 추가 구성에 대한 자 세한 내용은 다음 섹션을 참조하세요.
	- [작업 롤아웃, 예약 및 중단 구성](#page-1116-0)
	- [작업 실행 제한 시간 및 재시도 구성](#page-1124-0)

<span id="page-1102-1"></span>관리형 템플릿에서 사용자 정의 작업 템플릿 생성

AWS 관리 템플릿과 사용자 정의 작업을 시작점으로 사용하여 자신만의 사용자 정의 작업 템플릿을 만 들 수 있습니다. 사용자 지정 작업 템플릿을 만들려면 먼저 이전 섹션에 설명된 대로 AWS 관리 템플릿 에서 작업을 생성하십시오.

그런 다음 사용자 지정 작업을 템플릿으로 저장하여 사용자 지정 작업 템플릿을 직접 생성할 수 있습니 다. 템플릿으로 저장하려면

- 1. [AWS IoT 콘솔의 Job Hub로](https://console.aws.amazon.com/iot/home#/jobhub) 이동하여 관리 템플릿이 포함된 작업을 선택합니다.
- 2. 작업 템플릿으로 저장(Save as a job template)을 선택한 다음 사용자 정의 작업 템플릿을 생성합니 다. 사용자 정의 작업 템플릿 생성에 대한 자세한 내용은 [기존 작업에서 작업 템플릿 생성](#page-1108-0) 섹션을 참 조하세요.

### <span id="page-1102-0"></span>를 사용하여 AWS 관리 템플릿에서 작업을 생성합니다. AWS CLI

AWS CLI 를 사용하면 AWS 관리 템플릿에 대한 정보를 얻고 이러한 템플릿을 사용하여 작업을 생성할 수 있습니다. 그런 다음 작업을 템플릿으로 저장한 후 사용자 지정 템플릿을 직접 생성할 수 있습니다.

관리형 템플릿 나열

이 [list-managed-job-templates](https://docs.aws.amazon.com/cli/latest/reference/iot/list-managed-job-templates.html) AWS CLI 명령은 사용자 내의 모든 작업 템플릿을 나열합니다 AWS 계정.

aws iot list-managed-job-templates

기본적으로 이 명령을 실행하면 사용 가능한 모든 AWS 관리 템플릿과 세부 정보가 표시됩니다.

```
{ 
     "managedJobTemplates": [ 
         { 
              "templateArn": "arn:aws:iot:region::jobtemplate/AWS-Reboot:1.0", 
              "templateName": "AWS-Reboot", 
              "description": "A managed job template for rebooting the device.", 
              "environments": [ 
                  "LINUX" 
              ], 
              "templateVersion": "1.0" 
         }, 
         { 
              "templateArn": "arn:aws:iot:region::jobtemplate/AWS-Remove-
Application:1.0", 
              "templateName": "AWS-Remove-Application", 
              "description": "A managed job template for uninstalling one or more 
  applications.", 
              "environments": [ 
                  "LINUX" 
              ], 
              "templateVersion": "1.0" 
         }, 
         { 
              "templateArn": "arn:aws:iot:region::jobtemplate/AWS-Stop-Application:1.0", 
              "templateName": "AWS-Stop-Application", 
              "description": "A managed job template for stopping one or more system 
  services.", 
              "environments": [ 
                  "LINUX" 
              ], 
              "templateVersion": "1.0" 
         }, 
          ... 
         { 
              "templateArn": "arn:aws:iot:us-east-1::jobtemplate/AWS-Restart-
Application:1.0", 
              "templateName": "AWS-Restart-Application", 
              "description": "A managed job template for restarting one or more system 
  services.", 
              "environments": [ 
                  "LINUX"
```

```
 ], 
                 "templateVersion": "1.0" 
           } 
      ]
}
```
자세한 내용은 을 참조하십시오 [ListManagedJobTemplates](https://docs.aws.amazon.com/iot/latest/apireference/API_ListManagedJobTemplates.html).

관리형 템플릿에 대한 세부 정보 가져오기

이 [describe-managed-job-template](https://docs.aws.amazon.com/cli/latest/reference/iot/describe-managed-job-template.html) AWS CLI 명령은 지정된 작업 템플릿에 대한 세부 정보를 가져옵니다. 작업 템플릿 이름과 템플릿 버전(선택 사항)을 지정합니다. 템플릿 버전을 지정하지 않으 면 미리 정의된 기본 버전이 반환됩니다. 다음은 명령을 실행하여 AWS-Download-File 템플릿에 대 한 세부 정보를 가져오는 예를 보여줍니다.

```
aws iot describe-managed-job-template \ 
     --template-name AWS-Download-File
```
이 명령은 템플릿 세부 정보, ARN, 해당 작업 문서 및 템플릿의 입력 파라미터의 키-값 페어 목록인 documentParameters 파라미터를 표시합니다. 각 템플릿과 입력 파라미터에 대한 자세한 내용은 [관](#page-1089-0) [리형 템플릿 원격 작업 및 작업 문서](#page-1089-0) 섹션을 참조하세요.

**a** Note

이 API를 사용할 때 반환되는 documentParameters 개체는 AWS 관리 템플릿에서 작업을 생성할 때만 사용해야 합니다. 사용자 지정 작업 템플릿에 객체를 사용해서는 안 됩니다. 이 파 라미터를 이용하는 방법의 예는 [관리형 템플릿을 사용하여 작업 생성](#page-1105-0) 섹션을 참조하세요.

```
{ 
     "templateName": "AWS-Download-File", 
     "templateArn": "arn:aws:iot:region::jobtemplate/AWS-Download-File:1.0", 
     "description": "A managed job template for downloading a file.", 
     "templateVersion": "1.0", 
     "environments": [ 
          "LINUX" 
     ], 
     "documentParameters": [ 
\overline{\mathcal{L}}
```

```
 "key": "downloadUrl", 
              "description": "URL of file to download.", 
              "regex": "(.*?)", 
              "example": "http://www.example.com/index.html", 
              "optional": false 
         }, 
         { 
              "key": "filePath", 
              "description": "Path on the device where downloaded file is written.", 
              "regex": "(.*?)", 
              "example": "/path/to/file", 
              "optional": false 
         }, 
         { 
              "key": "runAsUser", 
              "description": "Execute handler as another user. If not specified, then 
  handler is executed as the same user as device client.", 
              "regex": "(.){0,256}", 
              "example": "user1", 
              "optional": true 
         }, 
         { 
              "key": "pathToHandler", 
              "description": "Path to handler on the device. If not specified, then 
  device client will use the current working directory.", 
             "regex": "(.){0,4096}", 
              "example": "/path/to/handler/script", 
              "optional": true 
         } 
     ], 
     "document": "{\"version\":\"1.0\",\"steps\":[{\"action\":{\"name
\":\"Download-File\",\"type\":\"runHandler\",\"input\":{\"handler\":
\"download-file.sh\",\"args\":[\"${aws:iot:parameter:downloadUrl}\",
\"${aws:iot:parameter:filePath}\"],\"path\":\"${aws:iot:parameter:pathToHandler}\"},
\"runAsUser\":\"${aws:iot:parameter:runAsUser}\"}}]}"
}
```
자세한 내용은 을 참조하십시오 [DescribeManagedJobTemplate](https://docs.aws.amazon.com/iot/latest/apireference/API_DescribeManagedJobTemplate.html).

### <span id="page-1105-0"></span>관리형 템플릿을 사용하여 작업 생성

이 [create-job](https://docs.aws.amazon.com/cli/latest/reference/iot/create-job.html) AWS CLI 명령을 사용하여 작업 템플릿에서 작업을 생성할 수 있습니다. thingOne이라는 디바이스를 대상으로 하고, 작업의 기초로 사용할 관리형 템플릿의 Amazon 리소스

이름(ARN)을 지정합니다. create-job 명령의 연결된 파라미터를 전달하여 시간 초과 및 취소 구성 과 같은 고급 구성을 재정의할 수 있습니다.

예에서는 AWS-Download-File 템플릿을 사용하는 작업을 생성하는 방법을 보여줍니다. 또한 document-parameters 파라미터를 사용하여 템플릿의 입력 파라미터를 지정하는 방법을 보여줍니 다.

**a** Note

document-parameters개체는 AWS 관리 템플릿에만 사용하십시오. 사용자 지정 작업 템플 릿에 이 객체를 사용해서는 안 됩니다.

```
aws iot create-job \ 
   --targets arn:aws:iot:region:account-id:thing/thingOne \ 
   --job-id "new-managed-template-job" \ 
    --job-template-arn arn:aws:iot:region::jobtemplate/AWS-Download-File:1.0 \ 
   --document-parameters downloadUrl=https://example.com/index.html,filePath=path/to/
file
```
여기서 각 항목은 다음과 같습니다.

- *###* 입니다 AWS 리전.
- *account-id*은 고유한 AWS 계정 번호입니다.
- *thingOne*은 작업이 대상으로 지정된 IoT 사물의 이름입니다.
- *AWS-Download-File:1.0*은 관리형 템플릿의 이름입니다.
- https://*example.com/index*.html은 파일을 다운로드할 URL입니다.
- https://*pathto/file/index*는 다운로드한 파일을 저장할 디바이스의 로컬 파일 경로입니다.

다음 명령을 실행하여 *AWS-Download-File* 템플릿에 대한 작업을 생성합니다.

```
{ 
     "jobArn": "arn:aws:iot:region:account-id:job/new-managed-template-job", 
     "jobId": "new-managed-template-job", 
     "description": "A managed job template for downloading a file."
}
```
#### 관리형 템플릿에서 사용자 지정 작업 템플릿 생성

- 1. 이전 섹션의 설명에 따라 관리형 템플릿을 사용하여 작업을 생성합니다.
- 2. 생성한 작업의 ARN을 사용하여 사용자 정의 작업 템플릿을 생성합니다. 자세한 설명은 [기존 작업에](#page-1112-0) [서 작업 템플릿 생성](#page-1112-0) 섹션을 참조하세요.

## <span id="page-1107-0"></span>사용자 정의 작업 템플릿 생성

AWS CLI 및 AWS IoT 콘솔을 사용하여 작업 템플릿을 생성할 수 있습니다. 또한 AWS CLI, AWS IoT 콘솔 및 Fleet Hub for AWS IoT Device Management용 웹 애플리케이션을 사용하여 작업 템플릿에서 작업을 생성할 수 있습니다. Fleet Hub 애플리케이션에서 작업 템플릿을 사용하는 방법에 대한 자세한 내용은 [AWS IoT 장치 관리를 위한 Fleet Hub의 작업 템플릿](https://docs.aws.amazon.com/iot/latest/fleethubuserguide/aws-iot-monitor-technician-job-templates.html) 사용을 참조하십시오.

**a** Note

작업 문서의 총 대체 패턴 수는 10개 이하여야 합니다.

주제

- [AWS Management Console를 사용하여 사용자 정의 작업 템플릿 생성](#page-1107-1)
- [AWS CLI를 사용하여 사용자 정의 작업 템플릿 생성](#page-1111-0)

<span id="page-1107-1"></span>AWS Management Console를 사용하여 사용자 정의 작업 템플릿 생성

이 항목에서는 AWS IoT 콘솔을 사용하여 작업 템플릿을 만들고, 삭제하고, 관련 세부 정보를 보는 방 법을 설명합니다.

사용자 정의 작업 템플릿 생성

원본 사용자 정의 작업 템플릿을 생성하거나 기존 작업에서 작업 템플릿을 생성할 수 있습니다. AWS 관리 템플릿을 사용하여 만든 기존 작업에서 사용자 정의 작업 템플릿을 만들 수도 있습니다. 자세한 설명은 [관리형 템플릿에서 사용자 정의 작업 템플릿 생성](#page-1102-1) 섹션을 참조하세요.

원본 작업 템플릿 생성

1. 작업 템플릿 생성 시작

1. [AWS IoT 콘솔의 Job template 허브로](https://console.aws.amazon.com/iot/home#/jobtemplatehub) 이동하여 사용자 지정 템플릿 탭을 선택합니다.

2. 작업 템플릿 생성을 선택합니다.

#### **a** Note

또한 플릿 허브 아래 관련 서비스 페이지의 작업 템플릿 페이지로 이동할 수도 있습니다.

#### 2. 작업 템플릿 속성 지정

작업 템플릿 생성(Create job template) 페이지에서 작업 이름에 대한 영숫자 식별자와 템플릿에 대한 추가 세부 정보를 제공하는 영숫자 설명을 입력합니다.

#### **a** Note

작업 ID 또는 설명에 개인 식별 정보를 사용하지 않는 것이 좋습니다.

#### 3. 작업 문서 제공

S3 버킷에 저장되거나 작업 내에 지정된 인라인 작업 문서로 저장된 JSON 작업 파일을 제공합니 다. 이 템플릿을 사용하여 작업을 생성할 때 이 작업 파일이 작업 문서가 됩니다.

작업 파일이 S3 버킷에 저장되어 있는 경우 S3 URL을 입력하거나S3 찾아보기(Browse S3)를 선 택하고 작업 문서로 이동한 다음 해당 작업 파일을 선택합니다.

#### **a** Note

현재 리전에서는 S3 버킷만 선택할 수 있습니다.

- 4. 작업에 대한 추가 구성을 계속 추가한 다음 작업을 검토하고 생성합니다. 추가 옵션 구성에 대한 자세한 내용은 다음 링크를 참조하세요.
	- [작업 롤아웃, 예약 및 중단 구성](#page-1116-0)
	- [작업 실행 제한 시간 및 재시도 구성](#page-1124-0)

<span id="page-1108-0"></span>기존 작업에서 작업 템플릿 생성

- 1. 작업 선택
	- 1. [AWS IoT 콘솔의 Job Hub로](https://console.aws.amazon.com/iot/home#/jobhub) 이동하여 작업 템플릿의 기반으로 사용할 작업을 선택합니다.

2. 작업 템플릿으로 저장(Save as a job template)을 선택합니다.

#### **a** Note

선택적으로 다른 작업 문서를 선택하거나 원래 작업에서 고급 구성을 편집한 다음 작업 템 플릿 생성(Create job template)을 선택할 수 있습니다. 새 작업 템플릿이 작업 템플릿 페이 지에 나타납니다.

2. 작업 템플릿 속성 지정

작업 템플릿 생성(Create job template) 페이지에서 작업 이름에 대한 영숫자 식별자와 템플릿에 대한 추가 세부 정보를 제공하는 영숫자 설명을 입력합니다.

**G** Note

작업 문서는 템플릿을 생성할 때 지정한 작업 파일입니다. 작업 문서가 S3 위치 대신 작업 내에 지정된 경우 이 작업의 세부 정보 페이지에서 작업 문서를 볼 수 있습니다.

- 3. 작업에 대한 추가 구성을 계속 추가한 다음 작업을 검토하고 생성합니다. 추가 구성에 대한 자세한 내용은 다음 섹션을 참조하세요.
	- [작업 롤아웃, 예약 및 중단 구성](#page-1116-0)
	- [작업 실행 제한 시간 및 재시도 구성](#page-1124-0)

사용자 정의 작업 템플릿에서 작업 생성

이 주제에 설명된 대로 작업 템플릿의 세부 정보 페이지로 이동하여 사용자 정의 작업 템플릿에서 작업 을 생성할 수 있습니다. 작업 생성 워크플로를 실행할 때 사용할 작업 템플릿을 선택하여 작업을 생성 할 수도 있습니다. 자세한 설명은 [AWS Management Console을 사용하여 작업을 생성하고 관리합니](#page-1073-0) [다.](#page-1073-0) 섹션을 참조하세요.

이 주제에서는 사용자 정의 작업 템플릿의 세부 정보 페이지에서 작업을 생성하는 방법을 보여줍니다. AWS 관리 템플릿에서 작업을 생성할 수도 있습니다. 자세한 설명은 [관리형 템플릿을 사용하여 작업](#page-1101-0)  [생성](#page-1101-0) 섹션을 참조하세요.

1. 사용자 정의 작업 템플릿 선택

[AWS IoT 콘솔의 Job template 허브로](https://console.aws.amazon.com/iot/home#/jobtemplatehub) 이동하여 사용자 지정 템플릿 탭을 선택한 다음 템플릿을 선택합니다.

2. 사용자 정의 템플릿을 사용하여 작업 생성

작업을 생성하려면

1. 템플릿의 세부 정보 페이지에서 작업 생성(Create job)을 선택합니다.

템플릿 구성이 추가된 작업 생성(Create job) 워크플로의 사용자 정의 작업 속성(Custom job properties) 단계로 콘솔이 전환됩니다.

- 2. 고유한 영숫자 작업 이름, 설명(선택 사항) 및 태그를 입력하고 다음(Next)을 선택합니다.
- 3. 이 작업에서 실행할 사물 또는 사물 그룹을 작업 대상으로 선택합니다.

작업 문서(Job document) 섹션에 템플릿이 구성 설정과 함께 표시됩니다. 다른 작업 문서를 사 용하려면 찾아보기를 선택하고 다른 버킷과 문서를 선택합니다. 다음을 선택합니다.

- 4. Job configuration(작업 구성) 페이지에서 작업 유형을 연속 또는 스냅샷 작업으로 선택합니다. 스냅샷 작업은 대상 디바이스 및 그룹에서 실행이 완료되면 완료됩니다. 연속 작업은 사물 그룹 에 적용되며 지정된 대상 그룹에 추가하는 모든 디바이스에서 실행됩니다.
- 5. 작업에 대한 추가 구성을 계속 추가한 다음 작업을 검토하고 생성합니다. 추가 구성에 대한 자 세한 내용은 다음 섹션을 참조하세요.
	- [작업 롤아웃, 예약 및 중단 구성](#page-1116-0)
	- [작업 실행 제한 시간 및 재시도 구성](#page-1124-0)

**a** Note

작업 템플릿에서 생성된 작업이 작업 템플릿에서 제공하는 기존 파라미터를 업데이트하면 업 데이트된 파라미터가 해당 작업의 작업 템플릿에서 제공한 기존 파라미터를 재정의합니다.

플릿 허브 웹 애플리케이션을 사용하여 작업 템플릿에서 작업을 생성할 수도 있습니다. Fleet Hub에서 작업을 생성하는 방법에 대한 자세한 내용은 [Fleet Hub의 AWS IoT 장치 관리용 작업 템플릿](https://docs.aws.amazon.com/iot/latest/fleethubuserguide/aws-iot-monitor-technician-job-templates.html) 사용을 참 조하십시오.

작업 템플릿 삭제

작업 템플릿을 삭제하려면 먼저 [AWS IoT 콘솔의 Job template 허브로](https://console.aws.amazon.com/iot/home#/jobtemplatehub) 이동하여 사용자 정의 템플릿 탭을 선택합니다. 그런 다음 삭제할 작업 템플릿을 선택하고 다음을 선택합니다.

**a** Note

삭제는 영구적이며 작업 템플릿은 더 이상 사용자 정의 템플릿(Custom templates) 탭에 표시되 지 않습니다.

### <span id="page-1111-0"></span>AWS CLI를 사용하여 사용자 정의 작업 템플릿 생성

이 주제에서는 AWS CLI를 사용하여 작업 템플릿에 대한 세부 정보를 생성, 삭제 및 검색하는 방법에 대해 설명합니다.

새 작업 템플릿 생성

*## AWS CLI ### S3 ### ### ## ## (job-document.json) # Amazon S3 (S3) ## ### ##### ### ## ### #### ### #### ### #####. DownloadRole*

```
aws iot create-job-template \ 
      --job-template-id 010 \
      --document-source https://s3.amazonaws.com/my-s3-bucket/job-document.json \
       --timeout-config inProgressTimeoutInMinutes=100 \ 
      --job-executions-rollout-config "{ \"exponentialRate\": { \"baseRatePerMinute\":
  50, \"incrementFactor\": 2, \"rateIncreaseCriteria\": { \"numberOfNotifiedThings\": 
  1000, \"numberOfSucceededThings\": 1000}}, \"maximumPerMinute\": 1000}" \ 
      --abort-config "{\"criteriaList\": [ {\"action\": \"CANCEL\", \"failureType
\": \"FAILED\", \"minNumberOfExecutedThings\": 100, \"thresholdPercentage\": 20}, 
 { \"action\": \"CANCEL\", \"failureType\": \"TIMED_OUT\", \"minNumberOfExecutedThings
\": 200, \"thresholdPercentage\": 50}]}" \ 
       --presigned-url-config "{\"roleArn\":\"arn:aws:iam::123456789012:role/
S3DownloadRole\", \"expiresInSec\":3600}"
```
선택 사항인 timeout-config 파라미터는 각 디바이스가 작업 실행을 완료해야 하는 시간을 지정합 니다. 타이머는 작업 실행 상태가 IN\_PROGRESS에 설정되면 시작합니다. 시간이 만료되기 전에 작업 실행 상태가 다른 터미널 상태로 설정되어 있지 않으면 TIMED\_OUT으로 자동으로 설정됩니다.

진행 중 타이머는 업데이트될 수 없으며 이 작업에 대한 모든 작업 시작에 적용됩니다. 작업 시작 이 이 기간보다 오래 지속되면 작업 시작이 실패하고 터미널 IN\_PROGRESS 상태로 전환됩니다. TIMED\_OUT AWS IoT 또한 MQTT 알림을 게시합니다.

작업 롤아웃 및 중단에 대한 구성 생성에 대한 자세한 내용은 [작업 롤아웃 및 중단 구성을](job-rollout-abort-scheduling.html) 참조하세요.

**a** Note

Amazon S3 파일로 지정되는 작업 문서는 작업을 생성할 때 가져오게 됩니다. 작업을 생성한 후 작업 문서의 원본으로 사용한 Amazon S3 파일의 내용을 변경해도 작업 대상으로 전송되는 내용은 변경되지 않습니다.

#### <span id="page-1112-0"></span>기존 작업에서 작업 템플릿 생성

다음 AWS CLI 명령은 기존 작업의 Amazon 리소스 이름 (ARN) 을 지정하여 작업 템플릿을 생성합니 다. 새 작업 템플릿은 작업에 지정된 모든 구성을 사용합니다. 필요에 따라 선택적 파라미터를 사용하 여 기존 작업의 구성을 변경할 수 있습니다.

```
aws iot create-job-template \ 
       --job-arn arn:aws:iot:region:123456789012:job/job-name \ 
       --timeout-config inProgressTimeoutInMinutes=100
```
작업 템플릿에 대한 세부 정보 가져오기

다음 AWS CLI 명령은 지정된 작업 템플릿에 대한 세부 정보를 가져옵니다.

```
aws iot describe-job-template \ 
       --job-template-id template-id
```
이 명령은 다음 출력을 표시합니다.

```
{ 
    "abortConfig": { 
        "criteriaList": [ 
            {
```

```
 "action": "string", 
              "failureType": "string", 
              "minNumberOfExecutedThings": number, 
              "thresholdPercentage": number 
           } 
       ] 
    }, 
    "createdAt": number, 
    "description": "string", 
    "document": "string", 
    "documentSource": "string", 
    "jobExecutionsRolloutConfig": { 
        "exponentialRate": { 
           "baseRatePerMinute": number, 
           "incrementFactor": number, 
           "rateIncreaseCriteria": { 
              "numberOfNotifiedThings": number, 
              "numberOfSucceededThings": number 
           } 
       }, 
        "maximumPerMinute": number 
    }, 
    "jobTemplateArn": "string", 
    "jobTemplateId": "string", 
    "presignedUrlConfig": { 
        "expiresInSec": number, 
       "roleArn": "string" 
    }, 
    "timeoutConfig": { 
        "inProgressTimeoutInMinutes": number 
    }
}
```
작업 템플릿 나열

다음 AWS CLI 명령은 사용자 내의 모든 작업 템플릿을 나열합니다 AWS 계정.

aws iot list-job-templates

이 명령은 다음 출력을 표시합니다.

```
{ 
    "jobTemplates": [ 
      \{ "createdAt": number, 
           "description": "string", 
           "jobTemplateArn": "string", 
           "jobTemplateId": "string" 
       } 
    ], 
    "nextToken": "string"
}
```
추가 결과 페이지를 검색하려면 nextToken 필드의 값을 사용합니다.

작업 템플릿 삭제

다음 AWS CLI 명령은 지정된 작업 템플릿을 삭제합니다.

```
aws iot delete-job-template \ 
       --job-template-id template-id
```
명령이 아무런 출력도 표시하지 않습니다.

사용자 정의 작업 템플릿에서 작업 생성

다음 AWS CLI 명령은 사용자 정의 작업 템플릿에서 작업을 만듭니다. thingOne(이)라는 디바이스 를 대상으로 하고, 작업의 기초로 사용할 작업 템플릿의 Amazon 리소스 이름(ARN)을 지정합니다. create-job 명령의 연결된 파라미터를 전달하여 시간 초과 및 취소 구성과 같은 고급 구성을 재정의 할 수 있습니다.

**A** Warning

document-parameters 객체는 AWS 관리형 템플릿으로 작업을 생성할 때만 create-job 명령과 함께 사용해야 합니다. 사용자 지정 작업 템플릿에 이 객체를 사용해서는 안 됩니다. 이 파라미터를 사용하여 작업을 만드는 방법의 예는 [관리형 템플릿을 사용하여 작업 생성](#page-1105-0) 섹션을 참조하세요.

aws iot create-job \

--targets arn:aws:iot:*region*:123456789012:thing/*thingOne* \

--job-template-arn arn:aws:iot:*region*:123456789012:jobtemplate/*template-id*

# 작업 구성

지정된 대상에 배포하는 각 작업에 대해 다음과 같은 추가 구성을 지정할 수 있습니다.

- 롤아웃: 분당 작업 문서를 수신하는 디바이스 수를 정의합니다.
- 예약: 반복 유지 관리 기간을 사용하는 것 외에도 미래 날짜 및 시간에 작업을 예약합니다.
- 중단: 일부 디바이스가 작업 알림을 받지 못하거나 디바이스에서 작업 실행에 대한 실패를 보고하는 경우와 같은 사례에서 작업을 취소합니다.
- 시간 제한(Timeout): 작업 실행이 시작된 후 일정 기간 내에 작업 대상에서 응답이 없는 경우 작업이 실패할 수 있습니다.
- 재시도: 디바이스가 작업 실행을 완료하려고 할 때 실패를 보고하거나 작업 실행 시간이 초과된 경우 작업 실행을 재시도합니다.

이러한 구성을 사용하여 작업 실행 상태를 모니터링하고 잘못된 업데이트가 전체 플릿으로 전송되는 것을 방지할 수 있습니다.

#### 주제

- [작업 구성 작동 방식](#page-1115-0)
- [추가 구성 지정](#page-1128-0)

<span id="page-1115-0"></span>작업 구성 작동 방식

작업을 배포할 때 롤아웃 및 중단 구성을 사용하고 작업을 실행할 때 제한 시간 및 재시도 구성을 사용 합니다. 다음 섹션은 이러한 구성의 작동 방식에 대한 자세한 정보를 보여줍니다.

주제

- [작업 롤아웃, 예약 및 중단 구성](#page-1116-0)
- [작업 실행 제한 시간 및 재시도 구성](#page-1124-0)
# 작업 롤아웃, 예약 및 중단 구성

작업 롤아웃, 예약, 중단 구성을 사용하여 작업 문서를 수신하는 디바이스 수를 정의하고, 작업 롤아웃 을 예약하고, 작업을 취소하는 기준을 결정할 수 있습니다.

작업 롤아웃 구성

대상에게 대기 중인 작업 실행을 얼마나 빨리 알릴지 지정할 수 있습니다. 또한 단계별 롤아웃을 생성 하여 업데이트, 재부팅 및 기타 작업을 효과적으로 관리할 수 있습니다. 대상에게 알릴 방법을 지정하 려면 작업 롤아웃 속도를 사용합니다.

작업 롤아웃 속도

상수 롤아웃 속도 또는 기하급수적인 롤아웃 속도를 사용하여 롤아웃 구성을 생성할 수 있습니다. 분당 알릴 최대 작업 대상 수를 지정하려면 상수 롤아웃 속도를 사용합니다.

AWS IoT 다양한 기준과 임계값이 충족되면 기하급수적인 롤아웃 비율을 사용하여 작업을 배포할 수 있습니다. 실패한 작업 수가 지정한 기준과 일치하면 작업 롤아웃을 취소할 수 있습니다. 작업을 생성 할 때 [JobExecutionsRolloutConfig](https://docs.aws.amazon.com/iot/latest/apireference/API_JobExecutionsRolloutConfig.html) 객체를 사용하여 작업 롤아웃 속도 기준을 설정합니다. 또한 작업 생성 시 [AbortConfig](https://docs.aws.amazon.com/iot/latest/apireference/API_AbortConfig.html) 객체를 사용하여 작업 중단 기준을 설정합니다.

다음 예에서는 롤아웃 속도가 작동하는 방식을 보여줍니다. 분당 50개의 기본 속도, 증분 계수 2, 알림 을 받고 성공한 분당 디바이스의 수 1,000을 사용하는 작업 롤아웃을 예로 들면, 작업은 분당 50개의 작업을 실행하는 속도로 시작되고 1000개의 사물이 작업 실행 알림을 수신하거나 1,000개의 성공적인 작업 실행이 발생할 때까지 해당 속도로 계속됩니다.

다음 표는 처음 4회의 증가에 걸쳐 롤아웃이 어떻게 진행되는지 보여줍니다.

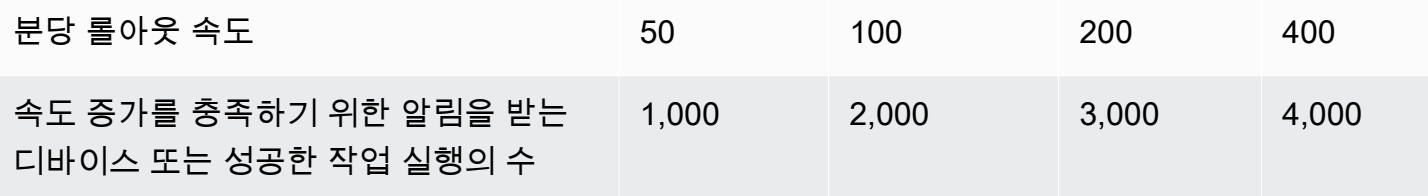

**a** Note

최대 동시 작업 제한인 500개 작업(isConcurrent = True)에 도달하면 모든 활성 작업은 IN-PROGRESS 상태로 유지되며 동시 작업 수가 499개 이하(isConcurrent = False))가 될 때까지 새 작업 실행이 롤아웃되지 않습니다. 이는 스냅샷 작업과 연속 작업에 적용됩니다. isConcurrent = True인 경우 현재 작업이 대상 그룹의 모든 디바이스에 작업 실행을 롤아 웃하는 중입니다. isConcurrent = False인 경우 이 작업은 대상 그룹의 모든 디바이스에

대한 모든 작업 실행 롤아웃을 완료한 것입니다. 대상 그룹의 모든 디바이스가 최종 상태에 도 달하거나 대상 그룹의 임계값 백분율에 도달할 때(작업 중단 구성을 선택한 경우) 상태가 업데 이트됩니다. isConcurrent = True 및 isConcurrent = False인 경우 작업 수준 상태 는 모두 IN\_PROGRESS입니다.

활성 및 동시 작업 제한에 대한 자세한 내용은 [활성 및 동시 작업 제한](#page-1208-0) 섹션을 참조하세요.

동적 사물 그룹을 사용한 연속 작업의 작업 롤아웃 속도

연속 작업을 사용하여 플릿에 원격 작업을 롤아웃하면 AWS IoT 잡스는 대상 사물 그룹의 장치에 대한 작업 실행을 롤아웃합니다. 새 디바이스가 동적 사물 그룹에 추가되는 경우 이러한 작업 실행은 작업이 생성된 후에도 새로 추가된 디바이스로 계속 롤아웃됩니다.

롤아웃 구성은 작업을 만들 때까지 그룹에 추가된 디바이스에 대해서만 롤아웃 속도를 제어할 수 있습 니다. 작업이 생성된 후 새 디바이스에 대해 디바이스가 대상 그룹에 조인하자마자 거의 실시간으로 작 업 실행이 만들어집니다.

작업 예약 구성

미리 결정된 시작 시간, 종료 시간 및 종료 동작(종료 시간에 도달할 때 각 작업 실행에 발생하는 일)을 사용하여 최대 1년 전에 연속 또는 스냅샷 작업을 예약할 수 있습니다. 또한 연속 작업의 빈도, 시작 시 간 및 기간을 유연하게 조정할 수 있는 선택적 반복 유지 관리 기간을 만들어 대상 그룹 내의 모든 디바 이스에 작업 문서를 롤아웃할 수 있습니다.

작업 예약 구성

시작 시간

예약된 작업의 시작 시간은 작업이 대상 그룹의 모든 디바이스에 대한 작업 문서 롤아웃을 시작할 미래 날짜 및 시간입니다. 예약된 작업의 시작 시간은 연속 작업과 스냅샷 작업에 적용됩니다. 예약된 작업 이 처음 생성되면 SCHEDULED 상태를 유지합니다. 선택한 startTime에 도달하면 IN\_PROGRESS로 업데이트되고 작업 문서 롤아웃이 시작됩니다. startTime은 예약된 작업을 처음 생성한 날짜 및 시 간으로부터 1년 이내여야 합니다.

API 명령 또는 를 사용할 startTime 때의 구문에 대한 자세한 내용은 [타임스탬프를](https://docs.aws.amazon.com/cli/latest/userguide/cli-usage-parameters-types.html#parameter-type-timestamp) 참조하십시오. AWS CLI

일광 절약 시간(DST)을 준수하는 위치에서 반복되는 유지 관리 기간 중에 수행되는 선택적 예약 구성 을 사용하는 작업의 경우 DST에서 표준 시간으로, 표준 시간에서 DST로 전환하면 시간이 1시간 변경 됩니다.

#### **a** Note

에 표시된 시간대는 현재 시스템 AWS Management Console 시간대입니다. 그러나 이러한 시 간대는 시스템에서 UTC로 변환됩니다.

종료 시간

예약된 작업의 종료 시간은 작업이 대상 그룹의 나머지 디바이스에 대한 작업 문서 롤아웃을 중지 할 미래 날짜 및 시간입니다. 예약된 작업의 종료 시간은 연속 작업과 스냅샷 작업에 적용됩니다. 예약된 작업이 선택한 endTime에 도달하고 모든 작업 실행이 최종 상태에 도달하면 상태 상태가 IN\_PROGRESS에서 COMPLETED로 업데이트됩니다. endTime은 예약된 작업을 처음 생성한 날짜 및 시간으로부터 2년 이내여야 합니다. startTime과 endTime 사이의 최소 기간은 30분입니다. 작업이 endTime에 도달할 때까지 작업 실행 재시도가 수행되며 endBehavior에 따라 이후 진행 방법이 결 정됩니다.

API 명령 또는 를 사용할 endTime 때의 구문에 대한 자세한 내용은 [타임스탬프를](https://docs.aws.amazon.com/cli/latest/userguide/cli-usage-parameters-types.html#parameter-type-timestamp) 참조하십시오. AWS CLI

일광 절약 시간(DST)을 준수하는 위치에서 반복되는 유지 관리 기간 중에 수행되는 선택적 예약 구성 을 사용하는 작업의 경우 DST에서 표준 시간으로, 표준 시간에서 DST로 전환하면 시간이 1시간 변경 됩니다.

#### **a** Note

에 표시된 시간대는 현재 시스템 AWS Management Console 시간대입니다. 그러나 이러한 시 간대는 시스템에서 UTC로 변환됩니다.

#### 종료 동작

예약된 작업의 종료 동작은 작업이 선택한 endTime에 도달할 때 해당 작업 및 완료되지 않은 모든 작 업 실행에 발생하는 일을 결정합니다.

작업 또는 작업 템플릿을 생성할 때 선택할 수 있는 종료 동작은 다음과 같습니다.

- STOP\_ROLLOUT
	- STOP\_ROLLOUT은 작업 대상 그룹의 나머지 모든 디바이스에 대한 작업 문서 롤아웃을 중지합 니다. 또한 모든 QUEUED 및 IN\_PROGRESS 작업 실행은 최종 상태에 도달할 때까지 계속됩니다. CANCEL 또는 FORCE\_CANCEL을 선택하지 않는 한, 이것이 기본 종료 동작입니다.
- CANCEL
	- CANCEL은 작업 대상 그룹의 나머지 모든 디바이스에 대한 작업 문서 롤아웃을 중지합니다. 또한 모든 QUEUED 작업 실행은 취소되지만 모든 IN\_PROGRESS 작업 실행은 최종 상태에 도달할 때까 지 계속됩니다.
- FORCE\_CANCEL
	- FORCE\_CANCEL은 작업 대상 그룹의 나머지 모든 디바이스에 대한 작업 문서 롤아웃을 중지합니 다. 또한 모든 QUEUED 및 IN\_PROGRESS 작업 실행이 취소됩니다.

**a** Note

선택하려면 하나를 선택해야 합니다. endbehavior endtime

최대 기간

예약된 작업의 최대 기간은 startTime 및 endTime에 관계없이 2년 이하여야 합니다.

다음 테이블은 예약된 작업의 일반적인 기간 시나리오입니다.

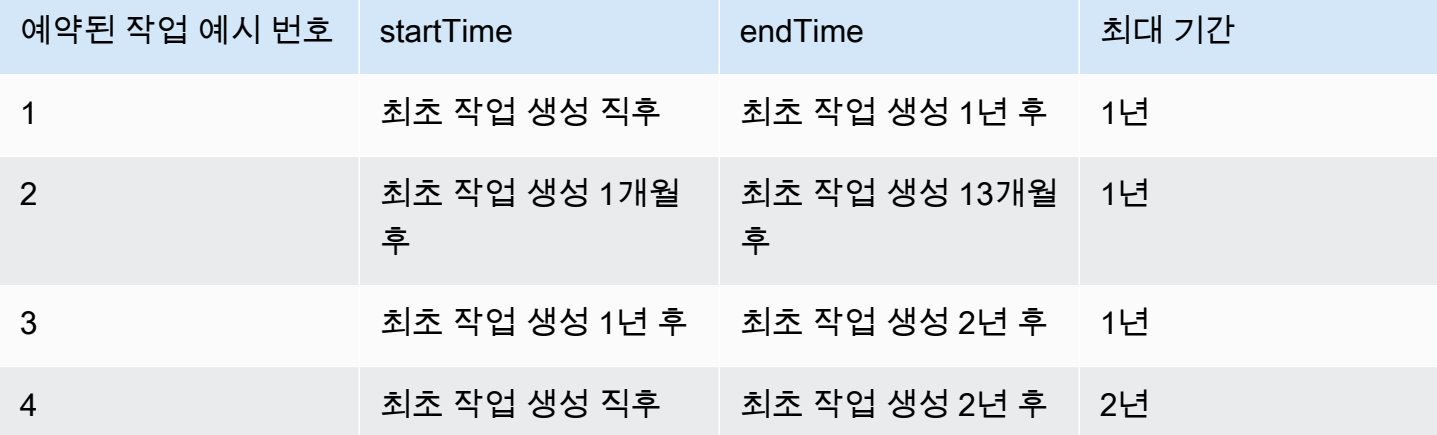

반복 유지 관리 기간

유지 관리 기간은 AWS Management Console CreateJob 및 CreateJobTemplate API의 스케줄링 구성 SchedulingConfig 내에 있는 선택적 구성입니다. 미리 정해진 시작 시간, 기간 및 유지 관리 기간이 발생하는 빈도(매일, 매주 또는 매월)로 반복 유지 관리 기간을 설정할 수 있습니다. 유지 관리 기간은 연속 작업에만 적용됩니다. 반복 유지 관리 기간의 최대 기간은 23시간 50분입니다.

## 다음 다이어그램은 선택적으로 유지 관리 기간이 적용된 다양한 예약된 작업 시나리오의 작업 상태를 보여줍니다.

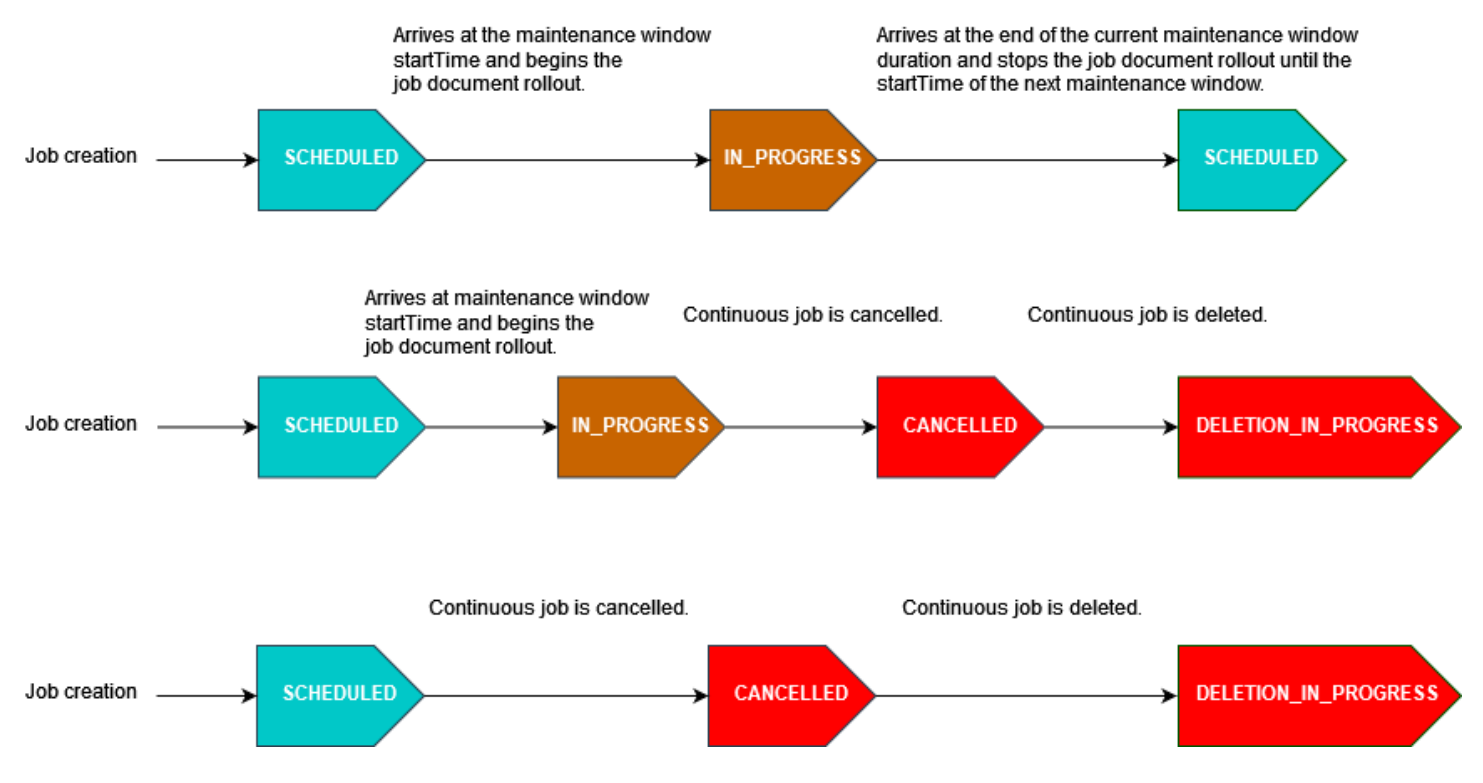

작업 상태에 대한 자세한 내용은 [작업 및 작업 실행 상태](#page-1065-0) 섹션을 참조하세요.

**a** Note

유지 관리 기간 중에 작업이 endTime에 도달하면 IN\_PROGRESS에서 COMPLETED로 업데이 트됩니다. 또한 나머지 모든 작업 실행은 작업의 endBehavior에 따라 실행됩니다.

Cron 표현식

사용자 지정 빈도를 사용하여 유지 관리 기간 중에 작업 문서를 롤아웃하는 예약된 작업의 경우 사용자 지정 빈도는 cron 표현식을 사용하여 입력됩니다. Cron 표현식에는 각각 공백으로 구분되는 필수 필드 6개가 있습니다.

#### 구문

cron(*fields*)

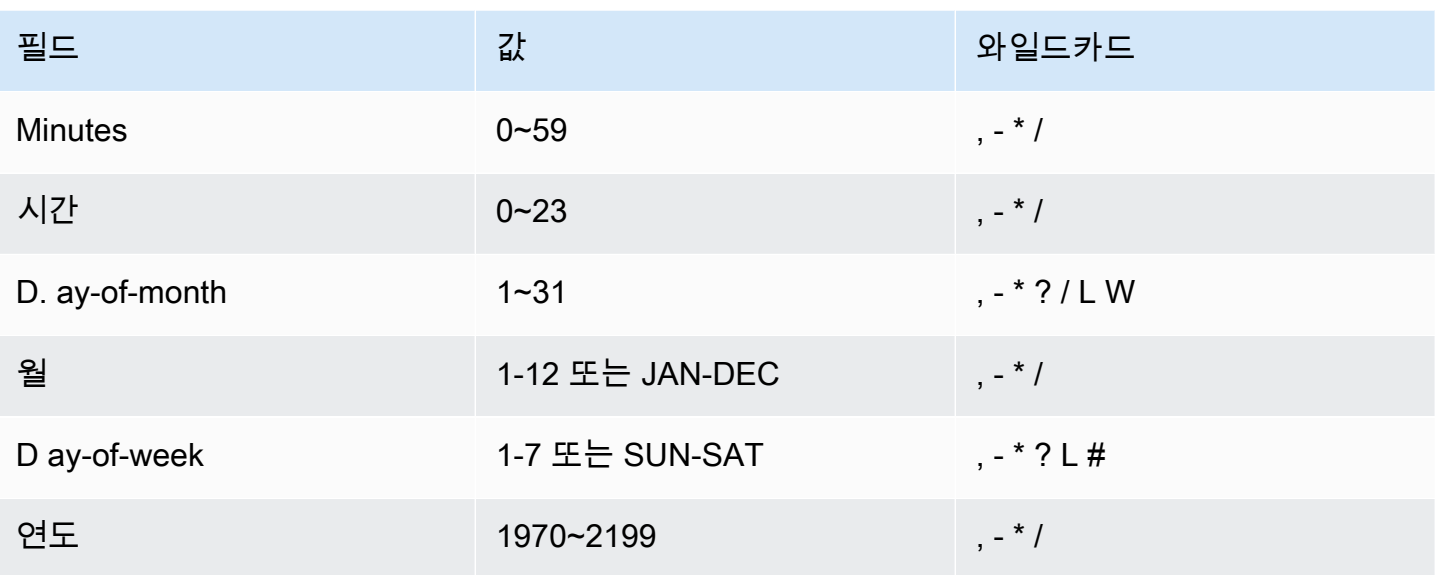

와일드카드

- ,(쉼표) 와일드카드는 추가 값을 포함합니다. 예컨대, Month 필드에서 JAN, FEB, MAR은 1월, 2월, 3 월을 포함한다는 의미입니다.
- -(대시) 와일드카드는 범위를 지정합니다. 예컨대, Day 필드에서 1-15는 지정된 달의 1일에서 15일 까지 포함한다는 의미입니다.
- \*(별표) 와일드카드는 필드의 모든 값을 포함합니다. '시간' 필드에서 \*는 모든 시간을 포함한다는 의 미입니다. ay-of-month D와 D ay-of-week 필드 모두에 \*를 사용할 수 없습니다. 필드 중 하나에 사용 할 경우 다른 하나에는 반드시 ?를 사용해야 합니다.
- /(슬래시) 와일드카드로 증분을 지정합니다. 예를 들어, '분' 필드에 1/10을 입력하면 지정한 시간의 1 분부터 시작해서 매 10분 간격을 지정할 수 있습니다(즉, 11분, 21분, 31분 등).
- ?(물음표) 와일드카드는 어떤 한 가지나 다른 것을 지정합니다. D ay-of-month 필드에 7을 입력할 수 있고, 7일이 무슨 요일인지 신경 쓰지 않는다면? D ay-of-week 필드에.
- D ay-of-month 또는 D ay-of-week 필드의 L 와일드카드는 해당 월 또는 주의 마지막 날을 지정합니 다.
- D ay-of-month 필드의 **W** 와일드카드는 요일을 지정합니다. D ay-of-month 필드에서 해당 월의 3일에 가장 가까운 요일을 **3W** 지정합니다.
- D ay-of-week 필드의 # 와일드카드는 한 달 내 특정 요일의 특정 인스턴스를 지정합니다. 예를 들어, 3#2는 그 달의 두 번째 화요일입니다. 3은 각 주의 셋째 날이므로 화요일을 나타내고 2는 그 달의 두 번째 해당 요일입니다.

#### **a** Note

'#' 문자를 사용하는 경우 day-of-week 필드에 표현식을 하나만 정의할 수 있습니다. 예를 들 어 "3#1,6#3"은 두 개의 표현식으로 해석되기 때문에 유효하지 않습니다.

제한 사항

• 동일한 cron 표현식에 D ay-of-month ay-of-week 필드와 D 필드를 지정할 수 없습니다. 이들 필드 중 하나에 값(또는 \*)을 지정하는 경우에는 다른 필드에서 반드시 ?를 사용해야 합니다.

예제

반복 유지 관리 기간의 startTime에 cron 표현식을 사용할 때는 다음 샘플 cron 문자열을 참조하세 요.

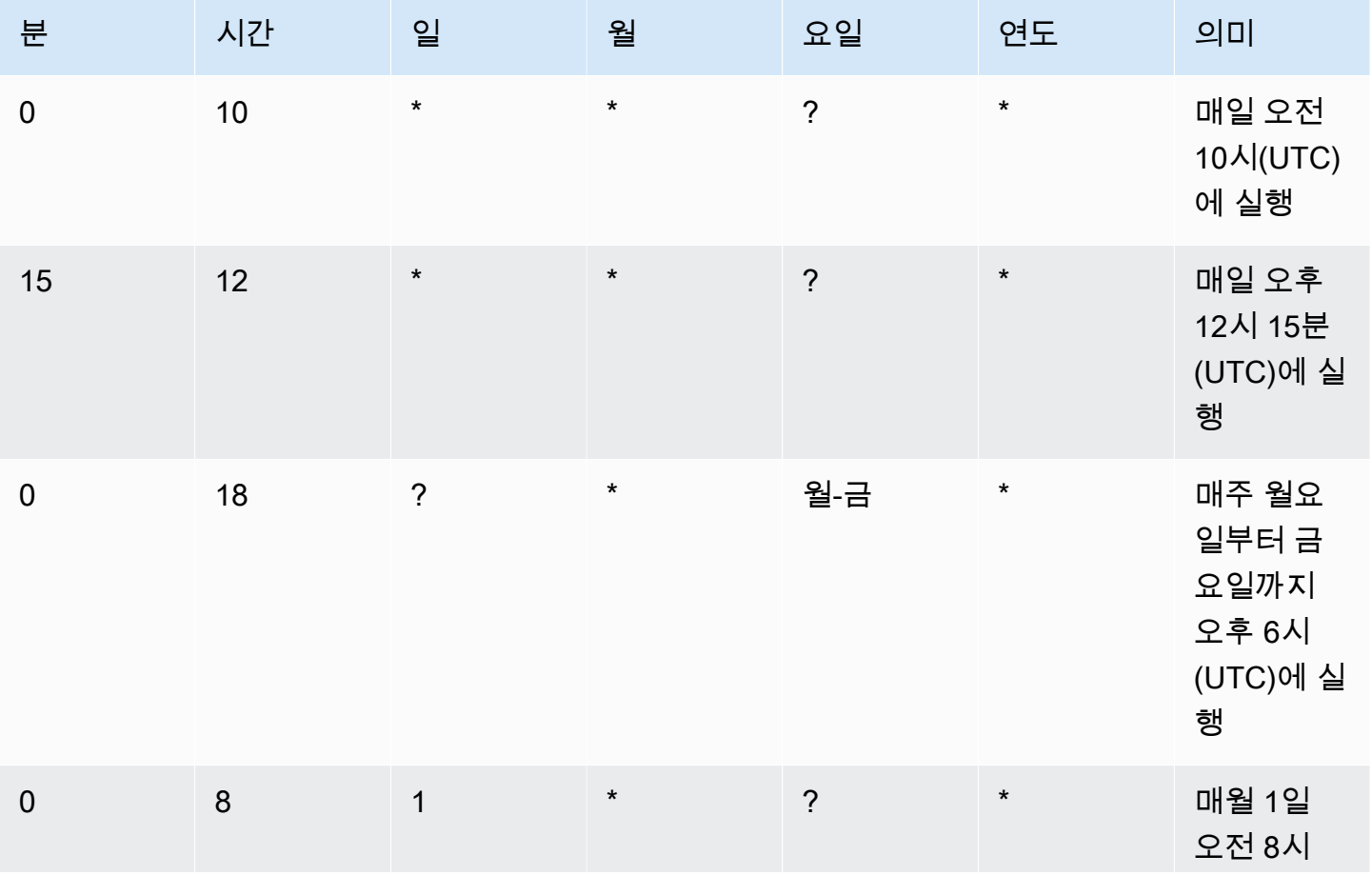

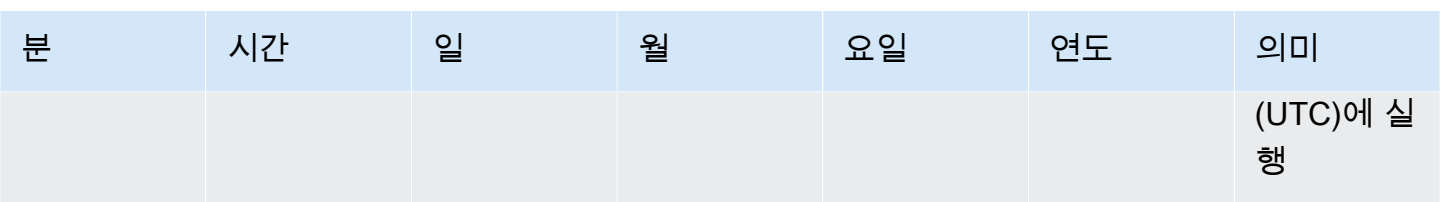

반복 유지 관리 기간 종료 로직

유지 관리 기간 중 작업 롤아웃이 현재 유지 관리 기간 종료 시점에 도달하면 다음과 같은 작업이 수행 됩니다.

- 작업은 대상 그룹의 나머지 모든 디바이스에 대한 작업 문서 롤아웃을 중지합니다. 다음 유지 관리 기간의 startTime에 재개됩니다.
- 상태가 QUEUED인 모든 작업 실행은 다음 유지 관리 기간의 startTime까지 QUEUED 상태로 유지됩니다. 다음 기간에는 디바이스가 작업 문서에 지정된 작업을 수행할 준비가 되었을 때 IN\_PROGRESS로 전환할 수 있습니다.
- 상태가 IN\_PROGRESS인 모든 작업 실행은 최종 상태에 도달할 때까지 작업 문서에 지정된 작업을 계속 수행합니다. JobExecutionsRetryConfig에 지정된 대로 모든 재시도는 다음 유지 관리 기 간의 startTime에 이루어집니다.

#### 작업 중단 구성

이 구성을 사용하여 디바이스의 임계값 비율이 해당 기준을 충족할 때 작업을 취소하는 기준을 생성할 수 있습니다. 예를 들어, 이 구성을 사용하여 다음과 같은 경우 작업을 취소할 수 있습니다.

- 임계값 비율의 디바이스가 작업 실행 알림을 받지 못하는 경우(예: 디바이스가 무선 업데이트(OTA) 와 호환되지 않는 경우). 이 경우 디바이스가 REJECTED 상태를 보고할 수 있습니다.
- 임계값 비율의 디바이스가 작업 실행에 대해 실패를 보고하는 경우(예: Amazon S3 URL에서 작 업 문서를 다운로드하려고 할 때 디바이스 연결이 끊어지는 경우). 이와 같은 경우 디바이스는 FAILURE 상태를 AWS IoT에 보고하도록 프로그래밍되어야 합니다.
- 작업 실행이 시작된 후 임계값 비율의 디바이스에 대해 작업 실행이 시간 초과되어 TIMED\_OUT 상 태가 보고되는 경우.
- 재시도 실패가 여러 번 있는 경우. 재시도 구성을 추가하는 경우 각 재시도가 AWS 계정에 추가 요금 을 발생시킬 수 있습니다. 이와 같은 경우 작업을 취소하면 대기열에 있는 작업 실행을 취소하고 이 러한 실행에 대한 재시도를 방지할 수 있습니다. 재시도 구성 및 이 구성을 중단 구성과 함께 사용하 는 것에 대한 자세한 내용은 [작업 실행 제한 시간 및 재시도 구성](#page-1124-0) 섹션을 참조하세요.

<span id="page-1124-0"></span>AWS IoT 콘솔 또는 AWS IoT Jobs API를 사용하여 작업 중단 조건을 설정할 수 있습니다.

작업 실행 제한 시간 및 재시도 구성

작업 실행 제한 시간 구성을 사용하면 작업 실행이 설정된 기간보다 오래 진행되는 경우 [작업 알림을](#page-1146-0) 전송할 수 있습니다. 작업 실행 재시도 구성을 사용하면 작업이 실패하거나 시간 초과되는 경우 실행을 재시도할 수 있습니다.

작업 실행 시간 제한 구성

작업 실행 시간 제한 구성을 사용하면 작업 실행이 예상치 않게 장시간 동안 IN\_PROGRESS 상태에 멈 출 때마다 알림을 받을 수 있습니다. 작업이 IN\_PROGRESS 상태이면 작업 실행의 진행 상황을 모니터 링할 수 있습니다.

작업 시간 제한 타이머

타이머에는 진행 중 타이머와 단계 타이머 두 가지 유형이 있습니다.

진행 중 타이머

작업 또는 작업 템플릿을 생성할 때 진행 중 타이머에 1분에서 7일 사이의 값을 지정할 수 있습니다. 작업 실행 전에는 이 타이머의 값을 업데이트할 수 있습니다. 타이머가 시작된 후에는 업데이트할 수 없으며 타이머 값은 해당 작업의 모든 작업 실행에 적용됩니다. 작업 실행이 이 간격보다 오랫동안 IN\_PROGRESS 상태를 유지할 때마다 작업 실행이 실패하고 터미널 TIMED\_OUT 상태로 전환됩니다. AWS IoT 또한 MQTT 알림을 게시합니다.

단계 타이머

업데이트하려는 작업 실행에만 적용되는 단계 타이머를 설정할 수도 있습니다. 이 타이머는 진행 중 타 이머에는 영향을 주지 않습니다. 작업 실행을 업데이트할 때마다 이 타이머에 대해 새 값을 설정할 수 있습니다. 사물에 대해 대기 중인 다음 작업 실행을 시작할 때 새 단계 타이머를 생성할 수도 있습니다. 작업 실행이 단계 타이머 간격보다 오랫동안 IN\_PROGRESS 상태를 유지하는 경우, 해당 작업 실행은 실패하며 터미널 상태인 TIMED\_OUT으로 전환됩니다.

**a** Note

AWS IoT 콘솔 또는 Jobs API를 사용하여 진행 중인 타이머를 설정할 수 있습니다. AWS IoT 단계 타이머를 지정하려면 API를 사용합니다.

작업 시간 제한에 대해 타이머가 작동하는 방식

다음은 20분 시간 제한 기간 동안 진행 중 시간 제한과 단계 시간 제한이 서로 상호 작용하는 방식을 설 명합니다.

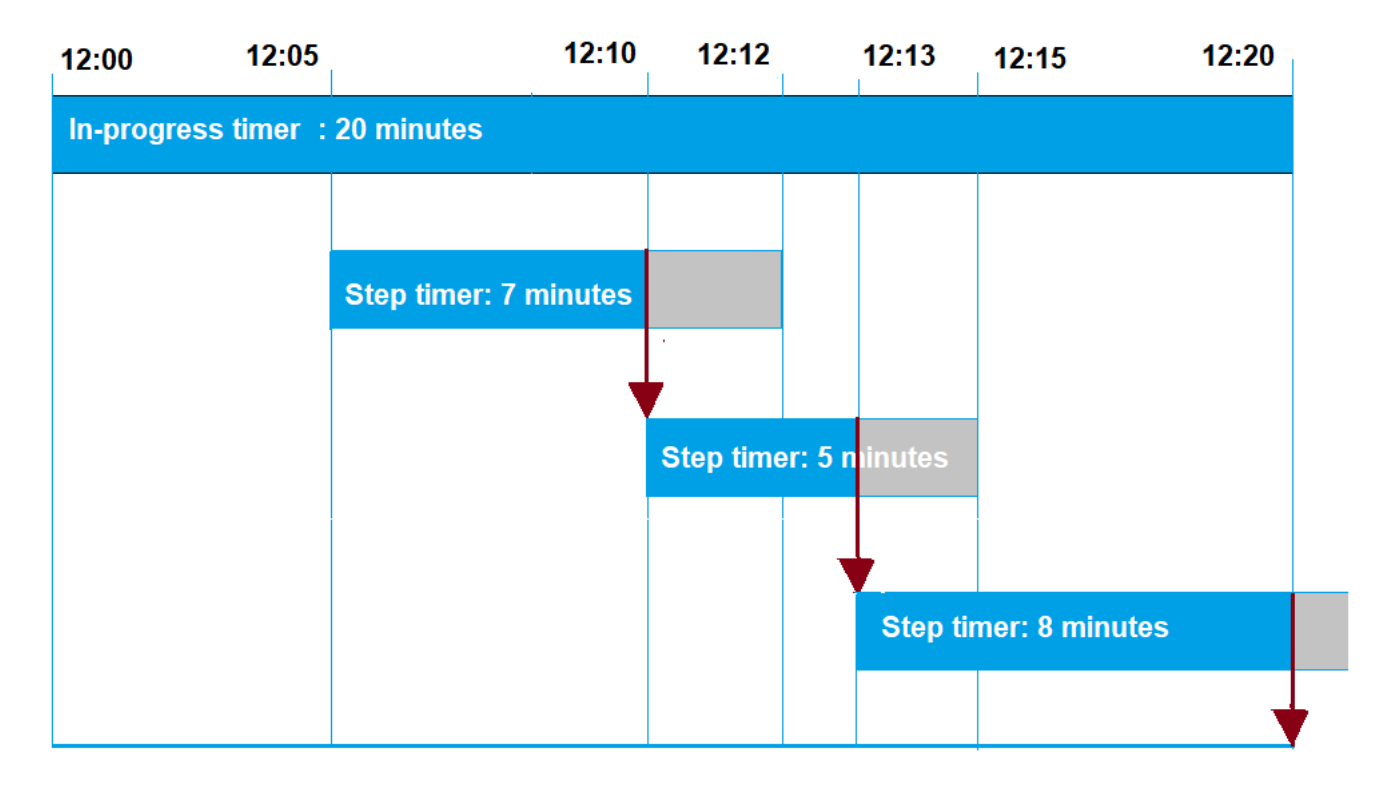

다음은 여러 단계를 보여줍니다.

1. 12:00

새 작업이 생성되고 작업을 생성할 때 20분 동안 진행 중 타이머가 시작됩니다. 진행 중 타이머가 실 행되기 시작하고 작업 실행은 IN\_PROGRESS 상태로 전환됩니다.

2. 12:05 PM

7분 값으로 새 단계 타이머가 생성됩니다. 이제 작업 실행이 오후 12시 12분에 시간 초과됩니다.

3. 12:10 PM

5분 값으로 새 단계 타이머가 생성됩니다. 새 단계 타이머가 생성되면 이전 단계 타이머가 삭제되고 이제 작업 실행은 오후 12시 15분에 시간 초과됩니다.

4. 12:13 PM

9분 값으로 새 단계 타이머가 생성됩니다. 이전 단계 타이머가 삭제되고 이제 작업 실행은 진행 중 타이머가 오후 12시 20분에 시간 초과되므로 오후 12시 20분에 시간 초과됩니다. 단계 타이머는 진 행 중 타이머의 절대 한계를 초과할 수 없습니다.

작업 실행 재시도 구성

재시도 구성을 사용하여 특정 조건 집합이 충족될 때 작업 실행을 재시도할 수 있습니다. 작업이 시간 초과되거나 디바이스가 실패할 때 재시도를 시도할 수 있습니다. 시간 제한 실패로 인해 실행을 재시도 하려면 시간 제한 구성을 사용하도록 설정해야 합니다.

재시도 구성 사용 방법

다음 단계에 따라 구성을 재시도합니다.

- 1. FAILED, TIMED\_OUT 또는 두 실패 기준 모두에 대해 재시도 구성을 사용할지 여부를 결정합니다. 상태에 대해 TIMED\_OUT 상태가 보고된 후 AWS IoT Jobs는 디바이스에 대한 작업 실행을 자동으 로 재시도합니다.
- 2. FAILED 상태의 경우 작업 실행 실패를 재시도할 수 있는지 확인합니다. 재시도 가능한 경우 디바이 스를 FAILURE 상태를 AWS IoT에 보고하도록 프로그래밍합니다. 다음 섹션에서는 재시도 가능한 실패와 재시도 불가능한 실패에 대해 자세히 설명합니다.
- 3. 앞의 정보를 사용하여 각 실패 유형에 사용할 재시도 횟수를 지정합니다. 단일 디바이스의 경우 두 실패 유형을 모두 합하여 최대 10회의 재시도를 지정할 수 있습니다. 재시도는 실행이 성공하거나 지정된 시도 횟수에 도달하면 자동으로 중지됩니다.
- 4. 반복적으로 재시도가 실패하는 경우 많은 재시도 횟수로 인해 추가 요금이 발생하지 않도록 작업을 취소하려면 중단 구성을 추가합니다.

**G** Note

작업이 반복 유지 관리 기간 종료에 도달하면 모든 IN\_PROGRESS 작업 실행은 최종 상태에 도 달할 때까지 작업 문서에 명시된 작업을 계속 수행합니다. 작업 실행이 최종 상태인 FAILED 또 는 유지 관리 기간을 벗어난 TIMED\_OUT 상태에 도달하면 시도 횟수가 모두 소진되지 않았으 면 다음 기간에 재시도가 이루어집니다. 다음 유지 관리 기간의 startTime에 새 작업 실행이 생성되고 디바이스를 시작할 준비가 될 때까지 QUEUED의 상태가 됩니다.

재시도 및 중단 구성

다시 시도할 때마다 추가 요금이 부과됩니다. AWS 계정반복적인 재시도 실패로 인한 추가 요금이 발생하지 않도록 하려면 중단 구성을 추가하는 것이 좋습니다. 요금에 대한 자세한 내용은 [AWS IoT](https://aws.amazon.com/iot-device-management/pricing/) [Device Management 요금](https://aws.amazon.com/iot-device-management/pricing/)을 참조하세요.

높은 임계값 비율의 디바이스가 시간 초과되거나 실패를 보고하는 경우 재시도 실패 여러 번 발생할 수 있습니다. 이 경우 중단 구성을 사용하여 작업을 취소하고 대기열에 있는 모든 작업 실행이나 추가적인 재시도를 방지할 수 있습니다.

**a** Note

작업 실행을 취소하기 위한 중단 기준이 충족되는 경우 QUEUED 작업 실행만 취소됩니다. 대기 열에 있는 디바이스에 대한 재시도는 시도되지 않습니다. 그러나 IN\_PROGRESS 상태인 현재 작업 실행은 취소되지 않습니다.

또한 실패한 작업 실행을 재시도하기 전에 다음 섹션에 설명된 대로 작업 실행 실패가 재시도 가능한지 여부를 확인하는 것이 좋습니다.

**FAILED** 실패 유형에 대한 재시도

FAILED 실패 유형에 대한 재시도를 시도하려면 디바이스를 실패한 작업 실행에 대한 FAILURE 상태 를 AWS IoT에 보고하도록 프로그래밍해야 합니다. FAILED 작업 실행을 재시도하는 기준으로 재시도 구성을 설정하고 수행할 재시도 횟수를 지정해야 합니다. AWS IoT 작업이 FAILURE 상태를 감지하면 자동으로 디바이스에 대한 작업 실행을 재시도합니다. 재시도는 작업 실행이 성공하거나 최대 재시도 횟수에 도달할 때까지 계속됩니다.

각 재시도 및 이러한 디바이스에서 실행 중인 작업을 추적할 수 있습니다. 실행 상태를 추적하여 지정 된 횟수의 재시도가 시도된 후 디바이스를 사용하여 실패를 보고하고 다른 재시도를 초기화할 수 있습 니다.

재시도 가능한 실패와 재시도 불가능한 실패

작업 실행 실패는 재시도 가능하거나 재시도 불가능할 수 있습니다. 각 재시도 시 AWS 계정에 요금이 부과될 수 있습니다. 여러 번의 재시도로 인해 추가 요금이 발생하지 않도록 하려면 먼저 작업 실행 실 패가 재시도 가능한지 여부를 확인하는 것이 좋습니다. 재시도 가능한 실패의 예로는 Amazon S3 URL 에서 작업 문서를 다운로드하려고 시도하는 동안 디바이스에서 발생하는 연결 오류가 있습니다. 작업 실행 실패가 재시도 가능하면 작업 실행이 실패한 경우 FAILURE 상태를 보고하도록 디바이스를 프로 그래밍합니다. 그런 다음 FAILED 실행을 재시도하도록 재시도 구성을 설정합니다.

실행을 재시도할 수 없는 경우 재시도하거나 계정에 추가 요금이 부과될 가능성이 없도록 REJECTED 상태를 AWS IoT에 보고하도록 디바이스를 프로그래밍하는 것이 좋습니다. 재시도 불가능한 실패의 예로는 디바이스가 작업 업데이트 수신과 호환되지 않는 경우 또는 작업을 실행하는 동안 메모리 오류 가 발생하는 경우를 들 수 있습니다. 이러한 경우 AWS IoT 작업은 OR 상태가 감지될 때만 작업 실행을 재시도하므로 작업 실행을 재시도하지 않습니다. FAILED TIMED\_OUT

작업 실행 실패가 재시도 가능하다고 확인된 후에도 재시도가 여전히 실패할 경우 디바이스 로그를 확 인하는 것이 좋습니다.

#### **a** Note

선택적 예약 구성이 있는 작업이 해당 endTime에 도달하면, endBehavior가 대상 그룹의 나 머지 모든 디바이스에 대한 작업 문서 롤아웃을 중지하고 나머지 작업 실행을 진행하는 방법을 결정합니다. 재시도 구성을 통해 선택한 경우 재시도됩니다.

#### **TIMEOUT** 실패 유형에 대한 재시도

작업을 생성할 때 타임아웃을 활성화하면 상태가 에서 로 변경될 때 AWS IoT 잡스는 디바이스에 대한 작업 실행을 재시도합니다. IN\_PROGRESS TIMED\_OUT 이 상태 변경은 진행 중 타이머가 시간 초과되 거나 지정한 단계 타이머가 IN\_PROGRESS 상태이다가 시간 초과될 경우 발생할 수 있습니다. 재시도 는 작업 실행이 성공하거나 이 실패 유형에 대한 최대 재시도 횟수에 도달할 때까지 계속됩니다.

### 연속 작업 및 사물 그룹 멤버십 업데이트

작업 상태가 IN\_PROGRESS인 연속 작업의 경우 사물의 그룹 멤버십이 업데이트되면 재시도 횟수가 0 으로 재설정됩니다. 예를 들어, 다섯 번의 재시도 횟수를 지정했고 세 번의 재시도가 이미 수행되었다 고 가정해 보겠습니다. 이제 동적 사물 그룹의 경우와 같이 사물이 사물 그룹에서 제거되었다가 그룹에 다시 가입하면 재시도 횟수가 0으로 재설정됩니다. 이제 사물 그룹에 대해 남은 두 번의 시도 대신 다섯 번의 재시도를 수행할 수 있습니다. 또한 사물 그룹에서 사물이 제거되면 추가 재시도 시도가 취소됩니 다.

# 추가 구성 지정

작업 또는 작업 템플릿을 생성할 때 이러한 추가 구성을 지정할 수 있습니다. 다음은 이러한 구성을 지 정할 수 있는 경우를 보여 줍니다.

• 사용자 정의 작업 템플릿을 생성하는 경우. 템플릿에서 작업을 생성할 때 지정한 추가 구성 설정이 저장됩니다.

- 작업 파일을 사용하여 사용자 정의 작업을 생성하는 경우. 작업 파일은 S3 버킷에 업로드되는 JSON 파일일 수 있습니다.
- 사용자 정의 작업 템플릿을 사용하여 사용자 정의 작업을 생성하는 경우. 이미 템플릿에 이러한 설정 이 지정된 경우 설정을 재사용하거나 새 구성 설정을 지정하여 재정의할 수 있습니다.
- AWS 관리 템플릿을 사용하여 사용자 지정 작업을 생성할 때.

#### 주제

- [AWS Management Console을 사용하여 작업 구성 지정](#page-1129-0)
- [AWS IoT Jobs API를 사용하여 작업 구성 지정](#page-1132-0)

<span id="page-1129-0"></span>AWS Management Console을 사용하여 작업 구성 지정

AWS IoT 콘솔을 사용하여 작업에 다른 구성을 추가할 수 있습니다. 작업을 생성한 후 작업 세부 정보 페이지에서 작업 구성의 상태 세부 정보를 확인할 수 있습니다. 다양한 구성 및 구성 작동 방식에 대한 자세한 내용은 [작업 구성 작동 방식](#page-1115-0) 섹션을 참조하세요.

작업 또는 작업 템플릿을 생성할 때 작업 구성을 추가합니다.

사용자 정의 작업 템플릿을 생성하는 경우

사용자 정의 작업 템플릿을 생성할 때 롤아웃 구성을 지정하려면

- 1. [AWS IoT 콘솔의 작업 템플릿 허브로](https://console.aws.amazon.com/iot/home#/jobtemplatehub) 이동하여 작업 템플릿 생성을 선택합니다.
- 2. 작업 템플릿 속성을 지정하고, 작업 문서를 제공하고, 추가할 구성을 확장한 다음 구성 파라미터를 지정합니다.

사용자 정의 작업을 생성하는 경우

사용자 정의 작업을 생성할 때 롤아웃 구성을 지정하려면

- 1. [AWS IoT 콘솔의 Job 허브로 이동하여 Create job](https://console.aws.amazon.com/iot/home#/jobhub) (작업 생성) 을 선택합니다.
- 2. 사용자 정의 작업 생성(Create a custom job)을 선택하고 작업 속성, 대상 및 작업 문서에 대해 작업 파일 또는 템플릿을 사용할지 여부를 지정합니다. 사용자 지정 템플릿 또는 AWS 관리 템플릿을 사 용할 수 있습니다.
- 3. 작업 구성을 선택한 다음 롤아웃 구성(Rollout configuration)을 확장하여 상수 속도(Constant rate)를 사용할지, 아니면 지수 속도(Exponential rate)를 사용할지를 지정합니다. 그런 다음 구성 파라미터 를 지정합니다.

다음 섹션에서는 각 구성에 대해 지정할 수 있는 파라미터를 보여줍니다.

롤아웃 구성

상수 롤아웃 속도를 사용할지, 아니면 지수 속도를 사용할지를 지정할 수 있습니다.

• 상수 롤아웃 속도 설정

작업 실행에 대해 상수 속도를 설정하려면 상수 속도를 선택한 다음 속도의 상한에 대한 분당 최대를 지정합니다. 이 값은 선택 사항이며 범위는 1~1,000입니다. 이 값을 설정하지 않으면 1,000이 기본 값으로 사용됩니다.

• 기하급수적 롤아웃 속도 설정

기하급수적 속도를 설정하려면 지수 속도(Exponential rate)를 선택하고 다음 파라미터를 지정합니 다.

• 분당 기본 속도

속도 증가 기준에서 알림을 받은 디바이스 수 또는 성공한 디바이스 수 임계값이 충족될 때까지 작 업이 실행되는 속도입니다.

• 증분 계수

속도 증가 기준(Rate increase criteria)에서 알림을 받는 디바이스 수(Number of notified devices) 또는 성공한 디바이스 수(Number of succeeded devices) 임계값이 충족된 후 롤아웃 속도 증가에 사용되는 지수 인자입니다.

• 속도 증가 기준

알림을 받는 디바이스 수(Number of notified devices) 또는 성공한 디바이스 수(Number of succeeded devices)에 대한 임계값입니다.

#### 중단 구성

새 구성 추가(Add new configuration)를 선택하고 각 구성에 대해 다음 파라미터를 지정합니다.

• 실패 유형

작업 중단을 시작하는 실패 유형을 지정합니다. 여기에는 FAILED, REJECTED, TIMED\_OUT 또는 ALL이 포함됩니다.

• 증분 계수

작업 중단 기준이 충족되기 전에 발생해야 하는 완료된 작업 실행 수를 지정합니다.

• 임계값 비율

작업 중단을 시작하는 실행된 총 사물 수를 지정합니다.

예약 구성

각 작업을 처음 생성 시 바로 시작하거나 이후 날짜 및 시간에 시작되도록 예약하거나 반복 유지 관리 기간에 시작하도록 할수 있습니다.

새 구성 추가(Add new configuration)를 선택하고 각 구성에 대해 다음 파라미터를 지정합니다.

• Job start(작업 시작)

작업이 시작될 날짜와 시간을 지정합니다.

• 반복 유지 관리 기간

반복 유지 관리 기간은 작업이 작업의 대상 디바이스에 작업 문서를 배포할 수 있는 특정 날짜 및 시 간을 정의합니다. 유지 관리 기간은 매일, 매주, 매월 또는 사용자 지정 날짜 및 시간에 반복될 수 있 습니다.

• Job end(작업 종료)

작업이 종료될 날짜와 시간을 지정합니다.

• Job end behavior(작업 종료 동작)

작업이 끝날 때 완료되지 않은 모든 작업 실행에 대한 종료 동작을 선택합니다.

**a** Note

선택적 예약 구성과 종료 시간이 있는 작업이 해당 종료 시간에 도달하면 대상 그룹의 나머지 모든 디바이스에 대한 롤아웃을 중지합니다. 또한 나머지 작업 실행을 진행하는 방법에 대해 선택한 종료 동작과 재시도 구성에 따른 재시도를 활용합니다.

제한 시간 구성

기본적으로 제한 시간이 없으며 작업 실행은 취소되거나 삭제됩니다. 제한 시간을 사용하려면 제한 시 간 활성화를 선택하고 1분에서 7일 사이의 제한 시간 값을 지정합니다.

#### 재시도 구성

#### **a** Note

작업이 생성된 후에는 재시도 횟수를 업데이트할 수 없습니다. 모든 실패 유형에 대한 재시도 구성을 제거할 수만 있습니다. 작업을 생성할 때 구성에 사용할 적절한 재시도 횟수를 고려합 니다. 잠재적인 재시도 실패로 인해 과도한 비용이 발생하지 않도록 하려면 중단 구성을 추가 합니다.

새 구성 추가(Add new configuration)를 선택하고 각 구성에 대해 다음 파라미터를 지정합니다.

• 실패 유형

작업 실행 재시도를 트리거해야 하는 실패 유형을 지정합니다. 여기에는 실패(Failed), 제한 시간 (Timeout) 및 모두(All)가 포함됩니다.

• 재시도 횟수

선택한 실패 유형(Failure type)에 대한 재시도 횟수를 지정합니다. 두 실패 유형을 합하여 최대 10번 의 재시도를 시도할 수 있습니다.

<span id="page-1132-0"></span>AWS IoT Jobs API를 사용하여 작업 구성 지정

[CreateJob](https://docs.aws.amazon.com/iot/latest/apireference/API_CreateJob.html)또는 [CreateJobTemplate](https://docs.aws.amazon.com/iot/latest/apireference/API_CreateJobTemplate.html)API를 사용하여 다양한 작업 구성을 지정할 수 있습니 다. 다음 섹션에서는 이러한 구성을 추가하는 방법을 설명합니다. 구성을 추가한 후에는 [JobExecutionSummary](https://docs.aws.amazon.com/iot/latest/apireference/API_JobExecutionSummary.html)및 [JobExecutionSummaryForJob](https://docs.aws.amazon.com/iot/latest/apireference/API_JobExecutionSummaryForJob.html)를 사용하여 해당 상태를 볼 수 있습니다.

다양한 구성 및 구성 작동 방식에 대한 자세한 내용은 [작업 구성 작동 방식](#page-1115-0) 섹션을 참조하세요.

Rollout configuration(롤아웃 구성)

롤아웃 구성에 대해 상수 롤아웃 속도 또는 기하급수적 롤아웃 속도를 지정할 수 있습니다.

• 상수 롤아웃 속도 설정

상수 롤아웃 속도를 설정하려면 [JobExecutionsRolloutConfig](https://docs.aws.amazon.com/iot/latest/apireference/API_JobExecutionsRolloutConfig.html) 객체를 사용하여 maximumPerMinute 파라미터를 CreateJob 요청에 추가합니다. 이 파라미터는 작업 실행이 발생 할 수 있는 속도의 상한을 지정합니다. 이 값은 선택 사항이며 범위는 1~1,000입니다. 이 값을 설정 하지 않으면 1,000이 기본값으로 사용됩니다.

```
 "jobExecutionsRolloutConfig": { 
     "maximumPerMinute": 1000 
 }
```
• 기하급수적 롤아웃 속도 설정

가변 작업 롤아웃 속도를 설정하려면 [JobExecutionsRolloutConfig](https://docs.aws.amazon.com/iot/latest/apireference/API_JobExecutionsRolloutConfig.html) 객체를 사용합니다. CreateJob API 작업을 실행할 때 ExponentialRolloutRate 속성을 구성할 수 있습니다. 다음 예에서는 exponentialRate 파라미터를 사용하여 기하급수적 롤아웃 속도를 설정합니다. 파라미 터에 대한 자세한 내용은 [ExponentialRolloutRate](https://docs.aws.amazon.com/iot/latest/apireference/API_ExponentialRolloutRate.html) 섹션을 참조하세요.

```
{
... 
   "jobExecutionsRolloutConfig": { 
     "exponentialRate": { 
        "baseRatePerMinute": 50, 
        "incrementFactor": 2, 
        "rateIncreaseCriteria": { 
          "numberOfNotifiedThings": 1000, 
          "numberOfSucceededThings": 1000 
       }, 
        "maximumPerMinute": 1000 
     } 
   }
...
}
```
여기서 파라미터는 다음과 같습니다.

#### baseRatePer분

numberOfNotifiedThings 또는 numberOfSucceededThings 임계값이 충족될 때까지 작업 이 실행되는 속도를 지정합니다.

#### incrementFactor

numberOfNotifiedThings 또는 numberOfSucceededThings 임계값이 충족된 후 롤아웃 속 도 증가의 기준이 되는 지수 인자를 지정합니다.

#### rateIncreaseCriteria

numberOfNotifiedThings 또는 numberOfSucceededThings 임계값을 지정합니다.

Abort configuration(중단 구성)

API를 사용하여 이 구성을 추가하려면 [CreateJob](https://docs.aws.amazon.com/iot/latest/apireference/API_CreateJob.html) 또는 [CreateJobTemplate](https://docs.aws.amazon.com/iot/latest/apireference/API_CreateJobTemplate.html) API 작업을 실행할 때 [AbortConfig](https://docs.aws.amazon.com/iot/latest/apireference/API_AbortConfig.html) 파라미터를 지정합니다. 다음 예제에서는 CreateJob API 작업에 지정된 대로 여러 번 의 실패한 실행이 발생한 작업 롤아웃에 대한 중단 구성을 보여줍니다.

**a** Note

작업 실행 삭제는 완료된 전체 실행의 계산 값에 영향을 미칩니다. 작업이 중단되면 서비스는 자동화된 comment 및 reasonCode을 생성해 사용자 주도 취소를 작업 중단 취소와 구분합니 다.

```
 "abortConfig": { 
    "criteriaList": [ 
        { 
           "action": "CANCEL", 
           "failureType": "FAILED", 
           "minNumberOfExecutedThings": 100, 
           "thresholdPercentage": 20 
       }, 
       { 
           "action": "CANCEL", 
           "failureType": "TIMED_OUT", 
           "minNumberOfExecutedThings": 200, 
           "thresholdPercentage": 50 
       } 
    ] 
  }
```
여기서 파라미터는 다음과 같습니다.

action

중단 기준 충족 시 취할 조치를 지정합니다. 이는 필수 파라미터로, CANCEL이 유일하게 유효한 값 입니다.

failureType

작업 중단을 시작해야 하는 실패 유형을 지정합니다. 유효한 값은 FAILED, REJECTED, TIMED\_OUT 및 ALL입니다.

minNumberOfExecutedThings

작업 중단 기준이 충족되기 전에 발생해야 하는 완료된 작업 실행 수를 지정합니다. 이 예제에서 AWS IoT 는 100개 이상의 디바이스에서 작업 실행을 완료할 때까지 작업 중단이 발생해야 하는지 확인하지 않습니다.

thresholdPercentage

작업 중단을 시작할 수 있는 작업이 실행된 총 사물 수를 지정합니다. 이 예시에서는 순차적으로 AWS IoT 확인하여 임계값 백분율이 충족되면 작업 중단을 시작합니다. 100번의 실행이 완료된 후 전체 실행의 20% 이상이 실패하는 경우 작업 롤아웃이 취소됩니다. 이 기준이 충족되지 않는 경우 200회 실행이 완료된 후 완료된 실행의 50% 이상이 제한 시간이 초과되었는지 확인합니다. AWS IoT 이 경우 작업 롤아웃이 취소됩니다.

Scheduling configuration(예약 구성)

API를 사용하여 이 구성을 추가하려면 [CreateJob](https://docs.aws.amazon.com/iot/latest/apireference/API_CreateJob.html) 또는 [CreateJobTemplate](https://docs.aws.amazon.com/iot/latest/apireference/API_CreateJobTemplate.html) API 작업을 실행할 때 선택적 [SchedulingConfig](https://docs.aws.amazon.com/iot/latest/apireference/API_SchedulingConfig.html)를 지정합니다.

```
 "SchedulingConfig": { 
    "endBehavior": string 
    "endTime": string 
    "maintenanceWindows": string 
    "startTime": string 
 }
```
여기서 파라미터는 다음과 같습니다.

startTime

작업이 시작될 날짜와 시간을 지정합니다.

endTime

작업이 종료될 날짜와 시간을 지정합니다.

maintenanceWindows

작업 문서를 대상 그룹의 모든 디바이스에 롤아웃하기 위해 예약된 작업에 대해 선택적 유지 관리 기간을 선택했는지를 지정합니다. maintenanceWindow의 문자열 형식은 날짜의 경우 YYYYY/ MM/DD이고 시간의 경우 hh:mm입니다.

#### endBehavior

endTime에 도달할 때 예약된 작업의 작업 동작을 지정합니다.

#### **a** Note

작업에 대한 선택적 SchedulingConfig는 [DescribeJob](https://docs.aws.amazon.com/iot/latest/apireference/API_DescribeJob.html) 및 [DescribeJobTemplate](https://docs.aws.amazon.com/iot/latest/apireference/API_DescribeJobTemplate.html) API 에서 볼 수 있습니다.

제한 시간 구성

API를 사용하여 이 구성을 추가하려면 [CreateJob](https://docs.aws.amazon.com/iot/latest/apireference/API_CreateJob.html) 또는 [CreateJobTemplate](https://docs.aws.amazon.com/iot/latest/apireference/API_CreateJobTemplate.html) API 작업을 실행할 때 [TimeoutConfig](https://docs.aws.amazon.com/iot/latest/apireference/API_TimeoutConfig.html) 파라미터를 지정합니다.

제한 시간 구성을 사용하려면

1. 작업 또는 작업 템플릿을 만들 때 진행 중 타이머를 설정하려면 선택적 개체의 inProgressTimeoutInMinutes 속성 값을 설정하십시오. [TimeoutConfig](https://docs.aws.amazon.com/iot/latest/apireference/API_TimeoutConfig.html)

```
 "timeoutConfig": { 
    "inProgressTimeoutInMinutes": number 
 }
```
2. 작업 실행을 위한 스텝 타이머를 지정하려면 stepTimeoutInMinutes [UpdateJobExecution](https://docs.aws.amazon.com/iot/latest/apireference/API_iot-jobs-data_UpdateJobExecution.html)호출 할 때의 값을 설정하십시오. 단계 타이머는 업데이트하는 작업 실행에만 적용됩니다. 작업 실행을 업데이트할 때마다 이 타이머에 대해 새 값을 설정할 수 있습니다.

a Note

UpdateJobExecution은 -1 값으로 새 단계 타이머를 생성함으로써 이미 생성된 단계 타 이머를 폐기할 수 없습니다.

```
{ 
 ... 
     "statusDetails": { 
       "string" : "string" 
    },
```
}

"stepTimeoutInMinutes": number

3. 새 스텝 타이머를 생성하기 위해 [StartNextPendingJobExecution](https://docs.aws.amazon.com/iot/latest/apireference/API_iot-jobs-data_StartNextPendingJobExecution.html)API 작업을 호출할 수도 있습니다.

재시도 구성

#### **a** Note

작업을 생성할 때 구성에 사용할 적절한 재시도 횟수를 고려합니다. 잠재적인 재시도 실패로 인해 과도한 비용이 발생하지 않도록 하려면 중단 구성을 추가합니다. 작업이 생성된 후에는 재시도 횟수를 업데이트할 수 없습니다. [UpdateJobA](https://docs.aws.amazon.com/iot/latest/apireference/API_UpdateJob.html)PI 작업을 사용하여 재시도 횟수만 0으로 설정할 수 있습니다.

API를 사용하여 이 구성을 추가하려면 [CreateJob](https://docs.aws.amazon.com/iot/latest/apireference/API_CreateJob.html) 또는 [CreateJobTemplate](https://docs.aws.amazon.com/iot/latest/apireference/API_CreateJobTemplate.html) API 작업을 실행할 때 [jobExecutionsRetryConfig](https://docs.aws.amazon.com/iot/latest/apireference/API_jobExecutionsRetryConfig.html) 파라미터를 지정합니다.

```
{
... 
   "jobExecutionsRetryConfig": { 
        "criteriaList": [ 
            { 
               "failureType": "string", 
               "numberOfRetries": number 
           } 
        ] 
   }
...
}
```
여기서 criteriaList는 작업의 각 실패 유형에 대해 허용되는 재시도 횟수를 결정하는 기준 목록을 지정 하는 배열입니다.

# 디바이스와 작업

장치는 MQTT, HTTP 서명 버전 4 또는 HTTP TLS를 사용하여 AWS IoT 잡과 통신할 수 있습니 다. 디바이스가 AWS IoT 잡스와 통신할 때 사용할 엔드포인트를 결정하려면 명령을 실행하세요. DescribeEndpoint 예를 들면 다음 명령을 실행하는 경우

{

aws iot describe-endpoint --endpoint-type iot:Data-ATS

### 다음과 같은 결과가 출력됩니다.

 "endpointAddress": "a1b2c3d4e5f6g7-ats.iot.us-west-2.amazonaws.com" }

### MQTT 프로토콜 사용

장치는 MQTT 프로토콜을 사용하여 AWS IoT 잡스와 통신할 수 있습니다. 장치는 MQTT 주제를 구독 하여 새 작업에 대한 알림을 받고 작업 서비스로부터 응답을 받습니다. AWS IoT 또한 MQTT 주제에 게 시하여 작업 시작 상태에 대한 쿼리를 실행하거나 업데이트하기도 합니다. 또한 디바이스마다 자체적 으로 일반 MQTT 주제가 있습니다. MQTT 주제 게시 및 구독에 대한 자세한 내용은 [디바이스 통신 프](#page-133-0) [로토콜](#page-133-0) 단원을 참조하세요.

이 통신 방법을 사용하면 단말기가 장치별 인증서와 개인 키를 사용하여 작업을 인증합니다. AWS IoT

디바이스는 다음 주제를 구독할 수 있습니다. thing-name은 디바이스와 연결된 사물의 이름입니다.

#### • **\$aws/things/***thing-name***/jobs/notify**

보류 중인 작업 시작 목록에서 작업 시작이 추가되거나 제거될 때 알림을 받으려면 이 주제를 구독합 니다.

• **\$aws/things/***thing-name***/jobs/notify-next**

보류 중인 다음 작업 실행이 변경될 때 알림을 받으려면 이 주제를 구독합니다.

• **\$aws/things/***thing-name***/jobs/***request-name***/accepted**

AWS IoT Jobs 서비스는 MQTT 주제에 대한 성공 및 실패 메시지를 게시합니다. 이 주제는 요청 에 사용된 주제에 accepted 또는 rejected를 추가해 구성합니다. 다음은 요청의 이름 (예:) request-name 이며 주제는 다음과 Get 같을 수 있습니다. \$aws/things/myThing/jobs/get AWS IoT 그러면 Jobs는 해당 \$aws/things/myThing/jobs/get/accepted 주제에 대한 성공 메시지를 게시합니다.

• **\$aws/things/***thing-name***/jobs/***request-name***/rejected**

여기서 request-name은 Get과 같은 요청의 이름입니다. 요청이 실패하면 AWS IoT Jobs는 해당 주제에 대한 실패 메시지를 게시합니다. \$aws/things/myThing/jobs/get/rejected

다음 HTTPS API 작업을 사용할 수도 있습니다.

- [UpdateJobExecution](https://docs.aws.amazon.com/iot/latest/apireference/API_iot-jobs-data_UpdateJobExecution.html) API를 호출하여 작업 실행 상태를 업데이트할 수 있습니다.
- [DescribeJobExecution](https://docs.aws.amazon.com/iot/latest/apireference/API_iot-jobs-data_DescribeJobExecution.html) API를 호출하여 작업 실행 상태에 대한 쿼리를 실행할 수 있습니다.
- [GetPendingJobExecutions](https://docs.aws.amazon.com/iot/latest/apireference/API_iot-jobs-data_GetPendingJobExecutions.html) API를 호출하여 대기 중인 작업 실행 목록을 가져올 수 있습니다.
- jobId를 \$next로 사용하여 [DescribeJobExecution](https://docs.aws.amazon.com/iot/latest/apireference/API_iot-jobs-data_DescribeJobExecution.html) API를 호출하여 다음 보류 중인 작업 실행 을 가져올 수 있습니다.
- [StartNextPendingJobExecution](https://docs.aws.amazon.com/iot/latest/apireference/API_iot-jobs-data_StartNextPendingJobExecution.html) API를 호출하여 다음 대기 중인 작업 실행을 가져와 시작할 수 있습니다.

### HTTP 서명 버전 4 사용

장치는 포트 443에서 HTTP 서명 버전 4를 사용하여 AWS IoT 잡과 통신할 수 있습니다. 이는 AWS SDK와 CLI에 의해 사용되는 방법입니다. 이러한 도구에 대한 자세한 내용은 [AWS CLI 명령 참조: iot](https://docs.aws.amazon.com/cli/latest/reference/iot-jobs-data/index.html)[jobs-data](https://docs.aws.amazon.com/cli/latest/reference/iot-jobs-data/index.html) 또는 [AWS SDK 및 도구를](https://aws.amazon.com/tools/#sdk) 참조하고 원하는 언어에 대한 IotJobsDataPlane 섹션을 참조하십 시오.

이 통신 방법을 사용하면 디바이스에서 IAM 자격 증명을 사용하여 작업을 인증합니다. AWS IoT

이 방법을 사용하는 경우 다음 명령을 사용할 수 있습니다.

• DescribeJobExecution

aws iot-jobs-data describe-job-execution ...

• GetPendingJobExecutions

aws iot-jobs-data get-pending-job-executions ...

• StartNextPendingJobExecution

aws iot-jobs-data start-next-pending-job-execution ...

• UpdateJobExecution

aws iot-jobs-data update-job-execution ...

### HTTP TLS 사용

디바이스는 이 프로토콜을 지원하는 타사 소프트웨어 클라이언트를 사용하여 포트 8443에서 HTTP TLS를 사용하여 AWS IoT 잡과 통신할 수 있습니다.

디바이스는 이 방법으로 X.509 인증서 기반 인증을 사용합니다(예: 디바이스별 인증서 및 프라이빗 키).

이 방법을 사용하는 경우 다음 명령을 사용할 수 있습니다.

- DescribeJobExecution
- GetPendingJobExecutions
- StartNextPendingJobExecution
- UpdateJobExecution

# 작업 서비스와 작업할 수 있도록 디바이스를 프로그래밍

이 섹션의 예제에서는 MQTT를 사용하여 디바이스가 AWS IoT 작업 서비스와 작업하는 방식을 보여줍 니다. 또는 해당 API 또는 CLI 명령을 사용할 수 있습니다. 여기 예제에서는 MyThing 디바이스가 다음 MQTT 주제를 구독한다고 가정합니다.

- \$aws/things/*MyThing*/jobs/notify(또는 \$aws/things/*MyThing*/jobs/notify-next)
- \$aws/things/*MyThing*/jobs/get/accepted
- \$aws/things/*MyThing*/jobs/get/rejected
- \$aws/things/*MyThing*/jobs/*jobId*/get/accepted
- \$aws/things/*MyThing*/jobs/*jobId*/get/rejected

코드 서명 AWS IoT 용을 사용하는 경우 장치 코드가 코드 파일의 서명을 확인해야 합니다. 이 서명은 작업 문서의 codesign 속성에 있습니다. 코드 파일 서명 확인에 대한 자세한 내용은 [디바이스 에이전](https://github.com/aws/aws-iot-device-sdk-js#jobsAgent) [트 샘플](https://github.com/aws/aws-iot-device-sdk-js#jobsAgent)을 참조하세요.

#### 주제

- [디바이스 워크플로우](#page-1140-0)
- [작업 워크플로](#page-1142-0)
- [작업 알림](#page-1146-0)

# <span id="page-1140-0"></span>디바이스 워크플로우

디바이스는 다음 방법 중 하나를 사용하여 실행되는 작업을 처리할 수 있습니다.

- 다음 작업 가져오기
	- 1. 디바이스가 처음 온라인에 연결되면 해당 디바이스의 notify-next 주제를 구독해야 합니다.
	- 2. jobId \$next와 함께 [DescribeJobExecution](#page-1182-0) MQTT API를 호출하고 statusDetails에 저장된 모든 상태를 포함하여 다음 작업, 작업 문서 및 기타 세부 정보를 가져옵니다. 작업 문서에 코드 파일 서명이 있는 경우 작업 요청을 진행하기 전에 서명을 확인해야 합니다.
	- 3. [UpdateJobExecution](#page-1183-0) MQTT API를 호출하여 작업 상태를 업데이트합니다. 혹은 이번 단계와 이 전 단계를 단일 호출로 결합하고 싶다면 디바이스에서 [StartNextPendingJobExecution](#page-1180-0)을 호출 해도 좋습니다.
	- 4. (선택 사항) [UpdateJobExecution](#page-1183-0) 또는 [StartNextPendingJobExecution를](#page-1180-0) 호출하면 stepTimeoutInMinutes에 대한 값을 설정하여 단계 타이머를 추가할 수 있습니다.
	- 5. 작업 진행 상황에 대해 보고하려면 [UpdateJobExecution](#page-1183-0) MQTT API를 사용하여 작업 문서에서 지정한 작업을 실행합니다.
	- 6. 이 jobId로 [DescribeJobExecution](#page-1182-0) MQTT API를 호출하여 작업 실행을 계속 모니터링합니다. 작 업 실행이 삭제되면 [DescribeJobExecution](#page-1182-0)에서 ResourceNotFoundException을 반환합니 다.

디바이스가 작업을 실행하는 동안 작업 실행이 취소되거나 삭제된 경우 디바이스는 유효한 상 태로 복구할 수 있어야 합니다.

- 7. 작업이 완료되면 [UpdateJobExecution](#page-1183-0) MQTT API를 호출하여 작업 상태를 업데이트하고 성공 또는 실패 여부를 보고합니다.
- 8. 이번 작업의 실행 상태는 종료 상태로 바뀌었기 때문에 다음에 실행할 수 있는 작업(있는 경우) 도 바뀝니다. 그러고 나서 디바이스에게도 다음 대기 중인 작업 실행이 바뀌었다는 알림 메시지 가 수신됩니다. 이때는 디바이스가 2단계에서 설명한 대로 계속 진행되어야 합니다.

디바이스가 계속해서 온라인 상태이면 보류 중인 다음 작업 실행에 대한 알림 메시지가 계속해서 수 신됩니다. 여기에는 작업을 완료할 때 또는 보류 중인 작업 실행이 새롭게 추가될 때 작업 실행 데이 터가 포함됩니다. 이때는 디바이스가 2단계에서 설명한 대로 계속 진행됩니다.

- 사용 가능한 작업 중에서 선택
	- 1. 디바이스가 처음 온라인에 연결되면 해당 사물의 notify 주제를 구독해야 합니다.
	- 2. [GetPendingJobExecutions](#page-1179-0) MQTT API를 호출하여 대기 중인 작업 실행 목록을 가져옵니다.
	- 3. 목록에 작업 실행이 다수인 경우에는 하나를 선택합니다.
	- 4. [DescribeJobExecution](#page-1182-0) MQTT API를 호출하고 statusDetails에 저장된 모든 상태를 포함하 여 작업 문서와 기타 세부 정보를 가져옵니다.
- 5. [UpdateJobExecution](#page-1183-0) MQTT API를 호출하여 작업 상태를 업데이트합니다. 이 명령에서 includeJobDocument 필드가 true로 설정되어 있으면 디바이스가 이전 단계를 건너뛰고 이 번 단계에서 작업 문서를 가져올 수 있습니다.
- 6. 선택적으로, [UpdateJobExecution](#page-1183-0)를 호출하면 stepTimeoutInMinutes에 대한 값을 설정하 여 단계 타이머를 추가할 수 있습니다.
- 7. 작업 진행 상황에 대해 보고하려면 [UpdateJobExecution](#page-1183-0) MQTT API를 사용하여 작업 문서에서 지정한 작업을 실행합니다.
- 8. 이 jobId로 [DescribeJobExecution](#page-1182-0) MQTT API를 호출하여 작업 실행을 계속 모니터링합니다. 디 바이스가 작업을 실행하는 동안 그 작업 실행이 취소되거나 삭제될 경우, 디바이스가 유효한 상 태로 복구할 수 있어야 합니다.
- 9. 작업이 완료되면 [UpdateJobExecution](#page-1183-0) MQTT API를 호출하여 작업 상태를 업데이트하고 성공 또는 실패 여부를 보고합니다.

디바이스가 계속해서 온라인 상태이면 대기 중인 작업 실행이 새롭게 추가될 때 대기 중인 모든 작업 실행에 대해 알림 메시지가 수신됩니다. 이때는 디바이스가 2단계에서 설명한 대로 계속 진행할 수 있습니다.

디바이스가 작업을 수행할 수 없는 경우에는 [UpdateJobExecution](#page-1183-0) MQTT API를 호출하여 작업 상태를 REJECTED로 업데이트해야 합니다.

# <span id="page-1142-0"></span>작업 워크플로

다음은 새 작업 시작부터 작업 실행의 완료 상태 보고까지 작업 워크플로의 다양한 단계를 보여줍니다.

새 작업 시작

새 작업이 생성되면 AWS IoT Jobs는 각 대상 장치에 대한 \$aws/things/*thing-name*/jobs/ notify 주제에 대한 메시지를 게시합니다.

메시지에 포함되는 정보는 다음과 같습니다.

```
{ 
     "timestamp":1476214217017, 
     "jobs":{ 
          "QUEUED":[{ 
               "jobId":"0001", 
               "queuedAt":1476214216981,
```

```
 "lastUpdatedAt":1476214216981, 
               "versionNumber" : 1 
          }] 
     }
}
```
작업 실행이 대기 상태가 되면 디바이스가 '\$aws/things/*thingName*/jobs/notify' 주제에서 이 메시지를 수신합니다.

#### **a** Note

선택적 SchedulingConfig가 있는 작업의 경우 작업이 초기 상태인 SCHEDULED로 유지됩니 다. 작업이 선택한 startTime에 도달하면 다음이 발생합니다.

- 작업 상태가 IN\_PROGRESS로 업데이트됩니다.
- 작업이 대상 그룹의 모든 디바이스에 대한 작업 문서 롤아웃을 시작합니다.

작업 정보 가져오기

작업 실행에 대해 더 많은 정보를 가져오려면 디바이스에서 includeJobDocument 필드를 true(기 본값)로 설정하여 [DescribeJobExecution](#page-1182-0) MQTT API를 호출합니다.

요청이 성공하면 AWS IoT Jobs 서비스는 다음 주제에 대한 메시지를 게시합니다. \$aws/things/ MyThing/jobs/0023/get/accepted

```
{ 
     "clientToken" : "client-001", 
     "timestamp" : 1489097434407, 
     "execution" : { 
          "approximateSecondsBeforeTimedOut": number, 
          "jobId" : "023", 
          "status" : "QUEUED", 
          "queuedAt" : 1489097374841, 
          "lastUpdatedAt" : 1489097374841, 
          "versionNumber" : 1, 
          "jobDocument" : { 
              < contents of job document > 
          } 
     }
}
```
요청이 실패하면 AWS IoT Jobs 서비스는 해당 \$aws/things/MyThing/jobs/0023/get/ rejected 주제에 대한 메시지를 게시합니다.

이제 디바이스에 작업 문서가 있으므로 원격 작업을 실행하는 데 사용할 수 있습니다. 작업 문서에 미 리 서명된 Amazon S3 URL이 포함되어 있으면 디바이스가 해당 URL을 사용하여 작업에 필요한 파일 을 다운로드할 수 있습니다.

작업 실행 상태 보고

디바이스가 작업을 실행 중이면 [UpdateJobExecution](#page-1183-0) MQTT API를 호출하여 작업 실행 상태를 업데이 트할 수 있습니다.

예를 들어 디바이스가 다음 메시지를 \$aws/things/MyThing/jobs/0023/update 주제에 게시하 여 작업 실행 상태를 IN\_PROGRESS로 업데이트할 수 있습니다.

```
{ 
     "status":"IN_PROGRESS", 
     "statusDetails": { 
          "progress":"50%" 
     }, 
     "expectedVersion":"1", 
     "clientToken":"client001"
}
```
그러면 작업이 아래와 같이 \$aws/things/MyThing/jobs/0023/update/accepted 또는 \$aws/ things/MyThing/jobs/0023/update/rejected 주제에 메시지를 게시하여 응답합니다.

```
{ 
     "clientToken":"client001", 
     "timestamp":1476289222841
}
```
디바이스에서는 [StartNextPendingJobExecution](#page-1180-0)을 호출해 앞의 두 요청을 결합할 수 있습니다. 그러면 다음 대기 중인 다음 작업 실행을 가져와서 시작하고 디바이스는 작업 실행 상태를 업데이트할 수 있게 됩니다. 또한 대기 중인 작업 실행이 있을 때는 이 요청으로 작업 문서가 반환됩니다.

작업에 [TimeoutConfig](https://docs.aws.amazon.com/iot/latest/apireference/API_TimeoutConfig.html)a가 포함된 경우 진행 중인 타이머가 실행되기 시작합니다.

[UpdateJobExecution호](https://docs.aws.amazon.com/iot/latest/apireference/API_iot-jobs-data_UpdateJobExecution.html)출할 stepTimeoutInMinutes 때의 값을 설정하여 작업 실행 단계 타이머 를 설정할 수도 있습니다. 단계 타이머는 업데이트하는 작업 실행에만 적용됩니다. 작업 실행을 업데 이트할 때마다 이 타이머에 대해 새 값을 설정할 수 있습니다. 전화를 걸 때 스텝 타이머를 만들 수도 [StartNextPendingJobExecution있](https://docs.aws.amazon.com/iot/latest/apireference/API_iot-jobs-data_StartNextPendingJobExecution.html)습니다. 작업 실행이 단계 타이머 간격보다 오랫동안 IN\_PROGRESS 상태를 유지하는 경우, 해당 작업 실행은 실패하며 터미널 상태인 TIMED\_OUT으로 전환됩니다. 단계 타이머는 작업을 생성할 때 설정한 진행 중 타이머에는 영향을 주지 않습니다.

status 필드는 IN\_PROGRESS, SUCCEEDED 또는 FAILED로 설정할 수도 있습니다. 이미 종료 상태인 작업 실행의 상태는 업데이트할 수 없습니다.

보고서 실행 완료

디바이스가 작업 실행을 마치면 [UpdateJobExecution](#page-1183-0) MQTT API를 호출합니다. 작업이 성공적으로 완 료된 경우에는 status를 SUCCEEDED로 설정하고, 메시지 페이로드의 statusDetails에 작업에 대 한 다른 정보를 이름-값 페어로 추가합니다. 진행 중 타이머와 단계 타이머는 작업 실행이 완료되면 끝 납니다.

다음 예를 참조하세요.

```
{ 
     "status":"SUCCEEDED", 
     "statusDetails": { 
          "progress":"100%" 
     }, 
     "expectedVersion":"2", 
     "clientToken":"client-001"
}
```
작업이 성공적으로 완료되지 않은 경우에는 status를 FAILED로 설정하고, statusDetails에 아래 와 같이 발생한 오류에 대한 정보를 추가합니다.

```
{ 
     "status":"FAILED", 
     "statusDetails": { 
          "errorCode":"101", 
          "errorMsg":"Unable to install update" 
     }, 
     "expectedVersion":"2", 
     "clientToken":"client-001"
}
```
**a** Note

statusDetails 속성에는 이름-값 페어가 몇 개든지 포함될 수 있습니다.

AWS IoT 작업 서비스는 이 업데이트를 수신하면 해당 \$aws/things/MyThing/jobs/notify 주제 에 대해 작업 실행이 완료되었음을 알리는 메시지를 게시합니다.

```
{ 
     "timestamp":1476290692776, 
     "jobs":{}
}
```
# 추가 작업

디바이스에 대기 중인 작업 실행이 더 있으면 \$aws/things/MyThing/jobs/notify에 게시되는 메시지에 해당 작업이 포함됩니다.

다음 예를 참조하세요.

```
{ 
     "timestamp":1476290692776, 
     "jobs":{ 
          "QUEUED":[{ 
               "jobId":"0002", 
               "queuedAt":1476290646230, 
               "lastUpdatedAt":1476290646230 
          }], 
          "IN_PROGRESS":[{ 
               "jobId":"0003", 
               "queuedAt":1476290646230, 
               "lastUpdatedAt":1476290646230 
          }] 
     }
}
```
# <span id="page-1146-0"></span>작업 알림

AWS IoT Jobs 서비스는 작업이 보류 중이거나 목록의 첫 번째 작업 실행이 변경될 때 MQTT 메시지를 예약된 주제에 게시합니다. 디바이스는 이러한 주제를 구독하여 보류 작업을 추적할 수 있습니다.

# 작업 알림 유형

작업 알림은 JSON 페이로드로서 MQTT 주제로 게시됩니다. 두 가지 종류의 알림이 있습니다.

**ListNotification** 

ListNotification에는 최대 15개의 보류 중인 작업 실행의 목록이 포함되어 있습니다. 이들은 상 태(OUEUED 작업 실행 전의 IN\_PROGRESS 작업 실행)에 따라 정렬된 후 대기열에 있었던 시간에 따라 정렬됩니다.

ListNotification은(는) 다음 기준 중 하나가 충족될 때마다 게시됩니다.

- 새로운 작업 실행이 대기 중이거나 비단말 상태(IN\_PROGRESS 또는 QUEUED)로 변경되었습니다.
- 기존 작업 실행이 터미널 상태(FAILED, SUCCEEDED, CANCELED, TIMED\_OUT, REJECTED 또는 REMOVED)로 변경됩니다.

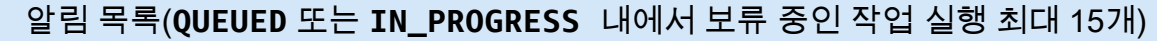

선택적 예약 구성 및 반복 유지 관리 기간 없음 선택적 예약 구성 및 반복 유지 관리 기간 있음

(최대 10개의 작업 실행)

(최대 10개의 작업 실행)

항상 에 표시됩니다. ListNotification 유지 관리 ListNotification

기간 중에만 나타납니다.

**NextNotification** 

• NextNotification에는 대기열에서 다음 순서인 작업 실행 하나에 대한 요약 정보가 포함되어 있 습니다.

NextNotification은(는) 목록 상의 첫 번째 작업 실행에 변경이 있을 때마다 게시됩니다.

- 새로운 작업 실행은 QUEUED 상태로 목록에 추가되어 목록상의 첫 번째 작업 실행이 됩니다.
- 목록에서 첫 번째가 아닌 기존 작업 실행의 상태는 QUEUED에서 IN\_PROGRESS로 변경되어 목록 상의 첫 번째 작업 실행이 됩니다. (이런 경우는 목록에 다른 IN\_PROGRESS작업 실행이 없거나 상 태가 QUEUED에서 IN\_PROGRESS(으)로 변경된 작업 실행이 목록의 다른 IN\_PROGRESS 작업 실 행보다 먼저 대기열에 오른 경우에 발생합니다.)
- 목록에서 첫 번째인 작업 실행의 상태는 단말 상태로 변경되어 목록에서 제거됩니다.

MQTT 주제 게시 및 구독에 대한 자세한 내용은 [the section called "디바이스 통신 프로토콜"](#page-133-0) 단원을 참 조하세요.

### **a** Note

HTTP 서명 버전 4 또는 HTTP TLS를 사용하여 이 작업과 통신할 경우 알림을 사용할 수 없습 니다.

# 작업 보류 중

AWS IoT 작업 서비스는 특정 사물에 대해 보류 중인 작업 실행 목록에서 작업이 추가 또는 제거되거나 목록의 첫 번째 작업 실행이 변경될 때 MQTT 주제에 메시지를 게시합니다.

- \$aws/things/*thingName*/jobs/notify
- \$aws/things/*thingName*/jobs/notify-next

메시지에는 아래와 같은 페이로드 예제가 포함됩니다.

\$aws/things/*thingName*/jobs/notify:

```
{ 
   "timestamp" : 10011, 
   "jobs" : { 
     "IN_PROGRESS" : [ { 
        "jobId" : "other-job", 
        "queuedAt" : 10003, 
        "lastUpdatedAt" : 10009, 
        "executionNumber" : 1, 
        "versionNumber" : 1 
     } ], 
     "QUEUED" : [ { 
        "jobId" : "this-job", 
        "queuedAt" : 10011, 
        "lastUpdatedAt" : 10011, 
        "executionNumber" : 1, 
        "versionNumber" : 0 
     } ] 
   }
}
```
this-job이라는 작업 실행이 선택적 예약 구성을 선택한 작업에서 시작되고 작업 문서 롤아웃이 유 지 관리 기간 중에 수행되도록 예약된 경우 반복 유지 관리 기간 중에만 표시됩니다. 다음 예와 같이 유 지 관리 기간 외에는 this-job이라는 작업이 보류 중인 작업 실행 목록에서 제외됩니다.

```
{ 
   "timestamp" : 10011, 
   "jobs" : { 
     "IN_PROGRESS" : [ { 
        "jobId" : "other-job", 
        "queuedAt" : 10003, 
        "lastUpdatedAt" : 10009, 
        "executionNumber" : 1, 
        "versionNumber" : 1 
     } ], 
     "QUEUED" : [] 
   }
}
```
\$aws/things/*thingName*/jobs/notify-next:

```
{ 
   "timestamp" : 10011, 
   "execution" : { 
     "jobId" : "other-job", 
     "status" : "IN_PROGRESS", 
     "queuedAt" : 10009, 
     "lastUpdatedAt" : 10009, 
     "versionNumber" : 1, 
     "executionNumber" : 1, 
     "jobDocument" : {"c":"d"} 
   }
}
```
other-job이라는 작업 실행이 선택적 예약 구성을 선택한 작업에서 시작되고 작업 문서 롤아웃이 유 지 관리 기간 중에 수행되도록 예약된 경우 반복 유지 관리 기간 중에만 표시됩니다. 다음 예와 같이 유 지 관리 기간 외에는 other-job이라는 작업이 다음 작업 실행으로 나열되지 않습니다.

{} //No other pending jobs

```
 "timestamp" : 10011, 
   "execution" : { 
       "jobId" : "this-job", 
       "queuedAt" : 10011, 
       "lastUpdatedAt" : 10011, 
       "executionNumber" : 1, 
       "versionNumber" : 0, 
       "jobDocument" : {"a":"b"} 
   }
} // "this-job" is pending next to "other-job"
```
가능한 작업 실행 상태 값은 QUEUED, IN\_PROGRESS, FAILED, SUCCEEDED, CANCELED, TIMED\_OUT, REJECTED, REMOVED입니다.

다음의 여러 가지 예들은 작업 실행이 생성되어 한 상태에서 다른 상태로 바뀔 때 각 주제로 게시되는 알림을 보여줍니다.

우선 job1이라는 작업이 하나 생성됩니다. 이 알림은 jobs/notify 주제로 게시됩니다.

```
{ 
   "timestamp": 1517016948, 
   "jobs": { 
      "QUEUED": [ 
        { 
          "jobId": "job1", 
          "queuedAt": 1517016947, 
          "lastUpdatedAt": 1517016947, 
          "executionNumber": 1, 
          "versionNumber": 1 
        } 
     ] 
   }
}
```
이 알림은 jobs/notify-next 주제로 게시됩니다.

```
{ 
   "timestamp": 1517016948, 
   "execution": { 
     "jobId": "job1", 
     "status": "QUEUED", 
     "queuedAt": 1517016947,
```

```
 "lastUpdatedAt": 1517016947, 
     "versionNumber": 1, 
     "executionNumber": 1, 
     "jobDocument": { 
        "operation": "test" 
     } 
   }
}
```
다른 작업(job2)을 생성하면, 이 알림이 jobs/notify 주제로 게시됩니다.

```
{ 
   "timestamp": 1517017192, 
   "jobs": { 
     "QUEUED": [ 
        { 
          "jobId": "job1", 
          "queuedAt": 1517016947, 
          "lastUpdatedAt": 1517016947, 
          "executionNumber": 1, 
          "versionNumber": 1 
        }, 
        { 
          "jobId": "job2", 
          "queuedAt": 1517017191, 
          "lastUpdatedAt": 1517017191, 
          "executionNumber": 1, 
          "versionNumber": 1 
        } 
     ] 
   }
}
```
대기열에 있는 다음 작업(job1)이 변경되지 않았으므로 알림이 jobs/notify-next 주제에 게시되 지 않습니다. job1이 실행되기 시작하면 그 상태가 IN\_PROGRESS로 바뀝니다. 작업 목록과 대기열의 다음 작업이 변경되지 않았으므로 알림이 게시되지 않습니다.

세 번째 작업(job3)이 추가되면, 이 알림이 jobs/notify 주제로 게시됩니다.

```
{ 
   "timestamp": 1517017906, 
   "jobs": {
```
```
 "IN_PROGRESS": [ 
        { 
          "jobId": "job1", 
          "queuedAt": 1517016947, 
          "lastUpdatedAt": 1517017472, 
          "startedAt": 1517017472, 
          "executionNumber": 1, 
          "versionNumber": 2 
        } 
     ], 
      "QUEUED": [ 
        { 
          "jobId": "job2", 
          "queuedAt": 1517017191, 
          "lastUpdatedAt": 1517017191, 
          "executionNumber": 1, 
          "versionNumber": 1 
        }, 
        { 
          "jobId": "job3", 
          "queuedAt": 1517017905, 
          "lastUpdatedAt": 1517017905, 
          "executionNumber": 1, 
          "versionNumber": 1 
        } 
     \mathbf{I} }
}
```
대기열에 있는 다음 작업이 아직 job1이므로 알림이 jobs/notify-next 주제에 게시되지 않습니 다.

job1이 완료되면 그 상태가 SUCCEEDED로 변경되고 이 알림이 jobs/notify 주제로 게시됩니다.

```
{ 
   "timestamp": 1517186269, 
   "jobs": { 
     "QUEUED": [ 
        { 
          "jobId": "job2", 
          "queuedAt": 1517017191, 
          "lastUpdatedAt": 1517017191, 
          "executionNumber": 1,
```

```
 "versionNumber": 1 
        }, 
        { 
          "jobId": "job3", 
          "queuedAt": 1517017905, 
          "lastUpdatedAt": 1517017905, 
          "executionNumber": 1, 
          "versionNumber": 1 
        } 
     ] 
   }
}
```
이 시점에 job1은 대기열에서 제거되었고 실행할 다음 작업은 job2입니다. 이 알림은 jobs/ notify-next 주제로 게시됩니다.

```
{ 
   "timestamp": 1517186269, 
   "execution": { 
     "jobId": "job2", 
     "status": "QUEUED", 
     "queuedAt": 1517017191, 
     "lastUpdatedAt": 1517017191, 
     "versionNumber": 1, 
     "executionNumber": 1, 
     "jobDocument": { 
        "operation": "test" 
     } 
   }
}
```
job3가 job2보다 먼저 실행되어야 하는 경우(권장되지 않음), job3의 상태를 IN\_PROGRESS로 변 경할 수 있습니다. 이렇게 하면, job2는 대기열에서 더 이상 다음 작업이 아니고 이 알림이 jobs/ notify-next 주제로 게시됩니다.

```
{ 
   "timestamp": 1517186779, 
   "execution": { 
     "jobId": "job3", 
     "status": "IN_PROGRESS", 
     "queuedAt": 1517017905, 
     "startedAt": 1517186779,
```

```
 "lastUpdatedAt": 1517186779, 
     "versionNumber": 2, 
     "executionNumber": 1, 
     "jobDocument": { 
        "operation": "test" 
     } 
   }
}
```
아무 작업도 추가되거나 제거되지 않았으므로 jobs/notify 주제로 아무 알림도 게시되지 않습니다.

디바이스에서 job2를 거부하고 그 상태를 REJECTED로 변경하면 이 알림이 jobs/notify 주제로 게 시됩니다.

```
{ 
   "timestamp": 1517189392, 
   "jobs": { 
     "IN_PROGRESS": [ 
        { 
          "jobId": "job3", 
          "queuedAt": 1517017905, 
          "lastUpdatedAt": 1517186779, 
          "startedAt": 1517186779, 
          "executionNumber": 1, 
          "versionNumber": 2 
        } 
     ] 
   }
}
```
(아직 진행 중인) job3가 강제로 삭제되면, 이 알림이 jobs/notify 주제로 게시됩니다.

```
{ 
   "timestamp": 1517189551, 
   "jobs": {}
}
```
이 시점에 대기열은 비어 있습니다. 이 알림은 jobs/notify-next 주제로 게시됩니다.

```
 "timestamp": 1517189551
```
{

}

# AWS IoT Jobs API 작업

AWS IoT 작업 API는 다음 범주 중 하나에 사용할 수 있습니다.

- 작업 관리 및 제어와 같은 관리 작업. 이것은 제어 영역입니다.
- 이러한 작업을 수행하는 디바이스. 이것은 데이터 영역으로, 데이터를 전송하고 수신하도록 허용합 니다.

작업을 관리하고 제어할 때는 HTTPS 프로토콜 API를 사용합니다. 디바이스는 MQTT 또는 HTTPS 프 로토콜 API 중에서 하나를 사용할 수 있습니다. 제어 영역 API는 일반적으로 작업을 생성하거나 추적 할 때 적은 용량의 호출에 맞게 설계되었습니다. 그래서 단일 요청일 때 연결을 개시하고, 응답이 수신 되면 연결을 종료합니다. 데이터 영역 HTTPS 및 MQTT API는 긴 폴링을 허용합니다. 이 API 작업들은 수백만 개의 디바이스까지 확장되는 대용량 트래픽에 맞게 설계되었습니다.

AWS IoT 작업 HTTPS API마다 AWS Command Line Interface(AWS CLI)에서 API를 호출할 수 있는 명령이 있습니다. 이러한 명령들은 소문자이며, API 이름을 구성하는 단어들 사이에 하이픈(-)을 사용 합니다. 예를 들어 CLI에서 다음과 같이 입력하면 CreateJob API를 호출할 수 있습니다.

```
aws iot create-job ...
```
<span id="page-1155-0"></span>작업 중 오류가 발생하면 오류에 대한 정보가 포함된 오류 응답을 받습니다.

**ErrorResponse** 

AWS IoT 작업 서비스 작업에서 발생한 오류에 대한 정보가 포함됩니다.

다음 예는 이 작업의 구문을 보여줍니다.

```
{ 
     "code": "ErrorCode", 
     "message": "string", 
     "clientToken": "string", 
     "timestamp": timestamp, 
     "executionState": JobExecutionState
}
```
다음은 이 ErrorResponse에 대한 설명입니다.

### code

ErrorCode는 다음과 같이 설정할 수 있습니다.

InvalidTopic

요청이 API 작업으로 매핑되어 있지 않은 AWS IoT 작업 네임스페이스의 주제로 전송되었습니 다.

InvalidJson

요청 내용이 유효한 UTF-8-인코딩 JSON으로 해석되지 않았습니다.

InvalidRequest

요청 내용이 잘못되었습니다. 예를 들어 UpdateJobExecution 요청에 잘못된 상태 세부 정보 가 포함되어 있으면 이 코드가 반환됩니다. 메시지에는 오류에 대한 세부 정보가 포함됩니다.

InvalidStateTransition

업데이트가 작업 실행의 현재 상태 때문에 유효하지 않은 상태로 작업 실행을 변경하려고 했습 니다. 예를 들어, SUCCEEDED 상태의 요청을 IN\_PROGRESS로 변경하려고 합니다. 이때는 오류 메시지 본문에 executionState 필드도 포함됩니다.

ResourceNotFound

요청 주제에서 지정한 JobExecution이 존재하지 않습니다.

VersionMismatch

요청에서 지정한 예상 버전이 AWS IoT 작업 서비스의 작업 실행 버전과 일치하지 않습니다. 이 때는 오류 메시지 본문에 executionState 필드도 포함됩니다.

InternalError

요청을 처리하는 도중 내부 오류가 발생했습니다.

RequestThrottled

요청에 병목 현상이 발생했습니다.

TerminalStateReached

종료 상태의 작업에서 작업을 설명하는 명령을 실행했을 때 발생합니다.

#### message

오류 메시지 문자열입니다.

clientToken

요청과 응답의 연관성을 나타내는 임의 문자열입니다.

timestamp

epoch 이후 경과 시간(초)입니다.

## executionState

[JobExecutionState](https://docs.aws.amazon.com/iot/latest/apireference/API_iot-jobs-data_JobExecutionState.html) 객체입니다. 이 필드는 code 필드에 InvalidStateTransition 또는 VersionMismatch 값이 있을 때만 포함됩니다. 이 두 가지 경우에는 DescribeJobExecution 요청을 별도로 실행하여 현재 작업 실행 상태에 대한 데이터를 가져올 필요가 없습니다.

다음은 Jobs API 작업 및 데이터 유형을 나열합니다.

- [작업 관리 및 제어 API 및 데이터 형식](#page-1157-0)
- [작업 디바이스 MQTT API 및 HTTPS API 작업 및 데이터 형식](#page-1176-0)

# <span id="page-1157-0"></span>작업 관리 및 제어 API 및 데이터 형식

다음은 작업 관리 및 제어에서 CLI 및 HTTPS 프로토콜을 통해 사용할 수 있는 명령입니다.

- [작업 관리 및 제어 데이터 형식](#page-1158-0)
- [작업 관리 및 제어 API 작업](#page-1162-0)

CLI 명령에 대한 *endpoint-url* 파라미터를 확인하려면 이 명령을 실행합니다.

aws iot describe-endpoint --endpoint-type=iot:Jobs

# 이 명령은 다음 출력을 반환합니다.

```
{
"endpointAddress": "account-specific-prefix.jobs.iot.aws-region.amazonaws.com"
}
```
**a** Note

작업 엔드포인트는 ALPN z-amzn-http-ca를 지원하지 않습니다.

<span id="page-1158-0"></span>작업 관리 및 제어 데이터 형식

관리 및 제어 애플리케이션에서는 AWS IoT 작업과 통신하는 데 다음과 같은 데이터 형식을 사용합니 다.

작업

Job 객체에는 작업에 대한 세부 정보가 포함됩니다. 다음 예제에서는 구문을 보여줍니다.

```
{ 
     "jobArn": "string", 
     "jobId": "string", 
     "status": "IN_PROGRESS|CANCELED|SUCCEEDED", 
     "forceCanceled": boolean, 
     "targetSelection": "CONTINUOUS|SNAPSHOT", 
     "comment": "string", 
     "targets": ["string"], 
     "description": "string", 
     "createdAt": timestamp, 
     "lastUpdatedAt": timestamp, 
     "completedAt": timestamp, 
     "jobProcessDetails": { 
          "processingTargets": ["string"], 
          "numberOfCanceledThings": long, 
          "numberOfSucceededThings": long, 
          "numberOfFailedThings": long, 
          "numberOfRejectedThings": long, 
          "numberOfQueuedThings": long, 
          "numberOfInProgressThings": long, 
          "numberOfRemovedThings": long, 
          "numberOfTimedOutThings": long 
     }, 
     "presignedUrlConfig": { 
          "expiresInSec": number, 
          "roleArn": "string" 
     }, 
     "jobExecutionsRolloutConfig": { 
          "exponentialRate": {
```

```
 "baseRatePerMinute": integer, 
             "incrementFactor": integer, 
             "rateIncreaseCriteria": { 
                 "numberOfNotifiedThings": integer, // Set one or the other 
                 "numberOfSucceededThings": integer // of these two values. 
             }, 
             "maximumPerMinute": integer 
       } 
     }, 
     "abortConfig": { 
         "criteriaList": [ 
\overline{a} "action": "string", 
                "failureType": "string", 
                "minNumberOfExecutedThings": integer, 
                "thresholdPercentage": integer 
            } 
         ] 
     }, 
     "SchedulingConfig": { 
        "startTime": string 
        "endTime": string 
        "timeZone": string 
        "endTimeBehavior": string 
    }, 
     "timeoutConfig": { 
          "inProgressTimeoutInMinutes": long 
     }
}
```
자세한 내용은 [Job](https://docs.aws.amazon.com/iot/latest/apireference/API_Job.html) 또는 [job](https://docs.aws.amazon.com/cli/latest/reference/iot/job.html) 섹션을 참조하세요.

**JobSummary** 

JobSummary 객체에는 작업 요약이 포함됩니다. 다음 예제에서는 구문을 보여줍니다.

```
{ 
     "jobArn": "string", 
     "jobId": "string", 
     "status": "IN_PROGRESS|CANCELED|SUCCEEDED|SCHEDULED", 
     "targetSelection": "CONTINUOUS|SNAPSHOT",
```

```
 "thingGroupId": "string", 
     "createdAt": timestamp, 
     "lastUpdatedAt": timestamp, 
     "completedAt": timestamp
}
```
자세한 내용은 [JobSummary](https://docs.aws.amazon.com/iot/latest/apireference/API_JobSummary.html) 또는 [job-summary](https://docs.aws.amazon.com/cli/latest/reference/iot/job-summary.html) 섹션을 참조하세요.

## **JobExecution**

JobExecution 객체는 디바이스의 작업 실행을 나타냅니다. 다음 예제에서는 구문을 보여줍니다.

# **a** Note

컨트롤 플레인 API 작업을 사용하는 경우 JobExecution 데이터 유형에는 필드가 JobDocument 포함되지 않습니다. 이 정보를 얻으려면 [GetJobDocument](https://docs.aws.amazon.com/iot/latest/apireference/API_GetJobDocument.html) API 작업 또는 [get-job-document](https://docs.aws.amazon.com/cli/latest/reference/get-job-document.html) CLI 명령을 사용할 수 있습니다.

```
{
```

```
 "approximateSecondsBeforeTimedOut": 50, 
     "executionNumber": 1234567890, 
     "forceCanceled": true|false, 
     "jobId": "string", 
     "lastUpdatedAt": timestamp, 
     "queuedAt": timestamp, 
     "startedAt": timestamp, 
     "status": "QUEUED|IN_PROGRESS|FAILED|SUCCEEDED|CANCELED|TIMED_OUT|REJECTED|
REMOVED", 
     "forceCanceled": boolean, 
     "statusDetails": { 
          "detailsMap": { 
              "string": "string" ... 
          }, 
          "status": "string" 
     }, 
     "thingArn": "string", 
     "versionNumber": 123
}
```
자세한 내용은 [JobExecution](https://docs.aws.amazon.com/iot/latest/apireference/API_JobExecution.html) 또는 [job-execution](https://docs.aws.amazon.com/cli/latest/reference/iot/job-execution.html) 섹션을 참조하세요.

# JobExecutionSummary

JobExecutionSummary 객체에는 작업 실행 요약 정보가 포함됩니다. 다음 예제에서는 구문을 보여 줍니다.

```
{ 
     "executionNumber": 1234567890, 
     "queuedAt": timestamp, 
     "lastUpdatedAt": timestamp, 
     "startedAt": timestamp, 
     "status": "QUEUED|IN_PROGRESS|FAILED|SUCCEEDED|CANCELED|TIMED_OUT|REJECTED|REMOVED"
}
```
자세한 내용은 [JobExecutionSummary](https://docs.aws.amazon.com/iot/latest/apireference/API_JobExecutionSummary.html) 또는 [job-execution-summary](https://docs.aws.amazon.com/cli/latest/reference/iot/job-execution-summary.html) 섹션을 참조하세요.

## JobExecutionSummaryForJob

JobExecutionSummaryForJob 객체에는 특정 작업에서 작업 실행에 대한 요약 정보가 포함됩니다. 다음 예제에서는 구문을 보여줍니다.

```
{ 
     "executionSummaries": [ 
          { 
              "thingArn": "arn:aws:iot:us-west-2:123456789012:thing/MyThing", 
              "jobExecutionSummary": { 
                  "status": "IN_PROGRESS", 
                  "lastUpdatedAt": 1549395301.389, 
                  "queuedAt": 1541526002.609, 
                  "executionNumber": 1 
 } 
          }, 
          ... 
     ]
}
```
자세한 내용은 [JobExecutionSummaryForJob](https://docs.aws.amazon.com/iot/latest/apireference/API_JobExecutionSummaryForJob.html) 또는 [job-execution-summary-for-job](https://docs.aws.amazon.com/cli/latest/reference/iot/job-execution-summary-for-job.html) 섹션을 참조하세요.

JobExecutionSummaryForThing

JobExecutionSummaryForThing 객체에는 특정 사물의 작업 실행에 대한 요약 정보가 포함됩니다. 다음 예시에서는 구문을 보여줍니다.

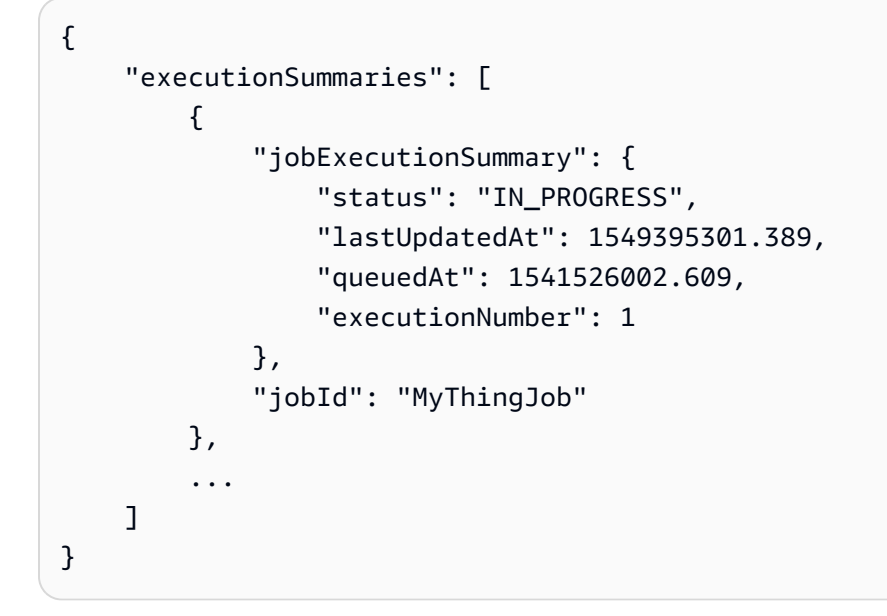

자세한 내용은 [JobExecutionSummaryForThing](https://docs.aws.amazon.com/iot/latest/apireference/API_JobExecutionSummaryForThing.html) 또는 [job-execution-summary-for-thing](https://docs.aws.amazon.com/cli/latest/reference/iot/job-execution-summary-for-thing.html) 섹션을 참조하세요.

<span id="page-1162-0"></span>작업 관리 및 제어 API 작업

다음 API 작업 또는 CLI 명령을 사용합니다.

AssociateTargetsWithJob

그룹을 연속 작업과 연결합니다. 단, 다음 기준을 만족해야 합니다.

- 생성된 작업에서 targetSelection 필드가 CONTINUOUS로 설정되어 있어야 합니다.
- 작업 상태가 현재 IN\_PROGRESS이어야 합니다.
- 작업에 연결되는 대상의 총 수가 100을 넘어서는 안 됩니다.

### HTTPS request

```
POST /jobs/jobId/targets 
{ 
"targets": [ "string" ],
"comment": "string"
}
```
자세한 내용은 [AssociateTargetsWithJob](https://docs.aws.amazon.com/iot/latest/apireference/API_AssociateTargetsWithJob.html) 섹션을 참조하세요.

```
AWS IoT Core 기발자 안내서 그는 그 사람들에게 그 사람들에게 그 사람들에게 그 사람들에게 그 사람들에게 그 사람들에게 그 사람들에게 그 사람들에게 그 사람들에게 그 사람들에게 그 사람들에게 지금 말았다.
```
## CLI syntax

```
aws iot associate-targets-with-job \
--targets <value> \
--job-id <value> \setminus[--comment <value>] \
[--{\text{clip}} - {\text{input}} - {\text{json}} \times {\text{value}} - ][--generate-cli-skeleton]
```
cli-input-json 형식:

```
{
"targets": [
"string"
],
"jobId": "string",
"comment": "string"
}
```
자세한 내용은 [associate-targets-with-job](https://docs.aws.amazon.com/cli/latest/reference/iot/associate-targets-with-job.html) 섹션을 참조하세요.

**CancelJob** 

작업을 취소합니다.

HTTPS request

```
PUT /jobs/jobId/cancel 
{ 
"force": boolean,
"comment": "string",
"reasonCode": "string"
}
```
자세한 내용은 [CancelJob](https://docs.aws.amazon.com/iot/latest/apireference/API_CancelJob.html) 섹션을 참조하세요.

CLI syntax

```
aws iot cancel-job \ 
     --job-id <value> \ 
     [--force <value>] \
```

```
[--comment <value>] \
 [--reasonCode <value>] \ 
 [--cli-input-json <value>] \ 
 [--generate-cli-skeleton]
```
cli-input-json 형식:

```
{ 
     "jobId": "string", 
     "force": boolean, 
     "comment": "string"
}
```
자세한 내용은 [cancel-job](https://docs.aws.amazon.com/cli/latest/reference/iot/cancel-job.html) 섹션을 참조하세요.

CancelJobExecution

디바이스의 작업 실행을 취소합니다.

HTTPS request

```
PUT /things/thingName/jobs/jobId/cancel 
{ 
"force": boolean,
"expectedVersion": "string",
"statusDetails": { 
     "string": "string" 
     ...
}
}
```
자세한 내용은 [CancelJobExecution](https://docs.aws.amazon.com/iot/latest/apireference/API_CancelJobExecution.html) 섹션을 참조하세요.

CLI syntax

```
aws iot cancel-job-execution \
--job-id <value> \
--thing-name <value> \
[--force | --no-force] \
[--expected-version <value>] \
[--status-details <value>] \
```

```
[--{\text{clip}} - {\text{input}} - {\text{json}} \times {\text{value}}][--generate-cli-skeleton]
```
cli-input-json 형식:

```
{
"jobId": "string",
"thingName": "string",
"force": boolean,
"expectedVersion": long,
"statusDetails": {
"string": "string"
}
}
```
자세한 내용은 [cancel-job-execution](https://docs.aws.amazon.com/cli/latest/reference/iot/cancel-job-execution.html) 섹션을 참조하세요.

**CreateJob** 

작업을 생성합니다. 작업 문서는 Amazon S3 버킷(documentSource 파라미터)에서 또는 요청 본문 (document 파라미터)에서 파일에 대한 링크로 제공될 수 있습니다.

선택적 targetSelection 파라미터를 CONTINUOUS(기본값은 SNAPSHOT)로 설정하여 작업을 연속 작업으로 만들 수 있습니다. 연속 작업은 계속 실행되고 새로 추가된 사물에서 시작되므로 그룹에 추가 된 디바이스를 온보딩하거나 업그레이드할 때 사용할 수 있습니다. 이는 작업을 생성할 때 그룹에 있던 사물이 작업을 완료한 후에도 발생할 수 있습니다.

작업은 진행 중 타이머의 값을 설정하는 선택 사항인 [TimeoutConfig를](https://docs.aws.amazon.com/iot/latest/apireference/API_TimeoutConfig.html) 포함할 수 있습니다. 진행 중 타 이머는 업데이트될 수 없으며 이 작업에 대한 모든 작업 실행에 적용됩니다.

다음은 CreateJob API에 대한 인수에서 실행하는 확인 작업입니다.

- targets 인수는 유효한 사물 또는 사물 그룹 ARN의 목록이어야 합니다. 모든 사물 및 사물 그룹은 AWS 계정에 속해야 합니다.
- documentSource 인수는 작업 문서에 대해 유효한 Amazon S3 URL이어야 합니다. Amazon S3 URL의 형식은 https://s3.amazonaws.com/*bucketName*/*objectName*과 같습니다.
- documentSource 인수에서 지정하는 URL에 저장된 문서는 UTF-8 인코딩 JSON 문서이어야 합니 다.
- 작업 문서의 크기는 MQTT 메시지 크기(128KB) 및 암호화에 대한 제한으로 인해 32KB를 넘을 수 없 습니다.

# • jobId는 AWS 계정에 고유해야 합니다.

# HTTPS request

```
PUT /jobs/jobId
{
"targets": [ "string" ],
"document": "string",
"documentSource": "string",
"description": "string",
"jobTemplateArn": "string",
"presignedUrlConfigData": { 
     "roleArn": "string", 
     "expiresInSec": "integer" 
},
"targetSelection": "CONTINUOUS|SNAPSHOT",
"jobExecutionsRolloutConfig": { 
     "exponentialRate": { 
        "baseRatePerMinute": integer, 
        "incrementFactor": integer, 
        "rateIncreaseCriteria": { 
            "numberOfNotifiedThings": integer, // Set one or the other 
            "numberOfSucceededThings": integer // of these two values. 
        }, 
        "maximumPerMinute": integer 
   }
},
"abortConfig": { 
    "criteriaList": [ 
       { 
           "action": "string", 
           "failureType": "string", 
           "minNumberOfExecutedThings": integer, 
           "thresholdPercentage": integer 
       } 
   \mathbf{I}},
"SchedulingConfig": { 
     "startTime": string 
     "endTime": string 
     "timeZone": string
```

```
 "endTimeBehavior": string 
    }
"timeoutConfig": { 
   "inProgressTimeoutInMinutes": long
}
}
```
자세한 내용은 [CreateJob](https://docs.aws.amazon.com/iot/latest/apireference/API_CreateJob.html) 섹션을 참조하세요.

# CLI syntax

```
aws iot create-job \ 
     --job-id <value> \ 
     --targets <value> \ 
     [--document-source <value>] \ 
     [--document <value>] \ 
     [--description <value>] \ 
     [--job-template-arn <value>] \ 
     [--presigned-url-config <value>] \ 
     [--target-selection <value>] \ 
     [--job-executions-rollout-config <value>] \ 
     [--abort-config <value>] \ 
     [--timeout-config <value>] \ 
    [--document-parameters <value>] \
     [--cli-input-json <value>] \ 
     [--generate-cli-skeleton]
```
cli-input-json 형식:

```
{ 
     "jobId": "string", 
     "targets": [ "string" ], 
     "documentSource": "string", 
     "document": "string", 
     "description": "string", 
     "jobTemplateArn": "string", 
     "presignedUrlConfig": { 
          "roleArn": "string", 
          "expiresInSec": long 
      }, 
     "targetSelection": "string",
```

```
 "jobExecutionsRolloutConfig": { 
            "exponentialRate": { 
                 "baseRatePerMinute": integer, 
                 "incrementFactor": integer, 
                 "rateIncreaseCriteria": { 
                    "numberOfNotifiedThings": integer, // Set one or the other 
                    "numberOfSucceededThings": integer // of these two values. 
                }, 
       "maximumPerMinute": integer 
       } 
     }, 
     "abortConfig": { 
     "criteriaList": [ 
          { 
             "action": "string", 
             "failureType": "string", 
             "minNumberOfExecutedThings": integer, 
             "thresholdPercentage": integer 
           } 
       ] 
     }, 
     "timeoutConfig": { 
            "inProgressTimeoutInMinutes": long 
     }, 
     "documentParameters": { 
     "string": "string" 
     }
}
```
자세한 내용은 [create-job](https://docs.aws.amazon.com/cli/latest/reference/iot/create-job.html) 섹션을 참조하세요.

DeleteJob

특정 작업과 그와 관련한 작업 실행을 삭제합니다.

작업을 삭제하려면 그 작업에 대해 생성된 작업 실행의 수와 기타 여러 가지 요인에 따라 시간이 걸릴 수 있습니다. 작업이 삭제되는 동안 그 작업의 상태는 "DELETION\_IN\_PROGRESS"로 표시됩니다. 상 태가 이미 "DELETION\_IN\_PROGRESS"인 작업을 삭제하거나 취소하려고 하면 오류가 발생합니다.

HTTPS request

DELETE /jobs/*jobId*?force=*force*

# 자세한 내용은 [DeleteJob](https://docs.aws.amazon.com/iot/latest/apireference/API_DeleteJob.html) 섹션을 참조하세요.

## CLI syntax

```
aws iot delete-job \
--job-id <value> \
[--force | --no-force] \
[--cli-input-json <value>] \
[--generate-cli-skeleton]
```
cli-input-json 형식:

```
{
"jobId": "string",
"force": boolean
}
```
자세한 내용은 [delete-job](https://docs.aws.amazon.com/cli/latest/reference/iot/delete-job.html) 섹션을 참조하세요.

## DeleteJobExecution

작업 실행을 삭제합니다.

#### HTTPS request

DELETE /things/*thingName*/jobs/*jobId*/executionNumber/*executionNumber*?force=*force*

자세한 내용은 [DeleteJobExecution](https://docs.aws.amazon.com/iot/latest/apireference/API_DeleteJobExecution.html) 섹션을 참조하세요.

CLI syntax

```
aws iot delete-job-execution \
--job-id <value> \
--thing-name <value> \
--execution-number <value> \
[--force | --no-force] \setminus[--cli-input-json <value>] \
[--generate-cli-skeleton]
```
# cli-input-json 형식:

```
{
"jobId": "string",
"thingName": "string",
"executionNumber": long,
"force": boolean
}
```
자세한 내용은 [delete-job-execution](https://docs.aws.amazon.com/cli/latest/reference/iot/delete-job-execution.html) 섹션을 참조하세요.

DescribeJob

작업 실행에 대한 세부 정보를 가져옵니다.

HTTPS request

GET /jobs/*jobId*

자세한 내용은 [DescribeJob](https://docs.aws.amazon.com/iot/latest/apireference/API_DescribeJob.html) 섹션을 참조하세요.

CLI syntax

```
aws iot describe-job \
--job-id <value> \
[--{\text{clip}} - {\text{input}} - {\text{json}} \sim {\text{value}} - ][--generate-cli-skeleton]
```
cli-input-json 형식:

```
{
"jobId": "string"
}
```
자세한 내용은 [describe-job](https://docs.aws.amazon.com/cli/latest/reference/iot/describe-job.html) 섹션을 참조하세요.

# DescribeJobExecution

작업 실행에 대한 세부 정보를 가져옵니다. 작업 실행 상태는 SUCCEEDED 또는 FAILED가 되어야 합니 다.

#### HTTPS request

GET /things/*thingName*/jobs/*jobId*?executionNumber=*executionNumber*

자세한 내용은 [DescribeJobExecution](https://docs.aws.amazon.com/iot/latest/apireference/API_DescribeJobExecution.html) 섹션을 참조하세요.

#### CLI syntax

```
aws iot describe-job-execution \
--job-id <value> \
--thing-name <value> \
[--execution-number <value>] \
[--{\text{clip}} - {\text{input}} - {\text{json}} \times {\text{value}}][--generate-cli-skeleton]
```
cli-input-json 형식:

```
{
"jobId": "string",
"thingName": "string",
"executionNumber": long
}
```
자세한 내용은 [describe-job-execution](https://docs.aws.amazon.com/cli/latest/reference/iot/describe-job-execution.html) 섹션을 참조하세요.

GetJobDocument

임의 작업에 대한 작업 문서를 가져옵니다.

**a** Note

반환되는 문서에서는 자리 표시자 URL이 미리 서명된 Amazon S3 URL로 바뀌지 않습니다. 미 리 서명된 URL은 AWS IoT 작업 서비스가 MQTT를 통해 요청을 수신하는 경우에 한해 작성됩 니다.

## HTTPS request

GET /jobs/*jobId*/job-document

# 자세한 내용은 [GetJobDocument](https://docs.aws.amazon.com/iot/latest/apireference/API_GetJobDocument.html) 섹션을 참조하세요.

# CLI syntax

```
aws iot get-job-document \
--job-id <value> \
[--{\text{clip}} - {\text{input}} - {\text{json}} \times {\text{value}}][--generate-cli-skeleton]
```
cli-input-json 형식:

```
{
"jobId": "string"
}
```
자세한 내용은 [get-job-document](https://docs.aws.amazon.com/cli/latest/reference/iot/get-job-document.html) 섹션을 참조하세요.

### ListJobExecutionsForJob

임의 작업에 대한 작업 실행 목록을 가져옵니다.

## HTTPS request

GET /jobs/*jobId*/things?status=*status*&maxResults=*maxResults*&nextToken=*nextToken*

자세한 내용은 [ListJobExecutionsForJob](https://docs.aws.amazon.com/iot/latest/apireference/API_ListJobExecutionsForJob.html) 섹션을 참조하세요.

CLI syntax

```
aws iot list-job-executions-for-job \
--job-id <value> \
[--status \text{ <value>}] \setminus[--max-results <value>] \
[--next-token <value>] \
[--cli-input-json <value>] \
[--generate-cli-skeleton]
```
cli-input-json 형식:

```
{
"jobId": "string",
```

```
"status": "string",
"maxResults": "integer",
"nextToken": "string"
}
```
자세한 내용은 [list-job-executions-for-job](https://docs.aws.amazon.com/cli/latest/reference/iot/list-job-executions-for-job.html) 섹션을 참조하세요.

ListJobExecutionsForThing

사물의 작업 실행 목록을 가져옵니다.

HTTPS request

GET /things/*thingName*/jobs?status=*status*&maxResults=*maxResults*&nextToken=*nextToken*

자세한 내용은 [ListJobExecutionsForThing](https://docs.aws.amazon.com/iot/latest/apireference/API_ListJobExecutionsForThing.html) 섹션을 참조하세요.

CLI syntax

```
aws iot list-job-executions-for-thing \
--thing-name <value> \
[--status \text{ <value>}] \setminus[--max-results <value>] \
[--next-token <value>] \
[--cli-input-json <value>] \
[--generate-cli-skeleton]
```
cli-input-json 형식:

```
{
"thingName": "string",
"status": "string",
"maxResults": "integer",
"nextToken": "string"
}
```
자세한 내용은 [list-job-executions-for-thing](https://docs.aws.amazon.com/cli/latest/reference/iot/list-job-executions-for-thing.html) 섹션을 참조하세요.

ListJobs

AWS 계정의 작업 목록을 가져옵니다.

#### HTTPS request

```
GET /jobs?
```
status=*status*&targetSelection=*targetSelection*&thingGroupName=*thingGroupName*&thingGroupId=*thingGroupId*&maxResults=*maxResults*&nextToken=*nextToken*

자세한 내용은 [ListJobs](https://docs.aws.amazon.com/iot/latest/apireference/API_ListJobs.html) 섹션을 참조하세요.

CLI syntax

```
aws iot list-jobs \
[--status <value>] \
[--target-selection <value>] \
[--max-results <value>] \
[--next-token <value>] \
[--thing-group-name <value>] \
[--thing-group-id <value>] \
[--{\text{clip}} - {\text{input}} - {\text{json}} \times {\text{value}}][--generate-cli-skeleton]
```
cli-input-json 형식:

```
{
"status": "string",
"targetSelection": "string",
"maxResults": "integer",
"nextToken": "string",
"thingGroupName": "string",
"thingGroupId": "string"
}
```
자세한 내용은 [list-jobs](https://docs.aws.amazon.com/cli/latest/reference/iot/list-jobs.html) 섹션을 참조하세요.

UpdateJob

지정된 작업의 지원되는 필드를 업데이트합니다. timeoutConfig에 대해 업데이트된 값은 새로 진행 중인 시작 작업에만 적용됩니다. 현재 진행 중인 시작은 이전의 제한 시간 구성으로 계속 실행됩니다.

HTTPS request

```
PATCH /jobs/jobId
{
"description": "string",
```

```
"presignedUrlConfig": { 
   "expiresInSec": number, 
   "roleArn": "string"
},
"jobExecutionsRolloutConfig": { 
   "exponentialRate": { 
      "baseRatePerMinute": number, 
      "incrementFactor": number, 
      "rateIncreaseCriteria": { 
          "numberOfNotifiedThings": number, 
          "numberOfSucceededThings": number 
      }, 
   "maximumPerMinute": number 
   },
"abortConfig": { 
   "criteriaList": [ 
     \mathcal{L} "action": "string", 
          "failureType": "string", 
          "minNumberOfExecutedThings": number, 
          "thresholdPercentage": number 
      } 
  \mathbf{I}},
"timeoutConfig": { 
   "inProgressTimeoutInMinutes": number
}
}
```
자세한 내용은 [UpdateJob](https://docs.aws.amazon.com/iot/latest/apireference/API_UpdateJob.html) 섹션을 참조하세요.

CLI syntax

```
aws iot update-job \
--job-id <value> \
[--description <value>] \
[--presigned-url-config <value>] \
[--job-executions-rollout-config <value>] \
[--abort-config <value>] \
[--timeout-config <value>] \
[--{\text{clip}} - {\text{input}} - {\text{json}} \times {\text{value}}][--generate-cli-skeleton]
```
cli-input-json 형식:

```
{
"description": "string",
"presignedUrlConfig": { 
   "expiresInSec": number, 
   "roleArn": "string"
},
"jobExecutionsRolloutConfig": { 
   "exponentialRate": { 
      "baseRatePerMinute": number, 
      "incrementFactor": number, 
      "rateIncreaseCriteria": { 
          "numberOfNotifiedThings": number, 
          "numberOfSucceededThings": number 
      } 
   }, 
   "maximumPerMinute": number
},
"abortConfig": { 
   "criteriaList": [ 
      { 
          "action": "string", 
          "failureType": "string", 
          "minNumberOfExecutedThings": number, 
          "thresholdPercentage": number 
      } 
   ]
},
"timeoutConfig": { 
   "inProgressTimeoutInMinutes": number
}
}
```
자세한 내용은 [update-job](https://docs.aws.amazon.com/cli/latest/reference/iot/update-job.html) 섹션을 참조하세요.

# <span id="page-1176-0"></span>작업 디바이스 MQTT API 및 HTTPS API 작업 및 데이터 형식

다음은 MQTT 및 HTTPS 프로토콜을 통해 사용할 수 있는 명령입니다. 작업을 실행하는 디바이스의 데 이터 영역에서 이러한 API 작업을 사용합니다.

# 작업 디바이스 MQTT 및 HTTPS 데이터 형식

다음은 MQTT 및 HTTPS 프로토콜을 통해 AWS IoT 작업 서비스와 통신하는 데 사용되는 데이터 형식 입니다.

<span id="page-1177-0"></span>**JobExecution** 

JobExecution 객체는 디바이스의 작업 실행을 나타냅니다. 다음 예제에서는 구문을 보여줍니다.

```
a Note
```
MQTT 및 HTTP 데이터 영역 API 작업을 사용하는 경우 JobExecution 데이터 유형에 JobDocument 필드가 포함됩니다. 디바이스는 이 정보를 사용하여 작업 실행에서 작업 문서 를 검색할 수 있습니다.

```
{ 
     "jobId" : "string", 
     "thingName" : "string", 
     "jobDocument" : "string", 
     "status": "QUEUED|IN_PROGRESS|FAILED|SUCCEEDED|CANCELED|TIMED_OUT|REJECTED|
REMOVED", 
     "statusDetails": { 
          "string": "string" 
     }, 
     "queuedAt" : "timestamp", 
     "startedAt" : "timestamp", 
     "lastUpdatedAt" : "timestamp", 
     "versionNumber" : "number", 
     "executionNumber": long
}
```
자세한 내용은 [JobExecution](https://docs.aws.amazon.com/iot/latest/apireference/API_iot-jobs-data_JobExecution.html) 또는 [job-execution](https://docs.aws.amazon.com/cli/latest/reference/iot-data/job-execution.html) 섹션을 참조하세요.

# <span id="page-1177-1"></span>JobExecutionState

JobExecutionState에는 작업 실행 상태에 대한 정보가 들어 있습니다. 다음 예제에서는 구문을 보 여줍니다.

```
{
```

```
 "status": "QUEUED|IN_PROGRESS|FAILED|SUCCEEDED|CANCELED|TIMED_OUT|REJECTED|
REMOVED", 
     "statusDetails": { 
         "string": "string" 
 ... 
     } 
     "versionNumber": "number"
}
```
자세한 내용은 [JobExecutionState](https://docs.aws.amazon.com/iot/latest/apireference/API_iot-jobs-data_JobExecutionState.html) 또는 [job-execution-state](https://docs.aws.amazon.com/cli/latest/reference/iot-data/job-execution-state.html) 섹션을 참조하세요.

<span id="page-1178-2"></span>JobExecutionSummary

작업 실행에 대한 정보의 하위 집합이 포함됩니다. 다음 예제에서는 구문을 보여줍니다.

```
{ 
     "jobId": "string", 
     "queuedAt": timestamp, 
     "startedAt": timestamp, 
     "lastUpdatedAt": timestamp, 
     "versionNumber": "number", 
     "executionNumber": long 
}
```
자세한 내용은 [JobExecutionSummary](https://docs.aws.amazon.com/iot/latest/apireference/API_iot-jobs-data_JobExecutionSummary.html) 또는 [job-execution-summary](https://docs.aws.amazon.com/cli/latest/reference/iot-data/job-execution-summary.html) 섹션을 참조하세요.

다음 섹션에서 MQTT 및 HTTPS API 작업에 대해 자세히 알아보십시오.

- [작업 디바이스 MQTT API 작업](#page-1178-0)
- [작업 디바이스 HTTP API](#page-1186-0)

<span id="page-1178-0"></span>작업 디바이스 MQTT API 작업

<span id="page-1178-1"></span>[작업 명령에 사용되는 예약된 주제](#page-181-0)에 MQTT 메시지를 게시하여 작업 디바이스 명령을 발행할 수 있습 니다.

디바이스 측 클라이언트는 이러한 명령의 응답 메시지 항목을 구독해야 합니다. AWS IoT 디바이스 클 라이언트를 사용하면 디바이스가 응답 주제를 자동으로 구독합니다. 즉, 클라이언트가 응답 메시지 주 제를 구독했는지 여부에 관계없이 메시지 브로커가 명령 메시지를 게시한 클라이언트에 응답 메시지 주제를 게시합니다. 이러한 응답 메시지는 메시지 브로커를 통과하지 않으며 다른 클라이언트나 규칙 에 의해 구독될 수 없습니다.

플릿 모니터링 솔루션에 대한 작업 및 jobExecution 이벤트 주제를 구독할 때 먼저 [작업 및 작업 실](#page-1550-0) [행 이벤트](#page-1550-0)를 사용하여 클라우드 측에서 이벤트를 수신합니다. 메시지 브로커를 통해 처리되고 AWS IoT 규칙에서 사용할 수 있는 작업 진행 메시지는 [작업 이벤트](#page-1566-0)로 게시됩니다. 메시지 브로커가 응답 메 시지를 게시하기 때문에, 명시적인 구독을 하지 않더라도 수신하는 메시지를 수신하고 식별하도록 클 라이언트를 구성해야 합니다. 또한 클라이언트는 클라이언트가 메시지에 대해 작업을 수행하기 전에 수신 메시지 주제의 *thingName*이 클라이언트의 사물 이름에 적용되는지 확인해야 합니다.

## **a** Note

AWS IoT가 MQTT 작업 API 명령 메시지에 대한 응답으로 전송하는 메시지는 명시적으로 구독 했는지와 관계없이 계정에 비용이 청구됩니다.

다음은 MQTT API 작업과 해당 요청 및 응답 구문을 보여 줍니다. 모든 MQTT API 작업에는 다음 파라 미터가 있습니다.

## clientToken

요청과 응답의 연관성을 나타내는 데 사용하는 선택적 클라이언트 토큰입니다. 여기에 임의 값을 입력하면 응답에 반영됩니다.

#### timestamp

메시지가 전송된 Epoch 이후 경과 시간(초)입니다.

GetPendingJobExecutions

```
지정된 사물에 대해 종료 상태가 아닌 사물의 모든 작업 목록을 가져옵니다.
```
이 API를 호출하려면 \$aws/things/*thingName*/jobs/get 주제에 메시지를 게시합니다.

요청 페이로드:

```
{ "clientToken": "string" }
```
메시지 브로커는 특정 구독 없이도 \$aws/things/*thingName*/jobs/get/accepted와 \$aws/ things/*thingName*/jobs/get/rejected를 게시합니다. 그러나 클라이언트가 메시지를 수신하 려면 메시지를 수신 대기해야 합니다. 자세한 내용은 [작업 API 메시지에 대한 참고 사항을](#page-1178-1) 참조하세요.

응답 페이로드:

```
{
"inProgressJobs" : [ JobExecutionSummary ... ], 
"queuedJobs" : [ JobExecutionSummary ... ],
"timestamp" : 1489096425069,
"clientToken" : "client-001"
}
```
여기서 inProgressJobs 및 queuedJobs에서는 상태가 IN\_PROGRESS 또는 QUEUED인 [JobExecutionSummary](#page-1178-2) 객체 목록을 반환합니다.

StartNextPendingJobExecution

사물의 다음 번 대기 중 작업 실행을 가져오고 시작합니다(IN\_PROGRESS 또는 QUEUED 상태).

- 상태가 IN\_PROGRESS인 모든 작업 실행이 먼저 반환됩니다.
- 작업 실행이 대기열에 추가된 순서대로 반환됩니다. 작업의 대상 그룹에 사물이 추가 또는 제거되면 새 작업 실행의 롤아웃 순서를 기존 작업 실행과 비교하여 확인하세요.
- 다음 대기 중인 작업 실행이 QUEUED 상태이면, 상태가 IN\_PROGRESS로 바뀌고 작업 실행의 상태 세부 정보가 지정한 대로 설정됩니다.
- 다음 보류 중인 작업 실행이 이미 IN\_PROGRESS 상태이면 상태 세부 정보가 바뀌지 않습니다.
- 보류 중인 작업 실행이 없으면 응답에 execution 필드가 포함되지 않습니다.
- 선택적으로 stepTimeoutInMinutes 속성에 대한 값을 설정하여 단계 타이머를 생성할 수 있습니 다. UpdateJobExecution를 실행하여 이 속성 값을 업데이트하지 않은 경우 단계 타이머가 만료 할 때 작업 실행이 시간 초과됩니다.

이 API를 호출하려면 \$aws/things/*thingName*/jobs/start-next 주제에 메시지를 게시합니다.

요청 페이로드:

```
{ 
"statusDetails": { 
     "string": "job-execution-state" 
     ...
},
"stepTimeoutInMinutes": long,
"clientToken": "string"
}
```
#### statusDetails

작업 실행 상태를 설명하는 이름-값 페어의 모음입니다. 지정하지 않으면 statusDetails가 바뀌 지 않습니다.

stepTimeOutInMinutes

이 디바이스가 이 작업 실행을 마쳐야 하는 시간을 지정합니다. 이 타이머가 완료하기 전에 또 는 타이머가 재설정되면(UpdateJobExecution를 호출하고, 상태를 IN\_PROGRESS에 설정 하고, 새로운 제한 시간 값을 필드 stepTimeoutInMinutes에 지정하여) 작업 실행 상태는 TIMED\_OUT로 설정됩니다. 이 시간 초과를 설정해도 작업이 생성되었을 때(CreateJob 필드를 사 용하는timeoutConfig) 지정했을 수도 있는 이 작업 실행 시간 초과에는 영향을 주지 않는다는 점 을 유의하세요.

메시지 브로커는 특정 구독 없이도 \$aws/things/*thingName*/jobs/start-next/accepted와 \$aws/things/*thingName*/jobs/start-next/rejected를 게시합니다. 그러나 클라이언트가 메시지를 수신하려면 메시지를 수신 대기해야 합니다. 자세한 내용은 [작업 API 메시지에 대한 참고 사](#page-1178-1) [항](#page-1178-1)을 참조하세요.

응답 페이로드:

```
{
"execution" : JobExecutionData,
"timestamp" : timestamp,
"clientToken" : "string"
}
```
여기서 execution은 [JobExecution](#page-1177-0) 객체입니다. 예:

```
{
"execution" : { 
     "jobId" : "022", 
     "thingName" : "MyThing", 
     "jobDocument" : "< contents of job document >", 
     "status" : "IN_PROGRESS", 
     "queuedAt" : 1489096123309, 
     "lastUpdatedAt" : 1489096123309, 
     "versionNumber" : 1, 
     "executionNumber" : 1234567890
},
"clientToken" : "client-1",
```
}

"timestamp" : 1489088524284,

**DescribeJobExecution** 

작업 실행에 대한 세부 정보를 가져옵니다.

jobId를 \$next로 설정하여 다음 대기 중인(IN\_PROGRESS 또는 QUEUED 상태) 사물의 작업 실행을 반환할 수 있습니다.

이 API를 호출하려면 \$aws/things/*thingName*/jobs/*jobId*/get 주제에 메시지를 게시합니다.

요청 페이로드:

```
{ 
"jobId" : "022",
"thingName" : "MyThing",
"executionNumber": long,
"includeJobDocument": boolean,
"clientToken": "string" 
}
```
thingName

디바이스와 연결된 사물의 이름입니다.

jobId

작업 생성 시 할당한 고유 식별자입니다.

또는 \$next를 사용하여 다음 대기 중인(IN\_PROGRESS 또는 QUEUED 상태) 사물의 작업 실행을 반 환할 수 있습니다. 이 경우에는 상태가 IN\_PROGRESS인 모든 작업 실행이 먼저 반환됩니다. 작업 실행이 생성된 순서대로 반환됩니다.

executionNumber

(선택 사항) 디바이스에서 작업 실행을 식별하기 위한 숫자입니다. 지정하지 않으면 최신 작업 실행 이 반환됩니다.

includeJobDocument

(선택 사항) false로 설정하지 않을 경우 응답에 작업 문서가 포함됩니다. 기본값은 true입니다.

메시지 브로커는 특정 구독 없이도 \$aws/things/*thingName*/jobs/*jobId*/get/accepted와 \$aws/things/*thingName*/jobs/*jobId*/get/rejected를 게시합니다. 그러나 클라이언트가 메 시지를 수신하려면 메시지를 수신 대기해야 합니다. 자세한 내용은 [작업 API 메시지에 대한 참고 사](#page-1178-1) [항](#page-1178-1)을 참조하세요.

응답 페이로드:

```
{
"execution" : JobExecutionData,
"timestamp": "timestamp",
"clientToken": "string"
}
```
여기서 execution은 [JobExecution](#page-1177-0) 객체입니다.

UpdateJobExecution

작업 실행의 상태를 업데이트합니다. stepTimeoutInMinutes 속성에 대한 값을 설정하여 단계 타 이머를 선택적으로 추가할 수 있습니다. UpdateJobExecution를 다시 실행하여 이 속성 값을 업데 이트하지 않은 경우 단계 타이머가 만료할 때 작업 실행이 시간 초과됩니다.

이 API를 호출하려면 \$aws/things/*thingName*/jobs/*jobId*/update 주제에 메시지를 게시합니 다.

요청 페이로드:

```
{
"status": "job-execution-state",
"statusDetails": { 
     "string": "string" 
     ...
},
"expectedVersion": "number",
"executionNumber": long,
"includeJobExecutionState": boolean,
"includeJobDocument": boolean,
"stepTimeoutInMinutes": long,
"clientToken": "string"
}
```
#### status

작업 실행의 새 상태(IN\_PROGRESS, FAILED, SUCCEEDED 또는 REJECTED). 이 명령은 업데이트 할 때마다 지정해야 합니다.

statusDetails

작업 실행 상태를 설명하는 이름-값 페어의 모음입니다. 지정하지 않으면 statusDetails가 바뀌 지 않습니다.

expectedVersion

예상되는 현재 작업 실행 버전입니다. 작업 실행은 업데이트할 때마다 버전이 일정하게 증가합니 다. AWS IoT 작업 서비스에 저장된 작업 실행 버전이 일치하지 않으면 VersionMismatch 오류가 발생하여 업데이트가 거부됩니다. 현재 작업 실행 상태 데이터가 포함된 [ErrorResponse도](#page-1155-0) 반환됩 니다. (이러한 경우에는 작업 실행 상태에 대한 데이터를 가져오기 위해 DescribeJobExecution 요청을 별도로 실행할 필요가 없습니다)

executionNumber

(선택 사항) 디바이스에서 작업 실행을 식별하기 위한 숫자입니다. 지정하지 않으면 최신 작업 실행 이 사용됩니다.

includeJobExecutionState

(선택 사항) 이 명령을 추가하여 true로 설정하면 응답에 JobExecutionState 필드가 포함됩니 다. 기본값은 false입니다.

includeJobDocument

(선택 사항) 이 명령을 추가하여 true로 설정하면 응답에 JobDocument 필드가 포함됩니다. 기본 값은 false입니다.

stepTimeoutInMinutes

이 디바이스가 이 작업 실행을 마쳐야 하는 시간을 지정합니다. 이 타이머가 만료되기 전에 또 는 타이머가 재설정되기 전에 작업 실행 상태가 최종 상태로 설정되지 않으면 작업 실행 상태가 TIMED\_OUT이 됩니다. 이 제한 시간을 설정 또는 재설정하더라도 작업을 생성했을 때 지정했을 수 있는 작업 실행 제한 시간은 바뀌지 않습니다.

메시지 브로커는 특정 구독 없이도 \$aws/things/*thingName*/jobs/*jobId*/update/ accepted와 \$aws/things/*thingName*/jobs/*jobId*/update/rejected를 게시합니다. 그러나 클라이언트가 메시지를 수신하려면 메시지를 수신 대기해야 합니다. 자세한 내용은 [작업 API 메시지에](#page-1178-1) [대한 참고 사항을](#page-1178-1) 참조하세요.

#### 응답 페이로드:

```
{
"executionState": JobExecutionState,
"jobDocument": "string",
"timestamp": timestamp,
"clientToken": "string"
}
```
# executionState

[JobExecutionState](#page-1177-1) 객체입니다.

jobDocument

[작업 문서](#page-1062-0) 객체.

timestamp

메시지가 전송된 Epoch 이후 경과 시간(초)입니다.

clientToken

요청과 응답의 연관성을 나타낼 때 사용하는 클라이언트 토큰입니다.

MQTT 프로토콜을 사용하는 경우 다음 업데이트를 수행할 수도 있습니다.

JobExecutionsChanged

대기 중인 사물의 작업 실행 목록에 작업 실행이 추가되거나 제거될 때마다 전송됩니다.

다음 주제를 사용합니다.

\$aws/things/*thingName*/jobs/notify

메시지 페이로드:

```
{
"jobs" : { 
   JobExecutionSummary ... ]
        }, 
    "timestamp": timestamp
}
```
NextJobExecutionChanged

jobId \$next를 사용하는 [DescribeJobExecution](https://docs.aws.amazon.com/iot/latest/apireference/API_DescribeJobExecution.html)에서 정의한 바와 같이 대기 중인 사물의 작업 실행 목록에서 다음 작업 실행에 변경 사항이 있을 때마다 전송됩니다. 다음 작업의 실행 세부 정보가 변경될 때는 전송되지 않으며, 오직 jobId \$next를 사용한 DescribeJobExecution에서 반환되는 다음 작업이 변경되었을 때만 전송됩니다. 예들 들어 작업 실행 J1과 J2가 QUEUED 상태라고 가정하겠 습니다. J1은 대기 중인 작업 실행 목록에서 다음 작업 실행입니다. 이때 J1의 상태는 아무런 변화가 없 는데 J2의 상태가 IN\_PROGRESS로 바뀐다면 이 알림 메시지가 J2의 세부 정보와 함께 전송됩니다.

다음 주제를 사용합니다.

\$aws/things/*thingName*/jobs/notify-next

메시지 페이로드:

```
{
"execution" : JobExecution,
"timestamp": timestamp,
}
```
# <span id="page-1186-0"></span>작업 디바이스 HTTP API

디바이스가 포트 443에서 HTTP 서명 버전 4를 사용하여 AWS IoT 작업과 통신할 수 있습니다. 이는 AWS SDK와 CLI에 의해 사용되는 방법입니다. 이 도구에 관한 자세한 내용은 [AWS CLI 명령 참조: iot](https://docs.aws.amazon.com/cli/latest/reference/iot-jobs-data/index.html)[jobs-data](https://docs.aws.amazon.com/cli/latest/reference/iot-jobs-data/index.html) 또는 [AWS SDK 및 도구를](https://aws.amazon.com/tools/#sdk) 참조하세요.

다음 명령은 작업을 실행하는 디바이스에 사용할 수 있습니다. MQTT 프로토콜에서 API 작업을 사용 하는 방법에 대한 자세한 내용은 [작업 디바이스 MQTT API 작업](#page-1178-0) 섹션을 참조하세요.

GetPendingJobExecutions

지정된 사물에 대해 최종 상태가 아닌 모든 작업 목록을 가져옵니다.

#### HTTPS request

GET /things/*thingName*/jobs

응답:

```
{
"inProgressJobs" : [ JobExecutionSummary ... ], 
"queuedJobs" : [ JobExecutionSummary ... ]
```
}

자세한 내용은 [GetPendingJobExecutions](https://docs.aws.amazon.com/iot/latest/apireference/API_iot-jobs-data_GetPendingJobExecutions.html) 섹션을 참조하세요.

CLI syntax

```
aws iot-jobs-data get-pending-job-executions \
--thing-name <value> \
[--{\text{clip}} - {\text{input}} - {\text{ison}} \times {\text{value}} - 1)[--generate-cli-skeleton]
```
cli-input-json 형식:

```
{
"thingName": "string"
}
```
자세한 내용은 [get-pending-job-executions](https://docs.aws.amazon.com/cli/latest/reference/iot-jobs-data/get-pending-job-executions.html) 섹션을 참조하세요.

StartNextPendingJobExecution

사물의 다음 번 대기 중 작업 실행을 가져오고 시작합니다(IN\_PROGRESS 또는 QUEUED 상태).

- 상태가 IN\_PROGRESS인 모든 작업 실행이 먼저 반환됩니다.
- 작업 실행이 생성된 순서대로 반환됩니다.
- 다음 대기 중인 작업 실행이 QUEUED 상태이면, 상태가 IN\_PROGRESS로 바뀌고 작업 실행의 상태 세부 정보가 지정한 대로 설정됩니다.
- 다음 보류 중인 작업 실행이 이미 IN\_PROGRESS 상태이면 상태 세부 정보가 바뀌지 않습니다.
- 보류 중인 작업 실행이 없으면 응답에 execution 필드가 포함되지 않습니다.
- 선택적으로 stepTimeoutInMinutes 속성에 대한 값을 설정하여 단계 타이머를 생성할 수 있습니 다. UpdateJobExecution를 실행하여 이 속성 값을 업데이트하지 않은 경우 단계 타이머가 만료 할 때 작업 실행이 시간 초과됩니다.

HTTPS request

다음 예제에서는 요청 구문을 보여줍니다.

```
PUT /things/thingName/jobs/$next
{
```
```
"statusDetails": { 
     "string": "string" 
     ... 
},
"stepTimeoutInMinutes": long
}
```
자세한 내용은 [StartNextPendingJobExecution](https://docs.aws.amazon.com/iot/latest/apireference/API_iot-jobs-data_StartNextPendingJobExecution.html) 섹션을 참조하세요.

#### CLI syntax

시놉시스:

```
aws iot-jobs-data start-next-pending-job-execution \
--thing-name <value> \
{--step-timeout-in-minutes <value>] \
[--status-details <value>] \
[--{\text{clip}} - {\text{input}} - {\text{ison}} \times {\text{value}} - 1)[--generate-cli-skeleton]
```
cli-input-json 형식:

```
\left\{ \right."thingName": "string",
"statusDetails": {
"string": "string"
},
"stepTimeoutInMinutes": long
}
```
자세한 내용은 [start-next-pending-job-execution](https://docs.aws.amazon.com/cli/latest/reference/iot-jobs-data/start-next-pending-job-execution.html) 섹션을 참조하세요.

## DescribeJobExecution

작업 실행에 대한 세부 정보를 가져옵니다.

jobId를 \$next로 설정하여 다음 대기 중인 사물의 작업 실행을 반환할 수 있습니다. 작업 실행 상태 는 QUEUED 또는 IN\_PROGRESS가 되어야 합니다.

HTTPS request

요청:

```
GET /things/thingName/jobs/jobId?
executionNumber=executionNumber&includeJobDocument=includeJobDocument
```
## 응답:

```
{
"execution" : JobExecution,
}
```
자세한 내용은 [DescribeJobExecution](https://docs.aws.amazon.com/iot/latest/apireference/API_iot-jobs-data_DescribeJobExecution.html) 섹션을 참조하세요.

## CLI syntax

시놉시스:

```
aws iot-jobs-data describe-job-execution \
--job-id <value> \
--thing-name <value> \
[--include-job-document | --no-include-job-document] \
[--execution-number <value>] \
[--{\text{clip}} - {\text{input}} - {\text{json}} \times {\text{value}}][--generate-cli-skeleton]
```
cli-input-json 형식:

```
{
"jobId": "string",
"thingName": "string",
"includeJobDocument": boolean,
"executionNumber": long
}
```
자세한 내용은 [describe-job-execution](https://docs.aws.amazon.com/cli/latest/reference/iot-data/describe-job-execution.html) 섹션을 참조하세요.

## UpdateJobExecution

작업 실행의 상태를 업데이트합니다. 선택적으로 stepTimeoutInMinutes 속성에 대한 값을 설정하 여 단계 타이머를 생성할 수 있습니다. UpdateJobExecution를 다시 실행하여 이 속성 값을 업데이 트하지 않은 경우 단계 타이머가 만료할 때 작업 실행이 시간 초과됩니다.

## HTTPS request

## 요청:

```
POST /things/thingName/jobs/jobId
\mathcal{L}"status": "job-execution-state",
"statusDetails": { 
     "string": "string" 
     ...
},
"expectedVersion": "number",
"includeJobExecutionState": boolean,
"includeJobDocument": boolean,
"stepTimeoutInMinutes": long,
"executionNumber": long 
}
```
## 자세한 내용은 [UpdateJobExecution](https://docs.aws.amazon.com/iot/latest/apireference/API_iot-jobs-data_UpdateJobExecution.html) 섹션을 참조하세요.

CLI syntax

시놉시스:

```
aws iot-jobs-data update-job-execution \
--job-id <value> \
--thing-name <value> \
--status <value> \
[--status-details <value>] \
[--expected-version <value>] \
[--include-job-execution-state | --no-include-job-execution-state] \
[--include-job-document | --no-include-job-document] \
[--execution-number <value>] \
[--{\text{cli}}-{\text{input}}-{\text{json}} \sim {\text{value}}] \[--step-timeout-in-minutes <value>] \
[--generate-cli-skeleton]
```
cli-input-json 형식:

```
{
"jobId": "string",
"thingName": "string",
"status": "string",
```

```
"statusDetails": {
"string": "string"
},
"stepTimeoutInMinutes": number,
"expectedVersion": long,
"includeJobExecutionState": boolean,
"includeJobDocument": boolean,
"executionNumber": long
}
```
자세한 내용은 [update-job-execution](https://docs.aws.amazon.com/cli/latest/reference/iot-data/update-job-execution.html) 섹션을 참조하세요.

# AWS IoT Jobs를 통한 사용자 및 장치 보호

사용자에게 디바이스에서 AWS IoT 작업을 사용할 수 있는 권한을 부여하려면 IAM 정책을 사용하여 권한을 부여해야 합니다. 그런 다음 디바이스에 안전하게 연결하고, 작업 실행을 수신하고 AWS IoT, 실행 상태를 업데이트하는 AWS IoT Core 정책을 사용하여 디바이스를 승인해야 합니다.

# <span id="page-1191-0"></span>작업에 필요한 정책 유형 AWS IoT

다음 표에서는 권한 부여에 사용해야 하는 다양한 유형의 정책을 보여줍니다. 사용해야 하는 필수 정책 에 대한 자세한 내용은 [권한 부여](#page-501-0) 섹션을 참조하세요.

## 필수 정책 유형

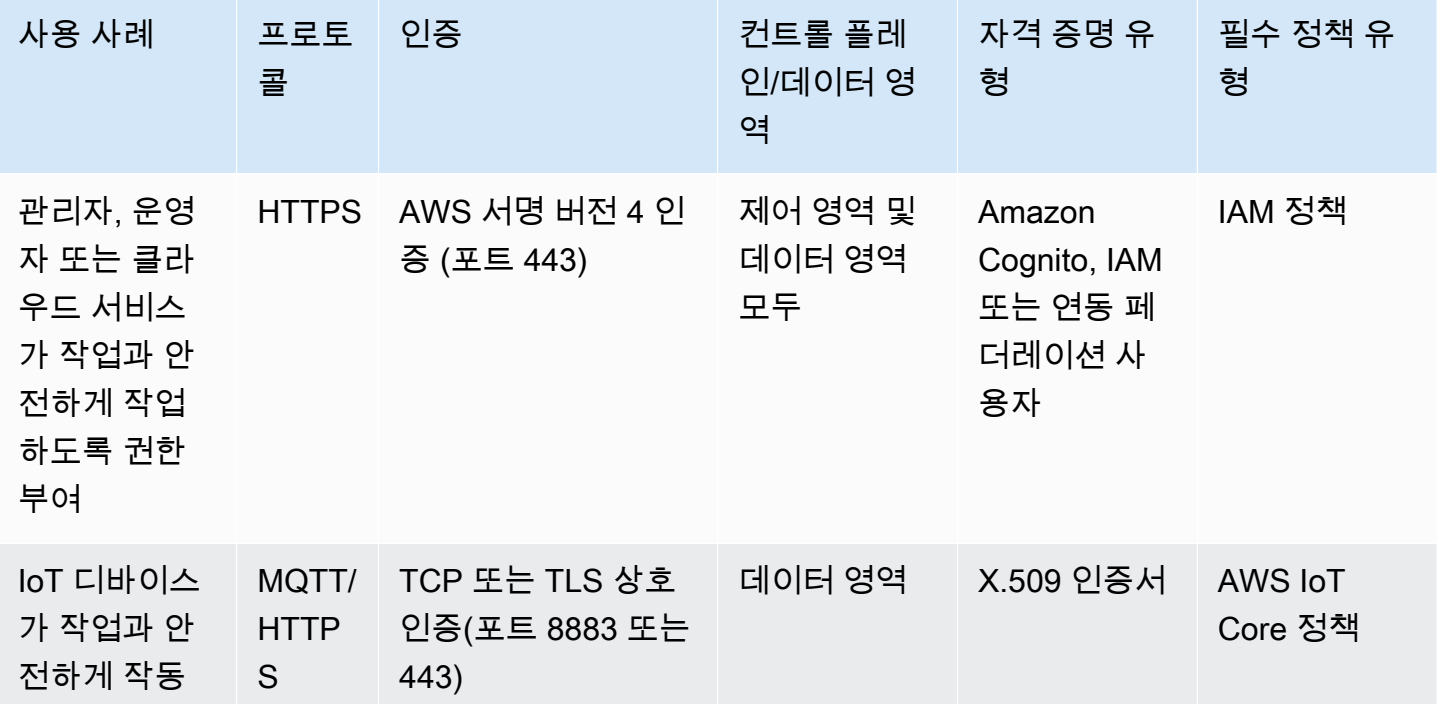

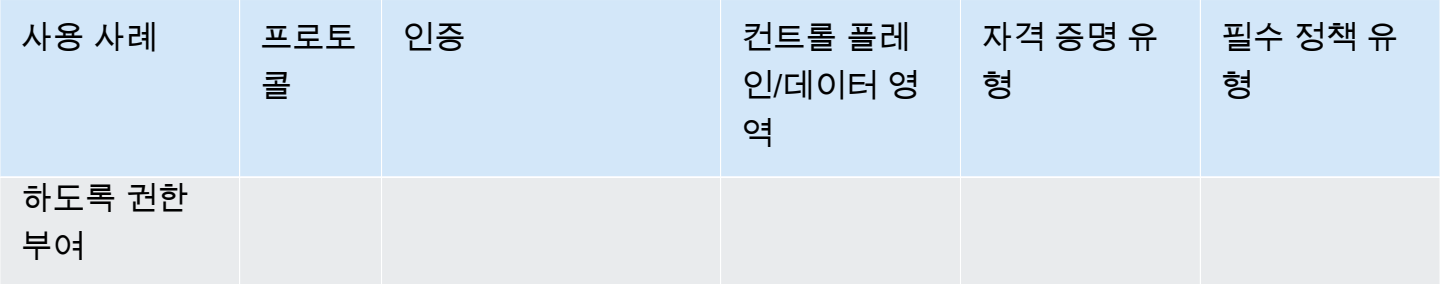

컨트롤 플레인과 데이터 플레인 모두에서 수행할 수 있는 AWS IoT 작업 작업을 승인하려면 IAM 정책 을 사용해야 합니다. 이 작업을 수행하려면 AWS IoT 에 자격 증명이 인증되어 있어야 합니다. [Amazon](#page-483-0)  [Cognito 자격 증명](#page-483-0) 또는 [IAM 사용자, 그룹 및 역할이](#page-482-0)어야 합니다. 인증에 대한 자세한 내용은 [인증](#page-447-0) 섹션 을 참조하세요.

이제 AWS IoT Core 정책을 사용하여 디바이스를 데이터 플레인에서 인증하여 디바이스 게이트웨이에 안전하게 연결해야 합니다. 디바이스 게이트웨이를 통해 디바이스는 안전하게 통신하고 AWS IoT, 작 업 실행을 수신하고, 작업 실행 상태를 업데이트할 수 있습니다. 보안 [MQTT](#page-138-0) 또는 [HTTPS](#page-165-0) 통신 프로토 콜을 사용하여 디바이스 통신이 보호됩니다. 이러한 프로토콜은 에서 AWS IoT 제공하는 프로토콜을 사용하여 [X.509 클라이언트 인증서](#page-451-0) 장치 연결을 인증합니다.

다음은 사용자, 클라우드 서비스 및 장치가 Jobs를 사용하도록 AWS IoT 승인하는 방법을 보여줍니다. 제어 영역 및 데이터 영역 API 작업에 대한 자세한 내용은 [AWS IoT Jobs API 작업](#page-1155-0) 섹션을 참조하세요.

주제

- [사용자 및 클라우드 서비스가 AWS IoT 작업을 사용하도록 권한 부여](#page-1192-0)
- [데이터 플레인에서 AWS IoT Jobs를 안전하게 사용할 수 있도록 디바이스 인증](#page-1203-0)

# <span id="page-1192-0"></span>사용자 및 클라우드 서비스가 AWS IoT 작업을 사용하도록 권한 부여

사용자 및 클라우드 서비스에 권한을 부여하려면 제어 영역과 데이터 영역 모두에서 IAM 정책을 사용 해야 합니다. 정책은 HTTPS 프로토콜과 함께 사용해야 하며 사용자를 인증하기 위해 AWS 서명 버전 4 인증(포트 443)을 사용해야 합니다.

### **a** Note

AWS IoT Core 컨트롤 플레인에서는 정책을 사용해서는 안 됩니다. 사용자 또는 클라우드 서비 스 권한 부여에는 IAM 정책만 사용됩니다. 필수 정책 유형에 대한 자세한 내용은 [작업에 필요](#page-1191-0) [한 정책 유형 AWS IoT](#page-1191-0) 섹션을 참조하세요.

IAM 정책은 정책 문을 포함하는 JSON 문서입니다. 정책 문은 Effect,Action 및 Resource 요소를 사용 하여 리소스, 허용되거나 거부되는 작업, 작업이 허용되거나 거부되는 조건을 지정합니다. 자세한 내용 은 IAM 사용 설명서의 [IAM JSON 정책 요소 참조](https://docs.aws.amazon.com/service-authorization/latest/reference/reference_policies_elements.html)를 참조하세요.

## **A** Warning

IAM 정책이나 "Action": ["iot:\*"] AWS IoT Core 정책에서와 같이 와일드카드 권한을 사용하지 않는 것이 좋습니다. 와일드카드 권한을 사용하는 것은 권장되는 보안 모범 사례가 아닙니다. 자세한 내용은 [지나치게 허용적인AWS IoT 정책을](https://docs.aws.amazon.com/iot-device-defender/latest/devguide/audit-chk-iot-policy-permissive.html) 참조하십시오.

## 제어 영역의 IAM 정책

제어 영역에서 IAM 정책은 작업에 iot: 접두사를 사용하여 해당 작업 API 작업을 승인합니다. 예를 들 어, iot:CreateJob 정책 작업은 사용자에게 [CreateJob](https://docs.aws.amazon.com/iot/latest/apireference/API_CreateJob.html) API를 사용할 권한을 부여합니다.

## 정책 작업

다음 표는 IAM 정책 작업 및 API 작업을 사용할 수 있는 권한을 보여줍니다. 리소스 유형에 대한 자세 한 내용은 정의된 [리소스 유형을](https://docs.aws.amazon.com/service-authorization/latest/reference/list_awsiot.html#awsiot-job) 참조하십시오. AWS IoT AWS IoT 작업에 대한 자세한 내용은 [정의된](https://docs.aws.amazon.com/service-authorization/latest/reference/list_awsiot.html) [작업을](https://docs.aws.amazon.com/service-authorization/latest/reference/list_awsiot.html) 참조하십시오 AWS IoT.

제어 영역에서의 IAM 정책 작업

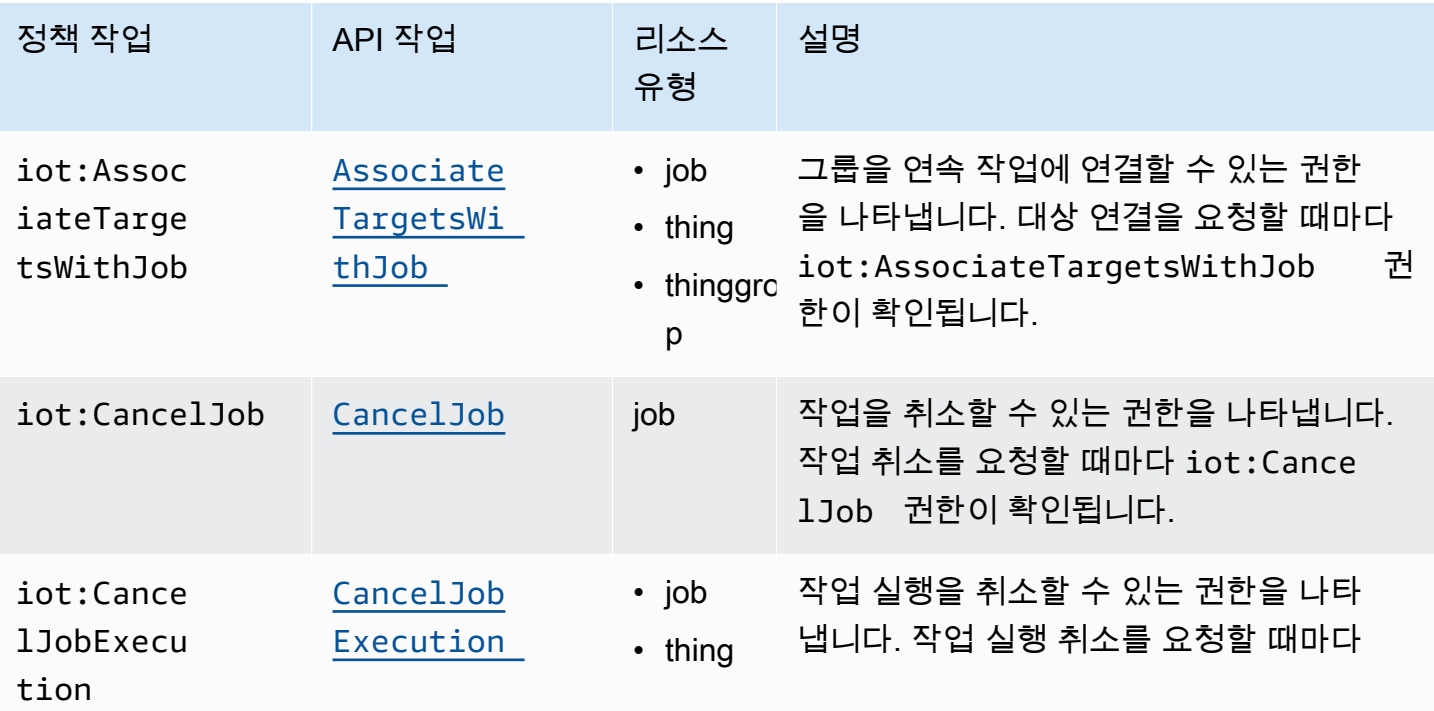

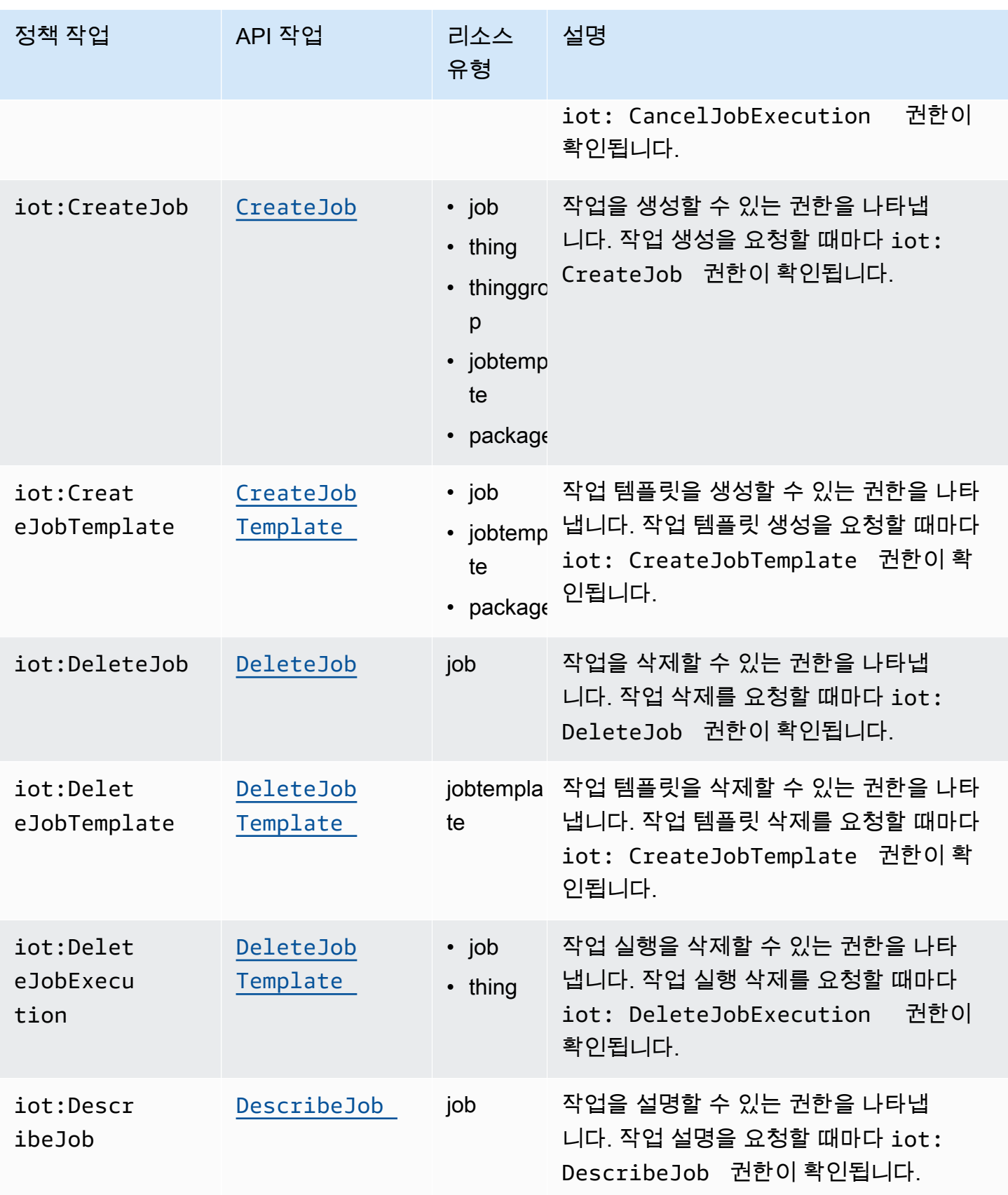

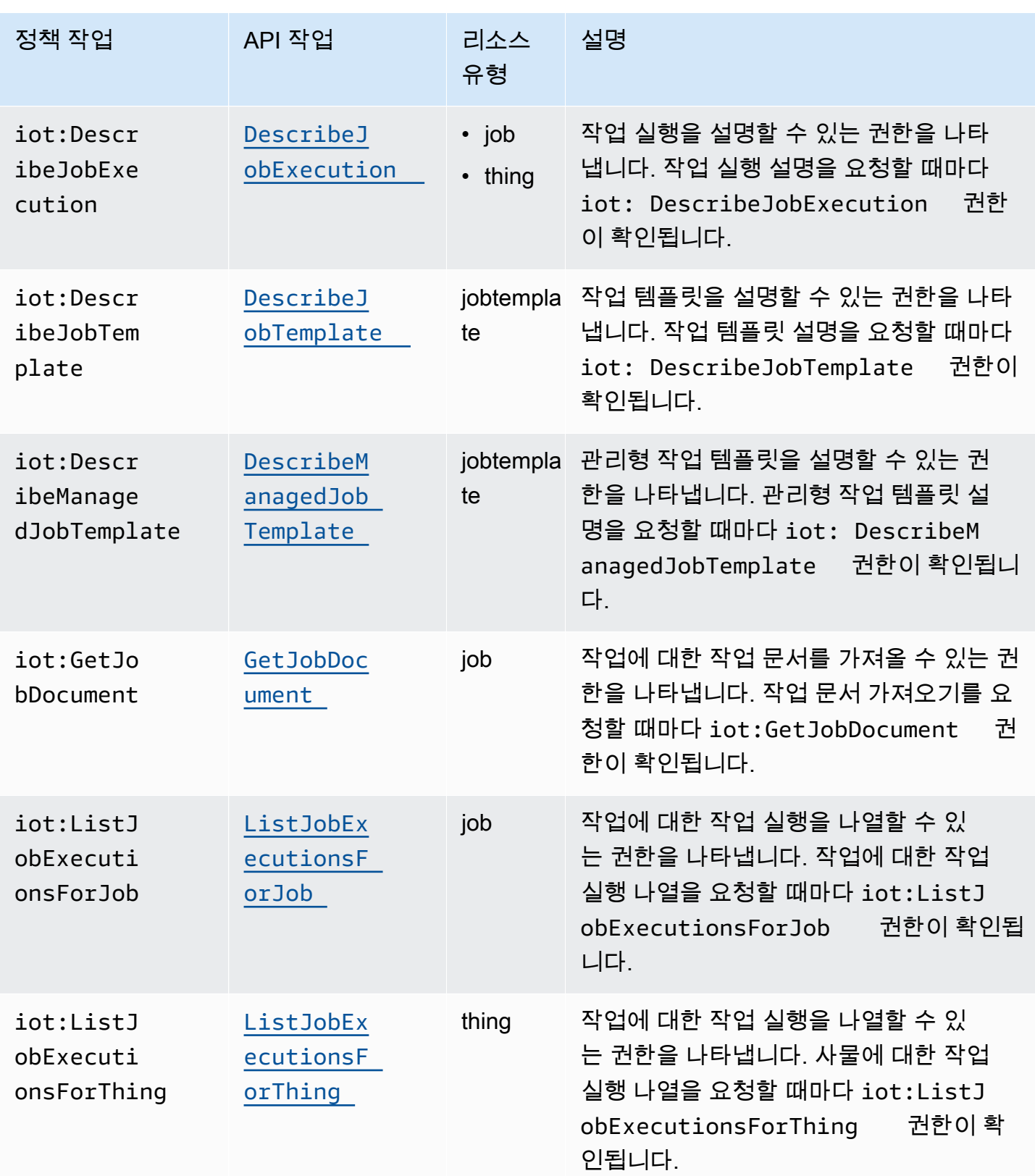

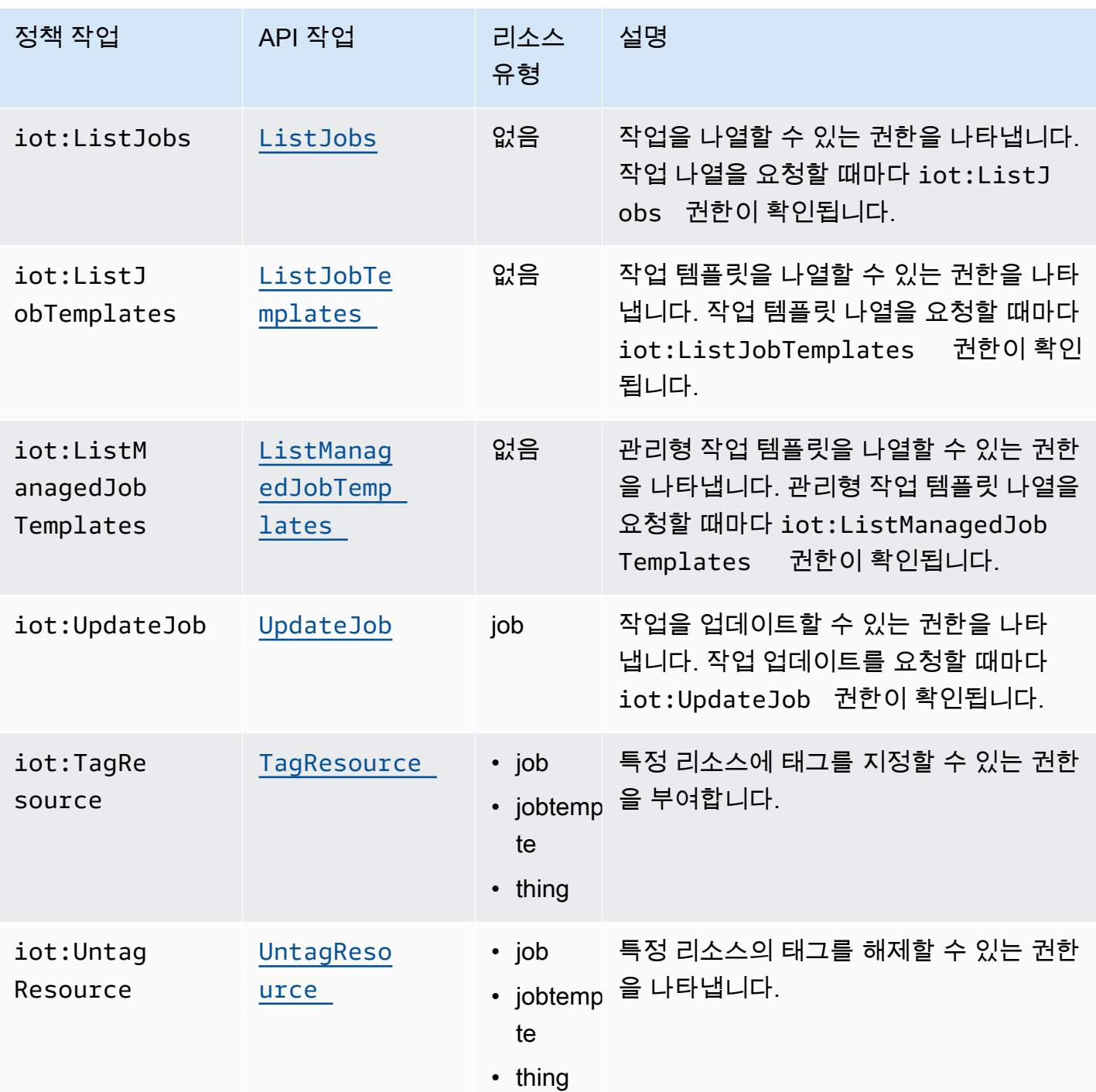

기본 IAM 정책 예시

다음 예시는 IoT 사물 및 사물 그룹에 대해 다음 작업을 수행할 수 있는 사용자 권한을 허용하는 IAM 정 책을 보여줍니다.

이 예에서 다음과 같이 대체합니다.

- 사용자 이름이 있는 *##* AWS 리전(예:)us-east-1.
- AWS 계정 번호가 기재된 *## ID* (예:. 57EXAMPLE833
- *thing-group-name*작업을 대상으로 하는 IoT 사물 그룹의 이름 (예:) 과 함께 입력합니 다FirmwareUpdateGroup.
- *thing-name*을 작업의 대상인 IoT 사물의 이름으로 대체합니다. 예: MyIoTThing.

```
{ 
     "Version": "2012-10-17", 
     "Statement": [ 
         { 
              "Action": [ 
                  "iot:CreateJobTemplate", 
                  "iot:CreateJob", 
 ], 
              "Effect": "Allow", 
              "Resource": "arn:aws:iot:region:account-id:thinggroup/thing-group-name" 
         }, 
         { 
              "Action": [ 
                  "iot:DescribeJob", 
                  "iot:CancelJob", 
                  "iot:DeleteJob", 
              ], 
              "Effect": "Allow", 
              "Resource": "arn:aws:iot:region:account-id:job/*" 
         }, 
         { 
              "Action": [ 
                  "iot:DescribeJobExecution", 
                  "iot:CancelJobExecution", 
                  "iot:DeleteJobExecution", 
              ], 
              "Effect": "Allow", 
              "Resource": [ 
                  "arn:aws:iot:region:account-id:thing/thing-name" 
                  "arn:aws:iot:region:account-id:job/*" 
 ] 
         } 
     ]
}
```
IP 기반 권한 부여에 대한 IAM 정책 예

보안 주체가 특정 IP 주소에서 컨트롤 플레인 엔드포인트로 API를 호출하지 못하도록 제한할 수 있습 니다. 허용할 수 있는 IP 주소를 지정하려면 IAM 정책의 Condition 요소에서 [aws:SourceIp](https://docs.aws.amazon.com/IAM/latest/UserGuide/reference_policies_condition-keys.html#condition-keys-sourceip) 전역 조 건 키를 사용합니다.

이 조건 키를 사용하면 사용자를 대신하여 이러한 API를 호출하는 다른 사람 (예 AWS 서비스:) 에 대 한 액세스가 거부될 수도 있습니다. AWS CloudFormation이러한 서비스에 대한 액세스를 허용하려면 AWS: 키와 함께 [aws:ViaAWSService](https://docs.aws.amazon.com/IAM/latest/UserGuide/reference_policies_condition-keys.html#condition-keys-viaawsservice)글로벌 조건 SourceIp 키를 사용하십시오. 이렇게 하면 소스 IP 주소 액세스 제한이 보안 주체가 직접 수행한 요청에만 적용됩니다. 자세한 내용은 [소스 IP AWS 기](https://docs.aws.amazon.com/IAM/latest/UserGuide/reference_policies_examples_aws_deny-ip.html) [반 액세스 거부를AWS참조하십시오.](https://docs.aws.amazon.com/IAM/latest/UserGuide/reference_policies_examples_aws_deny-ip.html)

다음 예제에서는 특정 IP 주소만 컨트롤 플레인 엔드포인트에 대한 API 호출을 수행할 수 있도록 허용 하는 방법을 보여줍니다. aws:ViaAWSService 키가 true로 설정되어 있으므로 다른 서비스에서 사 용자를 대신하여 API를 호출할 수 있습니다.

```
{ 
    "Version": "2012-10-17", 
    "Statement": [ 
        \left\{ \right. "Effect": "Allow", 
               "Action": [ 
                   "iot:CreateJobTemplate", 
                   "iot:CreateJob" 
                ], 
               "Resource": ["*"], 
               "Condition": { 
                   "IpAddress": { 
                        "aws:SourceIp": "123.45.167.89" 
 } 
               }, 
               "Bool": {"aws:ViaAWSService": "true"} 
          } 
     ],
}
```
## 데이터 영역의 IAM 정책

데이터 영역의 IAM 정책은 iotjobsdata: 접두사를 사용하여 사용자가 수행할 수 있는 작업 API 작 업에 권한을 부여합니다. 데이터 영역에서 iotjobsdata:DescribeJobExecution 정책 작업을 사 용하여 사용자에게 DescribeJobExecution API 사용 권한을 부여할 수 있습니다.

## **A** Warning

AWS IoT 작업의 대상으로 디바이스를 지정할 때는 데이터 영역에서 IAM 정책을 사용하는 것 을 권장하지 않습니다. 사용자가 작업을 생성하고 관리할 수 있도록 제어 영역에서 IAM 정책을 사용하는 것이 좋습니다. 데이터 영역에서 디바이스가 작업 실행을 검색하고 실행 상태를 업데 이트하도록 권한을 부여하려면 [AWS IoT Core HTTPS 프로토콜 정책](#page-1205-0)을(를) 사용하세요.

기본 IAM 정책 예시

권한을 부여받아야 하는 API 작업은 일반적으로 CLI 명령을 입력하여 수행합니다. 다음은 DescribeJobExecution 작업을 수행하는 예를 보여줍니다.

이 예에서 다음과 같이 대체합니다.

- *#### ## ##* AWS 리전(예:. us-east-1
- AWS 계정 번호가 기재된 *## ID* (예:. 57EXAMPLE833
- *thing-name*을 작업의 대상인 IoT 사물의 이름으로 대체합니다. 예: myRegisteredThing.
- *job-id*는 API를 사용하여 대상이 지정된 작업의 고유 식별자입니다.

```
aws iot-jobs-data describe-job-execution \ 
     --endpoint-url "https://account-id.jobs.iot.region.amazonaws.com" \ 
     --job-id jobID --thing-name thing-name
```
다음은 이 작업을 승인하는 샘플 IAM 정책을 보여줍니다.

```
{ 
     "Version": "2012-10-17", 
     "Statement": 
    \mathcal{L} "Action": ["iotjobsdata:DescribeJobExecution"], 
          "Effect": "Allow", 
          "Resource": "arn:aws:iot:region:account-id:thing/thing-name", 
     } 
    }
```
IP 기반 권한 부여에 대한 IAM 정책 예

보안 주체가 특정 IP 주소에서 데이터 영역 엔드포인트로 API를 호출하지 못하도록 제한할 수 있습니 다. 허용할 수 있는 IP 주소를 지정하려면 IAM 정책의 Condition 요소에서 [aws:SourceIp](https://docs.aws.amazon.com/IAM/latest/UserGuide/reference_policies_condition-keys.html#condition-keys-sourceip) 전역 조건 키를 사용합니다.

이 조건 키를 사용하면 사용자를 대신하여 이러한 API를 호출하는 다른 사람 ( AWS 서비스예:) 에 대 한 액세스가 거부될 수도 있습니다. AWS CloudFormation이러한 서비스에 대한 액세스를 허용하려면 aws:SourceIp 조건 키와 함께 [aws:ViaAWSService](https://docs.aws.amazon.com/IAM/latest/UserGuide/reference_policies_condition-keys.html#condition-keys-viaawsservice) 전역 조건 키를 사용합니다. 이렇게 하면 IP 주 소 액세스 제한이 보안 주체가 직접 수행한 요청에만 적용됩니다. 자세한 내용은 [소스 IP AWS 기반 액](https://docs.aws.amazon.com/IAM/latest/UserGuide/reference_policies_examples_aws_deny-ip.html) [세스 거부를AWS참조하십시오.](https://docs.aws.amazon.com/IAM/latest/UserGuide/reference_policies_examples_aws_deny-ip.html)

다음 예제에서는 특정 IP 주소만 데이터 영역 엔드포인트에 대한 API 호출을 수행할 수 있도록 허용하 는 방법을 보여줍니다.

```
{ 
    "Version": "2012-10-17", 
    "Statement": [ 
        { 
              "Effect": "Allow", 
              "Action": ["iotjobsdata:*"], 
              "Resource": ["*"], 
              "Condition": { 
                  "IpAddress": { 
                       "aws:SourceIp": "123.45.167.89" 
 } 
              }, 
              "Bool": {"aws:ViaAWSService": "false"} 
         } 
     ],
}
```
다음 예제에서는 특정 IP 주소 또는 주소 범위가 데이터 영역 엔드포인트에 대한 API 호출을 수행하지 못하도록 제한하는 방법을 보여줍니다.

```
{ 
    "Version": "2012-10-17", 
    "Statement": [ 
         { 
               "Effect": "Deny", 
               "Action": ["iotjobsdata:*"],
```

```
 "Condition": { 
                                       "IpAddress": { 
                                                "aws:SourceIp": [ 
                                                         "123.45.167.89", 
                                                         "192.0.2.0/24", 
                                                         "203.0.113.0/24" 
\sim 100 \sim 100 \sim 100 \sim 100 \sim 100 \sim 100 \sim 100 \sim 100 \sim 100 \sim 100 \sim 100 \sim 100 \sim 100 \sim 100 \sim 100 \sim 100 \sim 100 \sim 100 \sim 100 \sim 100 \sim 100 \sim 100 \sim 100 \sim 100 \sim 
 } 
                             }, 
                             "Resource": ["*"], 
                    } 
          ],
}
```
<span id="page-1201-0"></span>제어 영역과 데이터 영역 모두에 대한 IAM 정책 예시

컨트롤 플레인과 데이터 영역 모두에서 API 작업을 수행하는 경우 컨트롤 플레인 정책 작업은 iot: 접 두사를, 데이터 영역 정책 작업은 iotjobsdata: 접두사를 사용해야 합니다.

예: DescribeJobExecution API는 제어 영역과 데이터 영역 모두에서 사용할 수 있습니다. 컨트롤 플레인에서는 [DescribeJobExecutionA](https://docs.aws.amazon.com/iot/latest/apireference/API_DescribeJobExecution.html)PI가 작업 실행을 설명하는 데 사용됩니다. 데이터 플레인에서 [DescribeJobExecution](https://docs.aws.amazon.com/iot/latest/apireference/API_iot-jobs-data_DescribeJobExecution.html)API는 작업 실행의 세부 정보를 가져오는 데 사용됩니다.

다음 IAM 정책은 사용자에게 제어 영역과 데이터 영역 모두에서 DescribeJobExecution API를 사 용할 권한을 부여합니다.

이 예에서 다음과 같이 대체합니다.

- 사용자가 있는 *##* AWS 리전(예:us-east-1.
- AWS 계정 번호가 기재된 *## ID* (예:. 57EXAMPLE833
- *thing-name*을 작업의 대상인 IoT 사물의 이름으로 대체합니다. 예: MyIoTThing.

```
{ 
     "Version": "2012-10-17", 
     "Statement": [ 
         \{ "Action": ["iotjobsdata:DescribeJobExecution"], 
              "Effect": "Allow", 
              "Resource": "arn:aws:iot:region:account-id:thing/thing-name" 
         },
```
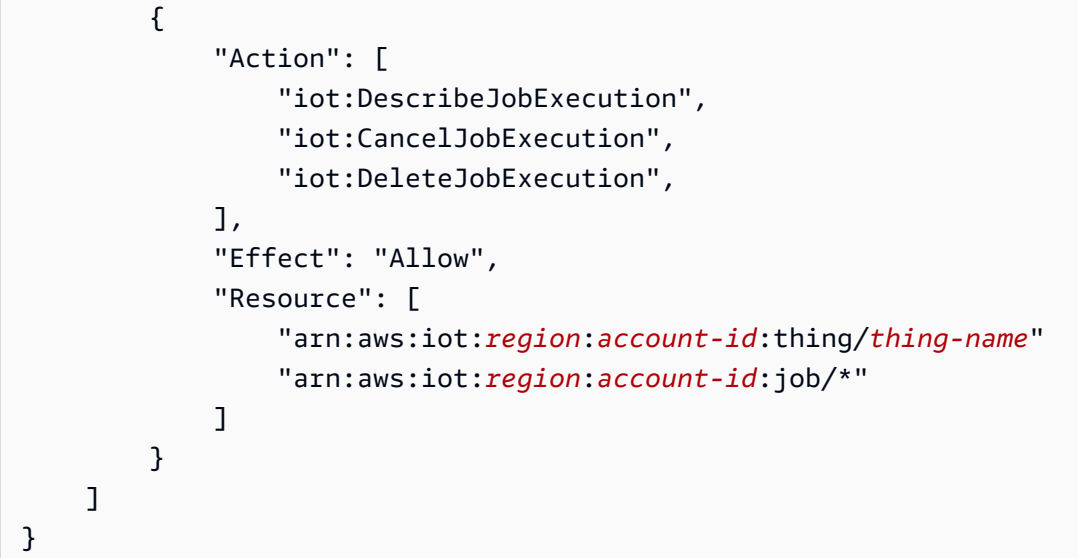

IoT 리소스의 태깅 권한 부여

생성, 수정 또는 사용할 수 있는 작업 및 작업 템플릿을 보다 효과적으로 제어하기 위해 작업 또는 작업 템플릿에 태그를 첨부할 수 있습니다. 태그는 또한 소유권을 식별하고 비용을 청구 그룹에 배치하고 태 그를 첨부하여 비용을 배분하고 할당하는 데 도움이 됩니다.

사용자가 또는 를 사용하여 생성한 작업 또는 작업 템플릿에 태그를 지정하려는 AWS CLI경우 IAM 정 책은 사용자에게 태그를 지정할 권한을 부여해야 합니다. AWS Management Console 이 권한을 부여 하려면 IAM 정책이 iot:TagResource 작업을 사용해야 합니다.

**a** Note

IAM 정책에 해당 iot:TagResource 작업이 포함되지 않은 경우 태그가 있는 [CreateJob](https://docs.aws.amazon.com/iot/latest/apireference/API_CreateJob.html) 또 는 [CreateJobTemplate](https://docs.aws.amazon.com/iot/latest/apireference/API_CreateJobTemplate.html)의 경우 AccessDeniedException 오류가 반환됩니다.

또는 를 사용하여 생성한 작업 또는 작업 템플릿에 태그를 지정하려면 IAM 정책에서 해당 AWS Management Console 작업이나 작업 템플릿에 AWS CLI태그를 지정할 권한을 부여해야 합니다. 이 권 한을 부여하려면 IAM 정책이 iot:TagResource 작업을 사용해야 합니다.

리소스 태깅에 대한 자세한 내용은 [리소스에 태그 지정하기 AWS IoT](#page-438-0) 섹션을 참조하세요.

IAM 정책 예시

태깅 권한을 부여하는 다음 IAM 정책 예시를 참조하세요.

예 1

작업을 만들고 특정 환경에 태그를 지정하기 위해 다음 명령을 사용하는 사용자입니다.

대체 예시:

- 귀하의 *### ## ##* ( AWS 리전예us-east-1:).
- AWS 계정 번호가 기재된 *## ID* (예:. 57EXAMPLE833
- *thing-name*을 작업의 대상인 IoT 사물의 이름으로 대체합니다. 예: MyIoTThing.

```
aws iot create-job 
     --job-id test_job
     --targets "arn:aws:iot:region:account-id:thing/thingOne" 
     --document-source "https://s3.amazonaws.com/my-s3-bucket/job-document.json" 
     --description "test job description" 
     --tags Key=environment,Value=beta
```
이 예시에서는 다음 IAM 정책을 사용해야 합니다.

```
{ 
     "Version": "2012-10-17", 
     "Statement": 
     { 
          "Action": [ "iot:CreateJob", "iot:CreateJobTemplate", "iot:TagResource" ], 
          "Effect": "Allow", 
          "Resource": [ 
              "arn:aws:iot:aws-region:account-id:job/*", 
              "arn:aws:iot:aws-region:account-id:jobtemplate/*" 
          ] 
     }
}
```
<span id="page-1203-0"></span>데이터 플레인에서 AWS IoT Jobs를 안전하게 사용할 수 있도록 디바이스 인 증

장치가 데이터 플레인에서 AWS IoT Jobs와 안전하게 상호 작용하도록 승인하려면 정책을 사용해야 AWS IoT Core 합니다. AWS IoT Core 작업 정책은 정책 설명이 포함된 JSON 문서입니다. 이러한 정 책은 Effect, Action, Resource 요소도 사용하며 IAM 정책과 유사한 규칙을 따릅니다. 요소에 대한 자세 한 내용은 IAM 사용 설명서의 [IAM JSON 정책 요소 참조를](https://docs.aws.amazon.com/service-authorization/latest/reference/reference_policies_elements.html) 참조하세요.

정책은 MQTT 및 HTTPS 프로토콜 모두에서 사용할 수 있으며 TCP 또는 TLS 상호 인증을 사용하여 디바이스를 인증해야 합니다. 다음은 서로 다른 통신 프로토콜에서 이러한 정책을 사용하는 방법을 보 여줍니다.

## **A** Warning

IAM 정책이나 "Action": ["iot:\*"] 정책에서와 같이 와일드카드 권한을 사용하지 않는 것이 좋습니다. AWS IoT Core 와일드카드 권한을 사용하는 것은 권장되는 보안 모범 사례가 아닙니다. 자세한 내용은 [지나치게 허용적인AWS IoT 정책을](https://docs.aws.amazon.com/iot-device-defender/latest/devguide/audit-chk-iot-policy-permissive.html) 참조하십시오.

## AWS IoT Core MQTT 프로토콜 정책

AWS IoT Core MQTT 프로토콜 정책은 작업 장치 MQTT API 작업을 사용할 수 있는 권한을 부여합니 다. MQTT API 작업은 작업 명령에 예약된 MQTT 주제로 작업하는 데 사용됩니다. 이러한 API 작업에 대한 자세한 내용은 [작업 디바이스 MQTT API 작업](#page-1178-0) 섹션을 참조하세요.

MQTT 정책은 iot:Connect, iot:Publish, iot:Subscribe, iot:Receieve 등의 정책 작업 을 사용하여 작업 주제와 함께 작동합니다. 이러한 정책을 사용하면 메시지 브로커에 연결하고, 작업 MQTT 주제를 구독하고, 디바이스와 클라우드 간에 MQTT 메시지를 송수신할 수 있습니다. 이러한 작 업에 대한 자세한 내용은 [AWS IoT Core 정책 조치](#page-505-0) 섹션을 참조하세요.

AWS IoT 작업 주제에 대한 자세한 내용은 을 참조하십시오. [작업 주제](#page-181-0)

기본 MQTT 정책 예시

```
다음 예시에서는 iot:Publish 및 iot:Subscribe을(를) 사용하여 작업과 작업 실행을 게시하고 구
독하는 방법을 보여줍니다.
```
이 예에서 다음과 같이 대체합니다.

- 귀하가 있는 *##* ( AWS 리전예:)us-east-1.
- AWS 계정 번호가 기재된 *## ID* (예:. 57EXAMPLE833
- *thing-name*을 작업의 대상인 IoT 사물의 이름으로 대체합니다. 예: MyIoTThing.

```
{ 
      "Statement": [ 
         \{ "Effect": "Allow", 
              "Action": [
```

```
 "iot:Publish", 
                  "iot:Subscribe" 
              ], 
              "Resource": [ 
                  "arn:aws:iot:region:account-id:topic/$aws/events/job/*", 
                  "arn:aws:iot:region:account-id:topic/$aws/events/jobExecution/*", 
                  "arn:aws:iot:region:account-id:topic/$aws/things/thing-name/jobs/*" 
              ] 
         } 
     ], 
     "Version": "2012-10-17"
}
```
<span id="page-1205-0"></span>AWS IoT Core HTTPS 프로토콜 정책

AWS IoT Core 데이터 플레인의 정책은 TLS 인증 메커니즘과 함께 HTTPS 프로토콜을 사 용하여 디바이스를 인증할 수도 있습니다. 데이터 영역에서 정책은 iotjobsdata: 접두 사를 사용하여 디바이스가 수행할 수 있는 작업 API 작업에 권한을 부여합니다. 예를 들어, iotjobsdata:DescribeJobExecution 정책 작업은 사용자에게 [DescribeJobExecution](https://docs.aws.amazon.com/iot/latest/apireference/API_iot-jobs-data_DescribeJobExecution.html) API 를 사용할 권한을 부여합니다.

**a** Note

데이터 영역 정책 작업은 iotjobsdata: 접두사를 사용해야 합니다. 제어 영역에서 작업은 iot: 접두사를 사용해야 합니다. 제어 영역과 데이터 영역 정책 작업이 모두 사용되는 경우 IAM 정책 예시는 [제어 영역과 데이터 영역 모두에 대한 IAM 정책 예시](#page-1201-0) 섹션을 참조하세요.

정책 작업

다음 표에는 API 작업을 사용하도록 기기를 승인하기 위한 AWS IoT Core 정책 작업 및 권한 목록이 나 와 있습니다. 데이터 영역에서 수행할 수 있는 API 작업 목록은 [작업 디바이스 HTTP API](#page-1186-0) 섹션을 참조 하세요.

**a** Note

이 작업 실행 정책 작업은 HTTP TLS 엔드포인트에만 적용됩니다. MQTT 엔드포인트를 사용 할 경우 앞서 정의한 MQTT 정책 작업을 사용해야 합니다.

# AWS IoT Core 데이터 플레인에서의 정책 조치

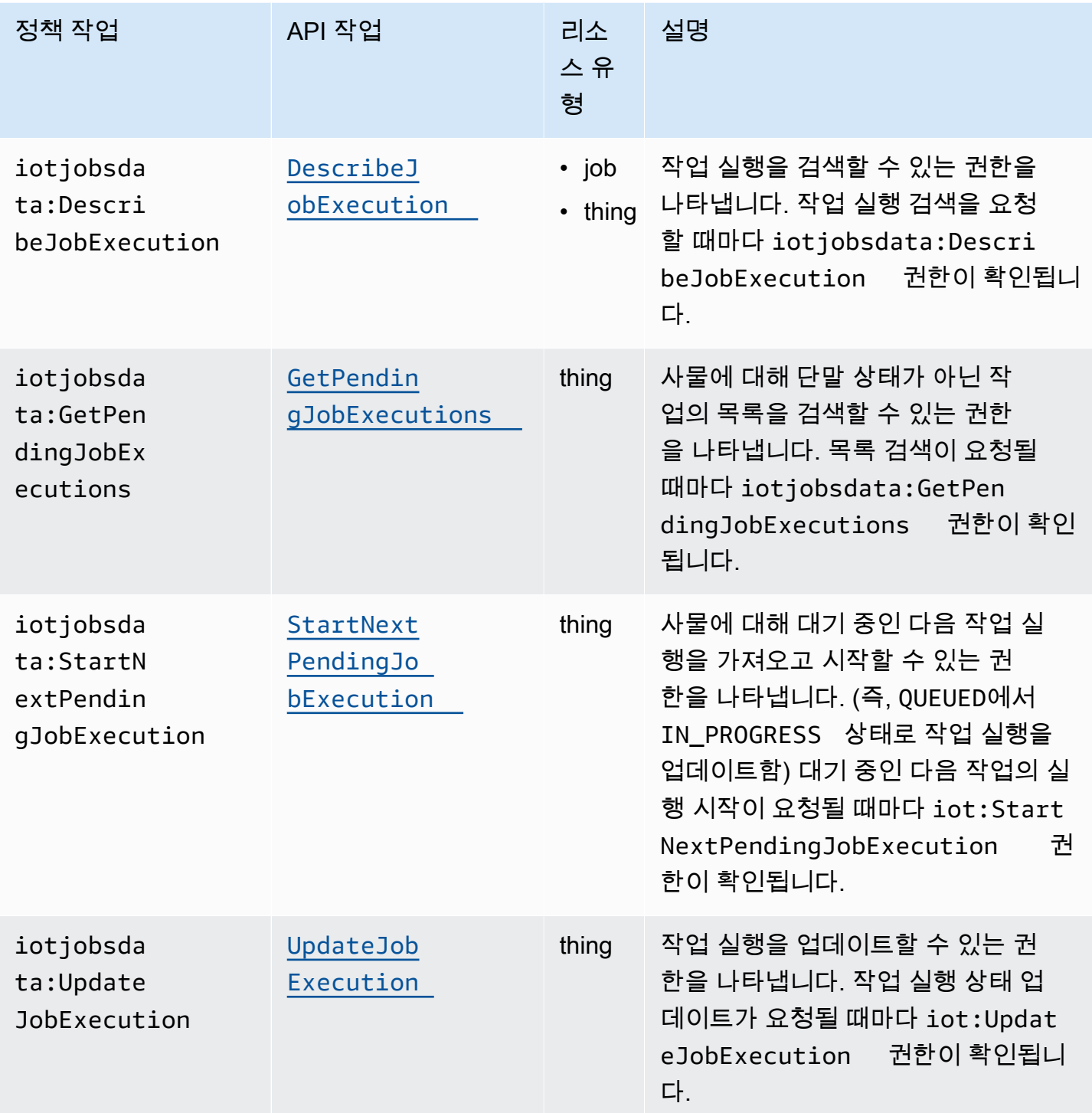

기본 정책 예시

다음은 모든 리소스에 대해 데이터 플레인 API 작업에 대한 작업을 수행할 권한을 부여하는 AWS IoT Core 정책의 예를 보여줍니다. IoT 사물과 같은 특정 리소스로 정책 범위를 지정할 수 있습니다. 이 예 에서 다음과 같이 대체합니다.

- AWS 리전 다음과 같은 항목이 있는 *##*us-east-1.
- AWS 계정 번호가 있는 *## ID* (예:. 57EXAMPLE833
- *thing-name*을 IoT 사물의 이름으로 대체합니다. 예: MyIoTthing.

```
{ 
      "Version": "2012-10-17", 
      "Statement": [ 
\overline{\mathcal{L}} "Action": [ 
                    "iotjobsdata:GetPendingJobExecutions", 
                    "iotjobsdata:StartNextPendingJobExecution", 
                    "iotjobsdata:DescribeJobExecution", 
                    "iotjobsdata:UpdateJobExecution" 
               ], 
               "Effect": "Allow", 
               "Resource": "arn:aws:iot:region:account-id:thing/thing-name" 
          } 
    \mathbf{I}}
```
이러한 정책을 사용해야 하는 경우는 IoT 디바이스가 AWS IoT Core 정책을 사용하여 이 API 작업 중 하나에 액세스하는 경우입니다. 예를 들면 DescribeJobExecution API의 다음 예와 같습니다.

```
GET /things/thingName/jobs/jobId?
executionNumber=executionNumber&includeJobDocument=includeJobDocument&namespaceId=namespaceId 
 HTTP/1.1
```
# 작업 한도

AWS IoT 작업에는 해당 서비스 리소스 또는 작업의 최대 수에 해당하는 서비스 할당량 또는 한도가 있 습니다. AWS 계정

# 활성 및 동시 작업 제한

이 단원에서는 활성 및 동시 작업과 해당 작업에 적용되는 제한에 대해 자세히 알아볼 수 있습니다.

활성 작업 및 활성 작업 제한

AWS IoT 콘솔 또는 CreateJob API를 사용하여 작업을 생성하면 작업 상태가 로 변경됩니다. IN\_PROGRESS 진행 중인 모든 작업은 활성 작업이며 활성 작업 제한에 포함됩니다. 여기에는 새 작업 실행을 롤아웃하는 작업이나 디바이스가 작업 실행을 완료할 때까지 대기 중인 작업이 포함됩니다. 이 제한은 연속 작업과 스냅샷 작업 모두에 적용됩니다.

동시 작업 및 작업 동시성 제한

새 작업 실행을 롤아웃하는 진행 중인 작업 또는 이전에 만든 작업 실행을 취소하는 작업은 동시 작업 이며 작업 동시 실행 한도에 포함됩니다. AWS IoT 작업은 분당 1000개 장치 속도로 신속하게 작업 실 행을 시작하고 취소할 수 있습니다. 각 작업은 concurrent이며 짧은 시간 동안만 작업 동시 실행 한 도에 포함됩니다. 작업 실행이 롤아웃되거나 취소된 후에는 작업이 더 이상 동시 작업이 아니며 작업 동시성 제한에 포함되지 않습니다. 디바이스가 작업 실행을 완료할 때까지 기다리는 동안 작업 동시성 을 통해 많은 수의 작업을 생성할 수 있습니다.

**a** Note

선택적 예약 구성이 설정되었고 작업 문서 롤아웃이 유지 관리 기간 중에 수행되도록 예약된 작업이 선택한 startTime에 도달하고 최대 작업 동시 실행 한도에 도달하면 예약된 해당 작 업은 CANCELED 상태가 됩니다.

작업이 동시 실행되는지 여부를 확인하려면 AWS IoT 콘솔이나 또는 API를 사용하여 작업의 IsConcurrent 속성을 사용할 수 있습니다. DescribeJob ListJob 이 제한은 연속 작업과 스냅샷 작업 모두에 적용됩니다.

사용자의 활성 작업 및 작업 동시성 한도와 기타 AWS IoT 작업 할당량을 확인하고 한도 증가를 요청하 려면 의 [AWS IoT 장치 관리 엔드포인트 AWS 계정](https://docs.aws.amazon.com/general/latest/gr/iot_device_management.html#job-limits) 및 할당량을 참조하십시오. AWS 일반 참조

다음 다이어그램은 진행 중인 작업과 취소 중인 작업에 작업 동시성이 어떻게 적용되는지 보여줍니다.

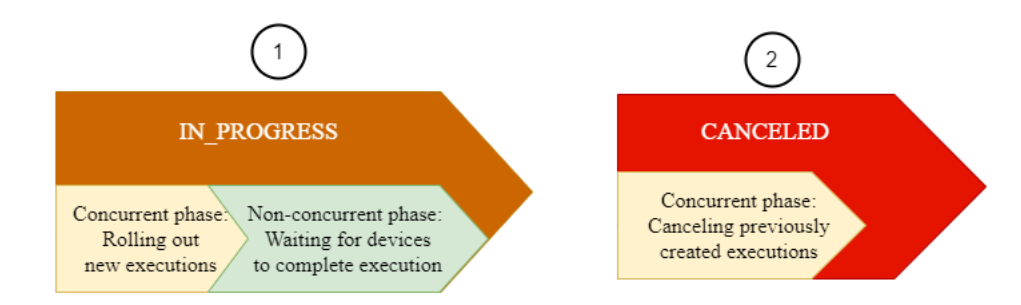

**a** Note

선택적 SchedulingConfig가 있는 새 작업은 초기 상태인 SCHEDULED로 유지된 후 선택된 startTime에 도달하면 IN\_PROGRESS로 업데이트됩니다. 선택적 SchedulingConfig가 있는 새 작업이 선택된 startTime에 도달하여 IN\_PROGRESS로 업데이트되면 활성 작업 제 한 및 작업 동시성 제한 계산에 포함됩니다. 상태가 SCHEDULED인 작업은 활성 작업 제한을 계 산하는 데 포함되지만 작업 동시성 제한을 계산하는 데는 포함되지 않습니다.

다음 표에서는 활성 및 동시 작업과 작업 상태의 동시 단계와 비동시 단계에 적용되는 제한을 보여줍니 다.

## 활성 및 동시 작업 제한

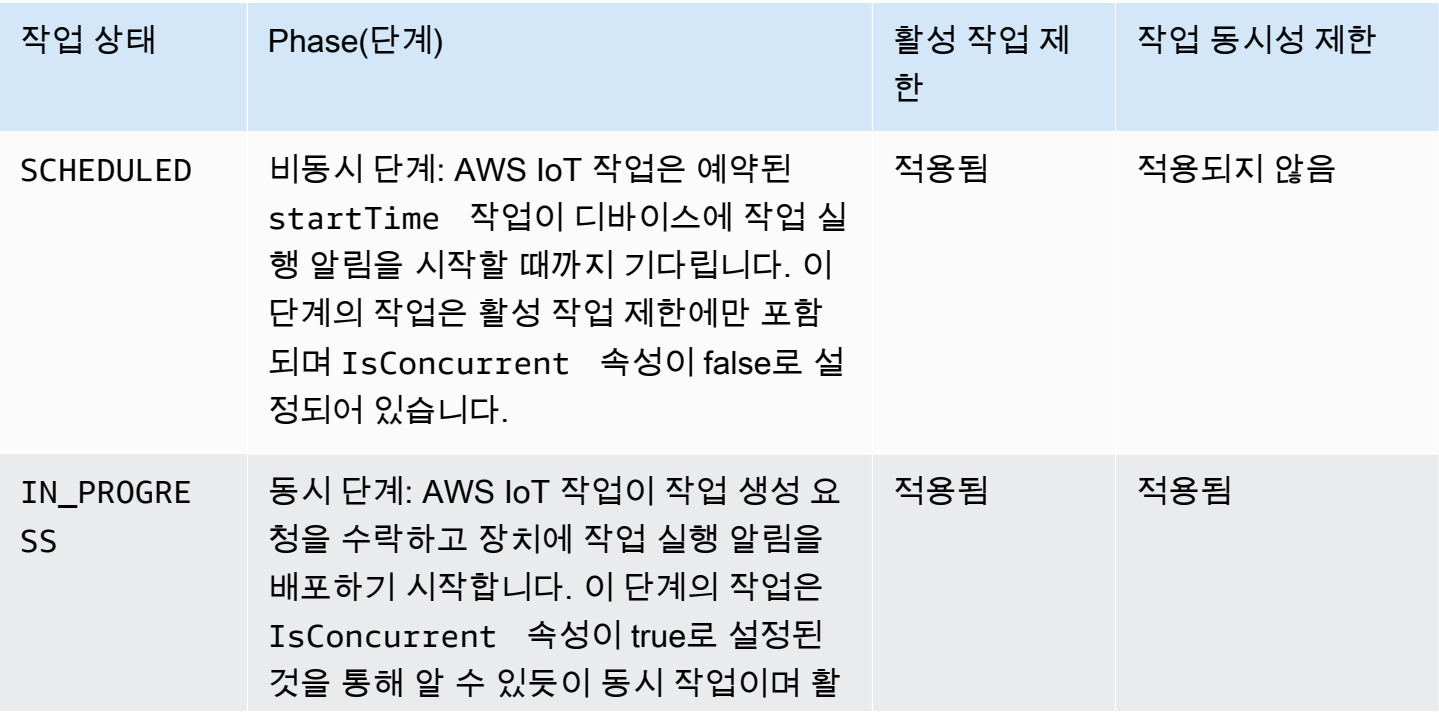

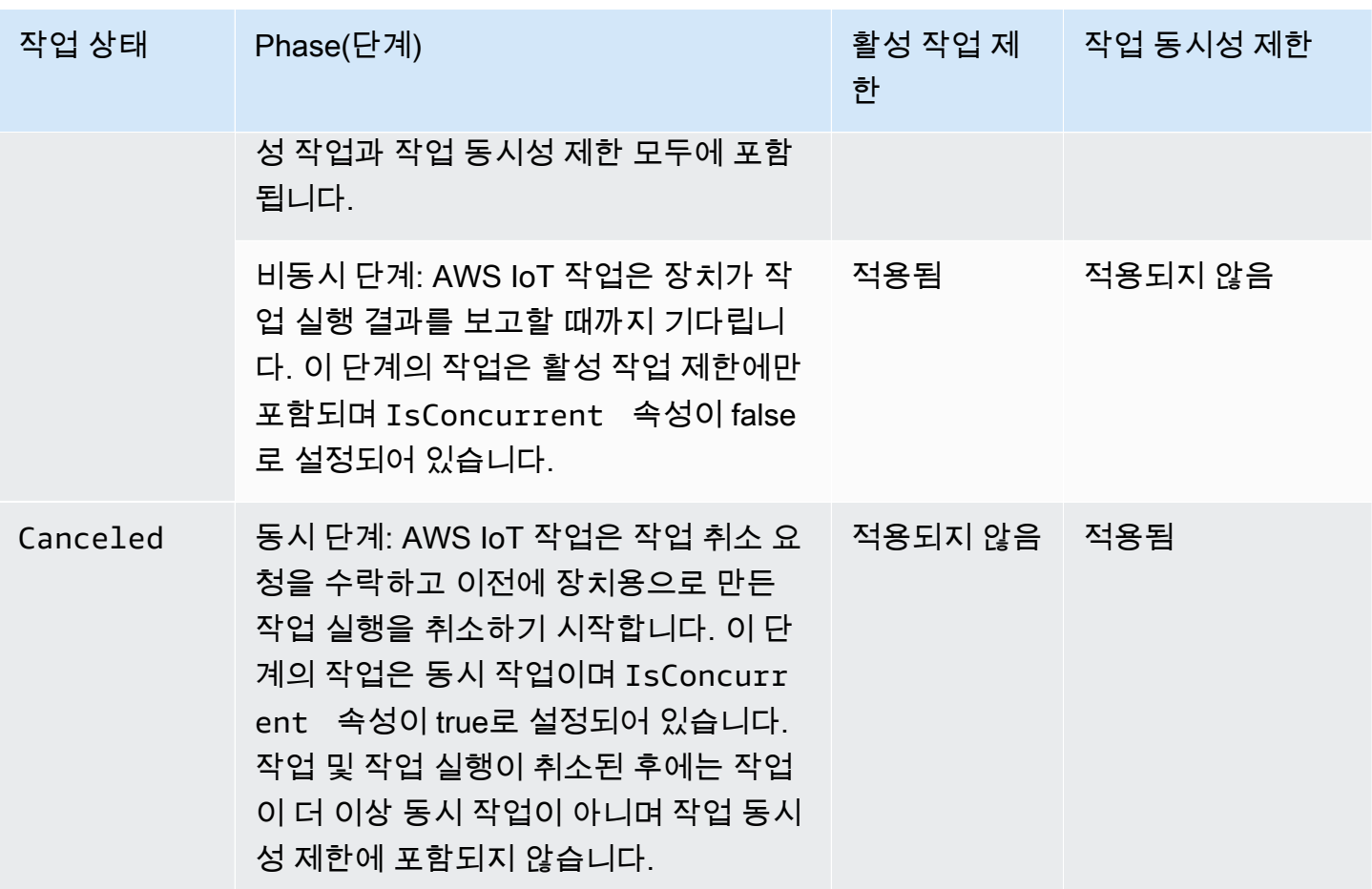

**G** Note

반복 유지 관리 기간의 최대 기간은 23시간 50분입니다.

# AWS IoT 보안 터널링

원격 사이트의 제한된 방화벽 뒤에 디바이스를 배포하는 경우 문제 해결, 구성 업데이트 및 기타 운영 작업을 위해 해당 디바이스에 액세스할 수 있는 방법이 필요합니다. 보안 터널링을 사용하면 에서 관 리하는 보안 연결을 통해 원격 장치와 양방향 통신을 설정할 수 있습니다. AWS IoT보안 터널링은 기존 인바운드 방화벽 규칙을 업데이트할 필요가 없으므로 원격 사이트의 방화벽 규칙에서 제공하는 보안 수준을 동일하게 유지할 수 있습니다.

예를 들어, 몇 백 마일 떨어진 공장에 위치한 센서 디바이스에서 공장 온도를 측정하는 데 문제가 있는 경우 보안 터널링을 사용하여 이 센서 디바이스에 대한 세션을 열고 신속하게 시작할 수 있습니다. 문 제를 확인한 후(예: 잘못된 구성 파일) 파일을 재설정하고 동일한 세션을 통해 센서 디바이스를 다시 시 작할 수 있습니다. 보다 일반적인 문제 해결(예: 센서 디바이스 조사를 위해 공장에 기술자 파견)에 비 해 보안 터널링은 사고 대응 및 복구 시간 및 운영 비용을 줄여줍니다.

# 보안 터널링이란 무엇입니까?

보안 터널링을 사용하면 원격 사이트의 포트로 제한된 방화벽 뒤에 배포된 디바이스에 액세스할 수 있 습니다. AWS 클라우드를 사용하여 랩톱 또는 데스크톱 컴퓨터에서 이를 소스 디바이스로 사용사용하 여 대상 디바이스에 연결할 수 있습니다. 소스와 대상은 각 디바이스에서 실행되는 오픈 소스 로컬 프 록시를 사용하여 통신합니다. 로컬 프록시는 방화벽에서 AWS 클라우드 허용하는 열린 포트 (일반적으 로 443) 를 사용하여 와 통신합니다. 터널을 통해 전송되는 데이터는 전송 계층 보안(TLS)을 사용하여 암호화됩니다.

#### 주제

- [보안 터널링 개념](#page-1211-0)
- [보안 터널링 작동 방식](#page-1212-0)
- [보안 터널 수명 주기](#page-1213-0)

## <span id="page-1211-0"></span>보안 터널링 개념

다음 용어는 원격 디바이스와의 통신을 설정할 때 보안 터널링에서 사용됩니다. 보안 터널링 작동 방식 에 대한 자세한 내용은 [보안 터널링 작동 방식](#page-1212-0) 섹션을 참조하세요.

클라이언트 액세스 토큰(CAT)

새 터널이 생성될 때 보안 터널링에 의해 생성된 토큰 페어입니다. CAT는 소스 및 대상 디바이스에 서 보안 터널링 서비스에 연결하는 데 사용됩니다. CAT는 한 번만 사용하여 터널에 연결할 수 있

습니다. 터널에 다시 연결하려면 [RotateTunnelAccessTokenA](https://docs.aws.amazon.com/iot/latest/apireference/API_iot-secure-tunneling_RotateTunnelAccessToken.html)PI 작업 또는 [rotate-tunnel-access](https://docs.aws.amazon.com/cli/latest/reference/iotsecuretunneling/rotate-tunnel-access-token.html)[token](https://docs.aws.amazon.com/cli/latest/reference/iotsecuretunneling/rotate-tunnel-access-token.html)CLI 명령을 사용하여 클라이언트 액세스 토큰을 교체합니다.

## 클라이언트 토큰

AWS IoT 보안 터널링이 동일한 터널에 대한 모든 후속 재시도 연결에 사용할 수 있는 클라이언트 에서 생성된 고유한 값입니다. 이 필드는 선택 사항입니다. 클라이언트 토큰이 제공되지 않으면 클 라이언트 액세스 토큰(CAT)은 동일한 터널에 대해 한 번만 사용할 수 있습니다. 동일한 CAT를 사 용한 후속 연결 시도는 거부됩니다. 클라이언트 토큰 사용에 대한 자세한 내용은 의 [로컬 프록시 참](https://github.com/aws-samples/aws-iot-securetunneling-localproxy/blob/master/V2WebSocketProtocolGuide.md) [조](https://github.com/aws-samples/aws-iot-securetunneling-localproxy/blob/master/V2WebSocketProtocolGuide.md) 구현을 참조하십시오. GitHub

#### 대상 애플리케이션

대상 디바이스에서 실행되는 애플리케이션입니다. 예를 들어, 대상 애플리케이션은 보안 터널링을 사용하여 SSH 세션을 설정하기 위한 SSH 데몬일 수 있습니다.

대상 디바이스

액세스하려는 원격 디바이스입니다.

## 디바이스 에이전트

AWS IoT 디바이스 게이트웨이에 연결하고 MQTT를 통해 새 터널 알림을 수신하는 IoT 애플리케이 션입니다. 자세한 정보는 [IoT 에이전트 코드 조각을](#page-1257-0) 참조하세요.

#### 로컬 프록시

소스 및 대상 디바이스에서 실행되고 보안 터널링과 디바이스 애플리케이션 간에 데이터 스트림을 릴레이하는 소프트웨어 프록시입니다. 로컬 프록시는 소스 모드 또는 대상 모드에서 실행할 수 있 습니다. 자세한 내용은 [로컬 프록시](#page-1237-0) 단원을 참조하세요.

## 소스 디바이스

운영자가 대상 디바이스(일반적으로 랩톱 또는 데스크톱 컴퓨터)에 대한 세션을 시작하는 데 사용 하는 디바이스입니다.

#### 터널

소스 장치와 대상 장치 간의 양방향 통신을 가능하게 AWS IoT 하는 논리적 경로입니다.

# <span id="page-1212-0"></span>보안 터널링 작동 방식

다음은 보안 터널링이 소스 디바이스와 대상 디바이스 간의 연결을 설정하는 방법을 보여줍니다. 클라 이언트 액세스 토큰(CAT)과 같은 다양한 용어에 대한 자세한 내용은 [보안 터널링 개념](#page-1211-0) 섹션을 참조하 세요.

1. 터널 열기

[원격 대상 장치와의 세션을 시작하기 위한 터널을 열려면, A](https://docs.aws.amazon.com/iot/latest/apireference/API_iot-secure-tunneling_OpenTunnel)[WS CLI open-tunnel](https://docs.aws.amazon.com/cli/latest/reference/iotsecuretunneling/open-tunnel.html) [명령 또는 AWS](https://docs.aws.amazon.com/iot/latest/apireference/API_iot-secure-tunneling_OpenTunnel) [Management Console API를 사용할 수 있습니다. OpenTunnel](https://docs.aws.amazon.com/iot/latest/apireference/API_iot-secure-tunneling_OpenTunnel)

2. 클라이언트 액세스 토큰 페어 다운로드

터널을 연 후 소스 및 대상에 대한 클라이언트 액세스 토큰(CAT)을 다운로드하여 소스 디바이스에 저장할 수 있습니다. 로컬 프록시를 시작하기 전에 CAT를 검색하고 저장해야 합니다.

3. 대상 모드에서 로컬 프록시 시작

대상 디바이스에 설치되어 실행되는 IoT 에이전트는 예약된 MQTT 주제 \$aws/things/*thingname*/tunnels/notify를 구독하고 CAT를 받게 됩니다. 여기서 *thing-name#* 목적지에 대해 생성한 AWS IoT 항목의 이름입니다. 자세한 정보는 [보안 터널링 주제을](#page-186-0) 참조하세요.

이제 IoT 에이전트는 이 CAT를 사용하여 대상 모드에서 로컬 프록시를 시작하고 터널의 대상 측 에 연결을 설정합니다. 자세한 정보는 [IoT 에이전트 코드 조각](#page-1257-0)을 참조하세요.

4. 소스 모드에서 로컬 프록시 시작

터널이 열리면 소스 장치에 다운로드할 수 있는 소스의 CAT를 AWS IoT Device Management 제 공합니다. 이 CAT를 사용하여 소스 모드에서 로컬 프록시를 시작하면 로컬 프록시가 터널의 소스 측에 연결됩니다. 로컬 프로브에 대한 자세한 내용은 [로컬 프록시](#page-1237-0) 섹션을 참조하세요.

5. SSH 세션 열기

터널의 양쪽이 연결되면 소스 측에서 로컬 프록시를 사용하여 SSH 세션을 시작할 수 있습니다.

를 사용하여 터널을 열고 SSH 세션을 시작하는 방법에 대한 자세한 내용은 을 참조하십시오[터널을 열](#page-1215-0) [고 원격 디바이스에 대한 SSH 세션 시작.](#page-1215-0) AWS Management Console

다음 동영상에서는 보안 터널링이 작동하는 방식을 설명하며 Raspberry Pi 디바이스에 대한 SSH 세션 을 설정하는 프로세스를 안내합니다.

## <span id="page-1213-0"></span>보안 터널 수명 주기

터널은 OPEN 또는 CLOSED 상태일 수 있습니다. 터널에 대한 연결은 CONNECTED 또는 DISCONNECTED 상태일 수 있습니다. 다음은 터널 및 연결의 다양한 상태가 작동하는 방식을 보여줍니 다.

1. 터널을 열면 해당 상태가 OPEN입니다. 터널의 소스 및 대상 연결 상태가 DISCONNECTED로 설정됩 니다.

- 2. 디바이스(소스 또는 대상)가 터널에 연결되면 해당 연결 상태가 CONNECTED로 변경됩니다.
- 3. 디바이스가 터널에서 연결이 끊어졌지만 터널 상태는 OPEN으로 유지되는 경우 해당 연결 상태가 다 시 DISCONNECTED로 변경됩니다. 터널이 OPEN으로 남아 있는 동안 디바이스는 반복적으로 터널에 연결되고 터널에서 연결이 끊어질 수 있습니다.

#### **a** Note

클라이언트 액세스 토큰(CAT)은 한 번만 사용하여 터널에 연결할 수 있습니다. 터널에 다시 연결하려면 [RotateTunnelAccessTokenA](https://docs.aws.amazon.com/iot/latest/apireference/API_iot-secure-tunneling_RotateTunnelAccessToken.html)PI 작업 또는 [rotate-tunnel-access-token](https://docs.aws.amazon.com/cli/latest/reference/iotsecuretunneling/rotate-tunnel-access-token.html)CLI 명령 을 사용하여 클라이언트 액세스 토큰을 교체합니다. 예를 보려면 [클라이언트 액세스 토큰을](#page-1266-0)  [교체하여 AWS IoT 보안 터널링 연결 문제 해결](#page-1266-0) 섹션을 참조하십시오.

4. CloseTunnel을 호출하거나 터널이 MaxLifetimeTimeout 값보다 오래 OPEN 상태를 유지하는 경우 터널의 상태가 CLOSED가 됩니다. OpenTunnel을 호출할 때 MaxLifetimeTimeout을 구성 할 수 있습니다. 값을 지정하지 않으면 MaxLifetimeTimeout 기본값은 12시간입니다.

**a** Note

터널이 CLOSED이면 다시 열 수 없습니다.

5. 터널이 표시되는 동안 DescribeTunnel 및 ListTunnels를 호출하여 터널 메타데이터를 볼 수 있습니다. 터널은 삭제되기 전에 AWS IoT 콘솔에서 최소 3시간 동안 볼 수 있습니다.

# AWS IoT 보안 터널링 튜토리얼

AWS IoT 보안 터널링을 통해 고객은 에서 관리하는 보안 연결을 통해 방화벽 뒤에 있는 원격 장치와 양방향 통신을 설정할 수 있습니다. AWS IoT

[보안 터널링을 시연하려면 AWS IoT 보안 터널링 데모를 에서 사용하십시오.AWS IoT GitHub](https://github.com/aws-samples/iot-secure-tunneling-demo)

다음 자습서에서는 보안 터널링을 시작하고 사용하는 방법을 학습하는 데 도움이 되는 내용을 다룹니 다. 다음 작업을 수행하는 방법에 대해 알아봅니다.

- 1. 원격 디바이스에 액세스하기 위한 빠른 설정 및 수동 설정 방법을 사용하여 보안 터널을 생성합니 다.
- 2. 로컬 프록시를 구성하고(수동 설정 방법을 사용하는 경우) 터널에 연결하여 대상 디바이스에 액세스 합니다.
- 3. 로컬 프록시를 구성할 필요 없이 브라우저에서 원격 디바이스에 SSH로 연결합니다.

4. 를 AWS CLI 사용하거나 수동 설정 방법을 사용하여 만든 터널을 빠른 설정 방법을 사용하도록 변환 하십시오.

# <span id="page-1215-1"></span>이 섹션의 자습서

이 섹션의 자습서에서는 AWS Management Console 및 AWS IoT API Reference를 사용하여 터널을 만드는 방법을 중점적으로 다룹니다. AWS IoT 콘솔에서는 터널 [허브 페이지 또는 직접 만든 사물의 세](https://console.aws.amazon.com/iot/home#/tunnels) [부정보 페이지에서 터널을](https://console.aws.amazon.com/iot/home#/tunnels) 생성할 수 있습니다. 자세한 정보는 [AWS IoT 콘솔의 터널 생성 메서드](#page-1217-0)을 참 조하세요.

이 섹션의 자습서는 다음과 같습니다.

• [터널을 열고 브라우저 기반 SSH를 사용하여 원격 디바이스에 액세스](#page-1218-0)

이 자습서에서는 빠른 설정 방법을 사용하여 [터널 허브](https://console.aws.amazon.com/iot/home#/tunnels) 페이지에서 터널을 여는 방법을 보여줍니다. 또한 브라우저 기반 SSH를 사용하여 콘솔 내에서 컨텍스트 내 명령줄 인터페이스를 사용하여 원격 장치에 액세스하는 방법도 알아봅니다. AWS IoT

• [수동 설정을 사용하여 터널을 열고 원격 디바이스에 연결](#page-1225-0)

이 자습서에서는 수동 설정 방법을 사용하여 [터널 허브](https://console.aws.amazon.com/iot/home#/tunnels) 페이지에서 터널을 여는 방법을 보여줍니다. 또한 소스 디바이스의 터미널에서 로컬 프록시를 구성 및 시작하고 터널에 연결하는 방법도 알아봅 니다.

• [원격 디바이스에 대한 터널을 열고 브라우저 기반 SSH 사용](#page-1233-0)

이 자습서에서는 생성한 사물의 세부 정보 페이지에서 터널을 여는 방법을 보여줍니다. 새 터널을 생 성하고 기존 터널을 사용하는 방법을 알아봅니다. 기존 터널은 디바이스에 대해 생성된 최근의 열린 터널에 해당합니다. 브라우저 기반 SSH를 사용하여 원격 디바이스에 액세스할 수도 있습니다.

## AWS IoT 보안 터널링 튜토리얼

- [터널을 열고 원격 디바이스에 대한 SSH 세션 시작](#page-1215-0)
- [원격 디바이스에 대한 터널을 열고 브라우저 기반 SSH 사용](#page-1233-0)

# <span id="page-1215-0"></span>터널을 열고 원격 디바이스에 대한 SSH 세션 시작

이 자습서에서는 방화벽 뒤에 있는 디바이스에 원격으로 액세스하는 방법을 알아봅니다. 방화벽이 모 든 인바운드 트래픽을 차단하기 때문에 디바이스에 대한 직접 SSH 세션을 시작할 수 없습니다. 이 자

습서에서는 터널을 연 다음 해당 터널을 사용하여 원격 디바이스에 대한 SSH 세션을 시작하는 방법을 보여줍니다.

## 자습서의 사전 조건

자습서를 실행하기 위한 사전 조건은 터널을 열고 원격 디바이스에 액세스하는 데 수동 설정 방법을 사 용하는지 아니면 빠른 설정 방법을 사용하는지에 따라 달라질 수 있습니다.

#### **a** Note

두 설정 방법을 사용할 때 모두 포트 443에서 아웃바운드 트래픽을 허용해야 합니다.

- 빠른 설정 방법 자습서의 사전 조건에 대한 자세한 내용은 [빠른 설정 방법의 사전 조건](#page-1218-1) 섹션을 참조 하세요.
- 수동 설정 방법 자습서의 사전 조건에 대한 자세한 내용은 [수동 설정 방법의 사전 조건](#page-1225-1) 섹션을 참조 하세요. 이 설정 방법을 사용하는 경우 소스 디바이스에서 로컬 프록시를 구성해야 합니다. 로컬 프 록시 소스 코드를 다운로드하려면 [로컬 프록시 참조](https://github.com/aws-samples/aws-iot-securetunneling-localproxy) 구현을 참조하십시오. GitHub

## <span id="page-1216-0"></span>터널 설정 방법

이 자습서에서는 터널을 열고 원격 디바이스에 연결하는 수동 및 빠른 설정 방법을 알아봅니다. 다음 표에 설정 방법 간의 차이점이 나와 있습니다. 터널을 생성한 후 브라우저 내 명령줄 인터페이스를 사 용하여 원격 디바이스에 SSH로 연결할 수 있습니다. 토큰을 분실하거나 터널의 연결이 끊어지는 경우 새 액세스 토큰을 전송하여 터널에 다시 연결할 수 있습니다.

## 빠른 설정 및 수동 설정 방법

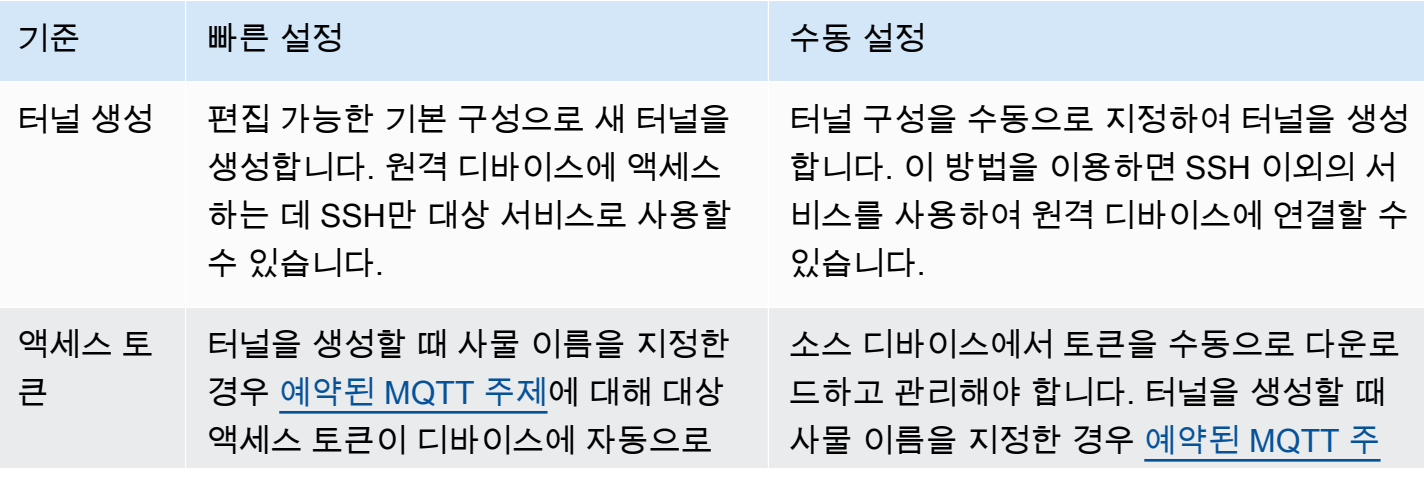

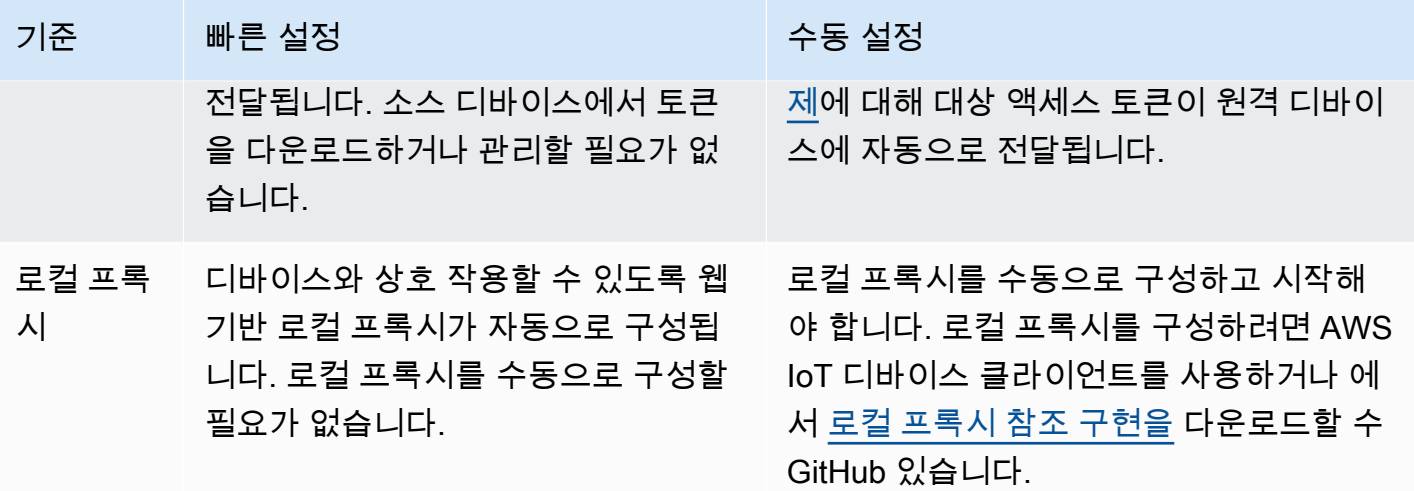

<span id="page-1217-0"></span>AWS IoT 콘솔의 터널 생성 메서드

이 섹션의 자습서에서는 AWS Management Console 및 [OpenTunnelA](https://docs.aws.amazon.com/iot/latest/apireference/)PI를 사용하여 터널을 생성하 는 방법을 보여줍니다. 터널을 생성할 때 대상을 구성하면 AWS IoT 보안 터널링이 MQTT 및 예약 된 MQTT 주제,) 를 통해 대상 클라이언트 액세스 토큰을 원격 장치에 전달합니다. \$aws/things/ RemoteDeviceA/tunnels/notify MQTT 메시지를 받으면 원격 디바이스의 IoT 에이전트가 로컬 프록시를 대상 모드로 시작합니다. 자세한 정보는 [예약된 주제을](#page-172-0) 참조하세요.

**a** Note

다른 방법을 통해 대상 클라이언트 액세스 토큰을 원격 디바이스에 전달하려는 경우 대상 구 성을 생략할 수 있습니다. 자세한 정보는 [원격 디바이스 구성 및 IoT 에이전트 사용을](#page-1256-0) 참조하세 요.

AWS IoT 콘솔에서 다음 방법 중 하나를 사용하여 터널을 생성할 수 있습니다. 이러한 방법을 사용하여 터널을 생성하는 데 도움이 되는 자습서에 대한 자세한 내용은 [이 섹션의 자습서](#page-1215-1) 섹션을 참조하세요.

#### • [터널 허브](https://console.aws.amazon.com/iot/home#/tunnels)

터널을 생성할 때는 빠른 설정 방법을 사용할지 아니면 수동 설정 방법을 사용할지를 지정하고 선택 적 터널 구성 세부 정보를 제공할 수 있습니다. 구성 세부 정보에는 대상 디바이스의 이름과 디바이 스에 연결하는 데 사용할 서비스도 포함됩니다. 터널을 만든 후에는 브라우저 내에서 SSH를 사용하 거나 AWS IoT 콘솔 외부에서 터미널을 열어 원격 장치에 액세스할 수 있습니다.

• Thing details(사물 세부 정보) 페이지

터널을 생성할 때는 설정 방법을 선택하고 선택적 터널 구성 세부 정보를 제공하는 것 외에도 최근의 열린 터널을 사용할지 아니면 디바이스에 대한 새 터널을 만들지를 지정할 수 있습니다. 기존 터널의 구성 세부 정보는 편집할 수 없습니다. 빠른 설정 방법을 사용하여 액세스 토큰을 교체하고 브라우저 내에서 원격 디바이스에 SSH로 연결할 수 있습니다. 이 방법을 사용하여 터널을 열려면 AWS IoT 레 지스트리에 IoT 사물 (예:RemoteDeviceA) 을 생성해야 합니다. 자세한 내용은 [AWS IoT 레지스트](https://docs.aws.amazon.com/iot/latest/developerguide/register-device.html) [리에 장치 등록을](https://docs.aws.amazon.com/iot/latest/developerguide/register-device.html) 참조하십시오.

이 섹션의 자습서

- [터널을 열고 브라우저 기반 SSH를 사용하여 원격 디바이스에 액세스](#page-1218-0)
- [수동 설정을 사용하여 터널을 열고 원격 디바이스에 연결](#page-1225-0)

<span id="page-1218-0"></span>터널을 열고 브라우저 기반 SSH를 사용하여 원격 디바이스에 액세스

빠른 설정 또는 수동 설정 방법을 사용하여 터널을 생성할 수 있습니다. 이 자습서에서는 빠른 설정 방 법을 사용하여 터널을 열고 브라우저 기반 SSH를 사용하여 원격 디바이스에 연결하는 방법을 보여줍 니다. 수동 설정 방법을 사용하여 터널을 여는 방법의 예는 [수동 설정을 사용하여 터널을 열고 원격 디](#page-1225-0) [바이스에 연결](#page-1225-0) 섹션을 참조하세요.

빠른 설정 방법을 사용하면 편집 가능한 기본 구성으로 새 터널을 생성할 수 있습니다. 웹 기반 로컬 프 록시가 구성되며, 액세스 토큰이 MQTT를 사용하여 원격 대상 디바이스에 자동으로 전달됩니다. 터널 을 생성한 후 콘솔 내에서 명령줄 인터페이스를 사용하여 원격 디바이스와 상호 작용을 시작할 수 있습 니다.

빠른 설정 방법의 경우 SSH를 대상 서비스로 사용하여 원격 디바이스에 액세스해야 합니다. 다양한 설 정 방법에 대한 자세한 내용은 [터널 설정 방법](#page-1216-0) 섹션을 참조하세요.

<span id="page-1218-1"></span>빠른 설정 방법의 사전 조건

- 원격 디바이스 뒤에 있는 방화벽에서 포트 443의 아웃바운드 트래픽을 허용해야 합니다. 생성하는 터널은 이 포트를 사용하여 원격 디바이스에 연결됩니다.
- 장치 게이트웨이에 연결되고 MQTT 주제 구독으로 구성된 원격 장치에서 IoT AWS IoT 장치 에이전 트 (참[조IoT 에이전트 코드 조각\)](#page-1257-0) 가 실행되고 있습니다. 자세한 내용은 장치 [게이트웨이에 장치 연결](https://docs.aws.amazon.com/iot/latest/developerguide/sdk-tutorials.html) [을](https://docs.aws.amazon.com/iot/latest/developerguide/sdk-tutorials.html) 참조하십시오. AWS IoT
- 원격 디바이스에서 실행 중인 SSH 데몬이 있어야 합니다.

## 터널 열기

AWS Management Console, AWS IoT API 참조 또는 를 사용하여 보안 터널을 열 수 AWS CLI있습니 다. 선택적으로 대상 이름을 구성할 수 있지만 이 자습서에서는 필요하지 않습니다. 대상을 구성하면 보안 터널링이 MQTT를 사용하여 원격 디바이스에 액세스 토큰을 자동으로 전달합니다. 자세한 정보 는 [AWS IoT 콘솔의 터널 생성 메서드을](#page-1217-0) 참조하세요.

## 콘솔을 사용하여 터널을 열려면

1. [AWS IoT 콘솔의 터널 허브로](https://console.aws.amazon.com/iot/home#/tunnels) 이동하고 Create tunnel(터널 생성)을 선택합니다.

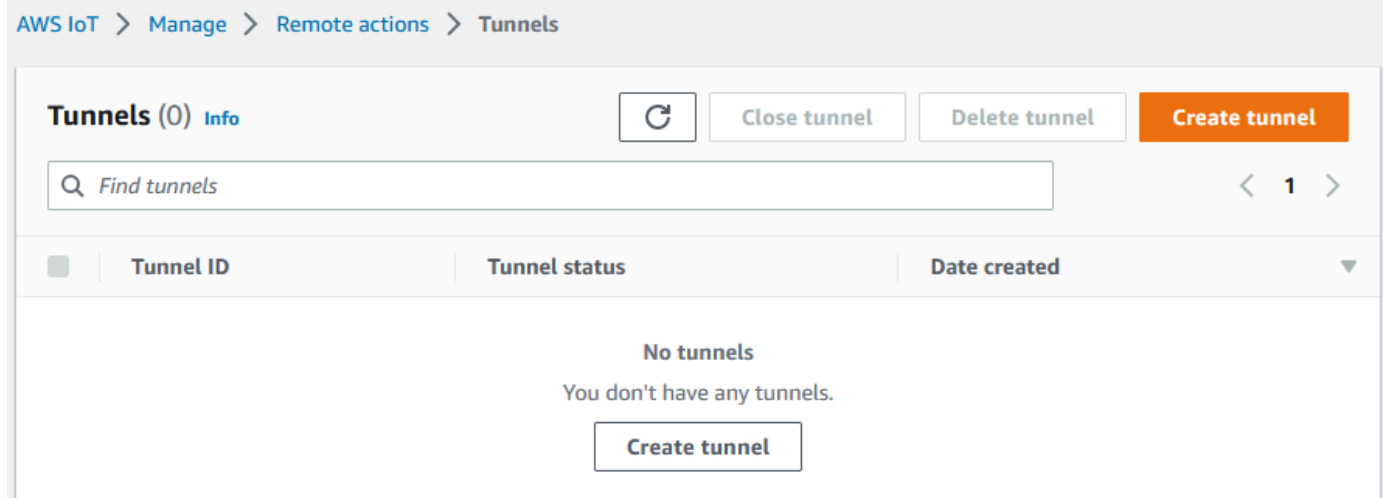

2. 이 자습서에서는 터널 생성 방법으로 Quick setup(빠른 설정)을 선택한 후 Next(다음)를 선택합니 다.

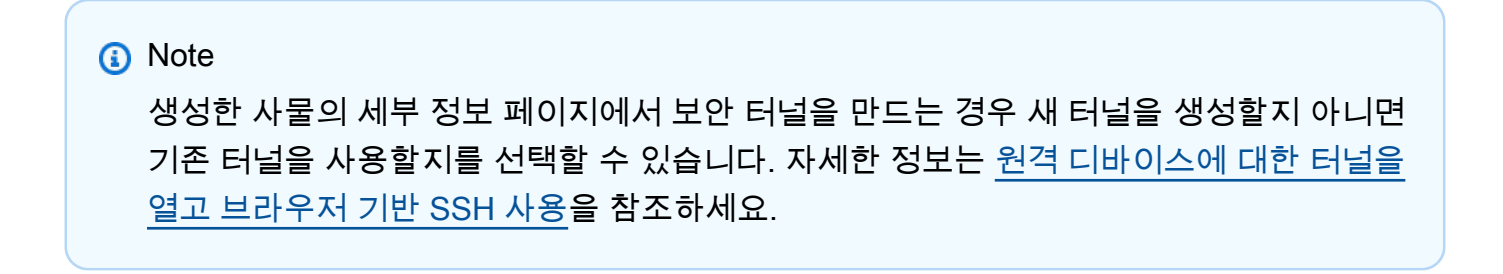

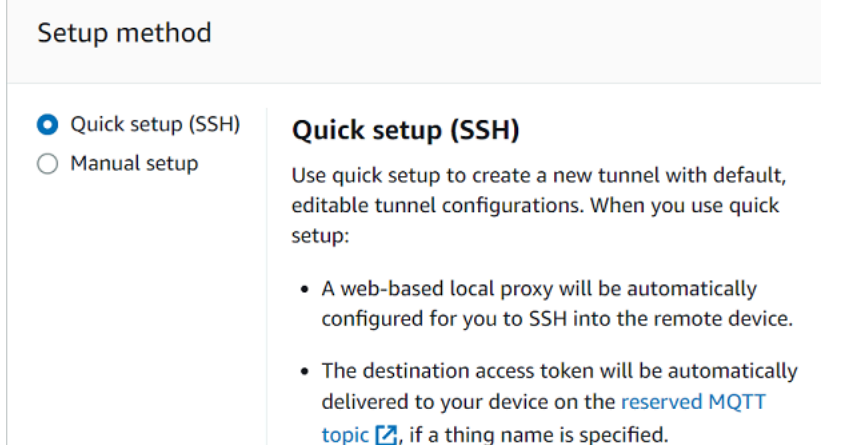

3. 터널 구성 세부 정보를 검토하고 확인합니다. 터널을 생성하려면 Confirm and create(확인 및 생 성)를 선택합니다. 이러한 세부 정보를 편집하려면 Previous(이전)를 선택하여 이전 페이지로 돌아 간 다음 터널을 확인하고 생성합니다.

**a** Note

빠른 설정을 사용하는 경우 서비스 이름을 편집할 수 없습니다. SSH를 Service(서비스)로 사용해야 합니다.

4. Done(완료)을 선택하여 터널을 생성합니다.

이 자습서에서는 소스 또는 대상 액세스 토큰을 다운로드할 필요가 없습니다. 이러한 토큰은 한 번 만 사용하여 터널에 연결할 수 있습니다. 터널의 연결이 끊어지면 새 토큰을 생성하고 원격 디바이 스로 전송하여 터널에 다시 연결할 수 있습니다. 자세한 정보는 [터널 액세스 토큰 재전송](#page-1229-0)을 참조하 세요.

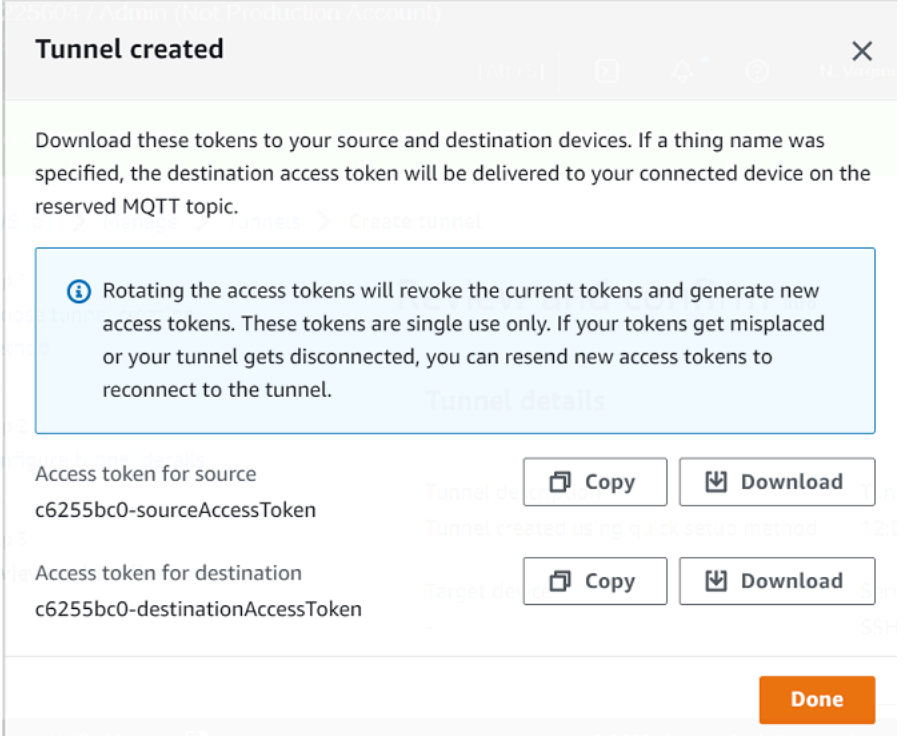

## API를 사용하여 터널을 열려면

새 터널을 열려면 [OpenTunnelA](https://docs.aws.amazon.com/iot/latest/apireference/API_iot-secure-tunneling_OpenTunnel.html)PI 작업을 사용할 수 있습니다.

**a** Note

AWS IoT 콘솔에서만 빠른 설정 방법을 사용하여 터널을 생성할 수 있습니다. AWS IoT API 참 조 API 또는 를 사용하는 AWS CLI경우 수동 설정 방법이 사용됩니다. 기존에 생성한 터널을 열고 빠른 설정을 사용하도록 터널의 설정 방법을 변경할 수 있습니다. 자세한 정보는 [기존 터](#page-1235-0) [널을 열고 브라우저 기반 SSH 사용](#page-1235-0)을 참조하세요.

다음 예제에서는 이 API 작업을 실행하는 방법을 보여줍니다. 선택적으로 사물 이름과 대상 서비스를 지정하려면 DestinationConfig 파라미터를 사용합니다. 이 파라미터를 이용하는 방법의 예는 [원격](#page-1233-1)  [디바이스에 대한 새 터널 열기](#page-1233-1) 섹션을 참조하세요.

aws iotsecuretunneling open-tunnel

이 명령을 실행하면 새 터널이 생성되고 소스 및 대상 액세스 토큰이 제공됩니다.

```
 "tunnelId": "01234567-89ab-0123-4c56-789a01234bcd", 
     "tunnelArn": "arn:aws:iot:us-
east-1:123456789012:tunnel/01234567-89ab-0123-4c56-789a01234bcd", 
     "sourceAccessToken": "<SOURCE_ACCESS_TOKEN>", 
     "destinationAccessToken": "<DESTINATION_ACCESS_TOKEN>"
}
```
브라우저 기반 SSH 사용

빠른 설정 방법을 사용하여 터널을 생성하고 대상 디바이스가 터널에 연결되면 브라우저 기반 SSH를 사용하여 원격 디바이스에 액세스할 수 있습니다. 브라우저 기반 SSH를 사용하면 콘솔 내에서 상황별 명령줄 인터페이스에 명령을 입력하여 원격 디바이스와 직접 통신할 수 있습니다. 이 기능을 사용하는 경우 콘솔 외부에서 터미널을 열거나 로컬 프록시를 구성할 필요가 없기 때문에 원격 디바이스와 더욱 쉽게 상호 작용할 수 있습니다.

브라우저 기반 SSH를 사용하려면

- 1. [AWS IoT 콘솔의 터널 허브로](https://console.aws.amazon.com/iot/home#/tunnels) 이동하고 생성한 터널을 선택하여 세부 정보를 봅니다.
- 2. Secure Shell(SSH) 섹션을 확장한 다음 Connect(연결)를 선택합니다.
- 3. 사용자 이름과 암호를 제공하여 SSH 연결에 인증할지 여부를 선택하거나, 보다 안전한 인증 을 위해 디바이스의 프라이빗 키를 사용할 수 있습니다. 프라이빗 키를 사용하여 인증하는 경우 PEM(PKCS #1, PKCS #8) 및 OpenSSH 형식의 RSA, DSA, ECDSA(nistp-\*) 및 ED25519 키 유형 을 사용할 수 있습니다.
	- 사용자 이름과 암호를 사용하여 연결하려면 Use password(암호 사용)를 선택합니다. 그런 다음 사용자 이름과 암호를 입력하고 브라우저 내 CLI를 사용할 수 있습니다.
	- 대상 디바이스의 프라이빗 키를 사용하여 연결하려면 Use private key(프라이빗 키 사용)를 선 택합니다. 사용자 이름을 지정하고 디바이스의 프라이빗 키 파일을 업로드한 다음 Connect(연 결)를 선택하여 브라우저 내 CLI 사용을 시작합니다.

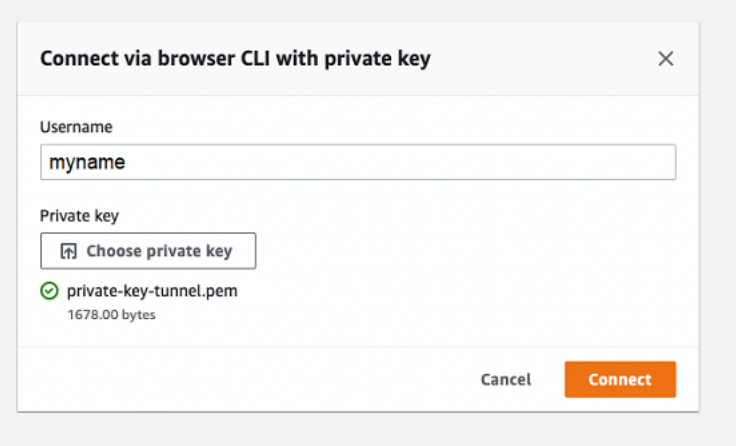

SSH 연결에 인증한 후에는 로컬 프록시가 이미 구성되어 있으므로 신속하게 명령을 입력하고 브라우 저 CLI를 사용하여 디바이스와 상호 작용할 수 있습니다.

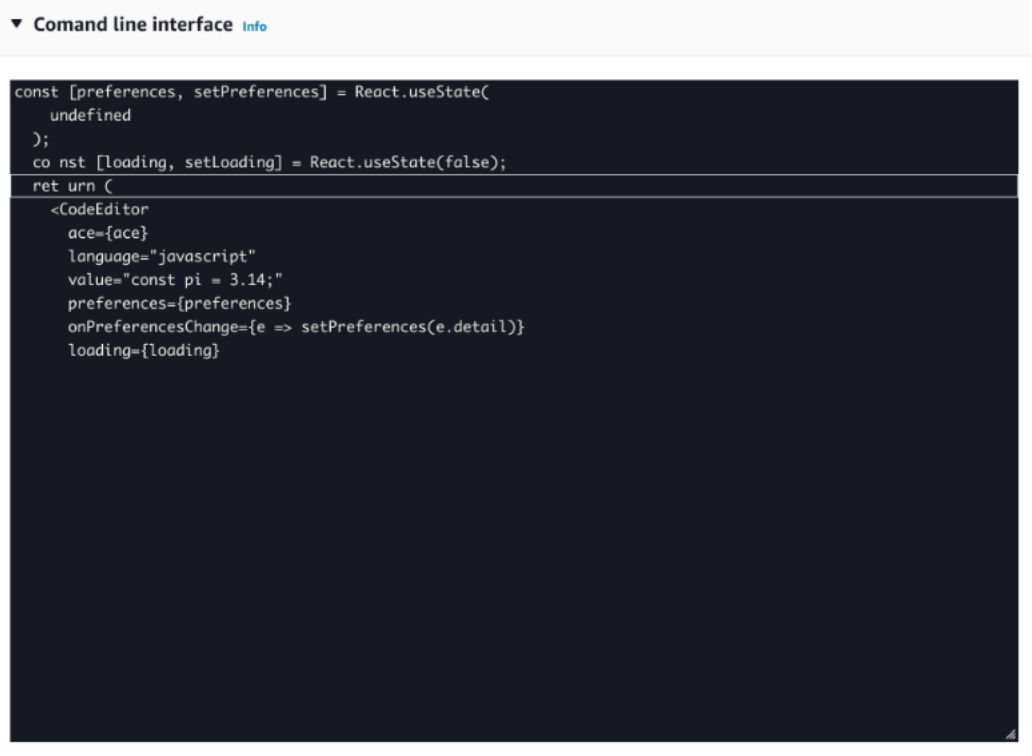

터널 지속 시간 이후에도 브라우저 CLI가 계속 열려 있으면 시간 초과로 인해 명령줄 인터페이스의 연 결이 끊어질 수 있습니다. 터널을 복제하고 다른 세션을 시작하여 콘솔 자체 내에서 원격 디바이스와 상호 작용할 수 있습니다.

브라우저 기반 SSH 사용 시 문제 해결

다음은 브라우저 기반 SSH를 사용할 때 발생할 수 있는 몇 가지 문제를 해결하는 방법을 보여줍니다.
• 명령줄 인터페이스 대신 오류가 표시됨

대상 디바이스의 연결이 끊어졌기 때문에 오류가 표시될 수 있습니다. Generate new access tokens(새 액세스 토큰 생성)를 선택하여 새 액세스 토큰을 생성하고 MQTT를 사용하여 원격 디바이 스로 토큰을 전송할 수 있습니다. 새 토큰을 사용하여 터널에 다시 연결할 수 있습니다. 터널에 다시 연결하면 기록이 지워지고 명령줄 세션이 새로 고쳐집니다.

• 프라이빗 키를 사용하여 인증할 때 터널 연결 해제 오류가 표시됨

프라이빗 키가 대상 디바이스에서 수락되지 않았기 때문에 오류가 표시될 수 있습니다. 이 오류를 해 결하려면 인증을 위해 업로드한 프라이빗 키 파일을 확인합니다. 여전히 오류가 표시되면 디바이스 로그를 확인합니다. 원격 디바이스로 새 액세스 토큰을 전송하여 터널에 다시 연결해 볼 수도 있습니 다.

• 세션을 사용할 때 터널이 닫힘

터널이 지정된 시간 이상 열려 있어서 터널이 닫혔다면 명령줄 세션의 연결이 끊어질 수 있습니다. 터널이 닫힌 후에는 터널을 다시 열 수 없습니다. 다시 연결하려면 디바이스에 대한 다른 터널을 열 어야 합니다.

터널을 복제하여 닫힌 터널과 동일한 구성으로 새 터널을 생성할 수 있습니다. 콘솔에서 닫힌 터널 을 복제할 수 있습니다. AWS IoT 터널을 복제하려면 닫힌 터널을 선택하여 세부 정보를 확인한 다음 Duplicate tunnel(터널 복제)을 선택합니다. 사용할 터널 지속 시간을 지정한 다음 새 터널을 생성합 니다.

정리

• 터널 닫기

터널을 다 사용한 후에는 터널을 닫는 것이 좋습니다. 터널이 지정된 터널 지속 시간보다 더 오래 열 려 있는 경우 터널이 닫힐 수도 있습니다. 터널이 닫힌 후에는 터널을 다시 열 수 없습니다. 닫힌 터널 을 선택한 다음 Duplicate tunnel(터널 복제)을 선택하여 여전히 터널을 복제할 수 있습니다. 사용할 터널 지속 시간을 지정한 다음 새 터널을 생성합니다.

- AWS IoT 콘솔에서 개별 터널 또는 여러 터널을 닫으려면 [터널 허브로](https://console.aws.amazon.com/iot/home#/tunnels) 이동하여 닫을 터널을 선택 한 다음 Close tunnel(터널 닫기)을 선택합니다.
- AWS IoT API 참조 API를 사용하여 개별 터널 또는 여러 터널을 닫으려면 API를 사용하십시오. **[CloseTunnel](https://docs.aws.amazon.com/iot/latest/apireference/API_iot-secure-tunneling_CloseTunnel.html)**

aws iotsecuretunneling close-tunnel \

--tunnel-id "01234567-89ab-0123-4c56-789a01234bcd"

• 터널 삭제

터널을 내 터널에서 영구적으로 삭제할 수 있습니다 AWS 계정.

**A** Warning 삭제 작업은 영구적이며 취소할 수 없습니다.

- AWS IoT 콘솔에서 개별 터널 또는 여러 터널을 삭제하려면 [터널 허브로](https://console.aws.amazon.com/iot/home#/tunnels) 이동하여 삭제할 터널을 선택한 다음 Delete tunnel(터널 삭제)을 선택합니다.
- AWS IoT API 참조 API를 사용하여 개별 터널 또는 여러 터널을 삭제하려면 API를 사용하십시오. [CloseTunnel](https://docs.aws.amazon.com/iot/latest/apireference/API_iot-secure-tunneling_CloseTunnel.html) API를 사용하는 경우 delete 플래그를 true로 설정합니다.

aws iotsecuretunneling close-tunnel \ --tunnel-id "01234567-89ab-0123-4c56-789a01234bcd" --delete true

#### <span id="page-1225-0"></span>수동 설정을 사용하여 터널을 열고 원격 디바이스에 연결

터널을 열 때 빠른 설정 또는 수동 설정 방법을 선택하여 원격 디바이스에 연결하도록 터널을 열 수 있 습니다. 이 자습서에서는 수동 설정 방법을 사용하여 터널을 열고 로컬 프록시를 구성 및 시작하여 원 격 디바이스에 연결하는 방법을 보여줍니다.

수동 설정 방법을 사용하는 경우 터널을 생성할 때 터널 구성을 수동으로 지정해야 합니다. 터널을 만 든 후 브라우저 내에서 SSH를 실행하거나 콘솔 외부에서 터미널을 열 수 있습니다. AWS IoT 이 자습 서에서는 콘솔 외부에서 터미널을 사용하여 원격 디바이스에 액세스하는 방법을 보여줍니다. 또한 로 컬 프록시를 구성한 다음 로컬 프록시에 연결하여 원격 디바이스와 상호 작용하는 방법도 알아봅니다. 로컬 프록시에 연결하려면 터널을 생성할 때 소스 액세스 토큰을 다운로드해야 합니다.

이 방법을 이용하면 SSH 이외의 서비스(예: FTP)를 사용하여 원격 디바이스에 연결할 수 있습니다. 다 양한 설정 방법에 대한 자세한 내용은 [터널 설정 방법](#page-1216-0) 섹션을 참조하세요.

수동 설정 방법의 사전 조건

• 원격 디바이스 뒤에 있는 방화벽에서 포트 443의 아웃바운드 트래픽을 허용해야 합니다. 생성하는 터널은 이 포트를 사용하여 원격 디바이스에 연결됩니다.

- 장치 게이트웨이에 연결되고 MQTT 주제 구독으로 구성된 원격 장치에서 IoT AWS IoT 장치 에이전 트 (참[조IoT 에이전트 코드 조각\)](#page-1257-0) 가 실행되고 있습니다. 자세한 내용은 장치 [게이트웨이에 장치 연결](https://docs.aws.amazon.com/iot/latest/developerguide/sdk-tutorials.html) [을](https://docs.aws.amazon.com/iot/latest/developerguide/sdk-tutorials.html) 참조하십시오. AWS IoT
- 원격 디바이스에서 실행 중인 SSH 데몬이 있어야 합니다.
- 에서 [GitHub로](https://github.com/aws-samples/aws-iot-securetunneling-localproxy)컬 프록시 소스 코드를 다운로드하여 선택한 플랫폼에 맞게 빌드했습니다. 이 자습서 에서는 이 빌드된 로컬 프록시 실행 파일을 localproxy(이)라고 합니다.

#### 터널 열기

AWS Management Console, AWS IoT API 참조 또는 를 사용하여 보안 터널을 열 수 AWS CLI있습니 다. 선택적으로 대상 이름을 구성할 수 있지만 이 자습서에서는 필요하지 않습니다. 대상을 구성하면 보안 터널링이 MQTT를 사용하여 원격 디바이스에 액세스 토큰을 자동으로 전달합니다. 자세한 정보 는 [AWS IoT 콘솔의 터널 생성 메서드을](#page-1217-0) 참조하세요.

#### 콘솔에서 터널을 열려면

1. [AWS IoT 콘솔의 터널 허브로](https://console.aws.amazon.com/iot/home#/tunnelhub) 이동하고 Create tunnel(터널 생성)을 선택합니다.

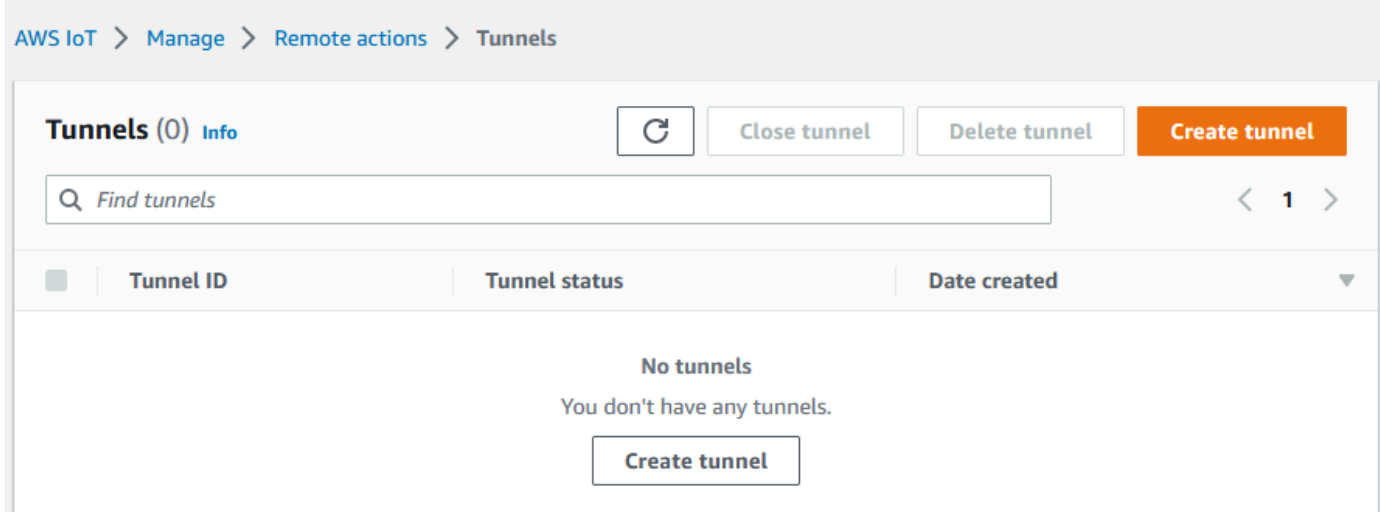

2. 이 자습서에서는 터널 생성 방법으로 Manual setup(수동 설정)을 선택한 후 Next(다음)를 선택합 니다. Quick setup(빠른 설정) 방법을 사용한 터널 생성에 대한 자세한 내용은 [터널을 열고 브라우](#page-1218-0) [저 기반 SSH를 사용하여 원격 디바이스에 액세스](#page-1218-0) 섹션을 참조하세요.

#### **a** Note

사물의 세부 정보 페이지에서 보안 터널을 만드는 경우 새 터널을 생성할지 아니면 기존 터널을 사용할지를 선택할 수 있습니다. 자세한 정보는 [원격 디바이스에 대한 터널을 열고](#page-1233-0)  [브라우저 기반 SSH 사용을](#page-1233-0) 참조하세요.

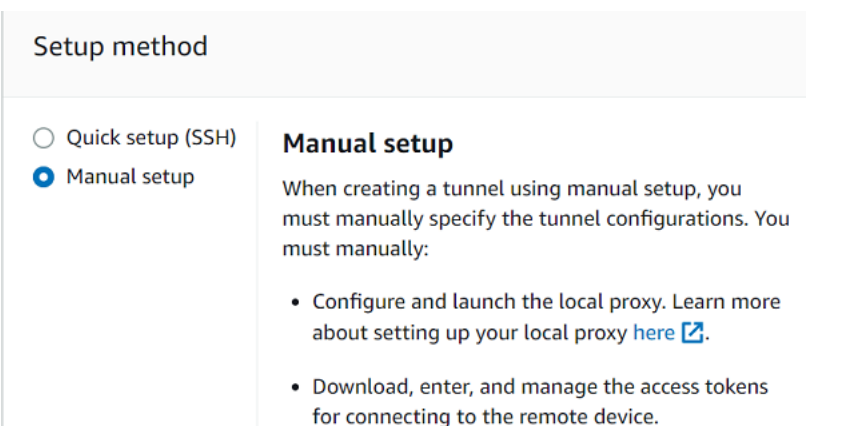

3. (선택 사항) 터널의 구성 설정을 입력합니다. 이 단계를 건너뛰고 다음 단계로 진행하여 터널을 생 성할 수도 있습니다.

리소스를 식별하는 데 도움이 되도록 터널 설명, 터널 제한 시간 및 리소스 태그를 키-값 페어로 입 력합니다. 이 자습서에서는 대상 구성을 건너뛸 수 있습니다.

**a** Note

터널을 열어 둔 기간을 기준으로 요금이 청구되지 않습니다. 새 터널을 생성할 때만 요금 이 부과됩니다. 요금 정보는 [AWS IoT Device Management 요금](https://aws.amazon.com/iot-device-management/pricing/)의 보안 터널링을 참조하 세요.

4. 클라이언트 액세스 토큰을 다운로드한 다음, Done(완료)을 선택합니다. 완료(Done)를 선택한 후 에는 토큰을 다운로드할 수 없습니다.

이러한 토큰은 한 번만 사용하여 터널에 연결할 수 있습니다. 토큰을 분실하거나 터널의 연결이 끊 어지면 새 토큰을 생성하고 원격 디바이스로 전송하여 터널에 다시 연결할 수 있습니다.

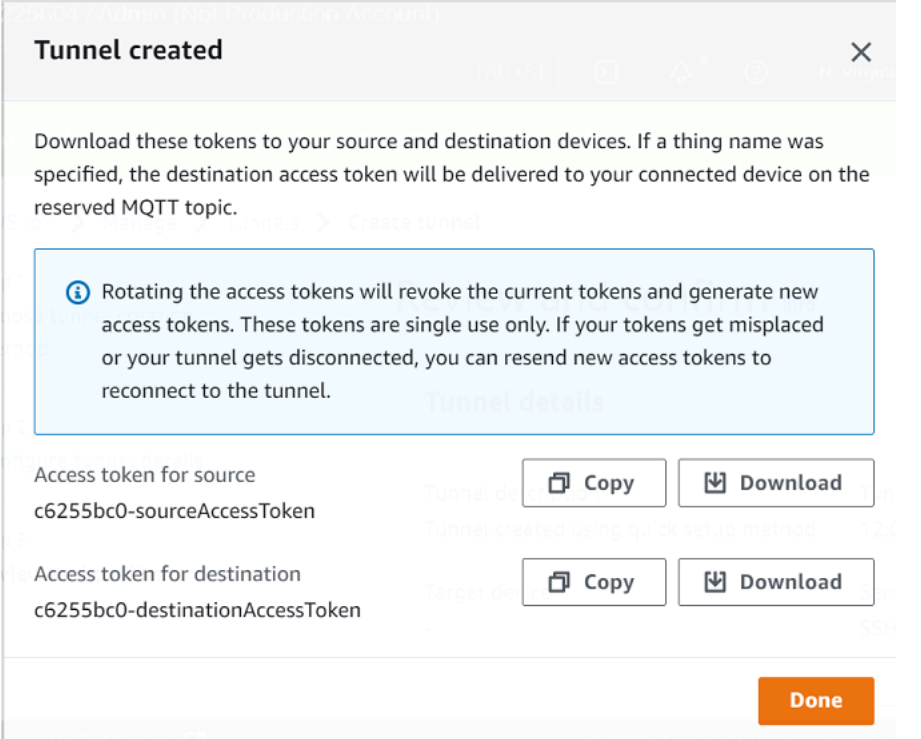

### API를 사용하여 터널을 열려면

새 터널을 열려면 [OpenTunnelA](https://docs.aws.amazon.com/iot/latest/apireference/API_iot-secure-tunneling_OpenTunnel.html)PI 작업을 사용할 수 있습니다. API를 사용하여 터널 지속 시간 및 대상 구성과 같은 추가 구성을 지정할 수도 있습니다.

```
aws iotsecuretunneling open-tunnel \ 
     --region us-east-1 \ 
     --endpoint https://api.us-east-1.tunneling.iot.amazonaws.com
```
이 명령을 실행하면 새 터널이 생성되고 소스 및 대상 액세스 토큰이 제공됩니다.

```
{ 
     "tunnelId": "01234567-89ab-0123-4c56-789a01234bcd", 
     "tunnelArn": "arn:aws:iot:us-
east-1:123456789012:tunnel/01234567-89ab-0123-4c56-789a01234bcd", 
     "sourceAccessToken": "<SOURCE_ACCESS_TOKEN>", 
     "destinationAccessToken": "<DESTINATION_ACCESS_TOKEN>"
}
```
#### 터널 액세스 토큰 재전송

터널을 생성할 때 얻은 토큰은 터널에 연결하는 데 한 번만 사용할 수 있습니다. 액세스 토큰을 분실하 거나 터널 연결이 끊긴 경우 추가 비용 없이 MQTT를 사용하여 새 액세스 토큰을 원격 장치에 다시 보 낼 수 있습니다. AWS IoT 보안 터널링은 현재 토큰을 취소하고 터널에 다시 연결하기 위한 새 액세스 토큰을 반환합니다.

#### 콘솔에서 토큰을 교체하려면

- 1. [AWS IoT 콘솔의 터널 허브로 이동하여 생성한 터널을](https://console.aws.amazon.com/iot/home#/tunnels) 선택합니다.
- 2. Tunnel details(터널 세부 정보) 페이지에서 Generate new access tokens(새 액세스 토큰 생성)를 선택한 후 Next(다음)를 선택합니다.
- 3. 터널에 사용할 새 액세스 토큰을 다운로드하고 Done(완료)을 선택합니다. 이러한 토큰은 한 번만 사용할 수 있습니다. 토큰을 분실하거나 터널의 연결이 끊어지는 경우 새 액세스 토큰을 다시 전송 할 수 있습니다.

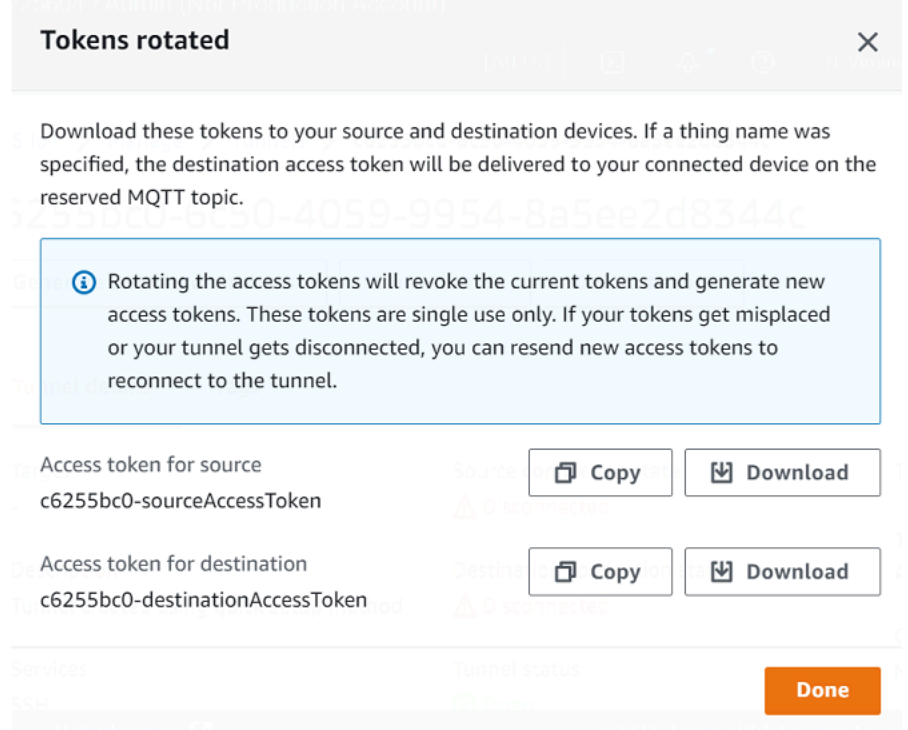

#### API를 사용하여 액세스 토큰을 교체하려면

터널 액세스 토큰을 교체하려면 [RotateTunnelAccessToken](https://docs.aws.amazon.com/iot/latest/apireference/API_iot-secure-tunneling_RotateTunnelAccessToken.html)API 작업을 사용하여 현재 토큰을 취소하 고 터널에 다시 연결하는 데 사용할 새 액세스 토큰을 반환할 수 있습니다. 예를 들어, 다음 명령은 대상 디바이스 *RemoteThing1*의 액세스 토큰을 교체합니다.

```
aws iotsecuretunneling rotate-tunnel-access-token \ 
     --tunnel-id <tunnel-id> \ 
     --client-mode DESTINATION \ 
     --destination-config thingName=<RemoteThing1>,services=SSH \ 
     --region <region>
```
이 명령을 실행하면 다음 예제와 같이 새 액세스 토큰이 생성됩니다. 그런 다음 디바이스 에이전트가 올바르게 설정된 경우 MQTT를 사용하여 토큰이 디바이스에 전달되어 터널에 연결됩니다.

```
{ 
     "destinationAccessToken": "destination-access-token", 
     "tunnelArn": "arn:aws:iot:region:account-id:tunnel/tunnel-id"
}
```
액세스 토큰을 교체하는 방법과 시기를 보여주는 예제는 [클라이언트 액세스 토큰을 교체하여 AWS](#page-1266-0)  [IoT 보안 터널링 연결 문제 해결](#page-1266-0) 섹션을 참조하세요.

#### 로컬 프록시 구성 및 시작

원격 디바이스에 연결하려면 노트북에서 터미널을 열어 로컬 프록시를 구성하고 시작합니다. 로컬 프 록시는 보안 연결을 통한 보안 터널링을 사용하여 소스 장치에서 실행 중인 애플리케이션이 보낸 데이 터를 전송합니다. WebSocket 에서 로컬 프록시 소스를 다운로드할 수 있습니다. [GitHub](https://github.com/aws-samples/aws-iot-securetunneling-localproxy)

로컬 프록시를 구성한 후 소스 클라이언트 액세스 토큰을 복사한 다음 해당 토큰을 사용하여 로컬 프록 시를 소스 모드로 시작합니다. 다음은 로컬 프록시를 시작하는 예제 명령을 보여줍니다. 다음 명령에서 로컬 프록시는 포트 5555에서 새 연결을 수신하도록 구성됩니다. 이 명령에서:

- -r AWS 리전를 지정합니다. 터널이 생성된 지역과 동일해야 합니다.
- -s는 프록시가 연결될 포트를 지정합니다.
- -t는 클라이언트 토큰 텍스트를 지정합니다.

./localproxy -r us-east-1 -s 5555 -t *source-client-access-token*

이 명령을 실행하면 로컬 프록시가 소스 모드로 시작됩니다. 이 명령을 실행한 후 다음 오류가 발생하 면 CA 경로를 설정합니다. 자세한 내용은 [보안 터널링 로컬 프록시](https://github.com/aws-samples/aws-iot-securetunneling-localproxy) 켜기를 참조하십시오. GitHub

Could not perform SSL handshake with proxy server: certificate verify failed

#### 다음은 source 모드에서 로컬 프록시를 실행하는 샘플 출력을 보여줍니다.

```
...
...
Starting proxy in source mode
Attempting to establish web socket connection with endpoint wss://
data.tunneling.iot.us-east-1.amazonaws.com:443
Resolved proxy server IP: 10.10.0.11
Connected successfully with proxy server
Performing SSL handshake with proxy server 
Successfully completed SSL handshake with proxy server
HTTP/1.1 101 Switching Protocols
...
Connection: upgrade
channel-id: 01234567890abc23-00001234-0005678a-b1234c5de677a001-2bc3d456
upgrade: websocket
...
Web socket session ID: 01234567890abc23-00001234-0005678a-b1234c5de677a001-2bc3d456
Web socket subprotocol selected: aws.iot.securetunneling-2.0
Successfully established websocket connection with proxy server: wss://
data.tunneling.iot.us-east-1.amazonaws.com:443
Setting up web socket pings for every 5000 milliseconds
Scheduled next read:
...
Starting web socket read loop continue reading...
Resolved bind IP: 127.0.0.1
Listening for new connection on port 5555
```
#### SSH 세션 시작

다른 터미널을 열고 다음 명령을 사용하여 포트 5555의 로컬 프록시에 연결하여 새 SSH 세션을 시작 합니다.

ssh *username*@localhost -p 5555

SSH 세션에 대한 암호를 묻는 메시지가 나타날 수 있습니다. SSH 세션을 완료했으면 **exit**을(를) 입 력하여 세션을 닫습니다.

#### 정리

• 터널 닫기

터널을 다 사용한 후에는 터널을 닫는 것이 좋습니다. 터널이 지정된 터널 지속 시간보다 더 오래 열 려 있는 경우 터널이 닫힐 수도 있습니다. 터널이 닫힌 후에는 터널을 다시 열 수 없습니다. 닫힌 터널 을 연 다음 Duplicate tunnel(터널 복제)을 선택하여 여전히 터널을 복제할 수 있습니다. 사용할 터널 지속 시간을 지정한 다음 새 터널을 생성합니다.

- AWS IoT 콘솔에서 개별 터널 또는 여러 터널을 닫으려면 [터널 허브로](https://console.aws.amazon.com/iot/home#/tunnels) 이동하여 닫을 터널을 선택 한 다음 Close tunnel(터널 닫기)을 선택합니다.
- AWS IoT API 참조 API를 사용하여 개별 터널 또는 여러 터널을 닫으려면 API 작업을 사용하십시 오. [CloseTunnel](https://docs.aws.amazon.com/iot/latest/apireference/API_iot-secure-tunneling_CloseTunnel.html)

```
aws iotsecuretunneling close-tunnel \ 
     --tunnel-id "01234567-89ab-0123-4c56-789a01234bcd"
```
• 터널 삭제

터널을 내 터널에서 영구적으로 삭제할 수 있습니다 AWS 계정.

#### **A** Warning

삭제 작업은 영구적이며 취소할 수 없습니다.

- AWS IoT 콘솔에서 개별 터널 또는 여러 터널을 삭제하려면 [터널 허브로](https://console.aws.amazon.com/iot/home#/tunnels) 이동하여 삭제할 터널을 선택한 다음 Delete tunnel(터널 삭제)을 선택합니다.
- AWS IoT API 참조 API를 사용하여 개별 터널 또는 여러 터널을 삭제하려면 [CloseTunnel](https://docs.aws.amazon.com/iot/latest/apireference/API_iot-secure-tunneling_CloseTunnel.html)API 작업 을 사용하십시오. API를 사용하는 경우 delete 플래그를 true로 설정합니다.

```
aws iotsecuretunneling close-tunnel \ 
     --tunnel-id "01234567-89ab-0123-4c56-789a01234bcd" 
     --delete true
```
# <span id="page-1233-0"></span>원격 디바이스에 대한 터널을 열고 브라우저 기반 SSH 사용

AWS IoT 콘솔에서 터널 허브 또는 생성한 IoT 사물의 세부정보 페이지에서 터널을 생성할 수 있습니 다. Tunnels(터널) 허브에서 터널을 생성할 때 빠른 설정을 사용할지 아니면 수동 설정을 사용할지를 지정할 수 있습니다. 자습서 예시는 [터널을 열고 원격 디바이스에 대한 SSH 세션 시작](#page-1215-0) 단원을 참조하 세요.

AWS IoT 콘솔의 사물 세부 정보 페이지에서 터널을 생성할 때 이 자습서에 설명된 대로 새 터널을 생 성할지 또는 해당 사물에 대한 기존 터널을 열지 여부를 지정할 수도 있습니다. 기존 터널을 선택하면 이 디바이스에 대해 생성한 최근의 열린 터널에 액세스할 수 있습니다. 그런 다음 터미널 내의 명령줄 인터페이스를 사용하여 디바이스에 SSH로 연결할 수 있습니다.

### 필수 조건

- 원격 디바이스 뒤에 있는 방화벽에서 포트 443의 아웃바운드 트래픽을 허용해야 합니다. 생성하는 터널은 이 포트를 사용하여 원격 디바이스에 연결됩니다.
- AWS IoT 레지스트리에 IoT 사물 (예:RemoteDevice1) 을 생성했습니다. 이 사물은 클라우드에 있 는 원격 디바이스의 표현에 해당합니다. 자세한 내용은 [AWS IoT 레지스트리에 디바이스 등록을](https://docs.aws.amazon.com/iot/latest/developerguide/register-device.html) 참 조하세요.
- 장치 게이트웨이에 연결되고 MQTT 주제 구독으로 구성된 원격 장치에서 IoT AWS IoT 장치 에이전 트 (참[조IoT 에이전트 코드 조각\)](#page-1257-0) 가 실행되고 있습니다. 자세한 내용은 장치 [게이트웨이에 장치 연결](https://docs.aws.amazon.com/iot/latest/developerguide/sdk-tutorials.html) [을](https://docs.aws.amazon.com/iot/latest/developerguide/sdk-tutorials.html) 참조하십시오. AWS IoT
- 원격 디바이스에서 실행 중인 SSH 데몬이 있어야 합니다.

원격 디바이스에 대한 새 터널 열기

원격 디바이스 RemoteDevice1에 대한 터널을 연다고 가정합니다. 먼저 AWS IoT 레지스트리에 RemoteDevice1이라는 이름으로 IoT 사물을 생성합니다. 그런 다음 AWS Management Console, AWS IoT API 참조 API 또는 를 사용하여 터널을 생성할 수 AWS CLI있습니다.

보안 터널링 서비스는 터널을 생성할 때 대상을 구성함으로써 MQTT 및 예약된 MQTT 주제(\$aws/ things/RemoteDeviceA/tunnels/notify)를 통해 대상 클라이언트 액세스 토큰을 원격 디바이 스에 전달합니다. 자세한 정보는 [AWS IoT 콘솔의 터널 생성 메서드을](#page-1217-0) 참조하세요.

콘솔에서 원격 디바이스에 대한 터널을 생성하려면

1. RemoteDevice1 사물을 선택하고 세부 정보를 확인한 다음 Create secure tunnel(보안 터널 생 성)을 선택합니다.

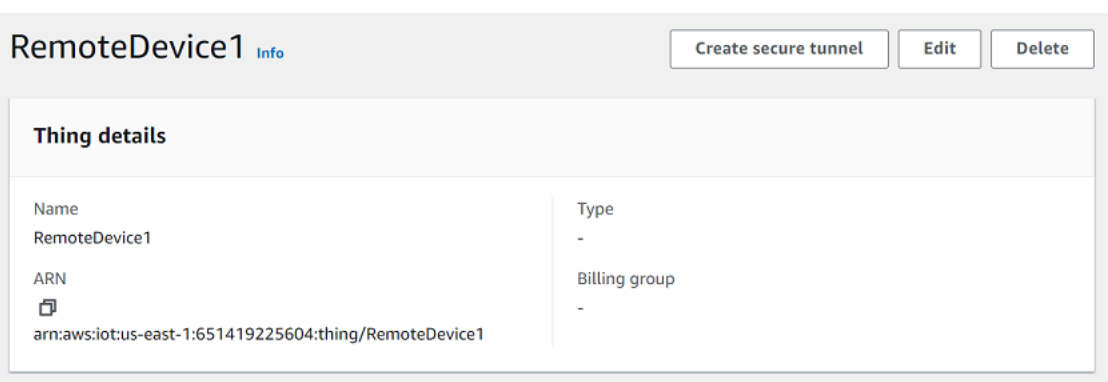

2. 새 터널을 생성할지 아니면 기존 터널을 열지를 선택합니다. 새 터널을 생성하려면 Create new tunnel(새 터널 생성)을 선택합니다. 그런 다음 터널을 생성하는 데 수동 설정 방법을 사용할지 아 니면 빠른 설정 방법을 사용할지를 선택할 수 있습니다. 자세한 내용은 [수동 설정을 사용하여 터널](#page-1225-0) [을 열고 원격 디바이스에 연결](#page-1225-0) 및 [터널을 열고 브라우저 기반 SSH를 사용하여 원격 디바이스에 액](#page-1218-0) [세스](#page-1218-0) 섹션을 참조하세요.

API를 사용하여 원격 디바이스에 대한 터널을 생성하려면

새 터널을 열려면 [OpenTunnelA](https://docs.aws.amazon.com/iot/latest/apireference/API_iot-secure-tunneling_OpenTunnel.html)PI 작업을 사용할 수 있습니다. 다음 코드에서는 이 명령을 실행하는 예 제를 보여줍니다.

```
aws iotsecuretunneling open-tunnel \ 
     --region us-east-1 \ 
     --endpoint https://api.us-east-1.tunneling.iot.amazonaws.com 
     --cli-input-json file://input.json
```
다음은 input.json 파일의 내용을 보여줍니다. destinationConfig 파라미터를 사용하여 대상 디 바이스의 이름(예: *RemoteDevice1*)과 대상 디바이스에 액세스하는 데 사용할 서비스(예: *SSH*)를 지 정할 수 있습니다. 선택적으로 터널 설명 및 태그와 같은 추가 파라미터를 지정할 수도 있습니다.

input.json 내용

```
{ 
    "description": "Tunnel to remote device1", 
    "destinationConfig": { 
       "services": [ "SSH" ], 
       "thingName": "RemoteDevice1" 
    }
}
```
이 명령을 실행하면 새 터널이 생성되고 소스 및 대상 액세스 토큰이 제공됩니다.

```
{ 
     "tunnelId": "01234567-89ab-0123-4c56-789a01234bcd", 
     "tunnelArn": "arn:aws:iot:us-
east-1:123456789012:tunnel/01234567-89ab-0123-4c56-789a01234bcd", 
     "sourceAccessToken": "<SOURCE_ACCESS_TOKEN>", 
     "destinationAccessToken": "<DESTINATION_ACCESS_TOKEN>"
}
```
### 기존 터널을 열고 브라우저 기반 SSH 사용

수동 설정 방법이나 AWS IoT API Reference API를 사용하여 원격 디바이스용 터널을 만들었다고 가 정해 보겠습니다. RemoteDevice1 그런 다음 디바이스에 대한 기존 터널을 열고 Quick setup(빠른 설 정)을 선택하여 브라우저 기반 SSH 기능을 사용할 수 있습니다. 기존 터널의 구성은 편집할 수 없으므 로 수동 설정 방법을 사용할 수 없습니다.

브라우저 기반 SSH 기능을 사용하려는 경우 소스 액세스 토큰을 다운로드하거나 로컬 프록시를 구성 할 필요가 없습니다. 웹 기반 로컬 프록시가 자동으로 구성되므로 원격 디바이스와의 상호 작용을 시작 할 수 있습니다.

빠른 설정 방법 및 브라우저 기반 SSH를 사용하려면

- 1. 생성한 사물인 RemoteDevice1의 세부 정보 페이지로 이동하여 Create secure tunnel(보안 터널 생성)을 선택합니다.
- 2. Use existing tunnel(기존 터널 사용)을 선택하여 원격 디바이스에 대해 생성한 최근의 열린 터널을 엽니다. 터널 구성은 편집할 수 없으므로 터널에 대한 수동 설정 방법을 사용할 수 없습니다. 빠른 설정 방법을 사용하려면 Quick setup(빠른 설정)을 선택합니다.
- 3. 터널 구성 세부 정보를 검토하고 확인한 후 터널을 생성합니다. 터널 구성은 편집할 수 없습니다.

터널을 만들면 보안 터널링이 [RotateTunnelAccessToken](https://docs.aws.amazon.com/iot/latest/apireference/API_iot-secure-tunneling_RotateTunnelAccessToken.html)API 작업을 사용하여 원래 액세스 토큰 을 취소하고 새 액세스 토큰을 생성합니다. 원격 디바이스에서 MQTT를 사용하는 경우 이러한 토 큰은 구독한 MQTT 주제에 대해 원격 디바이스에 자동으로 전달됩니다. 이러한 토큰을 소스 디바 이스에 수동으로 다운로드하도록 선택할 수도 있습니다.

터널을 생성한 후에는 브라우저 기반 SSH를 사용하여 상황별 명령줄 인터페이스를 통해 콘솔에서 직 접 원격 디바이스와 상호 작용할 수 있습니다. 이 명령줄 인터페이스를 사용하려면 생성한 사물에 대한 터널을 선택하고 세부 정보 페이지에서 Command-line interface(명령줄 인터페이스) 섹션을 확장합니 다. 로컬 프록시가 이미 구성되어 있으므로 명령을 입력하여 원격 디바이스인 RemoteDevice1에 대 한 액세스 및 상호 작용을 빠르게 시작할 수 있습니다.

빠른 설정 방법 및 브라우저 기반 SSH 사용에 대한 자세한 내용은 [터널을 열고 브라우저 기반 SSH를](#page-1218-0) [사용하여 원격 디바이스에 액세스](#page-1218-0) 섹션을 참조하세요.

#### 정리

• 터널 닫기

터널을 다 사용한 후에는 터널을 닫는 것이 좋습니다. 터널이 지정된 터널 지속 시간보다 더 오래 열 려 있는 경우 터널이 닫힐 수도 있습니다. 터널이 닫힌 후에는 터널을 다시 열 수 없습니다. 닫힌 터널 을 연 다음 Duplicate tunnel(터널 복제)을 선택하여 여전히 터널을 복제할 수 있습니다. 사용할 터널 지속 시간을 지정한 다음 새 터널을 생성합니다.

- AWS IoT 콘솔에서 개별 터널 또는 여러 터널을 닫으려면 [터널 허브로](https://console.aws.amazon.com/iot/home#/tunnels) 이동하여 닫을 터널을 선택 한 다음 Close tunnel(터널 닫기)을 선택합니다.
- AWS IoT API 참조 API를 사용하여 개별 터널 또는 여러 터널을 닫으려면 API 작업을 사용하십시 오. [CloseTunnel](https://docs.aws.amazon.com/iot/latest/apireference/API_iot-secure-tunneling_CloseTunnel.html)

```
aws iotsecuretunneling close-tunnel \ 
     --tunnel-id "01234567-89ab-0123-4c56-789a01234bcd"
```
• 터널 삭제

터널을 내 터널에서 영구적으로 삭제할 수 있습니다 AWS 계정.

### **A** Warning

삭제 작업은 영구적이며 취소할 수 없습니다.

- AWS IoT 콘솔에서 개별 터널 또는 여러 터널을 삭제하려면 [터널 허브로](https://console.aws.amazon.com/iot/home#/tunnels) 이동하여 삭제할 터널을 선택한 다음 Delete tunnel(터널 삭제)을 선택합니다.
- AWS IoT API 참조 API를 사용하여 개별 터널 또는 여러 터널을 삭제하려면 [CloseTunnel](https://docs.aws.amazon.com/iot/latest/apireference/API_iot-secure-tunneling_CloseTunnel.html)API 작업 을 사용하십시오. API를 사용하는 경우 delete 플래그를 true로 설정합니다.

```
aws iotsecuretunneling close-tunnel \ 
     --tunnel-id "01234567-89ab-0123-4c56-789a01234bcd" 
     --delete true
```
# <span id="page-1237-0"></span>로컬 프록시

로컬 프록시는 보안 연결을 통한 보안 터널링을 사용하여 소스 장치에서 실행 중인 애플리케이션이 전 송한 WebSocket 데이터를 전송합니다. 에서 로컬 프록시 소스를 다운로드할 수 있습니다. [GitHub](https://github.com/aws-samples/aws-iot-securetunneling-localproxy)

로컬 프록시는 두 가지 모드인 source 또는 destination 모드로 실행할 수 있습니다. 소스 모드에 서 로컬 프록시는 TCP 연결을 시작하는 클라이언트 애플리케이션과 동일한 디바이스 또는 네트워크 에서 실행됩니다. 대상 모드에서 로컬 프록시는 대상 애플리케이션과 함께 원격 디바이스에서 실행됩 니다. 터널 멀티플렉싱을 사용하여 단일 터널에서 한 번에 최대 3개의 데이터 스트림을 지원할 수 있습 니다. 각 데이터 스트림에 대해 보안 터널링은 여러 개의 TCP 연결을 사용하므로 시간 초과가 발생할 가능성이 줄어듭니다. 자세한 정보는 [보안 터널에서 데이터 스트림 멀티플렉싱 및 동시 TCP 연결 사](#page-1250-0) [용](#page-1250-0)을 참조하세요.

### <span id="page-1237-1"></span>로컬 프록시 사용 방법

소스 및 대상 디바이스에서 로컬 프록시를 실행하여 데이터를 보안 터널링 엔드포인트로 전송할 수 있 습니다. 디바이스가 웹 프록시를 사용하는 네트워크에 있는 경우 연결을 인터넷에 전달하기 전에 웹 프 록시가 연결을 가로챌 수 있습니다. 이 경우 웹 프록시를 사용하도록 로컬 프록시를 구성해야 합니다. 자세한 정보는 [웹 프록시를 사용하는 디바이스에 대한 로컬 프록시 구성을](#page-1242-0) 참조하세요.

#### 로컬 프록시 워크플로

다음 단계에서는 로컬 프록시가 소스 디바이스와 대상 디바이스에서 실행되는 방식을 보여줍니다.

1. 로컬 프록시를 보안 터널링에 연결

먼저 로컬 프록시가 보안 터널링에 대한 연결을 설정해야 합니다. 로컬 프록시를 시작할 때 다음 인수를 사용하세요.

- 터널이 AWS 리전 열리는 위치를 지정하는 -r 인수입니다.
- -t 인수는 OpenTunnel에서 반환된 소스 또는 대상 클라이언트 액세스 토큰을 전달합니다.

**a** Note

동일한 클라이언트 액세스 토큰 값을 사용하는 두 개의 로컬 프록시는 동시에 연결할 수 없습니다.

2. 소스 또는 대상 작업 수행

WebSocket 연결이 설정된 후 로컬 프록시는 구성에 따라 소스 모드 또는 대상 모드 작업을 수행합 니다.

기본적으로 로컬 프록시는 입/출력 (I/O) 오류가 발생하거나 연결이 예기치 않게 닫힌 경우 보안 터 널링에 다시 연결하려고 시도합니다. WebSocket 이로 인해 TCP 연결이 닫힙니다. TCP 소켓 오류 가 발생하면 로컬 프록시는 터널을 통해 메시지를 전송해 상대방에게 해당 TCP 연결을 닫도록 알 립니다. 기본적으로 로컬 프록시는 항상 SSL 통신을 사용합니다.

3. 로컬 프록시 중지

터널을 사용한 후에는 로컬 프록시 프로세스를 중지하는 것이 안전합니다. CloseTunnel을 호출 하여 터널을 명시적으로 닫는 것이 좋습니다. 활성 터널 클라이언트는 호출 직후에 닫히지 않을 수 있습니다. CloseTunnel

를 사용하여 터널을 열고 SSH 세션을 시작하는 방법에 대한 자세한 내용은 을 참조하십시오[터널을 열](#page-1215-0) [고 원격 디바이스에 대한 SSH 세션 시작.](#page-1215-0) AWS Management Console

#### 로컬 프록시 모범 사례

로컬 프록시를 실행할 때 다음 모범 사례를 따르십시오.

- 액세스 토큰을 전달하기 위해 -t 로컬 프록시 인수를 사용하지 마세요. AWSIOT\_TUNNEL\_ACCESS\_TOKEN 환경 변수를 사용하여 로컬 프록시에 대한 액세스 토큰을 설정 하는 것이 좋습니다.
- 운영 체제 또는 환경에서 최소 권한으로 로컬 프록시 실행 파일을 실행합니다.
	- Windows에서 관리자로 로컬 프록시를 실행하지 마세요.
	- Linux 및 macOS에서 로컬 프록시를 루트로 실행하지 마세요.
- 별도의 호스트, 컨테이너, 샌드박스, chroot jail 또는 가상화 환경에서 로컬 프록시를 실행하는 것이 좋습니다.
- 도구 체인에 따라 관련 보안 플래그를 사용하여 로컬 프록시를 빌드합니다.
- 네트워크 인터페이스가 여러 개인 디바이스에서 -b 인수를 사용하여 TCP 소켓을 대상 애플리케이 션과 통신하는 데 사용되는 네트워크 인터페이스에 바인딩합니다.

### 예제 명령 및 출력

다음은 실행하는 명령 및 해당 출력의 예입니다. 이 예제에서는 source 및 destination 모드 모두 에서 로컬 프록시를 구성하는 방법을 보여 줍니다. 로컬 프록시는 HTTPS 프로토콜을 업그레이드하여 WebSockets 오래 지속되는 연결을 설정한 다음 연결을 통해 보안 터널링 장치 엔드포인트로 데이터를 전송하기 시작합니다.

다음 명령을 실행하기 전에:

터널을 열고 소스 및 대상에 대한 클라이언트 액세스 토큰을 가져와야 합니다. 또한 앞에서 설명한 대 로 로컬 프록시를 구축해야 합니다. 로컬 프록시를 빌드하려면 GitHub 저장소에서 [로컬 프록시 소스 코](https://github.com/aws-samples/aws-iot-securetunneling-localproxy) [드를](https://github.com/aws-samples/aws-iot-securetunneling-localproxy) 열고 로컬 프록시 구축 및 설치 지침을 따르십시오.

**a** Note

예제에 사용된 다음 명령은 verbosity 플래그를 사용하여, 로컬 프록시 실행 후 이전에 설명 한 몇 가지 단계들을 간단히 보여줍니다. 이 플래그는 테스트 용도로만 사용하는 것이 좋습니 다.

소스 모드에서 로컬 프록시 실행

다음 명령은 소스 모드에서 로컬 프록시를 실행하는 방법을 보여줍니다.

Linux/macOS

Linux 또는 macOS의 경우 터미널에서 다음 명령을 실행하여 소스에서 로컬 프록시를 구성하고 시 작합니다.

export AWSIOT\_TUNNEL\_ACCESS\_TOKEN=*\${access\_token}* ./localproxy -s 5555 -v 5 -r us-west-2

위치:

- -s는 소스 수신 대기 포트이며, 소스 모드에서 로컬 프록시를 시작합니다.
- -v는 출력의 세부 사항 수준이며, 0에서 6 사이의 값을 사용할 수 있습니다.
- -r은 터널이 열리는 엔드포인트 리전입니다.

파라미터에 대한 자세한 내용은 [명령줄 인수를 사용하여 설정되는 옵션을](https://github.com/aws-samples/aws-iot-securetunneling-localproxy#options-set-via-command-line-arguments) 참조하세요. **Windows** 

Windows에서는 Linux 또는 macOS의 경우와 유사한 로컬 프록시를 구성하지만 환경 변수를 정의 하는 방법은 다른 플랫폼과 다릅니다. cmd 창에서 다음 명령을 실행하여 소스에서 로컬 프록시를 구성하고 시작합니다.

set AWSIOT TUNNEL ACCESS TOKEN=\${access token}  $.\Lambda$   $\alpha$ localproxy -s 5555 -v 5 -r us-west-2

위치:

- -s는 소스 수신 대기 포트이며, 소스 모드에서 로컬 프록시를 시작합니다.
- -v는 출력의 세부 사항 수준이며, 0에서 6 사이의 값을 사용할 수 있습니다.
- -r은 터널이 열리는 엔드포인트 리전입니다.

파라미터에 대한 자세한 내용은 [명령줄 인수를 사용하여 설정되는 옵션을](https://github.com/aws-samples/aws-iot-securetunneling-localproxy#options-set-via-command-line-arguments) 참조하세요.

다음은 source 모드에서 로컬 프록시를 실행하는 샘플 출력을 보여줍니다.

```
...
...
Starting proxy in source mode
Attempting to establish web socket connection with endpoint wss://
data.tunneling.iot.us-west-2.amazonaws.com:443
Resolved proxy server IP: 10.10.0.11
Connected successfully with proxy server
Performing SSL handshake with proxy server 
Successfully completed SSL handshake with proxy server
HTTP/1.1 101 Switching Protocols
...
Connection: upgrade
channel-id: 01234567890abc23-00001234-0005678a-b1234c5de677a001-2bc3d456
upgrade: websocket
...
Web socket session ID: 01234567890abc23-00001234-0005678a-b1234c5de677a001-2bc3d456
Web socket subprotocol selected: aws.iot.securetunneling-2.0
Successfully established websocket connection with proxy server: wss://
data.tunneling.iot.us-west-2.amazonaws.com:443
Setting up web socket pings for every 5000 milliseconds
Scheduled next read:
```
...

Starting web socket read loop continue reading... Resolved bind IP: 127.0.0.1 Listening for new connection on port 5555

대상 모드에서 로컬 프록시 실행

다음 명령은 대상 모드에서 로컬 프록시를 실행하는 방법을 보여줍니다.

#### Linux/macOS

Linux 또는 macOS의 경우 터미널에서 다음 명령을 실행하여 대상에서 로컬 프록시를 구성하고 시 작합니다.

export AWSIOT\_TUNNEL\_ACCESS\_TOKEN=*\${access\_token}* ./localproxy -d 22 -v 5 -r us-west-2

위치:

- -d는 대상 모드에서 로컬 프록시를 시작하는 대상 애플리케이션입니다.
- -v는 출력의 세부 사항 수준이며, 0에서 6 사이의 값을 사용할 수 있습니다.
- -r은 터널이 열리는 엔드포인트 리전입니다.

파라미터에 대한 자세한 내용은 [명령줄 인수를 사용하여 설정되는 옵션을](https://github.com/aws-samples/aws-iot-securetunneling-localproxy#options-set-via-command-line-arguments) 참조하세요.

#### **Windows**

Windows에서는 Linux 또는 macOS의 경우와 유사한 로컬 프록시를 구성하지만 환경 변수를 정의 하는 방법은 다른 플랫폼과 다릅니다. cmd 창에서 다음 명령을 실행하여 대상에서 로컬 프록시를 구성하고 시작합니다.

```
set AWSIOT_TUNNEL_ACCESS_TOKEN=${access_token}
.\localproxy -d 22 -v 5 -r us-west-2
```
위치:

- -d는 대상 모드에서 로컬 프록시를 시작하는 대상 애플리케이션입니다.
- -v는 출력의 세부 사항 수준이며, 0에서 6 사이의 값을 사용할 수 있습니다.

• -r은 터널이 열리는 엔드포인트 리전입니다.

파라미터에 대한 자세한 내용은 [명령줄 인수를 사용하여 설정되는 옵션을](https://github.com/aws-samples/aws-iot-securetunneling-localproxy#options-set-via-command-line-arguments) 참조하세요.

다음은 destination 모드에서 로컬 프록시를 실행하는 샘플 출력을 보여줍니다.

```
...
...
Starting proxy in destination mode
Attempting to establish web socket connection with endpoint wss://
data.tunneling.iot.us-west-2.amazonaws.com:443
Resolved proxy server IP: 10.10.0.11
Connected successfully with proxy server
Performing SSL handshake with proxy server 
Successfully completed SSL handshake with proxy server
HTTP/1.1 101 Switching Protocols
...
Connection: upgrade
channel-id: 01234567890abc23-00001234-0005678a-b1234c5de677a001-2bc3d456
upgrade: websocket
...
Web socket session ID: 01234567890abc23-00001234-0005678a-b1234c5de677a001-2bc3d456
Web socket subprotocol selected: aws.iot.securetunneling-2.0
Successfully established websocket connection with proxy server: wss://
data.tunneling.iot.us-west-2.amazonaws.com:443
Setting up web socket pings for every 5000 milliseconds
Scheduled next read:
...
Starting web socket read loop continue reading...
```
# <span id="page-1242-0"></span>웹 프록시를 사용하는 디바이스에 대한 로컬 프록시 구성

AWS IoT 기기의 로컬 프록시를 사용하여 AWS IoT 보안 터널링 API와 통신할 수 있습니다. 로컬 프 록시는 보안 연결을 통해 보안 터널링을 사용하여 기기 애플리케이션이 전송한 데이터를 전송합니다. WebSocket 로컬 프록시는 source 또는 destination 모드에서 작동할 수 있습니다. source 모드 에서, 이 프록시는 TCP 연결을 시작하는 디바이스 또는 네트워크에서 실행됩니다. destination 모 드에서, 로컬 프록시는 대상 애플리케이션과 함께 원격 디바이스에서 실행됩니다. 자세한 정보는 [로컬](#page-1237-0) [프록시](#page-1237-0)을 참조하세요.

보안 터널링을 사용하려면 AWS IoT 로컬 프록시가 인터넷에 직접 연결해야 합니다. [보안 터널링을 사](https://docs.aws.amazon.com/general/latest/gr/iot_device_management.html) [용하는 수명이 긴 TCP 연결의 경우 로컬 프록시는 HTTPS 요청을 업그레이드하여 보안 터널링 장치](https://docs.aws.amazon.com/general/latest/gr/iot_device_management.html) [연결 엔드포인트 중 하나에 WebSockets 연결을 설정합니다.](https://docs.aws.amazon.com/general/latest/gr/iot_device_management.html)

디바이스가 웹 프록시를 사용하는 네트워크에 있는 경우 연결을 인터넷에 전달하기 전에 웹 프록시가 연결을 가로챌 수 있습니다. 보안 터널링 디바이스 연결 엔드포인트에 대한 장기 연결을 설정하려면 [websocket 사양](https://tools.ietf.org/html/rfc6455#section-4.1)에 설명된 대로 웹 프록시를 사용하도록 로컬 프록시를 구성하세요.

#### **a** Note

[AWS IoT 디바이스 클라이언트는](#page-1604-0) 웹 프록시를 사용하는 디바이스를 지원하지 않습니다. 웹 프 록시를 사용하려면 로컬 프록시를 사용하고 아래에 설명된 대로 웹 프록시에서 작동하도록 구 성해야 합니다.

다음 단계는 로컬 프록시가 웹 프록시에서 작동하는 방식을 보여줍니다.

- 1. 로컬 프록시는 웹 프록시 인증 정보와 함께 보안 터널링 서비스의 원격 주소가 포함된 HTTP CONNECT 요청을 웹 프록시에 전송합니다.
- 2. 그런 다음 웹 프록시는 원격 보안 터널링 엔드포인트에 대한 장기 연결을 만듭니다.
- 3. TCP 연결이 설정되고 로컬 프록시는 이제 데이터 전송을 위해 소스 모드와 대상 모드 모두에서 작 동합니다.

이 절차를 완료하려면 다음 단계를 수행하세요.

• [로컬 프록시 빌드](#page-1243-0)

- [웹 프록시 구성](#page-1244-0)
- [로컬 프록시 구성 및 시작](#page-1245-0)

#### <span id="page-1243-0"></span>로컬 프록시 빌드

GitHub 저장소에서 [로컬 프록시 소스 코드를](https://github.com/aws-samples/aws-iot-securetunneling-localproxy) 열고 로컬 프록시 구축 및 설치 지침을 따르세요.

### <span id="page-1244-0"></span>웹 프록시 구성

로컬 프록시는 [HTTP/1.1 사양](https://tools.ietf.org/html/rfc7231#section-4.3.6)에 설명된 HTTP 터널링 메커니즘에 의존합니다. 사양을 준수하려면 웹 프록시에서 디바이스가 CONNECT 메서드를 사용하도록 허용해야 합니다.

웹 프록시를 구성하는 방법은 사용 중인 웹 프록시와 웹 프록시 버전에 따라 다릅니다. 웹 프록시를 올 바르게 구성하려면 웹 프록시의 설명서를 확인하세요.

웹 프록시를 구성하려면 먼저 웹 프록시 URL을 식별하고 웹 프록시가 HTTP 터널링을 지원하는지 확 인합니다. 나중에 로컬 프록시를 구성하고 시작할 때 웹 프록시 URL이 사용됩니다.

1. 웹 프록시 URI 식별

웹 프록시 URL의 형식은 다음과 같습니다.

*protocol*://*web\_proxy\_host\_domain*:*web\_proxy\_port*

AWS IoT 보안 터널링은 웹 프록시에 대한 기본 인증만 지원합니다. 기본 인증을 사용하려면 웹 프 록시 URL의 일부로 **username** 및 **password**를 지정해야 합니다. 웹 프록시 URL은 다음 형식입니 다.

*protocol*://**username**:**password**@*web\_proxy\_host\_domain*:*web\_proxy\_port*

- *####*은 http 또는 https가 될 수 있습니다. https을 사용할 것을 권장합니다.
- *web\_proxy\_host\_domain*은 웹 프록시의 IP 주소 또는 웹 프록시의 IP 주소로 확인되는 DNS 이름입니다.
- *web\_proxy\_port*는 웹 프록시가 수신 대기하는 포트입니다.
- 웹 프록시는 이 **username** 및 **password**를 사용하여 요청을 인증합니다.
- 2. 웹 프록시 URL 테스트

웹 프록시가 TCP 터널링을 지원하는지 확인하려면 curl 명령을 사용하고 2xx 또는 3xx 응답을 받 는지 확인하세요.

예를 들어 웹 프록시 URL이 https://server.com:1235인 경우 웹 프록시가 자체 서명된 인증 서에 의존할 수 있으므로 curl 명령과 함께 proxy-insecure 플래그를 사용합니다.

```
export HTTPS_PROXY=https://server.com:1235
curl -I https://aws.amazon.com --proxy-insecure
```
웹 프록시 URL에 http 포트(예: http://server.com:1234)가 있는 경우 proxy-insecure 플 래그를 사용할 필요가 없습니다.

export HTTPS\_PROXY=http:*//server.com:1234* curl -I https://aws.amazon.com

### <span id="page-1245-0"></span>로컬 프록시 구성 및 시작

웹 프록시를 사용하도록 로컬 프록시를 구성하려면 웹 프록시가 사용하는 DNS 도메인 이름 또는 IP 주 소 및 포트 번호로 HTTPS\_PROXY 환경 변수를 구성해야 합니다.

로컬 프록시를 구성한 후에는 이 [README](https://github.com/aws-samples/aws-iot-securetunneling-localproxy#readme) 문서에 설명된 대로 로컬 프록시를 사용할 수 있습니다.

**a** Note

환경 변수 선언은 대소문자를 구분합니다. 모든 대문자 또는 소문자를 사용하여 각 변수를 한 번 정의하는 것이 좋습니다. 다음 예는 대문자로 선언된 환경 변수를 보여줍니다. 대문자와 소 문자를 모두 사용하여 동일한 변수를 지정하면 소문자를 사용하여 지정된 변수가 우선합니다.

다음 명령은 웹 프록시를 사용하고 로컬 프록시를 시작하도록 대상에서 실행 중인 로컬 프록시를 구성 하는 방법을 보여줍니다.

- AWSIOT\_TUNNEL\_ACCESS\_TOKEN: 이 변수는 대상에 대한 클라이언트 액세스 토큰(CAT)을 보유합 니다.
- HTTPS\_PROXY: 이 변수는 로컬 프록시를 구성하기 위한 웹 프록시 URL 또는 IP 주소를 보유합니다.

다음 예제에 표시된 명령은 사용하는 운영 체제 및 웹 프록시가 HTTP 또는 HTTPS 포트에서 수신 대 기하는지 여부에 따라 다릅니다.

HTTP 포트에서 수신 대기 중인 웹 프록시

웹 프록시가 HTTP 포트에서 수신 대기 중인 경우 HTTPS\_PROXY 변수에 웹 프록시 URL 또는 IP 주소 를 제공할 수 있습니다.

#### Linux/macOS

Linux 또는 macOS의 경우 터미널에서 다음 명령을 실행하여 HTTP 포트를 수신 대기하는 웹 프록 시를 사용하도록 대상에서 로컬 프록시를 구성하고 시작합니다.

export AWSIOT\_TUNNEL\_ACCESS\_TOKEN=*\${access\_token}* export HTTPS\_PROXY=*http:proxy.example.com:1234* ./localproxy -r us-east-1 -d 22

프록시로 인증해야 하는 경우 **username** 및 **password**를 HTTPS\_PROXY 변수의 일부로 지정해야 합니다.

```
export AWSIOT_TUNNEL_ACCESS_TOKEN=${access_token}
export HTTPS_PROXY=http://username:password@proxy.example.com:1234
./localproxy -r us-east-1 -d 22
```
Windows

Windows에서는 Linux 또는 macOS의 경우와 유사한 로컬 프록시를 구성하지만 환경 변수를 정의 하는 방법은 다른 플랫폼과 다릅니다. cmd 창에서 다음 명령을 실행하여 HTTP 포트를 수신 대기하 는 웹 프록시를 사용하도록 대상에서 로컬 프록시를 구성하고 시작합니다.

```
set AWSIOT TUNNEL ACCESS TOKEN=${access token}
set HTTPS_PROXY=http://proxy.example.com:1234
.\localproxy -r us-east-1 -d 22
```
프록시로 인증해야 하는 경우 **username** 및 **password**를 HTTPS\_PROXY 변수의 일부로 지정해야 합니다.

```
set AWSIOT_TUNNEL_ACCESS_TOKEN=${access_token}
set HTTPS_PROXY=http://username:password@10.15.20.25:1234
.\localproxy -r us-east-1 -d 22
```
HTTPS 포트에서 수신 대기 중인 웹 프록시

웹 프록시가 HTTPS 포트에서 수신 대기하는 경우 다음 명령을 실행합니다.

#### **a** Note

[웹 프록시에 자체 서명된 인증서를 사용하거나 기본 OpenSSL 지원 및 기본 구성이 없는 OS에](https://github.com/aws-samples/aws-iot-securetunneling-localproxy#certificate-setup) [서 로컬 프록시를 실행하는 경우 저장소의 인증서 설정 섹션에 설명된 대로 웹 프록시 인증서](https://github.com/aws-samples/aws-iot-securetunneling-localproxy#certificate-setup) [를 설정해야 합니다.](https://github.com/aws-samples/aws-iot-securetunneling-localproxy#certificate-setup) GitHub

다음 명령은 앞에서 설명한 대로 설치한 인증서 파일의 경로도 지정하는 경우를 제외하고 HTTP 프록 시에 대해 웹 프록시를 구성한 방법과 유사합니다.

#### Linux/macOS

Linux 또는 macOS의 경우 터미널에서 다음 명령을 실행하여 HTTPS 포트를 수신 대기하는 웹 프 록시를 사용하도록 대상에서 실행 중인 로컬 프록시를 구성합니다.

export AWSIOT\_TUNNEL\_ACCESS\_TOKEN=*\${access\_token}* export HTTPS\_PROXY=*http:proxy.example.com:1234* ./localproxy -r us-east-1 -d 22 -c */path/to/certs*

프록시로 인증해야 하는 경우 **username** 및 **password**를 HTTPS\_PROXY 변수의 일부로 지정해야 합니다.

export AWSIOT\_TUNNEL\_ACCESS\_TOKEN=*\${access\_token}* export HTTPS\_PROXY=http://**username**:**password**@*proxy.example.com:1234* ./localproxy -r us-east-1 -d 22 -c */path/to/certs*

#### Windows

Windows의 cmd 창에서 다음 명령을 실행하여 HTTP 포트를 수신 대기하는 웹 프록시를 사용하도 록 대상에서 로컬 프록시를 구성하고 시작합니다.

set AWSIOT\_TUNNEL\_ACCESS\_TOKEN=*\${access\_token}* set HTTPS\_PROXY=http://*proxy.example.com:1234* .\localproxy -r us-east-1 -d 22 -c *\path\to\certs*

프록시로 인증해야 하는 경우 **username** 및 **password**를 HTTPS\_PROXY 변수의 일부로 지정해야 합니다.

```
set AWSIOT_TUNNEL_ACCESS_TOKEN=${access_token}
set HTTPS_PROXY=http://username:password@10.15.20.25:1234
```
.\localproxy -r us-east-1 -d 22 -c *\path\to\certs*

#### 예제 명령 및 출력

다음은 Linux OS에서 실행하는 명령 및 해당 출력의 예입니다. 이 예에서는 HTTP 포트에서 수신 대기 하는 웹 프록시를 보여주고 source 및 destination 모드 모두에서 웹 프록시를 사용하도록 로컬 프 록시를 구성하는 방법을 보여줍니다. 이러한 명령을 실행하려면 먼저 터널을 열고 소스 및 대상에 대한 클라이언트 액세스 토큰을 가져와야 합니다. 또한 로컬 프록시를 빌드하고 앞에서 설명한 대로 웹 프록 시를 구성해야 합니다.

다음은 로컬 프록시를 시작한 후의 단계에 대한 개요입니다. 로컬 프록시:

- URL을 사용하여 프록시 서버에 연결할 수 있도록 웹 프록시 URL을 식별합니다.
- 웹 프록시와의 TCP 연결을 설정합니다.
- 웹 프록시에 HTTP CONNECT 요청을 전송하고 연결이 설정되었음을 나타내는 HTTP/1.1 200 응답 을 기다립니다.
- HTTPS 프로토콜을 WebSockets 업그레이드하여 오래 지속되는 연결을 설정합니다.
- 보안 터널링 디바이스 엔드포인트에 대한 연결을 통해 데이터 전송을 시작합니다.

#### **a** Note

예제에 사용된 다음 명령은 verbosity 플래그를 사용하여, 로컬 프록시 실행 후 이전에 설명 한 몇 가지 단계들을 간단히 보여줍니다. 이 플래그는 테스트 용도로만 사용하는 것이 좋습니 다.

소스 모드에서 로컬 프록시 실행

다음 명령은 소스 모드에서 로컬 프록시를 실행하는 방법을 보여줍니다.

```
export AWSIOT_TUNNEL_ACCESS_TOKEN=${access_token}
export HTTPS_PROXY=http:username:password@10.15.10.25:1234
./localproxy -s 5555 -v 5 -r us-west-2
```
다음은 source 모드에서 로컬 프록시를 실행하는 샘플 출력을 보여줍니다.

...

```
Parsed basic auth credentials for the URL
Found Web proxy information in the environment variables, will use it to connect via 
 the proxy.
...
Starting proxy in source mode
Attempting to establish web socket connection with endpoint wss://
data.tunneling.iot.us-west-2.amazonaws.com:443
Resolved Web proxy IP: 10.10.0.11
Connected successfully with Web Proxy
Successfully sent HTTP CONNECT to the Web proxy
Full response from the Web proxy:
HTTP/1.1 200 Connection established
TCP tunnel established successfully
Connected successfully with proxy server
Successfully completed SSL handshake with proxy server
Web socket session ID: 0a109afffee745f5-00001341-000b8138-cc6c878d80e8adb0-f186064b
Web socket subprotocol selected: aws.iot.securetunneling-2.0
Successfully established websocket connection with proxy server: wss://
data.tunneling.iot.us-west-2.amazonaws.com:443
Seting up web socket pings for every 5000 milliseconds
Scheduled next read:
...
Starting web socket read loop continue reading...
Resolved bind IP: 127.0.0.1
Listening for new connection on port 5555
```
#### 대상 모드에서 로컬 프록시 실행

다음 명령은 대상 모드에서 로컬 프록시를 실행하는 방법을 보여줍니다.

```
export AWSIOT_TUNNEL_ACCESS_TOKEN=${access_token}
export HTTPS_PROXY=http:username:password@10.15.10.25:1234
./localproxy -d 22 -v 5 -r us-west-2
```
#### 다음은 destination 모드에서 로컬 프록시를 실행하는 샘플 출력을 보여줍니다.

```
...
```
Parsed basic auth credentials for the URL **Found Web proxy information in the environment variables, will use it to connect via the proxy.** ... **Starting proxy in destination mode** Attempting to establish web socket connection with endpoint wss:// data.tunneling.iot.us-west-2.amazonaws.com:443 Resolved Web proxy IP: 10.10.0.1 **Connected successfully with Web Proxy Successfully sent HTTP CONNECT to the Web proxy** Full response from the Web proxy: **HTTP/1.1 200 Connection established** TCP tunnel established successfully **Connected successfully with proxy server Successfully completed SSL handshake with proxy server** Web socket session ID: 06717bfffed3fd05-00001355-000b8315-da3109a85da804dd-24c3d10d Web socket subprotocol selected: aws.iot.securetunneling-2.0 **Successfully established websocket connection with proxy server: wss:// data.tunneling.iot.us-west-2.amazonaws.com:443** Seting up web socket pings for every 5000 milliseconds Scheduled next read: ...

<span id="page-1250-0"></span>Starting web socket read loop continue reading...

# 보안 터널에서 데이터 스트림 멀티플렉싱 및 동시 TCP 연결 사용

보안 터널링 멀티플렉싱 기능을 사용하여 터널당 여러 데이터 스트림을 사용할 수 있습니다. 멀티플렉 싱을 통해 여러 데이터 스트림을 사용하여 디바이스 문제를 해결할 수 있습니다. 또한 여러 로컬 프록 시를 구축, 배포 및 시작하거나 동일한 디바이스에서 여러 터널을 열 필요가 없으므로 운영 부하를 줄 일 수 있습니다. 예를 들어 여러 HTTP 및 SSH 데이터 스트림을 전송해야 하는 웹 브라우저의 경우 멀 티플렉싱을 사용할 수 있습니다.

각 데이터 스트림에 대해 AWS IoT 보안 터널링은 동시 TCP 연결을 지원합니다. 동시 연결을 사용하면 클라이언트에서 요청이 여러 개 있을 때 시간 초과가 발생할 가능성이 줄어듭니다. 예를 들어 대상 디 바이스에 로컬인 웹 서버에 원격으로 액세스할 때 로딩 시간을 줄일 수 있습니다.

다음 섹션에서는 멀티플렉싱 및 동시 TCP 연결 사용과 다양한 사용 사례에 대해 자세히 설명합니다.

#### 주제

- [보안 터널에서 다중 데이터 스트림 멀티플렉싱](#page-1251-0)
- [보안 터널에서 동시 TCP 연결 사용](#page-1254-0)

### <span id="page-1251-0"></span>보안 터널에서 다중 데이터 스트림 멀티플렉싱

다중 연결 또는 포트를 사용하는 디바이스에 멀티플렉싱 기능을 사용할 수 있습니다. 문제 해결을 위해 원격 디바이스에 여러 번 연결해야 하는 경우에도 멀티플렉싱을 사용할 수 있습니다. 예를 들어 여러 HTTP 및 SSH 데이터 스트림을 전송해야 하는 웹 브라우저의 경우 멀티플렉싱을 사용할 수 있습니다. 두 스트림의 애플리케이션 데이터는 멀티플렉싱된 터널을 통해 디바이스로 동시에 전송됩니다.

#### 사용 사례

예를 들어 디바이스 내 웹 애플리케이션에 연결하여 일부 네트워킹 파라미터를 변경하고 터미널을 통 해 셸 명령을 실행하여 디바이스가 새 네트워킹 파라미터로 제대로 작동하는지 확인해야 할 수 있습니 다. 이 시나리오에서는 웹 애플리케이션과 터미널에 동시에 액세스하려면 HTTP와 SSH를 통해 디바 이스에 연결하고 두 개의 병렬 데이터 스트림을 전송해야 할 수 있습니다. 멀티플렉싱 기능을 사용하면 이러한 두 개의 독립 스트림을 동일한 터널을 통해 동시에 전송할 수 있습니다.

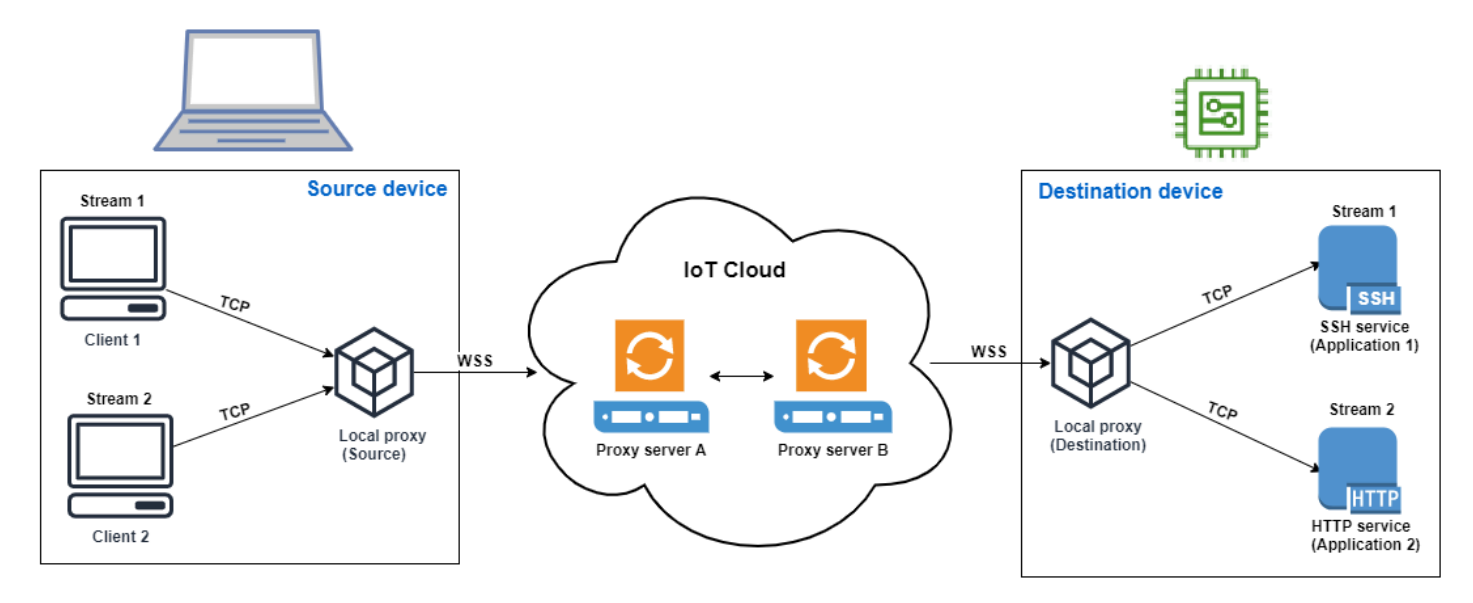

### 멀티플렉싱 터널을 설정하는 방법

다음 절차에서는 여러 포트에 연결해야 하는 애플리케이션을 사용하여 디바이스 문제를 해결하기 위 해 멀티플렉싱 터널을 설정하는 방법을 설명합니다. 하나의 HTTP 스트림과 하나의 SSH 스트림이라는 두 개의 멀티플렉싱된 스트림으로 하나의 터널을 설정합니다.

1. (선택 사항) 구성 파일 생성

구성 파일을 사용하여 소스 및 대상 디바이스를 선택적으로 구성할 수 있습니다. 포트 매핑이 자주 변경될 가능성이 있는 경우 구성 파일을 사용합니다. CLI를 사용하여 포트 매핑을 명시적으로 지 정하려는 경우 또는 지정된 수신 대기 포트에서 로컬 프록시를 시작할 필요가 없는 경우 이 단계를 건너뛸 수 있습니다. 구성 파일을 사용하는 방법에 대한 자세한 내용은 in에서 [--config를 통해 설정](https://github.com/aws-samples/aws-iot-securetunneling-localproxy#options-set-via---config) [된 옵션을](https://github.com/aws-samples/aws-iot-securetunneling-localproxy#options-set-via---config) 참조하십시오. GitHub

1. 소스 디바이스의 로컬 프록시가 실행될 폴더에 Config라는 구성 폴더를 생성합니다. 이 폴더 안에 다음 내용으로 SSHSource.ini라는 파일을 만듭니다.

```
HTTP1 = 5555
SSH1 = 3333
```
2. 대상 디바이스의 로컬 프록시가 실행될 폴더에 Config라는 구성 폴더를 생성합니다. 이 폴더 안에 다음 내용으로 SSHDestination.ini라는 파일을 만듭니다.

HTTP1 = *80* SSH1 = *22*

2. 터널 열기

OpenTunnel API 작업 또는 open-tunnel CLI 명령을 사용하여 터널을 엽니다. 원격 장치에 해 당하는 사물의 AWS IoT 이름과 서비스를 SSH1 지정하여 대상을 구성하십시오. HTTP1 SSH 및 HTTP 애플리케이션이 이 원격 디바이스에서 실행되고 있습니다. AWS IoT 레지스트리에 이미 IoT 사물을 생성했어야 합니다. 자세한 정보는 [레지스트리를 사용하여 사물을 관리하는 방법을](#page-406-0) 참 조하세요.

aws iotsecuretunneling open-tunnel \ --destination-config thingName=*RemoteDevice1*,services=HTTP1,SSH1

이 명령을 실행하면 로컬 프록시를 실행하는 데 사용할 소스 및 대상 액세스 토큰이 생성됩니다.

```
{ 
  "tunnelId": "b2de92a3-b8ff-46c0-b0f2-afa28b00cecd", 
 "tunnelArn": "arn:aws:iot:us-west-2:431600097591:tunnel/b2de92a3-b8ff-46c0-b0f2-
afa28b00cecd", 
 "sourceAccessToken": source_client_access_token, 
  "destinationAccessToken": destination_client_access_token
}
```
#### 3. 로컬 프록시 구성 및 시작

로컬 프록시를 실행하려면 먼저 AWS IoT 디바이스 클라이언트를 설정하거나 에서 [GitHub](https://github.com/aws-samples/aws-iot-securetunneling-localproxy)로컬 프 록시 소스 코드를 다운로드하여 원하는 플랫폼에 맞게 빌드하십시오. 그런 다음 대상 및 소스 로컬 프록시를 시작하여 보안 터널에 연결할 수 있습니다. 로컬 프록시 구성 및 사용에 대한 자세한 내 용은 [로컬 프록시 사용 방법](#page-1237-1) 섹션을 참조하세요.

**a** Note

소스 디바이스에서 구성 파일을 사용하지 않거나 CLI를 사용하여 포트 매핑을 지정하지 않아도 동일한 명령을 사용하여 로컬 프록시를 실행할 수 있습니다. 소스 모드의 로컬 프 록시는 사용할 수 있는 포트와 매핑을 자동으로 선택합니다.

Start local proxy using configuration files

구성 파일을 사용하여 소스 및 대상 모드에서 로컬 프록시를 실행하려면 다음 명령을 실행합니 다.

// ----------------- Start the destination local proxy ----------------------- ./localproxy -r *us-east-1* -m dst -t *destination\_client\_access\_token* // ----------------- Start the source local proxy ---------------------------- // You also run the same command below if you want the local proxy to // choose the mappings for you instead of using configuration files. ./localproxy -r *us-east-1* -m src -t *source\_client\_access\_token*

Start local proxy using CLI port mapping

CLI를 사용하여 포트 매핑을 명시적으로 지정해 소스 및 대상 모드에서 로컬 프록시를 실행하 려면 다음 명령을 실행합니다.

```
// ----------------- Start the destination local proxy 
  -----------------------------------
./localproxy -r us-east-1 -d HTTP1=80,SSH1=22 -t destination_client_access_token
// ----------------- Start the source local proxy 
                ----------------------------------------
./localproxy -r us-east-1 -s HTTP1=5555,SSH1=33 -t source_client_access_token
```
이제 SSH 및 HTTP 연결의 애플리케이션 데이터를 멀티플렉싱 터널을 통해 동시에 전송할 수 있습 니다. 아래 맵에서 볼 수 있듯이 서비스 식별자는 소스 디바이스와 대상 디바이스 간에 포트 매핑을 변환하는 읽기 쉬운 형식으로 작동합니다. 이 구성을 사용하면 보안 터널링이 소스 디바이스의 포트 *5555*에서 들어오는 모든 HTTP 트래픽을 대상 디바이스의 포트 *80*으로 전달하고 포트 *3333*에서 들어 오는 모든 SSH 트래픽을 대상 디바이스의 포트 *22*로 전달합니다.

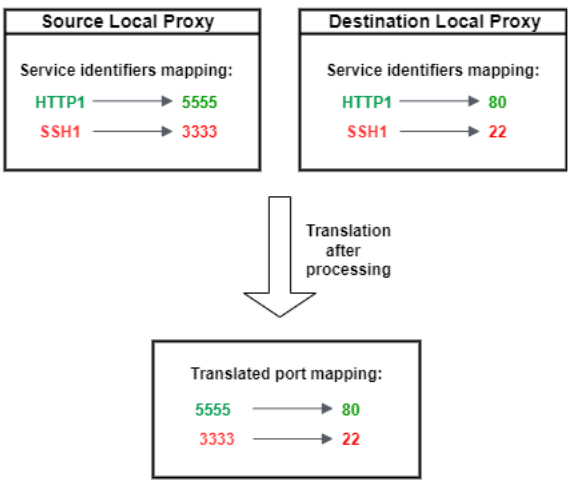

### <span id="page-1254-0"></span>보안 터널에서 동시 TCP 연결 사용

AWS IoT 보안 터널링은 각 데이터 스트림에 대해 둘 이상의 TCP 연결을 동시에 지원합니다. 원격 디 바이스에 동시 연결이 필요한 경우 이 기능을 사용할 수 있습니다. 동시 TCP 연결을 사용하면 클라이 언트에서 요청이 여러 개 있을 때 시간 초과가 발생할 가능성이 줄어듭니다. 예를 들어 여러 구성 요소 가 실행되는 웹 서버에 액세스할 때 동시 TCP 연결을 사용하면 사이트를 로드하는 데 걸리는 시간을 줄일 수 있습니다.

#### **a** Note

동시 TCP 연결의 대역폭 제한은 각각 초당 800킬로바이트입니다. AWS 계정 AWS IoT 보안 터널링은 들어오는 요청 수에 따라 이 제한을 구성할 수 있습니다.

사용 사례

예를 들어 대상 디바이스에 로컬이고 여러 구성 요소가 실행되는 웹 서버에 원격으로 액세스해야 할 수 있습니다. 단일 TCP 연결을 사용하여 웹 서버에 액세스하려고 할 때 순차적으로 로드하면 사이트에서 리소스를 로드하는 데 걸리는 시간이 늘어날 수 있습니다. 동시 TCP 연결은 사이트의 리소스 요구 사 항을 충족하여 로딩 시간을 단축함으로써 액세스 시간을 줄일 수 있습니다. 다음 다이어그램은 원격 디 바이스에서 실행되는 웹 서버 애플리케이션에 대한 데이터 스트림에 동시 TCP 연결이 지원되는 방법 을 보여줍니다.

**a** Note

터널을 사용하여 원격 디바이스에서 실행되는 여러 애플리케이션에 액세스하려는 경우 터널 멀티플렉싱을 사용할 수 있습니다. 자세한 정보는 [보안 터널에서 다중 데이터 스트림 멀티플렉](#page-1251-0) [싱](#page-1251-0)을 참조하세요.

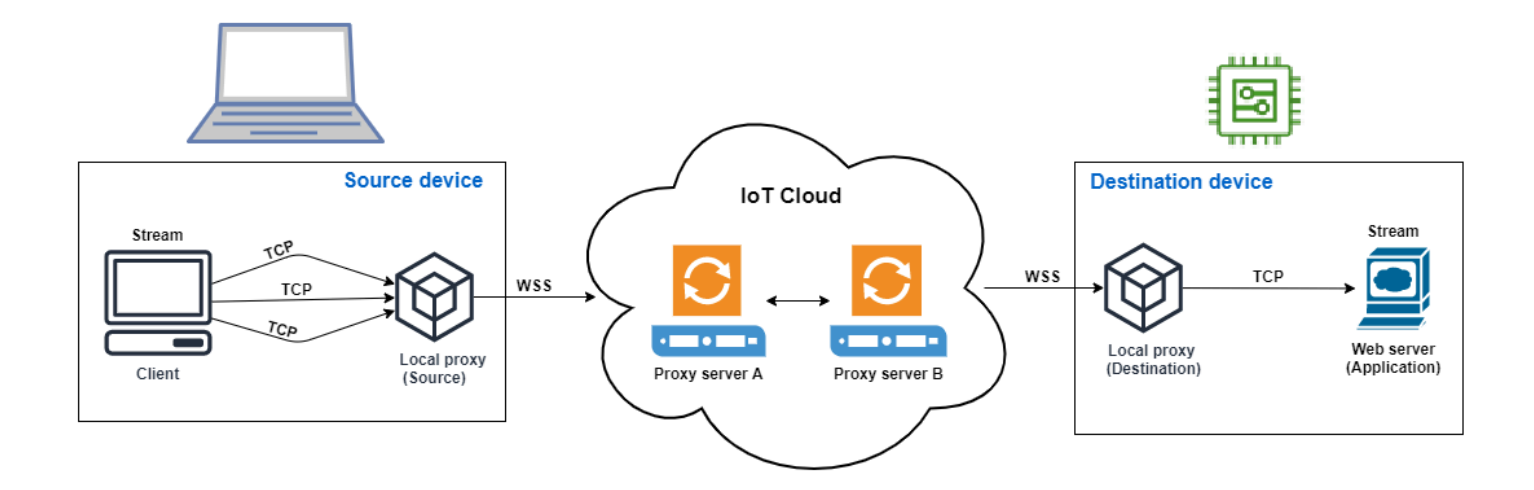

### 동시 TCP 연결을 사용하는 방법

다음 절차에서는 동시 TCP 연결을 사용하여 원격 디바이스의 웹 브라우저에 액세스하는 방법을 안내 합니다. 클라이언트로부터 여러 요청이 있을 경우 AWS IoT 보안 터널링을 통해 자동으로 동시 TCP 연 결을 설정하여 요청을 처리하므로 로드 시간이 단축됩니다.

1. 터널 열기

OpenTunnel API 작업 또는 open-tunnel CLI 명령을 사용하여 터널을 엽니다. HTTP를 서비스 로 지정하고 원격 디바이스에 해당하는 AWS IoT 사물의 이름을 지정하여 대상을 구성합니다. 웹 서버 애플리케이션이 이 원격 디바이스에서 실행되고 있습니다. AWS IoT 레지스트리에 이미 IoT 사물을 생성했어야 합니다. 자세한 정보는 [레지스트리를 사용하여 사물을 관리하는 방법](#page-406-0)을 참조 하세요.

```
aws iotsecuretunneling open-tunnel \ 
  --destination-config thingName=RemoteDevice1,services=HTTP
```
이 명령을 실행하면 로컬 프록시를 실행하는 데 사용할 소스 및 대상 액세스 토큰이 생성됩니다.

```
{ 
  "tunnelId": "b2de92a3-b8ff-46c0-b0f2-afa28b00cecd", 
  "tunnelArn": "arn:aws:iot:us-west-2:431600097591:tunnel/b2de92a3-b8ff-46c0-b0f2-
afa28b00cecd", 
  "sourceAccessToken": source_client_access_token, 
 "destinationAccessToken": destination_client_access_token
}
```
#### 2. 로컬 프록시 구성 및 시작

로컬 프록시를 실행하려면 먼저 에서 [GitHub로](https://github.com/aws-samples/aws-iot-securetunneling-localproxy)컬 프록시 소스 코드를 다운로드하여 원하는 플랫 폼에 맞게 빌드하십시오. 그런 다음 대상 및 소스 로컬 프록시를 시작하여 보안 터널에 연결하고 원격 웹 서버 애플리케이션을 사용할 수 있습니다.

**a** Note

동시 TCP 연결을 사용하기 위한 AWS IoT 보안 터널링을 위해서는 최신 버전의 로컬 프록 시로 업그레이드해야 합니다. AWS IoT 디바이스 클라이언트를 사용하여 로컬 프록시를 구성한 경우에는 이 기능을 사용할 수 없습니다.

// Start the destination local proxy ./localproxy -r *us-east-1* -d HTTP=*80* -t *destination\_client\_access\_token*

// Start the source local proxy ./localproxy -r *us-east-1* -s HTTP=*5555* -t *source\_client\_access\_token*

로컬 프록시 구성 및 사용에 대한 자세한 내용은 [로컬 프록시 사용 방법](#page-1237-1) 섹션을 참조하세요.

이제 터널을 사용하여 웹 서버 애플리케이션에 액세스할 수 있습니다. AWS IoT 클라이언트로부터 여 러 요청이 있을 경우 보안 터널링이 동시 TCP 연결을 자동으로 설정하고 처리합니다.

# 원격 디바이스 구성 및 IoT 에이전트 사용

IoT 에이전트는 클라이언트 액세스 토큰을 포함하는 MQTT 메시지를 받고 원격 디바이스에서 로컬 프 록시를 시작하는 데 사용됩니다. 보안 터널링에서 MQTT를 사용하여 클라이언트 액세스 토큰을 전달

하려면 원격 디바이스에 IoT 에이전트를 설치하고 실행해야 합니다. IoT 에이전트는 다음과 같은 예약 된 IoT MQTT 주제를 구독해야 합니다.

**a** Note

예약된 MQTT 주제 구독 이외의 방법을 통해 대상 클라이언트 액세스 토큰을 원격 디바이스에 전달하려는 경우 대상 클라이언트 액세스 토큰(CAT) 리스너와 로컬 프록시가 필요할 수 있습 니다. CAT 리스너는 선택한 클라이언트 액세스 토큰 전달 메커니즘과 함께 작동하고 대상 모 드에서 로컬 프록시를 시작할 수 있어야 합니다.

### <span id="page-1257-0"></span>IoT 에이전트 코드 조각

IoT 에이전트는 다음과 같은 예약된 IoT MQTT 주제를 구독해야 MQTT 메시지를 수신하고 로컬 프록 시를 시작할 수 있습니다.

\$aws/things/*thing-name*/tunnels/notify

원격 장치와 관련된 사물의 thing-name AWS IoT 이름은 어디에 있습니까?

다음은 MQTT 메시지 페이로드의 예입니다.

```
{ 
     "clientAccessToken": "destination-client-access-token", 
     "clientMode": "destination", 
     "region": "aws-region", 
     "services": ["destination-service"]
}
```
IoT 에이전트는 MQTT 메시지를 받은 후 적절한 파라미터를 사용하여 원격 디바이스에서 로컬 프록시 를 시작해야 합니다.

다음 Java 코드는 [AWS IoT 디바이스 SDK와](https://github.com/aws/aws-iot-device-sdk-java) Java 라이브러리를 사용하여 보안 터널링과 [ProcessBuilder함](https://docs.oracle.com/javase/8/docs/api/java/lang/ProcessBuilder.html)께 작동하는 간단한 IoT 에이전트를 빌드하는 방법을 보여줍니다.

```
// Find the IoT device endpoint for your AWS ##
final String endpoint = iotClient.describeEndpoint(new 
 DescribeEndpointRequest().withEndpointType("iot:Data-ATS")).getEndpointAddress();
// Instantiate the IoT Agent with your AWS credentials
final String thingName = "RemoteDeviceA";
```

```
final String tunnelNotificationTopic = String.format("$aws/things/%s/tunnels/notify", 
  thingName);
final AWSIotMqttClient mqttClient = new AWSIotMqttClient(endpoint, thingName, 
                  "your_aws_access_key", "your_aws_secret_key");
try { 
     mqttClient.connect(); 
     final TunnelNotificationListener listener = new 
  TunnelNotificationListener(tunnelNotificationTopic); 
     mqttClient.subscribe(listener, true);
}
finally { 
     mqttClient.disconnect();
}
private static class TunnelNotificationListener extends AWSIotTopic { 
     public TunnelNotificationListener(String topic) { 
         super(topic); 
     } 
     @Override 
     public void onMessage(AWSIotMessage message) { 
         try { 
             // Deserialize the MQTT message 
             final JSONObject json = new JSONObject(message.getStringPayload()); 
             final String accessToken = json.getString("clientAccessToken"); 
             final String region = json.getString("region"); 
             final String clientMode = json.getString("clientMode"); 
             if (!clientMode.equals("destination")) { 
                 throw new RuntimeException("Client mode " + clientMode + " in the MQTT 
  message is not expected"); 
 } 
             final JSONArray servicesArray = json.getJSONArray("services"); 
             if (servicesArray.length() > 1) { 
                 throw new RuntimeException("Services in the MQTT message has more than 
  1 service"); 
 } 
             final String service = servicesArray.get(0).toString(); 
             if (!service.equals("SSH")) { 
                 throw new RuntimeException("Service " + service + " is not supported"); 
 }
```

```
 // Start the destination local proxy in a separate process to connect to 
  the SSH Daemon listening port 22 
              final ProcessBuilder pb = new ProcessBuilder("localproxy", 
                           "-t", accessToken, 
                           "-r", region, 
                           "-d", "localhost:22"); 
              pb.start(); 
         } 
         catch (Exception e) { 
              log.error("Failed to start the local proxy", e); 
         } 
     }
}
```
터널에 대한 액세스 제어

보안 터널링은 IAM 권한 정책에 사용할 서비스별 작업, 리소스 및 조건 컨텍스트 키를 제공합니다.

터널 액세스 사전 조건

- [IAM 정책을 사용하여 AWS 리소스를 보호하는 방법을 알아보십시오.](https://docs.aws.amazon.com/IAM/latest/UserGuide/access_controlling.html)
- [IAM 조건을](https://docs.aws.amazon.com/IAM/latest/UserGuide/reference_policies_multi-value-conditions.html) 생성하고 평가하는 방법을 알아봅니다.
- [리소스 태그를](https://docs.aws.amazon.com/IAM/latest/UserGuide/access_tags.html) 사용하여 AWS 리소스를 보호하는 방법을 알아보세요.

### 터널 액세스 정책

보안 터널링 API를 사용하려면 권한 부여에 다음 정책을 사용해야 합니다. AWS IoT 보안에 대한 자세 한 내용은 을 참조하십시오[ID 및 액세스 관리 대상 AWS IoT.](#page-589-0)

iot: OpenTunnel

iot:OpenTunnel정책 조치는 주체에게 전화를 걸 수 있는 권한을 [OpenTunnel](https://docs.aws.amazon.com/iot/latest/apireference/API_iot-secure-tunneling_OpenTunnel.html)부여합니다.

IAM 정책 명령문의 Resource 요소에서 다음을 수행합니다.

• 와일드카드 터널 ARN을 지정합니다.

arn:aws:iot:*aws-region*:*aws-account-id*:tunnel/\*

• 특정 IoT 사물에 대한 OpenTunnel 권한을 관리할 사물 ARN을 지정합니다.
```
arn:aws:iot:aws-region:aws-account-id:thing/thing-name
```
예를 들어, 다음 정책 설명을 사용하면 TestDevice라는 IoT 사물에 대한 터널을 열 수 있습니다.

```
{ 
     "Effect": "Allow", 
     "Action": "iot:OpenTunnel", 
     "Resource": [ 
          "arn:aws:iot:aws-region:aws-account-id:tunnel/*", 
          "arn:aws:iot:aws-region:aws-account-id:thing/TestDevice" 
     ]
}
```
iot:OpenTunnel 정책 작업은 다음 조건 키를 지원합니다.

- iot:ThingGroupArn
- iot:TunnelDestinationService
- aws:RequestTag/*tag-key*
- aws:SecureTransport
- aws:TagKeys

다음 정책 설명을 사용하면 사물이 이름이 TestGroup으로 시작하는 사물 그룹에 속하고 터널에서 구 성된 대상 서비스가 SSH인 경우 사물에 대한 터널을 열 수 있습니다.

```
{ 
     "Effect": "Allow", 
     "Action": "iot:OpenTunnel", 
     "Resource": [ 
         "arn:aws:iot:aws-region:aws-account-id:tunnel/*" 
     ], 
     "Condition": { 
         "ForAnyValue:StringLike": { 
              "iot:ThingGroupArn": [ 
                  "arn:aws:iot:aws-region:aws-account-id:thinggroup/TestGroup*" 
 ] 
         }, 
         "ForAllValues:StringEquals": { 
              "iot:TunnelDestinationService": [ 
                  "SSH"
```

$$
\begin{array}{cc} & & 1 \\ & & \\ 3 & & \\ 3 & & \end{array}
$$

리소스 태그를 사용하여 터널을 열 수 있는 권한을 제어할 수도 있습니다. 예를 들어, 다음 정책 설명은 태그 키 Owner의 값이 Admin이고 다른 태그가 지정되지 않은 경우 터널을 열 수 있도록 허용합니다. 태그 사용에 대한 일반적인 정보는 [리소스에 태그 지정하기 AWS IoT](#page-438-0) 섹션을 참조하세요.

```
{ 
     "Effect": "Allow", 
     "Action": "iot:OpenTunnel", 
     "Resource": [ 
          "arn:aws:iot:aws-region:aws-account-id:tunnel/*" 
     ], 
     "Condition": { 
          "StringEquals": { 
              "aws:RequestTag/Owner": "Admin" 
          }, 
          "ForAllValues:StringEquals": { 
              "aws:TagKeys": "Owner" 
          } 
     }
}
```
iot: RotateTunnelAccessToken

iot:RotateTunnelAccessToken정책 조치는 주체에게 전화를 걸 수 있는 권한을 [RotateTunnelAccessToken](https://docs.aws.amazon.com/iot/latest/apireference/API_iot-secure-tunneling_RorateTunnelAccessToken.html)부여합니다.

IAM 정책 명령문의 Resource 요소에서 다음을 수행합니다.

• 정규화된 터널 ARN을 지정합니다.

arn:aws:iot:*aws-region*: *aws-account-id*:tunnel/*tunnel-id*

와일드카드 터널 ARN을 사용할 수도 있습니다.

arn:aws:iot:*aws-region*:*aws-account-id*:tunnel/\*

• 특정 IoT 사물에 대한 RotateTunnelAccessToken 권한을 관리할 사물 ARN을 지정합니다.

arn:aws:iot:*aws-region*:*aws-account-id*:thing/*thing-name*

예를 들어, 다음 정책 문을 사용하면 TestDevice라는 IoT 사물에 대한 터널의 소스 액세스 토큰 또는 클라이언트의 대상 액세스 토큰을 교체할 수 있습니다.

```
{ 
     "Effect": "Allow", 
     "Action": "iot:RotateTunnelAccessToken", 
     "Resource": [ 
         "arn:aws:iot:aws-region:aws-account-id:tunnel/*", 
         "arn:aws:iot:aws-region:aws-account-id:thing/TestDevice" 
     ]
}
```
iot:RotateTunnelAccessToken 정책 작업은 다음 조건 키를 지원합니다.

- iot:ThingGroupArn
- iot:TunnelDestinationService
- iot:ClientMode
- aws:SecureTransport

다음 정책 문을 사용하면 사물이 이름이 TestGroup으로 시작하는 사물 그룹에 속하고 터널에서 구성 된 대상 서비스가 SSH이며 클라이언트가 DESTINATION 모드인 경우 사물에 대한 대상 액세스 토큰을 교체할 수 있습니다.

```
{ 
     "Effect": "Allow", 
     "Action": "iot:RotateTunnelAccessToken", 
     "Resource": [ 
         "arn:aws:iot:aws-region:aws-account-id:tunnel/*" 
     ], 
     "Condition": { 
         "ForAnyValue:StringLike": { 
              "iot:ThingGroupArn": [ 
                  "arn:aws:iot:aws-region:aws-account-id:thinggroup/TestGroup*" 
 ] 
         }, 
         "ForAllValues:StringEquals": { 
              "iot:TunnelDestinationService": [ 
                  "SSH" 
              ], 
              "iot:ClientMode": "DESTINATION"
```
 } }

iot: DescribeTunnel

}

iot:DescribeTunnel정책 조치는 주체에게 전화를 걸 수 있는 권한을 [DescribeTunnel](https://docs.aws.amazon.com/iot/latest/apireference/API_iot-secure-tunneling_DescribeTunnel.html)부여합니다.

IAM 정책 문의 Resource 요소에서 정규화된 터널 ARN을 지정합니다.

arn:aws:iot:*aws-region*: *aws-account-id*:tunnel/*tunnel-id*

와일드카드 ARN을 사용할 수도 있습니다.

arn:aws:iot:*aws-region*:*aws-account-id*:tunnel/\*

iot:DescribeTunnel 정책 작업은 다음 조건 키를 지원합니다.

- aws:ResourceTag/*tag-key*
- aws:SecureTransport

다음 정책 설명을 사용하면 요청된 터널에 값이 Admin인 키 Owner 태그가 지정된 경우 DescribeTunnel을 호출할 수 있습니다.

```
{ 
     "Effect": "Allow", 
     "Action": "iot:DescribeTunnel", 
     "Resource": [ 
          "arn:aws:iot:aws-region:aws-account-id:tunnel/*" 
     ], 
     "Condition": { 
          "StringEquals": { 
               "aws:ResourceTag/Owner": "Admin" 
          } 
     }
}
```
iot: ListTunnels

iot:ListTunnels정책 조치는 주체에게 전화를 걸 수 있는 권한을 [ListTunnels부](https://docs.aws.amazon.com/iot/latest/apireference/API_iot-secure-tunneling_ListTunnels.html)여합니다.

IAM 정책 명령문의 Resource 요소에서 다음을 수행합니다.

• 와일드카드 터널 ARN을 지정합니다.

arn:aws:iot:*aws-region*:*aws-account-id*:tunnel/\*

• 선택한 IoT 사물에 대한 ListTunnels 권한을 관리할 사물 ARN을 지정합니다.

arn:aws:iot:*aws-region*:*aws-account-id*:thing/*thing-name*

iot:ListTunnels 정책 작업은 조건 키 aws:SecureTransport를 지원합니다.

다음 정책 설명을 사용하면 이름이 TestDevice인 사물에 대한 터널을 나열할 수 있습니다.

```
{ 
     "Effect": "Allow", 
     "Action": "iot:ListTunnels", 
     "Resource": [ 
          "arn:aws:iot:aws-region:aws-account-id:tunnel/*", 
          "arn:aws:iot:aws-region:aws-account-id:thing/TestDevice" 
    \mathbf 1}
```
iot: ListTagsForResource

iot:ListTagsForResource 정책 작업은 보안 주체에게 ListTagsForResource를 호출할 수 있 는 권한을 부여합니다.

IAM 정책 문의 Resource 요소에서 정규화된 터널 ARN을 지정합니다.

arn:aws:iot:*aws-region*: *aws-account-id*:tunnel/*tunnel-id*

와일드카드 터널 ARN을 사용할 수도 있습니다.

arn:aws:iot:*aws-region*:*aws-account-id*:tunnel/\*

iot:ListTagsForResource 정책 작업은 조건 키 aws:SecureTransport를 지원합니다.

IoT: CloseTunnel

iot:CloseTunnel정책 조치는 주체에게 전화를 걸 수 있는 권한을 [CloseTunnel부](https://docs.aws.amazon.com/iot/latest/apireference/API_iot-secure-tunneling_CloseTunnel.html)여합니다.

IAM 정책 문의 Resource 요소에서 정규화된 터널 ARN을 지정합니다.

arn:aws:iot:*aws-region*: *aws-account-id*:tunnel/*tunnel-id*

와일드카드 터널 ARN을 사용할 수도 있습니다.

arn:aws:iot:*aws-region*:*aws-account-id*:tunnel/\*

iot:CloseTunnel 정책 작업은 다음 조건 키를 지원합니다.

- iot:Delete
- aws:ResourceTag/*tag-key*
- aws:SecureTransport

다음 정책 문을 사용하면 요청의 Delete 파라미터가 false이고 요청된 터널에 값이 QATeam인 키 Owner 태그가 지정된 경우 CloseTunnel을 호출할 수 있습니다.

```
{ 
     "Effect": "Allow", 
     "Action": "iot:CloseTunnel", 
     "Resource": [ 
          "arn:aws:iot:aws-region:aws-account-id:tunnel/*" 
     ], 
     "Condition": { 
          "Bool": { 
               "iot:Delete": "false" 
          }, 
          "StringEquals": { 
               "aws:ResourceTag/Owner": "QATeam" 
          } 
     }
}
```
iot: TagResource

iot:TagResource 정책 작업은 보안 주체에게 TagResource를 호출할 수 있는 권한을 부여합니다.

IAM 정책 문의 Resource 요소에서 정규화된 터널 ARN을 지정합니다.

arn:aws:iot:*aws-region*: *aws-account-id*:tunnel/*tunnel-id*

와일드카드 터널 ARN을 사용할 수도 있습니다.

arn:aws:iot:*aws-region*:*aws-account-id*:tunnel/\*

iot:TagResource 정책 작업은 조건 키 aws:SecureTransport를 지원합니다.

IoT: UntagResource

iot:UntagResource 정책 작업은 보안 주체에게 UntagResource를 호출할 수 있는 권한을 부여합 니다.

IAM 정책 문의 Resource 요소에서 정규화된 터널 ARN을 지정합니다.

arn:aws:iot:*aws-region*: *aws-account-id*:tunnel/*tunnel-id*

와일드카드 터널 ARN을 사용할 수도 있습니다.

arn:aws:iot:*aws-region*:*aws-account-id*:tunnel/\*

iot:UntagResource 정책 작업은 조건 키 aws:SecureTransport를 지원합니다.

# 클라이언트 액세스 토큰을 교체하여 AWS IoT 보안 터널링 연결 문 제 해결

AWS IoT 보안 터널링을 사용하면 터널이 열려 있더라도 연결 문제가 발생할 수 있습니다. 다음 섹션에 서는 발생할 수 있는 문제와 클라이언트 액세스 토큰을 교체하여 문제를 해결하는 방법을 보여줍니다. CAT (클라이언트 액세스 토큰) 를 교체하려면 [RotateTunnelAccessTokenA](https://docs.aws.amazon.com/iot/latest/apireference/API_iot-secure-tunneling_RotateTunnelAccessToken.html)PI 또는 를 사용하십시오. [rotate-tunnel-access-token](https://docs.aws.amazon.com/cli/latest/reference/iotsecuretunneling/rotate-tunnel-access-token.html) AWS CLI클라이언트를 사용하면서 오류가 발생할 때의 모드가 소스 모드 인지 대상 모드인지에 따라 CAT를 소스 또는 대상 모드 또는 둘 다에서 교체할 수 있습니다.

#### **a** Note

- CAT를 소스 또는 대상 중 어디에서 교체해야 할지 확실하지 않다면 RotateTunnelAccessToken API를 사용할 때 ClientMode를 전체(ALL)로 설정하여 소 스와 대상 모두에서 CAT를 교체할 수 있습니다.
- CAT를 교체해도 터널 지속 시간은 연장되지 않습니다. 예를 들어, 터널 지속 시간이 12시간 이고 터널이 이미 4시간 동안 열려 있었다고 가정합시다. 액세스 토큰을 교체할 때 생성된 새 토큰은 남은 8시간 동안만 사용할 수 있습니다.

주제

- [잘못된 클라이언트 액세스 토큰 오류](#page-1267-0)
- [클라이언트 토큰 불일치 오류](#page-1267-1)
- [원격 디바이스 연결 문제](#page-1268-0)

## <span id="page-1267-0"></span>잘못된 클라이언트 액세스 토큰 오류

AWS IoT 보안 터널링을 사용할 때 동일한 CAT (클라이언트 액세스 토큰) 를 사용하여 동일한 터널에 다시 연결할 때 연결 오류가 발생할 수 있습니다. 이 경우 로컬 프록시는 보안 터널링 프록시 서버에 연 결할 수 없습니다. 소스 모드에서 클라이언트를 사용할 경우 다음 오류 메시지가 표시될 수 있습니다.

Invalid access token: The access token was previously used and cannot be used again

오류가 발생하는 이유는 클라이언트 액세스 토큰(CAT)이 로컬 프록시에 의해 한 번만 사용될 수 있고 그 후에는 무효화되기 때문입니다. 이 오류를 해결하려면 SOURCE 모드에서 클라이언트 액세스 토큰을 교체하여 소스에 대한 새로운 CAT를 생성하세요. 소스 CAT 교체 방법의 예를 보려면 [소스 CAT 교체](#page-1268-1)  [예시](#page-1268-1) 섹션을 참조하세요.

### <span id="page-1267-1"></span>클라이언트 토큰 불일치 오류

**a** Note

클라이언트 토큰을 사용하여 CAT를 재사용하는 것은 권장되지 않습니다. 터널에 다시 연결하 기 위해 RotateTunnelAccessToken API를 사용하여 클라이언트 액세스 토큰을 교체하는 것이 좋습니다.

클라이언트 토큰을 사용하는 경우 터널에 다시 연결하기 위해 CAT를 재사용할 수 있습니다. CAT를 재 사용하려면 보안 터널링에 처음 연결할 때 CAT와 클라이언트 토큰을 제공해야 합니다. 보안 터널링은 클라이언트 토큰을 저장하므로 동일한 토큰을 사용한 후속 연결을 시도할 경우 클라이언트 토큰도 제 공해야 합니다. 클라이언트 토큰 사용에 대한 자세한 내용은 의 [로컬 프록시 참조](https://github.com/aws-samples/aws-iot-securetunneling-localproxy/blob/master/V2WebSocketProtocolGuide.md) 구현을 참조하십시 오. GitHub

클라이언트 토큰을 사용할 때 소스 모드에서 클라이언트를 사용할 경우 다음 오류 메시지가 표시될 수 있습니다.

Invalid client token: The provided client token does not match the client token that was previously set.

오류가 발생하는 이유는 제공된 클라이언트 토큰이 터널에 액세스할 때 CAT와 함께 제공된 클라이언 트 토큰과 일치하지 않기 때문입니다. 이 오류를 해결하려면 SOURCE 모드에서 CAT를 교체하여 소스 에 대한 새로운 CAT를 생성하세요. 다음은 그 한 예입니다:

<span id="page-1268-1"></span>소스 CAT 교체 예시

다음 예시는 SOURCE 모드에서 RotateTunnelAccessToken API를 실행하여 소스에 대해 새로운 CAT를 생성하는 방법을 보여줍니다.

```
aws iotsecuretunneling rotate-tunnel-access-token \ 
     --region <region> \ 
     --tunnel-id <tunnel-id> \ 
     --client-mode SOURCE
```
이 명령을 실행하면 새 소스 액세스 토큰이 생성되고 터널의 ARN이 반환됩니다.

```
{ 
     "sourceAccessToken": "<source-access-token>", 
     "tunnelArn": "arn:aws:iot:<region>:<account-id>:tunnel/<tunnel-id>"
}
```
이제 새 소스 토큰을 사용하여 소스 모드에서 로컬 프록시를 연결할 수 있습니다.

```
export AWSIOT_TUNNEL_ACCESS_TOKEN=<source-access-token>
./localproxy -r <region> -s <port>
```
다음은 로컬 프록시를 실행하는 샘플 출력을 보여줍니다.

... [info] Starting proxy in source mode ... [info] Successfully established websocket connection with proxy server ... [info] Listening for new connection on port <port> ...

## <span id="page-1268-0"></span>원격 디바이스 연결 문제

AWS IoT 보안 터널링을 사용하는 경우 터널이 열려 있더라도 장치 연결이 예기치 않게 끊길 수 있습니 다. [기기가 아직 터널에 연결되어 있는지 확인하려면 API 또는 describe-tunnel을 사용할 수 있습니다.](https://docs.aws.amazon.com/cli/latest/reference/iotsecuretunneling/describe-tunnel.html) [DescribeTunnel](https://docs.aws.amazon.com/iot/latest/apireference/API_iot-secure-tunneling_DescribeTunnel.html) AWS CLI

여러 가지 이유로 디바이스의 연결이 끊어질 수 있습니다. 연결 문제를 해결하려면 다음과 같은 이유로 디바이스의 연결이 끊어진 경우 대상에서 CAT를 교체하면 됩니다.

- 대상의 CAT가 무효화되었습니다.
- 토큰이 보안 터널링 예약 MQTT 주제를 통해 디바이스에 전달되지 않았습니다.

\$aws/things/*<thing-name>*/tunnels/notify

다음 예에서는 이 문제를 해결하는 방법을 보여줍니다.

대상 CAT 교체 예시

원격 디바이스인 *<RemoteThing1>*을 예로 들어보겠습니다. 이 사물에 대해 터널을 열려면 다음 명령 을 사용할 수 있습니다.

```
aws iotsecuretunneling open-tunnel \ 
     --region <region> \ 
     --destination-config thingName=<RemoteThing1>,services=SSH
```
이 명령을 실행하면 소스 및 대상에 대한 터널 세부 정보와 CAT가 생성됩니다.

```
{ 
     "sourceAccessToken": "<source-access-token>", 
     "destinationAccessToken": "<destination-access-token>", 
     "tunnelId": "<tunnel-id>", 
     "tunnelArn": "arn:aws:iot:<region>:<account-id>:tunnel/tunnel-id"
}
```
하지만 [DescribeTunnel](https://docs.aws.amazon.com/iot/latest/apireference/API_iot-secure-tunneling_DescribeTunnel.html)API를 사용하면 아래 그림과 같이 기기 연결이 끊겼다는 결과가 출력됩니다.

```
aws iotsecuretunneling describe-tunnel \ 
     --tunnel-id <tunnel-id> \ 
     --region <region>
```
이 명령을 실행하면 디바이스가 아직 연결되어 있지 않음을 표시합니다.

```
{ 
      "tunnel": { 
           ... 
          "destinationConnectionState": { 
               "status": "DISCONNECTED" 
          },
```
 } }

...

이 오류를 해결하려면 클라이언트는 DESTINATION 모드로 설정한 상태에서 RotateTunnelAccessToken API와 대상에 대한 구성을 실행합니다. 이 명령을 실행하면 이전 액세 스 토큰이 취소되고 새 토큰이 생성되며 이 토큰을 MQTT 주제로 다시 보냅니다.

\$aws/things/*<thing-name>*/tunnels/notify

```
aws iotsecuretunneling rotate-tunnel-access-token \ 
     --tunnel-id <tunnel-id> \ 
     --client-mode DESTINATION \ 
     --destination-config thingName=<RemoteThing1>,services=SSH \ 
     --region <region>
```
이 명령을 실행하면 아래와 같이 새 액세스 토큰이 생성됩니다. 그런 다음 디바이스 에이전트가 올바르 게 설정된 경우 토큰이 디바이스에 전달되어 터널에 연결됩니다.

```
{ 
     "destinationAccessToken": "destination-access-token", 
     "tunnelArn": "arn:aws:iot:region:account-id:tunnel/tunnel-id"
}
```
# 디바이스 프로비저닝

AWS 장치를 프로비전하고 장치에 고유한 클라이언트 인증서를 설치하는 여러 가지 방법을 제공합니 다. 이 섹션에서는 각각의 방법과 IoT 솔루션에 가장 적합한 방법을 선택하는 방법에 대해 설명합니다. 이러한 옵션은 [AWS IoT Core의 X.509 인증서를 사용한 디바이스 제조 및 프로비저닝이](https://docs.aws.amazon.com/whitepapers/latest/device-manufacturing-provisioning/device-manufacturing-provisioning.html)라는 백서에 자세히 설명되어 있습니다.

상황에 가장 적합한 옵션을 선택하세요.

• 인증서를 전달하기 전에 IoT 디바이스에 설치할 수 있습니다.

최종 사용자가 사용할 수 있도록 전달되기 전에 고유한 클라이언트 인증서를 IoT 디바이스에 안전하 게 설치할 수 있는 경우 [JIT 프로비저닝\(JITP\)](#page-1284-0) 또는 [JIT 등록\(JITR\)](#page-472-0)을 사용하려고 합니다.

JITP와 JITR을 사용하면 장치 인증서 서명에 사용된 CA (인증 기관) 가 등록되고 장치가 처음 AWS IoT 연결될 때 이를 인식합니다. AWS IoT 디바이스는 프로비저닝 템플릿의 세부 정보를 사용하여 첫 번째 연결 AWS IoT 시 프로비저닝됩니다.

단일 사물, JITP, JITR 및 고유 인증서가 있는 디바이스의 대량 프로비저닝에 대한 자세한 내용은 [the](#page-1282-0)  [section called "디바이스 인증서가 있는 디바이스 프로비저닝"](#page-1282-0) 단원을 참조하세요.

• 최종 사용자 또는 설치 관리자는 앱을 사용하여 IoT 디바이스에 인증서를 설치할 수 있습니다.

최종 사용자에게 전달되기 전에 고유한 클라이언트 인증서를 IoT 디바이스에 안전하게 설치할 수 없 지만 최종 사용자 또는 설치 관리자가 앱을 사용하여 디바이스를 등록하고 고유한 디바이스 인증서 를 설치할 수 있는 경우 [신뢰할 수 있는 사용자에 의한 프로비저닝](#page-1277-0) 프로세스를 사용하고자 합니다.

알려진 계정이 있는 최종 사용자 또는 설치 관리자와 같은 신뢰할 수 있는 사용자를 사용하면 디바이 스 제조 프로세스를 간소화할 수 있습니다. 장치에는 고유한 클라이언트 인증서 대신 5분 AWS IoT 동안만 장치를 연결할 수 있는 임시 인증서가 있습니다. 5분 동안 신뢰할 수 있는 사용자는 수명이 긴 고유한 클라이언트 인증서를 획득하여 디바이스에 설치합니다. 클레임 인증서의 수명이 제한되어 인증서의 손상 위험을 최소화합니다.

자세한 내용은 [the section called "신뢰할 수 있는 사용자에 의한 프로비저닝"](#page-1277-0) 단원을 참조하세요.

• 최종 사용자는 앱을 사용하여 IoT 디바이스에 인증서를 설치할 수 없습니다.

이전 옵션 중 어느 것도 IoT 솔루션에서 작동하지 않는 경우 [클레임에 의한 프로비저닝](#page-1274-0) 프로세스가 옵션입니다. 이 프로세스를 통해 IoT 디바이스에는 플릿의 다른 디바이스에서 공유하는 클레임 인증 서가 있습니다. 디바이스가 클레임 인증서에 처음 연결되면 프로비저닝 템플릿을 사용하여 디바이

스를 AWS IoT 등록하고 이후에 액세스할 수 있도록 디바이스에 고유한 클라이언트 인증서를 발급 합니다. AWS IoT

이 옵션을 사용하면 장치에 연결할 때 장치를 자동으로 프로비전할 AWS IoT수 있지만 클레임 인증 서가 손상될 경우 위험이 더 커질 수 있습니다. 클레임 인증서가 손상되면 인증서를 비활성화할 수 있습니다. 클레임 인증서를 비활성화하면 해당 클레임 인증서가 있는 모든 디바이스가 나중에 등록 되지 않습니다. 그러나 클레임 인증서를 비활성화해도 이미 프로비저닝된 디바이스는 차단되지 않 습니다.

자세한 내용은 [the section called "클레임에 의한 프로비저닝"](#page-1274-0) 단원을 참조하세요.

## AWS IoT의 디바이스 프로비저닝

를 사용하여 AWS IoT장치를 프로비전할 때는 장치가 안전하게 AWS IoT 통신할 수 있도록 리소스를 만들어야 합니다. 디바이스 플릿을 관리하는 데 도움이 되는 다른 리소스를 생성할 수 있습니다. 프로 비저닝 프로세스 중에 다음 리소스를 생성할 수 있습니다.

• IoT 사물.

IoT 사물은 AWS IoT 디바이스 레지스트리의 항목입니다. 각 사물에는 고유한 이름과 속성 집합이 있으며, 물리적 디바이스와 연결됩니다. 사물 유형을 사용하여 사물을 정의하거나 사물을 사물 그룹 으로 그룹화할 수 있습니다. 자세한 내용은 [를 사용하여 장치 관리 AWS IoT](#page-406-0) 단원을 참조하세요.

반드시 생성해야 하는 것은 아니지만 사물을 생성하면 사물 유형, 사물 그룹 및 사물 속성별로 디바 이스를 검색하여 디바이스 플릿을 보다 효율적으로 관리할 수 있습니다. 자세한 정보는 [플릿 인덱](#page-1329-0) [싱](#page-1329-0)을 참조하세요.

### **a** Note

사물의 연결 상태 데이터를 인덱싱하려면 사물을 프로비전하고 사물 이름이 Connect 요청에 사용된 클라이언트 ID와 일치하도록 구성하십시오.

• X.509 인증서.

장치는 X.509 인증서를 사용하여 상호 인증을 수행합니다. AWS IoT기존 인증서를 등록하거나 새 인 증서를 AWS IoT 생성하여 등록할 수 있습니다. 디바이스를 나타내는 사물에 인증서를 연결하여 인 증서와 디바이스를 연결합니다. 또한 인증서 및 연결된 프라이빗 키를 디바이스에 복사해야 합니다. 장치는 연결할 때 인증서를 AWS IoT제공합니다. 자세한 정보는 [인증을](#page-447-0) 참조하세요.

• IoT 정책.

IoT 정책은 디바이스가 AWS IoT에서 수행할 수 있는 작업을 정의합니다. IoT 정책은 디바이스 인증 서에 연결됩니다. 장치가 인증서를 제시하면 정책에 지정된 권한이 부여됩니다. AWS IoT자세한 정 보는 [권한 부여을](#page-501-0) 참조하세요. 각 디바이스에는 AWS IoT와 통신하기 위해 인증서가 필요합니다.

AWS IoT 프로비저닝 템플릿을 사용한 자동 플릿 프로비저닝을 지원합니다. 프로비저닝 템플릿은 디 바이스를 프로비저닝하는 데 AWS IoT 필요한 리소스를 설명합니다. 템플릿에는 하나의 템플릿을 사 용하여 여러 디바이스를 프로비저닝할 수 있는 변수가 포함되어 있습니다. 디바이스를 프로비저닝할 때 사전 또는 맵을 사용하여 디바이스와 관련된 변수의 값을 지정합니다. 다른 디바이스를 프로비저닝 하려면 사전에 새 값을 지정합니다.

디바이스에 고유한 인증서(및 연결된 프라이빗 키)가 있는지 여부에 관계없이 자동화된 프로비저닝을 사용할 수 있습니다.

## 플릿 프로비저닝 API

플릿 프로비저닝에 사용되는 API에는 다음과 같은 몇 가지 범주가 있습니다.

- 이러한 컨트롤 플레인 기능은 플릿 프로비저닝 템플릿을 생성 및 관리하고 신뢰할 수 있는 사용자 정 책을 구성합니다.
	- [CreateProvisioning템플릿](https://docs.aws.amazon.com/iot/latest/apireference/API_CreateProvisioningTemplate.html)
	- [CreateProvisioningTemplateVersion](https://docs.aws.amazon.com/iot/latest/apireference/API_CreateProvisioningTemplateVersion.html)
	- [DeleteProvisioning템플릿](https://docs.aws.amazon.com/iot/latest/apireference/API_DeleteProvisioningTemplate.html)
	- [DeleteProvisioningTemplateVersion](https://docs.aws.amazon.com/iot/latest/apireference/API_DeleteProvisioningTemplateVersion.html)
	- [DescribeProvisioning템플릿](https://docs.aws.amazon.com/iot/latest/apireference/API_DescribeProvisioningTemplate.html)
	- [DescribeProvisioningTemplateVersion](https://docs.aws.amazon.com/iot/latest/apireference/API_DescribeProvisioningTemplateVersion.html)
	- [ListProvisioning템플릿](https://docs.aws.amazon.com/iot/latest/apireference/API_ListProvisioningTemplates.html)
	- [ListProvisioningTemplateVersions](https://docs.aws.amazon.com/iot/latest/apireference/API_ListProvisioningTemplateVersions.html)
	- [UpdateProvisioning템플릿](https://docs.aws.amazon.com/iot/latest/apireference/API_UpdateProvisioningTemplate.html)
- 신뢰할 수 있는 사용자는 이 컨트롤 플레인 기능을 사용하여 임시 온보딩 클레임을 생성할 수 있습니 다. 이 임시 클레임은 Wi-Fi 구성이나 유사한 방법을 수행하는 중에 디바이스로 전달됩니다.
	- [CreateProvisioning클레임](https://docs.aws.amazon.com/iot/latest/apireference/API_CreateProvisioningClaim.html)
- 프로비저닝 클레임 인증서가 내장되어 있거나 신뢰할 수 있는 사용자가 인증서를 전달하는 디바이 스에서 프로비저닝 프로세스 동안 사용되는 MQTT API입니다.
- [the section called "CreateCertificateFromCsr"](#page-1321-0)
- [the section called "CreateKeysAndCertificate"](#page-1323-0)
- [the section called "RegisterThing"](#page-1325-0)

# 플릿 프로비저닝을 사용하여 디바이스 인증서가 없는 디바이스 프로 비저닝

AWS IoT 플릿 프로비저닝을 사용하면 디바이스를 처음 연결할 때 디바이스 인증서와 개인 키를 생성 하여 디바이스에 안전하게 전달할 AWS IoT 수 있습니다. AWS IoT AWS IoT Amazon 루트 인증 기관 (CA) 에서 서명한 클라이언트 인증서를 제공합니다.

플릿 프로비저닝을 사용하는 방법에는 다음 두 가지가 있습니다.

- [클레임에 의한 프로비저닝](#page-1274-0)
- [신뢰할 수 있는 사용자에 의한 프로비저닝](#page-1277-0)

### <span id="page-1274-0"></span>클레임에 의한 프로비저닝

디바이스는 프로비저닝 클레임 인증서 및 프라이빗 키(특수 용도의 자격 증명)가 내장된 상태로 제조될 수 있습니다. 이러한 인증서를 등록하면 서비스에서 이를 디바이스가 일반 작업에 사용할 수 있는 고유 한 디바이스 인증서로 교환할 수 있습니다. AWS IoT이 프로세스는 다음 단계로 이루어집니다.

디바이스를 전달하기 전에

1. [CreateProvisioningTemplate](https://docs.aws.amazon.com/iot/latest/apireference/API_CreateProvisioningTemplate.html)을 호출하여 프로비저닝 템플릿을 생성합니다. 이 API는 템플 릿 ARN을 반환합니다. 자세한 정보는 [디바이스 프로비저닝 MQTT API을](#page-1320-0) 참조하세요.

AWS IoT 콘솔에서 플릿 프로비저닝 템플릿을 생성할 수도 있습니다.

- a. 탐색 창에서 연결(Connect)을 선택한 다음 플릿 프로비저닝 템플릿(Fleet provisioning templates)을 선택합니다.
- b. 템플릿 생성(Create template)을 선택하고 프롬프트의 메시지를 따릅니다.
- 2. 프로비저닝 클레임 인증서로 사용할 인증서 및 연결된 프라이빗 키를 생성합니다.
- 3. 이러한 인증서를 AWS IoT 등록하고 인증서 사용을 제한하는 IoT 정책을 연결하십시오. 다음 IoT 정책의 예는 이 정책과 연결된 인증서의 사용을 프로비저닝 디바이스로 제한합니다.

```
{ 
     "Version": "2012-10-17", 
     "Statement": [ 
         { 
             "Effect": "Allow", 
             "Action": ["iot:Connect"], 
             "Resource": "*" 
         }, 
         { 
             "Effect": "Allow", 
             "Action": ["iot:Publish","iot:Receive"], 
             "Resource": [ 
                  "arn:aws:iot:aws-region:aws-account-id:topic/$aws/certificates/
create/*", 
                  "arn:aws:iot:aws-region:aws-account-id:topic/$aws/provisioning-
templates/templateName/provision/*" 
 ] 
         }, 
         { 
             "Effect": "Allow", 
             "Action": "iot:Subscribe", 
             "Resource": [ 
                  "arn:aws:iot:aws-region:aws-account-id:topicfilter/$aws/
certificates/create/*", 
                  "arn:aws:iot:aws-region:aws-account-id:topicfilter/$aws/
provisioning-templates/templateName/provision/*" 
 ] 
         } 
     ]
}
```
- 4. 디바이스를 프로비저닝할 때 계정에서 사물 및 인증서와 같은 IoT 리소스를 만들거나 업데이트할 수 있는 권한을 AWS IoT 서비스에 부여하세요. 서비스 보안 주체를 신뢰하는 IAM 역할 (프로비저 닝 역할이라고 함) 에 AWSIoTThingsRegistration 관리형 정책을 연결하면 됩니다. AWS IoT
- 5. 프로비저닝 클레임 인증서가 안전하게 내장된 디바이스를 제조합니다.

이제 디바이스를 설치할 위치로 전달할 준비가 되었습니다.

#### A Important

프로비저닝 클레임 프라이빗 키는 디바이스에서는 물론 어디에서든 항상 보안 유지되어야 합 니다. AWS IoT CloudWatch 지표와 로그를 사용하여 오용의 징후를 모니터링하는 것이 좋습니 다. 오용이 감지되면 프로비저닝 클레임 인증서를 디바이스 프로비저닝에 사용할 수 없도록 비 활성화합니다.

#### 사용할 디바이스를 초기화하려면

1. 장치는 를 사용하여 장치에 설치된 프로비저닝 클레임 인증서에 연결하고 이를 AWS IoT 사용하 여 인증합니다. [AWS IoT 디바이스 SDK, 모바일 SDK, AWS IoT 디바이스 클라이언트](#page-1600-0)

#### **a** Note

보안을 위해 [CreateCertificateFromCsr](#page-1321-0) 및 [CreateKeysAndCertificate](#page-1323-0)에 의해 반환된 certificateOwnershipToken은 1시간 후에 만료됩니다. [RegisterThing](#page-1325-0)은 certificateOwnershipToken이 만료되기 전에 호출되어야 합니 다. [CreateCertificateFromCsr](#page-1321-0) 또는 [CreateKeysAndCertificate](#page-1323-0)에서 생성된 인 증서가 활성화되지 않았으며 토큰이 만료될 때까지 정책 또는 사물에 연결되지 않은 경우 인증서가 삭제됩니다. 토큰이 만료되면 디바이스는 [CreateCertificateFromCsr](#page-1321-0) 또는 [CreateKeysAndCertificate](#page-1323-0)를 다시 호출하여 새 인증서를 생성합니다.

- 2. 디바이스는 이러한 옵션 중 하나를 사용하여 영구 인증서와 프라이빗 키를 가져옵니다. 디바이스 는 향후 모든 인증에 인증서와 키를 사용합니다 AWS IoT.
	- a. [CreateKeysAndCertificate](#page-1323-0)를 호출하여 인증 기관을 사용하여 새 인증서와 개인 키를 생 성합니다. AWS

Or

- b. [CreateCertificateFromCsr](#page-1321-0)을 호출하여 프라이빗 키를 안전하게 유지하는 인증서 서명 요청에서 인증서를 생성합니다.
- 3. 디바이스에서 [RegisterThing](#page-1325-0)을 호출하여 디바이스를 AWS IoT 에 등록하고 클라우드 리소스 를 생성합니다.

플릿 프로비저닝 서비스는 프로비저닝 템플릿을 사용하여 IoT 사물과 같은 클라우드 리소스를 정 의하고 생성합니다. 템플릿에는 사물이 속한 그룹과 속성이 지정될 수 있습니다. 사물 그룹에 새 사물을 추가하려면 먼저 사물 그룹이 있어야 합니다.

4. 디바이스에 영구 인증서를 저장한 후 디바이스는 프로비저닝 클레임 인증서로 시작한 세션과의 연결을 끊고 영구 인증서를 사용하여 다시 연결해야 합니다.

<span id="page-1277-0"></span>이제 기기와 정상적으로 통신할 준비가 되었습니다 AWS IoT.

### 신뢰할 수 있는 사용자에 의한 프로비저닝

대부분의 경우 최종 사용자나 설치 기술자와 같이 신뢰할 수 있는 사용자가 모바일 앱을 사용하여 배포 된 위치에 장치를 구성할 때 장치가 처음으로 연결됩니다. AWS IoT

**A** Important

이 절차를 수행하려면 신뢰할 수 있는 사용자의 액세스 및 권한을 관리해야 합니다. 이를 수행 하는 한 가지 방법은 신뢰할 수 있는 사용자를 인증하고 이 절차를 수행하는 데 필요한 AWS IoT 기능 및 API 작업에 대한 액세스 권한을 부여하는 신뢰할 수 있는 사용자에 대한 계정을 제 공 및 유지 관리하는 것입니다.

디바이스를 전달하기 전에

- 1. [CreateProvisioningTemplate](https://docs.aws.amazon.com/iot/latest/apireference/API_CreateProvisioningTemplate.html)을 호출하여 프로비저닝 템플릿을 생성하고 해당 *templateArn* 및 *templateName*을 반환합니다.
- 2. 신뢰할 수 있는 사용자가 프로비저닝 프로세스를 시작하는 데 사용하는 IAM 역할을 생성합니다. 프로비저닝 템플릿에서는 해당 사용자만 디바이스를 프로비저닝할 수 있습니다. 예:

```
{ 
     "Effect": "Allow", 
     "Action": [ 
          "iot:CreateProvisioningClaim" 
     ], 
     "Resource": [ 
          "arn:aws:iot:aws-region:aws-account-id:provisioningtemplate/templateName" 
     ]
}
```
3. 디바이스를 프로비저닝할 때 계정에 있는 사물 및 인증서와 같은 IoT 리소스를 만들거나 업데이 트할 수 있는 권한을 AWS IoT 서비스에 부여하세요. 이를 위해서는 서비스 보안 주체를 신뢰하는 IAM 역할 (프로비저닝 역할이라고 함) 에 AWSIoTThingsRegistration 관리형 정책을 연결하 면 됩니다. AWS IoT

4. 신뢰할 수 있는 사용자를 인증하고 기기 등록에 필요한 AWS API 작업과의 상호 작용을 승인할 수 있는 계정을 제공하는 등 신뢰할 수 있는 사용자를 식별할 수 있는 수단을 제공하십시오.

사용할 디바이스를 초기화하려면

- 1. 신뢰할 수 있는 사용자가 프로비저닝 모바일 앱 또는 웹 서비스에 로그인합니다.
- 2. 모바일 앱 또는 웹 애플리케이션은 IAM 역할을 사용하고 [CreateProvisioningClaim](https://docs.aws.amazon.com/iot/latest/apireference/API_CreateProvisioningClaim.html)을 호출 하여 AWS IoT에서 임시 프로비저닝 클레임 인증서를 가져옵니다.

#### **a** Note

보안을 위해 CreateProvisioningClaim에서 반환한 임시 프로비저닝 클레임 인증서 는 5분 후에 만료됩니다. 다음 단계에서는 임시 프로비저닝 클레임 인증서가 만료되기 전 에 유효한 인증서를 반환해야 합니다. 임시 프로비저닝 클레임 인증서는 계정의 인증서 목 록에 나타나지 않습니다.

- 3. 모바일 앱 또는 웹 애플리케이션은 Wi-Fi 자격 증명과 같은 필수 구성 정보와 함께 임시 프로비저 닝 클레임 인증서를 디바이스에 제공합니다.
- 4. 디바이스는 임시 프로비저닝 클레임 인증서를 사용하여 [AWS IoT 디바이스 SDK, 모바일 SDK,](#page-1600-0) [AWS IoT 디바이스 클라이언트를](#page-1600-0) 통해 AWS IoT 에 연결합니다.
- 5. 장치는 임시 프로비저닝 클레임 인증서에 연결한 후 5분 이내에 이러한 옵션 중 하나를 사용하여 영구 인증서와 개인 키를 얻습니다. AWS IoT 디바이스는 이러한 옵션이 반환하는 인증서와 키를 향후 모든 인증에 사용합니다 AWS IoT.
	- a. [CreateKeysAndCertificate](#page-1323-0)를 호출하여 인증 기관을 사용하여 새 인증서와 개인 키를 생 성합니다. AWS

Or

b. [CreateCertificateFromCsr](#page-1321-0)을 호출하여 프라이빗 키를 안전하게 유지하는 인증서 서명 요청에서 인증서를 생성합니다.

**a** Note

임시 프로비저닝 클레임 인증서에 연결한 후 5분 이내에 유효한 인증 서를 [CreateCertificateFromCsr](#page-1321-0)반환해야 한다는 AWS IoT 점을 [CreateKeysAndCertificate](#page-1323-0)기억하거나 반환해야 합니다.

6. 디바이스가 [RegisterThing](#page-1325-0)호출되어 디바이스를 AWS IoT 등록하고 클라우드 리소스를 생성합 니다.

플릿 프로비저닝 서비스는 프로비저닝 템플릿을 사용하여 IoT 사물과 같은 클라우드 리소스를 정 의하고 생성합니다. 템플릿에는 사물이 속한 그룹과 속성이 지정될 수 있습니다. 사물 그룹에 새 사물을 추가하려면 먼저 사물 그룹이 있어야 합니다.

7. 디바이스에 영구 인증서를 저장한 후 디바이스는 임시 프로비저닝 클레임 인증서로 시작한 세션 과의 연결을 끊고 영구 인증서를 사용하여 다시 연결해야 합니다.

이제 기기와 정상적으로 통신할 준비가 되었습니다 AWS IoT.

### AWS CLI에서 사전 프로비저닝 후크 사용

다음 절차에서는 사전 프로비저닝 후크를 사용하여 프로비저닝 템플릿을 생성합니다. 여기에 사용된 Lambda 함수는 수정할 수 있는 예제입니다.

사전 프로비저닝 후크를 생성하여 프로비저닝 템플릿에 적용하려면

1. 정의된 입력 및 출력이 있는 Lambda 함수를 만듭니다. Lambda 함수는 고도로 사용 자 정의 가능합니다. 사전 프로비저닝 후크를 생성하려면 allowProvisioning 및 parameterOverrides가 필요합니다. Lambda 함수 생성에 대한 자세한 내용은 명령줄 [인터페](https://docs.aws.amazon.com/lambda/latest/dg/gettingstarted-awscli.html) [이스와 함께 AWS Lambda 사용을 참조하십시오 AWS .](https://docs.aws.amazon.com/lambda/latest/dg/gettingstarted-awscli.html)

다음은 Lambda 함수 출력의 예제입니다.

```
{ 
   "allowProvisioning": True, 
   "parameterOverrides": { 
     "incomingKey0": "incomingValue0", 
     "incomingKey1": "incomingValue1" 
   }
}
```
2. AWS IoT 리소스 기반 정책을 사용하여 Lambda를 호출하므로 Lambda 함수를 호출할 권한을 AWS IoT 부여해야 합니다.

#### **A** Important

권한 조작을 방지하기 위해 Lambda 작업에 연결된 정책의 전역 조건 컨텍스트 키에 source-arn 또는 source-account가 포함되어야 합니다. 자세한 내용은 [교차 서비스](#page-525-0)  [혼동된 대리인 방지](#page-525-0) 단원을 참조하십시오.

다음은 [add-permission](https://docs.aws.amazon.com/cli/latest/reference/lambda/add-permission.html)을 사용하여 Lambda에 대한 권한을 IoT에 부여하는 예제입니다.

aws lambda add-permission \

- --function-name *myLambdaFunction* \
- --statement-id iot-permission \
- --action lambda:InvokeFunction \
- --principal iot.amazonaws.com
- 3. [create-provisioning-template](https://docs.aws.amazon.com/cli/latest/reference/iot/create-provisioning-template.html) 또는 [update-provisioning-template](https://docs.aws.amazon.com/cli/latest/reference/iot/update-provisioning-template.html) 명령을 사용하여 사전 프로비저 닝 후크를 템플릿에 추가합니다.

다음 CLI 예제에서는 [create-provisioning-template을](https://docs.aws.amazon.com/cli/latest/reference/iot/create-provisioning-template.html) 사용하여 사전 프로비저닝 후크가 있는 프로 비저닝 템플릿을 생성합니다.

```
aws iot create-provisioning-template \
```

```
 --template-name myTemplate \
```
- --provisioning-role-arn *arn:aws:iam:us-east-1:1234564789012:role/myRole* \
- --template-body *file://template.json* \
- --pre-provisioning-hook *file://hooks.json*

이 명령의 출력은 다음과 같습니다.

```
{ 
     "templateArn": "arn:aws:iot:us-east-1:1234564789012:provisioningtemplate/
myTemplate", 
     "defaultVersionId": 1, 
     "templateName": myTemplate
}
```
또한 모든 파라미터를 명령줄 파라미터 값으로 입력하는 대신 파일에서 파라미터를 로드하여 시 간을 절약할 수 있습니다. 자세한 내용은 [파일에서 AWS CLI 파라미터 로드를](https://docs.aws.amazon.com/cli/latest/userguide/cli-usage-parameters-file.html) 참조하세요. 다음은 확장된 JSON 형식의 template 파라미터를 보여줍니다.

```
{ 
     "Parameters" : { 
         "DeviceLocation": { 
             "Type": "String" 
         } 
     }, 
     "Mappings": { 
         "LocationTable": { 
             "Seattle": { 
                  "LocationUrl": "https://example.aws" 
 } 
         } 
     }, 
     "Resources" : { 
         "thing" : { 
             "Type" : "AWS::IoT::Thing", 
             "Properties" : { 
                  "AttributePayload" : { 
                      "version" : "v1", 
                      "serialNumber" : "serialNumber" 
                  }, 
                  "ThingName" : {"Fn::Join":["",["ThingPrefix_",
{"Ref":"SerialNumber"}]]}, 
                  "ThingTypeName" : {"Fn::Join":["",["ThingTypePrefix_",
{"Ref":"SerialNumber"}]]}, 
                  "ThingGroups" : ["widgets", "WA"], 
                  "BillingGroup": "BillingGroup" 
             }, 
             "OverrideSettings" : { 
                  "AttributePayload" : "MERGE", 
                  "ThingTypeName" : "REPLACE", 
                  "ThingGroups" : "DO_NOTHING" 
 } 
         }, 
         "certificate" : { 
             "Type" : "AWS::IoT::Certificate", 
             "Properties" : { 
                  "CertificateId": {"Ref": "AWS::IoT::Certificate::Id"}, 
                  "Status" : "Active" 
 } 
         }, 
         "policy" : { 
              "Type" : "AWS::IoT::Policy",
```
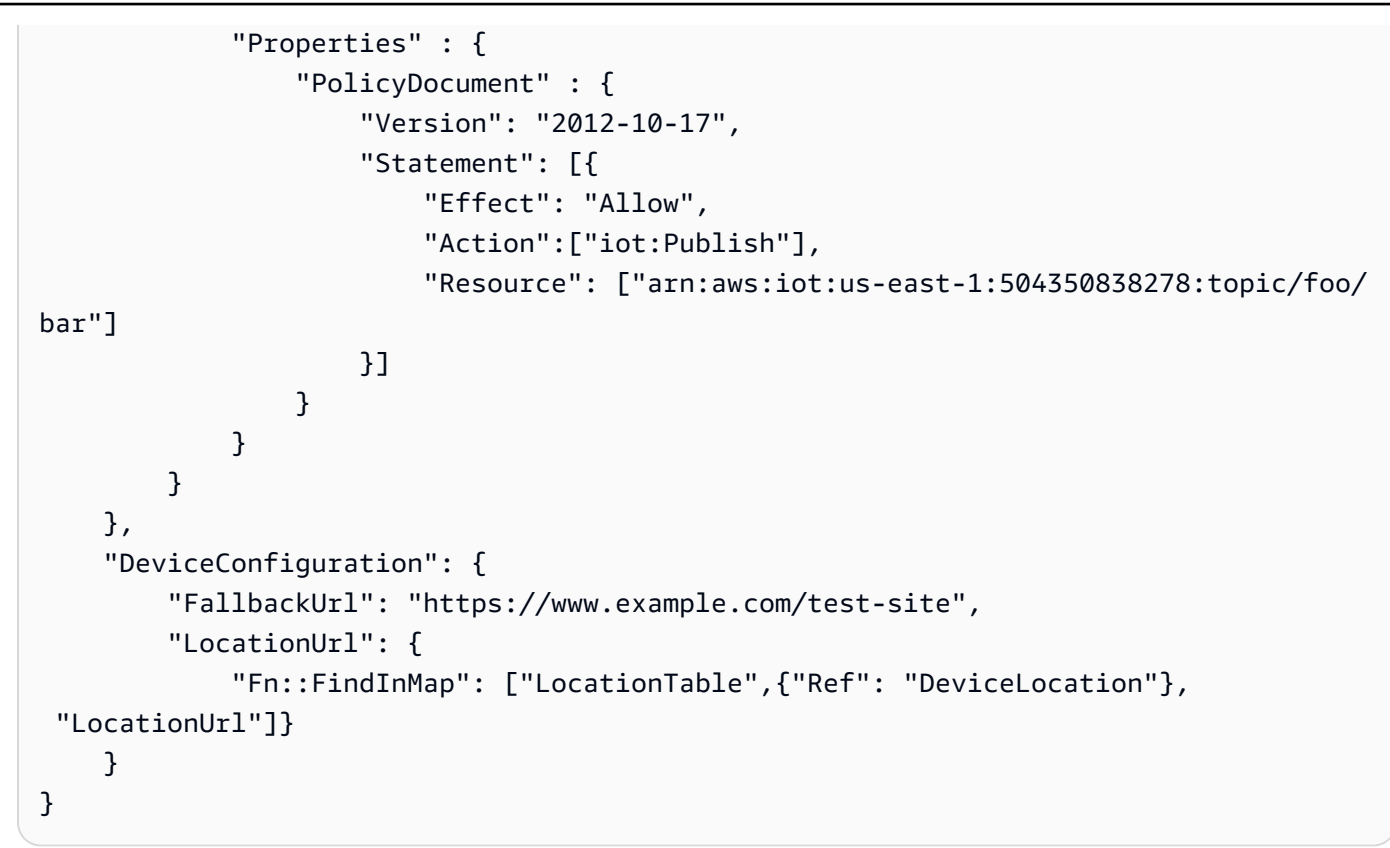

다음은 확장된 JSON 형식의 pre-provisioning-hook 파라미터를 보여줍니다.

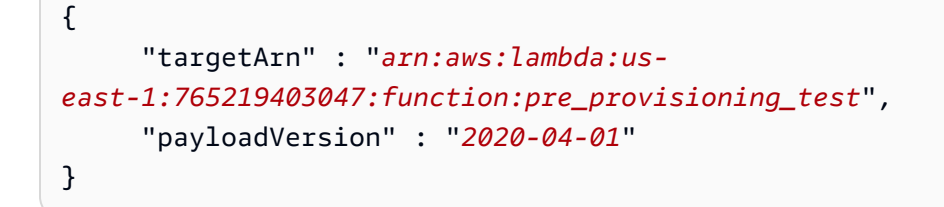

# <span id="page-1282-0"></span>디바이스 인증서가 있는 디바이스 프로비저닝

AWS IoT 디바이스 인증서 (및 관련 프라이빗 키) 가 이미 있는 경우 디바이스를 프로비저닝할 수 있는 세 가지 방법을 제공합니다.

- 프로비저닝 템플릿을 사용한 단일 사물 프로비저닝. 이 방식은 디바이스를 한 번에 하나씩 프로비저 닝해야 하는 경우에 유용한 옵션니다.
- J ust-in-time 프로비저닝 (JITP): 처음 연결할 때 장치를 프로비전하는 템플릿을 사용한 프로비저닝 (JITP). AWS IoT이 방식은 다수의 디바이스를 등록해야 하지만 대량 프로비저닝 목록으로 어셈블할 수 있는 디바이스 정보가 없는 경우에 유용한 옵션입니다.

• 대량 등록입니다. 이 옵션을 사용하면 S3 버킷의 파일에 저장된 단일 사물 프로비저닝 템플릿 값의 목록을 지정할 수 있습니다. 이 방식은 알려진 디바이스가 다수 있고 원하는 특성을 목록으로 어셈블 할 수 있는 경우 유용합니다.

주제

- [단일 사물 프로비저닝](#page-1283-0)
- [J 프로비저닝 ust-in-time](#page-1284-0)
- [대량 등록](#page-1290-0)

## <span id="page-1283-0"></span>단일 사물 프로비저닝

사물을 프로비저닝하려면 [RegisterThing](https://docs.aws.amazon.com/iot/latest/apireference/API_RegisterThing.html)API 또는 register-thing CLI 명령을 사용합니다. register-thing CLI 명령에서는 다음 인수가 필요합니다.

--template-body

프로비저닝 템플릿입니다.

--파라미터

프로비저닝 템플릿에서 사용되는 파라미터의 이름-값 페어 목록으로, JSON 형식을 따릅니다(예: {"ThingName" : "MyProvisionedThing", "CSR" : "*csr-text*"}).

[프로비저닝 템플릿](#page-1290-1) 섹션을 참조하십시오.

[RegisterThing또](https://docs.aws.amazon.com/iot/latest/apireference/API_RegisterThing.html)는 리소스에 대한 ARN과 해당 리소스에서 생성한 인증서의 텍스트를 registerthing 반환합니다.

```
{ 
     "certificatePem": "certificate-text", 
     "resourceArns": { 
     "PolicyLogicalName": "arn:aws:iot:us-
west-2:123456789012:policy/2A6577675B7CD1823E271C7AAD8184F44630FFD7", 
     "certificate": "arn:aws:iot:us-west-2:123456789012:cert/
cd82bb924d4c6ccbb14986dcb4f40f30d892cc6b3ce7ad5008ed6542eea2b049", 
     "thing": "arn:aws:iot:us-west-2:123456789012:thing/MyProvisionedThing" 
     }
}
```
파라미터가 딕셔너리에서 생략되면 기본값이 사용됩니다. 기본값이 지정되지 않은 경우에는 파라미터 가 값으로 치환되지 않습니다.

## <span id="page-1284-0"></span>J 프로비저닝 ust-in-time

디바이스가 처음 연결을 시도할 때 just-in-time 프로비저닝 (JITP) 을 사용하여 디바이스를 프로비저닝 할 수 있습니다. AWS IoT디바이스를 프로비저닝하려면 자동 등록을 활성화하고, 디바이스 인증서에 서명할 때 사용할 CA 인증서와 프로비저닝 템플릿을 연결해야 합니다. 프로비저닝 성공 및 오류는 [디](#page-696-0) [바이스 프로비저닝 지표](#page-696-0) Amazon에서와 같이 기록됩니다. CloudWatch

주제

- [JITP 개요](#page-1284-1)
- [프로비저닝 템플릿을 사용하여 CA 등록](#page-1287-0)
- [프로비저닝 템플릿 이름을 사용하여 CA 등록](#page-1289-0)

### <span id="page-1284-1"></span>JITP 개요

등록된 CA 인증서로 서명한 인증서를 사용하여 디바이스에 AWS IoT 연결을 시도하면 CA 인증서에 서 템플릿을 AWS IoT 로드하고 이를 사용하여 호출합니다. [RegisterThing](#page-1325-0) JITP 워크플로는 상태 값이 PENDING\_ACTIVATION인 인증서부터 먼저 등록합니다. 디바이스 프로비저닝 흐름이 완료되면 인증 서 상태가 ACTIVE로 바뀝니다.

AWS IoT 프로비저닝 템플릿에서 선언하고 참조할 수 있는 다음 매개 변수를 정의합니다.

- AWS::IoT::Certificate::Country
- AWS::IoT::Certificate::Organization
- AWS::IoT::Certificate::OrganizationalUnit
- AWS::IoT::Certificate::DistinguishedNameQualifier
- AWS::IoT::Certificate::StateName
- AWS::IoT::Certificate::CommonName
- AWS::IoT::Certificate::SerialNumber
- AWS::IoT::Certificate::Id

위와 같은 프로비저닝 템플릿 파라미터의 값들은 JITP가 프로비저닝할 디바이스의 인증서에서 제목 필드로부터 추출할 수 있는 값으로 제한됩니다. 인증서에는 템플릿 본문의 모든 파라미터에 대한 값이 포함되어야 합니다. AWS::IoT::Certificate::Id 파라미터는 인증서에 포함된 ID가 아니라 내부

에서 생성된 ID를 참조합니다. 규칙 내 principal() 함수를 사용하여 이 ID의 값을 가져올 수 있습니 다. AWS IoT

#### **a** Note

디바이스의 첫 번째 연결에서 전체 신뢰 체인을 전송할 필요 없이 AWS IoT Core just-in-time 프로비저닝 (JITP) 기능을 사용하여 디바이스를 프로비저닝할 수 있습니다. AWS IoT Core CA 인증서를 제시하는 것은 선택 사항이지만 디바이스가 AWS IoT Core에 연결할 때 [서버 이름 표](https://datatracker.ietf.org/doc/html/rfc3546#section-3.1) [시\(SNI\)](https://datatracker.ietf.org/doc/html/rfc3546#section-3.1) 확장을 전송해야 합니다.

### <span id="page-1285-0"></span>템플릿 본문 예

다음 JSON 파일은 완전한 JITP 템플릿의 템플릿 본문 예입니다.

```
{ 
    "Parameters":{ 
       "AWS::IoT::Certificate::CommonName":{ 
           "Type":"String" 
       }, 
       "AWS::IoT::Certificate::SerialNumber":{ 
           "Type":"String" 
       }, 
       "AWS::IoT::Certificate::Country":{ 
           "Type":"String" 
       }, 
       "AWS::IoT::Certificate::Id":{ 
           "Type":"String" 
       } 
    }, 
    "Resources":{ 
       "thing":{ 
           "Type":"AWS::IoT::Thing", 
           "Properties":{ 
              "ThingName":{ 
                 "Ref":"AWS::IoT::Certificate::CommonName" 
              }, 
              "AttributePayload":{ 
                 "version":"v1", 
                 "serialNumber":{ 
                     "Ref":"AWS::IoT::Certificate::SerialNumber" 
 }
```

```
 }, 
             "ThingTypeName":"lightBulb-versionA", 
             "ThingGroups":[ 
                "v1-lightbulbs", 
\overline{a} "Ref":"AWS::IoT::Certificate::Country" 
 } 
 ] 
          }, 
          "OverrideSettings":{ 
             "AttributePayload":"MERGE", 
             "ThingTypeName":"REPLACE", 
             "ThingGroups":"DO_NOTHING" 
          } 
       }, 
       "certificate":{ 
          "Type":"AWS::IoT::Certificate", 
          "Properties":{ 
             "CertificateId":{ 
                "Ref":"AWS::IoT::Certificate::Id" 
             }, 
             "Status":"ACTIVE" 
 } 
       }, 
       "policy":{ 
          "Type":"AWS::IoT::Policy", 
          "Properties":{ 
             "PolicyDocument":"{ \"Version\": \"2012-10-17\", \"Statement\": [{ \"Effect
\": \"Allow\", \"Action\":[\"iot:Publish\"], \"Resource\": [\"arn:aws:iot:us-
east-1:123456789012:topic/foo/bar\"] }] }" 
 } 
       } 
    }
}
```
이 예제 템플릿은 인증서에서 추출되고 Resources 섹션에서 사용되는

AWS::IoT::Certificate::CommonName, AWS::IoT::Certificate::SerialNumber,

AWS::IoT::Certificate::Country 및 AWS::IoT::Certificate::Id 프로비저닝 파라미터 의 값을 선언합니다. 그러면 JITP 워크플로우가 이 템플릿을 사용하여 다음 작업을 수행합니다.

- 정책 리소스 하나를 생성
- 정책을 인증서에 연결
- 인증서를 사물에 연결
- 인증서 상태를 ACTIVE로 업데이트

인증서에 섹션의 모든 속성이 없는 경우 장치 프로비저닝이 실패합니다Parameters. templateBody 예를 들어, AWS::IoT::Certificate::Country가 템플릿에 포함되어 있지만 인증서에는 Country 속성이 없으면 디바이스 프로비저닝이 실패합니다.

를 CloudTrail 사용하여 JITP 템플릿 관련 문제를 해결할 수도 있습니다. CloudWatchAmazon에 기록 된 지표에 대한 자세한 내용은 을 참조하십시오[디바이스 프로비저닝 지표.](#page-696-0) 프로비저닝 템플릿에 대한 자세한 내용은 [프로비저닝 템플릿을](#page-1290-1) 참조하세요.

#### **a** Note

프로비저닝 프로세스 중에 프로비저닝 (JITP) 은 다른 AWS IoT 컨트롤 플레인 API just-in-time 작업을 호출합니다. 이러한 호출이 계정에 설정된 [AWS IoT 조절 할당량을](https://docs.aws.amazon.com/general/latest/gr/iot-core.html#throttling-limits) 초과하면 호출이 제 한될 수 있습니다. 필요한 경우 제한 할당량을 높이려면 [AWS 고객 지원에](https://console.aws.amazon.com/support/home) 문의하세요.

### <span id="page-1287-0"></span>프로비저닝 템플릿을 사용하여 CA 등록

전체 프로비저닝 템플릿을 사용하여 CA를 등록하려면 다음 단계를 수행합니다.

1. 프로비저닝 템플릿과 역할 ARN 정보를 다음 예와 같이 JSON 파일로 저장합니다.

{ "templateBody" : "{\r\n \"Parameters\" : {\r\n \"AWS::IoT::Certificate::CommonName\": {\r\n \"Type\": \"String\"\r \n },\r\n \"AWS::IoT::Certificate::SerialNumber\": {\r\n \"Type\": \"String\"\r\n },\r\n \"AWS::IoT::Certificate::Country \": {\r\n \"Type\": \"String\"\r\n },\r\n \"AWS::IoT::Certificate::Id\": {\r\n \"Type\": \"String\"\r \n }\r\n },\r\n \"Resources\": {\r\n \"thing\": {\r \n \"Type\": \"AWS::IoT::Thing\",\r\n \"Properties \": {\r\n \"ThingName\": {\r\n \"Ref\": \"AWS::IoT::Certificate::CommonName\"\r\n },\r\n \"AttributePayload\": {\r\n \"version\": \"v1\",\r\n \"serialNumber\": {\r\n \"Ref\":

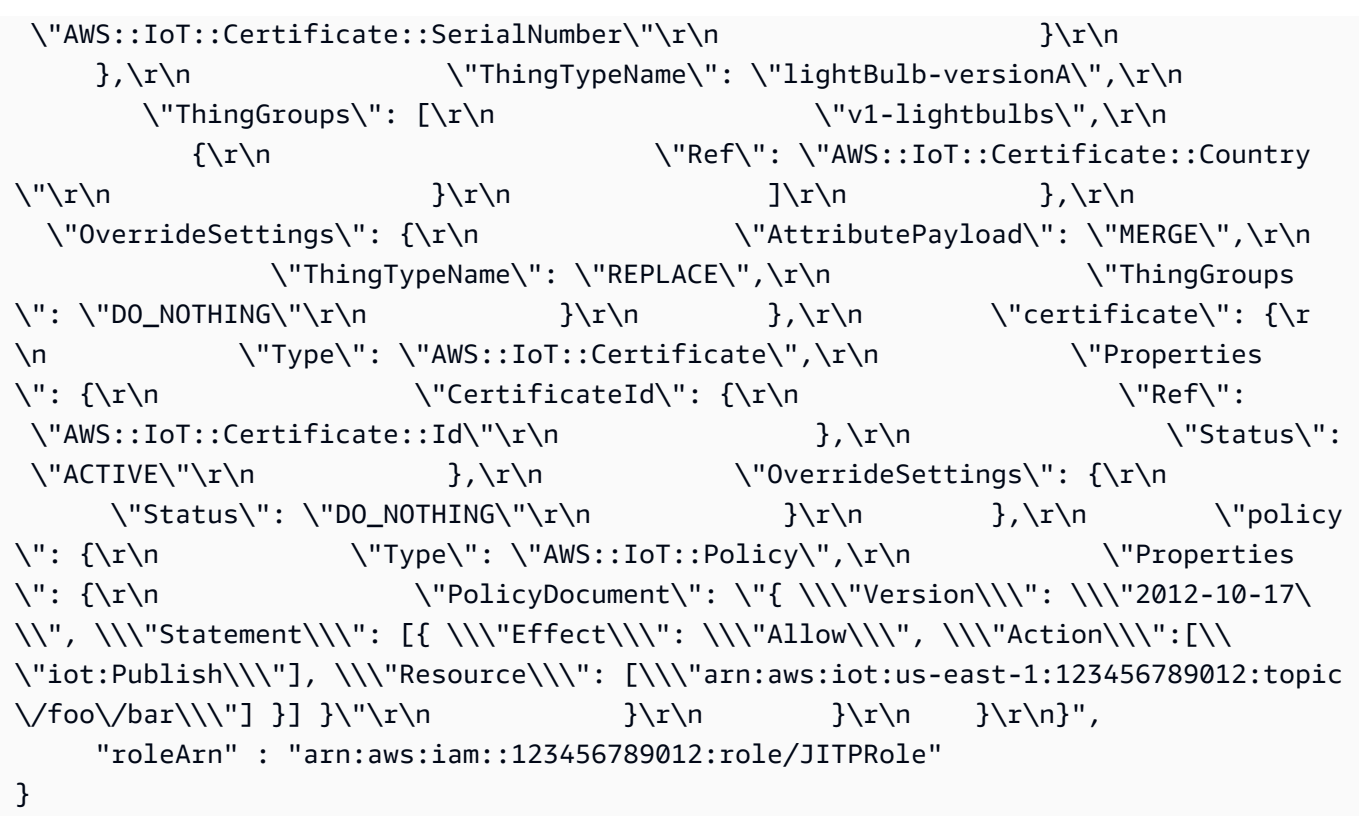

이 예에서 templateBody 필드의 값은 이스케이프된 문자열로 지정된 JSON 객체여야 하며 [이](#page-1284-1) [전 목록](#page-1284-1)에 포함된 값만 사용할 수 있습니다. 다양한 도구를 사용하여 json.dumps(Python) 또는 JSON.stringify(노드)와 같은 필수 JSON 출력을 생성할 수 있습니다. roleARN 필드의 값은 AWSIoTThingsRegistration이 연결된 역할의 ARN이어야 합니다. 또한 템플릿이 예제의 인 라인 PolicyDocument 대신 기존 PolicyName을 사용할 수 있습니다.

2. [RegisterCACertificate](https://docs.aws.amazon.com/iot/latest/apireference/API_RegisterCACertificate.html) API 작업 또는 [register-ca-certificate](https://docs.aws.amazon.com/cli/latest/reference/iot/register-ca-certificate.html) CLI 명령을 사용하여 CA 인 증서를 등록합니다. 이전 단계에서 저장한 프로비저닝 템플릿 및 역할 ARN 정보의 디렉터리를 지 정합니다.

다음은 AWS CLI를 사용하여 DEFAULT 모드로 CA 인증서를 등록하는 방법의 예제입니다.

```
aws iot register-ca-certificate --ca-certificate file://your-ca-cert --
verification-cert file://your-verification-cert
                 --set-as-active --allow-auto-registration --registration-config 
 file://your-template
```
다음은 AWS CLI를 사용하여 SNI\_ONLY 모드로 CA 인증서를 등록하는 방법의 예제입니다.

```
aws iot register-ca-certificate --ca-certificate file://your-ca-cert --certificate-
mode SNI_ONLY
```

```
 --set-as-active --allow-auto-registration --registration-config
```
file://*your-template*

자세한 정보는 [CA 인증서 등록을](https://docs.aws.amazon.com/iot/latest/developerguide/register-CA-cert.html) 참조하세요.

3. (선택 사항) [UpdateCACertificate](https://docs.aws.amazon.com/iot/latest/apireference/API_UpdateCACertificate.html) API 작업 또는 [update-ca-certificate](https://docs.aws.amazon.com/cli/latest/reference/iot/update-ca-certificate.html) CLI 명령을 사용하 여 CA 인증서 설정을 업데이트합니다.

다음은 AWS CLI를 사용하여 CA 인증서를 업데이트하는 방법의 예입니다.

```
aws iot update-ca-certificate --certificate-id caCertificateId
                 --new-auto-registration-status ENABLE --registration-config 
 file://your-template
```
<span id="page-1289-0"></span>프로비저닝 템플릿 이름을 사용하여 CA 등록

프로비저닝 템플릿 이름을 사용하여 CA를 등록하려면 다음 단계를 수행합니다.

- 1. 프로비저닝 템플릿 본문을 JSON 파일로 저장합니다. [템플릿 본문 예에](#page-1285-0)서 템플릿 본문 예를 찾을 수 있습니다.
- 2. 프로비저닝 템플릿을 생성하려면 [CreateProvisioning템플릿](https://docs.aws.amazon.com/iot/latest/apireference/API_CreateProvisioningTemplate.html) API 또는 [create-provisioning](https://docs.aws.amazon.com/cli/latest/reference/iot/create-provisioning-template.html)[template](https://docs.aws.amazon.com/cli/latest/reference/iot/create-provisioning-template.html)CLI 명령을 사용합니다.

```
aws iot create-provisioning-template --template-name your-template-name \ 
         --template-body file://your-template-body.json --type JITP \ 
         --provisioning-role-arn arn:aws:iam::123456789012:role/test
```
#### **a** Note

just-in-time 프로비저닝 (JITP) 의 경우 프로비저닝 템플릿을 생성할 JITP 때 템플릿 유형 을 지정해야 합니다. 템플릿 유형에 대한 자세한 내용은 API 참조의 [CreateProvisioning템](https://docs.aws.amazon.com/iot/latest/apireference/API_CreateProvisioningTemplate.html) [플릿을](https://docs.aws.amazon.com/iot/latest/apireference/API_CreateProvisioningTemplate.html) 참조하십시오.AWS

3. 템플릿 이름으로 CA를 등록하려면 [RegisterCACertificate](https://docs.aws.amazon.com/iot/latest/apireference/API_RegisterCACertificate.html) API 또는 [register-ca](https://docs.aws.amazon.com/cli/latest/reference/iot/register-ca-certificate.html)[certificate](https://docs.aws.amazon.com/cli/latest/reference/iot/register-ca-certificate.html) CLI 명령을 사용합니다.

```
aws iot register-ca-certificate --ca-certificate file://your-ca-cert --
verification-cert file://your-verification-cert \
```

```
 --set-as-active --allow-auto-registration --registration-config 
 templateName=your-template-name
```
## <span id="page-1290-0"></span>대량 등록

[start-thing-registration-task](https://docs.aws.amazon.com/iot/latest/apireference/API_StartThingRegistrationTask.html) 명령을 사용하여 대량으로 사물을 등록할 수 있습니다. 이 명 령에서는 프로비저닝 템플릿, S3 버킷 이름, 키 이름, 그리고 S3 버킷의 파일에 대한 액세스를 허용하 는 역할 ARN이 필요합니다. S3 버킷의 파일은 템플릿의 파라미터를 대체하는 데 사용되는 값을 포함 합니다. 파일은 줄 바꿈으로 구분된(newline-delimited) JSON 파일이어야 합니다. 각 줄은 단일 디바이 스를 등록하기 위한 모든 파라미터 값을 포함합니다. 예:

{"ThingName": "foo", "SerialNumber": "123", "CSR": "csr1"} {"ThingName": "bar", "SerialNumber": "456", "CSR": "csr2"}

다음과 같은 대량 등록 관련 API 작업이 유용할 수 있습니다.

- [ListThingRegistrationTasks:](https://docs.aws.amazon.com/iot/latest/apireference/API_ListThingRegistrationTasks.html) 현재 벌크 사물 프로비저닝 작업을 나열합니다.
- [DescribeThingRegistrationTask](https://docs.aws.amazon.com/iot/latest/apireference/API_DescribeThingRegistrationTask.html): 특정 벌크 사물 등록 작업에 대한 정보를 제공합니다.
- [StopThingRegistrationTask:](https://docs.aws.amazon.com/iot/latest/apireference/API_StopThingRegistrationTask.html) 대량 사물 등록 작업을 중지합니다.
- [ListThingRegistrationTask보고서:](https://docs.aws.amazon.com/iot/latest/apireference/API_ListThingRegistrationTaskReports.html) 대량 사물 등록 작업의 결과 및 실패를 확인하는 데 사용됩니다.

#### **a** Note

- 대량 등록 작업은 계정당 한 번에 하나씩만 실행할 수 있습니다.
- 대량 등록 작업은 다른 AWS IoT 컨트롤 플레인 API 작업을 호출합니다. 이러한 호출이 계정 의 [AWS IoT 조절 할당량을](https://docs.aws.amazon.com/general/latest/gr/iot-core.html#throttling-limits) 초과해서 조절 오류가 발생할 수 있습니다. 필요한 경우 [AWS 고](https://console.aws.amazon.com/support/home) [객 지원](https://console.aws.amazon.com/support/home) 부서에 문의하여 AWS IoT 스로틀링 할당량을 늘리십시오.

# <span id="page-1290-1"></span>프로비저닝 템플릿

프로비저닝 템플릿은 매개변수를 사용하여 기기가 상호 작용하는 데 사용해야 하는 리소스를 설명하 는 JSON 문서입니다. AWS IoT프로비저닝 템플릿에는 Parameters와 Resources, 2가지 섹션이 포 함됩니다. 에는 두 가지 유형의 프로비저닝 템플릿이 있습니다. AWS IoT하나는 just-in-time 프로비저 닝 (JITP) 및 대량 등록에 사용되고 다른 하나는 플릿 프로비저닝에 사용됩니다.

#### 주제

- [파라미터 섹션](#page-1291-0)
- [리소스 섹션](#page-1291-1)
- [대량 등록에 대한 템플릿 예](#page-1297-0)
- [just-in-time프로비저닝을 위한 템플릿 예제 \(JITP\)](#page-1298-0)
- [플릿 프로비저닝](#page-1300-0)

# <span id="page-1291-0"></span>파라미터 섹션

Parameters 섹션은 Resources 섹션에서 사용할 파라미터를 선언합니다. 각 파라미터는 이름과 형 식, 그리고 옵션으로 기본값을 선언합니다. 기본값은 템플릿과 함께 전달되는 딕셔너리에 파라미터 값 이 포함되어 있지 않을 때 사용합니다. 템플릿 문서의 Parameters 섹션은 다음과 같습니다.

```
{ 
      "Parameters" : { 
           "ThingName" : { 
                "Type" : "String" 
           }, 
           "SerialNumber" : { 
                "Type" : "String" 
           }, 
           "Location" : { 
                "Type" : "String", 
                "Default" : "WA" 
           }, 
           "CSR" : { 
                "Type" : "String" 
           } 
      }
}
```
위의 템플릿 본문 코드 조각에서는 ThingName, SerialNumber, Location, CSR의 4가지 파라미터 를 선언하고 있습니다. 이 파라미터들은 모두 String 형식을 갖습니다. Location 파라미터는 기본 값으로 "WA"를 선언하고 있습니다.

### <span id="page-1291-1"></span>리소스 섹션

템플릿 본문의 Resources 섹션은 기기가 통신하는 데 필요한 리소스 (사물, 인증서, 하나 이상의 IoT 정책) 를 AWS IoT선언합니다. 각 리소스는 논리적 이름과 유형, 그리고 여러 가지 속성을 지정합니다. 논리적 이름은 템플릿의 다른 곳에서 리소스를 참조하는 데 사용됩니다.

유형은 선언하는 리소스 종류를 지정합니다. 유효한 유형은 다음과 같습니다.

- AWS::IoT::Thing
- AWS::IoT::Certificate
- AWS::IoT::Policy

지정하는 속성은 선언하는 리소스 유형에 따라 달라집니다.

### 사물 리소스

사물 리소스는 다음 속성을 사용하여 선언합니다.

- ThingName: 문자열.
- AttributePayload: 선택 사항입니다. 이름-값 페어 목록입니다.
- ThingTypeName: 선택 사항. 사물에 연결되어 있는 사물 유형을 나타내는 문자열
- ThingGroups: 선택 사항. 사물이 속하는 그룹의 목록
- BillingGroup: 선택 사항. 연결된 결제 그룹 이름의 문자열
- PackageVersions: 선택 사항입니다. 연결된 패키지 및 버전 이름의 문자열

### 인증서 리소스

다음 방법 중 하나로 인증서를 지정할 수 있습니다.

- 인증서 서명 요청(CSR)
- 기존 디바이스 인증서의 ID (플릿 프로비저닝 템플릿에는 인증서 ID만 사용할 수 있습니다.)
- AWS IoT에 등록한 CA 인증서로 생성된 디바이스 인증서. 동일한 제목 필드로 등록한 CA 인증서가 2개 이상인 경우에는 디바이스 인증서 서명에 사용한 CA 인증서도 전달해야 합니다.

**a** Note

템플릿에서 인증서를 선언할 때는 이들 방법 중에서 한 가지만 사용하세요. 예를 들어 CSR을 사용하는 경우 인증서 ID 또는 디바이스 인증서는 지정할 수 없습니다. 자세한 내용은 [X.509 클](#page-451-0) [라이언트 인증서](#page-451-0) 단원을 참조하세요.

자세한 내용은 [X.509 인증서 개요](#page-447-1) 단원을 참조하세요.

인증서 리소스는 다음 속성을 사용하여 선언합니다.

- CertificateSigningRequest: 문자열.
- CertificateId: 문자열.
- CertificatePem: 문자열.
- CACertificatePem: 문자열.
- Status: 선택 사항. ACTIVE 또는 INACTIVE일 수 있는 문자열입니다. 기본값은 ACTIVE입니다.

예:

• CSR을 사용하여 지정된 인증서:

```
{ 
     "certificate" : { 
          "Type" : "AWS::IoT::Certificate", 
          "Properties" : { 
               "CertificateSigningRequest": {"Ref" : "CSR"}, 
              "Status" : "ACTIVE" 
          } 
     }
}
```
• 기존 인증서 ID를 사용하여 지정된 인증서:

```
{ 
     "certificate" : { 
          "Type" : "AWS::IoT::Certificate", 
          "Properties" : { 
              "CertificateId": {"Ref" : "CertificateId"} 
          } 
     }
}
```
• 기존 인증서 .pem 및 CA 인증서 .pem을 사용하여 지정된 인증서:

```
{ 
     "certificate" : { 
          "Type" : "AWS::IoT::Certificate",
```

```
 "Properties" : { 
              "CACertificatePem": {"Ref" : "CACertificatePem"}, 
              "CertificatePem": {"Ref" : "CertificatePem"} 
         } 
     }
}
```
정책 리소스

정책 리소스는 다음 속성 중 한 가지를 사용하여 선언합니다.

- PolicyName: 선택 사항. 문자열. 기본 값은 정책 문서의 해시입니다. PolicyName은 AWS IoT 정책만 참조할 수 있고 IAM 정책은 참조할 수 없습니다. 기존 AWS IoT 정책을 사용하는 경우 PolicyName 속성에 정책 이름을 입력합니다. PolicyDocument 속성은 포함하지 마세요.
- PolicyDocument: 선택 사항. 이스케이프된 문자열로 지정된 JSON 객체. PolicyDocument를 입 력하지 않는 경우에는 정책이 이미 생성되어 있어야 합니다.

**a** Note

Policy 섹션이 존재하는 경우에는 PolicyName 또는 PolicyDocument를 지정해야 합니다 (두 속성을 모두 지정할 수는 없습니다).

설정 재정의

템플릿이 기존 리소스를 지정하는 경우에는 OverrideSettings 섹션에서 실행할 작업을 지정할 수 있습니다.

DO\_NOTHING

리소스를 그대로 유지합니다.

REPLACE

리소스를 템플릿에서 지정하는 리소스로 변경합니다.

FAIL

ResourceConflictsException을 사용해 리소스를 중단합니다.

#### MERGE

thing의 ThingGroups 및 AttributePayload 속성에만 유효합니다. 사물의 그룹 멤버십이나 기존 속성과 템플릿에 지정된 속성을 병합합니다.

특정 사물을 리소스로 선언할 때 다음 속성에 OverrideSettings를 지정할 수 있습니다.

- ATTRIBUTE\_PAYLOAD
- THING\_TYPE\_NAME
- THING\_GROUPS

인증서 리소스를 선언할 경우 Status 속성에 OverrideSettings를 지정할 수 있습니다.

정책 리소스에는 OverrideSettings를 사용할 수 없습니다.

리소스 예제

다음은 사물, 인증서 및 정책을 선언하는 템플릿 조각입니다.

```
{ 
     "Resources" : { 
         "thing" : { 
              "Type" : "AWS::IoT::Thing", 
              "Properties" : { 
                  "ThingName" : {"Ref" : "ThingName"}, 
                  "AttributePayload" : { "version" : "v1", "serialNumber" : {"Ref" : 
  "SerialNumber"}}, 
                  "ThingTypeName" : "lightBulb-versionA", 
                  "ThingGroups" : ["v1-lightbulbs", {"Ref" : "Location"}] 
             }, 
              "OverrideSettings" : { 
                  "AttributePayload" : "MERGE", 
                  "ThingTypeName" : "REPLACE", 
                  "ThingGroups" : "DO_NOTHING" 
 } 
         }, 
         "certificate" : { 
              "Type" : "AWS::IoT::Certificate", 
              "Properties" : { 
                  "CertificateSigningRequest": {"Ref" : "CSR"},
```
```
 "Status" : "ACTIVE" 
 } 
         }, 
         "policy" : { 
             "Type" : "AWS::IoT::Policy", 
             "Properties" : { 
                 "PolicyDocument" : "{ \"Version\": \"2012-10-17\", \"Statement
\": [{ \"Effect\": \"Allow\", \"Action\":[\"iot:Publish\"], \"Resource\": 
  [\"arn:aws:iot:us-east-1:123456789012:topic/foo/bar\"] }] }" 
 } 
         } 
     }
}
```
위 예제에서 사물은 다음과 같이 선언되어 있습니다.

- 논리적 이름: "thing"
- 유형: AWS::IoT::Thing
- 여러 가지 사물 속성

사물 속성 중에는 사물 이름, 속성 집합, 사물 유형 이름(선택적), 사물이 속하는 사물 그룹 목록(선택 적)이 있습니다.

파라미터는 {"Ref":"*parameter-name*"}에서 참조할 수 있습니다. 템플릿을 평가할 때는 파라미터 가 템플릿과 함께 전달되는 딕셔터리의 파라미터 값으로 치환됩니다.

위 예제에서 인증서는 다음과 같이 선언되어 있습니다.

- 논리적 이름: "certificate"
- 유형: AWS::IoT::Certificate
- 속성 집합

속성 중에는 인증서 CSR과 ACTIVE 상태 설정이 있습니다. CSR 텍스트는 템플릿과 함께 전달되는 딕셔너리에서 파라미터로 전달됩니다.

위 예제에서 정책은 다음과 같이 선언되어 있습니다.

- 논리적 이름: "policy"
- 유형: AWS::IoT::Policy

#### • 기존 정책의 이름 또는 정책 문서

## 대량 등록에 대한 템플릿 예

다음 JSON 파일은 CSR을 사용하여 인증서를 지정하는 완전한 프로비저닝 템플릿의 예제입니다.

(PolicyDocument 필드 값은 이스케이프된 문자열로 지정된 JSON 객체여야 합니다.)

```
{ 
     "Parameters" : { 
          "ThingName" : { 
              "Type" : "String" 
          }, 
          "SerialNumber" : { 
              "Type" : "String" 
         }, 
          "Location" : { 
              "Type" : "String", 
              "Default" : "WA" 
         }, 
          "CSR" : { 
              "Type" : "String" 
          } 
     }, 
     "Resources" : { 
          "thing" : { 
              "Type" : "AWS::IoT::Thing", 
              "Properties" : { 
                   "ThingName" : {"Ref" : "ThingName"}, 
                  "AttributePayload" : { "version" : "v1", "serialNumber" : {"Ref" : 
  "SerialNumber"}}, 
                  "ThingTypeName" : "lightBulb-versionA", 
                   "ThingGroups" : ["v1-lightbulbs", {"Ref" : "Location"}] 
              } 
         }, 
          "certificate" : { 
              "Type" : "AWS::IoT::Certificate", 
              "Properties" : { 
                   "CertificateSigningRequest": {"Ref" : "CSR"}, 
                  "Status" : "ACTIVE" 
 } 
          }, 
          "policy" : {
```

```
 "Type" : "AWS::IoT::Policy", 
             "Properties" : { 
                 "PolicyDocument" : "{ \"Version\": \"2012-10-17\", \"Statement
\": [{ \"Effect\": \"Allow\", \"Action\":[\"iot:Publish\"], \"Resource\": 
  [\"arn:aws:iot:us-east-1:123456789012:topic/foo/bar\"] }] }" 
 } 
         } 
     }
}
```
just-in-time프로비저닝을 위한 템플릿 예제 (JITP)

다음 JSON 파일은 인증서 ID를 사용하여 기존 인증서를 지정하는 완전한 프로비저닝 템플릿의 예제입 니다.

```
{ 
    "Parameters":{ 
       "AWS::IoT::Certificate::CommonName":{ 
           "Type":"String" 
       }, 
       "AWS::IoT::Certificate::SerialNumber":{ 
           "Type":"String" 
       }, 
       "AWS::IoT::Certificate::Country":{ 
           "Type":"String" 
       }, 
       "AWS::IoT::Certificate::Id":{ 
           "Type":"String" 
       } 
    }, 
    "Resources":{ 
       "thing":{ 
           "Type":"AWS::IoT::Thing", 
           "Properties":{ 
              "ThingName":{ 
                 "Ref":"AWS::IoT::Certificate::CommonName" 
              }, 
              "AttributePayload":{ 
                 "version":"v1", 
                 "serialNumber":{ 
                     "Ref":"AWS::IoT::Certificate::SerialNumber" 
 } 
              },
```

```
 "ThingTypeName":"lightBulb-versionA", 
              "ThingGroups":[ 
                "v1-lightbulbs", 
\overline{a} "Ref":"AWS::IoT::Certificate::Country" 
 } 
 ] 
          }, 
          "OverrideSettings":{ 
             "AttributePayload":"MERGE", 
             "ThingTypeName":"REPLACE", 
             "ThingGroups":"DO_NOTHING" 
          } 
       }, 
       "certificate":{ 
          "Type":"AWS::IoT::Certificate", 
          "Properties":{ 
             "CertificateId":{ 
                "Ref":"AWS::IoT::Certificate::Id" 
             }, 
             "Status":"ACTIVE" 
          } 
       }, 
       "policy":{ 
          "Type":"AWS::IoT::Policy", 
          "Properties":{ 
             "PolicyDocument":"{ \"Version\": \"2012-10-17\", \"Statement\": [{ \"Effect
\": \"Allow\", \"Action\":[\"iot:Publish\"], \"Resource\": [\"arn:aws:iot:us-
east-1:123456789012:topic/foo/bar\"] }] }" 
 } 
       } 
    }
}
```
A Important

JIT 프로비저닝에 사용되는 템플릿에서 CertificateId를 사용해야 합니다.

# 프로비저닝 템플릿 유형에 대한 자세한 내용은 API 참조를 참조하십시오

#### [CreateProvisioningTemplate](https://docs.aws.amazon.com/iot/latest/apireference/API_CreateProvisioningTemplate.html#iot-CreateProvisioningTemplate-request-type). AWS

이 템플릿을 프로비저닝에 사용하는 방법에 대한 자세한 내용은 [Just-in-Time just-in-time](https://docs.aws.amazon.com/iot/latest/developerguide/jit-provisioning.html) 프로비저닝 을 참조하십시오.

## 플릿 프로비저닝

플릿 프로비저닝 템플릿은 클라우드 및 장치 구성을 설정하는 AWS IoT 데 사용됩니다. 이러한 템플릿 은 JITP 및 대량 등록 템플릿과 동일한 파라미터 및 리소스를 사용합니다. 자세한 내용은 [프로비저닝](#page-1290-0) [템플릿](#page-1290-0) 단원을 참조하세요. 플릿 프로비저닝 템플릿은 Mapping 섹션 및 DeviceConfiguration 섹 션을 포함할 수 있습니다. 플릿 프로비저닝 템플릿 내에서 내장 함수를 사용하여 디바이스별 구성을 생성할 수 있습니다. 플릿 프로비저닝 템플릿은 이름이 지정된 리소스이며 ARN으로 식별됩니다(예: arn:aws:iot:us-west-2:1234568788:provisioningtemplate/*templateName*).

매핑

Mappings 섹션(선택 사항)은 키를 해당하는 명명된 값 세트와 맞춥니다. 예를 들어 AWS 지역을 기반 으로 값을 설정하려는 경우 AWS 리전 이름을 키로 사용하고 각 특정 지역에 지정하려는 값을 포함하 는 매핑을 생성할 수 있습니다. Fn::FindInMap 내장 함수를 사용하여 맵에서 값을 불러올 수 있습니 다.

Mappings 섹션에는 파라미터, 가상 파라미터 또는 호출 내장 함수를 포함할 수 없습니다.

디바이스 구성

디바이스 구성 섹션은 프로비저닝할 때 디바이스에 전송할 임의의 데이터를 포함합니다. 예:

```
{ 
      "DeviceConfiguration": { 
           "Foo":"Bar" 
      }
}
```
JavaScript 객체 표기법 (JSON) 페이로드 형식을 사용하여 디바이스에 메시지를 보내는 경우 이 데이 터를 JSON으로 AWS IoT Core 포맷하십시오. 간결한 이진 객체 표현 (CBOR) 페이로드 형식을 사용하 는 경우 이 데이터를 CBOR 형식으로 지정하십시오. AWS IoT Core DeviceConfiguration 섹션은 중첩 JSON 객체를 지원하지 않습니다.

#### 내장 함수

내장 함수는 Mappings 섹션을 제외한 프로비저닝 템플릿의 모든 섹션에서 사용됩니다.

#### Fn::Join

지정된 구분 기호로 구분된 값 집합을 단일 값에 추가합니다. 구분 기호가 빈 문자열이면 값은 구분 기호 없이 연결됩니다.

**A** Important

[the section called "정책 리소스"](#page-1294-0)에는 Fn::Join이 지원되지 않습니다.

Fn::Select

인덱스별로 객체 목록에서 단일 객체를 반환합니다.

#### **A** Important

인덱스가 어레이 범위를 벗어나는 경우 Fn::Select는 null 값을 확인하지 않습니다. 두 조건 모두 프로비저닝 오류가 발생하므로 유효한 인덱스 값을 선택하고 목록에 null이 아닌 값이 포함되어 있는지 확인하십시오.

#### Fn::FindInMap

Mappings 섹션에서 선언된 2수준 맵의 키에 해당하는 값을 반환합니다.

Fn::Split

문자열 목록에서 요소를 선택할 수 있도록 문자열을 문자열 값 목록으로 분할합니다. 문자열이 분 할되는 위치를 결정하는 구분 기호(예: 쉼표)를 지정합니다. 문자열을 분할한 후 Fn::Select를 사 용하여 요소를 선택합니다.

예를 들어, 쉼표로 구분된 서브넷 ID 문자열을 스택 템플릿으로 가져올 경우 각 쉼표로 문자열을 분 할할 수 있습니다. 서브넷 ID 목록에서 Fn::Select를 사용하여 리소스의 서브넷 ID를 지정합니 다.

Fn::Sub

입력 문자열의 변수를 사용자가 지정한 값으로 바꿉니다. 이 함수를 사용하여 스택을 생성하거나 업데이트해야만 사용할 수 있는 값이 포함된 명령 또는 출력을 작성할 수 있습니다.

```
{ 
     "Parameters" : { 
          "ThingName" : { 
              "Type" : "String" 
          }, 
          "SerialNumber": { 
              "Type": "String" 
         }, 
          "DeviceLocation": { 
              "Type": "String" 
          } 
     }, 
     "Mappings": { 
          "LocationTable": { 
              "Seattle": { 
                   "LocationUrl": "https://example.aws" 
              } 
          } 
     }, 
     "Resources" : { 
          "thing" : { 
              "Type" : "AWS::IoT::Thing", 
              "Properties" : { 
                   "AttributePayload" : { 
                       "version" : "v1", 
                       "serialNumber" : "serialNumber" 
                   }, 
                   "ThingName" : {"Ref" : "ThingName"}, 
                   "ThingTypeName" : {"Fn::Join":["",["ThingPrefix_",
{"Ref":"SerialNumber"}]]}, 
                   "ThingGroups" : ["v1-lightbulbs", "WA"], 
                   "BillingGroup": "LightBulbBillingGroup" 
              }, 
              "OverrideSettings" : { 
                   "AttributePayload" : "MERGE", 
                   "ThingTypeName" : "REPLACE", 
                   "ThingGroups" : "DO_NOTHING" 
 } 
          }, 
          "certificate" : { 
              "Type" : "AWS::IoT::Certificate",
```

```
 "Properties" : { 
                 "CertificateId": {"Ref": "AWS::IoT::Certificate::Id"}, 
                "Status" : "Active" 
 } 
        }, 
         "policy" : { 
             "Type" : "AWS::IoT::Policy", 
             "Properties" : { 
                 "PolicyDocument" : { 
                    "Version": "2012-10-17", 
                     "Statement": [{ 
                        "Effect": "Allow", 
                        "Action":["iot:Publish"], 
                        "Resource": ["arn:aws:iot:us-east-1:123456789012:topic/foo/
bar"] 
 }] 
 } 
 } 
        } 
    }, 
     "DeviceConfiguration": { 
         "FallbackUrl": "https://www.example.com/test-site", 
         "LocationUrl": { 
             "Fn::FindInMap": ["LocationTable",{"Ref": "DeviceLocation"}, 
 "LocationUrl"]} 
 }
}
```
#### **a** Note

기존 프로비저닝 템플릿을 업데이트하여 [사전 프로비저닝 후크를](#page-1303-0) 추가할 수 있습니다.

# <span id="page-1303-0"></span>사전 프로비저닝 후크

AWS 계정이 온보딩하는 디바이스와 수를 더 잘 제어할 수 있도록 프로비저닝 템플릿을 만들 때 사전 프로비저닝 후크 함수를 사용할 것을 권장합니다. 사전 프로비저닝 후크는 디바이스 프로비저닝을 허 용하기 전에 디바이스에서 전달된 파라미터의 유효성을 검사하는 Lambda 함수입니다. 이 Lambda 함 수는 디바이스가 [the section called "RegisterThing"](#page-1325-0)을 통해 요청을 전송할 때마다 호출되므로 디바이 스를 프로비저닝하기 전에 계정에 있어야 합니다.

A Important

권한 조작을 방지하기 위해 Lambda 작업에 연결된 정책의 전역 조건 컨텍스트 키에 sourcearn 또는 source-account가 포함되어야 합니다. 자세한 내용은 [교차 서비스 혼동된 대리인](#page-525-0)  [방지](#page-525-0) 단원을 참조하십시오.

디바이스를 프로비저닝하려면 Lambda 함수가 입력 객체를 수락하고 이 섹션에 설명된 출력 객체를 반 환해야 합니다. Lambda 함수가 "allowProvisioning": True의 객체를 반환하는 경우에만 프로 비저닝이 진행됩니다.

## 사전 프로비저닝 후크 입력

AWS IoT 디바이스가 등록되면 이 객체를 Lambda 함수로 보냅니다. AWS IoT

```
{ 
     "claimCertificateId" : "string", 
     "certificateId" : "string", 
     "certificatePem" : "string", 
     "templateArn" : "arn:aws:iot:us-east-1:1234567890:provisioningtemplate/MyTemplate", 
     "clientId" : "221a6d10-9c7f-42f1-9153-e52e6fc869c1", 
     "parameters" : { 
          "string" : "string", 
          ... 
     }
}
```
Lambda 함수에 전달된 parameters 객체는 [the section called "RegisterThing"](#page-1325-0) 요청 페이로드에서 전 달된 parameters 인수의 속성을 포함합니다.

## 사전 프로비저닝 후크 반환 값

Lambda 함수는 프로비저닝 요청을 승인했는지 여부를 나타내는 응답과, 재정의할 속성의 값을 반환해 야 합니다.

다음은 사전 프로비저닝 함수에서 성공한 응답의 예입니다.

```
{ 
     "allowProvisioning": true, 
     "parameterOverrides" : { 
          "Key": "newCustomValue",
```

```
 }
}
```
...

"parameterOverrides" 값이 [the section called "RegisterThing"](#page-1325-0) 요청 페이로드의 "parameters" 파라미터에 추가됩니다.

#### **a** Note

- Lambda 함수가 실패하면 프로비저닝 요청이 ACCESS\_DENIED 실패하고 Logs에 오류가 기 록됩니다. CloudWatch
- Lambda 함수가 응답에서 "allowProvisioning": "true"를 반환하지 않는 경우 프로 비저닝 요청은 ACCESS\_DENIED와 함께 실패합니다.
- Lambda 함수는 실행을 완료하고 5초 이내에 반환해야 합니다. 그렇지 않으면 프로비저닝 요 청이 실패합니다.

## 사전 프로비저닝 후크 Lambda 예제

Python

Python에서 사전 프로비저닝 후크 Lambda 예제.

```
import json
def pre_provisioning_hook(event, context): 
     print(event) 
     return { 
          'allowProvisioning': True, 
          'parameterOverrides': { 
              'DeviceLocation': 'Seattle' 
          } 
     }
```
Java

Java에서 사전 프로비저닝 후크 Lambda 예제.

핸들러 클래스:

```
package example;
import java.util.Map;
import java.util.HashMap;
import com.amazonaws.services.lambda.runtime.Context;
import com.amazonaws.services.lambda.runtime.RequestHandler;
public class PreProvisioningHook implements 
  RequestHandler<PreProvisioningHookRequest, PreProvisioningHookResponse> { 
     public PreProvisioningHookResponse handleRequest(PreProvisioningHookRequest 
  object, Context context) { 
         Map<String, String> parameterOverrides = new HashMap<String, String>(); 
         parameterOverrides.put("DeviceLocation", "Seattle"); 
         PreProvisioningHookResponse response = PreProvisioningHookResponse.builder() 
                  .allowProvisioning(true) 
                  .parameterOverrides(parameterOverrides) 
                 .build();
         return response; 
     }
}
```
### 요청 클래스:

package example;

```
import java.util.Map;
import lombok.Builder;
import lombok.Data;
import lombok.AllArgsConstructor;
import lombok.NoArgsConstructor;
@Data
@Builder
@AllArgsConstructor
@NoArgsConstructor
public class PreProvisioningHookRequest { 
     private String claimCertificateId; 
     private String certificateId; 
     private String certificatePem;
```
}

```
 private String templateArn; 
 private String clientId; 
 private Map<String, String> parameters;
```
응답 클래스:

```
package example;
import java.util.Map;
import lombok.Builder;
import lombok.Data;
import lombok.AllArgsConstructor;
import lombok.NoArgsConstructor;
@Data
@Builder
@AllArgsConstructor
@NoArgsConstructor
public class PreProvisioningHookResponse { 
     private boolean allowProvisioning; 
     private Map<String, String> parameterOverrides;
}
```
**JavaScript** 

Lambda의 사전 프로비저닝 후크의 예. JavaScript

```
exports.handler = function(event, context, callback) { 
     console.log(JSON.stringify(event, null, 2)); 
    var reply = \{ allowProvisioning: true, 
         parameterOverrides: { 
              DeviceLocation: 'Seattle' 
         } 
      }; 
      callback(null, reply);
}
```
# 인증서 공급자를 사용한 자체 관리형 인증서 서명 AWS IoT Core

AWS IoT 플릿 프로비저닝에서 AWS IoT Core 인증서 서명 요청 (CSR) 에 서명하는 인증서 공 급자를 생성할 수 있습니다. 인증서 제공자는 플릿 프로비저닝을 위해 Lambda 함수와 [MQTT](https://docs.aws.amazon.com/iot/latest/developerguide/fleet-provision-api.html#create-cert-csr) [CreateCertificateFromCsr](https://docs.aws.amazon.com/iot/latest/developerguide/fleet-provision-api.html#create-cert-csr) API를 참조합니다. Lambda 함수는 CSR을 수락하고 서명된 클라이 언트 인증서를 반환합니다.

인증서 공급자가 없는 경우 AWS 계정, 플릿 프로비저닝에서 [CreateCertificateFromCsr MQTT API를](https://docs.aws.amazon.com/iot/latest/developerguide/fleet-provision-api.html#create-cert-csr) 호출하여 CSR에서 인증서를 생성합니다. 인증서 제공자를 생성한 후에는 MQTT API의 동작이 변경 되며 이 [CreateCertificateFromCsr MQTT API에](https://docs.aws.amazon.com/iot/latest/developerguide/fleet-provision-api.html#create-cert-csr) 대한 모든 호출은 인증서 제공자를 호출하여 인증서를 발급합니다.

AWS IoT Core 인증서 제공자를 사용하면 공개적으로 신뢰할 수 있는 다른 CA 또는 자체 공개 키 인프 라 (PKI) 와 [AWS Private CA](https://docs.aws.amazon.com/privateca/latest/userguide/PcaWelcome.html)같은 사설 인증 기관 (CA) 을 활용하여 CSR에 서명하는 솔루션을 구현할 수 있습니다. 또한 인증서 공급자를 사용하여 유효 기간, 서명 알고리즘, 발급자, 확장자와 같은 클라이 언트 인증서 필드를 사용자 지정할 수 있습니다.

#### **A** Important

인증서 제공자는 하나씩만 생성할 수 있습니다. AWS 계정서명 동작 변경은 인증서 공급자를 에서 삭제할 때까지 [CreateCertificateFromCsr MQTT API를](https://docs.aws.amazon.com/iot/latest/developerguide/fleet-provision-api.html#create-cert-csr) 호출하는 전체 플릿에 적용됩니 다. AWS 계정

이 주제에서 수행할 작업

- [플릿 프로비저닝에서 자체 관리형 인증서 서명이 작동하는 방식](#page-1309-0)
- [인증서 제공자 Lambda 함수 입력](#page-1310-0)
- [인증서 제공자 Lambda 함수 반환 값](#page-1311-0)
- [Lambda 함수 예제](#page-1311-1)
- [플릿 프로비저닝을 위한 자체 관리형 인증서 서명](#page-1313-0)
- [AWS CLI 인증서 제공자를 위한 명령](#page-1314-0)

## <span id="page-1309-0"></span>플릿 프로비저닝에서 자체 관리형 인증서 서명이 작동하는 방식

#### 주요 개념

다음 개념은 플릿 프로비저닝에서 AWS IoT 자체 관리형 인증서 서명이 작동하는 방식을 이해하는 데 도움이 되는 세부 정보를 제공합니다. 자세한 내용은 플릿 [프로비저닝을 사용하여 디바이스 인증서가](https://docs.aws.amazon.com/iot/latest/developerguide/provision-wo-cert.html)  [없는 디바이스](https://docs.aws.amazon.com/iot/latest/developerguide/provision-wo-cert.html) 프로비저닝을 참조하십시오.

#### AWS IoT 플릿 프로비저닝

AWS IoT 플릿 프로비저닝 (플릿 프로비저닝의 줄임말) 을 사용하면 디바이스가 처음 연결될 때 디 바이스 인증서를 AWS IoT Core 생성하여 AWS IoT Core 디바이스에 안전하게 전달합니다. 플릿 프로비저닝을 사용하여 디바이스 인증서가 없는 디바이스를 연결할 수 있습니다. AWS IoT Core

인증서 서명 요청 (CSR)

플릿 프로비저닝 과정에서 기기는 [플릿 프로비저닝 MQTT AWS IoT Core API를 통해 요청을 보냅](https://docs.aws.amazon.com/iot/latest/developerguide/fleet-provision-api.html) [니다](https://docs.aws.amazon.com/iot/latest/developerguide/fleet-provision-api.html). 이 요청에는 클라이언트 인증서를 생성하기 위해 서명되는 인증서 서명 요청 (CSR) 이 포함 됩니다.

AWS 플릿 프로비저닝에서의 관리형 인증서 서명

AWS managed는 플릿 프로비저닝의 인증서 서명을 위한 기본 설정입니다. AWS 관리형 인증서 서 명을 사용하면 자체 AWS IoT Core CA를 사용하여 CSR에 서명합니다.

플릿 프로비저닝의 자체 관리형 인증서 서명

자체 관리는 플릿 프로비저닝의 인증서 서명을 위한 또 다른 옵션입니다. 자체 관리형 인증서 서명 을 사용하면 AWS IoT Core 인증서 공급자를 만들어 CSR에 서명할 수 있습니다. 자체 관리형 인증 서 서명을 사용하면 AWS 사설 CA, 공개적으로 신뢰할 수 있는 다른 CA 또는 자체 PKI (공개 키 인 프라) 에서 생성한 CA로 CSR에 서명할 수 있습니다.

#### AWS IoT Core 인증서 제공업체

AWS IoT Core 인증서 제공자 (인증서 제공자의 줄임말) 는 플릿 프로비저닝의 자체 관리형 인증서 서명에 사용되는 고객 관리 리소스입니다.

다이어그램

다음 다이어그램은 AWS IoT 플릿 프로비저닝에서 셀프 인증서 서명이 작동하는 방식을 간략하게 보 여줍니다.

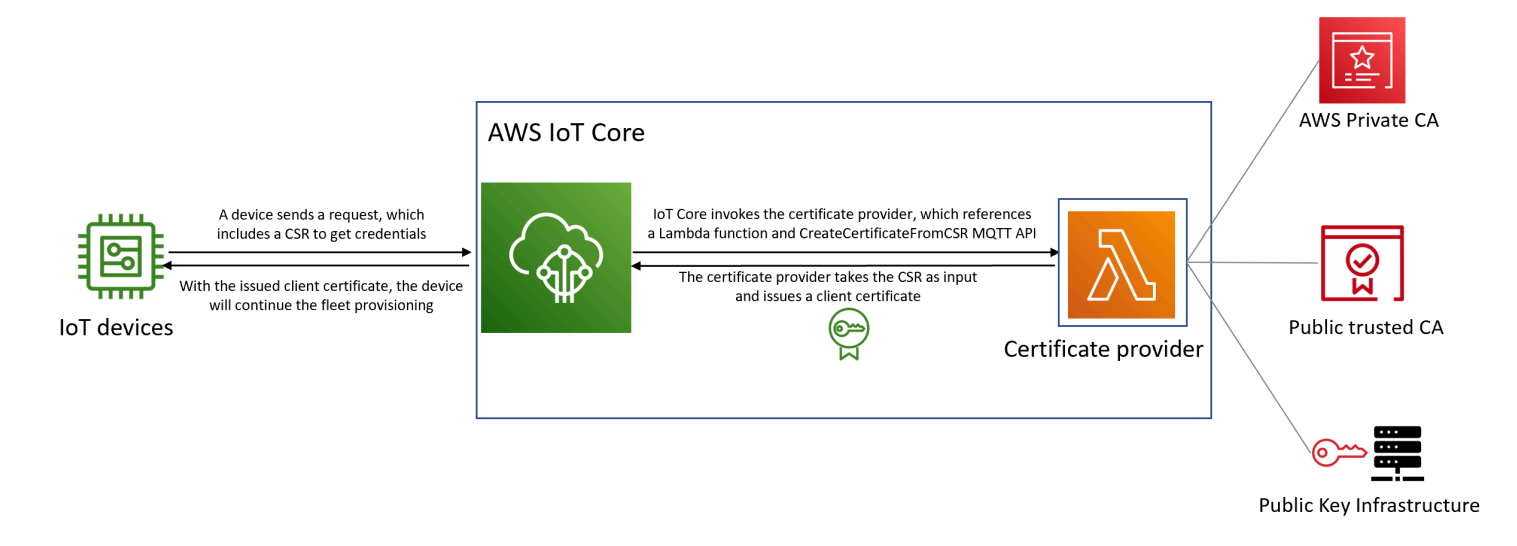

- 새로운 IoT 디바이스를 제조하거나 플릿에 도입할 때는 자체 인증을 위한 클라이언트 인증서가 필요 합니다. AWS IoT Core
- 플릿 프로비저닝 프로세스의 일환으로 디바이스는 [플릿](https://docs.aws.amazon.com/iot/latest/developerguide/fleet-provision-api.html) 프로비저닝 MQTT API를 통해 클라이언트 인증서를 요청합니다. AWS IoT Core 이 요청에는 인증서 서명 요청 (CSR) 이 포함됩니다.
- AWS IoT Core 인증서 제공자를 호출하고 CSR을 입력으로 제공자에게 전달합니다.
- 인증서 제공자는 CSR을 입력으로 받아 클라이언트 인증서를 발급합니다.

AWS 관리형 인증서 서명의 경우 AWS IoT Core 자체 CA를 사용하여 CSR에 서명하고 클라이언트 인증서를 발급합니다.

• 디바이스는 발급된 클라이언트 인증서를 사용하여 플릿 프로비저닝을 계속하고 보안 연결을 설정합 니다. AWS IoT Core

## <span id="page-1310-0"></span>인증서 제공자 Lambda 함수 입력

AWS IoT Core 디바이스가 등록되면 Lambda 함수에 다음 객체를 보냅니다. 의 certificateSigningRequest 값은 요청에 제공된 [개인 정보 보호 강화 메일 \(PEM\)](https://docs.aws.amazon.com/acm/latest/userguide/import-certificate-format.html) 형식의 CSR 입니다. CreateCertificateFromCsr 요청 시 연결하는 데 AWS IoT Core 사용된 보안 주체의 principalId ID입니다. CreateCertificateFromCsr clientIdMQTT 연결에 설정된 클라이언 트 ID입니다.

```
{ 
  "certificateSigningRequest": "string", 
  "principalId": "string", 
  "clientId": "string"
```
}

## <span id="page-1311-0"></span>인증서 제공자 Lambda 함수 반환 값

Lambda 함수는 값이 포함된 응답을 반환해야 합니다. certificatePem 다음은 성공적인 응답의 예 시입니다. AWS IoT Core 반환 값 (certificatePem) 을 사용하여 인증서를 생성합니다.

```
{ 
  "certificatePem": "string"
}
```
등록이 CreateCertificateFromCsr 성공하면 certificatePem CreateCertificateFromCsr 응답에 동일한 내용을 반환합니다. 자세한 내용은 의 응답 페이로드 예제를 참조하십시오. [CreateCertificateFromCsr](https://docs.aws.amazon.com/iot/latest/developerguide/fleet-provision-api.html#create-cert-csr)

## <span id="page-1311-1"></span>Lambda 함수 예제

인증서 제공자를 생성하기 전에 Lambda 함수를 생성하여 CSR에 서명해야 합니다. 다음은 Python의 Lambda 함수 예제입니다. 이 함수는 사설 CA와 서명 알고리즘을 사용하여 입력 CSR에 AWS Private CA 서명하도록 호출합니다SHA256WITHRSA. 반환된 클라이언트 인증서는 1년 동안 유효합니다. 사설 CA에 대한 자세한 내용 AWS Private CA 및 생성 방법은 사설 [CA란 AWS 무엇입니까?](https://docs.aws.amazon.com/privateca/latest/userguide/PcaWelcome.html) 를 참조하십시 오. 그리고 [사설 CA 만들기](https://docs.aws.amazon.com/privateca/latest/userguide/create-CA.html).

```
import os
import time
import uuid
import boto3
def lambda_handler(event, context): 
     ca_arn = os.environ['CA_ARN'] 
     csr = (event['certificateSigningRequest']).encode('utf-8') 
     acmpca = boto3.client('acm-pca') 
     cert_arn = acmpca.issue_certificate( 
         CertificateAuthorityArn=ca_arn, 
         Csr=csr, 
         Validity={"Type": "DAYS", "Value": 365}, 
         SigningAlgorithm='SHA256WITHRSA', 
         IdempotencyToken=str(uuid.uuid4()) 
     )['CertificateArn']
```

```
 # Wait for certificate to be issued 
 time.sleep(1) 
 cert_pem = acmpca.get_certificate( 
     CertificateAuthorityArn=ca_arn, 
     CertificateArn=cert_arn 
 )['Certificate'] 
 return { 
     'certificatePem': cert_pem 
 }
```
**A** Important

- Lambda 함수에서 반환된 인증서는 인증서 서명 요청 (CSR) 과 동일한 주체 이름 및 공개 키 를 가져야 합니다.
- Lambda 함수는 5초 내에 실행을 완료해야 합니다.
- Lambda 함수는 인증서 제공자 리소스와 AWS 계정 동일한 리전에 있어야 합니다.
- AWS IoT 서비스 보안 주체에 Lambda 함수에 대한 호출 권한을 부여해야 합니다. 부정 [대리](https://docs.aws.amazon.com/IAM/latest/UserGuide/confused-deputy.html) [인 문제가](https://docs.aws.amazon.com/IAM/latest/UserGuide/confused-deputy.html) 생기지 않도록 하려면 호출 권한을 sourceArn 설정하고 sourceAccount 호출 하는 것이 좋습니다. 자세한 설명은 [교차 서비스 혼동된 대리자 예방](https://docs.aws.amazon.com/iot/latest/developerguide/cross-service-confused-deputy-prevention.html)을 참조하세요.

Lambda에 대한 다음 리소스 기반 정책 예제는 [Lambda 함수를 호출할](https://docs.aws.amazon.com/lambda/latest/dg/access-control-resource-based.html) AWS IoT 권한을 부여합니다.

```
{ 
  "Version": "2012-10-17", 
 "Id": "InvokePermission", 
  "Statement": [ 
   { 
    "Sid": "LambdaAllowIotProvider", 
    "Effect": "Allow", 
    "Principal": { 
    "Service": "iot.amazonaws.com" 
    }, 
    "Action": "lambda:InvokeFunction", 
    "Resource": "arn:aws:lambda:us-east-1:123456789012:function:my-function", 
    "Condition": { 
     "StringEquals": { 
      "AWS:SourceAccount": "123456789012"
```

```
 }, 
     "ArnLike": { 
      "AWS:SourceArn": "arn:aws:iot:us-east-1:123456789012:certificateprovider:my-
certificate-provider" 
     } 
    } 
   } 
  ]
}
```
## <span id="page-1313-0"></span>플릿 프로비저닝을 위한 자체 관리형 인증서 서명

또는 를 사용하여 플릿 프로비저닝용 자체 관리형 인증서 서명을 선택할 수 있습니다. AWS CLI AWS Management Console

AWS CLI

자체 관리형 인증서 서명을 선택하려면 플릿 프로비저닝에서 CSR에 서명할 AWS IoT Core 인증서 공 급자를 만들어야 합니다. AWS IoT Core 인증서 제공자를 호출하여 CSR을 입력으로 받아 클라이언트 인증서를 반환합니다. 인증서 제공자를 생성하려면 CreateCertificateProvider API 작업 또는 create-certificate-provider CLI 명령을 사용합니다.

**a** Note

{

인증서 제공자를 생성한 후에는 플릿 프로비저닝을 위한 [CreateCertificateFromCsr](https://docs.aws.amazon.com/iot/latest/developerguide/fleet-provision-api.html#create-cert-csr) API [의](https://docs.aws.amazon.com/iot/latest/developerguide/fleet-provision-api.html#create-cert-csr) 동작이 변경되어 에 대한 모든 CreateCertificateFromCsr 호출이 인증서 제공자를 호 출하여 인증서를 생성합니다. 인증서 제공자가 생성된 후 이 동작이 변경되는 데 몇 분 정도 걸 릴 수 있습니다.

```
aws iot create-certificate-provider \ 
                 --certificateProviderName my-certificate-provider \ 
                 --lambdaFunctionArn arn:aws:lambda:us-east-1:123456789012:function:my-
function-1 \ 
                 --accountDefaultForOperations CreateCertificateFromCsr
```
다음은 이 명령의 예제 출력입니다.

"certificateProviderName": "my-certificate-provider",

```
 "certificateProviderArn": "arn:aws:iot:us-east-1:123456789012:certificateprovider:my-
certificate-provider"
}
```
자세한 내용은 AWS IoTAPI *[CreateCertificateProvider](https://docs.aws.amazon.com/iot/latest/apireference/API_CreateCertificateProvider.html)* 참조를 참조하십시오.

#### AWS Management Console

자체 관리형 인증서 서명을 사용하여 AWS Management Console선택하려면 다음 단계를 따르세요.

- 1. [AWS IoT 콘솔](https://console.aws.amazon.com/iot/home)로 이동합니다.
- 2. 왼쪽 탐색의 보안에서 인증서 서명을 선택합니다.
- 3. 인증서 서명 페이지의 인증서 서명 세부 정보에서 인증서 서명 방법 편집을 선택합니다.
- 4. 인증서 서명 방법 편집 페이지의 인증서 서명 방법에서 자체 관리를 선택합니다.
- 5. 자체 관리형 설정 섹션에서 인증서 제공자의 이름을 입력한 다음 Lambda 함수를 생성하거나 선택 합니다.
- 6. 인증서 서명 업데이트를 선택합니다.

## <span id="page-1314-0"></span>AWS CLI 인증서 제공자를 위한 명령

#### 인증서 제공자 생성

인증서 제공자를 생성하려면 CreateCertificateProvider API 작업 또는 createcertificate-provider CLI 명령을 사용합니다.

**a** Note

인증서 제공자를 생성한 후에는 플릿 프로비저닝을 위한 [CreateCertificateFromCsr](https://docs.aws.amazon.com/iot/latest/developerguide/fleet-provision-api.html#create-cert-csr) API [의](https://docs.aws.amazon.com/iot/latest/developerguide/fleet-provision-api.html#create-cert-csr) 동작이 변경되어 에 대한 모든 CreateCertificateFromCsr 호출이 인증서 제공자를 호 출하여 인증서를 생성합니다. 인증서 제공자가 생성된 후 이 동작이 변경되는 데 몇 분 정도 걸 릴 수 있습니다.

```
aws iot create-certificate-provider \ 
                  --certificateProviderName my-certificate-provider \ 
                  --lambdaFunctionArn arn:aws:lambda:us-east-1:123456789012:function:my-
function-1 \setminus
```
#### **--accountDefaultForOperations CreateCertificateFromCsr**

#### 다음은 이 명령의 예제 출력입니다.

```
\mathcal{L} "certificateProviderName": "my-certificate-provider", 
  "certificateProviderArn": "arn:aws:iot:us-east-1:123456789012:certificateprovider:my-
certificate-provider"
}
```
자세한 내용은 AWS IoTAPI *[CreateCertificateProvider](https://docs.aws.amazon.com/iot/latest/apireference/API_CreateCertificateProvider.html)* 참조를 참조하십시오.

### 인증서 제공자 업데이트

인증서 제공자를 업데이트하려면 UpdateCertificateProvider API 작업 또는 updatecertificate-provider CLI 명령을 사용합니다.

```
aws iot update-certificate-provider \ 
                 --certificateProviderName my-certificate-provider \ 
                 --lambdaFunctionArn arn:aws:lambda:us-east-1:123456789012:function:my-
function-2 \ 
                 --accountDefaultForOperations CreateCertificateFromCsr
```
다음은 이 명령의 예제 출력입니다.

```
 "certificateProviderName": "my-certificate-provider", 
  "certificateProviderArn": "arn:aws:iot:us-east-1:123456789012:certificateprovider:my-
certificate-provider"
}
```
자세한 내용은 AWS IoTAPI *[UpdateCertificateProvider](https://docs.aws.amazon.com/iot/latest/apireference/API_UpdateCertificateProvider.html)* 참조를 참조하십시오.

인증서 제공자 설명

{

인증서 제공자를 설명하려면 DescribeCertificateProvider API 작업 또는 describecertificate-provider CLI 명령을 사용합니다.

```
aws iot describe-certificate-provider --certificateProviderName my-certificate-provider
```
다음은 이 명령의 예제 출력입니다.

 $\epsilon$ 

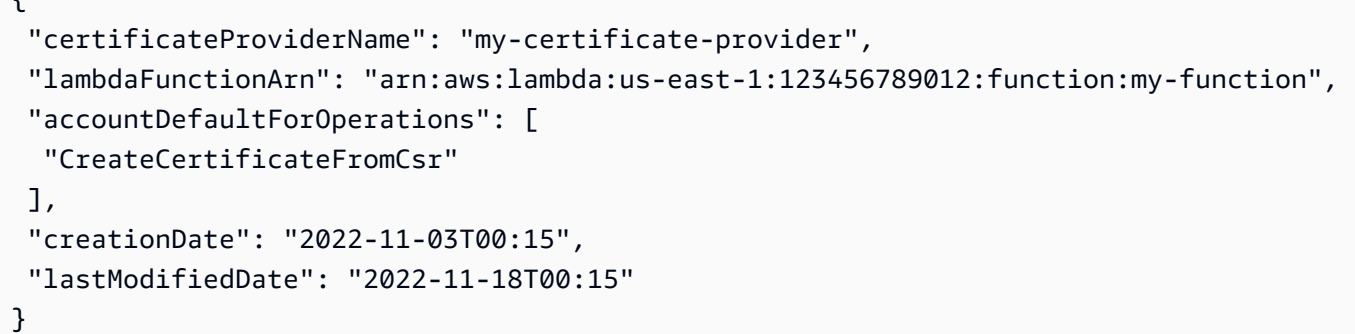

자세한 내용은 AWS IoTAPI *[DescribeCertificateProvider](https://docs.aws.amazon.com/iot/latest/apireference/API_DescribeCertificateProvider.html)* 참조를 참조하십시오.

### 인증서 제공자 삭제

인증서 제공자를 삭제하려면 DeleteCertificateProvider API 작업 또는 delete-certificate-provider CLI 명령을 사용합니다. 인증서 제공자 리소스를 CreateCertificateFromCsr 삭제하면 의 동작이 재개되고 AWS IoT AWS IoT CSR에서 서명한 인 증서가 생성됩니다.

```
aws iot delete-certificate-provider --certificateProviderName my-certificate-provider
```
이 명령은 출력을 생성하지 않습니다.

자세한 내용은 AWS IoTAPI *[DeleteCertificateProvider](https://docs.aws.amazon.com/iot/latest/apireference/API_DeleteCertificateProvider.html)* 참조를 참조하십시오.

인증서 제공자 목록

내 인증서 제공자를 나열하려면 ListCertificateProviders API 작업 또는 listcertificate-providers CLI 명령을 사용합니다. AWS 계정

**aws iot list-certificate-providers**

다음은 이 명령의 예제 출력입니다.

```
{ 
  "certificateProviders": [ 
   { 
    "certificateProviderName": "my-certificate-provider", 
    "certificateProviderArn": "arn:aws:iot:us-
east-1:123456789012:certificateprovider:my-certificate-provider" 
   }
```
 ] }

자세한 내용은 AWS IoTAPI *[ListCertificateProvider](https://docs.aws.amazon.com/iot/latest/apireference/API_ListCertificateProviders.html)*참조를 참조하십시오.

# 디바이스를 설치하는 사용자를 위한 IAM 정책 및 역할 생성

#### **a** Note

이 프로시저는 AWS IoT 콘솔에서 지시한 경우에만 사용할 수 있습니다. 콘솔에서 이 페이지로 이동하려면 [새 프로비저닝 템플릿 생성\(create a new provisioning](https://console.aws.amazon.com/iot/home#/provisioningtemplate/create/provisioningmethods/trustedUser) [template\)을](https://console.aws.amazon.com/iot/home#/provisioningtemplate/create/provisioningmethods/trustedUser) 엽니다.

AWS IoT 콘솔에서는 왜 이 작업을 수행할 수 없나요?

가장 안전한 환경을 위해 IAM 작업은 IAM 콘솔에서 수행됩니다. 이 섹션의 절차는 프로비저닝 템플릿 사용에 필요한 IAM 역할과 정책을 생성하는 단계를 안내합니다.

<span id="page-1317-0"></span>디바이스를 설치할 사용자에 대한 IAM 정책 생성

이 절차에서는 사용자가 프로비저닝 템플릿을 사용하여 디바이스를 설치할 수 있도록 권한을 부여하 는 IAM 정책을 생성하는 방법을 설명합니다.

이 절차를 수행하는 동안 IAM 콘솔과 콘솔 사이를 전환하게 됩니다 AWS IoT . 이 절차를 수행하는 동 안 두 콘솔을 동시에 여는 것이 좋습니다.

디바이스를 설치할 사용자에 대한 IAM 정책을 생성하려면

- 1. [IAM 콘솔의 정책 허브](https://console.aws.amazon.com/iamv2/home#/policies)를 엽니다.
- 2. 정책 생성을 선택하세요.
- 3. 정책 생성 페이지에서 JSON 탭을 선택합니다.
- 4. AWS IoT 콘솔에서 사용자 정책 및 역할 구성을 선택한 페이지로 전환합니다.
- 5. 샘플 프로비저닝 정책(Sample provisioning policy)에서 복사(Copy)를 선택합니다.
- 6. IAM 콘솔로 다시 전환합니다.
- 7. AWS IoT 콘솔에서 복사한 정책을 JSON 편집기에 붙여넣습니다. 이 정책은 AWS IoT 콘솔에서 생 성하는 템플릿에만 적용됩니다.
- 8. 계속하려면 다음: 태그를 선택합니다.
- 9. 태그 추가(선택 사항)(Add tags(Optional)) 페이지에서 이 정책에 추가하려는 각 태그에 대해 태그 추가(Add tag)를 선택합니다. 추가할 태그가 없는 경우 이 단계를 건너뛸 수 있습니다.
- 10. 계속하려면 다음: 검토를 선택합니다.
- 11. 정책 검토 페이지에서 다음을 수행합니다.
	- a. 이름(Name)\*에 정책 용도를 기억하는 데 도움이 되는 정책 이름을 입력합니다.

다음 절차에서 사용할 것이므로 이 정책에 지정한 이름을 기록해 둡니다.

- b. 생성 중인 정책에 대한 선택적인 설명을 입력할 수 있습니다.
- c. 이 정책의 나머지 부분과 태그를 검토합니다.
- 12. 정책 생성(Create policy)을 선택하여 새 정책의 생성을 마칩니다.

새 정책을 생성한 후 [the section called "디바이스를 설치할 사용자에 대한 IAM 역할 생성"로](#page-1318-0) 계속 진행 하여 이 정책을 연결할 사용자의 역할 항목을 만듭니다.

### <span id="page-1318-0"></span>디바이스를 설치할 사용자에 대한 IAM 역할 생성

이 단계에서는 프로비저닝 템플릿을 사용하여 디바이스를 설치할 사용자를 인증하는 IAM 역할을 생성 하는 방법을 설명합니다.

디바이스를 설치할 사용자에 대한 IAM 정책을 생성하려면

- 1. [IAM 콘솔에서 역할 허브](https://console.aws.amazon.com/iamv2/home#/roles)를 엽니다.
- 2. 역할 생성을 선택합니다.
- 3. 신뢰할 수 있는 엔터티 선택(Select trusted entity)에서 생성 중인 템플릿에 대한 액세스 권한을 부 여할 신뢰할 수 있는 엔터티 유형을 선택합니다.
- 4. 액세스 권한을 부여하려는 신뢰할 수 있는 엔터티 ID를 선택하거나 입력한 후 다음(Next)을 선택 합니다.
- 5. 권한 추가(Add permissions) 페이지에서 권한 정책(Permission policies)의 검색 상자에 [이전 절](#page-1317-0) [차](#page-1317-0)에서 만든 정책의 이름을 입력합니다.
- 6. 정책 목록에서, 이전 절차에서 생성한 정책을 선택한 후 다음(Next)을 선택합니다.
- 7. 이름, 검토 및 생성(Name, review, and create) 섹션에서 다음을 수행합니다.
	- a. 역할 이름(Role name)에 이 역할의 목적을 기억하는 데 도움이 되는 역할 이름을 입력합니다.
- b. 설명(Description)에 역할의 선택적인 설명을 입력할 수 있습니다. 이 항목을 입력하지 않아도 계속 진행할 수 있습니다.
- c. 1단계와 2단계의 값을 검토합니다.
- d. 태그 추가(선택 사항)(Add tags (Optional))에서 이 역할에 태그를 추가할 수 있습니다. 이 항목 을 입력하지 않아도 계속 진행할 수 있습니다.
- e. 이 페이지의 정보가 완전하고 정확한지 확인한 다음 역할 생성(Create role)을 선택합니다.

새 역할을 만든 후에는 AWS IoT 콘솔로 돌아가서 템플릿 생성을 계속하십시오.

## 기존 정책을 업데이트하여 새 템플릿 승인

다음 단계에서는 프로비저닝 템플릿을 사용하여 디바이스를 설치할 수 있도록 사용자에게 권한을 부 여하는 IAM 정책에 새 템플릿을 추가하는 방법을 설명합니다.

기존 IAM 정책에 새 템플릿을 추가하려면

- 1. [IAM 콘솔의 정책 허브](https://console.aws.amazon.com/iamv2/home#/policies)를 엽니다.
- 2. 검색 상자에 업데이트할 정책의 이름을 입력합니다.
- 3. 검색 상자 아래 목록에서 업데이트하려는 정책을 찾아 정책 이름을 선택합니다.
- 4. 정책 요약(Policy summary)에서 JSON 탭(이 패널이 아직 표시되지 않은 경우)을 선택합니다.
- 5. 정책 문서를 수정하려면 정책 편집(Edit policy)을 선택합니다.
- 6. 편집기에서 JSON 탭(이 패널이 아직 표시되지 않은 경우)을 선택합니다.
- 7. 정책 문서에서 iot:CreateProvisioningClaim 작업이 포함된 정책 문을 찾습니다.

정책 문서에 iot:CreateProvisioningClaim 작업이 포함된 정책 문이 없는 경우 다음 명령문 코드 조각을 복사하여 정책 문서의 Statement 배열에 추가 항목으로 붙여 넣습니다.

**a** Note

이 코드 조각은 Statement 배열에서 닫는 ] 문자 앞에 위치해야 합니다. 구문 오류를 해 결하기 위해 이 코드 조각 앞이나 뒤에 쉼표를 추가해야 할 수 있습니다.

```
{ 
     "Effect": "Allow", 
     "Action": [
```

```
 "iot:CreateProvisioningClaim" 
     ], 
     "Resource": [ 
           "--PUT YOUR NEW TEMPLATE ARN HERE--" 
    \mathbf{I}}
```
- 8. AWS IoT 콘솔에서 사용자 역할 권한 수정을 선택한 페이지로 전환합니다.
- 9. 템플릿의 리소스 ARN(Resource ARN)을 찾고 복사(Copy)를 선택합니다.
- 10. IAM 콘솔로 다시 전환합니다.
- 11. 복사한 Amazon 리소스 이름(ARN)을 Statement 배열의 템플릿 ARN 목록 맨 위에 붙여 넣어 첫 번째 항목으로 만듭니다.

이 ARN이 배열에서 유일한 ARN인 경우 방금 붙여넣은 값 끝에 있는 쉼표를 제거합니다.

- 12. 업데이트된 정책 문을 검토하고 편집기에서 나타낸 오류를 해결합니다.
- 13. 업데이트된 정책 문서를 저장하려면 정책 검토(Review policy)를 선택합니다.
- 14. 정책을 검토하고 변경 사항 저장(Save changes)을 선택합니다.
- 15. AWS IoT 콘솔로 돌아가십시오.

## 디바이스 프로비저닝 MQTT API

플릿 프로비저닝 서비스는 다음과 같은 MQTT API 작업을 지원합니다.

- [the section called "CreateCertificateFromCsr"](#page-1321-0)
- [the section called "CreateKeysAndCertificate"](#page-1323-0)
- [the section called "RegisterThing"](#page-1325-0)

*# API# ### #### ### ## ### ## ## ## (CBOR) ## # JavaScript ## ### (JSON) # ## ### #####.* 명확성을 위해 이 섹션의 응답 및 요청 예제를 JSON 형식으로 표시했습니다.

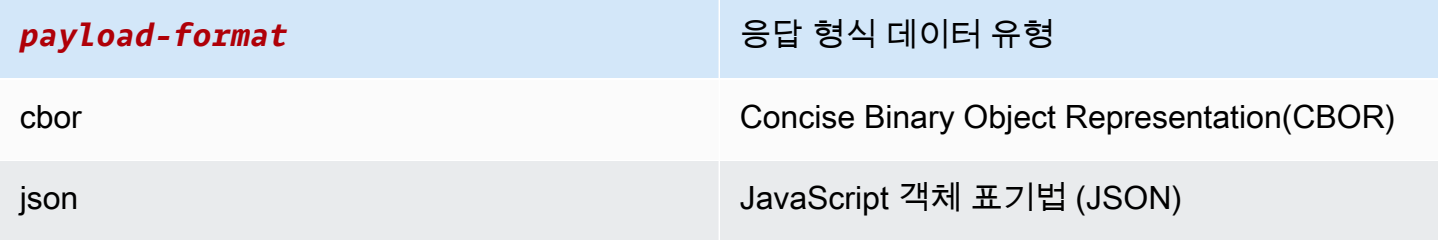

#### **A** Important

요청 메시지 주제를 게시하기 전에 응답 주제를 구독하여 응답을 수신합니다. 이 API에서 사용 되는 메시지는 MQTT의 게시/구독 프로토콜을 사용하여 요청 및 응답 상호 작용을 제공합니다. 요청을 게시하기 전에 응답 주제를 구독하지 않으면 해당 요청의 결과를 받지 못할 수 있습니 다.

### <span id="page-1321-0"></span>CreateCertificateFromCsr

CSR (인증서 서명 요청) 에서 인증서를 생성합니다. AWS IoT Amazon 루트 인증 기관 (CA) 에서 서명 한 클라이언트 인증서를 제공합니다. 새 인증서의 상태는 PENDING\_ACTIVATION입니다. 이 인증서로 사물을 프로비저닝하도록 RegisterThing를 호출하면 템플릿에 설명된 대로 인증서 상태가 ACTIVE 또는 INACTIVE로 변경됩니다.

인증 기관 인증서 및 인증서 서명 요청을 사용하여 클라이언트 인증서를 생성하는 방법에 대한 자세한 내용은 [CA 인증서를 사용하여 클라이언트 인증서 생성](#page-467-0) 섹션을 참조하세요.

#### **a** Note

보안을 위해 [CreateCertificateFromCsr](#page-1321-0)에 의해 반환된 certificateOwnershipToken은 1시간 후에 만료됩니다. [RegisterThing](#page-1325-0)은 certificateOwnershipToken이 만료되기 전에 호출되어야 합니다. 에서 생성한 인증 서가 토큰이 만료될 때까지 활성화되어 정책이나 사물에 [CreateCertificateFromCsr](#page-1321-0) 연결되지 않은 경우 인증서가 삭제됩니다. 토큰이 만료되면 디바이스는 [CreateCertificateFromCsr](#page-1321-0)을 호출하여 새 인증서를 생성할 수 있습니다.

#### CreateCertificateFromCsr요청

\$aws/certificates/create-from-csr/*payload-format* 주제와 함께 메시지를 게시합니다.

payload-format

cbor 또는 json와 같은 메시지 페이로드 형식입니다.

#### CreateCertificateFromCsr요청 페이로드

CreateCertificateFromCsr 1303

}

"certificateSigningRequest": "string"

certificateSigningRequest

PEM 형식의 CSR입니다.

CreateCertificateFromCsr응답

\$aws/certificates/create-from-csr/*payload-format*/accepted을 구독합니다.

payload-format

cbor 또는 json와 같은 메시지 페이로드 형식입니다.

CreateCertificateFromCsr 응답 페이로드

```
{ 
     "certificateOwnershipToken": "string", 
     "certificateId": "string", 
     "certificatePem": "string"
}
```
certificateOwnershipToken

프로비저닝하는 동안 인증서의 소유권을 증명하는 토큰입니다.

certificateId

인증서 ID입니다. 인증서 관리 작업에서는 certificateId만 필요합니다.

certificatePem

PEM 형식의 인증서 데이터입니다.

CreateCertificateFromCsr 오류

```
오류 응답을 수신하려면 $aws/certificates/create-from-csr/payload-format/
rejected를 구독합니다.
```
#### payload-format

cbor 또는 json와 같은 메시지 페이로드 형식입니다.

CreateCertificateFromCsr 오류 페이로드

```
{ 
     "statusCode": int, 
     "errorCode": "string", 
     "errorMessage": "string"
}
```
statusCode

상태 코드

errorCode

오류 코드입니다.

errorMessage

오류 메시지입니다.

### <span id="page-1323-0"></span>CreateKeysAndCertificate

새 키와 인증서를 생성합니다. AWS IoT Amazon 루트 인증 기관 (CA) 에서 서명한 클라이언트 인증서 를 제공합니다. 새 인증서의 상태는 PENDING\_ACTIVATION입니다. 이 인증서로 사물을 프로비저닝하 도록 RegisterThing를 호출하면 템플릿에 설명된 대로 인증서 상태가 ACTIVE 또는 INACTIVE로 변경됩니다.

#### **a** Note

보안을 위해 [CreateKeysAndCertificate](#page-1323-0)에 의해 반환된 certificateOwnershipToken은 1시간 후에 만료됩니다. [RegisterThing](#page-1325-0)은 certificateOwnershipToken이 만료되기 전에 호출되어야 합니다. 에서 생성한 인증 서가 토큰이 만료될 때까지 활성화되어 정책이나 사물에 [CreateKeysAndCertificate](#page-1323-0) 연결되지 않은 경우 인증서가 삭제됩니다. 토큰이 만료되면 디바이스는 [CreateKeysAndCertificate](#page-1323-0)을 호출하여 새 인증서를 생성할 수 있습니다.

### CreateKeysAndCertificate요청

빈 메시지 페이로드와 함께 \$aws/certificates/create/*payload-format*에 메시지를 게시합 니다.

payload-format

cbor 또는 json와 같은 메시지 페이로드 형식입니다.

CreateKeysAndCertificate응답

\$aws/certificates/create/*payload-format*/accepted을 구독합니다.

payload-format

cbor 또는 json와 같은 메시지 페이로드 형식입니다.

CreateKeysAndCertificate응답

```
{ 
     "certificateId": "string", 
     "certificatePem": "string", 
     "privateKey": "string", 
     "certificateOwnershipToken": "string"
}
```
certificateId

인증서 ID입니다.

certificatePem

PEM 형식의 인증서 데이터입니다.

privateKey

프라이빗 키입니다.

certificateOwnershipToken

프로비저닝하는 동안 인증서의 소유권을 증명하는 토큰입니다.

### CreateKeysAndCertificate 오류

오류 응답을 수신하려면 \$aws/certificates/create/*payload-format*/rejected를 구독합니 다.

payload-format

cbor 또는 json와 같은 메시지 페이로드 형식입니다.

CreateKeysAndCertificate오류 페이로드

```
{ 
     "statusCode": int, 
     "errorCode": "string", 
     "errorMessage": "string"
}
```
statusCode

상태 코드

errorCode

오류 코드입니다.

errorMessage

오류 메시지입니다.

## <span id="page-1325-0"></span>**RegisterThing**

미리 정의된 템플릿을 사용하여 사물을 프로비저닝합니다.

RegisterThing 요청

\$aws/provisioning-templates/*templateName*/provision/*payload-format*에 메시지를 게시합니다.

payload-format

cbor 또는 json와 같은 메시지 페이로드 형식입니다.

templateName

프로비저닝 템플릿 이름입니다.

RegisterThing 요청 페이로드

```
{ 
      "certificateOwnershipToken": "string", 
      "parameters": { 
          "string": "string", 
          ... 
     }
}
```
certificateOwnershipToken

인증서의 소유권을 증명하기 위한 토큰. AWS IoT MQTT를 통해 인증서를 생성할 때 토큰을 생성합 니다.

#### parameters

선택 사항입니다. 등록 요청을 평가하기 위해 <u>사전 프로비저닝 후크</u>에서 사용되는 디바이스의 키-값 페어입니다.

#### RegisterThing 응답

```
$aws/provisioning-templates/templateName/provision/payload-format/
accepted을 구독합니다.
```
payload-format

cbor 또는 json와 같은 메시지 페이로드 형식입니다.

templateName

프로비저닝 템플릿 이름입니다.

RegisterThing 응답 페이로드

"deviceConfiguration": {

{

```
 "string": "string", 
           ... 
      }, 
      "thingName": "string"
}
```
deviceConfiguration

템플릿에 정의된 디바이스 구성입니다.

thingName

프로비저닝 중에 생성된 IoT 사물의 이름입니다.

RegisterThing 오류 응답

오류 응답을 수신하려면 \$aws/provisioning-templates/*templateName*/ provision/*payload-format*/rejected를 구독합니다.

payload-format

cbor 또는 json와 같은 메시지 페이로드 형식입니다.

templateName

프로비저닝 템플릿 이름입니다.

RegisterThing 오류 응답 페이로드

```
{ 
     "statusCode": int, 
     "errorCode": "string", 
     "errorMessage": "string"
}
```
statusCode

상태 코드

errorCode

오류 코드입니다.

#### errorMessage

오류 메시지입니다.

# 플릿 인덱싱

플릿 인덱싱을 사용하여 [AWS IoT 레지스트리](#page-406-0), [AWS IoT 디바이스 섀도우](#page-991-0), [AWS IoT 연결](#page-1571-0), [AWS IoT 디](#page-1498-0) [바이스 관리 소프트웨어 패키지 카탈로그](#page-1498-0) 및 [AWS IoT Device Defender](https://docs.aws.amazon.com/iot-device-defender/latest/devguide/what-is-device-defender.html) 위반과 같은 소스에서 디바이 스의 데이터를 인덱싱, 검색 및 집계할 수 있습니다. 디바이스 그룹을 쿼리하고 상태, 연결 및 디바이스 위반을 포함하여 디바이스 속성의 다양한 조합을 기반으로 하는 디바이스 레코드에 대한 통계를 집계 할 수 있습니다. 플릿 인덱싱을 사용하면 기기 플릿을 구성 및 조사하고 문제를 해결할 수 있습니다.

플릿 인덱싱은 다음 기능을 제공합니다.

## 인덱스 업데이트 관리

사물 그룹, 사물 레지스트리, 디바이스 섀도우, 디바이스 연결 및 디바이스 위반에 대한 업데이트를 인덱싱하도록 플릿 인덱스를 설정할 수 있습니다. 플릿 인덱싱을 활성화하면 AWS IoT 가 사물 또 는 사물 그룹에 대한 인덱스를 생성합니다. AWS\_Things는 모든 사물을 위해 생성된 인덱스이고, AWS\_ThingGroups는 모든 사물 그룹을 포함하는 인덱스입니다. 플릿 인덱싱이 활성화되면 인덱스 에서 쿼리를 실행할 수 있습니다. 예를 들어 배터리 수명이 70% 이상인 핸드헬드 장치를 모두 찾을 수 있습니다. AWS IoT 최신 데이터로 색인을 지속적으로 업데이트합니다. 자세한 내용은 [플릿 인덱싱 관](#page-1330-0) [리](#page-1330-0)를 참조하세요.

## 데이터 원본 전체에서 검색

[쿼리 언어](#page-1360-0)를 기반으로 쿼리 문자열을 생성하고 이를 사용하여 데이터 소스 전체에서 검색할 수 있습니 다. 또한 검색할 데이터 소스가 인덱싱 구성에 포함되도록 플릿 인덱싱 설정에서 데이터 소스를 구성해 야 합니다. 쿼리 문자열은 찾으려는 항목을 설명합니다. AWS 관리 필드, 사용자 지정 필드 및 인덱싱된 데이터 원본의 모든 속성을 사용하여 쿼리를 만들 수 있습니다. 플릿 인덱싱을 지원하는 데이터 원본에 대한 자세한 내용은 [사물 인덱싱 관리를](#page-1334-0) 참조하세요.

# 집계 데이터 쿼리

디바이스에서 집계 데이터를 검색하고 통계, 백분위수, 카디널리티 또는 특정 필드와 관련된 검색 쿼리 가 있는 사물 목록을 반환할 수 있습니다. 플릿 인덱싱 설정에서 사용자 지정 필드로 구성한 AWS 관리 필드 또는 모든 속성에 대해 집계를 실행할 수 있습니다. 집계 데이터에 대한 자세한 내용은 [집계 데이](#page-1352-0) [터 쿼리](#page-1352-0)를 참조하세요.

# 플릿 지표를 사용하여 집계 데이터 모니터링 및 경보 생성

플릿 지표를 사용하여 집계 데이터를 CloudWatch 자동으로 전송하고, 추세를 분석하고, 경보를 생성 하여 사전 정의된 임계값을 기반으로 플릿의 집계 상태를 모니터링할 수 있습니다. 플릿 지표에 대한 자세한 내용은 [플릿 지표를](#page-1377-0) 참조하세요.

## <span id="page-1330-0"></span>플릿 인덱싱 관리

플릿 인덱싱은 사물 인덱싱과 사물 그룹 인덱싱이라는 두 가지 유형의 인덱스를 관리합니다.

### 사물 인덱싱

모든 사물에 대해 생성된 인덱스는 AWS\_Things입니다. 사물 인덱싱은 [AWS IoT 레지스트리](#page-406-0) 데이터, [AWS IoT 데이터 섀도우 데](#page-991-0)이터, [AWS IoT 연결](#page-1571-0) 데이터 및 [AWS IoT Device Defender](https://docs.aws.amazon.com/iot-device-defender/latest/devguide/what-is-device-defender.html) 위반 데이터와 같은 데이터 원본을 지원합니다. 이러한 데이터 소스를 플릿 인덱싱 구성에 추가하면 사물을 검색하고, 집계 데이터를 쿼리하고, 검색 쿼리를 기반으로 동적 사물 그룹 및 플릿 지표를 만들 수 있습니다.

레지스트리 - 항목을 관리하는 데AWS IoT 도움이 되는 레지스트리를 제공합니다. 플릿 인덱싱 구성에 레지스트리 데이터를 추가하여 사물 이름, 설명 및 기타 레지스트리 속성을 기반으로 디바이스를 검색 할 수 있습니다. 레지스트리에 대한 자세한 내용은 [레지스트리를 사용하여 사물을 관리하는 방법을](#page-406-0) 참 조하세요.

섀도우 - [AWS IoT 디바이스 섀도우 서비스는](#page-991-0) 디바이스의 상태 데이터를 저장하는 데 도움이 되는 섀도 우를 제공합니다. 사물 인덱싱은 명명되지 않은 클래식 섀도우와 명명된 섀도우를 모두 지원합니다. 명 명된 섀도우를 인덱싱하려면 명명된 섀도우 설정을 활성화하고 사물 인덱싱 구성에서 섀도우 이름을 지정합니다. 기본적으로 섀도우 이름은 한 개당 최대 10개까지 추가할 수 AWS 계정있습니다. 섀도우 이름 수 제한을 늘리는 방법을 보려면 AWS 일반 참조의 [AWS IoT Device Management 할당량을](https://docs.aws.amazon.com/general/latest/gr/iot_device_management.html#fleet-indexing-limits) 참조 하세요.

인덱싱하려는 명명된 섀도우 추가

- [AWS IoT 콘솔](https://console.aws.amazon.com/iot/home)을 사용하는 경우 사물 인덱싱(Thing indexing)을 켜고 명명된 섀도우 추가(Add named shadows)를 선택한 다음 명명된 섀도우 선택(Named shadow selection)을 통해 섀도우 이름 을 추가합니다.
- AWS Command Line Interface (AWS CLI) 를 사용하는 ON 경우 namedShadowIndexingMode be 로 설정하고 에서 섀도우 이름을 지정합니다 [IndexingFilter](https://docs.aws.amazon.com/iot/latest/apireference/API_IndexingFilter.html). CLI 명령 예제를 보려면 [사물 인덱](#page-1334-1) [싱 관리](#page-1334-1)를 참조하세요.

#### A Important

2022년 7월 20일은 AWS IoT Core 명명된 섀도 및 위반 AWS IoT Device Defender 감지를 포 함하는 AWS IoT 기기 관리 플릿 인덱싱 통합의 GA (일반 가용성) 릴리스입니다. 이번 정식 출 시 릴리스를 통해 섀도우 이름을 지정하여 특정 명명된 섀도우를 인덱싱할 수 있는 기능이 지 원됩니다. 2021년 11월 30일부터 2022년 7월 19일까지인 이 기능의 공개 프리뷰 기간 중에 인 덱싱을 위해 명명된 섀도우를 추가한 경우, 플릿 인덱싱 설정을 재구성하고 특정 섀도우 이름 을 선택하여 인덱싱 비용을 줄이고 성능을 최적화하는 것이 좋습니다.

섀도우에 대한 자세한 내용은 [AWS IoT 디바이스 섀도우 서비스](#page-991-0)를 참조하세요.

연결 - 디바이스 연결 데이터를 사용하면 디바이스의 연결 상태를 식별하는 데 도움이 됩니다. 이 연결 데이터는 [수명 주기 이벤트에](#page-1571-0)서 제공합니다. 클라이언트가 연결되거나 연결이 끊기면 MQTT 주제에 메시지와 함께 라이프사이클 이벤트를 AWS IoT 게시합니다. 연결 또는 연결 해제 메시지는 연결 상태 에 대한 세부 정보를 제공하는 JSON 요소 목록일 수 있습니다. 디바이스 연결에 대한 자세한 내용은 [수명 주기 이벤트를](#page-1571-0) 참조하세요.

디바이스 디펜더 위반 -AWS IoT Device Defender 위반 데이터는 보안 프로필에서 정의한 정상 동작과 비교하여 비정상적인 디바이스 동작을 식별하는 데 도움이 됩니다. 보안 프로파일에는 예상되는 디바 이스 동작 집합이 포함되어 있습니다. 각 동작은 디바이스의 정상적인 동작을 지정하는 지표표를 사용 합니다. [Device Defender 위반에 대한 자세한 내용은 탐지를 참조하십시오.AWS IoT Device Defender](https://docs.aws.amazon.com/iot-device-defender/latest/devguide/device-defender-detect.html)

자세한 내용은 [사물 인덱싱 관리](#page-1334-0)를 참조하세요.

## 사물 그룹 인덱싱

AWS\_ThingGroups모든 사물 그룹과 청구 그룹을 포함하는 색인입니다. 이 인덱스를 사용하여 그룹 이름, 설명, 속성 및 모든 상위 그룹 이름을 기반으로 그룹을 검색할 수 있습니다.

자세한 내용은 [사물 그룹 인덱싱 관리를](#page-1350-0) 참조하세요.

### 관리형 필드

관리되는 필드에는 사물, 사물 그룹, 디바이스 섀도우, 디바이스 연결 및 Device Defender 위반과 관 련된 데이터가 포함됩니다. AWS IoT 관리 필드의 데이터 유형을 정의합니다. 사물을 생성할 때 각 관 리 필드의 값을 AWS IoT 지정합니다. 예를 들어, 사물 이름, 사물 그룹 및 사물 설명은 모두 관리형 필 드입니다. 플릿 인덱싱은 지정한 인덱싱 모드를 기반으로 관리형 필드를 인덱싱합니다. 관리형 필드는 customFields에서 변경하거나 표시할 수 없습니다. 자세한 내용은 [사용자 정의 필드를](#page-1333-0) 참조하세요.
다음은 사물 인덱싱을 위한 관리형 필드 목록입니다.

• 레지스트리에 대한 관리형 필드

```
"managedFields" : [ 
   {name:thingId, type:String}, 
   {name:thingName, type:String}, 
   {name:registry.version, type:Number}, 
   {name:registry.thingTypeName, type:String}, 
   {name:registry.thingGroupNames, type:String},
]
```
• 명명되지 않은 클래식 섀도우에 대한 관리형 필드

```
"managedFields" : [ 
   {name:shadow.version, type:Number}, 
   {name:shadow.hasDelta, type:Boolean}
]
```
• 명명된 섀도우에 대한 관리형 필드

```
"managedFields" : [ 
   {name:shadow.name.shadowName.version, type:Number}, 
   {name:shadow.name.shadowName.hasDelta, type:Boolean}
\mathbf{I}
```
• 사물 연결에 대한 관리형 필드

```
"managedFields" : [ 
   {name:connectivity.timestamp, type:Number}, 
   {name:connectivity.version, type:Number}, 
   {name:connectivity.connected, type:Boolean}, 
   {name:connectivity.disconnectReason, type:String}
]
```
• Device Defender에 대한 관리형 필드

```
"managedFields" : [ 
  {name:deviceDefender.violationCount, type:Number}, 
  {name:deviceDefender.securityprofile.behaviorname.metricName, type:String}, 
  {name:deviceDefender.securityprofile.behaviorname.lastViolationTime, type:Number}, 
  {name:deviceDefender.securityprofile.behaviorname.lastViolationValue, type:String}, 
  {name:deviceDefender.securityprofile.behaviorname.inViolation, type:Boolean}
```
 $\mathbf{I}$ 

#### • 사물 그룹에 대한 관리형 필드

```
"managedFields" : [ 
   {name:description, type:String}, 
   {name:parentGroupNames, type:String}, 
   {name:thingGroupId, type:String}, 
   {name:thingGroupName, type:String}, 
   {name:version, type:Number},
]
```
다음 표에는 검색할 수 없는 관리형 필드가 나열되어 있습니다.

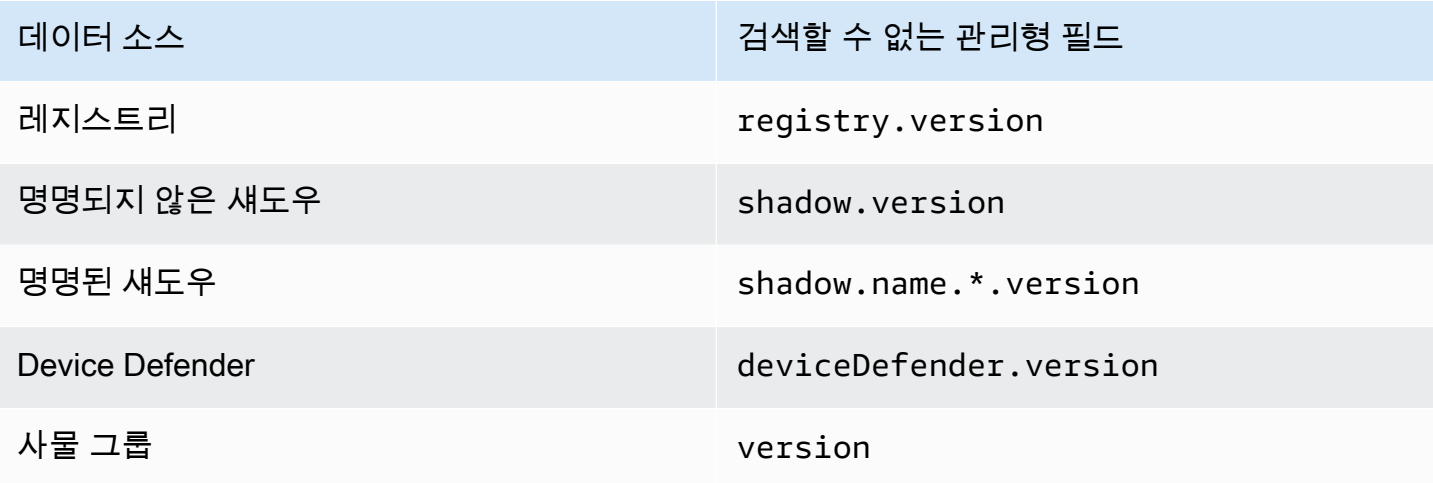

<span id="page-1333-0"></span>사용자 정의 필드

사물 속성, 디바이스 섀도우 데이터 및 Device Defender 위반 데이터를 인덱싱할 사용자 정의 필드를 생성하여 집계할 수 있습니다. customFields 속성은 필드 이름과 데이터 형식 페어의 목록입니다. 데이터 유형에 따라 집계 쿼리를 수행할 수 있습니다. 선택한 인덱싱 모드는 customFields에서 지정 할 수 있는 필드에 영향을 줍니다. 예를 들어, REGISTRY 인덱싱 모드를 지정하면 사물 섀도우에서 사 용자 지정 필드를 지정할 수 없습니다. [update-indexing-configuration](https://docs.aws.amazon.com/cli/latest/reference/iot/update-indexing-configuration.html) CLI 명령을 사용하여 사용자 정 의 필드를 생성하거나 업데이트할 수 있습니다([인덱싱 구성 예 업데이트의](#page-1339-0) 예제 명령 참조).

• 사용자 정의 필드 이름

사물 및 사물 그룹 속성에 대한 사용자 정의 필드 이름은 attributes.로 시작하고 그 뒤에 속 성 이름이 옵니다. 명명되지 않은 섀도우 인덱싱이 켜져 있으면 사물의 사용자 정의 필드 이름이 shadow.desired 또는 shadow.reported로 시작하고 그 뒤에 명명되지 않은 섀도우 데이터 값 이름이 올 수 있습니다. 명명된 섀도우 인덱싱이 켜져 있으면 사물의 사용자 정의 필드 이름이 shadow.name.\*.desired. 또는 shadow.name.\*.reported.로 시작하고 그 뒤에 명명된 섀도우 데이터 값이 올 수 있습니다. Device Defender 위반 인덱싱이 켜져 있으면 사물의 사용자 정의 필드 이 름이 deviceDefender.로 시작하고 그 뒤에 Device Defender 위반 데이터 값이 올 수 있습니다.

접두사 뒤에 오는 속성 또는 데이터 값 이름에는 영숫자, -(하이픈) 및 \_(밑줄) 문자만 사용할 수 있습니 다. 공백이 없어야 합니다.

구성의 사용자 정의 필드와 인덱싱되는 값 간에 유형 불일치가 있는 경우 플릿 인덱싱은 집계 쿼리에 대해 이러한 불일치 값을 무시합니다. CloudWatch 로그는 집계 쿼리 문제를 해결할 때 유용합니다. 자 세한 정보는 [플릿 인덱싱 서비스에 대한 집계 쿼리 문제 해결을](#page-1595-0) 참조하세요.

• 사용자 지정 필드 유형

사용자 정의 필드 유형에는 Number, String 및 Boolean 값이 지원됩니다.

## 사물 인덱싱 관리

모든 사물에 대해 생성된 인덱스는 AWS\_Things입니다. [AWS IoT 레지스트리](#page-406-0) 데이터, [AWS IoT 디바](#page-991-0) [이스 섀도우 데](#page-991-0)이터, [AWS IoT 연결](#page-1571-0) 데이터 및 [AWS IoT Device Defender](https://docs.aws.amazon.com/iot-device-defender/latest/devguide/what-is-device-defender.html) 위반 데이터와 같은 데이터 원본에서 인덱싱할 대상을 제어할 수 있습니다.

이 주제에서 수행할 작업

- [사물 인덱싱 활성화](#page-1334-0)
- [사물 인덱스 설명](#page-1343-0)
- [사물 인덱스에 대한 쿼리](#page-1344-0)
- [규제 및 제한](#page-1347-0)
- [권한 부여](#page-1349-0)

## <span id="page-1334-0"></span>사물 인덱싱 활성화

[update-indexing-configuration](https://docs.aws.amazon.com/cli/latest/reference/iot/update-indexing-configuration.html) CLI 명령 또는 구성 API 작업을 사용하여 인덱스를 생성하 고 [UpdateIndexing](https://docs.aws.amazon.com/iot/latest/apireference/API_UpdateIndexingConfiguration.html)AWS\_Things해당 구성을 제어할 수 있습니다. --thing-indexingconfiguration(thingIndexingConfiguration) 파라미터를 사용하여 인덱싱할 데이터 종류 (예: 레지스트리, 섀도우, 디바이스 연결 데이터 및 Device Defender 위반 데이터)를 제어합니다.

--thing-indexing-configuration 파라미터는 다음 구조의 문자열을 사용합니다.

```
{ 
   "thingIndexingMode": "OFF"|"REGISTRY"|"REGISTRY_AND_SHADOW", 
   "thingConnectivityIndexingMode": "OFF"|"STATUS", 
   "deviceDefenderIndexingMode": "OFF"|"VIOLATIONS", 
   "namedShadowIndexingMode": "OFF"|"ON", 
   "managedFields": [ 
    \mathcal{L} "name": "string", 
        "type": "Number"|"String"|"Boolean" 
     }, 
     ... 
   ], 
   "customFields": [ 
    \left\{ \right. "name": "string", 
        "type": "Number"|"String"|"Boolean" 
     }, 
     ... 
   ], 
   "filter": { 
       "namedShadowNames": [ "string" ], 
       "geoLocations": [ 
          { 
               "name": "String", 
               "order": "LonLat|LatLon" 
          } 
     ] 
   }
}
```
사물 인덱싱 모드

인덱싱하려는 데이터 소스와 검색 장치에 따라 인덱싱 구성에서 다양한 사물 인덱싱 모드를 지정할 수 있습니다.

• thingIndexingMode: 레지스트리 또는 섀도우의 인덱스 여부를 제어합니다. 를 로 설정하면 사물 인덱싱이 비활성화됩니다. thingIndexingMode OFF

- thingConnectivityIndexingMode: 사물 연결 데이터를 인덱싱할지 여부를 지정합니다.
- deviceDefenderIndexingMode: Device Defender 위반 데이터를 인덱싱할지 여부를 지정합니 다.
- namedShadowIndexingMode: 명명된 섀도우 데이터를 인덱싱할지 여부를 지정합니다. 플릿 인덱 싱 구성에 추가할 명명된 섀도우를 선택하려면 namedShadowIndexingMode를 ON으로 설정하고 [filter](https://docs.aws.amazon.com/iot/latest/apireference/API_IndexingFilter.html)에서 명명된 섀도우 이름을 지정합니다.

아래 표에는 각 인덱싱 모드의 유효한 값과 각 값에 대해 인덱싱된 데이터 원본이 나와 있습니다.

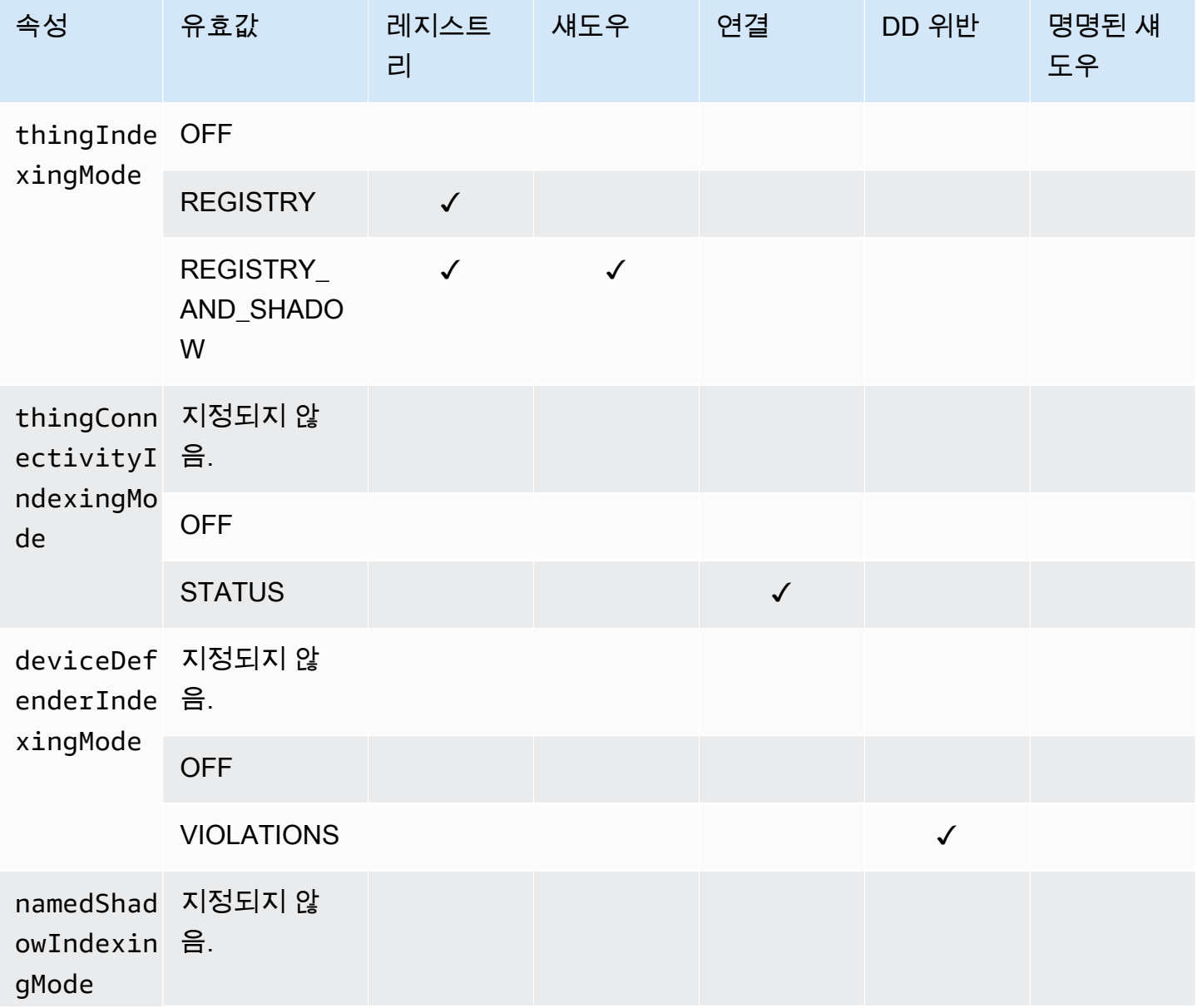

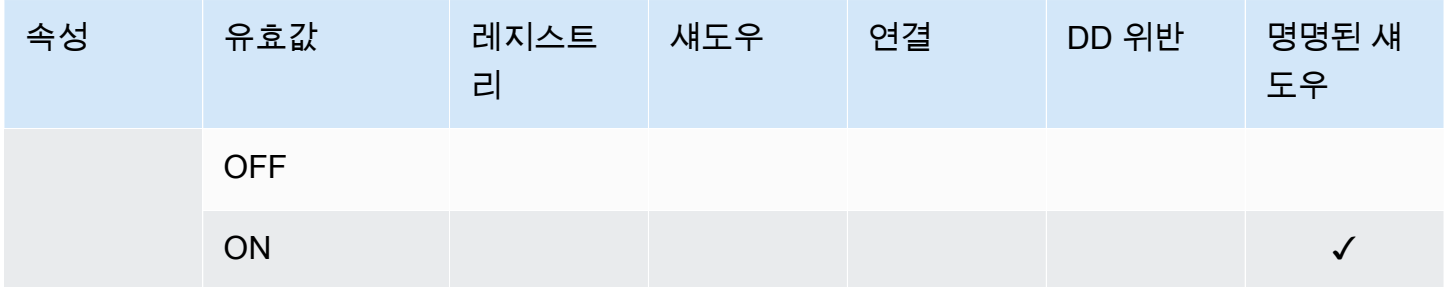

관리형 필드 및 사용자 정의 필드

관리형 필드

관리되는 필드에는 사물, 사물 그룹, 디바이스 섀도우, 디바이스 연결 및 Device Defender 위반과 관 련된 데이터가 포함됩니다. AWS IoT 관리 필드의 데이터 유형을 정의합니다. AWS IoT 사물을 생성할 때 각 관리형 필드의 값을 지정합니다. 예를 들어, 사물 이름, 사물 그룹 및 사물 설명은 모두 관리형 필 드입니다. 플릿 인덱싱은 지정한 인덱싱 모드를 기반으로 관리형 필드를 인덱싱합니다. 관리형 필드는 customFields에서 변경하거나 표시할 수 없습니다.

#### 사용자 지정 필드

속성, 디바이스 섀도우 데이터 및 Device Defender 위반 데이터를 인덱싱할 사용자 지정 필드를 만들 어 집계할 수 있습니다. customFields 속성은 필드 이름과 데이터 형식 페어의 목록입니다. 데이터 유형에 따라 집계 쿼리를 수행할 수 있습니다. 선택한 인덱싱 모드는 customFields에서 지정할 수 있는 필드에 영향을 줍니다. 예를 들어, REGISTRY 인덱싱 모드를 지정하면 사물 섀도우에서 사용자 지 정 필드를 지정할 수 없습니다. [update-indexing-configuration](https://docs.aws.amazon.com/cli/latest/reference/iot/update-indexing-configuration.html) CLI 명령을 사용하여 사용자 정의 필드 를 생성하거나 업데이트할 수 있습니다[\(인덱싱 구성 예 업데이트](#page-1339-0)의 예제 명령 참조). 자세한 내용은 [사](#page-1333-0) [용자 정의 필드를](#page-1333-0) 참조하세요.

인덱싱 필터

인덱싱 필터는 명명된 섀도우 및 지오로케이션 데이터에 대한 추가 선택 항목을 제공합니다.

#### **namedShadowNames**

플릿 인덱싱 구성에 네임드 섀도우를 추가하려면 namedShadowIndexingMode 로 설정하고 필터에 명명된 섀도우 이름을 지정하십시오. ON namedShadowNames

예

"filter": {

}

```
 "namedShadowNames": [ "namedShadow1", "namedShadow2" ]
```
#### **geoLocations**

플릿 인덱싱 구성에 지오로케이션 데이터를 추가하려면:

• 지오로케이션 데이터가 이름 없는 클래식 섀도우에 저장되는 경우 thingIndexingMode REGISTRY\_AND\_SHADOW로 설정하고 필터에 지오로케이션 데이터를 지정하세요. geoLocations

아래 예제 필터는 이름이 지정되지 않은 클래식 섀도우의 GeoLocation 객체를 지정합니다.

```
"filter": { 
      "geoLocations": [ 
         \{ "name": "shadow.reported.location", 
               "order": "LonLat" 
          } 
      ] 
   }
```
• 지오로케이션 데이터가 명명된 섀도우에 저장되어 있는 경우 namedShadowIndexingMode ON으 로 설정하고 필터에 섀도우 이름을 추가하고 namedShadowNames 필터에 지오로케이션 데이터를 지정하십시오. geoLocations

아래 예제 필터는 이름이 지정된 shadow () 에 GeoLocation 객체를 지정합니다. nameShadow1

```
"filter": { 
      "namedShadowNames": [ "namedShadow1" ], 
      "geoLocations": [ 
         \{ "name": "shadow.name.namedShadow1.reported.location", 
              "order": "LonLat" 
          } 
     \mathbf{I} }
```
자세한 내용은 AWS IoTAPI [IndexingFilter참](https://docs.aws.amazon.com/iot/latest/apireference/API_IndexingFilter.html)조를 참조하십시오.

#### <span id="page-1339-0"></span>인덱싱 구성 예 업데이트

인덱싱 구성을 업데이트하려면 AWS IoT update-indexing-configuration CLI 명령을 사용합니다. 다음 예제에서는 update-indexing-configuration을 사용하는 방법을 보여줍니다.

짧은 구문:

```
aws iot update-indexing-configuration --thing-indexing-configuration \
'thingIndexingMode=REGISTRY_AND_SHADOW, deviceDefenderIndexingMode=VIOLATIONS, 
namedShadowIndexingMode=ON,filter={namedShadowNames=[thing1shadow]}, 
  thingConnectivityIndexingMode=STATUS,
customFields=[{name=attributes.version,type=Number},
{name=shadow.name.thing1shadow.desired.DefaultDesired, type=String}, 
  {name=shadow.desired.power, type=Boolean}, 
{name=deviceDefender.securityProfile1.NUMBER_VALUE_BEHAVIOR.lastViolationValue.number, 
  type=Number}]'
```
JSON 구문:

```
aws iot update-indexing-configuration --cli-input-json \backslash ' {
           "thingIndexingConfiguration": { "thingIndexingMode": "REGISTRY_AND_SHADOW", 
           "thingConnectivityIndexingMode": "STATUS", 
           "deviceDefenderIndexingMode": "VIOLATIONS", 
           "namedShadowIndexingMode": "ON", 
           "filter": { "namedShadowNames": ["thing1shadow"]}, 
           "customFields": [ { "name": "shadow.desired.power", "type": "Boolean" }, 
           {"name": "attributes.version", "type": "Number"}, 
           {"name": "shadow.name.thing1shadow.desired.DefaultDesired", "type": 
  "String"}, 
           {"name": 
  "deviceDefender.securityProfile1.NUMBER_VALUE_BEHAVIOR.lastViolationValue.number", 
  "type": Number} ] } }'
```
이 명령은 출력을 생성하지 않습니다.

사물 인덱스 상태를 확인하려면 describe-index CLI 명령을 실행합니다.

aws iot describe-index --index-name "AWS\_Things"

describe-index 명령의 출력은 다음과 같습니다.

}

```
 "indexName": "AWS_Things", 
 "indexStatus": "ACTIVE", 
 "schema": "MULTI_INDEXING_MODE"
```
**a** Note

플릿 인덱싱이 플릿 인덱스를 업데이트하는 데 잠시 시간이 걸릴 수 있습니다. indexStatus가 ACTIVE로 표시될 때까지 기다렸다가 사용하는 것이 좋습니다. 구성한 데이 터 원본에 따라 스키마 필드에 다른 값이 있을 수 있습니다. 자세한 내용은 [사물 인덱스 설명을](#page-1343-0) 참조하세요.

사물 인덱싱 구성 세부 정보를 보려면 get-indexing-configuration CLI 명령을 실행합니다.

aws iot get-indexing-configuration

get-indexing-configuration 명령의 출력은 다음과 같습니다.

```
{ 
     "thingIndexingConfiguration": { 
          "thingIndexingMode": "REGISTRY_AND_SHADOW", 
          "thingConnectivityIndexingMode": "STATUS", 
          "deviceDefenderIndexingMode": "VIOLATIONS", 
          "namedShadowIndexingMode": "ON", 
          "managedFields": [ 
              { 
                   "name": "connectivity.disconnectReason", 
                   "type": "String" 
              }, 
\{\hspace{.1cm} \} "name": "registry.version", 
                   "type": "Number" 
              }, 
              { 
                   "name": "thingName", 
                   "type": "String" 
              }, 
              { 
                   "name": "deviceDefender.violationCount", 
                   "type": "Number"
```

```
 }, 
               { 
                   "name": "shadow.hasDelta", 
                   "type": "Boolean" 
              }, 
               { 
                   "name": "shadow.name.*.version", 
                   "type": "Number" 
              }, 
               { 
                   "name": "shadow.version", 
                   "type": "Number" 
              }, 
               { 
                   "name": "connectivity.version", 
                   "type": "Number" 
              }, 
               { 
                   "name": "connectivity.timestamp", 
                   "type": "Number" 
              }, 
               { 
                   "name": "shadow.name.*.hasDelta", 
                   "type": "Boolean" 
              }, 
              { 
                   "name": "registry.thingTypeName", 
                   "type": "String" 
              }, 
               { 
                   "name": "thingId", 
                   "type": "String" 
              }, 
               { 
                   "name": "connectivity.connected", 
                   "type": "Boolean" 
              }, 
              { 
                   "name": "registry.thingGroupNames", 
                   "type": "String" 
              } 
          ], 
          "customFields": [ 
\{\hspace{.1cm} \}
```

```
 "name": "shadow.name.thing1shadow.desired.DefaultDesired", 
                  "type": "String" 
              }, 
\{\hspace{.1cm} \} "name": 
  "deviceDefender.securityProfile1.NUMBER_VALUE_BEHAVIOR.lastViolationValue.number", 
                  "type": "Number" 
              }, 
\{\hspace{.1cm} \} "name": "shadow.desired.power", 
                  "type": "Boolean" 
              }, 
\{\hspace{.1cm} \} "name": "attributes.version", 
                  "type": "Number" 
 } 
         ], 
         "filter": { 
                "namedShadowNames": [ 
                    "thing1shadow" 
 ] 
            } 
       }, 
     "thingGroupIndexingConfiguration": { 
         "thingGroupIndexingMode": "OFF" 
     }
}
```
사용자 지정 필드를 업데이트하려면 update-indexing-configuration 명령을 실행하면 됩니다. 예제는 다음과 같습니다.

```
aws iot update-indexing-configuration --thing-indexing-configuration 
  'thingIndexingMode=REGISTRY_AND_SHADOW,customFields=[{name=attributes.version,type=Number},
{name=attributes.color,type=String},{name=shadow.desired.power,type=Boolean},
{name=shadow.desired.intensity,type=Number}]'
```
이 명령은 인덱싱 구성에 shadow.desired.intensity를 추가했습니다.

#### **a** Note

인덱싱 구성에서 사용자 정의 필드를 업데이트하면 모든 기존 사용자 정의 필드를 덮어씁니다. update-indexing-configuration을 호출할 때 모든 사용자 지정 필드를 지정해야 합니다.

인덱스가 다시 작성되면 새로 추가된 필드, 검색 레지스트리 데이터, 섀도우 데이터 및 사물 연결 상태 데이터에 대해 집계 쿼리를 사용할 수 있습니다.

인덱싱 모드를 변경할 때 새 인덱싱 모드를 사용하여 모든 사용자 정의 필드가 유효한지 확인합니다. 예를 들어, shadow.desired.temperature라는 사용자 정의 필드에서 REGISTRY\_AND\_SHADOW 모드를 사용하여 시작하는 경우 인덱싱 모드를 REGISTRY로 변경하기 전에 shadow.desired.temperature 사용자 정의 필드를 삭제해야 합니다. 인덱싱 구성에 해당 인덱싱 모드로 인덱싱되지 않은 사용자 정의 필드가 포함되어 있으면 업데이트가 실패합니다.

### <span id="page-1343-0"></span>사물 인덱스 설명

다음은 describe-index CLI 명령을 사용하여 현재 사물 인덱스 상태를 가져오는 방법을 나타낸 명령입 니다.

```
aws iot describe-index --index-name "AWS_Things"
```
명령의 응답은 다음과 같을 수 있습니다.

```
{ 
     "indexName": "AWS_Things", 
     "indexStatus": "BUILDING", 
     "schema": "REGISTRY_AND_SHADOW_AND_CONNECTIVITY_STATUS"
}
```
플릿 인덱싱을 처음 수행할 때 인덱스가 AWS IoT 빌드됩니다. indexStatus가 BUILDING 상 태일 경우 인덱스를 쿼리할 수 없습니다. 사물 인덱스에 대한 schema는 인덱싱할 데이터 형식 (REGISTRY\_AND\_SHADOW\_AND\_CONNECTIVITY\_STATUS)을 가리킵니다.

인덱스 구성을 변경하면 인덱스를 다시 작성해야 합니다. 이 프로세스 중의 indexStatus는 REBUILDING입니다. 다시 작성되는 도중에 사물 인덱스의 데이터에 대한 쿼리는 실행할 수 있습니다. 예를 들어, 인덱스가 다시 작성되는 동안 인덱스 구성을 REGISTRY에서 REGISTRY\_AND\_SHADOW로 변경하는 경우 최신 업데이트를 포함하여 레지스트리 데이터를 쿼리할 수 있습니다. 하지만 리빌드가

완료될 때까지 섀도우 데이터에 대해서는 쿼리를 실행할 수 없습니다. 인덱스를 빌드 또는 리빌드하는 데 걸리는 시간은 데이터 크기에 따라 달라집니다.

구성한 데이터 원본에 따라 스키마 필드에 다른 값이 표시될 수 있습니다. 아래 테이블에는 다양한 스 키마 값과 해당 설명이 나와 있습니다.

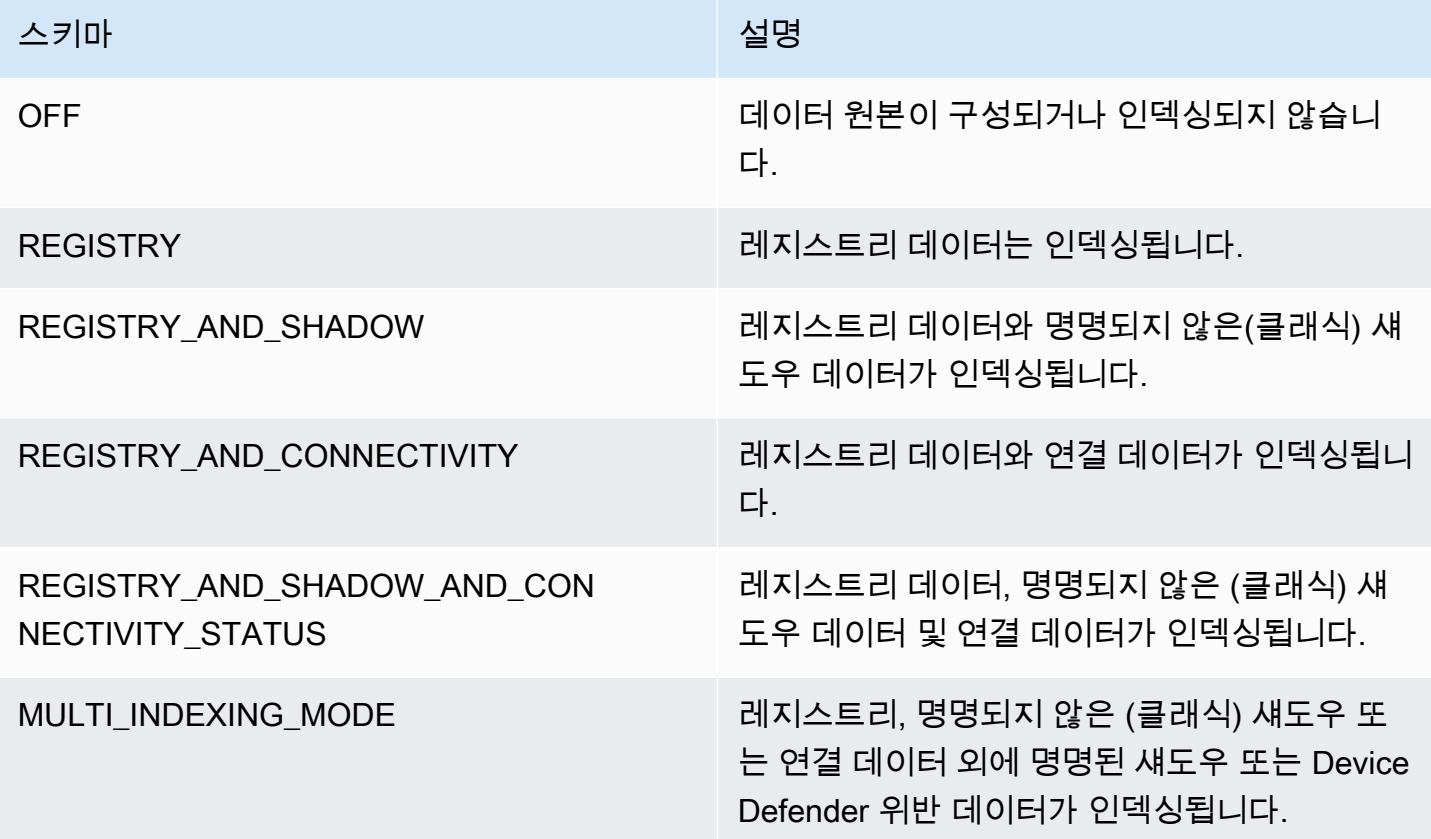

<span id="page-1344-0"></span>사물 인덱스에 대한 쿼리

```
search-index CLI 명령을 사용하여 인덱스의 데이터에 대한 쿼리를 실행합니다.
```

```
aws iot search-index --index-name "AWS_Things" --query-string 
           "thingName:mything*"
```

```
{ 
      "things":[{ 
            "thingName":"mything1", 
            "thingGroupNames":[ 
               "mygroup1" 
            ],
```

```
 "thingId":"a4b9f759-b0f2-4857-8a4b-967745ed9f4e", 
          "attributes":{ 
              "attribute1":"abc" 
          }, 
          "connectivity": { 
              "connected":false, 
              "timestamp":1556649874716, 
              "disconnectReason": "CONNECTION_LOST" 
          } 
     }, 
     { 
         "thingName":"mything2", 
         "thingTypeName":"MyThingType", 
         "thingGroupNames":[ 
              "mygroup1", 
              "mygroup2" 
         ], 
         "thingId":"01014ef9-e97e-44c6-985a-d0b06924f2af", 
         "attributes":{ 
              "model":"1.2", 
              "country":"usa" 
         }, 
         "shadow":{ 
              "desired":{ 
                  "location":"new york", 
                  "myvalues":[3, 4, 5] 
             }, 
              "reported":{ 
                  "location":"new york", 
                  "myvalues":[1, 2, 3], 
                  "stats":{ 
                      "battery":78 
 } 
             }, 
              "metadata":{ 
                   "desired":{ 
                          "location":{ 
                               "timestamp":123456789 
\}, \{ "myvalues":{ 
                                "timestamp":123456789 
 } 
, and the state \mathbb{R}, the state \mathbb{R} "reported":{
```

```
 "location":{ 
                            "timestamp":34535454 
, and the state \mathbb{R} , the state \mathbb{R} "myvalues":{ 
                            "timestamp":34535454 
\}, \{ "stats":{ 
                            "battery":{ 
                                  "timestamp":34535454 
 } 
 } 
 } 
            }, 
            "version":10, 
            "timestamp":34535454 
        }, 
        "connectivity": { 
            "connected":true, 
            "timestamp":1556649855046 
        } 
    }], 
    "nextToken":"AQFCuvk7zZ3D9pOYMbFCeHbdZ+h=G"
}
```
JSON 응답에서 "connectivity"(thingConnectivityIndexingMode=STATUS 설정으로 사용 설정됨)는 부울 값, 타임스탬프 및 디바이스가 AWS IoT Core에 연결되었는지를 나타내는 disconnectReason을 제공합니다. CONNECTION\_LOST로 인해 POSIX 시간 1556649874716에 연결 해제된(false) 디바이스 "mything1"입니다. 연결 해제 이유에 대한 자세한 내용은 [수명 주기 이벤](#page-1571-0) [트](#page-1571-0)를 참조하세요.

```
"connectivity": { 
     "connected":false, 
     "timestamp":1556649874716, 
     "disconnectReason": "CONNECTION_LOST"
}
```
POSIX 시간 1556649855046에 연결된(true) 디바이스 "mything2":

```
"connectivity": { 
     "connected":true, 
     "timestamp":1556649855046
}
```
타임스탬프는 Epoch 이후 밀리초 단위로 제공되므로 1556649855046은 2019년 4월 30일 화요일 오 후 6:44:15.046(UTC)을 나타냅니다.

#### **A** Important

디바이스가 약 한 시간 동안 연결이 끊어져 있으면 연결 상태 값 "timestamp" 및 "disconnectReason"이 누락되었을 수 있습니다.

### <span id="page-1347-0"></span>규제 및 제한

AWS\_Things에 대한 규제 및 제한입니다.

복잡한 유형의 섀도우 필드

섀도우 필드는 필드 값이 배열을 포함하지 않는 JSON 객체 또는 단순 유형으로만 구성된 배열과 같은 단순 유형인 경우에만 인덱싱됩니다. 단순한 유형이란 문자열, 숫자 또는 문자의 한 부분이 true 또는 false라는 의미입니다. 예를 들어, 다음의 섀도우 상태에서 "palette" 필드의 값은 유형이 복잡한 항목이 포함된 어레이이므로 인덱싱되지 않습니다. "colors" 필드의 값은 어레이 의 각 값이 문자열이므로 인덱스 처리됩니다.

```
{ 
     "state": { 
          "reported": { 
              "switched": "ON", 
              "colors": [ "RED", "GREEN", "BLUE" ], 
              "palette": [ 
\overline{\mathcal{L}} "name": "RED", 
                        "intensity": 124 
                   }, 
\overline{\mathcal{L}} "name": "GREEN", 
                        "intensity": 68 
                   }, 
\overline{\mathcal{L}} "name": "BLUE", 
                        "intensity": 201 
 } 
              ] 
          } 
     }
```
}

#### 중첩 섀도우 필드 이름

중첩 섀도우 필드의 이름은 마침표(.)로 구분된 문자열로 저장됩니다. 예를 들어, 섀도우 문서가 다 음과 같을 경우

```
{ 
   "state": { 
      "desired": { 
         "one": { 
            "two": { 
              "three": "v2" 
            } 
         } 
      } 
   }
}
```
필드 three의 이름은 desired.one.two.three로 저장됩니다. 섀도우 문서가 다음과 같이 저장 된 경우에도

```
{ 
   "state": { 
      "desired": { 
        "one.two.three": "v2" 
      } 
   }
}
```
둘 다 shadow.desired.one.two.three:v2에 대한 쿼리와 일치합니다. 섀도우 필드 이름에 마 침표를 사용하지 마세요.

섀도우 메타데이터

섀도우 메타데이터 섹션의 필드는 인덱스 처리가 되지만, 섀도우의 "state" 섹션에서 해당 필드 가 인덱스 처리된 경우에만 처리됩니다. (앞의 예에서 섀도우의 메타데이터 섹션의 "palette" 필 드도 인덱싱되지 않습니다.)

등록되지 않은 디바이스

플릿 인덱싱은 [레지스트리에](https://docs.aws.amazon.com/iot/latest/developerguide/thing-registry.html) 등록된 사물의 thingName과 연결 clientId가 동일한 디바이스의 연결 상태를 인덱싱합니다.

#### 미등록 섀도우

[AWS IoT 계정에 등록되지 않은 사물 이름을 사용하여 섀도우를 사용하여 섀도우를 생성하는 경우](https://docs.aws.amazon.com/iot/latest/apireference/API_iotdata_UpdateThingShadow.html)  [이 섀도우의 필드는 인덱싱되지 않습니다. UpdateThing](https://docs.aws.amazon.com/iot/latest/apireference/API_iotdata_UpdateThingShadow.html) 이는 명명되지 않은 클래식 섀도우와 명명 된 섀도우 모두에 적용됩니다.

숫자 값

레지스트리 혹은 섀도우 데이터가 서비스에서 숫자 값으로 인식되는 경우, 숫자 값으로 인 덱스 처리합니다. 범위와 비교 연산자를 포함한 쿼리를 숫자 값에 형성할 수 있습니다(예: "attribute.foo<5" 또는 "shadow.reported.foo:[75 TO 80]"). 숫자로 인식되려면 데이 터 값이 유효한 리터럴 유형 JSON 숫자여야 합니다. 값은 -2^53~2^53-1 범위의 정수, 선택적 지수 표기법이 있는 배정밀도 부동 소수점 또는 이러한 값만 포함하는 배열의 일부일 수 있습니다.

#### Null 값

Null 값은 인덱싱되지 않습니다.

#### 최대값

집계 쿼리의 최대 사용자 정의 필드 수는 5개입니다.

집계 쿼리에 대해 요청된 최대 백분위수는 100입니다.

### <span id="page-1349-0"></span>권한 부여

다음과 같이 AWS IoT 정책 작업에서 things 인덱스를 Amazon 리소스 이름 (ARN) 으로 지정할 수 있습 니다.

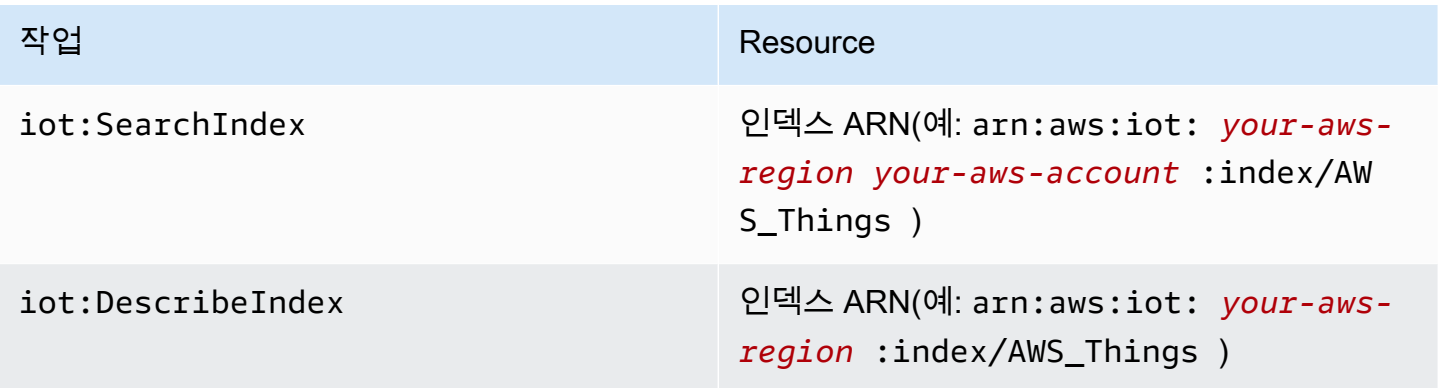

**a** Note

플릿 인덱스를 쿼리할 권한이 있는 경우 전체 플릿에서 사물 데이터에 액세스할 수 있습니다.

## 사물 그룹 인덱싱 관리

AWS\_ThingGroups모든 사물 그룹과 청구 그룹을 포함하는 인덱스입니다. 이 인덱스를 사용하여 그 룹 이름, 설명, 속성 및 모든 상위 그룹 이름을 기반으로 그룹을 검색할 수 있습니다.

### 사물 그룹 인덱싱 활성화

[UpdateIndexing구성](https://docs.aws.amazon.com/iot/latest/apireference/API_UpdateIndexingConfiguration.html) API의 thing-group-indexing-configuration 설정을 사용하여 AWS\_ThingGroups 인덱스를 생성하고 해당 구성을 제어할 수 있습니다. [GetIndexing구성 API를 사](https://docs.aws.amazon.com/iot/latest/apireference/API_GetIndexingConfiguration.html) [용하여 현재 색인 구성을](https://docs.aws.amazon.com/iot/latest/apireference/API_GetIndexingConfiguration.html) 검색할 수 있습니다.

사물 그룹 인덱싱 구성을 업데이트하려면 update-indexing-configuration CLI 명령을 실행합니다.

```
aws iot update-indexing-configuration --thing-group-indexing-configuration 
  thingGroupIndexingMode=ON
```
또한 다음과 같이 단일 명령에서 사물 및 사물 그룹 인덱싱 모두에 대한 구성을 업데이트할 수 있습니 다.

```
aws iot update-indexing-configuration --thing-indexing-configuration 
  thingIndexingMode=REGISTRY --thing-group-indexing-configuration 
  thingGroupIndexingMode=ON
```
thingGroupIndexingMode의 유효한 값은 다음과 같습니다.

OFF

인덱싱이 없거나 인덱스를 삭제합니다.

#### ON

AWS\_ThingGroups 인덱스를 생성하거나 구성합니다.

현재 사물 및 사물 그룹 인덱싱 구성을 검색하려면 get-indexing-configuration CLI 명령을 사용합니다.

aws iot get-indexing-configuration

#### 명령의 응답은 다음과 같습니다.

```
{ 
    "thingGroupIndexingConfiguration": { 
          "thingGroupIndexingMode": "ON" 
     }
}
```
## 그룹 인덱스 설명

하여 현재 describe-index 인덱스 상태를 검색하려면 AWS\_ThingGroups CLI 명령을 사용합니다.

```
aws iot describe-index --index-name "AWS_ThingGroups"
```
명령의 응답은 다음과 같습니다.

```
{ 
    "indexStatus": "ACTIVE", 
    "indexName": "AWS_ThingGroups", 
    "schema": "THING_GROUPS"
}
```
AWS IoT 처음 색인을 생성할 때 색인을 작성합니다. indexStatus가 BUILDING 상태일 경우에는 인 덱스에 대한 쿼리를 실행할 수 없습니다.

사물 그룹 인덱스에 대한 쿼리

인덱스의 데이터를 쿼리하려면 search-index CLI 명령을 사용합니다.

aws iot search-index --index-name "AWS\_ThingGroups" --query-string "thingGroupName:mythinggroup\*"

## 권한 부여

다음과 같이 AWS IoT 정책 작업에서 사물 그룹 인덱스를 리소스 ARN으로 지정할 수 있습니다.

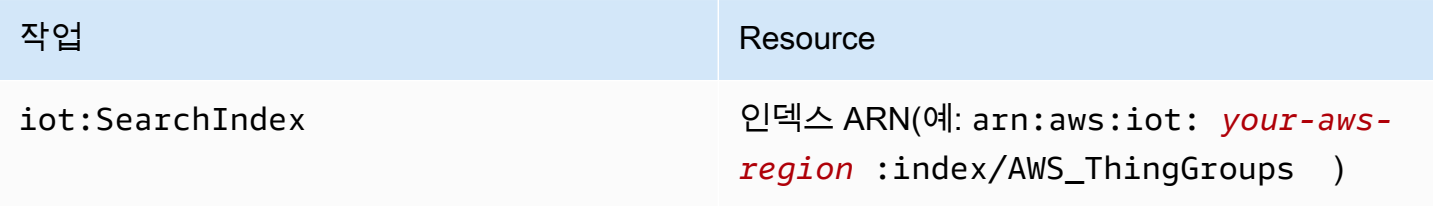

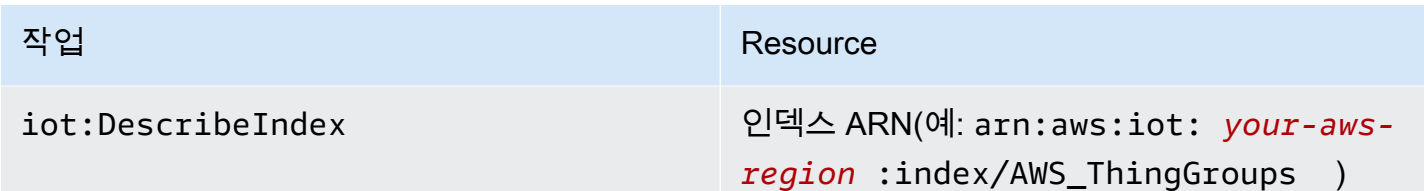

# 집계 데이터 쿼리

AWS IoT 디바이스 플릿에서 집계 데이터를 검색할 수 있는 네 가지 API (GetStatisticsGetCardinalityGetPercentiles,,, 및GetBucketsAggregation) 를 제공합 니다.

#### **a** Note

집계 API에 대한 누락되거나 예상치 못한 값과 관련된 문제의 경우 [플릿 인덱싱 문제 해결 안내](#page-1595-1) [서](#page-1595-1)를 참조하세요.

### **GetStatistics**

[GetStatistics](https://docs.aws.amazon.com/iot/latest/apireference/API_GetStatistics.html)API 및 get-statistics CLI 명령은 지정된 집계 필드의 개수, 평균, 합계, 최소값, 최대값, 제 곱합, 분산, 표준편차를 반환합니다.

get-statistics CLI 명령은 다음 파라미터를 사용합니다.

index-name

검색할 인덱스의 이름입니다. 기본 값은 AWS\_Things입니다.

query-string

인덱스 검색에 사용되는 쿼리입니다. 인덱싱된 모든 항목의 개수를 "\*" 가져오도록 지정할 수 있습 니다. AWS 계정

#### aggregationField

(선택 사항) 집계할 필드입니다. 이 필드는 update-indexing-configuration을 호출할 때 정 의된 관리형 필드 또는 사용자 지정 필드여야 합니다. 집계 필드를 지정하지 않은 경우 registry.version이 집계 필드로 사용됩니다.

query-version

사용할 쿼리 버전입니다. 기본 값은 2017-09-30입니다.

집계 필드의 유형은 반환된 통계에 영향을 줄 수 있습니다.

## GetStatistics 문자열 값 포함

문자열 필드에서 집계하는 경우 GetStatistics를 호출하면 쿼리와 일치하는 속성이 있는 디바이스 수가 반환됩니다. 다음 예를 참조하세요.

```
aws iot get-statistics --aggregation-field 'attributes.stringAttribute' 
             --query-string '*'
```
이 명령은 이름이 stringAttribute인 속성이 포함된 디바이스 수를 반환합니다.

```
{ 
   "statistics": { 
      "count": 3 
   }
}
```
### GetStatistics 부울 값 사용

부울 집계 GetStatistics 필드를 사용하여 호출하는 경우

- AVERAGE는 쿼리와 일치하는 디바이스의 백분율입니다.
- MINIMUM은 다음 규칙에 따라 0 또는 1입니다.
	- 집계 필드의 모든 값이 false인 경우 MINIMUM은 0입니다.
	- 집계 필드의 모든 값이 true인 경우 MINIMUM은 1입니다.
	- 집계 필드의 값이 false와 true의 혼합인 경우 MINIMUM은 0입니다.
- MAXIMUM은 다음 규칙에 따라 0 또는 1입니다.
	- 집계 필드의 모든 값이 false인 경우 MAXIMUM은 0입니다.
	- 집계 필드의 모든 값이 true인 경우 MAXIMUM은 1입니다.
	- 집계 필드의 값이 false와 true의 혼합인 경우 MAXIMUM은 1입니다.
- SUM은 부울 값에 해당하는 정수의 합계입니다.

• COUNT는 쿼리 문자열 기준과 일치하고 유효한 집계 필드 값을 포함하는 항목의 개수입니다.

## GetStatistics 숫자 값 포함

GetStatistics를 호출하고 Number 유형의 집계 필드를 지정하면 GetStatistics에서 다음 값을 반환합니다.

count

쿼리 문자열 기준과 일치하고 유효한 집계 필드 값을 포함하는 항목의 개수입니다.

#### 평균

쿼리와 일치하는 숫자 값의 평균입니다.

#### sum

쿼리와 일치하는 숫자 값의 합계입니다.

#### minimum

쿼리와 일치하는 숫자 값 중 가장 작은 값입니다.

maximum

쿼리와 일치하는 숫자 값 중 가장 큰 값입니다.

합계 OfSquares

쿼리와 일치하는 숫자 값의 제곱합입니다.

#### variance

쿼리와 일치하는 숫자 값의 분산입니다. 값 집합의 분산은 해당 집합의 평균 값과 각 값의 차이에 대 한 제곱의 평균입니다.

stdDeviation

쿼리와 일치하는 숫자 값의 표준 편차입니다. 값 집합의 표준 편차는 해당 값이 얼마나 분산되어 있 는지를 측정한 것입니다.

다음 예제에서는 숫자 사용자 지정 필드로 get-statistics를 호출하는 방법을 보여줍니다.

aws iot get-statistics --aggregation-field 'attributes.numericAttribute2'

```
 --query-string '*'
```

```
{ 
   "statistics": { 
     "count": 3, 
     "average": 33.333333333333336, 
     "sum": 100.0, 
     "minimum": -125.0, 
     "maximum": 150.0, 
     "sumOfSquares": 43750.0, 
     "variance": 13472.22222222222, 
     "stdDeviation": 116.06990230986766 
   }
}
```
숫자 집계 필드의 경우 필드 값이 최대 실수 값을 초과하면 통계 값이 비어 있습니다.

## **GetCardinality**

[GetCardinalityA](https://docs.aws.amazon.com/iot/latest/apireference/API_GetCardinality.html)PI 및 get-cardinality CLI 명령은 쿼리와 일치하는 고유 값의 대략적인 개수를 반환합니 다. 예를 들어, 배터리 잔량이 50% 미만인 디바이스 수를 찾으려는 경우

```
aws iot get-cardinality --index-name AWS_Things --query-string "batterylevel 
           > 50" --aggregation-field "shadow.reported.batterylevel"
```
이 명령은 배터리 잔량이 50% 이상인 사물 수를 반환합니다.

```
{ 
      "cardinality": 100
}
```
cardinality는 일치하는 필드가 없어도 항상 get-cardinality에 의해 반환됩니다. 다음 예를 참조하세 요.

```
aws iot get-cardinality --query-string "thingName:Non-existent*" 
           --aggregation-field "attributes.customField_STR"
```

```
 "cardinality": 0
```
{

}

get-cardinality CLI 명령은 다음 파라미터를 사용합니다.

index-name

검색할 인덱스의 이름입니다. 기본 값은 AWS\_Things입니다.

query-string

인덱스 검색에 사용되는 쿼리입니다. 인덱싱된 모든 항목의 개수를 "\*" 가져오도록 지정할 수 있습 니다. AWS 계정

aggregationField

집계할 필드입니다.

query-version

사용할 쿼리 버전입니다. 기본 값은 2017-09-30입니다.

## **GetPercentiles**

[GetPercentilesA](https://docs.aws.amazon.com/iot/latest/apireference/API_GetPercentiles.html)PI 및 get-percentiles CLI 명령은 쿼리와 일치하는 집계된 값을 백분위수 그룹으로 그 룹화합니다. 기본 백분위수 그룹은 1, 5, 25, 50, 75, 95, 99입니다. 단, GetPercentiles를 호출할 때 직접 백분위수를 지정할 수 있습니다. 이 함수는 지정된 각 백분위수 그룹(또는 기본 백분위수 그룹)에 대한 값을 반환합니다. 백분위수 그룹 "1"에는 쿼리와 일치하는 값의 약 1%에서 발생하는 집계된 필드 값이 포함됩니다. 백분위수 그룹 "5"에는 쿼리와 일치하는 값의 약 5%에서 발생하는 집계된 필드 값이 포함됩니다. 결과는 근사치이며 쿼리와 일치하는 값이 많을수록 백분위수 값이 더 정확합니다.

다음 예제에서는 get-percentiles CLI 명령을 호출하는 방법을 보여줍니다.

aws iot get-percentiles --query-string "thingName:\*" --aggregation-field "attributes.customField\_NUM" --percents 10 20 30 40 50 60 70 80 90 99

```
{ 
      "percentiles": [ 
           { 
                "value": 3.0, 
                "percent": 80.0 
           },
```
{

```
 "value": 2.5999999999999996, 
           "percent": 70.0 
      }, 
      { 
           "value": 3.0, 
           "percent": 90.0 
      }, 
      { 
           "value": 2.0, 
           "percent": 50.0 
      }, 
      { 
           "value": 2.0, 
           "percent": 60.0 
      }, 
      { 
           "value": 1.0, 
           "percent": 10.0 
      }, 
      { 
           "value": 2.0, 
           "percent": 40.0 
      }, 
      { 
           "value": 1.0, 
           "percent": 20.0 
      }, 
      { 
           "value": 1.4, 
           "percent": 30.0 
      }, 
      { 
           "value": 3.0, 
           "percent": 99.0 
      } 
 ]
```
다음 명령은 일치하는 문서가 없을 때 get-percentiles에서 반환된 출력을 보여줍니다.

```
aws iot get-percentiles --query-string "thingName:Non-existent*" 
           --aggregation-field "attributes.customField_NUM"
```
}

```
{ 
     "percentiles": []
}
```
get-percentile CLI 명령은 다음 파라미터를 사용합니다.

index-name

검색할 인덱스의 이름입니다. 기본 값은 AWS\_Things입니다.

query-string

인덱스 검색에 사용되는 쿼리입니다. 인덱싱된 모든 항목의 개수를 "\*" 가져오도록 지정할 수 있습 니다. AWS 계정

aggregationField

집계할 필드로, Number 유형이어야 합니다.

query-version

사용할 쿼리 버전입니다. 기본 값은 2017-09-30입니다.

percents

(선택 사항) 이 파라미터를 사용하여 사용자 지정 백분위수 그룹을 지정할 수 있습니다.

## GetBuckets집계

[GetBucketsAggregation](https://docs.aws.amazon.com/iot/latest/apireference/API_GetBucketsAggregation.html) API 및 get-buckets-aggregation CLI 명령은 쿼리 문자열 기준에 맞는 버킷 목 록과 총 항목 수를 반환합니다.

다음 예제는 get-buckets-aggregation CLI 명령을 호출하는 방법을 보여줍니다.

**aws iot get-buckets-aggregation --query-string '\*' --index-name AWS\_Things - aggregation-field 'shadow.reported.batterylevelpercent' --buckets-aggregation-type 'termsAggregation={maxBuckets=5}'**

이 명령은 다음을 반환합니다.

"totalCount": 20,

{

```
 "buckets": [ 
           { 
                 "keyValue": "100", 
                 "count": 12 
           }, 
            { 
                 "keyValue": "90", 
                 "count": 5 
           }, 
            { 
                 "keyValue": "75", 
                 "count": 3 
           } 
      ]
}
```
get-buckets-aggregation CLI 명령은 다음 매개 변수를 사용합니다.

index-name

검색할 인덱스의 이름입니다. 기본 값은 AWS\_Things입니다.

query-string

인덱스 검색에 사용되는 쿼리입니다. 에서 인덱싱된 모든 항목의 개수를 "\*" 가져오도록 지정할 수 있습니다. AWS 계정

aggregation-field

집계할 필드입니다.

```
buckets-aggregation-type
```
수행할 응답 형태 및 버킷 집계 유형의 기본 제어입니다.

권한 부여

다음과 같이 AWS IoT 정책 작업에서 사물 그룹 인덱스를 리소스 ARN으로 지정할 수 있습니다.

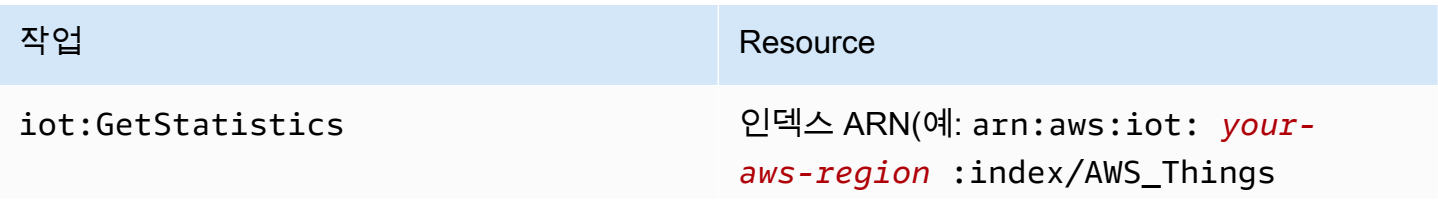

#### 작업 Resource

또는 arn:aws:iot: *your-awsregion* :index/AWS\_ThingGroups )

# 쿼리 구문

플릿 인덱싱에서는 쿼리 구문을 사용하여 쿼리를 지정합니다.

## 지원되는 기능

쿼리 구문은 다음 기능을 지원합니다.

- 용어 및 구
- 필드 검색
- 접두사 검색
- 범위 검색
- 부울 연산자 AND, OR, NOT 및 –. 하이픈은 검색 결과에서 일부를 제외하는데 사용됩니다(예: thingName:(tv\* AND -plasma)).
- 그룹화
- 필드 그룹화
- 특수 문자의 이스케이프 처리(예: \ 사용)

## 지원되지 않는 기능

쿼리 구문은 다음 기능을 지원하지 않습니다.

- 선행 와일드카드 검색("\*xyz" 등)이지만 "\*"를 검색하면 모든 사물과 일치시킵니다.
- 정규식
- 부스팅
- 순위 결정
- 퍼지 검색
- 근접 검색
- 정렬

#### • 집계

• 특수 문자: `, @, #, %, \, /, ', ; 및 , . 단, 지오쿼리에서만 지원됩니다. ,

## 참고

쿼리 언어에 대해서 알아야 할 몇 가지가 있습니다.

- 기본 연산자는 AND입니다. "thingName:abc thingType:xyz"에 대한 쿼리는 "thingName:abc AND thingType:xyz"와 같습니다.
- 필드가 지정되지 않은 경우 모든 레지스트리, Device Shadow 및 Device Defender 필드에서 해당 용 어를 AWS IoT 검색합니다.
- 모든 필드 이름은 대/소문자를 구분합니다.
- 검색은 대/소문자를 구분하지 않습니다. 단어는 Java의 Character.isWhitespace(int)에 의해 정의된 대로 공백 문자로 구분됩니다.
- 디바이스 섀도우 데이터(이름 없는 섀도우 및 명명된 섀도우)의 인덱싱에는 보고된 섹션, 원하는 섹 션, 델타 섹션 및 메타데이터 섹션이 포함됩니다.
- 디바이스 섀도우 및 레지스트리 버전은 검색할 수 없지만 응답에 표시됩니다.
- 쿼리 1개의 최대 용어 수는 12개입니다.
- 특수 , 문자는 지오쿼리에서만 지원됩니다.

## 사물 쿼리 예

쿼리 구문을 사용하여 쿼리 문자열에서 쿼리를 지정합니다. 쿼리가 [SearchIndex](https://docs.aws.amazon.com/iot/latest/apireference/API_SearchIndex.html) API에 전달됩니다. 다음은 쿼리 문자열의 몇 가지 예를 나열한 표입니다.

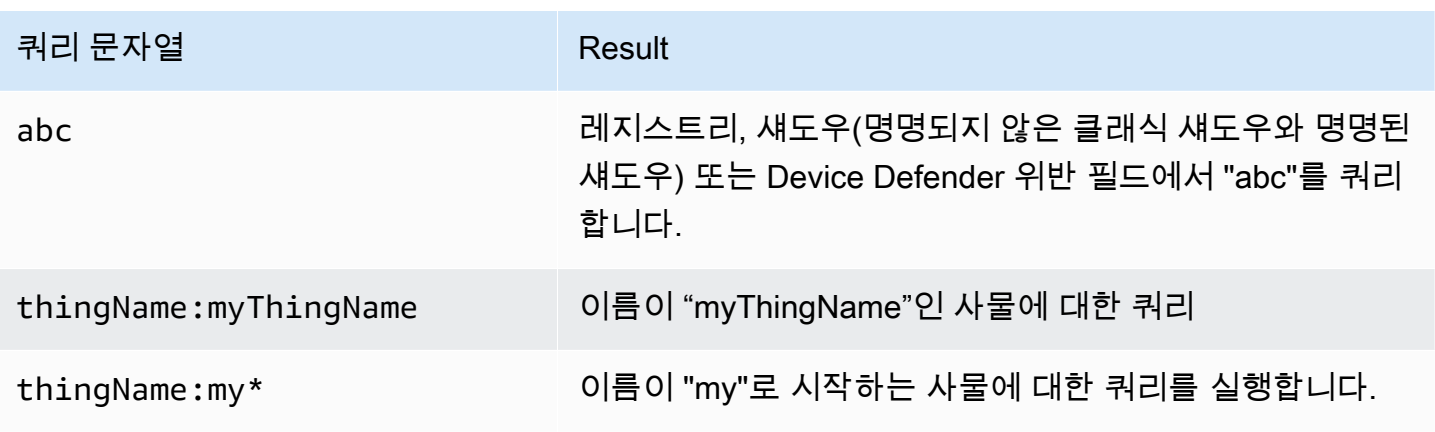

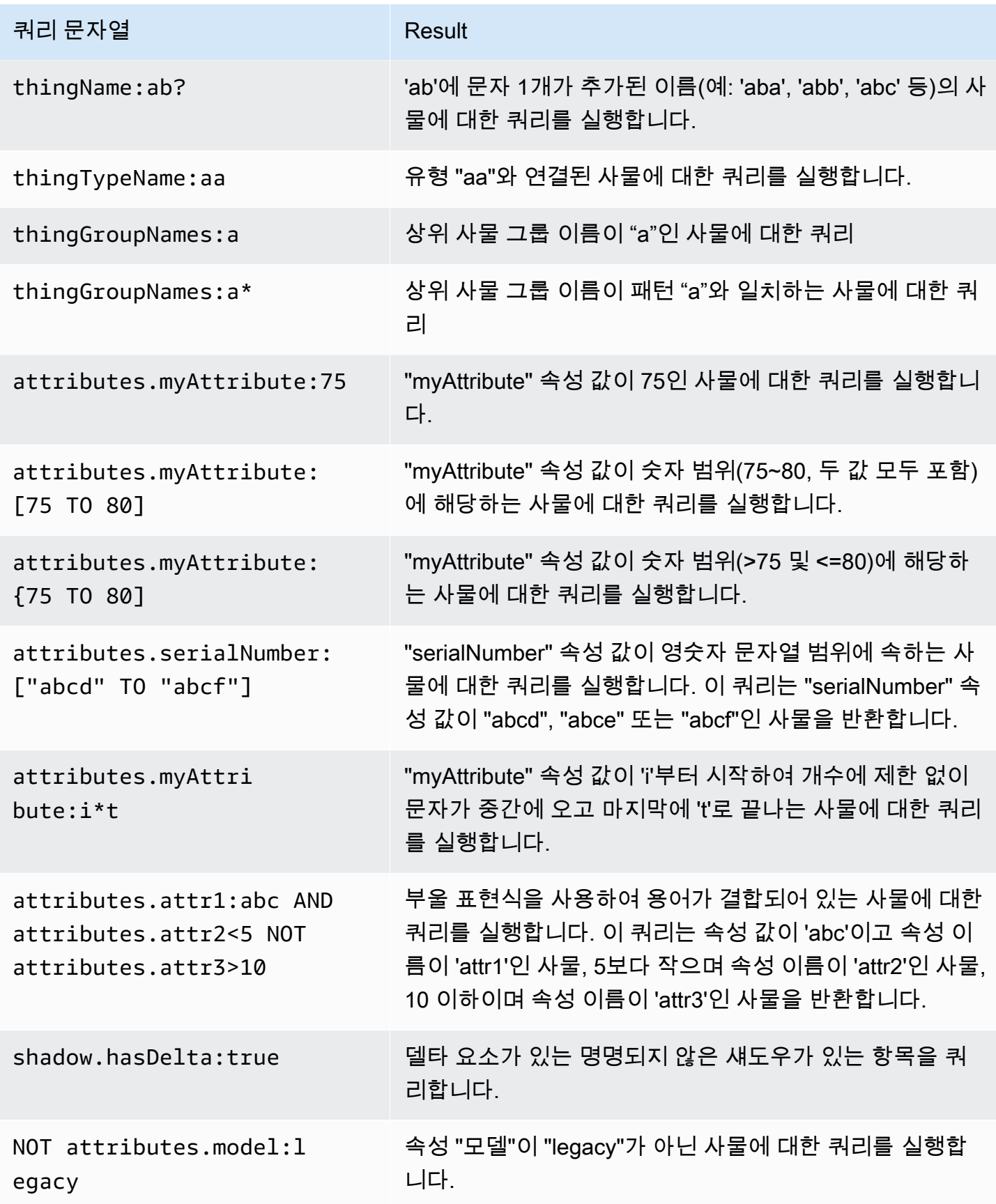

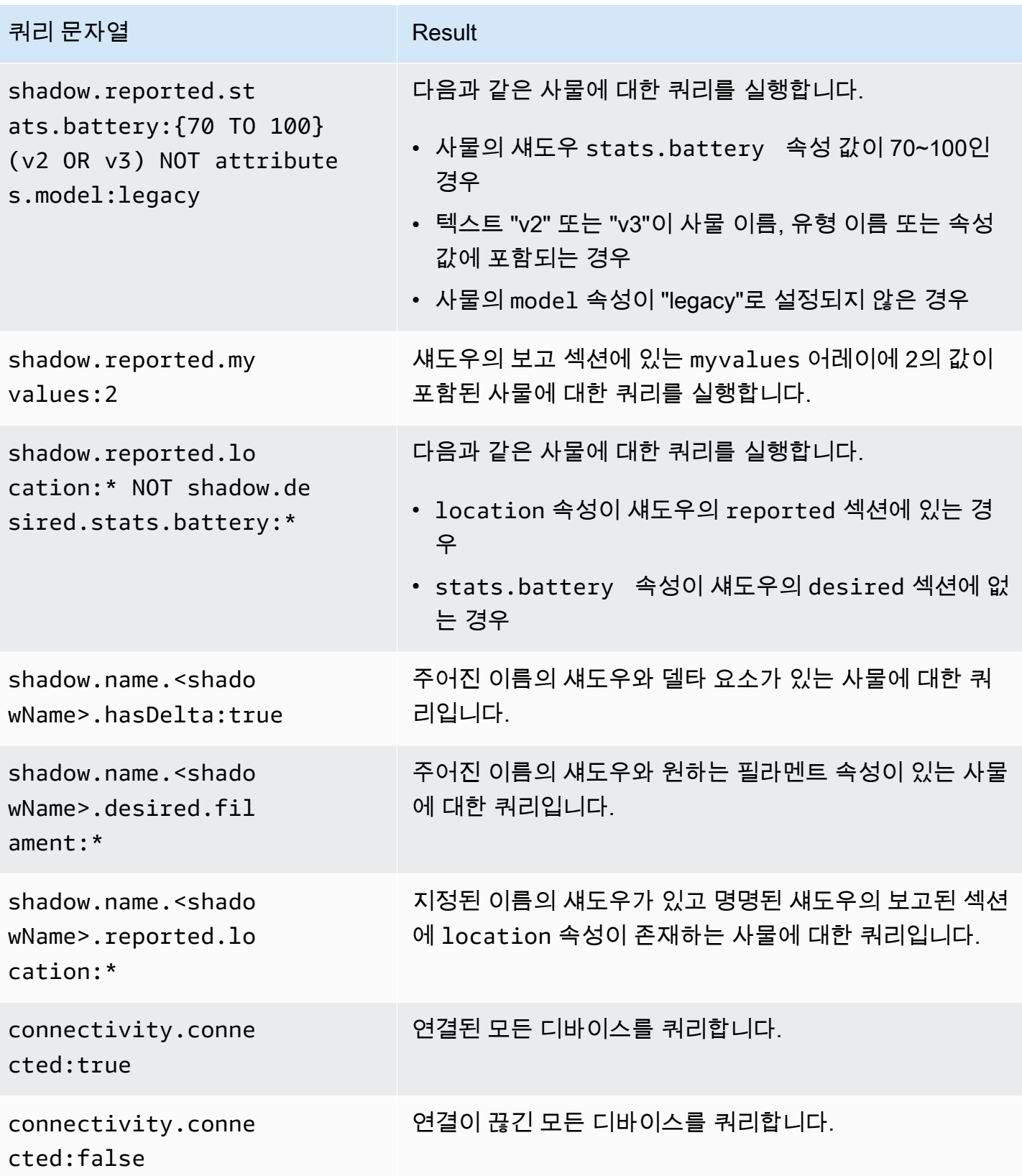

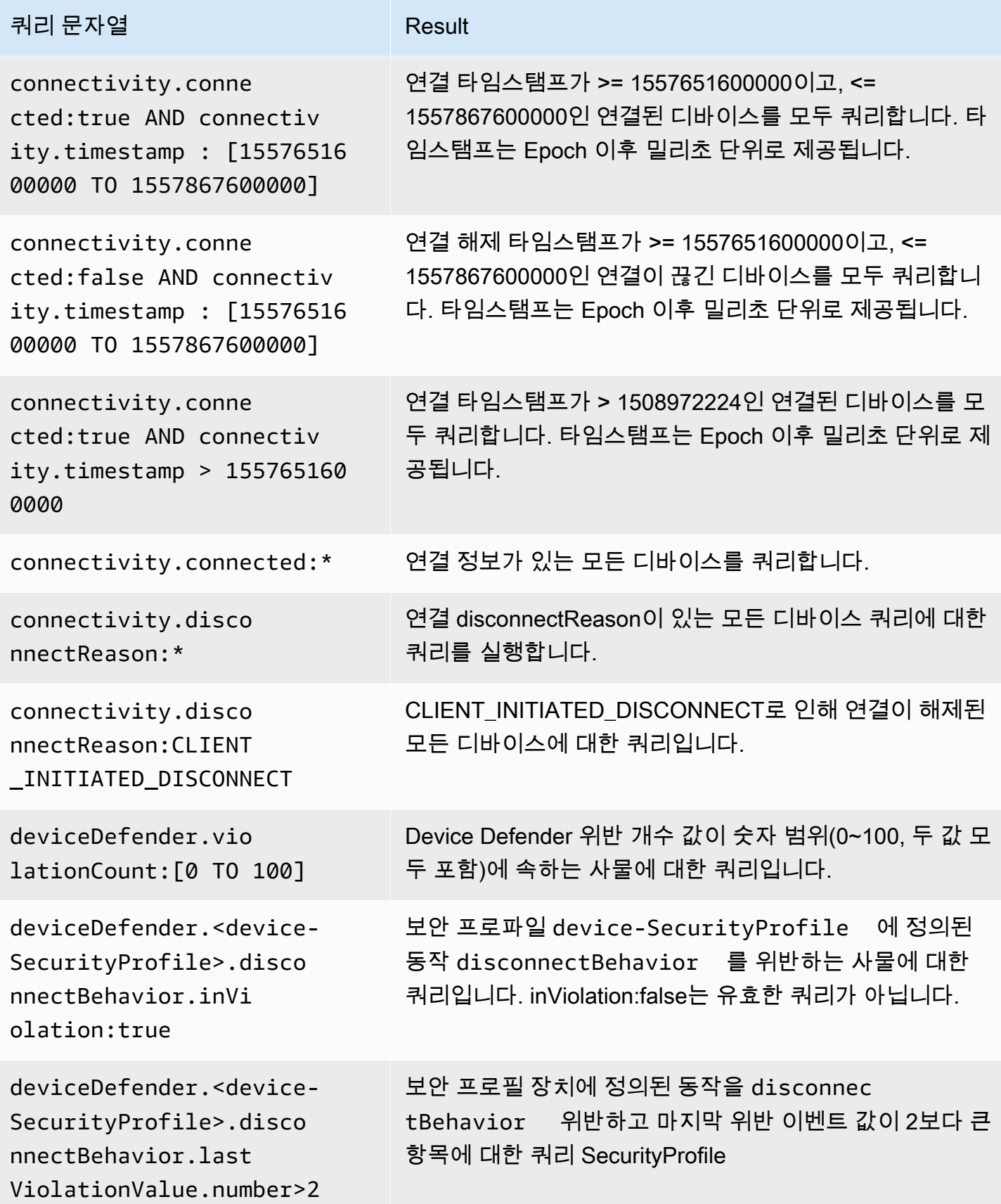

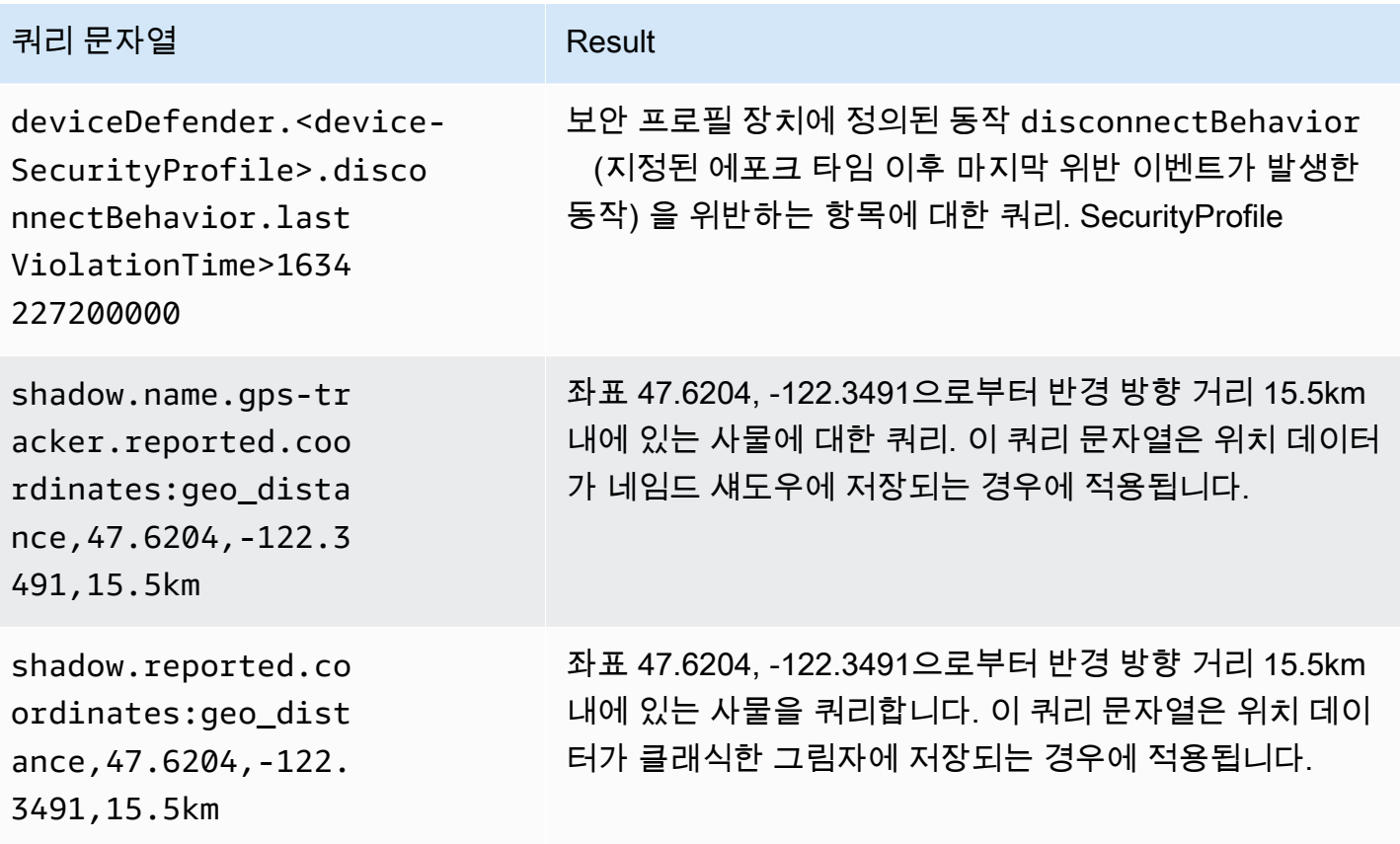

# 사물 그룹 쿼리 예

쿼리는 쿼리 구문을 사용해 쿼리 문자열로 지정된 후 [SearchIndex](https://docs.aws.amazon.com/iot/latest/apireference/API_SearchIndex.html) API로 전달됩니다. 다음은 쿼리 문자열의 몇 가지 예를 나열한 표입니다.

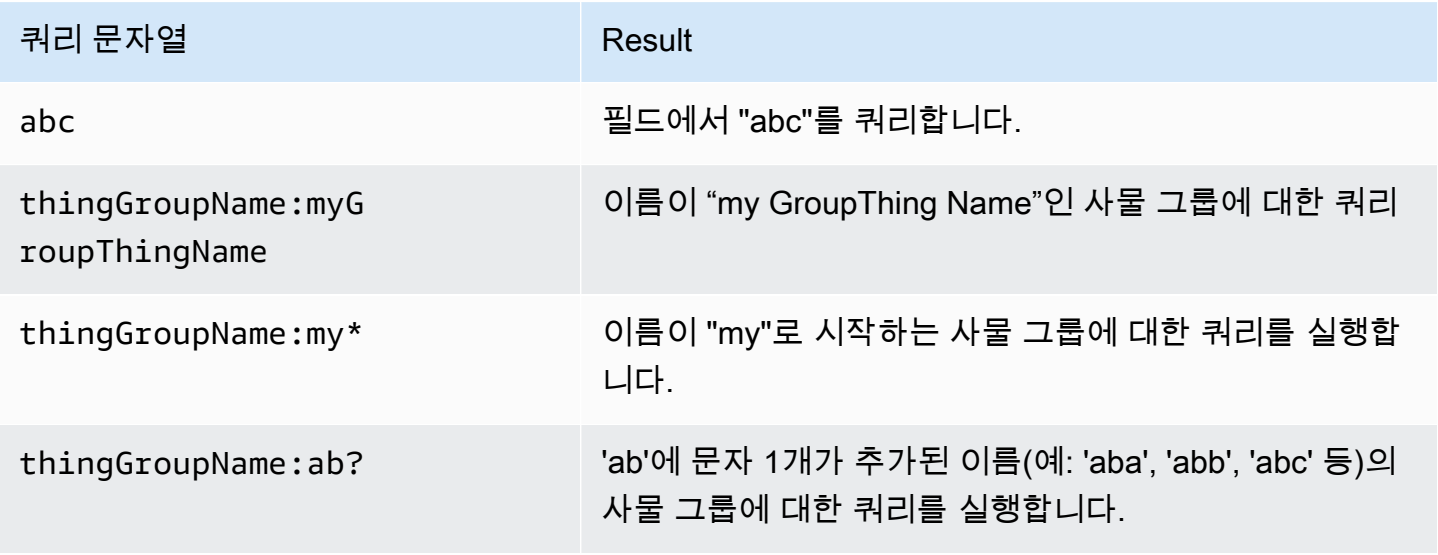

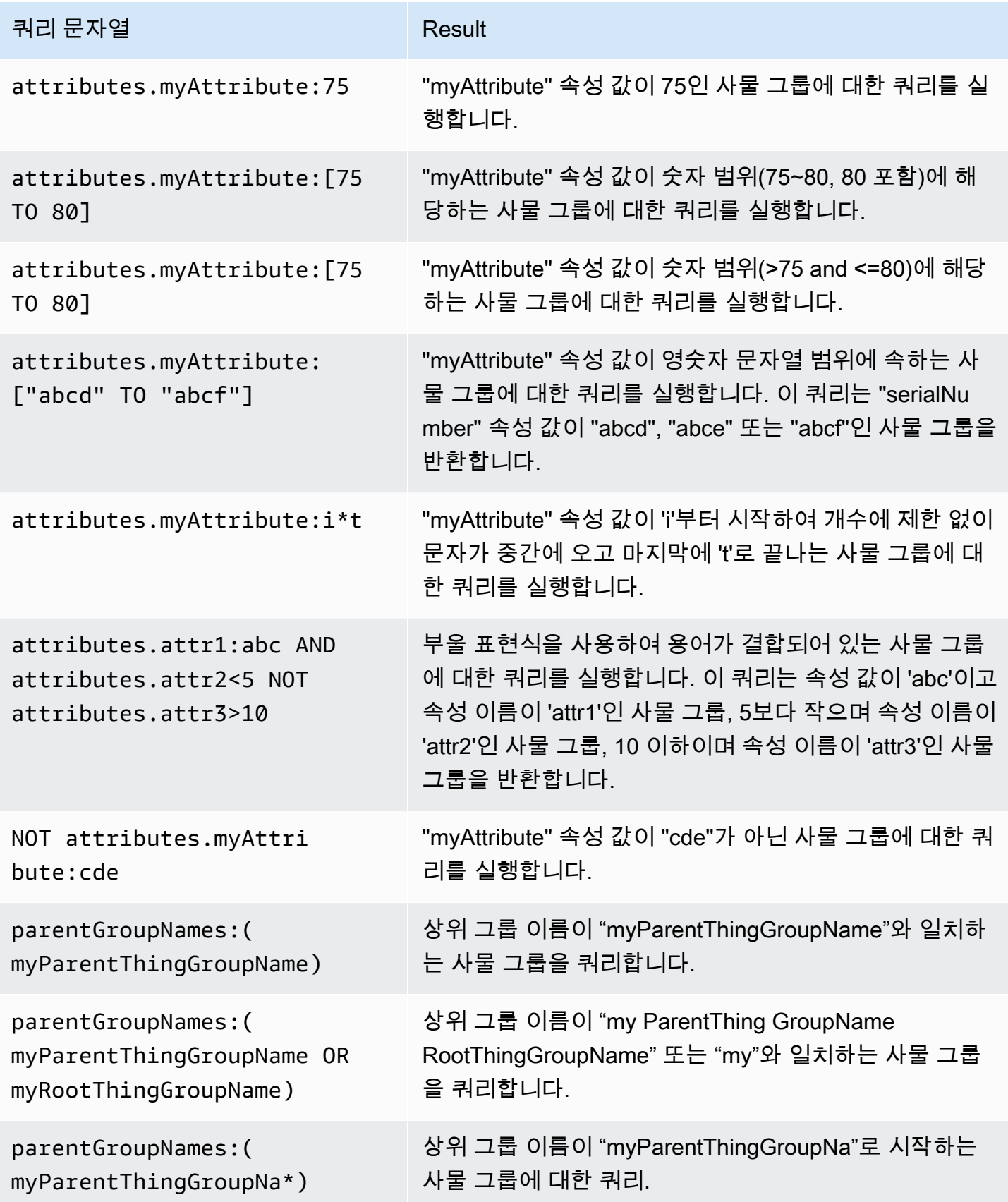

# 위치 데이터 인덱싱

[AWS IoT 플릿 인덱싱을](https://docs.aws.amazon.com/iot/latest/developerguide/iot-indexing.html) 사용하여 디바이스가 마지막으로 전송한 위치 데이터를 인덱싱하고 지오쿼리 를 사용하여 디바이스를 검색할 수 있습니다. 이 기능은 위치 추적 및 근접성 검색과 같은 장치 모니터 링 및 관리 사용 사례를 해결합니다. [위치 인덱싱은 다른 플릿 인덱싱 기능과 비슷하게 작동하며 사물](#page-1330-0)  [인덱싱에서 추가 구성을 지정해야 합니다.](#page-1330-0)

일반적인 사용 사례로는 원하는 지리적 경계 내에 위치한 장치를 검색 및 집계하고, 인덱싱된 데이터 소스의 장치 메타데이터 및 상태와 관련된 검색어를 사용하여 위치별 통찰력을 얻고, 특정 지리적 영 역에 결과를 필터링하여 플릿 모니터링 지도 내에서 렌더링 지연을 줄이고 마지막으로 보고된 장치 위 치를 추적하는 등 세분화된 보기를 제공하고, 원하는 경계 제한을 벗어나는 장치를 식별하고 [플릿 지](#page-1377-0) [표를](#page-1377-0) 사용하여 경보를 생성하는 것이 포함됩니다. 위치 색인 및 지오쿼리를 시작하려면 을 참조하십시 오[???](#page-1372-0).

## 지원되는 데이터 형식

AWS IoT 플릿 인덱싱은 다음과 같은 위치 데이터 형식을 지원합니다.

1. 좌표 참조 체계의 잘 알려진 텍스트 표현

[지리 정보 뒤에 오는 문자열 - 좌표계 형식의 잘 알려진 텍스트 표현입니다.](https://docs.ogc.org/is/12-063r5/12-063r5.html) 그 예가 될 수 있습니 다. "POINT(long lat)"

2. 좌표를 나타내는 문자열

"latitude, longitude"또는 형식의 문자열"longitude, latitude". 를 사용하는 "longitude, latitude" 경우 in도 order 지정해야 합니다geoLocations. 예가 될 수 있습 니다"41.12,-71.34".

3. 위도 (위도), 경도 (경도) 키의 객체

이 형식은 클래식 섀도우와 네임드 섀도우에 적용할 수 있습니다. 지원되는 키: latlatitude,lon,long,longitude. 예가 될 수 있습니다{"lat": 41.12, "lon": -71.34}.

4. 좌표를 나타내는 배열

[lat,lon]또는 형식의 배열[lon,lat]. [GeoJSON의](https://geojson.org/) 좌표와 동일한 형식 [lon,lat] (클 래식 섀도우 및 명명된 섀도우에 적용 가능) 을 사용하는 경우 에도 을 지정해야 합니다. order geoLocations

예를 들면 다음과 같습니다.
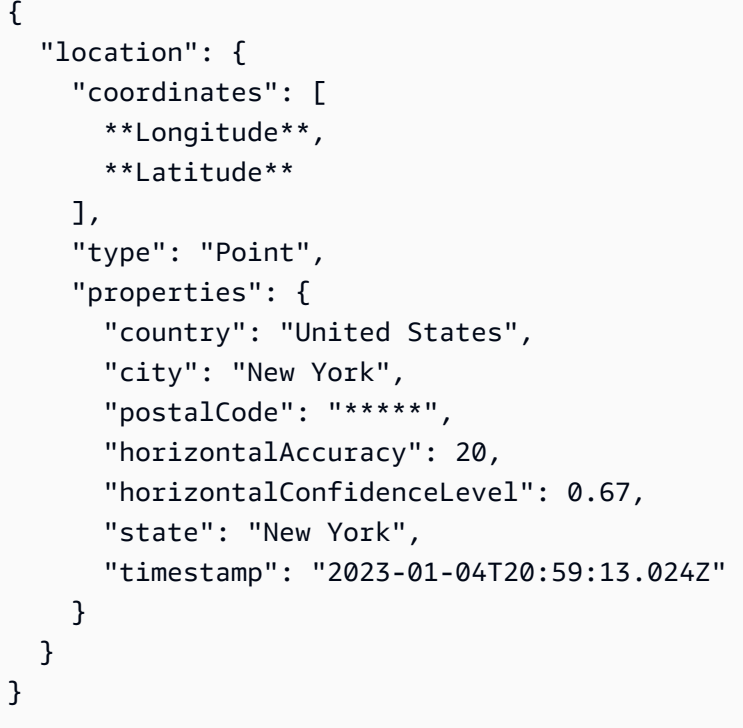

# 위치 데이터를 인덱싱하는 방법

다음 단계는 위치 데이터의 색인 구성을 업데이트하고 지오쿼리를 사용하여 기기를 검색하는 방법을 보여줍니다.

1. 위치 데이터가 어디에 저장되어 있는지 알아보세요.

플릿 인덱싱은 현재 클래식 섀도 또는 네임드 섀도에 저장된 위치 데이터 인덱싱을 지원합니다.

2. 지원되는 위치 데이터 형식을 사용하세요.

위치 데이터 형식이 [지원되는 데이터 형식](#page-1367-0) 중 하나를 따르는지 확인하세요.

3. 색인 구성 업데이트

필요한 경우 사물 (레지스트리) 인덱싱 구성을 활성화하십시오. 또한 위치 데이터가 포함된 클래식 섀도우 또는 네임드 섀도우에 대한 인덱싱을 활성화해야 합니다. 사물 색인을 업데이트할 때는 색 인 구성에 위치 데이터를 포함해야 합니다.

4. 지오쿼리 생성 및 실행

사용 사례에 따라 지오쿼리를 생성하고 실행하여 기기를 검색하세요. [구성하는 지오쿼리는 쿼리](https://docs.aws.amazon.com/iot/latest/developerguide/query-syntax.html)  [구문을 따라야 합니다.](https://docs.aws.amazon.com/iot/latest/developerguide/query-syntax.html) [???](#page-1371-0)에서 몇 가지 예제를 찾아볼 수 있습니다.

# 사물 인덱싱 구성을 업데이트하십시오.

위치 데이터를 인덱싱하려면 색인 구성을 업데이트하고 위치 데이터를 포함해야 합니다. 위치 데이터 가 저장된 위치에 따라 다음 단계에 따라 색인 구성을 업데이트하세요.

클래식 섀도우에 저장된 위치 데이터

위치 데이터가 클래식 섀도우에 저장되는 경우, 의 geoLocations 필드 (REGISTRY\_AND\_SHADOWname및order) 에 위치 데이터를 저장하고 thingIndexingMode 지정해 야 [filter](https://docs.aws.amazon.com/iot/latest/apireference/API_IndexingFilter.html)합니다.

다음 사물 인덱싱 구성 예제에서는 위치 데이터 경로를 name 와 shadow.reported.coordinates LonLat 로 order 지정합니다.

```
{ 
  "thingIndexingMode": "REGISTRY_AND_SHADOW", 
  "filter": { 
   "geoLocations": [ 
    { 
     "name": "shadow.reported.coordinates", 
     "order": "LonLat" 
    } 
  \mathbf{I} }
}
```
• thingIndexingMode

인덱싱 모드는 레지스트리 또는 섀도우 인덱싱 여부를 제어합니다. 를 로 설정하면 사물 thingIndexingMode 인덱싱이 비활성화됩니다OFF.

클래식 섀도우에 저장된 위치 데이터를 인덱싱하려면 thingIndexingMode 로 설정해야 합니다. REGISTRY\_AND\_SHADOW 자세한 정보는 [???을](#page-1335-0) 참조하세요.

• filter

인덱싱 필터는 명명된 섀도우 및 지오로케이션 데이터에 대한 추가 선택 항목을 제공합니다. 자세한 정보는 [???](#page-1337-0)을 참조하세요.

• geoLocations

인덱싱하기 위해 선택한 지오로케이션 대상의 목록입니다. 인덱싱을 위한 기본 최대 지오로케이션 대상의 수는 입니다. 1 [한도를 늘리려면 할당량을 참조하세요AWS IoT Device Management .](https://docs.aws.amazon.com/general/latest/gr/iot_device_management.html#fleet-indexing-limits)

• name

지오로케이션 타겟 필드의 이름. 그림자의 위치 데이터 경로를 예로 들 name 수 있습니다. shadow.reported.coordinates

• order

지리적 위치 대상 필드의 순서. 유효한 값: LatLon 및LonLat. LatLon위도와 경도를 의미합니다. LonLat경도와 위도를 의미합니다. 이 필드는 선택 사항입니다. 기본 값은 LatLon입니다.

네임드 섀도우에 저장된 위치 데이터

위치 데이터가 이름이 지정된 섀도우에 저장되어 있는 경우 namedShadowIndexingMode 로 설정하 면 이름이 지정된 섀도우 이름을 의 namedShadowNames [filter](https://docs.aws.amazon.com/iot/latest/apireference/API_IndexingFilter.html)필드에 추가하고 의 필드에 위치 데 이터 경로를 지정하십시오 [filter](https://docs.aws.amazon.com/iot/latest/apireference/API_IndexingFilter.html). ON geoLocations

다음 사물 인덱싱 구성 예제에서는 위치 데이터 경로를 다음과

shadow.name.namedShadow1.reported.coordinates 같이 name 지정합니다. LonLat order

```
{ 
  "thingIndexingMode": "REGISTRY", 
  "namedShadowIndexingMode": "ON", 
  "filter": { 
   "namedShadowNames": [ 
    "namedShadow1" 
   ], 
   "geoLocations": [ 
   \left\{ \right. "name": "shadow.name.namedShadow1.reported.coordinates", 
      "order": "LonLat" 
    } 
   ] 
  }
}
```
• thingIndexingMode

인덱싱 모드는 레지스트리 또는 섀도우 인덱싱 여부를 제어합니다. 를 로 설정하면 사물 thingIndexingMode 인덱싱이 비활성화됩니다OFF.

네임드 섀도우에 저장된 위치 데이터를 thingIndexingMode 인덱싱하려면 be REGISTRY (또 는REGISTRY\_AND\_SHADOW) 로 설정해야 합니다. 자세한 정보는 [???](#page-1335-0)을 참조하세요.

• filter

인덱싱 필터는 명명된 섀도우 및 지오로케이션 데이터에 대한 추가 선택 항목을 제공합니다. 자세한 정보는 [???](#page-1337-0)을 참조하세요.

• geoLocations

인덱싱하기 위해 선택한 지오로케이션 대상의 목록입니다. 인덱싱을 위한 기본 최대 지오로케이션 대상의 수는 입니다. 1 [한도를 늘리려면 할당량을 참조하세요AWS IoT Device Management .](https://docs.aws.amazon.com/general/latest/gr/iot_device_management.html#fleet-indexing-limits)

• name

지오로케이션 타겟 필드의 이름. 그림자의 위치 데이터 경로를 예로 들 name 수 있습니다. shadow.name.namedShadow1.reported.coordinates

#### • order

지리적 위치 대상 필드의 순서. 유효한 값: LatLon 및LonLat. LatLon위도와 경도를 의미합니다. LonLat경도와 위도를 의미합니다. 이 필드는 선택 사항입니다. 기본 값은 LatLon입니다.

## <span id="page-1371-0"></span>지오쿼리 예시

위치 데이터에 대한 색인 구성을 완료한 후 지오쿼리를 실행하여 기기를 검색합니다. 지오쿼리를 다른 쿼리 문자열과 결합할 수도 있습니다. 자세한 내용은 [???](#page-1360-0) 및 [???](#page-1361-0) 섹션을 참조하세요.

예제 쿼리 1

이 예제에서는 위치 데이터가 명명된 gps-tracker 섀도우에 저장되어 있다고 가정합니다. 이 명령의 출력은 중심점으로부터 반경 방향 거리 15.5km 내에 있는 장치 목록 (47.6204, -122.3491) 입니다.

```
aws iot search-index --query-string \
"shadow.name.gps-tracker.reported.coordinates:geo_distance,47.6204,-122.3491,15.5km"
```
예제 쿼리 2

이 예제에서는 위치 데이터가 클래식 섀도우에 저장되어 있다고 가정합니다. 이 명령의 출력은 중심점 으로부터 15.5km (좌표 포함) 반경 방향 거리 (47.6204, -122.3491) 내에 있는 장치의 목록입니다.

aws iot search-index --query-string  $\setminus$ "shadow.reported.coordinates:geo\_distance,47.6204,-122.3491,15.5km"

예제 쿼리 3

이 예제에서는 위치 데이터가 클래식 섀도우에 저장되어 있다고 가정합니다. 이 명령의 출력은 중심점 으로부터 15.5km (좌표 포함) 반경 방향 거리 (47.6204, -122.3491) 밖에 있고 연결되지 않은 장치의 목 록입니다.

aws iot search-index --query-string \ "connectivity.connected:false AND (NOT shadow.reported.coordinates:geo\_distance,47.6204,-122.3491,15.5km)"

# 시작하기 자습서

[이 가이드에서는 플릿 인덱싱을 사용하여 위치 데이터를 인덱싱하는 방법을 보여줍니다.](#page-1367-1) 단순화를 위 해 디바이스를 나타내는 사물을 생성하고 위치 데이터를 명명된 섀도우에 저장하고, 위치 인덱싱을 위 한 사물 인덱싱 구성을 업데이트하고, 예제 지오쿼리를 실행하여 방사형 경계 내에서 디바이스를 검색 합니다.

이 자습서는 완료하는 데 약 15분이 소요됩니다.

### 이 주제에서 수행할 작업

- [사전 조건](#page-1372-0)
- [사물과 그림자 만들기](#page-1372-1)
- [사물 인덱싱 구성 업데이트](#page-1374-0)
- [지오쿼리 실행](#page-1376-0)

## <span id="page-1372-0"></span>사전 조건

- 의 최신 버전을 설치하십시오. [AWS CLI](https://docs.aws.amazon.com/cli/latest/userguide/cli-chap-install.html)
- [위치 인덱싱과 지오쿼리,](https://docs.aws.amazon.com/iot/latest/developerguide/location-indexing-geoquery.html) [사물 인덱싱 관리](https://docs.aws.amazon.com/iot/latest/developerguide/managing-index.html)[, 쿼리](https://docs.aws.amazon.com/iot/latest/developerguide/location-indexing-geoquery.html) [구문을 숙지하세요.](https://docs.aws.amazon.com/iot/latest/developerguide/query-syntax.html)

## <span id="page-1372-1"></span>사물과 그림자 만들기

디바이스를 나타내는 사물을 만들고 디바이스의 위치 데이터 (좌표 47.61564, -122.33584) 를 저장할 이름이 지정된 섀도우를 만듭니다.

1. 다음 명령어를 실행하여 Bike-1이라는 이름의 자전거를 나타내는 물건을 만드세요. 를 사용하여 AWS CLI[사물을](https://docs.aws.amazon.com/cli/latest/reference/iot/create-thing.html) 만드는 방법에 대한 자세한 내용은 참조에서 생성-thing을 참조하십시오. AWS CLI

aws iot create-thing --thing-name "Bike-1" \

{

```
--attribute-payload '{"attributes": {"model":"OEM-2302-12", "battery":"35", 
  "acqDate":"06/09/23"}}'
```
이 명령의 출력은 다음과 같을 수 있습니다.

```
 "thingName": "Bike-1", 
     "thingArn": "arn:aws:iot:us-east-1:123456789012:thing/Bike-1", 
     "thingId": "df9cf01d-b0c8-48fe-a2e2-e16cff6b23df"
}
```
2. 다음 명령을 실행하여 Bike-1의 위치 데이터 (좌표 47.61564, -122.33584) 를 저장할 명명된 섀도 우를 생성합니다. [를 사용하여 명명된 섀도우를 만드는 방법에 대한 자세한 내용은 Reference에서](https://docs.aws.amazon.com/cli/latest/reference/iot-data/update-thing-shadow.html)  [update-thing-shadow 항목을 참조하십시오. AWS CLIAWS CLI](https://docs.aws.amazon.com/cli/latest/reference/iot-data/update-thing-shadow.html)

```
aws iot-data update-thing-shadow \
--thing-name Bike-1 \
--shadow-name Bike1-shadow \
--cli-binary-format raw-in-base64-out \
--payload '{"state":{"reported":{"coordinates":{"lat": 47.6153, "lon": -122.3333}}}}' 
\setminus"output.txt" \
```
이 명령은 출력을 생성하지 않습니다. 생성한 명명된 섀도우를 보려면 [list-named-shadows-for-thing](https://docs.aws.amazon.com/cli/latest/reference/iot-data/list-named-shadows-for-thing.html) CLI 명령을 실행하면 됩니다.

aws iot-data list-named-shadows-for-thing --thing-name Bike-1

이 명령의 출력은 다음과 같을 수 있습니다.

```
{ 
      "results": [ 
          "Bike1-shadow" 
      ], 
      "timestamp": 1699574309
}
```
## <span id="page-1374-0"></span>사물 인덱싱 구성 업데이트

위치 데이터를 색인화하려면 위치 데이터를 포함하도록 사물 색인 구성을 업데이트해야 합니다. 이 자습서에서는 위치 데이터가 명명된 섀도우에 저장되므로 REGISTRY (최소 요구 사항 기준) namedShadowIndexingMode 로 설정하고, 로 설정한 다음ON, 구성에 위치 데이터를 추가합니다. thingIndexingMode 이 예시에서는 명명된 섀도우의 이름과 섀도우의 위치 데이터 경로를 추가해야 filter 합니다.

1. 명령을 실행하여 위치 색인을 위한 색인 구성을 업데이트하십시오.

```
aws iot update-indexing-configuration --cli-input-json '{
"thingIndexingConfiguration": { "thingIndexingMode": "REGISTRY",
"thingConnectivityIndexingMode": "OFF",
"deviceDefenderIndexingMode": "OFF",
"namedShadowIndexingMode": "ON",
"filter": { 
     "namedShadowNames": ["Bike1-shadow"], 
     "geoLocations":[{ 
         "name":"shadow.name.Bike1-shadow.reported.coordinates" 
     }]
},
"customFields": [
{ "name":"attributes.battery",
"type":"Number"}] } }'
```
명령은 출력을 생성하지 않습니다. 업데이트가 완료될 때까지 잠시 기다려야 할 수도 있습니다. 상 태를 확인하려면 [describe-index](https://docs.aws.amazon.com/cli/latest/reference/iot/describe-index.html) CLI 명령을 실행합니다. ACTIVE:가 indexStatus 표시되면 사물 인덱싱 업데이트가 완료된 것입니다.

2. 명령을 실행하여 색인 구성을 확인합니다. 이 단계는 선택 사항입니다.

aws iot get-indexing-configuration

출력은 다음과 같을 수 있습니다.

```
{ 
     "thingIndexingConfiguration": { 
         "thingIndexingMode": "REGISTRY", 
         "thingConnectivityIndexingMode": "OFF", 
         "deviceDefenderIndexingMode": "OFF", 
         "namedShadowIndexingMode": "ON",
```

```
 "managedFields": [ 
              { 
                   "name": "shadow.name.*.hasDelta", 
                   "type": "Boolean" 
              }, 
              { 
                   "name": "registry.version", 
                   "type": "Number" 
              }, 
              { 
                   "name": "registry.thingTypeName", 
                   "type": "String" 
              }, 
              { 
                   "name": "registry.thingGroupNames", 
                   "type": "String" 
              }, 
              { 
                   "name": "shadow.name.*.version", 
                   "type": "Number" 
              }, 
              { 
                   "name": "thingName", 
                   "type": "String" 
              }, 
              { 
                   "name": "thingId", 
                   "type": "String" 
              } 
          ], 
          "customFields": [ 
              { 
                   "name": "attributes.battery", 
                  "type": "Number" 
 } 
          ], 
          "filter": { 
              "namedShadowNames": [ 
                   "Bike1-shadow" 
              ], 
              "geoLocations": [ 
\overline{a} "name": "shadow.name.Bike1-shadow.reported.coordinates", 
                       "order": "LatLon"
```

```
 } 
 ] 
        } 
    }, 
    "thingGroupIndexingConfiguration": { 
        "thingGroupIndexingMode": "OFF" 
    }
}
```
<span id="page-1376-0"></span>지오쿼리 실행

이제 위치 데이터를 포함하도록 사물 색인 구성을 업데이트했습니다. 지오쿼리를 생성하고 실행하여 원하는 검색 결과를 얻을 수 있는지 확인해 보십시오. 지오쿼리는 [쿼리](#page-1360-0) 구문을 따라야 합니다. 에서 몇 가지 유용한 지오쿼리 예제를 찾을 수 있습니다. [???](#page-1371-0)

다음 예제 명령에서는 지오쿼리를 shadow.name.Bike1-

shadow.reported.coordinates:geo\_distance,47.6204,-122.3491,15.5km 사용하여 중 심점으로부터 반경 방향 거리 15.5km 내에 있는 장치를 좌표 (47.6204, -122.3491) 와 함께 검색합니 다.

```
aws iot search-index --query-string "shadow.name.Bike1-
shadow.reported.coordinates:geo_distance,47.6204,-122.3491,15.5km"
```
중심점으로부터 15.5km 거리에 있는 "lat": 47.6153, "lon": -122.3333 좌표에 장치가 있으므로 출력에서 이 장치 (Bike-1) 를 볼 수 있을 것입니다. 출력은 다음과 같을 수 있습니다.

```
{ 
     "things": [ 
         { 
              "thingName": "Bike-1", 
              "thingId": "df9cf01d-b0c8-48fe-a2e2-e16cff6b23df", 
              "attributes": { 
                  "acqDate": "06/09/23", 
                  "battery": "35", 
                  "model": "OEM-2302-12" 
             }, 
              "shadow": "{\"reported\":{\"coordinates\":{\"lat\":47.6153,\"lon
\":-122.3333}},\"metadata\":{\"reported\":{\"coordinates\":{\"lat\":{\"timestamp
\":1699572906},\"lon\":{\"timestamp\":1699572906}}}},\"hasDelta\":false,\"version\":1}" 
 } 
    \mathbf 1
```
}

자세한 내용은 [???을](#page-1367-1)(를) 참조하세요.

# <span id="page-1377-0"></span>플릿 지표

플릿 지표는 기기 데이터를 [인덱싱, 검색 및 집계할 수 있는 관리형 서비스인 플릿](#page-1329-0) 인덱싱의 기능입니 다. AWS IoT 플릿 메트릭을 사용하여 플릿 디바이스의 연결 끊김 비율 또는 지정된 기간의 평균 배터 리 잔량 [CloudWatch변](https://console.aws.amazon.com/cloudwatch/)화를 검토하는 등 플릿 디바이스의 전체 상태를 시간 경과에 따라 모니터링할 수 있습니다.

플릿 지표를 사용하면 추세를 분석하고 경보를 생성하기 위한 지표로 결과가 지속적으로 전송되 는 [집계 쿼리를](#page-1352-0) 작성할 수 있습니다. [CloudWatch](https://console.aws.amazon.com/cloudwatch/) 모니터링 태스크의 경우 다양한 집계 유형(통계 (Statistics), 카디널리티(Cardinality) 및 백분위수(Percentile))의 집계 쿼리를 지정할 수 있습니다. 모든 집계 쿼리를 저장하여 나중에 재사용할 플릿 지표를 생성할 수 있습니다.

## 시작하기 자습서

이 튜토리얼에서는 잠재적인 이상을 감지하기 위해 센서의 온도를 모니터링하는 [플릿 지표](#page-1377-0)를 생성합 니다. 플릿 지표를 생성할 때 온도가 화씨 80도를 초과하는 센서의 수를 감지하는 [집계 쿼리를](#page-1352-0) 정의합 니다. 쿼리를 60초마다 실행하도록 지정하면 쿼리 결과가 전송되어 잠재적 고온 위험이 있는 센서의 수 를 확인하고 경보를 설정할 수 있습니다. CloudWatch 이 자습서를 완료하려면 [AWS CLI](https://docs.aws.amazon.com/cli/latest/userguide/cli-chap-install.html)를 사용합니 다.

이 자습서에서는 다음을 수행하는 방법을 알아봅니다.

- [설정](#page-1378-0)
- [플릿 지표 생성](#page-1379-0)
- [에서 측정치를 볼 수 있습니다. CloudWatch](#page-1382-0)
- [리소스 정리](#page-1383-0)

이 자습서는 완료하는 데 약 15분이 소요됩니다.

## 필수 조건

- [AWS CLI](https://docs.aws.amazon.com/cli/latest/userguide/cli-chap-install.html)의 최신 버전을 설치하려면
- [집계 데이터 쿼리](https://docs.aws.amazon.com/iot/latest/developerguide/index-aggregate.html) 익히기
- [Amazon](https://docs.aws.amazon.com/AmazonCloudWatch/latest/monitoring/working_with_metrics.html) 지표 사용에 익숙해지기 CloudWatch

### <span id="page-1378-0"></span>설정

플릿 지표를 사용하려면 플릿 인덱싱을 사용하도록 설정합니다. 지정된 데이터 원본과 관련 구성을 사 용하여 사물 또는 사물 그룹에 대한 플릿 인덱싱을 사용하도록 설정하려면 [사물 인덱싱 관리](#page-1334-0) 및 [사물](#page-1350-0)  [그룹 인덱싱 관리의](#page-1350-0) 지침을 따르세요.

### 설정

1. 다음 명령을 실행하여 플릿 인덱싱을 사용하도록 설정하고 검색할 데이터 원본을 지정합니다.

```
aws iot update-indexing-configuration \
--thing-indexing-configuration 
 "thingIndexingMode=REGISTRY_AND_SHADOW,customFields=[{name=attributes.temperature,type=Number},
{name=attributes.rackId,type=String},
{name=attributes.stateNormal,type=Boolean}],thingConnectivityIndexingMode=STATUS" \
```
위의 CLI 명령 예시는 AWS\_Things 인덱스를 사용하여 레지스트리 데이터, 섀도우 데이터 및 사 물 연결 상태 검색을 지원하도록 플릿 인덱싱을 사용하도록 설정합니다.

구성 변경을 완료하는 데 몇 분 정도 걸릴 수 있습니다. 플릿 지표를 생성하기 전에 플릿 인덱싱이 사용하도록 설정되어 있는지 확인합니다.

플릿 인덱싱이 사용하도록 설정되었는지 확인하려면 다음 CLI 명령을 실행합니다.

**aws --region** *us-east-1* **iot describe-index --index-name "AWS\_Things"**

자세한 내용은 [사물 인덱싱 사용](#page-1334-0)을 참조하세요.

2. 다음 bash 스크립트를 실행하여 10개의 사물을 생성하고 설명합니다.

```
# Bash script. Type `bash` before running in other shells.
Temperatures=(70 71 72 73 74 75 47 97 98 99)
Racks=(Rack1 Rack1 Rack2 Rack2 Rack3 Rack4 Rack5 Rack6 Rack6 Rack6)
IsNormal=(true true true true true true false false false false)
for ((i=0; i < 10; i++)do 
   thing=$(aws iot create-thing --thing-name "TempSensor$i" --attribute-
payload attributes="{temperature=${Temperatures[@]:$i:1},rackId=${Racks[@]:
$i:1},stateNormal=${IsNormal[@]:$i:1}}") 
   aws iot describe-thing --thing-name "TempSensor$i"
```
done

이 스크립트는 10개의 센서를 나타내는 10개의 사물을 생성합니다. 각 사물에는 다음 표에 설명된 대로 temperature, rackId 및 stateNormal 속성이 있습니다.

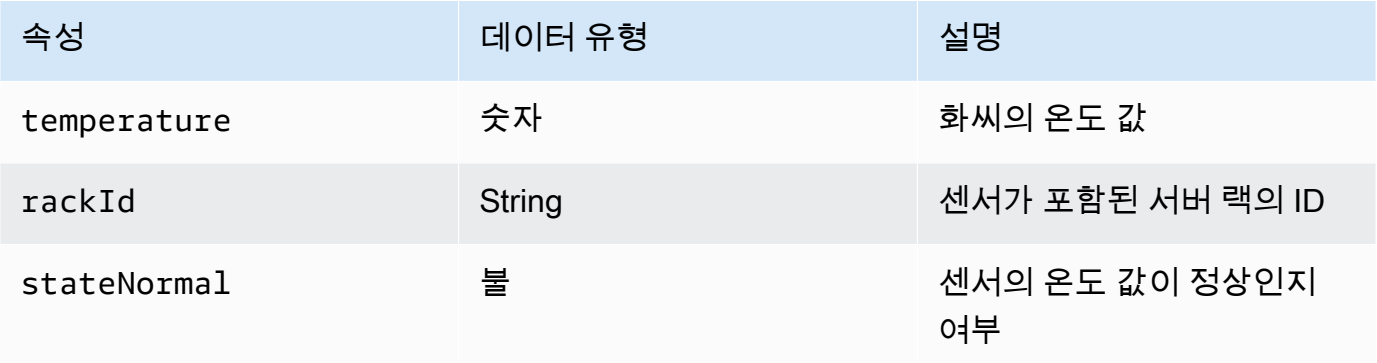

이 스크립트의 출력에는 10개의 JSON 파일이 포함됩니다. JSON 파일 중 하나가 다음과 같습니 다.

```
{ 
     "version": 1, 
     "thingName": "TempSensor0", 
     "defaultClientId": "TempSensor0", 
     "attributes": { 
         "rackId": "Rack1", 
          "stateNormal": "true", 
         "temperature": "70" 
     }, 
     "thingArn": "arn:aws:iot:region:account:thing/TempSensor0", 
     "thingId": "example-thing-id"
}
```
자세한 내용은 [사물 생성을](https://docs.aws.amazon.com/iot/latest/developerguide/thing-registry.html#create-thing) 참조하세요.

<span id="page-1379-0"></span>플릿 지표 생성

플릿 지표를 생성하는 방법

1. 다음 명령을 실행하여 *high\_temp\_FM*이라는 플릿 지표를 생성합니다. 플릿 메트릭을 생성하여 온도가 화씨 80도를 초과하는 센서의 수를 모니터링할 수 있습니다. CloudWatch

**aws iot create-fleet-metric --metric-name "high\_temp\_FM" --query-string "thingName:TempSensor\* AND attributes.temperature >80" --period 60 --aggregationfield "attributes.temperature" --aggregation-type name=Statistics,values=count**

#### --metric-name

데이터 형식: 문자열. --metric-name 파라미터는 플릿 지표 이름을 지정합니다. 이 예에서는 high\_temp\_FM이라는 플릿 지표를 생성하고 있습니다.

#### --query-string

데이터 형식: 문자열. --query-string 파라미터는 쿼리 문자열을 지정합니다. 이 예제에서 쿼 리 문자열은 이름이 화씨 80도 이상으로 시작하고 온도가 화씨 80도보다 높은 모든 것을 쿼리하는 것을 의미합니다. TempSensor 자세한 내용은 [쿼리 구문을](#page-1360-0) 참조하세요.

#### --period

데이터 형식: 정수. --period 파라미터는 집계된 데이터를 검색하는 시간을 초 단위로 지정합니 다. 이 예에서는 생성 중인 플릿 지표가 60초마다 집계된 데이터를 검색하도록 지정합니다.

#### --aggregation-field

데이터 형식: 문자열. --aggregation-field 파라미터는 평가할 속성을 지정합니다. 이 예에서 는 온도 속성을 평가해야 합니다.

#### --aggregation-type

--aggregation-type 파라미터는 플릿 지표에 표시할 통계 요약을 지정합니다. 모니터링 태스 크의 경우 다양한 집계 유형(통계(Statistics), 카디널리티(Cardinality) 및 백분위 수(Percentile)의 집계 쿼리 속성을 사용자 지정할 수 있습니다. 이 예제에서는 집계 유형에 개수를 지정하고 쿼리와 일치하는 속성을 가진 장치 수를 반환하려면 통계를 지정합니다. 즉, 이름이 화씨 80도보다 높고 온도가 화씨 80도 이상인 장치의 수를 반환하려면 통계를 지정합니다. TempSensor 자세한 내용 은 [집계 데이터 쿼리를](#page-1352-0) 참조하세요.

이 명령의 출력은 다음과 같습니다.

 "metricArn": "arn:aws:iot:*region*:*111122223333*:fleetmetric/high\_temp\_FM", "metricName": "*high\_temp\_FM*"

{

}

## **a** Note

데이터 포인트가 표시되는 데 시간이 좀 걸릴 수 있습니다. CloudWatch

플릿 지표를 생성하는 방법에 대해 자세히 알아보려면 [플릿 지표 관리를](#page-1384-0) 참조하세요.

플릿 지표를 생성할 수 없는 경우 [플릿 지표 문제 해결을](#page-1597-0) 참조하세요.

2. (선택 사항) 다음 명령을 실행하여 high\_temp\_FM이라는 플릿 지표를 설명합니다.

**aws iot describe-fleet-metric --metric-name "***high\_temp\_FM***"**

이 명령의 출력은 다음과 같습니다.

```
{ 
     "queryVersion": "2017-09-30", 
     "lastModifiedDate": 1625249775.834, 
     "queryString": "*", 
     "period": 60, 
     "metricArn": "arn:aws:iot:region:111122223333:fleetmetric/high_temp_FM", 
     "aggregationField": "registry.version", 
     "version": 1, 
     "aggregationType": { 
          "values": [ 
              "count" 
         ], 
          "name": "Statistics" 
     }, 
     "indexName": "AWS_Things", 
     "creationDate": 1625249775.834, 
     "metricName": "high_temp_FM"
}
```
## <span id="page-1382-0"></span>플릿 메트릭스 보기 CloudWatch

플릿 지표를 생성한 후에는 에서 지표 데이터를 볼 수 CloudWatch 있습니다. 이 자습서에서는 이름이 화씨 80도 이상으로 시작하고 온도가 화씨 80도 이상인 센서의 수를 보여주는 지표를 볼 수 있습니다. **TempSensor** 

데이터 포인트를 보려면 CloudWatch

- 1. <https://console.aws.amazon.com/cloudwatch/>에서 CloudWatch 콘솔을 엽니다.
- 2. 왼쪽 패널의 CloudWatch 메뉴에서 지표를 선택하여 하위 메뉴를 확장한 다음 모든 지표를 선택합 니다. 이렇게 하면 위쪽 절반에 그래프가 표시되고 아래쪽 절반에 4개의 탭 섹션이 있는 페이지가 열립니다.
- 3. 첫 번째 탭 섹션 All metrics (모든 지표) 에는 그룹으로 볼 수 있는 모든 지표가 나열됩니다. FleetMetricsIoT를 선택합니다. 여기에는 모든 플릿 지표가 포함됩니다.
- 4. 모든 지표(All metrics) 탭의 집계 유형(Aggregation type) 섹션에서 집계 유형(Aggregation type)을 선택하여 생성한 모든 플릿 지표를 확인합니다.
- 5. 플릿 지표를 선택하여 집계 유형(Aggregation type) 섹션 왼쪽에 그래프를 표시합니다. 지표 이름 왼쪽에 값 *##* 값이 표시되며 이는 이 자습서의 [플릿 지표 생성](#page-1379-0) 섹션에서 지정한 집계 유형의 값입 니다.
- 6. 모든 지표(All metrics) 탭의 오른쪽에 있는 그래프로 표시된 지표(Graphed metrics)라는 두 번째 탭을 선택하여 이전 단계에서 선택한 플릿 지표를 확인합니다.

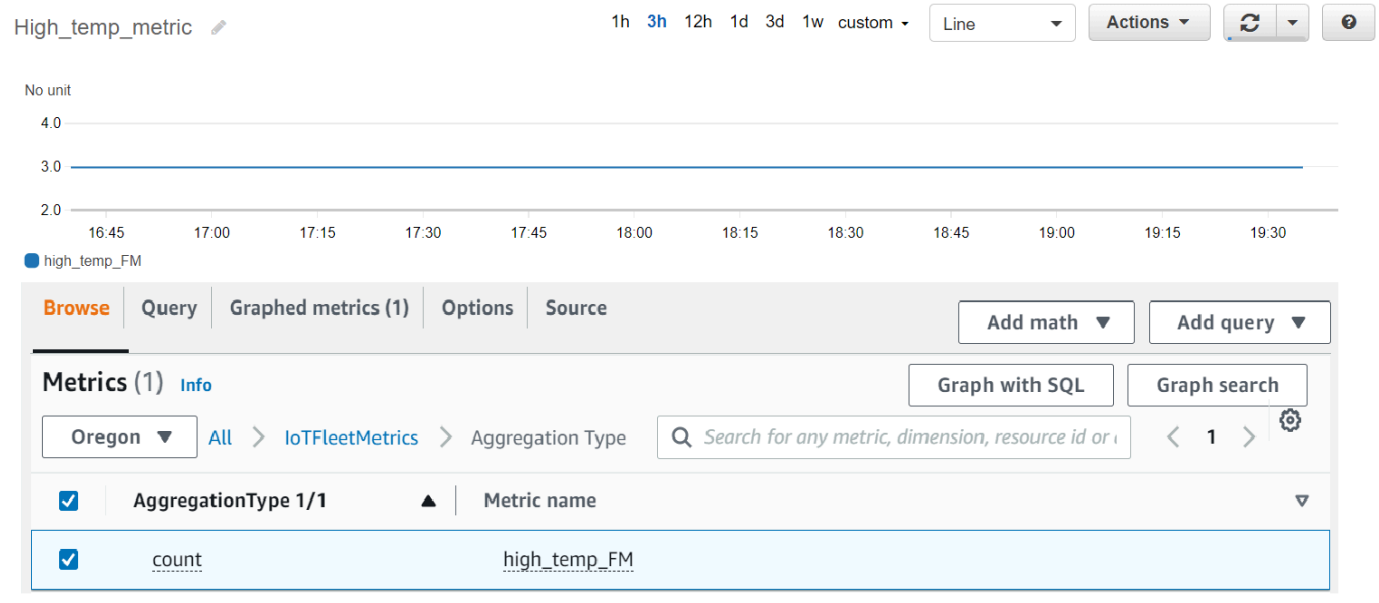

### 다음과 같이 화씨 80도보다 높은 온도의 센서 수를 표시하는 그래프를 볼 수 있어야 합니다.

### **a** Note

기간 속성의 CloudWatch 기본값은 5분입니다. 표시되는 데이터 포인트 사이의 시간 간격 입니다. CloudWatch 필요에 따라 기간(Period) 설정을 변경할 수 있습니다.

- 7. (선택 사항) 지표 경보를 설정할 수 있습니다.
	- 1. 왼쪽 패널의 CloudWatch 메뉴에서 알람을 선택하여 하위 메뉴를 확장한 다음 모든 알람을 선택 합니다.
	- 2. 경보(Alarms) 페이지의 오른쪽 상단 모서리에서 경보 생성(Create alarm)을 선택합니다. 콘 솔에서 경보 생성(Create alarm) 지침에 따라 경보를 생성합니다. 자세한 내용은 [Amazon](https://docs.aws.amazon.com/AmazonCloudWatch/latest/monitoring/AlarmThatSendsEmail.html)  [CloudWatch 알람 사용을](https://docs.aws.amazon.com/AmazonCloudWatch/latest/monitoring/AlarmThatSendsEmail.html) 참조하십시오.

자세히 알아보려면 [Amazon CloudWatch 지표 사용을](https://docs.aws.amazon.com/AmazonCloudWatch/latest/monitoring/working_with_metrics.html) 참조하십시오.

에서 CloudWatch 데이터 포인트를 확인할 수 없는 경우 [플릿 지표 문제 해결을](#page-1597-0) 참조하십시오.

<span id="page-1383-0"></span>정리

플릿 지표를 삭제하려면

delete-fleet-metric CLI 명령을 사용하여 플릿 지표를 삭제합니다.

high\_temp\_FM이라는 플릿 지표를 삭제하려면 다음 명령을 실행합니다.

aws iot delete-fleet-metric --metric-name "*high\_temp\_FM*"

사물을 정리하려면

delete-thing CLI 명령을 사용하여 사물을 삭제합니다.

생성한 10개의 사물을 삭제하려면 다음 스크립트를 실행합니다.

```
# Bash script. Type `bash` before running in other shells.
for ((i=0; i < 10; i++)do 
   thing=$(aws iot delete-thing --thing-name "TempSensor$i")
done
```
메트릭을 정리하려면 CloudWatch

CloudWatch 지표 삭제를 지원하지 않습니다. 지표는 보존 일정에 따라 만료됩니다. 자세한 내용은 [Amazon CloudWatch 지표 사용을 참조하십시오.](https://docs.aws.amazon.com/AmazonCloudWatch/latest/monitoring/working_with_metrics.html)

# <span id="page-1384-0"></span>플릿 지표 관리

이 주제에서는 AWS IoT 콘솔을 사용하고 플릿 지표를 관리하는 AWS CLI 방법을 보여줍니다.

### 주제

- [플릿 지표 관리\(콘솔\)](#page-1384-1)
- [플릿 지표 관리\(CLI\)](#page-1386-0)
- [IoT 리소스의 태깅 권한 부여](#page-1389-0)

<span id="page-1384-1"></span>플릿 지표 관리(콘솔)

다음 섹션에서는 AWS IoT 콘솔을 사용하여 플릿 지표를 관리하는 방법을 보여줍니다. 플릿 지표를 생 성하기 전에 연결된 데이터 원본 및 구성으로 플릿 인덱싱을 사용하도록 설정했는지 확인합니다.

플릿 인덱싱 사용 설정

플릿 인덱싱을 이미 사용하도록 설정한 경우 이 섹션을 건너뜁니다.

플릿 인덱싱을 사용하도록 설정하지 않은 경우 다음 지침을 따릅니다.

- 1. <https://console.aws.amazon.com/iot/>에서 AWS IoT 콘솔을 엽니다.
- 2. AWS IoT 메뉴에서 설정을 선택합니다.
- 3. 자세한 설정을 보려면 설정(Settings) 페이지에서 플릿 인덱싱(Fleet indexing) 섹션까지 아래로 스크 롤합니다.
- 4. 플릿 인덱싱 설정을 업데이트하려면 플릿 인덱싱(Fleet indexing) 섹션 오른쪽에서 인덱싱 관리 (Manage indexing)를 선택합니다.
- 5. 플릿 인덱싱 관리(Manage fleet indexing)페이지에서 필요에 따라 플릿 인덱싱 설정을 업데이트합니 다.
	- 구성

사물 인덱싱을 설정하려면 사물 인덱싱(Thing indexing)을 켜고 인덱싱할 데이터 원본을 선택합니 다.

사물 그룹 인덱싱을 설정하려면 사물 그룹 인덱싱(Thing group indexing)을 켭니다.

• 집계를 위한 사용자 지정 필드(Custom fields for aggregation) - 선택 사항

사용자 지정 필드는 필드 이름 및 필드 유형 페어의 목록입니다.

사용자 정의 필드 페어를 추가하려면 새 필드 추가(Add new field)를 선택합니다. attributes.temperature와 같은 사용자 정의 필드 이름을 입력한 다음 필드 유형(Field type) 메뉴에서 필드 유형을 선택합니다. 사용자 정의 필드 이름은 attributes.로 시작하고 [사물 집](https://docs.aws.amazon.com/iot/latest/developerguide/index-aggregate.html) [계 쿼리를](https://docs.aws.amazon.com/iot/latest/developerguide/index-aggregate.html) 실행하기 위한 속성으로 저장됩니다.

설정을 업데이트하고 저장하려면 업데이트(Update)를 선택합니다.

### 플릿 지표 생성

- 1. <https://console.aws.amazon.com/iot/>에서 AWS IoT 콘솔을 엽니다.
- 2. AWS IoT 메뉴에서 관리를 선택한 다음 플릿 메트릭을 선택합니다.
- 3. 플릿 지표(Fleet metrics) 페이지에서 플릿 지표 생성(Create fleet metric)을 선택하고 생성 단계를 완 료합니다.
- 4. 1단계 플릿 지표 구성(Configure fleet metrics)
	- 쿼리(Query) 섹션에서 쿼리 문자열을 입력하여 집계 검색을 수행할 사물 또는 사물 그룹을 지정합 니다. 쿼리 문자열은 속성과 값으로 구성됩니다. 속성(Properties)에서 원하는 속성을 선택합니다. 원하는 속성이 목록에 없는 경우 필드에 속성을 입력합니다. : 다음에 값을 입력합니다. 예제 쿼리 문자열은 thingName:TempSensor\*와 같습니다. 입력한 각 쿼리 문자열에 대해 Enter 키를 누 릅니다. 여러 쿼리 문자열을 입력하는 경우 and, or, and not 또는 or not을 선택하여 관계를 지정 합니다.
	- 보고서 속성(Report properties)의 해당 목록에서 인덱스 이름(Index name), 집계 유형 (Aggregation type) 및 집계 필드(Aggregation field)를 선택합니다. 그런 다음 데이터 선택(Select data)에서 집계할 데이터를 선택합니다. 여기에서 여러 데이터 값을 선택할 수 있습니다.
	- 다음을 선택합니다.
- 5. 2단계 플릿 지표 속성 지정
	- 플릿 지표 이름(Fleet metric name) 필드에 생성 중인 플릿 지표의 이름을 입력합니다.
	- 설명 선택 사항(Description optional) 필드에 생성 중인 플릿 지표에 대한 설명을 입력합니다. 이 필드는 선택 사항입니다.
	- 시간 및 분 필드에 플릿 지표가 데이터를 내보낼 시간 (빈도) 을 입력합니다. CloudWatch
	- 다음을 선택합니다.
- 6. 3단계에서 검토 및 생성(Review and create)
- 1단계 및 2단계의 설정을 검토합니다. 설정을 편집하려면 편집(Edit)을 선택합니다.
- 플릿 지표 생성(Create fleet metric)을 선택합니다.

성공적으로 생성되면 플릿 지표가 플릿 지표(Fleet metric) 페이지에 나열됩니다.

### 플릿 지표 업데이트

- 1. 플릿 지표 페이지에서 업데이트할 플릿 지표를 선택합니다.
- 2. 플릿 지표 세부 정보(Details) 탭에서 편집(Edit)을 선택합니다. 그러면 세 단계 중 하나에서 플릿 지 표를 업데이트할 수 있는 생성 단계가 열립니다.
- 3. 플릿 지표 업데이트를 완료한 후 플릿 지표 업데이트(Update fleet metric)를 선택합니다.

#### 플릿 지표 삭제

1. 플릿 지표 페이지에서 삭제할 플릿 지표를 선택합니다.

- 2. 플릿 지표에 대한 세부 정보를 보여 주는 다음 페이지에서 삭제(Delete)를 선택합니다.
- 3. 대화 상자에 플릿 지표의 이름을 입력하여 삭제를 확인합니다.
- 4. 삭제을 선택합니다. 플릿 지표가 영구적으로 삭제됩니다.

## <span id="page-1386-0"></span>플릿 지표 관리(CLI)

다음 섹션에서는 를 사용하여 플릿 지표를 관리하는 AWS CLI 방법을 보여줍니다. 플릿 지표를 생성하 기 전에 연결된 데이터 원본 및 구성으로 플릿 인덱싱을 사용하도록 설정했는지 확인합니다. 사물 또는 사물 그룹에 대한 집합 인덱싱을 사용하도록 설정하려면 [사물 인덱싱 관리](#page-1334-0) 및 [사물 그룹 인덱싱 관리의](#page-1350-0) 지침을 따르세요.

#### 플릿 지표 생성

create-fleet-metric CLI 명령을 사용하여 플릿 메트릭을 생성할 수 있습니다.

```
aws iot create-fleet-metric --metric-name "YourFleetMetricName" --query-string 
  "*" --period 60 --aggregation-field "registry.version" --aggregation-type 
 name=Statistics,values=sum
```
이 명령의 출력에는 플릿 지표의 이름과 Amazon 리소스 이름(ARN)이 포함됩니다. 출력은 다음과 같 습니다.

{

```
 "metricArn": "arn:aws:iot:us-east-1:111122223333:fleetmetric/YourFleetMetricName", 
     "metricName": "YourFleetMetricName"
}
```
### 플릿 지표 나열

list-fleet-metric CLI 명령을 사용하여 계정의 모든 플릿 지표를 나열할 수 있습니다.

```
aws iot list-fleet-metrics
```
이 명령의 출력에는 모든 플릿 지표가 포함됩니다. 출력은 다음과 같습니다.

```
{ 
     "fleetMetrics": [ 
          { 
              "metricArn": "arn:aws:iot:us-east-1:111122223333:fleetmetric/
YourFleetMetric1", 
              "metricName": "YourFleetMetric1" 
         }, 
          { 
              "metricArn": "arn:aws:iot:us-east-1:111122223333:fleetmetric/
YourFleetMetric2", 
              "metricName": "YourFleetMetric2" 
          } 
     ]
}
```
### 플릿 지표 설명

describe-fleet-metric CLI 명령을 사용하여 플릿 지표에 대한 자세한 정보를 표시할 수 있습니다.

**aws iot describe-fleet-metric --metric-name "YourFleetMetricName"**

명령의 출력에는 지정된 플릿 지표에 대한 자세한 정보가 포함됩니다. 출력은 다음과 같습니다.

```
{ 
     "queryVersion": "2017-09-30", 
     "lastModifiedDate": 1625790642.355, 
     "queryString": "*", 
     "period": 60,
```

```
 "metricArn": "arn:aws:iot:us-east-1:111122223333:fleetmetric/YourFleetMetricName", 
     "aggregationField": "registry.version", 
     "version": 1, 
     "aggregationType": { 
          "values": [ 
              "sum" 
         ], 
          "name": "Statistics" 
     }, 
     "indexName": "AWS_Things", 
     "creationDate": 1625790642.355, 
     "metricName": "YourFleetMetricName"
}
```
### 플릿 지표 업데이트

update-fleet-metric CLI 명령을 사용하여 플릿 메트릭을 업데이트할 수 있습니다.

```
aws iot update-fleet-metric --metric-name "YourFleetMetricName" --query-string 
  "*" --period 120 --aggregation-field "registry.version" --aggregation-type 
  name=Statistics,values=sum,count --index-name AWS_Things
```
이 update-fleet-metric 명령은 출력을 생성하지 않습니다. describe-fleet-metric CLI 명령을 사용하여 결 과를 확인할 수 있습니다.

```
{ 
     "queryVersion": "2017-09-30", 
     "lastModifiedDate": 1625792300.881, 
     "queryString": "*", 
     "period": 120, 
     "metricArn": "arn:aws:iot:us-east-1:111122223333:fleetmetric/YourFleetMetricName", 
     "aggregationField": "registry.version", 
     "version": 2, 
     "aggregationType": { 
          "values": [ 
              "sum", 
              "count" 
         \perp,
          "name": "Statistics" 
     }, 
     "indexName": "AWS_Things", 
     "creationDate": 1625792300.881, 
     "metricName": "YourFleetMetricName"
```
}

#### 플릿 지표 삭제

delete-fleet-metric CLI 명령을 사용하여 플릿 메트릭을 삭제합니다.

**aws iot delete-fleet-metric --metric-name "YourFleetMetricName"**

이 명령은 삭제에 성공하거나 존재하지 않는 플릿 지표를 지정하는 경우 출력을 생성하지 않습니다.

자세한 내용은 [플릿 지표 문제 해결을](#page-1597-0) 참조하세요.

<span id="page-1389-0"></span>IoT 리소스의 태깅 권한 부여

생성, 수정 또는 사용할 수 있는 플릿 지표를 더 잘 제어하기 위해 플릿 지표에 태그를 추가할 수 있습니 다.

AWS Management Console 또는 AWS CLI 를 사용하여 생성한 플릿 지표에 태그를 지정하려면 IAM 정책에 iot:TagResource 작업을 포함하여 사용자에게 권한을 부여해야 합니다. IAM 정책에 포 함되지 iot:TagResource 않은 경우 태그를 사용하여 플릿 지표를 생성하는 모든 작업은 오류를 AccessDeniedException 반환합니다.

리소스 태그 지정에 대한 일반 정보는 리소스 [태그](https://docs.aws.amazon.com/iot/latest/developerguide/tagging-iot.html) 지정을 참조하십시오. AWS IoT

IAM 정책 예시

플릿 메트릭을 생성할 때 태깅 권한을 부여하는 다음 IAM 정책 예제를 참조하십시오.

```
{ 
  "Version": "2012-10-17", 
  "Statement": [ 
   { 
    "Action": [ 
     "iot:TagResource" 
    ], 
    "Effect": "Allow", 
    "Resource": [ 
    "arn:aws:iot:*:*:fleetmetric/*" 
   \mathbf{I} }, 
  \{ "Action": [
```

```
 "iot:CreateFleetMetric" 
    ], 
    "Effect": "Allow", 
    "Resource": [ 
    "arn:aws:iot:*:*:index/*", 
    "arn:aws:iot:*:*:fleetmetric/*" 
    ] 
   } 
  ]
}
```
자세한 내용은 [AWS IoT를 위한 작업, 리소스 및 조건 키를](https://docs.aws.amazon.com/service-authorization/latest/reference/list_awsiot.html) 참조하세요.

# MQTT 기반 파일 전송

파일을 관리하고 플릿 내 AWS IoT 디바이스로 전송하는 데 사용할 수 있는 옵션 중 하나는 MQTT 기 반 파일 전송입니다. AWS 클라우드에서 이 기능을 사용하면 여러 파일이 포함된 스트림을 생성하고, 스트림 데이터 (파일 목록 및 설명) 를 업데이트하고, 스트림 데이터를 가져오는 등의 작업을 수행할 수 있습니다. AWS IoT MQTT 기반 파일 전송은 JSON 또는 CBOR의 요청 및 응답 메시지를 지원하는 MQTT 프로토콜을 사용하여 작은 블록의 데이터를 IoT 장치로 전송할 수 있습니다.

를 사용하여 AWS IoT IoT 장치와 데이터를 주고받는 방법에 대한 자세한 내용은 을 참조하십시[오기기](#page-128-0) [연결 AWS IoT](#page-128-0).

주제

- [스트림이란 무엇입니까?](#page-1391-0)
- [클라우드에서의 스트림 관리 AWS](#page-1392-0)
- [디바이스에서 AWS IoT MQTT 기반 파일 전송 사용](#page-1395-0)
- [FreeRTOS OTA의 예제 사용 사례](#page-1405-0)

# <span id="page-1391-0"></span>스트림이란 무엇입니까?

에서 스트림은 공개적으로 주소 지정이 가능한 리소스로서 AWS IoT, IoT 기기로 전송할 수 있는 파일 목록을 추상화한 것입니다. 일반적인 스트림에는 다음 정보가 포함됩니다.

- 주어진 시간에 스트림을 고유하게 식별하는 Amazon 리소스 이름(ARN)입니다. 이 ARN 에는 arn:*partition*:iot:*region*:*account-ID*:stream/*stream ID* 패턴이 있습니다.
- 스트림을 식별하는 스트림 ID로, () 또는 SDK 명령에서 AWS Command Line Interface 사용되는 (일 반적으로 필수) 입니다.AWS CLI
- 스트림 리소스에 대한 설명을 제공하는 스트림 설명입니다.
- 스트림의 특정 버전을 식별하는 스트림 버전입니다. 디바이스에서 데이터 전송을 시작하기 직전에 스트림 데이터를 수정할 수 있으므로 디바이스에서 스트림 버전을 사용하여 일관성 검사를 시행할 수 있습니다.
- 디바이스에 전송할 수 있는 파일 목록입니다. 목록의 각 파일에 대해 스트림은 파일 ID, 파일 크기 및 파일 주소 정보(예: Amazon S3 버킷 이름, 객체 키 및 객체 버전)를 기록합니다.
- AWS IoT MQTT 기반 파일 전송에 데이터 스토리지에 저장된 스트림 파일을 읽을 수 있는 권한을 부 여하는 AWS Identity and Access Management (IAM) 역할입니다.

AWS IoT MQTT 기반 파일 전송은 기기가 클라우드에서 데이터를 전송할 수 있도록 다음과 같은 기능 을 제공합니다. AWS

- MQTT 프로토콜을 사용한 데이터 전송
- JSON 또는 CBOR 형식을 지원합니다.
- 스트림을 설명하는 기능([DescribeStream](https://docs.aws.amazon.com/iot/latest/developerguide/mqtt-based-file-delivery-in-devices.html#mqtt-based-file-delivery-describe-stream) API)을 사용하여 스트림 파일 목록, 스트림 버전 및 관련 정보를 얻을 수 있습니다.
- 작은 블록으로 데이터를 전송할 수 있는 기능([GetStream](https://docs.aws.amazon.com/iot/latest/developerguide/mqtt-based-file-delivery-in-devices.html#mqtt-based-file-delivery-get-getstream) API)을 사용하여 하드웨어 제약 조건이 있 는 디바이스가 블록을 수신할 수 있도록 합니다.
- 요청당 동적 블록 크기를 지원하여 메모리 용량이 다른 디바이스를 지원합니다.
- 여러 디바이스가 동일한 스트림 파일에서 데이터 블록을 요청할 때 동시 스트리밍 요청을 최적화합 니다.
- 스트림 파일을 위한 데이터 스토리지로서 Amazon S3를 사용합니다.
- AWS IoT MQTT 기반 파일 전송에서 으로의 데이터 전송 로그 게시를 지원합니다. CloudWatch

MQTT 기반 파일 전송 할당량에 대한 자세한 내용은 AWS 일반 참조의 [AWS IoT Core 서비스 할당](https://docs.aws.amazon.com/general/latest/gr/iot-core.html#limits_iot) [량](https://docs.aws.amazon.com/general/latest/gr/iot-core.html#limits_iot)을 참조하세요.

# <span id="page-1392-0"></span>클라우드에서의 스트림 관리 AWS

AWS IoT AWS 클라우드에서 스트림을 관리하는 데 사용할 수 있는 AWS SDK와 AWS CLI 명령을 제 공합니다. 이러한 명령을 사용하여 다음을 수행할 수 있습니다.

- 스트림을 생성합니다. [CLI/](https://docs.aws.amazon.com/cli/latest/reference/iot/create-stream.html)[SDK](https://docs.aws.amazon.com/iot/latest/apireference/API_CreateStream.html)
- 해당 정보를 가져오기 위한 스트림을 설명합니다. [CLI](https://docs.aws.amazon.com/cli/latest/reference/iot/describe-stream.html)[/SDK](https://docs.aws.amazon.com/iot/latest/apireference/API_DescribeStream.html)
- 내 스트림을 나열하십시오. AWS 계정[CLI/](https://docs.aws.amazon.com/cli/latest/reference/iot/list-streams.html)[SDK](https://docs.aws.amazon.com/iot/latest/apireference/API_ListStreams.html)
- 스트림의 파일 목록 또는 스트림 설명을 업데이트합니다. [CLI](https://docs.aws.amazon.com/cli/latest/reference/iot/update-stream.html)/[SDK](https://docs.aws.amazon.com/iot/latest/apireference/API_UpdateStream.html)
- 스트림을 삭제합니다. [CLI/](https://docs.aws.amazon.com/cli/latest/reference/iot/delete-stream.html)[SDK](https://docs.aws.amazon.com/iot/latest/apireference/API_DeleteStream.html)

### **a** Note

현재, 스트림을 AWS Management Console에서 볼 수 없습니다. 에서 AWS IoT스트림을 관리 하려면 AWS CLI 또는 AWS SDK를 사용해야 합니다. 또한 [Embedded C SDK](https://github.com/aws/aws-iot-device-sdk-embedded-C)는 MQTT 기반 파일 전송을 지원하는 유일한 SDK입니다.

디바이스에서 AWS IoT MQTT 기반 파일 전송을 사용하기 전에 다음 섹션에 표시된 대로 디바이스에 대해 다음 조건이 충족되는지 확인해야 합니다.

- MQTT를 통해 데이터를 전송하는 데 필요한 올바른 권한을 반영한 정책입니다.
- 디바이스를 디바이스 게이트웨이에 연결할 수 있습니다. AWS IoT
- 리소스에 태그를 지정할 수 있다는 설명이 명시된 정책입니다. 태그를 사용하여 CreateStream을 호출하는 경우 iot:TagResource는 필수 항목입니다.

장치에서 AWS IoT MQTT 기반 파일 전송을 사용하기 전에 다음 섹션의 단계에 따라 장치가 제대로 인 증되고 장치 게이트웨이에 연결할 수 있는지 확인해야 합니다. AWS IoT

# 디바이스에 권한 부여

[AWS IoT 정책 생성의](https://docs.aws.amazon.com/iot/latest/developerguide/create-iot-resources.html#create-iot-policy) 단계를 따라 디바이스 정책을 생성하거나 기존 디바이스 정책을 사용할 수 있습 니다. 디바이스와 연결된 인증서에 정책을 연결하고 디바이스 정책에 다음 권한을 추가합니다.

```
{ 
     "Version": "2012-10-17", 
     "Statement": [ 
         { "Effect": "Allow", 
             "Action": [ "iot:Connect" ], 
             "Resource": [ 
                 "arn:partition:iot:region:accountID:client/
${iot:Connection.Thing.ThingName}" 
 ] 
         }, 
         { 
             "Effect": "Allow", 
            "Action": [ "iot:Receive", "iot:Publish" ],
             "Resource": [ 
                 "arn:partition:iot:region:accountID:topic/$aws/things/
${iot:Connection.Thing.ThingName}/streams/*" 
 ] 
         }, 
         { 
             "Effect": "Allow", 
             "Action": "iot:Subscribe", 
             "Resource": [ 
                 "arn:partition:iot:region:accountID:topicfilter/$aws/things/
${iot:Connection.Thing.ThingName}/streams/*" 
 ]
```
}

$$
\begin{array}{c} 1 \\ 3 \end{array}
$$

# 장치를 다음 위치에 연결 AWS IoT

연결하려면 AWS IoT MQTT 기반 파일 전송을 사용하는 장치가 필요합니다. AWS IoT AWS IoT MQTT 기반 파일 전송은 AWS 클라우드와 AWS IoT 통합되므로 디바이스가 데이터 [플레인의 엔드포인트에](https://docs.aws.amazon.com/iot/latest/apireference/Welcome.html#Welcome_AWS_IoT_Data_Plane) [직접 연결되어야 합니다 AWS IoT.](https://docs.aws.amazon.com/iot/latest/apireference/Welcome.html#Welcome_AWS_IoT_Data_Plane)

#### **a** Note

AWS IoT 데이터 플레인의 엔드포인트는 및 지역에 따라 AWS 계정 다릅니다. 디바이스가 등 록된 지역 AWS 계정 및 지역의 엔드포인트를 사용해야 AWS IoT합니다.

자세한 정보는 [연결 대상 AWS IoT Core을](#page-116-0) 참조하세요.

## TagResource 사용량

CreateStream API 작업은 1개 이상의 대용량 파일을 MQTT를 통해 청크 단위로 전송하는 스트림을 생성합니다.

CreateStream API 호출을 위해 다음 권한이 필요합니다.

- iot:CreateStream
- iot:TagResource(CreateStream에 태그가 있는 경우)

이 두 권한을 지원하는 정책은 다음과 같습니다.

```
\{ "Version": "2012-10-17", 
     "Statement": { 
         "Action": [ "iot:CreateStream", "iot:TagResource" ], 
         "Effect": "Allow", 
         "Resource": "arn:partition:iot:region:accountID:stream/streamId", 
    } 
   }
```
iot:TagResource 정책 설명 작업은 사용자가 적절한 권한 없이 리소스에서 태그를 만들거나 업데 이트할 수 없도록 하는 데 필요합니다. iot:TagResource의 구체적인 정책 설명 작업이 없고 요청에 태그가 포함된 경우 CreateStream API 호출이 AccessDeniedException을 반환합니다.

자세한 내용은 다음 링크를 참조하세요.

- [CreateStream](https://docs.aws.amazon.com/iot/latest/apireference/API_CreateStream.html)
- [TagResource](https://docs.aws.amazon.com/iot/latest/apireference/API_TagResource.html)
- [태그](https://docs.aws.amazon.com/iot/latest/apireference/API_Tag.html)

# <span id="page-1395-0"></span>디바이스에서 AWS IoT MQTT 기반 파일 전송 사용

데이터 전송 프로세스를 시작하려면 디바이스가 최소한 스트림 ID를 포함하는 초기 데이터 세트를 수 신해야 합니다. [작업을](#page-1058-0)(를) 사용하여 작업 문서에 초기 데이터 세트를 포함하여 디바이스에 대한 데이 터 전송 작업을 예약할 수 있습니다. 장치가 초기 데이터 세트를 수신하면 AWS IoT MQTT 기반 파일 전달과의 상호 작용을 시작해야 합니다. AWS IoT MQTT 기반 파일 전송으로 데이터를 교환하려면 기 기는 다음을 수행해야 합니다.

- MQTT 프로토콜을 사용하여 [MQTT 기반 파일 전송 주제](#page-189-0)을(를) 구독합니다.
- 요청을 전송한 다음 MQTT 메시지를 사용하여 응답을 받을 때까지 기다립니다.

선택적으로 초기 데이터 세트에 스트림 파일 ID와 스트림 버전을 포함할 수 있습니다. ID를 얻기 위해 디바이스에서 DescribeStream 요청을 할 필요가 없기 때문에 스트림 파일 ID를 디바이스에 전송하 면 디바이스의 펌웨어/소프트웨어 프로그래밍을 단순화할 수 있습니다. 디바이스는 스트림이 예기치 않게 업데이트된 경우 일관성 검사를 시행하기 위해 GetStream 요청에서 스트림 버전을 지정할 수 있습니다.

# 스트림 데이터를 가져오는 DescribeStream 데 사용합니다.

AWS IoT MQTT 기반 파일 전송은 스트림 데이터를 기기로 전송하는 DescribeStream API를 제공합 니다. 이 API에서 반환되는 스트림 데이터에는 스트림 ID, 스트림 버전, 스트림 설명 및 스트림 파일 목 록이 포함되며 각 스트림 파일 목록에는 파일 ID와 파일 크기(바이트)가 있습니다. 이 정보를 사용하여 디바이스는 임의의 파일을 선택하여 데이터 전송 프로세스를 시작할 수 있습니다.

**a** Note

디바이스가 초기 데이터 세트에서 필요한 모든 스트림 파일 ID를 수신하는 경우 DescribeStream API를 사용할 필요가 없습니다.

DescribeStream 요청을 하려면 다음 단계를 따르세요.

- 1. "수락된" 주제 필터 \$aws/things/*ThingName*/streams/*StreamId*/description/json을 구독합니다.
- 2. "거부된" 주제 필터 \$aws/things/*ThingName*/streams/*StreamId*/rejected/json을 구독 합니다.
- 3. 메시지를 \$aws/things/*ThingName*/streams/*StreamId*/describe/json에 전송해 DescribeStream 요청을 게시합니다.
- 4. 요청이 수락된 경우 디바이스가 "수락된" 주제 필터에 대한 DescribeStream 응답을 수신합니 다.
- 5. 요청이 거부된 경우 디바이스는 "거부된" 주제 필터에 대한 오류 응답을 수신합니다.

### **a** Note

표시된 주제 및 주제 필터에서 json을 cbor로 바꾸면 디바이스가 JSON보다 더 간결한 CBOR 형식의 메시지를 수신합니다.

### DescribeStream 요청

JSON 형식의 일반적인 DescribeStream 요청은 다음 예제와 같습니다.

{ "c": "ec944cfb-1e3c-49ac-97de-9dc4aaad0039" }

• (선택 사항) "c"은 클라이언트 토큰 필드입니다.

클라이언트 토큰은 64바이트보다 길면 안 됩니다. 클라이언트 토큰이 64바이트보다 길면 오류 응답 과 InvalidRequest 오류 메시지가 발생합니다.

## DescribeStream 응답

JSON 형식의 DescribeStream 응답은 다음 예제와 유사합니다.

```
{ 
      "c": "ec944cfb-1e3c-49ac-97de-9dc4aaad0039", 
      "s": 1, 
      "d": "This is the description of stream ABC.", 
      "r": [ 
           { 
                "f": 0, 
                "z": 131072 
           }, 
           { 
                "f": 1, 
                "z": 51200 
           } 
     \mathbf{I}}
```
- "c"은(는) 클라이언트 토큰 필드입니다. DescribeStream 요청에 제공된 경우에 반환됩니다. 클라 이언트 토큰을 사용하여 응답을 요청과 연결합니다.
- "s"은(는) 정수로된 스트림 버전입니다. 이 버전을 사용하여 GetStream 요청에 대한 일관성 검사를 수행할 수 있습니다.
- "r"에는 스트림의 파일 목록이 포함되어 있습니다.
	- "f"은(는) 정수로 된 스트림 파일 ID입니다.
	- "z"은(는) 스트림 파일 크기(바이트 수)입니다.
- "d"에는 스트림에 대한 설명이 포함되어 있습니다.

# 스트림 파일에서 데이터 블록 가져오기

GetStream API를 사용하면 디바이스가 작은 데이터 블록에서 스트림 파일을 수신할 수 있으므로 대 규모 블록 크기를 처리하는 데 제약이 있는 디바이스에서 사용할 수 있습니다. 전체 데이터 파일을 수 신하려면 디바이스에서 모든 데이터 블록이 수신되고 처리될 때까지 여러 요청 및 응답을 전송하거나 수신해야 할 수 있습니다.

## GetStream 요청

GetStream 요청을 하려면 다음 단계를 따르세요.

- 1. "수락된" 주제 필터 \$aws/things/*ThingName*/streams/*StreamId*/data/json을 구독합니 다.
- 2. "거부된" 주제 필터 \$aws/things/*ThingName*/streams/*StreamId*/rejected/json을 구독 합니다.
- 3. 주제 \$aws/things/*ThingName*/streams/*StreamId*/get/json에 GetStream 요청을 게시 합니다.
- 4. 요청이 수락되면 디바이스에 하나 이상의 "수락된" 주제 필터에 대한 GetStream 응답을 수신합 니다. 각 응답 메시지에는 단일 블록에 대한 기본 정보와 데이터 페이로드가 포함됩니다.
- 5. 3 및 4단계를 반복하여 모든 데이터 블록을 수신합니다. 요청된 데이터 양이 128KB보다 큰 경우 이러한 단계를 반복해야 합니다. 여러 GetStream 요청을 통해 요청된 모든 데이터를 수신하도록 디바이스를 프로그래밍해야 합니다.
- 6. 요청이 거부되면 디바이스에서 "거부된" 주제 필터에 대한 오류 응답을 수신하게 됩니다.

**a** Note

- 표시된 주제 및 주제 필터에서 "json"을 "cbor"로 바꾸면 디바이스에서 JSON보다 더 컴팩트 한 CBOR 형식으로 메시지를 수신합니다.
- AWS IoT MQTT 기반 파일 전송은 블록 크기를 128KB로 제한합니다. 128KB를 초과하는 블 록에 대한 요청을 하면 요청이 실패합니다.
- 총 크기가 128KB보다 큰 여러 블록에 대해 요청할 수 있습니다(예: 총 160KB의 데이터에 대 해 각각 32KB의 5개 블록을 요청하는 경우). 이 경우 요청은 실패하지 않지만 요청된 모든 데 이터를 수신하려면 단말기에서 여러 번 요청해야 합니다. 이 서비스는 디바이스가 추가 요청 을 할 때 추가 블록을 전송합니다. 이전 응답을 올바르게 받고 처리한 후에만 새 요청을 계속 하는 것이 좋습니다.
- 요청된 데이터의 전체 크기에 관계없이, 블록이 수신되지 않거나 올바르게 수신되지 않을 때 재시도를 시작하도록 디바이스를 프로그래밍해야 합니다.

JSON 형식의 일반적인 GetStream 요청은 다음 예제와 같습니다.

```
{ 
     "c": "1bb8aaa1-5c18-4d21-80c2-0b44fee10380", 
     "s": 1, 
     "f": 0, 
      "l": 4096,
```

```
 "o": 2, 
      "n": 100, 
      "b": "..."
}
```
• [선택 사항] "c"은(는) 클라이언트 토큰 필드입니다.

클라이언트 토큰은 64바이트보다 길면 안 됩니다. 클라이언트 토큰이 64바이트보다 길면 오류 응답 과 InvalidRequest 오류 메시지가 발생합니다.

• [선택 사항] "s"은(는) 스트림 버전 필드(정수)입니다.

MQTT 기반 파일 전송은 요청된 버전 및 클라우드의 최신 스트림 버전을 기반으로 일관성 검사를 적 용합니다. 스트림 버전이 디바이스에서 전송된 경우 GetStream 요청이 클라우드의 최신 스트림 버 전과 일치하지 않는 경우 서비스에서 오류 응답과 VersionMismatch 오류 메시지를 전송합니다. 일반적으로 디바이스는 초기 데이터 세트 또는 DescribeStream에 대한 응답에서 예상되는 (최신) 스트림 버전을 수신합니다.

• "f"은(는) 스트림 파일 ID(0~255 사이의 정수)입니다.

AWS CLI 또는 SDK를 사용하여 스트림을 만들거나 업데이트할 때는 스트림 파일 ID가 필요합 니다. 디바이스가 존재하지 않는 ID를 가진 스트림 파일을 요청하면 서비스에서 오류 응답과 ResourceNotFound 오류 메시지를 전송합니다.

• "l"은(는) 바이트 단위의 데이터 블록 크기(256~131,072 사이의 정수)입니다.

비트맵 필드를 사용하여 GetStream 응답에서 반환될 스트림 파일 부분을 지정하는 방법에 대한 지 침은 [요청을 위한 비트맵 작성 GetStream 을](#page-1401-0)(를) 참조하세요. 디바이스가 범위를 벗어나는 블록 크 기를 지정하는 경우 서비스는 오류 응답과 BlockSizeOutOfBounds 오류 메시지를 전송합니다.

• [선택 사항] "o"은(는) 스트림 파일에 있는 블록의 오프셋(0~98,304 사이의 정수)입니다.

비트맵 필드를 사용하여 GetStream 응답에서 반환될 스트림 파일 부분을 지정하는 방법에 대한 지 침은 [요청을 위한 비트맵 작성 GetStream 을](#page-1401-0)(를) 참조하세요. 최대 값 98,304는 24MB 스트림 파일 크기 제한과 최소 블록 크기의 256바이트를 기준으로 합니다. 지정하지 않은 경우 기본값은 0입니 다.

• [선택 사항] "n"은(는) 요청된 블록 수(0~98,304 사이의 정수)입니다.

"n" 필드는 (1) 요청된 블록 수 또는 (2) 비트맵 필드("b")가 사용되는 경우 비트맵 요청에 의해 반환될 블록 수에 대한 제한을 지정합니다. 이 두 번째 사용은 선택 사항입니다. 정의되지 않은 경우 기본값 은 131072/입니다. *DataBlockSize*

• [선택 사항] "b"은(는) 요청되는 블록을 나타내는 비트맵입니다.

비트맵을 사용하면 디바이스에서 비연속 블록을 요청할 수 있으므로 오류 발생 후 재시도를 보다 편 리하게 처리할 수 있습니다. 비트맵 필드를 사용하여 GetStream 응답에서 반환될 스트림 파일 부 분을 지정하는 방법에 대한 지침은 [요청을 위한 비트맵 작성 GetStream](#page-1401-0) 을(를) 참조하세요. 이 필 드의 경우 비트맵을, 16진수 표기법으로 비트맵의 값을 나타내는 문자열로 변환합니다. 비트맵은 12,288바이트 미만이어야 합니다.

#### **A** Important

"n" 또는 "b"를 지정해야 합니다. 둘 다 지정하지 않으면 파일 크기가 131,072바이트(128KB) 미 만인 경우 GetStream 요청이 유효하지 않을 수 있습니다.

## GetStream 응답

JSON 형식의 GetStream 응답은 요청된 각 데이터 블록에 대해 이 예제와 같습니다.

```
{ 
     "c": "1bb8aaa1-5c18-4d21-80c2-0b44fee10380", 
     "f": 0, 
     "l": 4096, 
     "i": 2, 
     "p": "..."
}
```
- "c"은(는) 클라이언트 토큰 필드입니다. GetStream 요청에 제공된 경우에 반환됩니다. 클라이언트 토큰을 사용하여 응답을 요청과 연결합니다.
- "f"은(는) 현재 데이터 블록 페이로드가 속한 스트림 파일의 ID입니다.
- "l"은(는) 데이터 블록 페이로드의 크기(바이트)입니다.
- "i"은(는) 페이로드에 포함된 데이터 블록의 ID입니다. 데이터 블록은 0부터 시작해서 번호가 매겨집 니다.
- "p"에는 데이터 블록 페이로드가 포함됩니다. 이 필드는 [Base64](https://en.wikipedia.org/wiki/Base64) 인코딩으로 데이터 블록의 값을 나 타내는 문자열입니다.

## <span id="page-1401-0"></span>요청을 위한 비트맵 작성 GetStream

GetStream 요청에서 비트맵 필드(b)를 사용하여 스트림 파일에서 비연속 블록을 가져올 수 있습니다. 이렇게 하면 RAM 용량이 제한된 디바이스에서 네트워크 전송 문제를 처리할 수 있습니다. 디바이스는 수신되지 않았거나 올바르게 수신되지 않은 블록만 요청할 수 있습니다. 비트맵은 반환될 스트림 파일 의 블록을 결정합니다. 비트맵에서 1로 설정된 각 비트에 대해 스트림 파일의 해당 블록이 반환됩니다.

다음은 GetStream 요청에서 비트맵 및 해당 지원 필드를 지정하는 방법의 예입니다. 예를 들어, 256 바이트(블록 크기)의 청크로 스트림 파일을 수신하려고 합니다. 256바이트의 각 블록은 0에서 시작하 여 파일에서 위치를 지정하는 숫자를 갖는 것으로 생각합니다. 따라서 블록 0이 파일의 256바이트의 첫 번째 블록이고 블록 1이 두 번째 블록이 되는 방식입니다. 파일에서 블록 20, 21, 24 및 43을 요청하 려고 합니다.

#### 블록 오프셋

첫 번째 블록이 숫자 20이기 때문에 오프셋(o 필드)을 20으로 지정하여 비트맵의 공간을 절약할 수 있습니다.

#### 블록 수

디바이스가 제한된 메모리 리소스로 처리할 수 있는 것보다 많은 블록을 수신하지 않도록 하려면 MQTT 기반 파일 전송에서 전송한 각 메시지에 반환해야 하는 최대 블록 수를 지정할 수 있습니다. 비트맵 자체가 이 블록 수보다 작게 지정하거나 MQTT 기반 파일 전송에서 전송한 응답 메시지의 총 크기가 GetStream 요청당 128KB의 서비스 제한보다 크게 되는 경우 이 값은 무시됩니다.

#### 블록 비트맵

비트맵 자체는 16진법으로 표현된 부호 없는 바이트 배열이며 GetStream 요청에 숫자의 문자열 표현으로 포함됩니다. 그러나 이 문자열을 구성하기 위해 비트맵을 긴 비트 시퀀스(이진수)로 생각 해봅시다. 이 시퀀스의 비트가 1로 설정되면 스트림 파일의 해당 블록이 디바이스로 다시 전송됩니 다. 예를 들어 블록 20, 21, 24 및 43을 받기를 원하므로 비트 20, 21, 24 및 43을 비트맵에 설정해야 합니다. 블록 오프셋을 사용하여 공간을 절약할 수 있으므로 각 블록 번호에서 오프셋을 뺀 후 다음 예제와 같이 0, 1, 4 및 23비트를 설정하려고 합니다.

1 1 0 0 1 0 0 0 0 0 0 0 0 0 0 0 0 0 0 0 0 0 0 1

한 번에 1바이트(8비트)를 취하면 일반적으로 "0b00010011", "0b00000000" 및 "0b10000000"으로 작성됩니다. 0비트는 첫 번째 바이트의 끝에 이진 표현으로 표시되고 마지막 바이트의 시작 부분에 23비트가 표시됩니다. 규칙을 알지 못하면 혼란스러울 수 있습니다. 첫 번째 바이트는 비트 7-0(순 서대로), 두 번째 바이트는 15-8비트를 포함하고, 세 번째 바이트는 23-16비트 등을 포함합니다. 16 진수 표기법에서는 "0x130080"으로 변환됩니다.

# **1** Tip 표준 바이너리를 16진수 표기법으로 변환할 수 있습니다. 한 번에 네 개의 2진수를 가져와 서 16진수로 변환하세요. 예를 들어 "0001"은 "1"이 되고 "0011"은 "3"이 됩니다.

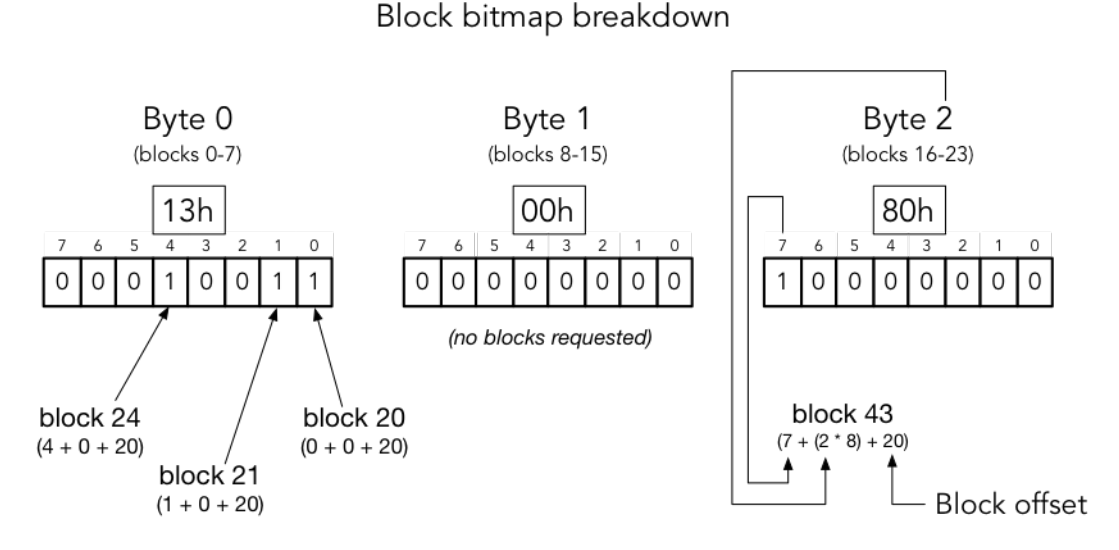

block number = (bit position + (byte offset  $*$  8) + base offset)

이 모든 것이 포함된 GetStream 요청의 JSON 형식은 다음과 같습니다.

```
{ 
      "c" : "1", 
      "s" : 1, 
      "l" : 256, 
      "f" : 1, 
      "o" : 20, 
      "n" : 32, 
      "b" : "130080"
}
```
- "c"은(는) 클라이언트 토큰 필드입니다.
- 's'는 예상 스트림 버전입니다.
- "l"은(는) 데이터 블록 페이로드의 크기(바이트)입니다.
- 'f'는 소스 파일 인덱스의 ID입니다.
- 'o'는 블록 오프셋입니다.
- 'n'은 블록 수입니다.
- 'b'는 오프셋에서 시작하는 누락된 blockId 비트맵입니다. 이 값은 base64로 인코딩해야 합니다.

## AWS IoT MQTT 기반 파일 전송으로 인한 오류 처리

DescribeStream 및 GetStream API 모두에 대해 디바이스로 전송되는 오류 응답에는 클라이언트 토큰, 오류 코드 및 오류 메시지가 포함됩니다. 일반적인 오류 응답은 다음 예제와 비슷합니다.

```
{ 
     "o": "BlockSizeOutOfBounds", 
     "m": "The block size is out of bounds", 
     "c": "1bb8aaa1-5c18-4d21-80c2-0b44fee10380" 
}
```
- "o"은(는) 오류가 발생한 이유를 나타내는 오류 코드입니다. 자세한 내용은 이 단원의 뒷부분에 나오 는 오류 코드를 참조하세요.
- "m"은(는) 오류에 대한 세부 정보가 포함된 오류 메시지입니다.
- "c"은(는) 클라이언트 토큰 필드입니다. DescribeStream 요청에 제공된 경우에 반환될 수 있습니 다. 클라이언트 토큰을 사용하여 응답을 요청과 연결할 수 있습니다.

클라이언트 토큰 필드가 항상 오류 응답에 포함되는 것은 아닙니다. 요청에 주어진 클라이언트 토큰 이 유효하지 않거나 형식이 잘못된 경우 오류 응답으로 반환되지 않습니다.

**a** Note

이전 버전과의 호환성을 위해 오류 응답의 필드는 약어가 아닌 형식일 수 있습니다. 예를 들어 오류 코드는 "code" 또는 "o" 필드에 의해 지정될 수 있으며 클라이언트 토큰 필드는 "clientToken" 또는 "c" 필드에 의해 지정될 수 있습니다. 위에 표시된 약어 양식을 사용하는 것 이 좋습니다.

InvalidTopic

스트림 메시지의 MQTT 주제가 유효하지 않습니다.

InvalidJson

스트림 요청이 유효한 JSON 문서가 아닙니다.
#### InvalidCbor

스트림 요청이 유효한 CBOR 문서가 아닙니다.

InvalidRequest

요청은 일반적으로 잘못된 형식으로 식별됩니다. 자세한 내용은 오류 메시지를 참조하세요.

권한이 없음

요청에는 Amazon S3와 같은 스토리지 미디어의 스트림 데이터 파일에 액세스할 수 있는 권한이 없 습니다. 자세한 내용은 오류 메시지를 참조하세요.

#### BlockSizeOutOfBounds

블록 크기가 범위를 벗어났습니다. [AWS IoT Core Service Quotas](https://docs.aws.amazon.com/general/latest/gr/iot-core.html#limits_iot)의 "MQTT 기반 파일 전송" 섹션 을 참조하세요.

OffsetOutOfBounds

오프셋이 범위를 벗어났습니다. [AWS IoT Core Service Quotas의](https://docs.aws.amazon.com/general/latest/gr/iot-core.html#limits_iot) "MQTT 기반 파일 전송" 섹션을 참조하세요.

BlockCountLimitExceeded

요청 블록 수가 범위를 벗어났습니다. [AWS IoT Core Service Quotas의](https://docs.aws.amazon.com/general/latest/gr/iot-core.html#limits_iot) "MQTT 기반 파일 전송" 섹 션을 참조하세요.

BlockBitmapLimitExceeded

요청 비트맵의 크기가 범위를 벗어났습니다. [AWS IoT Core Service Quotas의](https://docs.aws.amazon.com/general/latest/gr/iot-core.html#limits_iot) "MQTT 기반 파일 전 송" 섹션을 참조하세요.

ResourceNotFound

요청된 스트림, 파일, 파일 버전 또는 블록을 찾을 수 없습니다. 자세한 내용은 오류 메시지를 참조 하세요.

VersionMismatch

요청의 스트림 버전이 MQTT 기반 파일 전송 기능의 스트림 버전과 일치하지 않습니다. 이는 스트 림 버전이 디바이스에서 처음 수신된 이후 스트림 데이터가 수정되었음을 나타냅니다.

#### E. TagMismatch

스트림의 S3 ETag가 최신 S3 객체 버전의 ETag와 일치하지 않습니다.

#### **InternalError**

MQTT 기반 파일 전송에서 내부 오류가 발생했습니다.

# FreeRTOS OTA의 예제 사용 사례

FreeRTOS OTA over-the-air () 에이전트는 MQTT 기반 파일 전송을 AWS IoT 사용하여 FreeRTOS 펌웨어 이미지를 FreeRTOS 디바이스로 전송합니다. 디바이스에 초기 데이터 세트를 전송하기 위해 AWS IoT Job 서비스를 사용하여 FreeRTOS 디바이스에 OTA 업데이트 작업을 예약합니다.

MQTT 기반 파일 전송 클라이언트의 참조 구현에 대해서는 FreeRTOS 설명서의 [FreeRTOS OTA 에이](https://docs.aws.amazon.com/freertos/latest/userguide/freertos-ota-dev.html) [전트 코드](https://docs.aws.amazon.com/freertos/latest/userguide/freertos-ota-dev.html)를 참조하세요.

## Device Advisor

[Device Advisor는](https://aws.amazon.com/iot-core/features/) 디바이스 소프트웨어 개발 중에 IoT 디바이스의 유효성을 검사하기 위한 클라우드 기반의 완전 관리형 테스트 기능입니다. Device Advisor는 디바이스를 프로덕션에 배포하기 전에 IoT 디바이스의 안정적이고 안전한 연결을 검증하는 데 사용할 수 있는 AWS IoT Core사전 빌드된 테스트 를 제공합니다. Device Advisor의 미리 빌드된 테스트는 [TLS](https://docs.aws.amazon.com/iot/latest/developerguide/protocols.html), [MQTT,](https://docs.aws.amazon.com/iot/latest/developerguide/protocols.html) [디바이스 섀도우](https://docs.aws.amazon.com/iot/latest/developerguide/iot-device-shadows.html) 및 [IoT 작업](https://docs.aws.amazon.com/iot/latest/developerguide/iot-jobs.html) 사 용에 대한 모범 사례에 대해 디바이스 소프트웨어를 검증하는 데 도움이 됩니다. 서명된 자격 보고서를 다운로드하고 AWS 파트너 네트워크에 제출함으로써 디바이스를 보내고 테스트를 기다릴 필요 없이 [AWS 파트너 디바이스 카탈로그](https://devices.amazonaws.com/)를 위한 디바이스 검증을 받을 수 있습니다.

#### **a** Note

Device Advisor는 us-east-1, us-west-2, ap-northeast-1 및 eu-west-1 리전에서 지원됩니다. 디바이스 어드바이저는 MQTT 및 MQTT over WebSocket Secure (WSS) 프로토콜을 사용하 여 메시지를 게시하고 구독하는 장치 및 클라이언트를 지원합니다. 모든 프로토콜은 IPv4 및 IPv6을 지원합니다.

Device Advisor는 현재 RSA 서버 인증서를 지원합니다.

연결하도록 설계된 모든 디바이스는 디바이스 어드바이저를 활용할 AWS IoT Core 수 있습니다. [AWS](https://us-east-1.console.aws.amazon.com/iot/home?region=us-east-1#/deviceadvisor/intro) [IoT 콘솔에서](https://us-east-1.console.aws.amazon.com/iot/home?region=us-east-1#/deviceadvisor/intro) AWS CLI 또는 SDK를 사용하여 디바이스 어드바이저에 액세스할 수 있습니다. 디바이스 를 테스트할 준비가 되면 디바이스를 AWS IoT Core 등록하고 Device Advisor 엔드포인트로 디바이스 소프트웨어를 구성하십시오. 그런 다음 미리 빌드된 테스트를 선택하고, 구성하고, 디바이스에서 테스 트를 실행하고, 자세한 로그 또는 검증 보고서와 함께 테스트 결과를 가져옵니다.

디바이스 어드바이저는 AWS 클라우드의 테스트 엔드포인트입니다. Device Advisor가 제공하는 테스 트 엔드포인트에 연결하도록 디바이스를 구성하여 테스트할 수 있습니다. 테스트 엔드포인트에 연결 하도록 기기를 구성한 후에는 Device Advisor의 콘솔을 방문하거나 AWS SDK를 사용하여 기기에서 실행할 테스트를 선택할 수 있습니다. 그런 다음 Device Advisor는 리소스 프로비저닝, 테스트 프로세 스 예약, 상태 시스템 관리, 디바이스 동작 기록, 결과 로깅, 테스트 보고서 형식으로 최종 결과 제공 등 테스트의 전체 수명 주기를 관리합니다.

TLS 프로토콜

전송 계층 보안(TLS) 프로토콜은 인터넷과 같은 안전하지 않은 네트워크를 통해 기밀 데이터를 암호화 하는 데 사용됩니다. TLS 프로토콜은 보안 소켓 계층(SSL) 프로토콜의 후속 프로토콜입니다.

Device Advisor는 다음 TLS 프로토콜을 지원합니다.

- TLS 1.3(권장)
- TLS 1.2

#### 프로토콜, 포트 매핑 및 인증

디바이스 통신 프로토콜은 디바이스 또는 클라이언트가 디바이스 엔드포인트를 사용하여 메시지 브로 커에 연결하는 데 사용됩니다. 다음 테이블에는 Device Advisor 엔드포인트가 지원하는 프로토콜과 사 용되는 인증 방법 및 포트가 나열되어 있습니다.

#### 프로토콜, 인증 및 포트 매핑

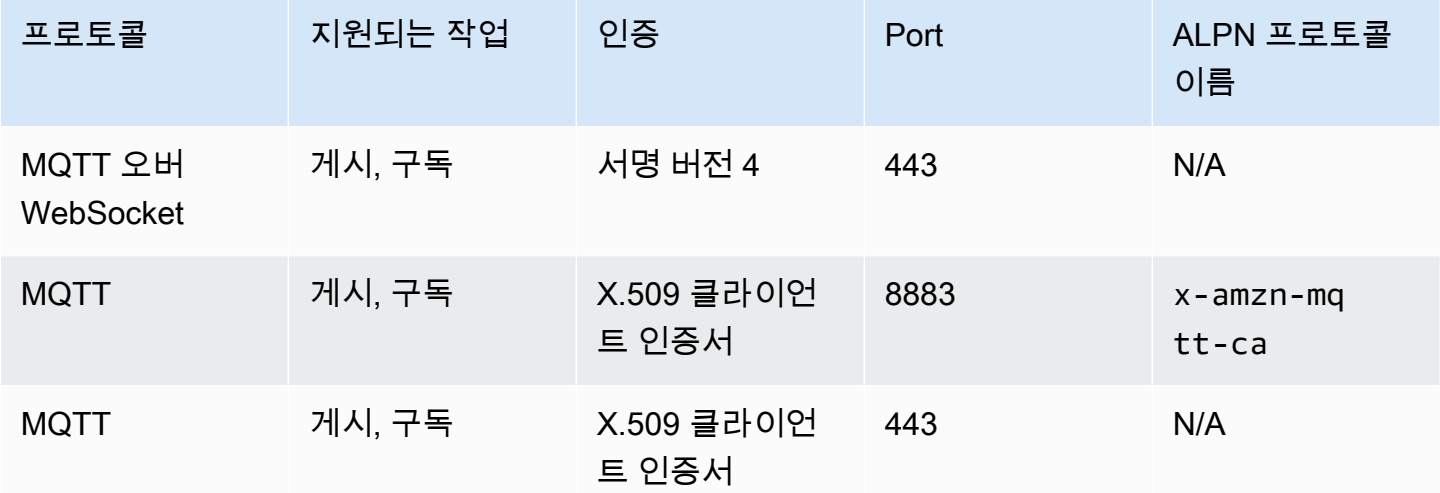

이번 장은 다음과 같은 단원들로 구성되어 있습니다.

- [설정](#page-1407-0)
- [콘솔에서 Device Advisor 시작하기](#page-1415-0)
- [Device Advisor 워크플로](#page-1423-0)
- [Device Advisor 세부 콘솔 워크플로](#page-1429-0)
- [장기간 테스트 콘솔 워크플로](#page-1442-0)
- [Device Advisor VPC 엔드포인트\(AWS PrivateLink\)](#page-1450-0)
- [Device Advisor 테스트 케이스](#page-1453-0)

# <span id="page-1407-0"></span>설정

Device Advisor를 처음 사용하는 경우, 먼저 다음 작업을 완료해야 합니다.

## IoT 사물 생성

먼저 IoT 사물을 생성하고 이 사물에 인증서를 첨부합니다. 사물을 생성하는 방법에 대한 자습서는 [사](https://docs.aws.amazon.com/iot/latest/developerguide/create-iot-resources.html#create-aws-thing) [물 객체 생성을](https://docs.aws.amazon.com/iot/latest/developerguide/create-iot-resources.html#create-aws-thing) 참조하세요.

### 디바이스 역할로 사용할 IAM 역할 생성

#### **a** Note

Device Advisor 콘솔을 사용하여 디바이스 역할을 빠르게 생성할 수 있습니다. Device Advisor 콘솔을 사용하여 디바이스 역할을 설정하는 방법은 [콘솔에서 Device Advisor 시작하기를](https://docs.aws.amazon.com/iot/latest/developerguide/da-console-guide.html) 참조 하세요.

- 1. [AWS Identity and Access Management 콘솔로](https://console.aws.amazon.com/iam/home?region=us-west-2#/home) 이동하여 디바이스 어드바이저 테스트에 사용하는 서버에 로그인합니다. AWS 계정
- 2. 왼쪽 탐색 창에서 정책(Policies)을 선택합니다.
- 3. 정책 생성(Create policy)을 선택합니다.
- 4. 정책 생성(Create policy)에서 다음을 수행합니다.
	- a. 서비스(Service)에서 IoT를 선택합니다.
	- b. 작업에서 다음 작업 중 하나를 수행합니다.
		- (권장) 이전 섹션에서 생성한 IoT 사물 또는 인증서에 첨부된 정책을 기반으로 작업을 선 택합니다.
		- 필터 작업 상자에서 다음 작업을 검색하고 선택합니다.
			- Connect
			- Publish
			- Subscribe
			- Receive
			- RetainPublish
	- c. 리소스에서 클라이언트, 주제 및 주제 리소스를 제한합니다. 이러한 리소스를 제한하는 것은 보안 모범 사례입니다. 리소스를 제한하려면 다음 작업을 수행하세요.
		- i. CONNECT 작업에 대한 클라이언트 리소스 ARN 지정(Specify client resource ARN for the Connect action)을 선택합니다.

ii. ARN 추가를 선택하고 다음 중 하나를 수행합니다.

#### **a** Note

clientId는 디바이스가 Device Advisor와 상호 작용하기 위해 사용하는 MQTT 클 라이언트 ID입니다.

- 시각적 ARN 편집기에서 리전, accountID, clientID를 지정합니다.
- 테스트 케이스를 실행하려는 IoT 주제의 Amazon 리소스 이름(ARN)을 수동으로 입 력합니다.
- iii. 추가를 선택합니다.
- iv. 수신 및 1개 추가 작업에 대한 주제 리소스 ARN 지정을 선택합니다.
- v. ARN 추가를 선택하고 다음 중 하나를 수행합니다.

#### **a** Note

주제 이름은 디바이스가 메시지를 게시하는 대상 MQTT 주제입니다.

- 시각적 ARN 편집기에서 리전, accountID, 주제 이름을 지정합니다.
- 테스트 케이스를 실행하려는 IoT 주제의 ARN을 수동으로 입력합니다.
- vi. 추가(Add)를 선택합니다.
- vii. 구독 작업에 대한 topicFilter 리소스 ARN 지정을 선택합니다.
- viii. ARN 추가를 선택하고 다음 중 하나를 수행합니다.

**a** Note

주제 이름은 디바이스가 구독하는 MQTT 주제입니다.

- 시각적 ARN 편집기에서 리전, accountID, 주제 이름을 지정합니다.
- 테스트 케이스를 실행하려는 IoT 주제의 ARN을 수동으로 입력합니다.
- ix. 추가를 선택합니다.
- 6. 다음: 검토를 선택합니다.
- 7. 정책 검토에 정책의 이름을 입력합니다.
- 8. 정책 생성을 선택합니다.
- 9. 왼쪽 탐색 창에서 역할을 선택합니다.
- 10. 역할 생성을 선택합니다.
- 11. 신뢰할 수 있는 엔터티 선택에서 사용자 지정 신뢰 정책을 선택합니다.
- 12. 사용자 지정 신뢰 정책 상자에 다음 신뢰 정책을 입력합니다. 혼동된 대리자 문제를 방지하기 위하 여 전역 조건 컨텍스트 키 [aws:SourceArn](https://docs.aws.amazon.com/IAM/latest/UserGuide/reference_policies_condition-keys.html#condition-keys-sourcearn) 및 [aws:SourceAccount](https://docs.aws.amazon.com/IAM/latest/UserGuide/reference_policies_condition-keys.html#condition-keys-sourceaccount)를 정책에 추가합니다.

#### **A** Important

aws:SourceArn이 format: arn:aws:iotdeviceadvisor:*region:accountid*:\*.를 준수해야 합니다. *region*이 AWS IoT 리전과 일치하고 *account-id*가 고객 계 정 ID와 일치해야 합니다. 자세한 설명은 [교차 서비스 혼동된 대리자 예방을](https://docs.aws.amazon.com/iot/latest/developerguide/security-best-practices.html#cross-service-confused-deputy-prevention-DA) 참조하세요.

```
{ 
     "Version": "2012-10-17", 
     "Statement": [ 
         { 
             "Sid": "AllowAwsIoTCoreDeviceAdvisor", 
             "Effect": "Allow", 
             "Principal": { 
                  "Service": "iotdeviceadvisor.amazonaws.com" 
             }, 
             "Action": "sts:AssumeRole", 
             "Condition": { 
                  "StringEquals": { 
                      "aws:SourceAccount": "111122223333" 
                  }, 
                  "ArnLike": { 
                      "aws:SourceArn": 
  "arn:aws:iotdeviceadvisor:*:111122223333:suitedefinition/*" 
 } 
 } 
         } 
     ]
}
```
- 13. 다음을 선택합니다.
- 14. 4단계에서 생성한 정책을 선택합니다.
- 15. (선택 사항) 권한 경계 설정에서 권한 경계를 사용하여 최대 역할 권한 제어를 선택한 후 방금 생성 한 정책을 선택합니다.
- 16. 다음을 선택합니다.
- 17. 역할 이름 및 역할 설명을 입력합니다.
- 18. 역할 생성을 선택합니다.

# IAM 사용자가 Device Advisor를 사용할 수 있도록 사용자 정의 관리형 정책 생성

- 1. [https://console.aws.amazon.com/iam/에](https://console.aws.amazon.com/iam/)서 IAM 콘솔로 이동합니다. 메시지가 표시되면 AWS 자격 증명을 입력하여 로그인합니다.
- 2. 왼쪽 탐색 창에서 정책을 선택합니다.
- 3. 정책 생성을 선택한 후 JSON 탭을 선택합니다.
- 4. Device Advisor를 사용하는 데 필요한 권한을 추가합니다. 정책 문서는 [보안 모범 사례](https://docs.aws.amazon.com/iot/latest/developerguide/security-best-practices.html#device-advisor-perms) 주제에서 찾을 수 있습니다.
- 5. 정책 검토를 선택합니다.
- 6. 이름 및 설명을 입력합니다.
- 7. 정책 생성을 선택하세요.

### Device Advisor를 사용할 IAM 사용자 생성

**a** Note

Device Advisor 테스트를 실행할 때 사용할 IAM 사용자를 생성하는 것이 좋습니다. 관리자 사 용자로부터 Device Advisor 테스트를 실행하면 보안 위험이 발생할 수 있으므로 권장하지 않습 니다.

- 1. IAM 콘솔([https://console.aws.amazon.com/iam/\)](https://console.aws.amazon.com/iam/)로 이동합니다. 메시지가 표시되면 AWS 자격 증 명을 입력하여 로그인합니다.
- 2. 왼쪽 탐색 창에서 사용자를 선택합니다.
- 3. 사용자 추가를 선택합니다.
- 4. 사용자 이름을 입력합니다.
- 5. AWS 외부 사용자와 상호 작용하려는 사용자는 프로그래밍 방식의 액세스가 필요합니다. AWS Management Console프로그래밍 방식의 액세스 권한을 부여하는 방법은 액세스하는 사용자 유형 에 따라 다릅니다. AWS

사용자에게 프로그래밍 방식 액세스 권한을 부여하려면 다음 옵션 중 하나를 선택합니다.

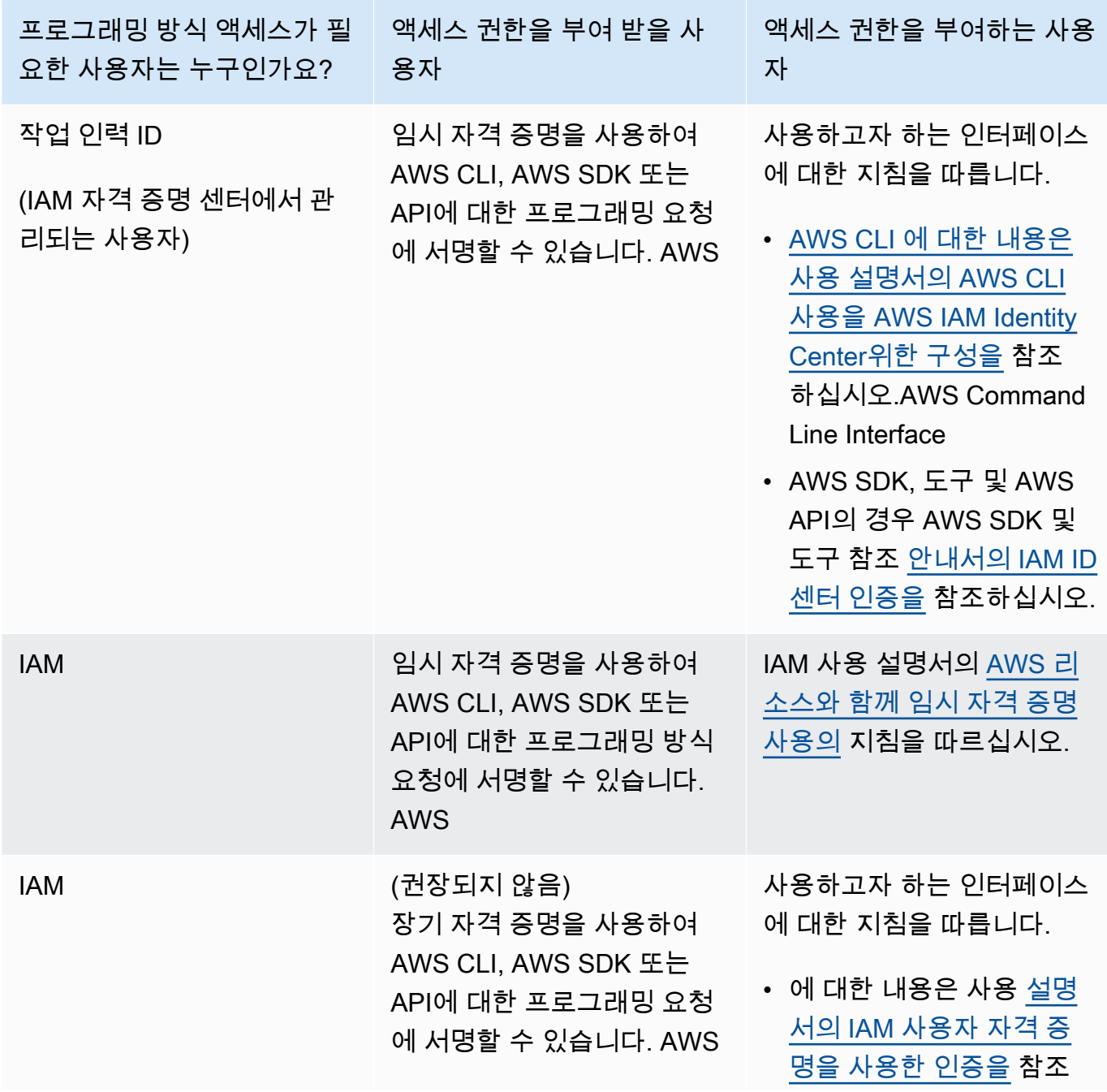

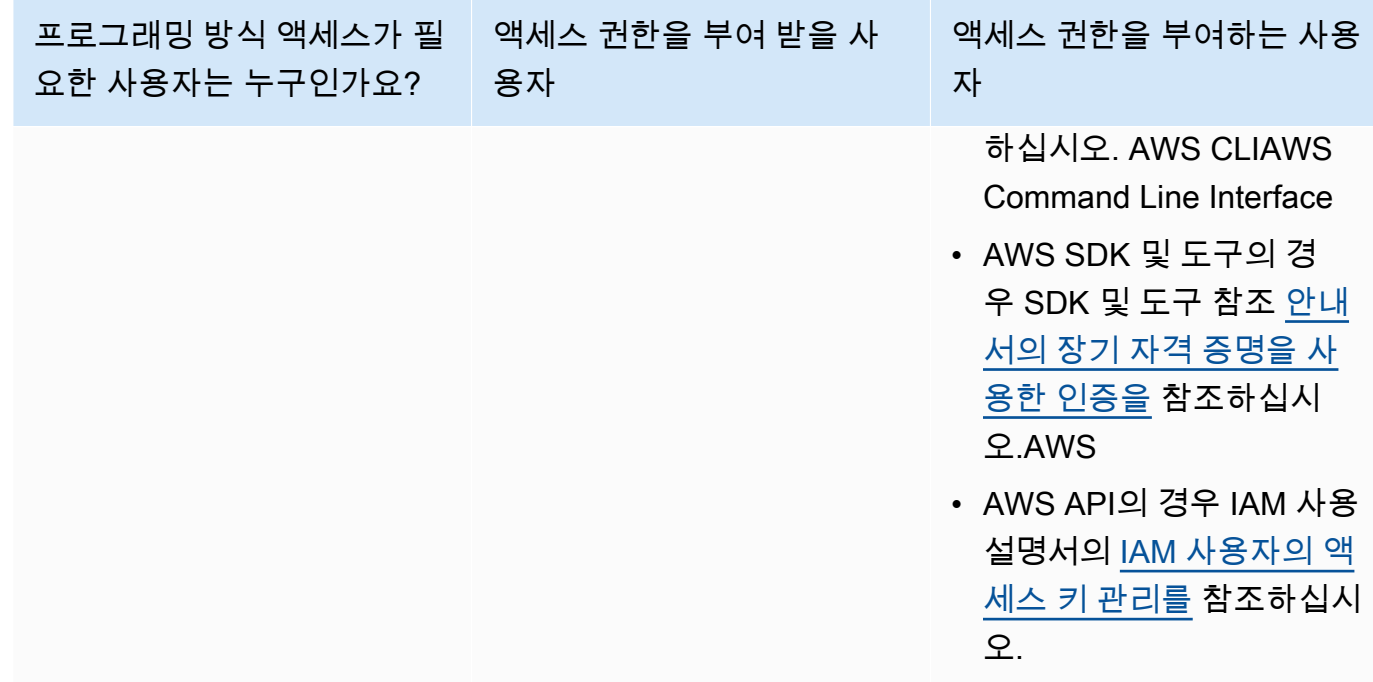

- 6. 다음: 권한을 선택합니다.
- 7. 액세스 권한을 제공하려면 사용자, 그룹 또는 역할에 권한을 추가하세요:
	- 내 사용자 및 그룹: AWS IAM Identity Center

권한 세트를 생성합니다. AWS IAM Identity Center 사용자 가이드의 [권한 세트 생성](https://docs.aws.amazon.com/singlesignon/latest/userguide/howtocreatepermissionset.html)의 지침을 따르십시오.

• ID 제공자를 통해 IAM에서 관리되는 사용자:

ID 연합을 위한 역할을 생성합니다. IAM 사용자 가이드의 [제3자 ID 제공자를 위한 역할 만들기](https://docs.aws.amazon.com/IAM/latest/UserGuide/id_roles_create_for-idp.html) [\(연합\)의](https://docs.aws.amazon.com/IAM/latest/UserGuide/id_roles_create_for-idp.html) 지침을 따르십시오.

- IAM 사용자:
	- 사용자가 맡을 수 있는 역할을 생성합니다. IAM 사용자 가이드에서 [IAM 사용자의 역할 생](https://docs.aws.amazon.com/IAM/latest/UserGuide/id_roles_create_for-user.html) [성](https://docs.aws.amazon.com/IAM/latest/UserGuide/id_roles_create_for-user.html)의 지침을 따르십시오.
	- (권장되지 않음)정책을 사용자에게 직접 연결하거나 사용자를 사용자 그룹에 추가합니다. IAM 사용자 가이드에서 [사용자\(콘솔\)에 권한 추가의](https://docs.aws.amazon.com/IAM/latest/UserGuide/id_users_change-permissions.html#users_change_permissions-add-console) 지침을 따르십시오.
- 8. 생성한 사용자 지정 관리형 정책의 이름을 검색 상자에 입력합니다. 그런 다음 정책 이름 확인란을 선택합니다.
- 9. 다음: 태그를 선택합니다.
- 10. 다음: 검토를 선택합니다.
- 11. 사용자 생성을 선택합니다.

#### 12. 닫기를 선택합니다.

Device Advisor를 사용하려면 사용자를 대신하여 AWS 리소스 (사물, 인증서 및 엔드포인트) 에 액세스 할 수 있어야 합니다. IAM 사용자에게 필요한 권한이 있어야 합니다. 또한 Device Advisor는 필요한 권 한 정책을 IAM 사용자에게 연결하는 CloudWatch 경우 Amazon에 로그를 게시합니다.

### 디바이스 구성

Device Advisor에서는 SNI(서버 이름 표시) TLS 확장을 사용하여 TLS 구성을 적용합니다. 디바이스는 Device Advisor 테스트 엔드포인트와 동일한 서버 이름을 연결하고 전달할 때 이 확장을 사용해야 합니 다.

Device Advisor는 테스트가 Running 상태일 때 TLS 연결을 허용합니다. 각 테스트 실행 전후에는 TLS 연결을 거부합니다. 이러한 이유로 Device Advisor에서 완전히 자동화된 테스트 경험을 위해 디바 이스 연결 재시도 메커니즘을 사용할 것을 권장합니다. TLS 연결, MQTT 연결 및 MQTT 게시와 같이 둘 이상의 테스트 케이스가 포함된 테스트 제품군을 실행할 수 있습니다. 테스트 케이스 여러 개를 실 행하는 경우 디바이스가 5초마다 테스트 엔드포인트에 연결을 시도하도록 하는 것이 좋습니다. 그런 다음 여러 테스트 케이스를 순서대로 실행하도록 자동화할 수 있습니다.

**a** Note

디바이스 소프트웨어를 테스트할 수 있도록 준비하려면 AWS IoT Core에 연결할 수 있는 SDK 를 사용하는 것이 좋습니다. 그런 다음 AWS 계정에 제공된 Device Advisor 테스트 엔드포인트 로 SDK를 업데이트해야 합니다.

Device Advisor는 계정 수준 엔드포인트와 디바이스 수준 엔드포인트라는 두 가지 유형의 엔드포인트 를 지원합니다. 사용 사례에 가장 적합한 엔드포인트를 선택합니다. 서로 다른 디바이스에 대해 여러 테스트 제품군을 동시에 실행하려면 디바이스 수준 엔드포인트를 사용합니다.

다음 명령을 실행하여 디바이스 수준 엔드포인트를 가져옵니다.

X.509 클라이언트 인증서를 사용하는 MQTT 고객의 경우:

aws iotdeviceadvisor get-endpoint --thing-arn *your-thing-arn*

#### 또는

aws iotdeviceadvisor get-endpoint --certificate-arn *your-certificate-arn*

서명 버전 4를 사용하는 MQTT 이상의 WebSocket 고객의 경우:

aws iotdeviceadvisor get-endpoint --device-role-arn *your-device-role-arn* - authentication-method **SignatureVersion4**

한 번에 하나의 테스트 제품군을 실행하려면 계정 수준 엔드포인트를 선택합니다. 다음 명령을 실행하 여 계정 수준 엔드포인트를 가져옵니다.

<span id="page-1415-0"></span>aws iotdeviceadvisor get-endpoint

# 콘솔에서 Device Advisor 시작하기

이 자습서는 AWS IoT Core Device Advisor 콘솔에서 시작하는 데 도움이 됩니다. Device Advisor는 필수 테스트 및 서명된 자격 보고서와 같은 기능을 제공합니다. 이 테스트 및 보고서를 사용하여 [AWS](https://aws.amazon.com/partners/dqp/) [IoT Core 자격 프로그램](https://aws.amazon.com/partners/dqp/)에 자세히 설명된 대로 [AWS 파트너 디바이스 카탈로그에](https://devices.amazonaws.com/)서 디바이스에 자격 을 부여하고 나열할 수 있습니다.

Device Advisor 사용에 대한 자세한 내용은 [Device Advisor 워크플로](#page-1423-0) 및 [Device Advisor 세부 콘솔 워](#page-1429-0) [크플로](#page-1429-0) 섹션을 참조하세요.

이 자습서를 완료하려면 [설정에](#page-1407-0) 설명된 단계를 따릅니다.

#### **a** Note

디바이스 어드바이저는 다음에서 지원됩니다 AWS 리전.

- 미국 동부(버지니아 북부)
- 미국 서부(오레곤)
- 아시아 태평양(도쿄)
- 유럽(아일랜드)

시작하기

1. [AWS IoT 콘솔](https://console.aws.amazon.com/iot) 탐색 창의 테스트에서 Device Advisor를 선택합니다. 그런 다음 콘솔에서 설명 시작 버튼을 선택합니다.

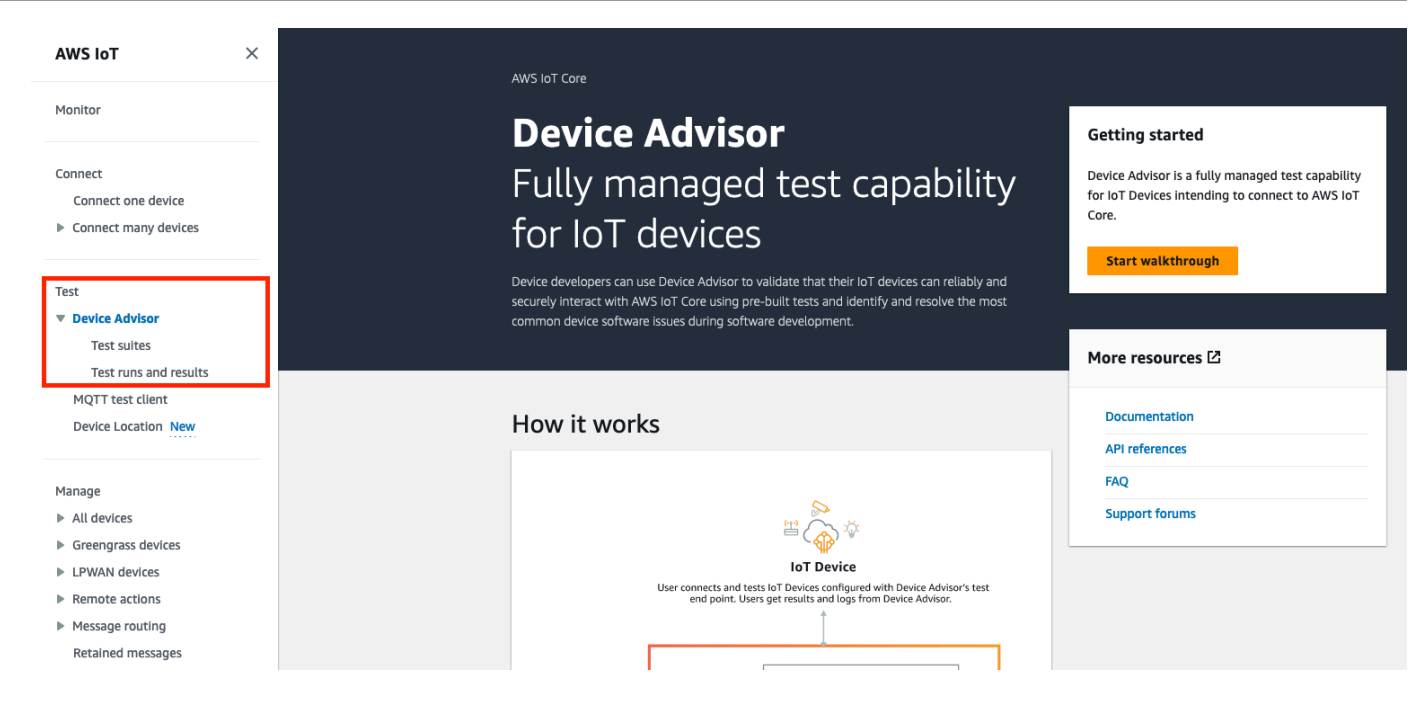

2. Device Advisor 시작하기 페이지에서는 디바이스에 대해 테스트 제품군을 만들고 테스트를 실행 하는 데 필요한 단계에 대한 개요를 제공합니다. 여기에서 계정의 Device Advisor 테스트 엔드포인 트를 찾을 수도 있습니다. 이 테스트 엔드포인트에 연결하기 위해 테스트에 사용되는 디바이스의 펌웨어 또는 소프트웨어를 구성해야 합니다.

이 자습서를 완료하려면 먼저 [사물과 인증서를 생성해야](https://docs.aws.amazon.com/iot/latest/developerguide/device-advisor-setting-up.html#da-create-thing-certificate) 합니다. 작동 방식에 있는 정보를 검토한 후 다음을 선택합니다.

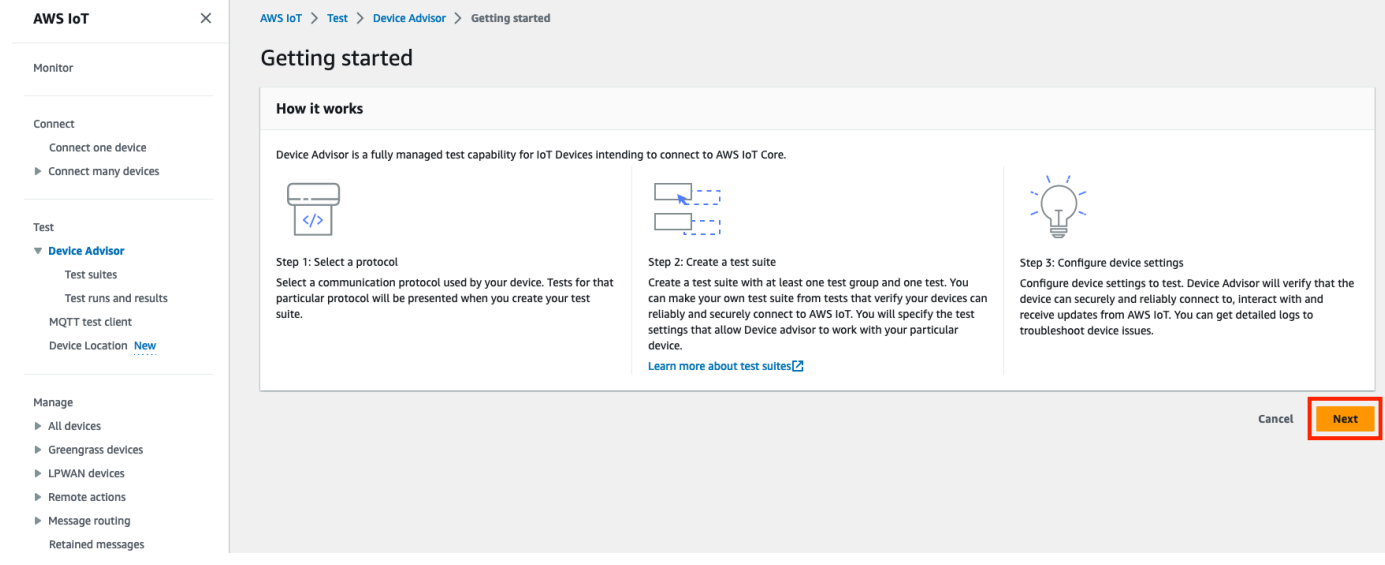

3. 1단계: 프로토콜 선택에서 나열된 옵션 중에서 프로토콜을 선택합니다. 그리고 다음을 선택합니 다.

AWS IoT Core 기발자 안내서 그 사람들은 그 사람들에게 그 사람들에게 그 사람들에게 그 사람들에게 그 사람들에게 그 사람들에게 그 사람들에게 그 사람들에게 그 사람들에게 지르는 것 같아.

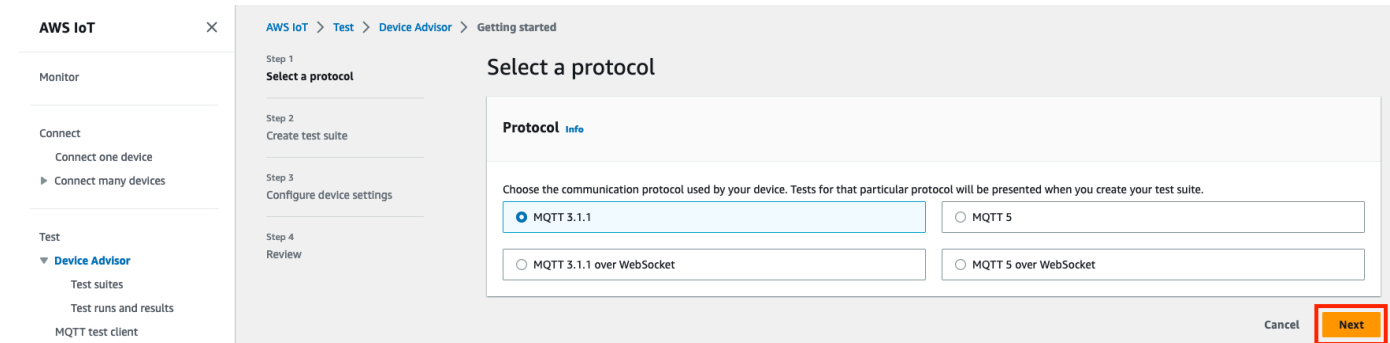

4. 2단계(Step 2)에서 사용자 정의 테스트 스위트를 만들고 구성합니다. 사용자 지정 테스트 스위트 에는 하나 이상의 테스트 그룹이 있어야 하며 각 테스트 그룹에는 하나 이상의 테스트 케이스가 있 어야 합니다. 사용자가 시작할 수 있도록 MQTT 연결 테스트 케이스를 추가했습니다.

테스트 스위트 속성(Test suite properties)을 선택합니다.

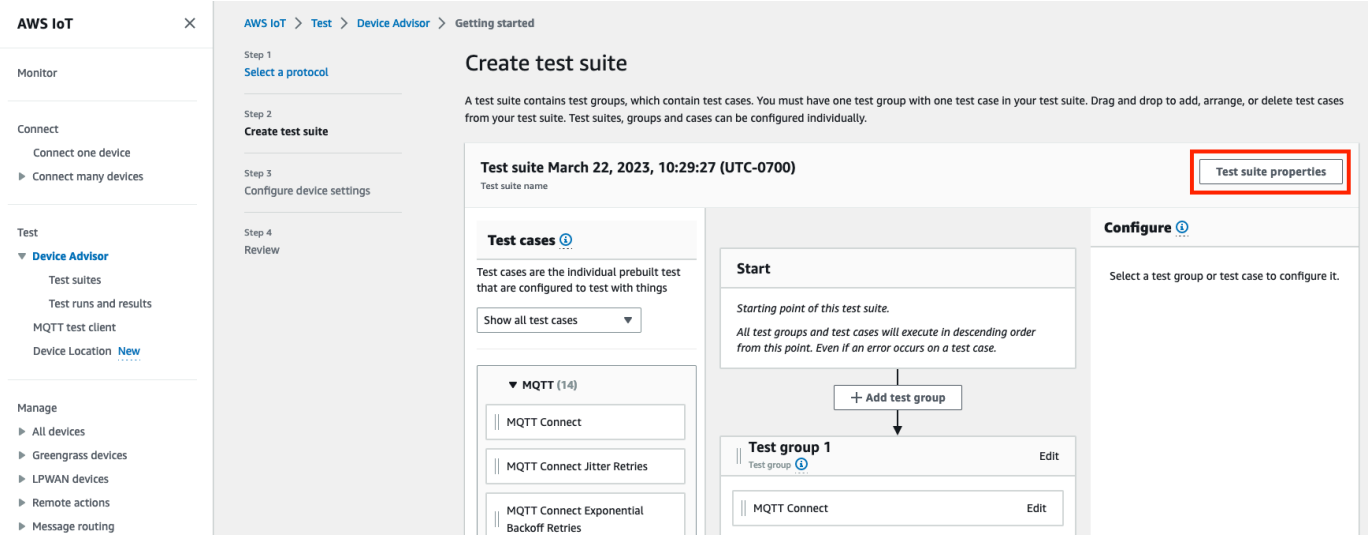

테스트 스위트를 만들 때 테스트 스위트 속성을 제공하십시오. 다음 스위트 수준 속성을 구성할 수 있습니다.

- 테스트 제품군 이름(Test suite name): 테스트 제품군 이름을 입력합니다.
- 제한 시간(선택 사항): 현재 테스트 제품군의 각 테스트 케이스에 대한 제한 시간(초)입니다. 제 한 시간 값을 지정하지 않으면 기본값이 사용됩니다.
- 태그(Tags)(선택 사항): 테스트 제품군에 태그를 추가합니다.

완료했으면 Update properties(속성 업데이트)를 선택합니다.

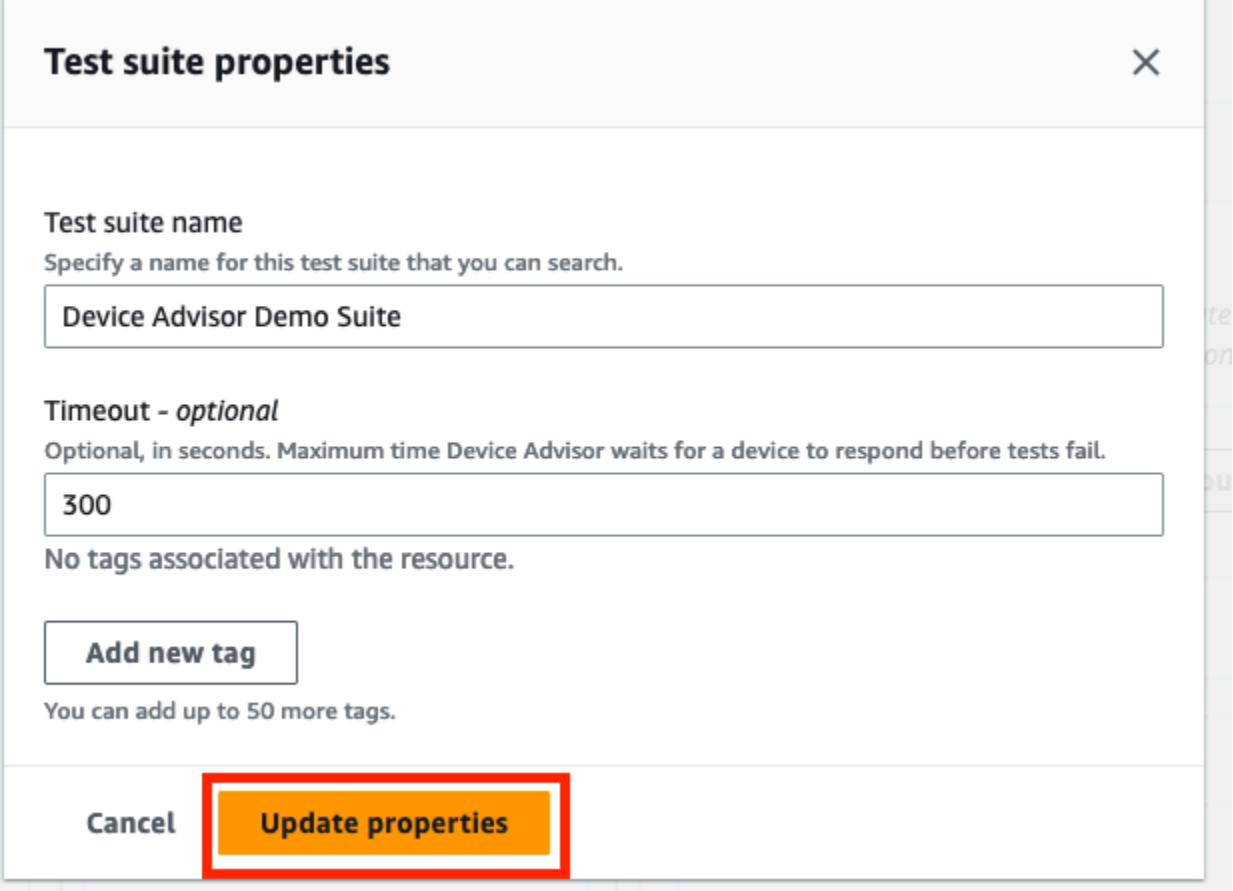

- 5. (선택 사항) 테스트 그룹 이름 옆에 있는 편집 버튼을 선택하여 테스트 제품군 그룹 구성을 업데이 트할 수 있습니다.
	- 이름(Name): 테스트 스위트 그룹의 사용자 정의 이름을 입력합니다.
	- 제한 시간(선택 사항): 현재 테스트 제품군의 각 테스트 케이스에 대한 제한 시간(초)입니다. 제 한 시간 값을 지정하지 않으면 기본값이 사용됩니다.

마쳤으면 완료를 선택하여 계속합니다.

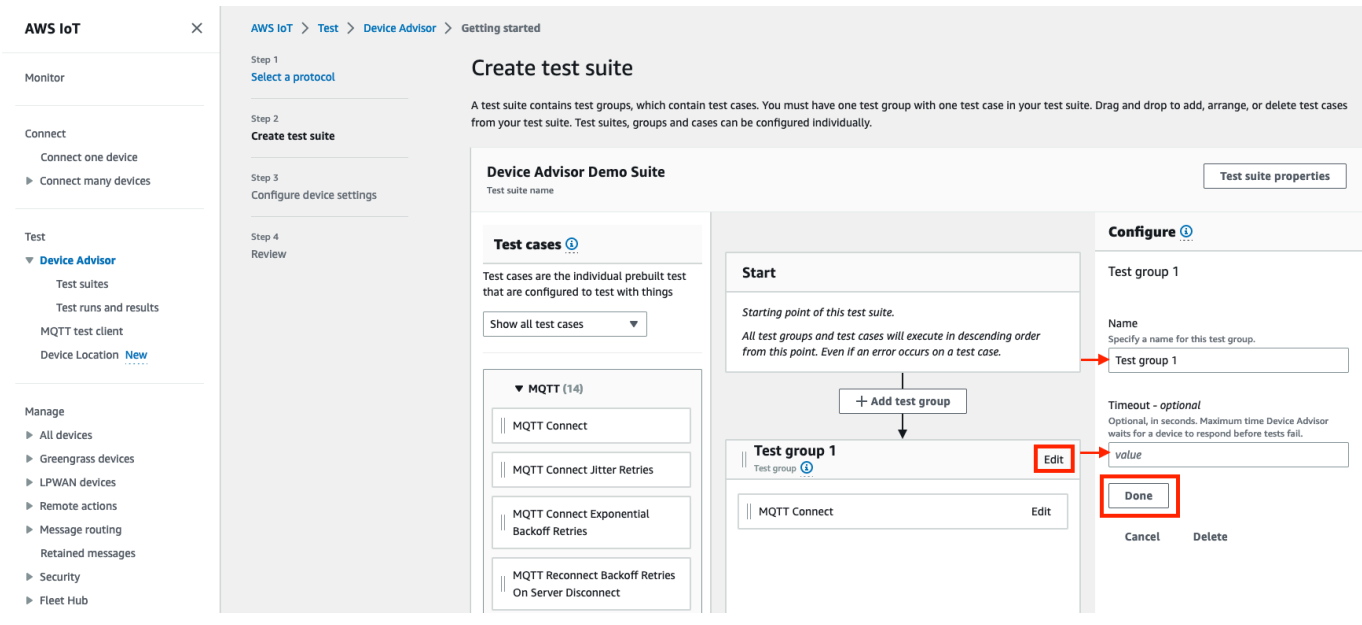

- 6. (선택 사항) 테스트 케이스 이름 옆에 있는 편집 버튼을 선택하여 테스트 케이스의 테스트 케이스 구성을 업데이트할 수 있습니다.
	- 이름(Name): 테스트 스위트 그룹의 사용자 정의 이름을 입력합니다.
	- 제한 시간(선택 사항): 선택한 테스트 케이스의 제한 시간(초)입니다. 제한 시간 값을 지정하지 않으면 기본값이 사용됩니다.

마쳤으면 완료를 선택하여 계속합니다.

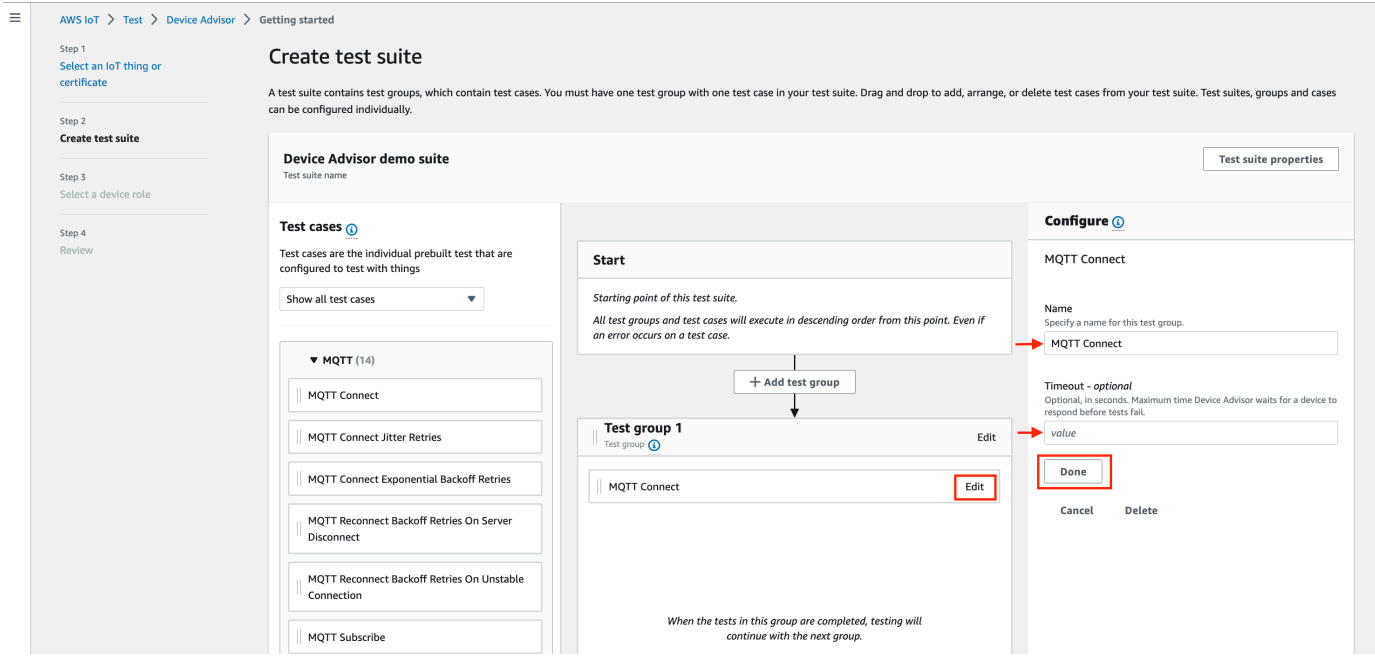

- 7. (선택 사항) 테스트 제품군에 테스트 그룹을 더 추가하려면 테스트 그룹 추가를 선택하고 5단계의 지침을 따릅니다.
- 8. (선택 사항) 더 많은 테스트 케이스를 추가하려면 테스트 케이스 섹션의 테스트 케이스를 테스트 그룹 중 하나로 끌어옵니다.

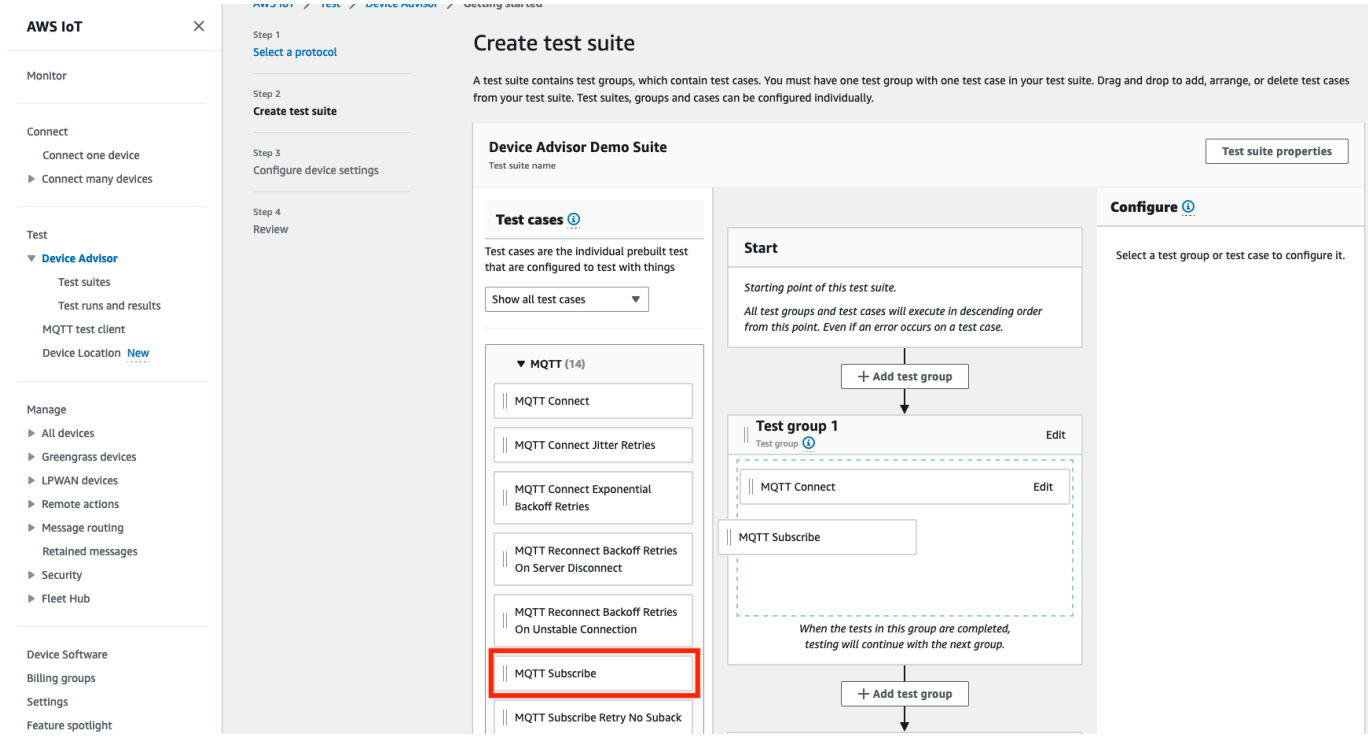

9. 테스트 그룹 및 테스트 케이스의 순서를 변경할 수 있습니다. 변경하려면 나열된 테스트 케이스를 목록 위나 아래로 드래그합니다. Device Advisor는 테스트를 나열된 순서대로 실행합니다.

테스트 스위트를 구성한 후 다음(Next)을 선택합니다.

10. 3단계에서 Device Advisor를 사용하여 테스트할 AWS IoT 사물 또는 인증서를 선택합니다. 기존 사물이나 인증서가 없는 경우 [설정](https://docs.aws.amazon.com/iot/latest/developerguide/device-advisor-setting-up.html)을 참조하세요.

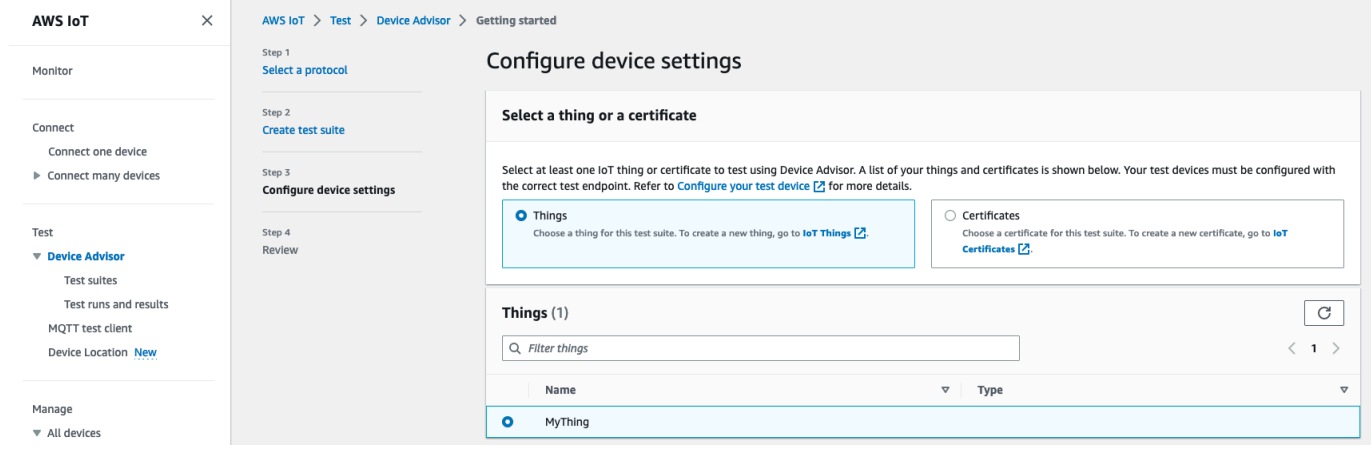

11. Device Advisor가 테스트 장치를 대신하여 AWS IoT MQTT 작업을 수행하는 데 사용하는 장치 역 할을 구성할 수 있습니다. MQTT 연결 테스트 케이스의 경우에만 연결 작업이 자동으로 선택됩니 다. 테스트 제품군을 실행하려면 디바이스 역할에 이 권한이 필요하기 때문입니다. 다른 테스트 케 이스의 경우 해당하는 작업이 선택됩니다.

선택한 각 작업에 대한 리소스 값을 제공합니다. 예를 들어 연결 작업의 경우 디바이스가 Device Advisor 엔드포인트에 연결하기 위해 사용하는 클라이언트 ID를 제공합니다. 여러 값을 쉼표로 구 분하여 제공하고 값 앞에 와일드카드(\*) 문자를 사용할 수 있습니다. 예를 들어, MyTopic으로 시 작하는 주제에 대한 게시 권한을 제공하려면 리소스 값으로 **MyTopic\***을 입력합니다.

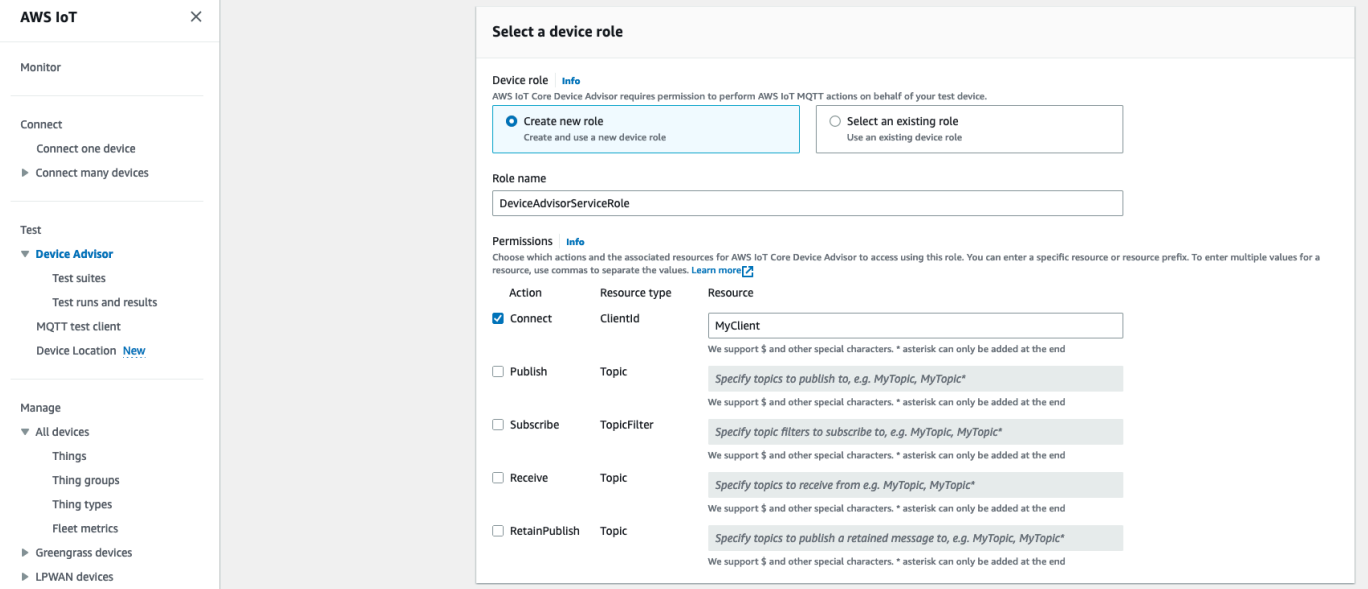

[설정](https://docs.aws.amazon.com/iot/latest/developerguide/device-advisor-setting-up.html)에서 이전에 만든 디바이스 역할을 사용하려면 기존 역할 선택을 선택합니다. 그런 다음 역할 선택에서 디바이스 역할을 선택합니다.

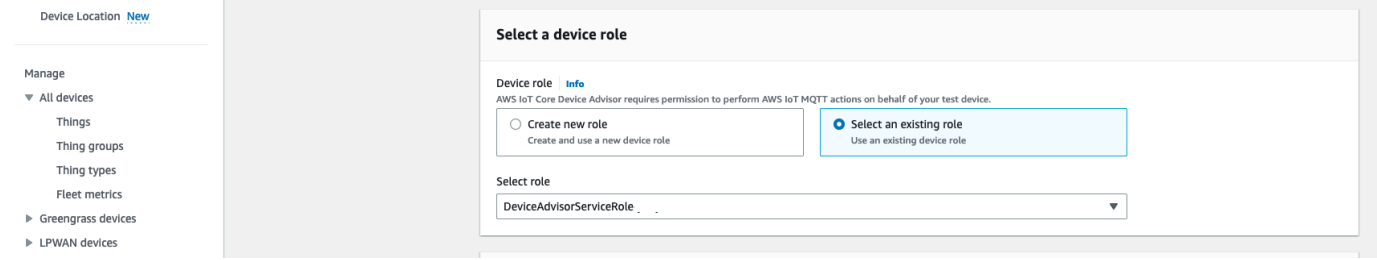

제공된 두 옵션 중 하나를 사용하여 디바이스 역할을 구성하고 다음을 선택합니다.

12. 테스트 엔드포인트 섹션에서 사용 사례에 가장 적합한 엔드포인트를 선택합니다. 동일한 테스트 스위트를 여러 개 동시에 실행하려면 기기 AWS 계정수준 엔드포인트를 선택합니다. 한 번에 하나 의 테스트 제품군을 실행하려면 계정 수준 엔드포인트를 선택합니다.

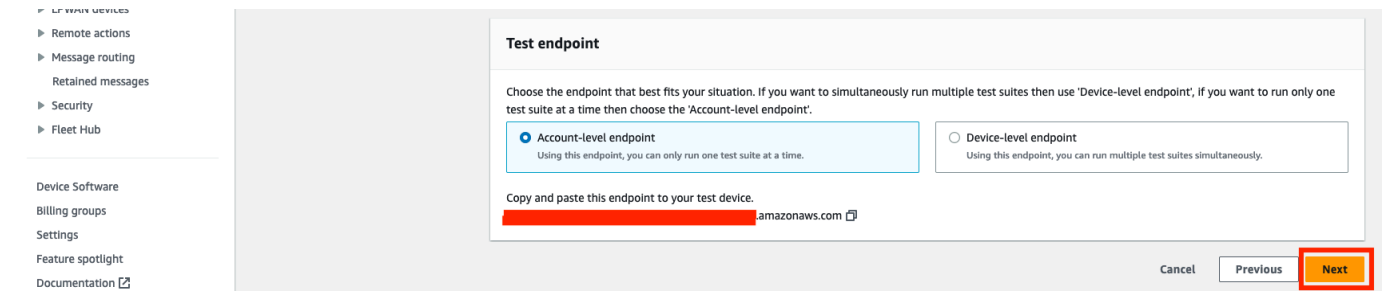

13. 4단계에서는 선택한 테스트 디바이스, 테스트 엔드포인트, 테스트 제품군 및 구성된 테스트 디바 이스 역할에 대한 개요를 제공합니다. 섹션을 변경하려면 편집하려는 섹션 위에 있는 편집 버튼을 선택합니다. 테스트 구성을 확인했으면 실행을 선택하여 테스트 제품군을 만들고 테스트를 실행 합니다.

#### **a** Note

최상의 결과를 위해 테스트 제품군 실행을 시작하기 전에 선택한 테스트 디바이스를 Device Advisor 테스트 엔드포인트에 연결할 수 있습니다. 디바이스에서 테스트 엔드포인 트에 최대 1~2분 동안 5초마다 연결을 시도할 수 있도록 구성된 메커니즘을 사용하는 것 이 좋습니다.

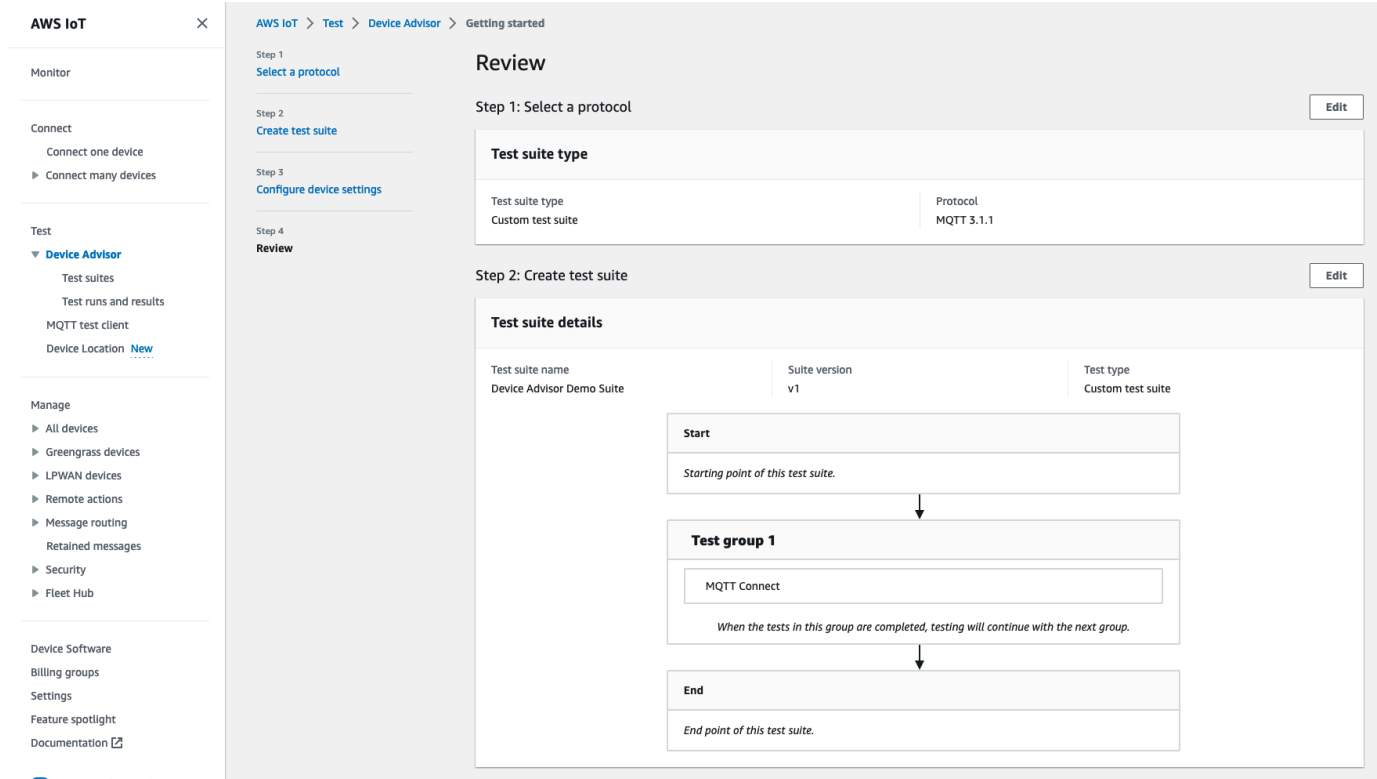

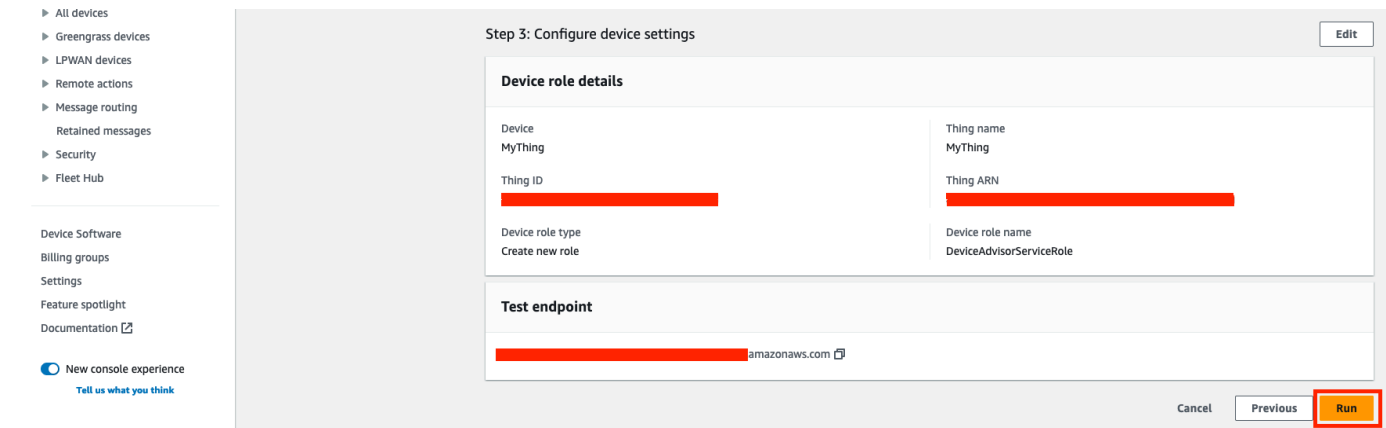

14. 테스트의 탐색 창에서 Device Advisor를 선택하고 테스트 실행 및 결과를 선택합니다. 실행 세부 정보 및 로그를 보려면 테스트 제품군 실행을 선택합니다.

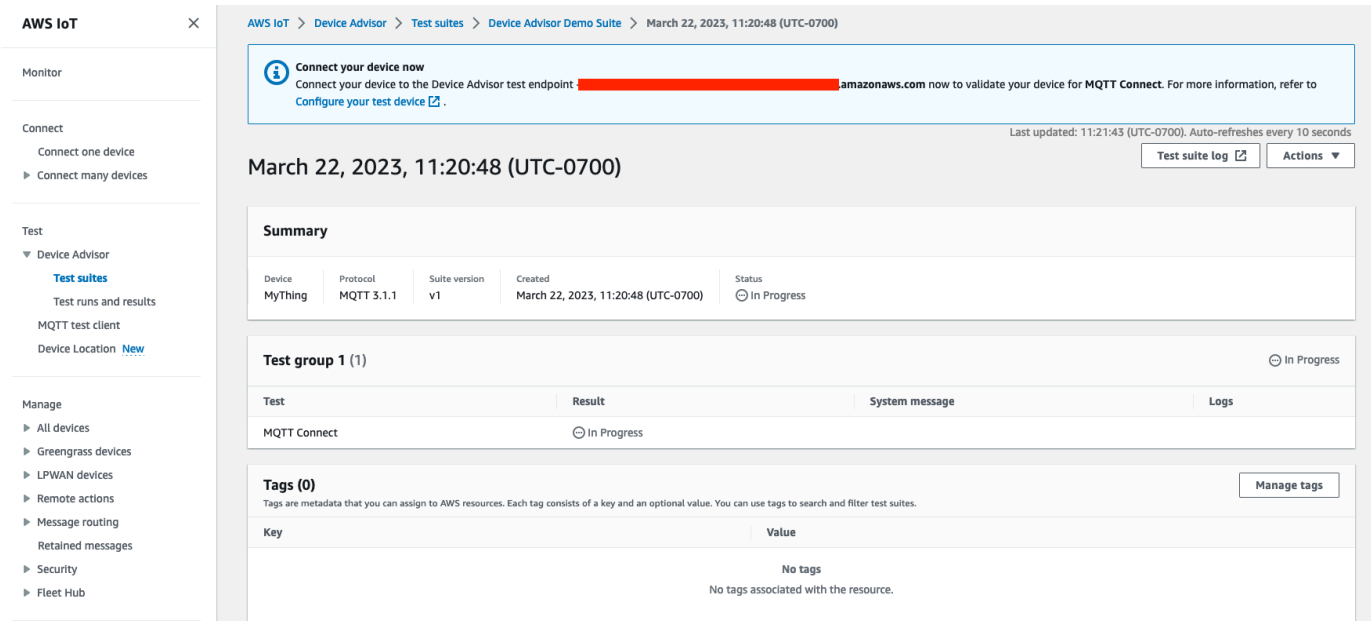

- 15. 스위트의 Amazon CloudWatch 로그에 액세스하려면 다음을 실행하십시오.
	- 테스트 스위트 실행을 위한 CloudWatch 로그를 보려면 테스트 스위트 로그를 선택합니다.
	- 테스트 케이스별 CloudWatch 로그를 보려면 모든 테스트 케이스의 테스트 케이스 로그를 선택 하세요.
- 16. 테스트 결과에 따라 모든 테스트가 통과될 때까지 디바이스의 [문제를 해결합](https://docs.aws.amazon.com/iot/latest/developerguide/iot_troubleshooting.html#device-advisor-troubleshooting)니다.

# <span id="page-1423-0"></span>Device Advisor 워크플로

이 자습서에서는 사용자 지정 테스트 제품군을 만들고 콘솔에서 테스트할 디바이스에 대해 테스트를 실행하는 방법을 설명합니다. 테스트가 완료되면 테스트 결과와 세부 로그를 볼 수 있습니다.

### 필수 조건

이 자습서를 시작하기 전에 [설정](#page-1407-0)에 설명된 단계를 완료하세요.

### 테스트 스위트 정의 만들기

먼저 [SDK를 설치합니다. AWS](https://docs.aws.amazon.com/iot/latest/developerguide/iot-connect-service.html#iot-service-sdks)

#### **rootGroup** 구문

루트 그룹은 테스트 제품군에 포함할 테스트 케이스를 지정하는 JSON 문자열입니다. 또한 해당 테스 트 케이스에 필요한 모든 구성을 지정합니다. 루트 그룹을 사용하여 필요에 따라 테스트 제품군을 구조 화하고 정렬하세요. 테스트 스위트의 계층 구조는 다음과 같습니다.

```
test suite # test group(s) # test case(s)
```
테스트 스위트에는 하나 이상의 테스트 그룹이 있어야 하며 각 테스트 그룹에는 하나 이상의 테스트 케 이스가 있어야 합니다. Device Advisor는 테스트 그룹 및 테스트 케이스를 정의하는 순서대로 테스트를 실행합니다.

각 루트 그룹에는 다음과 같은 기본 구조를 따릅니다.

```
{ 
     "configuration": { // for all tests in the test suite 
          "": "" 
     } 
     "tests": [{ 
          "name": "" 
          "configuration": { // for all sub-groups in this test group 
             "": ""
         }, 
          "tests": [{ 
              "name": "" 
              "configuration": { // for all test cases in this test group 
                  "": "" 
              }, 
              "test": { 
                  "id": "" 
                  "version": "" 
 } 
         }]
```
}]

}

루트 그룹에서 그룹에 포함된 name, configuration, tests를 사용하여 테스트 제품군을 정의합니 다. tests 그룹에는 개별 테스트의 정의가 포함됩니다. 각 테스트는 해당 테스트의 테스트 케이스를 정의하는 name, configuration, test 블록으로 정의합니다. 마지막으로, 각 테스트 케이스는 id 및 version으로 정의됩니다.

각 테스트 케이스에 대한 "id" 및 "version" 필드(test 블록)의 사용 방법에 대한 자세한 내용은 [Device Advisor 테스트 케이스](#page-1453-0) 섹션을 참조하세요. 이 섹션에는 사용 가능한 configuration 설정에 대한 정보가 포함되어 있습니다.

다음 블록은 루트 그룹 구성의 예입니다. 이 구성은 구성 필드에 대한 MQTT Connect Happy Case 및 MQTT Connect Exponential Backoff Retries 테스트 케이스를 지정합니다.

```
{ 
     "configuration": {}, // Suite-level configuration 
     "tests": [ // Group definitions should be provided here 
     \{ "name": "My_MQTT_Connect_Group", // Group definition name 
        "configuration": {} // Group definition-level configuration, 
       "tests": [ \frac{1}{2} // Test case definitions should be provided
 here 
        { 
            "name": "My_MQTT_Connect_Happy_Case", // Test case definition name 
            "configuration": { 
                "EXECUTION_TIMEOUT": 300 // Test case definition-level 
 configuration, in seconds 
            }, 
            "test": { 
               "id": "MQTT_Connect", \frac{1}{2} // test case id
                "version": "0.0.0" // test case version 
            } 
        }, 
       \{ "name": "My_MQTT_Connect_Jitter_Backoff_Retries", // Test case definition 
 name 
            "configuration": { 
                "EXECUTION_TIMEOUT": 600 // Test case definition-level 
 configuration, in seconds 
            }, 
            "test": {
```

```
 "id": "MQTT_Connect_Jitter_Backoff_Retries", // test case id 
             "version": "0.0.0" // test case version 
 } 
       }] 
    }]
}
```
테스트 스위트 정의를 만들 때 루트 그룹 구성을 제공해야 합니다. 응답 객체에 반환된 suiteDefinitionId를 저장합니다. 이 ID를 사용하여 테스트 제품군 정의 정보를 검색하고 테스트 제품군을 실행할 수 있습니다.

다음은 Java SDK 예제입니다.

```
response = iotDeviceAdvisorClient.createSuiteDefinition( 
         CreateSuiteDefinitionRequest.builder() 
             .suiteDefinitionConfiguration(SuiteDefinitionConfiguration.builder() 
                 .suiteDefinitionName("your-suite-definition-name") 
                 .devices( 
                     DeviceUnderTest.builder() 
                          .thingArn("your-test-device-thing-arn") 
                         .certificateArn("your-test-device-certificate-arn") 
                         .deviceRoleArn("your-device-role-arn") //if using SigV4 for 
  MQTT over WebSocket 
                         .build() 
) )
                 .rootGroup("your-root-group-configuration") 
                 .devicePermissionRoleArn("your-device-permission-role-arn") 
                 .protocol("MqttV3_1_1 || MqttV5 || MqttV3_1_1_OverWebSocket || 
 MqttV5_OverWebSocket") 
                 .build() 
) .build()
)
```
## 테스트 스위트 정의 가져오기

테스트 제품군 정의를 만든 후 CreateSuiteDefinition API 작업의 응답 객체에서 suiteDefinitionId를 수신합니다.

작업이 suiteDefinitionId를 반환하면 각 그룹 내에 새로운 id 필드가 표시되고 루트 그룹 내에 테스트 케이스 정의가 표시될 수 있습니다. 이러한 ID를 사용하여 테스트 제품군 정의의 하위 집합을 실행할 수 있습니다.

Java SDK 예제:

```
response = iotDeviceAdvisorClient.GetSuiteDefinition( 
     GetSuiteDefinitionRequest.builder() 
         .suiteDefinitionId("your-suite-definition-id") 
         .build()
)
```
### 테스트 엔드포인트 가져오기

GetEndpoint API 작업을 사용하여 디바이스에서 사용하는 테스트 엔드포인트를 가져옵니다. 테스 트에 가장 적합한 엔드포인트를 선택합니다. 여러 테스트 제품군을 동시에 실행하려면 thing ARN, certificate ARN 또는 device role ARN을 제공하여 디바이스 수준 엔드포인트를 사용합니다. 단일 테스트 스위트를 실행하려면 계정 수준 엔드포인트를 선택하는 GetEndpoint 작업에 인수를 제공 하지 마십시오.

SDK 예제:

```
response = iotDeviceAdvisorClient.getEndpoint(GetEndpointRequest.builder()
.certificateArn("your-test-device-certificate-arn")
.thingArn("your-test-device-thing-arn")
.deviceRoleArn("your-device-role-arn") //if using SigV4 for MQTT over WebSocket
```
 $.build()$ 

### 테스트 스위트 실행 시작하기

테스트 제품군 정의를 만들고 테스트 디바이스를 Device Advisor 테스트 엔드포인트에 연결하도록 구 성한 후 StartSuiteRun API로 테스트 제품군을 실행합니다.

MQTT 고객의 경우 certificateArn 또는 thingArn을 사용하여 테스트 제품군을 실행하세요. 둘 다 구성된 경우에 인증서가 해당 사물에 속하면 인증서가 사용됩니다.

MQTT over WebSocket customer의 경우 테스트 deviceRoleArn 스위트를 실행하는 데 사용하십시 오. 지정된 역할이 테스트 제품군 정의에 지정된 역할과 다른 경우 지정된 역할이 정의된 역할을 재정 의합니다.

디바이스 수준 엔드포인트를 사용하여 하나의 AWS 계정으로 여러 테스트 제품군을 병렬로 실행하는 경우 .parallelRun()에 true를 사용합니다.

SDK 예제:

```
response = iotDeviceAdvisorClient.startSuiteRun(StartSuiteRunRequest.builder()
.suiteDefinitionId("your-suite-definition-id")
.suiteRunConfiguration(SuiteRunConfiguration.builder() 
     .primaryDevice(DeviceUnderTest.builder() 
         .certificateArn("your-test-device-certificate-arn") 
         .thingArn("your-test-device-thing-arn") 
         .deviceRoleArn("your-device-role-arn") //if using SigV4 for MQTT over WebSocket 
        .buid() .parallelRun(true | false) 
    .build().build()
```
응답에서 suiteRunId를 저장합니다. 이 테스트 제품군 실행 결과를 검색하는 데 사용됩니다.

## 테스트 스위트 실행 가져오기

테스트 스위트 실행을 시작한 후에는 GetSuiteRun API로 진행 상황과 결과를 확인할 수 있습니다.

SDK 예제:

```
// Using the SDK, call the GetSuiteRun API.
response = iotDeviceAdvisorClient.GetSuiteRun(
GetSuiteRunRequest.builder() 
     .suiteDefinitionId("your-suite-definition-id") 
     .suiteRunId("your-suite-run-id")
.build()
```
### 테스트 스위트 실행 중지

아직 진행 중인 테스트 제품군 실행을 중지하려면 StopSuiteRun API 작업을 호출할 수 있습니다. StopSuiteRun 작업을 호출하고 나면 서비스가 정리 프로세스를 시작합니다. 서비스가 정리 프로세 스를 실행하는 동안 테스트 제품군 실행 상태는 Stopping으로 업데이트됩니다. 정리 프로세스에는 몇 분이 걸릴 수 있습니다. 프로세스가 완료되면 테스트 제품군 실행 상태가 Stopped로 업데이트됩니 다. 테스트 실행이 완전히 중지된 후에 다른 테스트 제품군 실행을 시작할 수 있습니다. 이전 섹션에 나 타난 바와 같이 GetSuiteRun API 작업을 사용하여 주기적으로 제품군 실행 상태를 확인할 수 있습니 다.

SDK 예제:

```
// Using the SDK, call the StopSuiteRun API.
response = iotDeviceAdvisorClient.StopSuiteRun(
StopSuiteRun.builder() 
     .suiteDefinitionId("your-suite-definition-id") 
     .suiteRunId("your-suite-run-id")
.build()
```
### 성공적인 자격 테스트 스위트 실행을 위한 자격 보고서 받기

성공적으로 완료되는 자격 테스트 제품군을 실행하는 경우 GetSuiteRunReport API 작업을 사용하여 자격 보고서를 검색할 수 있습니다. 이 자격 보고서를 사용하여 AWS IoT Core 자격 프 로그램으로 디바이스에 자격을 부여합니다. 테스트 스위트가 자격 테스트 스위트인지 여부를 확 인하려면 intendedForQualification 파라미터가 true로 설정되어 있는지 확인하세요. GetSuiteRunReport API 작업을 호출한 후 반환된 URL에서 최대 90초 동안 보고서를 다운로드할 수 있습니다. 이전 GetSuiteRunReport API 작업을 호출한 때부터 90초 이상 경과했으면 작업을 다 시 호출하여 유효한 URL을 새로 검색합니다.

SDK 예제:

```
// Using the SDK, call the getSuiteRunReport API. 
response = iotDeviceAdvisorClient.getSuiteRunReport( 
     GetSuiteRunReportRequest.builder() 
          .suiteDefinitionId("your-suite-definition-id") 
         .suiteRunId("your-suite-run-id") 
         .build()
)
```
## <span id="page-1429-0"></span>Device Advisor 세부 콘솔 워크플로

이 자습서에서는 사용자 지정 테스트 스위트를 만들고 콘솔에서 테스트할 디바이스에 대해 테스트를 실행합니다. 테스트가 완료되면 테스트 결과와 세부 로그를 볼 수 있습니다.

#### 튜토리얼

- [필수 조건](#page-1430-0)
- [테스트 스위트 정의 만들기](#page-1430-1)
- [테스트 스위트 실행 시작하기](#page-1437-0)
- [테스트 스위트 실행 중지\(선택 사항\)](#page-1438-0)
- [테스트 스위트 실행 세부 정보 및 로그 보기](#page-1440-0)
- [AWS IoT 자격 보고서 다운로드](#page-1441-0)

### <span id="page-1430-0"></span>필수 조건

이 튜토리얼을 완료하려면 [사물 및 인증서를 생성해](https://docs.aws.amazon.com/iot/latest/developerguide/device-advisor-setting-up.html#da-create-thing-certificate)야 합니다.

## <span id="page-1430-1"></span>테스트 스위트 정의 만들기

1. [AWS IoT 콘솔](https://console.aws.amazon.com/iot)의 탐색 창에서 테스트(Test)를 확장하고,Device Advisor를 확장한 다음 테스트 스 위트(Test suites)를 선택합니다.

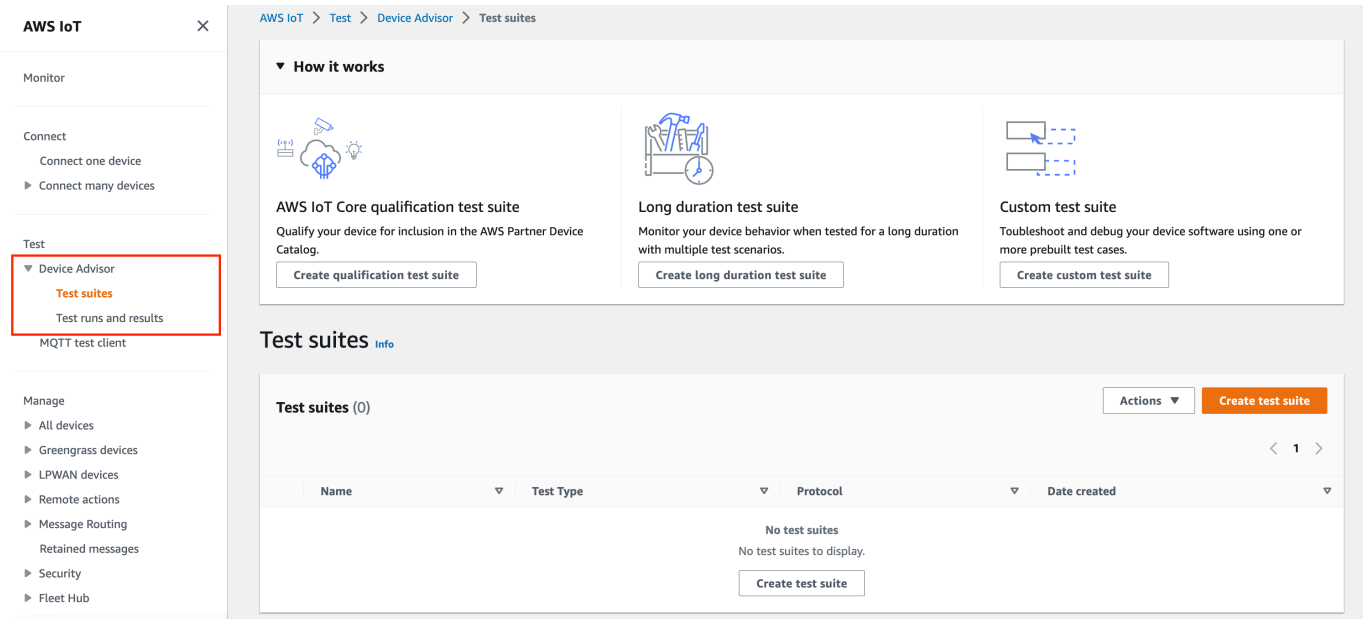

테스트 스위트 생성(Create test suite)을 선택합니다.

2. Use the AWS Qualification test suite 또는 Create a new test suite을 선택합 니다.

프로토콜의 경우 MQTT 3.1.1 또는 MQTT 5를 선택합니다.

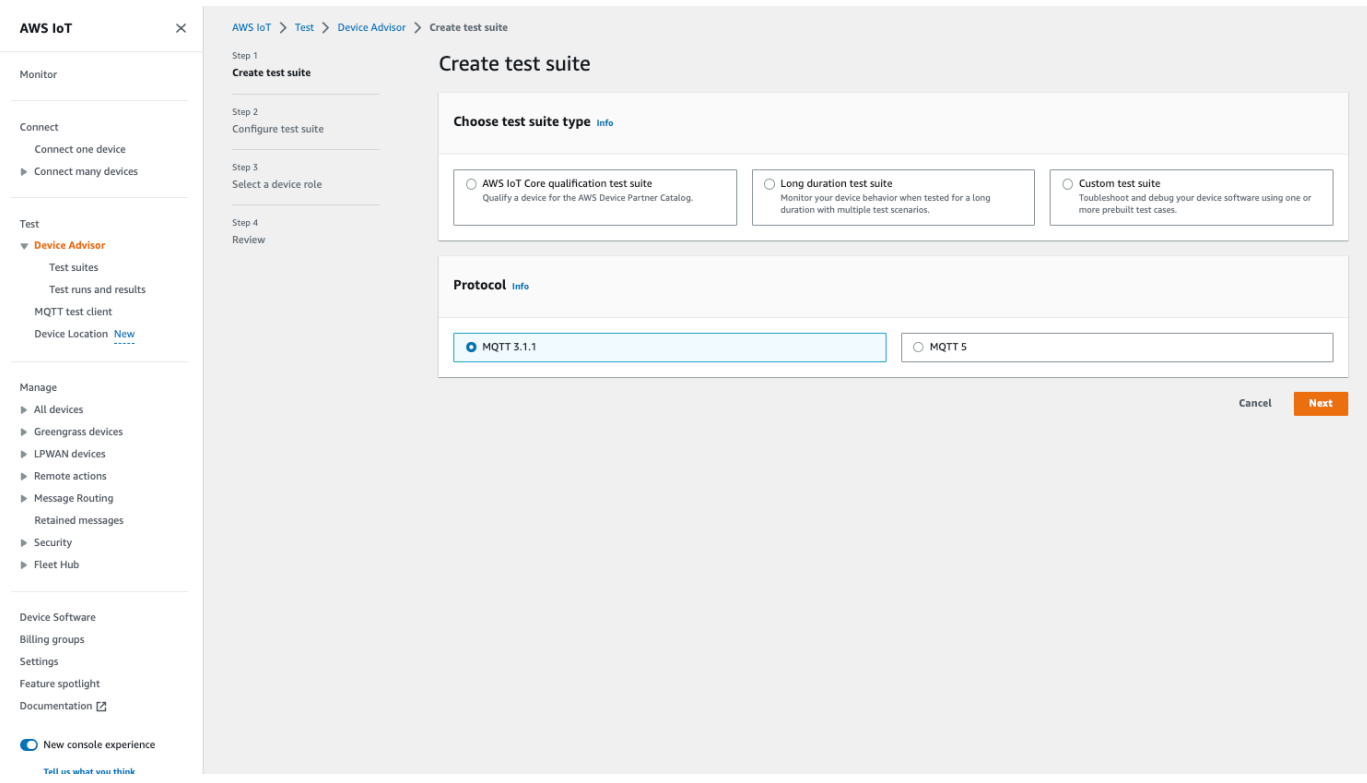

선택하면 파트너 장치 Use the AWS Qualification test suite 카탈로그에 장치를 등록 하고 자격을 부여할 수 있습니다. AWS 이 옵션을 선택하면 AWS IoT Core 자격 프로그램에 디바 이스의 자격을 검증하는 데 필요한 테스트 케이스가 미리 선택됩니다. 테스트 그룹 및 테스트 케이 스는 추가하거나 제거할 수 없습니다. 여전히 테스트 스위트 속성을 구성해야 합니다.

Create a new test suite 옵션을 선택하여 사용자 정의 테스트 스위트를 생성하고 구성합 니다. 초기 테스트 및 문제 해결을 위해 이 옵션으로 시작하는 것이 좋습니다. 사용자 지정 테스트 스위트에는 하나 이상의 테스트 그룹이 있어야 하며 각 테스트 그룹에는 하나 이상의 테스트 케이 스가 있어야 합니다. 이 자습서에서의 목적에 맞게 이 옵션을 선택하고 다음(Next)을 선택합니다.

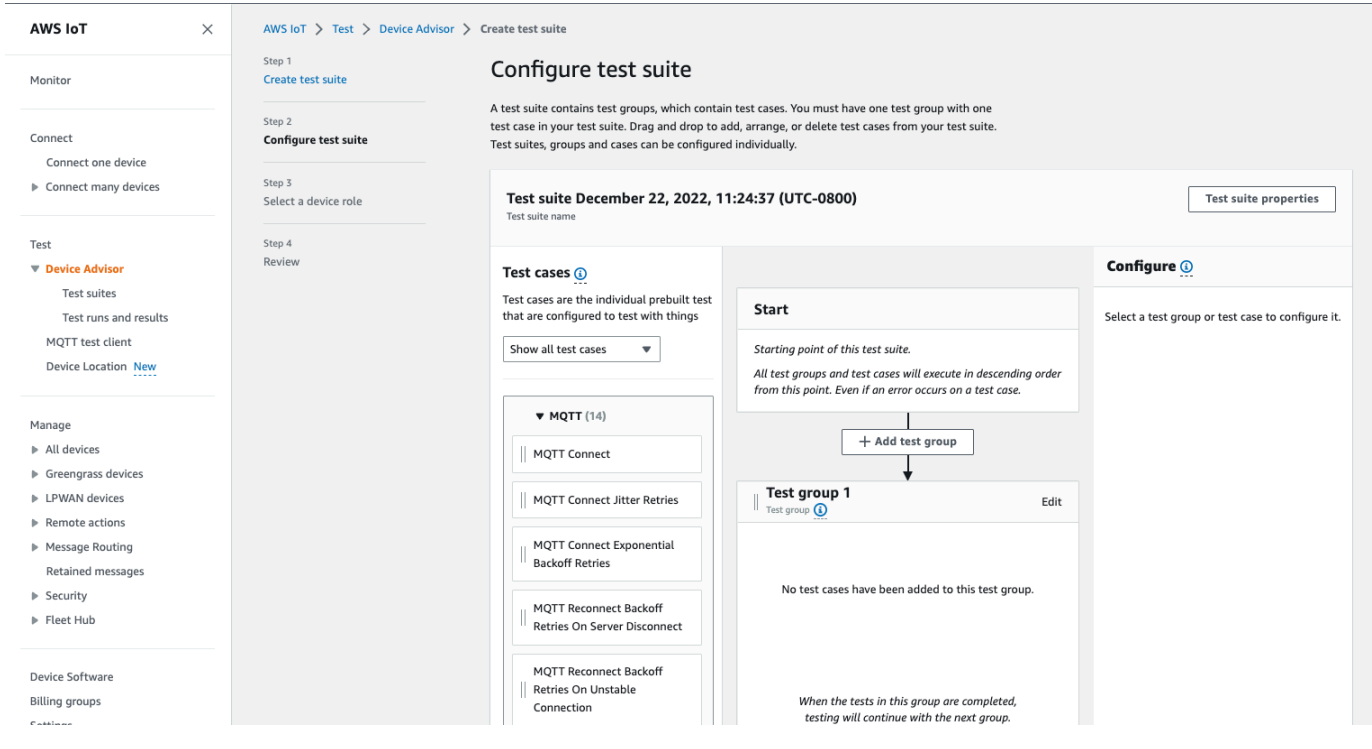

3. 테스트 스위트 속성(Test suite properties)을 선택합니다. 테스트 스위트를 생성할 때 테스트 스위 트 속성을 생성해야 합니다.

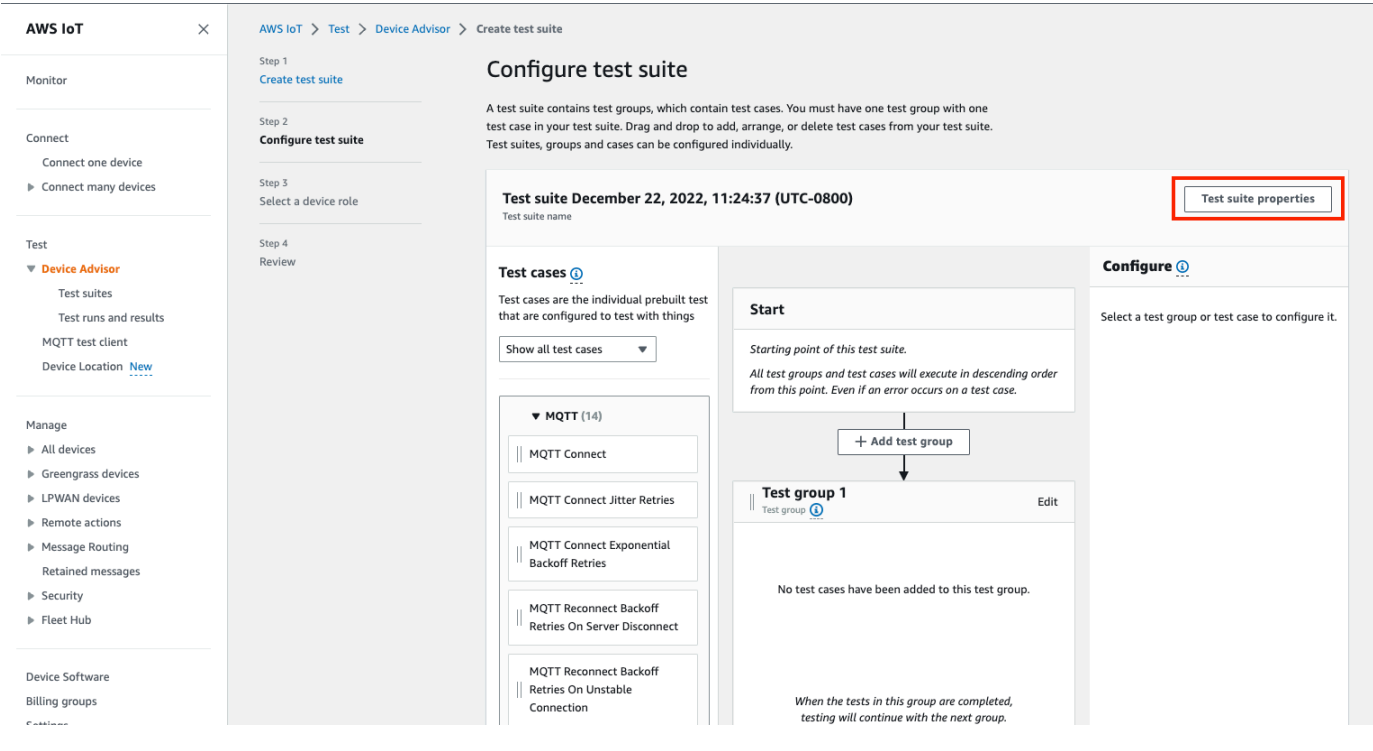

테스트 스위트 속성(Test suite properties)에서 다음을 작성합니다.

• 테스트 스위트 이름: 사용자 지정 이름으로 스위트를 생성할 수 있습니다.

- 제한 시간(Timeout)(선택 사항): 현재 테스트 스위트의 각 테스트 케이스에 대한 제한 시간(초)입 니다. 제한 시간 값을 지정하지 않으면 기본값이 사용됩니다.
- 태그(Tags)(선택 사항): 테스트 제품군에 태그를 추가합니다.

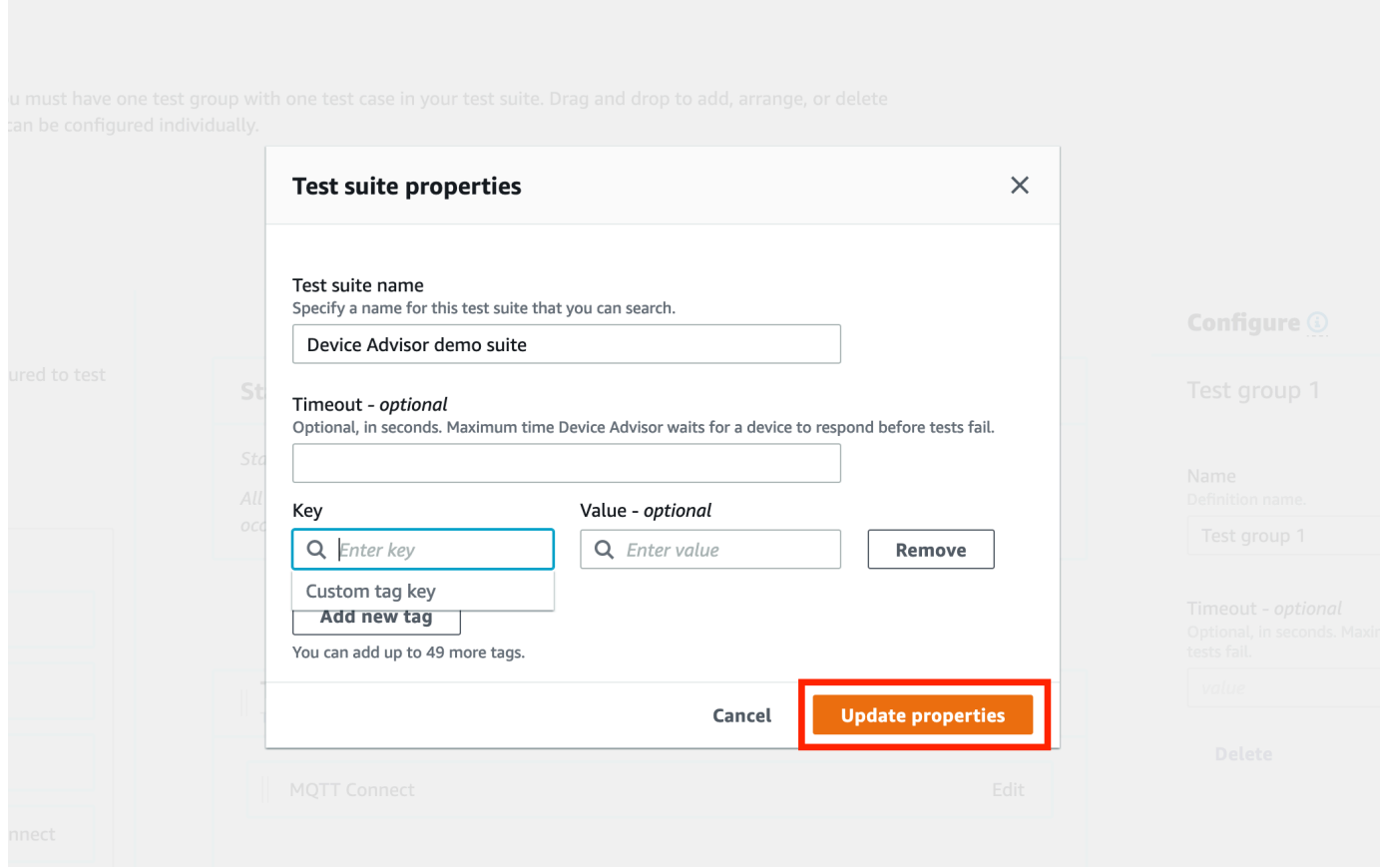

완료했으면 속성 업데이트(Update properties)를 선택합니다.

4. 그룹 수준 구성을 수정하려면 Test group 1에서 편집을 선택합니다. 그런 다음 이름을 입력하 여 그룹에 사용자 지정 이름을 부여합니다.

선택 사항으로 선택한 테스트 그룹 아래에서 제한 시간(Timeout)(초 단위)을 입력할 수도 있습니 다. 제한 시간 값을 지정하지 않으면 기본값이 사용됩니다.

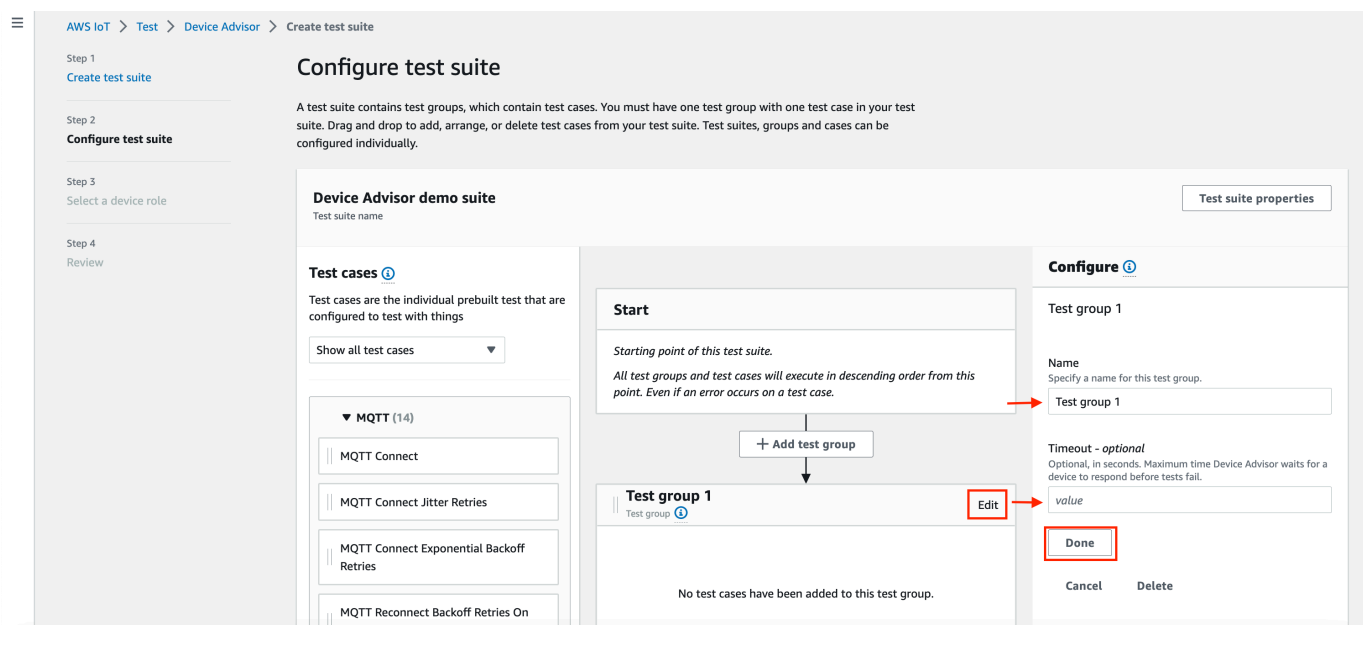

완료를 선택합니다.

5. 사용 가능한 테스트 케이스 중 하나를 테스트 케이스(Test cases)에서 테스트 그룹으로 끌어옵니 다.

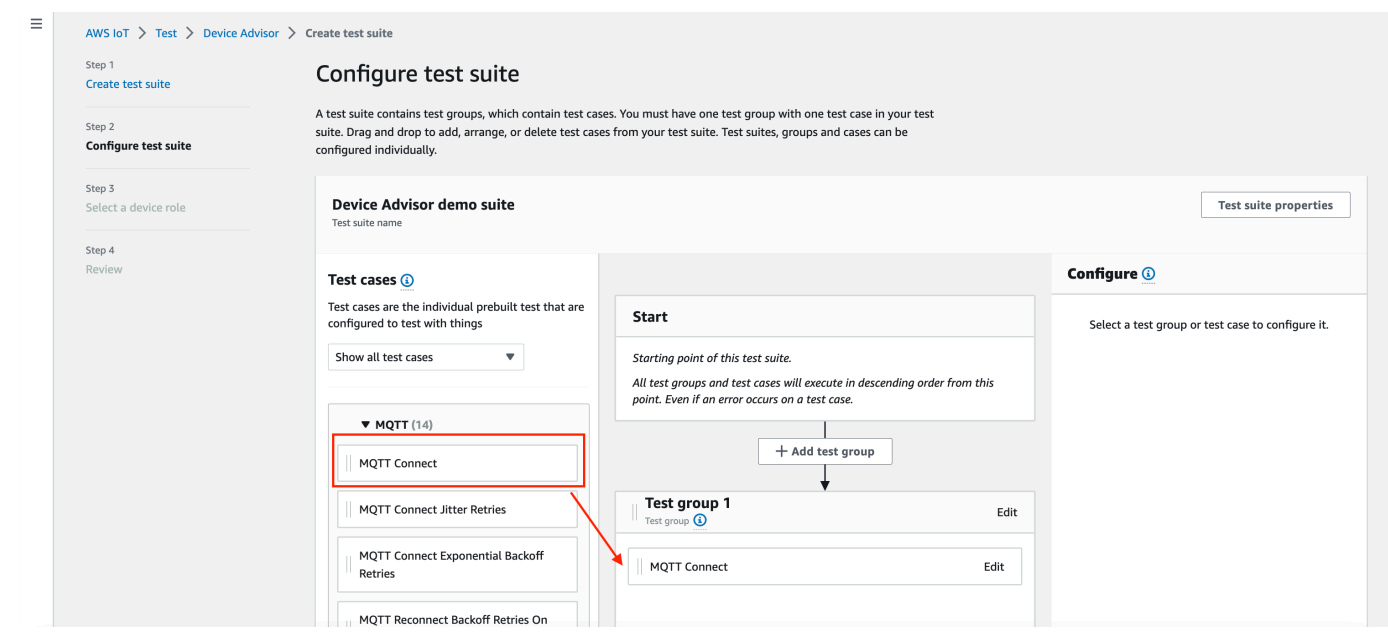

6. 테스트 그룹에 추가한 테스트 케이스의 테스트 케이스 수준 구성을 수정하려면 편집(Edit)을 선택 합니다. 그런 다음 이름을 입력하여 그룹에 사용자 지정 이름을 부여합니다.

선택 사항으로 선택한 테스트 그룹 아래에서 제한 시간(Timeout)(초 단위)을 입력할 수도 있습니 다. 제한 시간 값을 지정하지 않으면 기본값이 사용됩니다.

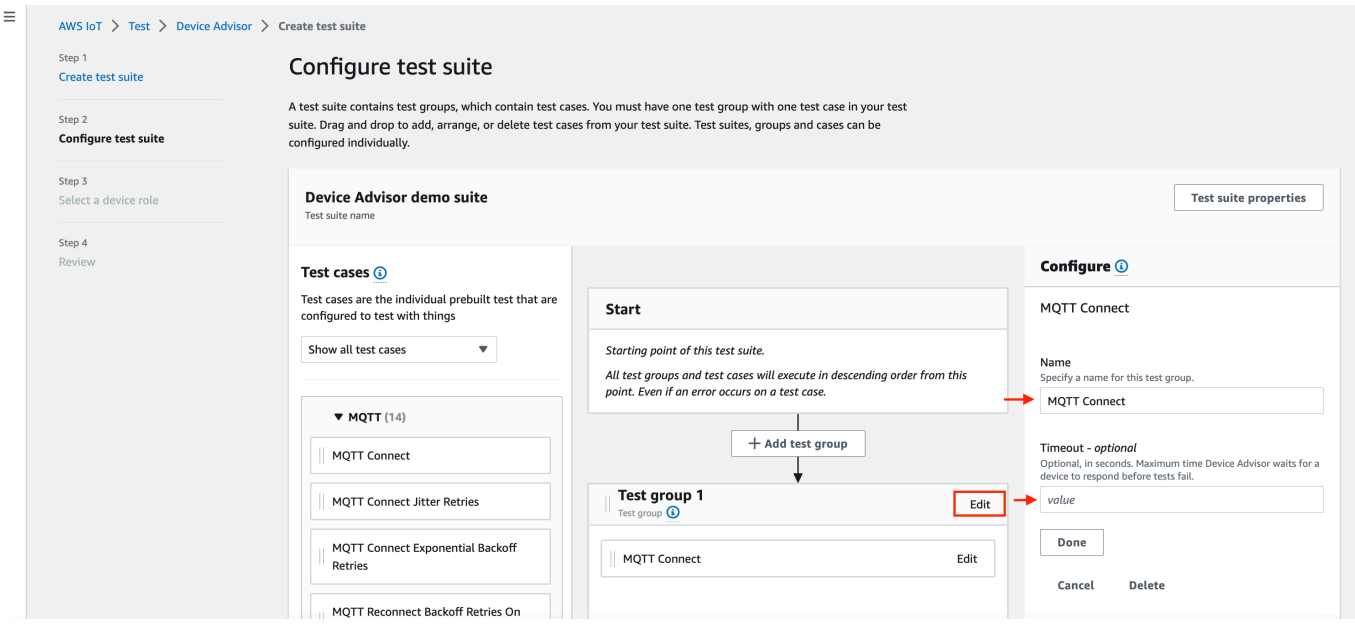

#### 완료를 선택합니다.

#### **a** Note

테스트 스위트에 더 많은 테스트 그룹을 추가하려면 테스트 그룹 추가(Add test group)를 선택합니다. 위의 단계에 따라 더 많은 테스트 그룹을 생성 및 구성하거나 하나 이상의 테 스트 그룹에 더 많은 테스트 케이스를 추가합니다. 테스트 사례를 선택하고 원하는 위치로 끌어서 테스트 그룹 및 테스트 사례를 재정렬할 수 있습니다. Device Advisor는 테스트 그 룹 및 테스트 케이스를 정의하는 순서대로 테스트를 실행합니다.

- 7. 다음을 선택합니다.
- 8. 3단계에서는 Device Advisor가 테스트 기기 대신 AWS IoT MQTT 작업을 수행하는 데 사용할 기 기 역할을 구성합니다.

2단계(Step 2)에서 MQTT Connect 테스트 사례만 선택한 경우 이 테스트 스위트를 실행하기 위한 장치 역할에 해당 권한이 필요하므로 Connect 작업이 자동으로 확인됩니다. 다른 테스트 사례를 선택한 경우 해당 필수 작업이 확인됩니다. 각 작업에 대한 리소스 값이 제공되는지 확인합니다. 예를 들어 Connect 작업의 경우 장치가 Device Advisor 엔드포인트와 연결할 클라이언트 ID를 제 공합니다. 쉼표로 값을 구분하여 여러 값을 제공할 수 있으며 와일드카드(\*) 문자를 사용하여 접두 사 값을 제공할 수도 있습니다. 예를 들어, MyTopic으로 시작하는 주제에 대한 게시 권한을 제공 하려면 리소스 값으로 "MyTopic\*"을 제공합니다.

 $\odot$ 

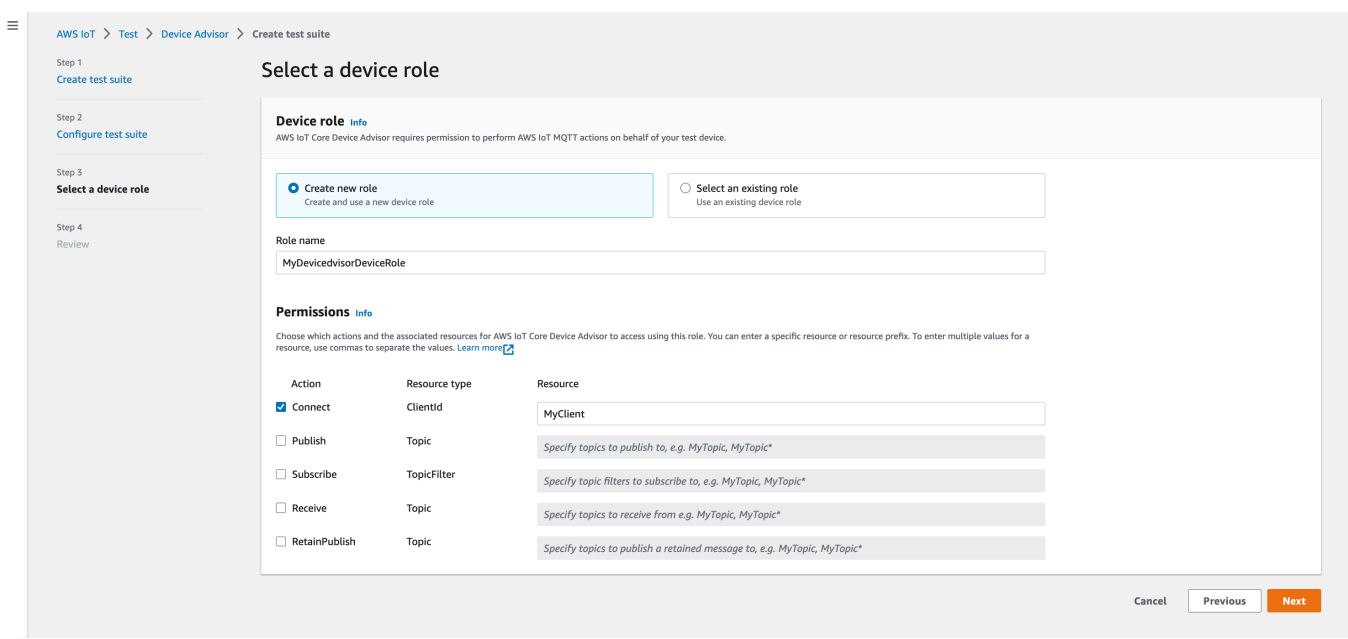

이전에 장치 역할을 이미 생성했고 해당 역할을 사용하려면 기존 역할 선택(Select an existing role)을 선택하고 역할 선택(Select role)에서 장치 역할을 선택합니다.

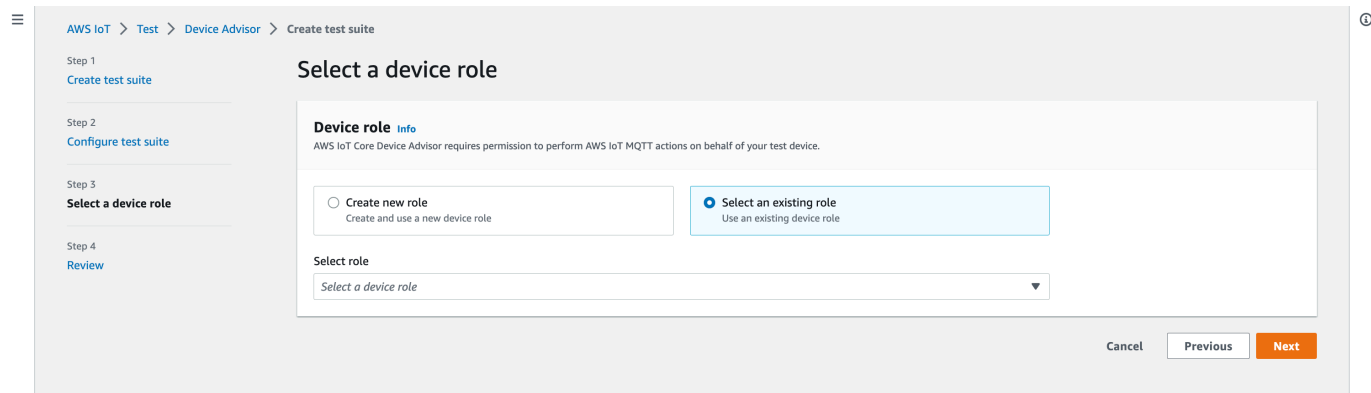

제공된 두 옵션 중 하나를 사용하여 디바이스 역할을 구성하고 다음(Next)을 선택합니다.

9. 4단계(Step 4)에서 각 단계에서 제공되는 구성이 정확한지 확인합니다. 특정 단계에 대해 제공된 구성을 편집하려면 해당 단계에 대한 편집(Edit)을 선택합니다.

구성을 확인한 후 테스트 제품군 생성(Create test suite)을 선택합니다.

테스트 스위트가 성공적으로 생성되면 생성된 모든 테스트 스위트를 볼 수 있는 테스트 스위트 (Test suites) 페이지로 리디렉션됩니다.

테스트 스위트 생성이 실패한 경우 이전 지침에 따라 테스트 스위트, 테스트 그룹, 테스트 케이스 및 디바이스 역할이 구성되었는지 확인합니다.

# <span id="page-1437-0"></span>테스트 스위트 실행 시작하기

- 1. [AWS IoT 콘솔](https://console.aws.amazon.com/iot)의 탐색 창에서 테스트, Device Advisor를 차례로 확장한 다음 테스트 스위트를 선택 합니다.
- 2. 테스트 스위트 세부 정보를 보려는 테스트 스위트를 선택합니다.

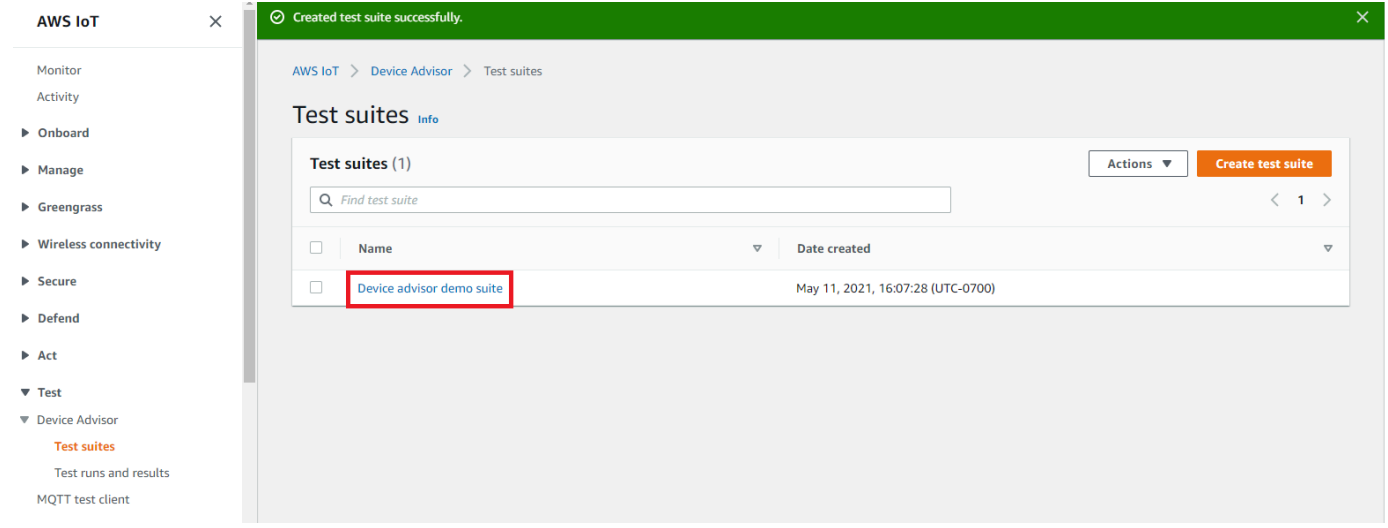

테스트 스위트 세부 정보 페이지에는 테스트 스위트와 관련된 모든 정보가 표시됩니다.

3. 작업(Actions)을 선택한 다음테스트 스위트 실행(Run test suite)을 선택합니다.

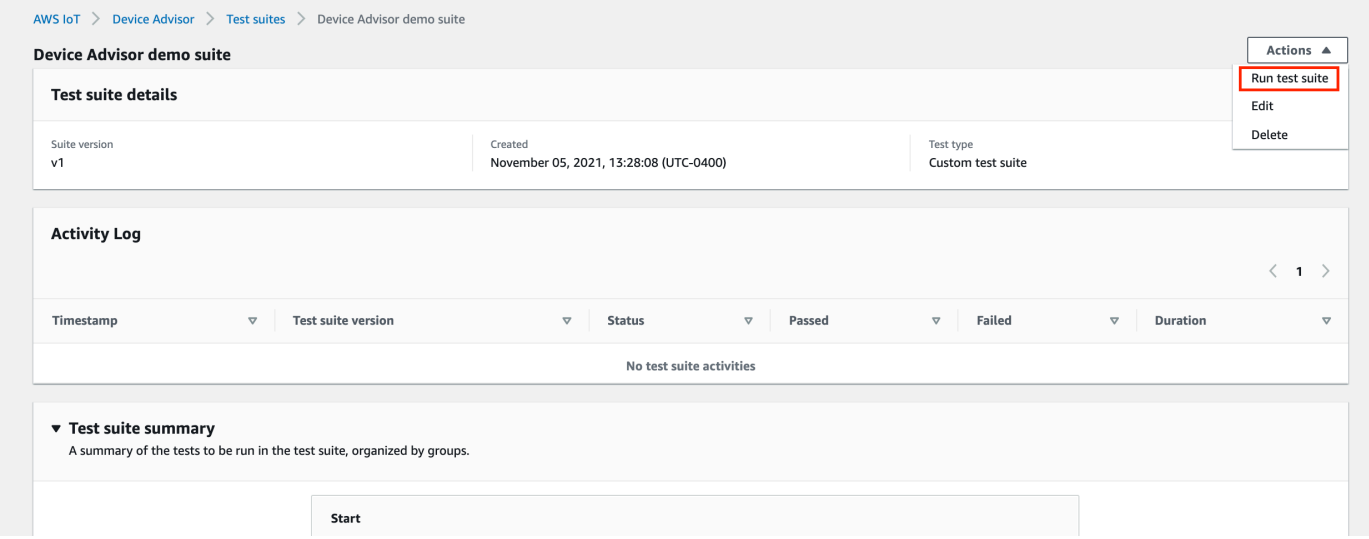

4. 실행 구성에서 Device Advisor를 사용하여 테스트할 항목 또는 인증서를 선택해야 합니다. AWS IoT 기존 항목이나 인증서가 없는 경우 먼저 [AWS IoT Core 리소스를 생성하세요](#page-1407-0).

테스트 엔드포인트(Test endpoint) 섹션에서 사례에 가장 적합한 엔드포인트를 선택합니다. 나중 에 동일한 AWS 계정을 사용하여 여러 테스트 스위트를 동시에 실행하려는 경우 기기 수준 엔드

포인트를 선택합니다. 한 번에 하나의 테스트 스위트만 실행할 계획인 경우 계정 수준 엔드포인트 (Account-level endpoint)를 선택합니다.

선택한 Device Advisor의 테스트 엔드포인트로 테스트 디바이스를 구성합니다.

사물 또는 인증서를 선택하고 Device Advisor 엔드포인트를 선택한 후 테스트 실행(Run test)을 선 택합니다.

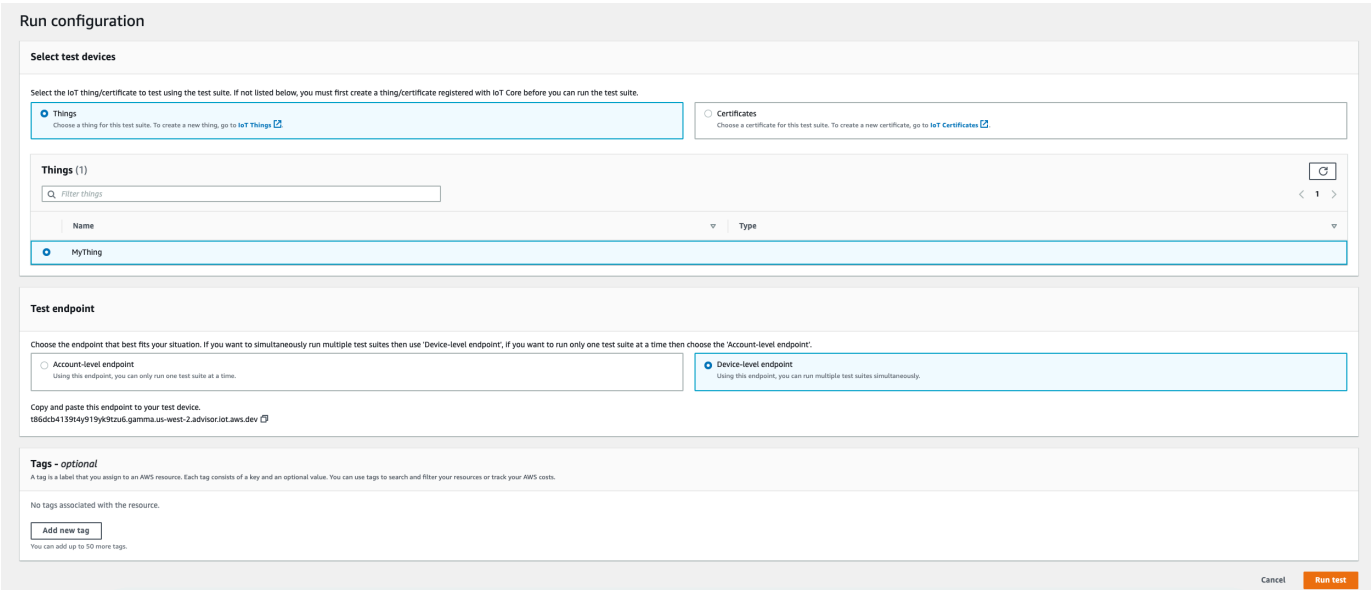

5. 테스트 실행 세부 정보를 보려면 상단 배너의 결과로 이동(Go to results)을 선택합니다.

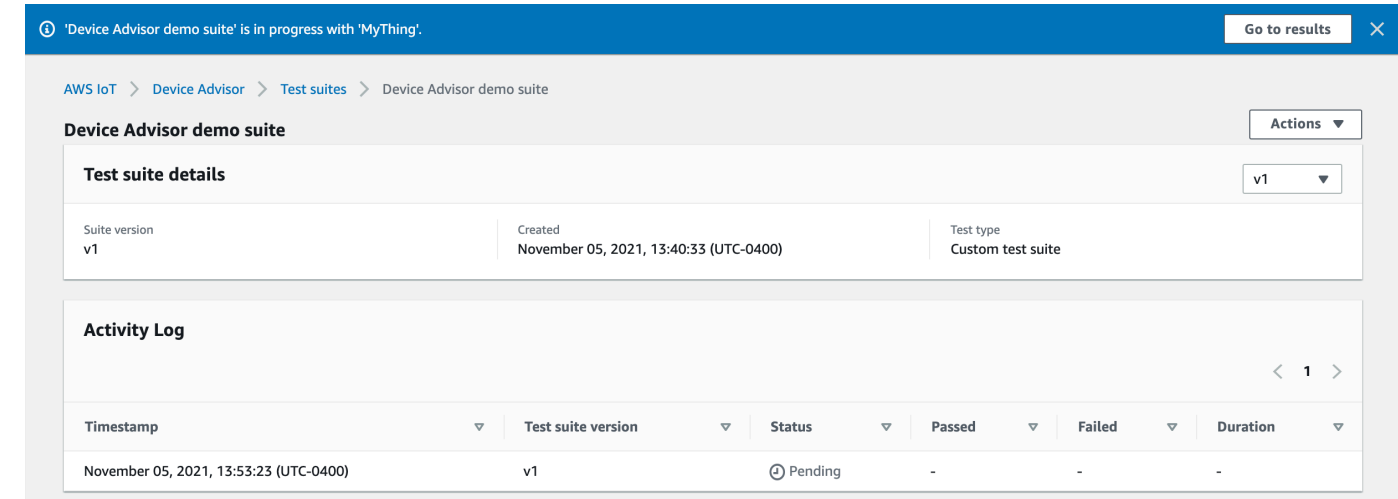

## <span id="page-1438-0"></span>테스트 스위트 실행 중지(선택 사항)

1. [AWS IoT 콘솔](https://console.aws.amazon.com/iot)의 탐색 창에서 테스트, Device Advisor를 차례로 확장한 다음 테스트 실행 및 결 과를 선택합니다.

### 2. 중지하려는 진행 중인 테스트 스위트를 선택합니다.

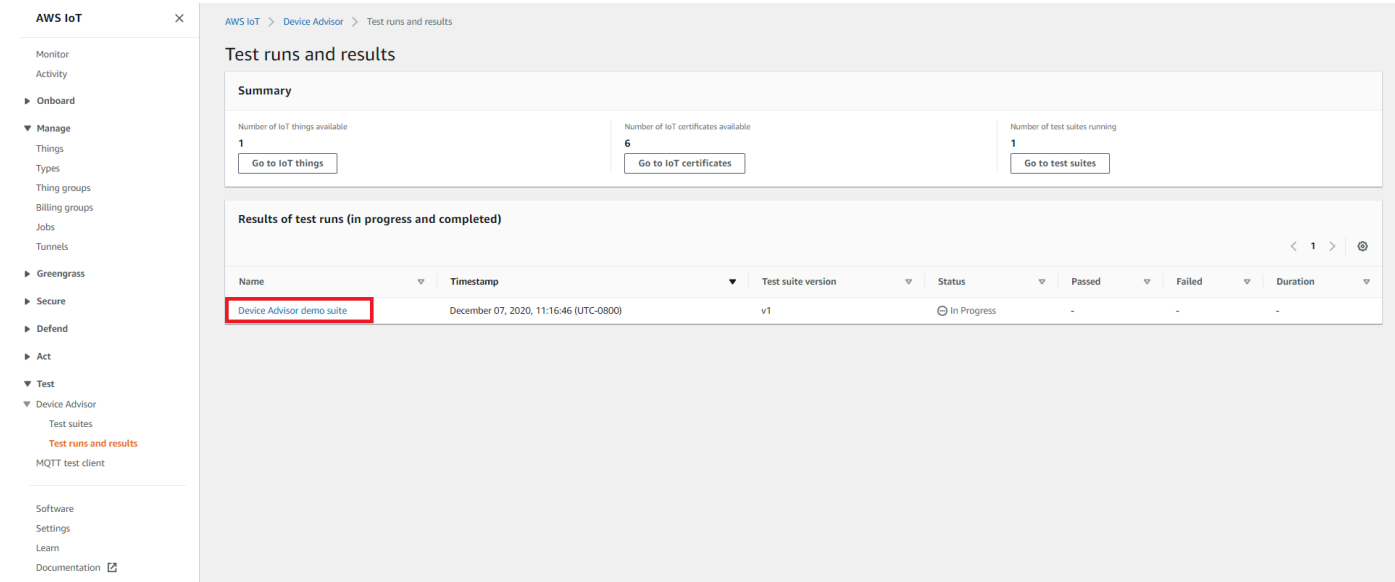

3. 작업(Actions)을 선택한 다음 테스트 스위트 중지(Stop test suite)를 선택합니다.

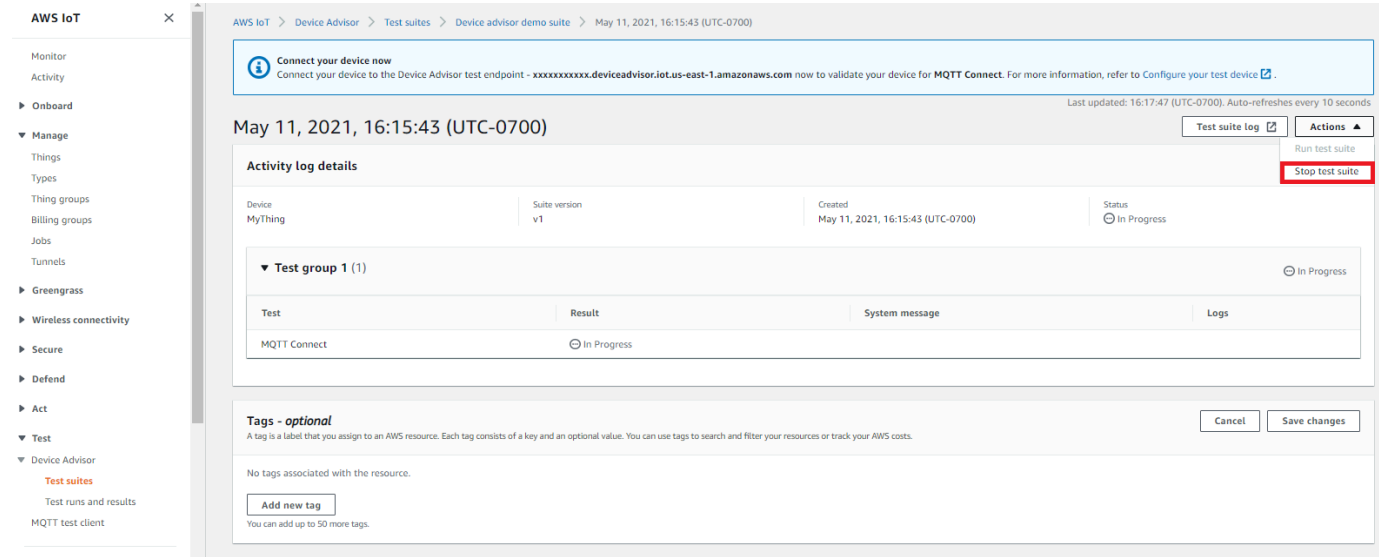

4. 이 정리 프로세스는 완료하는 데 몇 분 정도 걸립니다. 정리 프로세스를 실행하는 동안 테스트 실 행 상태는 STOPPING이 됩니다. 새 스위트 실행을 시작하기 전에 정리 프로세스가 완료되고 테스 트 스위트 상태가 STOPPED 상태로 변경될 때까지 기다립니다.
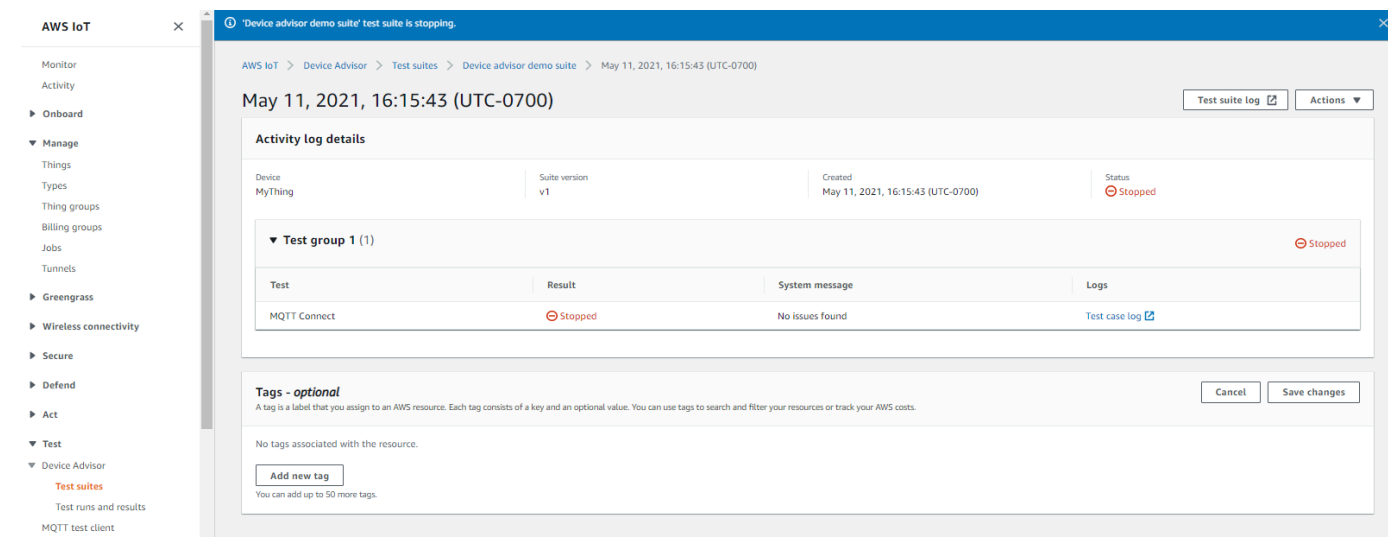

# 테스트 스위트 실행 세부 정보 및 로그 보기

1. [AWS IoT 콘솔](https://console.aws.amazon.com/iot)의 탐색 창에서 테스트, Device Advisor를 차례로 확장한 다음 테스트 실행 및 결 과를 선택합니다.

이 페이지에는 다음이 표시됩니다.

- IoT 사물의 수
- IoT 인증서 수
- 현재 실행 중인 테스트 스위트 수
- 생성된 모든 테스트 스위트 실행
- 2. 실행 세부 정보와 로그를 보려는 테스트 스위트를 선택합니다.

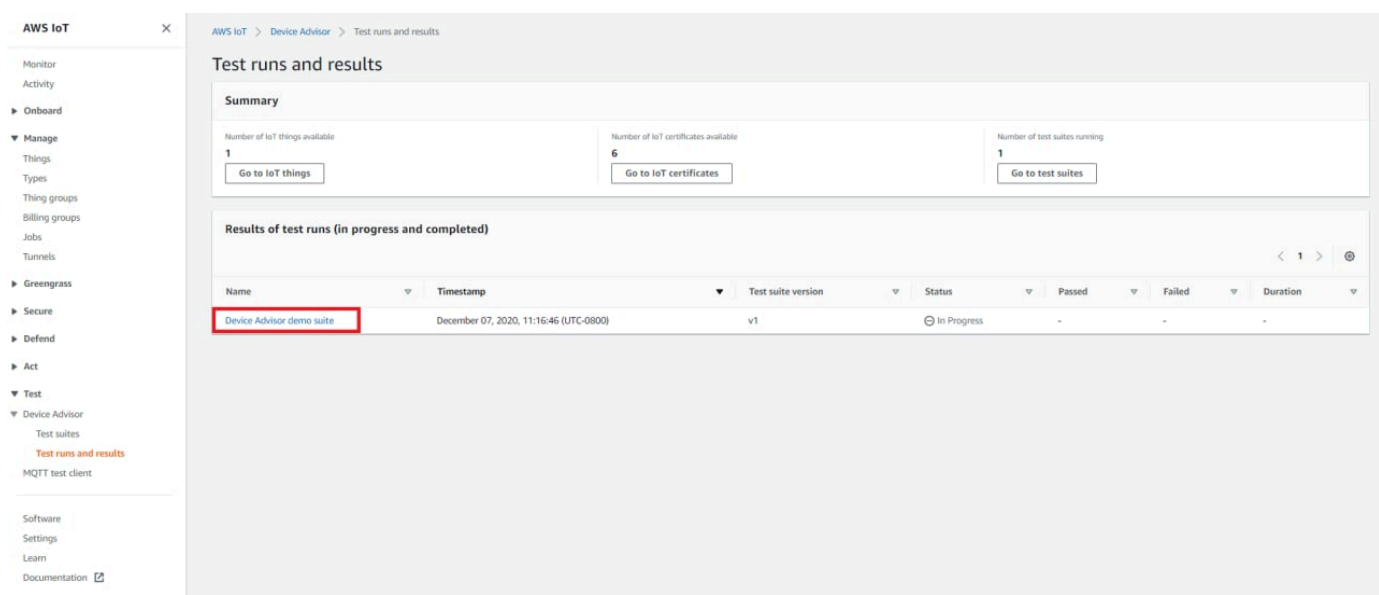

실행 요약 페이지에는 현재 테스트 스위트 실행의 상태가 표시됩니다. 이 페이지는 10초마다 자동 으로 새로 고쳐집니다. 디바이스에서 테스트 엔드포인트에 1~2분 동안 5초마다 연결을 시도할 수 있도록 구성된 메커니즘을 사용하는 것이 좋습니다. 그런 다음 자동화된 방식으로 여러 테스트 케 이스를 순서대로 실행할 수 있습니다.

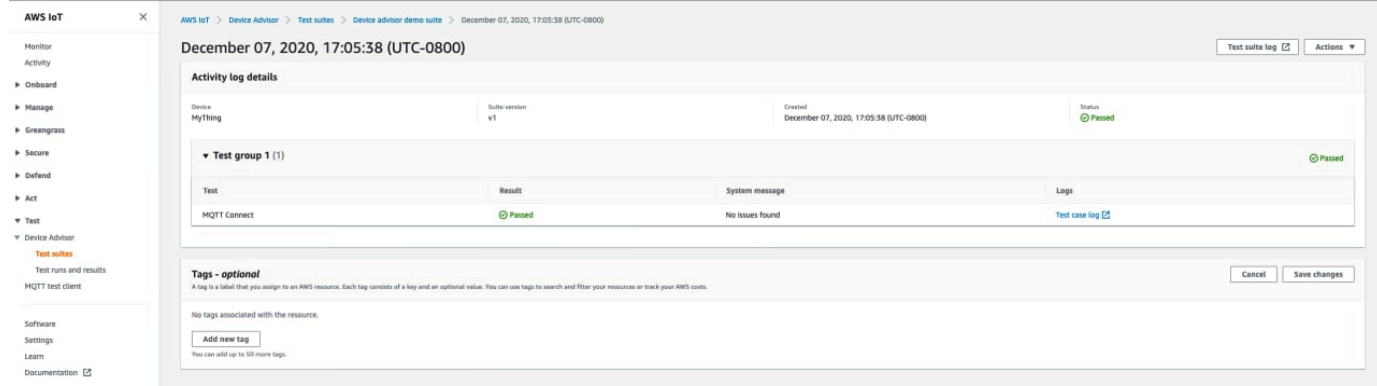

3. 테스트 스위트 실행 CloudWatch 로그에 액세스하려면 Test suite log를 선택합니다.

모든 테스트 사례의 CloudWatch 로그에 액세스하려면 Test case log를 선택합니다.

4. 테스트 결과에 따라 모든 테스트가 통과될 때까지 디바이스의 [문제를 해결합](https://docs.aws.amazon.com/iot/latest/developerguide/iot_troubleshooting.html#device-advisor-troubleshooting)니다.

# AWS IoT 자격 보고서 다운로드

테스트 도구 모음을 만들 때 AWS IoT 자격 테스트 도구 모음 사용 옵션을 선택하고 자격 테스트 도구 모음을 실행할 수 있는 경우에는 테스트 실행 요약 페이지에서 자격 보고서 다운로드를 선택하여 자격 보고서를 다운로드할 수 있습니다.

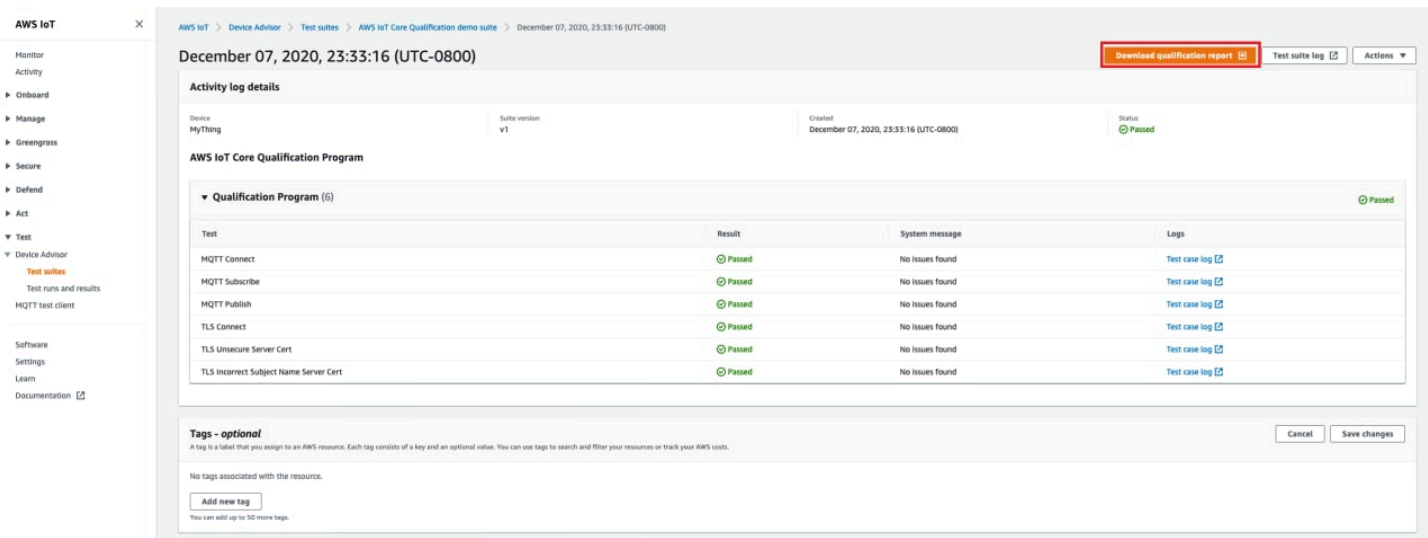

# 장기간 테스트 콘솔 워크플로

이 자습서는 콘솔을 사용하여 Device Advisor에서 장기간 테스트를 시작하는 데 도움이 됩니다. 자습서 를 완료하려면 [설정의](#page-1407-0) 단계를 따릅니다.

1. [AWS IoT 콘솔](https://console.aws.amazon.com/iot) 탐색 창에서 Test(테스트)를 확장하고, Device Advisor를 확장한 다음, Test suites(테스트 제품군)를 선택합니다. 페이지에서 Create long duration test suite(장기간 테스트 제 품군 생성)를 선택합니다.

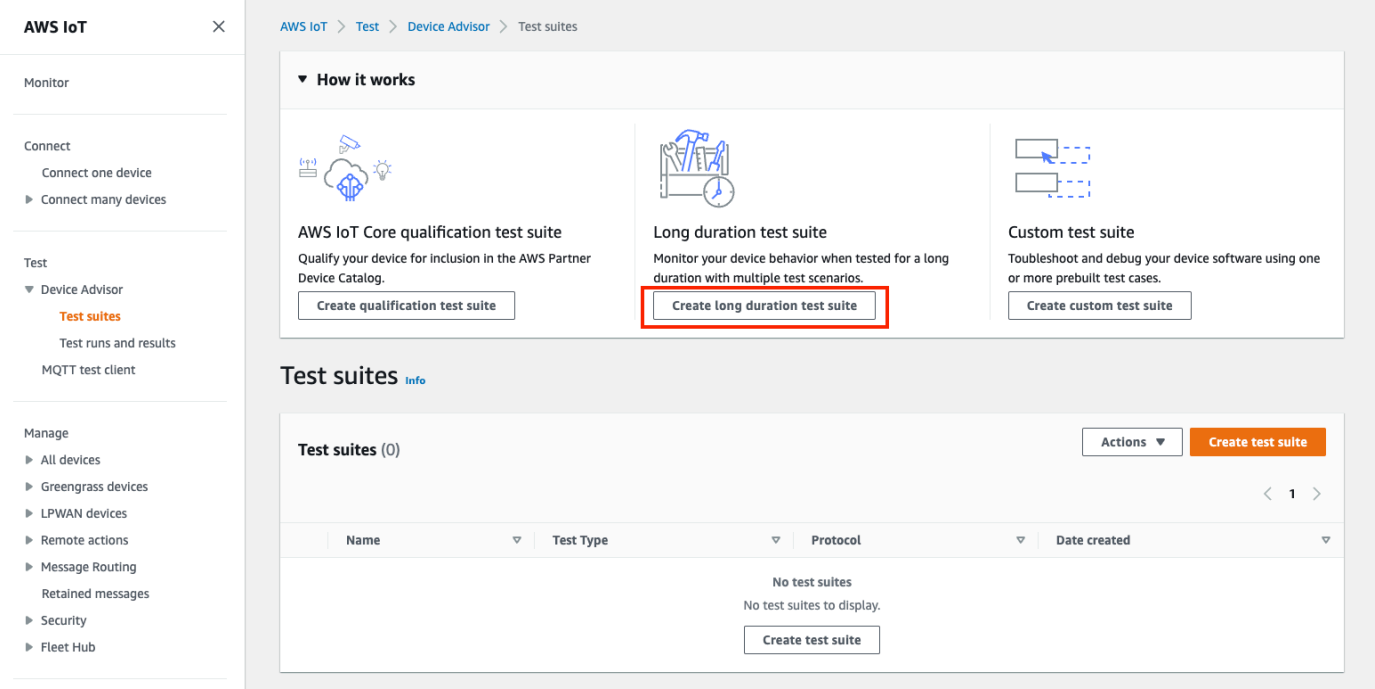

2. Create test suite(테스트 제품군 생성) 페이지에서 Long duration test suite(장기간 테스트 제품군) 를 선택하고 Next(다음)를 선택합니다.

프로토콜의 경우 MQTT 3.1.1 또는 MQTT 5를 선택합니다.

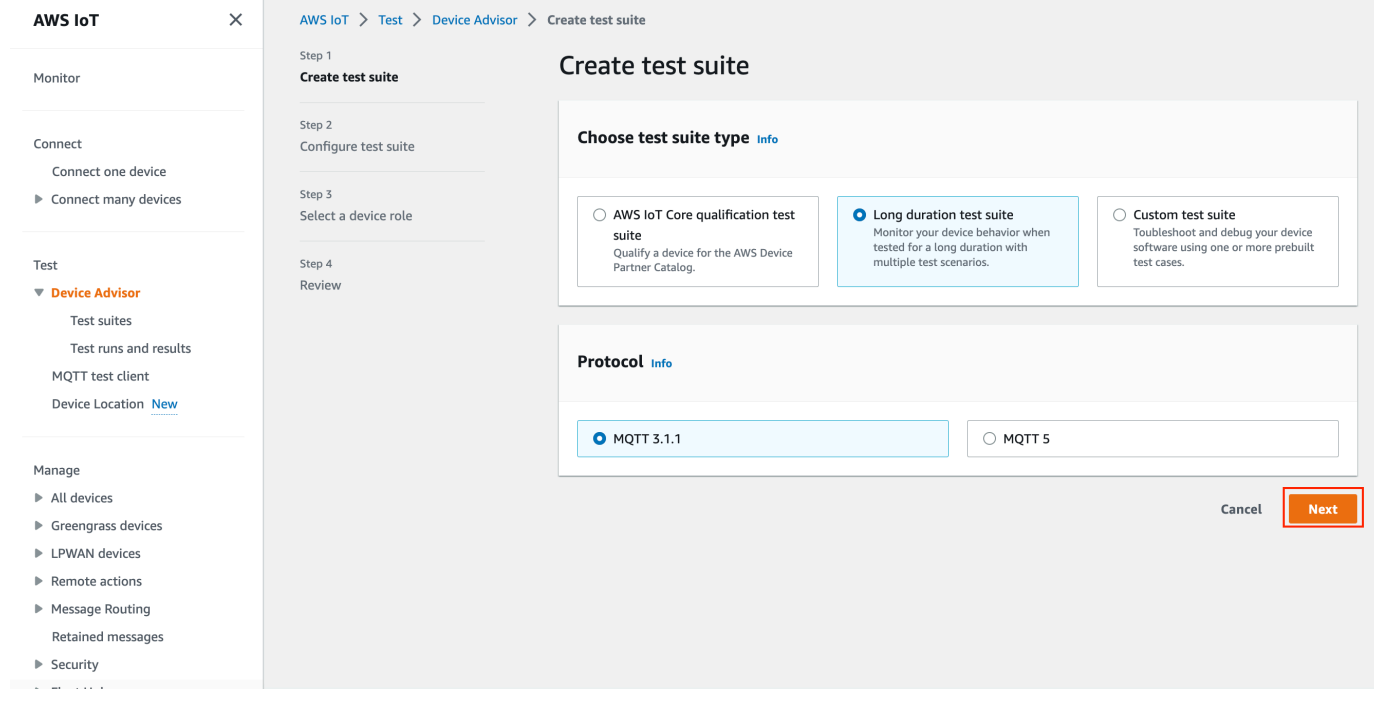

- 3. Configure test suite(테스트 제품군 구성) 페이지에서 다음 작업을 수행합니다.
	- a. Test suite name(테스트 제품군 이름) 필드를 업데이트합니다.
	- b. Test group name(테스트 그룹 이름) 필드를 업데이트합니다.
	- c. 디바이스가 수행할 수 있는 Device operations(디바이스 작업)를 선택합니다. 그러면 실행할 테스트가 선택됩니다.
	- d. Settings(설정) 옵션을 선택합니다.

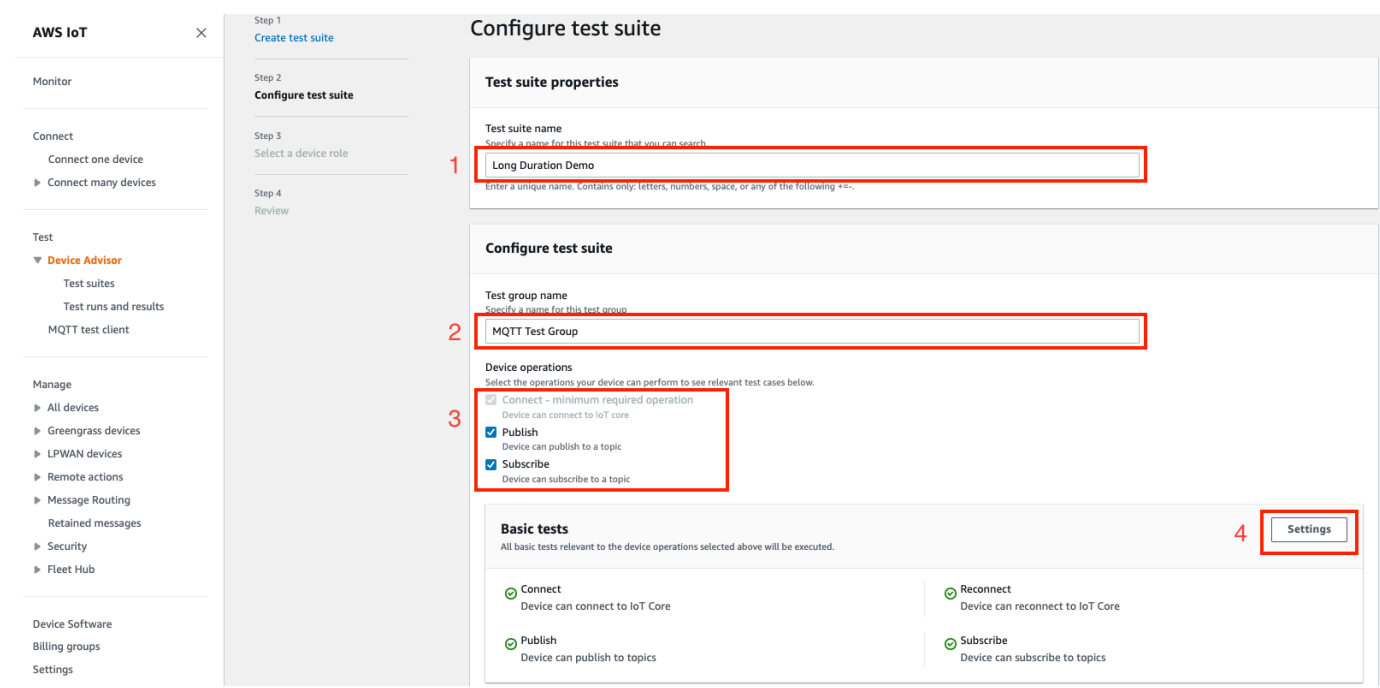

4. (선택 사항) 기본 테스트가 완료될 때까지 Device Advisor가 기다려야 하는 최대 시간을 입력합니 다. 저장을 선택합니다.

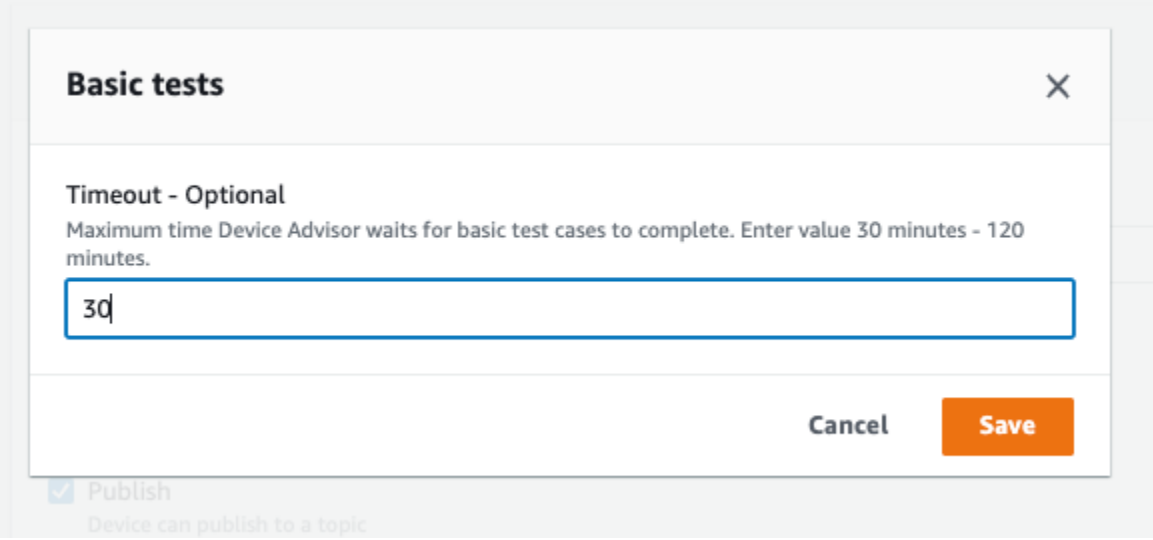

- 5. Advanced tests(고급 테스트) 및 Additional settings(추가 설정) 섹션에서 다음을 수행합니다.
	- a. 이 테스트의 일부로 실행할 고급 테스트를 선택하거나 선택 취소합니다.
	- b. 해당하는 경우 테스트에 대한 구성을 편집합니다.
	- c. Additional settngs(추가 설정) 섹션에서 Additional execution time(추가 실행 시간)을 구성합니 다.

## d. Next(다음)를 선택하여 다음 단계로 진행합니다.

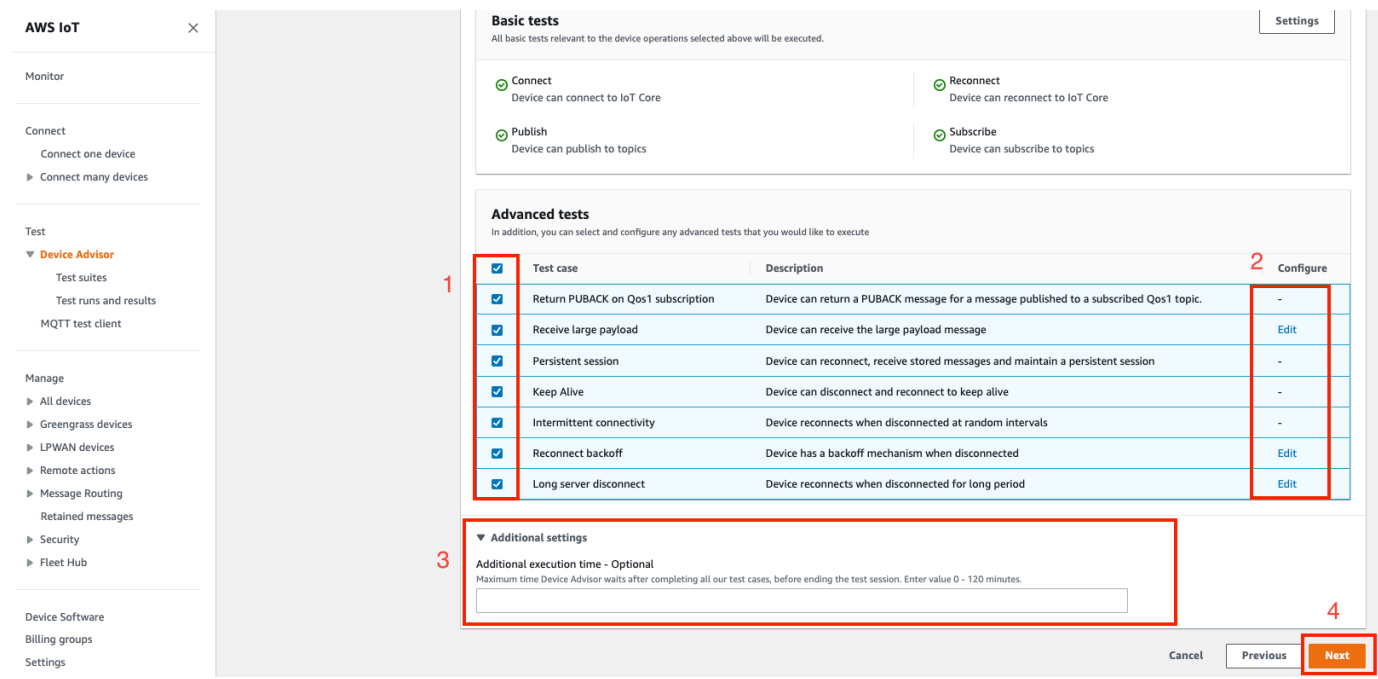

6. 이 단계에서는 새 역할을 생성하거나 기존 역할을 선택합니다. 세부 정보는 [디바이스 역할로 사용](#page-1408-0) [할 IAM 역할 생성](#page-1408-0)을 참조하세요.

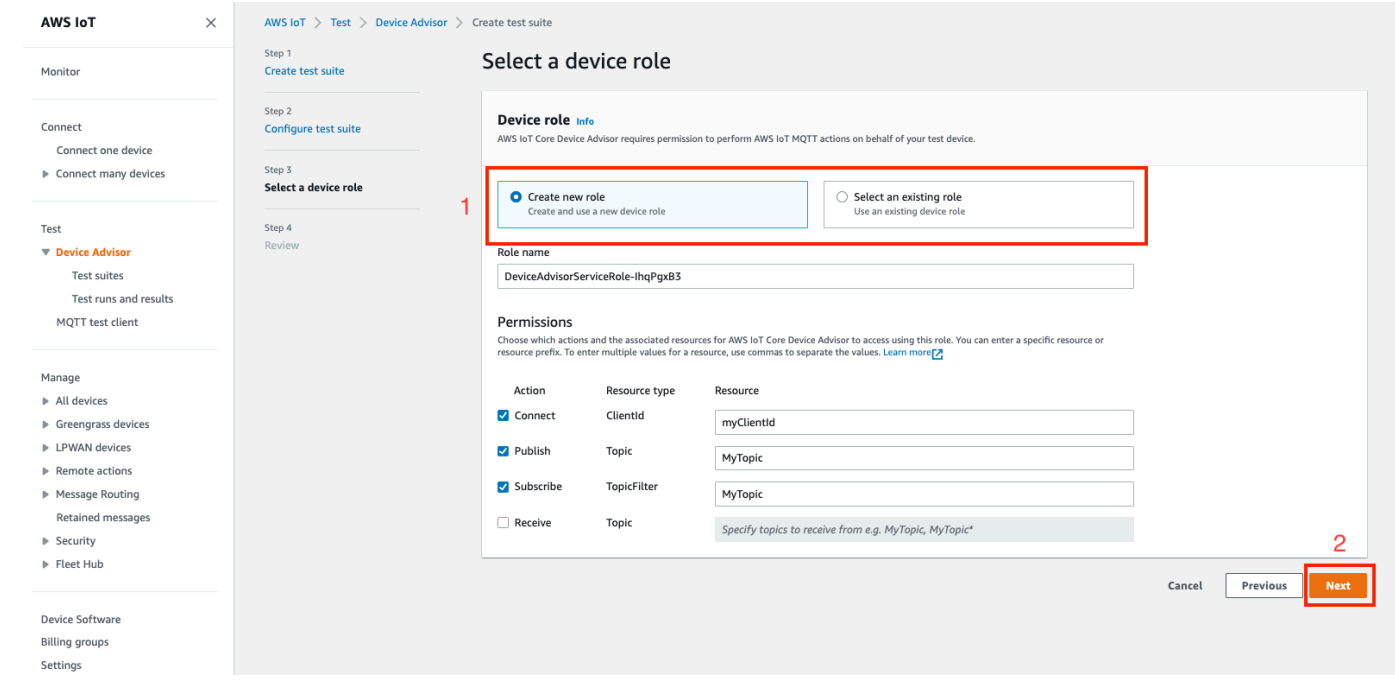

7. 이 단계까지 생성된 모든 구성을 검토하고 Create test suite(테스트 제품군 생성)를 선택합니다.

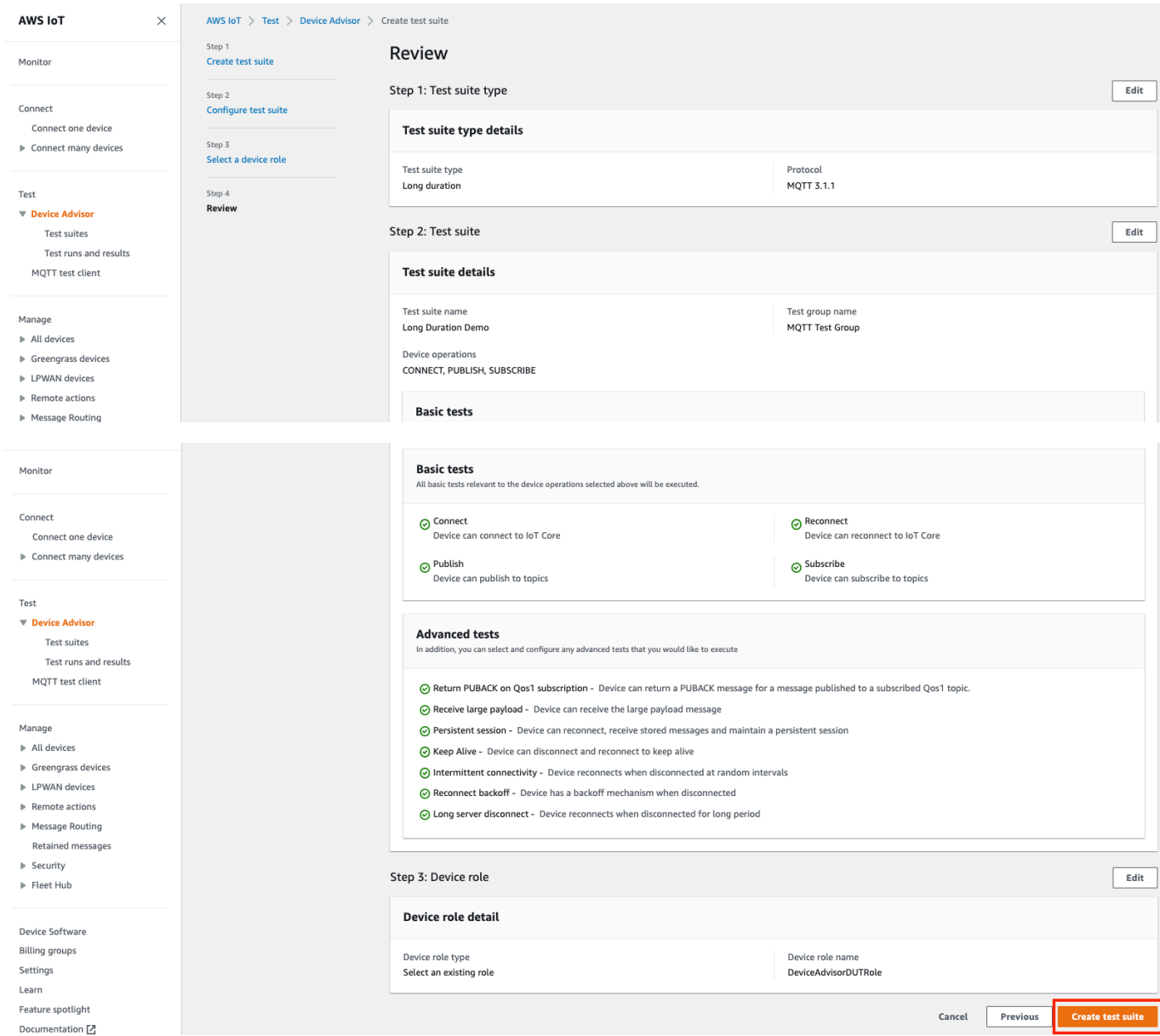

8. 생성된 테스트 제품군이 Test suites(테스트 제품군) 섹션 아래에 표시됩니다. 세부 정보를 보려면 제품군을 선택합니다.

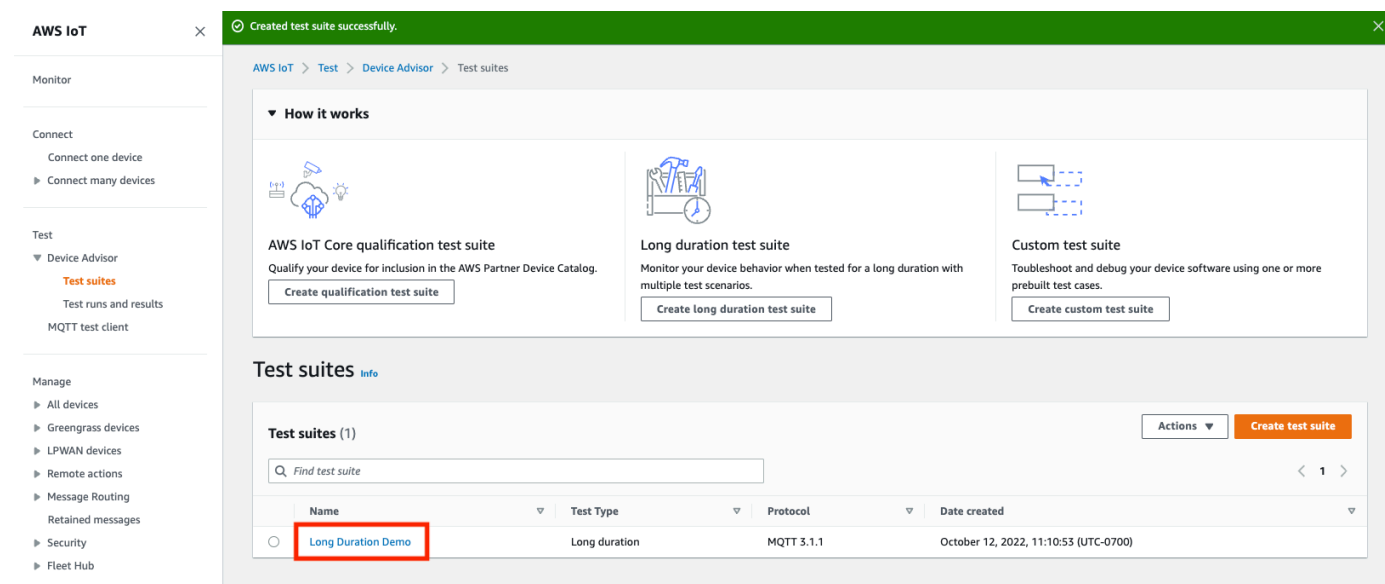

9. 생성된 테스트 제품군을 실행하려면 Actions(작업), Run test suite(테스트 제품군 실행)를 차례로 선택합니다.

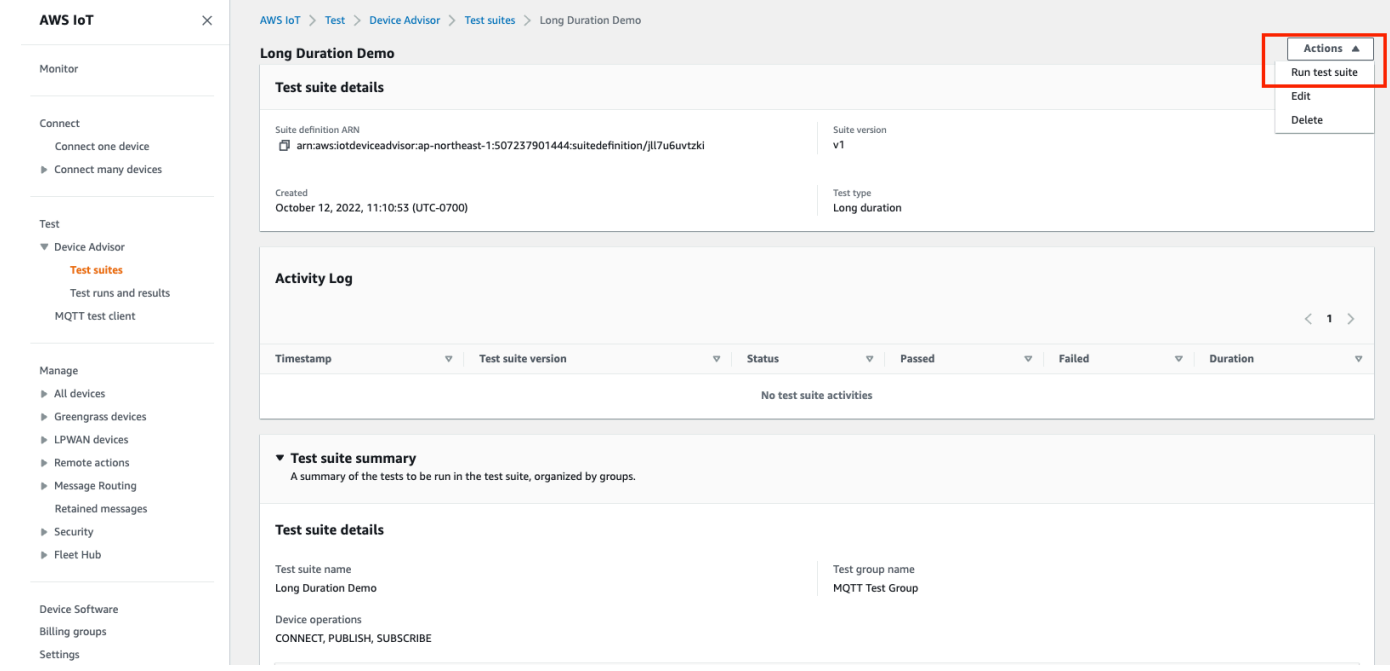

- 10. Run configuration(구성 실행) 페이지에서 구성 옵션을 선택합니다.
	- a. 테스트를 실행할 사물 또는 인증서를 선택합니다.
	- b. Account-level endpoint(계정 수준 엔드포인트) 또는 Device-level endpoint(디바이스 수준 엔 드포인트)를 선택합니다.
	- c. Run test(테스트 실행)를 선택하여 테스트를 실행합니다.

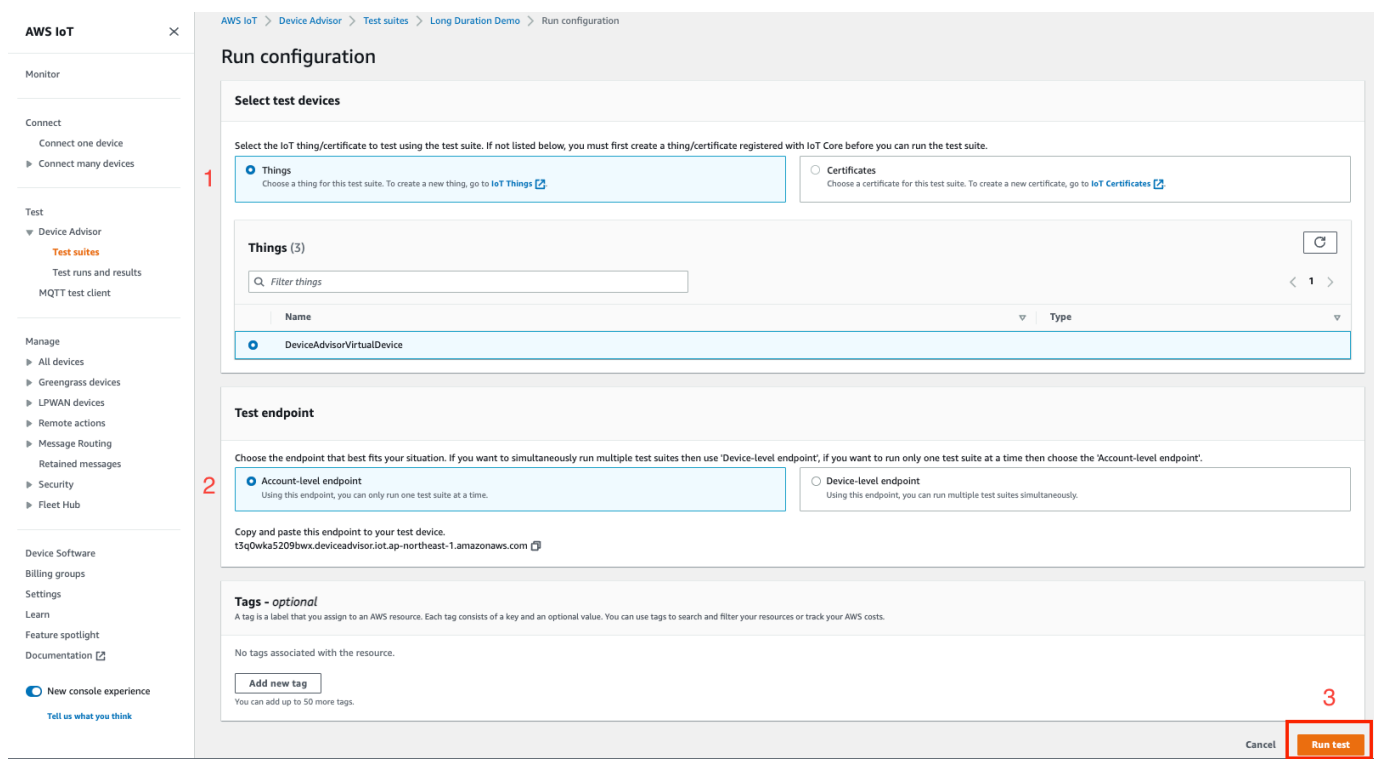

11. 테스트 제품군의 실행 결과를 보려면 왼쪽 탐색 창에서 Test runs and results(테스트 실행 및 결 과)를 선택합니다. 결과의 세부 정보를 보려면 실행한 테스트 제품군을 선택합니다.

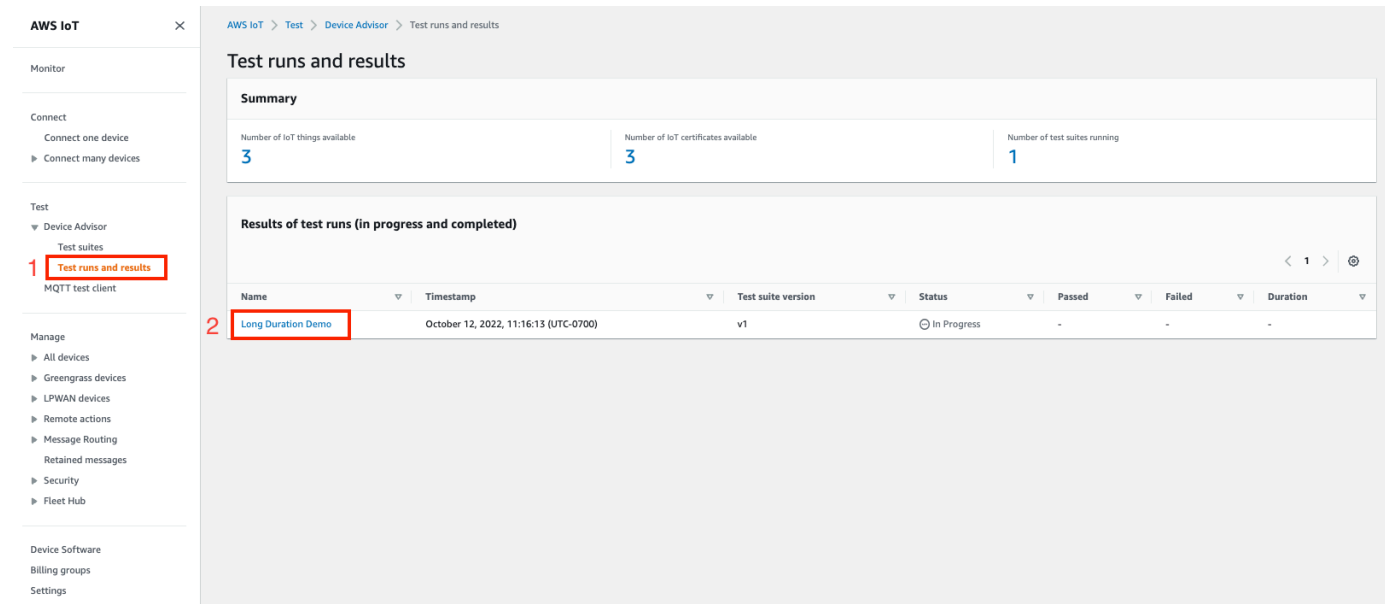

12. 앞의 단계를 수행하면 테스트 요약 페이지가 나타납니다. 테스트 실행의 모든 세부 정보가 이 페 이지에 표시됩니다. 콘솔에 디바이스 연결을 시작하라는 메시지가 표시되면 제공된 엔드포인트에 디바이스를 연결합니다. 이 페이지에서 테스트 진행 상황을 확인할 수 있습니다.

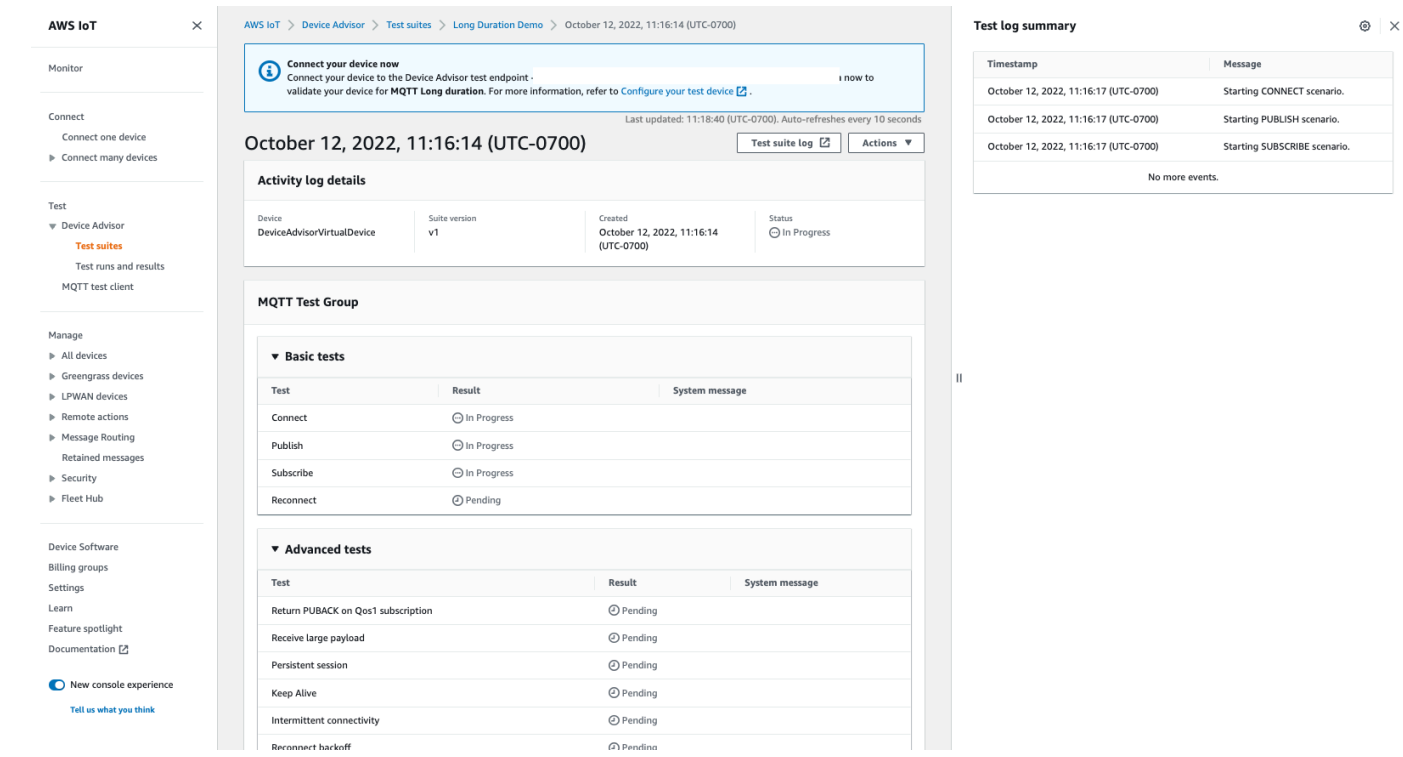

13. 장기간 테스트에서는 사이드 패널의 추가 Test log summary(테스트 로그 요약)에 디바이스와 브 로커 간에 발생하는 모든 중요한 이벤트가 거의 실시간으로 표시됩니다. 자세한 로그를 보려면 Test case log(테스트 사례 로그)를 클릭합니다.

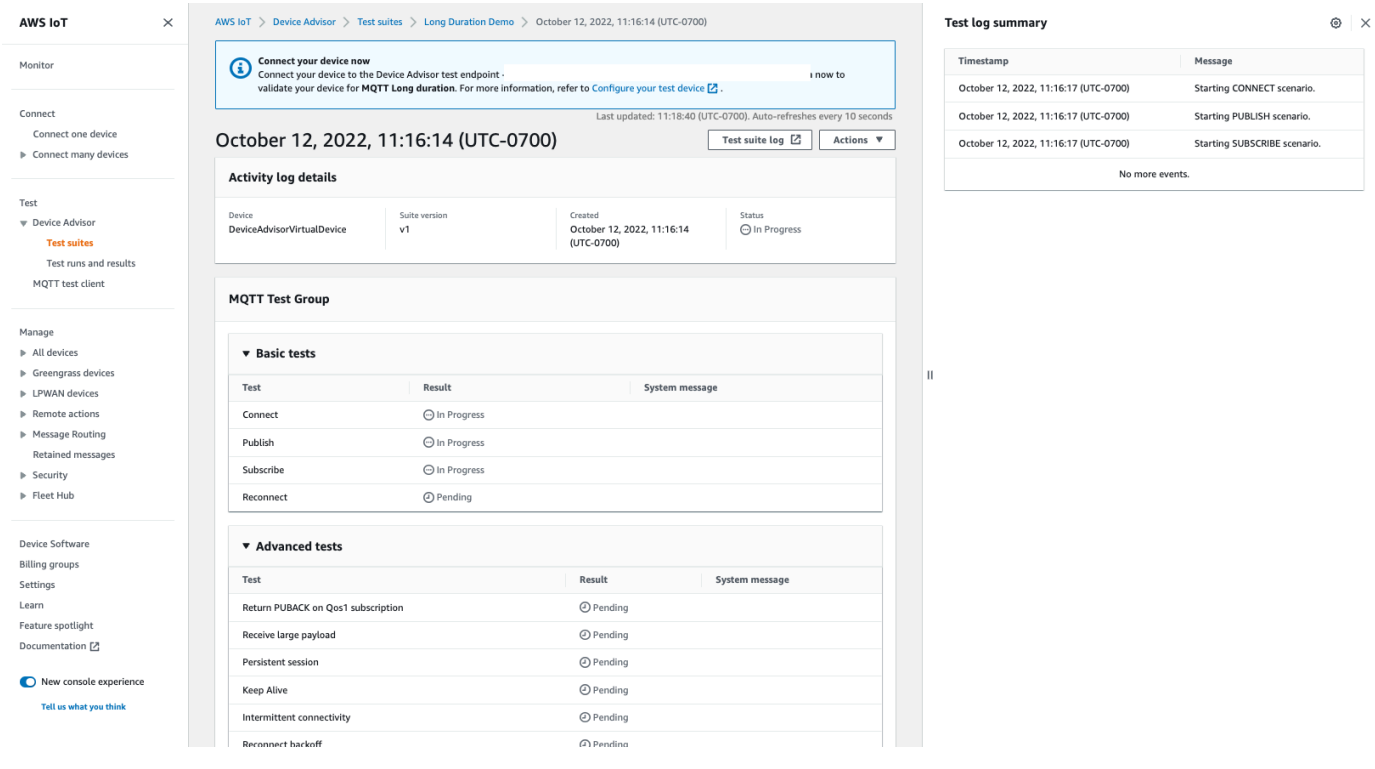

# Device Advisor VPC 엔드포인트(AWS PrivateLink)

인터페이스 VPC 엔드포인트를 생성하여 VPC와 AWS IoT Core Device Advisor 테스트 엔드포인트 (데이터 플레인) 사이에 프라이빗 연결을 설정할 수 있습니다. 디바이스를 프로덕션에 배포하기 AWS IoT Core 전에 이 엔드포인트를 사용하여 AWS IoT 디바이스의 안정적이고 안전한 연결을 검증할 수 있습니다. Device Advisor의 미리 빌드된 테스트는 디바이스 소프트웨어가 [TLS, MQTT](https://docs.aws.amazon.com/iot/latest/developerguide/protocols.html), [디바이스 섀도](https://docs.aws.amazon.com/iot/latest/developerguide/iot-device-shadows.html) [우](https://docs.aws.amazon.com/iot/latest/developerguide/iot-device-shadows.html) 및 [AWS IoT 작업](https://docs.aws.amazon.com/iot/latest/developerguide/iot-jobs.html) 사용에 대한 모범 사례를 따르는지 검증하는 데 도움이 됩니다.

[AWS PrivateLinkI](https://aws.amazon.com/privatelink)oT 장치에 사용되는 인터페이스 엔드포인트에 전원을 공급합니다. 이 서비스를 사 용하면 인터넷 게이트웨이, NAT 디바이스, VPN 연결 또는 AWS Direct Connect 연결 없이 AWS IoT Core Device Advisor 테스트 엔드포인트에 비공개로 액세스하는 데 도움이 됩니다. TCP 및 MQTT 패 킷을 보내는 VPC의 인스턴스는 테스트 엔드포인트와 통신하는 데 퍼블릭 IP 주소가 필요하지 않습니 다. AWS IoT Core Device Advisor VPC와 VPC 간의 트래픽이 외부로 AWS IoT Core Device Advisor 나가지 않습니다. AWS 클라우드 IoT 디바이스와 Device Advisor 테스트 케이스 간의 모든 TLS 및 MQTT 통신은 AWS 계정의 리소스 내에서 유지됩니다.

각 인터페이스 엔드포인트는 서브넷에서 하나 이상의 [탄력적 네트워크 인터페이스로](https://docs.aws.amazon.com/AWSEC2/latest/UserGuide/using-eni.html) 표현됩니다.

VPC 엔드포인트 인터페이스 사용에 대한 자세한 내용은 Amazon VPC 사용 설명서의 [인터페이스](https://docs.aws.amazon.com/vpc/latest/userguide/vpce-interface.html)  [VPC 엔드포인트\(AWS PrivateLink\)를](https://docs.aws.amazon.com/vpc/latest/userguide/vpce-interface.html) 참조하세요.

# AWS IoT Core Device Advisor VPC 엔드포인트 고려 사항

인터페이스 VPC 엔드포인트를 설정하기 전에 [Amazon VPC 사용 설명서의](https://docs.aws.amazon.com/vpc/latest/userguide/vpce-interface.html#vpce-interface-limitations) 인터페이스 엔드포인트 속 성 및 제한 사항을 검토하세요. 계속하기 전에 다음 사항을 고려하세요.

- AWS IoT Core Device Advisor 현재 VPC에서 Device Advisor 테스트 엔드포인트 (데이터 플레인) 에 대한 호출을 지원합니다. 메시지 브로커는 데이터 영역 통신을 사용하여 데이터를 전송하고 수신합 니다. 이 작업은 TLS 및 MQTT 패킷을 사용하여 수행됩니다. AWS IoT 디바이스를 Device Advisor 테스트 엔드포인트에 AWS IoT Core Device Advisor 연결하기 위한 VPC 엔드포인트. [컨트롤 플레](https://awscli.amazonaws.com/v2/documentation/api/latest/reference/iotdeviceadvisor/index.html) [인 API 작업은](https://awscli.amazonaws.com/v2/documentation/api/latest/reference/iotdeviceadvisor/index.html) 이 VPC 엔드포인트에서 사용되지 않습니다. 테스트 스위트 또는 기타 컨트롤 플레인 API를 만들거나 실행하려면 퍼블릭 인터넷을 통해 콘솔, AWS SDK 또는 AWS 명령줄 인터페이스를 사용하십시오.
- 다음은 다음을 AWS 리전 위한 VPC 엔드포인트를 지원합니다. AWS IoT Core Device Advisor
	- 미국 동부(버지니아 북부)
	- 미국 서부(오레곤)
	- 아시아 태평양(도쿄)
- 유럽(아일랜드)
- Device Advisor는 X.509 클라이언트 인증서 및 RSA 서버 인증서와 함께 MQT를 지원합니다.
- 현재 [VPC 엔드포인트 정책은](https://docs.aws.amazon.com/vpc/latest/privatelink/vpc-endpoints-access.html) 지원하지 않습니다.
- VPC 엔드포인트를 연결하는 [리소스를 생성하](https://docs.aws.amazon.com/vpc/latest/privatelink/create-interface-endpoint.html#create-interface-endpoint-aws)는 방법에 대한 지침은 VPC 엔드포인트 [사전 조건을](https://docs.aws.amazon.com/vpc/latest/privatelink/create-interface-endpoint.html#prerequisites-interface-endpoints) 확인하세요. VPC 엔드포인트를 사용하려면 VPC와 프라이빗 서브넷을 만들어야 합니다. AWS IoT Core Device Advisor
- 리소스에는 할당량이 있습니다. AWS PrivateLink 자세한 내용은 [AWS PrivateLink quotas를](https://docs.aws.amazon.com/vpc/latest/privatelink/vpc-limits-endpoints.html) 참조하 십시오.
- VPC 엔드포인트는 IPv4 트래픽만 지원합니다.

# AWS IoT Core Device Advisor용 인터페이스 VPC 엔드포인트 생성

VPC 엔드포인트를 시작하려면 [인터페이스 VPC 엔드포인트를](https://docs.aws.amazon.com/vpc/latest/privatelink/create-interface-endpoint.html) 생성합니다. 다음으로 AWS IoT Core Device Advisor 를 선택합니다. AWS 서비스를 사용하는 AWS CLI경우 전화를 걸어 [describe-vpc](https://docs.aws.amazon.com/cli/latest/reference/ec2/describe-vpc-endpoint-services.html)[endpoint-services](https://docs.aws.amazon.com/cli/latest/reference/ec2/describe-vpc-endpoint-services.html)해당 AWS IoT Core Device Advisor 가용 영역에 있는지 확인하십시오 AWS 리전. 엔 드포인트에 연결된 보안 그룹이 MQTT 및 TLS 트래픽에 대한 [TCP 프로토콜 통신](https://docs.aws.amazon.com/iot/latest/developerguide/protocols.html)을 허용하는지 확인 합니다. 예를 들어, 미국 동부(버지니아 북부) 리전에서는 다음 명령을 사용합니다.

**aws ec2 describe-vpc-endpoint-services** --service-name **com.amazonaws.useast-1.deviceadvisor.iot**

다음 서비스 이름을 AWS IoT Core 사용하기 위한 VPC 엔드포인트를 생성할 수 있습니다.

• com.amazonaws.region.deviceadvisor.iot

기본적으로 엔드포인트에 대해 프라이빗 DNS가 켜져 있습니다. 이렇게 하면 기본 테스트 엔드포인트 를 프라이빗 서브넷 내에서 계속 사용할 수 있습니다. 계정 또는 디바이스 수준 엔드포인트를 가져오려 면 콘솔 AWS CLI 또는 AWS SDK를 사용하십시오. 예를 들어 퍼블릭 서브넷이나 퍼블릭 인터넷에서 [get-endpoint를](https://awscli.amazonaws.com/v2/documentation/api/latest/reference/iotdeviceadvisor/get-endpoint.html) 실행하는 경우 엔드포인트를 가져와서 Device Advisor에 연결하는 데 사용할 수 있습니 다. 자세한 내용은 Amazon VPC 사용 설명서의 [인터페이스 엔드포인트를 통해 서비스 액세스를](https://docs.aws.amazon.com/vpc/latest/userguide/vpce-interface.html#access-service-though-endpoint) 참조 하십시오.

MQTT 클라이언트를 VPC 엔드포인트 인터페이스에 연결하기 위해 서비스는 VPC에 연결된 프라이빗 호스팅 영역에 DNS 레코드를 생성합니다. AWS PrivateLink 이러한 DNS 레코드는 AWS IoT 디바이스 의 요청을 VPC 엔드포인트로 전달합니다.

# VPC를 AWS IoT Core Device Advisor 통한 엔드포인트에 대한 액세스 제어

[VPC 조건 컨텍스트 키를 사용하여 VPC 엔드포인트에 대한 디바이스 액세스를 AWS IoT Core Device](https://docs.aws.amazon.com/IAM/latest/UserGuide/reference_policies_condition-keys.html)  [Advisor 제한하고 VPC 엔드포인트를 통해서만 액세스를 허용할 수 있습니다.](https://docs.aws.amazon.com/IAM/latest/UserGuide/reference_policies_condition-keys.html) AWS IoT Core 다음과 같은 VPC 관련 컨텍스트 키를 지원합니다.

- [SourceVpc](https://docs.aws.amazon.com/IAM/latest/UserGuide/reference_policies_condition-keys.html#condition-keys-sourcevpc)
- [SourceVpce](https://docs.aws.amazon.com/IAM/latest/UserGuide/reference_policies_condition-keys.html#condition-keys-sourcevpce)
- [VPCSourcelp](https://docs.aws.amazon.com/IAM/latest/UserGuide/reference_policies_condition-keys.html#condition-keys-vpcsourceip)

**a** Note

AWS IoT Core Device Advisor 현재 [VPC 엔드포인트 정책을](https://docs.aws.amazon.com/vpc/latest/privatelink/vpc-endpoints-access.html#vpc-endpoint-policies) 지원하지 않습니다.

다음 정책은 사물 이름과 일치하는 클라이언트 ID를 AWS IoT Core Device Advisor 사용하여 연결할 수 있는 권한을 부여합니다. 또한 사물 이름 접두사가 붙은 모든 주제에 게시됩니다. 정책은 특정 VPC 엔드포인트 ID를 사용하여 VPC 엔드포인트에 연결하는 디바이스를 조건으로 합니다. 이 정책은 퍼블 릭 AWS IoT Core Device Advisor 테스트 엔드포인트에 대한 연결 시도를 거부합니다.

```
\{"Version": "2012-10-17", 
     "Statement": [ 
\overline{\mathcal{L}}"Effect": "Allow", 
              "Action": [ 
                  "iot:Connect" 
              ], 
              "Resource": [ 
                  "arn:aws:iot:us-east-1:123456789012:client/
${iot:Connection.Thing.ThingName}" 
              ], 
              "Condition": {
"StringEquals": {
"aws:SourceVpce": "vpce-1a2b3c4d" 
 } 
 } 
         }, 
\overline{\mathcal{L}}
```

```
"Effect": "Allow", 
              "Action": [ 
                  "iot:Publish" 
             ], 
              "Resource": [ 
                  "arn:aws:iot:us-east-1:123456789012:topic/
${iot:Connection.Thing.ThingName}/*" 
 ] 
         } 
     ]
}
```
# Device Advisor 테스트 케이스

Device Advisor는 6가지 범주로 미리 빌드된 테스트를 제공합니다.

- [TLS](#page-1454-0)
- [MQTT](#page-1461-0)
- [섀도우](#page-1474-0)
- [작업 실행](#page-1477-0)
- [권한 및 정책](#page-1479-0)
- [장기간 테스트](#page-1480-0)

Device Advisor는 AWS 디바이스 검증 프로그램에 대한 자격을 갖추기 위한 테스트 케이스를 제공합니다.

[AWS 디바이스 자격 프로그램](https://aws.amazon.com/partners/programs/dqp/)에 따라 자격을 얻으려면 디바이스가 다음 테스트를 통과해야 합니다.

**a** Note

다음은 자격 테스트의 수정된 목록입니다.

- [TLS 연결](#page-1454-1)("TLS 연결")
- [TLS 잘못된 주체 이름 서버 인증서\(](#page-1459-0)"잘못된 주체 일반 이름(CN)/주체 대체 이름(SAN)")
- [TLS 비보안 서버 인증서\(](#page-1458-0)"공인 CA가 서명하지 않음")
- 암호 제품군에 [대한 TLS 장치 지원 \("권장 AWS IoT 암호 제품군에](#page-1456-0) AWS IoT 대한 TLS 장치 지원")
- [TLS 최대 크기 조각 수신](#page-1455-0)('TLS 수신 최대 크기 조각')
- [TLS 만료된 서버 인증서\(](#page-1460-0)'만료된 서버 인증서')
- [TLS 대형 서버 인증서\(](#page-1457-0)'TLS 대형 서버 인증서')
- [MQTT Connect](#page-1461-1) ("장치 전송 연결 대상 AWS IoT Core (해피 케이스)")
- [MQTT 구독](#page-1469-0)("구독 가능(해피 케이스)")
- [MQTT 게시](#page-1466-0)("QoS0(해피 케이스)")
- [MQTT 연결 지터 재시도\(](#page-1462-0)'지터 백오프를 사용하는 디바이스 연결 재시도 CONNACK 응답 없음')

# <span id="page-1454-0"></span>TLS

이 테스트를 통해 장치 간 전송 계층 보안 프로토콜 (TLS) AWS IoT 이 안전한지 확인하십시오.

## **a** Note

이제 Device Advisor에서 TLS 1.3을 지원합니다.

## 해피 패스

<span id="page-1454-1"></span>TLS 연결

테스트 대상 기기가 TLS 핸드셰이크를 완료할 수 있는지 검증합니다. AWS IoT이 테스트는 클라이 언트 디바이스의 MQTT 구현의 유효성을 검사하지 않습니다.

Example API 테스트 케이스 정의:

### **a** Note

EXECUTION\_TIMEOUT의 기본값은 5분입니다. 최상의 결과를 얻으려면 시간 제한 값을 2 분으로 설정하는 것이 좋습니다.

"tests":[

```
 { 
        "name":"my_tls_connect_test", 
        "configuration": { 
           // optional: 
            "EXECUTION_TIMEOUT":"300", //in seconds 
        }, 
        "test":{ 
            "id":"TLS_Connect", 
            "version":"0.0.0" 
        } 
    }
\mathbf{I}
```
- 통과 테스트 대상 기기가 TLS 핸드셰이크를 완료했습니다. AWS IoT
- 경고가 있는 패스 테스트 대상 기기가 로 AWS IoT TLS 핸드셰이크를 완료했지만 기기 또는 기기로부터 TLS 경고 메시지가 있었습니다. AWS IoT
- 실패 핸드셰이크 오류로 인해 테스트 대상 장치가 TLS 핸드셰이크를 완료하지 못했습니다. AWS IoT

<span id="page-1455-0"></span>TLS 최대 크기 조각 수신

이 테스트 케이스는 디바이스가 TLS 최대 크기 조각을 수신하고 처리할 수 있다는 것을 검증하는 데 도움이 됩니다. 대규모 페이로드를 수신하려면 테스트 디바이스가 QoS 1로 미리 구성된 주제를 구독해야 합니다. \${payload} 구성을 사용하여 페이로드를 사용자 정의할 수 있습니다.

Example API 테스트 케이스 정의:

#### **a** Note

EXECUTION\_TIMEOUT의 기본값은 5분입니다. 최상의 결과를 얻으려면 시간 제한 값을 2 분으로 설정하는 것이 좋습니다.

```
"tests":[ 
    { 
       "name":"TLS Receive Maximum Size Fragments", 
       "configuration": { 
          // optional:
```

```
 "EXECUTION_TIMEOUT":"300", //in seconds 
          "PAYLOAD_FORMAT":"{"message":"${payload}"}", // A string with a placeholder 
  ${payload}, or leave it empty to receive a plain string. 
          "TRIGGER_TOPIC": "test_1" // A topic to which a device will subscribe, and 
  to which a test case will publish a large payload. 
       }, 
       "test":{ 
          "id":"TLS_Receive_Maximum_Size_Fragments", 
          "version":"0.0.0" 
       } 
    }
]
```
## 암호 그룹

<span id="page-1456-0"></span>AWS IoT 권장 암호 제품군에 대한 TLS 장치 지원

테스트 중인 디바이스의 TLS 클라이언트 Hello 메시지에 있는 암호 제품군에 권장 [AWS IoT 암호](#page-582-0) [제품군](#page-582-0)이 포함되어 있다는 것을 검증합니다. 기기에서 지원하는 암호 제품군에 대한 자세한 정보를 제공합니다.

Example API 테스트 케이스 정의:

**a** Note

EXECUTION\_TIMEOUT의 기본값은 5분입니다. 제한 시간 값을 2분으로 설정하는 것을 권 장합니다.

```
"tests":[ 
    { 
       "name":"my_tls_support_aws_iot_cipher_suites_test", 
       "configuration": { 
          // optional: 
           "EXECUTION_TIMEOUT":"300", // in seconds 
       }, 
       "test":{ 
           "id":"TLS_Support_AWS_IoT_Cipher_Suites", 
          "version":"0.0.0" 
       } 
    }
```
 $\mathbf{I}$ 

Example 테스트 케이스 출력:

- 패스 테스트 암호 제품군에 속하는 기기에는 권장 암호 제품군 중 하나 이상이 포함되며 지원 되지 않는 AWS IoT 암호 제품군은 포함되어 있지 않습니다.
- 경고가 있는 통과 디바이스 암호 제품군에 하나 이상의 AWS IoT 암호 제품군이 포함되지만 다 음과 같은 문제가 있습니다.

1. 권장 암호 제품군이 포함되어 있지 않습니다.

2. 에서 지원하지 않는 암호 제품군이 포함되어 있습니다. AWS IoT

지원되지 않는 암호 제품군이 안전한지 확인하는 것이 좋습니다.

• 실패 — 테스트 암호 제품군에 속하는 기기에는 지원되는 암호 제품군이 포함되어 있지 않습니 다. AWS IoT

더 큰 크기의 서버 인증서

<span id="page-1457-0"></span>TLS 대형 서버 인증서

디바이스에서 더 큰 크기의 서버 인증서를 수신하고 처리할 때 AWS IoT 로 TLS 핸드셰이크를 완 료할 수 있다는 것을 검증합니다. 이 테스트에 사용된 서버 인증서의 크기 (바이트) 가 TLS Connect 테스트 사례 및 IoT Core에서 현재 사용되는 크기보다 20배 큽니다. 이 테스트 사례에서는 장치의 버퍼 공간에서 TLS를 AWS IoT 테스트합니다. 버퍼 공간이 충분히 크면 TLS 핸드셰이크가 오류 없 이 완료됩니다. 이 테스트는 디바이스의 MQTT 구현을 검증하지 않습니다. TLS 핸드셰이크 프로세 스가 완료된 후 테스트 케이스가 종료됩니다.

Example API 테스트 케이스 정의:

**a** Note

EXECUTION\_TIMEOUT의 기본값은 5분입니다. 최상의 결과를 얻으려면 시간 제한 값을 2 분으로 설정하는 것이 좋습니다. 이 테스트 케이스는 실패하지만 TLS 연결 테스트 케이스 는 통과하는 경우 TLS에 대한 디바이스의 버퍼 공간 제한을 늘리는 것이 좋습니다. 버퍼 공 간 제한을 늘리면 크기가 늘어나는 경우 디바이스가 더 큰 크기의 서버 인증서를 처리할 수 있습니다.

"tests":[

```
 { 
        "name":"my_tls_large_size_server_cert_test", 
        "configuration": { 
           // optional: 
           "EXECUTION_TIMEOUT":"300", // in seconds 
        }, 
        "test":{ 
           "id":"TLS_Large_Size_Server_Cert", 
           "version":"0.0.0" 
       } 
    }
]
```
- 통과 테스트 중인 디바이스가 AWS IoT와 TLS 핸드셰이크를 완료했습니다.
- 경고 포함 통과 테스트 대상 장치가 TLS 핸드셰이크를 완료했지만 장치 또는 장치에서 TLS 경고 메시지가 표시됩니다 AWS IoT. AWS IoT
- 실패 핸드셰이크 프로세스 중에 오류가 발생하여 테스트 대상 장치가 TLS 핸드셰이크를 AWS IoT 완료하지 못했습니다.

TLS 비보안 서버 인증서

<span id="page-1458-0"></span>공인 CA에서 서명하지 않음

테스트 중인 디바이스가 ATS CA의 유효한 서명이 없는 서버 인증서를 받는 경우 연결을 종료한다 는 것을 검증합니다. 디바이스는 유효한 인증서를 제공하는 엔드포인트에만 연결해야 합니다.

Example API 테스트 케이스 정의:

### **a** Note

EXECUTION\_TIMEOUT의 기본값은 5분입니다. 제한 시간 값을 2분으로 설정하는 것을 권 장합니다.

```
"tests":[ 
    { 
       "name":"my_tls_unsecure_server_cert_test", 
       "configuration": {
```

```
 // optional: 
            "EXECUTION_TIMEOUT":"300", //in seconds 
        }, 
        "test":{ 
            "id":"TLS_Unsecure_Server_Cert", 
            "version":"0.0.0" 
        } 
    }
\mathbf{I}
```
- 통과 테스트 중인 디바이스가 연결을 종료했습니다.
- 실패 테스트 대상 기기가 TLS 핸드셰이크를 완료했습니다. AWS IoT

<span id="page-1459-0"></span>TLS 잘못된 주체 이름 서버 인증서/잘못된 주체 일반 이름(CN)/주체 대체 이름(SAN)

테스트 중인 디바이스가 요청한 도메인 이름과 다른 도메인 이름에 대한 서버 인증서를 제공하는 경우 연결을 종료하는지 확인합니다.

Example API 테스트 케이스 정의:

**a** Note

EXECUTION\_TIMEOUT의 기본값은 5분입니다. 제한 시간 값을 2분으로 설정하는 것을 권 장합니다.

```
"tests":[ 
    { 
       "name":"my_tls_incorrect_subject_name_cert_test", 
       "configuration": { 
          // optional: 
           "EXECUTION_TIMEOUT":"300", // in seconds 
       }, 
       "test":{ 
           "id":"TLS_Incorrect_Subject_Name_Server_Cert", 
           "version":"0.0.0" 
       } 
    }
]
```
- 통과 테스트 중인 디바이스가 연결을 종료했습니다.
- 실패 테스트 대상 기기가 TLS 핸드셰이크를 완료했습니다. AWS IoT

TLS 만료된 서버 인증서

<span id="page-1460-0"></span>만료된 서버 인증서

만료된 서버 인증서가 제공되는 경우 테스트 중인 디바이스가 연결을 종료하는지 확인합니다.

Example API 테스트 케이스 정의:

#### **a** Note

EXECUTION\_TIMEOUT의 기본값은 5분입니다. 제한 시간 값을 2분으로 설정하는 것을 권 장합니다.

```
"tests":[ 
    { 
        "name":"my_tls_expired_cert_test", 
        "configuration": { 
           // optional: 
           "EXECUTION_TIMEOUT":"300", //in seconds 
        }, 
        "test":{ 
           "id":"TLS_Expired_Server_Cert", 
            "version":"0.0.0" 
        } 
    }
\mathbf{I}
```
Example 테스트 케이스 출력:

- Pass 테스트 대상 기기가 TLS 핸드셰이크를 완료하는 것을 거부합니다. AWS IoT디바이스는 연결을 끊기 전에 TLS 알림 메시지를 보냅니다.
- 경고가 있는 통과 테스트 중인 디바이스가 AWS IoT와 TLS 핸드셰이크를 완료하기를 거부합니 다. 하지만 연결을 끊기 전에 TLS 알림 메시지를 보내지 않습니다.
- 실패 테스트 대상 기기가 TLS 핸드셰이크를 완료합니다. AWS IoT

# <span id="page-1461-0"></span>MQTT

연결, 연결 끊기, 다시 연결

<span id="page-1461-1"></span>"기기 전송 연결 대상 AWS IoT Core (해피 케이스)"

테스트 중인 디바이스가 CONNECT 요청을 전송하는지 확인합니다.

API 테스트 케이스 정의:

#### **a** Note

EXECUTION\_TIMEOUT의 기본값은 5분입니다. 제한 시간 값을 2분으로 설정하는 것을 권 장합니다.

```
"tests":[ 
    { 
        "name":"my_mqtt_connect_test", 
        "configuration": { 
           // optional: 
           "EXECUTION_TIMEOUT":"300", // in seconds 
        }, 
        "test":{ 
           "id":"MQTT_Connect", 
           "version":"0.0.0" 
        } 
    }
]
```
"디바이스는 QoS1을 위한 임의의 주제로 PUBACK를 반환 할 수 있습니다."

이 테스트 케이스는 QoS1을 사용하여 주제를 구독한 후 브로커로부터 게시 메시지를 받은 장치 (클 라이언트) 가 PUBACK 메시지를 반환할 수 있는지 확인합니다.

페이로드 콘텐츠 및 페이로드 크기는 이 테스트 케이스에 대해 구성할 수 있습니다. 페이로드 크기 가 구성된 경우 Device Advisor는 페이로드 콘텐츠 값을 덮어쓰고 미리 정의된 페이로드를 원하는 크기로 디바이스에 보냅니다. 페이로드 크기는 0에서 128 사이의 값이며 128KB를 초과할 수 없습 니다. AWS IoT Core 는 [AWS IoT Core 메시지 브로커 및 프로토콜 제한 및 할당량](https://docs.aws.amazon.com/general/latest/gr/iot-core.html#message-broker-limits) 페이지에 표시된 대로 128KB보다 큰 게시 및 연결 요청을 거부합니다.

#### API 테스트 케이스 정의:

#### **a** Note

EXECUTION\_TIMEOUT의 기본값은 5분입니다. 제한 시간 값은 2분을 권장합니다. PAYLOAD\_SIZE는 0에서 128KB 사이의 값으로 구성할 수 있습니다. Device Advisor는 지 정된 크기의 사전 정의된 페이로드를 디바이스에 다시 전송하므로 페이로드 크기를 정의하 면 페이로드 콘텐츠가 무시됩니다.

```
"tests":[ 
\{ "name":"my_mqtt_client_puback_qos1", 
          "configuration": { 
              // optional:"TRIGGER_TOPIC": "myTopic", 
              "EXECUTION_TIMEOUT":"300", // in seconds 
              "PAYLOAD_FOR_PUBLISH_VALIDATION":"custom payload", 
              "PAYLOAD_SIZE":"100" // in kilobytes 
         }, 
          "test": { 
              "id": "MQTT_Client_Puback_QoS1", 
              "version": "0.0.0" 
         } 
     }
]
```
<span id="page-1462-0"></span>"지터 백오프로 디바이스 연결 재시도 - CONNACK 응답 없음"

테스트 중인 디바이스가 브로커와 5회 이상 다시 연결할 때 적절한 지터 백오프를 사용하는지 확 인합니다. 브로커는 테스트의 CONNNECT 요청에 따라 디바이스의 타임스탬프를 기록하고, 패킷 유효성 검사를 수행하고, 테스트 중인 디바이스에 CONNACK를 보내지 않고 일시 중지하고, 테스 트 중인 디바이스가 요청을 다시 보낼 때까지 기다립니다. 여섯 번째 연결 시도는 통과할 수 있으며 CONNACK는 테스트 중인 디바이스로 다시 흐를 수 있습니다.

위의 프로세스가 다시 수행됩니다. 전체적으로 이 테스트 케이스는 디바이스가 총 12번 이상 연결 되어야 합니다. 수집된 타임스탬프는 테스트 중인 디바이스에서 지터 백오프가 사용되는지 확인하 는 데 사용됩니다. 테스트 중인 디바이스에 엄격하게 지수 백오프 지연이 있는 경우 이 테스트 케이 스가 경고와 함께 통과됩니다.

이 테스트 사례를 통과하려면 테스트 중인 디바이스에서 [지수 백오프 및 지터](https://aws.amazon.com/blogs/architecture/exponential-backoff-and-jitter/) 메커니즘을 구현하는 것이 좋습니다.

#### API 테스트 케이스 정의:

#### **G** Note

EXECUTION\_TIMEOUT의 기본값은 5분입니다. 시간 초과 값을 4분으로 설정하는 것이 좋 습니다.

```
"tests":[ 
    { 
        "name":"my_mqtt_jitter_backoff_retries_test", 
        "configuration": { 
           // optional: 
           "EXECUTION_TIMEOUT":"300", // in seconds 
        }, 
        "test":{ 
           "id":"MQTT_Connect_Jitter_Backoff_Retries", 
           "version":"0.0.0" 
        } 
    }
\mathbf{I}
```
"지수 백오프로 디바이스 연결 재시도 - CONNACK 응답 없음"

테스트 중인 디바이스가 브로커와 5회 이상 다시 연결할 때 적절한 지수 백오프를 사용하는지 확인 합니다. 브로커는 테스트의 CONNNECT 요청에 따라 디바이스의 타임스탬프를 기록하고, 패킷 유 효성 검사를 수행하고, 클라이언트 디바이스에 CONNACK를 보내지 않고 일시 중지하고, 테스트 중인 디바이스가 요청을 다시 보낼 때까지 기다립니다. 수집된 타임스탬프는 테스트 중인 디바이스 에서 지수 백오프가 사용되는지 확인하는 데 사용됩니다.

이 테스트 사례를 통과하려면 테스트 중인 디바이스에서 [지수 백오프 및 지터](https://aws.amazon.com/blogs/architecture/exponential-backoff-and-jitter/) 메커니즘을 구현하는 것이 좋습니다.

API 테스트 케이스 정의:

**a** Note

EXECUTION\_TIMEOUT의 기본값은 5분입니다. 시간 초과 값을 4분으로 설정하는 것이 좋 습니다.

```
"tests":[ 
    { 
       "name":"my_mqtt_exponential_backoff_retries_test", 
       "configuration": { 
           // optional: 
           "EXECUTION_TIMEOUT":"600", // in seconds 
       }, 
       "test":{ 
           "id":"MQTT_Connect_Exponential_Backoff_Retries", 
           "version":"0.0.0" 
       } 
    }
]
```
"지터 백오프로 디바이스 재연결 - 서버 연결 해제 후"

테스트 중인 디바이스가 서버에서 연결 해제된 후 다시 연결하는 동안 필요한 지터 및 백오프를 사용하는지 검증합니다. Device Advisor는 최소 5회 동안 서버에서 디바이스 연결을 해제하고 MQTT 재연결을 위한 디바이스 동작을 관찰합니다. Device Advisor는 테스트 중인 디바이스에 대 한 CONNECT 요청의 타임스탬프를 기록하고, 패킷 유효성 검사를 수행하고, 클라이언트 디바이스 에 CONNACK를 보내지 않고 일시 중지하고, 테스트 중인 디바이스가 요청을 다시 보낼 때까지 기 다립니다. 수집된 타임스탬프는 테스트 중인 디바이스가 다시 연결하는 동안 지터와 백오프가 사용 되는지 확인하는 데 사용됩니다. 테스트 중인 디바이스에 엄격한 지수 백오프가 있거나 적절한 지 터 백오프 메커니즘을 구현하지 않는 경우 이 테스트 케이스는 경고와 함께 통과합니다. 테스트 중 인 디바이스가 선형 백오프 또는 상수 백오프 메커니즘을 구현한 경우 테스트가 실패합니다.

이 테스트 사례를 통과하려면 테스트 중인 장치에서 [지수 백오프 및 지터](https://aws.amazon.com/blogs/architecture/exponential-backoff-and-jitter/) 메커니즘을 구현하는 것 이 좋습니다.

API 테스트 케이스 정의:

**a** Note

EXECUTION\_TIMEOUT의 기본값은 5분입니다. 시간 초과 값을 4분으로 설정하는 것이 좋 습니다.

백오프에 대한 검증을 위한 재연결 시도 횟수는 RECONNECTION\_ATTEMPTS를 지정하여 변경할 수 있습니다. 번호는 5~10 사이여야 합니다. 기본값은 5입니다.

"tests":[

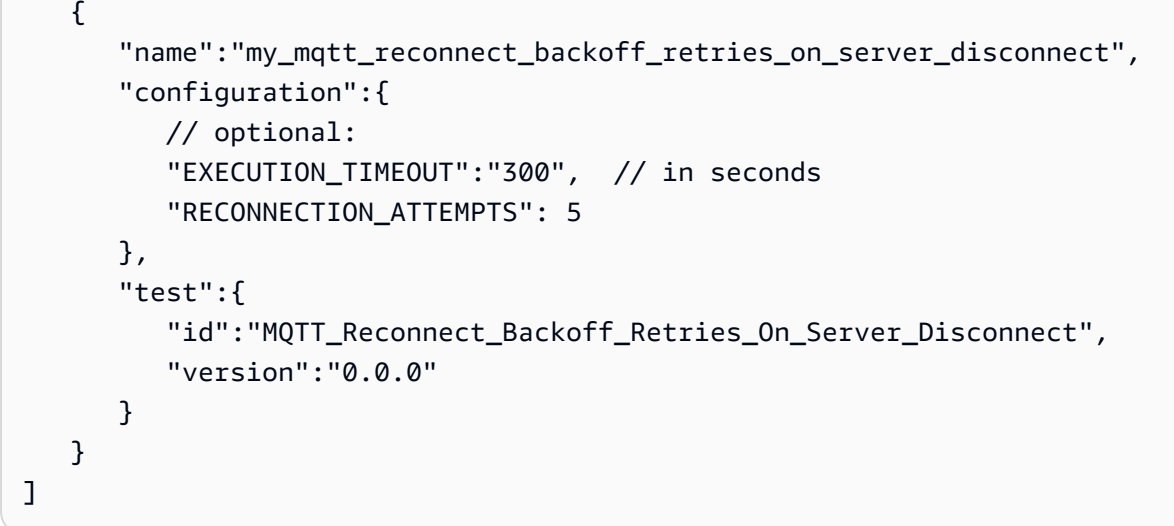

"지터 백오프로 디바이스 재연결 - 연결 상태가 불안정한 경우"

테스트 중인 디바이스가 불안정한 연결에서 다시 연결하는 동안 필요한 지터 및 백오프를 사용하는 지 확인합니다. Device Advisor는 5번의 성공적인 연결 후 서버에서 디바이스의 연결을 끊고 MQTT 재연결에 대한 디바이스의 동작을 관찰합니다. Device Advisor는 테스트 중인 디바이스에 대한 CONNECT 요청의 타임스탬프를 기록하고, 패킷 유효성 검사를 수행하고, CONNACK를 다시 보내 고, 연결을 끊고, 연결 해제의 타임스탬프를 기록하고, 테스트 중인 디바이스가 요청을 다시 보낼 때 까지 기다립니다. 수집된 타임스탬프는 성공적이지만 불안정한 연결 후 다시 연결하는 동안 테스트 중인 디바이스가 지터와 백오프를 사용하는지 확인하는 데 사용됩니다. 테스트 중인 디바이스에 엄 격한 지수 백오프가 있거나 적절한 지터 백오프 메커니즘을 구현하지 않는 경우 이 테스트 케이스 는 경고와 함께 통과합니다. 테스트 중인 디바이스가 선형 백오프 또는 상수 백오프 메커니즘을 구 현한 경우 테스트가 실패합니다.

이 테스트 사례를 통과하려면 테스트 중인 장치에서 [지수 백오프 및 지터](https://aws.amazon.com/blogs/architecture/exponential-backoff-and-jitter/) 메커니즘을 구현하는 것 이 좋습니다.

API 테스트 케이스 정의:

**a** Note

EXECUTION\_TIMEOUT의 기본값은 5분입니다. 시간 초과 값을 4분으로 설정하는 것이 좋 습니다.

백오프에 대한 검증을 위한 재연결 시도 횟수는 RECONNECTION\_ATTEMPTS를 지정하여 변경할 수 있습니다. 번호는 5~10 사이여야 합니다. 기본값은 5입니다.

```
"tests":[ 
    { 
        "name":"my_mqtt_reconnect_backoff_retries_on_unstable_connection", 
        "configuration":{ 
           // optional: 
           "EXECUTION_TIMEOUT":"300", // in seconds 
           "RECONNECTION_ATTEMPTS": 5 
       }, 
        "test":{ 
           "id":"MQTT_Reconnect_Backoff_Retries_On_Unstable_Connection", 
           "version":"0.0.0" 
       } 
    }
\mathbf{I}
```
# 게시

<span id="page-1466-0"></span>"QoS0(해피 케이스)"

테스트 중인 디바이스가 QoS0 또는 QoS1이 포함된 메시지를 게시하는지 확인합니다. 테스트 설정 에서 이 주제 값 및 페이로드를 지정하여 메시지 주제 및 페이로드의 유효성을 검사할 수도 있습니 다.

**a** Note

EXECUTION\_TIMEOUT의 기본값은 5분입니다. 제한 시간 값을 2분으로 설정하는 것을 권 장합니다.

```
"tests":[ 
    { 
       "name":"my_mqtt_publish_test", 
       "configuration":{ 
          // optional: 
          "EXECUTION_TIMEOUT":"300", // in seconds 
          "TOPIC_FOR_PUBLISH_VALIDATION": "my_TOPIC_FOR_PUBLISH_VALIDATION", 
          "PAYLOAD_FOR_PUBLISH_VALIDATION": "my_PAYLOAD_FOR_PUBLISH_VALIDATION", 
       }, 
       "test":{ 
          "id":"MQTT_Publish",
```

```
 "version":"0.0.0" 
         } 
     }
]
```
## "QoS1 게시 재시도 - PUBACK 없음"

브로커가 PUBACK을 보내지 않는 경우 테스트 중인 디바이스가 QoS1과 함께 전송된 메시지를 다 시 게시하는지 확인합니다. 테스트 설정에서 이 주제를 지정하여 메시지 주제의 유효성을 검사할 수도 있습니다. 메시지를 다시 게시하기 전에 클라이언트 디바이스의 연결을 끊으면 안 됩니다. 또 한 이 테스트는 다시 게시된 메시지의 패킷 식별자가 원본과 같은지 확인합니다. 테스트 실행 중에 디바이스의 연결이 끊겼다가 다시 연결되면 테스트 사례가 오류 없이 재설정되며 디바이스에서 테 스트 사례 단계를 다시 수행해야 합니다.

API 테스트 케이스 정의:

### **a** Note

EXECUTION\_TIMEOUT의 기본값은 5분입니다. 적어도 4분이 권장됩니다.

```
"tests":[ 
   \{ "name":"my_mqtt_publish_retry_test", 
       "configuration":{ 
           // optional: 
           "EXECUTION_TIMEOUT":"300", // in seconds 
           "TOPIC_FOR_PUBLISH_VALIDATION": "my_TOPIC_FOR_PUBLISH_VALIDATION", 
           "PAYLOAD_FOR_PUBLISH_VALIDATION": "my_PAYLOAD_FOR_PUBLISH_VALIDATION", 
       }, 
       "test":{ 
           "id":"MQTT_Publish_Retry_No_Puback", 
           "version":"0.0.0" 
       } 
    }
\mathbf{I}
```
'보관된 메시지 게시'

테스트 중인 디바이스가 retainFlag가 true로 설정된 메시지를 게시하는지 확인합니다. 테스트 설정에서 이 주제 값 및 페이로드를 지정하여 메시지 주제 및 페이로드의 유효성을 검사할 수 있습 니다. PUBLISH 패킷 내에서 전송된 retainFlag가 true로 설정되지 않은 경우 테스트 케이스가 실패합니다.

API 테스트 케이스 정의:

```
a Note
```
EXECUTION\_TIMEOUT의 기본값은 5분입니다. 제한 시간 값을 2분으로 설정하는 것을 권 장합니다. 이 테스트 케이스를 실행하려면 [디바이스 역할](https://docs.aws.amazon.com/iot/latest/developerguide/device-advisor-setting-up.html#da-iam-role)에 iot:RetainPublish 작업을 추가합니다.

```
"tests":[ 
    { 
       "name":"my_mqtt_publish_retained_messages_test", 
       "configuration":{ 
          // optional: 
           "EXECUTION_TIMEOUT":"300", // in seconds 
  "TOPIC_FOR_PUBLISH_RETAINED_VALIDATION": "my_TOPIC_FOR_PUBLISH_RETAINED_VALIDATION", 
  "PAYLOAD_FOR_PUBLISH_RETAINED_VALIDATION": "my_PAYLOAD_FOR_PUBLISH_RETAINED_VALIDATION", 
       }, 
       "test":{ 
           "id":"MQTT_Publish_Retained_Messages", 
           "version":"0.0.0" 
       } 
    }
\mathbf{I}
```
'사용자 속성을 포함한 게시'

테스트 중인 디바이스가 올바른 사용자 속성이 포함된 메시지를 게시하는지 확인합니다. 테스트 설 정에서 이름-값 페어를 설정하여 사용자 속성의 유효성을 검사할 수 있습니다. 사용자 속성이 제공 되지 않거나 일치하지 않는 경우 테스트 케이스가 실패합니다.

API 테스트 케이스 정의:

#### **a** Note

MQTT5 전용 테스트 케이스입니다.

EXECUTION\_TIMEOUT의 기본값은 5분입니다. 제한 시간 값을 2분으로 설정하는 것을 권 장합니다.

```
"tests":[ 
    { 
       "name":"my_mqtt_user_property_test", 
       "test":{ 
          "USER_PROPERTIES": [ 
              {"name": "name1", "value":"value1"}, 
              {"name": "name2", "value":"value2"} 
          ], 
          "EXECUTION_TIMEOUT":"300", // in seconds 
       }, 
       "test":{ 
           "id":"MQTT_Publish_User_Property", 
           "version":"0.0.0" 
       } 
    }
]
```
## Subscribe

<span id="page-1469-0"></span>"구독 가능(해피 케이스)"

테스트 중인 디바이스가 MQTT 주제를 구독하는지 확인합니다. 테스트 설정에서 이 주제를 지정하 여 테스트 중인 디바이스가 구독하는 주제의 유효성을 검사할 수도 있습니다.

API 테스트 케이스 정의:

```
a Note
```
EXECUTION\_TIMEOUT의 기본값은 5분입니다. 제한 시간 값을 2분으로 설정하는 것을 권 장합니다.

```
"tests":[ 
    { 
        "name":"my_mqtt_subscribe_test",
```
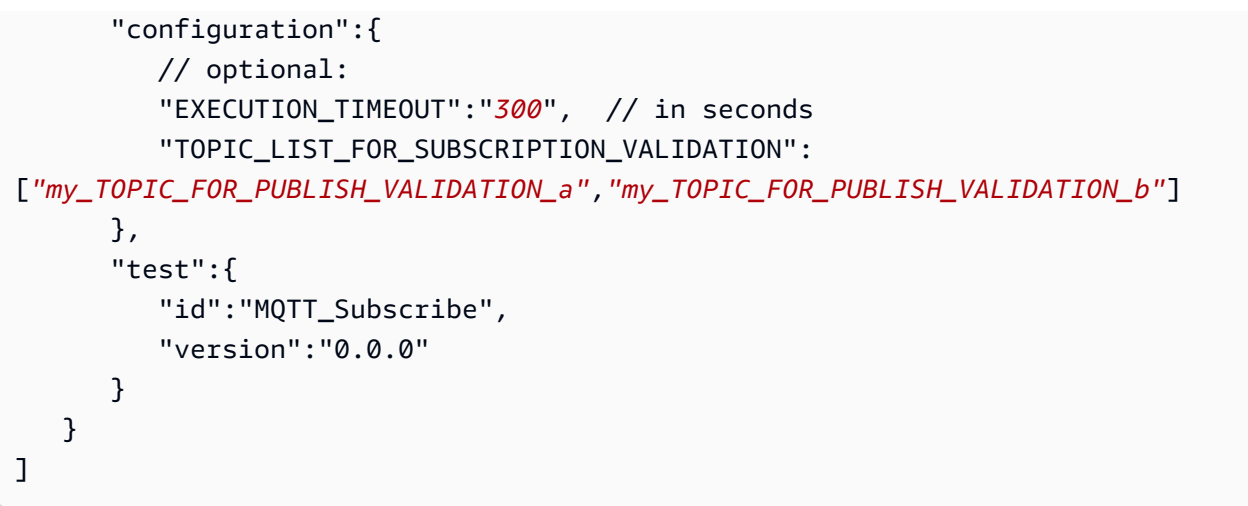

"구독 재시도 - SUBACK 없음"

테스트 중인 디바이스가 실패한 MQTT 주제를 구독을 재시도하는지 확인합니다. 그런 다음 서버는 대기하고 SUBACK를 보내지 않습니다. 클라이언트 디바이스가 구독을 다시 시도하지 않으면 테스 트가 실패합니다. 클라이언트 디바이스는 동일한 패킷 ID로 실패한 구독을 다시 시도해야 합니다. 테스트 설정에서 이 주제를 지정하여 테스트 중인 디바이스가 구독하는 주제의 유효성을 검사할 수 도 있습니다. 테스트 실행 중에 디바이스의 연결이 끊겼다가 다시 연결되면 테스트 사례가 오류 없 이 재설정되며 디바이스에서 테스트 사례 단계를 다시 수행해야 합니다.

API 테스트 케이스 정의:

**a** Note

EXECUTION\_TIMEOUT의 기본값은 5분입니다. 시간 초과 값을 4분으로 설정하는 것이 좋 습니다.

```
"tests":[ 
    { 
       "name":"my_mqtt_subscribe_retry_test", 
       "configuration":{ 
          "EXECUTION_TIMEOUT":"300", // in seconds 
          // optional: 
          "TOPIC_LIST_FOR_SUBSCRIPTION_VALIDATION":
["myTOPIC_FOR_PUBLISH_VALIDATION_a","my_TOPIC_FOR_PUBLISH_VALIDATION_b"] 
       }, 
       "test":{ 
          "id":"MQTT_Subscribe_Retry_No_Suback",
```

```
 "version":"0.0.0" 
         } 
     }
]
```
Keep-Alive

"Matt No Ack" PingResp

이 테스트 사례는 테스트 중인 디바이스가 ping 응답을 받지 못했을 때 연결이 해제되었는지 확인합 니다. 이 테스트 사례의 일환으로 Device Advisor는 게시, 구독 및 핑 요청에 AWS IoT Core 대해 보 낸 응답을 차단합니다. 또한 테스트 중인 디바이스가 MQTT 연결을 해제하는지 검증합니다.

API 테스트 케이스 정의:

## **a** Note

EXECUTION\_TIMEOUT의 기본값은 5분입니다. 시간 제한을 keepAliveTime 값의 1.5배 보다 크게 설정하는 것이 좋습니다.

이 테스트의 최대 keepAliveTime 시간은 230초를 초과하지 않아야 합니다.

```
"tests":[ 
    \{ "name":"Mqtt No Ack PingResp", 
         "configuration": 
            //optional: 
            "EXECUTION_TIMEOUT":"306", // in seconds 
         }, 
         "test":{ 
            "id":"MQTT_No_Ack_PingResp", 
             "version":"0.0.0" 
         } 
     }
\mathbf{I}
```
## 영구 세션

'영구 세션(해피 케이스)'

이 테스트 케이스는 영구 세션에서 연결이 끊어질 때 디바이스 동작을 검증합니다. 테스트 케이스 는 디바이스가 다시 연결되고, 명시적으로 재구독하지 않은 채로 트리거 주제에 대한 구독을 다시 시작하고, 주제에 저장된 메시지를 수신하고, 영구 세션에서 예상대로 작동할 수 있는지 확인합니 다. 이 테스트 케이스를 통과하면 클라이언트 디바이스가 예상대로 AWS IoT Core 브로커와 지속적 인 세션을 유지할 수 있음을 나타냅니다. AWS IoT 영구 세션에 대한 자세한 내용은 [MQTT 영구 세](https://docs.aws.amazon.com/iot/latest/developerguide/mqtt.html#mqtt-persistent-sessions) [션 사용을](https://docs.aws.amazon.com/iot/latest/developerguide/mqtt.html#mqtt-persistent-sessions) 참조하십시오.

이 테스트 케이스에서는 클라이언트 디바이스가 클린 세션 플래그가 거짓으로 설정된 AWS IoT Core 와 CONNECT된 후 트리거 주제를 구독할 것으로 예상됩니다. 구독에 성공하면 디바이스 어 드바이저가 디바이스 연결을 끊습니다. AWS IoT Core 디바이스가 연결이 끊긴 상태인 동안 QoS 1 메시지 페이로드가 해당 주제에 저장됩니다. 그런 다음 Device Advisor는 클라이언트 디바이스 가 테스트 엔드포인트에 다시 연결할 수 있도록 허용합니다. 이 시점에서 영구 세션이 있기 때문 에 클라이언트 디바이스는 추가 SUBSCRIBE 패킷을 보내지 않고 주제 구독을 재개하고 브로커 로부터 QoS 1 메시지를 수신할 것으로 기대됩니다. 다시 연결한 후 클라이언트 디바이스가 추가 SUBSCRIBE 패킷을 전송하여 트리거 주제를 다시 구독하거나 클라이언트가 트리거 주제에서 저 장된 메시지를 수신하지 못하면 테스트 케이스가 실패합니다.

API 테스트 케이스 정의:

**a** Note

EXECUTION\_TIMEOUT의 기본값은 5분입니다. 시간 초과 값을 최소한 4분으로 설정하 는 것이 좋습니다. 첫 번째 연결에서 클라이언트 디바이스는 이전에 구독한 적이 없는 TRIGGER\_TOPIC을 명시적으로 구독해야 합니다. 테스트 케이스를 통과하려면 클라이언 트 디바이스가 QoS 1을 사용하여 TRIGGER\_TOPIC을 성공적으로 구독해야 합니다. 다시 연결한 후 클라이언트 디바이스는 활성 영구 세션이 있다는 것을 이해하도록 기대됩니다. 따라서 트리거 주제가 보낸 저장된 메시지를 수락하고 해당 특정 메시지에 대해 PUBACK 을 반환해야 합니다.

```
"tests":[ 
    { 
       "name":"my_mqtt_persistent_session_happy_case", 
       "configuration":{
```

```
 //required: 
           "TRIGGER_TOPIC": "myTrigger/topic", 
          // optional: 
          // if Payload not provided, a string will be stored in the trigger topic to 
  be sent back to the client device 
           "PAYLOAD": "The message which should be received from AWS IoT Broker after 
  re-connecting to a persistent session from the specified trigger topic.", 
           "EXECUTION_TIMEOUT":"300" // in seconds 
       }, 
       "test":{ 
           "id":"MQTT_Persistent_Session_Happy_Case", 
           "version":"0.0.0" 
       } 
    }
\mathbf{I}
```
"영구 세션 - 세션 만료"

이 테스트 케이스는 연결이 해제된 디바이스가 만료된 영구 세션에 다시 연결할 때 디바이스 동작 을 검증하는 데 도움을 줍니다. 세션이 만료되면 새 SUBSCRIBE 패킷을 명시적으로 전송하여 디바 이스가 이전에 구독한 주제를 다시 구독할 것으로 기대됩니다.

첫 번째 연결 중에는 테스트 기기가 AWS IoT 브로커와 연결될 것으로 예상되는데, 이는 지속적 세션을 시작하기 위해 CleanSession 플래그가 false로 설정되어 있기 때문입니다. 그러면 디바 이스가 트리거 주제를 구독할 것입니다. 그러면 구독이 성공적으로 완료되고 영구 세션이 시작된 후 AWS IoT Core Device Advisor가 장치 연결을 끊습니다. 연결이 끊긴 후 AWS IoT Core Device Advisor는 테스트 장치가 테스트 엔드포인트에 다시 연결되도록 허용합니다. 이때 테스트 장치가 다른 CONNECT 패킷을 보내면 AWS IoT Core 장치 관리자는 영구 세션이 만료되었음을 나타내는 CONNACK 패킷을 다시 보냅니다. 테스트 디바이스는 이 패킷을 올바르게 해석해야 하며 영구 세 션이 종료될 때 동일한 트리거 주제를 다시 구독할 것으로 기대됩니다. 테스트 디바이스가 주제 트 리거를 다시 구독하지 않으면 테스트 케이스가 실패합니다. 테스트를 통과하려면 디바이스가 영구 세션이 끝났음을 이해하고 두 번째 연결에서 동일한 트리거 주제에 대해 새 SUBSCRIBE 패킷을 다 시 보내야 합니다.

테스트 디바이스가 이 테스트 케이스를 통과하면 디바이스가 영구 세션 만료 시 기대되는 방식으로 재연결을 처리할 수 있다는 뜻입니다.

API 테스트 케이스 정의:

## **a** Note

EXECUTION\_TIMEOUT의 기본값은 5분입니다. 시간 초과 값을 최소한 4분으로 설정하는 것이 좋습니다. 테스트 디바이스는 이전에 구독한 적이 없는 TRIGGER\_TOPIC을 명시적 으로 구독해야 합니다. 테스트 케이스를 통과하려면 테스트 디바이스가 CleanSession 플래그가 거짓으로 설정된 CONNECT 패킷을 보내야 하며 QoS 1을 사용하여 트리거 주 제에 성공적으로 구독해야 합니다. 연결에 성공하면 AWS IoT Core 디바이스 어드바이저 가 디바이스의 연결을 끊습니다. 연결이 끊긴 후 AWS IoT Core 디바이스 어드바이저는 디 바이스를 다시 연결할 수 있도록 허용하며, 디바이스 어드바이저가 영구 세션을 종료했을 TRIGGER\_TOPIC 것이므로 AWS IoT Core 디바이스는 해당 디바이스에 다시 가입할 것으 로 예상됩니다.

```
"tests":[ 
    { 
        "name":"my_expired_persistent_session_test", 
        "configuration":{ 
           //required: 
           "TRIGGER_TOPIC": "myTrigger/topic", 
           // optional: 
           "EXECUTION_TIMEOUT":"300" // in seconds 
        }, 
        "test":{ 
           "id":"MQTT_Expired_Persistent_Session", 
           "version":"0.0.0" 
        } 
    }
\mathbf{I}
```
# <span id="page-1474-0"></span>섀도우

다음 테스트를 통해 테스트 대상 장치가 AWS IoT Device Shadow 서비스를 올바르게 사용하는지 확인 하십시오. 자세한 내용은 [AWS IoT Device Shadow 서비스](#page-991-0)를 참조하세요. 이러한 테스트 케이스가 테 스트 스위트에 구성된 경우 스위트 실행을 시작할 때 사물을 제공하는 것이 필요합니다.

MQTT WebSocket over는 현재 지원되지 않습니다.

### 게시

'디바이스가 연결 후 상태를 게시합니다(해피 케이스)'

장치에 연결한 후 장치가 상태를 게시할 수 있는지 확인합니다. AWS IoT Core

API 테스트 케이스 정의:

#### **a** Note

EXECUTION\_TIMEOUT의 기본값은 5분입니다. 제한 시간 값을 2분으로 설정하는 것을 권 장합니다.

```
"tests":[ 
    { 
        "name":"my_shadow_publish_reported_state", 
        "configuration": { 
           // optional: 
           "EXECUTION_TIMEOUT":"300", // in seconds 
           "SHADOW_NAME": "SHADOW_NAME", 
           "REPORTED_STATE": { 
              "STATE_ATTRIBUTE": "STATE_VALUE" 
           } 
       }, 
        "test":{ 
           "id":"Shadow_Publish_Reported_State", 
           "version":"0.0.0" 
        } 
    }
]
```
REPORTED\_STATE는 연결 후 디바이스의 정확한 섀도우 상태에 대한 추가 검증을 위해 제공될 수 있습니다. 기본적으로 이 테스트 케이스는 디바이스 게시 상태의 유효성을 검사합니다.

*SHADOW\_NAME*이 제공되지 않으면 테스트 케이스는 기본적으로 명명되지 않은(클래식) 섀도우 유 형의 주제 접두사에 게시된 메시지를 찾습니다. 디바이스에서 명명된 섀도우 유형을 사용하는 경우 섀도우 이름을 제공합니다. 자세한 내용은 [디바이스에서 섀도우 사용](https://docs.aws.amazon.com/iot/latest/developerguide/device-shadow-comms-device.html) 섹션을 참조하세요.
### 업데이트

'디바이스가 보고된 상태를 원하는 상태로 업데이트합니다(해피 케이스)'

디바이스가 수신된 모든 업데이트 메시지를 읽고 디바이스의 상태를 원하는 상태 속성과 일치하 도록 동기화하는지 확인합니다. 동기화 후 디바이스에서 최신 보고된 상태를 게시해야 합니다. 테 스트를 실행하기 전에 디바이스에 이미 기존 섀도우가 있는 경우 테스트 케이스에 대해 구성된 원 하는 상태와 기존 보고된 상태가 아직 일치하지 않는지 확인합니다. 섀도우 문서의 ClientToken필 드를 있는 그대로 보면 Device Advisor에서 보낸 섀도우 업데이트 메시지를 식별할 수 있습니 다DeviceAdvisorShadowTestCaseSetup.

API 테스트 케이스 정의:

### **a** Note

EXECUTION\_TIMEOUT의 기본값은 5분입니다. 제한 시간 값을 2분으로 설정하는 것을 권 장합니다.

```
"tests":[ 
    { 
        "name":"my_shadow_update_reported_state", 
        "configuration": { 
           "DESIRED_STATE": { 
              "STATE_ATTRIBUTE": "STATE_VALUE" 
           }, 
           // optional: 
           "EXECUTION_TIMEOUT":"300", // in seconds 
           "SHADOW_NAME": "SHADOW_NAME" 
        }, 
        "test":{ 
           "id":"Shadow_Update_Reported_State", 
           "version":"0.0.0" 
       } 
    }
]
```
DESIRED\_STATE에는 적어도 속성 하나와 관련 값이 있어야 합니다.

SHADOW\_NAME이 제공되지 않으면 테스트 케이스는 기본적으로 명명되지 않은(클래식) 섀도우 유 형의 주제 접두사에 게시된 메시지를 찾습니다. 디바이스에서 명명된 섀도우 유형을 사용하는 경우 섀도우 이름을 제공합니다. 자세한 내용은 [디바이스에서 섀도우 사용](https://docs.aws.amazon.com/iot/latest/developerguide/device-shadow-comms-device.html) 섹션을 참조하세요.

## 작업 실행

"디바이스가 작업 실행을 완료할 수 있습니다."

이 테스트 사례는 디바이스가 AWS IoT 작업을 사용하여 업데이트를 수신할 수 있는지 확인하고 성 공적인 업데이트 상태를 게시하는 데 도움이 됩니다. AWS IoT 작업에 대한 자세한 내용은 [작업을](https://docs.aws.amazon.com/iot/latest/developerguide/iot-jobs.html) 참조하십시오.

이 테스트 케이스를 성공적으로 실행하려면 [기기 역할을](https://docs.aws.amazon.com/iot/latest/developerguide/device-advisor-setting-up.html#da-iam-role) 부여해야 하는 두 개의 예약된 AWS 주제 가 있습니다. 작업 활동 관련 메시지를 구독하려면 notify 및 notify-next 주제를 사용합니다. 디바이 스 역할은 다음 주제에 대해 PUBLISH 작업을 허용해야 합니다.

- \$aws/things/thingName/jobs/jobId/get
- \$aws/things/thingName/jobs/jobId/update

다음 주제에 대해 SUBSCRIBE 및 RECEIVE 작업을 허용하는 것이 좋습니다.

- \$aws/things/thingName/jobs/get/accepted
- \$aws/things/thingName/jobs/jobId/get/rejected
- \$aws/things/thingName/jobs/jobId/update/accepted
- \$aws/things/thingName/jobs/jobId/update/rejected

다음 주제에 대해 SUBSCRIBE 작업을 허용하는 것이 좋습니다.

• \$aws/things/thingName/jobs/notify-next

이러한 예약된 주제에 대한 자세한 내용은 [AWS IoT 작업](https://docs.aws.amazon.com/iot/latest/developerguide/reserved-topics.html#reserved-topics-job)의 예약된 주제를 참조하세요.

MQTT WebSocket over는 현재 지원되지 않습니다.

API 테스트 케이스 정의:

#### **a** Note

EXECUTION\_TIMEOUT의 기본값은 5분입니다. 제한 시간 값을 3분으로 설정하는 것을 권 장합니다. 제공된 AWS IoT Job 문서 또는 소스에 따라 타임아웃 값을 조정합니다. 예를 들 어, 작업을 실행하는 데 시간이 오래 걸리는 경우 테스트 케이스에 더 긴 타임아웃 값을 정

의하십시오. 테스트를 실행하려면 유효한 AWS IoT Job 문서 또는 기존 작업 ID가 필요합니 다. AWS IoT Job 문서는 JSON 문서 또는 S3 링크로 제공될 수 있습니다. 작업 문서가 제공 된 경우 작업 ID를 제공하는 것은 선택 사항입니다. 작업 ID가 제공되면 Device Advisor는 사용자를 대신하여 AWS IoT 작업을 생성할 때 해당 ID를 사용합니다. 작업 문서가 제공되 지 않은 경우 테스트 사례를 실행하는 리전과 동일한 리전에 있는 기존 ID를 제공할 수 있습 니다. 이 경우 Device Advisor는 테스트 케이스를 실행하는 동안 해당 AWS IoT 작업을 사용 합니다.

```
"tests": [ 
   \{ "name":"my_job_execution", 
       "configuration": { 
          // optional: 
          // Test case will create a job task by using either JOB_DOCUMENT or 
  JOB_DOCUMENT_SOURCE. 
          // If you manage the job task on your own, leave it empty and provide the 
  JOB_JOBID (self-managed job task). 
          // JOB_DOCUMENT is a JSON formatted string 
          "JOB_DOCUMENT": "{ 
             \"operation\":\"reboot\", 
             \"files\" : { 
                \"fileName\" : \"install.py\", 
                \"url\" : \"${aws:iot:s3-presigned-url:https://s3.amazonaws.com/
bucket-name/key}\" 
             } 
          }", 
          // JOB_DOCUMENT_SOURCE is an S3 link to the job document. It will be used 
  only if JOB_DOCUMENT is not provided. 
          "JOB_DOCUMENT_SOURCE": "https://s3.amazonaws.com/bucket-name/key", 
          // JOB_JOBID is mandatory, only if neither document nor document source is 
  provided. (Test case needs to know the self-managed job task id). 
          "JOB_JOBID": "String", 
          // JOB_PRESIGN_ROLE_ARN is used for the presign Url, which will replace the 
  placeholder in the JOB_DOCUMENT field 
          "JOB_PRESIGN_ROLE_ARN": "String", 
          // Presigned Url expiration time. It must be between 60 and 3600 seconds, 
  with the default value being 3600. 
          "JOB_PRESIGN_EXPIRES_IN_SEC": "Long" 
          "EXECUTION_TIMEOUT": "300", // in seconds 
       }, 
       "test": {
```

```
 "id": "Job_Execution", 
            "version": "0.0.0" 
        } 
    }
]
```
작업 문서 생성 및 사용에 관한 자세한 내용은 [작업 문서를](https://docs.aws.amazon.com/iot/latest/developerguide/iot-jobs.html) 참조하세요.

## 권한 및 정책

다음 테스트를 사용하여 디바이스 인증서에 연결된 정책이 표준 모범 사례를 따르는지 확인할 수 있습 니다.

MQTT WebSocket over는 현재 지원되지 않습니다.

"디바이스 인증서 연결 정책에 와일드카드가 포함되어 있지 않습니다."

디바이스와 연결된 권한 정책이 모범 사례를 따르고 디바이스에 필요한 것보다 더 많은 권한을 부 여하지 않는지 확인합니다.

API 테스트 케이스 정의:

**a** Note

EXECUTION\_TIMEOUT의 기본값은 1분입니다. 시간 제한을 30초 이상으로 설정하는 것이 좋습니다.

```
"tests":[ 
    { 
          "name":"my_security_device_policies", 
         "configuration": { 
              // optional: 
              "EXECUTION_TIMEOUT":"60" // in seconds 
         }, 
         "test": { 
              "id": "Security_Device_Policies", 
              "version": "0.0.0" 
         } 
     }
```
 $\mathbf{I}$ 

## 장기간 테스트

장기간 테스트는 디바이스가 장기간 작동할 때 디바이스의 동작을 모니터링하는 새로운 테스트 제품 군입니다. 디바이스의 특정 동작에 초점을 맞춘 개별 테스트를 실행하는 것과 달리, 장기간 테스트는 디바이스 수명 동안 다양한 실제 시나리오에서 디바이스의 동작을 검사합니다. Device Advisor는 최대 한 효율적인 순서로 테스트를 오케스트레이션합니다. 이 테스트에서는 테스트 중인 디바이스의 성능 에 대한 유용한 지표가 포함된 요약 로그를 비롯한 결과 및 로그가 생성됩니다.

MQTT 장기간 테스트 케이스

MQTT 장기 테스트 케이스에서 디바이스의 동작은 MQTT 연결, 구독, 게시 및 재연결과 같은 해피 케 이스 시나리오에서 처음에 관찰됩니다. 그런 다음 MQTT 재연결 백오프, 긴 서버 연결 해제 및 간헐적 연결과 같은 여러 복잡한 실패 시나리오에서 디바이스가 관찰됩니다.

### MQTT 장기간 테스트 케이스 실행 흐름

MQTT 장기긴 테스트 케이스 실행에는 세 단계가 있습니다.

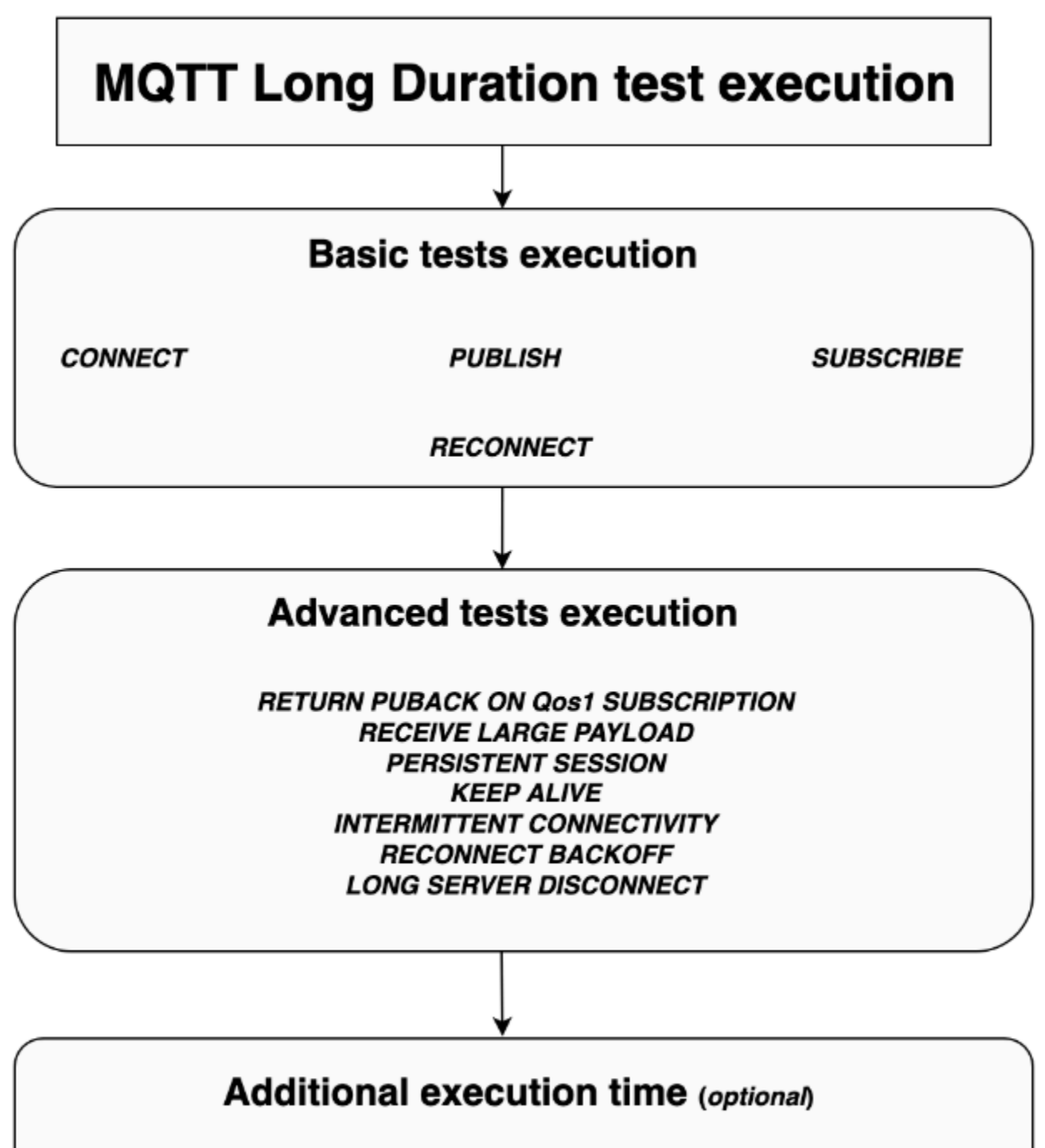

Monitor events between the device and the broker for additional time

### 기본 테스트 실행

이 단계에서 테스트 케이스는 간단한 테스트를 병렬로 실행합니다. 테스트에서는 디바이스에 구성에 서 선택된 작업이 있는지 확인합니다.

기본 테스트 세트에는 선택한 작업에 따라 다음이 포함될 수 있습니다.

#### **CONNECT**

이 시나리오는 디바이스가 브로커와 성공적으로 연결할 수 있는지 확인합니다.

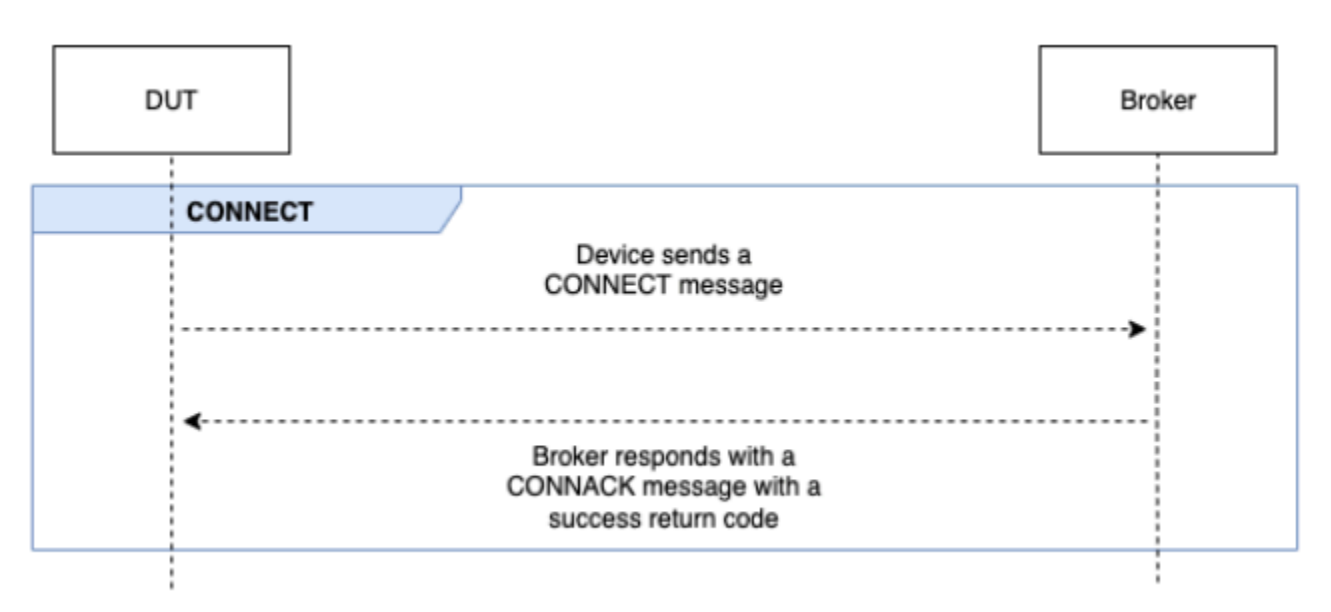

### PUBLISH

이 시나리오는 디바이스가 브로커에 대해 성공적으로 게시하는지 확인합니다.

QoS 0

이 테스트 케이스는 QoS 0으로 게시하는 동안 디바이스가 브로커에 PUBLISH 메시지를 성공적으로 전송하는지 확인합니다. 이 테스트는 디바이스에서 PUBACK 메시지를 수신할 때까지 기다리지 않습니 다.

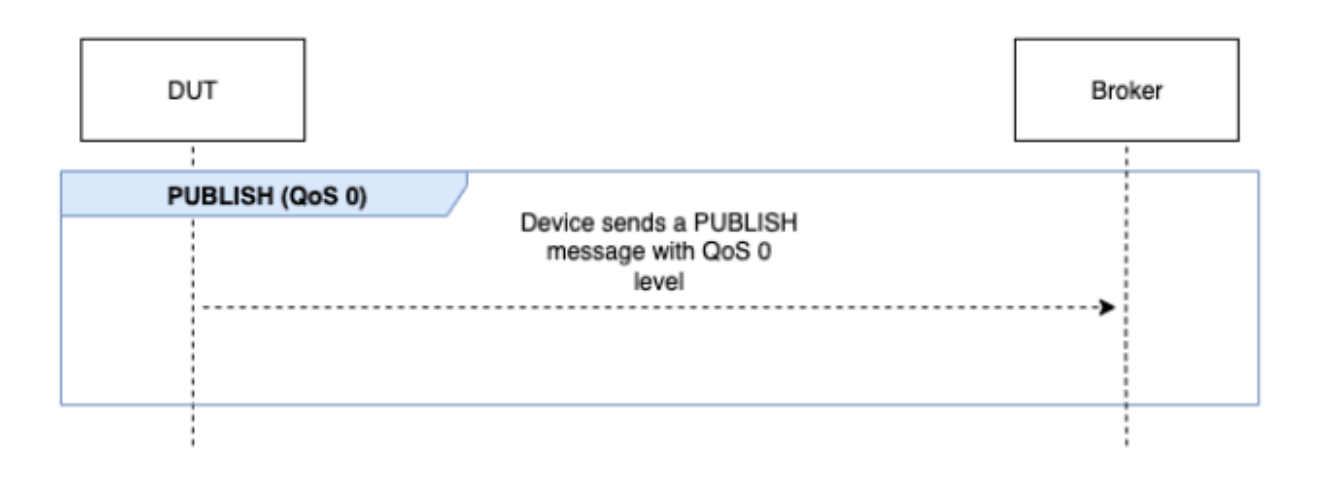

### QoS 1

이 테스트 케이스에서는 디바이스가 QoS 1을 사용하여 브로커에 두 개의PUBLISH 메시지를 보낼 것 으로 예상합니다. 첫 번째 PUBLISH 메시지 이후 브로커는 응답하기 전에 최대 15초 동안 기다립니다. 디바이스는 15초 이내에 동일한 패킷 식별자로 원본 PUBLISH 메시지를 재시도해야 합니다. 이렇게 하 면 브로커가 PUBACK 메시지로 응답하고 테스트에서 검증합니다. 디바이스가 PUBLISH를 재시도하지 않으면 원본 PUBACK이 디바이스로 전송되고 테스트는 시스템 메시지와 더불어 경고와 함께 통과로 표 시됩니다 테스트 실행 중에 디바이스의 연결이 끊겼다가 다시 연결되면 테스트 시나리오가 오류 없이 재설정되며 디바이스에서 테스트 시나리오 단계를 다시 수행해야 합니다.

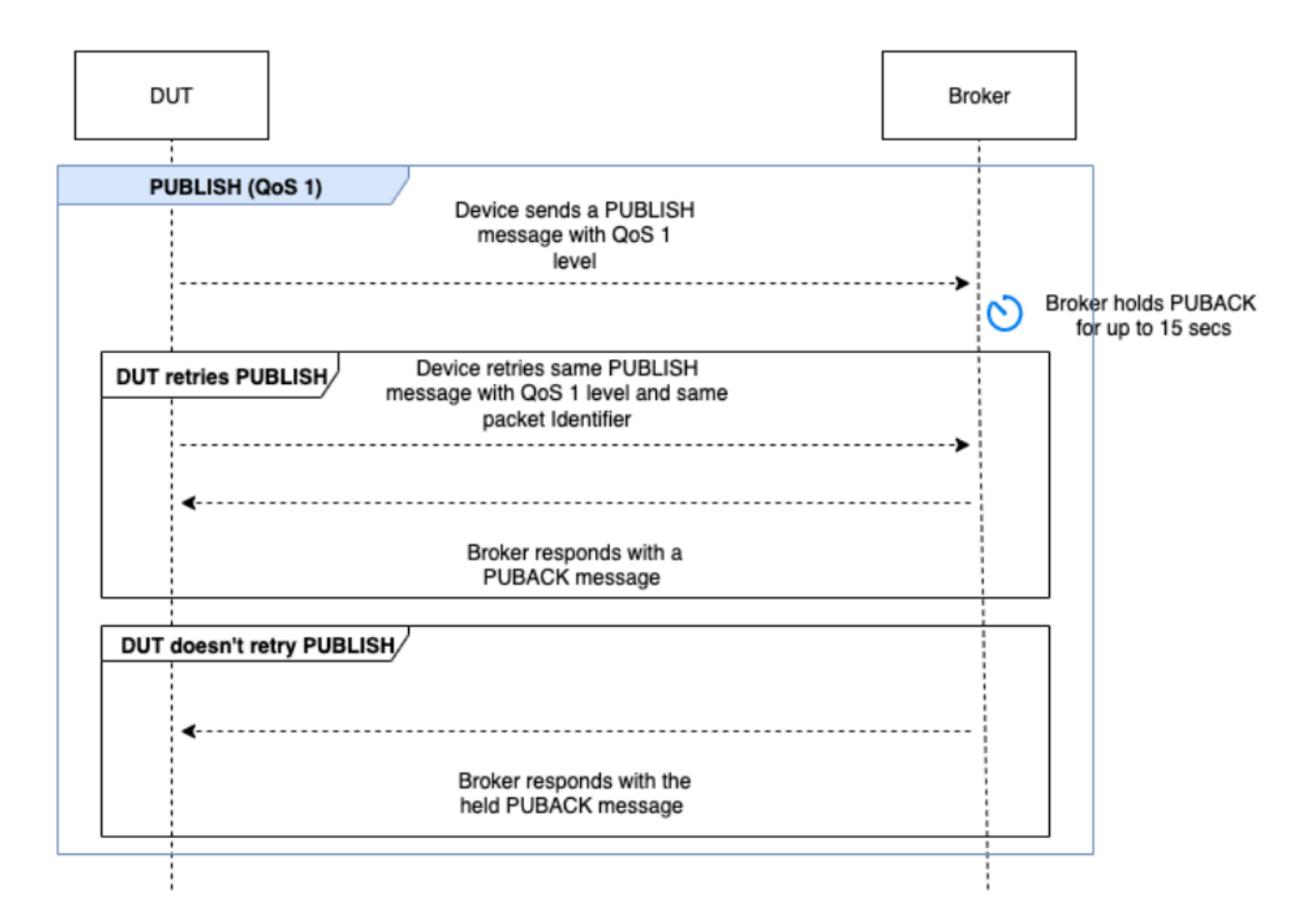

### **SUBSCRIBE**

이 시나리오는 디바이스가 브로커에 대해 성공적으로 구독하는지 확인합니다.

QoS 0

이 테스트 케이스는 QoS 0으로 구독하는 동안 디바이스가 브로커에 SUBSCRIBE 메시지를 성공적으 로 전송하는지 확인합니다. 테스트에서 디바이스가 SUBACK 메시지를 수신할 때까지 기다리지 않습 니다.

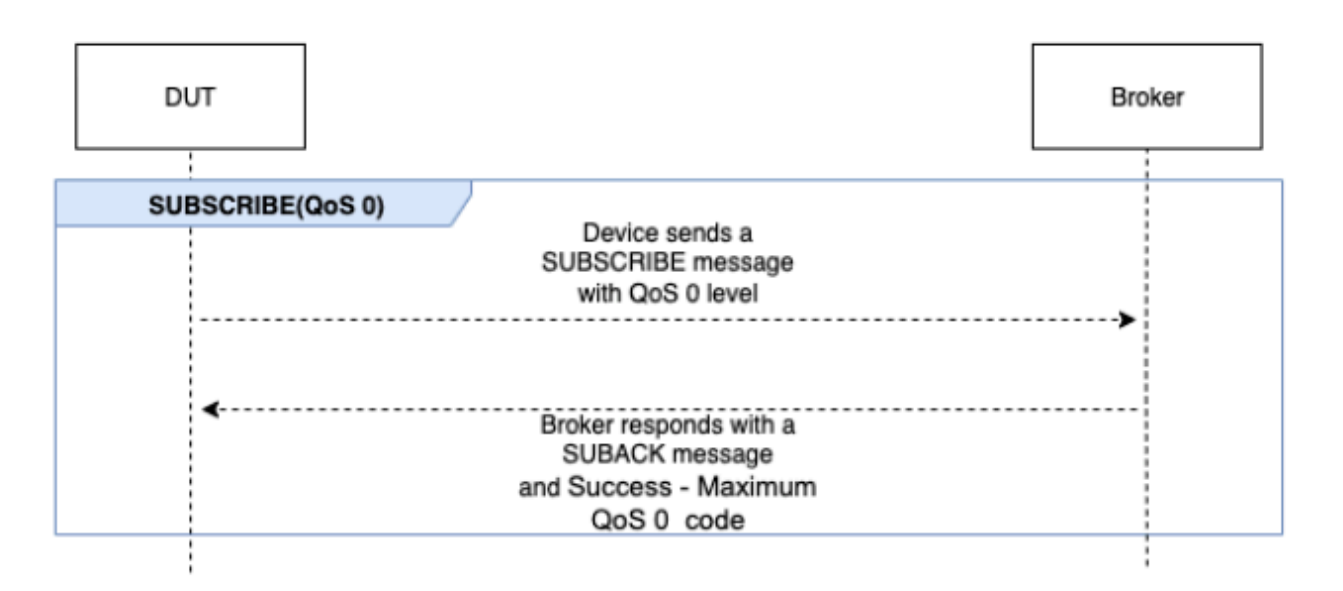

### QoS 1

이 테스트 케이스에서는 디바이스가 QoS 1을 사용하여 브로커에 두 개의SUBSCRIBE 메시지를 보낼 것으로 예상합니다. 첫 번째 SUBSCRIBE 메시지 이후 브로커는 응답하기 전에 최대 15초 동안 기다립 니다. 디바이스는 15초 이내에 동일한 패킷 식별자로 원본 SUBSCRIBE 메시지를 재시도해야 합니다. 이렇게 하면 브로커가 SUBACK 메시지로 응답하고 테스트에서 검증합니다. 디바이스가 SUBSCRIBE를 재시도하지 않으면 원본 SUBACK이 디바이스로 전송되고 테스트는 시스템 메시지와 더불어 경고와 함 께 통과로 표시됩니다 테스트 실행 중에 디바이스의 연결이 끊겼다가 다시 연결되면 테스트 시나리오 가 오류 없이 재설정되며 디바이스에서 테스트 시나리오 단계를 다시 수행해야 합니다.

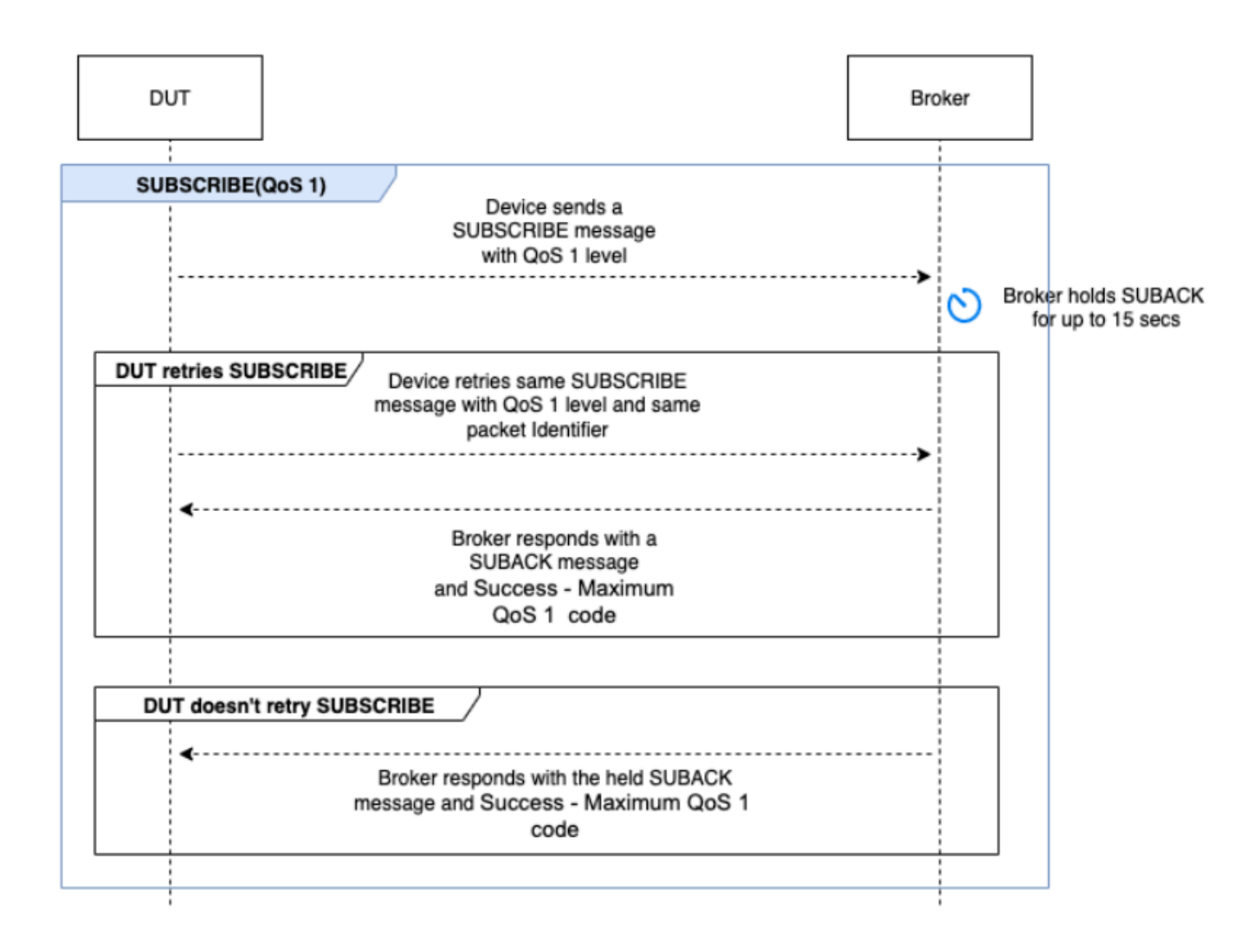

### **RECONNECT**

이 시나리오는 성공적인 연결에서 디바이스의 연결이 끊어진 후 디바이스가 브로커와 성공적으로 다 시 연결되는지 확인합니다. Device Advisor는 테스트 제품군을 실행하는 동안 이전에 디바이스를 두 번 이상 연결한 경우 디바이스의 연결을 끊지 않습니다. 대신 테스트가 통과로 표시됩니다.

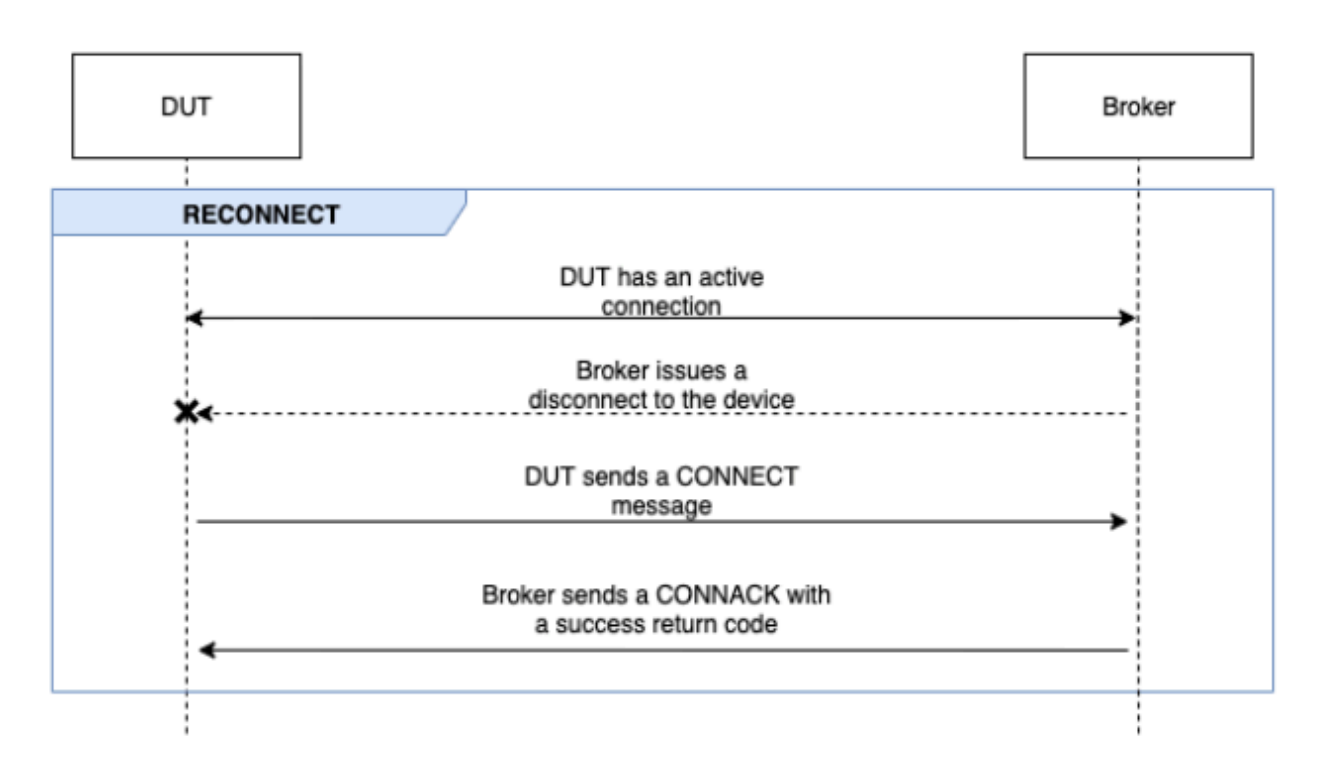

고급 테스트 실행

이 단계에서 테스트 케이스는 디바이스가 모범 사례를 준수하는지 확인하기 위해 더 복잡한 테스트를 순차적으로 실행합니다. 이러한 고급 테스트는 선택할 수 있으며 필요하지 않은 경우 선택 취소할 수 있습니다. 각 고급 테스트에는 시나리오에서 요구하는 내용에 따라 고유한 제한 시간 값이 있습니다.

RETURN PUBACK ON QoS 1 SUBSCRIPTION

**a** Note

디바이스가 QoS 1 구독을 수행할 수 있는 경우에만 이 시나리오를 선택합니다.

이 시나리오는 디바이스가 주제를 구독하고 브로커에서 PUBLISH 메시지를 수신한 후 PUBACK 메시지 를 반환하는지 확인합니다.

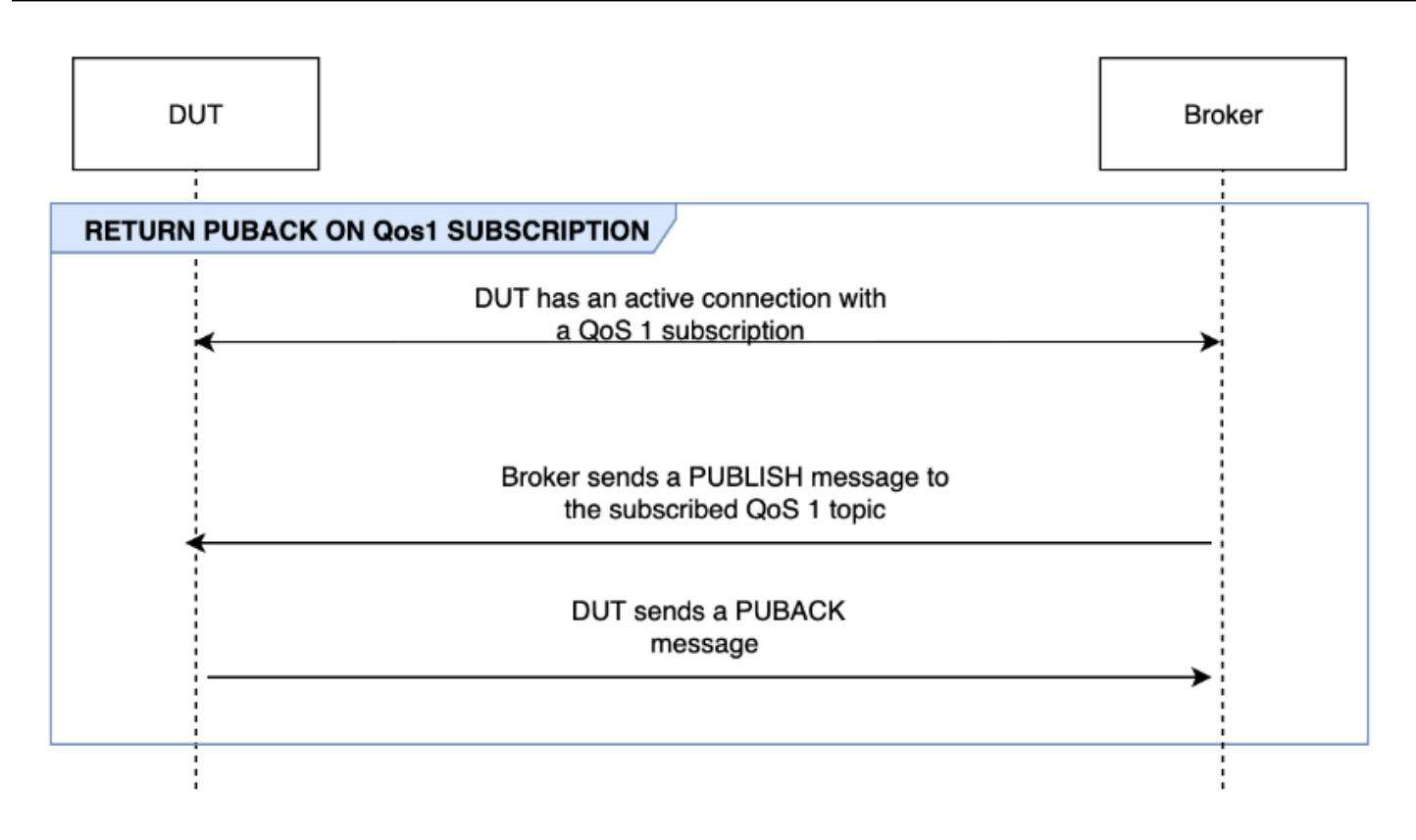

### RECEIVE LARGE PAYLOAD

### **a** Note

디바이스가 QoS 1 구독을 수행할 수 있는 경우에만 이 시나리오를 선택합니다.

이 시나리오는 페이로드가 큰 QoS 1 주제에 대해 브로커에서 PUBLISH 메시지를 수신한 후 디바이스 가 PUBACK 메시지로 응답하는지 확인합니다. 예상 페이로드의 형식은 LONG\_PAYLOAD\_FORMAT 옵션 을 사용하여 구성할 수 있습니다.

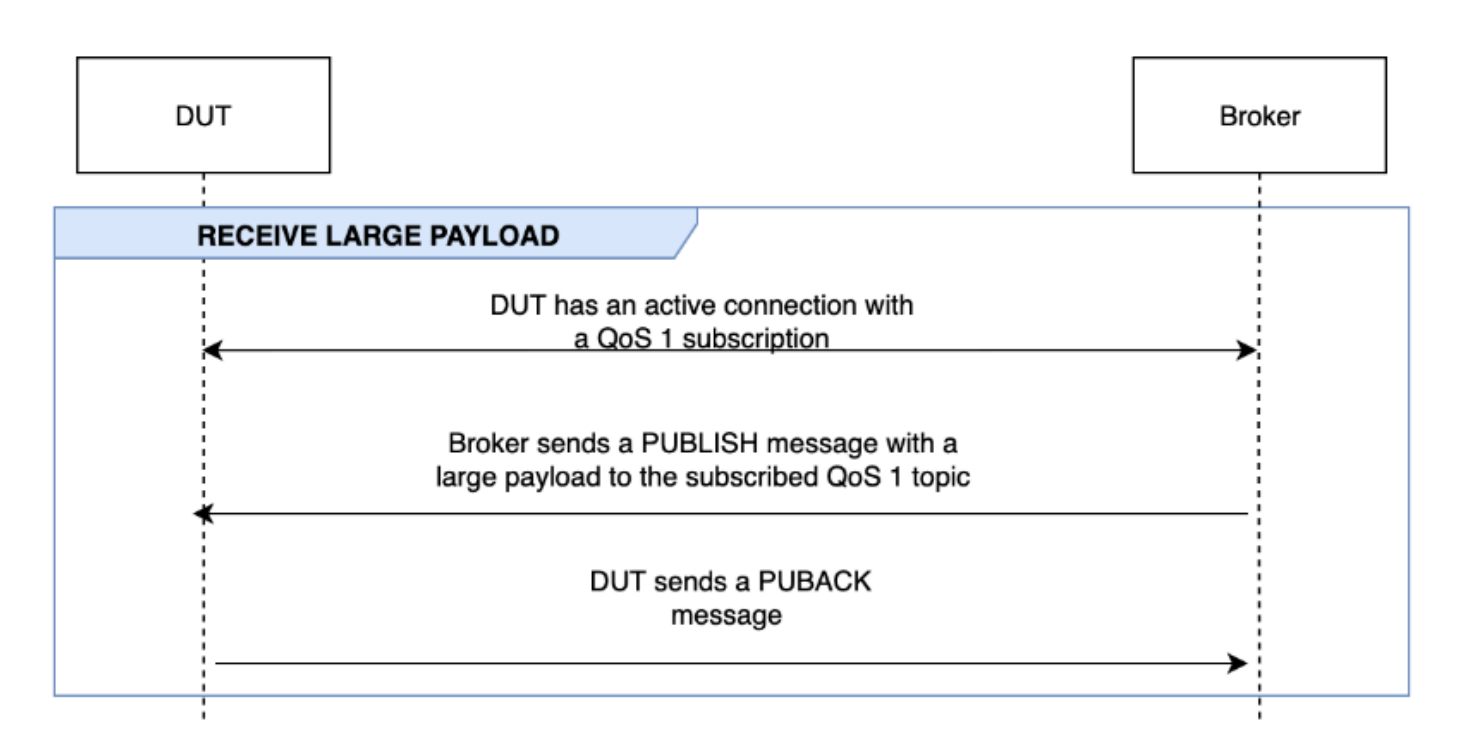

### PERSISTENT SESSION

**a** Note 디바이스가 QoS 1 구독을 수행할 수 있고 영구 세션을 유지할 수 있는 경우에만 이 시나리오를 선택합니다.

이 시나리오에서는 영구 세션을 유지하는 디바이스 동작을 확인합니다. 테스트는 다음 조건이 충족될 때 유효성을 검증합니다.

- 디바이스가 활성 QoS 1 구독 및 영구 세션이 활성화된 상태로 브로커에 연결됩니다.
- 세션 중에 디바이스에서 브로커의 연결이 성공적으로 해제됩니다.
- 디바이스가 브로커에 다시 연결되고 해당 주제를 명시적으로 다시 구독하지 않고도 트리거 주제에 대한 구독을 재개합니다.
- 디바이스가 구독한 주제에 대해 브로커가 저장한 메시지를 성공적으로 수신하고 예상대로 실행됩니 다.

영구 세션에 대한 자세한 내용은 [MQTT AWS IoT 영구 세션 사용을](https://docs.aws.amazon.com/iot/latest/developerguide/mqtt.html#mqtt-persistent-sessions) 참조하십시오.

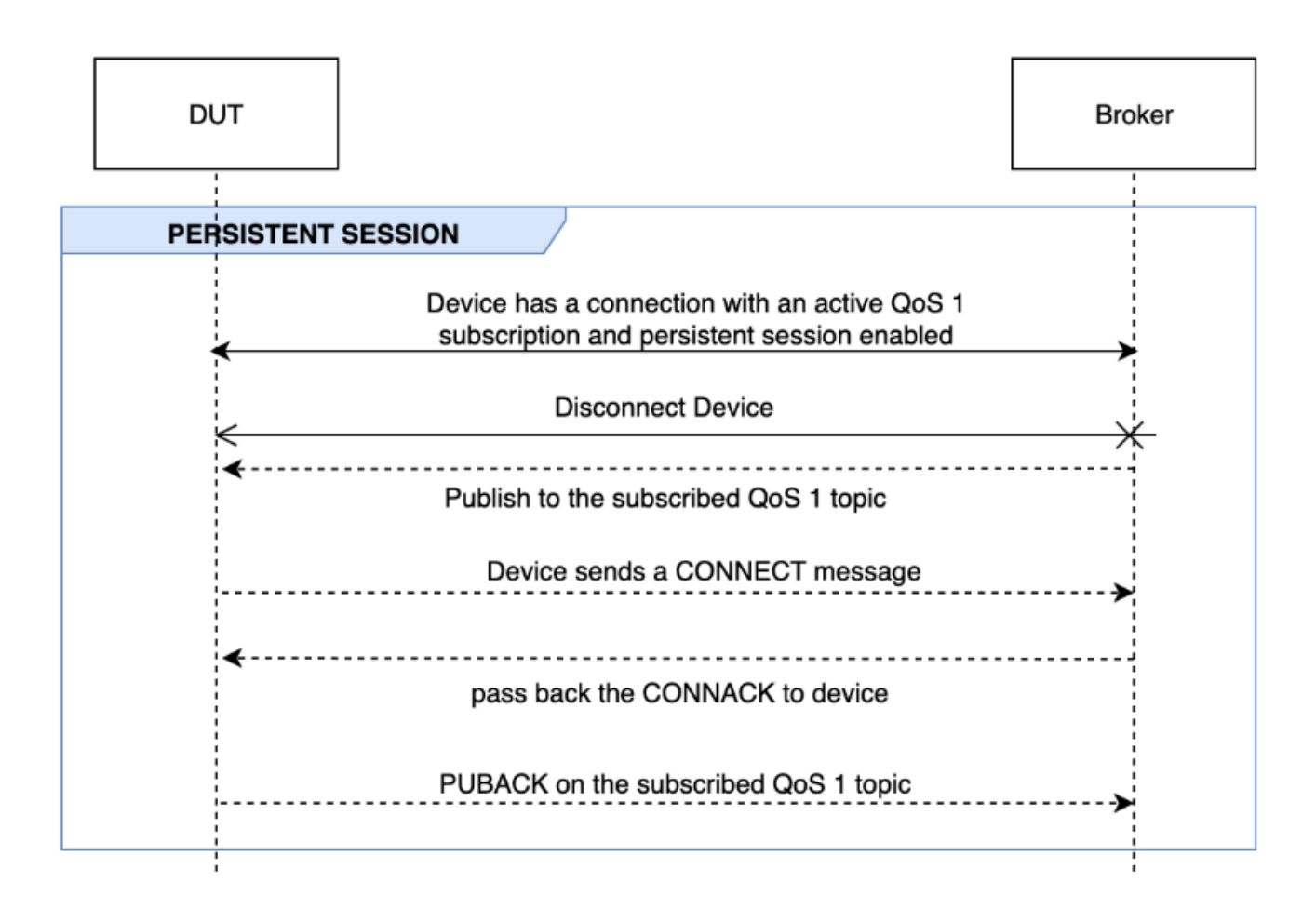

### KEEP ALIVE

이 시나리오는 디바이스가 브로커로부터 ping 응답을 받지 못한 후 연결이 성공적으로 해제되는지 확 인합니다. 연결에는 유효한 연결 유지 타이머가 구성되어 있어야 합니다. 이 테스트의 일환으로 브로커 는 PUBLISH, SUBSCRIBE 및 PINGREQ 메시지에 대해 전송된 모든 응답을 차단합니다. 또한 테스트 중 인 디바이스가 MQTT 연결을 해제하는지 검증합니다.

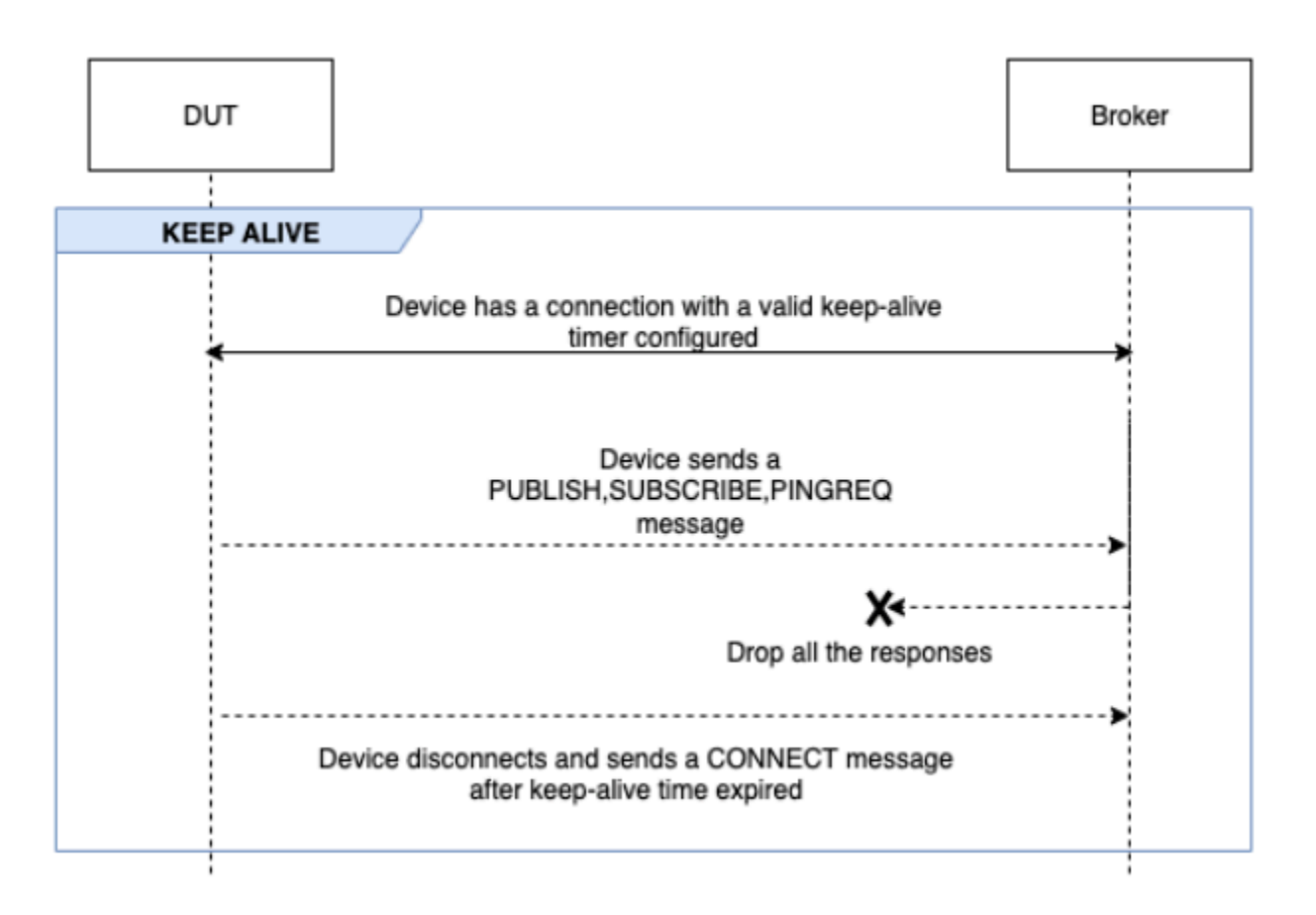

### INTERMITTENT CONNECTIVITY

이 시나리오는 브로커가 임의의 시간 동안 임의의 간격으로 디바이스 연결을 해제한 후 디바이스가 브 로커에 다시 연결될 수 있는지 확인합니다.

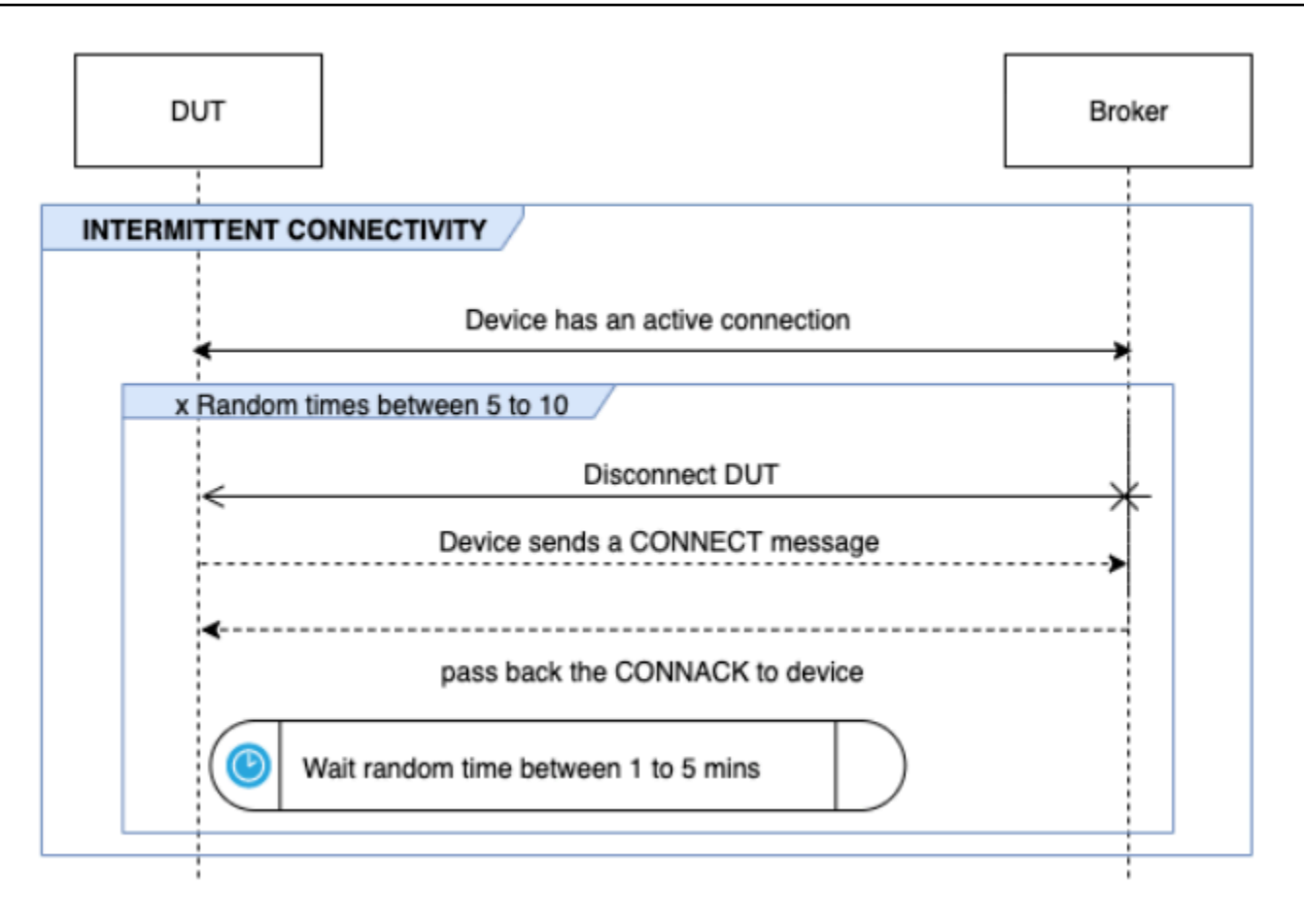

### RECONNECT BACKOFF

이 시나리오는 브로커가 여러 번 연결을 해제할 때 디바이스에 백오프 메커니즘이 구현되어 있는지 확 인합니다. Device Advisor는 백오프 유형을 지수, 지터, 선형 또는 상수로 보고합니다. 백오프 시도 횟 수는 BACKOFF\_CONNECTION\_ATTEMPTS 옵션을 사용하여 구성할 수 있습니다. 기본값은 5입니다. 값 은 5~10으로 구성 가능합니다.

이 테스트를 통과하려면 테스트 중인 디바이스에서 [지수 백오프 및 지터](https://aws.amazon.com/blogs/architecture/exponential-backoff-and-jitter/) 메커니즘을 구현하는 것이 좋 습니다.

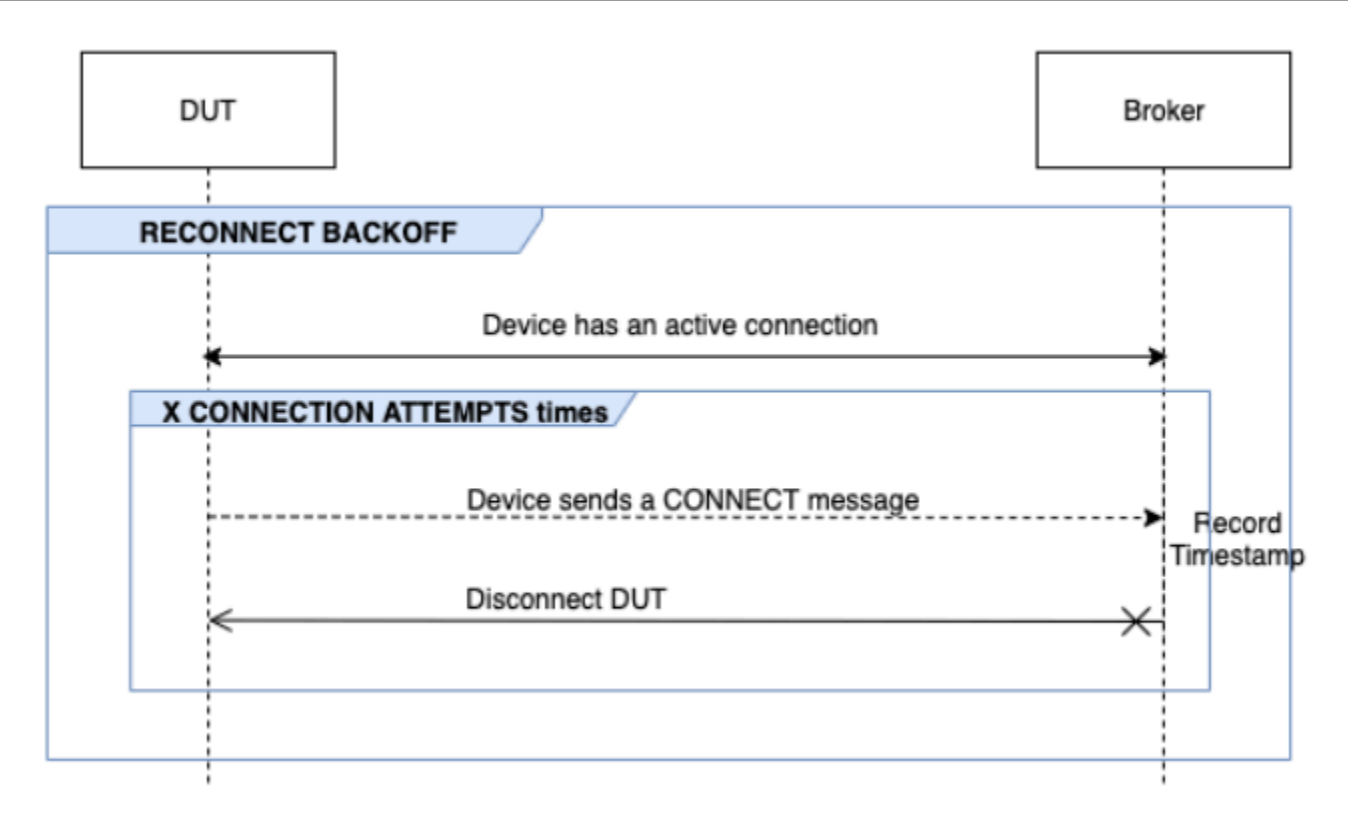

LONG SERVER DISCONNECT

이 시나리오는 브로커가 오랜 시간(최대 120분) 동안 디바이스 연결을 해제한 후 디바이스가 성공적으 로 다시 연결될 수 있는지 확인합니다. 서버 연결 해제 시간은 LONG\_SERVER\_DISCONNECT\_TIME 옵 션을 사용하여 구성할 수 있습니다. 기본값은 120분입니다. 이 값은 30분~120분으로 구성할 수 있습니 다.

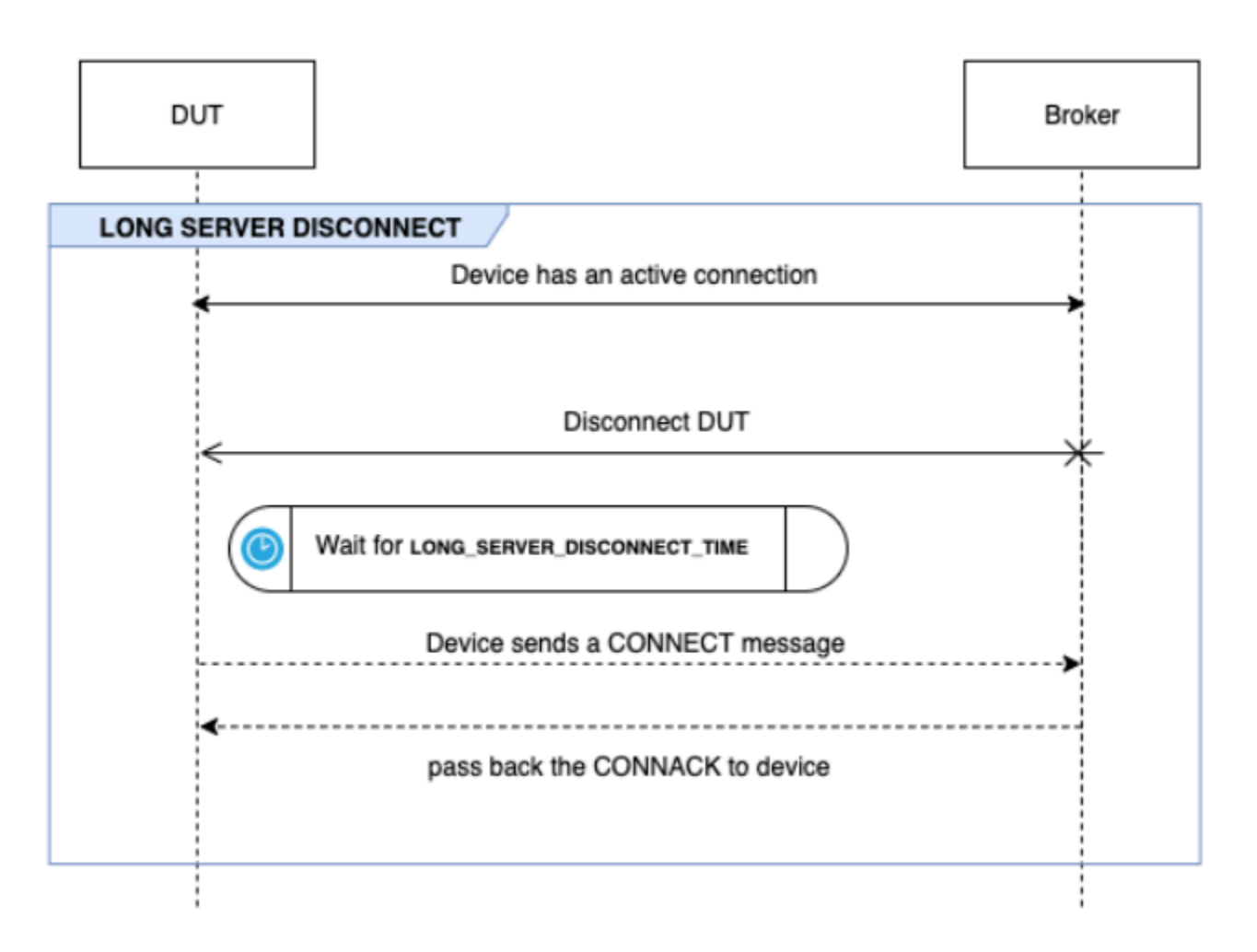

### 추가 실행 시간

추가 실행 시간은 위의 모든 테스트를 완료한 후 테스트 케이스를 종료하기 전에 테스트가 대기하는 시 간입니다. 고객은 이 추가 기간을 사용하여 디바이스와 브로커 간의 모든 통신을 모니터링하고 기록합 니다. ADDITIONAL\_EXECUTION\_TIME 옵션을 사용하여 추가 실행 시간을 구성할 수 있습니다. 기본 적으로 이 옵션은 0분으로 설정되며 0분~120분이 될 수 있습니다.

### MQTT 장기간 테스트 구성 옵션

MQTT 장기간 테스트를 위해 제공되는 모든 구성 옵션은 선택 사항입니다. 다음과 같은 옵션을 사용할 수 있습니다.

### **OPERATIONS**

디바이스에서 수행하는 작업 목록(예: CONNECT, PUBLISH, SUBSCRIBE)입니다. 테스트 케이스는 지정된 작업을 기반으로 시나리오를 실행합니다. 지정되지 않은 작업은 유효한 것으로 간주됩니다.

```
{ 
"OPERATIONS": ["PUBLISH", "SUBSCRIBE"]
//by default the test assumes device can CONNECT 
}
```
### **SCENARIOS**

선택한 작업에 따라 테스트 케이스는 시나리오를 실행하여 디바이스의 동작을 검증합니다. 다음 두 가지 유형의 시나리오가 있습니다.

- 기본 시나리오는 디바이스가 구성의 일부로 위에서 선택한 작업을 수행할 수 있는지 확인하는 간 단한 테스트입니다. 이는 구성에 지정된 작업을 기반으로 미리 선택됩니다. 컨피그레이션에 더 이상 입력이 필요하지 않습니다.
- 고급 시나리오는 실제 조건이 충족되었을 때 디바이스가 모범 사례를 따르는지 확인하기 위해 디 바이스에 대해 수행되는 보다 복잡한 시나리오입니다. 이는 선택 사항이며 테스트 제품군의 구성 입력에 시나리오 배열로 전달할 수 있습니다.

```
{ 
     "SCENARIOS": [ // list of advanced scenarios 
                   "PUBACK_QOS_1", 
                   "RECEIVE_LARGE_PAYLOAD", 
                   "PERSISTENT_SESSION", 
                   "KEEP_ALIVE", 
                   "INTERMITTENT_CONNECTIVITY", 
                   "RECONNECT_BACK_OFF", 
                   "LONG_SERVER_DISCONNECT" 
    \mathbf{I}}
```
BASIC\_TESTS\_EXECUTION\_TIME\_OUT:

테스트 케이스에서 모든 기본 테스트가 완료될 때까지 기다리는 최대 시간입니다. 기본값은 60분입 니다. 이 값은 30분~120분으로 구성할 수 있습니다.

LONG\_SERVER\_DISCONNECT\_TIME:

Long Server Disconnect 테스트 중에 테스트 케이스가 디바이스의 연결을 해제했다가 다시 연결하 는 데 걸리는 시간입니다. 기본값은 60분입니다. 이 값은 30분~120분으로 구성할 수 있습니다.

ADDITIONAL\_EXECUTION\_TIME:

이 옵션을 구성하면 모든 테스트가 완료된 후 디바이스와 브로커 간의 이벤트를 모니터링할 수 있 는 시간이 제공됩니다. 기본값은 0분입니다. 이 값은 0분~120분으로 구성할 수 있습니다.

BACKOFF\_CONNECTION\_ATTEMPTS:

이 옵션은 테스트 케이스에서 디바이스의 연결을 해제하는 횟수를 구성합니다. 이는 Reconnect Backoff 테스트에서 사용됩니다. 기본값은 5회입니다. 이 값은 5~10으로 구성할 수 있습니다.

LONG\_PAYLOAD\_FORMAT:

테스트 케이스가 디바이스에서 구독하는 QoS 1 주제에 게시할 때 디바이스에서 예상하는 메시지 페이로드의 형식입니다.

API 테스트 케이스 정의:

```
{ 
"tests":[ 
    { 
       "name":"my_mqtt_long_duration_test", 
       "configuration": { 
          // optional 
          "OPERATIONS": ["PUBLISH", "SUBSCRIBE"], 
          "SCENARIOS": [ 
              "LONG_SERVER_DISCONNECT", 
              "RECONNECT_BACK_OFF", 
              "KEEP_ALIVE", 
              "RECEIVE_LARGE_PAYLOAD", 
              "INTERMITTENT_CONNECTIVITY", 
              "PERSISTENT_SESSION", 
          ], 
          "BASIC_TESTS_EXECUTION_TIMEOUT": 60, // in minutes (60 minutes by default) 
          "LONG_SERVER_DISCONNECT_TIME": 60, // in minutes (120 minutes by default) 
          "ADDITIONAL_EXECUTION_TIME": 60, // in minutes (0 minutes by default) 
          "BACKOFF_CONNECTION_ATTEMPTS": "5", 
          "LONG_PAYLOAD_FORMAT":"{"message":"${payload}"}" 
       }, 
       "test":{ 
          "id":"MQTT_Long_Duration", 
          "version":"0.0.0" 
       } 
    } 
 ]
```
}

### MQTT 장기간 테스트 케이스 요약 로그

MQTT 장기간 테스트 케이스는 일반 테스트 케이스보다 더 오래 실행됩니다. 실행 중 디바이스 연결, 게시 및 구독과 같은 중요한 이벤트를 나열하는 별도의 요약 로그가 제공됩니다. 세부 정보에는 테스트 된 항목, 테스트되지 않은 항목 및 실패한 항목이 포함됩니다. 로그 끝부분에는 테스트 케이스 실행 중 에 발생한 모든 이벤트의 요약이 포함됩니다. 여기에는 다음이 포함됩니다.

- 디바이스에 구성된 연결 유지 타이머
- 디바이스에 구성된 영구 세션 플래그
- 테스트 실행 중 디바이스 연결 수
- 디바이스 재연결 백오프 유형(재연결 백오프 테스트에 대해 검증된 경우)
- 테스트 케이스 실행 중에 디바이스가 게시한 주제
- 테스트 케이스 실행 중에 디바이스가 구독한 주제

# AWS IoT Device Management 소프트웨어 패키지 카탈로그

AWS IoT Device Management 소프트웨어 패키지 카탈로그를 사용하면 소프트웨어 패키지 및 해당 버 전의 인벤토리를 관리할 수 있습니다. 패키지 버전을 개별 사물 및 AWS IoT 동적 사물 그룹에 연결하 고 사내 프로세스 또는 [AWS IoT 작업을](https://docs.aws.amazon.com/iot/latest/developerguide/iot-jobs.html) 통해 배포할 수 있습니다.

소프트웨어 패키지는 하나의 단위로 배포할 수 있는 파일 모음인 패키지 버전을 하나 이상 포함합니다. 패키지 버전에는 펌웨어, 운영 체제 업데이트, 디바이스 애플리케이션, 구성 및 보안 패치가 포함될 수 있습니다. 시간이 흘러 소프트웨어가 발전하면 새 패키지 버전을 생성하여 플릿에 배포할 수 있습니다.

AWS IoT 소프트웨어 패키지 허브는 내에 AWS IoT Core있습니다. 이 허브를 사용하여 소프트웨어 패 키지 인벤토리 및 메타데이터를 중앙에서 등록 및 유지 관리할 수 있으며, 이렇게 하면 소프트웨어 패 키지 및 해당 버전의 카탈로그가 생성됩니다. 디바이스에 배포된 소프트웨어 패키지 및 패키지 버전을 기준으로 디바이스를 그룹화할 수 있습니다. 이 기능을 사용하면 디바이스 측 패키지 인벤토리를 명명 된 섀도우로 유지하고, 버전을 기반으로 디바이스를 연결 및 그룹화하고, 플릿 메트릭을 사용하여 플릿 전체의 패키지 버전 분포를 시각화할 수 있습니다.

사내 소프트웨어 배포 시스템을 구축한 경우 해당 프로세스를 계속 사용하여 패키지 버전을 배포할 수 있습니다. 배포 프로세스를 설정하지 않았거나 원하는 경우 [AWS IoT 작업을](https://docs.aws.amazon.com/iot/latest/developerguide/iot-jobs.html) 사용하여 소프트웨어 패 키지 카탈로그의 기능을 사용하는 것이 좋습니다. 자세한 내용은 [AWS IoT 작업 준비를](https://docs.aws.amazon.com/iot/latest/developerguide/preparing-jobs-for-service-package-catalog.html) 참조하십시오.

이번 장은 다음과 같은 단원들로 구성되어 있습니다.

- [소프트웨어 패키지 카탈로그 사용 준비](#page-1498-0)
- [보안 준비](#page-1504-0)
- [플릿 인덱싱 준비](#page-1509-0)
- [작업 준비 AWS IoT](#page-1513-0)
- [소프트웨어 패키지 카탈로그 시작](#page-1518-0)

# <span id="page-1498-0"></span>소프트웨어 패키지 카탈로그 사용 준비

다음 섹션에서는 패키지 버전 수명 주기에 대한 개요와 AWS IoT Device Management 소프트웨어 패 키지 카탈로그 사용에 대한 정보를 제공합니다.

## 패키지 버전 수명 주기

패키지 버전은 draft, published, 및 deprecated와 같은 수명 주기 상태를 따라 변화할 수 있습니 다. deleted 상태일 수도 있습니다.

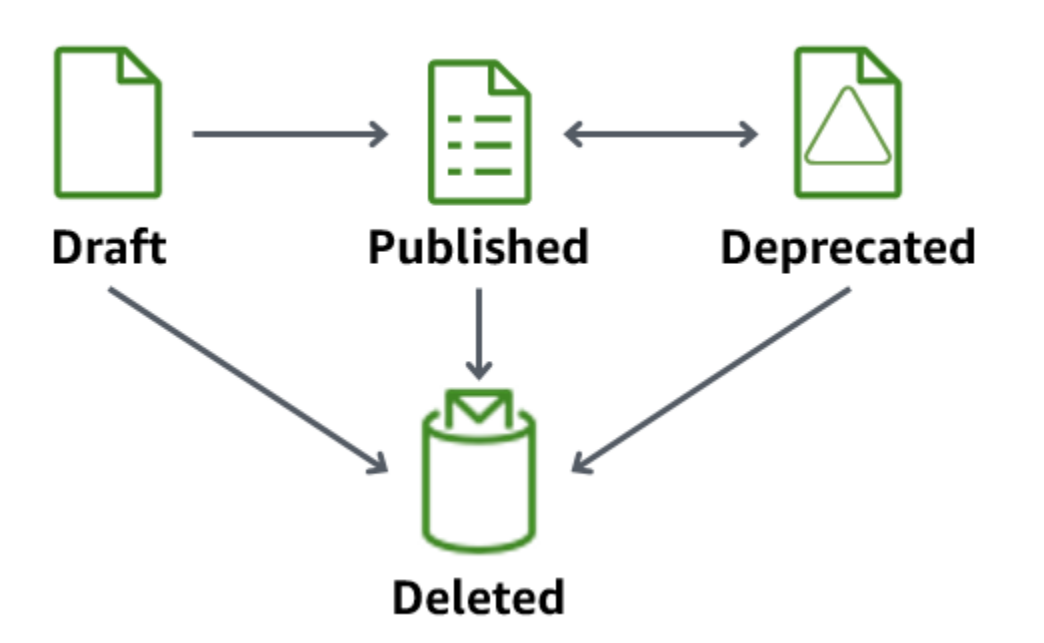

• Draft

패키지 버전을 만들면 draft 상태가 됩니다. 이 상태는 소프트웨어 패키지가 준비 중이거나 불완전 함을 나타냅니다.

패키지 버전이 이 상태인 동안에는 패키지를 배포할 수 없습니다. 패키지 버전의 설명, 속성 및 태그 를 편집할 수 있습니다.

[콘솔을 사용하거나 버전](https://docs.aws.amazon.com/iot/latest/apireference/API_DeletePackageVersion.html) published 또는 버전 API 작업을 deleted 실행하여 현재 draft 상태에 [있는 패키지 U](https://docs.aws.amazon.com/iot/latest/apireference/API_DeletePackageVersion.html)[pdatePackage버전](https://docs.aws.amazon.com/iot/latest/apireference/API_UpdatePackageVersion.html)[을 현재 상태로 전환할 수 있습니다. DeletePackage](https://docs.aws.amazon.com/iot/latest/apireference/API_DeletePackageVersion.html)

• Published

패키지 버전을 배포할 준비가 되면 패키지 버전을 published 상태로 전환하십시오. 이 상태에서는 콘솔에서 소프트웨어 패키지를 편집하거나 [UpdatePackageA](https://docs.aws.amazon.com/iot/latest/apireference/API_UpdatePackage.html)PI 작업을 통해 패키지 버전을 기본 버 전으로 식별하도록 선택할 수 있습니다. 이 상태에서는 설명과 태그만 편집할 수 있습니다.

[콘솔을 사용하거나 버전](https://docs.aws.amazon.com/iot/latest/apireference/API_DeletePackageVersion.html) deprecated 또는 버전 API 작업을 deleted 실행하여 published 상태 [에 있는 패키지 U](https://docs.aws.amazon.com/iot/latest/apireference/API_DeletePackageVersion.html)[pdatePackage버전](https://docs.aws.amazon.com/iot/latest/apireference/API_UpdatePackageVersion.html)[을 현재 상태로 전환할 수 있습니다. DeletePackage](https://docs.aws.amazon.com/iot/latest/apireference/API_DeletePackageVersion.html)

• Deprecated

새 패키지 버전을 사용할 수 있는 경우 이전 패키지 버전을 deprecated로 전환할 수 있습니다. 더 이상 사용되지 않는 패키지 버전으로도 작업을 배포할 수 있습니다. 더 이상 사용되지 않는 패키지 버전을 기본 버전으로 지정하고 설명과 태그만 편집할 수도 있습니다.

버전이 오래되었지만 현장에 여전히 이전 버전을 사용하는 기기가 있거나 런타임 종속성으로 인해 유지 관리가 필요한 deprecated 경우로 패키지 버전을 전환하는 것을 고려해 보십시오.

[콘솔을 사용하거나 Version](https://docs.aws.amazon.com/iot/latest/apireference/API_DeletePackageVersion.html) published 또는 Version API 작업을 deleted 실행하여 현재 deprecated [상태에 있는 패키지](https://docs.aws.amazon.com/iot/latest/apireference/API_DeletePackageVersion.html) [UpdatePackage버전을](https://docs.aws.amazon.com/iot/latest/apireference/API_UpdatePackageVersion.html) [이전하거나 현재 상태로 전환할 수 있습](https://docs.aws.amazon.com/iot/latest/apireference/API_DeletePackageVersion.html) [니다. DeletePackage](https://docs.aws.amazon.com/iot/latest/apireference/API_DeletePackageVersion.html)

#### • Deleted

패키지 버전을 더 이상 사용하지 않으려는 경우 콘솔을 사용하거나 버전 API 작업을 실행하여 패키 지 [DeletePackage버전을](https://docs.aws.amazon.com/iot/latest/apireference/API_DeletePackageVersion.html) 삭제할 수 있습니다.

#### **a** Note

패키지 버전을 참조하는 보류 중인 작업이 있을 때 해당 패키지 버전을 삭제하면 작업이 성 공적으로 완료되고 명명된 예약 섀도우를 업데이트하려고 하면 오류 메시지가 표시됩니다. 삭제하려는 소프트웨어 패키지 버전이 기본 패키지 버전으로 명명된 경우 먼저 패키지를 업 데이트하여 다른 버전을 기본 버전으로 명명하거나 필드에 이름을 지정하지 않은 상태로 두 어야 합니다. 콘솔 또는 [UpdatePackage버전](https://docs.aws.amazon.com/iot/latest/apireference/API_UpdatePackageVersion.html) API 작업을 사용하여 이 작업을 수행할 수 있습 니다. (이름이 지정된 패키지 버전을 기본값으로 제거하려면 [UpdatePackageA](https://docs.aws.amazon.com/iot/latest/apireference/API_UpdatePackage.html)PI 작업을 실 행할 때 [설정되지 않은 DefaultVersion 파라미터를 true로 설정하십시오.](https://docs.aws.amazon.com/iot/latest/apireference/API_UpdatePackage.html#iot-UpdatePackage-request-unsetDefaultVersion))

콘솔을 통해 소프트웨어 패키지를 삭제하면 기본 버전으로 명명되지 않은 한 해당 패키지와 관련된 모든 패키지 버전이 삭제됩니다.

패키지 버전 명명 규칙

패키지 버전의 이름을 지정할 때는 사용자와 다른 사람들이 최신 패키지 버전과 버전 진행 상황을 쉽게 식별할 수 있도록 논리적인 이름 지정 전략을 계획하고 적용하는 것이 중요합니다. 패키지 버전을 만들 때 버전 이름을 입력해야 하지만 전략과 형식은 주로 비즈니스 사례에 따라 달라집니다.

가장 좋은 방법은 시맨틱 버전 관리 형식을 사용하는 것입니다. [SemVer](https://semver.org/) 예를 들어, 1.2.3에서 1은 기 능적으로 호환되지 않는 변경의 메이저 버전이고 2는 기능적으로 호환되는 변경의 메이저 버전이며 3은 패치 버전(버그 수정용)입니다. 자세한 내용을 알아보려면 [의미 체계 버전 관리 2.0.0을](https://semver.org/) 참조하세 요. 패키지 버전 이름 요구 사항에 대한 자세한 내용은 API 참조 안내서의 [VersionName을](https://docs.aws.amazon.com/iot/latest/apireference/API_CreatePackageVersion.html#API_CreatePackageVersion_RequestSyntax) 참조하십시 오. AWS IoT

# 기본 버전

버전을 기본값으로 설정하는 것은 선택 사항입니다. 기본 패키지 버전을 추가하거나 제거할 수 있습니 다. 기본 버전으로 명명되지 않은 패키지 버전을 배포할 수도 있습니다.

패키지 버전을 만들면 draft 상태가 되며 패키지 버전을 Published로 전환하기 전까지는 기본 버전으 로 명명할 수 없습니다. 소프트웨어 패키지 카탈로그는 자동으로 버전을 기본 버전으로 선택하거나 새 패키지 버전을 기본 버전으로 업데이트하지 않습니다. [콘솔을 통해 또는 Version API 작업을 실행하여](https://docs.aws.amazon.com/iot/latest/apireference/API_UpdatePackageVersion.html) [선택한 패키지 버전의 이름을 의도적으로 지정해야 합니다UpdatePackage.](https://docs.aws.amazon.com/iot/latest/apireference/API_UpdatePackageVersion.html)

## 버전 속성

버전 속성 및 해당 값에는 패키지 버전에 대한 중요한 정보가 들어 있습니다. 패키지 또는 패키지 버전 의 범용 속성을 정의하는 것이 좋습니다. 예를 들어 플랫폼, 아키텍처, 운영 체제, 출시일, 작성자 또는 Amazon S3 URL에 대한 이름-값 페어를 생성할 수 있습니다.

AWS IoT 작업 문서로 작업을 생성할 때 속성 값을 참조하는 대체 변수 (\$parameter) 를 사용하도록 선택할 수도 있습니다. 자세한 내용은 [AWS IoT 작업 준비를](https://docs.aws.amazon.com/iot/latest/developerguide/preparing-jobs-for-service-package-catalog.html) 참조하십시오.

패키지 버전에서 사용되는 버전 속성은 예약 및 명명된 섀도우에 자동으로 추가되지 않으며 플릿 인덱 싱을 통해 직접 인덱싱하거나 쿼리할 수 없습니다. 플릿 인덱싱을 통해 패키지 버전 속성을 인덱싱하거 나 쿼리하려면 예약 및 명명된 섀도우에 버전 속성을 채우면 됩니다.

예약 및 명명된 섀도우 캡처 디바이스에서 보고한 속성(예: 운영 체제 및 설치 시간)의 버전 속성 파라 미터를 사용하는 것이 좋습니다. 플릿 인덱싱을 통해 인덱싱하고 쿼리할 수도 있습니다.

버전 속성에 대한 특정 명명 규칙을 따를 필요는 없습니다. 비즈니스 요구 사항에 맞게 이름-값 페어를 만들 수 있습니다. 패키지 버전의 모든 속성을 합친 크기는 3KB로 제한됩니다. 자세한 내용은 [소프트](https://docs.aws.amazon.com/general/latest/gr/iot_device_management.html#software_package_catalog_limits) [웨어 패키지 카탈로그 소프트웨어 패키지 및 패키지 버전 제한을](https://docs.aws.amazon.com/general/latest/gr/iot_device_management.html#software_package_catalog_limits) 참조하세요.

### AWS IoT 플릿 인덱싱 활성화하기

소프트웨어 패키지 및 패키지 버전을 생성하거나 업데이트하려면 소프트웨어 패키지 카탈로그에 대한 플릿 인덱싱을 활성화해야 합니다. 플릿 인덱싱은 버전별로 필터링되는 동적 AWS IoT 사물 그룹을 통 해 사물을 그룹화할 수 있는 지원을 제공합니다. 예를 들어 플릿 인덱싱은 특정 패키지 버전이 설치되 어 있거나 설치되지 않은 사물, 패키지 버전이 설치되지 않은 사물, 특정 이름-값 페어와 일치하는 사물 을 식별할 수 있습니다. 마지막으로, 플릿 인덱싱은 플릿 상태에 대한 인사이트를 얻는 데 사용할 수 있 는 표준 및 사용자 지정 지표를 제공합니다. 자세한 정보는 [플릿 인덱싱 준비을](#page-1509-0) 참조하세요.

#### **a** Note

소프트웨어 패키지 카탈로그에 플릿 인덱싱을 활성화하면 표준 서비스 비용이 발생합니다. 자 세한 내용은 [AWS IoT Device Management요금을](https://aws.amazon.com/iot-device-management/pricing/) 참조하세요.

## <span id="page-1502-0"></span>명명된 예약 섀도우

명명된 예약 섀도우인 \$package는 디바이스에 설치된 소프트웨어 패키지 및 패키지 버전의 상태를 반영합니다. 플릿 인덱싱은 명명된 예약 섀도우를 데이터 소스로 사용하여 플릿 상태를 쿼리할 수 있도 록 표준 및 사용자 지정 지표를 구축합니다. 자세한 내용은 [플릿 인덱싱 준비를](https://docs.aws.amazon.com/iot/latest/developerguide/preparing-fleet-indexing.html) 참조하세요.

명명된 예약 섀도우는 이름이 미리 정의되어 있고 변경할 수 없다는 점을 제외하면 [명명된 섀도우](https://docs.aws.amazon.com/iot/latest/developerguide/iot-device-shadows.html)와 비 슷합니다. 또한 명명된 예약 섀도우는 메타데이터로 업데이트되지 않고 version 및 attributes 키 워드만 사용합니다.

description과 같은 다른 키워드가 포함된 업데이트 요청은 rejected 주제에서 오류 응답을 받게 됩니다. 자세한 내용은 [디바이스 섀도우 오류 메시지](https://docs.aws.amazon.com/iot/latest/developerguide/device-shadow-error-messages.html)지를 참조하세요.

콘솔을 통해 사물을 생성할 때, AWS IoT 작업이 성공적으로 완료되어 섀도우를 업데이트할 때, API AWS IoT 작업을 실행할 때 생성될 수 있습니다. [UpdateThingShadow](https://docs.aws.amazon.com/iot/latest/apireference/API_iotdata_UpdateThingShadow.html) 자세한 내용은 AWS IoT Core 개발자 안내서의 [UpdateThingShadow를](https://docs.aws.amazon.com/iot/latest/developerguide/device-shadow-rest-api.html#API_UpdateThingShadow) 참조하십시오.

### **a** Note

명명된 예약 섀도우를 인덱싱해도 플릿 인덱싱이 인덱싱할 수 있는 명명된 섀도우 개수에는 포 함되지 않습니다. 자세한 내용은 [AWS IoT Device Management 플릿 인덱싱 제한 및 할당량을](https://docs.aws.amazon.com/general/latest/gr/iot_device_management.html#fleet-indexing-limits) 참조하세요. 또한 작업이 성공적으로 완료될 때 AWS IoT 작업이 예약된 명명된 섀도우를 업데 이트하도록 선택하면 API 호출이 Device Shadow 및 레지스트리 작업에 포함되므로 비용이 발 생할 수 있습니다. 자세한 내용은 [AWS IoT Device Management 작업 한도 및 할당량, API 데](https://docs.aws.amazon.com/general/latest/gr/iot_device_management.html#job-limits) [이터 유형을](https://docs.aws.amazon.com/general/latest/gr/iot_device_management.html#job-limits) 참조하십시오. [IndexingFilter](https://docs.aws.amazon.com/iot/latest/apireference/API_IndexingFilter.html)

**\$package** 섀도우의 구조

명명된 예약 섀도우에는 다음이 포함됩니다.

```
{ 
      "state": { 
           "reported": {
```

```
 "<packageName>": { 
                "version": "", 
                "attributes": { 
 } 
 } 
        } 
     }, 
     "version" : 1
     "timestamp" : 1672531201
}
```
섀도우 속성이 다음 정보로 업데이트됩니다.

- <packageName>: 설치된 소프트웨어 패키지의 이름으로, [packageName](https://docs.aws.amazon.com/iot/latest/apireference/API_CreatePackage.html#API_CreatePackage_RequestSyntax) 파라미터로 업데이트됩니 다.
- version: 설치된 소프트웨어 패키지의 버전으로, [versionName](https://docs.aws.amazon.com/iot/latest/apireference/API_CreatePackageVersion.html#API_CreatePackageVersion_RequestSyntax) 파라미터로 업데이트됩니다.
- attributes: 디바이스가 저장하고 플릿 인덱싱이 인덱싱하는 선택적 메타데이터입니다. 이를 통 해 고객은 저장 데이터를 기반으로 인덱스를 쿼리할 수 있습니다.
- version: 섀도우의 버전 번호입니다. 섀도우가 업데이트되고 1에서 시작될 때마다 자동으로 증가 합니다.
- timestamp: 섀도우가 마지막으로 업데이트된 시간을 나타내며 [Unix 시간](https://en.wikipedia.org/wiki/Unix_time)으로 기록됩니다.

명명된 섀도우의 형식 및 동작에 대한 자세한 내용은 [AWS IoT 디바이스 섀도우 서비스 메시지 순서](https://docs.aws.amazon.com/iot/latest/developerguide/iot-device-shadows.html#message-ordering)를 참조하세요.

## 소프트웨어 패키지 및 패키지 버전 삭제

소프트웨어 패키지를 삭제하기 전에 다음 작업을 수행하세요.

- 패키지와 해당 버전이 활발하게 배포되고 있지 않은지 확인합니다.
- 먼저 관련 버전을 모두 삭제합니다. 버전 중 하나가 기본 버전으로 지정된 경우 패키지에서 명명된 기본 버전을 제거해야 합니다. 기본 버전 지정은 선택 사항이므로 기본 버전을 제거해도 충돌이 발생 하지 않습니다. 소프트웨어 패키지에서 기본 버전을 제거하려면 콘솔을 통해 패키지를 편집하거나 [UpdatePackageVersion](https://docs.aws.amazon.com/iot/latest/apireference/API_UpdatePackageVersion.html)API 작업을 사용하십시오.

명명된 기본 패키지 버전이 없는 한 콘솔을 사용하여 소프트웨어 패키지를 삭제할 수 있으며 해당 패키 지 버전도 모두 삭제됩니다. API 호출을 사용하여 소프트웨어 패키지를 삭제하는 경우 먼저 패키지 버 전을 삭제한 다음 소프트웨어 패키지를 삭제해야 합니다.

# <span id="page-1504-0"></span>보안 준비

이 섹션에서는 AWS IoT Device Management 소프트웨어 패키지 카탈로그의 주요 보안 요구 사항에 대해 설명합니다.

리소스 기반 인증

소프트웨어 패키지 카탈로그는 리소스 기반 인증을 사용하여 플릿의 소프트웨어를 업데이트할 때 보 안을 강화합니다. 즉, 소프트웨어 패키지 및 list 패키지 버전에 대해create, read updatedelete, 작업을 수행할 권한을 부여하는 AWS Identity and Access Management (IAM) 정책을 생성하고 섹션에 서 배포하려는 특정 소프트웨어 패키지 및 패키지 버전을 참조해야 합니다. Resources [명명된 예약](https://docs.aws.amazon.com/iot/latest/developerguide/preparing-to-use-software-package-catalog.html#reserved-named-shadow) [섀도우](https://docs.aws.amazon.com/iot/latest/developerguide/preparing-to-use-software-package-catalog.html#reserved-named-shadow)를 업데이트할 때도 이러한 권한이 필요합니다. 각 엔터티에 Amazon 리소스 이름(ARN)을 포함 하여 소프트웨어 패키지 및 패키지 버전을 참조합니다.

**a** Note

정책에서 패키지 버전 API 호출 (예: 버전, [CreatePackage버전,](https://docs.aws.amazon.com/iot/latest/apireference/API_CreatePackageVersion.html) [UpdatePackage](https://docs.aws.amazon.com/iot/latest/apireference/API_UpdatePackageVersion.html)[DeletePackage버전\)](https://docs.aws.amazon.com/iot/latest/apireference/API_DeletePackageVersion.html) 에 대한 권한을 부여하려면 소프트웨어 패키지와 패 키지 버전 ARN을 모두 정책에 포함해야 합니다. 정책에서 소프트웨어 패키지 API 호출 (예: [CreatePackageU](https://docs.aws.amazon.com/iot/latest/apireference/API_CreatePackage.html)[pdatePackage](https://docs.aws.amazon.com/iot/latest/apireference/API_UpdatePackage.html), 및 [DeletePackage](https://docs.aws.amazon.com/iot/latest/apireference/API_DeletePackage.html)) 에 대한 권한을 부여하려는 경우 정책에 소프트웨어 패키지 ARN만 포함해야 합니다.

소프트웨어 패키지 및 패키지 버전 ARN을 다음과 같이 구성하세요.

• 소프트웨어 패키지:

arn:aws:iot:*<region>*:*<accountID>*:package/*<packageName>*/*package*

• 패키지 버전: arn:aws:iot:*<region>*:*<accountID>*:package/*<packageName>*/ version/*<versionName>*

**a** Note

이 정책에 포함할 수 있는 기타 관련 권한도 있습니다. 예를 들어, job, thinggroup 및 jobtemplate에 대한 ARN을 포함할 수 있습니다. 자세한 내용과 정책 옵션의 전체 목록은 [AWS IoT 작업을 통한 사용자 및 장치 보안을](https://docs.aws.amazon.com/iot/latest/developerguide/iot-jobs-security.html) 참조하십시오.

예를 들어 다음과 같이 명명된 소프트웨어 패키지 및 패키지 버전이 있는 경우:

- AWS IoT 사물: myThing
- 패키지 이름: samplePackage
- 버전: 1.0.0

정책은 다음과 같을 수 있습니다.

```
{ 
     "Version": "2012-10-17", 
     "Statement": [ 
          { 
              "Effect": "Allow", 
              "Action": [ 
                  "iot:createPackage", 
                  "iot:createPackageVersion", 
                  "iot:updatePackage", 
                  "iot:updatePackageVersion" 
              ], 
              "Resource": [ 
                 "arn:aws:iot:us-east-1:111122223333:package/samplePackage", 
                 "arn:aws:iot:us-east-1:111122223333:package/samplePackage/version/1.0.0" 
 ] 
          }, 
          { 
              "Effect": "Allow", 
              "Action": [ 
                  "iot:GetThingShadow", 
                  "iot:UpdateThingShadow" 
              ], 
              "Resource": "arn:aws:iot:us-east-1:111122223333:thing/myThing/$package" 
          } 
     ]
}
```
## AWS IoT 패키지 버전 배포를 위한 Job 권한

보안을 위해 패키지 및 패키지 버전을 배포할 권한을 부여하고 배포가 허용된 특정 패키지 및 패키지 버전의 이름을 지정하는 것이 중요합니다. 이를 위해서는 패키지 버전으로 작업을 배포할 권한을 부여 하는 IAM 역할과 정책을 만듭니다. 정책은 대상 패키지 버전을 리소스로 지정해야 합니다.

IAM 정책

IAM 정책은 Resource 섹션에 명명된 패키지 및 버전을 포함하는 작업을 생성할 권한을 부여합니다.

```
{ 
     "Version": "2012-10-17", 
     "Statement": [ 
        \{ "Effect": "Allow", 
              "Action": [ 
                  "iot:CreateJob", 
                  "iot:CreateJobTemplate" 
             ], 
              "Resource":[ 
                  "arn:aws:iot:*:111122223333:job/<jobId>", 
                  "arn:aws:iot:*:111122223333:thing/<thingName>/$package", 
                  "arn:aws:iot:*:111122223333:thinggroup/<thingGroupName>", 
                  "arn:aws:iot:*:111122223333:jobtemplate/<jobTemplateName>", 
                  "arn:aws:iot:*:111122223333:package/<packageName>/
version/<versionName>" 
 ] 
         } 
     ]
}
```
#### **a** Note

소프트웨어 패키지와 패키지 버전을 제거하는 작업을 배포하려면 다음과 같이 패키지 버전이 \$null인 ARN을 승인해야 합니다.

arn:aws:iot:*<regionCode>*:*111122223333*:package/*<packageName>*/version/\$null

## AWS IoT 예약된 네임드 섀도우를 업데이트하기 위한 Job 권한

작업이 성공적으로 완료되었을 때 작업이 사물의 명명된 예약 섀도우를 업데이트할 수 있게 하려면 IAM 역할 및 정책을 생성해야 합니다. AWS IoT 콘솔에서 이 작업을 수행하는 방법은 두 가지입니다. 첫 번째는 콘솔에서 소프트웨어 패키지를 만드는 것입니다. 패키지 관리를 위한 종속성 활성화 대화 상 자가 표시되면 기존 역할을 사용하거나 새 역할을 만들 수 있습니다. 또는 AWS IoT 콘솔에서 설정을 선택하고 인덱싱 관리를 선택한 다음 디바이스 패키지 및 버전 인덱싱 관리를 선택합니다.

**a** Note

작업이 성공적으로 완료될 때 AWS IoT Job Service에서 예약된 명명된 섀도우를 업데이트하 도록 선택하면 API 호출이 Device Shadow 및 레지스트리 작업에 포함되므로 비용이 발생할 수 있습니다. 자세한 내용은 [AWS IoT Core 요금](https://aws.amazon.com/iot-core/pricing/)을 참조하십시오.

역할 생성 옵션을 사용하는 경우 생성된 역할 이름은 aws-iot-role-update-shadows로 시작되며 다음 정책을 포함합니다.

역할 설정

#### 권한

권한 정책은 사물 섀도우를 쿼리하고 업데이트할 권한을 부여합니다. 리소스 ARN의 \$package 파 라미터는 명명된 예약 섀도우를 대상으로 합니다.

```
{ 
     "Version": "2012-10-17", 
     "Statement": [ 
          { 
              "Effect": "Allow", 
              "Action": "iot:DescribeEndpoint", 
              "Resource": "" 
          }, 
          { 
              "Effect": "Allow", 
              "Action": [ 
                   "iot:GetThingShadow", 
                   "iot:UpdateThingShadow" 
              ], 
              "Resource": [ 
                   "arn:aws:iot:<regionCode>:111122223333:thing/<thingName>/$package" 
 ] 
         } 
     ]
}
```
### 신뢰 관계

권한 정책 외에도 역할에는 엔터티가 역할을 수임하고 명명된 예약 섀도우를 업데이트할 수 있도록 AWS IoT Core 와의 신뢰 관계가 필요합니다.

```
{ 
      "Version": "2012-10-17", 
      "Statement": [ 
          { 
               "Effect": "Allow", 
               "Principal": { 
                     "Service": "iot.amazonaws.com" 
               }, 
               "Action": "sts:AssumeRole" 
          } 
    \mathbf{I}}
```
사용자 정책 설정

iam: 권한 PassRole

```
마지막으로, UpdatePackageConfigurationAPI 작업을 호출할 AWS IoT Core 때 역할을 전달할 권
한이 있어야 합니다.
```

```
{ 
     "Version": "2012-10-17", 
     "Statement": [ 
          { 
               "Effect": "Allow", 
               "Action": [ 
                    "iam:PassRole", 
                    "iot:UpdatePackageConfiguration" 
               ], 
               "Resource": "arn:aws:iam::111122223333:role/<roleName>" 
          } 
    \mathbf{I}}
```
## AWS IoT Amazon S3에서 다운로드할 수 있는 작업 권한

작업 문서는 Amazon S3에 저장됩니다. AWS IoT 작업을 통해 전송할 때 이 파일을 참조합니다. AWS IoT Jobs에게 파일을 다운로드할 수 있는 권한을 제공해야 합니다 (s3:GetObject). 또한 Amazon S3 와 AWS IoT 작업 간에 신뢰 관계를 설정해야 합니다. 이러한 정책을 생성하는 방법에 대한 지침은 [작](https://docs.aws.amazon.com/iot/latest/developerguide/create-manage-jobs.html) [업 관리](https://docs.aws.amazon.com/iot/latest/developerguide/create-manage-jobs.html)에서 [미리 서명된 URL](https://docs.aws.amazon.com/iot/latest/developerguide/create-manage-jobs.html#create-manage-jobs-presigned-URLs)을 참조하세요.

# <span id="page-1509-0"></span>플릿 인덱싱 준비

AWS IoT 플릿 인덱싱을 사용하면 예약된 이름의 shadow () \$package 를 사용하여 데이터를 검색하 고 집계할 수 있습니다. [명명된 예약 섀도우](#page-1502-0)[및 동적 AWS IoT 사물 그룹을 쿼리하여 항목을 그룹화할](https://docs.aws.amazon.com/iot/latest/developerguide/dynamic-thing-groups.html) [수도 있습니다.](https://docs.aws.amazon.com/iot/latest/developerguide/dynamic-thing-groups.html) 예를 들어 특정 패키지 버전을 사용하는 항목, 특정 패키지 버전이 설치되지 않은 항목 또는 패키지 버전이 설치되어 있지 않은 AWS IoT 항목에 대한 정보를 찾을 수 있습니다. 속성을 결합 하여 더 많은 인사이트를 얻을 수 있습니다. 예를 들어, 특정 버전이 설치되었고 특정 사물 유형(예: 버 전 1.0.0, 사물 유형 pump\_sensor)인 사물을 식별할 수 있습니다. 자세한 내용은 [플릿 인덱싱](https://docs.aws.amazon.com/iot/latest/developerguide/iot-indexing.html)을 참조하 세요.

## **\$package** 섀도우를 데이터 소스로 설정

소프트웨어 패키지 카탈로그에서 플릿 인덱싱을 사용하려면 플릿 인덱싱을 활성화하고, 명명된 섀도 우를 데이터 소스로 설정하고, \$package를 명명된 섀도우 필터로 정의해야 합니다. 플릿 인덱싱을 활성화하지 않은 경우 이 프로세스에서 활성화할 수 있습니다. 콘솔의 [AWS IoT Core에](https://console.aws.amazon.com/iot/home)서 설정을 열 고 인덱싱 관리를 선택한 다음 명명된 섀도우 추가, 디바이스 소프트웨어 패키지 및 버전 추가, 업데이 트를 선택합니다. 자세한 내용은 [사물 인덱싱 관리](https://docs.aws.amazon.com/iot/latest/developerguide/managing-fleet-index.html#thing-index)를 참조하세요.

또는 첫 번째 패키지를 생성할 때 플릿 인덱싱을 활성화할 수 있습니다. 패키지 관리를 위한 종속성 활 성화 대화 상자가 나타나면 디바이스 소프트웨어 패키지 및 버전을 플릿 인덱싱에 데이터 소스로 추가 하는 옵션을 선택합니다. 이 옵션을 선택하면 플릿 인덱싱도 활성화됩니다.

**a** Note

소프트웨어 패키지 카탈로그에 플릿 인덱싱을 활성화하면 표준 서비스 비용이 발생합니다. 자 세한 내용은 [AWS IoT Device Management요금을](https://aws.amazon.com/iot-device-management/pricing/) 참조하세요.

# 콘솔에 표시된 지표

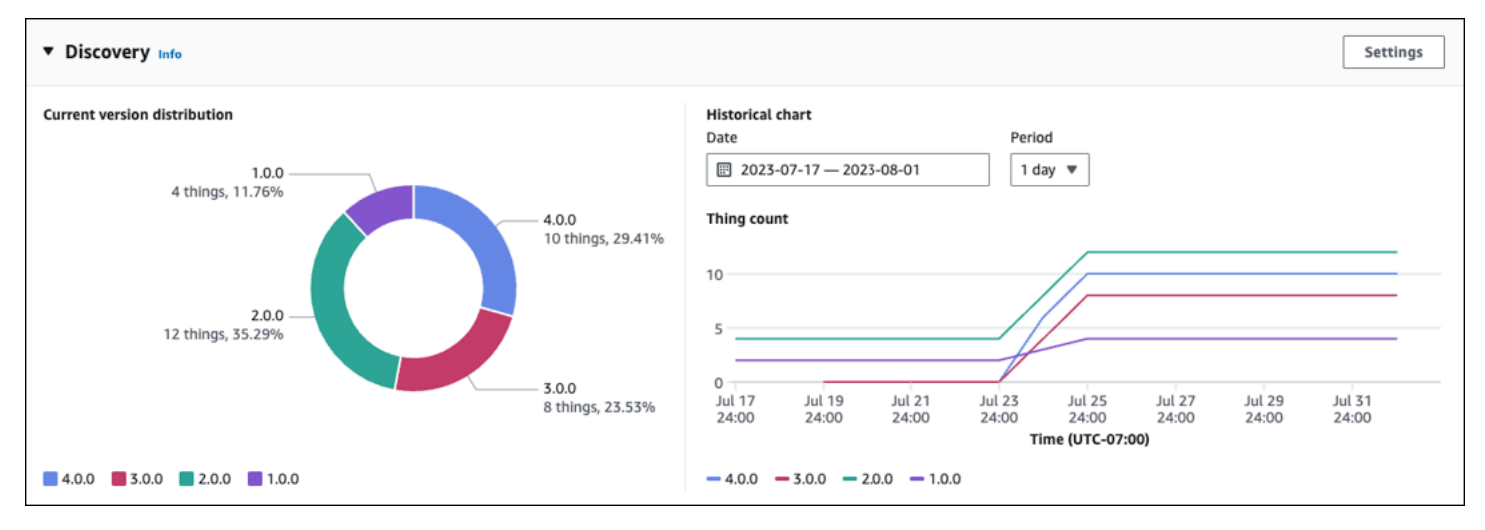

AWS IoT 콘솔 소프트웨어 패키지 세부 정보 페이지의 Discovery 패널에는 \$package 섀도우를 통해 수집된 표준 메트릭이 표시됩니다.

- 현재 버전 분포 차트는 이 소프트웨어 패키지와 관련된 모든 장치의 사물과 관련된 최신 패키지 버전 10개에 대한 장치 수 및 백분율을 보여줍니다. AWS IoT 참고: 소프트웨어 패키지의 패키지 버전이 차트에 레이블이 지정된 버전보다 많으면 기타 내에 그룹화되어 있는 것을 확인할 수 있습니다.
- 기록 차트는 지정된 기간 동안 선택한 패키지 버전과 관련된 디바이스 수를 보여줍니다. 처음부터 패 키지 버전을 최대 5개까지 선택하고 날짜 범위와 시간 간격을 정의할 때까지 차트는 비어 있습니다. 차트의 파라미터를 선택하려면 설정을 선택합니다. 표시되는 패키지 버전 수에 차이가 있고 기록 차 트에서 분석할 패키지 버전을 선택할 수 있기 때문에 기록 차트에 표시되는 데이터가 현재 버전 배포 차트와 다를 수 있습니다. 참고: 시각화할 패키지 버전을 선택하면 해당 패키지 버전이 플릿 지표 최 대 한도에 포함됩니다. 자세한 내용은 [플릿 인덱싱 제한 및 할당량을](https://docs.aws.amazon.com/general/latest/gr/iot_device_management.html#fleet-indexing-limits) 참조하세요.

패키지 버전 배포 수집에 대한 인사이트를 얻을 수 있는 또 다른 방법은 [getBucketsAggregation](https://docs.aws.amazon.com/iot/latest/developerguide/preparing-fleet-indexing.html#package-version-distribution)을 [통한 패키지 버전 배포 수집](https://docs.aws.amazon.com/iot/latest/developerguide/preparing-fleet-indexing.html#package-version-distribution)을 참조하세요.

### 쿼리 패턴

소프트웨어 패키지 카탈로그를 사용한 플릿 인덱싱은 플릿 인덱싱의 표준으로 지원되는 대부분의 기 능(예: 용어, 구문, 검색 필드)을 사용합니다. 단, 명명된 예약 섀도우(\$package) version 키에는 comparison 및 range 쿼리를 사용할 수 없습니다. 하지만 이러한 쿼리는 attributes 키에 사용할 수 있습니다. 자세한 내용은 [쿼리 구문을](https://docs.aws.amazon.com/iot/latest/developerguide/query-syntax.html) 참조하세요.

### 예시 데이터

참고: 명명된 예약 섀도우와 그 구조에 대한 자세한 내용은 [명명된 예약 섀도우를](https://docs.aws.amazon.com/iot/latest/developerguide/preparing-to-use-software-package-catalog.html#reserved-named-shadow) 참조하세요.

이 예시에서는 첫 번째 디바이스의 이름이 AnyThing이고 다음 패키지가 설치되어 있습니다.

• 소프트웨어 패키지: SamplePackage

패키지 버전: 1.0.0

패키지 ID: 1111

섀도우는 다음과 같습니다.

```
{ 
     "state": { 
         "reported": { 
             "SamplePackage": { 
                "version": "1.0.0", 
                "attributes": { 
                    "s3UrlForSamplePackage": "https://EXAMPIEBUCKET.s3.us-
west-2.amazonaws.com/exampleCodeFile1", 
                     "packageID": "1111" 
 } 
 } 
         } 
     }
}
```
두 번째 디바이스는 이름이 AnotherThing이고며 다음 패키지가 설치되어 있습니다.

• 소프트웨어 패키지: SamplePackage

패키지 버전: 1.0.0

패키지 ID: 1111

• 소프트웨어 패키지: OtherPackage

패키지 버전: 1.2.5

패키지 ID: 2222
### 섀도우는 다음과 같습니다.

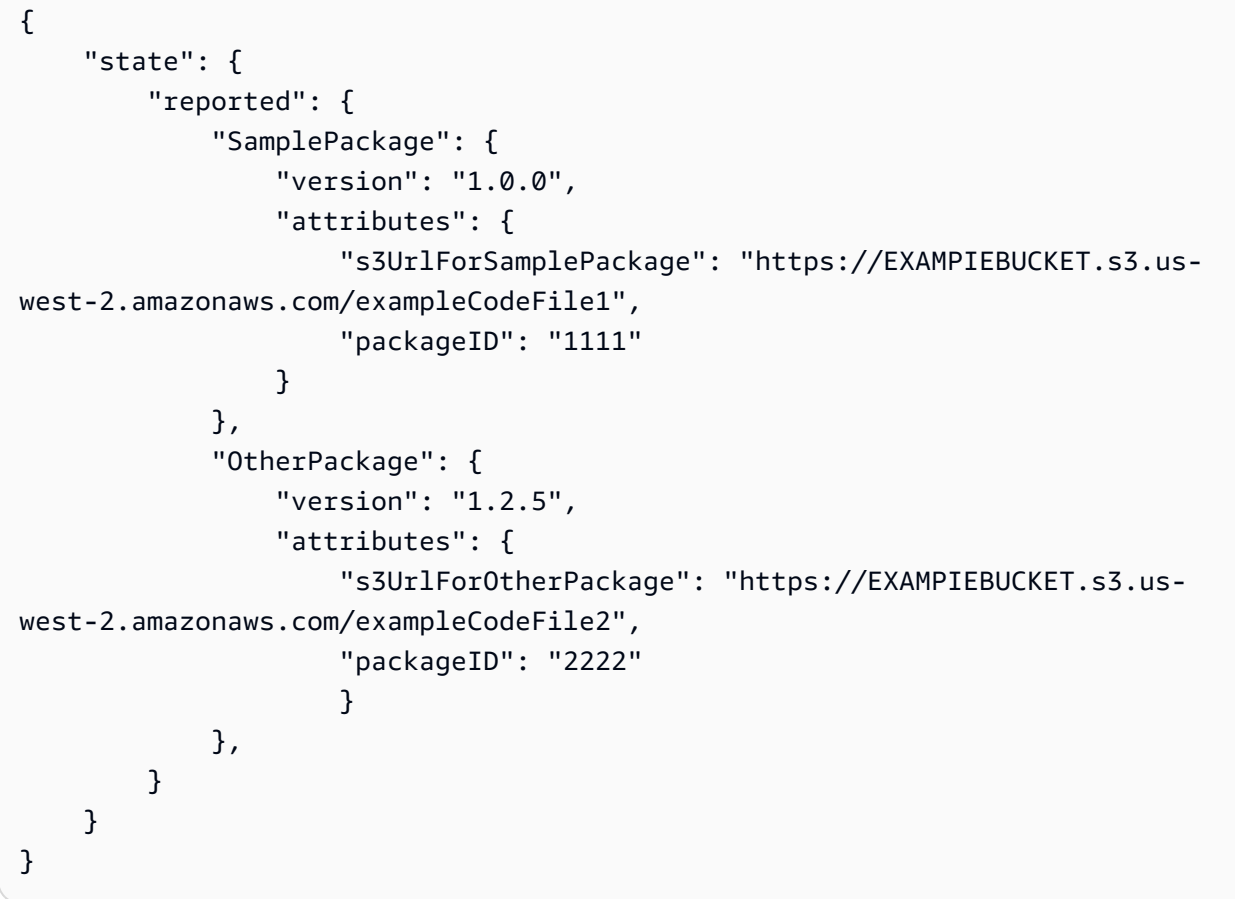

### 샘플 쿼리

다음 테이블에는 AnyThing 및 AnotherThing에 대한 예시 디바이스 섀도우를 기반으로 한 샘플 쿼 리가 나열되어 있습니다. 자세한 내용은 [예시 사물 쿼리를](https://docs.aws.amazon.com/iot/latest/developerguide/example-queries.html) 참조하세요.

AWS IoT Device Tester 프리어토스용 최신 버전

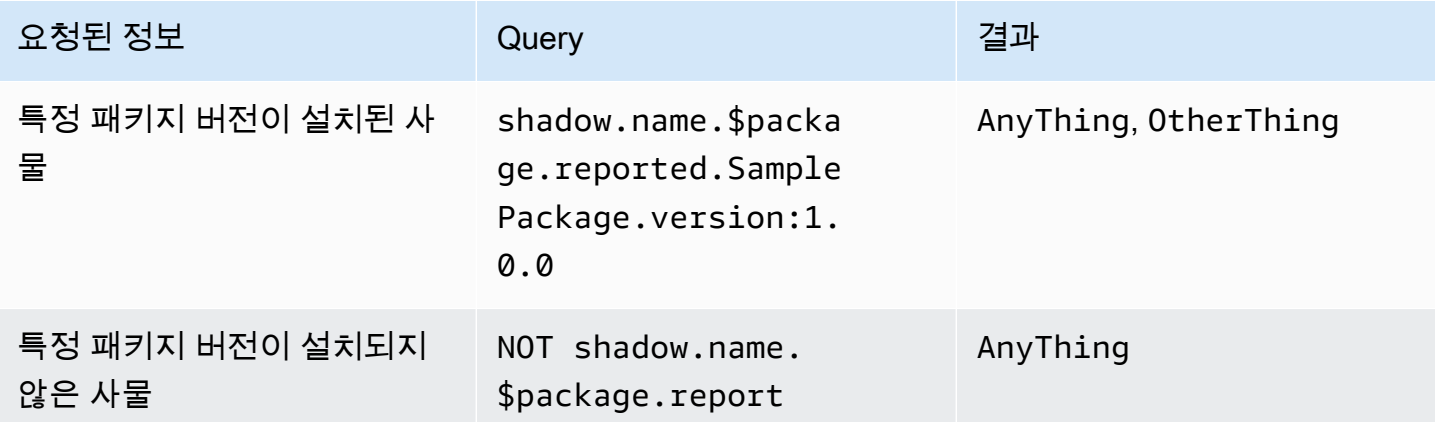

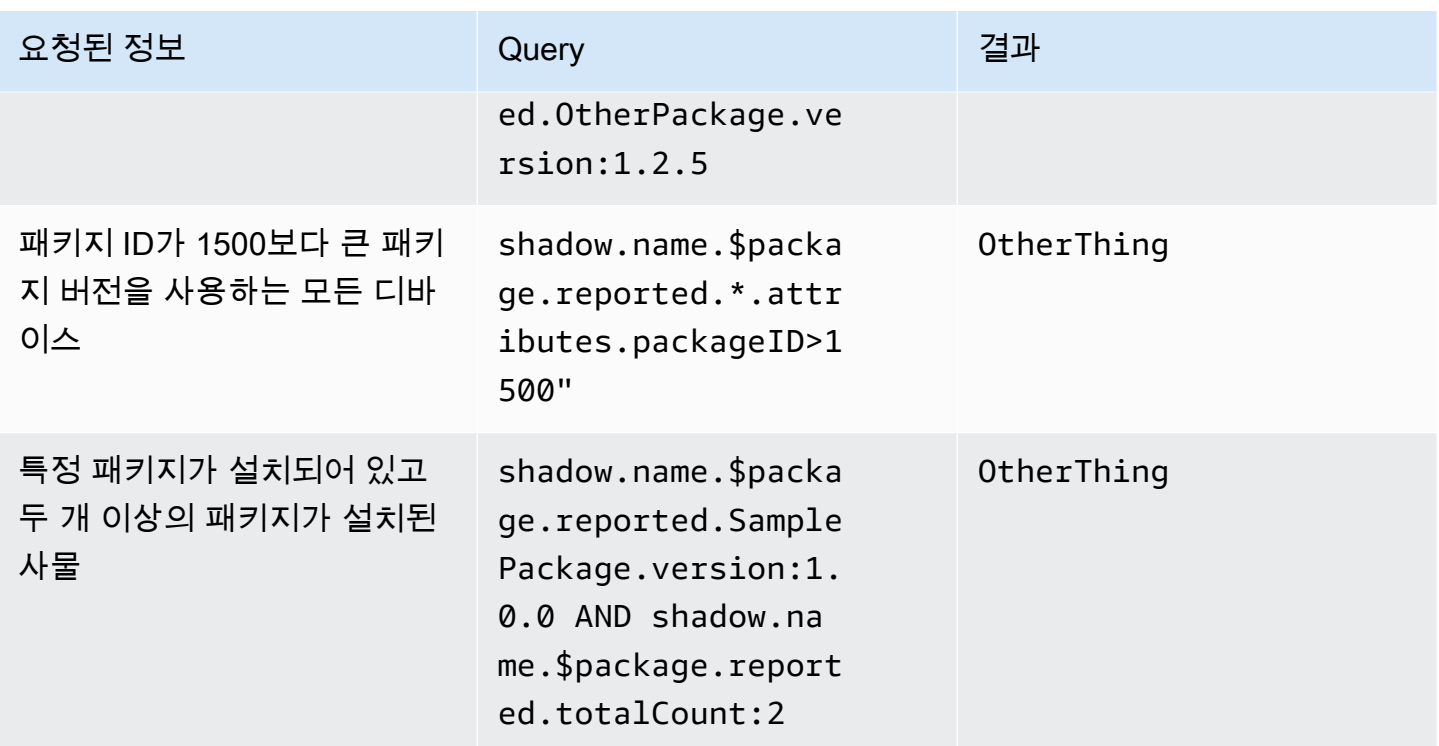

# **getBucketsAggregation**을 통한 패키지 버전 배포 수집

AWS IoT 콘솔 내의 Discovery 패널 외에도 [GetBucketsAggregation](https://docs.aws.amazon.com/iot/latest/apireference/API_GetBucketsAggregation.html)API 작업을 사용하여 패키지 버전 배포 정보를 가져올 수 있습니다. 패키지 버전 배포 정보를 가져오려면 다음을 수행해야 합니다.

- 각 소프트웨어 패키지의 플릿 인덱싱 내에서 사용자 지정 필드를 정의합니다. 참고: 사용자 지정 필 드를 생성하는 것은 [AWS IoT 플릿 인덱싱 서비스](https://docs.aws.amazon.com/general/latest/gr/iot_device_management.html#fleet-indexing-limits) 할당량에 포함됩니다.
- 다음과 같이 사용자 지정 필드의 형식을 지정합니다.

shadow.name.\$package.reported.*<packageName>*.version

자세한 내용은 AWS IoT 플릿 인덱싱의 [사용자 지정 필드](https://docs.aws.amazon.com/iot/latest/developerguide/managing-fleet-index.html#custom-field) 섹션을 참조하십시오.

# 작업 준비 AWS IoT

AWS IoT Device Management Software Package Catalog는 대체 매개변수, AWS IoT 플릿 인덱싱, 동 적 사물 그룹 및 예약된 명명된 섀도우와의 통합을 통해 AWS IoT 작업을 확장합니다. AWS IoT

### **a** Note

Software Package Catalog에서 제공하는 모든 기능을 사용하려면 [패키지 버전을 배포하기 위](https://docs.aws.amazon.com/iot/latest/developerguide/preparing-security.html#job-rights-deploy-versions) [한 작업 권한 및](https://docs.aws.amazon.com/iot/latest/developerguide/preparing-security.html#job-rights-deploy-versions) [예약된 명명된 섀도우를 업데이트하](https://docs.aws.amazon.com/iot/latest/developerguide/preparing-security.html#job-rights-update-reserved-named-shadow)[기 위한AWS IoT 작업 권한과](https://docs.aws.amazon.com/iot/latest/developerguide/preparing-security.html#job-rights-deploy-versions) 같은 AWS Identity and Access Management (IAM) 역할 및AWS IoT 정책을 생성해야 합니다. 자세한 내 용은 [보안 준비를](https://docs.aws.amazon.com/iot/latest/developerguide/preparing-security.html) 참조하세요.

# 작업 대체 매개 변수 AWS IoT

대체 매개변수를 작업 문서 내에서 자리 표시자로 사용할 수 있습니다. AWS IoT 작업 서비스는 대체 파라미터를 발견하면 작업이 해당 파라미터 값에 대한 명명된 소프트웨어 버전의 속성을 가리키도록 합니다. 이 프로세스를 사용하여 단일 작업 문서를 만들고 범용 속성을 통해 메타데이터를 작업에 전달 할 수 있습니다. 예를 들어 패키지 버전 속성을 통해 Amazon Simple Storage Service(S3) URL, 소프트 웨어 패키지 Amazon 리소스 이름(ARN) 또는 서명을 작업 문서에 전달할 수 있습니다.

작업 문서에서 대체 파라미터의 형식을 다음과 같이 지정해야 합니다.

\${aws:iot:package:*<packageName>*:version:*<versionName>*:attributes:*<anyAttributeName>*}

이 예tl에는 이름이 samplePackage인 소프트웨어 패키지가 있고 이 패키지에는 이름이 2.1.5이고 속성이 다음과 같은 패키지 버전이 있습니다.

- 이름: s3URL, 값: https://EXAMPIEBUCKET.s3.us-west-2.amazonaws.com/ exampleCodeFile
	- 이 속성은 Amazon S3에 저장된 코드 파일의 위치를 식별합니다.
- 이름: signature, 값: aaaaabbbbbcccccdddddeeeeefffffggggghhhhhiiiiijjjj
	- 이 속성은 디바이스에 보안 조치로 필요한 코드 서명 값을 제공합니다. 자세한 내용은 [작업용 코드](https://docs.aws.amazon.com/iot/latest/developerguide/create-manage-jobs.html#create-manage-jobs-code-signing)  [서명](https://docs.aws.amazon.com/iot/latest/developerguide/create-manage-jobs.html#create-manage-jobs-code-signing)을 참조하세요. 참고: 이 속성은 예시이며 소프트웨어 패키지 카탈로그 또는 작업에 필요하지 않습니다.

downloads의 경우, 작업 문서 파라미터는 다음과 같이 작성됩니다.

```
{
"samplePackage": "${aws:iot:package:samplePackage1:version:2.1.5:attributes:s3URL}"
}
```
signature의 경우, 작업 문서 파라미터는 다음과 같이 작성됩니다.

{

```
"samplePackage": "${aws:iot:package:samplePackage1:version:2.1.5:attributes:signature}"
}
```

```
전체 작업 문서는 다음과 같이 작성됩니다.
```

```
{ 
   ... 
   "Steps": { 
     "uninstall": ["samplePackage"], 
     "download": [ 
        { 
          "samplePackage": 
  "${aws:iot:package:samplePackage1:version:2.1.5:attributes:s3URL}" 
        }, 
     ], 
     "signature": [ 
        "samplePackage" : 
  "${aws:iot:package:samplePackage1:version:2.1.5:attributes:signature}" 
    \mathbf{I} }
}
```
대체가 이루어지면 다음 작업 문서가 디바이스에 배포됩니다.

```
{ 
 ... 
   "Steps": { 
     "uninstall": ["samplePackage"], 
     "download": [ 
       { 
          "samplePackage": "https://EXAMPIEBUCKET.s3.us-west-2.amazonaws.com/
exampleCodeFile" 
       }, 
     ], 
     "signature": [ 
        "samplePackage" : "aaaaabbbbbcccccdddddeeeeefffffggggghhhhhiiiiijjjj" 
     ] 
   }
}
```
AWS IoT [작업, 작업 문서 생성 및 작업 배포에 대한 자세한 내용은 작업을 참조하십시오.](https://docs.aws.amazon.com/iot/latest/developerguide/iot-jobs.html)

### 배포를 위한 작업 문서 및 패키지 버전 준비

패키지 버전이 생성되면 배포 준비 중임을 나타내는 draft 상태가 됩니다. 패키지 버전 배포를 준비하 려면 작업 문서를 생성하고, 작업이 액세스할 수 있는 위치 (예: Amazon S3) 에 문서를 저장하고, 패키 지 버전에 작업 문서에서 사용할 속성 값이 있는지 확인해야 합니다. (참고: 패키지 버전이 draft 상태 에 있을 때만 패키지 버전의 속성을 업데이트할 수 있습니다.)

패키지 버전이 마음에 들면 AWS IoT 콘솔의 소프트웨어 패키지 세부 정보 페이지를 통해 또는 [UpdatePackage버전](https://docs.aws.amazon.com/iot/latest/apireference/API_UpdatePackageVersion.html) API 작업을 실행하여 게시하십시오. 그러면 AWS IoT 콘솔을 통해 또는 [CreateJob](https://docs.aws.amazon.com/iot/latest/apireference/API_CreateJob.html)API 작업을 실행하여 작업을 생성할 때 패키지 버전을 참조할 수 있습니다.

### 배포 시 패키지 및 버전 이름 지정

작업을 배포할 때는 AWS IoT job deploy의 작업 문서에 이름이 지정된 것과 동일한 소프트웨어 패키지 및 패키지 버전의 이름을 지정해야 합니다 (destinationPackageVersions). 이렇게 하지 않으면 패키지 버전이 누락되었다는 오류 메시지가 나타납니다.

작업 문서에 포함되지 않은 추가 소프트웨어 패키지 및 패키지 버전을 포함할 수 있습니다. 이렇게 하 면 작업에서 해당 파일을 사용하여 수행할 작업에 대한 지침을 디바이스에 제공하지 않으므로 디바이 스가 수행할 작업을 알고 있어야 합니다. 예를 들어, 디바이스에 참조할 수 있는 데이터가 들어 있는 경 우 추가 파일을 디바이스에 보낼 수 있습니다.

## AWS IoT 동적 사물 그룹을 통한 작업 타겟팅

소프트웨어 패키지 카탈로그는 [플릿 인덱싱](https://docs.aws.amazon.com/iot/latest/developerguide/iot-indexing.html), [AWS IoT 작업](https://docs.aws.amazon.com/iot/latest/developerguide/iot-jobs.html) 및 [AWS IoT 동적 사물 그룹과](https://docs.aws.amazon.com/iot/latest/developerguide/dynamic-thing-groups.html) 함께 작동하 여 플릿 내의 디바이스를 필터링하고 타게팅하여 디바이스에 배포할 패키지 버전을 선택합니다. 디바 이스의 현재 패키지 정보를 기반으로 플릿 인덱싱 쿼리를 실행하고 해당 항목을 AWS IoT 작업 대상으 로 지정할 수 있습니다. 소프트웨어 업데이트를 릴리스할 수도 있지만 적합한 대상 디바이스에만 릴리 스할 수 있습니다. 예를 들어, 현재 iot-device-client 1.5.09를 실행하는 디바이스에만 구성을 배포하도록 지정할 수 있습니다. 자세한 내용은 [동적 사물 그룹 생성](https://docs.aws.amazon.com/iot/latest/developerguide/dynamic-thing-groups.html#create-dynamic-thing-group)을 참조하세요.

### 명명된 예약 섀도우 및 패키지 버전

구성된 경우 AWS IoT 작업이 성공적으로 완료되면 작업이 예약된 shadow (\$package) 라는 이름을 가진 사물을 업데이트할 수 있습니다. 이렇게 하면 패키지 버전을 사물의 명명된 예약 섀도우에 수동으 로 연결할 필요가 없습니다.

다음과 같은 상황에서는 패키지 버전을 사물의 명명된 예약 섀도우에 수동으로 연결하거나 업데이트 하도록 선택할 수 있습니다.

- 설치된 패키지 버전을 AWS IoT Core 연결하지 않고도 사물을 등록할 수 있습니다.
- AWS IoT 작업이 예약된 이름의 섀도우를 업데이트하도록 구성되어 있지 않습니다.
- 사내 프로세스를 사용하여 플릿에 패키지 버전을 발송하는데, 이 프로세스는 완료 후에도 AWS IoT Core 업데이트되지 않습니다.

#### **a** Note

AWS IoT Jobs를 사용하여 예약된 이름이 지정된 shadow () \$package 의 패키지 버전을 업데 이트하는 것이 좋습니다. AWS IoT 잡스가 \$package 섀도우를 업데이트하도록 구성된 상태 에서 다른 프로세스 (예: 수동 또는 프로그래밍 방식의 API 호출) 를 통해 섀도우의 버전 매개 변수를 업데이트하면 디바이스에 있는 실제 버전과 예약된 명명된 섀도우에 보고된 버전 간에 불일치가 발생할 수 있습니다.

콘솔 또는 [UpdateThingShadow](https://docs.aws.amazon.com/iot/latest/apireference/API_iotdata_UpdateThingShadow.html) API 작업을 통해 사물의 명명된 예약 섀도우(\$package)에 패키지 버전을 추가하거나 업데이트할 수 있습니다. 자세한 내용은 [패키지 버전을 사물에 연결하기를](https://docs.aws.amazon.com/iot/latest/developerguide/associating-package-version.html) 참조하 십시오. AWS IoT

#### **a** Note

패키지 버전을 사물에 연결해도 기기 소프트웨어가 직접 업데이트되지는 않습니다. AWS IoT 디바이스 소프트웨어를 업데이트하려면 패키지 버전을 디바이스에 배포해야 합니다.

### 소프트웨어 패키지 및 패키지 버전 제거

\$null장치의 예약된 명명된 섀도우에서 기존 소프트웨어 패키지 및 패키지 버전을 제거하라는 메시 지를 AWS IoT Jobs 서비스에 표시하는 예약된 자리 표시자입니다. \$package 자세한 내용은 [명명된](https://docs.aws.amazon.com/iot/latest/developerguide/preparing-to-use-software-package-catalog.html#reserved-named-shadow)  [예약 섀도우](https://docs.aws.amazon.com/iot/latest/developerguide/preparing-to-use-software-package-catalog.html#reserved-named-shadow)를 참조하세요.

이 기능을 사용하려면 [대상 PackageVersion](https://docs.aws.amazon.com/iot/latest/apireference/API_CreateJobTemplate.html#iot-CreateJobTemplate-request-destinationPackageVersions) Amazon 리소스 이름 (ARN) 끝에 있는 버전 이름을 로 바 꾸십시오. \$null 그런 다음 디바이스에서 소프트웨어를 제거하도록 서비스에 지시합니다.

승인된 ARN은 다음의 형식을 사용합니다.

arn:aws:iot:*<regionCode>*:*111122223333*:package/*<packageName>*/version/\$null

예:

```
$ aws iot create-job \ 
    \ldots \ \n\setminus --destinationPackageVersions ["arn:aws:iot:us-east-1:111122223333:package/
samplePackage/version/$null"]
```
# 소프트웨어 패키지 카탈로그 시작

AWS Management Console, AWS IoT Core API 작업 및 AWS Command Line Interface (AWS CLI) 를 통해 AWS IoT Device Management 소프트웨어 패키지 카탈로그를 구축하고 유지 관리할 수 있습니 다.

### 콘솔 사용

를 AWS Management Console사용하려면 AWS 계정에 로그인한 다음 으로 이동하십시오 [AWS IoT](https://console.aws.amazon.com/iot/home)  [Core](https://console.aws.amazon.com/iot/home). 탐색 창에서 소프트웨어 패키지를 선택합니다. 그런 다음 이 섹션에서 패키지와 해당 버전을 만 들고 관리할 수 있습니다.

API 또는 CLI 작업 사용

AWS IoT Core API 작업을 사용하여 소프트웨어 패키지 카탈로그 기능을 만들고 관리할 수 있습니다. 자세한 내용은 [AWS IoT API 참조와](https://docs.aws.amazon.com/iot/latest/apireference/)AWS [SDK 및 도구를](https://aws.amazon.com/developer/tools/) 참조하세요. 또한 AWS CLI 명령은 카탈로그 를 관리합니다. 자세한 내용은 [AWS IoT CLI 명령 참조](https://awscli.amazonaws.com/v2/documentation/api/latest/reference/iot/index.html)를 참조하세요.

이번 장은 다음과 같은 단원들로 구성되어 있습니다.

- [소프트웨어 패키지 및 패키지 버전 생성](#page-1518-0)
- [작업을 통한 패키지 버전 배포 AWS IoT](#page-1520-0)
- [패키지 버전을 AWS IoT 사물에 연결](#page-1522-0)

## <span id="page-1518-0"></span>소프트웨어 패키지 및 패키지 버전 생성

다음 단계에 따라 AWS Management Console을 통해 패키지와 초기 버전을 만들 수 있습니다.

소프트웨어 패키지를 만드는 방법

- 1. AWS 계정에 로그인하고 [AWS IoT 콘솔로](https://console.aws.amazon.com/iot/home) 이동합니다.
- 2. 탐색 창에서 소프트웨어 패키지를 선택합니다.
- 3. AWS IoT 소프트웨어 패키지 페이지에서 패키지 생성을 선택합니다. 패키지 관리를 위한 종속성 활성화 대화 상자가 나타납니다.
- 4. 플릿 인덱싱에서 디바이스 소프트웨어 패키지 및 버전 추가를 선택합니다. 이는 소프트웨어 패키 지 카탈로그에 필요하며 플릿에 대한 플릿 인덱싱 및 지표를 제공합니다.
- 5. [선택 사항] AWS IoT 작업이 성공적으로 완료되었을 때 예약된 명명된 섀도우를 작업에서 업데이 트하도록 하려면 작업에서 섀도우 자동 업데이트를 선택합니다. AWS IoT 작업에서 이 업데이트 를 수행하지 않도록 하려면 이 확인란을 선택하지 않은 상태로 두십시오.
- 6. [선택 사항] 예약된 네임드 섀도우를 업데이트할 권한을 AWS IoT 작업에 부여하려면 역할 선택에 서 역할 만들기를 선택합니다. AWS IoT 작업에 이 업데이트를 적용하지 않으려면 이 역할이 필요 하지 않습니다.
- 7. 역할을 생성하거나 선택합니다.
	- a. 이 목적을 위한 역할이 없는 경우: 역할 생성생성 대화 상자가 나타나면 역할 이름을 입력한 다음 생성을 선택합니다.
	- b. 이 목적을 위한 역할이 있는 경우: 역할 선택에서 역할을 선택한 다음 IAM 역할에 정책 연결 확인란이 선택되어 있는지 확인합니다.
- 8. 확인을 선택합니다. 새 패키지 생성 페이지가 나타납니다.
- 9. 패키지 세부 정보에서 패키지 이름을 입력합니다.
- 10. 패키지 설명에서 이 패키지를 식별하고 관리하는 데 도움이 되는 정보를 입력합니다.
- 11. [선택 사항] 태그를 사용하여 이 패키지를 분류하고 관리할 수 있습니다. 태그를 추가하려면 태 그를 확장하고 태그 추가를 선택한 다음 키-값 페어를 입력합니다. 최대 50개의 태그를 추가할 수 있습니다. 자세한 내용은 [AWS IoT 리소스 태그 지정을](https://docs.aws.amazon.com/iot/latest/developerguide/tagging-iot.html) 참조하십시오.

새 패키지를 만들 때 패키지 버전을 추가하는 방법

1. 첫 번째 버전에서 버전 이름을 입력합니다.

패키지 버전을 고유하게 식별할 수 있는 [SemVer 형식](https://semver.org/) (예:1.0.0.0) 을 사용하는 것이 좋습니다. 사용 사례에 더 적합한 다른 형식 지정 전략을 사용할 수도 있습니다. 자세한 정보는 [패키지 버전](#page-1498-0)  [수명 주기](#page-1498-0)을 참조하세요.

2. 버전 설명에서 이 패키지 버전을 식별하고 관리하는 데 도움이 되는 정보를 입력합니다.

#### **a** Note

패키지 버전이 draft 상태에서 생성되므로 기본 버전 확인란은 비활성화되어 있습니다. 패키지 버전을 만든 후 상태를 로 published 변경할 때 기본 버전의 이름을 지정할 수 있 습니다. 자세한 정보는 [패키지 버전 수명 주기](#page-1498-0)을 참조하세요.

- 3. [선택 사항] 이 버전을 관리하거나 디바이스에 정보를 전달하는 데 도움이 되도록 버전 속성에 하 나 이상의 이름-값 페어를 입력하세요. 입력한 각 이름-값 페어에 대해 속성 추가를 선택합니다. 자 세한 정보는 [버전 속성을](#page-1501-0) 참조하세요.
- 4. [선택 사항] 태그를 사용하여 이 패키지를 분류하고 관리할 수 있습니다. 태그를 추가하려면 태 그를 확장하고 태그 추가를 선택한 다음 키-값 페어를 입력합니다. 최대 50개의 태그를 추가할 수 있습니다. 자세한 내용은 [AWS IoT 리소스 태그 지정을](https://docs.aws.amazon.com/iot/latest/developerguide/tagging-iot.html) 참조하십시오.
- 5. Create package(패키지 생성)를 선택합니다. AWS IoT 소프트웨어 패키지 페이지가 나타나고 패 키지 테이블에 패키지가 나열됩니다.
- 6. [선택 사항] 생성한 소프트웨어 패키지 및 패키지 버전에 대한 정보를 검토하려면 패키지 이름을 선택합니다. 패키지 세부 정보 페이지가 나타납니다.

### <span id="page-1520-0"></span>작업을 통한 패키지 버전 배포 AWS IoT

다음 단계에 따라 AWS Management Console을 통해 패키지 버전을 배포할 수 있습니다.

사전 조건:

시작하기 전에 다음을 수행하십시오.

- 에 AWS IoT 항목을 등록하십시오. AWS IoT Core장치를 추가하는 AWS IoT Core방법에 대한 지침 은 [사물 객체 만들기를](https://docs.aws.amazon.com/iot/latest/developerguide/create-iot-resources.html#create-aws-thing) 참조하십시오.
- [선택 사항] 패키지 버전을 배포할 장치를 대상으로 하는 AWS IoT 사물 그룹 또는 동적 사물 그룹을 생성합니다. 사물 그룹을 생성하는 방법에 대한 지침은 [정적 사물 그룹 생성을](https://docs.aws.amazon.com/iot/latest/developerguide/thing-groups.html#create-thing-group) 참조하세요. 동적 사 물 그룹을 생성하는 방법에 대한 지침은 [동적 사물 그룹 생성을](https://docs.aws.amazon.com/iot/latest/developerguide/dynamic-thing-groups.html#create-dynamic-thing-group) 참조하세요.
- 소프트웨어 패키지 및 패키지 버전 생성 자세한 정보는 [소프트웨어 패키지 및 패키지 버전 생성](#page-1518-0)을 참 조하세요.
- 작업 문서를 만듭니다. 자세한 내용은 [배포를 위한 작업 문서 및 패키지 버전 준비](https://docs.aws.amazon.com/iot/latest/developerguide/preparing-jobs-for-service-package-catalog.html#preparing-to-deploy)를 참조하세요.

AWS IoT 작업을 배포하려면

- 1. [AWS IoT 콘솔](https://console.aws.amazon.com/iot/home)에서 소프트웨어 패키지를 선택합니다.
- 2. 배포하려는 소프트웨어 패키지를 선택합니다. 소프트웨어 패키지 세부 정보 페이지가 나타납니 다.
- 3. 버전에서 배포하려는 패키지 버전을 선택하고 작업 버전 배포를 선택합니다.
- 4. 이 포털을 통해 작업을 배포하는 것이 처음인 경우 요구 사항을 설명하는 대화 상자가 나타납니다. 정보를 검토하고 확인을 선택합니다.
- 5. 배포 이름을 입력하거나 이름 필드에 자동 생성된 이름을 그대로 둡니다.
- 6. [선택 사항] 설명 필드에 배포의 목적이나 내용을 식별하는 설명을 입력하거나 자동 생성된 정보를 그대로 둡니다.

참고: 작업 이름 및 설명 필드에 개인 식별 정보를 사용하지 않는 것이 좋습니다.

- 7. [선택 사항] 이 작업과 연결할 태그를 추가합니다.
- 8. 다음을 선택합니다.
- 9. 작업 대상에서 작업을 받아야 하는 사물 또는 사물 그룹을 선택합니다.
- 10. 작업 파일 필드에 작업 문서 JSON 파일을 지정합니다.
- 11. 패키지 카탈로그 서비스와 작업 통합을 엽니다.
- 12. 작업 문서에 지정된 패키지 및 버전을 선택합니다.

#### **a** Note

작업 문서에 지정된 것과 동일한 패키지 및 패키지 버전을 선택해야 합니다. 더 많이 포함 할 수 있지만 작업은 작업 문서에 포함된 패키지 및 버전에 대한 지침만 발행합니다. 자세 한 내용은 [배포 시 패키지 및 버전 이름 지정을](https://docs.aws.amazon.com/iot/latest/developerguide/preparing-jobs-for-service-package-catalog.html#naming-package-versions) 참조하세요.

- 13. 다음을 선택합니다.
- 14. 작업 구성 페이지의 작업 구성 대화 상자에서 다음 작업 유형 중 하나를 선택합니다.
	- 스냅샷 작업: 스냅샷 작업은 대상 디바이스 및 그룹에서 실행이 완료되면 완료됩니다.
	- 연속 작업: 연속 작업은 사물 그룹에 적용되며 이후에 지정된 대상 그룹에 추가하는 모든 디바이 스에서 실행됩니다.
- 15. 추가 구성 선택 사항 대화 상자에서 다음과 같은 선택적 작업 구성을 검토하고 적절히 선택합니 다. 자세한 내용은 [작업 롤아웃, 예약 및 중단 구성](https://docs.aws.amazon.com/iot/latest/developerguide/jobs-configurations-details.html#job-rollout-abort-scheduling)과 [작업 실행 제한 시간 및 재시도 구성을](https://docs.aws.amazon.com/iot/latest/developerguide/jobs-configurations-details.html#job-timeout-retry) 참조하 세요.
	- Rollout configuration(롤아웃 구성)
	- Scheduling configuration(예약 구성)
	- Job executions timeout configuration(작업 실행 제한 시간 구성)
	- 작업 실행 재시도 구성
	- Abort configuration(중단 구성)
- 16. 작업 선택을 검토한 다음 제출을 선택합니다.

작업을 생성하면 콘솔에서는 JSON 서명을 생성해 작업 문서에 배치합니다. AWS IoT 콘솔을 사용하여 작업 상태를 보거나 작업을 취소 또는 삭제할 수 있습니다. 작업을 관리하려면 [콘솔의 작업 허브\(Job](https://console.aws.amazon.com/iot/home#/jobhub)  [hub of the console\)](https://console.aws.amazon.com/iot/home#/jobhub)로 이동합니다.

### <span id="page-1522-0"></span>패키지 버전을 AWS IoT 사물에 연결

디바이스에 소프트웨어를 설치한 후 패키지 버전을 사물에 예약된 섀도우라는 이름의 섀도우에 연결 할 수 있습니다. AWS IoT AWS IoT 작업이 배포되고 성공적으로 완료된 후 사물의 예약된 명명된 섀도 우를 업데이트하도록 작업을 구성한 경우에는 이 절차를 완료할 필요가 없습니다. 자세한 정보는 [명명](#page-1502-0) [된 예약 섀도우을](#page-1502-0) 참조하세요.

사전 조건:

시작하기 전에 다음을 수행하십시오.

- 사물을 AWS IoT 하나 또는 여러 개 만들고 이를 통해 원격 분석을 구축하십시오. AWS IoT Core자 세한 내용은 [AWS IoT Core시작하기를](https://docs.aws.amazon.com/iot/latest/developerguide/iot-gs.html) 참조하십시오.
- 소프트웨어 패키지 및 패키지 버전을 생성합니다. 자세한 정보는 [소프트웨어 패키지 및 패키지 버전](#page-1518-0) [생성](#page-1518-0)을 참조하세요.
- 디바이스에 패키지 버전 소프트웨어를 설치합니다.

**a** Note

패키지 버전을 사물에 연결해도 물리적 장치에 소프트웨어가 업데이트되거나 설치되지는 않습 니다. AWS IoT 패키지 버전을 디바이스에 배포해야 합니다.

패키지 버전을 사물에 연결하는 방법 AWS IoT

- 1. [AWS IoT 콘솔](https://console.aws.amazon.com/iot/home) 탐색 창에서 모든 디바이스 메뉴를 펼치고 사물을 선택합니다.
- 2. 목록에서 업데이트하려는 항목을 식별하고 사물 이름을 선택하여 세부 정보 페이지를 표시합니 다. AWS IoT
- 3. 세부 정보 섹션에서 패키지 및 버전을 선택합니다.
- 4. 패키지 및 버전에 추가를 선택합니다.
- 5. 디바이스 패키지 선택에서 원하는 소프트웨어 패키지를 선택합니다.
- 6. 버전 선택에서 원하는 소프트웨어 버전을 선택합니다.
- 7. 디바이스 패키지 추가를 선택합니다.

패키지와 버전이 선택한 패키지 및 버전 목록에 표시됩니다.

- 8. 이 사물에 연결할 각 패키지 및 버전에 대해 이 단계를 반복합니다.
- 9. 완료하면 패키지 및 버전 세부 정보 추가를 선택합니다. 사물 세부 정보 페이지가 열리고 목록에서 새 패키지와 버전을 볼 수 있습니다.

# AWS IoT Core 디바이스 위치

AWS IoT Core 장치 위치 기능을 사용하기 전에 이 기능의 이용 약관을 검토하십시오. 단, 검색을 실 행하는 데 사용된 위치 데이터와 같은 지리적 위치 검색 요청 매개변수와 기타 정보를 사용자가 선 택한 제3자 데이터 제공자에게 전송할 수 있으며, 이 제공업체는 현재 사용 중인 데이터 공급자가 아닐 수 있습니다. AWS AWS 리전 자세한 내용은 [AWS 서비스 약관](https://aws.amazon.com/service-terms)을 참조하세요.

AWS IoT Core 장치 위치를 사용하면 타사 솔버를 사용하여 IoT 장치의 위치를 테스트할 수 있습니다. 솔버는 측정 데이터를 확인하고 디바이스의 위치를 추정하는 서드 파티 공급업체에서 제공하는 알고 리즘입니다. 디바이스의 위치를 식별하면 현장에서 디바이스를 추적하고 디버깅하여 문제를 해결할 수 있습니다.

다양한 소스에서 수집된 측정 데이터가 확인되고 지리적 위치 정보가 [GeoJSON](https://geojson.org/) 페이로드로 보고됩니 다. GeoJSON 형식은 지리적 데이터 구조를 인코딩하는 데 사용되는 형식입니다. 페이로드에는 [세계](https://gisgeography.com/wgs84-world-geodetic-system/)  [측지 시스템 좌표계\(WGS84\)를](https://gisgeography.com/wgs84-world-geodetic-system/) 기반으로 하는 디바이스 위치의 위도 및 경도 좌표가 포함됩니다.

주제

- [측정 유형 및 솔버](#page-1524-0)
- [AWS IoT Core 디바이스 위치 작동 방식](#page-1525-0)
- [기기 위치 사용 AWS IoT Core 방법](#page-1527-0)
- [IoT 디바이스의 위치 확인](#page-1528-0)
- [AWS IoT Core 디바이스 위치 MQTT 주제를 사용하여 디바이스 위치 해석](#page-1534-0)
- [위치 솔버 및 디바이스 페이로드](#page-1541-0)

# <span id="page-1524-0"></span>측정 유형 및 솔버

AWS IoT Core Device Location은 타사 공급업체와 협력하여 측정 데이터를 확인하고 예상 장치 위치 를 제공합니다. 다음 표에는 측정 유형과 서드 파티 위치 솔버, 지원되는 디바이스에 대한 정보가 나와 있습니다. LoRaWAN 장치 및 장치 위치 구성에 대한 자세한 내용은 [LoRaWAN 리소스 위치 구성을](https://docs.aws.amazon.com/iot-wireless/latest/developerguide/lorawan-configure-location.html) 참 조하십시오.

### 측정 유형 및 솔버

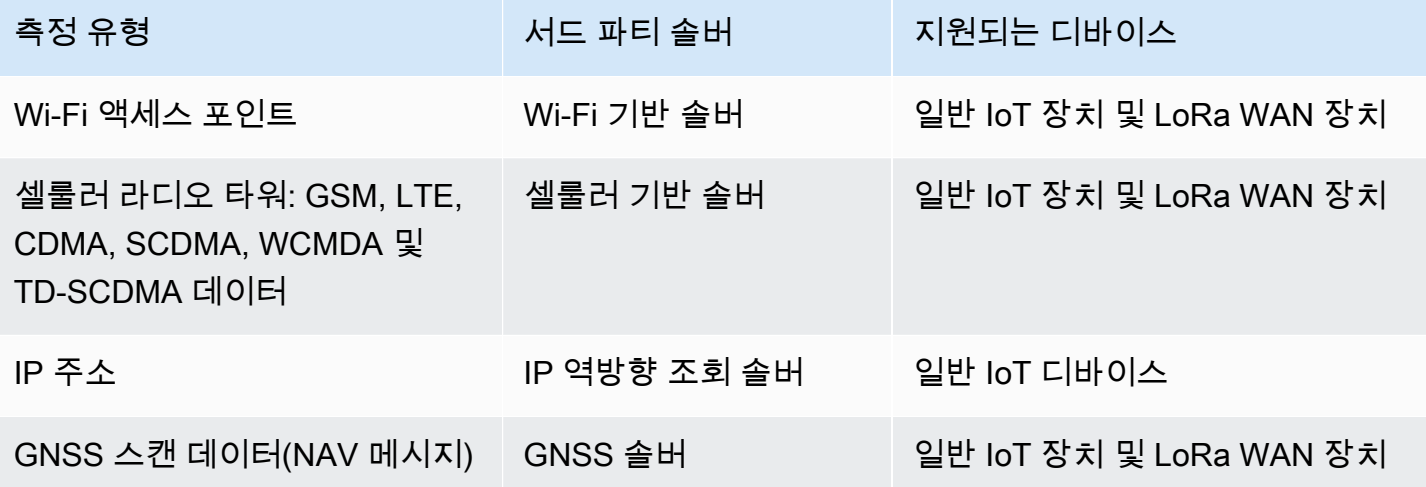

위치 솔버에 대한 자세한 내용과 다양한 측정 유형의 디바이스 페이로드를 보여주는 예는 [위치 솔버 및](#page-1541-0)  [디바이스 페이로드](#page-1541-0) 섹션을 참조하세요.

# <span id="page-1525-0"></span>AWS IoT Core 디바이스 위치 작동 방식

다음 다이어그램은 Device Location이 측정 데이터를 수집하고 AWS IoT Core 장치의 위치 정보를 확 인하는 방법을 보여줍니다.

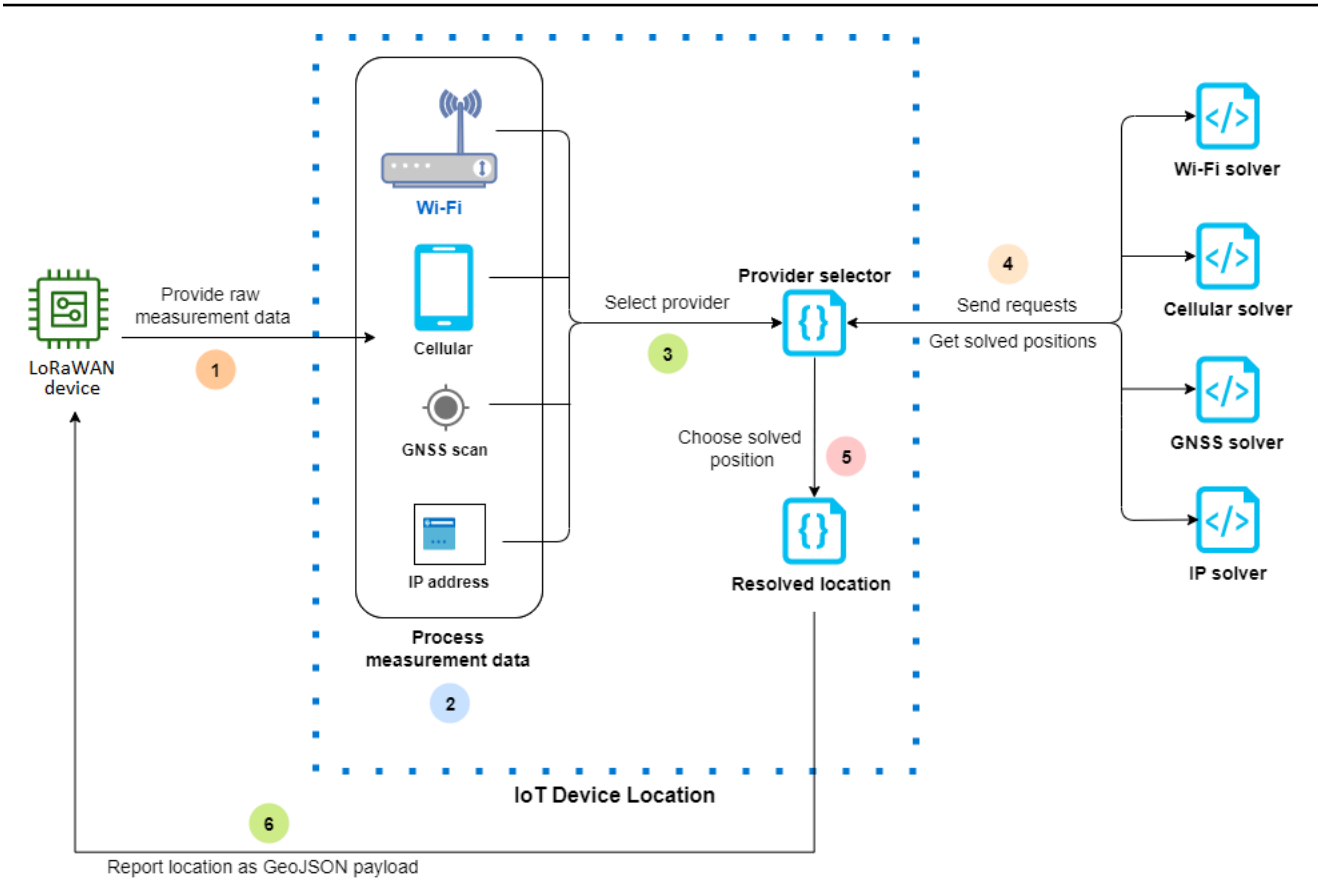

다음 단계는 AWS IoT Core 기기 위치의 작동 방식을 보여줍니다.

1. 측정 데이터 수신

먼저 디바이스 위치와 관련된 원시 측정 데이터가 디바이스에서 전송됩니다. 측정 데이터는 JSON 페이로드로 지정됩니다.

2. 측정 데이터 처리

측정 데이터가 처리되고 AWS IoT Core 기기 위치가 사용할 측정 데이터를 선택합니다. 이러한 데 이터는 Wi-Fi, 셀룰러, GNSS 스캔 또는 IP 주소 정보일 수 있습니다.

3. 솔버 선택

측정 데이터를 기반으로 서드 파티 솔버가 선택됩니다. 예를 들어, 측정 데이터에 Wi-Fi 및 IP 주소 정보가 포함된 경우 Wi-Fi 솔버와 IP 역방향 조회 솔버가 선택됩니다.

4. 확인된 위치 가져오기

위치 확인을 요청하는 API 요청이 솔버 제공자에게 전송됩니다. AWS IoT Core 그러면 기기 위치 가 솔버로부터 예상 지리적 위치 정보를 가져옵니다.

#### 5. 확인된 위치 선택

확인된 위치 정보와 그 정확도를 비교하고, AWS IoT Core 기기 위치는 가장 정확한 지리적 위치 결과를 선택합니다.

6. 위치 정보 출력

지리적 위치 정보가 GeoJSON 페이로드로 전송됩니다. 페이로드에는 WGS84 지리 좌표, 정확도 정보, 신뢰 수준, 확인된 위치를 가져온 타임스탬프가 포함됩니다.

## <span id="page-1527-0"></span>기기 위치 사용 AWS IoT Core 방법

다음 단계는 AWS IoT Core 기기 위치를 사용하는 방법을 보여줍니다.

1. 측정 데이터 제공

디바이스 위치와 관련된 원시 측정 데이터를 JSON 페이로드로 지정합니다. 페이로드 측정 데이터 를 검색하려면 장치 로그로 이동하거나 CloudWatch 로그를 사용하여 페이로드 데이터 정보를 복 사하십시오. JSON 페이로드에는 하나 이상의 데이터 측정 유형이 포함되어야 합니다. 다양한 솔 버의 페이로드 형식을 보여주는 예는 [위치 솔버 및 디바이스 페이로드](#page-1541-0) 섹션을 참조하세요.

2. 위치 정보 확인

AWS IoT 콘솔의 [장치 위치](https://console.aws.amazon.com/iot/home#/device-location-test) 페이지 또는 [GetPositionEstimateA](https://docs.aws.amazon.com/iot-wireless/2020-11-22/apireference/API_GetPositionEstimate.html)PI 작업을 사용하여 페이로드 측정 데이터를 전달하고 장치 위치를 확인합니다. AWS IoT Core 그러면 기기 위치가 정확도가 가장 높 은 솔버를 선택하고 기기 위치를 보고합니다. 자세한 정보는 [IoT 디바이스의 위치 확인](#page-1528-0)을 참조하 세요.

3. 위치 정보 복사

AWS IoT Core 장치 위치에 의해 확인되고 GeoJSON 페이로드로 보고된 지오로케이션 정보를 확 인합니다. 페이로드를 복사하여 애플리케이션 및 다른 애플리케이션과 함께 사용할 수 있습니다. AWS 서비스예를 들어, [위치](#page-851-0) AWS IoT 규칙 작업을 사용하여 Amazon Location Service로 지리적 위치 데이터를 보낼 수 있습니다.

다음 주제에서는 디바이스 위치를 사용하는 방법과 AWS IoT Core 디바이스 위치 페이로드의 예를 보 여줍니다.

- [IoT 디바이스의 위치 확인](#page-1528-0)
- [위치 솔버 및 디바이스 페이로드](#page-1541-0)

# <span id="page-1528-0"></span>IoT 디바이스의 위치 확인

AWS IoT Core 장치 위치를 사용하여 장치의 측정 데이터를 디코딩하고 타사 솔버를 사용하여 장치 위 치를 확인할 수 있습니다. 확인된 위치는 지리 좌표 및 정확도 정보가 포함된 GeoJSON 페이로드로 생 성됩니다. AWS IoT 콘솔, AWS IoT Wireless API 또는 에서 기기의 위치를 확인할 수 있습니다. AWS CL<sub>I</sub>

#### 주제

- [디바이스 위치 확인\(콘솔\)](#page-1528-1)
- [디바이스 위치 확인\(API\)](#page-1531-0)
- [위치를 확인할 때 발생하는 오류 해결](#page-1533-0)

## <span id="page-1528-1"></span>디바이스 위치 확인(콘솔)

디바이스 위치를 확인하려면(콘솔)

- 1. AWS IoT 콘솔의 [디바이스 위치](https://console.aws.amazon.com/iot/home#/device-location-test) 페이지로 이동합니다.
- 2. 디바이스 로그 또는 로그에서 페이로드 측정 데이터를 가져와서 CloudWatch 페이로드를 통한 해 결 위치에 입력합니다.

다음 코드는 샘플 JSON 페이로드를 보여줍니다. 페이로드에는 셀룰러 및 Wi-Fi 측정 데이터가 포 함됩니다. 페이로드에 추가 유형의 측정 데이터가 포함된 경우 정확도가 가장 높은 솔버가 사용됩 니다. 자세한 정보와 페이로드의 예는 [the section called "위치 솔버 및 디바이스 페이로드"](#page-1541-0) 섹션을 참조하세요.

**a** Note

JSON 페이로드에는 하나 이상의 측정 데이터 유형이 포함되어야 합니다.

```
{ 
     "Timestamp": 1664313161, 
     "Ip":{ 
          "IpAddress": "54.240.198.35" 
     }, 
     "WiFiAccessPoints": [{ 
          "MacAddress": "A0:EC:F9:1E:32:C1", 
          "Rss": -77
```

```
 }], 
     "CellTowers": { 
         "Gsm": [{ 
              "Mcc": 262, 
              "Mnc": 1, 
              "Lac": 5126, 
              "GeranCid": 16504, 
              "GsmLocalId": { 
                  "Bsic": 6, 
                  "Bcch": 82
              }, 
              "GsmTimingAdvance": 1, 
              "RxLevel": -110, 
              "GsmNmr": [{ 
                  "Bsic": 7, 
                  "Bcch": 85, 
                  "RxLevel": -100, 
                  "GlobalIdentity": { 
                       "Lac": 1, 
                      "GeranCid": 1
 } 
             }] 
         }], 
         "Wcdma": [{ 
              "Mcc": 262, 
              "Mnc": 7, 
              "Lac": 65535, 
              "UtranCid": 14674663, 
             "WcdmaNmr": [{ 
                       "Uarfcndl": 10786, 
                       "UtranCid": 14674663, 
                      "Psc": 149
                  }, 
\overline{a} "Uarfcndl": 10762, 
                       "UtranCid": 14674663, 
                      "Psc": 211
 } 
             ] 
         }], 
         "Lte": [{ 
             "Mcc": 262, 
              "Mnc": 2, 
             "EutranCid": 2898945,
```

```
 "Rsrp": -50, 
              "Rsrq": -5, 
              "LteNmr": [{ 
                      "Earfcn": 6300, 
                      "Pci": 237, 
                      "Rsrp": -60, 
                      "Rsrq": -6, 
                      "EutranCid": 2898945
                  }, 
\overline{a} "Earfcn": 6300, 
                      "Pci": 442, 
                      "Rsrp": -70, 
                       "Rsrq": -7, 
                      "EutranCid": 2898945
 } 
              ] 
         }] 
     }
}
```
3. 위치 정보를 확인하려면 Resolve(확인)를 선택합니다.

위치 정보는 blob 유형이며 지리적 데이터 구조를 인코딩하는 데 사용되는 GeoJSON 형식의 페이 로드로 반환됩니다. 페이로드에는 다음이 포함됩니다.

- 위도 및 경도 정보를 포함하는 WGS84 지리 좌표. 고도 정보도 포함될 수 있습니다.
- 보고된 위치 정보의 유형(예: 포인트). 포인트 위치 유형은 [GeoJSON 포인트](https://geojson.org/geojson-spec.html#point)로 인코딩된 WGS84 위도 및 경도로 위치를 나타냅니다.
- 해석기에서 추정된 위치 정보와 실제 디바이스 위치 간의 차이를 미터로 나타내는 수평 및 수직 정확도 정보.
- 위치 추정치 응답의 불확실성을 나타내는 신뢰 수준. 기본값은 0.68이며, 이는 실제 디바이스 위 치가 추정된 위치의 불확실성 반경 내에 있을 확률이 68%임을 나타냅니다.
- 디바이스가 위치한 도시, 주, 국가 및 우편번호. 이 정보는 IP 역방향 조회 해석기를 사용하는 경 우에만 보고됩니다.
- 위치가 확인된 날짜와 시간에 해당하는 타임스탬프 정보. Unix 타임스탬프 형식이 사용됩니다.

다음 코드는 위치를 확인하여 반환된 샘플 GeoJSON 페이로드를 보여줍니다.

### **a** Note

위치를 AWS IoT Core 확인하려고 할 때 장치 위치에서 오류가 보고되면 오류 문제를 해결 하고 위치를 해결할 수 있습니다. 자세한 정보는 [위치를 확인할 때 발생하는 오류 해결](#page-1533-0)을 참조하세요.

```
{ 
     "coordinates": [ 
          13.376076698303223, 
          52.51823043823242 
     ], 
     "type": "Point", 
     "properties": { 
          "verticalAccuracy": 45, 
          "verticalConfidenceLevel": 0.68, 
          "horizontalAccuracy": 303, 
          "horizontalConfidenceLevel": 0.68, 
          "country": "USA", 
          "state": "CA", 
          "city": "Sunnyvalue", 
          "postalCode": "91234", 
          "timestamp": "2022-11-18T12:23:58.189Z" 
     }
}
```
4. 리소스 위치 섹션으로 이동하여 장치 위치에서 보고한 AWS IoT Core 지리적 위치 정보를 확인하 십시오. 페이로드를 복사하여 다른 애플리케이션 등에 AWS 서비스사용할 수 있습니다. 예를 들 어, [위치를](#page-851-0) 사용하여 지리적 위치 데이터를 Amazon Location Service로 전송할 수 있습니다.

## <span id="page-1531-0"></span>디바이스 위치 확인(API)

API를 사용하여 디바이스 위치를 확인하려면 AWS IoT Wireless [GetPositionEstimate](https://docs.aws.amazon.com/iot-wireless/2020-11-22/apireference/API_GetPositionEstimate.html)API 작업 또는 [get-position-estimate](https://docs.aws.amazon.com/cli/latest/reference/iotwireless/get-position-estimate.html)CLI 명령을 사용합니다. 페이로드 측정 데이터를 입력으로 지정하고 API 작업을 실행하여 디바이스 위치를 확인합니다.

#### **a** Note

GetPositionEstimate API 작업은 디바이스 또는 상태 정보를 저장하지 않으며 과거 위치 데이터를 검색하는 데 사용할 수 없습니다. 측정 데이터를 확인하고 추정된 위치를 산출하는 일회성 작업을 수행합니다. 위치 정보를 검색하려면 이 API 작업을 수행할 때마다 페이로드 정 보를 지정해야 합니다.

다음 명령은 이 API 작업을 사용하여 위치를 확인하는 방법의 예를 보여줍니다.

#### **a** Note

get-position-estimate CLI 명령을 실행할 때 출력 JSON 파일을 첫 번째 입력으로 지정 해야 합니다. 이 JSON 파일은 CLI에서 응답으로 얻은 예상 위치 정보를 GeoJSON 형식으로 저장합니다. 예를 들어 다음 명령은 위치 정보를 *locationout.json* 파일에 저장합니다.

```
aws iotwireless get-position-estimate locationout.json \ 
     --ip IpAddress=""54.240.198.35"" \ 
     --wi-fi-access-points \ 
         MacAddress="A0:EC:F9:1E:32:C1",Rss=-75 \ 
         MacAddress="A0:EC:F9:15:72:5E",Rss=-67
```
이 예에는 Wi-Fi 액세스 포인트와 IP 주소가 모두 측정 유형으로 포함됩니다. AWS IoT Core 기기 위치 는 Wi-Fi 솔버와 IP 역방향 조회 솔버 중 하나를 선택하고 정확도가 더 높은 솔버를 선택합니다.

확인돈 위치는 지리적 데이터 구조를 인코딩하는 데 사용되는 GeoJSON 형식의 페이로드로 반환됩니 다. 그런 다음 이 정보는 *locationout.json* 파일에 저장됩니다. 페이로드에는 WGS84 위도 및 경도 좌표, 정확도 및 신뢰 수준 정보, 위치 데이터 유형, 위치가 확인된 타임스탬프가 포함됩니다.

```
{ 
     "coordinates": [ 
          13.37704086303711, 
          52.51865005493164 
     ], 
     "type": "Point", 
     "properties": { 
          "verticalAccuracy": 707, 
          "verticalConfidenceLevel": 0.68,
```

```
 "horizontalAccuracy": 389, 
          "horizontalConfidenceLevel": 0.68, 
          "country": "USA", 
          "state": "CA", 
          "city": "Sunnyvalue", 
          "postalCode": "91234", 
          "timestamp": "2022-11-18T14:03:57.391Z" 
     }
}
```
# <span id="page-1533-0"></span>위치를 확인할 때 발생하는 오류 해결

위치를 확인하려고 하면 다음과 같은 오류 코드가 표시될 수 있습니다. AWS IoT Core GetPositionEstimateAPI 작업을 사용할 때 기기 위치에서 오류가 발생할 수 있습니다. 그렇지 않 으면 AWS IoT 콘솔의 오류에 해당하는 회선 번호를 참조할 수 있습니다.

• 400 오류

이 오류는 기기 위치에서 기기 페이로드 JSON의 형식을 검증할 수 없음을 나타냅니다. AWS IoT Core 다음과 같은 이유로 오류가 발생할 수 있습니다.

- JSON 측정 데이터의 형식이 잘못되었습니다.
- 페이로드에 타임스탬프 정보만 포함되어 있습니다.
- IP 주소와 같은 측정 데이터 파라미터가 유효하지 않습니다.

이 오류를 해결하려면 JSON 형식이 올바른지, 하나 이상의 측정 유형의 데이터가 입력으로 포함되 어 있는지 확인합니다. IP 주소가 잘못된 경우 오류를 해결하기 위해 유효한 IP 주소를 제공하는 방 법에 대한 자세한 내용은 [IP 역방향 조회 솔버](#page-1547-0) 섹션을 참조하세요.

• 403 오류

이 오류는 API 작업을 수행하거나 AWS IoT 콘솔을 사용하여 기기 위치를 검색할 권한이 없음을 나 타냅니다. 이 오류를 해결하려면 이 작업을 수행하는 데 필요한 권한이 있는지 확인합니다. 이 오류 는 AWS Management Console 세션 또는 AWS CLI 세션 토큰이 만료된 경우 발생할 수 있습니다. 이 오류를 해결하려면 를 사용하도록 세션 토큰을 새로 고치거나 에서 로그아웃한 다음 자격 증명을 사용하여 로그인하십시오. AWS CLI AWS Management Console

• 404 오류

이 오류는 AWS IoT Core 장치 위치에서 위치 정보를 찾거나 해결하지 못했음을 나타냅니다. 측정 데이터 입력에 데이터가 충분하지 않은 경우 등으로 인해 오류가 발생할 수 있습니다. 예:

• MAC 주소 또는 셀룰러 타워 정보가 충분하지 않습니다.

- 위치 조회 및 검색에 IP 주소를 사용할 수 없습니다.
- GNSS 페이로드가 충분하지 않습니다.

이러한 경우 오류를 해결하려면 측정 데이터에 디바이스 위치 확인에 필요한 충분한 정보가 포함되 어 있는지 확인합니다.

• 500 오류

이 오류는 AWS IoT Core Device Location에서 위치 확인을 시도할 때 내부 서버 예외가 발생했음을 나타냅니다. 이 오류를 해결하려면 세션을 새로 고치고 확인할 측정 데이터를 다시 전송해 봅니다.

# <span id="page-1534-0"></span>AWS IoT Core 디바이스 위치 MQTT 주제를 사용하여 디바이스 위 치 해석

예약된 MQTT 주제를 사용하여 AWS IoT Core 장치 위치 기능을 통해 장치의 최신 위치 정보를 가져올 수 있습니다.

```
디바이스 위치 MQTT 주제의 형식
```
AWS IoT Core 장치 위치의 예약 주제는 다음 접두사를 사용합니다.

\$aws/device\_location/*{customer\_device\_id}*/

전체 주제를 만들려면 먼저 디바이스를 식별하는 데 사용하는 고유 ID로 *customer\_device\_id*를 바 꾸세요. LoRaWAN 및 Sidewalk 디바이스의 경우 WirelessDeviceId 등을 지정하고 디바이스가 사 물로 등록된 경우 *thingName* 등을 지정하는 것이 좋습니다. AWS IoT 그런 다음, 다음 섹션에 표시된 것과 같이 주제에 get\_position\_estimate 및 get\_position\_estimate/accepted 등의 주제 스텁을 추가합니다.

#### **a** Note

*{customer\_device\_id}*에는 문자, 숫자 및 대시만 포함할 수 있습니다. 디바이스 위치 주제를 구독할 때는 더하기 기호(+)만 와일드카드 문자로 사용할 수 있습니다. 예를 들어, *{customer\_device\_id}*에 + 와일드카드를 사용하여 디바이스의 위치 정보를 얻을 수 있습 니다. \$aws/device\_location/*+*/get\_position\_estimate/accepted 주제를 구독하 는 경우 성공적으로 해석되면 임의의 디바이스 ID와 일치하는 디바이스의 위치 정보가 포함된 메시지가 게시됩니다.

다음은 AWS IoT Core 장치 위치와 상호 작용하는 데 사용되는 예약된 주제입니다.

### 디바이스 위치 MQTT 주제

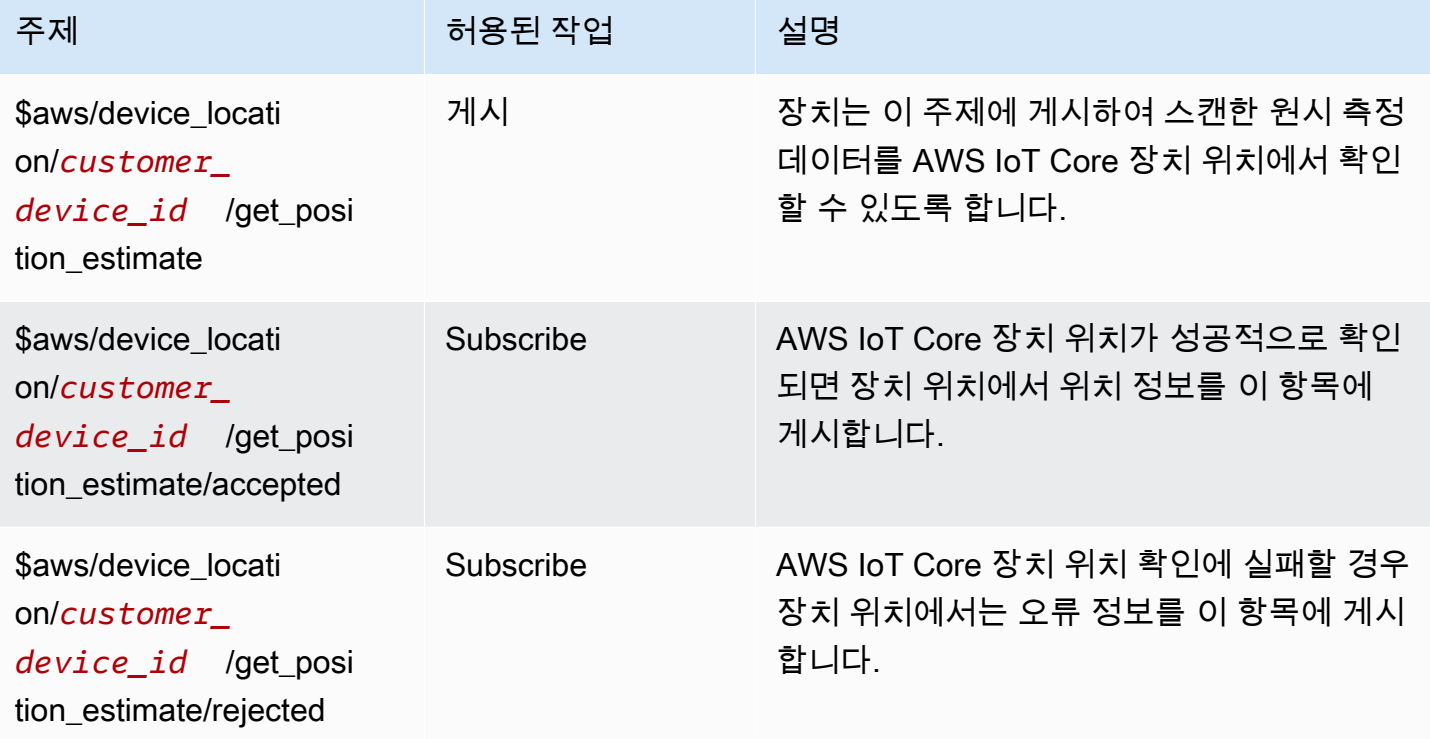

## 디바이스 위치 MQTT 주제 정책

장치 위치 항목에서 메시지를 받으려면 장치가 AWS IoT 장치 게이트웨이에 연결하고 MQTT 주제를 구독하도록 허용하는 정책을 사용해야 합니다.

다음은 다양한 주제에 대한 메시지를 수신하는 데 필요한 정책의 예입니다.

```
{ 
   "Version": "2012-10-17", 
   "Statement": [ 
     { 
        "Effect": "Allow", 
        "Action": [ 
          "iot:Publish" 
        ], 
        "Resource": [ 
          "arn:aws:iot:region:account:topic/$aws/device_location/customer_device_id/
get_position_estimate" 
       \mathbf{I}
```

```
 }, 
     { 
       "Effect": "Allow", 
       "Action": [ 
          "iot:Receive" 
       ], 
       "Resource": [ 
          "arn:aws:iot:region:account:topic/$aws/device_location/customer_device_id/
get_position_estimate/accepted", 
          "arn:aws:iot:region:account:topic/$aws/device_location/customer_device_id/
get_position_estimate/rejected" 
       ] 
     }, 
     { 
       "Effect": "Allow", 
       "Action": [ 
          "iot:Subscribe" 
       ], 
       "Resource": [ 
          "arn:aws:iot:region:account:topicfilter/$aws/
device_location/customer_device_id/get_position_estimate/accepted", 
          "arn:aws:iot:region:account:topicfilter/$aws/
device_location/customer_device_id/get_position_estimate/rejected" 
       ] 
     } 
   ]
}
```
디바이스 위치 주제 및 페이로드

다음은 AWS IoT Core 장치 위치 주제, 해당 메시지 페이로드 형식, 각 주제에 대한 예제 정책을 보여줍 니다.

주제

- [/get\\_position\\_estimate](#page-1537-0)
- /get position estimate/accepted
- [/get\\_position\\_estimate/rejected](#page-1540-0)

#### <span id="page-1537-0"></span>/get\_position\_estimate

이 주제에 메시지를 게시하여 장치의 원시 측정 데이터를 AWS IoT Core 장치 위치에서 확인할 수 있 도록 하십시오.

\$aws/device\_location/*customer\_device\_id*/get\_position\_estimate

AWS IoT Core 장치 위치는 [/get\\_position\\_estimate/accepted](#page-1538-0) 또는 [/get\\_position\\_estimate/rejected](#page-1540-0) 중 하나에 게시하여 응답합니다.

#### **a** Note

이 주제에 게시된 메시지는 유효한 JSON 페이로드여야 합니다. 입력 메시지가 유효한 JSON 형식이 아닌 경우 응답을 받을 수 없습니다. 자세한 내용은 [메시지 페이로드를](#page-1537-1) 참조하세요.

<span id="page-1537-1"></span>메시지 페이로드

메시지 페이로드 형식은 AWS IoT Wireless API 작업 요청 본문의 [GetPositionEstimate](https://docs.aws.amazon.com/iot-wireless/2020-11-22/apireference/API_GetPositionEstimate.html)와 비슷한 구조를 따릅니다. OTA 업데이트는 다음을 포함합니다.

- 위치가 해석된 날짜와 시간에 해당하는 선택적 Timestamp 문자열. Timestamp 문자열의 최소 길 이는 1자이고 최대 길이는 10자입니다.
- 요청을 응답에 매핑하는 데 사용할 수 있는 선택적 MessageId 문자열. 이 문자열을 지정하면 get position estimate/accepted 또는 get position estimate/rejected 주제에 게 시된 메시지에 이 MessageId가 포함됩니다. MessageID 문자열의 최소 길이는 1자이고 최대 길이 는 256자입니다.
- 다음 측정 유형 중 하나 이상을 포함하는 디바이스의 측정 데이터:
	- [WiFiAccessPoint](https://docs.aws.amazon.com/iot-wireless/2020-11-22/apireference/API_WiFiAccessPoint.html)
	- [CellTowers](https://docs.aws.amazon.com/iot-wireless/2020-11-22/apireference/API_CellTowers.html)
	- [IpAddress](https://docs.aws.amazon.com/iot-wireless/2020-11-22/apireference/API_Ip.html)
	- [Gnss](https://docs.aws.amazon.com/iot-wireless/2020-11-22/apireference/API_Gnss.html)

{

다음은 샘플 메시지 페이로드를 보여줍니다.

```
 "Timestamp": "1664313161",
```

```
 "MessageId": "ABCD1", 
     "WiFiAccessPoints": [ 
          { 
              "MacAddress": "A0:EC:F9:1E:32:C1", 
              "Rss": -66
          } 
     ], 
     "Ip":{ 
          "IpAddress": "54.192.168.0" 
     }, 
     "Gnss":{ 
       "Payload":"8295A614A2029517F4F77C0A7823B161A6FC57E25183D96535E3689783F6CA48", 
       "CaptureTime":1354393948
     }
}
```
예제 정책

다음은 필요한 정책의 예입니다.

```
{ 
   "Version": "2012-10-17", 
   "Statement": [ 
    \mathcal{L} "Effect": "Allow", 
        "Action": [ 
          "iot:Publish" 
        ], 
        "Resource": [ 
          "arn:aws:iot:region:account:topic/$aws/device_location/customer_device_id/
get_position_estimate" 
        ] 
     } 
   ]
}
```
<span id="page-1538-0"></span>/get\_position\_estimate/accepted

AWS IoT Core 장치의 확인된 위치 정보를 반환하면 장치 위치에서는 이 주제에 대한 응답을 게시합니 다. 위치 정보는 [GeoJSON 형식](https://geojson.org/)으로 반환됩니다.

\$aws/device\_location/*customer\_device\_id*/get\_position\_estimate/accepted

다음은 메시지 페이로드와 예시 정책을 보여줍니다.

메시지 페이로드

다음은 GeoJSON 형식의 메시지 페이로드 예시입니다. 원시 측정 데이터에 a를 지정하고 AWS IoT Core Device MessageId Location에서 위치 정보를 성공적으로 확인한 경우 메시지 페이로드는 동일 한 MessageId 정보를 반환합니다.

```
{ 
     "coordinates": [ 
          13.37704086303711, 
          52.51865005493164 
     ], 
     "type": "Point", 
     "properties": { 
          "verticalAccuracy": 707, 
          "verticalConfidenceLevel": 0.68, 
          "horizontalAccuracy": 389, 
          "horizontalConfidenceLevel": 0.68, 
          "country": "USA", 
          "state": "CA", 
          "city": "Sunnyvalue", 
          "postalCode": "91234", 
          "timestamp": "2022-11-18T14:03:57.391Z", 
          "messageId": "ABCD1" 
     }
}
```
예제 정책

다음은 필요한 정책의 예입니다.

```
{ 
   "Version": "2012-10-17", 
   "Statement": [ 
     { 
       "Effect": "Allow", 
       "Action": [ 
          "iot:Subscribe" 
       ], 
       "Resource": [ 
          "arn:aws:iot:region:account:topicfilter/$aws/
device_location/customer_device_id/get_position_estimate/accepted"
```

```
\mathbf{I} }, 
      { 
        "Effect": "Allow", 
        "Action": [ 
          "iot:Receive" 
        ], 
        "Resource": [ 
          "arn:aws:iot:region:account:topic/$aws/device_location/customer_device_id/
get_position_estimate/accepted" 
        ] 
     } 
   ]
}
```
<span id="page-1540-0"></span>/get\_position\_estimate/rejected

AWS IoT Core 장치 위치가 장치 위치를 확인하지 못하면 장치 위치에서 이 항목에 대한 오류 응답을 게시합니다.

```
$aws/device_location/customer_device_id/get_position_estimate/rejected
```
다음은 메시지 페이로드와 예시 정책을 보여줍니다. 이러한 오류에 대한 자세한 내용은 [위치를 확인할](#page-1533-0) [때 발생하는 오류 해결](#page-1533-0) 섹션을 참조하세요.

메시지 페이로드

다음은 AWS IoT Core 장치 위치에서 위치 정보를 확인하지 못한 이유를 나타내는 오류 코드와 메시지 를 제공하는 메시지 페이로드의 예입니다. 원시 측정 데이터를 제공할 MessageId 때 a를 지정했는데 AWS IoT Core 장치 위치가 위치 정보를 확인하지 못한 경우 메시지 페이로드에 동일한 MessageId 정보가 반환됩니다.

```
{ 
     "errorCode": 500, 
     "errorMessage":"Internal server error", 
     "messageId": "ABCD1"
}
```
예제 정책

다음은 필요한 정책의 예입니다.

```
{ 
   "Version": "2012-10-17", 
   "Statement": [ 
    \{ "Effect": "Allow", 
       "Action": [ 
          "iot:Subscribe" 
       ], 
        "Resource": [ 
          "arn:aws:iot:region:account:topicfilter/$aws/
device_location/customer_device_id/get_position_estimate/rejected" 
       ] 
     }, 
     { 
       "Action": [ 
          "iot:Receive" 
       ], 
        "Resource": [ 
          "arn:aws:iot:region:account:topic/$aws/device_location/customer_device_id/
get_position_estimate/rejected" 
        ] 
     } 
   ]
}
```
# <span id="page-1541-0"></span>위치 솔버 및 디바이스 페이로드

위치 해결기는 IoT 장치의 위치를 확인하는 데 사용할 수 있는 알고리즘입니다. AWS IoT Core 기기 위 치는 다음과 같은 위치 해결기를 지원합니다. 여기서는 이러한 측정 유형에 대한 JSON 페이로드 형식 의 예, 솔버에서 지원하는 디바이스 및 위치 확인 방법을 보여줍니다.

디바이스 위치를 확인하려면 이러한 측정 데이터 유형 중 하나 이상을 지정합니다. 결합된 모든 측정 데이터에 대해 확인된 위치 하나가 반환됩니다.

#### 주제

- [Wi-Fi 기반 솔버](#page-1542-0)
- [셀룰러 기반 솔버](#page-1542-1)
- [IP 역방향 조회 솔버](#page-1547-0)
- [GNSS 솔버](#page-1548-0)

## <span id="page-1542-0"></span>Wi-Fi 기반 솔버

Wi-Fi 액세스 포인트의 스캔 정보를 사용하여 위치를 확인하려면 Wi-Fi 기반 솔버를 사용합니다. 솔버 는 WLAN 기술을 지원하며, 이를 사용하여 일반 IoT 장치 및 LoRa WAN 무선 장치의 장치 위치를 계산 할 수 있습니다.

LoRaWAN 장치에는 들어오는 Wi-Fi 스캔 정보를 디코딩할 수 있는 LoRa Edge 칩셋이 있어야 합니다. LoRa Edge는 장거리 LoRa 트랜시버, 다중 별자리 GNSS 스캐너 및 지리적 위치 애플리케이션을 대상 으로 하는 패시브 Wi-Fi MAC 스캐너를 통합하는 초저전력 플랫폼입니다. 디바이스로부터 업링크 메시 지를 수신하면 Wi-Fi 스캔 데이터가 AWS IoT Core 디바이스 위치로 전송되고 Wi-Fi 스캔 결과를 기반 으로 위치가 추정됩니다. 그런 다음 디코딩된 정보가 Wi-Fi 기반 솔버로 전달되어 위치 정보가 검색됩 니다.

Wi-Fi 기반 솔버 페이로드 예시

다음 코드는 측정 데이터가 포함된 디바이스의 JSON 페이로드에 대한 예를 보여줍니다. AWS IoT Core 기기 위치가 이 데이터를 입력으로 수신하면 위치 정보를 확인하기 위해 솔버 제공자에게 HTTP 요청을 보냅니다. 정보를 검색하려면 MAC 주소와 수신 신호 강도(RSS) 값을 지정합니다. 이렇게 하려 면 이 형식을 사용하여 JSON 페이로드를 제공하거나 API 작업의 [WiFiAccessPoints객체](https://docs.aws.amazon.com/iot-wireless/2020-11-22/apireference/API_WiFiAccessPoint.html) 매개변수를 사용하십시오. [GetPositionEstimate](https://docs.aws.amazon.com/iot-wireless/2020-11-22/apireference/API_GetPositionEstimate.html)

```
{ 
     "Timestamp": 1664313161, // optional 
     "WiFiAccessPoints": [ 
       \{ "MacAddress": "A0:EC:F9:1E:32:C1", // required 
            "Rss": -75 // required 
         } 
    \mathbf{I}}
```
### <span id="page-1542-1"></span>셀룰러 기반 솔버

셀룰러 기반 솔버를 사용하면 셀룰러 라디오 타워에서 얻은 측정 데이터를 통해 위치를 확인할 수 있습 니다. 이 솔버는 다음 기술을 지원합니다. 이러한 기술 중 일부 또는 전부의 측정 데이터를 포함하더라 도 하나의 확인된 위치 정보를 얻을 수 있습니다.

- GSM
- CDMA
- WCDMA
- TD-SCDMA
- LTE

### 셀룰러 기반 솔버 페이로드 예시

다음 코드는 셀룰러 측정 데이터가 포함된 디바이스의 JSON 페이로드에 대한 예를 보여줍니다. AWS IoT Core Device Location은 이 데이터를 입력으로 수신하면 위치 정보를 확인하기 위해 솔버 제공자 에게 HTTP 요청을 보냅니다. 정보를 검색하려면 콘솔에서 이 형식을 사용하여 JSON 페이로드를 제공 하거나 API 작업의 [CellTowers](https://docs.aws.amazon.com/iot-wireless/2020-11-22/apireference/API_GetPositionEstimate.html#iotwireless-GetPositionEstimate-request-CellTowers)파라미터 값을 지정하십시오. [GetPositionEstimate](https://docs.aws.amazon.com/iot-wireless/2020-11-22/apireference/API_GetPositionEstimate.html) 이러한 셀룰러 기술 중 일부 또는 전부를 사용해 파라미터 값을 지정하여 측정 데이터를 제공할 수 있습니다.

LTE(Long-Term Evolution)

이 측정 데이터를 사용할 때는 모바일 네트워크의 네트워크 및 국가 코드, 선택적 추가 파라미터(로컬 ID 관련 정보 등)와 같은 정보를 지정해야 합니다. 다음 코드는 페이로드 형식의 예를 보여줍니다. 이러 한 파라미터에 대한 자세한 내용은 [LTE 객체를](https://docs.aws.amazon.com/iot-wireless/2020-11-22/apireference/API_LteObj.html) 참조하세요.

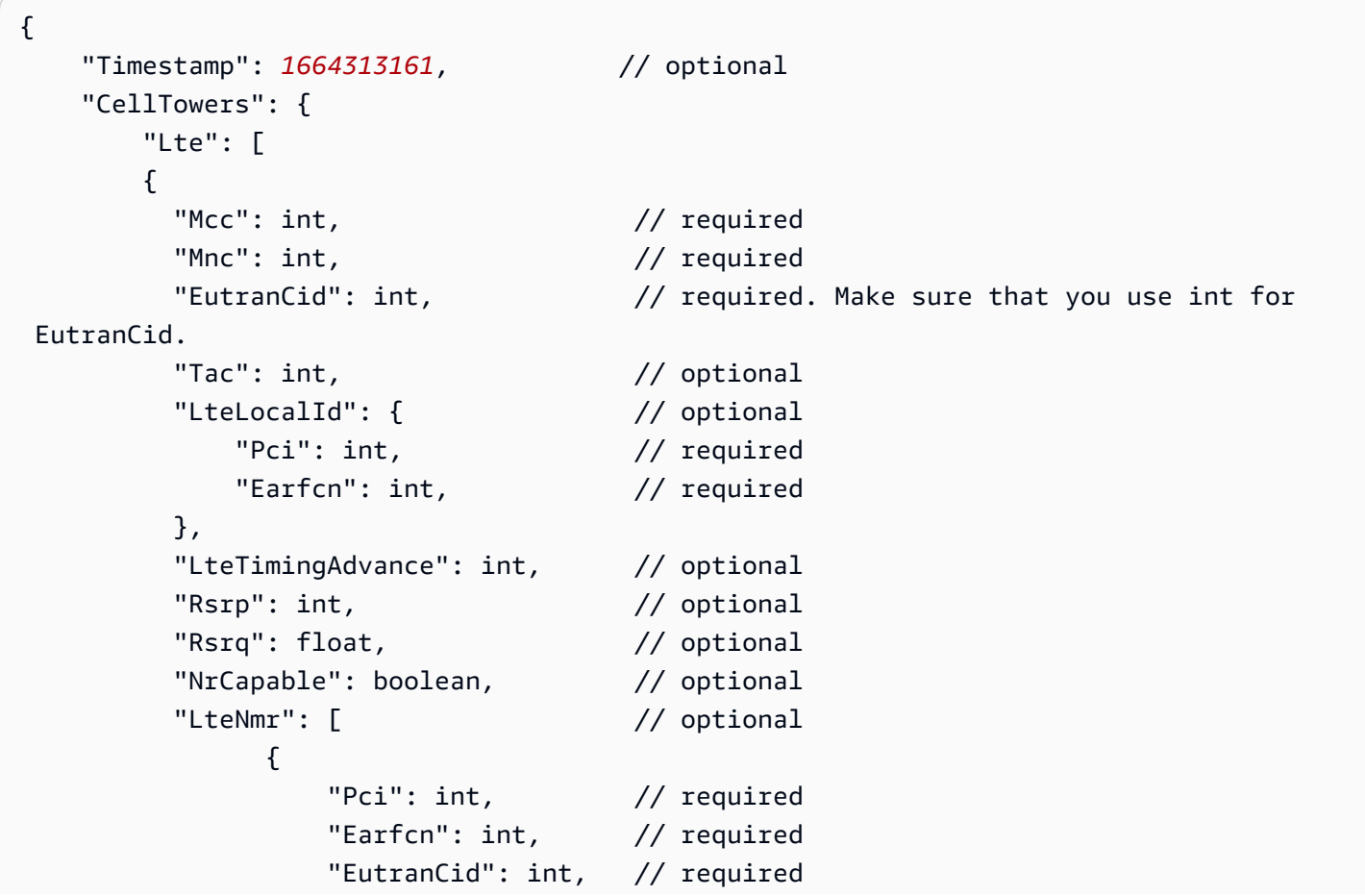

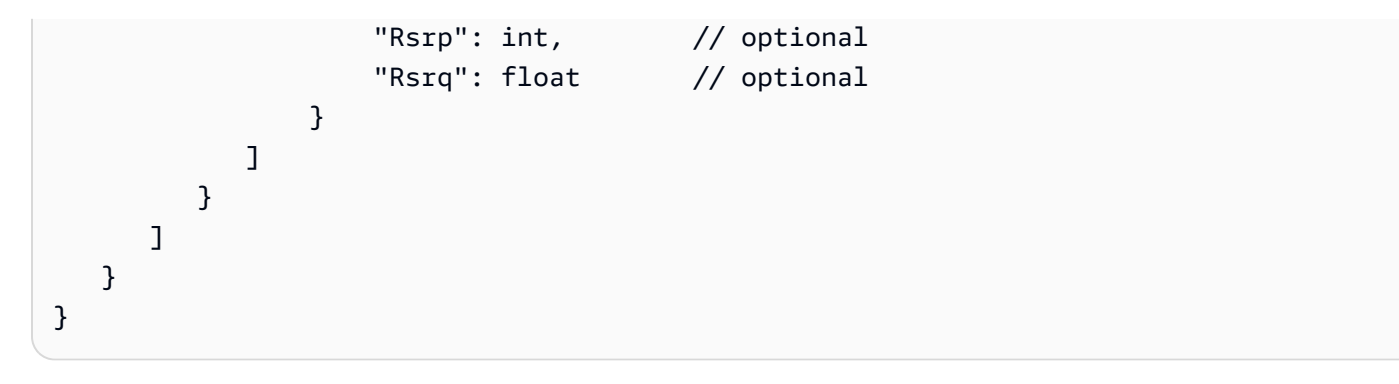

GSM(Global System for Mobile Communications)

이 측정 데이터를 사용할 때는 모바일 네트워크의 네트워크 및 국가 코드, 기지국 정보, 선택적 추가 파 라미터와 같은 정보를 지정해야 합니다. 다음 코드는 페이로드 형식의 예를 보여줍니다. 이러한 파라미 터에 대한 자세한 내용은 [GSM 객체를](https://docs.aws.amazon.com/iot-wireless/2020-11-22/apireference/API_GsmObj.html) 참조하세요.

```
{ 
    "Timestamp": 1664313161, // optional 
    "CellTowers": { 
       "Gsm": [ 
      \{"Mcc": int, \frac{1}{2} // required
        "Mnc": int, \frac{1}{2} // required
        "Lac": int, \frac{1}{2} required
        "GeranCid": int, \frac{1}{2} // required
         "GsmLocalId": { // optional 
            "Bsic": int, \frac{1}{2} // required
            "Bcch": int, // required 
         }, 
        "GsmTimingAdvance": int, // optional
        "RxLevel": int, \frac{1}{2} optional
        "GsmNmr": [ // optional
           { 
              "Bsic": int, // required 
             "Bcch": int, \frac{1}{2} // required
             "RxLevel": int, // optional
              "GlobalIdentity": { 
                 "Lac": int, // required
                  "GeranCid": int // required 
 } 
 } 
         ] 
       } 
    ]
```
}

 $\mathbf{r}$ 

CDMA(Code-Division Multiple Access)

이 측정 데이터를 사용할 때는 신호 강도 및 식별 정보, 기지국 정보, 선택적 추가 파라미터와 같은 정 보를 지정해야 합니다. 다음 코드는 페이로드 형식의 예를 보여줍니다. 이러한 파라미터에 대한 자세한 내용은 [CDMA 객체를](https://docs.aws.amazon.com/iot-wireless/2020-11-22/apireference/API_CdmaObj.html) 참조하세요.

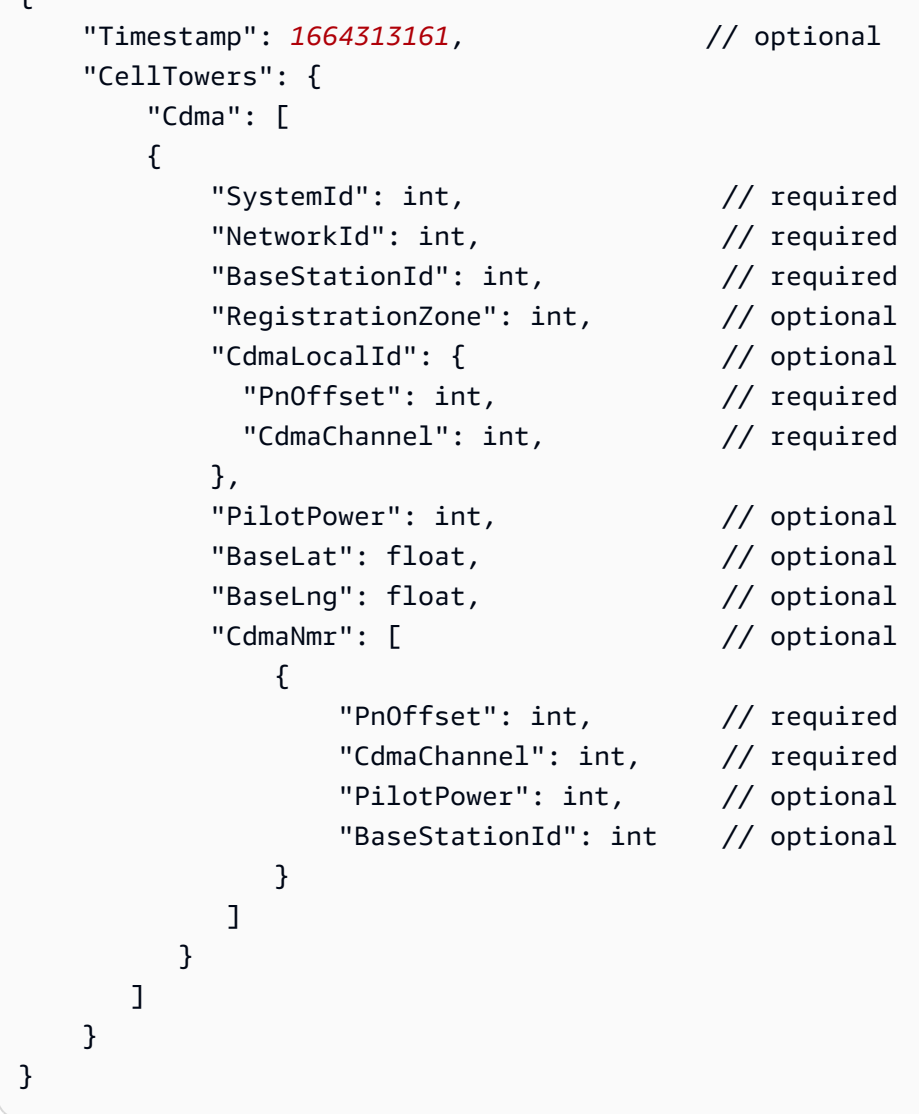

WCDMA(Wideband Code-Division Multiple Access)

이 측정 데이터를 사용할 때는 네트워크 및 국가 코드, 신호 강도 및 식별 정보, 기지국 정보, 선택적 추 가 파라미터와 같은 정보를 지정해야 합니다. 다음 코드는 페이로드 형식의 예를 보여줍니다. 이러한 파라미터에 대한 자세한 내용은 [CDMA 객체를](https://docs.aws.amazon.com/iot-wireless/2020-11-22/apireference/API_CdmaObj.html) 참조하세요.

```
{ 
   "Timestamp": 1664313161, // optional
    "CellTowers": { 
       "Wcdma": [ 
       { 
        "Mcc": int, \frac{1}{2} // required
        "Mnc": int, \frac{1}{2} // required
        "UtranCid": int, \frac{1}{2} required
        "Lac": int, \frac{1}{2} optional
         "WcdmaLocalId": { // optional 
            "Uarfcndl": int, // required 
            "Psc": int, // required 
         }, 
        "Rscp": int, \frac{1}{2} optional
        "Pathloss": int, \frac{1}{2} optional
        "WcdmaNmr": [ // optional
\overline{a}"Uarfcndl": int, // required
               "Psc": int, // required 
              "UtranCid": int, // required
              "Rscp": int, // optional
               "Pathloss": int, // optional 
 } 
 ] 
         } 
      ] 
    }
}
```
TD-SCDMA(Time Division Synchronous Code-Division Multiple Access)

이 측정 데이터를 사용할 때는 네트워크 및 국가 코드, 신호 강도 및 식별 정보, 기지국 정보, 선택적 추 가 파라미터와 같은 정보를 지정해야 합니다. 다음 코드는 페이로드 형식의 예를 보여줍니다. 이러한 파라미터에 대한 자세한 내용은 [CDMA 객체를](https://docs.aws.amazon.com/iot-wireless/2020-11-22/apireference/API_CdmaObj.html) 참조하세요.

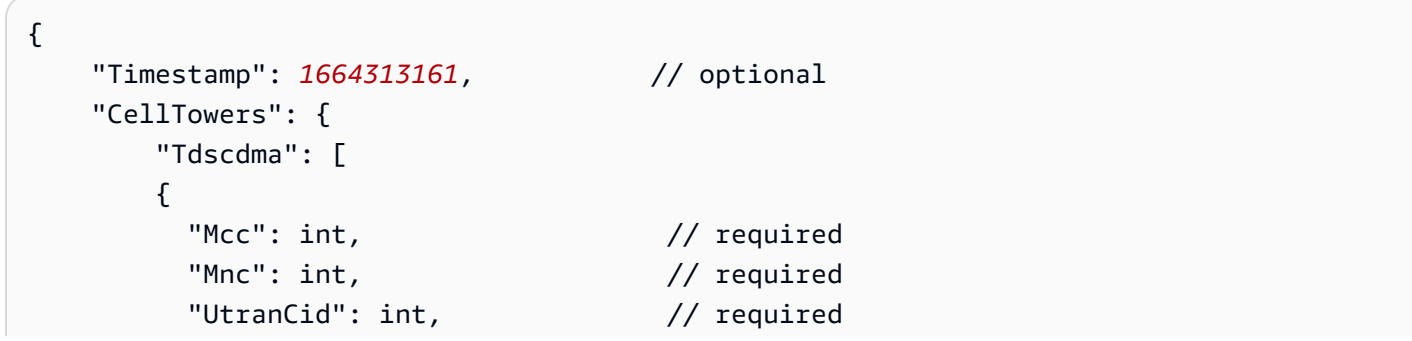

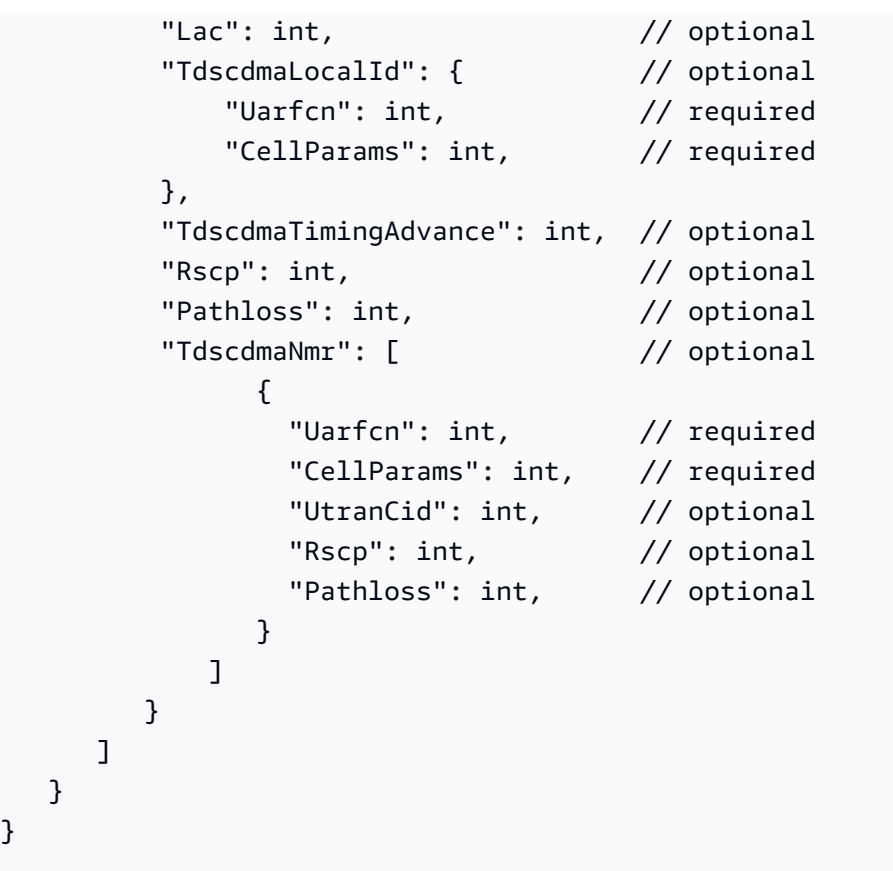

### <span id="page-1547-0"></span>IP 역방향 조회 솔버

IP 역방향 조회 솔버를 통해 IP 주소를 입력으로 사용하여 위치를 확인할 수 있습니다. 솔버는 에서 프 로비전된 기기에서 위치 정보를 얻을 수 있습니다. AWS IoT IPv4 또는 IPv6 표준 패턴이나 IPv6 16진 수 압축 패턴의 형식을 사용하여 IP 주소 정보를 지정합니다. 그런 다음 디바이스가 위치한 도시 및 국 가와 같은 추가 정보를 포함하여 확인된 위치 추정치를 얻습니다.

**a** Note

IP 역방향 조회를 사용할 경우 특정 집 주소 또는 도로명 주소를 식별하거나 찾기 위한 목적으 로 이를 사용하지 않는다는 데 동의하는 것으로 간주됩니다.

IP 역방향 조회 솔버 페이로드 예시

다음 코드는 측정 데이터가 포함된 디바이스의 JSON 페이로드에 대한 예를 보여줍니다. AWS IoT Core Device Location은 측정 데이터에서 IP 주소 정보를 수신하면 솔버 제공자의 데이터베이스에서 이 정보를 찾아 위치 정보를 확인하는 데 사용됩니다. 정보를 검색하려면 이 형식을 사용하여 JSON 페 이로드를 제공하거나 API 작업의 [Ip](https://docs.aws.amazon.com/iot-wireless/2020-11-22/apireference/API_GetPositionEstimate.html#iotwireless-GetPositionEstimate-request-Ip) 매개변수 값을 지정하십시오. [GetPositionEstimate](https://docs.aws.amazon.com/iot-wireless/2020-11-22/apireference/API_GetPositionEstimate.html)
#### **a** Note

이 해석기를 사용하면 디바이스가 위치한 도시, 주, 국가 및 우편번호가 좌표와 함께 보고됩니 다. 예시는 [디바이스 위치 확인\(콘솔\)을](#page-1528-0) 확인하세요.

```
{ 
     "Timestamp": 1664313161, 
     "Ip":{ 
          "IpAddress":"54.240.198.35"
        }
}
```
GNSS 솔버

GNSS 스캔 결과 메시지 또는 NAV 메시지에 포함된 정보를 사용하여 디바이스 위치를 검색하려면 GNSS(Global Navigation Satellite System) 솔버를 사용합니다. 선택적으로 추가 GNSS 지원 정보를 제공하여 솔버가 신호를 검색하는 데 사용해야 하는 변수 수를 줄일 수 있습니다. 위치, 고도, 캡처 시간 및 정확도 정보가 포함된 이 지원 정보를 제공하면 솔버가 시야 내 위성을 쉽게 식별하고 디바이스 위 치를 계산할 수 있습니다.

이 솔버는 LoRa WAN 장치 및 함께 프로비전된 다른 장치와 함께 사용할 수 있습니다. AWS IoT일반 IoT 디바이스의 경우, 디바이스가 GNSS를 이용한 위치 추정을 지원하면 해당 디바이스에서 GNSS 스 캔 정보가 수신될 때 송수신장치가 위치 정보를 확인합니다. LoRaWAN 장치의 경우 장치에 Edge 칩셋 이 있어야 합니다. LoRa 디바이스로부터 업링크 메시지를 수신하면 GNSS 스캔 데이터가 로 AWS IoT Core for LoRaWAN전송되고 트랜시버의 스캔 결과를 기반으로 위치가 추정됩니다.

GNSS 솔버 페이로드 예시

다음 코드는 측정 데이터가 포함된 디바이스의 JSON 페이로드에 대한 예를 보여줍니다. AWS IoT Core Device Location은 측정 데이터에 페이로드가 포함된 GNSS 스캔 정보를 수신하면 트랜시버 및 포함된 추가 지원 정보를 사용하여 신호를 검색하고 위치 정보를 확인합니다. [정보를 검색하려면](https://docs.aws.amazon.com/iot-wireless/2020-11-22/apireference/API_GetPositionEstimate.html#iotwireless-GetPositionEstimate-request-Gnss) [이 형식을 사용하여 JSON 페이로드를 제공하거나 API 작업의 Gnss 매개변수 값을 지정하십시오.](https://docs.aws.amazon.com/iot-wireless/2020-11-22/apireference/API_GetPositionEstimate.html#iotwireless-GetPositionEstimate-request-Gnss) **[GetPositionEstimate](https://docs.aws.amazon.com/iot-wireless/2020-11-22/apireference/API_GetPositionEstimate.html)** 

## **a** Note

AWS IoT Core 장치 위치에서 장치 위치를 확인할 수 있으려면 먼저 페이로드에서 대상 바이트 를 제거해야 합니다.

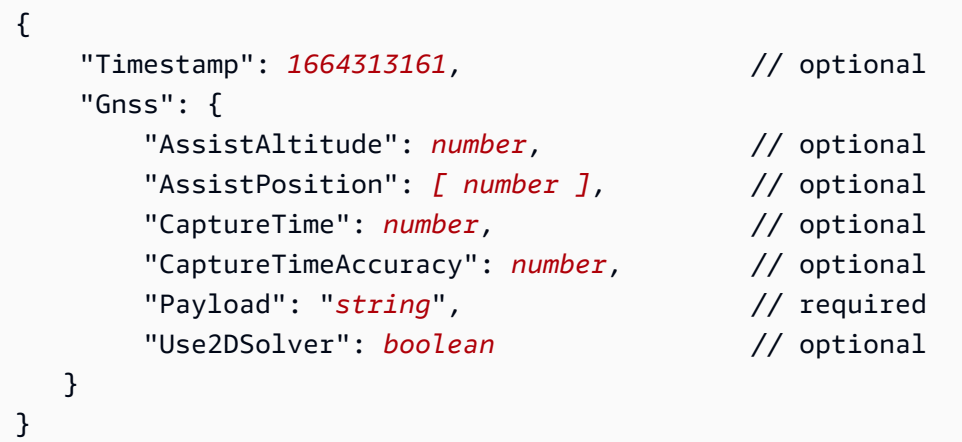

# 이벤트 메시지

이 섹션에는 사물 또는 작업이 업데이트되거나 변경될 AWS IoT 때 게시된 메시지에 대한 정보가 수록 되어 있습니다. 장치의 장애 또는 작동 변경을 모니터링하고 오류 또는 변경 사항이 발생할 경우 조치 를 트리거하는 감지기를 만들 수 있는 AWS IoT Events 서비스에 대한 자세한 내용은 을 참조하십시오 [AWS IoT Events.](https://aws.amazon.com/iot-events)

# 이벤트 메시지 생성 방법

AWS IoT 특정 이벤트가 발생할 경우 이벤트 메시지를 게시합니다. 예를 들어 이벤트는 사물이 추가되 거나, 업데이트되거나, 삭제될 때 레지스트리에 의해 생성됩니다. 이러한 이벤트가 발생할 때마다 단일 이벤트 메시지가 전송됩니다. 전송된 이벤트 메시지는 MQTT를 통해 JSON 페이로드와 함께 게시됩니 다. 페이로드 내용은 이벤트 유형에 따라 달라집니다.

**a** Note

이벤트 메시지의 게시는 1회까지 보장됩니다. 하지만 1회 이상 게시하는 것도 가능합니다. 이 벤트 메시지의 순서는 보장되지 않습니다.

## 이벤트 메시지 수신 정책

이벤트 메시지를 수신하려면 장치가 AWS IoT 장치 게이트웨이에 연결하고 MQTT 이벤트 주제를 구독 하도록 허용하는 적절한 정책을 사용해야 합니다. 또한 적합한 주제 필터도 구독해야 합니다.

다음은 수명 주기 이벤트를 수신하는 데 필요한 정책의 예입니다.

```
{ 
     "Version":"2012-10-17", 
     "Statement":[{ 
          "Effect":"Allow", 
          "Action":[ 
              "iot:Subscribe", 
              "iot:Receive" 
          ], 
          "Resource":[ 
              "arn:aws:iot:region:account:/$aws/events/*" 
 ] 
     }]
```
}

# <span id="page-1551-1"></span>다음과 같은 이벤트를 활성화합니다. AWS IoT

예약된 주제 구독자가 메시지를 수신하려면 먼저 API AWS Management Console 또는 CLI를 사용하 여 OR에서 이벤트 메시지를 활성화해야 합니다. 다양한 옵션이 관리하는 이벤트 메시지에 대한 자세 한 내용은 [AWS IoT 이벤트 구성 설정 표를](#page-1551-0) 참조하십시오.

- 이벤트 메시지를 활성화하려면 AWS IoT 콘솔의 [설정](https://console.aws.amazon.com/iot/home#/settings) 탭으로 이동한 다음 이벤트 기반 메시지 섹션 에서 이벤트 관리를 선택합니다. 관리할 이벤트를 지정할 수 있습니다.
- API 또는 CLI를 사용하여 게시할 이벤트 유형을 제어하려면 [UpdateEvent구성](https://docs.aws.amazon.com/iot/latest/apireference/API_UpdateEventConfigurations.html) API를 호출하거나 CLI update-event-configurations 명령을 사용하십시오. 예:

aws iot update-event-configurations --event-configurations "{\"THING\":{\"Enabled\": true}}"

**a** Note

모든 큰따옴표(")는 백슬래시(\)로 이스케이프됩니다.

구성 API를 호출하거나 describe-event-configurations CLI 명령을 사용하여 현재 이벤트 [DescribeEvent구성을](https://docs.aws.amazon.com/iot/latest/apireference/API_DescribeEventConfigurations.html) 가져올 수 있습니다. 예:.

aws iot describe-event-configurations

<span id="page-1551-0"></span>AWS IoT 이벤트 구성 설정 표

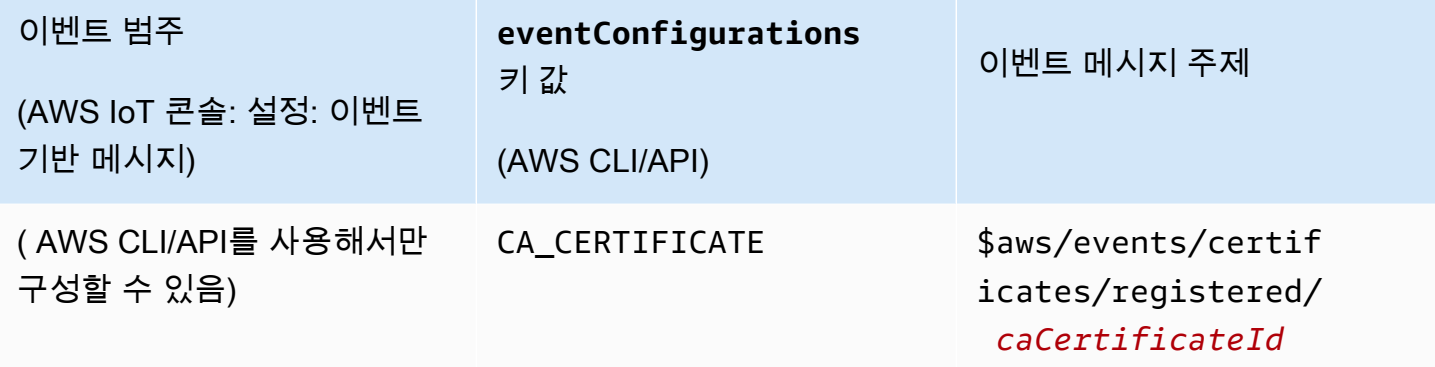

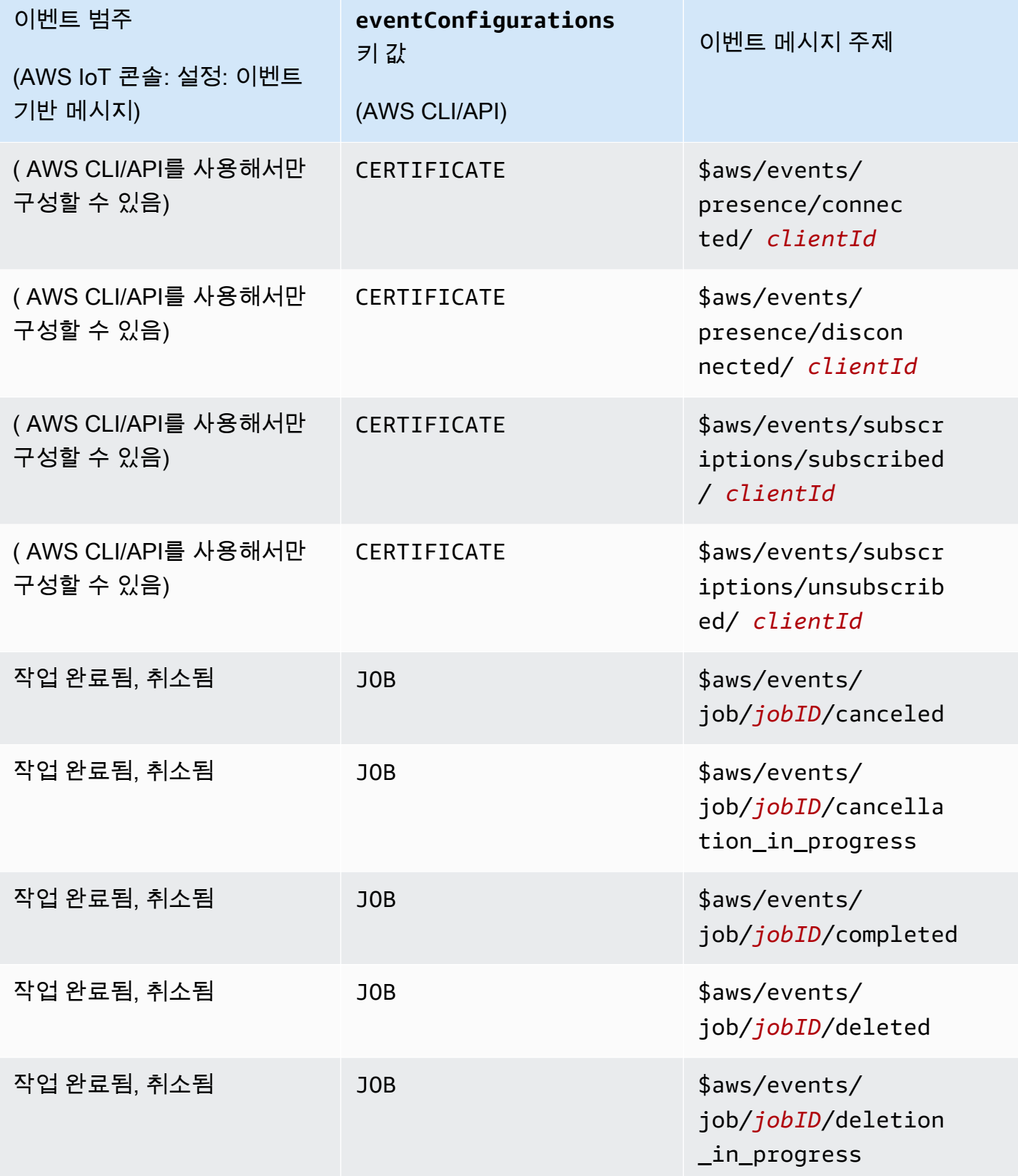

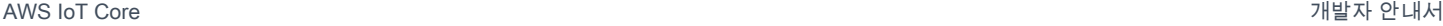

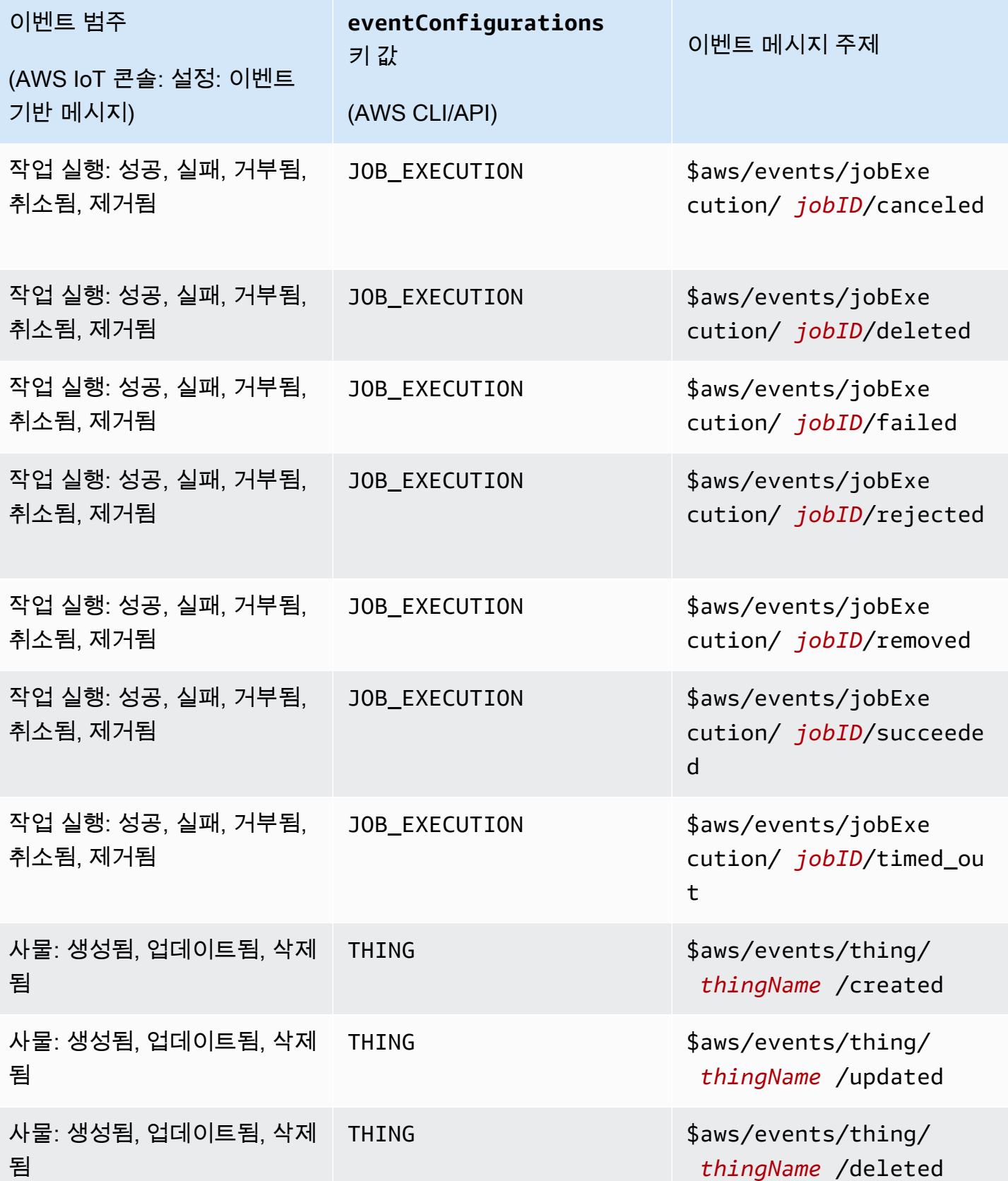

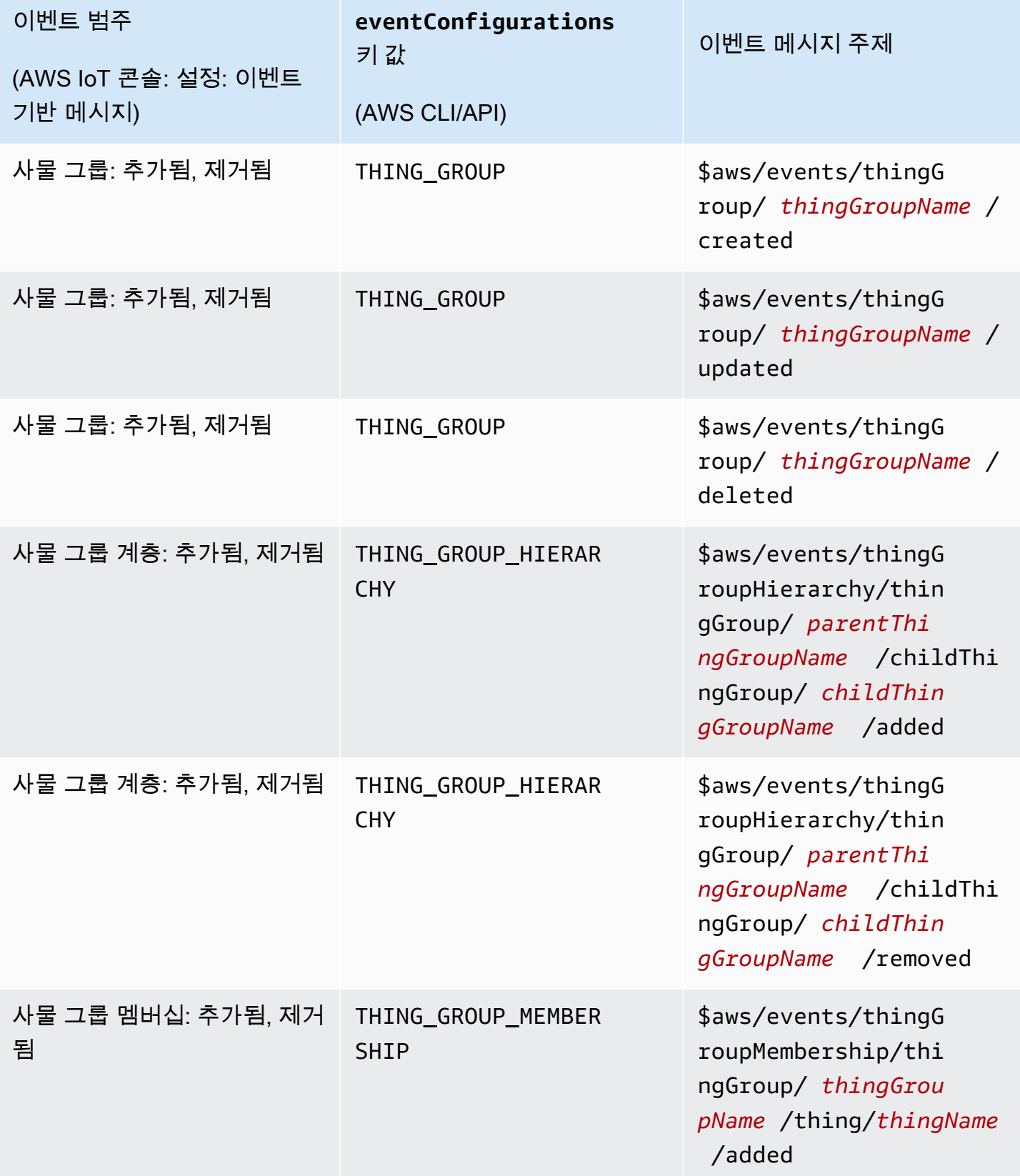

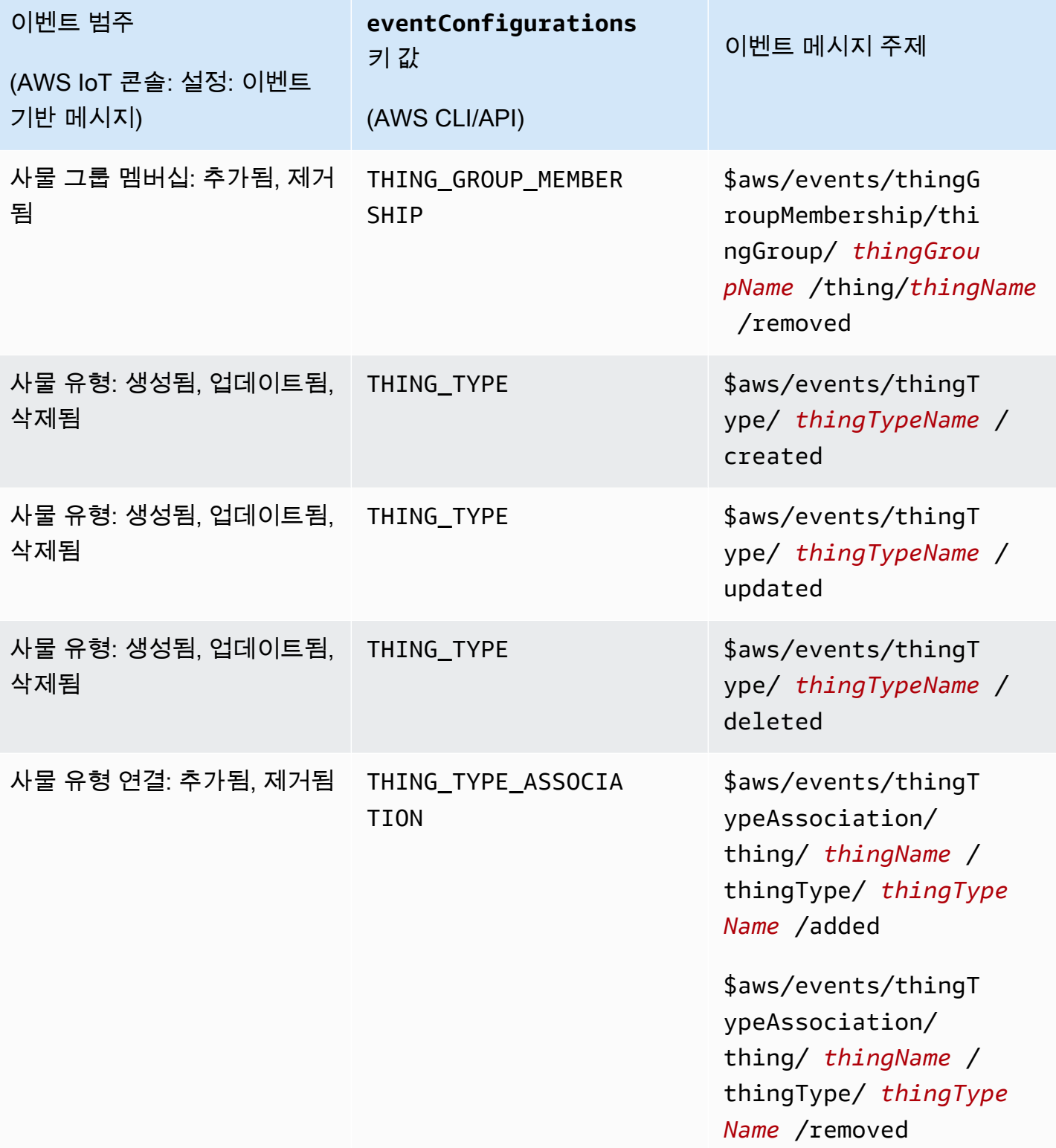

# 레지스트리 이벤트

레지스트리는 사물, 사물 유형 및 사물 그룹이 생성되거나, 업데이트되거나, 삭제될 때 이벤트 메시지 를 게시할 수 있습니다. 그러나 이러한 이벤트는 기본적으로 사용할 수 없습니다. 이러한 이벤트를 설 정하는 방법에 대한 자세한 내용은 [다음과 같은 이벤트를 활성화합니다. AWS IoT](#page-1551-1) 섹션을 참조하세요.

레지스트리에서 제공하는 이벤트 유형은 다음과 같습니다.

- [사물 이벤트](#page-1556-0)
- [사물 유형 이벤트](#page-1558-0)
- [사물 그룹 이벤트](#page-1561-0)

<span id="page-1556-0"></span>사물 이벤트

사물 생성/업데이트/삭제됨

레지스트리는 사물이 생성, 업데이트 또는 삭제될 때 다음과 같은 이벤트 메시지를 게시합니다.

- \$aws/events/thing/*thingName*/created
- \$aws/events/thing/*thingName*/updated
- \$aws/events/thing/*thingName*/deleted

메시지에는 아래와 같은 페이로드 예제가 포함됩니다.

```
{ 
     "eventType" : "THING_EVENT", 
     "eventId" : "f5ae9b94-8b8e-4d8e-8c8f-b3266dd89853", 
     "timestamp" : 1234567890123, 
     "operation" : "CREATED|UPDATED|DELETED", 
     "accountId" : "123456789012", 
     "thingId" : "b604f69c-aa9a-4d4a-829e-c480e958a0b5", 
     "thingName" : "MyThing", 
     "versionNumber" : 1, 
     "thingTypeName" : null, 
     "attributes": { 
                  "attribute3": "value3", 
                  "attribute1": "value1", 
                  "attribute2": "value2" 
     }
```
}

페이로드에는 다음과 같은 속성이 포함됩니다.

#### eventType

"THING\_EVENT"로 설정합니다.

#### eventId

고유한 이벤트 ID(문자열)입니다.

#### 타임스탬프

이벤트가 발생한 시점의 UNIX 타임스탬프입니다.

## 작업

이벤트를 트리거한 작업입니다. 유효한 값은 다음과 같습니다.

- CREATED
- UPDATED
- 삭제됨

#### accountId

사용자 ID. AWS 계정

#### thingId

생성되거나, 업데이트되거나, 삭제된 사물의 ID입니다.

#### thingName

생성되거나, 업데이트되거나, 삭제된 사물의 이름입니다.

#### versionNumber

생성되거나, 업데이트되거나, 삭제된 사물의 버전입니다. 사물이 생성될 때는 이 값이 1로 설정됩니 다. 이후 사물이 업데이트될 때마다 1씩 증가합니다.

#### 물건 TypeName

사물과 연결된 사물(있는 경우)의 유형입니다. 그렇지 않을 경우 null입니다.

#### attributes

사물과 연결된 이름-값 페어의 모음입니다.

## <span id="page-1558-0"></span>사물 유형 이벤트

사물 유형 관련 이벤트:

- [사물 유형 생성/사용 중지/사용 중지 해제/삭제](#page-1558-1)
- [사물 유형을 사물과 연결/연결 해제](#page-1559-0)

<span id="page-1558-1"></span>사물 유형 생성/사용 중지/사용 중지 해제/삭제

레지스트리는 사물 유형이 생성, 사용 중지, 사용 중지 해제 또는 삭제될 때 다음과 같은 이벤트 메시지 를 게시합니다.

- \$aws/events/thingType/*thingTypeName*/created
- \$aws/events/thingType/*thingTypeName*/updated
- \$aws/events/thingType/*thingTypeName*/deleted

메시지에는 아래와 같은 페이로드 예제가 포함됩니다.

```
{ 
     "eventType" : "THING_TYPE_EVENT", 
     "eventId" : "8827376c-4b05-49a3-9b3b-733729df7ed5", 
     "timestamp" : 1234567890123, 
     "operation" : "CREATED|UPDATED|DELETED", 
     "accountId" : "123456789012", 
     "thingTypeId" : "c530ae83-32aa-4592-94d3-da29879d1aac", 
     "thingTypeName" : "MyThingType", 
     "isDeprecated" : false|true, 
     "deprecationDate" : null, 
     "searchableAttributes" : [ "attribute1", "attribute2", "attribute3" ], 
     "description" : "My thing type"
}
```
페이로드에는 다음과 같은 속성이 포함됩니다.

eventType

"THING\_TYPE\_EVENT"로 설정합니다.

eventId

고유한 이벤트 ID(문자열)입니다.

#### 타임스탬프

이벤트가 발생한 시점의 UNIX 타임스탬프입니다.

#### 작업

이벤트를 트리거한 작업입니다. 유효한 값은 다음과 같습니다.

- CREATED
- UPDATED
- 삭제됨

#### accountId

네 AWS 계정 신분증.

#### 물건 TypeId

생성되거나, 업데이트되거나, 삭제된 사물 유형의 ID입니다.

#### 물건 TypeName

생성되거나, 업데이트되거나, 삭제된 사물 유형의 이름입니다.

#### isDeprecated

사물 유형의 사용이 중단된 경우에는 true입니다. 그렇지 않을 경우 false입니다.

#### deprecationDate

사물 유형의 사용이 중단된 시점의 UNIX 타임스탬프입니다.

#### searchableAttributes

검색에 사용할 수 있는 사물 유형과 연결된 이름-값 페어의 모음입니다.

#### 설명

사물 유형에 대한 설명입니다.

## <span id="page-1559-0"></span>사물 유형을 사물과 연결/연결 해제

레지스트리는 사물 유형이 사물과 연결 또는 연결 해제될 때 다음과 같은 이벤트 메시지를 게시합니다.

• \$aws/events/thingTypeAssociation/thing/*thingName*/thingType/*typeName*/added

• \$aws/events/thingTypeAssociation/thing/*thingName*/thingType/*typeName*/ removed

다음은 added 페이로드의 예입니다. removed 메시지에 대한 페이로드는 유사합니다.

```
{ 
     "eventId" : "87f8e095-531c-47b3-aab5-5171364d138d", 
     "eventType" : "THING_TYPE_ASSOCIATION_EVENT", 
     "operation" : "ADDED", 
     "thingId" : "b604f69c-aa9a-4d4a-829e-c480e958a0b5", 
     "thingName": "myThing", 
     "thingTypeName" : "MyThingType", 
     "timestamp" : 1234567890123,
}
```
페이로드에는 다음과 같은 속성이 포함됩니다.

#### eventId

고유한 이벤트 ID(문자열)입니다.

eventType

"THING\_TYPE\_ASSOCIATION\_EVENT"로 설정합니다.

작업

이벤트를 트리거한 작업입니다. 유효한 값은 다음과 같습니다.

- ADDED
- REMOVED

#### thingId

유형 연결이 변경된 사물의 ID입니다.

### thingName

유형 연결이 변경된 사물의 이름입니다.

물건 TypeName

사물과 연결되었거나 더 이상 연결되지 않은 사물 유형입니다.

#### 타임스탬프

이벤트가 발생한 시점의 UNIX 타임스탬프입니다.

## <span id="page-1561-0"></span>사물 그룹 이벤트

#### 사물 그룹 관련 이벤트:

- [사물 그룹 생성/업데이트/삭제](#page-1561-1)
- [사물 그룹에\(서\) 사물 추가/제거](#page-1563-0)
- [사물 그룹에\(서\) 사물 그룹 추가/삭제](#page-1565-0)

## <span id="page-1561-1"></span>사물 그룹 생성/업데이트/삭제

레지스트리는 사물 그룹이 생성, 업데이트 또는 삭제될 때 다음과 같은 이벤트 메시지를 게시합니다.

- \$aws/events/thingGroup/*groupName*/created
- \$aws/events/thingGroup/*groupName*/updated
- \$aws/events/thingGroup/*groupName*/deleted

다음은 updated 페이로드의 예입니다. created 및 deleted 메시지에 대한 페이로드는 유사합니다.

```
{ 
   "eventType": "THING_GROUP_EVENT", 
   "eventId": "8b9ea8626aeaa1e42100f3f32b975899", 
   "timestamp": 1603995417409, 
   "operation": "UPDATED", 
   "accountId": "571EXAMPLE833", 
   "thingGroupId": "8757eec8-bb37-4cca-a6fa-403b003d139f", 
   "thingGroupName": "Tg_level5", 
   "versionNumber": 3, 
   "parentGroupName": "Tg_level4", 
   "parentGroupId": "5fce366a-7875-4c0e-870b-79d8d1dce119", 
   "description": "New description for Tg_level5", 
   "rootToParentThingGroups": [ 
     { 
       "groupArn": "arn:aws:iot:us-west-2:571EXAMPLE833:thinggroup/TgTopLevel", 
       "groupId": "36aa0482-f80d-4e13-9bff-1c0a75c055f6" 
     }, 
     { 
       "groupArn": "arn:aws:iot:us-west-2:571EXAMPLE833:thinggroup/Tg_level1", 
       "groupId": "bc1643e1-5a85-4eac-b45a-92509cbe2a77" 
     }, 
     {
```

```
 "groupArn": "arn:aws:iot:us-west-2:571EXAMPLE833:thinggroup/Tg_level2", 
       "groupId": "0476f3d2-9beb-48bb-ae2c-ea8bd6458158" 
     }, 
     { 
       "groupArn": "arn:aws:iot:us-west-2:571EXAMPLE833:thinggroup/Tg_level3", 
       "groupId": "1d9d4ffe-a6b0-48d6-9de6-2e54d1eae78f" 
     }, 
     { 
       "groupArn": "arn:aws:iot:us-west-2:571EXAMPLE833:thinggroup/Tg_level4", 
       "groupId": "5fce366a-7875-4c0e-870b-79d8d1dce119" 
     } 
   ], 
   "attributes": { 
     "attribute1": "value1", 
     "attribute3": "value3", 
     "attribute2": "value2" 
   }, 
   "dynamicGroupMappingId": null
}
```
페이로드에는 다음과 같은 속성이 포함됩니다.

eventType

"THING GROUP EVENT"로 설정합니다.

#### eventId

```
고유한 이벤트 ID(문자열)입니다.
```
타임스탬프

```
이벤트가 발생한 시점의 UNIX 타임스탬프입니다.
```
작업

이벤트를 트리거한 작업입니다. 유효한 값은 다음과 같습니다.

- CREATED
- UPDATED
- 삭제됨

accountId

네 AWS 계정 신분증.

#### 물건 GroupId

생성되거나, 업데이트되거나, 삭제된 사물 그룹의 ID입니다.

물건 GroupName

생성되거나, 업데이트되거나, 삭제된 사물 그룹의 이름입니다.

versionNumber

사물 그룹 버전입니다. 사물 그룹이 생성될 때는 이 값이 1로 설정됩니다. 이후 사물 그룹이 업데이 트될 때마다 1씩 증가합니다.

부모 GroupName

상위 사물 그룹(있는 경우)의 이름입니다.

부모 GroupId

상위 사물 그룹(있는 경우)의 ID입니다.

#### 설명

사물 그룹에 대한 설명입니다.

루트 ToParent ThingGroups

상위 사물 그룹에 대한 정보의 배열입니다. 각 상위 사물 그룹에 대한 요소가 한 가지 있으며, 이 는 루트 사물 그룹에서 시작하여 사물 그룹의 상위까지 계속됩니다. 각 항목에는 사물 그룹의 groupArn 및 groupId이(가) 포함됩니다.

attributes

사물 그룹과 연결된 이름-값 페어의 모음입니다.

<span id="page-1563-0"></span>사물 그룹에(서) 사물 추가/제거

레지스트리는 사물이 사물 그룹에 추가되거나 사물 그룹에서 제거될 때 다음과 같은 이벤트 메시지를 게시합니다.

- \$aws/events/thingGroupMembership/thingGroup/*thingGroupName*/ thing/*thingName*/added
- \$aws/events/thingGroupMembership/thingGroup/*thingGroupName*/ thing/*thingName*/removed

메시지에는 아래와 같은 페이로드 예제가 포함됩니다.

 $\mathbf{r}$ 

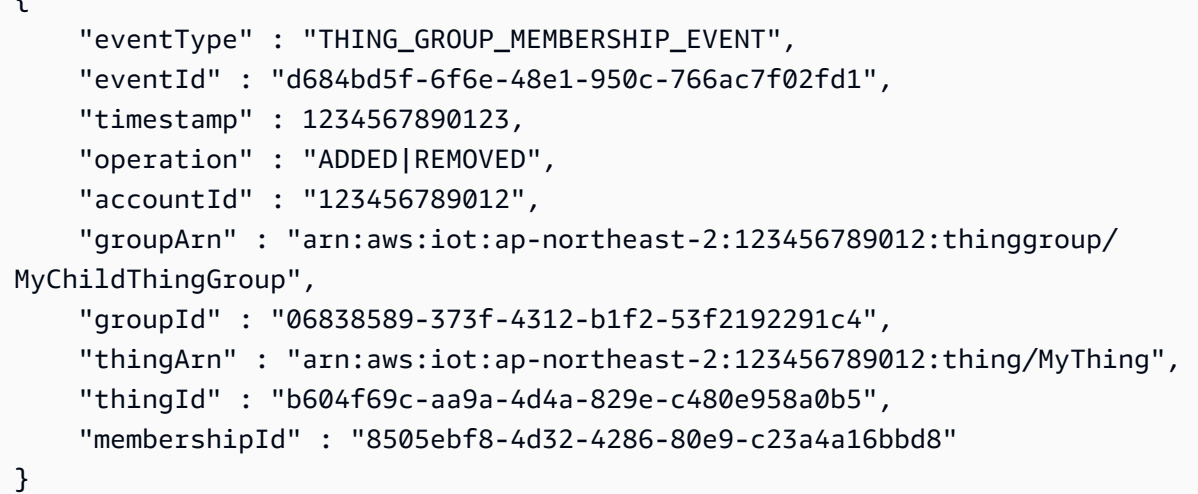

페이로드에는 다음과 같은 속성이 포함됩니다.

eventType

"THING\_GROUP\_MEMBERSHIP\_EVENT"로 설정합니다.

eventId

이벤트 ID입니다.

타임스탬프

이벤트가 발생한 시점의 UNIX 타임스탬프입니다.

## 작업

사물이 사물 그룹에 추가된 경우에는 ADDED을(를) 게시합니다. 사물이 사물 그룹에서 제거된 경우 에는 REMOVED을(를) 게시합니다.

accountId

당신의 AWS 계정 아이디.

### groupArn

사물 그룹의 ARN입니다.

groupId

그룹의 ID입니다.

thingArn

사물 그룹에 추가되거나, 혹은 사물 그룹에서 제거된 사물의 ARN입니다.

thingId

사물 그룹에 추가되거나, 혹은 사물 그룹에서 제거된 사물의 ID입니다.

membershipId

사물과 사물 그룹의 관계를 나타내는 ID입니다. 이 값은 사물을 사물 그룹에 추가할 때 생성됩니다.

<span id="page-1565-0"></span>사물 그룹에(서) 사물 그룹 추가/삭제

레지스트리는 사물 그룹이 다른 사물 그룹에 추가되거나 사물 그룹에서 제거될 때 다음과 같은 이벤트 메시지를 게시합니다.

- \$aws/events/thingGroupHierarchy/thingGroup/*parentThingGroupName*/ childThingGroup/*childThingGroupName*/added
- \$aws/events/thingGroupHierarchy/thingGroup/*parentThingGroupName*/ childThingGroup/*childThingGroupName*/removed

메시지에는 아래와 같은 페이로드 예제가 포함됩니다.

```
{ 
     "eventType" : "THING_GROUP_HIERARCHY_EVENT", 
     "eventId" : "264192c7-b573-46ef-ab7b-489fcd47da41", 
     "timestamp" : 1234567890123, 
     "operation" : "ADDED|REMOVED", 
     "accountId" : "123456789012", 
     "thingGroupId" : "8f82a106-6b1d-4331-8984-a84db5f6f8cb", 
     "thingGroupName" : "MyRootThingGroup", 
     "childGroupId" : "06838589-373f-4312-b1f2-53f2192291c4", 
     "childGroupName" : "MyChildThingGroup"
}
```
페이로드에는 다음과 같은 속성이 포함됩니다.

eventType

"THING GROUP HIERARCHY EVENT"로 설정합니다.

eventId

이벤트 ID입니다.

#### 타임스탬프

이벤트가 발생한 시점의 UNIX 타임스탬프입니다.

#### 작업

사물이 사물 그룹에 추가된 경우에는 ADDED을(를) 게시합니다. 사물이 사물 그룹에서 제거된 경우 에는 REMOVED을(를) 게시합니다.

#### accountId

당신의 AWS 계정 신분증.

물건 GroupId

상위 사물 그룹의 ID입니다.

물건 GroupName

상위 사물 그룹의 이름입니다.

어린이 GroupId

하위 사물 그룹의 ID입니다.

어린이 GroupName

하위 사물 그룹의 이름입니다.

# 작업 이벤트

AWS IoT 작업 서비스는 작업이 보류 중이거나, 완료되거나, 취소될 때, 그리고 작업을 실행할 때 장치 가 성공 또는 실패를 보고할 때 MQTT 프로토콜의 예약된 주제에 게시합니다. 디바이스 또는 관리 및 모니터링 애플리케이션은 이러한 주제를 구독하여 작업 상태를 추적할 수 있습니다.

작업 이벤트 사용 방법

AWS IoT Jobs 서비스의 응답 메시지는 메시지 브로커를 통과하지 않으며 다른 클라이언트나 규칙에 서 구독할 수 없습니다. 작업 활동 관련 메시지를 구독하려면 notify 및 notify-next 주제를 사용 합니다. 작업 주제에 대한 자세한 내용은 [작업 주제](#page-181-0) 섹션을 참조하세요.

작업 업데이트에 대한 알림을 받으려면 를 사용하거나 API 또는 CLI를 사용하여 이러한 작업 이벤트 를 활성화하십시오. AWS Management Console자세한 정보는 [다음과 같은 이벤트를 활성화합니다.](#page-1551-1)  [AWS IoT을](#page-1551-1) 참조하세요.

#### 작업 이벤트 작동 방식

작업 취소 및 삭제에는 다소 시간이 걸릴 수 있기 때문에 요청의 시작과 종료를 알리기 위해 2 개의 메시지가 전송됩니다. 예를 들어, 취소 요청이 시작되면 \$aws/events/job/jobID/ cancellation\_in\_progress 주제로 메시지가 전송됩니다. 취소 요청이 완료되면 \$aws/events/ job/jobID/canceled 주제로 메시지가 전송됩니다.

작업 삭제 요청에 대해서도 비슷한 프로세스가 수행됩니다. 관리 및 모니터링 애플리케이션은 이러한 주제를 구독하여 작업 상태를 추적할 수 있습니다. MQTT 주제 게시 및 구독에 대한 자세한 내용은 [the](#page-133-0)  [section called "디바이스 통신 프로토콜"](#page-133-0) 단원을 참조하세요.

작업 이벤트 유형

다음은 다양한 작업 이벤트 유형을 보여줍니다.

#### 작업 완료/취소/삭제됨

AWS IoT 작업 서비스는 작업이 완료, 취소, 삭제되거나 취소 또는 삭제가 진행 중일 때 MQTT 주제 에 메시지를 게시합니다.

- \$aws/events/job/*jobID*/completed
- \$aws/events/job/*jobID*/canceled
- \$aws/events/job/*jobID*/deleted
- \$aws/events/job/*jobID*/cancellation\_in\_progress
- \$aws/events/job/*jobID*/deletion\_in\_progress

completed 메시지에는 아래와 같은 페이로드 예제가 포함됩니다.

```
{ 
   "eventType": "JOB", 
   "eventId": "7364ffd1-8b65-4824-85d5-6c14686c97c6", 
   "timestamp": 1234567890, 
   "operation": "completed", 
   "jobId": "27450507-bf6f-4012-92af-bb8a1c8c4484", 
   "status": "COMPLETED", 
   "targetSelection": "SNAPSHOT|CONTINUOUS", 
   "targets": [ 
     "arn:aws:iot:us-east-1:123456789012:thing/a39f6f91-70cf-4bd2-a381-9c66df1a80d0", 
     "arn:aws:iot:us-east-1:123456789012:thinggroup/2fc4c0a4-6e45-4525-
a238-0fe8d3dd21bb"
```

```
 ], 
   "description": "My Job Description", 
   "completedAt": 1234567890123, 
   "createdAt": 1234567890123, 
   "lastUpdatedAt": 1234567890123, 
   "jobProcessDetails": { 
     "numberOfCanceledThings": 0, 
     "numberOfRejectedThings": 0, 
     "numberOfFailedThings": 0, 
     "numberOfRemovedThings": 0, 
     "numberOfSucceededThings": 3 
   }
}
```
canceled 메시지에는 아래와 같은 페이로드 예제가 포함됩니다.

```
\mathcal{L} "eventType": "JOB", 
   "eventId": "568d2ade-2e9c-46e6-a115-18afa1286b06", 
   "timestamp": 1234567890, 
   "operation": "canceled", 
   "jobId": "4d2a531a-da2e-47bb-8b9e-ff5adcd53ef0", 
   "status": "CANCELED", 
   "targetSelection": "SNAPSHOT|CONTINUOUS", 
   "targets": [ 
     "arn:aws:iot:us-east-1:123456789012:thing/Thing0-947b9c0c-ff10-4a80-b4b3-
cd33d0145a0f", 
     "arn:aws:iot:us-east-1:123456789012:thinggroup/
ThingGroup1-95c644d5-1621-41a6-9aa5-ad2de581d18f" 
   ], 
   "description": "My job description", 
   "createdAt": 1234567890123, 
   "lastUpdatedAt": 1234567890123
}
```
deleted 메시지에는 아래와 같은 페이로드 예제가 포함됩니다.

```
{ 
       "eventType": "JOB", 
       "eventId": "568d2ade-2e9c-46e6-a115-18afa1286b06", 
       "timestamp": 1234567890, 
       "operation": "deleted", 
       "jobId": "4d2a531a-da2e-47bb-8b9e-ff5adcd53ef0",
```

```
 "status": "DELETED", 
       "targetSelection": "SNAPSHOT|CONTINUOUS", 
       "targets": [ 
         "arn:aws:iot:us-east-1:123456789012:thing/Thing0-947b9c0c-ff10-4a80-b4b3-
cd33d0145a0f", 
         "arn:aws:iot:us-east-1:123456789012:thinggroup/
ThingGroup1-95c644d5-1621-41a6-9aa5-ad2de581d18f" 
       ], 
       "description": "My job description", 
       "createdAt": 1234567890123, 
       "lastUpdatedAt": 1234567890123, 
       "comment": "Comment for this operation" 
     }
```
cancellation\_in\_progress 메시지에는 아래와 같은 페이로드 예제가 포함됩니다.

```
{ 
       "eventType": "JOB", 
       "eventId": "568d2ade-2e9c-46e6-a115-18afa1286b06", 
       "timestamp": 1234567890, 
       "operation": "cancellation_in_progress", 
       "jobId": "4d2a531a-da2e-47bb-8b9e-ff5adcd53ef0", 
       "status": "CANCELLATION_IN_PROGRESS", 
       "targetSelection": "SNAPSHOT|CONTINUOUS", 
       "targets": [ 
         "arn:aws:iot:us-east-1:123456789012:thing/Thing0-947b9c0c-ff10-4a80-b4b3-
cd33d0145a0f", 
         "arn:aws:iot:us-east-1:123456789012:thinggroup/
ThingGroup1-95c644d5-1621-41a6-9aa5-ad2de581d18f" 
       ], 
       "description": "My job description", 
       "createdAt": 1234567890123, 
       "lastUpdatedAt": 1234567890123, 
       "comment": "Comment for this operation" 
     }
```
deletion\_in\_progress 메시지에는 아래와 같은 페이로드 예제가 포함됩니다.

```
 "eventType": "JOB", 
 "eventId": "568d2ade-2e9c-46e6-a115-18afa1286b06", 
 "timestamp": 1234567890, 
 "operation": "deletion_in_progress",
```
{

```
 "jobId": "4d2a531a-da2e-47bb-8b9e-ff5adcd53ef0", 
       "status": "DELETION_IN_PROGRESS", 
       "targetSelection": "SNAPSHOT|CONTINUOUS", 
       "targets": [ 
         "arn:aws:iot:us-east-1:123456789012:thing/Thing0-947b9c0c-ff10-4a80-b4b3-
cd33d0145a0f", 
         "arn:aws:iot:us-east-1:123456789012:thinggroup/
ThingGroup1-95c644d5-1621-41a6-9aa5-ad2de581d18f" 
       ], 
       "description": "My job description", 
       "createdAt": 1234567890123, 
       "lastUpdatedAt": 1234567890123, 
       "comment": "Comment for this operation" 
     }
```
## 작업 실행 종료 상태

AWS IoT Jobs 서비스는 장치가 작업 실행을 터미널 상태로 업데이트할 때 메시지를 게시합니다.

- \$aws/events/jobExecution/*jobID*/succeeded
- \$aws/events/jobExecution/*jobID*/failed
- \$aws/events/jobExecution/*jobID*/rejected
- \$aws/events/jobExecution/*jobID*/canceled
- \$aws/events/jobExecution/*jobID*/timed\_out
- \$aws/events/jobExecution/*jobID*/removed
- \$aws/events/jobExecution/*jobID*/deleted

메시지에는 아래와 같은 페이로드 예제가 포함됩니다.

```
{ 
   "eventType": "JOB_EXECUTION", 
   "eventId": "cca89fa5-8a7f-4ced-8c20-5e653afb3572", 
   "timestamp": 1234567890, 
   "operation": "succeeded|failed|rejected|canceled|removed|timed_out", 
   "jobId": "154b39e5-60b0-48a4-9b73-f6f8dd032d27", 
   "thingArn": "arn:aws:iot:us-east-1:123456789012:myThing/6d639fbc-8f85-4a90-924d-
a2867f8366a7", 
   "status": "SUCCEEDED|FAILED|REJECTED|CANCELED|REMOVED|TIMED_OUT", 
   "statusDetails": { 
     "key": "value" 
   }
```
}

# 수명 주기 이벤트

AWS IoT MQTT 주제에 라이프사이클 이벤트를 게시할 수 있습니다. 이러한 이벤트는 기본적으로 사 용할 수 있으며 비활성화할 수 없습니다.

#### **a** Note

수명 주기 메시지는 틀린 순서로 전송될 수 있습니다. 중복 메시지를 수신할 수도 있습니다.

이 주제에서 수행할 작업

- [연결/연결 해제 이벤트](#page-1571-0)
- [구독/구독 취소 이벤트](#page-1575-0)

## <span id="page-1571-0"></span>연결/연결 해제 이벤트

#### **a** Note

AWS IoT Device Management 플릿 인덱싱을 사용하면 사물을 검색하고, 집계 쿼리를 실행하 고, 사물 연결/연결 해제 이벤트를 기반으로 동적 그룹을 생성할 수 있습니다. 자세한 내용은 [플](https://docs.aws.amazon.com/iot/latest/developerguide/iot-indexing.html) [릿 인덱싱](https://docs.aws.amazon.com/iot/latest/developerguide/iot-indexing.html)을 참조하세요.

AWS IoT 클라이언트가 연결되거나 연결이 끊길 때 다음 MQTT 주제에 메시지를 게시합니다.

- \$aws/events/presence/connected/*clientId* 클라이언트가 메시지 브로커에 연결됩니다.
- \$aws/events/presence/disconnected/*clientId* 클라이언트가 메시지 브로커에서 연결 해제됩니다.

다음은 \$aws/events/presence/connected/*clientId* 주제에 게시되는 연결/연결 해제 메시지 에 포함되는 JSON 요소의 목록입니다.

clientId

연결 또는 연결 해제하는 클라이언트의 클라이언트 ID입니다.

## **a** Note

# 또는 +가 포함된 클라이언트 ID는 수명 주기 이벤트를 수신하지 않습니다.

#### 클라이언트 InitiatedDisconnect

클라이언트가 연결 해제를 시작했으면 True, 그렇지 않으면 false입니다. 연결 해제 메시지에서만 찾을 수 있습니다.

## disconnectReason

클라이언트가 연결을 해제하는 이유입니다. 연결 해제 메시지에서만 찾을 수 있습니다. 다음 테이 블에는 유효한 값과 연결이 끊겼을 때 브로커가 [마지막 유언 및 증거\(LWT\) 메시지를](#page-151-0) 보낼지가 나와 있습니다.

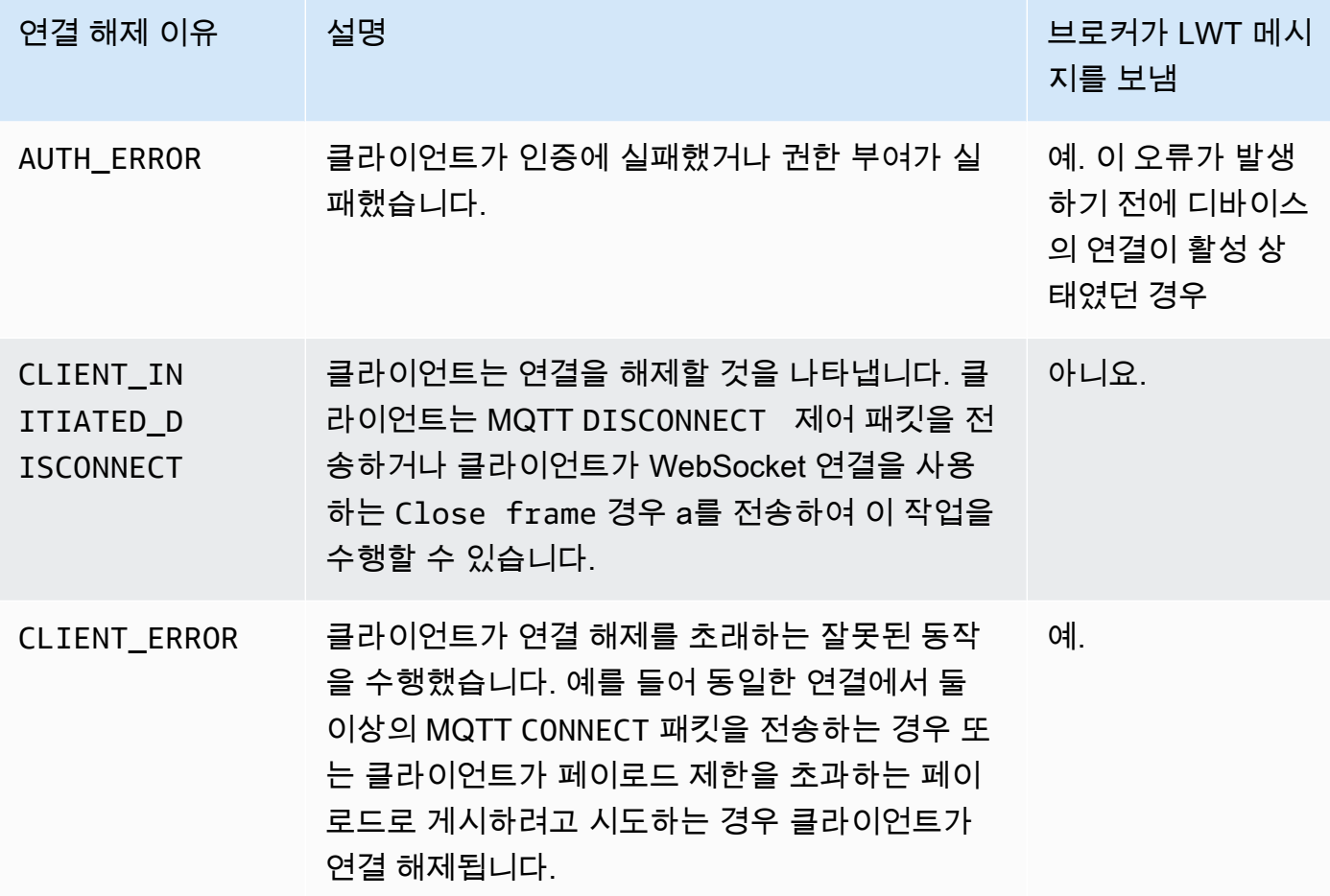

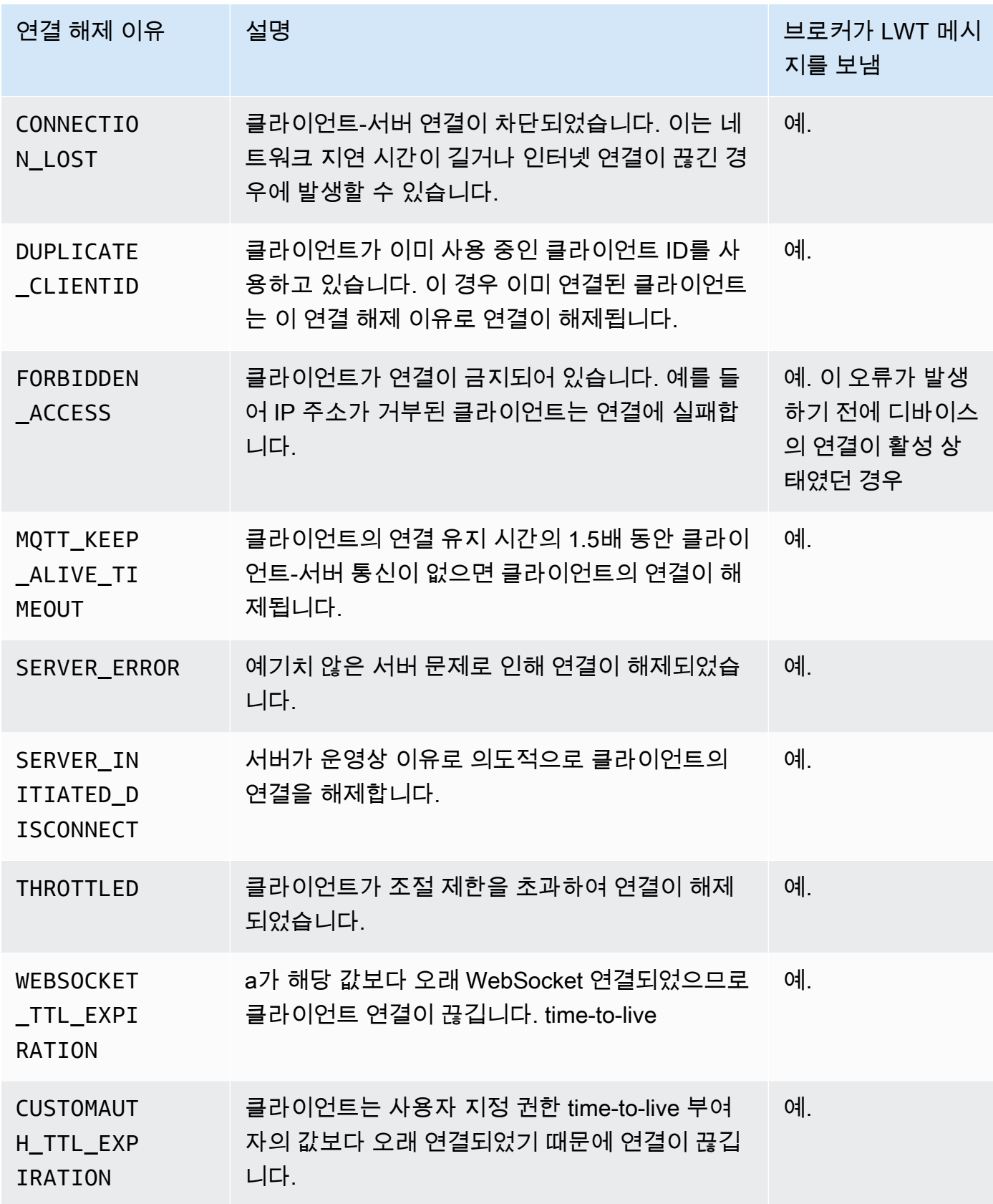

#### eventType

이벤트의 유형입니다. 유효한 값은 connected 또는 disconnected입니다.

ipAddress

연결 클라이언트의 IP 주소입니다. 이 주소는 IPv4 또는 IPv6 형식일 수 있습니다. 연결 메시지에서 만 찾을 수 있습니다.

principalIdentifier

인증에 사용되는 자격 증명입니다. TLS 상호 인증 인증서의 경우 이 항목은 인증서 ID입니다. 다른 연결에서는 IAM 자격 증명입니다.

sessionIdentifier

세션 수명 기간 동안 AWS IoT 존재하는 글로벌 고유 식별자입니다.

타임스탬프

이벤트 발생 시점의 근사치

versionNumber

수명 주기 이벤트의 버전 번호입니다. 이것은 각 클라이언트 ID 연결에 대해 단조 증가하는 긴 정수 값입니다. 버전 번호는 구독자가 수명 주기 이벤트의 순서를 추론하는 데 사용할 수 있습니다.

**a** Note

클라이언트 연결의 연결 및 연결 해제 메시지는 버전 번호가 동일합니다. 버전 번호는 값을 건너뛸 수 있으며 각 이벤트마다 항상 1씩 증가한다는 보장이 없습니다. 클라이언트가 약 1시간 동안 연결되지 않으면 버전 번호가 0으로 재설정됩니다. 영구 세션 의 경우 클라이언트 연결이 영구 세션에 구성된 시간 time-to-live (TTL) 보다 오래 끊기면 버 전 번호가 0으로 재설정됩니다.

연결 메시지의 구조는 다음과 같습니다.

```
{ 
     "clientId": "186b5", 
     "timestamp": 1573002230757, 
     "eventType": "connected", 
     "sessionIdentifier": "a4666d2a7d844ae4ac5d7b38c9cb7967", 
     "principalIdentifier": "12345678901234567890123456789012", 
     "ipAddress": "192.0.2.0",
```
}

#### "versionNumber": 0

연결 해제 메시지의 구조는 다음과 같습니다.

```
{ 
     "clientId": "186b5", 
     "timestamp": 1573002340451, 
     "eventType": "disconnected", 
     "sessionIdentifier": "a4666d2a7d844ae4ac5d7b38c9cb7967", 
     "principalIdentifier": "12345678901234567890123456789012", 
     "clientInitiatedDisconnect": true, 
     "disconnectReason": "CLIENT_INITIATED_DISCONNECT", 
     "versionNumber": 0
}
```
## 클라이언트 연결 해제 처리

[마지막 유언 및 증거\(LWT\) 메시지를](#page-138-0) 포함하는 수명 주기 이벤트에 대해 항상 대기 상태가 구현되도록 하는 것이 모범 사례입니다. 연결 해제 메시지가 수신되면 코드가 조치를 취하기 전에 일정 기간을 기 다리고 디바이스가 여전히 오프라인 상태인지 확인해야 합니다. 이를 수행하는 한 가지 방법은 [SQS 지](https://docs.aws.amazon.com/AWSSimpleQueueService/latest/SQSDeveloperGuide/sqs-delay-queues.html) [연 대기열](https://docs.aws.amazon.com/AWSSimpleQueueService/latest/SQSDeveloperGuide/sqs-delay-queues.html)을 사용하는 것입니다. 클라이언트가 LWT 또는 수명 주기 이벤트를 수신하면, 메시지 내용 을 대기열에 넣을 수 있습니다(예: 5초간). 해당 메시지를 사용할 수 있게 되고 (Lambda 또는 다른 서비 스에서) 처리하면, 추가 조치를 취하기 전에 디바이스가 여전히 오프라인 상태인지 여부를 먼저 확인할 수 있습니다.

# <span id="page-1575-0"></span>구독/구독 취소 이벤트

AWS IoT 클라이언트가 MQTT 주제를 구독하거나 구독을 취소할 때 다음 MQTT 주제에 메시지를 게시 합니다.

\$aws/events/subscriptions/subscribed/*clientId*

또는

\$aws/events/subscriptions/unsubscribed/*clientId*

여기서 clientId은(는) AWS IoT 메시지 브로커에 연결하는 MQTT 클라이언트 ID입니다.

이 주제에 게시된 메시지는 구조가 다음과 같습니다.

```
{ 
     "clientId": "186b5", 
     "timestamp": 1460065214626, 
     "eventType": "subscribed" | "unsubscribed", 
     "sessionIdentifier": "00000000-0000-0000-0000-000000000000", 
     "principalIdentifier": "000000000000/ABCDEFGHIJKLMNOPQRSTU:some-user/
ABCDEFGHIJKLMNOPQRSTU:some-user", 
     "topics" : ["foo/bar","device/data","dog/cat"]
}
```

```
다음은 $aws/events/subscriptions/subscribed/clientId 및 $aws/events/
subscriptions/unsubscribed/clientId 주제에 게시되는 구독/구독 취소 메시지에 포함되는 
JSON 요소의 목록입니다.
```
clientId

구독 또는 구독 취소하는 클라이언트의 클라이언트 ID입니다.

#### **a** Note

# 또는 +가 포함된 클라이언트 ID는 수명 주기 이벤트를 수신하지 않습니다.

#### eventType

이벤트의 유형입니다. 유효한 값은 subscribed 또는 unsubscribed입니다.

principalIdentifier

인증에 사용되는 자격 증명입니다. TLS 상호 인증 인증서의 경우 이 항목은 인증서 ID입니다. 다른 연결에서는 IAM 자격 증명입니다.

#### sessionIdentifier

세션 수명 기간 동안 AWS IoT 존재하는 글로벌 고유 식별자입니다.

타임스탬프

이벤트 발생 시점의 근사치

#### topics

클라이언트가 구독한 MQTT 주제의 어레이입니다.

## **a** Note

수명 주기 메시지는 틀린 순서로 전송될 수 있습니다. 중복 메시지를 수신할 수도 있습니다.

# 문제 해결 AWS IoT

## 이 주제를 개선하도록 도와주세요.

[이 주제를 개선할 수 있는 의견이 있으시다면 알려주세요.](https://docs.aws.amazon.com/forms/aws-doc-feedback?hidden_service_name=IoT%20Docs&topic_url=http://docs.aws.amazon.com/en_us/iot/latest/developerguide/iot_troubleshooting.html)

다음은 AWS IoT에서 일반적으로 발생하는 문제를 해결하는 데 유용한 정보입니다.

Tasks

- [AWS IoT Core 문제 해결 가이드](#page-1578-0)
- [AWS IoT 디바이스 어드바이저 문제 해결 가이드](#page-1588-0)
- [AWS IoT Device Management 문제 해결 가이드](#page-1591-0)
- [AWS IoT 오류](#page-1598-0)

# <span id="page-1578-0"></span>AWS IoT Core 문제 해결 가이드

이 주제를 개선하도록 도와주세요.

[이 주제를 개선할 수 있는 의견이 있으시다면 알려주세요.](https://docs.aws.amazon.com/forms/aws-doc-feedback?hidden_service_name=IoT%20Docs&topic_url=http://docs.aws.amazon.com/en_us/iot/latest/developerguide/iot-core-troubleshoot.html)

에 대한 문제 해결 AWS IoT Core섹션입니다.

주제

- [연결 문제 진단](#page-1579-0)
- [진단 규칙 문제](#page-1582-0)
- [Shadows 문제 진단](#page-1584-0)
- [Salesforce IoT 입력 스트림 작업 문제 진단](#page-1585-0)
- [스트림 제한 진단](#page-1587-0)
- [디바이스 플릿 연결 해제 문제 해결](#page-1587-1)

# <span id="page-1579-0"></span>연결 문제 진단

이 주제를 개선하도록 도와주세요.

[이 주제를 개선할 수 있는 의견이 있으시다면 알려주세요.](https://docs.aws.amazon.com/forms/aws-doc-feedback?hidden_service_name=IoT%20Docs&topic_url=http://docs.aws.amazon.com/en_us/iot/latest/diagnosing-connectivity-issues.html)

에 성공적으로 연결하려면 AWS IoT 다음이 필요합니다.

- 유효한 연결
- 유효한 활성 인증서
- 원하는 연결 및 작업을 허용하는 정책

## 연결

올바른 엔드포인트를 찾으려면 어떻게 해야 합니까?

• aws iot [describe-endpoint](https://awscli.amazonaws.com/v2/documentation/api/latest/reference/iot/describe-endpoint.html) --endpoint-type iot:Data-ATS에서 반환한 endpointAddress

또는

• aws iot [describe-domain-configuration](https://awscli.amazonaws.com/v2/documentation/api/latest/reference/iot/describe-domain-configuration.html) –-domain-configuration-name "*domain\_configuration\_name*"에서 반환한 domainName

올바른 서버 이름 표시(SNI) 값을 찾으려면 어떻게 합니까?

올바른 SNI 값은 [describe-endpoint](https://awscli.amazonaws.com/v2/documentation/api/latest/reference/iot/describe-endpoint.html)에서 반환된 endpointAddress 또는 [describe-domain](https://awscli.amazonaws.com/v2/documentation/api/latest/reference/iot/describe-domain-configuration.html)[configuration](https://awscli.amazonaws.com/v2/documentation/api/latest/reference/iot/describe-domain-configuration.html) 명령에서 반환된 domainName입니다. 이전 단계에서 엔드포인트와 동일한 주소입니 다. 장치를 연결할 AWS IoT Core때 클라이언트는 [SNI \(서버 이름 표시\) 확장을 보낼 수 있습니다.](https://tools.ietf.org/html/rfc3546#section-3.1)  [이 확장 프로그램은](https://tools.ietf.org/html/rfc3546#section-3.1) 필수는 아니지만 적극 권장됩니다. [다중 계정 등록](https://docs.aws.amazon.com/iot/latest/developerguide/x509-client-certs.html#multiple-account-cert), [사용자 지정 도메인,](https://docs.aws.amazon.com/iot/latest/developerguide/iot-custom-endpoints-configurable-custom.html) [VPC](https://docs.aws.amazon.com/iot/latest/developerguide/IoTCore-VPC.html)  [엔드포인트](https://docs.aws.amazon.com/iot/latest/developerguide/IoTCore-VPC.html)와 같은 기능을 사용하려면 SNI 확장을 사용해야 합니다. 자세한 내용은 [의 AWS IoT전](transport-security.html) [송 보안을](transport-security.html) 참조하십시오.

지속되는 연결 문제를 해결하려면 어떻게 해야 하나요?

AWS 장치 관리자를 사용하여 문제를 해결할 수 있습니다. Device Advisor의 미리 빌드된 테스트는 [TLS,](https://docs.aws.amazon.com/iot/latest/developerguide/protocols.html) [MQTT,](https://docs.aws.amazon.com/iot/latest/developerguide/protocols.html) [AWS IoT 디바이스 섀도우](https://docs.aws.amazon.com/iot/latest/developerguide/iot-device-shadows.html) 및 [AWS IoT 작업](https://docs.aws.amazon.com/iot/latest/developerguide/iot-jobs.html) 사용에 대한 모범 사례에 대해 디바이스 소프트웨어를 검증하는 데 도움이 됩니다.

다음은 기존 [Device Advisor](https://docs.aws.amazon.com/iot/latest/developerguide/device-advisor.html) 콘텐츠 링크입니다.

## 인증

엔드포인트에 연결하려면 AWS IoT 디바이스를 [인증해야](#page-451-0) 합니다. [X.509 클라이언트 인증서](#page-451-1)인증에 사 용하는 장치의 경우 인증서가 등록되어 AWS IoT 있고 활성화되어 있어야 합니다.

디바이스에서 AWS IoT 엔드포인트를 인증하려면 어떻게 해야 하나요?

AWS IoT CA 인증서를 클라이언트의 신뢰 저장소에 추가합니다. [AWS IoT Core에서 서버 인증](x509-client-certs.html#server-authentication)에 대한 설명서를 참조한 다음 링크를 따라 적절한 CA 인증서를 다운로드하세요.

디바이스가 연결되면 무엇을 AWS IoT확인하나요?

디바이스가 AWS IoT에 연결을 시도할 때:

1. AWS IoT 유효한 인증서와 SNI (서버 이름 표시) 값을 확인합니다.

2. AWS IoT 사용된 인증서가 AWS IoT 계정에 등록되어 있고 활성화되었는지 확인합니다.

3. 장치가 메시지 구독 또는 게시와 같은 작업을 수행하려고 하면 연결에 사용된 인증서에 첨부된 정책을 검사하여 장치가 해당 작업을 수행할 권한이 있는지 확인합니다. AWS IoT

올바로 구성된 인증서를 어떻게 확인할 수 있습니까?

OpenSSL s\_client 명령을 사용하여 AWS IoT 엔드포인트와 연결을 테스트하세요.

openssl s\_client -connect *custom\_endpoint*.iot.*aws-region*.amazonaws.com:8443 - CAfile *CA.pem* -cert *cert.pem* -key *privateKey.pem*

openssl s\_client 사용에 관한 자세한 내용은 [OpenSSL s\\_client 설명서](https://www.openssl.org/docs/man1.0.2/man1/openssl-s_client.html)를 참조하세요. 인증서 상태를 확인하려면 어떻게 합니까?

• 인증서 나열

인증서 ID를 모르는 경우 aws iot [list-certificates](https://awscli.amazonaws.com/v2/documentation/api/latest/reference/iot/list-certificates.html) 명령을 사용하여 모든 인증서의 상태 를 볼 수 있습니다.

• 인증서 세부 정보 표시

인증서의 ID를 알고 있는 경우 이 명령은 인증서에 대한 자세한 정보를 표시합니다.

aws iot [describe-certificate](https://awscli.amazonaws.com/v2/documentation/api/latest/reference/iot/describe-certificate.html) --certificate-id "*certificateId*"

• AWS IoT 콘솔에서 인증서를 검토하십시오.

[AWS IoT 콘솔](https://console.aws.amazon.com/iot/home)의 왼쪽 메뉴에서 보안(Secure)을 선택한 다음 인증서(Certificates)를 선택합니다.

목록에서 연결하는 데 사용할 인증서를 선택하여 세부 정보 페이지를 엽니다.

인증서의 세부 정보 페이지에서 현재 상태를 볼 수 있습니다.

인증서 상태는 세부 정보 페이지의 오른쪽 상단 모서리에 있는 작업(Actions) 메뉴를 사용하여 변 경할 수 있습니다.

권한 부여

AWS IoT 리소스는 해당 리소스가 [작업을](#page-505-0) 수행할 수 있도록 권한을 부여하는 [AWS IoT Core 정책](#page-504-0) 데 사용됩니다. 작업을 승인하려면 지정된 AWS IoT 리소스에 해당 작업을 수행할 권한을 부여하는 정책 문서가 첨부되어 있어야 합니다.

브로커로부터 PUBNACK 또는 SUBNACK 응답을 받았습니다. 어떻게 해야 합니까?

호출에 사용하는 인증서에 정책이 첨부되어 있는지 확인하십시오 AWS IoT. 모든 게시/구독 작업은 기본적으로 거부됩니다.

연결된 정책이 수행하려는 [작업을](#page-505-0) 승인하는지 확인하세요.

연결된 정책이 승인된 작업을 수행하려는 [리소스를](#page-508-0) 승인하는지 확인하세요.

내 로그에 AUTHORIZATION\_FAILURE 항목이 있습니다.

통화에 사용하는 인증서에 정책이 첨부되어 있는지 확인하십시오 AWS IoT. 모든 게시/구독 작업은 기본적으로 거부됩니다.

연결된 정책이 수행하려는 [작업을](#page-505-0) 승인하는지 확인하세요.

연결된 정책이 승인된 작업을 수행하려는 [리소스를](#page-508-0) 승인하는지 확인하세요.

정책에서 권한 부여한 내용을 어떻게 확인합니까?

[AWS IoT 콘솔](https://console.aws.amazon.com/iot/home)의 왼쪽 메뉴에서 보안(Secure)을 선택한 다음 인증서(Certificates)를 선택합니다.

목록에서 연결하는 데 사용할 인증서를 선택하여 세부 정보 페이지를 엽니다.

인증서의 세부 정보 페이지에서 현재 상태를 볼 수 있습니다.

인증서 세부 정보 페이지의 왼쪽 메뉴에서 정책(Policies)을 선택하고 인증서에 연결된 정책을 봅니 다.

원하는 정책을 선택하여 세부 정보 페이지를 봅니다.

정책의 세부 정보 페이지에서 정책의 정책 문서를 검토하여 어떤 권한을 부여하는지 확인합니다.

정책 문서 편집(Edit policy document)을 선택하여 정책 문서를 변경합니다.

## 보안 및 자격 증명

AWS IoT 사용자 지정 도메인 구성을 위한 서버 인증서를 제공하는 경우 인증서에는 최대 4개의 도메 인 이름이 있습니다.

자세한 내용은 [AWS IoT Core 엔드포인트 및 할당량을](https://docs.aws.amazon.com/general/latest/gr/iot-core.html#security-limits) 참조하세요.

# <span id="page-1582-0"></span>진단 규칙 문제

이 주제를 개선하도록 도와주세요.

[이 주제를 개선할 수 있는 의견이 있으시다면 알려주세요.](https://docs.aws.amazon.com/forms/aws-doc-feedback?hidden_service_name=IoT%20Docs&topic_url=http://docs.aws.amazon.com/en_us/iot/latest/developerguide/diagnosing-rules.html)

이 섹션에서는 규칙에 문제가 발생할 때 확인해야 할 몇 가지 사항에 대해 설명합니다.

문제 해결을 위한 CloudWatch 로그 구성

규칙과 관련된 문제를 디버깅하는 가장 좋은 방법은 CloudWatch 로그를 사용하는 것입니다. CloudWatch Logs for AWS IoT를 활성화하면 어떤 규칙이 트리거되고 해당 규칙의 성공 또는 실패를 확인할 수 있습니다. 또한 WHERE 절 조건이 일치하는지 여부에 대한 정보도 얻을 수 있습니다. 자세 한 내용은 [로그를 사용한 모니터링 AWS IoT CloudWatch](#page-702-0) 단원을 참조하세요.

가장 일반적인 규칙 문제는 권한 부여입니다. 로그에는 AssumeRole 리소스에서 역할을 수행할 권한이 없는지 여부가 표시됩니다. 아래는 [세부 로깅에](#page-674-0)서 작성된 로그 예제입니다.

```
{ 
     "timestamp": "2017-12-09 22:49:17.954", 
     "logLevel": "ERROR", 
     "traceId": "ff563525-6469-506a-e141-78d40375fc4e", 
     "accountId": "123456789012", 
     "status": "Failure", 
     "eventType": "RuleExecution", 
     "clientId": "iotconsole-123456789012-3", 
     "topicName": "test-topic", 
     "ruleName": "rule1", 
     "ruleAction": "DynamoAction",
```

```
 "resources": { 
         "ItemHashKeyField": "id", 
         "Table": "trashbin", 
         "Operation": "Insert", 
         "ItemHashKeyValue": "id", 
         "IsPayloadJSON": "true" 
     }, 
     "principalId": "ABCDEFG1234567ABCD890:outis", 
     "details": "User: arn:aws:sts::123456789012:assumed-role/dynamo-
testbin/5aUMInJH is not authorized to perform: dynamodb:PutItem on 
  resource: arn:aws:dynamodb:us-east-1:123456789012:table/testbin (Service: 
  AmazonDynamoDBv2; Status Code: 400; Error Code: AccessDeniedException; Request ID: 
 AKQJ987654321AKQJ123456789AKQJ987654321AKQJ987654321)"
}
```
## 아래는 [글로벌 로깅에](#page-672-0)서 비슷하게 작성된 로그 예제입니다.

2017-12-09 22:49:17.954 TRACEID:ff562535-6964-506a-e141-78d40375fc4e PRINCIPALID:ABCDEFG1234567ABCD890:outis [ERROR] EVENT:DynamoActionFailure TOPICNAME:test-topic CLIENTID:iotconsole-123456789012-3 MESSAGE:Dynamo Insert record failed. The error received was User: arn:aws:sts::123456789012:assumed-role/dynamo-testbin/5aUMInJI is not authorized to perform: dynamodb:PutItem on resource: arn:aws:dynamodb:us-east-1:123456789012:table/ testbin (Service: AmazonDynamoDBv2; Status Code: 400; Error Code: AccessDeniedException; Request ID: AKQJ987654321AKQJ987654321AKQJ987654321AKQJ987654321). Message arrived on: test-topic, Action: dynamo, Table: trashbin, HashKeyField: id, HashKeyValue: id, RangeKeyField: None, RangeKeyValue: 123456789012 No newer events found at the moment. Retry.

자세한 내용은 [the section called " CloudWatch 콘솔에서 AWS IoT 로그 보기"](#page-702-1) 단원을 참조하세요.

## 외부 서비스 진단

외부 서비스는 최종 사용자에 의해 제어됩니다. 규칙을 실행하기 전에 규칙에 연결된 외부 서비스가 설 정되어 있고 애플리케이션에 충분한 처리량 및 용량 단위가 있는지 확인하세요.

## SQL 문제 진단

SQL 쿼리가 예상한 데이터를 반환하지 않는 경우:

• 로그에서 오류 메시지를 검토합니다.
• SQL 구문이 메시지의 JSON 문서와 일치하는지 확인합니다.

주제 메시지 페이로드의 JSON 문서에 사용된 객체 및 속성 이름과 함께 쿼리에 사용된 객체 및 속성 이름을 검토합니다. SQL 쿼리의 JSON 형식에 대한 자세한 내용은 [JSON 확장](#page-977-0) 단원을 참조하세요.

• JSON 객체 또는 속성 이름에 예약된 문자 또는 숫자가 포함되어 있는지 확인합니다.

SQL 쿼리의 JSON 개체 참조의 예약 문자에 대한 자세한 내용은 [JSON 확장](#page-977-0) 단원을 참조하세요.

### Shadows 문제 진단

이 주제를 개선하도록 도와주세요. [이 주제를 개선할 수 있는 의견이 있으시다면 알려주세요.](https://docs.aws.amazon.com/forms/aws-doc-feedback?hidden_service_name=IoT%20Docs&topic_url=http://docs.aws.amazon.com/en_us/iot/latest/developerguide/diagnosing-shadows.html)

#### 섀도우 진단

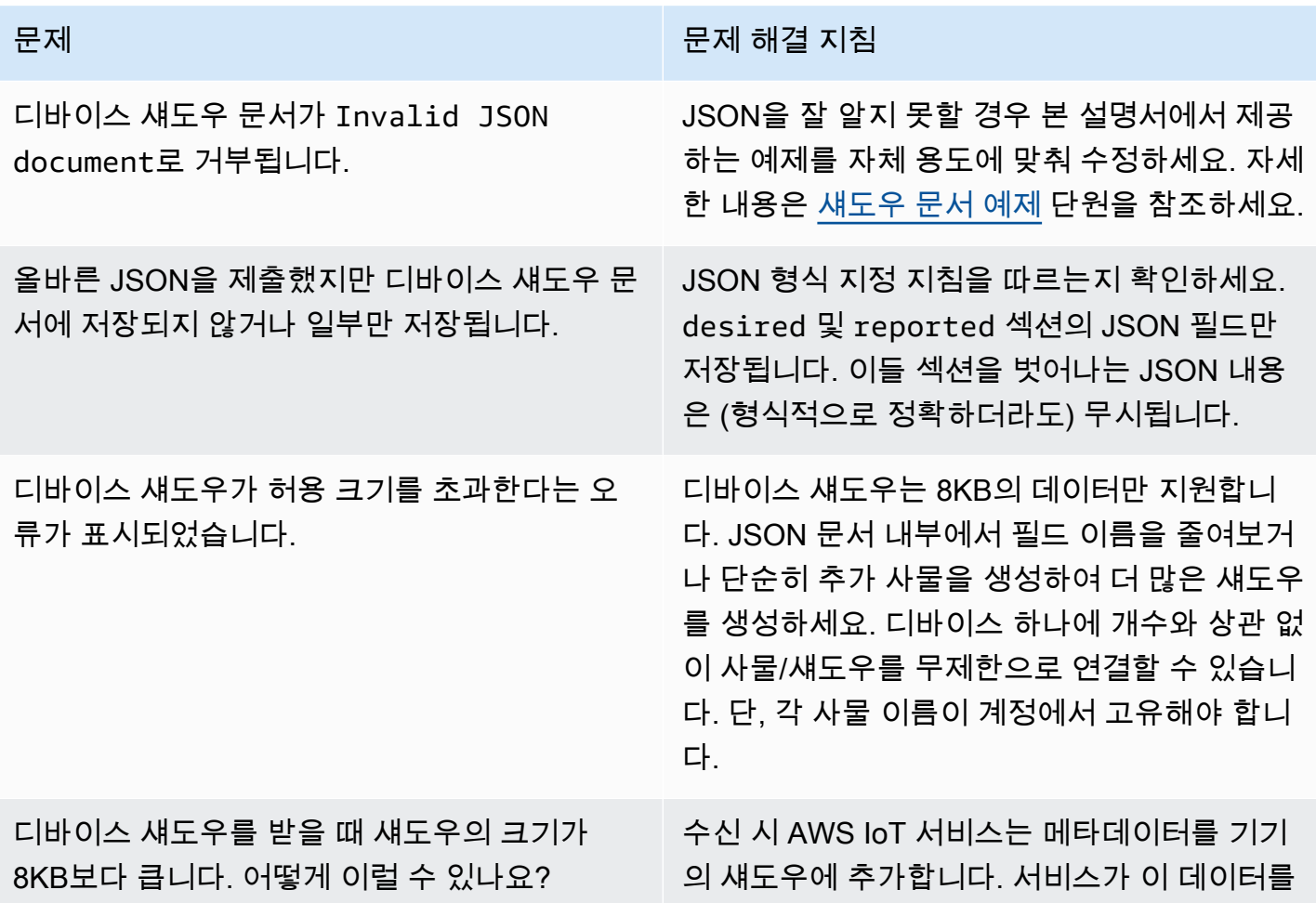

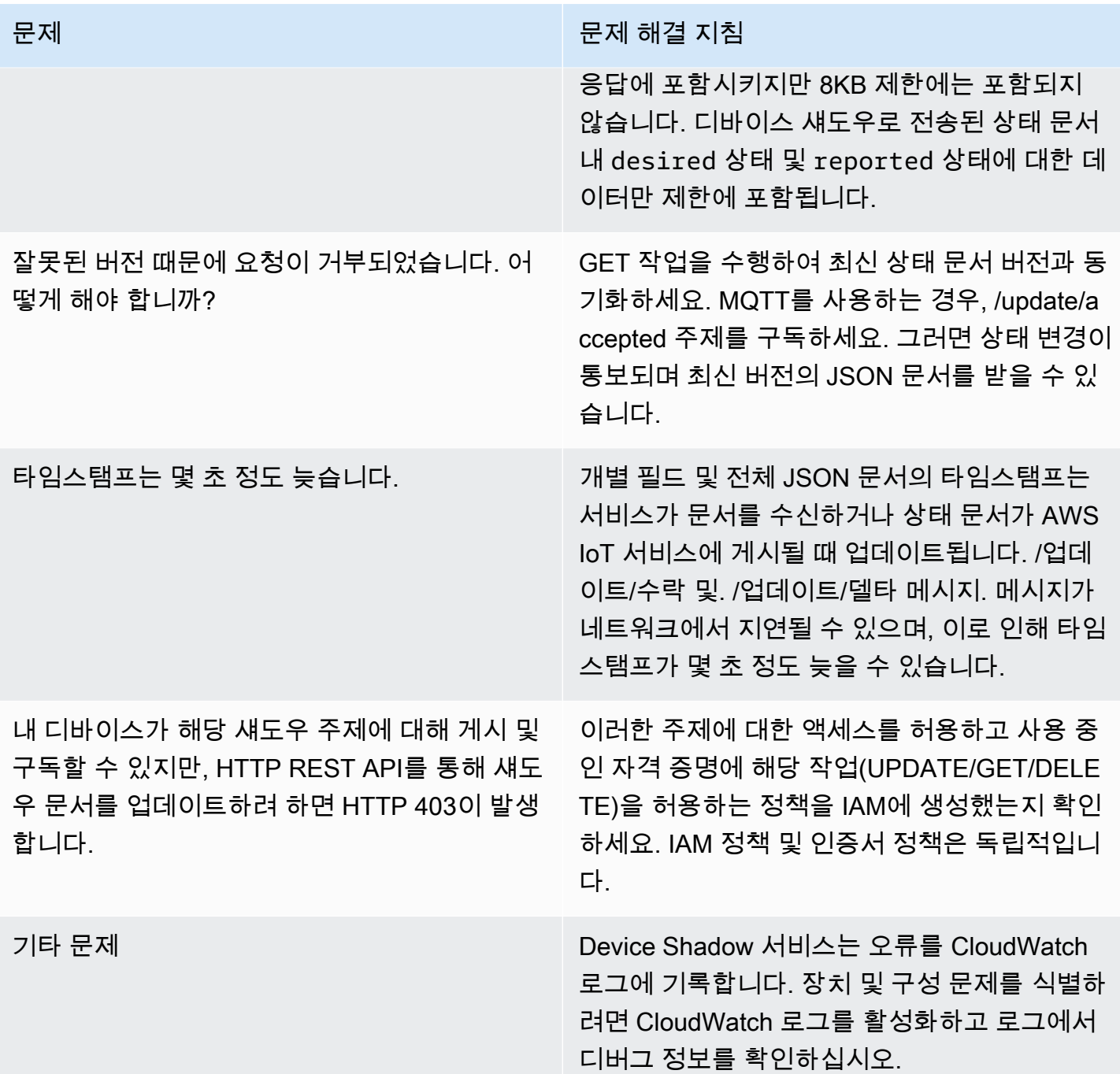

## Salesforce IoT 입력 스트림 작업 문제 진단

이 주제를 개선하도록 도와주세요.

[이 주제를 개선할 수 있는 의견이 있으시다면 알려주세요.](https://docs.aws.amazon.com/forms/aws-doc-feedback?hidden_service_name=IoT%20Docs&topic_url=http://docs.aws.amazon.com/en_us/iot/latest/developerguide/diagnosing-salesforce.html)

### 실행 추적

Salesforce 작업의 실행 추적을 어떻게 확인하는가?

[로그를 사용한 모니터링 AWS IoT CloudWatch](#page-702-0) 단원을 참조하세요. 로그를 활성화하면 Salesforce 작업의 실행 추적을 확인할 수 있습니다.

작업 성공 및 실패

메시지가 Salesforce IoT 입력 스트림으로 성공적으로 전송되었는지 어떻게 확인할 수 있는가?

로그에서 Salesforce 작업 실행으로 생성된 로그를 볼 수 있습니다. CloudWatch Action executed successfully보이면 AWS IoT 규칙 엔진이 Salesforce IoT로부터 메시지가 대상 입 력 스트림으로 성공적으로 푸시되었다는 확인을 받았다는 의미입니다.

Salesforce IoT 플랫폼에 문제가 발생한 경우 Salesforce IoT 지원 센터에 문의하세요. 메시지가 Salesforce IoT 입력 스트림으로 성공적으로 전송되지 않았을 경우 어떻게 해야 하는가?

Salesforce 작업 실행으로 생성된 로그를 로그에서 볼 수 있습니다. CloudWatch 로그 항목에 따라 다음과 같이 해 볼 수 있습니다.

Failed to locate the host

작업의 url 파라미터가 올바르고 해당 Salesforce IoT 입력 스트림이 존재하는지 확인하세요. Received Internal Server Error from Salesforce

다시 해 보세요. 문제가 계속되면 Salesforce IoT 지원 센터에 문의하세요.

Received Bad Request Exception from Salesforce

전송하려는 페이로드에 오류가 있는지 확인하세요.

Received Unsupported Media Type Exception from Salesforce

Salesforce IoT는 현재 이진 페이지로드를 지원하지 않습니다. JSON 페이로드를 전송하고 있는 지 확인하세요.

Received Unauthorized Exception from Salesforce

작업의 token 파라미터가 올바르고 토큰이 유효한지 확인하세요.

Received Not Found Exception from Salesforce

작업의 url 파라미터가 올바르고 해당 Salesforce IoT 입력 스트림이 존재하는지 확인하세요.

여기에 나열되지 않은 오류가 발생하는 경우 AWS IoT Support에 문의하십시오.

### 스트림 제한 진단

" AWS 계정에 대한 스트림 제한 초과" 문제 해결

"Error: You have exceeded the limit for the number of streams in your AWS account."가 표시되는 경우 제한 증가를 요청하는 대신 계정에서 사용되지 않는 스트림을 정리할 수 있습니다.

AWS CLI 또는 SDK를 사용하여 만든 미사용 스트림을 정리하려면:

aws iot delete-stream –stream-id *value*

자세한 내용은 [스트림 삭제를](https://docs.aws.amazon.com/cli/latest/reference/iot/delete-stream.html) 참조하세요.

#### **a** Note

list-streams 명령을 사용하여 스트림 ID를 찾을 수 있습니다.

### 디바이스 플릿 연결 해제 문제 해결

이 주제를 개선하도록 도와주세요.

[이 주제를 개선할 수 있는 의견이 있으시다면 알려주세요.](https://docs.aws.amazon.com/forms/aws-doc-feedback?hidden_service_name=IoT%20Docs&topic_url=http://docs.aws.amazon.com/en_us/iot/latest/developerguide/ota-troubleshooting-fleet-disconnects.html)

AWS IoT 여러 가지 이유로 디바이스 플릿 연결이 끊길 수 있습니다. 이 문서에서는 연결 끊김 원인을 진단하는 방법과 정기적인 AWS IoT 서비스 유지 관리 또는 스로틀링 제한으로 인한 연결 끊김을 처리 하는 방법을 설명합니다.

연결 해제 원인을 진단하려면

[AWSIotLogsV2](https://docs.aws.amazon.com/iot/latest/developerguide/cloud-watch-logs.html) 로그 그룹을 확인하여 로그 항목 disconnectReason 필드에서 연결이 끊긴 이유를 [CloudWatch](https://docs.aws.amazon.com/iot/latest/developerguide/cwl-format.html)식별할 수 있습니다.

AWS IoT의 [라이프사이클 이벤트](https://docs.aws.amazon.com/iot/latest/developerguide/life-cycle-events.html) 기능을 사용하여 연결이 끊긴 이유를 식별할 수도 있습니다. [라이프](https://docs.aws.amazon.com/iot/latest/developerguide/life-cycle-events.html#connect-disconnect) [사이클의 연결 끊기 이벤트](https://docs.aws.amazon.com/iot/latest/developerguide/life-cycle-events.html#connect-disconnect) (\$aws/events/presence/disconnected/*clientId*) 를 구독한 경우 연결이 끊길 AWS IoT 때 알림을 받게 됩니다. 알림의 disconnectReason 필드에서 연결 해제 이유 를 확인할 수 있습니다.

[자세한 내용은 C](https://docs.aws.amazon.com/iot/latest/developerguide/life-cycle-events.html)[loudWatch AWS IoT 로그 항목 및 라이프사이클 이벤트를](https://docs.aws.amazon.com/iot/latest/developerguide/cwl-format.html) [참조하십시오.](https://docs.aws.amazon.com/iot/latest/developerguide/life-cycle-events.html)

서비스 유지 관리로 AWS IoT 인한 연결 끊김 문제 해결

AWS IoT의 서비스 유지 관리로 인한 연결 끊김은 AWS IoT in의 라이프사이클 이벤트 및 으로 SERVER\_INITIATED\_DISCONNECT 기록됩니다. CloudWatch 이러한 연결 끊김 문제를 해결하려면 클라이언트 측 설정을 조정하여 장치가 플랫폼에 자동으로 다시 연결되도록 하십시오. AWS IoT

조절 제한으로 인한 연결 끊김 문제를 해결하려면

스로틀링 제한으로 인한 연결 끊김은 in의 라이프사이클 이벤트 및 으로 기록됩니다. THROTTLED AWS IoT CloudWatch 이러한 연결 끊김을 처리하기 위해 디바이스 수가 증가함에 따라 [메시지 브로커](https://docs.aws.amazon.com/general/latest/gr/iot-core.html#message-broker-limits) [제한 증가](https://docs.aws.amazon.com/general/latest/gr/iot-core.html#message-broker-limits)를 요청할 수 있습니다.

자세한 내용은 [AWS IoT 코어 메시지 브로커를](https://docs.aws.amazon.com/general/latest/gr/iot-core.html#message-broker-limits) 참조하세요.

## AWS IoT 디바이스 어드바이저 문제 해결 가이드

이 주제를 개선하도록 도와주세요.

[이 주제를 개선할 수 있는 의견이 있으시다면 알려주세요.](https://docs.aws.amazon.com/forms/aws-doc-feedback?hidden_service_name=IoT%20Docs&topic_url=http://docs.aws.amazon.com/en_us/iot/latest/developerguide/device-advisor-troubleshooting.html)

#### 일반

Q: 여러 테스트 스위트를 병렬로 실행할 수 있습니까?

A: 예. Device Advisor는 디바이스 수준 엔드포인트를 사용하여 서로 다른 디바이스에서 여러 테 스트 스위트를 실행할 수 있습니다. 계정 수준 엔드포인트를 사용하는 경우 계정당 하나의 Device Advisor 엔드포인트를 사용할 수 있으므로 한 번에 하나의 스위트를 실행할 수 있습니다. 디바이스 구성에 대한 자세한 내용은 [디바이스 구성을](https://docs.aws.amazon.com/iot/latest/developerguide/device-advisor-setting-up.html#da-configure-device) 참조하세요.

Q: 디바이스에서 Device Advisor에 의해 TLS 연결이 거부되었다는 것을 확인했습니다. 예상된 동작입 니까?

A: 예. Device Advisor는 각 테스트 실행 전후에 TLS 연결을 거부합니다. 사용자는 Device Advisor 를 통한 테스트 완전 자동화를 위해 디바이스 재시도 메커니즘을 구현하는 것이 좋습니다. TLS 연

결, MQTT 연결 및 MQTT 게시와 같이 둘 이상의 테스트 사례로 테스트 스위트를 실행하는 경우 디 바이스에 빌드된 메커니즘을 사용하는 것이 좋습니다. 이 메커니즘은 매 5초마다 1분~2분간 테스 트 엔드포인트에 연결을 시도할 수 있습니다. 이렇게 하면 자동화된 방식으로 여러 테스트 케이스 를 순서대로 실행할 수 있습니다.

보안 분석 및 운영 문제 해결 목적으로 내 계정에서 이루어진 모든 Device Advisor API 호출 기록을 얻 을 수 있습니까?

A: 예. 계정에서 이루어진 Device Advisor API 호출 기록을 수신하려면 AWS IoT 관리 CloudTrail 콘 솔에서 켜고 이벤트 소스를 다음으로 필터링하면 됩니다iotdeviceadvisor.amazonaws.com. Q: 디바이스 어드바이저 로그인을 보려면 어떻게 해야 합니까 CloudWatch?

A: 서비스 역할에 필수 정책 (예: CloudWatchFullAccess) 을 CloudWatch 추가하면 테스트 도구 모 음 실행 중에 생성된 로그가 업로드됩니다 (참조[설정\)](#page-1407-0). 테스트 스위트에 테스트 사례가 하나 이상 있는 경우 두 개의 로그 스트림을 포함하는 로그 그룹 "aws/iot/deviceadvisor/\$ testSuiteId "가 생성 됩니다. 한 스트림은 testRunId "\$"이며, 여기에는 설정 및 정리 단계와 같이 테스트 스위트에서 테 스트 케이스를 실행하기 전후에 수행한 작업 로그가 포함됩니다. 다른 로그 스트림은 "\$ suiteRunId \_\$"이며testRunId, 이는 테스트 스위트 실행에만 해당됩니다. 디바이스에서 전송된 이벤트는 이 로 그 스트림에 기록됩니다. AWS IoT Core

Q: 디바이스 권한 역할의 용도는 무엇입니까?

A: Device Advisor는 테스트 장치 사이에 서서 테스트 AWS IoT Core 시나리오를 시뮬레이션합니 다. 디바이스 권한 역할을 가정하고 사용자를 대신하여 연결을 시작하여 테스트 디바이스의 연결 및 메시지를 수락하고 AWS IoT Core 로 전달합니다. 기기 역할 권한이 테스트 실행에 사용하는 인 증서의 권한과 동일한지 확인하는 것이 중요합니다. AWS IoT Device Advisor가 사용자 대신 장치 권한 역할을 사용하여 AWS IoT Core 연결을 시작하는 경우에는 인증서 정책이 적용되지 않습니다. 그러나 설정한 디바이스 권한 역할의 권한은 적용됩니다.

Q: Device Advisor는 어떤 리전에서 지원되나요?

A: Device Advisor는 us-east-1, us-west-2, ap-northeast-1, and eu-west-1 리전에서 지원됩니다. Q: 일관성이 없는 결과가 표시되면 어떻게 해야 하나요?

A: 일관성 없는 결과의 주요 원인 중 하나는 테스트의 EXECUTION\_TIMEOUT을 너무 낮은 값으로 설정하는 것입니다. 권장 및 기본 EXECUTION\_TIMEOUT 값에 대한 자세한 내용은 [Device Advisor](https://docs.aws.amazon.com/iot/latest/developerguide/device-advisor-tests.html)  [테스트 사례](https://docs.aws.amazon.com/iot/latest/developerguide/device-advisor-tests.html)를 참조하세요.

Q: Device Advisor는 어떤 MQTT 프로토콜을 지원합니까?

A: Device Advisor는 X509 클라이언트 인증서와 함께 MQTT 3.1.1 버전을 지원합니다.

Q: 디바이스를 테스트 엔드포인트에 연결하려고 해도 테스트 케이스가 실행 시간 초과 메시지와 함께 실패하면 어떻게 하나요?

A: [디바이스 역할로 사용할 IAM 역할 생성에](https://docs.aws.amazon.com/iot/latest/developerguide/device-advisor-setting-up.html#da-iam-role) 나와 있는 모든 단계를 검증합니다. 테스트가 여전히 실패하면 장치가 올바른 서버 이름 표시(SNI) 확장을 전송하지 않을 수 있습니다. 이 확장은 Device Advisor가 작동하는 데 필요합니다. 올바른 SNI 값은 장치 [구성 섹션을 따를 때 반환되는 엔드포인](https://docs.aws.amazon.com/iot/latest/developerguide/device-advisor-setting-up.html#da-configure-device) [트 주소입니다.](https://docs.aws.amazon.com/iot/latest/developerguide/device-advisor-setting-up.html#da-configure-device) AWS IoT 또한 장치가 서버 이름 표시 (SNI) 확장을 전송 계층 보안 (TLS) 프로토콜 로 전송해야 합니다. 자세한 내용은 의 [전송 보안을](https://docs.aws.amazon.com/iot/latest/developerguide/transport-security.html) 참조하십시오. AWS IoT

Q: "libaws-c-mqtt: AWS\_ERROR\_MQTT\_UNEXPTED\_HANGUP" 오류가 발생하여 MQTT 연결이 실 패합니다 (또는) 디바이스 관리자 엔드포인트에서 디바이스의 MQTT 연결이 자동으로 끊깁니다. 이 오 류를 어떻게 해결할 수 있나요?

A: 이 특정 오류 코드 및 예기치 않은 연결 끊김은 여러 가지 원인으로 인해 발생할 수 있지만, 디바 이스에 연결된 [디바이스 역할과](https://docs.aws.amazon.com/iot/latest/developerguide/device-advisor-setting-up.html#da-iam-role) 관련이 있을 가능성이 큽니다. 아래 체크포인트(우선순위 순)를 점 검하여 이 문제를 해결할 수 있습니다.

- 디바이스에 연결된 디바이스 역할에는 테스트를 실행하는 데 필요한 최소한의 IAM 권한이 있 어야 합니다. 디바이스 어드바이저는 연결된 디바이스 역할을 사용하여 테스트 디바이스 대신 MQTT 작업을 수행합니다. AWS IoT 필요한 권한이 없는 경우, 디바이스가 Device Advisor 엔드 포인트에 연결을 시도하는 중에 AWS\_ERROR\_MQTT\_UNEXPECTED\_HANGUP 오류가 표시되거나 예기치 않은 연결 끊김이 발생합니다. 예를 들어, MQTT Publish 테스트 사례를 실행하도록 선택 한 경우 Connect 및 Publish 작업 모두 해당 ClientId 및 주제와 함께 역할에 포함되어야 합니다. 쉼표로 값을 구분하여 여러 값을 제공할 수 있으며 와일드카드 (\*) 문자를 사용하여 접두사 값을 제공할 수 있습니다. 예: TestTopic으로 시작하는 주제에 대한 게시 권한을 제공하려면 리소스 값으로 "TestTopic\*"을 제공할 수 있습니다. 다음은 몇 가지 [정책 예제입](https://docs.aws.amazon.com/iot/latest/developerguide/example-iot-policies.html)니다.
- 리소스 유형에 대한 디바이스 역할에 정의된 값과 코드에 사용된 실제 값이 일치하지 않습니다. 예: 역할에 ClientId 정의된 역할과 장치 코드에 실제로 ClientId 사용된 값이 일치하지 않는 경우. Topic ClientId, 및 와 같은 값은 장치 역할 및 코드에서 TopicFilter 동일해야 합니다.
- 디바이스에 연결된 디바이스 인증서는 활성 상태여야 하며, [리소스에](https://docs.aws.amazon.com/iot/latest/developerguide/iot-action-resources.html) 대한 필수 [작업 권한과](https://docs.aws.amazon.com/iot/latest/developerguide/iot-policy-actions.html) 함 께 연결된 [정책이](https://docs.aws.amazon.com/iot/latest/developerguide/certificate-policy-examples.html) 있어야 합니다. 참고로 장치 인증서 정책은 AWS IoT 리소스 및 AWS IoT Core 데이터 플레인 작업에 대한 액세스를 허용하거나 거부합니다. Device Advisor를 사용하려면 테스 트 사례 중에 사용되는 작업 권한을 부여하는 활성 디바이스 인증서가 디바이스에 연결되어 있어 야 합니다.

## AWS IoT Device Management 문제 해결 가이드

이 주제를 개선하도록 도와주세요.

[이 주제를 개선할 수 있는 의견이 있으시다면 알려주세요.](https://docs.aws.amazon.com/forms/aws-doc-feedback?hidden_service_name=IoT%20Docs&topic_url=http://docs.aws.amazon.com/en_us/iot/latest/developerguide/device-management-troubleshoot.html)

에 대한 문제 해결 AWS IoT Device Management섹션입니다.

주제

- [AWS IoT 작업 문제 해결](#page-1591-0)
- [플릿 인덱싱 문제 해결 안내서](#page-1595-0)

## <span id="page-1591-0"></span>AWS IoT 작업 문제 해결

이 섹션은 AWS IoT Jobs의 문제 해결 섹션입니다.

AWS IoT 작업 엔드포인트를 찾으려면 어떻게 해야 하나요?

AWS IoT Jobs 컨트롤 플레인 엔드포인트를 찾으려면 어떻게 해야 하나요?

AWS IoT 잡스는 HTTPS 프로토콜을 사용한 컨트롤 플레인 API 작업을 지원합니다. HTTPS 프로토 콜을 사용하여 올바른 컨트롤 플레인 엔드포인트에 연결했는지 확인하세요.

AWS 지역별 엔드포인트 목록은 [AWS IoT 코어 -](https://docs.aws.amazon.com/general/latest/gr/iot-core.html#iot-core-control-plane-endpoints) 컨트롤 플레인 엔드포인트를 참조하십시오.

FIPS 준수 AWS IoT 작업 컨트롤 플레인 엔드포인트 목록은 [서비스별 FIPS 엔드포인트](https://aws.amazon.com/compliance/fips/#FIPS_Endpoints_by_Service)를 참조하세 요.

**a** Note

AWS IoT 동일한 지역별 엔드포인트를 작업하고 AWS IoT Core 공유합니다. AWS

AWS IoT Jobs 데이터 플레인 엔드포인트를 찾으려면 어떻게 해야 하나요?

AWS IoT 잡스는 HTTPS 및 MQTT 프로토콜을 사용하는 데이터 플레인 API 작업을 지원합니다. HTTPS 프로토콜을 사용하여 올바른 데이터터 플레인 엔드포인트에 연결했는지 확인하세요.

- HTTPS 프로토콜
	- 아래에 표시된 [describe-endpoint](https://awscli.amazonaws.com/v2/documentation/api/latest/reference/iot/describe-endpoint.html) CLI 명령 또는 [DescribeEndpoint](https://docs.aws.amazon.com/iot/latest/apireference/API_DescribeEndpoint.html) REST API를 사용합니 다. 엔드포인트 유형에는 iot:Jobs를 사용합니다.

aws iot describe-endpoint --endpoint-type iot:Jobs

- MQTT 프로토콜
	- 아래에 표시된 [describe-endpoint](https://awscli.amazonaws.com/v2/documentation/api/latest/reference/iot/describe-endpoint.html) CLI 명령 또는 [DescribeEndpoint](https://docs.aws.amazon.com/iot/latest/apireference/API_DescribeEndpoint.html) REST API를 사용합니 다. 엔드포인트 유형에는 iot:Data-ATS(권장) 또는 iot:Data를 사용합니다.

aws iot describe-endpoint --endpoint-type iot:Data-ATS (recommended)

aws iot describe-endpoint --endpoint-type iot:Data

FIPS 준수 AWS IoT 작업 데이터 플레인 엔드포인트는 [서비스별 FIPS 엔드포인트](https://aws.amazon.com/compliance/fips/#FIPS_Endpoints_by_Service)를 참조하세요.

#### AWS IoT 작업 활동을 모니터링하고 지표를 제공하려면 어떻게 해야 하나요?

Amazon을 사용하여 AWS IoT 작업 활동을 모니터링하면 진행 중인 AWS IoT 작업 운영에 대한 실시간 가시성을 CloudWatch 제공하고 AWS IoT 규칙을 통한 CloudWatch 경보로 비용을 통제하는 데 도움이 됩니다. AWS IoT 작업 활동을 모니터링하고 CloudWatch 경보를 설정하려면 먼저 로깅을 구성해야 합 니다. 로깅 설정에 대한 자세한 내용은 [로깅을 구성합니다 AWS IoT .](#page-668-0) 섹션을 참조하세요.

Amazon에 대한 자세한 CloudWatch 내용과 IAM 사용자 역할을 통해 CloudWatch 리소스를 사용할 권 한을 설정하는 방법은 [CloudWatchAmazon의 자격 증명 및 액세스 관리를](https://docs.aws.amazon.com/AmazonCloudWatch/latest/monitoring/auth-and-access-control-cw.html) 참조하십시오.

Amazon을 사용하여 AWS IoT 작업 지표 및 모니터링을 설정하려면 어떻게 해야 합니까 CloudWatch?

로깅을 설정하려면 AWS IoT [AWS IoT 로깅 구성에](https://docs.aws.amazon.com/iot/latest/developerguide/configure-logging.html) 설명된 단계를 따르십시오. AWS IoT 로깅 설정 은 AWS Management Console AWS CLI, 또는 API에서 수행할 수 있습니다. AWS IoT 특정 사물 그룹에 대한 로깅 설정은 AWS CLI 또는 API에서만 수행해야 합니다.

[AWS IoT 작업 지표](https://docs.aws.amazon.com/iot/latest/developerguide/metrics_dimensions.html#jobs-metrics) 섹션에는 AWS IoT 작업 활동을 모니터링하는 데 사용되는 AWS IoT 작업 지표 가 포함되어 있습니다. AWS Management Console 및 에서 지표를 보는 방법을 설명합니다 AWS CLI.

또한 면밀히 모니터링하려는 특정 지표에 대해 경고하도록 CloudWatch 경보를 설정할 수 있습니 다. 알람 설정에 대한 지침은 [Amazon CloudWatch 알람 사용을](https://docs.aws.amazon.com/AmazonCloudWatch/latest/monitoring/AlarmThatSendsEmail.html) 참조하십시오.

### 디바이스 플릿 및 단일 디바이스 문제 해결

작업 실행 상태는 무기한 **QUEUED**로 유지됩니다.

상태가 QUEUED인 작업 실행이 다음 논리적 상태(예: IN\_PROGRESS, FAILED 또는 TIMED\_OUT) 로 진행되지 않는 경우 다음 시나리오 중 하나가 원인일 수 있습니다.

- [CloudWatch 콘솔에](https://docs.aws.amazon.com/AmazonCloudWatch/latest/DeveloperGuide/WhatIsCloudWatchLogs.html) 있는 CloudWatch 로그에서 디바이스 활동을 검토하십시오. 자세한 내용은 [CloudWatch 로그를 AWS IoT 사용한 모니터링을](https://docs.aws.amazon.com/iot/latest/developerguide/cloud-watch-logs.html) 참조하십시오.
- 작업 및 후속 작업 실행과 관련된 IAM 역할에는 해당 IAM 역할에 연결된 IAM 정책의 정책 설명 중 하나에 나열된 올바른 권한이 없을 수 있습니다. [describe-job](https://docs.aws.amazon.com/iot/latest/apireference/API_DescribeJob.html) API를 사용하여 해당 작업 및 후속 작업 실행에 연결된 IAM 역할을 식별하고 올바른 권한이 있는지 IAM 정책을 검토하세요. 정책 권한 설명이 업데이트되면 리소스에서 [AssumeRole](https://docs.aws.amazon.com/STS/latest/APIReference/API_AssumeRole.html) API 명령을 수행할 수 있어야 합니다.

내 사물 또는 사물 그룹에 대한 작업 실행이 생성되지 않았습니다.

작업의 상태가 IN\_PROGRESS로 업데이트되면 대상 그룹의 모든 디바이스에 작업 문서가 롤아웃되 기 시작합니다. 이 상태 업데이트는 각 대상 디바이스에 대한 작업 실행을 생성합니다. 대상 디바이 스 중 하나에 대한 작업 실행이 생성되지 않은 경우 다음 지침을 참조하세요.

- 작업이 직접 thing을 대상으로 지정하고, 작업이 IN\_PROGRESS 상태이며 작업이 동시 실행 중 이어야 합니다. 세 가지 조건을 모두 충족한다면 작업이 아직 대상 그룹의 모든 디바이스에 작업 실행을 전송 중이며 해당 thing이 아직 작업 실행을 받지 못한 것입니다.
	- AWS Management Console에서 대상 그룹의 디바이스 작업 및 작업 상태를 검토하거나 [describe-job](https://docs.aws.amazon.com/iot/latest/apireference/API_DescribeJob.html)API 명령을 사용하십시오.
	- [describe-job](https://docs.aws.amazon.com/iot/latest/apireference/API_DescribeJob.html) API 명령을 사용하여 작업의 IsConcurrent 속성이 true 또는 false로 설정 되어 있는지 검토하세요. 자세한 내용은 [작업 제한](https://docs.aws.amazon.com/iot/latest/developerguide/job-limits.html)을 참조하세요.
- 작업이 직접 *thing*을 대상으로 지정하지 않았습니다.
	- Thing이 ThingGroup에 추가되었고 작업이 ThingGroup을 대상으로 지정했다면 Thing이 ThingGroup에 속하는지 확인해야 합니다.
	- 작업이 IN\_PROGRESS 상태의 스냅샷 작업이며 동시 실행 중이라면, 아직 대상 그룹의 모든 디 바이스에 작업 실행을 전송 중이며 해당 이 아직 작업 실행을 받지 못한 것입니다.
	- 작업이 IN\_PROGRESS 상태의 연속 작업이며 동시 실행 중이라면, 아직 대상 그룹의 모든 디바 이스에 작업 실행을 전송 중이며 해당 이 아직 작업 실행을 받지 못한 것입니다. 연속 작업의 경 우에 한해, ThingGroup에서 Thing을 제거한 후 ThingGroup에 Thing을 다시 추가할 수 있 습니다.

• 작업이 상태인 스냅샷 작업이고 동시 작업이 아닌 경우 작업이 해당 Thing 또는 ThingGroup 구성원 관계를 인정하지 않을 가능성이 높습니다. IN\_PROGRESS AWS IoT AddThingToThingGroup통화를 생성한 후 몇 초의 대기 시간을 추가하는 것이 좋습니다. Job 또는 대상 선택을 으로 전환하여 서비스가 지연된 Thing ThingGroup 멤버십 연결 이벤 트를 채우도록 Continuous 할 수 있습니다.

#### **LimitedExceededException** 오류로 인한 새 작업 실패

LimitedExceededException 오류 응답과 함께 작업 생성이 실패하는 경우, list-jobs API를 호출하고 isConcurrent=true를 사용하여 모든 작업을 검토하여 작업 동시 실행 한도에 도달하 지 않았는지 확인하세요. 동시 작업에 대한 추가 정보는 [작업 제한](https://docs.aws.amazon.com/iot/latest/developerguide/job-limits.html)을 참조하세요. 작업 동시 실행 제 한과 한도 증가를 요청하려면 [AWS IoT Device Management 작업 제한과 할당량을](https://docs.aws.amazon.com/general/latest/gr/iot_device_management.html#job-limits) 참조하세요.

작업 문서 크기 제한

작업 문서 크기는 MQTT 페이로드 크기로 제한됩니다. 32kB(킬로바이트), 32,000B(바이트)보다 큰 작업 문서가 필요한 경우, Amazon S3에 작업 문서를 생성 및 저장하고 CreateJob API 또는 AWS CLI를 사용할 수 있도록 documentSource 필드에 Amazon S3 객체 URL을 추가하세요. 의 AWS Management Console경우 작업을 생성할 때 Amazon S3 URL 텍스트 상자에 Amazon S3 객 체 URL을 추가하십시오.

- AWS Management Console 작업 설명서 [생성: 다음을 사용하여 작업을 생성하고 관리합니다.](https://docs.aws.amazon.com/iot/latest/developerguide/manage-job-console.html) [AWS Management Console](https://docs.aws.amazon.com/iot/latest/developerguide/manage-job-console.html)
- AWS CLI 작업 문서 생성: [를 사용하여 작업을 생성하고 관리합니다. AWS CLI](https://docs.aws.amazon.com/iot/latest/developerguide/manage-job-cli.html)
- CreateJobAPI 설명서: [CreateJob](https://docs.aws.amazon.com/iot/latest/apireference/API_CreateJob.html)

디바이스 측 MQTT 메시지 요청 스로틀 제한

오류 코드 400(ThrottlingException)을 수신한 경우 동시 디바이스 측 요청 한도에 도달하여 디바이스 측 MQTT 메시지가 실패한 것입니다. 스로틀 한도 및 조정 가능 여부에 대한 자세한 내용 은 [AWS IoT Device Management 작업 한도 및 할당량을](https://docs.aws.amazon.com/general/latest/gr/iot_device_management.html#job-limits) 참조하세요.

연결 제한 시간 오류

오류 코드 400(RequestExpired)은 높은 지연 시간 또는 낮은 클라이언트 측 제한 시간 값으로 인 한 연결 실패를 나타냅니다.

• 클라이언트 측과 서버 측 간의 연결 테스트에 대한 자세한 내용은 [디바이스 데이터 엔드포인트와](https://docs.aws.amazon.com/iot/latest/developerguide/iot-quick-start-test-connection.html) [의 연결 테스트를](https://docs.aws.amazon.com/iot/latest/developerguide/iot-quick-start-test-connection.html) 참조하세요.

잘못된 API 명령어

API 명령이 유효하지 않다는 오류 메시지가 표시되지 않도록 올바른 API 명령을 입력했는지 확인 하세요. AWS IoT API 명령의 전체 목록은 [AWS IoT API 참조](https://docs.aws.amazon.com/iot/latest/apireference/Welcome.html)를 참조하세요.

서비스 측 연결 오류

오류 코드 503(ServiceUnavailable)은 오류가 서버 측에서 발생했음을 나타냅니다.

- [모든 AWS 서비스의 현재 상태는AWS Health Dashboard \(모든 AWS 서비스\)](https://health.aws.amazon.com/health/status) 를 참조하십시오.
- [개인용 현재 상태는AWS Health Dashboard \(개인용 AWS 계정\)](https://aws.amazon.com/premiumsupport/technology/aws-health-dashboard/) 을 참조하십시오 AWS 계정.

### <span id="page-1595-0"></span>플릿 인덱싱 문제 해결 안내서

플릿 인덱싱 서비스에 대한 집계 쿼리 문제 해결

유형 불일치 오류가 발생하는 경우 CloudWatch 로그를 사용하여 문제를 해결할 수 있습니다. CloudWatch 플릿 인덱싱 서비스에서 로그를 작성하려면 먼저 로그를 활성화해야 합니다. 자세한 정보 는 [로그를 사용한 모니터링 AWS IoT CloudWatch](#page-702-0) 을 참조하세요.

비관리형 필드에 대해 집계 쿼리를 수행하려면 UpdateIndexingConfiguration 또는 updateindexing-configuration에 전달된 customFields 인수에 정의한 필드만 지정해야 합니다. 필드 값이 구성된 필드 데이터 형식과 일치하지 않는 경우 집계 쿼리를 수행할 때 이 값이 무시됩니다.

유형이 일치하지 않아 필드를 인덱싱할 수 없는 경우 플릿 인덱싱 서비스는 Logs에 오류 로그를 보냅 니다. CloudWatch 이 오류 로그에는 필드 이름, 변환할 수 없는 값 및 디바이스에 대한 사물 이름이 포 함됩니다. 다음은 오류 로그의 예입니다.

```
{ 
   "timestamp": "2017-02-20 20:31:22.932", 
   "logLevel": "ERROR", 
   "traceId": "79738924-1025-3a00-a669-7bec69f7f07a", 
   "accountId": "000000000000", 
   "status": "SucceededWithIssues", 
   "eventType": "IndexingCustomFieldFailed", 
   "thingName": "thing0",
```

```
 "failedCustomFields": [ 
     \mathcal{L} "Name": "attributeName1", 
        "Value": "apple", 
        "ExpectedType": "String" 
     }, 
     { 
        "Name": "attributeName2", 
        "Value": "2", 
        "ExpectedType": "Boolean" 
      } 
   ]
}
```
디바이스가 약 한 시간 동안 연결이 끊어져 있으면 연결 상태 timestamp 값이 누락되었을 수 있습니 다. 영구 세션의 경우 클라이언트 연결이 영구 세션에 구성된 시간 time-to-live (TTL) 보다 오래 끊긴 후 값이 누락될 수 있습니다. 연결 상태 데이터는 클라이언트 ID에 일치하는 사물 이름이 있는 연결에 대 해서만 인덱싱됩니다. (클라이언트 ID는 장치를 연결하는 데 사용되는 값입니다.) AWS IoT Core

플릿 인덱싱 구성 문제 해결

플릿 인덱싱 구성을 다운그레이드할 수 없음

플릿 지표 또는 동적 그룹과 연결된 데이터 소스를 제거하려는 경우에는 플릿 인덱싱 구성을 다운그레 이드할 수 없습니다.

예를 들어 인덱싱 구성에 레지스트리 데이터, 섀도우 데이터 및 연결 데이터가 있고 플릿 지표가 쿼리 thingName:TempSensor\* AND shadow.desired.temperature>80에 있는 경우 레지스트리 데이터만 포함하도록 인덱싱 구성을 업데이트하면 오류가 발생합니다.

기존 플릿 지표에서 사용하는 사용자 정의 필드 수정은 지원되지 않습니다.

플릿 지표나 동적 그룹이 호환되지 않아 인덱싱 구성을 업데이트할 수 없음

호환되지 않는 플릿 지표 또는 동적 그룹으로 인해 인덱싱 구성을 업데이트할 수 없는 경우, 인덱싱 구 성을 업데이트하기 전에 호환되지 않는 플릿 지표 또는 동적 그룹을 삭제하세요.

위치 인덱싱 및 지오쿼리 문제 해결

위치 인덱싱과 지오쿼리에서 유형이 일치하지 않는 오류를 해결하기 위해 로그를 활성화할 수 있습니 다. CloudWatch AWS IoT [사용을 CloudWatch 모니터링하는 방법에 대한 자세한 내용은 가이드를 참](https://docs.aws.amazon.com/iot/latest/developerguide/cloud-watch-logs.html) [조하세요. step-by-step](https://docs.aws.amazon.com/iot/latest/developerguide/cloud-watch-logs.html)

지오쿼리를 사용하여 위치 데이터를 인덱싱할 때 지정하는 위치 필드는 전달되는 위치 필드와 geoLocations 일치해야 합니다. UpdateIndexingConfiguration 불일치가 있는 경우 플릿 인덱 싱은 일치하지 않는 유형 오류를 로 보냅니다. CloudWatch 이 오류 로그에는 필드 이름, 변환할 수 없 는 값 및 디바이스에 대한 사물 이름이 포함됩니다.

다음은 오류 로그의 예입니다.

```
{
"timestamp": "2023-11-09 01:39:43.466", 
     "logLevel": "ERROR", 
     "traceId": "79738924-1025-3a00-a669-7bec69f7f07a", 
     "accountId": "123456789012", 
     "status": "Failure", 
     "eventType": "IndexingGeoLocationFieldFailed", 
     "thingName": "thing0", 
     "failedGeolocationFields": [ 
         {
"Name": "attributeName1", 
              "Value": "apple", 
              "ExpectedType": "Geopoint" 
         } 
     ], 
     "reason": "failed to index the field because it could not be converted to one of 
  the expected geoLocation formats."
}
```
자세한 정보는 [???을](#page-1367-0) 참조하세요.

#### 플릿 지표 문제 해결

에 있는 데이터 포인트를 볼 수 없습니다. CloudWatch

플릿 지표를 만들 수 있지만 데이터 요소를 볼 수 없다면 쿼리 문자열 기준을 충족하는 항목이 없을 가 능성이 높습니다. CloudWatch

플릿 지표를 생성하는 방법에 대한 이 예제 명령을 참조하세요.

```
aws iot create-fleet-metric --metric-name "example_FM" --query-string 
  "thingName:TempSensor* AND attributes.temperature>80" --period 60 --aggregation-field 
  "attributes.temperature" --aggregation-type name=Statistics,values=count
```
쿼리 문자열 기준 --query-string "thingName:TempSensor\* AND attributes.temperature>80"을 충족하는 사물이 없는 경우

- 를 사용하면 플릿 지표를 만들 수 있고 표시할 데이터 포인트도 CloudWatch 많아집니다. values=count 값 count의 데이터 포인트는 항상 0입니다.
- values다른 방법을 사용하면 플릿 메트릭을 생성할 수 있지만 플릿 메트릭이 표시되지 않고 count 표시할 데이터 포인트도 없습니다 CloudWatch. CloudWatch

## AWS IoT 오류

이 주제를 개선하도록 도와주세요. [이 주제를 개선할 수 있는 의견이 있으시다면 알려주세요.](https://docs.aws.amazon.com/forms/aws-doc-feedback?hidden_service_name=IoT%20Docs&topic_url=http://docs.aws.amazon.com/en_us/iot/latest/developerguide/iot-errors.html)

이 섹션에는 에서 전송한 오류 코드가 나열되어 AWS IoT있습니다.

#### 메시지 브로커 오류 코드

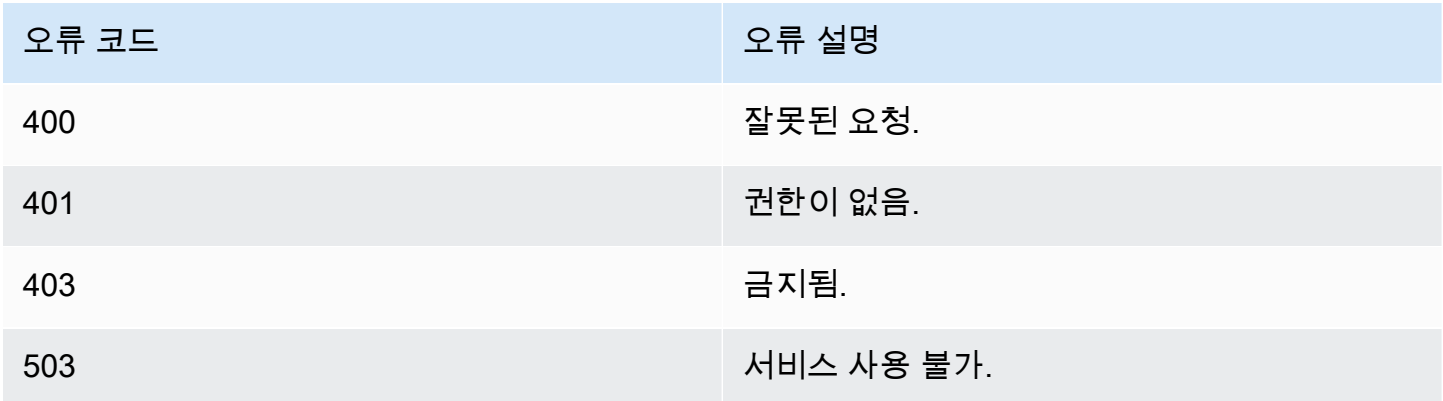

#### 자격 증명 및 보안 오류 코드

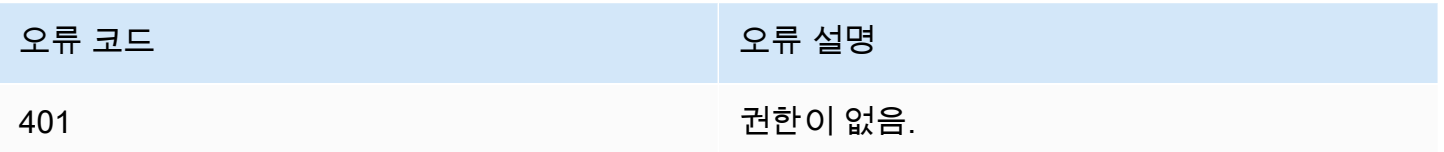

### 디바이스 섀도우 오류 코드

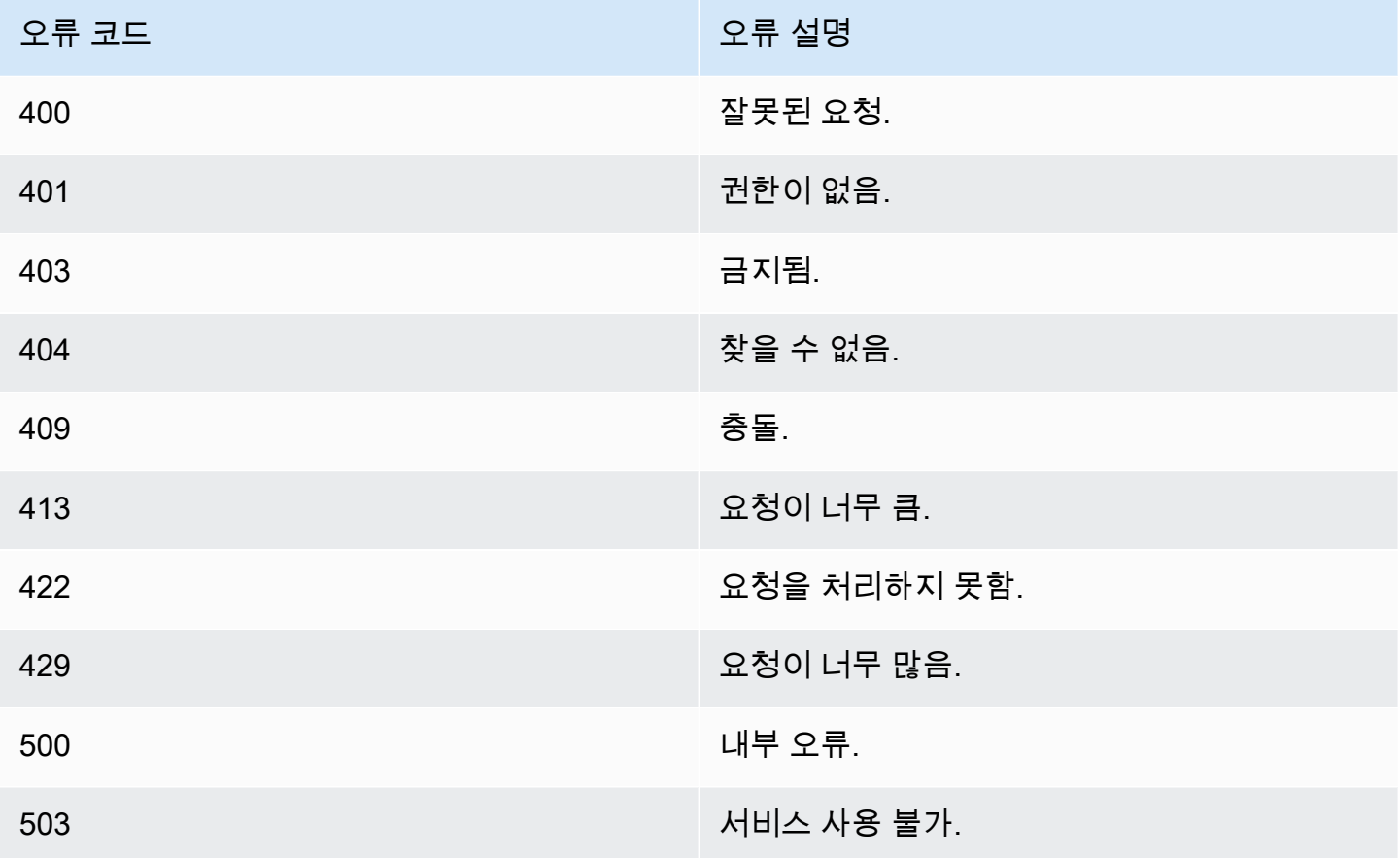

# AWS IoT 디바이스 SDK, 모바일 SDK, AWS IoT 디바이스 클 라이언트

이 페이지에는 선택한 하드웨어 플랫폼을 사용하여 혁신적인 IoT 솔루션을 구축하는 데 도움이 되는 AWS IoT 장치 SDK, 오픈 소스 라이브러리, 개발자 가이드, 샘플 앱 AWS IoT 및 포팅 가이드가 요약되 어 있습니다.

이러한 SDK는 IoT 디바이스에서 사용할 수 있습니다. 모바일 디바이스에서 사용할 IoT 앱을 개발하는 경우 [AWS 모바일 SDK](#page-1603-0) 단원을 참조하세요. IoT 앱 또는 서버 측 프로그램을 개발하는 경우 [AWS SDK](#page-121-0) 단원을 참조하세요.

## AWS IoT 디바이스 SDK

AWS IoT Device SDK에는 선택한 하드웨어 플랫폼에서 혁신적인 IoT 제품 또는 솔루션을 구축할 수 있도록 오픈 소스 라이브러리, 샘플이 포함된 개발자 가이드, 포팅 가이드가 포함되어 있습니다.

**a** Note

AWS IoT 디바이스 SDK는 MQTT 5 클라이언트를 출시했습니다. AWS IoT 장치 SDK는 macOS에서 TLS 1.3을 사용하는 것을 지원하지 않습니다.

이러한 SDK는 IoT 디바이스를 MQTT 및 WSS 프로토콜을 사용하여 AWS IoT 에 연결합니다.

 $C++$ 

AWS IoT C++ 디바이스 SDK

AWS IoT C++ 기기 SDK를 사용하면 개발자가 및 API를 사용하여 AWS 연결된 애플리케이션을 구 축할 수 있습니다. AWS IoT 특히 이 SDK는 리소스의 제한을 받지 않으면서 메시지 대기열, 멀티-스레딩 지원, 최신 언어 같은 고급 기능이 필요한 디바이스를 위해 설계되었습니다. 자세한 내용은 다음 자료를 참조하세요:

- [AWS IoT 디바이스 SDK: C++ v2에서 GitHub](https://github.com/aws/aws-iot-device-sdk-cpp-v2)
- [AWS IoT 디바이스 SDK C++ v2 추가 정보](https://github.com/aws/aws-iot-device-sdk-cpp-v2#aws-iot-device-sdk-for-c-v2)
- [AWS IoT 디바이스 SDK C++ v2 샘플](https://github.com/aws/aws-iot-device-sdk-cpp-v2/tree/main/samples#sample-apps-for-the-aws-iot-device-sdk-for-c-v2)
- [AWS IoT 디바이스 SDK C++ v2 API 설명서](https://aws.github.io/aws-iot-device-sdk-cpp-v2/)

#### Python

AWS IoT 파이썬용 디바이스 SDK

Python용 AWS IoT Device SDK를 사용하면 개발자가 Python 스크립트를 작성하여 장치를 사 용하여 프로토콜을 통해 MQTT 또는 MQTT를 통해 AWS IoT 플랫폼에 액세스할 수 있습니다. WebSocket 디바이스를 연결하여 사용자는 Kinesis AWS IoT, Amazon S3 등과 같은 다른 AWS 서 비스에서 제공하는 메시지 브로커 AWS Lambda, 규칙 AWS IoT 및 섀도우를 안전하게 사용할 수 있습니다.

- [AWS IoT Python v2용 디바이스 SDK 켜기 GitHub](https://github.com/aws/aws-iot-device-sdk-python-v2)
- [AWS IoT Python v2용 디바이스 SDK 읽어보기](https://github.com/aws/aws-iot-device-sdk-python-v2#aws-iot-device-sdk-v2-for-python)
- [AWS IoT Python v2용 디바이스 SDK 샘플](https://github.com/aws/aws-iot-device-sdk-python-v2/tree/main/samples#sample-apps-for-the-aws-iot-device-sdk-v2-for-python)
- [AWS IoT Python v2용 디바이스 SDK API 설명서](https://aws.github.io/aws-iot-device-sdk-python-v2/)

**JavaScript** 

AWS IoT 다음에 대한 디바이스 SDK JavaScript

aws-iot-device-sdk.js 패키지를 사용하면 개발자가 프로토콜을 통해 MQTT 또는 AWS IoT MQTT 를 사용하여 액세스하는 JavaScript 애플리케이션을 작성할 수 있습니다. WebSocket 이 패키지는 Node.js 환경 및 브라우저 애플리케이션에서 사용할 수 있습니다. 자세한 내용은 다음 자료를 참조 하세요:

- [AWS IoT v2용 디바이스 SDK: 다음 버전에서 사용 JavaScript GitHub](https://github.com/aws/aws-iot-device-sdk-js-v2)
- [AWS IoT v2용 디바이스 SDK 읽어보기 JavaScript](https://github.com/aws/aws-iot-device-sdk-js-v2#aws-iot-device-sdk-for-javascript-v2)
- [AWS IoT v2용 디바이스 SDK 샘플 JavaScript](https://github.com/aws/aws-iot-device-sdk-js-v2/tree/main/samples#sample-apps-for-the-aws-iot-device-sdk-for-javascript-v2)
- [AWS IoT JavaScript v2용 디바이스 SDK API 설명서](https://aws.github.io/aws-iot-device-sdk-js-v2/index.html)

Java

AWS IoT 자바용 디바이스 SDK

Java용 AWS IoT 디바이스 SDK를 사용하면 자바 개발자가 프로토콜을 통해 MQTT 또는 MQTT를 통해 플랫폼에 액세스할 AWS IoT 수 있습니다. WebSocket 이 SDK에는 섀도우 지원이 기본 제공 됩니다. 섀도우는 GET, UPDATE, DELETE 등의 HTTP 메서드를 사용하여 액세스할 수 있습니다. 또한 이 SDK는 간소화된 섀도우 액세스 모델을 지원합니다. 이 모델에서는 개발자가 JSON 문서를 직렬화 또는 역직렬화할 필요 없이 단지 getter 및 setter 메서드를 사용하여 섀도우와 데이터를 교 환할 수 있습니다.

#### **a** Note

Java v2용 AWS IoT 디바이스 SDK는 이제 안드로이드 개발을 지원합니다. 자세한 내용은 Android용 [AWS IoT 디바이스 SDK를 참조하십시오.](https://github.com/aws/aws-iot-device-sdk-java-v2/blob/main/documents/ANDROID.md)

자세한 내용은 다음 자료를 참조하세요:

- [AWS IoT Java v2용 디바이스 SDK 켜기 GitHub](https://github.com/aws/aws-iot-device-sdk-java-v2)
- [AWS IoT Java용 디바이스 SDK v2 읽어보기](https://github.com/aws/aws-iot-device-sdk-java-v2#aws-iot-device-sdk-for-java-v2)
- [AWS IoT Java v2용 디바이스 SDK 샘플](https://github.com/aws/aws-iot-device-sdk-java-v2/tree/main/samples#sample-apps-for-the-aws-iot-device-sdk-for-java-v2)
- [AWS IoT Java v2 API용 디바이스 SDK 설명서](https://aws.github.io/aws-iot-device-sdk-java-v2/)

### AWS IoT 임베디드 C용 디바이스 SDK

#### **a** Note

이 SDK는 숙련된 임베디드 소프트웨어 개발자가 사용하기 위한 것입니다.

AWS IoT Device SDK for Embedded C (C-SDK) 는 MIT 오픈 소스 라이선스에 따른 C 소스 파일 모 음으로, 임베디드 애플리케이션에서 IoT 장치를 안전하게 연결하는 데 사용할 수 있습니다. AWS IoT Core 여기에는 MQTT 클라이언트, JSON 파서, AWS IoT Device Shadow, AWS IoT 작업, AWS IoT 플 릿 프로비저닝, 라이브러리가 포함됩니다. AWS IoT Device Defender 이 SDK는 소스 형식으로 배포되 며 애플리케이션 코드, 기타 라이브러리 및 선택한 운영 체제(OS)와 함께 고객 펌웨어에 구축될 수 있 습니다.

일반적으로 AWS IoT Device SDK for Embedded C 최적화된 C 언어 런타임이 필요한 리소스 제약이 있는 장치를 대상으로 합니다. 모든 운영 체제에서 SDK를 사용하고, 모든 프로세서 유형(예: MCU 및 MPU)에서 호스팅할 수 있습니다.

자세한 내용은 다음 자료를 참조하세요:

• [AWS IoT 임베디드 C용 기기 SDK: ON GitHub](https://github.com/aws/aws-iot-device-sdk-embedded-C)

- [AWS IoT 임베디드 C용 디바이스 SDK 읽어보기](https://github.com/aws/aws-iot-device-sdk-embedded-C#aws-iot-device-sdk-for-embedded-c)
- [AWS IoT 임베디드 C용 디바이스 SDK 샘플](https://docs.aws.amazon.com/embedded-csdk/latest/lib-ref/docs/doxygen/output/html/demos_main.html)

## 이전 AWS IoT 디바이스 SDK 버전

이는 AWS IoT 장치 SDK의 이전 버전이며 위에 나열된 최신 버전으로 대체되었습니다. 이러한 SDK는 유지 관리 및 보안 업데이트만 받습니다. 새 기능을 포함하도록 업데이트되지 않으며 새 프로젝트에서 사용해서는 안 됩니다.

- [AWS IoT C++ 디바이스 SDK 켜짐 GitHub](https://github.com/aws/aws-iot-device-sdk-cpp/tree/release)
- [AWS IoT C++ 디바이스 SDK 읽어보기](https://github.com/aws/aws-iot-device-sdk-python/blob/master/README.rst#new-version-available)
- [AWS IoT Python v1용 디바이스 SDK 켜기 GitHub](https://github.com/aws/aws-iot-device-sdk-python)
- [AWS IoT Python v1용 디바이스 SDK 추가 정보](https://github.com/aws/aws-iot-device-sdk-python#new-version-available)
- [AWS IoT Java용 디바이스 SDK 켜기 GitHub](https://github.com/aws/aws-iot-device-sdk-java)
- [AWS IoT 자바용 디바이스 SDK 읽어보기](https://github.com/aws/aws-iot-device-sdk-java#new-version-available)
- [AWS IoT 온용 디바이스 SDK JavaScript GitHub](https://github.com/aws/aws-iot-device-sdk-js)
- [AWS IoT 읽어보기용 디바이스 SDK JavaScript](https://github.com/aws/aws-iot-device-sdk-js#new-version-available)
- [아두이노 윤 SDK 온 GitHub](https://github.com/aws/aws-iot-device-sdk-arduino-yun)
- [Arduino Yún SDK Readme](https://github.com/aws/aws-iot-device-sdk-arduino-yun#aws-iot-arduino-y%C3%BAn-sdk)

## <span id="page-1603-0"></span>AWS 모바일 SDK

AWS 모바일 SDK는 모바일 앱 개발자에게 서비스의 API AWS IoT Core , MQTT를 사용한 IoT 장치 통 신 및 기타 서비스의 API에 대한 플랫폼별 지원을 제공합니다. AWS

#### Android

#### AWS Mobile SDK for Android

여기에는 개발자가 를 사용하여 커넥티드 모바일 애플리케이션을 구축할 수 있는 라이브러리, 샘플 및 설명서가 AWS Mobile SDK for Android 포함되어 있습니다. AWS 이 SDK에는 MQTT 장치 통신 및 서비스의 API 호출에 대한 지원도 포함됩니다. AWS IoT Core 자세한 내용은 다음 자료를 참조 하세요:

• [AWS Mobile SDK for Android 켜짐 GitHub](https://github.com/aws/aws-sdk-android)

- [AWS Mobile SDK for Android Readme](https://github.com/aws-amplify/aws-sdk-android/blob/main/README.md#aws-sdk-for-android)
- [AWS Mobile SDK for Android 샘플](https://github.com/awslabs/aws-sdk-android-samples#aws-sdk-for-android-samples)
- [AWS Mobile SDK for Android API 참조](https://aws-amplify.github.io/aws-sdk-android/docs/reference/)
- [AWSIoTClient 클래스 레퍼런스 문서](https://aws-amplify.github.io/aws-sdk-android/docs/reference/com/amazonaws/services/iot/AWSIotClient.html)

#### iOS

AWS Mobile SDK for iOS

Apache 오픈 소스 라이선스에 따라 배포되는 오픈 소스 소프트웨어 개발 키트입니다. AWS Mobile SDK for iOS 는 개발자가 를 사용하여 연결된 모바일 애플리케이션을 구축하는 데 도움이 되는 라 이브러리, 코드 샘플 및 설명서를 AWS Mobile SDK for iOS 제공합니다. AWS 이 SDK는 MQTT 디 바이스 통신에 대한 지원과 AWS IoT Core 서비스의 API 호출도 포함합니다. 자세한 내용은 다음 자료를 참조하세요:

- [AWS Mobile SDK for iOS on GitHub](https://github.com/aws/aws-sdk-ios)
- [AWS Mobile SDK for iOS Readme](https://github.com/aws-amplify/aws-sdk-ios/blob/main/README.md#aws-sdk-for-ios)
- [AWS Mobile SDK for iOS 샘플](https://github.com/awslabs/aws-sdk-ios-samples#the-aws-sdk-for-ios-samples)
- [AWSIoT 클래스 레퍼런스 문서는 AWS Mobile SDK for iOS](https://aws-amplify.github.io/aws-sdk-ios/docs/reference/AWSIoT/index.html)

## AWS IoT 디바이스 클라이언트

AWS IoT 디바이스 클라이언트는 디바이스를 연결하고, 플릿 프로비저닝 작업을 수행하고 AWS IoT, 디바이스 보안 정책을 지원하고, 보안 터널링을 사용하여 연결하고, 디바이스에서 작업을 처리하는 데 도움이 되는 코드를 제공합니다. 디바이스에 이 소프트웨어를 설치하여 이러한 일상적인 디바이스 작 업을 처리할 수 있으므로 특정 솔루션에 집중할 수 있습니다.

**a** Note

AWS IoT 디바이스 클라이언트는 x86\_64 또는 ARM 프로세서 및 일반 Linux 운영 체제를 갖춘 마이크로프로세서 기반 IoT 디바이스와 함께 작동합니다.

 $C++$ 

AWS IoT 디바이스 클라이언트

C++의 AWS IoT 디바이스 클라이언트에 대한 자세한 내용은 다음을 참조하십시오.

- [AWS IoT C++의 디바이스 클라이언트 소스 코드: GitHub](https://github.com/awslabs/aws-iot-device-client)
- [AWS IoT C++의 디바이스 클라이언트 추가 정보](https://github.com/awslabs/aws-iot-device-client#aws-iot-device-client)

## AWS SDK AWS IoT 사용을 위한 코드 예제

다음 코드 예제는 AWS 소프트웨어 개발 키트 (SDK) AWS IoT 와 함께 사용하는 방법을 보여줍니다.

작업은 대규모 프로그램에서 발췌한 코드이며 컨텍스트에 맞춰 실행해야 합니다. 작업은 개별 서비스 함수를 호출하는 방법을 보여 주며 관련 시나리오와 교차 서비스 예시에서 컨텍스트에 맞는 작업을 볼 수 있습니다.

시나리오는 동일한 서비스 내에서 여러 함수를 호출하여 특정 태스크를 수행하는 방법을 보여주는 코 드 예시입니다.

AWS SDK 개발자 가이드 및 코드 예제의 전체 목록은 을 참조하십시오. [AWS IoT SDK와 함께 사용](#page-39-0) [AWS](#page-39-0) 이 주제에는 시작하기에 대한 정보와 이전 SDK 버전에 대한 세부 정보도 포함되어 있습니다.

시작하기

안녕하세요. AWS IoT

다음 코드 예제에서는 AWS IoT의 사용을 시작하는 방법을 보여 줍니다.

 $C++$ 

SDK for C++

C MakeLists .txt CMake 파일의 코드입니다.

```
# Set the minimum required version of CMake for this project.
cmake_minimum_required(VERSION 3.13)
# Set the AWS service components used by this project.
set(SERVICE_COMPONENTS iot)
# Set this project's name.
project("hello_iot")
# Set the C++ standard to use to build this target.
# At least C++ 11 is required for the AWS SDK for C++.
set(CMAKE_CXX_STANDARD 11)
# Use the MSVC variable to determine if this is a Windows build.
set(WINDOWS_BUILD ${MSVC})
```

```
if (WINDOWS BUILD) # Set the location where CMake can find the installed
  libraries for the AWS SDK. 
     string(REPLACE ";" "/aws-cpp-sdk-all;" SYSTEM_MODULE_PATH 
  "${CMAKE_SYSTEM_PREFIX_PATH}/aws-cpp-sdk-all") 
     list(APPEND CMAKE_PREFIX_PATH ${SYSTEM_MODULE_PATH})
endif ()
# Find the AWS SDK for C++ package.
find_package(AWSSDK REQUIRED COMPONENTS ${SERVICE_COMPONENTS})
if (WINDOWS_BUILD AND AWSSDK_INSTALL_AS_SHARED_LIBS) 
     # Copy relevant AWS SDK for C++ libraries into the current binary directory 
 for running and debugging. 
     # set(BIN_SUB_DIR "/Debug") # If you are building from the command line, you 
 may need to uncomment this 
     # and set the proper subdirectory to the executables' location. 
    AWSSDK CPY DYN LIBS(SERVICE COMPONENTS ""
 ${CMAKE CURRENT BINARY DIR}${BIN SUB DIR})
endif ()
add_executable(${PROJECT_NAME} 
         hello_iot.cpp)
target_link_libraries(${PROJECT_NAME} 
         ${AWSSDK_LINK_LIBRARIES})
```
hello\_iot.cpp 소스 파일의 코드입니다.

```
#include <aws/core/Aws.h>
#include <aws/iot/IoTClient.h>
#include <aws/iot/model/ListThingsRequest.h>
#include <iostream>
/* 
  * A "Hello IoT" starter application which initializes an AWS IoT client and 
  * lists the AWS IoT topics in the current account. 
 * 
  * main function 
  *
```

```
 * Usage: 'hello_iot' 
  * 
  */
int main(int argc, char **argv) { 
     Aws::SDKOptions options; 
     // Optional: change the log level for debugging. 
     // options.loggingOptions.logLevel = Aws::Utils::Logging::LogLevel::Debug; 
     Aws::InitAPI(options); // Should only be called once. 
     { 
         Aws::Client::ClientConfiguration clientConfig; 
         // Optional: Set to the AWS Region (overrides config file). 
         // clientConfig.region = "us-east-1"; 
         Aws::IoT::IoTClient iotClient(clientConfig); 
         // List the things in the current account. 
         Aws::IoT::Model::ListThingsRequest listThingsRequest; 
         Aws::String nextToken; // Used for pagination. 
         Aws::Vector<Aws::IoT::Model::ThingAttribute> allThings; 
         do { 
             if (!nextToken.empty()) { 
                 listThingsRequest.SetNextToken(nextToken); 
 } 
             Aws::IoT::Model::ListThingsOutcome listThingsOutcome = 
  iotClient.ListThings( 
                      listThingsRequest); 
             if (listThingsOutcome.IsSuccess()) { 
                 const Aws::Vector<Aws::IoT::Model::ThingAttribute> &things = 
  listThingsOutcome.GetResult().GetThings(); 
                 allThings.insert(allThings.end(), things.begin(), things.end()); 
                 nextToken = listThingsOutcome.GetResult().GetNextToken(); 
 } 
             else { 
                 std::cerr << "List things failed" 
                            << listThingsOutcome.GetError().GetMessage() << 
  std::endl; 
                 break; 
 } 
         } while (!nextToken.empty()); 
         std::cout << allThings.size() << " thing(s) found." << std::endl;
```

```
 for (auto const &thing: allThings) { 
              std::cout << thing.GetThingName() << std::endl; 
         } 
     } 
     Aws::ShutdownAPI(options); // Should only be called once. 
     return 0;
}
```
• API 세부 정보는 AWS SDK for C++ API 참조의 [listThings를](https://docs.aws.amazon.com/goto/SdkForCpp/iot-2015-05-28/listThings) 참조하세요.

## **a** Note 더 많은 정보가 있습니다 GitHub. [AWS 코드 예제 리포지토리에](https://github.com/awsdocs/aws-doc-sdk-examples/tree/main/cpp/example_code/iot/hello_iot#code-examples)서 전체 예제를 찾고 설 정 및 실행하는 방법을 배워보세요.

#### Java

SDK for Java 2.x

**a** Note

더 많은 것이 있어요 GitHub. [AWS 코드 예제 리포지토리에](https://github.com/awsdocs/aws-doc-sdk-examples/tree/main/javav2/example_code/iot#readme)서 전체 예제를 찾고 설정 및 실행하는 방법을 배워보세요.

```
import software.amazon.awssdk.regions.Region;
import software.amazon.awssdk.services.iot.IotClient;
import software.amazon.awssdk.services.iot.model.ListThingsRequest;
import software.amazon.awssdk.services.iot.model.ListThingsResponse;
import software.amazon.awssdk.services.iot.model.ThingAttribute;
import java.util.List;
public class HelloIoT { 
     public static void main(String[] args) { 
         System.out.println("Hello AWS IoT. Here is a listing of your AWS IoT 
  Things:"); 
         IotClient iotClient = IotClient.builder() 
             .region(Region.US_EAST_1)
```

```
 .build(); 
         listAllThings(iotClient); 
     } 
     public static void listAllThings( IotClient iotClient) { 
         ListThingsRequest thingsRequest = ListThingsRequest.builder() 
              .maxResults(10) 
             .build();
        ListThingsResponse response = iotClient.listThings(thingsRequest) ;
         List<ThingAttribute> thingList = response.things(); 
         for (ThingAttribute attribute : thingList) { 
             System.out.println("Thing name: "+attribute.thingName()); 
             System.out.println("Thing ARN: "+attribute.thingArn()); 
         } 
     }
}
```
• API 세부 정보는 AWS SDK for Java 2.x API 참조의 [listThings를](https://docs.aws.amazon.com/goto/SdkForJavaV2/iot-2015-05-28/listThings) 참조하세요.

Kotlin

SDK for Kotlin

**G** Note

더 많은 것이 있어요 GitHub. [AWS 코드 예제 리포지토리에](https://github.com/awsdocs/aws-doc-sdk-examples/tree/main/kotlin/services/iot#code-examples)서 전체 예제를 찾고 설정 및 실행하는 방법을 배워보세요.

```
import aws.sdk.kotlin.services.iot.IotClient
import aws.sdk.kotlin.services.iot.model.ListThingsRequest
suspend fun main() { 
     println("A listing of your AWS IoT Things:") 
     listAllThings()
}
suspend fun listAllThings() { 
     val thingsRequest =
```

```
 ListThingsRequest { 
            maxResults = 10 } 
     IotClient { region = "us-east-1" }.use { iotClient -> 
         val response = iotClient.listThings(thingsRequest) 
         val thingList = response.things 
         if (thingList != null) { 
             for (attribute in thingList) { 
                  println("Thing name ${attribute.thingName}") 
                  println("Thing ARN: ${attribute.thingArn}") 
 } 
         } 
     }
}
```
• API 세부 정보는 Kotlin API 레퍼런스용AWS SDK의 [ListThings를](https://sdk.amazonaws.com/kotlin/api/latest/index.html) 참조하세요.

코드 예시

- [SDK 사용을 위한 조치 AWS IoTAWS](#page-1612-0)
	- [AWS SDK 또는 AttachThingPrincipal CLI와 함께 사용](#page-1612-1)
	- [AWS SDK 또는 CreateKeysAndCertificate CLI와 함께 사용](#page-1616-0)
	- [AWS SDK 또는 CreateThing CLI와 함께 사용](#page-1621-0)
	- [AWS SDK 또는 CreateTopicRule CLI와 함께 사용](#page-1625-0)
	- [AWS SDK 또는 DeleteCertificate CLI와 함께 사용](#page-1630-0)
	- [AWS SDK 또는 DeleteThing CLI와 함께 사용](#page-1633-0)
	- [AWS SDK 또는 DeleteTopicRule CLI와 함께 사용](#page-1636-0)
	- [AWS SDK 또는 DescribeEndpoint CLI와 함께 사용](#page-1637-0)
	- [AWS SDK 또는 DescribeThing CLI와 함께 사용](#page-1641-0)
	- [AWS SDK 또는 DetachThingPrincipal CLI와 함께 사용](#page-1645-0)
	- [AWS SDK 또는 ListCertificates CLI와 함께 사용](#page-1648-0)
	- [AWS SDK 또는 ListThings CLI와 함께 사용](#page-1653-0)
	- [AWS SDK 또는 SearchIndex CLI와 함께 사용](#page-1656-0)
	- [AWS SDK 또는 UpdateIndexingConfiguration CLI와 함께 사용](#page-1661-0)
	- [AWS SDK 또는 UpdateThing CLI와 함께 사용](#page-1663-0)
- [SDK AWS IoT 사용 AWS 시나리오](#page-1667-0)
	- [AWS IoT SDK를 사용하여 AWS IoT 디바이스, 사물, 섀도우로 작업하세요.](#page-1667-1)

## <span id="page-1612-0"></span>SDK 사용을 위한 조치 AWS IoTAWS

다음 코드 예제는 AWS SDK로 개별 AWS IoT 작업을 수행하는 방법을 보여줍니다. 이 발췌문은 AWS IoT API를 호출하며 컨텍스트에서 실행해야 하는 대규모 프로그램에서 발췌한 코드입니다. 각 예제에 는 코드 설정 및 실행 지침을 찾을 수 있는 링크가 포함되어 있습니다. GitHub

다음 예제에는 가장 일반적으로 사용되는 작업만 포함되어 있습니다. 전체 목록은 [AWS IoT API 참](https://docs.aws.amazon.com/iot/latest/apireference/Welcome.html) [조](https://docs.aws.amazon.com/iot/latest/apireference/Welcome.html)를 참조하세요.

예

- [AWS SDK 또는 AttachThingPrincipal CLI와 함께 사용](#page-1612-1)
- [AWS SDK 또는 CreateKeysAndCertificate CLI와 함께 사용](#page-1616-0)
- [AWS SDK 또는 CreateThing CLI와 함께 사용](#page-1621-0)
- [AWS SDK 또는 CreateTopicRule CLI와 함께 사용](#page-1625-0)
- [AWS SDK 또는 DeleteCertificate CLI와 함께 사용](#page-1630-0)
- [AWS SDK 또는 DeleteThing CLI와 함께 사용](#page-1633-0)
- [AWS SDK 또는 DeleteTopicRule CLI와 함께 사용](#page-1636-0)
- [AWS SDK 또는 DescribeEndpoint CLI와 함께 사용](#page-1637-0)
- [AWS SDK 또는 DescribeThing CLI와 함께 사용](#page-1641-0)
- [AWS SDK 또는 DetachThingPrincipal CLI와 함께 사용](#page-1645-0)
- [AWS SDK 또는 ListCertificates CLI와 함께 사용](#page-1648-0)
- [AWS SDK 또는 ListThings CLI와 함께 사용](#page-1653-0)
- [AWS SDK 또는 SearchIndex CLI와 함께 사용](#page-1656-0)
- [AWS SDK 또는 UpdateIndexingConfiguration CLI와 함께 사용](#page-1661-0)
- [AWS SDK 또는 UpdateThing CLI와 함께 사용](#page-1663-0)

### <span id="page-1612-1"></span>AWS SDK 또는 **AttachThingPrincipal** CLI와 함께 사용

다음 코드 예제는 AttachThingPrincipal의 사용 방법을 보여줍니다.

#### $C++$

#### SDK for C++

#### **a** Note

더 많은 정보가 있습니다 GitHub. [AWS 코드 예제 리포지토리에](https://github.com/awsdocs/aws-doc-sdk-examples/tree/main/cpp/example_code/iot#code-examples)서 전체 예제를 찾고 설 정 및 실행하는 방법을 배워보세요.

```
//! Attach a principal to an AWS IoT thing.
/*! 
  \param principal: A principal to attach. 
   \param thingName: The name for the thing. 
   \param clientConfiguration: AWS client configuration. 
  \return bool: Function succeeded. 
  */
bool AwsDoc::IoT::attachThingPrincipal(const Aws::String &principal, 
                                          const Aws::String &thingName, 
                                          const Aws::Client::ClientConfiguration 
  &clientConfiguration) { 
     Aws::IoT::IoTClient client(clientConfiguration); 
     Aws::IoT::Model::AttachThingPrincipalRequest request; 
     request.SetPrincipal(principal); 
     request.SetThingName(thingName); 
     Aws::IoT::Model::AttachThingPrincipalOutcome outcome = 
  client.AttachThingPrincipal( 
             request); 
     if (outcome.IsSuccess()) { 
         std::cout << "Successfully attached principal to thing." << std::endl; 
     } 
     else { 
         std::cerr << "Failed to attach principal to thing." << 
                    outcome.GetError().GetMessage() << std::endl; 
     } 
     return outcome.IsSuccess();
}
```
• API 세부 정보는 AWS SDK for C++ API [AttachThing참조의](https://docs.aws.amazon.com/goto/SdkForCpp/iot-2015-05-28/AttachThingPrincipal) 원칙을 참조하십시오.

#### CLI

#### AWS CLI

물건에 인증서를 첨부하려면

다음 attach-thing-principal 예제는 사물에 인증서를 첨부합니다 MyTemperatureSensor . 인증서는 ARN으로 식별됩니다. AWS IoT 콘솔에서 인증서에 대한 ARN을 찾을 수 있습니다.

aws iot attach-thing-principal \ --thing-name MyTemperatureSensor \ --principal arn:aws:iot:uswest-2:123456789012:cert/2e1eb273792174ec2b9bf4e9b37e6c6c692345499506002a35159767055278e8

이 명령은 출력을 생성하지 않습니다.

자세한 내용은 AWS IoT 개발자 안내서의 [레지스트리를 사용하여 사물을 관리하는 방법을](https://docs.aws.amazon.com/iot/latest/developerguide/thing-registry.html) 참조 하세요.

• API 세부 정보는 AWS CLI 명령 참조의 AttachThing [주도자를](https://awscli.amazonaws.com/v2/documentation/api/latest/reference/iot/attach-thing-principal.html) 참조하십시오.

Java

SDK for Java 2.x

**a** Note

자세한 내용은 다음과 같습니다 GitHub. [AWS 코드 예제 리포지토리에](https://github.com/awsdocs/aws-doc-sdk-examples/tree/main/javav2/example_code/iot#readme)서 전체 예제를 찾고 설정 및 실행하는 방법을 배워보세요.

```
 public static void attachCertificateToThing(IotClient iotClient, String 
 thingName, String certificateArn) { 
        // Attach the certificate to the thing. 
        AttachThingPrincipalRequest principalRequest = 
 AttachThingPrincipalRequest.builder() 
             .thingName(thingName) 
            .principal(certificateArn) 
            .build();
```

```
 AttachThingPrincipalResponse attachResponse = 
 iotClient.attachThingPrincipal(principalRequest); 
        // Verify the attachment was successful. 
        if (attachResponse.sdkHttpResponse().isSuccessful()) { 
            System.out.println("Certificate attached to Thing successfully."); 
            // Print additional information about the Thing. 
           describeThing(iotClient, thingName);
        } else { 
            System.err.println("Failed to attach certificate to Thing. HTTP 
 Status Code: " + 
                attachResponse.sdkHttpResponse().statusCode()); 
        } 
    }
```
• API 세부 정보는 AWS SDK for Java 2.x API [AttachThing참조의](https://docs.aws.amazon.com/goto/SdkForJavaV2/iot-2015-05-28/AttachThingPrincipal) 원칙을 참조하십시오.

#### Kotlin

SDK for Kotlin

**a** Note

자세한 내용은 다음과 같습니다 GitHub. [AWS 코드 예제 리포지토리에](https://github.com/awsdocs/aws-doc-sdk-examples/tree/main/kotlin/services/iot#code-examples)서 전체 예제를 찾고 설정 및 실행하는 방법을 배워보세요.

```
suspend fun attachCertificateToThing( 
     thingNameVal: String?, 
     certificateArn: String?,
) { 
     val principalRequest = 
         AttachThingPrincipalRequest { 
             thingName = thingNameVal 
             principal = certificateArn 
         } 
     IotClient { region = "us-east-1" }.use { iotClient -> 
         iotClient.attachThingPrincipal(principalRequest) 
         println("Certificate attached to $thingNameVal successfully.")
```
 } }

• API에 대한 세부 정보는 Kotlin API 레퍼런스용AWS SDK의 AttachThing [주요](https://sdk.amazonaws.com/kotlin/api/latest/index.html) 기능을 참조하 세요.

AWS SDK 개발자 가이드 및 코드 예제의 전체 목록은 을 참조하십시오. [AWS IoT SDK와 함께 사용](#page-39-0) [AWS](#page-39-0) 이 주제에는 시작하기에 대한 정보와 이전 SDK 버전에 대한 세부 정보도 포함되어 있습니다.

## <span id="page-1616-0"></span>AWS SDK 또는 **CreateKeysAndCertificate** CLI와 함께 사용

다음 코드 예제는 CreateKeysAndCertificate의 사용 방법을 보여줍니다.

```
C++
```
SDK for C++

```
a Note
```
더 많은 정보가 있습니다 GitHub. [AWS 코드 예제 리포지토리에](https://github.com/awsdocs/aws-doc-sdk-examples/tree/main/cpp/example_code/iot#code-examples)서 전체 예제를 찾고 설 정 및 실행하는 방법을 배워보세요.

```
//! Create keys and certificate for an Aws IoT device.
//! This routine will save certificates and keys to an output folder, if
  provided.
/*! 
   \param outputFolder: Location for storing output in files, ignored when string 
  is empty. 
  \param certificateARNResult: A string to receive the ARN of the created 
  certificate. 
  \param certificateID: A string to receive the ID of the created certificate. 
  \param clientConfiguration: AWS client configuration. 
  \return bool: Function succeeded. 
  */
bool AwsDoc::IoT::createKeysAndCertificate(const Aws::String &outputFolder, 
                                              Aws::String &certificateARNResult, 
                                              Aws::String &certificateID, 
                                              const Aws::Client::ClientConfiguration 
  &clientConfiguration) {
```

```
 Aws::IoT::IoTClient client(clientConfiguration); 
     Aws::IoT::Model::CreateKeysAndCertificateRequest 
  createKeysAndCertificateRequest; 
     Aws::IoT::Model::CreateKeysAndCertificateOutcome outcome = 
             client.CreateKeysAndCertificate(createKeysAndCertificateRequest); 
     if (outcome.IsSuccess()) { 
         std::cout << "Successfully created a certificate and keys" << std::endl; 
         certificateARNResult = outcome.GetResult().GetCertificateArn(); 
         certificateID = outcome.GetResult().GetCertificateId(); 
         std::cout << "Certificate ARN: " << certificateARNResult << ", 
 certificate ID: " 
                   << certificateID << std::endl; 
         if (!outputFolder.empty()) { 
             std::cout << "Writing certificate and keys to the folder '" << 
 outputFolder 
                        << "'." << std::endl; 
             std::cout << "Be sure these files are stored securely." << std::endl; 
             Aws::String certificateFilePath = outputFolder + "/
certificate.pem.crt"; 
             std::ofstream certificateFile(certificateFilePath); 
             if (!certificateFile.is_open()) { 
                 std::cerr << "Error opening certificate file, '" << 
 certificateFilePath 
                            << "'." 
                            << std::endl; 
                 return false; 
 } 
             certificateFile << outcome.GetResult().GetCertificatePem(); 
             certificateFile.close(); 
             const Aws::IoT::Model::KeyPair &keyPair = 
 outcome.GetResult().GetKeyPair(); 
             Aws::String privateKeyFilePath = outputFolder + "/private.pem.key"; 
             std::ofstream privateKeyFile(privateKeyFilePath); 
             if (!privateKeyFile.is_open()) { 
                 std::cerr << "Error opening private key file, '" << 
  privateKeyFilePath 
                           << "'."
                            << std::endl; 
                 return false;
```

```
 } 
             privateKeyFile << keyPair.GetPrivateKey(); 
             privateKeyFile.close(); 
             Aws::String publicKeyFilePath = outputFolder + "/public.pem.key"; 
             std::ofstream publicKeyFile(publicKeyFilePath); 
             if (!publicKeyFile.is_open()) { 
                 std::cerr << "Error opening public key file, '" << 
  publicKeyFilePath 
                            << "'." 
                            << std::endl; 
                 return false; 
 } 
             publicKeyFile << keyPair.GetPublicKey(); 
         } 
     } 
     else { 
         std::cerr << "Error creating keys and certificate: " 
                   << outcome.GetError().GetMessage() << std::endl; 
     } 
     return outcome.IsSuccess();
}
```
• API 세부 정보는 AWS SDK for C++ API [CreateKeysAndCertificate참](https://docs.aws.amazon.com/goto/SdkForCpp/iot-2015-05-28/CreateKeysAndCertificate)조를 참조하십시오.

#### CLI

AWS CLI

RSA 키 페어를 생성하고 X.509 인증서를 발급하려면

다음은 2048비트 RSA 키 쌍을 create-keys-and-certificate 생성하고 발급된 공개 키를 사용하여 X.509 인증서를 발급합니다. AWS IoT가 이 인증서에 대한 개인 키를 제공하는 유일한 경우이므로 안전한 위치에 보관해야 합니다.

```
aws iot create-keys-and-certificate \ 
     --certificate-pem-outfile "myTest.cert.pem" \ 
     --public-key-outfile "myTest.public.key" \ 
     --private-key-outfile "myTest.private.key"
```
#### 출력:

```
{ 
     "certificateArn": "arn:aws:iot:us-
west-2:123456789012:cert/9894ba17925e663f1d29c23af4582b8e3b7619c31f3fbd93adcb51ae54b83dc2", 
     "certificateId": 
  "9894ba17925e663f1d29c23af4582b8e3b7619c31f3fbd93adcb51ae54b83dc2", 
     "certificatePem": "
-----BEGIN CERTIFICATE-----
MIICiTCCEXAMPLE6m7oRw0uXOjANBgkqhkiG9w0BAQUFADCBiDELMAkGA1UEBhMC
VVMxCzAJBgNVBAgEXAMPLEAwDgYDVQQHEwdTZWF0dGxlMQ8wDQYDVQQKEwZBbWF6
b24xFDASBgNVBAsTC0lBTSEXAMPLE2xlMRIwEAYDVQQDEwlUZXN0Q2lsYWMxHzAd
BgkqhkiG9w0BCQEWEG5vb25lQGFtYEXAMPLEb20wHhcNMTEwNDI1MjA0NTIxWhcN
MTIwNDI0MjA0NTIxWjCBiDELMAkGA1UEBhMCEXAMPLEJBgNVBAgTAldBMRAwDgYD
VQQHEwdTZWF0dGxlMQ8wDQYDVQQKEwZBbWF6b24xFDAEXAMPLEsTC0lBTSBDb25z
b2xlMRIwEAYDVQQDEwlUZXN0Q2lsYWMxHzAdBgkqhkiG9w0BCQEXAMPLE25lQGFt
YXpvbi5jb20wgZ8wDQYJKoZIhvcNAQEBBQADgY0AMIGJAoGBAMaK0dn+aEXAMPLE
EXAMPLEfEvySWtC2XADZ4nB+BLYgVIk60CpiwsZ3G93vUEIO3IyNoH/f0wYK8m9T
rDHudUZEXAMPLELG5M43q7Wgc/MbQITxOUSQv7c7ugFFDzQGBzZswY6786m86gpE
Ibb3OhjZnzcvQAEXAMPLEWIMm2nrAgMBAAEwDQYJKoZIhvcNAQEFBQADgYEAtCu4
nUhVVxYUntneD9+h8Mg9qEXAMPLEyExzyLwaxlAoo7TJHidbtS4J5iNmZgXL0Fkb
FFBjvSfpJIlJ00zbhNYS5f6GuoEDEXAMPLEBHjJnyp378OD8uTs7fLvjx79LjSTb
NYiytVbZPQUQ5Yaxu2jXnimvw3rrszlaEXAMPLE=
-----END CERTIFICATE-----\n", 
     "keyPair": { 
         "PublicKey": "-----BEGIN PUBLIC KEY-----
\nMIIBIjANBgkqhkEXAMPLEQEFAAOCAQ8AMIIBCgKCAQEAEXAMPLE1nnyJwKSMHw4h\nMMEXAMPLEuuN/
dMAS3fyce8DW/4+EXAMPLEyjmoF/YVF/gHr99VEEXAMPLE5VF13\n59VK7cEXAMPLE67GK+y
+jikqXOgHh/xJTwo
+sGpWEXAMPLEDz18xOd2ka4tCzuWEXAMPLEahJbYkCPUBSU8opVkR7qkEXAMPLE1DR6sx2HocliOOLtu6Fkw91swQWEXAMPLE
\GB3ZPrNh0PzQYvjUStZeccyNCx2EXAMPLEvp9mQOUXP6plfgxwKRX2fEXAMPLEDa
\nhJLXkX3rHU2xbxJSq7D+XEXAMPLEcw+LyFhI5mgFRl88eGdsAEXAMPLElnI9EesG\nFQIDAQAB
\n-----END PUBLIC KEY-----\n", 
         "PrivateKey": "-----BEGIN RSA PRIVATE KEY-----\nkey omittted for security 
  reasons\n-----END RSA PRIVATE KEY-----\n" 
     }
}
```
자세한 내용은 IoT 개발자 안내서의 [AWS IoT 장치 인증서 생성 및 등록을](https://docs.aws.amazon.com/iot/latest/developerguide/device-certs-create.html) 참조하십시오.AWS

• API 세부 정보는 AWS CLI 명령 [CreateKeysAndCertificate](https://awscli.amazonaws.com/v2/documentation/api/latest/reference/iot/create-keys-and-certificate.html)참조를 참조하십시오.
#### Java

SDK for Java 2.x

## **a** Note

자세한 내용은 에서 확인할 수 GitHub 있습니다. [AWS 코드 예제 리포지토리](https://github.com/awsdocs/aws-doc-sdk-examples/tree/main/javav2/example_code/iot#readme)에서 전체 예제를 찾고 설정 및 실행하는 방법을 배워보세요.

```
 public static String createCertificate(IotClient iotClient) { 
        try { 
            CreateKeysAndCertificateResponse response = 
 iotClient.createKeysAndCertificate(); 
            String certificatePem = response.certificatePem(); 
            String certificateArn = response.certificateArn(); 
            // Print the details. 
            System.out.println("\nCertificate:"); 
            System.out.println(certificatePem); 
            System.out.println("\nCertificate ARN:"); 
            System.out.println(certificateArn); 
            return certificateArn; 
        } catch (IotException e) { 
            System.err.println(e.awsErrorDetails().errorMessage()); 
            System.exit(1); 
        } 
        return ""; 
    }
```
• API 세부 정보는 AWS SDK for Java 2.x API [CreateKeysAndCertificate참](https://docs.aws.amazon.com/goto/SdkForJavaV2/iot-2015-05-28/CreateKeysAndCertificate)조를 참조하십시오.

#### Kotlin

### SDK for Kotlin

## **a** Note

자세한 내용은 에서 확인할 수 GitHub 있습니다. [AWS 코드 예제 리포지토리](https://github.com/awsdocs/aws-doc-sdk-examples/tree/main/kotlin/services/iot#code-examples)에서 전체 예제를 찾고 설정 및 실행하는 방법을 배워보세요.

```
 public static String createCertificate(IotClient iotClient) { 
        try { 
            CreateKeysAndCertificateResponse response = 
 iotClient.createKeysAndCertificate(); 
            String certificatePem = response.certificatePem(); 
            String certificateArn = response.certificateArn(); 
            // Print the details. 
            System.out.println("\nCertificate:"); 
            System.out.println(certificatePem); 
            System.out.println("\nCertificate ARN:"); 
            System.out.println(certificateArn); 
            return certificateArn; 
        } catch (IotException e) { 
            System.err.println(e.awsErrorDetails().errorMessage()); 
            System.exit(1); 
        } 
        return ""; 
    }
```
• API 세부 정보는 Kotlin API용AWS SDK 레퍼런스를 참조하세요 [CreateKeysAndCertificate](https://sdk.amazonaws.com/kotlin/api/latest/index.html).

AWS SDK 개발자 가이드 및 코드 예제의 전체 목록은 을 참조하십시오. [AWS IoT SDK와 함께 사용](#page-39-0) [AWS](#page-39-0) 이 주제에는 시작하기에 대한 정보와 이전 SDK 버전에 대한 세부 정보도 포함되어 있습니다.

# AWS SDK 또는 **CreateThing** CLI와 함께 사용

다음 코드 예제는 CreateThing의 사용 방법을 보여줍니다.

#### $C++$

#### SDK for C++

#### **a** Note

더 많은 정보가 있습니다 GitHub. [AWS 코드 예제 리포지토리에](https://github.com/awsdocs/aws-doc-sdk-examples/tree/main/cpp/example_code/iot#code-examples)서 전체 예제를 찾고 설 정 및 실행하는 방법을 배워보세요.

```
//! Create an AWS IoT thing.
/*! 
  \param thingName: The name for the thing. 
   \param clientConfiguration: AWS client configuration. 
  \return bool: Function succeeded. 
  */
bool AwsDoc::IoT::createThing(const Aws::String &thingName, 
                                 const Aws::Client::ClientConfiguration 
  &clientConfiguration) { 
     Aws::IoT::IoTClient iotClient(clientConfiguration); 
     Aws::IoT::Model::CreateThingRequest createThingRequest; 
     createThingRequest.SetThingName(thingName); 
     Aws::IoT::Model::CreateThingOutcome outcome = iotClient.CreateThing( 
             createThingRequest); 
     if (outcome.IsSuccess()) { 
         std::cout << "Successfully created thing " << thingName << std::endl; 
     } 
     else { 
         std::cerr << "Failed to create thing " << thingName << ": " << 
                    outcome.GetError().GetMessage() << std::endl; 
     } 
     return outcome.IsSuccess();
}
```
• API 세부 정보는 AWS SDK for C++ API [CreateThing참](https://docs.aws.amazon.com/goto/SdkForCpp/iot-2015-05-28/CreateThing)조를 참조하십시오.

### CLI

### AWS CLI

## 예 1: 레지스트리에 사물 레코드를 만들려면

다음 create-thing 예제에서는 AWS IoT 사물 레지스트리에 장치에 대한 항목을 생성합니다.

```
aws iot create-thing \ 
     --thing-name SampleIoTThing
```
출력:

```
{ 
     "thingName": "SampleIoTThing", 
     "thingArn": "arn:aws:iot:us-west-2: 123456789012:thing/SampleIoTThing", 
     "thingId": " EXAMPLE1-90ab-cdef-fedc-ba987EXAMPLE "
}
```
## 예 2: 사물 유형과 관련된 사물 정의하기

다음 create-thing 예제에서는 지정된 사물 유형과 해당 속성을 가진 사물을 생성합니다.

```
aws iot create-thing \ 
     --thing-name "MyLightBulb" \ 
     --thing-type-name "LightBulb" \ 
     --attribute-payload "{"attributes": {"wattage":"75", "model":"123"}}"
```
출력:

```
{ 
     "thingName": "MyLightBulb", 
     "thingArn": "arn:aws:iot:us-west-2:123456789012:thing/MyLightBulb", 
     "thingId": "40da2e73-c6af-406e-b415-15acae538797"
}
```
자세한 내용은 AWS IoT 개발자 안내서의 [레지스트리 및](https://docs.aws.amazon.com/iot/latest/developerguide/thing-registry.html) [사물 유형으로](https://docs.aws.amazon.com/iot/latest/developerguide/thing-types.html) [사물을 관리하는 방법](https://docs.aws.amazon.com/iot/latest/developerguide/thing-registry.html) [을](https://docs.aws.amazon.com/iot/latest/developerguide/thing-registry.html) 참조하십시오.

• API 세부 정보는 AWS CLI 명령 [CreateThing](https://awscli.amazonaws.com/v2/documentation/api/latest/reference/iot/create-thing.html)참조를 참조하십시오.

#### Java

SDK for Java 2.x

## **a** Note

자세한 내용은 에서 확인할 수 GitHub 있습니다. [AWS 코드 예제 리포지토리](https://github.com/awsdocs/aws-doc-sdk-examples/tree/main/javav2/example_code/iot#readme)에서 전체 예제를 찾고 설정 및 실행하는 방법을 배워보세요.

```
 public static void createIoTThing(IotClient iotClient, String thingName) { 
        try { 
            CreateThingRequest createThingRequest = CreateThingRequest.builder() 
                 .thingName(thingName) 
                 .build(); 
            CreateThingResponse createThingResponse = 
 iotClient.createThing(createThingRequest); 
            System.out.println(thingName +" was successfully created. The ARN 
value is " + createThingResponse.thingArn());
        } catch (IotException e) { 
            System.err.println(e.awsErrorDetails().errorMessage()); 
            System.exit(1); 
        } 
    }
```
• API 세부 정보는 AWS SDK for Java 2.x API [CreateThing참](https://docs.aws.amazon.com/goto/SdkForJavaV2/iot-2015-05-28/CreateThing)조를 참조하십시오.

## Kotlin

## SDK for Kotlin

## **a** Note

자세한 내용은 다음과 같습니다 GitHub. [AWS 코드 예제 리포지토리에](https://github.com/awsdocs/aws-doc-sdk-examples/tree/main/kotlin/services/iot#code-examples)서 전체 예제를 찾고 설정 및 실행하는 방법을 배워보세요.

```
suspend fun createIoTThing(thingNameVal: String) { 
     val createThingRequest = 
         CreateThingRequest { 
              thingName = thingNameVal 
         } 
     IotClient { region = "us-east-1" }.use { iotClient -> 
         iotClient.createThing(createThingRequest) 
         println("Created $thingNameVal}") 
     }
}
```
• API 세부 정보는 Kotlin API용AWS SDK 레퍼런스를 참조하세요 [CreateThing](https://sdk.amazonaws.com/kotlin/api/latest/index.html).

AWS SDK 개발자 가이드 및 코드 예제의 전체 목록은 을 참조하십시오. [AWS IoT SDK와 함께 사용](#page-39-0) [AWS](#page-39-0) 이 주제에는 시작하기에 대한 정보와 이전 SDK 버전에 대한 세부 정보도 포함되어 있습니다.

# AWS SDK 또는 **CreateTopicRule** CLI와 함께 사용

다음 코드 예제는 CreateTopicRule의 사용 방법을 보여줍니다.

 $C++$ 

SDK for C++

**a** Note

```
//! Create an AWS IoT rule with an SNS topic as the target.
/*! 
  \param ruleName: The name for the rule. 
  \param snsTopic: The SNS topic ARN for the action. 
  \param sql: The SQL statement used to query the topic. 
  \param roleARN: The IAM role ARN for the action. 
   \param clientConfiguration: AWS client configuration. 
   \return bool: Function succeeded.
```

```
 */
bool
AwsDoc::IoT::createTopicRule(const Aws::String &ruleName, 
                                const Aws::String &snsTopicARN, const Aws::String 
 &sql, 
                                const Aws::String &roleARN, 
                                const Aws::Client::ClientConfiguration 
  &clientConfiguration) { 
     Aws::IoT::IoTClient iotClient(clientConfiguration); 
     Aws::IoT::Model::CreateTopicRuleRequest request; 
     request.SetRuleName(ruleName); 
     Aws::IoT::Model::SnsAction snsAction; 
     snsAction.SetTargetArn(snsTopicARN); 
     snsAction.SetRoleArn(roleARN); 
     Aws::IoT::Model::Action action; 
     action.SetSns(snsAction); 
     Aws::IoT::Model::TopicRulePayload topicRulePayload; 
     topicRulePayload.SetSql(sql); 
     topicRulePayload.SetActions({action}); 
     request.SetTopicRulePayload(topicRulePayload); 
     auto outcome = iotClient.CreateTopicRule(request); 
     if (outcome.IsSuccess()) { 
         std::cout << "Successfully created topic rule " << ruleName << "." << 
  std::endl; 
     } 
     else { 
         std::cerr << "Error creating topic rule " << ruleName << ": " << 
                    outcome.GetError().GetMessage() << std::endl; 
     } 
     return outcome.IsSuccess();
}
```
• API 세부 정보는 AWS SDK for C++ API 참조의 CreateTopic [규칙을](https://docs.aws.amazon.com/goto/SdkForCpp/iot-2015-05-28/CreateTopicRule) 참조하십시오.

### CLI

### AWS CLI

## Amazon SNS 알림을 보내는 규칙을 만들려면

다음 create-topic-rule 예제는 디바이스 섀도우에 있는 토양 수분 수준 측정값이 낮을 때 Amazon SNS 메시지를 보내는 규칙을 생성합니다.

```
aws iot create-topic-rule \ 
     --rule-name "LowMoistureRule" \ 
     --topic-rule-payload file://plant-rule.json
```
이 예제에서는 다음 JSON 코드를 라는 파일에 저장해야 합니다. plant-rule.json

```
{ 
     "sql": "SELECT * FROM '$aws/things/MyRPi/shadow/update/accepted' WHERE 
  state.reported.moisture = 'low'\n", 
     "description": "Sends an alert whenever soil moisture level readings are too 
  low.", 
     "ruleDisabled": false, 
     "awsIotSqlVersion": "2016-03-23", 
     "actions": [{ 
             "sns": { 
                  "targetArn": "arn:aws:sns:us-
west-2:123456789012:MyRPiLowMoistureTopic", 
                  "roleArn": "arn:aws:iam::123456789012:role/service-role/
MyRPiLowMoistureTopicRole", 
                  "messageFormat": "RAW" 
 } 
     }]
}
```
### 이 명령은 출력을 생성하지 않습니다.

자세한 내용은 IoT 개발자 안내서의 AWS [IoT 규칙 생성을](https://docs.aws.amazon.com/iot/latest/developerguide/iot-create-rule.html) 참조하십시오.AWS

• API 세부 정보는 AWS CLI 명령 참조의 CreateTopic [규칙을](https://awscli.amazonaws.com/v2/documentation/api/latest/reference/iot/create-topic-rule.html) 참조하십시오.

#### Java

SDK for Java 2.x

## **a** Note

자세한 내용은 에서 확인할 수 GitHub 있습니다. [AWS 코드 예제 리포지토리](https://github.com/awsdocs/aws-doc-sdk-examples/tree/main/javav2/example_code/iot#readme)에서 전체 예제를 찾고 설정 및 실행하는 방법을 배워보세요.

```
 public static void createIoTRule(IotClient iotClient, String roleARN, String 
 ruleName, String action) { 
        try { 
             String sql = "SELECT * FROM '" + TOPIC + "'"; 
            SnsAction action1 = SnsAction.builder()
                 .targetArn(action) 
                 .roleArn(roleARN) 
                 .build(); 
            // Create the action. 
            Action myAction = Action.builder() 
                 .sns(action1) 
                 .build(); 
            // Create the topic rule payload. 
             TopicRulePayload topicRulePayload = TopicRulePayload.builder() 
                 .sql(sql) 
                 .actions(myAction) 
                 .build(); 
            // Create the topic rule request. 
             CreateTopicRuleRequest topicRuleRequest = 
 CreateTopicRuleRequest.builder() 
                 .ruleName(ruleName) 
                 .topicRulePayload(topicRulePayload) 
                 .build(); 
             // Create the rule. 
             iotClient.createTopicRule(topicRuleRequest); 
             System.out.println("IoT Rule created successfully."); 
        } catch (IotException e) {
```

```
 System.err.println(e.getMessage()); 
          System.exit(1); 
     } 
 }
```
• API 세부 정보는 AWS SDK for Java 2.x API 참조의 CreateTopic [규칙을](https://docs.aws.amazon.com/goto/SdkForJavaV2/iot-2015-05-28/CreateTopicRule) 참조하십시오.

### Kotlin

### SDK for Kotlin

## **a** Note

자세한 내용은 다음과 같습니다 GitHub. [AWS 코드 예제 리포지토리에](https://github.com/awsdocs/aws-doc-sdk-examples/tree/main/kotlin/services/iot#code-examples)서 전체 예제를 찾고 설정 및 실행하는 방법을 배워보세요.

```
suspend fun createIoTRule( 
     roleARNVal: String?, 
     ruleNameVal: String?, 
     action: String?,
) { 
     val sqlVal = "SELECT * FROM '$TOPIC '" 
     val action1 = 
          SnsAction { 
              targetArn = action 
              roleArn = roleARNVal 
         } 
     val myAction = 
         Action { 
              sns = action1 
         } 
     val topicRulePayloadVal = 
         TopicRulePayload { 
             sql = sqlVal actions = listOf(myAction) 
         } 
     val topicRuleRequest =
```

```
 CreateTopicRuleRequest { 
              ruleName = ruleNameVal 
              topicRulePayload = topicRulePayloadVal 
         } 
     IotClient { region = "us-east-1" }.use { iotClient -> 
         iotClient.createTopicRule(topicRuleRequest) 
         println("IoT rule created successfully.") 
     }
}
```
• API 세부 정보는 Kotlin API 참조용AWS SDK의 CreateTopic [규칙을](https://sdk.amazonaws.com/kotlin/api/latest/index.html) 참조하세요.

AWS SDK 개발자 가이드 및 코드 예제의 전체 목록은 을 참조하십시오. [AWS IoT SDK와 함께 사용](#page-39-0) [AWS](#page-39-0) 이 주제에는 시작하기에 대한 정보와 이전 SDK 버전에 대한 세부 정보도 포함되어 있습니다.

# AWS SDK 또는 **DeleteCertificate** CLI와 함께 사용

다음 코드 예제는 DeleteCertificate의 사용 방법을 보여줍니다.

 $C++$ 

SDK for C++

**a** Note

```
//! Delete a certificate.
/*! 
  \param certificateID: The ID of a certificate. 
  \param clientConfiguration: AWS client configuration. 
  \return bool: Function succeeded. 
  */
bool AwsDoc::IoT::deleteCertificate(const Aws::String &certificateID, 
                                      const Aws::Client::ClientConfiguration 
  &clientConfiguration) { 
     Aws::IoT::IoTClient iotClient(clientConfiguration);
```

```
 Aws::IoT::Model::DeleteCertificateRequest request; 
     request.SetCertificateId(certificateID); 
     Aws::IoT::Model::DeleteCertificateOutcome outcome = 
  iotClient.DeleteCertificate( 
             request); 
     if (outcome.IsSuccess()) { 
         std::cout << "Successfully deleted certificate " << certificateID << 
  std::endl; 
     } 
     else { 
         std::cerr << "Error deleting certificate " << certificateID << ": " << 
                    outcome.GetError().GetMessage() << std::endl; 
     } 
     return outcome.IsSuccess();
}
```
• API 세부 정보는 AWS SDK for C++ API [DeleteCertificate](https://docs.aws.amazon.com/goto/SdkForCpp/iot-2015-05-28/DeleteCertificate)참조를 참조하십시오.

## CLI

AWS CLI

디바이스 인증서를 삭제하려면

다음 delete-certificate 예제에서는 지정된 ID의 장치 인증서를 삭제합니다.

```
aws iot delete-certificate \ 
     --certificate-id 
  c0c57bbc8baaf4631a9a0345c957657f5e710473e3ddbee1428d216d54d53ac9
```
이 명령은 출력을 생성하지 않습니다.

자세한 내용은 AWS IoT API 레퍼런스를 참조하십시오 [DeleteCertificate.](https://docs.aws.amazon.com/iot/latest/apireference/API_DeleteCertificate.html)

• API 세부 정보는 AWS CLI 명령 [DeleteCertificate참](https://awscli.amazonaws.com/v2/documentation/api/latest/reference/iot/delete-certificate.html)조를 참조하십시오.

#### Java

SDK for Java 2.x

## **a** Note

자세한 내용은 에서 확인할 수 GitHub 있습니다. [AWS 코드 예제 리포지토리](https://github.com/awsdocs/aws-doc-sdk-examples/tree/main/javav2/example_code/iot#readme)에서 전체 예제를 찾고 설정 및 실행하는 방법을 배워보세요.

```
 public static void deleteCertificate(IotClient iotClient, String 
 certificateArn ) { 
        DeleteCertificateRequest certificateProviderRequest = 
 DeleteCertificateRequest.builder() 
            .certificateId(extractCertificateId(certificateArn)) 
            .build(); 
        iotClient.deleteCertificate(certificateProviderRequest); 
        System.out.println(certificateArn +" was successfully deleted."); 
    }
```
• API 세부 정보는 AWS SDK for Java 2.x API [DeleteCertificate](https://docs.aws.amazon.com/goto/SdkForJavaV2/iot-2015-05-28/DeleteCertificate)참조를 참조하십시오.

#### Kotlin

SDK for Kotlin

#### **a** Note

자세한 내용은 다음과 같습니다 GitHub. [AWS 코드 예제 리포지토리에](https://github.com/awsdocs/aws-doc-sdk-examples/tree/main/kotlin/services/iot#code-examples)서 전체 예제를 찾고 설정 및 실행하는 방법을 배워보세요.

```
suspend fun deleteCertificate(certificateArn: String) { 
     val certificateProviderRequest = 
         DeleteCertificateRequest { 
             certificateId = extractCertificateId(certificateArn) 
 } 
     IotClient { region = "us-east-1" }.use { iotClient ->
```
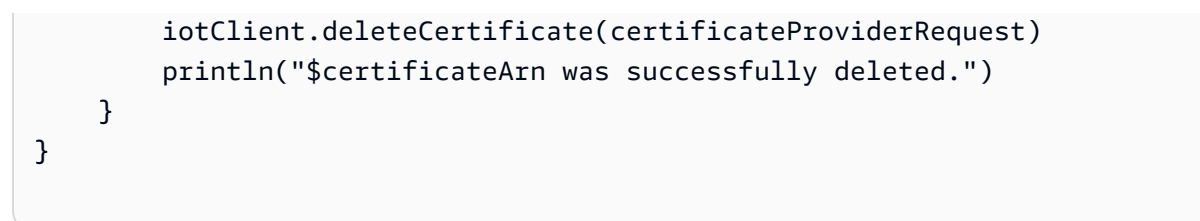

• API 세부 정보는 Kotlin API용AWS SDK 레퍼런스를 참조하세요 [DeleteCertificate.](https://sdk.amazonaws.com/kotlin/api/latest/index.html)

AWS SDK 개발자 가이드 및 코드 예제의 전체 목록은 을 참조하십시오. [AWS IoT SDK와 함께 사용](#page-39-0) [AWS](#page-39-0) 이 주제에는 시작하기에 대한 정보와 이전 SDK 버전에 대한 세부 정보도 포함되어 있습니다.

# AWS SDK 또는 **DeleteThing** CLI와 함께 사용

다음 코드 예제는 DeleteThing의 사용 방법을 보여줍니다.

 $C++$ 

SDK for C++

```
G Note
```

```
//! Delete an AWS IoT thing.
/*! 
   \param thingName: The name for the thing. 
   \param clientConfiguration: AWS client configuration. 
  \return bool: Function succeeded. 
  */
bool AwsDoc::IoT::deleteThing(const Aws::String &thingName, 
                                 const Aws::Client::ClientConfiguration 
  &clientConfiguration) { 
     Aws::IoT::IoTClient iotClient(clientConfiguration); 
     Aws::IoT::Model::DeleteThingRequest request; 
     request.SetThingName(thingName); 
     const auto outcome = iotClient.DeleteThing(request); 
     if (outcome.IsSuccess()) { 
         std::cout << "Successfully deleted thing " << thingName << std::endl; 
     }
```

```
 else { 
         std::cerr << "Error deleting thing " << thingName << ": " << 
                    outcome.GetError().GetMessage() << std::endl; 
     } 
     return outcome.IsSuccess();
}
```
• API 세부 정보는 AWS SDK for C++ API [DeleteThing](https://docs.aws.amazon.com/goto/SdkForCpp/iot-2015-05-28/DeleteThing)참조를 참조하십시오.

## CLI

AWS CLI

사물에 대한 세부 정보를 표시하려면

다음 delete-thing 예시는 AWS 계정의 AWS IoT 레지스트리에서 사물을 삭제합니다.

aws iot delete-thing --thing-name "" FourthBulb

이 명령은 출력을 생성하지 않습니다.

자세한 내용은 AWS IoT 개발자 안내서의 [레지스트리를 사용하여 사물을 관리하는 방법을](https://docs.aws.amazon.com/iot/latest/developerguide/thing-registry.html) 참조 하세요.

• API에 대한 세부 정보는 명령 참조를 참조하십시오. [DeleteThingA](https://awscli.amazonaws.com/v2/documentation/api/latest/reference/iot/delete-thing.html)WS CLI

#### Java

SDK for Java 2.x

### **a** Note

자세한 내용은 에서 확인할 수 GitHub 있습니다. [AWS 코드 예제 리포지토리](https://github.com/awsdocs/aws-doc-sdk-examples/tree/main/javav2/example_code/iot#readme)에서 전체 예제를 찾고 설정 및 실행하는 방법을 배워보세요.

 public static void deleteIoTThing(IotClient iotClient, String thingName) { try {

```
 DeleteThingRequest deleteThingRequest = DeleteThingRequest.builder() 
              .thingName(thingName) 
             .build();
         iotClient.deleteThing(deleteThingRequest); 
         System.out.println("Deleted Thing " + thingName); 
     } catch (IotException e) { 
         System.err.println(e.awsErrorDetails().errorMessage()); 
         System.exit(1); 
     } 
 }
```
• API 세부 정보는 AWS SDK for Java 2.x API [DeleteThing](https://docs.aws.amazon.com/goto/SdkForJavaV2/iot-2015-05-28/DeleteThing)참조를 참조하십시오.

### Kotlin

## SDK for Kotlin

```
a Note
```
자세한 내용은 다음과 같습니다 GitHub. [AWS 코드 예제 리포지토리에](https://github.com/awsdocs/aws-doc-sdk-examples/tree/main/kotlin/services/iot#code-examples)서 전체 예제를 찾고 설정 및 실행하는 방법을 배워보세요.

```
suspend fun deleteIoTThing(thingNameVal: String) { 
     val deleteThingRequest = 
         DeleteThingRequest { 
              thingName = thingNameVal 
         } 
     IotClient { region = "us-east-1" }.use { iotClient -> 
         iotClient.deleteThing(deleteThingRequest) 
         println("Deleted $thingNameVal") 
     }
}
```
• API 세부 정보는 Kotlin API용AWS SDK 레퍼런스를 참조하세요 [DeleteThing.](https://sdk.amazonaws.com/kotlin/api/latest/index.html)

AWS SDK 개발자 가이드 및 코드 예제의 전체 목록은 을 참조하십시오. [AWS IoT SDK와 함께 사용](#page-39-0) [AWS](#page-39-0) 이 주제에는 시작하기에 대한 정보와 이전 SDK 버전에 대한 세부 정보도 포함되어 있습니다.

# AWS SDK 또는 **DeleteTopicRule** CLI와 함께 사용

다음 코드 예제는 DeleteTopicRule의 사용 방법을 보여줍니다.

```
C++
```
SDK for C++

**a** Note

```
//! Delete an AWS IoT rule.
/*! 
  \param ruleName: The name for the rule. 
   \param clientConfiguration: AWS client configuration. 
   \return bool: Function succeeded. 
  */
bool AwsDoc::IoT::deleteTopicRule(const Aws::String &ruleName, 
                                     const Aws::Client::ClientConfiguration 
  &clientConfiguration) { 
     Aws::IoT::IoTClient iotClient(clientConfiguration); 
     Aws::IoT::Model::DeleteTopicRuleRequest request; 
     request.SetRuleName(ruleName); 
     Aws::IoT::Model::DeleteTopicRuleOutcome outcome = iotClient.DeleteTopicRule( 
             request); 
     if (outcome.IsSuccess()) { 
         std::cout << "Successfully deleted rule " << ruleName << std::endl; 
     } 
     else { 
         std::cerr << "Failed to delete rule " << ruleName << 
                    ": " << outcome.GetError().GetMessage() << std::endl; 
     } 
     return outcome.IsSuccess();
}
```
• API 세부 정보는 AWS SDK for C++ API 참조의 DeleteTopic [규칙을](https://docs.aws.amazon.com/goto/SdkForCpp/iot-2015-05-28/DeleteTopicRule) 참조하십시오.

CL<sub>I</sub>

#### AWS CLI

규칙을 삭제하려면

다음 delete-topic-rule 예제는 지정된 규칙을 삭제합니다.

```
aws iot delete-topic-rule \ 
     --rule-name "LowMoistureRule"
```
이 명령은 출력을 생성하지 않습니다.

자세한 내용은 AWS IoT 개발자 안내서의 [규칙 삭제를](https://docs.aws.amazon.com/iot/latest/developerguide/iot-delete-rule.html) 참조하십시오.

• API 세부 정보는 AWS CLI 명령 참조의 DeleteTopic [규칙을](https://awscli.amazonaws.com/v2/documentation/api/latest/reference/iot/delete-topic-rule.html) 참조하십시오.

AWS SDK 개발자 가이드 및 코드 예제의 전체 목록은 을 참조하십시[오AWS IoT SDK와 함께 사용](#page-39-0)  [AWS](#page-39-0). 이 주제에는 시작하기에 대한 정보와 이전 SDK 버전에 대한 세부 정보도 포함되어 있습니다.

# AWS SDK 또는 **DescribeEndpoint** CLI와 함께 사용

다음 코드 예제는 DescribeEndpoint의 사용 방법을 보여줍니다.

 $C++$ 

SDK for C++

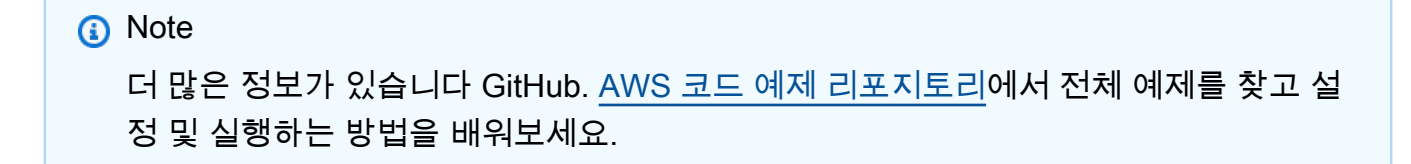

```
//! Describe the endpoint specific to the AWS account making the call.
/*!
```
\param endpointResult: String to receive the endpoint result.

```
 \param clientConfiguration: AWS client configuration. 
   \return bool: Function succeeded. 
  */
bool AwsDoc::IoT::describeEndpoint(Aws::String &endpointResult, 
                                      const Aws::Client::ClientConfiguration 
  &clientConfiguration) { 
     Aws::String endpoint; 
     Aws::IoT::IoTClient iotClient(clientConfiguration); 
     Aws::IoT::Model::DescribeEndpointRequest describeEndpointRequest; 
     describeEndpointRequest.SetEndpointType( 
              "iot:Data-ATS"); // Recommended endpoint type. 
     Aws::IoT::Model::DescribeEndpointOutcome outcome = 
  iotClient.DescribeEndpoint( 
             describeEndpointRequest); 
     if (outcome.IsSuccess()) { 
         std::cout << "Successfully described endpoint." << std::endl; 
        endpointResult = outcome.GetResult().GetEndpointAddress();
     } 
     else { 
         std::cerr << "Error describing endpoint" << 
  outcome.GetError().GetMessage() 
                    << std::endl; 
     } 
     return outcome.IsSuccess();
}
```
• API 세부 정보는 AWS SDK for C++ API [DescribeEndpoint](https://docs.aws.amazon.com/goto/SdkForCpp/iot-2015-05-28/DescribeEndpoint)참조를 참조하십시오.

### CLI

#### AWS CLI

예 1: 현재 AWS 엔드포인트를 가져오려면

다음 describe-endpoint 예제는 모든 명령이 적용되는 기본 AWS 엔드포인트를 검색합니 다.

aws iot describe-endpoint

## 출력:

```
{ 
     "endpointAddress": "abc123defghijk.iot.us-west-2.amazonaws.com"
}
```
자세한 내용은 AWS IoT 개발자 안내서를 참조하십시오 [DescribeEndpoint.](https://docs.aws.amazon.com/iot/latest/developerguide/iot-commands.html#api-iot-DescribeEndpoint)

## 예 2: ATS 엔드포인트를 가져오는 방법

다음 describe-endpoint 예시에서는 Amazon Trust Services(ATS) 엔드포인트를 검색합니 다.

aws iot describe-endpoint \ --endpoint-type iot:Data-ATS

출력:

```
{ 
     "endpointAddress": "abc123defghijk-ats.iot.us-west-2.amazonaws.com"
}
```
자세한 내용은 IoT 개발자 안내서의 [X.509 인증서 및 AWS IoT를](https://docs.aws.amazon.com/iot/latest/developerguide/managing-device-certs.html) 참조하십시오.AWS

• API 세부 정보는 명령 참조를 참조하십시오 [DescribeEndpoint.](https://awscli.amazonaws.com/v2/documentation/api/latest/reference/iot/describe-endpoint.html)AWS CLI

#### Java

SDK for Java 2.x

### **a** Note

자세한 내용은 에서 확인할 수 GitHub 있습니다. [AWS 코드 예제 리포지토리](https://github.com/awsdocs/aws-doc-sdk-examples/tree/main/javav2/example_code/iot#readme)에서 전체 예제를 찾고 설정 및 실행하는 방법을 배워보세요.

```
 public static String describeEndpoint(IotClient iotClient) { 
        try { 
            DescribeEndpointResponse endpointResponse = 
 iotClient.describeEndpoint(DescribeEndpointRequest.builder().build());
```

```
 // Get the endpoint URL. 
             String endpointUrl = endpointResponse.endpointAddress(); 
             String exString = getValue(endpointUrl); 
             String fullEndpoint = "https://"+exString+"-ats.iot.us-
east-1.amazonaws.com"; 
             System.out.println("Full Endpoint URL: "+fullEndpoint); 
             return fullEndpoint; 
         } catch (IotException e) { 
             System.err.println(e.awsErrorDetails().errorMessage()); 
             System.exit(1); 
         } 
         return "" ; 
     }
```
• API 세부 정보는 AWS SDK for Java 2.x API [DescribeEndpoint](https://docs.aws.amazon.com/goto/SdkForJavaV2/iot-2015-05-28/DescribeEndpoint)참조를 참조하십시오.

#### Kotlin

SDK for Kotlin

```
a Note
```
자세한 내용은 다음과 같습니다 GitHub. [AWS 코드 예제 리포지토리에](https://github.com/awsdocs/aws-doc-sdk-examples/tree/main/kotlin/services/iot#code-examples)서 전체 예제를 찾고 설정 및 실행하는 방법을 배워보세요.

```
suspend fun describeEndpoint(): String? { 
     val request = DescribeEndpointRequest {} 
     IotClient { region = "us-east-1" }.use { iotClient -> 
         val endpointResponse = iotClient.describeEndpoint(request) 
         val endpointUrl: String? = endpointResponse.endpointAddress 
         val exString: String = getValue(endpointUrl) 
         val fullEndpoint = "https://$exString-ats.iot.us-east-1.amazonaws.com" 
         println("Full endpoint URL: $fullEndpoint") 
         return fullEndpoint 
     }
}
```
• API 세부 정보는 Kotlin API용AWS SDK 레퍼런스를 참조하세요 [DescribeEndpoint.](https://sdk.amazonaws.com/kotlin/api/latest/index.html)

#### Rust

SDK for Rust

## **a** Note

자세한 내용은 여기에서 확인할 수 있습니다. GitHub [AWS 코드 예제 리포지토리](https://github.com/awsdocs/aws-doc-sdk-examples/tree/main/rustv1/examples/iot#code-examples)에서 전체 예제를 찾고 설정 및 실행하는 방법을 배워보세요.

```
async fn show_address(client: &Client, endpoint_type: &str) -> Result<(), Error> 
 { 
     let resp = client 
          .describe_endpoint() 
         .endpoint_type(endpoint_type) 
          .send() 
          .await?; 
     println!("Endpoint address: {}", resp.endpoint_address.unwrap()); 
     println!(); 
    0k(())}
```
• API에 대한 자세한 내용은 Rust용AWS SDK API 레퍼런스를 참조하십시오 [DescribeEndpoint.](https://docs.rs/releases/search?query=aws-sdk)

AWS SDK 개발자 가이드 및 코드 예제의 전체 목록은 을 참조하십시오. [AWS IoT SDK와 함께 사용](#page-39-0) [AWS](#page-39-0) 이 주제에는 시작하기에 대한 정보와 이전 SDK 버전에 대한 세부 정보도 포함되어 있습니다.

# AWS SDK 또는 **DescribeThing** CLI와 함께 사용

다음 코드 예제는 DescribeThing의 사용 방법을 보여줍니다.

#### $C++$

#### SDK for C++

#### **a** Note

```
//! Describe an AWS IoT thing.
/*! 
  \param thingName: The name for the thing. 
   \param clientConfiguration: AWS client configuration. 
  \return bool: Function succeeded. 
  */
bool AwsDoc::IoT::describeThing(const Aws::String &thingName, 
                                   const Aws::Client::ClientConfiguration 
 &clientConfiguration) { 
     Aws::IoT::IoTClient iotClient(clientConfiguration); 
     Aws::IoT::Model::DescribeThingRequest request; 
     request.SetThingName(thingName); 
     Aws::IoT::Model::DescribeThingOutcome outcome = 
  iotClient.DescribeThing(request); 
     if (outcome.IsSuccess()) { 
         const Aws::IoT::Model::DescribeThingResult &result = outcome.GetResult(); 
         std::cout << "Retrieved thing '" << result.GetThingName() << "'" << 
  std::endl; 
         std::cout << "thingArn: " << result.GetThingArn() << std::endl; 
        std::cout << result.GetAttributes().size() << " attribute(s) retrieved"
                    << std::endl; 
         for (const auto &attribute: result.GetAttributes()) { 
             std::cout << " attribute: " << attribute.first << "=" << 
  attribute.second 
                        << std::endl; 
         } 
     } 
     else { 
         std::cerr << "Error describing thing " << thingName << ": " <<
```
outcome.GetError().GetMessage() << std::endl;

```
 } 
     return outcome.IsSuccess();
}
```
• API 세부 정보는 AWS SDK for C++ API [DescribeThing](https://docs.aws.amazon.com/goto/SdkForCpp/iot-2015-05-28/DescribeThing)참조를 참조하십시오.

## CLI

AWS CLI

```
사물에 대한 세부 정보를 표시하려면
```
다음 describe-thing 예제는 AWS 계정의 AWS IoT 레지스트리에 정의된 사물 (장치) 에 대 한 정보를 표시합니다.

aws iot describe-thing --thing-name "Bulb" MyLight

## 출력:

```
{ 
     "defaultClientId": "MyLightBulb", 
     "thingName": "MyLightBulb", 
     "thingId": "40da2e73-c6af-406e-b415-15acae538797", 
     "thingArn": "arn:aws:iot:us-west-2:123456789012:thing/MyLightBulb", 
     "thingTypeName": "LightBulb", 
     "attributes": { 
         "model": "123", 
         "wattage": "75" 
     }, 
     "version": 1
}
```
자세한 내용은 AWS IoT 개발자 안내서의 [레지스트리를 사용하여 사물을 관리하는 방법을](https://docs.aws.amazon.com/iot/latest/developerguide/thing-registry.html) 참조 하세요.

• API 세부 정보는 명령 참조를 참조하십시오. [DescribeThingA](https://awscli.amazonaws.com/v2/documentation/api/latest/reference/iot/describe-thing.html)WS CLI

#### Java

SDK for Java 2.x

## **a** Note

자세한 내용은 에서 확인할 수 GitHub 있습니다. [AWS 코드 예제 리포지토리](https://github.com/awsdocs/aws-doc-sdk-examples/tree/main/javav2/example_code/iot#readme)에서 전체 예제를 찾고 설정 및 실행하는 방법을 배워보세요.

```
 private static void describeThing(IotClient iotClient, String thingName) { 
        try { 
            DescribeThingRequest thingRequest = DescribeThingRequest.builder() 
                 .thingName(thingName) 
                 .build() ; 
            // Print Thing details. 
            DescribeThingResponse describeResponse = 
 iotClient.describeThing(thingRequest); 
            System.out.println("Thing Details:"); 
            System.out.println("Thing Name: " + describeResponse.thingName()); 
            System.out.println("Thing ARN: " + describeResponse.thingArn()); 
        } catch (IotException e) { 
            System.err.println(e.awsErrorDetails().errorMessage()); 
            System.exit(1); 
        } 
    }
```
• API 세부 정보는 AWS SDK for Java 2.x API [DescribeThing](https://docs.aws.amazon.com/goto/SdkForJavaV2/iot-2015-05-28/DescribeThing)참조를 참조하십시오.

#### Kotlin

SDK for Kotlin

#### **a** Note

자세한 내용은 다음과 같습니다 GitHub. [AWS 코드 예제 리포지토리에](https://github.com/awsdocs/aws-doc-sdk-examples/tree/main/kotlin/services/iot#code-examples)서 전체 예제를 찾고 설정 및 실행하는 방법을 배워보세요.

```
suspend fun describeThing(thingNameVal: String) { 
     val thingRequest = 
         DescribeThingRequest { 
             thingName = thingNameVal 
         } 
     // Print Thing details. 
     IotClient { region = "us-east-1" }.use { iotClient -> 
         val describeResponse = iotClient.describeThing(thingRequest) 
         println("Thing details:") 
         println("Thing name: ${describeResponse.thingName}") 
         println("Thing ARN: ${describeResponse.thingArn}") 
     }
}
```
• API 세부 정보는 Kotlin API용AWS SDK 레퍼런스를 참조하세요 [DescribeThing](https://sdk.amazonaws.com/kotlin/api/latest/index.html).

AWS SDK 개발자 가이드 및 코드 예제의 전체 목록은 을 참조하십시오. [AWS IoT SDK와 함께 사용](#page-39-0) [AWS](#page-39-0) 이 주제에는 시작하기에 대한 정보와 이전 SDK 버전에 대한 세부 정보도 포함되어 있습니다.

# AWS SDK 또는 **DetachThingPrincipal** CLI와 함께 사용

다음 코드 예제는 DetachThingPrincipal의 사용 방법을 보여줍니다.

 $C++$ 

SDK for C++

```
a Note
```

```
//! Detach a principal from an AWS IoT thing.
/*! 
   \param principal: A principal to detach. 
  \param thingName: The name for the thing. 
   \param clientConfiguration: AWS client configuration. 
  \return bool: Function succeeded.
```

```
 */
bool AwsDoc::IoT::detachThingPrincipal(const Aws::String &principal, 
                                          const Aws::String &thingName, 
                                          const Aws::Client::ClientConfiguration 
  &clientConfiguration) { 
     Aws::IoT::IoTClient iotClient(clientConfiguration); 
     Aws::IoT::Model::DetachThingPrincipalRequest detachThingPrincipalRequest; 
     detachThingPrincipalRequest.SetThingName(thingName); 
     detachThingPrincipalRequest.SetPrincipal(principal); 
     Aws::IoT::Model::DetachThingPrincipalOutcome outcome = 
  iotClient.DetachThingPrincipal( 
             detachThingPrincipalRequest); 
     if (outcome.IsSuccess()) { 
         std::cout << "Successfully detached principal " << principal << " from 
  thing " 
                    << thingName << std::endl; 
     } 
     else { 
         std::cerr << "Failed to detach principal " << principal << " from thing " 
                    << thingName << ": " 
                    << outcome.GetError().GetMessage() << std::endl; 
     } 
     return outcome.IsSuccess();
}
```
• API 세부 정보는 AWS SDK for C++ API [DetachThing참조의](https://docs.aws.amazon.com/goto/SdkForCpp/iot-2015-05-28/DetachThingPrincipal) 원칙을 참조하십시오.

### CLI

AWS CLI

사물에서 인증서/보안 주체를 분리하려면

다음 detach-thing-principal 예제는 지정된 사물에서 보안 주체를 나타내는 인증서를 제 거합니다.

```
aws iot detach-thing-principal \ 
     --thing-name "MyLightBulb" \
```

```
 --principal "arn:aws:iot:us-
west-2:123456789012:cert/604c48437a57b7d5fc5d137c5be75011c6ee67c9a6943683a1acb4b1626bac36"
```
이 명령은 출력을 생성하지 않습니다.

자세한 내용은 AWS IoT 개발자 안내서의 [레지스트리를 사용하여 사물을 관리하는 방법을](https://docs.aws.amazon.com/iot/latest/developerguide/thing-registry.html) 참조 하세요.

• API 세부 정보는 AWS CLI 명령 참조의 DetachThing [주체를](https://awscli.amazonaws.com/v2/documentation/api/latest/reference/iot/detach-thing-principal.html) 참조하십시오.

Java

SDK for Java 2.x

## **a** Note

자세한 내용은 다음과 같습니다 GitHub. [AWS 코드 예제 리포지토리에](https://github.com/awsdocs/aws-doc-sdk-examples/tree/main/javav2/example_code/iot#readme)서 전체 예제를 찾고 설정 및 실행하는 방법을 배워보세요.

```
 public static void detachThingPrincipal(IotClient iotClient, String 
 thingName, String certificateArn){ 
        try { 
            DetachThingPrincipalRequest thingPrincipalRequest = 
 DetachThingPrincipalRequest.builder() 
                 .principal(certificateArn) 
                 .thingName(thingName) 
                .build();
            iotClient.detachThingPrincipal(thingPrincipalRequest); 
            System.out.println(certificateArn +" was successfully removed from " 
 +thingName); 
        } catch (IotException e) { 
            System.err.println(e.awsErrorDetails().errorMessage()); 
            System.exit(1); 
        } 
    }
```
• API 세부 정보는 AWS SDK for Java 2.x API [DetachThing참조의](https://docs.aws.amazon.com/goto/SdkForJavaV2/iot-2015-05-28/DetachThingPrincipal) 원칙을 참조하십시오.

#### Kotlin

## SDK for Kotlin

### **a** Note

자세한 내용은 다음과 같습니다 GitHub. [AWS 코드 예제 리포지토리에](https://github.com/awsdocs/aws-doc-sdk-examples/tree/main/kotlin/services/iot#code-examples)서 전체 예제를 찾고 설정 및 실행하는 방법을 배워보세요.

```
suspend fun detachThingPrincipal( 
     thingNameVal: String, 
     certificateArn: String,
) { 
     val thingPrincipalRequest = 
         DetachThingPrincipalRequest { 
             principal = certificateArn 
             thingName = thingNameVal 
         } 
     IotClient { region = "us-east-1" }.use { iotClient -> 
         iotClient.detachThingPrincipal(thingPrincipalRequest) 
        println("$certificateArn was successfully removed from $thingNameVal")
     }
}
```
• API에 대한 세부 정보는 Kotlin API 레퍼런스용AWS SDK의 DetachThing [주요](https://sdk.amazonaws.com/kotlin/api/latest/index.html) 기능을 참조하 세요.

AWS SDK 개발자 가이드 및 코드 예제의 전체 목록은 을 참조하십시오. [AWS IoT SDK와 함께 사용](#page-39-0) [AWS](#page-39-0) 이 주제에는 시작하기에 대한 정보와 이전 SDK 버전에 대한 세부 정보도 포함되어 있습니다.

# AWS SDK 또는 **ListCertificates** CLI와 함께 사용

다음 코드 예제는 ListCertificates의 사용 방법을 보여줍니다.

#### $C++$

#### SDK for C++

#### **a** Note

```
//! List certificates registered in the AWS account making the call.
/*! 
    \param clientConfiguration: AWS client configuration. 
   \return bool: Function succeeded. 
  */
bool AwsDoc::IoT::listCertificates( 
         const Aws::Client::ClientConfiguration &clientConfiguration) { 
     Aws::IoT::IoTClient iotClient(clientConfiguration); 
     Aws::IoT::Model::ListCertificatesRequest request; 
     Aws::Vector<Aws::IoT::Model::Certificate> allCertificates; 
     Aws::String marker; // Used to paginate results. 
     do { 
         if (!marker.empty()) { 
             request.SetMarker(marker); 
         } 
         Aws::IoT::Model::ListCertificatesOutcome outcome = 
  iotClient.ListCertificates( 
                  request); 
         if (outcome.IsSuccess()) { 
              const Aws::IoT::Model::ListCertificatesResult &result = 
  outcome.GetResult(); 
             marker = result.GetNextMarker(); 
             allCertificates.insert(allCertificates.end(), 
                                      result.GetCertificates().begin(), 
                                      result.GetCertificates().end()); 
         } 
         else { 
             std::cerr << "Error: " << outcome.GetError().GetMessage() << 
  std::endl;
```

```
 return false; 
         } 
     } while (!marker.empty()); 
     std::cout << allCertificates.size() << " certificate(s) found." << std::endl; 
     for (auto &certificate: allCertificates) { 
         std::cout << "Certificate ID: " << certificate.GetCertificateId() << 
  std::endl; 
         std::cout << "Certificate ARN: " << certificate.GetCertificateArn() 
                    << std::endl; 
         std::cout << std::endl; 
     } 
     return true;
}
```
• API 세부 정보는 AWS SDK for C++ API [ListCertificates](https://docs.aws.amazon.com/goto/SdkForCpp/iot-2015-05-28/ListCertificates)참조를 참조하십시오.

### CLI

AWS CLI

예 1: AWS 계정에 등록된 인증서를 나열하려면

다음 list-certificates 예는 계정에 등록된 모든 인증서를 나열합니다. 기본 페이징 한도 인 25를 초과하는 경우 이 명령의 nextMarker 응답 값을 사용하여 다음 명령에 입력하여 다음 일괄 결과를 얻을 수 있습니다. 값이 없는 nextMarker 상태로 반환될 때까지 반복합니다.

aws iot list-certificates

출력:

```
{ 
     "certificates": [ 
         { 
              "certificateArn": "arn:aws:iot:us-
west-2:123456789012:cert/604c48437a57b7d5fc5d137c5be75011c6ee67c9a6943683a1acb4b1626bac36", 
             "certificateId": 
  "604c48437a57b7d5fc5d137c5be75011c6ee67c9a6943683a1acb4b1626bac36", 
             "status": "ACTIVE",
```

```
 "creationDate": 1556810537.617 
         }, 
         { 
              "certificateArn": "arn:aws:iot:us-
west-2:123456789012:cert/262a1ac8a7d8aa72f6e96e365480f7313aa9db74b8339ec65d34dc3074e1c31e", 
              "certificateId": 
  "262a1ac8a7d8aa72f6e96e365480f7313aa9db74b8339ec65d34dc3074e1c31e", 
              "status": "ACTIVE", 
              "creationDate": 1546447050.885 
         }, 
         { 
              "certificateArn": "arn:aws:iot:us-west-2:123456789012:cert/
b193ab7162c0fadca83246d24fa090300a1236fe58137e121b011804d8ac1d6b", 
              "certificateId": 
  "b193ab7162c0fadca83246d24fa090300a1236fe58137e121b011804d8ac1d6b", 
              "status": "ACTIVE", 
              "creationDate": 1546292258.322 
         }, 
         { 
              "certificateArn": "arn:aws:iot:us-
west-2:123456789012:cert/7aebeea3845d14a44ec80b06b8b78a89f3f8a706974b8b34d18f5adf0741db42", 
              "certificateId": 
  "7aebeea3845d14a44ec80b06b8b78a89f3f8a706974b8b34d18f5adf0741db42", 
              "status": "ACTIVE", 
              "creationDate": 1541457693.453 
         }, 
        \mathcal{L} "certificateArn": "arn:aws:iot:us-
west-2:123456789012:cert/54458aa39ebb3eb39c91ffbbdcc3a6ca1c7c094d1644b889f735a6fc2cd9a7e3", 
              "certificateId": 
  "54458aa39ebb3eb39c91ffbbdcc3a6ca1c7c094d1644b889f735a6fc2cd9a7e3", 
              "status": "ACTIVE", 
              "creationDate": 1541113568.611 
         }, 
         { 
              "certificateArn": "arn:aws:iot:us-
west-2:123456789012:cert/4f0ba725787aa94d67d2fca420eca022242532e8b3c58e7465c7778b443fd65e", 
              "certificateId": 
  "4f0ba725787aa94d67d2fca420eca022242532e8b3c58e7465c7778b443fd65e", 
              "status": "ACTIVE", 
              "creationDate": 1541022751.983 
         } 
     ]
```
}

• API 세부 정보는 AWS CLI 명령 [ListCertificates참](https://awscli.amazonaws.com/v2/documentation/api/latest/reference/iot/list-certificates.html)조를 참조하십시오.

Java

SDK for Java 2.x

## **a** Note

자세한 내용은 에서 확인할 수 GitHub 있습니다. [AWS 코드 예제 리포지토리](https://github.com/awsdocs/aws-doc-sdk-examples/tree/main/javav2/example_code/iot#readme)에서 전체 예제를 찾고 설정 및 실행하는 방법을 배워보세요.

```
 public static void listCertificates(IotClient iotClient) { 
     ListCertificatesResponse response = iotClient.listCertificates(); 
    List<Certificate> certList = response.certificates(); 
     for (Certificate cert : certList) { 
         System.out.println("Cert id: " + cert.certificateId()); 
         System.out.println("Cert Arn: " + cert.certificateArn()); 
    } 
 }
```
• API 세부 정보는 AWS SDK for Java 2.x API [ListCertificates](https://docs.aws.amazon.com/goto/SdkForJavaV2/iot-2015-05-28/ListCertificates)참조를 참조하십시오.

#### Kotlin

SDK for Kotlin

**a** Note

자세한 내용은 다음과 같습니다 GitHub. [AWS 코드 예제 리포지토리에](https://github.com/awsdocs/aws-doc-sdk-examples/tree/main/kotlin/services/iot#code-examples)서 전체 예제를 찾고 설정 및 실행하는 방법을 배워보세요.

```
suspend fun listCertificates() { 
     IotClient { region = "us-east-1" }.use { iotClient -> 
         val response = iotClient.listCertificates()
```
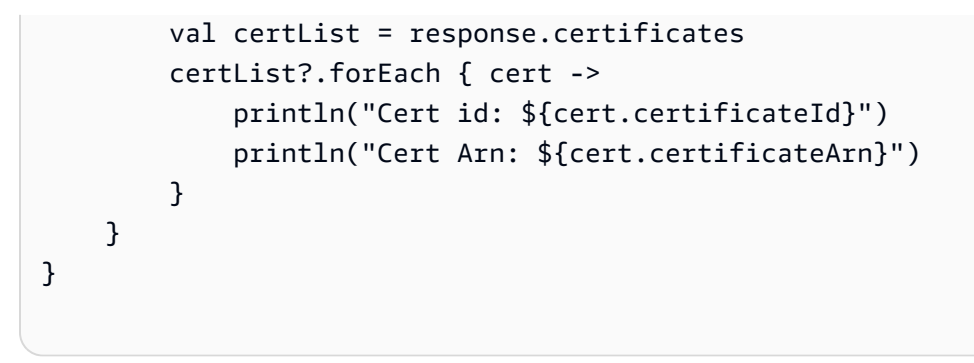

• API 세부 정보는 Kotlin API용AWS SDK 레퍼런스를 참조하세요 [ListCertificates.](https://sdk.amazonaws.com/kotlin/api/latest/index.html)

AWS SDK 개발자 가이드 및 코드 예제의 전체 목록은 을 참조하십시오. [AWS IoT SDK와 함께 사용](#page-39-0) [AWS](#page-39-0) 이 주제에는 시작하기에 대한 정보와 이전 SDK 버전에 대한 세부 정보도 포함되어 있습니다.

# AWS SDK 또는 **ListThings** CLI와 함께 사용

다음 코드 예제는 ListThings의 사용 방법을 보여줍니다.

CLI

AWS CLI

예 1: 레지스트리의 모든 항목을 나열하는 방법

다음 list-things 예는 AWS 계정의 AWS IoT 레지스트리에 정의된 사물 (장치) 을 나열합니 다.

aws iot list-things

출력:

```
{ 
     "things": [ 
          { 
              "thingName": "ThirdBulb", 
              "thingTypeName": "LightBulb", 
              "thingArn": "arn:aws:iot:us-west-2:123456789012:thing/ThirdBulb", 
              "attributes": { 
                   "model": "123", 
                   "wattage": "75" 
              },
```

```
 "version": 2 
          }, 
          { 
              "thingName": "MyOtherLightBulb", 
              "thingTypeName": "LightBulb", 
              "thingArn": "arn:aws:iot:us-west-2:123456789012:thing/
MyOtherLightBulb", 
              "attributes": { 
                   "model": "123", 
                   "wattage": "75" 
              }, 
              "version": 3 
          }, 
          { 
              "thingName": "MyLightBulb", 
              "thingTypeName": "LightBulb", 
              "thingArn": "arn:aws:iot:us-west-2:123456789012:thing/MyLightBulb", 
              "attributes": { 
                   "model": "123", 
                   "wattage": "75" 
              }, 
              "version": 1 
          }, 
          { 
          "thingName": "SampleIoTThing", 
          "thingArn": "arn:aws:iot:us-west-2:123456789012:thing/SampleIoTThing", 
          "attributes": {}, 
          "version": 1 
          } 
     ]
}
```
## 예 2: 특정 속성을 가진 정의된 항목을 나열하는 방법

다음 list-things 예시에서는 이름이 wattage인 속성을 가진 사물의 목록을 표시합니다.

```
aws iot list-things \ 
     --attribute-name wattage
```
### 출력:

{

"things": [

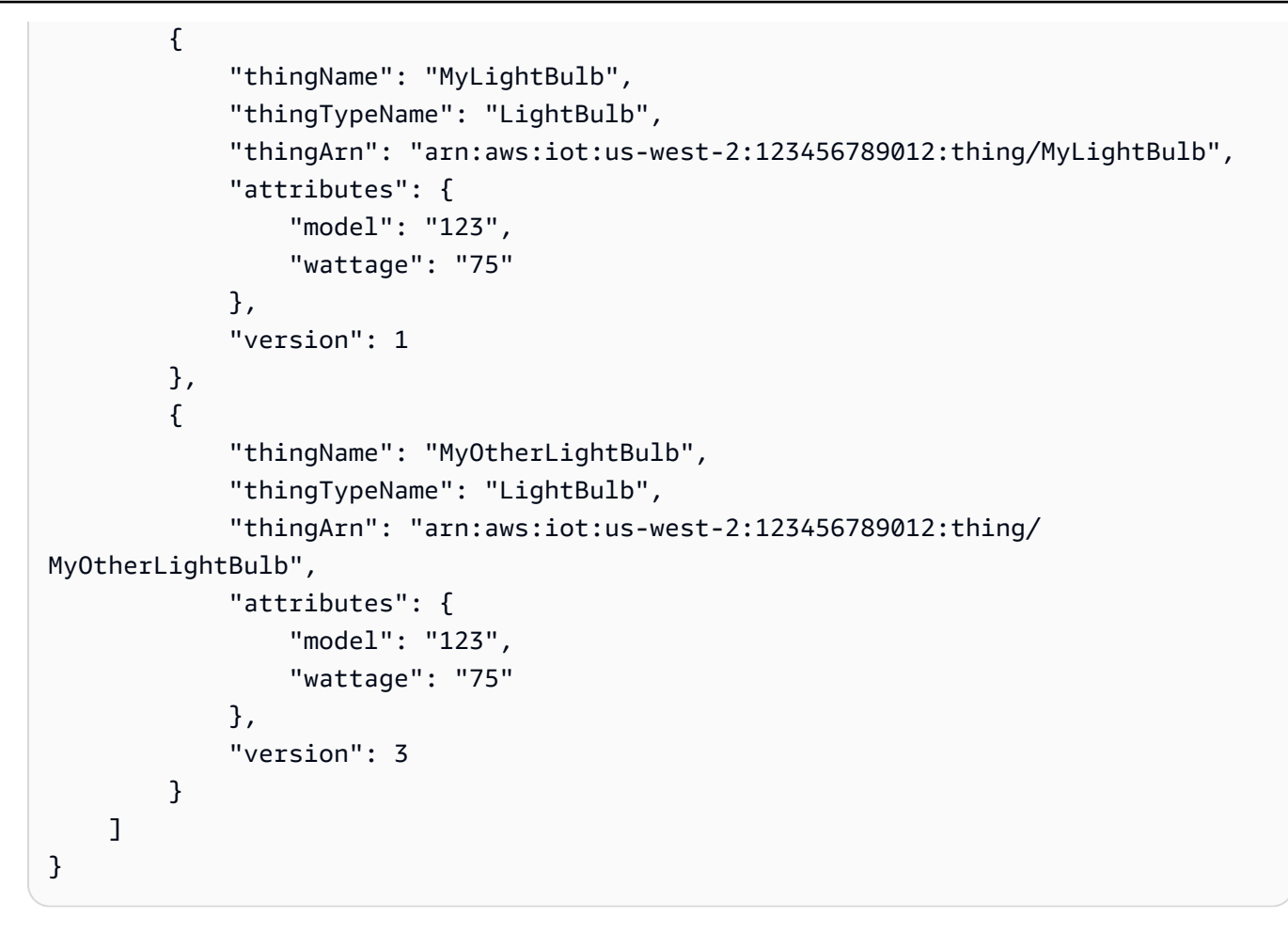

자세한 내용은 AWS IoT 개발자 안내서의 [레지스트리를 사용하여 사물을 관리하는 방법을](https://docs.aws.amazon.com/iot/latest/developerguide/thing-registry.html) 참조 하세요.

• API 세부 정보는 AWS CLI 명령 [ListThings참](https://awscli.amazonaws.com/v2/documentation/api/latest/reference/iot/list-things.html)조를 참조하십시오.

#### Rust

SDK for Rust

**a** Note

자세한 내용은 에서 확인할 수 GitHub 있습니다. [AWS 코드 예제 리포지토리](https://github.com/awsdocs/aws-doc-sdk-examples/tree/main/rustv1/examples/iot#code-examples)에서 전체 예제를 찾고 설정 및 실행하는 방법을 배워보세요.

```
async fn show_things(client: &Client) -> Result<(), Error> { 
     let resp = client.list_things().send().await?;
```
```
 println!("Things:"); 
     for thing in resp.things.unwrap() { 
         println!( 
              " Name: {}", 
              thing.thing_name.as_deref().unwrap_or_default() 
          ); 
         println!( 
              " Type: {}", 
              thing.thing_type_name.as_deref().unwrap_or_default() 
          ); 
         println!( 
              " ARN: {}", 
              thing.thing_arn.as_deref().unwrap_or_default() 
         ); 
         println!(); 
     } 
     println!(); 
    0k(())}
```
• API에 대한 자세한 내용은 Rust용AWS SDK API 레퍼런스를 참조하십시오 [ListThings.](https://docs.rs/releases/search?query=aws-sdk)

AWS SDK 개발자 가이드 및 코드 예제의 전체 목록은 을 참조하십시오. [AWS IoT SDK와 함께 사용](#page-39-0) [AWS](#page-39-0) 이 주제에는 시작하기에 대한 정보와 이전 SDK 버전에 대한 세부 정보도 포함되어 있습니다.

# AWS SDK 또는 **SearchIndex** CLI와 함께 사용

다음 코드 예제는 SearchIndex의 사용 방법을 보여줍니다.

 $C++$ 

SDK for C++

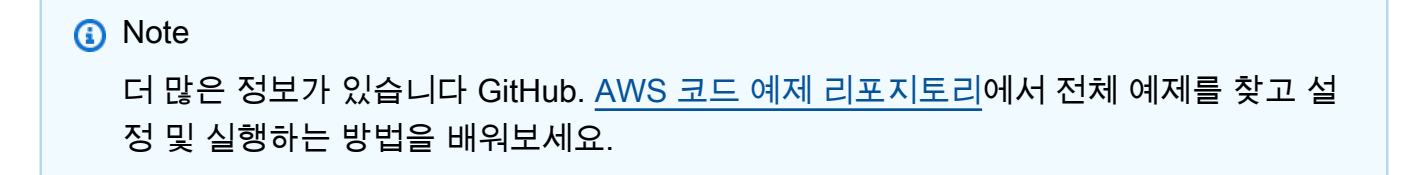

```
//! Query the AWS IoT fleet index.
//! For query information, see https://docs.aws.amazon.com/iot/latest/
developerguide/query-syntax.html
/*! 
   \param: query: The query string. 
   \param clientConfiguration: AWS client configuration. 
   \return bool: Function succeeded. 
  */
bool AwsDoc::IoT::searchIndex(const Aws::String &query, 
                                 const Aws::Client::ClientConfiguration 
  &clientConfiguration) { 
     Aws::IoT::IoTClient iotClient(clientConfiguration); 
     Aws::IoT::Model::SearchIndexRequest request; 
     request.SetQueryString(query); 
     Aws::Vector<Aws::IoT::Model::ThingDocument> allThingDocuments; 
     Aws::String nextToken; // Used for pagination. 
     do { 
         if (!nextToken.empty()) { 
             request.SetNextToken(nextToken); 
         } 
         Aws::IoT::Model::SearchIndexOutcome outcome = 
  iotClient.SearchIndex(request); 
         if (outcome.IsSuccess()) { 
             const Aws::IoT::Model::SearchIndexResult &result = 
  outcome.GetResult(); 
            allThingDocuments.insert(allThingDocuments.end(),
                                        result.GetThings().cbegin(), 
                                        result.GetThings().cend()); 
             nextToken = result.GetNextToken(); 
         } 
         else { 
             std::cerr << "Error in SearchIndex: " << 
  outcome.GetError().GetMessage() 
                        << std::endl; 
             return false; 
 } 
     } while (!nextToken.empty());
```

```
 std::cout << allThingDocuments.size() << " thing document(s) found." << 
  std::endl; 
     for (const auto thingDocument: allThingDocuments) { 
         std::cout << " Thing name: " << thingDocument.GetThingName() << "." 
                    << std::endl; 
     } 
     return true;
}
```
• API 세부 정보는 AWS SDK for C++ API [SearchIndex](https://docs.aws.amazon.com/goto/SdkForCpp/iot-2015-05-28/SearchIndex)참조를 참조하십시오.

# CLI

## AWS CLI

사물 인덱스를 쿼리하려면

다음 search-index 예제에서는 유형이 다음과 같은 사물에 대한 AWS\_Things 인덱스를 LightBulb 쿼리합니다.

```
aws iot search-index \ 
     --index-name "AWS_Things" \ 
     --query-string "thingTypeName:LightBulb"
```
# 출력:

```
{ 
     "things": [ 
          { 
               "thingName": "MyLightBulb", 
               "thingId": "40da2e73-c6af-406e-b415-15acae538797", 
               "thingTypeName": "LightBulb", 
               "thingGroupNames": [ 
                   "LightBulbs", 
                   "DeadBulbs" 
              ], 
               "attributes": { 
                   "model": "123", 
                   "wattage": "75" 
              }, 
               "connectivity": {
```
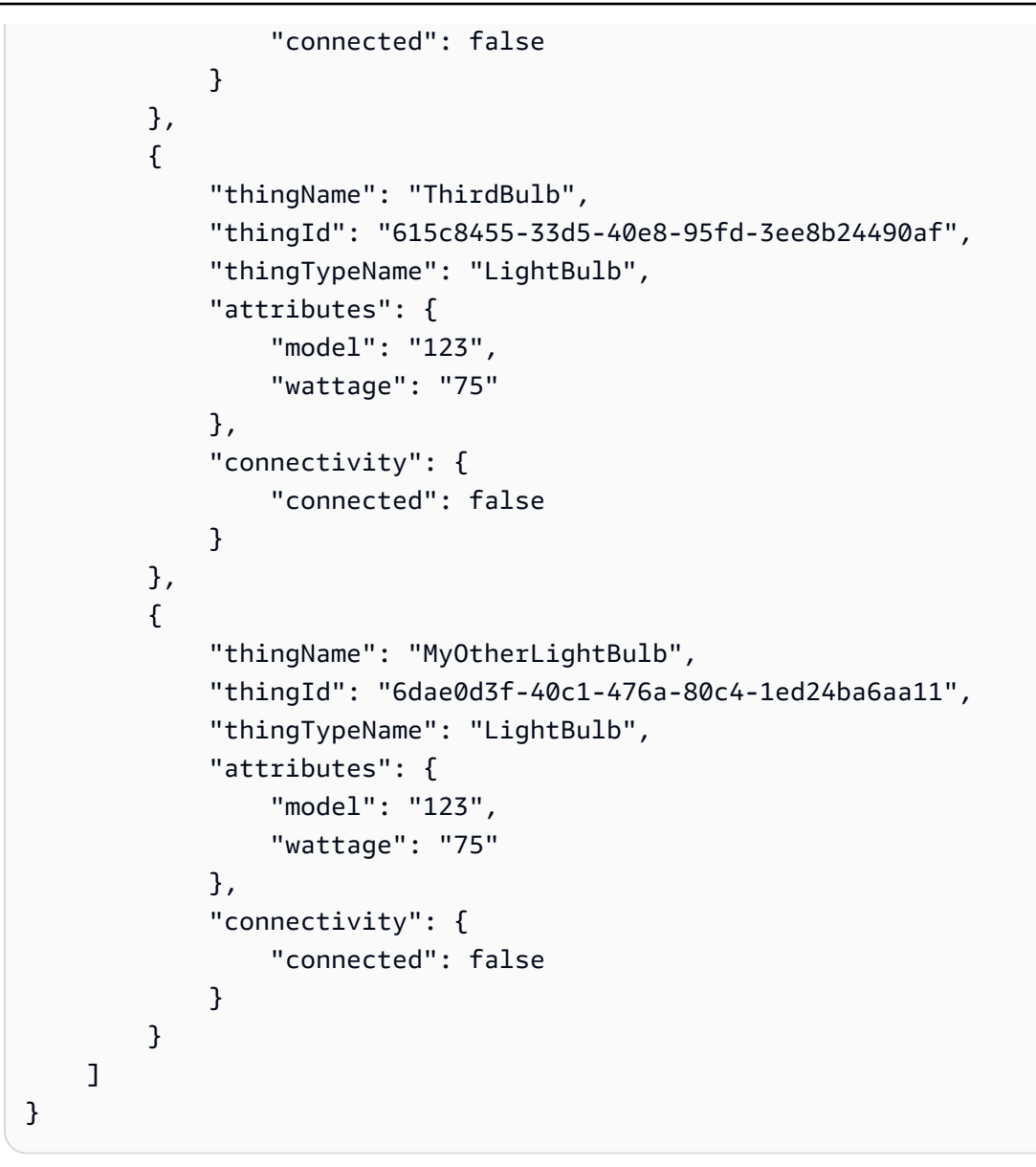

자세한 내용은 AWS IoT 개발자 안내서의 [사물 인덱싱 관리를](https://docs.aws.amazon.com/iot/latest/developerguide/managing-index.html) 참조하십시오.

• API 세부 정보는 AWS CLI 명령 [SearchIndex참](https://awscli.amazonaws.com/v2/documentation/api/latest/reference/iot/search-index.html)조를 참조하십시오.

Java

SDK for Java 2.x

# **a** Note

자세한 내용은 에서 확인할 수 GitHub 있습니다. [AWS 코드 예제 리포지토리](https://github.com/awsdocs/aws-doc-sdk-examples/tree/main/javav2/example_code/iot#readme)에서 전체 예제를 찾고 설정 및 실행하는 방법을 배워보세요.

```
 public static void searchThings(IotClient iotClient, String queryString){ 
         SearchIndexRequest searchIndexRequest = SearchIndexRequest.builder() 
             .queryString(queryString) 
            .build();
         try { 
             // Perform the search and get the result. 
             SearchIndexResponse searchIndexResponse = 
 iotClient.searchIndex(searchIndexRequest); 
             // Process the result. 
             if (searchIndexResponse.things().isEmpty()) { 
                 System.out.println("No things found."); 
             } else { 
                 searchIndexResponse.things().forEach(thing -> 
System.out.println("Thing id found using search is " + thing.thingId()));
 } 
         } catch (IotException e) { 
             System.err.println(e.awsErrorDetails().errorMessage()); 
             System.exit(1); 
         } 
    }
```
• API 세부 정보는 AWS SDK for Java 2.x API [SearchIndex](https://docs.aws.amazon.com/goto/SdkForJavaV2/iot-2015-05-28/SearchIndex)참조를 참조하십시오.

## Kotlin

SDK for Kotlin

```
a Note
```
자세한 내용은 다음과 같습니다 GitHub. [AWS 코드 예제 리포지토리에](https://github.com/awsdocs/aws-doc-sdk-examples/tree/main/kotlin/services/iot#code-examples)서 전체 예제를 찾고 설정 및 실행하는 방법을 배워보세요.

```
suspend fun searchThings(queryStringVal: String?) { 
     val searchIndexRequest = 
         SearchIndexRequest { 
              queryString = queryStringVal 
         }
```
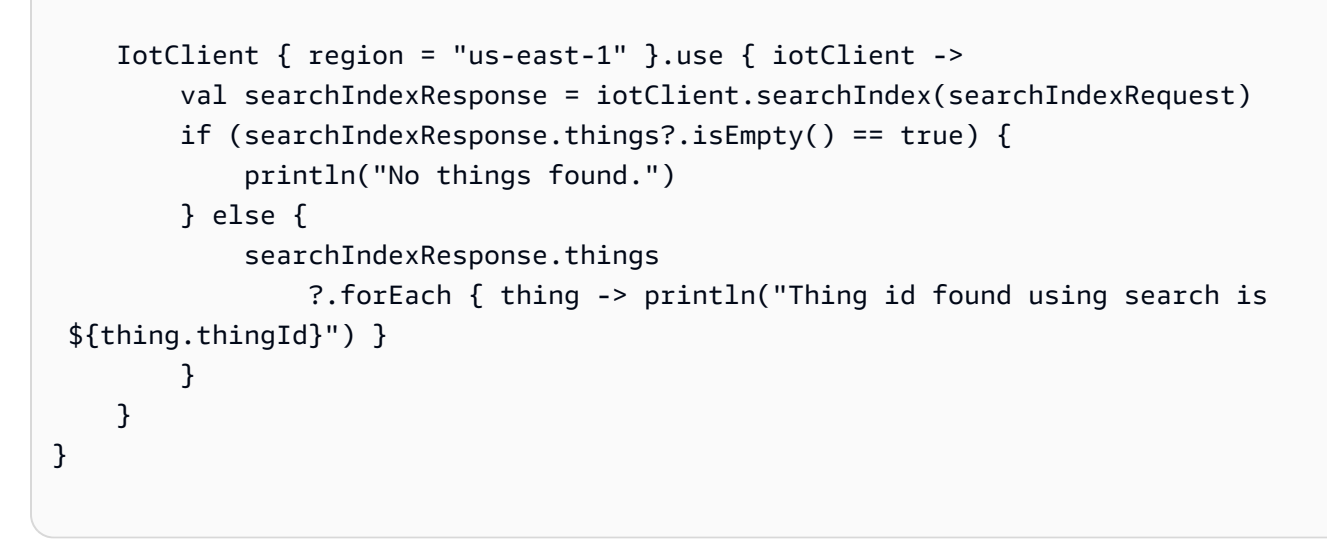

• API 세부 정보는 Kotlin API용AWS SDK 레퍼런스를 참조하세요 [SearchIndex](https://sdk.amazonaws.com/kotlin/api/latest/index.html).

AWS SDK 개발자 가이드 및 코드 예제의 전체 목록은 을 참조하십시오. [AWS IoT SDK와 함께 사용](#page-39-0) [AWS](#page-39-0) 이 주제에는 시작하기에 대한 정보와 이전 SDK 버전에 대한 세부 정보도 포함되어 있습니다.

# AWS SDK 또는 **UpdateIndexingConfiguration** CLI와 함께 사용

다음 코드 예제는 UpdateIndexingConfiguration의 사용 방법을 보여줍니다.

 $C++$ 

SDK for C++

```
G Note
  더 많은 정보가 있습니다 GitHub. AWS 코드 예제 리포지토리에서 전체 예제를 찾고 설
  정 및 실행하는 방법을 배워보세요.
```

```
//! Update the indexing configuration.
/*! 
  \param thingIndexingConfiguration: A ThingIndexingConfiguration object which is 
  ignored if not set. 
  \param thingGroupIndexingConfiguration: A ThingGroupIndexingConfiguration 
  object which is ignored if not set. 
   \param clientConfiguration: AWS client configuration. 
  \return bool: Function succeeded.
```

```
 */
bool AwsDoc::IoT::updateIndexingConfiguration( 
         const Aws::IoT::Model::ThingIndexingConfiguration 
  &thingIndexingConfiguration, 
         const Aws::IoT::Model::ThingGroupIndexingConfiguration 
  &thingGroupIndexingConfiguration, 
         const Aws::Client::ClientConfiguration &clientConfiguration) { 
     Aws::IoT::IoTClient iotClient(clientConfiguration); 
     Aws::IoT::Model::UpdateIndexingConfigurationRequest request; 
     if (thingIndexingConfiguration.ThingIndexingModeHasBeenSet()) { 
         request.SetThingIndexingConfiguration(thingIndexingConfiguration); 
     } 
     if (thingGroupIndexingConfiguration.ThingGroupIndexingModeHasBeenSet()) { 
  request.SetThingGroupIndexingConfiguration(thingGroupIndexingConfiguration); 
     } 
     Aws::IoT::Model::UpdateIndexingConfigurationOutcome outcome = 
  iotClient.UpdateIndexingConfiguration( 
             request); 
     if (outcome.IsSuccess()) { 
         std::cout << "UpdateIndexingConfiguration succeeded." << std::endl; 
     } 
     else { 
         std::cerr << "UpdateIndexingConfiguration failed." 
                    << outcome.GetError().GetMessage() << std::endl; 
     } 
     return outcome.IsSuccess();
}
```
• API 세부 정보는 AWS SDK for C++ API 참조의 UpdateIndexing [구성을](https://docs.aws.amazon.com/goto/SdkForCpp/iot-2015-05-28/UpdateIndexingConfiguration) 참조하십시오.

CLI

AWS CLI

사물 인덱싱을 활성화하려면

다음 update-indexing-configuration 예제에서는 사물 인덱싱이 AWS\_Things 인덱스를 사용한 레지스트리 데이터, 섀도우 데이터 및 사물 연결 상태 검색을 지원할 수 있도록 합니다.

aws iot update-indexing-configuration --thing-indexing-configuration thingIndexingMode=REGISTRY\_AND\_SHADOW,thingConnectivityIndexingMode=STATUS

이 명령은 출력을 생성하지 않습니다.

자세한 내용은 AWS IoT 개발자 안내서의 [사물 인덱싱 관리를](https://docs.aws.amazon.com/iot/latest/developerguide/managing-index.html) 참조하십시오.

• API 세부 정보는 AWS CLI 명령 참조의 UpdateIndexing [구성을](https://awscli.amazonaws.com/v2/documentation/api/latest/reference/iot/update-indexing-configuration.html) 참조하십시오.

AWS SDK 개발자 가이드 및 코드 예제의 전체 목록은 을 참조하십시[오AWS IoT SDK와 함께 사용](#page-39-0)  [AWS](#page-39-0). 이 주제에는 시작하기에 대한 정보와 이전 SDK 버전에 대한 세부 정보도 포함되어 있습니다.

# AWS SDK 또는 **UpdateThing** CLI와 함께 사용

다음 코드 예제는 UpdateThing의 사용 방법을 보여줍니다.

 $C++$ 

SDK for C++

**a** Note

더 많은 정보가 있습니다 GitHub. [AWS 코드 예제 리포지토리에](https://github.com/awsdocs/aws-doc-sdk-examples/tree/main/cpp/example_code/iot#code-examples)서 전체 예제를 찾고 설 정 및 실행하는 방법을 배워보세요.

```
//! Update an AWS IoT thing with attributes.
/*! 
  \param thingName: The name for the thing. 
  \param attributeMap: A map of key/value attributes/ 
  \param clientConfiguration: AWS client configuration. 
  \return bool: Function succeeded. 
  */
bool AwsDoc::IoT::updateThing(const Aws::String &thingName, 
                                const std::map<Aws::String, Aws::String> 
  &attributeMap,
```

```
 const Aws::Client::ClientConfiguration 
  &clientConfiguration) { 
     Aws::IoT::IoTClient iotClient(clientConfiguration); 
     Aws::IoT::Model::UpdateThingRequest request; 
     request.SetThingName(thingName); 
     Aws::IoT::Model::AttributePayload attributePayload; 
     for (const auto &attribute: attributeMap) { 
         attributePayload.AddAttributes(attribute.first, attribute.second); 
     } 
     request.SetAttributePayload(attributePayload); 
    Aws::IoT::Model::UpdateThingOutcome outcome = iotClient.UpdateThing(request);
     if (outcome.IsSuccess()) { 
         std::cout << "Successfully updated thing " << thingName << std::endl; 
     } 
     else { 
         std::cerr << "Failed to update thing " << thingName << ":" << 
                    outcome.GetError().GetMessage() << std::endl; 
     } 
     return outcome.IsSuccess();
}
```
• API 세부 정보는 AWS SDK for C++ API [UpdateThing](https://docs.aws.amazon.com/goto/SdkForCpp/iot-2015-05-28/UpdateThing)참조를 참조하십시오.

## CLI

AWS CLI

사물을 사물 유형과 연결하려면

다음 update-thing 예제에서는 AWS IoT 레지스트리의 사물을 사물 유형과 연결합니다. 연관 시킬 때는 사물 유형별로 정의된 속성 값을 제공합니다.

```
aws iot update-thing \ 
     --thing-name "MyOtherLightBulb" \ 
     --thing-type-name "LightBulb" \ 
     --attribute-payload "{"attributes": {"wattage":"75", "model":"123"}}"
```
이 명령은 출력을 생성하지 않습니다. describe-thing명령을 사용하여 결과를 확인합니다.

자세한 내용은 AWS IoT 개발자 안내서의 [사물 유형을](https://docs.aws.amazon.com/iot/latest/developerguide/thing-types.html) 참조하십시오.

• API 세부 정보는 AWS CLI 명령 [UpdateThing참](https://awscli.amazonaws.com/v2/documentation/api/latest/reference/iot/update-thing.html)조를 참조하십시오.

Java

SDK for Java 2.x

#### **a** Note

자세한 내용은 에서 확인할 수 GitHub 있습니다. [AWS 코드 예제 리포지토리](https://github.com/awsdocs/aws-doc-sdk-examples/tree/main/javav2/example_code/iot#readme)에서 전체 예제를 찾고 설정 및 실행하는 방법을 배워보세요.

```
 public static void updateThing(IotClient iotClient, String thingName) { 
     // Specify the new attribute values. 
     String newLocation = "Office"; 
     String newFirmwareVersion = "v2.0"; 
     Map<String, String> attMap = new HashMap<>(); 
     attMap.put("location", newLocation); 
     attMap.put("firmwareVersion", newFirmwareVersion); 
     AttributePayload attributePayload = AttributePayload.builder() 
         .attributes(attMap) 
        .build();
     UpdateThingRequest updateThingRequest = UpdateThingRequest.builder() 
         .thingName(thingName) 
         .attributePayload(attributePayload) 
        .build();
     try { 
         // Update the IoT Thing attributes. 
         iotClient.updateThing(updateThingRequest); 
         System.out.println("Thing attributes updated successfully."); 
     } catch (IotException e) { 
         System.err.println(e.awsErrorDetails().errorMessage()); 
         System.exit(1); 
     } 
 }
```
• API 세부 정보는 AWS SDK for Java 2.x API [UpdateThing](https://docs.aws.amazon.com/goto/SdkForJavaV2/iot-2015-05-28/UpdateThing)참조를 참조하십시오.

#### Kotlin

SDK for Kotlin

#### **a** Note

자세한 내용은 다음과 같습니다 GitHub. [AWS 코드 예제 리포지토리에](https://github.com/awsdocs/aws-doc-sdk-examples/tree/main/kotlin/services/iot#code-examples)서 전체 예제를 찾고 설정 및 실행하는 방법을 배워보세요.

```
suspend fun updateThing(thingNameVal: String?) { 
     val newLocation = "Office" 
     val newFirmwareVersion = "v2.0" 
     val attMap: MutableMap<String, String> = HashMap() 
     attMap["location"] = newLocation 
     attMap["firmwareVersion"] = newFirmwareVersion 
     val attributePayloadVal = 
         AttributePayload { 
              attributes = attMap 
         } 
     val updateThingRequest = 
         UpdateThingRequest { 
              thingName = thingNameVal 
              attributePayload = attributePayloadVal 
         } 
     IotClient { region = "us-east-1" }.use { iotClient -> 
         // Update the IoT thing attributes. 
         iotClient.updateThing(updateThingRequest) 
         println("$thingNameVal attributes updated successfully.") 
     }
}
```
• API 세부 정보는 Kotlin API용AWS SDK 레퍼런스를 참조하세요 [UpdateThing.](https://sdk.amazonaws.com/kotlin/api/latest/index.html)

AWS SDK 개발자 가이드 및 코드 예제의 전체 목록은 을 참조하십시오. [AWS IoT SDK와 함께 사용](#page-39-0) [AWS](#page-39-0) 이 주제에는 시작하기에 대한 정보와 이전 SDK 버전에 대한 세부 정보도 포함되어 있습니다.

# SDK AWS IoT 사용 AWS 시나리오

다음 코드 예제는 AWS SDK를 사용하여 일반적인 시나리오를 구현하는 방법을 보여줍니다. AWS IoT 이 시나리오는 내에서 여러 함수를 호출하여 특정 작업을 수행하는 방법을 보여줍니다. AWS IoT각 시 나리오에는 코드 설정 및 실행 방법에 대한 지침을 찾을 수 있는 링크가 포함되어 있습니다. GitHub

예

• [AWS IoT SDK를 사용하여 AWS IoT 디바이스, 사물, 섀도우로 작업하세요.](#page-1667-0)

<span id="page-1667-0"></span>AWS IoT SDK를 사용하여 AWS IoT 디바이스, 사물, 섀도우로 작업하세요.

다음 코드 예제는 SDK를 사용하여 AWS IoT AWS IoT 기기 관리 사용 사례를 처리하는 방법을 보여줍 니다.

 $C++$ 

SDK for C++

a Note

더 많은 정보가 있습니다 GitHub. [AWS 코드 예제 리포지토리에](https://github.com/awsdocs/aws-doc-sdk-examples/tree/main/cpp/example_code/iot/things_and_shadows_workflow#code-examples)서 전체 예제를 찾고 설 정 및 실행하는 방법을 배워보세요.

사물을 만들어 AWS IoT 보세요.

```
 Aws::String thingName = askQuestion("Enter a thing name: "); 
 if (!createThing(thingName, clientConfiguration)) { 
     std::cerr << "Exiting because createThing failed." << std::endl; 
     cleanup("", "", "", "", "", false, clientConfiguration); 
     return false; 
 }
```
//! Create an AWS IoT thing.

```
/*! 
   \param thingName: The name for the thing. 
   \param clientConfiguration: AWS client configuration. 
   \return bool: Function succeeded. 
  */
bool AwsDoc::IoT::createThing(const Aws::String &thingName, 
                                 const Aws::Client::ClientConfiguration 
  &clientConfiguration) { 
     Aws::IoT::IoTClient iotClient(clientConfiguration); 
     Aws::IoT::Model::CreateThingRequest createThingRequest; 
     createThingRequest.SetThingName(thingName); 
     Aws::IoT::Model::CreateThingOutcome outcome = iotClient.CreateThing( 
             createThingRequest); 
     if (outcome.IsSuccess()) { 
         std::cout << "Successfully created thing " << thingName << std::endl; 
     } 
     else { 
         std::cerr << "Failed to create thing " << thingName << ": " << 
                    outcome.GetError().GetMessage() << std::endl; 
     } 
     return outcome.IsSuccess();
}
```
디바이스 인증서를 생성하고 첨부합니다.

```
 Aws::String certificateARN; 
    Aws::String certificateID; 
    if (askYesNoQuestion("Would you like to create a certificate for your thing? 
(y/n) ")) {
        Aws::String outputFolder; 
        if (askYesNoQuestion( 
                 "Would you like to save the certificate and keys to file? (y/n) 
 ")) { 
            outputFolder = std::filesystem::current_path(); 
            outputFolder += "/device_keys_and_certificates"; 
            std::filesystem::create_directories(outputFolder); 
            std::cout << "The certificate and keys will be saved to the folder: " 
                       << outputFolder << std::endl;
```

```
 } 
         if (!createKeysAndCertificate(outputFolder, certificateARN, 
  certificateID, 
                                          clientConfiguration)) { 
              std::cerr << "Exiting because createKeysAndCertificate failed." 
                        << std::endl; 
              cleanup(thingName, "", "", "", "", false, clientConfiguration); 
              return false; 
         } 
         std::cout << "\nNext, the certificate will be attached to the thing.\n" 
                    << std::endl; 
         if (!attachThingPrincipal(certificateARN, thingName, 
  clientConfiguration)) { 
              std::cerr << "Exiting because attachThingPrincipal failed." << 
  std::endl; 
              cleanup(thingName, certificateARN, certificateID, "", "", 
                      false, 
                      clientConfiguration); 
              return false; 
         } 
     }
//! Create keys and certificate for an Aws IoT device.
//! This routine will save certificates and keys to an output folder, if 
  provided.
/*! 
   \param outputFolder: Location for storing output in files, ignored when string 
  is empty. 
   \param certificateARNResult: A string to receive the ARN of the created 
  certificate. 
   \param certificateID: A string to receive the ID of the created certificate.
```

```
 \param clientConfiguration: AWS client configuration.
```

```
 \return bool: Function succeeded.
```

```
 */
```

```
bool AwsDoc::IoT::createKeysAndCertificate(const Aws::String &outputFolder, 
                                             Aws::String &certificateARNResult,
```

```
 Aws::String &certificateID,
```

```
 const Aws::Client::ClientConfiguration
```

```
 &clientConfiguration) {
```

```
 Aws::IoT::IoTClient client(clientConfiguration);
```

```
 Aws::IoT::Model::CreateKeysAndCertificateRequest 
  createKeysAndCertificateRequest; 
     Aws::IoT::Model::CreateKeysAndCertificateOutcome outcome = 
             client.CreateKeysAndCertificate(createKeysAndCertificateRequest); 
     if (outcome.IsSuccess()) { 
         std::cout << "Successfully created a certificate and keys" << std::endl; 
         certificateARNResult = outcome.GetResult().GetCertificateArn(); 
         certificateID = outcome.GetResult().GetCertificateId(); 
         std::cout << "Certificate ARN: " << certificateARNResult << ", 
  certificate ID: " 
                   << certificateID << std::endl; 
         if (!outputFolder.empty()) { 
             std::cout << "Writing certificate and keys to the folder '" << 
  outputFolder 
                        << "'." << std::endl; 
             std::cout << "Be sure these files are stored securely." << std::endl; 
             Aws::String certificateFilePath = outputFolder + "/
certificate.pem.crt"; 
             std::ofstream certificateFile(certificateFilePath); 
             if (!certificateFile.is_open()) { 
                 std::cerr << "Error opening certificate file, '" << 
  certificateFilePath 
                           << ""."
                            << std::endl; 
                 return false; 
 } 
             certificateFile << outcome.GetResult().GetCertificatePem(); 
             certificateFile.close(); 
             const Aws::IoT::Model::KeyPair &keyPair = 
  outcome.GetResult().GetKeyPair(); 
             Aws::String privateKeyFilePath = outputFolder + "/private.pem.key"; 
             std::ofstream privateKeyFile(privateKeyFilePath); 
             if (!privateKeyFile.is_open()) { 
                 std::cerr << "Error opening private key file, '" << 
  privateKeyFilePath 
                           << ""."
                            << std::endl; 
                 return false; 
 }
```

```
 privateKeyFile << keyPair.GetPrivateKey(); 
             privateKeyFile.close(); 
             Aws::String publicKeyFilePath = outputFolder + "/public.pem.key"; 
             std::ofstream publicKeyFile(publicKeyFilePath); 
             if (!publicKeyFile.is_open()) { 
                  std::cerr << "Error opening public key file, '" << 
  publicKeyFilePath 
                           << ""."
                            << std::endl; 
                  return false; 
 } 
             publicKeyFile << keyPair.GetPublicKey(); 
         } 
     } 
     else { 
         std::cerr << "Error creating keys and certificate: " 
                    << outcome.GetError().GetMessage() << std::endl; 
     } 
     return outcome.IsSuccess();
}
//! Attach a principal to an AWS IoT thing.
/*! 
   \param principal: A principal to attach. 
   \param thingName: The name for the thing. 
   \param clientConfiguration: AWS client configuration. 
   \return bool: Function succeeded. 
  */
bool AwsDoc::IoT::attachThingPrincipal(const Aws::String &principal, 
                                          const Aws::String &thingName, 
                                          const Aws::Client::ClientConfiguration 
  &clientConfiguration) { 
     Aws::IoT::IoTClient client(clientConfiguration); 
     Aws::IoT::Model::AttachThingPrincipalRequest request; 
     request.SetPrincipal(principal); 
     request.SetThingName(thingName); 
     Aws::IoT::Model::AttachThingPrincipalOutcome outcome = 
  client.AttachThingPrincipal( 
             request); 
     if (outcome.IsSuccess()) { 
         std::cout << "Successfully attached principal to thing." << std::endl; 
     }
```

```
 else { 
         std::cerr << "Failed to attach principal to thing." << 
                    outcome.GetError().GetMessage() << std::endl; 
     } 
     return outcome.IsSuccess();
}
```
사물에 대해 다양한 작업을 수행합니다. AWS IoT

```
 if (!updateThing(thingName, { {"location", "Office"}, {"firmwareVersion", 
 "v2.0"} }, clientConfiguration)) { 
        std::cerr << "Exiting because updateThing failed." << std::endl; 
        cleanup(thingName, certificateARN, certificateID, "", "", false, 
                 clientConfiguration); 
        return false; 
    } 
    printAsterisksLine(); 
    std::cout << "Now an endpoint will be retrieved for your account.\n" << 
 std::endl; 
    std::cout << "An IoT Endpoint refers to a specific URL or Uniform Resource 
 Locator that serves as the entry point\n" 
    << "for communication between IoT devices and the AWS IoT service." << 
 std::endl; 
    askQuestion("Press Enter to continue:", alwaysTrueTest); 
    Aws::String endpoint; 
    if (!describeEndpoint(endpoint, clientConfiguration)) { 
        std::cerr << "Exiting because getEndpoint failed." << std::endl; 
        cleanup(thingName, certificateARN, certificateID, "", "", false, 
                clientConfiguration); 
        return false; 
    } 
    std::cout <<"Your endpoint is " << endpoint << "." << std::endl; 
    printAsterisksLine(); 
    std::cout << "Now the certificates in your account will be listed." << 
 std::endl; 
    askQuestion("Press Enter to continue:", alwaysTrueTest);
```

```
 if (!listCertificates(clientConfiguration)) { 
         std::cerr << "Exiting because listCertificates failed." << std::endl; 
         cleanup(thingName, certificateARN, certificateID, "", "", false, 
                 clientConfiguration); 
         return false; 
     } 
     printAsterisksLine(); 
     std::cout << "Now the shadow for the thing will be updated.\n" << std::endl; 
     std::cout << "A thing shadow refers to a feature that enables you to create a 
 virtual representation, or \"shadow,\"\n" 
     << "of a physical device or thing. The thing shadow allows you to synchronize 
  and control the state of a device between\n" 
     << "the cloud and the device itself. and the AWS IoT service. For example, 
 you can write and retrieve JSON data from a thing shadow." << std::endl; 
     askQuestion("Press Enter to continue:", alwaysTrueTest); 
     if (!updateThingShadow(thingName, R"({"state":{"reported":
{"temperature":25,"humidity":50}}})", clientConfiguration)) { 
         std::cerr << "Exiting because updateThingShadow failed." << std::endl; 
         cleanup(thingName, certificateARN, certificateID, "", "", false, 
                 clientConfiguration); 
         return false; 
     } 
     printAsterisksLine(); 
     std::cout << "Now, the state information for the shadow will be retrieved.\n" 
  << std::endl; 
     askQuestion("Press Enter to continue:", alwaysTrueTest); 
     Aws::String shadowState; 
     if (!getThingShadow(thingName, shadowState, clientConfiguration)) { 
         std::cerr << "Exiting because getThingShadow failed." << std::endl; 
         cleanup(thingName, certificateARN, certificateID, "", "", false, 
                 clientConfiguration); 
         return false; 
     } 
     std::cout << "The retrieved shadow state is: " << shadowState << std::endl; 
     printAsterisksLine();
```

```
 std::cout << "A rule with now be added to to the thing.\n" << std::endl; 
    std::cout << "Any user who has permission to create rules will be able to 
 access data processed by the rule." << std::endl; 
    std::cout << "In this case, the rule will use an Simple Notification Service 
 (SNS) topic and an IAM rule." << std::endl; 
    std::cout << "These resources will be created using a CloudFormation 
 template." << std::endl; 
    std::cout << "Stack creation may take a few minutes." << std::endl; 
    askQuestion("Press Enter to continue: ", alwaysTrueTest); 
    Aws::Map<Aws::String, Aws::String> outputs 
 =createCloudFormationStack(STACK_NAME,clientConfiguration); 
    if (outputs.empty()) { 
        std::cerr << "Exiting because createCloudFormationStack failed." << 
 std::endl; 
        cleanup(thingName, certificateARN, certificateID, "", "", false, 
                 clientConfiguration); 
        return false; 
    } 
    // Retrieve the topic ARN and role ARN from the CloudFormation stack outputs. 
    auto topicArnIter = outputs.find(SNS_TOPIC_ARN_OUTPUT); 
    auto roleArnIter = outputs.find(ROLE_ARN_OUTPUT); 
   if ((topicArnIter == outputs.end()) || (roleArnIter == outputs.end())) {
        std::cerr << "Exiting because output '" << SNS_TOPIC_ARN_OUTPUT << 
        "' or '" << ROLE_ARN_OUTPUT << "'not found in the CloudFormation stack." 
 << std::endl; 
        cleanup(thingName, certificateARN, certificateID, STACK_NAME, "", 
                false, 
                 clientConfiguration); 
        return false; 
    } 
    Aws::String topicArn = topicArnIter->second; 
    Aws::String roleArn = roleArnIter->second; 
    Aws::String sqlStatement = "SELECT * FROM '"; 
    sqlStatement += MQTT_MESSAGE_TOPIC_FILTER; 
    sqlStatement += "'"; 
    printAsterisksLine(); 
    std::cout << "Now a rule will be created.\n" << std::endl; 
    std::cout << "Rules are an administrator-level action. Any user who has 
 permission\n"
```

```
 << "to create rules will be able to access data processed by the 
  rule." << std::endl; 
     std::cout << "In this case, the rule will use an SNS topic" << std::endl; 
    std::cout << "and the following SQL statement '" << sqlStatement << "'." <<
  std::endl; 
     std::cout << "For more information on IoT SQL, see https://
docs.aws.amazon.com/iot/latest/developerguide/iot-sql-reference.html" << 
  std::endl; 
     Aws::String ruleName = askQuestion("Enter a rule name: "); 
     if (!createTopicRule(ruleName, topicArn, sqlStatement, roleArn, 
  clientConfiguration)) { 
         std::cerr << "Exiting because createRule failed." << std::endl; 
         cleanup(thingName, certificateARN, certificateID, STACK_NAME, "", 
                  false, 
                  clientConfiguration); 
         return false; 
     } 
     printAsterisksLine(); 
     std::cout << "Now your rules will be listed.\n" << std::endl; 
     askQuestion("Press Enter to continue: ", alwaysTrueTest); 
     if (!listTopicRules(clientConfiguration)) { 
         std::cerr << "Exiting because listRules failed." << std::endl; 
         cleanup(thingName, certificateARN, certificateID, STACK_NAME, ruleName, 
                 false, 
                  clientConfiguration); 
         return false; 
     } 
     printAsterisksLine(); 
     Aws::String queryString = "thingName:" + thingName; 
     std::cout << "Now the AWS IoT fleet index will be queried with the query\n'" 
     << queryString << "'.\n" << std::endl; 
     std::cout << "For query information, see https://docs.aws.amazon.com/iot/
latest/developerguide/query-syntax.html" << std::endl; 
     std::cout << "For this query to work, thing indexing must be enabled in your 
  account.\n" 
     << "This can be done with the awscli command line by calling 'aws iot update-
indexing-configuration'\n" 
        << "or it can be done programmatically." << std::endl; 
     std::cout << "For more information, see https://docs.aws.amazon.com/iot/
latest/developerguide/managing-index.html" << std::endl;
```

```
 if (askYesNoQuestion("Do you want to enable thing indexing in your account? 
(y/n) "))
    { 
        Aws::IoT::Model::ThingIndexingConfiguration thingIndexingConfiguration; 
thingIndexingConfiguration.SetThingIndexingMode(Aws::IoT::Model::ThingIndexingMode::REGI
thingIndexingConfiguration.SetThingConnectivityIndexingMode(Aws::IoT::Model::ThingConnec
        // The ThingGroupIndexingConfiguration object is ignored if not set. 
        Aws::IoT::Model::ThingGroupIndexingConfiguration 
 thingGroupIndexingConfiguration; 
        if (!updateIndexingConfiguration(thingIndexingConfiguration, 
 thingGroupIndexingConfiguration, clientConfiguration)) { 
            std::cerr << "Exiting because updateIndexingConfiguration failed." << 
 std::endl; 
            cleanup(thingName, certificateARN, certificateID, STACK_NAME, 
                     ruleName, false, 
                     clientConfiguration); 
            return false; 
        } 
    } 
    if (!searchIndex(queryString, clientConfiguration)) { 
        std::cerr << "Exiting because searchIndex failed." << std::endl; 
        cleanup(thingName, certificateARN, certificateID, STACK_NAME, ruleName, 
                false, 
                clientConfiguration); 
        return false; 
    }
```

```
//! Update an AWS IoT thing with attributes.
/*! 
   \param thingName: The name for the thing. 
  \param attributeMap: A map of key/value attributes/ 
  \param clientConfiguration: AWS client configuration. 
  \return bool: Function succeeded. 
  */
bool AwsDoc::IoT::updateThing(const Aws::String &thingName, 
                                const std::map<Aws::String, Aws::String> 
  &attributeMap,
```

```
 const Aws::Client::ClientConfiguration 
  &clientConfiguration) { 
     Aws::IoT::IoTClient iotClient(clientConfiguration); 
     Aws::IoT::Model::UpdateThingRequest request; 
     request.SetThingName(thingName); 
     Aws::IoT::Model::AttributePayload attributePayload; 
     for (const auto &attribute: attributeMap) { 
         attributePayload.AddAttributes(attribute.first, attribute.second); 
     } 
     request.SetAttributePayload(attributePayload); 
    Aws::IoT::Model::UpdateThingOutcome outcome = iotClient.UpdateThing(request);
     if (outcome.IsSuccess()) { 
         std::cout << "Successfully updated thing " << thingName << std::endl; 
     } 
     else { 
         std::cerr << "Failed to update thing " << thingName << ":" << 
                    outcome.GetError().GetMessage() << std::endl; 
     } 
     return outcome.IsSuccess();
}
//! Describe the endpoint specific to the AWS account making the call.
/*! 
   \param endpointResult: String to receive the endpoint result. 
   \param clientConfiguration: AWS client configuration. 
   \return bool: Function succeeded. 
  */
bool AwsDoc::IoT::describeEndpoint(Aws::String &endpointResult, 
                                      const Aws::Client::ClientConfiguration 
  &clientConfiguration) { 
     Aws::String endpoint; 
     Aws::IoT::IoTClient iotClient(clientConfiguration); 
     Aws::IoT::Model::DescribeEndpointRequest describeEndpointRequest; 
     describeEndpointRequest.SetEndpointType( 
              "iot:Data-ATS"); // Recommended endpoint type. 
     Aws::IoT::Model::DescribeEndpointOutcome outcome = 
  iotClient.DescribeEndpoint( 
             describeEndpointRequest); 
     if (outcome.IsSuccess()) { 
         std::cout << "Successfully described endpoint." << std::endl;
```

```
endpointResult = outcome.GetResult().GetEndpointAddress();
     } 
     else { 
         std::cerr << "Error describing endpoint" << 
  outcome.GetError().GetMessage() 
                    << std::endl; 
     } 
     return outcome.IsSuccess();
}
//! List certificates registered in the AWS account making the call.
/*! 
    \param clientConfiguration: AWS client configuration. 
   \return bool: Function succeeded. 
  */
bool AwsDoc::IoT::listCertificates( 
         const Aws::Client::ClientConfiguration &clientConfiguration) { 
     Aws::IoT::IoTClient iotClient(clientConfiguration); 
     Aws::IoT::Model::ListCertificatesRequest request; 
     Aws::Vector<Aws::IoT::Model::Certificate> allCertificates; 
     Aws::String marker; // Used to paginate results. 
     do { 
         if (!marker.empty()) { 
              request.SetMarker(marker); 
         } 
         Aws::IoT::Model::ListCertificatesOutcome outcome = 
  iotClient.ListCertificates( 
                  request); 
         if (outcome.IsSuccess()) { 
              const Aws::IoT::Model::ListCertificatesResult &result = 
  outcome.GetResult(); 
             marker = result.GetNextMarker(); 
              allCertificates.insert(allCertificates.end(), 
                                      result.GetCertificates().begin(), 
                                      result.GetCertificates().end()); 
         } 
         else { 
             std::cerr << "Error: " << outcome.GetError().GetMessage() << 
  std::endl; 
             return false;
```

```
 } 
     } while (!marker.empty()); 
     std::cout << allCertificates.size() << " certificate(s) found." << std::endl; 
     for (auto &certificate: allCertificates) { 
         std::cout << "Certificate ID: " << certificate.GetCertificateId() << 
  std::endl; 
         std::cout << "Certificate ARN: " << certificate.GetCertificateArn() 
                    << std::endl; 
         std::cout << std::endl; 
     } 
     return true;
}
//! Update the shadow of an AWS IoT thing.
/*! 
   \param thingName: The name for the thing. 
   \param document: The state information, in JSON format. 
   \param clientConfiguration: AWS client configuration. 
   \return bool: Function succeeded. 
  */
bool AwsDoc::IoT::updateThingShadow(const Aws::String &thingName, 
                                       const Aws::String &document, 
                                       const Aws::Client::ClientConfiguration 
  &clientConfiguration) { 
     Aws::IoTDataPlane::IoTDataPlaneClient 
  iotDataPlaneClient(clientConfiguration); 
     Aws::IoTDataPlane::Model::UpdateThingShadowRequest updateThingShadowRequest; 
     updateThingShadowRequest.SetThingName(thingName); 
    std::shared ptr<std::stringstream> streamBuf =
  std::make_shared<std::stringstream>( 
             document); 
     updateThingShadowRequest.SetBody(streamBuf); 
    Aws::IoTDataPlane::Model::UpdateThingShadowOutcome outcome =
  iotDataPlaneClient.UpdateThingShadow( 
             updateThingShadowRequest); 
     if (outcome.IsSuccess()) { 
         std::cout << "Successfully updated thing shadow." << std::endl; 
     } 
     else { 
         std::cerr << "Error while updating thing shadow." 
                    << outcome.GetError().GetMessage() << std::endl;
```

```
 } 
     return outcome.IsSuccess();
}
//! Get the shadow of an AWS IoT thing.
/*! 
   \param thingName: The name for the thing. 
   \param documentResult: String to receive the state information, in JSON format. 
   \param clientConfiguration: AWS client configuration. 
  \return bool: Function succeeded. 
  */
bool AwsDoc::IoT::getThingShadow(const Aws::String &thingName, 
                                    Aws::String &documentResult, 
                                    const Aws::Client::ClientConfiguration 
  &clientConfiguration) { 
     Aws::IoTDataPlane::IoTDataPlaneClient iotClient(clientConfiguration); 
     Aws::IoTDataPlane::Model::GetThingShadowRequest request; 
     request.SetThingName(thingName); 
    auto outcome = iotClient.GetThingShadow(request);
     if (outcome.IsSuccess()) { 
         std::stringstream ss; 
         ss << outcome.GetResult().GetPayload().rdbuf(); 
         documentResult = ss.str(); 
     } 
     else { 
         std::cerr << "Error getting thing shadow: " << 
                    outcome.GetError().GetMessage() << std::endl; 
     } 
     return outcome.IsSuccess();
}
//! Create an AWS IoT rule with an SNS topic as the target.
/*! 
   \param ruleName: The name for the rule. 
   \param snsTopic: The SNS topic ARN for the action. 
   \param sql: The SQL statement used to query the topic. 
   \param roleARN: The IAM role ARN for the action. 
   \param clientConfiguration: AWS client configuration. 
   \return bool: Function succeeded. 
  */
bool
AwsDoc::IoT::createTopicRule(const Aws::String &ruleName,
```

```
 const Aws::String &snsTopicARN, const Aws::String 
  &sql, 
                                const Aws::String &roleARN, 
                                const Aws::Client::ClientConfiguration 
  &clientConfiguration) { 
     Aws::IoT::IoTClient iotClient(clientConfiguration); 
     Aws::IoT::Model::CreateTopicRuleRequest request; 
     request.SetRuleName(ruleName); 
     Aws::IoT::Model::SnsAction snsAction; 
     snsAction.SetTargetArn(snsTopicARN); 
     snsAction.SetRoleArn(roleARN); 
     Aws::IoT::Model::Action action; 
     action.SetSns(snsAction); 
     Aws::IoT::Model::TopicRulePayload topicRulePayload; 
     topicRulePayload.SetSql(sql); 
     topicRulePayload.SetActions({action}); 
     request.SetTopicRulePayload(topicRulePayload); 
     auto outcome = iotClient.CreateTopicRule(request); 
     if (outcome.IsSuccess()) { 
         std::cout << "Successfully created topic rule " << ruleName << "." << 
  std::endl; 
     } 
     else { 
        std::cerr << "Error creating topic rule " << ruleName << ": " <<
                    outcome.GetError().GetMessage() << std::endl; 
     } 
     return outcome.IsSuccess();
}
//! Lists the AWS IoT topic rules.
/*! 
   \param clientConfiguration: AWS client configuration. 
   \return bool: Function succeeded. 
  */
bool AwsDoc::IoT::listTopicRules( 
         const Aws::Client::ClientConfiguration &clientConfiguration) { 
     Aws::IoT::IoTClient iotClient(clientConfiguration); 
     Aws::IoT::Model::ListTopicRulesRequest request;
```

```
 Aws::Vector<Aws::IoT::Model::TopicRuleListItem> allRules; 
     Aws::String nextToken; // Used for pagination. 
     do { 
         if (!nextToken.empty()) { 
              request.SetNextToken(nextToken); 
         } 
         Aws::IoT::Model::ListTopicRulesOutcome outcome = 
  iotClient.ListTopicRules( 
                  request); 
         if (outcome.IsSuccess()) { 
              const Aws::IoT::Model::ListTopicRulesResult &result = 
  outcome.GetResult(); 
              allRules.insert(allRules.end(), 
                               result.GetRules().cbegin(), 
                               result.GetRules().cend()); 
              nextToken = result.GetNextToken(); 
         } 
         else { 
              std::cerr << "ListTopicRules error: " << 
                        outcome.GetError().GetMessage() << std::endl; 
             return false; 
         } 
     } while (!nextToken.empty()); 
     std::cout << "ListTopicRules: " << allRules.size() << " rule(s) found." 
                << std::endl; 
     for (auto &rule: allRules) { 
         std::cout << " Rule name: " << rule.GetRuleName() << ", rule ARN: " 
                    << rule.GetRuleArn() << "." << std::endl; 
     } 
     return true;
}
//! Query the AWS IoT fleet index.
//! For query information, see https://docs.aws.amazon.com/iot/latest/
developerguide/query-syntax.html
/*! 
   \param: query: The query string. 
   \param clientConfiguration: AWS client configuration.
```

```
 \return bool: Function succeeded. 
  */
bool AwsDoc::IoT::searchIndex(const Aws::String &query, 
                                 const Aws::Client::ClientConfiguration 
 &clientConfiguration) { 
     Aws::IoT::IoTClient iotClient(clientConfiguration); 
     Aws::IoT::Model::SearchIndexRequest request; 
     request.SetQueryString(query); 
     Aws::Vector<Aws::IoT::Model::ThingDocument> allThingDocuments; 
     Aws::String nextToken; // Used for pagination. 
     do { 
         if (!nextToken.empty()) { 
             request.SetNextToken(nextToken); 
         } 
         Aws::IoT::Model::SearchIndexOutcome outcome = 
  iotClient.SearchIndex(request); 
         if (outcome.IsSuccess()) { 
             const Aws::IoT::Model::SearchIndexResult &result = 
 outcome.GetResult(); 
             allThingDocuments.insert(allThingDocuments.end(), 
                                        result.GetThings().cbegin(), 
                                        result.GetThings().cend()); 
             nextToken = result.GetNextToken(); 
         } 
         else { 
             std::cerr << "Error in SearchIndex: " << 
 outcome.GetError().GetMessage() 
                        << std::endl; 
             return false; 
 } 
     } while (!nextToken.empty()); 
     std::cout << allThingDocuments.size() << " thing document(s) found." << 
 std::endl; 
     for (const auto thingDocument: allThingDocuments) { 
         std::cout << " Thing name: " << thingDocument.GetThingName() << "." 
                    << std::endl; 
     } 
     return true;
```
# 리소스를 정리합니다.

```
bool
AwsDoc::IoT::cleanup(const Aws::String &thingName, const Aws::String 
 &certificateARN, 
                       const Aws::String &certificateID, const Aws::String 
 &stackName, 
                       const Aws::String &ruleName, bool askForConfirmation, 
                       const Aws::Client::ClientConfiguration &clientConfiguration) 
 { 
     bool result = true; 
     if (!ruleName.empty() && (!askForConfirmation || 
                                  askYesNoQuestion("Delete the rule '" + ruleName + 
                                                    "'? (y/n) "))) { 
         result &= deleteTopicRule(ruleName, clientConfiguration); 
     } 
     Aws::CloudFormation::CloudFormationClient 
 cloudFormationClient(clientConfiguration); 
     if (!stackName.empty() && (!askForConfirmation || 
                                  askYesNoQuestion( 
                                           "Delete the CloudFormation stack '" + 
  stackName + 
                                           "'? (y/n) "))) { 
         result &= deleteStack(stackName, clientConfiguration); 
     } 
     if (!certificateARN.empty() && (!askForConfirmation || 
                                       askYesNoQuestion("Delete the certificate '" + 
                                                         certificateARN + "'? (y/n) 
  "))) { 
         result &= detachThingPrincipal(certificateARN, thingName, 
  clientConfiguration); 
         result &= deleteCertificate(certificateID, clientConfiguration); 
     } 
     if (!thingName.empty() && (!askForConfirmation ||
```

```
 askYesNoQuestion("Delete the thing '" + thingName 
  + 
                                                      "'? (y/n) "))) { 
         result &= deleteThing(thingName, clientConfiguration); 
     } 
     return result;
}
```

```
//! Detach a principal from an AWS IoT thing.
/*! 
   \param principal: A principal to detach. 
   \param thingName: The name for the thing. 
   \param clientConfiguration: AWS client configuration. 
   \return bool: Function succeeded. 
  */
bool AwsDoc::IoT::detachThingPrincipal(const Aws::String &principal, 
                                          const Aws::String &thingName, 
                                          const Aws::Client::ClientConfiguration 
  &clientConfiguration) { 
     Aws::IoT::IoTClient iotClient(clientConfiguration); 
     Aws::IoT::Model::DetachThingPrincipalRequest detachThingPrincipalRequest; 
     detachThingPrincipalRequest.SetThingName(thingName); 
     detachThingPrincipalRequest.SetPrincipal(principal); 
     Aws::IoT::Model::DetachThingPrincipalOutcome outcome = 
  iotClient.DetachThingPrincipal( 
             detachThingPrincipalRequest); 
     if (outcome.IsSuccess()) { 
         std::cout << "Successfully detached principal " << principal << " from 
  thing " 
                   << thingName << std::endl; 
     } 
     else { 
         std::cerr << "Failed to detach principal " << principal << " from thing " 
                    << thingName << ": " 
                    << outcome.GetError().GetMessage() << std::endl; 
     } 
     return outcome.IsSuccess();
```

```
}
//! Delete a certificate.
/*! 
   \param certificateID: The ID of a certificate. 
   \param clientConfiguration: AWS client configuration. 
   \return bool: Function succeeded. 
  */
bool AwsDoc::IoT::deleteCertificate(const Aws::String &certificateID, 
                                       const Aws::Client::ClientConfiguration 
  &clientConfiguration) { 
     Aws::IoT::IoTClient iotClient(clientConfiguration); 
     Aws::IoT::Model::DeleteCertificateRequest request; 
     request.SetCertificateId(certificateID); 
     Aws::IoT::Model::DeleteCertificateOutcome outcome = 
  iotClient.DeleteCertificate( 
             request); 
     if (outcome.IsSuccess()) { 
         std::cout << "Successfully deleted certificate " << certificateID << 
  std::endl; 
     } 
     else { 
         std::cerr << "Error deleting certificate " << certificateID << ": " << 
                    outcome.GetError().GetMessage() << std::endl; 
     } 
     return outcome.IsSuccess();
}
//! Delete an AWS IoT rule.
/*! 
   \param ruleName: The name for the rule. 
   \param clientConfiguration: AWS client configuration. 
   \return bool: Function succeeded. 
  */
bool AwsDoc::IoT::deleteTopicRule(const Aws::String &ruleName, 
                                     const Aws::Client::ClientConfiguration 
  &clientConfiguration) { 
     Aws::IoT::IoTClient iotClient(clientConfiguration); 
     Aws::IoT::Model::DeleteTopicRuleRequest request; 
     request.SetRuleName(ruleName);
```

```
 Aws::IoT::Model::DeleteTopicRuleOutcome outcome = iotClient.DeleteTopicRule( 
             request); 
     if (outcome.IsSuccess()) { 
         std::cout << "Successfully deleted rule " << ruleName << std::endl; 
     } 
     else { 
         std::cerr << "Failed to delete rule " << ruleName << 
                    ": " << outcome.GetError().GetMessage() << std::endl; 
     } 
     return outcome.IsSuccess();
}
//! Delete an AWS IoT thing.
/*! 
   \param thingName: The name for the thing. 
   \param clientConfiguration: AWS client configuration. 
   \return bool: Function succeeded. 
  */
bool AwsDoc::IoT::deleteThing(const Aws::String &thingName, 
                                 const Aws::Client::ClientConfiguration 
  &clientConfiguration) { 
     Aws::IoT::IoTClient iotClient(clientConfiguration); 
     Aws::IoT::Model::DeleteThingRequest request; 
     request.SetThingName(thingName); 
     const auto outcome = iotClient.DeleteThing(request); 
     if (outcome.IsSuccess()) { 
         std::cout << "Successfully deleted thing " << thingName << std::endl; 
     } 
     else { 
         std::cerr << "Error deleting thing " << thingName << ": " << 
                    outcome.GetError().GetMessage() << std::endl; 
     } 
     return outcome.IsSuccess();
}
```
#### Java

#### SDK for Java 2.x

## a Note

더 많은 내용이 있습니다 GitHub. [AWS 코드 예제 리포지토리에](https://github.com/awsdocs/aws-doc-sdk-examples/tree/main/javav2/example_code/iot#readme)서 전체 예제를 찾고 설 정 및 실행하는 방법을 배워보세요.

```
import software.amazon.awssdk.core.SdkBytes;
import software.amazon.awssdk.regions.Region;
import software.amazon.awssdk.services.iot.IotClient;
import software.amazon.awssdk.services.iot.model.Action;
import software.amazon.awssdk.services.iot.model.AttachThingPrincipalRequest;
import software.amazon.awssdk.services.iot.model.AttachThingPrincipalResponse;
import software.amazon.awssdk.services.iot.model.AttributePayload;
import software.amazon.awssdk.services.iot.model.Certificate;
import 
 software.amazon.awssdk.services.iot.model.CreateKeysAndCertificateResponse;
import software.amazon.awssdk.services.iot.model.CreateThingRequest;
import software.amazon.awssdk.services.iot.model.CreateTopicRuleRequest;
import software.amazon.awssdk.services.iot.model.DeleteCertificateRequest;
import software.amazon.awssdk.services.iot.model.CreateThingResponse;
import software.amazon.awssdk.services.iot.model.DeleteThingRequest;
import software.amazon.awssdk.services.iot.model.DescribeEndpointRequest;
import software.amazon.awssdk.services.iot.model.DescribeEndpointResponse;
import software.amazon.awssdk.services.iot.model.DescribeThingRequest;
import software.amazon.awssdk.services.iot.model.DescribeThingResponse;
import software.amazon.awssdk.services.iot.model.DetachThingPrincipalRequest;
import software.amazon.awssdk.services.iot.model.IotException;
import software.amazon.awssdk.services.iot.model.ListCertificatesResponse;
import software.amazon.awssdk.services.iot.model.ListTopicRulesRequest;
import software.amazon.awssdk.services.iot.model.ListTopicRulesResponse;
import software.amazon.awssdk.services.iot.model.SearchIndexRequest;
import software.amazon.awssdk.services.iot.model.SearchIndexResponse;
import software.amazon.awssdk.services.iot.model.SnsAction;
import software.amazon.awssdk.services.iot.model.TopicRuleListItem;
import software.amazon.awssdk.services.iot.model.TopicRulePayload;
import software.amazon.awssdk.services.iot.model.UpdateThingRequest;
import software.amazon.awssdk.services.iotdataplane.IotDataPlaneClient;
import software.amazon.awssdk.services.iotdataplane.model.GetThingShadowRequest;
```

```
import software.amazon.awssdk.services.iotdataplane.model.GetThingShadowResponse;
import 
  software.amazon.awssdk.services.iotdataplane.model.UpdateThingShadowRequest;
import java.net.URI;
import java.nio.charset.StandardCharsets;
import java.util.HashMap;
import java.util.List;
import java.util.Map;
import java.util.Scanner;
import java.util.regex.Matcher;
import java.util.regex.Pattern;
/** 
  * Before running this Java V2 code example, set up your development 
  * environment, including your credentials. 
 * 
  * For more information, see the following documentation topic: 
 * 
  * https://docs.aws.amazon.com/sdk-for-java/latest/developer-guide/get-
started.html 
 * 
  * This Java example performs these tasks: 
 * 
  * 1. Creates an AWS IoT Thing. 
  * 2. Generate and attach a device certificate. 
  * 3. Update an AWS IoT Thing with Attributes. 
  * 4. Get an AWS IoT Endpoint. 
  * 5. List your certificates. 
  * 6. Updates the shadow for the specified thing.. 
  * 7. Write out the state information, in JSON format 
  * 8. Creates a rule 
  * 9. List rules 
  * 10. Search things 
  * 11. Detach amd delete the certificate. 
  * 12. Delete Thing. 
  */
public class IotScenario { 
     public static final String DASHES = new String(new char[80]).replace("\0", 
  "-"); 
     private static final String TOPIC = "your-iot-topic"; 
     public static void main(String[] args) { 
         final String usage = 
 """ 
                 Usage:
```

```
 <roleARN> <snsAction> 
                Where: 
                     roleARN - The ARN of an IAM role that has permission to work 
 with AWS IOT. 
                     snsAction - An ARN of an SNS topic. 
                """
      if (args.length != 2) {
           System.out.println(usage); 
           System.exit(1); 
       } 
        String thingName; 
        String ruleName; 
        String roleARN = args[0]; 
        String snsAction = args[1]; 
       Scanner scanner = new Scanner(System.in);
        IotClient iotClient = IotClient.builder() 
             .region(Region.US_EAST_1) 
             .build(); 
        System.out.println(DASHES); 
        System.out.println("Welcome to the AWS IoT example workflow."); 
        System.out.println(""" 
            This example program demonstrates various interactions with the AWS 
 Internet of Things (IoT) Core service. The program guides you through a series 
 of steps, 
            including creating an IoT Thing, generating a device certificate, 
 updating the Thing with attributes, and so on. 
            It utilizes the AWS SDK for Java V2 and incorporates functionality 
 for creating and managing IoT Things, certificates, rules, 
            shadows, and performing searches. The program aims to showcase AWS 
 IoT capabilities and provides a comprehensive example for 
            developers working with AWS IoT in a Java environment. 
            """); 
        System.out.print("Press Enter to continue..."); 
        scanner.nextLine(); 
        System.out.println(DASHES); 
        System.out.println(DASHES); 
        System.out.println("1. Create an AWS IoT Thing."); 
        System.out.println("""
```

```
 An AWS IoT Thing represents a virtual entity in the AWS IoT service 
 that can be associated with a physical device. 
            """); 
        // Prompt the user for input. 
        System.out.print("Enter Thing name: "); 
        thingName = scanner.nextLine(); 
        createIoTThing(iotClient, thingName); 
        System.out.println(DASHES); 
        System.out.println(DASHES); 
        System.out.println("2. Generate a device certificate."); 
        System.out.println(""" 
            A device certificate performs a role in securing the communication 
 between devices (Things) and the AWS IoT platform. 
            """); 
        System.out.print("Do you want to create a certificate for " +thingName 
 +"? (y/n)"); 
        String certAns = scanner.nextLine(); 
        String certificateArn="" ; 
        if (certAns != null && certAns.trim().equalsIgnoreCase("y")) { 
            certificateArn = createCertificate(iotClient); 
            System.out.println("Attach the certificate to the AWS IoT Thing."); 
            attachCertificateToThing(iotClient, thingName, certificateArn); 
        } else { 
            System.out.println("A device certificate was not created."); 
        } 
        System.out.println(DASHES); 
        System.out.println(DASHES); 
        System.out.println("3. Update an AWS IoT Thing with Attributes."); 
        System.out.println(""" 
             IoT Thing attributes, represented as key-value pairs, offer a 
 pivotal advantage in facilitating efficient data 
             management and retrieval within the AWS IoT ecosystem. 
            """); 
        System.out.print("Press Enter to continue..."); 
        scanner.nextLine(); 
        updateThing(iotClient, thingName); 
        System.out.println(DASHES); 
        System.out.println(DASHES); 
        System.out.println("4. Return a unique endpoint specific to the Amazon 
 Web Services account.");
```
```
 System.out.println(""" 
            An IoT Endpoint refers to a specific URL or Uniform Resource Locator 
 that serves as the entry point for communication between IoT devices and the AWS 
 IoT service. 
           """); 
        System.out.print("Press Enter to continue..."); 
        scanner.nextLine(); 
       String endpointUrl = describeEndpoint(iotClient);
        System.out.println(DASHES); 
        System.out.println(DASHES); 
        System.out.println("5. List your AWS IoT certificates"); 
        System.out.print("Press Enter to continue..."); 
        scanner.nextLine(); 
        if (certificateArn.length() > 0) { 
            listCertificates(iotClient); 
        } else { 
            System.out.println("You did not create a certificates. Skipping this 
 step."); 
        } 
        System.out.println(DASHES); 
        System.out.println(DASHES); 
        System.out.println("6. Create an IoT shadow that refers to a digital 
 representation or virtual twin of a physical IoT device"); 
        System.out.println(""" 
            A Thing Shadow refers to a feature that enables you to create a 
 virtual representation, or "shadow," 
            of a physical device or thing. The Thing Shadow allows you to 
 synchronize and control the state of a device between 
            the cloud and the device itself. and the AWS IoT service. For 
 example, you can write and retrieve JSON data from a Thing Shadow. 
           """); 
        System.out.print("Press Enter to continue..."); 
        scanner.nextLine(); 
        IotDataPlaneClient iotPlaneClient = IotDataPlaneClient.builder() 
             .region(Region.US_EAST_1) 
             .endpointOverride(URI.create(endpointUrl)) 
            .build();
        updateShadowThing(iotPlaneClient, thingName); 
        System.out.println(DASHES); 
        System.out.println(DASHES);
```

```
 System.out.println("7. Write out the state information, in JSON 
 format."); 
        System.out.print("Press Enter to continue..."); 
        scanner.nextLine(); 
        getPayload(iotPlaneClient, thingName); 
        System.out.println(DASHES); 
        System.out.println(DASHES); 
        System.out.println("8. Creates a rule"); 
        System.out.println(""" 
        Creates a rule that is an administrator-level action. 
        Any user who has permission to create rules will be able to access data 
 processed by the rule. 
        """); 
        System.out.print("Enter Rule name: "); 
        ruleName = scanner.nextLine(); 
        createIoTRule(iotClient, roleARN, ruleName, snsAction); 
        System.out.println(DASHES); 
        System.out.println(DASHES); 
        System.out.println("9. List your rules."); 
        System.out.print("Press Enter to continue..."); 
        scanner.nextLine(); 
        listIoTRules(iotClient); 
        System.out.println(DASHES); 
        System.out.println(DASHES); 
        System.out.println("10. Search things using the Thing name."); 
        System.out.print("Press Enter to continue..."); 
        scanner.nextLine(); 
        String queryString = "thingName:"+thingName ; 
       searchThings(iotClient, queryString);
        System.out.println(DASHES); 
        System.out.println(DASHES); 
        if (certificateArn.length() > 0) { 
            System.out.print("Do you want to detach and delete the certificate 
for " +thingName +"? (y/n)");
            String delAns = scanner.nextLine(); 
            if (delAns != null && delAns.trim().equalsIgnoreCase("y")) { 
                 System.out.println("11. You selected to detach amd delete the 
 certificate."); 
                 System.out.print("Press Enter to continue..."); 
                 scanner.nextLine();
```

```
 detachThingPrincipal(iotClient, thingName, certificateArn); 
                 deleteCertificate(iotClient, certificateArn); 
             } else { 
                 System.out.println("11. You selected not to delete the 
 certificate."); 
 } 
         } else { 
             System.out.println("11. You did not create a certificate so there is 
 nothing to delete."); 
         } 
         System.out.println(DASHES); 
         System.out.println(DASHES); 
         System.out.println("12. Delete the AWS IoT Thing."); 
         System.out.print("Do you want to delete the IoT Thing? (y/n)"); 
         String delAns = scanner.nextLine(); 
         if (delAns != null && delAns.trim().equalsIgnoreCase("y")) { 
             deleteIoTThing(iotClient, thingName); 
         } else { 
             System.out.println("The IoT Thing was not deleted."); 
 } 
         System.out.println(DASHES); 
         System.out.println(DASHES); 
         System.out.println("The AWS IoT workflow has successfully completed."); 
         System.out.println(DASHES); 
    } 
     public static void listCertificates(IotClient iotClient) { 
         ListCertificatesResponse response = iotClient.listCertificates(); 
         List<Certificate> certList = response.certificates(); 
         for (Certificate cert : certList) { 
             System.out.println("Cert id: " + cert.certificateId()); 
             System.out.println("Cert Arn: " + cert.certificateArn()); 
         } 
    } 
     public static void listIoTRules(IotClient iotClient) { 
         try { 
             ListTopicRulesRequest listTopicRulesRequest = 
 ListTopicRulesRequest.builder().build(); 
             ListTopicRulesResponse listTopicRulesResponse = 
 iotClient.listTopicRules(listTopicRulesRequest); 
             System.out.println("List of IoT Rules:");
```

```
 List<TopicRuleListItem> ruleList = listTopicRulesResponse.rules(); 
             for (TopicRuleListItem rule : ruleList) { 
                 System.out.println("Rule Name: " + rule.ruleName()); 
                 System.out.println("Rule ARN: " + rule.ruleArn()); 
                 System.out.println("--------------"); 
 } 
         } catch (IotException e) { 
             System.err.println(e.awsErrorDetails().errorMessage()); 
             System.exit(1); 
         } 
     } 
     public static void createIoTRule(IotClient iotClient, String roleARN, String 
 ruleName, String action) { 
         try { 
             String sql = "SELECT * FROM '" + TOPIC + "'"; 
            SnsAction action1 = SnsAction.builder()
                  .targetArn(action) 
                 .roleArn(roleARN) 
                 .build();
             // Create the action. 
             Action myAction = Action.builder() 
                  .sns(action1) 
                 .build(); 
             // Create the topic rule payload. 
             TopicRulePayload topicRulePayload = TopicRulePayload.builder() 
                  .sql(sql) 
                 .actions(myAction) 
                .buid() // Create the topic rule request. 
             CreateTopicRuleRequest topicRuleRequest = 
 CreateTopicRuleRequest.builder() 
                  .ruleName(ruleName) 
                 .topicRulePayload(topicRulePayload) 
                .build();
             // Create the rule. 
             iotClient.createTopicRule(topicRuleRequest); 
             System.out.println("IoT Rule created successfully.");
```

```
 } catch (IotException e) { 
            System.err.println(e.getMessage()); 
            System.exit(1); 
        } 
    } 
    public static void getPayload(IotDataPlaneClient iotPlaneClient, String 
 thingName) { 
        try { 
            GetThingShadowRequest getThingShadowRequest = 
 GetThingShadowRequest.builder() 
                 .thingName(thingName) 
                .buid() GetThingShadowResponse getThingShadowResponse = 
 iotPlaneClient.getThingShadow(getThingShadowRequest); 
            // Extracting payload from response. 
            SdkBytes payload = getThingShadowResponse.payload(); 
            String payloadString = payload.asUtf8String(); 
            System.out.println("Received Shadow Data: " + payloadString); 
        } catch (IotException e) { 
            System.err.println(e.getMessage()); 
            System.exit(1); 
        } 
    } 
    public static void updateShadowThing(IotDataPlaneClient iotPlaneClient, 
 String thingName) { 
        try { 
            // Create Thing Shadow State Document. 
            String stateDocument = "{\"state\":{\"reported\":{\"temperature\":25, 
 \"humidity\":50}}}"; 
            SdkBytes data= SdkBytes.fromString(stateDocument, 
StandardCharsets.UTF 8 );
            UpdateThingShadowRequest updateThingShadowRequest = 
 UpdateThingShadowRequest.builder() 
                 .thingName(thingName) 
                 .payload(data) 
                 .build(); 
            // Update Thing Shadow. 
            iotPlaneClient.updateThingShadow(updateThingShadowRequest);
```

```
 System.out.println("Thing Shadow updated successfully."); 
        } catch (IotException e) { 
            System.err.println(e.awsErrorDetails().errorMessage()); 
            System.exit(1); 
        } 
    } 
    public static void updateThing(IotClient iotClient, String thingName) { 
        // Specify the new attribute values. 
        String newLocation = "Office"; 
        String newFirmwareVersion = "v2.0"; 
        Map<String, String> attMap = new HashMap<>(); 
        attMap.put("location", newLocation); 
        attMap.put("firmwareVersion", newFirmwareVersion); 
        AttributePayload attributePayload = AttributePayload.builder() 
             .attributes(attMap) 
           .build();
        UpdateThingRequest updateThingRequest = UpdateThingRequest.builder() 
             .thingName(thingName) 
            .attributePayload(attributePayload) 
           .build();
        try { 
            // Update the IoT Thing attributes. 
            iotClient.updateThing(updateThingRequest); 
            System.out.println("Thing attributes updated successfully."); 
        } catch (IotException e) { 
            System.err.println(e.awsErrorDetails().errorMessage()); 
            System.exit(1); 
        } 
    } 
    public static String describeEndpoint(IotClient iotClient) { 
        try { 
            DescribeEndpointResponse endpointResponse = 
 iotClient.describeEndpoint(DescribeEndpointRequest.builder().build()); 
            // Get the endpoint URL. 
           String endpointUrl = endpointResponse.endpointAddress();
```

```
 String exString = getValue(endpointUrl); 
             String fullEndpoint = "https://"+exString+"-ats.iot.us-
east-1.amazonaws.com"; 
             System.out.println("Full Endpoint URL: "+fullEndpoint); 
             return fullEndpoint; 
         } catch (IotException e) { 
             System.err.println(e.awsErrorDetails().errorMessage()); 
             System.exit(1); 
         } 
         return "" ; 
     } 
     public static void detachThingPrincipal(IotClient iotClient, String 
 thingName, String certificateArn){ 
         try { 
             DetachThingPrincipalRequest thingPrincipalRequest = 
  DetachThingPrincipalRequest.builder() 
                  .principal(certificateArn) 
                  .thingName(thingName) 
                 .build();
             iotClient.detachThingPrincipal(thingPrincipalRequest); 
             System.out.println(certificateArn +" was successfully removed from " 
  +thingName); 
         } catch (IotException e) { 
             System.err.println(e.awsErrorDetails().errorMessage()); 
             System.exit(1); 
         } 
     } 
     public static void deleteCertificate(IotClient iotClient, String 
 certificateArn ) { 
         DeleteCertificateRequest certificateProviderRequest = 
  DeleteCertificateRequest.builder() 
              .certificateId(extractCertificateId(certificateArn)) 
             .build();
         iotClient.deleteCertificate(certificateProviderRequest); 
         System.out.println(certificateArn +" was successfully deleted."); 
     }
```

```
 // Get the cert Id from the Cert ARN value. 
    private static String extractCertificateId(String certificateArn) { 
        // Example ARN: arn:aws:iot:region:account-id:cert/certificate-id. 
        String[] arnParts = certificateArn.split(":"); 
        String certificateIdPart = arnParts[arnParts.length - 1]; 
        return certificateIdPart.substring(certificateIdPart.lastIndexOf("/") + 
 1); 
    } 
    public static String createCertificate(IotClient iotClient) { 
        try { 
            CreateKeysAndCertificateResponse response = 
 iotClient.createKeysAndCertificate(); 
            String certificatePem = response.certificatePem(); 
            String certificateArn = response.certificateArn(); 
            // Print the details. 
            System.out.println("\nCertificate:"); 
            System.out.println(certificatePem); 
            System.out.println("\nCertificate ARN:"); 
            System.out.println(certificateArn); 
            return certificateArn; 
        } catch (IotException e) { 
            System.err.println(e.awsErrorDetails().errorMessage()); 
            System.exit(1); 
        } 
        return ""; 
    } 
    public static void attachCertificateToThing(IotClient iotClient, String 
 thingName, String certificateArn) { 
        // Attach the certificate to the thing. 
        AttachThingPrincipalRequest principalRequest = 
 AttachThingPrincipalRequest.builder() 
             .thingName(thingName) 
             .principal(certificateArn) 
            .build();
        AttachThingPrincipalResponse attachResponse = 
 iotClient.attachThingPrincipal(principalRequest); 
        // Verify the attachment was successful.
```

```
 if (attachResponse.sdkHttpResponse().isSuccessful()) { 
            System.out.println("Certificate attached to Thing successfully."); 
            // Print additional information about the Thing. 
            describeThing(iotClient, thingName); 
        } else { 
            System.err.println("Failed to attach certificate to Thing. HTTP 
 Status Code: " + 
                 attachResponse.sdkHttpResponse().statusCode()); 
        } 
    } 
    private static void describeThing(IotClient iotClient, String thingName) { 
        try { 
            DescribeThingRequest thingRequest = DescribeThingRequest.builder() 
                 .thingName(thingName) 
                 .build() ; 
            // Print Thing details. 
            DescribeThingResponse describeResponse = 
 iotClient.describeThing(thingRequest); 
            System.out.println("Thing Details:"); 
            System.out.println("Thing Name: " + describeResponse.thingName()); 
            System.out.println("Thing ARN: " + describeResponse.thingArn()); 
        } catch (IotException e) { 
            System.err.println(e.awsErrorDetails().errorMessage()); 
            System.exit(1); 
        } 
    } 
    public static void deleteIoTThing(IotClient iotClient, String thingName) { 
        try { 
            DeleteThingRequest deleteThingRequest = DeleteThingRequest.builder() 
                 .thingName(thingName) 
                .build();
            iotClient.deleteThing(deleteThingRequest); 
            System.out.println("Deleted Thing " + thingName); 
        } catch (IotException e) { 
            System.err.println(e.awsErrorDetails().errorMessage()); 
            System.exit(1); 
        }
```

```
 } 
     public static void createIoTThing(IotClient iotClient, String thingName) { 
         try { 
             CreateThingRequest createThingRequest = CreateThingRequest.builder() 
                  .thingName(thingName) 
                 .build();
             CreateThingResponse createThingResponse = 
  iotClient.createThing(createThingRequest); 
             System.out.println(thingName +" was successfully created. The ARN 
 value is " + createThingResponse.thingArn());
         } catch (IotException e) { 
             System.err.println(e.awsErrorDetails().errorMessage()); 
             System.exit(1); 
         } 
     } 
     private static String getValue(String input) { 
         // Define a regular expression pattern for extracting the subdomain. 
        Pattern pattern = Pattern.compile("^(.*?)\\.iot\\.us-east-1\\.amazonaws\
\setminus.com");
         // Match the pattern against the input string. 
        Matcher matcher = pattern.matcher(input);
         // Check if a match is found. 
         if (matcher.find()) { 
             // Extract the subdomain from the first capturing group. 
            String subdomain = matcher.group(1);
             System.out.println("Extracted subdomain: " + subdomain); 
             return subdomain ; 
         } else { 
             System.out.println("No match found"); 
         } 
         return "" ; 
     } 
     public static void searchThings(IotClient iotClient, String queryString){ 
         SearchIndexRequest searchIndexRequest = SearchIndexRequest.builder() 
              .queryString(queryString) 
             .build():
```
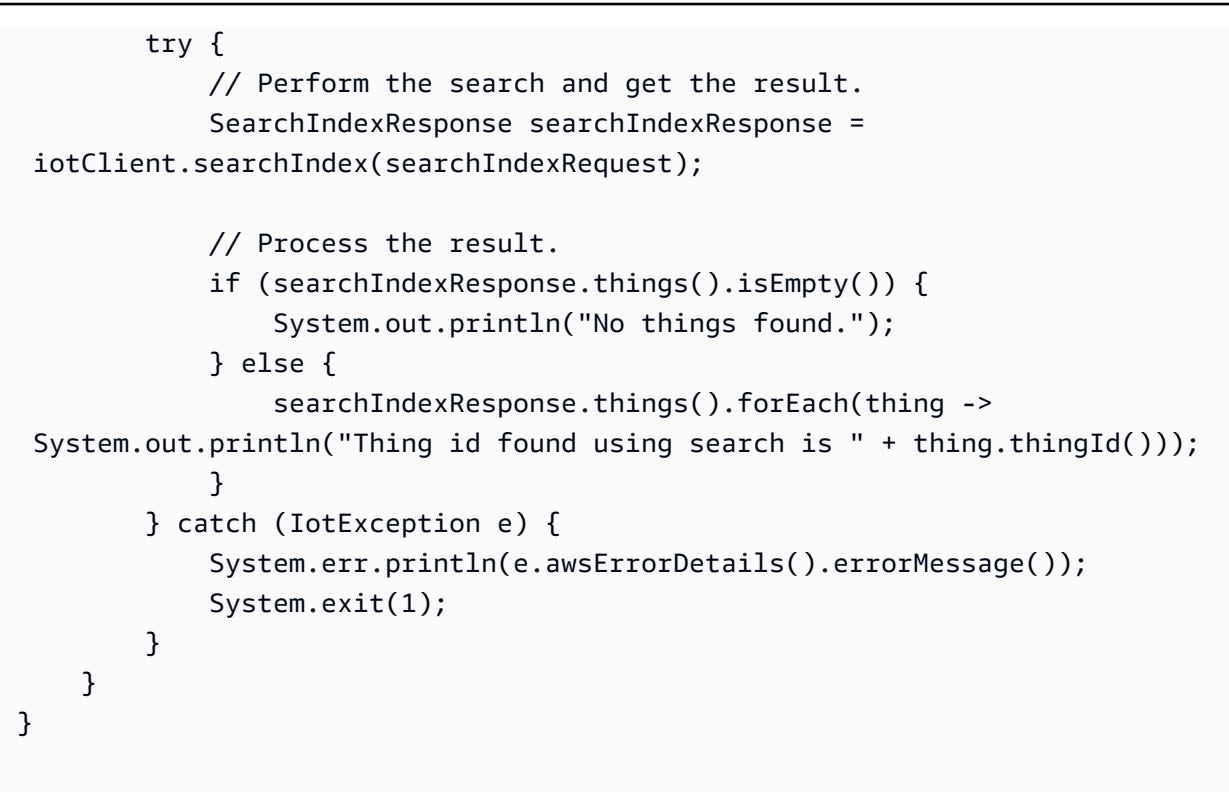

## Kotlin

SDK for Kotlin

## **a** Note

더 많은 것이 있어요 GitHub. [AWS 코드 예제 리포지토리에](https://github.com/awsdocs/aws-doc-sdk-examples/tree/main/kotlin/services/iot#code-examples)서 전체 예제를 찾고 설정 및 실행하는 방법을 배워보세요.

```
import aws.sdk.kotlin.services.iot.IotClient
import aws.sdk.kotlin.services.iot.model.Action
import aws.sdk.kotlin.services.iot.model.AttachThingPrincipalRequest
import aws.sdk.kotlin.services.iot.model.AttributePayload
import aws.sdk.kotlin.services.iot.model.CreateThingRequest
import aws.sdk.kotlin.services.iot.model.CreateTopicRuleRequest
import aws.sdk.kotlin.services.iot.model.DeleteCertificateRequest
import aws.sdk.kotlin.services.iot.model.DeleteThingRequest
import aws.sdk.kotlin.services.iot.model.DescribeEndpointRequest
import aws.sdk.kotlin.services.iot.model.DescribeThingRequest
import aws.sdk.kotlin.services.iot.model.DetachThingPrincipalRequest
```

```
import aws.sdk.kotlin.services.iot.model.ListTopicRulesRequest
import aws.sdk.kotlin.services.iot.model.SearchIndexRequest
import aws.sdk.kotlin.services.iot.model.SnsAction
import aws.sdk.kotlin.services.iot.model.TopicRulePayload
import aws.sdk.kotlin.services.iot.model.UpdateThingRequest
import aws.sdk.kotlin.services.iotdataplane.IotDataPlaneClient
import aws.sdk.kotlin.services.iotdataplane.model.GetThingShadowRequest
import aws.sdk.kotlin.services.iotdataplane.model.UpdateThingShadowRequest
import aws.smithy.kotlin.runtime.content.ByteStream
import aws.smithy.kotlin.runtime.content.toByteArray
import java.util.Scanner
import java.util.regex.Pattern
import kotlin.system.exitProcess
/** 
  * Before running this Kotlin code example, ensure that your development 
  environment 
  * is set up, including configuring your credentials. 
 * 
  * For detailed instructions, refer to the following documentation topic: 
  * [Setting Up Your Development Environment](https://docs.aws.amazon.com/sdk-for-
kotlin/latest/developer-guide/setup.html) 
 * 
  * This code example requires an SNS topic and an IAM Role. 
  * Follow the steps in the documentation to set up these resources: 
 * 
  * - [Creating an SNS Topic](https://docs.aws.amazon.com/sns/latest/dg/sns-
getting-started.html#step-create-topic) 
  * - [Creating an IAM Role](https://docs.aws.amazon.com/IAM/latest/UserGuide/
id_roles_create.html) 
  */
val DASHES = String(CharArray(80)).replace("\u0000", "-")
val TOPIC = "your-iot-topic"
suspend fun main(args: Array<String>) { 
     val usage = 
        ^{\mathrm{m}} ""
         Usage: 
             <roleARN> <snsAction> 
         Where: 
             roleARN - The ARN of an IAM role that has permission to work with AWS 
  IOT.
```

```
 snsAction - An ARN of an SNS topic. 
        """.trimIndent() 
    if (args.size != 2) { 
        println(usage) 
        exitProcess(1) 
    } 
    var thingName: String 
    val roleARN = args[0] 
   val snsAction = args[1]
    val scanner = Scanner(System.`in`) 
    println(DASHES) 
    println("Welcome to the AWS IoT example scenario.") 
    println( 
       "" ""
        This example program demonstrates various interactions with the AWS 
 Internet of Things (IoT) Core service. 
        The program guides you through a series of steps, including creating an 
 IoT thing, generating a device certificate, 
        updating the thing with attributes, and so on. 
        It utilizes the AWS SDK for Kotlin and incorporates functionality for 
 creating and managing IoT things, certificates, rules, 
        shadows, and performing searches. The program aims to showcase AWS IoT 
 capabilities and provides a comprehensive example for 
        developers working with AWS IoT in a Kotlin environment. 
        """.trimIndent(), 
   \lambda print("Press Enter to continue...") 
    scanner.nextLine() 
    println(DASHES) 
    println(DASHES) 
    println("1. Create an AWS IoT thing.") 
    println( 
       "''" An AWS IoT thing represents a virtual entity in the AWS IoT service that 
 can be associated with a physical device. 
        """.trimIndent(), 
   \lambda
```

```
 // Prompt the user for input. 
     print("Enter thing name: ") 
     thingName = scanner.nextLine() 
     createIoTThing(thingName) 
     describeThing(thingName) 
     println(DASHES) 
     println(DASHES) 
     println("2. Generate a device certificate.") 
     println( 
         """ 
         A device certificate performs a role in securing the communication 
 between devices (things) and the AWS IoT platform. 
         """.trimIndent(), 
     ) 
     print("Do you want to create a certificate for $thingName? (y/n)") 
     val certAns = scanner.nextLine() 
     var certificateArn: String? = "" 
    if (certAns != null && certAns.trim { it <= ' ' }.equals("y", ignoreCase =
 true)) { 
         certificateArn = createCertificate() 
         println("Attach the certificate to the AWS IoT thing.") 
         attachCertificateToThing(thingName, certificateArn) 
     } else { 
         println("A device certificate was not created.") 
     } 
     println(DASHES) 
     println(DASHES) 
     println("3. Update an AWS IoT thing with Attributes.") 
     println( 
         """ 
         IoT thing attributes, represented as key-value pairs, offer a pivotal 
 advantage in facilitating efficient data 
         management and retrieval within the AWS IoT ecosystem. 
         """.trimIndent(), 
\bigcup print("Press Enter to continue...") 
     scanner.nextLine() 
     updateThing(thingName) 
     println(DASHES) 
     println(DASHES)
```

```
 println("4. Return a unique endpoint specific to the Amazon Web Services 
 account.") 
     println( 
         """ 
         An IoT Endpoint refers to a specific URL or Uniform Resource Locator that 
 serves as the entry point for communication between IoT devices and the AWS IoT 
 service. 
         """.trimIndent(), 
     ) 
     print("Press Enter to continue...") 
     scanner.nextLine() 
    val endpointUrl = describeEndpoint()
    println(DASHES) 
     println(DASHES) 
     println("5. List your AWS IoT certificates") 
     print("Press Enter to continue...") 
     scanner.nextLine() 
     if (certificateArn!!.isNotEmpty()) { 
         listCertificates() 
     } else { 
         println("You did not create a certificates. Skipping this step.") 
     } 
     println(DASHES) 
     println(DASHES) 
     println("6. Create an IoT shadow that refers to a digital representation or 
 virtual twin of a physical IoT device") 
     println( 
 """ 
         A thing shadow refers to a feature that enables you to create a virtual 
 representation, or "shadow," 
         of a physical device or thing. The thing shadow allows you to synchronize 
 and control the state of a device between 
         the cloud and the device itself. and the AWS IoT service. For example, 
 you can write and retrieve JSON data from a thing shadow. 
         """.trimIndent(), 
    \lambda print("Press Enter to continue...") 
     scanner.nextLine() 
     updateShawdowThing(thingName) 
     println(DASHES)
```

```
 println(DASHES) 
    println("7. Write out the state information, in JSON format.") 
    print("Press Enter to continue...") 
    scanner.nextLine() 
    getPayload(thingName) 
    println(DASHES) 
    println(DASHES) 
    println("8. Creates a rule") 
    println( 
       .....
        Creates a rule that is an administrator-level action. 
        Any user who has permission to create rules will be able to access data 
 processed by the rule. 
        """.trimIndent(), 
   \lambda print("Enter Rule name: ") 
    val ruleName = scanner.nextLine() 
    createIoTRule(roleARN, ruleName, snsAction) 
    println(DASHES) 
    println(DASHES) 
    println("9. List your rules.") 
    print("Press Enter to continue...") 
    scanner.nextLine() 
    listIoTRules() 
    println(DASHES) 
    println(DASHES) 
    println("10. Search things using the name.") 
    print("Press Enter to continue...") 
    scanner.nextLine() 
    val queryString = "thingName:$thingName" 
    searchThings(queryString) 
    println(DASHES) 
    println(DASHES) 
    if (certificateArn.length > 0) { 
        print("Do you want to detach and delete the certificate for $thingName? 
(y/n)")
        val delAns = scanner.nextLine() 
       if (delAns != null && delAns.trim { it <= ' ' }.equals("y", ignoreCase =
 true)) { 
             println("11. You selected to detach amd delete the certificate.")
```

```
 print("Press Enter to continue...") 
              scanner.nextLine() 
              detachThingPrincipal(thingName, certificateArn) 
              deleteCertificate(certificateArn) 
         } else { 
              println("11. You selected not to delete the certificate.") 
         } 
     } else { 
         println("11. You did not create a certificate so there is nothing to 
  delete.") 
     } 
     println(DASHES) 
     println(DASHES) 
     println("12. Delete the AWS IoT thing.") 
     print("Do you want to delete the IoT thing? (y/n)") 
     val delAns = scanner.nextLine() 
    if (delAns != null && delAns.trim { it <= ' ' }.equals("y", ignoreCase =
  true)) { 
        deleteIoTThing(thingName)
     } else { 
         println("The IoT thing was not deleted.") 
     } 
     println(DASHES) 
     println(DASHES) 
     println("The AWS IoT workflow has successfully completed.") 
     println(DASHES)
}
suspend fun deleteIoTThing(thingNameVal: String) { 
     val deleteThingRequest = 
         DeleteThingRequest { 
              thingName = thingNameVal 
         } 
     IotClient { region = "us-east-1" }.use { iotClient -> 
         iotClient.deleteThing(deleteThingRequest) 
         println("Deleted $thingNameVal") 
     }
}
suspend fun deleteCertificate(certificateArn: String) { 
     val certificateProviderRequest =
```

```
 DeleteCertificateRequest { 
              certificateId = extractCertificateId(certificateArn) 
         } 
     IotClient { region = "us-east-1" }.use { iotClient -> 
         iotClient.deleteCertificate(certificateProviderRequest) 
         println("$certificateArn was successfully deleted.") 
     }
}
private fun extractCertificateId(certificateArn: String): String? { 
     // Example ARN: arn:aws:iot:region:account-id:cert/certificate-id. 
     val arnParts = certificateArn.split(":".toRegex()).dropLastWhile 
  { it.isEmpty() }.toTypedArray() 
    val certificateIdPart = arnParts[arnParts.size - 1]
     return certificateIdPart.substring(certificateIdPart.lastIndexOf("/") + 1)
}
suspend fun detachThingPrincipal( 
     thingNameVal: String, 
     certificateArn: String,
) { 
     val thingPrincipalRequest = 
         DetachThingPrincipalRequest { 
              principal = certificateArn 
             thingName = thingNameVal 
         } 
     IotClient { region = "us-east-1" }.use { iotClient -> 
         iotClient.detachThingPrincipal(thingPrincipalRequest) 
        println("$certificateArn was successfully removed from $thingNameVal")
     }
}
suspend fun searchThings(queryStringVal: String?) { 
     val searchIndexRequest = 
         SearchIndexRequest { 
             queryString = queryStringVal 
         } 
     IotClient { region = "us-east-1" }.use { iotClient -> 
         val searchIndexResponse = iotClient.searchIndex(searchIndexRequest) 
         if (searchIndexResponse.things?.isEmpty() == true) { 
             println("No things found.") 
         } else {
```

```
 searchIndexResponse.things 
                  ?.forEach { thing -> println("Thing id found using search is 
  ${thing.thingId}") } 
         } 
     }
}
suspend fun listIoTRules() { 
     val listTopicRulesRequest = ListTopicRulesRequest {} 
     IotClient { region = "us-east-1" }.use { iotClient -> 
         val listTopicRulesResponse = 
  iotClient.listTopicRules(listTopicRulesRequest) 
         println("List of IoT rules:") 
         val ruleList = listTopicRulesResponse.rules 
         ruleList?.forEach { rule -> 
              println("Rule name: ${rule.ruleName}") 
              println("Rule ARN: ${rule.ruleArn}") 
              println("--------------") 
         } 
     }
}
suspend fun createIoTRule( 
     roleARNVal: String?, 
     ruleNameVal: String?, 
     action: String?,
) { 
     val sqlVal = "SELECT * FROM '$TOPIC '" 
    val action1 =
         SnsAction { 
              targetArn = action 
              roleArn = roleARNVal 
         } 
     val myAction = 
         Action { 
              sns = action1 
         } 
    val topicRulePayloadVal =
         TopicRulePayload { 
             sql = sqlVal actions = listOf(myAction)
```

```
 } 
     val topicRuleRequest = 
         CreateTopicRuleRequest { 
             ruleName = ruleNameVal 
             topicRulePayload = topicRulePayloadVal 
         } 
     IotClient { region = "us-east-1" }.use { iotClient -> 
         iotClient.createTopicRule(topicRuleRequest) 
         println("IoT rule created successfully.") 
     }
}
suspend fun getPayload(thingNameVal: String?) { 
    val getThingShadowRequest =
         GetThingShadowRequest { 
             thingName = thingNameVal 
         } 
     IotDataPlaneClient { region = "us-east-1" }.use { iotPlaneClient -> 
         val getThingShadowResponse = 
  iotPlaneClient.getThingShadow(getThingShadowRequest) 
         val payload = getThingShadowResponse.payload 
        val payloadString = payload?.let { java.lang.String(it, Charsets.UTF 8) }
         println("Received shadow data: $payloadString") 
     }
}
suspend fun listCertificates() { 
     IotClient { region = "us-east-1" }.use { iotClient -> 
         val response = iotClient.listCertificates() 
         val certList = response.certificates 
         certList?.forEach { cert -> 
             println("Cert id: ${cert.certificateId}") 
             println("Cert Arn: ${cert.certificateArn}") 
         } 
     }
}
suspend fun describeEndpoint(): String? { 
     val request = DescribeEndpointRequest {} 
     IotClient { region = "us-east-1" }.use { iotClient -> 
         val endpointResponse = iotClient.describeEndpoint(request)
```

```
 val endpointUrl: String? = endpointResponse.endpointAddress 
         val exString: String = getValue(endpointUrl) 
         val fullEndpoint = "https://$exString-ats.iot.us-east-1.amazonaws.com" 
         println("Full endpoint URL: $fullEndpoint") 
         return fullEndpoint 
     }
}
private fun getValue(input: String?): String { 
     // Define a regular expression pattern for extracting the subdomain. 
    val pattern = Pattern.compile("^(.*?)\\.iot\\.us-east-1\\.amazonaws\\.com")
     // Match the pattern against the input string. 
     val matcher = pattern.matcher(input) 
     // Check if a match is found. 
     if (matcher.find()) { 
         val subdomain = matcher.group(1) 
         println("Extracted subdomain: $subdomain") 
         return subdomain 
     } else { 
         println("No match found") 
     } 
     return ""
}
suspend fun updateThing(thingNameVal: String?) { 
     val newLocation = "Office" 
     val newFirmwareVersion = "v2.0" 
     val attMap: MutableMap<String, String> = HashMap() 
     attMap["location"] = newLocation 
     attMap["firmwareVersion"] = newFirmwareVersion 
    val attributePayloadVal =
         AttributePayload { 
              attributes = attMap 
         } 
    val updateThingRequest =
         UpdateThingRequest { 
              thingName = thingNameVal 
              attributePayload = attributePayloadVal 
         }
```

```
 IotClient { region = "us-east-1" }.use { iotClient -> 
         // Update the IoT thing attributes. 
         iotClient.updateThing(updateThingRequest) 
         println("$thingNameVal attributes updated successfully.") 
     }
}
suspend fun updateShawdowThing(thingNameVal: String?) { 
     // Create the thing shadow state document. 
     val stateDocument = "{\"state\":{\"reported\":{\"temperature\":25, \"humidity
\":50}}}" 
     val byteStream: ByteStream = ByteStream.fromString(stateDocument) 
     val byteArray: ByteArray = byteStream.toByteArray() 
    val updateThingShadowRequest =
         UpdateThingShadowRequest { 
             thingName = thingNameVal 
             payload = byteArray 
         } 
     IotDataPlaneClient { region = "us-east-1" }.use { iotPlaneClient -> 
         iotPlaneClient.updateThingShadow(updateThingShadowRequest) 
         println("The thing shadow was updated successfully.") 
     }
}
suspend fun attachCertificateToThing( 
     thingNameVal: String?, 
     certificateArn: String?,
) { 
     val principalRequest = 
         AttachThingPrincipalRequest { 
             thingName = thingNameVal 
              principal = certificateArn 
         } 
     IotClient { region = "us-east-1" }.use { iotClient -> 
         iotClient.attachThingPrincipal(principalRequest) 
         println("Certificate attached to $thingNameVal successfully.") 
     }
}
suspend fun describeThing(thingNameVal: String) { 
     val thingRequest =
```

```
 DescribeThingRequest { 
             thingName = thingNameVal 
         } 
     // Print Thing details. 
     IotClient { region = "us-east-1" }.use { iotClient -> 
         val describeResponse = iotClient.describeThing(thingRequest) 
         println("Thing details:") 
         println("Thing name: ${describeResponse.thingName}") 
         println("Thing ARN: ${describeResponse.thingArn}") 
     }
}
suspend fun createCertificate(): String? { 
     IotClient { region = "us-east-1" }.use { iotClient -> 
         val response = iotClient.createKeysAndCertificate() 
         val certificatePem = response.certificatePem 
         val certificateArn = response.certificateArn 
         // Print the details. 
         println("\nCertificate:") 
         println(certificatePem) 
         println("\nCertificate ARN:") 
         println(certificateArn) 
         return certificateArn 
     }
}
suspend fun createIoTThing(thingNameVal: String) { 
     val createThingRequest = 
         CreateThingRequest { 
             thingName = thingNameVal 
         } 
     IotClient { region = "us-east-1" }.use { iotClient -> 
         iotClient.createThing(createThingRequest) 
         println("Created $thingNameVal}") 
     }
}
```
AWS SDK 개발자 가이드 및 코드 예제의 전체 목록은 을 참조하십시[오AWS IoT SDK와 함께 사용](#page-39-0)  [AWS](#page-39-0). 이 주제에는 시작하기에 대한 정보와 이전 SDK 버전에 대한 세부 정보도 포함되어 있습니다.

## AWS IoT 할당량

AWS 일반 참조에서 AWS IoT 할당량에 대한 정보를 찾을 수 있습니다.

- AWS IoT Core 할당량 정보는 [AWS IoT Core 엔드포인트 및 할당량](https://docs.aws.amazon.com/general/latest/gr/iot-core.html#limits_iot)을 참조하세요.
- AWS IoT Device Management 할당량 정보는 [AWS IoT Device Management 엔드포인트 및 할당](https://docs.aws.amazon.com/general/latest/gr/iot_device_management.html#iot_device_management_quotas) [량](https://docs.aws.amazon.com/general/latest/gr/iot_device_management.html#iot_device_management_quotas)을 참조하세요.
- AWS IoT Device Defender 할당량 정보는 [AWS IoT Device Defender 엔드포인트 및 할당량](https://docs.aws.amazon.com/general/latest/gr/iot_device_defender.html#iot_device_defender_quotas)을 참조 하세요.

## AWS IoT Core 요금

AWS 마케팅 페이지 및 [AWS 요금 계산기에](https://calculator.aws/#/addService)서 AWS IoT Core 요금 정보를 찾을 수 있습니다.

- AWS IoT Core 요금 정보를 확인하려면 [AWS IoT Core 요금](https://aws.amazon.com/iot-core/pricing/)을 참조하세요.
- 아키텍트 솔루션의 비용을 추정하려면 [AWS 요금 계산기](https://calculator.aws/#/addService)를 참조하세요.

기계 번역으로 제공되는 번역입니다. 제공된 번역과 원본 영어의 내용이 상충하는 경우에는 영어 버전 이 우선합니다.